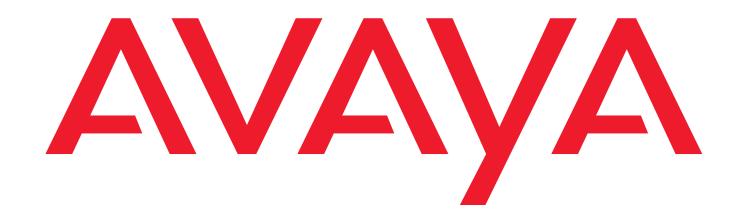

# **Maintenance Alarms for Avaya Communication Manager, Media Gateways and Servers**

03-300430 Issue 4 January 2008

#### **© 2008 Avaya Inc. All Rights Reserved.**

#### **Notice**

While reasonable efforts were made to ensure that the information in this document was complete and accurate at the time of printing, Avaya Inc. can assume no liability for any errors. Changes and corrections to the information in this document may be incorporated in future releases.

#### **For full legal page information, please see the complete document, Avaya Legal Page for Software Documentation, Document number 03-600758.**

**To locate this document on the website, simply go to** 

**<http://www.avaya.com/support> and search for the document number in the search box.** 

#### **Documentation disclaimer**

Avaya Inc. is not responsible for any modifications, additions, or deletions to the original published version of this documentation unless such modifications, additions, or deletions were performed by Avaya. Customer and/or End User agree to indemnify and hold harmless Avaya, Avaya's agents, servants and employees against all claims, lawsuits, demands and judgments arising out of, or in connection with, subsequent modifications, additions or deletions to this documentation to the extent made by the Customer or End User.

#### **Link disclaimer**

Avaya Inc. is not responsible for the contents or reliability of any linked Web sites referenced elsewhere within this documentation, and Avaya does not necessarily endorse the products, services, or information described or offered within them. We cannot guarantee that these links will work all of the time and we have no control over the availability of the linked pages.

#### **Warranty**

Avaya Inc. provides a limited warranty on this product. Refer to your sales agreement to establish the terms of the limited warranty. In addition, Avaya's standard warranty language, as well as information regarding support for this product, while under warranty, is available through the following Web site: <http://www.avaya.com/support>

#### **Copyright**

Except where expressly stated otherwise, the Product is protected by copyright and other laws respecting proprietary rights. Unauthorized reproduction, transfer, and or use can be a criminal, as well as a civil, offense under the applicable law.

#### **Avaya support**

Avaya provides a telephone number for you to use to report problems or to ask questions about your product. The support telephone number is 1-800-242-2121 in the United States. For additional support telephone numbers, see the Avaya Web site:

[http://www.avaya.com/support](http://www.avaya.com/support/)

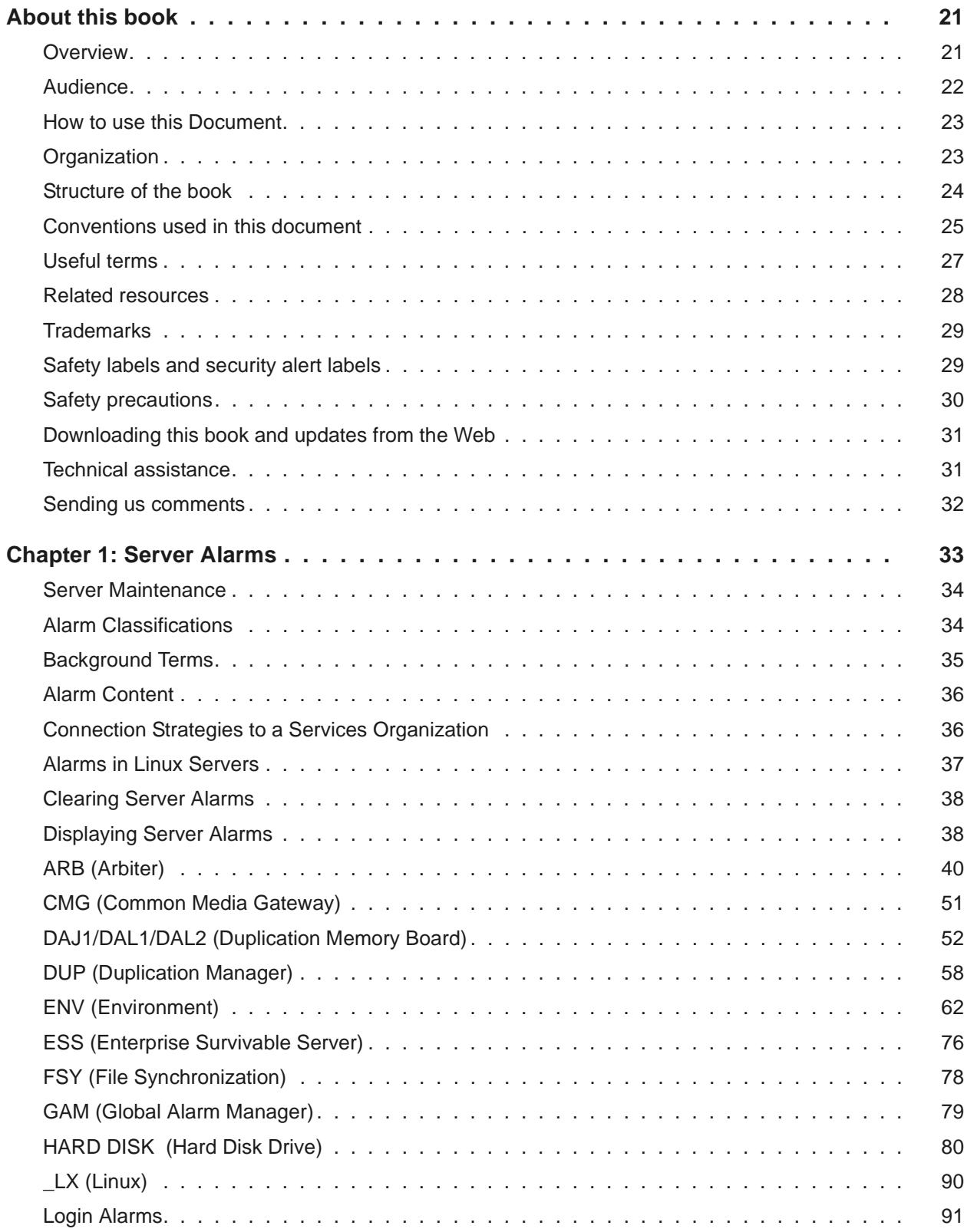

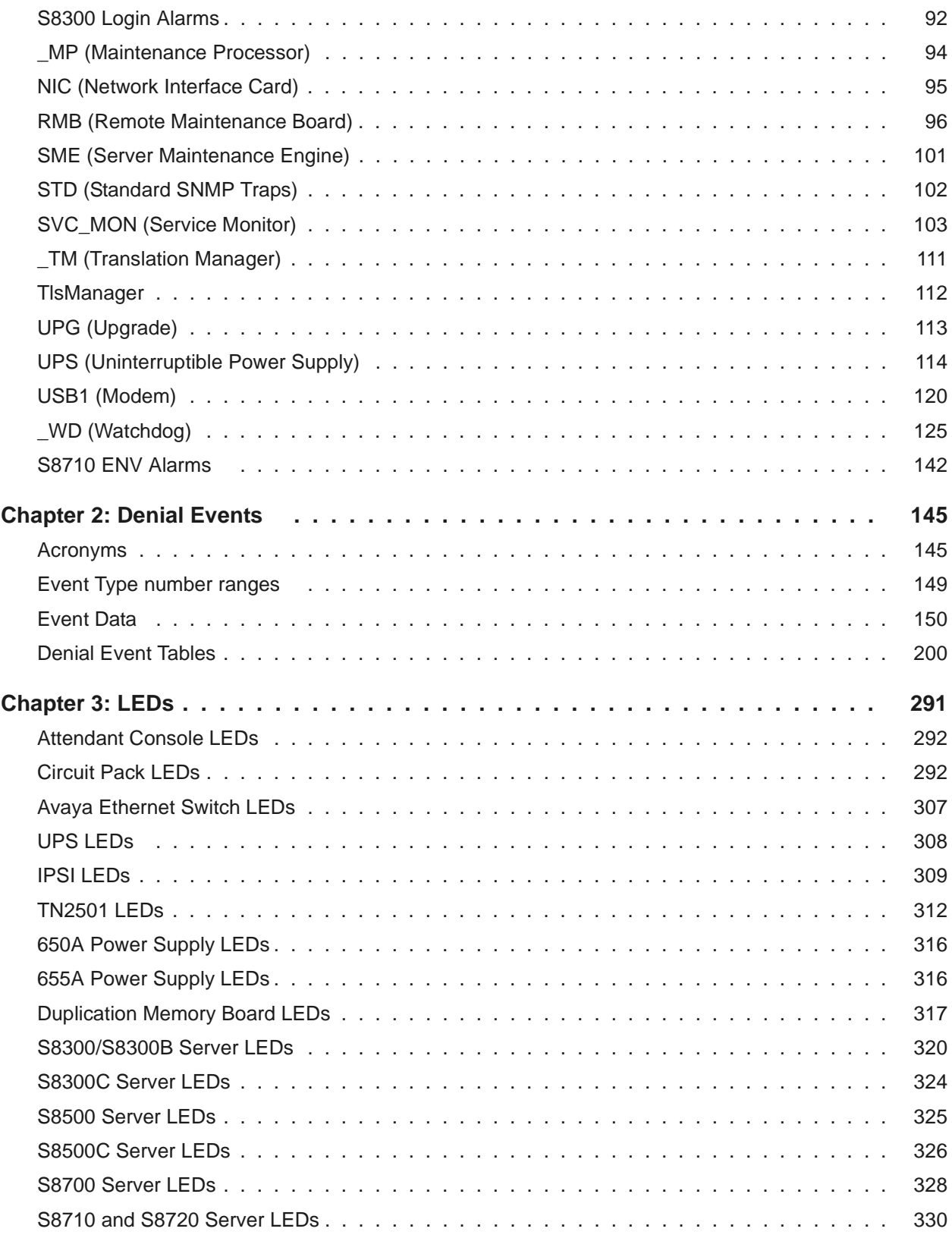

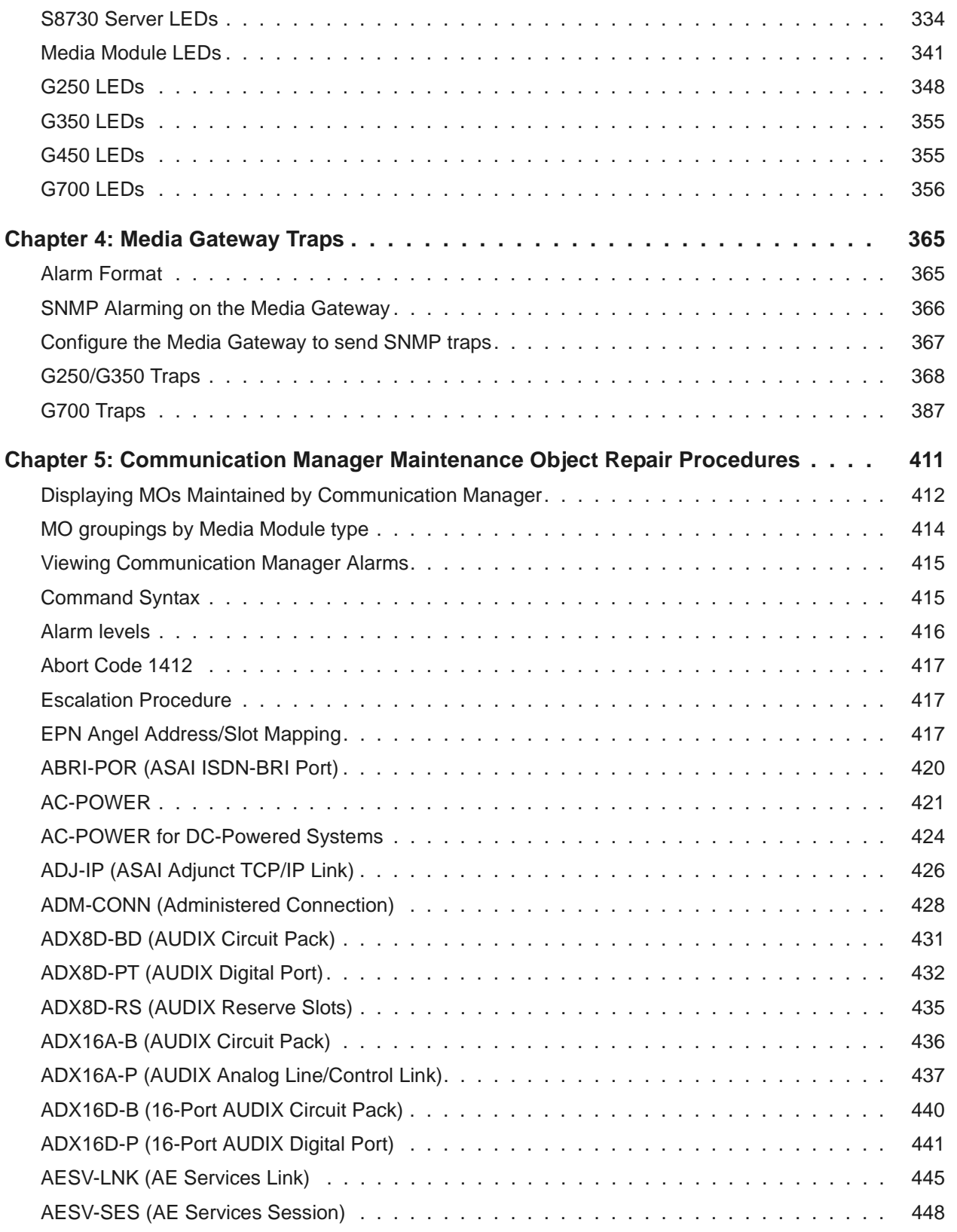

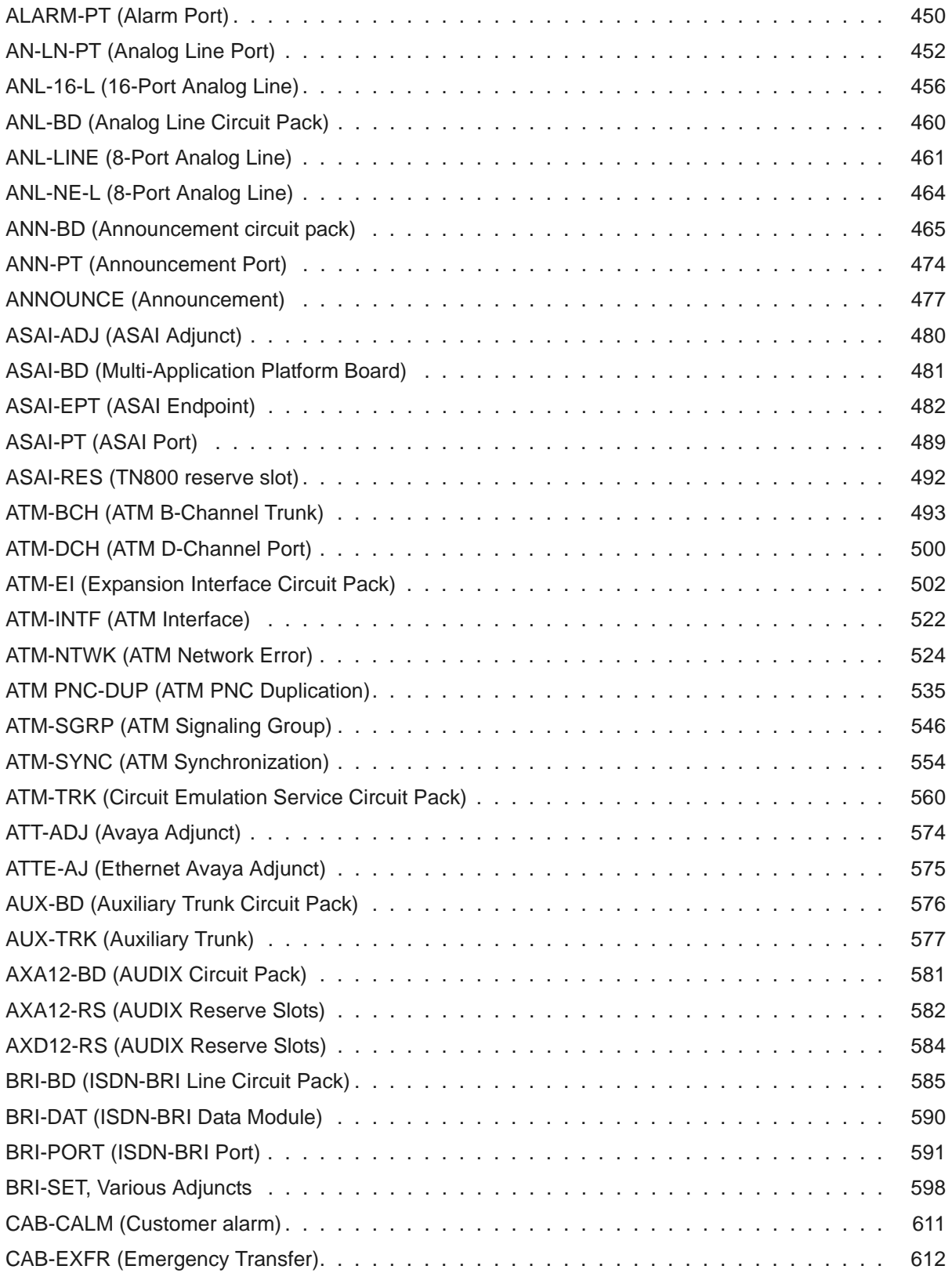

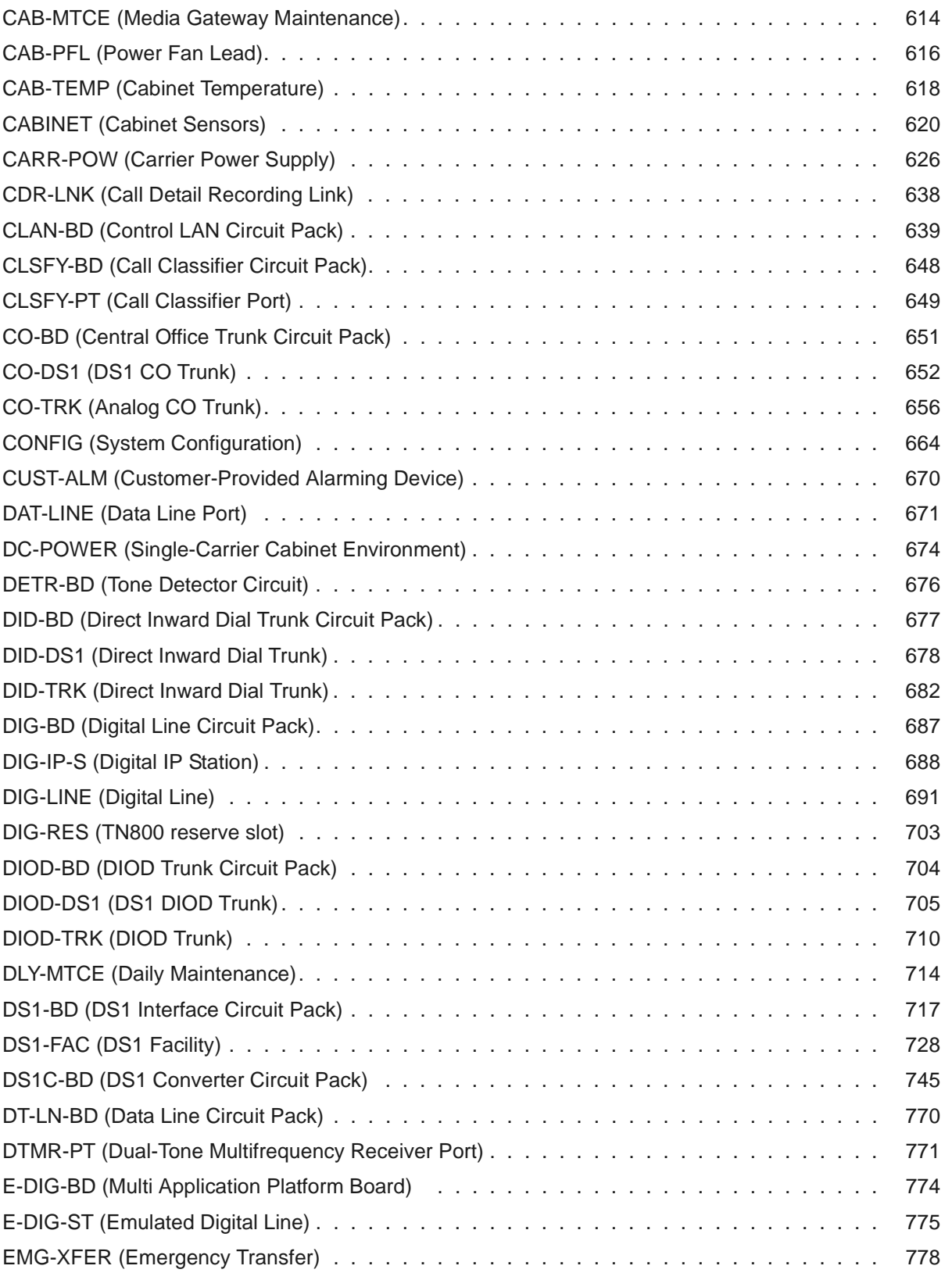

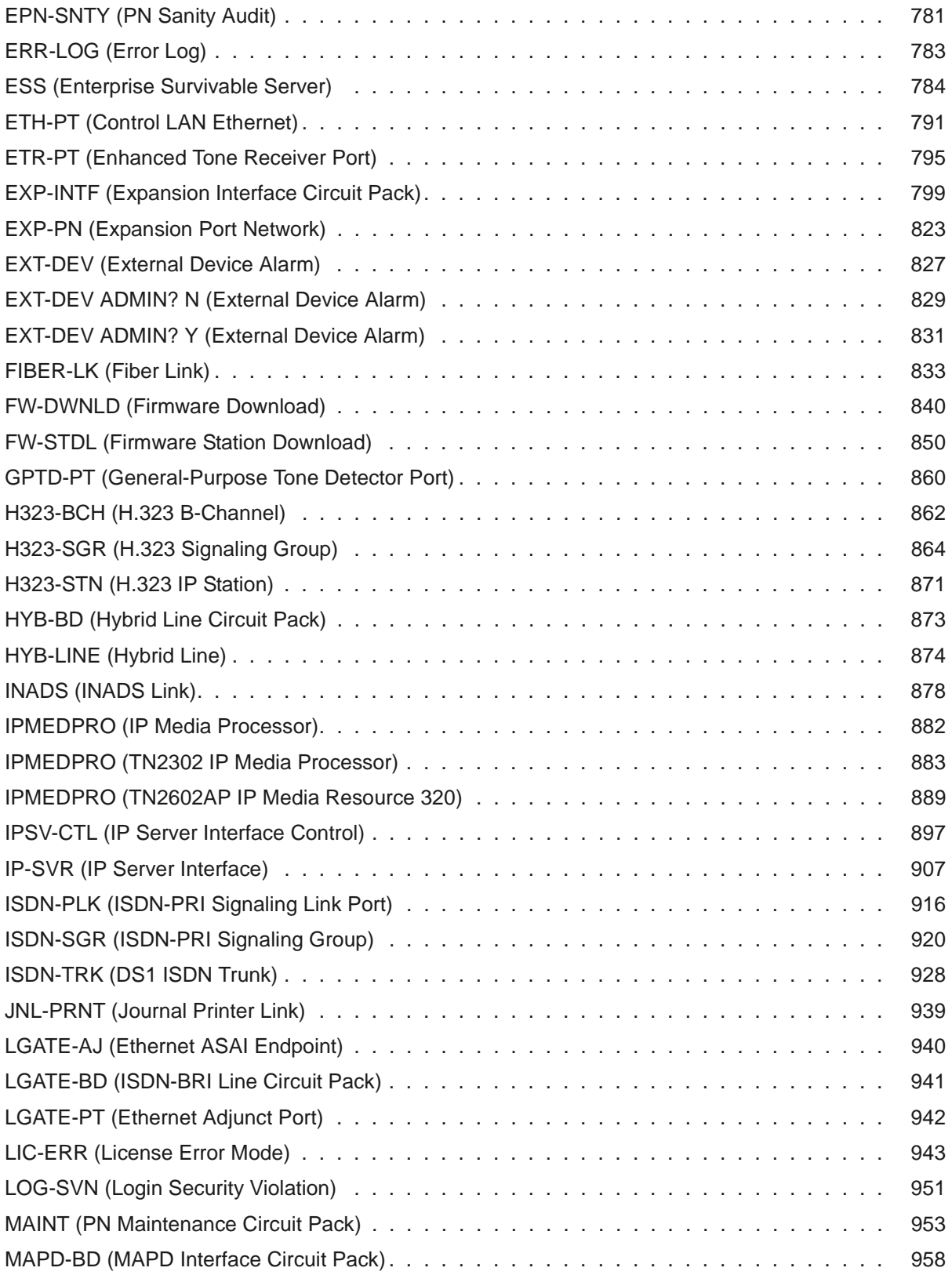

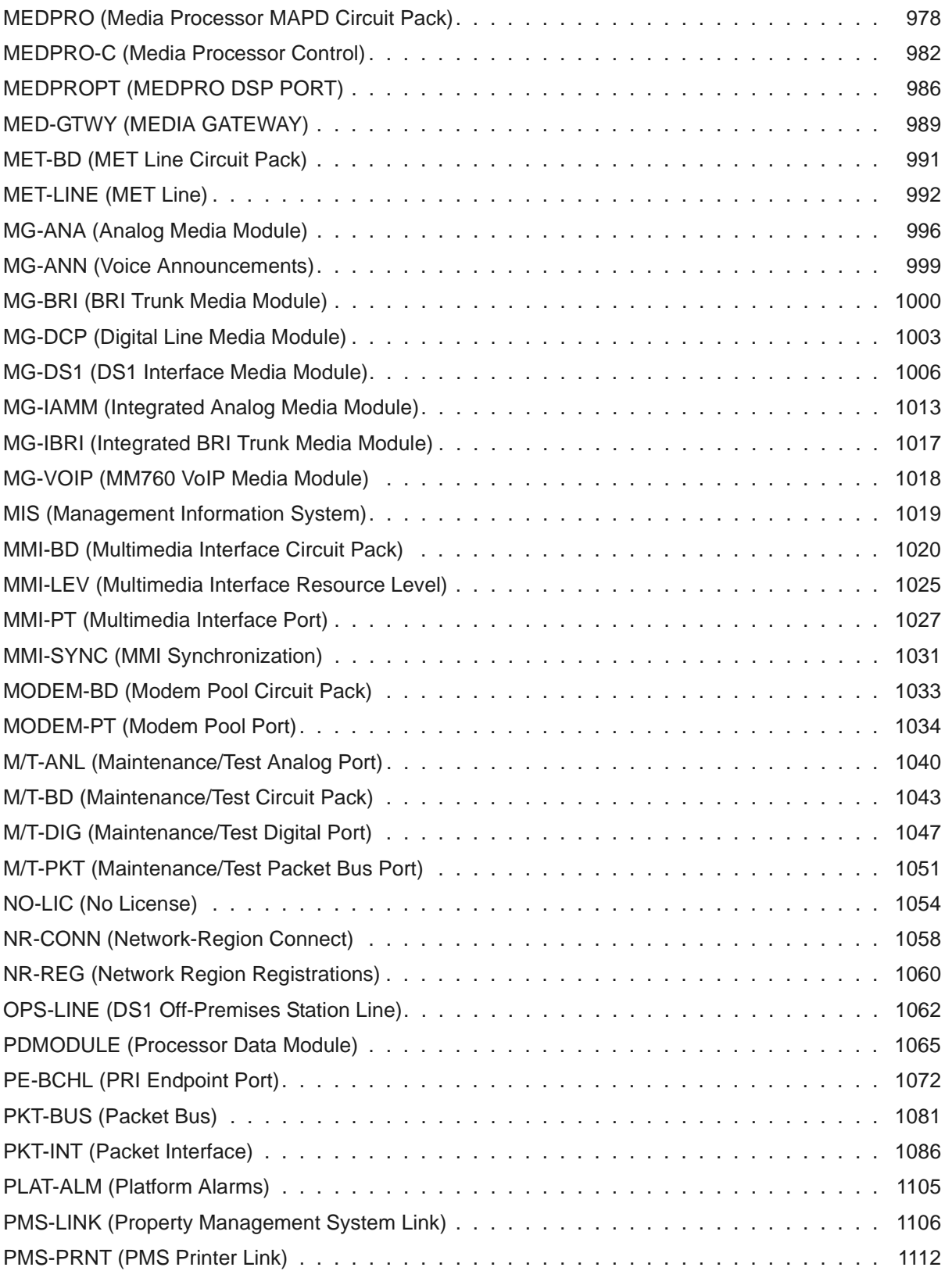

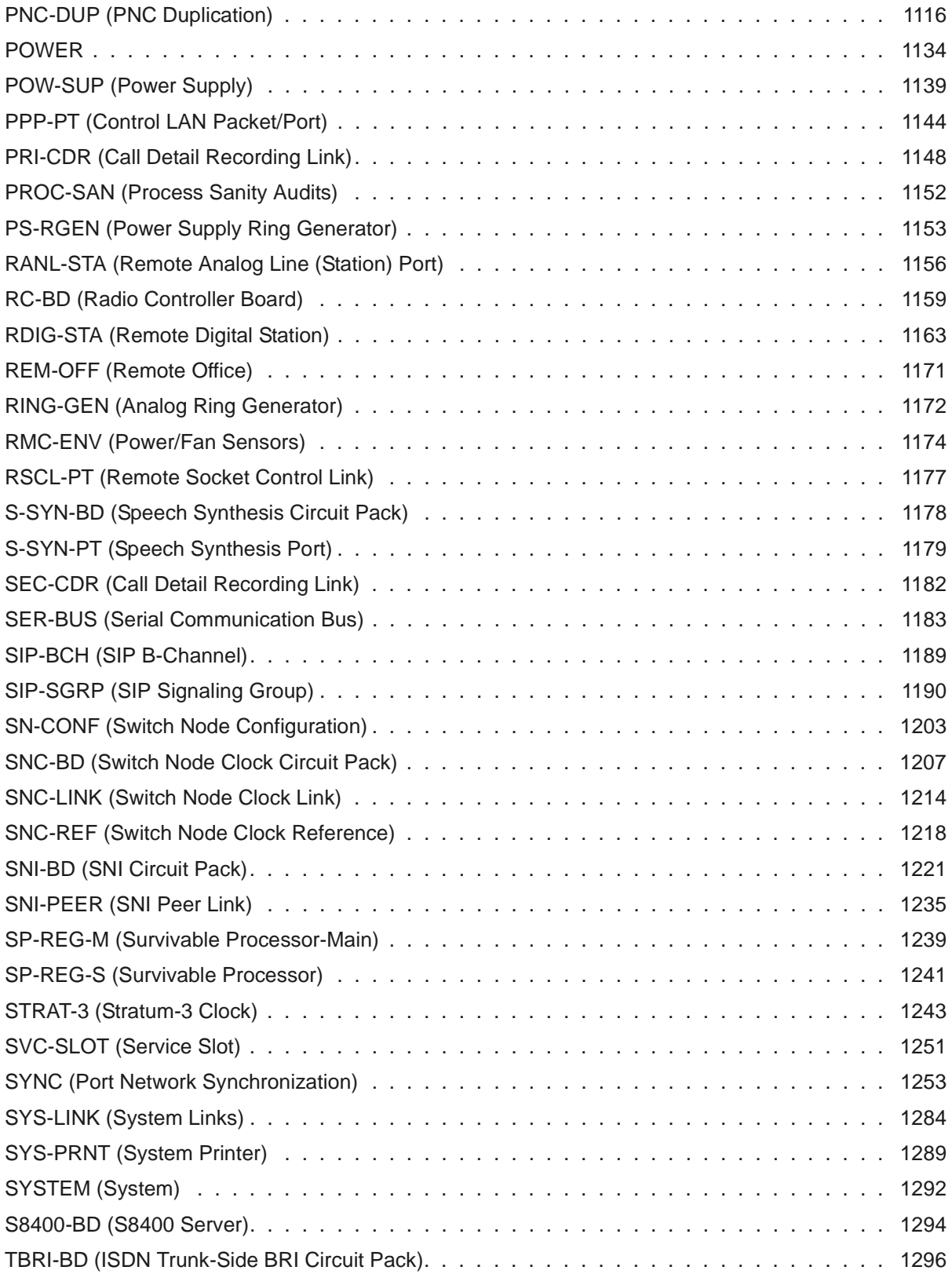

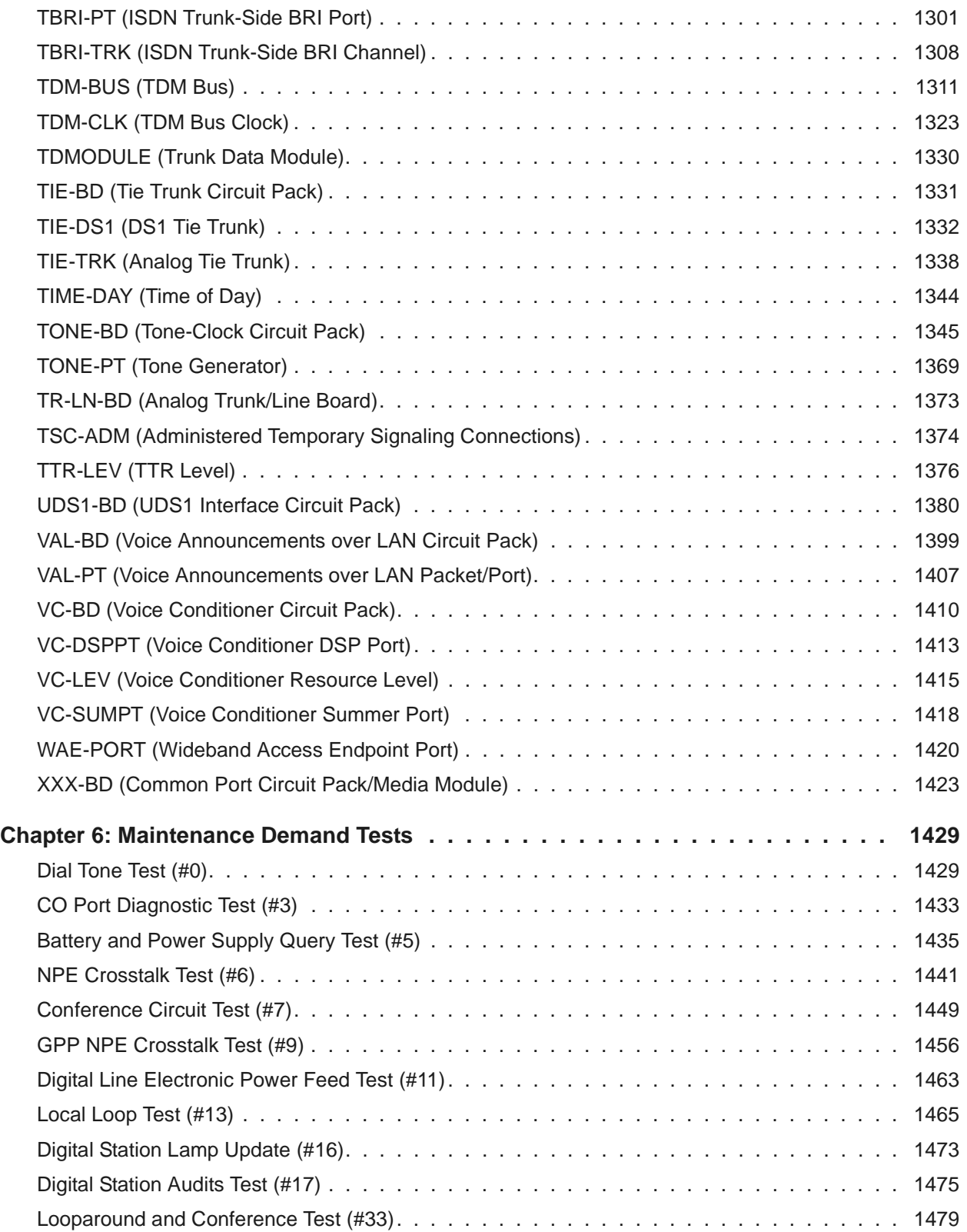

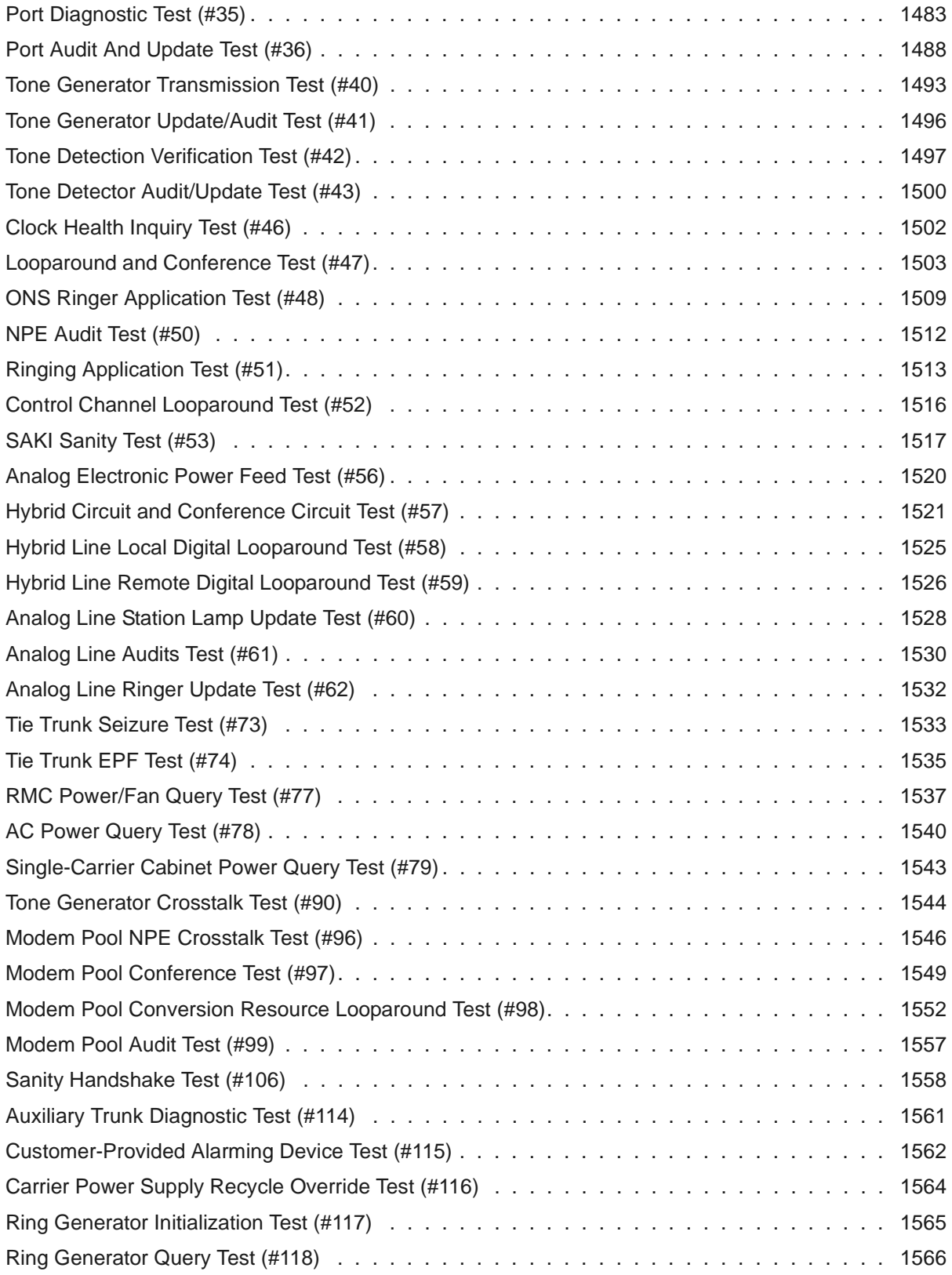

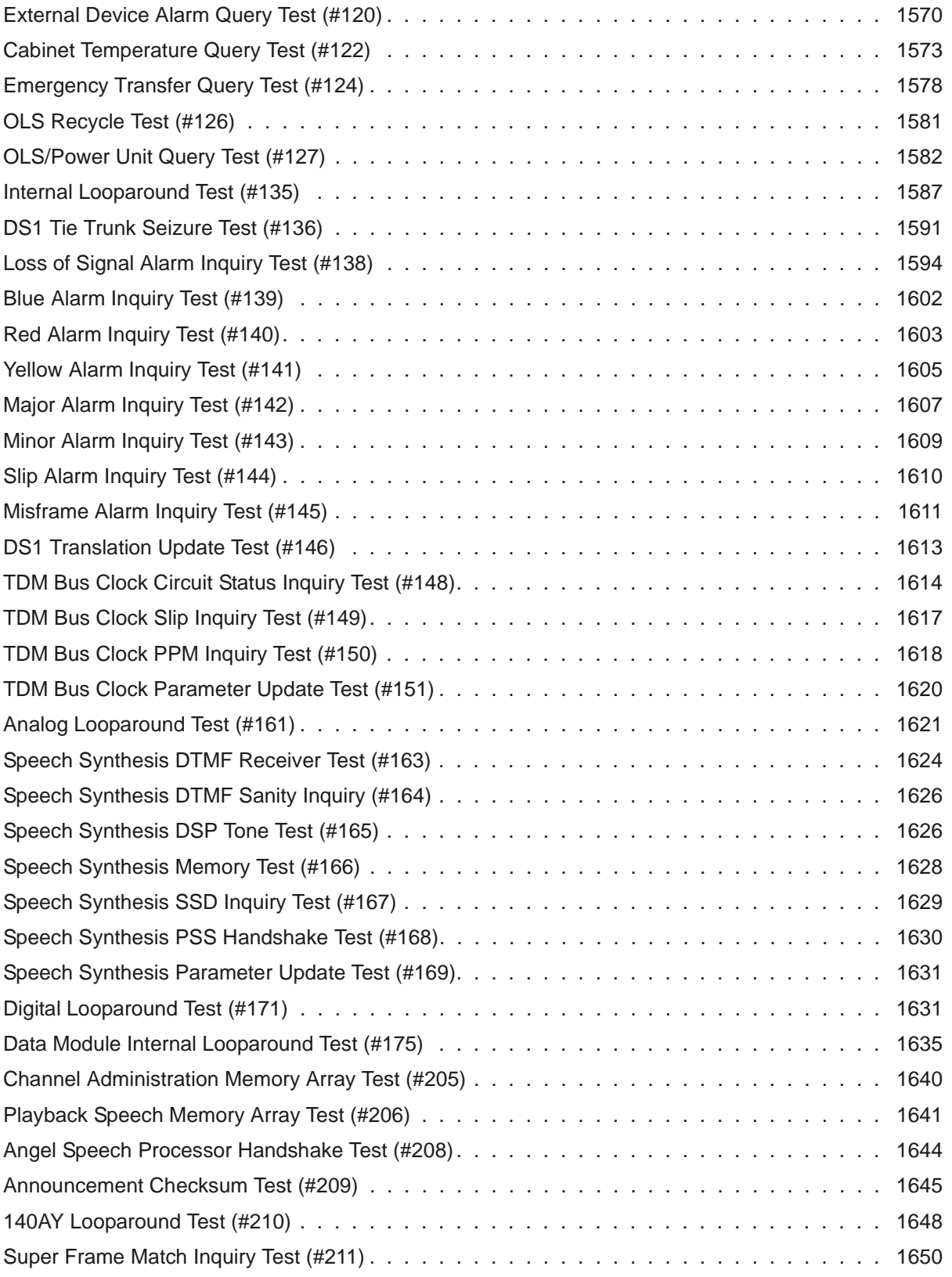

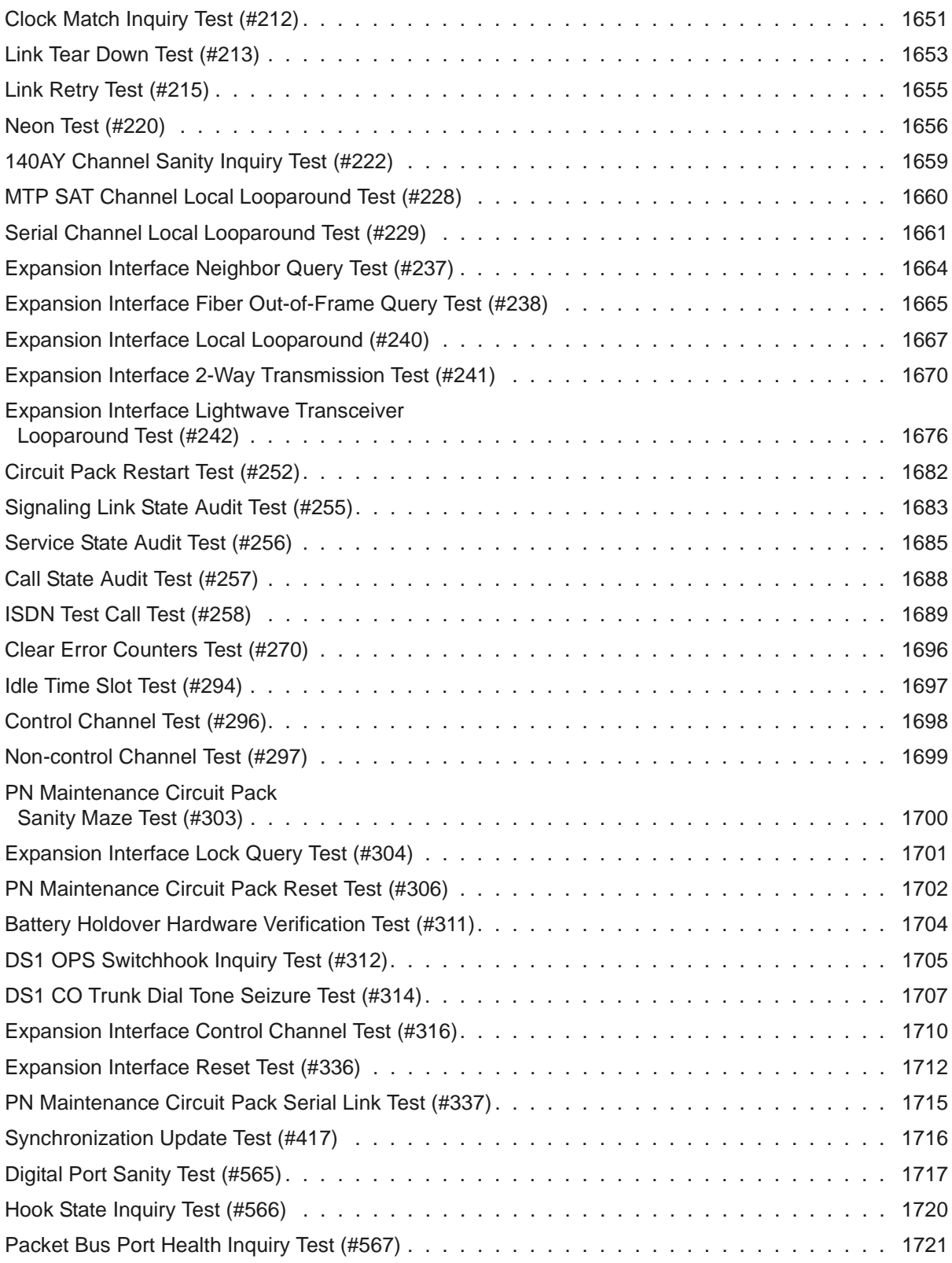

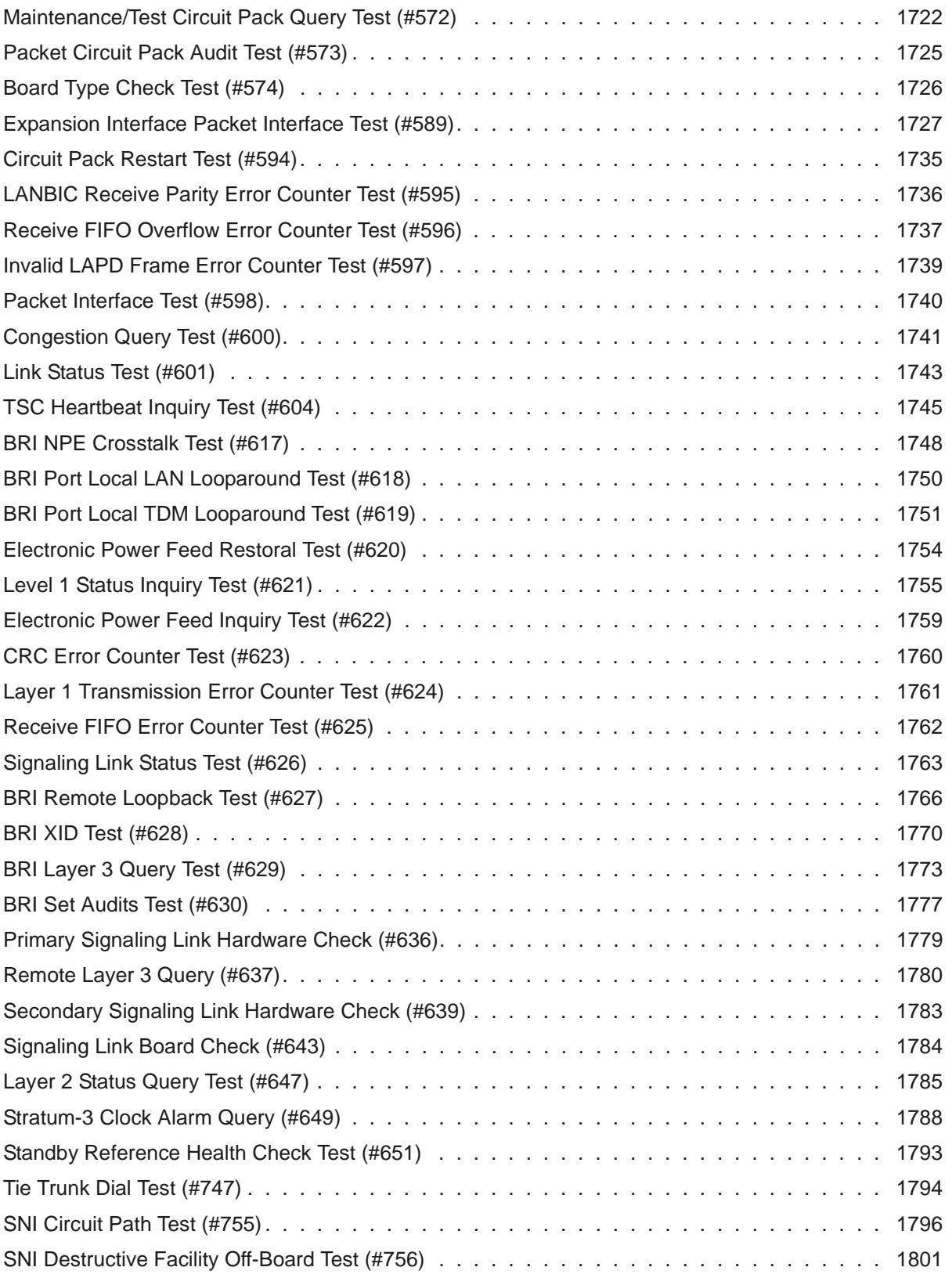

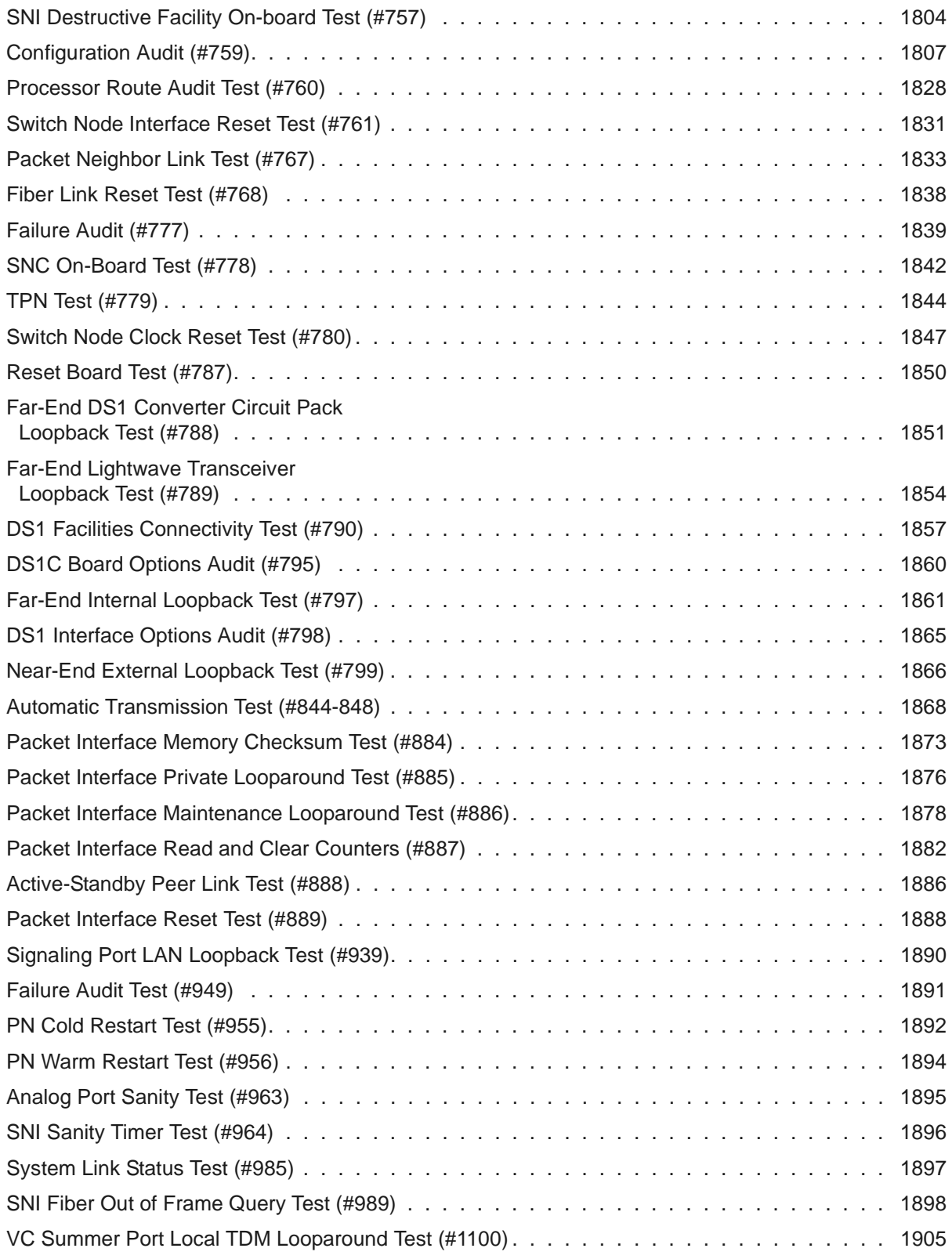

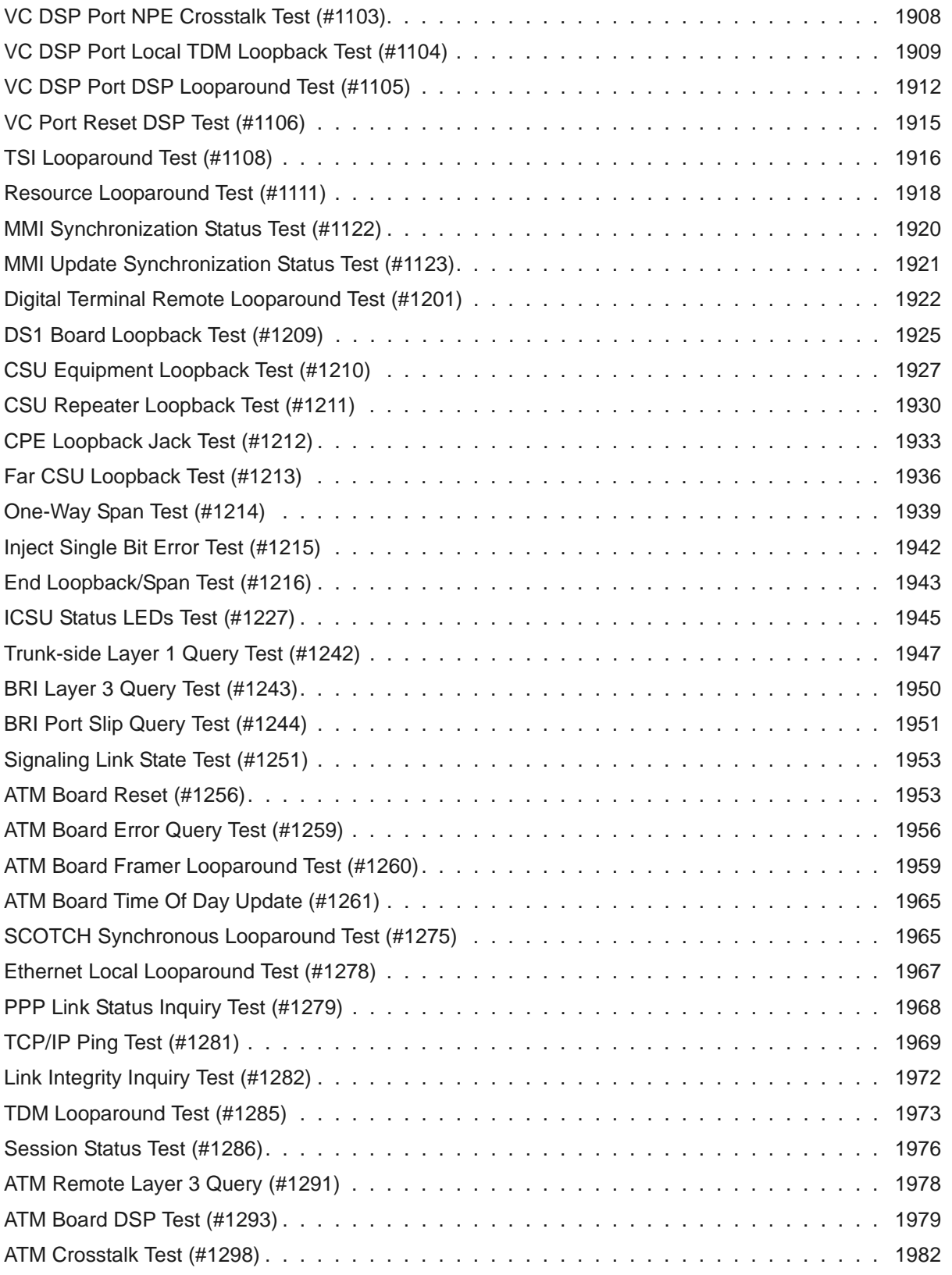

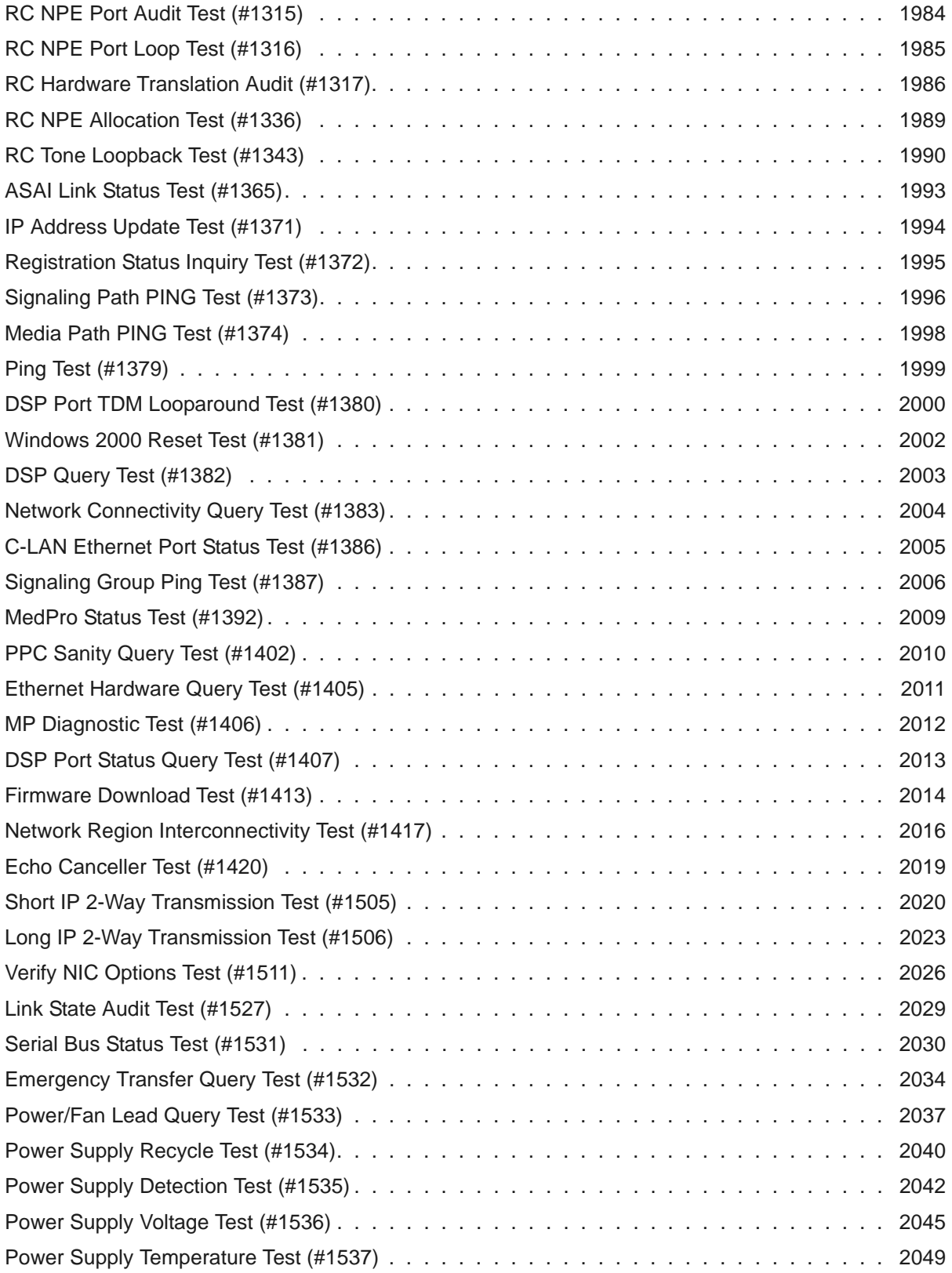

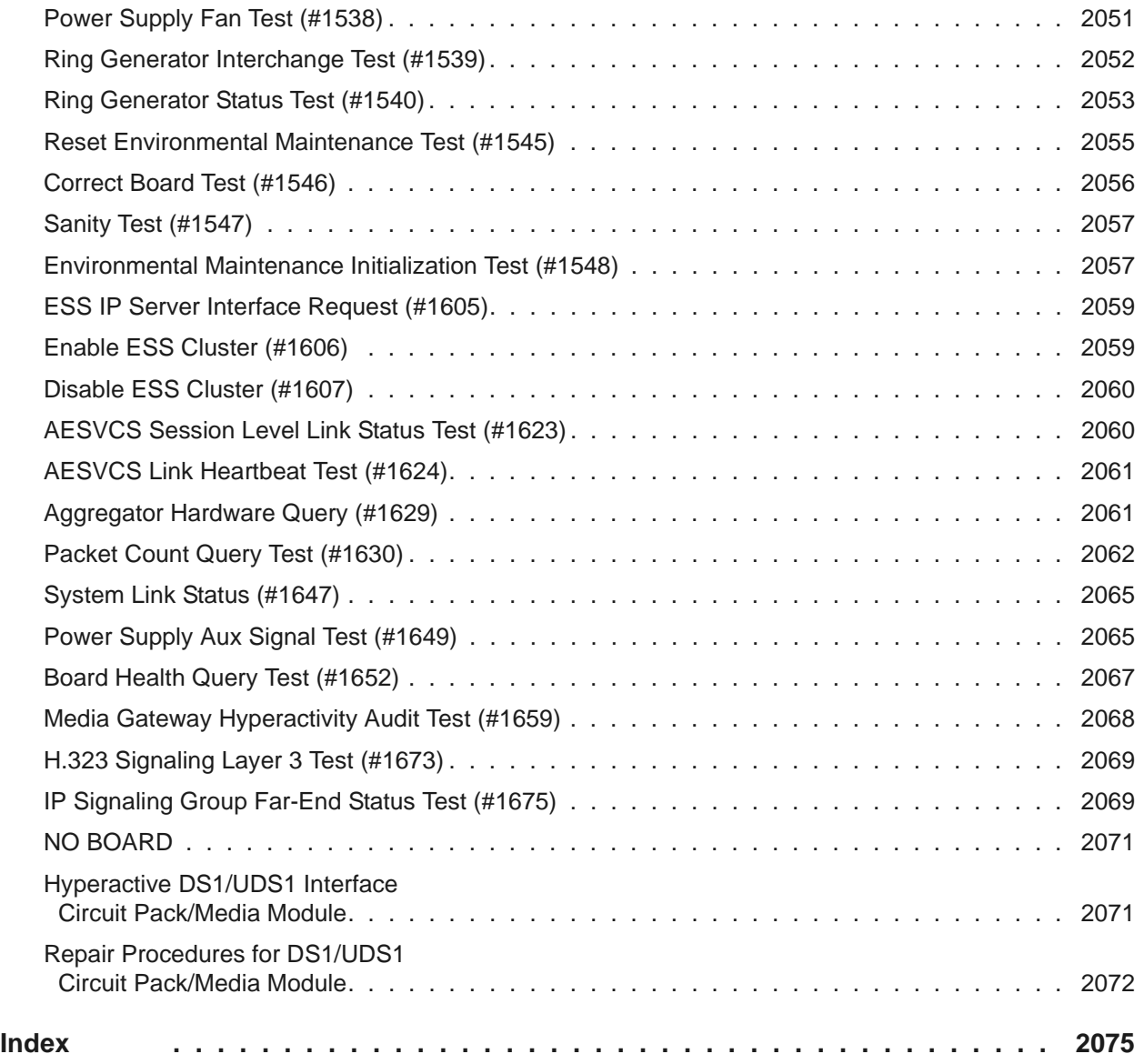

# <span id="page-20-0"></span>**About this book**

## <span id="page-20-1"></span>**Overview**

This document provides procedures to monitor, test, and maintain an Avaya Server or Media Gateway system. It covers many of the faults and troubles that can occur and provides procedures to correct them.

Using this documentation, the Avaya technicians and the technicians of their business partners and customers should be able to follow detailed procedures for:

- Monitoring, testing, and maintaining an Avaya Server, Media Gateway, and many other system components.
- Using troubleshooting methods to clear faults.
- Required replacements, visual inspections, continuity checks, and clarifying operating procedures with end users.

### **Document set**

Although this maintenance book is published separately, it is part of a set:

- *Maintenance Alarms for Avaya Communication Manager Media Gateways and Servers,*  03-300430 (formerly 03-300190, 555-245-102)
- *Maintenance Commands for Avaya Communication Manager Media Gateways and Servers,* 03-300431 (formerly 03-300191, 555-245-101)
- *Maintenance Procedures for Avaya Communication Manager Media Gateways and Servers,* 03-300432 (formerly 03-300192, 555-245-103)

## **Equipment/platforms**

This book contains information regarding alarms on the following equipment/platforms

- Avaya S8700-series Servers
- Avaya S8300 Servers
- Avaya S8400 Servers
- Avaya S8500 Servers
- Avaya G700/G650/G600/G450/G350/G250 Media Gateways

# <span id="page-21-0"></span>**Audience**

The information in this book is intended for use by Avaya technicians, provisioning specialists, business partners, and customers, specifically:

- Trained Avaya technicians
- A maintenance technician dispatched to a customer site in response to a trouble alarm or a user trouble report
- A maintenance technician located at a remote maintenance facility
- The customer's assigned maintenance technician

The technician is expected to have a working knowledge of telecommunications fundamentals and of the particular Avaya Server and/or Media Gateway to the extent that the procedures in this book can be performed, in most cases, without assistance.

This book is not intended to solve all levels of troubles. It is limited to troubles that can be solved using:

- The Alarm Log
- The Error Log
- Trouble-clearing procedures
- Maintenance tests
- Traditional troubleshooting methods

If the trouble still has not been resolved, it is the maintenance technician's responsibility to escalate the problem to a higher level of technical support. Escalation should conform to the procedures in the Technical and Administration Escalation Plan.

## <span id="page-22-0"></span>**How to use this Document**

Most maintenance sessions involve analyzing the Alarm and Error Logs to diagnose a trouble source and replacing a component such as a circuit pack or media module. The information in [Chapter 5: Communication Manager Maintenance Object Repair Procedures](#page-410-1) of this reference will generally suffice to address these needs. Certain complex elements of the system require a more comprehensive approach. Special procedures for these elements appear in Chapter 4: General troubleshooting of *Maintenance Procedures (03-300432)*.

#### **Note:**

This document is designed to be read online and in paper format. Because of the large volume of information, additional cross-references have been added to make it easier to locate information when using the manual online.

## <span id="page-22-1"></span>**Organization**

[Chapter 1: Server Alarms,](#page-32-1) contains information on alarms generated on various platforms. These alarms cover such categories as process watchdog, environmental, login, translation monitoring, and power supply alarms. Alarm identifications, levels, and resolutions are given.

[Chapter 2: Denial Events,](#page-144-2) contains information about denial events that are generated by Avaya Communication Manager. Denial events are displayed via the Events Report (**display events** screen) of Avaya Communication Manager.

[Chapter 3: LEDs,](#page-290-1) contains information on the definition and interpretation of LED indicators that are found on various system components such as servers, gateways, circuit packs, and media modules.

[Chapter 4: Media Gateway Traps](#page-364-2), contains information on traps that can occur on media gateways. Trap identifications, alarm levels, trap descriptions, and recommended resolutions are given.

[Chapter 5: Communication Manager Maintenance Object Repair Procedures](#page-410-1), contains specific troubleshooting and repair instructions for every component in the system. The maintenance objects are listed alphabetically by name as they appear in the Alarm and Error Logs. Under each maintenance object appears a description of the object's function, tables for interpreting alarm and error logs, and instructions on how to use tests, commands, and replacements to resolve associated problems.

# <span id="page-23-0"></span>**Structure of the book**

This document includes new information developed for this release of Communication Manager. In order to present maintenance information from all these sources side-by-side, marking conventions delineate material specific to a particular source. The markers act on two levels:

- [Major and minor sections](#page-23-1)
- [Paragraphs or inline comments](#page-23-2)

### <span id="page-23-1"></span>**Major and minor sections**

At the Major and minor sections level, a ruled line delineates the beginning of a section of material specific to the server or gateway identified in bold. At the conclusion of the section, another ruled line marks the end of the specific material and a return to common text. For example, a section of material specific to the S8720 or S8500 server would look like:

**S8700 | S8710 | S8720 | S8500**

- 1. If only 1 analog circuit pack in the system has this problem, replace the circuit pack.
- 2. If only analog circuit packs on a particular carrier have this error, the ringing generator may not be connected to this carrier.
- 3. If analog circuit packs on many carriers have this error, it is probably a problem with the ringing generator.

Such sections can occasionally extend for several pages.

### <span id="page-23-2"></span>**Paragraphs or inline comments**

At the paragraph level and for inline comments, the specific server or gateway is indicated by its bold name, and the parenthetical information follows immediately afterward. For example, a paragraph insert for the S8710 and S8500 servers might looks like:

- 1. If the Tone-Clock circuit is a slave clock, then the EI to which it is listening is providing a bad timing source. Follow the diagnostic procedures specified for TDM-CLK Error Code 2305.
- 2. **S8700 | S8710 | S8720** | **S8500**: If no problem can be found with the incoming synchronization signal, replace the IPSI or Tone-Clock circuit pack. See [Replacing the IPSI or Tone-Clock](#page-1354-0)  [Circuit Pack.](#page-1354-0)

In such cases, it is not necessary to delineate the beginning and end of the material.

An example of an inline comment might look like:

- 3. **Error Type 1**: There is a serial number mismatch between the hardware serial number and installed license file (**S8700 | S8710 | S8720** | **S8500**: there is a serial-number mismatch of the reference IPSI and a subsequent License Error failure. **S8300**: there is a serial-number mismatch of the G700 motherboard on which the serial number resides and a subsequent License Error failure). This error is caused by the:
	- **S8700 | S8710 | S8720** | **S8500**: Reference IPSI not responding **S8300**: G700 motherboard not responding
	- Expiration of the 10-day timer

The system enters No-License mode.

It is hoped that, by these techniques, material specific to several different sources can be combined and viewed side-by-side without confusion.

# <span id="page-24-0"></span>**Conventions used in this document**

[Table 1: Typography used in this book](#page-24-1) describes the typographic conventions used in this document.

#### <span id="page-24-1"></span>**Table 1: Typography used in this book** *1 of 2*

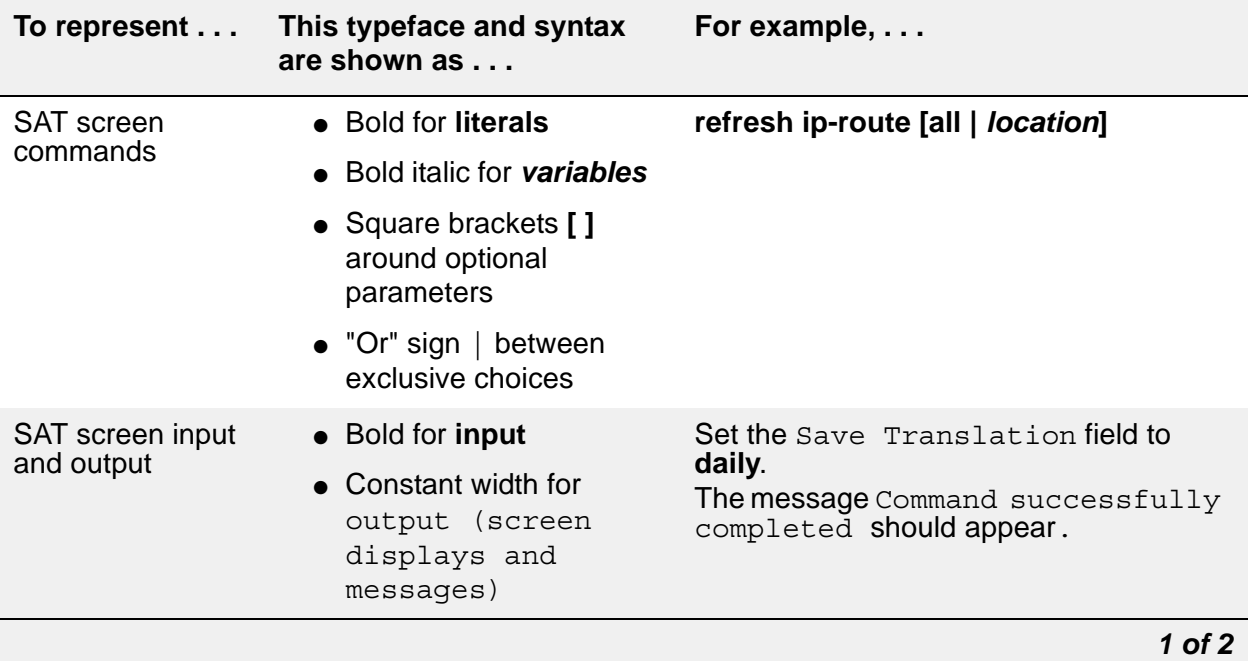

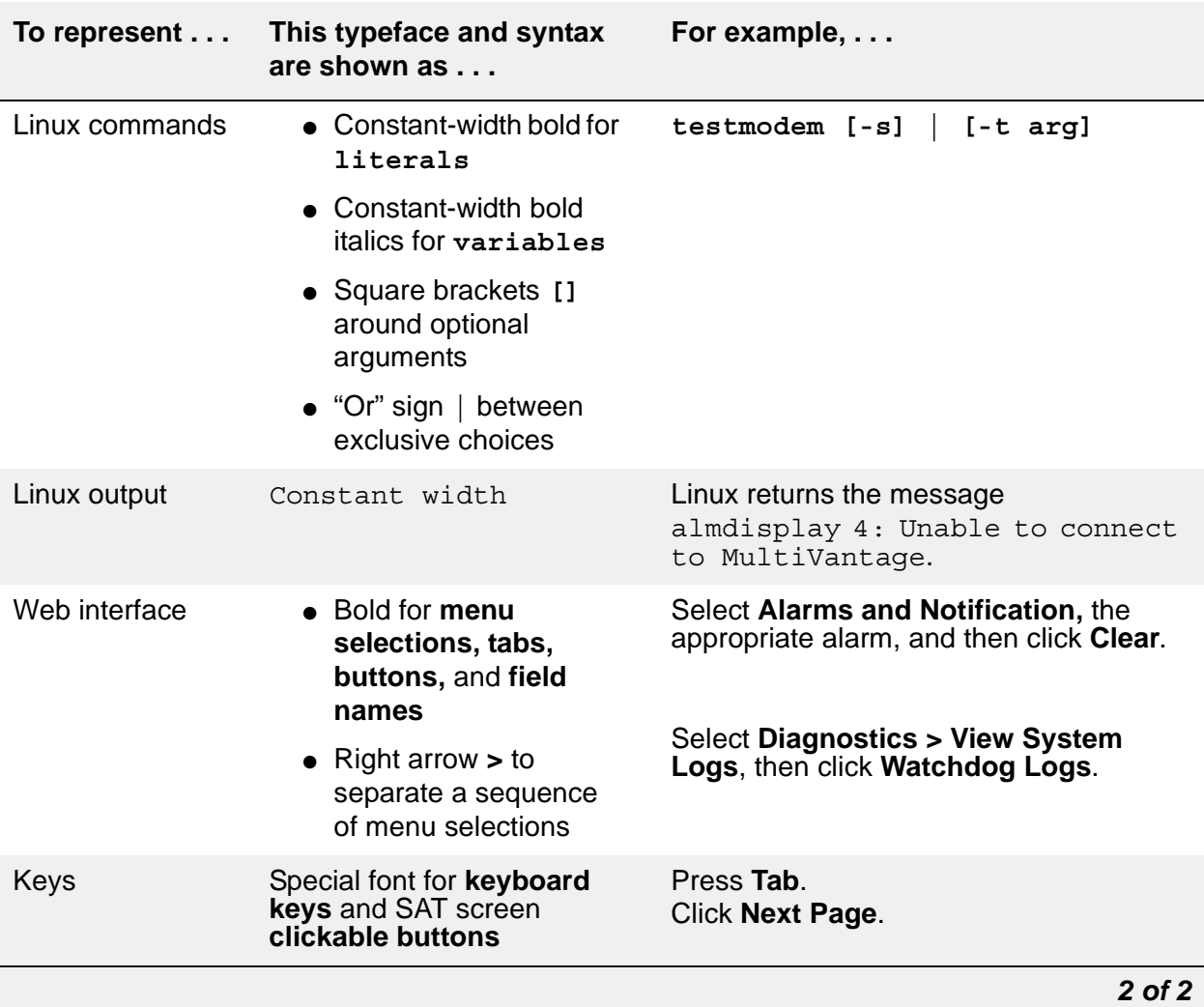

### **Table 1: Typography used in this book** *2 of 2*

Other conventions used in this book:

● Physical dimensions are in English [Foot Pound Second (FPS)] units, followed by metric [Centimeter Gram Second) (CGS)] units in parentheses.

Wire-gauge measurements are in AWG, followed by the diameter in millimeters in parentheses.

● Circuit-pack codes (such as TN790B or TN2182B) are shown with the minimum acceptable alphabetic suffix (like the "B" in the code TN2182B).

Generally, an alphabetic suffix higher than that shown is also acceptable. However, not every vintage of either the minimum suffix or a higher suffix code is necessarily acceptable.

## <span id="page-26-0"></span>**Useful terms**

[Table 2: Terminology summary](#page-26-1) summarizes several of the terms used in this book and relates them to former terminologies.

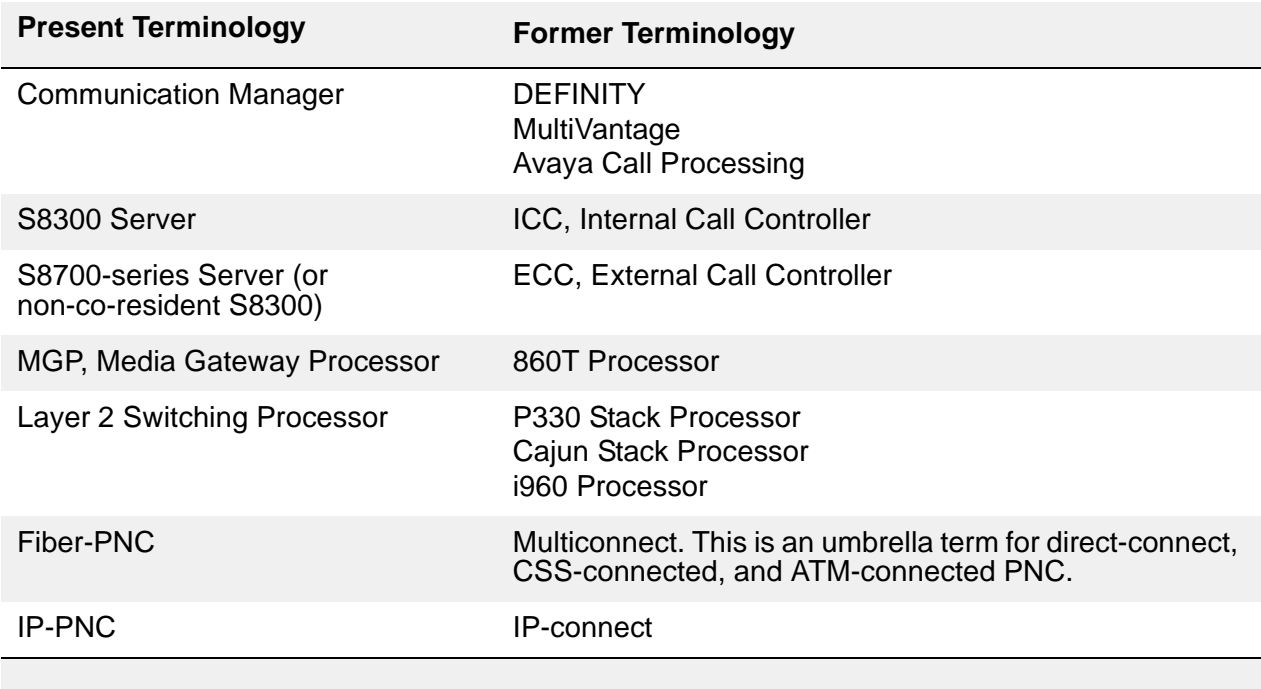

#### <span id="page-26-1"></span>**Table 2: Terminology summary**

# <span id="page-27-0"></span>**Related resources**

[Additional document resources](#page-27-1) lists additional documentation that is available from the Avaya web site [http:/support.avaya.com.](http:/support.avaya.com)

### <span id="page-27-1"></span>**Table 3: Additional document resources** *1 of 2*

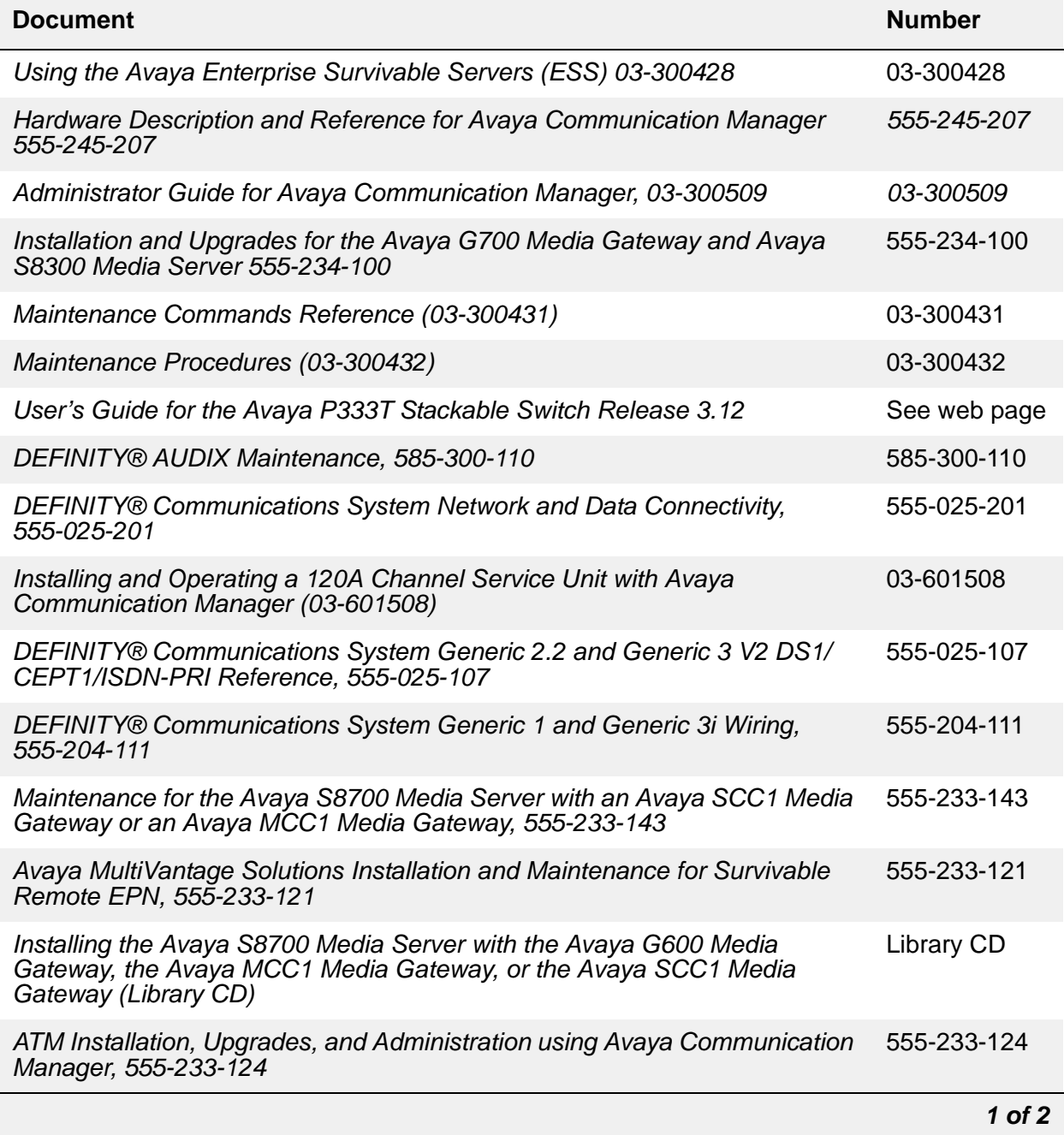

#### **Table 3: Additional document resources** *2 of 2*

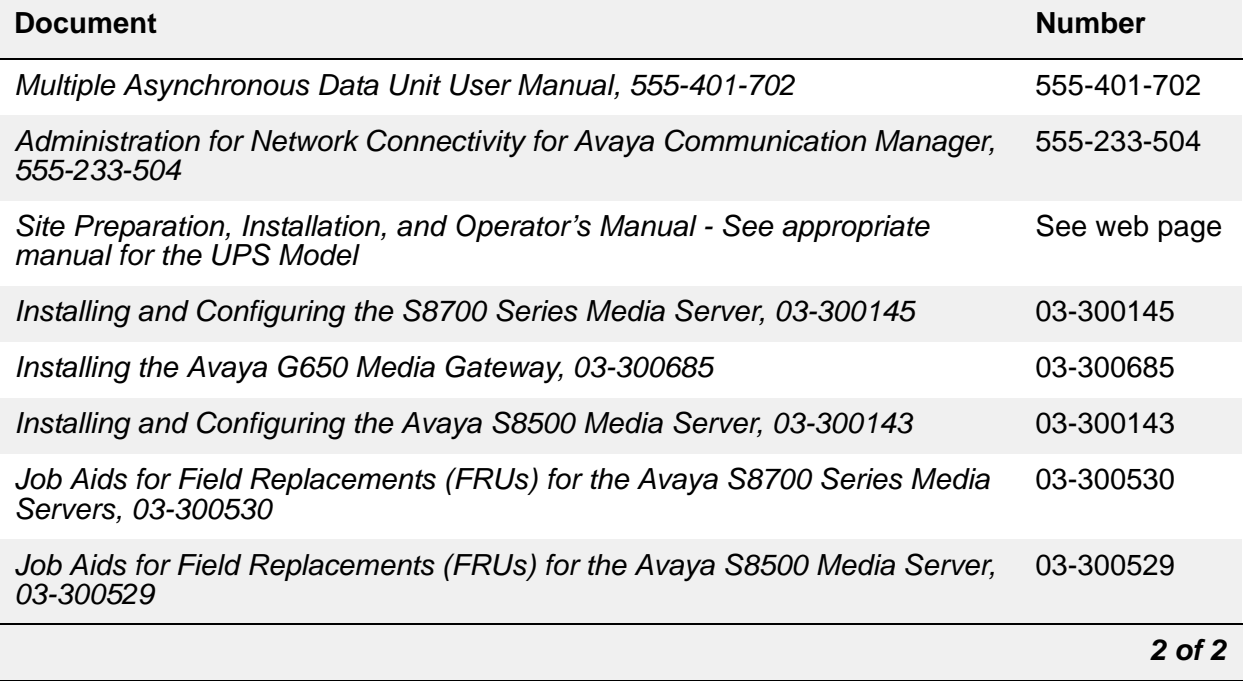

# <span id="page-28-0"></span>**Trademarks**

All trademarks identified by the  $®$  or  $™$  are registered trademarks or trademarks, respectively, of Avaya Inc. All other trademarks are the property of their respective owners.

# <span id="page-28-1"></span>**Safety labels and security alert labels**

Observe all caution, warning, and danger statements to help prevent loss of service, equipment damage, personal injury, and security problems. This book uses the following safety labels and security alert labels:

### **! CAUTION:**

A caution statement calls attention to a situation that can result in harm to software, loss of data, or an interruption in service.

# $\triangle$  WARNING:

A warning statement calls attention to a situation that can result in harm to hardware or equipment.

### ! **DANGER:**

A danger statement calls attention to a situation that can result in harm to personnel.

### **A** SECURITY ALERT:

A security alert calls attention to a situation that can increase the potential for unauthorized use of a telecommunications system.

# <span id="page-29-0"></span>**Safety precautions**

When performing maintenance or translation procedures on the system, observe all caution, warning, and danger admonishments to prevent loss of service, possible equipment damage, and possible personal injury. In addition, the following precautions regarding electromagnetic interference (EMI) and static electricity must be observed:

## **Electromagnetic interference**

This equipment generates, uses, and can radiate radio frequency energy. Electromagnetic fields radiating from the switch may cause noise in the customer's equipment. If the equipment is not installed and used in accordance with the instruction book, radio interference may result.

### **A** WARNING:

To maintain the EMI integrity of the system, maintenance personnel must ensure that all cabinet panels, covers, and so forth, are firmly secured before leaving the customer's premises.

# <span id="page-30-0"></span>**Downloading this book and updates from the Web**

The latest version of this book can be downloaded from the Avaya Web site*.* You must have access to the Internet, and a copy of Acrobat Reader must be installed on your personal computer.

Avaya makes every effort to ensure that the information in this book is complete and accurate. However, information can change after the book has been published. The Avaya Web site may contain new product information and updates to the information in this book.

To download the latest version of this book:

- 1. Access the Avaya Web site at<http://support.avaya.com>
- 2. Click on **Advanced Search** on the top right of the screen
- 3. Enter the name or number of the document

## <span id="page-30-1"></span>**Technical assistance**

Avaya provides the following resources for technical assistance.

### **Within the United States**

For help with:

- Feature administration and system applications, call Avaya Technical Consulting Support at 1-800-225-7585
- Maintenance and repair, call the Avaya National Customer Care Support Line at 1-800-242-2121
- Toll fraud, call Avaya Toll Fraud Intervention at 1-800-643-2353

### **International**

For all international resources, contact your local Avaya authorized dealer for additional help.

# <span id="page-31-0"></span>**Sending us comments**

Avaya welcomes your comments about this book. To reach us by:

● Mail, send your comments to:

Avaya Inc. Product Documentation Group Room B3-H13 1300 W. 120th Avenue Westminster, CO 80234 USA

● E-mail, send your comments to:

*document@avaya.com*

● Fax, send your comments to:

Mention the name and number of this book, *Maintenance Alarms Reference (03-300430)*

# <span id="page-32-0"></span>**Chapter 1: Server Alarms**

<span id="page-32-1"></span>During normal operations, software or firmware may detect error conditions pertaining to specific Maintenance Objects (MOs). The system automatically attempts either to fix or circumvent these problems. Errors are detected in two ways:

- By firmware on the component during on-going operations
- A "periodic test" or a "scheduled test" started by software

Tests that are run on demand are generally more comprehensive (and potentially disruptive) than the "scheduled tests".

When an error is detected, it is recorded in the Error Log. If a component incurs too many errors, an alarm is raised.

Alarms on the Linux servers can occur in several areas:

- Media Modules, Servers, the Media Gateway Processor, and the Layer 2 Switching Processor are all capable of detecting internal failures and generating traps and alarms.
- Media Gateways detect faults and alert the Server. The Server then raises an alarm and sends the alarm to an appropriate network management site.
- Communication Manager alarms reflect the health status of network elements such as circuit packs, media modules, and their associated links, ports, and trunks.
- Messaging alarms provide health status of embedded or external messaging systems.

Alarms may be viewed using the following:

● Maintenance Web Interface

Provides alarms information related to Communication Manager, the server, and messaging.

**Note:**

For non-Communication Manager alarms, use the Web Page header "Alarms" and Notification" and "Diagnostics: View System Log". Choose the appropriate heading and, if necessary, call Avaya support.

● Server bash shell

Provides alarms information related to Communication Manager, the server, and messaging.

● Server SAT (System Access Terminal) CLI (Command Line Interface)

Provides alarms information related to Communication Manager.

• MGP CLI (on the Media Gateway)

Provides alarms and traps information related to the media gateway and its subsystems.

• Layer 2 Switching Processor CLI (on the Media Gateway)

Provides information related to the media gateway stack.

Information related to Communication Manager, the server, and messaging alarms can be displayed using either the Maintenance Web Interface or the server bash shell.

This document provides information only for server alarms. For messaging alarms and repair procedures, refer to the appropriate documentation for the messaging system.

# <span id="page-33-0"></span>**Server Maintenance**

Server maintenance focuses on five functional roles:

- 1. Provide the alarm logging and reporting service for all other system components.
- 2. Monitor the health of server components and diagnose problems *at least* to the level of user-replaceable components:
	- Server chassis contains main board, hard disk, memory, fan/temperature/voltage sensors, network interface cards (NICs), removable storage devices. The entire server box is the user-replaceable component for all components contained within it, e.g., hard disk, memory, power supply, removable media devices, etc. Maintenance software may provide diagnostic information to the subcomponent level, but maintenance procedures will specify *only* entire-server replacement as a remedy.
	- Server uninterruptible power supplies (UPS)
	- Server external modems
	- Server-to-IPSI network Ethernet switches
- 3. Support specific interface/information needs of server duplication and maintenance software.
- 4. Provide maintenance commands that the support technicians use to determine the state of health of the system and effect repair/recovery actions.
- 5. Provide server diagnostic/recovery/notification mechanisms when a server's processor is down, i.e. is unable to execute the system software.

# <span id="page-33-1"></span>**Alarm Classifications**

Alarms are classified depending on their effect on system operation:

● MAJOR alarms identify failures that cause a critical degradation of service. These alarms require immediate attention.

- MINOR alarms identify failures that cause some service degradation but that do not render a crucial portion of the system inoperable. Minor alarms require attention. However, a minor alarm typically affects only a few trunks, stations, or a single feature.
- WARNING alarms identify failures that cause no significant degradation of service or equipment failures external to the switch. These failures are not reported to INADS or to the attendant console.
- ON-BOARD problems originate in the circuitry on the alarmed Media Module or circuit pack.
- OFF-BOARD problems originate in a process or component that is external to the Media Module or circuit pack.

# <span id="page-34-0"></span>**Background Terms**

[Table 4: Alarming Background Terms](#page-34-1) gives an explanation of terms used in this document.

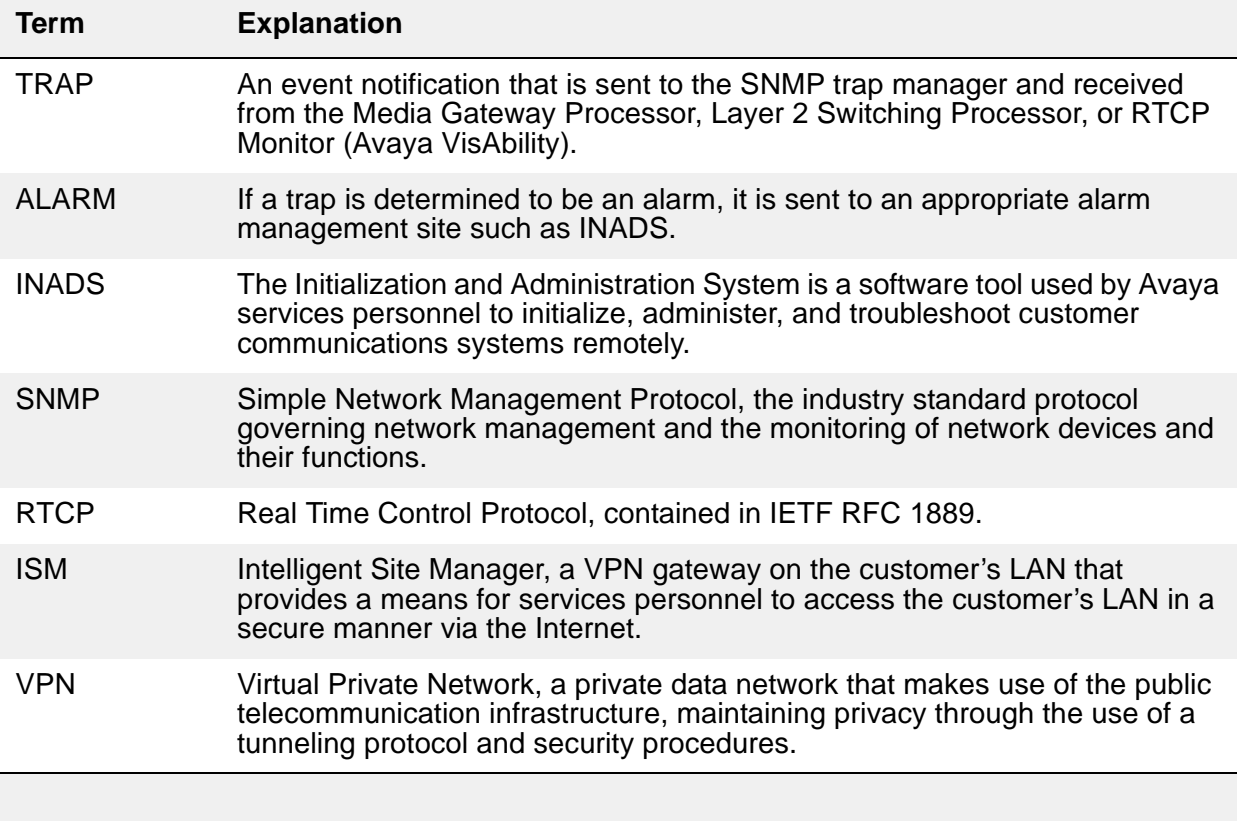

#### <span id="page-34-1"></span>**Table 4: Alarming Background Terms**

# <span id="page-35-0"></span>**Alarm Content**

Alarms can be viewed via the Web Interface, CLI, and SAT command-line interface.

Alarms logged by Communication Manager are stored in an alarm log. The following is an example of a server alarm in the syslog:

20070606:012435000:36096:lxsys:MED:volunteer-srv1 : >#2,YY,ACT,001,MED-GTWY,n,MAJ,MAJ,N,06/06:01:24:35,none,1,0x0:0x1:5156:31004:!#

When the command **almdisplay** is entered on the server command line, the information from the text string is displayed as the following:

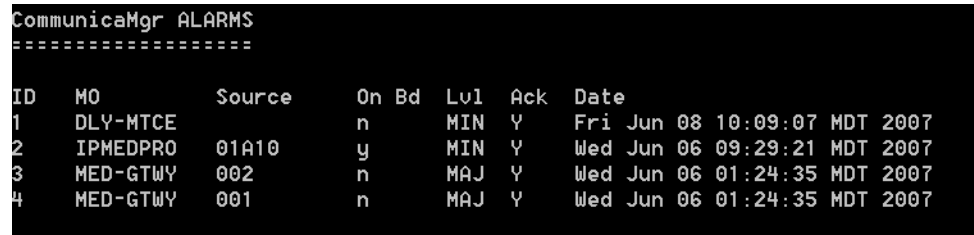

# <span id="page-35-1"></span>**Connection Strategies to a Services Organization**

A services organization, such as INADS, receives alarms from the server and connects to the server for troubleshooting. There are currently two product-connect strategies: dialup modem access and Virtual Private Network (VPN) access over the Internet.

For dialup modem access:

- 1. Connect a USB modem, connected to a telephone line, to the USB port on the faceplate of the server.
- 2. Enable the modem from the server Web Interface. In addition, use the Setup Modem Interface under the Configure Server pages.
- 3. With this modem, a client PC uses the Point-to-Point Protocol (PPP) to access the server and connect via telnet to a Linux shell.
- 4. Once logged into the server, you can telnet out to media gateways such as the G700, and other devices on the network.
#### **Note:**

Additionally, this modem can be used to allow the server to call out to the INADS or other alarm receiving system to report alarms. When performing remote diagnostic tests, Services personnel should disable alarm call-outs to INADS to avoid generating unnecessary alarms. Alarm suppression is released after 30 minutes. If you are remotely logged in through the modem, you prevent alarms from being sent because you are using the modem, but you do not prevent an alarm noting the absence of alarm reporting service being logged at the alarm receiving site.

The VPN alternative is achieved by the use of the Intelligent Site Manager (ISM) application. The ISM is a VPN gateway that resides on the customer's LAN and provides a means for services personnel to gain access to the customer's LAN in a secure manner over the Internet. Telnet is then used to access the server and/or media gateways and other IP network equipment.

# **Alarms in Linux Servers**

A Linux-based server can be configured to serve as the trap collector and provide external alarm notification.

For events that require external notification, one option is to call the Avaya technical service center's INADS (Initialization and Administration System). Other options include sending an e-mail to specified destinations or sending an SNMP trap to a specified network management address.

The server has an SNMP trap manager that collects traps from:

- Uploads and downloads to media modules
- VoIP Media Modules
- VoIP engines on media gateway motherboards
- Media gateway-associated UPS systems

Server alarms perform a similar role to Communication Manager alarms in a traditional telephony context. Server alarms:

- Comprise related sets of alarms
- Create an internal record of actual or potential problems
- Notify maintenance personnel of a problem
- Help isolate the source of the problem
- Point to and facilitate local and remote resolution of a problem

### **Note:**

If a user is logged into a server by an analog modem that is also the server's only alarm-reporting interface, enter **almsuppress** on the Linux command line to suppress alarm reporting. Otherwise, the other server logs an occurrence of SME Event ID #1 (see [Table 28: SME Alarms](#page-100-0)).

# **Clearing Server Alarms**

Unlike a Communication Manager alarm, which cannot be cleared unless it is also resolved, a server alarm:

- Can be manually cleared from its log, with the **almclear** Linux command
- Should not be considered resolved until it is actually repaired

# **Displaying Server Alarms**

In the following sections, each server alarm is described and its resolution procedure is provided. Like traditional Communication Manager maintenance objects, the 3-column table for each server MO shows an alarm's:

- 1. Event ID
- 2. Severity
- 3. Definition, probable cause, and troubleshooting procedure

To help isolate a server problem, the  $3<sup>rd</sup>$  column of these tables begins with quoted text for each event (unlike traditional Communication Manager MOs). The text consists of the verbose (-v) output of the **almdisplay -v** Linux command. For example, "interchange hand off failed" is the quoted text for Arbiter's Event ID  $#3$ .

If the **almdisplay** command returns a failure message, such as:

```
almdisplay: 4: Unable to connect to MultiVantage
```
enter the **man almdisplay** Linux command for command-related information.

# <span id="page-37-0"></span>**Linux Server Alarms**

Server-related alarms and their troubleshooting procedures are described in the following sections:

● [ARB \(Arbiter\)](#page-39-0)

- [DAJ1/DAL1/DAL2 \(Duplication Memory Board\)](#page-51-0)
- [DUP \(Duplication Manager\)](#page-57-0)
- [ENV \(Environment\)](#page-61-0)
- [ESS \(Enterprise Survivable Server\)](#page-75-0)
- [FSY \(File Synchronization\)](#page-77-0)
- [GAM \(Global Alarm Manager\)](#page-78-0)
- [HARD DISK \(Hard Disk Drive\)](#page-79-0)
- [Login Alarms](#page-90-0)
- [\\_MP \(Maintenance Processor\)](#page-93-0)
- [NIC \(Network Interface Card\)](#page-94-0)
- [RMB \(Remote Maintenance Board\)](#page-95-0)
- [SME \(Server Maintenance Engine\)](#page-100-1)
- [STD \(Standard SNMP Traps\)](#page-101-0)
- [SVC\\_MON \(Service Monitor\)](#page-102-0)
- TM (Translation Manager)
- [TlsManager](#page-111-0)
- [UPG \(Upgrade\)](#page-112-0)
- [UPS \(Uninterruptible Power Supply\)](#page-113-0)
- [USB1 \(Modem\)](#page-119-0)
- $\bullet$  [\\_WD \(Watchdog\)](#page-124-0)
- [S8710 ENV Alarms](#page-141-0)
- [S8710 Server BIOS Error Messages](#page-143-0)

# <span id="page-39-0"></span>**ARB (Arbiter)**

The Arbiter process runs on S8700-series servers to:

- Decide which server is healthier and more able to be active
- Coordinate data shadowing between servers under the Duplication Manager's control

At the physical and data-link layers, three links may serve as redundant inter-arbiter UDP communication paths: the control network A link, the control network B link (if present), or an Ethernet-based duplication link. Two of these links must be present. The redundant inter-arbiter UDP communication paths are used to:

- Enable arbitration between the active and standby servers
- Provide the necessary status signaling for memory refreshes

All inter-arbiter communication links use triple DES encryption for secure communication and control.

[Table 5: ARB Alarms](#page-40-1) describes the Arbiter's alarms and their troubleshooting procedures. See [DUP \(Duplication Manager\)](#page-57-0) for more information.

<span id="page-40-1"></span>**Table 5: ARB Alarms** *1 of 10*

<span id="page-40-0"></span>

| <b>Event</b><br>ID | Alarm<br>Level | Alarm Text, Cause/Description, Recommendation                                                                                                    |
|--------------------|----------------|----------------------------------------------------------------------------------------------------|
| 3                  | <b>MIN</b>     | "Interchange handoff failed" - The standby server could not process the<br>active server's interchange request. The interchange does not occur, and<br>the active side remains active. |
|                    |                | Follow steps 1 - 4 if using the Web interface. Follow steps 5 - 8 if using the<br>Linux Command Line Interface.                                                                        |
|                    |                | 1. Using the Web Interface: From the Web interface's Server section,<br>select View Summary Status to see if the standby side is RESET.                                                |
|                    |                | 2. Manually clear the alarm by selecting Alarms and Notification, the<br>appropriate alarm, and Clear                                                                                  |
|                    |                | 3. If the problem persists, troubleshoot the standby server:                                                                                                    |
|                    |                | a. Check if the standby side is RESET. From the Web interface's<br>Server section, select View Summary Status                                                                          |
|                    |                | b. Check for application problems by selecting View Process Status<br>and restore any applications with problems.                                                                      |
|                    |                | c. Check for problems with an Ethernet interface by selecting the<br><b>Execute Pingall</b> diagnostic. Check both sides of each failed link,<br>and make any necessary repairs.       |
|                    |                | 4. If the applications and interfaces are okay but the problem persists,<br>escalate the problem.                                                                                      |
|                    |                | 5. Using the Linux Command Line Interface: Enter server and<br>check if the standby side is RESET.                                                                                     |
|                    |                | 6. Enter almclear $-n$ #id to manually clear the alarm.                                                                                                    |
|                    |                | 7. If the problem persists, troubleshoot the standby server:                                                                                                    |
|                    |                | a. Enter server and check if the standby side is RESET.                                                                                                    |
|                    |                | b. Enter statapp and check for application problems. Restore any<br>applications with problems.                                                                                        |
|                    |                | c. Check for problems with an Ethernet interface by entering<br>pingall -a. Check both sides of each failed link, and make any<br>necessary repairs.                                   |
|                    |                | 8. If the applications and interfaces are okay but the problem persists,<br>escalate the problem.                                                                                      |
|                    |                | 1 of 10                                                                                                    |

## **Table 5: ARB Alarms** *2 of 10*

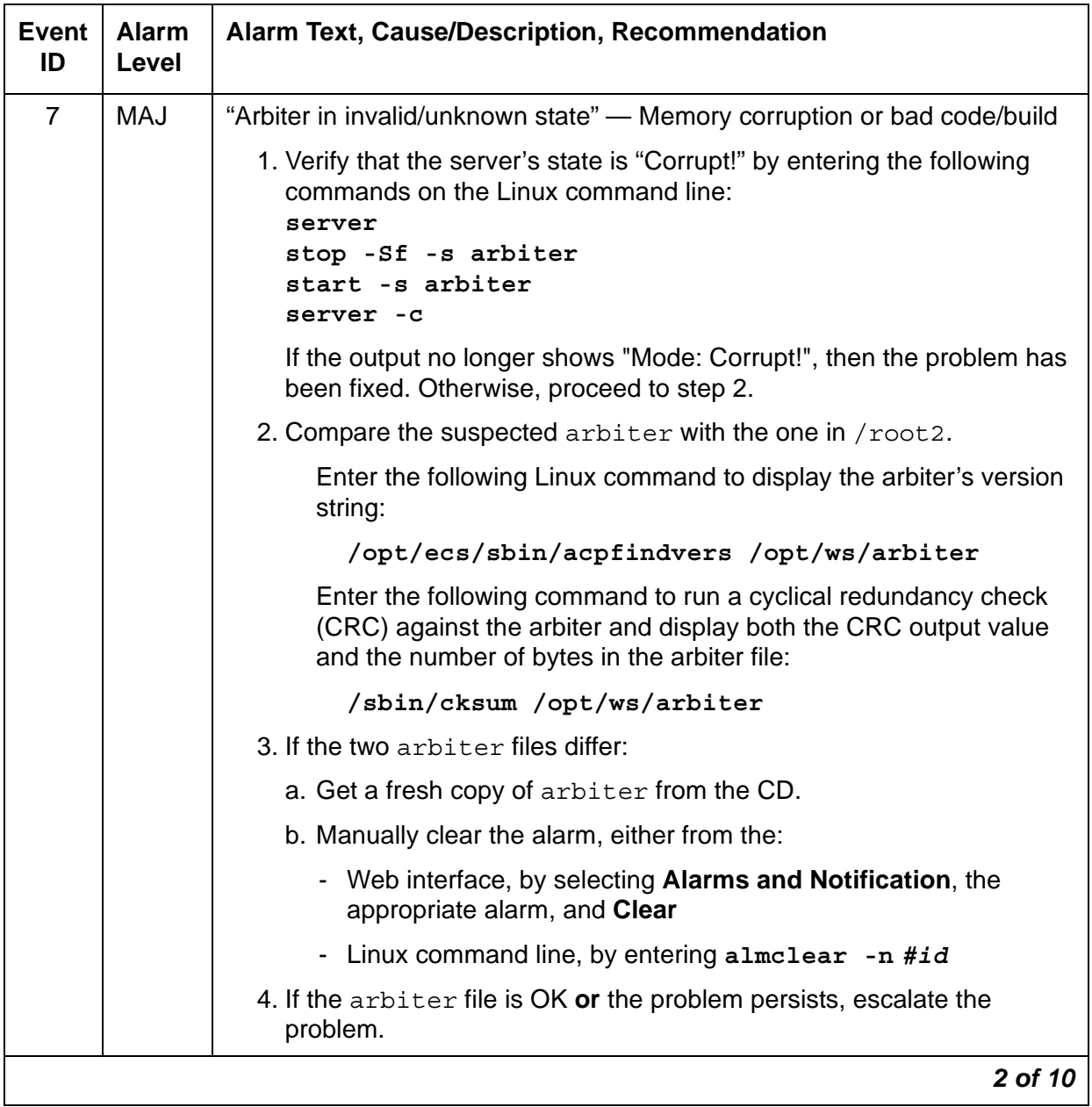

# **Table 5: ARB Alarms** *3 of 10*

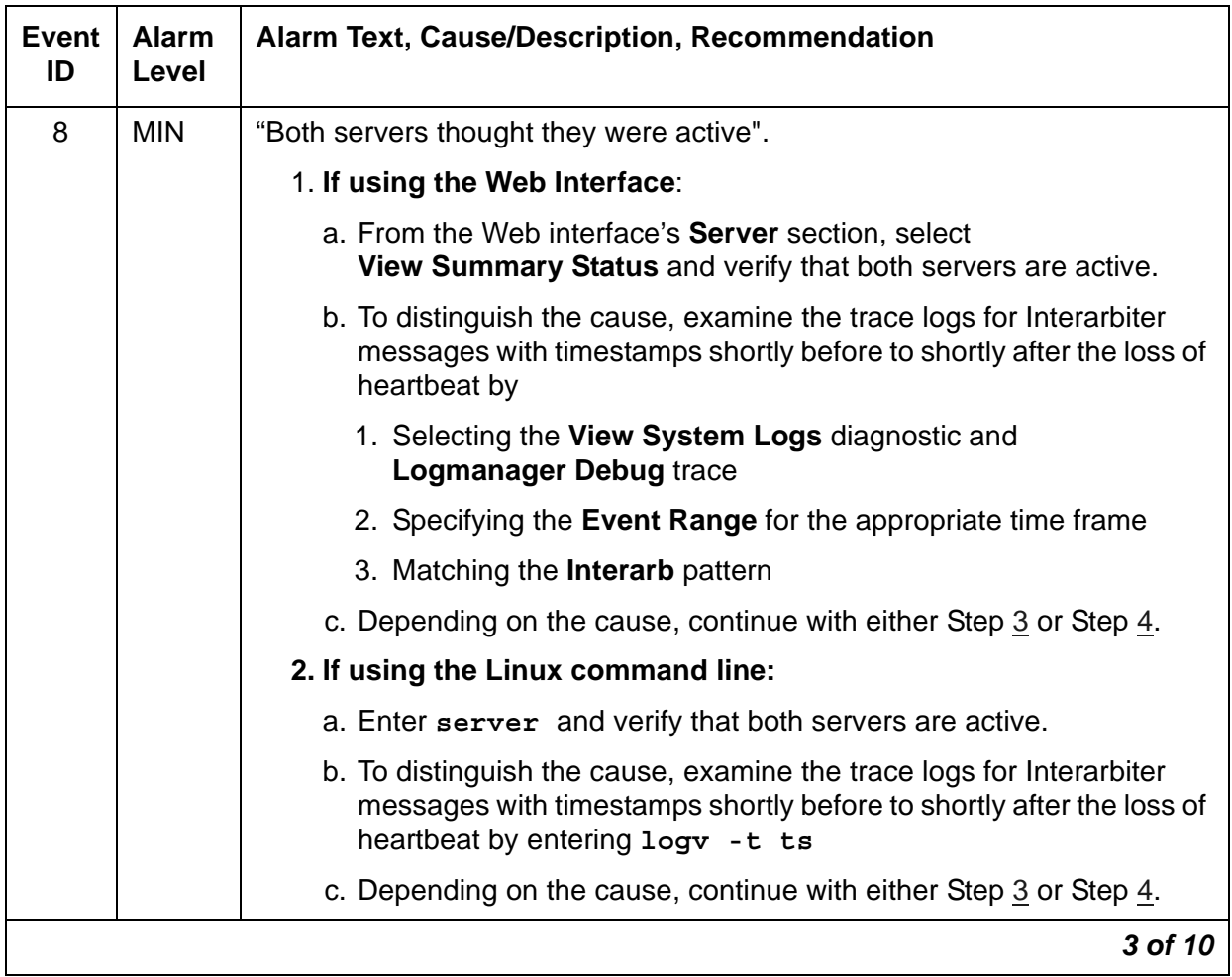

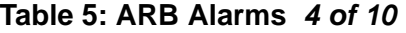

<span id="page-43-1"></span><span id="page-43-0"></span>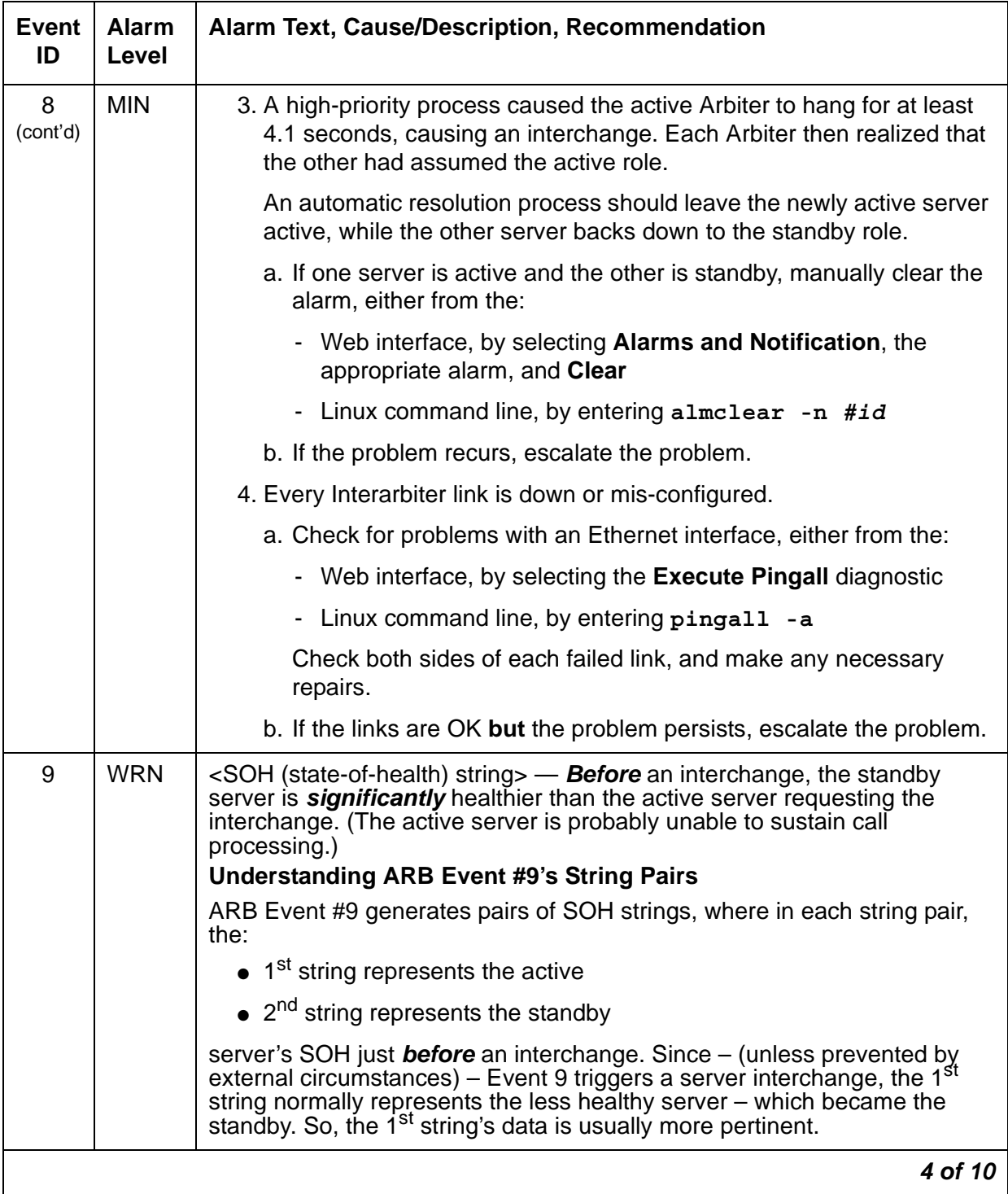

# **Table 5: ARB Alarms** *5 of 10*

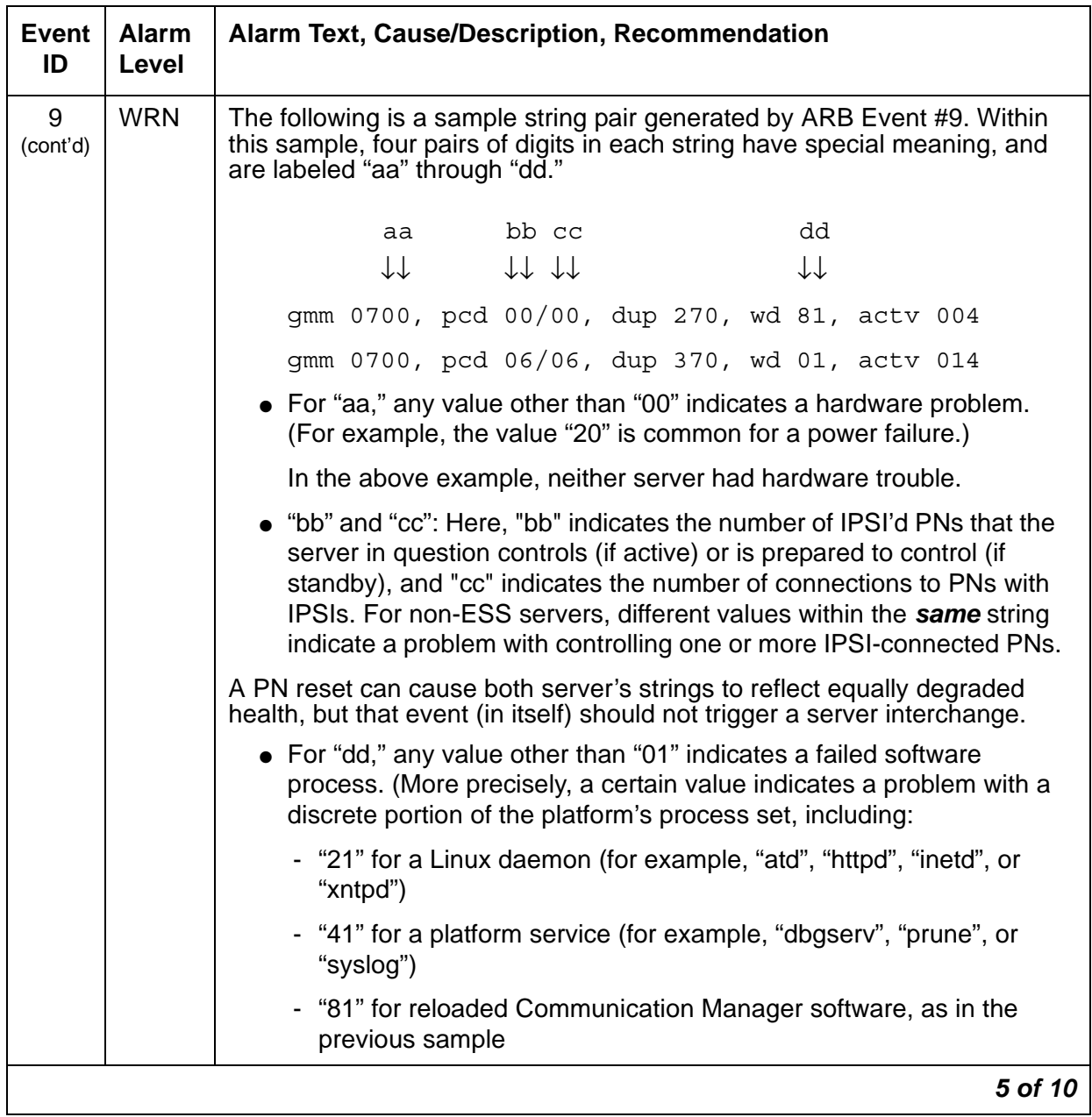

# **Table 5: ARB Alarms** *6 of 10*

<span id="page-45-0"></span>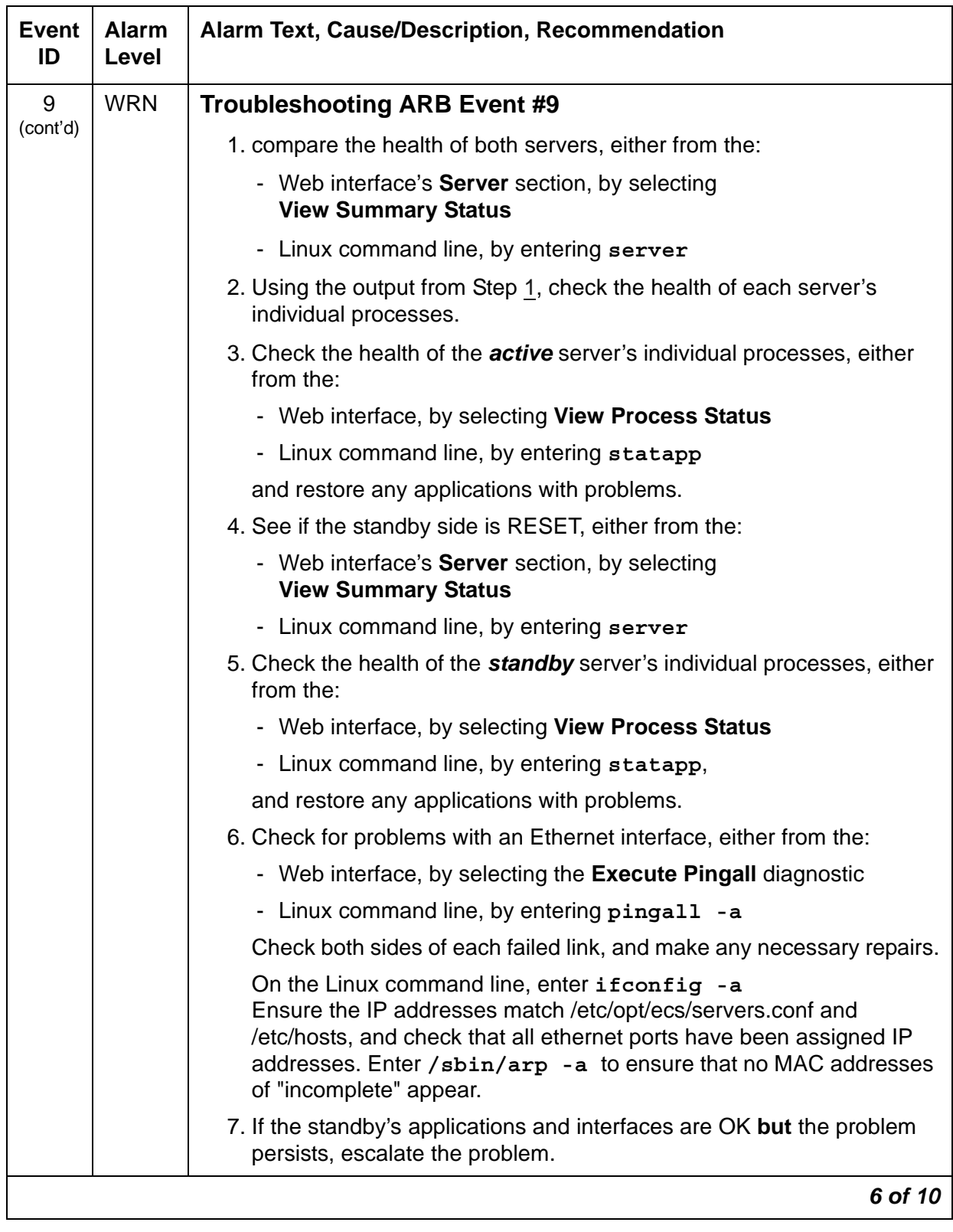

**Table 5: ARB Alarms** *7 of 10*

| <b>Event</b><br>ID | <b>Alarm</b><br>Level | Alarm Text, Cause/Description, Recommendation                                                                                                    |
|--------------------|-----------------------|----------------------------------------------------------------------------------------------------|
| 9<br>(cont'd)      | <b>WRN</b>            | After the interchange, the newly active server's health should be<br>significantly better than the standby server's. See the SOH values "bb" and<br>"cc" as defined above. The server with the larger "bb" value is generally<br>considered more healthy. If there is a tie, the server with the larger "cc"<br>value is more healthy. If the newly active server's health is significantly<br>better than the standby server's, troubleshoot the standby server. |
|                    |                       | If the newly active server's health is <b>not</b> significantly better:                                                                                                    |
|                    |                       | 1. Manually clear the alarm, either from the:                                                                                                    |
|                    |                       | - Web interface, by selecting <b>Alarms and Notification</b> , the<br>appropriate alarm, and Clear                                                                                                    |
|                    |                       | - Linux command line, by entering almclear -n #id                                                                                                    |
|                    |                       | 2. If the problem recurs, escalate the problem.                                                                                                    |
| 11                 | <b>WRN</b>            | "Cannot create receive socket;" "Cannot create transmit socket;" "Cannot<br>bind receive socket;" "Cannot (re) bind send socket"                                                                                                    |
|                    |                       | Since the Arbiter continuously attempts to create or bind the socket, the<br>problem may resolve itself. Once resolved, the Arbiter can send and<br>receive across every Interarbiter link (no subsequent error messages in<br>the trace log).                                                                                                    |
|                    |                       | 1. Examine the alarm log to distinguish between a:                                                                                                    |
|                    |                       | Bind or create problem<br>Send or receive socket problem                                                                                                    |
|                    |                       | by accessing either the:                                                                                                    |
|                    |                       | - Web interface, by:                                                                                                    |
|                    |                       | a. Selecting Alarms and Notification and the appropriate alarm                                                                                                    |
|                    |                       | b. Selecting the View System Logs diagnostic                                                                                                    |
|                    |                       | c. Selecting the Logmanager Debug trace                                                                                                    |
|                    |                       | d. Specifying the Event Range for the appropriate time frame                                                                                                    |
|                    |                       | e. Matching the "cannot create" pattern                                                                                                    |
|                    |                       | Linux command line, by entering almdisplay -v                                                                                                    |
|                    |                       | 7 of 10                                                                                                    |

**Table 5: ARB Alarms** *8 of 10*

<span id="page-47-2"></span><span id="page-47-1"></span><span id="page-47-0"></span>

| <b>Event</b><br>ID | <b>Alarm</b><br>Level | Alarm Text, Cause/Description, Recommendation                                                                                                    |  |  |
|--------------------|-----------------------|----------------------------------------------------------------------------------------------------|--|--|
| 11<br>(cont'd)     | <b>WRN</b>            | 2. Check for both the completeness and consistency of the servers'<br>hosts and servers.conf files (containing IP addresses of the<br>system's configured components), either from the: |  |  |
|                    |                       | - Web interface, by selecting Configure Server                                                                                                    |  |  |
|                    |                       | - Linux command line, by entering:                                                                                                    |  |  |
|                    |                       | more /etc/hosts<br>more /etc/opt/ecs/servers.conf                                                                                                    |  |  |
|                    |                       | The Arbiter uses port number 1332 for sockets. Enter<br>netstat $-a \mid \text{prep}$ 1332 to see if the alarm is still active. The<br>output should look something like:               |  |  |
|                    |                       | $\star$ $\star$<br>upd<br>0<br>0 <server-name>-cnb:1332</server-name>                                                                                                    |  |  |
|                    |                       | $* *$<br>upd<br>0 <server-name>-cna:1332<br/>0</server-name>                                                                                                    |  |  |
|                    |                       | $* *$<br>upd<br>0<br>0 <server-name>-dup:1332</server-name>                                                                                                    |  |  |
|                    |                       | 3. If the IP addresses agree and there are no alarms for port 1332,<br>manually clear the alarm, either from the:                                                                       |  |  |
|                    |                       | - Web interface, by selecting Alarms and Notification, the<br>appropriate alarm, and Clear                                                                                              |  |  |
|                    |                       | - Linux command line, by entering almclear -n #id                                                                                                    |  |  |
|                    |                       | 4. If this problem affects call processing or if the problem persists,<br>continue with Step 5.                                                                                         |  |  |
|                    |                       | If not, continue only at the customer's convenience.                                                                                                    |  |  |
|                    |                       | 5. Escalate this problem for explicit guidance with Steps 5a through 6.                                                                                                    |  |  |
|                    |                       | a. Enter server to verify that the suspected server is the standby.                                                                                                    |  |  |
|                    |                       | b. If not, enter server -if to force a server interchange. Busy out<br>the standby server from the Linux command line, by entering<br>server -b.                                        |  |  |
|                    |                       | c. Reboot the server (as the standby), either from the:                                                                                                    |  |  |
|                    |                       | - Web interface, by selecting Shutdown This Server                                                                                                    |  |  |
|                    |                       | - Linux command line, by entering / sbin/shutdown -r now                                                                                                    |  |  |
|                    |                       | 6. If rebooting the standby does not help or if the problem recurs,<br>escalate the problem to the next higher tier.                                                                    |  |  |
|                    |                       | 8 of 10                                                                                                    |  |  |

# **Table 5: ARB Alarms** *9 of 10*

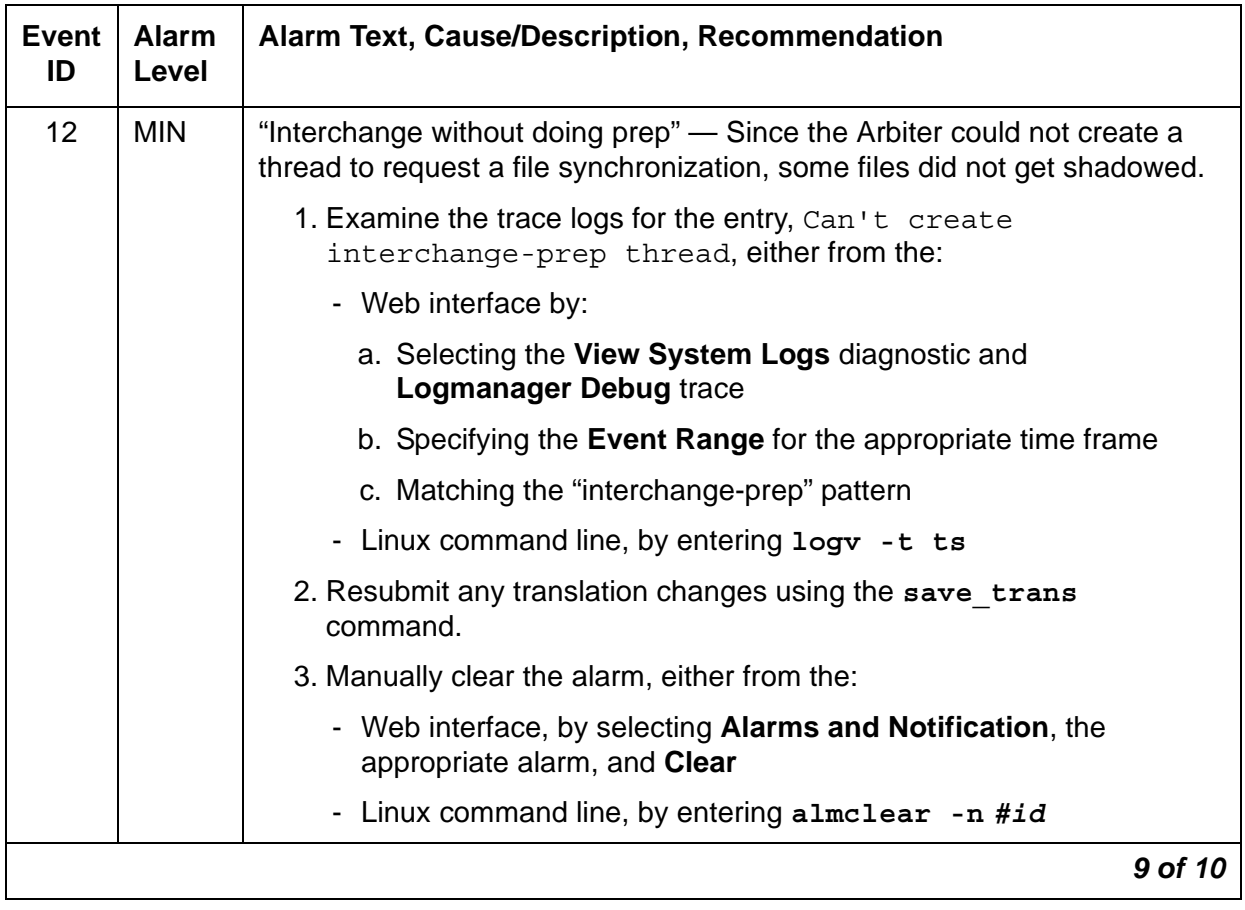

| Event<br>ID | <b>Alarm</b><br><b>Level</b> | Alarm Text, Cause/Description, Recommendation                                                                                                    |
|-------------|------------------------------|----------------------------------------------------------------------------------------------------|
| 13          | <b>MIN</b>                   | "Heartbeat timeout from ACTIVE" - There are two possible causes for<br>this event:                                                                                                    |
|             |                              | • An unexplained Linux lock-up that starved CPU cycles from all<br>Communication Manager processes for more than 3.3 seconds                                                                                                    |
|             |                              | • A third main server with a server ID that matches one of the other<br>two main servers was somehow started and is accessible from the<br>network                                                                                                 |
|             |                              | In the case of a Linux lock-up, the problem has already corrected itself by<br>the time the problem has been seen. There is no corrective action to take.                                                                                          |
|             |                              | To investigate the existence of a third main server:                                                                                                    |
|             |                              | 1. On the Linux command line, enter $/sbin/arp -a$ to determine the<br>MAC addresses of the alternate server ethernet ports associated with<br>the CNA, CNB, and duplication links.                                                                |
|             |                              | 2. Log into the alternate server and verify that the MAC addresses<br>match. Do this from both servers.                                                                                                    |
|             |                              | 3. If the MAC addresses do not match, there may be a third system in<br>the network posing as a doppelganger, and a network sniffer can be<br>used to find it.                                                                                     |
| 14          | <b>MIN</b>                   | "Standby failed to come back up" - The standby server in a duplex system<br>has been down for longer than 15 minutes. The standby server is not able<br>to alarm on its own behalf. Typical causes are:                                            |
|             |                              | • Rolling Linux reboots. This in turn could be caused by rolling<br>Communication Manager reloads or by a failure to even start<br><b>Communication Manager.</b>                                                                                   |
|             |                              | • A server was powered down (manually or UPS failure) for more than<br>15 minutes without first being taken out of service (busied out). The<br>correct procedure for doing a "stop" on a standby server is to busy it<br>out first, then stop it. |
|             |                              | Escalate the problem.                                                                                                    |
|             |                              | 10 of 10                                                                                                    |

**Table 5: ARB Alarms** *10 of 10*

Back to: [Linux Server Alarms](#page-37-0)

# **CMG (Common Media Gateway)**

See [Media Gateway Traps](#page-364-0) for a description of CMG traps.

# <span id="page-51-0"></span>**DAJ1/DAL1/DAL2 (Duplication Memory Board)**

The Duplication Memory boards are a NIC (network interface card) serving as the physical and data-link interface for an Ethernet-based duplication link between the servers. This link provides a call-status data path for sending:

- TCP-based communication between each server's Process Manager
- UDP-based communication between each server's Arbiter to:
	- Enable arbitration between the active and standby servers
	- Provide status signaling for memory refreshes

### **Note:**

The Duplication Memory boards are not interchangeable between servers:

The DAJ1 (256 MB) will only work with S8700-series servers.

The DAL1 (256 MB) will only work with S8710 and S8720 Servers with standard configuration.

The DAL2 (512 MB) will only work with:

- S8730 Servers configured for hardware duplication (factory installed)
- S8720 Servers configured for hardware duplication running Communication Manager 4.0 and later
- S8710 Servers configured for hardware duplication running Communication Manager 5.0 and later

[Table 6: DAJ1/DAL1/DAL2 Alarms](#page-51-1) describes Duplication Memory board alarms and their troubleshooting procedures. See also [ARB \(Arbiter\)](#page-39-0), [DUP \(Duplication Manager\),](#page-57-0) and [NIC](#page-94-0)  [\(Network Interface Card\)](#page-94-0).

The Linux command **testdupboard** tests the Duplication Memory Board. This command provides the ability to perform a local loop test and to read error registers. The local loop test can only be run on a busied out standby server. To check the status of the servers, use the **server** command. Enter **man server** to get information on how to busy out a server.

See [testdupboard](#page-53-0) for the command usage and possible errors.

### <span id="page-51-1"></span>**Table 6: DAJ1/DAL1/DAL2 Alarms** *1 of 3*

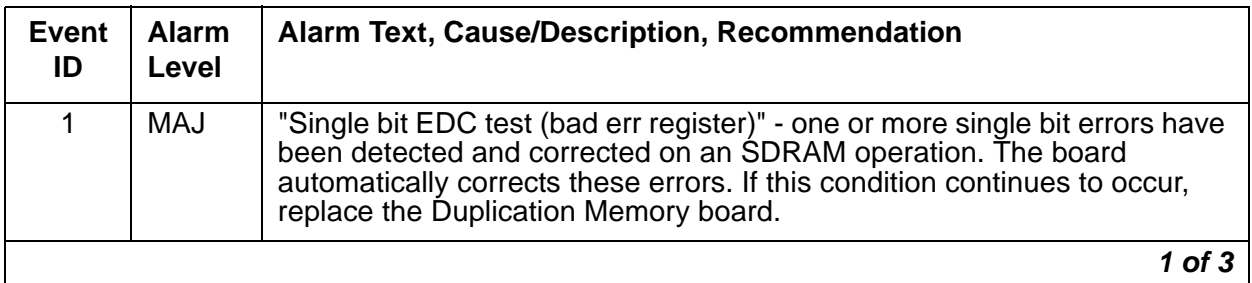

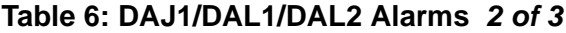

<span id="page-52-4"></span><span id="page-52-3"></span><span id="page-52-2"></span><span id="page-52-1"></span><span id="page-52-0"></span>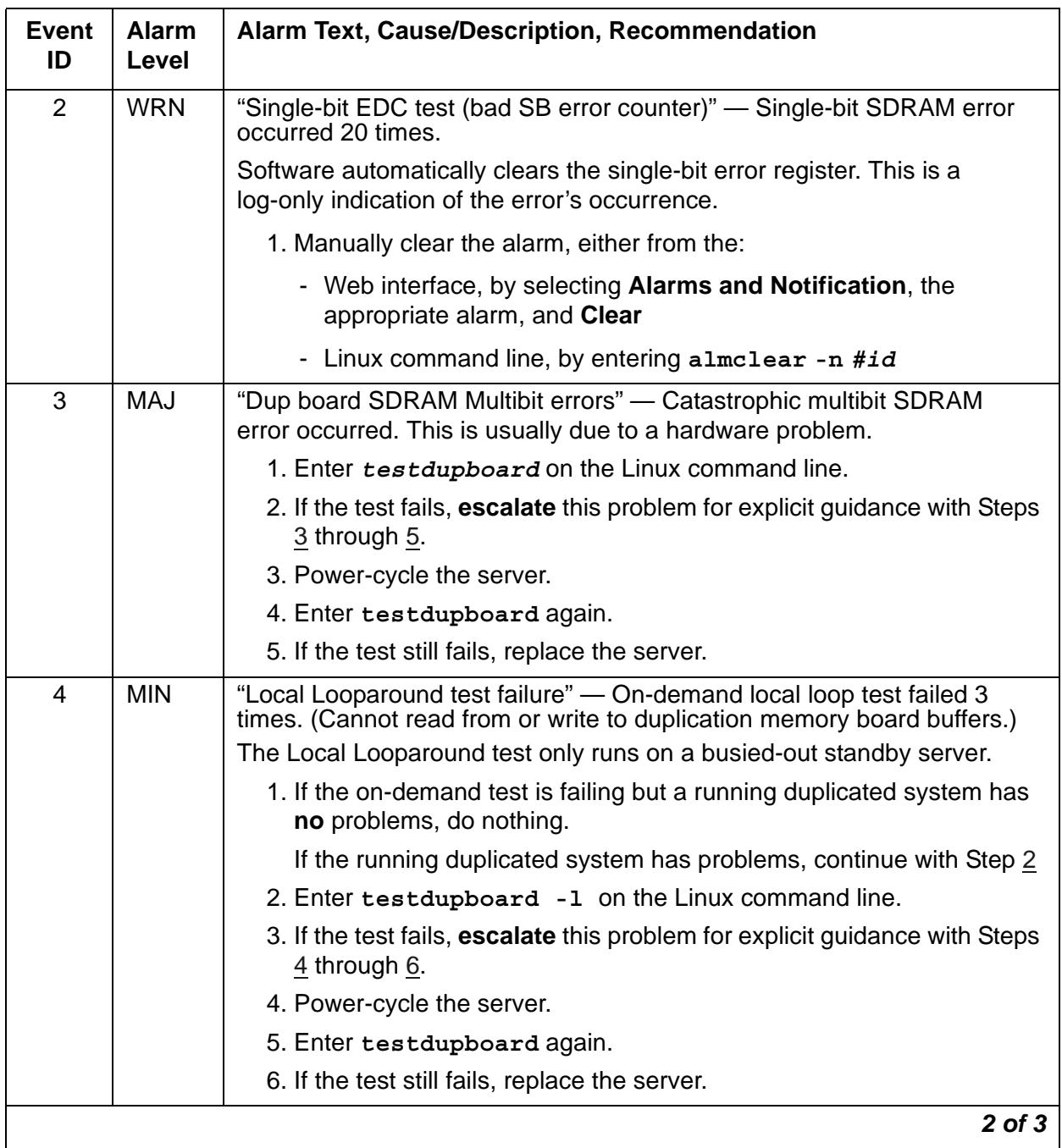

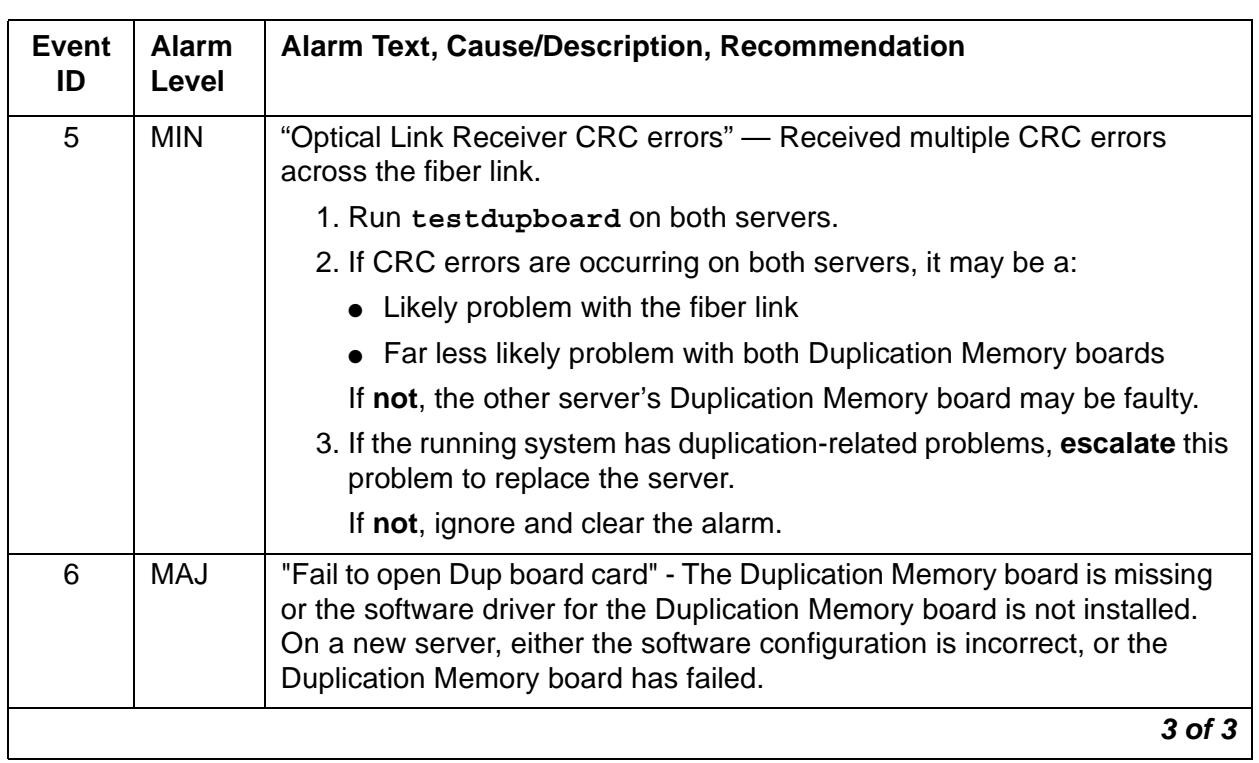

### **Table 6: DAJ1/DAL1/DAL2 Alarms** *3 of 3*

# <span id="page-53-0"></span>**testdupboard**

[Table 7: testdupboard command syntax](#page-54-0) describes the command usage and possible errors for the **testdupboard** command.

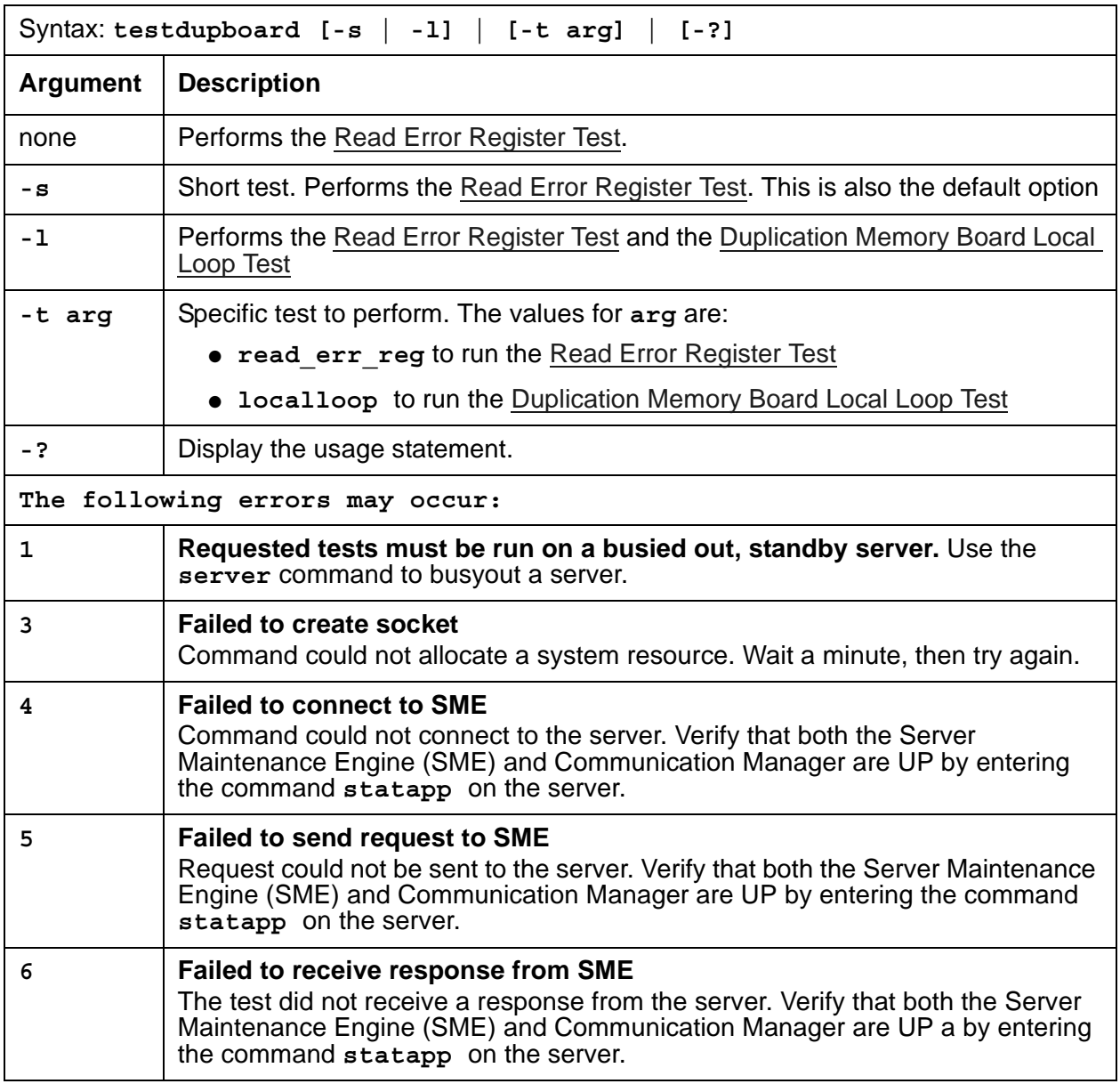

### <span id="page-54-0"></span>**Table 7: testdupboard command syntax**

# <span id="page-54-1"></span>**Read Error Register Test**

The Read Error Register test queries three registers, then clears them. The registers are:

- Optical line receiver's CRC error register
	- CRC errors indicate problems with the optical interface between the active and standby servers.

• SDRAM's single-bit error register

Although the Duplication Memory board can "self heal" single-bit errors in the SDRAM's error register, chronic problems can indicate a more serious problem.

• SDRAM's multiple-bit error register

An SDRAM multiple-bit error condition indicates a problem in the Duplication Memory board's memory.

The first time **testdupboard** is run after a boot or after a certain amount of time, a false FAIL may occur. This may be caused by the command reporting errors and clearing error registers in the duplication memory boards, not from a board error.

Repetitive testdupboard failures indicate problems with the duplication memory board.

The following errors can be detected:

| Error                                                             | Test<br><b>Result</b> | <b>Description / Recommendation</b>                                                                                                    |
|-------------------------------------------------------------------|-----------------------|----------------------------------------------------------------------------------------------------|
| Open failed to MDD                                                | <b>ABORT</b>          | The Memory Duplication Driver (MDD) is the system driver<br>that communicates with the duplication memory board. If this<br>driver cannot be opened, then the duplication memory<br>board's registers cannot be read.                                                                                                    |
|                                                                   |                       | 1. This is a system error, try again.                                                                                                    |
| <b>System Error Dup</b><br>Memory driver<br>failed to return data | <b>ABORT</b>          | The test ran, but for some reason, the MDD could not return<br>data.<br>1. This is a system error, try again.                                                                                                    |
| Dup board err count<br>query, code=?<br>$? = 1 to 7$              | <b>FAIL</b>           | Code 1 - Single-bit errors occurred.<br>Code 2 – CRC errors occurred.<br>Code 3 - Single-bit and CRC errors occurred.<br>Code 4- Multiple-bit errors occurred.<br>Code 5 - Multiple-bit and Single-bit errors occurred.<br>Code 6 - Multiple-bit and CRC errors occurred.<br>Code 7 - Multiple-bit, Singe-bit, and CRC errors occurred. |
| Failed to open Dup<br><b>Memory Board</b>                         | <b>FAIL</b>           | This may be a system error or a problem with the Duplication<br>Memory Board. Try the command again. If the test continues<br>to fail, escalate the problem.                                                                                                    |
|                                                                   |                       |                                                                                                    |

**Table 8: Read Error Register Test** 

# <span id="page-56-0"></span>**Duplication Memory Board Local Loop Test**

### **Note:**

This test runs only if the standby server is busied out.

This test runs a local looparound test on the duplication memory board of the standby server. A 32-bit data number is written to an address and verified for correct transmission. The test reads the contents of the last data received registers and the last address received register, and then compares the data. If the data matches, the test passes. If not, the test fails.

The following errors can be detected:

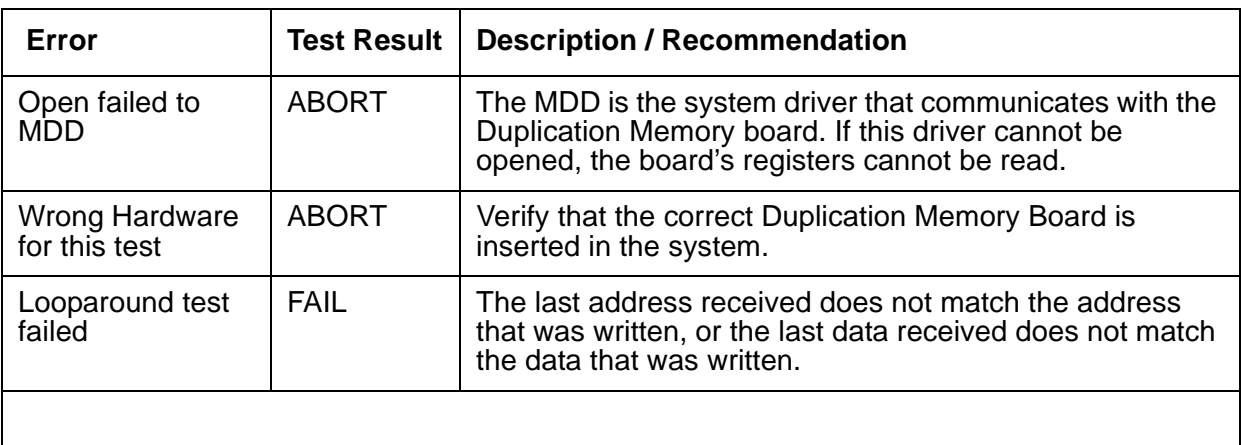

### **Table 9: Duplication Memory Board Local Loop Test**

Back to: [Linux Server Alarms](#page-37-0)

# <span id="page-57-0"></span>**DUP (Duplication Manager)**

The Duplication Manager process, via coordination of the Arbiter process, runs on the servers to control data shadowing between them.

At the physical and data-link layers, an Ethernet-based duplication link provides a TCP communication path between each server's Duplication Manager to enable their control of data shadowing. This TCP/IP link provides the actual data shadowing for software duplication. For hardware duplication, there is an additional fiber optic link between the duplication memory boards that provides the data shadowing.

[Table 10: DUP Alarms](#page-57-1) describes the Duplication Manager's alarms and their troubleshooting procedures.

See [ARB \(Arbiter\)](#page-39-0) and [DAJ1/DAL1/DAL2 \(Duplication Memory Board\)](#page-51-0) for more information.

| <b>Event</b><br>ID | <b>Alarm</b><br>Level | <b>Alarm Text, Cause/Description, Recommendation</b>                                                                                                    |
|--------------------|-----------------------|----------------------------------------------------------------------------------------------------|
| $\mathbf 1$        | <b>MAJ</b>            | "Duplication card error" - The Duplication Manager determined that the<br>duplication card is not functioning, but it cannot distinguish between a bad<br>card, an unplugged card, or a bad fiber link.             |
|                    |                       | Follow steps 1 - 7 if using the Web Interface. Follow steps 8 - 14 if using<br>the Linux command line interface.                                                                                                    |
|                    |                       | 1. Using the Web Interface: Check the physical fiber connectivity at<br>each server.                                                                                                    |
|                    |                       | 2. Verify the alarm by accessing the trace log by:                                                                                                    |
|                    |                       | a. Selecting the View System Logs diagnostic and<br><b>Logmanager Debug trace</b>                                                                                                    |
|                    |                       | b. Specifying the Event Range for the appropriate time frame                                                                                                    |
|                    |                       | c. Matching the "dup" pattern                                                                                                    |
|                    |                       | 3. Examine the trace-log query's output for one of these messages:                                                                                                    |
|                    |                       | "glbi: couldn't open Dup Card, errno=<#>. ndm exiting"<br>"glbi: mmap failed, errno=<#>. ndm exiting"<br>"Haven't heard from active dupmgr. Dup fiber link down."<br>"san_check_rsp() FAILED: Dup Fiber link down." |
|                    |                       | 4. See if the dup link is both "up" and "refreshed" from the Web<br>interface's Server section by selecting View Summary Status                                                                                     |
|                    |                       | 5. If so, manually clear the alarm by selecting Alarms and Notification,<br>the appropriate alarm, and Clear                                                                                                    |
|                    |                       | 1 of $4$                                                                                                    |

<span id="page-57-1"></span>**Table 10: DUP Alarms** *1 of 4*

# **Table 10: DUP Alarms** *2 of 4*

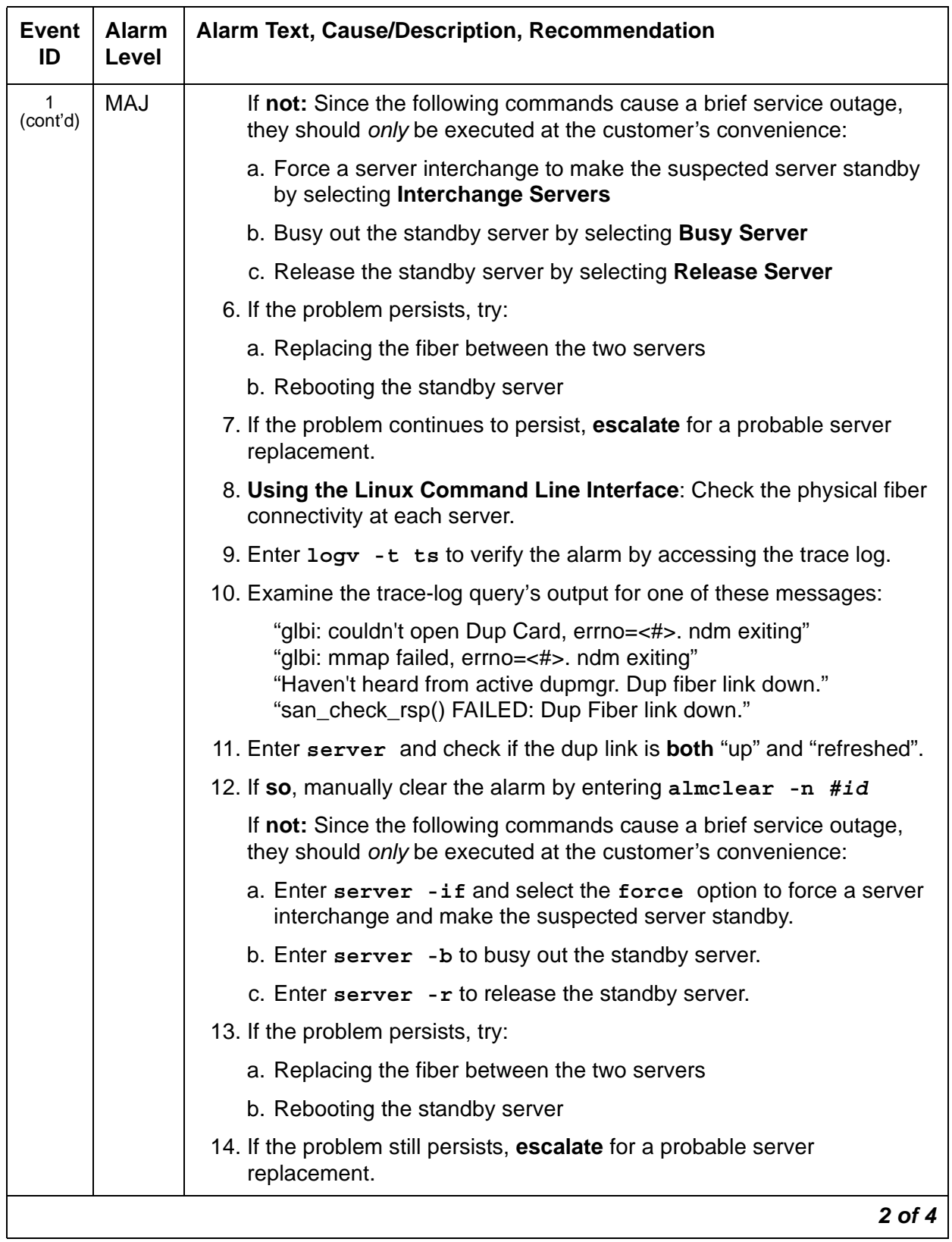

### **Table 10: DUP Alarms** *3 of 4*

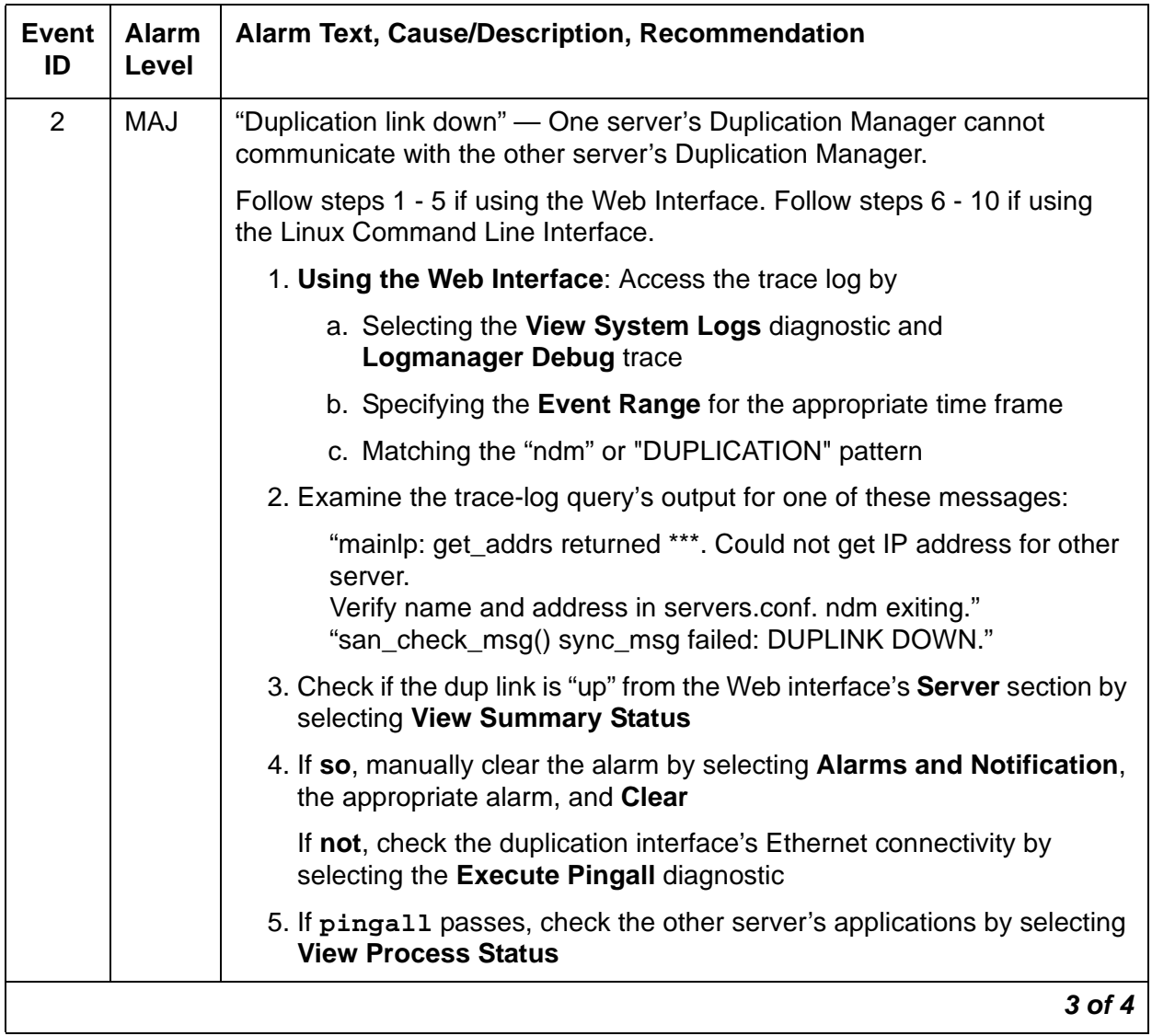

## **Table 10: DUP Alarms** *4 of 4*

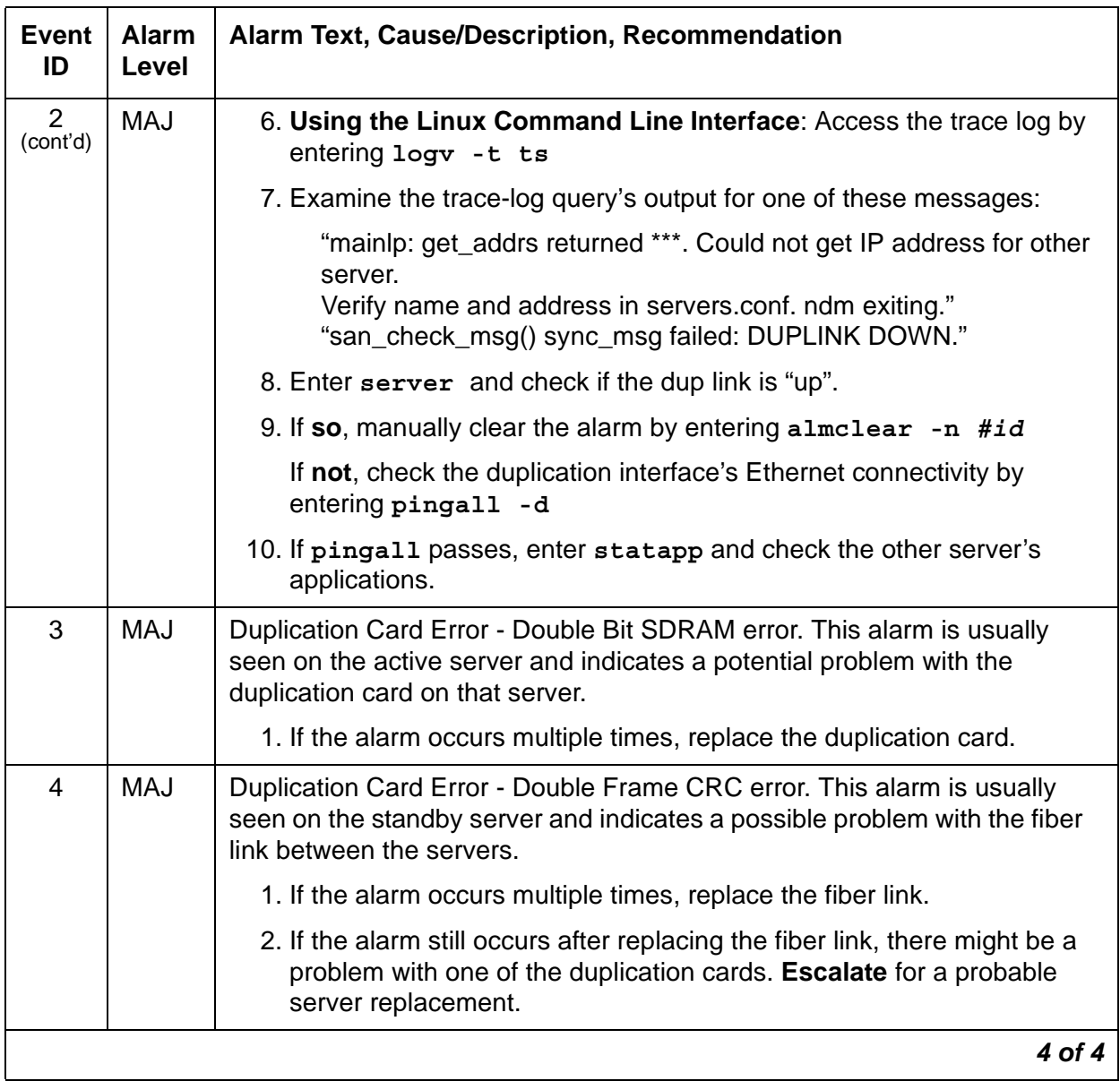

Back to: [Linux Server Alarms](#page-37-0)

# <span id="page-61-0"></span>**ENV (Environment)**

The ENV environmental maintenance objects are monitored within the server. These include temperature, voltages, and fans.

Event ID's with an Alarm Level of RES indicate that the problem has been cleared.

**Table 11: ENV Alarms** *1 of 14*

| Event<br>ID | <b>Alarm</b><br>Level | Alarm Text, Cause/Description, Recommendation                                                                   |
|-------------|-----------------------|----------------------------------------------------------------------------------------------------|
| 1           | <b>MIN</b>            | "Temperature reached Warning Low" - Motherboard's temperature<br>reached a warning low level.                   |
|             |                       | 1. See if the alarmed condition is still present, either from the:                                              |
|             |                       | - Web interface, by selecting the <b>Temperature/Voltage</b> diagnostic                                         |
|             |                       | - Linux command line, by entering environment                                                                   |
|             |                       | 2. If not, manually clear the alarm, either from the:                                                           |
|             |                       | - Web interface, by selecting Alarms and Notification, the<br>appropriate alarm, and Clear                      |
|             |                       | - Linux command line, by entering almclear -n #id                                                               |
| 2           | MAJ                   | "Temperature reached Critical Low. Value = xx0C" — Motherboard's<br>temperature reached a critically low level. |
|             |                       | 1. See if the alarmed condition is still present, either from the:                                              |
|             |                       | - Web interface, by selecting the <b>Temperature/Voltage</b> diagnostic                                         |
|             |                       | - Linux command line, by entering environment                                                                   |
|             |                       | 2. If not, manually clear the alarm, either from the:                                                           |
|             |                       | - Web interface, by selecting Alarms and Notification, the<br>appropriate alarm, and Clear                      |
|             |                       | - Linux command line, by entering almclear -n #id                                                               |
|             |                       | 1 of 14                                                                                                    |

# **Table 11: ENV Alarms** *2 of 14*

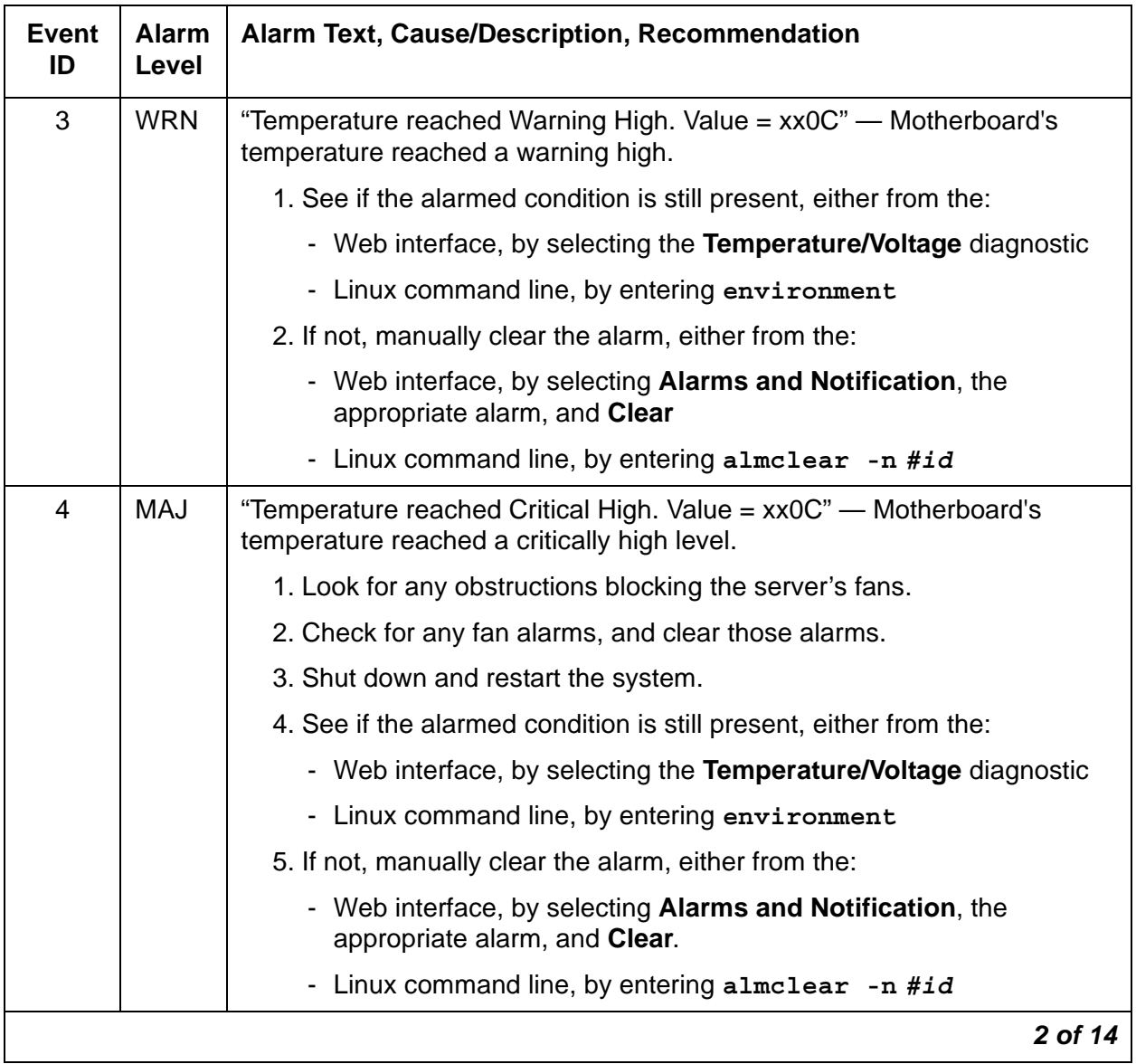

**Table 11: ENV Alarms** *3 of 14*

| Event<br>ID    | <b>Alarm</b><br>Level | <b>Alarm Text, Cause/Description, Recommendation</b>                                                                    |
|----------------|-----------------------|----------------------------------------------------------------------------------------------------|
| 5              | <b>MIN</b>            | "+3.3 voltage reached Warning Low" - Motherboard's nominal +3.3<br>voltage reached a warning low level.                 |
|                |                       | 1. See if the alarmed condition is still present, either from the:                                                      |
|                |                       | - Web interface, by selecting the Temperature/Voltage diagnostic                                                        |
|                |                       | - Linux command line, by entering environment                                                                           |
|                |                       | 2. If not, manually clear the alarm, either from the:                                                                   |
|                |                       | - Web interface, by selecting Alarms and Notification, the<br>appropriate alarm, and Clear                              |
|                |                       | - Linux command line, by entering almclear -n #id                                                                       |
| 6              | <b>MAJ</b>            | "3.3 Voltage reached Critical Low. Value = x.y" - Motherboard's nominal<br>+3.3 voltage reached a critically low level. |
|                |                       | 1. See if the alarmed condition is still present, either from the:                                                      |
|                |                       | - Web interface, by selecting the Temperature/Voltage diagnostic                                                        |
|                |                       | - Linux command line, by entering environment                                                                           |
|                |                       | 2. If not, manually clear the alarm, either from the:                                                                   |
|                |                       | - Web interface, by selecting Alarms and Notification, the<br>appropriate alarm, and Clear                              |
|                |                       | - Linux command line, by entering almclear -n #id                                                                       |
| $\overline{7}$ | <b>MIN</b>            | "3.3 voltage reached Warning High" - Motherboard's nominal +3.3<br>voltage reached a warning high level.                |
|                |                       | 1. See if the alarmed condition is still present, either from the:                                                      |
|                |                       | - Web interface, by selecting the Temperature/Voltage diagnostic                                                        |
|                |                       | - Linux command line, by entering environment                                                                           |
|                |                       | 2. If not, manually clear the alarm, either from the:                                                                   |
|                |                       | - Web interface, by selecting Alarms and Notification, the<br>appropriate alarm, and Clear                              |
|                |                       | Linux command line, by entering almclear $-n$ #id                                                                       |
|                |                       | 3 of 14                                                                                                    |

# **Table 11: ENV Alarms** *4 of 14*

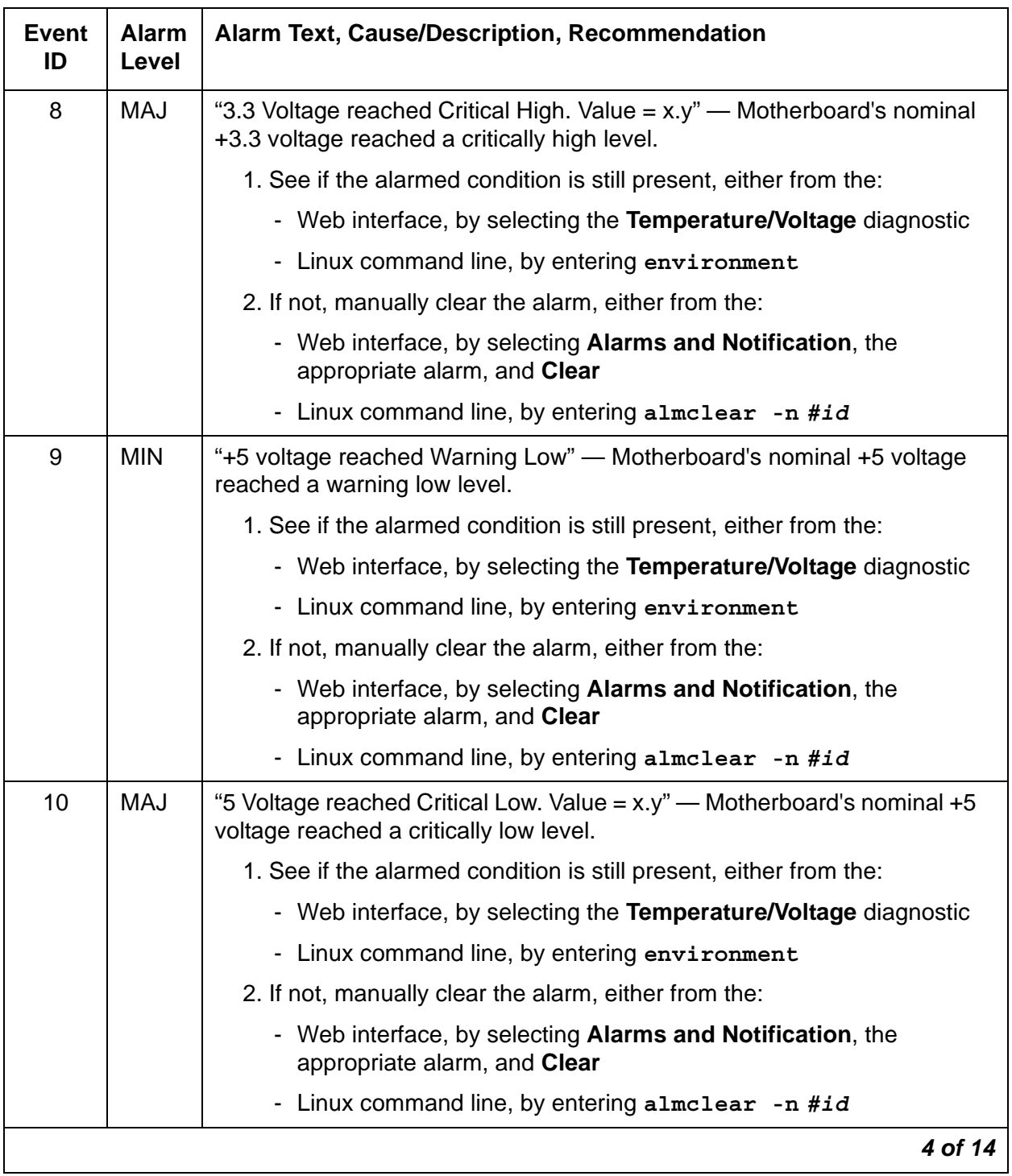

### **Table 11: ENV Alarms** *5 of 14*

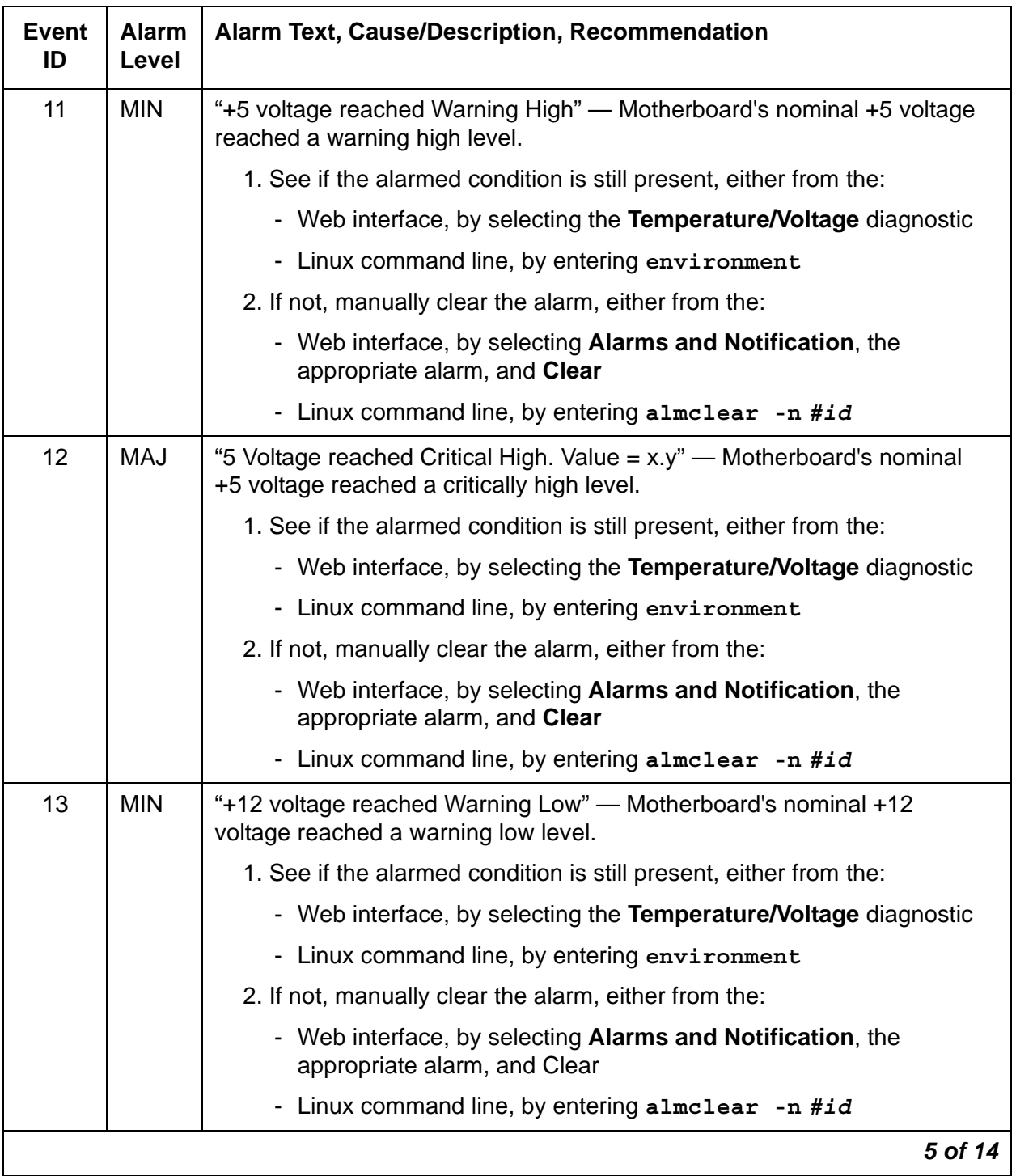

# **Table 11: ENV Alarms** *6 of 14*

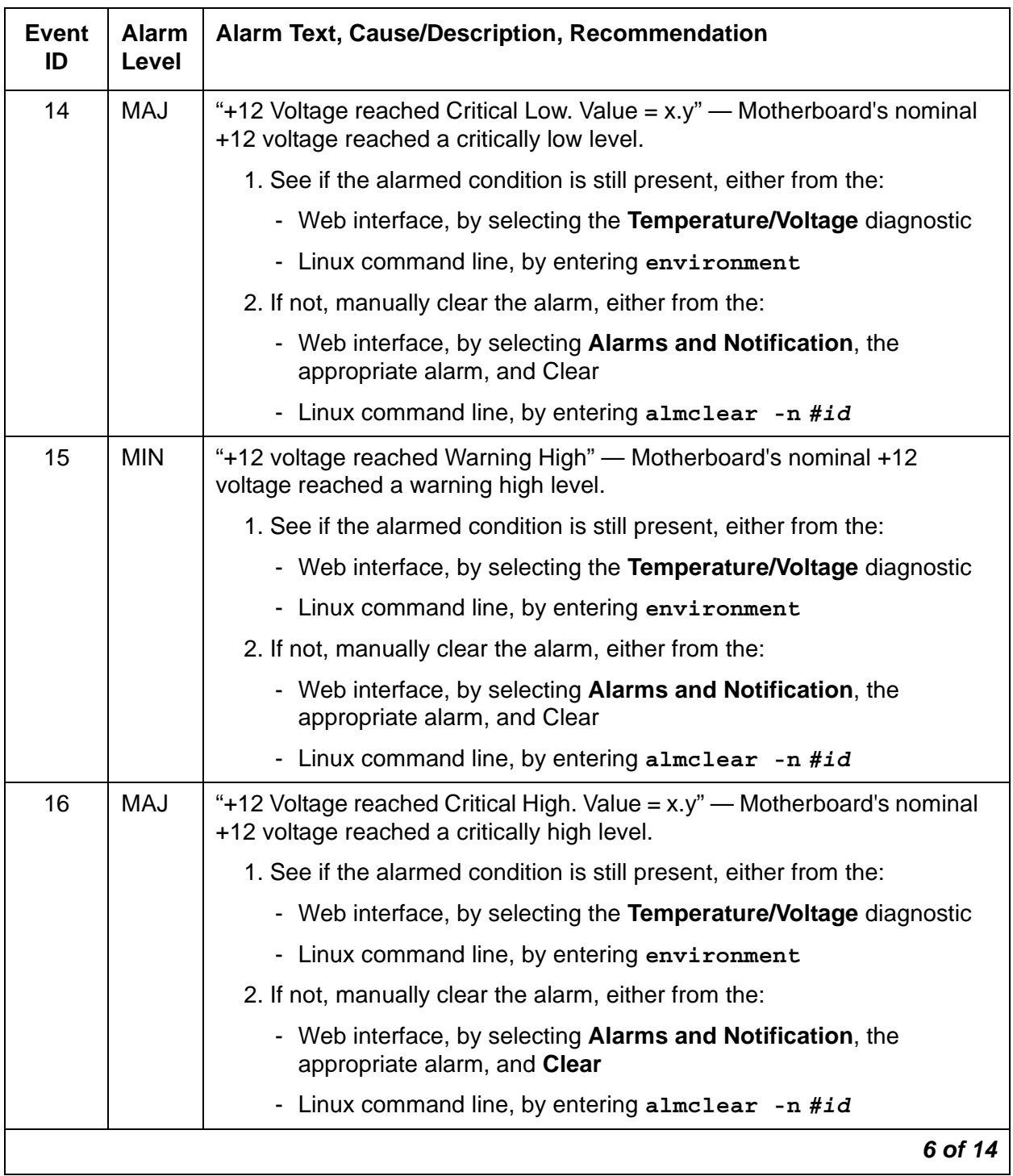

**Table 11: ENV Alarms** *7 of 14*

| <b>Event</b><br>ID | <b>Alarm</b><br><b>Level</b> | <b>Alarm Text, Cause/Description, Recommendation</b>                                                                      |
|--------------------|------------------------------|----------------------------------------------------------------------------------------------------|
| 17                 | <b>MIN</b>                   | "-12 voltage reached Warning Low" — Motherboard's nominal -12 voltage<br>reached a warning low level.                     |
|                    |                              | 1. See if the alarmed condition is still present, either from the:                                                        |
|                    |                              | - Web interface, by selecting the <b>Temperature/Voltage</b> diagnostic                                                   |
|                    |                              | - Linux command line, by entering environment                                                                             |
|                    |                              | 2. If not, manually clear the alarm, either from the:                                                                     |
|                    |                              | - Web interface, by selecting Alarms and Notification, the<br>appropriate alarm, and Clear                                |
|                    |                              | - Linux command line, by entering almclear -n #id                                                                         |
| 18                 | <b>MAJ</b>                   | "-12 voltage reached Critical Low. Value = $x.y''$ — Motherboard's nominal<br>-12 voltage reached a critically low level. |
|                    |                              | 1. See if the alarmed condition is still present, either from the:                                                        |
|                    |                              | - Web interface, by selecting the <b>Temperature/Voltage</b> diagnostic                                                   |
|                    |                              | - Linux command line, by entering environment                                                                             |
|                    |                              | 2. If not, manually clear the alarm, either from the:                                                                     |
|                    |                              | - Web interface, by selecting Alarms and Notification, the<br>appropriate alarm, and Clear                                |
|                    |                              | - Linux command line, by entering almclear -n #id                                                                         |
| 19                 | <b>MIN</b>                   | "-12 voltage reached Warning High" - Motherboard's nominal -12 voltage<br>reached a warning high level.                   |
|                    |                              | 1. See if the alarmed condition is still present, either from the:                                                        |
|                    |                              | - Web interface, by selecting the <b>Temperature/Voltage</b> diagnostic                                                   |
|                    |                              | - Linux command line, by entering environment                                                                             |
|                    |                              | 2. If not, manually clear the alarm, either from the:                                                                     |
|                    |                              | - Web interface, by selecting Alarms and Notification, the<br>appropriate alarm, and Clear                                |
|                    |                              | Linux command line, by entering almclear $-n$ #id<br>$\overline{\phantom{0}}$                                             |
|                    |                              | 7 of 14                                                                                                    |

# **Table 11: ENV Alarms** *8 of 14*

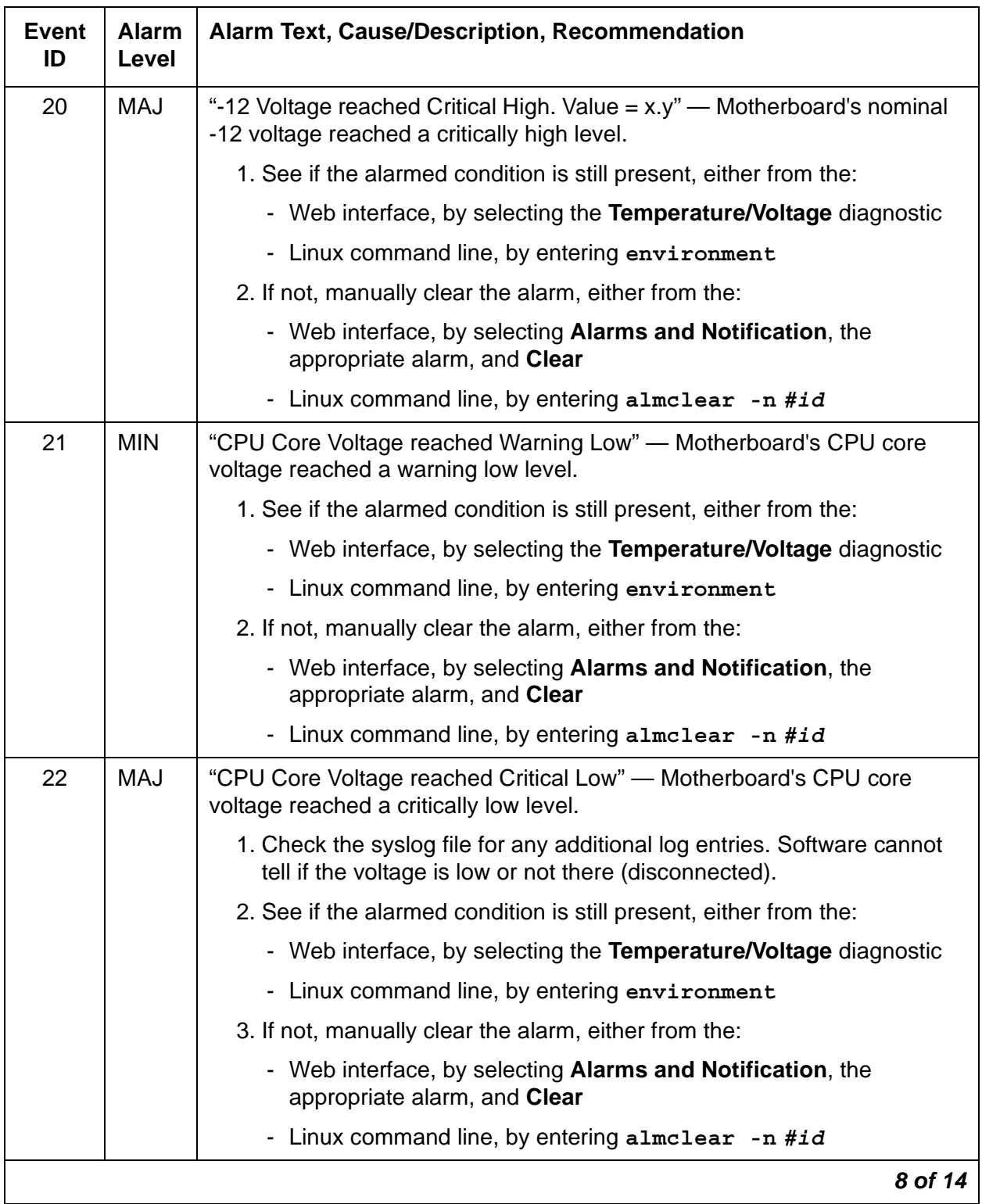

# **Table 11: ENV Alarms** *9 of 14*

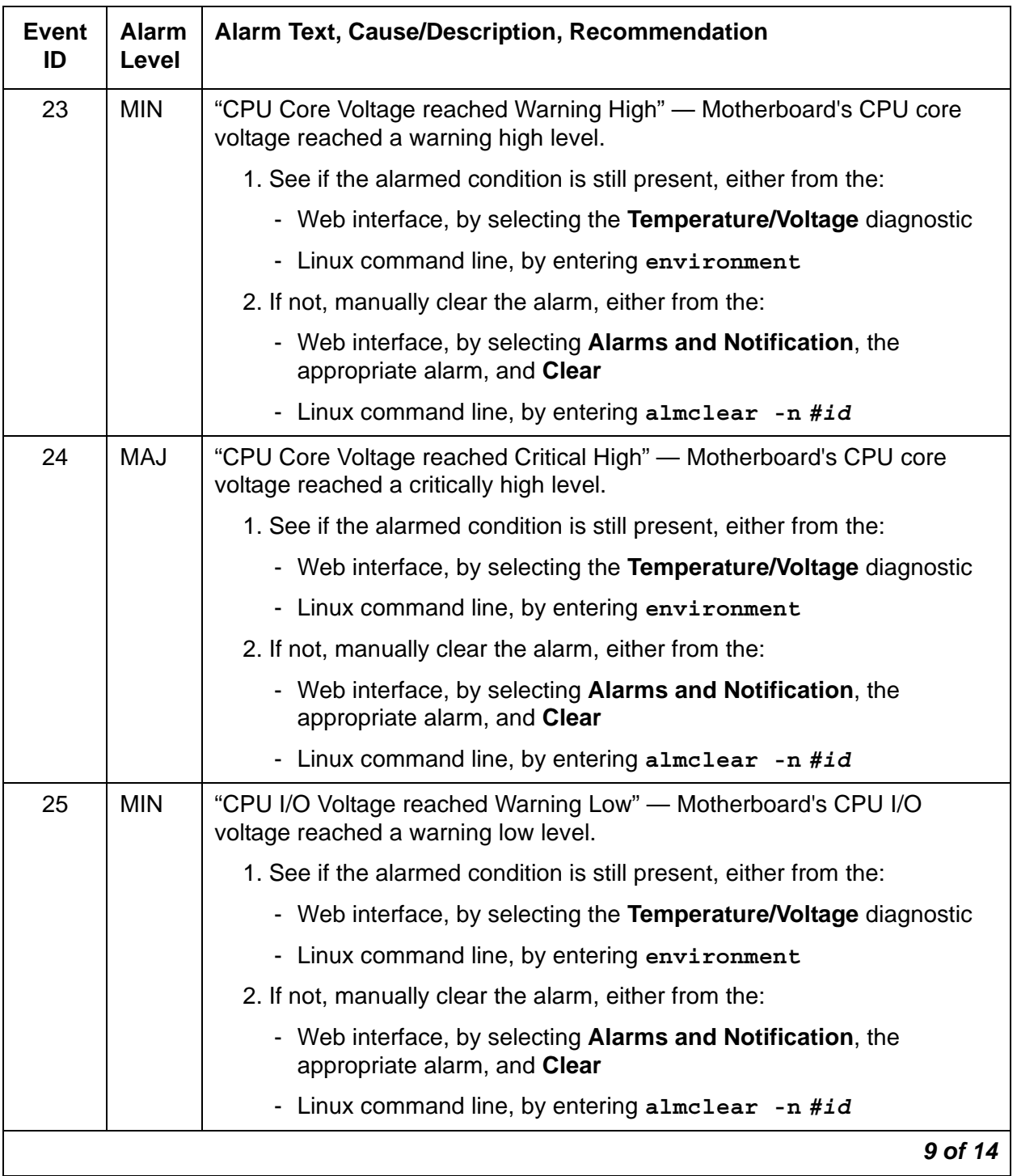

# **Table 11: ENV Alarms** *10 of 14*

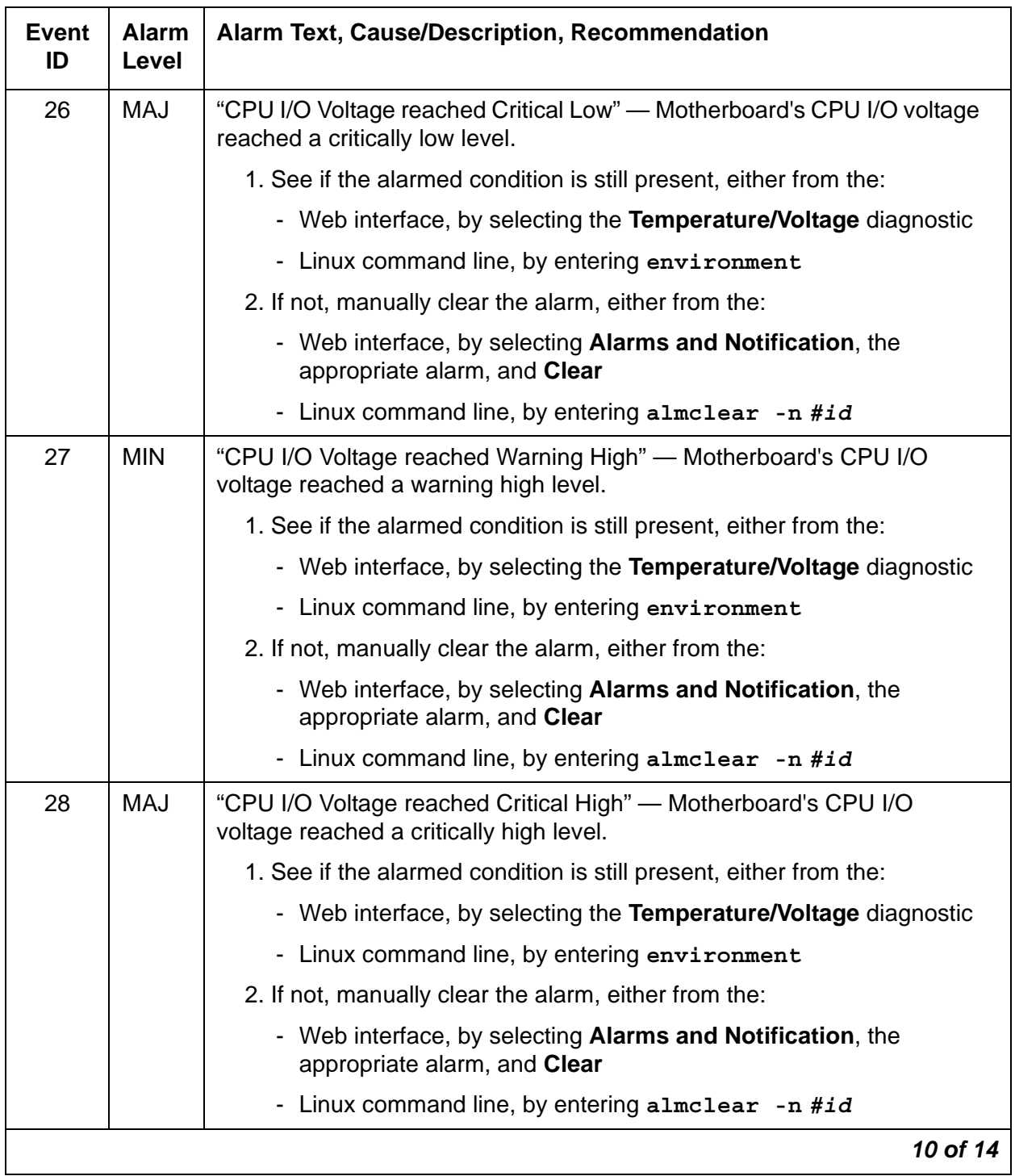

# **Table 11: ENV Alarms** *11 of 14*

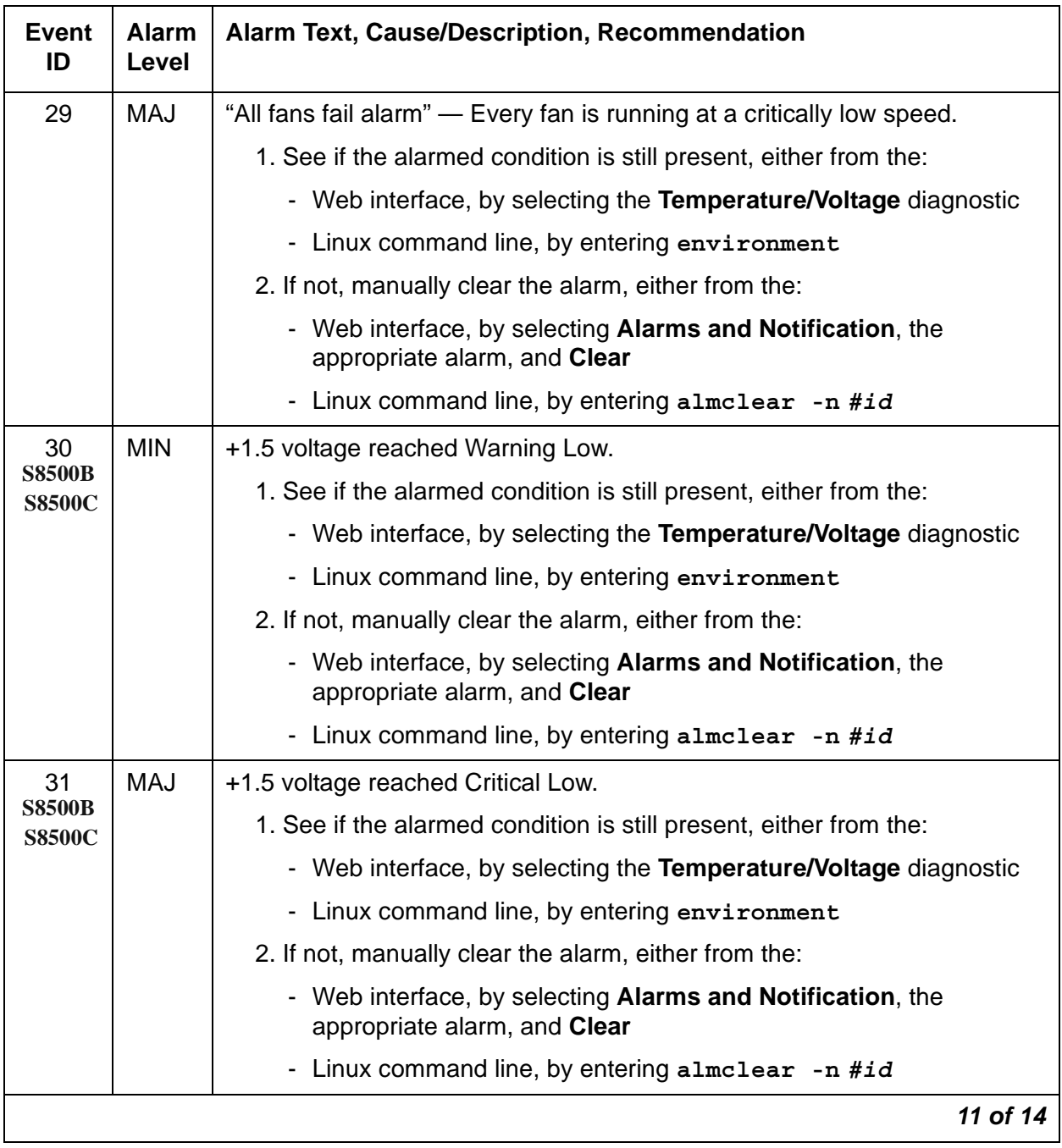
### **Table 11: ENV Alarms** *12 of 14*

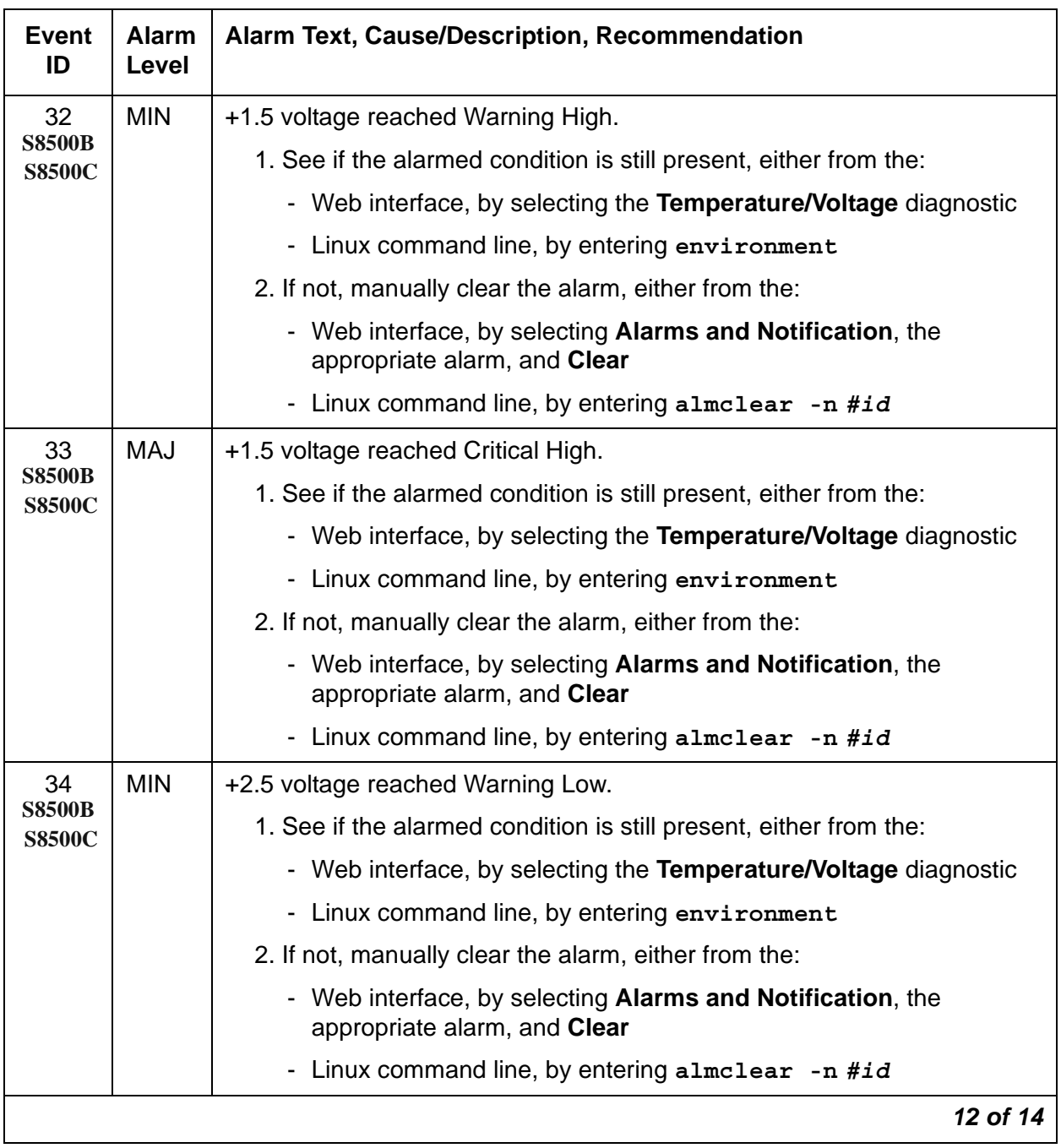

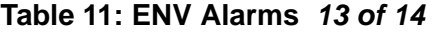

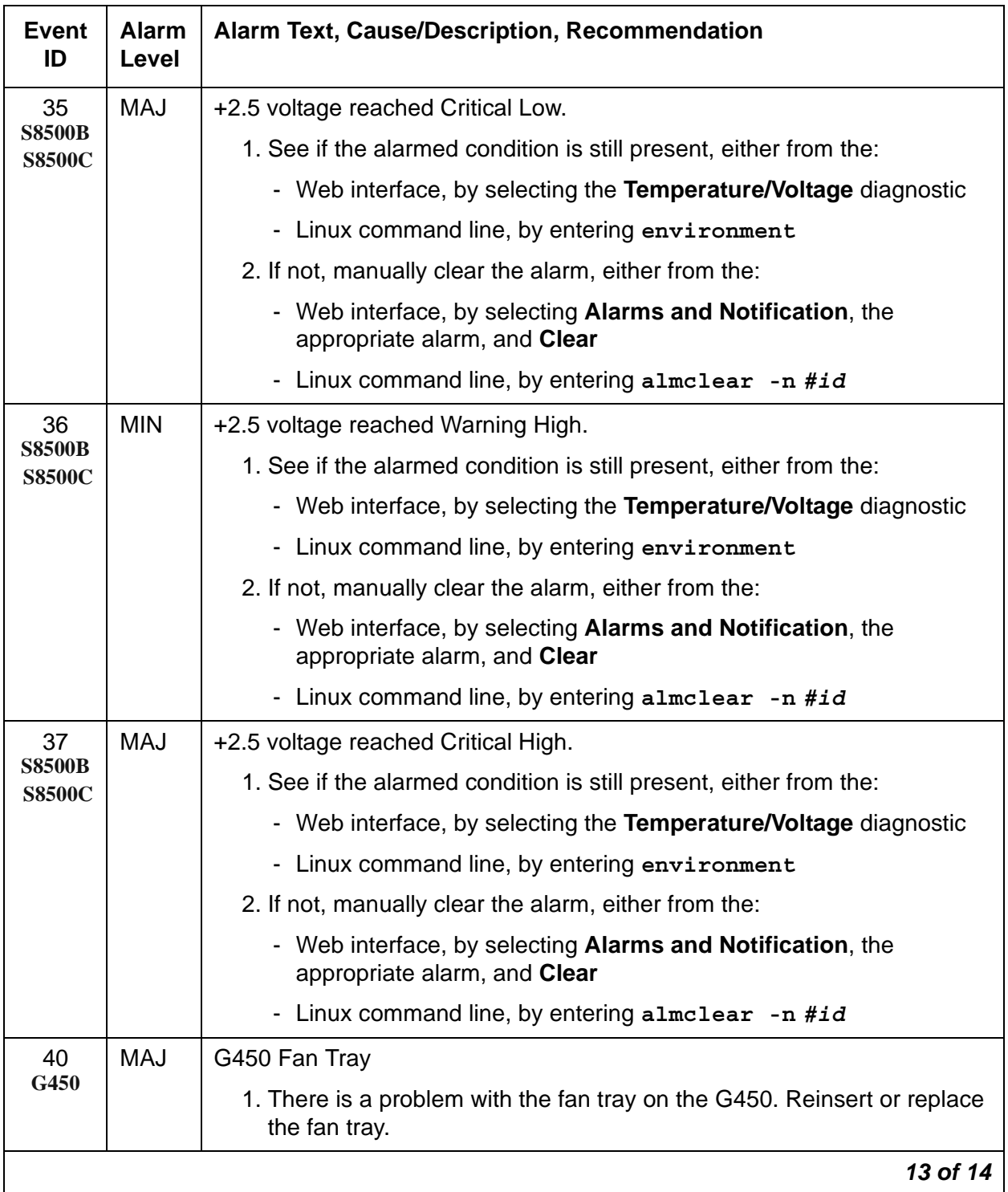

### **Table 11: ENV Alarms** *14 of 14*

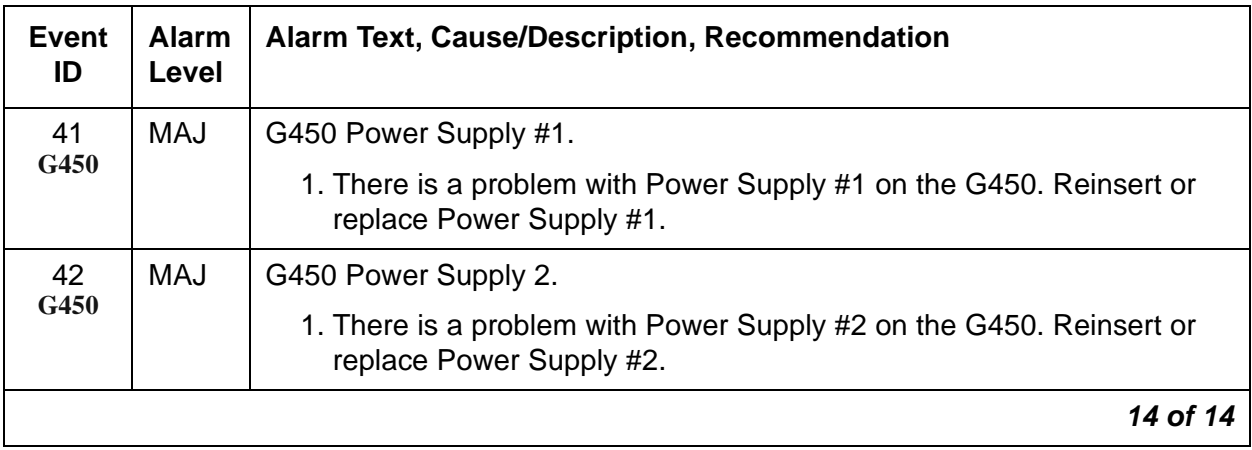

## **ESS (Enterprise Survivable Server)**

[Table 12: ESS Alarms](#page-75-0) describes the alarms for ESS.

#### <span id="page-75-0"></span>**Table 12: ESS Alarms** *1 of 2*

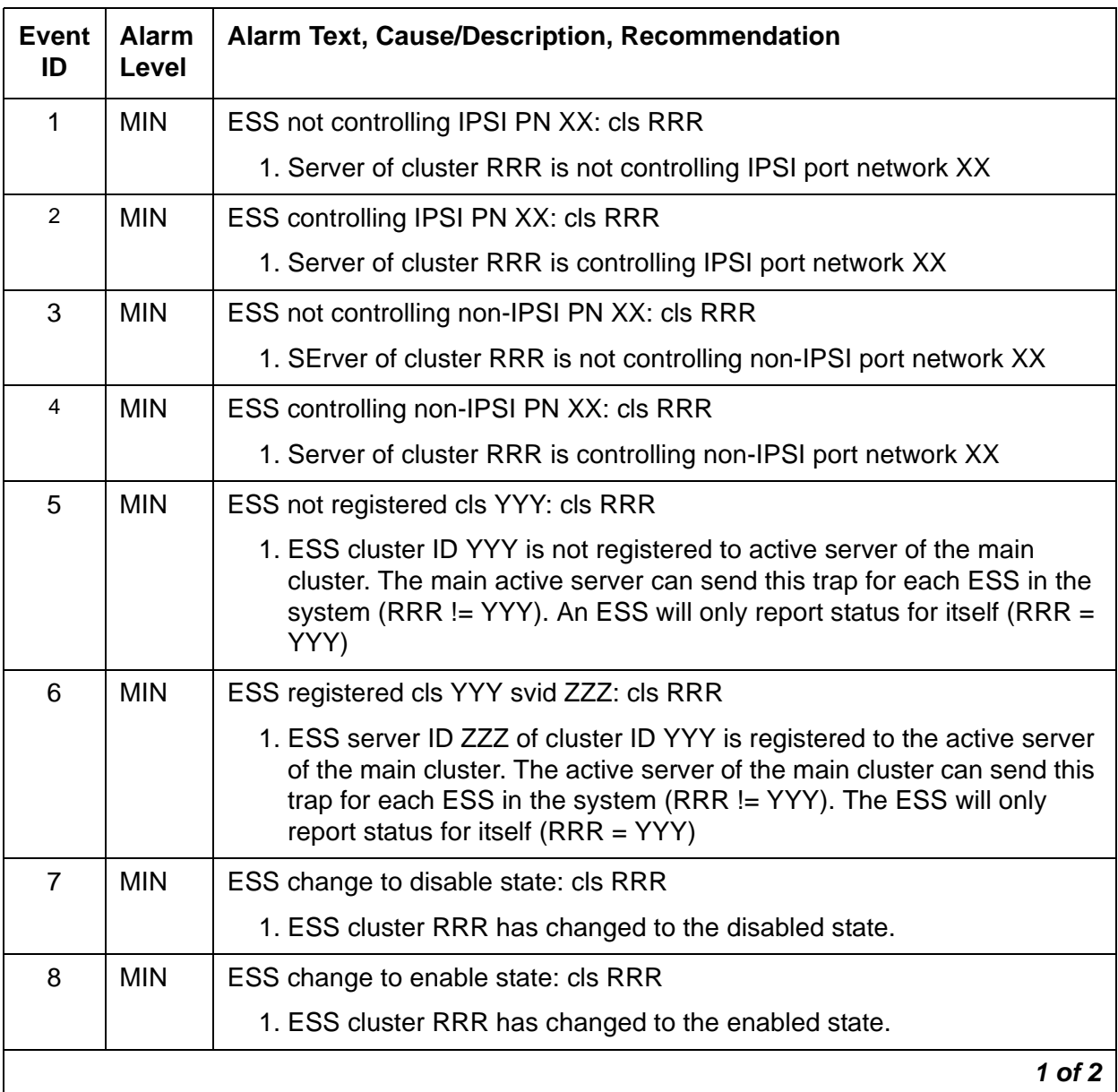

### **Table 12: ESS Alarms** *2 of 2*

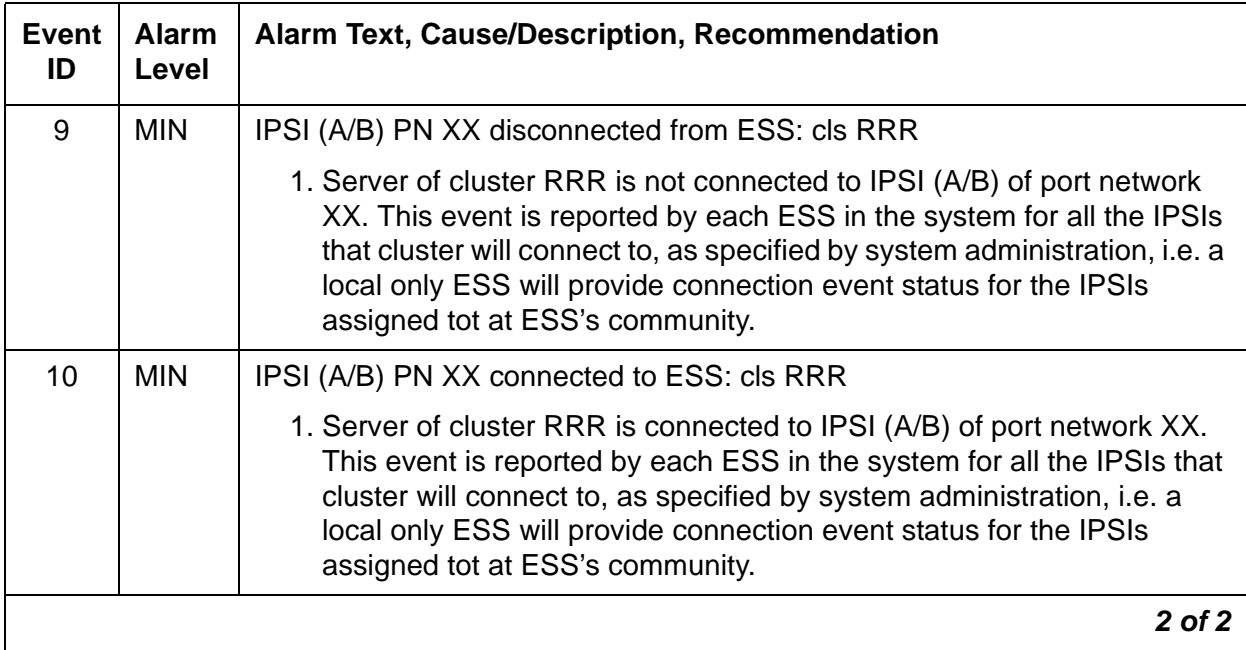

 $\blacksquare$ 

## **FSY (File Synchronization)**

The File Synchronization (FSY) process uses TCP-based communication over 100BaseT Ethernet links to provide synchronized duplication of critical data files, including translations and important Linux files.

**Note:**

This set of files is separate from the data shadowed between each server's [DAJ1/DAL1/DAL2 \(Duplication Memory Board\)](#page-51-0).

[Table 13: FSY Alarm in Server](#page-77-0) describes the FSY alarms and their troubleshooting procedures.

| <b>Event</b><br>ID | Alarm<br>Level | Alarm Text, Cause/Description, Recommendation                                                                                                    |
|--------------------|----------------|----------------------------------------------------------------------------------------------------|
| 1                  | <b>MIN</b>     | "File sync failed" - File synchronization operation failed.                                                                                                    |
|                    |                | 1. See if the filesyncd (file sync daemon) process is up, either from the:                                                                                      |
|                    |                | - Web interface, by selecting View Process Status                                                                                                    |
|                    |                | - Linux command line, by entering statapp                                                                                                    |
|                    |                | 2. Check the trace log for more granular information. (The file sync daemon can<br>report failures of synchronizing one or more files.)                         |
|                    |                | Access the trace log, either from the:                                                                                                    |
|                    |                | - Web interface, by:                                                                                                    |
|                    |                | a. Selecting the View System Logs diagnostic and<br><b>Logmanager Debug trace</b>                                                                               |
|                    |                | b. Specifying the Event Range for the appropriate time frame                                                                                                    |
|                    |                | c. Matching the "file sync failed" pattern                                                                                                    |
|                    |                | - Linux command line, by entering logy -t ts                                                                                                    |
|                    |                | 3. (Except S8500) Make sure that the Ethernet duplication link is up, either from<br>the:                                                                       |
|                    |                | - Web interface, by selecting the Execute Pingall diagnostic                                                                                                    |
|                    |                | - Linux command line, by entering pingall -a                                                                                                    |
|                    |                | If not, check each side of this failed link, and make any necessary repairs.                                                                                    |
|                    |                | 4. (Except S8500) Check the physical fiber connectivity at each server to verify<br>that this alarm is not a consequence of other duplication-related problems. |
|                    |                | 5. If the problem persists, escalate the problem.                                                                                                    |
|                    |                |                                                                                                    |

<span id="page-77-0"></span>**Table 13: FSY Alarm in Server** 

### **GAM (Global Alarm Manager)**

The Global Alarm Manager determines which events require external alarm notification and notifies the Global Maintenance Manager (GMM).

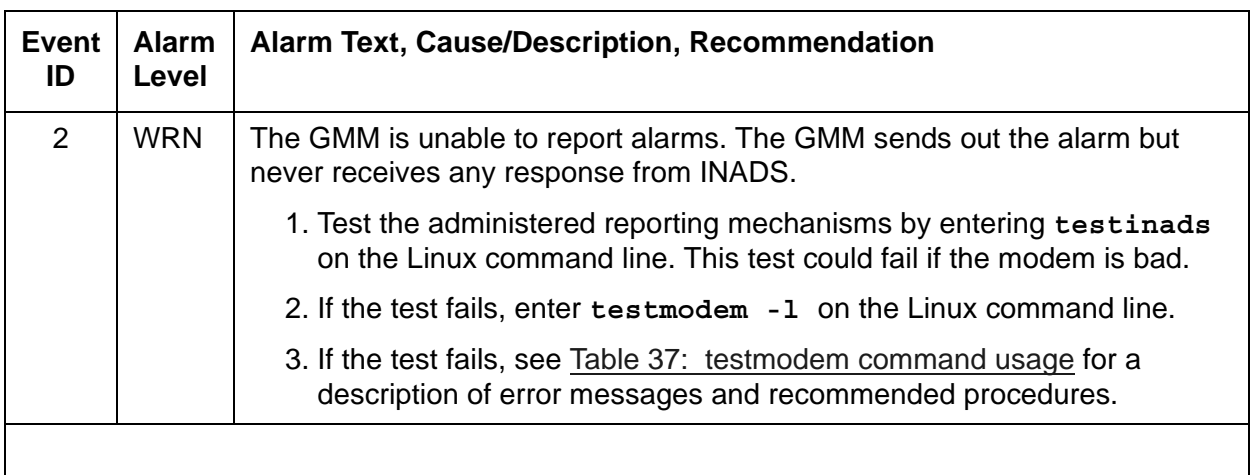

#### **Table 14: GAM Alarms**

### **HARD DISK (Hard Disk Drive)**

The Hard Disk Drive is monitored via the Self Monitoring, Analysis, and Reporting Technology (SMART) capability that is built into the hard disk drive unit. The SMART technology makes status information concerning the disk drive available to monitoring software.

Some hard disk drive problems do not occur suddenly. They are the result of a gradual degradation of disk components. For example, if the value for **Reallocated Event Count** (count of remap operations, both successful and non-successful) for Event ID 21 is going up, it may indicate an impending disk failure. At the very least, it should be monitored closely.

A RAM DISK configuration is used for the Avaya S8500/S8500B/S8500C simplex server and the Avaya S8300B ICC server to support platform reliability during hard disk crashes. Hard drives are among the least reliable hardware components. The RAM DISK feature provides reliable storage for critical resources that are necessary for continued operation in the absence of the hard drive. The server will continue to process calls for up to 72 hours after a hard disk failure has occurred. However, administration additions and changes cannot be made and translations cannot be saved until the hard disk drive has been replaced.

The following tables describe the Hard Disk Event IDs for each server type and their troubleshooting procedures.

#### **Note:**

In general, if the alarm message displays an alarm severity of MAJ, or MIN, replace the hard drive.

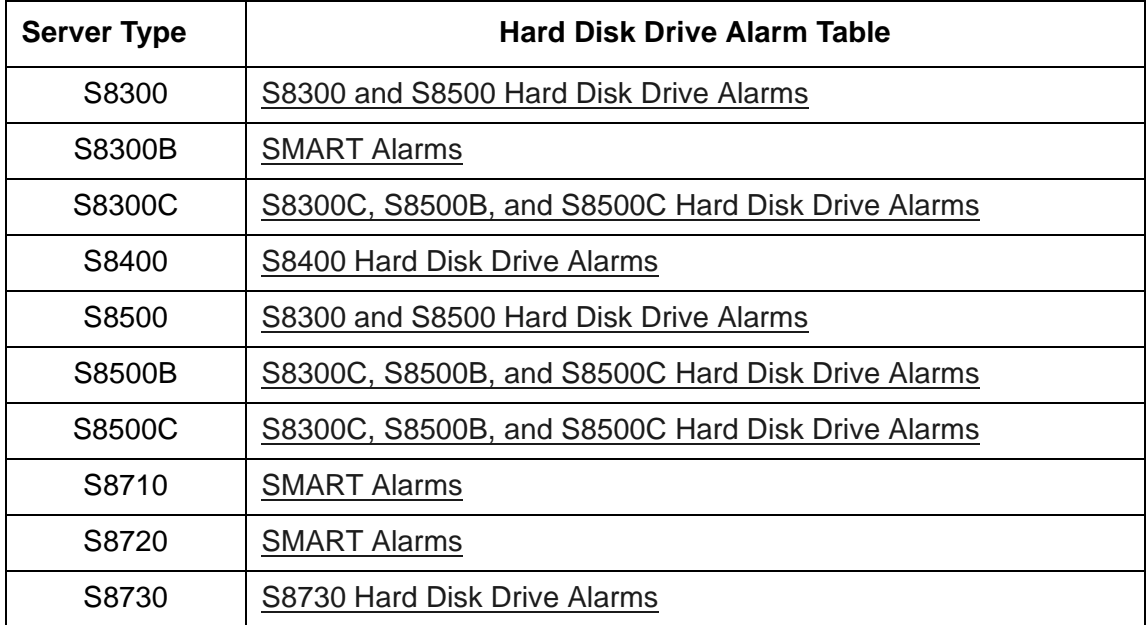

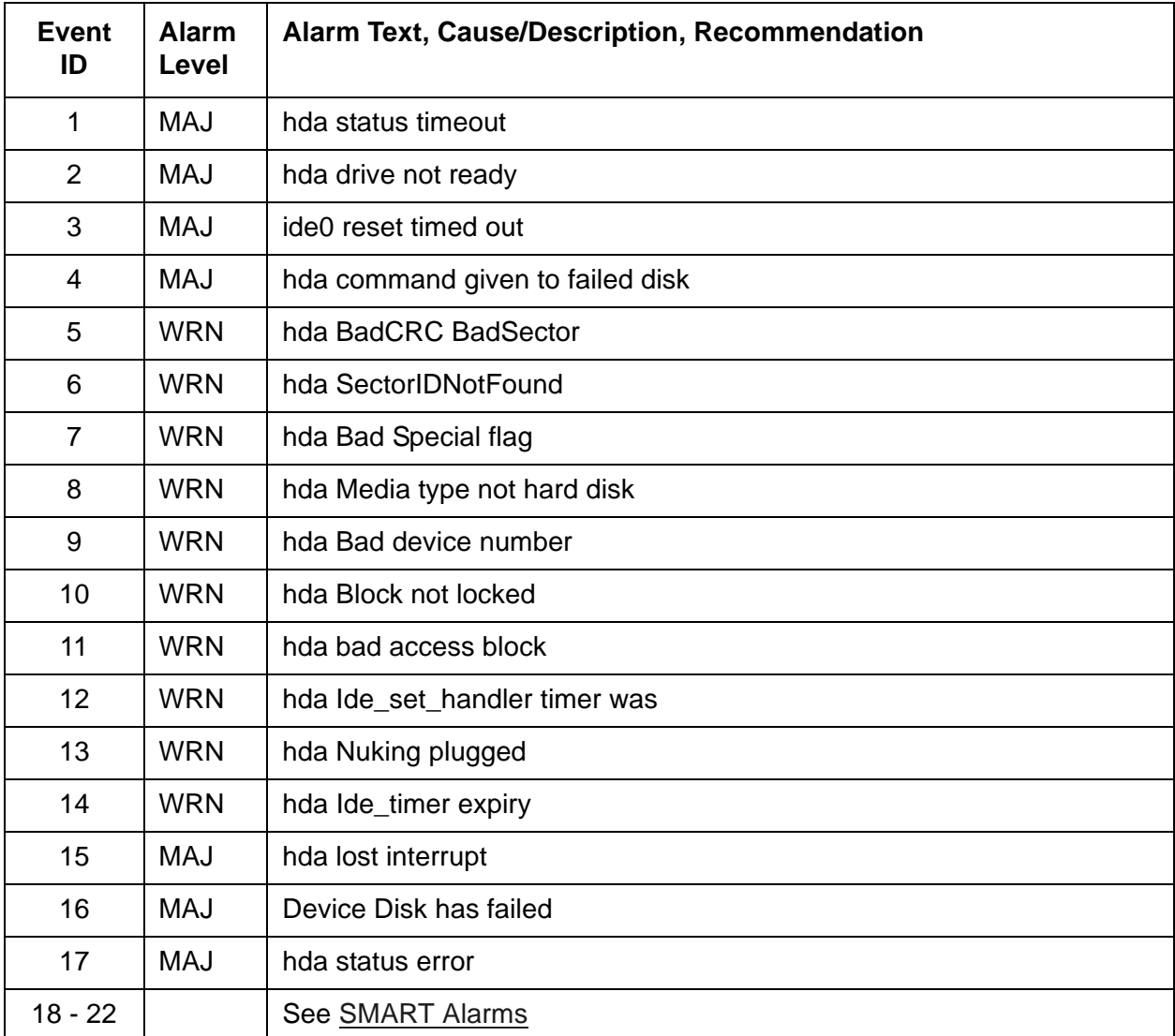

#### <span id="page-81-0"></span>**Table 15: S8300 and S8500 Hard Disk Drive Alarms**

### <span id="page-81-1"></span>**Table 16: S8300C, S8500B, and S8500C Hard Disk Drive Alarms**

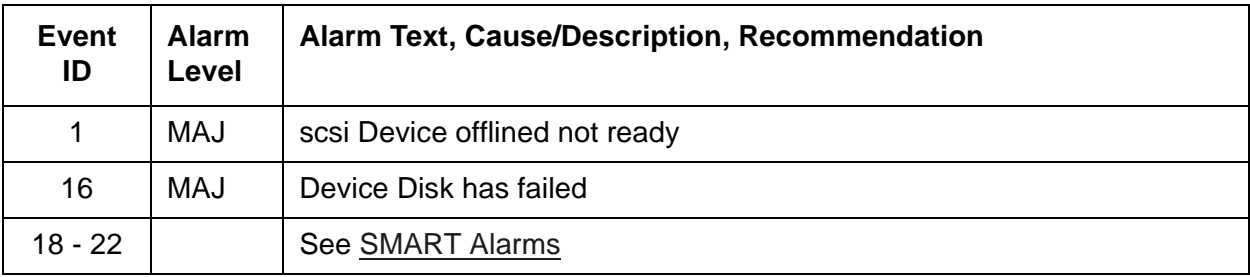

| <b>Event</b><br>ID | <b>Alarm</b><br>Level | Alarm Text, Cause/Description, Recommendation |
|--------------------|-----------------------|-----------------------------------------------|
| 1                  | <b>MAJ</b>            | hdc status timeout status                     |
| $\overline{2}$     | <b>MAJ</b>            | hdc drive not ready                           |
| 3                  | <b>MAJ</b>            | ide0 reset timed out                          |
| $\overline{4}$     | <b>MAJ</b>            | hdc command given to failed disk              |
| 5                  | <b>WRN</b>            | hdc BadCRCBadSector                           |
| 6                  | <b>WRN</b>            | hdc SectorIdNotFound                          |
| $\overline{7}$     | <b>WRN</b>            | hdc Bad Special flag                          |
| 8                  | <b>WRN</b>            | hdc Media type not                            |
| 9                  | <b>WRN</b>            | hdc Bad device number                         |
| 10                 | <b>WRN</b>            | hdc Block not locked                          |
| 11                 | <b>WRN</b>            | hdc bad access block                          |
| 12                 | <b>WRN</b>            | hdc Ide_set_handler timer was                 |
| 13                 | <b>WRN</b>            | hdc Nuking plugged                            |
| 14                 | <b>WRN</b>            | hdc Ide_timer_expiry                          |
| 15                 | <b>MAJ</b>            | hdc lost interrupt                            |
| 16                 | <b>MAJ</b>            | Device Disk has failed                        |
| 17                 | <b>MAJ</b>            | hdc status error                              |
| $18 - 22$          |                       | See SMART Alarms                              |

<span id="page-82-0"></span>**Table 17: S8400 Hard Disk Drive Alarms** 

| <b>Event</b><br>ID | <b>Alarm</b><br>Level    | Alarm Text, Cause/Description, Recommendation                                                                                                    |
|--------------------|--------------------------|----------------------------------------------------------------------------------------------------|
| 1                  | <b>MAJ</b>               | Physical drive failed Port 1I Box 1 Bay 2 Array Controller in slot 3                                                                                                   |
|                    |                          | 1. The Hard Disk Drive in Bay 2 has failed. The drive is not being used.<br>Replace the hard drive.                                                                    |
| 2                  | <b>MAJ</b>               | Physical drive failed Port 1I Box 1 Bay 1 Array Controller in slot 3                                                                                                   |
|                    |                          | 1. The Hard Disk Drive in Bay 1 has failed. The drive is not being used.<br>Replace the hard drive.                                                                    |
| 3                  | <b>MAJ</b>               | Physical Drive Status Change Slot 3 Port 1I Box 1 Bay 2 Status is now<br><b>Predictive Failure</b>                                                                     |
|                    |                          | 1. The Hard Disk Drive in Bay 2 has failed. The drive is being used but<br>it needs to be replaced. Replace the hard disk drive.                                       |
| 4                  | <b>MAJ</b>               | Physical Drive Status Change Slot 3 Port 1I Box 1 Bay 1 Status is now<br><b>Predictive Failure</b>                                                                     |
|                    |                          | 1. The Hard Disk Drive in Bay 1 has failed. The drive is still being used<br>but needs to be replaced. Replace the hard disk drive.                                    |
| 5                  | <b>WRN</b>               | Rebuild aborted write error Logical drive 0 Port: 1I Box: 1                                                                                                    |
|                    |                          | 1. The Hard Disk Drive that is being rebuilt has failed. Refer to<br>/var/log/messages for log entries for the Hard Disk Drive that has<br>failed while being rebuilt. |
|                    |                          | 2. Replace the Hard Disk Drive.                                                                                                    |
| 6<br>7             | <b>MIN</b><br><b>MIN</b> | Recovery of logical drive configured on was aborted<br>Logical drive uncorrected read error between logical block                                                      |
|                    |                          | 1. Check syslog entries to get the exact disk that failed. The disk failed<br>when it was being rebuilt.                                                               |
|                    |                          | 2. Unplug and re-plug the affected disk. Re-plugging the disk causes it<br>to rebuild. This takes about 30 minutes.                                                    |
|                    |                          | 3. After 30 minutes, check if the error occurred again. If it did, replace<br>the disk. If it did not, the disk is working properly.                                   |
|                    |                          | $1$ of $2$                                                                                                    |

<span id="page-83-0"></span>**Table 18: S8730 Hard Disk Drive Alarms** *1 of 2*

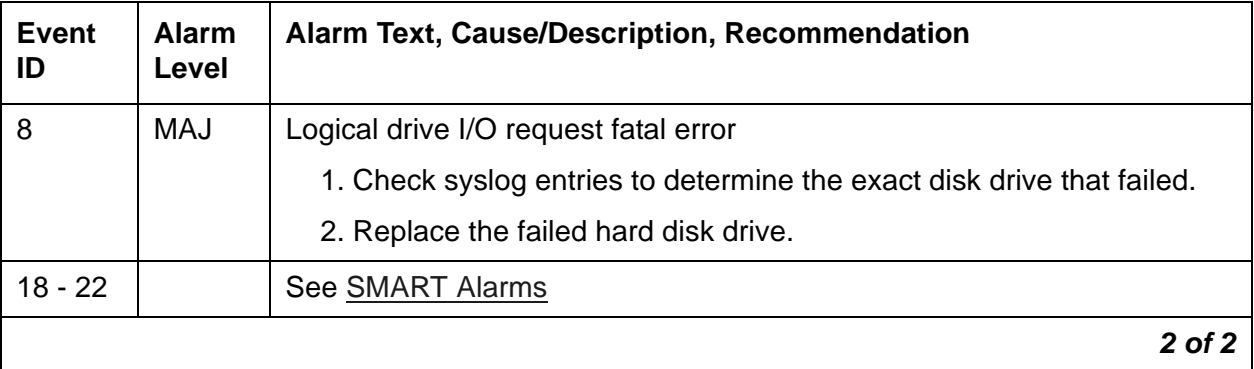

#### **Table 18: S8730 Hard Disk Drive Alarms** *2 of 2*

### <span id="page-84-0"></span>**Table 19: SMART Alarms** *1 of 5*

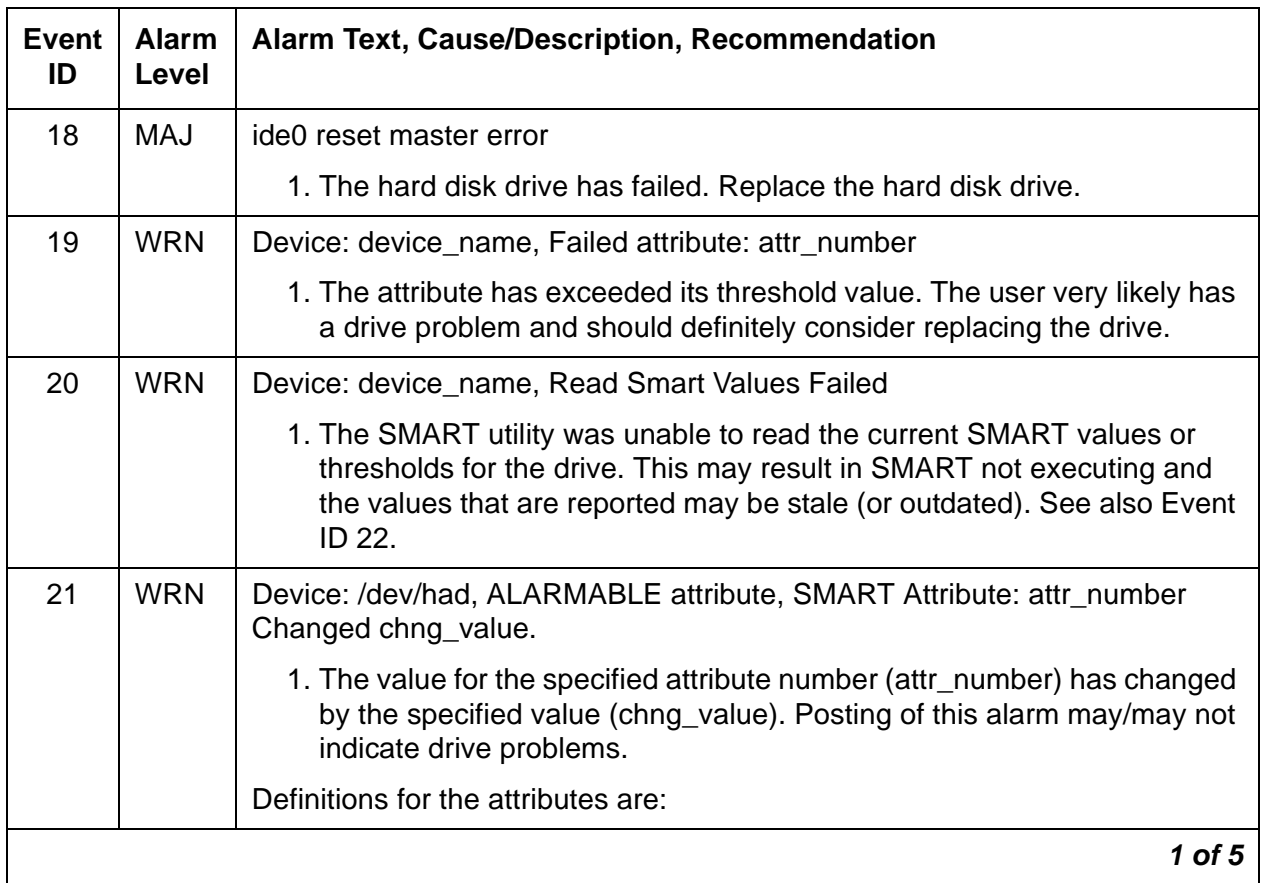

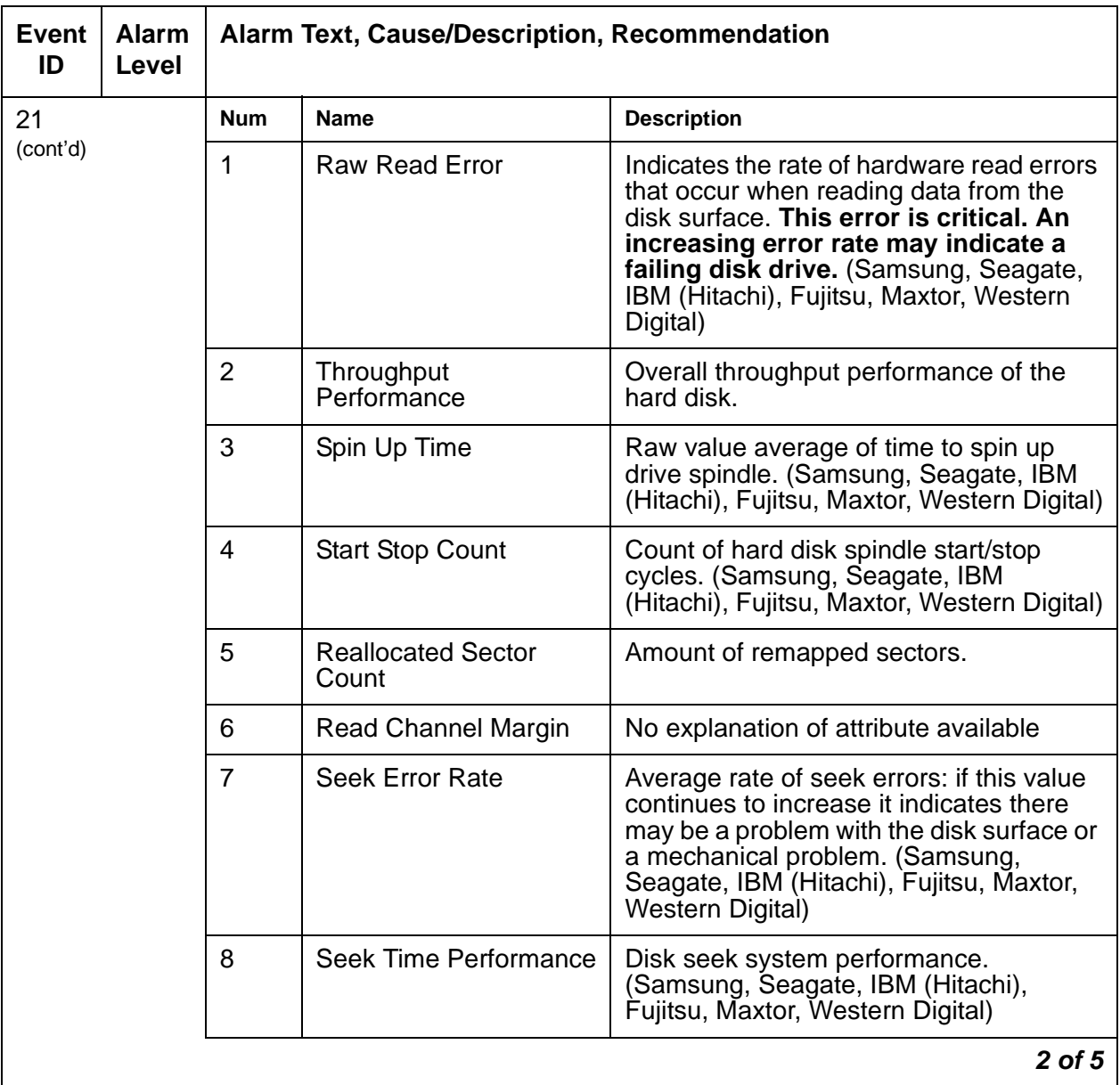

#### **Table 19: SMART Alarms** *2 of 5*

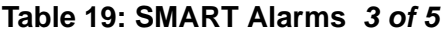

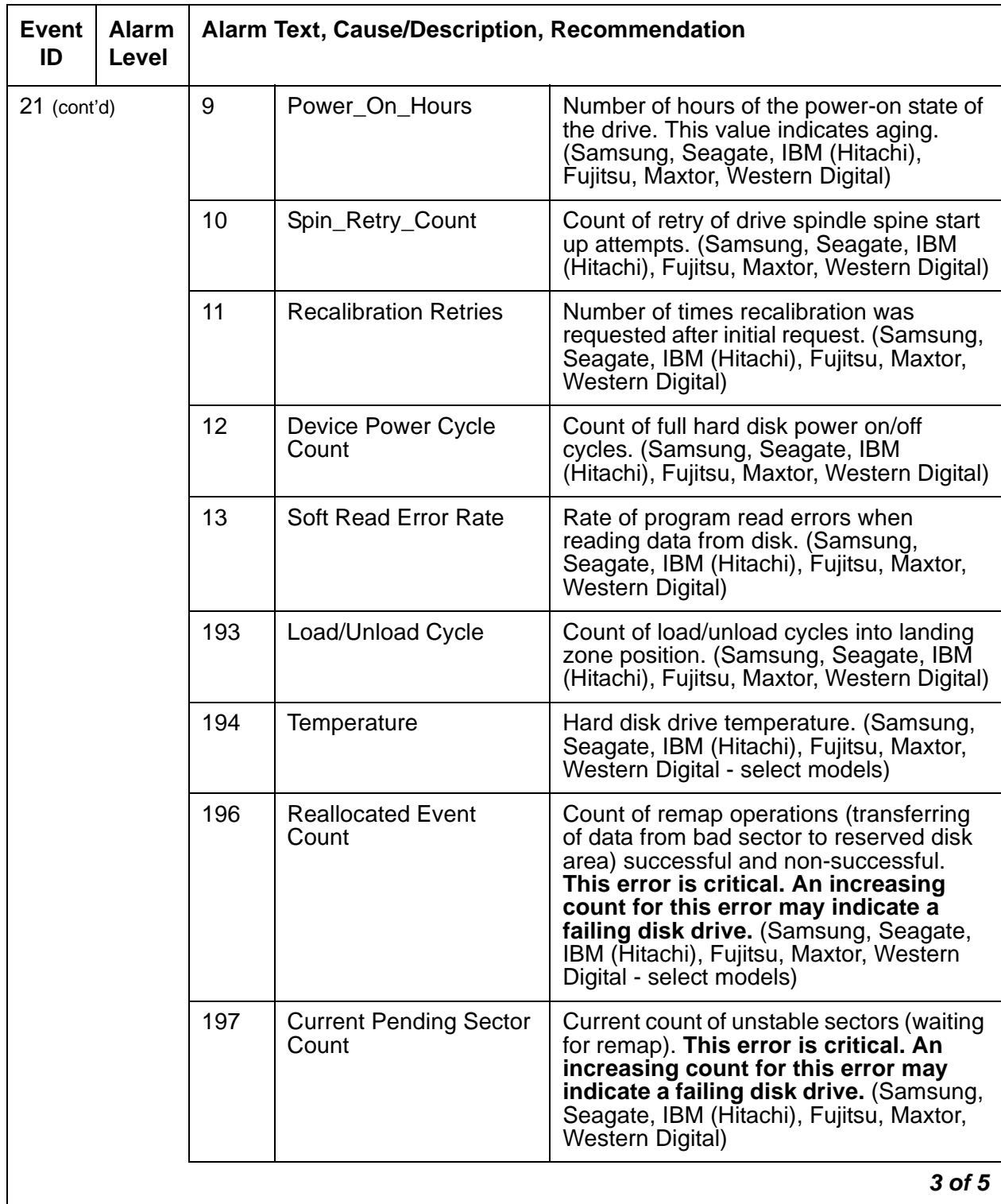

| Event<br>ID | <b>Alarm</b><br>Level |     | <b>Alarm Text, Cause/Description, Recommendation</b> |                                                                                                    |
|-------------|-----------------------|-----|------------------------------------------------------|----------------------------------------------------------------------------------------------------|
|             | $21$ (cont'd)         | 198 | <b>Uncorrectable Sector</b><br>Count                 | Count of uncorrectable errors when<br>reading/writing a sector. This error is<br>critical. An increasing count for this<br>error may indicate a failing disk drive.<br>(Samsung, Seagate, IBM (Hitachi),<br>Fujitsu, Maxtor, Western Digital) |
|             |                       | 199 | <b>UltraDMA CRC Error</b><br>Count                   | Count of Cyclic Redundancy Check<br>(CRC) errors during UltraDMA mode<br>(Samsung, Seagate, IBM (Hitachi),<br>Fujitsu - select models, Maxtor, Western<br>Digital - select models)                                                            |
|             |                       | 200 | Write Error Rate (Multi<br>Zone Error Rate           | Total number of errors found when writing<br>a sector. (Samsung, Seagate, IBM<br>(Hitachi), Fujitsu, Maxtor, Western Digital)                                                                                                    |
|             |                       | 220 | <b>Disk Shift</b>                                    | Indicates how much the disk has shifted<br>(unit of measure unknown). This error is<br>critical. An increasing value for this<br>error may indicate a failing disk drive.<br>(Seagate)                                                        |
|             |                       | 221 | <b>G-Sense Error Rate</b>                            | Rate of errors occurring as a result of<br>impact loads such as dropping the drive<br>or wrong installation. (Seagate, Hitachi)                                                                                                    |
|             |                       | 222 | <b>Loaded Hours</b>                                  | Loading on magnetic heads actuator<br>caused by the general operating time.                                                                                                    |
|             |                       | 223 | Load/Unload Retry<br>Count                           | Loading on magnetic heads actuator<br>caused by numerous recurrences of<br>operations such as reading, recording, or<br>positioning.                                                                                                    |
|             |                       | 224 | <b>Load Friction</b>                                 | Loading of magnetic heads actuator<br>caused by friction in mechanical part of<br>the store.                                                                                                    |
|             |                       | 226 | Load-in Time                                         | Total time of loading on the magnetic<br>heads actuator.                                                                                                    |
|             |                       |     |                                                      | 4 of 5                                                                                                    |

**Table 19: SMART Alarms** *4 of 5*

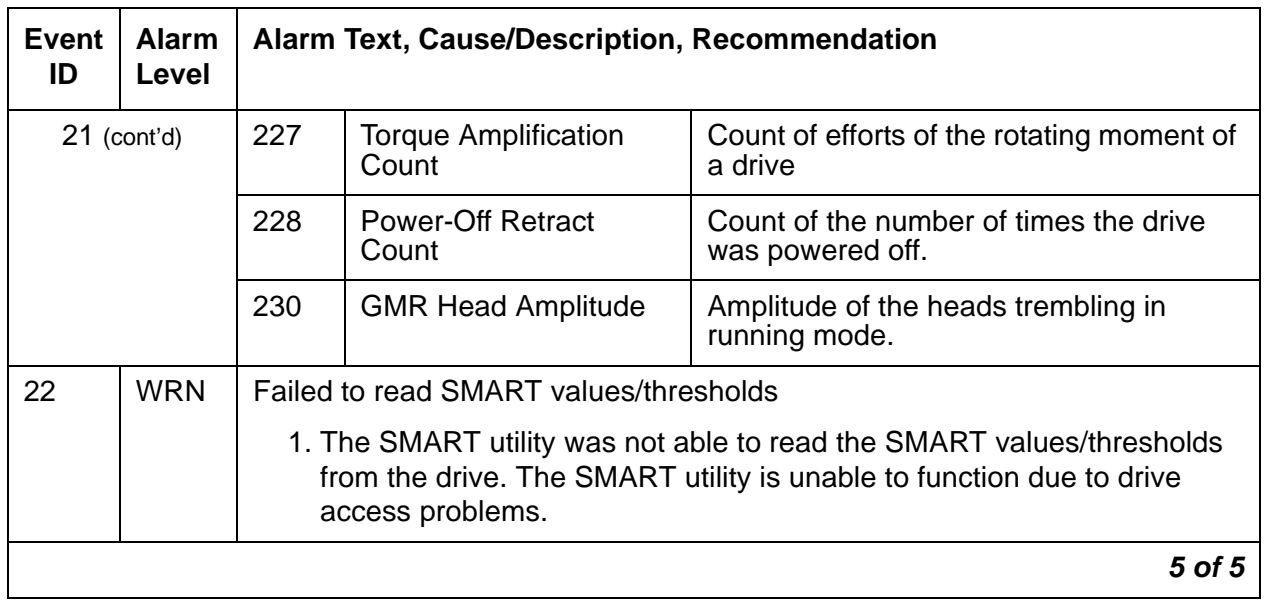

#### **Table 19: SMART Alarms** *5 of 5*

# **\_LX (Linux)**

[Table 20: LX Server Alarms](#page-89-0) describes the server alarms for \_LX.

#### <span id="page-89-0"></span>**Table 20: LX Server Alarms**

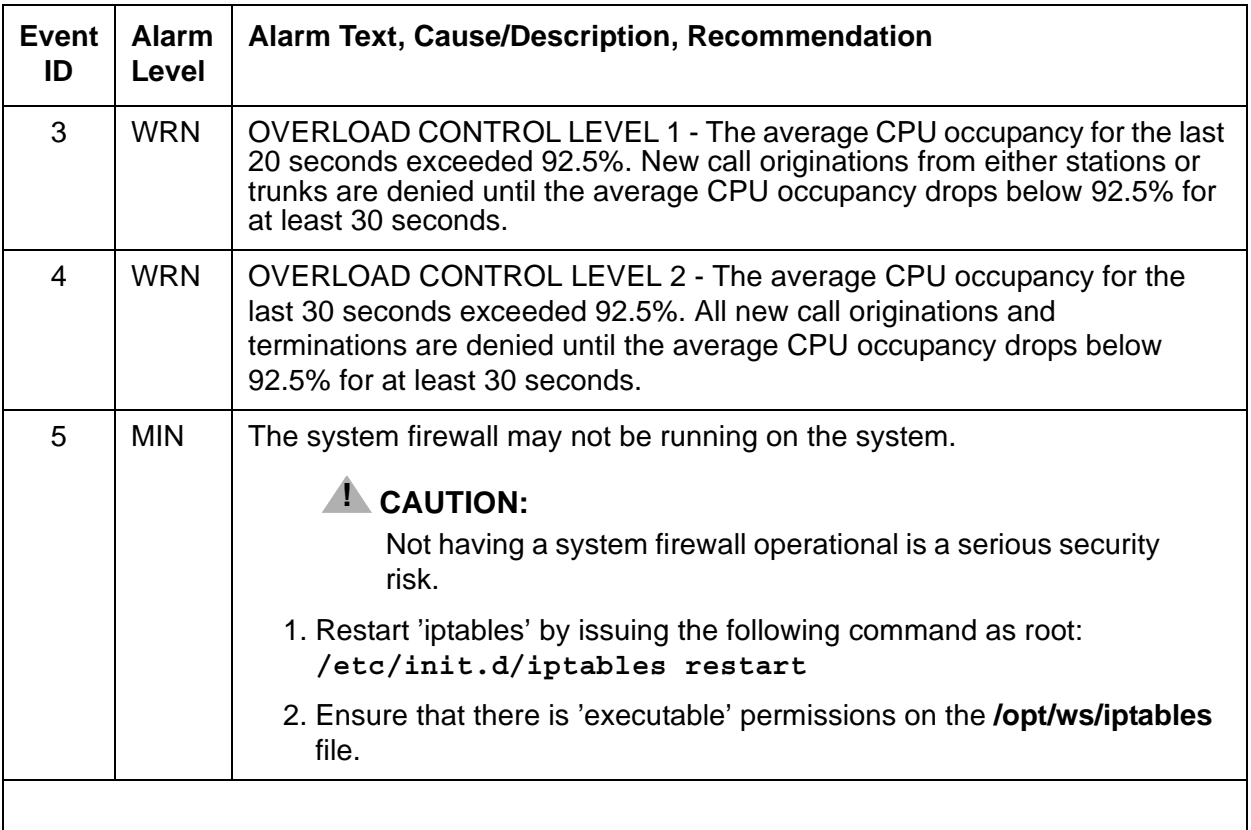

### **Login Alarms**

The system monitors access to the server and alarms suspicious activity. Table 21: Login [Alarms](#page-90-0) describes the Login alarms and their troubleshooting procedures.

For the S8300 Server, see [Table 22: S8300 Login Alarms](#page-91-0)

<span id="page-90-0"></span>**Table 21: Login Alarms** *1 of 2*

| Event<br>ID  | <b>Alarm</b><br>Level | <b>Alarm Text, Cause/Description, Recommendation</b>                                                                              |
|--------------|-----------------------|----------------------------------------------------------------------------------------------------|
| $\mathbf{1}$ | <b>WRN</b>            | Successful CM login.                                                                                                    |
| 2            | <b>MIN</b>            | "SAT_auth:Login for [inads] invalid password"                                                                                     |
|              |                       | 1. A SAT login to Communication Manager failed. Verify the alarm, either<br>from the:                                             |
|              |                       | - Web interface, by selecting View Current Alarms                                                                                 |
|              |                       | - Linux command line, by entering almdisplay -v                                                                                   |
|              |                       | 2. Since mis-typing a login sequence usually causes this alarm, enter<br>$\alpha$ lmclear -n #id to clear the alarm.              |
|              |                       | 3. If this alarm is perceived as a security threat (often due to its<br>persistence or frequent recurrence), notify the customer. |
| 3            | <b>WRN</b>            | Successful Linux login                                                                                                    |
| 4            | <b>MIN</b>            | "Login for [linux] - failed - password check"                                                                                     |
|              |                       | 1. A login to a server's Linux command line failed. Verify the alarm, either<br>from the:                                         |
|              |                       | - Web interface, by selecting View Current Alarms                                                                                 |
|              |                       | - Linux command line, by entering almdisplay -v                                                                                   |
|              |                       | 2. Since mis-typing a login sequence usually causes this alarm, enter<br>$\alpha$ lmclear -n #id to clear the alarm.              |
|              |                       | 3. If this alarm is perceived as a security threat (often due to its<br>persistence or frequent recurrence), notify the customer. |
|              |                       | 1 of $2$                                                                                                    |

### **Table 21: Login Alarms** *2 of 2*

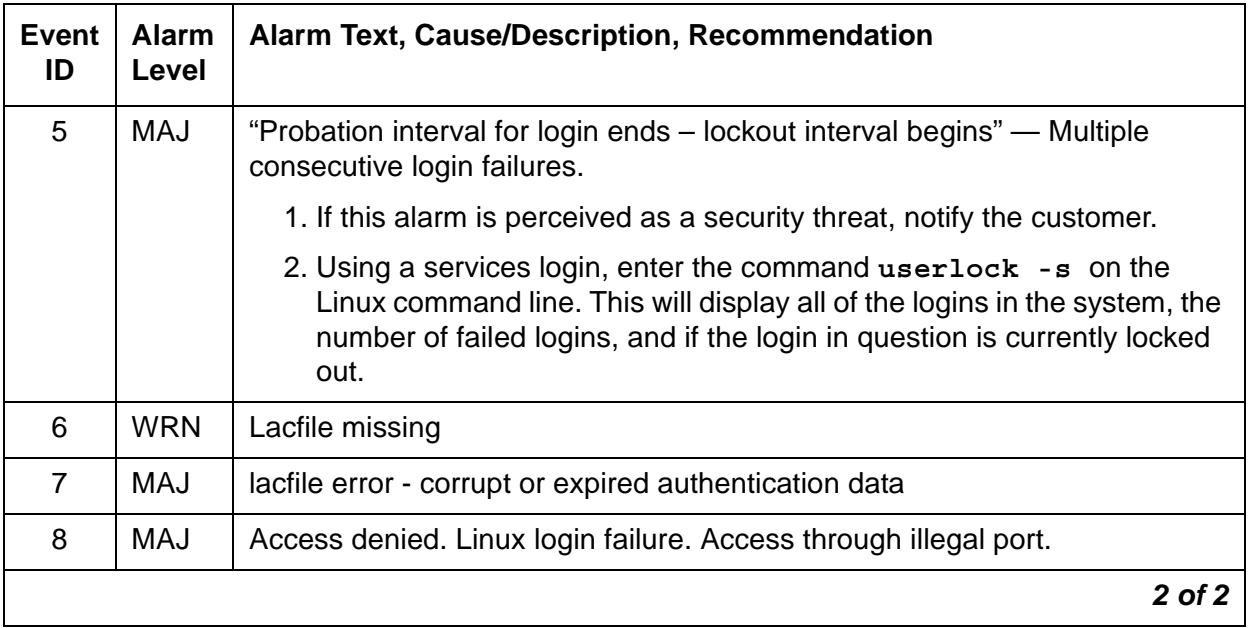

Back to: [Linux Server Alarms](#page-37-0)

# **S8300 Login Alarms**

[Table 22: S8300 Login Alarms](#page-91-0) describes the S8300 Server login alarms and their troubleshooting procedures.

#### <span id="page-91-0"></span>**Table 22: S8300 Login Alarms** *1 of 2*

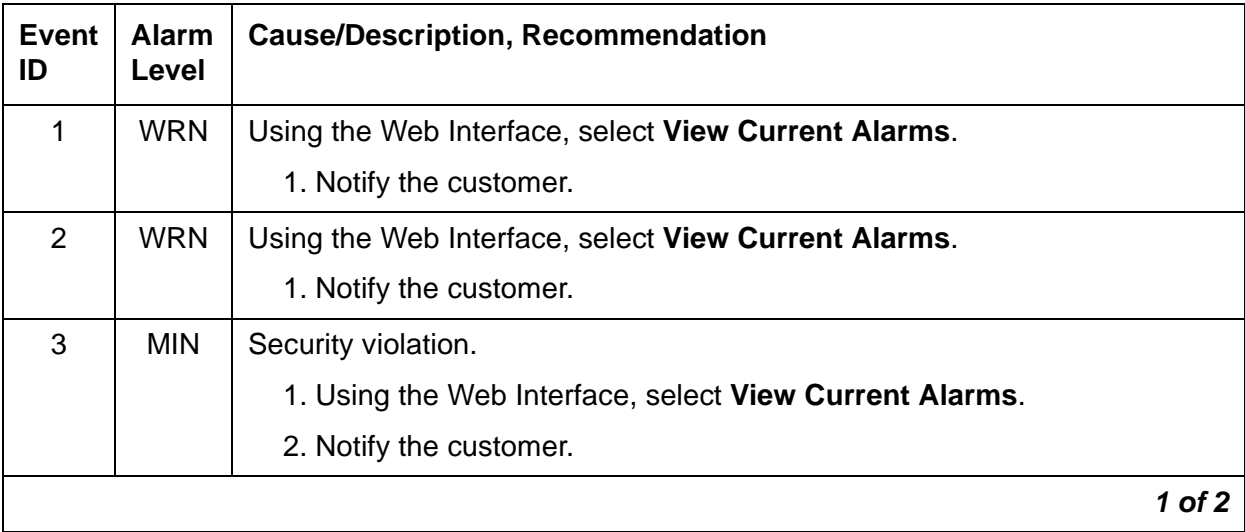

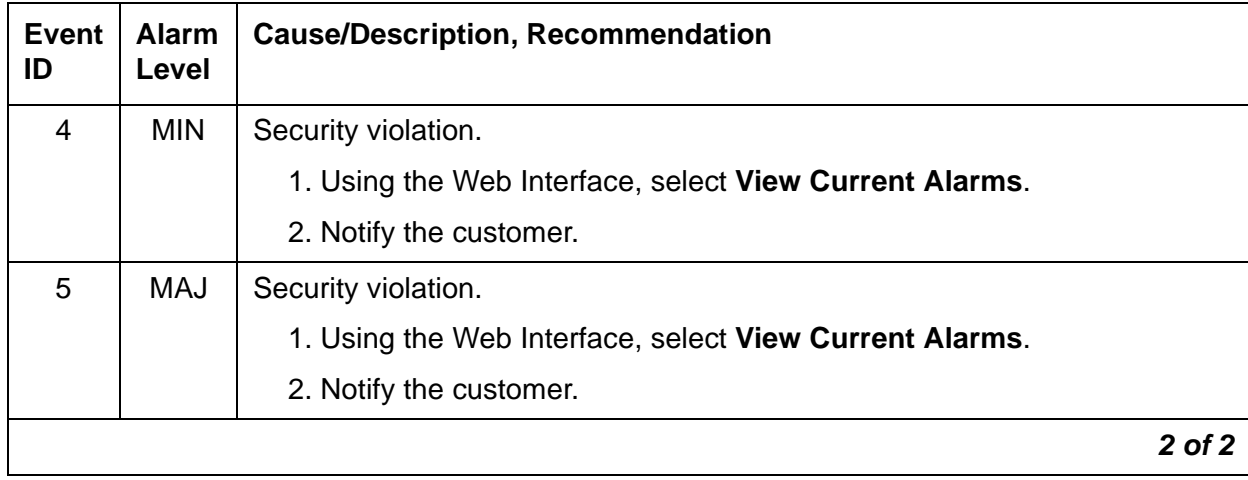

### **Table 22: S8300 Login Alarms** *2 of 2*

## **\_MP (Maintenance Processor)**

This alarm only applies to the S8400, S8500B, and S8500C servers.

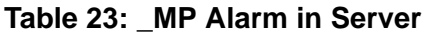

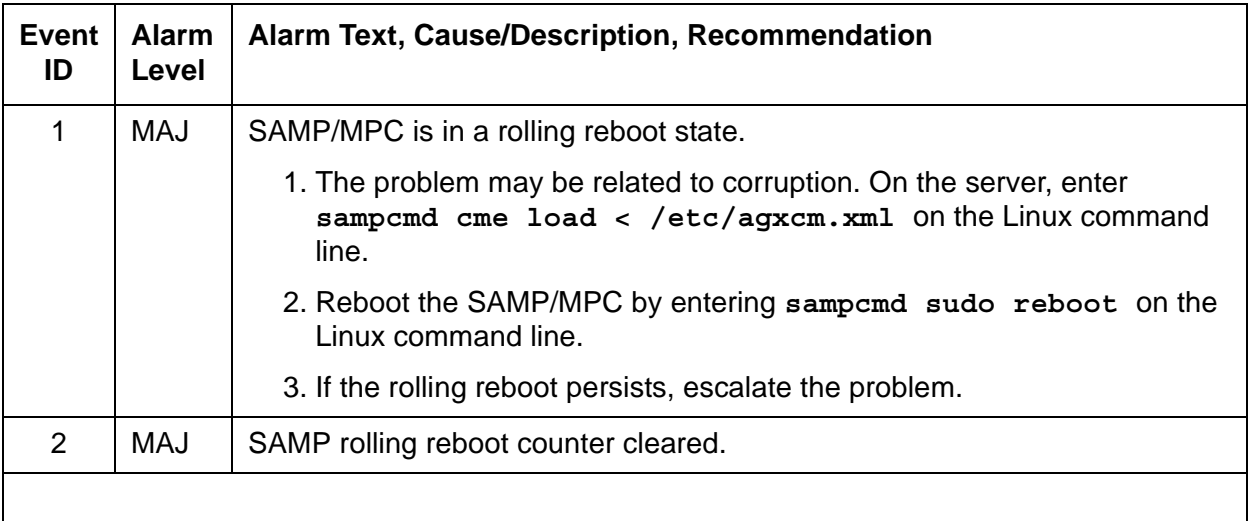

### **NIC (Network Interface Card)**

The NICs provide the physical and data-link interfaces for Ethernet-based links. [Table 24: NIC Alarms](#page-94-0) describes NIC alarms and their troubleshooting procedures. See [DAJ1/DAL1/DAL2 \(Duplication Memory Board\)](#page-51-0) for more information.

<span id="page-94-0"></span>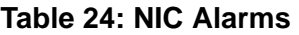

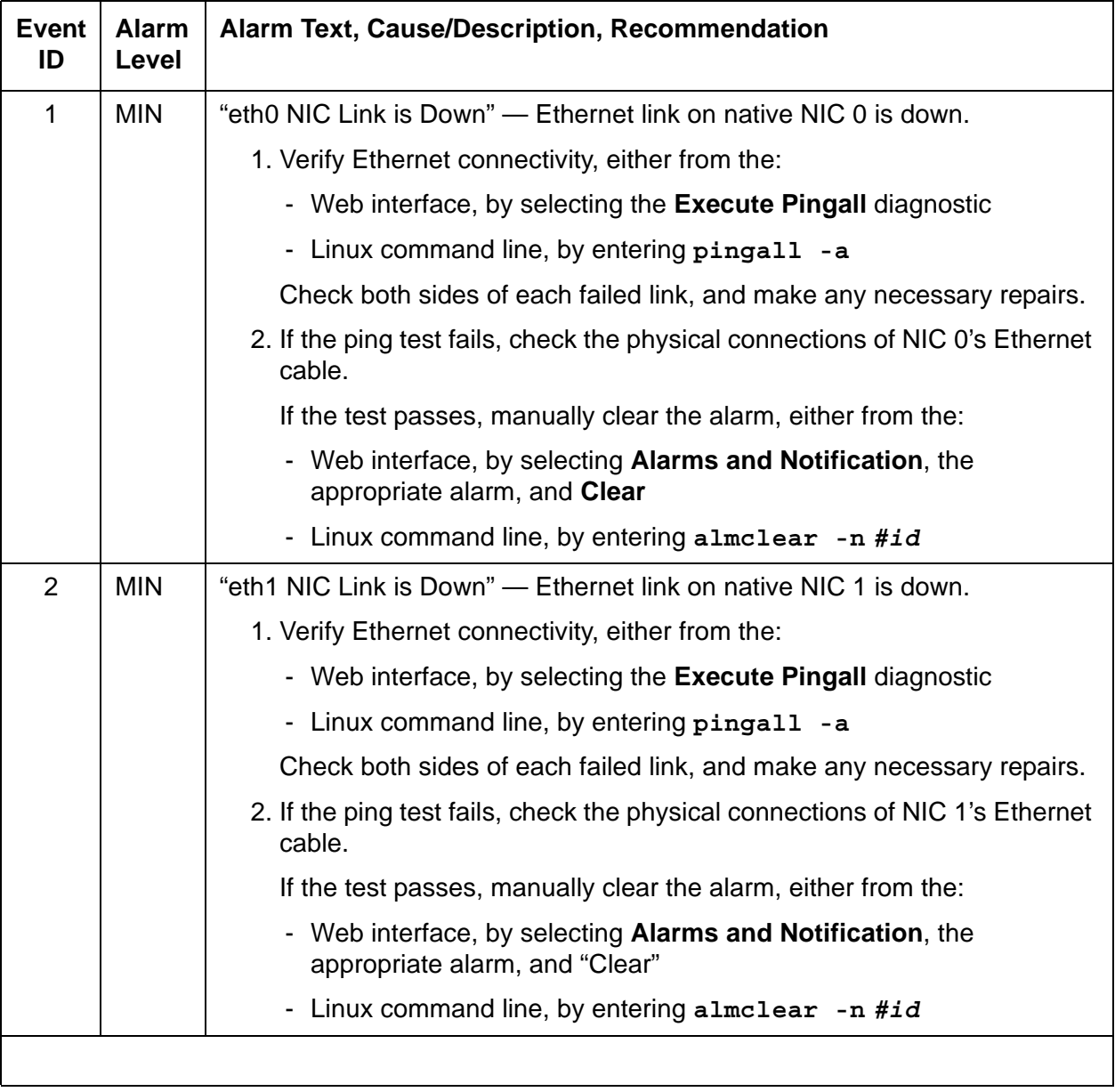

### **RMB (Remote Maintenance Board)**

RMB alarms are reported for the S8400, S8500, S8500B, and S8500C servers. The functionality of the Remote Maintenance Board (RMB) is to:

- Monitor the server environmental state of health: fans, voltages, and temperature.
- Report server failures.
- Provide the ability to perform remote server power-on, power off, and reset functionality.

RMB alarms are not recorded on the server. Alarms are reported to INADS when certain failure conditions are detected.

S8400: The Maintenance Processor Complex (MPC) board is integrated in the S8400 server. It monitors the S8400 server temperature and provides reset control. See [Table 25: RMB Alarms](#page-95-0)  [in the S8400 Server](#page-95-0) for this server.

S8500: The RMB functionality for the S8500 server is implemented by the Remote Supervisor Adapter (RSA) board. It is installed in PCI-X slot 1 of the server. See [Table 26: RMB Alarms in](#page-96-0)  [the S8500 Server](#page-96-0) for this server.

S8500B and S8500C: The RMB functionality for the S8500B and S8500C servers is implemented by the Augmentix Server Availability Management Processor™ (A+SAMP) board. See [Table 27: RMB Alarms in the S8500B and S8500C Servers](#page-99-0) for this server.

| <b>Event ID</b> | <b>Alarm</b><br>Level | <b>Alarm Text, Cause/Description, Recommendation</b>                                                        |
|-----------------|-----------------------|----------------------------------------------------------------------------------------------------|
| $\Omega$        | <b>MIN</b>            | Test Alarm. Hardware Platform Interface (HPI) User Event - for testing<br>modem setup.                      |
| 2               | <b>MIN</b>            | Host boot failure. Hardware Platform Interface (HPI) OEM Event -<br>host is not booting.                    |
| 3               | MAJ                   | Host Alarm. Hardware Platform Interface (HPI) User Event -<br>Communication Manager detects rolling reboot. |
| 5               | MAJ                   | Host failure timeout. Hardware Platform Interface (HPI) Watchdog<br>Event - Communication Manager is hung.  |
|                 |                       |                                                                                                    |

<span id="page-95-0"></span>**Table 25: RMB Alarms in the S8400 Server** 

| <b>Event</b><br>ID | <b>Alarm</b><br>Level | <b>Alarm Text, Cause/Description, Recommendation</b>                                                                                                   |
|--------------------|-----------------------|----------------------------------------------------------------------------------------------------|
| 1                  | <b>MIN</b>            | "RMB driver missing - handshake Failed" - The driver for communicating<br>with the RSA card cannot be found. Several failures can generate this fault: |
|                    |                       | $\bullet$ the Linux bash command /sbin/lsmod is missing                                                                                                |
|                    |                       | • the results from running /sbin/lsmod could not be read                                                                                               |
|                    |                       | • /sbin/lsmod returned nothing                                                                                                    |
|                    |                       | • the RSA device driver was not loaded                                                                                                    |
|                    |                       | $\bullet$ the RSA device driver does not exist                                                                                                    |
|                    |                       | The recommendations are:                                                                                                    |
|                    |                       | 1. Be sure / sbin/ibmod exists and is executable.                                                                                                    |
|                    |                       | 2. Be sure / tmp exists as a directory and can be written.                                                                                             |
|                    |                       | 3. Be sure /lib/modules/ibmasm/ibmasm.o exists and has read<br>permission.                                                                             |
|                    |                       | 4. Run the bash command "service ibmasm start".                                                                                                    |
| $\overline{2}$     | <b>MIN</b>            | "RMB cli is not loaded on the server." - The program that talks to the RSA<br>card could not be found. Several failures generate this fault:           |
|                    |                       | • the Linux bash command /bin/ls is missing or not working properly                                                                                    |
|                    |                       | • the bash command /opt/ecs/rmb/rsa/rsacli is missing or is not<br>executable                                                                          |
|                    |                       | The recommendations are:                                                                                                    |
|                    |                       | 1. Be sure all the above files and directories exist and have read and<br>execute permissions.                                                         |
|                    |                       | 2. Reload any missing files from the distribution.                                                                                                    |
|                    |                       | $1$ of $3$                                                                                                    |

<span id="page-96-0"></span>**Table 26: RMB Alarms in the S8500 Server** *1 of 3*

| Event<br>ID | Alarm<br><b>Level</b> | Alarm Text, Cause/Description, Recommendation                                                                                                    |
|-------------|-----------------------|----------------------------------------------------------------------------------------------------|
| 3           | <b>MAJ</b>            | "RMB reset command failed" - The RSA card did not respond to a reset<br>command. Several failures generate this fault:                                              |
|             |                       | • the bash command opt/IBMmpcli/bin/mpcli is missing or is not<br>executable                                                                                        |
|             |                       | • the directory /usr/java/latest is missing or not symbolically linked to<br>the Java runtime environment (JRE)                                                     |
|             |                       | • the file <b>/opt/ecs/rmb/rsareset</b> does not exist or cannot be read                                                                                            |
|             |                       | • no response from the RSA card                                                                                                    |
|             |                       | • the RSA card did not execute the request                                                                                                    |
|             |                       | The recommendations are:                                                                                                    |
|             |                       | 1. Be sure all the above files and directories exist and have read and<br>execute permissions.                                                                      |
|             |                       | 2. Reload any missing files from the distribution.                                                                                                    |
|             |                       | 3. Be sure the RSA card is installed by looking at the back and checking<br>that the green power LED on the RSA card is on, and that the amber<br>error LED is off. |
|             |                       | 4. Verify that the RSA card is working by dialing into it or logging on to it<br>over the service's port of the RSA card.                                           |
|             |                       | 5. Restart the RSA card from the RSA modem or service's port and check<br>the LEDs on the back of the card.                                                         |
|             |                       | 6. Verify that the RSA card is plugged into the PCI-X slot of the server.                                                                                           |
|             |                       | 7. Verify that the flat ribbon cable from the RSA card to the server<br>motherboard has been installed and is firmly seated in the connectors<br>at both ends.      |
|             |                       | 8. Replace the RSA card.                                                                                                    |
|             |                       | $2$ of $3$                                                                                                    |

**Table 26: RMB Alarms in the S8500 Server** *2 of 3*

| Event<br>ID | <b>Alarm</b><br><b>Level</b> | Alarm Text, Cause/Description, Recommendation                                                                                                    |
|-------------|------------------------------|----------------------------------------------------------------------------------------------------|
| 4           | <b>MAJ</b>                   | "RMB failed handshake test" - The RSA card did not respond to commands<br>from the server. Several failures generate this fault:                                    |
|             |                              | • the bash command /opt/IBMmpcli/bin/mpcli is missing or is not<br>executable                                                                                       |
|             |                              | • the directory /usr/java/latest is missing or not symbolically linked to<br>the Java runtime environment (JRE)                                                     |
|             |                              | • the file /opt/ecs/rmb/rsagetip1 does not exist or cannot be read                                                                                                  |
|             |                              | • no response from the RSA card                                                                                                    |
|             |                              | • the RSA card did not execute the request                                                                                                    |
|             |                              | The recommendations are:                                                                                                    |
|             |                              | 1. Be sure all the above files and directories exist and have read and<br>execute permissions.                                                                      |
|             |                              | 2. Reload any missing files from the distribution.                                                                                                    |
|             |                              | 3. Be sure the RSA card is installed by looking at the back and checking<br>that the green power LED on the RSA card is on, and that the amber<br>error LED is off. |
|             |                              | 4. Verify that the RSA card is working by dialing into it or logging on to it<br>over the service's port of the RSA card.                                           |
|             |                              | 5. Restart the RSA card from the RSA modem or service's port and check<br>the LEDs on the back of the card.                                                         |
|             |                              | 6. Verify that the RSA card is plugged into the PCI-X slot of the server.                                                                                           |
|             |                              | 7. Verify that the flat ribbon cable from the RSA card to the server<br>motherboard has been installed and is firmly seated in the connectors<br>at both ends.      |
|             |                              | 8. Replace the RSA card.                                                                                                    |
|             |                              | $3$ of $3$                                                                                                    |

**Table 26: RMB Alarms in the S8500 Server** *3 of 3*

| Event<br>ID | <b>Alarm</b><br>Level | Alarm Text, Cause/Description, Recommendation                                            |
|-------------|-----------------------|------------------------------------------------------------------------------------------|
| $\Omega$    | <b>MIN</b>            | Test Alarm. Hardware Platform Interface (HPI) User Event                                 |
| 1           | <b>MIN</b>            | Loss of power to host. Hardware Platform Interface (HPI) Sensor Event.                   |
| 2           | MAJ                   | Host boot failure. Hardware Platform Interface (HPI) OEM Event                           |
| 3           | <b>MAJ</b>            | Host Alarm. Hardware Platform Interface (HPI) User Event                                 |
| 4           | <b>MIN</b>            | Loss of External Power to SAMP. Hardware Platform Interface (HPI)<br><b>Sensor Event</b> |
| 5           | MAJ                   | Host failure timeout. Hardware Platform Interface (HPI) Watchdog Event                   |
|             |                       |                                                                                          |

<span id="page-99-0"></span>**Table 27: RMB Alarms in the S8500B and S8500C Servers** 

## **SME (Server Maintenance Engine)**

The Server Maintenance Engine (SME) is a Linux process which provides error analysis, periodic testing, and demand testing for the server.

[Table 28: SME Alarms](#page-100-0) describes the alarms and troubleshooting procedures.

<span id="page-100-0"></span>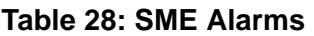

<span id="page-100-2"></span><span id="page-100-1"></span>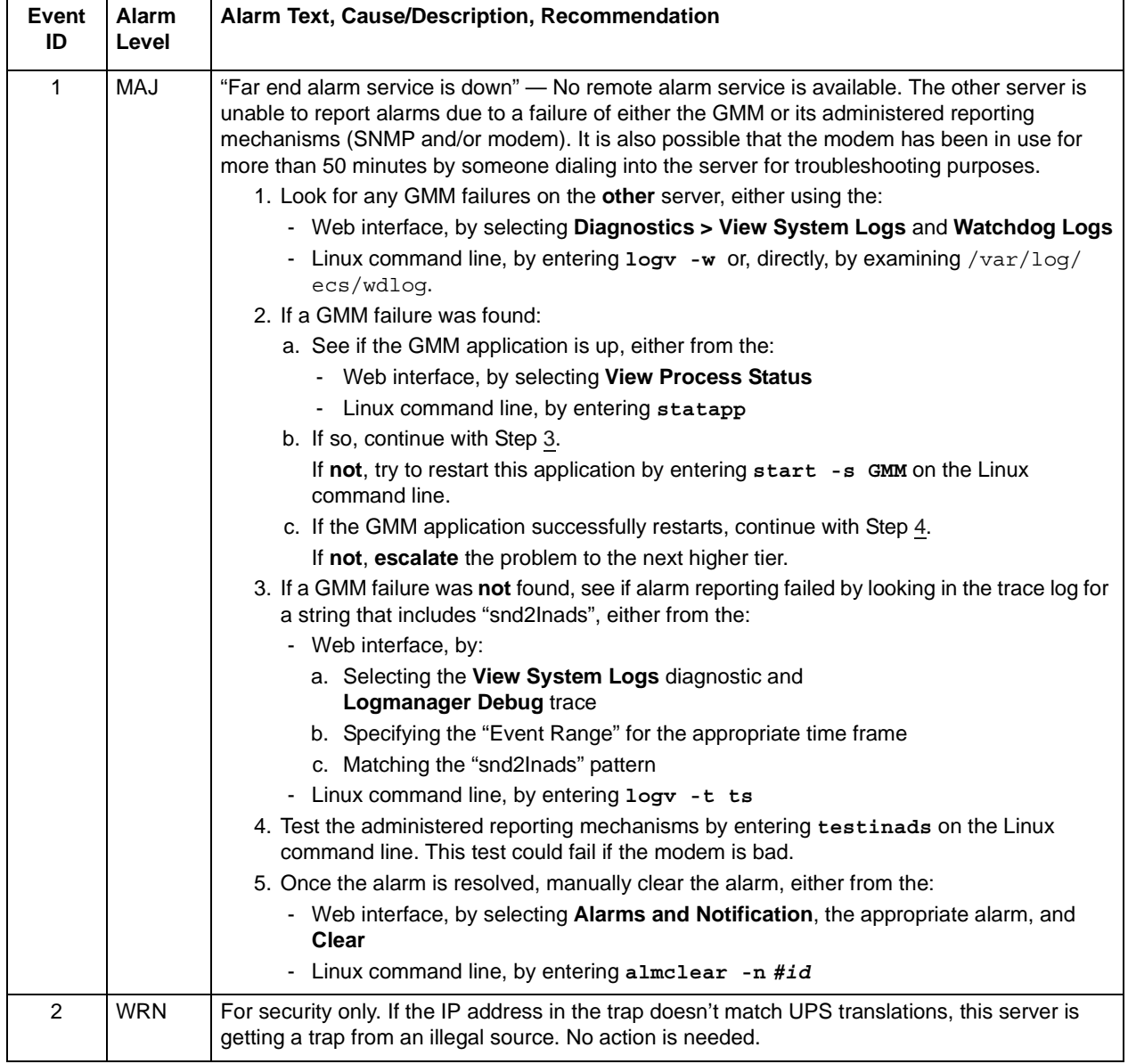

## **STD (Standard SNMP Traps)**

[Table 29: STD Alarms](#page-101-0) describes STD traps and their troubleshooting procedures.

#### <span id="page-101-0"></span>**Table 29: STD Alarms**

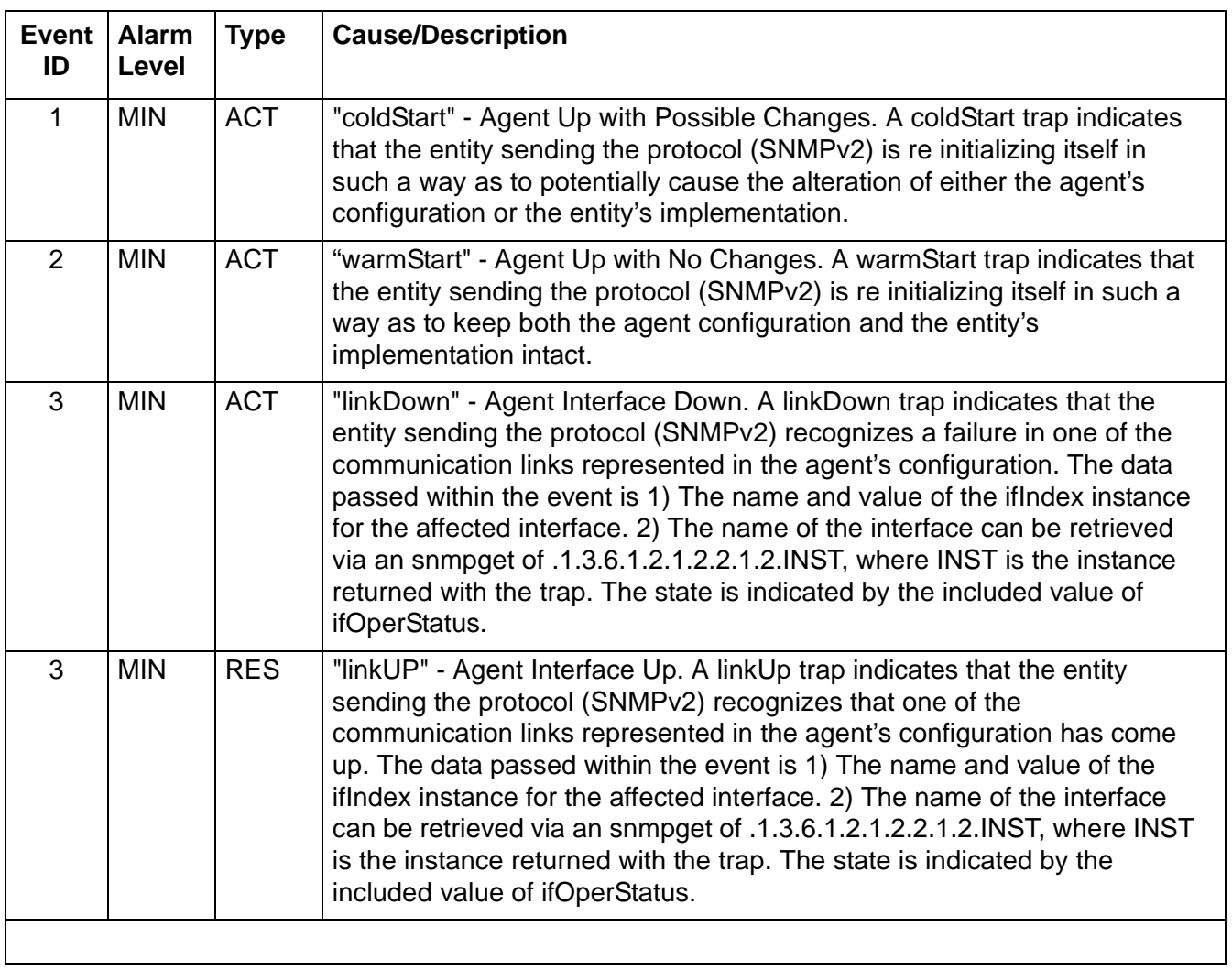

## **SVC\_MON (Service Monitor)**

SVC\_MON is a server process, started by the Watchdog, that monitors Linux services and processes. It also starts up threads to communicate with a hardware-sanity device.

[Table 30: SVC\\_MON Alarms](#page-102-0) describes SVC\_MON alarms and their troubleshooting procedures.

For information about the Watchdog, see [\\_WD \(Watchdog\).](#page-124-0)

<span id="page-102-0"></span>**Table 30: SVC\_MON Alarms** *1 of 8*

<span id="page-102-3"></span><span id="page-102-2"></span><span id="page-102-1"></span>

| <b>Event</b><br>ID | <b>Alarm</b><br>Level | Alarm Text, Cause/Description, Recommendation                                                                                                    |
|--------------------|-----------------------|----------------------------------------------------------------------------------------------------|
|                    |                       |                                                                                                    |
| 1                  | <b>MIN</b>            | "service atd could not be restarted" - The Linux at daemon is down. Scheduled<br>services such as session cleanup or daily filesync will not work.                                              |
|                    |                       | 1. From the / sbin directory, enter service atd restart to restart the "at"<br>daemon.                                                                                                    |
|                    |                       | 2. If the daemon restarts, manually clear the alarm, either from the:                                                                                                    |
|                    |                       | • Web interface, by selecting Alarms and Notification, the appropriate<br>alarm, and Clear                                                                                                    |
|                    |                       | • Linux command line, by entering almclear -n #id                                                                                                    |
|                    |                       | If not, escalate this problem for explicit guidance with steps 2a through 3                                                                                                    |
|                    |                       | a. Enter grep svc mon /var/log/messages to investigate why the<br>daemon failed.                                                                                                    |
|                    |                       | <sup>1</sup> CAUTION:                                                                                                    |
|                    |                       | Since the following commands cause a brief service outage, they<br>should only be executed at the customer's convenience.                                                                       |
|                    |                       | b. If the grep command's output does not help:                                                                                                    |
|                    |                       | • S8700   S8710   S8720: enter server to verify that the suspected server is<br>the standby. If necessary and at the customer's convenience, enter<br>server -if to force a server interchange. |
|                    |                       | • S8500: Proceed to Step d.                                                                                                    |
|                    |                       | If necessary and at the customer's convenience, enter server -if to force a<br>server interchange.                                                                                              |
|                    |                       | c. S8700   S8710   S8720: Reboot the standby server, either from the:                                                                                                    |
|                    |                       | • Web interface, by selecting Shutdown This Server                                                                                                    |
|                    |                       | • Linux command line, entering /sbin/shutdown -r now                                                                                                    |
|                    |                       | d. S8500: Reboot the server, either from the:                                                                                                    |
|                    |                       | • Web interface, by selecting Shutdown This Server                                                                                                    |
|                    |                       | • Linux command line, entering /sbin/shutdown -r now                                                                                                    |
|                    |                       | 3. If rebooting the standby does not help or if the problem recurs, escalate the<br>problem to the next higher tier.                                                                            |
|                    |                       | $1$ of $8$                                                                                                    |

### **Table 30: SVC\_MON Alarms** *2 of 8*

<span id="page-103-2"></span><span id="page-103-1"></span><span id="page-103-0"></span>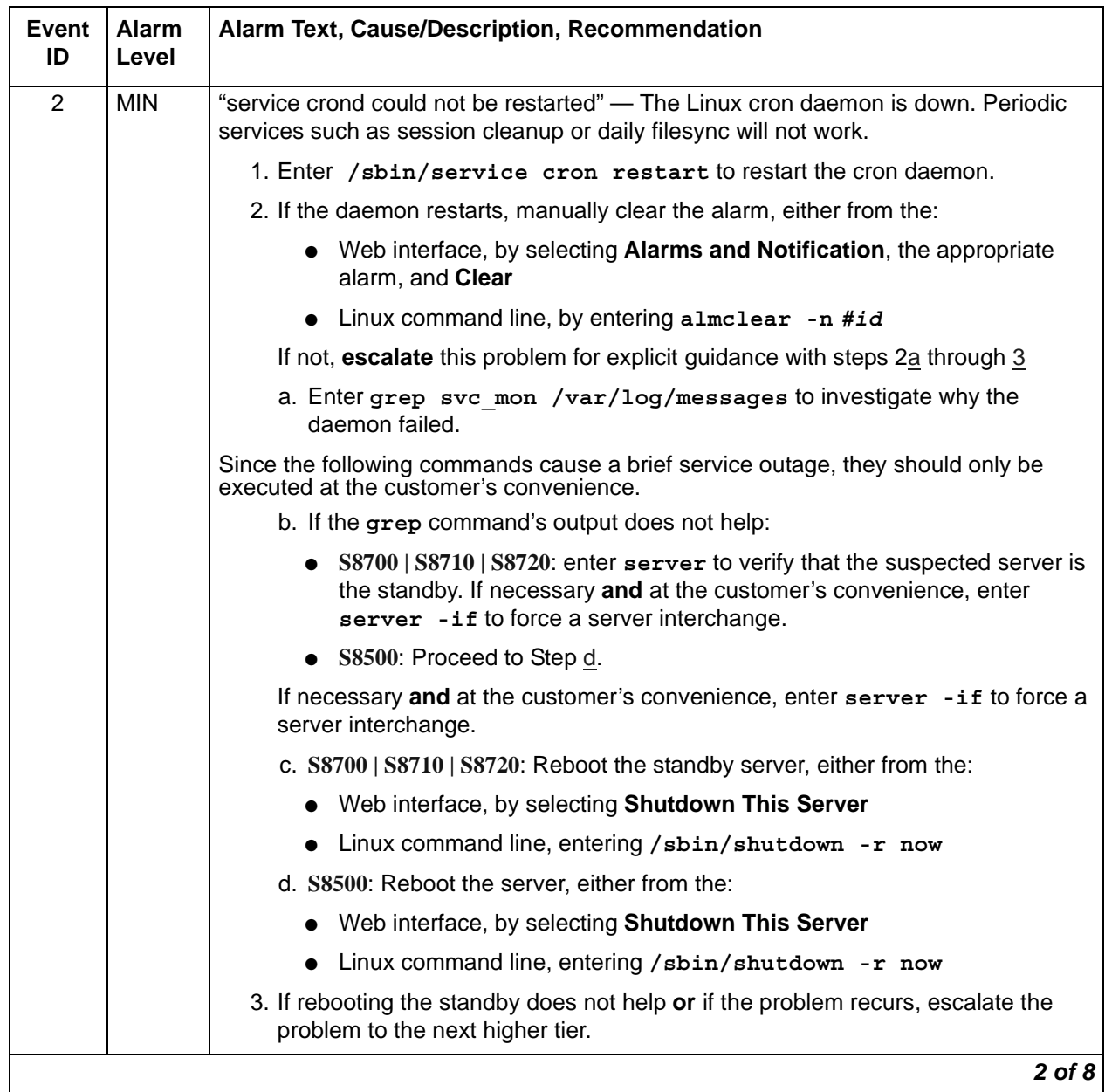

### **Table 30: SVC\_MON Alarms** *3 of 8*

<span id="page-104-2"></span><span id="page-104-1"></span><span id="page-104-0"></span>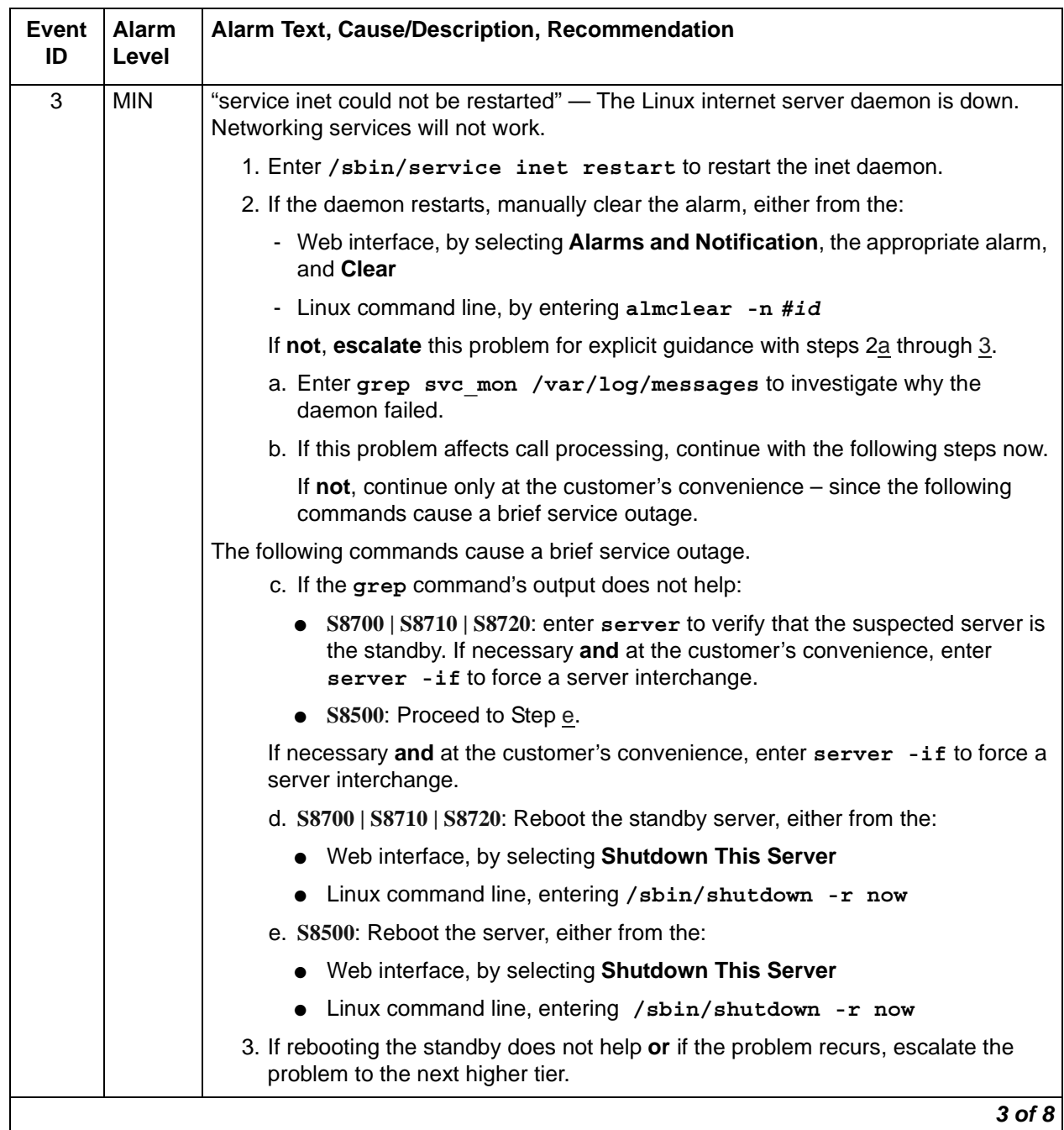

### **Table 30: SVC\_MON Alarms** *4 of 8*

<span id="page-105-2"></span><span id="page-105-1"></span><span id="page-105-0"></span>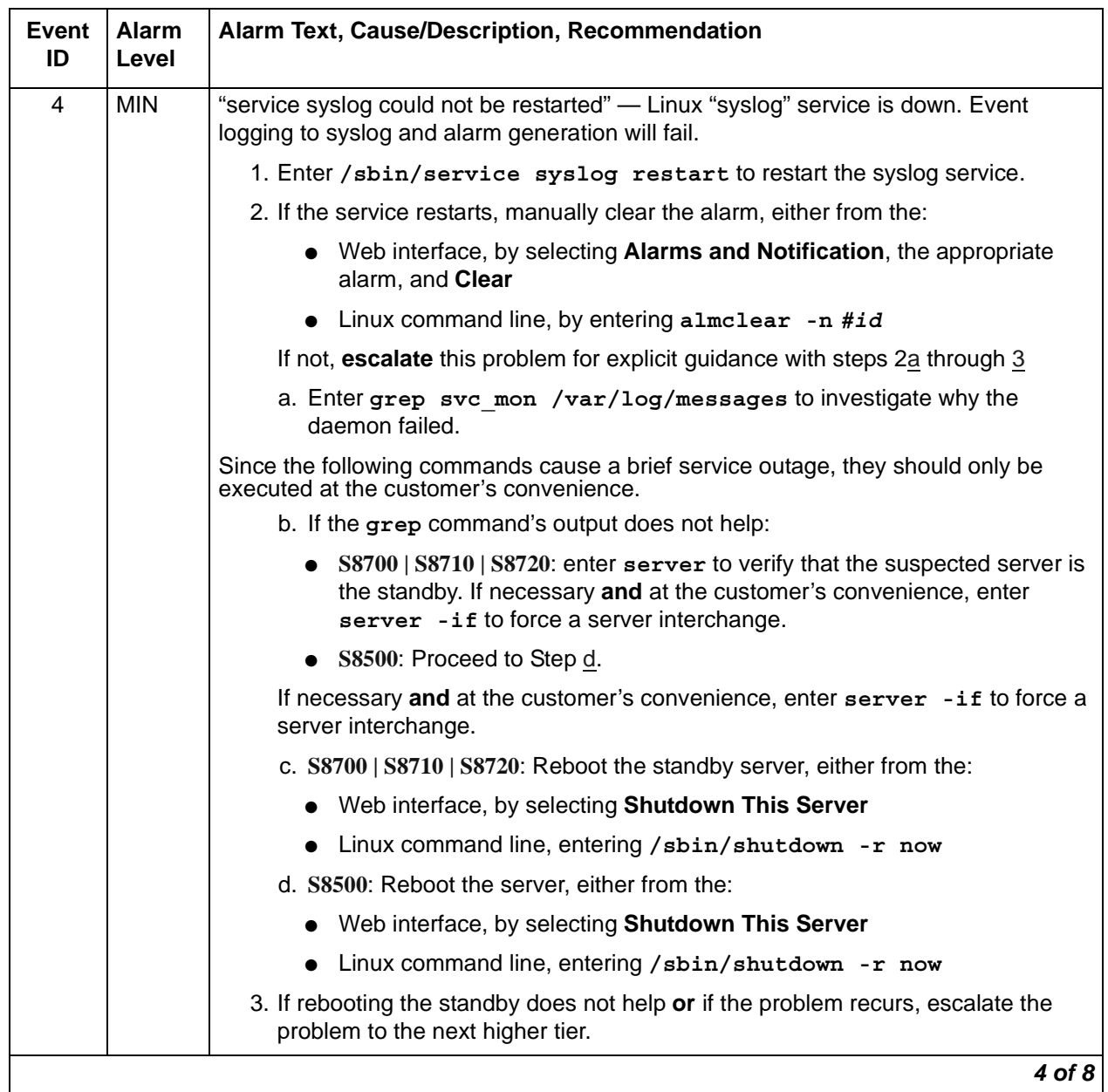

### **Table 30: SVC\_MON Alarms** *5 of 8*

<span id="page-106-2"></span><span id="page-106-1"></span><span id="page-106-0"></span>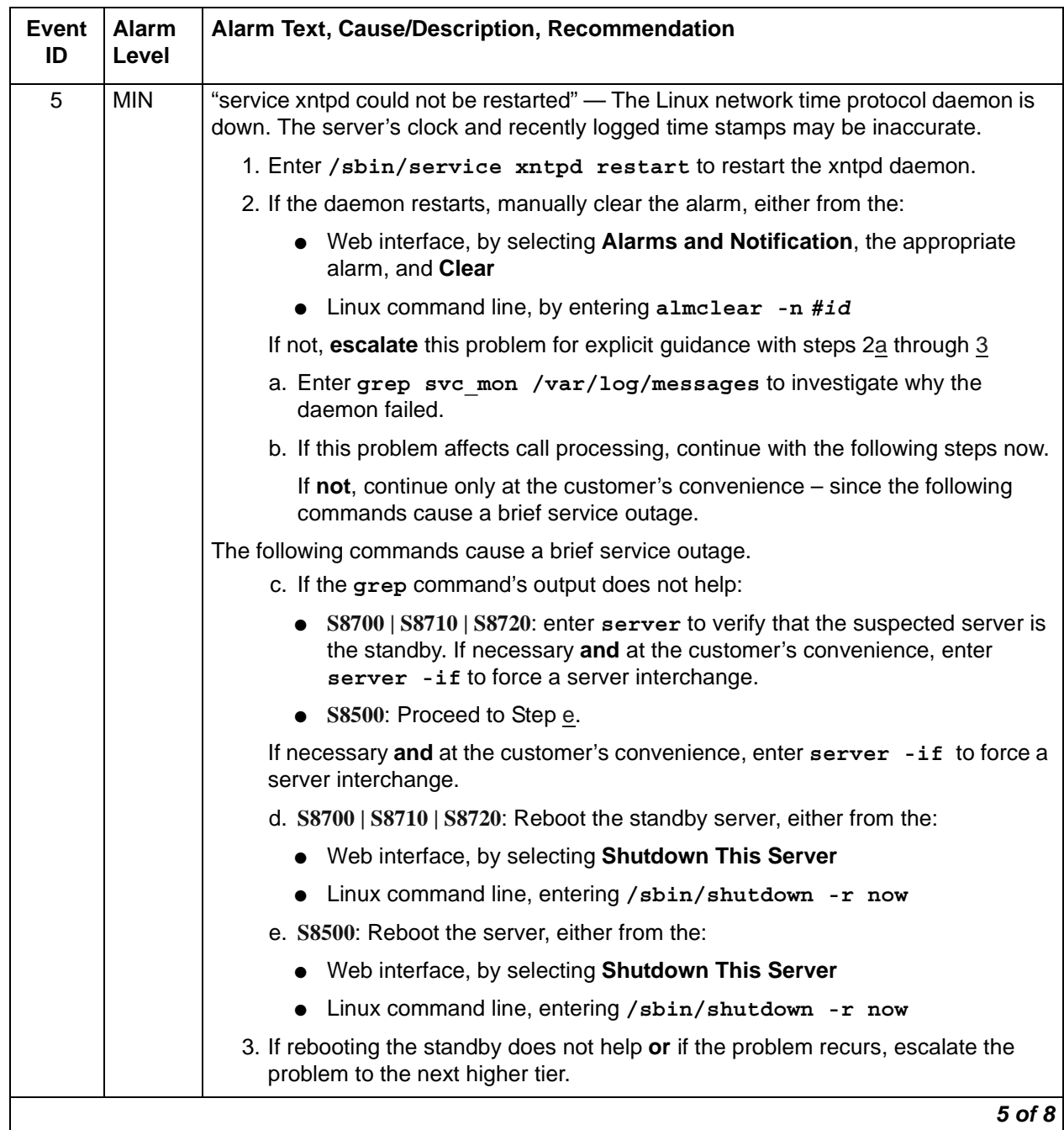

#### **Table 30: SVC\_MON Alarms** *6 of 8*

<span id="page-107-2"></span><span id="page-107-1"></span><span id="page-107-0"></span>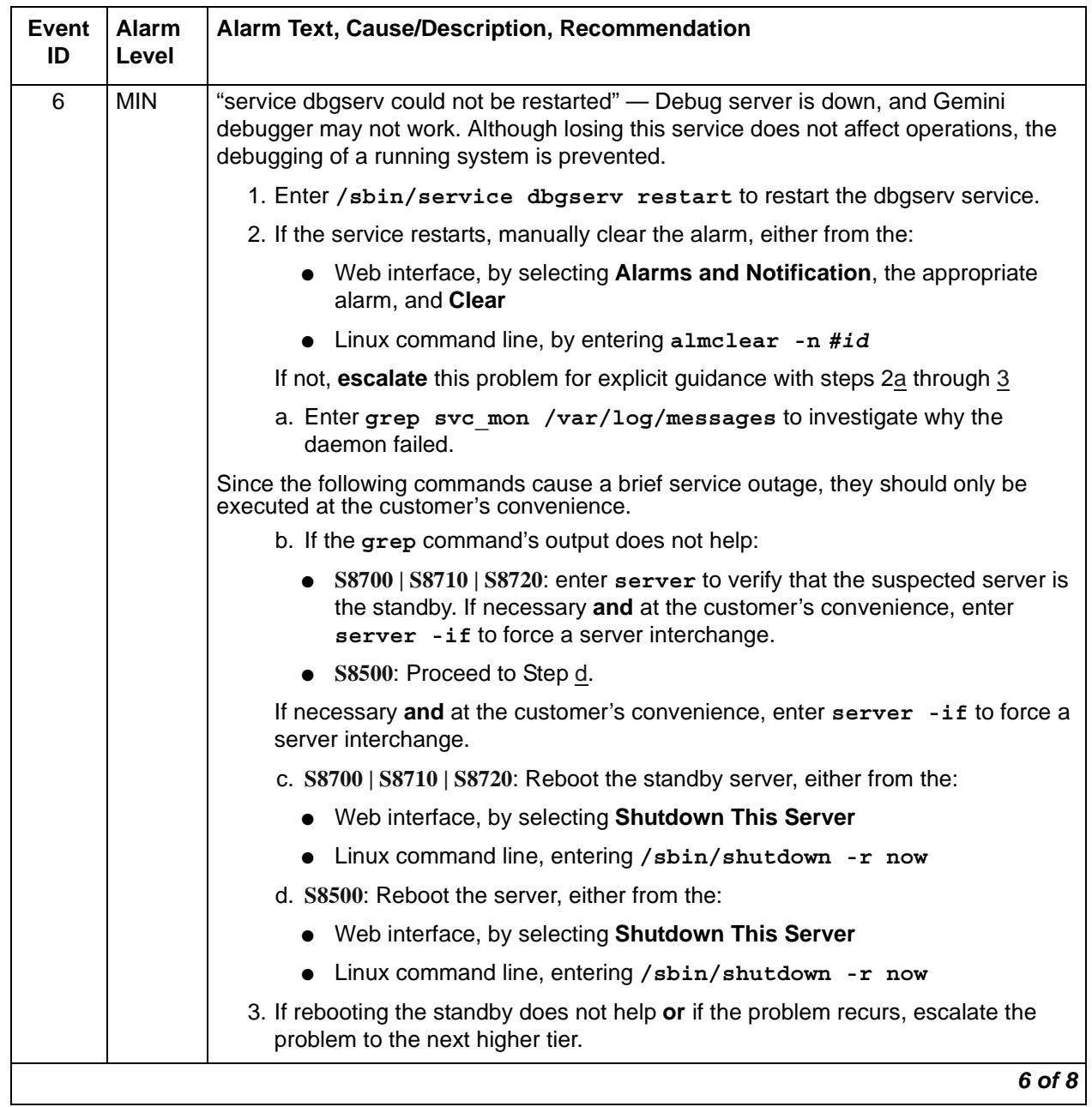
### **Table 30: SVC\_MON Alarms** *7 of 8*

<span id="page-108-2"></span><span id="page-108-1"></span><span id="page-108-0"></span>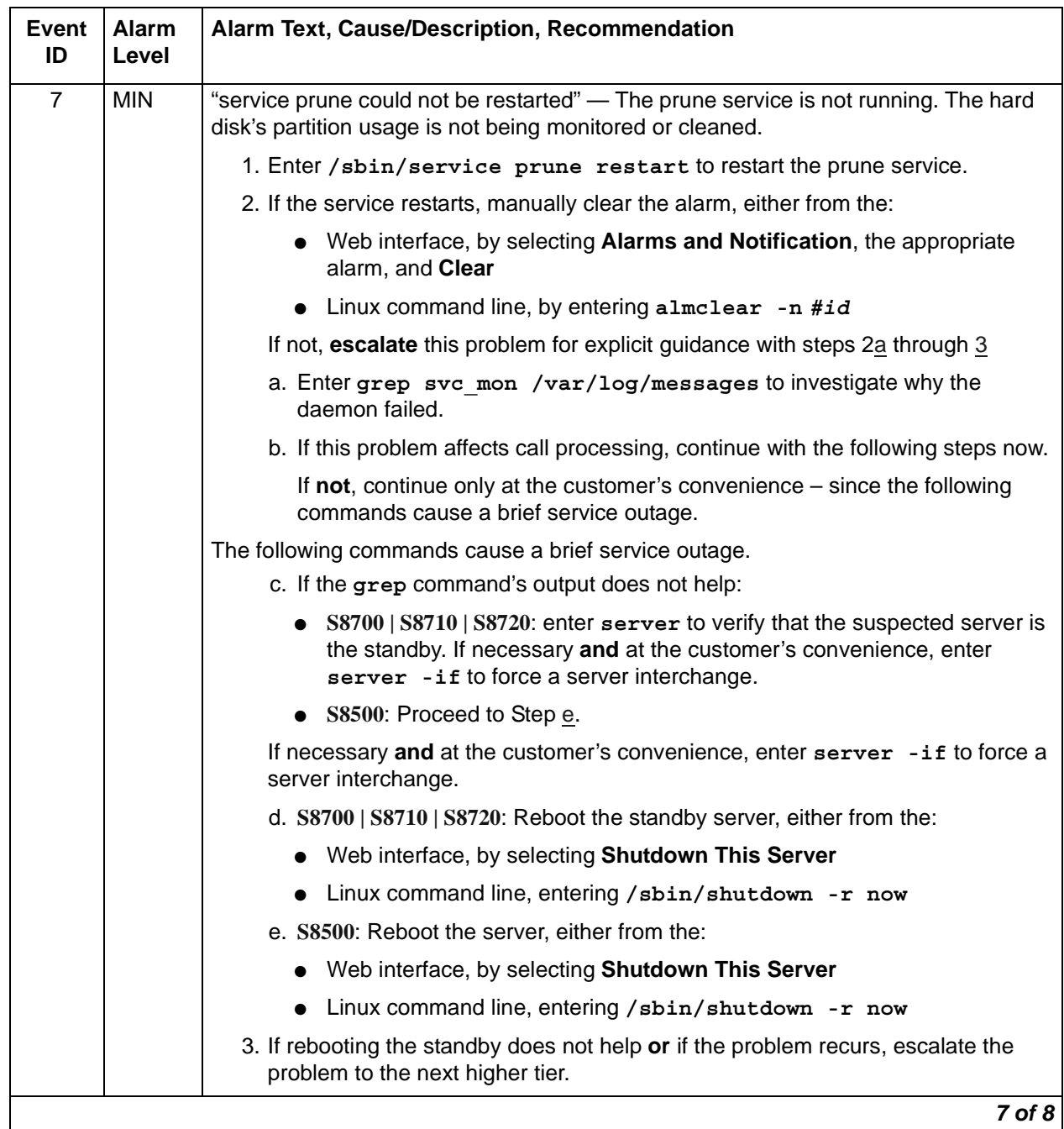

### **Table 30: SVC\_MON Alarms** *8 of 8*

<span id="page-109-2"></span><span id="page-109-1"></span><span id="page-109-0"></span>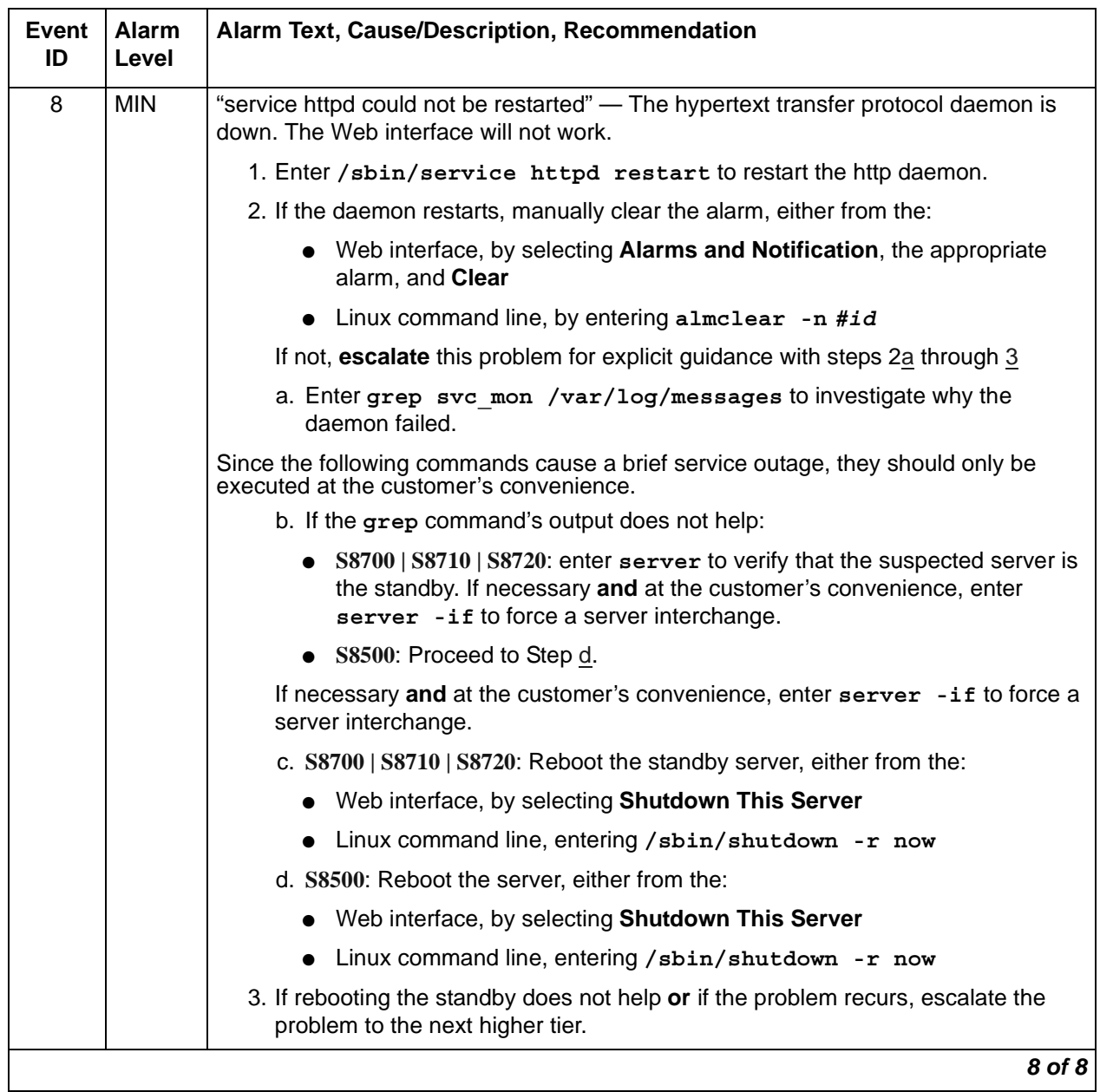

# **\_TM (Translation Manager)**

The Translation Manager monitors the server's ability to read Communication Manager translations. [Table 31: TM Alarm](#page-110-0) describes the \_TM alarms and their troubleshooting procedures.

<span id="page-110-0"></span>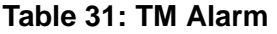

<span id="page-110-2"></span><span id="page-110-1"></span>

| <b>Event</b><br>ID | <b>Alarm</b><br>Level | Alarm Text, Cause/Description, Recommendation                                                                                                    |
|--------------------|-----------------------|----------------------------------------------------------------------------------------------------|
| $\mathbf{1}$       | <b>MAJ</b>            | "Cannot read translations" - Server could not read translations. Usually,<br>indicates a failure loading translations, but can also infrequently occur on a<br>running system. |
|                    |                       | S8700   S8710   S8720: The servers spontaneously interchanged.<br>S8300   S8400   S8500: The server rebooted.                                                                  |
|                    |                       | 1. Check the integrity of the translation files xln1 and xln2 in /etc/opt/defty,<br>and verify that they are of the same non-zero length.                                      |
|                    |                       | 2. From the /etc/opt/defty directory, enter the Linux command<br>cksum x1n1 x1n2 to verify that the checksums of the files are<br>identical.                                   |
|                    |                       | 3. S8700   S8710   S8720: Copy the translation files from the backup or the<br>other server.                                                                                   |
|                    |                       | 4. S8300   S8400   S8500: Copy the translation files from the backup.                                                                                                    |
|                    |                       | 5. If Steps 1 to 3 do not help, load the system with null translations.                                                                                                    |
|                    |                       | 6. If the system comes up, this is probably a translation problem.                                                                                                    |
|                    |                       | If not, escalate the problem.                                                                                                    |
|                    |                       | 7. Once resolved, manually clear the alarm, either from the:                                                                                                    |
|                    |                       | - Web interface, by selecting <b>Alarms and Notification</b> , the<br>appropriate alarm, and Clear                                                                             |
|                    |                       | - Linux command line, by entering almclear -n #id                                                                                                    |
|                    |                       |                                                                                                    |

Back to: [Linux Server Alarms](#page-37-0)

## **TlsManager**

The Transport Layer Security Manager allows third-party certificates to be loaded. It will not allow a corrupt certificate to be loaded.

A security log message is generated as a result of a Communication Manager telephony application installing CA certificates from /etc/opt/ecs/certs/CA/all-ca.crt. Successful and failed attempts are noted in /var/log/secure.\*. The format is

logmanager: gip(26/1) CA\_certs: load of CA certificates from /etc/opt/ecs/certs/CA/all-ca.crt succeeded (or failed).

The event also generates an alarm to notify the administrator of partial or complete outages (some or all CA certificates failed to install), and also when the system is operating properly (i.e., any error condition cleared).

If the telephony application fails to install any or all specified CA certificates, the Communication Manager log will contain one or more of the following error messages (where x is the Communication Manager release number):

CMx\_proc\_err: pro=7204, err=201, seq=22145,da1=<n>,da2=<max> - This indicates that the number of CA certificates specified exceeds the number supported by the telephony application.  $\langle n \rangle$  is the overlimit value and  $\langle \langle n \rangle$  is the maximum number of certificates supported. To resolve, use **tlscertmanage** to edit the list, then restart the telephony application.

CMx proc err: pro=7204, err=201, seq=22146,da1= $\langle$ n>,da2=0 - This indicates that a failure occurred when attempting to install the n'th CA certificate into the telephony application.  $\langle n \rangle$  is the index of the CA certificate list item that failed to install. To resolve, use **tlscertmanage** to remove, then re-add the certificate. Once re-added, restart the telephony application.

CMx proc err: pro=7204, err=201, seq=22147,da1=0,da2=0 - This indicates that the CA certificate list file, /etc/opt/ecs/certs/CA/all-ca.crt, cannot be opened. This may be due to a user privilege issue or a missing/corrupted file. Use **tlscertmanage** to reconstruct the CA certificate list, then restart the telephony application.

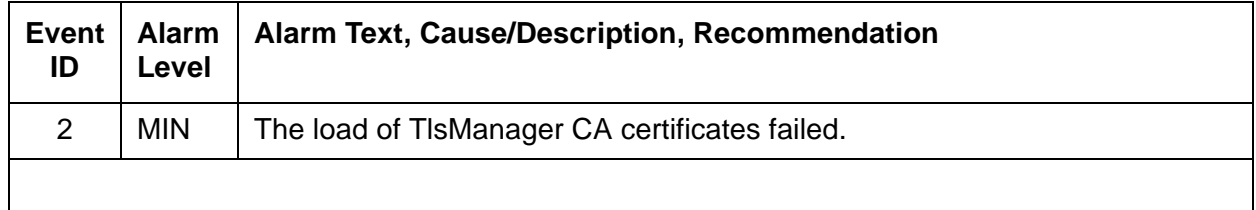

#### **Table 32: TlsManager Alarms**

# **UPG (Upgrade)**

The UPG raises an alarm if the upgrade was not made permanent within a certain amount of time after the upgrade.

### **Table 33: UPG Alarms**

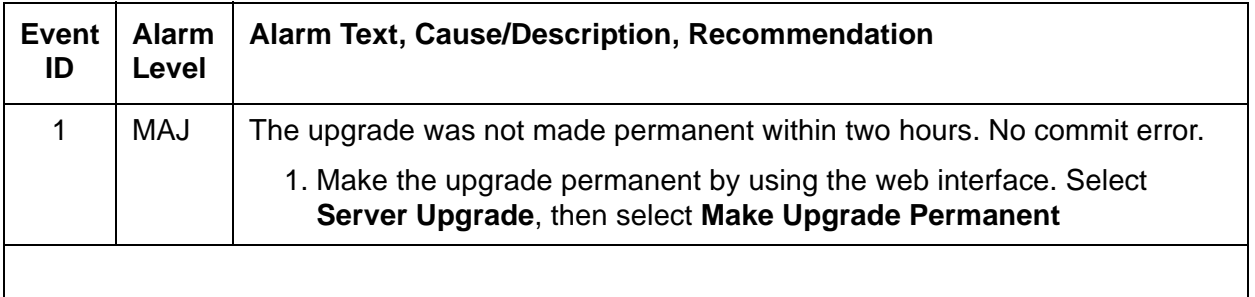

# **UPS (Uninterruptible Power Supply)**

This section contains tables which explain [UPS Traps to the Server](#page-113-0) and [UPS Alarms to the](#page-116-0)  [Server](#page-116-0).

When a UPS event occurs, an alarm will be raised and the server state of health will be degraded. The server will not shut down as long as battery power is available. It is the goal of Communication Manager to provide call processing service for as long as possible.

Given the highly reliable file systems and recovery mechanisms in place, it is expected that no damage will be done to the server. The server is expected to recover normally even if the UPS runs of out battery backup and the server catastrophically loses power.

After power has been restored and the system has been up for approximately 1 hour 15 minutes, the alarm will be resolved automatically.

### <span id="page-113-0"></span>**UPS Traps to the Server**

[Table 34: Enterprise-Specific UPS Traps to Server](#page-113-1) contains the various UPS-generated SNMP traps to the server.

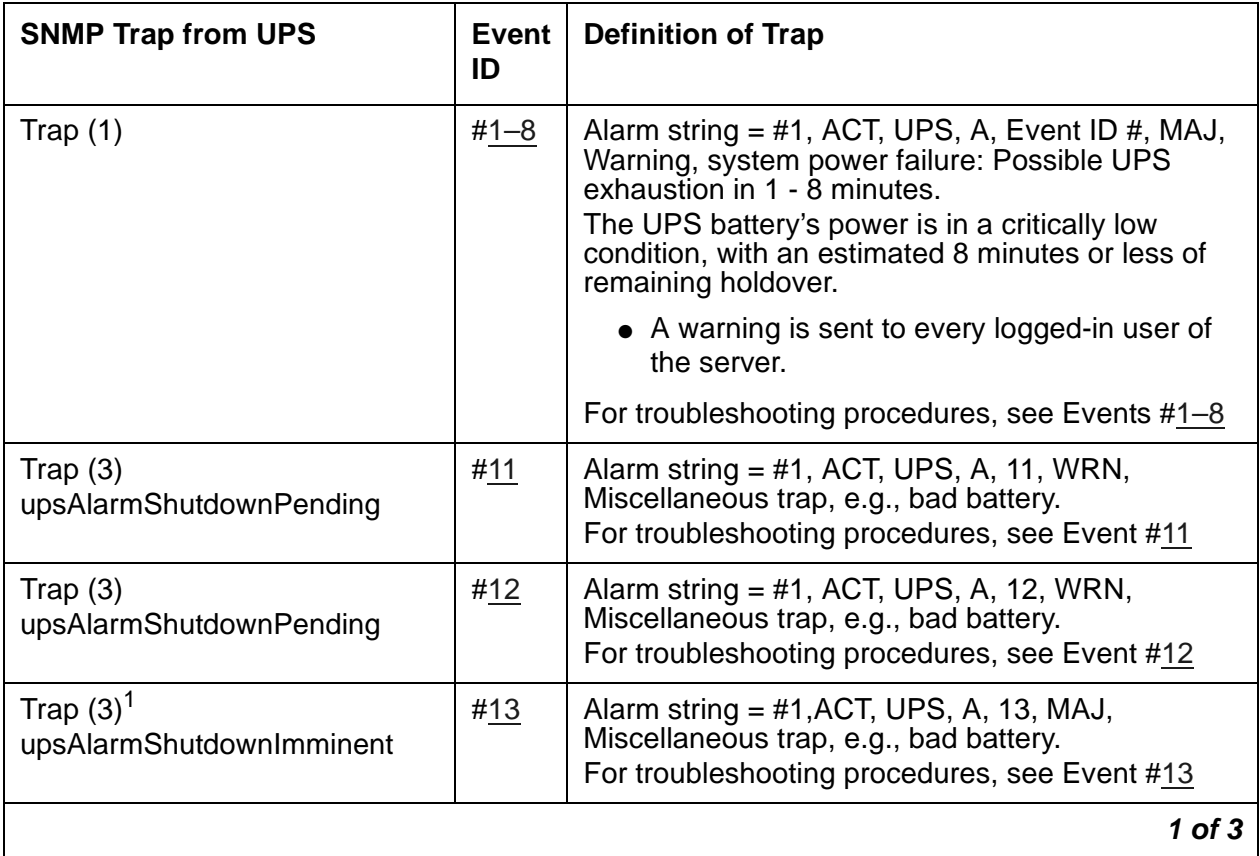

<span id="page-113-1"></span>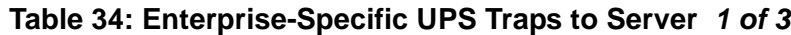

### **Table 34: Enterprise-Specific UPS Traps to Server** *2 of 3*

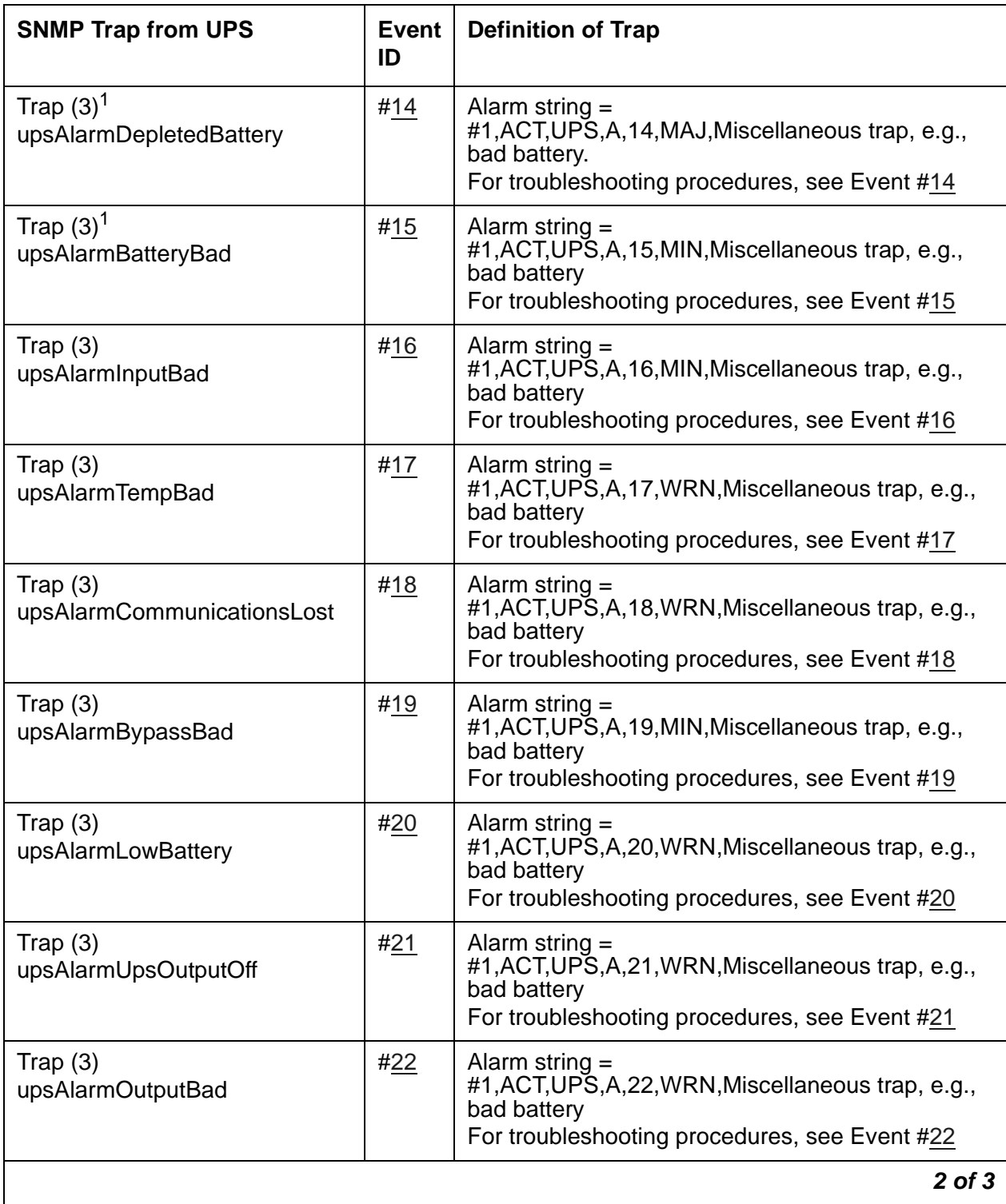

### **Table 34: Enterprise-Specific UPS Traps to Server** *3 of 3*

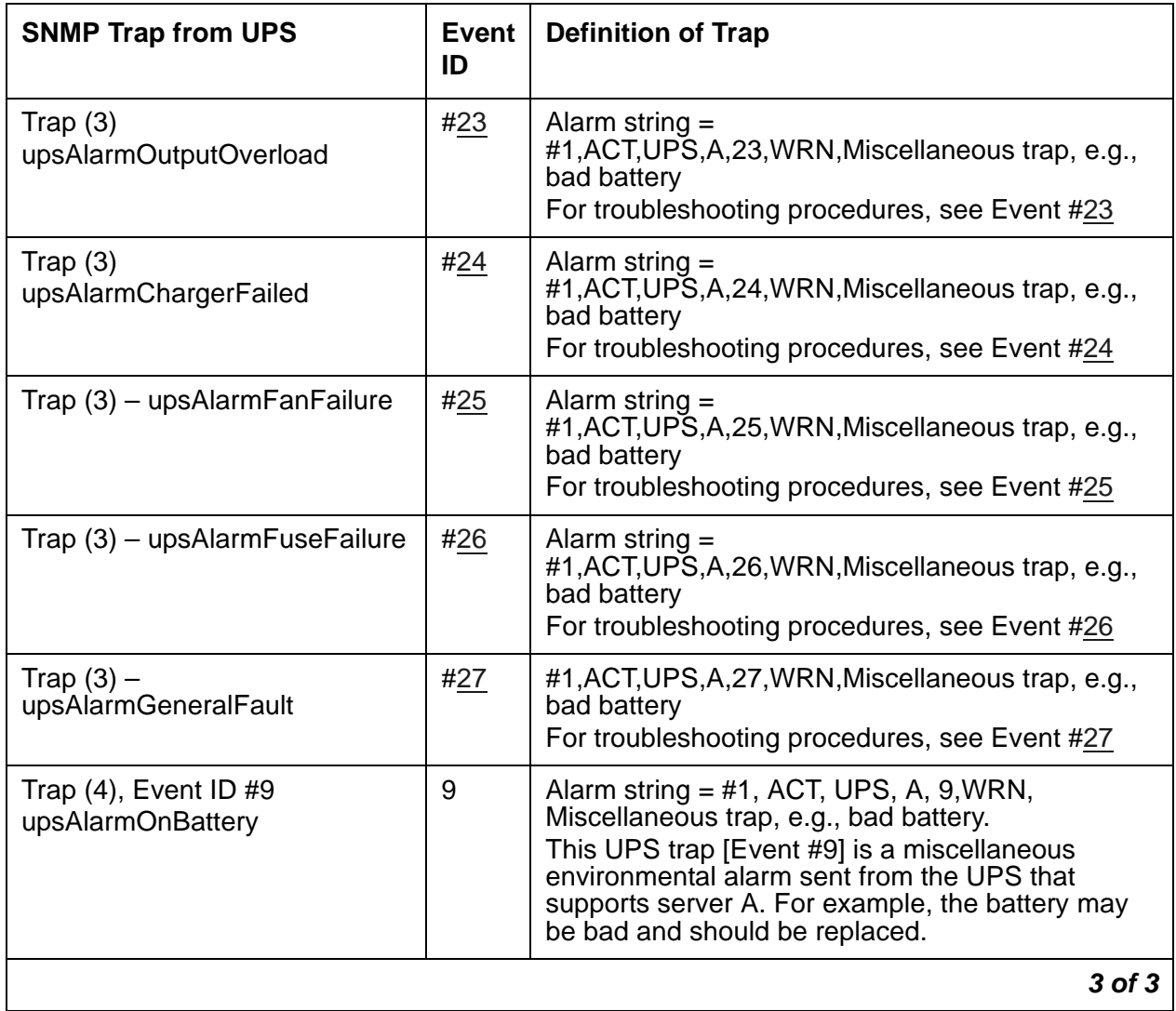

1. This event degrades the server's state of health.

## <span id="page-116-0"></span>**UPS Alarms to the Server**

[Table 35: UPS Alarms](#page-116-8) describes the server's UPS-related alarms and their troubleshooting procedures.

<span id="page-116-8"></span>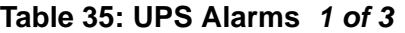

<span id="page-116-7"></span><span id="page-116-6"></span><span id="page-116-5"></span><span id="page-116-4"></span><span id="page-116-3"></span><span id="page-116-2"></span><span id="page-116-1"></span>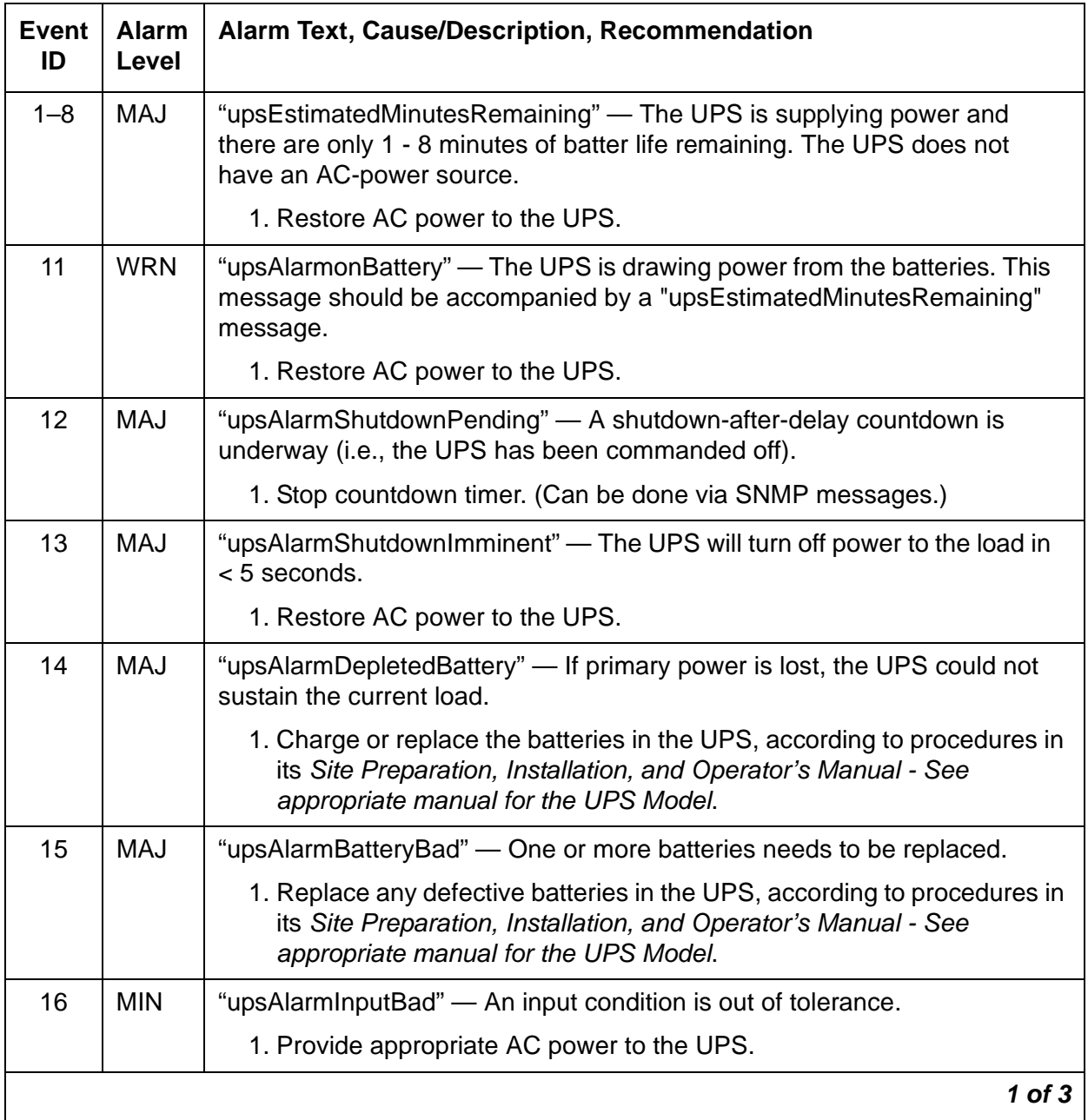

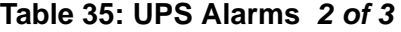

<span id="page-117-2"></span><span id="page-117-1"></span><span id="page-117-0"></span>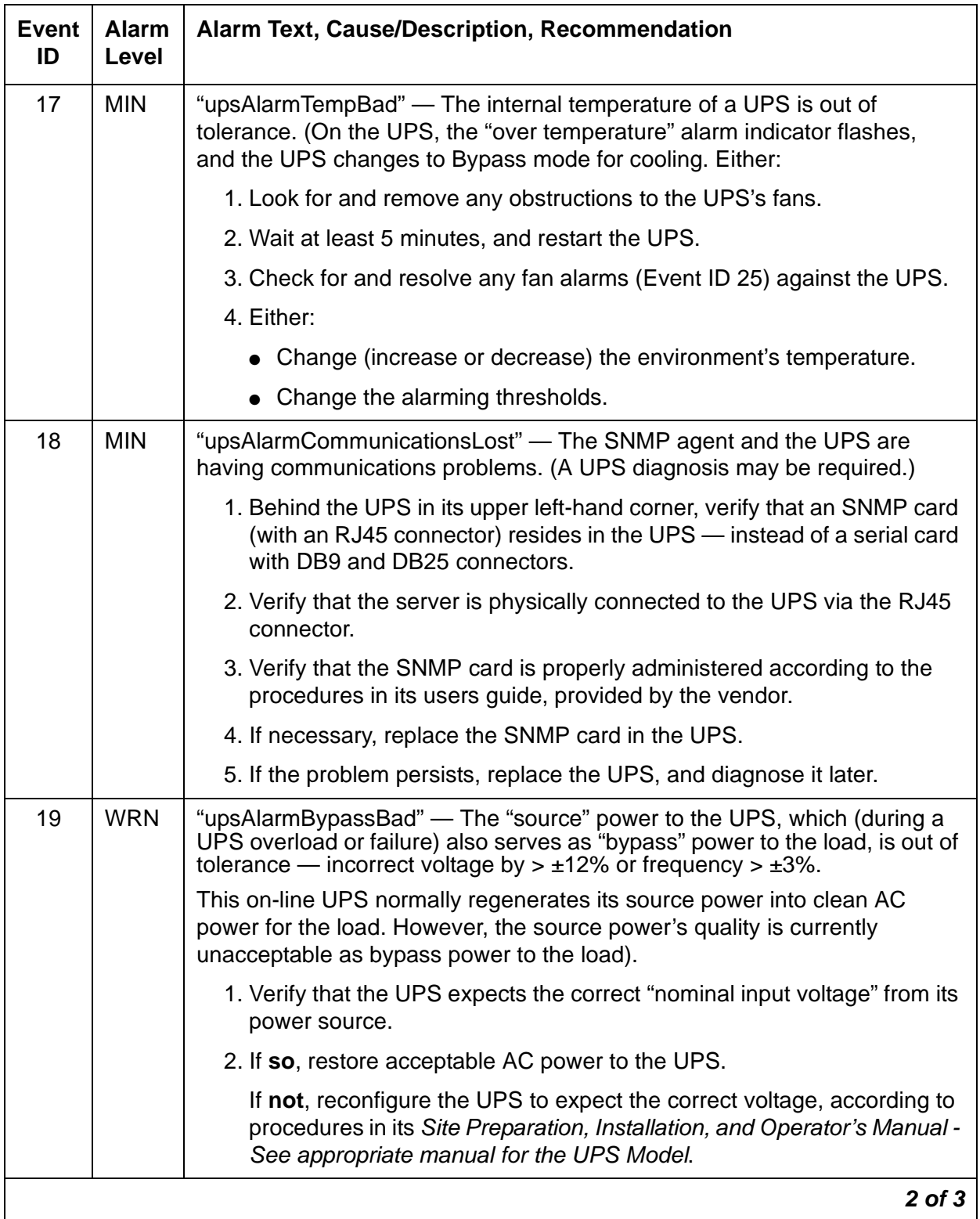

### **Table 35: UPS Alarms** *3 of 3*

<span id="page-118-7"></span><span id="page-118-6"></span><span id="page-118-5"></span><span id="page-118-4"></span><span id="page-118-3"></span><span id="page-118-2"></span><span id="page-118-1"></span><span id="page-118-0"></span>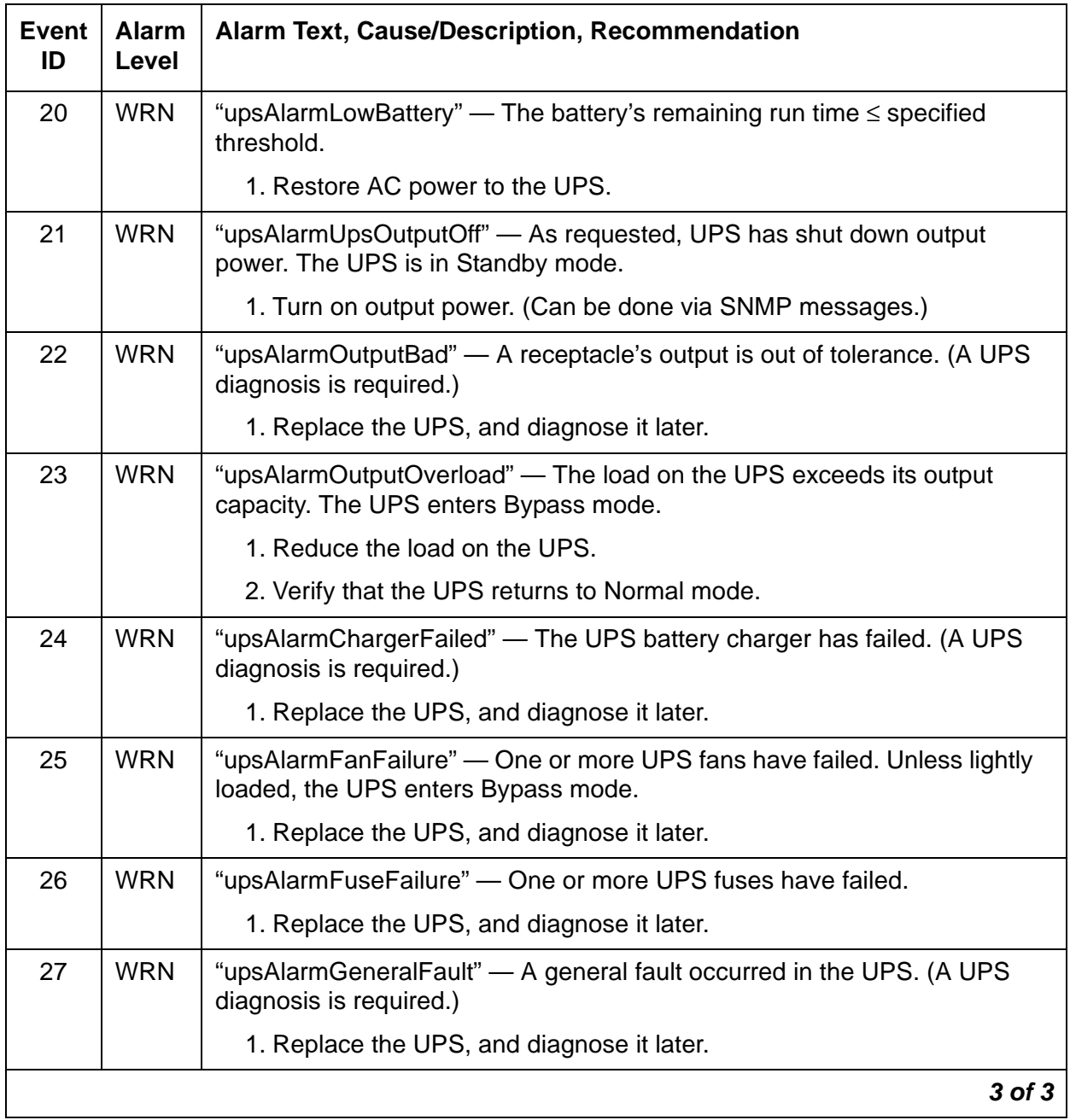

## **USB1 (Modem)**

[Table 36: USB1 Event IDs and Alarm Text](#page-119-0) contains the Event IDs, alarm text, and recommended command to enter for examining USB1 alarms.

<span id="page-119-0"></span>**Table 36: USB1 Event IDs and Alarm Text**

| Event<br>ID | <b>Alarm</b><br>_evel | <b>Alarm Text</b>                              | Test To<br>Investigate | <b>Command to Enter</b> |
|-------------|-----------------------|------------------------------------------------|------------------------|-------------------------|
|             | <b>MIN</b>            | <b>USB Modem</b><br>Handshake Test Failed      | Handshake Test         | testmodem -t handshake  |
| 2           | <b>MIN</b>            | <b>USB Modem Offhook</b><br><b>Test Failed</b> | Off-Hook Test          | testmodem -t off-hook   |
| 3           | MAJ                   | <b>None</b>                                    | <b>Reset USB Test</b>  | testmodem -t reset usb  |
|             |                       |                                                |                        |                         |

The **testmodem** command provides the ability to reset the modem and perform offhook, handshake, and looparound tests. The command is described in [Table 37: testmodem](#page-120-0)  [command usage](#page-120-0).

#### <span id="page-120-0"></span>**Table 37: testmodem command usage**

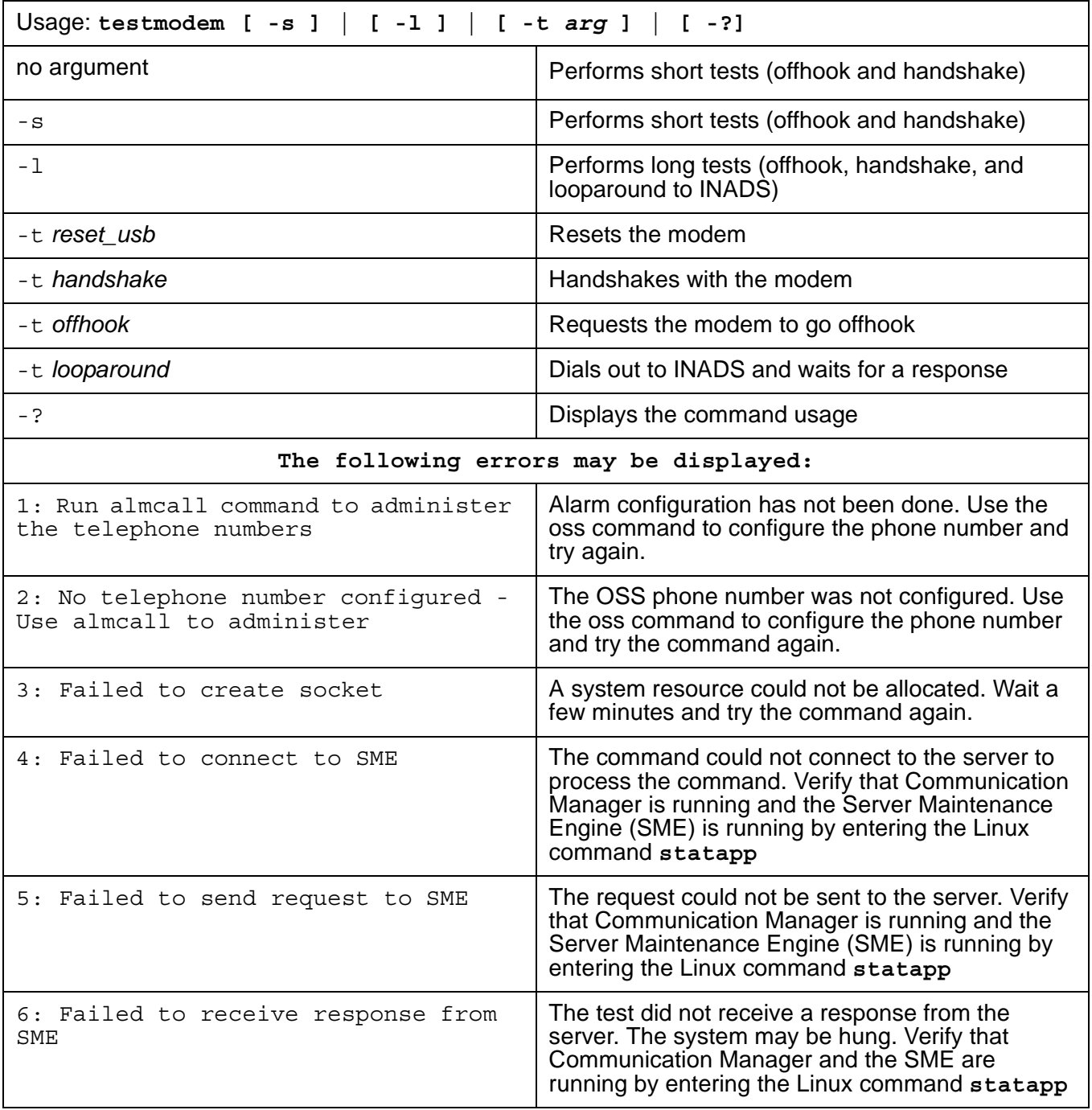

## <span id="page-121-0"></span>**Handshake Test**

This test is **destructive**.

This test verifies that the system can "handshake" with the attached modem hardware.

The following messages can be displayed:

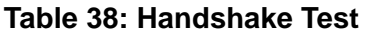

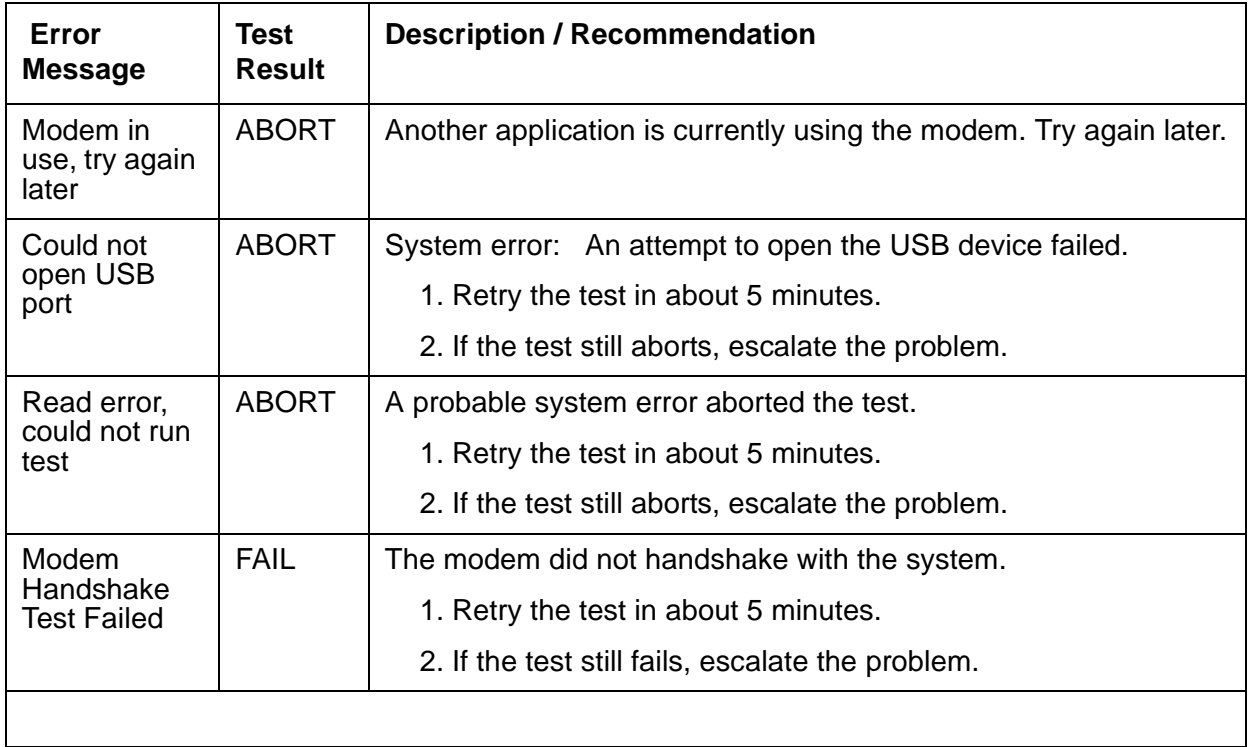

### <span id="page-121-1"></span>**Off-Hook Test**

This test is **destructive**.

This test runs an off-hook test for the modem attached to the USB port on the server. The test verifies that a line is connected to the modem. The following messages can be displayed:

**Table 39: Off-Hook Test** *1 of 2*

| Error<br><b>Message</b>             | <b>Test</b><br><b>Result</b> | <b>Description / Recommendation</b>                                |
|-------------------------------------|------------------------------|--------------------------------------------------------------------|
| Modem in<br>use, try again<br>later | <b>ABORT</b>                 | Another application is currently using the modem. Try again later. |
|                                     |                              | 1 of $2$                                                           |

### **Table 39: Off-Hook Test** *2 of 2*

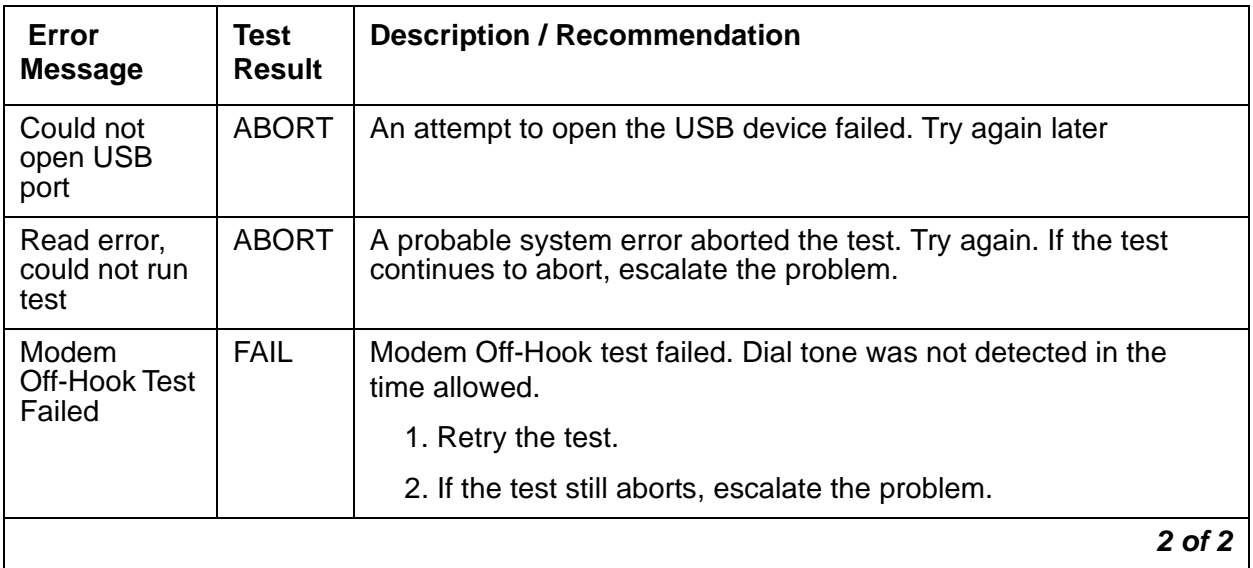

## <span id="page-123-0"></span>**Reset USB Test**

This test is **destructive**.

This test causes the modem to be reset if the modem is not in use. The following messages can be displayed:

#### **Table 40: Reset USB**

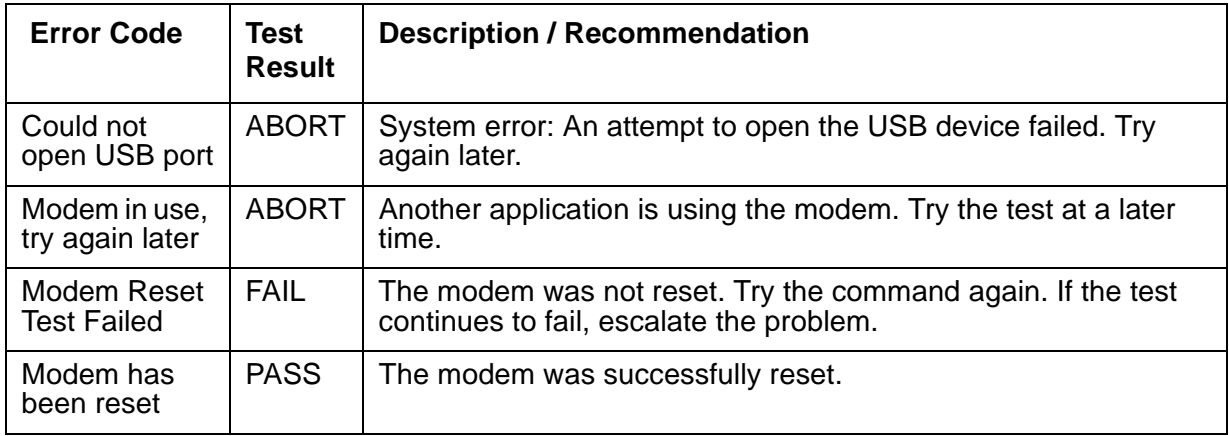

## **\_WD (Watchdog)**

The Watchdog is a server process that:

- Creates other Communication Manager processes
- Monitors process sanity
- Can recover process failures

Watchdog also communicates with a hardware-sanity device. For alarm-related information about these services, see [SVC\\_MON \(Service Monitor\).](#page-102-0)

[Table 41: \\_WD Alarms](#page-125-0) describes the \_WD alarms and their troubleshooting procedures.

| <b>Event</b><br>ID | <b>Alarm</b><br><b>Level</b> | Alarm Text, Cause/Description, Recommendation                                                                                                    |
|--------------------|------------------------------|----------------------------------------------------------------------------------------------------|
| 4<br><b>S8300</b>  | <b>MAJ</b>                   | "Application <name> (pid) TOTALLY FAILED" — An application is present<br/>but not launching. The application could not start the maximum allowed<br/>number of times. (This alarm usually occurs with Event ID #20.)</name> |
|                    |                              | 1. To verify the alarm, look for the application's name or process ID<br>(PID)," either using the:                                                                                                    |
|                    |                              | - Web interface, by selecting Diagnostics > View System Logs and<br><b>Watchdog Logs</b>                                                                                                    |
|                    |                              | - Linux command line, by entering logy -w or, directly, by<br>examining /var/log/ecs/wdlog                                                                                                    |
|                    |                              | 2. If the application is down, enter start -s application to start the<br>application.                                                                                                    |
|                    |                              | 3. If the application comes up, continue with Step 7.                                                                                                    |
|                    |                              | If the application does not come up, check the trace log to further<br>investigate why the application fails, either from the:                                                                                              |
|                    |                              | - Web interface by:                                                                                                    |
|                    |                              | a. Selecting the View System Logs diagnostic and<br>Logmanager Debug trace                                                                                                    |
|                    |                              | b. Specifying the Event Range for the appropriate time frame                                                                                                    |
|                    |                              | c. Matching the application's PID as the pattern                                                                                                    |
|                    |                              | - Linux command line, by entering logy -t ts                                                                                                    |
|                    |                              | Look for a related core-dump file in /var/crash, and escalate for an<br>analysis of this file.                                                                                                    |
|                    |                              | 4. Verify that the file named in the log exists and is executable.                                                                                                    |
|                    |                              | To locate the application's executable file, enter the Linux command:                                                                                                    |
|                    |                              | 1s -1 /opt/ecs/sbin/appl                                                                                                    |
|                    |                              | If the executable is present, Linux returns a symbolic link to its<br>location.                                                                                                    |
|                    |                              | 1 of 16                                                                                                    |

<span id="page-125-0"></span>**Table 41: \_WD Alarms** *1 of 16*

### **Table 41: \_WD Alarms** *2 of 16*

<span id="page-126-0"></span>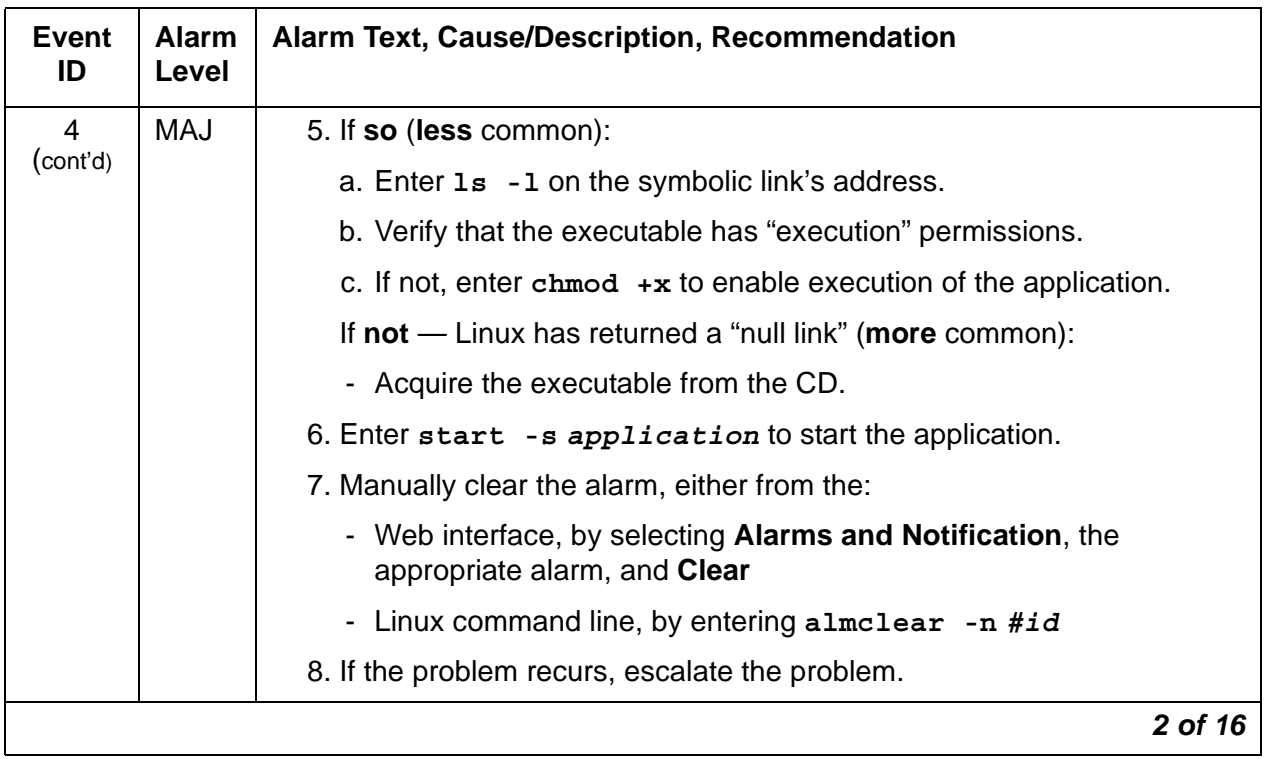

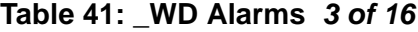

<span id="page-127-0"></span>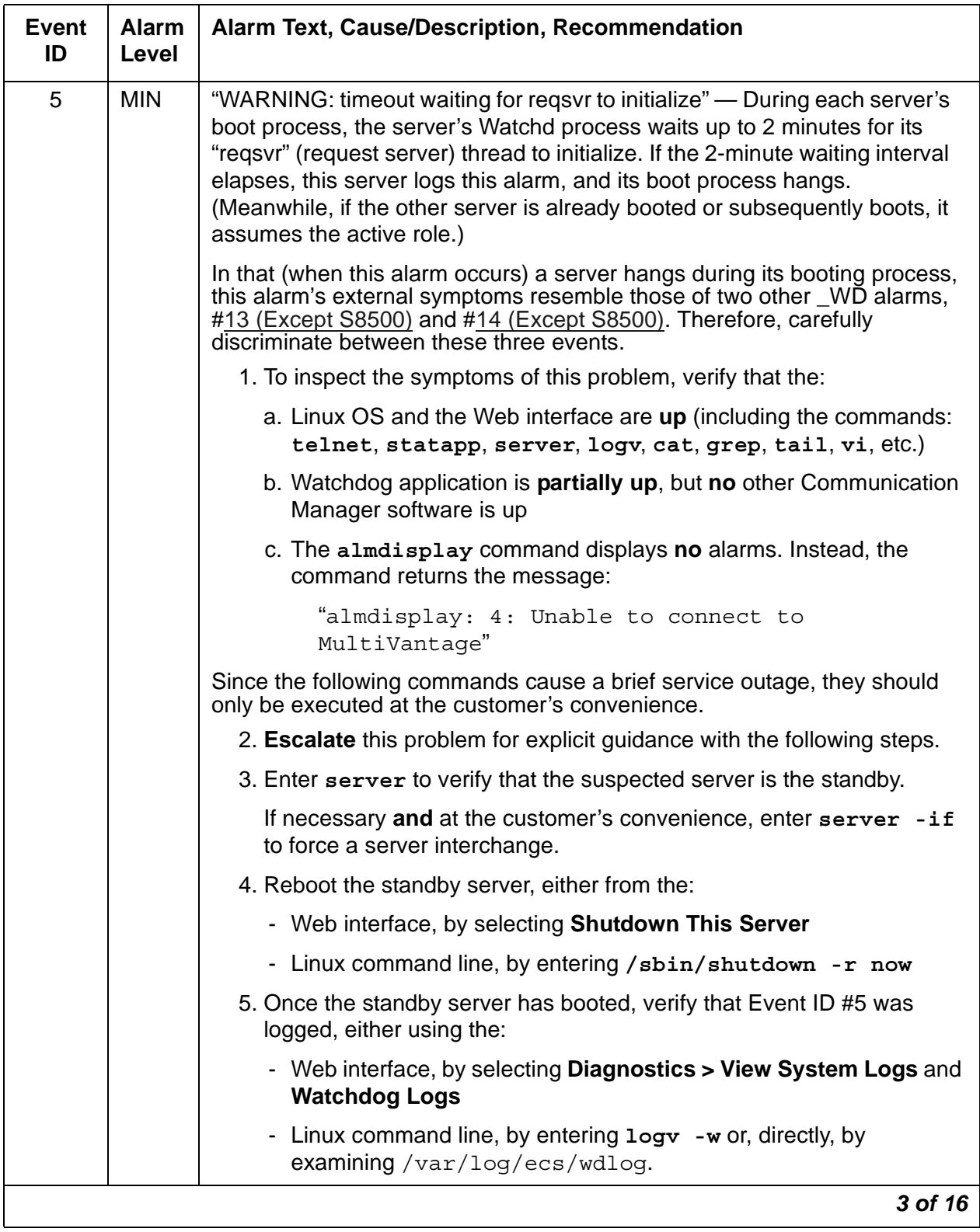

### **Table 41: \_WD Alarms** *4 of 16*

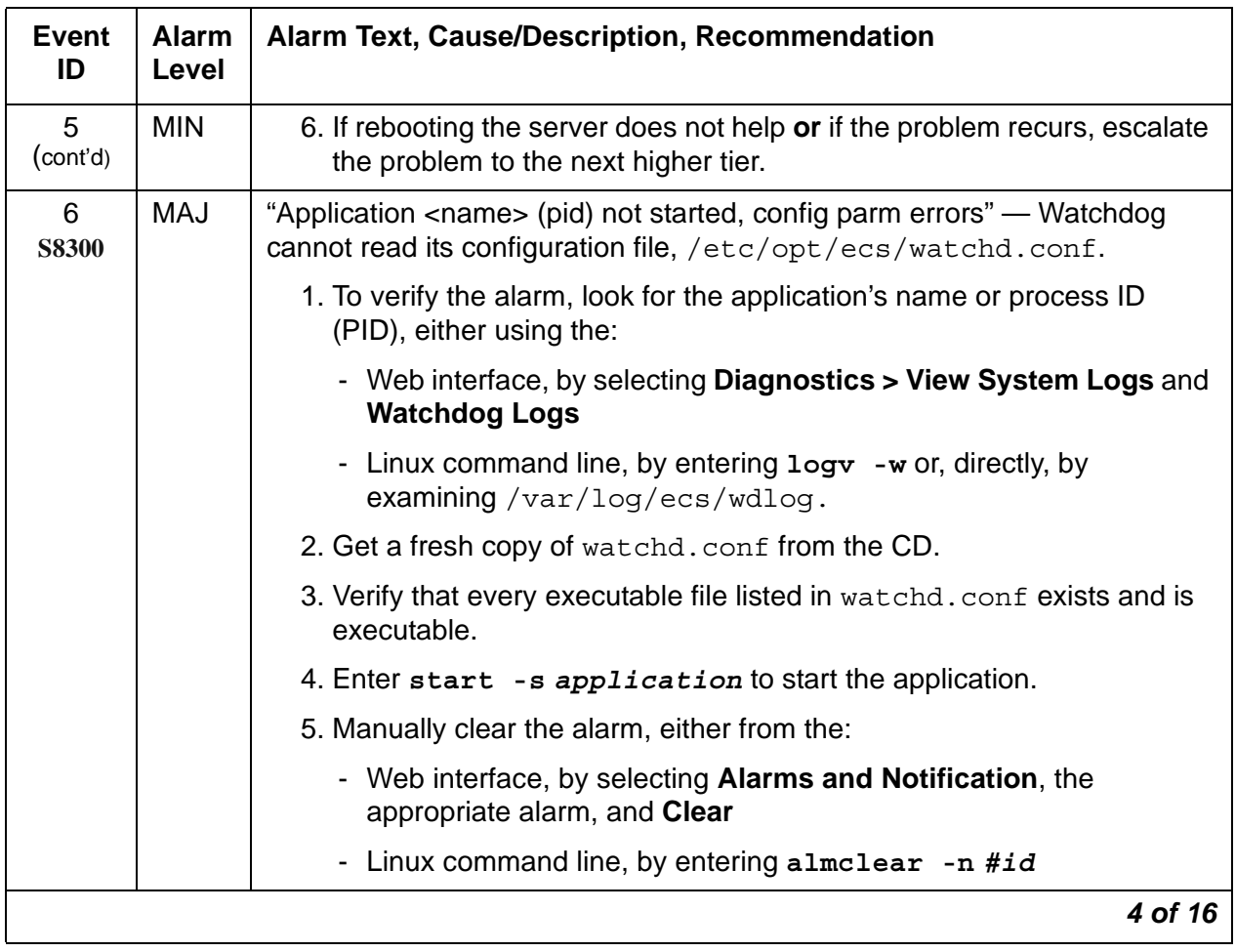

| <b>Event</b><br>ID             | <b>Alarm</b><br>Level | <b>Alarm Text, Cause/Description, Recommendation</b>                                                                                                    |
|--------------------------------|-----------------------|----------------------------------------------------------------------------------------------------|
| $\overline{7}$<br><b>S8300</b> | <b>MAJ</b>            | "Application <name> not started, parm file errors" — Since an<br/>application's specified location in watchd.conf is incorrect, Watchdog<br/>cannot start the application.</name> |
|                                |                       | 1. To verify the alarm, look for the application's or process ID (PID),<br>either using the:                                                                                      |
|                                |                       | - Web interface, by selecting Diagnostics > View System Logs and<br><b>Watchdog Logs</b>                                                                                          |
|                                |                       | - Linux command line, by entering $log v - w$ or, directly, by<br>examining /var/log/ecs/wdlog.                                                                                   |
|                                |                       | 2. Verify that the executable file named in the log exists and is<br>executable.                                                                                                  |
|                                |                       | To locate the application's executable file, enter the Linux command:                                                                                                    |
|                                |                       | 1s -1 /opt/ecs/sbin/appl                                                                                                    |
|                                |                       | If the executable is present, Linux returns a symbolic link to its<br>location.                                                                                                   |
|                                |                       | 3. If so (less common):                                                                                                    |
|                                |                       | a. Enter 1s -1 on the symbolic link's address.                                                                                                    |
|                                |                       | b. Verify that the executable has "execution" permissions.                                                                                                    |
|                                |                       | c. If not, enter chmod $+x$ to enable execution of the application.                                                                                                    |
|                                |                       | If not - Linux has returned a "null link" (more common):                                                                                                    |
|                                |                       | - Acquire the executable from the CD.                                                                                                    |
|                                |                       | 4. Verify that the string in watchd. conf is correct.                                                                                                    |
|                                |                       | 5. Enter start -s application to start the application.                                                                                                    |
|                                |                       | 6. Manually clear the alarm, either from the:                                                                                                    |
|                                |                       | - Web interface, by selecting <b>Alarms and Notification</b> , the<br>appropriate alarm, and Clear                                                                                |
|                                |                       | Linux command line, by entering almclear -n #id                                                                                                    |
|                                |                       | 5 of 16                                                                                                    |

**Table 41: \_WD Alarms** *5 of 16*

### **Table 41: \_WD Alarms** *6 of 16*

<span id="page-130-0"></span>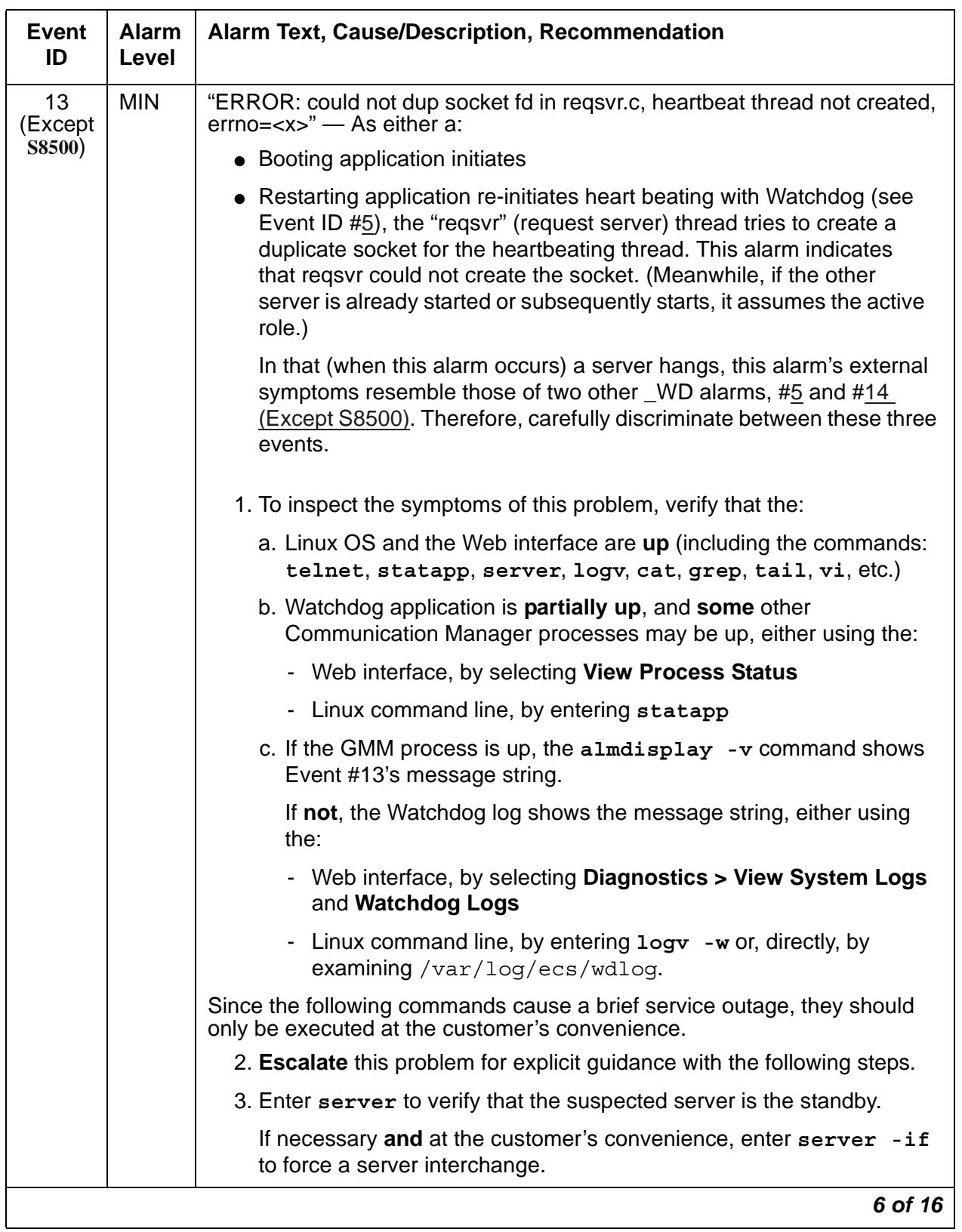

**Table 41: \_WD Alarms** *7 of 16*

<span id="page-131-0"></span>

| <b>Event</b><br>ID       | <b>Alarm</b><br>Level | Alarm Text, Cause/Description, Recommendation                                                                                                    |
|--------------------------|-----------------------|----------------------------------------------------------------------------------------------------|
| 13                       | <b>MIN</b>            | 4. Reboot the standby server, either from the:                                                                                                    |
| (Except<br><b>S8500)</b> |                       | - Web interface, by selecting Shutdown This Server                                                                                                    |
| (cont'd)                 |                       | - Linux command line, by entering / sbin/shutdown -r now                                                                                                    |
|                          |                       | 5. If rebooting the server does not help or if the problem recurs, escalate<br>the problem to the next higher tier.                                                                                                    |
| 14<br>(Except<br>S8500)  | <b>MIN</b>            | "ERROR in req2svr.p trying to create heartbeat thread, errno= <x>" - After<br/>the "regsvr" (request server) creates a duplicate socket (see Event ID #13<br/>(Except S8500)), it tries to create a heart beating thread. This alarm<br/>indicates that regsvr could not create the thread. (Meanwhile, if the other<br/>server is already started or subsequently starts, it assumes the active role.)</x> |
|                          |                       | In that (when this alarm occurs) a server hangs, this alarm's external<br>symptoms resemble those of two other WD alarms, #5 and #13 (Except<br>S8500). Therefore, carefully discriminate between these three events.                                                                                                    |
|                          |                       | 1. To inspect the symptoms of this problem, verify that the:                                                                                                    |
|                          |                       | a. Linux OS and the Web interface are up (including the commands:<br>telnet, statapp, server, logv, cat, grep, tail, vi, etc.)                                                                                                    |
|                          |                       | b. Watchdog application is <b>partially up</b> , but all other Communication<br>Manager processes are up, either using the:                                                                                                    |
|                          |                       | - Web interface, by selecting View Process Status                                                                                                    |
|                          |                       | - Linux command line, by entering statapp                                                                                                    |
|                          |                       | c. The almdisplay $-v$ command shows Event #14's message<br>string                                                                                                    |
|                          |                       | Since the following commands cause a brief service outage, they should<br>only be executed at the customer's convenience.                                                                                                    |
|                          |                       | 2. Escalate this problem for explicit guidance with the following steps.                                                                                                    |
|                          |                       | 3. Enter server to verify that the suspected server is the standby.                                                                                                    |
|                          |                       | If necessary and at the customer's convenience, enter server -if<br>to force a server interchange.                                                                                                    |
|                          |                       | 4. Reboot the standby server, either from the:                                                                                                    |
|                          |                       | - Web interface, by selecting Shutdown This Server                                                                                                    |
|                          |                       | 5. If rebooting the server does not help or if the problem recurs, escalate<br>the problem to the next higher tier.                                                                                                    |
|                          |                       | 7 of 16                                                                                                    |

**Table 41: \_WD Alarms** *8 of 16*

<span id="page-132-0"></span>

| <b>Event</b><br>ID | <b>Alarm</b><br>Level | Alarm Text, Cause/Description, Recommendation                                                                                                    |
|--------------------|-----------------------|----------------------------------------------------------------------------------------------------|
| 15<br><b>S8300</b> | <b>MAJ</b>            | "Detected a rolling reboot" - Watchdog has detected "x" number of Linux<br>reboots within "y" minutes (where x and y are configurable in /etc/opt/<br>ecs/watchd.conf). Rolling reboots have a wide variety of possible<br>causes. |
|                    |                       | 1. To verify the alarm, look for the message, "WARNING: Rolling reboot<br>detected!!, "either using the:                                                                                                    |
|                    |                       | - Web interface, by selecting Diagnostics > View System Logs and<br><b>Watchdog Logs</b>                                                                                                    |
|                    |                       | - Linux command line, by entering $log v - w$ or, directly, by<br>examining /var/log/ecs/wdlog.                                                                                                    |
|                    |                       | 2. Escalate this problem for explicit guidance with the following steps.                                                                                                    |
|                    |                       | 3. Paying special attention to Communication Manager errors, continue<br>examining the Watchdog log (from Step 1), and try to determine which<br>application failed.                                                               |
|                    |                       | 4. Verify that every executable file listed in watchd. conf exists and is<br>executable. Rolling reboots are often caused by executables in<br>unexpected locations.                                                               |
|                    |                       | 5. If the files and their locations are OK, investigate the trace log to<br>isolate the cause, either from the:                                                                                                    |
|                    |                       | - Web interface by:                                                                                                    |
|                    |                       | a. Selecting the View System Logs diagnostic and<br><b>Logmanager Debug trace</b>                                                                                                    |
|                    |                       | b. Specifying the Event Range for the appropriate time frame                                                                                                    |
|                    |                       | c. Matching the "rolling reboot" pattern                                                                                                    |
|                    |                       | - Linux command line, by entering logv -t ts                                                                                                    |
|                    |                       | 8 of 16                                                                                                    |

| <b>Event</b><br>ID | <b>Alarm</b><br>Level | Alarm Text, Cause/Description, Recommendation                                                                                                    |
|--------------------|-----------------------|----------------------------------------------------------------------------------------------------|
| 18<br><b>S8300</b> | <b>WRN</b>            | "Application <name> restarted. Retry <retry count="">, New Pid: <pid>" —<br/>An application has failed, and Watchdog successfully restarted it.</pid></retry></name> |
|                    |                       | 1. To verify the alarm, look for the application's name or process ID (pid),<br>either using the:                                                                    |
|                    |                       | - Web interface, by selecting <b>Diagnostics &gt; View System Logs</b> and<br><b>Watchdog Logs</b>                                                                   |
|                    |                       | - Linux command line, by entering $log v - w$ or, directly, by<br>examing / var / log / ecs / wdlog.                                                                 |
|                    |                       | 2. No resolution. Manually clear the alarm, either from the:                                                                                                    |
|                    |                       | - Web interface, by selecting Alarms and Notification, the<br>appropriate alarm, and Clear                                                                           |
|                    |                       | - Linux command line, by entering almclear -n #id                                                                                                    |
|                    |                       | 9 of 16                                                                                                    |

**Table 41: \_WD Alarms** *9 of 16*

### **Table 41: \_WD Alarms** *10 of 16*

<span id="page-134-1"></span><span id="page-134-0"></span>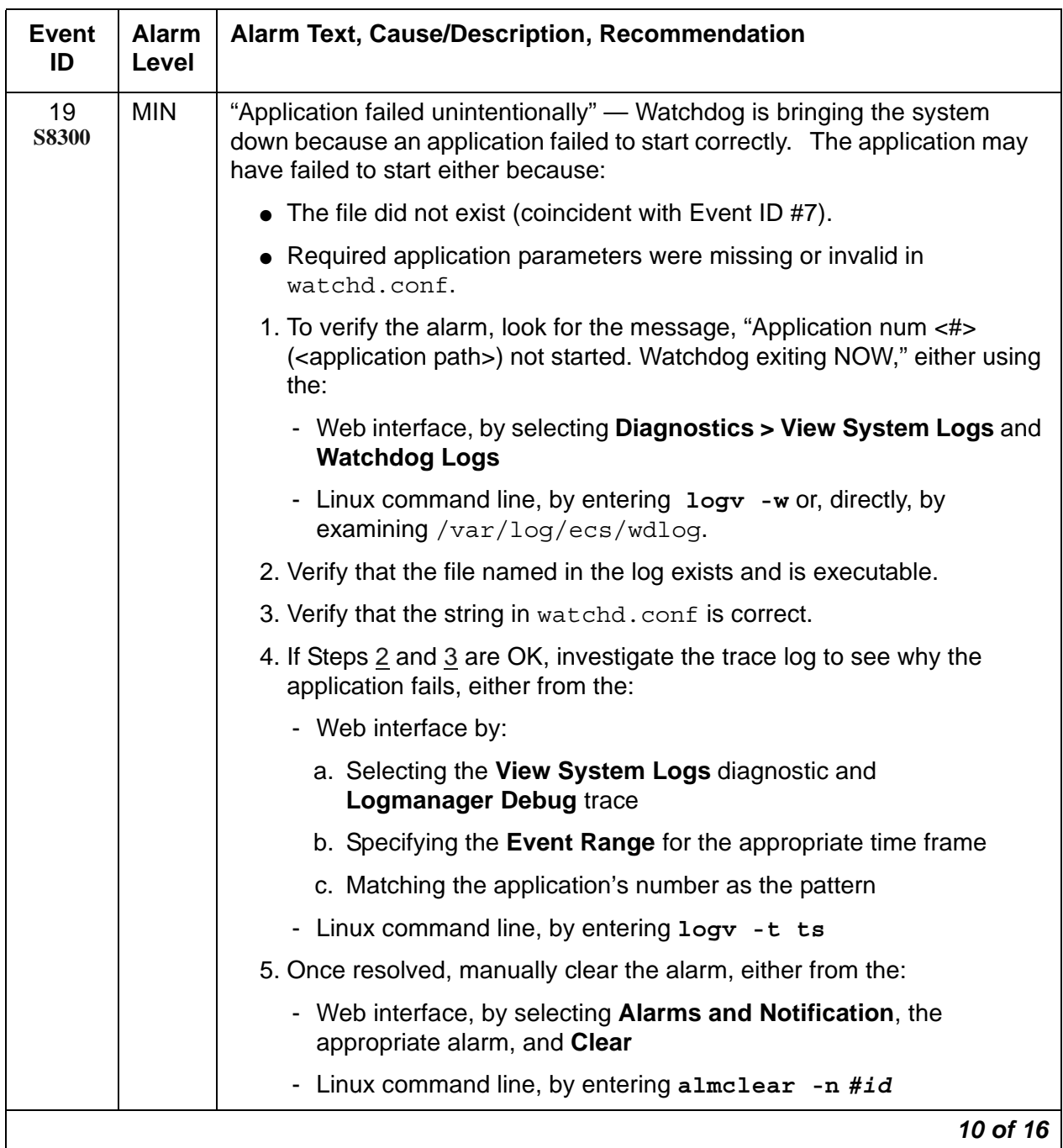

| <b>Event</b><br>ID | <b>Alarm</b><br>Level | Alarm Text, Cause/Description, Recommendation                                                                                                    |
|--------------------|-----------------------|----------------------------------------------------------------------------------------------------|
| 20<br><b>S8300</b> | <b>MAJ</b>            | "Application <name> (pid) TOTALLY FAILED" - Application failed the<br/>maximum allowed number of times. (This alarm usually occurs with Event<br/>ID #4.)</name> |
|                    |                       | 1. To verify the alarm, look for the application's name or process ID<br>(PID), either using the:                                                                |
|                    |                       | - Web interface, by selecting Diagnostics > View System Logs and<br><b>Watchdog Logs</b>                                                                         |
|                    |                       | - Linux command line, by entering logy -w or, directly, by<br>examining /var/log/ecs/wdlog.                                                                      |
|                    |                       | - See if the application is up, either from the:                                                                                                    |
|                    |                       | - Web interface, by selecting View Process Status                                                                                                    |
|                    |                       | - Linux command line, by entering statapp                                                                                                    |
|                    |                       | 2. If the application is down, enter start -s application to start the<br>application.                                                                           |
|                    |                       | 3. If the application comes up, continue with Step 7.                                                                                                    |
|                    |                       | If not, check the trace log to further investigate why the application<br>fails, either from the:                                                                |
|                    |                       | - Web interface by:                                                                                                    |
|                    |                       | a. Selecting the View System Logs diagnostic and<br><b>Logmanager Debug trace</b>                                                                                |
|                    |                       | b. Specifying the Event Range for the appropriate time frame                                                                                                    |
|                    |                       | c. Matching the application's PID as the pattern                                                                                                    |
|                    |                       | - Linux command line, by entering logy -t ts                                                                                                    |
|                    |                       | 4. To locate the application's executable file, enter the Linux command:                                                                                         |
|                    |                       | 1s -1 /opt/ecs/sbin/appl                                                                                                    |
|                    |                       | If the executable is present, Linux returns a symbolic link to its<br>location.                                                                                  |
|                    |                       | 11 of 16                                                                                                    |

**Table 41: \_WD Alarms** *11 of 16*

### **Table 41: \_WD Alarms** *12 of 16*

<span id="page-136-0"></span>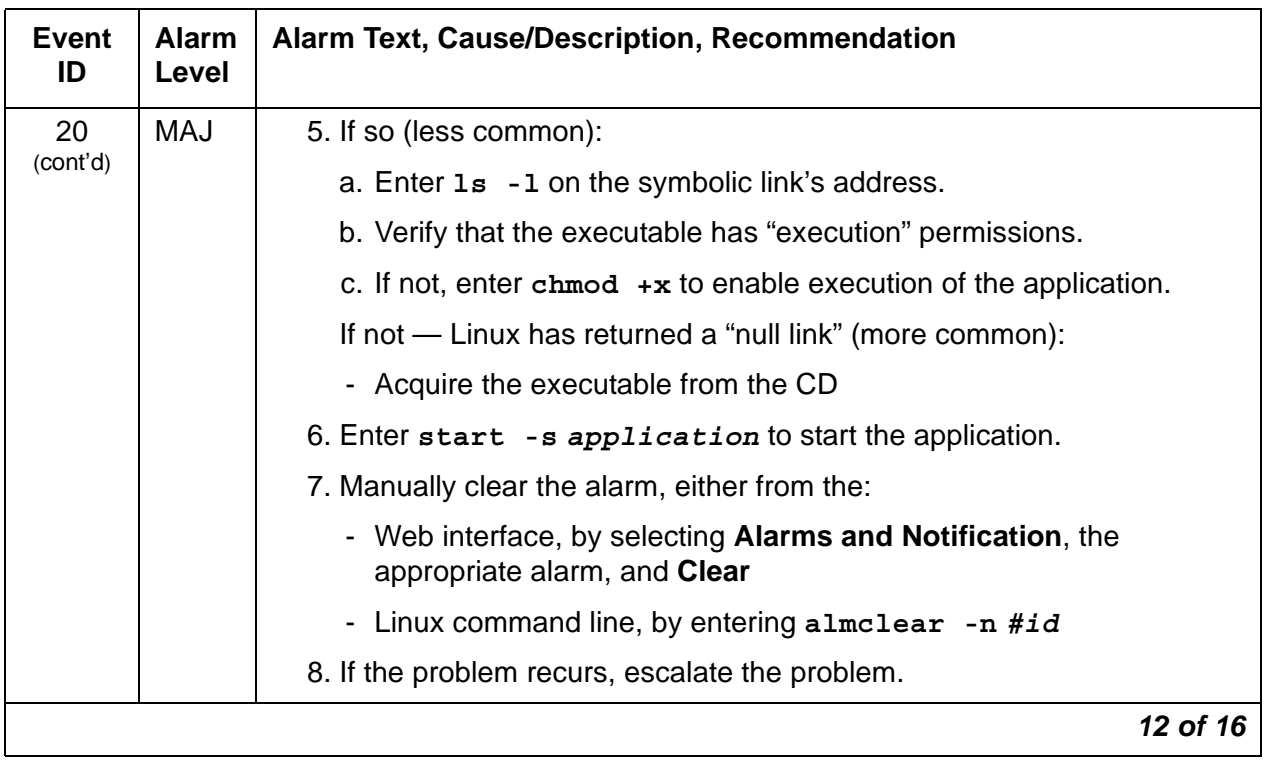

| <b>Event</b><br>ID | <b>Alarm</b><br>Level | <b>Alarm Text, Cause/Description, Recommendation</b>                                                                                                    |
|--------------------|-----------------------|----------------------------------------------------------------------------------------------------|
| 22<br><b>S8300</b> | <b>MIN</b>            | "Application <name> (<pid>) terminated" — Watchdog successfully shut<br/>down the named application, and (if appropriate) watchdog will try to<br/>restart it.</pid></name>                                                                                                    |
|                    |                       | 1. To verify the alarm, look for the application's name or process ID<br>(PID), either using the:                                                                                                    |
|                    |                       | - Web interface, by selecting Diagnostics > View System Logs and<br><b>Watchdog Logs</b>                                                                                                    |
|                    |                       | - Linux command line, by entering logy -w                                                                                                    |
|                    |                       | 2. On the standby server, look for occurrences of the stop command,<br>either from the:                                                                                                    |
|                    |                       | - Web interface, by:                                                                                                    |
|                    |                       | a. Selecting View System Logs                                                                                                    |
|                    |                       | b. Selecting Platform command history log                                                                                                    |
|                    |                       | c. Specifying the Event Range for the appropriate time frame                                                                                                    |
|                    |                       | d. Matching the "Stop" pattern                                                                                                    |
|                    |                       | - Linux command line, by entering listhistory                                                                                                    |
|                    |                       | 3. If a stop command was inappropriately executed, prevent any future<br>misuse of the stop command.                                                                                                    |
|                    |                       | Note: From the system's perspective, this is normal behavior.<br>However, in terms of potential service outage due to human error, this<br>is quite irregular. (Shutting down a server effectively downgrades a<br>duplex-, high- or critical-reliability system to an unsupported<br>standard-reliability system.) |
|                    |                       | 4. If listhistory shows no stop commands, then Watchdog<br>responded to abnormal internal processes by shutting down the<br>application.                                                                                                    |
|                    |                       | Check the trace log for information about this application, either from<br>the:                                                                                                    |
|                    |                       | - Web interface, by:                                                                                                    |
|                    |                       | a. Selecting the View System Logs diagnostic and<br><b>Logmanager Debug trace</b>                                                                                                    |
|                    |                       | b. Specifying the Event Range for the appropriate time frame                                                                                                    |
|                    |                       | c. Matching the application's PID as the pattern                                                                                                    |
|                    |                       | Linux command line, by entering logy -t ts                                                                                                    |
|                    |                       | 13 of 16                                                                                                    |

**Table 41: \_WD Alarms** *13 of 16*

**Table 41: \_WD Alarms** *14 of 16*

| <b>Event</b><br>ID       | Alarm<br>Level | <b>Alarm Text, Cause/Description, Recommendation</b>                                                                                                    |
|--------------------------|----------------|----------------------------------------------------------------------------------------------------|
| 22                       | <b>MIN</b>     | 5. Manually clear the alarm, either from the:                                                                                                    |
| <b>S8300</b><br>(cont'd) |                | - Web interface, by selecting Alarms and Notification, the<br>appropriate alarm, and Clear                                                                                                    |
|                          |                | - Linux command line, by entering almclear -n #id                                                                                                    |
|                          |                | 6. Watch to see if the alarm recurs. If so, escalate the problem.                                                                                                    |
| 23                       | <b>MAJ</b>     | "Watchd high-monitor thread is rebooting the system" - The:                                                                                                    |
| <b>S8300</b>             |                | 1. Lo-monitor thread is missing heartbeats (can't get CPU time).                                                                                                    |
|                          |                | 2. Hi-monitor thread has tried 3 times to recover the system by killing any<br>infinitely looping processes.                                                                                                    |
|                          |                | If after 3 CPU-occupancy profiles and recoveries, the lo-monitor thread is<br>still not heartbeating, then Watchd reboots the server.                                                                            |
|                          |                | 3. To verify the alarm, look for messages:                                                                                                    |
|                          |                | Containing the CPU profiling results and attempted recoveries                                                                                                    |
|                          |                | Stating that Watchd is rebooting the server                                                                                                    |
|                          |                | using either the:                                                                                                    |
|                          |                | - Web interface, by selecting Diagnostics > View System Logs and<br><b>Watchdog Logs</b>                                                                                                    |
|                          |                | - Linux command line, by entering logy -w or, directly, by<br>examining /var/log/ecs/wdlog.                                                                                                    |
|                          |                | A resolution is probably unnecessary. The server has usually rebooted<br>by the time a technician can analyze the system. (A reboot clears the<br>alarm and normally fixes problems with unresponsive software.) |
|                          |                | 4. Watch to see if the alarm recurs. If so, escalate the problem.                                                                                                    |
|                          |                | 14 of 16                                                                                                    |

| <b>Event</b>       | <b>Alarm</b> | <b>Alarm Text, Cause/Description, Recommendation</b>                                                                                                    |
|--------------------|--------------|----------------------------------------------------------------------------------------------------|
| ID                 | Level        |                                                                                                    |
| 24<br><b>S8300</b> | <b>MAJ</b>   | "Watchd's high-monitor thread is stopping tickling of hw" — Event ID #23's<br>call to reboot the server was unsuccessfully invoked. (A Linux kernel's<br>semaphore is possibly stuck.) After this happens, Watchd stops tickling<br>the HW sanity timer so that the HW sanity watchdog executes a hard<br>reboot of the processor. |
|                    |              | 1. To verify that the alarm occurred, look for messages about:                                                                                                    |
|                    |              | Stopping the tickling of the HW sanity timer<br>CPU occupancy profiling                                                                                                    |
|                    |              | using either the:                                                                                                    |
|                    |              | - Web interface, by selecting Diagnostics > View System Logs<br>and Watchdog Logs                                                                                                    |
|                    |              | - Linux command line, by entering logy -w or, directly, by<br>examining /var/log/ecs/wdlog.                                                                                                    |
|                    |              | If the HW sanity watchdog successfully executed a hard reboot,<br>$\blacksquare$<br>the alarm was cleared. (This reboot normally fixes problems due<br>to unresponsive software.)                                                                                                    |
|                    |              | If not, power cycle the server to release it from this condition and to<br>clear the alarm.                                                                                                    |
|                    |              | 2. Watch to see if the alarm recurs. If so, escalate the problem.                                                                                                    |
| 26                 | <b>MIN</b>   | "Watchd handshake error" — IF USB alarms are also present, this<br>strongly points to a global SAMP or networking problem. This error<br>implies:                                                                                                    |
|                    |              | • the SAMP is missing                                                                                                    |
|                    |              | • the SAMP is malfunctioning                                                                                                    |
|                    |              | • the SAMP is not configured properly                                                                                                    |
|                    |              | the firewall on the server is not configured                                                                                                    |
|                    |              | the SAMP firmware is not correct for the Communication Manager<br>version                                                                                                    |
|                    |              | • the server Ethernet port is misconfigured.                                                                                                    |
|                    |              | 1. Refer to the SAMP User Guide for troubleshooting procedures<br>$(03-300322)$ .                                                                                                    |
|                    |              | 2. Escalate the problem.                                                                                                    |
|                    |              | 15 of 16                                                                                                    |

**Table 41: \_WD Alarms** *15 of 16*

### **Table 41: \_WD Alarms** *16 of 16*

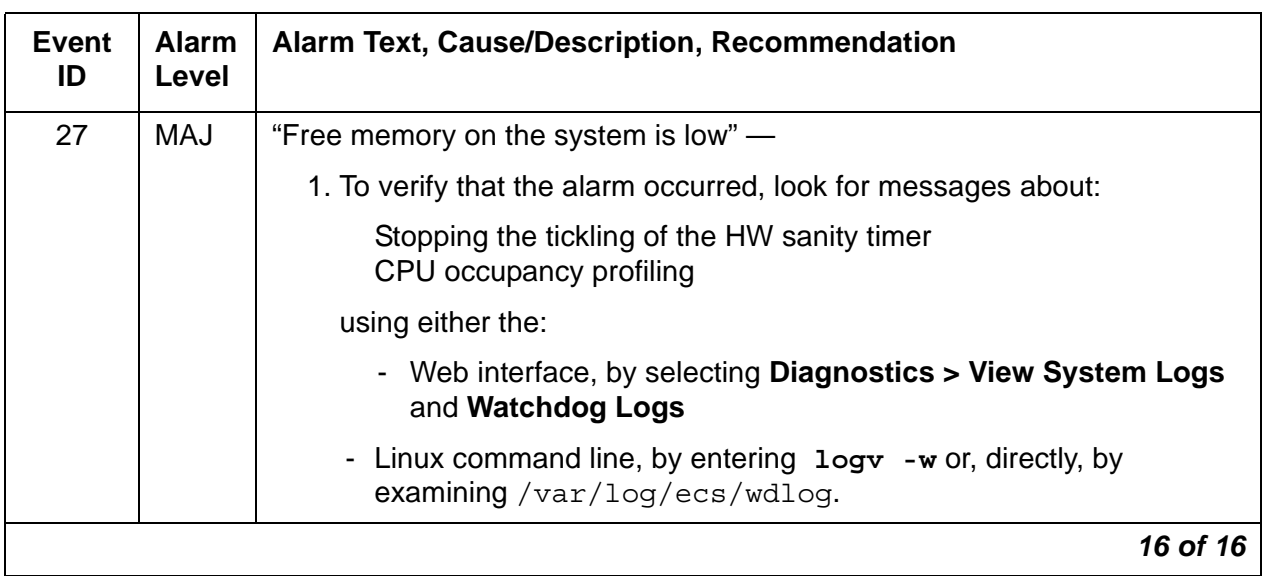

# **S8710 ENV Alarms**

To check the S8710 server temperature and voltage readings:

- 1. On the Maintenance Web Page, select **Diagnostics > Temperature/Voltage**.
- 2. The **Temperature/Voltage** page is displayed.

```
Temperature/Voltage
This page displays status information pertaining to monitored temperatures,
voltages, and fan speeds.
*** Hardware Health ***
PowerSupplies:
                          LOCATION STATUS REDUNDANT
        TYPE
ID
1 Standard Pwr. Supply Bay Normal No
Fans:
                         LOCATION
                                               STATUS REDUNDANT FAN SPEED
ID
         TYPE
2 Var. Speed Processor–Zone Normal – No – Low (14)<br>4 Var. Speed I/O-Zone – Normal – No – Low (14)
 5 Var. Speed Processor Zone Normal No 100 (14)<br>6 Var. Speed Processor Zone Normal No 100 (14)<br>7 Var. Speed Pwr. Supply Bay Normal No 100 (14)
Temperature:
The Table of Table 1937<br>
The Table 1 ADM1022 Processor Zone Normal<br>
2 ADM1022 CPU (1) Normal 93F/34C 143F/62C<br>
2 ADM1022 CPU (1) Normal 95F/35C 163F/73C<br>
3 ADM1022 T/0 Zone Normal 120F/49C 154F/68C<br>
5 ADM1022 Pwr. Supply B
ID
 Help
```
3. Use the descriptions in [Table 42](#page-142-0) to interpret the report.

<span id="page-142-0"></span>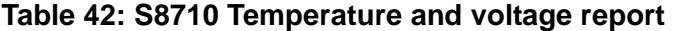

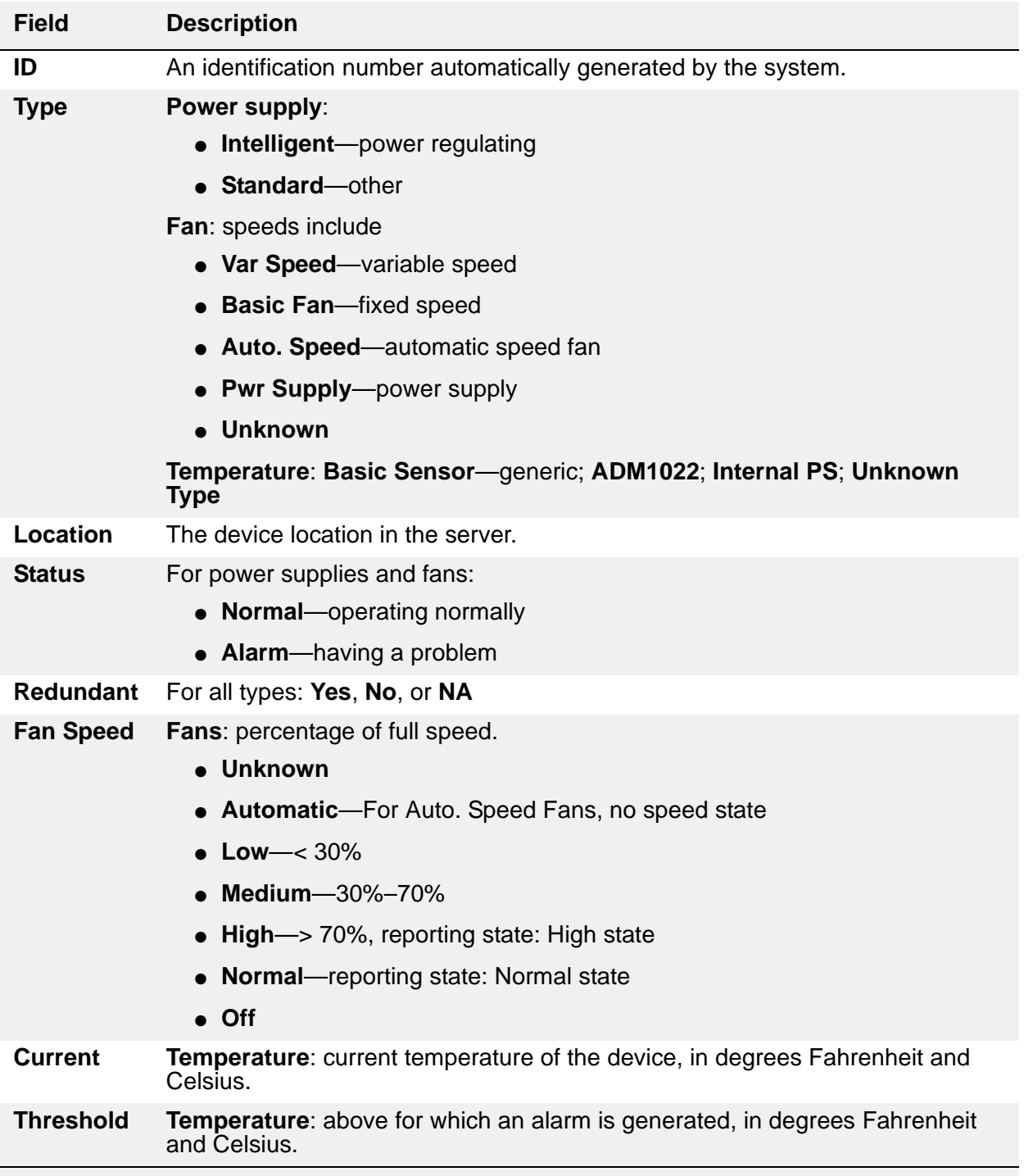

## **S8710 Server BIOS Error Messages**

The S8710 server BIOS error messages are listed and interpreted in [Table 43: S8710 BIOS](#page-143-0)  [error messages](#page-143-0).

#### <span id="page-143-0"></span>**Table 43: S8710 BIOS error messages**

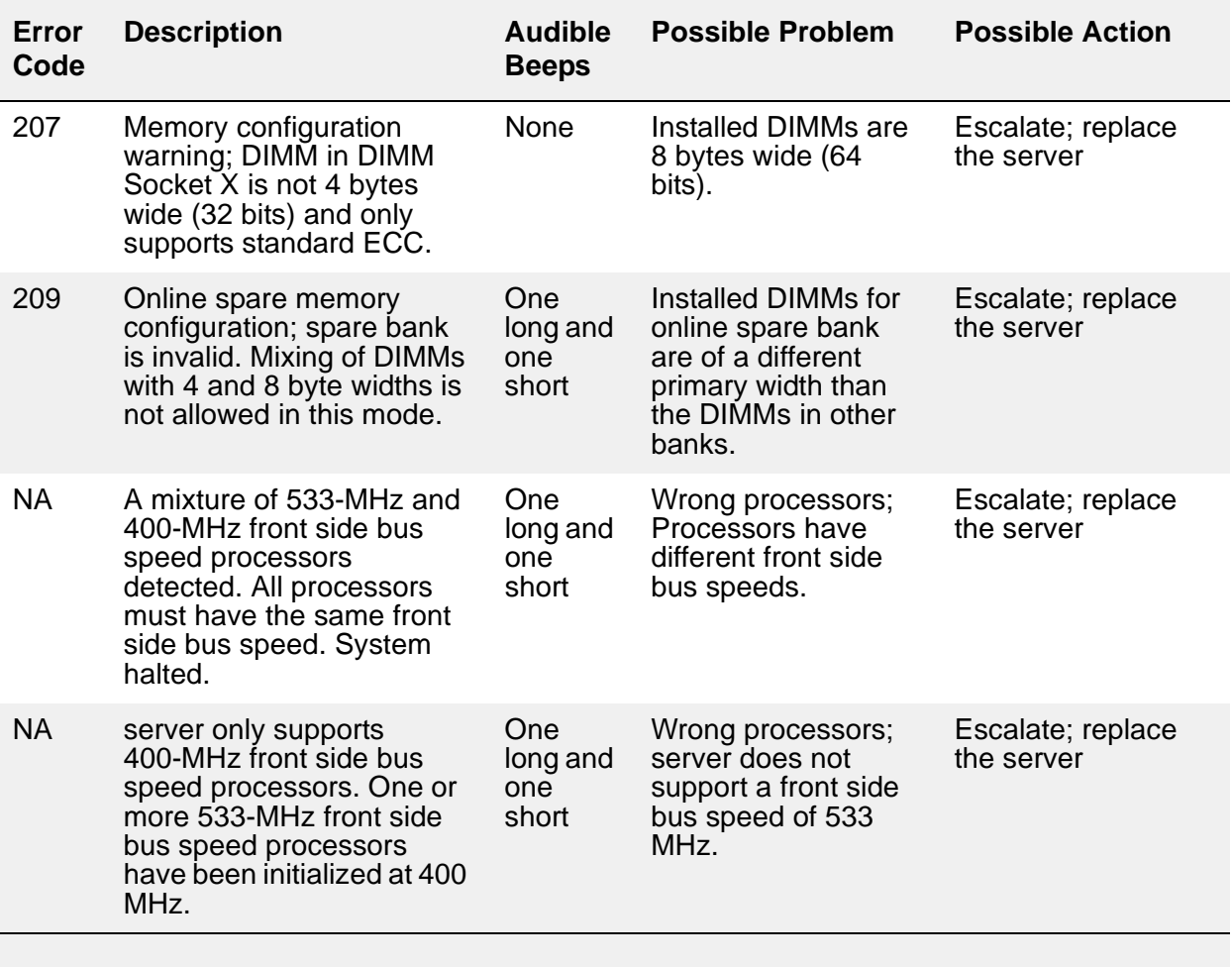
# **Chapter 2: Denial Events**

The following tables define and explain the information listed on the Events Report form. The Event Type tables are grouped by denial event category and denial event number. The Event Tables list:

- The number that identifies the Event Type. If the Event Type number defines different denial events in different Communication Manager releases, that information is also listed. See [Table 45: Denial Event types and ranges](#page-148-0) on page 149.
- Event Description text as it appears on the Events Report.
- An explanation of why the event was generated.
- Type of data in **Event Data 1** and **Event Data 2** field, for each applicable Event Type, where this information is available. See Event Data [on page 150.](#page-149-0)

To view denial events, use:

- **display events type denial** (to see historical denial event logs)
- **list trace station**
- **list trace TAC**

Enter **list trace** to see any available Calling Party Number and Calling Party Name associated with call setup.

# **Acronyms**

[Table 44: Acronyms](#page-144-0) contains a list of acronyms used in the denial events tables and their explanations.

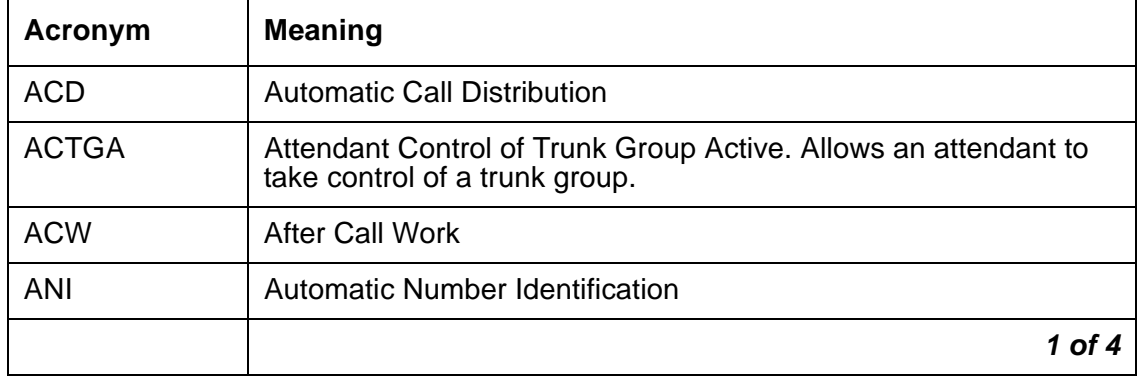

<span id="page-144-0"></span>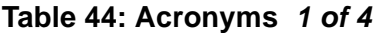

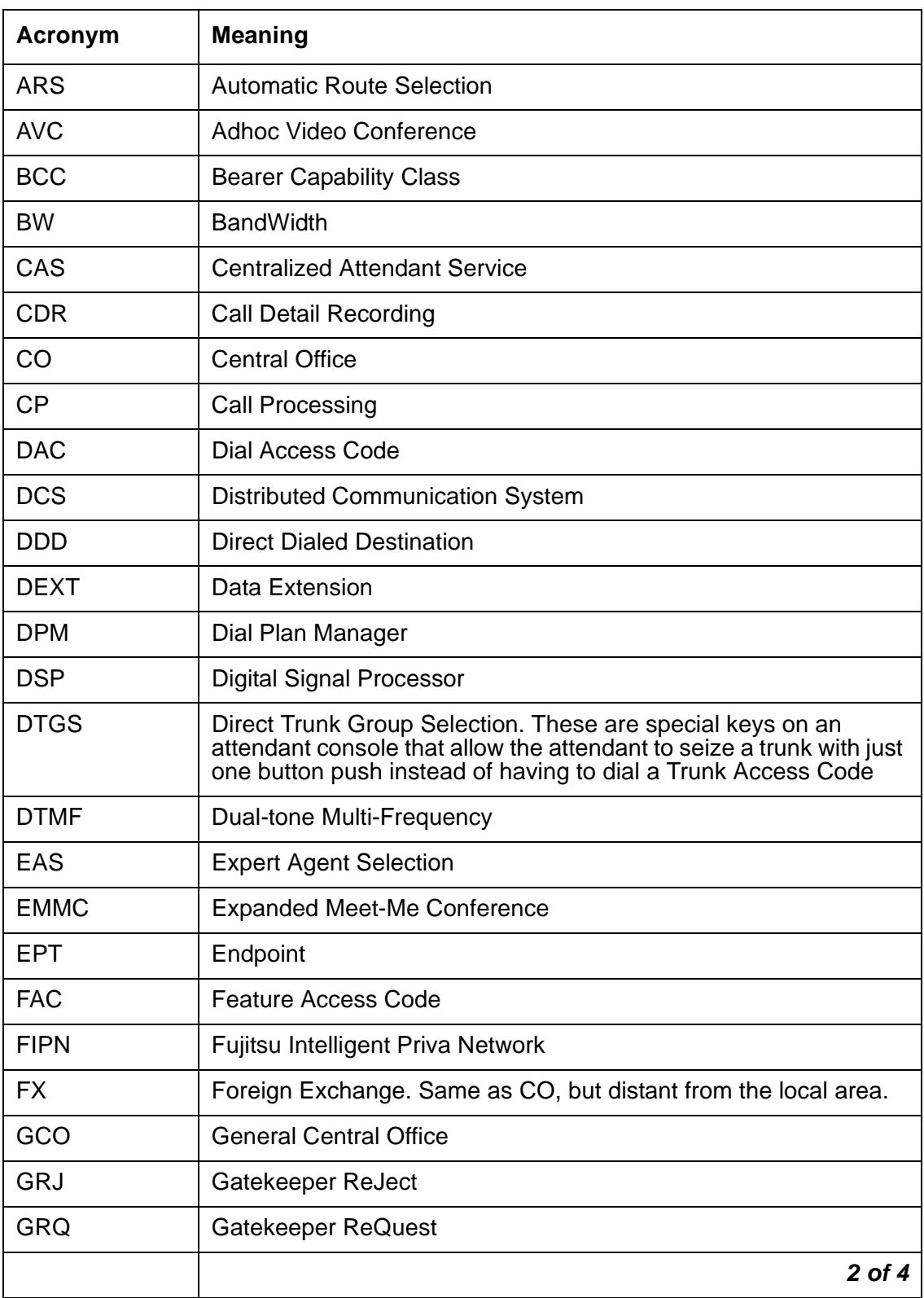

# **Table 44: Acronyms** *2 of 4*

# **Table 44: Acronyms** *3 of 4*

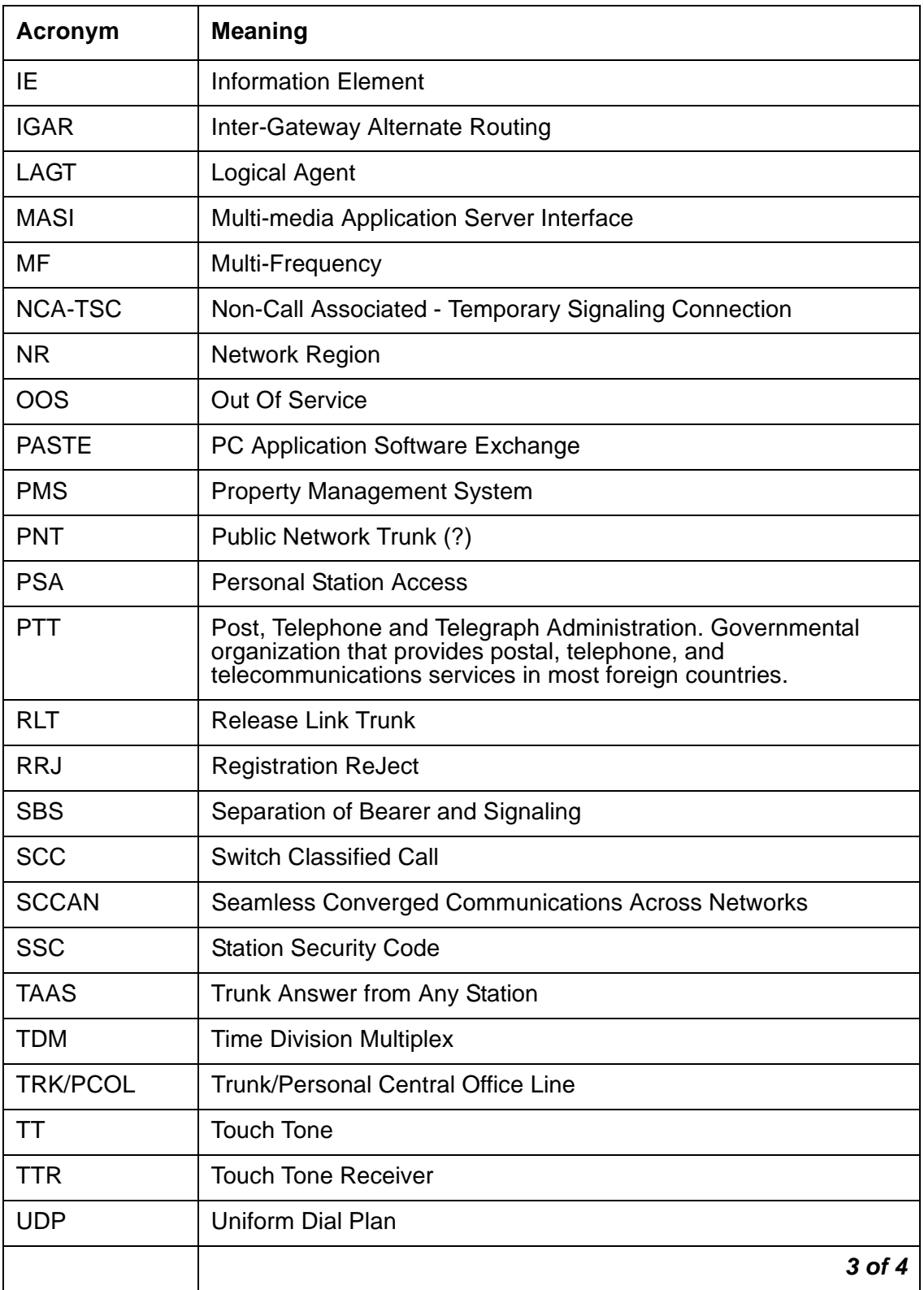

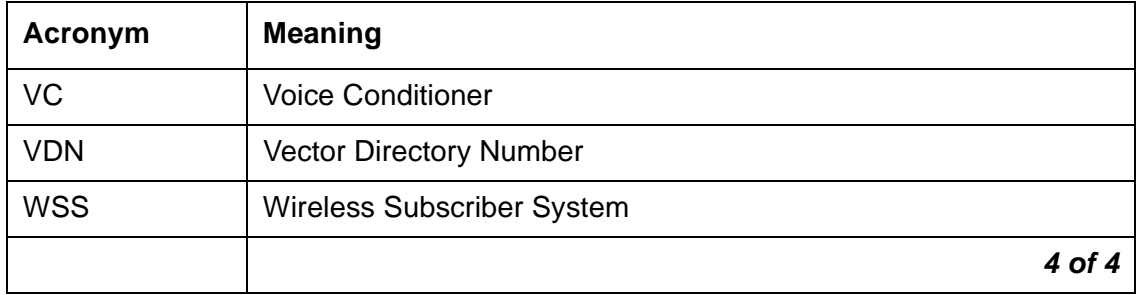

# **Table 44: Acronyms** *4 of 4*

# **Event Type number ranges**

Event Type number ranges help define the type and source of the denial event, as listed in [Table 45: Denial Event types and ranges](#page-148-0). Some numbers are placeholders and have no assigned denial event.

| Number range                         | <b>Type/source of denial event</b> | Reference                                                                                                    |  |
|--------------------------------------|------------------------------------|----------------------------------------------------------------------------------------------------|--|
| $0 - 499$                            | Call Processing Vector events      | Avaya Communication Manager Call Center Software Call<br>Vectoring and Expert Agent Selection (EAS) Guide,<br>07-300186.                 |  |
| $500 - 999$                          | Group Manager Vector events        | Avaya Communication Manager Call Center Software Call<br>Vectoring and Expert Agent Selection (EAS) Guide,<br>07-300186.                 |  |
| 1000 - 2299                          | Call Process                       | Table 55: Call Process denial events (1001 - 1172) on<br>page 200.                                                                       |  |
| $\bullet$ 1000 - 1299                | Call Process, reorder              | Table 55: Call Process denial events (1001 - 1172) on<br>page 200 and Table 57: Call Process denial events (1225 -<br>1899) on page 215. |  |
| $\bullet$ 1164, 1167,<br>1173 - 1224 | Call Process, ISDN, IP, SIP        | Table 56: ISDN, IP, and SIP-generated denial events (1173<br>$-1224$ ) on page 212.                                                      |  |
| 1300 - 1899<br>$\bullet$             | Call Process, intercept            | Table 57: Call Process denial events (1225 - 1899) on<br>page 215.                                                                       |  |
| $\bullet$ 1900 - 1906                | User Manager process               | Table 58: User Manager denial events (1900 - 1906) on<br>page 250.                                                                       |  |
| 1907 - 2079                          | IP                                 | Table 59: IP Denial Events (1907 - 2020) on page 250.                                                                                    |  |
| ● 2021-2299                          | <b>Call Process</b>                | Table 60: Call Process denial events (2021 - 2299) on<br>page 260.                                                                       |  |
| 2300 - 2399                          | <b>Connection Manager process</b>  | Table 61: Connection Manager denial events (2300 -<br>2399) on page 279.                                                                 |  |
| 2400 - 2499                          | Dial Plan Manager process          | Table 62: Dial Plan Manager denial events (2400 - 2406) on<br>page 283.                                                                  |  |
| 3000 - 3099                          | Data Manager process               | Table 63: Data Manager Denial Events (3001 - 3004) on<br>page 283.                                                                       |  |
| 3101 - 3200                          | Dial Access Plan process           | Table 64: Dial Access Plan denial events (3101 - 3199) on<br>page 284.                                                                   |  |
| 3201 - 3299                          | Meetme Conference process          | Table 65: Meet Me Conference denial events (3201 -<br>3299) on page 284.                                                                 |  |
| 3300 - 3399                          | LSP process                        | Table 66: LSP denial events (3300 - 3399).                                                                                               |  |
|                                      |                                    | $1$ of $2$                                                                                                    |  |

<span id="page-148-0"></span>**Table 45: Denial Event types and ranges** *1 of 2*

**Communication Manager Release 5.0 Issue 4 January 2008 149**

| Number range  | Type/source of denial event     | Reference                                                             |
|---------------|---------------------------------|-----------------------------------------------------------------------|
| 3400 - 3499   | Data Error (corruption) process | Table 67: Data Error denial events (3400 - 3499) on<br>page 286.      |
| 3500 - 3599   | <b>Contact Closure process</b>  | Table 68: Contact Closure denial events (3501 - 3503) on<br>page 288. |
| 3600 - 3604   | <b>ESS process</b>              | Table 69: ESS denial events (3600 - 3604) on page 289.                |
| 3700 - 3799   | User Manager                    | Table 70: User Manager denial events (3700 - 3701) on<br>page 289     |
| $5000 - 5001$ | Call Processing                 | Table 71: Call processing denial events (5000 - 5001) on<br>page 290  |
|               |                                 | 2 of 2                                                                |

**Table 45: Denial Event types and ranges** *2 of 2*

# <span id="page-149-0"></span>**Event Data**

Use Event Data information to isolate mistranslation and/or mismatched provisioning.

Event Data might contain the information for:

- Internal User ID (UID) of a component involved in the call (station, IP User, gatekeeper)
- Product ID
- Object ID
- IP Address
- Extension
- IP Address involved in the call
- TTI State
- Numeric reason code explained in the tables in this chapter
- Numeric code showing the Cause Value, Cause Value Diagnostic, and Location Code for the event. See [Cause Values and their meanings/interpretations.](#page-150-0)

# <span id="page-150-0"></span>**Cause Values and their meanings/interpretations**

Event Data 2 sometimes contains data that represents the Cause Value (CV) (required), Cause Value Diagnostic (DIAG) (optional), Location Code (LC) (optional) from the denial event. This information (DIAG/LOC/CV) is coded as a 32 bit hexadecimal number, divided into 8-bit fields.

- The least significant (right most) two digits are the Cause Value in hexadecimal.
- The next two digits to the left are the Location Code (optional) in hexadecimal. See [Table 49: Location Code definitions](#page-152-0) on page 153.
- The next two digits to the left are the Diagnostic Code (optional) in hexadecimal.
- The most significant (left most) two digits are not used.

See [Table 46: Event Data 2 layout.](#page-150-1)

#### <span id="page-150-1"></span>**Table 46: Event Data 2 layout**

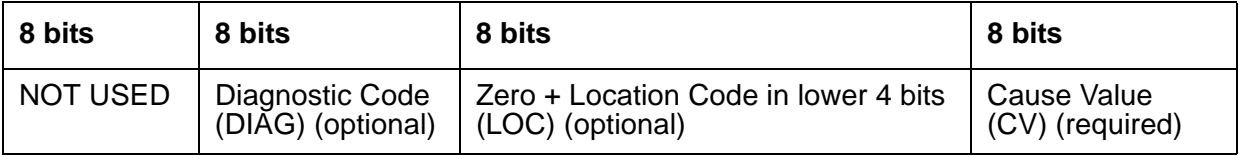

# **Interpreting Event Data 2 Cause Value information**

**The following example displays Denial Event 1178 with Event Data 1 and Event Data 2.**

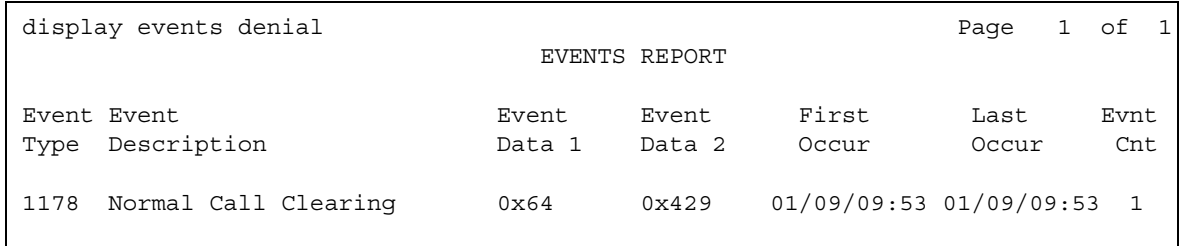

- 1. Event Data 2 value, 0x429, conveys the following information:
	- 0x29 is the Cause Value.
	- 0x4 is the Location Code.
	- 0x00 is the Diagnostic Code (not provided for this denial event).
- 2. Convert the hexadecimal number provided in Event Data 2 to three binary numbers: put a 1 in the appropriate binary number positions that add up to the value of the number.

Each binary number consists of eight bits. See [Table 47: Event Data 2 conversion](#page-151-0)  example [on page 152](#page-151-0) for an example of the hexadecimal number 0x429, and

[Table 48: Hexadecimal, decimal, and binary equivalents](#page-152-1) on page 153 for the binary equivalents for individual digits.

- 3. Add up the decimal weights that have a 1 for each of the 8 bit segments.
	- Convert Cause Value 0x29 to decimal and find the sum.

Cause Value (Bits  $1 - 8$ ):  $1 + 8 + 32 = 41$ . This is Cause Value 41.

● Convert Location Code 0x4 to decimal and find the sum.

Location Code (Bits  $9 - 16$ ):  $4 = 4$ . This is Location Code 4.

• Convert Diagnostic Value 0x00 (Bits  $17 - 24$ ):  $0 = 0$ .

Diagnostic Code is 0, not provided for this example denial event.

- 4. Use the information to find an explanation of the Data Event 2 information.
	- Cause Value 41 = Temporary Failure. See [Cause Values](#page-156-0) on page 157.
	- $\bullet$  Location Code  $4 =$  Remote Network/Public Network Serving Remote User (the Local Exchange Carrier at the far end of the call). See [Table 49: Location Code definitions](#page-152-0) on [page 153](#page-152-0).

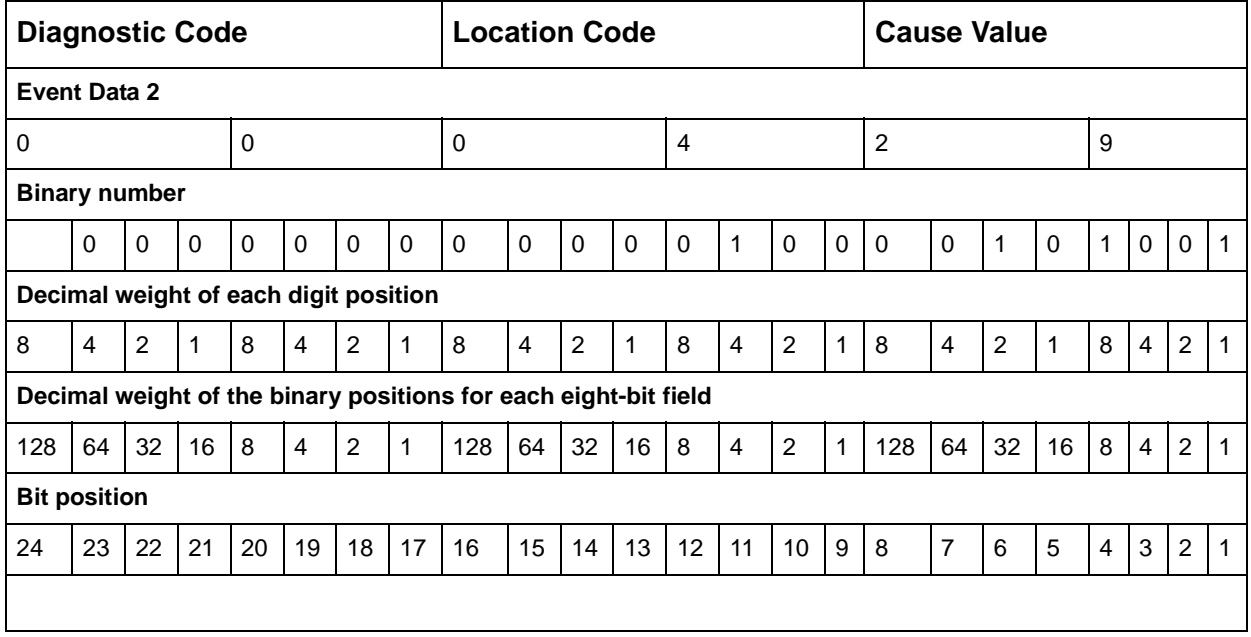

#### <span id="page-151-0"></span>**Table 47: Event Data 2 conversion example**

| <b>HEX</b>     | <b>Decimal</b> | <b>Binary</b> | <b>Hex</b>  | <b>Decimal</b> | <b>Binary</b> |
|----------------|----------------|---------------|-------------|----------------|---------------|
| 0              | 0              | 0000          | 8           | 8              | 1000          |
| 1              | 1              | 0001          | 9           | 9              | 1001          |
| $\overline{2}$ | 2              | 0010          | A           | 10             | 1010          |
| 3              | 3              | 0011          | B           | 11             | 1011          |
| 4              | 4              | 0100          | $\mathsf C$ | 12             | 1100          |
| 5              | 5              | 0101          | D           | 13             | 1101          |
| 6              | 6              | 0110          | E           | 14             | 1110          |
| 7              | 7              | 0111          | F           | 15             | 1111          |
|                |                |               |             |                |               |

<span id="page-152-1"></span>**Table 48: Hexadecimal, decimal, and binary equivalents** 

See [Table 56: ISDN, IP, and SIP-generated denial events \(1173 - 1224\)](#page-211-0) on page 212 for the Denial Events that show Cause Value information (Cause Value, Location Code, and Diagnostic Code) in Event Data 2 fields.

# <span id="page-152-2"></span>**Location Codes**

.

Use the location information of Event Data 2 to identify where in the network the called number failed to be recognized, and from where the Cause Value originated. See [Table 49: Location](#page-152-0)  [Code definitions.](#page-152-0)

# <span id="page-152-0"></span>**Table 49: Location Code definitions** *1 of 2*

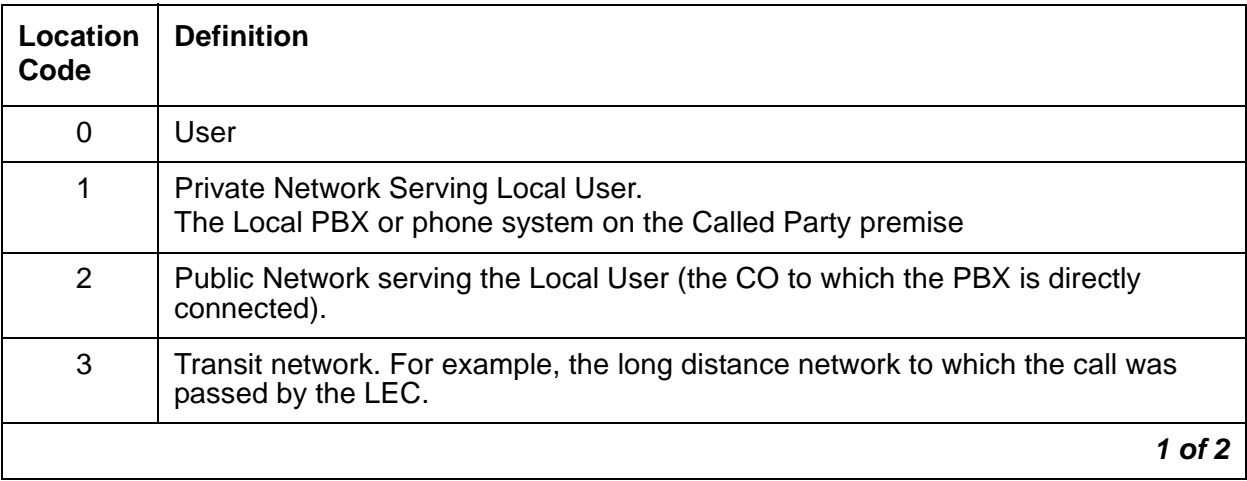

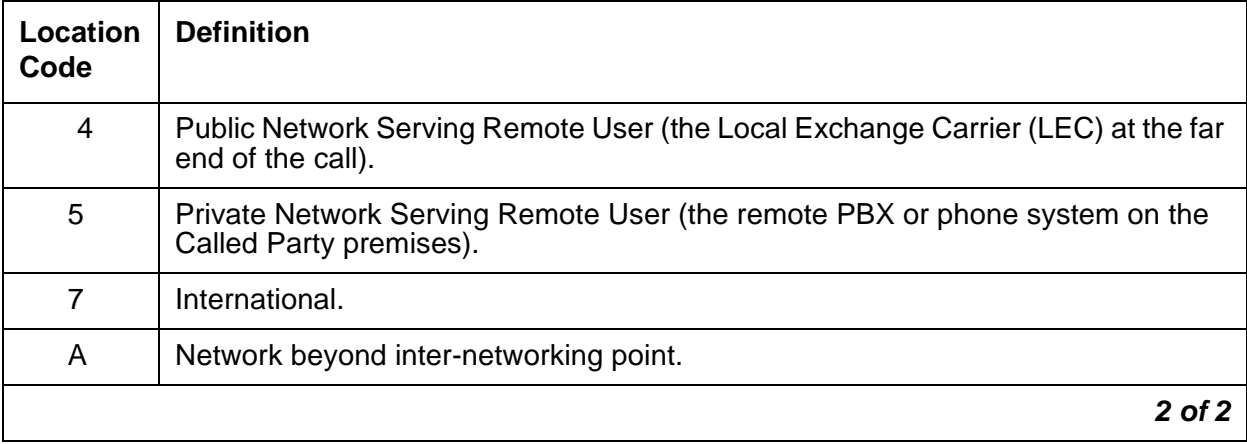

# **Table 49: Location Code definitions** *2 of 2*

# **Transmission Protocols**

The meaning of the Denial Event Data information differs depending on the type of protocol used for the call. The transmission protocol for the system is defined on the DS1 screen (**add/change/display ds1** *location*) by:

- The numeric country code value in the **Protocol** field sets the country protocol.
- The letter value for the protocol version in the **Protocol Version** field.

See [Table 50: Country Codes and Transmission Protocols.](#page-153-0)

<span id="page-153-0"></span>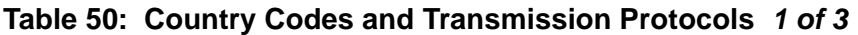

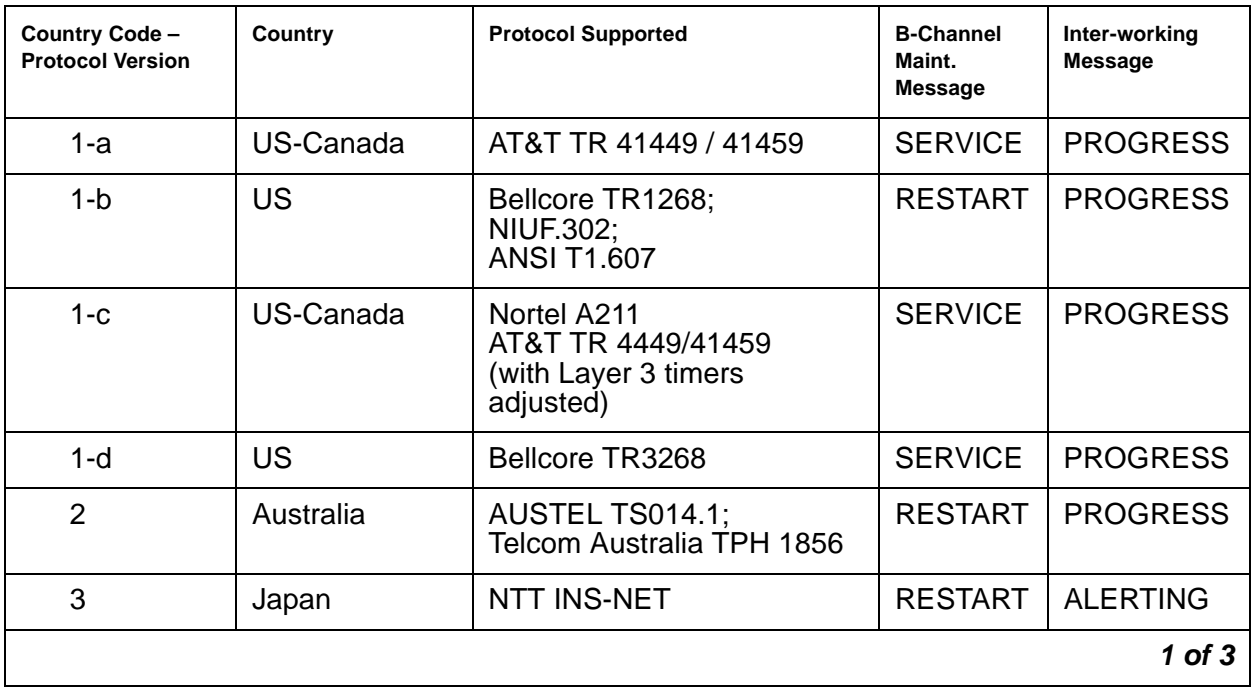

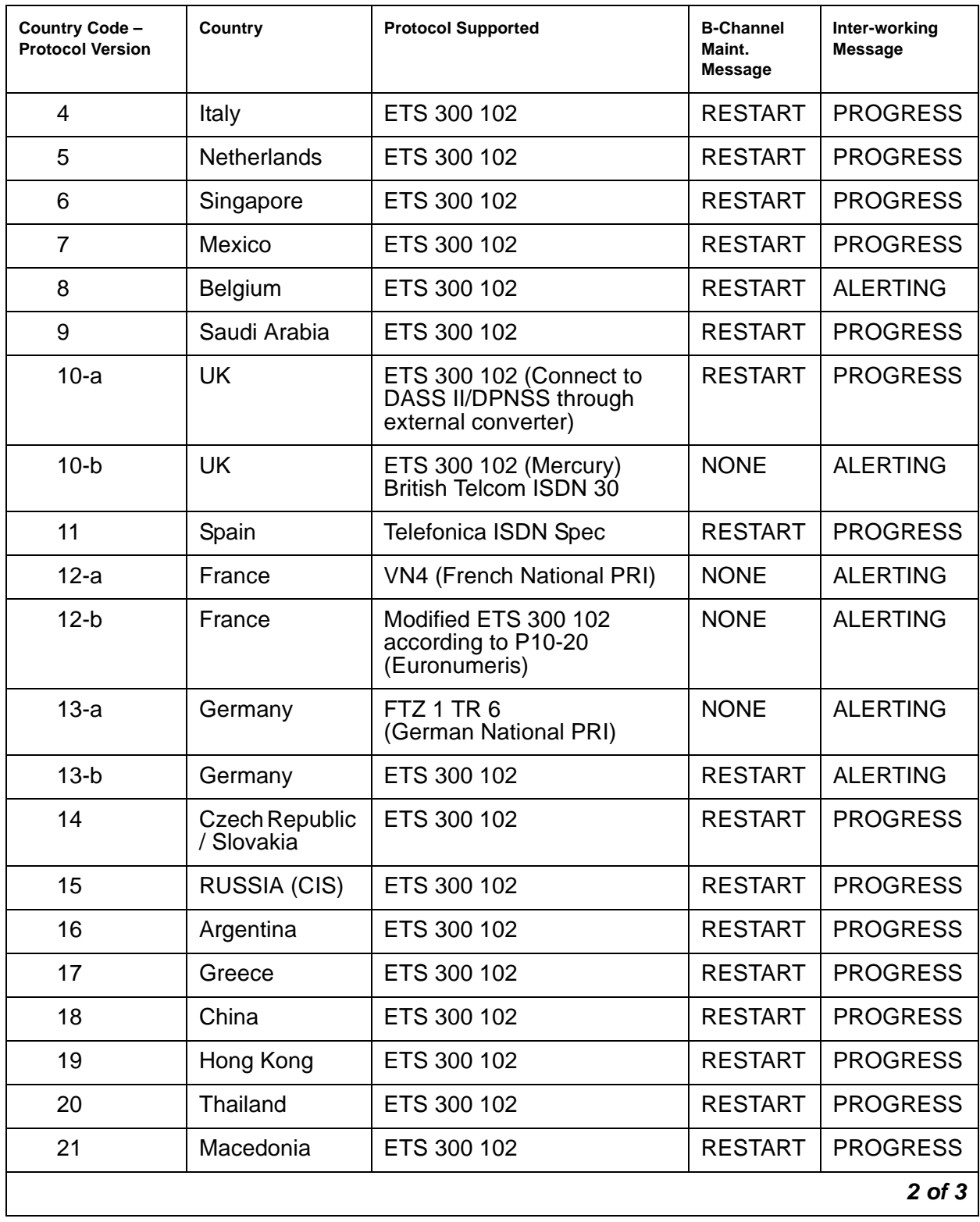

# **Table 50: Country Codes and Transmission Protocols** *2 of 3*

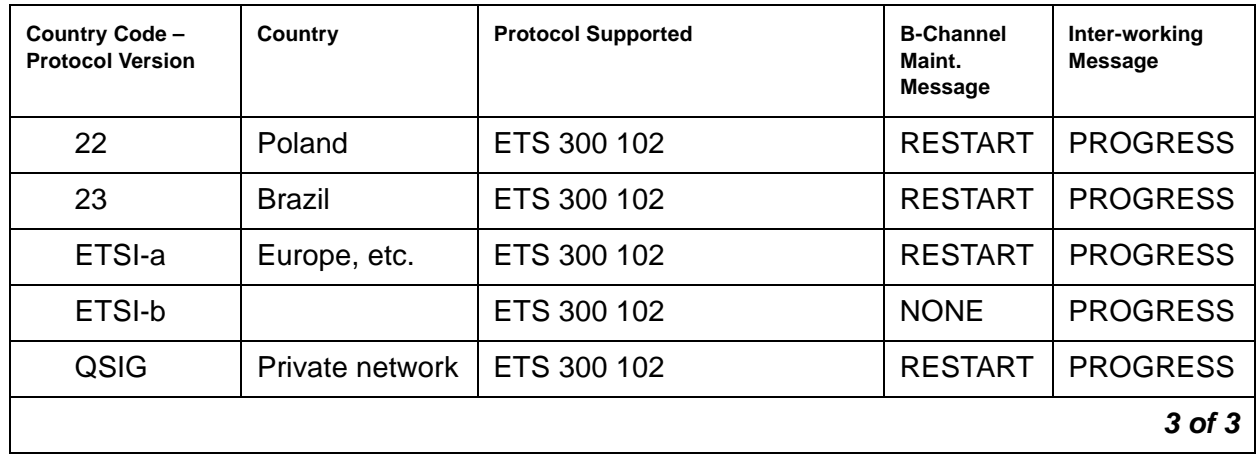

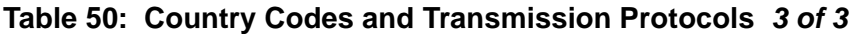

The Event Data 2 field on the **display events** screen sometimes contains Cause Value information (DIAG/LOC/CV). Use this information to identify the Cause Value for each denial event. The following information lists classes of Cause Values, their meaning and interpretations, and associated translations.

See [Table 56: ISDN, IP, and SIP-generated denial events \(1173 - 1224\)](#page-211-0) on page 212 for the Denial Events that show Cause Value information (Cause Value, Location Code, and Diagnostic Code) in Event Data 2 fields.

# **Cause Value Classes**

| Number range                | <b>Cause Value Class</b>                                         |  |
|-----------------------------|------------------------------------------------------------------|--|
| empty to 33                 | Normal Class Cause Values on page 157                            |  |
| $\bullet$ 12, 14, 15, 24    | unassigned                                                       |  |
| 34 to 48                    | Resource Unavailable Class Cause Values on page 170              |  |
| • 36,48                     | unassigned                                                       |  |
| 49 to 64                    | Service or Option not Available Class Cause Values on page 174   |  |
| $\bullet$ 55, 60, 64        | unassigned                                                       |  |
| 65 to 80                    | Service or Option not Implemented Class Cause Values on page 181 |  |
| $\bullet$ 67, 68, 71-78, 80 | unassigned                                                       |  |
|                             | 1 of 2                                                           |  |

**Table 51: Cause Value Classes and Ranges** *1 of 2*

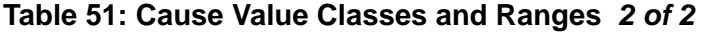

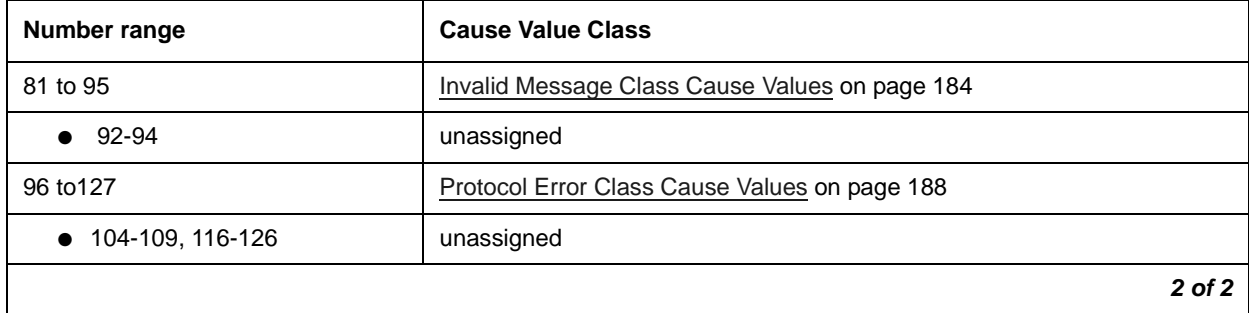

# <span id="page-156-1"></span><span id="page-156-0"></span>**Normal Class Cause Values**

#### **Cause Value (empty)**

#### **[ ] - Normal call clearing (1TR6: AT&T ISDN Protocol)**

The call was disconnected normally by either end hanging up.

This Cause Value has end-to-end significance and should always be passed back through the network to the user.

#### **Cause Value 00**

#### **[0x0/0x80] - Normal disconnect**

The call was disconnected normally by either end hanging up. Most equipment uses [Cause](#page-163-0)  [Value 16](#page-163-0) to report normal disconnect.

#### <span id="page-156-2"></span>**Cause Value 01**

#### **[0x1/0x81] - Unassigned (Unallocated number)/ Invalid Call Reference Value (CRV) (1TR6: AT&T ISDN Protocol)**

The call could not be completed because the number requested in the SETUP message is not assigned/allocated by the ISDN network.

This Cause Value has end-to-end significance and should always be passed back through the network to the user.

See also [Cause Value 22](#page-165-0) on page 166 and [Cause Value 56](#page-176-0) on page 177.

### **Troubleshooting**

- Check the numbers sent to see if any prefixes or service values that were needed to access the network were not sent.
- Check the Cause Value Information Element (LOC). See [Location Codes](#page-152-2) on page 153.
- Check Communication Manager administration.
	- Dial-plan/Location: The home NPA is administered incorrectly, causing incorrect code conversion.
	- IXC: The IXC matching pattern is administered incorrectly or not at all on the dial-plan, causing incorrect IXC manipulation.
	- AAR/ARS digit conversion: The wrong digit string substitution is being made. The call is being routed into the wrong network and over the wrong route pattern. Further conversion is needed, but the dial string is restricted from further conversion.
	- AAR/ARS digit analysis: Call type is incorrect for the call being made specifying the wrong type of number and/or number plan information, or it is preventing code conversion from taking place. Call is being routed to the incorrect route pattern where the incorrect digit manipulation and/or code conversion is taking place.
	- ARS toll analysis: Toll/no toll classification is incorrect, causing incorrect code conversion at the route pattern.
	- Route pattern: Incorrect code conversion due to wrong entries in NPA, prefix mark, and toll list/prefix mark fields. Deleting the wrong number of digits or inserting the wrong digits. Failing to strip IXC or international code digits, stripping a user-dialed IXC code, or IXC forcing the call to the wrong interexchange carrier.
	- Trunk Group: The incorrect service or feature is specified for the call being made on a CBC trunk group preference. The number format is being changed to a format incorrect for the call type.

#### <span id="page-157-0"></span>**Cause Value 02**

#### **[0x2/0x82] -**

# **No route to specified transit network/ Calling party off hold (5ESS: 5 Electronic Switching System)**

The ISDN service provider's equipment cannot route the call through the specified network. The network either does not exist or is not compatible with the ISDN service provider's equipment.

This Cause Value has local significance only. The ISDN network between the user and the equipment generating the Cause Value might:

- Send no cause indication through the network.
- Send a more generic Cause Value through the network.

Because this Cause Value has only local significance, on tandem calls Communication Manager might map it to [Cause Value 31](#page-168-0) instead of passing it back through the network.

#### **Troubleshooting**

- Check the diagnostic information (DIAG) for the transit network identity of the unreachable network. See [Cause Values and their meanings/interpretations](#page-150-0) on page 151.
- Check the numbers sent for any missing prefixes or service values that were needed to access the network.
- Check that the call type (data, voice, fax) can be routed between the ISDN networks serving both ends of the call.
- Check that the bearer capabilities of the call are acceptable to the ISDN network serving both ends of the call.
- Check the Cause Value Information Element (LOC). See [Location Codes](#page-152-2) on page 153.
- Check Communication Manager administration.
	- AAR/ARS digit analysis: Call type is incorrect for the call being made specifying the wrong type of number and/or number plan information, or it is preventing code conversion from taking place. Call is being routed to the incorrect route pattern where the incorrect digit manipulation and/or code conversion is taking place.
	- Route pattern: Incorrect digits or IXC were inserted. Incorrect number of digits were deleted. An incorrect **ITC** and/or **BCIE** were specified, affecting the SETUP message bearer capability encoding. An incorrect service or feature was specified for the preference. The number format specified is wrong for the call type.
	- The ITC administered on the originating endpoint might be incorrect for this call.
	- Incorrect data speed option is set in the BRI device, causing a call from a BRI endpoint tandeming through Communication Manager to create a SETUP message with the wrong bearer capability.

# **Cause Value 03**

#### **[0x3/0x83] -**

# **No route to destination/ Calling party dropped while on hold (5ESS: 5 Electronic Switching System)/ Bearer service not implemented (1TR6: AT&T ISDN Protocol)**

The ISDN service provider cannot route the call to the indicated destination. Communication Manager does not originate Cause Value 03.

- Check the numbers sent for any missing prefixes or service values that were needed to access the network.
- Check the Cause Value Information Element (LOC). See [Location Codes](#page-152-2) on page 153.
- Check Communication Manager administration.
	- Dial-plan/Location: The home NPA is administered incorrectly, causing incorrect code conversion.
- IXC: The IXC matching pattern is administered incorrectly or not at all on the dial-plan, causing incorrect IXC manipulation.
- AAR/ARS digit conversion: The wrong digit string substitution is being made. The call is being routed into the wrong network and over the wrong route pattern. Further conversion is needed but the dial string is restricted from further conversion.
- AAR/ARS digit analysis: Call type is incorrect for the call being made specifying the wrong type of number and/or number plan information, or it is preventing code conversion from taking place. Call is being routed to the incorrect route pattern where the incorrect digit manipulation and/or code conversion is taking place.
- ARS toll analysis: Toll/no toll classification is incorrect, causing incorrect code conversion at the route pattern.
- Route pattern: Incorrect code conversion due to wrong entries in NPA, prefix mark, and toll list/prefix mark fields. Deleting the wrong number of digits or inserting the wrong digits. Failing to strip IXC or international code digits, stripping a user-dialed IXC code, or IXC forcing the call to the wrong interexchange carrier. Number format changed to a format incorrect for the call type. The incorrect service or feature is specified for the call being made on a CBC trunk group preference.

#### **[0x4/0x84] - Send special information tone/ Vacant Code (NI-2: National ISDN 2)**

**Cause Value 04** indicates the remote number that was dialed could not be reached.

**Cause Value 04 (NI-2)** indicates that the destination requested by the calling party cannot be reached because the Numbering Plan Area (NPA) or Central Office (CO) code is vacant (unassigned).

- Check the numbers sent for any missing prefixes or service values that were needed to access the network.
- Check the Cause Value Information Element (LOC). See [Location Codes](#page-152-2) on page 153.
- Check Communication Manager administration.
	- Dial-plan/Location: The home NPA is administered incorrectly, causing incorrect code conversion.
	- IXC: The IXC matching pattern is administered incorrectly or not at all on the dial-plan, causing incorrect IXC manipulation.
	- AAR/ARS digit conversion: The wrong digit string substitution is being made. The call is being routed into the wrong network and over the wrong route pattern. Further conversion is needed but the dial string is restricted from further conversion.
- AAR/ARS digit analysis: Call type is incorrect for the call being made specifying the wrong type of number and/or number plan information, or it is preventing code conversion from taking place. Call is being routed to the incorrect route pattern where the incorrect digit manipulation and/or code conversion is taking place. An incorrect service or feature is specified for the call being made on a CBC trunk group preference. Changing the Number format to a format incorrect for the call type.
- ARS toll analysis: Toll/no toll classification is incorrect, causing incorrect code conversion at the route pattern.
- Route pattern: Incorrect code conversion due to wrong entries in NPA, prefix mark, and toll list/prefix mark fields. Deleting the wrong number of digits or inserting the wrong digits. Failing to strip IXC or international code digits, stripping a user-dialed IXC code, or IXC forcing the call to the wrong interexchange carrier.

#### **[0x5/0x85] - Misdialed trunk prefix**

The remote number that was dialed could not be reached.

- Check the numbers sent for any missing prefixes or service values that were needed to access the network.
- Check the Cause Value Information Element (LOC). See [Location Codes](#page-152-2) on page 153.
- Check Communication Manager administration.
	- Dial-plan/Location: The home NPA is administered incorrectly, causing incorrect code conversion.
	- IXC: The IXC matching pattern is administered incorrectly or not at all on the dial-plan, causing incorrect IXC manipulation.
	- AAR/ARS digit conversion: The wrong digit string substitution is being made. The call is being routed into the wrong network and over the wrong route pattern. Further conversion is needed but the dial string is restricted from further conversion.
	- AAR/ARS digit analysis: Call type is incorrect for the call being made specifying the wrong type of number and/or number plan information, or it is preventing code conversion from taking place. Call is being routed to the incorrect route pattern where the incorrect digit manipulation and/or code conversion is taking place.
	- ARS toll analysis: Toll/no toll classification is incorrect, causing incorrect code conversion at the route pattern.
	- Route pattern: Incorrect code conversion due to wrong entries in NPA, prefix mark, and toll list/prefix mark fields. Deleting the wrong number of digits or inserting the wrong digits. Failing to strip IXC or international code digits, stripping a user-dialed IXC code, or IXC forcing the call to the wrong interexchange carrier.

- AAR/ARS digit analysis: Call type is incorrect for the call being made specifying the wrong type of number and/or number plan information, or it is preventing code conversion from taking place. An incorrect service or feature is specified for the call being made on a CBC trunk group preference. Changing the Number format to a format incorrect for the call type.

#### **Cause Value 06**

# **[0x6/0x86] - Channel Unacceptable**

The call attempt failed because the requested channel is not acceptable to the ISDN service provider.

#### **Troubleshooting**

- Check Communication Manager administration.
	- B-Channels might be assigned off a T1/E1 into a trunk group that are not available for service from the remote end. Contact the ISDN service provider to find out which B-Channels can be used.

#### **Cause Value 07**

#### **[0x7/0x87] -**

#### **Call awarded and being delivered in an established channel/ Call identity does not exist (1TR6: AT&T ISDN Protocol)**

**Cause Value 07** indicates that a new incoming call is being established and is being connected on a channel that has previously been connected to the same user for similar type calls.

**Cause Value 07 (1TR6)** indicates that a call resume has been attempted for a call with an identity different from any currently suspended calls.

Not an option for ISDN D-channels.

#### **Cause Value 08**

**[0x8/0x88] - Preemption/ Prefix 0 dialed in error (NI-2: National ISDN 2)/ Call identity in use (1TR6: AT&T ISDN Protocol)/ Call is proceeding (NI-1: National ISDN 1)**

**Cause Value 08** For Autovon switching networks, the call attempt was blocked by a call with a higher priority.

**Cause Value 08 (NI-2)** indicates that the network does not want to receive the prefix digit 0 as part of the digit string in the CALLED PARTY NUMBER.

**Cause Value 08 (1TR6)** indicates that the call identity that sent in the call resume request is already in use by the network.

#### **Troubleshooting**

Wait and try the call again later.

#### **Cause Value 09**

#### **[0x9/0x89] -**

## **Preemption, circuit reserved for reuse/ Prefix 1 dialed in error (NI-2: National ISDN 2)**

**Cause Value 09** For Autovon switching networks, the call attempt was blocked by a call with a higher priority reserving the requested channel for reuse.

**Cause Value 09 (NI-2)** indicates that the network does not want to receive the prefix digit 1 as part of the digit string in the CALLED PARTY NUMBER.

#### **Troubleshooting**

Wait and try the call again later.

#### **Cause Value 10**

# **[0xA/0x8A] -**

#### **Prefix 1 not dialed (NI-2: National ISDN 2)/ No channel available (1TR6: AT&T ISDN Protocol)**

**Cause Value 10 (N1-2)** indicates that the user must send the prefix digit 1 as part of the CALLED PARTY NUMBER.

**Cause Value 10 (1TR6)** indicates that the call cannot be completed because there is no appropriate circuit/channel presently available to handle the call request, or that congestion exists within the ISDN network.

This Cause Value has end-to-end significance and should always be passed back through the network to the user.

#### **Cause Value 11**

#### **[0xB/0x8B] -**

#### **Excessive digits received call proceeding (NI-2: National ISDN 2)**

The equipment received more address digits in the CALLED PARTY NUMBER IE than expected during call origination procedures, and the received address information has been truncated.

#### **Cause Value 13**

**[0xD/0x8D] - Service Denied (NI-1: National ISDN 1)**

#### <span id="page-163-0"></span>**[0x10/0x90] - Normal call clearing/ Requested facility not implemented (1TR6: AT&T ISDN Protocol)**

**Cause Value 16** indicates that the call was disconnected normally by either end hanging up.

**Cause Value 16 (1TR6)** indicates that the call could not be completed because the equipment sending this Cause Value does not support the requested service, feature, or supplementary service in the SETUP message.

This Cause Value has end-to-end significance and should always be passed back through the network to the user.

#### **Troubleshooting**

- Check the diagnostic information (DIAG) for the facility identifier of the not implemented service. See [Cause Values and their meanings/interpretations](#page-150-0) on page 151.
- If the remote device terminated the connection unexpectedly, contact the person responsible for the remote end to determine if there is a problem with the remote endpoint.
- For data bearer capability calls, if the connection has failed to establish, but the CONNECT and CONNECT ACK messages were exchanged before the DISCONNECT was received, the handshake between the devices involved in the call might have failed due to:
	- Option settings with the endpoint devices
	- Bandwidth constriction issues on the B-Channels used by the two devices to make the call

#### <span id="page-163-1"></span>**Cause Value 17**

#### **[0x11/0x91] - User busy/ Requested facility not subscribed (1TR6: AT&T ISDN Protocol)**

**Cause Value 17** indicates that the endpoint called is unable to accept another call.

**Cause Value 17 (1TR6)** indicates that the call could not be completed because the user has not subscribed to the service, feature, or supplementary service requested in the SETUP message.

This Cause Value has end-to-end significance and should always be passed back through the network to the user.

See also [Cause Value 16](#page-163-0) on page 164 and [Cause Value 31](#page-168-0) on page 169.

- Wait and try the call again later.
- If the user is supposed to have access to the service, feature, or supplementary service, complete the ordering process with the ISDN service provider.
- Check the Cause Value Information Element (LOC).
	- If the location information of the Cause Value is 4, "public network serving the remote user", the trunk group to the remote endpoint location might be experiencing an "all trunks busy" condition or not enough channels allocated into a virtual group for the particular NSF of the call.
	- If the location information of the Cause Value is 0, "user", the endpoint might be busy.
- If Communication Manager is generating this Cause Value, and the endpoint is not busy, check the following Communication Manager administration.
	- Trunk group screen: Usage Allocation is **y** on the **CBC Service Type** field. Not enough incoming channels have been allocated for the NSF associated with this call.
	- VDNs and Call vectoring: Analyze the vector processing and the call flow to determine where the failure is occurring. VDN vector administration might incorrectly send the call to a "busy" vector step. The call might go to a skill/Automatic Call Distribution (ACD) group queue that is full and cannot accept any more calls. Look Ahead Interflow/Best Service Routing (LAI/BSR) might receive an inappropriate ISDN response while checking other sites for available agents and return busy feedback to the caller. The LAI/ BSR attempt might interact with the public network features Egress on busy – overflow to POTS, Alternate Destination Routing (ADR), or Alternate Destination Call Redirection (ADCR).
	- Trunk and/or station Class of Restriction (COR) might prevent the call from terminating at the endpoint.
	- The endpoint might be call forwarded, and this is the second call within the 30-second time limit on a station call-forwarding a call.

#### **[0x12/0x92] - No user responding/ No response from the remote device**

The remote device/endpoint/PBX did not respond with an ALERTING/PROGRESS/CONNECT indication within the time administered in the T303 or T310 timers Q.931 specification.

Cause Value 18 indicates high traffic conditions in the serving ISDN network or noisy conditions on the T1/E1 span carrying the D-Channel messaging. The noise is causing the loss of messages being sent to the remote device. The remote device might also be unable to respond to the incoming SETUP request.

This Cause Value has end-to-end significance and should always be passed back through the network to the user.

#### **[0x13/0x93] - User alerting no answer**

The remote device returned an alerting [ringing] indication but did not provide a connect indication within the period of time prescribed by timer T301.

Communication Manager never originates this Cause Value.

#### **Troubleshooting**

Wait and retry the call later.

#### **Cause Value 20**

#### **[0x14/0x94] - Subscriber absent [wireless networks]**

The mobile remote device/endpoint is not available.

#### **Troubleshooting**

Wait and try the call again later.

#### **Cause Value 21**

#### **[0x15/0x95] - Call rejected**

The remote endpoint did not accept this call, even though the equipment is neither busy nor incompatible and it could have accepted the call.

Check the diagnostic information (DIAG) for the user-supplied condition for why the call was rejected. See [Cause Values and their meanings/interpretations](#page-150-0) on page 151.

#### <span id="page-165-0"></span>**Cause Value 22**

#### **[0x16/0x96] - Number changed**

The called party number was changed to a new number.

[Cause Value 01](#page-156-2) appears if the ISDN network does not support Cause Value 22.

A BRI or Adjunct Switch Application Interface (ASAI) application might generate Cause Value 22. Communication Manager does not originate Cause Value 22 for PRI.

This Cause Value has end-to-end significance and should always be passed back through the network to the user.

Check the diagnostic information (DIAG) for the new number. See [Cause Values and their](#page-150-0)  [meanings/interpretations](#page-150-0) on page 151.

#### **[0x17/0x97] - Redirection to new destination**

The call has been redirected to a different endpoint.

Communication Manager does not originate Cause Value 23.

#### **Cause Value 25**

#### **[0x19/0x99] - Exchange routing error**

The call cannot be routed to the remote party.

#### **Cause Value 26**

#### **[0x1A/0x9A] - Non-selected user clearing**

The call was cleared before the called endpoint was awarded the incoming call.

#### **Cause Value 27**

#### **[0x1B/0x9B] - Destination out of order**

The call cannot be delivered to the remote endpoint because the interface to the endpoint is not functioning correctly. A signaling message could not be delivered to the remote device (for example, there is a physical or data link layer failure at the remote device, or the remote device is turned off).

Communication Manager does not originate Cause Value 27.

#### **Cause Value 28**

#### **[0x1C/0x9C] - Invalid number format (address incomplete) Special intercept announcement (NI-1: National ISDN 1)**

The called endpoint could not be reached because the CALLED PARTY NUMBER information is not in a valid format or is not complete.

This Cause Value has end-to-end significance and should always be passed back through the network to the user.

## **Troubleshooting**

- Check the Cause Value Information Element (LOC). See [Location Codes](#page-152-2) on page 153.
- Check Communication Manager administration (network generated the Cause Value).
	- Dial-plan/Location: The home NPA is administered incorrectly, causing incorrect code conversion.
	- IXC: The IXC matching pattern is administered incorrectly or not at all on the dial-plan, causing incorrect IXC manipulation.
	- AAR/ARS digit conversion: The wrong digit string substitution is being made. The call is being routed into the wrong network and over the wrong route pattern. Further conversion is needed but the dial string is restricted from further conversion.
	- AAR/ARS digit analysis: Call type is incorrect for the call being made specifying the wrong type of number and/or number plan information, or it is preventing code conversion from taking place. Call is being routed to the incorrect route pattern where the incorrect digit manipulation and/or code conversion is taking place.
	- ARS toll analysis: Toll/no toll classification is incorrect, causing incorrect code conversion at the route pattern.
	- Route pattern: Incorrect NPA is causing incorrect code conversion. If the **Prefix mark** field has the wrong value, incorrect code conversion takes place. Toll list in combination with prefix mark is causing incorrect code conversion to take place. The wrong number of digits are deleted, or failed to strip IXC digits or international code digits. Inserted the wrong digits IXC forcing the call to the wrong inter-exchange carrier, or stripped out a user dialed IXC code. The incorrect service or feature is specified for the call being made on a CBC trunk group preference. The Number format was changed to a format incorrect for the call type.
- Check administration (Communication Manager generated the Cause Value).
	- Trunk group: Incoming call handling table might cause Communication Manager to delete or insert the wrong digits or number of digits to match the dial-plan.

#### **Cause Value 29**

#### **[0x1D/0x9D] - Facility rejected/ Special intercept announcement undefined code (NI-1: National ISDN 1)**

The call could not be completed because the ISDN network does not support or is not subscribed to the network service or feature requested for use by this call.

This Cause Value has end-to-end significance and should always be passed back through the network to the user.

#### **Troubleshooting**

- Check the diagnostic information (DIAG) for the facility identifier of the service that was rejected. See [Cause Values and their meanings/interpretations](#page-150-0) on page 151.
- Check Communication Manager administration (network generated the Cause Value).
	- Route pattern: The **service** or **feature** field contains an incorrect value for this route preference. The **ITC/BCIE** fields might not indicate the correct information for a data call.
- Check administration (Communication Manager generated the Cause Value).
	- Trunk group form: the **Service type** field might indicate a static service type when the network is sending NSF information. Change the field to indicate **CBC** service.

#### **Cause Value 30**

#### **[0x1E/0x9E] - Response to STATUS\_ENQUIRY Special intercept announcement number unassigned (NI-1: National ISDN 1)**

**Cause Value 30** is included in a STATUS message when the STATUS message is generated because a STATUS ENQUIRY message was received. This is a normal event and does not indicate a call-affecting problem. Communication Manager generates a call-state audit every maintenance cycle that elicits this response from the remote end.

This Cause Value has local significance only. The ISDN network between the user and the equipment generating the Cause Value might:

- Send no cause indication through the network
- Send a more generic Cause Value through the network

#### <span id="page-168-0"></span>**Cause Value 31**

#### **[0x1F/0x9F] - Normal unspecified/ Special intercept announcement call blocked due to group restriction (NI-1: National ISDN 1)**

**Cause Value 31** reports a normal event when no other cause in the normal class applies.

The ISDN network might substitute this Cause Value for other causes generated within the network that do not have end-to-end significance.

For most Cause Values with only local significance on tandem calls, Communication Manager maps Cause Values to Cause Value 31. See also [Cause Value 02](#page-157-0) on page 158.

Cause Value 31 can also be used as a return code on BSR polling attempts instead of [Cause](#page-163-0)  [Value 16](#page-163-0) or [Cause Value 17](#page-163-1) depending on which Cause Value has less impact/interaction on the intervening ISDN network.

#### **[0x20/0xA0] - Outgoing calls barred (1TR6: AT&T ISDN Protocol)**

The call could not be completed because the calling user does not have permission to make an outgoing call.

This Cause Value has local significance only. The ISDN network between the user and the equipment generating the Cause Value might:

- Send no cause indication through the network
- Send a more generic Cause Value through the network

#### **Cause Value 33**

**[0x21/0xA1] - User access busy (1TR6: AT&T ISDN Protocol)**

# <span id="page-169-0"></span>**Resource Unavailable Class Cause Values**

#### **Cause Value 34**

**[0x22/0xA2] - No circuit/channel available/ Negative closed user group comparison (1TR6: AT&T ISDN Protocol)**

**Cause Value 34** indicates that the call cannot be completed because there is no appropriate circuit/channel available to handle the call request, or congestion exists within the ISDN network.

Communication Manager generates this Cause Value when a call is tandeming through Communication Manager and the trunk group to be used for the outgoing leg is:

- In "all trunks busy" condition
- Otherwise unavailable for service
- Unreachable from the incoming trunk group due to Class of Restriction (COR), FRL, trunk-to-trunk transfer restrictions, or disconnect supervision restrictions

**Cause Value 34 (1TR6)** indicates that the packet mode call was rejected because the user is not a member of the remote end's Closed User Group (CUG), which is a feature associated with packet mode calls similar to X.25 connection made over the ISDN D-channel.

Communication Manager does not support packet mode sessions on D-channels, therefore this is not applicable to Communication Manager.

This Cause Value has end-to-end significance and should always be passed back through the network to the user.

#### **Troubleshooting**

- Check Communication Manager administration (network generated the Cause Value).
	- B-Channels might be assigned off a T1/E1 into a trunk group that are not available for service from the remote end. Contact the ISDN service provider to find out which B-Channels can be used.
- Check administration that might cause Communication Manager to generate this Cause Value.
	- If all of the B-Channels in a span are busied out or otherwise tied up by switch maintenance but the D-channel is still up, an incoming call is rejected with this Cause Value because the call cannot be negotiated to another span.

#### **Cause Value 35**

#### **[0x23/0xA3] -**

## **Non-existent closed user group (1TR6: AT&T ISDN Protocol)**

The packet mode call was rejected because the equipment sending the Cause Value does not recognize the requested Closed User Group (CUG), which is a feature associated with packet mode calls similar to X.25 connection made over the ISDN D-channel.

Communication Manager does not support packet mode sessions on D-channels, therefore this is not applicable to Communication Manager.

#### **Cause Value 37**

#### **[0x25/0xA5] - Semi-permanent connection not permitted (1TR6: AT&T ISDN Protocol)**

#### **Cause Value 38**

#### **[0x26/0xA6] - Network out of order**

The call was not completed because the ISDN network is not functioning correctly, and the condition is likely to last a relatively long period of time. Immediately reattempting the call will probably be unsuccessful.

#### **Cause Value 39**

#### **[0x27/0xA7] - Permanent frame mode connection out of service**

This appears to be a Q.933 frame relay Cause Value. Equipment failure might have caused termination of a frame relay PVC.

Not applicable to a Communication Manager system.

#### **[0x28/0xA8] - Permanent frame mode connection is operational**

This appears to be a Q.933 frame relay Cause Value. A frame relay PVC that was terminated has been restored to service.

Not applicable to a Communication Manager system.

#### <span id="page-171-0"></span>**Cause Value 41**

#### **[0x29/0xA9] - Temporary Failure**

The call was not completed because the ISDN network is not functioning correctly. The condition is not likely to last a long period of time. If the user attempts the call again it will probably complete.

Cause Value 41 might also indicate:

- The failure of channel negotiation at the terminating interface.
- A data link layer malfunction has occurred locally or at the remote network interface.
- The call is being cleared as a result of one or more protocol errors at the remote network interface.

See also [Cause Value 63](#page-179-0) on page 180 and [Cause Value 79](#page-182-0) on page 183.

#### **Cause Value 42**

#### **[0x2A/0xAA] - Switching equipment congestion**

The call could not be completed because the switching equipment generating this Cause Value is experiencing a period of high traffic.

This Cause Value has end-to-end significance and should always be passed back through the network to the user.

#### **Troubleshooting**

Wait and try the call again later.

#### **Cause Value 43**

#### **[0x2B/0xAB] - Access information discarded**

The network could not deliver access or user information (such as low-layer compatibility or calling-name information) to the remote endpoint for any one of various reasons. For example, the call interworked from ISDN to non-ISDN facilities, or the remote end does not support delivery of such information.

This Cause Value is usually delivered in a STATUS message. Communication Manager generates this Cause Value when:

- A tandem call inter-works from ISDN to non-ISDN trunking.
- Calling number and/or calling name information is sent in the SETUP message when it is not needed.
- Connected number information is sent when the network does not support it.

This Cause Value has end-to-end significance and should always be passed back through the network to the user.

Check the diagnostic information (DIAG) for the Information Element identifier of the discarded information. See [Cause Values and their meanings/interpretations](#page-150-0) on page 151.

#### **Cause Value 44**

#### **[0x2C/0xAC] - Requested circuit/channel not available**

The call was not completed because the circuit/channel requested for use in the SETUP message was not available, and the call could not be negotiated to another channel either because no other channel was available, or negotiation is not supported or was not wanted for this call.

This Cause Value is generated when a glare condition is occurring and B-Channel negotiation is not supported.

Communication Manager generates this Cause Value when:

- It is the NETWORK side of the interface and a glare condition is occurring on the requested B-Channel.
- The B-Channel requested in the incoming SETUP message is not in the correct maintenance state to handle a call (for example, it is busied out or undergoing testing).

- CO switch default settings turn off channel negotiation support. Make a specific request to turn on channel negotiation support when ordering CO service.
- Check Communication Manager administration (network generated the Cause Value).
	- Trunk group form: When the **Channel Negotiation** field is set to **exclusive**, Communication Manager requests B-Channels for calls without support for negotiation so if at the remote end the requested B-Channel is unavailable for whatever reason the call cannot be negotiated to a more acceptable B-Channel and the call will be rejected with Cause Value 44. Set the **Channel Negotiation** field to **preferred** to support channel negotiation.

#### **[0x2D/0xAD] - Pre-empted**

The call could not be completed because the equipment sending this Cause Value does not have the requested B-Channel in a maintenance state that allows for call requests to be processed.

Communication Manager does not support this Cause Value.

#### **Cause Value 46**

#### **[0x2E/0xAE] - Precedence call Blocked**

For Autovon switching networks, the call could not complete because the remote endpoint is busy with a call that has a higher priority.

#### **Cause Value 47**

#### **[0x2F/0xAF] - Resource unavailable, unspecified/ New destination (4ESS/5ESS: 4/5 Electronic Switching System)**

**Cause Value 47** indicates a resource unavailable event only when no other cause in the resource unavailable class applies.

**Cause Value 47 (4ESS/5ESS)** If this Cause Value is returned in a RELEASE\_COMPLETE or DISCONNECT message and the customer is an Alternate Destination Call Redirection (ADCR) subscriber, it invokes call redirection.

Communication Manager does not originate Cause Value 47.

# <span id="page-173-0"></span>**Service or Option not Available Class Cause Values**

#### **Cause Value 49**

#### **[0x31/0xB1] - Quality of service unavailable**

The call could not be completed because the quality of service requested in the SETUP as defined in ITU recommendation X.213 cannot be provided (for example, requested throughput or transit delay cannot be supported).

#### **[0x32/0xB2] - Requested facility not subscribed**

The call could not be completed because the user has not subscribed to the service, feature, or supplementary service requested in the SETUP message. If the user is supposed to have access to this service, feature, or supplementary service, then complete the required ordering process with the ISDN service provider.

This Cause Value has end-to-end significance and should always be passed back through the network to the user.

Communication Manager does not originate this Cause Value for PRI. A BRI or Adjunct Switch Application Interface (ASAI) application might generate this Cause Value.

Communication Manager translations that can affect receiving this Cause Value from the network are:

- Route Pattern: service or feature: An incorrect service or feature is specified for the call being made on this CBC trunk group preference. An incorrect **ITC** and/or **BCIE** is specified. These fields affect how the bearer capability is encoded in the SETUP message.
- The ITC administered on the originating endpoint might be incorrect for this call.
	- Incorrect data speed option is set in the BRI device, causing a call from a BRI endpoint tandeming through Communication Manager to create a SETUP message with the wrong bearer capability.
- On tandem calls through Communication Manager from ISDN trunks to ISDN trunks, an inappropriate NSF can be tandemed from one D-channel to the other D-channel.
- The problem is that the outgoing trunk group is CBC but no service or feature was specified on the outgoing route pattern to overwrite the incoming NSF. Add the correct service or feature to the route pattern or make the outgoing trunk group a static trunk group (for example, public-network or tie) as appropriate.
- System Parameters Features: The **US NI send Calling Name ID** field is **y**. Communication Manager sends the Bellcore calling name ID but the customer has not subscribed to that service. Set the **US NI send Calling Name ID** field to **n**.

#### **Cause Value 51**

#### **[0x33/0xB3] -**

#### **Bearer capability incompatible with service request (NI-1: National ISDN 1)**

The requested action could not be completed. The requested action is incompatible with the bearer capability of the call (for example, trying to place a data call on hold).

#### **[0x34/0xB4] - Outgoing calls barred**

The call could not be completed because the network screened the call, and the calling user is not permitted to make an outgoing call.

This Cause Value has local significance only. The ISDN network between the user and the equipment generating the Cause Value might:

- Send no cause indication through the network
- Send a more generic Cause Value through the network

#### **Cause Value 53**

#### **[0x35/0xB5] -**

## **Service operation violated (NI-1: National ISDN 1)/ Destination not obtainable (1TR6: AT&T ISDN Protocol)**

**Cause Value 53 (NI-1)** indicates that the user has violated the service operation.

**Cause Value 53 (1TR6)** indicates that the call cannot be delivered to the remote endpoint because the interface to the endpoint in not functioning correctly. A signaling message could not be delivered to the remote device (for example, there is a physical or data link layer failure at the remote device, or the remote device is turned off).

#### **Cause Value 54**

#### **[0x36/0xB6] - Incoming calls barred**

The call could not complete because the called user is not allowed to accept the call delivered in the SETUP message.

This Cause Value has end-to-end significance and should always be passed back through the network to the user.

- Check Communication Manager administration (network generated the Cause Value).
	- Trunk group: Direction: The Communication Manager field might be set to **two-way** on a trunk group that the ISDN network has configured as outgoing only, relative to the CO switch, and a user on Communication Manager is attempting to make an outgoing call over this trunk group, which is an incoming call to the CO.
	- On tandem calls through Communication Manager from ISDN trunks to ISDN trunks, an NSF for a one-way service (for example, Megacom 800) is being tandemed from one D-channel to the other D-channel. The problem is that the outgoing trunk group is CBC but no service or feature was specified on the outgoing route pattern to overwrite the incoming NSF. Add the correct service or feature to the route pattern or make the outgoing trunk group a static trunk group (for example, public-network or tie) as appropriate.

#### <span id="page-176-0"></span>**[0x38/0xB8] - Number changed (1TR6: AT&T ISDN Protocol)**

The called party number indicated has been changed to a new number that might be sent in the diagnostic information (DIAG) for this Cause Value. See [Cause Values and their meanings/](#page-150-0) [interpretations](#page-150-0) on page 151. If this Cause Value is not supported by the ISDN network, [Cause](#page-156-2)  [Value 01](#page-156-2) is used instead.

This Cause Value has end-to-end significance and should always be passed back through the network to the user.

Communication Manager does not originate this Cause Value for PRI. A BRI or Adjunct Switch Application Interface (ASAI) application might generate this Cause Value.

#### **Cause Value 57**

#### **[0x39/0xB9] - Bearer capability not authorized/ Out of order (1TR6: AT&T ISDN Protocol)**

**Cause Value 57** indicates that the call could not be completed because the user has requested a bearer capability in the SETUP message which is implemented by the equipment generating this Cause Value, but user has not subscribed to it or in other ways is not authorized to use.

**Cause Value 57 (1TR6)** indicates that the call cannot be delivered to the remote endpoint because the interface to the endpoint is not functioning correctly. A signaling message could not be delivered to the remote device (for example, due to a physical or data link layer failure at the remote device, or the remote device is turned off).

- Check the diagnostic information (DIAG) for the unauthorized bearer capability attributes. See [Cause Values and their meanings/interpretations](#page-150-0) on page 151.
- Check Communication Manager administration (network generated the Cause Value).
	- Route pattern: An incorrect **ITC** and/or **BCIE** specified, these fields affect how the bearer capability is encoded in the SETUP message.
	- The ITC administered on the originating endpoint might be incorrect for this call, and/or the speed options in the device itself might be incorrect for calls over these ISDN facilities.
	- Incorrect data speed option is set in the BRI device, causing a call from a BRI endpoint tandeming through Communication Manager to create a SETUP message with the wrong bearer capability.
	- A call tandeming through Communication Manager ISDN trunk group to ISDN trunk group might have a bearer capability that is not supported by the outgoing ISDN facilities or network.

- A call tandeming through Communication Manager on a non-ISDN trunk group inter-working to an ISDN trunk group might have an incorrect bearer capability assigned on the incoming trunk group. The **BC** and **ITC** fields on the incoming trunk group might be set wrong.

#### **Cause Value 58**

#### **[0x3A/0xBA] - Bearer capability not presently available/ No user responding (1TR6: AT&T ISDN Protocol)**

This Cause Value has end-to-end significance and should always be passed back through the network to the user.

**Cause Value 58** indicates that the call could not be completed because the user has requested a bearer capability in the SETUP message which is implemented by the equipment generating this Cause Value, but for which there are presently no resources available to be used to complete the call.

#### **Troubleshooting**

Wait and try the call again later.

**Cause Value 58 (1TR6)** indicates that the remote device/endpoint/PBX did not respond with an ALERTING/PROGRESS/CONNECT indication within the prescribed period of time allocated by the expiry of the T303 or T310 timers in the Q.931 specification.

- Check the diagnostic information (DIAG) for the bearer capability attributes that are not available. See [Cause Values and their meanings/interpretations](#page-150-0) on page 151.
- Check Communication Manager administration (network generated the Cause Value).
	- Route pattern: An incorrect **ITC** and/or **BCIE** specified, these fields affect how the bearer capability is encoded in the SETUP message.
	- The ITC administered on the originating endpoint might be incorrect for this call, and/or the speed options in the device itself might be incorrect for calls over these ISDN facilities.
	- Incorrect data speed option is set in the BRI device, causing a call from a BRI endpoint tandeming through Communication Manager to create a SETUP message with the wrong bearer capability.
	- A call tandeming through Communication Manager ISDN trunk group to ISDN trunk group might have a bearer capability that is not supported by the outgoing ISDN facilities or network.
	- A call tandeming through Communication Manager on a non-ISDN trunk group inter-working to an ISDN trunk group might have an incorrect bearer capability assigned on the incoming trunk group. The **BC** and **ITC** fields on the incoming trunk group might be set wrong.

## **[0x3B/0xBB] - User busy (1TR6: AT&T ISDN Protocol)**

The endpoint called has indicated an inability to accept another call.

This Cause Value has end-to-end significance and should always be passed back through the network to the user.

#### **Troubleshooting**

- Wait and try the call again later.
- Check the Cause Value Information Element (LOC)
	- If the Location Information of the Cause Value is 0 (User), the endpoint is probably busy.
	- If the Location information of the Cause Value is 4 (Public Network Serving Remote User), it is most likely that the trunk group to the remote endpoint location is experiencing an "all trunks busy" condition or not enough channels allocated into a virtual group for the particular NSF of the call.
- If Communication Manager is generating this Cause Value and the endpoint is not busy, the following translations and features could be affecting the call:
	- Trunk and/or station Class of Restriction (COR) might be preventing the call from terminating at the called endpoint.
	- The endpoint might be call-forwarded and this is the second call within the 30-second time limit on a station call forwarding a call.
	- Trunk group form: CBC service type: **Usage Allocatio**n is **y**. The usage allocation plan might not have allocated enough incoming channels for the NSF associated with this call.
	- VDNs and Call Vectoring: The vector associated with the VDN might be incorrectly programmed and the call is inappropriately sent to a busy vector step. The skill/ Automatic Call Distribution (ACD) group that the call is trying to queue to might have a full queue and cannot accept any more calls. Look Ahead Interflow/Best Service Routing (LAI/BSR) might have received an inappropriate ISDN response while checking other sites for available agents and has inadvertently returned busy feedback to the caller. The LAI/BSR attempt might be interacting with the public network features Egress on busy – overflow to POTS, Alternate Destination Routing (ADR), or Alternate Destination Call Redirection (ADCR). Analyze the vector processing of the call and the call flow to determine where the failure is occurring.

#### **Cause Value 61**

## **[0x3D/0xBD] - Incoming calls barred (1TR6: AT&T ISDN Protocol)**

The call could not complete because the called user is not allowed to accept the call delivered in the SETUP message.

This Cause Value has end-to-end significance and should always be passed back through the network to the user.

#### **Troubleshooting**

- Check Communication Manager administration (network generated the Cause Value).
	- Trunk group: Direction: Communication Manager might be set to "two-way" on a trunk group the ISDN network has configured as outgoing only, relative to the CO switch, and a user on Communication Manager is attempting to make an outgoing call over this trunk group, which is an incoming call to the CO.
	- On tandem calls through Communication Manager from ISDN trunks to ISDN trunks, an NSF for a one-way service (for example, Megacom 800) is being tandemed from one D-channel to the other D-channel. The problem is that the outgoing trunk group is CBC but no service or feature was specified on the outgoing route pattern to overwrite the incoming NSF. Add the correct service or feature to the route pattern or make the outgoing trunk group a static trunk group (for example, public-network or tie) as appropriate.

#### **Cause Value 62**

#### **[0x3E/0xBE] - Service not authorized (VN4: French National PRI)/ Call rejected (1TR6: AT&T ISDN Protocol)**

This Cause Value has end-to-end significance and should always be passed back through the network to the user.

**Cause Value 62 (VN4)** indicates that the call could not be completed because the user has not subscribed to the service, feature, or supplementary service requested in the SETUP message. If the user is supposed to have access to this service, feature, or supplementary service, then complete the required ordering process with the ISDN service provider.

**Cause Value 62 (1TR6)** indicates that the remote endpoint does not wish to accept this call, although it could have accepted the call because the equipment is neither busy nor incompatible.

The diagnostic information (DIAG) might be populated with the user-supplied condition for why the call was rejected. See [Cause Values and their meanings/interpretations](#page-150-0) on page 151.

#### <span id="page-179-0"></span>**Cause Value 63**

#### **[0x3F/0xBF] -**

#### **Service or option not available, unspecified**

This Cause Value indicates that the requested service or option is unavailable when no other cause in the Service or option not available class applies.

As an implementation option, this Cause Value shall either be passed to the user or mapped to [Cause Value 41](#page-171-0) (Temporary Failure) when it is received at a CO as part of SS7 call handling.

Communication Manager does not originate Cause Value 63.
# **Service or Option not Implemented Class Cause Values**

# <span id="page-180-0"></span>**Cause Value 65**

# **[0x41/0xC1] Bearer capability not implemented**

The call could not be completed because the equipment sending this Cause Value does not support the bearer capability requested in the SETUP message.

This Cause Value has end-to-end significance and should always be passed back through the network to the user.

#### **Troubleshooting**

The diagnostic information (DIAG) of the Cause Value should contain, if implemented, the bearer capability attributes that are not implemented. See [Cause Values and their meanings/](#page-150-0) [interpretations](#page-150-0) on page 151.

#### <span id="page-180-1"></span>**Cause Value 66**

#### **[0x42/0xC2] Channel type not implemented**

The call could not be completed because the equipment sending this Cause Value does not support the channel type requested in the SETUP message.

This Cause Value has end-to-end significance and should always be passed back through the network to the user.

- Check the diagnostic information (DIAG) for the unsupported channel type. See [Cause Values and their meanings/interpretations](#page-150-0) on page 151.
- Check Communication Manager administration (network generated Cause Value):
	- Communication Manager is attempting to make a wideband call over an interface to an ISDN network that does not support wideband calls. Check the trunk group and routing translations to be sure the attempted call has not inadvertently been routed to this interface or was mis-classified as a wideband call.
- Communication Manager administration that can affect sending of this Cause Value:
	- The network is supporting wideband calling and Communication Manager does not have wideband support enabled on the **Wideband Switching** field on the **system-parameters customer-options** screen
	- Communication Manager does not have wideband support enabled on the **Wideband Support** field on the appropriate trunk group
	- The trunk group does not have the correct type(s) of wideband channels enabled
	- Communication Manager does not have the right size wideband endpoint programmed.

# <span id="page-181-0"></span>**[0x45/0xC5] - Requested facility not implemented**

The call could not be completed because the equipment sending this Cause Value does not support the requested service, feature, or supplementary service in the SETUP message.

This Cause Value has end-to-end significance and should always be passed back through the network to the user.

Communication Manager does not originate this Cause Value for PRI. A BRI or Adjunct Switch Application Interface (ASAI) application might generate this Cause Value.

- Check the diagnostic information (DIAG) for the facility identifier of the not-implemented service. See [Cause Values and their meanings/interpretations](#page-150-0) on page 151.
- Check Communication Manager administration (network generated the Cause Value).
	- Route Pattern: service or feature: An incorrect service or feature is specified for the call being made on this CBC trunk group preference. An incorrect **ITC** and/or **BCIE** specified, these fields affect how the bearer capability is encoded in the SETUP message.
	- The ITC administered on the originating endpoint might be incorrect for this call.
	- Incorrect data speed option is set in the BRI device, causing a call from a BRI endpoint tandeming through Communication Manager to create a SETUP message with the wrong bearer capability.
	- On tandem calls through Communication Manager from ISDN trunks to ISDN trunks, an inappropriate NSF can be tandemed from one D-channel to the other D-channel. The problem is that the outgoing trunk group is CBC but no service or feature was specified on the outgoing route pattern to overwrite the incoming NSF. Add the correct service or feature to the route pattern or make the outgoing trunk group a static trunk group (for example, public-network or tie) as appropriate.
	- System Parameters Features: **US NI send Calling Name ID** field is **y**. Communication Manager sends the Bellcore calling name ID but the customer has not subscribed to that service. Set the **US NI send Calling Name ID** field to **n**.
- Communication Manager is attempting to send User-to-User information in a message through the public network when not subscribed to a UUS service, for example Look Ahead Interflow/Best Service Routing (LAI/BSR) information, Adjunct Switch Application Interface (ASAI) information, etc.

# <span id="page-182-1"></span>**[0x46/0xC6] - Only restricted digital information bearer capability is available**

The call could not be completed because the equipment sending this Cause Value only supports the restricted version of the requested bearer capability, and in the SETUP message bearer capability was unrestricted.

Communication Manager does not originate Cause Value 70.

#### **Troubleshooting**

- Check Communication Manager administration (network generated the Cause Value).
	- Route pattern: An incorrect **ITC** and/or **BCIE** specified, these fields affect how the bearer capability is encoded in the SETUP message.
	- The ITC administered on the originating endpoint might be incorrect for this call, and/or the speed options in the device itself might be incorrect for calls over these ISDN facilities.
	- Incorrect data speed option is set in the BRI device, causing a call from a BRI endpoint tandeming through Communication Manager to create a SETUP message with the wrong bearer capability.
	- A call tandeming through Communication Manager ISDN trunk group to ISDN trunk group might have a bearer capability that is not supported by the outgoing ISDN facilities or network.
	- A call tandeming through Communication Manager on a non-ISDN trunk group inter-working to an ISDN trunk group might have an incorrect bearer capability assigned on the incoming trunk group. The **BC** and **ITC** fields on the incoming trunk group might be set wrong.

#### <span id="page-182-0"></span>**Cause Value 79**

# **[0x4F/0xCF] -**

# **Service or option not implemented, unspecified**

The call could not be completed because the equipment sending this Cause Value has not implemented a service, feature, or supplementary service requested by the user, and none of the other Cause Values in the Service or option not implemented class apply.

As an implementation option, this Cause Value might be mapped to [Cause Value 41](#page-171-0) (Temporary Failure) when it is received at a CO as part of SS7 call handling.

Communication Manager does not originate Cause Value 79.

# **Invalid Message Class Cause Values**

#### <span id="page-183-1"></span>**Cause Value 81**

#### **[0x51/0xD1] - Invalid call reference value**

The equipment sending this Cause Value received a message with a call reference value that is not currently in use on this user-network (D-channel) interface. This could indicate a call state mismatch for the attempted connection between the two sides of the interface.

This Cause Value is most often generated when a message in a call clearing sequence of messages is lost in transmission due to problems experienced on the D-channel. One side of the interface thinks that the call has been torn down but the other side sends messages to complete clearing the call. The response to this new call clearing sequence becomes a RELEASE\_COMPLETE message with Cause Value 81.

This Cause Value has local significance only. The ISDN network between the user and the equipment generating the Cause Value might:

- Send no cause indication through the network
- Send a more generic Cause Value through the network

# <span id="page-183-0"></span>**Cause Value 82**

# **[0x52/0xD2] - Identified channel does not exist**

The equipment sending this Cause Value received a SETUP request to use a channel that is not activated on this interface for a call. For example, when a user has subscribed to those channels on a primary rate interface numbered 1 to 12, and the user equipment or network attempts to use one of the channels number 13 to 23, this Cause Value is generated.

This Cause Value has local significance only. The ISDN network between the user and the equipment generating the Cause Value might:

- Send no cause indication through the network
- Send a more generic Cause Value through the network

- Check the diagnostic information (DIAG) for the channel number of the non-existent channel. See [Cause Values and their meanings/interpretations](#page-150-0) on page 151.
- Check Communication Manager administration (network generated the Cause Value).
	- Communication Manager might have B-Channels assigned off a T1/E1 into a trunk group that are not available for service from the remote end. Contact the ISDN service provider to find out which B-Channels can be used.
- Communication Manager administration that can affect sending this Cause Value:
	- Communication Manager might have missed assigning some B-Channels into a trunk group that the remote believes can be used for service and is attempting to request a call on one. Check which channel is being requested and if possible assign it into the appropriate trunk group. If the channel being requested is the 24th (T1) or 16th (E1) channel, it might be incorrectly programmed as **isdn-pri** on the **DS1** screen instead of **isdn-ext**.

# **[0x53/0xD3] -**

# **A suspended call exists, but this call identity does not**

This Cause Value indicates that a call resume has been attempted for a call with an identity that differs from any that are presently in a suspended state.

#### **Cause Value 84**

#### **[0x54/0xD4] - Call identity in use**

This Cause Value indicates that the call identity sent in the call resume request is already in use by the network.

# **Cause Value 85**

#### **[0x55/0xD5] - No call suspended**

This Cause Value indicates that a call resume has been attempted for a call, but the network does not presently have any calls in a suspended state within the domain of interfaces over which calls can be suspended.

# **Cause Value 86**

#### **[0x56/0xD6] - Call having the requested call identity has been cleared**

The equipment sending this cause received a resume request for a call identity indicating a suspended call that had been cleared while still in the suspended state, either by a network timeout or by the remote user.

### **[0x57/0xD7] - User not a member of the Closed User Group [CUG]**

The packet mode call was rejected because the user is not a member of the remote end's Closed User Group (CUG), which is a feature associated with packet mode calls similar to X.25 connection made over the ISDN D-channel.

Communication Manager does not support packet mode sessions on D-channels, therefore this is not applicable to Communication Manager.

#### <span id="page-185-0"></span>**Cause Value 88**

#### **[0x58/0xD8] - Incompatible destination**

The call could not be completed because the call request in the SETUP message has low layer compatibility, high layer compatibility, or other compatibility attributes (for example, data rate, DN, or sub-address information) which the remote endpoint or network cannot accommodate.

This Cause Value has end-to-end significance and should always be passed back through the network to the user.

- Check Communication Manager administration (network generated the Cause Value).
	- Route pattern: An incorrect **ITC** and/or **BCIE** specified, these fields affect how the bearer capability is encoded in the SETUP message.
	- The ITC administered on the originating endpoint might be incorrect for this call, and/or the speed options in the device itself might be incorrect for calls over these ISDN facilities.
	- Incorrect data speed option is set in the BRI device, causing a call from a BRI endpoint tandeming through Communication Manager to create a SETUP message with the wrong bearer capability.
	- A call tandeming through Communication Manager ISDN trunk group to ISDN trunk group might have a bearer capability that is not supported by the outgoing ISDN facilities or network.
	- A call tandeming through Communication Manager on a non-ISDN trunk group inter-working to an ISDN trunk group might have an incorrect bearer capability assigned on the incoming trunk group. The **BC** and **ITC** fields on the incoming trunk group might be set wrong.
- Communication Manager administration that can affect sending this Cause Value:
	- The extension number assigned in Communication Manager that was received in the incoming SETUP message for this data call is assigned to an analog extension.
	- The extension number assigned in Communication Manager that was received in the incoming SETUP message for this voice call is assigned to a data extension.
- A data call attempt tandeming through Communication Manager ISDN trunk group to ISDN trunk group the outgoing route pattern has the Bearer Capability Class (BCC) required for making this call set to "NO" and/or the ITC and BCIE are not compatible with the incoming bearer capability.
- A Temporary Signaling Connection (TSC) setup attempt that is tandeming through Communication Manager, the outgoing route pattern does not have the TSC bearer capability activated.

# **[0x59/0xD9] - Network Congestion (1TR6: AT&T ISDN Protocol)**

The call could not be completed because the switching equipment generating this Cause Value is experiencing a period of high traffic.

This Cause Value has end-to-end significance and should always be passed back through the network to the user.

#### **Troubleshooting**

Wait and try the call again later.

#### **Cause Value 90**

#### **[0x5A/0xDA] - Non-existent closed user group (CUG)/ Remote user initiated clearing (1TR6: AT&T ISDN Protocol)**

The packet mode call was rejected because the equipment that sent the Cause Value did not recognize the requested Closed User Group (CUG), which is a feature associated with packet mode calls similar to X.25 connection made over the ISDN D-channel.

Communication Manager does not support packet mode sessions on D-channels, therefore this is not applicable to Communication Manager.

#### <span id="page-186-0"></span>**Cause Value 91**

#### **[0x5B/0xDB] - Invalid transit network selection**

The call could not be completed because the equipment that sent this Cause Value received a request to route a call to a transit network that it does not have a connection to, or the transit network identification that was received is of an incorrect format as defined in Annex C of the ITU Q.931 specification for either the TNS IE or the NSF IE.

Communication Manager does not originate Cause Value 91.

# **Troubleshooting**

- Check Communication Manager administration (network generated the Cause Value).
	- Communication Manager sent the transit network identification in the NSF IE when the network expected it to be in the TNS IE. The protocol version on the **DS1** form does not match the near-end ISDN network that is terminating the D-channel. Contact the ISDN network service provider and try to line up the protocols being used. NI-2 only supports the TNS IE, while custom protocol supports use of the NSF IE for this purpose.

# <span id="page-187-1"></span>**Cause Value 95**

# **[0x5F/0xDF] - Invalid message, unspecified**

This Cause Value indicates an invalid message event only when no other cause in the invalid message class applies.

Communication Manager does not originate this Cause Value for PRI. A BRI or Adjunct Switch Application Interface (ASAI) application might generate this Cause Value.

# **Troubleshooting**

The diagnostic information (DIAG) of the Cause Value should contain, if implemented, the message type identifier of the invalid message. See [Cause Values and their meanings/](#page-150-0) [interpretations](#page-150-0) on page 151.

# **Protocol Error Class Cause Values**

#### <span id="page-187-0"></span>**Cause Value 96**

# **[0x60/0xE0] - Mandatory information element is missing**

The equipment that sent this Cause Value Call Reference Value (CRV) received a message that did not contain a required Information Element for the message to be parsed and processed.

Depending on which message in the call establishment sequence is missing information, a message returned with this Cause Value might or might not indicate a problem establishing a call.

When the public network is screening for Calling Party Number (CPN), the fact that CPN is missing causes the network to return this Cause Value, but depending on optioning in the CO the call might still go through.

This Cause Value has local significance only. The ISDN network between the user and the equipment generating the Cause Value might:

- Send no cause indication through the network
- Send a more generic Cause Value through the network

# **Troubleshooting**

- Check that the protocols at each end of the interface match (for example, both sides are **AT&T Custom** or both sides are **NI-2**). If the ends of the interface are running different protocols, they might be running with different Information Element encoding.
- Check the diagnostic information (DIAG) for the IE identifier of the missing information. See [Cause Values and their meanings/interpretations](#page-150-0) on page 151.

See [Table 52: Cause Value 96 & 100 Diagnostic Information](#page-188-0) for the diagnostic information generated by Communication Manager.

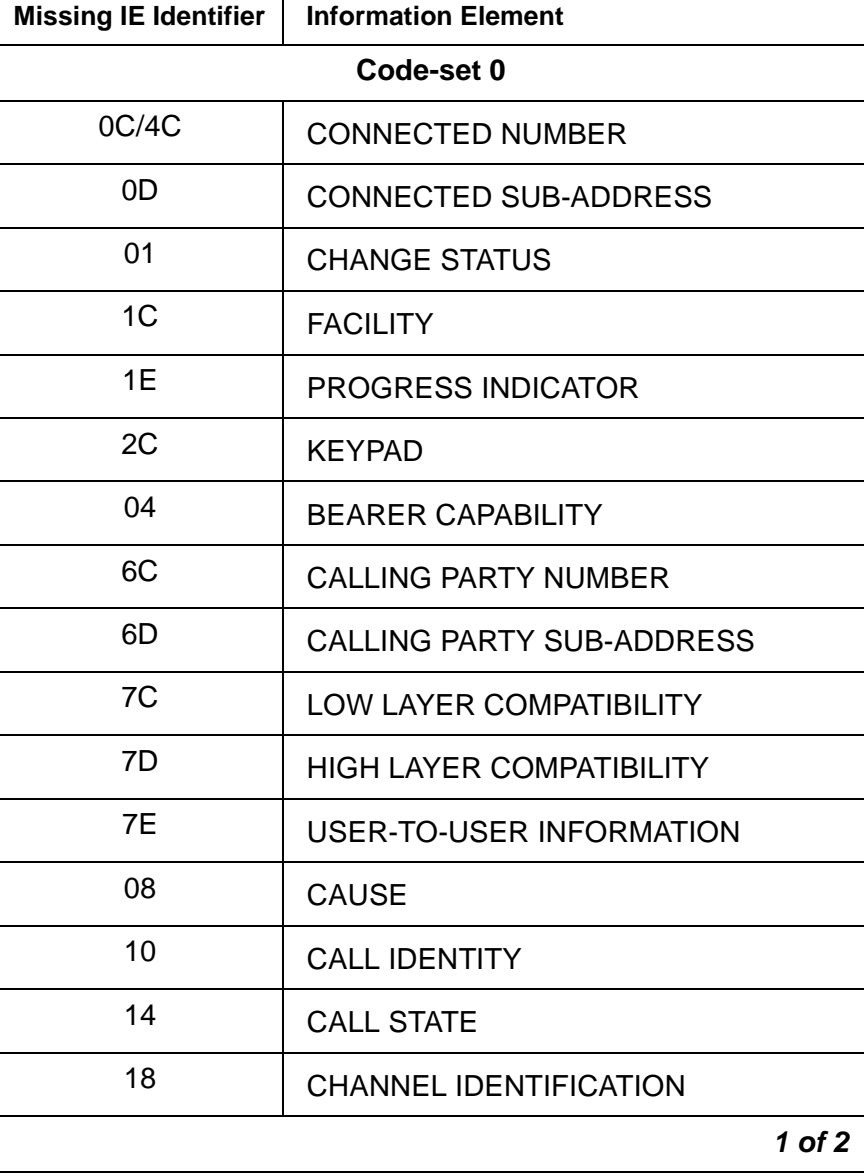

# <span id="page-188-0"></span>**Table 52: Cause Value 96 & 100 Diagnostic Information** *1 of 2*

| <b>Missing IE Identifier</b> | <b>Information Element</b>                             |  |  |
|------------------------------|--------------------------------------------------------|--|--|
| 20                           | <b>NETWORK SPECIFIC FACILITIES</b>                     |  |  |
| 27                           | <b>NOTIFICATION INDICATOR</b>                          |  |  |
| 28                           | <b>DISPLAY</b>                                         |  |  |
| 34                           | <b>SIGNAL</b>                                          |  |  |
| 70                           | <b>CALLED PARTY NUMBER</b>                             |  |  |
| 71                           | <b>CALLED PARTY SUB-ADDRESS</b>                        |  |  |
| 74                           | <b>REDIRECTING NUMBER</b>                              |  |  |
| 79                           | <b>RESTART INDICATOR</b>                               |  |  |
| 78                           | <b>TRANSIT NETWORK SELECTION</b>                       |  |  |
| Code-set 6                   |                                                        |  |  |
| 7B                           | <b>LOOK AHEAD INTERFLOW</b>                            |  |  |
| 08                           | <b>TRAVELING CLASS MARK</b>                            |  |  |
| 28                           | <b>DISPLAY</b>                                         |  |  |
| 55                           | <b>Distributed Communication System</b><br>(DCS)       |  |  |
| 56                           | <b>Distributed Communication System</b><br>(DCS) AUDIX |  |  |
| 57                           | <b>AUDIX</b>                                           |  |  |
| 96                           | <b>LOCK SHIFT TO CODE-SET6</b>                         |  |  |
|                              | 2 of 2                                                 |  |  |

**Table 52: Cause Value 96 & 100 Diagnostic Information** *2 of 2*

# <span id="page-189-0"></span>**[0x61/0xE1] - Message type non-existent or not implemented**

The equipment that sent this Cause Value received a message containing a message type it does not recognize, either because the message type is not defined or it is defined but not implemented by the equipment.

This Cause Value has local significance only. The ISDN network between the user and the equipment generating the Cause Value might:

- Send no cause indication through the network
- Send a more generic Cause Value through the network

- Check that the protocols at each end of the interface match (for example, both sides are **AT&T Custom** or both sides are **NI-2**). If the ends of the interface are running different protocols, they might be running with different Information Element encoding.
- Check the diagnostic information generated by Communication Manager for the message type identifier of the unrecognized message.

| <b>Message Type Identifier</b> | <b>Message</b>              |
|--------------------------------|-----------------------------|
| 0D                             | <b>SETUP ACKNOWLEDGE</b>    |
| 0F                             | <b>CONNECT ACKNOWLEDGE</b>  |
| 01                             | <b>ALERTING</b>             |
| 02                             | <b>CALL PROCEEDING</b>      |
| 03                             | <b>PROGRESS</b>             |
| 05                             | <b>SETUP</b>                |
| 07                             | <b>CONNECT</b>              |
| 4D                             | <b>RELEASE</b>              |
| 4E                             | <b>RESTART ACKNOWLEDGE</b>  |
| 5A                             | <b>RELEASE COMPLETE</b>     |
| 6A                             | <b>FACILITY ACKNOWLEDGE</b> |
| 6E                             | <b>NOTIFY</b>               |
| 7B                             | <b>INFORMATION</b>          |
| 7D                             | <b>STATUS</b>               |
| 20                             | <b>USER INFORMATION</b>     |
| 45                             | <b>DISCONNECT</b>           |
| 46                             | <b>RESTART</b>              |
| 62                             | <b>FACILITY</b>             |
|                                | 1 of $2$                    |

<span id="page-190-0"></span>**Table 53: Cause Value 97, 98, 101 Diagnostic Information** *1 of 2*

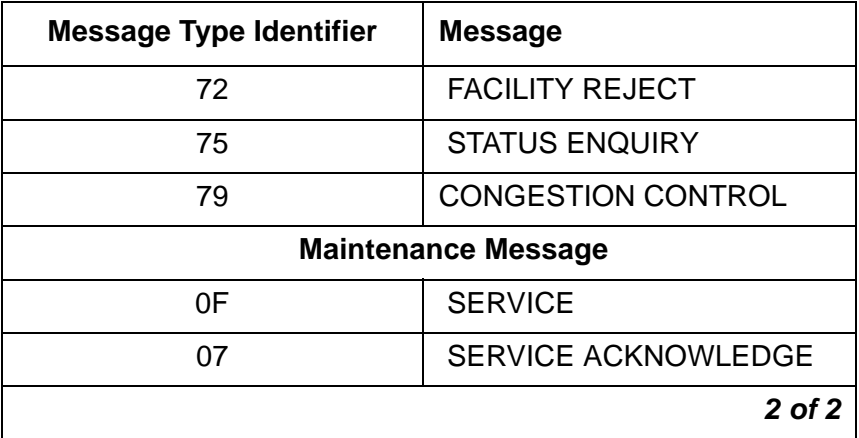

#### **Table 53: Cause Value 97, 98, 101 Diagnostic Information** *2 of 2*

# <span id="page-191-0"></span>**Cause Value 98**

# **[0x62/0xE2] -**

# **Message type, not compatible with call state, or non-existent, or not implemented**

The equipment that sent this Cause Value received a message, and the procedures in the protocol specification indicate that this is not a permissible message to receive while in this call state. A STATUS message was received indicating an incompatible call state.

This Cause Value has local significance only. The ISDN network between the user and the equipment generating the Cause Value might:

- Send no cause indication through the network
- Send a more generic Cause Value through the network

- Check that the protocols at each end of the interface match (for example, both sides are **AT&T Custom** or both sides are **NI-2**). If the ends of the interface are running different protocols, they might be running with different call state machines, or different message type encoding.
- Check the diagnostic information generated by Communication Manager for the message type identifier of the message that violates protocol. See [Table 53: Cause Value 97, 98,](#page-190-0)  [101 Diagnostic Information](#page-190-0) on page 191.
- Call state problems are reported with STATUS messages. The equipment sending the Cause Value uses the CALL STATE IE of the STATUS message to indicate the call state. To determine the call state of the other end of the interface, run the message sequence of the call through the SDL flow charts of the appropriate side (user or network) and the appropriate protocol (TR41449/41459, TR1268, A211 etc.). If the call state at the other end of the interface does not agree with that reported in the STATUS message and both sides are already running the same protocol, then a problem with the implementation of the state machine exists on either side.

Problems have been revealed with the state machine implementations of some of the CO switches for different protocols, and the state machine problems in the CO switches are most likely not going to be corrected. Communication Manager has not shown any problems with its state machine implementations for the different protocols.

Change Communication Manager administration to change the message sequence of the call scenario causing the error, and help solve state machine implementation problems. For example:

- change the inter-working message on the **DS1** form from **PROGRESS** to **ALERTING**
- change the "wait" steps in vectors to be "i-silent" so that they do not generate extra PROGRESS messages in the calling message sequence.

#### <span id="page-192-1"></span>**Cause Value 99**

#### **[0x63/0xE3] -**

# **Information element non-existent or not implemented**

The equipment that sent this Cause Value received a message that includes Information Elements that are not recognized because the Information Element identifier is not defined, or it is defined but has not been implemented by the equipment sending the Cause Value. However, the Information Element is not mandatory in the message, and the equipment that sent the Cause Value does not need to parse the Information Element in order to process the message.

This Cause Value has local significance only. The ISDN network between the user and the equipment generating the Cause Value might:

- Send no cause indication through the network
- Send a more generic Cause Value through the network

#### **Troubleshooting**

- Check that the protocols at each end of the interface match (for example, both sides are **AT&T Custom** or both sides are **NI-2**). If the ends of the interface are running different protocols, they might be running with different Information Element encoding.
- Check Communication Manager administration (network generated the Cause Value).
	- Sending connected number information with the domestic custom Information Element identity encoding (0C), but international encoding (4C)is expected.

# <span id="page-192-0"></span>**Cause Value 100**

# **[0x64/0xE4] - Invalid information element contents**

The equipment that sent this Cause Value received a message that includes an Information Element that it does recognize and implements, however one or more of the fields contained in the Information Element are coded in such a way that it has not been implemented by the equipment that sent this Cause Value.

This Cause Value has local significance only. The ISDN network between the user and the equipment generating the Cause Value might:

- Send no cause indication through the network
- Send a more generic Cause Value through the network

### **Troubleshooting**

- Check that the protocols at each end of the interface match (for example, both sides are **AT&T Custom** or both sides are **NI-2**). If the ends of the interface are running different protocols, they might be running with different Information Element encoding.
- Check Communication Manager diagnostics for the IE identifier of the Information Element that contains the information that violates protocol.

The PROGRESS INDICATOR IE information that Communication Manager generates should not affect call completion. There is no way to modify how Communication Manager generates this information.

See [Table 52: Cause Value 96 & 100 Diagnostic Information](#page-188-0) on page 189.

# <span id="page-193-0"></span>**Cause Value 101**

#### **[0x65/0xE5] - Message not compatible with call state/ Protocol threshold exceeded (NI-2: National ISDN 2)**

**Cause Value 101** indicates that the equipment that sent this Cause Value received a message that it does recognize, and procedures in the protocol specification indicate that it is not permissible to receive the message while in this call state.

This Cause Value has local significance only. The ISDN network between the user and the equipment generating the Cause Value might:

- Send no cause indication through the network
- Send a more generic Cause Value through the network

**Cause Value 101 (NI-2)** can also mean that an established call or an establishing call is being cleared because the threshold for multiple signaling protocol errors occurring during an active call has been exceeded.

- Check that the protocols at each end of the interface match (for example, both sides are **AT&T Custom** or both sides are **NI-2**). If the ends of the interface are running different protocols, they might be running different call state machines.
- Check the Communication Manager diagnostic information for the message type identifier that is in violation of the protocol. [Table 53: Cause Value 97, 98, 101 Diagnostic](#page-190-0)  Information [on page 191](#page-190-0)

● Call state problems are reported with STATUS messages. The equipment sending the Cause Value uses the CALL STATE IE of the STATUS message to indicate the call state. To determine the call state of the other end of the interface, run the message sequence of the call through the SDL flow charts of the appropriate side (user or network) and the appropriate protocol (TR41449/41459, TR1268, A211 etc.). If the call state at the other end of the interface does not agree with that reported in the STATUS message and both sides are already running the same protocol, then a problem with the implementation of the state machine exists on either side.

Problems have been revealed with the state machine implementations of some of the CO switches for different protocols, and the state machine problems in the CO switches are most likely not going to be corrected. Communication Manager has not shown any problems with its state machine implementations for the different protocols.

Change Communication Manager administration to change the message sequence of the call scenario causing the error, and help solve state machine implementation problems. For example:

- change the inter-working message on the **DS1** form from **PROGRESS** to **ALERTING**
- change the "wait" steps in vectors to be "i-silent" so that they do not generate extra PROGRESS messages in the calling message sequence.

# <span id="page-194-0"></span>**Cause Value 102**

#### **[0x66/0xE6] - Recovery on timer Expiry**

The equipment sending this Cause Value sent or received a Layer 3 Q.931 message. Sending or receiving this message has initiated a Layer 3 timer that has expired. This Cause Value is being generated in conjunction with Q.931 protocol error handling procedures.

This Cause Value has local significance only. The ISDN network between the user and the equipment generating the Cause Value might:

- Send no cause indication through the network
- Send a more generic Cause Value through the network

Communication Manager logs timer expiry errors in the error log against the signaling group of the D-channel where the error occurred. The signaling group (ISDN-SGR) error is Error Type 1 and the Aux Data contains the identifier of the Layer 3 timer that expired.

Communication Manager does not generate the diagnostic information for the Cause Value IE.

| Aux<br>Data<br><b>Value</b> | <b>Timer</b><br><b>Name</b> | <b>Timer</b><br><b>Value</b> | <b>Description</b>                                               |
|-----------------------------|-----------------------------|------------------------------|------------------------------------------------------------------|
| $\mathbf 1$                 | T302                        | 4s                           | SETUP_ACK messages (overlap receiving mode)                      |
| $\overline{2}$              | $T303 - 1$                  | 4s                           | SETUP message 1st timer expiration                               |
| 3                           | T303 2                      | 4s                           | SETUP message 2nd timer expiration                               |
| $\overline{4}$              | T305                        | 4/30s                        | <b>DISCONNECT</b> message                                        |
| 5                           | T308 1                      | 4s                           | RELEASE message 1st expiration                                   |
| 6                           | T308 2                      | 4s                           | RELEASE message 2nd expiration                                   |
| 7                           | T310                        | 10 <sub>s</sub>              | CALL_PROCEEDING message                                          |
| 8                           | T313                        | 4s                           | <b>CONNECT</b> message                                           |
| 9                           | T313_2                      | 4s                           | "no longer used"                                                 |
| 10                          | T316                        | 120s                         | <b>RESTART</b> message                                           |
| 11                          | TL <sub>3</sub>             | 30 <sub>s</sub>              | Layer 3 timer expired (d-channel dropped)                        |
| 12                          | T309                        | 90s                          | d-channel reestablishment expiration stable calls are<br>dropped |
| 13                          | T WRN                       | h                            | FACILITY message (waiting for ACK or REJ)                        |
| 14                          | T321                        | 120s                         | SERVICE message (waiting for ACK)                                |
| 15                          | <b>TSM</b>                  | h                            | retransmission of SERVICE on d-channel switchover                |
| 16                          | <b>TM100</b>                | h                            | ISDN-BRI maintenance (MIM timer)                                 |
|                             |                             |                              |                                                                  |

**Table 54: Cause Value 102, Signaling Group Error Type 1, Aux Data information** 

- Check the diagnostic information for the timer number that has expired. See [Cause Values](#page-150-0)  [and their meanings/interpretations](#page-150-0) on page 151.
- Check that the protocols at each end of the interface match (for example, both sides are **AT&T Custom** or both sides are **NI-2**).
	- If the ends of the interface are running different protocols, they might be running with different values for their Layer 3 timers.
	- If the protocols at each end of the interface match, the Communication Manager timer might have expired because:
- the far end never saw the message because the message was corrupted in transmission by noise on the D-channel. Check for any type of T1/E1 facility errors.
- the far end is experiencing a high traffic condition and did not have the processing time to parse the sent message before the timer expired.
- even though the message was seen to be generated in an internal Communication Manager trace, the message was never transmitted out onto the D-channel. Perform an external protocol capture on the D-channel to confirm the transmission of the suspect message.
- To interpret the receipt of Cause Value 102 from the far end, look at a trace/protocol capture of the messaging taking place, and find the last message received from the far end before Cause Value 102 is received. The timer that expired is most likely the Layer 3 timer associated with that last message. If Communication Manager generated a message in between those 2 events that should have stopped the timer, the cause might be:
	- the far end never saw the message because the message was corrupted in transmission by noise on the D-channel. Check for any type of T1/E1 facility errors.
	- the far end might be experiencing a high traffic condition and did not have the processing time to parse the sent message before the timer expired.
	- even though the message was seen to be generated in an internal Communication Manager trace, the message was never actually transmitted out onto the D-channel. Perform an external protocol capture on the D-channel to confirm the transmission of the suspect message.
- If Communication Manager did not respond to the receipt of the last message from the far end, then Communication Manager internal hardware and software becomes suspect, and trouble shooting the problem must proceed from that point.

Communication Manager administration that can contribute to seeing timer expiry errors:

- Trunk group form: Incoming call handling table. If the **Per call CPN/BN** field is incorrectly populated in comparison to how the CO is programmed to send CPN or BN, it causes Communication Manager to send a FACILITY message to the CO requesting CPN/BN information and the CO will never respond. Communication Manager will log many timer expiry errors against the signaling group (Error Type 1, Aux Data 13).
- DS1 form: Protocol version: If Communication Manager is running custom protocol (protocol version "A") and is connected to a Nortel DMS central office running custom protocol, Communication Manager will log timer expiry errors against signaling group for DISCONNECT problems (Error Type 1, Aux Data 4) during high traffic conditions.
- The DMS CO custom protocol implementation uses the ANSI recommended timer values for their Layer 3 timers while Communication Manager uses the ITU recommended timer values. Thus the T305 timer in the Communication Manager is 4 seconds while the same timer in the DMS is 30 seconds, this difference causes timer expiry problems in high traffic conditions. Change Communication Manager's protocol version to **c** to line up the timers.

#### **[0x67/0xE7] - Parameter not implemented**

The equipment sending this Cause Value received a message that includes an Information Element that it does recognize and implements, however one or more of the fields contained in the Information Element are coded in such a way that it has not been implemented by the equipment sending this Cause Value.

The diagnostic information of the Cause Value should contain, if implemented, the identifier of the Information Element that contains the information that violates protocol. See [Cause Values](#page-150-0)  [and their meanings/interpretations](#page-150-0) on page 151.

This Cause Value has local significance only. The ISDN network between the user and the equipment generating the Cause Value might:

- Send no cause indication through the network
- Send a more generic Cause Value through the network

# **Cause Value 110**

# **[0x6E/0xEE] -**

# **Message with unrecognized parameter**

The equipment sending this Cause Value received a message that includes Information Elements that are not recognized because the Information Element identifier is not defined, or it is defined but has not been implemented by the equipment sending the Cause Value. However, the Information Element is not mandatory in the message, and the equipment sending the Cause Value does not need to parse the Information Element in order to process the message.

This Cause Value has local significance only. The ISDN network between the user and the equipment generating the Cause Value might:

- Send no cause indication through the network
- Send a more generic Cause Value through the network

#### <span id="page-197-0"></span>**Cause Value 111**

# **[0x6F/0xEF] - Protocol error unspecified**

**Cause Value 111** indicates that the equipment sending this Cause Value experienced a protocol error event for which no other Cause Value in the Protocol Error class applies.

This Cause Value has local significance only. The ISDN network between the user and the equipment generating the Cause Value might:

- Send no cause indication through the network
- Send a more generic Cause Value through the network

**Cause Value 111 (NI-2)** is used in packet mode to be able to map the X.25 [Cause Value 17](#page-163-0) "remote procedure error".

Communication Manager does not originate this Cause Value for PRI. A BRI or Adjunct Switch Application Interface (ASAI) application might generate this Cause Value.

# **Cause Value 112**

# **[0x70/0xF0] - Local procedure error (1TR6: AT&T ISDN Protocol)**

This is a packet mode Cause Value.

# **Cause Value 113**

# **[0x71/0xF1] - Remote procedure error (1TR6: AT&T ISDN Protocol)**

This is a packet mode Cause Value.

# **Cause Value 114**

#### **[0x72/0xF2] - Remote user suspended (1TR6: AT&T ISDN Protocol)**

This Cause Value indicates to the remote user that the call has been put on hold.

### **Cause Value 115**

# **[0x73/0xF3] - Remote user resumed (1TR6: AT&T ISDN Protocol)**

This Cause Value indicates to the remote user that the call has been taken off hold.

# **Inter-working Class Cause Values**

# <span id="page-198-0"></span>**Cause Value 127**

### **[0x7F/0xFF] - Inter-working, unspecified/ User info discarded locally (1TR6: AT&T ISDN Protocol)**

This Cause Value indicates that in the equipment sending this Cause Value is the point in the network where the call has inter-worked with a network that does not provide Cause Value information for actions it takes. When an event takes, place this Cause Value is sent because the precise cause for the event cannot be ascertained.

This Cause Value has end-to-end significance and should always be passed back through the network to the user.

Communication Manager generates this Cause Value for events on tandem calls that have inter-worked from ISDN trunk groups to non-ISDN trunk groups.

### **Troubleshooting**

● Check the Cause Value Information Element (LOC). See [Location Codes](#page-152-0) on page 153.

# **Denial Event Tables**

# **Call Processing Denial Events**

Denial events generated during call processing are listed in the following tables:

- [Table 55: Call Process denial events \(1001 1172\)](#page-199-0) on page 200
- [Table 57: Call Process denial events \(1225 1899\)](#page-214-0) on page 215
- [Table 60: Call Process denial events \(2021 2299\)](#page-259-0) on page 260
- [Table 71: Call processing denial events \(5000 5001\)](#page-289-0) on page 290

Event Types 1000 - 1899 help isolate the cause of receiving reorder or intercept treatment:

- Event Types 1000 -1299 might explain events where reorder treatments are initiated, or to events that eventually lead to reorder treatments.
- Event Types 1300 1899 might explain events where intercept treatments are initiated, or to events that eventually lead to intercept treatments.

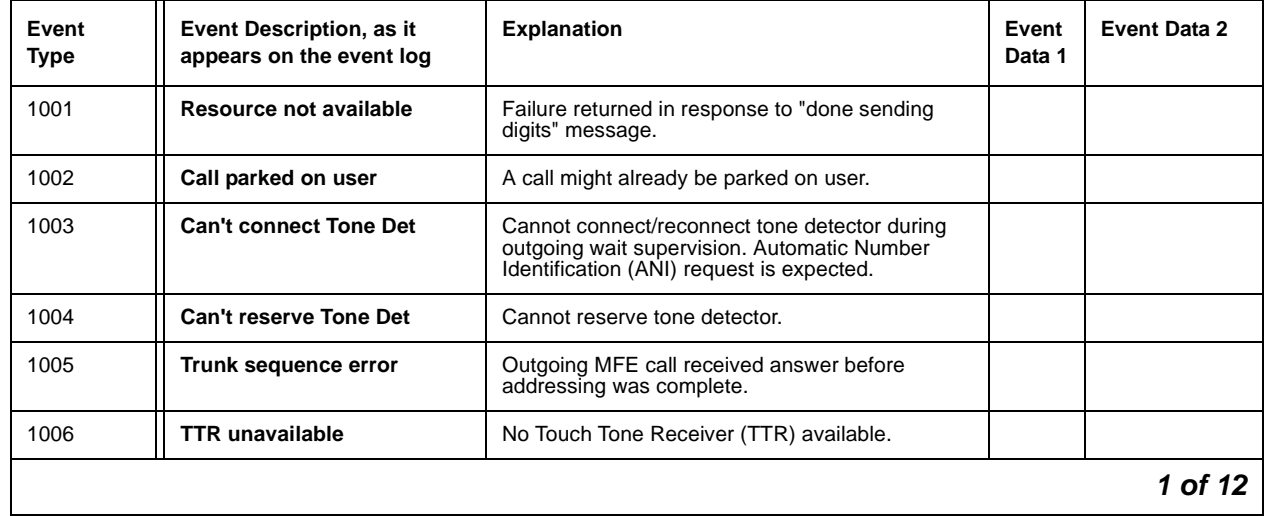

#### <span id="page-199-0"></span>**Table 55: Call Process denial events (1001 - 1172)** *1 of 12*

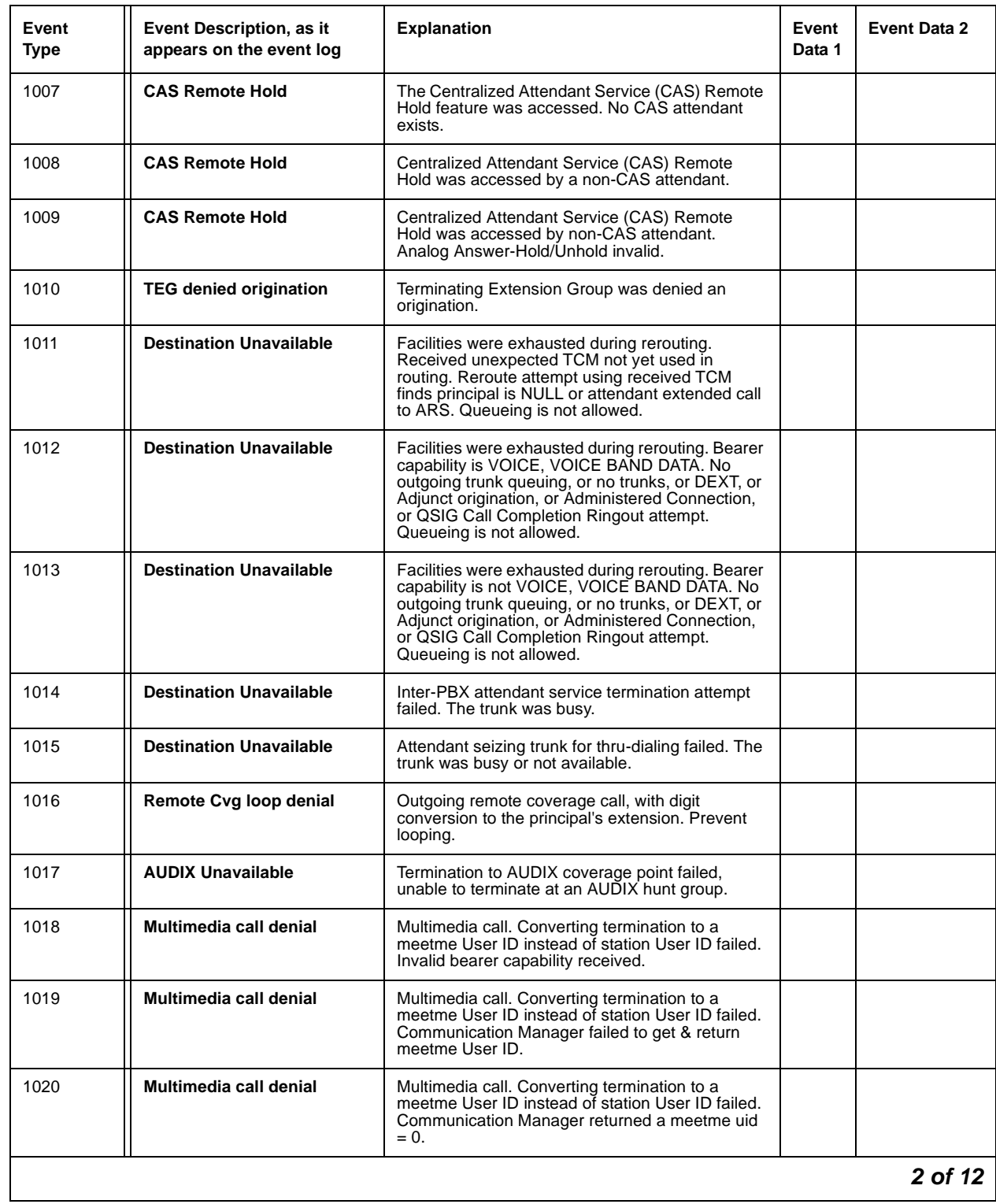

# **Table 55: Call Process denial events (1001 - 1172)** *2 of 12*

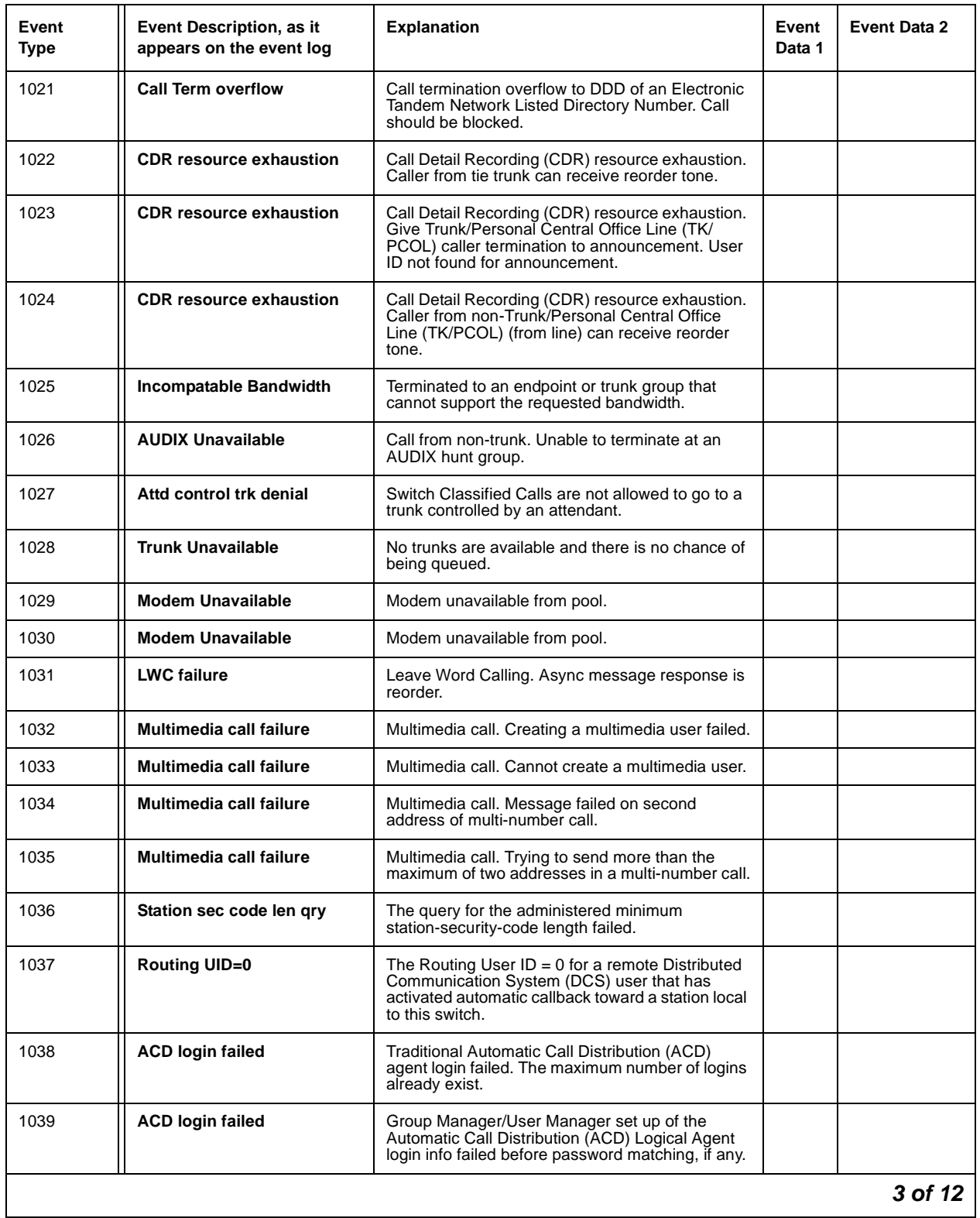

# **Table 55: Call Process denial events (1001 - 1172)** *3 of 12*

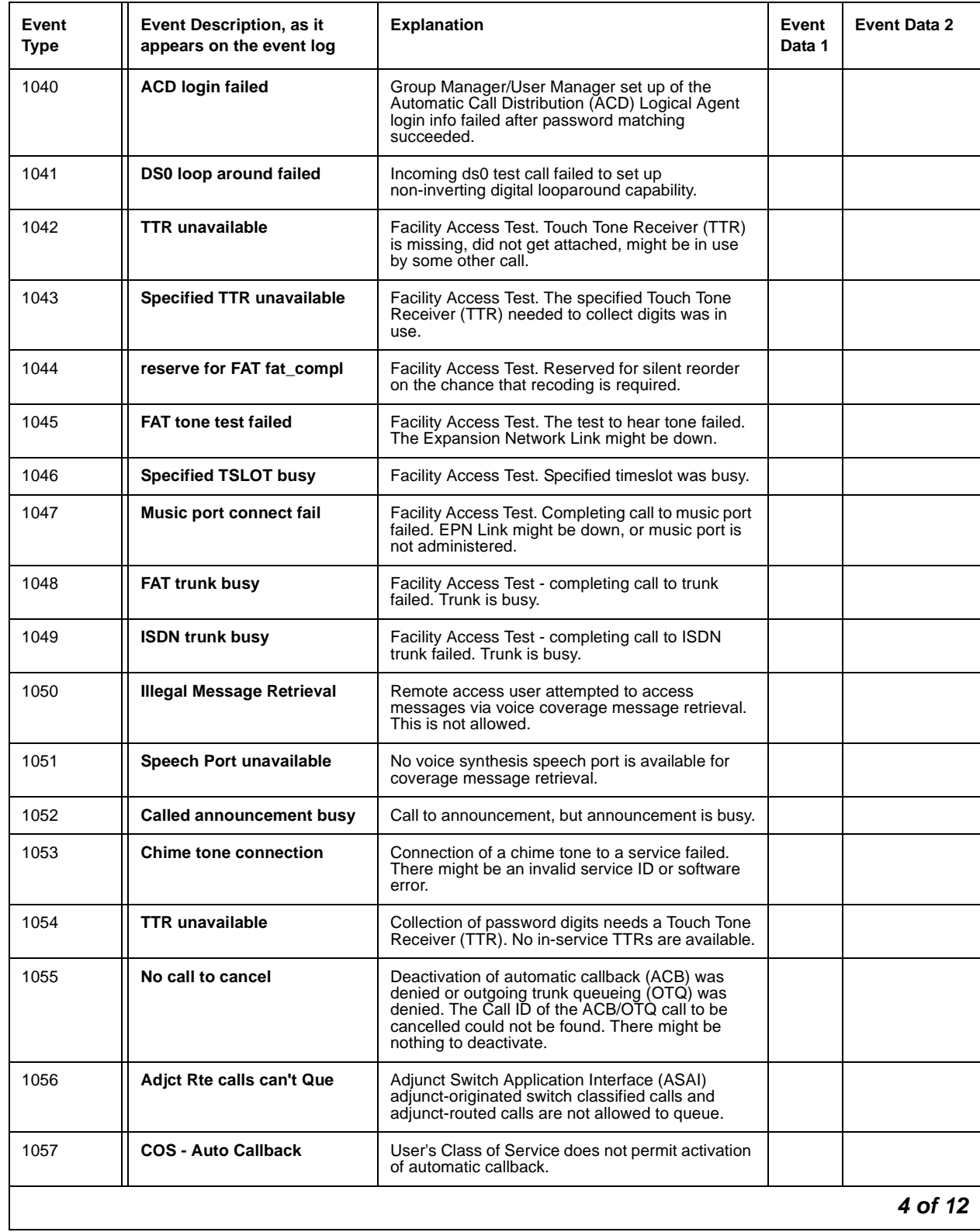

# **Table 55: Call Process denial events (1001 - 1172)** *4 of 12*

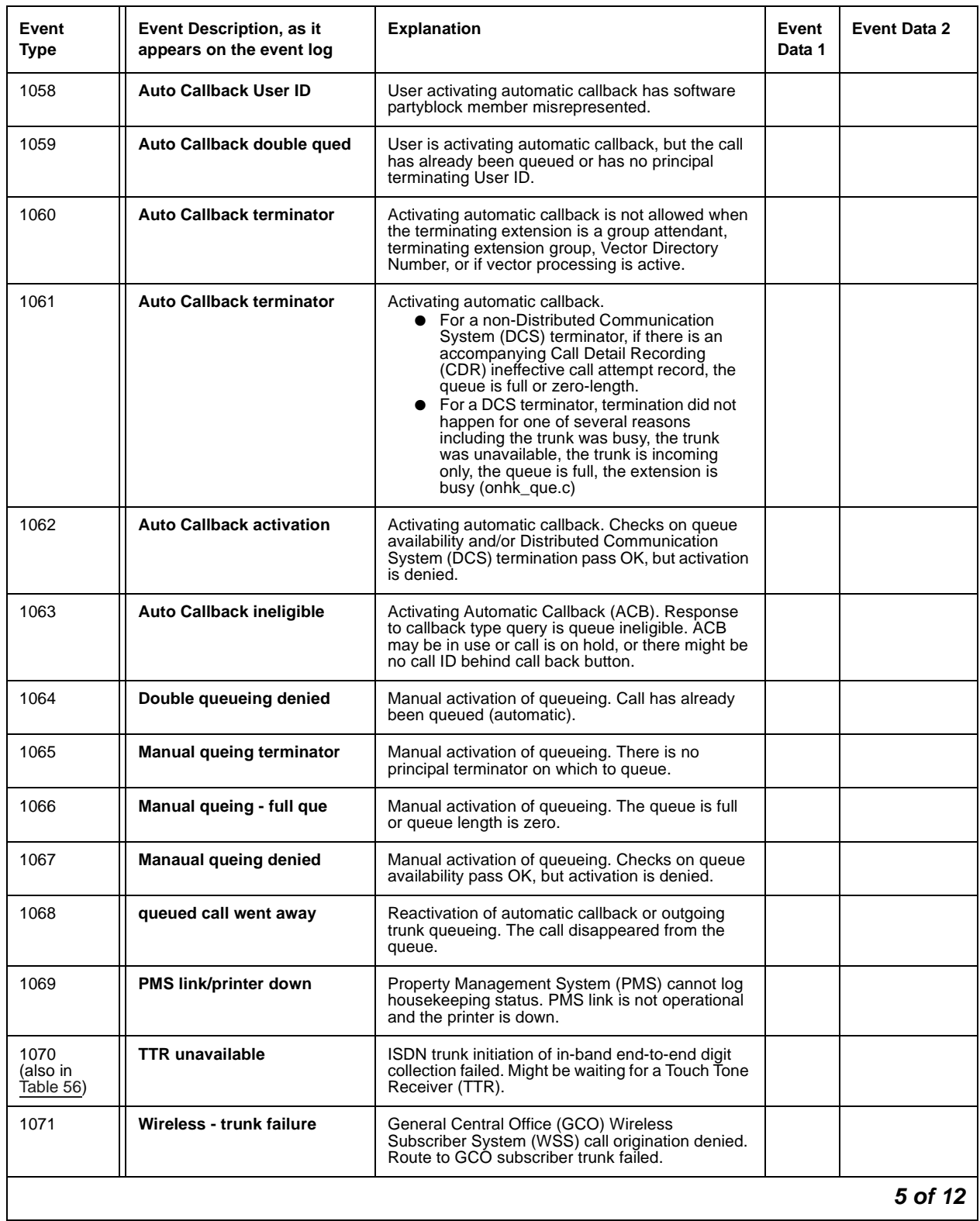

# **Table 55: Call Process denial events (1001 - 1172)** *5 of 12*

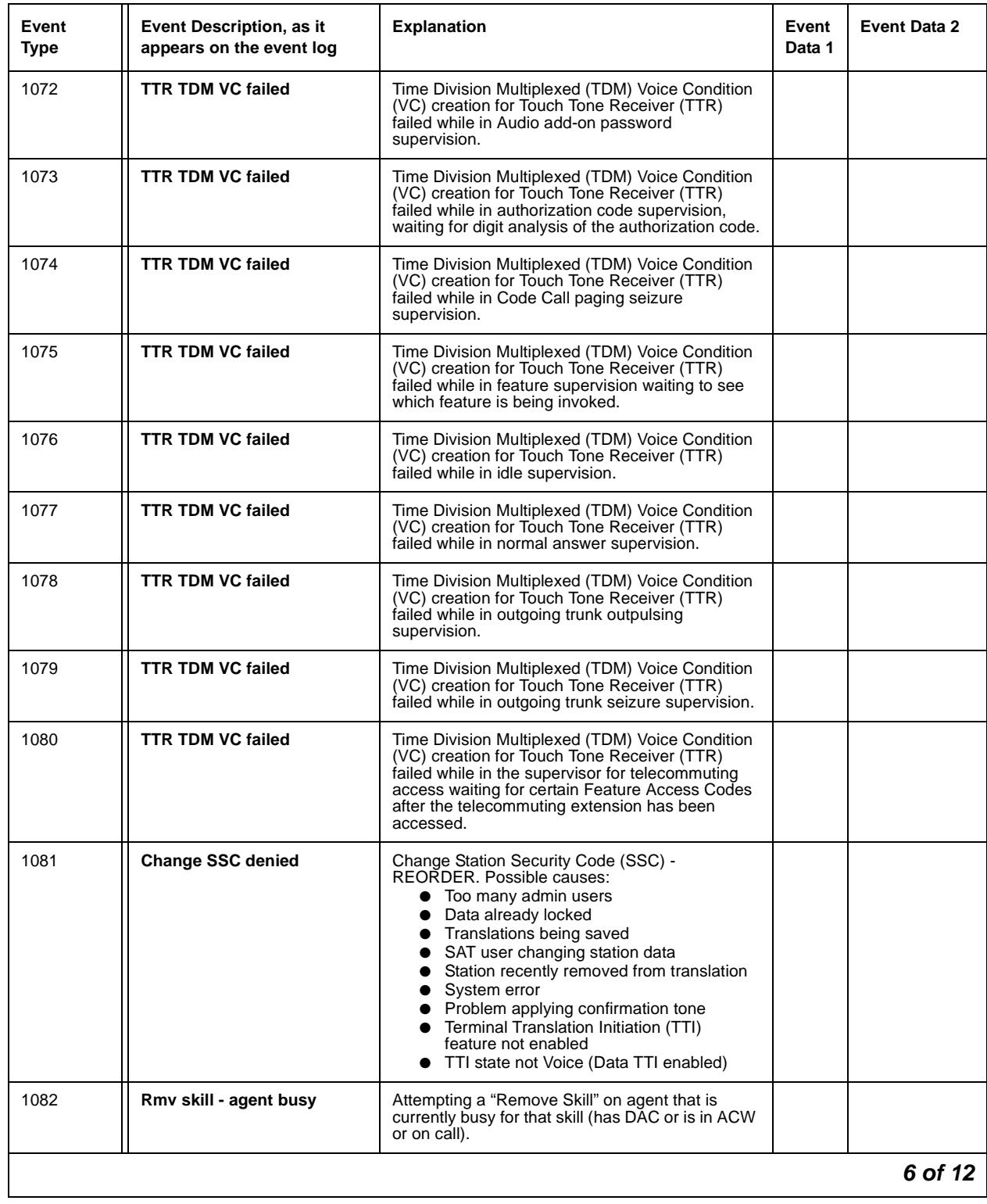

# **Table 55: Call Process denial events (1001 - 1172)** *6 of 12*

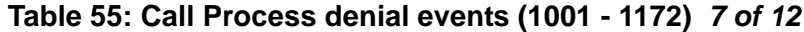

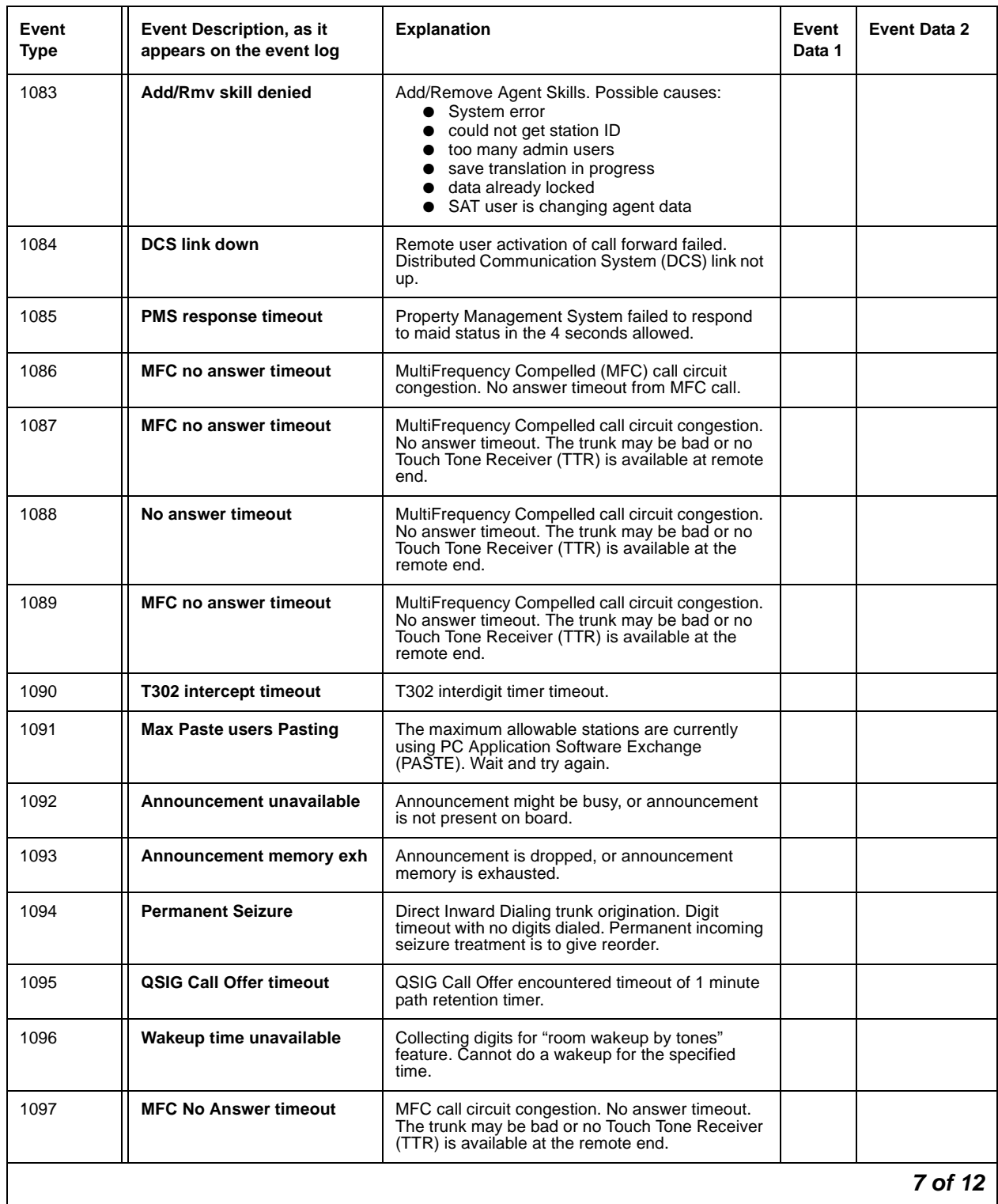

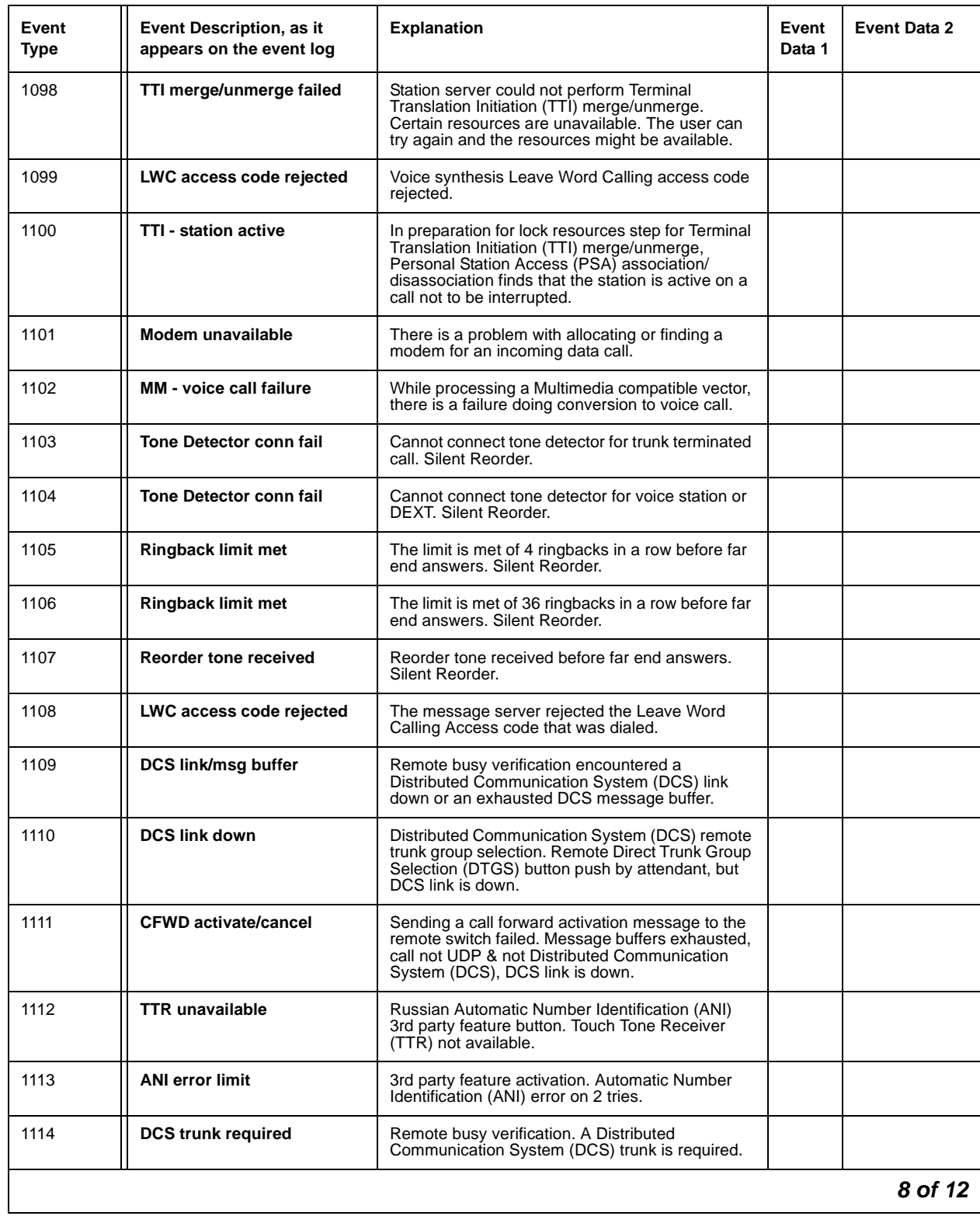

# **Table 55: Call Process denial events (1001 - 1172)** *8 of 12*

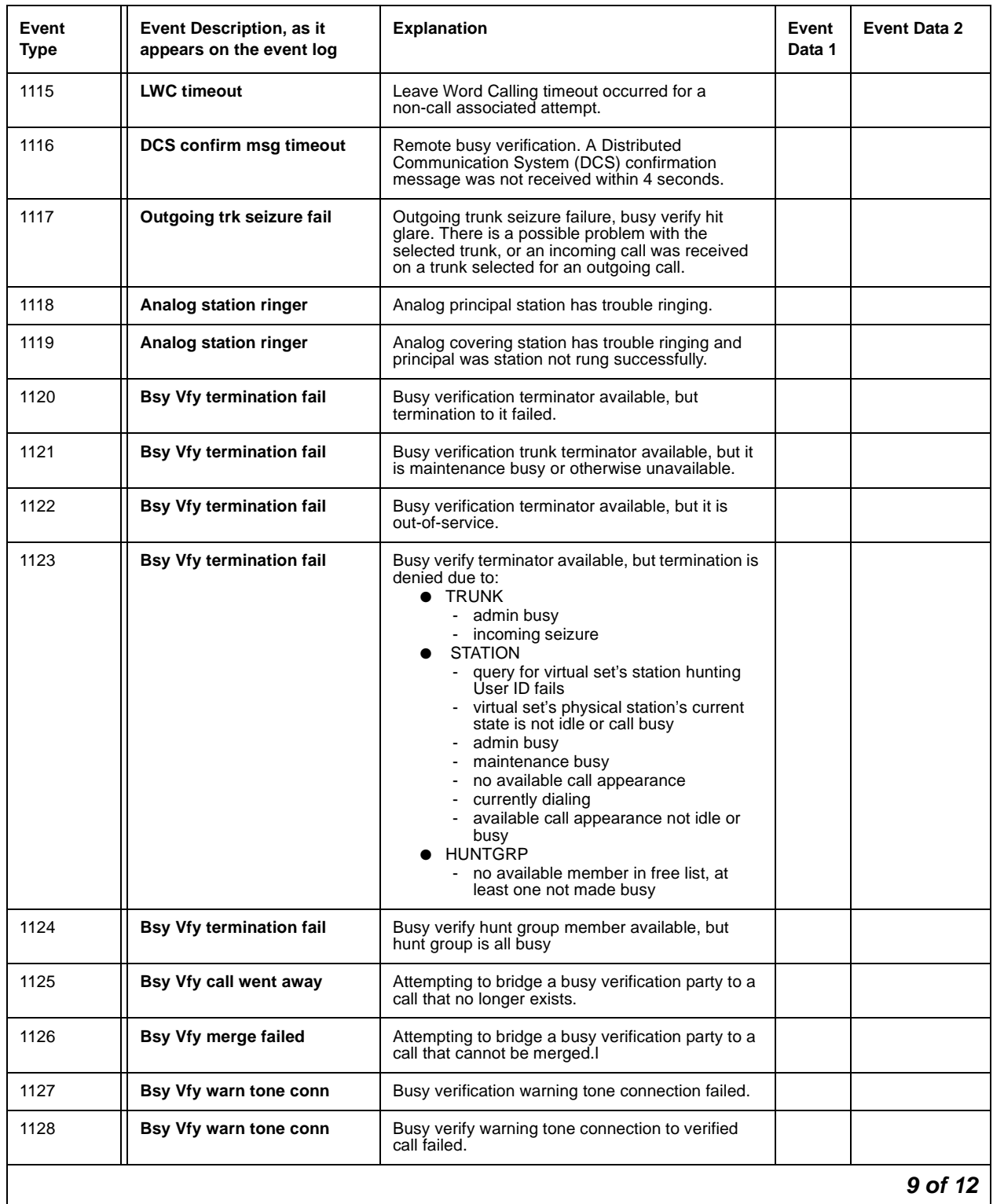

# **Table 55: Call Process denial events (1001 - 1172)** *9 of 12*

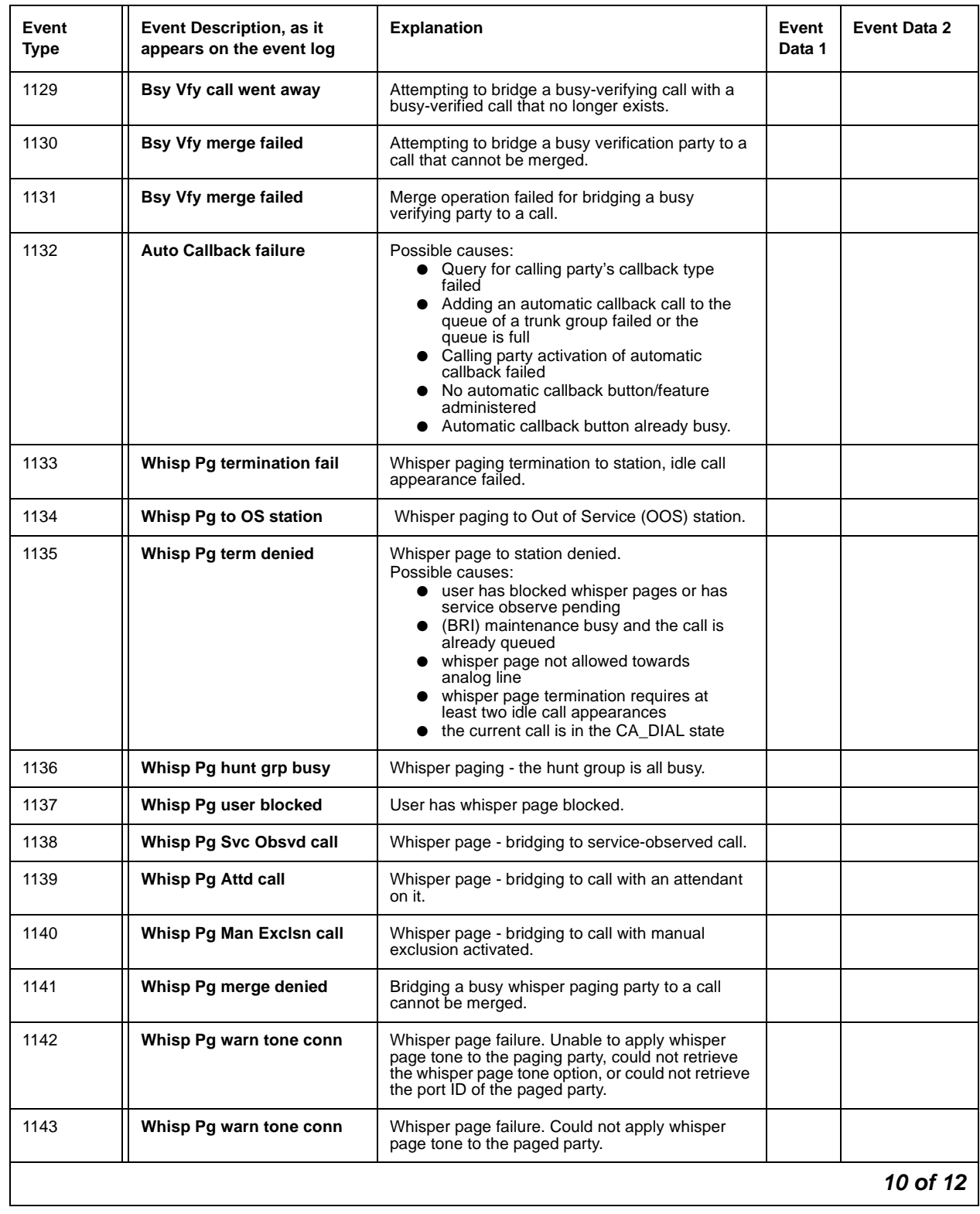

# **Table 55: Call Process denial events (1001 - 1172)** *10 of 12*

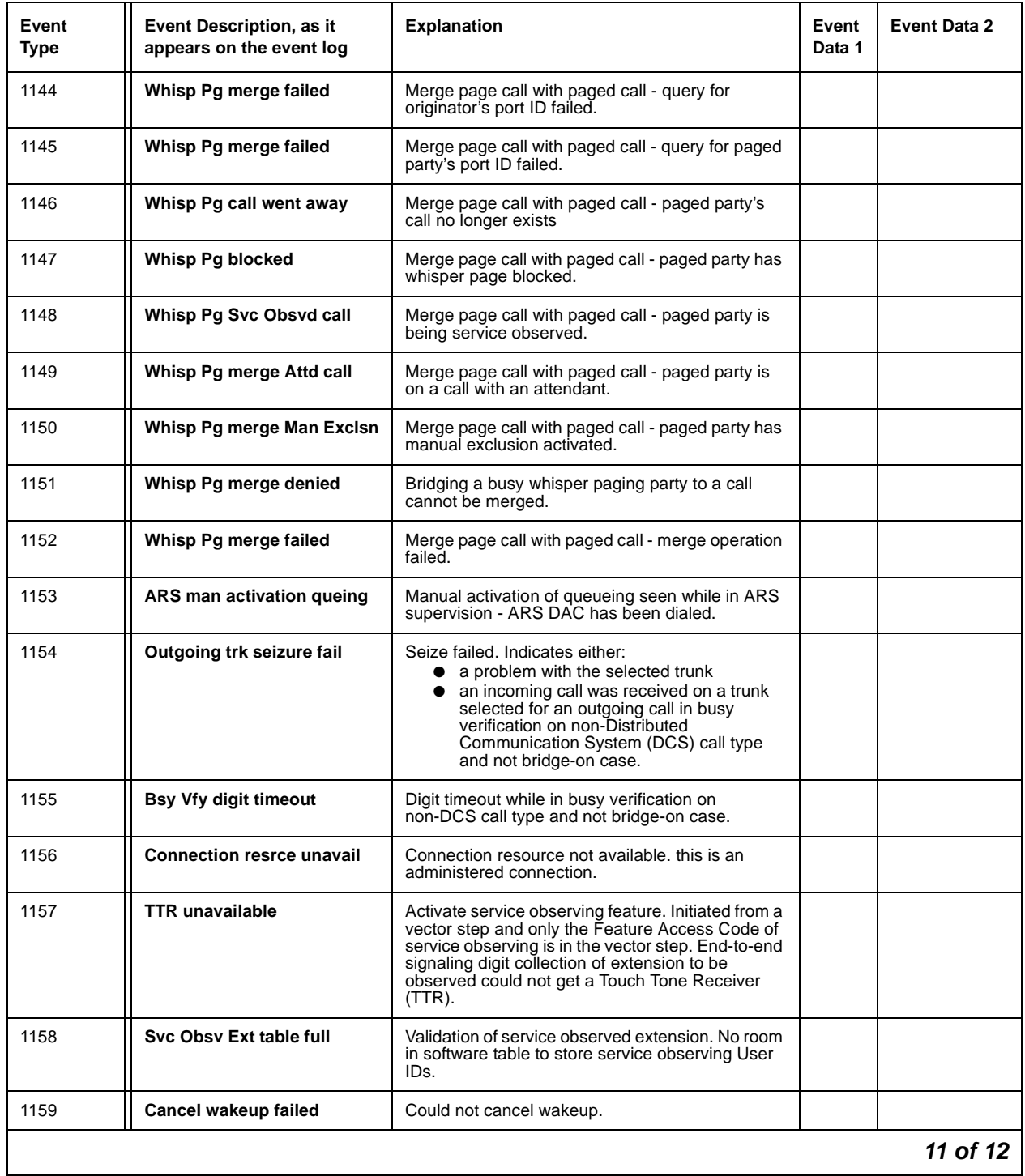

# **Table 55: Call Process denial events (1001 - 1172)** *11 of 12*

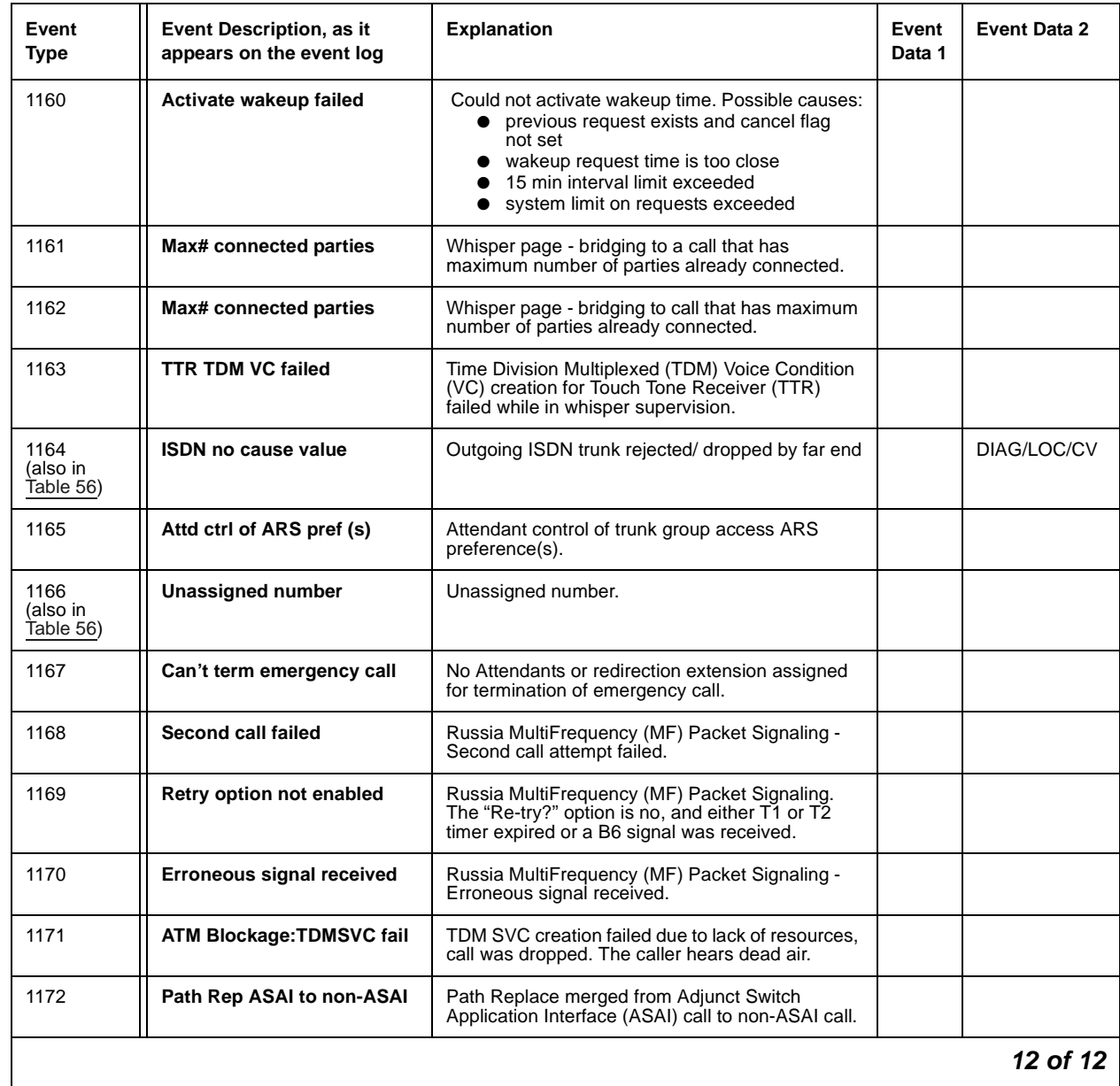

# **Table 55: Call Process denial events (1001 - 1172)** *12 of 12*

# **ISDN, IP, and SIP Denial Events**

Some Event Type numbers in this section can be re-used for IP and SIP Denial Events. Please check the log information carefully to determine what type of network experienced the event that led to the denial, even if the explanation refers to ISDN.

<span id="page-211-0"></span>**Table 56: ISDN, IP, and SIP-generated denial events (1173 - 1224)** *1 of 4*

| Event<br>Type                 | Event Description, as it<br>appears on the event log | <b>Explanation</b>                                                                                                    | Event<br>Data 1 | <b>Event Data 2</b> |
|-------------------------------|------------------------------------------------------|----------------------------------------------------------------------------------------------------|-----------------|---------------------|
| 1070 (also<br>in Table 55)    | <b>TTR</b> unavailable                               | ISDN trunk initiation of in-band end-to-end digit<br>collection failed. Might be waiting for a Touch<br>Tone Receiver (TTR). |                 |                     |
| 1164<br>(also in<br>Table 55) | <b>ISDN no cause value</b>                           | Outgoing ISDN trunk rejected/ dropped by far<br>end.                                                                         |                 | DIAG/LOC/CV         |
| 1166<br>(also in<br>Table 55) | <b>Unassigned number</b>                             | Unassigned number.                                                                                                    |                 |                     |
| 1173                          | No route to transit ntwk                             | No route to specific transit network.<br>See Cause Value 02.                                                                 | UID             | DIAG/LOC/CV         |
| 1174                          | No route to dest                                     | No route to destination.<br>See Cause Value 03 on page 159.                                                                  | <b>UID</b>      | DIAG/LOC/CV         |
| 1175                          | <b>ISDN</b> channel unacceptable                     | Channel unacceptable.<br>See Cause Value 06 on page 162.                                                                     | UID             | DIAG/LOC/CV         |
| 1176                          | <b>ISDN MLPP circ not resrvd</b>                     | MLPP preemption, circuit not reserved.<br>See Cause Value 08 on page 162.                                                    | UID             | DIAG/LOC/CV         |
| 1177                          | <b>ISDN MLPP circ resy reuse</b>                     | MLPP preemption, circuit reserved for reuse.<br>See Cause Value 09 on page 163.                                              | UID             | DIAG/LOC/CV         |
| 1178                          | Normal call clearing                                 | Normal call clearing.<br>See Cause Value 16 on page 164.                                                                     | <b>UID</b>      | DIAG/LOC/CV         |
| 1179                          | User busy                                            | User busy.<br>See Cause Value 17 on page 164.                                                                                | UID             | DIAG/LOC/CV         |
| 1180                          | No user responding                                   | No user responding.<br>See Cause Value 18 on page 165.                                                                       | <b>UID</b>      | DIAG/LOC/CV         |
| 1181                          | User alerting, no answer                             | User alerting, no answer.<br>See Cause Value 19 on page 166.                                                                 | UID             | DIAG/LOC/CV         |
| 1182                          | <b>Subscriber absent</b>                             | Subscriber absent.<br>See Cause Value 20 on page 166.                                                                        | <b>UID</b>      | DIAG/LOC/CV         |
| 1183                          | Call rejected                                        | Call rejected.<br>See Cause Value 21 on page 166.                                                                            | UID             | DIAG/LOC/CV         |
| 1184                          | Number changed                                       | Number changed.<br>See Cause Value 22 on page 166.                                                                           | <b>UID</b>      | DIAG/LOC/CV         |
|                               |                                                      |                                                                                                    |                 | 1 of $4$            |

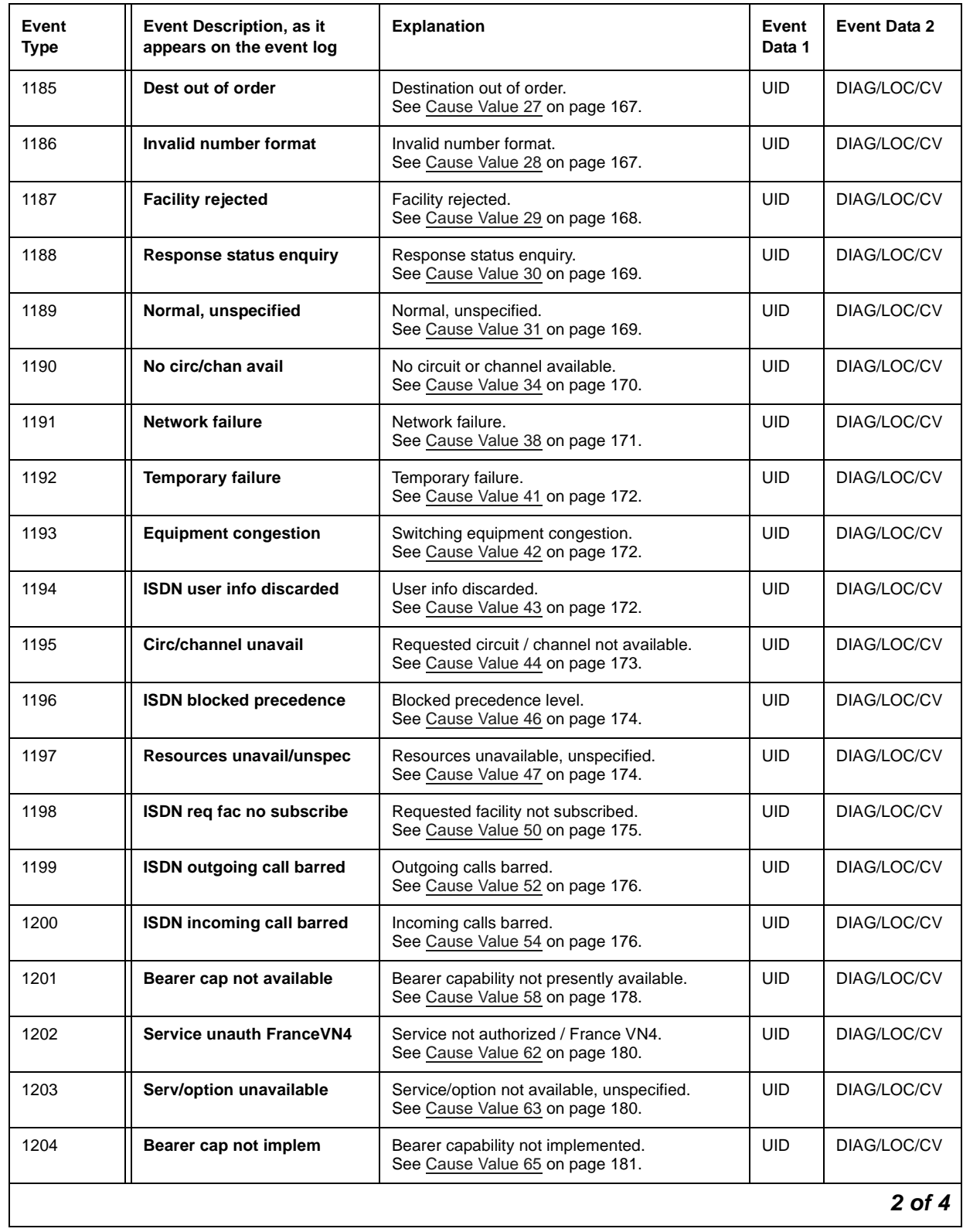

# **Table 56: ISDN, IP, and SIP-generated denial events (1173 - 1224)** *2 of 4*

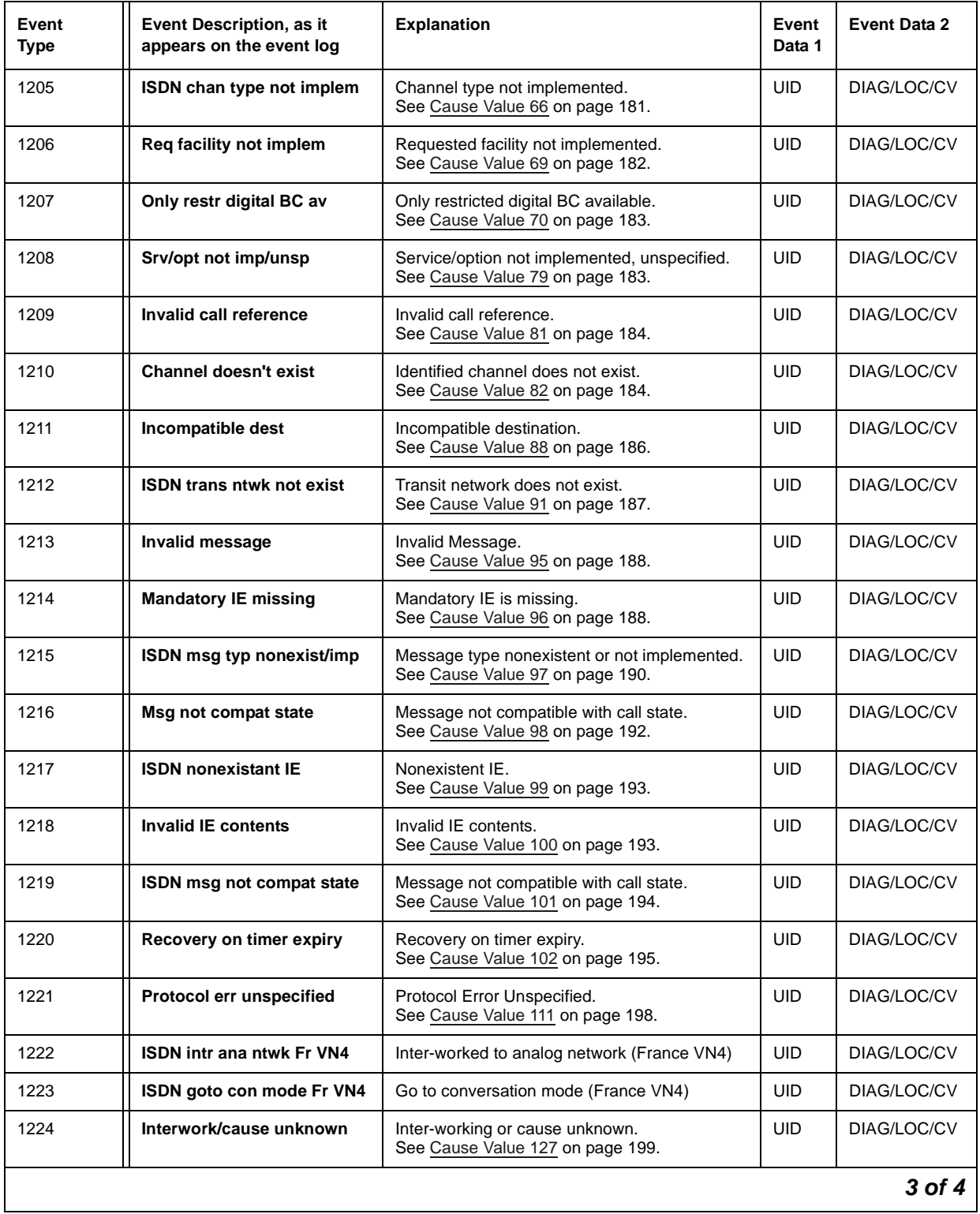

# **Table 56: ISDN, IP, and SIP-generated denial events (1173 - 1224)** *3 of 4*

| Event<br><b>Type</b>       | Event Description, as it<br>appears on the event log | <b>Explanation</b>                                                                                                    | Event<br>Data 1 | Event Data 2 |
|----------------------------|------------------------------------------------------|----------------------------------------------------------------------------------------------------|-----------------|--------------|
| 1570 (also<br>in Table 60) | <b>TTR</b> insertion failed                          | Processing incoming digits for ISDN call.<br>Insertion of Touch Tone Receiver (TTR) to<br>collect in-band digits failed.       |                 |              |
| 1573 (also<br>in Table 60) | <b>Principal is not ISDN</b>                         | Get called digits, calling number and name,<br>etc., and send ISDN SETUP message to the far<br>end. The principal is not ISDN. |                 |              |
|                            |                                                      |                                                                                                    |                 | 4 of 4       |

**Table 56: ISDN, IP, and SIP-generated denial events (1173 - 1224)** *4 of 4*

# **Call processing Denial Events**

Denial events 1225 - 1889 are described in [Table 57: Call Process denial events \(1225 - 1899\)](#page-214-0).

| Event<br><b>Type</b> | Event Description, as it<br>appears on the event log | <b>Explanation</b>                                                                                                    | Event<br>Data 1 | <b>Event Data 2</b> |
|----------------------|------------------------------------------------------|----------------------------------------------------------------------------------------------------|-----------------|---------------------|
| 1225                 | All SBS extensions in use                            | Separation of Bearer and Signaling (SBS)<br>Signaling call tried to allocate an SBS extension,<br>but all SBS extensions are in use.                        |                 |                     |
| 1226                 | <b>Cannot get SBS Sig CID</b>                        | Separation of Bearer and Signaling (SBS) Bearer<br>call tried to retrieve SBS Signaling call Call ID.                                                       |                 |                     |
| 1227                 | Can't send SBS ID to orig                            | Separation of Bearer and Signaling (SBS)<br>Signaling call tried to send an INFO message<br>with unique ID, but the message could not be<br>sent.           |                 |                     |
| 1228                 | Non-bearer trk to SBS ext                            | A non-trunk call terminated to an allocated<br>Separation of Bearer and Signaling (SBS)<br>extension waiting for the Bearer SBS call to<br>come.            |                 |                     |
| 1229                 | Unable to get ARS fac                                | Error occurred when getting the ARS Feature<br>Access Code in order to build the Separation of<br>Bearer and Signaling (SBS) complete callback<br>number.   |                 |                     |
| 1230                 | Unable to get contry code                            | Error occurred when getting the local country<br>code in order to build the Separation of Bearer<br>and Signaling (SBS) complete callback number.           |                 |                     |
| 1231                 | Unable to get intl accode                            | Error occurred when getting the international<br>access code in order to build the Separation of<br>Bearer and Signaling (SBS) complete callback<br>number. |                 |                     |
| 1232                 | TTR err SBS ID dgt coll                              | Error occurred when trying to allocate a Touch<br>Tone Receiver (TTR) to collect the Unique ID<br>in-band at the terminating node.                          |                 |                     |
|                      |                                                      |                                                                                                    |                 | 1 of 35             |

<span id="page-214-0"></span>**Table 57: Call Process denial events (1225 - 1899)** *1 of 35*

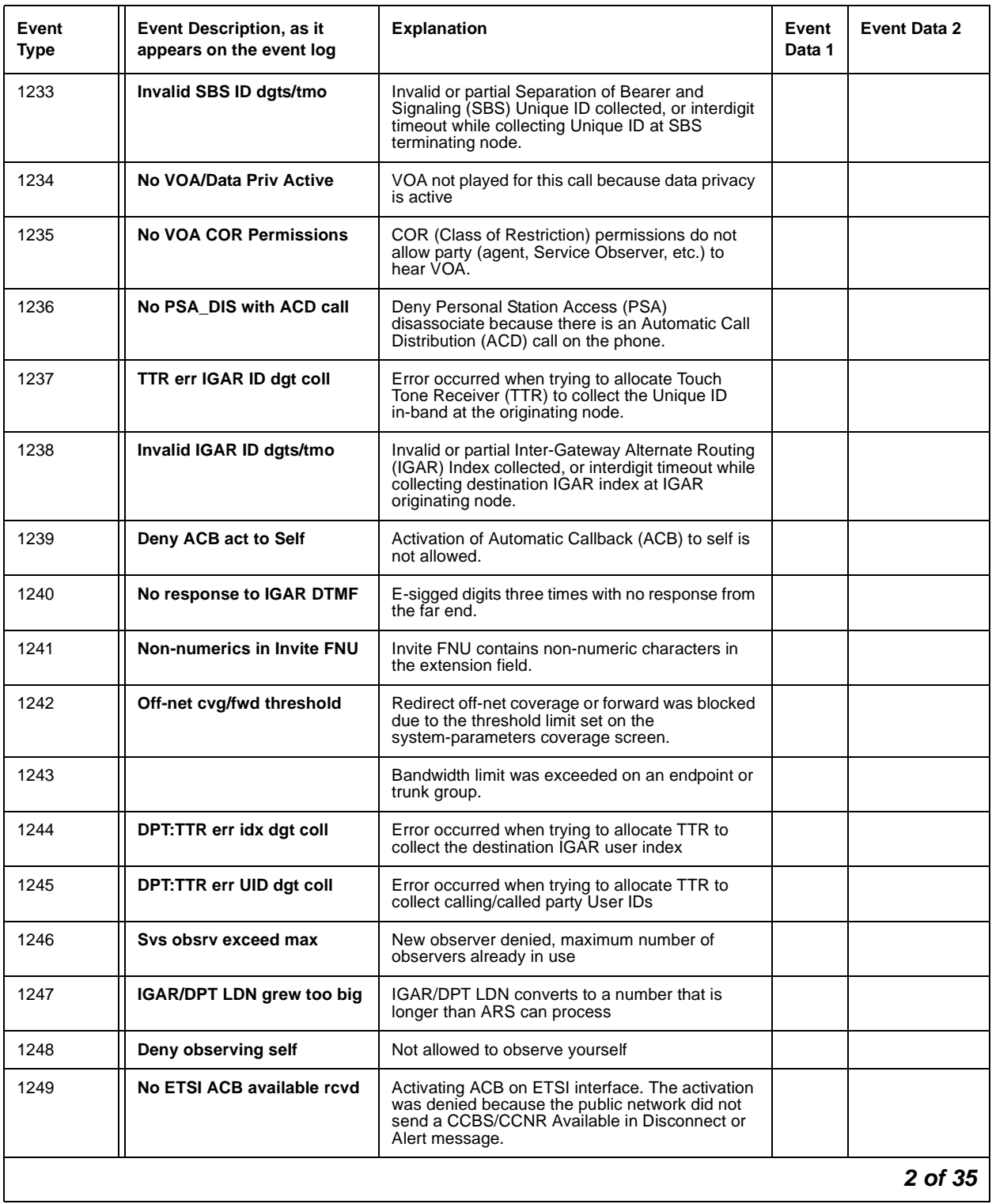

# **Table 57: Call Process denial events (1225 - 1899)** *2 of 35*
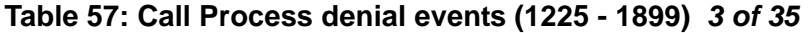

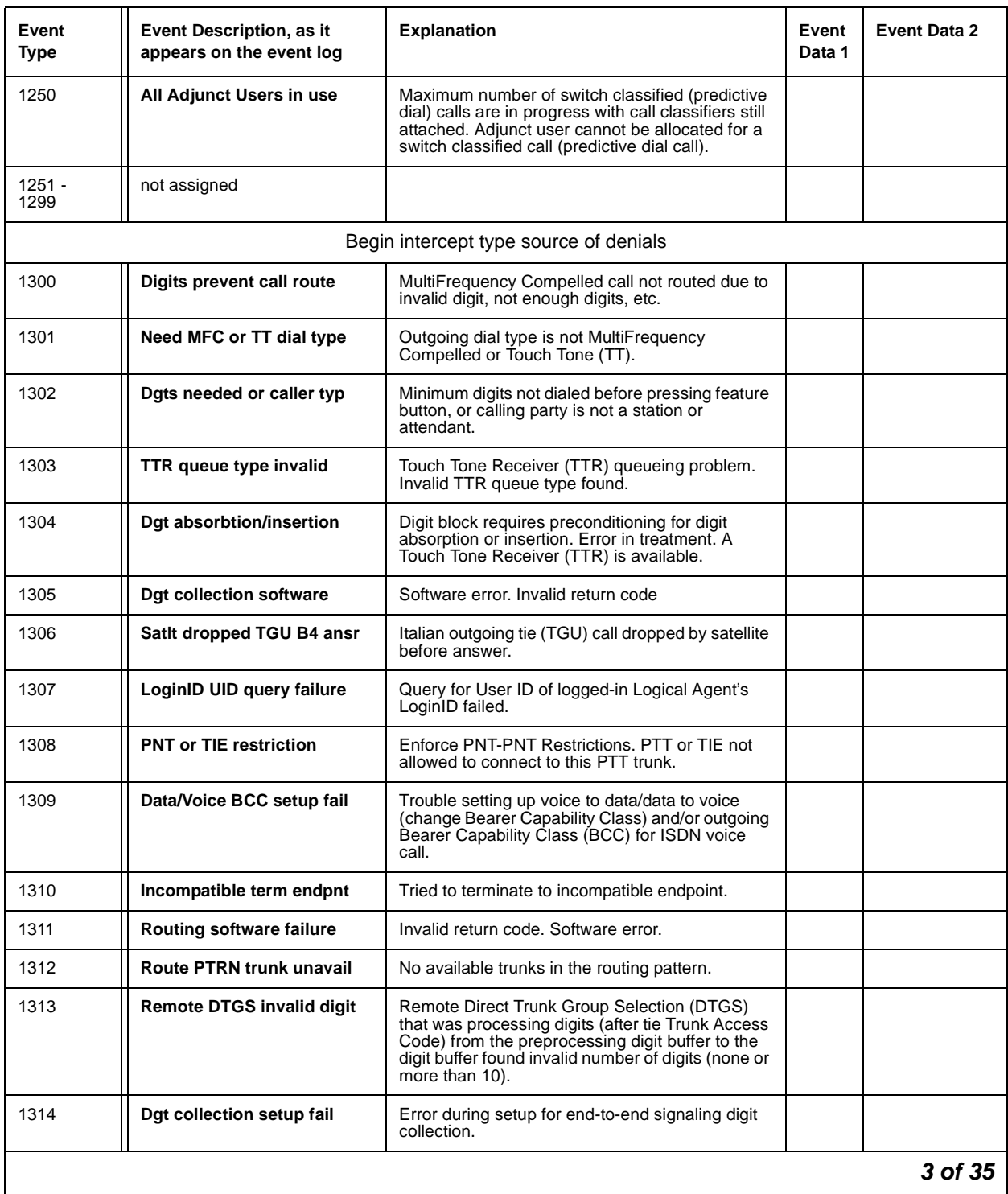

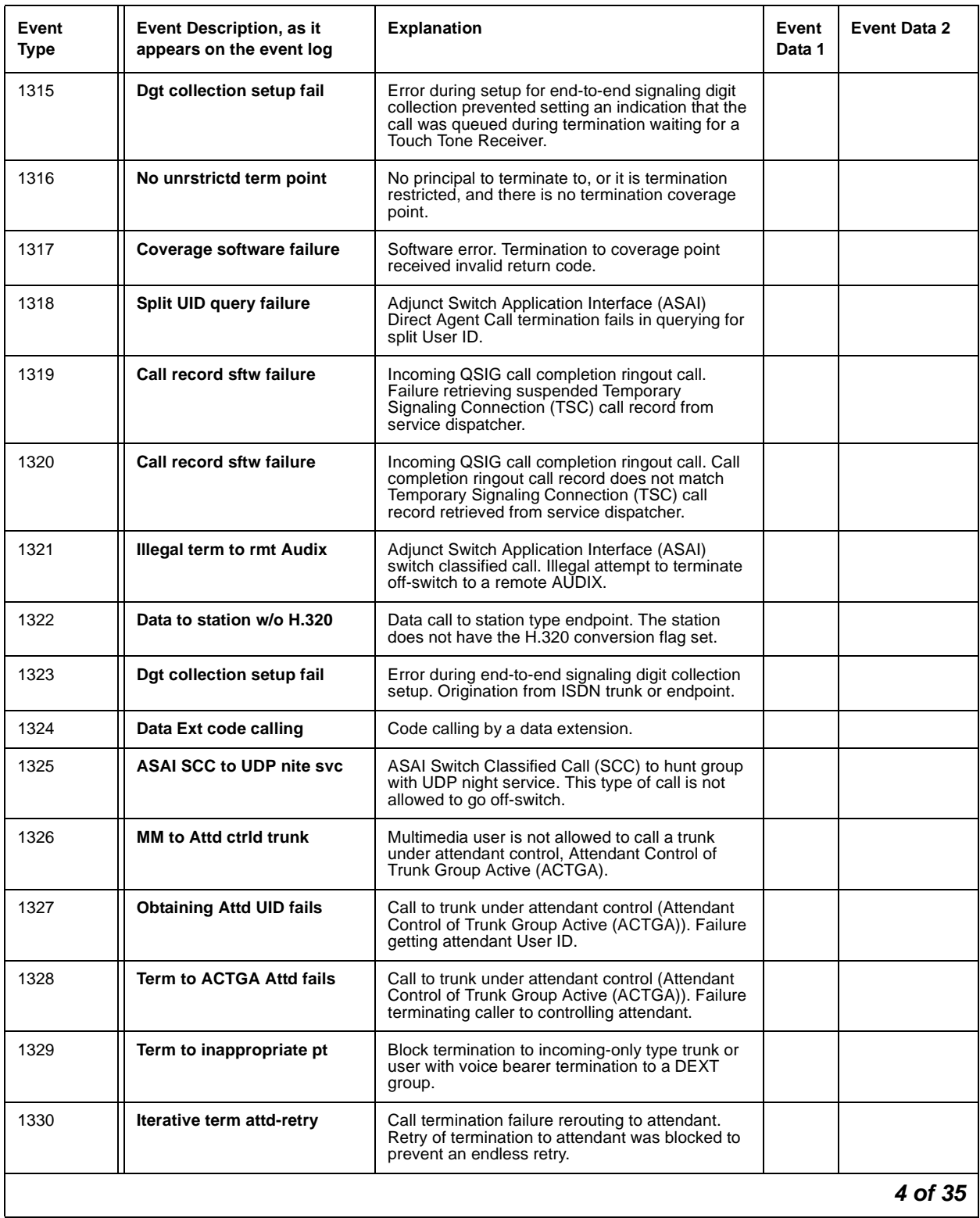

### **Table 57: Call Process denial events (1225 - 1899)** *4 of 35*

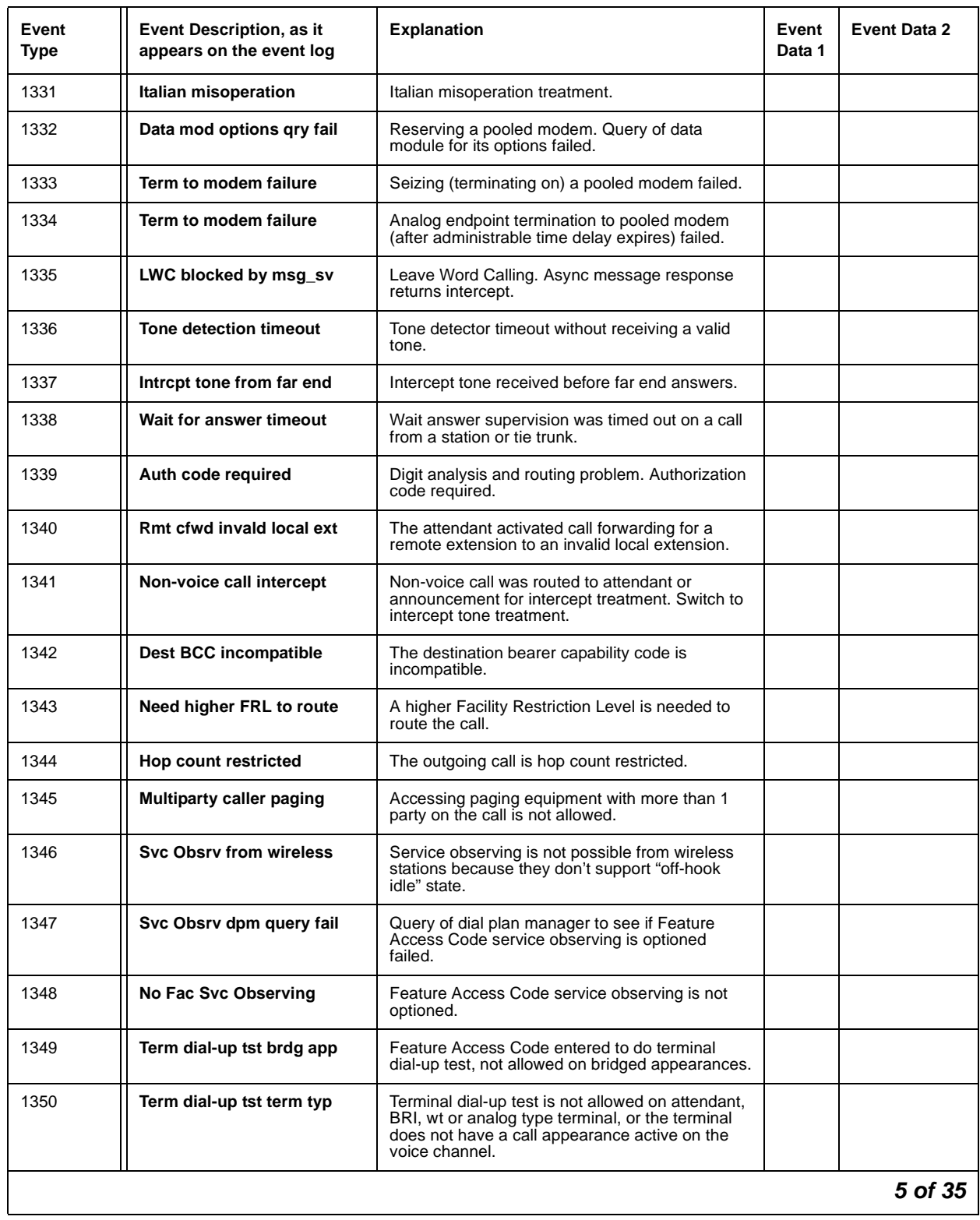

### **Table 57: Call Process denial events (1225 - 1899)** *5 of 35*

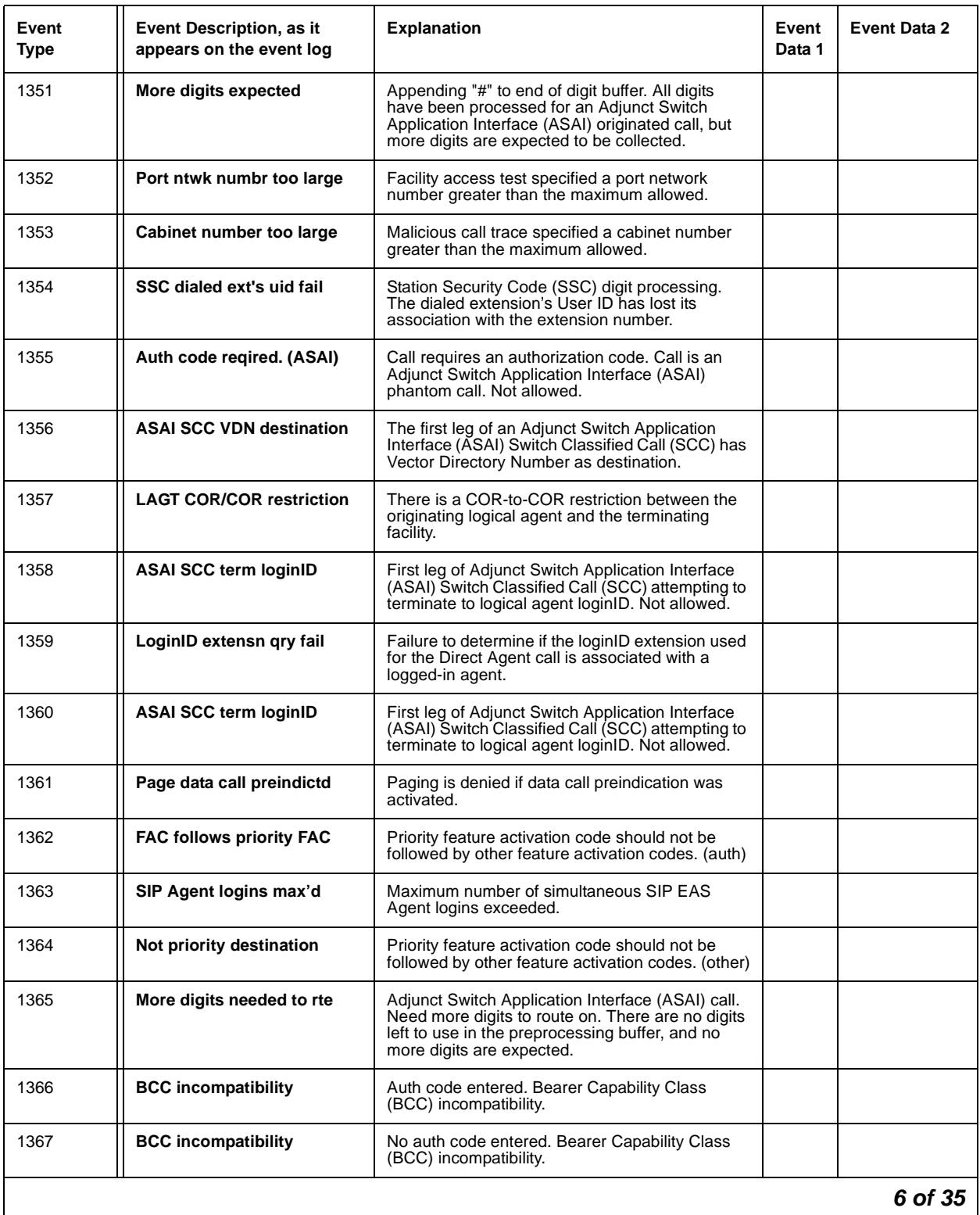

### **Table 57: Call Process denial events (1225 - 1899)** *6 of 35*

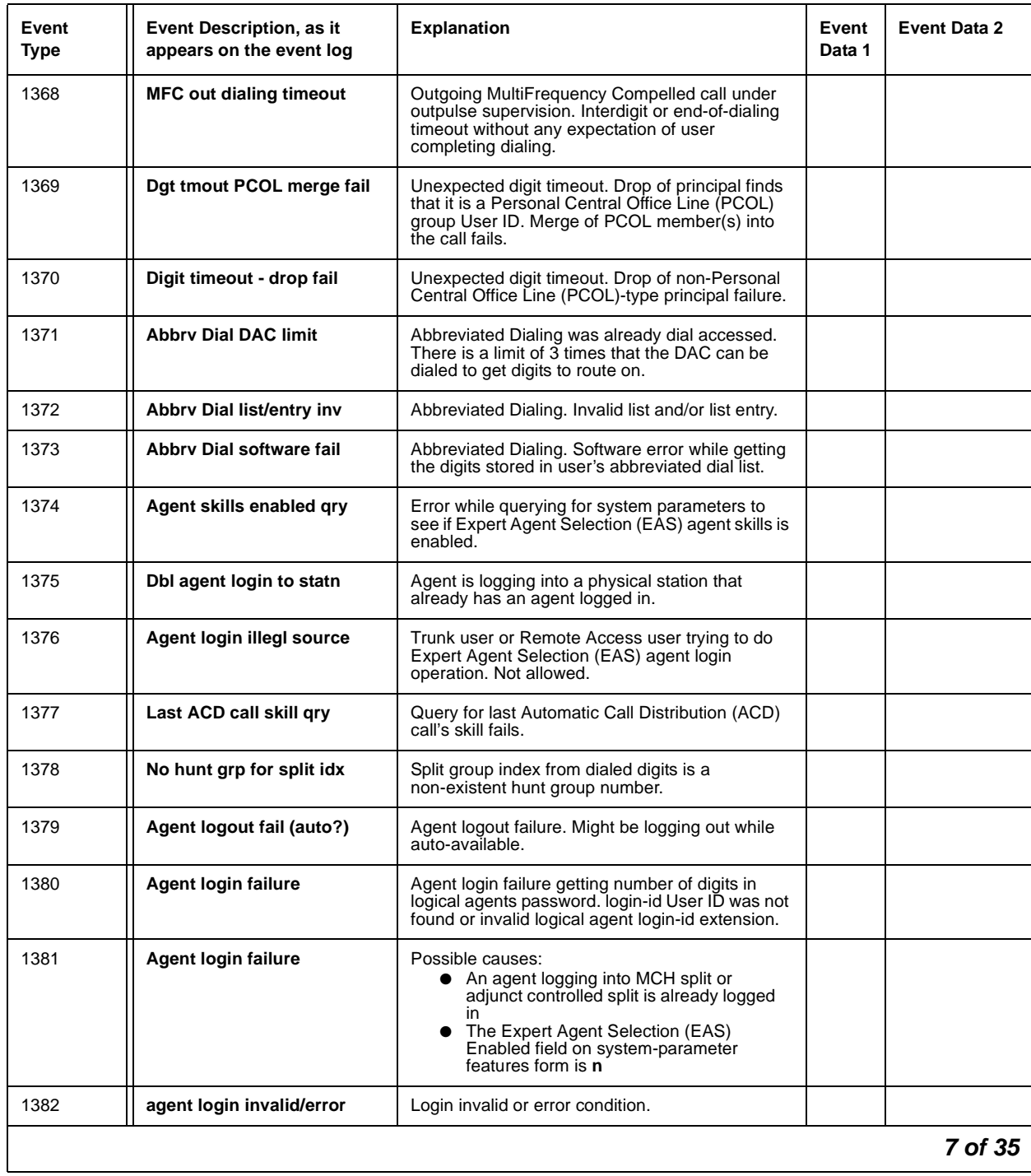

### **Table 57: Call Process denial events (1225 - 1899)** *7 of 35*

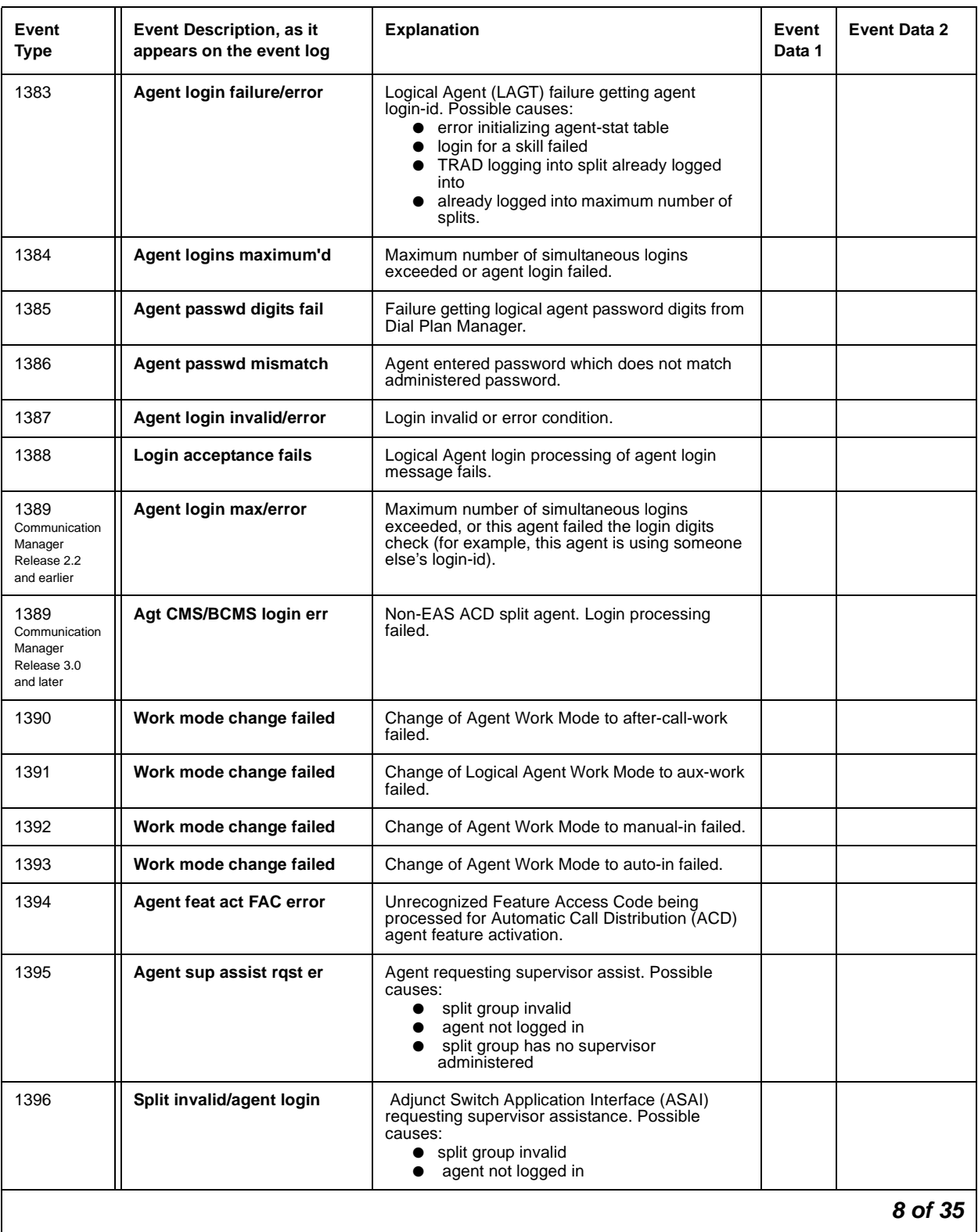

### **Table 57: Call Process denial events (1225 - 1899)** *8 of 35*

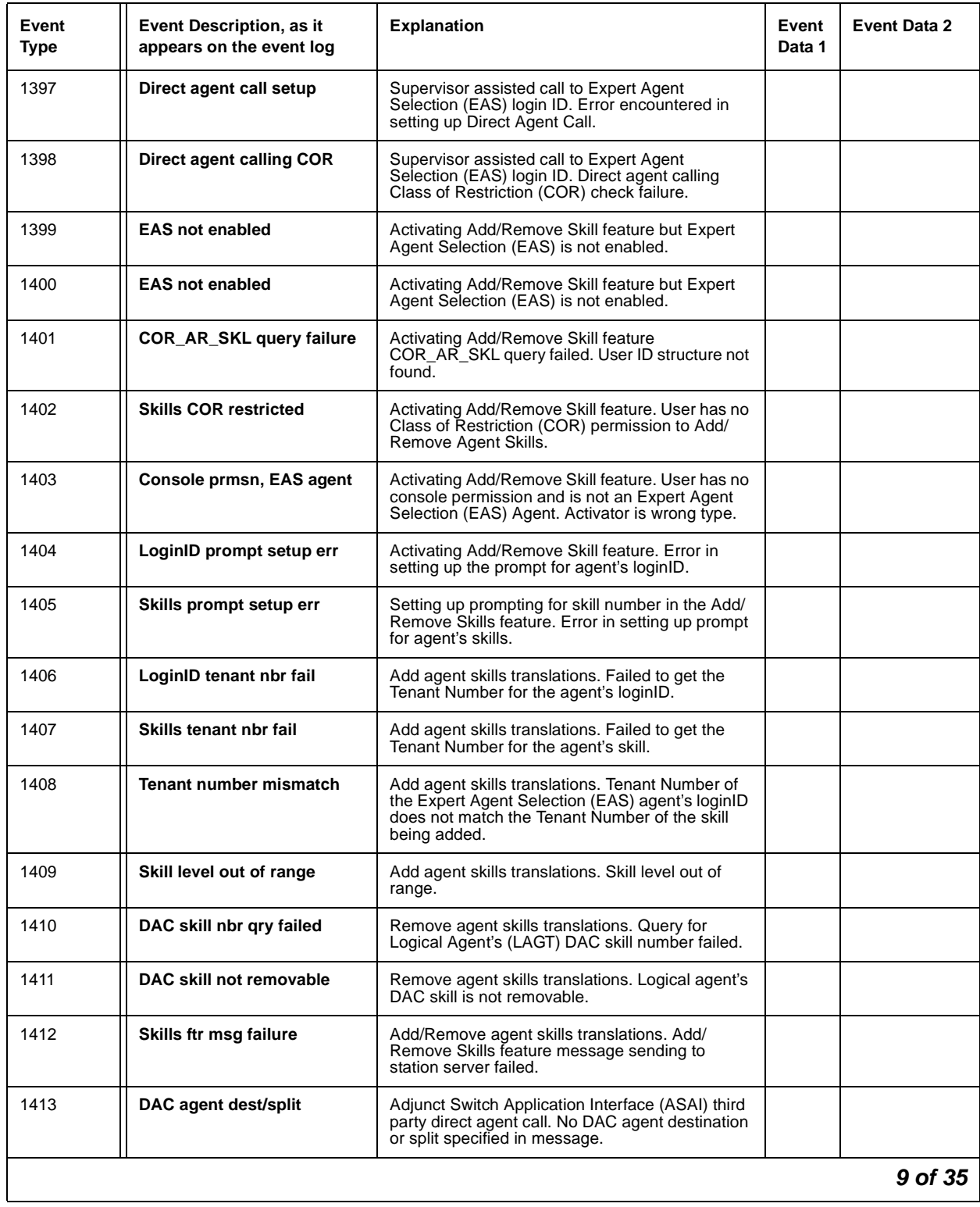

### **Table 57: Call Process denial events (1225 - 1899)** *9 of 35*

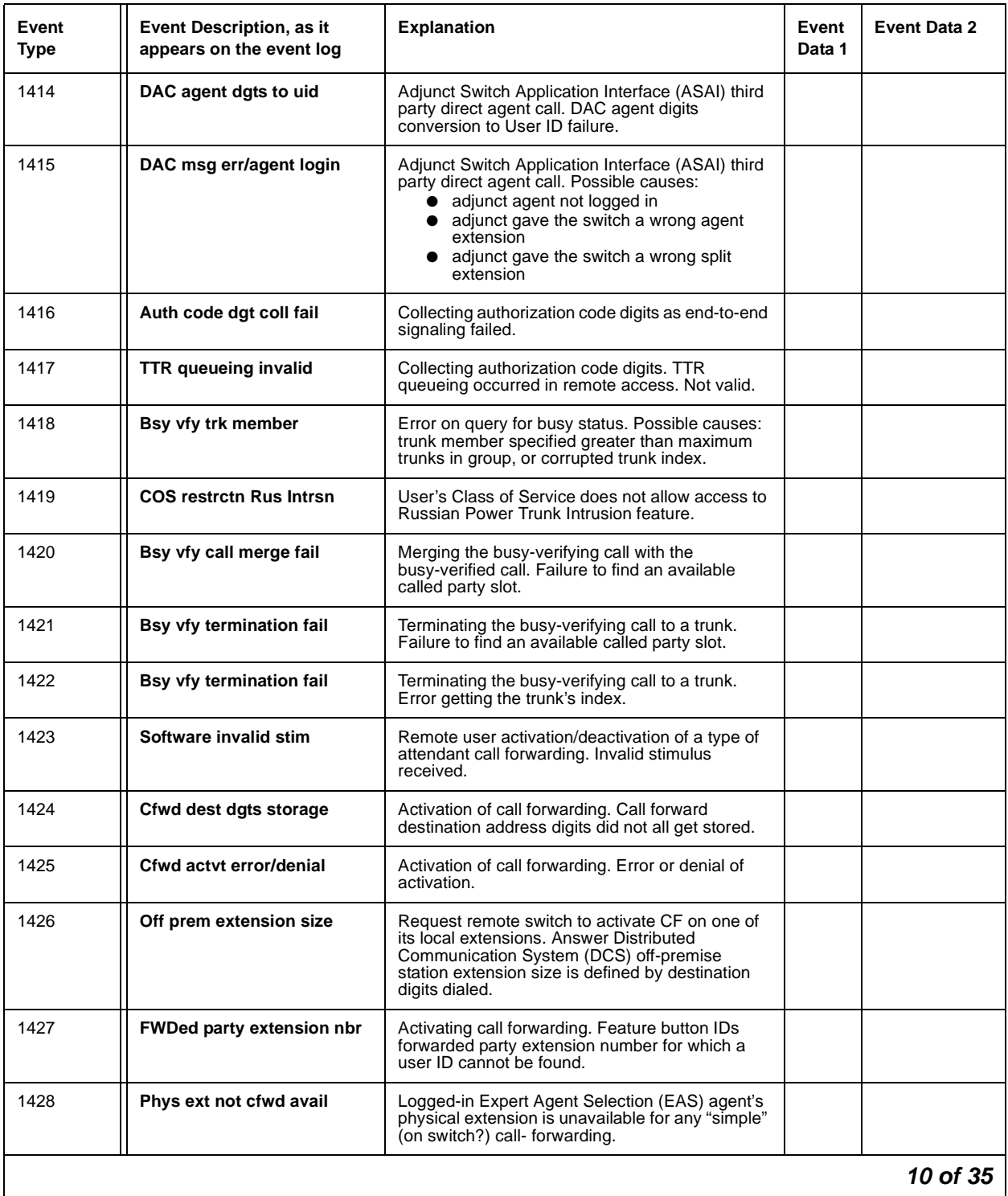

### **Table 57: Call Process denial events (1225 - 1899)** *10 of 35*

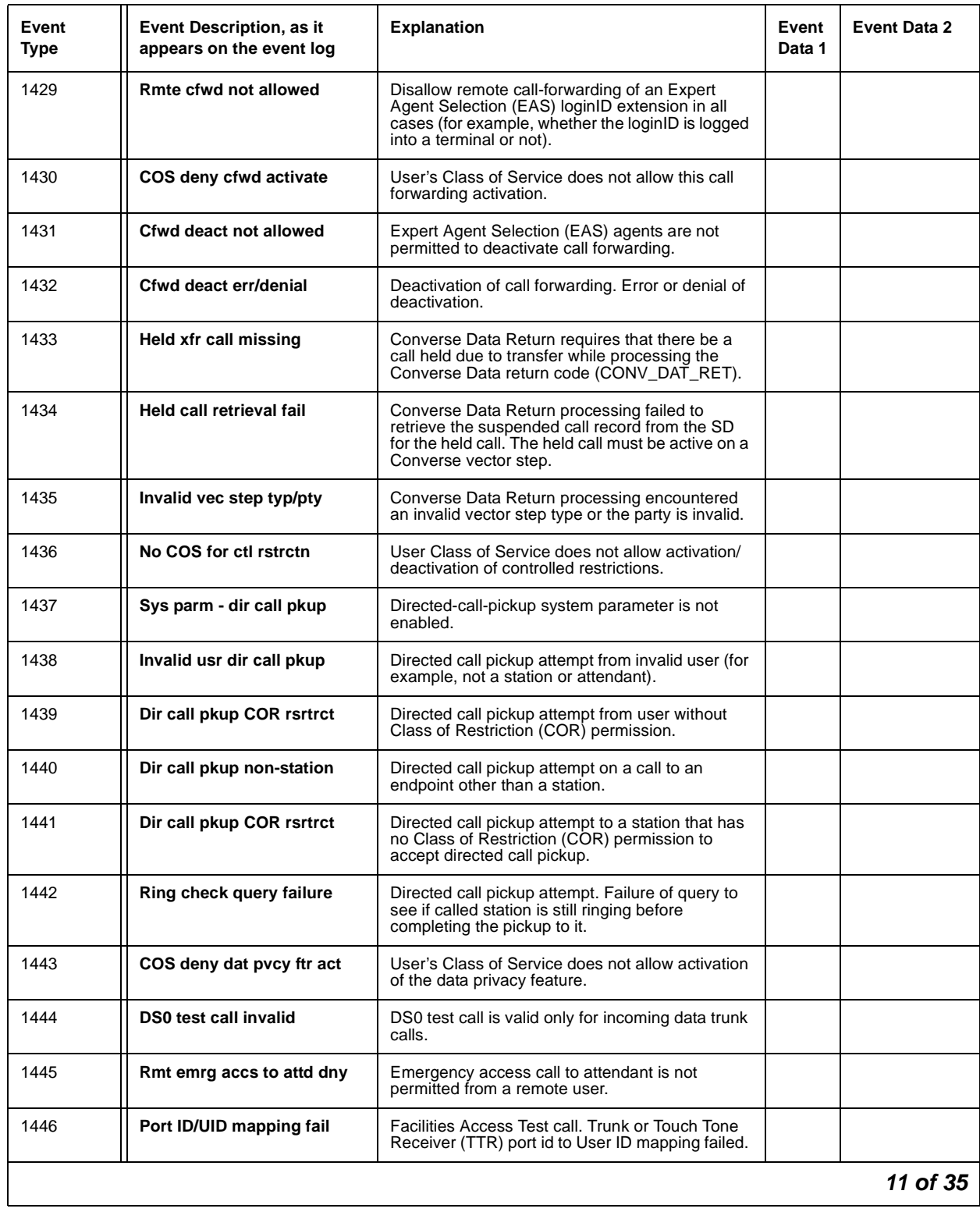

### **Table 57: Call Process denial events (1225 - 1899)** *11 of 35*

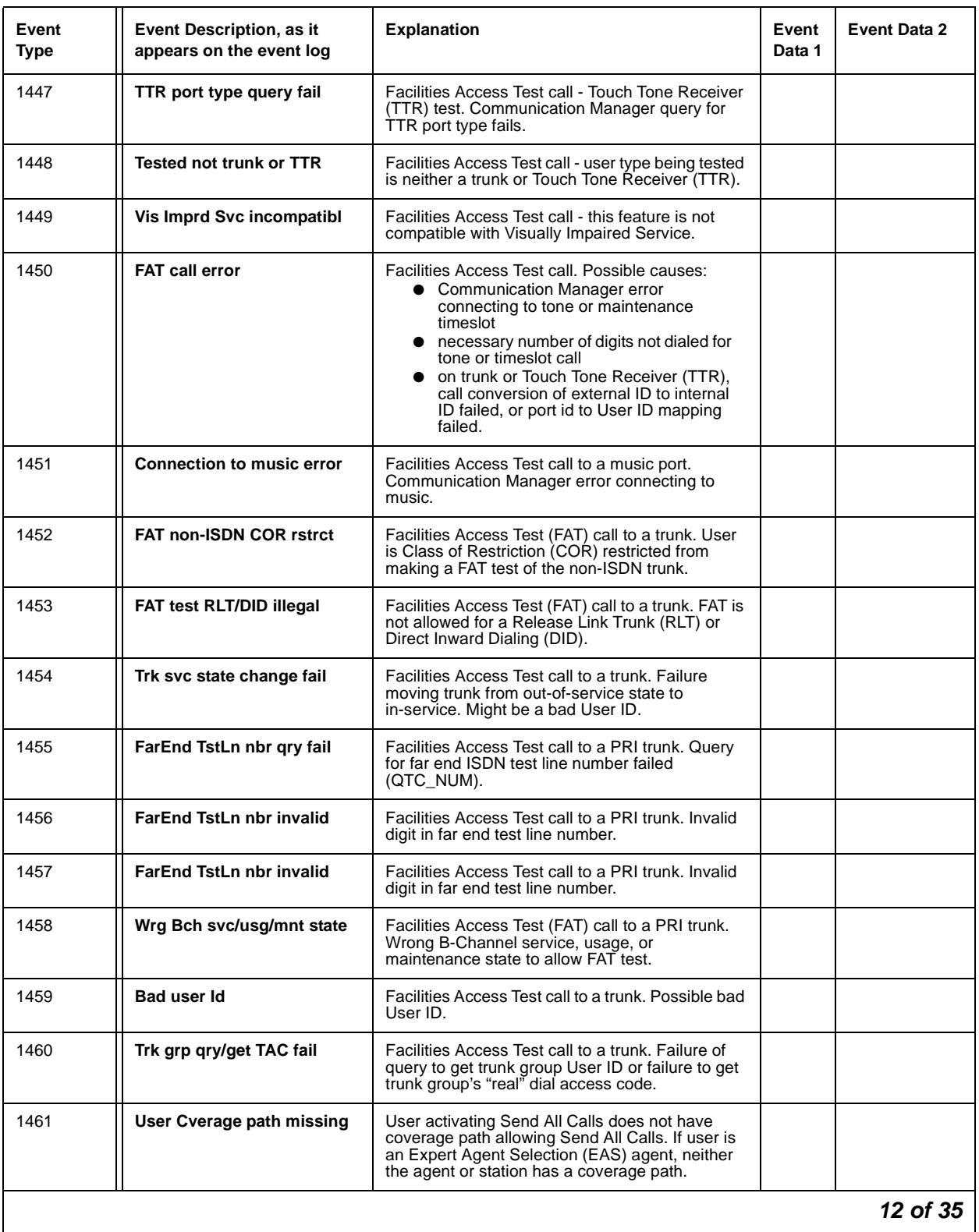

### **Table 57: Call Process denial events (1225 - 1899)** *12 of 35*

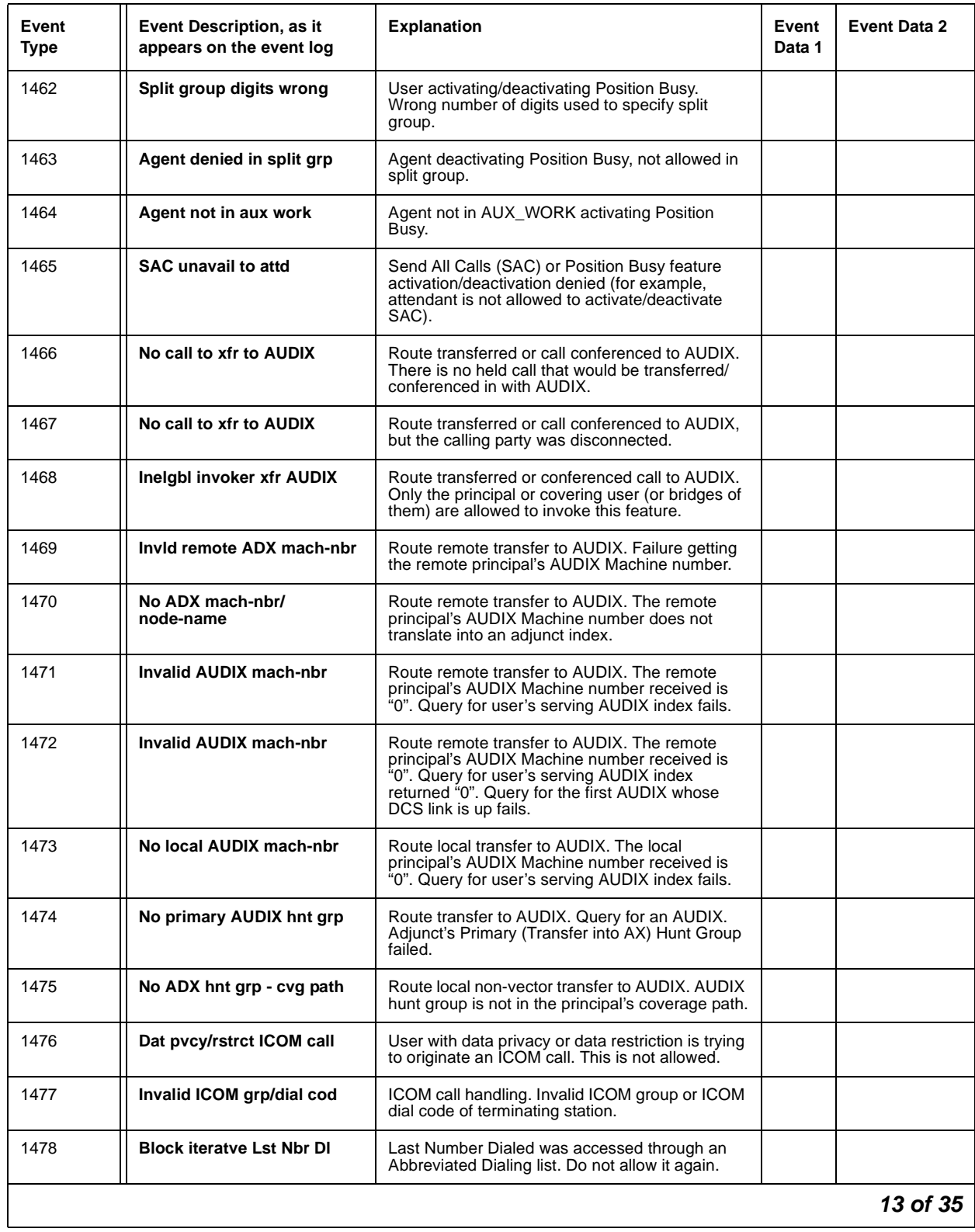

### **Table 57: Call Process denial events (1225 - 1899)** *13 of 35*

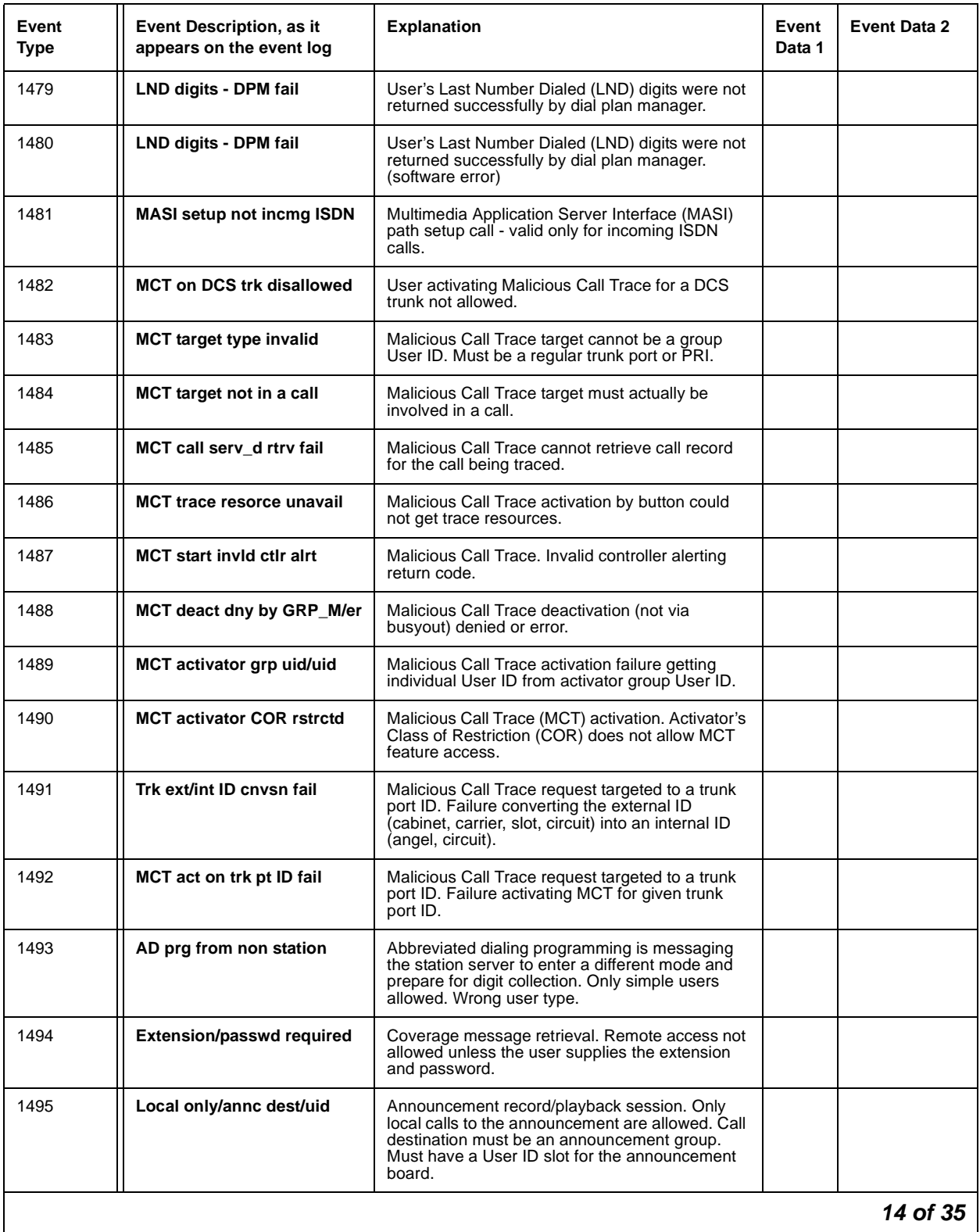

### **Table 57: Call Process denial events (1225 - 1899)** *14 of 35*

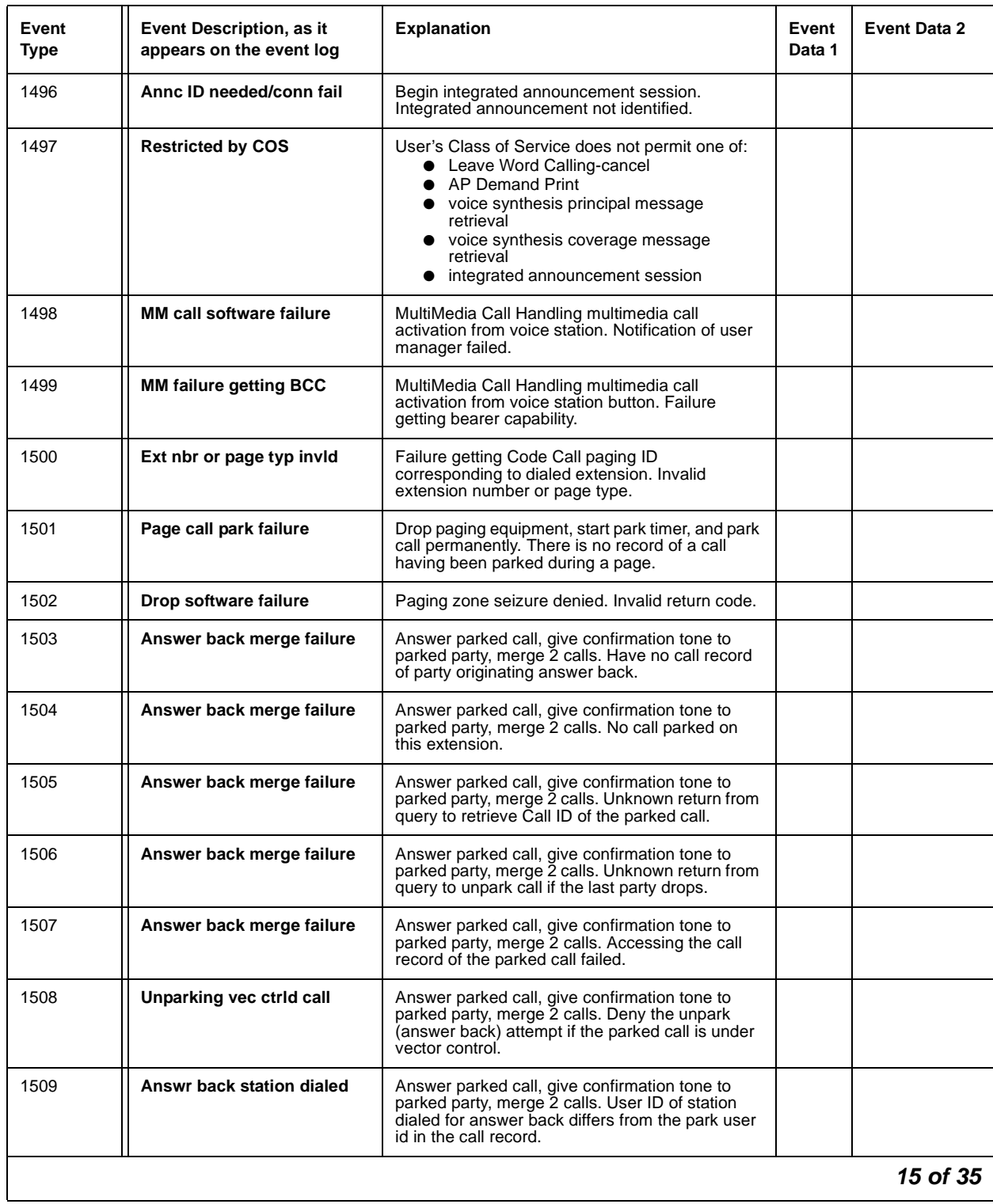

### **Table 57: Call Process denial events (1225 - 1899)** *15 of 35*

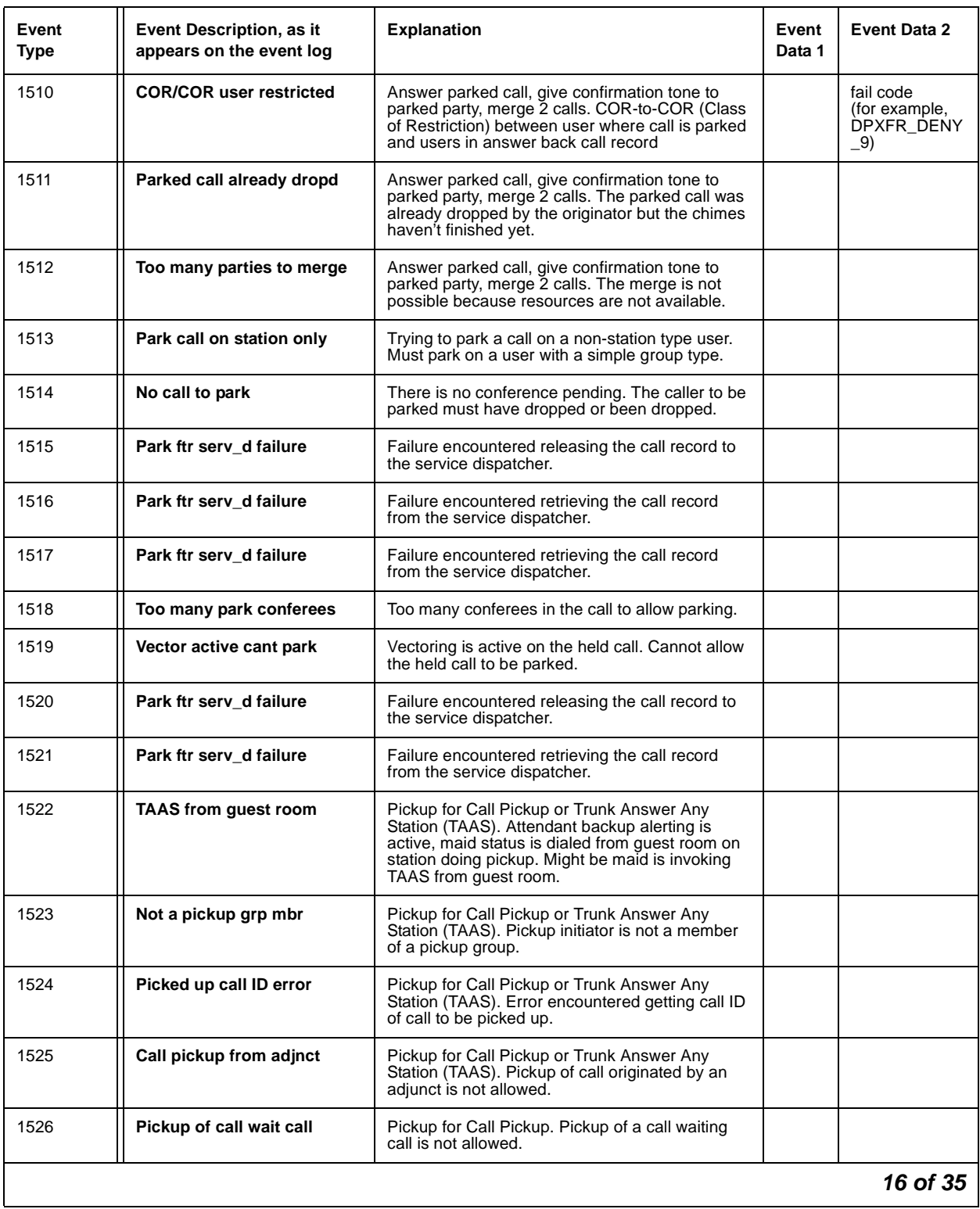

### **Table 57: Call Process denial events (1225 - 1899)** *16 of 35*

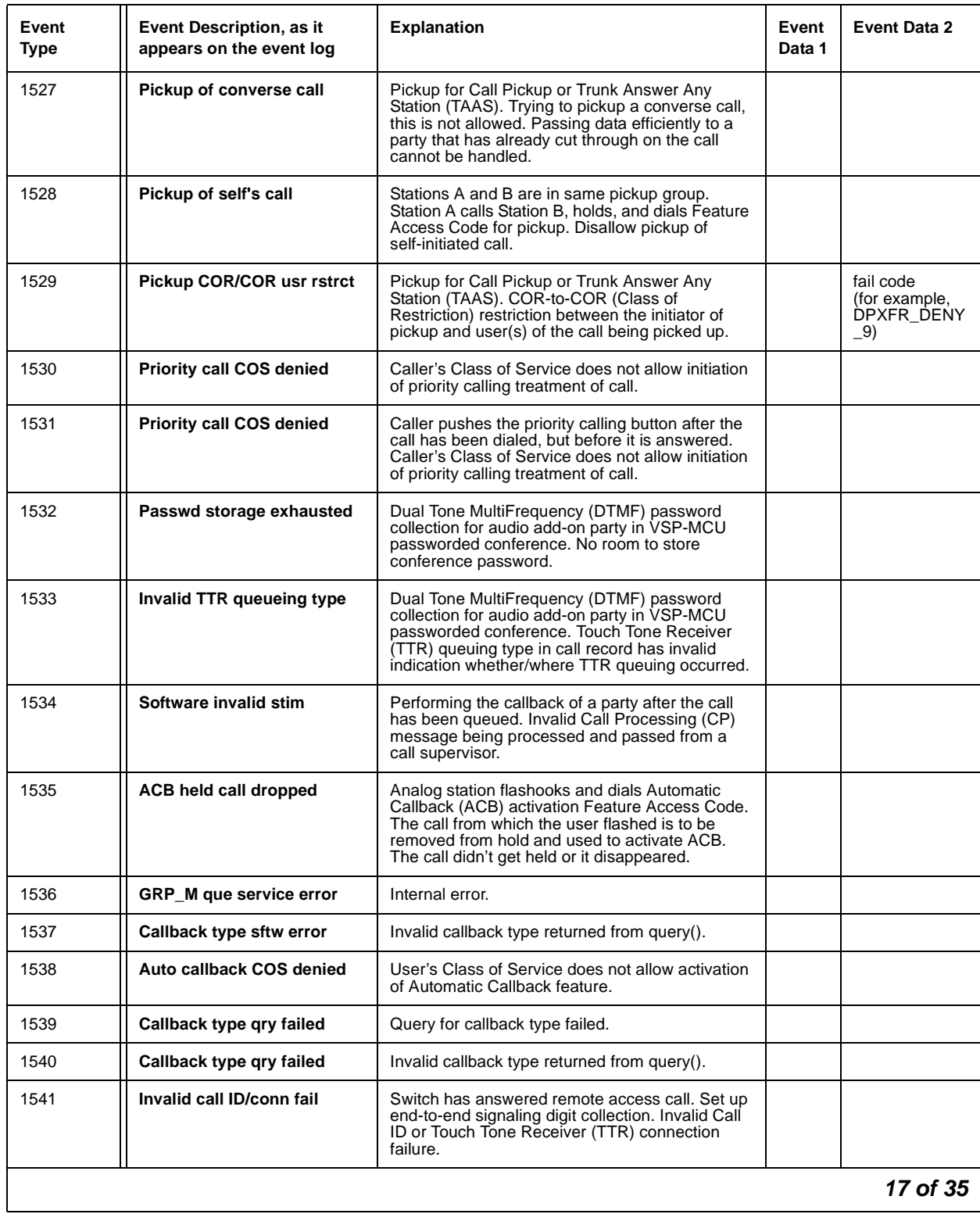

### **Table 57: Call Process denial events (1225 - 1899)** *17 of 35*

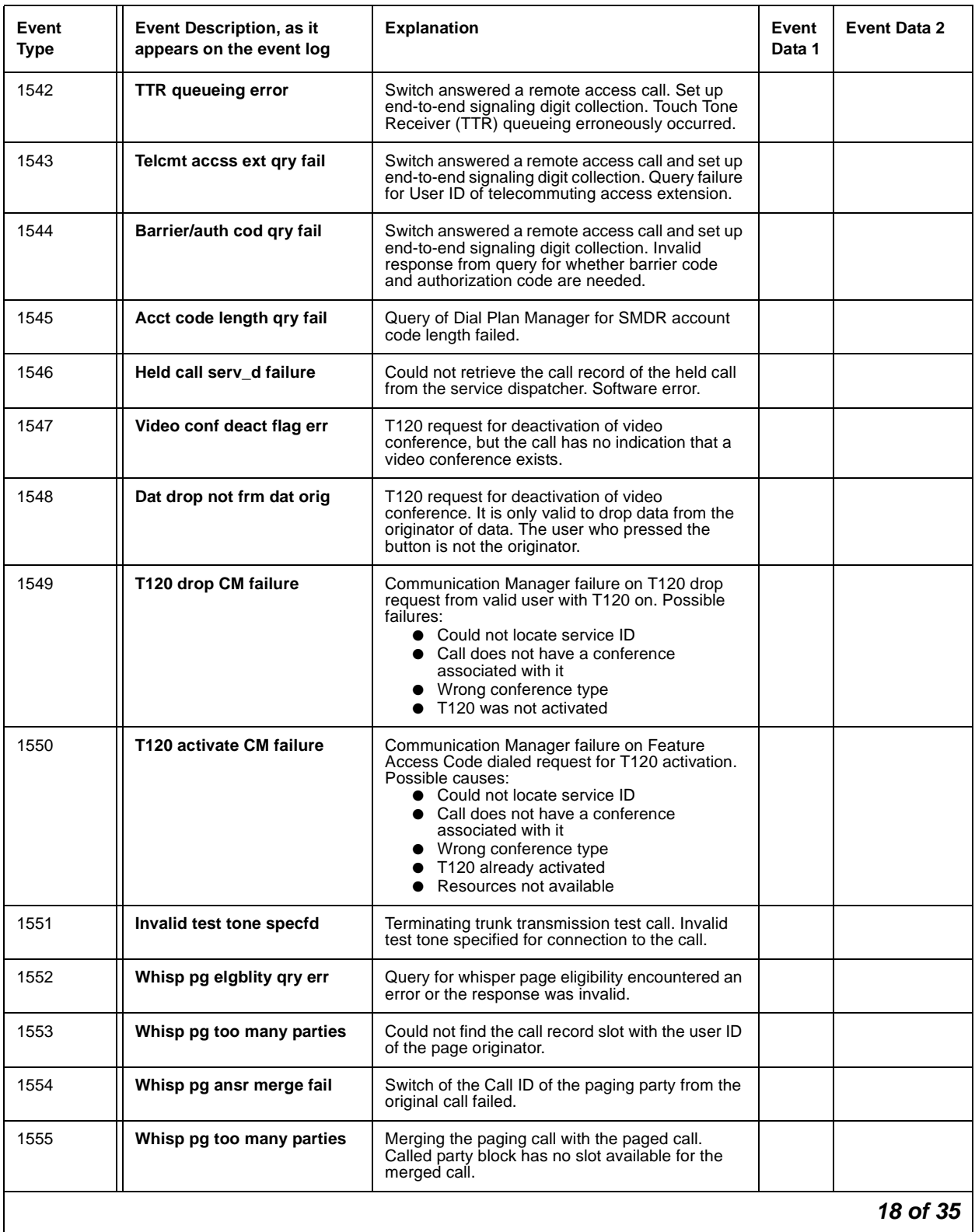

### **Table 57: Call Process denial events (1225 - 1899)** *18 of 35*

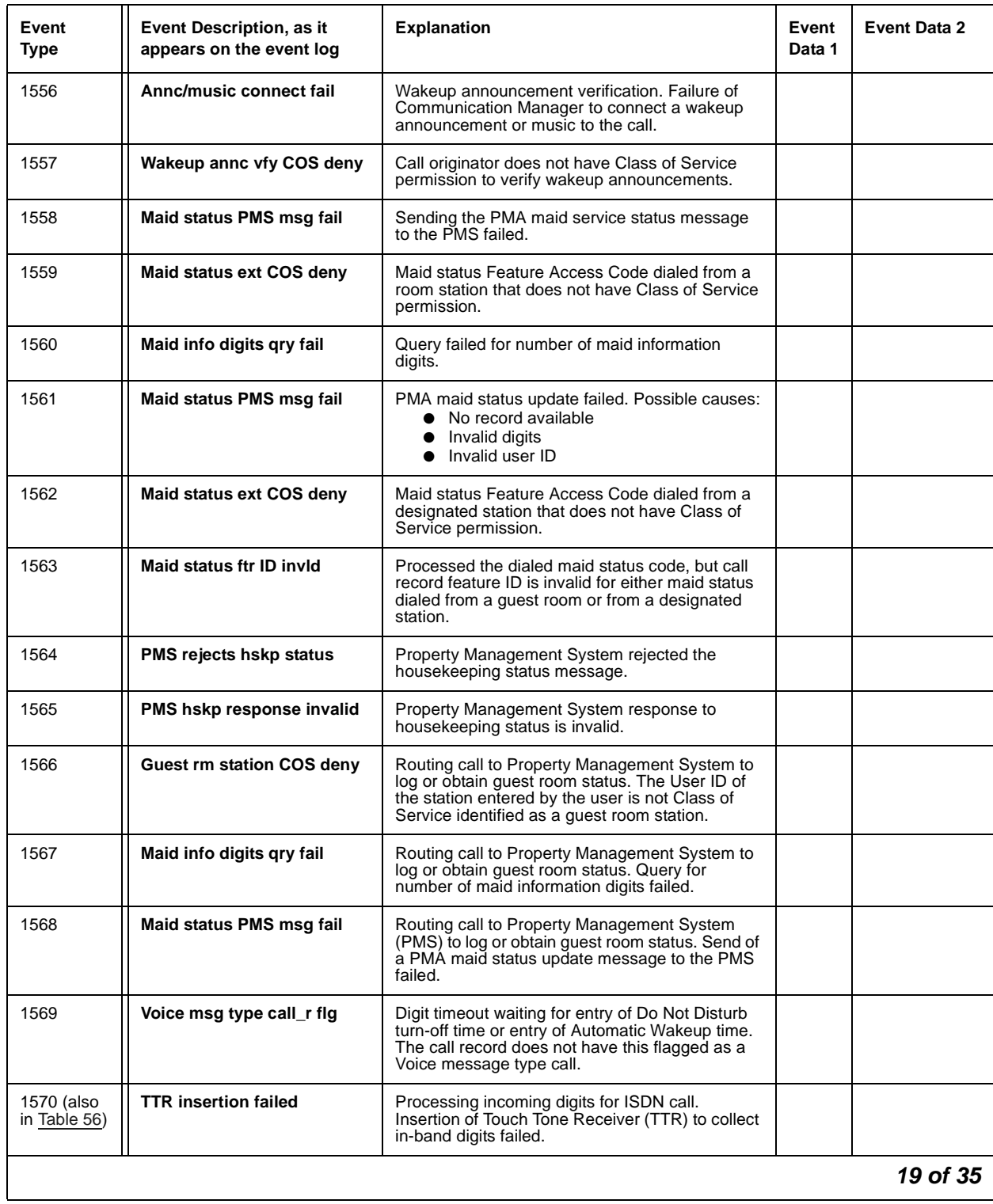

### **Table 57: Call Process denial events (1225 - 1899)** *19 of 35*

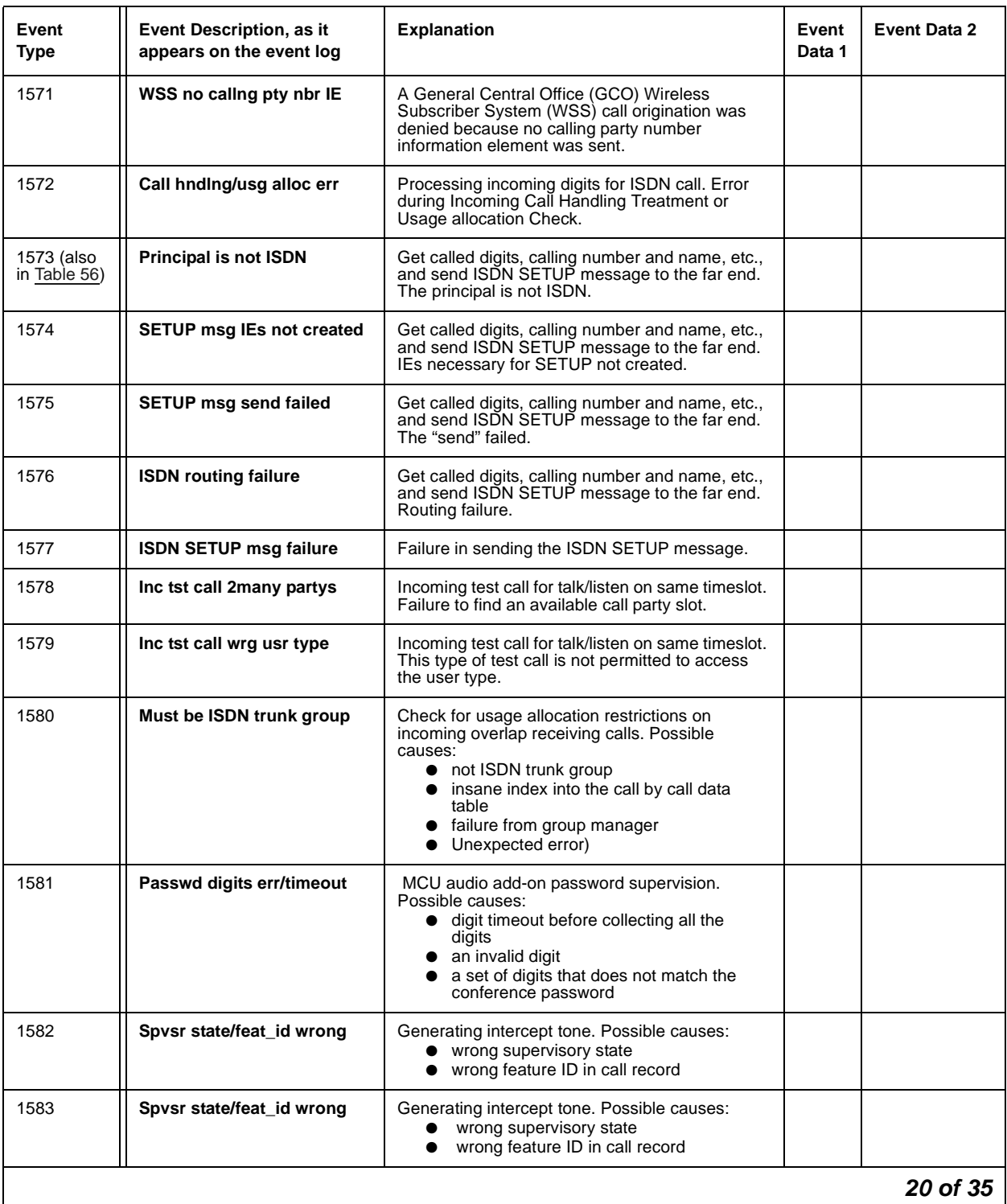

### **Table 57: Call Process denial events (1225 - 1899)** *20 of 35*

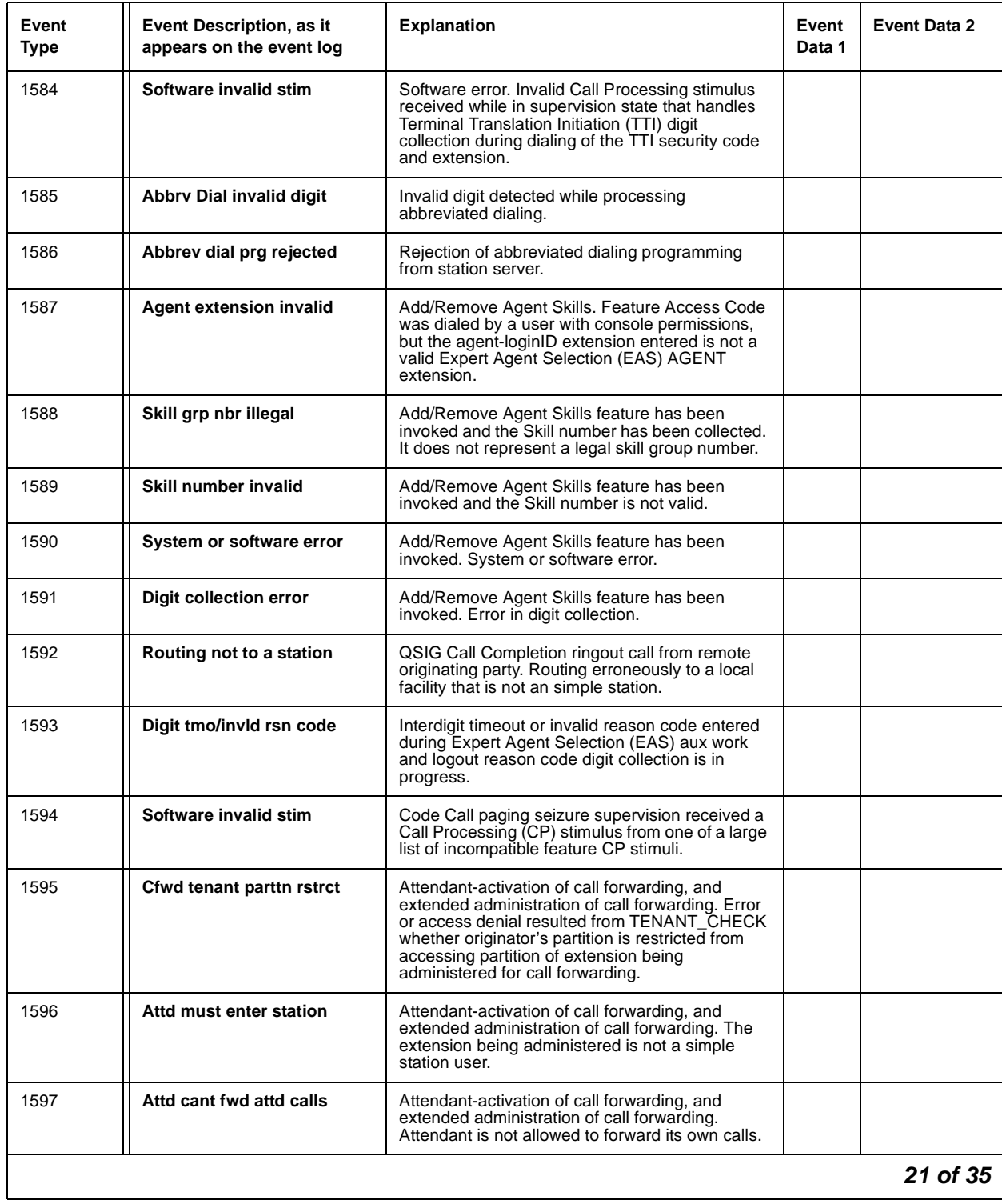

### **Table 57: Call Process denial events (1225 - 1899)** *21 of 35*

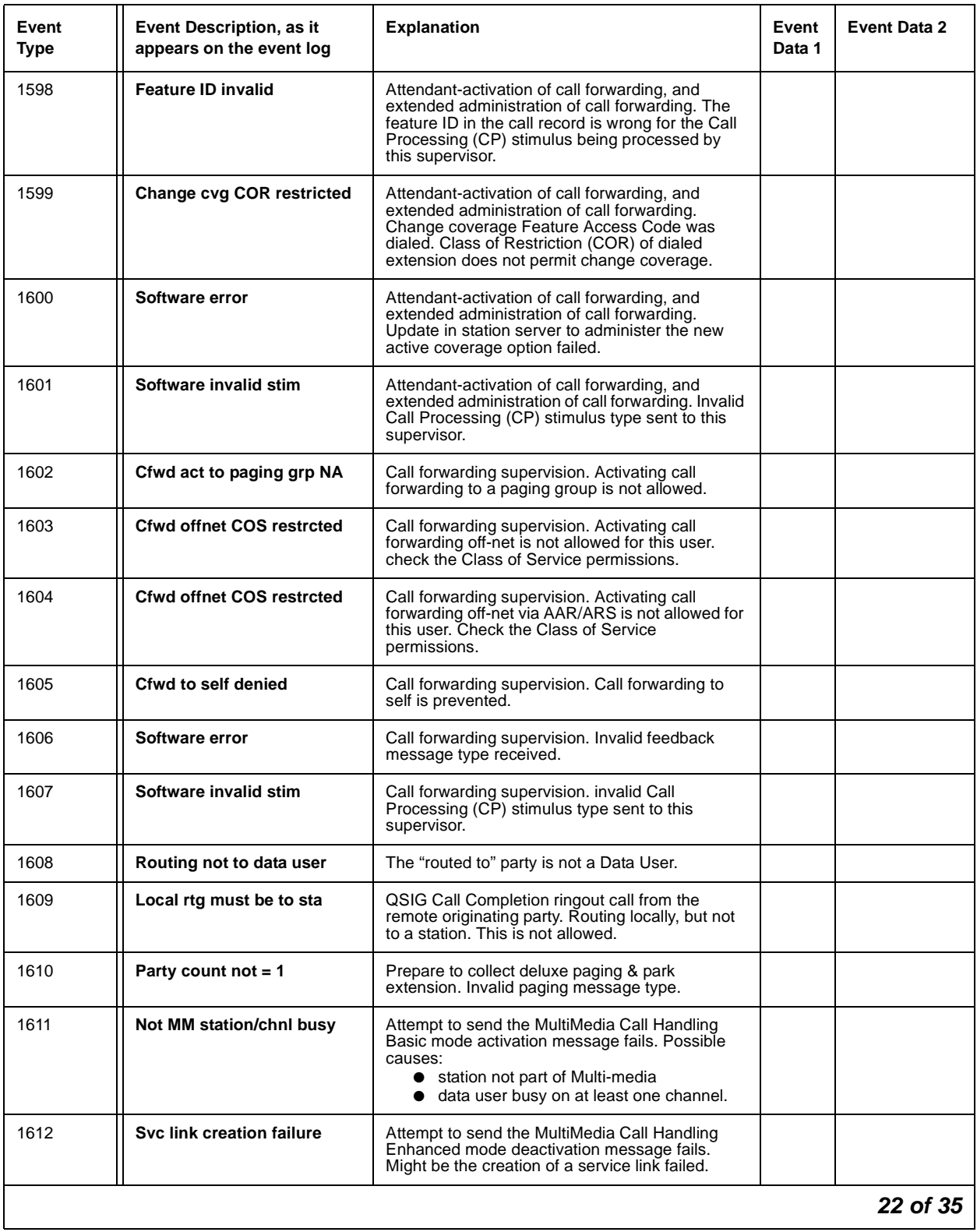

### **Table 57: Call Process denial events (1225 - 1899)** *22 of 35*

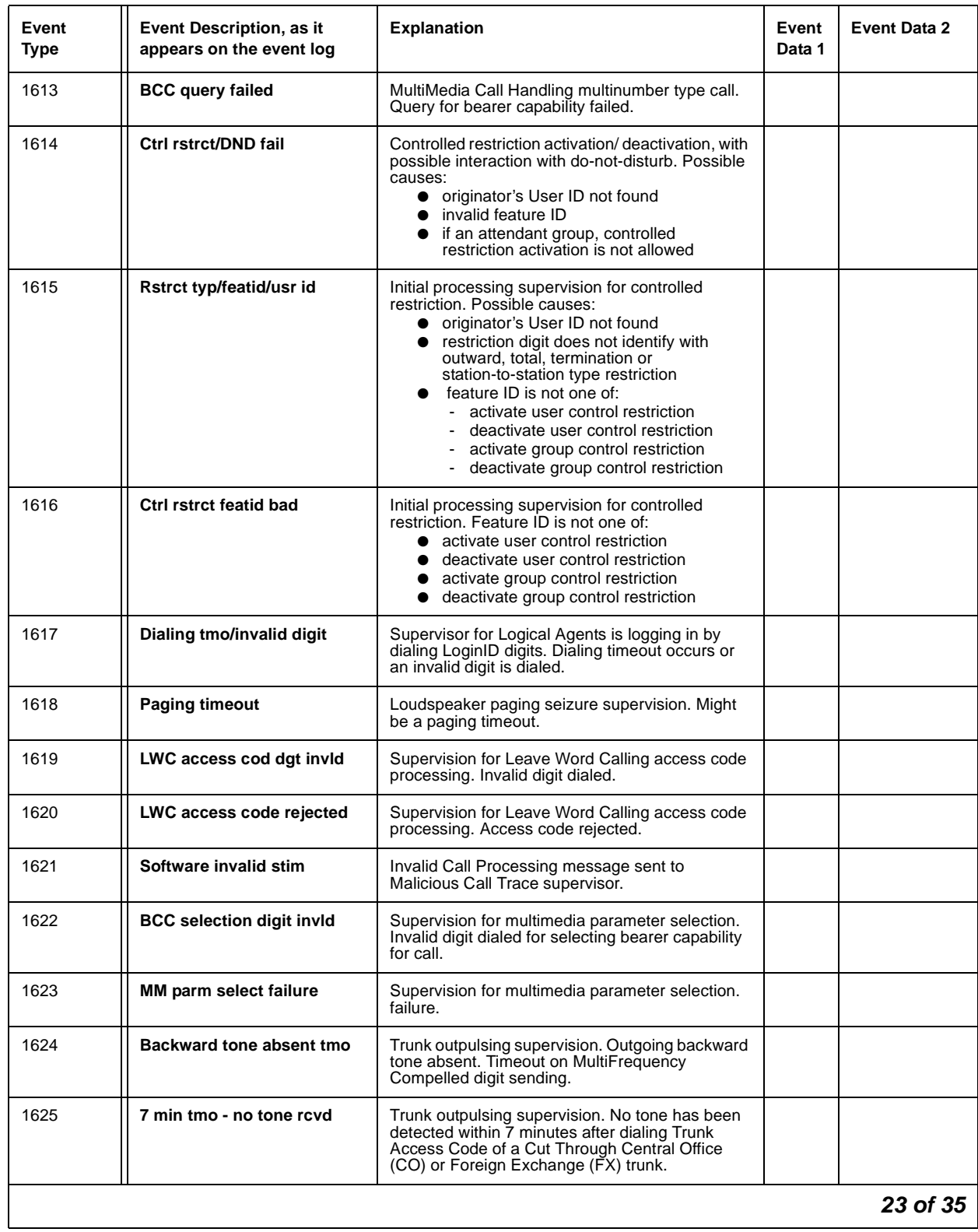

### **Table 57: Call Process denial events (1225 - 1899)** *23 of 35*

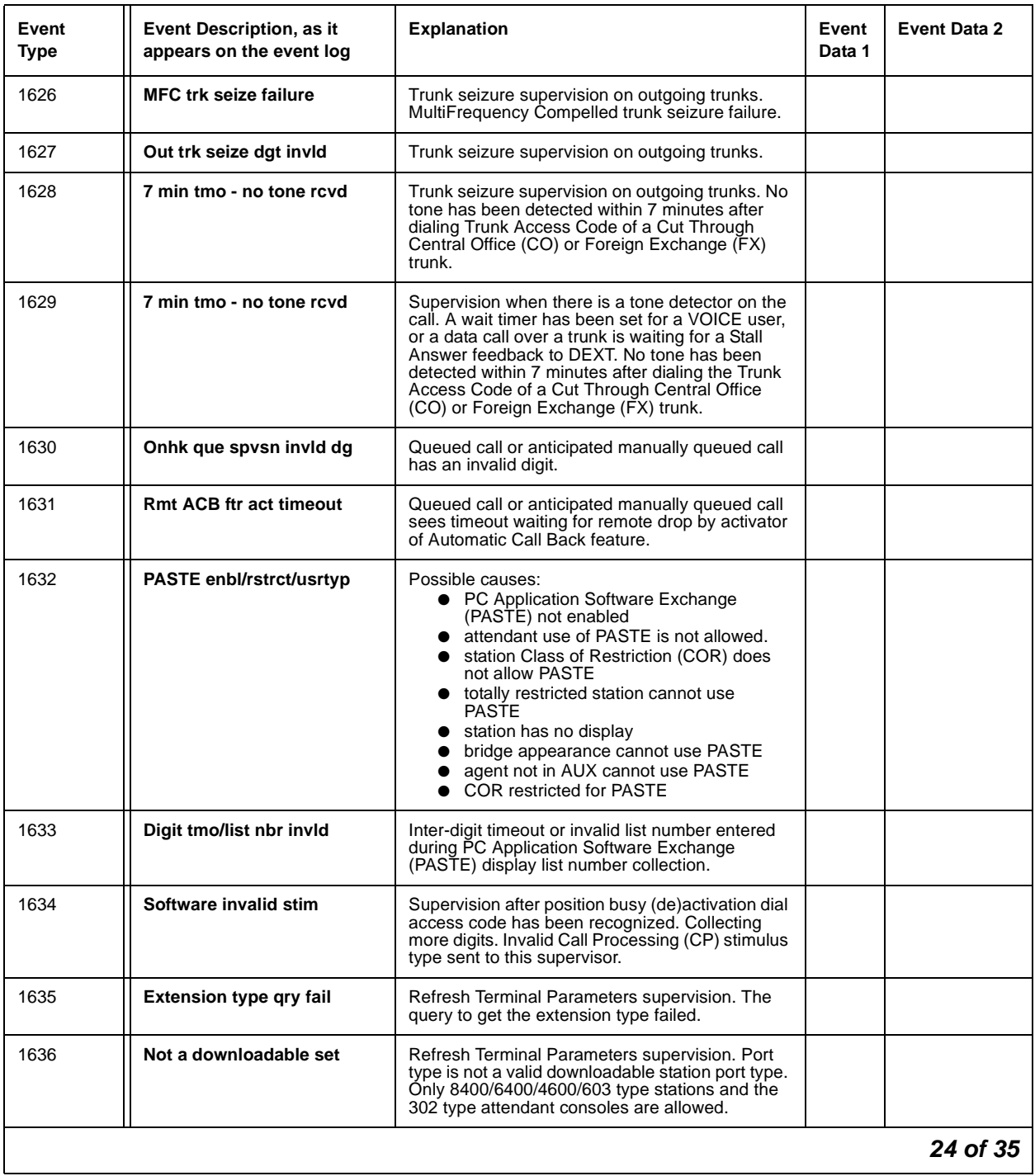

### **Table 57: Call Process denial events (1225 - 1899)** *24 of 35*

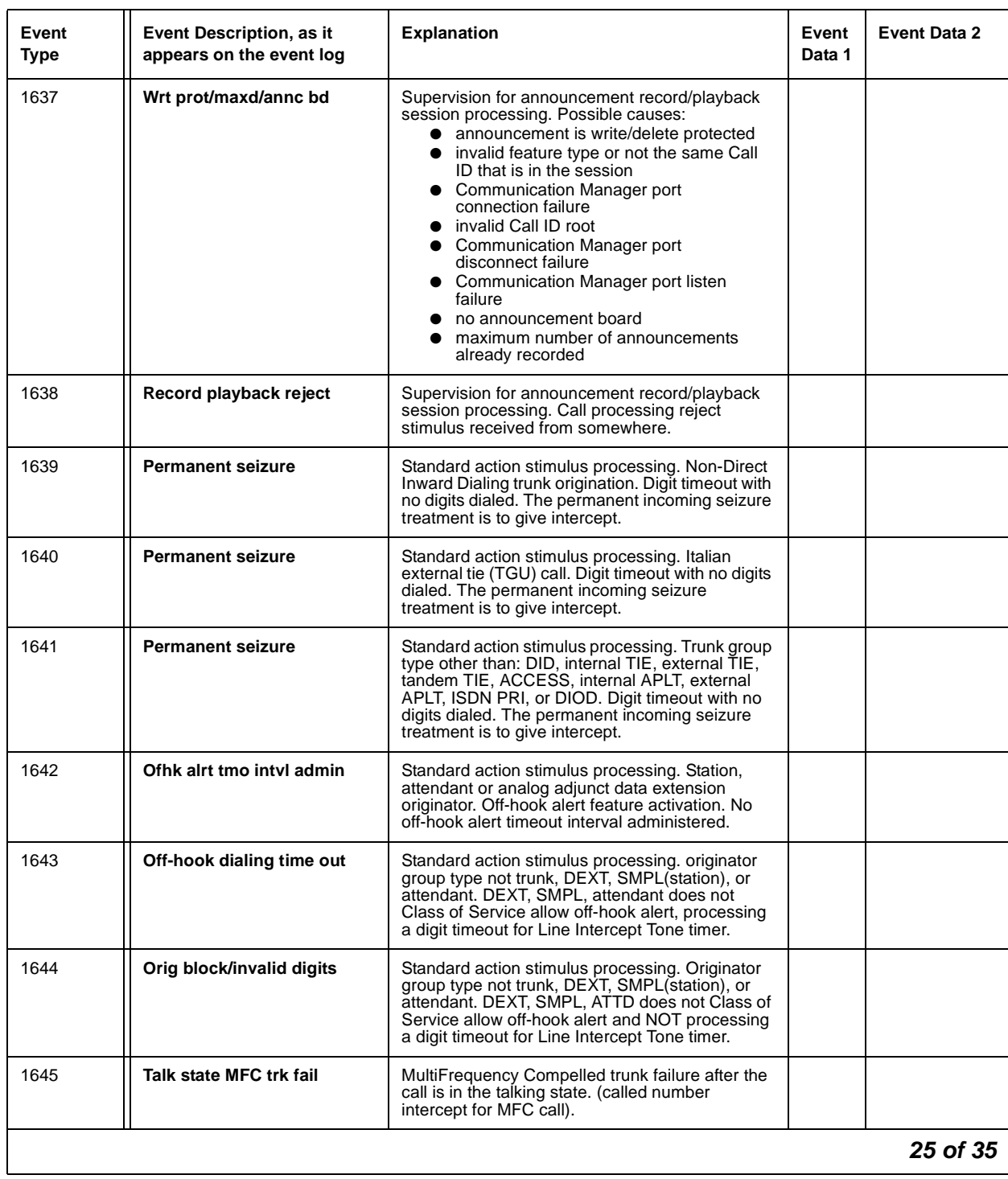

### **Table 57: Call Process denial events (1225 - 1899)** *25 of 35*

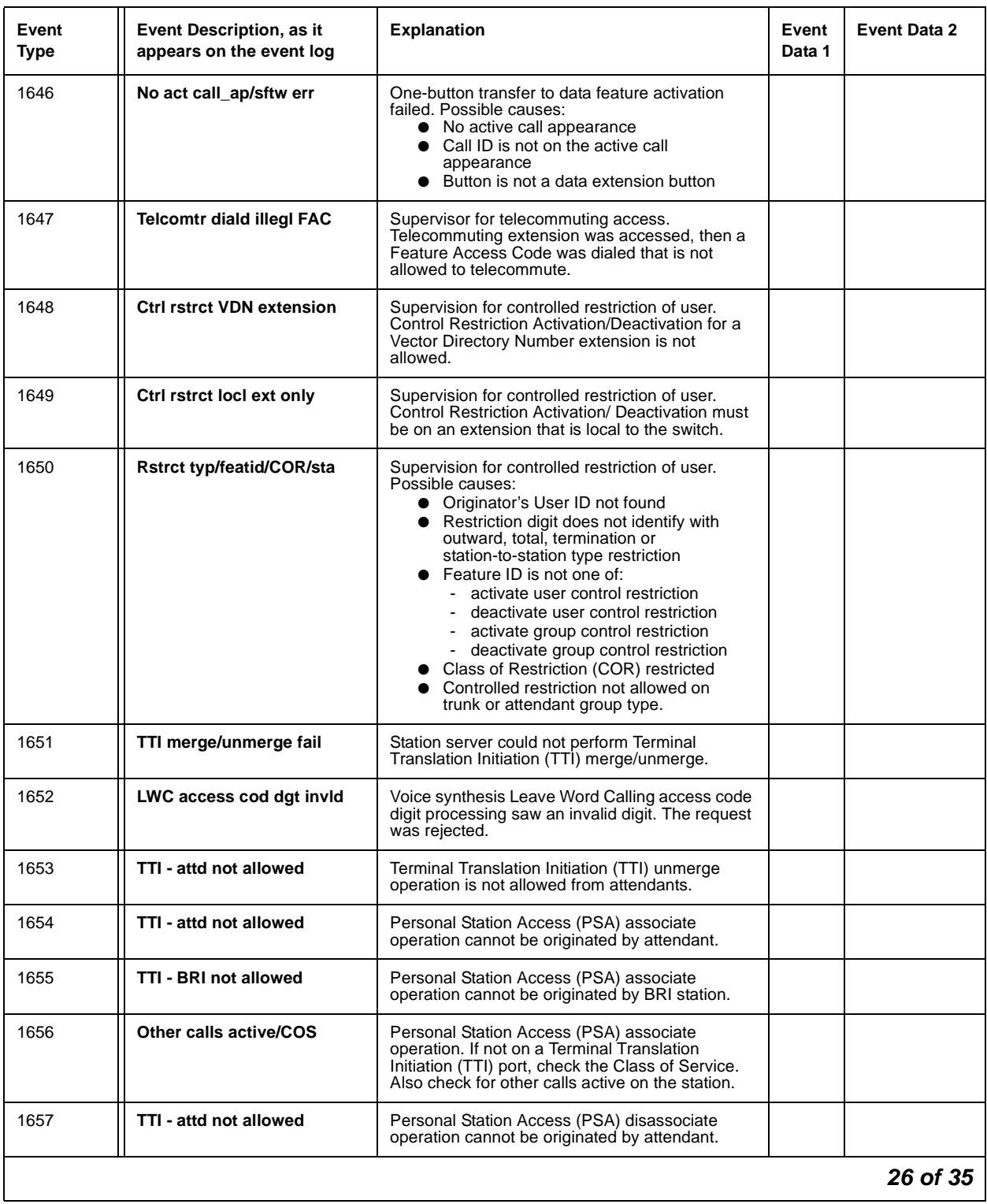

### **Table 57: Call Process denial events (1225 - 1899)** *26 of 35*

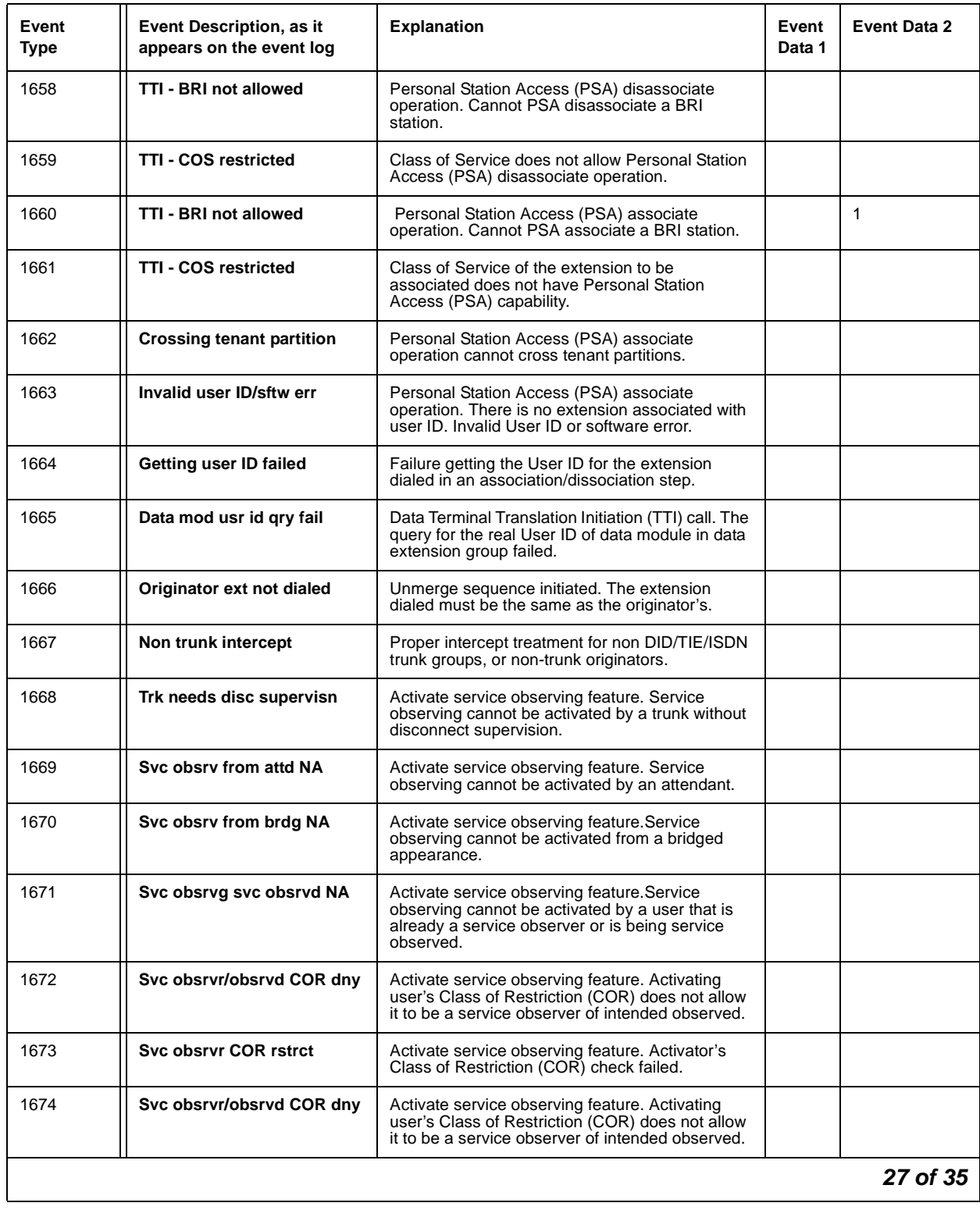

### **Table 57: Call Process denial events (1225 - 1899)** *27 of 35*

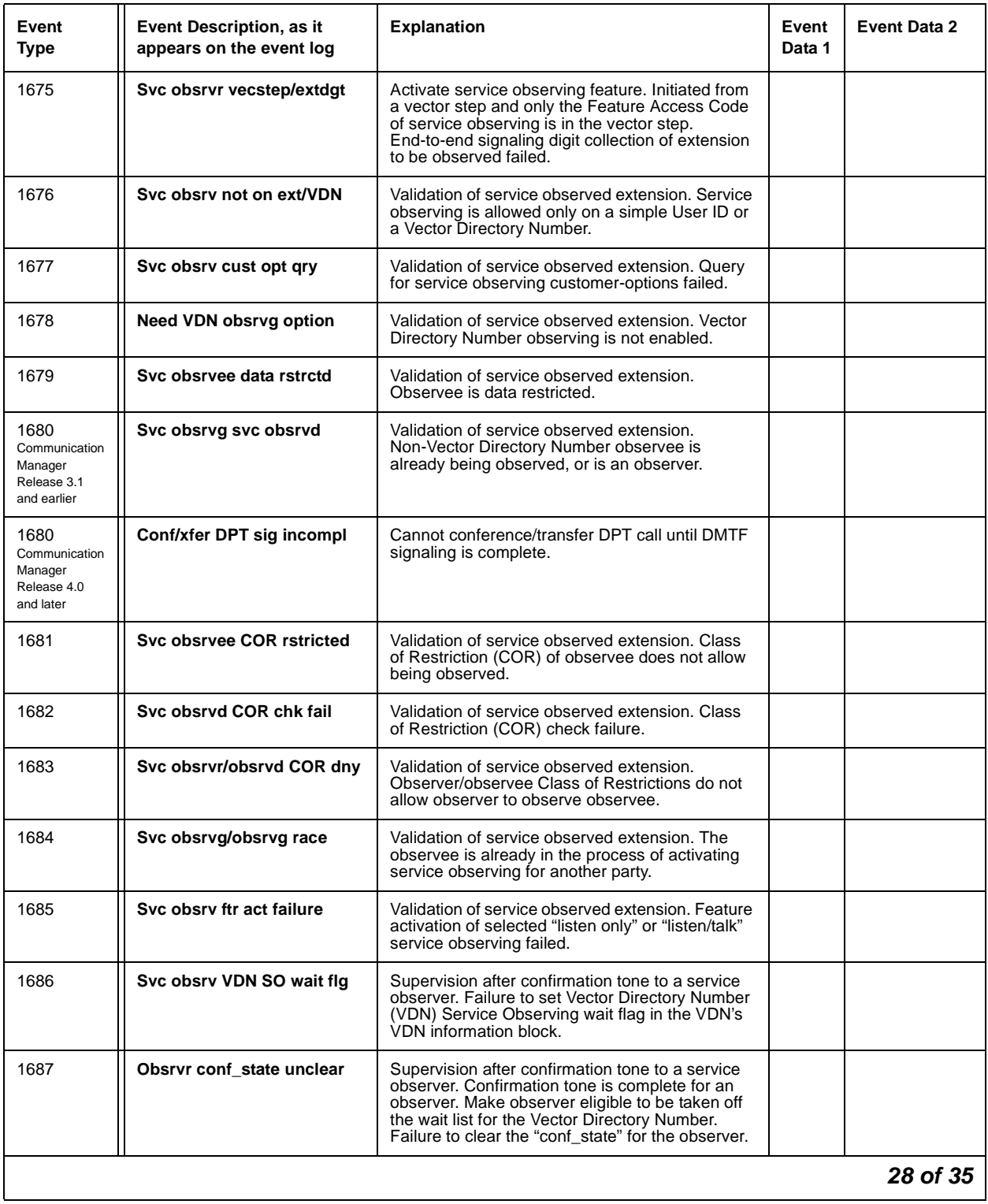

### **Table 57: Call Process denial events (1225 - 1899)** *28 of 35*

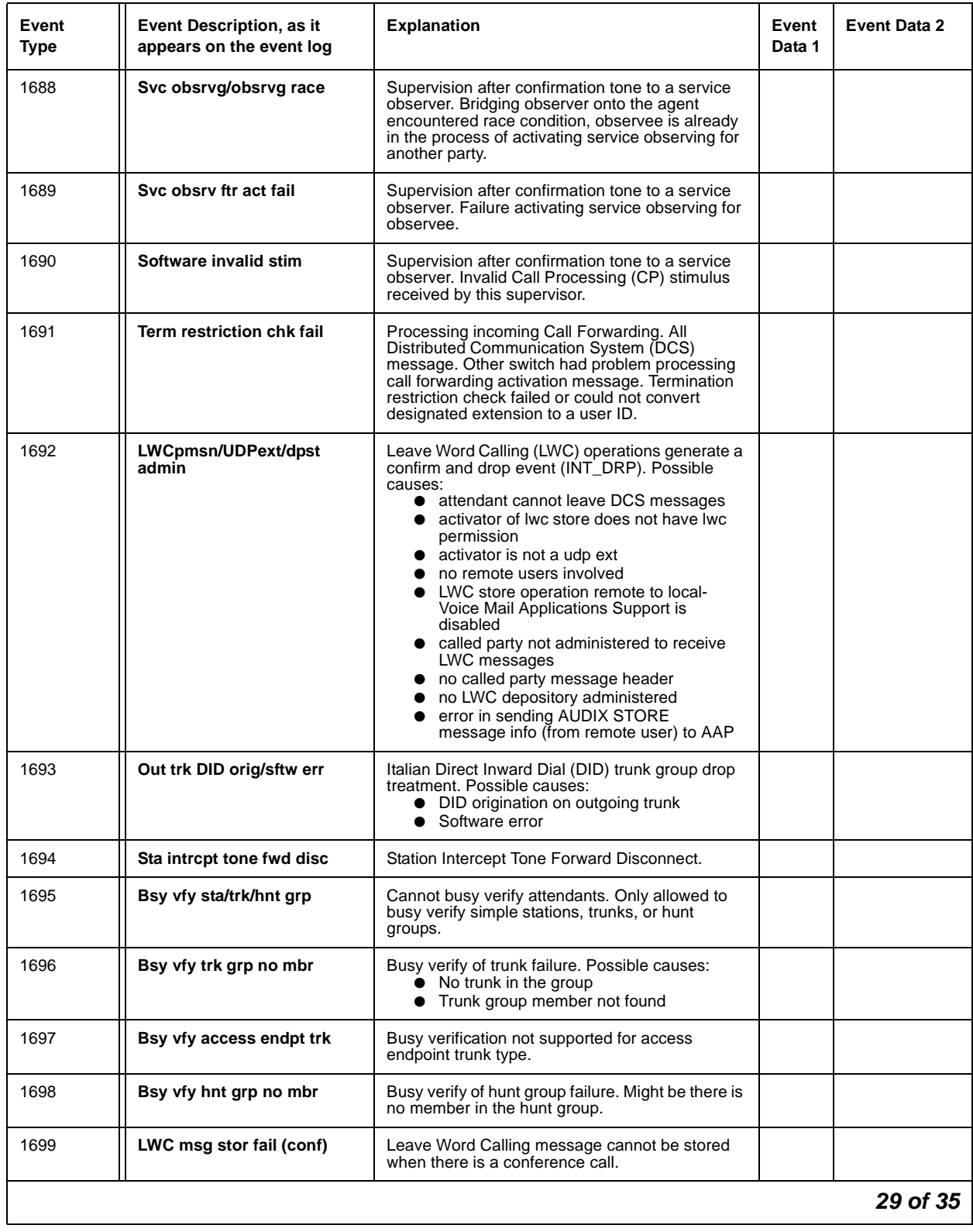

### **Table 57: Call Process denial events (1225 - 1899)** *29 of 35*

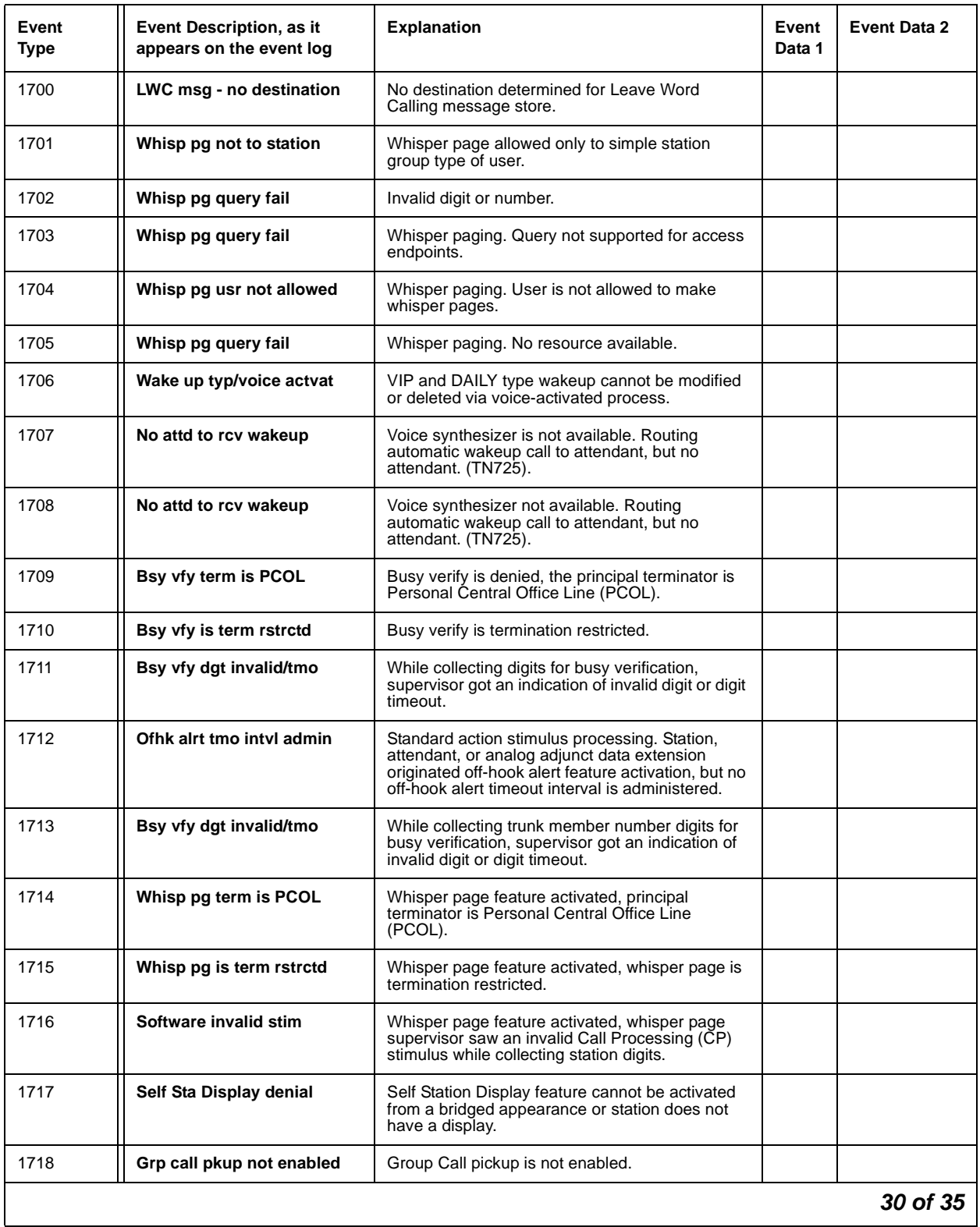

### **Table 57: Call Process denial events (1225 - 1899)** *30 of 35*

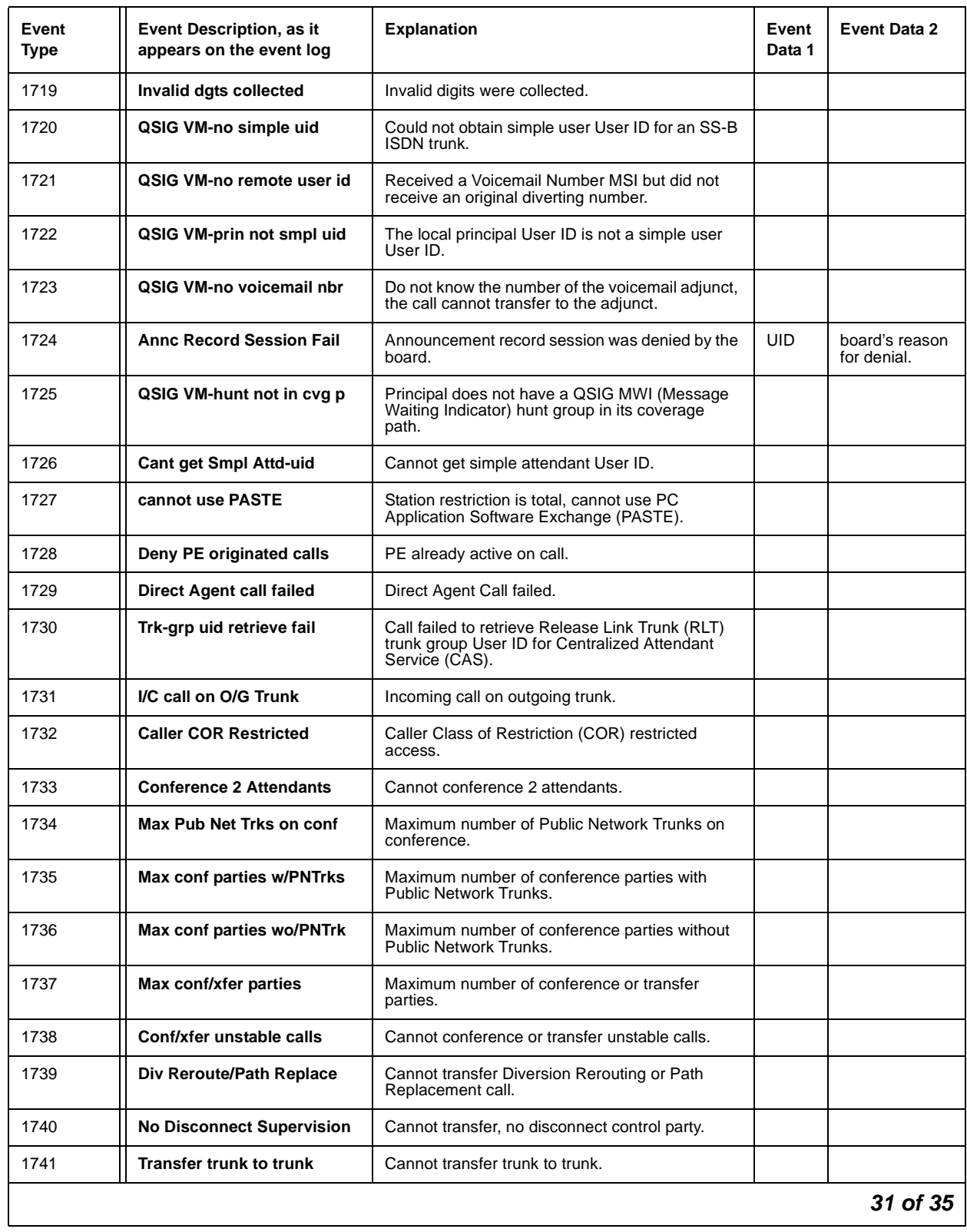

### **Table 57: Call Process denial events (1225 - 1899)** *31 of 35*

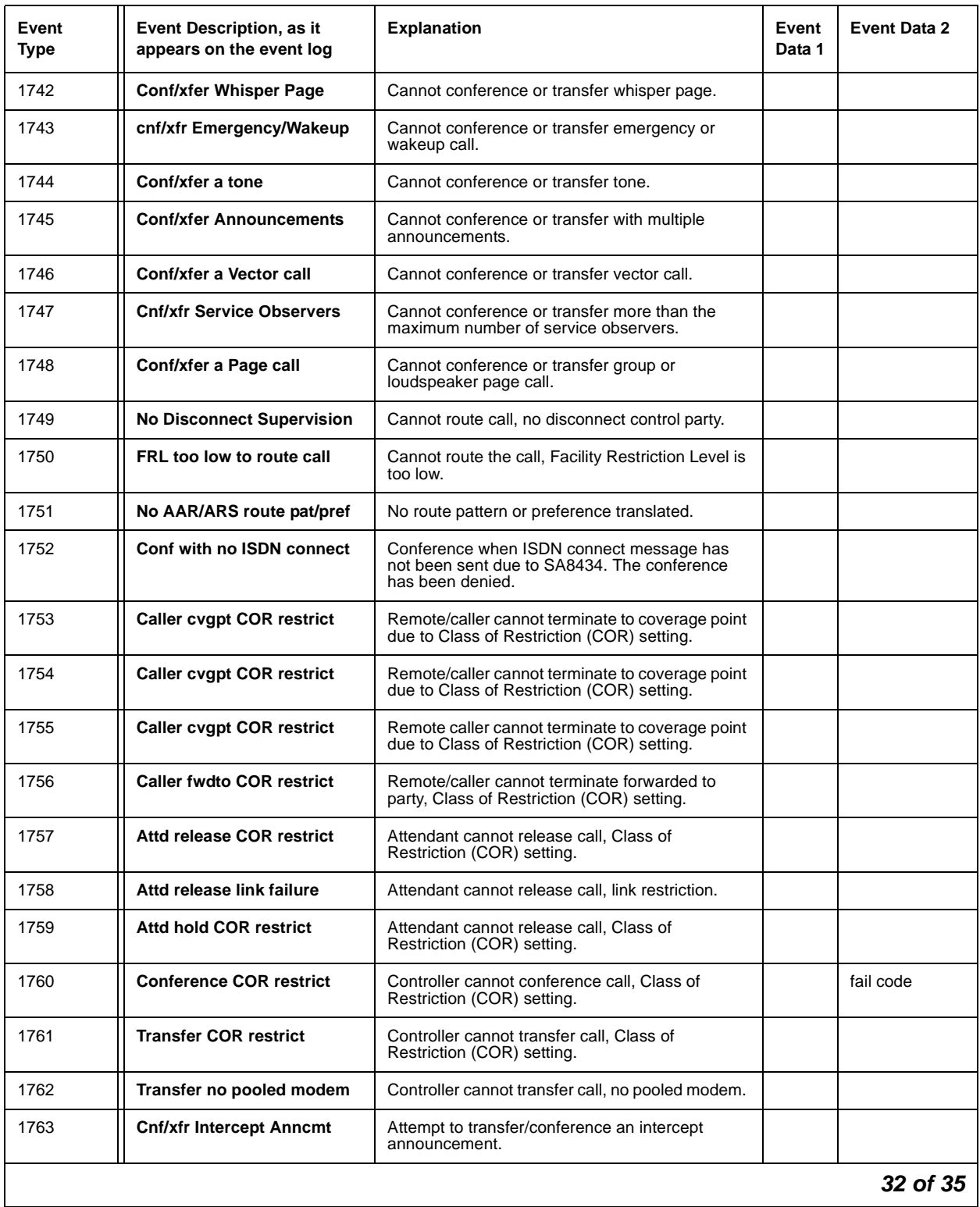

### **Table 57: Call Process denial events (1225 - 1899)** *32 of 35*

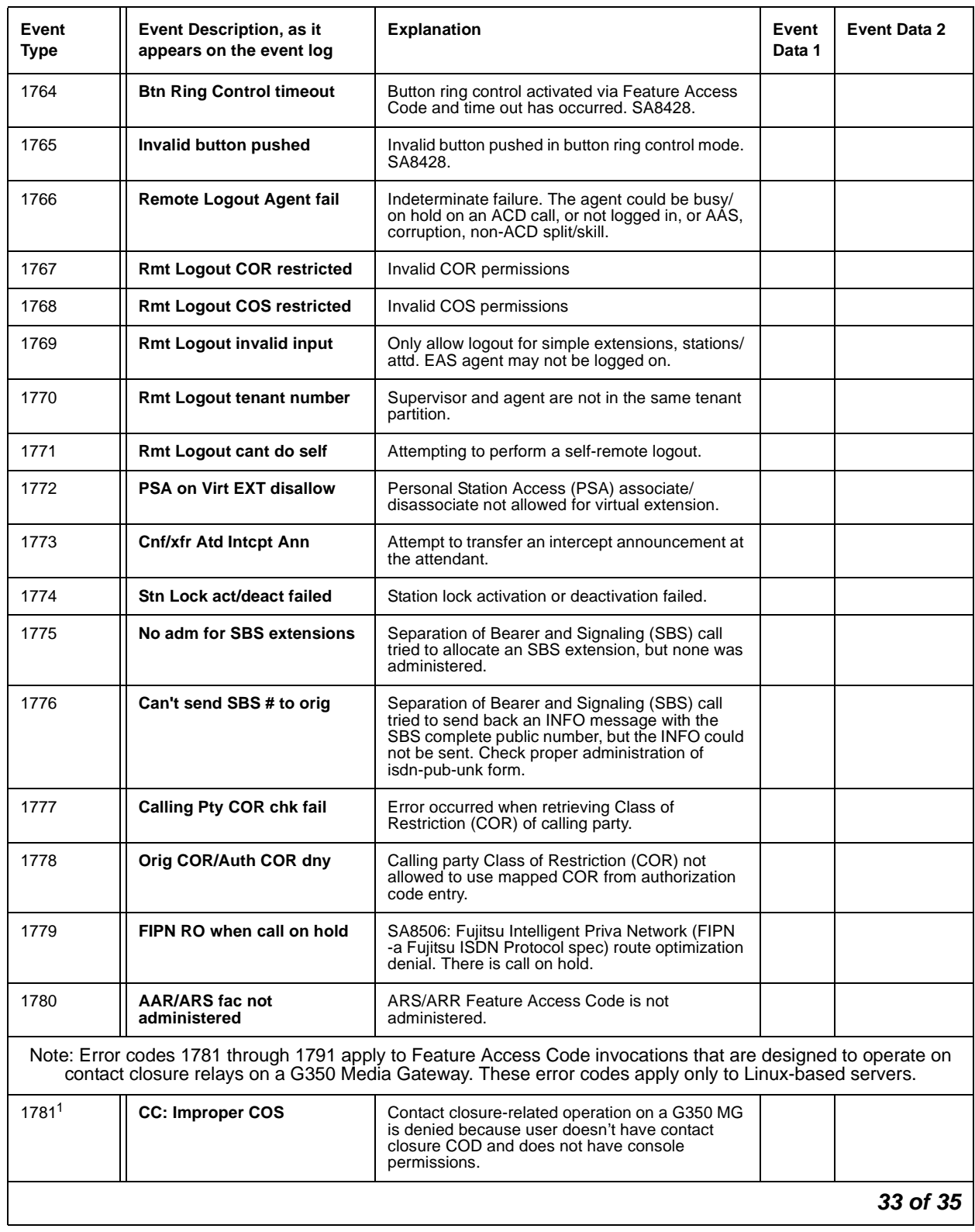

### **Table 57: Call Process denial events (1225 - 1899)** *33 of 35*

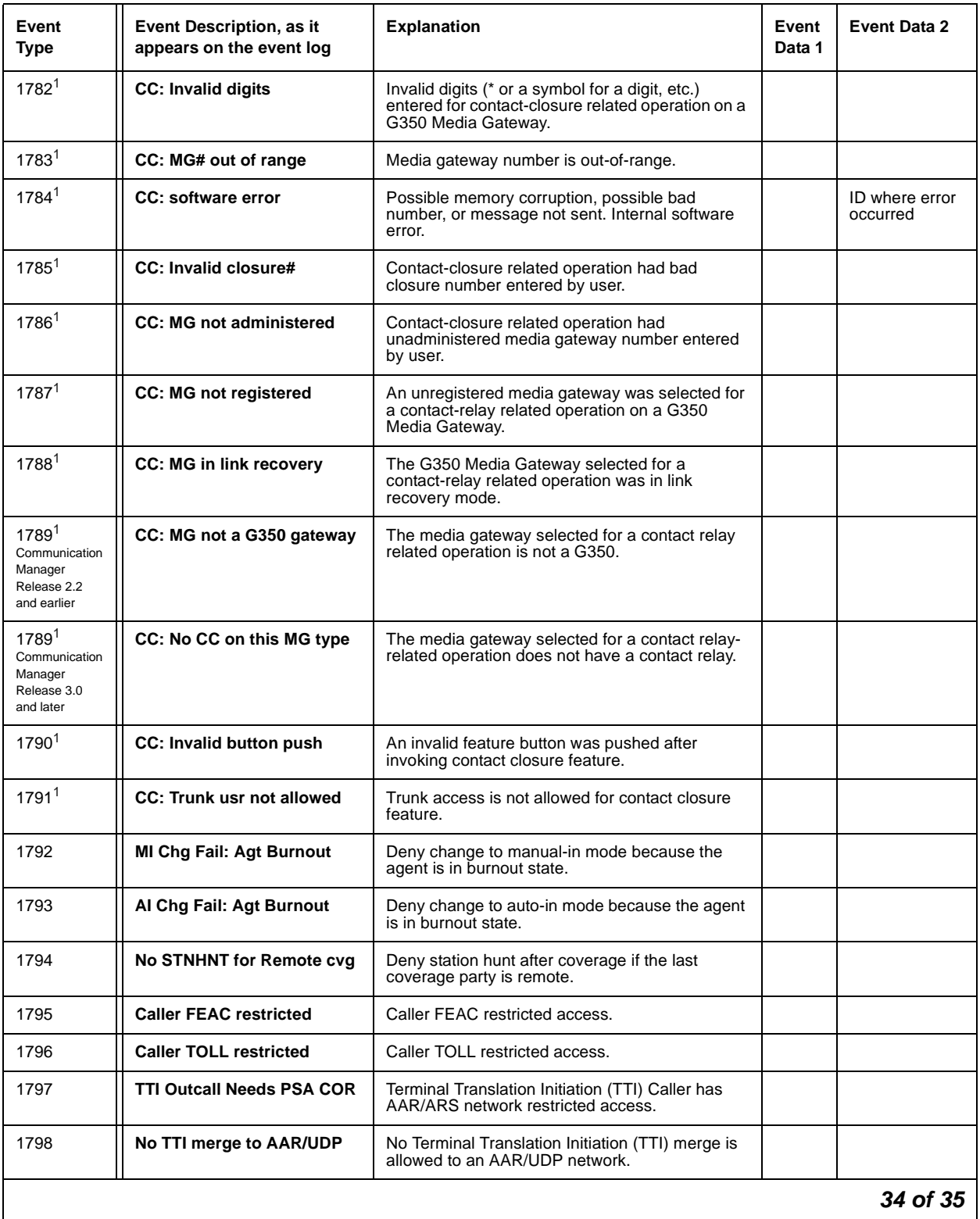

### **Table 57: Call Process denial events (1225 - 1899)** *34 of 35*

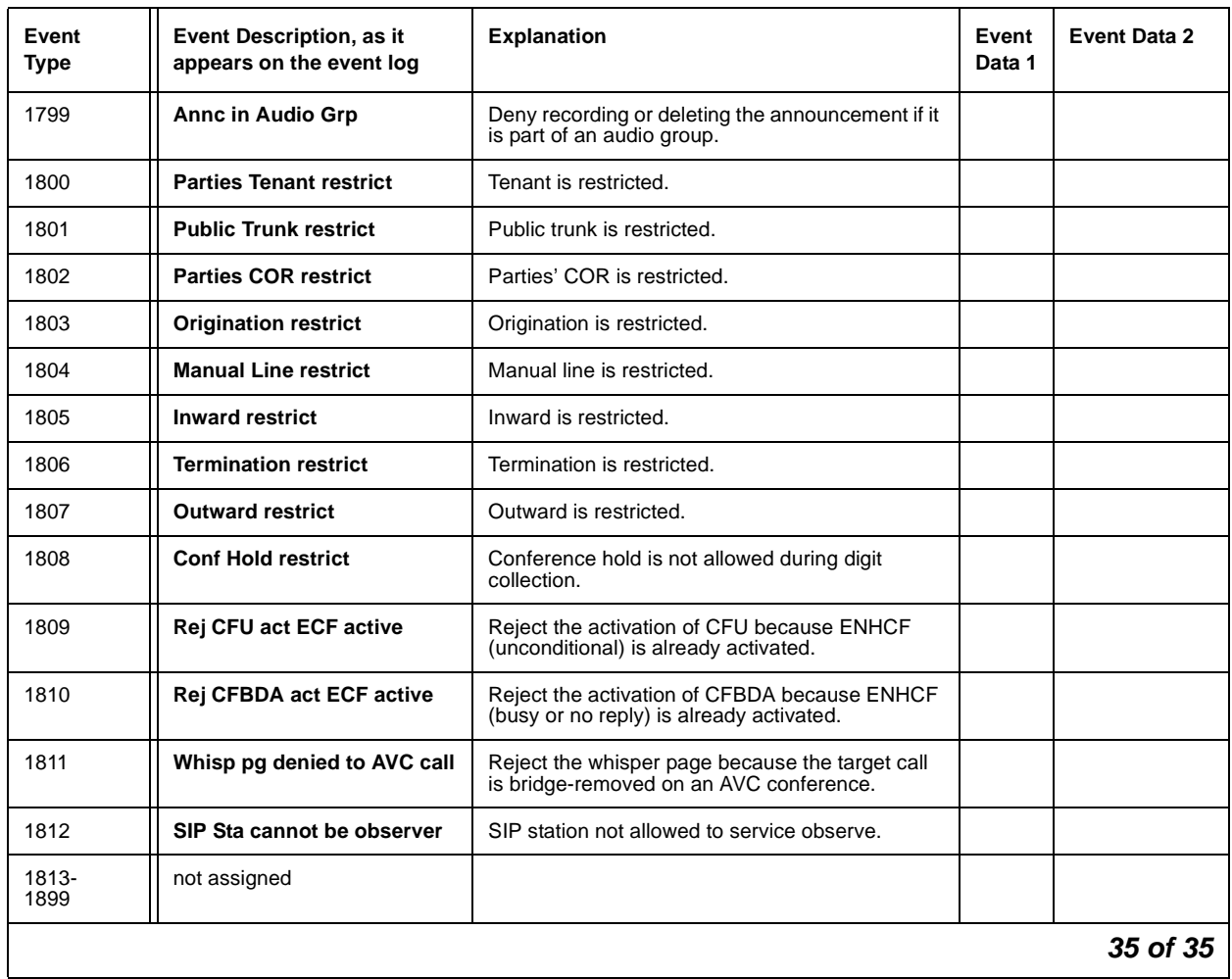

#### **Table 57: Call Process denial events (1225 - 1899)** *35 of 35*

<span id="page-248-0"></span>1. Error codes 1781 through 1791 apply to Feature Access Code invocations that are designed to operate on contact closure relays on a G350 Media Gateway. These error codes apply only to Linux-based servers.

# **User Manager Events**

Denial events generated by the User Manager are listed in Table 58: User Manager denial [events \(1900 - 1906\)](#page-249-0).

| Event<br><b>Type</b> | Event Description, as it<br>appears on the event log | <b>Explanation</b>                                                                            | Event<br>Data 1 | Event<br>Data 2 |
|----------------------|------------------------------------------------------|-----------------------------------------------------------------------------------------------|-----------------|-----------------|
| 1900                 | <b>Invalid CFWD destination</b>                      | Call forwarding digits do not map to station User ID.                                         |                 |                 |
| 1901                 | <b>Control Restrn Check fail</b>                     | Control Restriction.                                                                          |                 |                 |
| 1902                 | <b>Enhanced Abbr List Failur</b>                     | Enhanced Abbreviated Dialing entry length failed.                                             |                 |                 |
| 1903                 | <b>LWC Button xin Error</b>                          | Ignore Leave Word Calling button push due to bad translation.                                 |                 |                 |
| 1904                 | Override for the PGN disa                            | User not allowed to activate override for this partition                                      |                 |                 |
| 1905                 | Auto selection of DID dis                            | Automatic selection of Direct Inward Dialing numbers is disabled.                             |                 |                 |
| 1906                 | SA8428 Btn Ring Ctl disab                            | SA8428 Station User Button Ring Control has been disabled,<br>ignore button-ring button push. |                 |                 |
|                      |                                                      |                                                                                               |                 |                 |

<span id="page-249-0"></span>**Table 58: User Manager denial events (1900 - 1906)** 

## **IP Denial Events**

IP denial events are listed in [IP Denial Events \(1907 - 2020\)](#page-249-1) on page 250 and [Table 60, Call](#page-259-0)  [Process denial events \(2021 - 2299\), on page 260](#page-259-0).

| Event<br><b>Type</b> | Event Description, as it<br>appears on the event log | <b>Explanation</b>                                                                                               | <b>Event Data 1</b> | Event Data 2                  |
|----------------------|------------------------------------------------------|----------------------------------------------------------------------------------------------------|---------------------|-------------------------------|
| 1907                 | <b>IP RRJ-Invalid RAS addr</b>                       | IP Registration Rejected because the<br>RAS address in the registration request<br>(RRQ) is invalid.             | 0                   | IP address of<br>the endpoint |
| 1908                 | <b>IP RRJ-Invid call SigAddr</b>                     | IP Registration Rejection because the call<br>signaling address in the registration<br>request (RRQ) is invalid. | 0                   | IP address of<br>the endpoint |
|                      |                                                      |                                                                                                    |                     | 1 of 11                       |

<span id="page-249-1"></span>**Table 59: IP Denial Events (1907 - 2020)** *1 of 11*

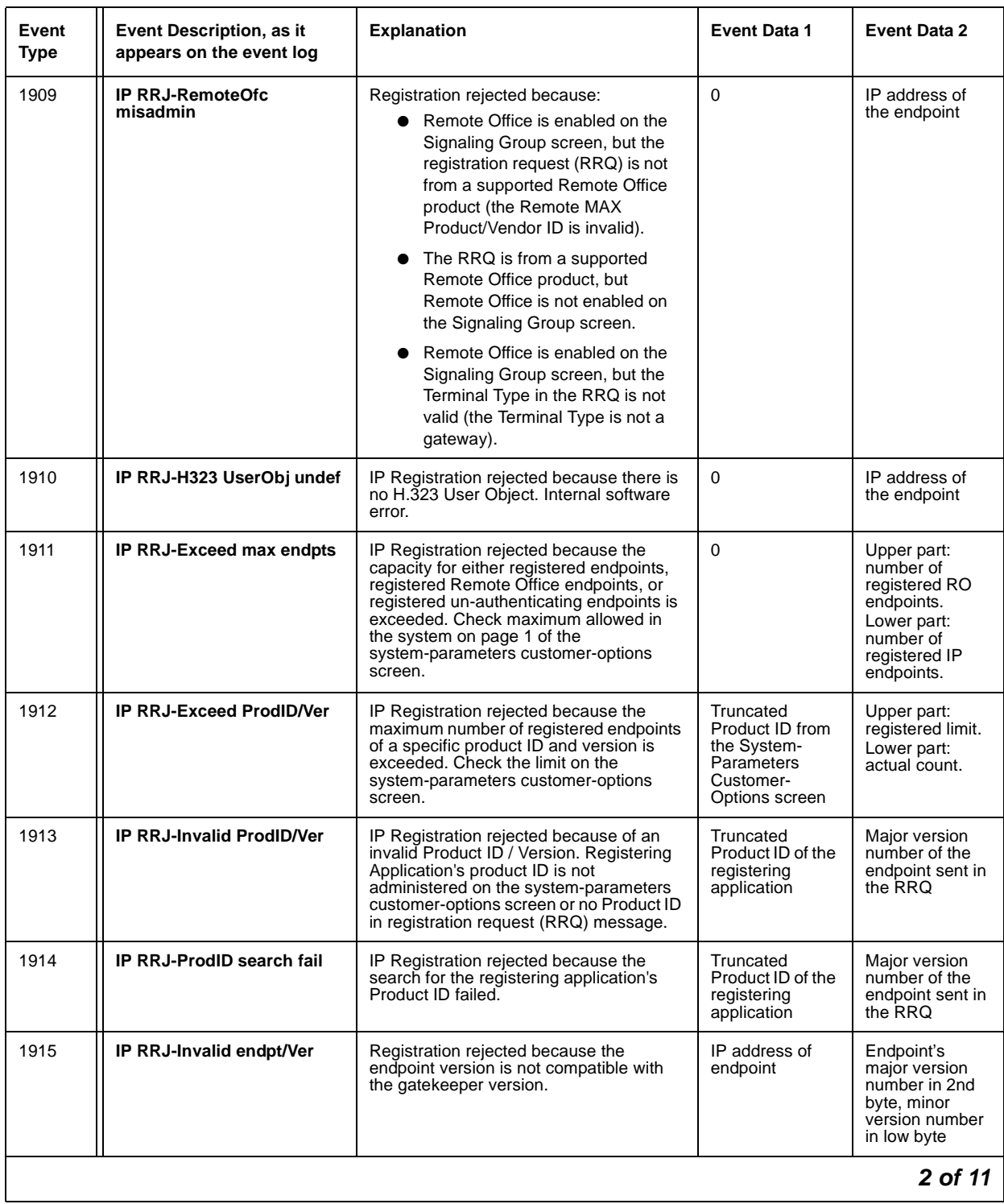

### **Table 59: IP Denial Events (1907 - 2020)** *2 of 11*

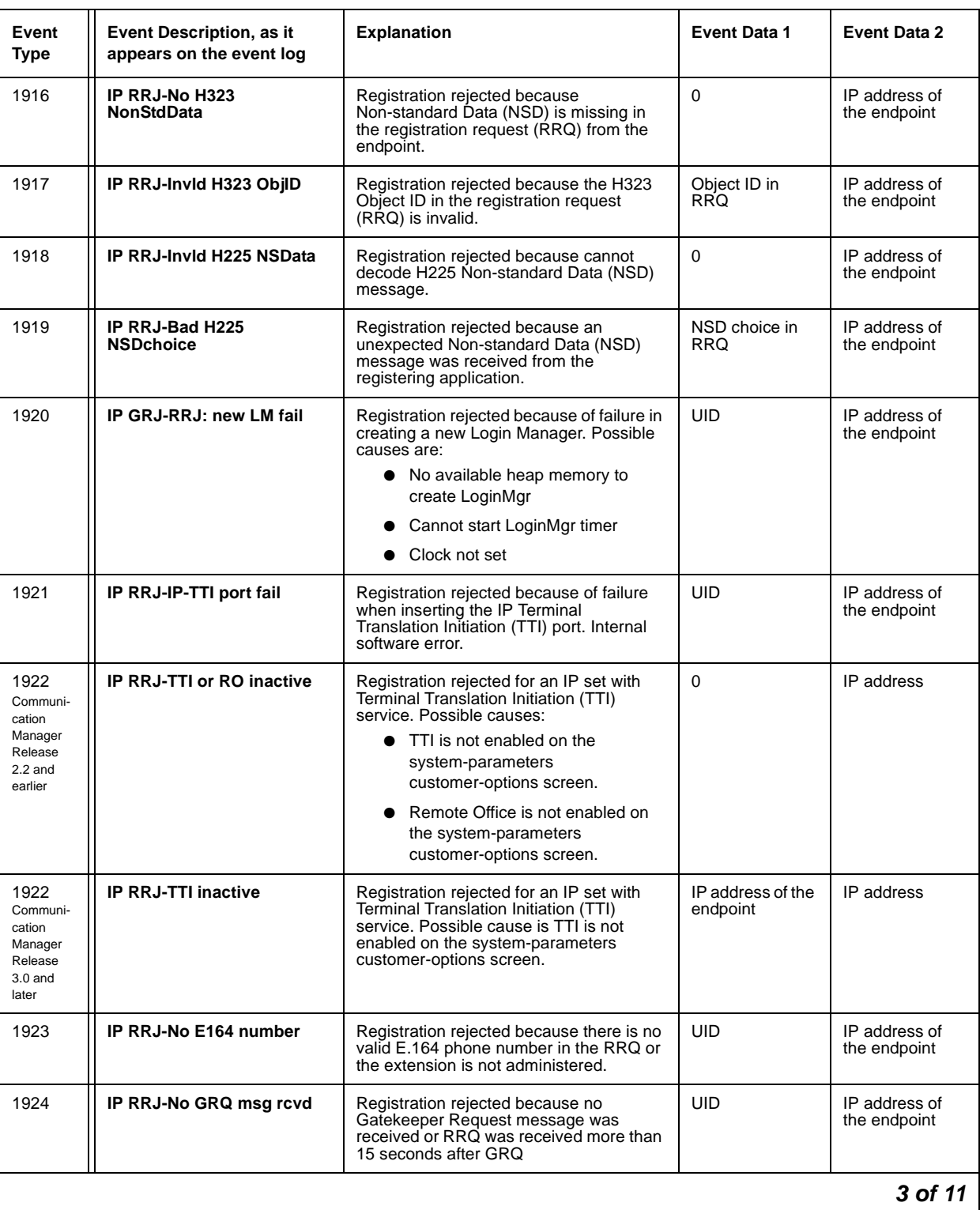

### **Table 59: IP Denial Events (1907 - 2020)** *3 of 11*
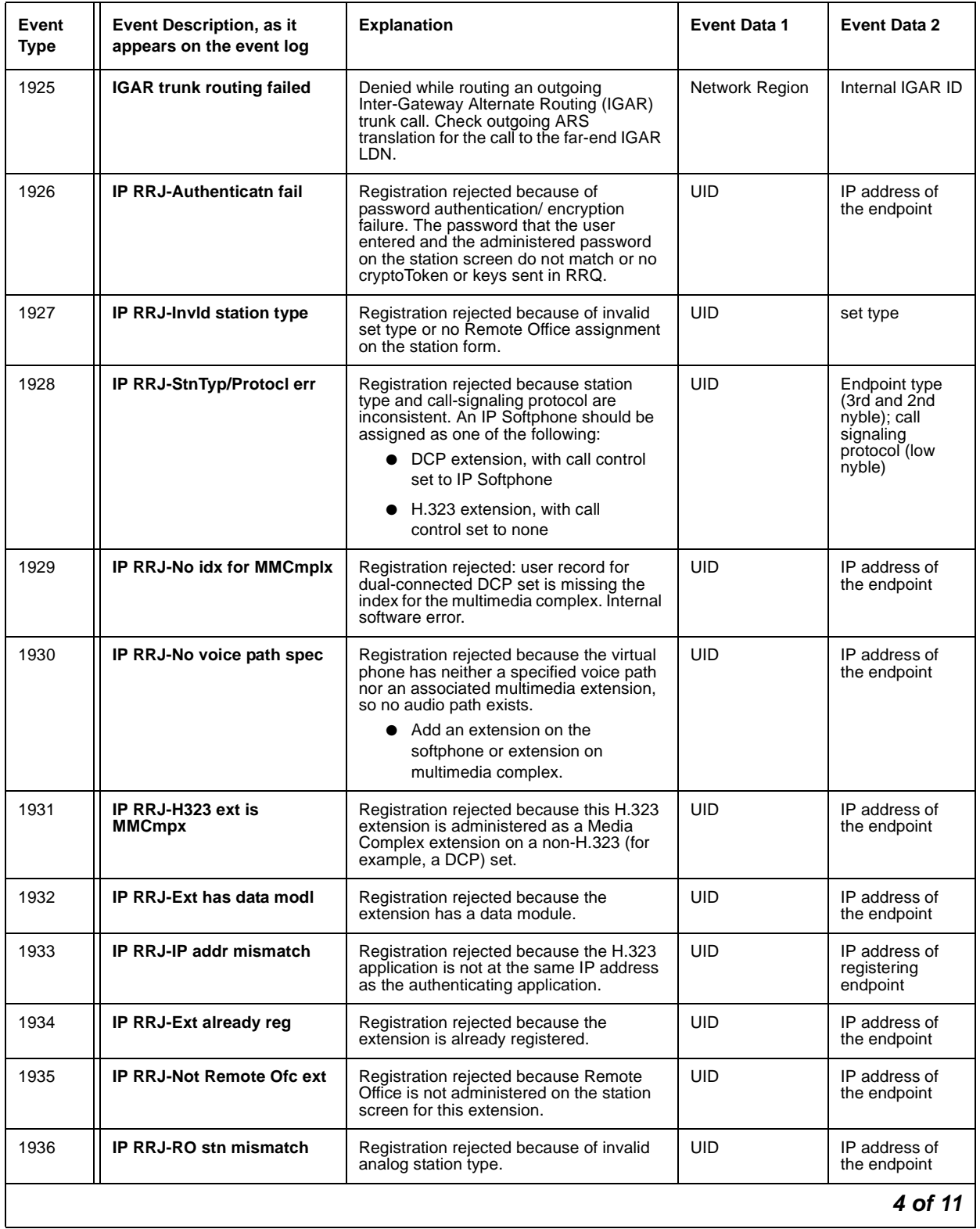

#### **Table 59: IP Denial Events (1907 - 2020)** *4 of 11*

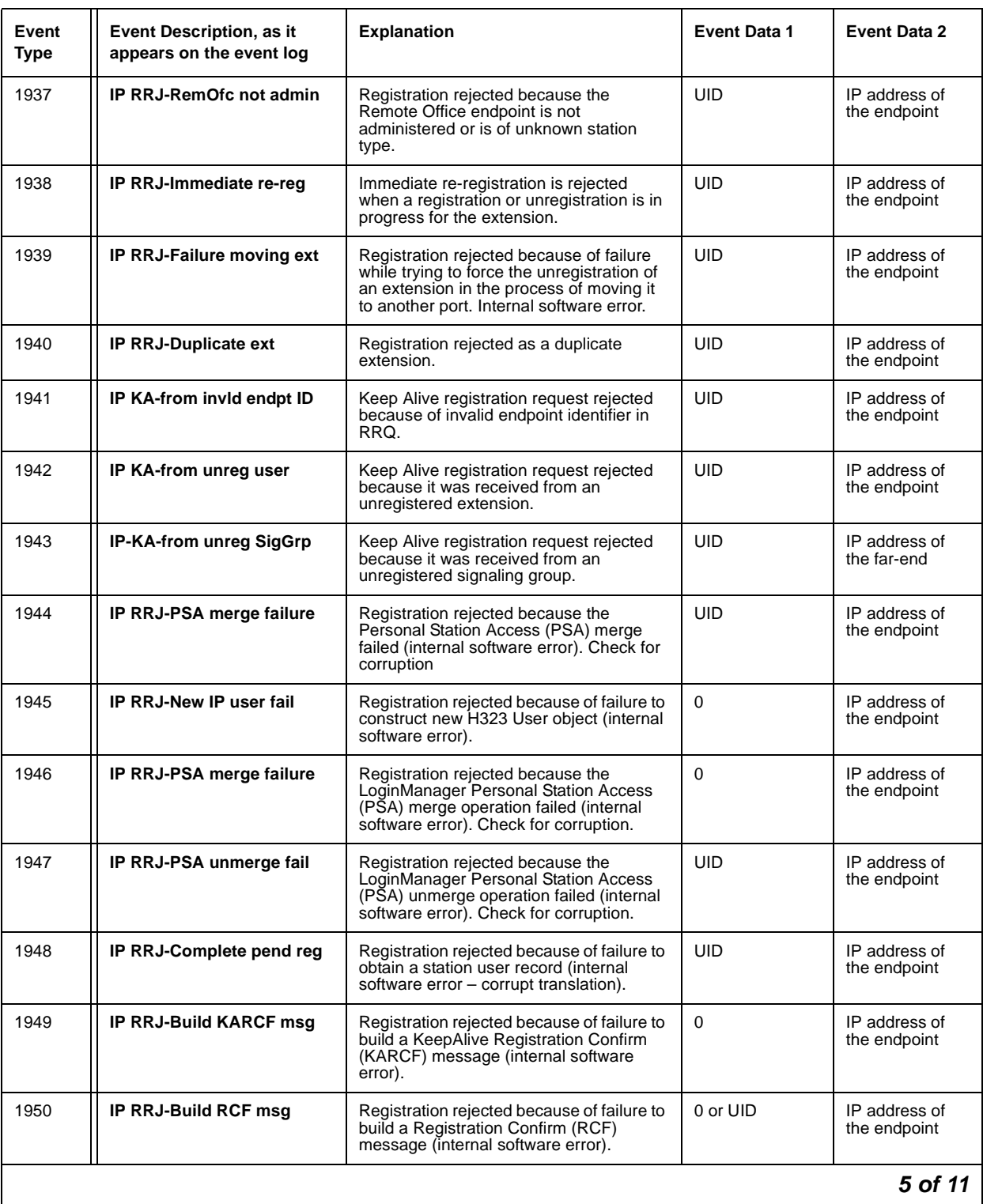

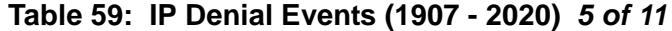

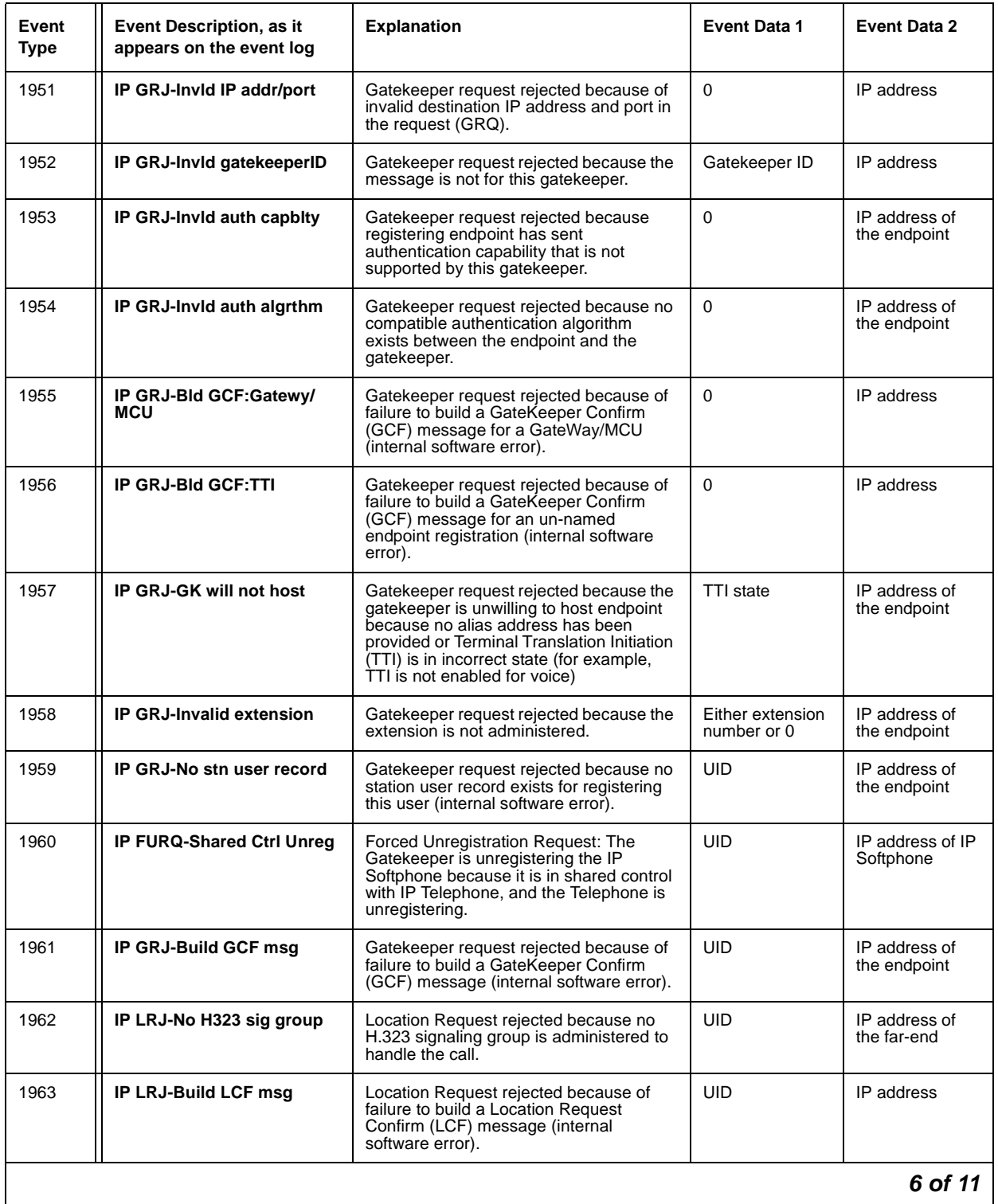

#### **Table 59: IP Denial Events (1907 - 2020)** *6 of 11*

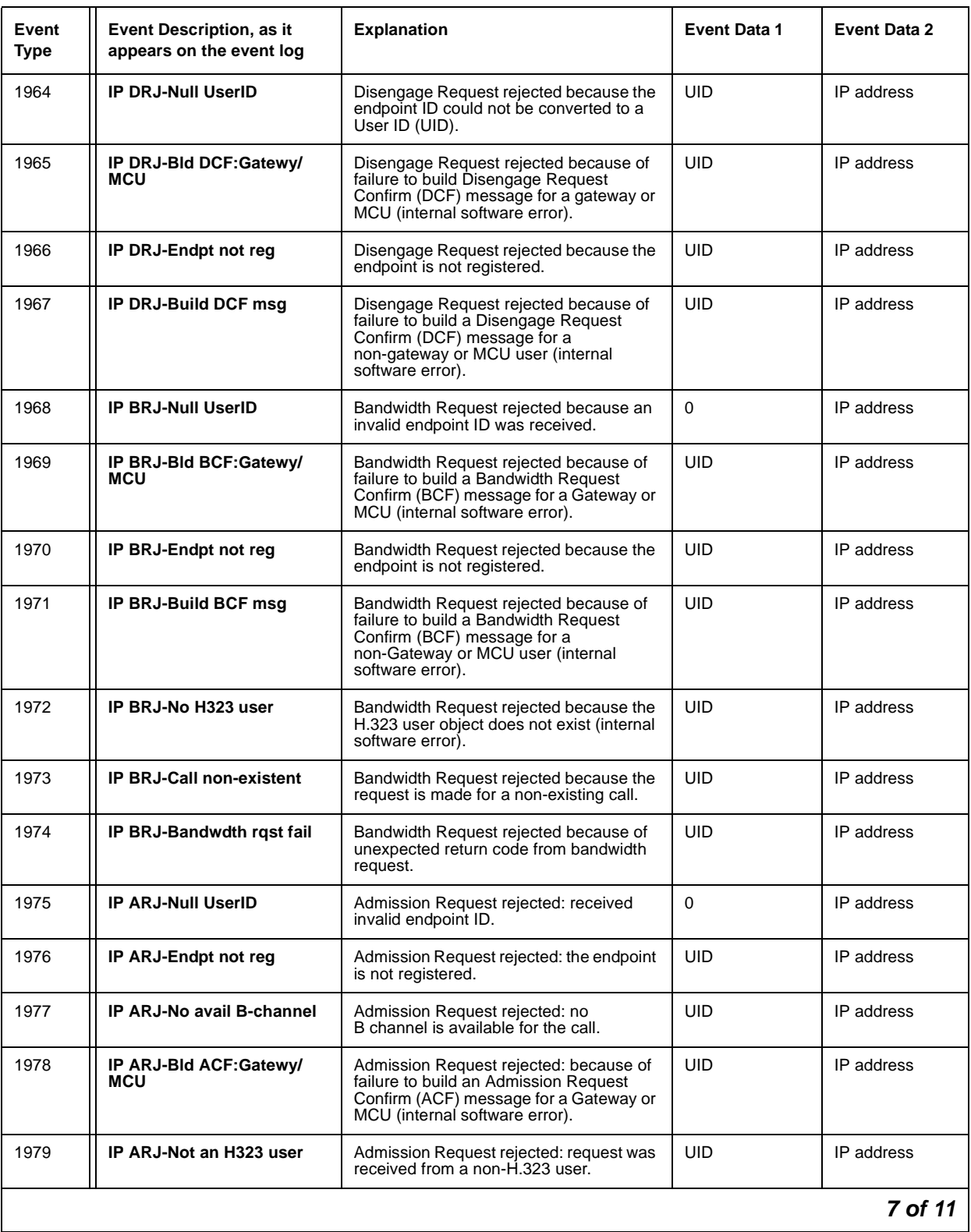

#### **Table 59: IP Denial Events (1907 - 2020)** *7 of 11*

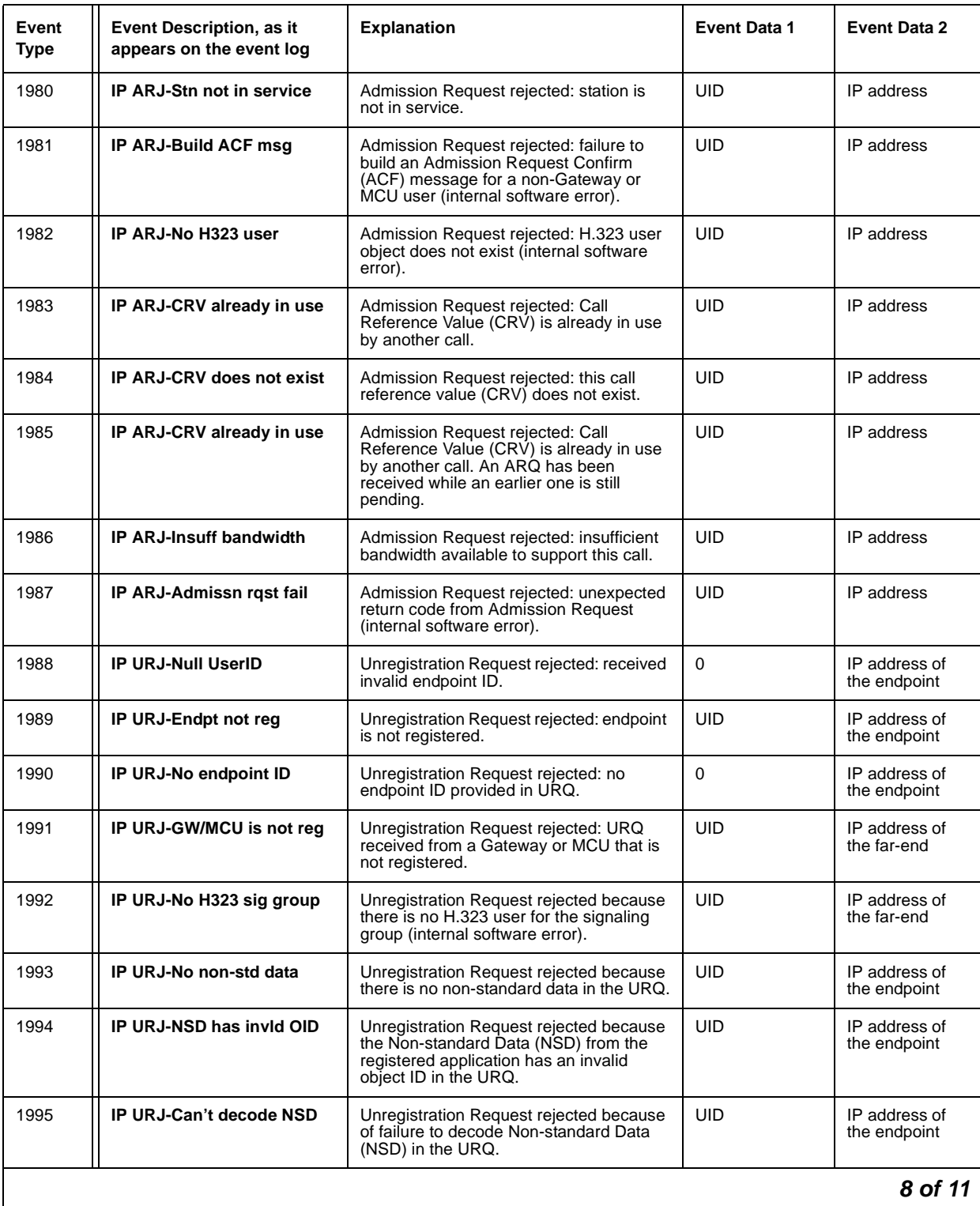

#### **Table 59: IP Denial Events (1907 - 2020)** *8 of 11*

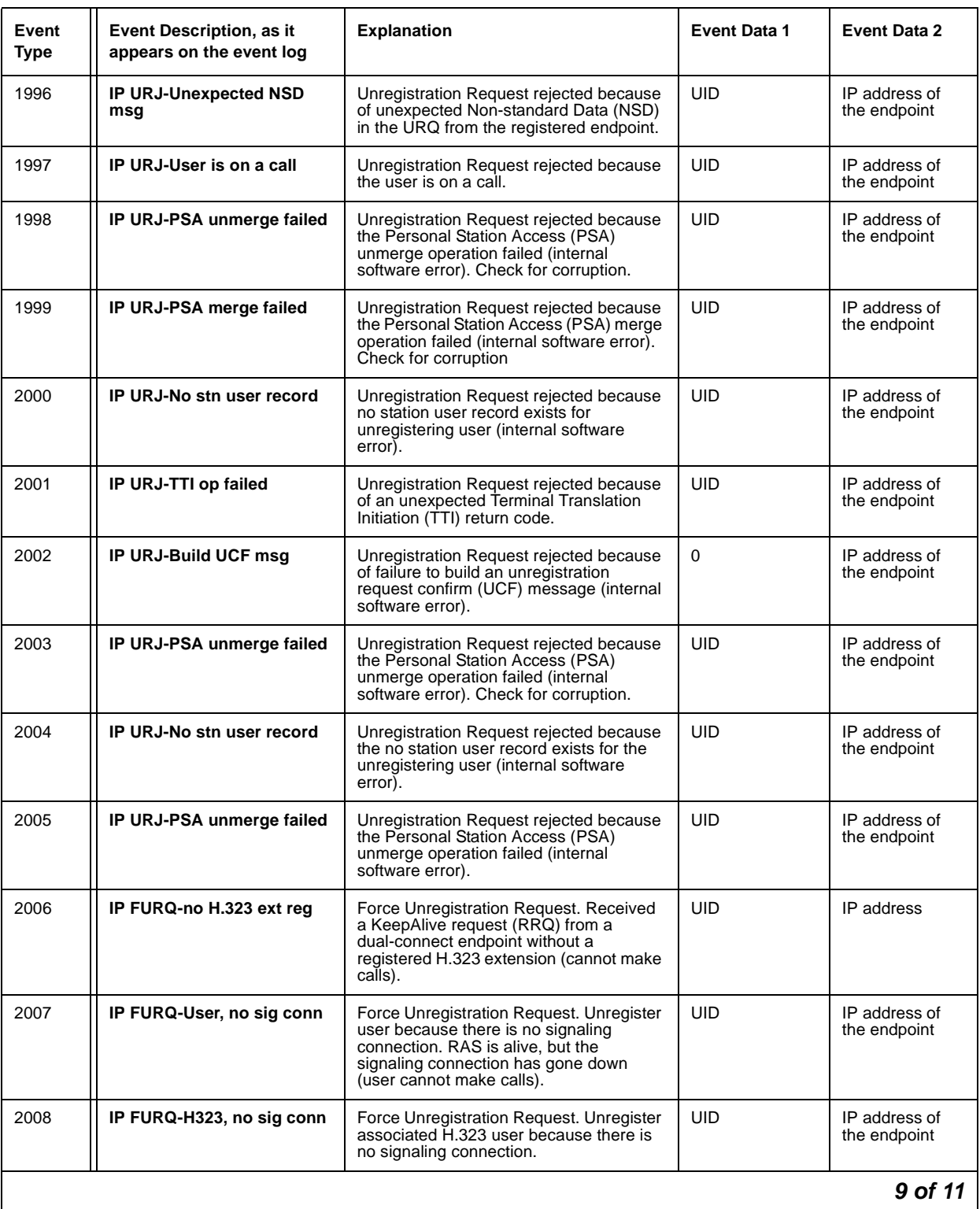

#### **Table 59: IP Denial Events (1907 - 2020)** *9 of 11*

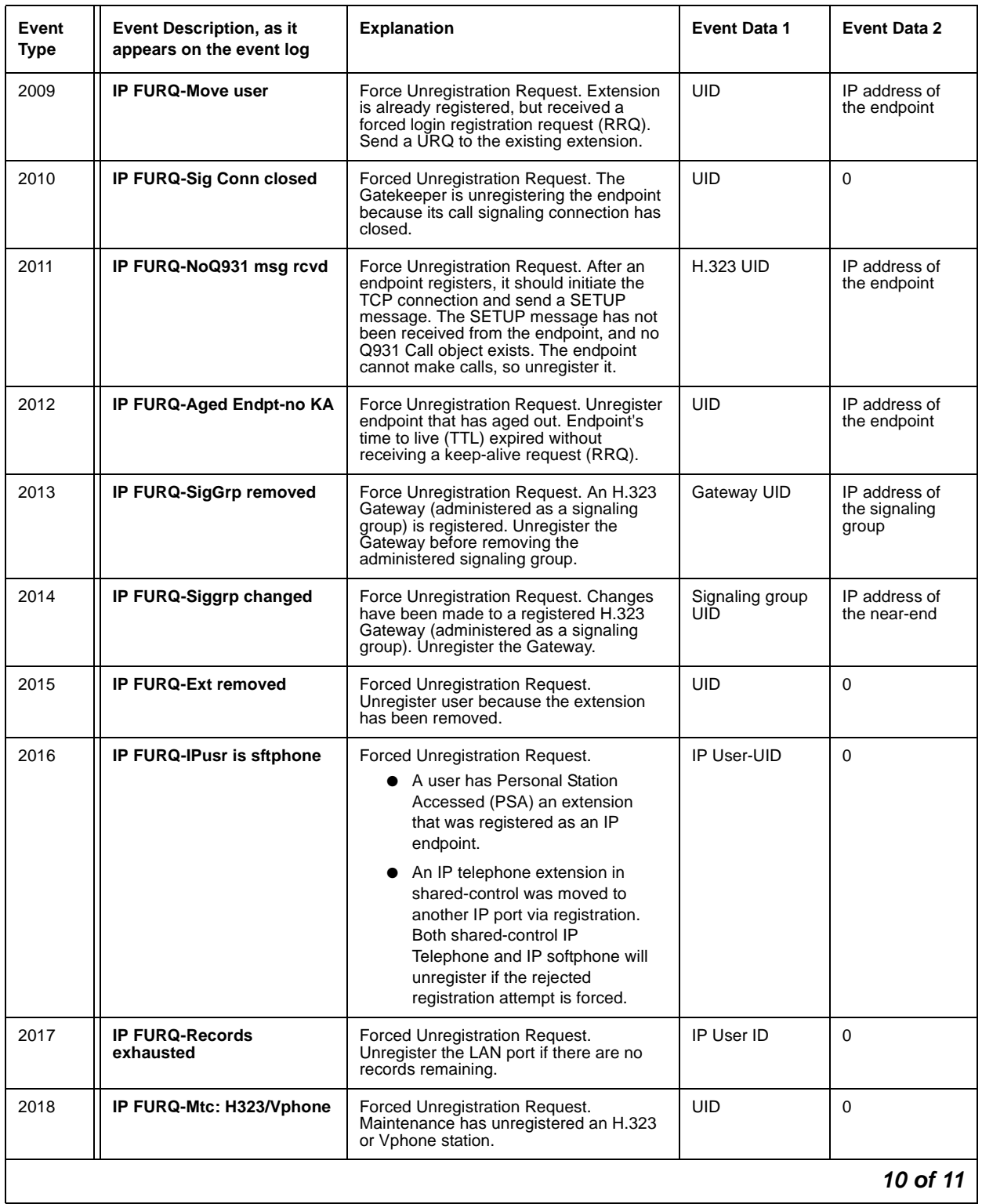

#### **Table 59: IP Denial Events (1907 - 2020)** *10 of 11*

| Event<br><b>Type</b> | Event Description, as it<br>appears on the event log | <b>Explanation</b>                                                                                                    | <b>Event Data 1</b> | <b>Event Data 2</b> |
|----------------------|------------------------------------------------------|----------------------------------------------------------------------------------------------------|---------------------|---------------------|
| 2019                 | <b>IP FURQ-Mtc: Remote Max</b>                       | Forced Unregistration Request.<br>Maintenance has unregistered a Remote<br>Max station.                                                                             | UID                 | 0                   |
| 2020                 | <b>IP FURQ-Mtc:RemOfc TTI</b>                        | Forced Unregistration Request. Terminal<br>Translation Initiation (TTI) background<br>maintenance task has requested the<br>removal of Remote Office LAN TTI ports. | UID                 | 0                   |
|                      |                                                      |                                                                                                    |                     | 11 of 11            |

**Table 59: IP Denial Events (1907 - 2020)** *11 of 11*

# **Call Process Denial Events**

Call Process denial events 2021 - 2299 are explained in [Table 60: Call Process denial events](#page-259-0)  [\(2021 - 2299\)](#page-259-0).

<span id="page-259-0"></span>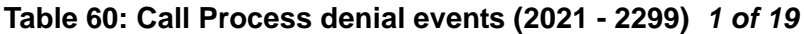

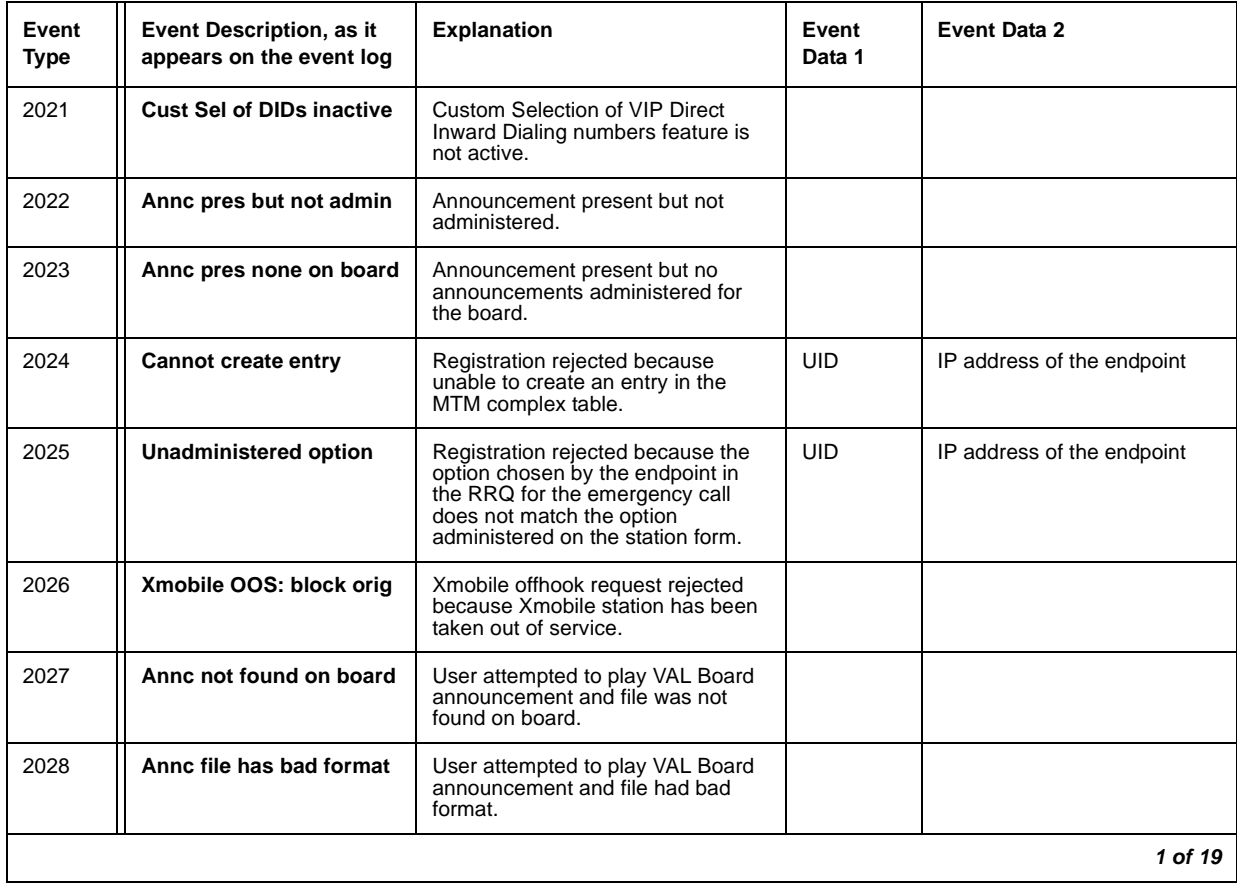

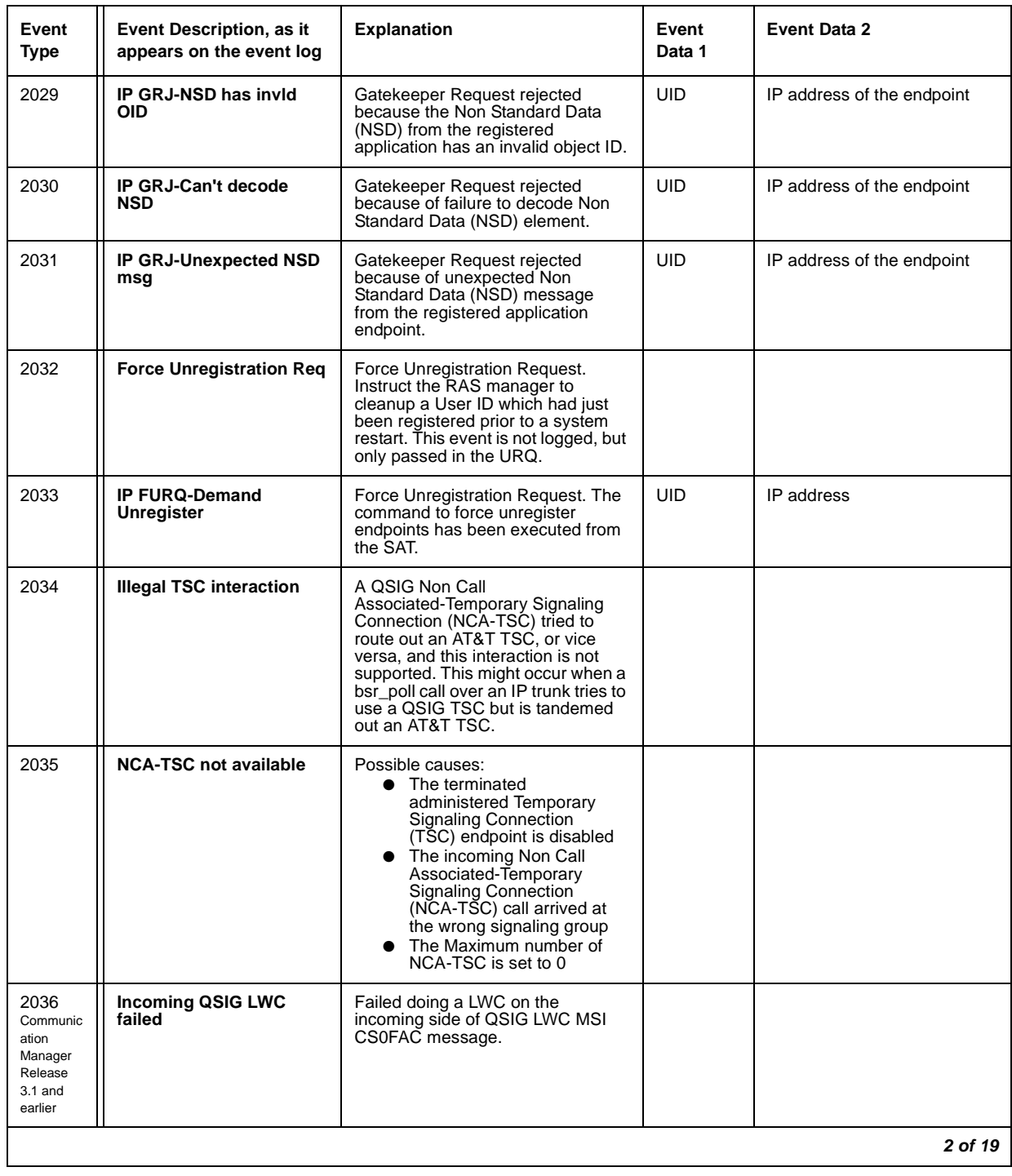

#### **Table 60: Call Process denial events (2021 - 2299)** *2 of 19*

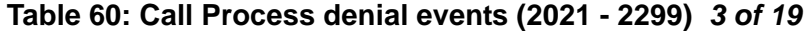

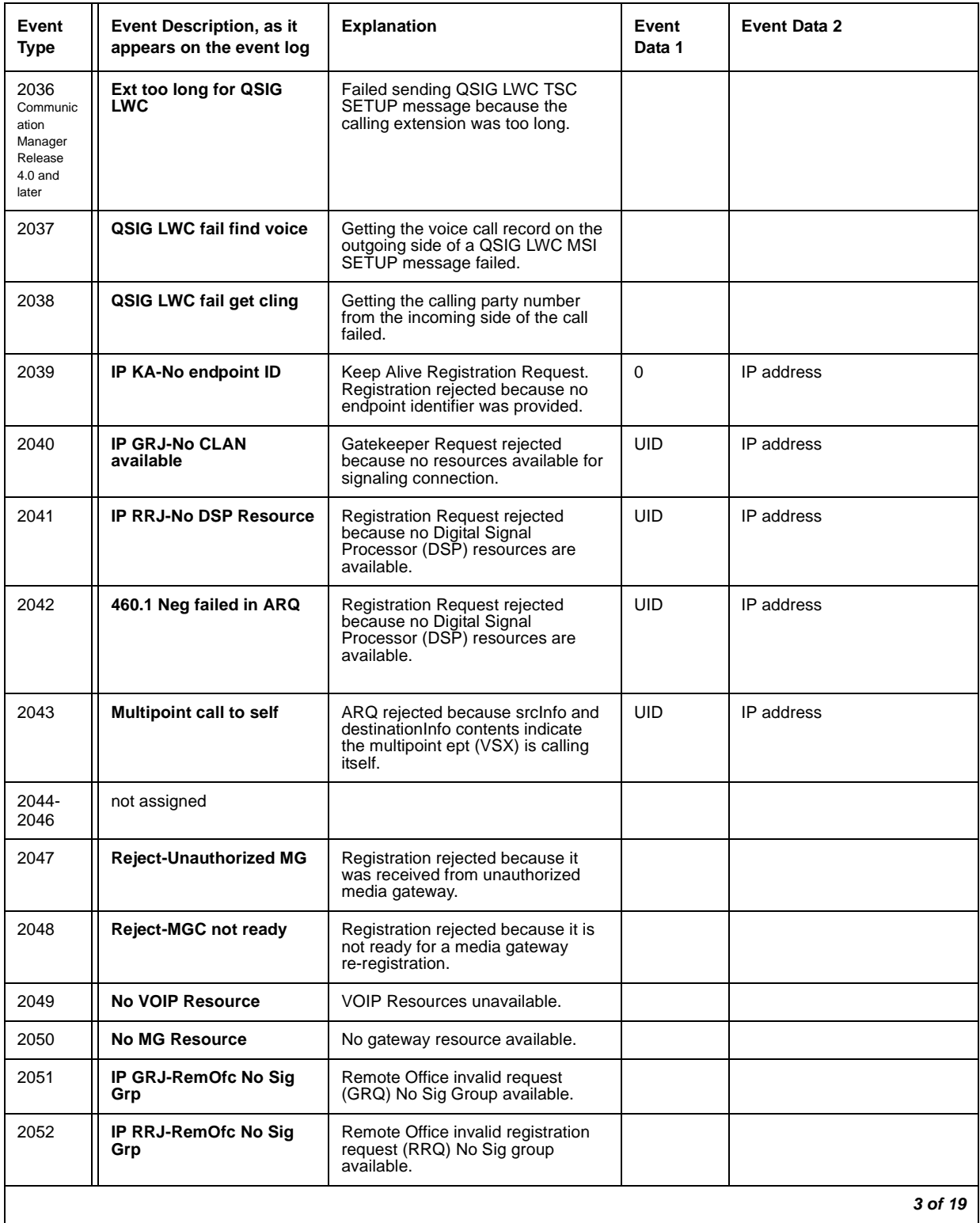

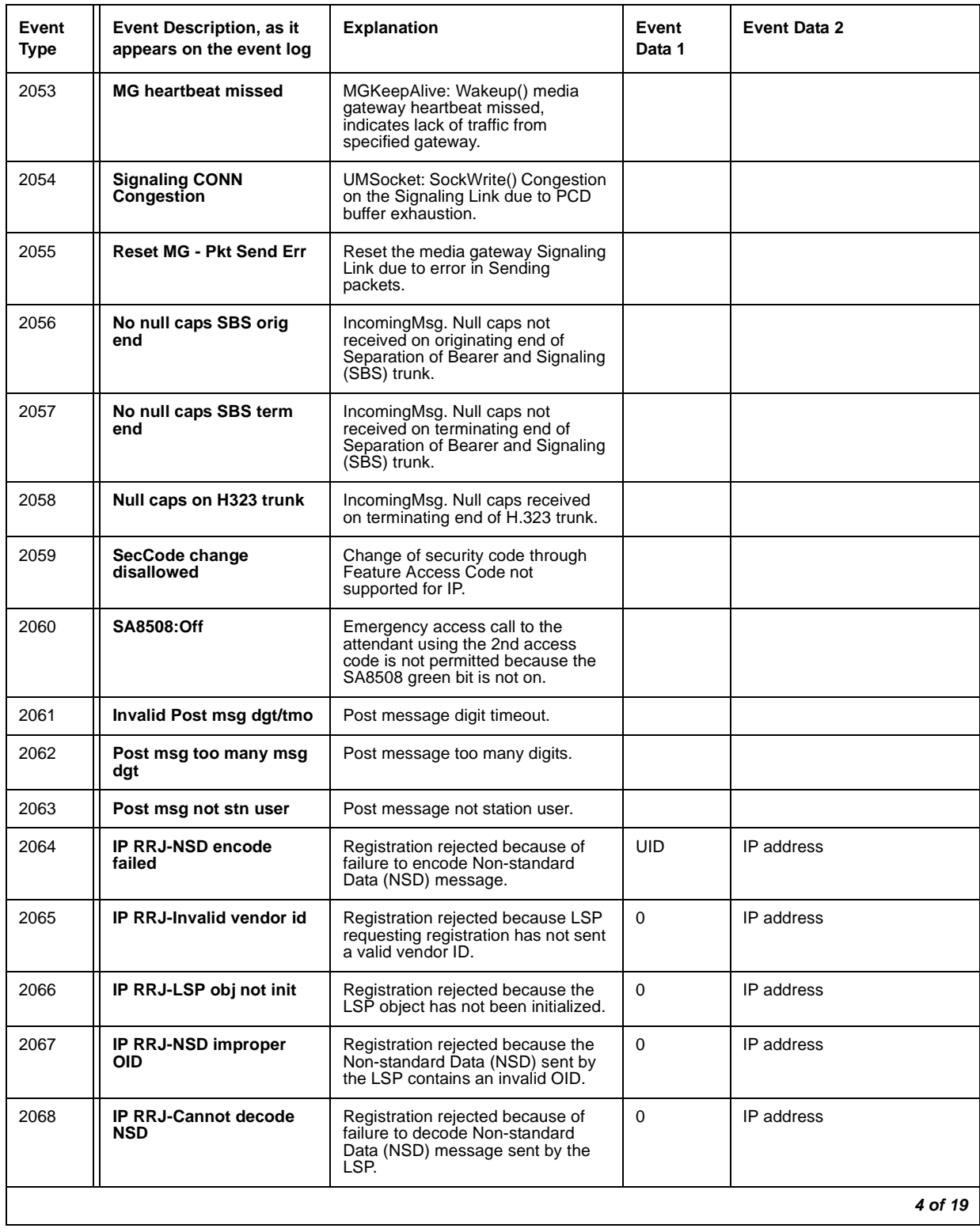

#### **Table 60: Call Process denial events (2021 - 2299)** *4 of 19*

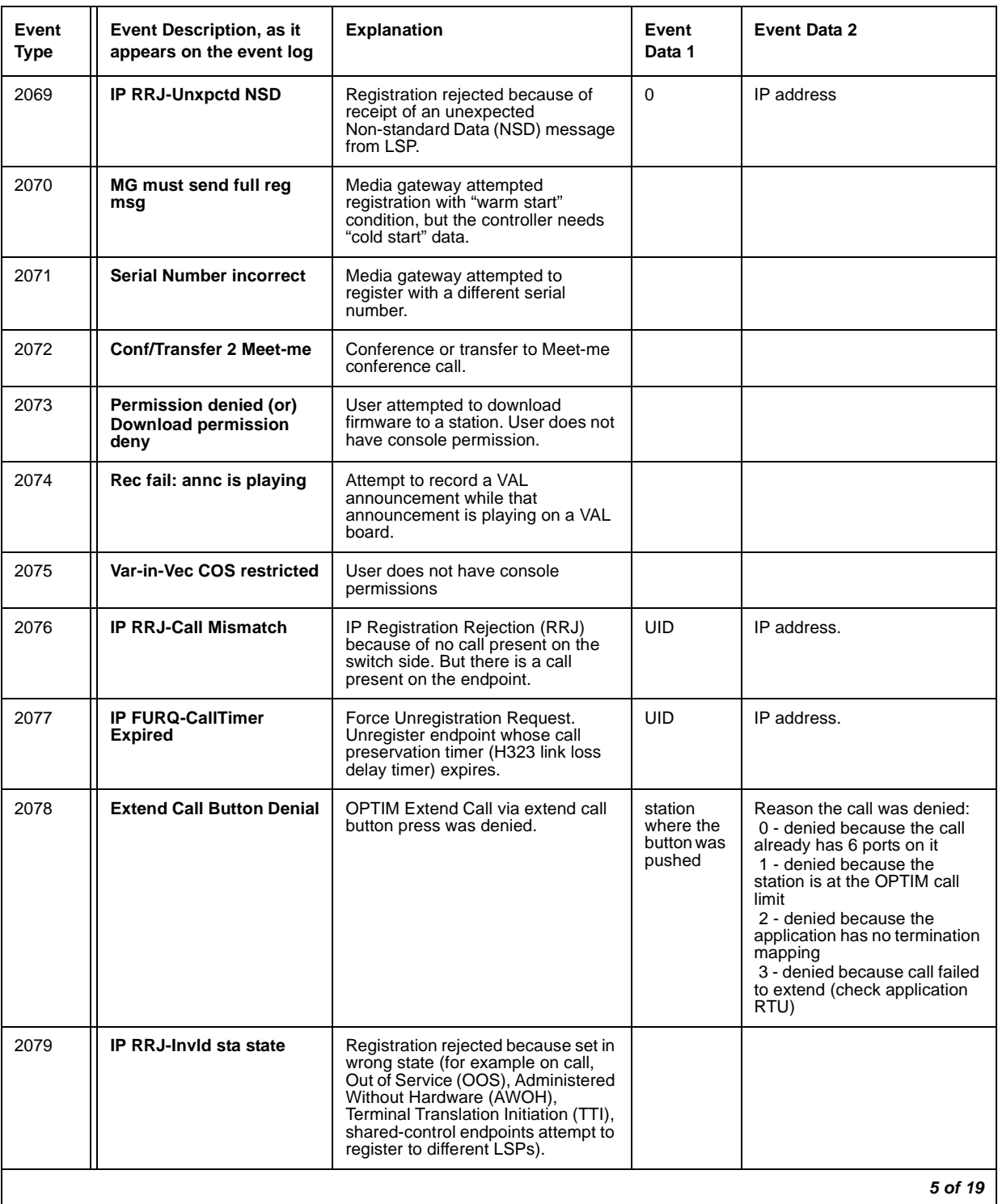

#### **Table 60: Call Process denial events (2021 - 2299)** *5 of 19*

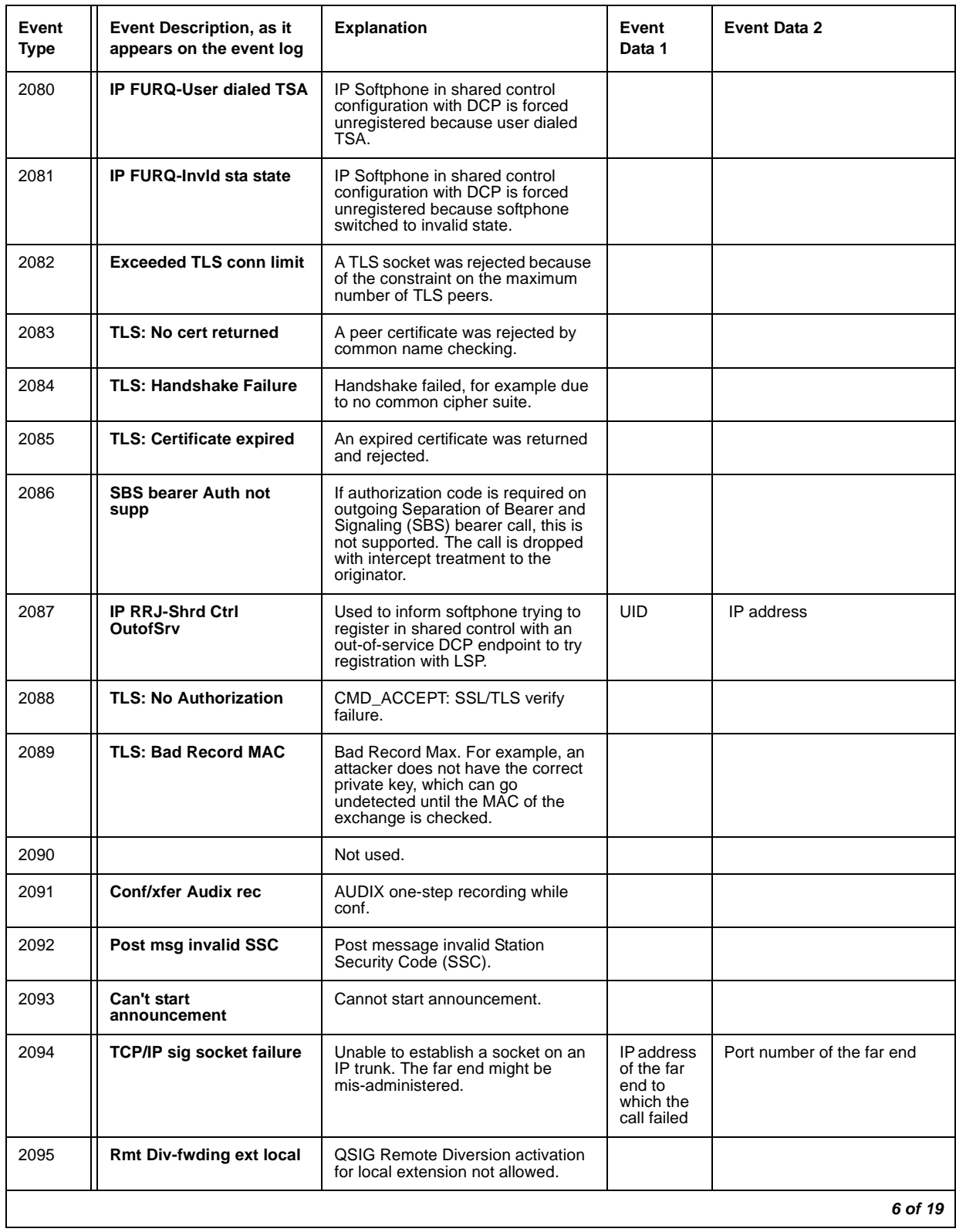

#### **Table 60: Call Process denial events (2021 - 2299)** *6 of 19*

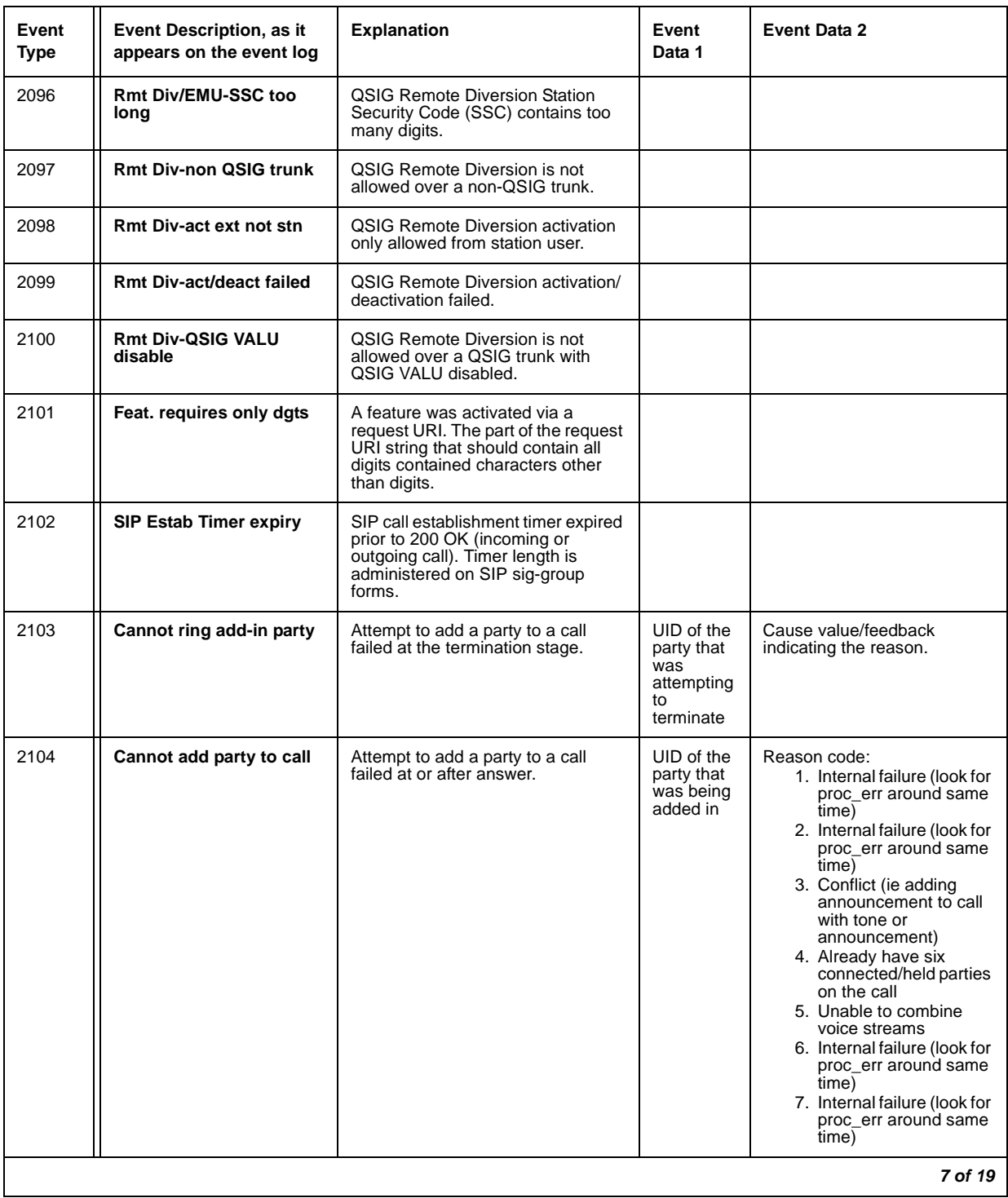

#### **Table 60: Call Process denial events (2021 - 2299)** *7 of 19*

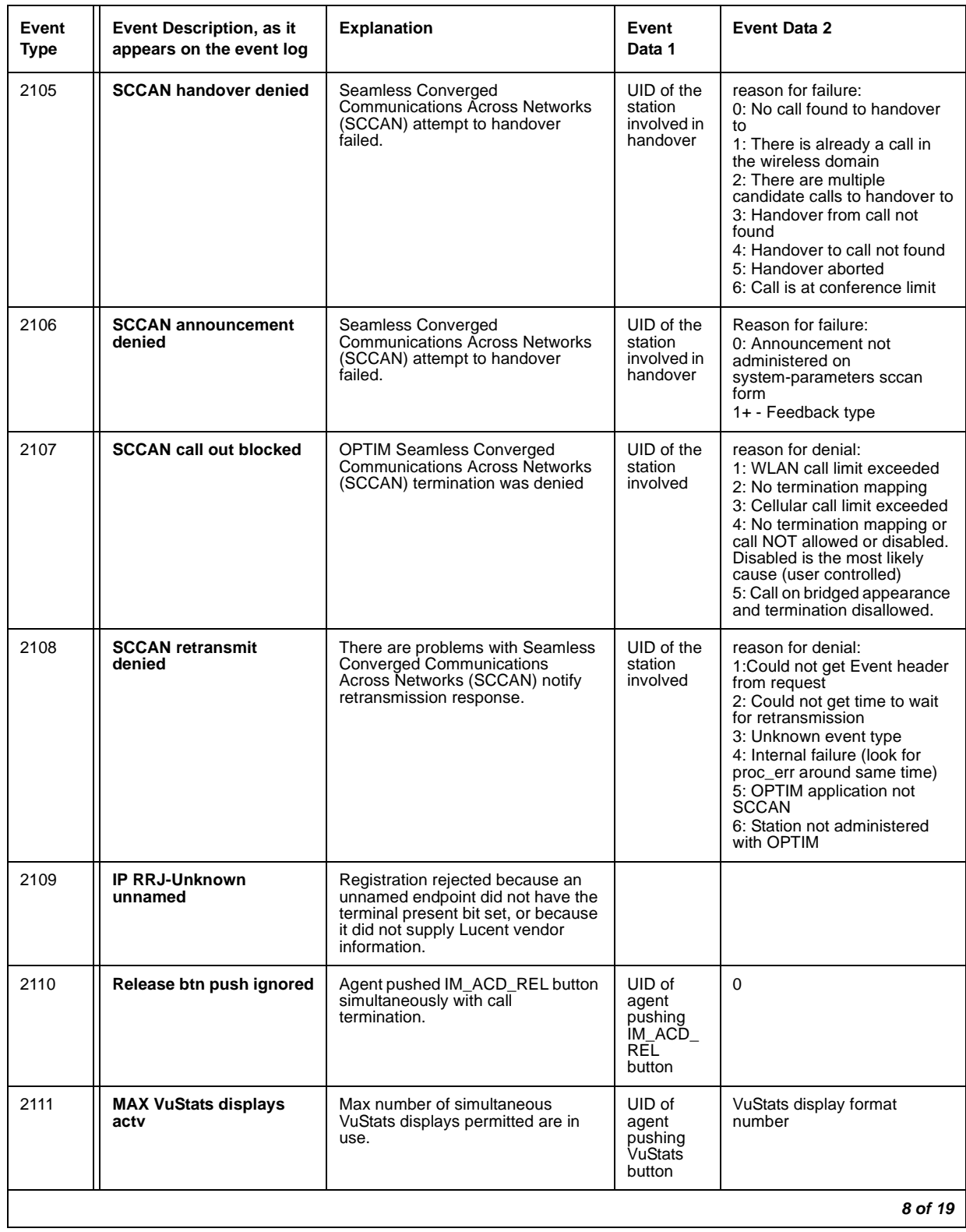

#### **Table 60: Call Process denial events (2021 - 2299)** *8 of 19*

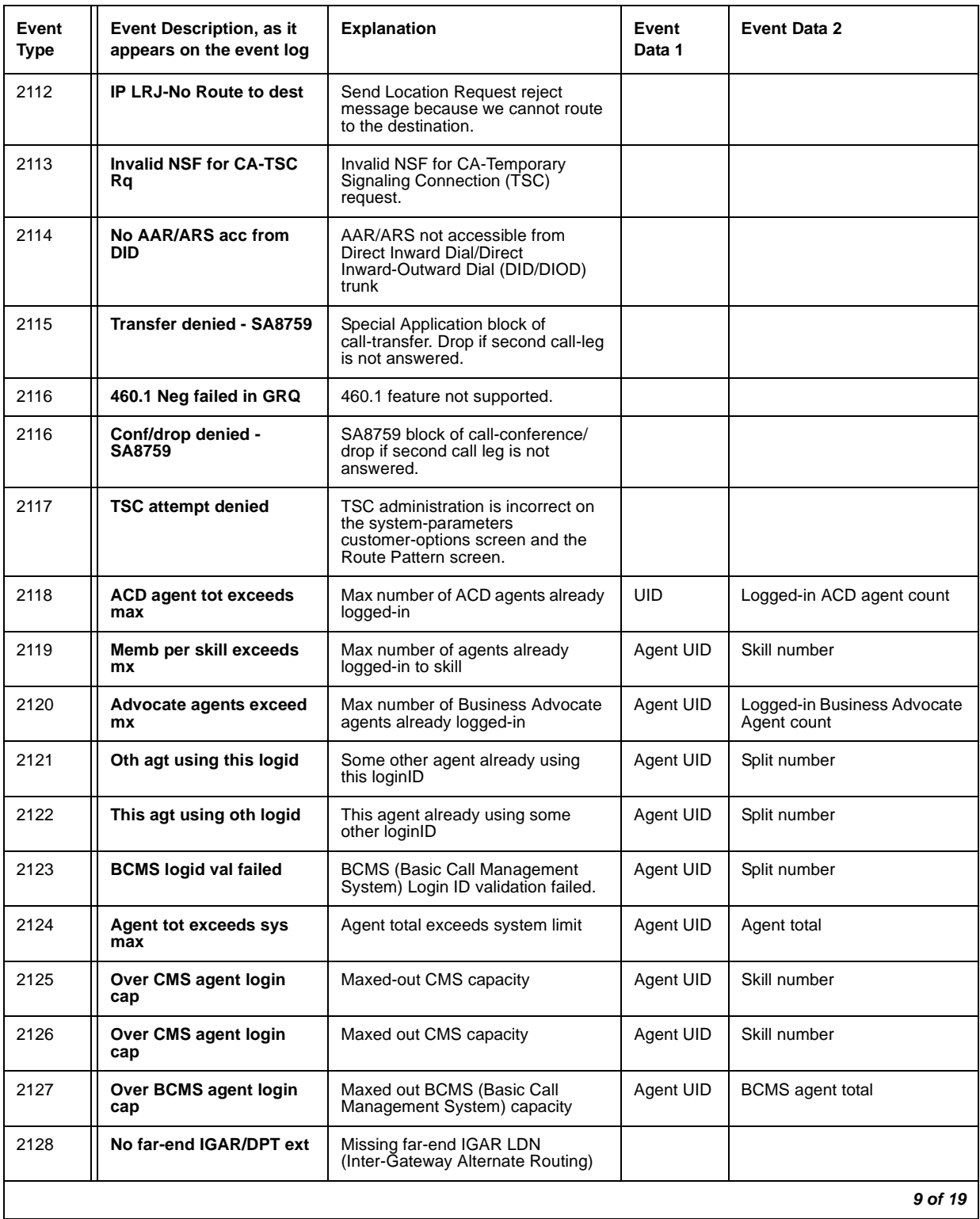

#### **Table 60: Call Process denial events (2021 - 2299)** *9 of 19*

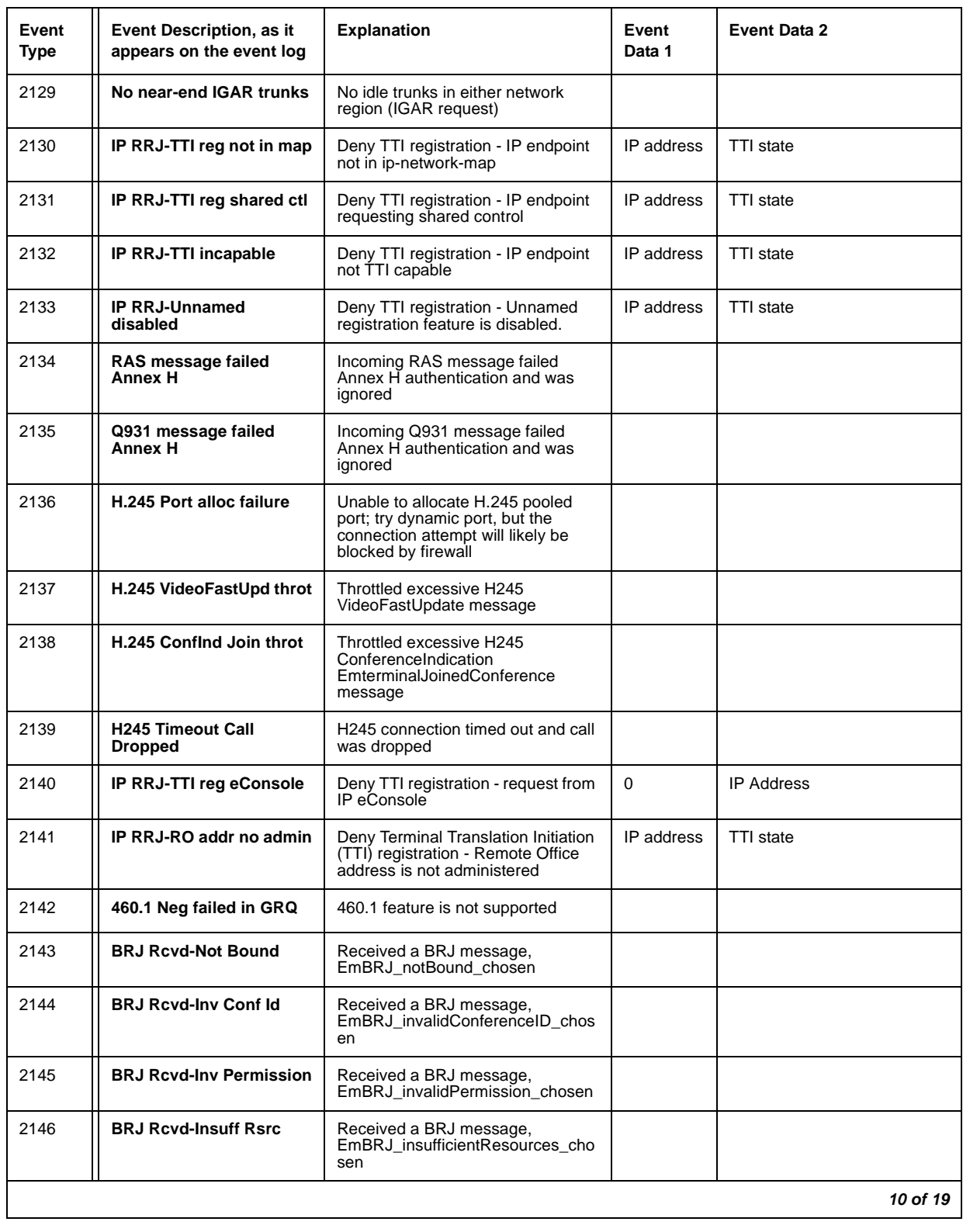

#### **Table 60: Call Process denial events (2021 - 2299)** *10 of 19*

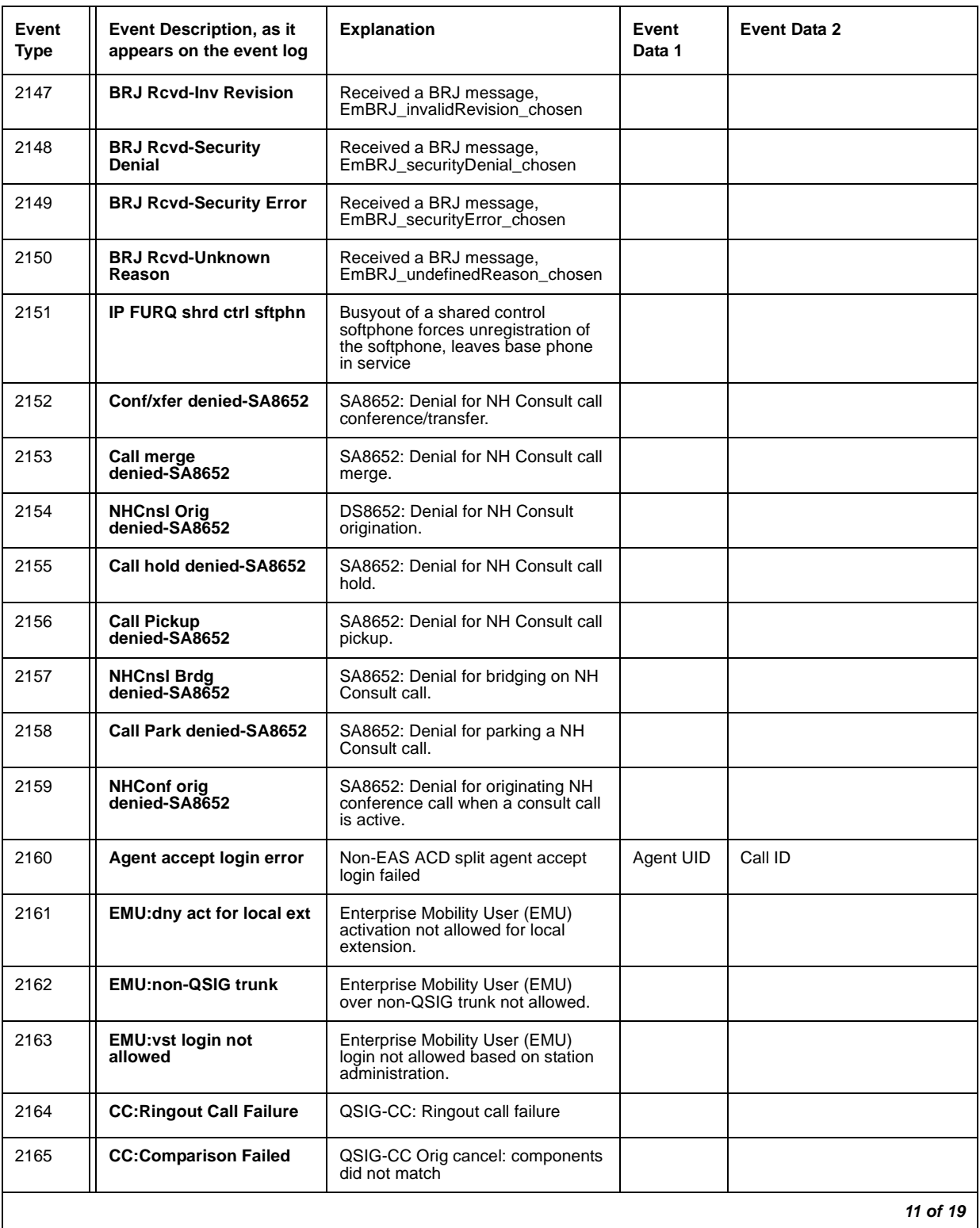

#### **Table 60: Call Process denial events (2021 - 2299)** *11 of 19*

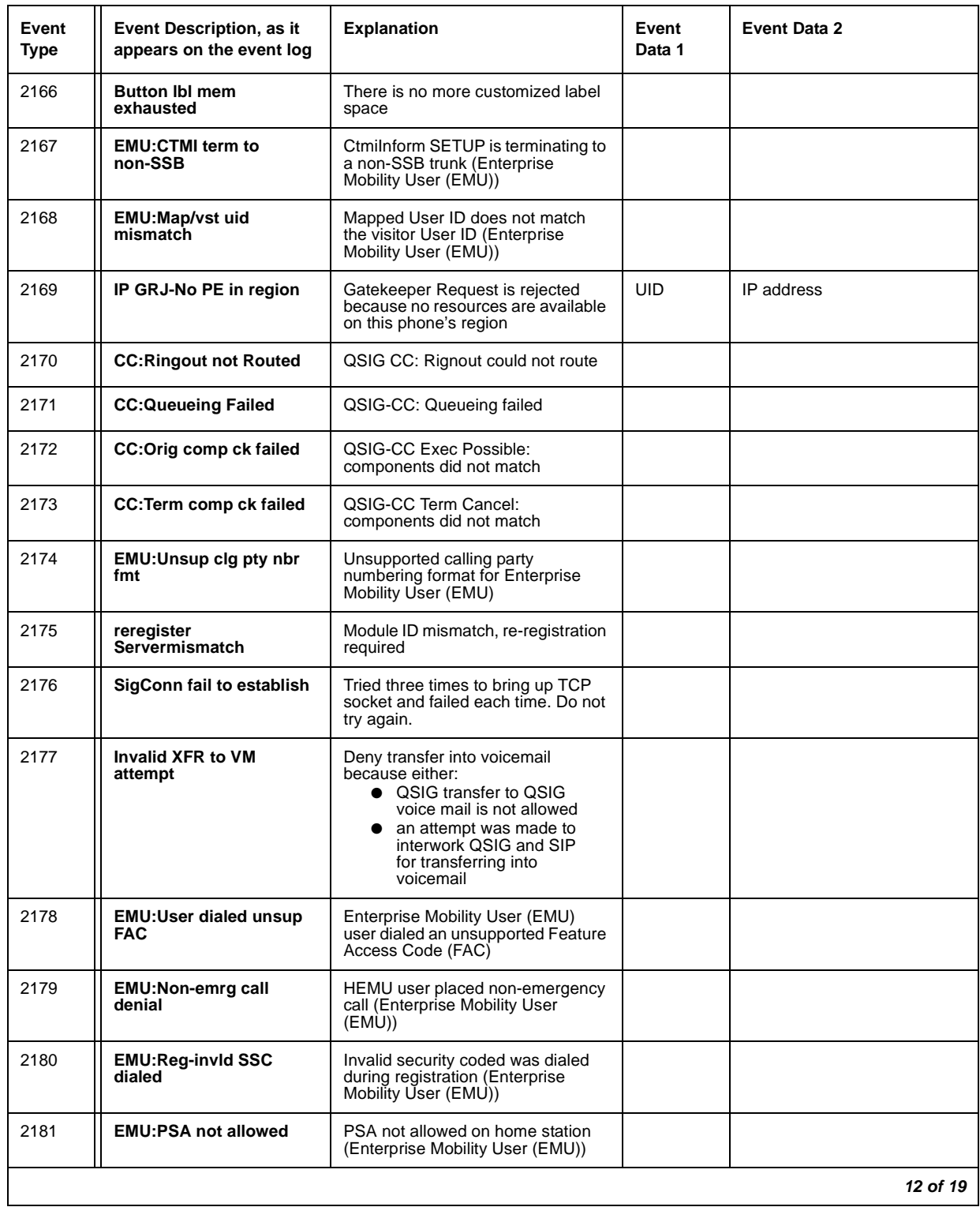

#### **Table 60: Call Process denial events (2021 - 2299)** *12 of 19*

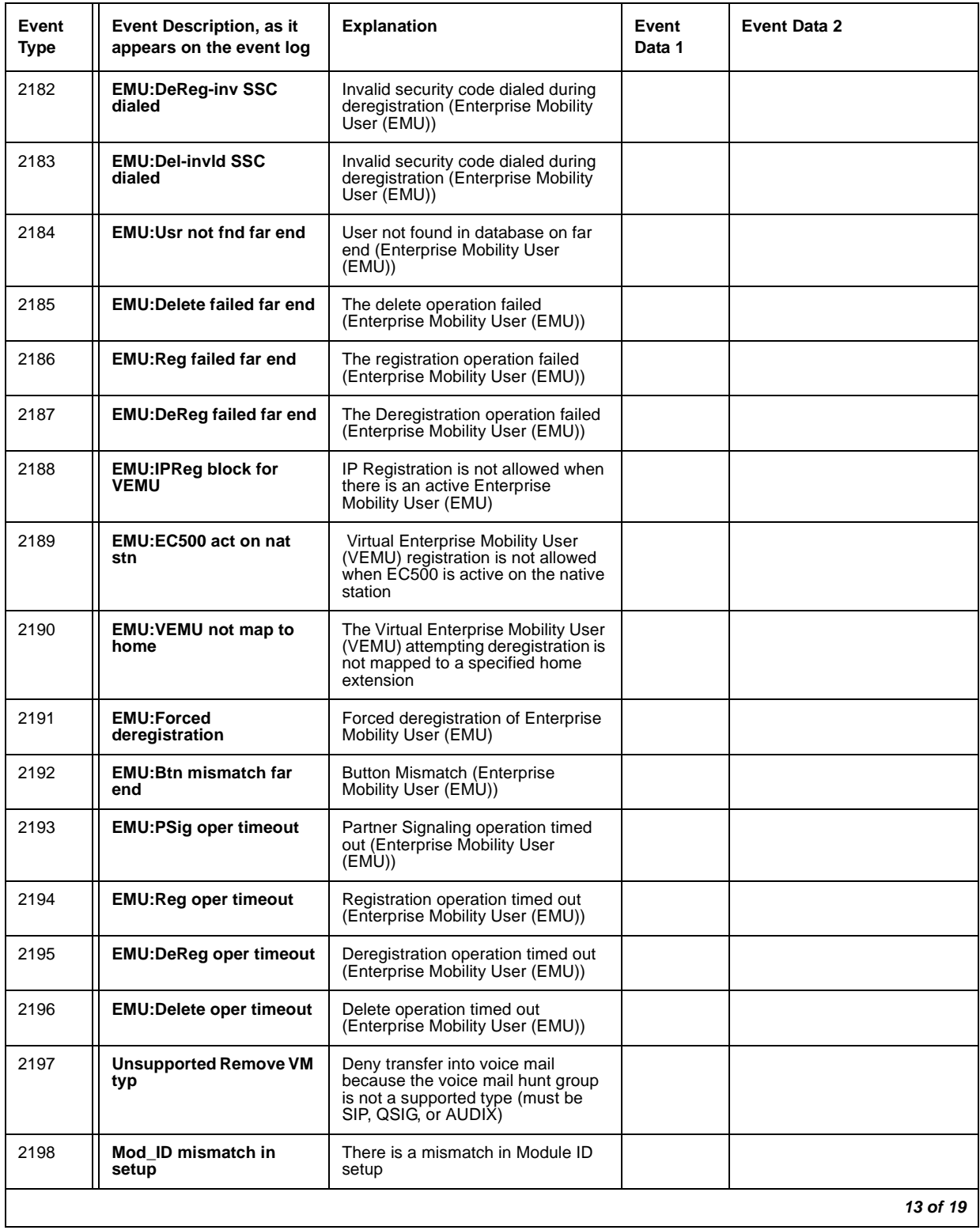

#### **Table 60: Call Process denial events (2021 - 2299)** *13 of 19*

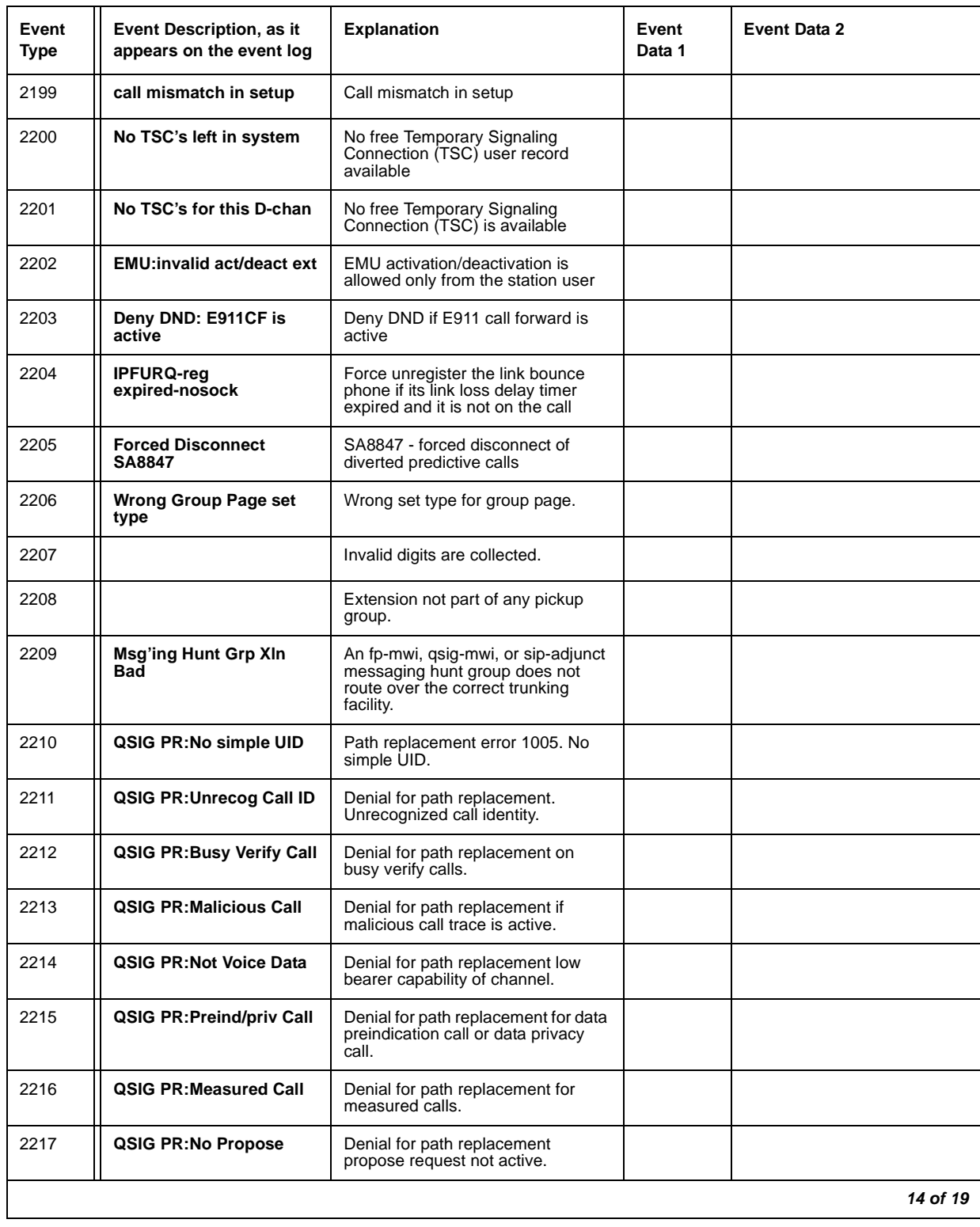

#### **Table 60: Call Process denial events (2021 - 2299)** *14 of 19*

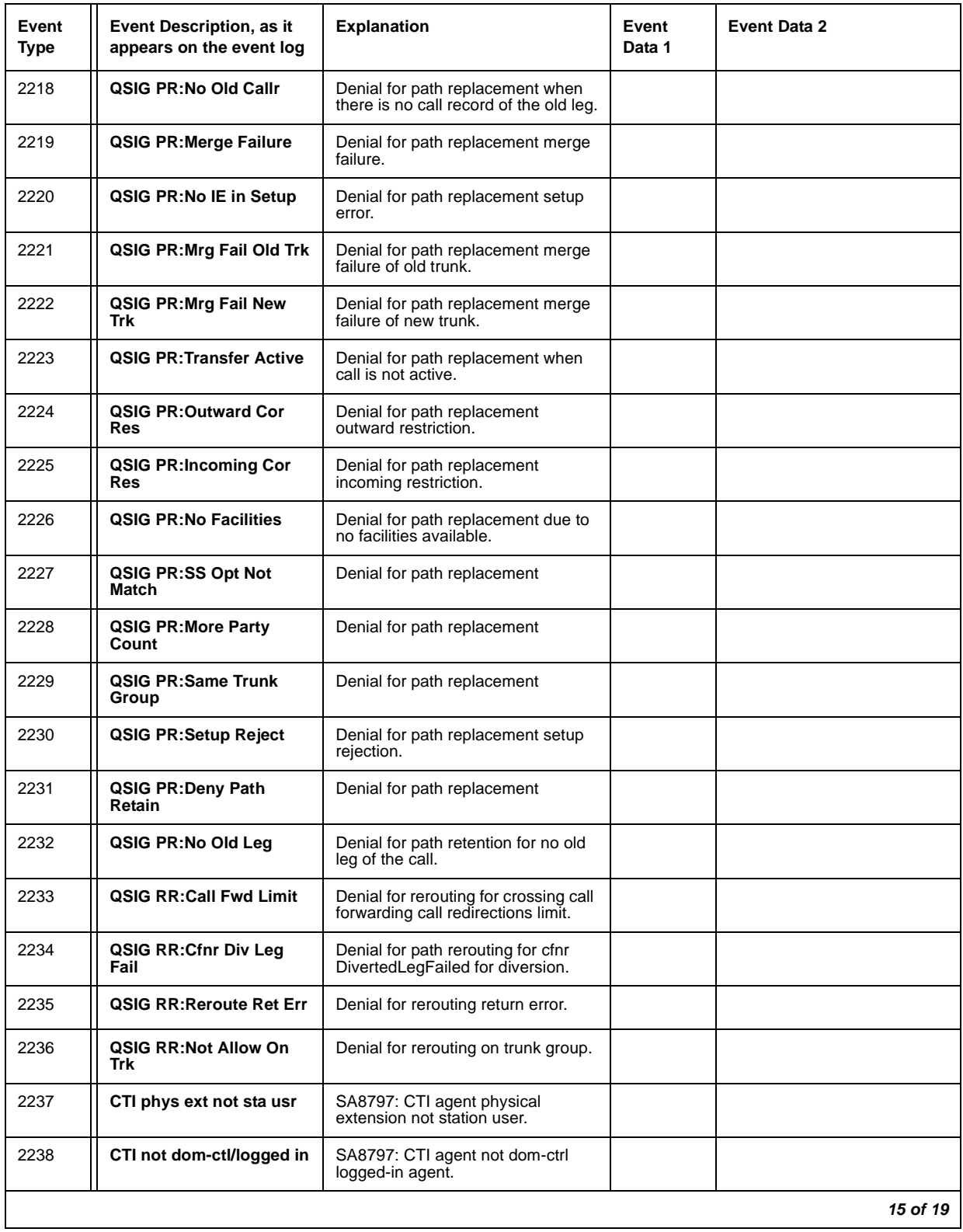

#### **Table 60: Call Process denial events (2021 - 2299)** *15 of 19*

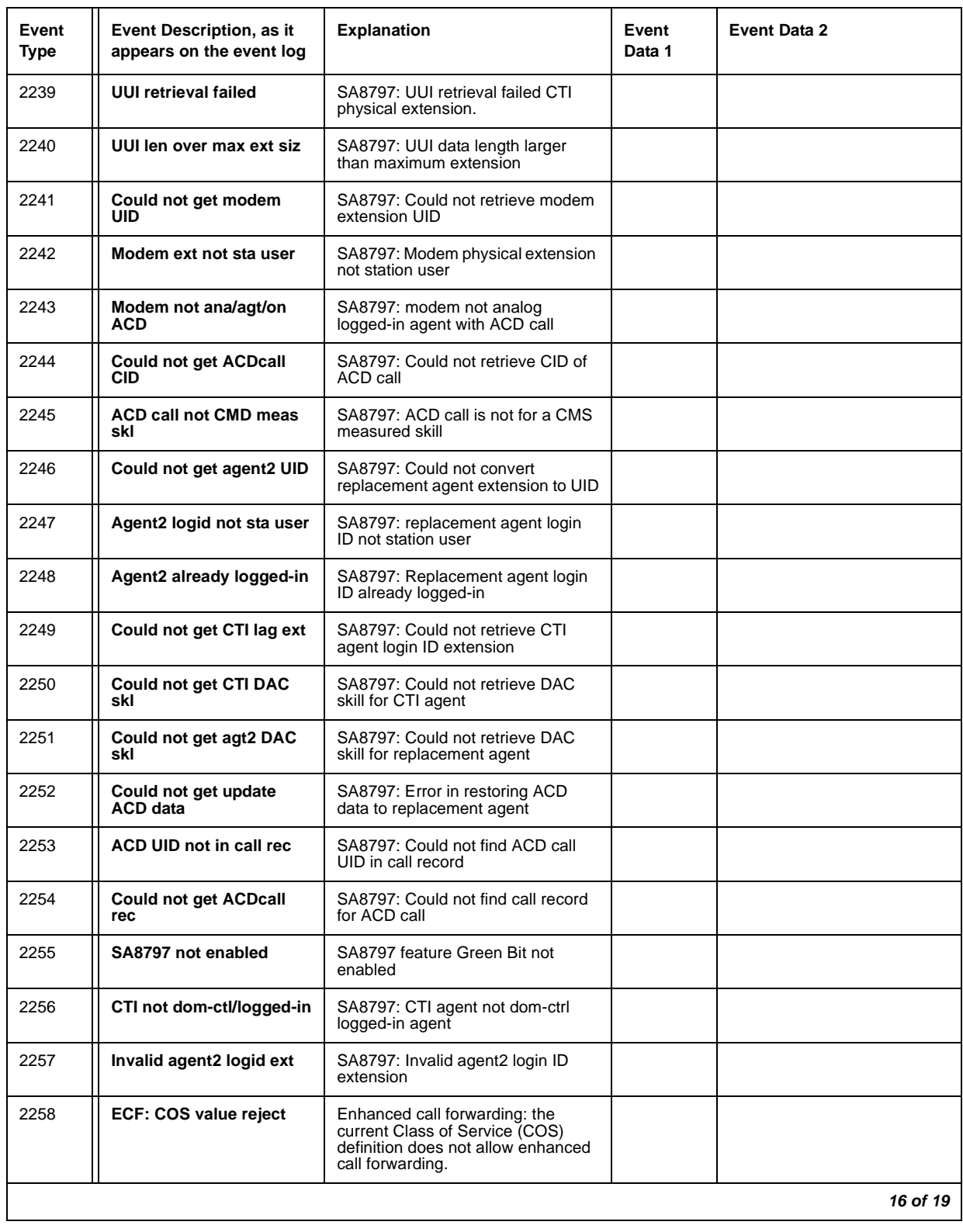

#### **Table 60: Call Process denial events (2021 - 2299)** *16 of 19*

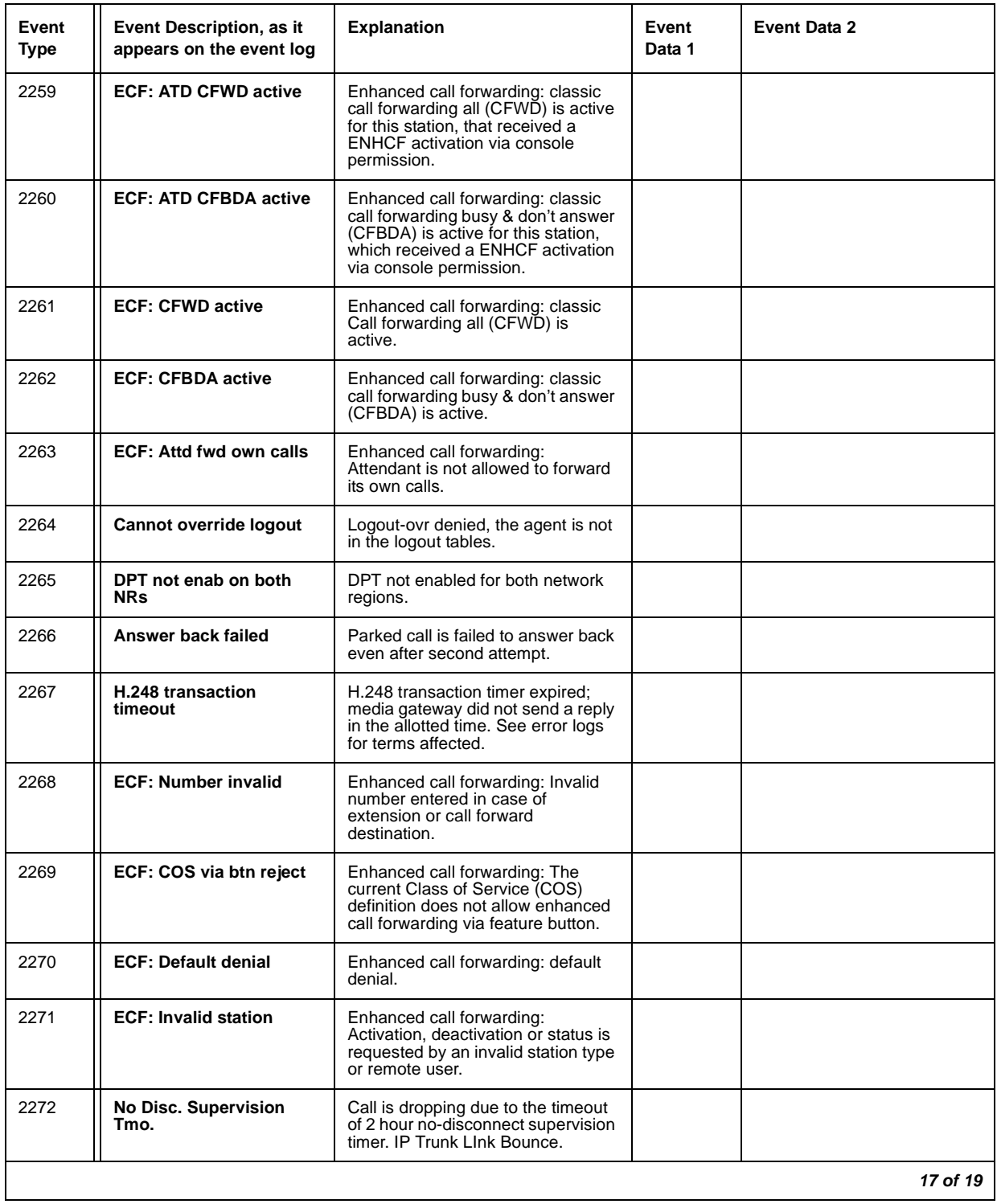

#### **Table 60: Call Process denial events (2021 - 2299)** *17 of 19*

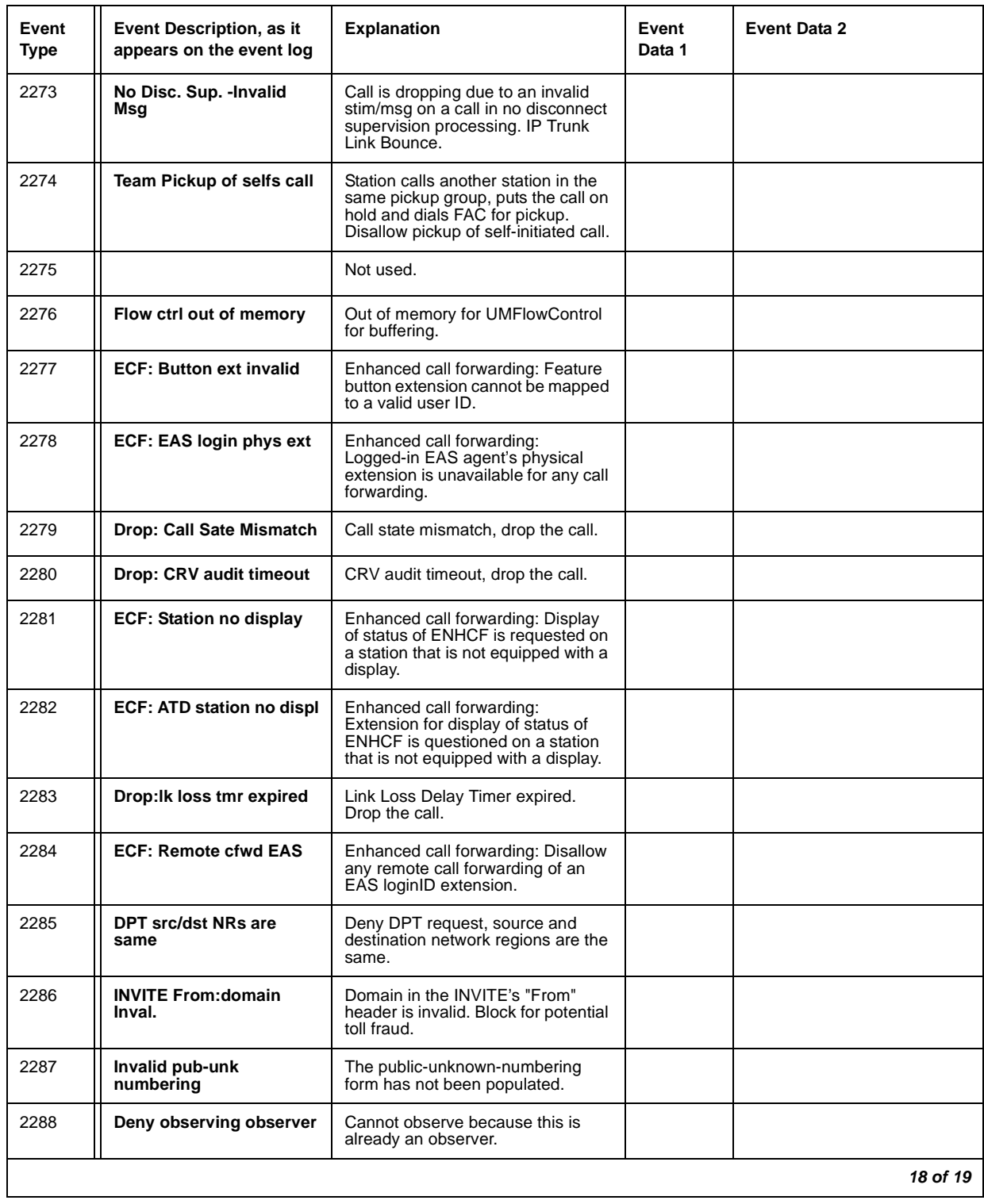

#### **Table 60: Call Process denial events (2021 - 2299)** *18 of 19*

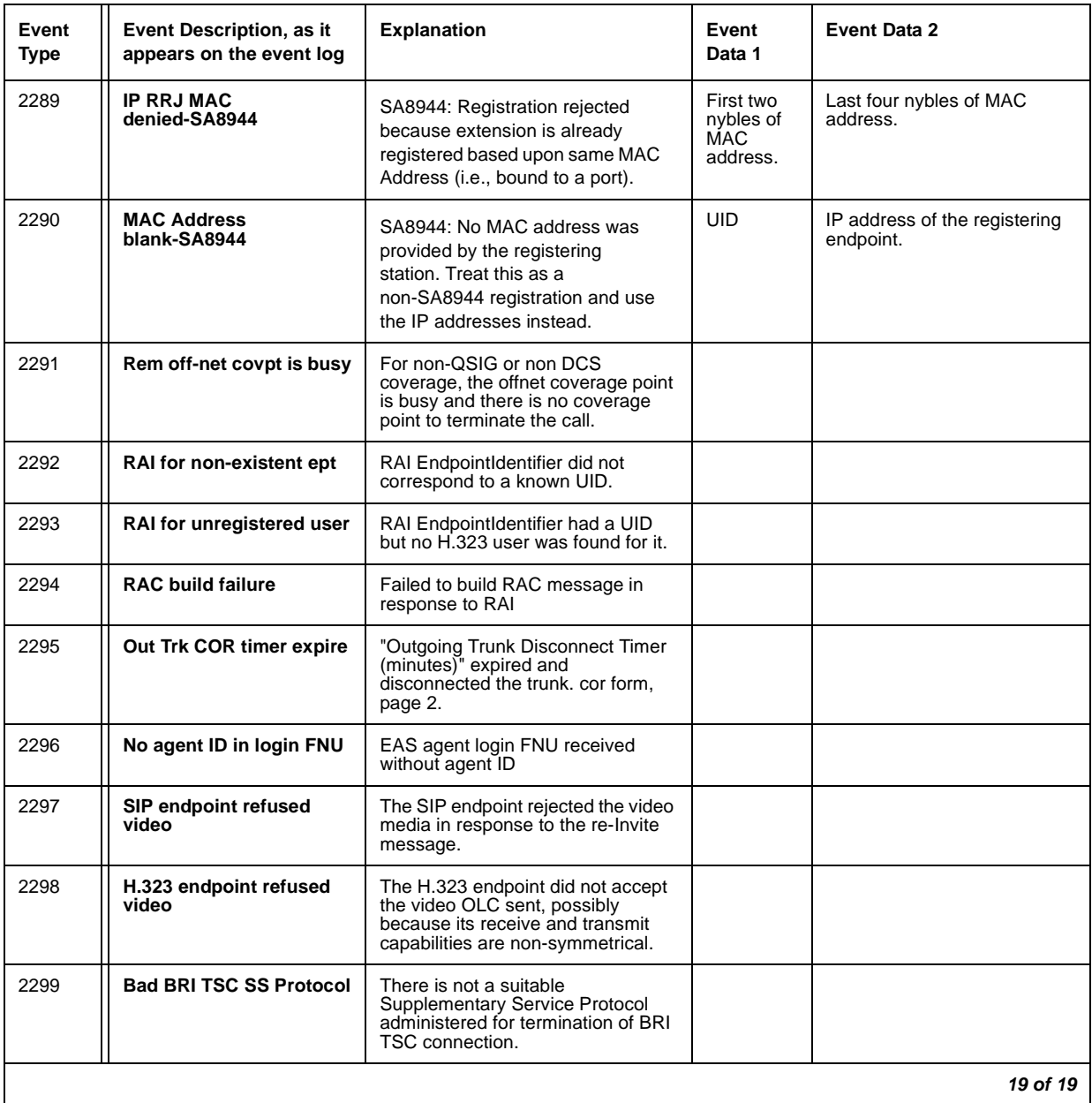

#### **Table 60: Call Process denial events (2021 - 2299)** *19 of 19*

## **Connection Manager Denial Events**

Denial Events generated by the Connection Manager are listed in [Table 61: Connection](#page-278-0)  [Manager denial events \(2300 - 2399\)](#page-278-0).

| Event<br>Type | Event Description, as it<br>appears on the event log | <b>Explanation</b>                                                                                        |                                                   | Event<br>Data 2                                             |
|---------------|------------------------------------------------------|----------------------------------------------------------------------------------------------------|---------------------------------------------------|-------------------------------------------------------------|
| 2300          | Ept capabilities mismatch                            | Endpoint connects to TDM bus or is hairpinned capabilities<br>mismatch.                                   |                                                   |                                                             |
| 2301          | Tran/rec codec mismatch                              | Transmitted or received codec mismatch.                                                                   |                                                   |                                                             |
| 2302          | Ip_ept is in loopback                                | Illegal loopback condition.                                                                               |                                                   |                                                             |
| 2303          | Silence suppress mismatch                            | Endpoint connects to TDM bus or is hairpinned silence<br>suppression mismatch.                            |                                                   |                                                             |
| 2304          | Tran/rec codec mismatch                              | Transmitted or received codec mismatch.                                                                   |                                                   |                                                             |
| 2305          | Silence suppress mismatch                            | Ept1 directly connected to Ept2 silence suppression<br>mismatch.                                          |                                                   |                                                             |
| 2306          | <b>Reject outbound OLC</b>                           | Reject outbound OLC.                                                                                      |                                                   |                                                             |
| 2307          | <b>TDM resource blockage</b>                         | Time Division Multiplexed (TDM) resource blockage.                                                        |                                                   |                                                             |
| 2308          | Selected codec mismatch                              | Codec no longer supported.                                                                                |                                                   |                                                             |
| 2309          | Drop call codec mismatch                             | Drop call, codec mismatch.                                                                                |                                                   |                                                             |
| 2310          | <b>Invalid regions</b>                               | Invalid region                                                                                            |                                                   |                                                             |
| 2311          | Invalid codec region                                 | Invalid codec region                                                                                      |                                                   |                                                             |
| 2312          | No DSP resource                                      | No Digital Signal Processor (DSP) resource                                                                |                                                   |                                                             |
| 2313          | No free list channels                                | No channels on free list                                                                                  |                                                   |                                                             |
| 2314          | No channel resources                                 | No channel resources                                                                                      |                                                   |                                                             |
| 2315          | Not enough capacity                                  | Not enough prowler (media processor) capacity                                                             |                                                   |                                                             |
| 2316          |                                                      | Drop call, no bandwidth for endpoint's codec.                                                             |                                                   |                                                             |
| 2317-<br>2328 | not assigned                                         |                                                                                                    |                                                   |                                                             |
| 2329          | No BW, prowler <--> IP ept                           | No available bandwidth channel resources from the endpoint<br>to the necessary resources. The call fails. | net-<br>work<br>region<br>of the<br>end-<br>point | pre-<br>ferred<br>desti<br>nation<br>net-<br>work<br>region |
| 2330          | No BW, prowler <--> prowler                          | No bandwidth channel resources between processors.                                                        |                                                   |                                                             |
| 2331          | No VOIP channel, PN <--> PN                          | No Voice Over IP channel resources between port networks.                                                 |                                                   |                                                             |
|               |                                                      |                                                                                                    |                                                   | 1 of $4$                                                    |

<span id="page-278-0"></span>**Table 61: Connection Manager denial events (2300 - 2399)** *1 of 4*

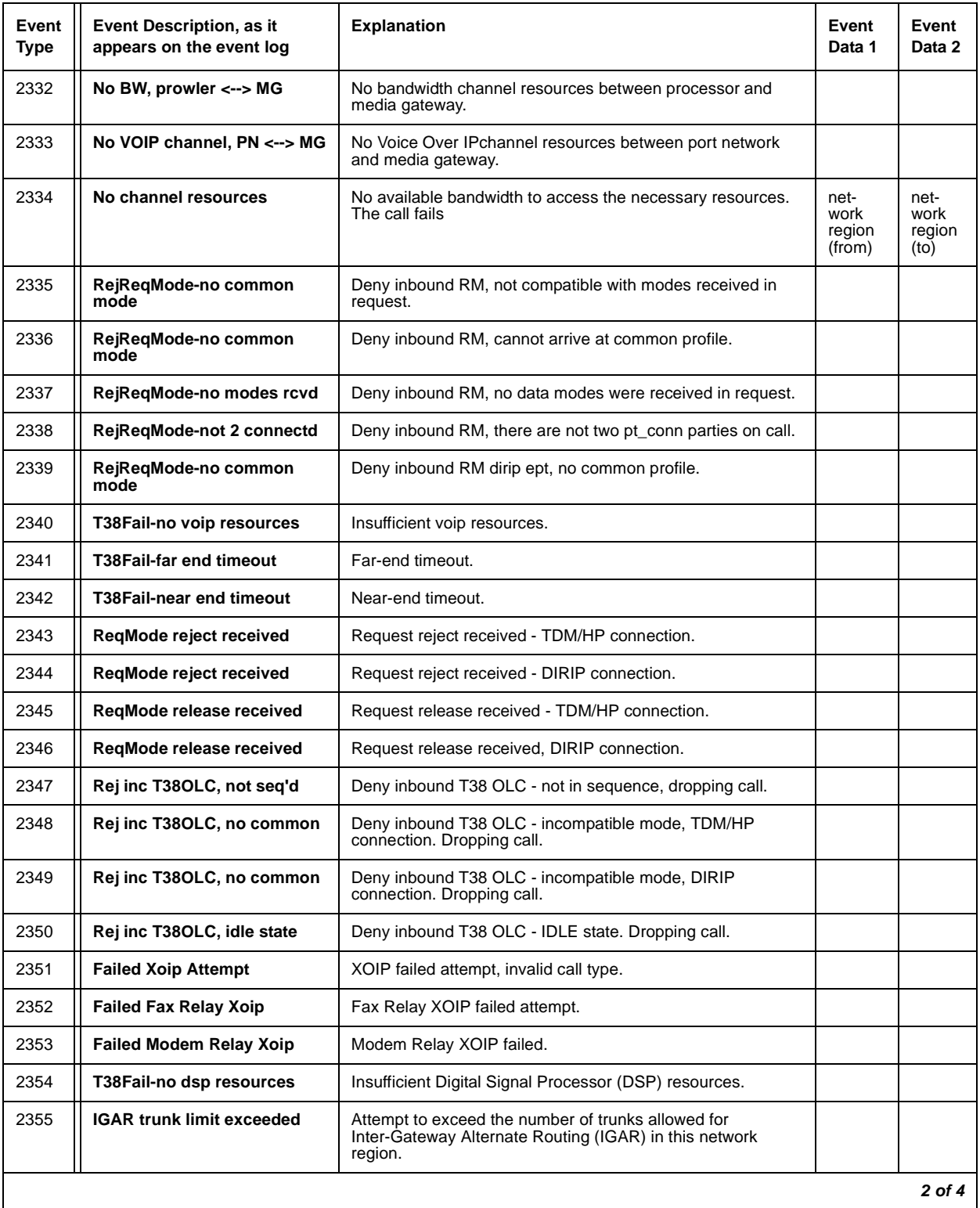

#### **Table 61: Connection Manager denial events (2300 - 2399)** *2 of 4*

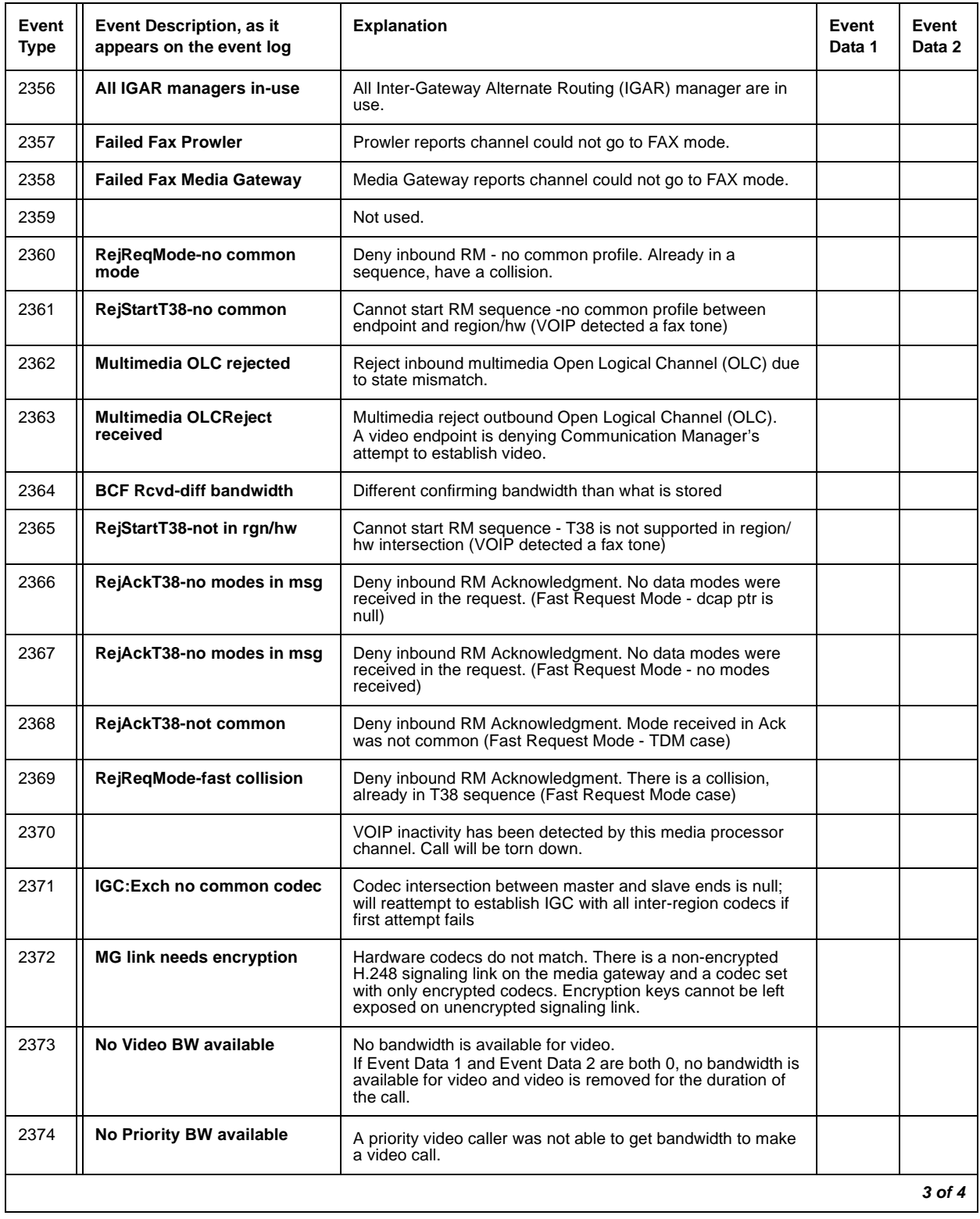

#### **Table 61: Connection Manager denial events (2300 - 2399)** *3 of 4*

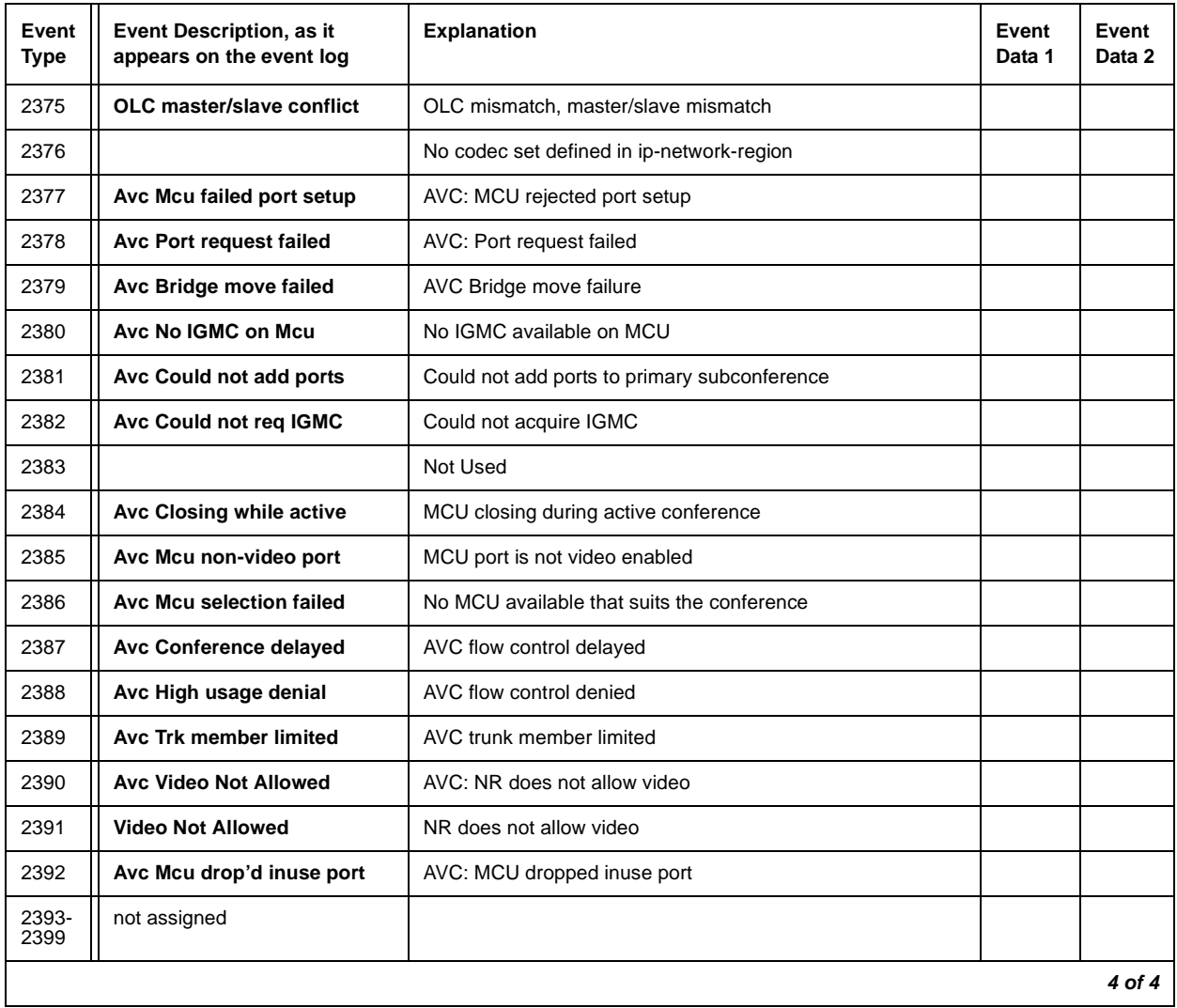

#### **Table 61: Connection Manager denial events (2300 - 2399)** *4 of 4*

# **Dial Plan Manager Denial Events**

Denial Events generated by the Dial Plan Manager denial events are listed in [Table 62: Dial](#page-282-1)  [Plan Manager denial events \(2400 - 2406\)](#page-282-1).

| Event<br>Type | Event Description, as it<br>appears on the event log | <b>Explanation</b>                                                                                                    |  | Event<br>Data 2 |
|---------------|------------------------------------------------------|----------------------------------------------------------------------------------------------------|--|-----------------|
| 2400          | UDP: too many conversions                            | Digit conversion counter exceeded.                                                                                           |  |                 |
| 2401          | UDP: node-rte pat blank                              | Node number route pattern is blank.                                                                                          |  |                 |
| 2402          | UDP: ENP code blank                                  | ENP numbering prefix is blank.                                                                                               |  |                 |
| 2403          | Loc Digits Size incorrect                            | Location Prefix digits size is not <b>n</b> , where the UDP form's<br>matching row, <b>Insert digits</b> field is <b>Ln.</b> |  |                 |
| 2404          | Var-in-Vec No adm for VAC                            | Variable Access Code (VAC) in Variables in Vector Table<br>not administered.                                                 |  |                 |
| 2405          | Var-in-Vec Invalid digit                             | Invalid digit entered, or Feature Access Code corrupted<br>from call processing to dial plan manager.                        |  |                 |
| 2406          | Unadministered anno ext                              | Unadministered announcement extension for a location.                                                                        |  |                 |
|               |                                                      |                                                                                                    |  |                 |

<span id="page-282-1"></span>**Table 62: Dial Plan Manager denial events (2400 - 2406)** 

### **Data Manager Denial Events**

Denial events generated by the Data Manager are listed in [Table 63: Data Manager Denial](#page-282-0)  [Events \(3001 - 3004\).](#page-282-0)

<span id="page-282-0"></span>**Table 63: Data Manager Denial Events (3001 - 3004)** 

| <b>Event Type</b> | Event Description, as it appears on the event log | <b>Explanation</b>                              |
|-------------------|---------------------------------------------------|-------------------------------------------------|
| 3001              | Bridge in use                                     | PR_BRIDGE object is in use                      |
| 3002              | <b>Button in use</b>                              | PR BUTTON/PR BTNTTI object is in use            |
| 3003              | <b>Station/Trunk in use</b>                       | One of the station/trunk PREC objects is in use |
| 3004              | Team Group in use                                 | PR TEAM object is in use                        |
|                   |                                                   |                                                 |

 $\sim$   $\sim$ 

## **Dial Access Plan Denial Events**

Dial Access Plan denial events are listed in [Table 64: Dial Access Plan denial events \(3101 -](#page-283-0)  [3199\)](#page-283-0).

<span id="page-283-0"></span>**Table 64: Dial Access Plan denial events (3101 - 3199)** 

| Event<br><b>Type</b> | Event Description, as it<br>appears on the event log | <b>Explanation</b>                                                                                                    |  | Event<br>Data 2 |
|----------------------|------------------------------------------------------|----------------------------------------------------------------------------------------------------|--|-----------------|
| 3101                 | <b>DCS invalid PBX/Mach/Node</b>                     | Distributed Communication System (DCS) requires Trunk<br>Group pbx-id, Signal Group Mach-id, or AAR Analysis node<br>number. |  |                 |
| 3102                 | DCS no msg buffer avail                              | No Distributed Communication System (DCS) message buffers<br>are available.                                                  |  |                 |
| 3103                 | <b>DCS Station LWC mis-admin</b>                     | Distributed Communication System (DCS) station Leave Word<br>Calling is mis-administered.                                    |  |                 |
| 3104                 | <b>DCS Trunk Group mis-admin</b>                     | Distributed Communication System (DCS) trunk-group is<br>mis-administered.                                                   |  |                 |
| 3105                 | <b>DCS invalid PBX/Mach/Node</b>                     | Distributed Communication System (DCS) requires Trunk<br>Group pbx-id, Signal Group Mach-id, or AAR Analysis node<br>number  |  |                 |
| $3106 -$<br>3199     | not assigned                                         |                                                                                                    |  |                 |
|                      |                                                      |                                                                                                    |  |                 |

### **Meet Me Conference Denial Events**

Denial events generated by the Meet Me conference process are listed in [Table 65: Meet Me](#page-283-1)  [Conference denial events \(3201 - 3299\)](#page-283-1).

<span id="page-283-1"></span>**Table 65: Meet Me Conference denial events (3201 - 3299)** *1 of 2*

| Event<br>Type | Event Description, as it<br>appears on the event log | <b>Explanation</b>                                                         | Event<br>Data 1 | Event<br>Data 2 |
|---------------|------------------------------------------------------|----------------------------------------------------------------------------|-----------------|-----------------|
| 3201          | Meet-Me Access chg TMO                               | Meet-me security/access change time-out.                                   |                 |                 |
| 3202          | Invid Num Digits MM Acc.                             | Meet-me security/access change received too many digits.                   |                 |                 |
| 3203          | <b>MM Extention not valid</b>                        | Meet-me security/access change not a valid extension.                      |                 |                 |
| 3204          | <b>MM Access Chg Not a VDN</b>                       | Meet-me security/access change not a Vector Directory Number<br>extension. |                 |                 |
| 3205          | <b>MM Invalid Access Entered</b>                     | Meet-me security/access change invalid security/access code.               |                 |                 |
|               |                                                      |                                                                            |                 | 1 of 2          |

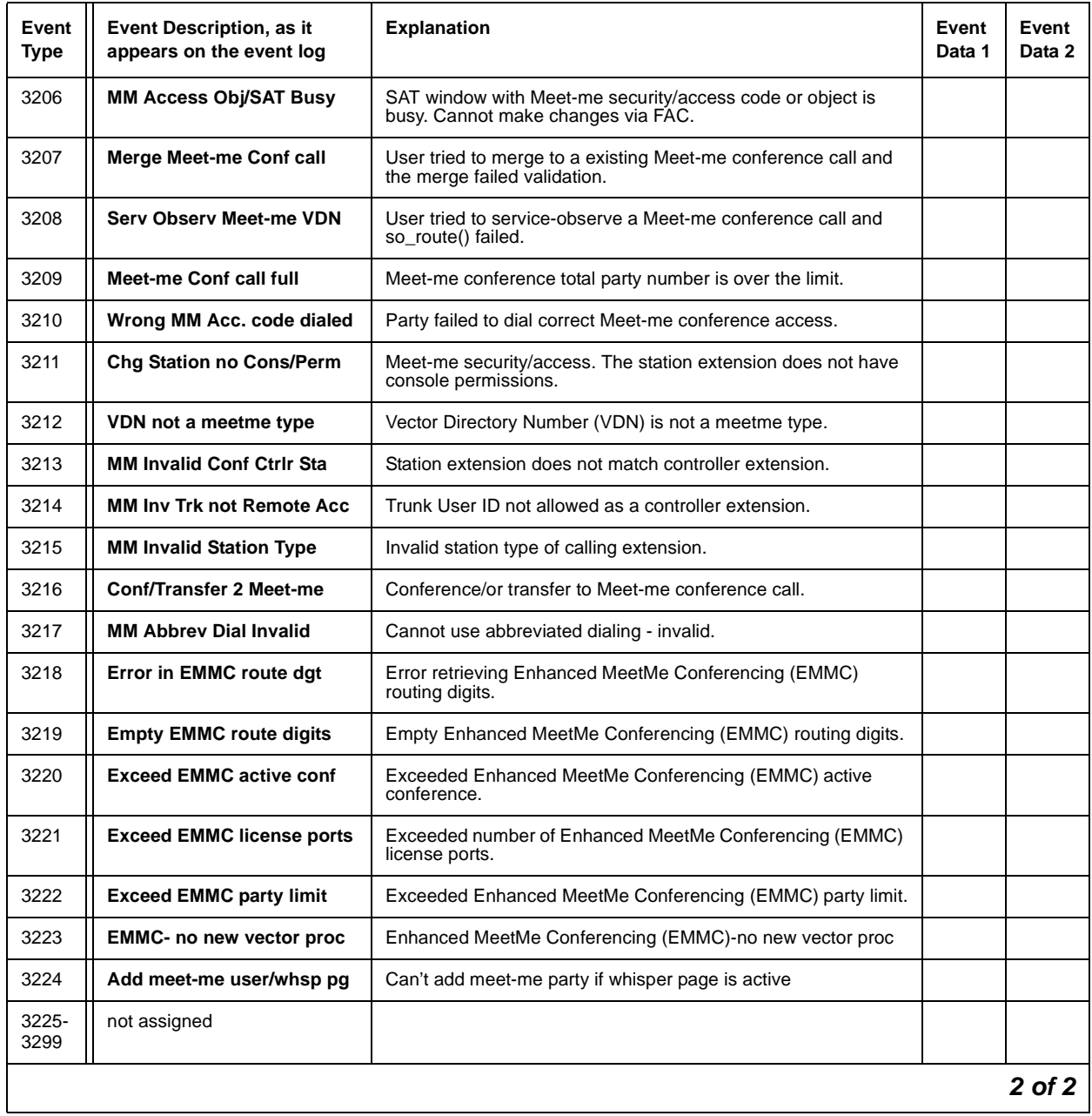

#### **Table 65: Meet Me Conference denial events (3201 - 3299)** *2 of 2*

### **LSP Denial Events**

LSP-generated denial events are listed in [Table 66: LSP denial events \(3300 - 3399\).](#page-285-0)

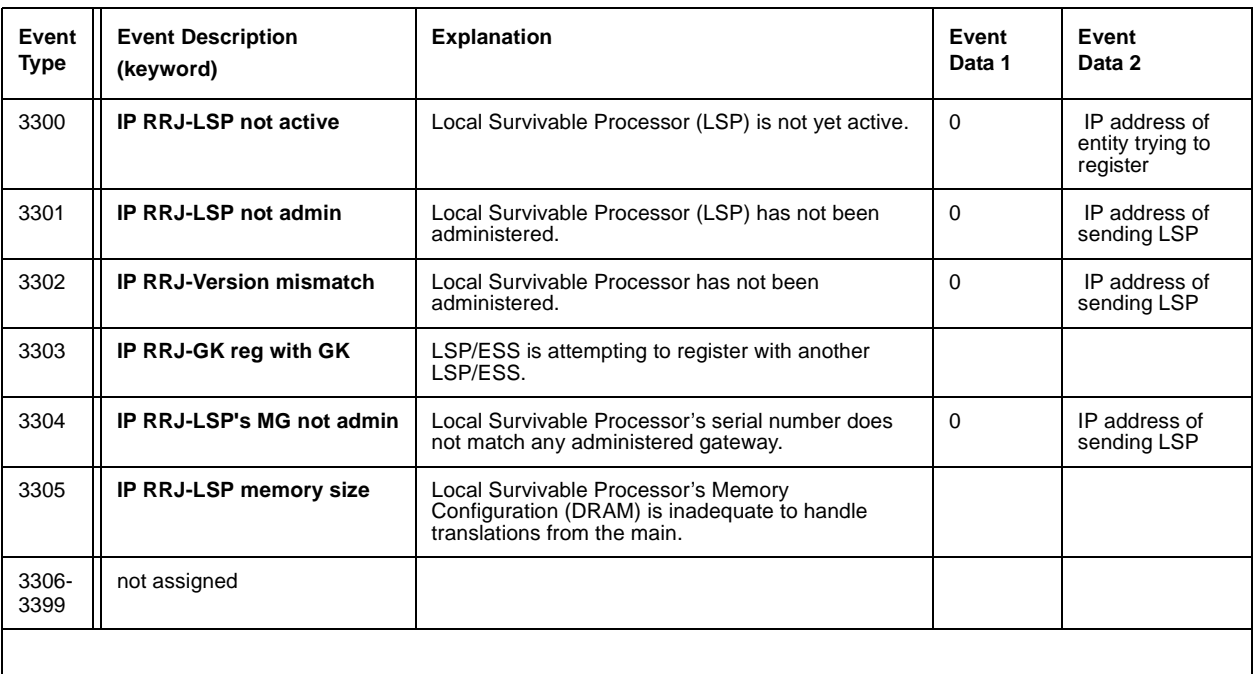

<span id="page-285-0"></span>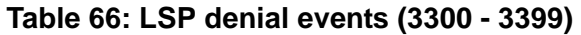

# **Data Error Events**

Data error-generated denial events are listed in Table 67: Data Error denial events (3400 -[3499\)](#page-285-1).

<span id="page-285-1"></span>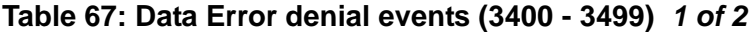

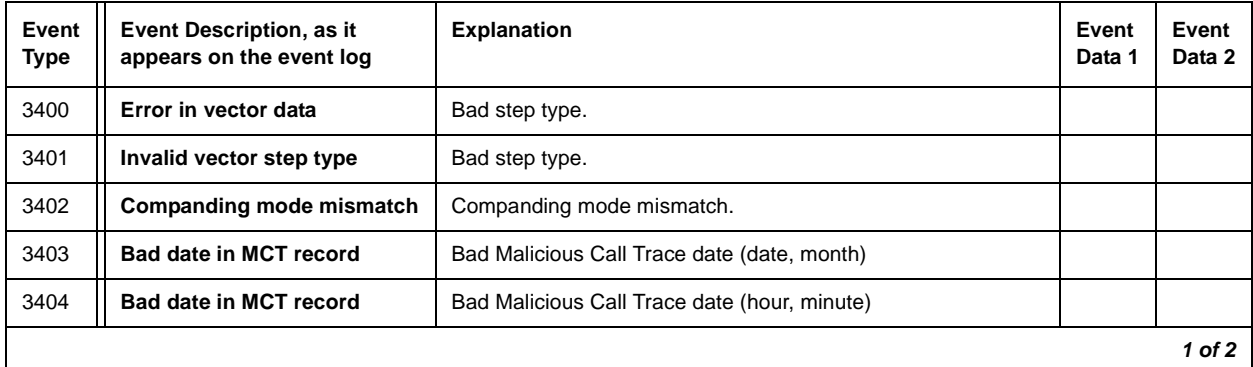

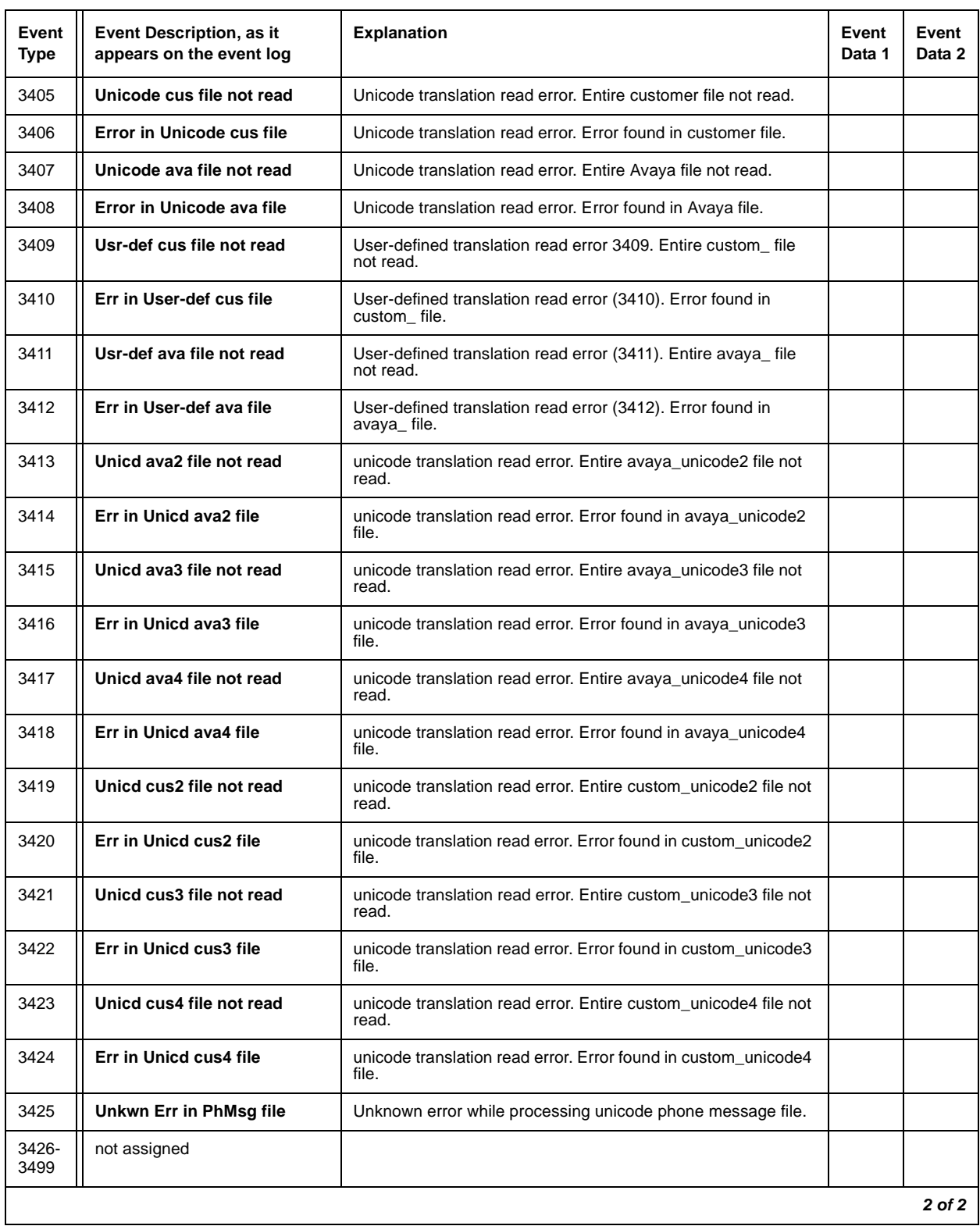

#### **Table 67: Data Error denial events (3400 - 3499)** *2 of 2*

## **Contact Closure Denial Events**

Contact Closure Denial Event Types 3501 - 3503 show successful feature activations and are kept as historical data, as listed in [Table 68: Contact Closure denial events \(3501 - 3503\)](#page-287-0).

<span id="page-287-0"></span>**Table 68: Contact Closure denial events (3501 - 3503)** 

| Event<br><b>Type</b> | <b>Event Description</b><br>(keyword) | <b>Explanation</b>          | Event<br>Data 1 | Event<br>Data 2 |
|----------------------|---------------------------------------|-----------------------------|-----------------|-----------------|
| 3501                 | <b>Relay OPEN</b>                     | Contact closure OPEN event  |                 |                 |
| 3502                 | <b>Relay CLOSE</b>                    | Contact closure CLOSE event |                 |                 |
| 3503                 | <b>Relay PULSE</b>                    | Contact closure PULSE event |                 |                 |
|                      |                                       |                             |                 |                 |
## **ESS Denial Events**

ESS-generated denial events are listed in [Table 69: ESS denial events \(3600 - 3604\)](#page-288-1).

| Event<br><b>Type</b> | Event Description, as it<br>appears on the event log | <b>Explanation</b>                                                                                                    | Event<br>Data 1 | <b>Event Data 2</b>       |
|----------------------|------------------------------------------------------|----------------------------------------------------------------------------------------------------|-----------------|---------------------------|
| 3600                 | <b>IP RRJ-ESS not admin</b>                          | ESS has not been administered.                                                                                                    | 0               | IP address of sending ESS |
| 3601                 | IP RRJ-ESS obj not init                              | Internal EssMgr ptr has not been initialized.                                                                                         | 0               | IP address of sending ESS |
| 3602                 | <b>IP RRJ-ESS bad SID sent</b>                       | ESS sent a bad system ID.                                                                                                    | <b>SID</b>      | IP address of sending ESS |
| 3603                 |                                                      | ESS had a failure from ParseNsdLSPInfo<br>method.                                                                                     | 0               | IP address of sending ESS |
| 3604                 | <b>IP RRJ-ESS memory size</b>                        | ESS memory configuration (DRAM) or<br>duplication card memory configuration is<br>inadequate to handle translations from the<br>main. |                 |                           |
|                      |                                                      |                                                                                                    |                 |                           |

<span id="page-288-1"></span>**Table 69: ESS denial events (3600 - 3604)** 

# **User Manager Denial Events**

Denial Events generated by the user manager are listed in [Table 70: User Manager denial](#page-288-0)  [events \(3700 - 3701\)](#page-288-0).

<span id="page-288-0"></span>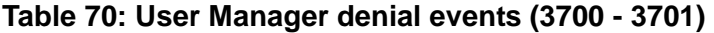

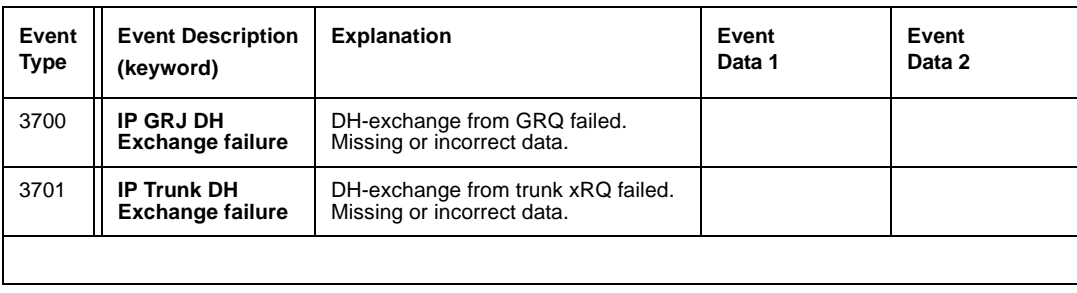

# **Call Processing Denial Events**

Event Types 5000 - 5001 are a continuation of call processing-generated denial events, and are listed in [Table 71: Call processing denial events \(5000 - 5001\).](#page-289-0)

<span id="page-289-0"></span>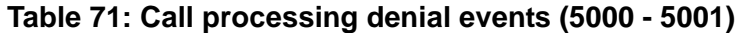

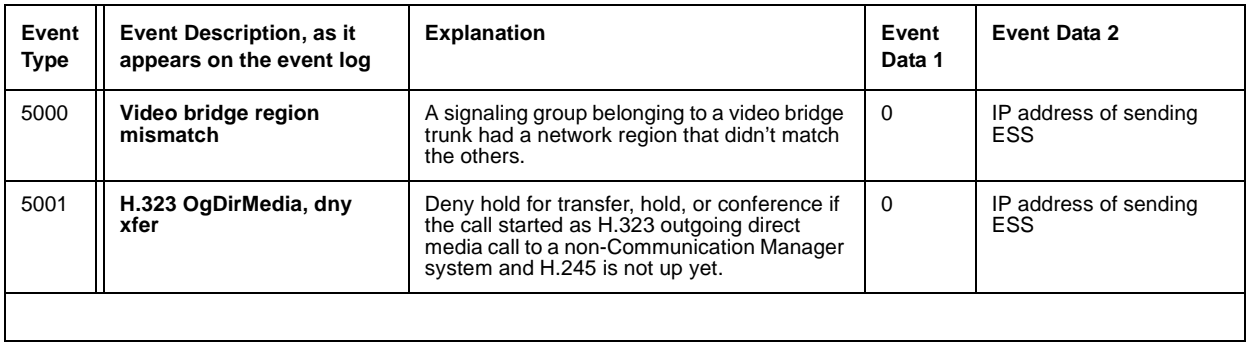

# **Chapter 3: LEDs**

LEDs are important status indicators during on-site installation, maintenance, troubleshooting, and repair. This chapter describes what the LEDS indicate on system components and includes the following topics:

- [Attendant Console LEDs](#page-291-0)
- [Circuit Pack LEDs](#page-291-1)
- [Expansion Interface Circuit Pack LEDs](#page-293-0)
- [Maintenance Circuit Pack LEDs](#page-293-1)
- [DS1/UDS1 \(TN767/TN464\) Circuit Pack LEDs](#page-295-0)
- [DS1C \(TN574/TN1654\) Circuit Pack LEDs](#page-299-0)
- [Switch Node Interface LEDs](#page-303-0)
- [Tone-Clock Circuit Pack LEDs](#page-304-0)
- [Maintenance/Test Circuit Pack LEDs](#page-304-1)
- [Avaya Ethernet Switch LEDs](#page-306-0)
- [UPS LEDs](#page-307-0)
- [IPSI LEDs](#page-308-0)
- [TN2501 LEDs](#page-311-0)
- [650A Power Supply LEDs](#page-315-0)
- [655A Power Supply LEDs](#page-315-1)
- [Duplication Memory Board LEDs](#page-316-0)
- [S8300/S8300B Server LEDs](#page-319-0)
- [S8300C Server LEDs](#page-323-0)
- [S8500 Server LEDs](#page-324-0)
- [S8500C Server LEDs](#page-325-0)
- [S8710 and S8720 Server LEDs](#page-329-0)
- [S8730 Server LEDs](#page-333-0)
- [Media Module LEDs](#page-340-0)
- [G250 LEDs](#page-347-0)
- [G350 LEDs](#page-354-0)
- $\bullet$  [G450 LEDs](#page-354-1)
- [G700 LEDs](#page-355-0)

# <span id="page-291-0"></span>**Attendant Console LEDs**

The attendant console has two red LEDs labeled "ALM" and "ACK." The ALM LED is turned on steadily when there is a major or minor alarm at the switch cabinet. The ACK LED lights steadily if the alarm has been successfully reported. If the system is unable to report the alarm, the LED flashes. This signals the attendant to call the Avaya alarm receiving system and report the alarm.

# <span id="page-291-1"></span>**Circuit Pack LEDs**

Typically, each circuit pack has three LEDs which are visible from the front of the carrier. There are some exceptions to this (for example, the DS1 and IPSI circuit packs). On most circuit packs, the LEDs indicate the following when lit ([Table 72: LED indicators\)](#page-291-2). Exceptions to these indications are explained in subsequent sections.

#### <span id="page-291-2"></span>**Table 72: LED indicators**

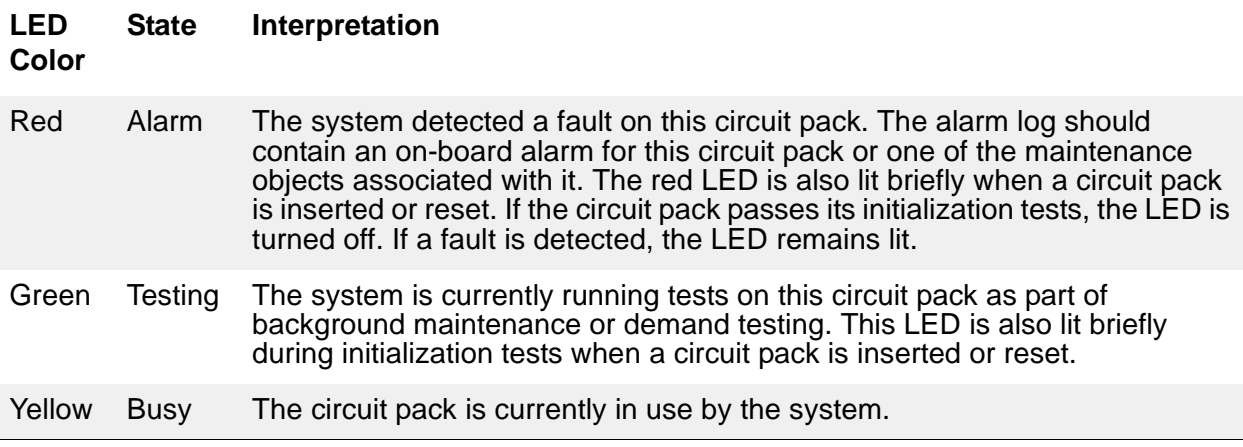

# **LED alarms without Alarm Log entry or with Error Type 1**

When inserted or reset, each circuit pack will briefly turn on its red and green LEDs. Upon power up, the LEDS may remain lit until the circuit pack is administered. These alarms should be ignored until administration is completed.

Boards with a "P" suffix have downloadable firmware. If such a board has both its green and yellow LEDs lit simultaneously, a download may be in progress and the board will not appear to be recognized. Enter the SAT command **status firmware download** or **status firmware download last** to verify this condition.

After a circuit pack has been initialized, a red LED should be accompanied by an alarm in the alarm log. A single fault can sometimes light alarm LEDs on several circuit packs, as in the following examples.

- A TDM bus problem may cause several port circuit packs to display red LEDs.
- A Maintenance circuit pack can prevent an Expansion Interface (EI) circuit pack from initializing.
- Extensive interactions in the Center Stage Switch (CSS) can cause multiple alarms from single faults in DS1C, SNI and SNC circuit packs and fiber links.
- Tone-Clock or ipserver-interface problems may cause other circuit packs to report alarms.
- Optical fiber cables which are not connected correctly may cause several circuit packs to alarm.
- Packet bus faults can cause several port circuit packs to display red LEDs.

If a circuit pack has had at least five minutes to be initialized and the red LED is lit without an associated alarm in the alarm log, the circuit pack may not be in communication with the system. This may also be the case when a circuit pack is properly administered and present in its slot, but there is an Error Type 1 logged against it. To determine whether this is so, proceed as follows:

1. Enter the **list configuration board** *location* command. If the system does not detect the circuit pack, this command will return one of the following:

identifier not assigned

no board

If the documentation for the associated maintenance object gives no special instructions for this situation, go to the next step.

- 2. Check the hardware error log for TONE-BD or TDM-BUS errors with the **display errors** command. If the board has a "P" suffix, execute the **reset board** *location* command. Otherwise, execute the **test tdm**, **test tone-clock, test ipserver-interface**  command. Use the appropriate maintenance procedures to resolve any identified faults. If this does not resolve the problem, go to the next step.
- 3. Reseat the suspect circuit pack.

## **! CAUTION:**

This procedure can cause a partial or total service outage. Consult the documentation for the associated maintenance object before proceeding. Observe any precautions and procedures described above.

- 4. Inspect the backplane connectors for bent pins.
- 5. If the system seems to be functioning correctly, but the circuit pack in question will not communicate with the system, replace the circuit pack.

# <span id="page-293-0"></span>**Expansion Interface Circuit Pack LEDs**

The Expansion Interface (EI) TN570 circuit pack has the standard red, green, and yellow LEDs. The red and green LEDs have the traditional meaning, where red indicates an alarm condition and green indicates testing in progress.

The yellow LED displays various flashing patterns to provide status information for isolating faults in the fiber link and other components connected to the fiber link. [Table 73: Expansion](#page-293-2)  [Interface yellow LED flashing codes](#page-293-2) on page 294 illustrates the EI yellow LED states.

| <b>LED</b><br><b>on</b> | <b>LED</b><br><b>off</b> | <b>Condition</b>                                                                                                    |
|-------------------------|--------------------------|----------------------------------------------------------------------------------------------------|
| $0.1$ sec               | $0.1$ sec                | Fiber Out-of-Frame. This state indicates a failure of Test #989. This may<br>be caused by absence of the opposite end EI or Switch Node Interface<br>(SNI), a broken or missing fiber, or a missing lightwave transceiver on<br>either endpoint. |
| $0.5$ sec               | $0.5$ sec                | In Frame – No Neighbor. This state corresponds to a failure of Test<br>#237, usually due to a failure of this EI or of the EI or SNI at the other end<br>of the fiber.                                                                           |
| 2 sec                   | $0.2$ sec                | El Active. This is the normal state of an active El that is an archangel of<br>an EPN.                                                                                                    |
| solid on                |                          | El Active. This is the normal state for an active El that is not an EPN<br>archangel. These include EPN Els connected to other EPN Els in direct<br>connect configurations, and EIs located in the processor port network.                       |
|                         | solid off                | El Standby. This is the normal state for a standby El in systems with a<br>duplication option.                                                                                                    |

<span id="page-293-2"></span>**Table 73: Expansion Interface yellow LED flashing codes** 

## <span id="page-293-1"></span>**Maintenance Circuit Pack LEDs**

TN775D PN maintenance circuit packs have seven LEDs on their front panels. The top three LEDs are the standard group of red, green, and yellow, and indicate the status of the circuit pack. The green LED on TN775Ds blinks faintly once per second, indicating continual self-testing.

The second group of three LEDs, labeled "ALARMS", reflects maintenance conditions throughout the system and indicates alarms reported against other components, as shown in [Table 74: Maintenance circuit pack LED interpretation.](#page-294-0)

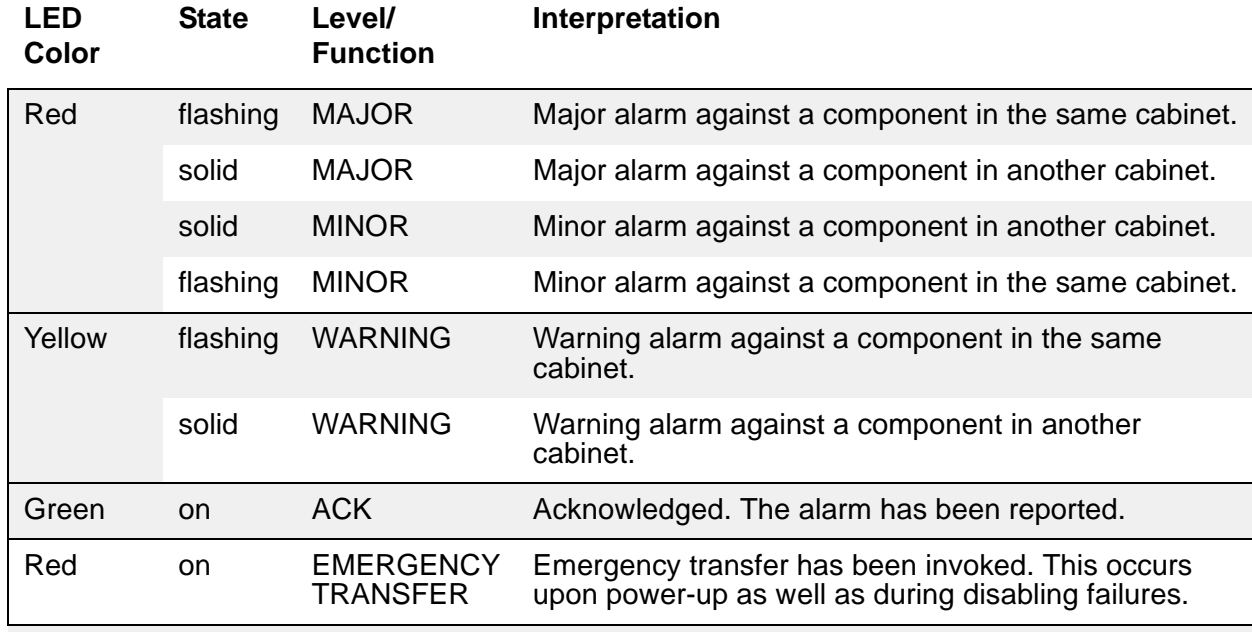

#### <span id="page-294-0"></span>**Table 74: Maintenance circuit pack LED interpretation**

These LEDS are illustrated [Figure 1: TN775 circuit pack LEDs on faceplate](#page-295-1).

<span id="page-295-1"></span>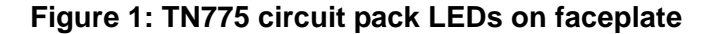

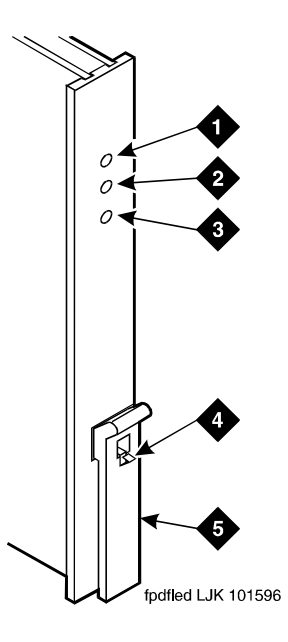

**Figure notes:**

- **1. Alarm LED (Red)**
- **2. Test LED (Green)**
- **3. Busy LED (Yellow)**
- **4. Latch pin**
- **5. Locking lever**

# <span id="page-295-0"></span>**DS1/UDS1 (TN767/TN464) Circuit Pack LEDs**

The DS1 (TN767) and UDS1 (TN464) circuit packs have four status LEDs on the faceplate in addition to the three standard faceplate LEDs. These four status LEDs are associated with the 120A Channel Service Unit (CSU) Module which can be connected to the TN767 or TN464 circuit pack through the I/O connector panel on the back of the port carrier.

The TN464 circuit pack, combined with the 120A CSU module or the 401A T1 sync splitter, forms an Integrated CSU (I-CSU).

[TN767/TN464 LEDs](#page-296-0) shows the DS1/UDS1 circuit pack LEDs.

#### <span id="page-296-0"></span>**Figure 2: TN767/TN464 LEDs**

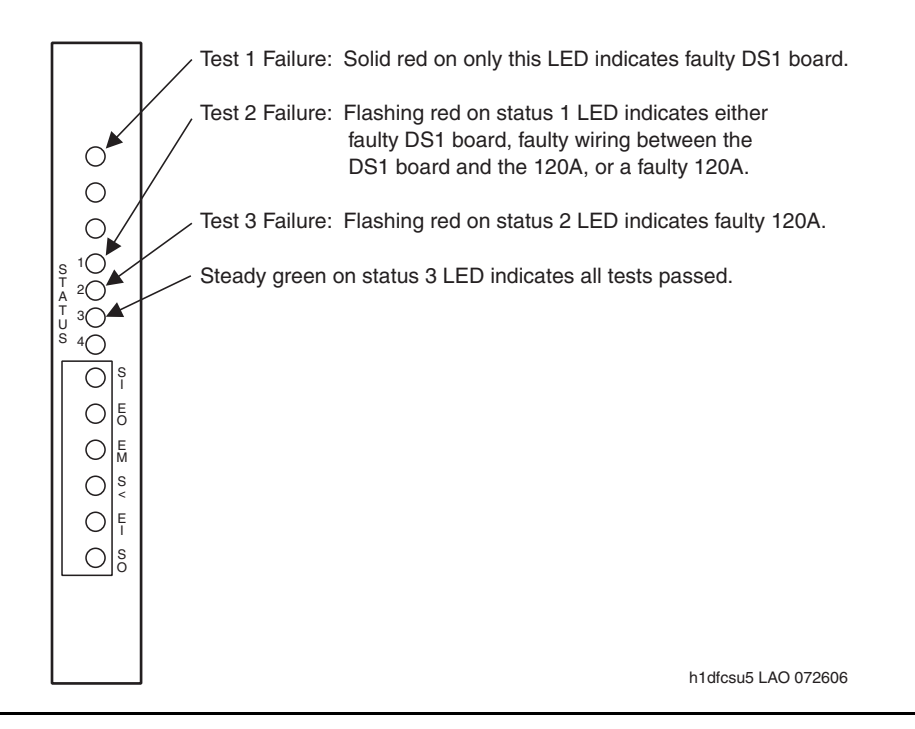

See [Table 75: TN767/TN464 circuit pack LED interpretation](#page-296-1) for a guide to interpreting LEDs on the TN767 and TN464 circuit packs. In the table, DS1 refers to both DS1 and UDS1.

#### **Note:**

On the TN767/TN464 circuit pack faceplate, loopback indications share the same LEDs as alarm indications. Loopback indications take priority over alarm indications. Disregard alarm indications while loopback indications are active. For example, if the status 2 LED is yellow, indicating a loopback problem, disregard status 3 and status 4 alarm indications.

#### <span id="page-296-1"></span>**Table 75: TN767/TN464 circuit pack LED interpretation** *1 of 3*

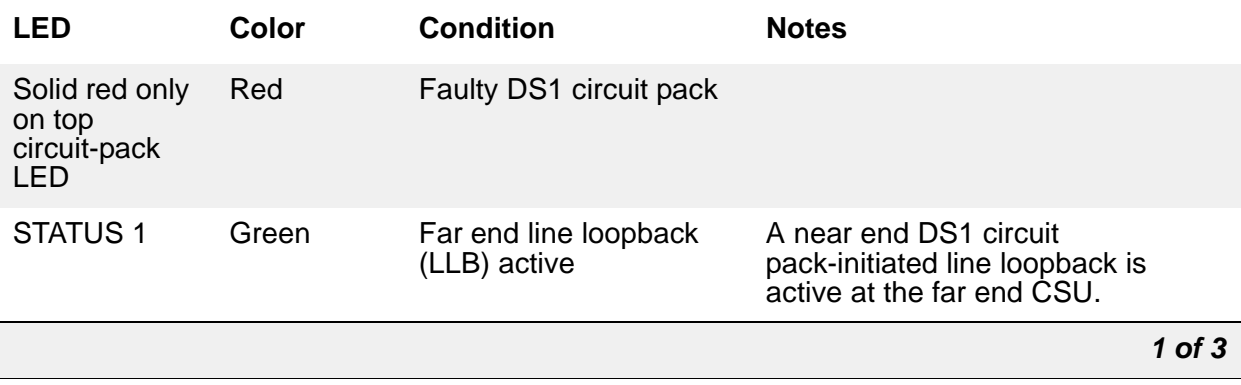

|                 | Yellow                               | Bit error rate (BER)<br>alarm active                         | Error rate from the network<br>exceeds $10^{-4}$ .                                                                                                    |
|-----------------|--------------------------------------|--------------------------------------------------------------|----------------------------------------------------------------------------------------------------|
|                 | Solid red                            | Loss of signal (LOS)<br>from DS1 circuit pack                | If the DS1 circuit pack fails to send<br>a signal to the CSU module, the top<br>LED on the circuit pack will turn on<br>red.                                                                                                    |
|                 | Steady<br>flashing red               | <b>Failed equipment</b><br>loopback (ELB) test               | Flash rate is .5 seconds on and off.<br>This could indicate either a bad<br>DS1 circuit pack where the problem<br>is between the circuit pack<br>loopback and the edge of the circuit<br>pack, bad wiring between the DS1<br>and the CSU module, or a bad<br>CSU module.                                                                                                    |
|                 | Off                                  | Normal operation                                             |                                                                                                    |
| <b>STATUS 2</b> | Green                                | CSU repeater loopback<br>(RLB) or ELB active                 |                                                                                                    |
|                 | Yellow                               | Near end CSU module<br>LLB or PLB active                     |                                                                                                    |
|                 | Solid or<br>randomly<br>flashing red | Span alarm indicated by<br>STATUS 3 or STATUS 4<br>is active |                                                                                                    |
|                 | Flashing<br>red                      | <b>Failed RLB test</b>                                       | Flash rate is .5 seconds on and off.<br>Replace the 120A.                                                                                                    |
|                 | Off                                  | Normal operation                                             |                                                                                                    |
| <b>STATUS 3</b> | Green                                | Pulses present                                               | If this LED is off, the STATUS 4<br>LED will be red, indicating LFA or<br>LOS from the span. Either STATUS<br>3 or STATUS 4 will always be on if<br>a 120A is present. Pulses from the<br>span might be intermittent. In this<br>case, the LED might go off for<br>several seconds, then turn back on.<br>During the time it is off, other status<br>LEDs will indicate alarms. |
|                 | Yellow                               | Bipolar violation (BPV)<br>received from span                | This LED flashes each time a BPV<br>is received from the network. B8ZS<br>BPVs are not reported.                                                                                                    |
|                 | Red                                  | CRC or frame bit error<br>from span                          | This LED flashes each time a CRC<br>or bit error received from the<br>network.                                                                                                    |
|                 |                                      |                                                              | $2$ of $3$                                                                                                    |

**Table 75: TN767/TN464 circuit pack LED interpretation** *2 of 3*

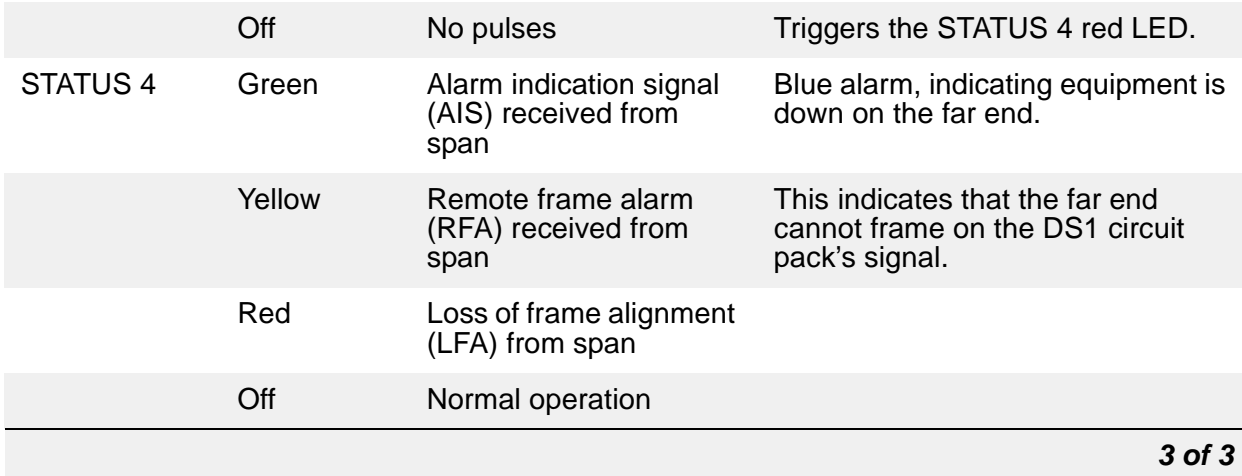

### **Table 75: TN767/TN464 circuit pack LED interpretation** *3 of 3*

[Table 76: Facility Alarms](#page-298-0), describes the facility alarms indicated by the LEDs.

<span id="page-298-0"></span>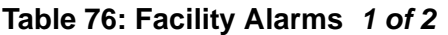

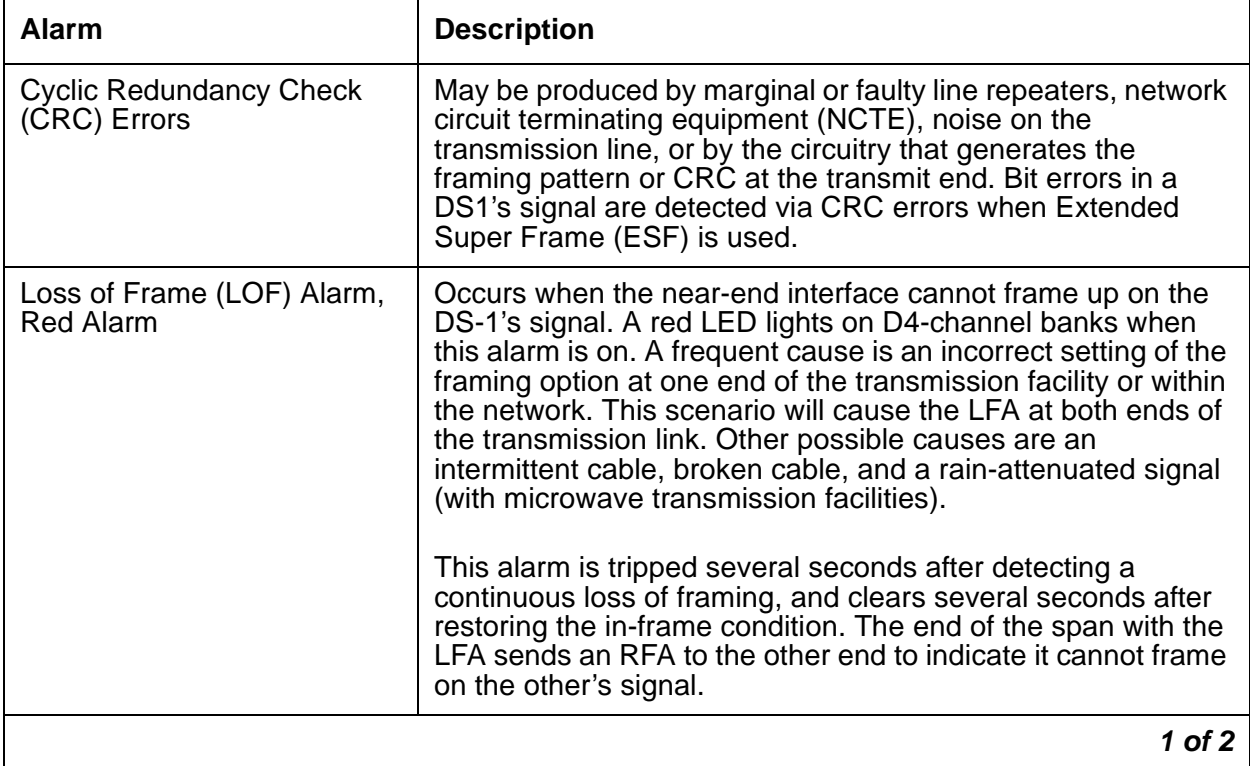

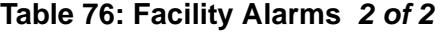

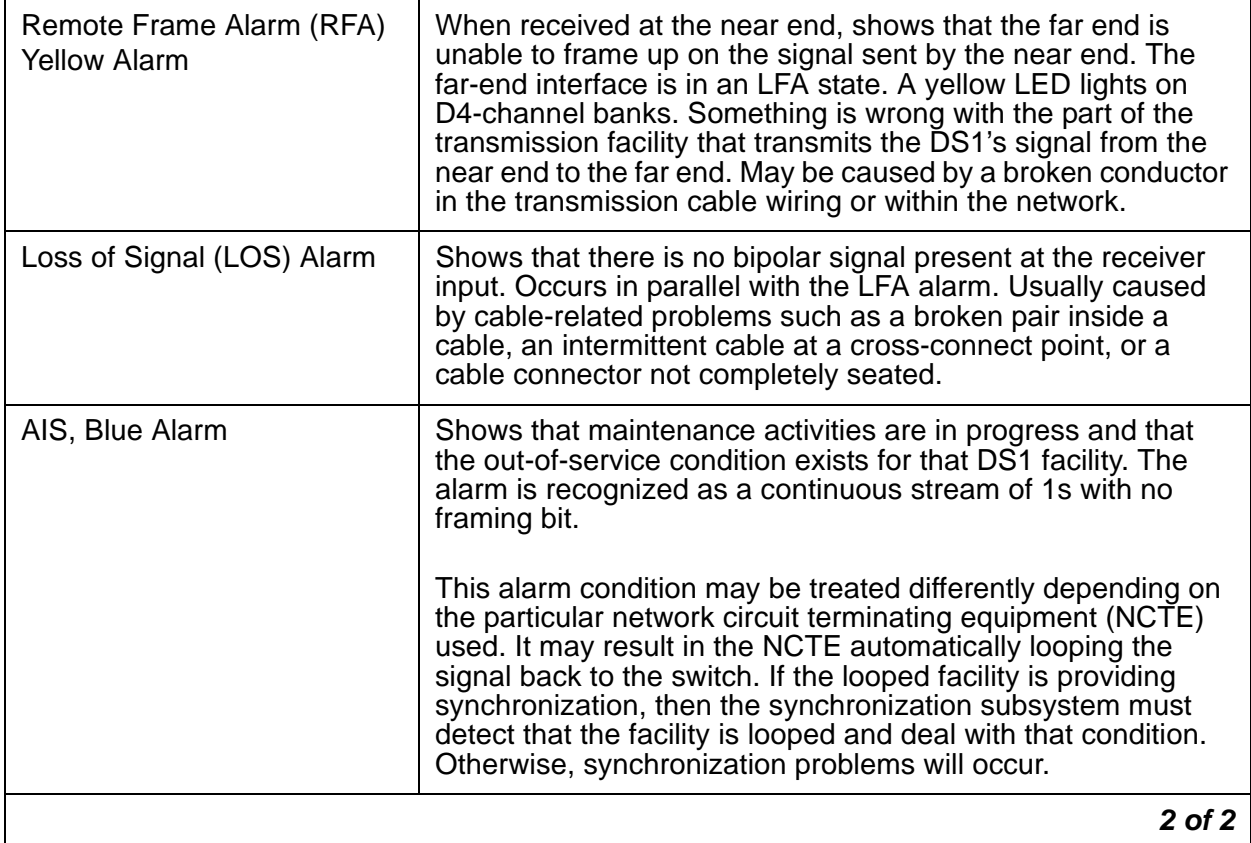

# <span id="page-299-0"></span>**DS1C (TN574/TN1654) Circuit Pack LEDs**

The TN574 and the TN1654 LEDs provide an indication of the state of the DS1 converter and facilities.

### **Note:**

DS1 converters are used exclusively with a Center Stage Switch (CSS).

## **TN574 circuit pack LEDs**

Seven LEDs indicate the state of the DS1 converter (DS1C-BD) TN574 circuit pack and the DS1 facilities. The top group has the standard red, green, and yellow LEDs. The red and green LEDs have the traditional meaning, where red indicates an alarm condition and green indicates testing in progress. The four green LEDs on the bottom indicate the status of the DS1 facilities which is explained in the following section.

The yellow LED indicates the state of the fiber interface, the fiber channel, and the DS1 channel as listed in [Table 77: DS1C yellow LED flashing states](#page-300-0) in order of priority.

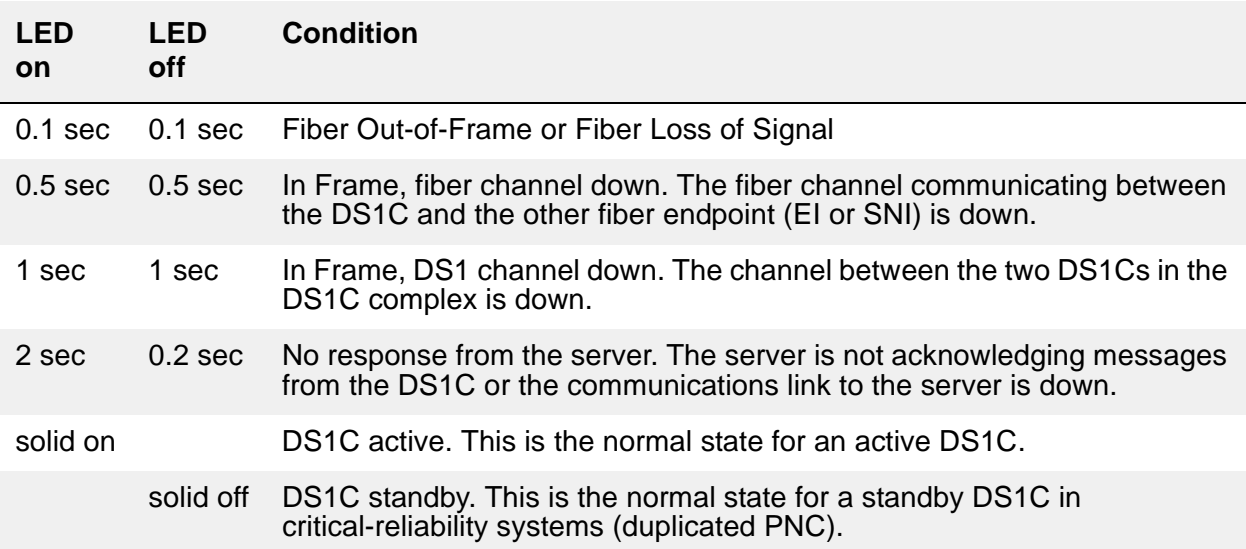

#### <span id="page-300-0"></span>**Table 77: DS1C yellow LED flashing states**

## **DS1 Facility LEDs**

There are four green LEDs below the three standard LEDs on the DS1C circuit pack which indicate whether a receive signal is present for each of the four DS1 facilities. [Figure 3: TN574](#page-301-0)  [DS1 Converter circuit pack LEDs](#page-301-0) shows which facility (A, B, C, or D) corresponds to each LED. If a green LED is off, there is a Loss of Signal condition on the DS1 facility associated with that LED. The presence of a signal does not guarantee that the signal is using the correct framing format or line coding. An Alarm Indication Signal indicating that the opposite end of the DS1C complex is out of service may be present.

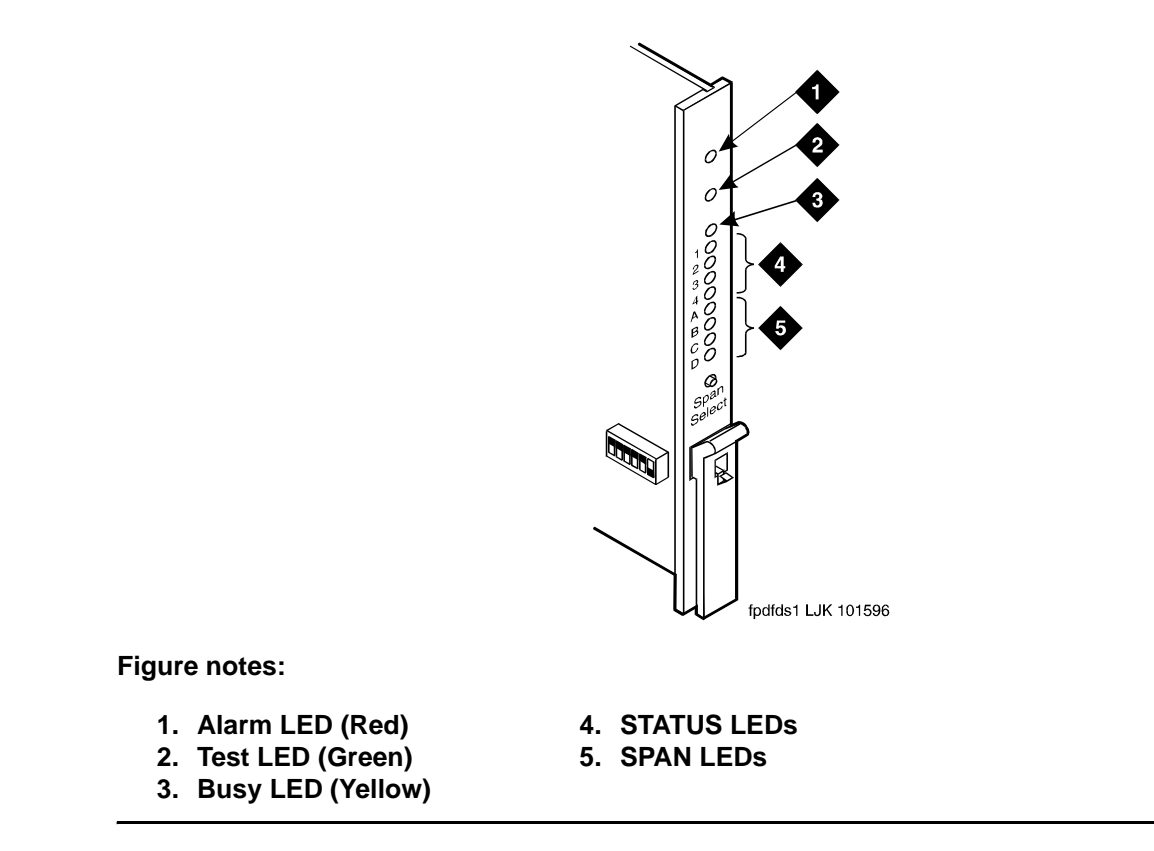

#### <span id="page-301-0"></span>**Figure 3: TN574 DS1 Converter circuit pack LEDs**

## **TN1654 circuit pack LEDs**

The TN1654 DS1C circuit pack has 11 LEDs on its faceplate as shown in [Figure 4: TN1654](#page-303-1)  [DS1C circuit pack](#page-303-1) on page 304.

The top three LEDs have the traditional meaning, where red indicates an alarm condition and green indicates testing in progress. The red and green LEDs are also turned on during circuit pack initialization. When the control link to the circuit pack is lost, the red LED is turned on to indicate an alarm condition.

The yellow LED indicates the state of the physical fiber interface, the Fiber Channel (link to EI or SNI), the DS1 Control Channel (link to opposite DS1C circuit pack), and the server communications link in the following manner and order of priority. The yellow LED remains on for longer periods of time as the DS1C complex becomes closer to being fully operational.

- 1. If the fiber is Out of Frame or a Fiber Loss of Signal condition exists, the yellow LED will flicker at a 5 Hz rate (on for 100 mS, off for 100 mS).
- 2. If the fiber channel is down (DS1 Converter circuit pack/fiber endpoint communications), the yellow LED will flash at a 1 Hz rate (on for 500 ms, off for 500 ms).
- 3. If the DS1 control channel is down between the two DS1Cs in the DS1C complex, the yellow LED will pulse at a 0.5 Hz rate (on for 1 second, off for 1 second).
- 4. If the server communications link is down, the yellow LED will wink off every 2 seconds for 200ms (2 sec on, 200 msec off).
- 5. If all is well with the fiber interface and every communications channel, the yellow LED will remain on continuously in a standard- or high-reliability system configuration. In critical-reliability systems (duplicated PNC), an active DS1C circuit pack will have its yellow LED on continuously, and a standby DS1C circuit pack will have its yellow LED off.

The next four LEDs on the TN1654 DS1C circuit pack are labeled STATUS LEDs and are for future use. These LEDs will not be lit.

The bottom four LEDs on the TN1654 board are labeled SPAN LEDs. These LEDs indicate whether a receive signal is present for each DS1 facility. If the facility is not administered, the LED is not lit. The LED is lit amber if the facility is running alarm free. If the facility is detecting either a red alarm (loss-of-signal or loss-of-frame), a yellow alarm (remote frame alarm) or a blue alarm (AIS signal), the LED is lit red. The SPAN SELECT switch on the TN1654 faceplate is for future use. Pushing the switch will have no effect on the board. See [Figure 4: TN1654](#page-303-1)  [DS1C circuit pack](#page-303-1) on page 304 for a view of the faceplate on the TN1654 DS1C circuit pack.

<span id="page-303-1"></span>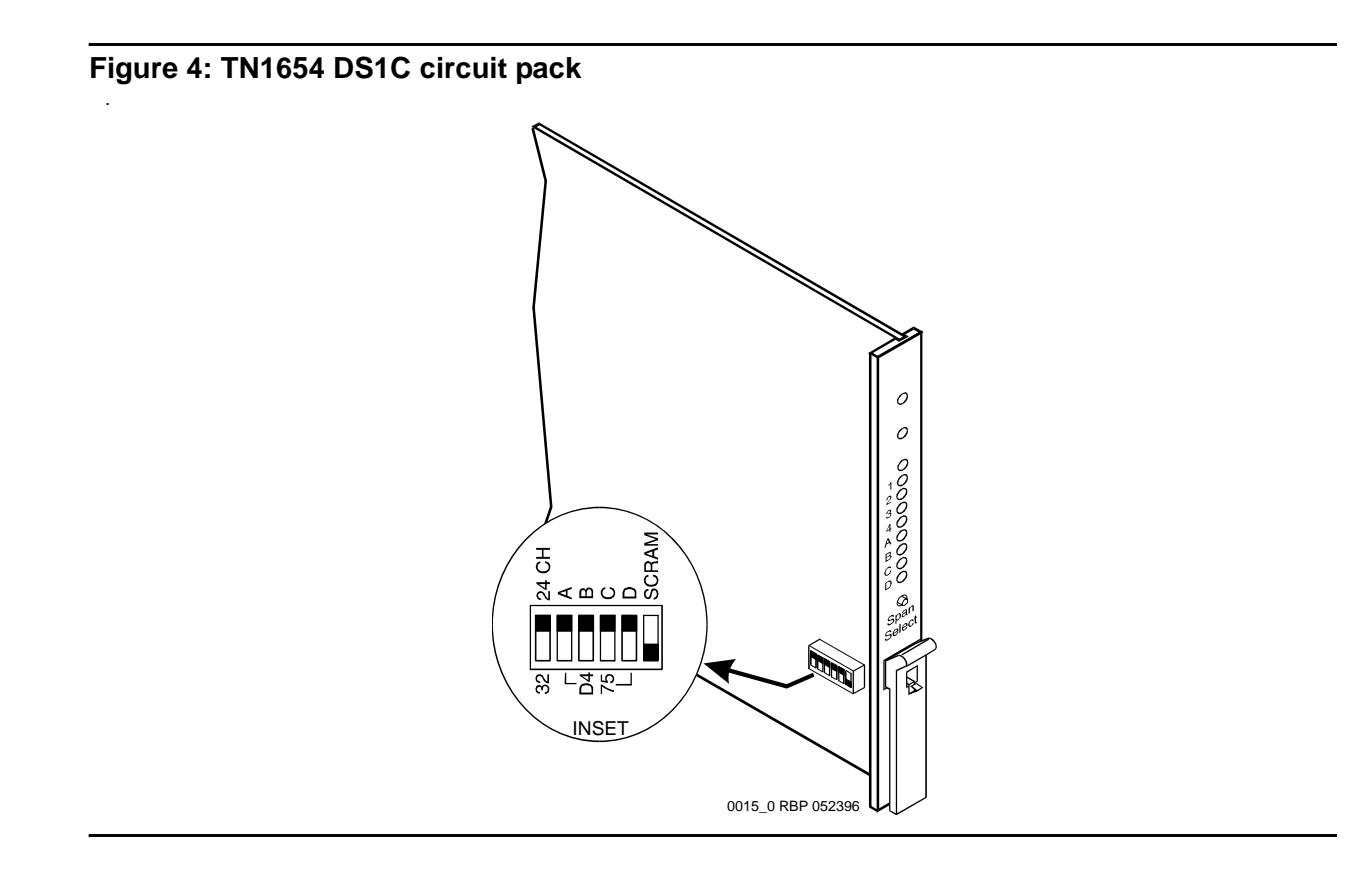

# <span id="page-303-0"></span>**Switch Node Interface LEDs**

The Switch Node Interface (SNI) TN573 circuit pack has the standard red, green, and yellow LEDs. The red and green LEDs have the traditional meaning where red indicates an alarm condition and green indicates testing in progress.

The yellow LED displays various flashing patterns to provide status information useful in isolating faults in the fiber link and other components connected to the fiber link.

[Table 78: Switch Node Interface \(SNI\) yellow LED flashing states](#page-304-2) illustrates the SNI yellow LED states.

<span id="page-304-2"></span>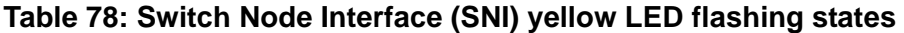

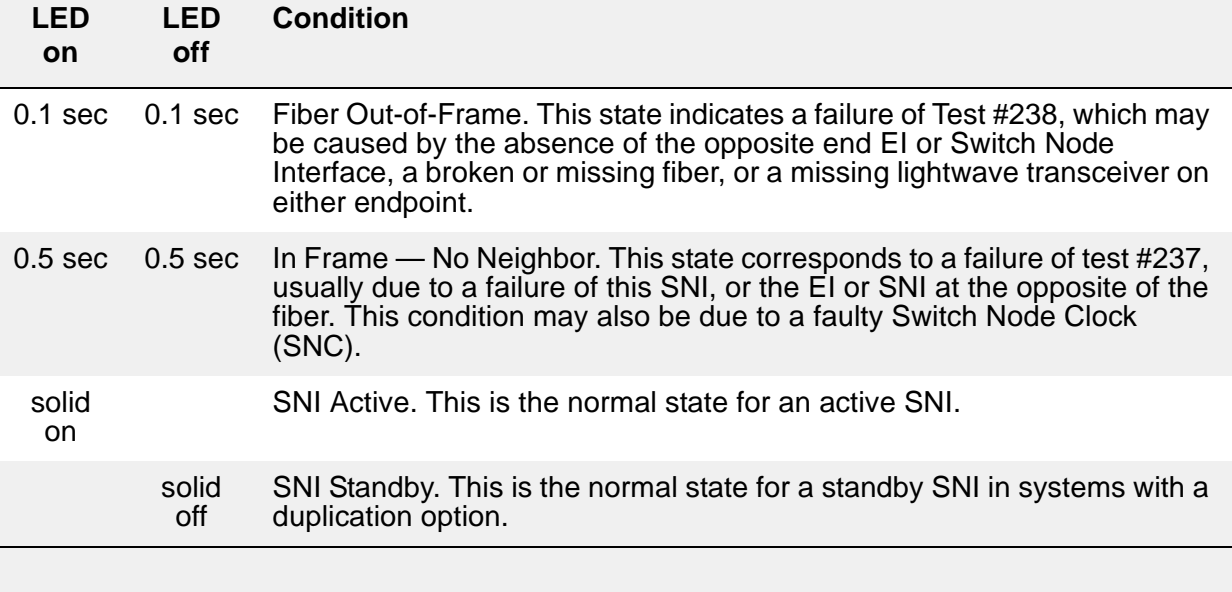

# <span id="page-304-0"></span>**Tone-Clock Circuit Pack LEDs**

The Tone-Clock circuit packs found in non-IPSI connected port networks have the standard red, green, and yellow LEDs. The red LED has the traditional meaning. The yellow and green LEDs flash in specific patterns to indicate the status of the circuit pack. The standby status applies only to systems with the duplication option.

# <span id="page-304-1"></span>**Maintenance/Test Circuit Pack LEDs**

The TN771D maintenance/test circuit pack has the standard red, green, and yellow LEDs. The red and green LEDs have the traditional meaning where red indicates an alarm condition, and green indicates testing in progress.

The yellow LED can be off, on continuously, or flashing, depending on the mode of operation of the TN771D and whether or not it has detected errors. The yellow LED is on steady when the TN771D's analog test port or digital test ports are being used to test trunks or line circuits. The yellow LED is also used to indicate packet bus status. [Table 79: TN771D Maintenance/Test](#page-305-0)  [Yellow LED States](#page-305-0) illustrates the maintenance/test yellow LED states as they apply to packet bus activity.

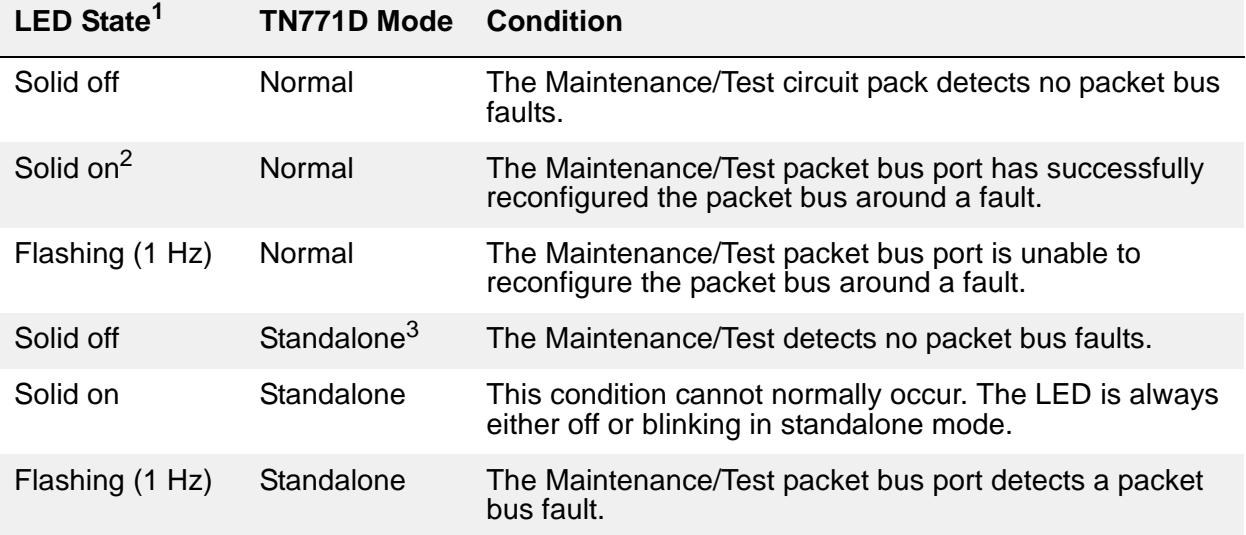

#### <span id="page-305-0"></span>**Table 79: TN771D Maintenance/Test Yellow LED States**

1. It takes 5 to 10 seconds for the yellow LED to respond to a change in the state of the packet bus.

2. Because the yellow LED on the Maintenance/Test circuit pack can also be on steady when the digital and analog test ports on the circuit pack are in use, exact interpretation of the yellow LED may require that the technician busy out the analog and digital test ports or examine the error and alarm logs for PKT-BUS errors and alarms.

3. "Standalone" refers to the TN771D's capability to operate autonomously as a troubleshooting aid.

# <span id="page-306-0"></span>**Avaya Ethernet Switch LEDs**

The Avaya Ethernet switch's LEDs are shown in [Figure 5: Avaya Ethernet Switch LEDs](#page-306-1).

### <span id="page-306-1"></span>**Figure 5: Avaya Ethernet Switch LEDs**

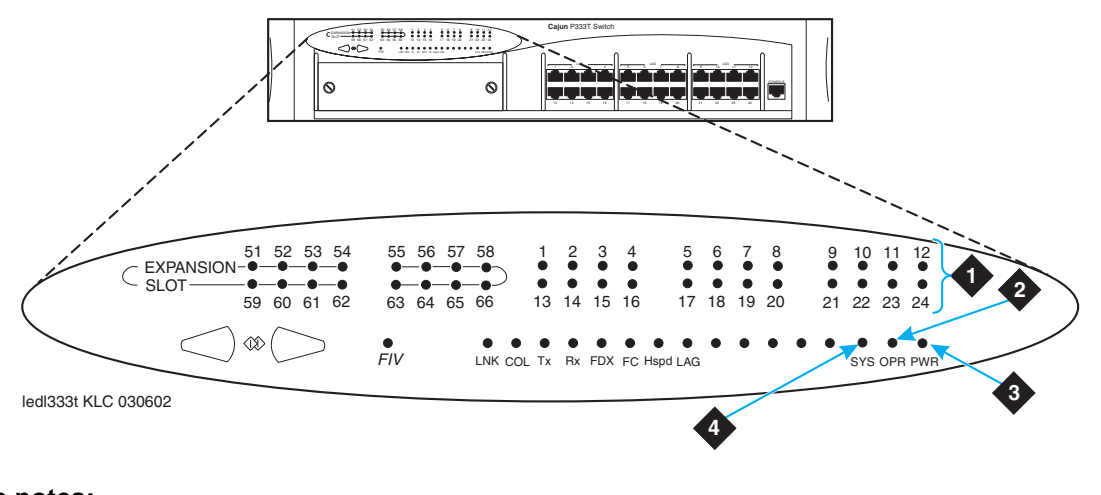

**Figure notes:**

- **1. Ports in use**
- **2. CPU boot status**
- **3. Power**
- **4. Lights if this module is the Cajun P33x stack master**

The following three LEDs are the primary indicators:

- SYS shows whether this module is the Cajun P330 stack master or not.
- OPR shows CPU boot status.
- PWR is lit when power is on.

For all other LEDs, refer to the quick start guide and user guide that came with the Avaya Ethernet switch.

# <span id="page-307-0"></span>**UPS LEDs**

All Ethernet hubs and Uninterruptible Power Supplies (UPSs) have LEDs which indicate if they are powered on or off. LEDs "on" imply the device is powered on. LED "off" implies the device is powered down.

The Powerware front panel has the LEDs shown in [Figure 6: UPS LEDs](#page-307-1).

### <span id="page-307-1"></span>**Figure 6: UPS LEDs**

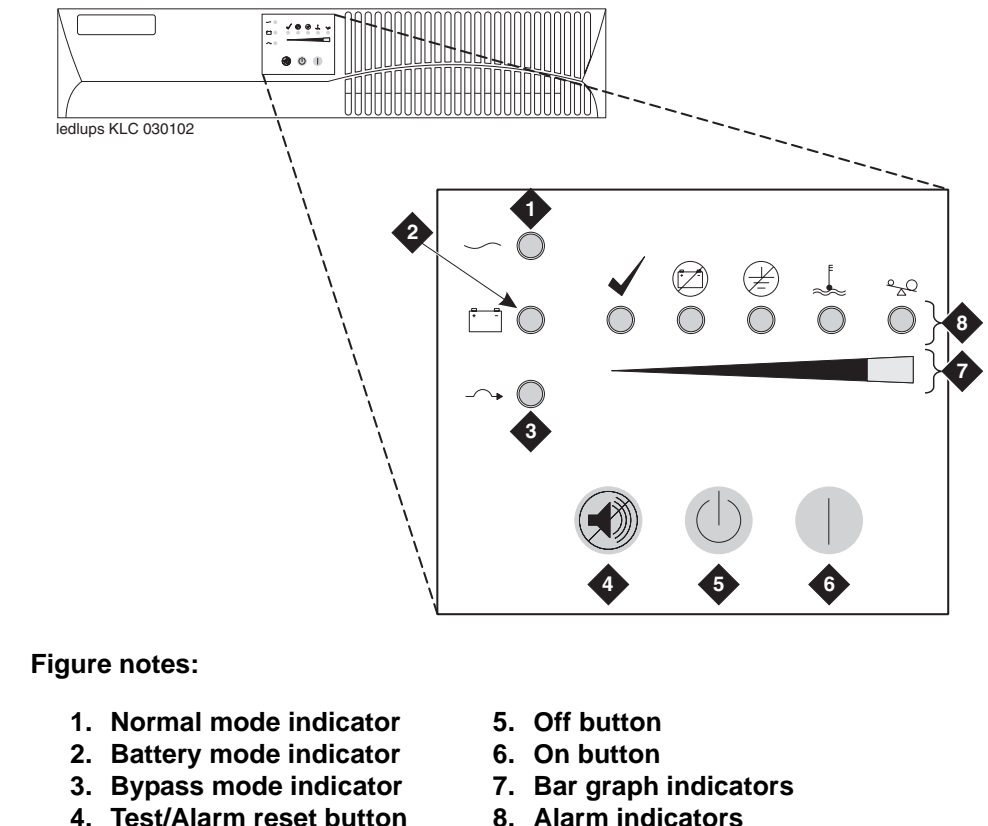

**4. Test/Alarm reset button**

When the Normal mode LED is steady green, it has power. If the LED is flashing, the UPS is in standby mode.

For information on the other LEDs, refer to the UPS user's guide that came with the Powerware UPS unit.

# <span id="page-308-0"></span>**IPSI LEDs**

There are four LEDs on the TN2312AP IP Server Interface (IPSI) faceplate, and five LEDs on the TN2312BP IPSI and TN8412AP SIPI (S8400 IP Interface) faceplates. The top three are the standard LEDs found on most TN circuit packs. The fourth LED indicates that the Tone/Clock function is active and imitates the TN2182B Tone-Clock's amber LED. The archangel flashes the yellow LED when active, 2 seconds on and 200 ms off. In addition, the TN2312BP and TN8412AP have a fifth LED that displays the emergency transfer control status.

[Table 80: TN2312 IPSI LED States](#page-308-1) describes the LED status on an IPSI circuit pack.

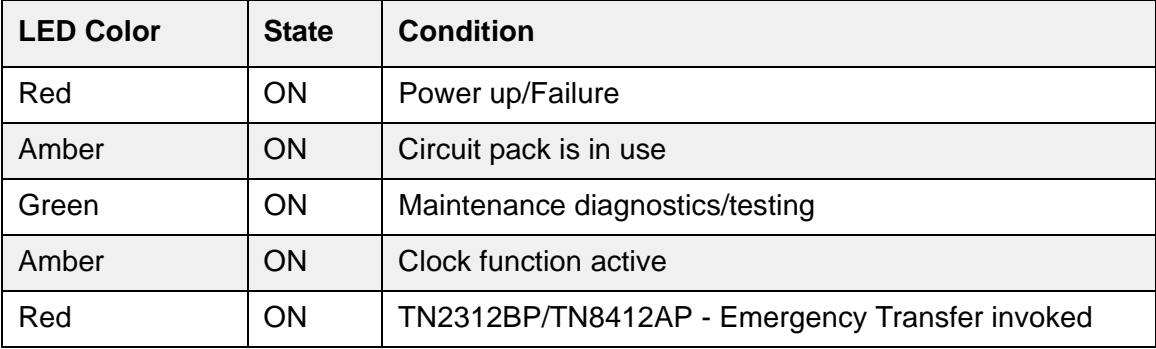

### <span id="page-308-1"></span>**Table 80: TN2312 IPSI LED States**

[Figure 7: IPSI Display with static address](#page-309-0) shows the display on a TN2312AP IPSI circuit pack which is using a static IP address.

#### <span id="page-309-0"></span>**Figure 7: IPSI Display with static address**

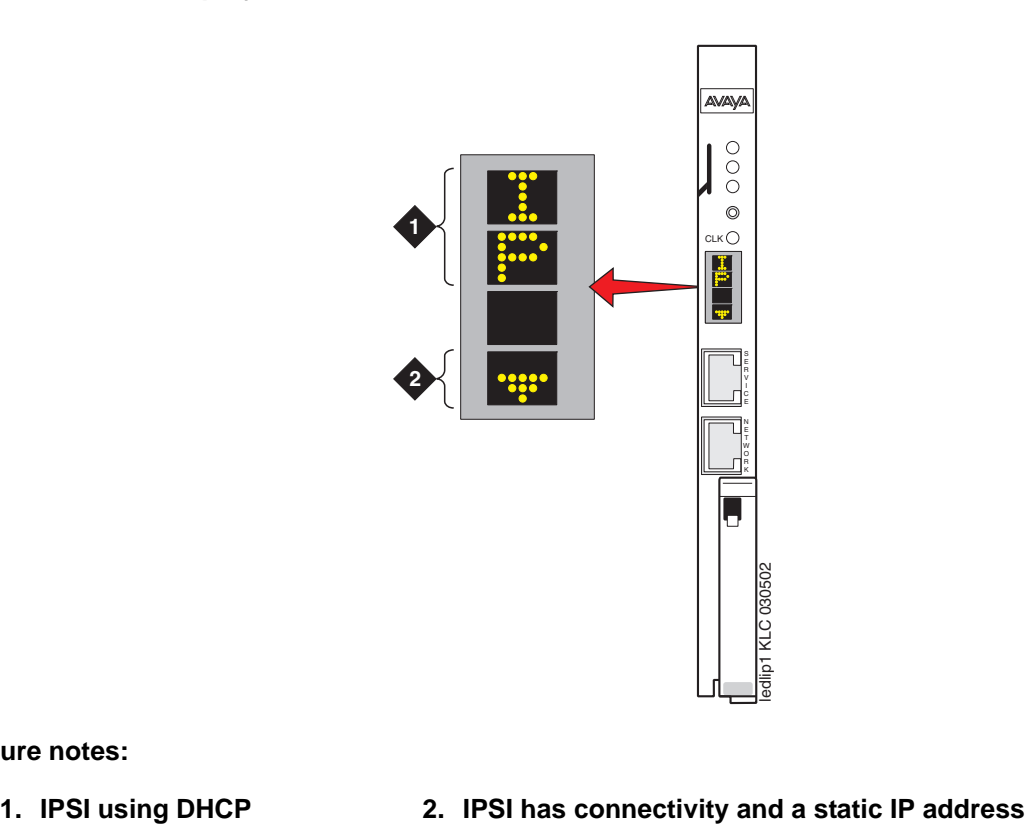

**Figure notes:**

[Figure 8: IPSI Board Display using DHCP addressing](#page-310-0) shows the display on a TN2312AP IPSI circuit pack which is using Dynamic Host Control Protocol (DHCP). This protocol dynamically assigns TCP/IP addresses for use in an IP network and reduces the total number of IP addresses required in enterprises.

### <span id="page-310-0"></span>**Figure 8: IPSI Board Display using DHCP addressing**

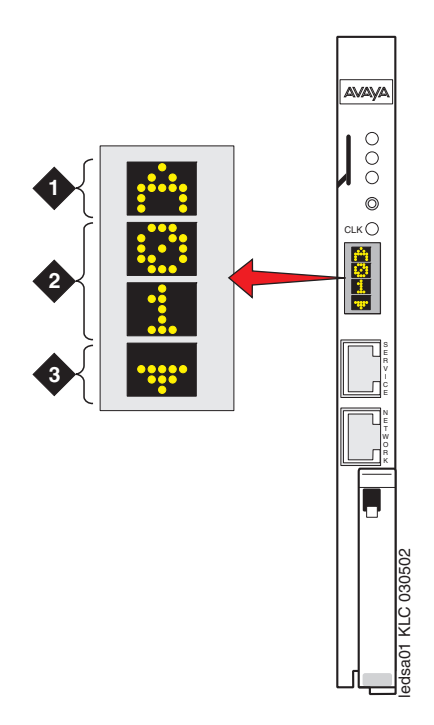

#### **Figure notes:**

- **1. Switch identifier**
- **2. Cabinet number**

#### **3. IPSI has connectivity and a DHCP address**

[Figure 9: IPSI display connectivity status](#page-311-1) explains the different connectivity states of an IPSI circuit pack which is using DHCP.

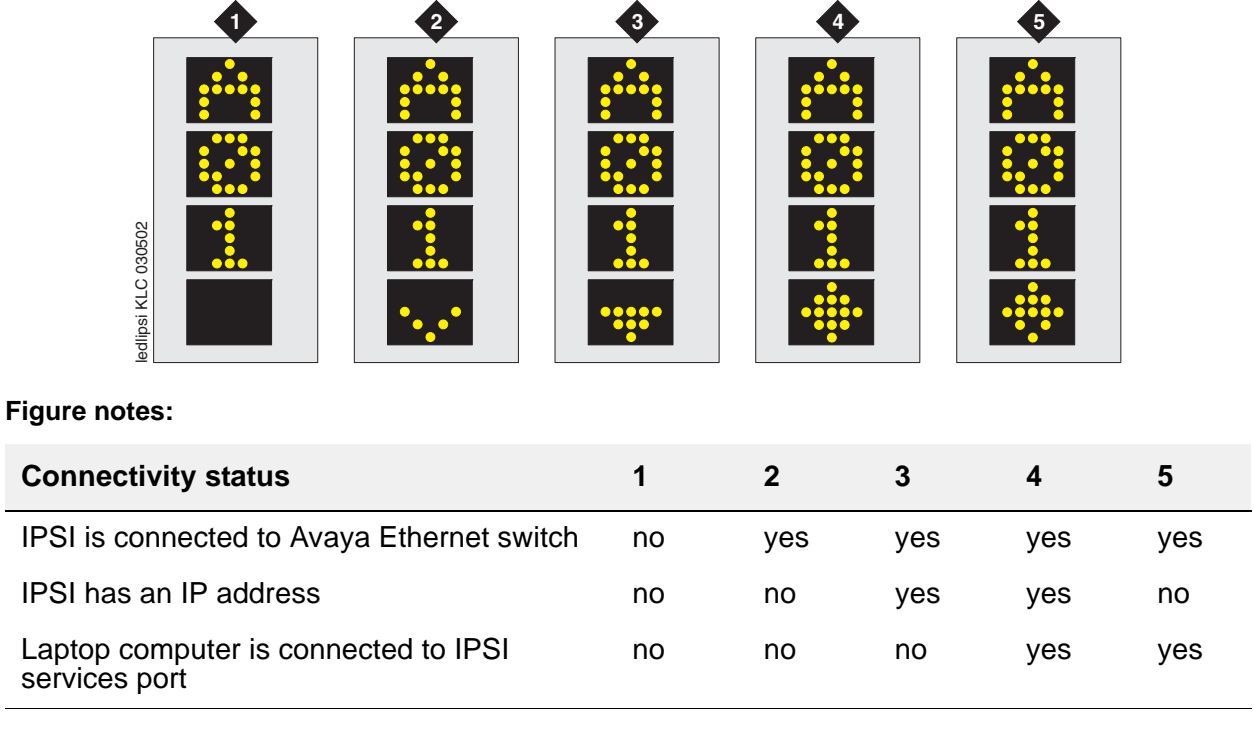

### <span id="page-311-1"></span>**Figure 9: IPSI display connectivity status**

# <span id="page-311-0"></span>**TN2501 LEDs**

The Voice Announcements over the LAN (VAL) TN2501AP provides per-pack announcement storage time of up to one hour, up to 31 playback ports, and allows for announcement file portability over a LAN. The VAL circuit pack also allows for LAN backup and restore of announcement files and the use of user-provided (.WAV) files. The circuit pack also provides the ability to download new versions of the firmware to itself.

[Figure 10: TN2501AP faceplate LEDs HV1-HV11](#page-312-0) shows the nine LEDs on the TN2501AP faceplate for hardware versions HV1 - HV11.

[Figure 11: TN2501AP faceplate LEDs HV12 and later](#page-313-0) shows the seven LEDs on the TN2501AP faceplate for hardware versions HV12 and greater.

<span id="page-312-0"></span>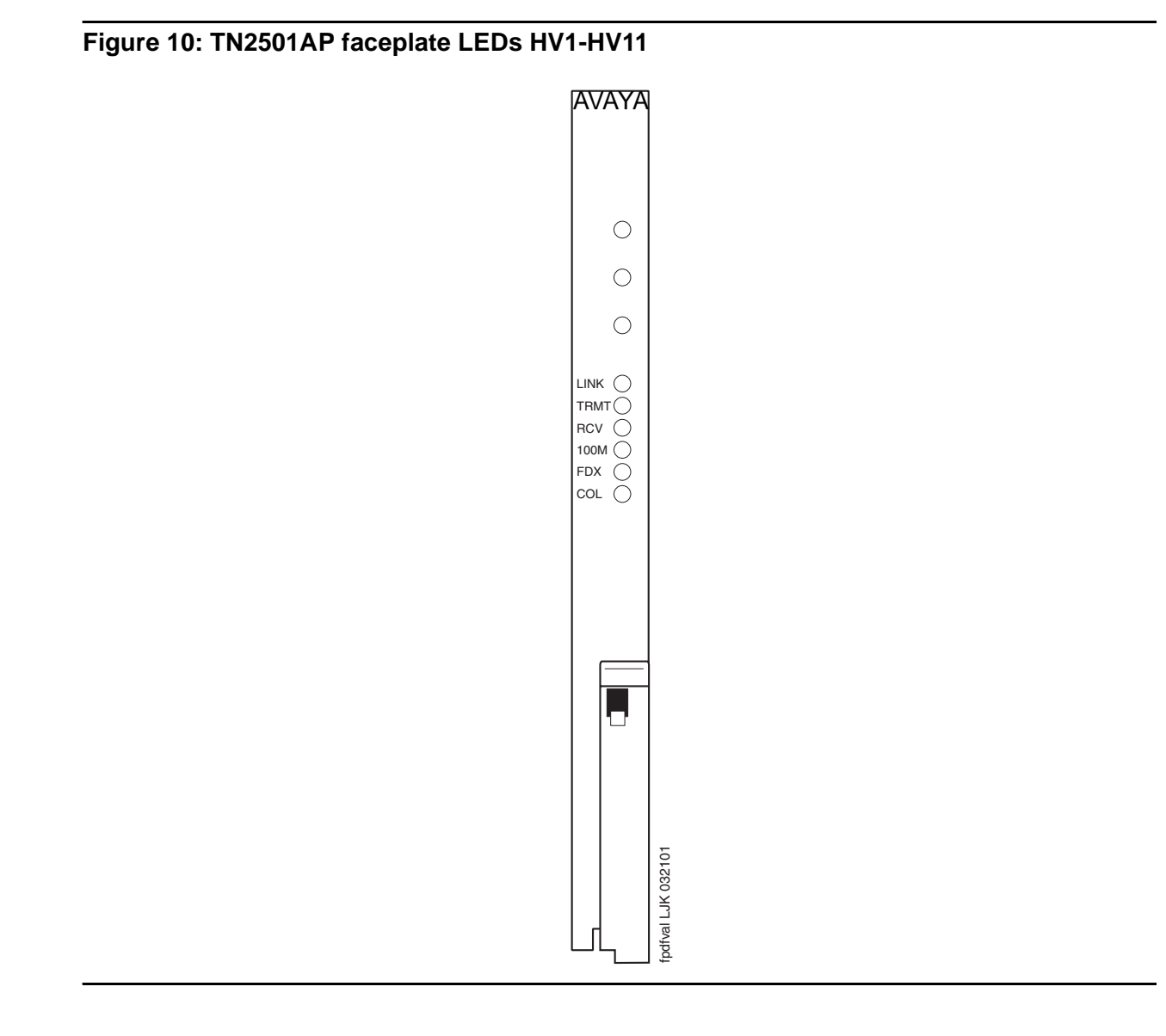

### <span id="page-313-0"></span>**Figure 11: TN2501AP faceplate LEDs HV12 and later**

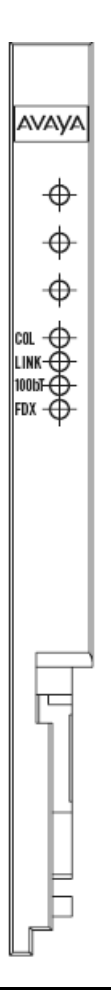

[Table 81: TN2501AP LEDs](#page-313-1) lists the TN2501AP faceplate LEDs, the type of behavior (on, off, flashing, or intermittent), and a description of the condition.

<span id="page-313-1"></span>**Table 81: TN2501AP LEDs** *1 of 2*

| <b>LED</b> | <b>Behavior</b> | <b>Description</b>                                                                                              |
|------------|-----------------|----------------------------------------------------------------------------------------------------|
| Red        | On solid        | Circuit pack failure or a major or minor on-board alarm                                                         |
| Green      | On solid        | Power-up self testing in progress, firmware is self-downloading to<br>the circuit pack, or testing in progress. |
|            |                 | 1 of $2$                                                                                                    |

## **Table 81: TN2501AP LEDs** *2 of 2*

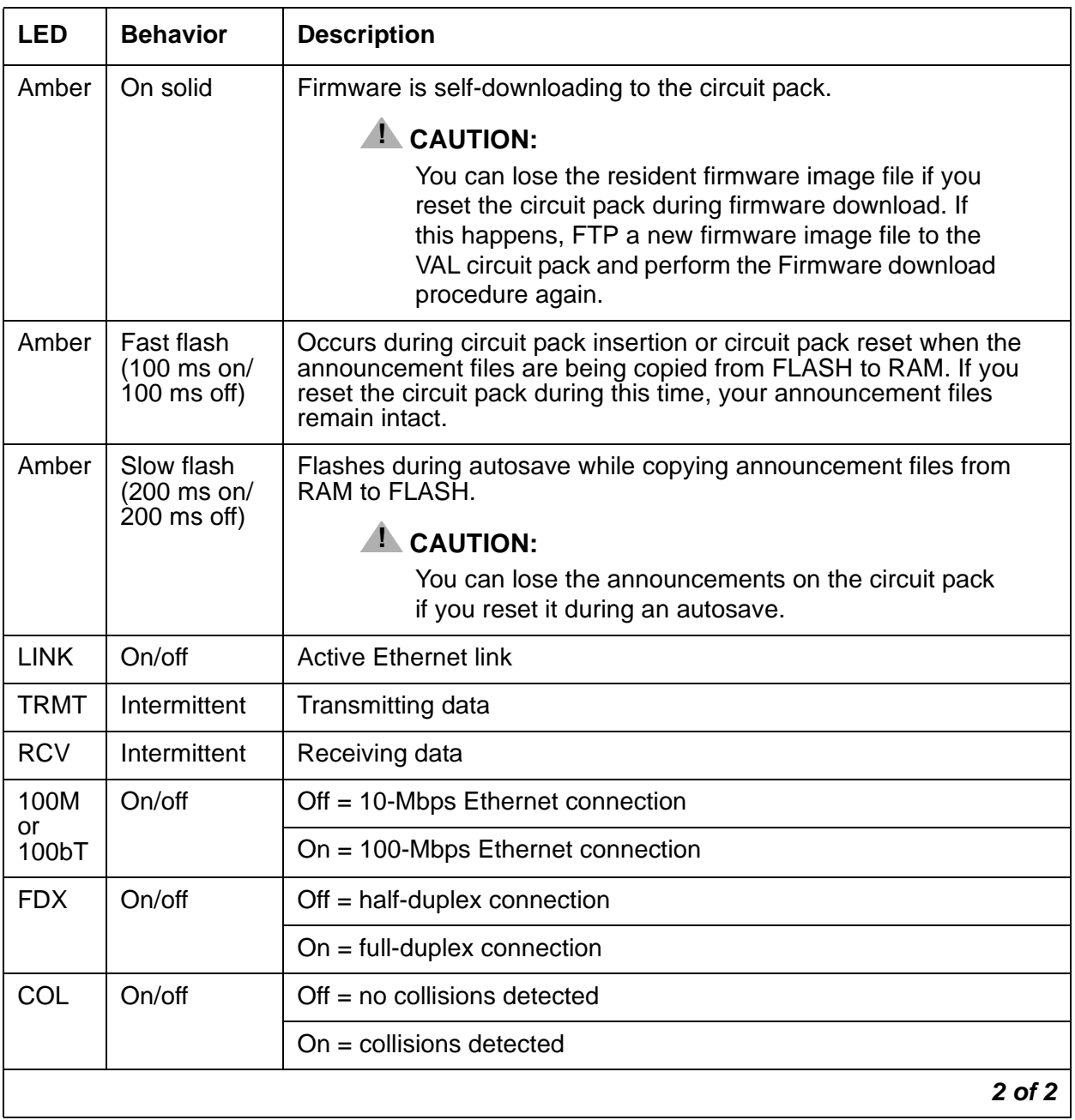

# <span id="page-315-0"></span>**650A Power Supply LEDs**

[Table 82: LED and alarm conditions](#page-315-2) shows the LED and alarm conditions for the 650A Power Supply. Ring voltage and neon bus output do not activate alarm status.

### <span id="page-315-2"></span>**Table 82: LED and alarm conditions**

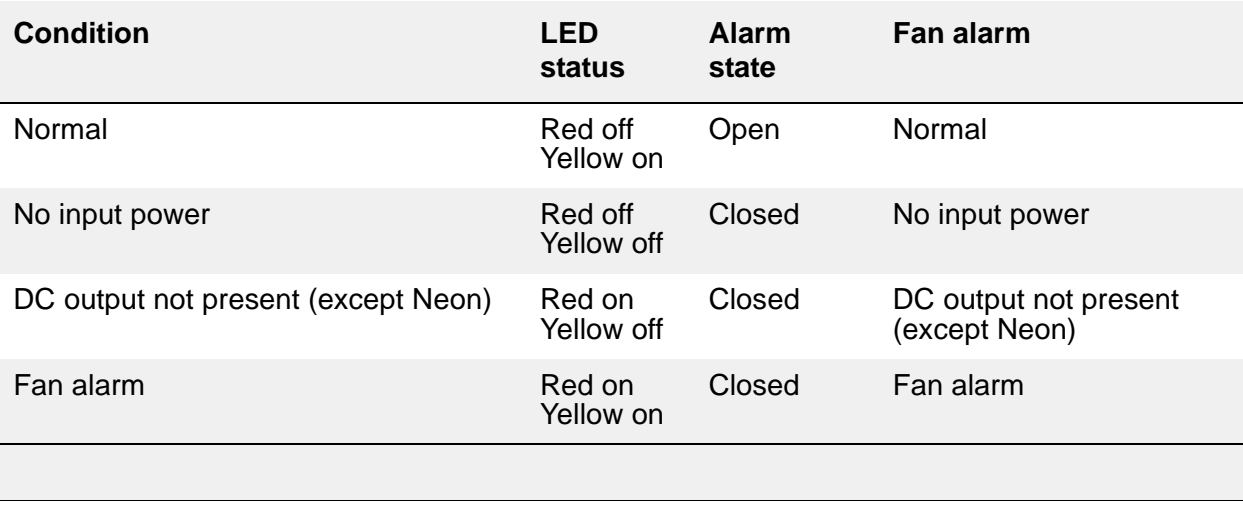

# <span id="page-315-1"></span>**655A Power Supply LEDs**

The G650 media gateway normally has two 655A power supplies. Each has a set of five LEDs, the function of which is indicated in [Table 83: 655A Power Supply LEDs.](#page-315-3)

| FN | Color  | <b>Function</b>                     |
|----|--------|-------------------------------------|
|    | Red    | Failure of power supply or fan      |
| 2  | Yellow | Status of power supply OK           |
| 3  | Green  | AC input voltage applied            |
| 4  | Green  | DC input voltage applied            |
| 5  | Green  | Power supply providing ring voltage |

<span id="page-315-3"></span>**Table 83: 655A Power Supply LEDs**

Normally, the ring voltage LED (#5) on the left power supply is ON and the ring voltage LED on the right power supply is OFF. This changes momentarily when the ringer interchange test is run. The ring voltage LED will only remain lit on the right power supply when there is a power supply failure of the left hand supply or the left hand supply is removed.

# **LED indicators of serial bus commands to the power supply**

Operation of the 655A power supply LED indicators for visual indication of serial bus commands to the power supply for power supply shutdown and ringing shutdown are described below.

## **Power supply shutdown**

The 655A power supply can be commanded off for a period of time selectable from 1 to 255 seconds. The intent is to allow a hard reset to the G650 chassis remotely. The yellow LED indicating correct operation of the 655A power supply is on for normal power supply operation. When the power supply is commanded off, the yellow LED blinks at a rate of 1 second on and 100ms off, indicating that the power supply is operational but commanded off by the serial bus.

## **Ringing shutdown**

The left hand power supply in the G650 cabinet is the master ringer. If the master ringer fails, ringing is transferred to the redundant power supply, if present. The red LED on the left hand power supply turns on and the yellow LED turns off, indicating failure of the power supply.

The serial bus can command the ringer off for a period of 1 to 255 seconds. The purpose of this command is to verify redundant ringer operation through the serial bus remotely from the G650 chassis. The red LED blinks at a rate of 1 second on and 100ms off, indicating that the power supply is operational but commanded off by the serial bus.

A second command relating to ringer operation is the command to turn off the master ringer. This command shuts down the master ringer and transfers control to the redundant power supply. This command is used to permanently transfer ring voltage to the redundant power supply through the serial bus, in order to resolve a problem with the master ringer. The red LED blinks at a rate of 1 second on and 100ms off, indicating that the power supply is operational but commanded off by the serial bus.

# <span id="page-316-0"></span>**Duplication Memory Board LEDs**

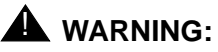

The DAJ1, DAL1, and DAJ2 Duplication Memory boards are not interchangeable. The DAJ1 only functions in the S8700 Server. The DAL1 functions in an S8710 Server and an S8720 Server with standard configuration. The DAL2 functions in an S8720 Server running Communication Manager 4.0 or later with the extra large configuration.

The Duplication Memory Board is a circuit board that plugs into the processor. It does not "insert" from the maintenance perspective. There are no SAT screens or Linux commands for administration of this board.

The Duplication Memory board has four LEDs which indicate the state of the fiber link and the mode (transmit or receive) that the Duplication Memory board is currently programmed as. The faceplate also has a cutout for the fiber optic transceiver.

[Figure 12: DAJ1 Faceplate](#page-317-0) shows the DAJ1 faceplate and LEDs.

[Figure 13: DAL1/DAL2 Faceplate](#page-318-0) shows the DAL1/DAL2 faceplate and LEDs. "DALX" refers to DAL1 and DAL2. They have the same faceplate except for the DAL designation.

<span id="page-317-0"></span>**Figure 12: DAJ1 Faceplate**

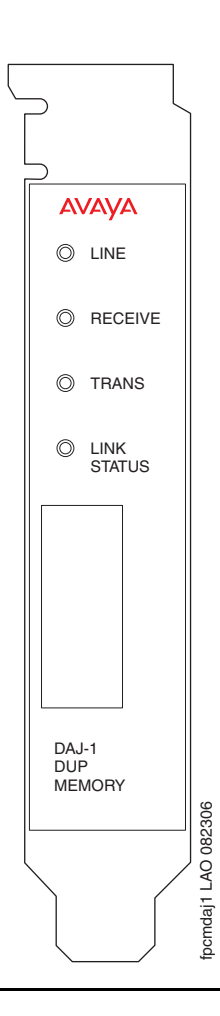

The DAJ1 LED functions are:

- Line -- Indicates the On/Off line status of the server. Green when on-line.
- Receive -- Green when transceiver is in receive mode.
- Trans -- Bi-color, red or green. The red LED is turned on at reset (power-up). Green when transceiver is in transmit mode.

• Link Status -- Green when a light signal is sensed on the fiber.

On the active server, the Trans LED will be green and the Receive LED will be dark. On the standby server, the Receive will be green and the Trans LED will be dark.

#### <span id="page-318-0"></span>**Figure 13: DAL1/DAL2 Faceplate**

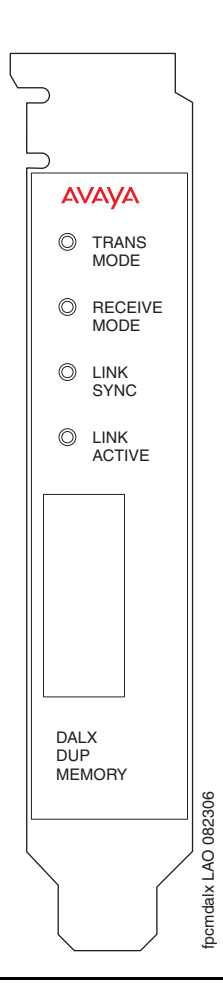

The DAL1/DAL2 LED functions are:

- Trans Mode -- Green when Duplication Memory board is enabled to transmit.
- Receive Mode -- Green when Duplication Memory board is enabled to receive.
- Link Sync -- Green when characters are received.
- Link Active -- Green when a light signal is sensed on the fiber.

On the active server, the Trans Mode LED will be green and the Receive Mode LED will be dark. On the standby server, the Receive Mode will be green and the Trans Mode LED will be dark.

All server and Duplication Memory board LEDs are in the "off" state but still powered "on" when the server is shut down.

# **Testing the Duplication Memory board LEDs**

When testing the LEDs, the Duplication Memory board LED should blink according to the following pattern:

1 second red on, 1 second red off, 1 second green on, 1 second green off

and so on for a total of one minute.

If the LED shows any of the following flashing patterns, an abnormal condition is indicated. [Table 84: Duplication memory board abnormal LED conditions](#page-319-1) describes the condition and the recommend actions to resolve it.

**LED Color Behavior** Indication Resolution Red | Flashes on 1 second. off 3 seconds in a repeating pattern The green element is burned out Replace the server. Green | Flashes on 1 second. off 3 seconds, in a repeating pattern The red element is burned out Replace the server. LED remains off continuously The Duplication Memory board is not getting power, or the server is hung If the server is hung, it should automatically reboot itself. If it does not, power it down and reboot it. Green or Red Flashed continuously  $\parallel$  The server is hung  $\parallel$  If the server is hung, it should automatically reboot itself. If it does not, power it down and reboot it.

<span id="page-319-1"></span>**Table 84: Duplication memory board abnormal LED conditions**

# <span id="page-319-0"></span>**S8300/S8300B Server LEDs**

The S8300 server is required for systems running Communication Manager Release 2.1 and earlier. The S8300B is required for systems running Communication Manager Release 3.X. The LED descriptions for both servers are the same.

In the following section, the term S8300 refers to both the S8300 and S8300B servers.

#### <span id="page-320-0"></span>**Figure 14: S8300/S8300B Server**

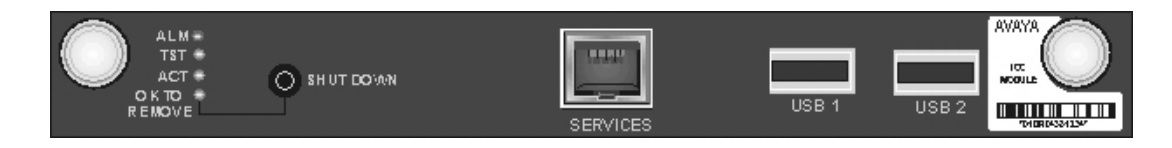

The S8300 Server has six LEDs on the faceplate [\(Figure 14: S8300/S8300B Server](#page-320-0)):

- [ALM LED](#page-320-2)
- [TST LED](#page-321-0)
- [ACT LED](#page-321-1)
- [OK-to-Remove LED](#page-321-2)
- [Services Port LEDs](#page-321-3)

### <span id="page-320-2"></span>**ALM LED**

The red ALM LED indicates a major alarm. After startup, the ALM LED turns on whenever a major alarm is present, and turns off whenever a major alarm clears. Since the S8300 sees a major alarm whenever a Media Gateway becomes unregistered, the ALM LED turns on. If the Media Gateway subsequently becomes registered, the major alarm clears, and the ALM LED turns off.

#### **Note:**

For an S8300 configured as an LSP, the converse is true. If a Media Gateway registers with an LSP, a major alarm is generated, and the red LED turns on. When the Media Gateway unregisters, the red LED turns off.

[Table 85: ALM LED](#page-320-1) describes the state of the ALM LED.

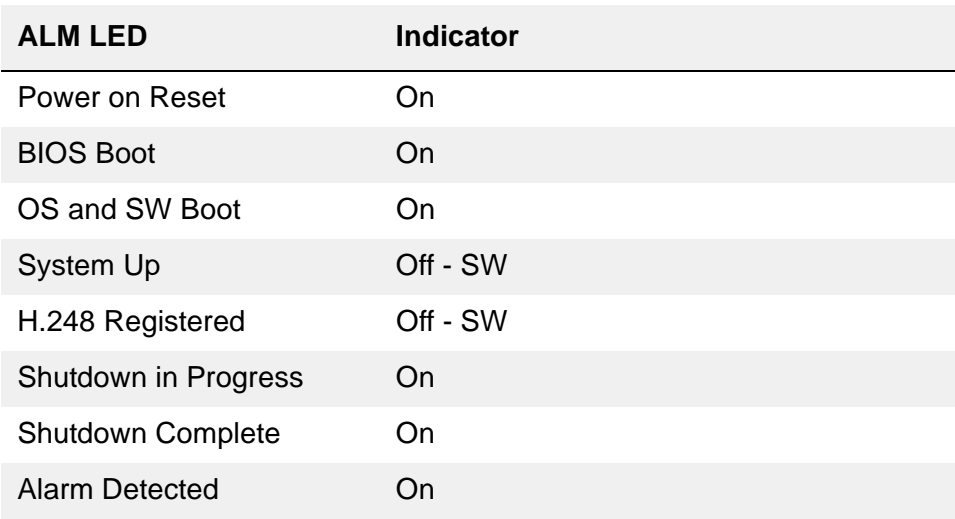

### <span id="page-320-1"></span>**Table 85: ALM LED**

## <span id="page-321-0"></span>**TST LED**

The green TST LED indicates that a maintenance test is in progress. When the S8300 is installed as an LSP, the green TST LED indicates that the server is up and waiting to provide service.

## <span id="page-321-1"></span>**ACT LED**

The yellow ACT LED provides an "in use" indication. The ACT LED turns on during system startup, and turns off during shutdown. During normal call processing operation, the ACT LED turns on whenever a Media Gateway, an IP station, or an IP console registers with the S8300. It turns off when none of the IP endpoints are registered with the S8300.

### <span id="page-321-2"></span>**OK-to-Remove LED**

The S8300 has a hard drive that must be shut down prior to removal of the S8300 server. When a shutdown is in progress, the green OK-to-Remove LED will first blink, then turn on steady.

When the OK-to-Remove LED turns on steady, this indicates that the disk drive has been shut down properly and the S8300 is ready to be removed.

There are three different ways to properly shut down the S8300:

- Press the shutdown button on the faceplate for 2-4 seconds.
- Initiate the shutdown via the Web interface with a computer connected remotely on the customer's LAN.
- Initiate the shutdown via the Web interface with a computer connected locally on the S8300 using the Services Port on the faceplate of the S8300

[Table 86: OK-to-Remove LED](#page-321-4) describes the states of the green OK-to-Remove LED.

#### <span id="page-321-4"></span>**Table 86: OK-to-Remove LED**

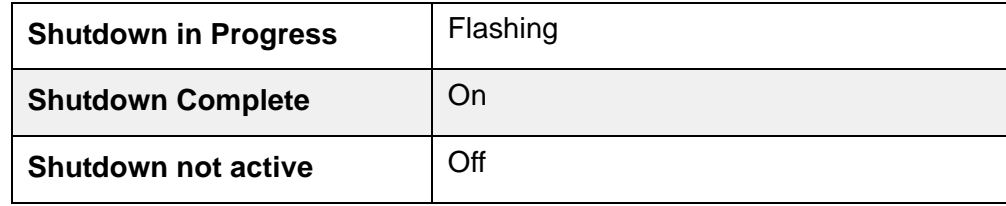

### <span id="page-321-3"></span>**Services Port LEDs**

One LED is located on the lower left side of the Services Port. This LED indicates the data rate of the connection:

- When green, the data rate is 10MB.
- When yellow, the data rate is 100MB.

A second LED, located on the lower right side of the Services Port, indicates whether or not data is being sent over the RJ45 jack. This LED serves as a visual status of the Services' Ethernet interface (TX/RX).

### **S8300 LED lighting sequence**

In general, S8300 LEDs light in order from top to bottom, then from left to right on the S8300 faceplate. The red ALM LED stays on until the Linux operating system takes over control from the S8300 BIOS. The LEDS turn on, then turn off in the following order:

- 1. ALM RED
- 2. TST GREEN
- 3. ACT YELLOW
- 4. OK To REMOVE GREEN
- 5. LEFT LED in SERVICES port GREEN (10 MB link speed)
- 6. LEFT LED in SERVICES port YELLOW (100 MB link speed)
- 7. RIGHT LED in SERVICES port GREEN (10 MB link speed)
- 8. RIGHT LED in SERVICES port YELLOW (100 MB link speed)

At this point, you can connect to the S8300. When Communication Manager starts, the green TST LED turns on and stays on.

# <span id="page-323-0"></span>**S8300C Server LEDs**

The S8300C Server is a replace for the S8300B server. It provides a Services Ethernet port, three USB ports, 4 LEDs (Alarm, Application up/Test, Active, OK-to-Remove), and a Shut Down button.

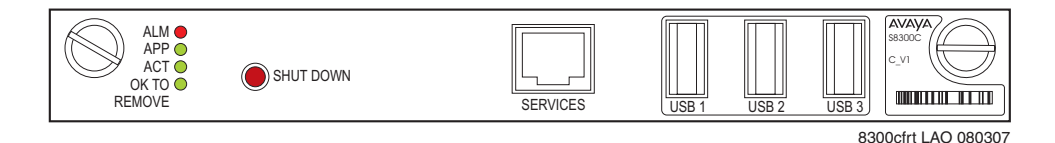

[Table 87: S8300C LEDs](#page-323-1) describes the meanings and functions of the LEDs.

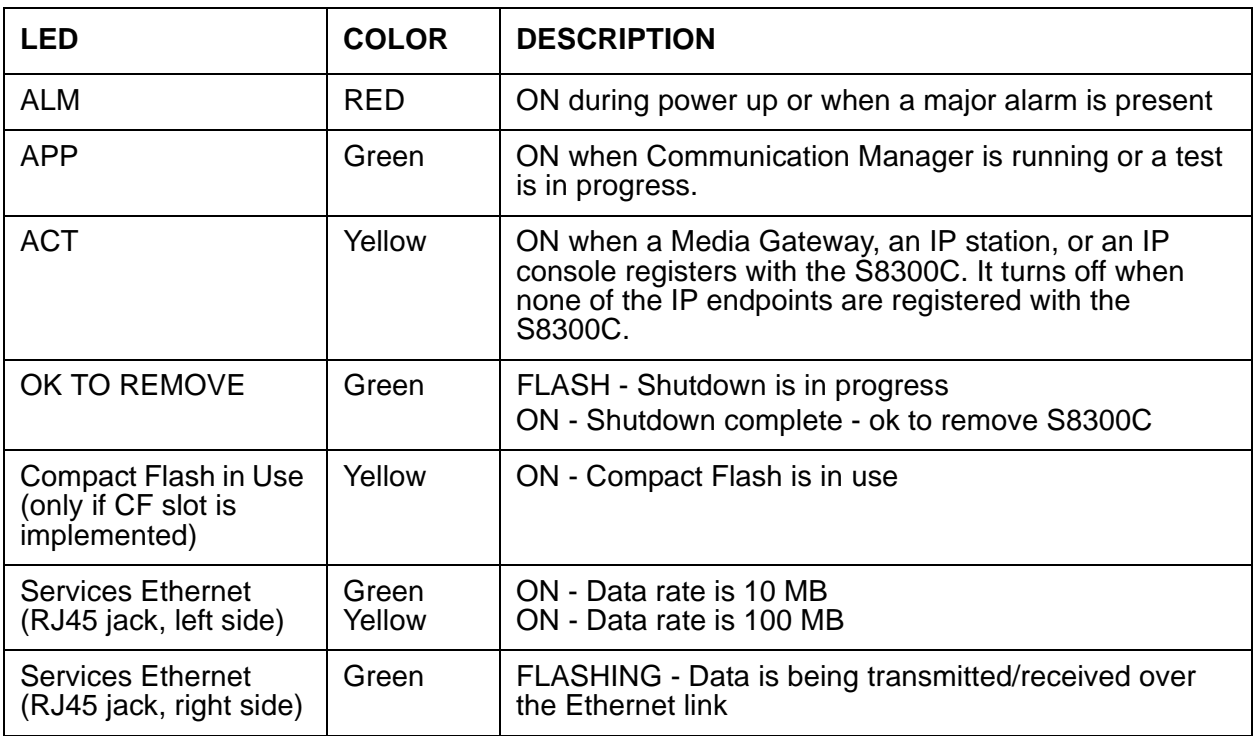

#### <span id="page-323-1"></span>**Table 87: S8300C LEDs**
# **S8500 Server LEDs**

The S8500/S8500A Server is supported by Avaya Communication Manager releases 2.0 and later. It is no longer being sold, but is still supported.

The S8500 Server has:

- Five (5) LEDs on the front panel [\(Figure 15: S8500 front panel\)](#page-324-0)
- Four (4) LEDs on the back ([Figure 16: S8500 rear panel\)](#page-325-0)

<span id="page-324-0"></span>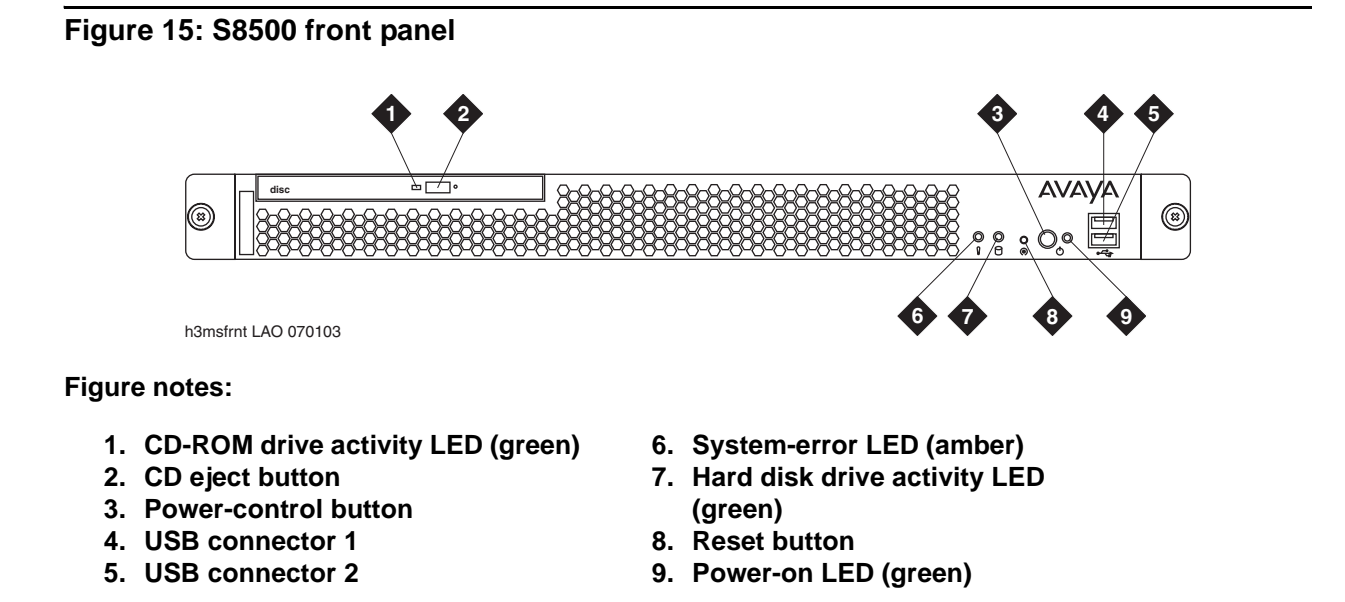

The four LEDs on the S8500 back panel are shown in [Figure 16: S8500 rear panel](#page-325-0).

#### <span id="page-325-0"></span>**Figure 16: S8500 rear panel**

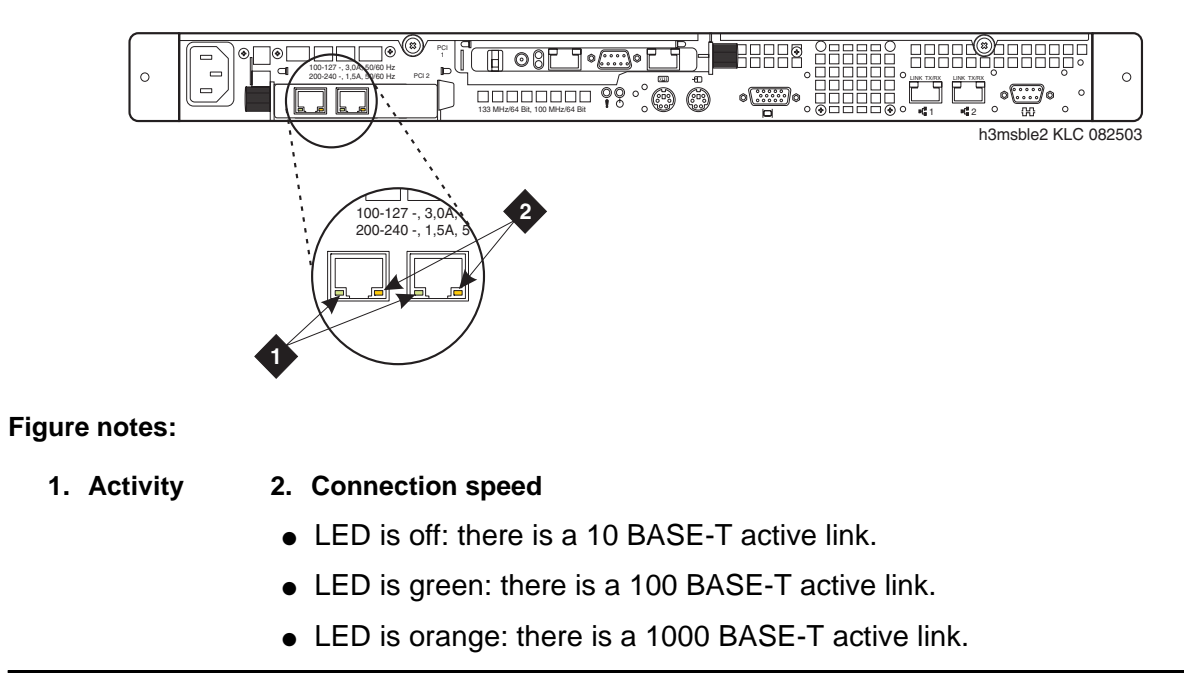

# **S8500C Server LEDs**

There are three S8500 models, the S8500, S8500B, and S8500C. While their functionality is similar, the three models have slightly different hardware components.

#### **Note:**

The S8500C is the only model currently being sold; the earlier models are no longer sold, but are still supported.

The S8500C Server is supported by Avaya Communication Manager releases 3.1.2 and later. The S8500B Server is supported by Avaya Communication Manager releases 2.2 and later. The S8500 Server is supported by Avaya Communication Manager releases 2.0 and later. I

[Figure 17: S8500C Server \(front\)](#page-326-0) describes the LEDs and ports on the front panel of the S8500C server.

[Figure 18: S8500C Server \(back\)](#page-326-1) describes the LEDs and ports on the back panel of the S8500C server.

#### <span id="page-326-0"></span>**Figure 17: S8500C Server (front) 1 1 8 1 7 3 5 9 2 4 6 8 DVD CD-RW** AVAYA (®) 3333 h3msf8cc LAO 031706 **10 11 Figure notes: 1. Power-on LED 7. USB port 2. Power button 8. USB port 3. Reset button 9. Hard disk drive 4. Hard disk drive activity LED 10. CD eject button 5. Locator LED 11. CD drive activity LED 6. System error LED**

### <span id="page-326-1"></span>**Figure 18: S8500C Server (back)**

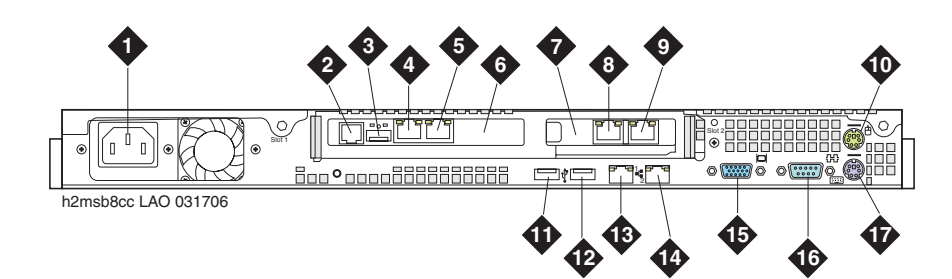

- 
- **2. SAMP power 11. USB port**
- **3. USB connection (to USB modem) 12. USB port**
- **4. SAMP Ethernet (not used) 13. Ethernet 1**
- **5. SAMP services port 14. Ethernet 2**
- 
- 
- 
- **9. Ethernet 3**
- **1. Power cord connector 10. Mouse connector (not used)**
	-
	-
	-
	-
- **6. SAMP card 15. Video connector**
- **7. Dual NIC 16. Serial connector**
- **8. Ethernet 4 17. Keyboard connector (not used)**

# **S8700 Server LEDs**

The S8700 Server has an LED called Active/Standby which indicates whether the server is the active server or the standby server. When the Active/Standby LED is on steadily, the server is the active server. When the Active/Standby LED is flashing, this indicates that the server is the standby server.

### **Figure 19: S8700 Server LEDs—Front and Back**

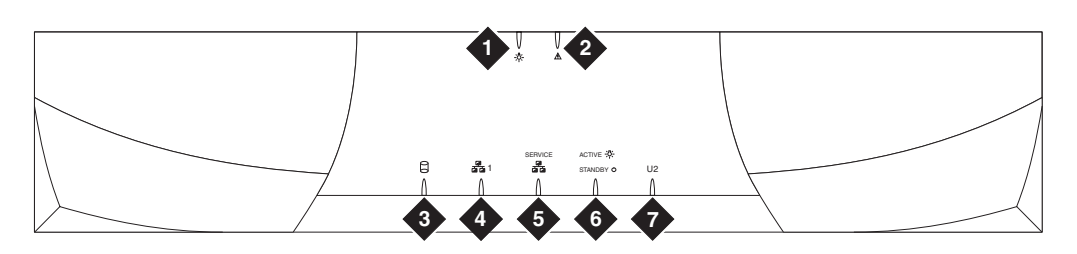

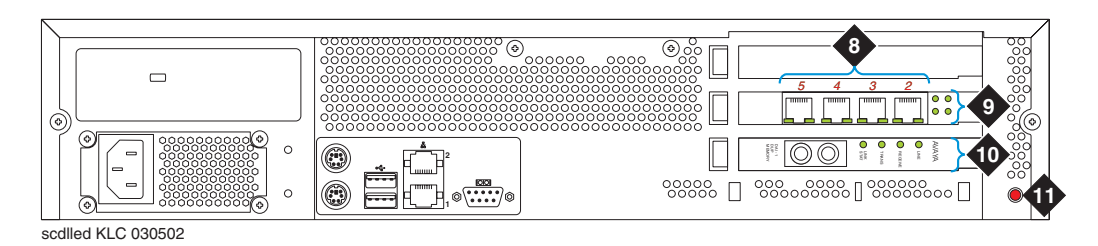

### **Figure notes:**

- **1. Power**
- **2. Configuration fault**
- **3. Disk activity**
- **4. Network activity (not used)**
- **5. Service—configuration health (not used)**
- **6. Active or standby mode indicator**
- **7. U2 (not used)**
- **8. 4 NIC ports (the numbers indicate their assigned Ethernet ports)**
- **9. LEDs for the NIC ports**
- **10. LEDs for fiber optic duplication connectivity**
- **11. Status LED (not used)**

## **System shutdown LEDs**

All server and Duplication Memory board LEDs are in the "off" state but still powered "on" when the server is shut down.

### **Testing server LEDs**

Using the Server Web interface, click **Diagnostics > Test Server LEDs** to ensure that the Active/Standby LED on the server and the transmit LED on the Duplication Memory board are controllable and not burned out, and that the server is not hung.

During the test, the Active/Standby LED on the server and the transmit LED on the Duplication Memory board should blink slowly (1 second on, 1 second off) for 1 minute.

To test the server LEDs:

- 1. On the main menu, under **Diagnostics**, click **Test Server LEDs**.
- 2. On the **Test Server LEDs** screen, click **Test LEDs**.
- 3. Observe the Active/Standby LED on the server and the transmit LED on the duplication card to ensure they are blinking.

### **Interpreting the test results**

An abnormal condition is indicated if an LED shows any of the following flashing patterns.

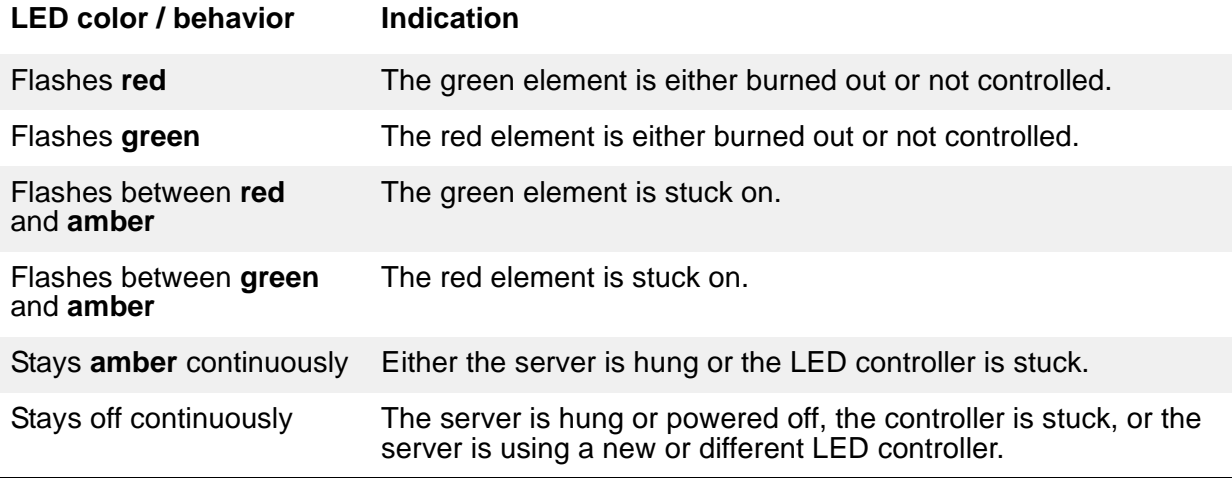

Also see [Testing the Duplication Memory board LEDs.](#page-319-0)

#### **Resolving problems**

If the server is hung, it should automatically reboot and fix itself. If the server does not reboot itself, power it down and reboot it.

If an LED is clearly stuck or has a burned out element, ignore the indicators until the server can be conveniently replaced.

# **S8710 and S8720 Server LEDs**

The S8710 and S8720 Servers have LEDs on both the front and back panels. Use the links in [Table 88: S8710 and S8720 LED information](#page-329-0) for LED information and interpretation.

#### <span id="page-329-0"></span>**Table 88: S8710 and S8720 LED information**

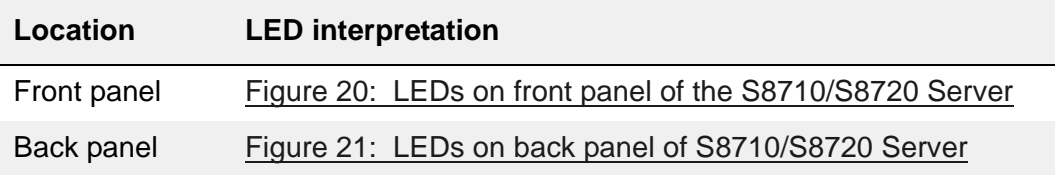

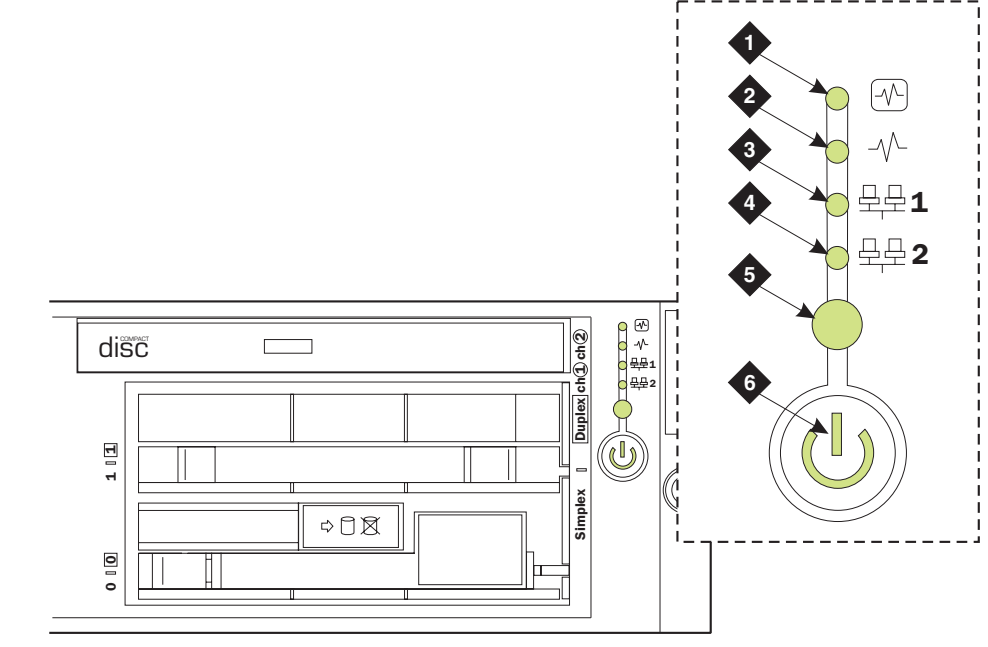

### <span id="page-330-0"></span>**Figure 20: LEDs on front panel of the S8710/S8720 Server**

msdsled1 KLC 041304

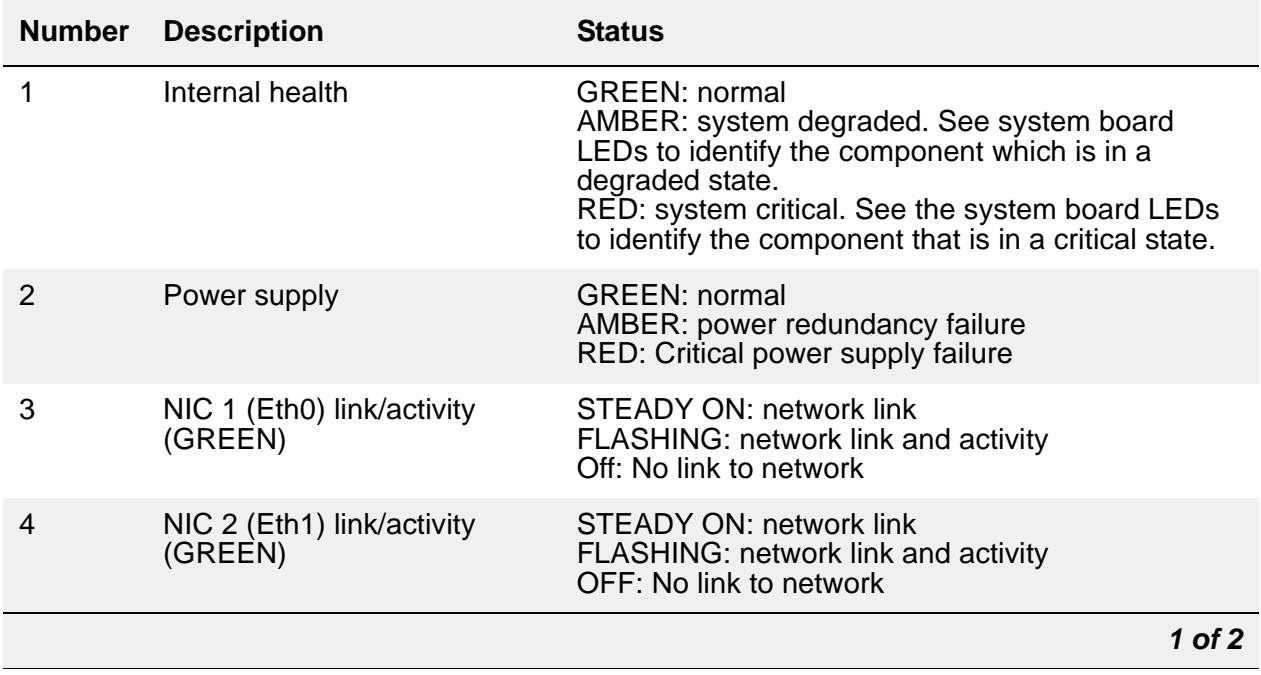

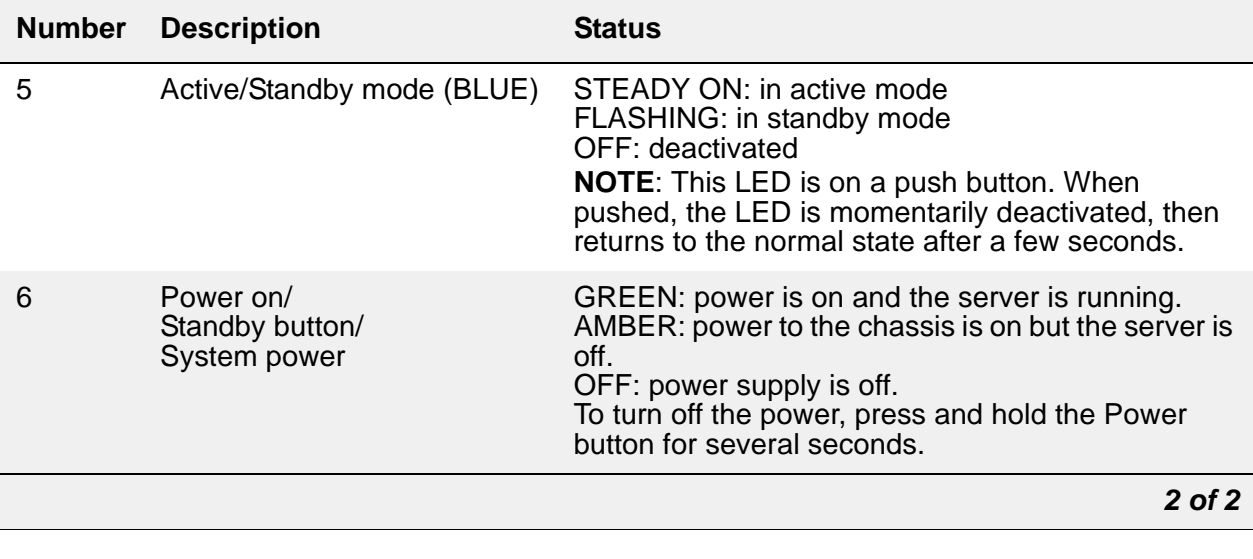

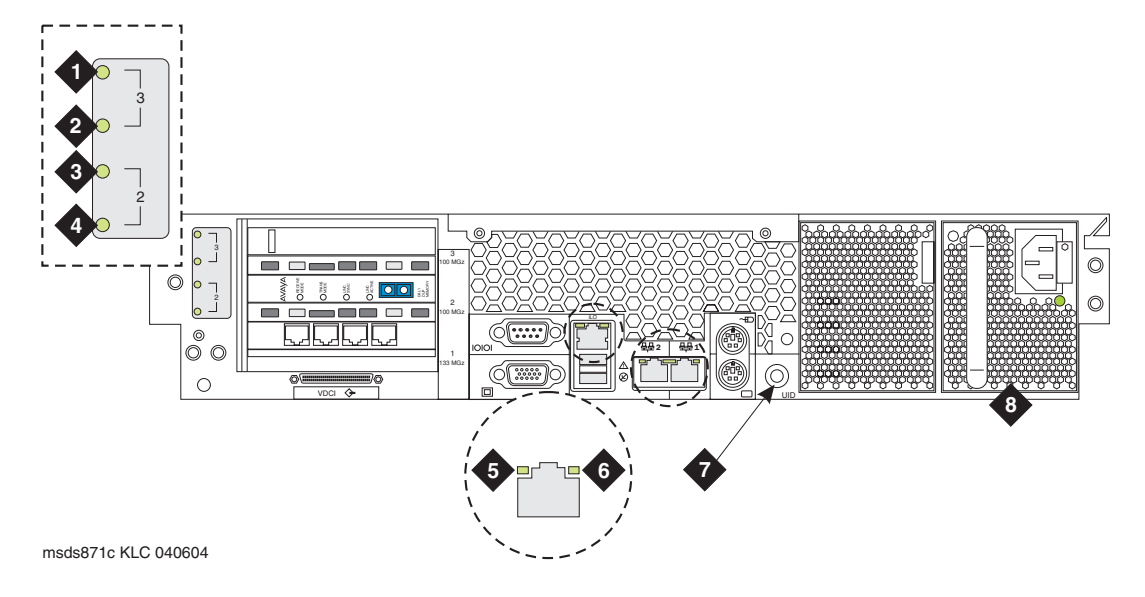

### <span id="page-332-0"></span>**Figure 21: LEDs on back panel of S8710/S8720 Server**

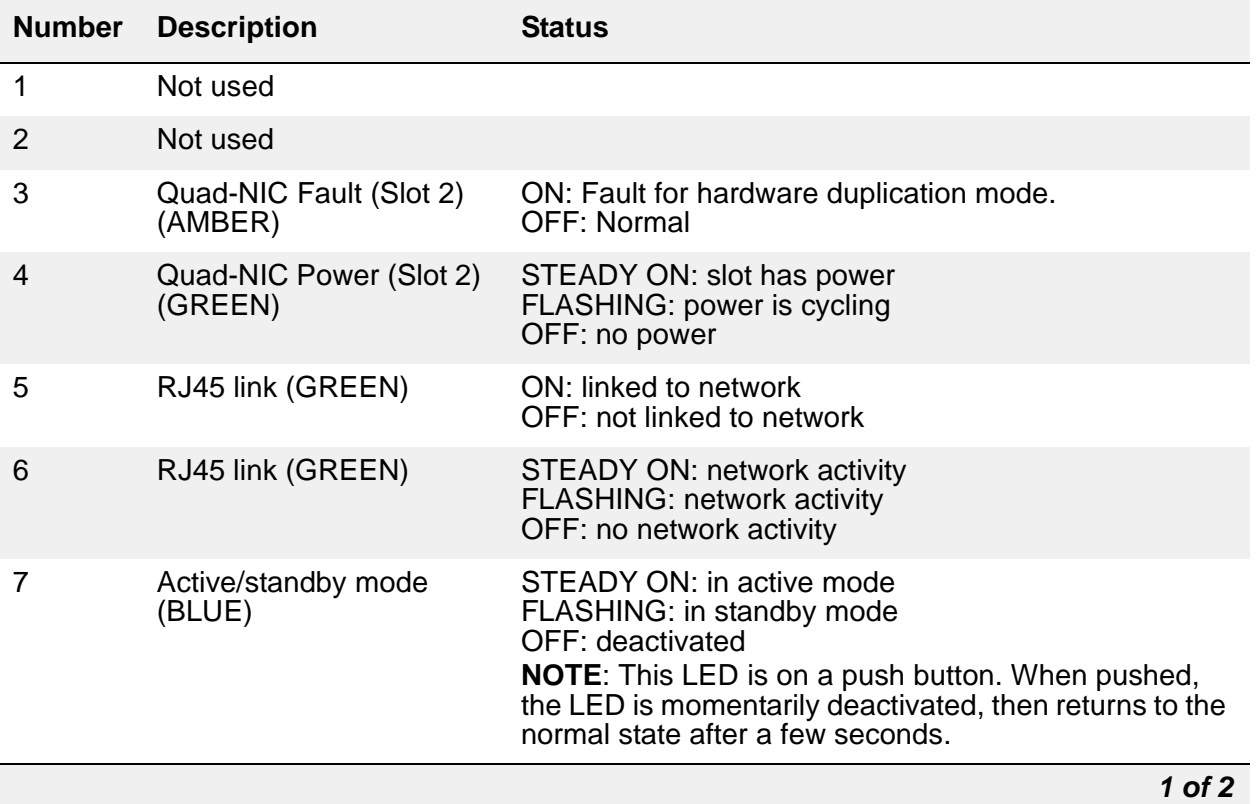

#### **Figure notes:**

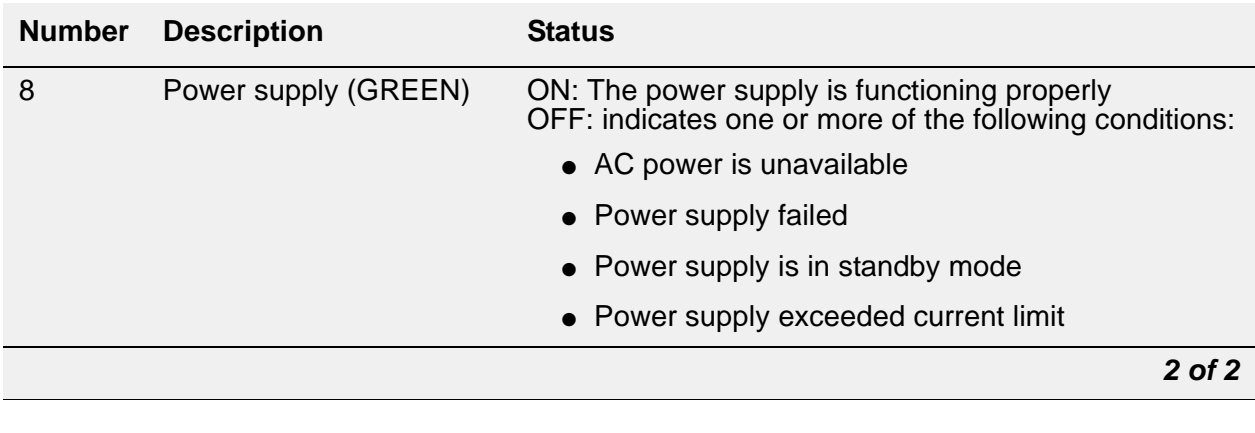

# **S8730 Server LEDs**

Follow the links in the following table for the explanation of the various LEDs on an S8730 server.

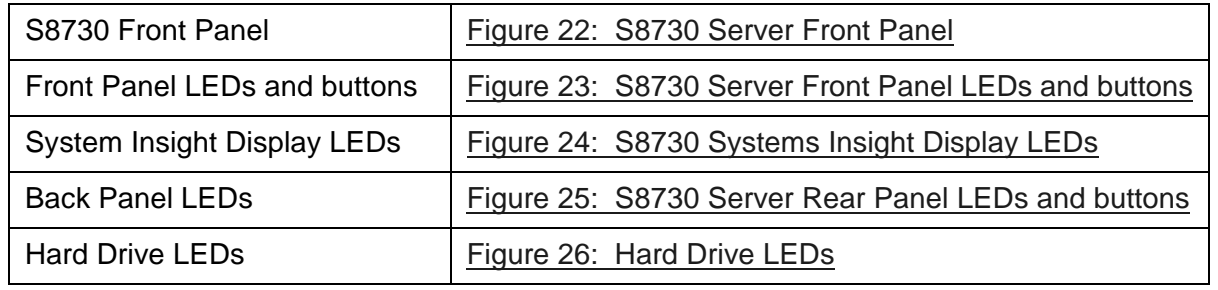

<span id="page-333-0"></span>**Figure 22: S8730 Server Front Panel**

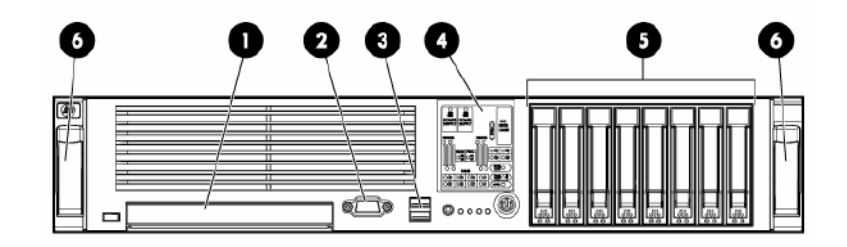

- **1. DVD/CD-ROM Drive**
- **2. Video connector**
- **3. USB connectors (2)**
- **4. Systems Insight Display**
- **5. Hard drive bays**
- **6. Quick release levers**

<span id="page-334-0"></span>**Figure 23: S8730 Server Front Panel LEDs and buttons**

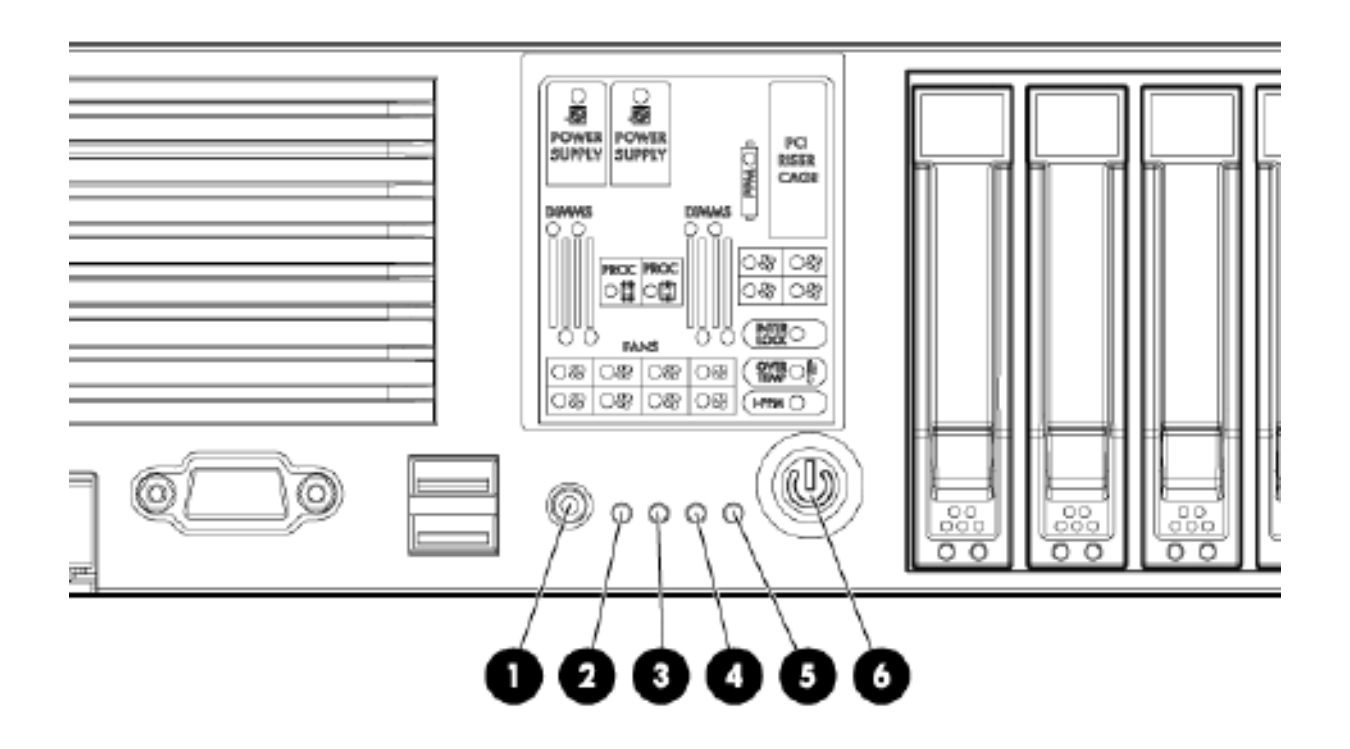

#### **LEDs**

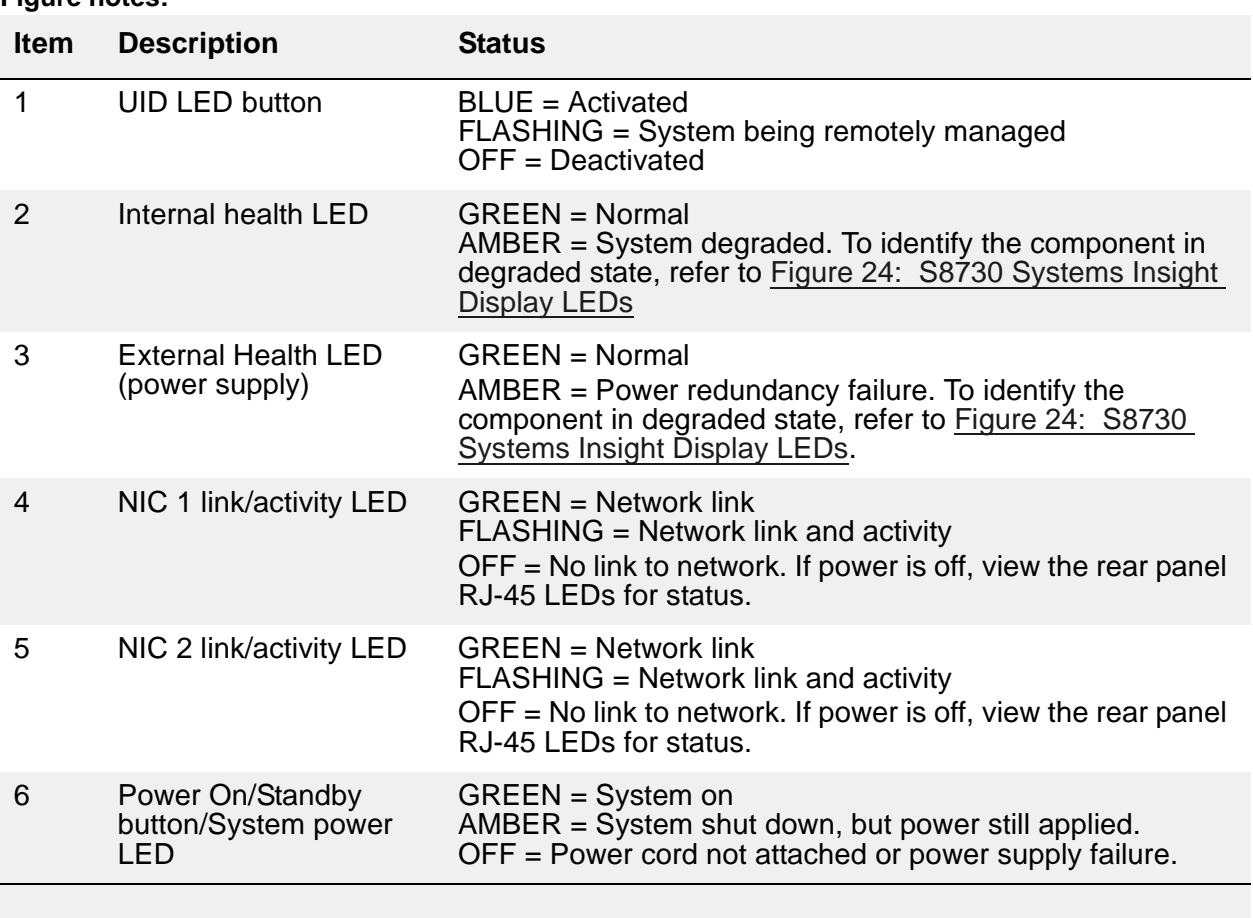

#### <span id="page-336-0"></span>**Figure 24: S8730 Systems Insight Display LEDs**

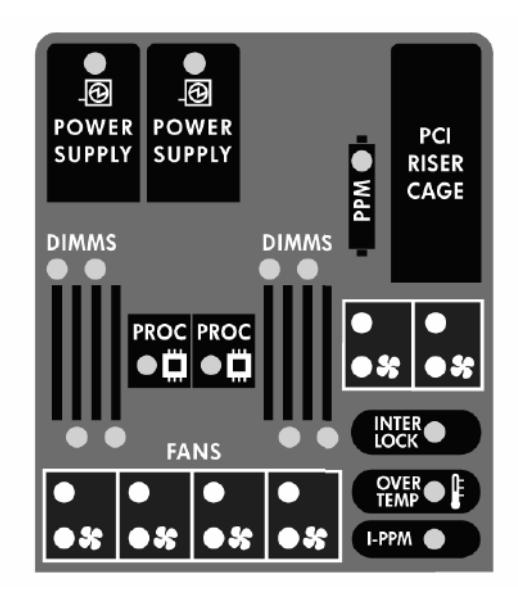

The Systems Insight Display LEDs represent the system board layout. The LEDS indicate the following status:

- Amber Failure
- Off Normal

When the Internal health LED on the front panel illuminates either amber or red, the server is experiencing a health event. Combinations of illuminated system LEDs and the internal health LED indicate the system status. These combinations are described in [Table 89: Systems/](#page-336-1) [Internal Health LEDs](#page-336-1).

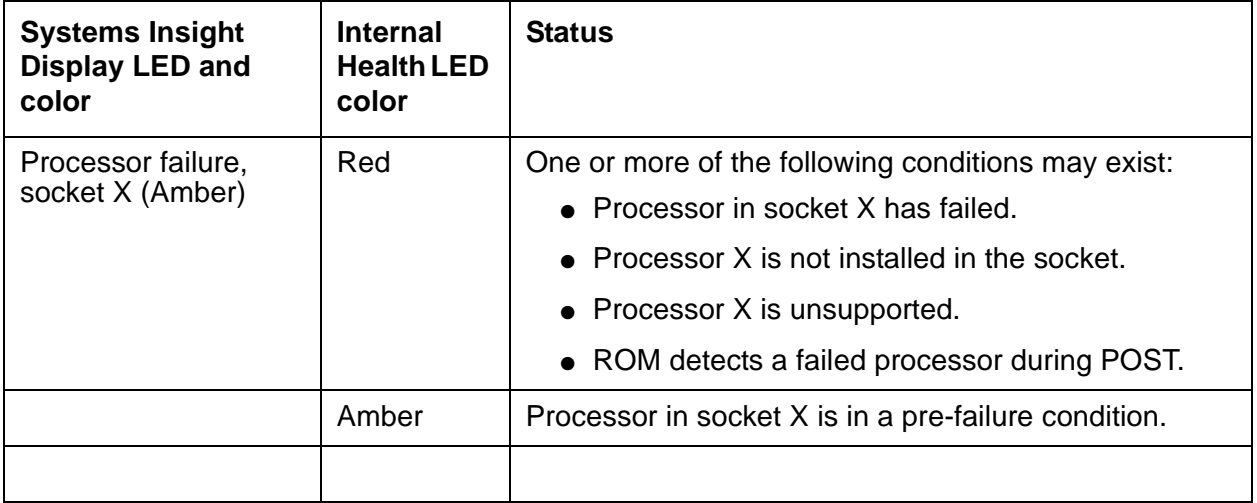

#### <span id="page-336-1"></span>**Table 89: Systems/Internal Health LEDs** *1 of 2*

### **Table 89: Systems/Internal Health LEDs** *2 of 2*

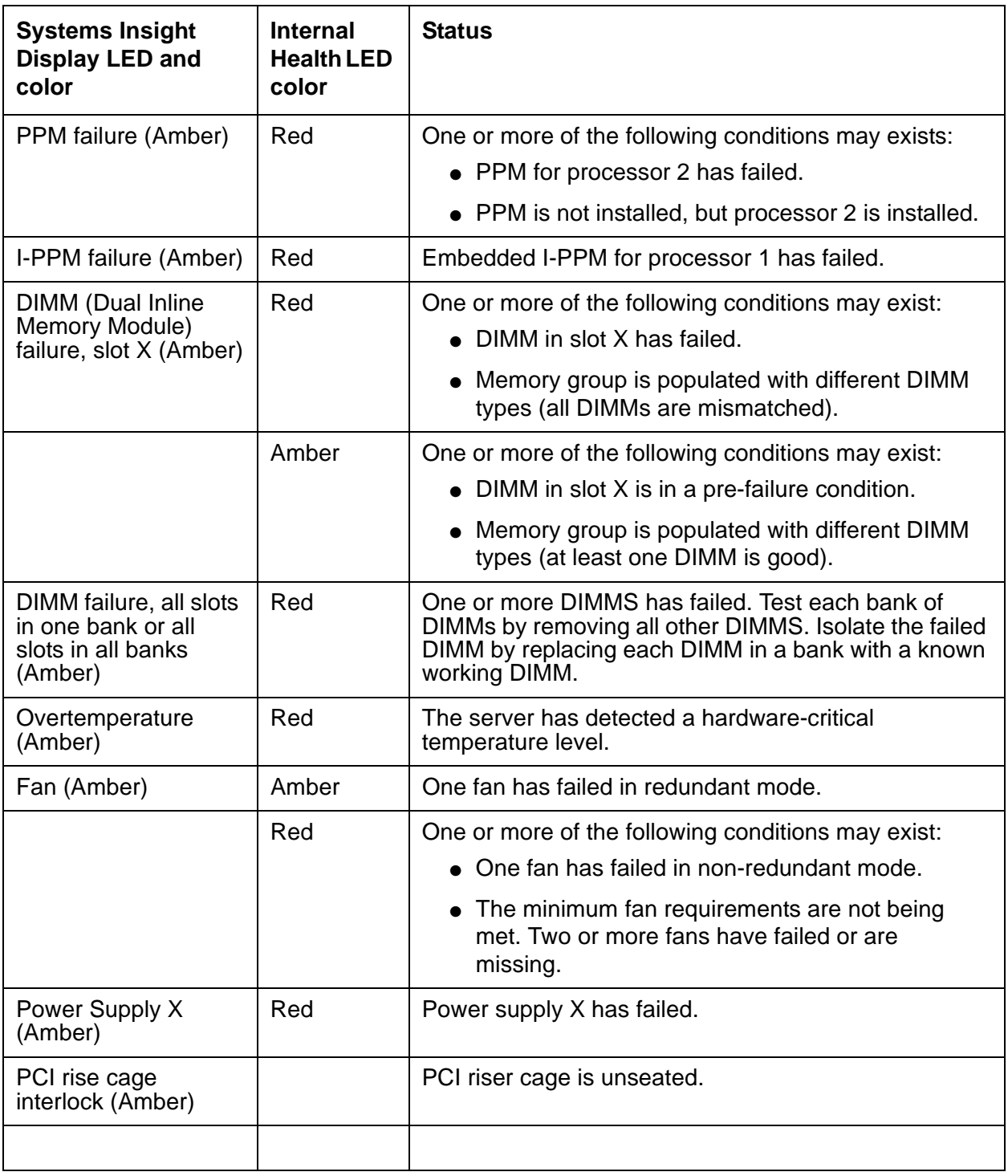

<span id="page-338-0"></span>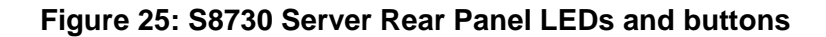

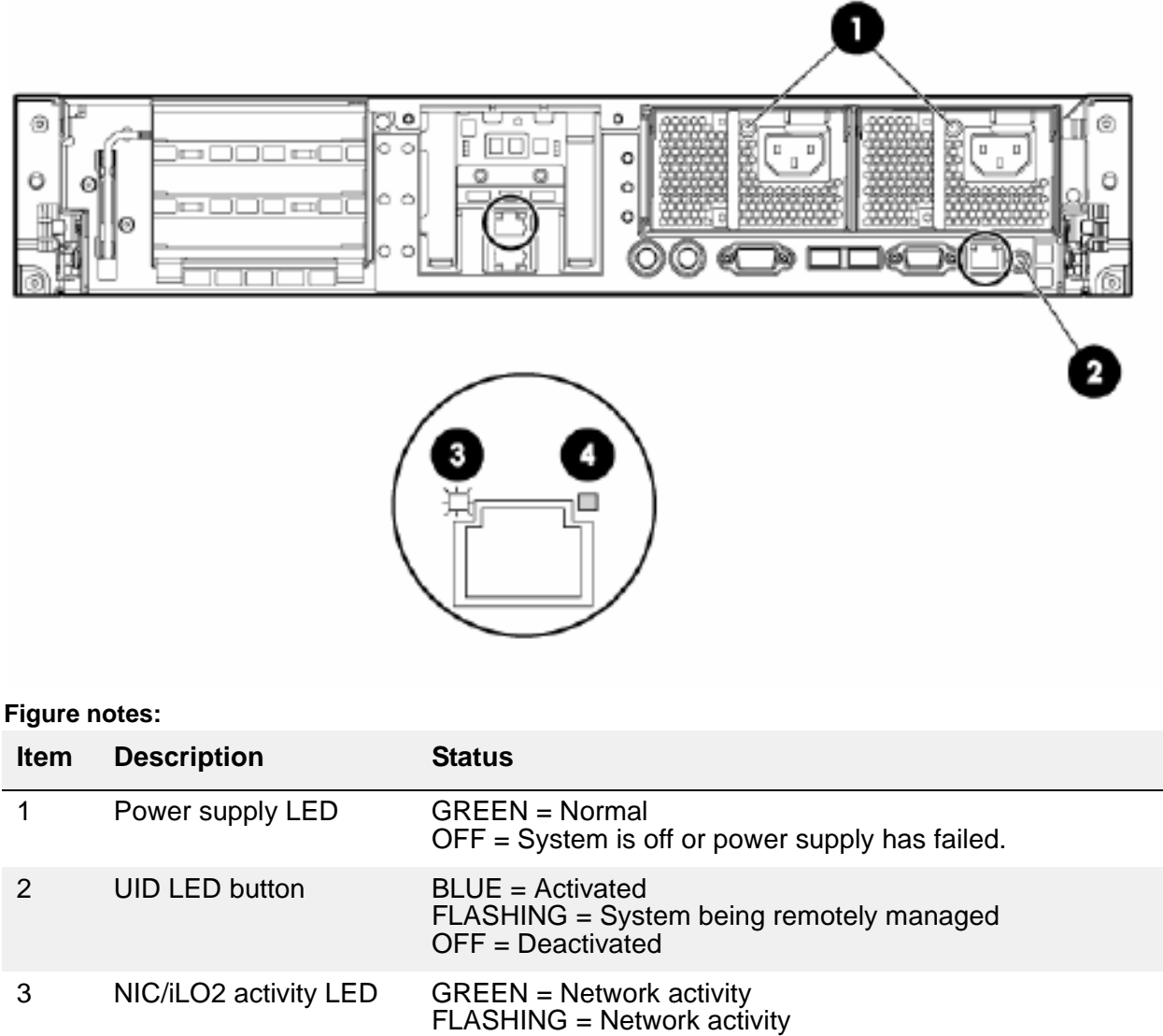

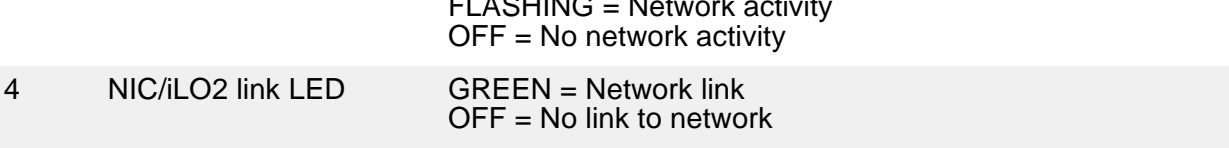

### <span id="page-339-0"></span>**Figure 26: Hard Drive LEDs**

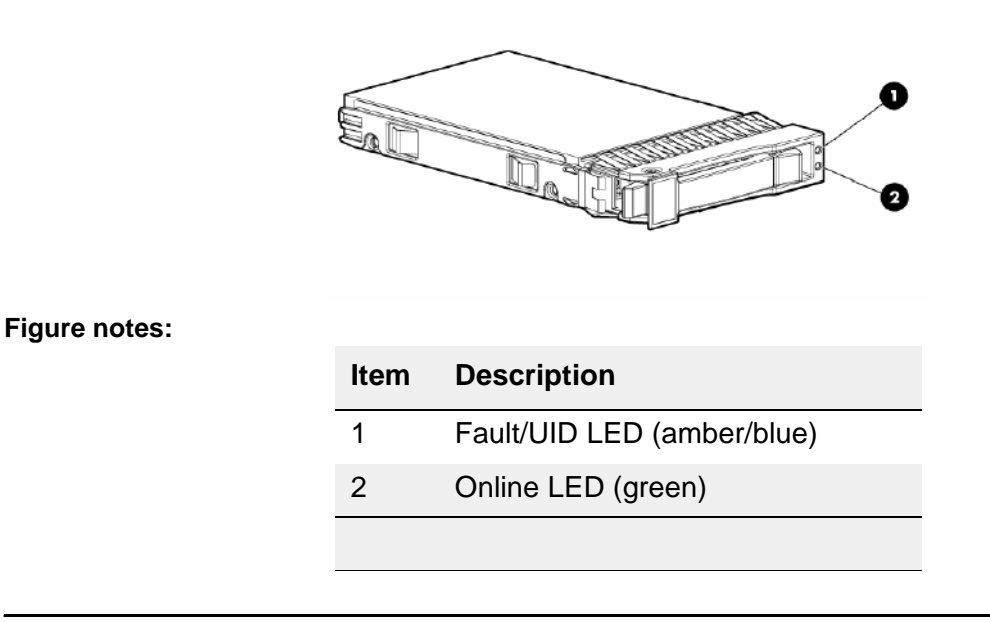

[Table 90: Hard Drive LED Combinations](#page-339-1) describes the hard drive LED combinations and what they indicate.

#### <span id="page-339-1"></span>**Table 90: Hard Drive LED Combinations** *1 of 2*

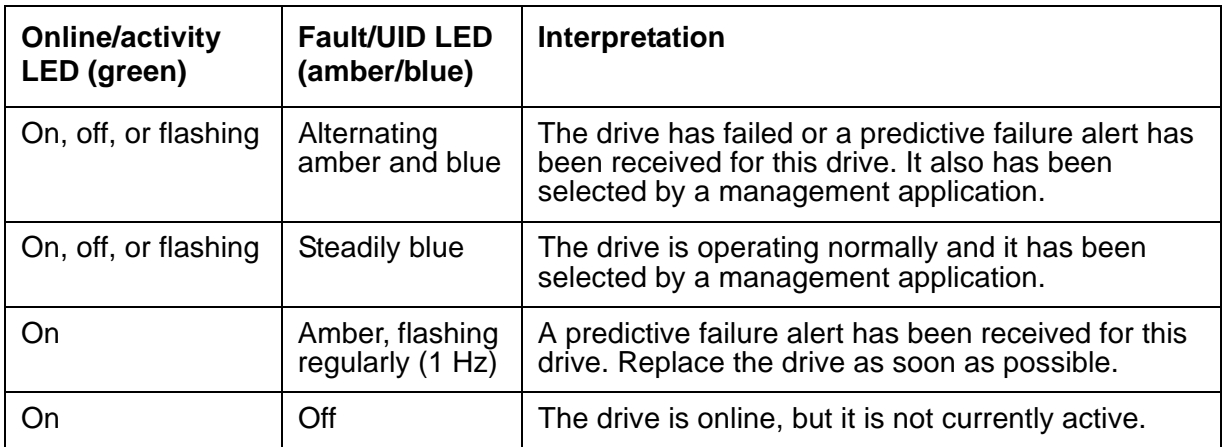

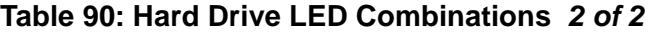

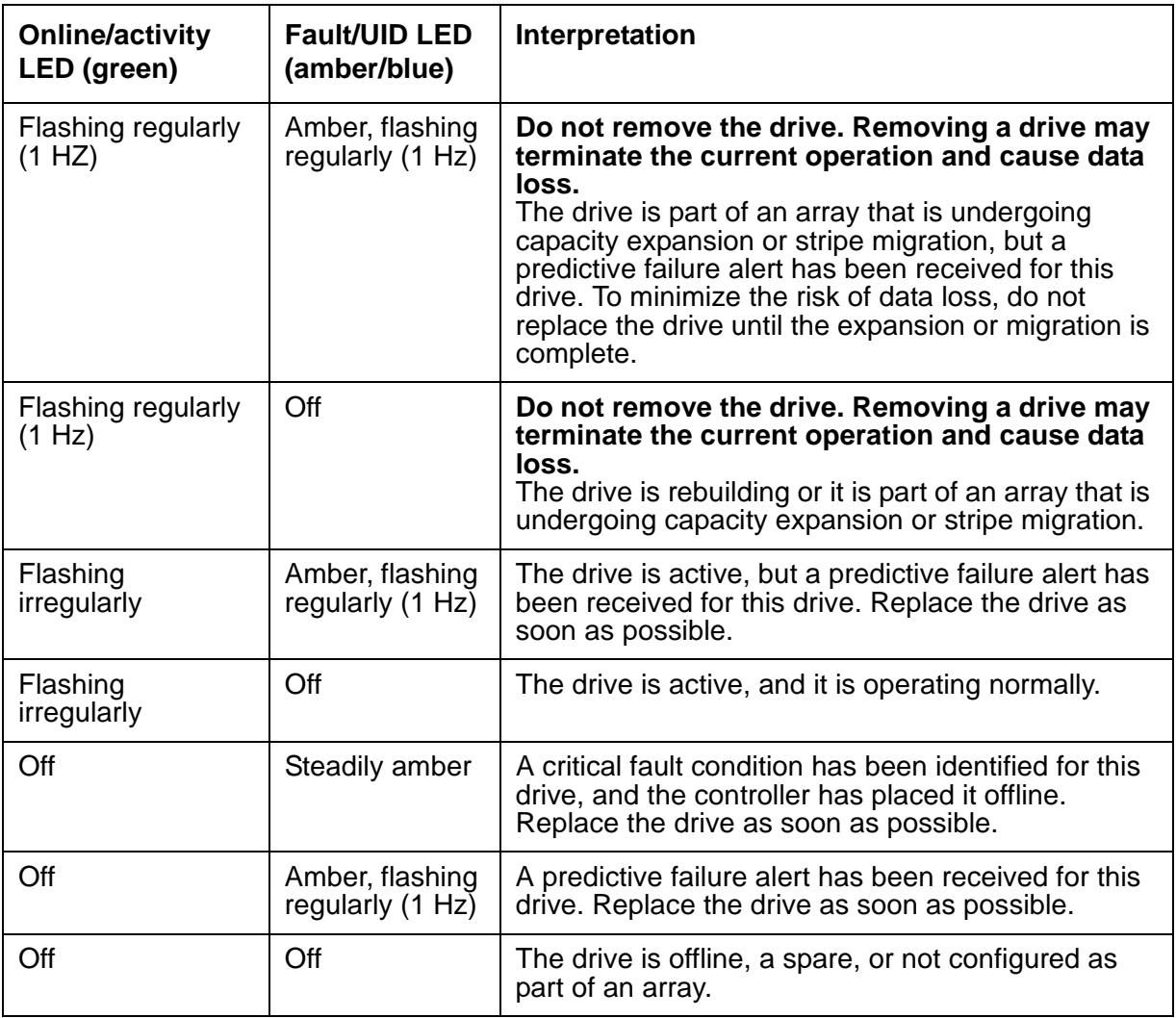

# **Media Module LEDs**

For the interpretation of Media Module LEDS, click on the link associated with the named Media Module in the following table.

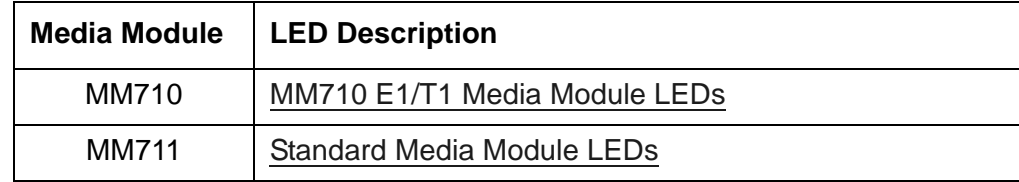

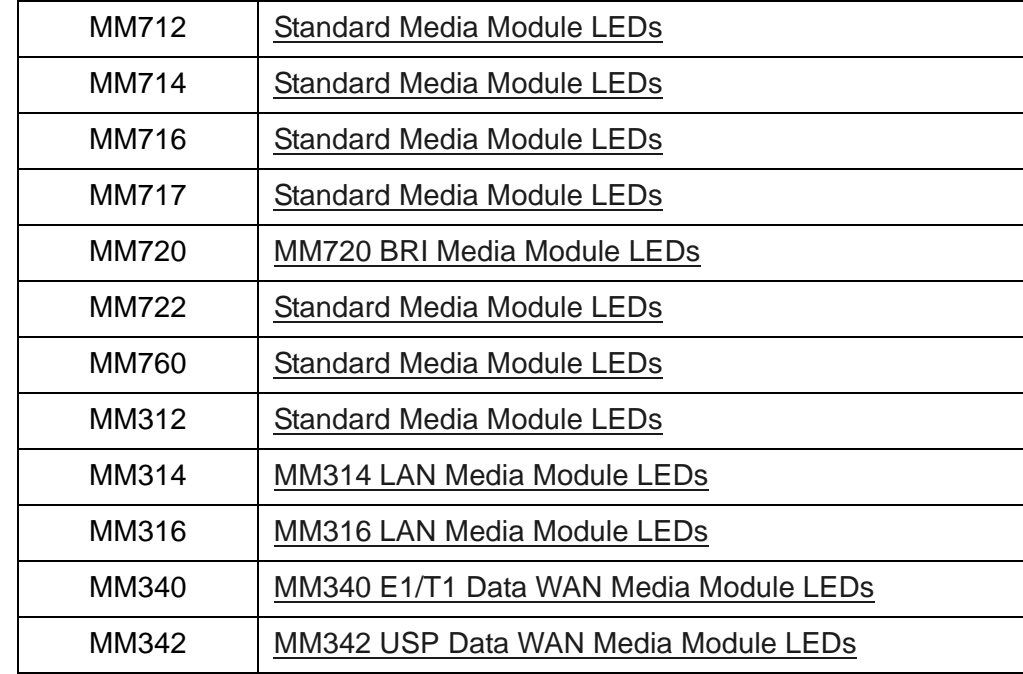

# <span id="page-341-0"></span>**Standard Media Module LEDs**

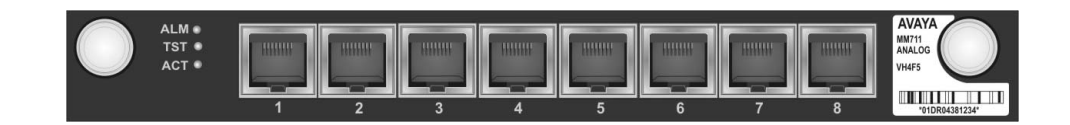

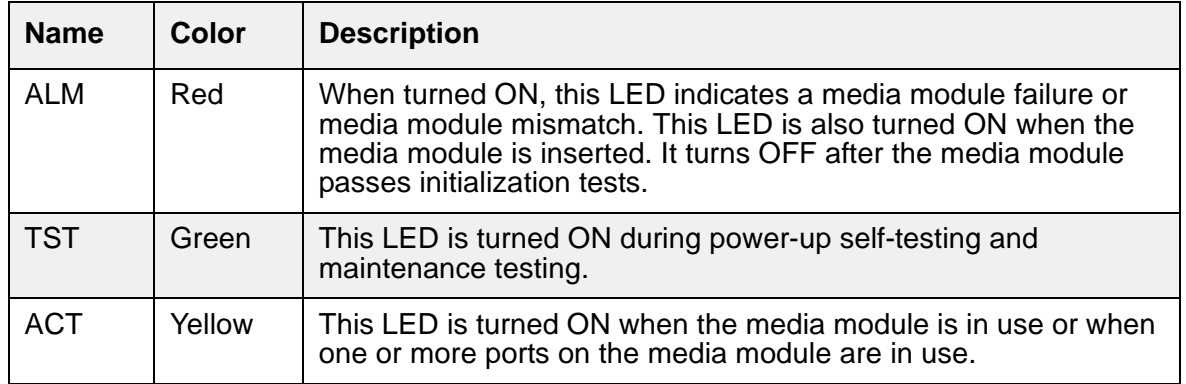

# <span id="page-342-0"></span>**MM710 E1/T1 Media Module LEDs**

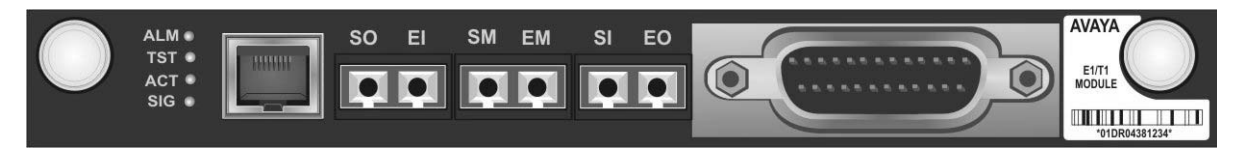

The MM710 E1/T1 Media Module has four LEDs on its faceplate.

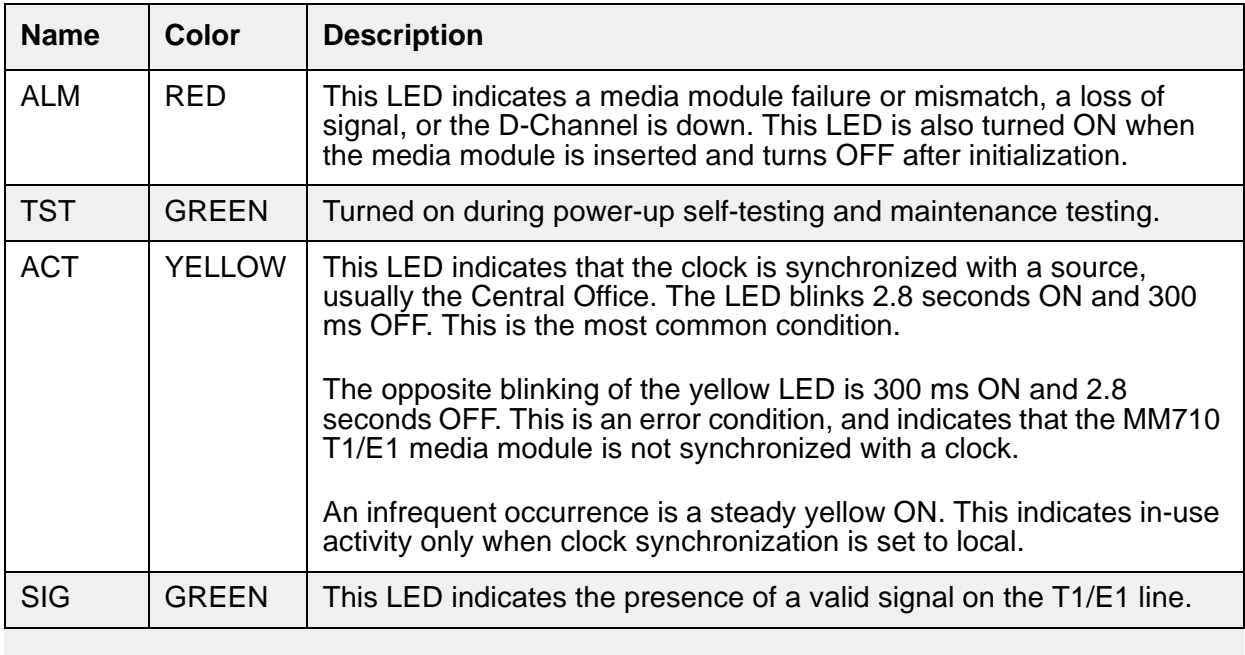

For ISDN operation, the yellow ACT LED will be turned on if ANY port has an active TDM connection (including the D-channel).

### **Synchronization**

The yellow ACT LED displays the synchronization status of the MM710 media module.

- If the ACT LED is solidly ON or OFF, it has *not* been defined as a synchronization source. If it is ON, at least one channel is active. If the facility is an ISDN facility, the D-Channel will count as an active channel and will cause the ACT LED to be ON.
- When the MM710 is driving a clock sync source line to the main clock, the ACT indicates that the MM710 is the sync source by flashing with a regular 3-second sequence:
- If the MM710 has been specified as a sync source and is receiving a signal that meets minimum requirements for the interface, the ACT LED will flash ON for 2.8 seconds and will be OFF for 300 ms.
- If the MM710 has been specified as a sync source and is not receiving a signal, or is receiving a signal that does not meet minimum requirements for the interface, the ACT LED will be OFF for 2.8 seconds and will flash ON for 300 ms.

### **E1/T1 initialization**

The MM710 E1/T1 media module LEDs behave in the following manner during initialization:

- The yellow ACT LED is OFF while the red ALM and green TST LEDs remain ON during the entire initialization sequence.
- If only the red ALM LED comes ON during power up or reset, either the media module processor is dead or the media module is being held permanently in reset.
- The green TST LED turns OFF upon completion of the diagnostic and initialization sequences.
- If the initialization tests fail, the red ALM LED remains on.
- If the tests all pass, then all LEDs are turned off until Communication Manager starts using the media module.

### <span id="page-343-0"></span>**MM720 BRI Media Module LEDs**

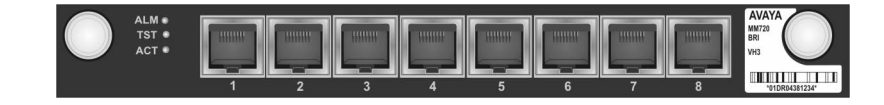

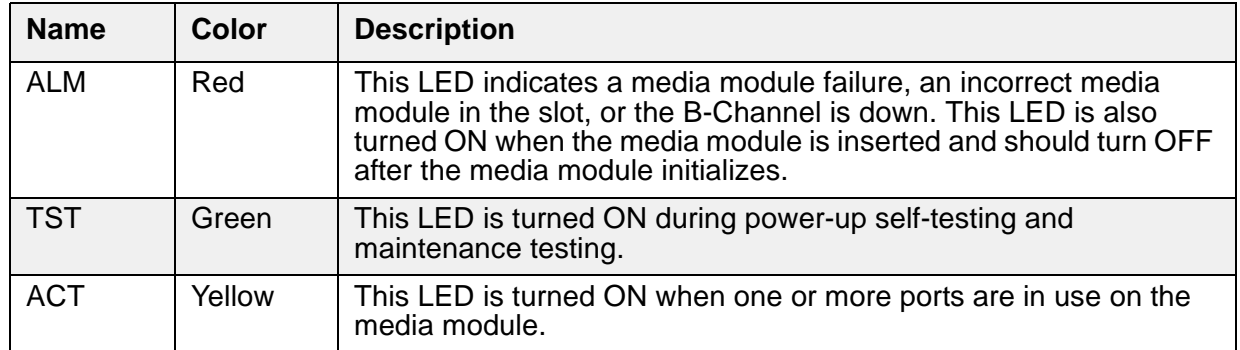

# <span id="page-344-0"></span>**MM314 LAN Media Module LEDs**

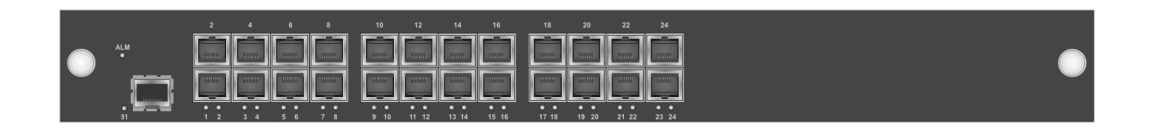

### **MM314 Alarm LED**

If the MM314 media module alarm (ALM) LED is ON, this indicates there is a problem with the power supply or the media module is initializing. The ALM LED turns off after diagnostic tests pass and the power supply is active.

If the MM314 media module ALM LED is BLINKING, this indicates that Communication Manager has the slot administered for a voice media module. There is a mismatch between Communication Manager and this media module.

### **MM314 Port LEDs**

There are numbered LEDs on the MM314 front panel which correspond to each of the network ports. Underneath these LEDs is a row of LEDs that indicate particular functions. The function LED that is lit indicates which function the network port LEDs are reporting. For example, if the LNK LED is lit, the port LEDs indicate whether the network links for the specific ports are functioning properly.

To the right of the function LEDs are two push buttons. Use these buttons to select which function the port LEDs should report. For example, if the COL LED is lit, all the port LEDs are reporting the Collision status of their respective port. [Table 91: MM314 Port LEDs](#page-344-1) describes each of these functions:

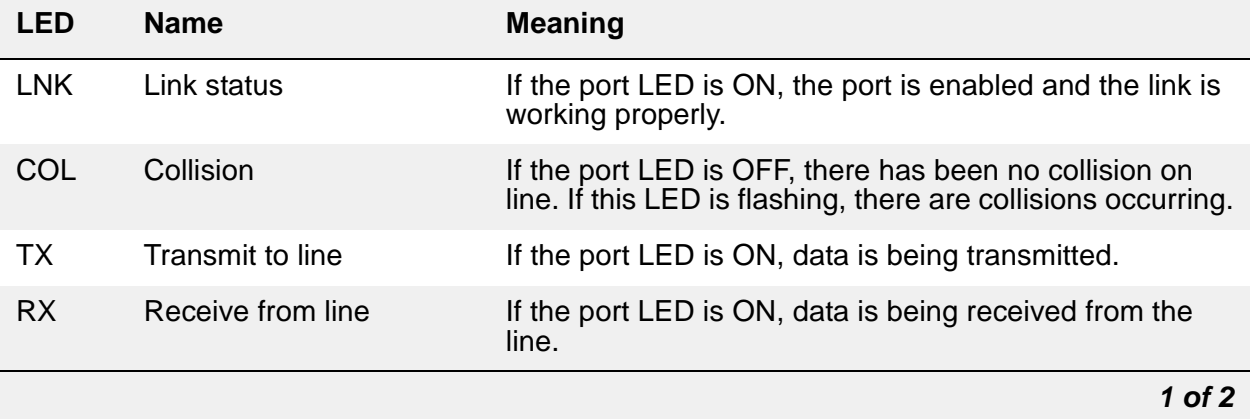

#### <span id="page-344-1"></span>**Table 91: MM314 Port LEDs** *1 of 2*

#### **LEDs**

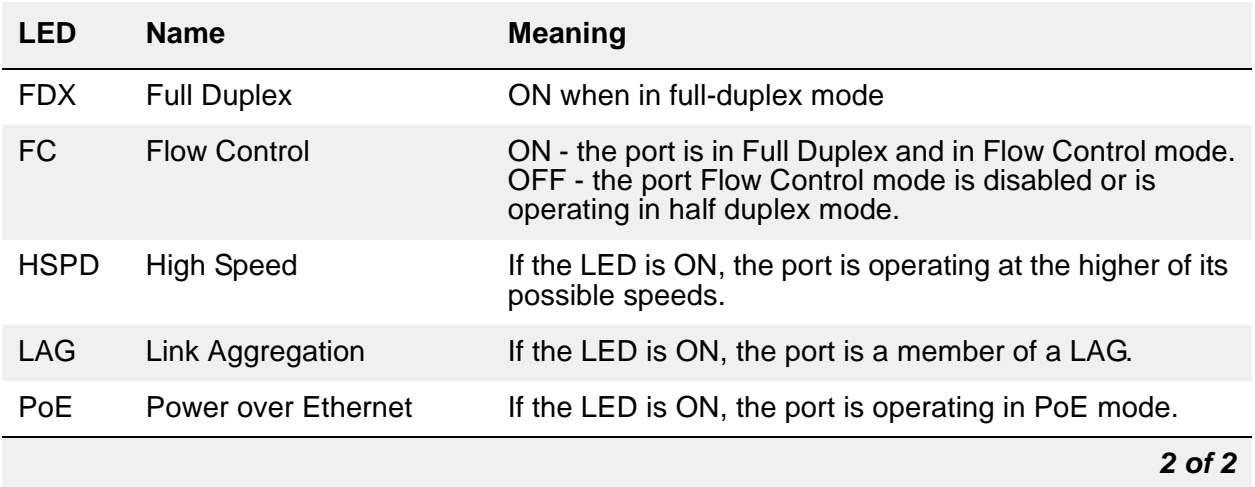

#### **Table 91: MM314 Port LEDs** *2 of 2*

## <span id="page-345-0"></span>**MM316 LAN Media Module LEDs**

The MM316 Media Module has the following LEDs:

- A red ALM LED
- 40 dual-colored (yellow/green) faceplate port LEDs, one for each port
- A yellow LED for the 100/1000 Base-T Ethernet Port (LED 51)

The blinking rate is proportional to the traffic rate. All LEDs are turned on during a reset.

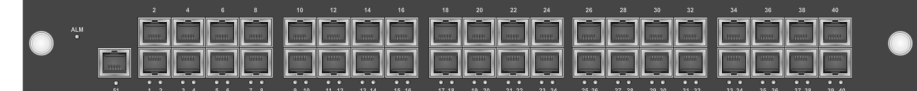

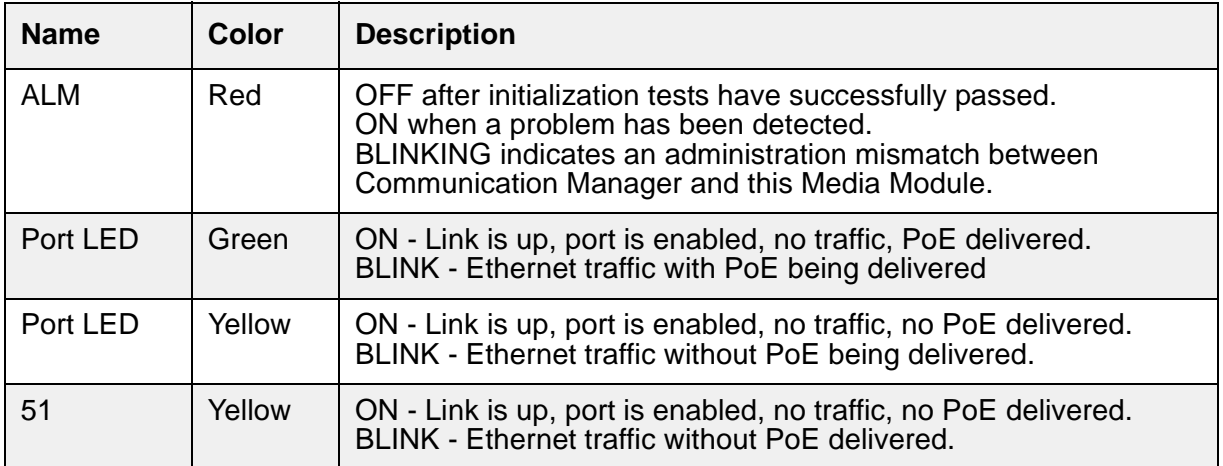

# <span id="page-346-0"></span>**MM340 E1/T1 Data WAN Media Module LEDs**

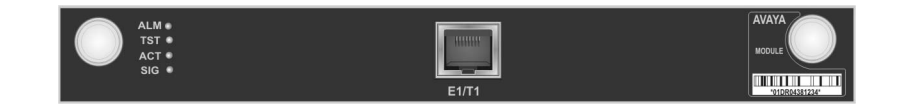

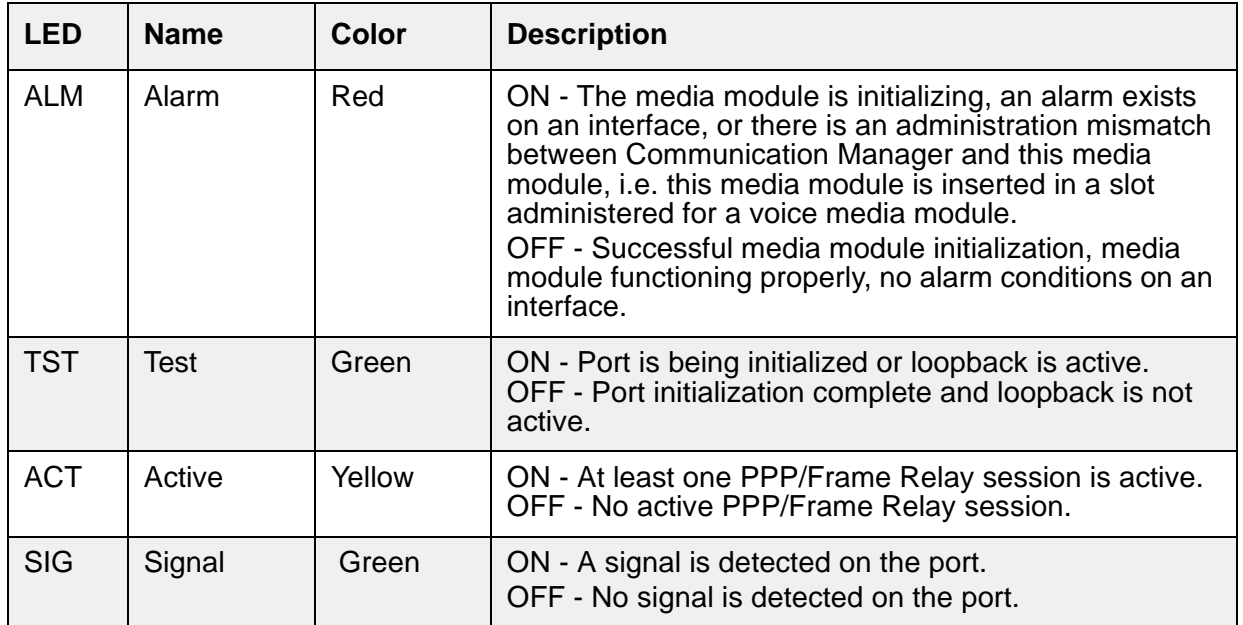

# <span id="page-347-0"></span>**MM342 USP Data WAN Media Module LEDs**

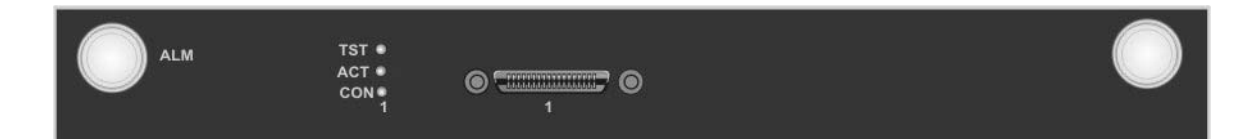

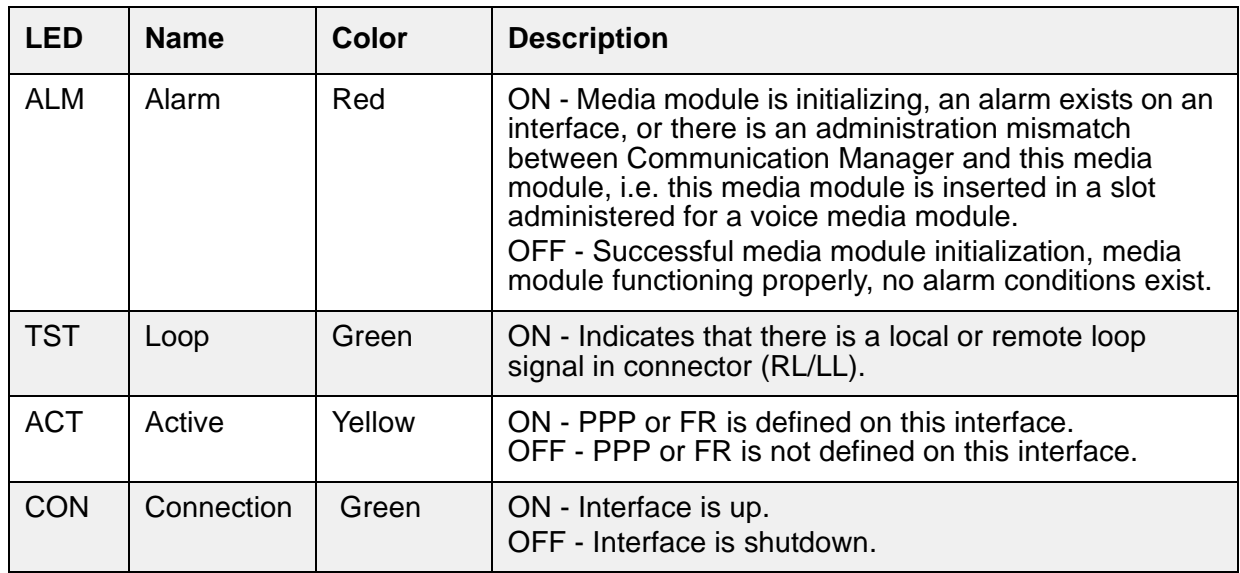

# **G250 LEDs**

The G250 LEDs are explained in the following sections. Follow the links in the Figure Notes to see the explanation of the LEDs on a particular G250 Media Gateway. The G250 only supports the S8300 Server and the WAN media modules (MM340 and MM342).

- [G250-Analog](#page-348-0) includes four analog trunk ports, two analog line ports, a Fast Ethernet WAN port, and eight PoE LAN ports.
- [G250-BRI](#page-348-1) includes two ISDN BRI trunk ports, one analog trunk port, two analog line ports, a Fast Ethernet WAN port, and eight PoE LAN ports.
- [G250-DCP](#page-349-1) provides twelve DCP (Digital Communications Protocol) ports, four analog trunk ports, two analog line ports, a Fast Ethernet WAN port, and two LAN ports.
- [G250-DS1](#page-349-0) provides a T1/E1 and a PRI trunk port, enabling support of fractional T1/E1 and PRI. It also includes one analog trunk port, two analog line ports, a Fast Ethernet WAN port, and eight PoE LAN ports.

## <span id="page-348-0"></span>**G250-Analog**

#### **Figure 27: G250-Analog Media Gateway Chassis**

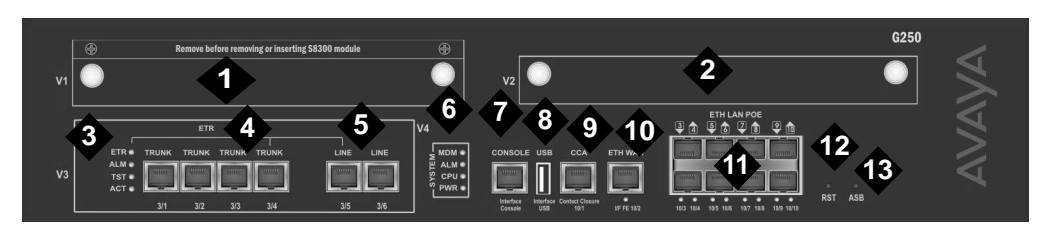

#### **Figure notes:**

- **1. V1 ICC/LSP Slot**
- **2. V2 WAN Media Module Slot**
- **3. [Analog Port LEDs](#page-350-0)**
- **4. Analog trunks**
- **5. Analog line ports**
- **6. [System LEDs](#page-350-1)**
- **7. Console port**
- **8. USB port**
- **9. Contact Closure (CCA) port**
- **10. [Ethernet WAN \(ETH WAN\) Port](#page-353-1)**
- **11. [PoE LAN \(ETH LAN PoE\) Ports](#page-353-0)**
- **12. Reset (RST) button**
- **13. Alternate Software Bank (ASB) button**

# <span id="page-348-1"></span>**G250-BRI**

**Figure 28: G250-BRI Media Gateway Chassis**

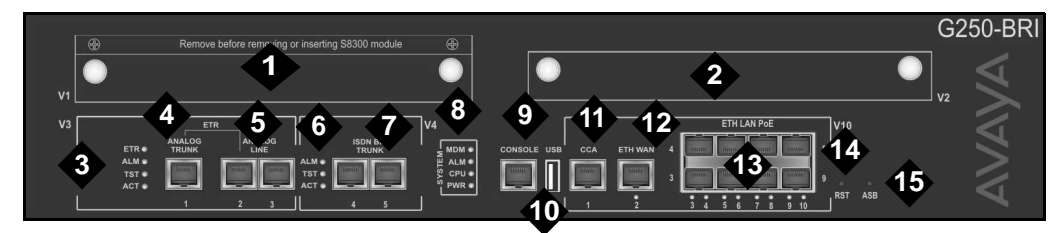

- **1. V1 ICC/LSP Slot**
- **2. V2 WAN Media Module Slot**
- **3. [Analog Port LEDs](#page-350-0)**
- **4. Analog trunk**
- **5. Analog line ports**
- **6. [ISDN BRI LEDs](#page-351-0)**
- **7. ISDN BRI trunks**
- **8. [System LEDs](#page-350-1)**
- **9. Console port**
- **10. USB port**
- **11. Contact Closure (CCA) port**
- **12. [Ethernet WAN \(ETH WAN\) Port](#page-353-1)**
- **13. [PoE LAN \(ETH LAN PoE\) Ports](#page-353-0)**
- **14. Reset (RST) button**
- **15. Alternate Software Bank (ASB) button**

## <span id="page-349-1"></span>**G250-DCP**

#### **Figure 29: G250-DCP Media Gateway Chassis**

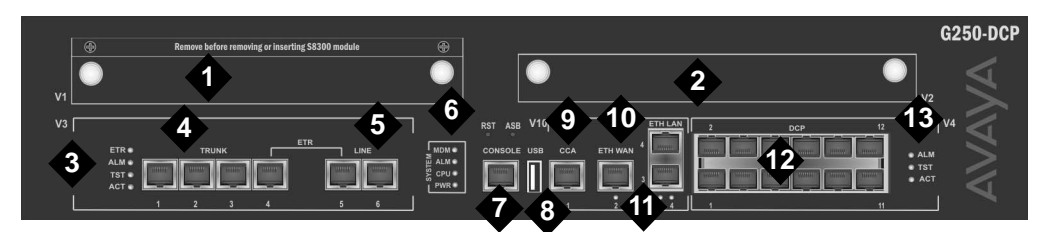

#### **Figure notes:**

- **1. V1 ICC/LSP Slot**
- **2. V2 WAN Media Module Slot**
- **3. [Analog Port LEDs](#page-350-0)**
- **4. Analog trunks**
- **5. Analog line ports**
- **6. [System LEDs](#page-350-1)**
- **7. Console port**
- **8. USB port**
- **9. Contact Closure (CCA) port**
- **10. [Ethernet WAN \(ETH WAN\) Port](#page-353-1)**
- **11. [ETH LAN Port](#page-353-2)**
- **12. DCP ports**
- **13. [DCP Port LEDs](#page-352-0)**

## <span id="page-349-0"></span>**G250-DS1**

#### **Figure 30: G250-DS1 Media Gateway Chassis**

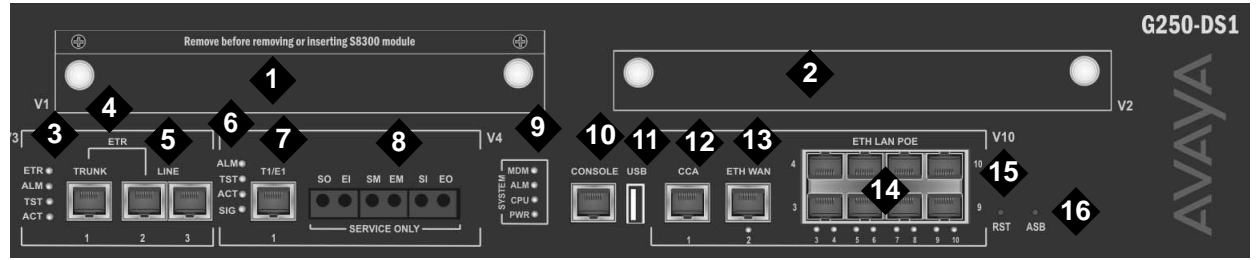

- **1. V1 ICC/LSP Slot**
- **2. V2 WAN Media Module Slot**
- **3. [Analog Port LEDs](#page-350-0)**
- **4. Analog trunk**
- **5. Analog line ports**
- **6. [T1/E1/PRI Trunk Interface](#page-352-1)  [LEDs](#page-352-1)**
- **7. T1/E1 interface**
- **8. Service**
- **9. [System LEDs](#page-350-1)**
- **10. Console port**
- **11. USB port**
- **12. Contact Closure (CCA) port**
- **13. [Ethernet WAN \(ETH WAN\) Port](#page-353-1)**
- **14. [PoE LAN \(ETH LAN PoE\) Ports](#page-353-0)**
- **15. Reset (RST) button**
- **16. Alternate Software Bank (ASB) button**

## **Analog Port LEDs**

The analog ports are standard RJ-45 telephone network ports.

- The TRUNK ports are analog trunk ports.
- The LINE ports are analog telephone ports.

An analog relay provides Emergency Transfer Relay. The analog port LEDs show the status of the ports. The following table describes the meaning of the analog LEDs when they are lit:

#### <span id="page-350-0"></span>**Table 92: Analog Port LEDs**

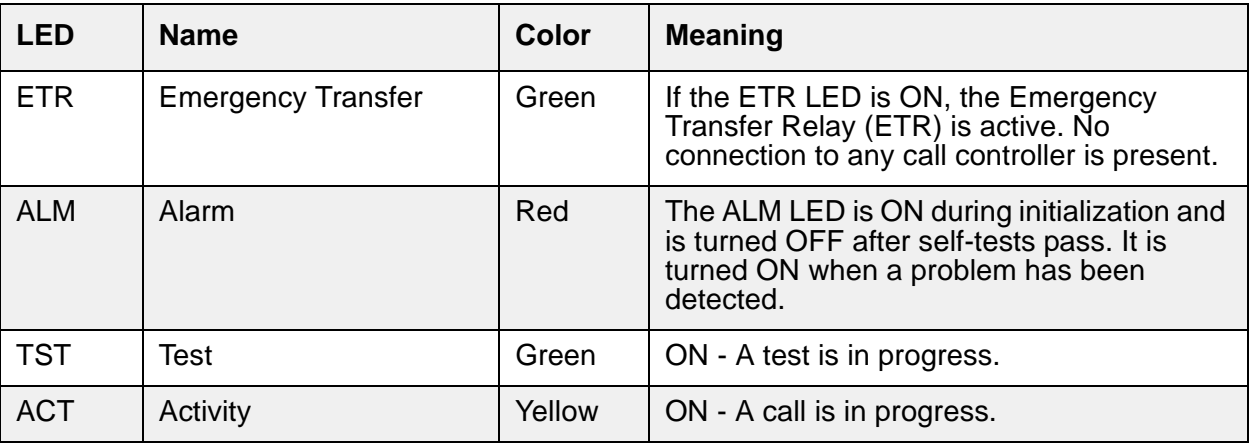

### <span id="page-350-2"></span>**System LEDs**

The system LEDs show the status of the Media Gateway.

#### <span id="page-350-1"></span>**Table 93: System LEDs** *1 of 2*

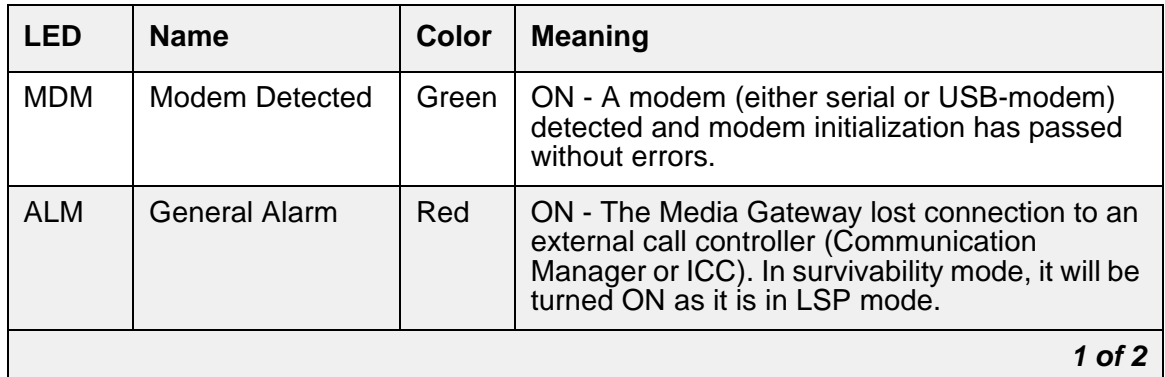

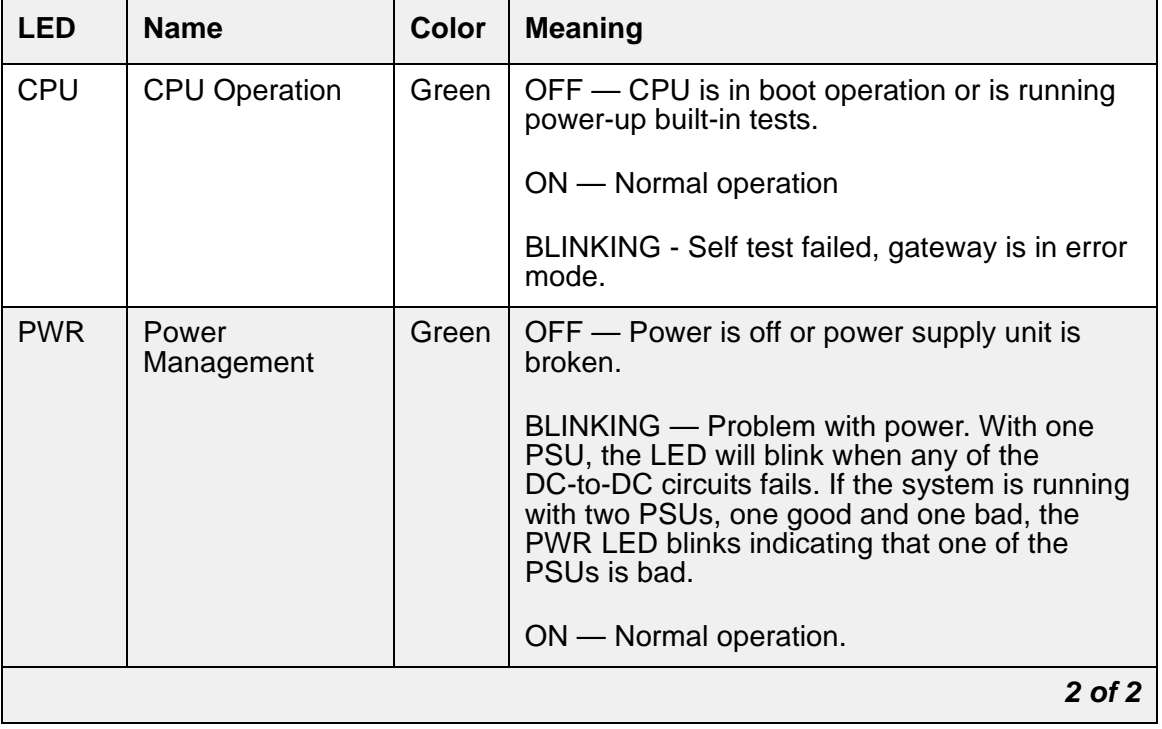

### **Table 93: System LEDs** *2 of 2*

### <span id="page-351-0"></span>**ISDN BRI LEDs**

These LEDs represent the status of the integrated BRI circuitry.

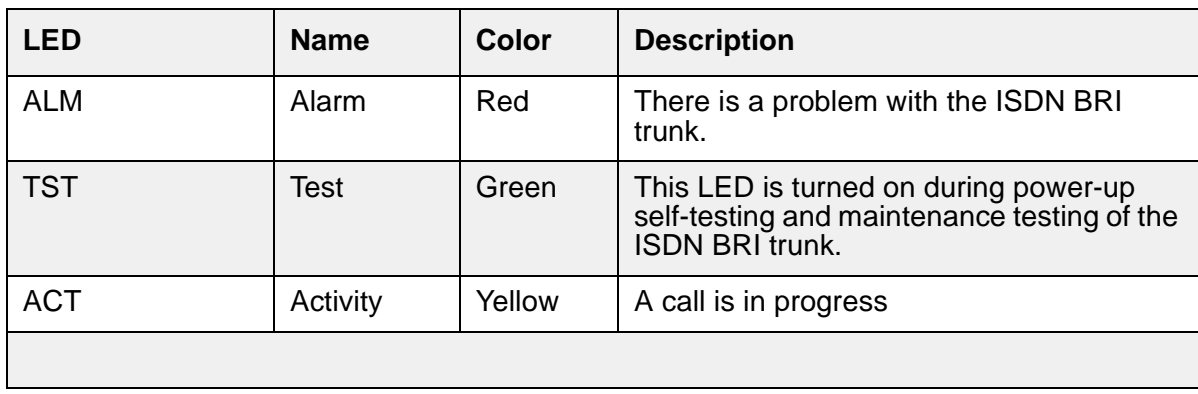

## <span id="page-352-0"></span>**DCP Port LEDs**

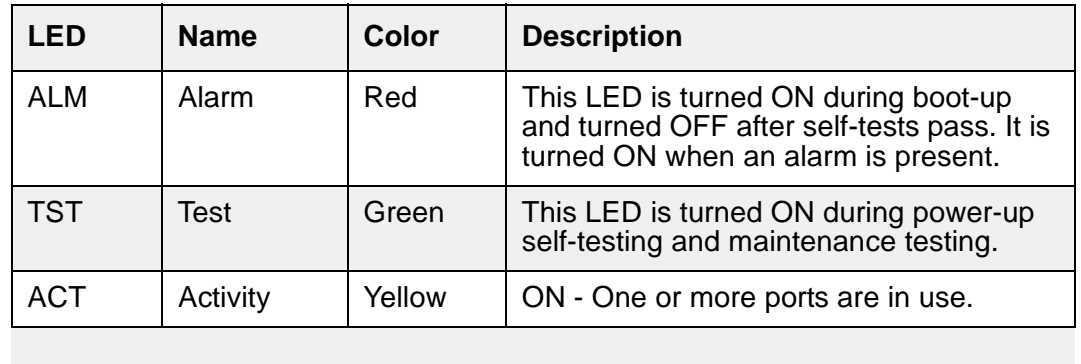

These LEDS represent the status of the integrated DCP circuitry.

# <span id="page-352-1"></span>**T1/E1/PRI Trunk Interface LEDs**

These LEDs represent the status of the integrated E1/T1 circuitry.

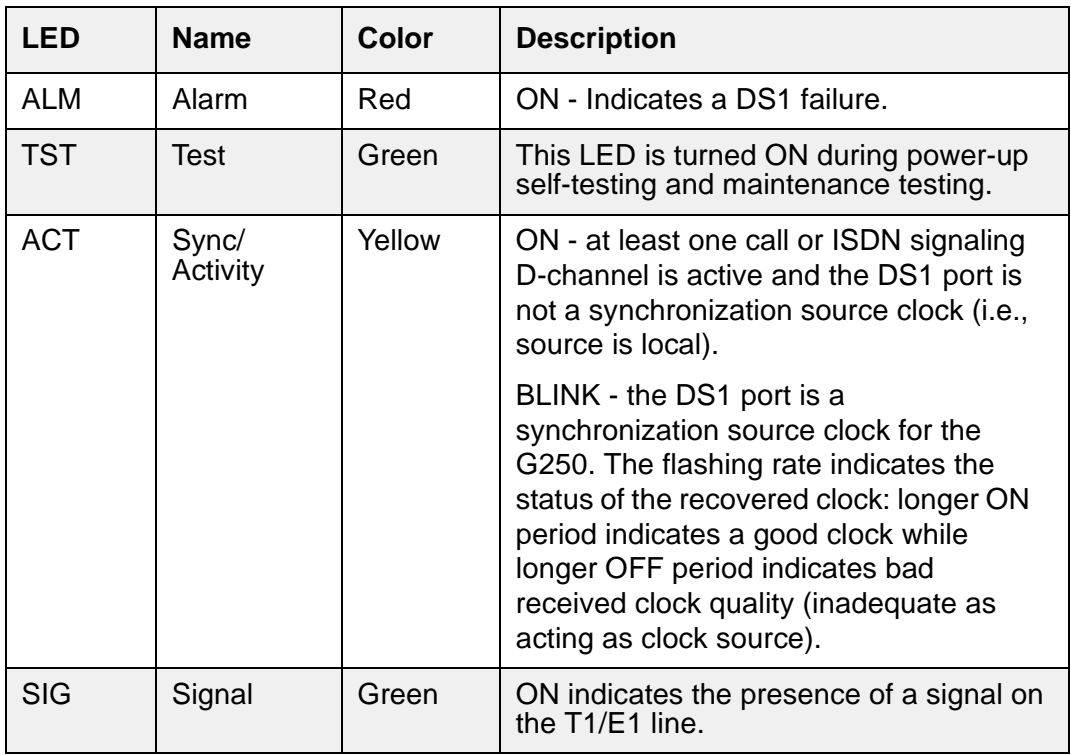

# <span id="page-353-0"></span>**PoE LAN (ETH LAN PoE) Ports**

Each Ethernet RJ45 jack of a PoE 10/100 port has one LED located below the RJ45 connector. The blinking rate is proportional to the traffic rate. Note that PoE fault scenarios will not have special LED indications, but will be simply indicated as **no PoE delivered**.

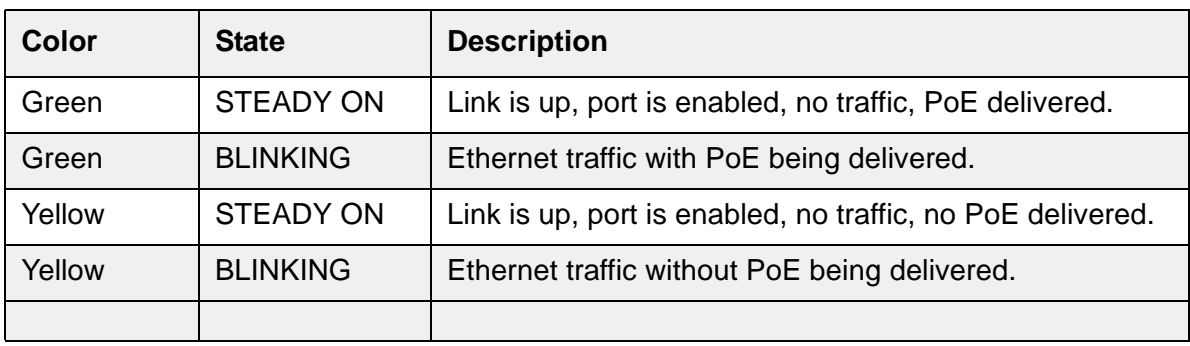

## <span id="page-353-1"></span>**Ethernet WAN (ETH WAN) Port**

The ETH WAN10/100 port has one LED located below the RJ45 connector. The blinking rate is proportional to the traffic rate.

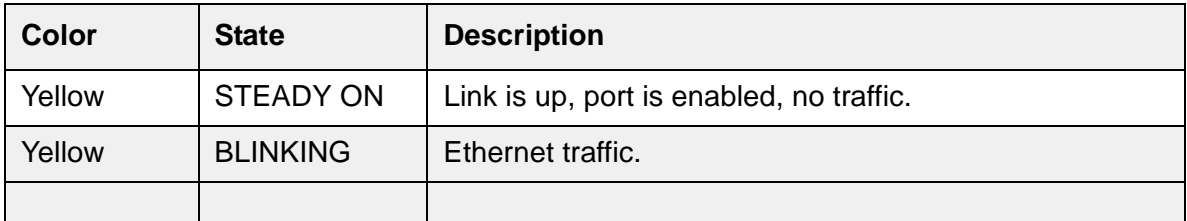

# <span id="page-353-2"></span>**ETH LAN Port**

The Ethernet LAN port has one LED located below the RJ45 connector.The blinking rate is proportional to the traffic rate.

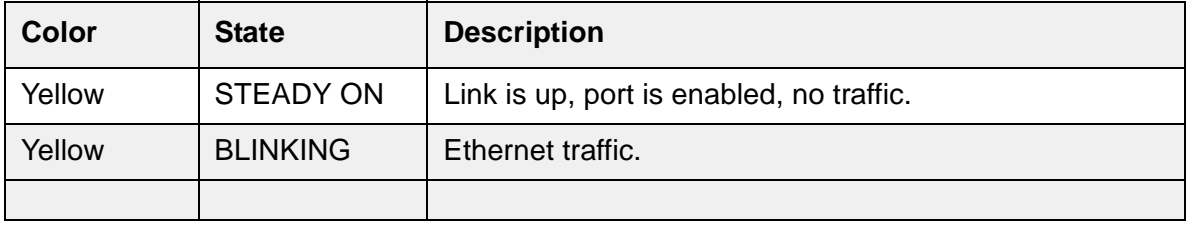

# **G350 LEDs**

Follow the links in the Figure Notes of [Figure 31: G350 Media Gateway Chassis](#page-354-0) for the explanation of the LEDs on a G350 Media Gateway.

### <span id="page-354-0"></span>**Figure 31: G350 Media Gateway Chassis**

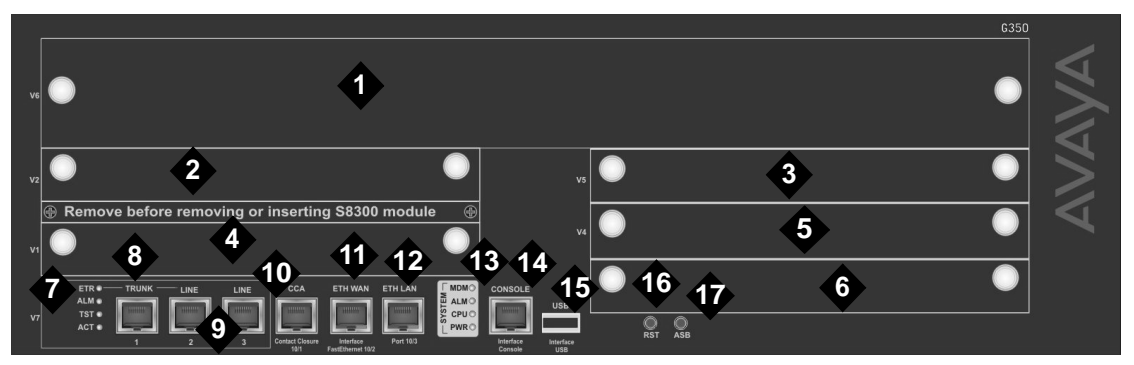

#### **Figure notes:**

- **1. V6 High-density Media Module slot**
- **2. V2 Standard Media Module slot**
- **3. V5 Standard Media Module slot**
- **4. V1 Slot for standard Media Module or S8300 server**
- **5. V4 Standard Media Module slot**
- **6. V3 Standard Media Module slot**
- **7. [Analog Port LEDs](#page-350-0)**
- **8. Analog trunk**
- **9. Analog line ports**
- **10. Contact Closure (CCA) port**
- **11. [Ethernet WAN \(ETH WAN\) Port](#page-353-1)**
- **12. [ETH LAN Port](#page-353-2)**
- **13. [System LEDs](#page-350-2)**
- **14. Console port**
- **15. USB port**
- **16. Reset (RST) button**
- **17. Alternate Software Bank (ASB) button**

# **G450 LEDs**

Follow the links in the Figure Notes of [Figure 32: G450 Media Gateway front panel ports, slots,](#page-355-0)  [and LEDs](#page-355-0) for the explanation of the LEDs on a G450 Media Gateway.

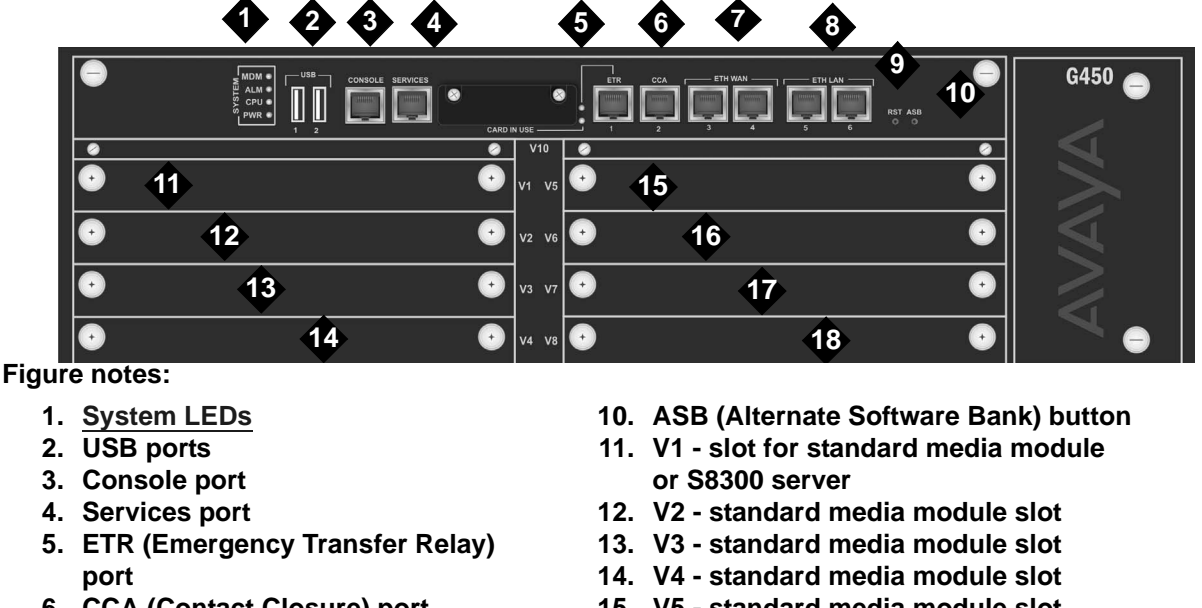

<span id="page-355-0"></span>**Figure 32: G450 Media Gateway front panel ports, slots, and LEDs**

- **6. CCA (Contact Closure) port**
- **7. [Ethernet WAN \(ETH WAN\) Ports](#page-353-1)**
- **8. [ETH LAN Port](#page-353-2)s**
- **9. RST (Reset) button**
- **15. V5 standard media module slot**
- **16. V6 standard media module slot**
- **17. V7 standard media module slot**
- **18. V8 standard media module slot**

The LED lighting sequence for the G450 is as follows:

- 1. The PWR LED on the front panel turns on, indicating the status of the power supply unit.
- 2. The CPU LED turns on if the firmware is running.
- 3. At least one LED on each media module turns on, then turns off after about 20 seconds.

The yellow Card In Use LED indicates the status of the flash card:

- If the LED is ON steady, the Compact Flash is inserted but is not being used.
- If the LED is flashing, the Compact Flash is in use.
- If the LED is OFF, no Compact Flash is inserted.

# **G700 LEDs**

The G700 LEDs are the same as those on the Avaya Cajun P330, with the following exceptions:

- Slight modifications to two of the LEDs (OPR and SYS)
- Addition of the Alarm LED to the LED Panel to display prominently any error condition

See *Table 3.1: Avaya P333T LED Description,* in the *"User's Guide for the Avaya P333T Stackable Switch Release 3.12"* for a complete listing of the Avaya Cajun P330 LEDs.

### **LED panel location on the G700**

As shown in [Figure 33: G700 LED Panel Location,](#page-356-0) the LED panel is located on the top left corner of the G700. Media Module slot V1 is directly below the LED panel. This slot can be occupied by any type of Media Module. However, the S8300 Server can reside only in this particular slot because of height restrictions. For a specific discussion of the S8300 LEDs, see [S8300/S8300B Server LEDs](#page-319-1).

<span id="page-356-0"></span>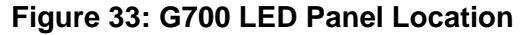

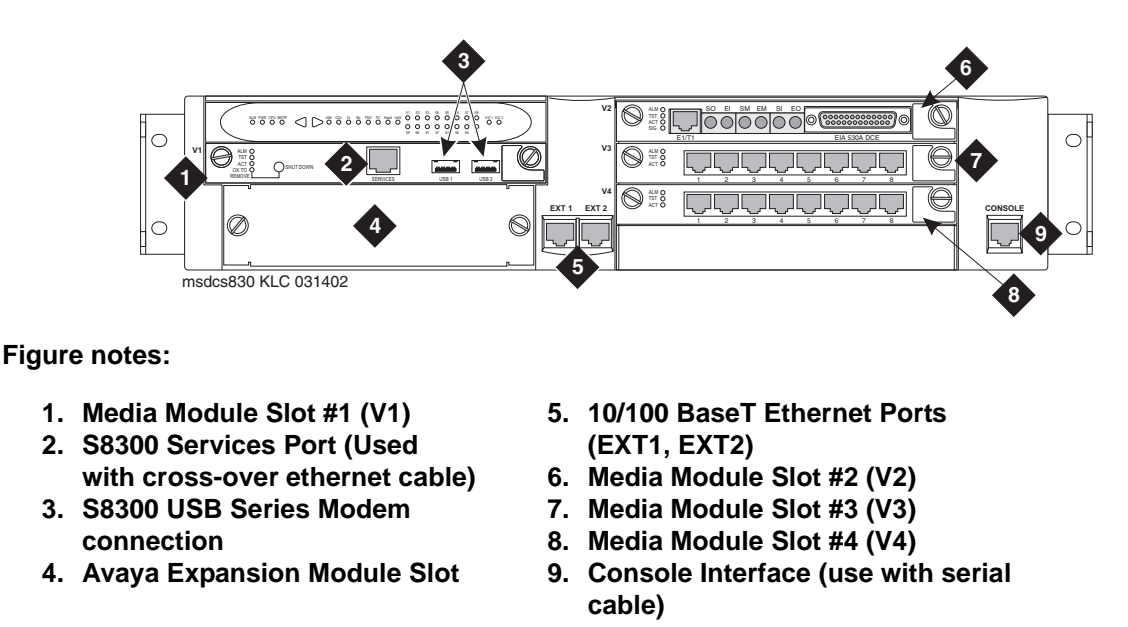

[Figure 34: G700 LED Panel](#page-357-0) shows an expanded view of the G700 LED panel.

### <span id="page-357-0"></span>**Figure 34: G700 LED Panel**

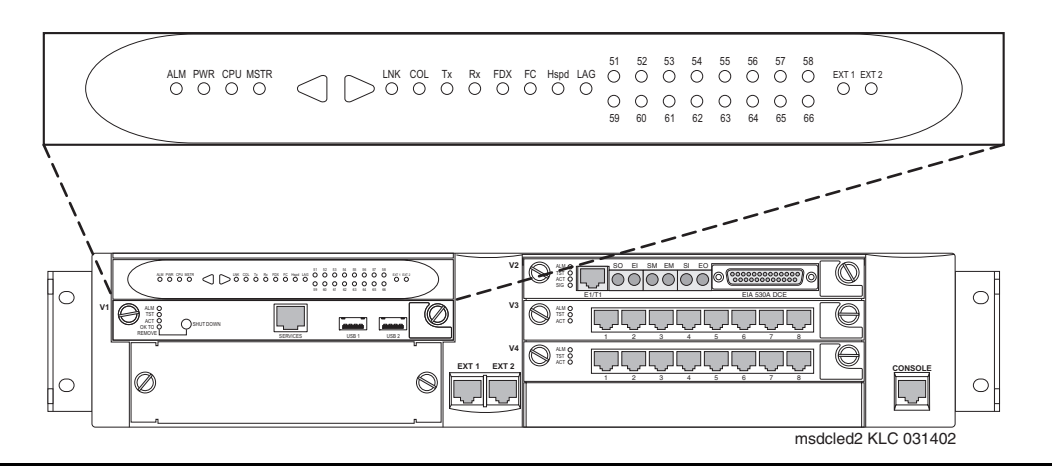

## **G700 Front panel LEDs**

The front panel includes the following LEDs as shown in [Figure 35: G700 Front Panel LEDs:](#page-358-0)

- 4 LEDs in Voice/Data Module zone (ALM, PWR, CPU, MSTR)
- 16 LEDs representing the Data Ports associated with the Personality Module or Data Expansion Ports
- 8 LEDs in Data Function zone (LNK, COL, Tx, Rx, FDX, FC, Hspd, LAG)
- 2 LEDs (EXT 1 and EXT 2) for two 10/100 Mb data ports on the chassis

### <span id="page-358-0"></span>**Figure 35: G700 Front Panel LEDs**

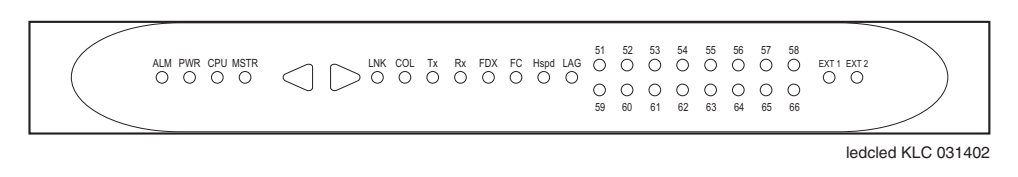

The bottom G700 in a stack of ten G700s with the same version firmware is always elected master, therefore, its MSTR LED is lit. If the firmware versions are not the same, the G700 with the latest firmware version is elected master and its MSTR LED is lit. If there is only one G700 in a stack, its MSTR LED is always lit.

### **Navigating using the front panel LEDs**

Navigation using the front panel LEDs on the G700 is the same as that of the Avaya Cajun P330 series. *"Table 3.2: Avaya P330 <--> Select buttons, in the "User's Guide for the Avaya P333T Stackable Switch Release 3.12"*. For example, arrow keys can be used to move left and right between the LEDs to check the following:

- LNK (link)
- Col (collision)
- Tx (send)
- Rx (receive)

In addition, the status of the ports can be queried using 51-66 in the LED panel.

Use the push buttons (on the right and left of data mode LEDs) for selecting the function to be reported simultaneously by all 16 of the Port data expansion LEDs. The function selected is indicated by a lit LED in that Function zone. Each time the right or left push-button is pressed, the function currently lit moves by one position to the right or to the left accordingly.

For example, if the COL LED is lit, all 16 Ports associated with the data expansion module LEDs are reporting the Collision status of their respective port. To select the LAG function, press 6 times on the right push-button. Afterwards, to select the Rx function, press 4 times on the left push-button.

For the G700, the LEDs display the information of ports 2 External 10/100Base-T Ethernet links and data expansion ports 51-66. At power up, the LEDs indicate the Link status of ports 51-66, EXT 1, and EXT 2. Push the right button once to move the indication to Collision status of ports 51-66, EXT 1, and EXT 2. Push the left button to move the indication backwards.

#### **Note:**

Eight pushes in one direction complete a full cycle of display.

If the right and the left push buttons are pushed simultaneously for:

- 1.5 seconds, the module resets the Layer 2 Switching Processor but not the Media Gateway Processor
- 4 seconds, the whole stack resets (performing slot renumbering)
- $\bullet$  18 seconds, the module enters the debug mode module is disabled for data traffic

#### **Note:**

Currently, there is no physical button or sequence of button presses defined to reset the Media Gateway Processor or G700. Perform software resets by using the Command Line Interface (CLI) for the Device Manager of the G700.
### **Red ALM or Alarm LED**

The red ALM or Alarm LED is on the top-left most corner of the LED Panel next to other important system LEDs (PWR, CPU, MSTR), as shown in [Figure 35: G700 Front Panel LEDs](#page-358-0). The presence of this red ALM LED is primarily for on-site service technicians or dispatches. It alerts technicians of major failures that require a physical replacement or removal of equipment. Most major G700 components controlled or monitored by the motherboard can be a cause of failure. This includes the VoIP Media Module, but not other Media Modules.

#### **Note:**

The red ALM LED lights for motherboard problems only. Check for a red ALM LED for problematic G700s. Also check all of the Media Module LEDs for any Media Module-specific red ALM LEDs.

#### **Note:**

If the red ALM LED is lit on a non-VoIP Media Module, check the G700 alarm screens and the Communication Manager alarm screens to determine where the fault lies.

The red ALM LED indicates the health of the G700 by turning on under two distinct circumstances:

- G700 hardware failure
	- Impaired functions of the Layer 2 Switching Processor, Media Gateway Processor, or VoIP engine
	- Power supply voltage out of bounds
	- Unit overheating
- The G700 cannot communicate to any server

The following are a few examples:

• The red ALM LED is lit when two or more fans have failed.

Various warnings, alarms, and a graceful shutdown are performed based on the fan and thermal sensor conditions.

- The red ALM LED is lit from the time power is applied until diagnostics end.
- The red ALM LED turns "OFF" when:
	- Physical conditions such as temperature are rectified and return to normal or acceptable operating ranges.
	- The alarm is cleared manually.

**LEDs**

### **EXT 1 LED**

EXT 1 LED appears on the LED Panel ([Figure 35: G700 Front Panel LEDs\)](#page-358-0), which reports the status of the first 10/100 MB/sec port (these LEDs report the 8 different functional statuses dictated by the left and right arrow buttons).

#### **EXT 2 LED**

EXT 2 LED appears on the LED Panel ([Figure 35: G700 Front Panel LEDs\)](#page-358-0), which reports the status of the second 10/100 MB/sec port (these LEDs report the 8 different functional statuses dictated by the left and right arrow buttons).

### **G700 LED panel definitions**

[Table 94: LED Definitions](#page-361-0) illustrates the LED definitions for the G700 LED Panel.

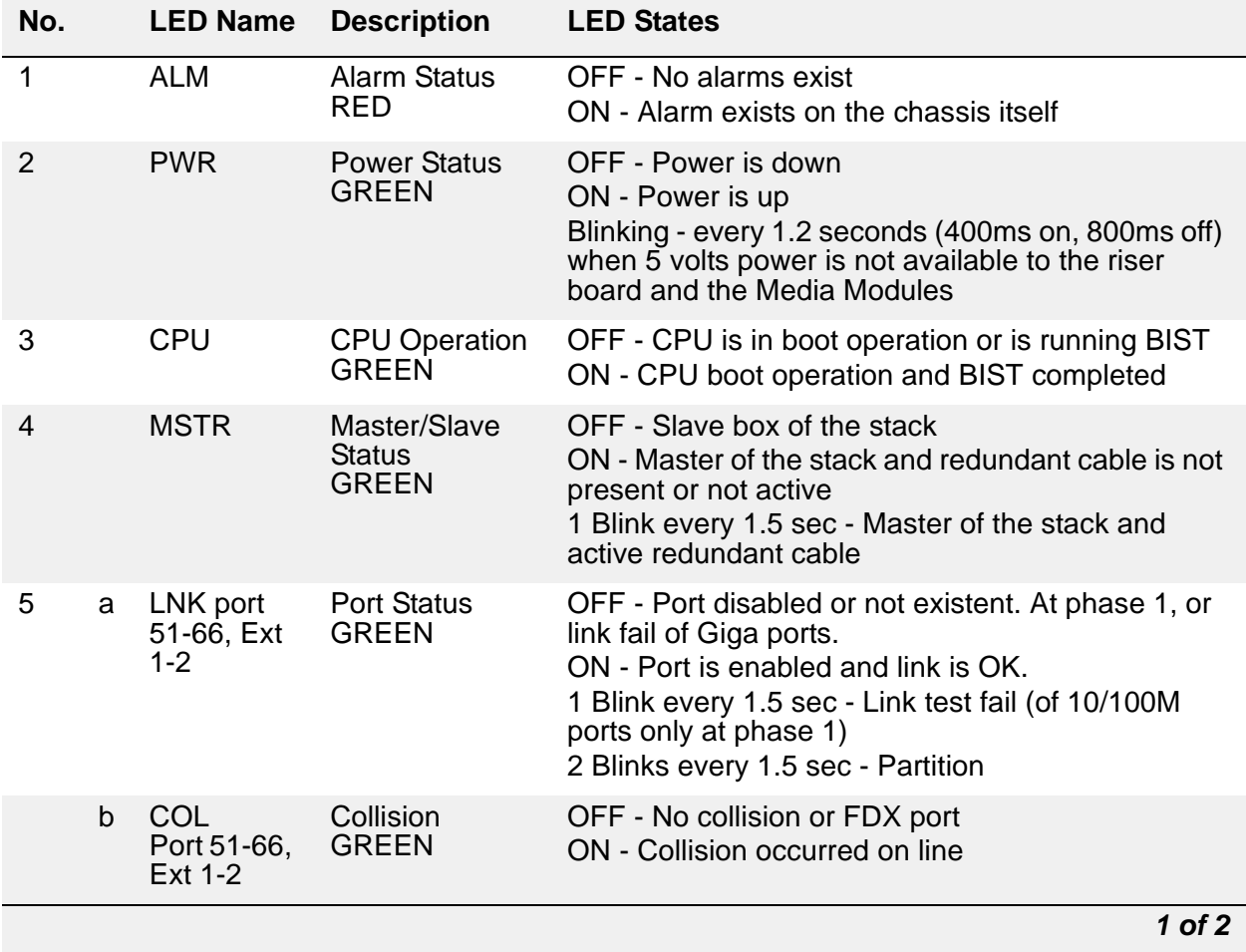

#### <span id="page-361-0"></span>**Table 94: LED Definitions** *1 of 2*

#### **Table 94: LED Definitions** *2 of 2*

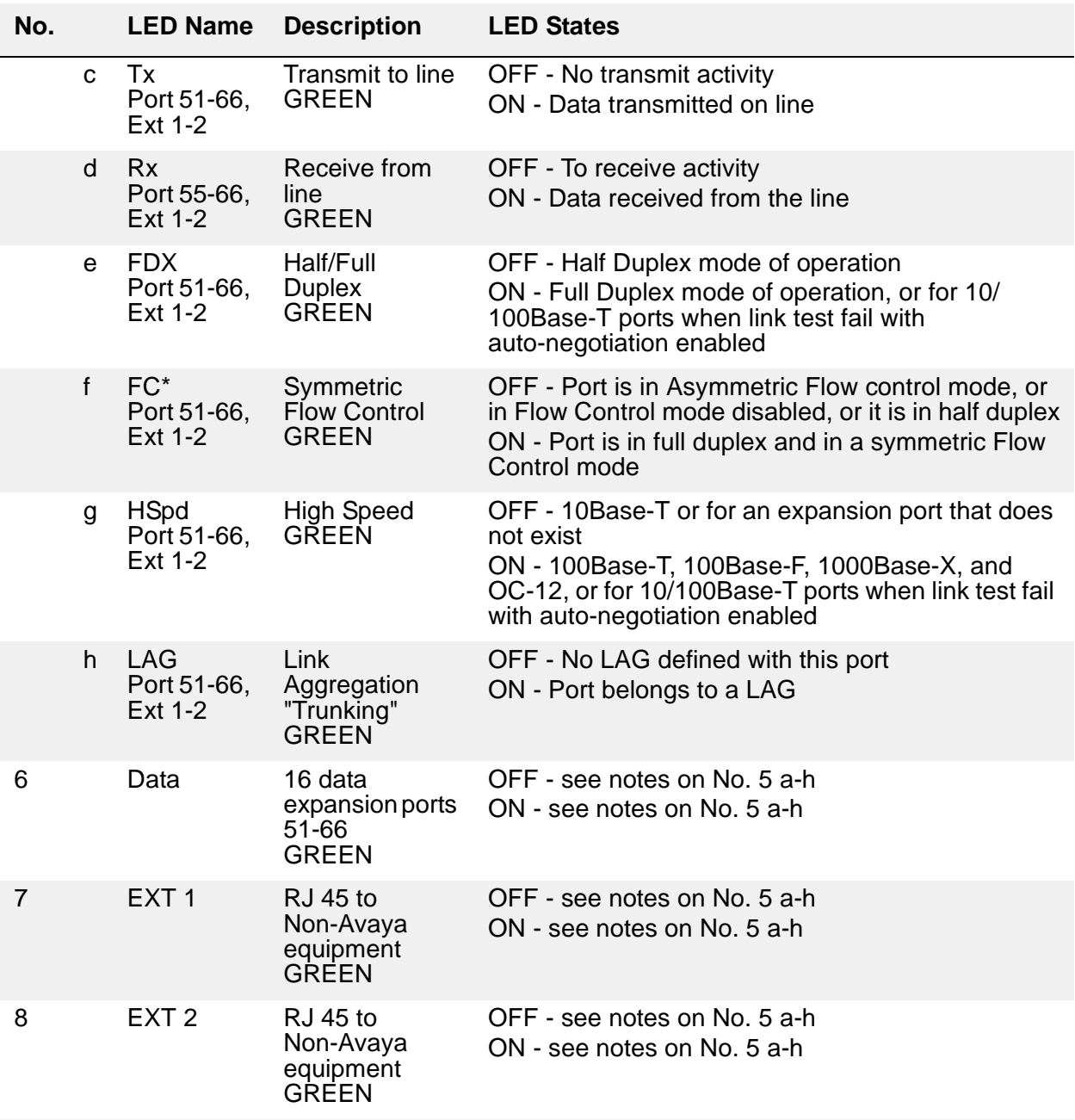

\* For Giga ports, when auto-negotiation is enabled and the link is down, FC LED reflects the last mode

If the user resets the module/stack, all of the module's/stack's LEDs turn on (test lamp) for 150ms. The COL, Tx, and Rx LED signals must be at least 150ms.

*2 of 2*

**LEDs**

# **Chapter 4: Media Gateway Traps**

This chapter describes G250, G350, G450, and G700 Media Gateway Traps.

A trap indicates a special condition that exists or an event that occurs within the system. Some traps indicate configuration changes or component modifications and are merely informative. Other traps indicate warning or error conditions that may compromise the performance of the media gateway. Serious traps trigger alarms which are communicated to an alarm management site.

# **Alarm Format**

Media Gateways report alarms to the primary server (either an S8300, S8500, or S8700-series Server) using SNMP traps. Like the primary server's own alarms, alarms from a Media Gateway:

- Reside in the primary server's alarm log
- Can be viewed using the SAT command **display alarms**
- Can be viewed using the Web Interface Display Alarms option

However, the format of these displayed alarms is slightly different. As an example, a displayed alarm has the following format:

n CMG 1 WRN 07/17/2006:13:45 121.1.1.2:cmgMultipleFanFault

Within the above alarm-display string, the value:

- "n" is a sequential alarm ID.
- "CMG" identifies a Media Gateway as the maintenance object.
- "1" is the event's ID (1st column of [Table 99: Media Gateway Traps and Resolutions](#page-388-0)).

This table also contains each alarm's corresponding SNMP trap # in the 2nd column. However, many of the MIB-defined traps have been excluded, either because:

- A specific trap (such as Trap #3) is the SNMP mechanism to clear an alarm logged by another specific trap (in this case, Trap #2).
- The specific event indicated by a trap is not severe enough to justify an entry in the primary server's alarm log.
- A trap is defined, but not implemented.
- $\bullet$  A trap # is reserved for future use.
- "WRN" is the event's severity (3rd column of [Table 99: Media Gateway Traps and](#page-388-0)  [Resolutions\)](#page-388-0).
- $\bullet$  "07/17/2006:13:45" is the event's date and time stamp.
- "121.1.1.2" is the IP address for Telnet access to the alarmed Media Gateway Processor (MGP).
- "cmgMultipleFanFault" is the trap name (4th column of Table 99: Media Gateway Traps [and Resolutions\)](#page-388-0).

# **SNMP Alarming on the Media Gateway**

Setting up SNMP alarm reporting involves two main tasks:

- [Configure the primary server to report alarms](#page-365-0)
- [Configure the Media Gateway to send SNMP traps](#page-366-0)

### <span id="page-365-0"></span>**Configure the primary server to report alarms**

The primary server may be either an S8300, S8500, S8710, S8720, or S8730 server. The server supports two methods for reporting alarms. Either method, both, or no alarm-reporting method may be used at a given site.

● **OSS Method** - The server's software applications and hardware devices under its control can generate Operations Support System (OSS) alarms. These alarms are recorded in the server logs, and may be reported to Avaya's Initialization and Administration System (INADS) or another services support agency over the server's modem interface.

To activate OSS alarm notification: The server requires a USB connection to a modem that is connected to an analog line. The modem must be configured using the Web Interface on the Set Modem Interface screen and enabled to send and receive calls using the Enable/ Disable Modem screen. Configuration of the OSS alarming method can only be done using Linux shell commands.

- **SNMP Method** SNMP traps may be sent in User Datagram Protocol (UDP) to a corporate network management system (NMS) using the Configure Trap Destinations screen. The OSS and SNMP alarm-notification methods operate independently of each other. Either or both may be used. Currently, the following NMSs are supported:
	- Communication Manager Fault and Performance Manager, as a standalone application, or integrated within
	- Avaya Network Management Console with VoIP SystemView
	- HP Openview

To activate SNMP alarm notification: On the server Web Interface, use the Configure Trap Destinations screen to set up SNMP destinations in the corporate NMS.

#### **Add INADS Phone Numbers and Enable Alarms to INADS**

The following procedure using the primary server's Linux shell commands administers the dial-out modem to send alarms in the OSS method. In this example, the primary server is an S8300, and the services support agency is Avaya's Initialization and Administration System (INADS).

#### **Note:**

Perform this task after all Communication Manager administration is complete.

To add INADS phone numbers and enable alarms to INADS

1. Connect the laptop to the Services port of the S8300 Server

#### **Note:**

Perform these steps only if the S8300 is the primary controller and the customer has a maintenance contract with Avaya. Use the information acquired from the ART tool. See "*Run the ART Tool for the INADS IP Address*" in *[Installation and](#page-27-0)  [Upgrades for the Avaya G700 Media Gateway and Avaya S8300 Media Server](#page-27-0)  [555-234-100](#page-27-0)*. Also, a USB modem must have already been installed. See "*Universal Serial Bus (USB) Modems*" in the same source.

- 2. Click **Start > Run** to open the Run dialog box
- 3. Enter **telnet 192.11.13.6**
- 4. Log in as **craft**.
- 5. At the prompt, enter **almcall -f** *INADS phone number* **-s** *second-number*
- 6. At the prompt, enter **almenable -d b -s y**
- 7. Enter **almenable** to verify that the alarms are enabled.
- 8. Log off.

# <span id="page-366-0"></span>**Configure the Media Gateway to send SNMP traps**

See [G250/G350 Traps](#page-367-0) for configuring, sending, and resolving traps specific to the G250/G350 Media Gateway.

See [G700 Traps](#page-386-0) for configuring, sending, and resolving traps specific to the G700 Media Gateway.

# <span id="page-367-0"></span>**G250/G350 Traps**

This section describes the set of traps that are defined for the Avaya G250/G350 Media Gateway.

SNMP management is a function of the Avaya MultiService Network Manager. For additional information, including information on event logs and trap logs, please refer to the *Avaya P333T User's Guide*.

The Dynamic Trap Manager feature of the G250/G350 insures that SNMP traps and alarms are always sent to the currently active Media Gateway Controller. By default, the Dynamic Trap Manager sends all SNMP messages to the currently active MGC. The Dynamic Trap Manager can be configured to manage only a subset of SNMP messages using the **snmp-server dynamic-trap-manager** CLI command.

# **Configuring the G250/G350 to send SNMPv3 alarms**

The Avaya G250/G350 Media Gateway uses SNMPv3 for traps and alarms. In order to configure the Avaya G250/G350 Media Gateway to send SNMP traps to the primary server you must enable the SNMP agent, specify the SNMP host, and setup SNMP authentication. You perform these tasks using the following CLI commands:

- To enable the SNMP agent: **ip snmp-server**
- To specify the SNMP host: **snmp-server host**
- To create an SNMPv3 view: **snmp-server view** *viewname subtree*
- To create an SNMPv3 group and specify its views: **snmp-server group** *groupname* **read** *readviewname* **write** *writeviewname* **notify** *notifyviewname*
- To create a user and add the user to a group: **snmp-server user** *username groupname*

#### **Configure the host for G250/G350 SNMP traps**

Events occurring on the G250/G350 cause SNMP traps to be generated. The Avaya G250/ G350 Media Gateway can be configured to send SNMP traps to any network management system (NMS) in the network, including the primary server. You specify the destination host using the G250/G350 CLI **snmp-server host** command. The traps are sent in User Datagram Protocol (UDP) on the customer's IP network.

The command syntax is:

```
snmp-server host {<hostaddress>|<hostname>} {traps|informs} 
{{{v1|v2c} <community> | {v3 [auth|noauth|priv] <user>}} [udp-port 
<port>] [<notification-type-list>]
```
This command is used both to specify the destination host for SNMP messages, and to define which SNMP messages are to be sent.

For example, to enable the SNMPv3 manager at IP address 192.16.55.126 to receive inform-type messages, to use SNMPv3 authentication, and to receive Ethernet port fault notifications only, enter:

```
G350-001(super)# snmp-server host 192.16.55.126 informs v3 auth localuser 
eth-port-faults
```
**Note:**

You must log in to the CLI as admin to administer SNMP settings.

Refer to [Table 95: SNMPv3 Notification Types](#page-368-0) for a full list of notification types that can be configured.

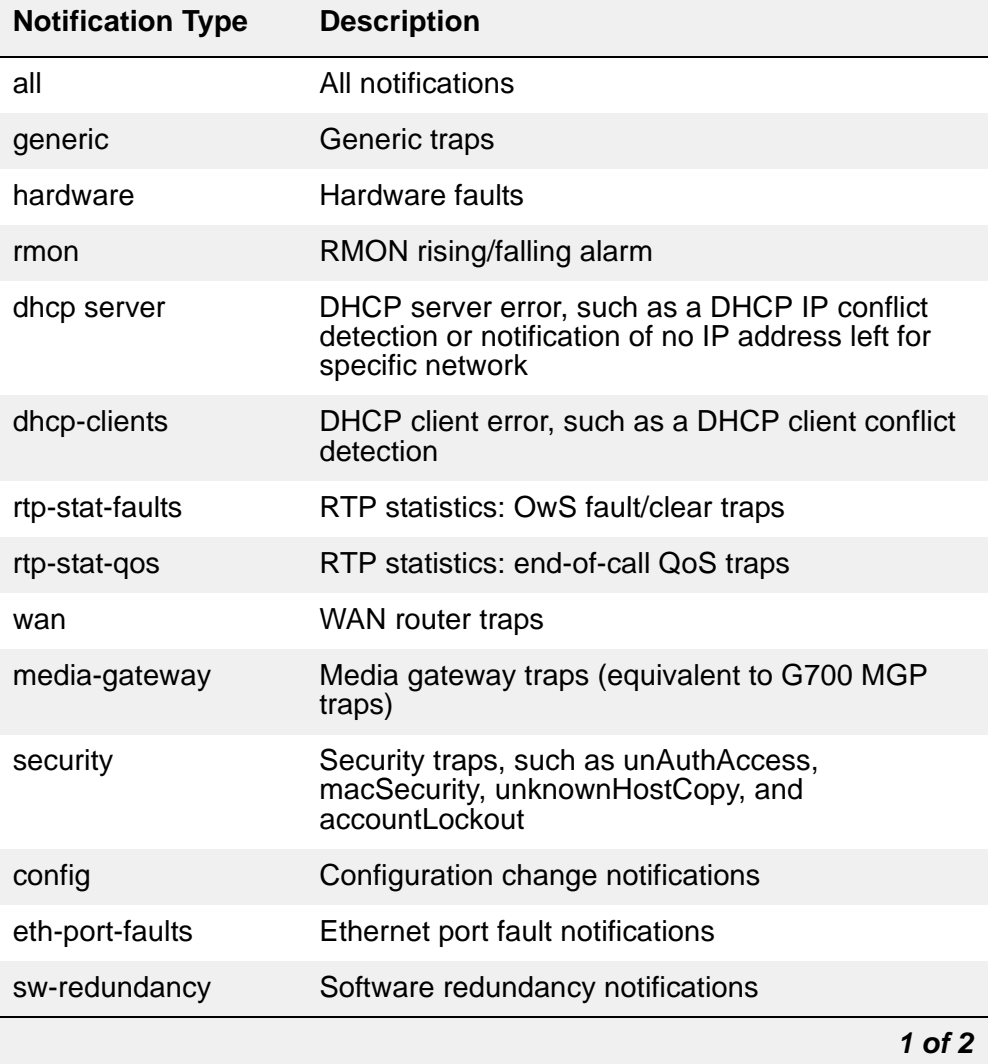

#### <span id="page-368-0"></span>**Table 95: SNMPv3 Notification Types** *1 of 2*

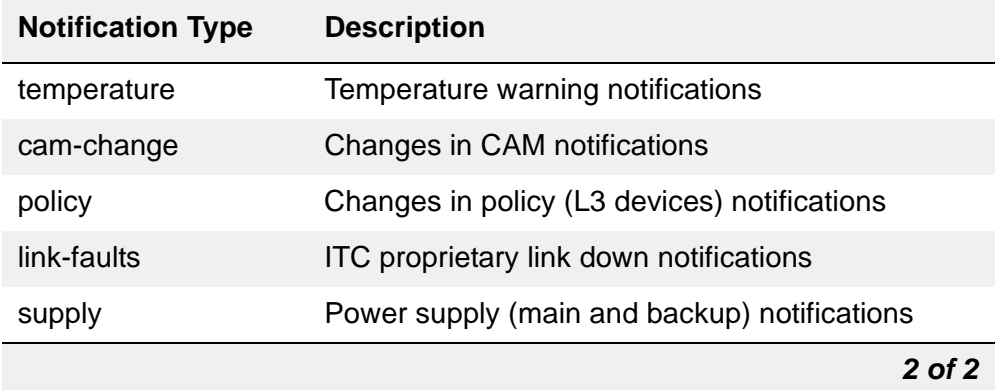

#### **Table 95: SNMPv3 Notification Types** *2 of 2*

#### **Configure SNMPv3 authentication**

In order to use SNMPv3 authentication, you must create users, groups, and views for the G250/ G350.

The G250/G350 provides several pre-configured views and groups for setting up SNMP authentication. Refer to [Table 96: G250/G350 pre-configured views](#page-369-0) and [Table 97: G250/G350](#page-369-1)  [pre-configured groups](#page-369-1) for a description of these objects and how they can be used.

#### <span id="page-369-0"></span>**Table 96: G250/G350 pre-configured views**

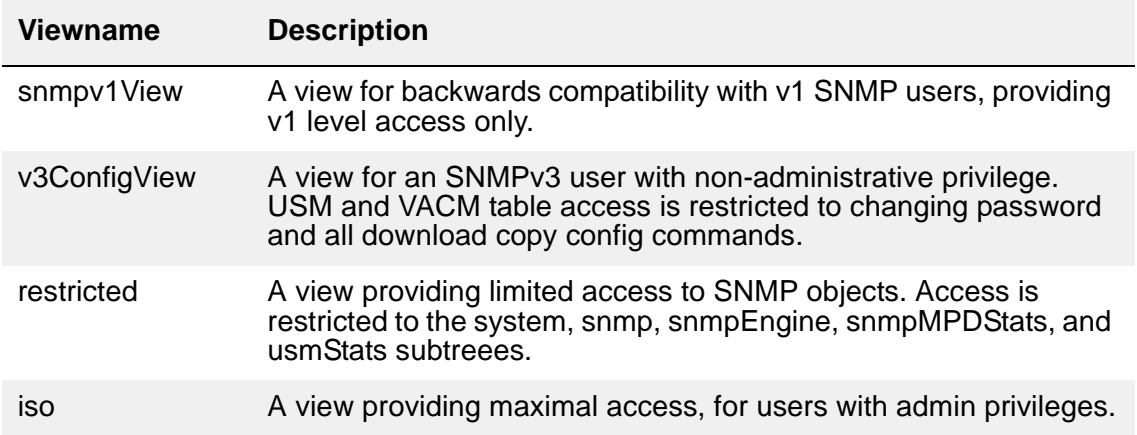

#### <span id="page-369-1"></span>**Table 97: G250/G350 pre-configured groups** *1 of 2*

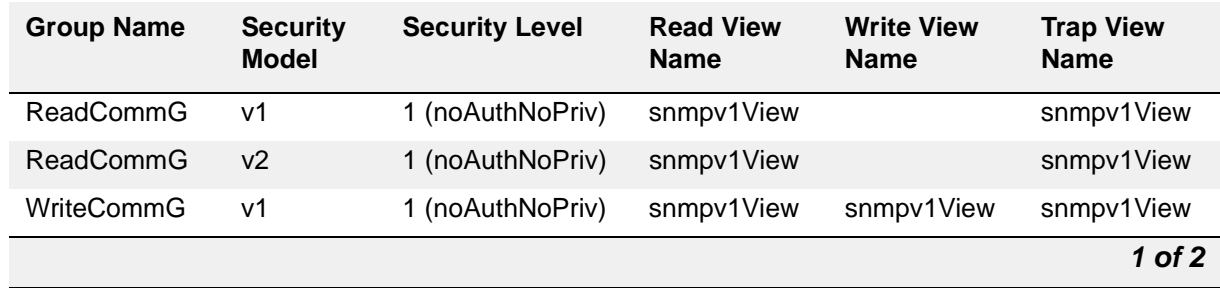

| <b>Group Name</b> | <b>Security</b><br><b>Model</b> | <b>Security Level</b> | <b>Read View</b><br><b>Name</b> | <b>Write View</b><br><b>Name</b> | <b>Trap View</b><br><b>Name</b> |
|-------------------|---------------------------------|-----------------------|---------------------------------|----------------------------------|---------------------------------|
| <b>WriteCommG</b> | v <sub>2</sub>                  | 1 (noAuthNoPriv)      | snmpv1View                      | snmpv1View                       | snmpv1View                      |
| v3ReadWriteG      | v3 (USM)                        | 3 (AuthPriv)          | v3configview                    | v3configview                     | v3configview                    |
| v3ReadOnlyG       | $v3$ (USM)                      | 3 (AuthPriv)          | v3configview                    |                                  | v3configview                    |
| initial           | v3 (USM)                        | 1 (noAuthNoPriv)      | restricted                      | restricted                       | restricted                      |
| v3AdminViewG      | v3 (USM)                        | 3 (AuthPriv)          | iso                             | <b>iso</b>                       | iso                             |
|                   |                                 |                       |                                 |                                  | 2 of 2                          |

**Table 97: G250/G350 pre-configured groups** *2 of 2*

# **G250/G350 traps and resolutions**

Although these alarms can be viewed from the primary server, they are normally resolved from within the Avaya G250/G350 Media Gateway. The G250/G350 generates the following traps. Follow the error resolution procedures in [Table 98: G250/G350 Traps and Resolutions](#page-370-0) to resolve errors indicated by these traps.

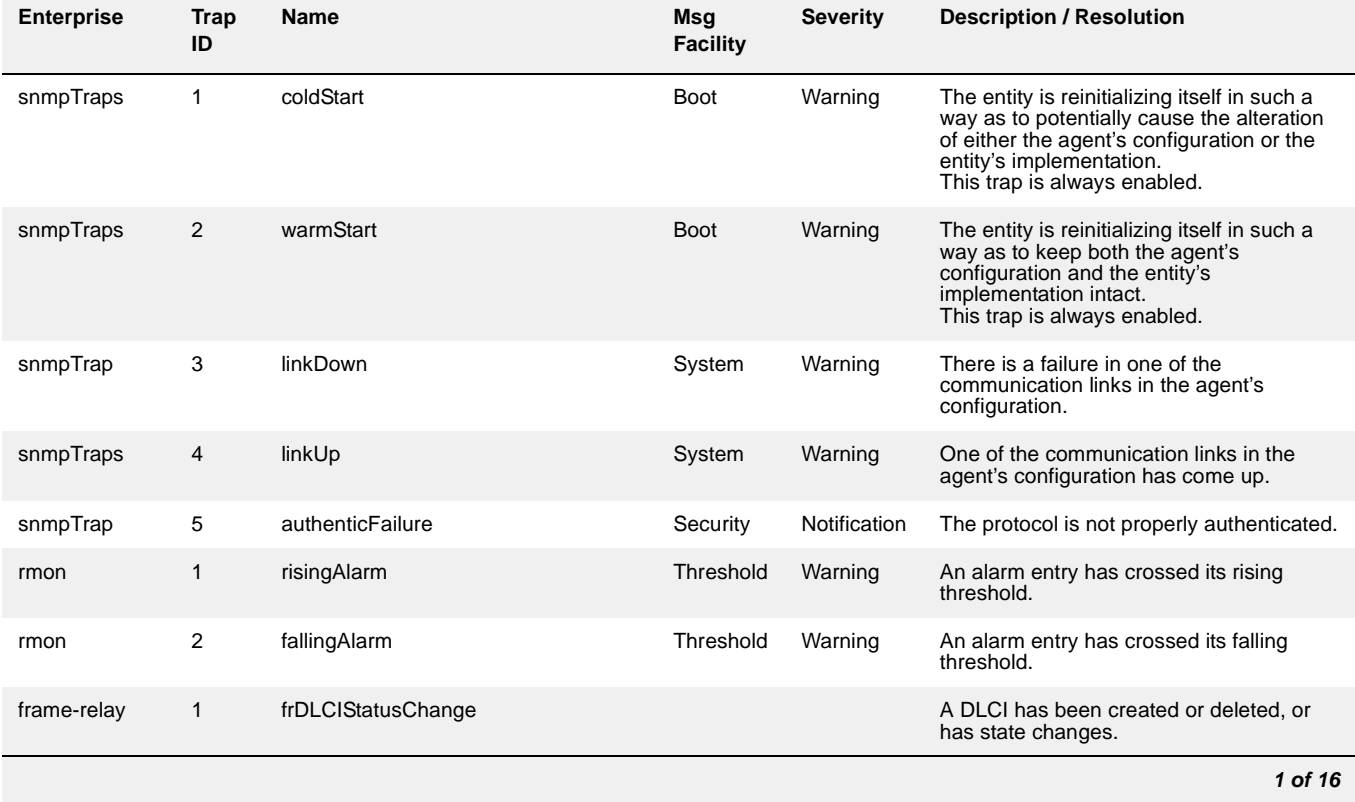

#### <span id="page-370-0"></span>**Table 98: G250/G350 Traps and Resolutions** *1 of 16*

#### **Table 98: G250/G350 Traps and Resolutions** *2 of 16*

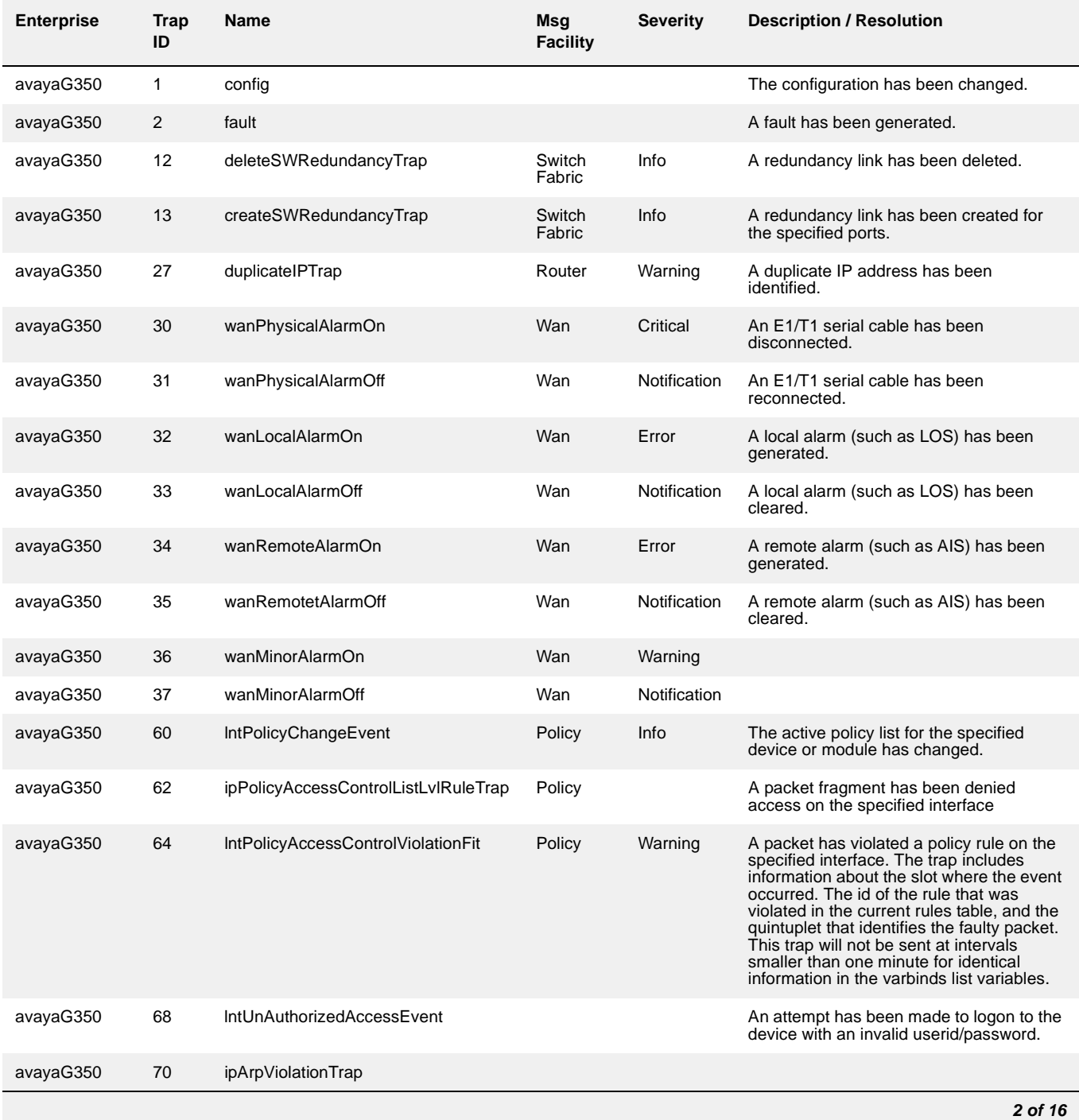

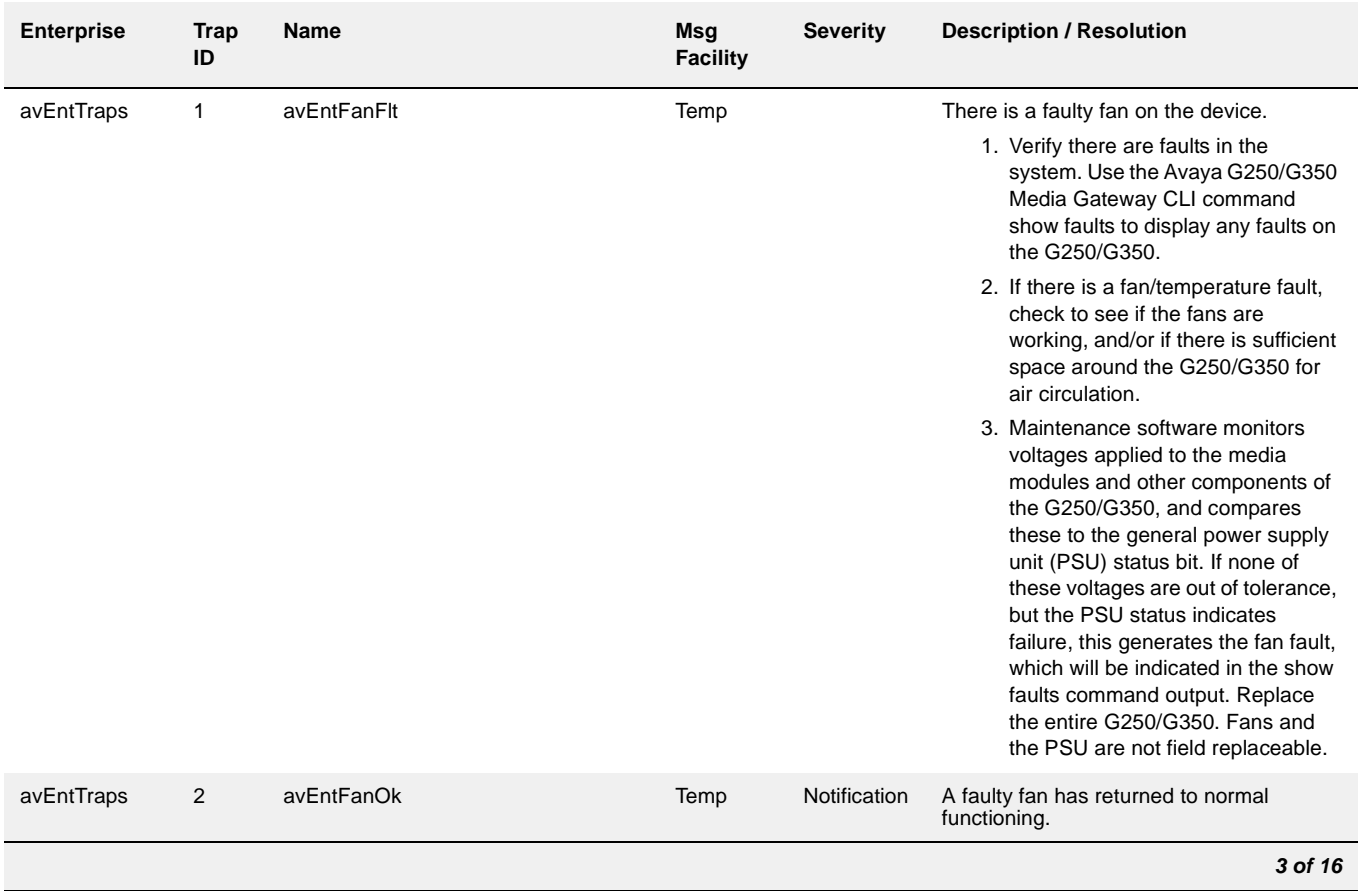

### **Table 98: G250/G350 Traps and Resolutions** *3 of 16*

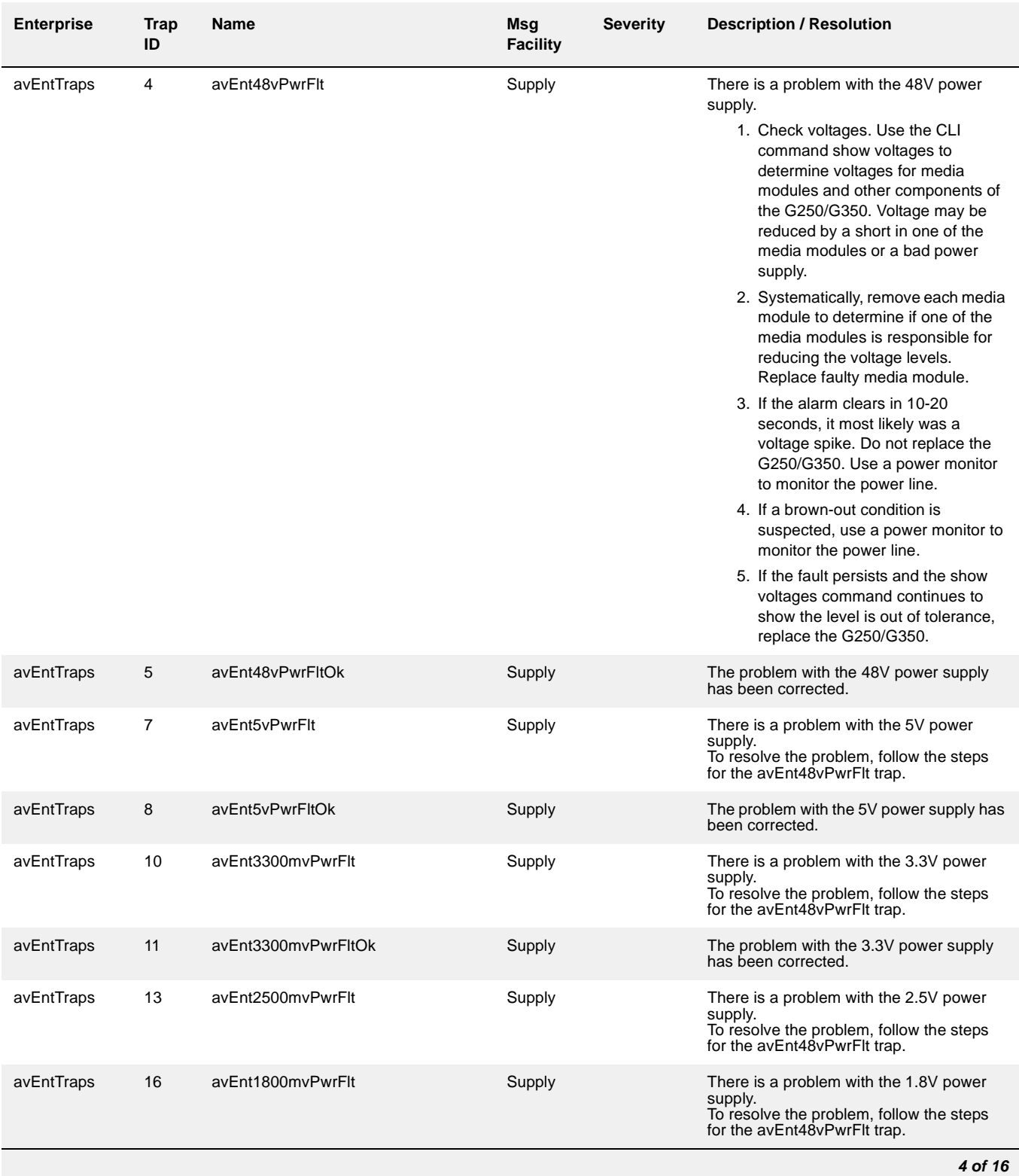

#### **Table 98: G250/G350 Traps and Resolutions** *4 of 16*

### **Table 98: G250/G350 Traps and Resolutions** *5 of 16*

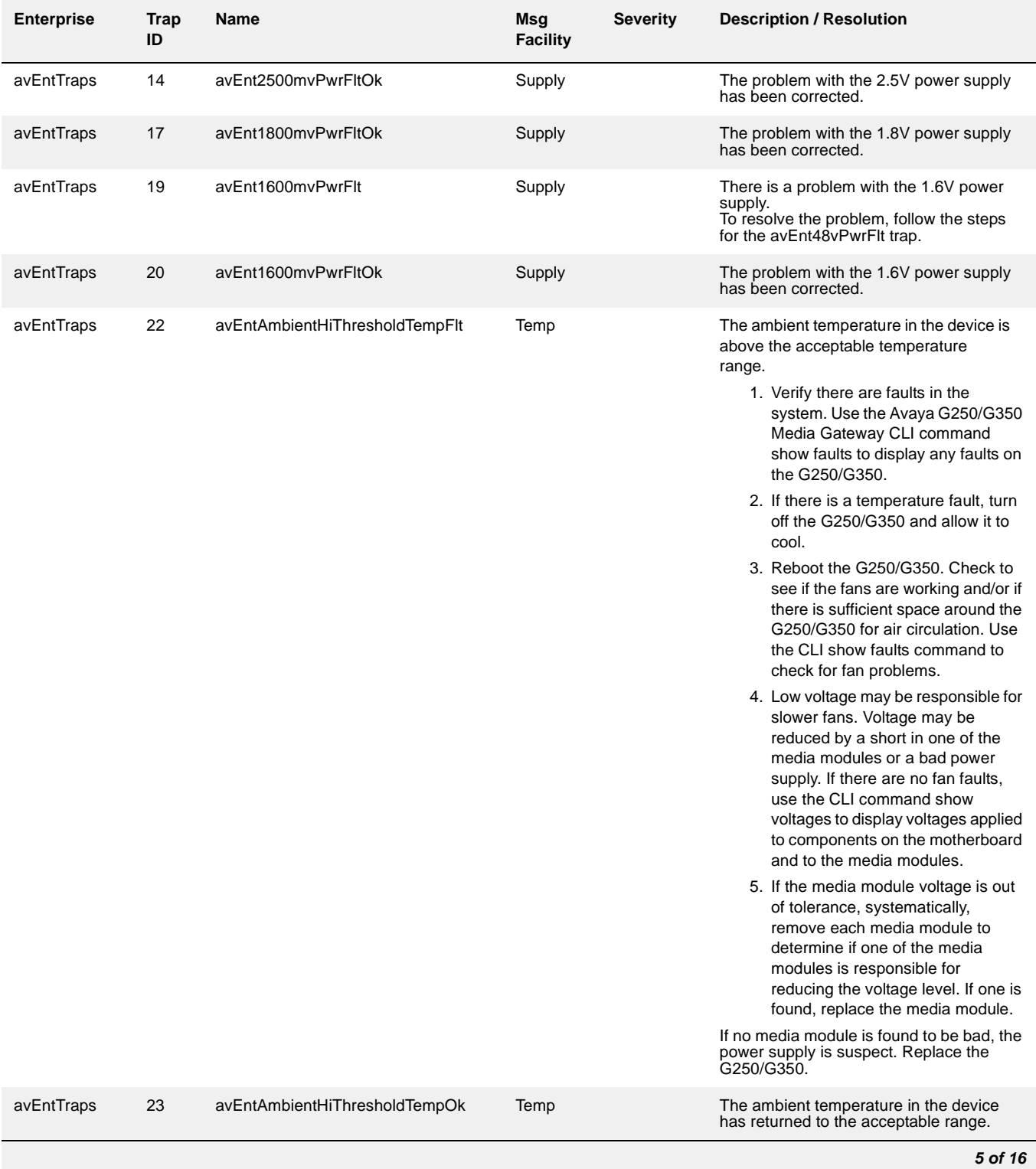

#### **Media Gateway Traps**

#### **Table 98: G250/G350 Traps and Resolutions** *6 of 16*

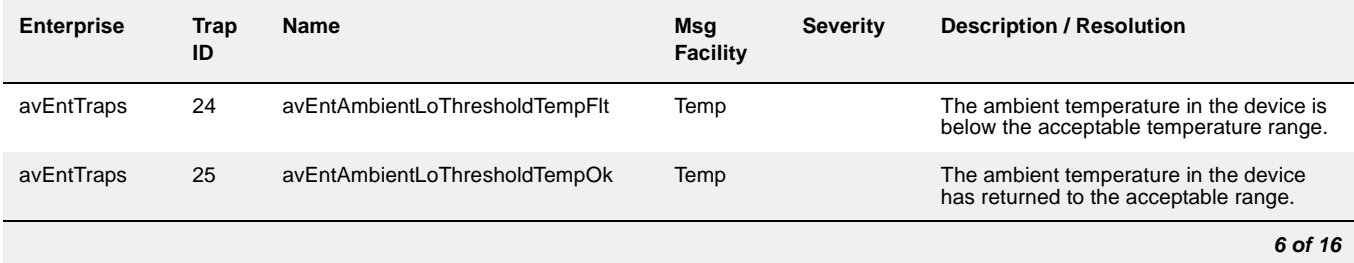

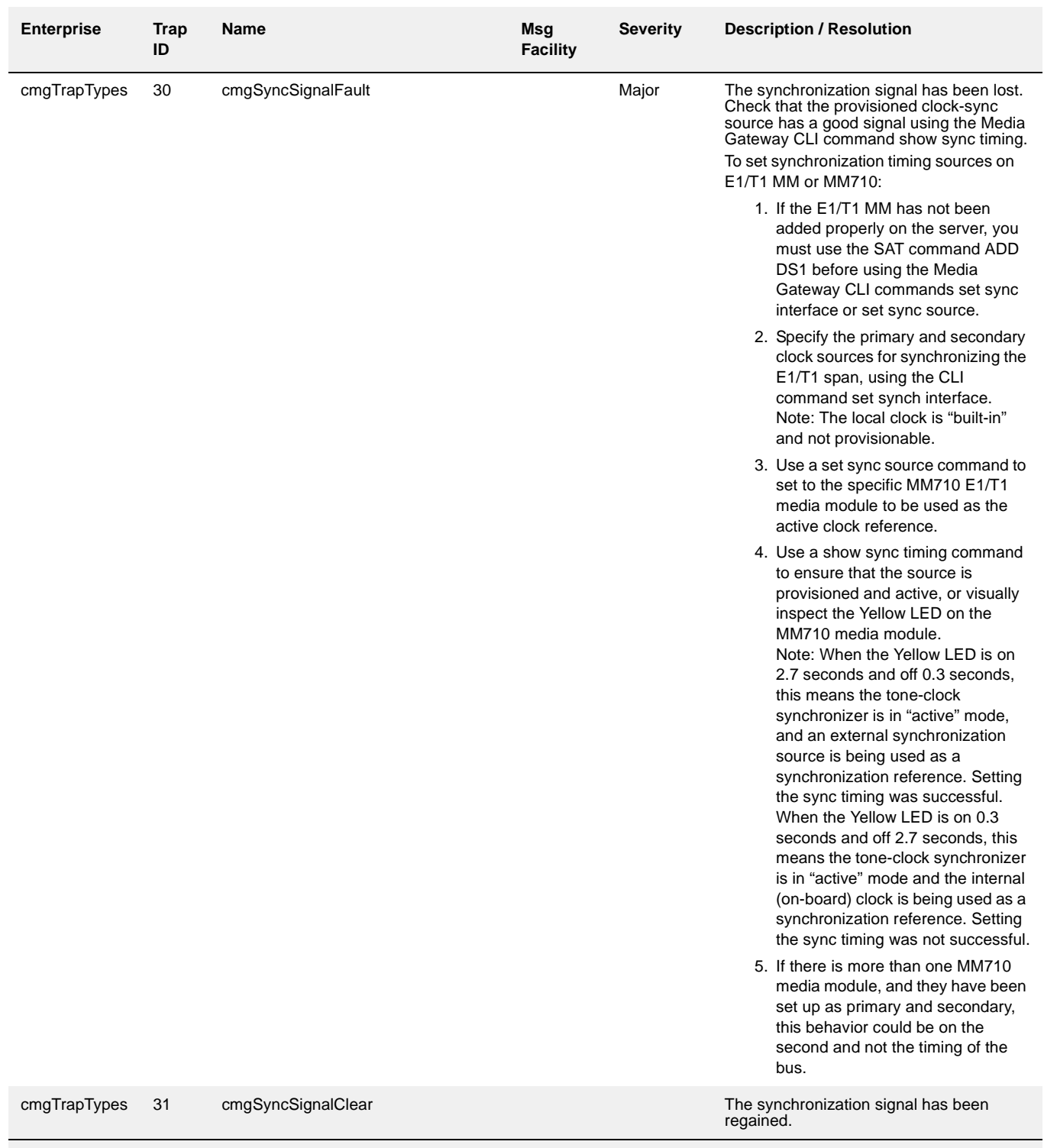

### **Table 98: G250/G350 Traps and Resolutions** *7 of 16*

*7 of 16*

#### **Table 98: G250/G350 Traps and Resolutions** *8 of 16*

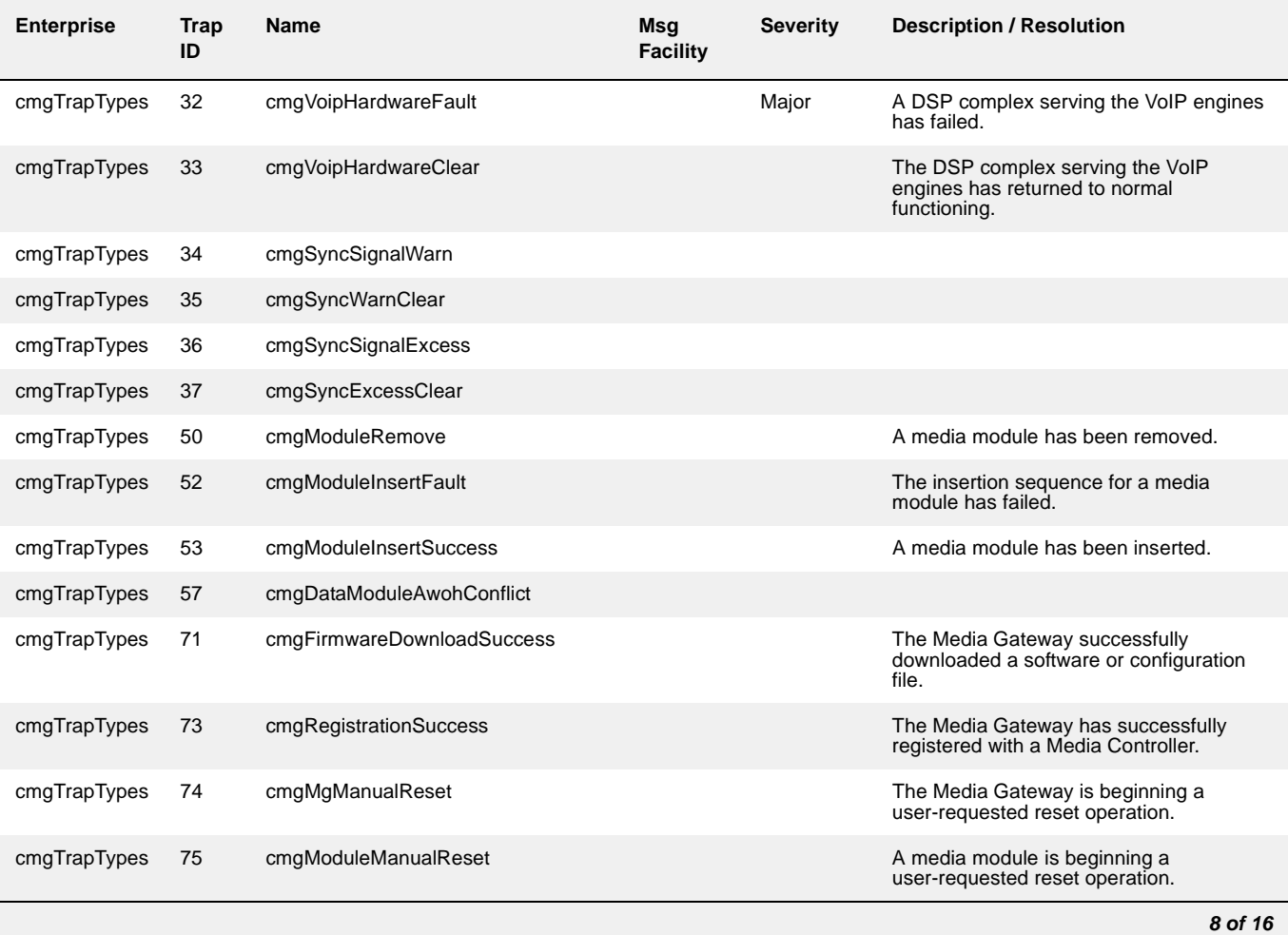

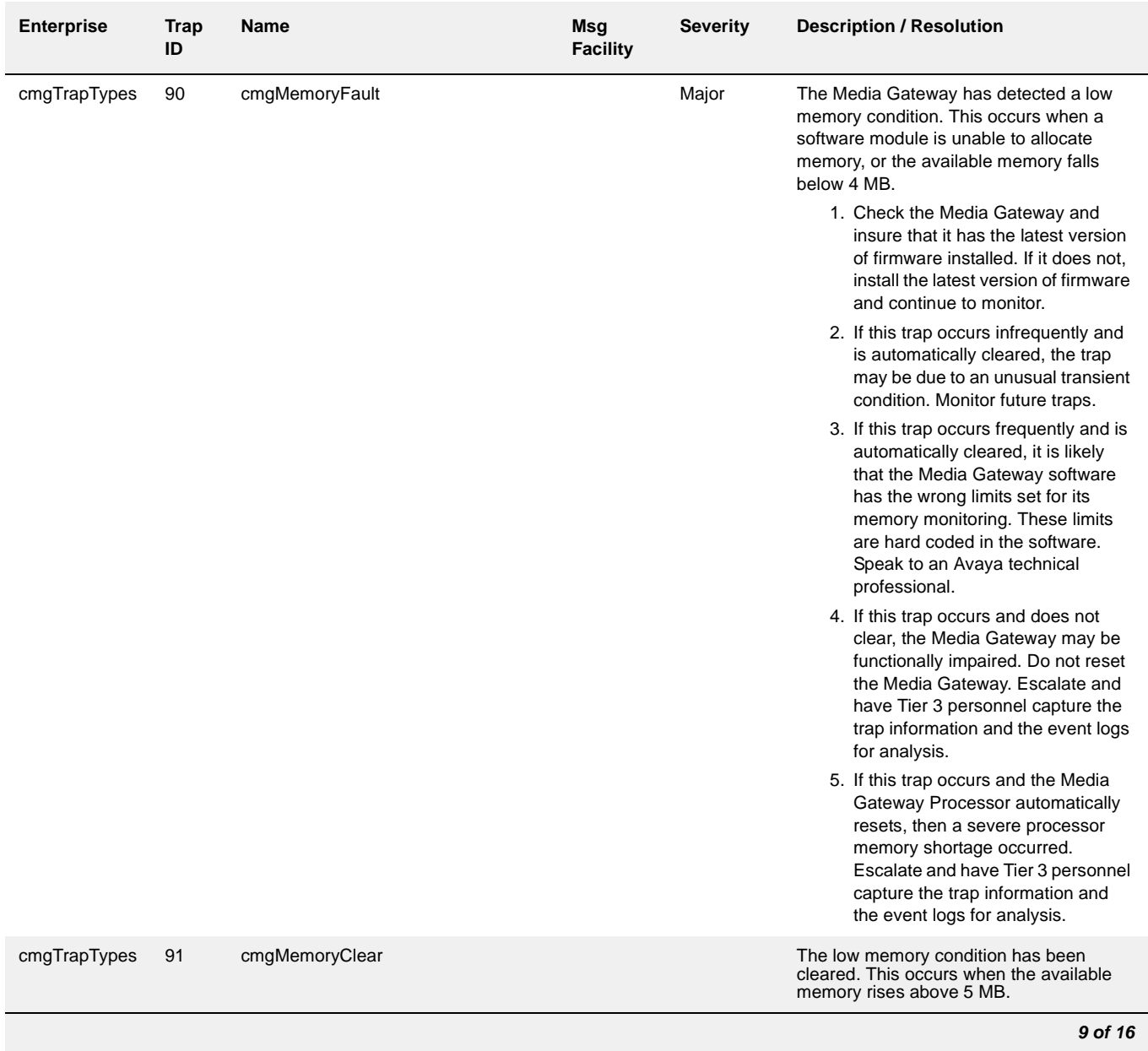

### **Table 98: G250/G350 Traps and Resolutions** *9 of 16*

#### **Media Gateway Traps**

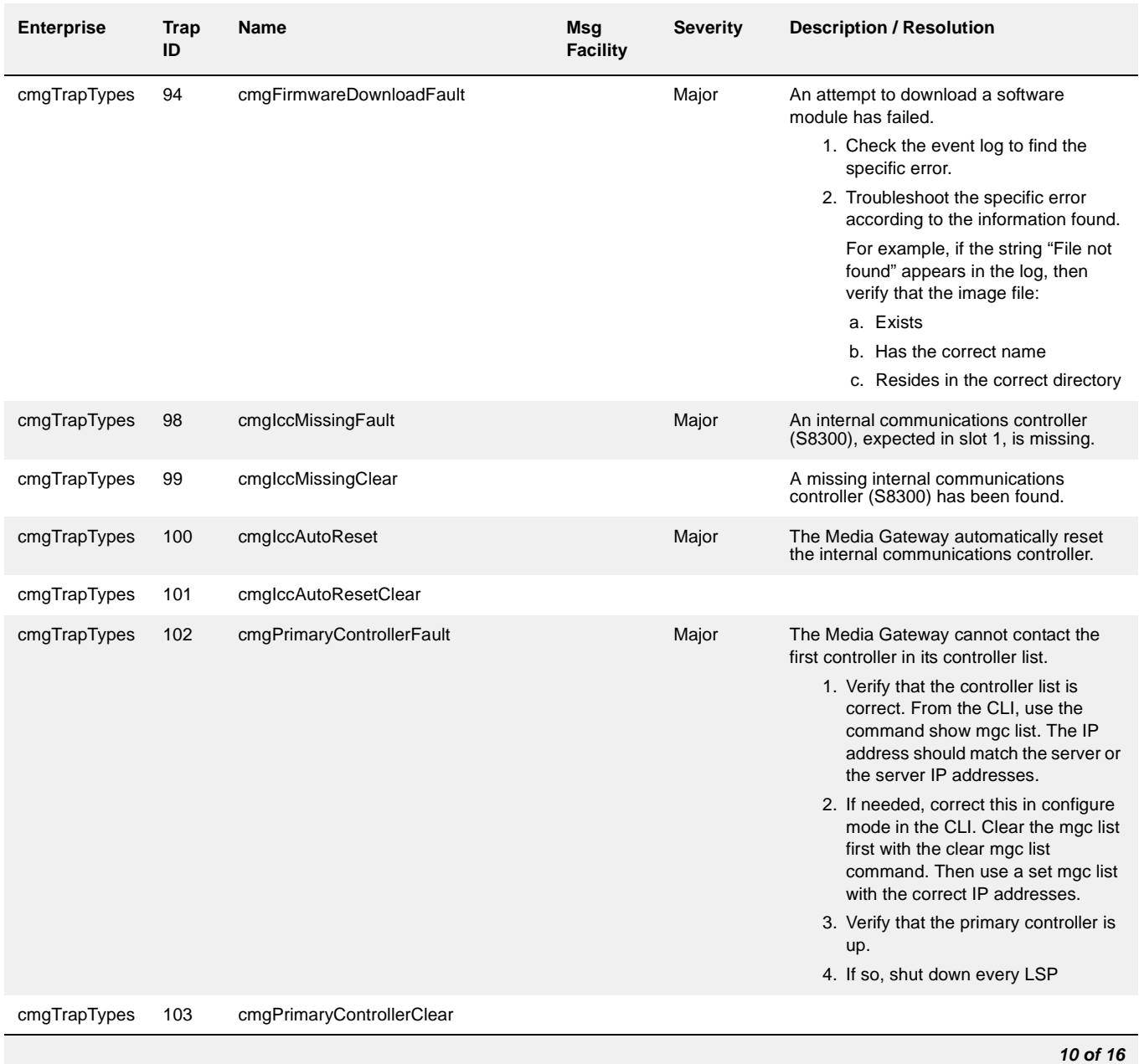

#### **Table 98: G250/G350 Traps and Resolutions** *10 of 16*

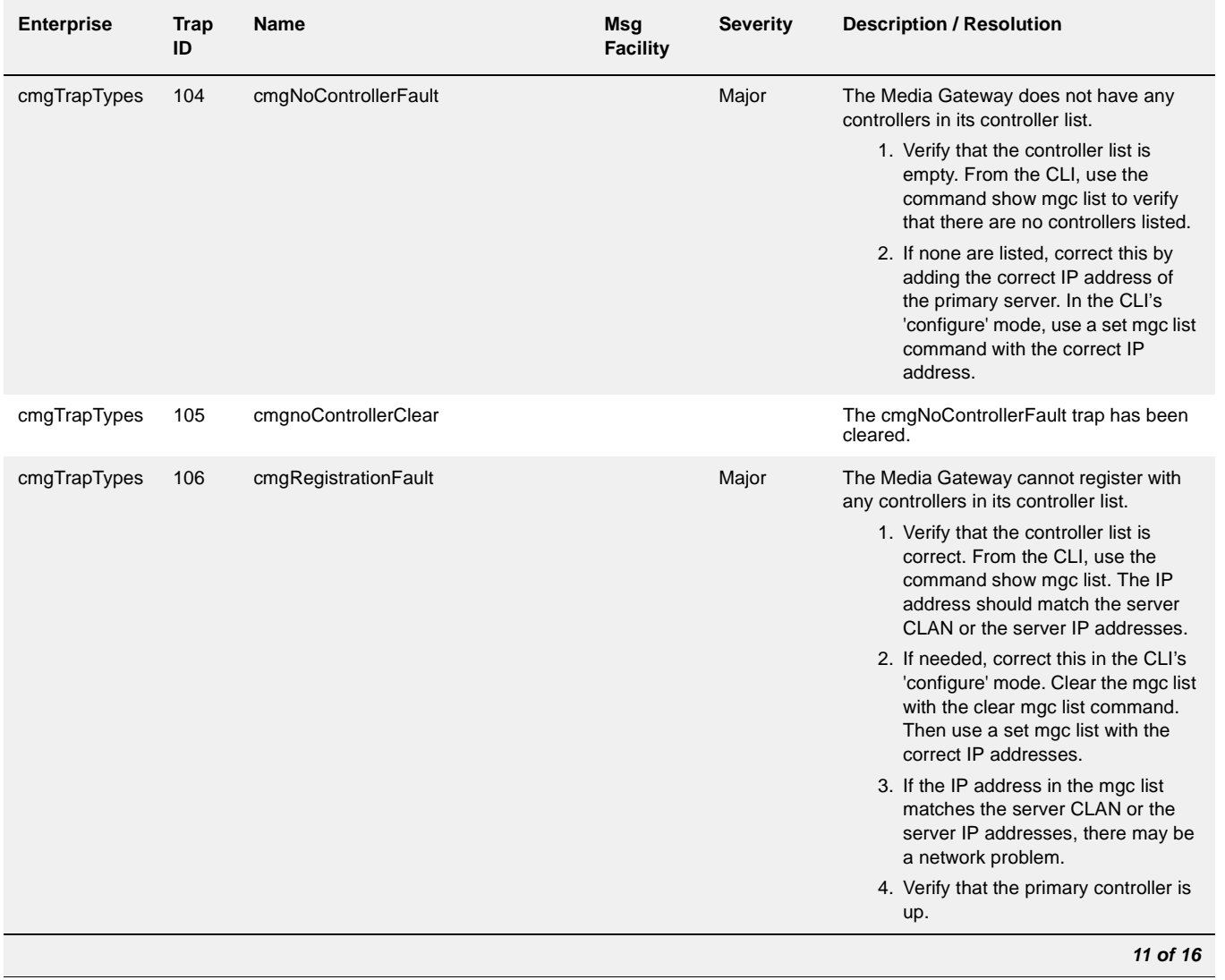

### **Table 98: G250/G350 Traps and Resolutions** *11 of 16*

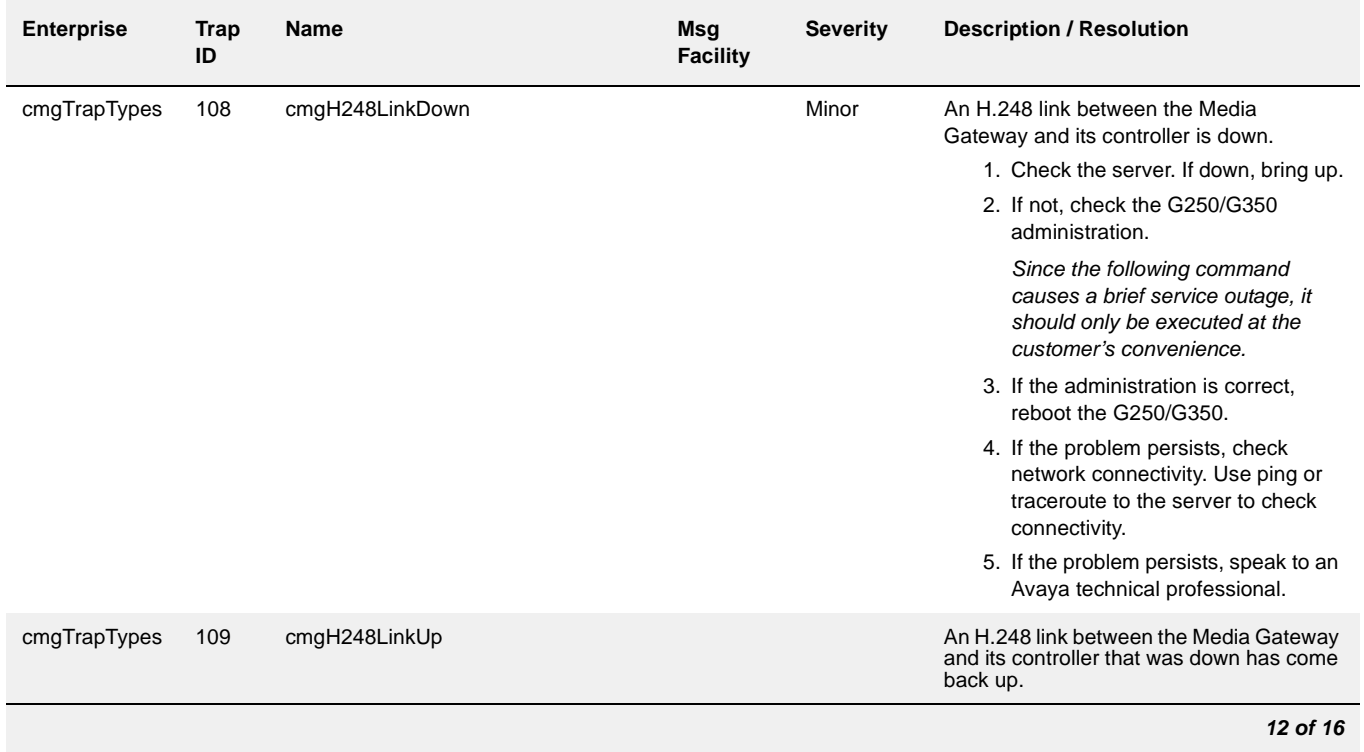

#### **Table 98: G250/G350 Traps and Resolutions** *12 of 16*

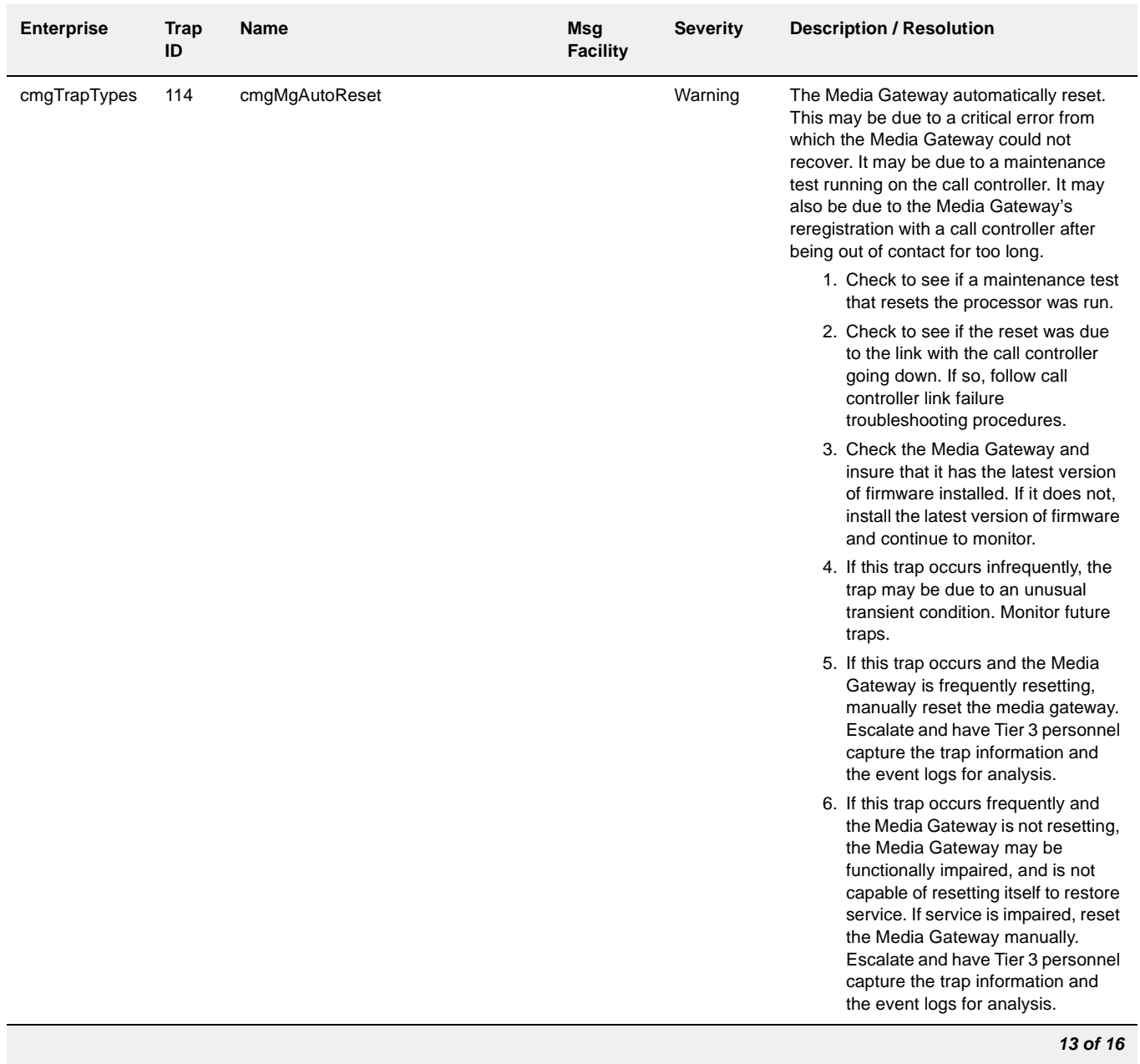

### **Table 98: G250/G350 Traps and Resolutions** *13 of 16*

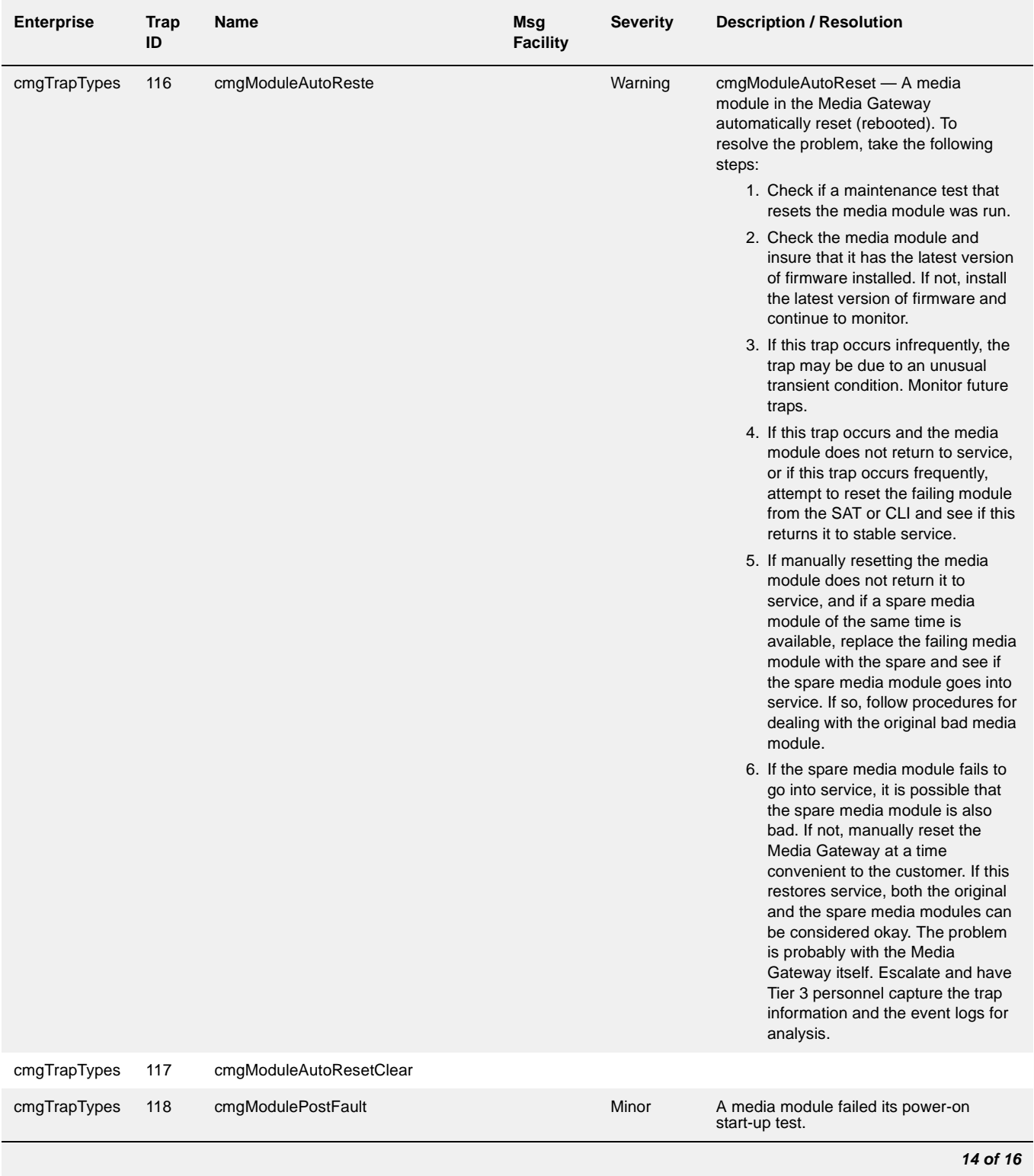

#### **Table 98: G250/G350 Traps and Resolutions** *14 of 16*

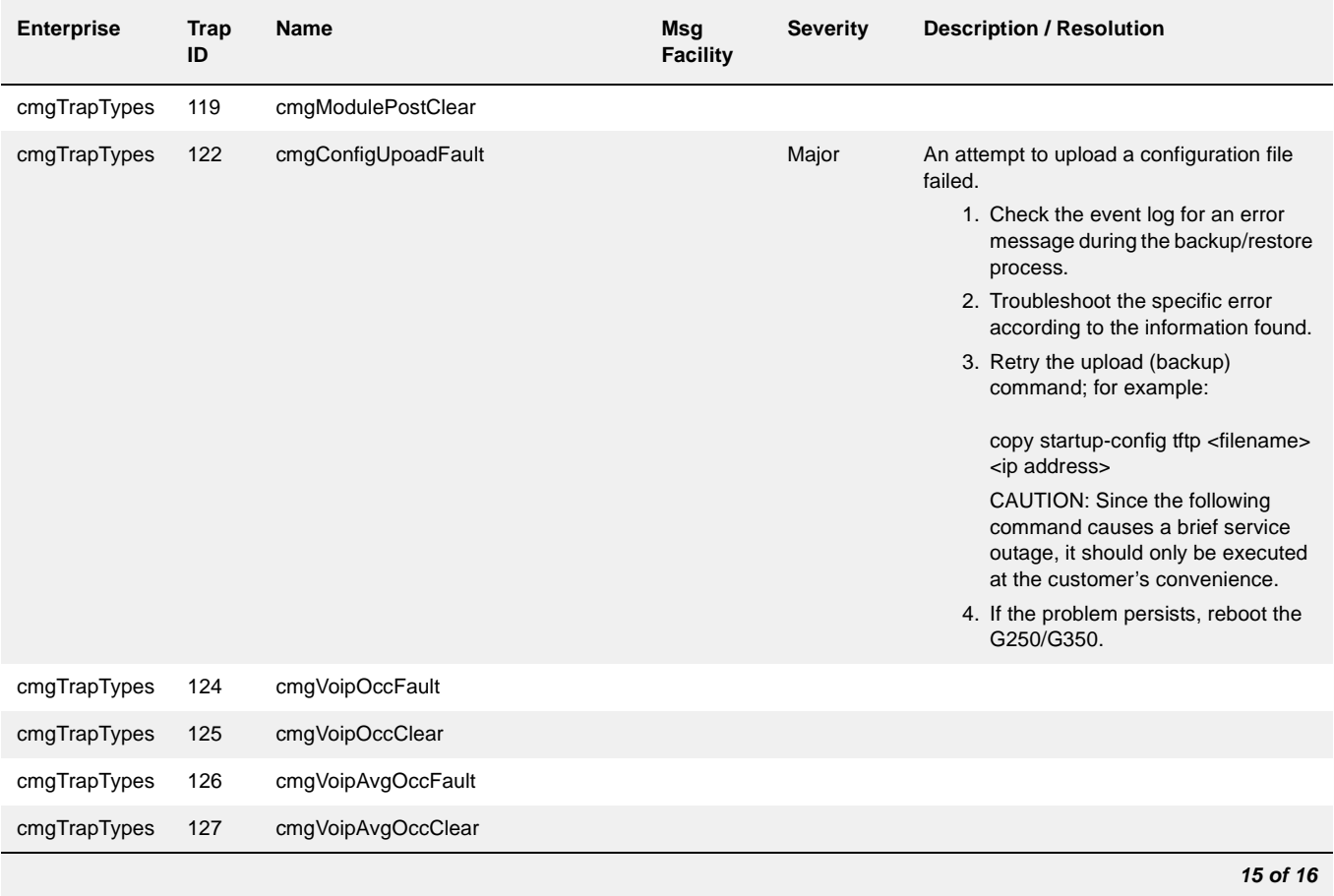

### **Table 98: G250/G350 Traps and Resolutions** *15 of 16*

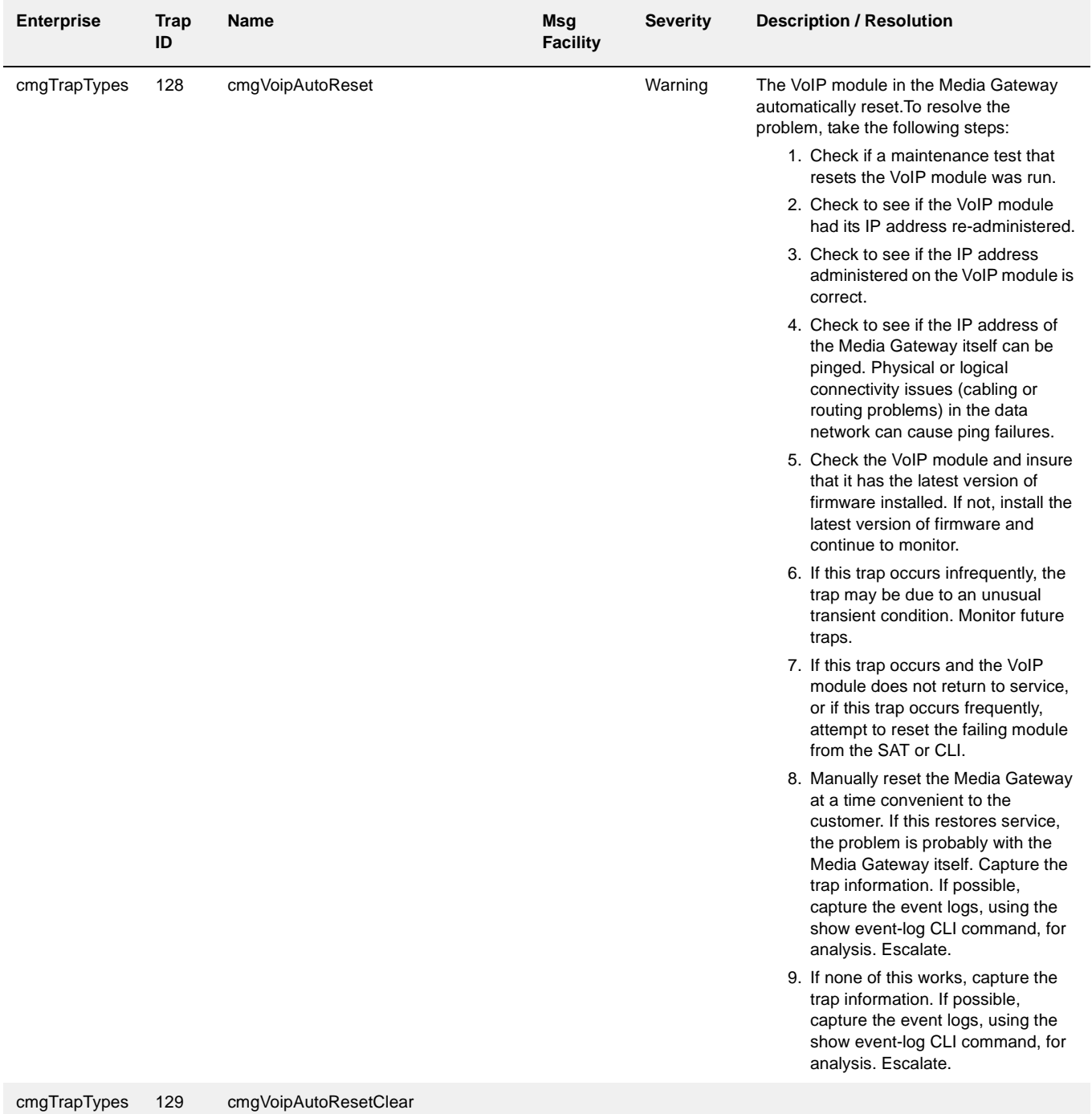

*16 of 16*

#### **Table 98: G250/G350 Traps and Resolutions** *16 of 16*

# <span id="page-386-0"></span>**G700 Traps**

## **Configure the G700 to send SNMP traps**

Configuring the G700 Media Gateway to send SNMP traps to the primary server can be accomplished by two commands:

- Layer 2 Switching Processor CLI command: **set snmp community trap [***community string***]**
- Media Gateway Processor (MGP) CLI command: **set snmp trap <***IP address***> enable**

## **Configure an SNMP community string for traps**

SNMP requires community strings to be used for each SNMP "request". Only three community strings can be set on the G700 — one each for read requests, write requests, and traps. The command for traps is **set snmp community trap [***community string***]**.

To configure an SNMP community string for traps

- 1. Open the Run dialog box.
- 2. Enter **telnet** *<IP address of L2 Processor>*
- 3. Log in as **root**.
- 4. At the L2 Processor CLI prompt, enter **set snmp community trap** *[community string]*
- 5. Enter **exit**

## **Configure the destination for G700 SNMP traps**

Events occurring on the G700 cause SNMP traps to be generated. The G700 MGP can be configured to send SNMP traps to any network management system (NMS) in the network, including the primary server. The MGP CLI **set snmp trap** command is the way to configure the NMS network element that will receive those traps. The traps are sent in User Datagram Protocol (UDP) on the customer's IP network.

The command syntax is:

**set SNMP trap** *<IP address> {***enable***|***disable***} [{all|power|temp|app|module|config|voice|operations}]*

where *<IP address>* is the IP address of the NMS trap receiver that will be receiving the traps from the G700, and

*[{***all|power|temp|app|module|config|voice|operations***}]* indicates the groups whose traps will be sent to the specified receiver. If no keywords follow the IP address entry, then all traps will be enabled for the specified receiver.

If "enable" or "disable" is used without a trap designation keyword, then all traps is assumed. Up to ten trap receivers can be configured.

To configure the destination for media gateway SNMP traps

- 1. From the L2 Processor CLI, enter **session mgp**
- 2. At the **mg-xxx-n(super-user)** prompt, enter **configure**
- 3. At the **mg-xxx-n(configure)** prompt, enter **set snmp trap <***IP address***> enable**
- 4. Enter **exit**

## **Media Gateway Traps and Resolutions**

Although alarms can be viewed from the primary server, they are normally resolved from within the media gateway. The media gateway generates the following traps. Follow the error

resolution procedures in [Table 99: Media Gateway Traps and Resolutions](#page-388-0) to resolve errors indicated by these traps.

| Event<br>ID | Trap#          | <b>Alarm</b><br>Level | <b>Description / Recommendation</b>                                                                                                    |
|-------------|----------------|-----------------------|----------------------------------------------------------------------------------------------------|
| 1           | $\overline{2}$ | <b>WRN</b>            | cmgMultipleFanFault — At least two media gateway fans have<br>been operating at less than 90% of their nominal speed for 5<br>minutes or more. This may be an early warning of overheating.                                                                                                    |
|             |                |                       | 1. Verify there are faults in the system. Use the Media Gateway<br>Processor (MGP) Command Line Interface (CLI) command<br>show faults to display any faults on the media gateway.<br>Check for voltage alarms first. If it is a voltage alarm, fix the<br>voltage alarm. Low voltage may be responsible for slower<br>fans. Voltage may be reduced by a short in one of the media<br>modules or there may be a bad power supply. Systematically<br>remove each media module to determine if one of the media<br>modules is responsible for reducing the voltage levels. |
|             |                |                       | 2. If there is a fan/temperature fault, check to see if the fans are<br>working, and/or if there is sufficient space around the media<br>gateway for air circulation.                                                                                                    |
|             |                |                       | 3. If none of the voltages are out of tolerance, but the PSU<br>status indicates failure, replace the entire media gateway.<br>Fans and the PSU are not field replaceable.                                                                                                    |
| 1           | 3              | <b>WRN</b>            | cmgMultipleFanClear - at least three fans are operating normally.<br>The system should be operable indefinitely without overheating.                                                                                                    |
|             |                |                       | 1 of 22                                                                                                    |

<span id="page-388-0"></span>**Table 99: Media Gateway Traps and Resolutions** *1 of 22*

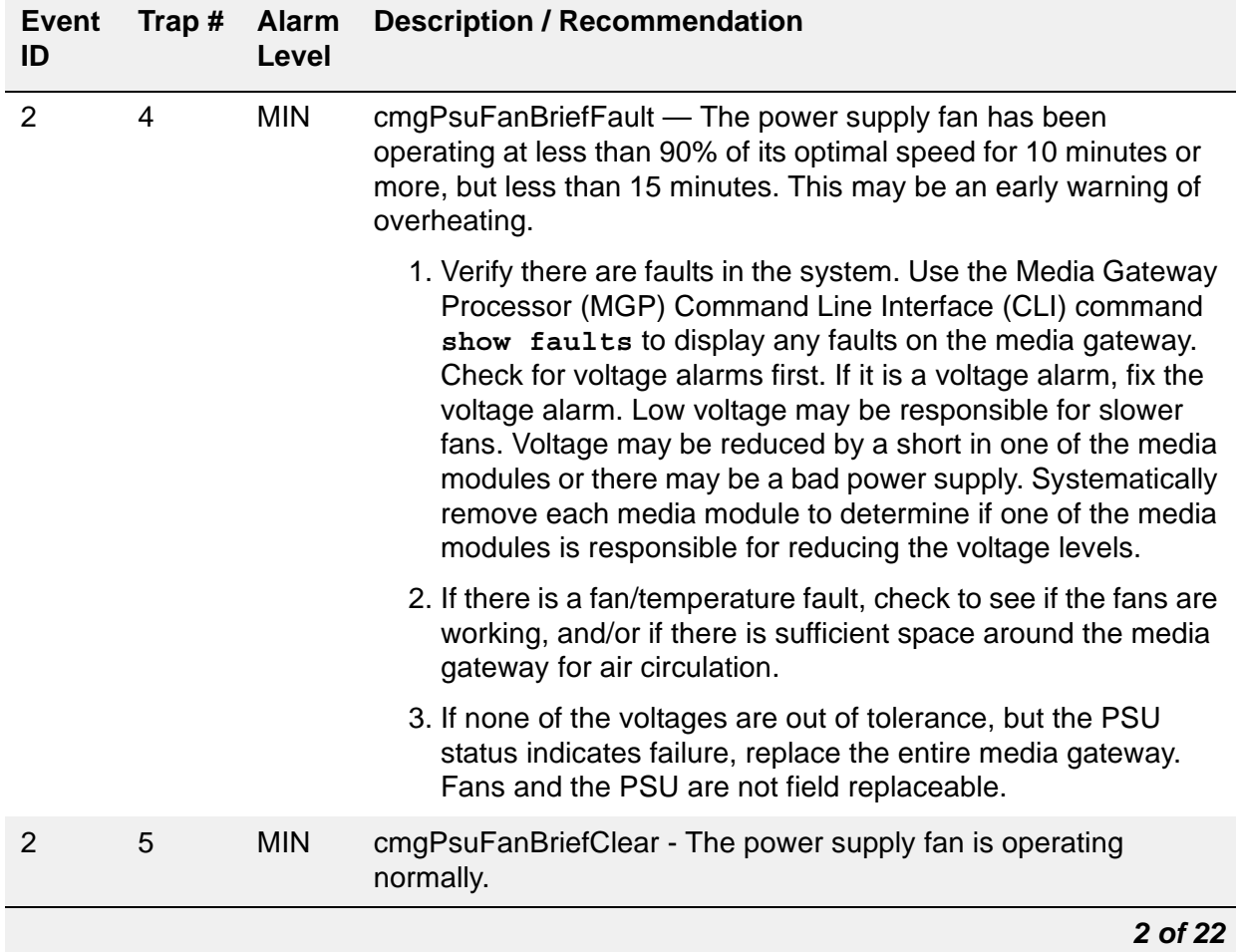

#### **Table 99: Media Gateway Traps and Resolutions** *2 of 22*

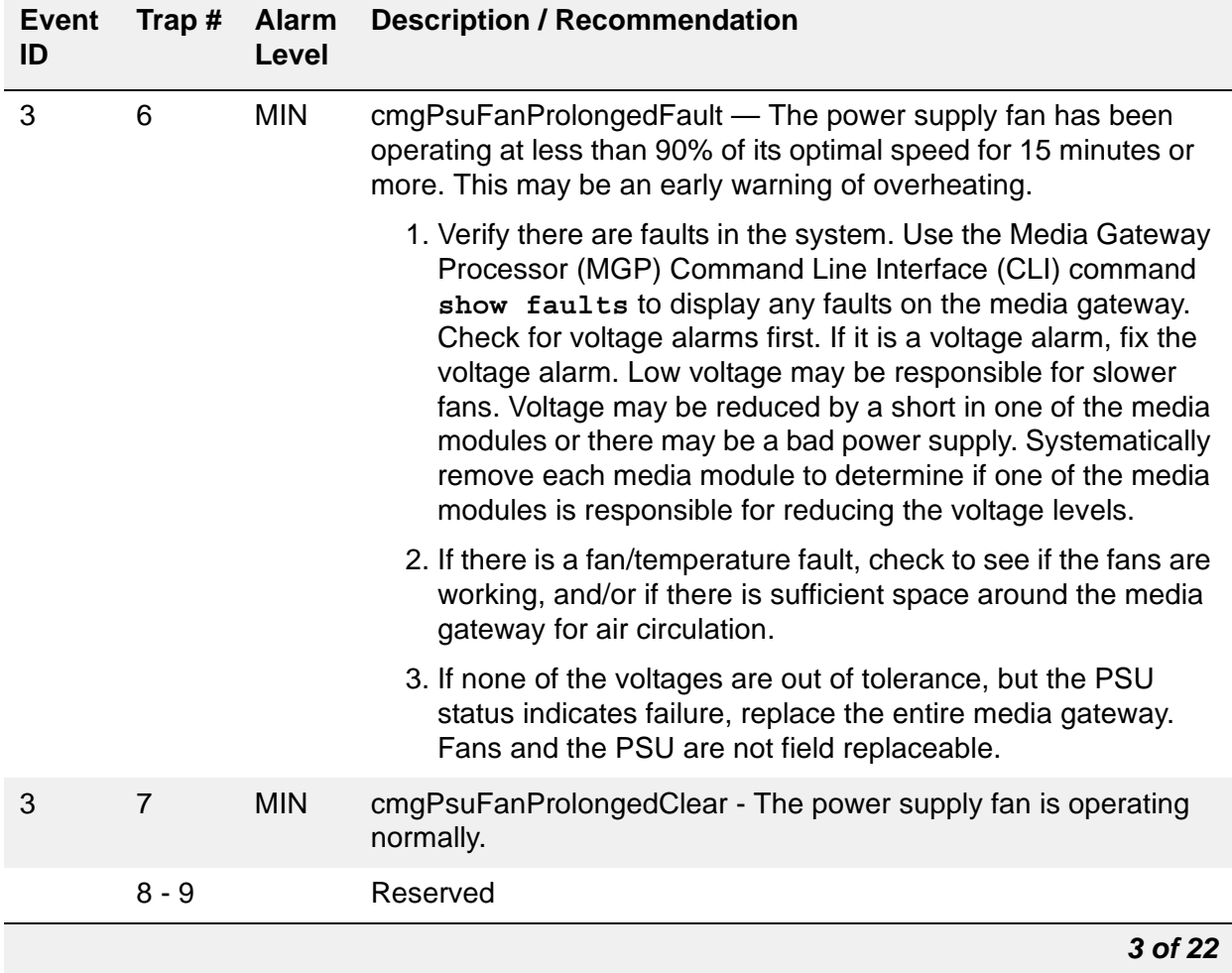

### **Table 99: Media Gateway Traps and Resolutions** *3 of 22*

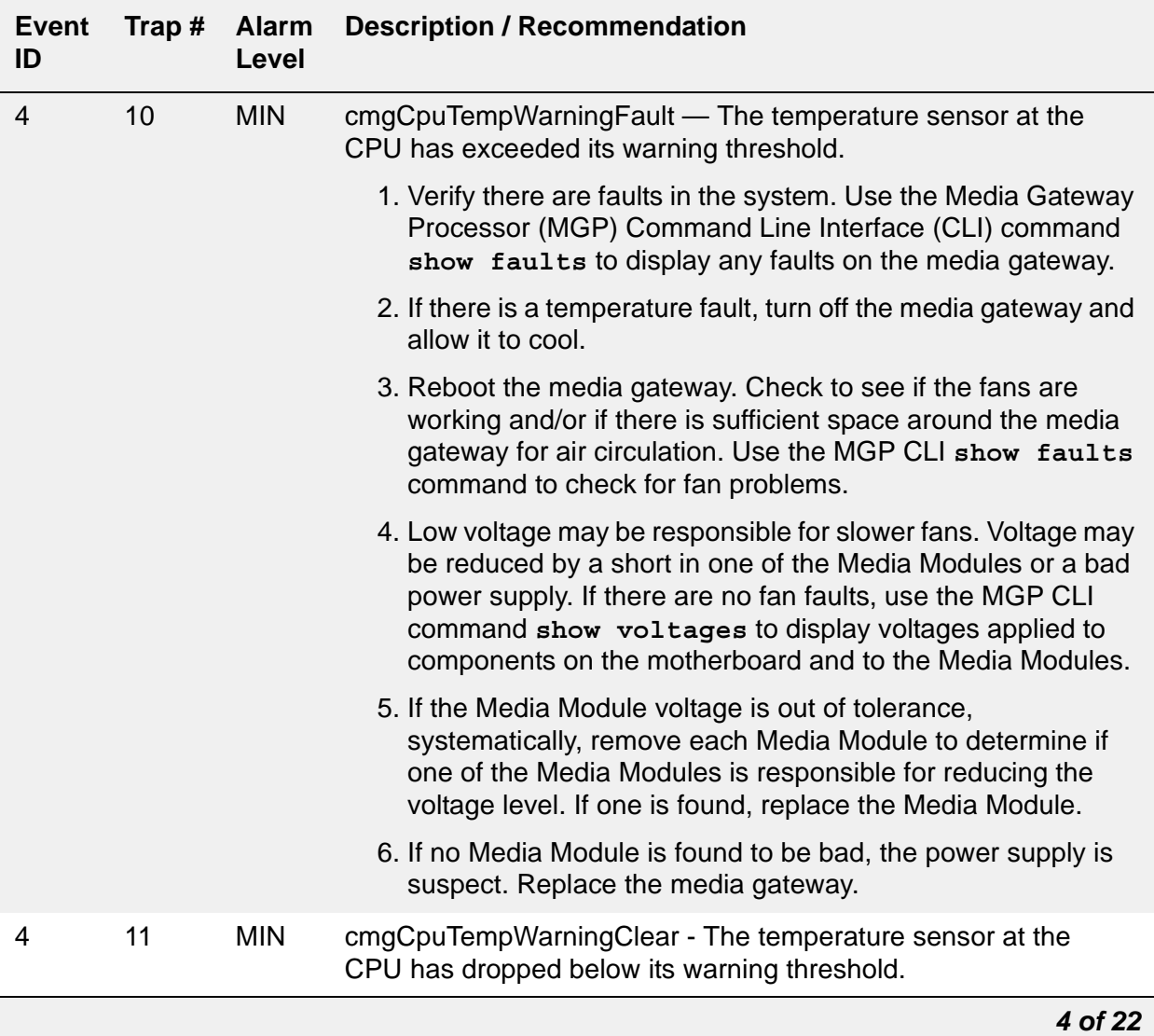

### **Table 99: Media Gateway Traps and Resolutions** *4 of 22*

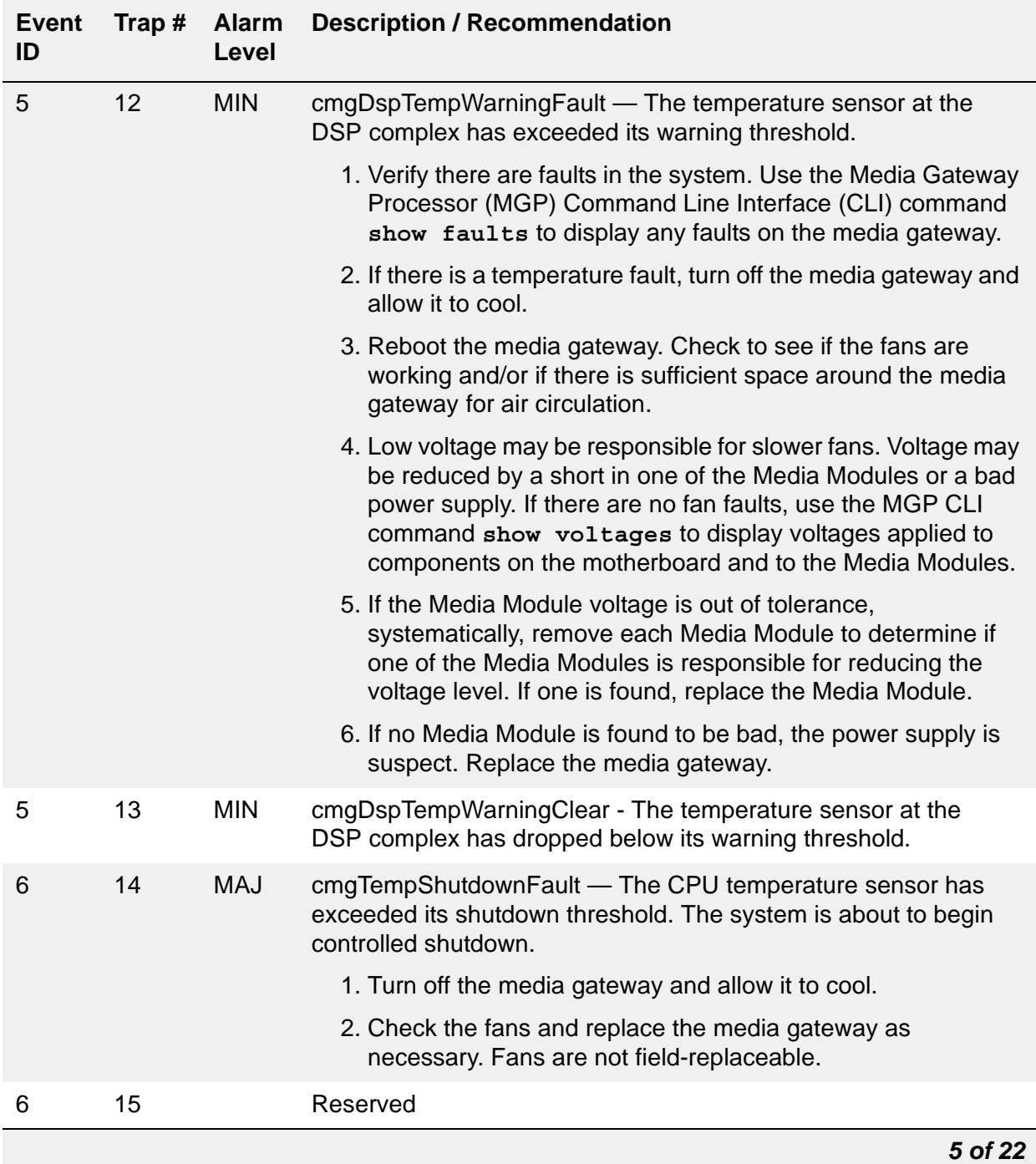

### **Table 99: Media Gateway Traps and Resolutions** *5 of 22*

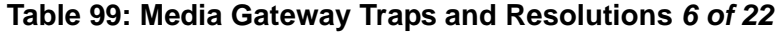

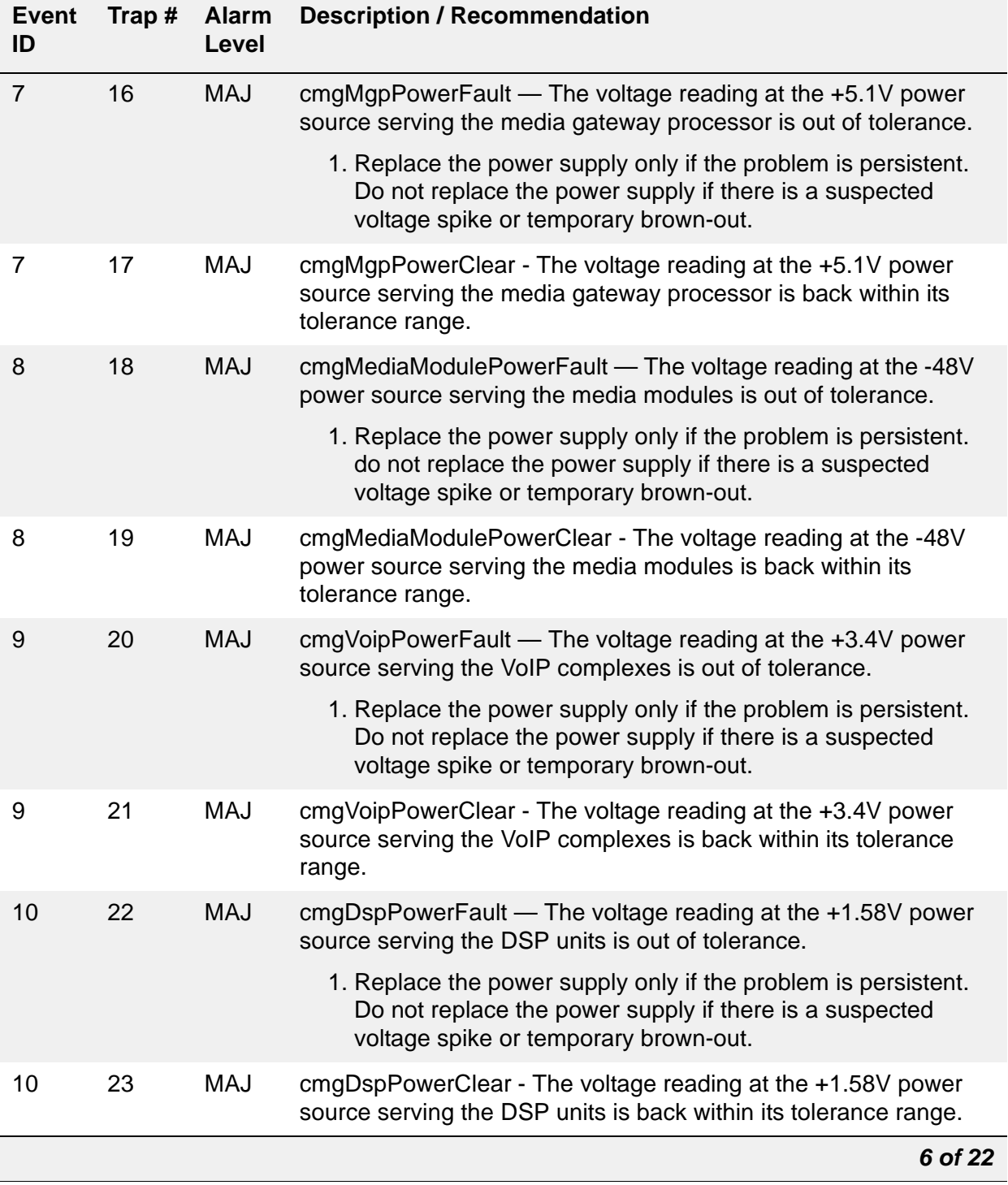

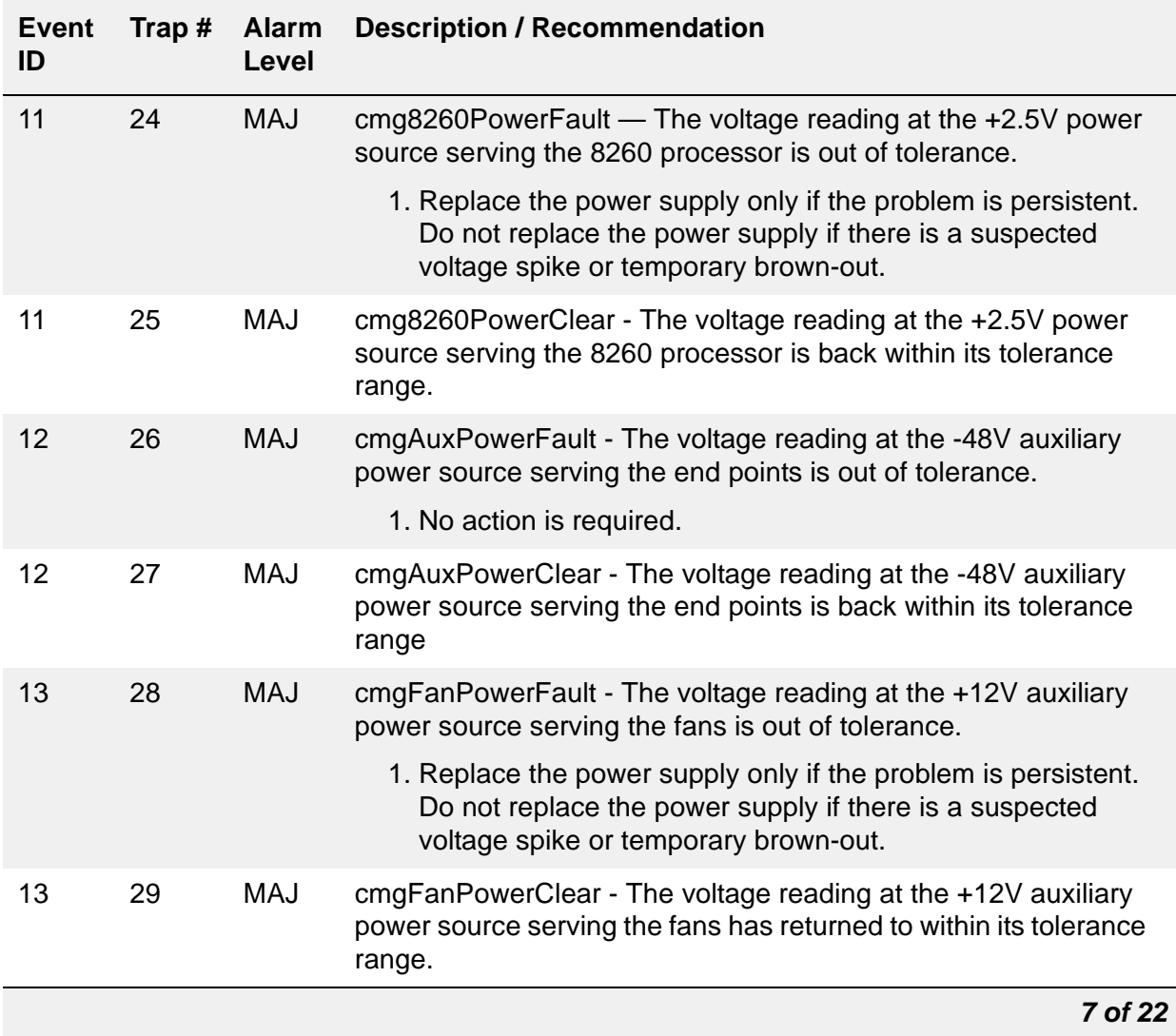

### **Table 99: Media Gateway Traps and Resolutions** *7 of 22*

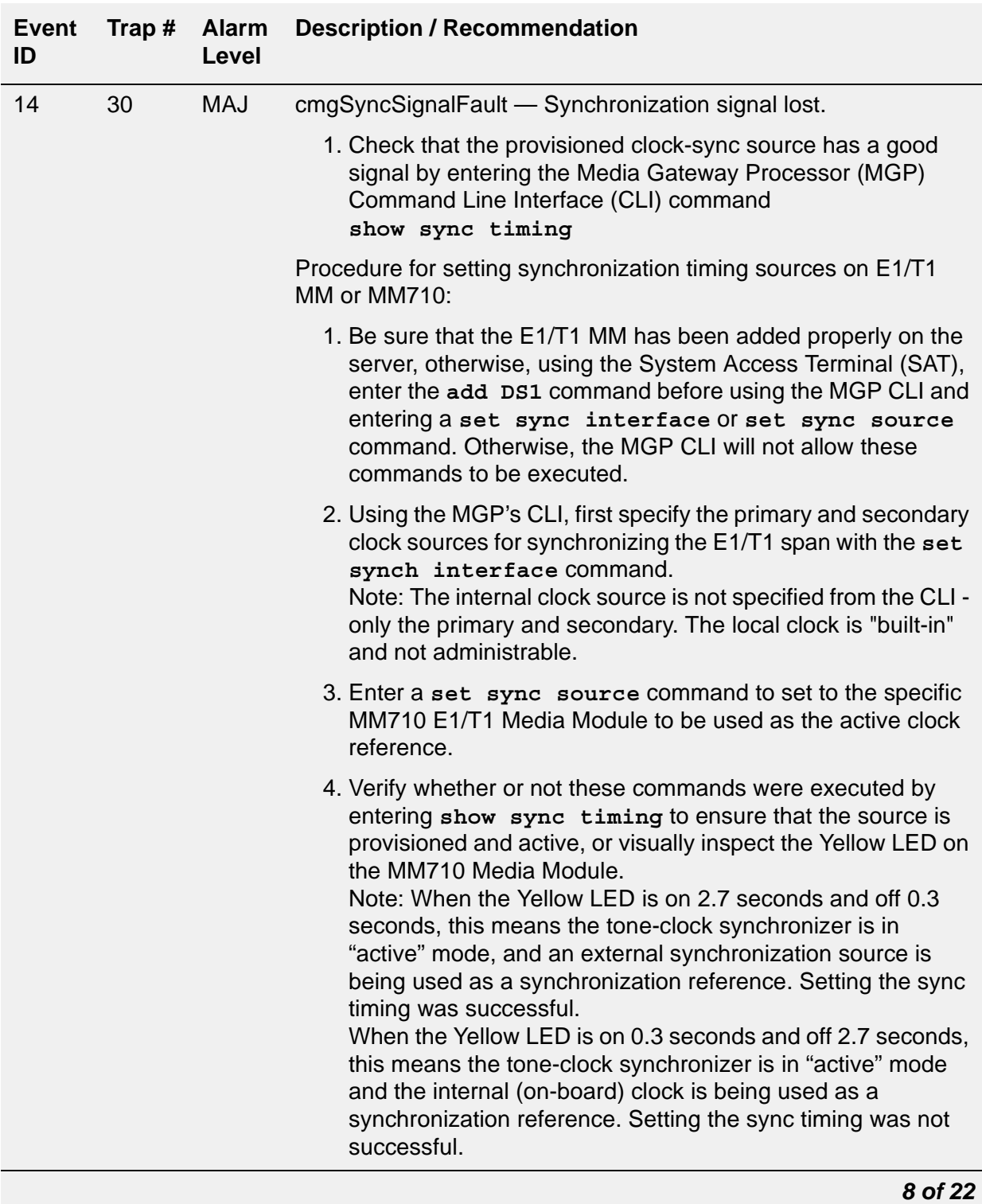

### **Table 99: Media Gateway Traps and Resolutions** *8 of 22*
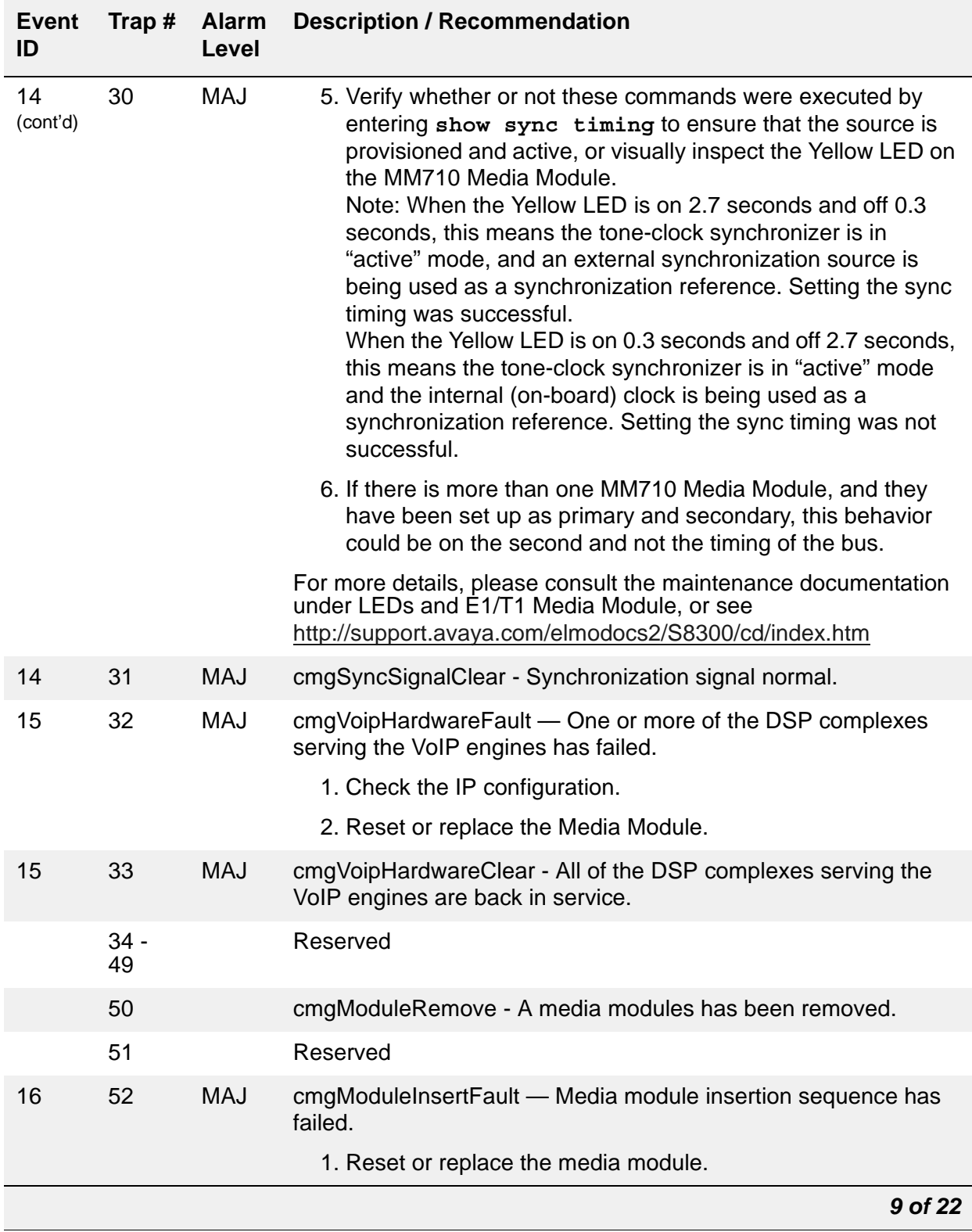

### **Table 99: Media Gateway Traps and Resolutions** *9 of 22*

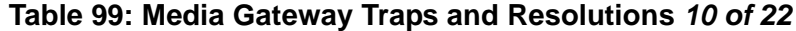

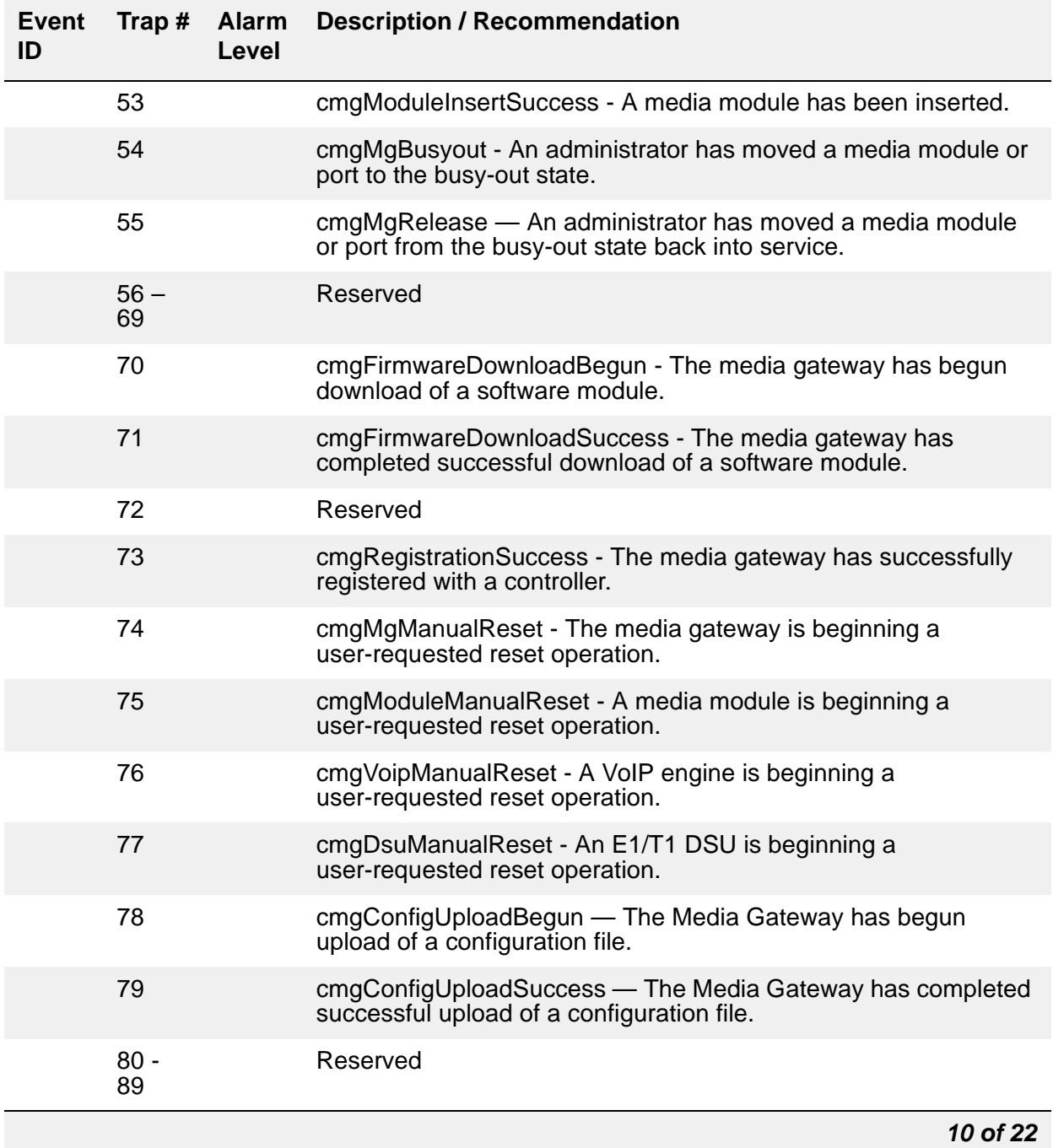

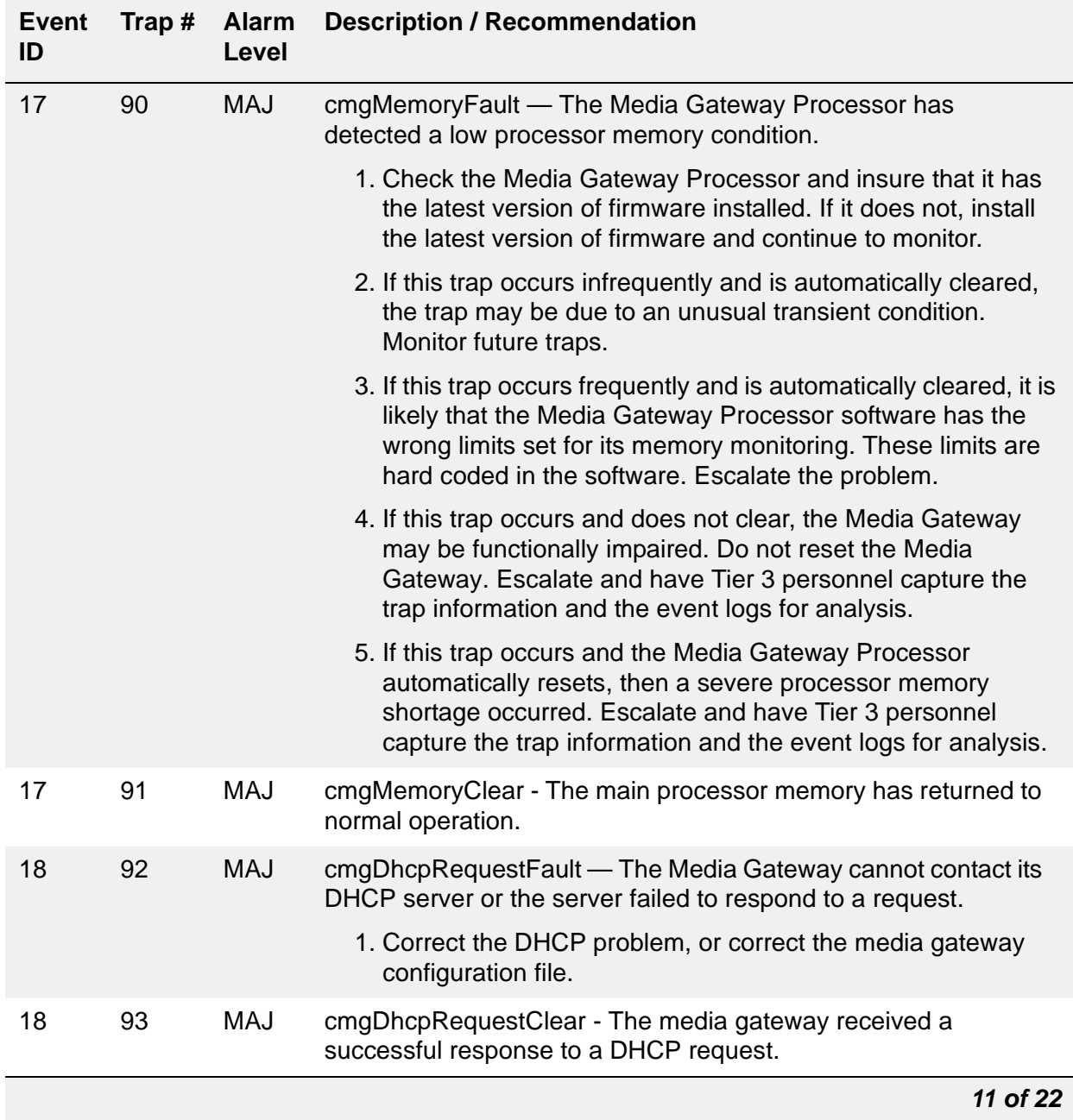

### **Table 99: Media Gateway Traps and Resolutions** *11 of 22*

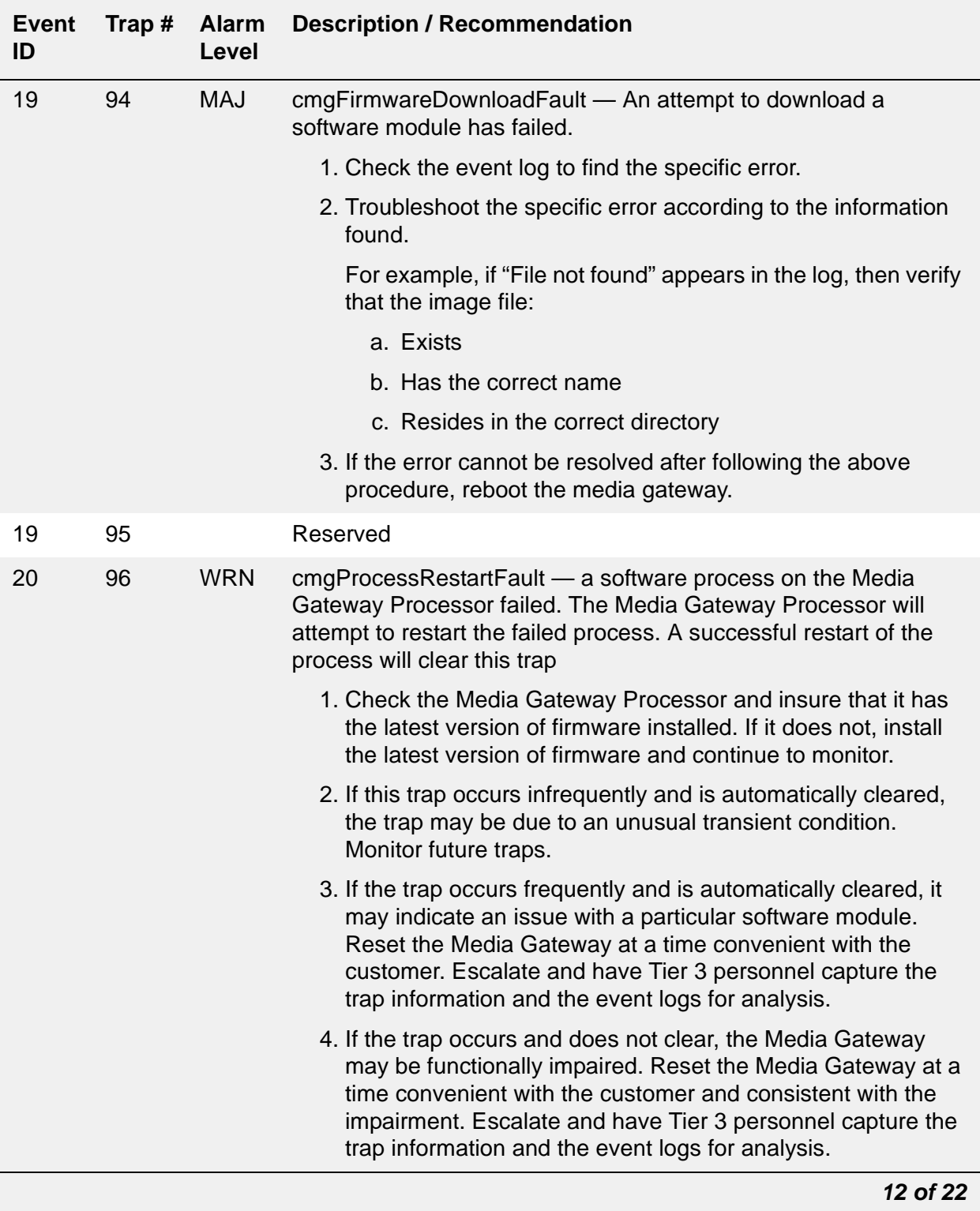

#### **Table 99: Media Gateway Traps and Resolutions** *12 of 22*

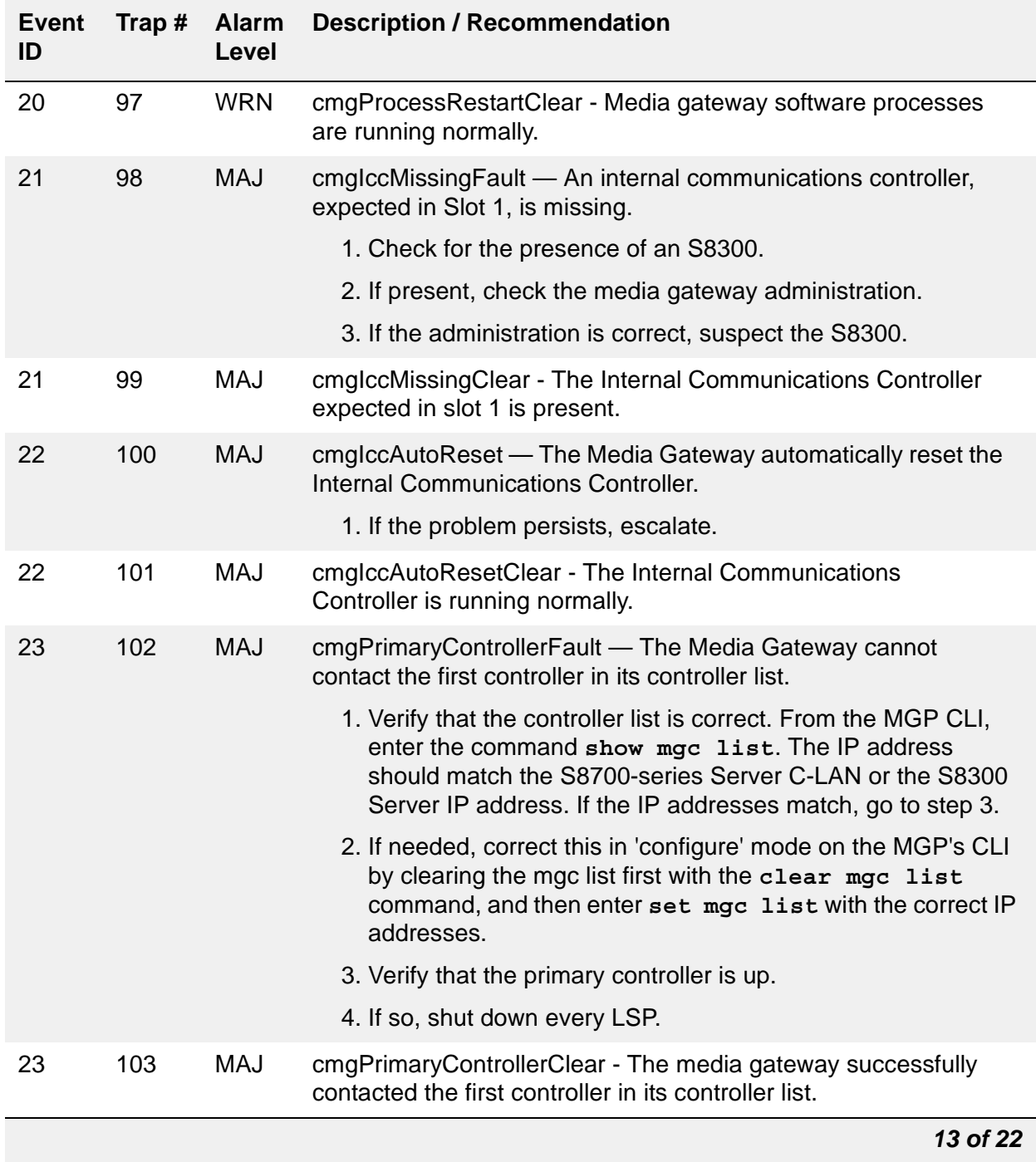

### **Table 99: Media Gateway Traps and Resolutions** *13 of 22*

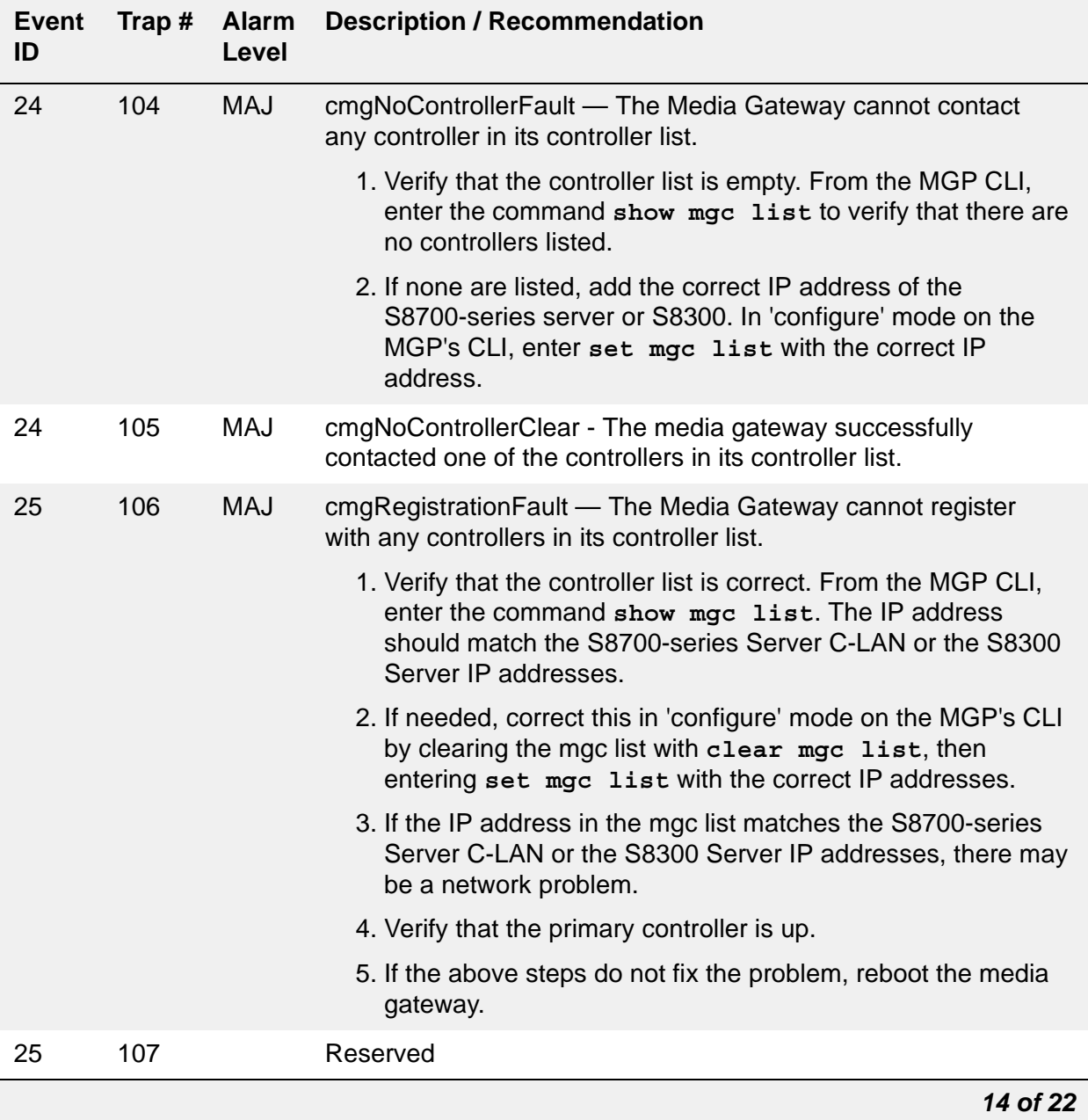

### **Table 99: Media Gateway Traps and Resolutions** *14 of 22*

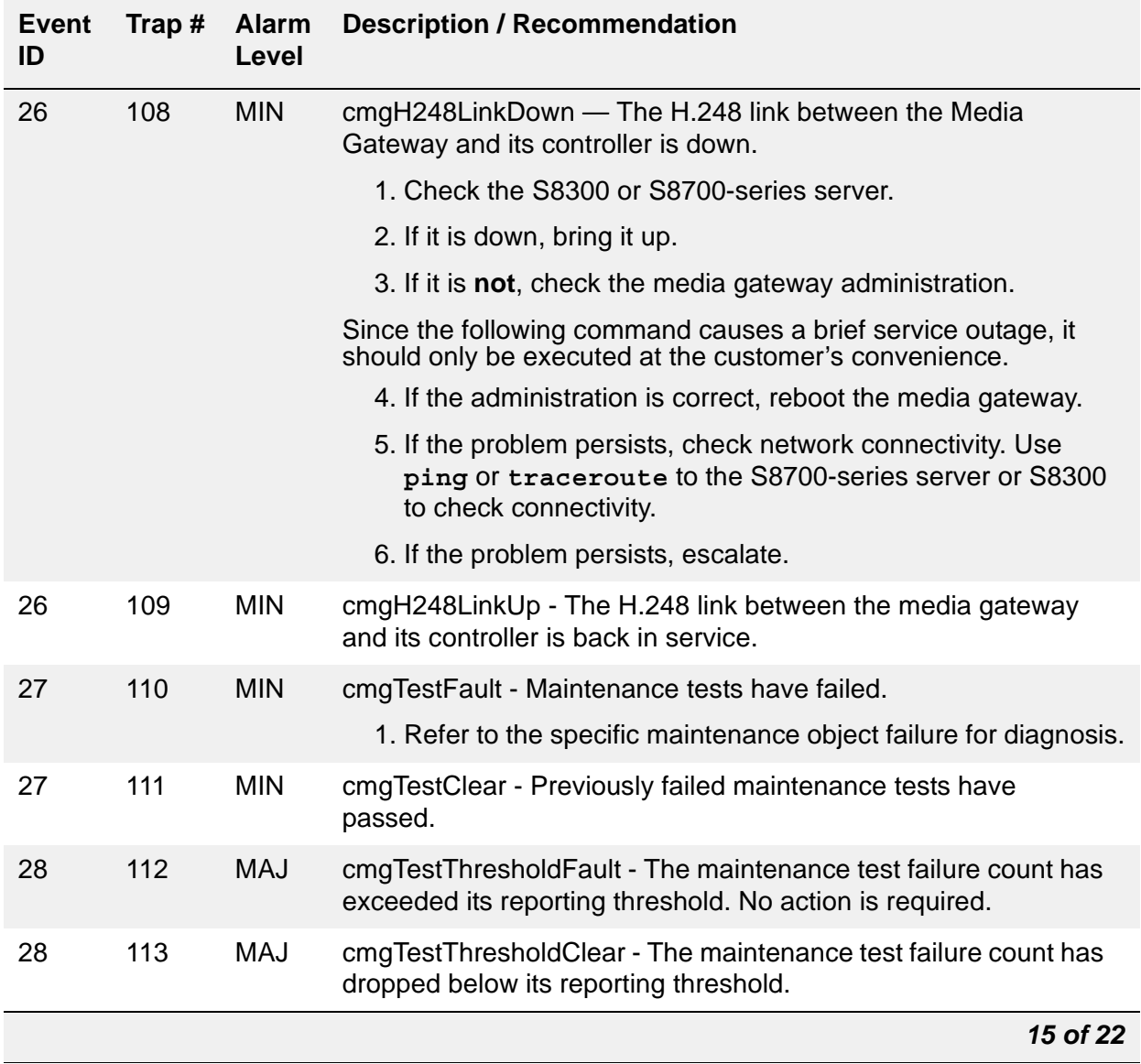

### **Table 99: Media Gateway Traps and Resolutions** *15 of 22*

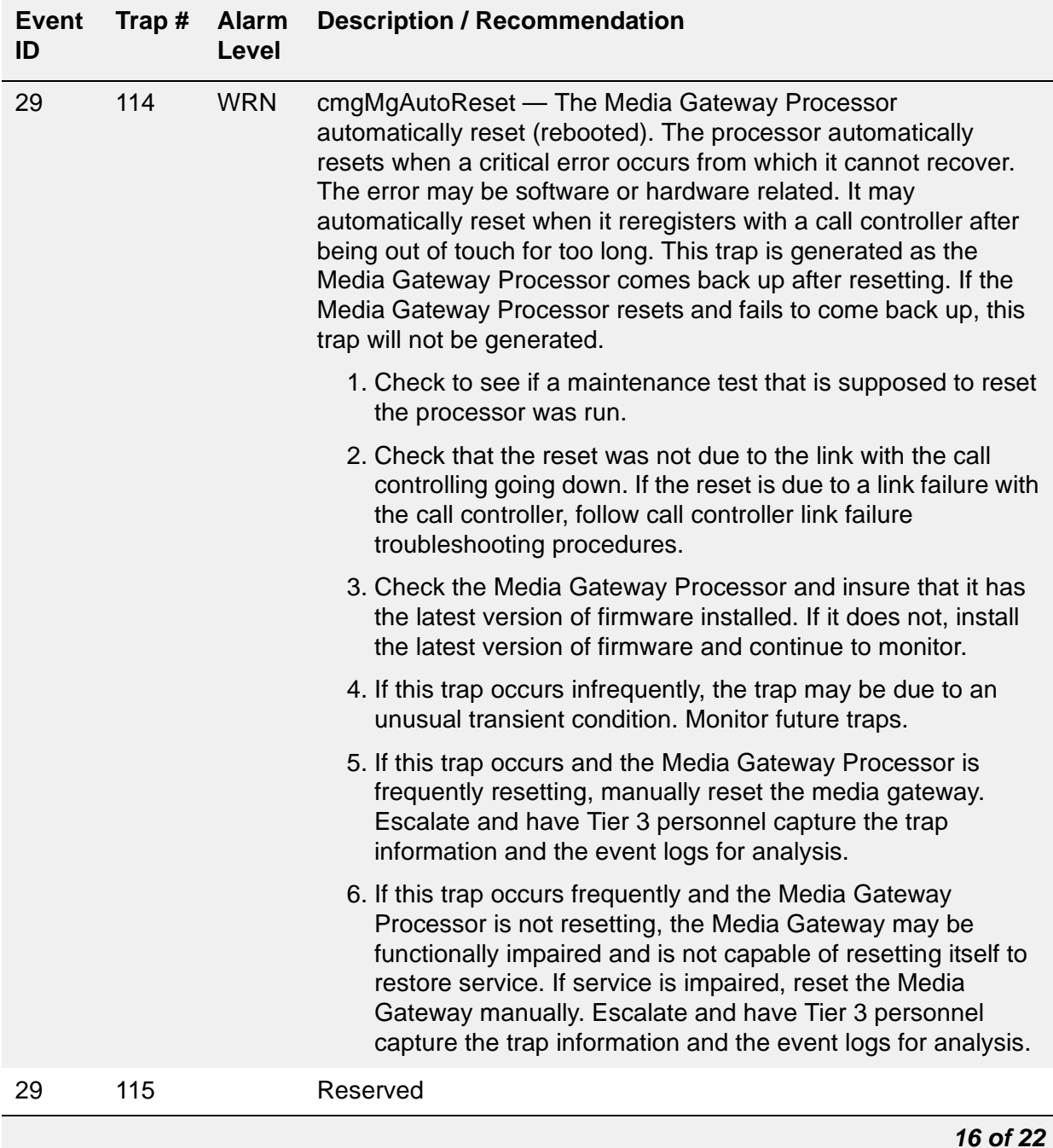

#### **Table 99: Media Gateway Traps and Resolutions** *16 of 22*

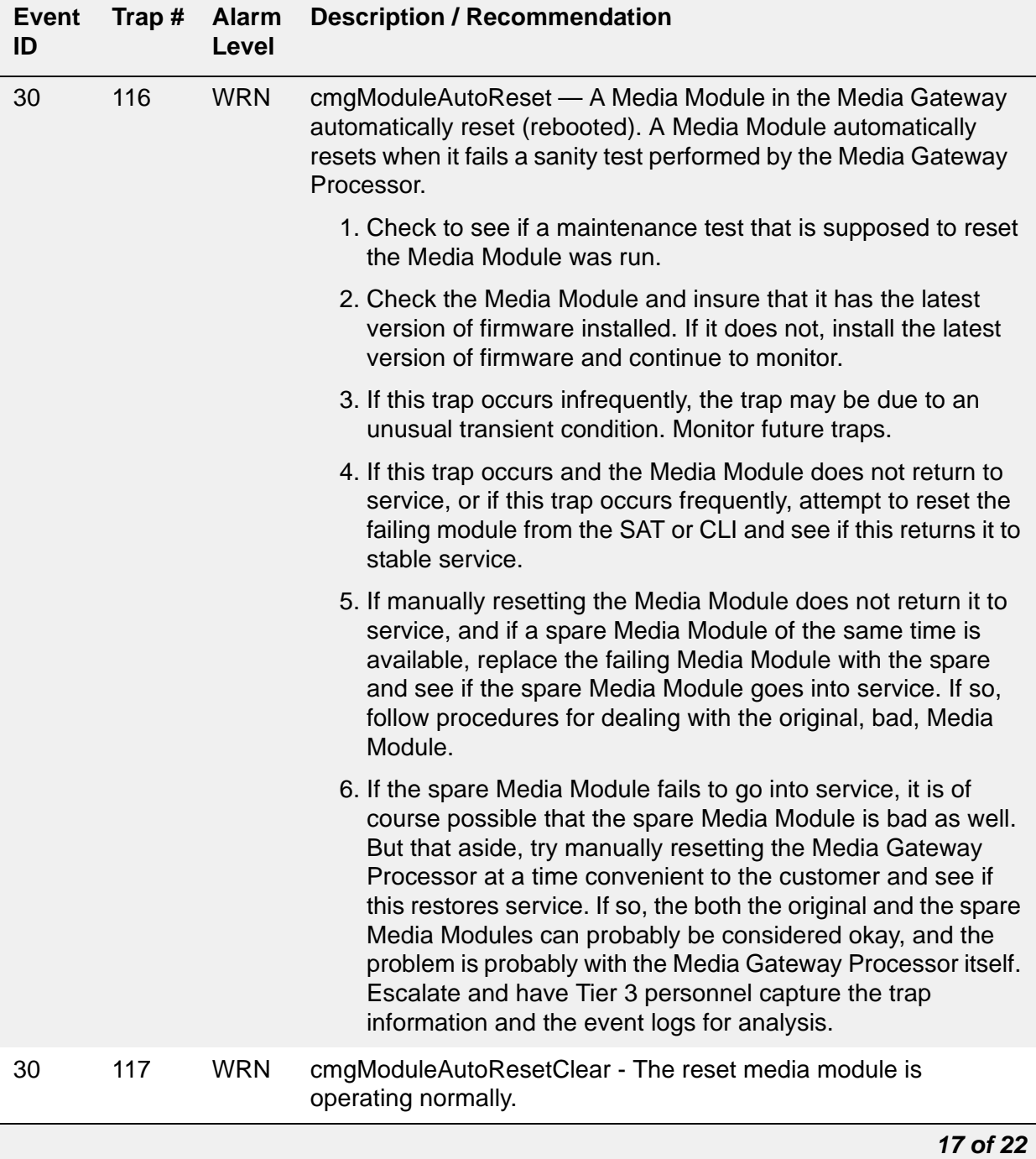

### **Table 99: Media Gateway Traps and Resolutions** *17 of 22*

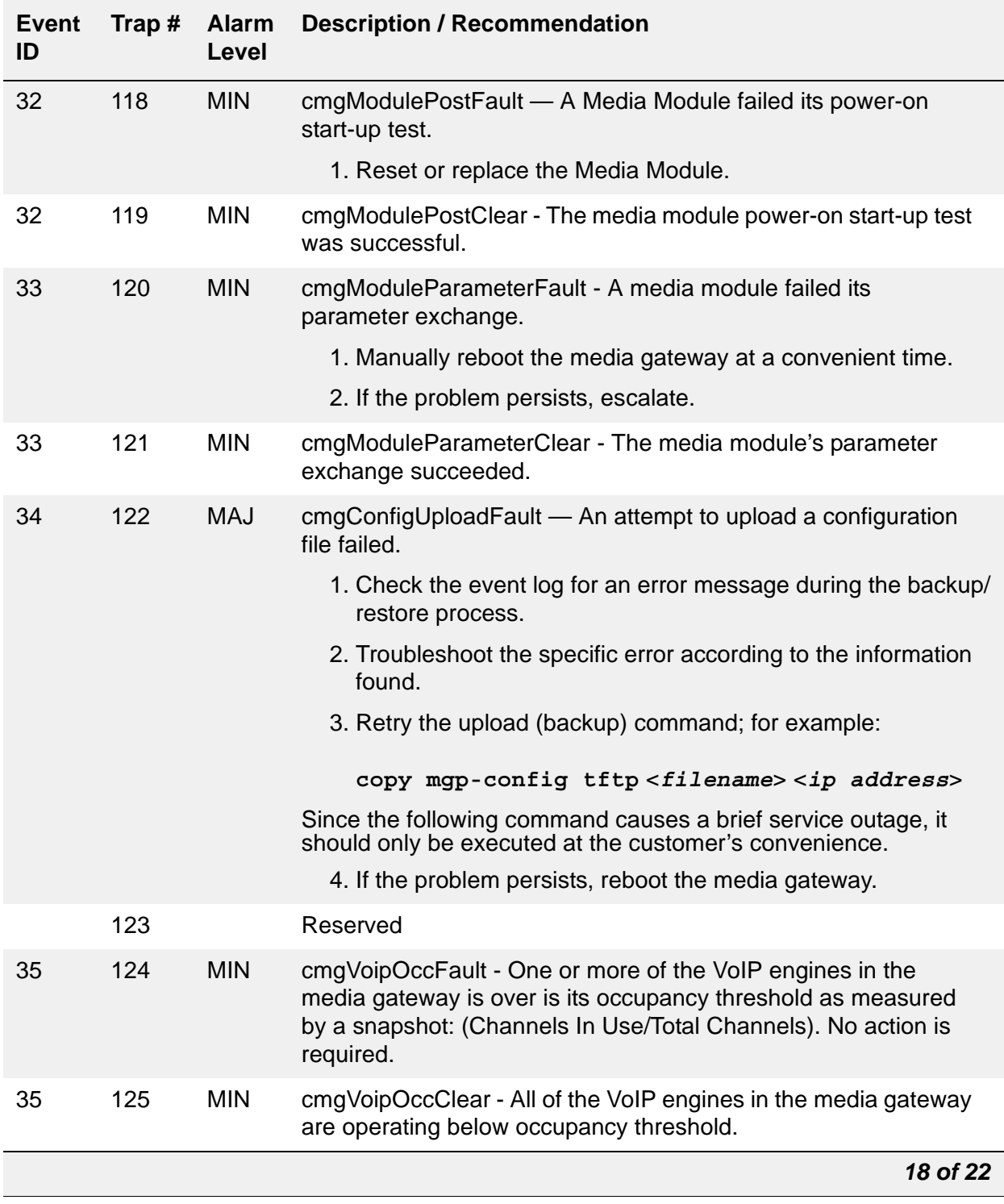

#### **Table 99: Media Gateway Traps and Resolutions** *18 of 22*

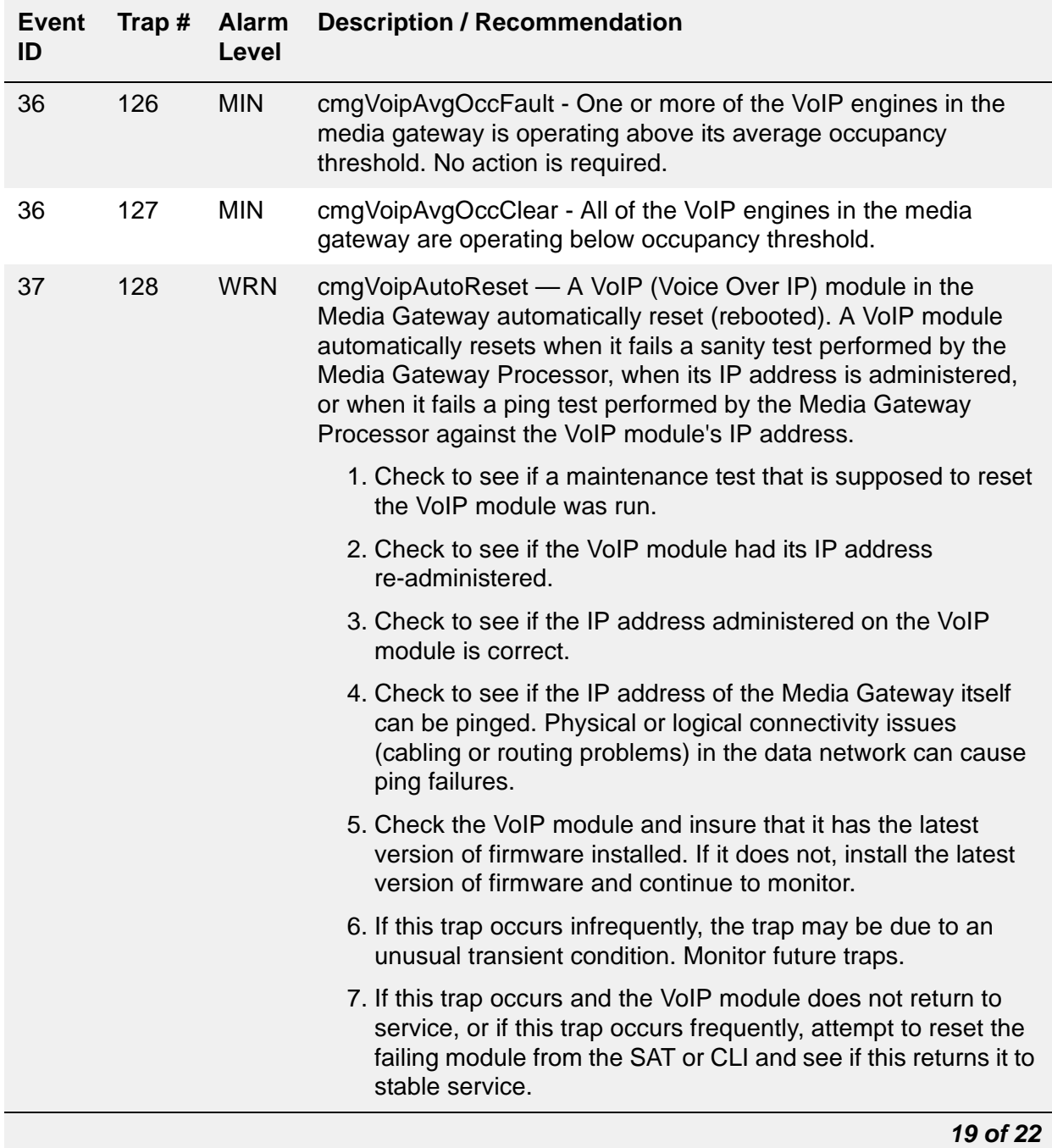

### **Table 99: Media Gateway Traps and Resolutions** *19 of 22*

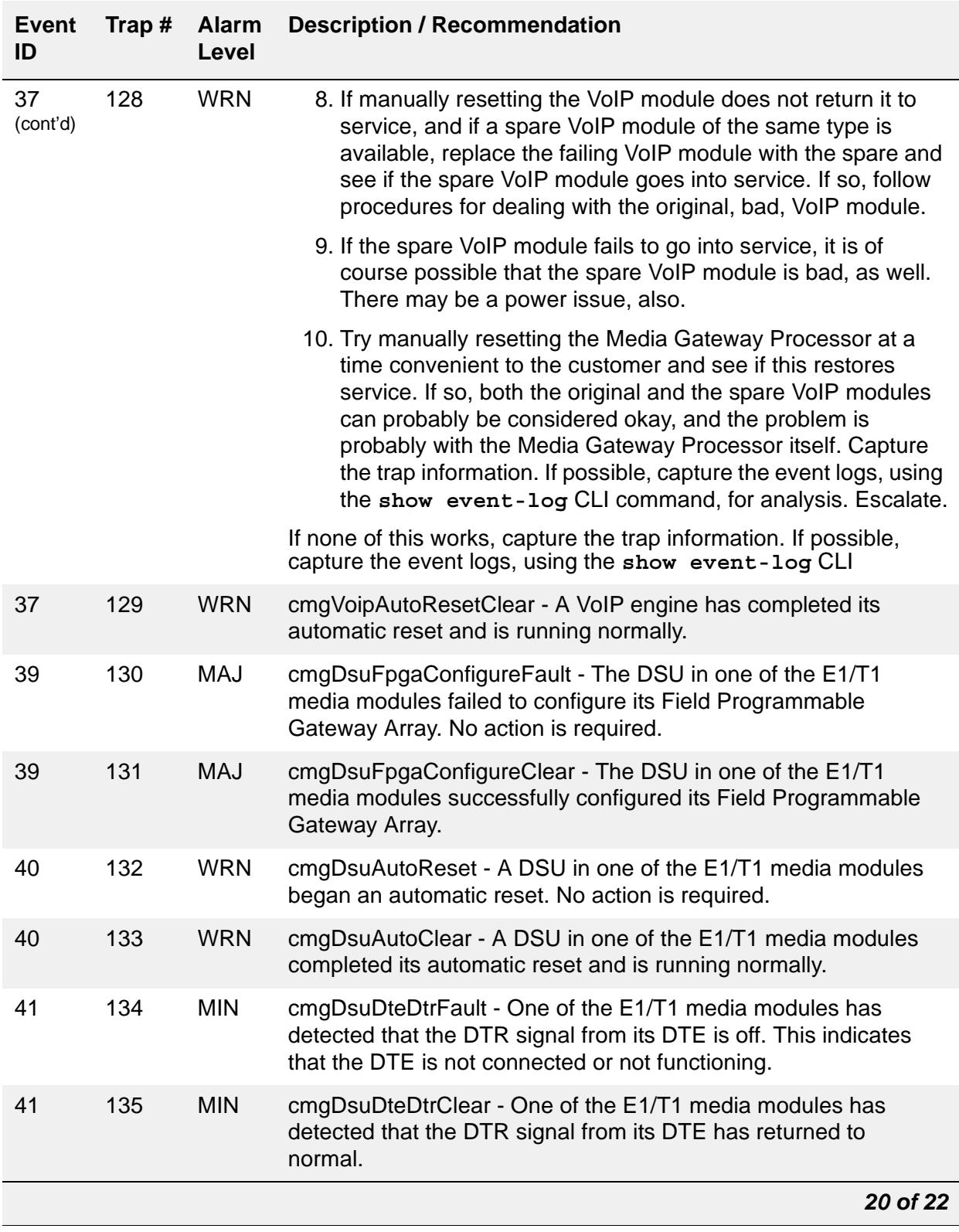

#### **Table 99: Media Gateway Traps and Resolutions** *20 of 22*

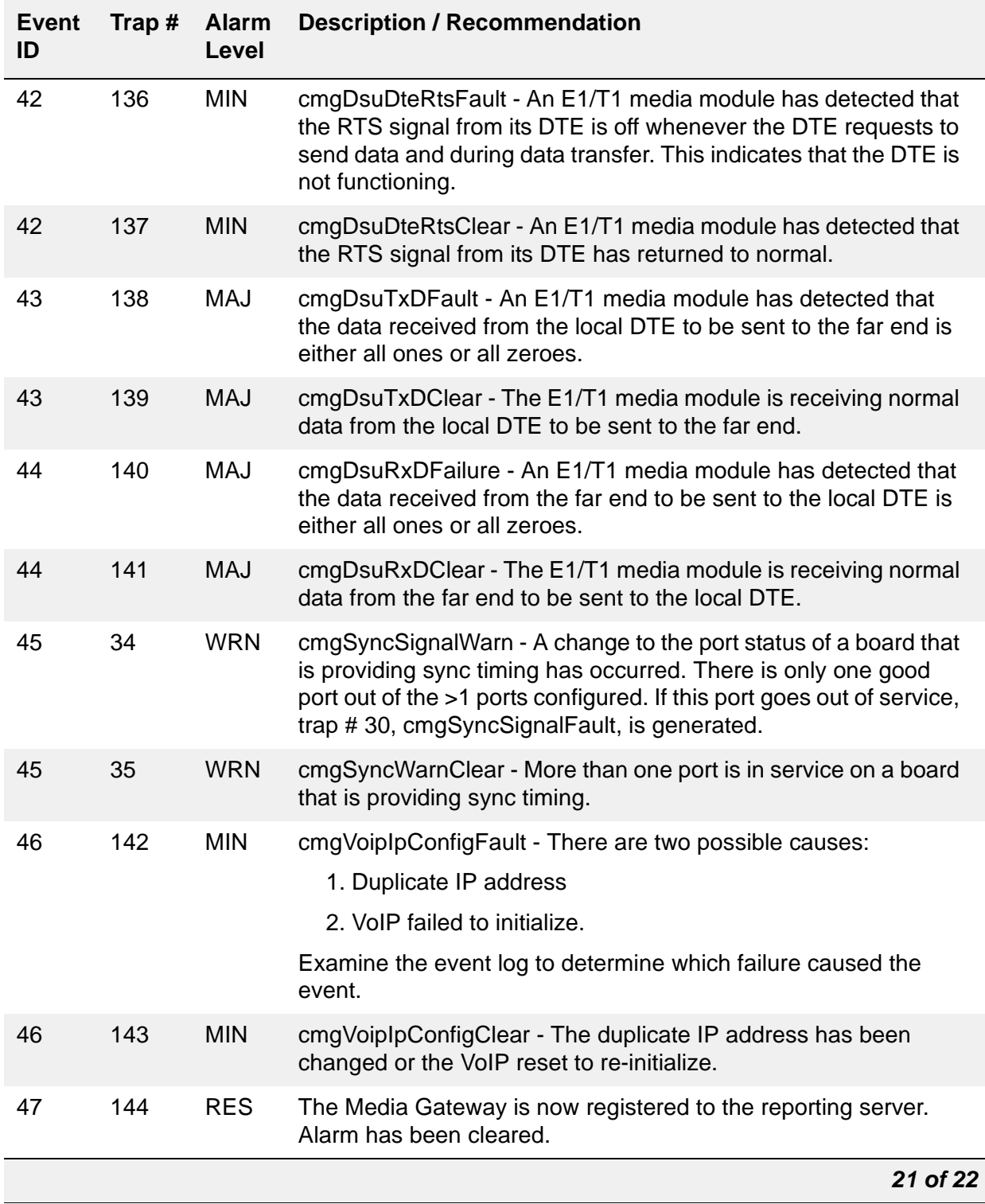

### **Table 99: Media Gateway Traps and Resolutions** *21 of 22*

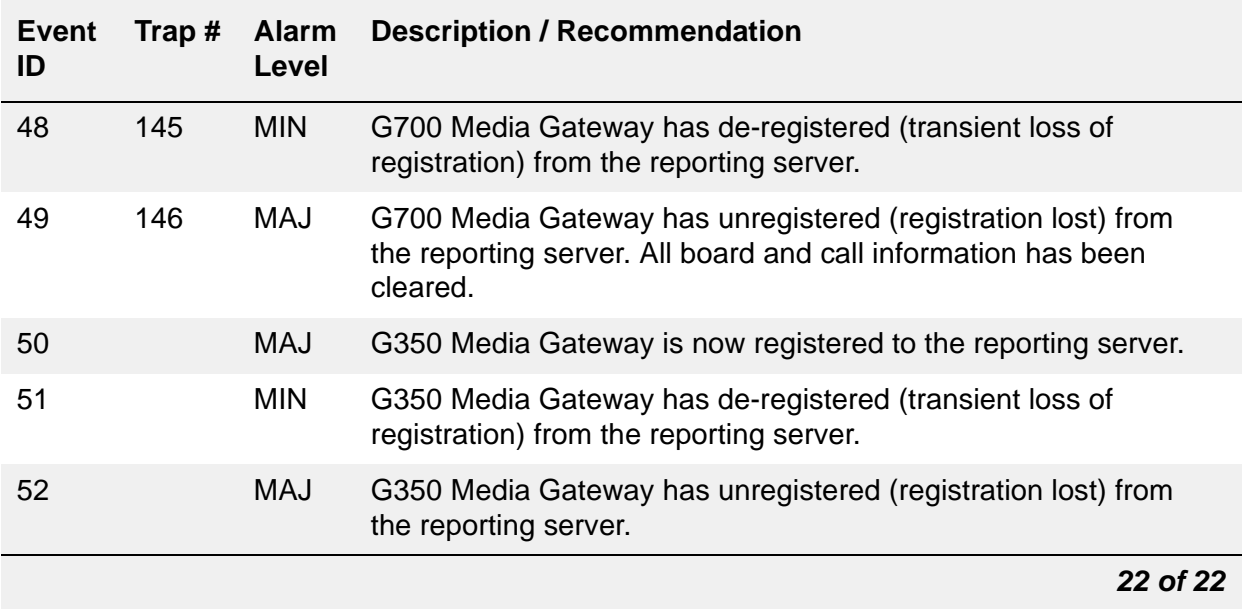

#### **Table 99: Media Gateway Traps and Resolutions** *22 of 22*

# **Chapter 5: Communication Manager Maintenance Object Repair Procedures**

This chapter provides information for troubleshooting and repairing maintenance objects.

#### **Note:**

This chapter does not contain maintenance objects for the Avaya Wireless Business System or messaging systems. Refer to the documentation that accompanies these products for this information.

Each identifiable part in the system is considered a maintenance object (MO). A maintenance object can be:

- An individual circuit pack or media module
- A hardware component that is part of a circuit pack or media module
- Any software process
- Significant events
- Environmental controls
- A cabinet

Each maintenance object has its own unique set of tests, error codes, and recovery strategy. Maintenance software logs inline errors reported by circuit packs and media modules, runs tests for error diagnosis and recovery, and raises and clears alarms.

"Maintenance names" are recorded in the Error and Alarm logs. Individual copies of an MO are assigned an address that defines the MO's physical location in the system when applicable. These locations display as the **port** field in the Alarm and Error logs and as output of commands such as **test board** (see [Figure 36: Display of test board](#page-411-0)**).**

#### <span id="page-411-0"></span>**Figure 36: Display of test board**

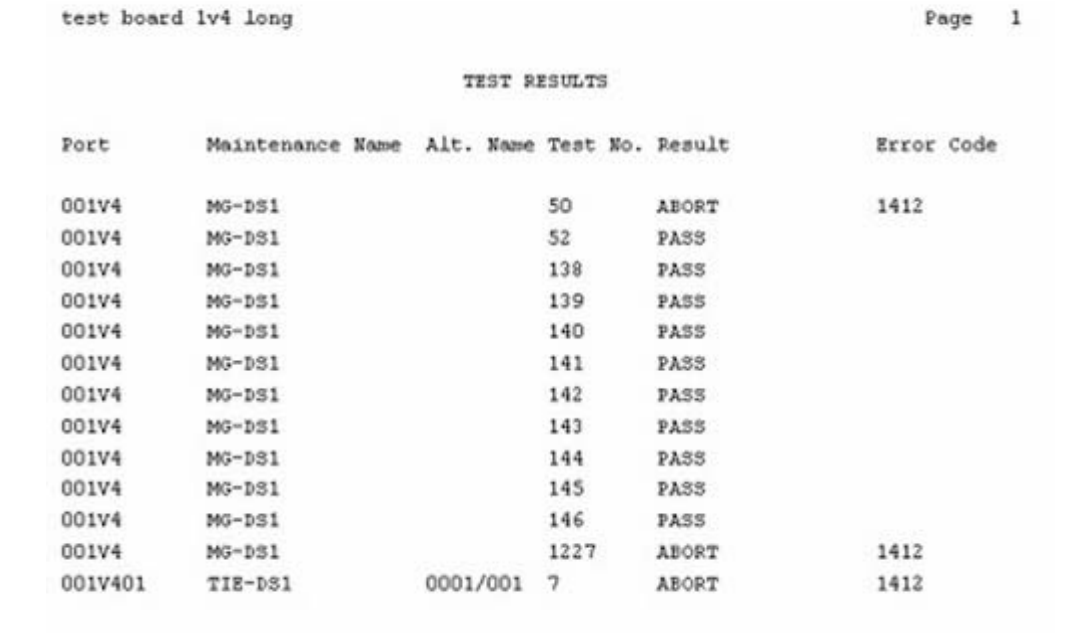

# **Displaying MOs Maintained by Communication Manager**

Communication Manager maintenance objects are displayed using the **list configuration**  or **show mg list\_config** command.

**list config** *all* on the Communication Manager System Access Terminal (SAT) screen displays the Board Name (location), Board Type, Code, Vintage, and the assigned ports, if any, of all installed equipment in the system.

**show mg list\_config** on the MGP displays information for the installed equipment in that media gateway.

## **G700 Subsystems**

The G700 subsystems are either field replaceable or integrated (part of the system and not replaceable). These subsystems are not under Communication Manager control and are not maintained by the system. [Table 100: G700 Subsystems Maintained by Communication](#page-412-0)  [Manager](#page-412-0) lists the applicable subsystems and if they are field replaceable or not.

#### <span id="page-412-0"></span>**Table 100: G700 Subsystems Maintained by Communication Manager**

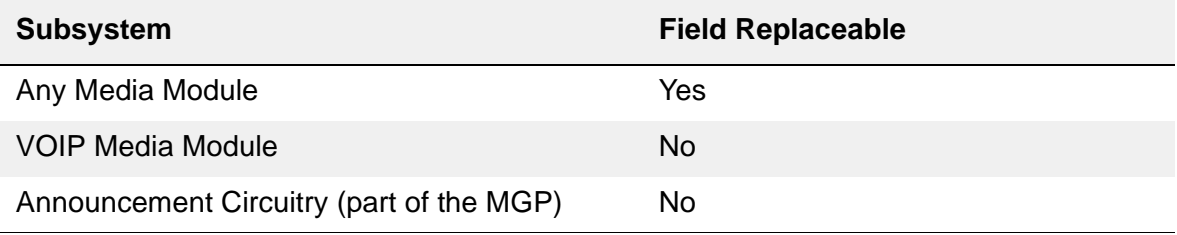

# **Media Gateway Maintenance Objects Maintained by Communication Manager**

The maintenance strategy for the Media Gateways is intended to provide easy fault isolation procedures and to restrict problems to field-replaceable components. The following list contains the maintenance objects which are under Communication Manager control and are maintained by the system:

- [MED-GTWY \(MEDIA GATEWAY\)](#page-988-0)
- [MG-ANA \(Analog Media Module\)](#page-995-0)
- [MG-ANN \(Voice Announcements\)](#page-998-0)
- [MG-BRI \(BRI Trunk Media Module\)](#page-999-0)
- [MG-DCP \(Digital Line Media Module\)](#page-1002-0)
- [MG-DS1 \(DS1 Interface Media Module\)](#page-1005-0)
- [MG-IAMM \(Integrated Analog Media Module\)](#page-1012-0)
- [MG-VOIP \(MM760 VoIP Media Module\)](#page-1017-0)

# **MO groupings by Media Module type**

[Table 101: Media Module Types](#page-413-0) shows MO groupings by Media Module type.

#### <span id="page-413-0"></span>**Table 101: Media Module Types** *1 of 2*

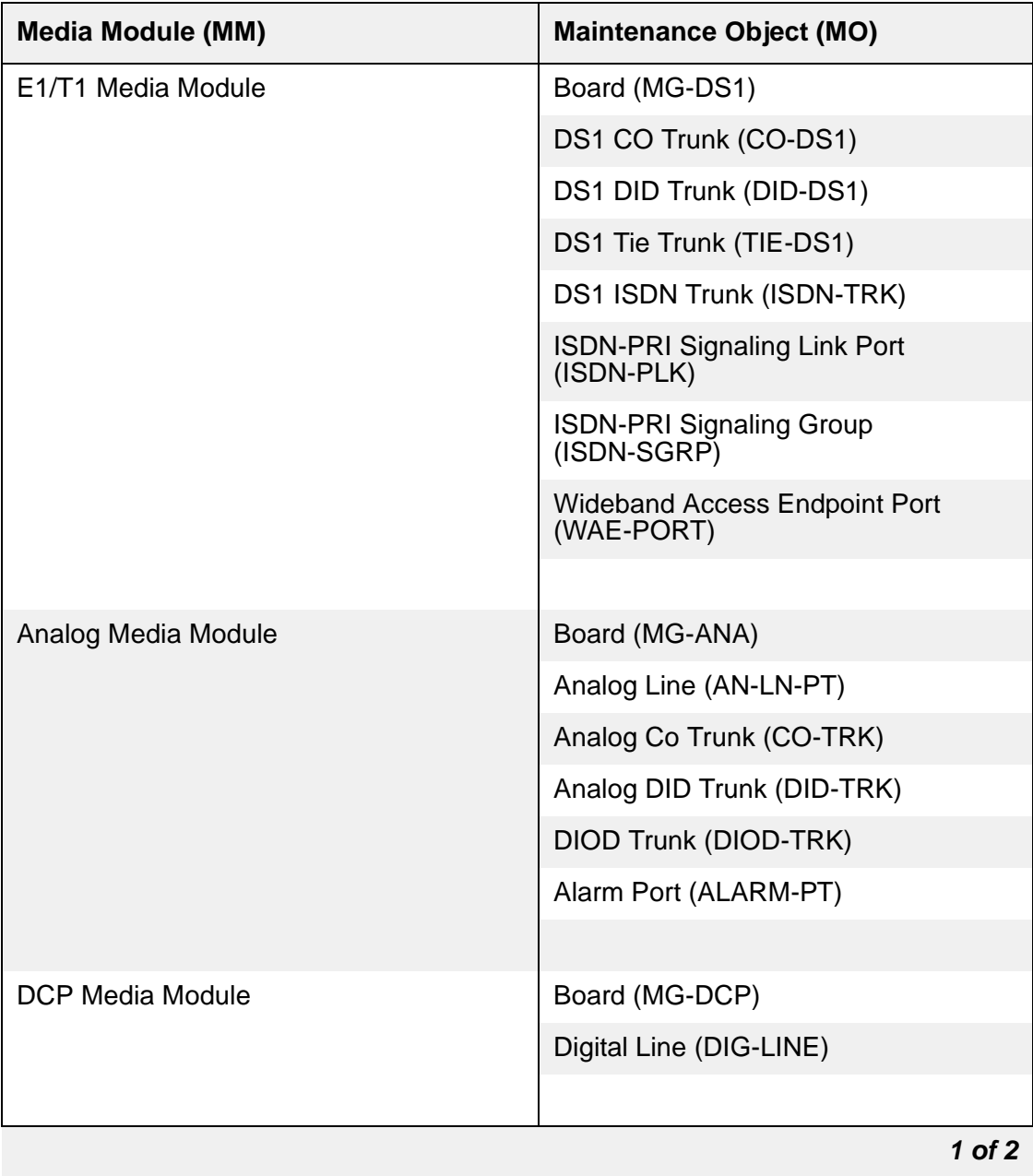

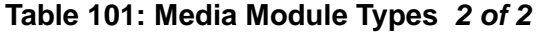

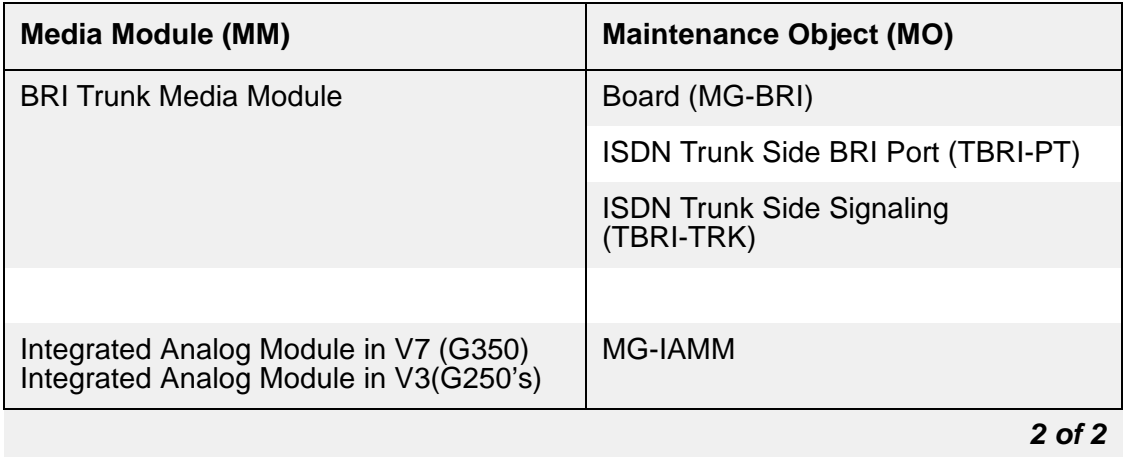

# **Viewing Communication Manager Alarms**

Communication Manager alarms and events are viewed using commands that are available via the Web Interface or the SAT command-line interface (CLI). See [Table 102: Commands for](#page-414-0)  [Viewing Communication Manager Alarms](#page-414-0).

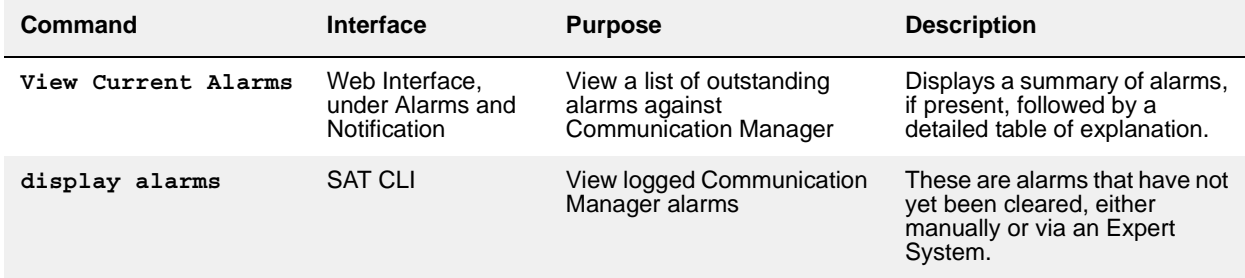

#### <span id="page-414-0"></span>**Table 102: Commands for Viewing Communication Manager Alarms**

# **Command Syntax**

Commands use a different syntax for the board or port location depending upon whether they refer to circuit packs or media modules. Test command sequences can be either short or long (l). The default is short. The test sequence can be repeated several times. The default is 1.

The following is an example for running a long test sequence twice on a port on a circuit pack: **test port** *UUCSSpp l r 2*

- $\bullet$  *UU* = the universal cabinet number (1 64)
- $\bullet$   $\cdot$  *C* = the carrier designation (A, B, C, D, or E)
- $SS =$  the circuit pack slot number  $(01, 02,...)$
- $pp =$  the 2-digit port number  $(01, 02,...)$
- $\bullet$   $I =$  long test sequence
- $\bullet$   $r$  = repeat
- $\bullet$   $2$  = the number of times the test sequence should be repeated.

The following is an example for testing a port on a media module. It runs the short test sequence:

**test port** *GGGVSpp r 3*

- $\bullet$  *GGG* = the media gateway number (1 250)
- $\bullet$   $V =$  the literal letter V, which designates a media gateway
- $\bullet$  *S* = the media module number (1 9)
- $\bullet$  *pp* = the 2-digit port number (01, 02,...)
- $\bullet$   $\mathbf{r}$  = repeat
- $\bullet$  3 = the number of times the test sequence should be repeated

# **Alarm levels**

During normal operations, software or firmware may detect error conditions concerning specific Maintenance Objects (MOs). The system automatically attempts to fix or circumvent the problem. The alarms are classified depending on their effect on system operation:

- **Major alarms** Failures that cause critical degradation of service. These alarms require immediate attention.
- **Minor alarms** Failures that cause some degradation of service, but do not render a crucial portion of the system inoperable. A minor alarm typically affects a few trunks or stations or a single feature. Minor alarms require attention, but the consequences are not immediate.
- **Warning alarms** Failures that cause no significant degradation of service or failures in equipment. These failures are not reported to INADS or the attendant console.
- **On-Board** problems originate in the circuitry on the alarmed Media Module or circuit pack.

● **Off-Board** problems originate in a process or component that is external to the Media Module or circuit pack.

Alarms are communicated by entries in the alarm log and the turning on of LEDs located on the attendant console, on all circuit packs, on the server, on the Ethernet switch if there is one, and, optionally, on customer-designated voice terminals.

# **Abort Code 1412**

Tests which are not applicable for media modules or media gateways abort with Error Code 1412. This error indicates that the test is not valid for the particular maintenance object and can be ignored.

# **Escalation Procedure**

This document is not intended to solve all problems. If the limits of these procedures have been reached and the problem is not resolved, the problem should be escalated to a higher level of technical support.

This escalation should conform to the procedures in the *Technical and Administration Plan*.

Frequently, a repair procedure recommends repeating a test several times after waiting short time intervals, for example, at one minute intervals up to five times. If, after these repetitions, no response to the test has occurred or if the same Abort or Failure continues to occur, escalate the problem to a higher level of technical support.

# **EPN Angel Address/Slot Mapping**

The following table contains the Angel addresses for EPNs. Note the different mappings for different A-carrier types.

|                          | <b>Carrier</b> |       |           |                |                |                |       |       |       |
|--------------------------|----------------|-------|-----------|----------------|----------------|----------------|-------|-------|-------|
| <b>Slot Number</b>       | A <sup>1</sup> | $A^2$ | $A^{3,4}$ | B <sup>4</sup> | C <sup>4</sup> | $\mathsf{D}^4$ | $E^4$ | $D^5$ | $E^5$ |
| $\boldsymbol{0}$         | 27             | ----  | 90        | 86             | 118            | 54             | 22    | ----  | ----  |
| $\mathbf{1}$             | 28             | 30    | 27        | 66             | 98             | 34             | 02    | ----  | ----  |
| $\overline{2}$           | 29             | 31    | 28        | 67             | 99             | 35             | 03    | 32    | 00    |
| 3                        | 30             | 56    | 29        | 68             | 100            | 36             | 04    | 33    | 01    |
| $\overline{\mathcal{A}}$ | 31             | 57    | 30        | 69             | 101            | 37             | 05    | 34    | 02    |
| 5                        | 56             | 58    | 31        | 70             | 102            | 38             | 06    | 35    | 03    |
| 6                        | 57             | 59    | 56        | 71             | 103            | 39             | 07    | 36    | 04    |
| $\overline{7}$           | 58             | 60    | 57        | 72             | 104            | 40             | 08    | 37    | 05    |
| 8                        | 59             | 61    | 58        | 73             | 105            | 41             | 09    | 38    | 06    |
| $\boldsymbol{9}$         | 60             | 62    | 59        | 74             | 106            | 42             | 10    | 39    | 07    |
| 10                       | 61             | 63    | 60        | 75             | 107            | 43             | 11    | 48    | 16    |
| 11                       | 62             | ----  | 61        | 76             | 108            | 44             | 12    | ----  | ----  |
| 12                       | 63             | ----  | 62        | 77             | 109            | 45             | 13    | 49    | 17    |
| 13                       | 88             |       | 63        | 78             | 110            | 46             | 14    | 40    | 08    |
| 14                       | 89             | ----  | 88        | 79             | 111            | 47             | 15    | 41    | 09    |
| 15                       | 90             | ----  | 89        | 80             | 112            | 48             | 16    | 42    | 10    |
| 16                       | 91             | ----  | ----      | 81             | 113            | 49             | 17    | 43    | 11    |
| 17                       | 92             |       |           | 82             | 114            | 50             | 18    | 44    | 12    |
| $18$                     | 93             |       |           | 83             | 115            | 51             | 19    | 45    | 13    |
| 19                       | 94             | ----  | ----      | 84             | 116            | 52             | 20    | 46    | 14    |
| 20                       | 95             | ----  | ----      | 85             | 117            | 53             | 21    | 47    | 15    |
| $21^6$                   | ----           | ----  | ----      | 86             | 118            | 54             | 22    | ----  | ----  |
|                          |                |       |           |                |                |                |       |       |       |

**Table 103: EPN Angel Address/Slot Mapping** 

1. Carrier A mappings for EPN MCC1/SCC1 media gateways

2. Carrier A mappings for EPN G600 media gateway (RMC) carrier

3. Carrier A mappings for G650 media gateway (ERMC) carrier

- <span id="page-418-0"></span>4. G650 MGs have power supply in slots 0/15. Slots 16-20 n/a
- <span id="page-418-1"></span>5. Carrier E/D mappings for SN/Dup SN carrier slots 2-10, 12-20
- 6. Service Slot is labeled slot 0, external slot 21

## **ABRI-POR (ASAI ISDN-BRI Port)**

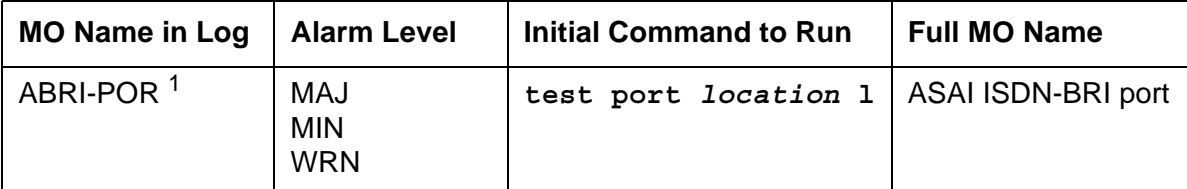

1. Use **set options** to set the alarm level for ABRI ports. The alarm level can be set independently for on- and off-board alarms to WARNING, MINOR, or MAJOR for every ABRI port in the system.

For repair procedures, see [BRI-PORT \(ISDN-BRI Port\)](#page-590-0).

# **AC-POWER**

## **AC Power for AC-Powered Systems**

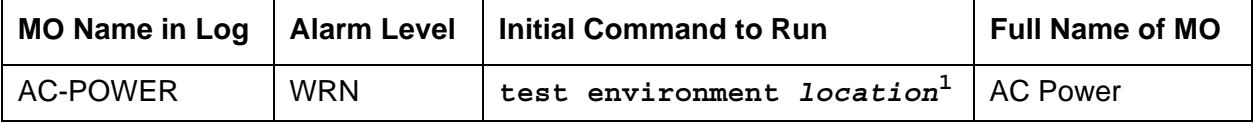

1. Cabinet number indicated in the PORT field of the alarm log.

Three different cabinet types are supported as PNs: multicarrier cabinets, single-carrier cabinets, and the G650 rack mounted cabinets. All types may be powered by either an AC or DC power source. Environmental maintenance differs according to a cabinet's type and its power supply.

### **! CAUTION:**

Before powering down a cabinet or carrier that contains an EMBEDDED AUDIX circuit pack (TN566), first power down the AUDIX unit to avoid damaging its software. Instructions for powering down this unit are in *[Maintenance Procedures](#page-27-0)  [\(03-300432\)](#page-27-0)*.

### **Power System for Single-Carrier Cabinet**

Each single-carrier cabinet has one power supply that distributes DC power and AC ringing voltage to the circuit pack slots in the cabinet.

#### **AC Power Supply (WP-91153)**

In an AC-powered cabinet, a single, plug-in, multi-output AC power supply is in the power supply slot. A power cord, with a 3-prong plug on one end and an appliance connector on the other end, connects the supply to a dedicated AC power source. The inputs to the power supply can be (depending on list version):

- 120 VAC, 60 Hz, 15 to 20 Amp; three wires in the power cord (one hot, one neutral, and one ground wire)
- 220 VAC or 240 VAC, 50 Hz, 10 Amp; three wires in the power cord (one hot, one neutral, and one ground wire)

The AC power supply produces the following DC outputs: +5 VDC, -5 VDC, -48 VDC, +12 VDC, and a battery-charging voltage. The DC outputs distribute power on the cabinet backplane to the circuit pack slots.

The AC power supply also produces AC ringing voltage. The AC ringing voltage output value and frequency depend on the country of use. The power supply has a circuit breaker and EMI filtering.

## **Nominal Power Holdover**

#### **Multicarrier Cabinets**

Two types of battery holdover are available:

- The small battery assembly provides short-term battery holdover. If AC power fails, 48 VDC batteries power the system for:
	- 15 seconds in a PN cabinet
	- 10 minutes in the expansion control carrier in the "A" position of a PN cabinet
- Some AC-powered multicarrier cabinets (MCCs) contain three 48-Volt batteries and a battery charger (397C) to provide backup power in case power is interrupted. The holdover times are identical to those above.

#### **Single-Carrier Cabinets**

A holdover circuit in the power supply allows a system to operate normally during AC power interruptions. When AC input power fails, reserve batteries supply power to the memory and processor circuit packs and fans for two minutes. Every port circuit pack is inactive during this time. The power supply contains a battery charger to charge the holdover batteries.

### **Error log entries and recommended actions**

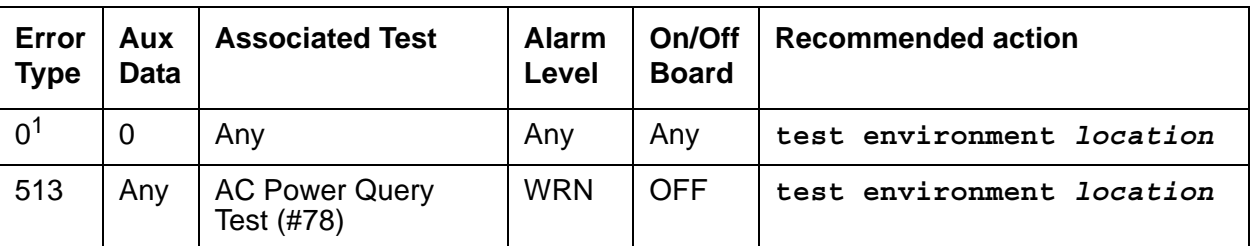

#### **Table 104: AC-POWER Error Log Entries**

1. Run the short test sequence first. If every test passes, run the long test sequence. Refer to each appropriate test's description, and follow its recommended procedures.

## **Demand test descriptions and error codes**

Investigate tests in the order presented. By clearing errors associated with the first test*,* errors generated from other tests may also be cleared. Click on the link to see the full description of the test, error codes, and recommended actions.

#### **Note:**

The following tests apply to J58890CE, J58890CF, and J58890CH.

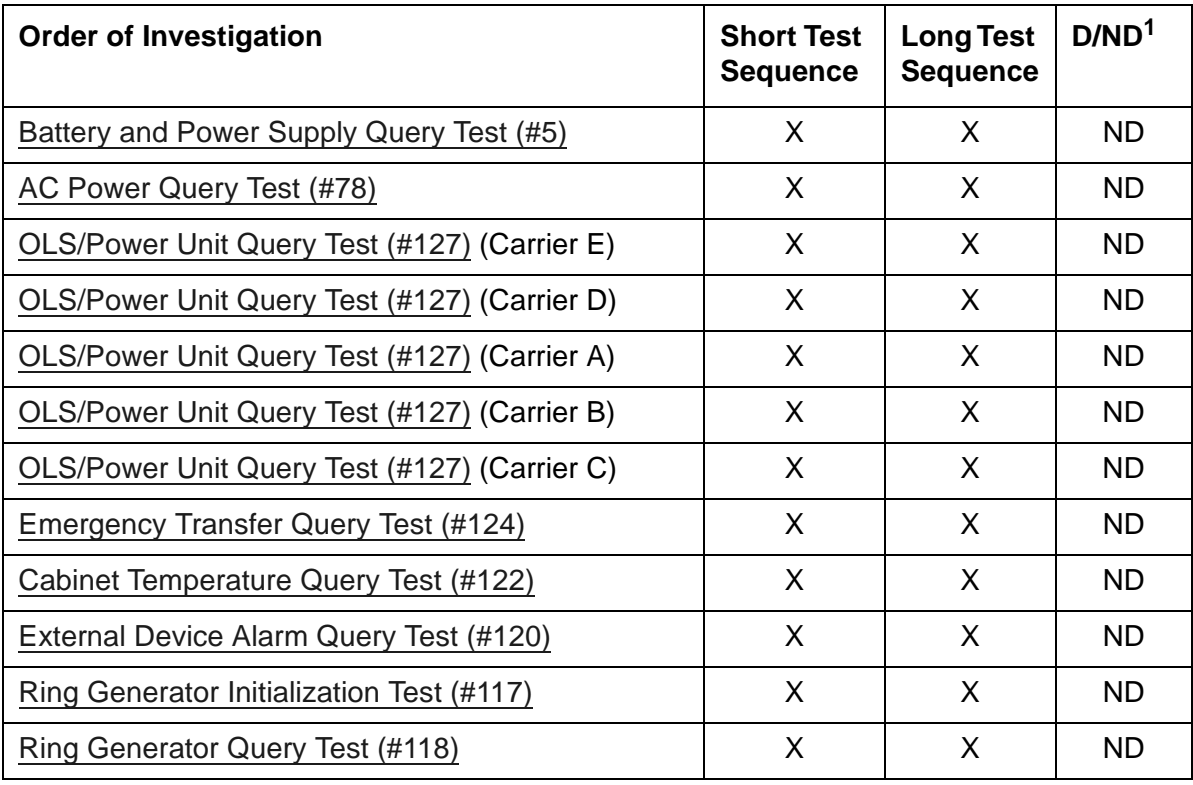

1. D = Destructive; ND = Nondestructive

## **AC-POWER for DC-Powered Systems**

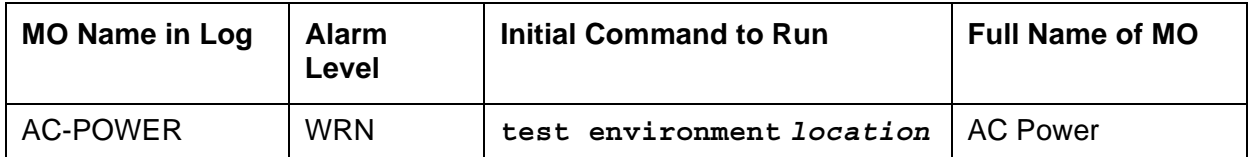

#### **Note:**

In a DC-powered multicarrier cabinet, the AC-POWER MO exists but serves no functional purpose. Because the system cannot determine the type of power used, the AC-POWER test should always pass or abort. See [CARR-POW](#page-625-0)  [\(Carrier Power Supply\)](#page-625-0) for the maintenance strategy for power components in DC cabinets.

**S8700-series Fiber-PNC** supports three cabinet types for PNs: multicarrier cabinets (MCCs), single-carrier cabinets (SCCs), and 19-inch rack mounted cabinets. Every type may be powered by either an AC or DC power source. Environmental maintenance differs according to a cabinet's type and its power supply.

**S8700-series IP-PNC** supports 19-inch rack mounted cabinets, powered by either an AC or DC power source.

### **Error log entries and recommended actions**

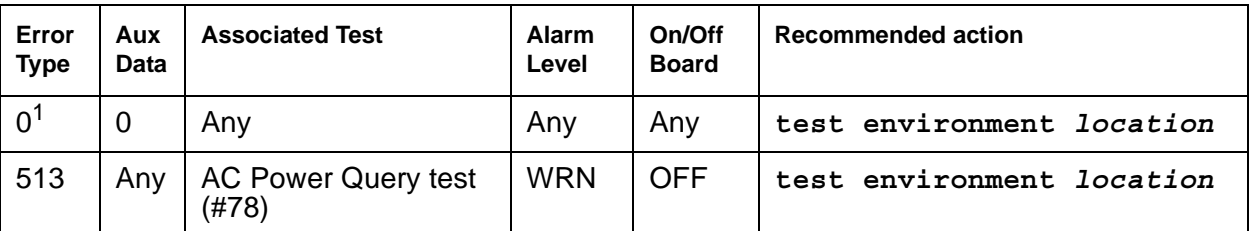

#### **Table 105: AC-POWER Error Log Entries**

1. Run the short test sequence first. If every test passes, run the long test sequence. Refer to each appropriate test's description, and follow its recommended procedures.

## **Demand test descriptions and error codes**

Investigate tests in the order presented. By clearing errors associated with the first test*,* errors generated from other tests may also be cleared. Click on the link to see the full description of the test, error codes, and recommended actions.

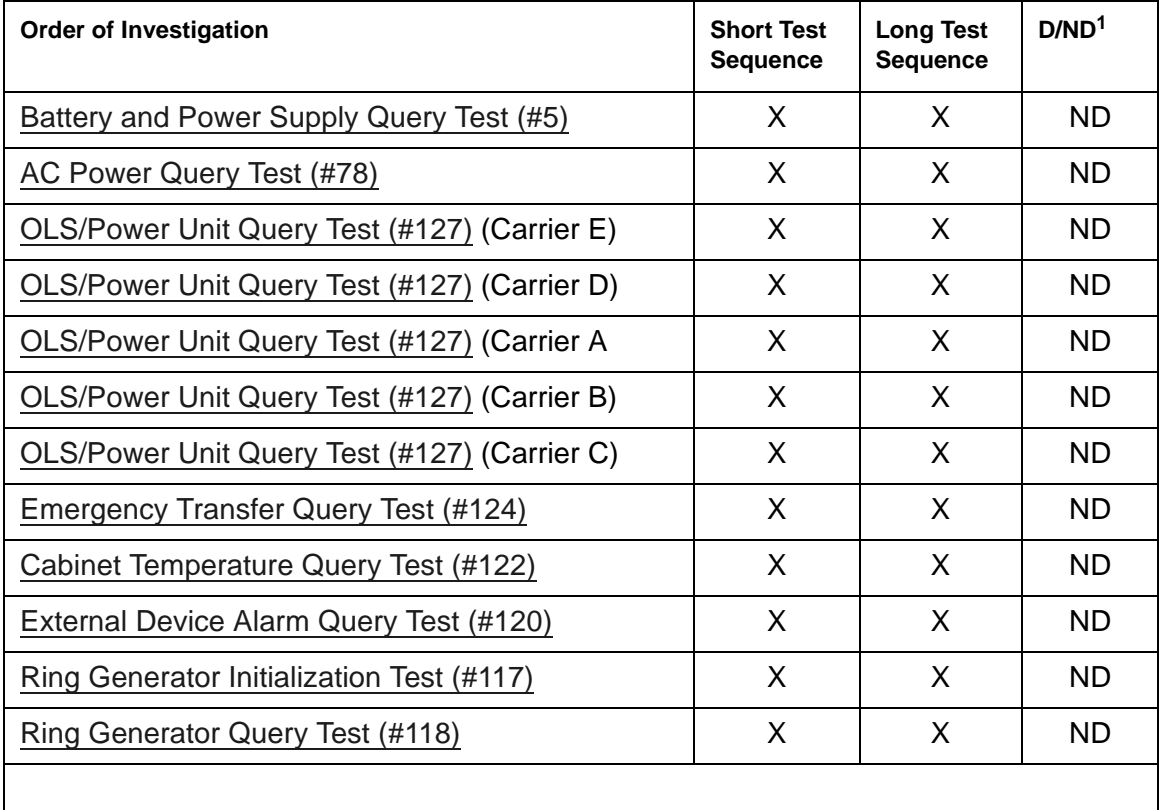

1. D = Destructive; ND = Nondestructive

# **ADJ-IP (ASAI Adjunct TCP/IP Link)**

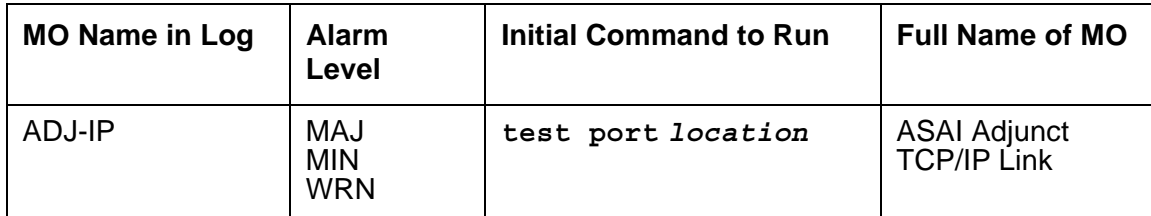

The ASAI Adjunct TCP/IP Link is the Adjunct Switch Application Interface (ASAI) proprietary link which connects to a C-LAN circuit pack.

## **Error log entries and recommended actions**

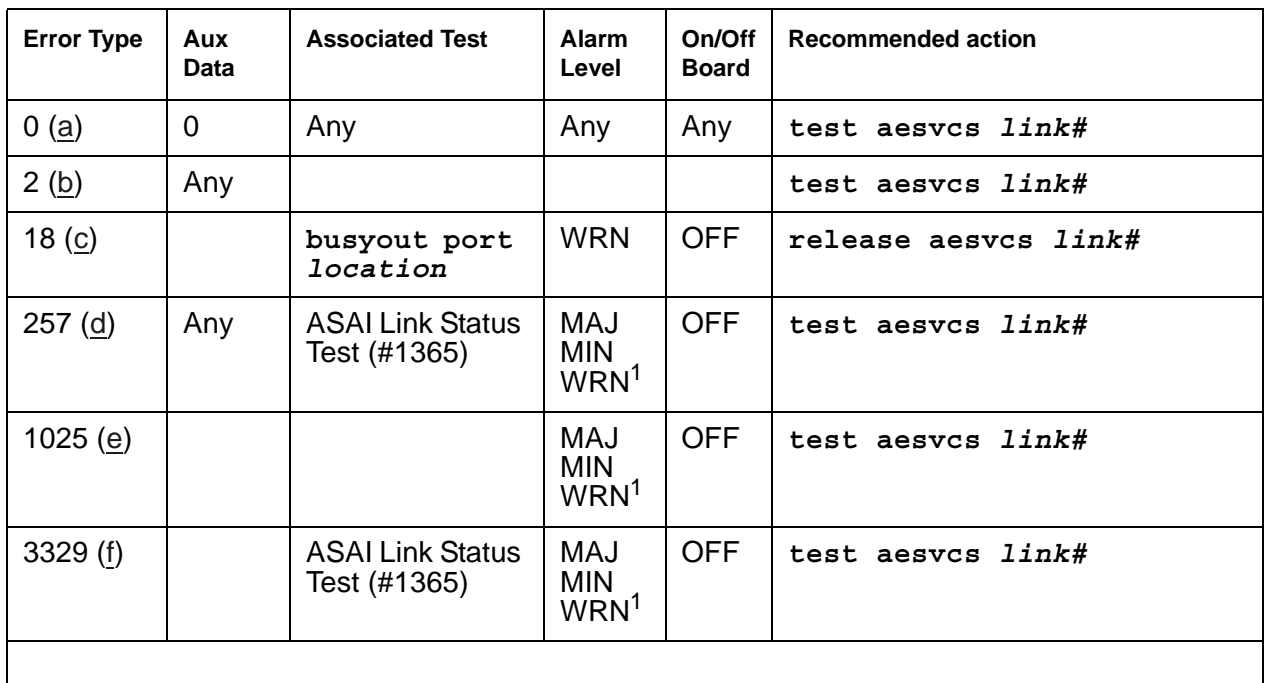

#### **Table 106: ADJ-IP Error Log Entries**

1. Alarms may be downgraded according to values set on the **set options** form.

Notes:

- <span id="page-425-0"></span>a. **Error Type 0**: Run the [ASAI Link Status Test \(#1365\)](#page-1992-0) and follow its recommended procedures.
- <span id="page-425-1"></span>b. **Error Type 2**: Too many Q931 protocol timeouts in a short time. No action to take.
- <span id="page-426-1"></span>c. **Error Type 18**: The ASAI link has been busied out by command. To release the link, enter **release aesvcs link#**
- <span id="page-426-2"></span>d. **Error Type 257**: The ASAI TCP/IP link is not in an "established" state.
- <span id="page-426-3"></span>e. **Error Type 1025**: TCP Tunnel Connection failure
- <span id="page-426-0"></span>f. **Error Type 3329**: ASAI TCP/IP link failure.

## **Demand test descriptions and error codes**

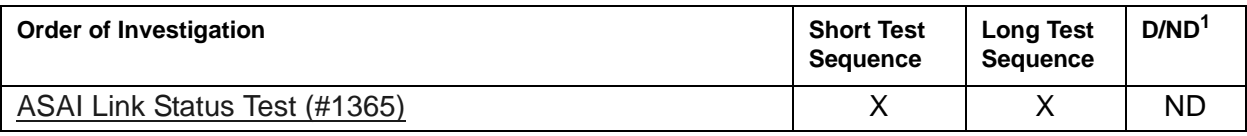

1. D = Destructive; ND = Nondestructive

# **ADM-CONN (Administered Connection)**

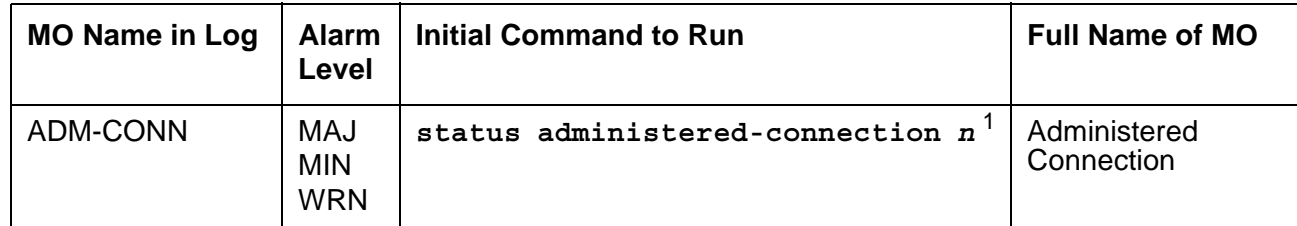

1. *n* is an administered connection number indicated in the PORT field of the Alarm or Error Log.

An administered connection provides an end-to-end connection between two access endpoints or data modules residing in either the same switch or different switches. When administered, the connection is automatically established and scheduled to be permanently active.

An error is logged whenever an administered connection fails or cannot be established. A failed connection generates an error whether or not the connection is subsequently reestablished by fast retry, re-dial, or auto restoration.

An alarm is logged when an administered connection cannot be established either initially or after a connection failure. Both the alarm level (none to major) and a failure threshold can be administered for each administered connection. An alarm is raised when either of the following occurs:

- The number of consecutive failed attempts to establish a connection reaches the administered threshold.
- The failure to establish a connection is due to a mistake in administration. See [Table 107: Administered Connection Error Log Entries.](#page-427-0)

## **Error log entries and recommended actions**

| <b>Error Type</b>  | <b>Aux Data</b> | <b>Associated Test</b> | Alarm<br>Level | On/Off<br><b>Board</b> | Recommended<br>action |
|--------------------|-----------------|------------------------|----------------|------------------------|-----------------------|
| 0, 29              | Any             | None                   | Any            | <b>OFF</b>             | None                  |
| 1, 28 $(a, b)$     | Any             | None                   | Any            | <b>OFF</b>             | None                  |
| 2(c)               | Any             | None                   | Any            | <b>OFF</b>             | None                  |
| 6, 21, 31, 127 (d) | Any             | None                   | Any            | <b>OFF</b>             | None                  |
| 16(a)              | Any             | None                   | Any            | <b>OFF</b>             | None                  |
|                    |                 |                        |                |                        | 1 of $2$              |

<span id="page-427-0"></span>**Table 107: Administered Connection Error Log Entries** *1 of 2*

| <b>Error Type</b>                   | <b>Aux Data</b> | <b>Associated Test</b> | Alarm<br>Level | On/Off<br><b>Board</b> | Recommended<br>action |
|-------------------------------------|-----------------|------------------------|----------------|------------------------|-----------------------|
| 17 ( $\underline{e}$ )              | Any             | None                   | Any            | <b>OFF</b>             | None                  |
| 18, 102 (f)                         | Any             | None                   | Any            | <b>OFF</b>             | None                  |
| 22 $(a, g)$                         | Any             | None                   | Any            | <b>OFF</b>             | None                  |
| 34, 42, 44, 58 (h)                  | Any             | None                   | Any            | <b>OFF</b>             | None                  |
| 38, 41 (i)                          | Any             | None                   | Any            | <b>OFF</b>             | None                  |
| 43, 81                              | Any             | None                   | Any            | <b>OFF</b>             | None                  |
| 50 $(a)$                            | Any             | None                   | Any            | <b>OFF</b>             | None                  |
| 52 $(a)$                            | Any             | None                   | Any            | <b>OFF</b>             | None                  |
| 54                                  | Any             | None                   | Any            | <b>OFF</b>             | None                  |
| 65, 66, 69 (a)                      | Any             | None                   | Any            | <b>OFF</b>             | None                  |
| 82                                  | Any             | None                   | Any            | <b>OFF</b>             | None                  |
| 88 $(a)$                            | Any             | None                   | Any            | <b>OFF</b>             | None                  |
| 91, 95, 96, 97,<br>98, 99, 100, 111 | Any             | None                   | Any            | <b>OFF</b>             | None                  |
|                                     |                 |                        |                |                        | 2 of 2                |

**Table 107: Administered Connection Error Log Entries** *2 of 2*

### **ADM-CONN Errors**

None of the Administered Connection Error Types have a specific associated test and, except for errors 17 and 127, are valid only for administered connections established over ISDN-PRI facilities. Error 127 is valid for administered connections established over non-ISDN facilities or between two endpoints on the same switch.

Notes:

- <span id="page-428-0"></span>a. **Error Types 1, 16, 22, 50, 52, 65, 66, 69, 88** are typically associated with administration problems and are not expected to be temporary. The administered connection is not retried and the failure is alarmed immediately. The alarm threshold specified by the customer is ignored.
- <span id="page-428-1"></span>b. **Error Types 1, 28**: the address of the destination endpoint is: an unassigned number (**1**), has an invalid number format (**28**), or is restricted from terminating calls due to Class of Restriction ("Access Denied"). Verify that the destination address is correct and that the destination endpoint is administered. The destination endpoint is not administered on the switch where this error is logged.
- <span id="page-429-0"></span>c. **Error Type 2**: a request has been made to use a transit network or common carrier that cannot be accessed. Check the routing pattern used by this administered connection and verify that the inter-exchange carrier specified is correct.
- <span id="page-429-1"></span>d. **Error Types 6, 21, 31, 127**: the exact failure cause is unknown or has been mapped to one of these values. If this is a permanent condition, try reversing the direction of the Administered Connection (originate the administered connection from the destination switch). This may yield another failure cause.
- <span id="page-429-2"></span>e. **Error Type 17**: the destination endpoint is not available. Check the status of the destination endpoint at the far-end switch. The status for the destination endpoint will not be available on the switch where this error is logged. At the far end, use **status access-endpoint** or **status data-module** to see whether the endpoint is busy, out-of-service, or otherwise unavailable.
- <span id="page-429-3"></span>f. **Error Types 18, 102**: this switch sent an ISDN message to another switch that either did not respond (**18**) or did not respond within the time allowed (**102**). This could be due to link failure, or congestion, or an outage at the other switch.
- <span id="page-429-4"></span>g. **Error Type 22**: the address of the destination endpoint has changed. Change the administered connection accordingly. The destination endpoint will not be administered on the switch where this error is logged.
- <span id="page-429-5"></span>h. **Error Types 34, 42, 44, 58**: a resource (for example, a circuit or bearer capability) required by the administered connection is not currently available.
- <span id="page-429-6"></span>i. **Error Types 38, 41**: a network failure (**38**) or temporary failure (**41**) has occurred. Error Log entries for other MOs (for example, DS1-BD) may indicate a local problem.

# **ADX8D-BD (AUDIX Circuit Pack)**

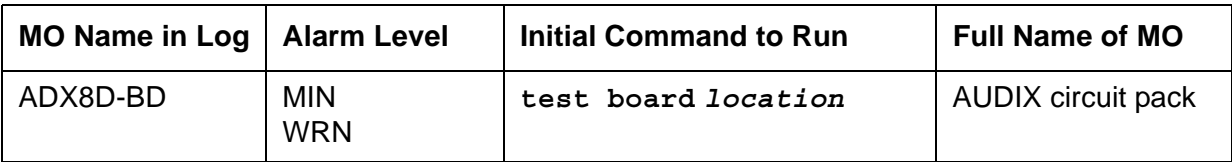

The ADX8D-BD MO defines a TN566/TN2169 EMBEDDED AUDIX circuit pack operating in DP (digital-port) mode.

For port-level problems, see [ADX8D-PT \(AUDIX Digital Port\).](#page-431-0)

For circuit-pack-level problems, see [XXX-BD \(Common Port Circuit Pack/Media Module\)](#page-1422-0).

EMBEDDED AUDIX consists of two circuit packs that occupy 5 slots on a port carrier. The tests apply only to switch-side maintenance which tests a circuit pack's components related to the TDM-bus interface. The AUDIX system has an extensive maintenance strategy that is described in *[DEFINITY® AUDIX Maintenance, 585-300-110](#page-27-1)*.

# <span id="page-431-0"></span>**ADX8D-PT (AUDIX Digital Port)**

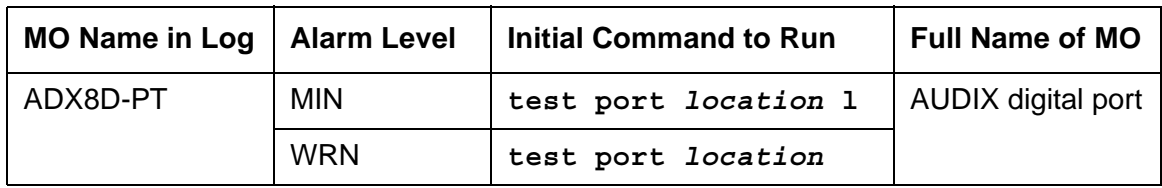

The ADX8D-PT MO represents a port on a TN566/TN2169 EMBEDDED AUDIX circuit pack operating in DP (digital-port) mode. The maintenance strategy for ports on the TN566 operating in control-link mode is described in [ADX16D-P \(16-Port AUDIX Digital Port\).](#page-440-0)

The tests apply only to switch-side maintenance that tests a circuit pack's components related to the TDM-bus interface. The AUDIX system has an extensive maintenance strategy that is described in *[DEFINITY® AUDIX Maintenance, 585-300-110](#page-27-1)*.

AUDIX resides on a combined pair of circuit packs: the TN566 MFB (multifunction board) and the TN2169 ALB (alarm board). The 2 boards occupy 5 slots, but only 1 slot is functional as far as the switch is concerned. The other 4 slots are seen by the switch as "AUDIX-reserved" slots (or ADXDP-RS/ADX8D-RS).

In DP mode, the TN566 pack supports up to 8 voice ports, each with a primary and a secondary information channel. Ports are administered in increments of two. When a call to a station with an AUDIX login is not answered, AUDIX answers the call using one of the available voice ports.

Unlike other AUDIX systems, EMBEDDED AUDIX is not an adjunct.

#### **! CAUTION:**

Always shut down AUDIX first before removing circuit packs. Follow instructions on the TN566/TN2169 faceplate:

- Remove EMBEDDED AUDIX circuit packs
- Cycle power to a carrier containing EMBEDDED AUDIX circuit packs
- Remove power to a carrier containing EMBEDDED AUDIX circuit packs

## **Error log entries and recommended actions**

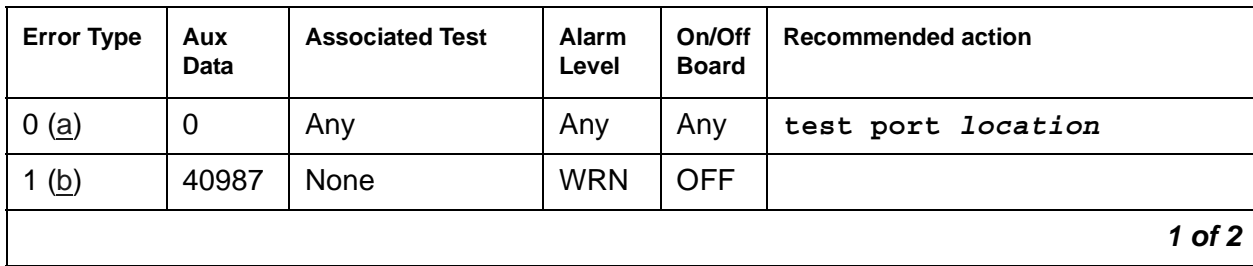

#### **Table 108: ADX8D-PT Error Log Entries** *1 of 2*
| <b>Error Type</b> | Aux<br><b>Data</b> | <b>Associated Test</b>                          | Alarm<br>Level                 | On/Off<br><b>Board</b> | <b>Recommended action</b> |
|-------------------|--------------------|-------------------------------------------------|--------------------------------|------------------------|---------------------------|
| 1 $(c)$           | 1 to 20            | None                                            | <b>WRN</b>                     | <b>OFF</b>             |                           |
| 15 <sub>(d)</sub> | Any                | None                                            |                                |                        |                           |
| 18 $(e)$          | $\Omega$           | busyout port<br>location                        | <b>WRN</b>                     | <b>OFF</b>             | release port location     |
| 23 $(f)$          | $\Omega$           | None                                            | <b>WRN</b>                     | <b>OFF</b>             |                           |
| 130 $(g)$         |                    | None                                            | <b>WRN</b>                     | ON                     | test port location        |
| 257 $(h)$         | 40971              | None                                            |                                |                        |                           |
| 513 (i)           | Any                | None                                            |                                |                        |                           |
| 1537 $(i)$        | 40968              | None                                            | <b>WRN</b>                     | <b>OFF</b>             |                           |
| 1793              |                    | Voice & Ctrl.<br>Local Loop (#13)               | <b>MIN</b><br>WRN <sup>1</sup> | ON                     | test port location 1 r 3  |
| 2049              |                    | <b>GPP NPE</b><br><b>Crosstalk Test</b><br>(#9) | <b>MIN</b><br>WRN <sup>1</sup> | ON                     | test port location 1 r 3  |
| 2305 (k)          | 40967              | <b>None</b>                                     |                                |                        |                           |
| 3840 (l)          | 40965              | None                                            |                                |                        |                           |
| 3840 $(m)$        | 41029              | None                                            |                                |                        |                           |
|                   |                    |                                                 |                                |                        | $2$ of $2$                |

**Table 108: ADX8D-PT Error Log Entries** *2 of 2*

<span id="page-432-3"></span>1. Minor alarms on this MO may be downgraded to Warning alarms based on the values used in **set options**.

Notes:

- a. **Error Type 0**: run the short test sequence. If every test passes, run the long test sequence. Refer to each appropriate test's description, and follow its recommended procedures.
- <span id="page-432-4"></span>b. **Error Type 1, Aux Data 40987**: the user may experience a noisy port or link due to an off-board problem. If so, replace the circuit pack (see caution at the beginning of this section). Once the problem is resolved, the alarm is retired after a predetermined time.
- <span id="page-432-0"></span>c. **Error Type 1, Aux Data 1 to 20**: At least 15 off-board problems have been detected with the link to the voice port. Also see Note (a).
- <span id="page-432-1"></span>d. **Error Type 15**: internal error that occurs when an audit request fails.
- <span id="page-432-2"></span>e. **Error Type 18**: the port is busied-out by command. Enter **release port** *location* to release the port.
- <span id="page-433-0"></span>f. **Error Type 23**: the circuit pack is administered but not physically installed. The alarm will clear when a circuit pack is inserted.
- <span id="page-433-1"></span>g. **Error Type 130**: the circuit pack was removed or has been insane for more than 21 minutes. To clear the error, reinsert or replace the AUDIX circuit pack (see Caution at the beginning of this section).
- <span id="page-433-2"></span>h. **Error Type 257**: Something is interfering with transmission to the voice port. This is usually an on-board problem and can be ignored if there are no user complaints.
- <span id="page-433-3"></span>i. **Error Type 513**: AUDIX is not available to the switch, possibly due to a busyout on the AUDIX system. See *[DEFINITY® AUDIX Maintenance, 585-300-110](#page-27-0)*, if necessary.
- <span id="page-433-4"></span>j. **Error Type 1537**: There is a problem with the link to the voice port. This error can be ignored if there are no user complaints. If the problem persists, replace the circuit pack (see Caution at the beginning of this section). Once the problem is resolved, the alarm is retired after a certain period of time.
- <span id="page-433-5"></span>k. **Error Type 2305**: the link between the circuit pack and the voice port successfully reset. No action is necessary.
- <span id="page-433-6"></span>l. **Error Type 3840, Aux Data 40965**: no voice ports are connected to the EMBEDDED AUDIX circuit pack. No maintenance action is required.
- <span id="page-433-7"></span>m. **Error Type 3840, Aux Data 41029**: the message buffer in the circuit pack is full.

### **Demand test descriptions and error codes**

Investigate tests in the order presented. By clearing errors associated with the first test*,* errors generated from other tests may also be cleared. Click on the link to see the full description of the test, error codes, and recommended actions.

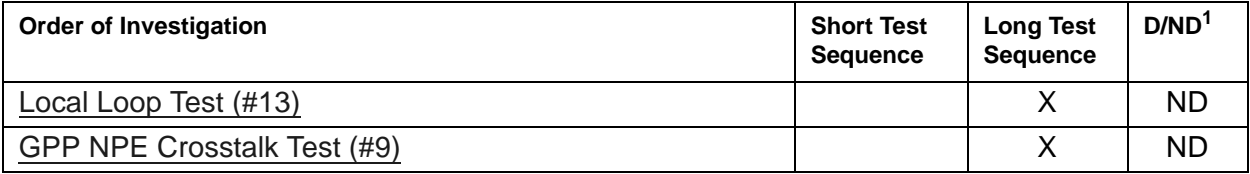

# **ADX8D-RS (AUDIX Reserve Slots)**

See [AXA12-RS \(AUDIX Reserve Slots\).](#page-581-0)

# **ADX16A-B (AUDIX Circuit Pack)**

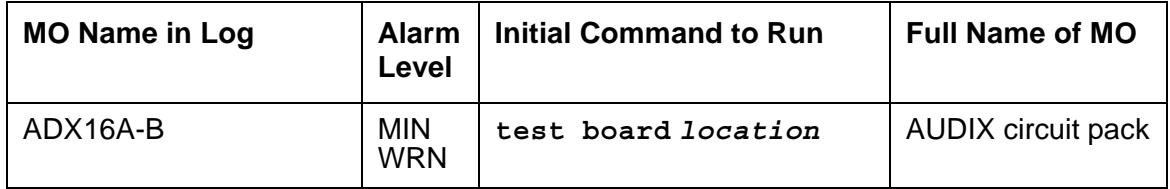

The ADX16A-B MO represents a TN566/TN2169 EMBEDDED AUDIX circuit pack combination operating in control-link (CL) mode.

For circuit-pack-level problems, see [XXX-BD \(Common Port Circuit Pack/Media Module\)](#page-1422-0).

Port-level maintenance is covered by [AESV-LNK \(AE Services Link\)](#page-444-0).

EMBEDDED AUDIX consists of two circuit packs that occupy 5 slots on a port carrier. The tests apply only to switch-side maintenance that tests a circuit pack's components related to the TDM-bus interface. The AUDIX system has an extensive maintenance strategy that is described in *[DEFINITY® AUDIX Maintenance, 585-300-110](#page-27-0)*.

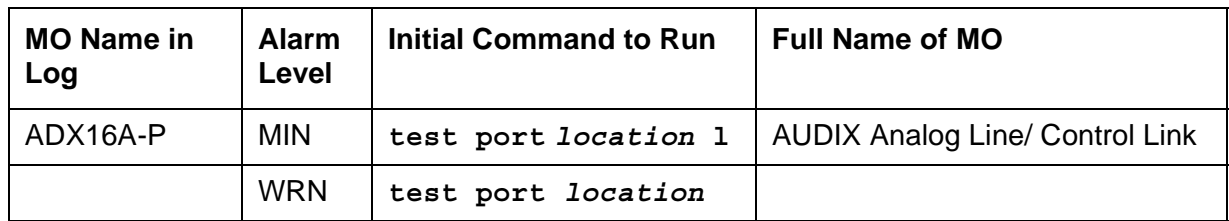

## <span id="page-436-0"></span>**ADX16A-P (AUDIX Analog Line/Control Link)**

### **! CAUTION:**

Never do any of the following without first shutting down AUDIX. Follow the instructions on the TN566/TN2169 faceplate:

- Remove EMBEDDED AUDIX circuit packs
- Cycle power to a carrier containing EMBEDDED AUDIX circuit packs
- Remove power to a carrier containing EMBEDDED AUDIX circuit packs

The ADX16A-P MO represents a port on a TN566/TN2169 EMBEDDED AUDIX circuit pack that is operating in control-link (CL) mode.

For circuit-pack-level problems (ADX16A-B or ANL-16-B), see [XXX-BD \(Common Port Circuit](#page-1422-0)  [Pack/Media Module\)](#page-1422-0).

For port-level problems with AUDIX operating in digital-port mode, see:

- [ADX8D-PT \(AUDIX Digital Port\)](#page-431-0)
- [ADX16D-P \(16-Port AUDIX Digital Port\)](#page-440-0)

The tests apply only to switch-side maintenance that tests a circuit pack's components related to the TDM-bus interface. The AUDIX system has an extensive maintenance strategy that is described in *[DEFINITY® AUDIX Maintenance, 585-300-110](#page-27-0)*.

AUDIX resides on a combined pair of circuit packs: the TN566 Multifunction board (MFB) and the TN2169 Alarm board (ALB). The 2 boards occupy 5 slots, but only 1 slot is functional as far as the switch is concerned. The other 4 slots are seen by the switch as "AUDIX-reserved" slots.

In CL mode, the TN566 pack supports up to 16 voice ports. When a call to a station with an AUDIX login is not answered, AUDIX answers the call using one of the available voice ports.

Unlike other AUDIX systems, EMBEDDED AUDIX is not an adjunct.

### **Error log entries and recommended actions**

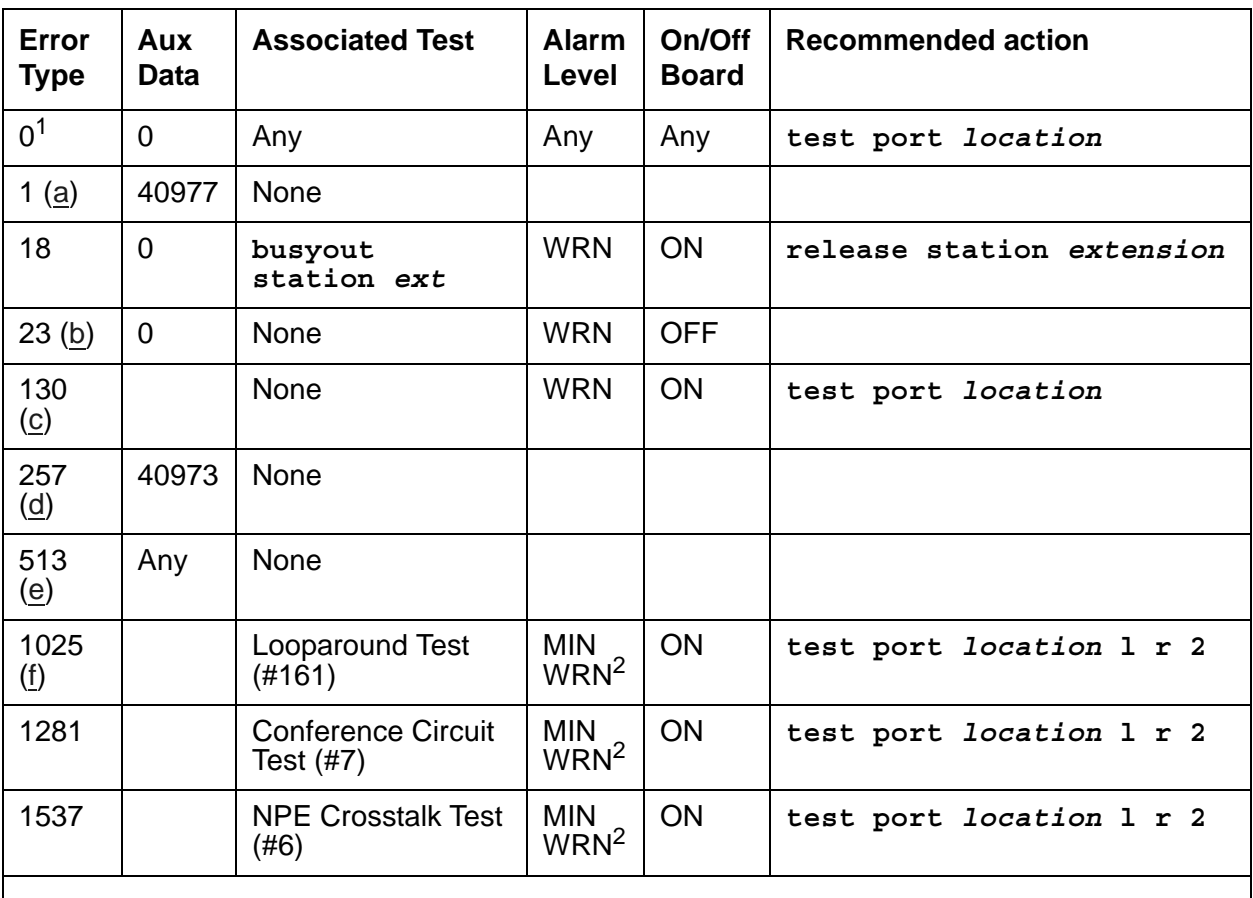

#### **Table 109: ADX16A-P Error Log Entries**

1. Run the short test sequence first. If every test passes, run the long test sequence. Refer to each appropriate test's description, and follow its recommended procedures.

2. Minor alarms on this MO may be downgraded to Warning alarms based on the values used in **set options**.

Notes:

- <span id="page-437-0"></span>a. **Error Type 1** is an inline error that can only be resolved over time. No terminal equipment was present when ringing was attempted. Execute **test port** *location*
- <span id="page-437-1"></span>b. **Error Type 23**: The circuit pack was logically administered but not physically installed. The alarm will clear when the circuit pack is installed.
- <span id="page-437-2"></span>c. **Error Type 130**: The circuit pack was removed or has been insane for more than 11 minutes. To clear the error, reseat or replace the circuit pack.
- <span id="page-438-0"></span>d. **Error Type 257** is an inline error and can only be resolved over time. Ringing voltage is absent. If only one analog circuit pack in the system has this problem, replace the circuit pack. If only analog circuit packs on a particular carrier have this error, the ringing generator may not be connected to this carrier. If analog circuit packs on many carriers have this error, check the ringing generator.
- <span id="page-438-1"></span>e. **Error Type 513**: AUDIX is not available to the switch. Check the **AUDIX** system, referring to *[DEFINITY® AUDIX Maintenance, 585-300-110](#page-27-0)*.
- <span id="page-438-2"></span>f. **Error Type 1025**: The **TDM** bus is out of service. See [TDM-BUS \(TDM Bus\)](#page-1310-0).

### **Demand test descriptions and error codes**

Investigate tests in the order presented. By clearing errors associated with the first test*,* errors generated from other tests may also be cleared. Click on the link to see the full description of the test, error codes, and recommended actions.

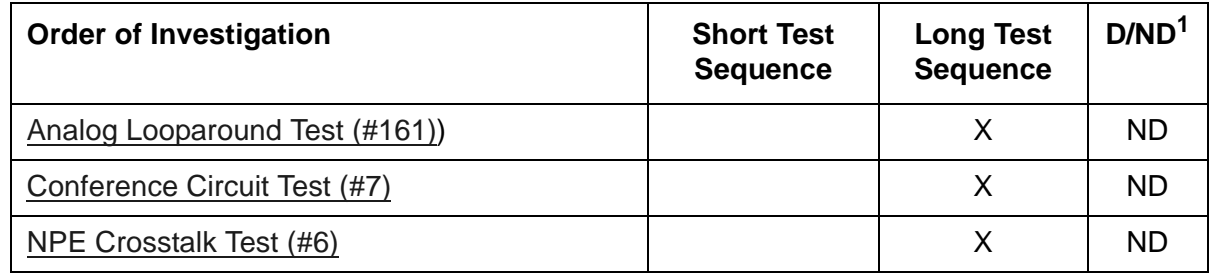

1. D = Destructive; ND = Nondestructive

Tests 36 and 48 ABORT when AUDIX is not running.

# **ADX16D-B (16-Port AUDIX Circuit Pack)**

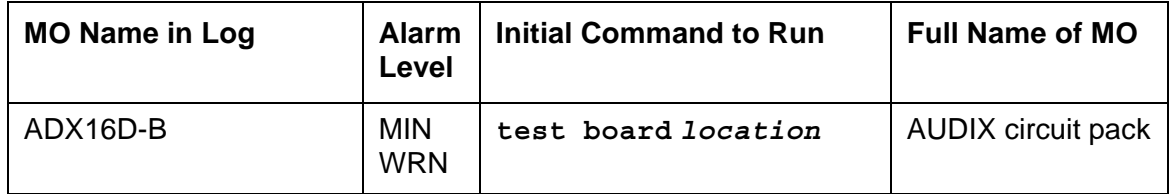

The ADX16D-B MO represents a TN566/TN2169 EMBEDDED AUDIX circuit pack combination operating in 16-port mode digital (DP).

For circuit-pack-level problems, see [XXX-BD \(Common Port Circuit Pack/Media Module\)](#page-1422-0).

Port-level maintenance is covered by [ADX16D-P \(16-Port AUDIX Digital Port\).](#page-440-0)

EMBEDDED AUDIX consists of two circuit packs that occupy 5 slots on a port carrier. The tests apply only to switch-side maintenance that tests a circuit pack's components related to the TDM-bus interface. The AUDIX system has an extensive maintenance strategy of its own that is described in *[DEFINITY® AUDIX Maintenance, 585-300-110](#page-27-0)*.

## <span id="page-440-0"></span>**ADX16D-P (16-Port AUDIX Digital Port)**

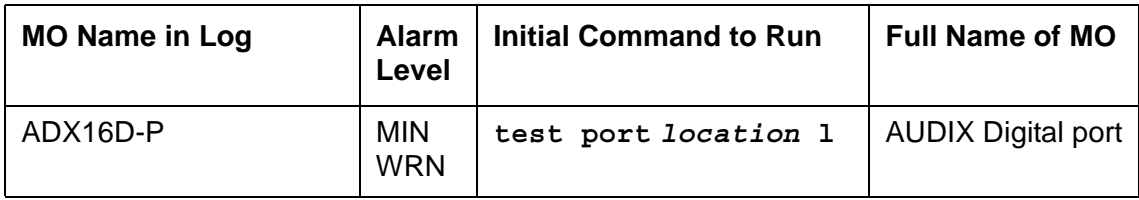

### **! CAUTION:**

Never do any of the following without first shutting down AUDIX. Follow the instructions on the TN566/TN2169 faceplate:

- Remove EMBEDDED AUDIX circuit packs
- Cycle power to a carrier containing EMBEDDED AUDIX circuit packs
- Remove power to a carrier or cabinet containing EMBEDDED AUDIX circuit pack

The ADX16D-P MO represents a port on a TN566/TN2169 EMBEDDED AUDIX circuit pack operating in digital-port (DP) mode. The maintenance strategy for ports on the TN566 operating in control-link mode is described in [ADX16A-P \(AUDIX Analog Line/Control Link\)](#page-436-0).

The tests apply only to switch-side maintenance that tests a circuit pack's components related to the TDM-bus interface. The AUDIX system has an extensive maintenance strategy that is described in *[DEFINITY® AUDIX Maintenance, 585-300-110](#page-27-0)*.

AUDIX resides on a combined pair of circuit packs: the TN566 Multifunction board (MFB) and the TN2169 Alarm board (ALB). The 2 boards occupy 5 slots, but the system sees only 1 slot as functional. The other 4 slots are seen by the switch as "AUDIX-reserved" slots (or ADX16-RES/ ADX16D-RS).

In 16-port DP mode, the TN566 pack supports up to 16 voice ports, each with a primary and a secondary information channel. Ports are administered in increments of two. When a call to a station with an AUDIX login is not answered, AUDIX answers the call using one of the available voice ports.

Unlike other AUDIX systems, EMBEDDED AUDIX is not an adjunct.

### **Error log entries and recommended actions**

| <b>Error</b><br><b>Type</b> | Aux<br><b>Data</b> | <b>Associated Test</b>                               | <b>Alarm</b><br>Level          | On/<br>Off<br><b>Board</b> | <b>Recommended action</b>       |
|-----------------------------|--------------------|------------------------------------------------------|--------------------------------|----------------------------|---------------------------------|
| 0(a)                        | $\mathbf{0}$       | Any                                                  | Any                            | Any                        | test port location              |
| 1(b)                        | 40987              |                                                      | <b>WRN</b>                     | <b>OFF</b>                 |                                 |
| 1 <sub>(c)</sub>            | 1 to 20            |                                                      | <b>WRN</b>                     | <b>OFF</b>                 |                                 |
| 15 <sub>(d)</sub>           | Any                |                                                      |                                |                            |                                 |
| 18 <sub>(e)</sub>           | $\mathbf 0$        | busyout port<br>location                             | <b>WRN</b>                     | <b>OFF</b>                 | release port location           |
| 23(f)                       | $\overline{0}$     |                                                      | <b>WRN</b>                     | <b>OFF</b>                 |                                 |
| 130(g)                      |                    |                                                      | <b>WRN</b>                     | ON                         | test port location              |
| 257 (h)                     | 40971              |                                                      |                                |                            |                                 |
| 513 (i)                     | Any                |                                                      |                                |                            |                                 |
| 1537 $(i)$                  | 40968              |                                                      | <b>WRN</b>                     | <b>OFF</b>                 |                                 |
| 1793                        |                    | <b>Voice and Control</b><br>Local Loop Test<br>(#13) | <b>MIN</b><br>WRN <sup>1</sup> | ON                         | test port <i>location</i> 1 r 3 |
| 2049                        |                    | <b>GPP NPE</b><br><b>Crosstalk Test</b><br>(#9)      | <b>MIN</b><br>WRN1             | ON                         | test port <i>location</i> 1 r 3 |
| 2305 (k)                    | 40967              |                                                      |                                |                            |                                 |
| 3840 (l)                    | 40965              |                                                      |                                |                            |                                 |
| 3840 $(m)$                  | 41029              |                                                      |                                |                            |                                 |
|                             |                    |                                                      |                                |                            |                                 |

**Table 110: ADX16D-P Error Log Entries** 

<span id="page-441-1"></span>1. Minor alarms may be downgraded to Warning alarms based on the values used in **set options**.

Notes:

<span id="page-441-0"></span>a. **Error Type 0**: run the short test sequence first. If every test passes, run the long test sequence. Refer to each test's description, and follow the recommended procedures

- b. **Error Type 1 with Aux Data 40987**: The user may experience a noisy port or link, due to an off-board problem that is detected by the port circuit. If so, replace the circuit pack (see caution at the beginning of this section). Once the problem is resolved, the alarm is retired after a predetermined time.
- c. **Error Type 1**: At least 15 off-board problems have been detected with the link to the voice port. When an error with the link is detected, an on-board counter is incremented. Also see Note a above.
- d. **Error Type 15**:An audit request failed internal error.
- e. **Error Type 18**: The port is busied-out by command. Release the port with **release port**  *location*.
- f. **Error Type 23**: The circuit pack is administered but not physically installed. The alarm will clear when a circuit pack is inserted.
- g. **Error Type 130**: The circuit pack has been removed or has been insane for more than 21-minutes. To clear the error, reseat or replace the AUDIX circuit pack (see caution at the beginning of this section).
- h. **Error Type 257**: Something is interfering with transmission to the voice port. This is usually an on-board problem and can be ignored if there are no user complaints.
- i. **Error Type 513**: AUDIX is not available to the switch, possibly due to a busyout on the AUDIX system. Refer to *[DEFINITY® AUDIX Maintenance, 585-300-110](#page-27-0)*.
- j. **Error Type 1537**: There is a problem with the link to the voice port. This can be ignored if there are no user complaints. If the problem persists, replace the circuit pack (see caution at the beginning of this section). Once the problem is resolved, the alarm is retired after a certain period of time.
- k. **Error Type 2305**: The link between the circuit pack and the voice port is successfully reset. No action is necessary.
- l. **Error Type 3840 with Aux Data 40965**: No voice ports are connected to the EMBEDDED AUDIX circuit pack. No action is required.
- m. **Error Type 3840 with Aux Data 41029**: The message buffer in the circuit pack is full.

### **Demand test descriptions and error codes**

Investigate tests in the order presented. By clearing errors associated with the first test*,* errors generated from other tests may also be cleared. Click on the link to see the full description of the test, error codes, and recommended actions.

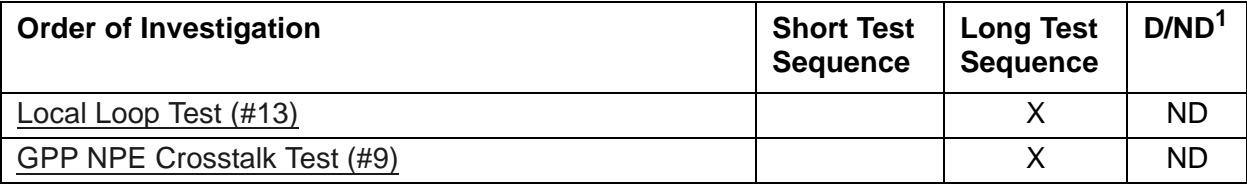

# <span id="page-444-0"></span>**AESV-LNK (AE Services Link)**

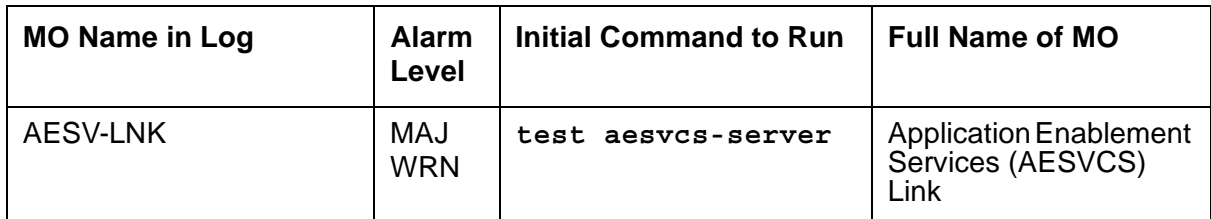

AESVCS Links provide a connection between Communication Manager and an AESVCS Server in which data is exchanged. Communication Manager dynamically creates and deletes AESVCS Links as socket connections to the AESVCS Server are established and torn down. AESVCS Links that are connected to the same AESVCS Server are grouped into an AESVCS Session.

### **Error log entries and recommended actions**

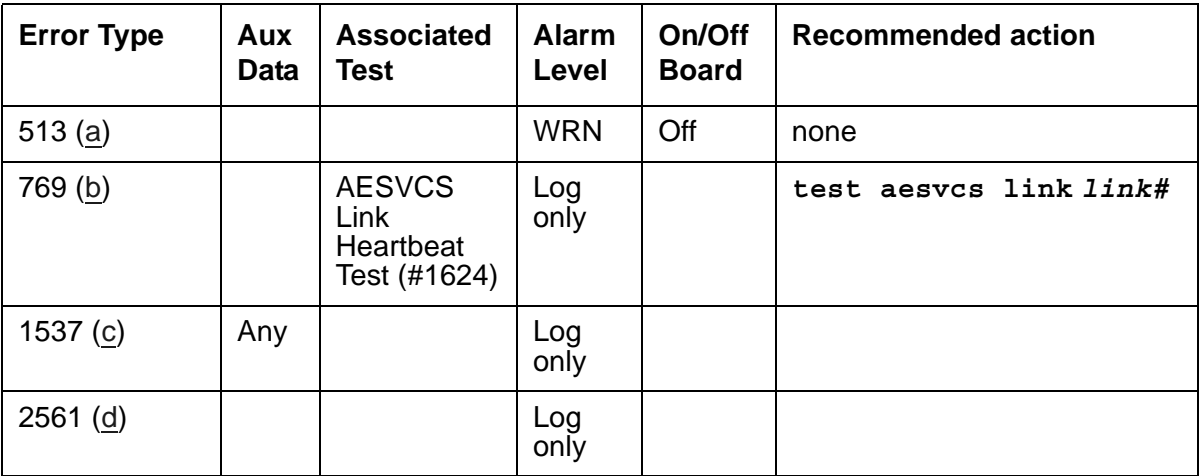

#### **Table 111: AESV-LNK Error Log Entries**

Notes:

<span id="page-444-1"></span>a. **Error Type 513** is displayed when an AESVCS Link is hyperactive. The hyperactivity might be caused by fluctuations in the engineered traffic load being generated by the AESVCS Server. Both an AESVCS Session level and Link level alarm are generated to indicate that a link is overloaded.

Once the problem has been resolved, it might take up to 45 minutes for the alarm to clear. If the hyperactivity persists, escalate the problem.

<span id="page-444-2"></span>b. **Error type 769** is a log only error and is displayed when Communication Manager does not receive a response from the AESVCS Server to a heartbeat message that was sent over

the AESVCS Link. Failure to receive a response to a heartbeat message results in the deletion of the AESVCS Link by Communication Manager. Both an AESVCS Session Level and Link level error are generated against this condition. Escalate if the error persists.

<span id="page-445-0"></span>c. **Error type 1537** is a log only error and displayed when an AESVCS Link is deleted from an AESVCS Session for reasons other than a heartbeat failure. Both an AESVCS Session Level and Link level error are generated against this condition. The Aux Data field contains the reason code.

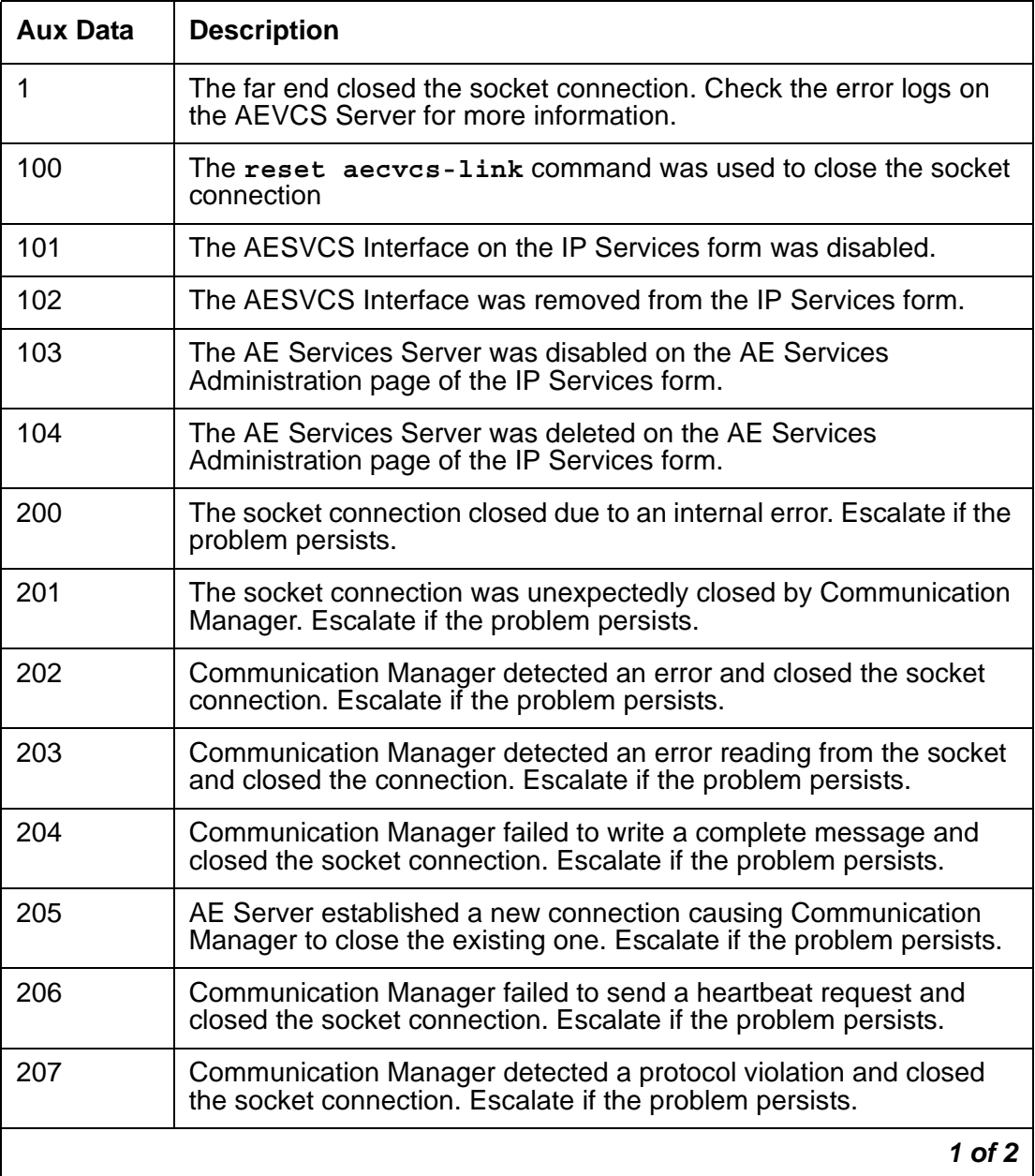

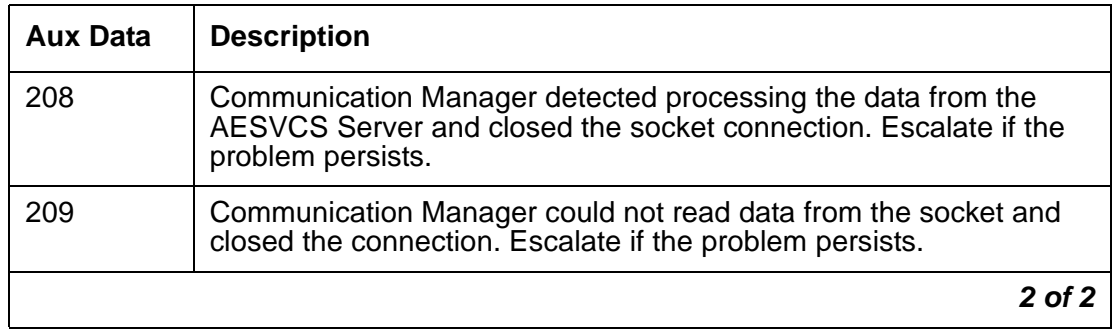

<span id="page-446-0"></span>d. **Error Type 2561** is a log only error and is displayed when an AESVCS message is discarded due to a link buffer overflow. Both an AESVCS Session Level and Link level error is generated against this condition. Escalate if the problem persists.

### **Demand test descriptions and error codes**

Investigate tests in the order presented. By clearing errors associated with the first test*,* errors generated from other tests may also be cleared. Click on the link to see the full description of the test, error codes, and recommended actions.

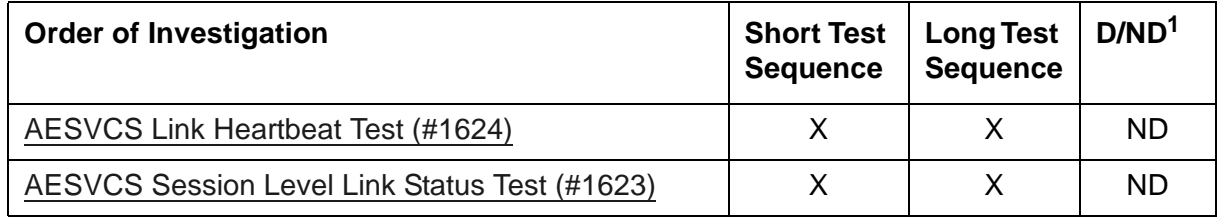

# **AESV-SES (AE Services Session)**

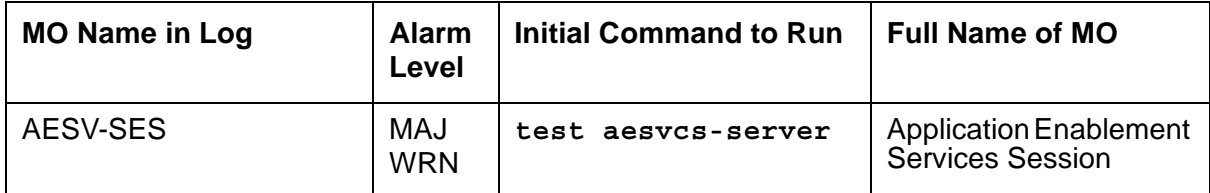

An AESVCS Session is a logical connection between Communication Manager and a single AESVCS Server, and encompasses all the AESVCS Links that are connected between them.

### **Error log entries and recommended actions**

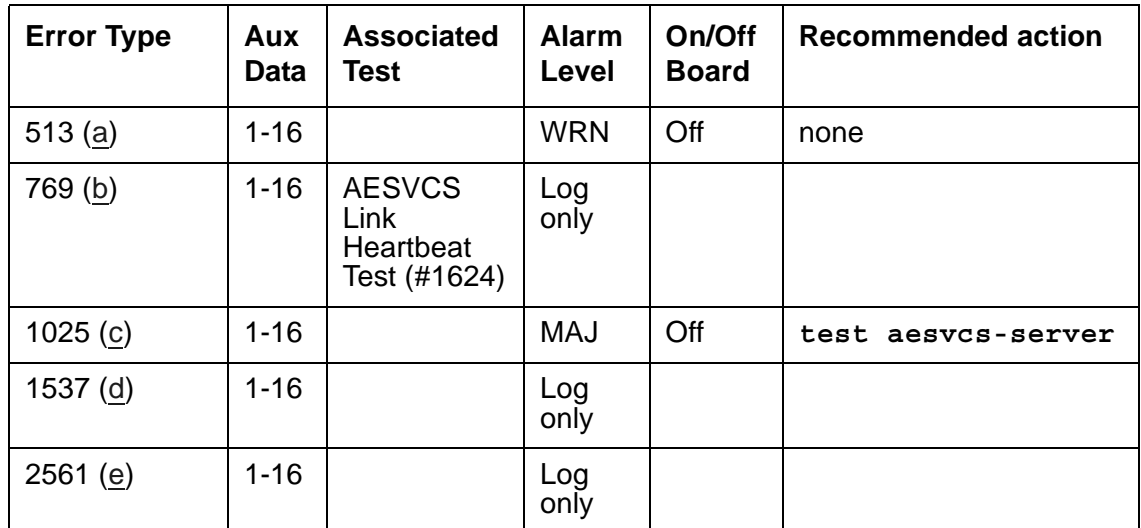

#### **Table 112: AESV-SES Error Log Entries**

Notes:

<span id="page-447-0"></span>a. **Error Type 513** occurs when one or more AESVCS Links within a given AESVCS Session is hyperactive. The hyperactivity might be caused by fluctuations in the engineered traffic load being generated by the AESVCS Server. Both an AESVCS Session Level and Link level alarm is generated to indicate that a link is overloaded. The Aux Data field contains the link ID of the last AESVCS Link to report hyperactivity.

Once the problem has been resolved, it might take up to 45 minutes for the alarm to clear. Refer to [AESV-LNK \(AE Services Link\)](#page-444-0) for more information.

<span id="page-447-1"></span>b. **Error type 769** is a log only error and is displayed when Communication Manager detects a heartbeat failure on one or more AESVCS Links within the AESVCS Session. The Aux Data field contains the link ID of the last AESVCS Link to report a heartbeat failure. An AESVCS

Link level error is also generated against this condition. Refer to [AESV-LNK \(AE Services](#page-444-0)  [Link\)](#page-444-0) for more information.

- <span id="page-448-0"></span>c. **Error Type 1025** is displayed when no AESVCS Links are left in an AESVCS Session. This alarm is cleared when Communication Manager associates a new AESVCS Link to the session. The Aux Data field contains the link ID of the last AESVCS Link deleted from the session.
- <span id="page-448-1"></span>d. **Error type 1537** is a log only error and is displayed when one or more AESVCS Links, within the AESVCS Session is deleted for reasons other than a heartbeat failure. The Aux Data field contains the link ID of the last AESVCS Link deleted from the session. An AESVCS Link level error is also generated against this condition. Refer to [AESV-LNK \(AE](#page-444-0)  [Services Link\)](#page-444-0) for more information.
- <span id="page-448-2"></span>e. **Error Type 2561** is a log only error and is displayed when one or more AESVCS Links within the AESVCS Session is discarding messages due to a link buffer overflow. This error represents the sum of all the discarded messages in a given session. The Aux Data field contains the link id of the last AESVCS Link, within the session, to discard a message. An AESVCS Link level error is also generated against this condition. Refer to [AESV-LNK \(AE](#page-444-0)  [Services Link\)](#page-444-0) for more information.

### **Demand test descriptions and error codes**

Investigate tests in the order presented. By clearing errors associated with the first test*,* errors generated from other tests may also be cleared. Click on the link to see the full description of the test, error codes, and recommended actions.

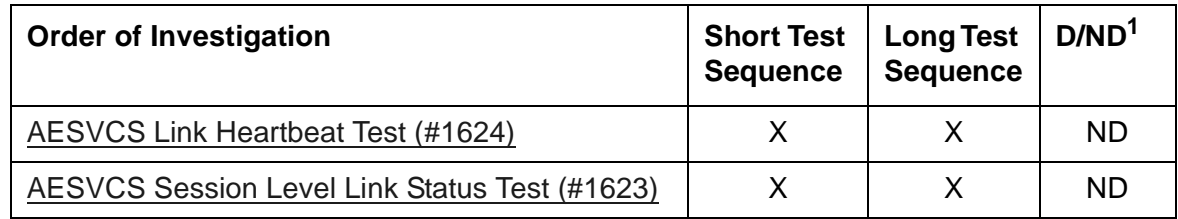

# **ALARM-PT (Alarm Port)**

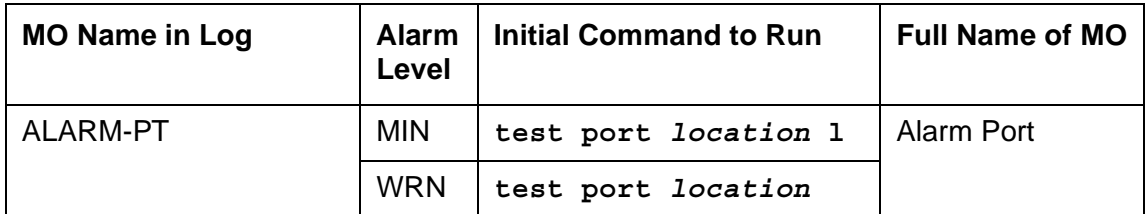

The Alarm Port MO provides on-board maintenance for an analog line port that is administered as an external device alarm port. Tests are provided to verify the analog line port's ability to detect an external device alarm. The related MO, [EXT-DEV ADMIN? Y \(External Device Alarm\)](#page-830-0), is used for the off-board external device alarm.

### **Error log entries and recommended actions**

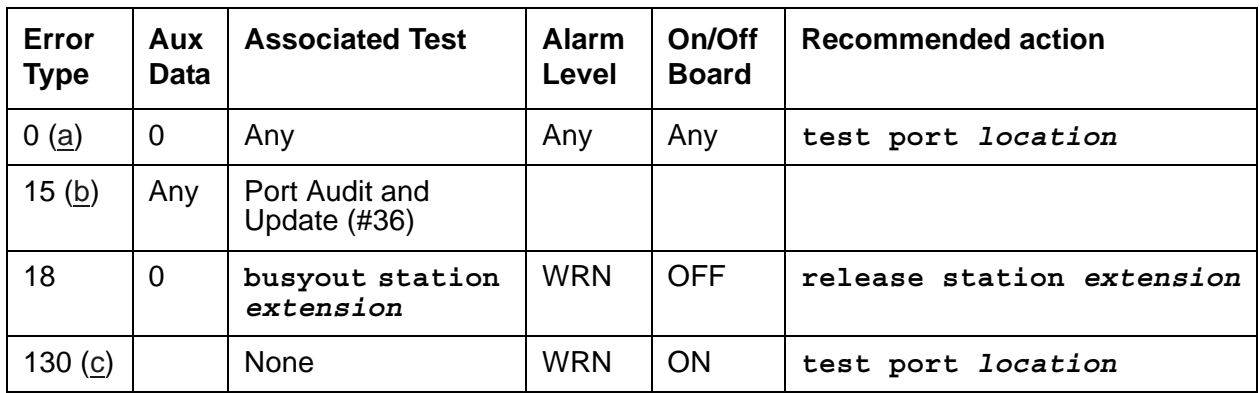

#### **Table 113: ALARM-PT Error Log Entries**

Notes:

- <span id="page-449-0"></span>a. **Error Type 0**: Run the short test sequence first. If every test passes, run the long test sequence. Refer to each appropriate test's description, and follow its recommended repair procedures.
- <span id="page-449-1"></span>b. **Error Type 15**: software audit error that does not indicate any hardware malfunction. Run the short test sequence and investigate errors.
- <span id="page-449-2"></span>c. **Error Type 130**: the circuit pack or media module was removed or has been insane for more than 11 minutes. To clear the error, reseat or replace the circuit pack or media module.

## **Demand test descriptions and error codes**

Investigate tests in the order presented. By clearing errors associated with the first test*,* errors generated from other tests may also be cleared. Click on the link to see the full description of the test, error codes, and recommended actions.

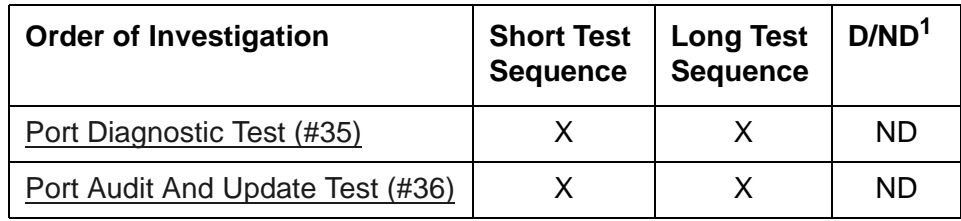

## **AN-LN-PT (Analog Line Port)**

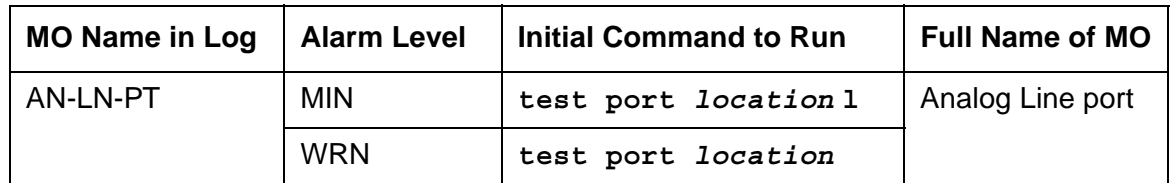

The TN793B/TN2793B Analog Line circuit pack (w/ Caller ID) provides 24 ports for voice terminals and supports both on-premises and off-premises analog voice terminals.

The TN797 Analog Trunk and Line circuit pack provides 8 ports, each of which may be administered in any of several ways, as described in [TR-LN-BD \(Analog Trunk/Line Board\).](#page-1372-0)

The MM711 Analog Trunk and Line Media Module provides 8 ports. The MM716 provides 24 ports. Each of the ports may be administered in any of several ways, as described in [MG-ANA](#page-995-0)  [\(Analog Media Module\).](#page-995-0) Not all of the tests that run on the circuit packs are applicable to the media modules. These tests will abort with error code 1412. This error can be ignored.

### **Ringing caused by maintenance testing**

Test #48 may cause some terminal equipment to ring briefly during daily maintenance. If this ringing disturbs the customer or the terminal equipment, disable it in the Tests field of the **change station** *extension* form. Be aware that this action also disables Tests #6, 7, 161, and 35 on some software releases.

### **Error log entries and recommended actions**

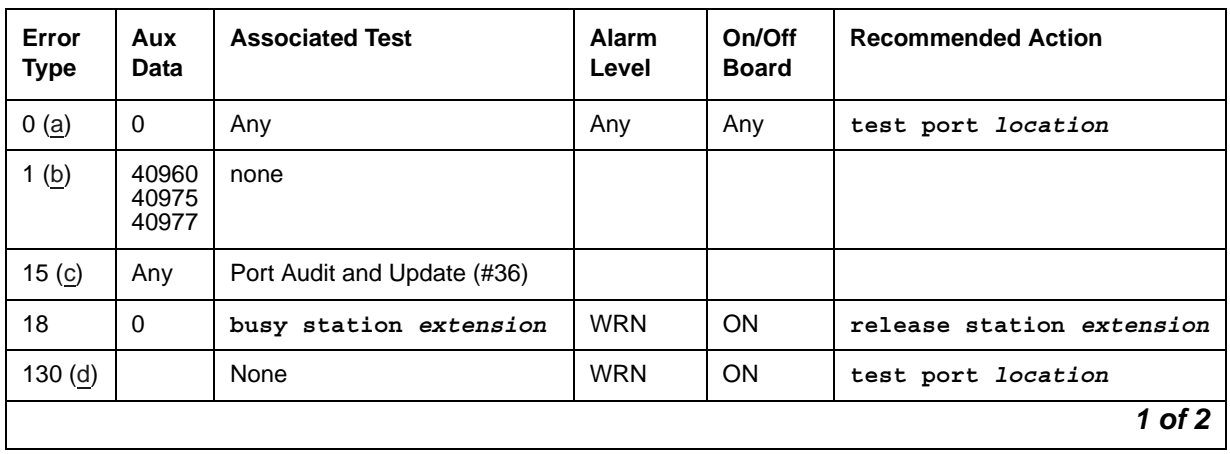

**Table 114: AN-LN-PT Error log entries** *1 of 2*

| Error<br><b>Type</b> | Aux<br><b>Data</b> | <b>Associated Test</b>         | <b>Alarm</b><br>Level          | On/Off<br><b>Board</b> | <b>Recommended Action</b>       |
|----------------------|--------------------|--------------------------------|--------------------------------|------------------------|---------------------------------|
| 257(e)               | 40973              | None                           |                                |                        |                                 |
| 513(f)               |                    | Ringing Application Test (#48) | <b>WRN</b>                     | OFF                    | test port location r 2          |
| 769                  |                    | Port Diagnostic Test (#35)     | <b>MIN</b><br>WRN <sup>1</sup> | <b>ON</b>              | test port <i>location</i> r 2   |
| 1025                 |                    | Looparound test (#161)         | <b>MIN</b><br>WRN <sub>2</sub> | <b>ON</b>              | test port <i>location</i> 1 r 2 |
| 1281                 |                    | Conference Circuit Test (#7)   | <b>MIN</b><br>WRN <sub>2</sub> | <b>ON</b>              | test port <i>location</i> 1 r 2 |
| 1537                 |                    | NPE Crosstalk Test (#6)        | <b>MIN</b><br>WRN <sub>2</sub> | <b>ON</b>              | test port <i>location</i> 1 r 2 |
|                      |                    |                                |                                |                        | 2 of 2                          |

**Table 114: AN-LN-PT Error log entries** *2 of 2*

1. Minor alarms on this MO may be downgraded to Warning alarms based on the values used in **set options**.

Notes:

- <span id="page-452-0"></span>a. **Error type 0:** Run the short test sequence first. If every test passes, run the long test sequence. Refer to each appropriate test's description, and follow its recommended procedures.
- <span id="page-452-1"></span>b. **Error Type 1:** these are inline errors and can only be resolved over time.
	- Aux Data 40960 indicates that too many simultaneous incoming ringing attempts were made on this board. Only 4 ports on a board may ring simultaneously. A  $5<sup>th</sup>$  incoming call causes an inline error from the board.
	- Aux Data 40975 indicates that the terminal equipment was on-hook when ring-tip was detected during ringing. This usually indicates a failure in the terminal equipment or the type of terminal has a low ringer impedance.
		- 1. Call the terminal equipment and verify that the terminal rings.
		- 2. If the terminal does not ring, replace it. Otherwise, run **test port** *location*, and follow the procedure for [ONS Ringer Application Test \(#48\)](#page-1508-0).
	- Aux Data 40977 indicates that no terminal equipment was connected when ringing was attempted. Run **test port** *location*, and follow the procedure for the results of [ONS](#page-1508-0)  [Ringer Application Test \(#48\)](#page-1508-0).
- <span id="page-452-2"></span>c. **Error Type 15:** software audit error that does not indicate any hardware malfunction. Run the short test sequence, and investigate any associated errors.
- <span id="page-452-3"></span>d. **Error Type 130:** the circuit pack or media module has been removed or has been insane for more than 11 minutes. To clear the error, reseat or replace the circuit pack or media module.

<span id="page-453-0"></span>e. **Error Type 257**: this is an inline error and can only be resolved over time. This error indicates that ringing voltage is absent.

**For media modules**: If not resolved over time, replace the media module.

#### **For circuit packs**:

- If only 1 analog circuit pack in the system has this problem, replace the circuit pack.
- If only analog circuit packs on a particular carrier have this error, the ringing generator may not be connected to this carrier.
- If analog circuit packs on many carriers have this error, it is probably a problem with the ringing generator.
- <span id="page-453-1"></span>f. **Error Type 513:**Test #48 can cause some terminal equipment to ring briefly during daily maintenance. If this disturbs the customer or the terminal equipment, disable it by setting the Tests field on the **change station** *extension* form to **n**. In some software releases, this also disables Tests #6, 7, 161, and 35.

## **Demand test descriptions and error codes**

Investigate tests in the order presented. By clearing errors associated with the first test*,* errors generated from other tests may also be cleared. Click on the link to see the full description of the test, error codes, and recommended actions.

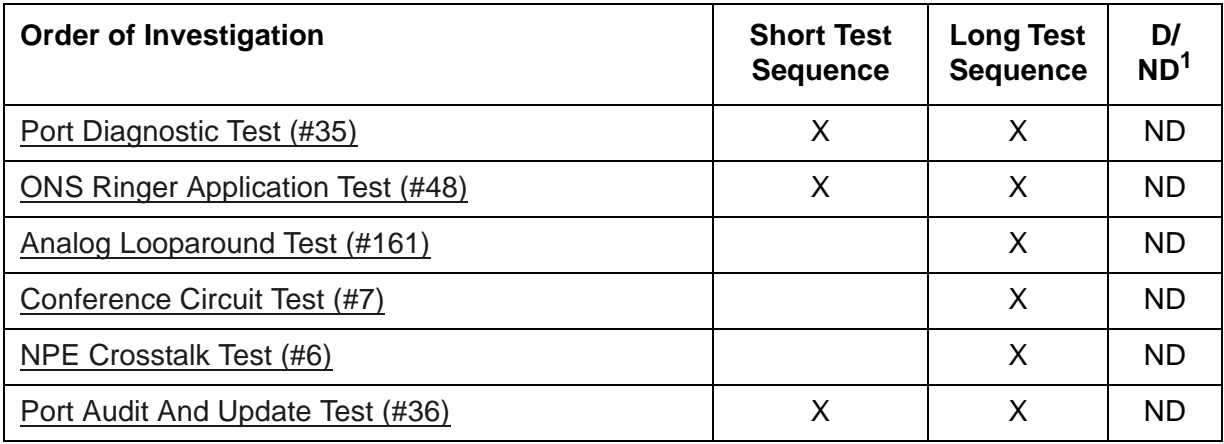

## <span id="page-455-0"></span>**ANL-16-L (16-Port Analog Line)**

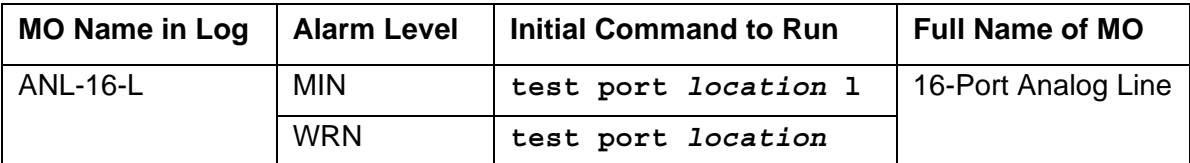

The circuit packs listed below provide 16 analog line ports for single-line voice terminals. The table below indicates which circuit packs are equipped with lightning protection (for off-premises, out-of -building stations), and which ones support the neon message waiting lamp feature.

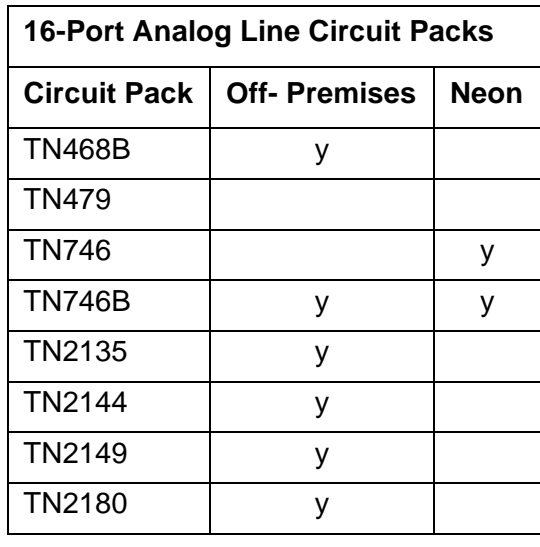

#### **S8700 Series | S8500**

These circuit packs provide 16 ports for analog voice terminals. The TN746, TN468, and TN749 support only single-line, on-premises/in-building, analog voice terminals, and not off-premises stations, since these circuit packs are not equipped with lightning protection. The TN746B, TN2144, TN2149, and TN468B support both on-premises and off-premises (that is, out-of-building) analog voice terminals. The TN468, TN468B, TN479, TN2135, TN2144, and TN2149 do NOT support the neon message waiting feature.

No maintenance of the terminal connected to the 16-Port Neon Analog Line circuit pack is performed, except to determine whether or not the terminal is connected. Failures of the neon message waiting lamp power and the common ringing application circuitry are reported as part of common port circuit pack errors. See errors 1281 and 1793 in [XXX-BD \(Common Port Circuit](#page-1422-0)  [Pack/Media Module\)](#page-1422-0).

## **Ringing Caused by Maintenance Testing**

Test #48 may cause some terminal equipment to ring briefly during daily maintenance. If this ringing is disturbing the customer or the terminal equipment, it should be disabled in the Tests field of the **change station** *extension* screen. Be aware that this action will also disable Tests #6, 7, 161, and 35.

## **Error log entries and recommended actions**

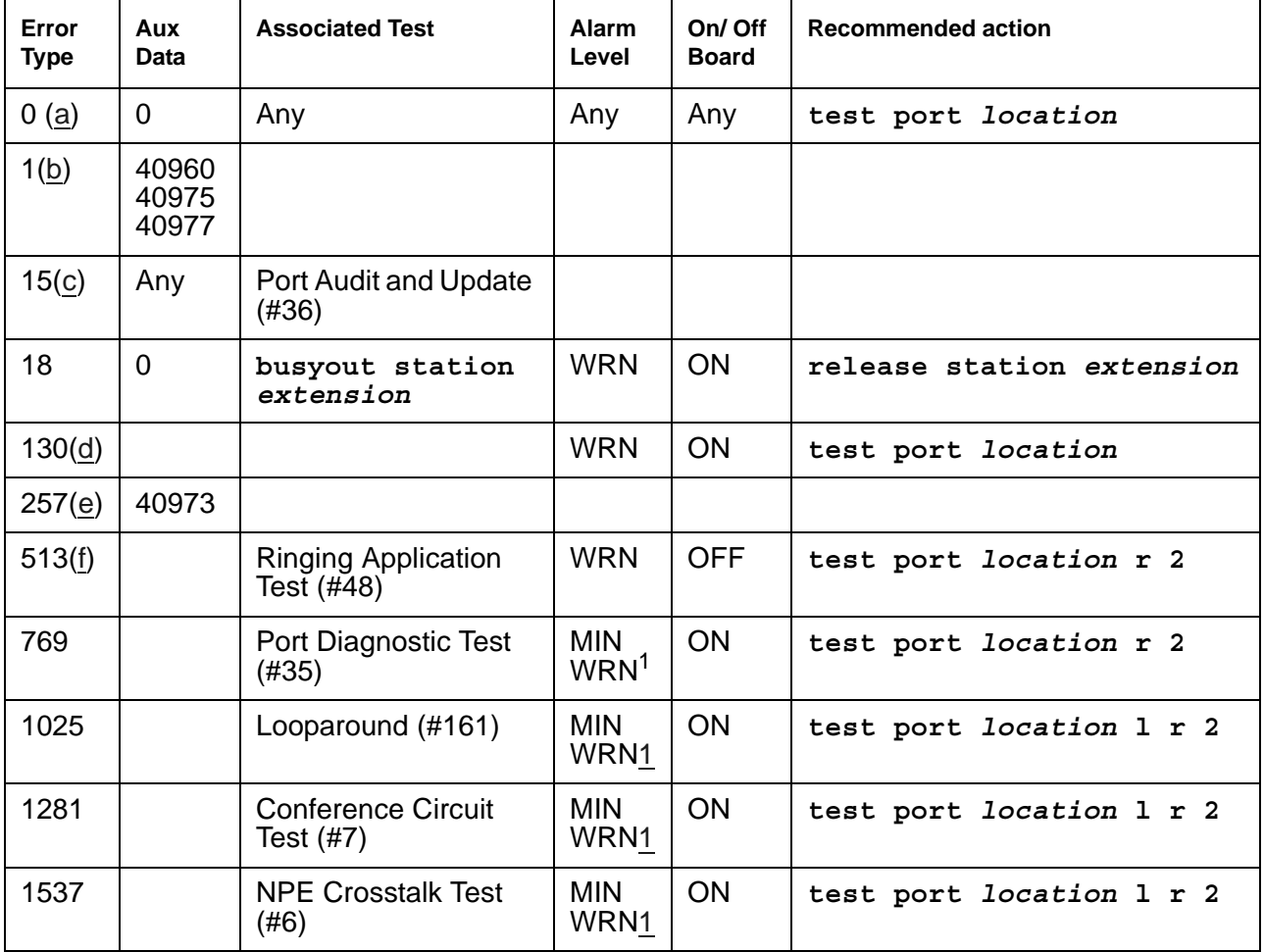

#### **Table 115: ANL-16-L Error Log Entries**

<span id="page-456-0"></span>1. Minor alarms on this MO may be downgraded to Warning alarms based on the values used in **set options**.

Notes:

- <span id="page-457-0"></span>a. **Error Type 0**: Run the short test sequence first. If every test passes, run the long test sequence. Refer to each appropriate test's description, and follow its recommended procedures.
- <span id="page-457-1"></span>b. **Error Type 1:** These are inline errors and can only be resolved over time.

**Aux Data 40960**: too many simultaneous incoming ringing attempts were made on this board. Only 4 ports on a board may ring simultaneously. A 5<sup>th</sup> incoming call causes an inline error from the board.

**Aux Data 40975**: the terminal equipment was on-hook when ring-tip was detected during ringing. This usually indicates a failure in the terminal equipment or the type of terminal has a low ringer impedance. Call the terminal equipment and verify that the terminal rings. If the terminal does not ring, replace it. Otherwise, enter **test port** *location*, and follow the procedure for [ONS Ringer Application Test \(#48\).](#page-1508-0)

**Aux Data 40977**: no terminal equipment was connected when ringing was attempted. Run the short test via **test port** *location*, and follow the procedure for the results of [ONS Ringer Application Test \(#48\)](#page-1508-0).

- <span id="page-457-2"></span>c. **Error Type 15**: software audit error that does not indicate any hardware malfunction. Run the short test sequence, and investigate associated errors.
- <span id="page-457-3"></span>d. **Error Type 130**: the circuit pack has been removed or has been insane for more than 11 minutes. To clear the error, reseat or replace the circuit pack.
- <span id="page-457-4"></span>e. **Error Type 257**: ringing voltage is absent.

If only 1 analog circuit pack in the system has this problem, replace the circuit pack.

If only analog circuit packs on a particular carrier have this error, the ringing generator may not be connected to this carrier.

If analog circuit packs on many carriers have this error, there may be a problem with the ringing generator.

<span id="page-457-5"></span>f. **Error Type 513**: Associated Test #48 may cause some terminal equipment to ring briefly during daily maintenance. If this disturbs the customer or the terminal equipment, disable it by setting the Tests field on the **change station** *extension* screen to n. On some software releases, this will also disable Tests #6, 7, 161, and 35.

## **Demand test descriptions and error codes**

Investigate tests in the order presented. By clearing errors associated with the first test*,* errors generated from other tests may also be cleared. Click on the link to see the full description of the test, error codes, and recommended actions.

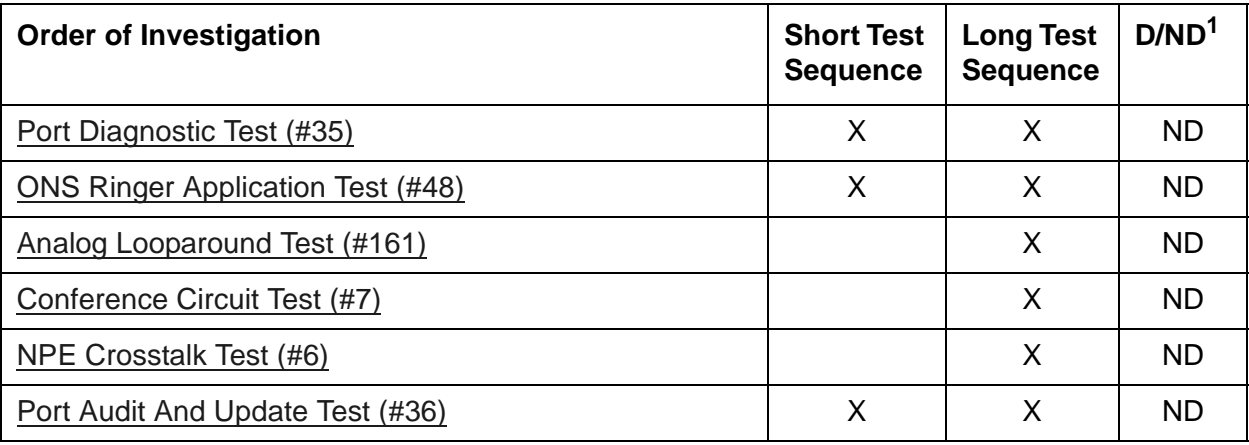

# **ANL-BD (Analog Line Circuit Pack)**

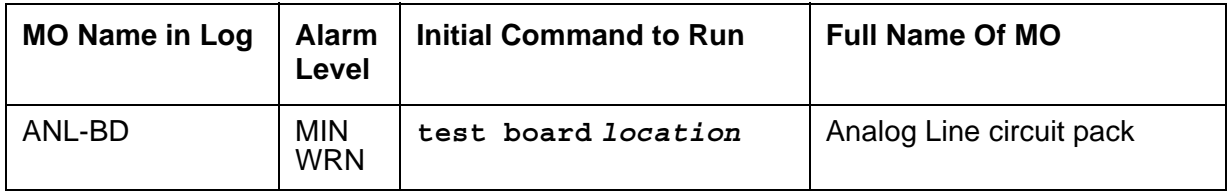

See [XXX-BD \(Common Port Circuit Pack/Media Module\)](#page-1422-0) for circuit pack-level errors.

See [ANL-16-L \(16-Port Analog Line\)](#page-455-0) or [ANL-LINE \(8-Port Analog Line\)](#page-460-0) for related line information.

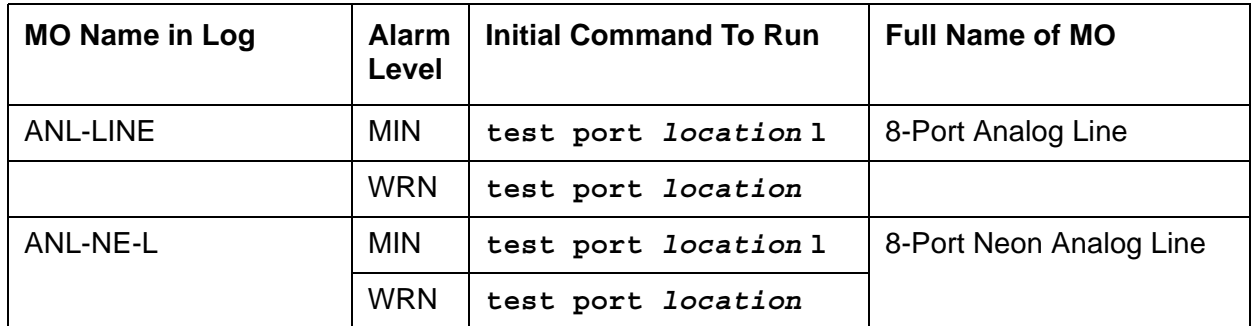

## <span id="page-460-0"></span>**ANL-LINE (8-Port Analog Line)**

Error log entries and tests apply to ANL-LINE and ANL-NE-L.

The 8-port Analog Line circuit packs,

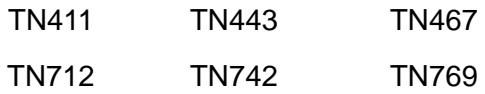

provide eight ports for single-line, on or off-premises analog endpoints such as analog voice terminals, queue warning level lamps, recorded announcements, dictation machines, PAGEPAC paging equipment, external alerting devices, modems, fax machines, and AUDIX voice ports. Only the TN769 supports a neon message waiting lamp.

#### **Note:**

PAGEPAC™ is a registered trademark of Harris Corporation, Dragon Division.

Test #48 may cause some terminal equipment to ring briefly during daily maintenance, which may disturb the customer or the terminal equipment. Test #47 may cause a false alarm when the port is connected to certain off-premises equipment, non-voice terminal equipment, or loop equipment. In either case, the tests can be disabled by entering **n** in the Tests field on the **change station** *extension* screen. Be aware that this will disable Tests 6, 35, 47, and 48.

No maintenance of the terminal connected to the 8-Port Analog Line circuit pack or 8-Port Neon Analog Line circuit pack is performed, except to determine whether or not the terminal is connected. Failures of the common ringing application circuitry and the neon message waiting lamp power (ANL-NE-L only) are reported as errors 1281and 1793 against XXX-BD (Common Port Circuit Pack) in [Common Port Circuit Pack Maintenance Error Log Entries.](#page-1424-0)

## **Error log entries and recommended actions**

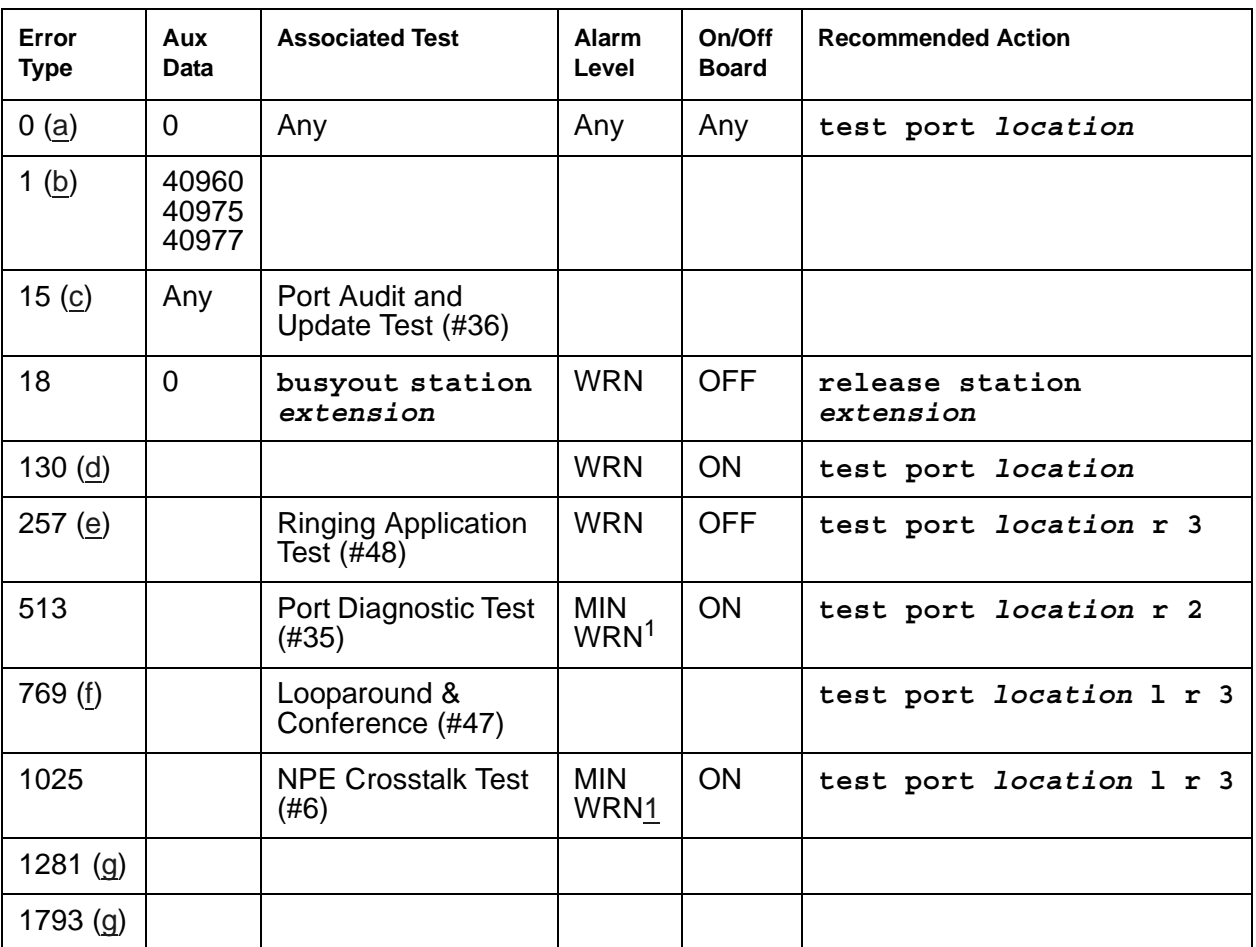

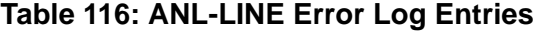

<span id="page-461-2"></span>1. Minor alarms on this MO may be downgraded to Warning alarms based on the values used in **set options**.

Notes:

- <span id="page-461-0"></span>a. Error Type 0: Run the short test sequence first. If every test passes, run the long test sequence. Refer to each appropriate test's description, and follow its recommended procedures.
- <span id="page-461-1"></span>b. **Error Type 1:** These are inline errors that are resolved over time by the system.

**Aux Data 40960**: too many simultaneous incoming ringing attempts were made on this board. Only 4 ports on a board may ring simultaneously. A 5<sup>th</sup> incoming call will cause an inline error from the board.

**Aux Data 40975**: the terminal equipment was on-hook when ring-tip was detected during ringing. This usually indicates a failure in the terminal equipment or the type of terminal has a low ringer impedance. Call the terminal equipment and verify that the terminal rings. If the terminal doesn't ring, replace it. Otherwise, enter **test port** *location*, and follow the procedure for [ONS Ringer Application Test \(#48\).](#page-1508-0)

**Aux Data 40977**: no terminal equipment was connected when ringing was attempted. Run **test port** *location*, and follow the procedure for the results of [ONS Ringer Application](#page-1508-0)  [Test \(#48\)](#page-1508-0).

- <span id="page-462-0"></span>c. **Error Type 15**: software audit error, does not indicate any hardware malfunction. Run the short test sequence, and investigate errors (if any).
- <span id="page-462-1"></span>d. **Error Type 130**: the circuit pack was removed or has been insane for more than 11 minutes. To clear the error, reinsert or replace the circuit pack.
- <span id="page-462-2"></span>e. **Error Type 257**: Associated Test #48 may cause some terminal equipment to ring briefly during daily maintenance. If this ringing is disturbing the customer or the terminal equipment, it should be disabled via **change station** *extension*. However, on some releases of the software, this will disable Tests #6, 47, and 35 as well as Test #48.
- <span id="page-462-3"></span>f. **Error Type 769**: Associated Test #47 may cause a false alarm when the port is connected to off-premises equipment, some non-voice terminal equipment, and some loop equipment. If this causes a false alarm, use **change station**, and change the **Tests** field to **n** to disable the test.
- <span id="page-462-4"></span>g. **Error Types 1281 and 1793**: See [XXX-BD \(Common Port Circuit Pack/Media Module\)](#page-1422-0).

### **Demand test descriptions and error codes**

Investigate tests in the order presented. By clearing errors associated with the first test*,* errors generated from other tests may also be cleared. Click on the link to see the full description of the test, error codes, and recommended actions.

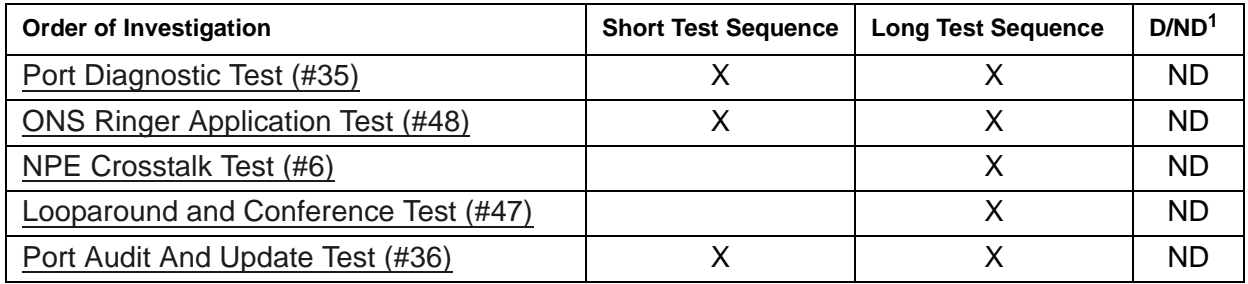

# **ANL-NE-L (8-Port Analog Line)**

Neon message waiting lamp power on the 8-port analog line board. See **ANL-LINE** (8-Port Analog Line).

## **ANN-BD (Announcement circuit pack)**

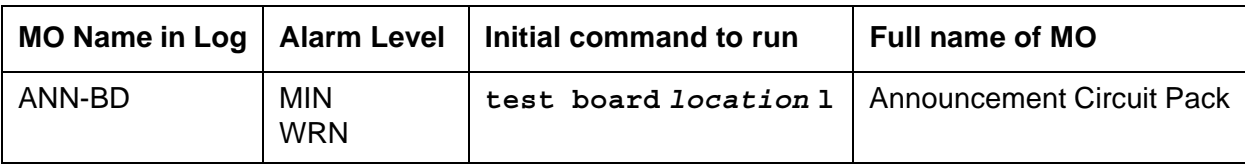

#### **Note:**

The information contained in ANN-BD refers only to the TN750-series of circuit packs. Expressions such as "announcement circuit pack" and "announcement board" are to be interpreted to mean the TN750-series only.

The TN750 Announcement circuit pack is a service circuit which provides an integrated means for recording announcements that can be played back on demand by call processing as part of a calling feature (for example, announcements on hunt group calls). There are 16 Announcement Ports on the Announcement circuit pack. Each port can play any integrated announcement, independently of the other ports. In addition to the 16 Announcement Ports, the Announcement circuit pack also has one Data Line Circuit Port (port 17). The Data Line Circuit Port is used for uploading/downloading the announcement memory to/from the memory card. If there are any errors associated with port 17, refer to [DAT-LINE \(Data Line Port\).](#page-670-0) If there are any errors associated with any other port, refer to [ANN-PT \(Announcement Port\).](#page-473-0)

#### **Note:**

TN750C is required if the system has multiple TN750x announcement boards (up) to ten are allowed). Only one TN750A/B may be present in the system with up to nine additional TN750C boards. All ten boards may be TN750C. The announcements from a TN750A/B can be saved and restored to a TN750C, but once the announcements are recorded onto a TN750C they are not backward compatible with the TN750A/B.

The Announcement circuit pack has two processors on it. The first processor, or Angel, controls the circuit pack and communicates with the switch via the control channel on the TDM Bus. The second processor, or Speech Processor (SP), controls the speech memory and announcements. Digital speech is converted from its TDM Bus form to an internal storage form (for recording) and vice versa (for playbacks) by the 140AY device on the circuit pack, which has 16 channels (one for each Announcement Port).

### **General notes**

Here are a few important general notes that apply to any problem on the Announcement circuit pack. Read this before attempting to work on the TN750 Announcement circuit pack or Announcement Ports, especially if the circuit pack needs to be replaced.

1. The TN750 Announcement circuit pack retains all integrated announcements *as long as the circuit pack has power*. For this reason, whenever there is a problem with either the

Announcement circuit pack or an Announcement Port that may require the circuit pack to be reset, it is always best to try to reset the circuit pack with **reset board** *location* first. If that does not work, replace the circuit pack. Announcements are preserved through a software reset, but they are lost when the circuit pack is reseated.

2. If a customer has announcements on the Announcement circuit pack, then announcements must be saved on the memory card to ensure that they are not lost. This should be done as soon as the announcements are recorded on the circuit pack (or whenever they are changed), assuming that the circuit pack is in proper working order (see Note).

#### **Note:**

Unlike translations, announcements are NEVER automatically saved to the memory card.

- 3. **Save announcements** replaces the TN750x announcement file on the memory card. Care must be taken not to mistakenly enter this command and, as a result, destroy a valid file on the memory card.
- 4. **Restore announcements** replaces the TN750x Announcement circuit pack speech memory with the announcement file on the memory card. Care must be taken not to mistakenly enter this command, destroying valid speech memory, especially if the memory card does not have a valid announcement file on it.
- 5. Whenever the TN750x Announcement circuit pack is replaced, announcements must always be rerecorded or downloaded to the new circuit pack. Otherwise, call processing is not able to use the pack.
- 6. If announcement speech memory is corrupted, announcements should not be saved [that is, if the Announcement Checksum Test (#209) fails, or if the speech sounds corrupted on playback]. This can ruin a good announcement file on the memory card and potentially cause errors/alarms on any circuit pack to which the new file is downloaded. However, if the customer does not have a valid announcement file on the memory card, announcements can be saved in an effort to try to retain some of them (all of the announcements recorded may not be corrupted).
- 7. Due to a hardware fault in the TN750 announcement board, the following sequence of events may cause the announcement file to become corrupted and unusable:
	- a. Fill the board with recorded announcements.
	- b. Delete the last few announcements recorded.
	- c. Re-record the announcements deleted.

If the announcement file becomes corrupted, the only solution is to re-record all announcements. To do this, follow these steps:

- d. Remove the announcement board.
- e. Remove the tape cartridge from the tape drive. Do this so that announcements are not automatically restored from tape.
- f. Re-insert the announcement board.
- g. Re-record all announcements.
- h. Insert the tape cartridge in the tape drive.
- i. Enter **save announcements** to save all the announcements on the tape.

This hardware fault is fixed in the TN750B announcement board. However, the TN750B board will not automatically correct an announcement file which has previously been corrupted by a TN750 board. The only way to correct an announcement file corrupted by the TN750 board is to follow the steps above.

### **Announcement administration**

A brief description of the integrated announcement administration is given here to aid in troubleshooting the Announcement circuit pack and its ports. In many cases, it is necessary to record, play back, and/or delete announcements to resolve an alarm. It may also be necessary to save and restore announcements as part of the maintenance procedures. For a complete description of integrated announcement administration, please refer to *[Administrator Guide for](#page-27-1)  [Avaya Communication Manager, 03-300509](#page-27-1)*.

### **Announcement session**

Announcements can be recorded, played back, and deleted from an announcement session. A station's COS needs to include console permissions in order for that station to be able to enter an announcement session.

To enter an announcement session, go off-hook on a station that has console permissions and enter the appropriate Feature Access Code (FAC), administered as Announcement access code on the FACs form. Dial tone should be returned at this point. Enter the extension of the announcement that needs to be recorded, deleted, or played back. Again, dial tone should be heard. To record an announcement, press station keypad digit 1, record after the tone, and hang up when done. To play back an announcement, press **2**. To delete an announcement, press **3** (confirmation tone is given if the delete worked). Announcements can also be played back by simply calling the announcement extension associated with them.

## **Uploading/Downloading announcements**

Integrated announcements on the TN750 Announcement circuit pack can be uploaded to the memory card with **save announcements**. Likewise, integrated announcements can be downloaded to the Announcement circuit pack with **restore announcements**. Both of these commands require a free data module of NETCON type to be administered, a data module of announcement type (on the Announcement circuit pack) to be administered, and a memory card. These commands are useful in maintaining the customer's recorded announcements.

Depending on system traffic, announcement uploads and/or downloads take between 30 and 45 minutes.

The system automatically tries to download the Announcement circuit pack five minutes after it is inserted. This automatic download procedure is aborted if:

- An announcement is recorded within 10 minutes of circuit pack insertion.
- An announcement download is invoked sooner with the **restore announcements**.
- No announcement and/or NETCON data module is administered.
- Either the announcement data module is busy or all the administered NETCON data modules are busy.
- No memory card is in the system.
- The memory card in the system does not have a valid announcement file saved on it.

#### **Note:**

Unlike translations, there is no provision in the system for automatically saving announcements to the memory card.

### **Announcement Board Locked Condition**

The Announcement circuit pack can exhibit a condition that does not allow recording.

If the circuit pack gets locked into this state (this is an extremely rare condition), two of the announcement ports on the circuit pack (one of which is the record port) will be unusable by software. Also, **save/restore announcements** will not work since the record port looks busy to the circuit pack. Note that software does not have any way of knowing this and will attempt to use the ports.

If the circuit pack is locked into this state, the following symptoms will be observed:

- 1. When attempting to record an announcement, users will hear the proper record tone, but the announcement will not record (they will not know it until the announcement is played back).
- 2. Performing a **test board long** when the circuit pack is in this state will yield the following abort codes:
	- Ports 1 AND 9 abort Test 206 with code 1024.
	- Ports 1 AND 9 abort Test 205 with code 2000.
	- Board-level Tests 209 and 210 abort with code 1024.
- 3. The **save/restore announcements** times out with:

```
Error encountered, can't complete request
```
The Announcement circuit pack lock-up can be cleared remotely by performing a soft reset to the circuit pack:

- **busyout board** *location* (this command drops every call in progress on the Announcement circuit pack).
- Reset the circuit pack using **reset board** *location*.
- Release the board using **release board** *location*.

## **Error log entries and recommended actions**

| Error<br><b>Type</b>     | Aux<br>Data         | <b>Associated test</b>                                 | Alarm<br><b>Level (See</b><br><b>WRN</b><br>message) | On/off<br><b>Board</b> | <b>Recommended action</b>  |
|--------------------------|---------------------|--------------------------------------------------------|------------------------------------------------------|------------------------|----------------------------|
| 0(a)                     | $\mathbf 0$         | Any                                                    | Any                                                  | Any                    | test board location        |
| 1(b)                     | $\mathbf 0$         | Circuit pack removed or SAKI Test<br>failed $(\#53)$   | <b>MIN</b>                                           | ON                     |                            |
| 2( c )                   |                     | None                                                   |                                                      |                        |                            |
| 14 $(d)$                 | 1 to 64             | Announcement Checksum (#209)                           |                                                      |                        |                            |
| 18                       | $\mathbf 0$         | busyout board location                                 | <b>WRN</b>                                           | <b>OFF</b>             | release board location     |
| 23 $(e)$                 | $\mathbf 0$         | None<br><b>WRN</b>                                     |                                                      | <b>OFF</b>             |                            |
| 125(f)                   |                     | <b>MIN</b><br>None                                     |                                                      | ON                     |                            |
| 170                      | $\mathbf 0$         | None                                                   | <b>MIN</b><br>ON                                     |                        |                            |
| 217 $(g)$                | $\mathbf 0$         | None                                                   | <b>WRN</b><br><b>OFF</b>                             |                        |                            |
| 257                      | 65535               | <b>MIN</b><br>Control Channel Looparound Test<br>(#52) |                                                      | ON                     | test board location I r 20 |
| 257(h)                   | Any                 | None                                                   |                                                      |                        |                            |
| 267(g)                   | $\mathbf 0$<br>None |                                                        | <b>WRN</b>                                           | <b>OFF</b>             |                            |
| 513 (i)                  | Any                 | None                                                   |                                                      |                        |                            |
| 1025(j)                  | 4363                | NPE Audit Test (#50)                                   |                                                      |                        | test board location I      |
| 1281 ( $\underline{k}$ ) | 17699               | None                                                   |                                                      |                        |                            |
| 1538 (I)                 | Any                 | None                                                   | <b>MIN</b>                                           | ON                     |                            |
| 1793                     |                     | Angel SP Handshake (#208)                              | <b>MIN</b>                                           | ON                     | test board location I r 3  |
|                          |                     |                                                        |                                                      |                        | 1 of 2                     |

**Table 117: ANN-BD Error Log Entries** *1 of 2*

| Error<br><b>Type</b>                                    | Aux<br>Data | <b>Associated test</b>          | Alarm<br><b>Level (See</b><br><b>WRN</b><br>message) | On/off<br><b>Board</b> | <b>Recommended action</b> |
|---------------------------------------------------------|-------------|---------------------------------|------------------------------------------------------|------------------------|---------------------------|
|                                                         | 17680       | inline Error                    |                                                      |                        |                           |
| 2049<br>$\overline{\text{(m)}}$ $\overline{\text{(n)}}$ |             | Clock Match Inquiry (#212)      | <b>MIN</b>                                           | ON                     | test board location r 3   |
|                                                         | 17674       | inline Error                    |                                                      |                        |                           |
| 2305                                                    |             | 140AY Looparound (#210)         | <b>MIN</b>                                           | <b>ON</b>              | test board location r 3   |
| 2561                                                    |             | Super Frame Match Inquiry (211) | <b>MIN</b>                                           | ON                     | test board location r 3   |
|                                                         | 17676       | inline Error                    |                                                      |                        |                           |
| 2817<br>$\overline{\text{m}}$                           |             | Announcement Checksum (#209)    | <b>MIN</b>                                           | ON                     | test board location r 3   |
|                                                         | 17682       | inline Error                    |                                                      |                        |                           |
|                                                         | 17699       | inline Error                    |                                                      |                        |                           |
| 3840 (j)                                                | Any         | None                            |                                                      |                        |                           |
| 3999 $(o)$                                              | Any         | None                            |                                                      |                        |                           |
|                                                         |             |                                 |                                                      |                        | 2 of 2                    |

**Table 117: ANN-BD Error Log Entries** *2 of 2*

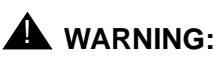

All ANN-BD alarms are upgraded to MAJOR when the BASE Tone Generator is set to 12 (France).

Notes:

- <span id="page-469-0"></span>a. **Error Type 0**: Run the short test sequence first. If all tests pass, run the long test sequence. Refer to the appropriate test description and follow the recommended procedures.
- <span id="page-469-1"></span>b. **Error Type 1**: the circuit pack totally stopped functioning or it was physically removed from the system.

If the circuit pack is not in the system, insert a circuit pack in the same slot as the error indicates to resolve this error. Or, if the circuit pack is in the system and the red LED is on, follow the instructions for Red (alarm) in [RIGHT LED in SERVICES port - GREEN \(10 MB](#page-322-0)  [link speed\)](#page-322-0).

**Note:**

The alarm is logged about 11 minutes after the circuit pack has been removed and/or SAKI Test (#53) fails.

### ! **WARNING:**

Reseating and/or replacing the circuit pack results in loss of integrated announcements (TN750/B only). See [General notes](#page-464-0) near the beginning of this Maintenance procedure.

- <span id="page-470-0"></span>c. **Error Type 2**: Check the Class of Restriction (COR) administered for the Data Line extension assigned to the TN750 for uploading and downloading announcements. The extension can be found by using **list data-module**.
- <span id="page-470-1"></span>d. **Error Type 14**: logged when the Announcement Checksum Test (#209) fails. The Aux Data indicates the number of the first defective announcement found. This number corresponds to the announcement numbers on the announcement form. The extension relating to the announcement can be determined by **display announcement**. This error only appears in the Error Log in conjunction with Error Type 2817. Follow the procedures for Error Type 2817 to troubleshoot Error Type 14.
- <span id="page-470-2"></span>e. **Error Type 23**: the circuit pack has been logically administered but not physically installed. The alarm is cleared when the circuit pack is installed.
- <span id="page-470-3"></span>f. **Error Type 125**: the wrong circuit pack is inserted in the slot where this circuit pack is logically administered. To resolve this problem, either remove the wrong circuit pack and insert the logically administered circuit pack OR use **change circuit-pack** to re-administer this slot to match the circuit pack inserted.
- <span id="page-470-4"></span>g. **Error Type 217 and 267**: there is more than one TN750 Announcement circuit pack inserted in the system. Remove the alarmed circuit pack.
- <span id="page-470-5"></span>h. **Error Type 257**: transient communication problems with this circuit pack. This error is not service-affecting and no action is required.
- <span id="page-470-6"></span>i. **Error Type 513**: if the Aux Data is in the range of 4352 - 4358, there is a hardware failure on the circuit pack. The circuit pack should be replaced.

Replacing the circuit pack results in loss of integrated announcements (TN750/B only). See [General notes](#page-464-0) for more information.

- <span id="page-470-7"></span>j. **Error Types 1025 and 3840**: not service-affecting, no action is required.
- <span id="page-470-8"></span>k. **Error Type 1281**: the speech processor (SP) found one or more faults in the speech main memory (SMM). Whenever this error is logged, error 2817 is also logged [see Note [\(m](#page-471-0))], which causes the Announcement Checksum Test (#209) to run to determine if the bad memory location was being used by an announcement.
- <span id="page-470-9"></span>l. **Error Type 1538**: the hyperactive circuit pack is out-of-service and may exhibit one or more of the following symptoms:
	- 1. The tests run on the ports of this circuit pack are returning with a NO-BOARD.
	- 2. A busyout/release of the circuit pack has no effect on test results.
	- 3. A **list configuration** command shows that the circuit pack and ports are properly installed.

The system tries to restore the circuit pack within 15 minutes. If the error recurs after 15 minutes, replace the circuit pack. Refer to Reseating and replacing server circuit packs in *Maintenance Procedures (03-300432)*.

<span id="page-471-0"></span>m. **Error Types 2049 and 2817**: logged in conjunction with Error Type 1281, Aux Data 17699. Because Error Type 1281 means that a defective speech memory location was found, [see Note ([k](#page-470-8))] the announcement checksum error is also logged. This causes the Announcement Checksum Test (#209) to run, which determines if the defective memory location has corrupted any recorded announcements. If the Checksum Test passes, the faulty memory location is currently not being used, and the SP marks the location as faulty to ensure that future announcements do not attempt to use it.

**Note:**

As memory locations are marked faulty, the amount of available memory decreases, which decreases the total amount of announcement time available on the circuit pack.

- <span id="page-471-1"></span>n. **Error Type 2049**: transient error that does not cause an alarm can occasionally occur during a TDM BUS or Tone Clock interchange. It is possible for a marginal Tone-Clock circuit pack to cause this error against the ANN-BD without alarming the TONE-BD. If this error occurs again, replacing the Tone-Clock circuit pack may clear up this error. See the FAIL case in the [Clock Match Inquiry Test \(#212\).](#page-1650-0)
- <span id="page-471-2"></span>o. **Error type 3999**: the circuit pack sent a large number of control channel messages to the switch within a short period of time. If Error Type 1538 is also present, then the circuit pack was taken out-of-service due to hyperactivity. If Error Type 1538 is not present, then the circuit pack has not been taken out-of-service, but it has generated 50% of the messages necessary to be considered hyperactive. This may be completely normal during heavy traffic periods. However, if this Error Type is logged when the circuit pack is being lightly used, it may indicate a problem with the circuit pack or the equipment attached to it.

### **Demand test descriptions and error codes**

Investigate tests in the order presented. By clearing errors associated with the first test*,* errors generated from other tests may also be cleared. Click on the link to see the full description of the test, error codes, and recommended actions.

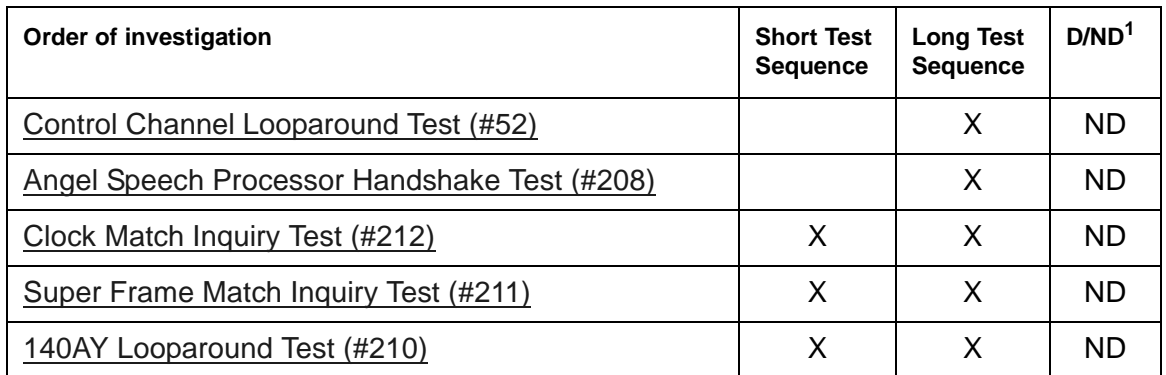

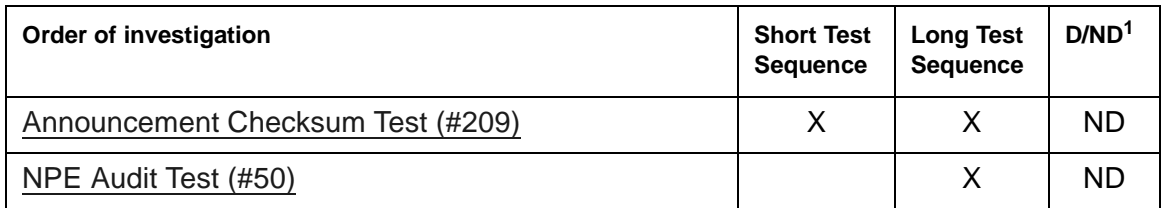

1. D = Destructive, ND = Nondestructive

# **ANN-PT (Announcement Port)**

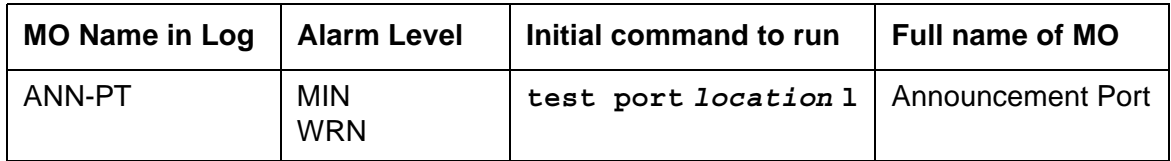

The TN750 Announcement circuit pack provides an integrated means for recording announcements that can be played back on demand by call processing as part of a calling feature (that is, announcements on hunt group calls). There are 16 Announcement Ports on the Announcement circuit pack. Each port can play any integrated announcement, independently of the other ports. If there are any errors associated with the circuit pack, refer to [ANN-BD](#page-464-1)  [\(Announcement circuit pack\)](#page-464-1).

The Announcement circuit pack has two processors on it. The first processor, or Angel, controls the circuit pack, and communicates with the switch via the control channel on the TDM Bus. The second processor, or SP, controls the speech memory and announcements. Digital speech is converted from its TDM Bus form to an internal storage form (for recording) and vice versa (for playbacks) by the 140AY device on the circuit pack, which has 16 channels, one for each Announcement Port.

See [ANN-BD \(Announcement circuit pack\)](#page-464-1) for general notes that apply to problems on the TN750 Announcement circuit pack.

- There is no memory card in the system.
- The memory card in the system does not have a valid announcement file saved on it.

#### **Note:**

Unlike translations, there is no provision in the system for automatically saving announcements to the memory card.

# **Error log entries and recommended actions**

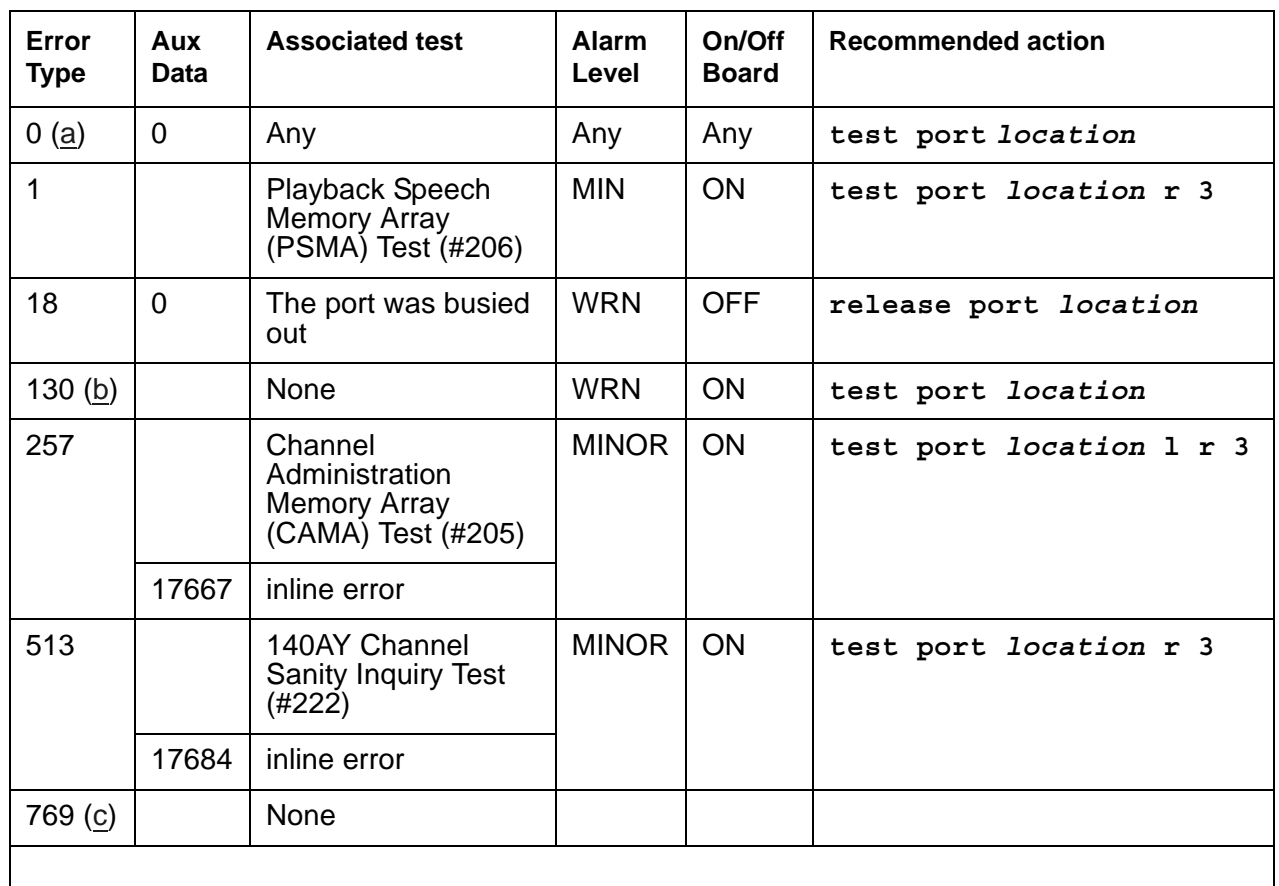

### **Table 118: ANN-PT Error Log Entries**

Notes:

- <span id="page-474-0"></span>a. **Error Type 0:** Run the short test sequence first. If all tests pass, run the long test sequence. Refer to the appropriate test description and follow the recommended procedures.
- <span id="page-474-1"></span>b. **Error Type 130**: the circuit pack has been removed or has been insane for more than 11 minutes. To clear the error, reinsert or replace the circuit pack.
- <span id="page-474-2"></span>c. **Error Type 769** is logged and the port is alarmed when an alarm is raised on the Announcement circuit pack because of a faulty condition with a common circuit pack resource. Any one of the following alarmed errors on the Announcement circuit pack causes this error to be logged against the Announcement Port: 1793, 2049, 2305, 2561. Follow the [ANN-BD \(Announcement circuit pack\)](#page-464-1) repair procedures to resolve these alarms. When the corresponding circuit pack alarm is cleared, this alarm clears.

# **Demand test descriptions and error codes**

Investigate tests in the order presented. By clearing errors associated with the first test*,* errors generated from other tests may also be cleared. Click on the link to see the full description of the test, error codes, and recommended actions.

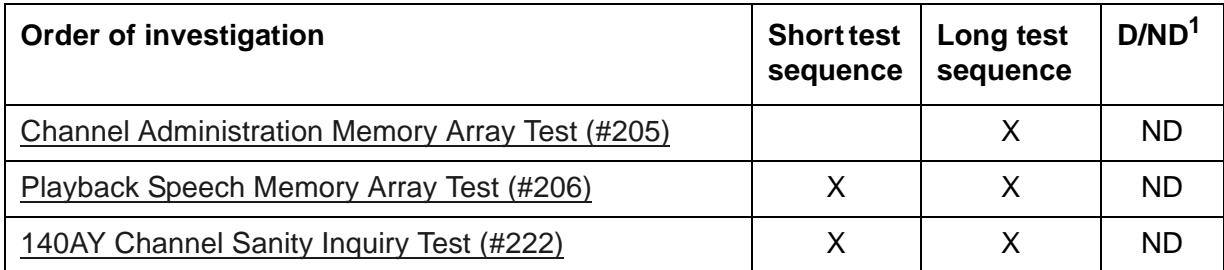

1. D = Destructive; ND = Nondestructive

# **ANNOUNCE (Announcement)**

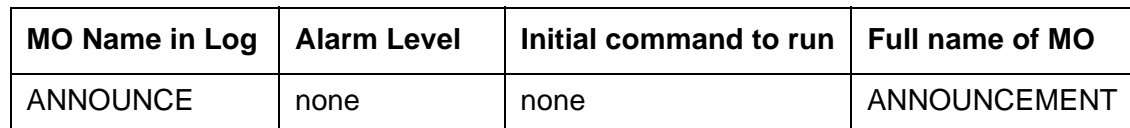

The ANNOUNCE MO logs an error in the error log if **save announcements** or **restore announcements** does not complete successfully or if the system fails to restore announcements from the memory card at boot time.

# **Error Log Entries**

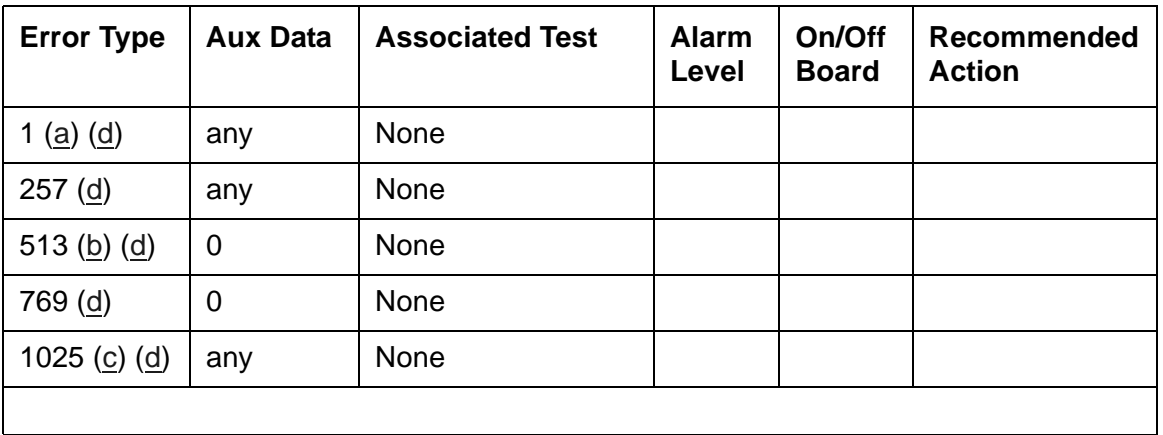

### **Table 119: ANNOUNCE Error Log Entries**

Notes:

- <span id="page-476-0"></span>a. **Error Type 1**: occurred while saving announcements. See [Aux data error codes and](#page-477-0)  [recommended repair procedures](#page-477-0).
- <span id="page-476-2"></span>b. **Error Type 513**: User pressed cancel while announcements were being saved.
- <span id="page-476-3"></span>c. **Error Type 1025**: Error occurred while restoring announcements. See [Aux data error codes](#page-477-0)  [and recommended repair procedures.](#page-477-0)
- <span id="page-476-1"></span>d. **Error Types 1, 257, 513, 769, 1025**: The port field for this error contained the active PE complex when the error occurred.

# **Aux data error codes and recommended repair procedures**

| Aux data | <b>Description/ Recommendation</b>                                                                                                    |
|----------|----------------------------------------------------------------------------------------------------|
| 32001    | Internal system error.                                                                                                    |
|          | 1. Check other ANNOUNCE errors and take corrective action.                                                                                                    |
|          | 2. If there are no ANNOUNCE errors, retry the command at 2-minute intervals a<br>maximum of 3 times.                                                                                                    |
|          | 3. If restore announcements fails, escalate the problem.                                                                                                    |
| 32002    | Announcement circuit pack is in use.                                                                                                    |
|          | 1. Retry the command at 2-minute intervals a maximum of three times.                                                                                                    |
|          | 2. If restore announcements fails, escalate the problem.                                                                                                    |
| 32003    | Announcement port is in use.                                                                                                    |
|          | 1. Wait for all Announcement ports to become available.                                                                                                    |
|          | 2. Enter save/restore announcements.                                                                                                    |
| 32004    | There are no announcements recorded on the Announcement Circuit Pack, save<br>announcements does not prevent the destroying of the announcement file on<br>tape [286 systems] or on the memory card [386 systems]. |
| 32005    | Integrated announcement circuit pack is not present. The Announcement Circuit<br>Pack is not inserted, or it is defective.                                                                                         |
|          | 1. Enter list config to check for the presence of the circuit pack in the<br>system.                                                                                                    |
|          | 2. If the Announcement Circuit Pack is present, use test board location<br>to check the status of the Announcement Circuit Pack.                                                                                   |
| 32006    | Announcement Data Module not available.                                                                                                    |
|          | 1. Enter status to check the status of the Announcement Data Module.                                                                                                    |
| 32007    | Announcement Data Module out of service.                                                                                                    |
|          | 1. Enter status to check the status of the Announcement Data Module.                                                                                                    |
| 32008    | Announcement data is being saved or loaded.                                                                                                    |
|          | 1. Retry the command at 2-minute intervals a maximum of three times.                                                                                                    |
|          | 2. If save/restore announcements fails, escalate the problem.                                                                                                    |
|          | $1$ of $2$                                                                                                    |

<span id="page-477-0"></span>**Table 120: Aux data error codes and recommended repair procedures** *1 of 2*

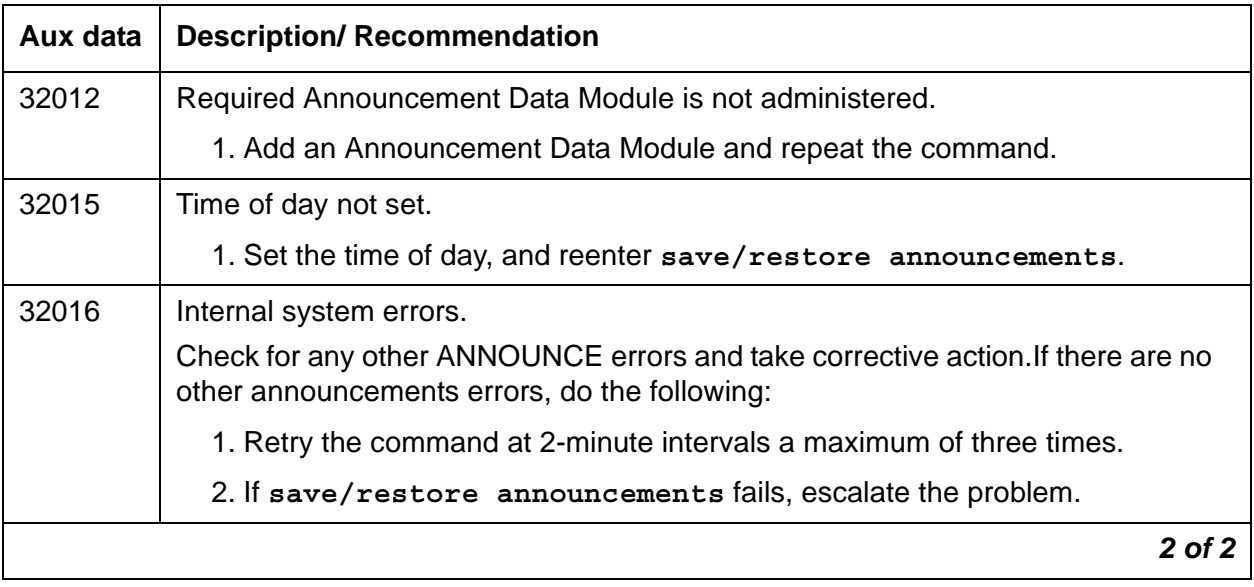

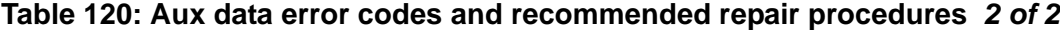

# **ASAI-ADJ (ASAI Adjunct)**

See **BRI-SET**, Various Adjuncts.

# **ASAI-BD (Multi-Application Platform Board)**

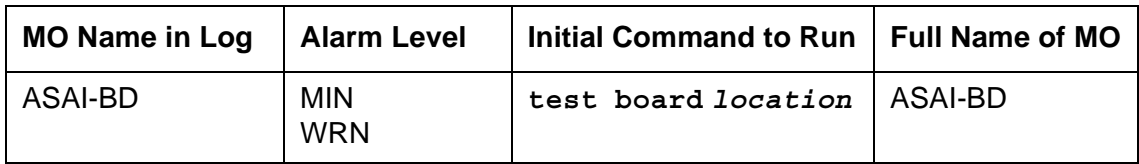

Refer to [BRI-BD \(ISDN-BRI Line Circuit Pack\)](#page-584-0) Maintenance documentation for circuit pack level errors. See also [ASAI-PT \(ASAI Port\)](#page-488-0) and [ASAI-EPT \(ASAI Endpoint\)](#page-481-0) for related line information. See the following exceptions listed below:

- Hyperactivity: Currently, the common circuit pack is considered "hyperactive" if the circuit pack sends 200 uplink messages in a 10-second period. An alarm is issued when the limit reaches 400. When the limit reaches 500 uplink messages in 10 seconds, the board is taken out of service.
- Port Administration: In Administration Without Hardware (AWOH), the switch allows administration of up to 8 ports in any of the first 12 ports. If the port type later reported by the board does not match the existing type, the switch assumes it to be a MAPD board with a different configuration and rejects the board.

# <span id="page-481-0"></span>**ASAI-EPT (ASAI Endpoint)**

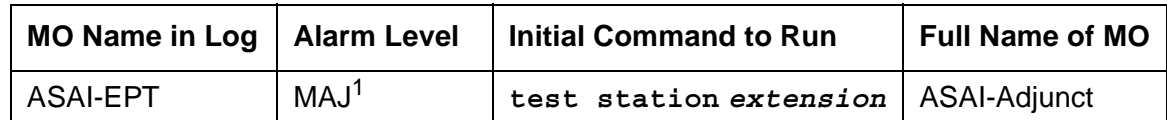

1. The alarm level for ASAI adjuncts is administered using **set options**. The alarm level can be set independently for on- and off-board alarms to WARNING, MINOR, or MAJOR for every ASAI adjunct in the system.

The TN800 is a PC-based platform that allows interaction of multiple applications with Communication Manager at any time. Communication Manager (native mode) supports emulation of three types of port MOs on this board. The type of ports to be emulated is defined by the applications running on the TN800.

#### **Note:**

If the TN800 is emulating BRI, the software/firmware supports up to 12 ports, but only 8 of the 12 ports can be administered at any one time.

## **Error log entries and recommended actions**

| Error<br><b>Type</b> | Aux<br>Data | <b>Associated Test</b>       | Alarm<br>Level<br><b>ASAI-EPT</b> | On/ Off<br><b>Board</b> | <b>Recommended action</b>                        |  |
|----------------------|-------------|------------------------------|-----------------------------------|-------------------------|--------------------------------------------------|--|
| 0(a)                 | 0           | Any                          | Any                               | Any                     | test ASAI-ADJ                                    |  |
| 2(b)                 | $2 - 102$   | None                         |                                   |                         |                                                  |  |
| 257(c)               | Any         | <b>BRI Layer 3 query</b>     | MAJ<br>WRN <sup>1</sup>           | <b>OFF</b>              | test station ext r 2<br>test data-module ext r 2 |  |
| 351 $(d)$            | 0           | none                         | <b>WRN</b>                        | <b>OFF</b>              | busyout and release station                      |  |
| 513 $(e)$            | $\Omega$    | None                         |                                   |                         |                                                  |  |
| 769 (f)              | $\Omega$    | None                         | MAJ                               | <b>OFF</b>              |                                                  |  |
| 2562-<br>2566(g)     | $\Omega$    | None                         |                                   |                         |                                                  |  |
| 2567 $(h)$           | $\Omega$    | None                         |                                   |                         |                                                  |  |
| 2568 (i)             | $\Omega$    | None                         |                                   |                         |                                                  |  |
| 3329 (j)             | Any         | Signaling Link status (#626) | <b>MAJ</b><br>WRN <sup>+</sup>    | <b>OFF</b>              |                                                  |  |
|                      | 1 of $2$    |                              |                                   |                         |                                                  |  |

**Table 121: ASAI-EPT Error Log Entries** *1 of 2*

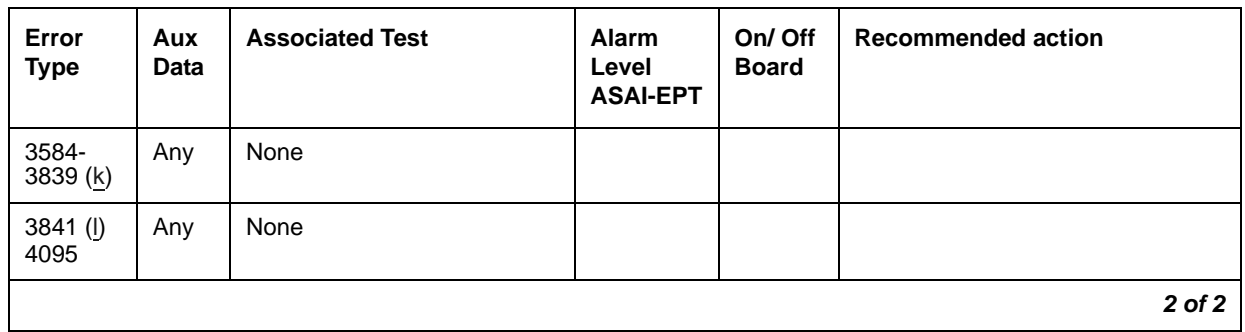

### **Table 121: ASAI-EPT Error Log Entries** *2 of 2*

1. Major alarms on this MO may be downgraded to Warning alarms based on the value used in **set options**.

Notes:

- <span id="page-482-0"></span>a. **Error Type 0**: Run the short test sequence first. If every test passes, run the long test sequence. Refer to each appropriate test's description, and follow its recommended procedures.
- <span id="page-482-1"></span>b. **Error Type 2**: ISDN-BRI signaling protocol violation. Timers associated with layer-3 messages expired before a required response was received. In the following table, the aux data column indicates which timer has just expired.

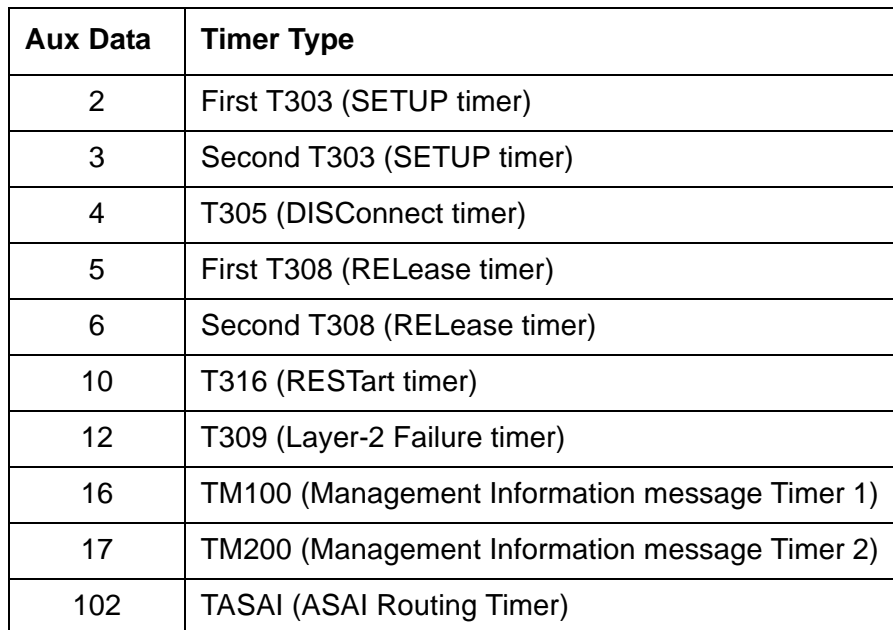

The switch sent a message to an endpoint that did not respond in the time allowed. This may be due to failure of the point-to-point signaling link or because of a problem in the ASAI adjunct. To repair, enter **test station** *extension* and perform the associated repair procedures for those tests.

<span id="page-483-0"></span>c. **Error Type 257**: An endpoint is not responding to the service state query message sent to the adjunct or to the endpoint. This error causes an alarm to be raised. The alarm is retired when the switch receives a response to the service state query to the endpoint or to the adjunct.

When this error occurs for an ASAI adjunct, the Aux Data field indicates the state of the ASAI link and whether an invalid response or no response was received to the query from the switch, as shown in the following table:

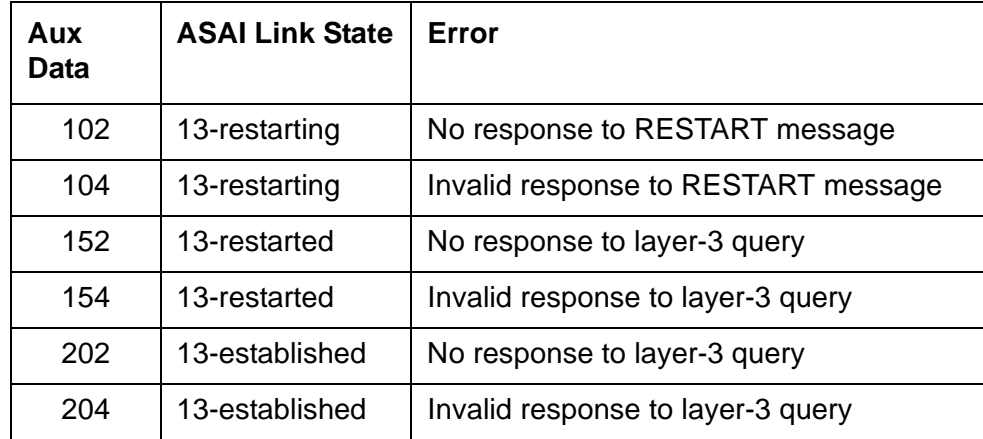

See Maintenance SAT Commands in Maintenance Commands Reference (03-300431) for an explanation of the ASAI link states.

For ASAI or Avaya adjuncts, the switch queries the adjunct every two minutes. The Layer 3 Query test is not executed for ASAI or Avaya adjuncts through a command entered from the management terminal. While alarmed for this error, the switch takes the associated port out-of-service for five seconds every 15 minutes. This action attempts to stimulate recovery actions to be taken by the adjunct.

When this error occurs for an ASAI or Avaya adjunct, the service technician should:

- 1. Execute **test station extension** and perform the associated repair procedures.
- 2. Check the health of the adjunct by following the recommended repair procedures of the manufacturer of the adjunct if the preceding step does not resolve the problem.
- <span id="page-483-1"></span>d. **Error Type 351:** logged against an ASAI endpoint when the adjunct asks the switch to suspend maintenance on the ASAI endpoint. Clear with busyout and release of the ASAI station.
- <span id="page-483-2"></span>e. **Error Type 513:** the endpoint sent more messages than the switch could handle. The switch suspends the reception of messages from the endpoint for a short period of time. There is no repair procedure for this error. If the condition persists, replace the endpoint.
- <span id="page-483-3"></span>f. **Error Type 769:** an ASAI endpoint's associated signaling link has too much traffic related to link establishment. This occurs when the signaling link is alternating between assigned and established states. If this problem persists, replace the endpoint.
- <span id="page-484-0"></span>g. **Error Type 2562 - 2566:** the ASAI message is not transmitted because the transmit buffer for the ASAI link is full, causing the link to be flow-controlled. Frequent or persistent occurrence of these events may indicate a hardware problem or traffic overload on the signaling link or the ASAI adjunct. Follow the repair procedures issued by the manufacturer of the adjunct. If these attempts fail, re-engineering of the traffic on the signaling link or adjunct may be necessary.
- <span id="page-484-1"></span>h. **Error Type 2567**: This version of ASAI is not supported. Check the software version that is running on the ASAI adjunct.
- <span id="page-484-2"></span>i. **Error Type 2568:** The adjunct identification is invalid. Check the vendor ID or software running on the ASAI adjunct.
- <span id="page-484-3"></span>j. **Error Type 3329**: the point-to-point signaling link to the endpoint went down, except when the link goes down because either a system technician has busied out the PKT-BUS, or it has failed. This error raises an alarm against the endpoint or adjunct. Execute **test station** *extension* **short** and note the results of the Signaling Link Status Test (#626). If this test fails, follow the repair procedure for [Signaling Link Status Test \(#626\)](#page-1762-0). The alarm is retired when the signaling link is re-established to the endpoint or adjunct.
- <span id="page-484-4"></span>k. **Error Type 3584 - 3839:** The switch software logs certain ASAI cause values. The cause value is determined from the following formulas:
	- If the Error Type is greater than 3712, the ASAI cause value is equal to the Error Type minus 3712. The switch sent this value to the adjunct.
	- If the Error Type is less than 3712, the ASAI cause value is equal to the Error Type minus 3584. The adjunct sent this value to the switch.

[Table 122: ASAI cause values](#page-485-0) contains a description of the various ASAI cause values and recommended system technician actions associated with the cause value.

- <span id="page-484-5"></span>l. **Error Type 3841 - 4095**: The switch software logs certain ASAI cause values. The cause value is determined from the following formula:
	- If the Error Type is greater than 3968, the ASAI cause value is equal to the Error Type minus 3968. The switch sent this value to the endpoint.
	- If the Error Type is less than 3968, the ASAI cause code is equal to the Error Type minus 3840. The endpoint sent this value to the switch.

| Code           | <b>Explanation</b>                                 | <b>Recommendation</b>                                                                                                    |
|----------------|----------------------------------------------------|----------------------------------------------------------------------------------------------------|
| $\overline{0}$ | Unrecognized<br><b>ASAI Protocol</b><br>Operation. | Requested ASAI protocol is not implemented by switch or adjunct.<br>Aux Data field of error log entry contains protocol identifier for<br>unrecognized operation.                                                                                                    |
|                |                                                    | 1. Consult switch and adjunct documentation to determine which<br>set of operations is supported by switch and the adjunct. Turning<br>off adjunct operations not implemented by the switch may<br>resolve the problem.                                                                                         |
| 34             | No circuit or<br>channel<br>available              | A resource on the switch is unavailable for a call. For BRI endpoints,<br>this cause value is not logged. For ASAI, this condition means that<br>there are no available trunks for an outgoing call request.                                                                                                    |
|                |                                                    | 1. Verify that the adjunct is administered to support the trunk<br>capabilities of the switch.                                                                                                    |
|                |                                                    | 2. Investigate trunk-group status by entering status trunk from<br>the SAT or by requesting trunk-group queries from the adjunct.                                                                                                    |
|                |                                                    | 3. Perform trunk diagnostic procedures such as test trunk.                                                                                                    |
| 40             | <b>Resources</b><br>not available.                 | No available internal resources to service switch or adjunct request.<br>Exceeds system transaction capacity for adjunct or switch.                                                                                                    |
|                |                                                    | 1. May require re-engineering of adjunct services.                                                                                                    |
| 50             | Requested<br>facility not<br>subscribed            | Requested facility is implemented, but not administered. Potential<br>administration problem with endpoint or adjunct.                                                                                                    |
|                |                                                    | For BRI endpoints:                                                                                                    |
|                |                                                    | 1. Verify the switch administration of endpoint using display<br>station Of display data-module.                                                                                                    |
|                |                                                    | 2. If step 1 does not resolve the problem, refer to the endpoint's<br>service manual and verify administration on the endpoint.                                                                                                    |
|                |                                                    | For ASAI adjuncts:                                                                                                    |
|                |                                                    | 1. Display the Customer Optional Features screen (administration<br>screen) on the switch to determine which ASAI capabilities are<br>turned on in the switch.                                                                                                    |
|                |                                                    | 2. Verify that the adjunct is administered to support the identical<br>capabilities as the switch. If there is a mismatch in the<br>administered capabilities, then re-administer the switch and/or<br>the adjunct to establish a consistent set of desired capabilities<br>on both the switch and the adjunct. |
|                |                                                    | 1 of 2                                                                                                    |

<span id="page-485-0"></span>**Table 122: ASAI cause values** *1 of 2*

**Table 122: ASAI cause values** *2 of 2*

| Code                                        | <b>Explanation</b><br><b>Recommendation</b>               |                                                                                                    |  |
|---------------------------------------------|-----------------------------------------------------------|----------------------------------------------------------------------------------------------------|--|
| 58                                          | <b>Bearer</b><br>capability not<br>currently<br>available | Requested bearer capability is implemented, but not administered.<br>No B-Channel is administered. See code 50 above.                                                                                                    |  |
| 63<br>Service or<br>option not<br>available |                                                           | Requested ASAI capability or resource is not available on the switch<br>or adjunct. More than one adjunct may be contending for the same<br>switch resource. Potential administration mismatch between the<br>resource domains administered on the switch and those<br>administered on the adjunct.                                                                                           |  |
|                                             |                                                           | 1. Verify that no overlapping administration of switch resources (for<br>example, requesting notifications on a single domain by multiple<br>adjuncts attempting to control a single call) exists across any<br>adjunct connected to the switch. If an overlap exists, then<br>re-administer the adjuncts to ensure that each adjunct is<br>associated with a unique set of switch resources. |  |
| 65                                          | <b>Bearer</b><br>service not<br>implemented               | Requested service not implemented in switch or endpoint.                                                                                                    |  |
| 69                                          | Requested<br>facility not                                 | Requested service not supported in switch or endpoint.                                                                                                    |  |
|                                             | implemented                                               | 1. Consult switch and endpoint documentation to determine<br>service support.                                                                                                    |  |
| 79                                          | Service or<br>option not<br>implemented                   | Requested service or option (or combination of selected options) is<br>not supported (implemented) in switch or the adjunct.                                                                                                    |  |
|                                             |                                                           | 1. Consult switch and adjunct documentation to determine ASAI<br>service and options supported by both switch and adjunct.<br>Re-administration of the switch-administered capabilities (see<br>Customer Optional Feature screen) or those of the adjunct may<br>be necessary to correct the problem.                                                                                         |  |
| 81                                          | Invalid CRV                                               | An invalid CRV was sent by the adjunct.                                                                                                    |  |
|                                             |                                                           | 1. This may indicate a CRV inconsistency between the switch and<br>the adjunct. See the CallVisor protocol reference manual.                                                                                                    |  |
| 87                                          | Internal switch                                           | There is an inconsistency in switch data records.                                                                                                    |  |
|                                             | audit                                                     | 1. There is no action needed, since the switch has corrected the<br>data inconsistency.                                                                                                    |  |
|                                             |                                                           | 2 of 2                                                                                                    |  |

# **Demand test descriptions and error codes**

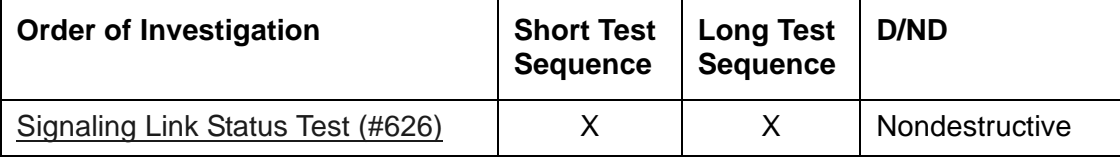

# <span id="page-488-0"></span>**ASAI-PT (ASAI Port)**

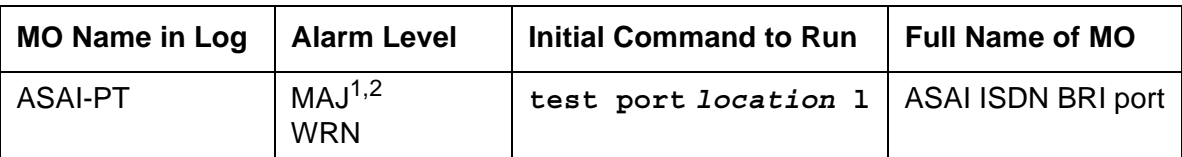

1. The alarm level for ASAI adjunct ports may be administered using **set options**. The alarm level can be set independently for on- and off-board alarms to WARNING, MINOR, or MAJOR for every ASAI adjunct port in the system.

2. All alarming for an ASAI adjunct and off-board alarming for an ASAI port is disabled if the ASAI adjunct asks the switch to suspend maintenance. When this occurs, an error and a WARNING alarm is logged against the ASAI adjunct. Check the Hardware Error and Alarm Logs to see if the adjunct has disabled alarming.

Unless otherwise stated, every maintenance action contained in this section applies to ASAI-PT and ISDN-BRI ports connected to ASAI adjuncts. This port type is administered as an ASAI-BD on the TN800 circuit pack.

The TN800 circuit pack is a PC-based platform that allows interaction of multiple applications with Avaya™ Communication Manager. Communication Manager software (native mode) supports emulation of three types of port MOs on this board. The type of ports to be emulated are defined by the applications running on the TN800. The TN800 can support up to 32 ports (time slots) at a time.

The TN800 connects to the switch through a single slot in the backplane, however its width is not limited to one slot. The number of slots occupied by the TN800 is supplied by the board during its insertion. The TN800 (Release 5 and higher) is three slots wide. The blank (reserve) slots are to the left of the functional slot.

In non-native mode, the TN800 is recognized as TN556, TN2181, TN754, or TN746 based on the switch software and the application running on the TN800. In non-native mode only one type of port MO runs at any time, and the port type depends on the application running on the TN800. If the TN800 fails diagnostics in non-native mode, the system's alarm and error logs would show a failure for the board type the TN800 is emulating.

## **Error log entries and recommended actions**

| Error<br><b>Type</b>          | Aux<br>Data | <b>Associated</b><br>Test          | <b>Alarm Level</b> | On/Off<br><b>Board</b> | <b>Recommended Action</b>     |
|-------------------------------|-------------|------------------------------------|--------------------|------------------------|-------------------------------|
| $0\left(\underline{a}\right)$ | 0           | Any                                | Any                | Any                    | test port location            |
| 1 $(b)$                       | (a)         | Level 1 Status<br>Inquiry (#621)   | MAJ <sup>1</sup>   | <b>OFF</b>             | test port <i>location</i> r 2 |
| 513(c)                        | 0           | none                               | <b>MAJ</b>         | <b>ON</b>              |                               |
| $1537$ (d)                    | 46210       | <b>CRC</b> Error<br>Counter (#623) | MAJ1               | <b>OFF</b>             |                               |
| 3841(e)                       | 46208       | None                               |                    |                        |                               |
| 3844(f)                       | 46223       | None                               |                    |                        |                               |
| 3845(g)                       | 46211       | None                               |                    |                        |                               |
| 3846 (h)                      | TEI         | None                               |                    |                        |                               |
|                               |             |                                    |                    |                        |                               |

**Table 123: ASAI-PT Error Log Entries** 

<span id="page-489-3"></span>1. Major and Minor alarms may be downgraded to warning alarms based on the value used in **set options**.

Notes:

- <span id="page-489-0"></span>a. **Error Type 0:** Run the short test sequence first. If every test passes, run the long test sequence. Refer to each appropriate test's description, and follow its recommended procedures.
- <span id="page-489-1"></span>b. **Error Type 1**: Level 1 Status inquiry failed or the BRI circuit pack detected that Level 1 has been deactivated on the port. The Aux Data field contains one of the following values:

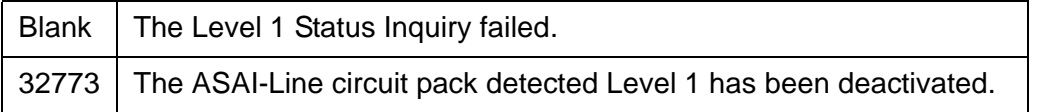

Refer to the repair procedures for [Level 1 Status Inquiry Test \(#621\)](#page-1754-0) If the alarm does not clear, verify the status of the PC/server. This could be a customer network issue and not a board problem.

<span id="page-489-2"></span>c. **Error Type 513:** The circuit pack is having problems transmitting data to the packet bus. This error occurs when the packet bus transmit FIFO buffer overflows and most likely indicates a hardware problem. Use troubleshooting procedures for both on-board hardware problems and potential off-board packet bus problems.

- <span id="page-490-0"></span>d. **Error Type 1537:** The port received an invalid frame over the D-Channel. This error is most likely due to a problem with the wiring to the set or adjunct, interference on the wiring due to a noise source, or no termination (an open circuit). It usually does not indicate a problem with the circuit pack.
	- Check the wiring to the endpoints or the adjunct.
	- If the problem persists, replace the endpoints or adjuncts.
- <span id="page-490-1"></span>e. **Error Type 3841**: a Layer 1 Transmission error is detected for the port. Run the long test sequence, and note the results of the [Layer 1 Transmission Error Counter Test \(#624\)](#page-1760-0).
- <span id="page-490-2"></span>f. **Error Type 3844**: the circuit pack detects an overflow of its receive buffers. Run the long test sequence, and note the results of the [Receive FIFO Error Counter Test \(#625\)](#page-1761-0).
- <span id="page-490-3"></span>g. **Error Type 3845:** the [BRI Port Local LAN Looparound Test \(#618\)](#page-1749-0) fails. Run the long test sequence, and note the results of Test #618.
- <span id="page-490-4"></span>h. **Error Type 3846:** the TEI (Terminal Endpoint Identifier) administered for the ASAI endpoint most likely does not match the TEI administered in the ASAI adjunct. Check the switch administration of the TEI against that of the adjunct, and make sure that both are using the same TEI.

### **Demand test descriptions and error codes**

Investigate tests in the order presented. By clearing errors associated with the first test*,* errors generated from other tests may also be cleared. Click on the link to see the full description of the test, error codes, and recommended actions.

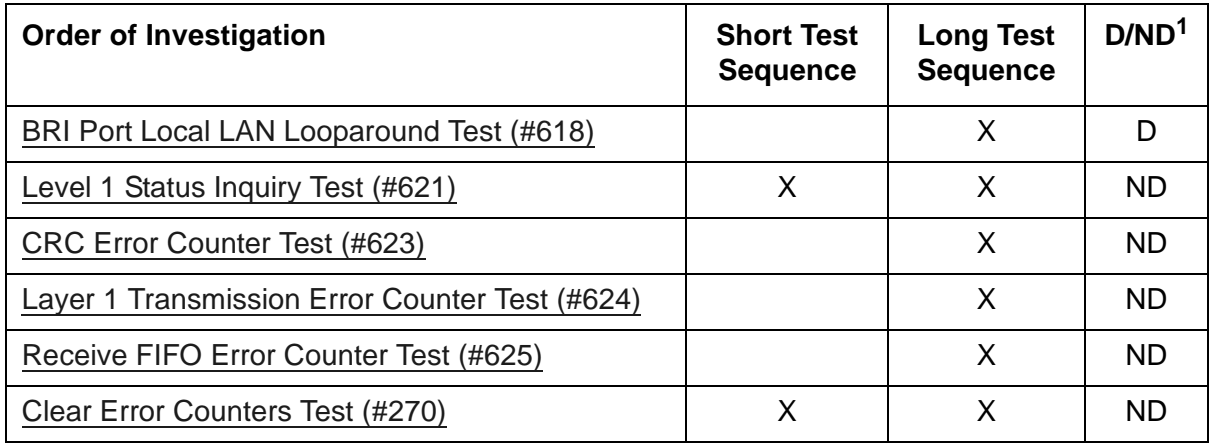

1.  $D =$  Destructive,  $ND =$  Nondestructive

# **ASAI-RES (TN800 reserve slot)**

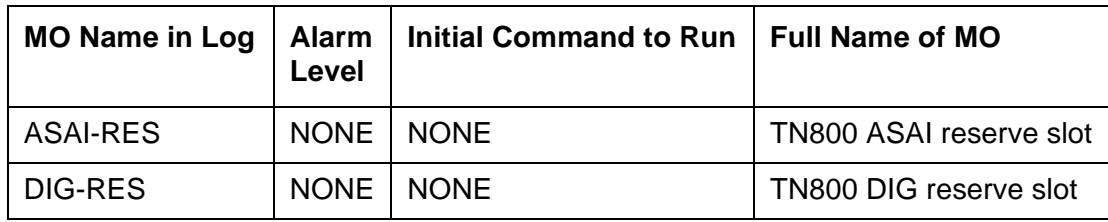

Error log entries and tests also apply to [DIG-RES \(TN800 reserve slot\)](#page-702-0).

There are no tests associated with these MOs. Both the **test board** and **busyout board** commands abort when either is attempted on a reserved slot. An error message indicates the slot is associated with the circuit pack that the TN800 is emulating, but the requested operation is not valid.

The TN800 MAPD (Multi-Application Platform) circuit pack connects to the switch through a single slot in the backplane. The number of slots occupied by the MAPD pack is supplied by the board when inserted. The TN800 in R5EM is three slots wide. The TN800 requires 2 reserve slots to its left. The reserve (blank) slots are to left of the functional slot and are place holders on the switch, and do not have any interaction with the switch.

Each instance of these MOs represents a reserve slot associated with respective circuit pack mode in which the MAPD is working.

# **ATM-BCH (ATM B-Channel Trunk)**

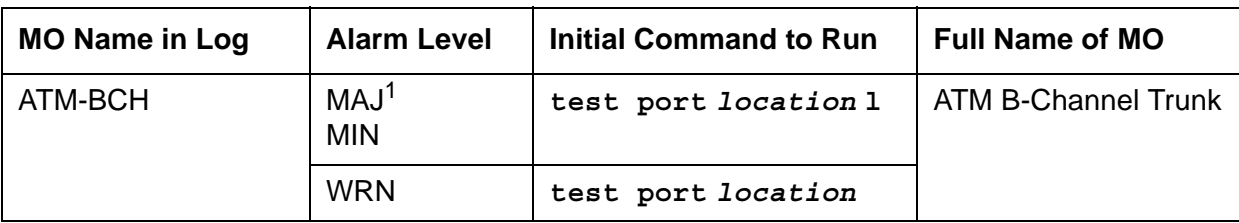

1. A MAJOR alarm on a trunk means that alarms on these trunks are not downgraded by **set options**, and at least 75% of the trunks in this trunk group are alarmed.

ATM-BCH explains how to test and repair TN230x ATM Interface circuit packs (TN2305 and TN2306) that have ATM B-Channel trunks administered for ATM Circuit Emulation Service (CES).

For additional repair information, see also, [ATM-SGRP \(ATM Signaling Group\)](#page-545-0) and [PKT-BUS](#page-1080-0)  [\(Packet Bus\).](#page-1080-0)

For maintenance instructions for TN230x circuit packs that are administered as Expansion Interfaces for ATM network connectivity, see [ATM-INTF \(ATM Interface\).](#page-521-0)

# **ATM Circuit Emulation Service**

Under ATM Circuit Emulation Service, you simulate ISDN-PRI circuits by assigning ATM ports to signaling groups. Each signaling group represents a PRI circuit, and the ports in the group represent the D-Channel and B-Channels of that circuit. B-Channels must also be assigned to ISDN-PRI trunk groups. TN230x circuit packs support up to 248 ports per circuit pack.

### **Signaling Group Components**

B (bearer) channels (ATM-BCH) transmit digitized voice or data, while a separate D-channel (ATM-DCH) handles call-control signaling. One D-channel handles signaling for a group of B-Channels that combine to form a signaling group (ATM-SGRP).

### **B-Channel Service States**

The ISDN specification defines two service state categories for B-Channels as listed in ATM [ISDN service states](#page-493-0).

### <span id="page-493-0"></span>**Table 124: ATM ISDN service states**

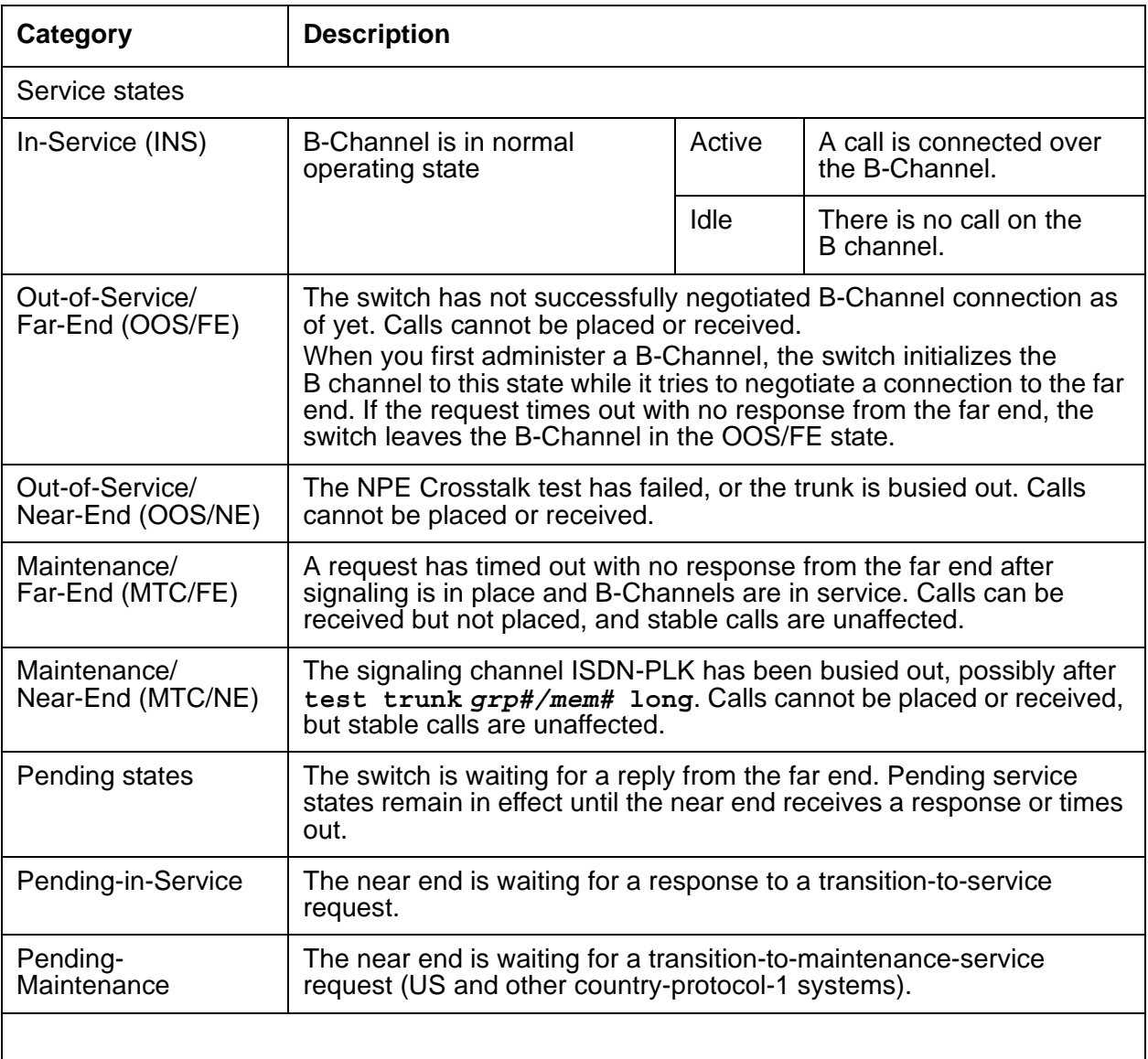

# **B-Channel Alarms**

The Maintenance/Far-End and Out-Of-Service/Far-End states generate warning alarms displayed with **status trunk** *grp#/mem#*.

| Service state          | Alarm $1$  | Possible cause                                                            | <b>Possible solution</b>                                                                                                   |
|------------------------|------------|---------------------------------------------------------------------------|----------------------------------------------------------------------------------------------------|
| Out-of-Service/NE      | <b>WRN</b> | Trunk busied out                                                          | Release the port with<br>release trunk grp#/mem#.                                                                          |
|                        | <b>MIN</b> | <b>NPE Crosstalk test</b><br>$(#6)$ failed                                | Replace ATM circuit pack.                                                                                                  |
|                        | None       | ATM circuit pack<br>lost signal or there<br>is a circuit pack<br>problem. | Install circuit pack or cable. Check circuit<br>pack using procedures in ATM-BCH.<br>Check far-end switch status.          |
| Out-of-Service/FE      | <b>WRN</b> | Unadministered far<br>end                                                 | Administer the corresponding trunk on<br>the far-end switch.                                                               |
|                        | <b>WRN</b> | Far-end busied out                                                        | Check the status of the far-end switch.                                                                                    |
| Pending/<br>In-Service | None       | Maintenance<br>message timed out<br>waiting for reply                     | Wait 2 minutes after the pending state<br>clears, and check the service state.                                             |
| Pending/Maint          |            |                                                                           |                                                                                                    |
| Maint/NE               | None       | <b>ISDN</b> test call in<br>progress (test<br>trunk long)                 | Wait for the test to finish and recheck.                                                                                   |
|                        | None       | System link busied<br>out                                                 | Check link status. Run release link<br>link#.                                                                              |
| Maint/FE               | <b>WRN</b> | Signaling channel<br>down for over 90<br>sec.                             | See ATM-SGRP (ATM Signaling Group)<br>or ATM-DCH (ATM D-Channel Port).                                                     |
|                        | <b>WRN</b> | Repeated lack of<br>response to<br>messages sent to<br>the far end        | Wait. Maintenance software resends<br>messages periodically. Or run test<br>trunk grp#/mem# Or test<br>signaling-grp grp#. |
|                        | <b>WRN</b> | The far-end trunk<br>is being tested.                                     | Check status of the far-end switch. Wait<br>for testing to finish.                                                         |
| In-Service             | None       | Normal operating<br>state                                                 |                                                                                                    |
|                        |            |                                                                           |                                                                                                    |

**Table 125: ATM-BCH alarms by service state** 

1. ATM-BCH alarms. Alarms against other MOs may also be present.

## **Error log entries and recommended actions**

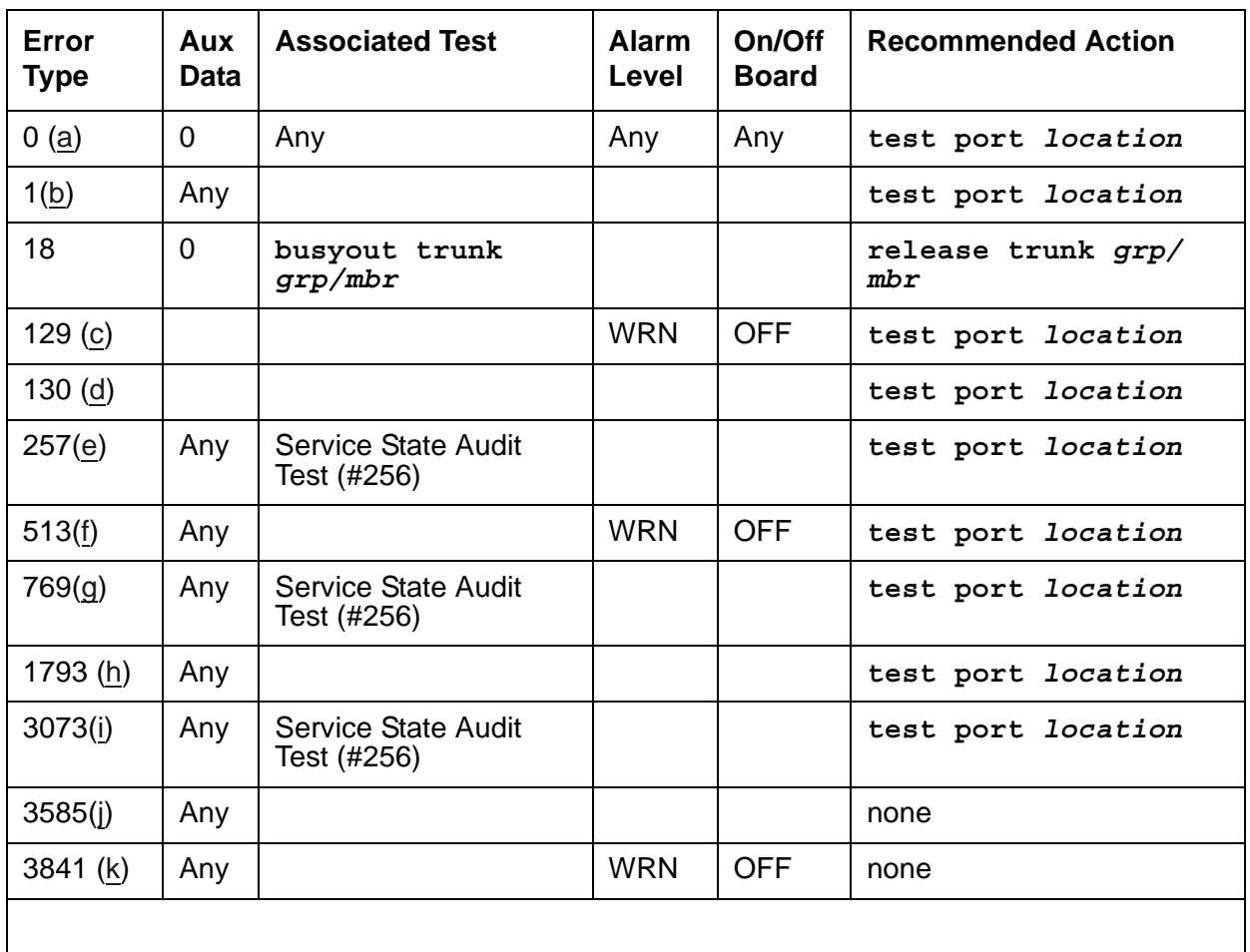

#### **Table 126: ATM-BCH Error Log entries**

Notes:

- <span id="page-495-0"></span>a. **Error Type 0:** Run the short test sequence first. If every test passes, run the long test sequence. Refer to each appropriate test's description, and follow its recommended procedures.
- <span id="page-495-1"></span>b. **Error Type 1**: the two ends of the ATM trunk do not agree on the ISDN call state. Possible causes:
	- Received a DISConnect or RELease COMplete message with cause value 52 (outgoing calls barred)
	- Received a DISConnect or RELease COMplete message with cause value 54 (incoming calls barred)
- Outgoing call renegotiated by the far end to another B-Channel in the absence of SETUP message glare
- Near end attempted a call on a B-Channel that the far end has marked OOS

When running the short test sequence, note the results of the [Call State Audit Test \(#257\).](#page-1687-0)

- <span id="page-496-0"></span>c. **Error Type 129:** the far-end switch changed its ISDN service state to either out-of-service or maintenance. This may be a temporary condition because the far end is testing that trunk or a hardware problem with the trunk. Outgoing calls may not be allowed over that trunk.
	- 1. Investigate the trunk's status (**status trunk** *grp#/mem#*).
- <span id="page-496-1"></span>d. **Error Type 130:** the circuit pack has been removed or has been insane for more than 11 minutes. Reinsert or replace the circuit pack to clear the error.
- <span id="page-496-2"></span>e. **Error Type 257:** SETUP received for a B-Channel that is in an invalid service state. Service states may be incompatible at the two ends of the trunk. A normal call was received while the B-Channel was MTC/FE, MTC/NE, OOS/FE, or OOS/NE or a test call was received while the B channel was OOS/FE or OOS/NE.
- <span id="page-496-3"></span>f. **Error Type 513**: RELease COMplete message received with cause value 82 (nonexistent channel). The B-Channel may not be administered at the far end. The trunk has been placed in the OOS/FE state.
- <span id="page-496-4"></span>g. **Error Type 769:** inconsistent SERVice or SERVice ACKnowledge message. Possible causes:
	- SERVice or SERVice ACKnowledge message received containing a change status that is more available than the previously-transmitted SERVice message.
	- Unsolicited SERVice ACKnowledge message received containing a change status that does not match the current B-Channel state.

ISDN-PRI service-state negotiation rules have been violated and may indicate that a pending service-state audit is failing. The system:

- cancels the maintenance timer
- increments the Service State Audit counter
- attempts a Service State Audit

When running the short test sequence, note the results of the [Service State Audit Test](#page-1684-0)  [\(#256\)](#page-1684-0).

- <span id="page-496-5"></span>h. **Error Type 1793:** TN230x circuit pack failed. The maintenance system
	- places the trunk in the OOS/NE state
	- sends a SERvice message to the far end (if possible) containing a change status of OOS for the B-Channel
	- returns the trunk to service when the ATM trunk circuit pack reports the failure cleared
- <span id="page-496-6"></span>i. **Error Type 3073:** Service State Audit attempt failed. See [Service State Audit Test \(#256\)](#page-1684-0). Calls can be received but not placed until the test passes and the trunk state returns to In-Service. Check the trunk's status with **status trunk** *grp#/mem#*.

<span id="page-497-0"></span>j. **Error Type 3585:** ISDN RESTART message received. Active calls have been dropped.

The following Aux Data values (Error Type 3585 only) below represent the trunk's ISDN call state at the time Error 3585 occurred. This information can be useful if users report dropped calls on the ISDN-PRI trunks.

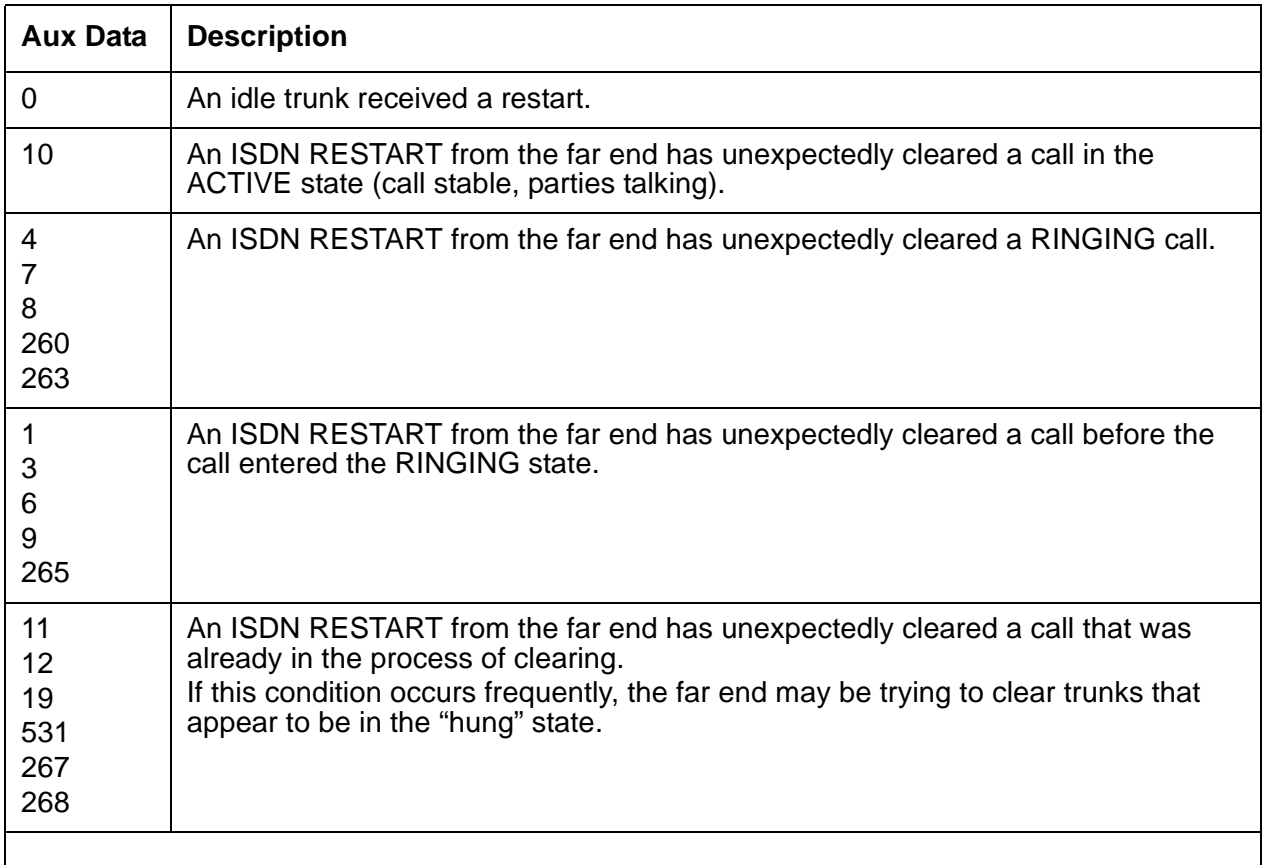

- <span id="page-497-1"></span>k. **Error Type 3841**: the far end rejected an ATM CES trunk selected by the near end 10 times. The ATM CES trunk may not be administered on the far end.
	- 1. Get the physical name of the ATM trunk by noting the decimal number in the Aux Data field.
	- 2. Check administration for the named trunk on the far end.
	- 3. If problems persist, then busyout the ATM trunk to take it out of the hunt group.

The WARNING alarm retires automatically whenever a called endpoint answers an outgoing or incoming call that uses the alarmed trunk.

# **Demand test descriptions and error codes**

Investigate tests in the order presented. By clearing errors associated with the first test*,* errors generated from other tests may also be cleared. Click on the link to see the full description of the test, error codes, and recommended actions.

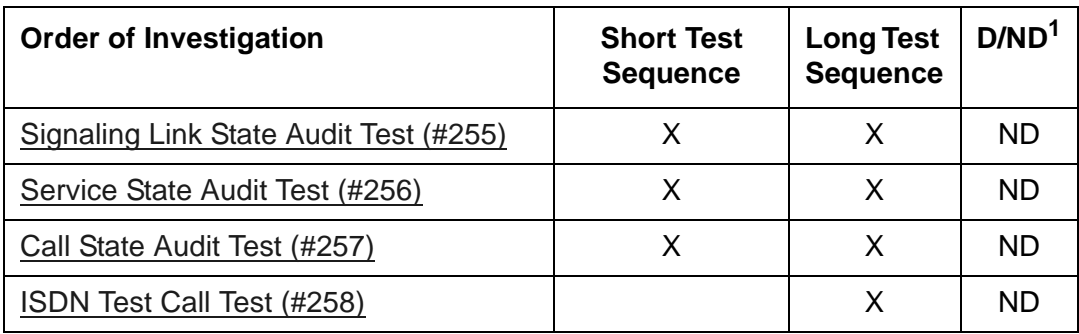

1. D = Destructive, ND = Nondestructive

## <span id="page-499-0"></span>**ATM-DCH (ATM D-Channel Port)**

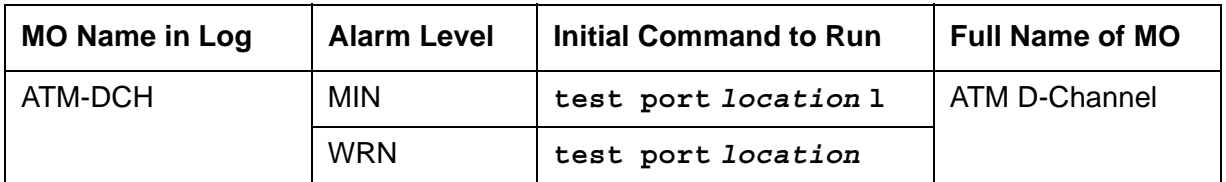

### **Note:**

TN2305 and TN2306 circuit packs are not interchangeable. Always replace an ATM circuit pack with the same type.

ATM-DCH uses the existing ISDN-PLK or D-channel maintenance strategy with modifications. The ATM circuit pack can be administered for up to 8 Circuit Emulation Service (CES) or signaling groups, each with its own D-Channel, as opposed to one D-Channel for an entire DS1 circuit pack.

### **Note:**

Due to the dual personalities and the number of D-Channels that the ATM board can possess, the inline errors and signaling port LAN loopback test have been moved to [ATM-TRK \(Circuit Emulation Service Circuit Pack\).](#page-559-0) When an inline error is sent due to packet bus errors, the ATM circuit pack receives the error, not ATM-DCH.

The D-channel ISDN-PRI interface is emulated for ATM-CES and uses out-of-band signaling to transmit control messages between two endpoints. User information or bearer channels (B-Channels) carry digitized voice and digital data and are assigned to DS1 ISDN trunks or PRI endpoints. Call-control signaling for the B-Channels is combined and carried over the separate ISDN-PRI Signaling Link port D-Channel.

Problems with ATM-DCH affects every associated B-Channel, since call-control signaling cannot reach the far-end switch or terminal adapter. Stable calls can remain operational, but no new calls can be made. In turn, ATM-DCH depends on the:

- TN230X ATM Trunk circuit pack where it resides
- Packet bus that provides the link to the processor

When working ATM-DCH alarms or errors, also investigate

- [ATM-TRK \(Circuit Emulation Service Circuit Pack\)](#page-559-0)
- [PKT-BUS \(Packet Bus\)](#page-1080-0)

# **Error log entries and recommended actions**

| Error<br><b>Type</b> | Aux<br><b>Data</b> | <b>Associated Test</b>                      | <b>Alarm</b><br>Level | On/Off<br><b>Board</b> | <b>Recommended Action</b> |
|----------------------|--------------------|---------------------------------------------|-----------------------|------------------------|---------------------------|
| 0(a)                 | 0                  | Any                                         | Any                   | Any                    | test port <i>location</i> |
| 18 <sub>(b)</sub>    | $\mathbf 0$        | busyout port<br>location                    | <b>WRN</b>            | <b>OFF</b>             | release port location     |
| 130(c)               |                    |                                             | <b>WRN</b>            | <b>ON</b>              | test port <i>location</i> |
| 1793 (d)             |                    | <b>Signaling Link Board</b><br>check (#643) |                       |                        | test board location 1     |

**Table 127: ATM-DCH Error Log entries** 

Notes:

- <span id="page-500-0"></span>a. **Error Type 0**: Run the short test sequence first. If every test passes, run the long test sequence. Refer to each appropriate test's description, and follow its recommended procedures.
- <span id="page-500-1"></span>b. **Error Type 18:** D-Channel busied out. No calls possible over this D-Channel.
- <span id="page-500-2"></span>c. **Error Type 130**: circuit pack removed or has been insane for more than 11 minutes. To clear the error, reinsert or replace the circuit pack.
- <span id="page-500-3"></span>d. **Error Type 1793**: ATM Trunk circuit pack failed the Signaling Link Board check (#643). Resolve any [ATM-TRK \(Circuit Emulation Service Circuit Pack\)](#page-559-0) errors in the Error Log.

# **Demand test descriptions and error codes**

The command to test the ATM-DCH MO is **test port** *location*, where *location* is port number 9-32.

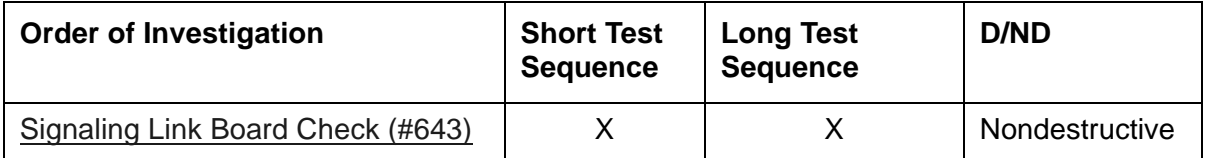

# **ATM-EI (Expansion Interface Circuit Pack)**

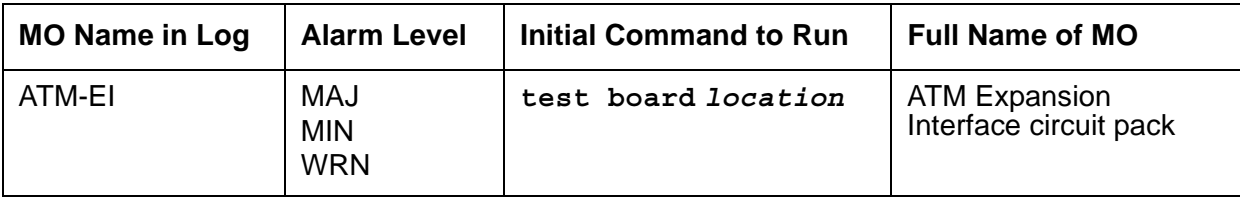

ATM-EI covers the ATM circuit pack administered as an Expansion Interface (ATM-EI) for ATM Port-Network Connectivity (ATM PNC). The ATM-EI monitors port network connectivity between a server and every PN through the ATM switch.

The circuit packs listed in [Table 128: ATM-EI circuit packs](#page-501-0) are ATM-EI boards if they are administered to support ATM Port Network Connectivity (ATM PNC).

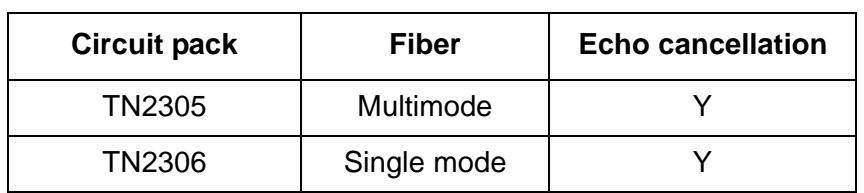

### <span id="page-501-0"></span>**Table 128: ATM-EI circuit packs**

#### **Note:**

TN230x circuit packs are not interchangeable. Always replace an ATM circuit pack with the same type.

#### **Note:**

ATM switch maintenance is not covered in this section. When maintenance software suspects the ATM switch connections, it raises appropriate Communication Manager alarms. To clear any ATM switch faults, refer to the particular ATM switch's documentation.

## **LEDs**

The ATM Interface circuit pack has three LEDs:

- Red indicates some alarm condition.
- Green indicates maintenance testing in progress.
- Amber provides useful visual information regarding the operating mode of the ATM-EI and possible error conditions.

The possible LED states are described in [Table 129: ATM Interface LED codes.](#page-502-0)

<span id="page-502-0"></span>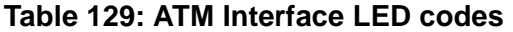

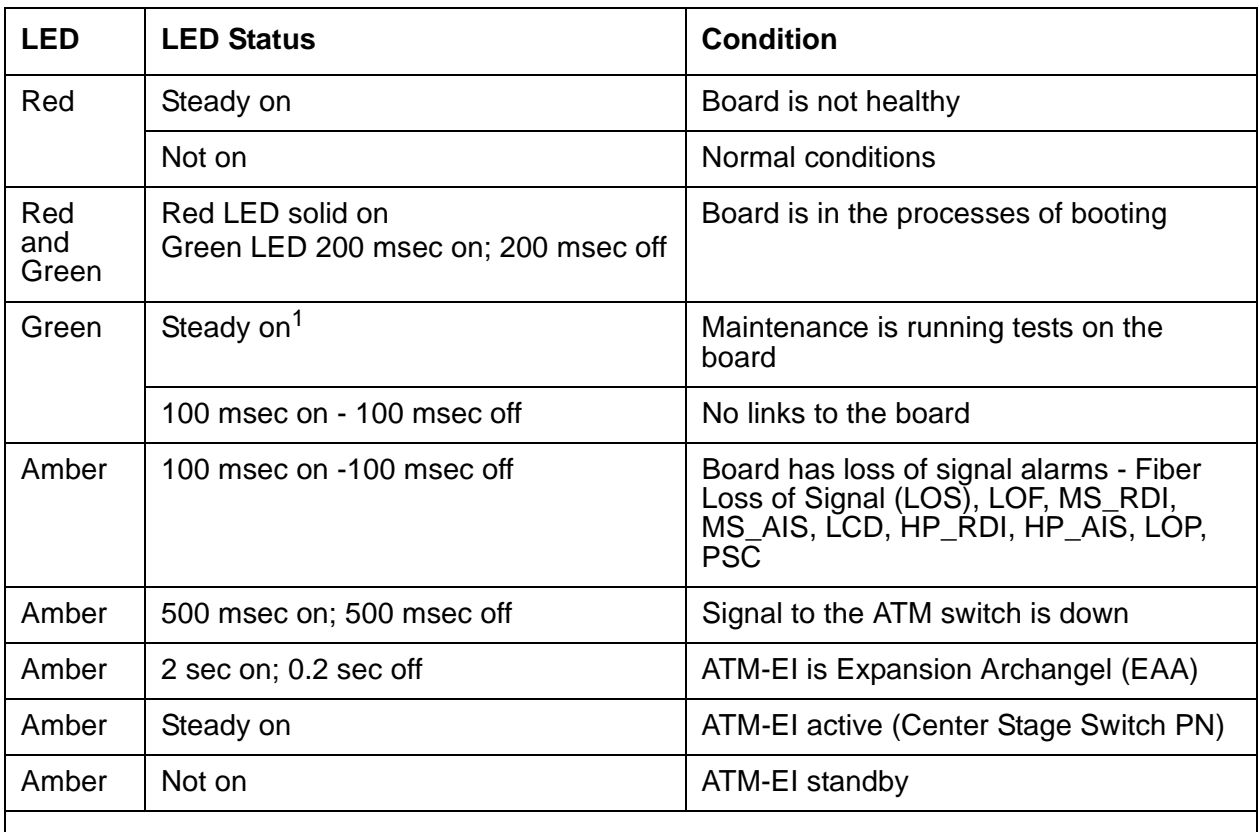

1. The green LED flashes between tests.

## **ATM-EI-Related Commands**

The following commands can be helpful in resolving ATM-EI problems:

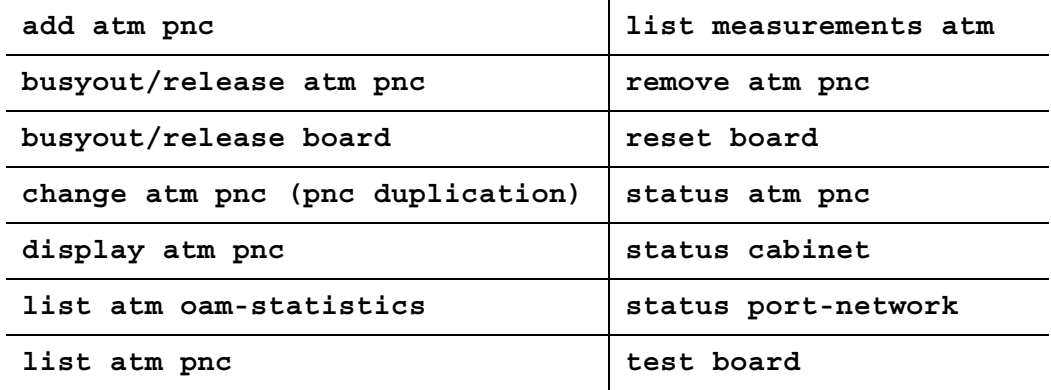

### **Replacing an ATM-EI Circuit Pack**

### **Standard Reliability**

- 1. Enter **busyout atm** *pn#* (this is service-affecting) on the SAT.
- 2. Replace the ATM PNC circuit pack, and reconnect the fiber.
- 3. Enter **release atm pnc.**
- 4. Wait 2½ minutes for board insertion.
- 5. Enter **list sys-link** to verify that the links are up.
- 6. Enter **test board** *location***,** and verify that every test passes.

### **Duplex or High Reliability**

There is 1 ATM-EI circuit pack in each PN.

1. Enter **busyout atm pnc** *#* on the SAT.

### **Note:**

- If the ATM-EI is in a PN, this is service-affecting.
- 2. Replace the circuit pack.
- 3. Enter **release atm pnc**.
- 4. Wait 2½ minutes for board insertion.
- 5. Enter **list sys-link** to verify that the links are up.
- 6. Enter **test board** *location*, and verify that every test passes.
### **Critical Reliability**

There are 2 ATM-EI circuit packs in each PN.

- 1. Enter **status pnc** on the SAT. If the board is on the active side, enter **reset pnc interchange** to switch the active ATM-EI board to the standby side.
- 2. Enter **busyout pnc-standby.**
- 3. Enter **busyout atm pnc** *#* **a-pnc** or **b-pnc**.
- 4. Replace the circuit pack.
- 5. Enter **release atm pnc** *#***.**
- 6. Enter **release pnc-standby.**
- 7. Wait 2½ minutes for board insertion.
- 8. Enter **test board** *location*, and verify that every test passes.

# <span id="page-504-1"></span>**Basic ATM PNC Administration**

### **Note:**

This section contains basic administration information only. Refer to *ATM [Installation, Upgrades, and Administration using Avaya Communication Manager,](#page-27-0)  [555-233-124,](#page-27-0)* for more detailed information.

ATM PNC connections involve administering

- 1 ATM-EI board in each PN (standard, duplex, or high reliability)
- 2 ATM-EI boards in each PN (critical reliability)

### <span id="page-504-0"></span>**Adding ATM PNC Connections**

### **Standard, Duplex or High Reliability**

- 1. If the ATM-EI circuit pack is absent or if the circuit pack is present but in a PN, use the **change circuit-pack** command to add circuit pack translations.
- 2. Enter **add atm pnc** *n* (connection number), and administer the circuit pack's location and its ATM address.

### **Critical Reliability**

- 1. Enter **change system-parameters duplication**, and change the **Enable Operation of PNC Duplication field** to **n.**
- 2. If the ATM-EI circuit pack is absent or is present but in a PN that does not yet have PNC connectivity to it, use the **change circuit-pack** command to add circuit pack translation for the missing circuit pack.
- 3. Enter **add atm pnc** *n* (connection number), and administer the circuit pack location and ATM address.
- 4. Enter **change system-parameters duplication**, and change the **Enable Operation of PNC Duplication** field to **y.**

### <span id="page-505-0"></span>**Removing ATM PNC Connections**

### **Standard, Duplex or High Reliability**

### **Note:**

These systems are *not* equipped with PNC duplication.

- 1. Enter **busyout atm pnc** *n* (connection number).
- 2. Enter **remove atm pnc** *n* (connection number).

### **Critical Reliability**

1. Enter **status pnc**, and ensure that the A-PNC is active.

If not, request a PNC interchange using the **reset pnc interchange** command.

- 2. Enter **busyout pnc-standby.**
- 3. Enter **change system-parameters duplication**, and change the **Enable Operation of PNC Duplication** field to **n.**
- 4. Enter **busyout atm pnc** *n* (PN's number)**.**
- 5. Enter **remove atm pnc** *n* (PN's number) to remove both ATM-EI boards, or enter **change atm pnc** to remove the B-side ATM-EI board.
- 6. Enter **change system-parameters duplication**, and change the **Enable Operation of PNC Duplication** field to **y**.

### **Changing Circuit Pack Location or ATM Address**

### **Standard, Duplex or High Reliability**

### **Note:**

These systems are *not* equipped with PNC duplication.

- 1. Remove the ATM PNC connection. See [Removing ATM PNC Connections](#page-505-0).
- 2. Add an ATM PNC connection. See [Adding ATM PNC Connections.](#page-504-0)

### **A-side ATM-EI—Critical Reliability**

- 1. Remove the ATM PNC connection. See [Removing ATM PNC Connections](#page-505-0).
- 2. Add an ATM PNC connection. See [Adding ATM PNC Connections.](#page-504-0)

### **B-side ATM-EI—Critical Reliability**

1. Enter **status pnc**, and ensure that the A-PNC is active.

If not, request a pnc interchange using **reset pnc interchange**.

- 2. Enter **busyout pnc-standby**.
- 3. Enter **list config carrier**, and verify that an ATM circuit pack is assigned for the new location. If not, add the ATM circuit pack's translations.
- 4. Enter **busyout atm pnc** *n* (connection number) **b-pnc**.
- 5. Enter **change atm pnc** *n* (connection number) and change circuit pack location for the B side.
- 6. Enter **release pnc-standby**.

### **Changing ATM Address of Standby ATM PNC EI, Critical Reliability**

- 1. Enter **busy pnc-standby**.
- 2. Enter **change atm pnc** *n* (connection number), and change the ATM address for the standby side.
- 3. Enter **release pnc-standby**.

# **Error log entries and recommended actions**

### **Table 130: ATM-EI Error Log Entries** *1 of 3*

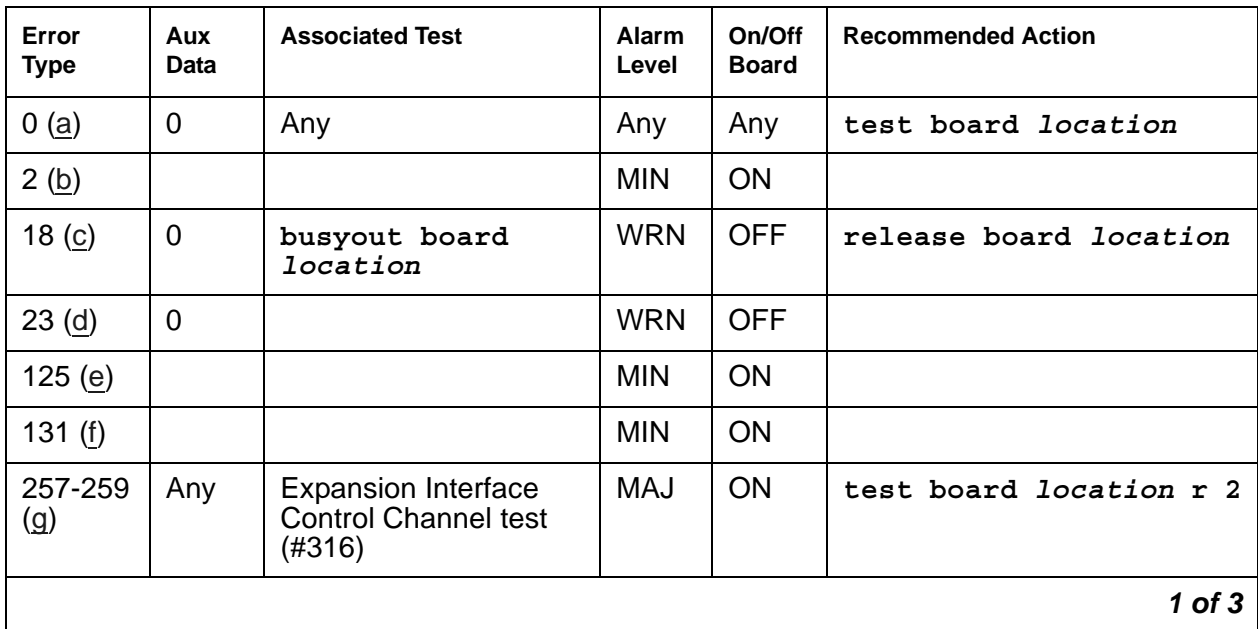

| Error<br><b>Type</b>   | Aux<br>Data | <b>Associated Test</b>                                          | <b>Alarm</b><br>Level    | On/Off<br>Board | <b>Recommended Action</b>      |
|------------------------|-------------|-----------------------------------------------------------------|--------------------------|-----------------|--------------------------------|
| 513 $(h)$              | Any         | ATM Crosstalk test<br>(#1298)                                   | <b>MIN</b>               | ON              | test board long<br>location    |
| 769 (i)                | 34<br>35    | <b>ATM Board Error</b><br>Query (1259)                          | <b>WRN</b>               | <b>OFF</b>      | test board location            |
| 770 (i)                | 25          | <b>ATM Board Error</b><br>Query (#1259)                         | <b>WRN</b>               | <b>OFF</b>      | test board location            |
| 771 (i)                | 26          | <b>ATM Board Error</b><br>Query (#1259)                         | <b>WRN</b>               | <b>OFF</b>      | test board <i>location</i>     |
| $1024 -$<br>1151 $(i)$ | Any         |                                                                 | <b>WRN</b><br><b>MIN</b> | <b>ON</b>       | test board <i>location</i>     |
| 1153 (k)               |             |                                                                 | <b>WRN</b>               | <b>ON</b>       | test board location            |
| $1281$ (l)             |             | <b>ATM Board Error</b><br>Query (1259)                          | <b>MAJ</b>               | <b>OFF</b>      | test board <i>location</i>     |
| 1537<br>(m)            | 12          |                                                                 | <b>MIN</b>               | ON              |                                |
| 1538(n)                | 0           |                                                                 | <b>MIN</b>               | <b>ON</b>       |                                |
| 1793 (o)               | 13          |                                                                 | <b>MIN</b>               | <b>ON</b>       | test board location            |
| 2049 (p)               | 15          |                                                                 | <b>MIN</b>               | <b>OFF</b>      | test board location r 4        |
| 2050(p)                |             | <b>Expansion Interface</b><br>Lock Query (#304)                 | <b>MIN</b>               | <b>OFF</b>      | test board location r 4        |
| 2305 (q)               |             |                                                                 | <b>MIN</b>               | ON              |                                |
| 2309 (q)               |             | Packet interface test<br>(#598)                                 | <b>MIN</b>               | <b>ON</b>       | test board <i>location</i> r 2 |
| 2561 (r)               |             | <b>Expansion Interface</b><br>2-way Transmission<br>test (#241) | <b>MAJ</b>               | <b>OFF</b>      | test board location r 3        |
| 2817 $(s)$             | Any         | <b>ATM Board DSP test</b><br>(#1293)                            | <b>MIN</b>               | ON              | test board location            |
| 2818 (s)               | Any         |                                                                 | <b>MIN</b>               | ON              | test board location            |
| 3329 (t)               | 3           | <b>LANHO</b> critical error                                     | MAJ                      | <b>OFF</b>      |                                |
|                        |             |                                                                 |                          |                 | $2$ of $3$                     |

**Table 130: ATM-EI Error Log Entries** *2 of 3*

| Error<br><b>Type</b> | Aux<br><b>Data</b> | <b>Associated Test</b>                  | Alarm<br>Level | On/Off<br><b>Board</b> | <b>Recommended Action</b>    |
|----------------------|--------------------|-----------------------------------------|----------------|------------------------|------------------------------|
| 3585 (u)             |                    | <b>ATM Framer</b><br>Looparound (#1260) | <b>MAJ</b>     | <b>ON</b>              | test board <i>location</i> 1 |
| 3586 (u)             |                    | <b>ATM Framer</b><br>Looparound (#1260) | <b>MAJ</b>     | <b>ON</b>              | test board <i>location</i> 1 |
| 3841 $(v)$           |                    |                                         |                |                        |                              |
| 3842(w)              |                    |                                         |                |                        |                              |
| 3843(x)              |                    |                                         |                |                        |                              |
| 3999(y)              | Any                |                                         |                |                        |                              |
| Any $(z)$            | 32767              |                                         |                |                        |                              |
|                      |                    |                                         |                |                        | 3 of 3                       |

**Table 130: ATM-EI Error Log Entries** *3 of 3*

Notes:

- <span id="page-508-0"></span>a. **Error Type 0**: Run the short test sequence first. If every test passes, run the long test sequence. Refer to each appropriate test's description, and follow its recommended procedures.
- <span id="page-508-1"></span>b. **Error Type 2:** The on-board DUART chip failed. This results in communication failure between the PN's Maintenance board and the ATM-EI board. The Maintenance board should have a red LED lit because the link to the ATM-EI is down in this PN.
	- 1. Reset the board with **reset board** *location*.
	- 2. If the board does not recover, replace the board.
- <span id="page-508-2"></span>c. **Error Type 18**: The ATM-EI circuit pack has been busied out.
	- 1. Release the circuit pack (**release board** *location*).
- <span id="page-508-3"></span>d. **Error Type 23**: An ATM-EI circuit pack has been administered with the **add atm pnc** *n* command, but the circuit pack has not been physically inserted into the system.
	- 1. Insert an ATM-EI circuit pack at this location.
- <span id="page-508-4"></span>e. **Error Type 125:** A wrong circuit pack is located in the slot where the ATM-EI circuit pack is logically administered.
	- 1. Either remove the wrong circuit pack and insert the ATM-EI circuit pack or remove the ATM-EI administration. See [Basic ATM PNC Administration](#page-504-1).
	- 2. Remove the ATM-INTF administration and re-administer the slot (change circuit-pack) to match the circuit-pack that is physically present in this slot.
- <span id="page-509-0"></span>f. **Error Type 131:** An ATM-EI circuit pack has been removed from the slot for 5 minutes.
	- 1. Insert the ATM-EI circuit pack into its administered slot.
	- 2. Another way to resolve or prevent this alarm is to remove the ATM-EI administration. See [Basic ATM PNC Administration,](#page-504-1) then remove the ATM-INTF administration (change circuit-pack).

It is possible that the ATM-EI could be held in reset by the PN's Maintenance board and is not inserted in the system.

- 3. Try **test maint** *P* **long** on the maintenance board in the same PN.
- <span id="page-509-1"></span>g. **Error Type 257**: [Expansion Interface Control Channel Test \(#316\)](#page-1709-0) failed (board cannot communicate on the TDM bus control channel). Follow the suggested test procedures.

**Error Type 258**: The archangel is out of sequence (Aux Data indicates Angel number).

**Error type 259**: The expansion archangel link (EAL) to the active ATM-EI board is down. See [SYS-LINK \(System Links\).](#page-1283-0)

- <span id="page-509-2"></span>h. **Error Type 513**: The ATM Crosstalk test failed. The board is either writing to or reading from a TDM time slot that is not allocated to the board.
	- 1. Test the board (**test board** *location*), and follow the procedures suggested for this test. In random tests of a single DSP during low or high traffic, the same DSP can be tested more than once.
- <span id="page-509-3"></span>i. **Error Types 769 and 770**: are board-degraded alarm errors that result when the ATM switch is sending corrupted cells or excessive AAL/LAPD retransmissions (off-board ATM cell corruption errors). These errors indicate the detection of a problem in handling ATM cells that are received from the fiber interface.

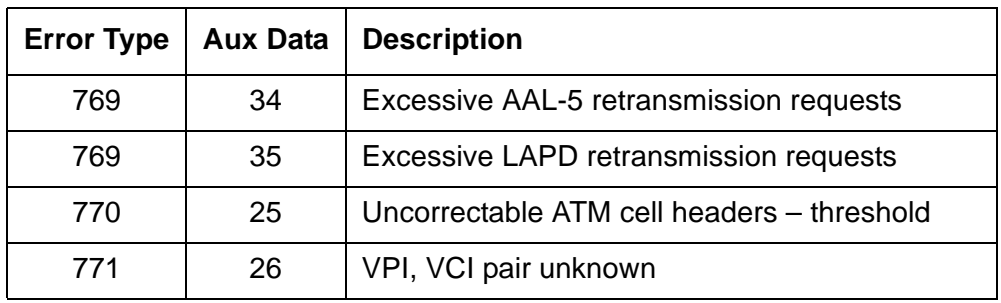

Aux Data for these Error Types:

The problem is most likely *not* on the ATM-EI circuit pack reporting the errors, but it could be due to one or more of the following reasons:

- The fiber is not snugly connected to either the board or the ATM switch.
- The PN's packet bus is corrupting the cells. See [PKT-BUS \(Packet Bus\)](#page-1080-0) (Aux Data 35 only).
- The fiber between the ATM switch and the ATM-EI is too long (greater than 2 km for multimode fiber). Use loopback to see if the fiber is corrupting the cells.
- Some other ATM-EI board is not receiving the cells properly.
- The intervening ATM switch is dropping the ATM cells due to a shortage of bandwidth, or the server is using more than the subscribed bandwidth.

**Error Type 771**: The ATM switch is sending cells with unknown VPI and VCI address (wrong connection).

- 1. Ensure that the address translations are correct.
- <span id="page-510-0"></span>j. **Error Types 1024-1151**: These errors represent problems detected by the ATM-EI board in response to SETUP and ADDPARTY requests from software.
	- The Error Types and descriptions are in [Table 131: ATM Error Types 1024 1151.](#page-510-1)
	- Aux Data values represent PN and Angel numbers and are in Table 132: Error Type [1024-1151 Converted Aux Data Values.](#page-512-0)

### <span id="page-510-1"></span>**Table 131: ATM Error Types 1024 - 1151** *1 of 3*

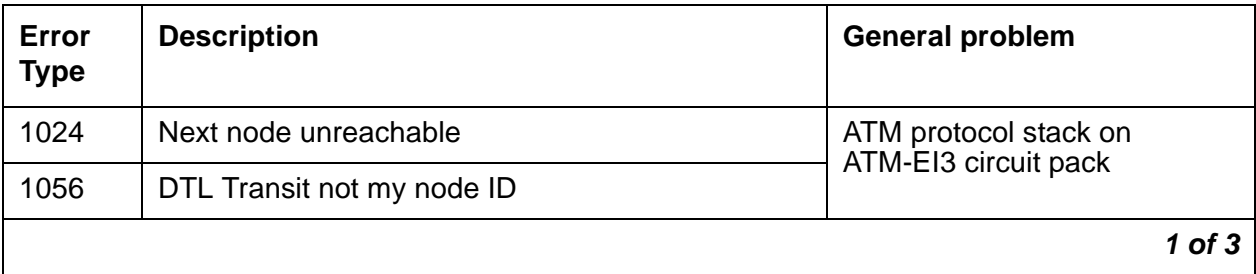

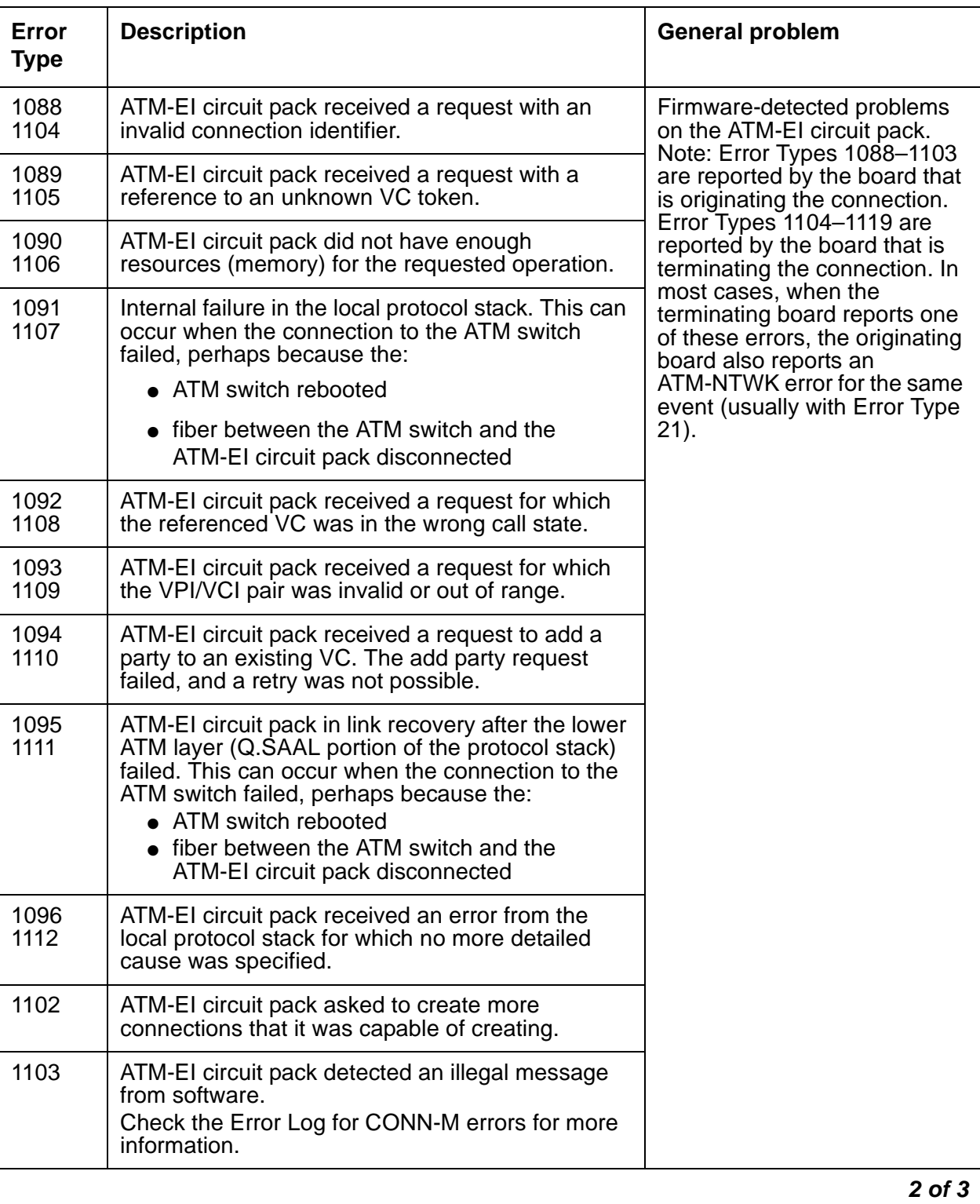

### **Table 131: ATM Error Types 1024 - 1151** *2 of 3*

### **Table 131: ATM Error Types 1024 - 1151** *3 of 3*

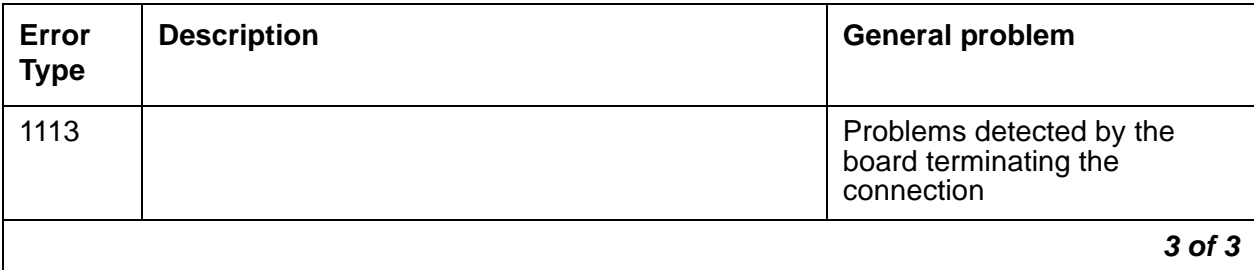

1. Test the ATM-EI circuit pack (**test board** *location*) and investigate further based on each test's results. If every test passes, the error was a transient problem.

Aux Data values: For Setup and Add Party connection request failure type, the port-network and the Angel number of the destination ATM-EI circuit pack are logged Aux Data values in the form XXYYY, where

- $\bullet$  port-network number = XX
- Angel number = YYY

Since you need to know the slot number also, [Table 132: Error Type 1024-1151 Converted](#page-512-0)  [Aux Data Values](#page-512-0) converts the Aux Data to slot numbers.

| <b>Slot</b>    | Carrier             |              |                     |              |                     |              |                     |              |                     |              |
|----------------|---------------------|--------------|---------------------|--------------|---------------------|--------------|---------------------|--------------|---------------------|--------------|
|                | A                   |              | B                   |              | C                   |              | D                   |              | Е                   |              |
|                | <b>Failure type</b> |              | <b>Failure type</b> |              | <b>Failure type</b> |              | <b>Failure type</b> |              | <b>Failure type</b> |              |
| Slot #         | Set<br>up           | Add<br>Party | <b>Set</b><br>up    | Add<br>Party | <b>Set</b><br>up    | Add<br>Party | Set<br>up           | Add<br>Party | Set<br>up           | Add<br>Party |
| 1              | 28                  | 528          | 66                  | 566          | 98                  | 598          | 34                  | 534          | 02                  | 502          |
| $\overline{2}$ | 29                  | 529          | 67                  | 567          | 99                  | 599          | 35                  | 535          | 03                  | 503          |
| 3              | 30                  | 530          | 68                  | 568          | 100                 | 600          | 36                  | 536          | 04                  | 504          |
| 4              | 31                  | 531          | 69                  | 569          | 101                 | 601          | 37                  | 537          | 05                  | 505          |
| 5              | 56                  | 556          | 70                  | 570          | 102                 | 602          | 38                  | 538          | 06                  | 506          |
| 6              | 57                  | 557          | 71                  | 571          | 103                 | 603          | 39                  | 539          | 07                  | 507          |
| $\overline{7}$ | 58                  | 558          | 72                  | 572          | 104                 | 604          | 40                  | 540          | 08                  | 508          |
| 8              | 59                  | 559          | 73                  | 573          | 105                 | 605          | 41                  | 541          | 09                  | 509          |
| 9              | 60                  | 560          | 74                  | 574          | 106                 | 606          | 42                  | 542          | 10                  | 510          |
|                |                     |              |                     |              |                     |              |                     |              |                     | $1$ of $2$   |

<span id="page-512-0"></span>**Table 132: Error Type 1024-1151 Converted Aux Data Values** *1 of 2*

| Slot   | Carrier             |              |                     |              |                     |              |                     |              |                     |              |
|--------|---------------------|--------------|---------------------|--------------|---------------------|--------------|---------------------|--------------|---------------------|--------------|
|        | A                   |              | в                   |              | C                   |              | D                   |              | Е                   |              |
|        | <b>Failure type</b> |              | <b>Failure type</b> |              | <b>Failure type</b> |              | <b>Failure type</b> |              | <b>Failure type</b> |              |
| Slot # | Set<br>up           | Add<br>Party | Set<br>up           | Add<br>Party | Set<br>up           | Add<br>Party | Set<br>up           | Add<br>Party | <b>Set</b><br>up    | Add<br>Party |
| 10     | 61                  | 561          | 75                  | 575          | 107                 | 607          | 43                  | 543          | 11                  | 511          |
| 11     | 62                  | 562          | 76                  | 576          | 108                 | 608          | 44                  | 544          | 12                  | 512          |
| 12     | 63                  | 563          | 77                  | 577          | 109                 | 609          | 45                  | 545          | 13                  | 513          |
| 13     | 88                  | 588          | 78                  | 578          | 110                 | 610          | 46                  | 546          | 14                  | 514          |
| 14     | 89                  | 589          | 79                  | 579          | 111                 | 611          | 47                  | 547          | 15                  | 515          |
| 15     | 90                  | 590          | 80                  | 580          | 112                 | 612          | 48                  | 548          | 16                  | 516          |
| 16     | 91                  | 591          | 81                  | 581          | 113                 | 613          | 49                  | 549          | 17                  | 517          |
| 17     | 92                  | 592          | 82                  | 582          | 114                 | 614          | 50                  | 550          | 18                  | 518          |
| 18     | 93                  | 593          | 83                  | 583          | 115                 | 615          | 51                  | 551          | 19                  | 519          |
| 19     | 94                  | 594          | 84                  | 584          | 116                 | 616          | 52                  | 552          | 20                  | 520          |
| 20     | 95                  | 595          | 85                  | 585          | 117                 | 617          | 53                  | 553          | 21                  | 521          |
| 21     | <b>NA</b>           | <b>NA</b>    | 86                  | 586          | 118                 | 618          | 54                  | 554          | 22                  | 522          |
| 22     | <b>NA</b>           | <b>NA</b>    | 87                  | 587          | 119                 | 619          | 55                  | 555          | 23                  | 523          |
|        |                     |              |                     |              |                     |              |                     |              |                     | 2 of 2       |

**Table 132: Error Type 1024-1151 Converted Aux Data Values** *2 of 2*

- <span id="page-513-0"></span>k. **Error type 1153**: The ATM connection audit found some discrepancy in the firmware's VC token numbers and live VCs. The problem is rectified in firmware and no action is needed. This is an indication of an event only.
- <span id="page-513-1"></span>l. **Error Type 1281**: The ATM circuit pack cannot talk to the ATM switch. The loss of high-level signal error indicates operational problems of equipment located outside of the circuit pack and the fiber connected to the board. Aux Data values are listed in [Table 133: Error type](#page-514-0)  [1281 Aux Data and repair procedures](#page-514-0).

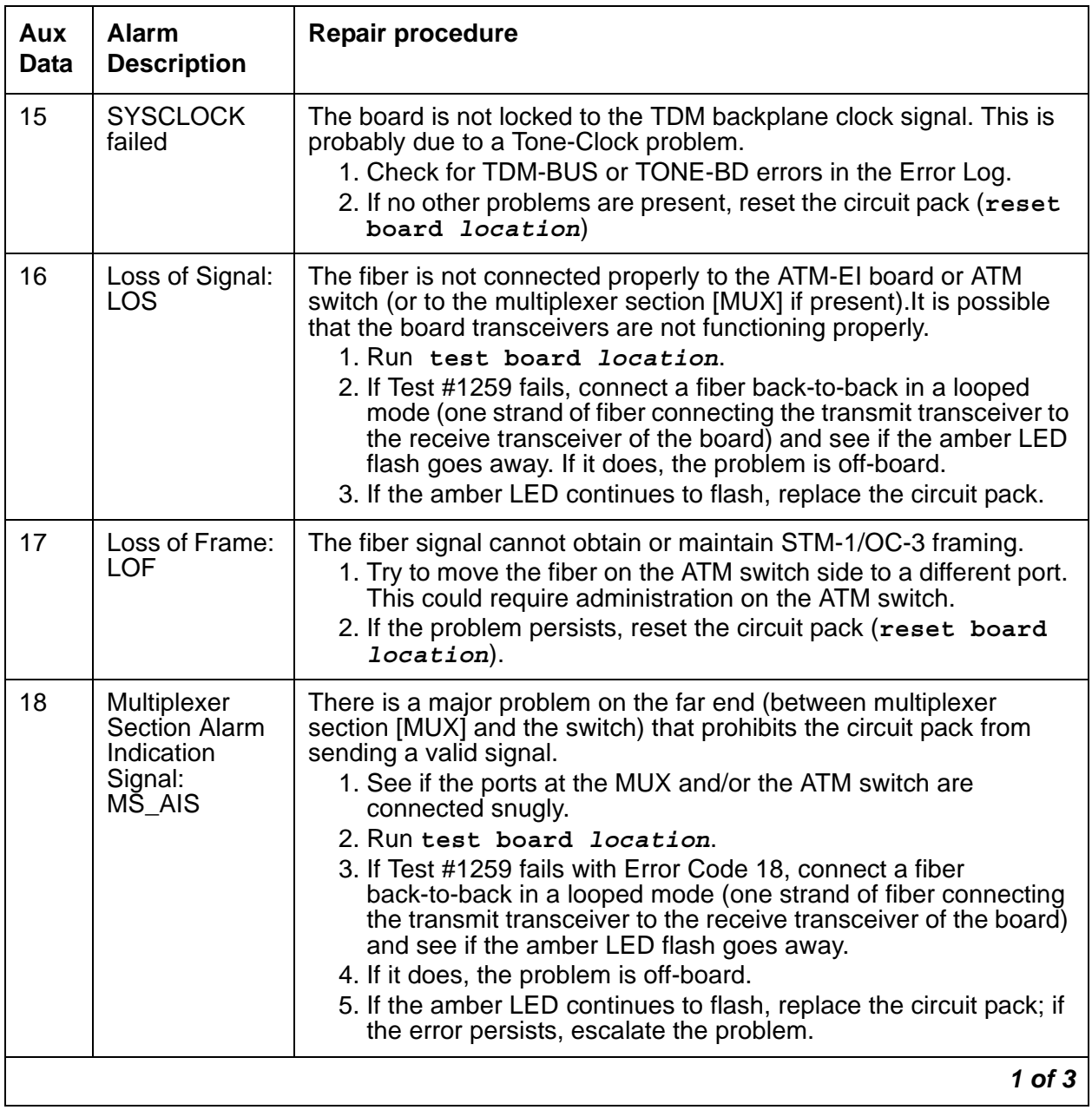

<span id="page-514-0"></span>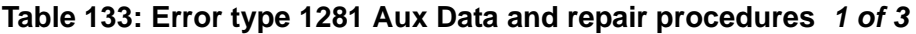

| Aux<br><b>Data</b> | <b>Alarm</b><br><b>Description</b>                                     | <b>Repair procedure</b>                                                                                                    |
|--------------------|------------------------------------------------------------------------|----------------------------------------------------------------------------------------------------|
| 19                 | Multiplexer<br>Section<br><b>Remote Defect</b><br>Indicator:<br>MS RDI | The far end is detecting a major problem with the signal that this<br>board is transmitting.<br>1. Make sure the ATM switch port (or a MUX port, if present<br>between ATM switch and the ATM-EI board) is the same as the<br>ATM-EI circuit pack's cable interface.<br>2. Run test board location.<br>3. If Test #1259 fails with Error Code 19, connect a fiber<br>back-to-back in a looped mode (one strand of fiber connecting<br>the transmit transceiver to the receive transceiver of the board)<br>and see if the amber LED flash goes away.<br>4. If it does the problem is off-board.<br>5. If the amber LED continues to flash, replace the circuit pack; if<br>the error persists, escalate the problem. |
| 20                 | Loss of pointer:<br><b>LOP</b>                                         | ATM framer chip is unable to access the payload part of the signal.<br>1. Reset the board (reset board location).<br>2. If the error persists replace the board.                                                                                                    |
| 21                 | Path Signal<br>Error (PSL)<br>(STM1/<br>SONET)                         | The incoming signal payload is not set up for transmission of ATM<br>data.<br>1. Make sure the ATM switch port (or a MUX port, if present<br>between ATM switch and the ATM-EI board) is the same as the<br>ATM-EI circuit pack's cable interface.                                                                                                    |
| 22                 | High-level Path<br>Alarm<br>Indication<br>Signal:<br>HP AIS            | The payload is invalid.<br>1. Make sure the ATM switch port (or a MUX port, if present<br>between ATM switch and the ATM-EI board) is the same as the<br>ATM-EI circuit pack's cable interface.<br>2. Run test board location.<br>3. If Test #1259 fails with Error Code 22, connect a fiber<br>back-to-back in a looped mode (one strand of fiber connecting<br>the transmit transceiver to the receive transceiver of the board)<br>and see if the amber LED flash goes away.<br>4. If it does the problem is off-board.<br>5. If the amber LED continues to flash, replace the circuit pack.                                                                                                    |
|                    |                                                                        | $2$ of $3$                                                                                                    |

**Table 133: Error type 1281 Aux Data and repair procedures** *2 of 3*

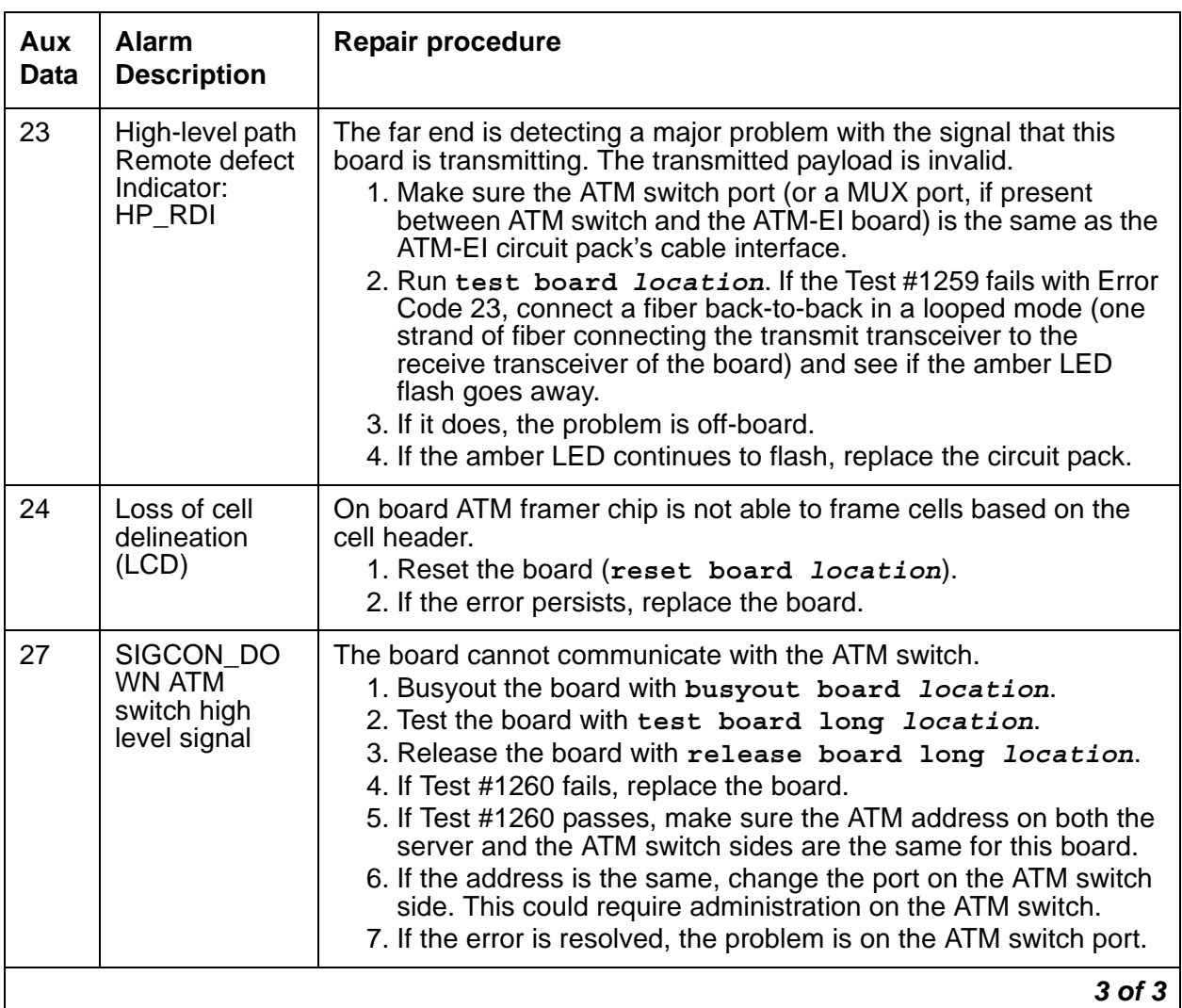

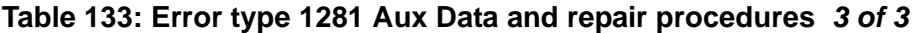

- <span id="page-516-0"></span>m. **Error Type 1537**: LAN bus time out. The circuit pack is transmitting a packet larger than 1,024 bytes. Replace the circuit pack.
- <span id="page-516-1"></span>n. **Error Type 1538**: A hyperactive ATM-EI circuit pack is generating an excessive amount of control messages to the processor. When this error is generated, the system automatically resets the ATM-EI.

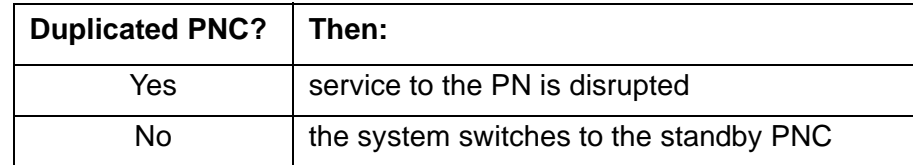

- 1. Enter **reset board** *location* for this ATM-EI circuit pack.
- 2. If the same error persists, replace the ATM-EI circuit pack.
- <span id="page-517-0"></span>o. **Error Type 1793**: LANHO transmit FIFO overflow error (the transmit FIFO RAM buffers on the circuit pack overflowed). This most likely indicates a hardware problem on the circuit pack because the speed of the LAN/packet bus is much higher than the speed of the link connected to the port.
	- 1. Test the ATM-EI circuit pack (**test board** *location*).
	- 2. If Test #598 fails again, replace the ATM-EI circuit pack.
- <span id="page-517-1"></span>p. **Error Types 2049 and 2050**: The ATM-EI clock generation is out of lock with the backplane system clock.
	- 1. Test the ATM-EI circuit pack (**test board** *location*).
	- 2. If Test #304 fails, follow the repair procedures suggested for this test.
- <span id="page-517-2"></span>q. **Error Type 2305**: Too many parity errors on data received from the LAN/packet bus (could be due to packet bus problems).
	- 1. Test the ATM-EI circuit pack (**test board** *location*).
	- 2. If Test #598 fails, follow the repair procedures for [Packet Interface Test \(#598\).](#page-1739-0)
	- 3. If the test passes, look for and resolve any PKT-BUS (packet bus) alarms/errors.
	- 4. If there are no PKT-BUS errors and the problem persists, escalate the problem.

**Error Type 2309**: The packet-interface chip (LANHO) is malfunctioning. Perform the following steps:

- 5. Test the ATM-EI circuit pack (**test board** *location*).
- 6. If Test #598 fails, follow the repair procedures for [Packet Interface Test \(#598\).](#page-1739-0)
- <span id="page-517-3"></span>r. **Error Type 2561**: ATM-EI 2-way transmission failure (circuit pack is having problems creating connections to other PNs in the system).
	- 1. Test the ATM-EI circuit pack (**test board** *location*).
	- 2. Follow the repair procedures suggested for [Expansion Interface 2-Way Transmission](#page-1669-0)  [Test \(#241\)](#page-1669-0).
- <span id="page-517-4"></span>s. **Error Types 2817 and 2818**: A bad DSP was detected on the ATM-EI circuit pack.

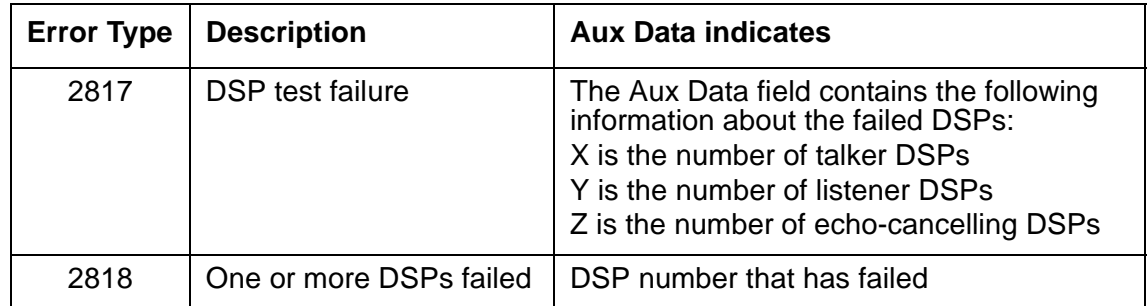

- 1. Test the ATM-EI circuit pack (**test board** *location*).
- 2. Follow the repair procedures for any test that fails.

<span id="page-518-0"></span>t. **Error Type 3329**: The on-board LANHO chip is insane, possibly due to a problem in packet bus arbitration, the transmission line frame, or the circuit pack itself. The circuit pack cannot talk to the packet bus.

If the packet bus is alarmed:

1. Resolve any PKT-BUS errors. The probability of this error being related to a packet bus problem increases with the number of other circuit packs using the bus that are also showing this error.

If the packet bus is *not* alarmed:

- 2. Reset the circuit pack (**reset board** *location*).
- 3. If the problem persists, replace the ATM-EI circuit pack.

If the system has a duplicated PNC, and the inline error received is from an active ATM-EI, the system switches to the standby PNC.

### **! CAUTION:**

If the system does not have duplicated PNC, services to the PN could be disrupted.

<span id="page-518-1"></span>u. **Error Types 3585 and 3586**: Board major component failure. A failure of critical components involved in the operation of the circuit pack. If the system has a duplicated PNC and the inline error received is from an active ATM-EI, the system switches to the standby PNC.

### **! CAUTION:**

If the system does not have duplicated PNC, services to the PN could be disrupted.

### **Error Type 3585**

Aux Data (Error Type 3585 only):

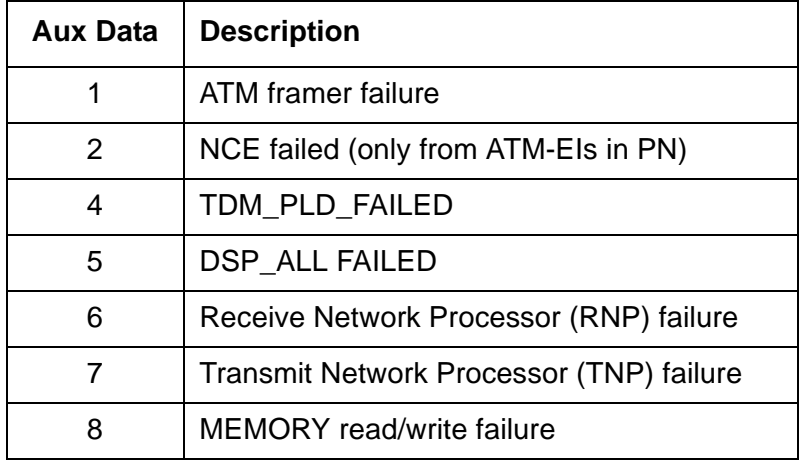

- 1. If the system has duplicated PNC:
	- a. Test the ATM-EI (**test board** *location* **l**).
	- b. If Error 3585 is detected again, or if the board is not recognized anymore, replace the ATM-EI circuit pack.
- 2. If the system does *not* have duplicated PNC and the circuit pack is in a PN:
	- a. Replace the ATM-EI circuit pack.

**Error Type 3586**: Framer Looparound test (#1260) failed.

Aux Data (Error Code 3586 only):

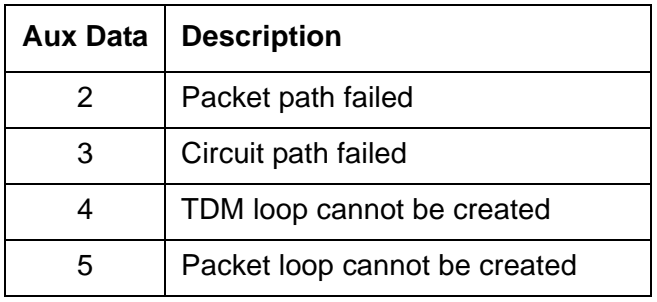

- 3. If Error Type 3586 is detected again, replace the circuit pack.
- <span id="page-519-0"></span>v. **Error Type 3841**: The board received a message from the switch that it does not recognize, and the board responded with an inconsistent down link error message. This error does not affect service, and no action is required.
- <span id="page-519-1"></span>w. **Error Type 3842**: The circuit pack received data from the packet bus faster than it could distribute the data to its endpoint. This circuit pack should be able to recover by itself, and no action is necessary.
- <span id="page-519-2"></span>x. **Error Type 3843**: The firmware on the circuit pack is reporting a resource that is low. This error does not affect service and no action is required.
- <span id="page-519-3"></span>y. **Error Type 3999**: The circuit pack sent a large number of control channel messages to the switch within a short period of time.

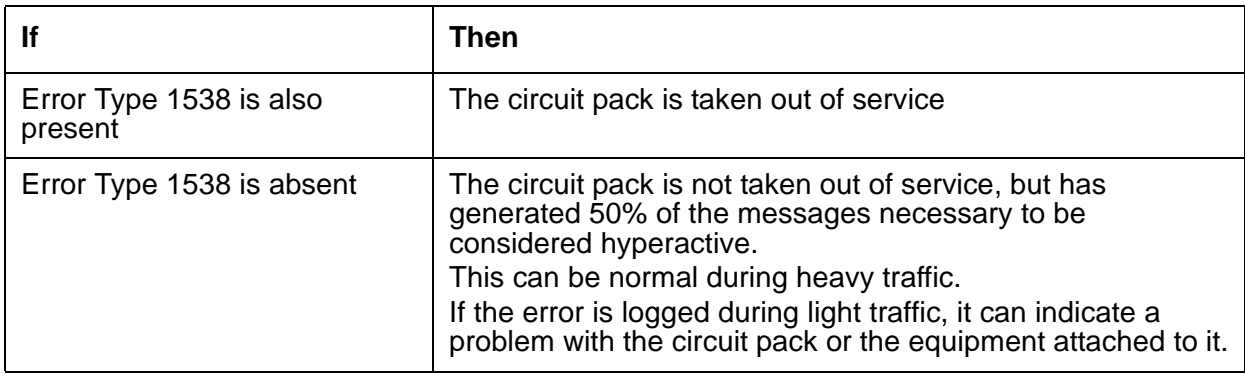

<span id="page-520-0"></span>z. **Aux Data 32767** for any error log entry indicates that an alarmed ATM-EI was busied out and then released. When this occurs, existing service-affecting alarms must be preserved. Typically, every alarm is resolved when the ATM-EI is released. Therefore, the Alarm and Error Logs must be repopulated with the alarms present at time of busyout. This Aux Data indicates that existing Error Type and Error Log time stamps are no longer valid because they were lost when the circuit pack was released.

# **Demand test descriptions and error codes**

Investigate tests in the order presented. By clearing errors associated with the first test*,* errors generated from other tests may also be cleared. Click on the link to see the full description of the test, error codes, and recommended actions.

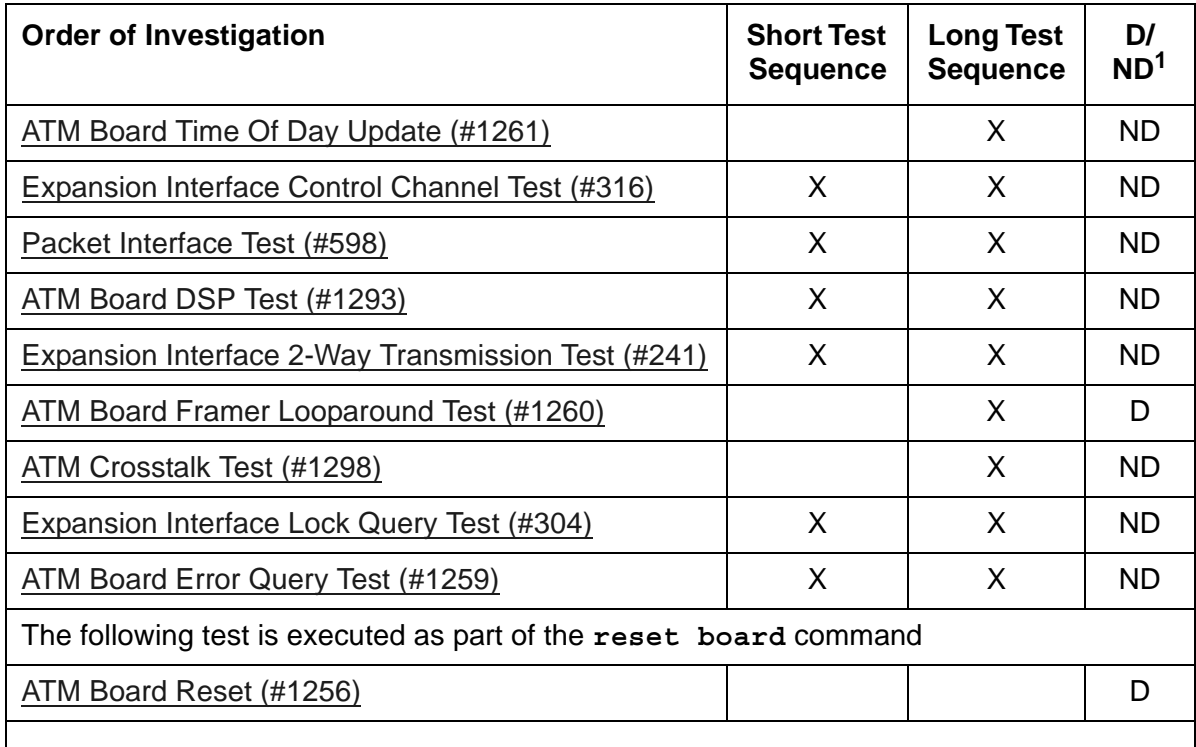

1. D = Destructive, ND = Nondestructive

### **Note:**

To get a better indication of a problem's location, test both ATM-EI circuit packs on the associated fiber link, whether the circuit packs are both ATM-EI circuit packs or not.

# **ATM-INTF (ATM Interface)**

**S8700-series Fiber-PNC**

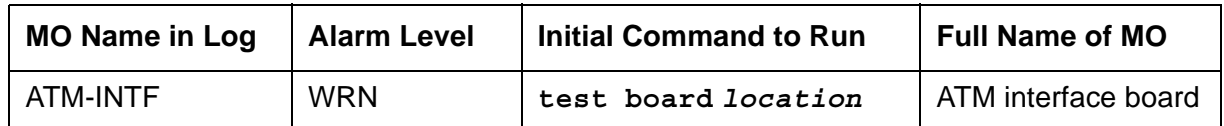

The system recognizes a TN2305/6 as an ATM interface board (ATM-INTF) unless it has an assigned personality (**add atm pnc** or **add atm trunk**). ATM-INTF does not have an associated maintenance strategy, although the:

- **list config** and **change circuit-pack** display information regarding the board
- **test board** runs an on-demand Control Channel test
- **reset board** resets the board

[Table 134: ATM-EI circuit packs for ATM PNC](#page-521-0) lists circuit packs that are ATM-EI boards if they are administered to provide ATM port-network connectivity (ATM PNC).

<span id="page-521-0"></span>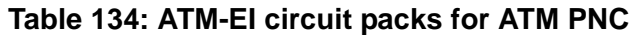

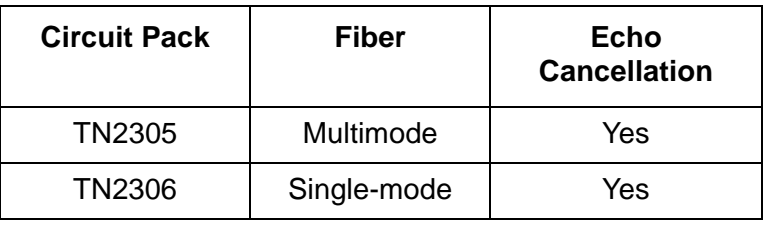

**Note:**

Always replace an ATM-EI circuit pack with the same type.

# **Error log entries and recommended actions**

### **Table 135: ATM-INTF Error Log Entries**

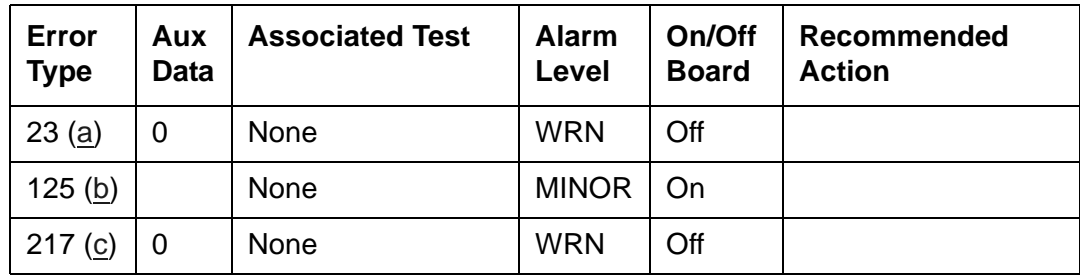

#### **Notes**:

- <span id="page-522-0"></span>a. **Error Type 23**: The ATM expansion interface circuit pack is administered through a **change circuit-pack** command, but has not been inserted into the system. Insert the circuit pack.
- <span id="page-522-1"></span>b. **Error Type 125**: A wrong circuit pack is located in the slot where this circuit pack is logically administered. To resolve this problem either remove the wrong circuit pack or insert the logically-administered circuit pack.
- <span id="page-522-2"></span>c. **Error Type 217**: The ATM circuit pack is physically present but has not been given a personality. Remove the circuit pack or administer it using **add atm pnc** or **add atm trunk**.

# **Demand test descriptions and error codes**

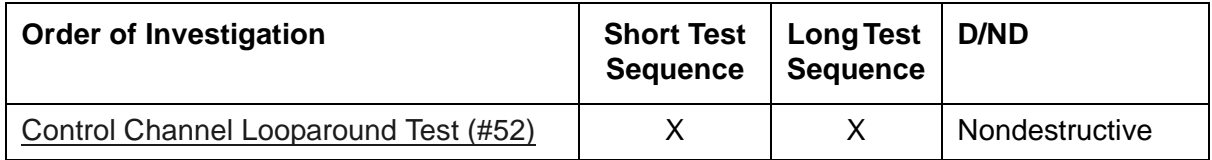

# **ATM-NTWK (ATM Network Error)**

**S8700-series Fiber-PNC**

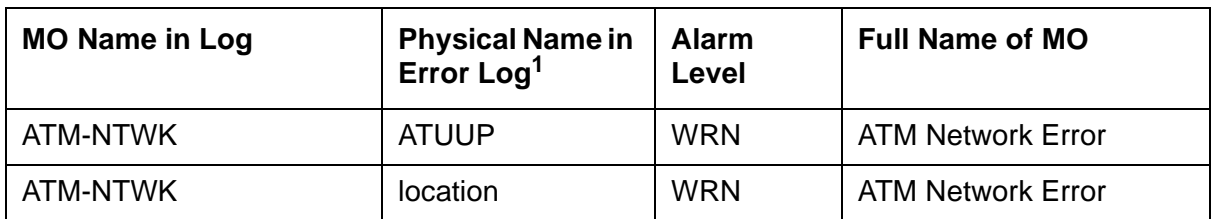

1. *AT* indicates it is an ATM switch-related address, *UU* is the connection number. The connection number can be converted into a board location with **display atm pnc** *UU*, which shows the translations for the board that reported the ATM network error. *P* indicates if the ATM-EI board (reporting the ATM network error) is on the PNC's A side or the B side. If the system is simplex, only A is valid.

In an ATM PNC configuration, a proprietary Center Stage Switch (CSS) is replaced by an ATM network. Because CSS nodes are replaced by the ATM network in the ATM PNC configuration, SNI boards are no longer needed. In place of the SNI boards, ATM Expansion Interface (EI) or ATM Circuit Emulation Service (CES) boards are connected to an ATM switch port over a fiber-optic cable. The ports on the ATM switch are under control of its maintenance software. Refer to *[ATM Installation, Upgrades, and Administration using Avaya Communication Manager,](#page-27-0)  [555-233-124](#page-27-0),* for more information.

An error against ATM-NTWK indicates a problem in the ATM network (including the ATM switch) that is affecting service quality. These error events are either:

- Reported by the ATM network to an ATM EI or ATM CES board
- Detected by either the ATM EI or ATM CES board itself

Since these errors are *not* related to the ATM EI or ATM CES board, they are not reported against the ATM-EI or ATM-TRK MO. However, some of these errors invoke alarms that require action by the system's maintenance software, while other log-only errors require no action.

# **Error Codes and Aux Data values**

The Cause Code/Error Type information is shown in [Table 136: Error codes and Aux Data](#page-524-0)  [values ATM-NTWK](#page-524-0). These are the possible errors that can be logged against ATM-NTWK.

If ATM-NTWK receives more than 6 errors, the most recent are discarded.

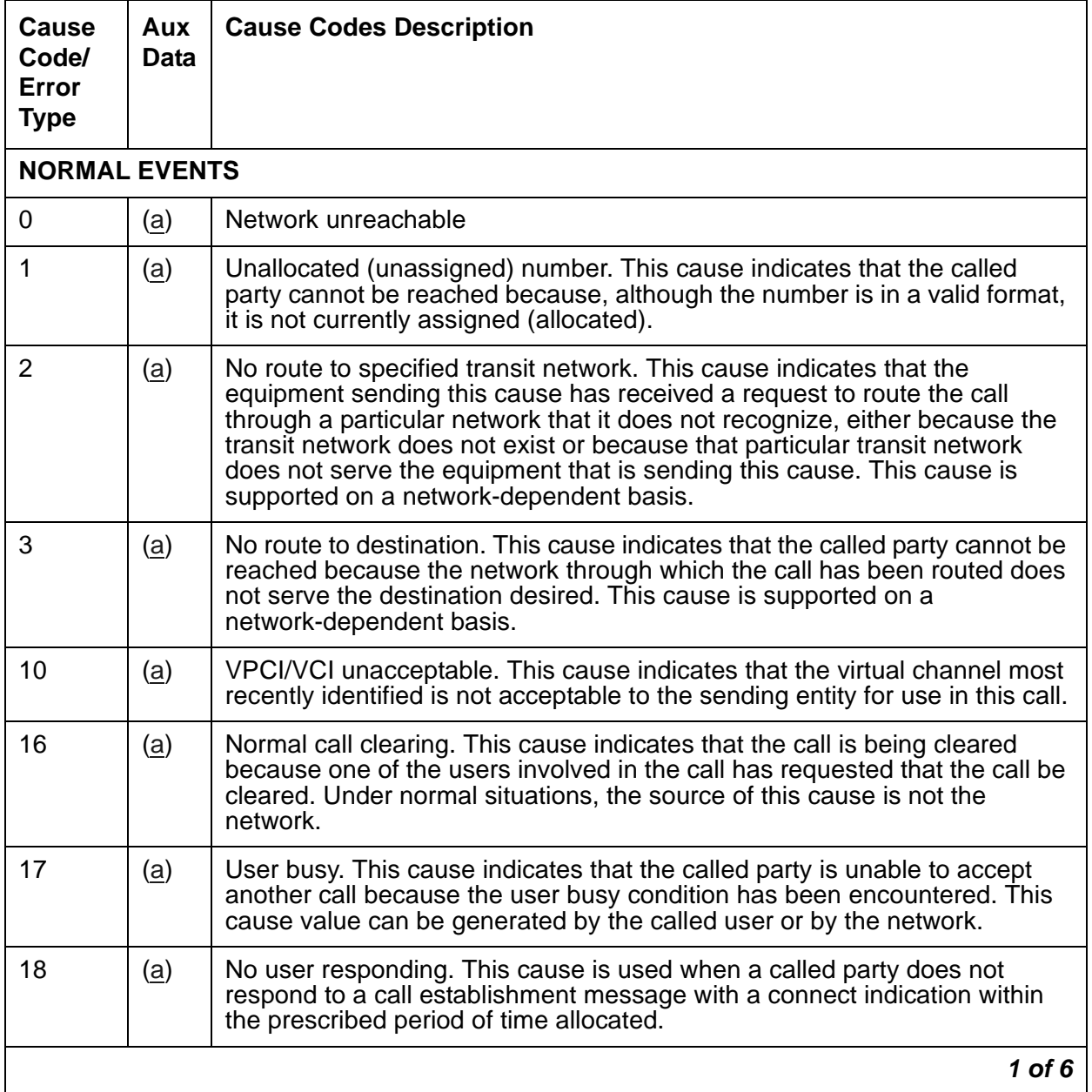

### <span id="page-524-0"></span>**Table 136: Error codes and Aux Data values ATM-NTWK** *1 of 6*

| Cause<br>Code/<br>Error<br><b>Type</b> | Aux<br>Data | <b>Cause Codes Description</b>                                                                                                    |
|----------------------------------------|-------------|----------------------------------------------------------------------------------------------------|
| 21                                     | (a)         | Call rejected. This cause indicates that the equipment sending this cause<br>does not wish to accept this call, although it could have accepted the call<br>because the equipment sending this cause is neither busy nor<br>incompatible.<br>Note: If the call was rejected by the far-end ATM-EI or ATM-CES board,<br>there could also be additional information about this rejection in an ATM-EI<br>error log entry. Look for an ATM-EI or error with an Error Type between<br>1104 and 1119 inclusive, with approximately the same time stamp as this<br>error. |
| 22                                     | (a)         | Number changed. This cause is returned to a calling party when the called<br>party's number indicated by the calling user is no longer assigned. The new<br>called party's number can optionally be included in the diagnostic field. If a<br>network does not support this capability, cause number 1 "unassigned<br>(unallocated) number" is used.                                                                                                    |
| 23                                     | (a)         | User rejects every call with CLIR (calling line identification restriction). This<br>cause is returned by the called party when the call is offered without calling<br>party's number information and the called party requires this information.                                                                                                    |
| 27                                     | (a)         | Destination out of order. This cause indicates that a user-indicated<br>destination cannot be reached because a signaling message could not be<br>delivered to the remote user over the destination's interface (for example, a<br>physical-layer or SAAL failure at the remote user, or remote user's<br>equipment is off line).                                                                                                    |
| 28                                     | (a)         | Invalid number format (address incomplete). This cause indicates that the<br>called user cannot be reached because the called party's number is not in a<br>valid format or has insufficient digits.                                                                                                    |
| 30                                     | (a)         | Response to STATUS ENQUIRY. This cause is included in the STATUS<br>message when the reason for generating the STATUS message was the<br>prior receipt of a STATUS ENQUIRY message.                                                                                                    |
| 31                                     | <u>(a)</u>  | Normal, unspecified. When no more specific cause values apply, this cause<br>reports a normal event.                                                                                                    |
| 32                                     | (a)         | DTL transit not-my-node ID                                                                                                    |
|                                        |             | <b>RESOURCE UNAVAILABLE</b>                                                                                                    |
| 35                                     | (a)         | Requested VPCI/VCI not available. This cause indicates that the requested<br>VPCI/VCI is not available. This can be caused by mismatched VCI ranges<br>on different ATM switches.                                                                                                    |
| 36                                     | (a)         | VPCI/VCI assignment failure                                                                                                    |
|                                        |             | $2$ of 6                                                                                                    |

**Table 136: Error codes and Aux Data values ATM-NTWK** *2 of 6*

| Cause<br>Code/<br>Error<br><b>Type</b> | Aux<br>Data                  | <b>Cause Codes Description</b>                                                                                                    |
|----------------------------------------|------------------------------|----------------------------------------------------------------------------------------------------|
| 37                                     | (a)                          | User Cell Rate not available                                                                                                    |
| 38                                     | (a)                          | Network out of order. This cause indicates that the network is not<br>functioning correctly and that the condition is likely to last a relatively long<br>time. (Immediately retrying the call is unlikely to succeed.)                                                                                         |
| 41                                     | (a)                          | Temporary failure. This cause indicates that the network is not functioning<br>correctly, but the condition is unlikely to last long. (Immediately retrying the<br>call is likely to succeed.)                                                                                                    |
| 43                                     | $\left(\underline{a}\right)$ | Access information discarded. This cause indicates that the network could<br>not deliver access information to the remote user as requested (that is, ATM<br>adaptation-layer parameters, Broadband low-layer information, Broadband<br>high-layer information, or sub-address as indicated in the diagnostic). |
| 45                                     | (a)                          | No VPCI/VCI available. This cause indicates that no appropriate VPCI/VCI<br>is currently available to handle the call.                                                                                                    |
| 47                                     | (a)                          | Resource unavailable, unspecified. When no more specific cause values<br>apply, this cause reports a resource-unavailable event.                                                                                                    |
|                                        |                              | <b>SERVICE OR OPTION UNAVAILABLE</b>                                                                                                    |
| 49                                     | (a)                          | Quality of Service unavailable. This cause reports that the requested<br>Quality of Service cannot be provided.                                                                                                    |
| 51                                     | (a)                          | User cell rate not available. This cause reports that the requested ATM<br>Traffic Descriptor is unobtainable.                                                                                                    |
| 57                                     | (a)                          | Bearer capability not authorized. This cause indicates that a user-requested<br>bearer capability is implemented by the cause-sending equipment, but the<br>user is not authorized to use the capability.                                                                                                    |
| 58                                     | (a)                          | Bearer capability not currently available. This cause indicates that the<br>user-requested bearer capability is implemented by the cause-sending<br>equipment, but the capability is currently unavailable.                                                                                                    |
| 63                                     | (a)                          | Service or option not available, unspecified. When no more specific cause<br>values apply, this cause reports an unavailable service or option event.                                                                                                    |
| 65                                     | $\left(\underline{a}\right)$ | Bearer capability not implemented. This cause indicates that its sending<br>equipment does not support the bearer capability requested.                                                                                                    |
| 73                                     | (a)                          | Unsupported combination of traffic parameters. This cause indicates that<br>the combination of traffic parameters contained in the ATM traffic descriptor<br>information element (IE) is not supported.                                                                                                    |
|                                        |                              | 3 of 6                                                                                                    |

**Table 136: Error codes and Aux Data values ATM-NTWK** *3 of 6*

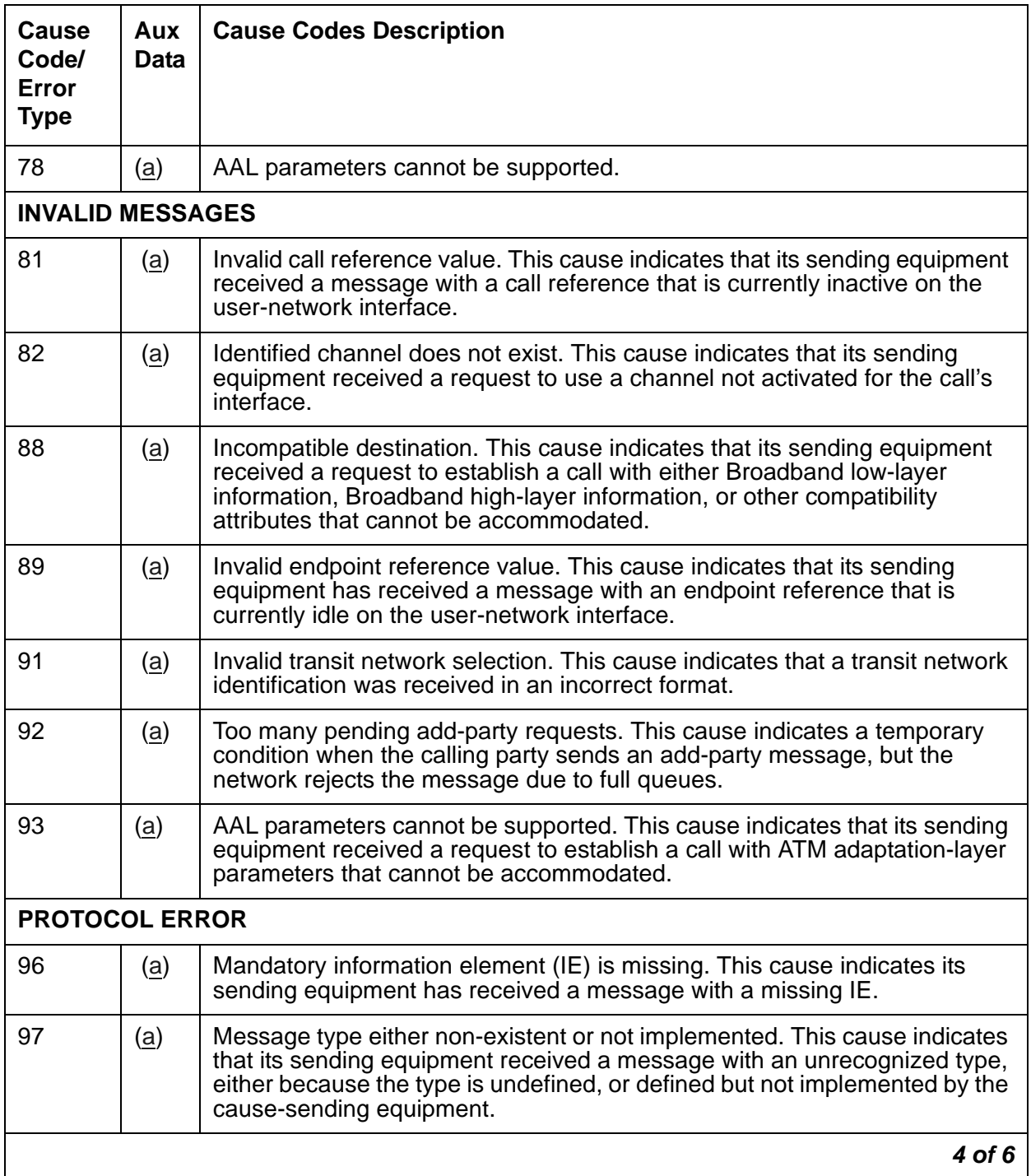

### **Table 136: Error codes and Aux Data values ATM-NTWK** *4 of 6*

| Cause<br>Code/<br>Error<br><b>Type</b> | Aux<br>Data                  | <b>Cause Codes Description</b>                                                                                                    |
|----------------------------------------|------------------------------|----------------------------------------------------------------------------------------------------|
| 99                                     | $\left(\underline{a}\right)$ | Information element (IE) either non-existent or not implemented. This cause<br>indicates that its sending equipment received a message with an<br>unrecognized IE, either because the IE's identifier(s) are undefined, or<br>defined but not implemented by the cause-sending equipment.<br>This cause indicates that its sending equipment discarded the IE. However,<br>the equipment could still process the message since this IE was not<br>required. |
| 100                                    | (a)                          | Invalid contents in information element (IE). This cause indicates that its<br>sending equipment received and implemented an IE. However, one or more<br>of the IE's fields are coded in a way that the cause-sending equipment has<br>not implemented.                                                                                                    |
| 101                                    | (a)                          | Message not compatible with call state. This cause indicates receipt of a<br>message that is incompatible with the call state.                                                                                                    |
| 102                                    | (a)                          | Recovery on timer expiration. This cause indicates that a timer's expiration<br>initiated an error-handling procedure.                                                                                                    |
| 104                                    | (a)                          | Incorrect message length                                                                                                    |
| 111                                    | (a)                          | Protocol error, unspecified. When no more specific cause values apply, this<br>cause reports a protocol-error event.                                                                                                    |
|                                        |                              | 5 of 6                                                                                                    |

**Table 136: Error codes and Aux Data values ATM-NTWK** *5 of 6*

| <b>Cause</b><br>Code/<br><b>Error</b><br><b>Type</b> | Aux<br><b>Data</b> | <b>Cause Codes Description</b>                                                                                                    |
|------------------------------------------------------|--------------------|----------------------------------------------------------------------------------------------------|
| 257 to<br>300(b)                                     | (b)                | <b>ATM Impaired Paths</b><br>1. Examine the error log (display errors), atm setup-events log                                                                                                    |
|                                                      |                    | (list measurements atm svc-setup), and atm pnc-latency<br>(list measurements atm latency) screens to help diagnose the<br>problem, although the switch could be operating normally. In this case,<br>you should consider raising the Activation threshold and/or increasing<br>the Timeout value on the ATM-RELATED System Parameters screen.<br>(change system atm). |
|                                                      |                    | Enter list measurements atm svc-setup to see information<br>about errors associated with connection numbers.                                                                                                    |
|                                                      |                    | 2. After entering the above command, note the time stamps shown in the<br>list measurements atm setup-events screen. Execute the<br>above command periodically and note the time stamps. If the time<br>stamps have changed for a particular From Conn-To Conn pair, this<br>indicates there are still setup failures/delays for that connection.                     |
|                                                      |                    | 3. After verifying that every associated ATM endpoint is operating<br>correctly, and if errors are still occurring, contact your local service<br>provider.                                                                                                    |
| 301(c)                                               | <b>ANY</b>         | System wide ATM Impaired Paths.<br>See the suggestions listed above to trouble shoot these errors.                                                                                                    |
| 769 (d)                                              |                    | ATM CLP (Cell Loss Priority) Bit Errors                                                                                                    |
| 1025 $(e)$                                           |                    | <b>ATM Congestion Bit Errors</b>                                                                                                    |
| 1281 $(f)$                                           |                    | <b>ATM Cell Underrun Errors</b>                                                                                                    |
| 1537(g)                                              |                    | <b>ATM Cell Overrun Errors</b>                                                                                                    |
| 1793 (h)                                             |                    | <b>ATM Lost Cells</b>                                                                                                    |
|                                                      |                    | 6 of 6                                                                                                    |

**Table 136: Error codes and Aux Data values ATM-NTWK** *6 of 6*

Notes:

<span id="page-530-0"></span>a. Aux Data values for Setup and Add Party  $(XX =$  port network,  $YYY =$  location code). [Table 137: Location codes from Aux Data values](#page-530-3) is a list of UNI 3.1 location codes:

| <b>Setup</b><br>(Location<br>Code) | <b>Add Party</b><br>(Location Code) | <b>Location Code Meaning</b>            |
|------------------------------------|-------------------------------------|-----------------------------------------|
| 0                                  | 500                                 | User                                    |
|                                    | 501                                 | Private network serving the local user  |
| 2                                  | 502                                 | Public network serving the local user   |
| 3                                  | 503                                 | <b>Transit network</b>                  |
| 4                                  | 504                                 | Public network serving the remote user  |
| 5                                  | 505                                 | Private network serving the remote user |
| 7                                  | 507                                 | International network                   |
| 10                                 | 510                                 | Network beyond interworking point       |

<span id="page-530-3"></span>**Table 137: Location codes from Aux Data values**

<span id="page-530-1"></span>b. **Error Types 257 to 300**: displays the destination PNC connection number of an ATM Network connection that is experiencing an impaired path. The connection number is obtained by subtracting 256 from the number that is shown in the Error Type field. For example:

If the Error Type field  $= 263$ , subtract 256, which equals 7, the PNC destination connection number.

The Aux Data field contains the originating and destination PN number  $(XXYY)$ .  $XX =$  the originating PN  $#$ , and YY = the destination PN  $#$  for example:

- 1. Aux Data  $=$  302  $3 = \text{oria}$ 
	- $2 =$  dest
- 2. Example Aux Data = 1510
	- $15 = \text{oria}$
	- $10 = dest$
- <span id="page-530-2"></span>c. **Error Type 301** indicates that there is a system wide impaired path network problem.

#### **Note:**

Under certain circumstances network errors can be against the ATM EI board.

### <span id="page-531-0"></span>d. **Error Type 769**: ATM CLP (Cell Loss Priority) Bit Errors

The ATM cell header has a bit called the cell loss priority (CLP) bit. The bit indicates one of two states: the cell is eligible for discarding, or it is not. In an ATM configuration, every cell is transmitted into the ATM network with the CLP bit set to 0 indicating that these cells are NOT eligible for discarding. Should the system ever receive a cell from the ATM network with the CLP bit set to 1 (discard eligible), an entity in the ATM network modified the bit during transit. Generally, an ATM network switch sets the CLP bit to 1 (discard eligible) only if the cell fails to conform to the cell rate specified in the traffic contract for the VC. However, Communication Manager cell emissions conform with the VC traffic contract. Therefore, the presence of a non-conforming cell implies that something else in the ATM network switch is setting the CLP bit in some cells, the ATM switch can also be policing out (discarding) cells which do not conform to the traffic contract. This error can occur together with other errors such as:

"Excessive AAL-5 CRC errors" or "Excessive LAP-D retransmissions"

These errors affect SVCs with Variable Bit Rate (VBRnt) traffic contracts. VBR SVCs transport system links such as EAL, PACL, and PRI links. Again, this indicates problems with cell transmissions in the ATM network.

If cell discard is happening generically in the ATM network, other symptoms can affect the Constant Bit Rate (CBR) SVCs including audible artifacts in talk paths, failure of modems over voice lines, and "Cell Underruns" - see note (f).

### <span id="page-531-1"></span>e. **Error Type 1025**: ATM Congestion Bit Errors

The ATM cell header has a bit called the congestion bit. In Communication Manager ATM, every cell is transmitted into the ATM network with the congestion bit set to 0 (congestion not experienced). Should the system ever receive a cell from the ATM network with the congestion bit set to 1 (congestion experienced), an entity in the ATM network modified the bit during transit. It simply indicates that the ATM network is experiencing heavy traffic.

During periods of congestion, the ATM network can choose to discard cells even though those cells conform to their traffic contracts. Should the ATM network discard cells, errors such as the following can occur:

"Excessive AAL-5 CRC errors" "Excessive LAP-D retransmissions".

These errors affect SVCs with Variable Bit Rate (VBRnt) traffic contracts. VBR SVCs transport system links such as EAL, PACL, and PRI links. Symptoms that can affect the Constant Bit Rate (CBR) SVCs include audible artifacts in talk paths, failure of modems over voice lines, and "cell Underruns" – see note (f).

### <span id="page-531-2"></span>f. **Error Type 1281**: ATM Cell Underruns

Communication Manager ATM monitors for cell underrun conditions on SVCs with Constant Bit Rate (CBR) traffic contracts or on ATM CES trunks. In either case, cells are expected to arrive at a fixed rate. If cells arrive below that rate, an underrun condition exists. The most likely cause of cell underruns is a problem with cell transmission through the ATM network.

Possible symptoms include audible artifacts in talk paths and failure of modems over voice lines. If cell loss is happening generically in the ATM network, other symptoms like "excessive AAL-5 CRC errors" or "excessive LAP-D retransmissions" are possible on SVCs with Variable Bit Rate (VBRnt) traffic contracts. The VBR SVCs transport system links such as EAL, PACL, and PRI links.

Another ATM board within the system originally generated the arriving cells at the specified traffic contract rate. In order to have arrived at a lower rate, these cells were either slowed during transmission or possibly discarded by the ATM network. This indicates problems with cell transmission in the ATM network. Consult the ATM network vendor. Ask about cell delay variation, cell discard, and traffic policing.

Cell underruns often happen in conjunction with cell overruns. If both occur, it further indicts the ATM network.

#### <span id="page-532-0"></span>g. **Error Type 1537**: ATM Cell Overruns

Communication Manager ATM monitors for cell overrun conditions on SVCs with Constant Bit Rate (CBR) traffic contracts or on ATM CES trunks. In either case, cells are expected to arrive at a fixed rate. If cells arrive above that rate, an overrun condition exists. The most likely cause of cell overruns is a problem with cell transmission through the ATM network.

Both cell underruns and overruns are typical symptoms of cell transmission problems like cell jitter or delay. The ATM board attempts to compensate somewhat by buffering cells. However, if the ATM network transmission delays are high, the board could conclude that it has seen a cell overrun because it has exhausted all of its buffer space.

If cell underruns or both cell underruns and overruns occur, indict the ATM network. Consult the ATM vendor. Ask about cell delay variation, cell discard, and traffic policing.

Another much less likely cause of cell overruns is that an ATM board is generating cells above the traffic contract rate. Suppose, a board somehow generates cells too quickly. The ATM network likely reacts by at least setting the CLP bit in the cells that exceed the traffic contract (see note (d) for ATM CLP errors). The ATM network can also discard the excess cells.

If only cell overruns occur, locate the ATM board generating those cells. Execute **test board long**. If the board passes, then the ATM network remains the likely cause of transmission problems. Consult the ATM network vendor. Ask about cell delay variation, cell discard, and traffic policing.

#### <span id="page-532-1"></span>h. **Error Type 1793**: ATM lost cells:

The ATM board receiving the CBR cell stream is detecting out-of-sequence AAL1 sequence numbers, above the defined threshold. This normally indicates that the ATM network has lost the missing cells. In this case, "lost" could mean that the cells were, for example, policed out, lost to congestion, or misdirected to another endpoint.

The likely user-visible symptoms of lost cells are missing talk paths or poor voice quality.

#### **Communication Manager Maintenance Object Repair Procedures**

The "lost cells" error can help you diagnose cell underrun problems. When cell underruns are accompanied by lost cells errors, the lost cells could have caused the underruns. But if you have cell under runs without lost cells, it could indicate that the underruns were due to network jitter instead. It is also possible that network jitter can cause both cell underruns and lost cells, if the jitter is so severe it causes the cells to violate their traffic contract.

When accompanied by congestion or CLP errors, the congestion or CLP can be causing the lost cells.

When accompanied by cell overrun errors, the cell overruns can be causing the TN2305 to discard cells, which in turn can show up as lost cells.

Lost cells without other errors can indicate that cells are being corrupted, especially the AAL1 sequence number.

In any case, consult your ATM network vendor about possible causes. Look for jitter (cell delay variation), cell discard, and traffic policing.

# **ATM PNC-DUP (ATM PNC Duplication)**

**S8700-series Fiber-PNC**

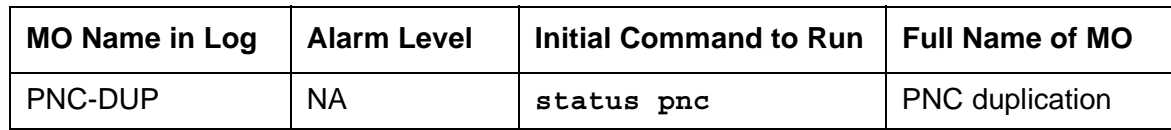

The PNC-DUP MO tracks the health of the active and standby PNCs, controls planned and spontaneous interchanges, and manages related functions such as double call refresh and unrefresh, antithrashing, and so on. The main responsibility of PNC-DUP is to recover the system to full service in the event of a fault. In the event of multiple faults, PNC-DUP does its best to maximize service continuity.

### **Note:**

ATM PNC-DUP behaves differently when the system is running the ATM PNC feature. While not a separate MO, this discussion explains the unique behavior of PNC-DUP under the ATM PNC feature.

In critical-reliability systems, the following components comprising the port-network connectivity (PNC), are duplicated:

- ATM-Expansion Interface (ATM-EI) circuit packs in port networks (PNs)
- Fiber-optic cables connecting the above circuit packs to the ATM Switch Interface Modules
- ATM Switch

Although not part of the PNC, Tone-Clock circuit packs are also duplicated in each PN. ATM PNC systems can have up to 64 PNs.

PNC duplication architecture utilizes an active/standby duplication scheme in which one complete set of PNC components supports call processing, while the duplicate PNC is held in reserve. All calls on the active PNC are simultaneously set up, or shadowed, on the standby PNC in order for it to be capable of instantly assuming active status when necessary, allowing for interchanges without service disruption (in the case of single faults).

PNC duplication does not introduce any additional types of hardware or hardware faults, and there are no tests associated with the PNC-DUP MO. Instead, its error log entries contain useful information about the occurrence and causes of interchanges in order to facilitate diagnosis of problems, which can then be addressed by using the documentation for the individual MO involved.

# **PNC-DUP Related Commands**

[Table 138: PNC-DUP Commands](#page-535-0) lists the PNC-DUP related commands. Their output forms are fully described in Maintenance SAT Commands in *Maintenance Commands Reference (03-300431)*.

### <span id="page-535-0"></span>**Table 138: PNC-DUP Commands**

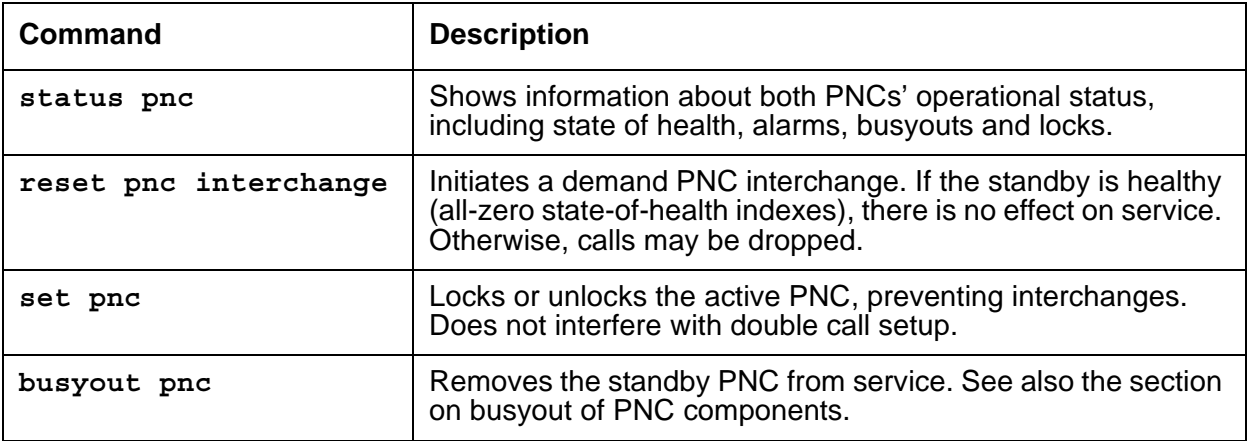

# **Busyouts and PNC-DUP**

**Busyout pnc** puts the standby PNC in the busyout state. In this condition:

- Double call set up is turned off.
- The standby PNC is unrefreshed; existing duplicate call connections are removed.
- PNC interchanges are prevented.

Upon release, interchanges are re-enabled and a global refresh of double call setup on the standby is performed.

When PNC duplication is in effect:

- An active PNC component cannot be busied-out.
- A standby PNC component can only be busied-out when the standby PNC is first busied-out.
- The standby PNC cannot be released unless all standby PNC components are released.

# **Enabling and Removing PNC Duplication**

## **To Enable PNC Duplication**

To enable PNC duplication, perform the following sequence of steps:

- 1. Enable administration of PNC-DUP on the **change system-parameters customer-options** screen.
- 2. Fully administer duplicate ATM PNC connectivity. Verify by **list atm pnc**. Or for IP duplication, go to step three.
- 3. Fully administer IPSI duplication (**ipserver-interface duplication**). Verify by using **list ipserver-interface**.
- 4. Activate PNC-DUP through the **change system-parameters duplication** screen. This is not allowed if any component of either PNC (A or B) is busied out.
- 5. The system must insert all connectivity-related components for both standby and active PNC, a process that takes up to 5 minutes, depending upon circuit pack insertion. The process finishes when the first terminal login prompt appears.
- 6. The PNC-DUP initialization anti-thrashing timer must expire (this occurs 5 minutes after completion of board insertion, PNC interchange, or system reset of level 2 or higher).

# **To Disable PNC Duplication**

To disable PNC duplication perform the following sequence of steps:

- 1. Verify that the A-PNC is active. A forced interchange may be required. See **reset pnc**.
- 2. Busyout the standby PNC (B-PNC).
- 3. Turn off the system parameter for PNC-DUP through **change system-parameters duplication**.
- 4. Remove the B-PNC connectivity by removing the Board Locations on the **change fiber** screen for ATM PNC.
- 5. Remove the B-PNC circuit packs (ATM-EI boards). Enter **change circuit-pack**  *location*.
- 6. Disable administration of PNC duplication on the **change system-parameters customer-options** screen by changing the **PNC Duplication** field to **n**. Notes:
	- Alterations to PNC that involve only the addition of connectivity can be done with PNC-DUP operational.
	- Alterations requiring the removal of connectivity must be done with PNC-DUP removed.
	- PNC-DUP must be removed and translations should be saved before making any hardware changes.

# **Steady State LEDs**

The LEDs of PNC components in a stable duplicated system should appear as follows:

- For an *active* ATM EI (functioning as Archangel) in a PN *without* IPSIs, the amber LED's flash pattern is 2 seconds on/200 ms off.
- For a *standby* ATM EI in a PN without IPSIs, the amber LED is off.
- For an *active* ATM EI in a PN *with* IPSIs, the amber LED is on steady.
- For an *standby* ATM EI in a PN with IPSIs, the amber LED is off.

## **PNC State of Health**

PNC-DUP software monitors the health of the two PNCs as determined by their state-of-health (SOH) vectors, and initiates an interchange when the health of the active falls below that of the standby (unless prevented from doing so by a PNC lock, busyout, or antithrashing mechanism). Potentially service-disrupting faults that occur in a PNC's components are reported to PNC-DUP and incorporated in the affected PNC's state of health. The SOHs of both PNCs are displayed on the **status pnc** screen, as shown in [Figure 37: Status PNC screen with standby](#page-537-0)  [PNC fully In-Service](#page-537-0).

#### <span id="page-537-0"></span>**Figure 37: Status PNC screen with standby PNC fully In-Service**

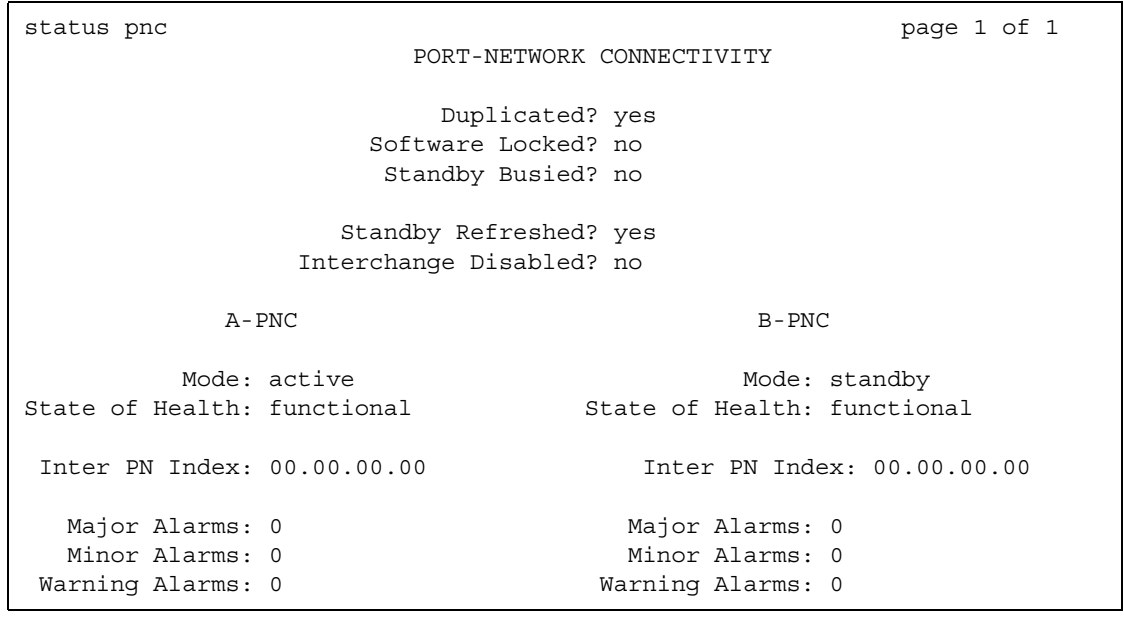

## **PNC State-of-Health Indexes**

The Inter-PN Index screen the state-of-health vector is used to track and compare the states of health of both PNCs. The fields making up the indexes are 2-digit numbers separated by periods (.), with each field representing a different class of faults. The fault class fields are arranged in order of decreasing importance from left to right. In other words, each field in the index supersedes the following fields in determining which PNC is healthiest. A fault class drives an interchange only when all of the higher priority fault classes are equal. A zero entry indicates no faults present for that class. Increasing numbers indicate increasingly higher numbers of faults present in that class.

The Inter-PN Index contains four fields (XX.XX.XX.XX). The Inter-PN Index reports faults in connectivity between PNs.

- The meaning of each fault class field is given in Table 139: PNC State-of-Health Fault [Classes](#page-538-0).
- A zero entry indicates that there are no faults reported.
- Higher numbers indicate increasing number of faults.
- All zeros indicate a perfect state of health.
- Unless the PNCs are locked, the active PNC's state of health should always be equal to or better than the standby's. Otherwise, the system performs a spontaneous interchange.

After a PNC-related alarm is cleared, the system performs a partial refresh of the standby PNC. The corresponding fault class field is not updated to reflect the improved state of health until the refresh is done. The state-of-health indexes do not agree with the current alarm status during this period.

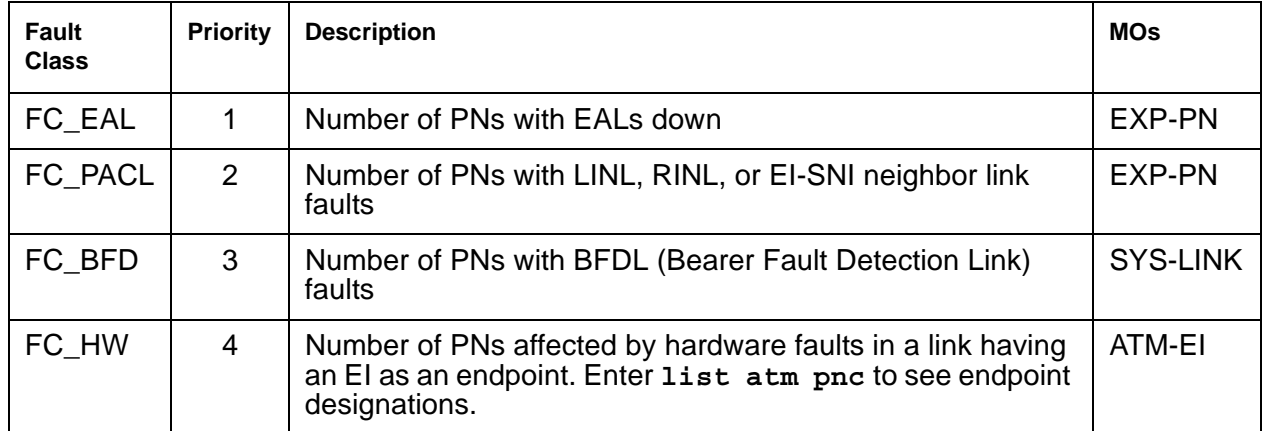

<span id="page-538-0"></span>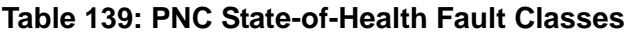

# **Resolving Poor State of Health**

When both PNCs do not have an all-zero SOH (perfect health), use the following steps to identify and repair the problem.

- 1. Look for PNC component alarms (major or minor) for the PNC side without an all-zero SOH. The standby PNC should be repaired first.
- 2. Busy-out the standby PNC.
- 3. Follow the appropriate diagnostic and repair procedures for the alarmed PNC components just as with a simplex PNC. Both the alarm and error logs should be examined to isolate the fault.
- 4. Verify that the related PNC's SOH is restored to all zeros.
- 5. Release the standby PNC.

# **Refresh and Unrefresh of the Standby PNC**

In a fully-functional PNC with healthy standby and active sides, the standby PNC has a complete set of call connections corresponding to those in the active PNC. If, however, the standby PNC's state of health degrades, a selective unrefresh of those connections that utilize the faulted component(s) is performed. If the standby PNC's health improves, a selective refresh of connections on the affected route is performed so that call setup is consistent between the active PNC and the healthy parts of the standby PNC.

The **Standby Refreshed?** field on the **status pnc** screen does *not* refer to the selective type of refresh. It refers only to a global refresh that is performed when:

- The system is initialized and PNC duplication is enabled.
- There has been a spontaneous PNC interchange.
- The standby PNC has been released from busy-out.
- A system reset of level 2 or higher has taken place.

The Refreshed field may display yes when in fact the standby is partially unrefreshed. An interchange into an incompletely refreshed standby results in dropped calls. This can happen when a more severe fault occurs on the active PNC or when **reset pnc interchange** is used with the override option.
## **PNC Interchanges**

PNC spontaneous interchanges occur when PNC duplication software determines that the standby PNC's state of health (SOH) surpasses the active PNC's.

- PNC-DUP executes a spontaneous interchange in response to a message from a PNC component MO indicating that either a fault has occurred on the active PNC or a fault has been resolved on the standby PNC.
- The PNC SOH is compared to the standby PNC, and an interchange occurs if the standby PNC's state of health surpasses the active PNC's.
- A corresponding Major or Minor alarm is logged by the reporting MO, stimulating an alarm report.

When the resolution of a fault on the standby renders it more healthy than a simultaneously-faulted active PNC, the error message indicates the type and location of the *improved* component.

Once the interchange completes, the failed component is on the standby PNC. A demand interchange can be requested in the presence or absence of standby PNC faults. The following sequence of actions can be observed during a fault-free interchange:

- 1. The ATM-Expansion Interfaces currently acting as archangels in the PNs are deactivated as indicated by the amber LEDs going from flashing to on solid.
- 2. The ATM-EIs in IPSI connected PNs are interchanged, indicated by the new standby ATM-EI amber LED off and the new active ATM-EI amber LED on steady.
- 3. One by one, the ATM-EIs in non IPSI connected PNs are interchanged as indicated by new standby ATM-EI amber LED turning off and the new active ATM-EI amber LED flashing (2 seconds on / 200 milliseconds off). At this point, the interchange is functionally complete.

Certain conditions may interfere with the normal execution of the interchange:

- 1. In a faulted spontaneous interchange, it is possible the PN(s) directly affected by the fault will be the last to interchange.
- 2. A user directly affected by the single fault instigating a PNC interchange can experience a momentary voice path outage during the switch.
- 3. If faults exist on both the standby and active PNC, it is possible to have some PNs go out of service while others are returned to service.

In any multifault situation, rely on **status pnc** to determine which is the active PNC.

PNC duplication informs Timing Synchronization maintenance when a PNC interchange has been completed and indicates which PNC is active. This causes Synchronization to audit and ensure that the primary source for synchronization of Tone-Clocks in each PN is supplied by a path associated with the active PNC.

# **Antithrashing and PNC Interchanges**

Following a spontaneous PNC interchange, subsequent PNC interchanges are prevented for 5 minutes. This condition is indicated by **y** in the **Interchange Disabled?** field of the **status pnc** screen. After 5 minutes, the antithrashing timer expires, interchange decisions are re-enabled, and the field displays **n**.

#### **Note:**

Should a catastrophic failure occur on the active PNC during the period when the Interchange Disabled? *field is set to "yes," there will be no spontaneous PNC interchange.*

Demand PNC interchanges also invoke anti-thrashing, but only for a period of 30 seconds. During antithrashing mode, demand interchanges are also prevented unless the override option is specified.

### **! CAUTION:**

Use of this option may cause a service disruption.

# **Repairs on the Standby PNC Components**

### **! CAUTION:**

If there is a TDM-CLK alarm, system timing may be routed through part of the standby PNC, and circuit switched data may be affected by the following repair procedures. This can happen, for example, when a slave tone/clock circuit pack experiences a loss of signal and switches to receive timing from the standby ATM-EI. In this case TDM-CLK 2305 error is logged, and the clock problem should be addressed first, if possible.

To repair PNC components in a duplicated PNC proceed as follows:

- 1. Most repairs involve fixing a single fault on the standby PNC. Enter **set pnc lock** or **busy-out pnc** to prevent an interchange into the PNC being repaired.
- 2. If a faulty component exists on the active PNC, this also means that the standby PNC is more severely faulted. Normally, the *standby* PNC is repaired first, since it is the most severely impaired.

To repair the active PNC (the standby is already repaired), enter **set pnc unlock**, which generates a spontaneous interchange. In a PNC demand interchange with **reset pnc interchange** use the *override-and-lock* qualifier for the active PNC. The *override-and-lock* option ensures that no subsequent interchange can occur during the repair of the standby PNC. A demand interchange may not be necessary if the following conditions drive a spontaneous interchange:

● The anti-thrashing period from the last interchange has expired.

- The global refresh from releasing the standby PNC has completed.
- The standby PNC's state of health surpasses the active PNC's.

At this point, the faulty component is on the standby PNC, and the PNCs are locked in their current active/standby state.

- 3. Busyout the PNC with **busyout pnc**.
- 4. Use fault isolation and component testing procedures for the individual PNC components, just as for a simplex PNC. Replacement of components does disrupt operation of the active PNC.
- 5. Once the failed component is replaced, use **status pnc** to check the health standby PNC component.
- 6. When confident that the problem has been resolved, as indicated by an all-zero state of health, unlock (**set pnc unlock**) and release (**release pnc**) the PNC. Note that no further PNC interchange is required since you can test the standby PNC as thoroughly as the active.

## **Interactions: Server Resets and PNC Interchanges**

- A system reset of level 1 (warm), 2 (cold2) or 4 (reboot) does not change which PNC is active. If a PNC interchange was in progress when the reset took place, the PNC interchange continued until completion.
- If a **reset system 1** (warm) takes place during a PNC interchange, the reset is escalated to level 2 (cold2).

# **Fault Isolation Using Duplicated PNC**

In some cases, PNC duplication can aid in the fault isolation procedure. PNC interchanges can be used to help isolate the faulty hardware. Two examples demonstrating this technique follow:

- 1. There is a fault that can occur in either an IPSI connected PN's ATM-EI or the PKT-INT which cannot be readily attributed to one board or the other. If the packet bus transceivers on either the PKT-INT or ATM-EI fail, the two boards cannot communicate, but it will not be clear which board is at fault. In this case, a planned interchange of the PNC can be used to indicate which of the two boards. If the interchange:
	- Cures the problem, the ATM-EI was at fault
	- Does not cure the problem, the PKT-INT is suspect (provided there are no PKT-BUS faults)

2. A similar relationship exists for the PN Archangel (EAA - the active ATM-EI) and certain TDM-bus problems. If the EAA is unable to communicate with a port board over the TDM bus, either the EAA has a fault, the port board has a fault, or there is a problem with the TDM bus itself. If TDM bus maintenance tests find no problems with the bus, then it is either the port board or the EAA. It may be simpler to replace the port board than to request a PNC interchange. However, if it is not clear which port board may be at fault or maintenance is being performed remotely, verify that the EAA is not at fault by executing a PNC interchange. If the interchange solves the problem, then the EAA is faulty. If the problem persists after the interchange, but TDM bus maintenance finds no problem, then the port board is faulty.

# **Error Log Entries**

Whenever a PNC interchange takes place, an error is logged against PNC-DUP with a code that conveys information about the cause of the interchange and which PNC became active. There are no alarms associated with PNC-DUP errors, but there should be an alarm against the PNC component that caused the interchange. There are no PNC-DUP test sequences, but **status pnc** provides information regarding the status of the PNCs. The information in [Table 140: Error Code descriptions and Aux Data correlations](#page-543-0) and [Table 141: Error Log](#page-544-0)  [Encode Field Decoding](#page-544-0) can help to identify which areas of the Alarm Log to investigate to find the source of the problem.

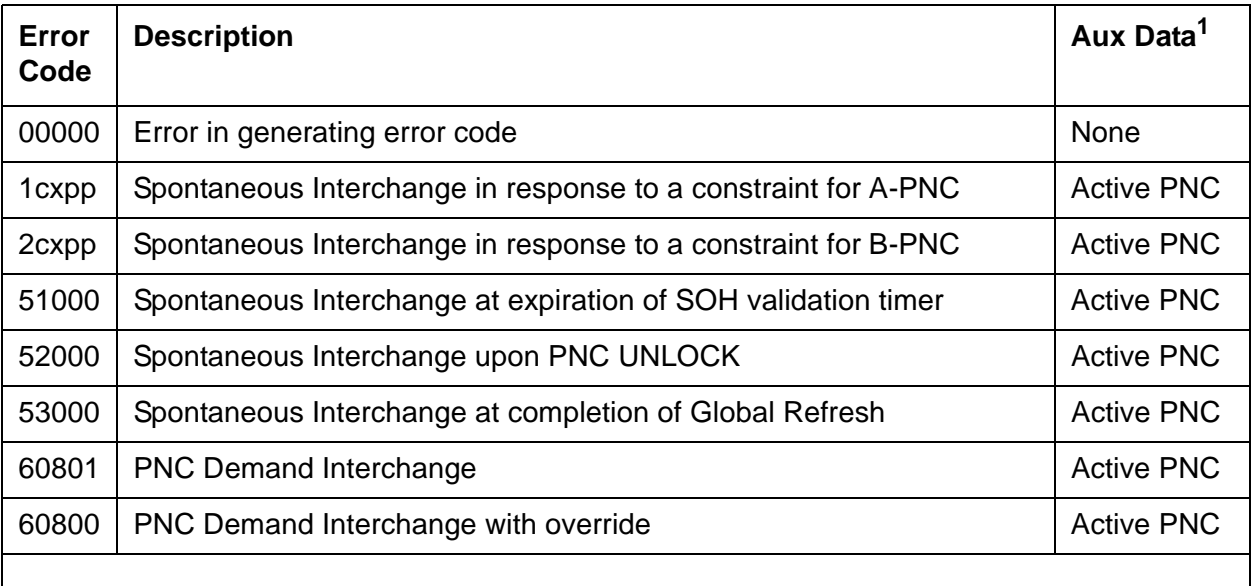

#### <span id="page-543-0"></span>**Table 140: Error Code descriptions and Aux Data correlations**

1. The Aux Data indicates which PNC became active after the PNC interchange: "0" denotes PNC-A; "1" denotes PNC-B.

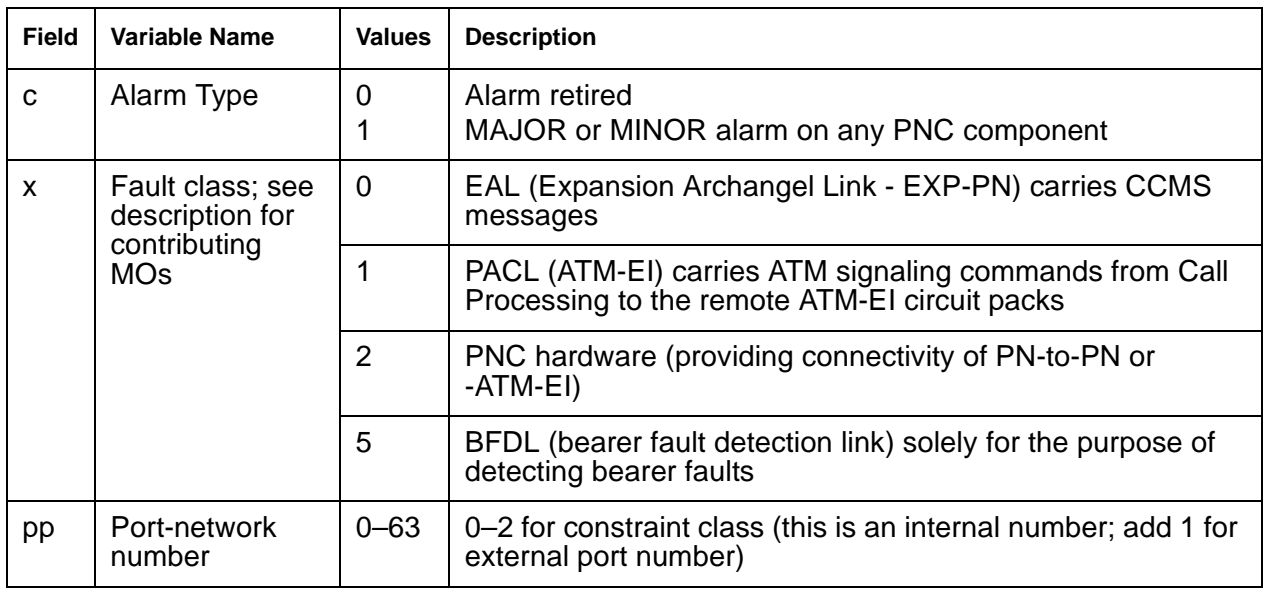

<span id="page-544-0"></span>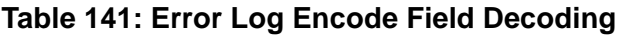

# **Error log entries and recommended actions**

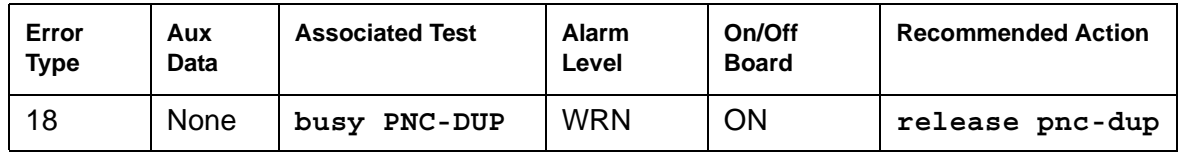

#### **Note:**

The list config port-network command displays the cabinet number associated with a PN.

# <span id="page-545-1"></span>**ATM-SGRP (ATM Signaling Group)**

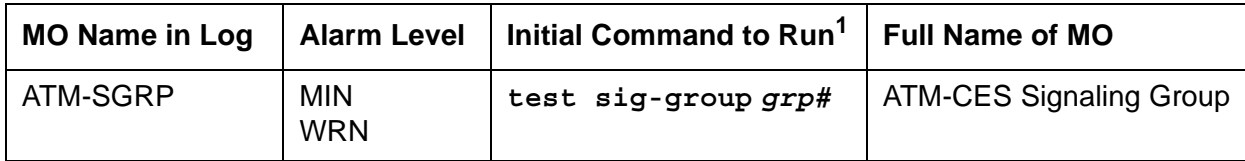

1. *grp#* is the signaling group number (1–166); the test sequence can be either short or long.

ATM-SGRP applies when ATM signaling groups have been administered on an ATM circuit pack as ATM trunks.

[Table 142: ATM-SGR circuit packs](#page-545-0) outlines the differences between ATM interface circuit packs:

| <b>Circuit</b><br>pack | <b>Channel</b><br>types | <b>Interface</b>     | <b>Fiber</b> | <b>Echo</b><br>cancellation |
|------------------------|-------------------------|----------------------|--------------|-----------------------------|
| TN2305                 | B and<br>D-Channels     | 24- or<br>32-channel | Multimode    |                             |
| TN2306                 | B and<br>D-Channels     | 24- or<br>32-channel | Single-mode  |                             |

<span id="page-545-0"></span>**Table 142: ATM-SGR circuit packs**

The TN2305 and TN2306 ATM Interface circuit boards are referred to as TN230X for the remainder of ATM-SGRP.

An ATM Signaling Group is a collection of B-Channels for which a given ISDN-PRI signaling-channel port (ATM D-Channel) carries signaling information. ATM B channels (ATM-BCH) carry voice or data and are assigned to ISDN trunks. For more information see [ATM-TRK \(Circuit Emulation Service Circuit Pack\).](#page-559-0)

The operation of the entire ATM signaling group depends on several other entities:

- ATM-DCH signaling-channel port
- TN230X Interface circuit pack where a D-Channel resides
- System link to the processor via the packet bus

When there are problems with ATM-SGRP (ATM signaling group), also investigate:

- [ATM-DCH \(ATM D-Channel Port\)](#page-499-0)
- [ATM-BCH \(ATM B-Channel Trunk\)](#page-492-0)
- [SYS-LINK \(System Links\)](#page-1283-0)
- [PKT-BUS \(Packet Bus\)](#page-1080-0)

# **Error log entries and recommended actions**

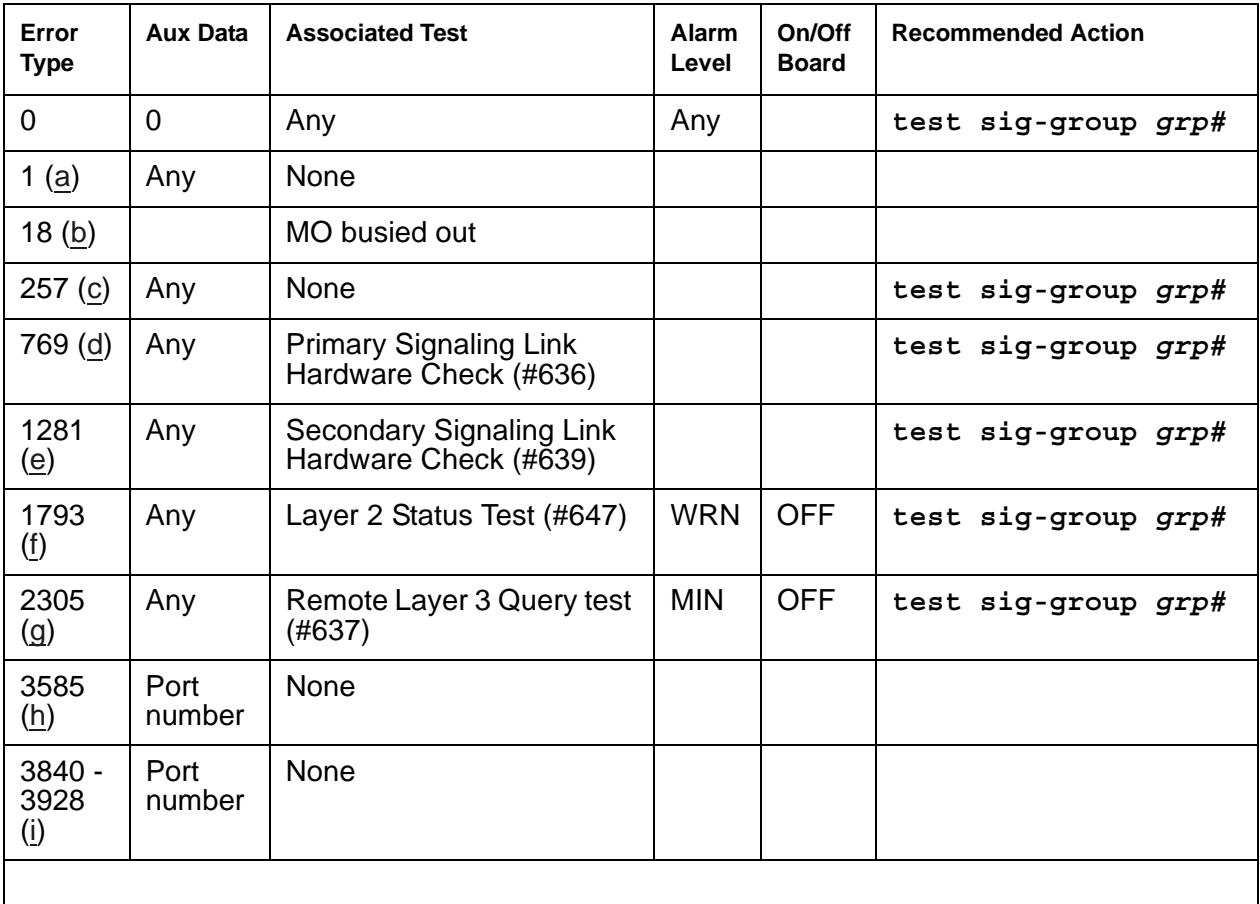

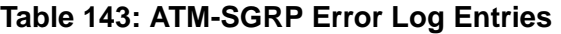

Notes:

<span id="page-546-0"></span>a. **Error Type 1:** switch sent a message to the far-end switch or terminal adapter, and the far end did not respond in the time allowed. Possible causes include link failure and congestion or outage at the far end. The Aux Data field contains layer-3 protocol information used by internal counters.

If no other symptoms are present, no action is required.

If layer-3 communication is down, check for alarms and errors against link components.

Check out other errors against ATM-SGRP, ATM-TRK, and other hardware components on the link. There is no test to clear these errors. The error counter is decremented by 1 every 15 minutes.

- <span id="page-547-0"></span>b. **Error Type 18**: the ATM circuit pack has been busied out either with the command **busyout atm sig-grp** or **busyout board** *location*.
	- 1. Release the ATM signaling group (**release atm sig-grp)** or the circuit pack (**release board** *location*).
- <span id="page-547-1"></span>c. **Error Type 257:** the primary signaling channel connection has been lost for more than 90 seconds.
	- The associated B-Channels are placed in the ISDN Maintenance/Far-End state.
	- The B-Channels are not usable for outgoing calls, although incoming calls can be accepted.
	- The switch automatically attempts to recover the signaling link.
	- 1. Check the results of the [Primary Signaling Link Hardware Check \(#636\)](#page-1778-0) in the test sequence.
	- When the link does recover, the B-Channels are negotiated back to the In-Service state and their alarms are retired.
	- 2. When this error occurs, the state of the Signaling Group is changed to out-of-service (verify using the **status sig-group** command).
- <span id="page-547-2"></span>d. **Error Type 769**: signaling link hardware error.

Service-affecting failures of the hardware which is used to transport the D-Channel are reported to the ATM CES Signaling Group MO. Maintenance logs this error, places the D-Channel into the OOS state, and raises a board-level alarm. The D-Channel is returned to service, and the alarm is retired once the hardware failure condition clears.

- <span id="page-547-3"></span>e. **Error Type 1281:** Degraded PVC alarms indicate that a particular Permanent Virtual Circuit, or signaling group, has encountered sufficient errors to exceed firmware thresholds. Operations can continue but at a lower level of reliability or performance. Firmware filters these alarms so that only one is reported active at a given time. The following inline error is considered a Degraded PVC alarm:
	- Excessive AAL The AAL layer is experiencing an excessive number of errors in trying to reconstruct Service Data Units (SDUs). Possible causes:
		- Problem with the ATM switch
		- Noisy communication paths on opposite side of ATM switch
		- Unhealthy sending node
		- Congestion at the ATM switch
- <span id="page-547-4"></span>f. **Error Type 1793:** Layer 2 Query test for the primary signaling channel failed.
	- Excessive AAL The AAL layer is experiencing an excessive number of errors in trying to reconstruct Service Data Unit (SDUs). Possible causes:
		- Problem with the ATM switch
		- Noisy communication paths on opposite side of ATM switch
		- Unhealthy sending node
		- Congestion at the ATM switch
- <span id="page-548-0"></span>g. **Error Type 2305:** The [Remote Layer 3 Query \(#637\)](#page-1779-0) failed. A specific message was sent to the far-end switch, and it did not respond within the time allowed.
	- 1. Investigate elements of the ATM D-Channel(s) (ATM-DCH) for both this switch and the far-end switch.

If Test #637 fails twice in a row, the B-Channels are alarmed and made unavailable for outgoing calls (although incoming calls are still accepted). When Test #637 succeeds and the far-end switch starts responding properly, the ATM trunk (B-Channels) are placed back into normal operation and their alarms retired.

<span id="page-548-1"></span>h. **Error Type 3585:** A SERV or SERV ACK ISDN D-channel message has been received by a non-US-type interface (country option other than 1 on the DS1 administration screen). However, these messages are used only for duplex NFAS signaling, which is supported by country protocol 1.

Thus, there may be a mismatch in administration between the local and far-end switches.

- 1. Consult with the customer's network provider to determine whether the D-Channel is set up correctly on the far-end switch.
- <span id="page-548-2"></span>i. **Error Type 3840-3928:** These Error Types report certain error messages received by the ATM-SGRP Signaling Group for one of its associated B-Channels. The Aux Data field is the port number of the B channel from which the message was received.

The error code generated equals 3840+*x*, where *x* is a Cause Value defined by the ISDN PRI Specification. Note that there is no recommended action for these Error Types; selected ISDN cause values are placed in the log when they are received, but no direct action or alarming is performed solely in response to receiving them. They provide added data that may prove useful when tracking down obscure networking and routing problems. See [Table 144: Descriptions and repair recommendations \(Error Types 3840-3928\)](#page-548-3) for more information.

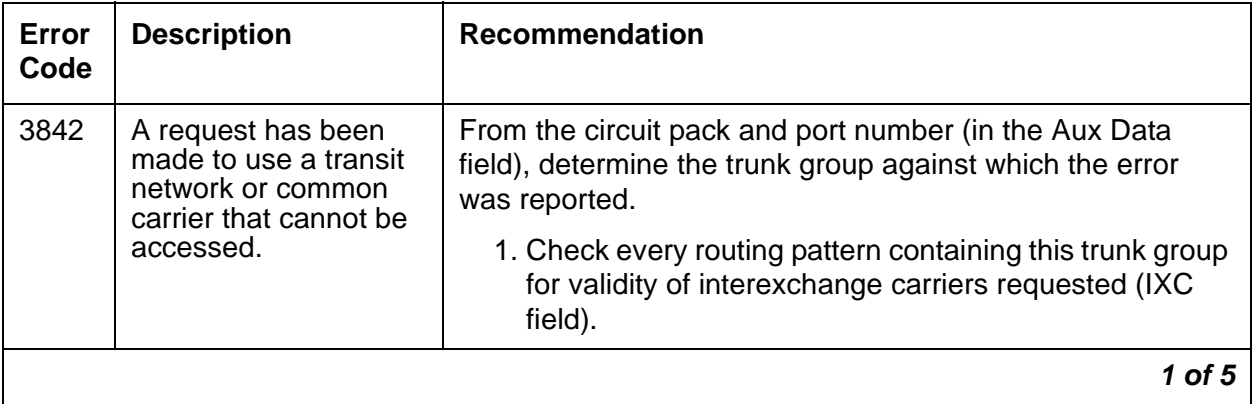

<span id="page-548-3"></span>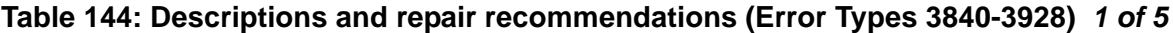

| Error<br>Code | <b>Description</b>                                                                                                    | <b>Recommendation</b>                                                                                                    |  |  |
|---------------|----------------------------------------------------------------------------------------------------|----------------------------------------------------------------------------------------------------|--|--|
| 3846          | The far-end switch has                                                                                                    | This could indicate                                                                                                    |  |  |
|               | indicated that the<br>B channel (trunk) is<br>not acceptable for use<br>in the call for which it<br>was requested.                                                                                                    | • an administration problem (for example, the local<br>switch and the far-end switch have different<br>B-Channels administered)                                                                                                    |  |  |
|               |                                                                                                    | a normal race condition (for example, the local switch<br>has requested use of a B-Channel that the far-end<br>switch had just reserved for use on another call).                                                                                                    |  |  |
|               |                                                                                                    | 1. From the circuit pack and port number (in the Aux Data<br>field), determine the trunk group against which the<br>error was reported.                                                                                                    |  |  |
|               |                                                                                                    | 2. Enter status trunk for the indicated trunk.                                                                                                    |  |  |
|               |                                                                                                    | 3. Refer to Table 124: ATM ISDN service states on<br>page 494 for recovery suggestions.                                                                                                    |  |  |
| 3858          | Similar to Error Type<br>1. The switch sent an<br>ISDN message to the<br>far-end switch or<br>terminal adapter that<br>did not respond in the<br>time allowed.                                                                                         | 1. Check for alarms and errors against link components<br>2. Check out other errors against ATM-SGRP (ATM<br>Signaling Group), ATM-TRK (Circuit Emulation Service<br>Circuit Pack), and other hardware components on the<br>link.                                                                                                    |  |  |
| 3878          | The far-end switch has<br>indicated that the<br>network is not<br>functioning correctly<br>and that the condition<br>may last a relatively<br>long period of time (for<br>example, immediately<br>re-attempting the call<br>may not be<br>successful). | 1. From the circuit pack and port number (in the Aux Data<br>field, determine the trunk group against which the error<br>was reported.<br>2. Consult with the network provider to determine the<br>nature and expected duration of the out of service<br>condition.<br>3. Consider modifying every routing pattern containing<br>this trunk group, to route calls around the network that<br>is out of service. |  |  |
|               |                                                                                                    | $2$ of $5$                                                                                                    |  |  |

**Table 144: Descriptions and repair recommendations (Error Types 3840-3928)** *2 of 5*

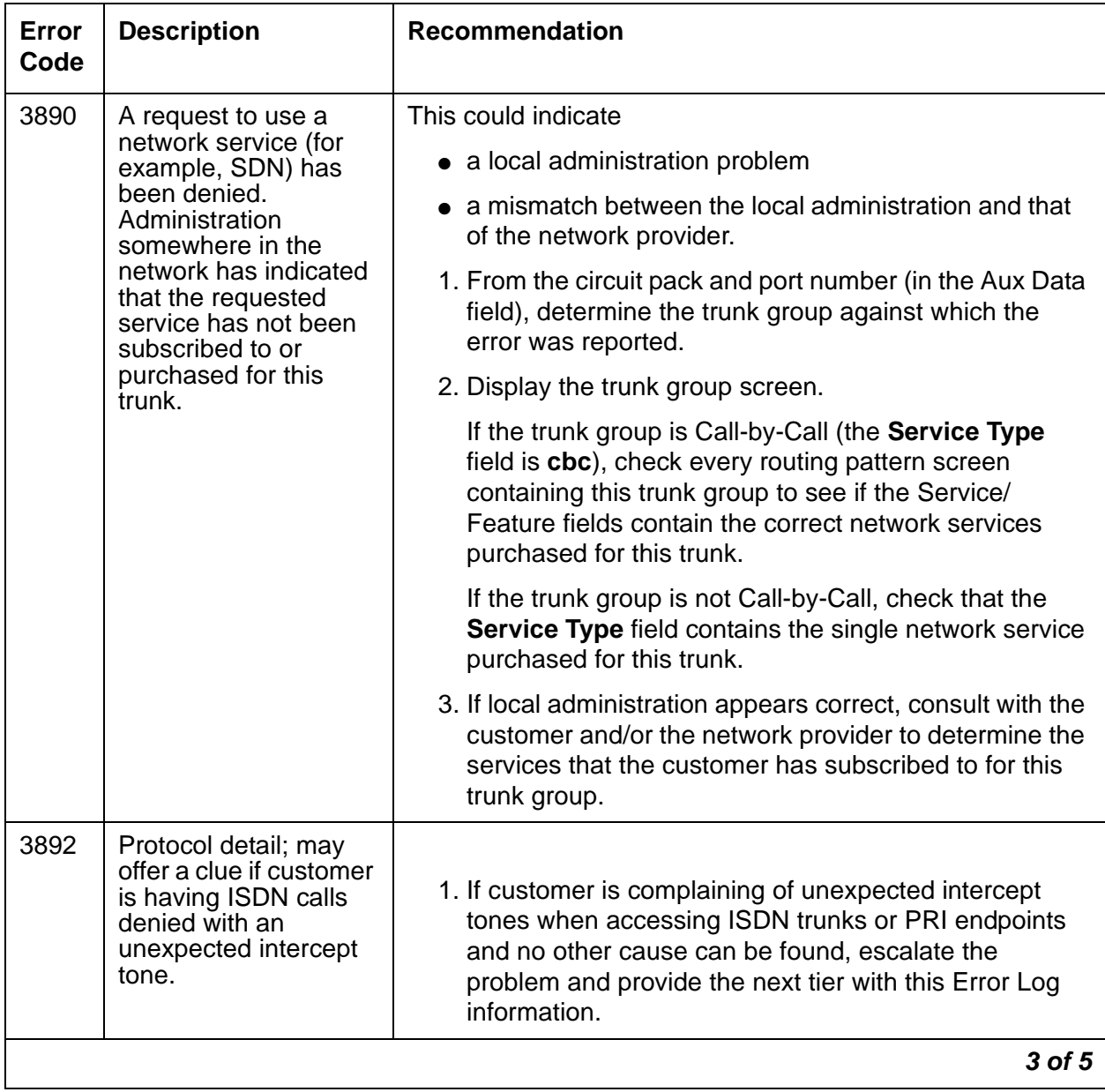

### **Table 144: Descriptions and repair recommendations (Error Types 3840-3928)** *3 of 5*

| Error<br>Code | <b>Description</b>                                                                                                    | <b>Recommendation</b>                                                                                                    |
|---------------|----------------------------------------------------------------------------------------------------|----------------------------------------------------------------------------------------------------|
| 3894          | Protocol detail; may<br>offer a clue if customer<br>is having ISDN calls<br>denied with an<br>unexpected intercept<br>tone.                                    | Do the following:<br>1. Eliminate any transitory state mismatch problems<br>(test port location for the trunk port shown in<br>the Aux Data field). Service State Audit Test (#256) is<br>the important test in the sequence.<br>2. If Test #256 passes yet the customer continues to<br>complain of unexpected intercept tones when<br>accessing ISDN trunks or PRI endpoints and no other<br>cause can be found, escalate the problem and provide<br>the next tier with this Error Log information. |
| 3905          | Protocol detail; may<br>offer a clue if customer<br>is having ISDN calls<br>denied with an<br>unexpected intercept<br>tone.                                    | Do the following:<br>1. If customer is complaining of unexpected intercept<br>tones when accessing ISDN trunks or PRI endpoints<br>and no other cause can be found, escalate the<br>problem and provide the next tier with this Error Log<br>information.                                                                                                    |
| 3906          | Protocol detail; may<br>offer a clue if customer<br>is having ISDN calls<br>denied with an<br>unexpected intercept<br>tone.                                    | Do the following:<br>1. If customer is complaining of unexpected intercept<br>tones when accessing ISDN trunks or PRI endpoints<br>and no other cause can be found, escalate to the<br>problem and provide the next tier with this Error Log<br>information.                                                                                                    |
| 3909          | A request to use a<br>network service has<br>been made, but the<br>network has rejected<br>the request because<br>the requested service<br>is not implemented. | Follow the recommendations for Error Type 3890.                                                                                                    |
|               |                                                                                                    | 4 of 5                                                                                                    |

**Table 144: Descriptions and repair recommendations (Error Types 3840-3928)** *4 of 5*

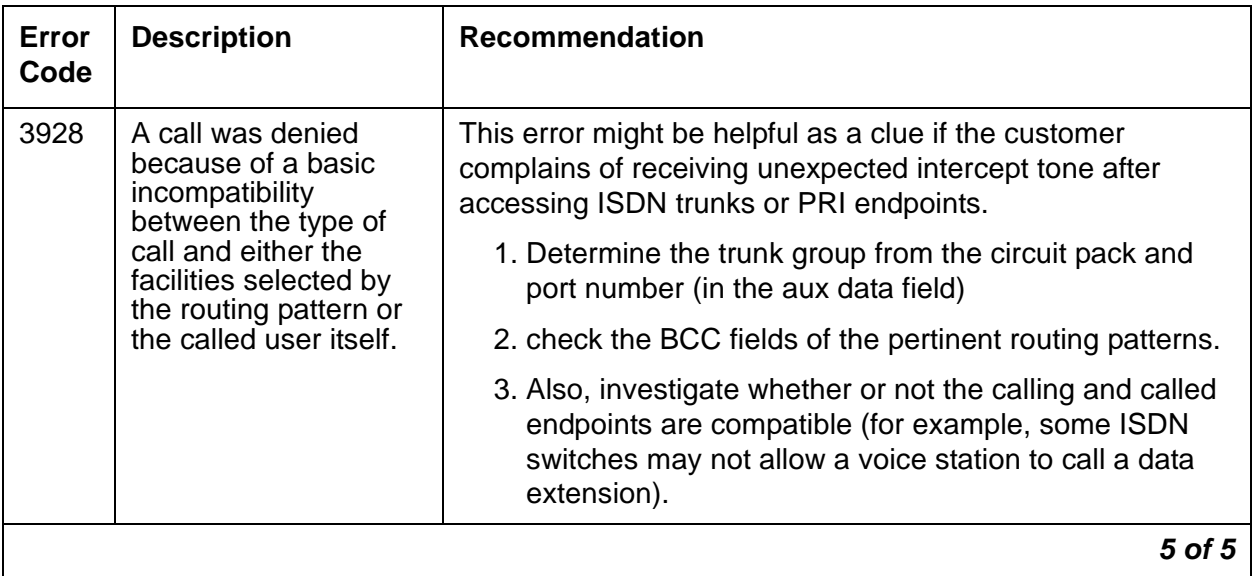

**Table 144: Descriptions and repair recommendations (Error Types 3840-3928)** *5 of 5*

## **Demand test descriptions and error codes**

Investigate tests in the order presented. By clearing errors associated with the first test*,* errors generated from other tests may also be cleared. Click on the link to see the full description of the test, error codes, and recommended actions.

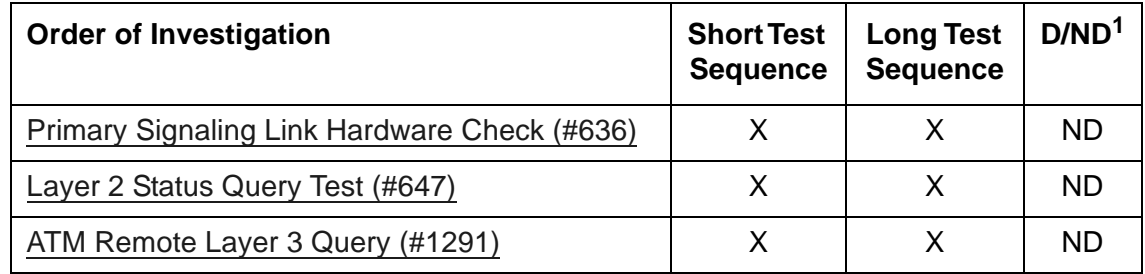

1. D = Destructive, ND = Nondestructive

# **ATM-SYNC (ATM Synchronization)**

**S8700-series Fiber-PNC**

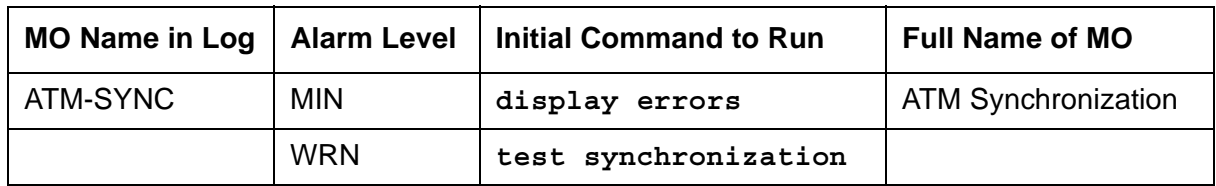

This section discusses intra-switch synchronization maintenance and the hardware and software components that provide a common reference frequency for reliable digital communications among the system, the ATM switch, and other PBXs, Central Offices (COs) or customer-premises equipment (CPE). Circuit packs involved in synchronization include:

#### **Note:**

TN768 or TN780 Tone-Clock circuit packs are not compatible with ATM EIs.

- TN2312 IPSI circuit pack's Tone-Clock circuit
- TN2182 Tone-Clock
- TN722, TN464, and TN767 DS1 Interfaces (all suffixes)
- TN2305/6 ATM Expansion Interface (multimode fiber)

Synchronization is achieved between the S8700-series Server IPSI and the port networks (PNs) through the ATM port-network connectivity (ATM PNC) between the networks. Depending on the network's synchronization plan and the status of synchronization sources, the system timing reference may be:

- The clock circuit pack on the ATM switch
- A DS1 or UDS1 interface circuit pack-tapped T1 input signal connected to the ATM switch clock circuit
- An OC-3 interface circuit pack on the ATM switch

Stratum 4 synchronization extracts timing information directly from

- A DS1 or UDS1 reference
- An OC3 reference
- The ATM switch clock

For further information about synchronization including network synchronization, refer to *[DEFINITY® Communications System Network and Data Connectivity, 555-025-201](#page-27-0)*.

## **Stratum 4 Synchronization**

Systems may have primary and secondary synchronization references (DS1/UDS1 interface circuit packs or ATM-Switch) when using Stratum 4 synchronization.

If the primary synchronization reference in [Figure 38: Stratum-4 Synchronization with](#page-555-0)  [Unduplicated ATM PNC](#page-555-0) is providing a valid timing signal, then the flow of system synchronization would travel from the DS1 interface circuit pack in the PN to the ATM switch. The primary DS1 interface circuit pack provides a timing signal for the ATM switch clock circuitry. This synchronization source is then distributed to all of its OC3 Interface Modules. Each ATM Expansion Interface circuit pack uses the received data stream from the ATM switch to generate a timing signal. The Tone-Clock circuits in the PNs use this signal to generate timing for every circuit pack in their respective PNs. All PNs, in the above mentioned scenario are designated the *slave* PNs. The ATM switch is the *master* that contains the system synchronization source. If the primary synchronization reference does not provide a valid timing signal, ATM synchronization maintenance infers a switch to the secondary reference*.*

If the primary synchronization reference is not providing a valid timing signal, the system automatically switches to the secondary synchronization reference. If the primary synchronization reference is invalid, and if the secondary reference does not provide a valid timing signal or is not administered as a synchronization reference, the switch infers that the local oscillator of the ATM switch provides the system timing source. If the system is using the local oscillator of the ATM switch as the system timing source because the primary and secondary references are providing invalid timing signals, when either the primary or secondary reference becomes valid again, the system switches back to the primary or secondary source. When both the primary and secondary source become valid, the system switches to the primary source, since the primary source is always preferred over the secondary source when both sources are equally healthy.

[Figure 38: Stratum-4 Synchronization with Unduplicated ATM PNC](#page-555-0) depicts a simplex ATM PNC with T1/OC3 synchronization reference into the ATM switch.

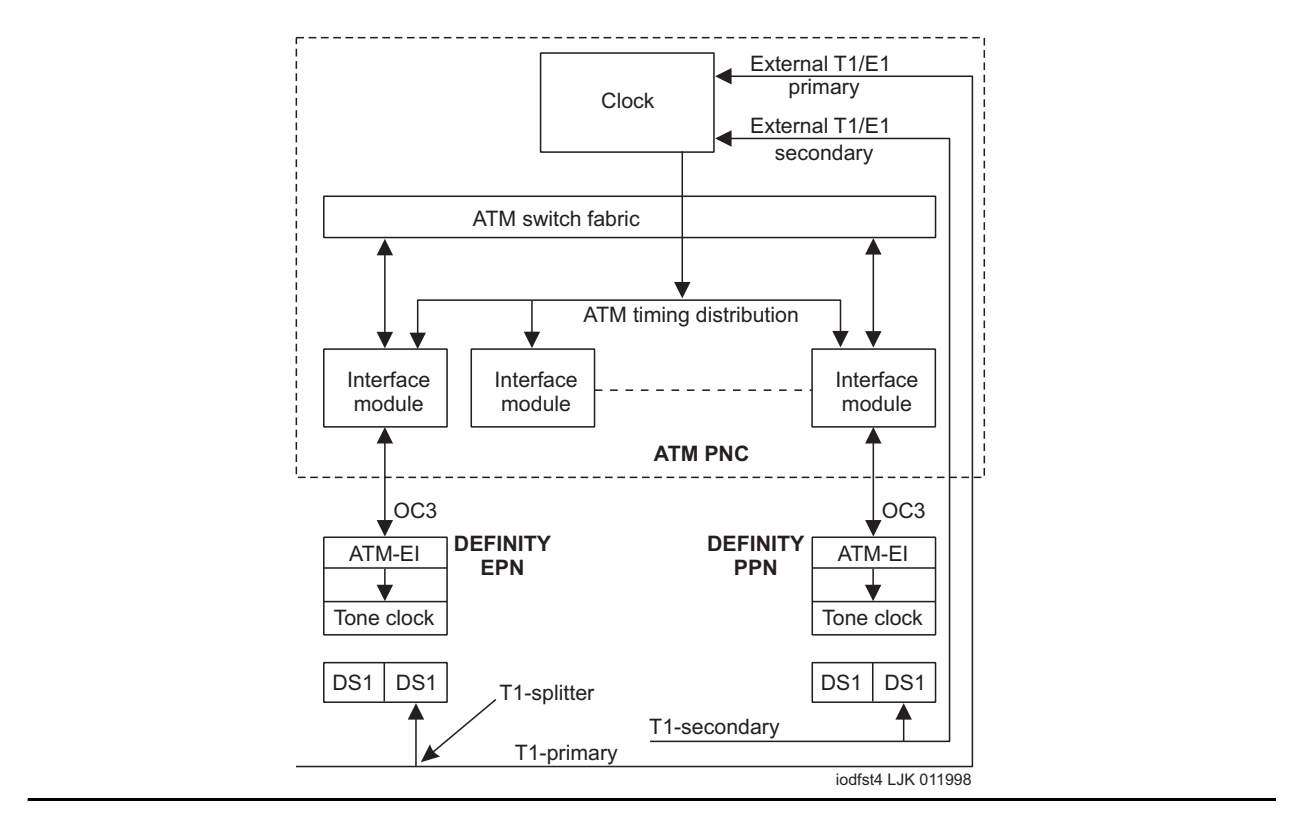

<span id="page-555-0"></span>**Figure 38: Stratum-4 Synchronization with Unduplicated ATM PNC**

#### **Note:**

The TN722 DS1 Interface circuit pack does not provide a synchronization reference as reliably as the TN767 or TN464 circuit packs. Therefore, administer the TN767 or TN464 circuit packs as the primary or secondary sources.

## **Stratum-3 Synchronization**

Stratum-3 synchronization is not supported on S8700-series servers with ATM PNC.

## **Troubleshooting ATM synchronization**

A significant part of the Synchronization Recovery Strategy for a S8700-series system with ATM PNC resides in the ATM switch's clock hardware, firmware, and software. The system monitors synchronization performance and alarms any faulty components. See [SYNC \(Port Network](#page-1252-0)  [Synchronization\).](#page-1252-0)

### **ATM-SYNC Commands**

Use the commands in [Table 145: ATM-SYNC commands](#page-556-0) to help troubleshoot ATM-SYNC problems:

<span id="page-556-0"></span>**Table 145: ATM-SYNC commands**

| <b>Command</b>                           | <b>Description</b>                                                                                                    |  |  |
|------------------------------------------|----------------------------------------------------------------------------------------------------|--|--|
| change synchronization                   | Allows primary and secondary references to be administered<br>for the Stratum 4 option, or ATM-Switch, indicating that the<br>synchronization references are input directly to the ATM<br>switch |  |  |
| status synchronization                   | Shows the current inferred synchronization reference                                                                                                    |  |  |
| status synchronization                   | Shows the administered primary and secondary<br>synchronization references                                                                                                    |  |  |
| disable/enable<br>synchronization-switch | Prevents or allows switching to another synchronization<br>source                                                                                                    |  |  |
| test synchronization                     | Tests the administered synchronization source                                                                                                    |  |  |

# **Error log entries and recommended actions**

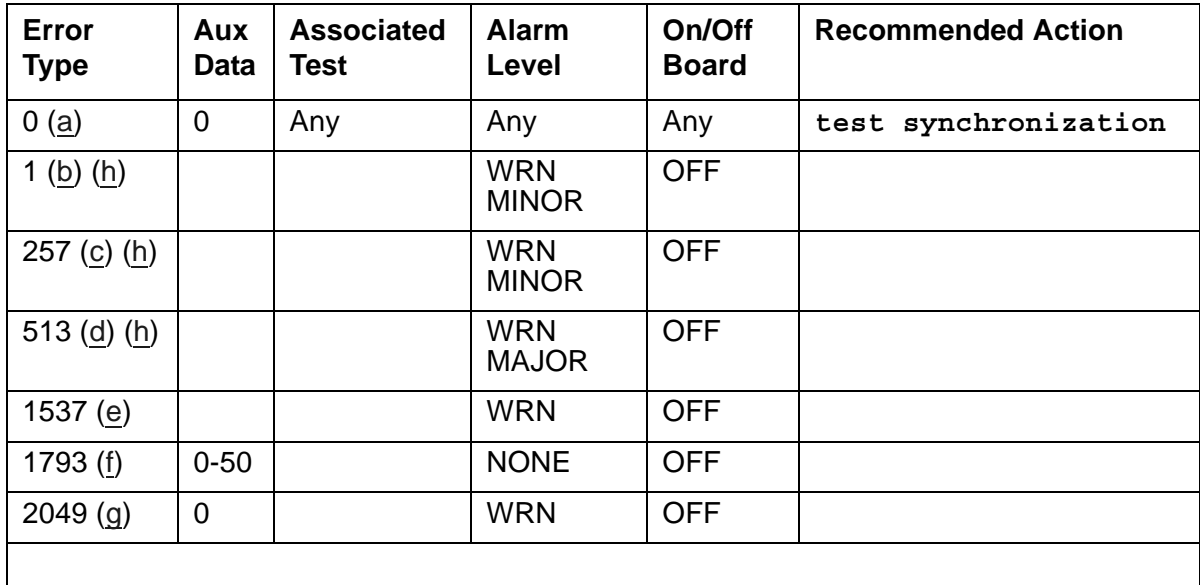

#### **Table 146: ATM-SYNC Error Log Entries**

Notes:

- <span id="page-557-0"></span>a. **Error Type 0**: Run the short test sequence first. If every test passes, run the long test sequence. Refer to each appropriate test's description, and follow its recommended procedures.
- <span id="page-557-1"></span>b. **Error Type 1**: problem with the primary DS1 reference. It is cleared when the primary reference is restored. The following steps should give an indication of the source of the problem:
	- 1. Check if the primary DS1 interface circuit pack is inserted in the carrier with **list configuration board** *location*.
	- 2. Verify that the administered primary reference matches the DS1 reference from the network synchronization plan.
	- 3. Test the primary DS1 interface circuit pack with **test board** *location* **long**. Check the Error Log for DS1-BD or UDS1-BD errors and see [DS1-BD \(DS1 Interface Circuit](#page-716-0)  [Pack\)](#page-716-0) or [UDS1-BD \(UDS1 Interface Circuit Pack\)](#page-1379-0) to resolve any errors associated with the primary DS1 (DS1 or UDS1) interface circuit pack. If the only errors against DS1-BD or UDS1-BD are slip errors, then follow the procedures described in the troubleshooting section above. If no errors are listed in the Error Log for the primary DS1 interface circuit pack, continue with the following steps.
	- 4. Test the active Tone-Clock circuit in the master PN with test tone-clock location long. Check the Error Log for TDM-CLK errors and verify that TDM Bus Clock Test #148 (TDM Bus Clock Circuit Status Inquiry test) passes successfully. If Test #148 fails with an Error Code 2 through 32, see [TDM-CLK \(TDM Bus Clock\)](#page-1322-0) to resolve the problem.
- <span id="page-557-2"></span>c. **Error Type 257**: problem with the secondary DS1 reference. It is cleared when the secondary reference is restored. Refer to note (a) to resolve this error substituting **secondary** for **primary** in the preceding resolution steps.
- <span id="page-557-3"></span>d. **Error Type 513**: the ATM switch clock is inferred to be providing the timing source for the system. The primary and secondary (if administered) are not providing a valid timing signal. Investigate errors 1 and 257 to resolve this error.
- <span id="page-557-4"></span>e. **Error Type 1537**: over half of the DS1s that are administered with slip detection enabled through the **Slip Detection** field set to **y** are experiencing slips. It may take up to 1 hour for these alarms to clear.
- <span id="page-557-5"></span>f. **Error Type 1793**: inferred excessive switching of system synchronization references has occurred. When this error occurs, it is inferred that the ATM switch clock has become the synchronization reference for the system. It may take up to 1 hour for these alarms to clear.
	- 1. Check for timing loops and resolve any loops that exist.

2. Test the active Tone-Clock circuit in the master PN with **test tone-clock** *location* **long**.

Check the Error Log for TDM-CLK errors, and verify that TDM Bus Clock Circuit Status Inquiry test (#148) passes successfully.

If Test #148 fails with an Error Code 2–32, see [TDM-CLK \(TDM Bus Clock\)](#page-1322-0) to resolve the problem. If not, continue with the following steps.

3. For Duplicated Tone-Clock circuit packs in the master PN: Switch Tone-Clock circuit packs on the master PN with **set tone-clock** *location*.

For Simplex Tone-Clock circuit packs in the master PN: replace the primary and secondary (if administered) DS1 Interface circuit packs.

- 4. Investigate any other SYNC errors.
- <span id="page-558-1"></span>g. **Error Type 2049**: the ATM Expansion Interface circuit packs have errors that affect synchronization. Test the ATM Expansion Interface circuit pack with **test board**  *location*. This error can take up to one hour to clear.
- <span id="page-558-0"></span>h. **Error Types 1**, **257**, and **513**: noise on the DS1 line can cause transient alarms on synchronization. Therefore, when a synchronization problem occurs on Error Types 1, 257, or 513, a WARNING alarm is first raised for 15 to 20 minutes before the alarm is upgraded to a MINOR or MAJOR alarm.

### **Demand test descriptions and error codes**

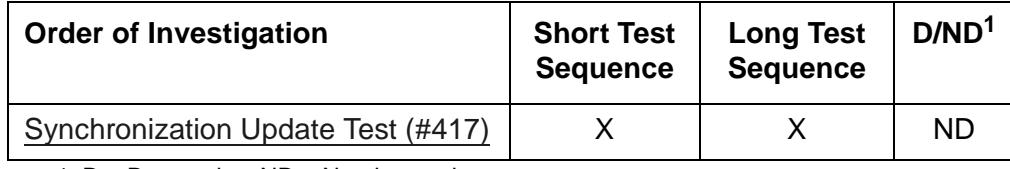

1. D = Destructive, ND = Nondestructive

# <span id="page-559-0"></span>**ATM-TRK (Circuit Emulation Service Circuit Pack)**

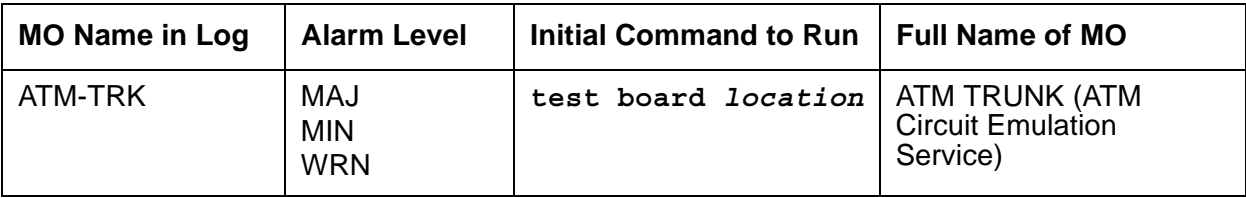

ATM-TRK explains how to test and repair TN230x ATM Interface circuit packs (TN2305 and TN2306) that have been administered as virtual ISDN-PRI trunks for ATM Circuit Emulation Service (CES). The maintenance instructions for TN230x circuit packs that have been administered as Expansion Interfaces for WAN connectivity are in [ATM-INTF \(ATM Interface\)](#page-521-0)

# **Description**

The TN2305 and TN2306 [\(Table 147: ATM-TRK circuit packs](#page-559-1)) are dual-purpose ATM circuit packs that can be administered as either:

- [ATM Circuit Emulation Service](#page-559-2) or virtual ISDN-PRI signaling trunks
- Expansion Interfaces (ATM-EIs) for port-network connectivity (ATM PNC) between the PNs

Either circuit pack "personality" requires SONET OC-3 or SDH STM-1 fiber cable connections between the circuit pack and the ATM switch. As a trunk board, it supports direct connection between ATM CES circuit packs without an intervening ATM switch.

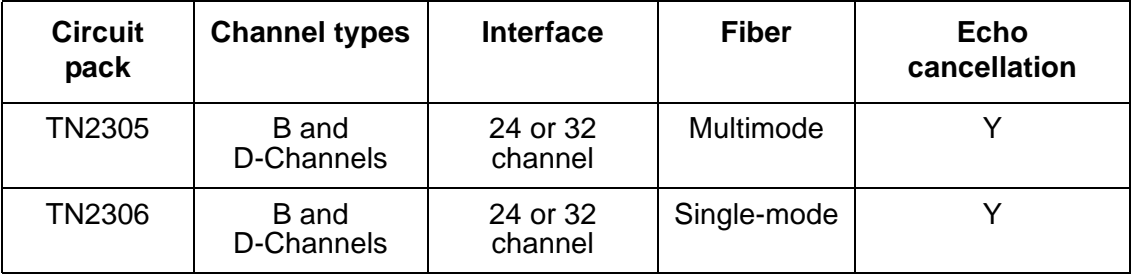

### <span id="page-559-1"></span>**Table 147: ATM-TRK circuit packs**

#### **Note:**

TN230x circuit packs are not interchangeable.

### <span id="page-559-2"></span>**ATM Circuit Emulation Service**

Under ATM Circuit Emulation Service (CES), simulate ISDN-PRI circuits by assigning ports to signaling groups. Each signaling group represents a PRI circuit, and the ports in the group represent the D-Channel and B-Channels of that circuit.

### **Virtual D-Channels**

Non-facility associated signaling is not supported under ATM-CES, so you must reserve one port in each signaling group for use as a D channel. Use channel 24 when emulating a T-1 ISDN facility, anD-Channel 16 when emulating an E-1 facility. The D-Channel can be any physical port from 9 to 32.

### **Virtual circuits**

The TN230x can support a varied number of virtual circuits, depending on the switch and the administration of the circuit pack.

### **Virtual trunk groups**

You cannot bundle physical DS1 ISDN-PRI circuits and virtual ATM-CES circuits into the same trunk groups. Virtual circuits can only be assigned to all-virtual, all-ATM trunk groups.

### **LEDs**

The ATM circuit pack LEDs give you a visual indication of the condition of the TN230x circuit pack ([Table 148: ATM-TRK LED interpretation\)](#page-560-0).

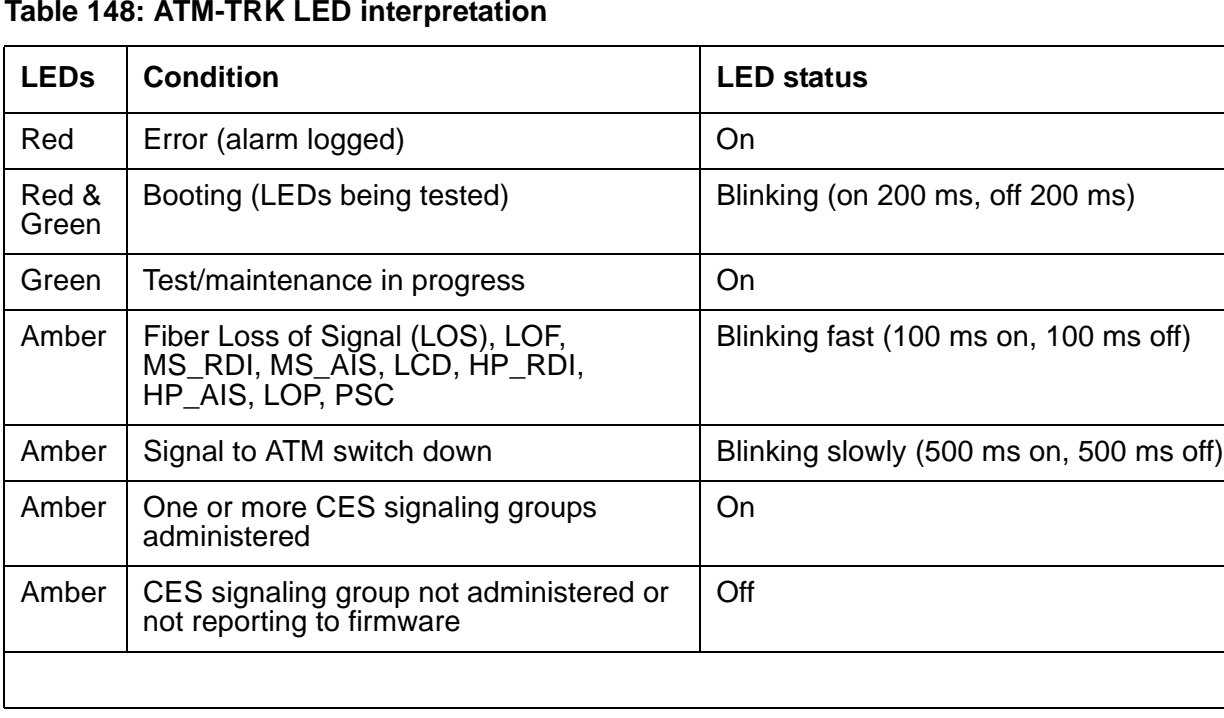

### <span id="page-560-0"></span>**Table 148: ATM-TRK LED interpretation**

# **ATM-TRK-related commands**

[Table 149: ATM CES troubleshooting commands](#page-561-0) lists some commands that can be useful in troubleshooting ATM errors and alarms.

<span id="page-561-0"></span>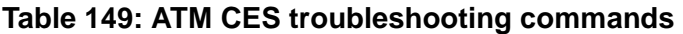

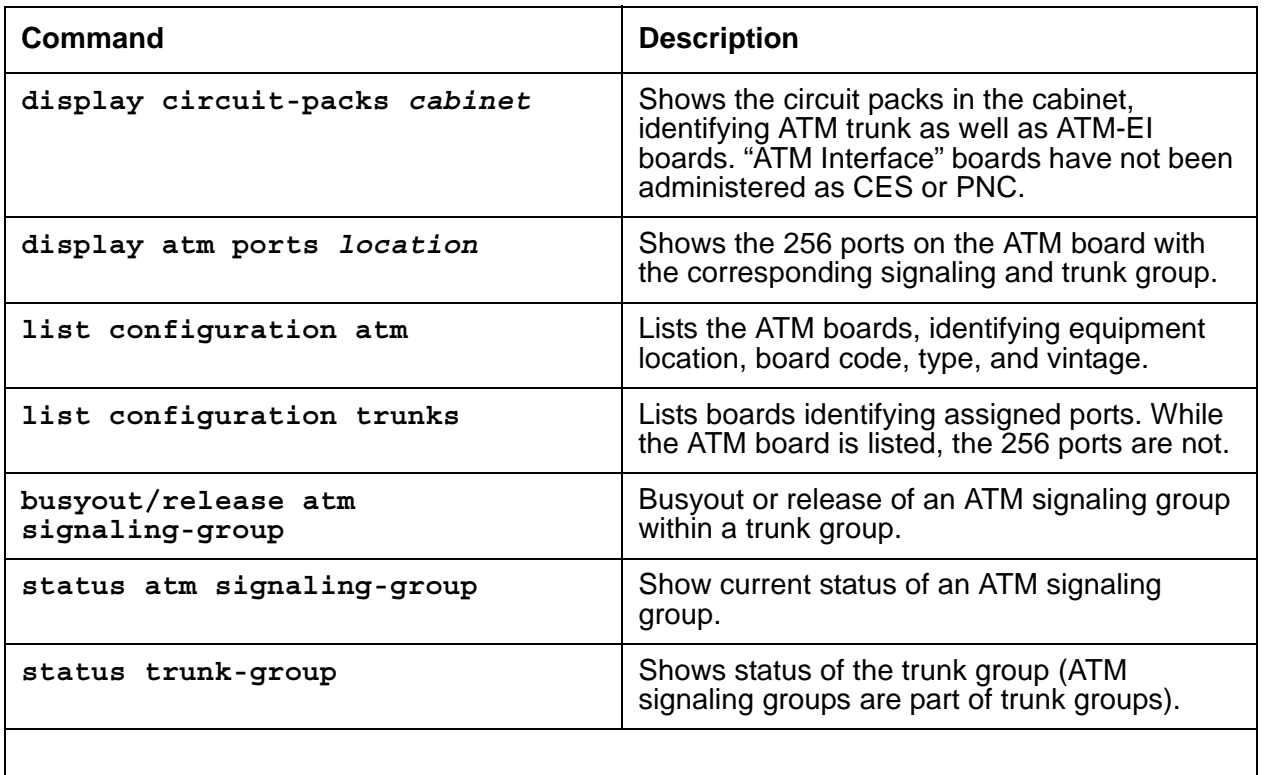

# **Error log entries and recommended actions**

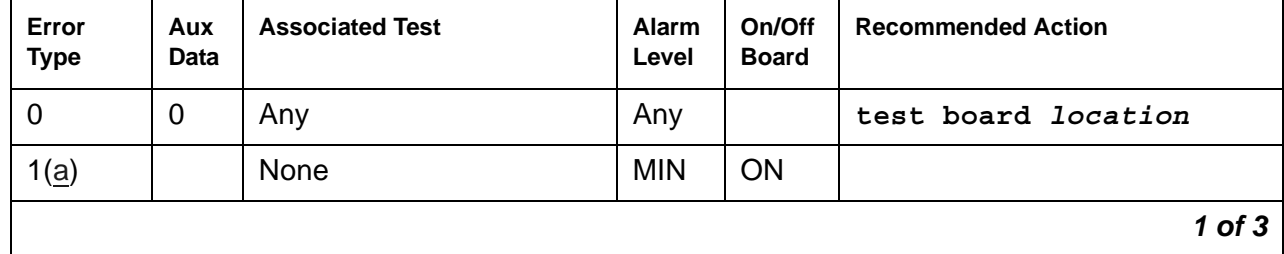

**Table 150: ATM-TRK Error Log entries** *1 of 3*

| Error<br><b>Type</b> | Aux<br>Data    | <b>Associated Test</b>                     | <b>Alarm</b><br>Level    | On/Off<br><b>Board</b> | <b>Recommended Action</b>    |  |
|----------------------|----------------|--------------------------------------------|--------------------------|------------------------|------------------------------|--|
| 18(b)                | 0              | busyout board<br>location                  | <b>MIN</b>               | <b>ON</b>              | release board location       |  |
| 23(c)                | $\overline{0}$ |                                            | <b>MIN</b>               | <b>ON</b>              |                              |  |
| 125(d)               |                |                                            | <b>MIN</b>               | <b>ON</b>              |                              |  |
| 257(e)               | Any            | <b>Control Channel</b><br>Looparound (#52) | <b>MIN</b>               | <b>ON</b>              | test board location r 2      |  |
| 513(f)               | Any            | ATM Crosstalk (#1298)                      | <b>MIN</b>               | <b>ON</b>              | test board location 1        |  |
| 769(g)               | 35             | ATM Error Query (#1259)                    | <b>WRN</b>               | <b>OFF</b>             | test board <i>location</i>   |  |
| 770(g)               | 25             | ATM Error Query (#1259)                    | <b>WRN</b>               | <b>OFF</b>             | test board <i>location</i>   |  |
| 771(h)               | 26             | ATM Error Query (#1259)                    | <b>WRN</b>               | <b>OFF</b>             | test board <i>location</i>   |  |
| 1281(i)              |                | <b>ATM Board Error Query</b><br>(#1259)    | <b>WRN</b><br><b>MIN</b> | <b>OFF</b>             | test board location          |  |
| 1537(j)              | 12             |                                            | <b>WRN</b><br><b>MIN</b> | <b>ON</b>              |                              |  |
| 1538(k)              | 0              |                                            | <b>WRN</b><br><b>MIN</b> | <b>ON</b>              | reset board location         |  |
| 1794(l)              | 13             |                                            | <b>MIN</b>               | <b>ON</b>              |                              |  |
| 2049(m)              | 15             |                                            | <b>WRN</b>               | <b>OFF</b>             | test board location          |  |
| 2306(n)              |                |                                            |                          |                        |                              |  |
| 2561(0)              |                | Packet interface test<br>(#598)            | <b>MIN</b>               | <b>ON</b>              | test board location r 2      |  |
| 2817(p)              | $1 - 24$       | ATM Board DSP (#1293)                      | <b>WRN</b><br><b>MIN</b> | <b>ON</b>              | test board location          |  |
| 2818(p)              | $1 - 24$       |                                            | <b>WRN</b><br><b>MIN</b> | ON                     | test board location          |  |
| 3330(q)              | 3              |                                            | <b>MIN</b>               | <b>OFF</b>             |                              |  |
| 3585(r)              |                | <b>ATM Board Error Query</b><br>(#1259)    | <b>WRN</b><br><b>MIN</b> | ON                     | test board <i>location</i> 1 |  |
| 3841(s)              | Any            |                                            |                          |                        |                              |  |
| 3842(t)              | 11             |                                            |                          |                        |                              |  |
|                      |                |                                            |                          |                        | $2$ of $3$                   |  |

**Table 150: ATM-TRK Error Log entries** *2 of 3*

| Error<br><b>Type</b> | Aux<br>Data | <b>Associated Test</b> | Alarm<br>Level | On/Off<br><b>Board</b> | <b>Recommended Action</b> |
|----------------------|-------------|------------------------|----------------|------------------------|---------------------------|
| 3843 (u)             |             |                        |                |                        |                           |
| 3999(v)              | Any         |                        |                |                        |                           |
|                      |             |                        |                |                        | $3$ of $3$                |

**Table 150: ATM-TRK Error Log entries** *3 of 3*

Notes:

- a. **Error Type 1:** the ATM-TRK circuit pack does not appear to be in its assigned slot.
	- 1. Make sure that the ATM-TRK circuit pack is installed correctly seated in the slot administered for the ATM trunk.
- b. **Error Type 18:** the ATM circuit pack is busied out.
	- 1. Run **release board** *location*.
- c. **Error Type 23:** an ATM trunk is administered, but the corresponding ATM-TRK circuit pack does not appear to be physically installed.
	- 1. Make sure the ATM-TRK circuit pack is installed and correctly seated in the slot.
- d. **Error Type 125:** an ATM trunk is administered but a non-ATM-TRK circuit pack is installed in the corresponding slot. You have two options:
	- Replace the incorrect circuit pack with an ATM-TRK circuit pack.
	- Or re-administer the slot for the circuit pack that is physically present, locate the slot where the ATM-TRK circuit pack is actually installed, and re-administer the ATM trunk.
- e. **Error Type 257:** Control Channel Looparound test (#52) failed. The circuit pack is not properly connected with the control channel on the TDM bus.
	- 1. Take the corrective action specified by [Control Channel Looparound Test \(#52\)](#page-1515-0).
- f. **Error Type 513:** ATM CrossTAlk Test #1298 failed. The board is writing to or reading from a TDM time slot that is not allocated to the board, or the Digital Signal Processor (DSP) selected for this test has malfunctioned.
	- 1. Run **test board** *location*.
	- 2. Take the corrective action specified for [ATM Crosstalk Test \(#1298\)](#page-1981-0)
- g. **Error Type 769, 770:** the ATM switch is requesting too many LAPD retransmissions (off-board ATM cell corruption errors).

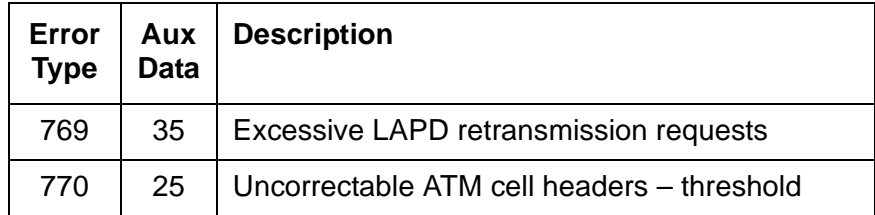

- 1. Check the connections between the fiber cable, the ATM-TRK circuit pack, and the ATM switch.
- 2. See [PKT-BUS \(Packet Bus\)](#page-1080-0) for test and corrective procedures.
- 3. Determine what type of fiber is installed between the ATM-TRK circuit pack and the ATM switch.

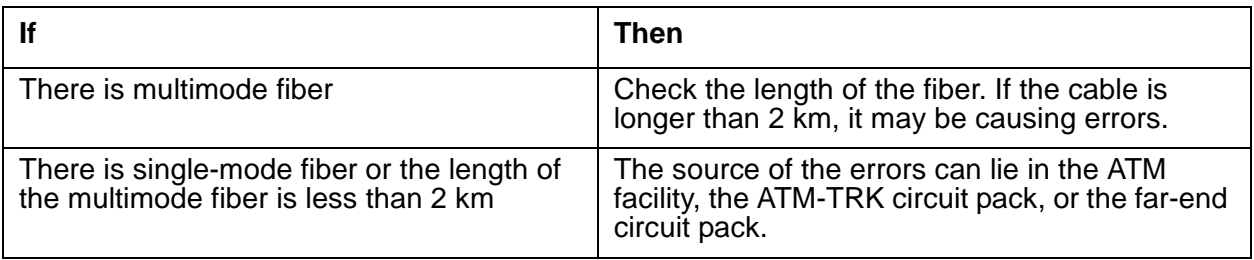

4. Perform ATM loopback tests on the near-end ATM-TRK circuit pack and on the far-end circuit pack or ATM switch.

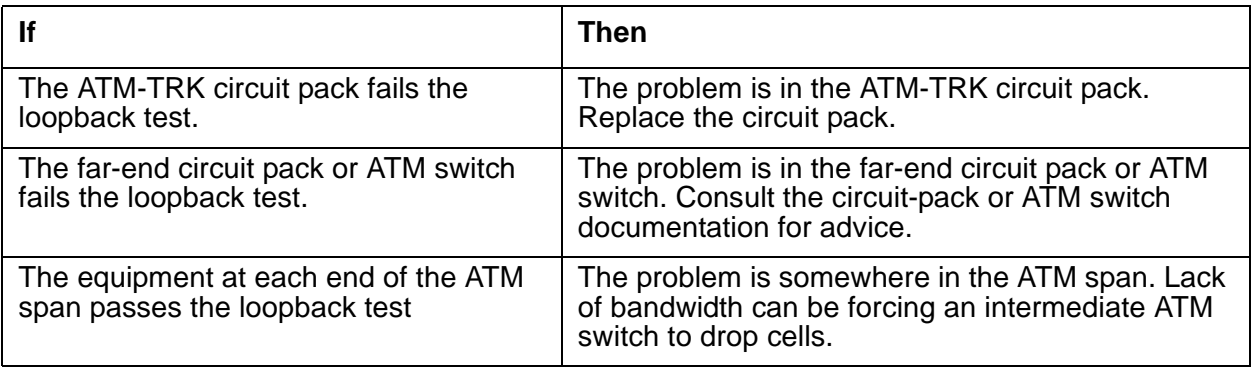

5. Check capacity and peak bandwidth consumption for the ATM span.

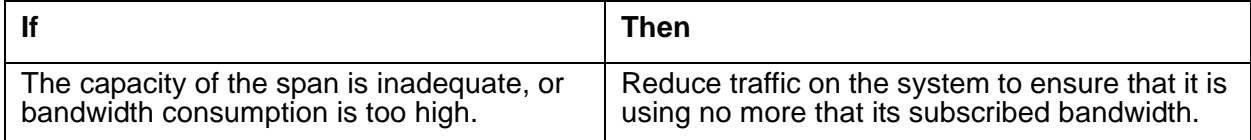

- h. **Error Type 771:** the ATM switch is sending cells with unknown Virtual Path-Identifier (VPI) and Virtual Channel-Identifier (VCI) addresses.
	- 1. Make sure that the ATM-TRK circuit-pack address is administered identically on the ATM switch and the S8700-series system.
- i. **Error Type 1281:** Board major signals error (loss of high-level signal). The far end has detected a major problem in transmissions originating from the ATM-TRK circuit pack. The possible Aux Data values for this software counter are listed in [Table 151: Error type 1281](#page-565-0)  [Aux Data and repair procedures](#page-565-0) on page 566.

| Aux<br><b>Data</b> | <b>Alarm</b><br><b>Description</b>                                     | <b>Repair procedure</b>                                                                                                    |
|--------------------|------------------------------------------------------------------------|----------------------------------------------------------------------------------------------------|
| 15                 | <b>SYSCLOCK</b><br>failed                                              | The board is not locked to the TDM backplane clock signal. This is<br>probably due to a Tone-Clock problem.<br>1. Check for TDM-BUS or TONE-BD errors in the Error Log.<br>2. If no other problems are present, reset the circuit pack with<br>reset board location                                                                                                    |
| 16                 | Loss of Signal:<br><b>LOS</b>                                          | The fiber is not connected properly to the ATM-TRK board or ATM<br>switch (or to the multiplexer section [MUX] if present). It is possible<br>that the board transceivers are not functioning properly.<br>1. Run test board location.<br>2. If Test #1259 fails with Error Code 16, connect a fiber<br>back-to-back in a looped mode (one strand of fiber connecting<br>the transmit transceiver to the receive transceiver of the board)<br>and see if the amber LED flash goes away. If it does the<br>problem is off-board.<br>3. If the amber LED continues to flash, replace the circuit pack.                                                                                           |
| 17                 | Loss of Frame:<br><b>LOF</b>                                           | The fiber signal cannot obtain or maintain STM-1/OC-3 framing.<br>1. Try to more the fiber on the ATM switch side to a different port.<br>2. If the problem persists, reset the circuit pack with reset<br>board location.                                                                                                    |
| 18                 | Multiplexer<br><b>Section Alarm</b><br>Indication<br>Signal:<br>MS AIS | There is a major problem on the far end (between multiplexer<br>section [MUX] and the switch) that prohibits the circuit pack from<br>sending a valid signal.<br>1. See if the ports at the MUX and/or the ATM switch are<br>connected snugly.<br>2. Run test board location.<br>3. If Test #1259 fails with Error Code 18, connect a fiber<br>back-to-back in a looped mode (one strand of fiber connecting<br>the transmit transceiver to the receive transceiver of the board)<br>and see if the amber LED flash goes away.<br>4. If it does the problem is off-board.<br>5. If the amber LED continues to flash, replace the circuit pack; if<br>the error persists, escalate the problem. |
|                    |                                                                        | $1$ of $3$                                                                                                    |

<span id="page-565-0"></span>**Table 151: Error type 1281 Aux Data and repair procedures** *1 of 3*

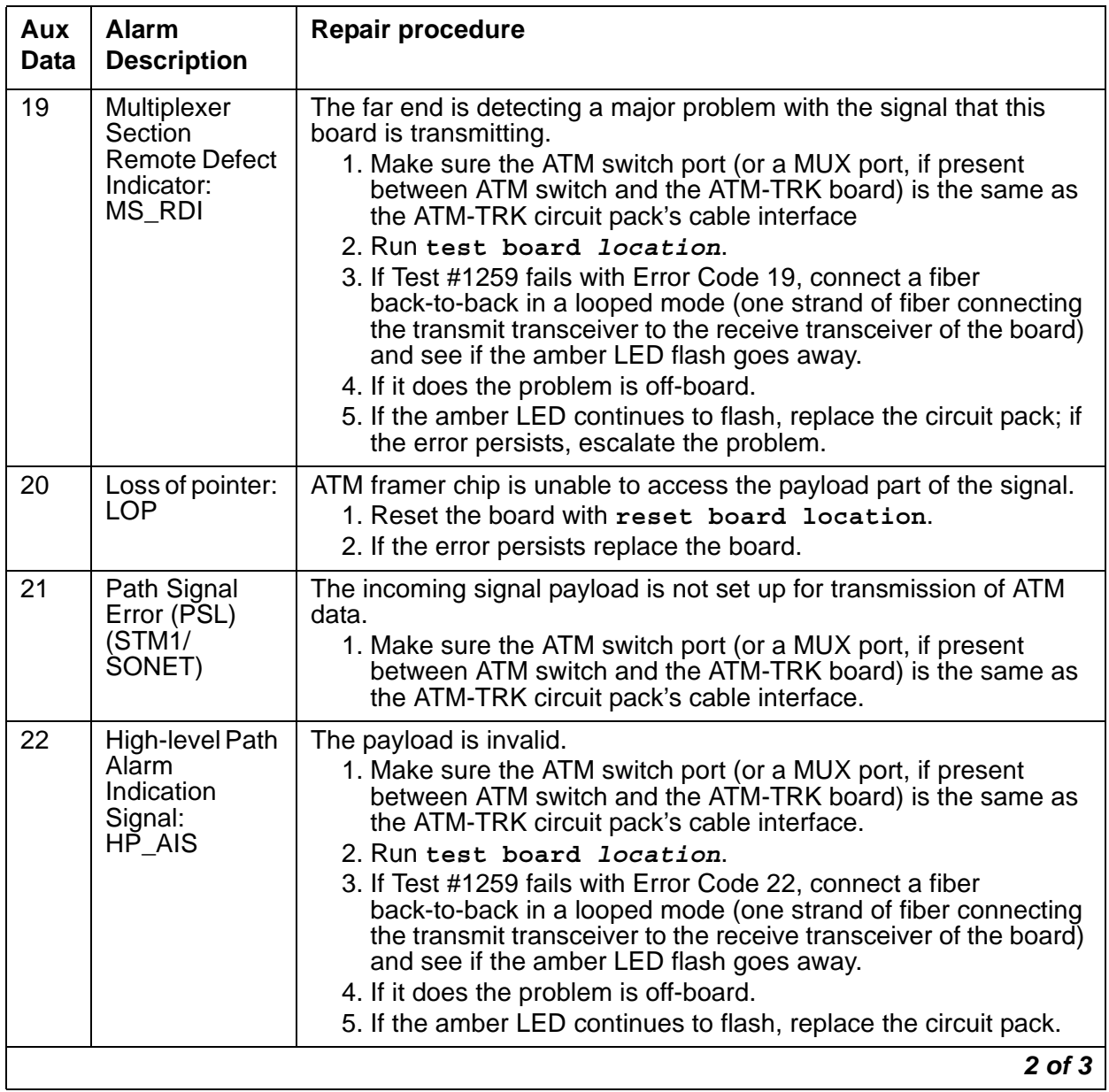

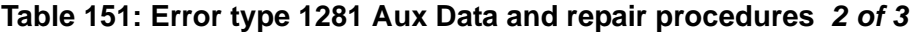

| Aux<br><b>Data</b>                                             | <b>Alarm</b><br><b>Description</b>                         | <b>Repair procedure</b>                                                                                                    |
|----------------------------------------------------------------|------------------------------------------------------------|----------------------------------------------------------------------------------------------------|
| 23<br>High-level path<br>Remote defect<br>Indicator:<br>HP RDI |                                                            | The far end is detecting a major problem with the signal that this<br>board is transmitting. The transmitted payload is invalid.<br>1. Make sure the ATM switch port (or a MUX port, if present<br>between ATM switch and the ATM-TRK board) is the same as<br>the ATM-TRK circuit pack's cable interface.<br>2. Run test board location.                                                                                                    |
|                                                                |                                                            | If Test #1259 fails with Error Code 23, connect a fiber<br>back-to-back in a looped mode (one strand of fiber connecting<br>the transmit transceiver to the receive transceiver of the board)<br>and see if the amber LED flash goes away.                                                                                                    |
|                                                                |                                                            | • If it does the problem is off-board.                                                                                                    |
|                                                                |                                                            | $\bullet$ If the amber LED continues to flash, replace the circuit pack.                                                                                                    |
| 24                                                             | Loss of cell<br>delineation<br>(LCD)                       | On board ATM framer chip is not able to frame cells based on the<br>cell header.<br>1. Reset the board with reset board location.<br>2. If the error persists, replace the board.                                                                                                    |
| 27                                                             | SIGCON DO<br><b>WN ATM</b><br>switch high<br>level signal. | The board cannot communicate with the ATM switch.<br>1. Busyout the board (busyout board location).<br>2. Test the board (test board long location).<br>3. If Test #1260 fails, replace the board.<br>4. If Test #1260 passes, make sure the ATM address on both the<br>server and the ATM switch sides are the same for this board.<br>5. If the address is the same, change the port on the ATM switch<br>side.<br>6. If the error is resolved, the problem is on the ATM switch port. |
|                                                                |                                                            | 3 of 3                                                                                                    |

**Table 151: Error type 1281 Aux Data and repair procedures** *3 of 3*

j. **Error Type 1537:** LANHO bus timeout. The circuit pack is transmitting too many bytes on the LAN bus for a single frame. This can be due to:

- an on-board fault.
- a faulty data received on one of the circuit pack's external ports.

If the error occurs three times in 10 minutes, the board is isolated from the packet bus, and the board is alarmed. To clear the alarm:

- 1. Restore this circuit pack to the packet bus with this command sequence:
	- **a. busyout board** *location*
	- **b. reset board** *location*
	- **c. test board** *location* **long**
	- **d. release board** *location*
- 2. If the problem persists and there are no PKT-BUS or port alarms, replace the circuit pack.
- k. **Error Type 1538:** The ATM-TRK circuit pack is hyperactive (sending an abnormal number of control messages to the processor). Use the following command sequence for this ATM-TRK circuit pack:
	- **1.busyout board** *location*
	- **2.reset board** *location*
	- **3.test board** *location* **long**
	- **4.release board** *location*
	- 5. If this error persists, replace the circuit pack.
- l. Error Type 1794: LANHO transmit FIFO overflow. The circuit pack's transmit buffers have overflowed.
	- 1. Run **test board** *location* **r 5**. If Test #598 fails, replace the circuit pack.
- m. **Error Type 2049:** ACL Link Failure (link is down). The ATM Control Link (ACL) has failed, communication has been interrupted between the server and the ATM-TRK circuit packs on the system, and signaling-group parameters are not communicated across the packet bus.
	- 1. Check the [PKT-BUS \(Packet Bus\)](#page-1080-0) and [SYS-LINK \(System Links\)](#page-1283-0) MOs, and follow the repair procedures indicated.
	- 2. Run **test board** *location* against the ATM-TRK circuit pack. If Test #598 fails, follow the repair procedures for [Packet Interface Test \(#598\)](#page-1739-0)
- n. **Error Type 2306:** too many parity errors in data received from the LAN/packet bus.

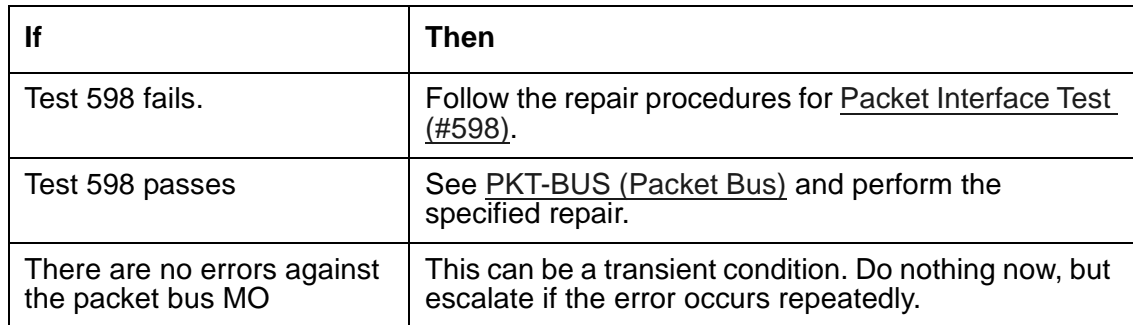

1. Run **test board** *location*

o. **Error Type 2561:** Packet Interface Looparound test (#598) failure. The ATM-TRK circuit pack has failed, the packet bus has a minor alarm active, or the packet bus is out of service. 1. Run **test board** *location*

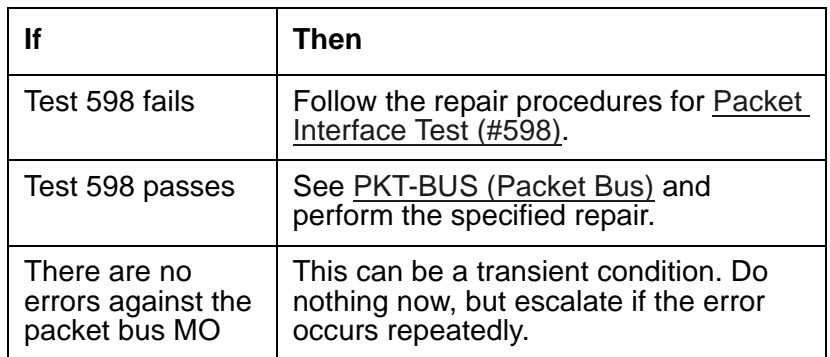

p. **Error Type 2817, 2818:** DSP failure detected along the circuit path.

- 1. Run **test board** *location*.
- 2. Follow the repair procedures suggested for [ATM Board DSP Test \(#1293\).](#page-1978-0)

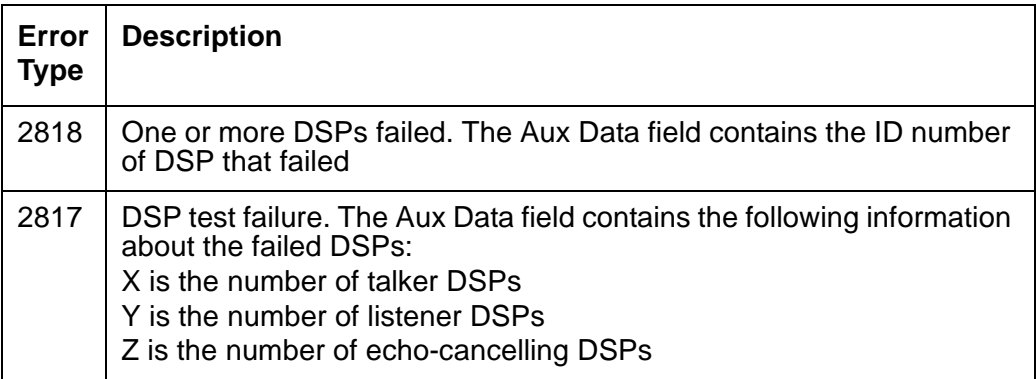

- q. **Error Type 3330:** LANHO critical error. The circuit pack reports that the on-board LANHO chip is insane (possibly due to a problem in packet bus arbitration, in the transmission line frame, or in the circuit pack itself). The circuit pack cannot talk to the packet bus.
	- 1. Check for PKT-BUS alarms.

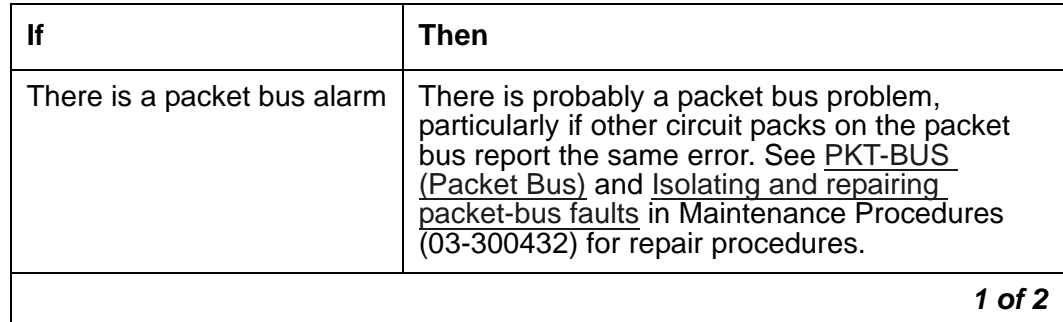

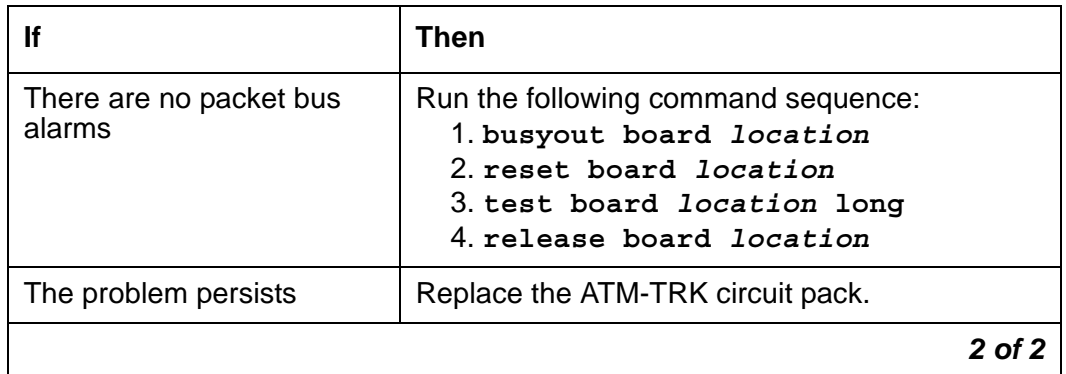

r. **Error Type 3585:** Major board alarm; failure of critical components involved in the operation of the circuit pack. The circuit pack has failed, and the switch can no longer recognize it.

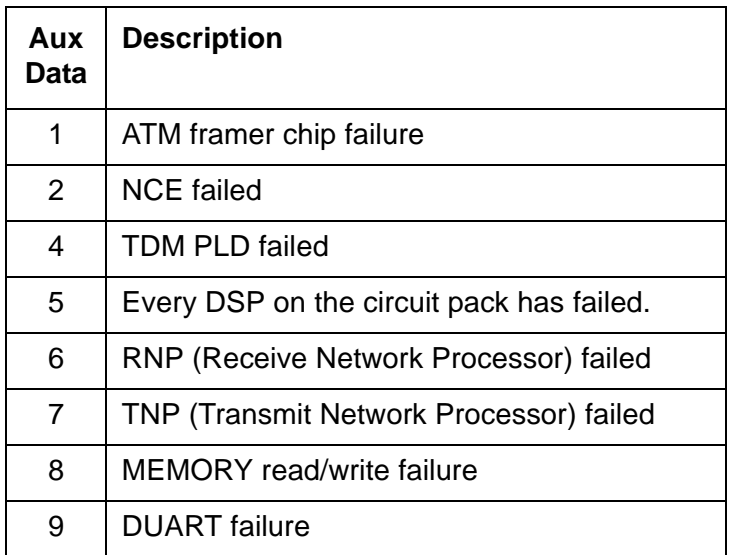

1. Run **test board** *location* **long**.

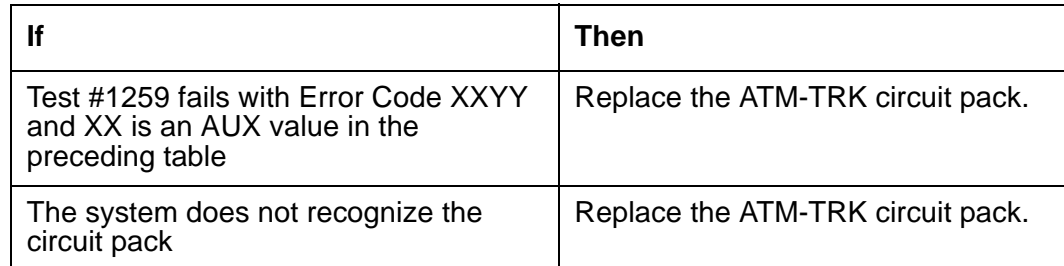

- s. **Error Type 3841:** the ATM-TRK circuit pack received an unrecognized message from the switch and responded with an inconsistent down-link error message.
	- 1. Do nothing. This error does not affect service.

t. **Error Type 3842:** LANHO Receive FIFO Overflow error; the packet bus is delivering data to the ATM-TRK circuit pack faster than the circuit pack can distribute it to the endpoint.

1. Do nothing. The circuit pack can recover by itself.

- u. **Error Type 3843:** The firmware on the circuit pack is reporting a resource that is to low. This error does not affect the service and no action is required.
- v. **Error Type 3999:** circuit pack sent a large number of control channel messages to the switch within a short period of time.

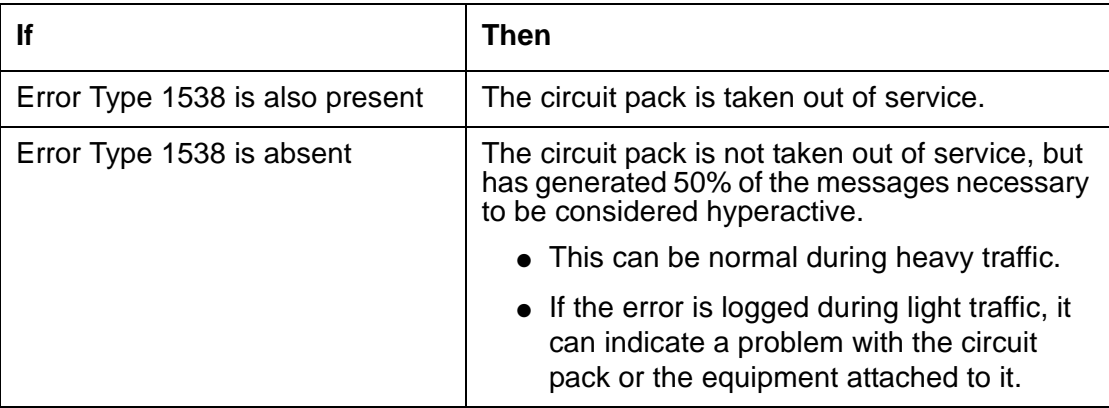

# **Demand test descriptions and error codes**

Investigate tests in the order presented. By clearing errors associated with the first test*,* errors generated from other tests may also be cleared. Click on the link to see the full description of the test, error codes, and recommended actions.

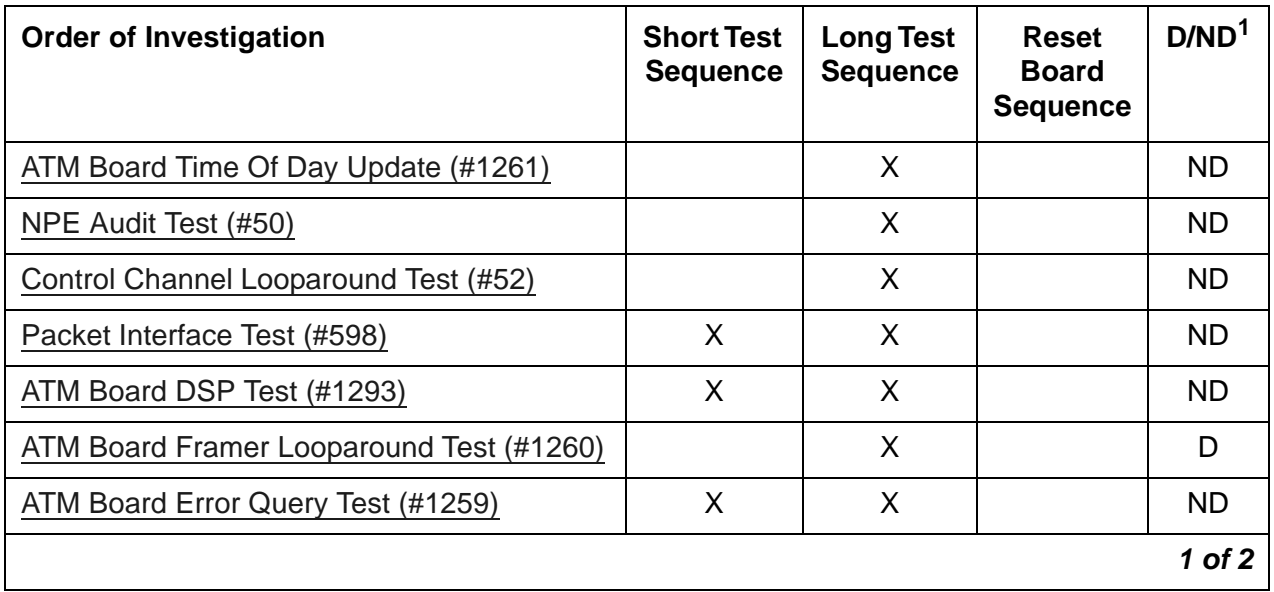

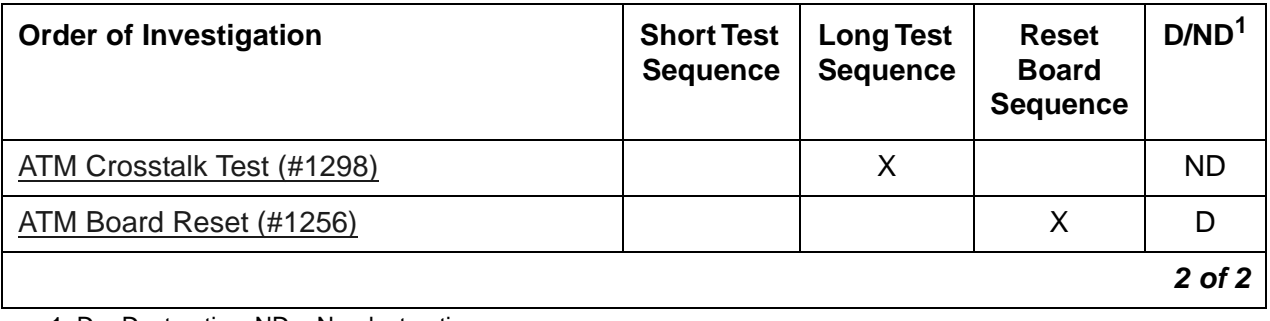

1. D = Destructive, ND = Nondestructive

# **ATT-ADJ (Avaya Adjunct)**

See **BRI-SET**, Various Adjuncts.

# **ATTE-AJ (Ethernet Avaya Adjunct)**

See **[BRI-SET, Various Adjuncts](#page-597-0)**.

# **AUX-BD (Auxiliary Trunk Circuit Pack)**

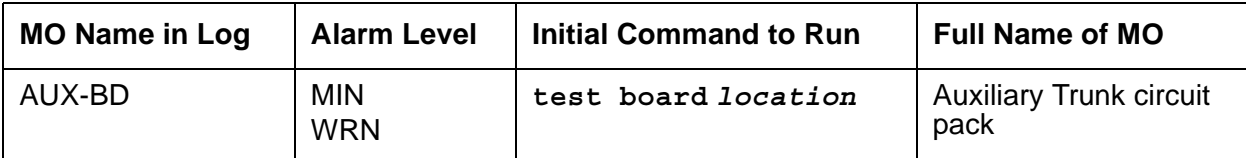

See [XXX-BD \(Common Port Circuit Pack/Media Module\)](#page-1422-0) maintenance information for circuit pack-level errors.

See [AUX-TRK \(Auxiliary Trunk\)](#page-576-0) for related trunk information.
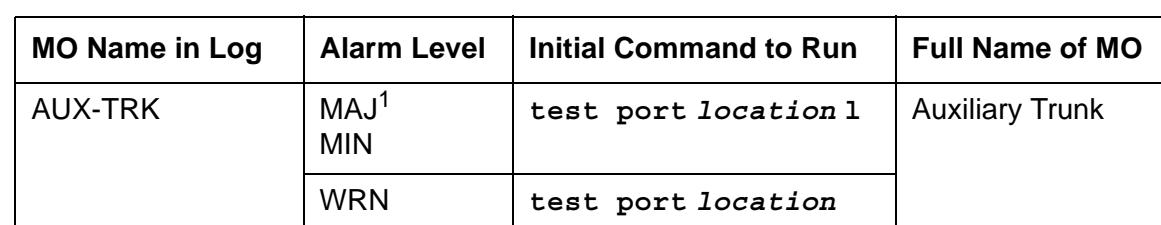

# **AUX-TRK (Auxiliary Trunk)**

1. A Major alarm on a trunk indicates that alarms on these trunks are not downgraded by **set options** and that at least 75% of the trunks in this trunk group are alarmed.

The TN763B/C/D and TN417 Auxiliary Trunk circuit packs may be used to provide ports for the following features: Music-On-Hold, loudspeaker paging (voice and coded chimes), dictation, automated wake-up with AUDICHRON. Recorder/Announcer, and recorded announcements. TN763C circuit packs support Mu-law companding. TN417 circuit packs support A-law companding. TN763D can support either companding mode and defaults to mu-law on initialization. Companding modes are administered on the **location-parameters** screen.

Use the following commands to administer the features:

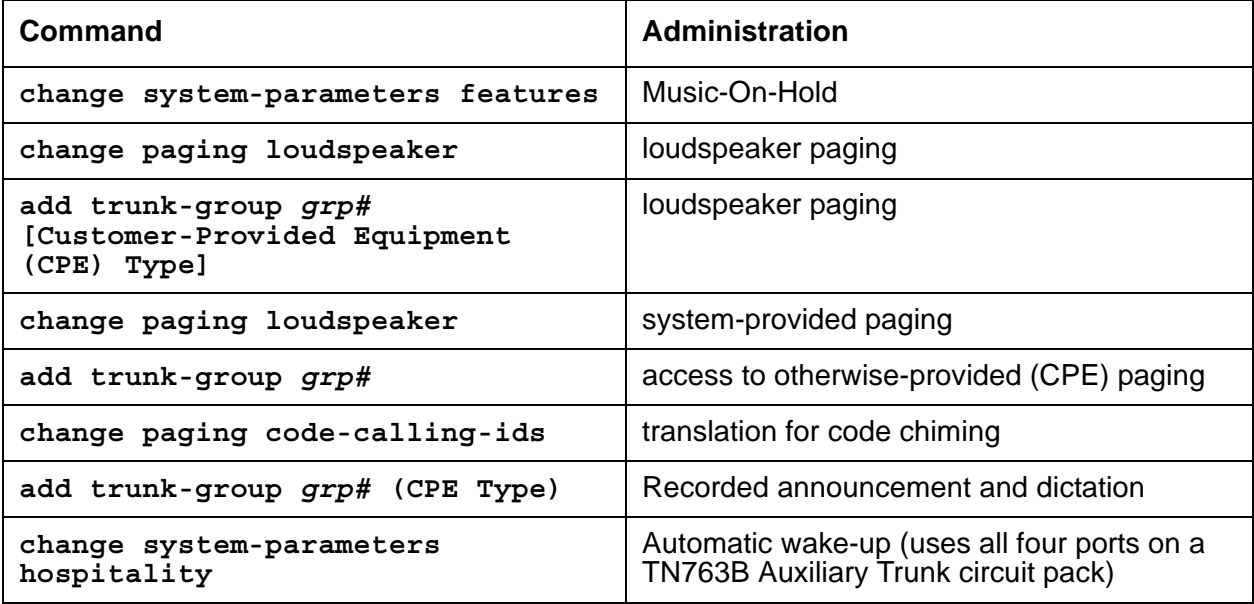

Music-On-Hold provides audible feedback to a held, parked, or otherwise split-away party indicating that the call is still connected. The feedback can be customer-provided music, a recorded message, or other audible indication. Since the Music-On-Hold port is always busy, some of its port tests always abort.

The Loudspeaker Paging feature provides voice and/or code calling chime paging. If multiple paging zones are provided at a customer's premises, the Loudspeaker Paging feature gives a user the option of paging to a particular zone or to every zone. If a zone is active for one page, it cannot be used at the same time for another.

An Auxiliary Trunk circuit pack contains four ports and uses DTMF signaling. A different hardware interface between the switch and the auxiliary equipment is used for the four types of signaling that the auxiliary trunk circuit pack supports.

The interface used for the Communication Manager loudspeaker paging consists of the following three pairs:

- The Tip-Ring (T-R) pair used for voice transmission.
- The S (S-S1) pair that carries answer supervision and/or make busy information.
- The SZ (SZ-SZ1) pair that provides the external equipment with a seizure indication.

The interface used for recorded announcement, dictation, and other loudspeaker paging consists of the following two pairs:

- The Tip-Ring (T-R) pair used for voice transmission.
- The S (S-S1) pair that carries answer supervision and/or make busy information.

The interface used for Music-On-Hold consists of one pair:

• The Tip-Ring (T-R) pair used for voice transmission.

The interface, used for automatic wake-up using an Audichron recorder/announcer unit, consists of the following two pairs:

- The Tip-Ring (T-R) pair used for voice transmission.
- The S (S-S1) pair that carries the synchronization signal.

## **Error log entries and recommended actions**

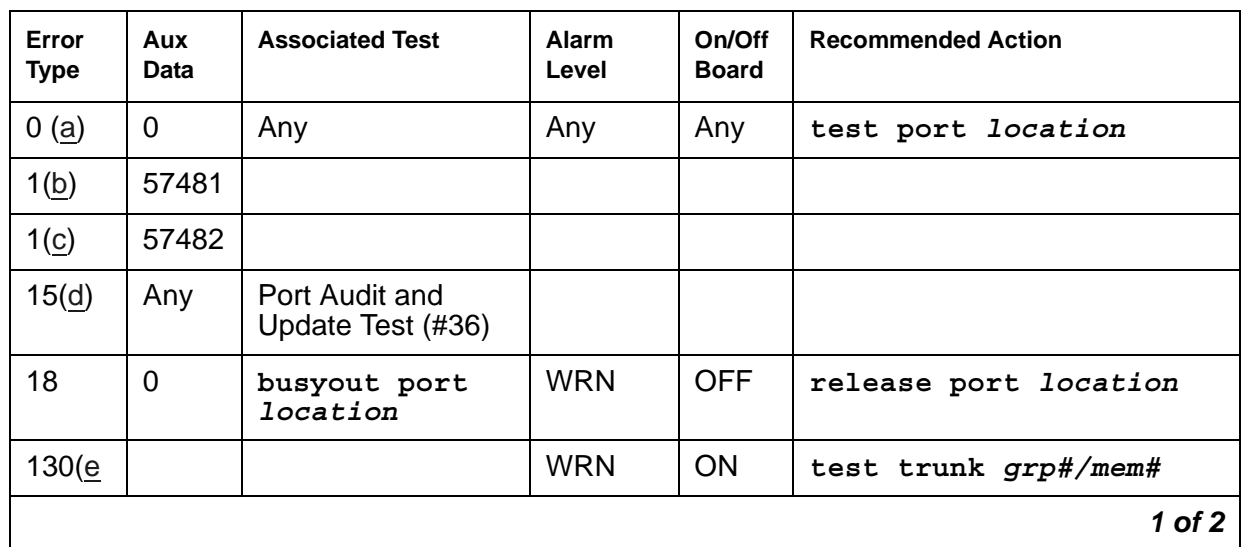

#### **Table 152: AUX-TRK Error Log Entries** *1 of 2*

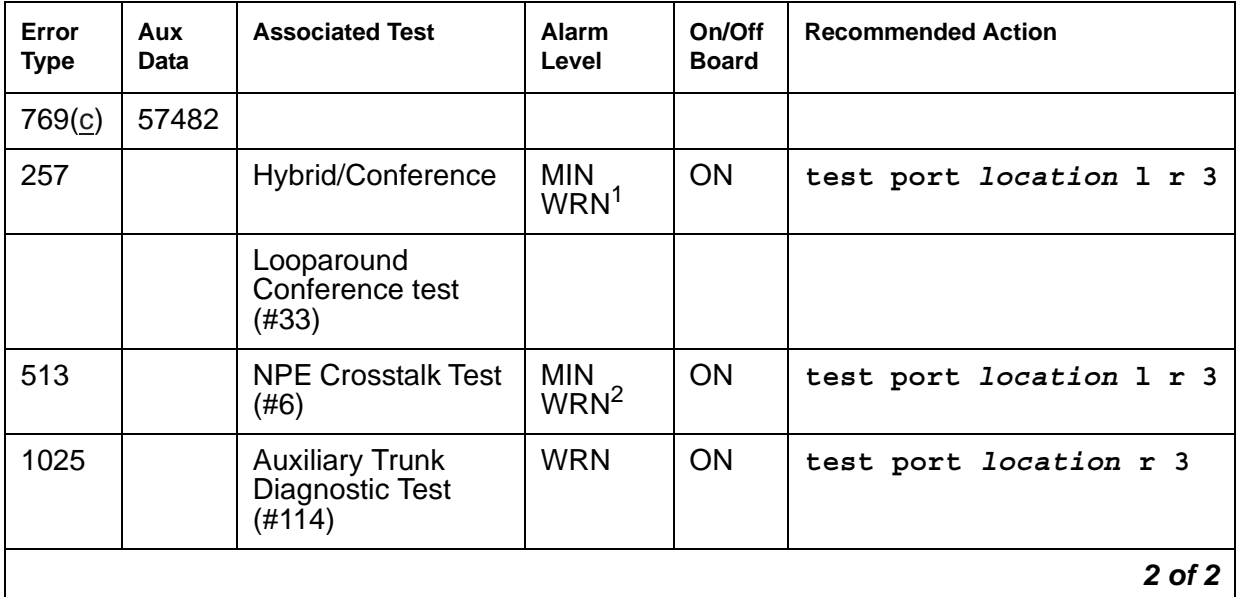

#### **Table 152: AUX-TRK Error Log Entries** *2 of 2*

1. Major or Minor alarms may be downgraded to Warning alarms based on the values used in **set options**.

Notes:

- <span id="page-578-0"></span>a. **Error Type 0**: Run the short test sequence first. If every test passes, run the long test sequence. Refer to each appropriate test's description, and follow its recommended procedures.
- <span id="page-578-1"></span>b. **Error Type 1** with **Aux Data 57481** indicates a port fault. Use an empty port if one is available until the circuit pack can be replaced.
- <span id="page-578-2"></span>c. **Error Type 1** or **769** with **Aux Data 57482** indicates a fault on signaling lead, which is an off-board error. This error should only occur with loudspeaker paging. If the trunk is being used for another application, check that the administration is correct. Otherwise, check the wiring to the external equipment connected to the Auxiliary Trunk and check the external equipment.
- <span id="page-578-3"></span>d. **Error Type 15**: software audit error that does not indicate any hardware malfunction. Run short test sequence, and investigate associated errors.
- <span id="page-578-4"></span>e. **Error Type 130:** the circuit pack has been removed or has been insane for more than 11 minutes. To clear the error, reseat or replace the circuit pack.

## **Demand test descriptions and error codes**

Investigate tests in the order presented. By clearing errors associated with the first test*,* errors generated from other tests may also be cleared. Click on the link to see the full description of the test, error codes, and recommended actions.

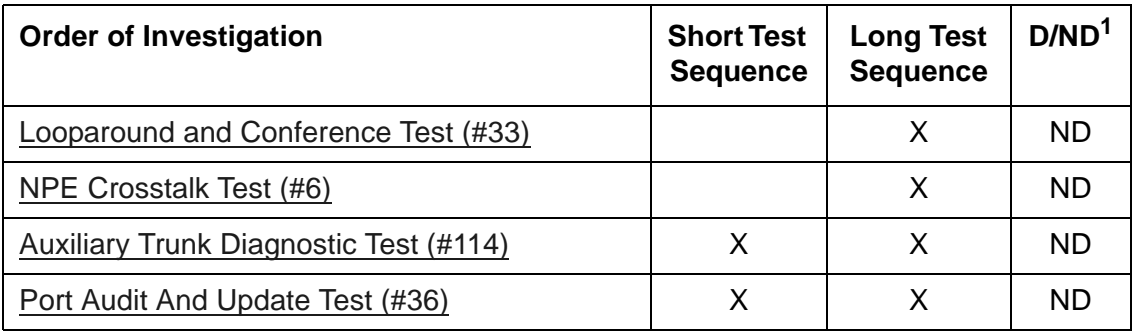

1. D = Destructive; ND = Nondestructive

# **AXA12-BD (AUDIX Circuit Pack)**

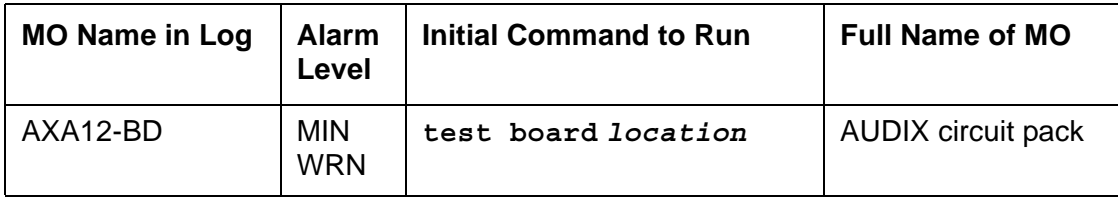

TN568 EMBEDDED AUDIX circuit packs operating in control-link mode appear to the system as TN746 Analog Line circuit packs with vintage greater than 50.

For circuit-pack-level problems, see [XXX-BD \(Common Port Circuit Pack/Media Module\)](#page-1422-0).

The AUDIX system has an extensive maintenance strategy of its own that is described in *[DEFINITY® AUDIX Maintenance, 585-300-110](#page-27-0)*.

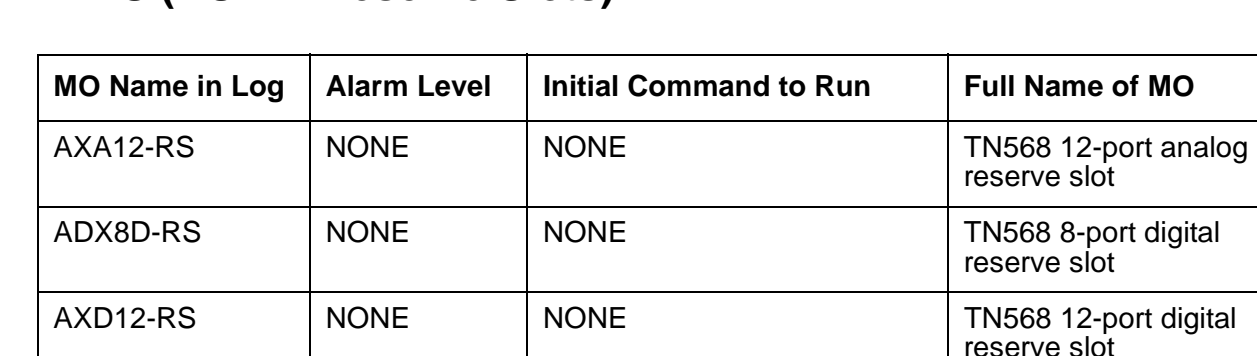

## <span id="page-581-0"></span>**AXA12-RS (AUDIX Reserve Slots)**

There are no tests associated with these MOs. Both **test board** and **busyout board** abort when either is attempted on a reserved slot. An error message indicates that the slot is associated with the circuit pack that the TN568 is emulating, but the requested operation is not valid. If there are errors logged against these MOs, see [XXX-BD \(Common Port Circuit Pack/](#page-1422-0) [Media Module\).](#page-1422-0)

The TN568 circuit pack connects to the switch through a single slot in the backplane. However, the number of slots physically occupied by the circuit pack is supplied by the board when inserted. The TN568 is 2 slots wide: the functional slot and a reserve slot. The reserve (blank) slot to the left of the functional slot is a place holder on the switch and has no interaction with the switch.

These MOs are place holders for the extra slot needed for the EMBEDDED AUDIX board. Each instance of these MOs represents a reserve slot associated with the respective circuit pack mode in which the TN568 (EMBEDDED AUDIX) is working. They are used for EMBEDDED AUDIX and emulation of respective port types.

# **AXD12-BD (AUDIX circuit pack)**

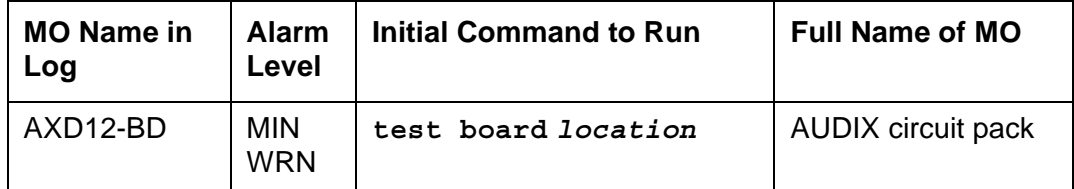

The AXD12-BD MO represents a TN568 EMBEDDED AUDIX circuit pack operating in 12-port digital (DP) mode. TN568 EMBEDDED AUDIX circuit packs operating in 12-port digital mode appear to the system as TN2181 Digital Line circuit packs with vintage greater than 50.

For circuit-pack-level problems, see [XXX-BD \(Common Port Circuit Pack/Media Module\)](#page-1422-0).

# **AXD12-RS (AUDIX Reserve Slots)**

See [AXA12-RS \(AUDIX Reserve Slots\).](#page-581-0)

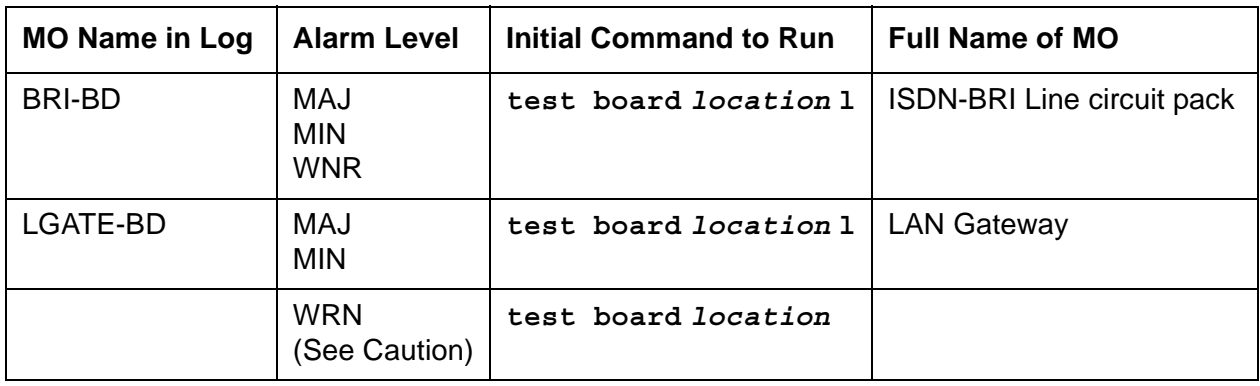

## <span id="page-584-0"></span>**BRI-BD (ISDN-BRI Line Circuit Pack)**

### **! CAUTION:**

A detailed flowchart for isolating and resolving Packet Bus faults is included in Isolating and repairing packet-bus faults in *Maintenance Procedures (03-300432)*. This flowchart, along with the other information presented in the chapter, can help in resolving problems that involve more than a single station or circuit pack. Whenever the repair procedures for this Maintenance Object refer to Packet Bus and/or Packet Control maintenance, be sure to see Isolating and repairing packet-bus faults. See also [PKT-BUS \(Packet Bus\)](#page-1080-0) for repair procedures.

Error log entries and tests also apply to LGATE-BD.

This section relates to the TN556 ISDN BRI, TN2198 ISDN BRIU, and TN2208 LAN Gateway (LGATE) Multifunction (MFB) circuit packs.

The TN2208 LGATE MFB provides the system with the interface to Adjunct-Switch Application Interface (ASAI) and Avaya adjuncts (for example, CONVERSANT<sup>®</sup> Voice System). This circuit pack contains 12 ports for line circuit interface (although only 8 are usable by the switch), each of which operates with two B channels and one D-Channel. In this context, the term "ISDN-BRI port" is used to refer to ports on the TN2208 MFB circuit pack that are connected to ASAI or Avaya adjuncts. The TN2208 LGATE MFB is handled by the switch software as if it is an ISDN-BRI compatible board, and every maintenance action referring to ASAI and Avaya adjunct links in this section applies.

The TN556, TN2198, and TN2208 ISDN-BRI Lines are packet port circuit packs that provides access to ISDN-BRI endpoints. The ISDN-BRI Line circuit packs supports 12 ports, each of which provides access to ISDN stations. Voice and circuit-switched data from the ISDN stations are carried on the Time Division Multiplex (TDM) Bus. Signaling is carried over the packet bus.

## **Error log entries and recommended actions**

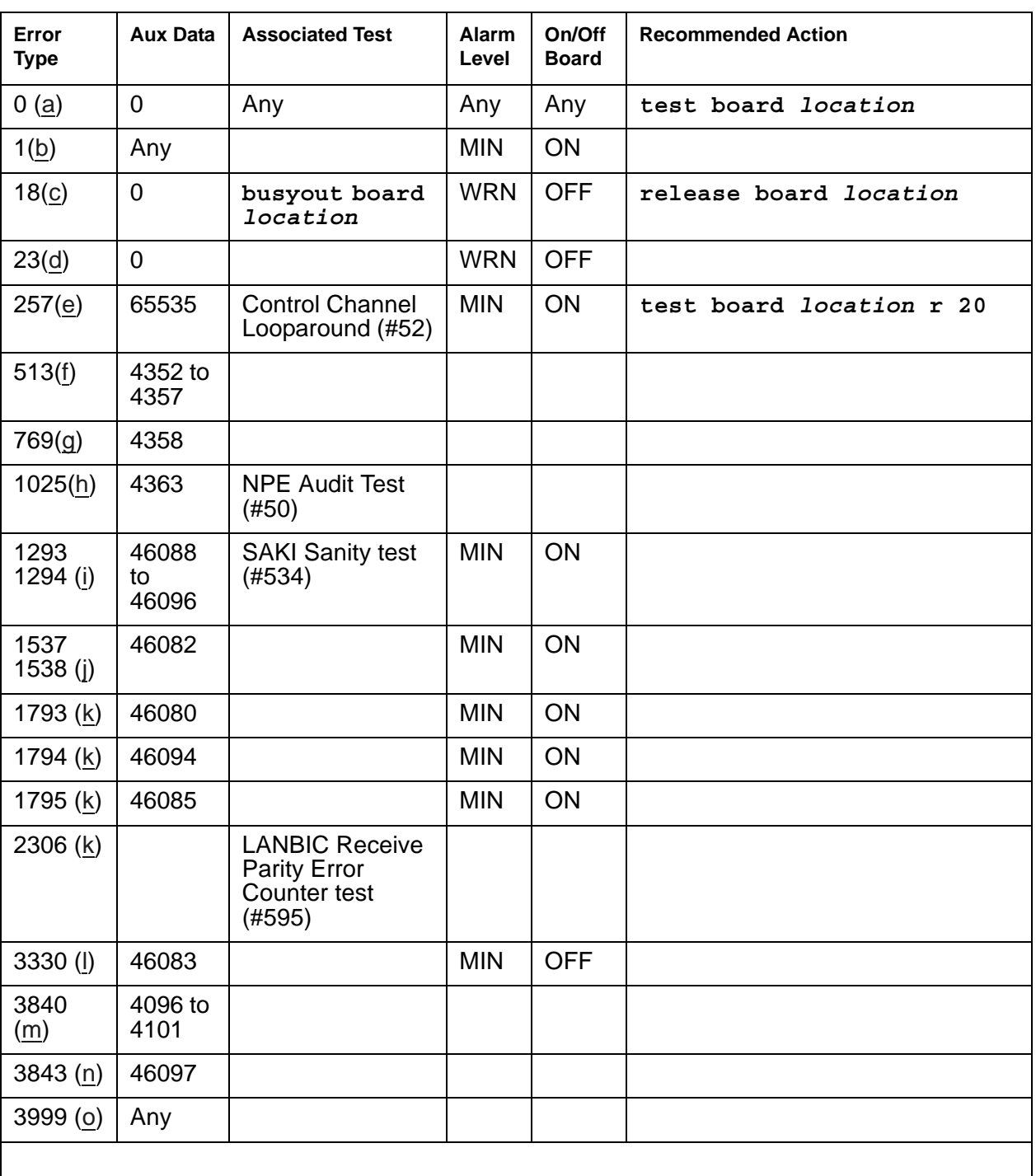

### **Table 153: BRI-BD Error Log Entries**

Notes:

- <span id="page-586-0"></span>a. **Error Type 0**: Run the short test sequence first. If every test passes, run the long test sequence. Refer to each appropriate test's description, and follow its recommended procedures.
- <span id="page-586-1"></span>b. **Error Type 1**: the circuit pack totally stopped functioning or it was physically removed from the system. The alarm is logged approximately 11 minutes after the circuit pack has been removed and/or SAKI Sanity test (#53) fails.

If the circuit pack is not in the system, insert a circuit pack (in the same slot as the error indicates) to resolve this error. Or, if the circuit pack is in the system and the red LED is on, follow the instructions for "Red (alarm)" in [Circuit Pack LEDs.](#page-291-0)

- <span id="page-586-2"></span>c. **Error Type 18**: This circuit pack has been busied out via **busyout board** *location*.
- <span id="page-586-3"></span>d. **Error Type 23**: Port(s) has (have) been administered on this circuit pack but the circuit pack is not physically present.
- <span id="page-586-4"></span>e. **Error Type 257**: transient communication problems between the switch and this circuit pack. Execute **test board** *location* and see [Control Channel Looparound Test \(#52\)](#page-1515-0) for the repair procedures.
- <span id="page-586-5"></span>f. **Error Type 513**: An on-board hardware failure has been detected by the circuit pack.

**Aux Data 4352**: External RAM error **Aux Data 4353**: Internal RAM error **Aux Data 4355**: ROM Checksum error **Aux Data 4357**: Instruction set error

Reset the circuit pack by executing **busyout board** *location*, **reset board**  *location* and **release board** *location*. When it is reset, the circuit pack executes a set of tests to detect the presence of any of the above faults. The detection of one of these errors during initialization causes the circuit pack to lock-up and appear insane to the system. See the repair procedure in footnote (a) for Error Type 0.

- <span id="page-586-6"></span>g. **Error Type 769**: reported by the circuit pack when it detects a program logic error. No action is required, but this error may lead to errors of other types being reported against this circuit pack.
- <span id="page-586-7"></span>h. **Error Type 1025**: reported by the circuit pack when it cannot update NPE memory and read it back. No action is required, but this error may lead to errors of other types being reported against the circuit pack.
- <span id="page-586-8"></span>i. **Error Type 1293, 1294**: a critical hardware failure has been detected on the circuit pack. **Error Type 1293**: On-board auxiliary processor insane.

**Error Type 1294**: Internal memory access error.

Reset the circuit pack via **busyout board** *location* and **reset board** *location*. If the [Circuit Pack Restart Test \(#594\)](#page-1734-0) passes, then the on-board circuitry is healthy. Retire the alarm via **test board** *location* **long clear**. If the Circuit Pack Restart test (#594) fails, replace the circuit pack.

<span id="page-587-0"></span>j. **Error Type 1537**: Frame overrun at packet bus interface. This condition may be caused by an on-board fault or by faulty data received on one of the circuit pack's external ports. If any of the ports on this circuit pack are alarmed, refer to the repair procedures for those MOs.

**Error Type 1538**: Circuit packet is hyperactive; that is, it is flooding the switch with messages sent over the control channel. The circuit pack is taken out-of-service when a threshold number of these errors is reported to the switch. Clear the alarm with **busyout board** *location*, **reset board** *location*, **test board** *location* **long clear**, **release board** *location*. If the error recurs within 10 minutes, then replace the circuit pack.

<span id="page-587-1"></span>k. **Error Type 1793, 1794, 1795, 2306**: the circuit pack is having problems transmitting data to the packet bus.

**Error Type 1793**: Parity errors are detected when transmitting data to the packet bus. **Error Type 1794**: Overflow of packet bus transmit buffers has occurred. **Error Type 1795**: Circuit pack cannot find end of frame when transmitting to packet bus.

Clear the alarm via the following commands: **busyout board** *location*, **reset board** *location*, **test board** *location* **long clear**, **release board**  *location*. If the error recurs within 10 minutes, then replace the circuit pack.

**Error Type 2306**: This error occurs when the circuit pack detects an error in a received frame from the packet bus. These errors are most likely caused by a packet bus problem, but may be due to a circuit pack fault. An invalid Link Access Procedure Data (LAPD) frame error occurs if the frame contains a bad cyclical redundancy check (CRC), is greater than the maximum length, or violates the link level protocol. When bus parity errors are reported, the LANBIC Receive Parity Error Counter test (#595) should be performed to determine whether the condition had cleared. See Isolating and repairing packet-bus faults in *Maintenance Procedures (03-300432)* to determine whether the problem is isolated to this circuit pack or is caused by packet bus faults.

<span id="page-587-2"></span>l. **Error Type 3330**: A critical failure has been detected in the packet bus interface of the circuit pack. This failure may be due to either a packet bus or to an on-board fault. If the packet bus is alarmed, see [PKT-BUS \(Packet Bus\)](#page-1080-0) and Isolating and repairing packet-bus faults in *Maintenance Procedures (03-300432)* for recommended repair procedures. The probability of this error being related to packet bus problems increases with the number of ISDN-BRI circuit packs displaying this error.

If the packet bus is not alarmed, reset the circuit pack with **busyout board** *location* and **reset board** *location*. If the [Circuit Pack Restart Test \(#594\)](#page-1734-0) passes, then the on-board circuitry is healthy. Retire the alarm with **test board** *location* **long clear**. If the Circuit Pack Restart test (#594) fails, replace the circuit pack. If the problem persists after complying with the above instructions, then follow normal escalation procedures.

<span id="page-587-3"></span>m. **Error Types 4096, 4097, 4098, 4099, 4100, 4101**: the circuit pack received a bad control channel message from the switch. Not service-affecting, no action is required. The auxiliary data identifies the error events.

**Error Type 4096**: Bad major heading **Error Type 4097**: Bad port number **Error Type 4098**: Bad data

**Error Type 4099**: Bad sub-qualifier **Error Type 4100**: State inconsistency **Error Type 4101**: Inconsistent downlink message

- <span id="page-588-0"></span>n. **Error Type 3843**: bad translation RAM detected, but call continues by using another translation location. This error is not service-affecting. No action is required.
- <span id="page-588-1"></span>o. **Error Type 3999**: the circuit pack sent a large number of control channel messages to the switch in a short period of time.

If **Error Type 1538** is also present, the circuit pack was taken out-of-service due to hyperactivity.

If **Error Type 1538** absent, the circuit pack was not taken out-of-service, but has generated 50% of the messages necessary to be considered hyperactive. This may be normal during heavy traffic periods. If traffic is light, it may indicate a problem with the circuit pack or the equipment attached to it.

## **Demand test descriptions and error codes**

Investigate tests in the order presented. By clearing errors associated with the first test*,* errors generated from other tests may also be cleared. Click on the link to see the full description of the test, error codes, and recommended actions.

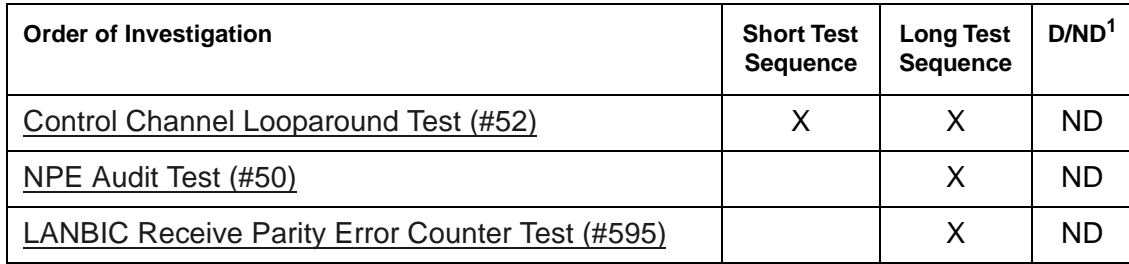

1. D = Destructive; ND = Nondestructive

## **BRI-DAT (ISDN-BRI Data Module)**

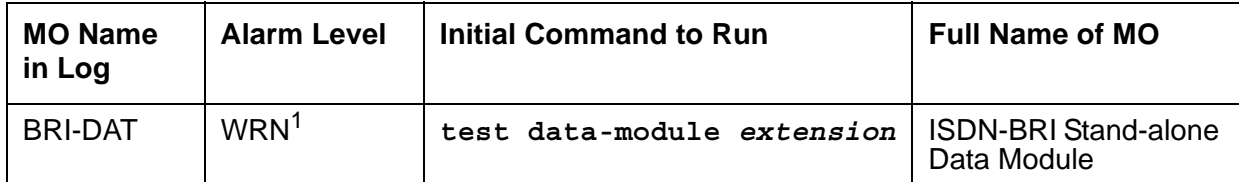

1. The alarm level for ASAI or Avaya adjuncts may be administered using **set options**. The alarm level can be set independently for on- and off-board alarms to WARNING, MINOR, or MAJOR for every ASAI adjunct in the system.

See [BRI-SET, Various Adjuncts](#page-597-0).

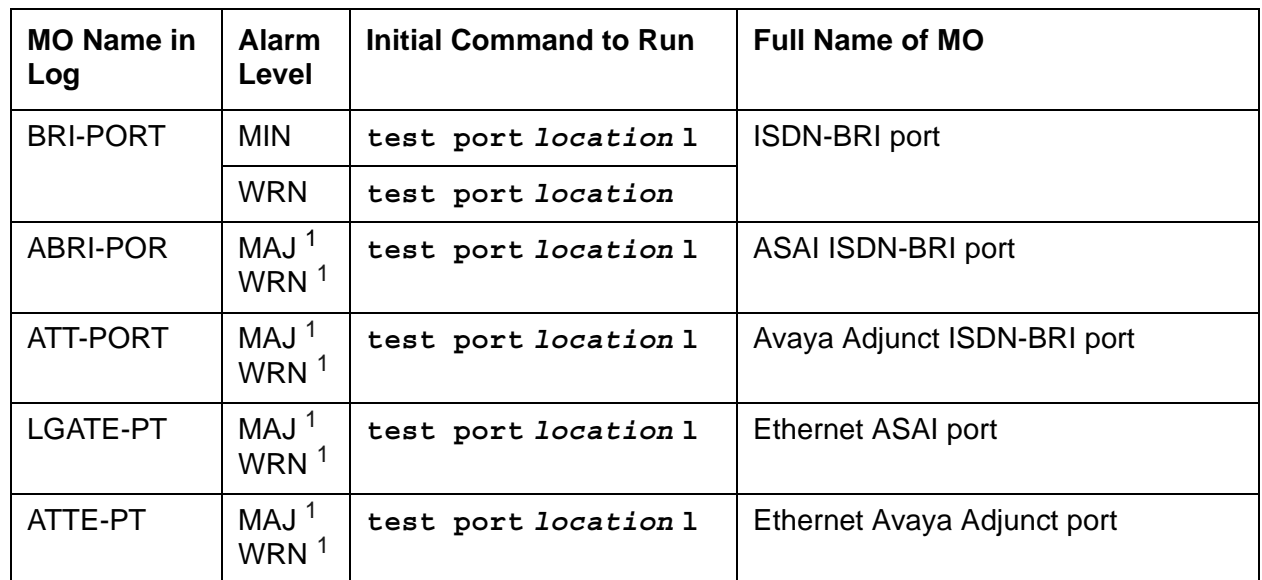

# **BRI-PORT (ISDN-BRI Port)**

<span id="page-590-0"></span>1. Major alarms may be downgraded to Warning alarms based on the value used in **set options**.

### **! CAUTION:**

The section, Isolating and repairing packet-bus faults in *Maintenance Procedures (03-300432)*, along with the other information presented in the chapter, can help resolve problems involving more than one station or circuit pack.

## **A** WARNING:

If a significant packet bus failure occurs, errors and alarms may not be logged as expected for BRI-PORT/ABRI-POR/ATT-PORT/ LGATE-PT/ ATTE-PT. Conditions under which this occurs are detailed in Isolating and repairing packet-bus faults in *Maintenance Procedures (03-300432)*.

The TN2208 LGATE MFB provides Communication Manager with the interface to Adjunct-Switch Application Interface (ASAI) and Avaya adjuncts (for example, CONVERSANT<sup>®</sup> Voice System). The circuit pack contains 12 ports of line circuit interface (although only 8 are usable by the switch), each of which operates with two B-Channels (referred to as B1 and B2 throughout this section) and one D-Channel. In this context, the term "ISDN-BRI port" is used to refer collectively to ports on the TN2208 circuit pack that are connected to ASAI or Avaya adjuncts.

The TN556 and TN2198 ISDN-BRI Line circuit packs provide the system with the interface to ISDN-BRI endpoints, Adjunct-Switch Application Interface (ASAI) and Avaya adjuncts (for example, CONVERSANT® Voice System). The circuit packs contain 12 ports of line circuit interface, each of which operates with two B channels (referred to as B1 and B2 throughout this section) and one D-Channel. In this context, the term "ISDN-BRI port" is used to refer collectively to ports on the TN556 an TN2198 circuit packs that are connected to either BRI endpoints, ASAI or Avaya adjuncts.

For BRI endpoints, each B-Channel may support voice or circuit-switched data and may be circuit-switched simultaneously. The B-Channels are not used on ports connected to ASAI or Avaya adjuncts. The D-Channel is used for conveying signaling between the switch and a BRI endpoint(s), ASAI or Avaya adjunct. Each ISDN-BRI D-Channel is connected to the switch processor and the ISDN-BRI port through the packet bus.

ISDN-BRI endpoints are available in various configurations. Every endpoint requires the D-Channel to convey signaling information to the switch. Only one B-Channel is required for a voice-only set or a stand-alone data module (BRI-DAT). A voice and data-capable set requires both B-Channels (one for voice and one for data). Therefore, each TN556 or TN2198 port can support either two voice-only sets, two stand-alone data modules (BRI-DAT), or one voice and data-capable set. Only a single ASAI or Avaya adjunct may be connected to an ISDN-BRI port. Multiple adjuncts per line are not supported.

[Figure 39: ISDN-BRI Port Interactions](#page-592-0) illustrates the physical connection (solid line) between an ISDN-BRI port and its associated ISDN-BRI set(s). Each physical connection allows for two B-Channels and one D-Channel. Each ISDN-BRI circuit pack can support up to 12 of these *physical* connections to different voice and voice/data sets or ASAI or Avaya adjuncts. On a TN2198 each ISDN-BRI circuit pack can support up to 12 *physical* connections to a NT1 which in turn connects to 2 terminals.

This section covers the maintenance documentation for ISDN-BRI ports. Some of the results of maintenance testing of ISDN-BRI ports may be affected by the health of the ISDN-BRI Line circuit pack (BRI-BD), BRI endpoint (BRI-SET), or ASAI adjunct (ASAI-ADJ/LGATE-ADJ/ LGATE-AJ) or Avaya adjunct (ATT-ADJ/ATTE-AJ). These interactions should be kept in mind when investigating the cause of ISDN-BRI port problems. For more information about the circuit pack, see:

- [BRI-BD \(ISDN-BRI Line Circuit Pack\)](#page-584-0)
- [BRI-SET, Various Adjuncts](#page-597-0)

and for more information about its endpoints, see:

- [ASAI-ADJ \(ASAI Adjunct\)](#page-479-0)
- [ATT-ADJ \(Avaya Adjunct\)](#page-573-0)
- [LGATE-AJ \(Ethernet ASAI Endpoint\)](#page-939-0)

#### <span id="page-592-0"></span>**Figure 39: ISDN-BRI Port Interactions**

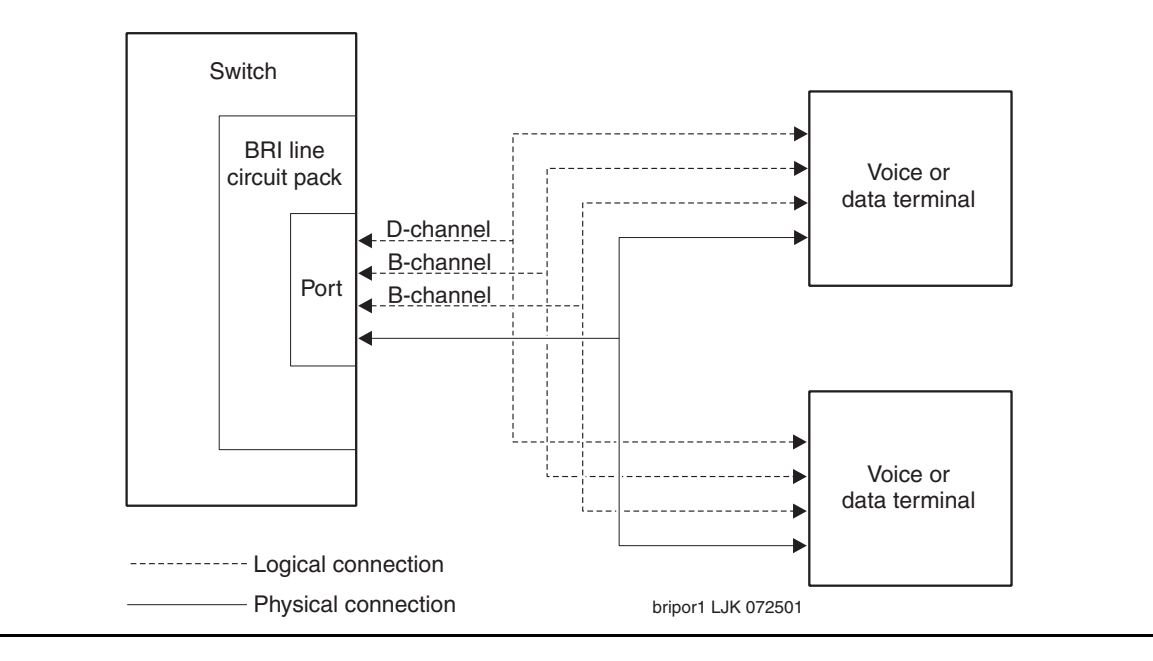

# **Error log entries and recommended actions**

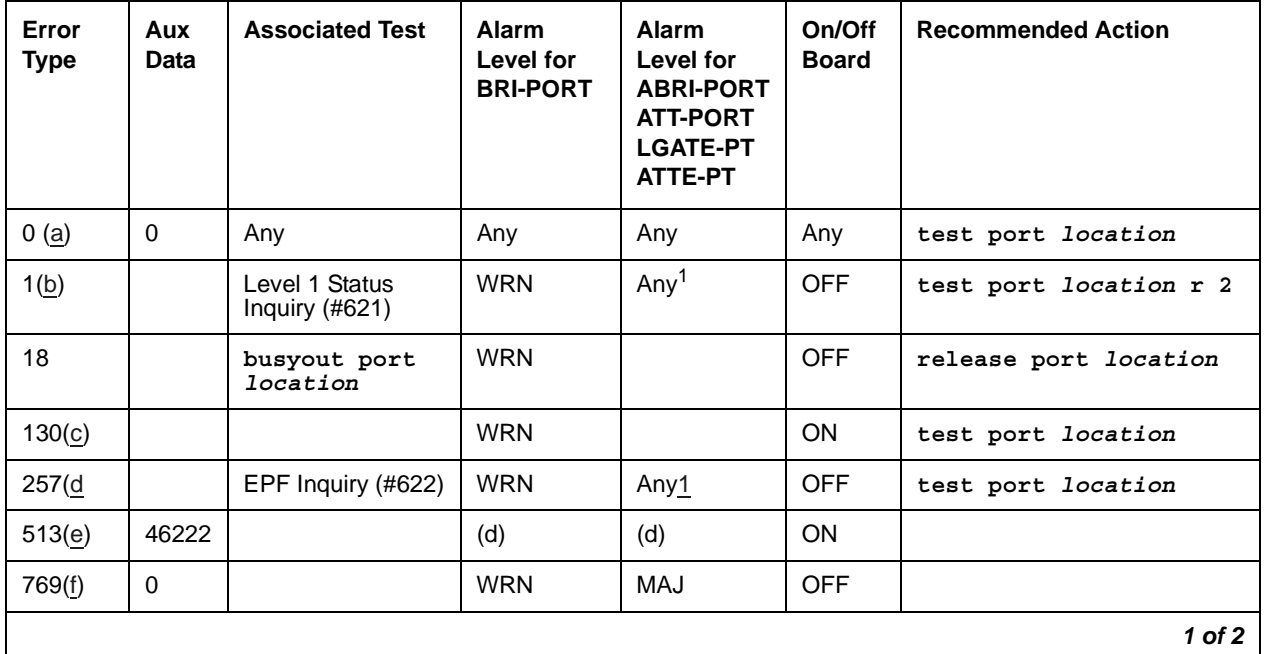

#### **Table 154: BRI-PORT Error Log Entries** *1 of 2*

| Error<br><b>Type</b> | Aux<br>Data | <b>Associated Test</b>                                   | Alarm<br>Level for<br><b>BRI-PORT</b> | Alarm<br>Level for<br><b>ABRI-PORT</b><br><b>ATT-PORT</b><br><b>LGATE-PT</b><br>ATTE-PT | On/Off<br><b>Board</b> | <b>Recommended Action</b>                       |
|----------------------|-------------|----------------------------------------------------------|---------------------------------------|-----------------------------------------------------------------------------------------|------------------------|-------------------------------------------------|
| 1281(g)              |             | <b>BRI NPE Crosstalk</b><br>(#617)                       | <b>MIN</b><br>WRN1                    |                                                                                         | ON                     | test port <i>location</i> 1 r<br>$\overline{a}$ |
| 1537(h)              | 46210       | <b>CRC</b> Error<br>Counter (#623)                       | <b>WRN</b>                            | Any <sub>1</sub>                                                                        | <b>OFF</b>             |                                                 |
| 1793(i)              |             | <b>BRI Port Local</b><br><b>TDM Looparound</b><br>(#619) | <b>MIN</b><br>WRN1                    |                                                                                         | ON                     | test port <i>location</i> 1 r<br>$\overline{a}$ |
| 3841(j)              | 46208       |                                                          |                                       |                                                                                         |                        |                                                 |
| 3842(k)              | $\mathbf 0$ |                                                          |                                       |                                                                                         |                        |                                                 |
| 3843(l)              | $\Omega$    |                                                          |                                       |                                                                                         |                        |                                                 |
| 3844(m)              | 46223       |                                                          |                                       |                                                                                         |                        |                                                 |
| 3845(n)              |             |                                                          |                                       |                                                                                         |                        |                                                 |
| 3846(0)              | <b>TEI</b>  |                                                          |                                       |                                                                                         |                        |                                                 |
| 3847(p)              | $\mathbf 0$ |                                                          |                                       |                                                                                         |                        |                                                 |
| $2$ of $2$           |             |                                                          |                                       |                                                                                         |                        |                                                 |

**Table 154: BRI-PORT Error Log Entries** *2 of 2*

<span id="page-593-0"></span>1. Major and Minor alarms on this MO may be downgraded to Warning alarms based on the value used in **set options**.

Notes:

- <span id="page-593-1"></span>a. **Error Type 0**: Run the short test sequence first. If every test passes, run the long test sequence. Refer to each appropriate test's description, and follow its recommended procedures.
- <span id="page-593-2"></span>b. **Error Type 1**: the Level 1 Status Inquiry fails or when the BRI circuit pack detects that Level 1 has been deactivated on the port. Refer to the repair procedures for [Level 1 Status Inquiry](#page-1754-0)  [Test \(#621\)](#page-1754-0).

**Aux Data blank**: the Level 1 Status Inquiry failed. **Aux Data 32773**: the BRI-LINE circuit pack detected that Level 1 has been deactivated.

- <span id="page-593-3"></span>c. **Error Type 130**: the circuit pack has been removed or has been insane for more than 11 minutes. To clear the error, replace or reinsert the circuit pack.
- <span id="page-593-4"></span>d. **Error Type 257**: the EPF Status Inquiry fails due to an overcurrent condition or when the BRI-LINE circuit pack detects that the EPF is in an over current condition. The aux data field contains one of the following values:
	- blank This indicates that the EPF Status Inquiry failed due to an overcurrent condition.

● 40988 – This indicates that the BRI-LINE circuit pack has detected an overcurrent condition and has turned the EPF off.

Execute the short test sequence, and see the repair procedures for Test #622.

- <span id="page-594-0"></span>e. **Error Type 513**: the circuit pack is having problems transmitting data to the packet bus, thus affecting the conveyance of signaling information over the D-Channel. With Aux Data 46222, this error occurs when the packet bus transmit buffers overflow. This condition probably indicates a hardware problem. The BRI-PORT Alarm Level for the error with Aux Data 46222 is "MINOR/WARNING," and the ABRI-PORT/ATT-PORT/LGATE-PT/ATTE-PT Alarm Level is "MAJOR/MINOR/WARNING." With Aux Data 0, this error occurs whenever the packet bus transmit FIFO buffers overflow. This condition can be caused by an on-board hardware problem as well as by problems on the packet bus that disrupt the BRI circuit pack's ability to transmit data onto the packet bus. Use troubleshooting procedures for both on-board hardware problems and potential off-board packet bus problems. See [PKT-BUS](#page-1080-0)  [\(Packet Bus\)](#page-1080-0) as well as Isolating and repairing packet-bus faults in *Maintenance Procedures (03-300432)* for more information about troubleshooting the packet bus. The BRI-PORT Alarm Level for the error with Aux Data 0 is "MINOR," and the ABRI-PORT/ ATT-PORT/LGATE-PT/ATTE-PT Alarm Level is "MAJOR."
- <span id="page-594-1"></span>f. **Error Type 769**: the [BRI NPE Crosstalk Test \(#617\)](#page-1747-0) fails. Run the long test sequence, and note the results of Test #617.
- <span id="page-594-2"></span>g. **Error Type 1281**: a port's associated broadcast-signaling links have too much traffic related to link establishment. This could occur if an endpoint on this port is sending link establishment traffic on a port level broadcast link or if there are Level 1 problems on the port. Check the error logs for Level 1 errors. If Level 1 problems exist, follow the repair procedures listed for Test #621. Software will suspend activity to this port for 75 minutes when the port is alarmed due to this error (note that service suspension does not occur if the port is an ABRI-PORT/LGATE-PT/ATTE-PT/ATT-PORT). If this problem persists, replace the endpoint or endpoints associated with this port. If replacing the endpoints does not fix the problem, follow normal escalation procedures.
- <span id="page-594-3"></span>h. **Error Type 1537**: the port receives an invalid frame over the D-Channel. When CRC errors exceed five within 15 minutes, the port is taken out of service for five seconds. If five more CRC errors are received within 15 minutes of the first set of five errors, the port is taken out of service for one minute. If five more CRC errors are received within 15 minutes of the last five, the port is taken out of service for 15 minutes.

This error is most likely due to a problem with the wiring to the set or adjunct, interference on the wiring due to a noise source, or no termination (an open circuit). It usually does not indicate a problem with the circuit pack.

- Check the wiring to the endpoints or the adjunct.
- If the problem persists, replace the endpoints or adjuncts, or escalate the problem.
- <span id="page-594-4"></span>i. **Error Type 1793**: the [BRI Port Local TDM Looparound Test \(#619\)](#page-1750-0) fails. Run the long test sequence, and note the results of Test #619.

There are no recommended actions for the following Error Types. The Error Types are simply provided as additional data that may prove useful while troubleshooting.

- <span id="page-595-0"></span>j. **Error Type 3841**: a Layer 1 Transmission error is detected for the port. Run the long test sequence, and note the results of the [Layer 1 Transmission Error Counter Test \(#624\)](#page-1760-0).
- <span id="page-595-1"></span>k. **Error Type 3842**: A BRI port supports up to three Terminal Endpoint Identifiers (TEIs). This error occurs when the switch receives a request for a fourth TEI on a port. Check the number of endpoints administered for this port.
- <span id="page-595-2"></span>l. **Error Type 3843**: a SPID initialization request is made from an endpoint and the switch determines that the SPID value is invalid or is a duplicate of another SPID that is already initialized at Layer 3 on the port. Check the administration of the endpoints.
- <span id="page-595-3"></span>m. **Error Type 3844**: the circuit pack detects an overflow of its receive buffers. Run the long test sequence, and note the results of the [Receive FIFO Error Counter Test \(#625\)](#page-1761-0).
- <span id="page-595-4"></span>n. **Error Type 3845**: the [BRI Port Local LAN Looparound Test \(#618\)](#page-1749-0) fails. Run the long test sequence, and note the results of Test #618.
- <span id="page-595-5"></span>o. **Error Type 3846**: most likely occurs when the Terminal Endpoint Identifier (TEI) administered for the ASAI or Avaya endpoint does not match the TEI administered in the ASAI or Avaya adjunct. Check the switch administration of the TEI against that of the adjunct and make sure that both are using the same TEI.
- <span id="page-595-6"></span>p. **Error Type 384**: sets on the port do not support layer-3 initialization. Consult the Service Set documentation.

## **Demand test descriptions and error codes**

Investigate tests in the order presented. By clearing errors associated with the first test*,* errors generated from other tests may also be cleared. Click on the link to see the full description of the test, error codes, and recommended actions.

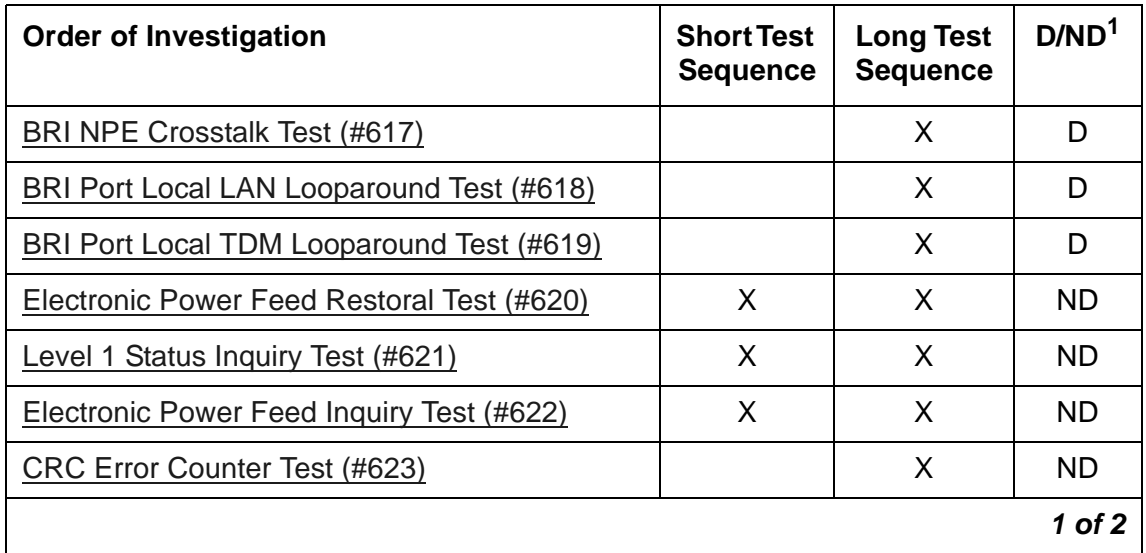

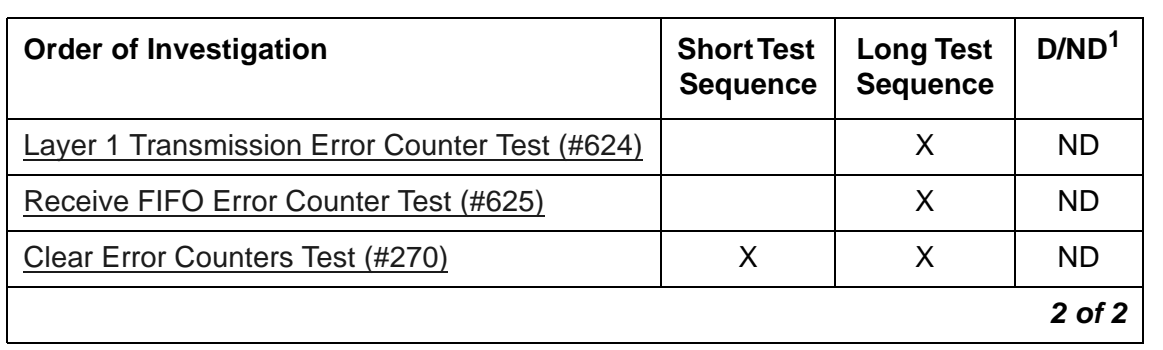

1. D = Destructive; ND = Nondestructive

## <span id="page-597-0"></span>**BRI-SET, Various Adjuncts**

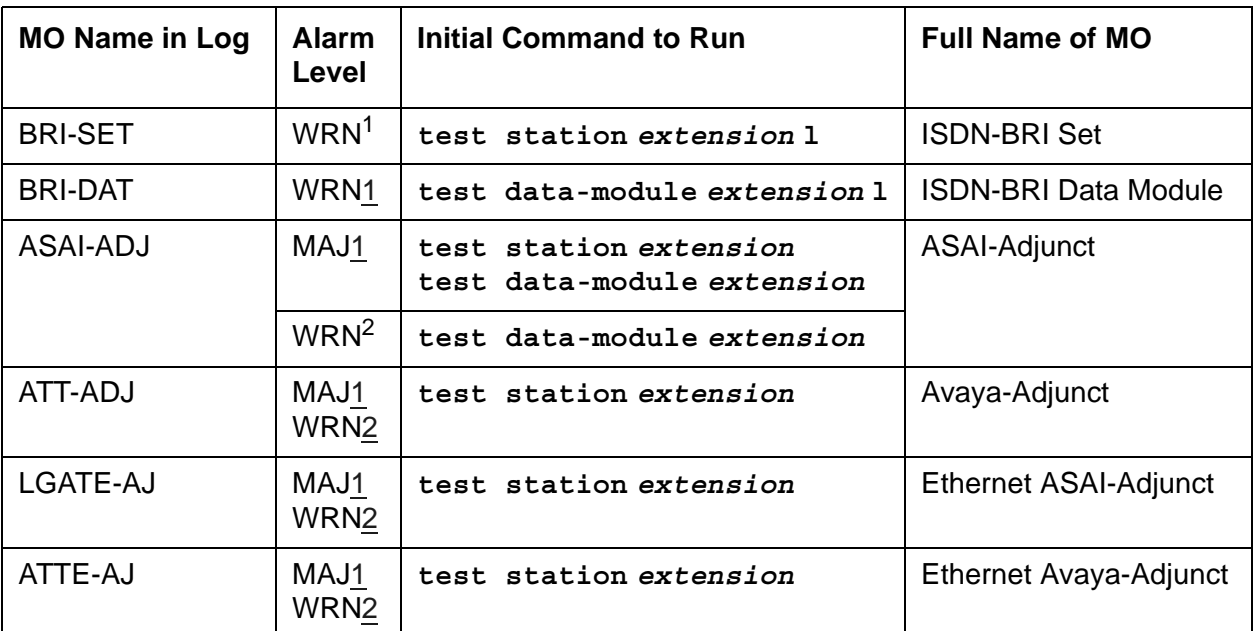

<span id="page-597-2"></span>1. The alarm level for ASAI and Avaya adjuncts may be administered using **set options**. The alarm level can be set independently for on- and off-board alarms to WARNING, MINOR, or MAJOR for every ASAI and Avaya adjunct in the system.

<span id="page-597-1"></span>2. Alarming for an ASAI and Avaya adjuncts is disabled if the adjunct asks the switch to suspend maintenance. When this occurs, an error and a WARNING alarm are logged against the endpoint. Busying out and releasing the ASAI station or ADDLE station will clear the alarm.

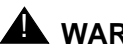

### ! **WARNING:**

Information for isolating and resolving packet bus faults is included in Isolating and repairing packet-bus faults in *Maintenance Procedures (03-300432)*. The Troubleshooting Packet Bus Problems flowchart, along with the other information presented in the chapter, can help resolve problems that involve more than a single station or circuit pack.

### ! **WARNING:**

If a significant packet bus failure occurs, errors and alarms may not be logged as expected for BRI-PORT/ABRI-POR/ATT-PORT/ LGATE-PT/ ATTE-PT. Conditions under which this occurs are detailed in the Isolating and repairing packet-bus faults in *Maintenance Procedures (03-300432)*.

The TN2208 ESAI MFB provides the system with an Ethernet interface to Adjunct-Switch Application Interface (ASAI) and Avaya adjuncts (for example, CONVERSANT<sup>®</sup> Voice System). This circuit pack contains 8 ports of line circuit interface, each of which operates with two B-Channels (referred to as B1 and B2 throughout this section) and one D-Channel. In this

context, the term ``ISDN-BRI port'' is used to refer collectively to ports on the TN2208 MFB circuit pack that is connected to ASAI or Avaya adjuncts. The TN2208 ESAI MFB is handled by switch software as it is an ISDN BRI compatible board and every maintenance action referring to ASAI and Avaya Adjunct Links in this section applies.

Two types of ISDN-BRI endpoints may be connected to ISDN-BRI (ISDN Basic Rate Interface Line) TN556 and TN2198 circuit packs: ISDN-BRI station endpoints, ASAI (Adjunct-Switch Application Interface) and Avaya adjuncts (for example CONVERSANT® Voice System). These circuit packs contain 12 ports of line circuit interfaces, each of which operates at 192 kilobits per second (kbps) with two B-Channels and one D-Channel. For BRI endpoints, each B-Channel may support voice or circuit-switched data and may be circuit-switched simultaneously. The B-Channels are not used by ASAI or Avaya adjuncts. The D-Channel is used for conveying signaling between the switch and a BRI endpoint(s) or ASAI or Avaya adjuncts. Each ISDN-BRI D-Channel is connected to the switch processor and the ISDN-BRI port through the PKT-BUS (packet bus).

ISDN-BRI endpoints come in a number of configurations. Every endpoint requires the D-Channel to convey signaling information to the switch. A voice-only set requires only one B-Channel. A voice and data-capable set requires both B-Channels (one for voice and one for data). Therefore, each TN556 port can support either two voice-only sets or one voice and data-capable set. Only a single ASAI or Avaya adjunct may be connected to an ISDN-BRI port. Multiple adjuncts per line are not supported.

[Figure 40: ISDN-BRI Set Interactions](#page-598-0) illustrates the physical connection (solid line) between an ISDN-BRI circuit pack and a voice or voice/data set. Each physical connection allows for two B-Channels, as stated above, plus one D-Channel. Each ISDN-BRI circuit pack can support up to 12 of these PHYSICAL connections to different voice and voice/data sets or ASAI and Avaya adjuncts.

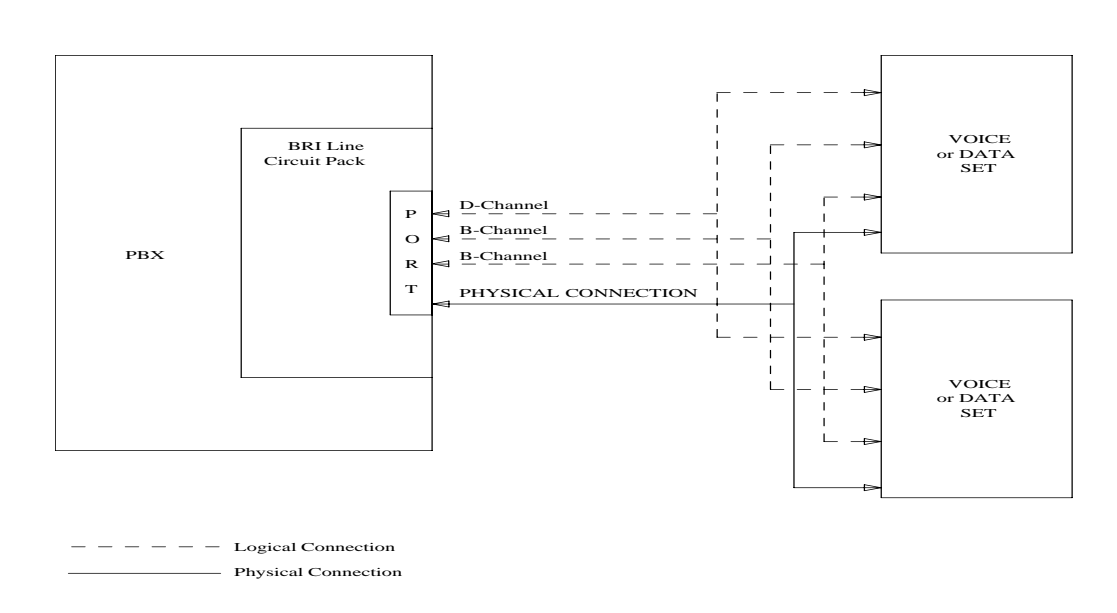

#### <span id="page-598-0"></span>**Figure 40: ISDN-BRI Set Interactions**

This section contains the ISDN-BRI Set, ASAI Adjunct and Avaya Adjunct Maintenance documentation. Some of the results of maintenance testing of the ISDN-BRI Set or the ASAI and Avaya Adjunct may be affected by the health of the ISDN-BRI circuit pack and port. These interactions should be kept in mind when investigating the cause of ISDN-BRI Set problems.

## **Error log entries and recommended actions**

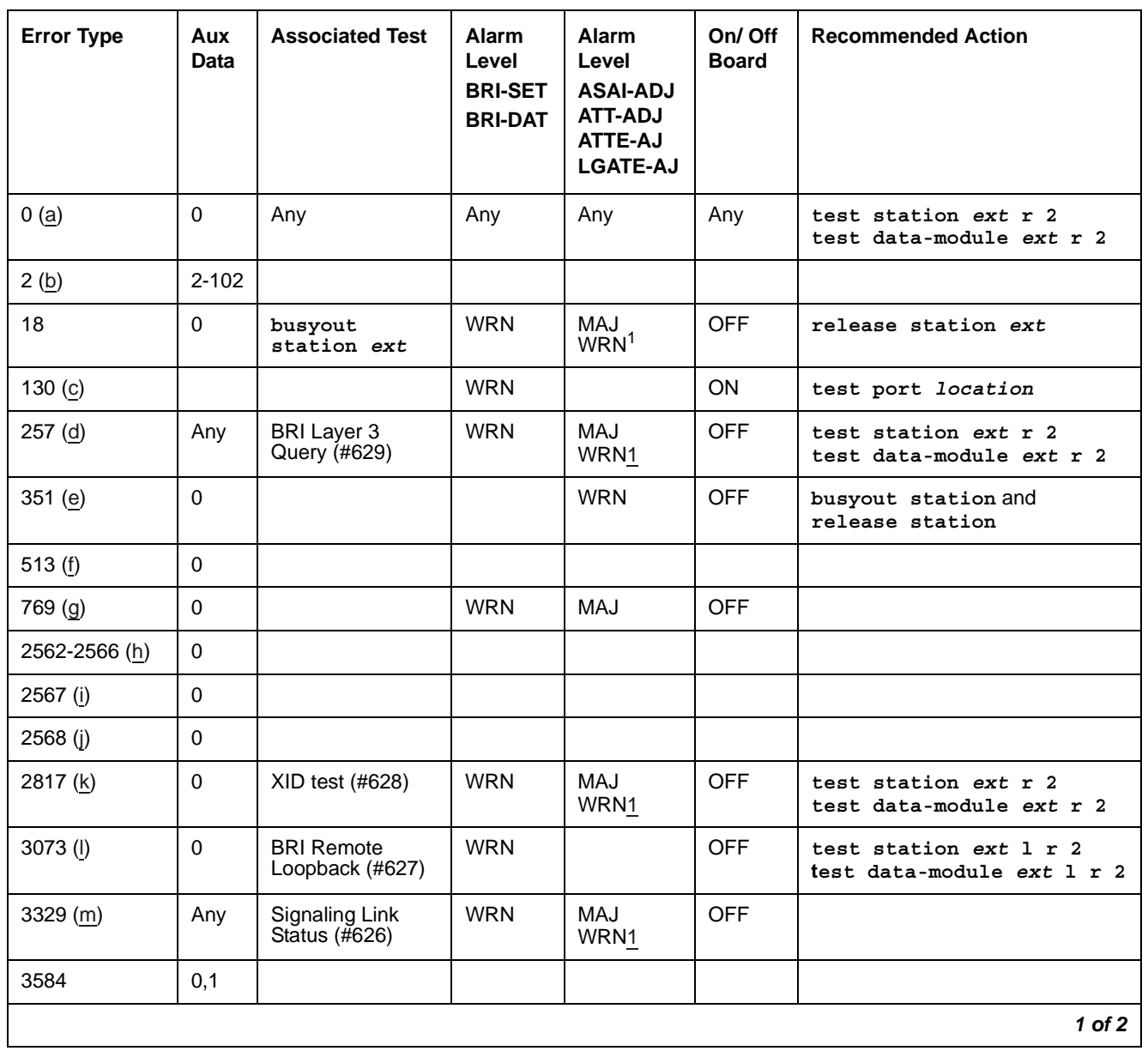

#### **Table 155: BRI-SET/Adjunct Error Log Entries** *1 of 2*

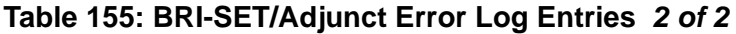

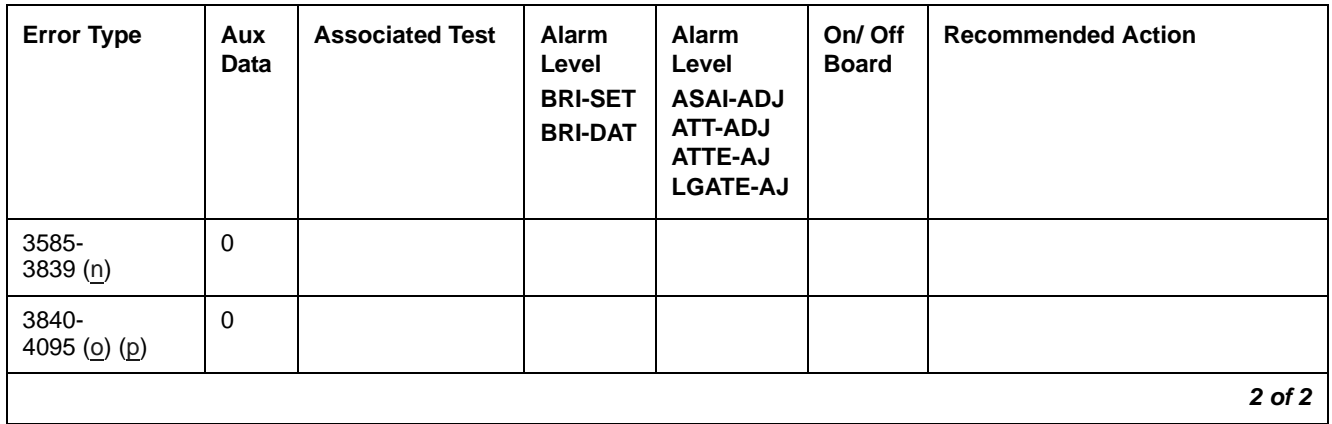

<span id="page-600-0"></span>1. Major and Minor alarms for this MO may be downgraded to Warning alarms based on the value used with **set options**.

Notes:

- <span id="page-600-1"></span>a. **Error Type 0**: Run the short test sequence first. If every test passes, run the long test sequence. Refer to each appropriate test's description, and follow its recommended procedures.
- <span id="page-600-2"></span>b. **Error Type 2**: violations of the ISDN-BRI signaling protocol. Timers associated with certain layer-3 messages have expired before a required response was received. In the following table, the aux data field indicates what timer has just expired.

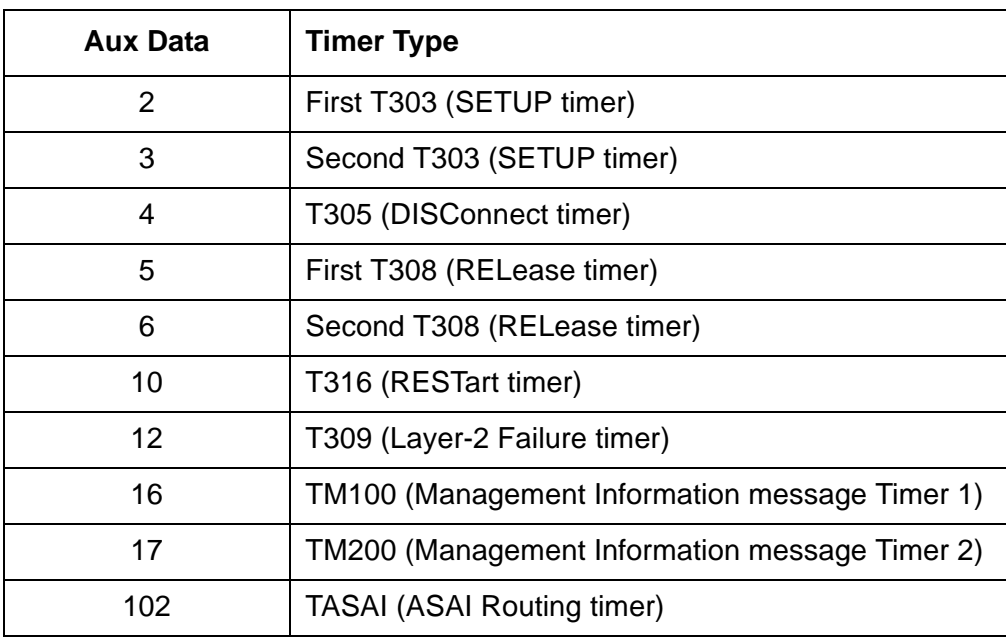

The switch sent a message to the endpoint that did not respond in the allotted time. This can happen occasionally due to failure of the point-to-point signaling link or because of a problem in the BRI endpoint or ASAI adjunct or Avaya adjunct. Execute **test station**  *extension* **sh** and note the results of the BRI Layer 3 Query test (#629). If this test fails, follow the repair procedure for [BRI Layer 3 Query Test \(#629\)](#page-1772-0).

- <span id="page-601-0"></span>c. **Error Type 130**: the circuit pack has been removed or has been insane for more than 11 minutes. To clear the error, replace or reinsert the circuit pack.
- <span id="page-601-1"></span>d. **Error Type 257**: the endpoint does not respond to the service state query message sent to the adjunct or the endpoint. This error causes an alarm to be raised. The alarm is retired when the switch receives a response to the service state query to the endpoint or the adjunct.

For BRI endpoints, the Aux Data field for this error contains "0." When it occurs, execute **test station** *extension* **sh** and note the results of the BRI Layer 3 Query test (#629). If this test fails, follow the repair procedure for [BRI Layer 3 Query Test \(#629\)](#page-1772-0)

When this error occurs for an ASAI or Avaya adjunct, the Aux Data field indicates the state of the ASAI link or Avaya link and whether an invalid response or no response was received to the query from the switch, as shown in the following table:

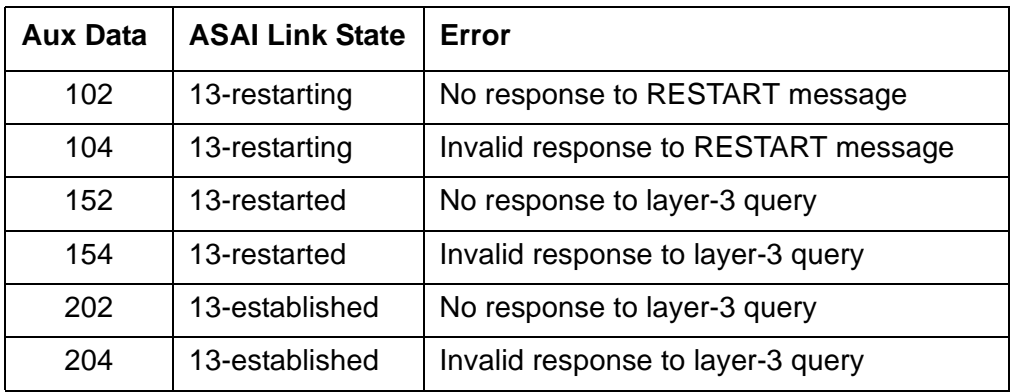

See Maintenance SAT Commands in *Maintenance Commands Reference (03-300431)* for an explanation of the ASAI link states.

For ASAI or Avaya adjuncts, the switch automatically queries the adjunct every two minutes (and therefore the Layer 3 Query test is not executed for ASAI or Avaya adjuncts via a command entered from the G3MT terminal). While alarmed for this error, the switch momentarily (for five seconds) takes the associated port out-of-service every 15 minutes. This action is taken in an attempt to stimulate recovery actions to be taken by the adjunct.

When this error occurs for an ASAI or Avaya adjunct:

- 1. Execute **test station** *extension* and note tests that fail. Perform the associated repair procedures for those tests.
- 2. Check the health of the adjunct by following the recommended repair procedures of the manufacturer of the adjunct if the preceding step does not resolve the problem.
- 3. If the above steps do not resolve the problem and the alarm persists, follow normal escalation procedures.
- <span id="page-602-0"></span>e. **Error Type 351** and associated WARNING alarm are logged against an ASAI or Avaya endpoint when the adjunct has asked the switch to suspend Maintenance on the ASAI or Avaya endpoint. Busy out and release the ASAI station or ADJLK station to clear the alarm.
- <span id="page-602-1"></span>f. **Error Type 513**: the endpoint sends more messages than the switch can handle. The switch suspends the reception of messages from the endpoint for a short period of time. There is no repair procedure for this error. If the condition persists, replace the endpoint.
- <span id="page-602-2"></span>g. **Error Type 769**: a BRI endpoint's signaling-associated link has too much traffic related to link establishment. This could occur if the signaling link is bouncing between assigned and established states. Software suspends activity to this endpoint for 75 minutes when the endpoint is alarmed due to this problem. Note that service suspension does not occur if the endpoint is an ASAI or Avaya adjunct. If this problem persists, replace the endpoint. If replacing the endpoint does not fix the problem, follow normal escalation procedures.
- <span id="page-602-3"></span>h. **Error Type 2562-2566**: the ASAI message is not transmitted because the transmit buffer for the ASAI link is full, causing the link to be flow controlled. Frequent or persistent occurrence of these events may indicate a hardware problem or traffic overload on the signaling link, or the ASAI or Avaya adjunct. Attempt to resolve the problem by following the repair procedures issued by the manufacturer of the adjunct. If these attempts fail, the problem should be escalated because re-engineering of the traffic on the signaling link, or adjunct may be necessary.
- <span id="page-602-4"></span>i. **Error 2567**: the version of ASAI is not supported, check version of the software running on the ASAI or Avaya adjunct.

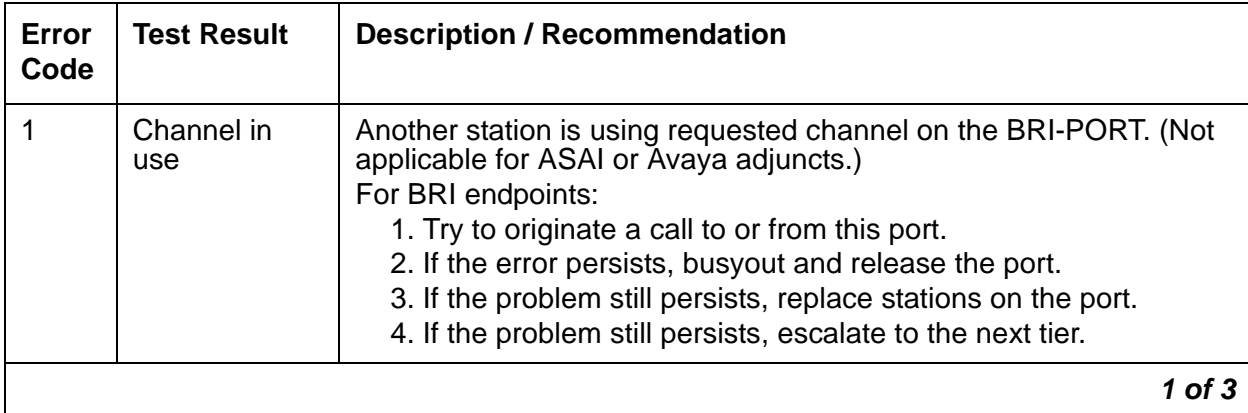

#### <span id="page-602-5"></span>**Table 156: ISDN-BRI CAUSE VALUES; (BRI-SET/ASAI-ADJ Error Log Notes)** *1 of 3*

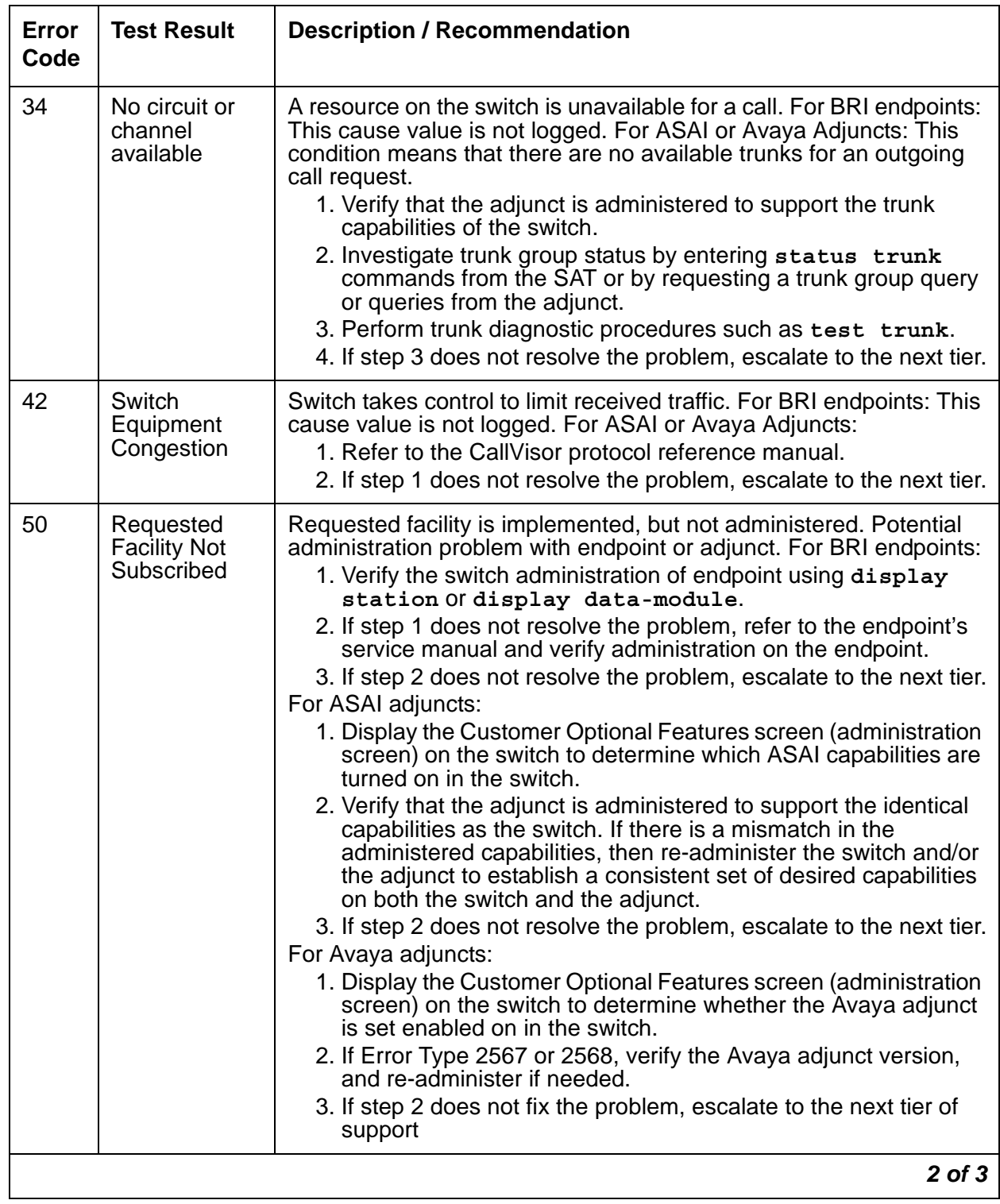

#### **Table 156: ISDN-BRI CAUSE VALUES; (BRI-SET/ASAI-ADJ Error Log Notes)** *2 of 3*

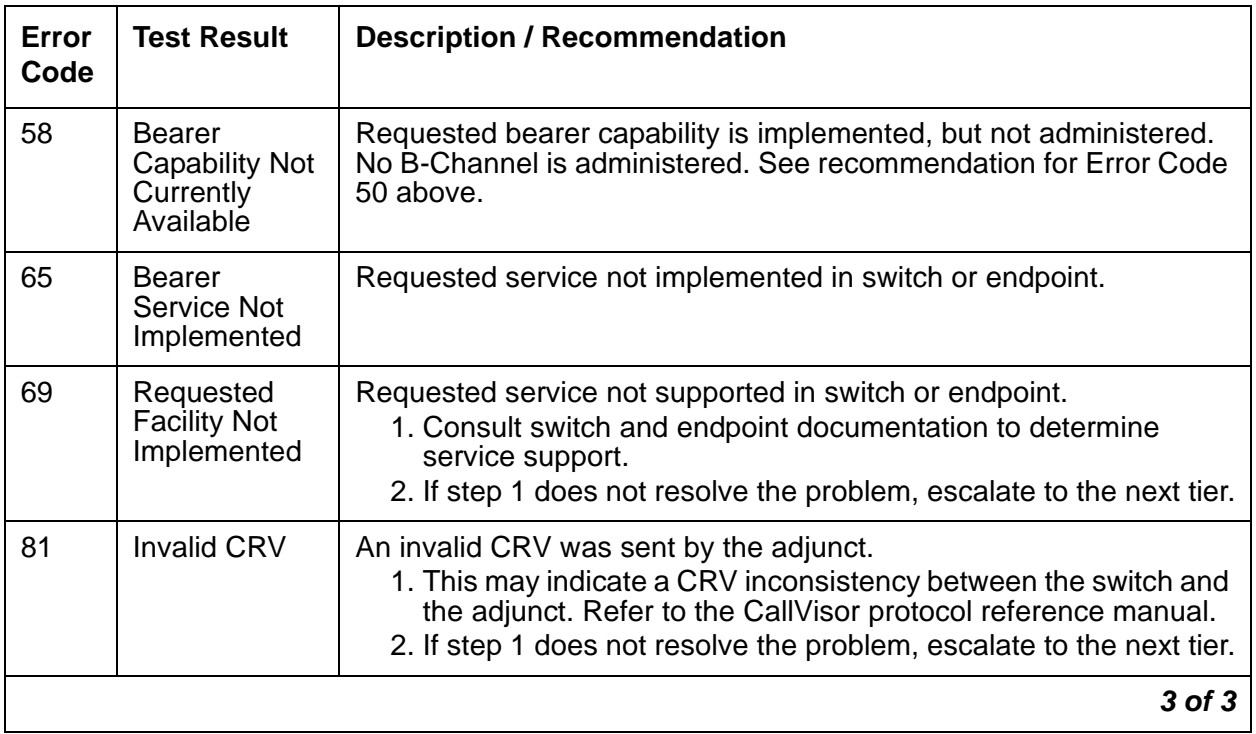

#### **Table 156: ISDN-BRI CAUSE VALUES; (BRI-SET/ASAI-ADJ Error Log Notes)** *3 of 3*

- <span id="page-604-0"></span>j. **Error 2568**: the adjunct ID is invalid, check the vender ID or software running on the Avaya adjunct
- <span id="page-604-1"></span>k. **Error Type 2817**: there is a layer-2 problem over the D-Channel between the switch and the endpoint. When this error occurs, an alarm is raised against the station or adjunct. Execute **test station** *extension* **short** and note the results of the BRI XID test (#628). If this test fails, follow the repair procedure for [BRI XID Test \(#628\)](#page-1769-0).
- <span id="page-604-2"></span>l. **Error Type 3073**: there is a problem with the B-Channel connection between the switch and the endpoint. When this error occurs, a warning alarm is raised against the endpoint. Execute **test station** *extension* **long** and note the results of the BRI Remote Loopback Test (#627). If this test fails, follow the repair procedure for [BRI Remote Loopback](#page-1765-0)  [Test \(#627\)](#page-1765-0).
- <span id="page-604-3"></span>m. **Error Type 3329**: occurs whenever the point-to-point signaling link to the endpoint goes down (except when it goes down because either the PKT-BUS has failed or has been busied out by system technician). When this error occurs, an alarm is raised against the endpoint or adjunct. Execute **test station** *extension* **short** and note the results of the Signaling Link Status test (#626). If this test fails, follow the repair procedure for [Signaling Link Status Test \(#626\)](#page-1762-0). The alarm is retired when the signaling link is reestablished to the endpoint or adjunct.

<span id="page-605-0"></span>n. **Error Type 3585-3839**: Certain ASAI protocol-specific cause codes are logged by switch software. The cause code can be determined from the following formula:

If the Error Type is greater than 3712, then the ASAI cause code is equal to the Error Type minus 3712. This code was sent to the adjunct by the switch.

If the Error Type is less than 3712, then the ASAI cause code is equal to the Error Type minus 3584. This code was sent to the switch by the adjunct.

A description of the various ASAI cause values is contained in the [Table 157: ASAI CAUSE](#page-605-1)  [VALUES; \(BRI-SET/ASAI-ADJ Error Log Entries Notes\).](#page-605-1) This table also contains recommended system technician actions associated with the cause value. In addition, the Aux Data field of the Error Log entry contains additional diagnostic information additional diagnostic.

#### <span id="page-605-1"></span>**Table 157: ASAI CAUSE VALUES; (BRI-SET/ASAI-ADJ Error Log Entries Notes)** *1 of 2*

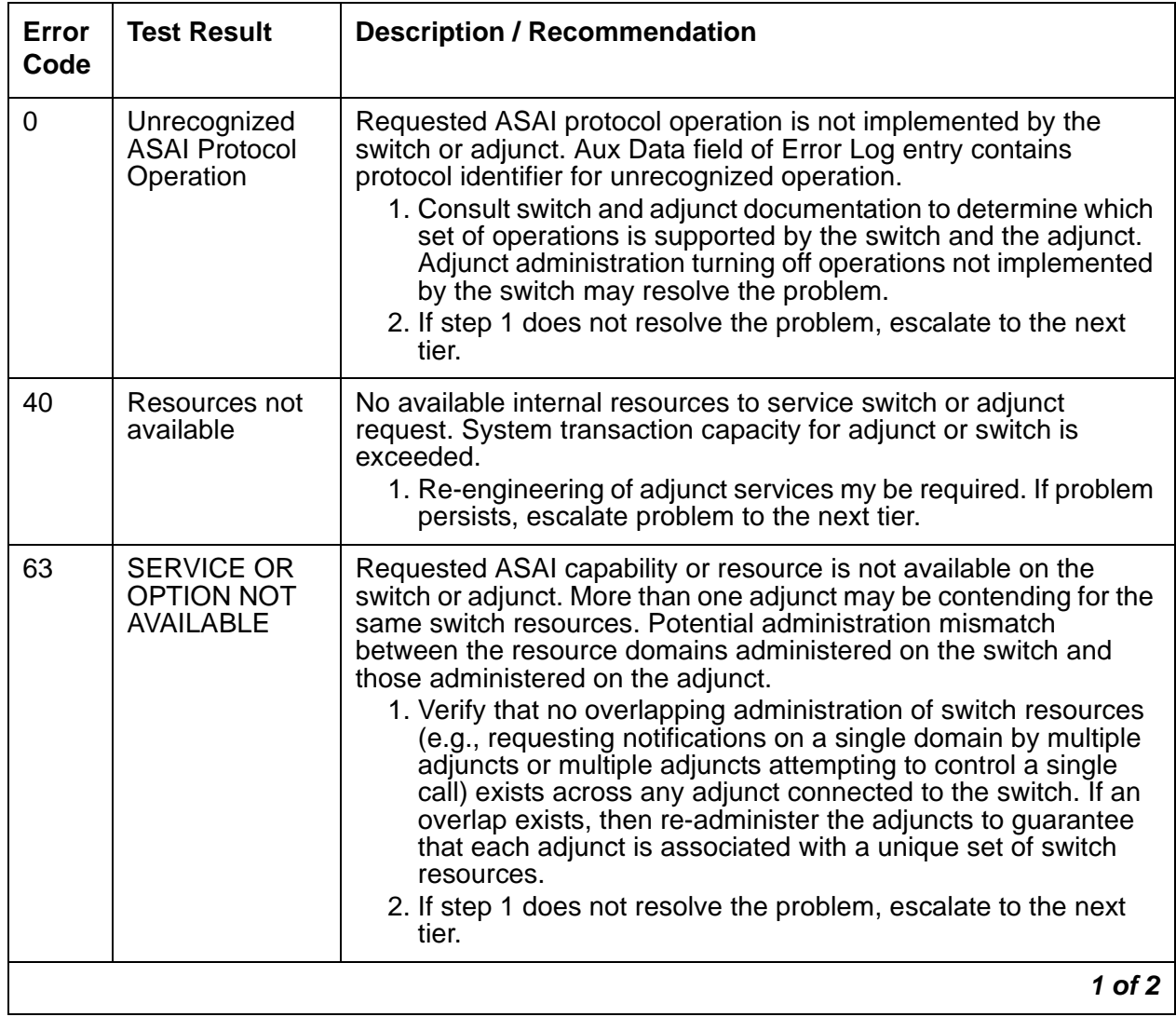

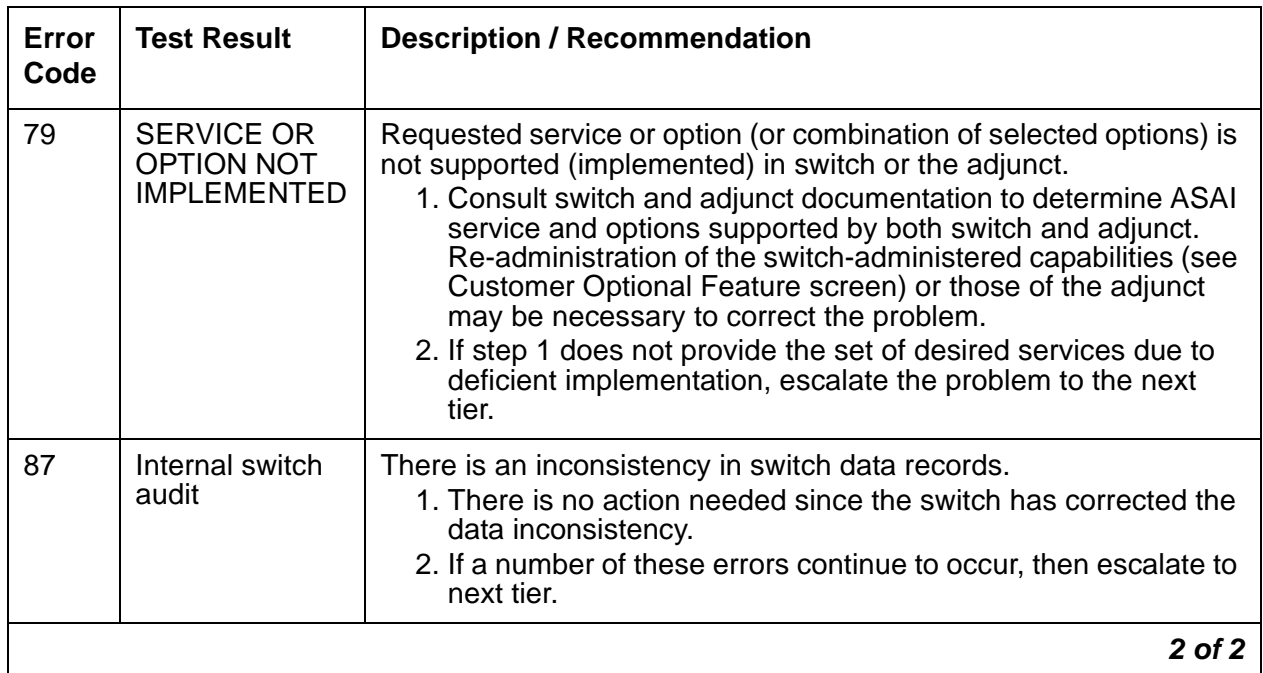

#### **Table 157: ASAI CAUSE VALUES; (BRI-SET/ASAI-ADJ Error Log Entries Notes)** *2 of 2*

<span id="page-606-0"></span>o. **Error Type 3840-4095**: Certain ISDN-BRI cause codes are logged by switch software. The cause code can be determined from the following formula:

If the Error Type is greater than 3968, then the ISDN-BRI cause code is equal to the Error Type minus 3968. This code was sent to the endpoint by the switch.

If the Error Type is less than 3968, then the ISDN-BRI cause code is equal to the Error Type minus 3840. This code was sent to the switch by the endpoint.

A description of the various ISDN-BRI cause values is contained in [Table 156: ISDN-BRI](#page-602-5)  [CAUSE VALUES; \(BRI-SET/ASAI-ADJ Error Log Notes\).](#page-602-5) This table also contains recommended actions associated with the cause value. In addition, the Aux Data field of the Error Log entry contains additional diagnostic information.

<span id="page-606-1"></span>p. **Error 3847**: sets on the port do not support level 3 initialization. Consult the Set Service documentation.

## **Demand test descriptions and error codes**

Investigate tests in the order presented. By clearing errors associated with the first test*,* errors generated from other tests may also be cleared. Click on the link to see the full description of the test, error codes, and recommended actions.

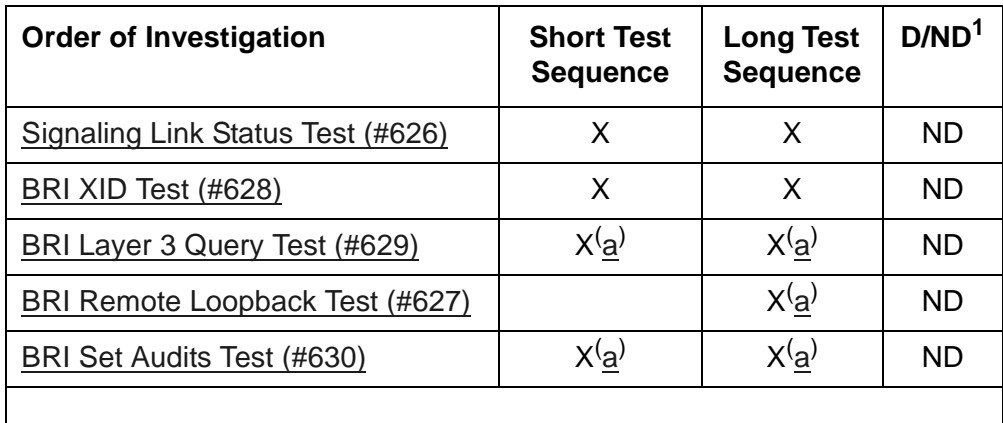

1. D = Destructive; ND = Nondestructive

Note:

<span id="page-607-0"></span>a. Execute **test port long** *location*, and review the results of the [BRI Port Local LAN](#page-1749-0)  [Looparound Test \(#618\)](#page-1749-0) to verify the repair.

### **SPID Facility Test**

This test verifies the wiring and operation of the signaling link between the switch and a endpoint or adjunct on a BRI interface. This test is not executed from the administration terminal, but rather is executed by using a BRI test set equipped with a display. The test set may replace the BRI set, ASAI or Avaya adjunct under test by plugging it into the same jack or by bridging it onto the wiring at some point between the switch and the endpoint (or adjunct), thereby creating a pseudo-BRI multipoint configuration.

When plugged into the port in this manner, the test set establishes a signaling link connection with the switch and attempts to complete Service Profile IDentifier (SPID) initialization by using the Service SPID administered for the system (see the System Maintenance Administration screen). If the test set displays the correct administered port address for the endpoint or adjunct under test, the test passes (see [Table 159: Service SPID Display\)](#page-609-0). If after one minute nothing is displayed on the test set, the test fails.

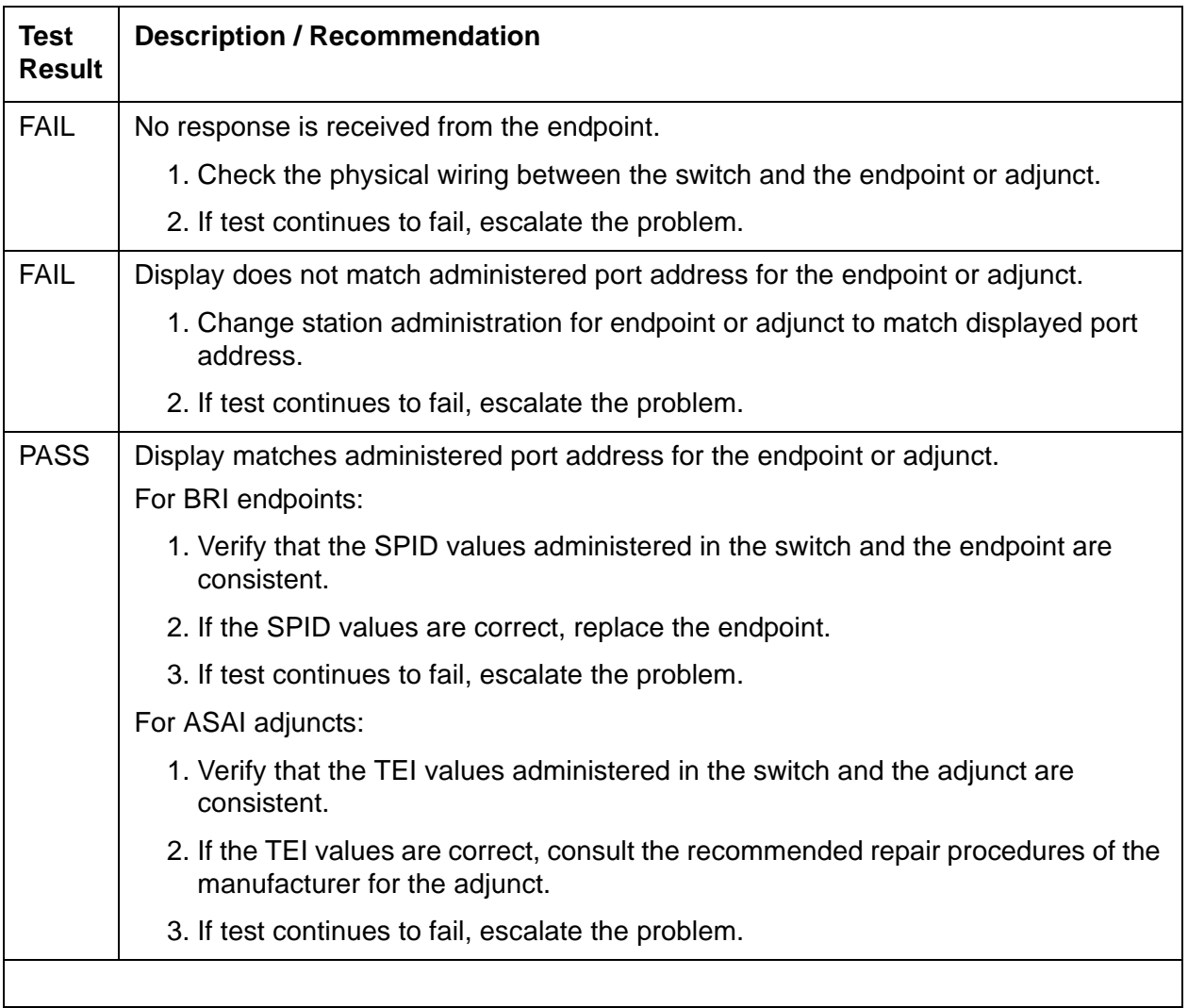

#### **Table 158: SPID Facility Test**

The abbreviations used in Service SPID Display have the following meanings:

- UU Universal cabinet number (1 44 for PNs)
- C Carrier (A,B,C,...)
- SS Slot (01, 02,...)
- pp port  $(01 12)$
- ext extension one and two (1 99999)
- SPID service profile identifier

#### <span id="page-609-0"></span>**Table 159: Service SPID Display**

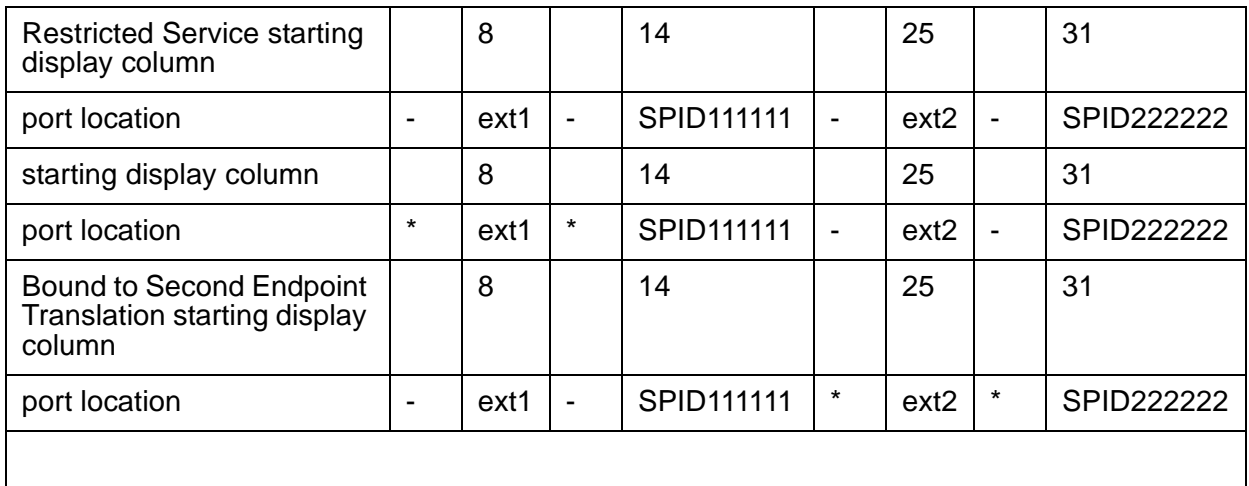

# **CAB-CALM (Customer alarm)**

**G650**

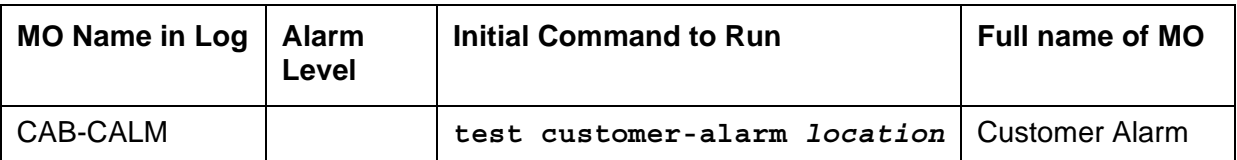

CAB-CALM provides control of a relay contact between a pair of leads from the TN2312BP IPSI that can be wired to an external alarming device that is provided by the customer (CPAD). A contact closure is provided between the leads when the alarm exceeds the level specified in the **CPE Alarm Activation Level** field on the **change system-parameters maintenance** screen.

CAB-CALM is not associated with any background or demand tests that are used to clear alarms. CAB-CALM becomes active when any other MO reaches a predetermined level (none, warning, minor, or major) and generates an alarm. Clear the MO that is generating the alarm to retire the contact closure across the CPAD relay contact.

If you think that there is a problem with the CPAD, you can test it by executing the **test customer-alarm** command that activates the device closing the relay on the TN2312BP IPSI for one minute. You can specify the repeat parameter to close the relay contact for a longer time. The number of repeats that you specify is the number of minutes the external device is activated.

## **Demand test descriptions and error codes**

The **test customer-alarm** *location* (**short|long**) **repeat #** command causes the TN2312BP IPSI to:

- Close the CPAD relay contact for one minute
- Return to the state determined by the active alarm level specified by the **CPE Alarm Activation Level** field on the **change system-parameters maintenance** screen

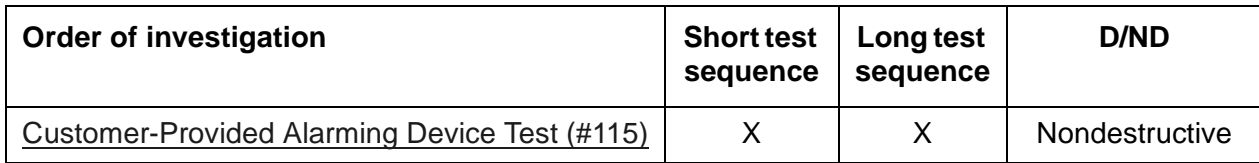

# **CAB-EXFR (Emergency Transfer)**

**G650**

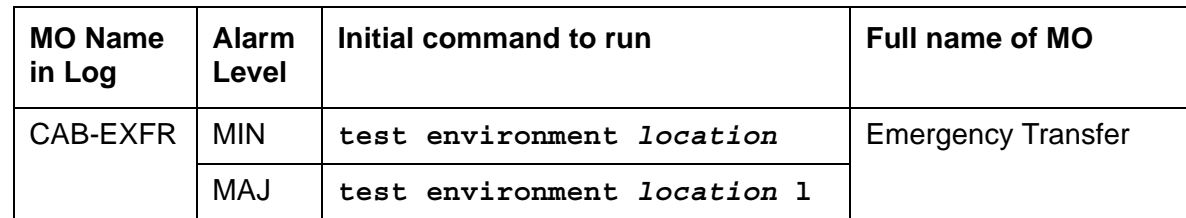

The emergency transfer feature connects some central office trunks directly through to analog user stations when the system has a serious problem or experiences a total power failure.

Emergency transfer is activated by the TN2312BP IPSI when:

- The system is booting.
- The cabinet containing the TN2312BP IPSI board is in power failure.
- The TN2312BP IPSI has detected a loss of control connectivity for more than 70 seconds.
- The server has detected a serious problem in the cabinet.
- A request is made from a SAT command to set the state of emergency transfer.

Refer to [Figure 101: G650 Cabinet Environmental Hardware Components](#page-1184-0) for further information.

#### **On, off, and auto in emergency transfer**

This is introduced to set the state of emergency transfer (**set emergency-xfr on | off | auto** *location*), because a physical switch is not provided on the faceplate of the TN2312BP IPSI circuit pack to control the state of emergency transfer.

The TN2312BP IPSI supplies -48V DC voltage to an emergency transfer panel. This -48V supply keeps relays within the emergency transfer panel operating which, in turn, keep analog stations and CO trunks wired to ports (station and trunk respectively) on the system. When the TN2312BP IPSI is supplying -48V, the state of emergency transfer is off. When a problem is detected and the TN2312BP IPSI stops supplying -48V the state of emergency transfer is on. When the TN2312BP IPSI is in the auto state, it is usually supplying -48V to the emergency transfer panel, but automatically switches to the on state and stops supplying -48V if it detects a problem.
# **Error log entries and recommended actions**

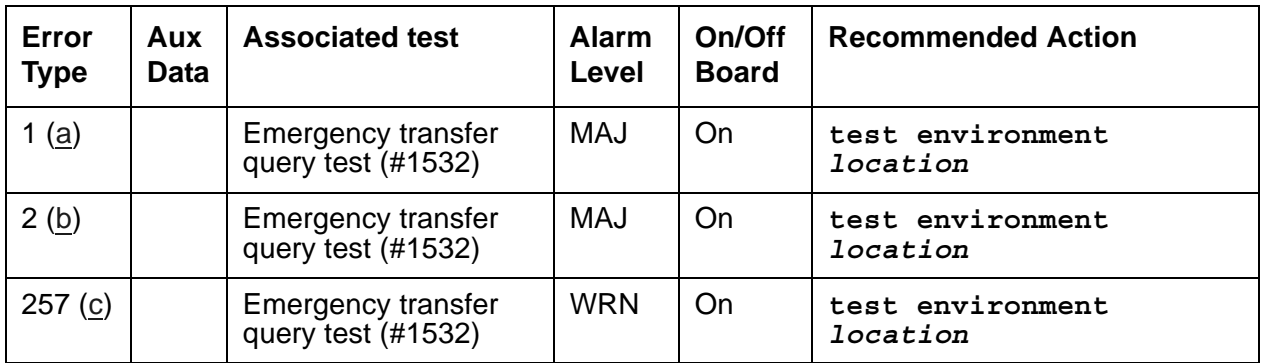

### **Table 160: CAB-EXFR Error Log Entries**

Notes:

- <span id="page-612-0"></span>a. **Error Type 1** – Manual on. Run **test environment** *location* and follow the repair steps for [Emergency Transfer Query Test \(#1532\)](#page-2033-0).
- <span id="page-612-1"></span>b. **Error Type 2** – Firmware has activated emergency transfer. This error is not expected. Run **test environment** *location* and follow the repair steps for [Emergency Transfer Query](#page-2033-0)  [Test \(#1532\)](#page-2033-0).
- <span id="page-612-2"></span>c. **Error Type 257** – Manual off. Run **test environment** *location* and follow the repair steps for [Emergency Transfer Query Test \(#1532\)](#page-2033-0).

## **Demand test descriptions and error codes**

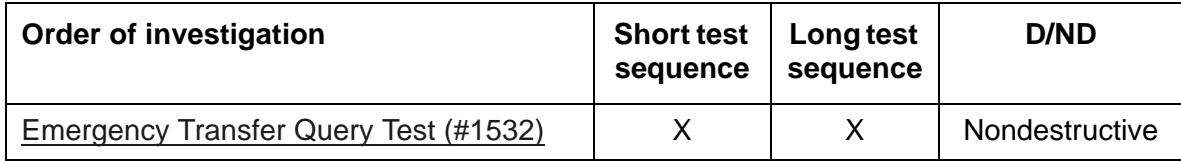

# **CAB-MTCE (Media Gateway Maintenance)**

**G650**

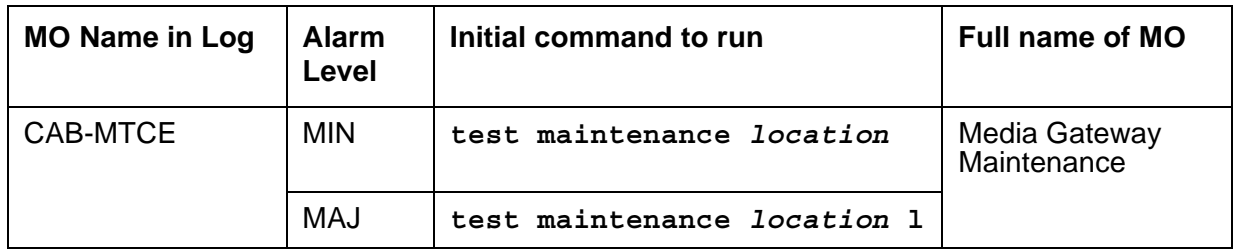

The CAB-MTCE MO is used for the alarming and logging of environmental maintenance errors for the TN2312BP IPSI in a G650 media gateway. Since the TN2312BP IPSI supports environmental maintenance in the G650 media gateway, trouble with the TN2312BP IPSI may cause environmental maintenance to falsely report problems. The following environmental MOs may be affected:

- [CAB-EXFR \(Emergency Transfer\)](#page-611-0)
- [CAB-CALM \(Customer alarm\)](#page-610-0)
- [CAB-PFL \(Power Fan Lead\)](#page-615-0)
- [SER-BUS \(Serial Communication Bus\)](#page-1182-0)
- [EXT-DEV \(External Device Alarm\)](#page-826-0)

When the TN2312BP is used in the SCC1 and MCC1 media gateways, the TN775D Maintenance circuit pack performs environmental maintenance.

When the TN2312BP IPSI is used in a G600 or CMC1 media gateway, it monitors environment maintenance (power supply and fans) using the AuxSig lead.

# **Error log entries and recommended actions**

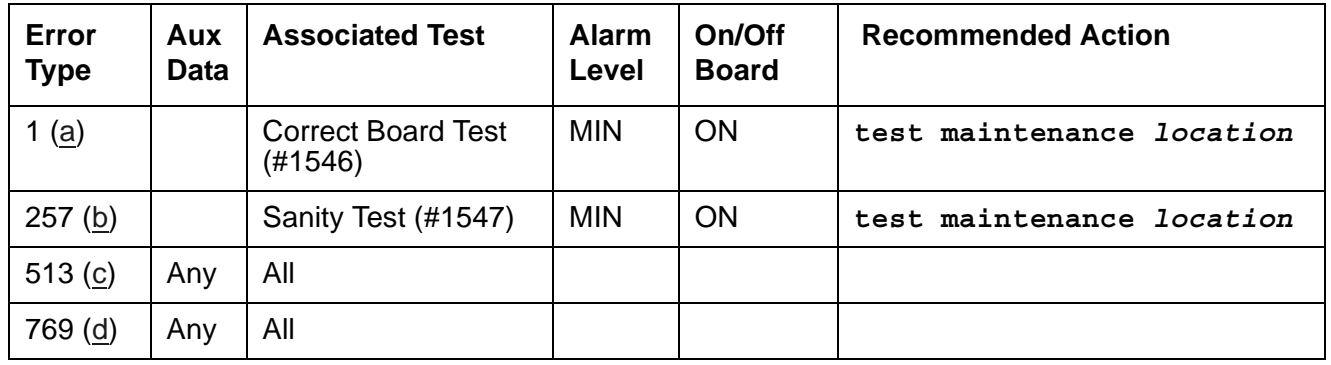

### **Table 161: CAB-MTCE Error Log Entries**

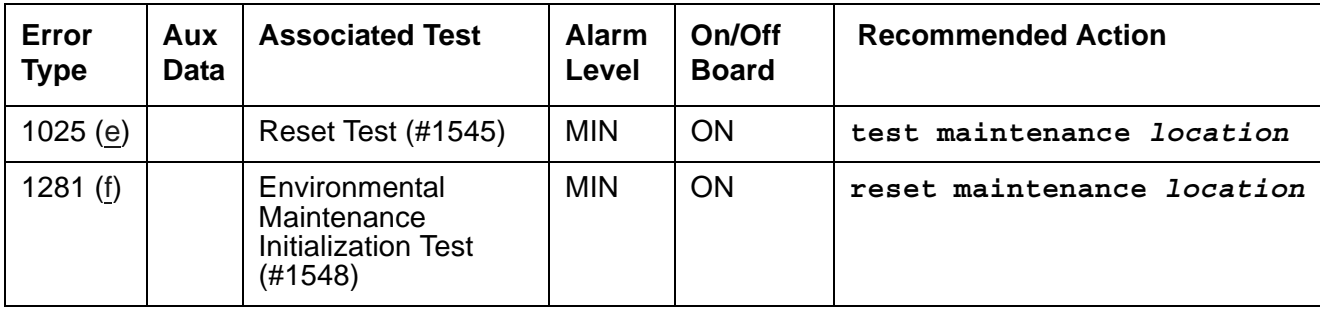

### **Table 161: CAB-MTCE Error Log Entries**

Notes:

- <span id="page-614-0"></span>a. **Error Type 1**—When a TN2312AP IPSI is inserted into a CMC1 or G650 Media Gateway, a minor alarm is raised. Full environmental maintenance is NOT available. Replace the TN2312AP IPSI with a TN2312BP IPSI. NOTE: A TN2312AP inserted in a G600 media gateway does NOT raise any alarm or error.
- <span id="page-614-1"></span>b. **Error Type 257**—The test is unable to communicate with the TN2312BP IPSI board. NOTE: The board must be a TN2312BP IPSI for this test to run.
- <span id="page-614-2"></span>c. **Error Type 513**—The TN2312BP sent a message with an unknown op-code in response to the test. The unknown op-code is recorded under Aux Data.
- <span id="page-614-3"></span>d. **Error Type 769**—The TN2312BP sent a message with a valid op-code but some other part of the message was indecipherable. The op-code with the error is recorded under Aux Data.
- <span id="page-614-4"></span>e. **Error Type 1025**—An attempt to reset environmental maintenance was unsuccessful.
- <span id="page-614-5"></span>f. **Error Type 1281**—Environmental initialization failed. Run the [Reset Environmental](#page-2054-0)  [Maintenance Test \(#1545\)](#page-2054-0), which calls the [Environmental Maintenance Initialization Test](#page-2056-1)  [\(#1548\)](#page-2056-1).

## **Demand test descriptions and error codes**

Investigate tests in the order presented. By clearing errors associated with the first test*,* errors generated from other tests may also be cleared. Click on the link to see the full description of the test, error codes, and recommended actions.

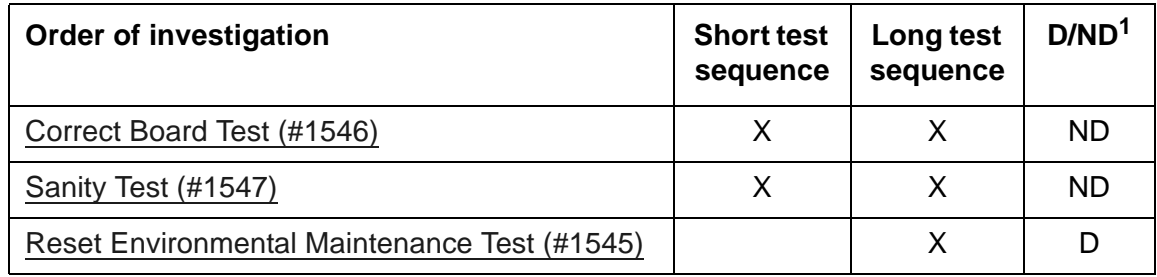

1. D = Destructive, ND = Nondestructive

# <span id="page-615-0"></span>**CAB-PFL (Power Fan Lead)**

**G650**

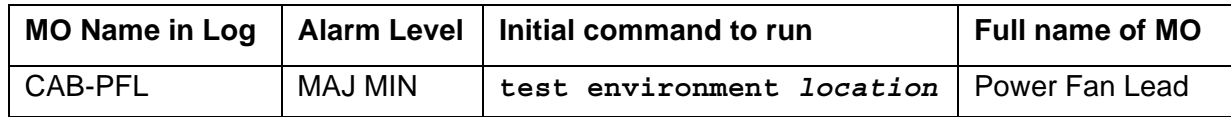

The CAB-PFL represents the state of a combined power/fan lead. This lead is known as the AuxSig lead. On a G650, the AuxSig output signal is a ground referenced relay contact closure indicating a failure of the 655A power supply outputs, hot spot thermal warning, hot spot thermal shutdown, or failure of the fan assembly in a G650.

Use the AuxSig lead to determine the alarm state of the power supplies and fans if the serial bus or the interface to the serial bus of the TN2312BP IPSI in a G650 fails. If there is a CAB-PFL alarm in a G650 carrier, there should also be a SER-BUS, POW-SUP, CAB-TEMP, or PS-RGEN alarm indicating the source of the failure.

Refer to [Figure 101: G650 Cabinet Environmental Hardware Components](#page-1184-0) for further information.

When the TN2312BP IPSI is used in a CMC1 or a G600 carrier, use the CAB-PFL MO to determine the status of the power supply and fans, but use the repair procedure for [RMC-ENV](#page-1173-0)  [\(Power/Fan Sensors\).](#page-1173-0)

Fan/filter replacement procedures for the CMC1 and G600 media gateways are found under Variable-speed fans in *Maintenance Procedures (03-300432)*.

## **Error log entries and recommended actions**

### **Table 162: CAB-PFL Error Log Entries**

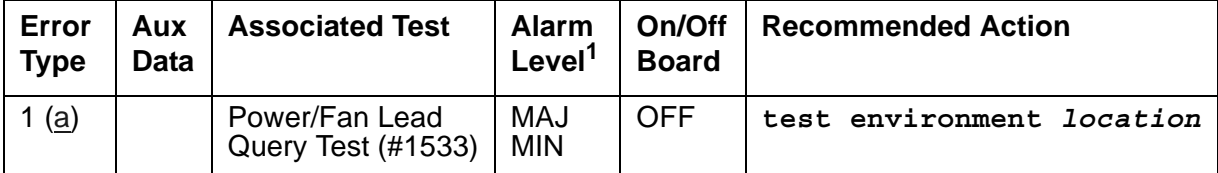

1. The alarm level of CAB-PFL is adjusted to be the same as the highest active alarm level for SER-BUS, POW-SUP, CAB-TEMP, or PS-RGEN, or it will be a MAJOR alarm if no G650 alarms in that category are found.

Note:

<span id="page-615-1"></span>a. **Error Type 1:** The AuxSig lead is active. Run **test environment** *location* and follow the repair steps for [Power/Fan Lead Query Test \(#1533\)](#page-2036-0).

# **Demand test descriptions and error codes**

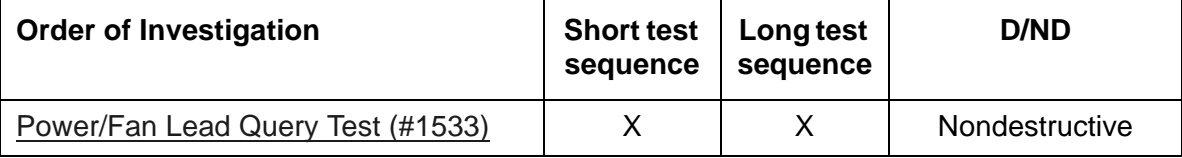

# **CAB-TEMP (Cabinet Temperature)**

**G650**

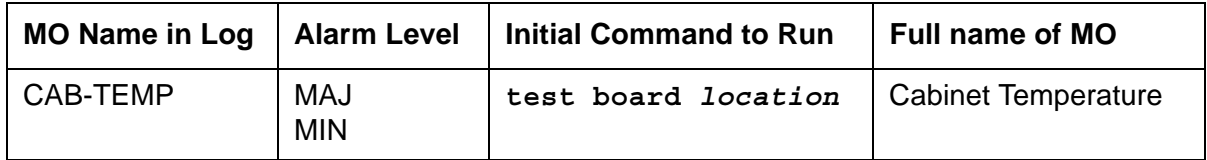

CAB-TEMP monitors the G650 and the 655A for the following:

- The power supply
	- Inlet temperature
	- Hot spot temperature status
	- Fan speed
	- Fan alarm lead
- The G650 carrier exhaust temperature

The serial bus is used by the TN2312BP IPSI to obtain this information from each power supply in a G650 media gateway. There is only one outlet temperature sensor and fan assembly in a G650, so information obtained from dual power supplies (slot 0 and 15) is redundant.

Refer to [Figure 101: G650 Cabinet Environmental Hardware Components](#page-1184-0) for further information.

### **Note:**

Fan/filter replacement procedures for the CMC1 and G600 media gateways are to be found under Variable-speed fans in *Maintenance Procedures (03-300432)*.

## **Error log entries and recommended actions**

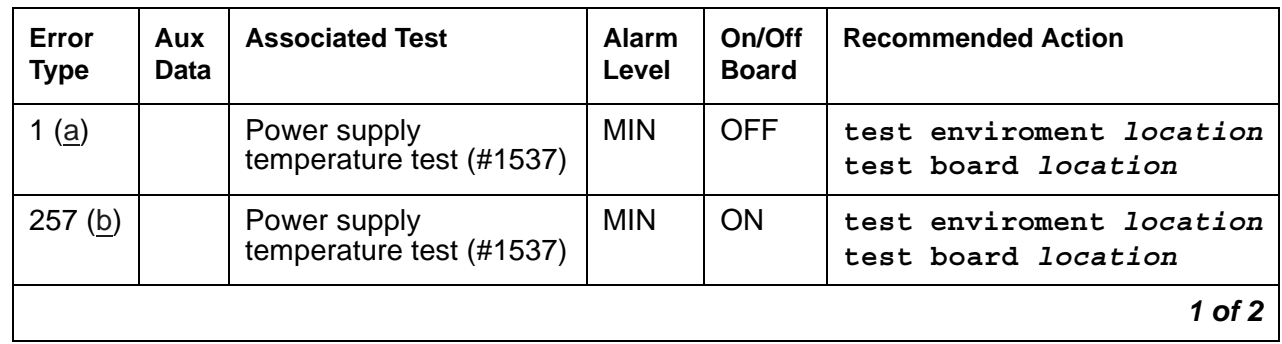

### **Table 163: CAB-TEMP Error Log Entries** *1 of 2*

| Error<br><b>Type</b> | Aux<br>Data | <b>Associated Test</b>                   | <b>Alarm</b><br>Level          | On/Off<br><b>Board</b> | <b>Recommended Action</b>                              |
|----------------------|-------------|------------------------------------------|--------------------------------|------------------------|--------------------------------------------------------|
| 513(c)               |             | Power supply<br>temperature test (#1538) | <b>MIN</b><br>MAJ <sup>1</sup> | <b>ON</b>              | test enviroment <i>location</i><br>test board location |
| 769 (d)              |             | Power supply fan test<br>(H1538)         | <b>MIN</b>                     | <b>ON</b>              | test enviroment <i>location</i><br>test board location |
|                      |             |                                          |                                |                        | $2$ of $2$                                             |

**Table 163: CAB-TEMP Error Log Entries** *2 of 2*

1. This is a minor alarm if there is a redundant power supply, and a major alarm if there is only one power supply.

#### **Notes**

- <span id="page-618-0"></span>a. **Error Type 1:** the inlet temperature is over the threshold—120<sup>o</sup> Fahrenheit (49<sup>o</sup> Celsius). Run **test board** and check the results of the [Power Supply Temperature Test \(#1537\)](#page-2048-0).
- <span id="page-618-1"></span>b. **Error Type 257:** the exhaust temperature is over the threshold—120<sup>°</sup> Fahrenheit (49<sup>°</sup> Celsius). Run **test board** and check the results of the [Power Supply Temperature Test](#page-2048-0)  [\(#1537\)](#page-2048-0).
- <span id="page-618-2"></span>c. **Error Type 513:** the hot spot temperature is over the threshold. Run **test board** and check the results of the [Power Supply Temperature Test \(#1537\).](#page-2048-0)
- <span id="page-618-3"></span>d. **Error Type 769:** the fan alarm is active. Run **test board** and check results of the [Power](#page-2048-0)  [Supply Temperature Test \(#1537\).](#page-2048-0)

### **Demand test descriptions and error codes**

Investigate tests in the order presented. By clearing errors associated with the first test*,* errors generated from other tests may also be cleared. Click on the link to see the full description of the test, error codes, and recommended actions.

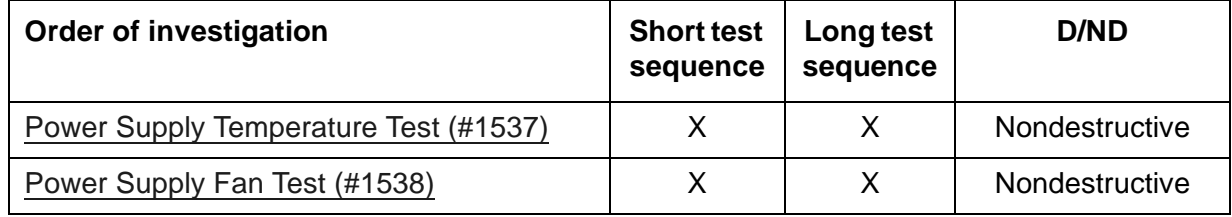

# **CABINET (Cabinet Sensors)**

**S8700 Series | S8500 | G600**

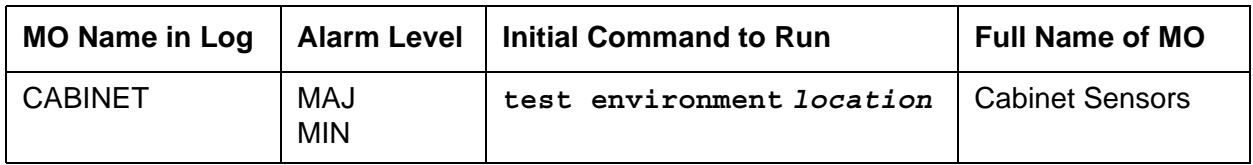

This maintenance object covers environmental maintenance for S8700-series servers and S8500 servers equipped with multicarrier cabinets (MCCs), and for servers equipped with CMC1 or G600 carriers.

**S8700 Series | S8500**

### **Note:**

The CABINET MO for S8700-series servers and S8500 servers is valid only for multicarrier cabinets (MCCs). For information about environmental maintenance on single-carrier cabinets (SCCs), see [DC-POWER \(Single-Carrier Cabinet](#page-673-0)  [Environment\).](#page-673-0)

The cabinet sensors monitor cabinet temperature and fan rotation. Variable-speed fans are used extensively in S8700-series systems.

The Maintenance circuit pack in an MCC PN monitors a temperature sensor (S1) at the top of the cabinet and generates a major alarm if the exit air temperature exceeds 65 degrees Celsius (149 degrees Fahrenheit). Another temperature sensor in the top of the cabinet (S2) also monitors exit air temperature. If it exceeds 70 degrees Celsius (158 degrees Fahrenheit), the power-distribution unit turns off all cabinet power and invokes emergency transfer. Other sensors monitor fan performance.

The repair procedures that follow rely on your ability to distinguish between high and low fan speeds by the sound of the fans. Experience will allow you to distinguish between the high and low pitches generated by high and low speeds. A thermometer is also required for some of the procedures that follow.

In making replacements, observe the following rules:

- New fan assemblies accept *only* variable-speed fans.
- Old fan assemblies accept either variable- or constant-speed fans.
- Replace a fan assembly (carrier) *only* with a fan assembly of the same type (new for new, old for old).

# **Variable-Speed Fans**

A variable-speed fan is identified by the following features:

- A fan and air filter assembly with product code ED-67077-30, Group 4 or greater, labeled on the front of the carrier
- A 5-pin white connector mounted next to each fan on the fan assembly cover plate for speed control and alarm circuitry
- A 2-pin black -48 V power connector to each fan
- A power filter (ED-1E554-30, G1 or G2) located in a metal box mounted behind the fans on the right-hand cable trough as you face the rear of the cabinet
- The AHD1 circuit pack and the two S4 sensors used with older fan assemblies are absent.

Alarm leads from each fan are tied together into a single lead that registers a minor alarm against CABINET whenever a fan's speed drops below a preset limit or fails altogether.

### **Note:**

The front fans may run at a different speed than the rear fans since they are controlled by different sensors.

#### **Note:**

Fan/filter replacement procedures for the CMC1 and G600 media gateways are to be found under Variable-speed fans *Maintenance Procedures (03-300432)*.

## **Error log entries and recommended actions**

**S8700 Series | S8500**

### **Table 164: S8700 Series | S8500: Cabinet Sensors Error Log Entries**

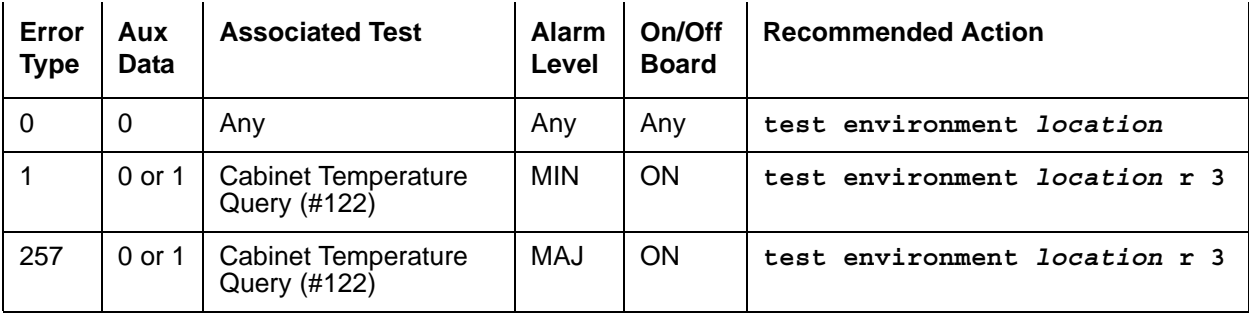

### **CMC1**

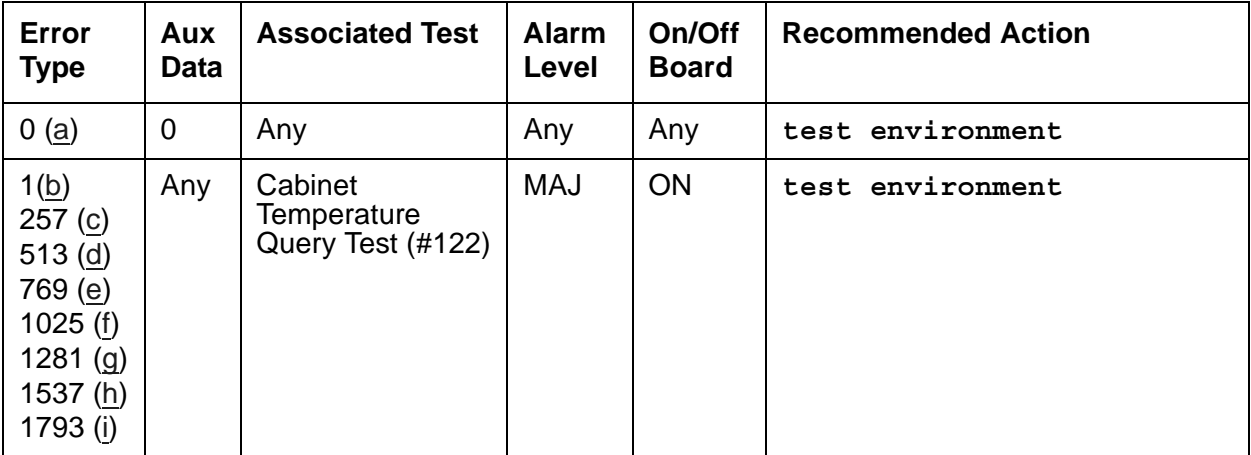

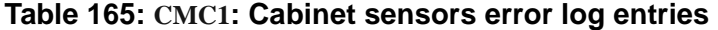

Notes:

- <span id="page-621-0"></span>a. **Error Type 0**: Run the Short Test Sequence first. If all tests pass, run the Long Test Sequence. Refer to the appropriate test description and follow the recommended procedures.
- <span id="page-621-1"></span>b. **Error Type 1**: the Power/Fan Status lead indicates that the power supply of one or more CMC1 cabinets has detected an alarm condition. The condition can be caused by the failure of any fan or the failure of any power supply output. If more than one CMC1 cabinet exists, all of the Power/Fan Status leads are tied together (the fan and power lead is an O-ring of all cabinets' status leads). Since an error condition on a fan or power supply output could be the result of a temporary overload (e.g. during board insertion) or caused by the location of the equipment (e.g. fan blockage), a single event may be an anomaly that eventually clears. However, a repeating condition will cause a major alarm.
- <span id="page-621-2"></span>c. **Error Type 257**: temperature Sensor 1: Since temperature alarms can be transient, a single event may be an anomaly that eventually clears. However, a repeating condition will cause a major alarm and may indicate a need to replace one or more components (e.g. a Cabinet Fan may be bad, or check to see if the equipment room air conditioning supply/unit is functional).
- <span id="page-621-3"></span>d. **Error Type 513**: temperature Sensor 2: Since temperature alarms can be transient a single event may be an anomaly that eventually clears. However, a repeating condition will cause a major alarm and may indicate a need to replace one or more components (e.g. a Cabinet Fan may be bad, or check to see if the equipment room air conditioning supply/unit is functional).

**Note:**

An out-of-tolerance voltage condition may be caused by transient conditions (e.g. board insertion or electrical noise). Voltage problems can cause serious damage to the TN2314 or highly unpredictable failure modes. Therefore, a repeating condition will cause a major alarm. The following Error Types 769 through 1793 represents the various system voltages and are listed below:

- <span id="page-622-0"></span>e. **Error Type 769**: Out-Of-Tolerance voltage condition for -48 VDC.
- <span id="page-622-1"></span>f. **Error Type: 1025**: Out-Of-Tolerance voltage condition for -5 VDC.
- <span id="page-622-2"></span>g. **Error Type: 1281**: Out-Of-Tolerance voltage condition for +5 VDC.
- <span id="page-622-3"></span>h. **Error Type: 1537**: Out-Of-Tolerance voltage condition for +12 VDC.
- <span id="page-622-4"></span>i. **Error Type: 1793**: Out-Of-Tolerance voltage condition for +3.3 VDC.

## **Demand test descriptions and error codes**

#### **S8700 Series | S8500**

Investigate tests in the order presented. By clearing errors associated with the first test*,* errors generated from other tests may also be cleared. Click on the link to see the full description of the test, error codes, and recommended actions.

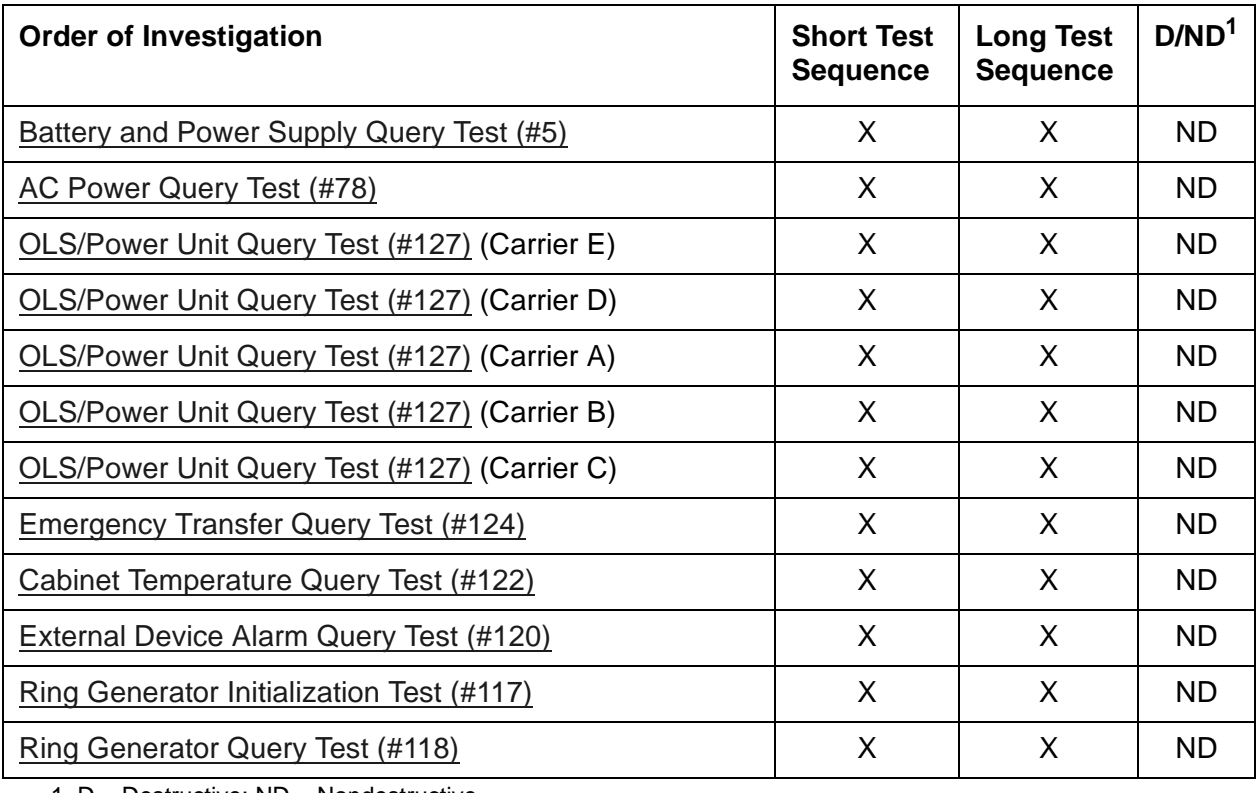

1. D = Destructive; ND = Nondestructive

### **CMC1**

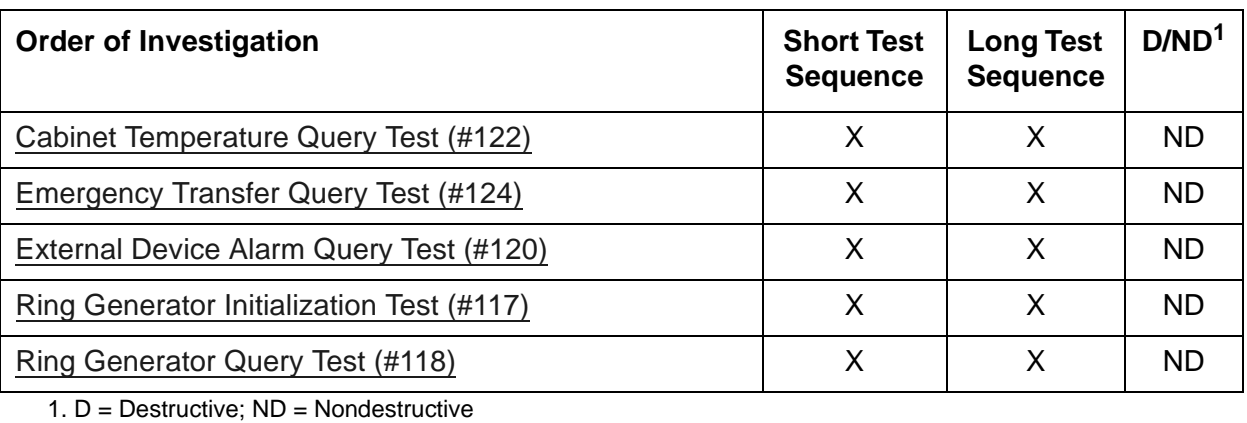

# **CARR-POW (Carrier Power Supply)**

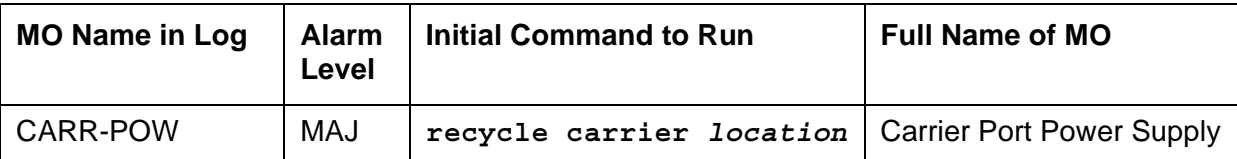

Single-carrier and multicarrier cabinet types can be powered by either AC or DC external power source. Environmental maintenance differs according to cabinet type and external power supply.

### **! CAUTION:**

Before powering down a cabinet or carrier that contains EMBEDDED AUDIX circuit packs (TN566), first power down the AUDIX unit to avoid damaging the AUDIX software. Instructions for powering down this unit are in the Removing and restoring EMBEDDED AUDIX power in Chapter 4: General troubleshooting in *[Maintenance Procedures \(03-300432\)](#page-27-1)*, and in *[DEFINITY® AUDIX](#page-27-0)  [Maintenance, 585-300-110](#page-27-0)*.

The CARR-POW MO represents the pair of power supplies that supply +5V, -48V and -5 VDC power to each carrier in a multicarrier cabinet. In AC-powered cabinets, these are called Off Line Switches (OLS). In DC-powered cabinets, they are DC/DC converters.

# **Cycling Power Supplies**

When a port carrier power supply problem is reported by hardware, the system can cycle the power supplies in that carrier. When a carrier is cycled, the power supplies are turned off for 2 seconds and then turned back on. The system cannot cycle the power supplies on any of the following types carriers even if they are duplicated:

- Expansion control carrier
- Switch node carrier
- Single-carrier cabinet

### **A** WARNING:

When port carrier power is cycled, all service dependent upon circuit packs in that carrier is disrupted.

| Code          | <b>System</b><br><b>Power</b> | <b>Output (VDC)</b>                             | Location                                                                                    |
|---------------|-------------------------------|-------------------------------------------------|---------------------------------------------------------------------------------------------|
| 631DA         | <b>AC</b>                     | $+5$                                            | Left side                                                                                   |
| 631DB         | <b>AC</b>                     | $-48/-5$                                        | Right side                                                                                  |
| 644A          | DC                            | $+5$                                            | Left side                                                                                   |
| 645B          | DC                            | $-48/-5$                                        | <b>Right Side</b>                                                                           |
| <b>TN755B</b> |                               | 165                                             | Slots 17 and 18                                                                             |
| 631WA/AR      | <b>AC</b>                     | +5                                              | Left side                                                                                   |
| 631WB/BR      | <b>AC</b>                     | $-48$                                           | Right side                                                                                  |
| <b>TN736</b>  | <b>AC</b>                     | -5                                              | Used with 631                                                                               |
| <b>TN752</b>  | <b>AC</b>                     | $165/-5$                                        | WA/WB or AR/AB                                                                              |
| 649A          | <b>AC</b>                     | $-48$ at 10 Amps<br>+5 VDC and -5 VDC at 6 Amps | Right side on control and port<br>carriers. Left and right side on<br>switch node carriers. |

**Table 166: Carrier Port Power Supplies for Multicarrier Cabinets**

# **AC-Powered Cabinets**

### **AC Power-Distribution Unit and Battery Charger (J58890CE-2)**

[Figure 41: AC Power-Distribution Unit \(J58890CE-2\): Front](#page-627-0) shows an AC power-distribution unit (List 9 or List 10). This unit sits at the bottom of some multicarrier cabinets.

<span id="page-627-0"></span>**Figure 41: AC Power-Distribution Unit (J58890CE-2): Front**

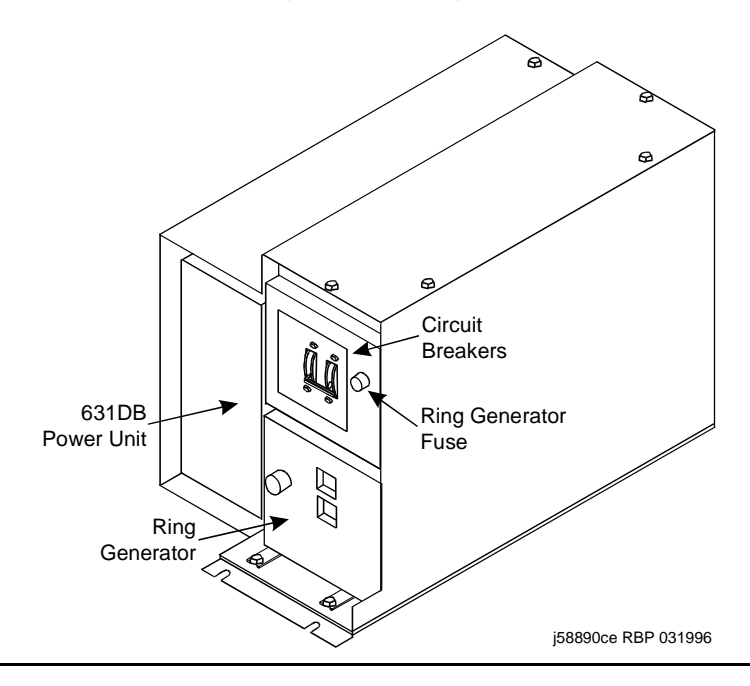

The AC power-distribution unit contains the following components:

- Circuit breaker
- Electromagnetic Interference (EMI) filter
- Ring generator
- AC input fuse
- 20-Amp fuses
- Signal connector
- -48 VDC fan power

The optional battery charger (List 11) sits at the bottom of some multicarrier cabinets. See [Figure 42: Battery Charger \(Optional Part of J58890CE-2\): Front.](#page-628-0)

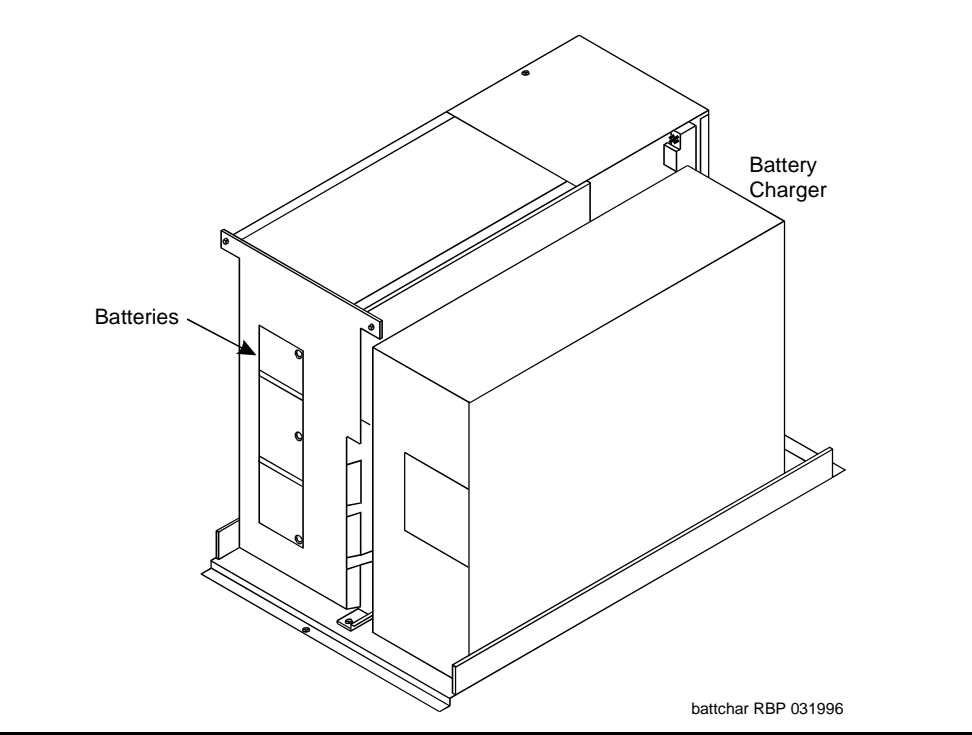

### <span id="page-628-0"></span>**Figure 42: Battery Charger (Optional Part of J58890CE-2): Front**

The charger is used only without an uninterruptible power supply (UPS). The charger contains:

- Three 48 VDC batteries for backup power to the cabinet
- A DC power relay to automatically switch the batteries into the power circuit if a main power failure is detected

[Figure 43: AC Power Distribution in Multicarrier Cabinets](#page-629-0) shows AC power distribution in some multicarrier cabinets. The DC power-distribution cables are on both sides of the cabinet. **These cables supply power to each of the carriers**. The optional battery charger is at the right side of the power-distribution unit.

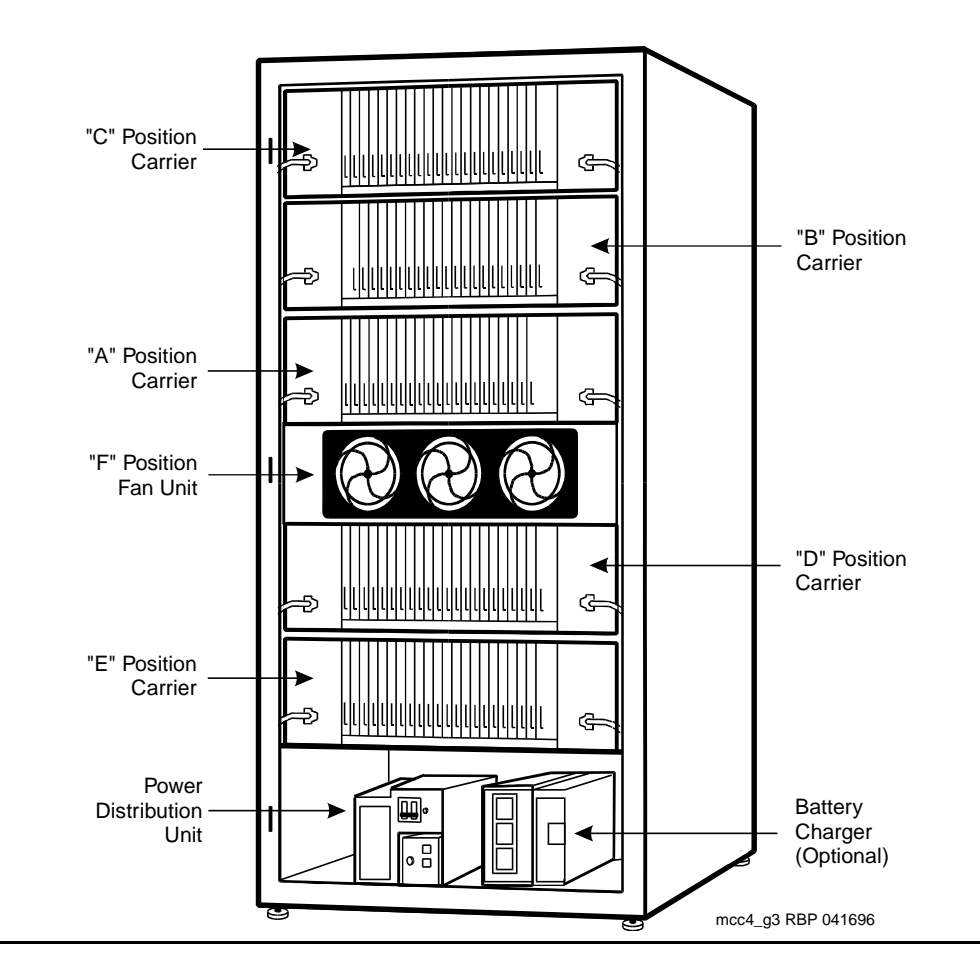

<span id="page-629-0"></span>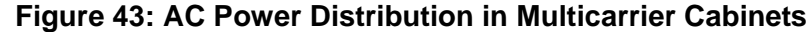

### **Power Backup**

If AC power fails, three 48-V DC batteries power the system for:

- 15 seconds in a PN cabinet
- 10 minutes in the expansion control carrier in the "A" position of a PN cabinet

### **Uninterruptible Power Supply**

An external UPS provides a longer backup time than holdover batteries and can replace the batteries and battery charger. The unit connects from the AC power source to a cabinet's AC power cord. If AC power fails, the unit supplies its own AC power to the cabinet.

j58890ch RBP 071596

### **J58890CH-1**

In AC-powered cabinets, the power-distribution unit (J58890CH-1), distributes 170 to 264 VAC from a wall outlet to a set of BU3200A Battery Interface Units (BIU). See [Figure 44: AC](#page-630-0)  [Power-Distribution Unit \(J58890CH-1\): Front](#page-630-0) and [Figure 45: Power-Distribution Unit](#page-631-0)  [\(J58890CH-1\)](#page-631-0).

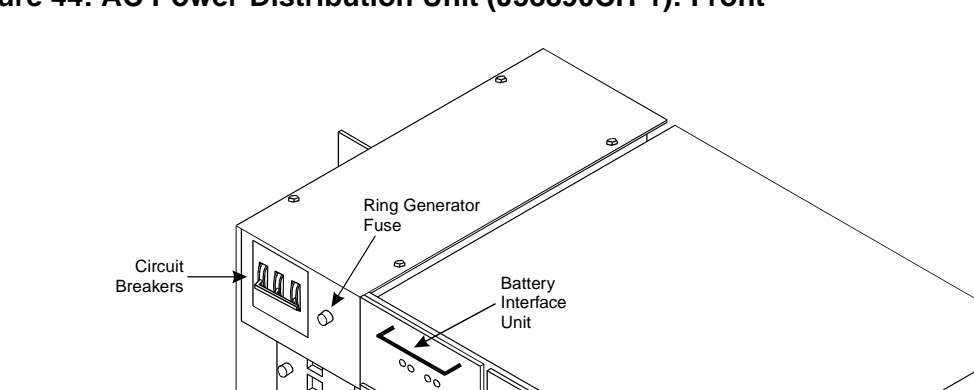

<span id="page-630-0"></span>**Figure 44: AC Power-Distribution Unit (J58890CH-1): Front**

Rectifier Modules

Ring Generator

<span id="page-631-0"></span>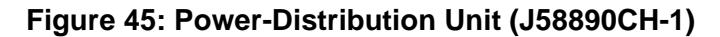

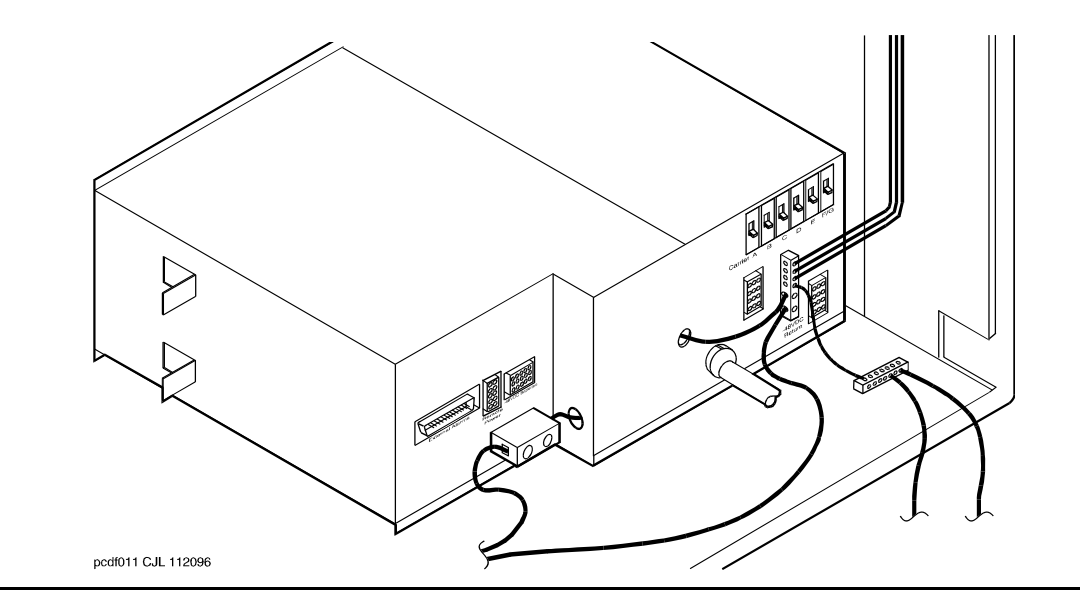

### **Power Backup**

The small battery is at the center rear of the multicarrier cabinet. This 8-AH (Amp Hour) battery is fused for short circuit protection and is charged by the J58890CH-1. The batteries also contain a thermal sensor that changes the charging voltage depending on battery temperature.

The small batteries provide short-term battery holdover. If AC power fails, 48-V DC batteries power the system for:

- 15 seconds in a PN cabinet
- 10 minutes in the expansion control carrier in the "A" position of a PN cabinet

[Figure 46: Small Battery Assembly](#page-632-0) shows the small battery assembly.

### <span id="page-632-0"></span>**Figure 46: Small Battery Assembly**

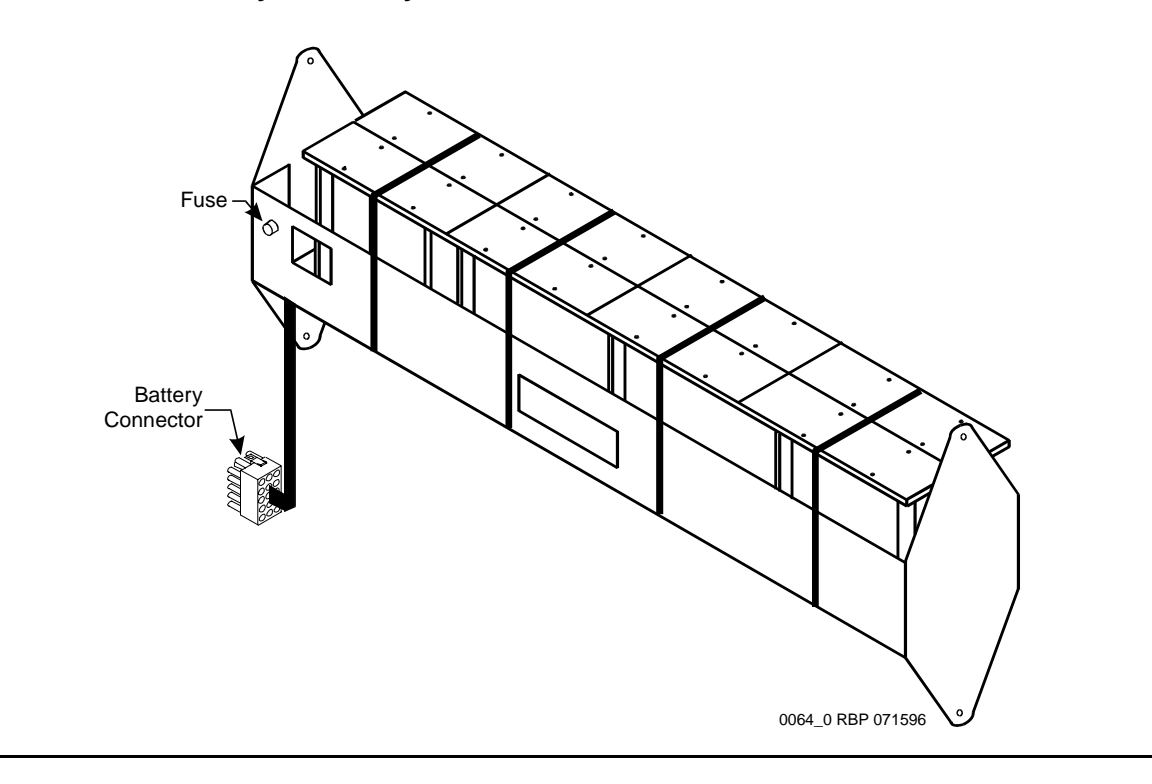

# **DC-Powered Cabinets**

## **DC Power-Distribution Unit (J58890CF-2)**

[Figure 47: DC Power-Distribution Unit \(J58890CF-2\): Front](#page-633-0) shows a power-distribution unit in some DC-powered multicarrier cabinets. The unit sits at the bottom of the cabinet and contains the ring generator, 20-Amp circuit breakers, terminal blocks, and system fan power.

<span id="page-633-0"></span>**Figure 47: DC Power-Distribution Unit (J58890CF-2): Front**

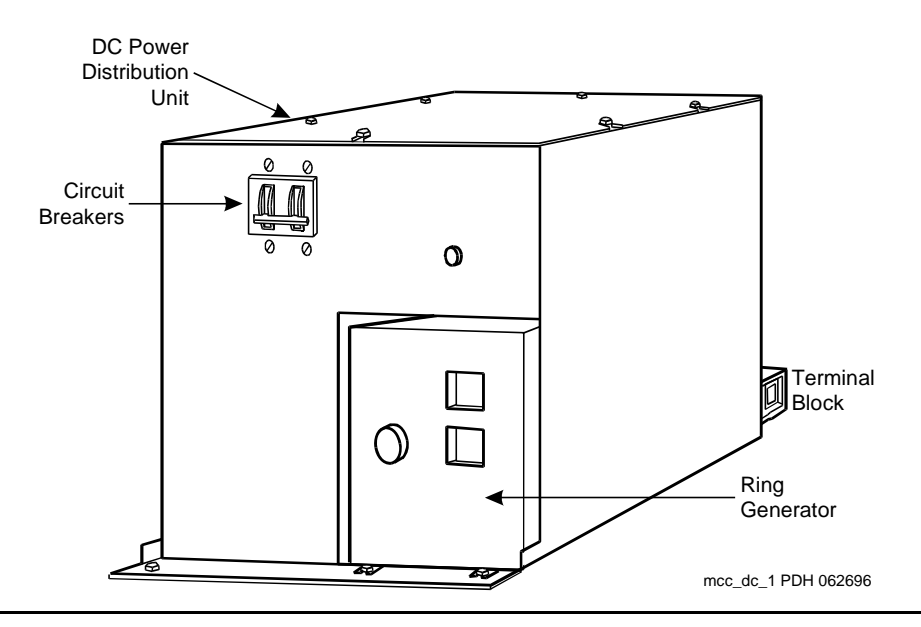

Some carriers may contain two power supplies, the 644A and the 645B, that together supply the required voltages to the carrier. Other carriers may contain one 649A power supply located on the right side of the carrier. In these systems, an additional 649A is located on the right of the optional switch node carriers.

[Figure 48: Typical Multicarrier Cabinet with 649A Power Units](#page-634-0) shows a typical AC-powered multicarrier cabinet.

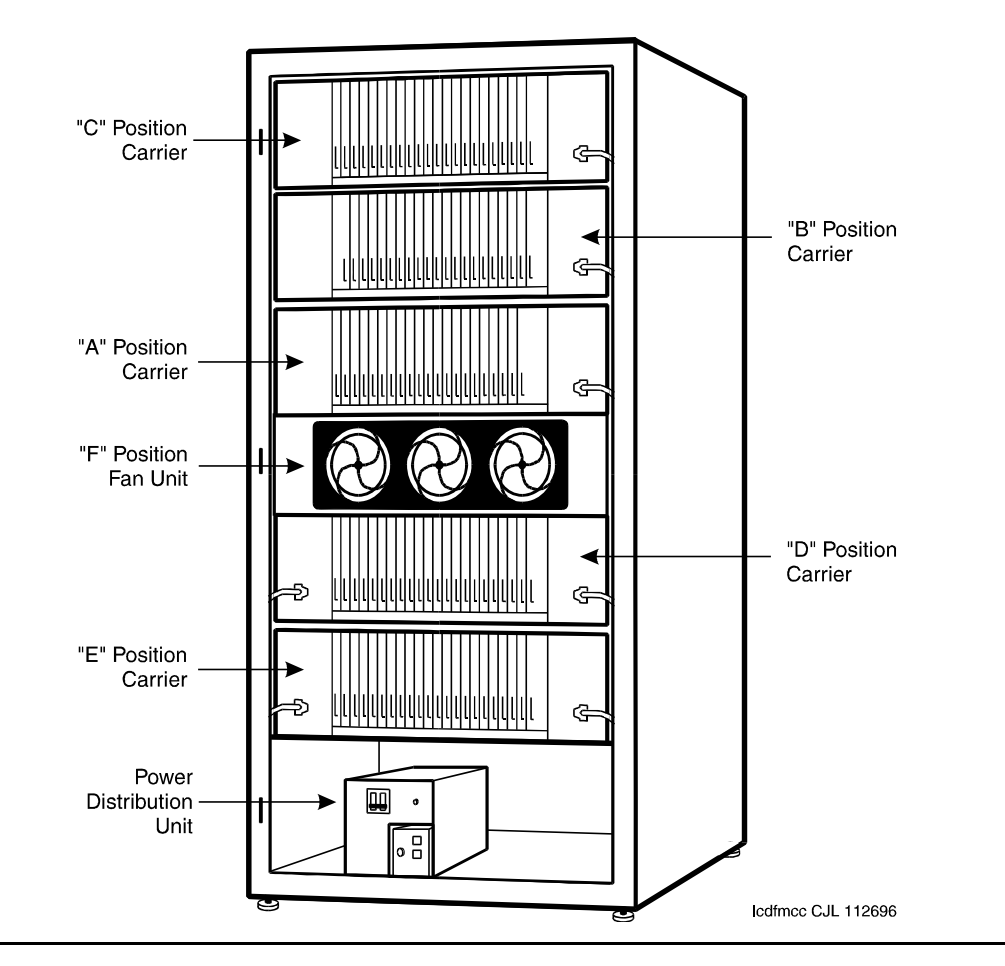

<span id="page-634-0"></span>**Figure 48: Typical Multicarrier Cabinet with 649A Power Units**

The table below shows what carriers are protected by each circuit breaker on the J58890CF-1. The ring generator is protected by a fuse located next to the main circuit breaker on the front of the unit.

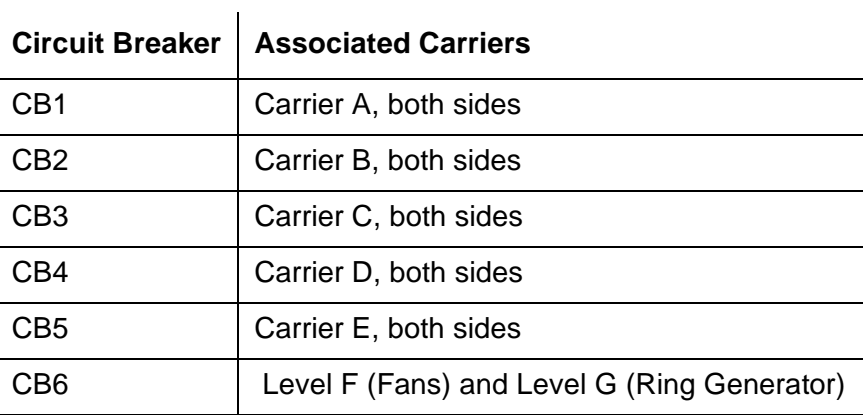

The table below shows what carriers are protected by each circuit breaker on the J58890CH-1. The ring generator is protected by a fuse located next to the main circuit breaker on the front of the unit.

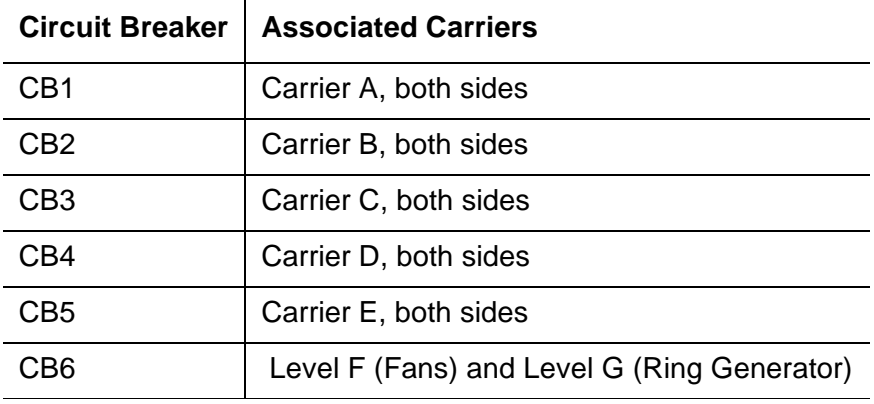

## **Neon Lamp Power**

The system can also support neon message waiting lamps on analog telephones. Any carrier containing a TN769 Neon Analog Line circuit packs must also be supplied with 150 Volts from a TN755B power supply circuit pack. See the table above for other supported neon power circuit packs.

# **Error log entries and recommended actions**

### **Table 167: CARR-POW Error Log Entries**

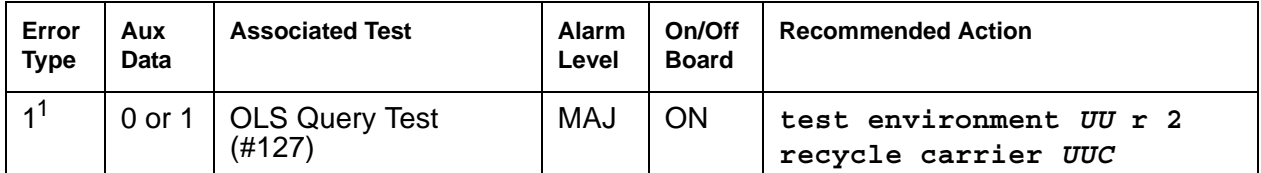

1. Run the OLS Query test (#127) using **test environment** *UU* **r 2**. If a carrier must be recycled to clear the CARR-POW alarm, use **recycle carrier** *UUC* to run the OLS Recycle Test (#126). The OLS Recycle test (#126) is not included in either the long or short test sequences.

### $\triangle$  WARNING:

The [OLS](#page-1580-0) Recycle Test (#126) is destructive. For more information, see OLS [Recycle Test \(#126\).](#page-1580-0)

# **Demand test descriptions and error codes**

Investigate tests in the order presented. By clearing errors associated with the first test*,* errors generated from other tests may also be cleared. Click on the link to see the full description of the test, error codes, and recommended actions.

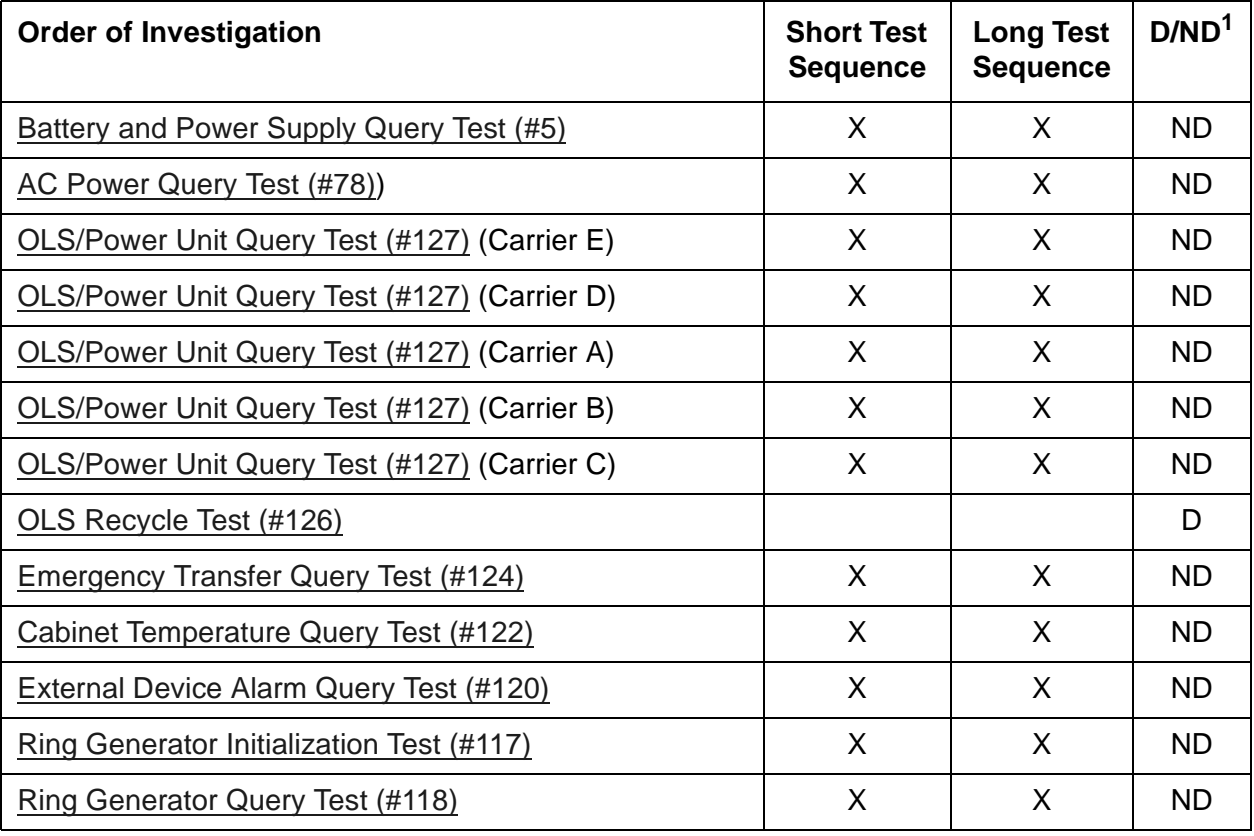

1. D = Destructive; ND = Nondestructive

# **CDR-LNK (Call Detail Recording Link)**

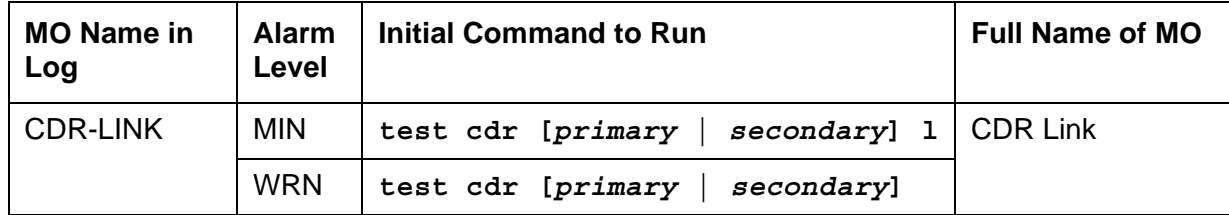

Refer to [PRI-CDR \(Call Detail Recording Link\)](#page-1147-0) for Call Detail Recording Link problems.

# **CLAN-BD (Control LAN Circuit Pack)**

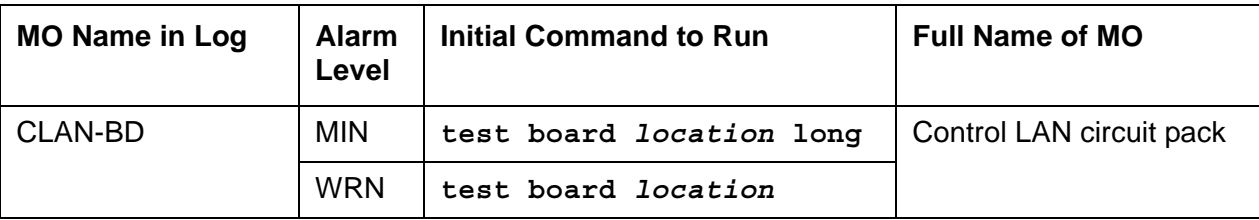

# **Control LAN circuit pack**

The TN799 Control LAN (C-LAN) circuit pack provides TCP/IP connection to adjunct applications such as CMS, INTUITY, and DCS Networking. The C-LAN circuit pack has one 100BASE-T Ethernet connection and up to 16 DS0 physical interfaces for PPP connections. C-LAN also extends ISDN capabilities to csi models by providing packet bus access. The TN799DP also supports QoS.

A RSCL (remote socket control link) links the C-LAN and the server to pass call control and other management information. Because one link serves every port on the circuit pack, maintenance of the RSCL is part of the C-LAN circuit-pack maintenance.

# **C-LAN socket load balancing**

The C-LAN socket load balancing feature provides for a more uniform balancing of the load across the available C-LANs. With this feature, an IP endpoint registers to the C-LAN with *the least number of used sockets* (regardless of the number of available sockets). This applies to the following IP endpoints:

- $\bullet$  H.245, H.248, and H.323 signaling groups
- H.323 stations
- SIP endpoints

Socket counts include H.245 and H.248 endpoints but the load-balancing algorithm will not be used for registering these endpoints. Sockets used by adjuncts are not included in the socket count.

### **Note:**

This allocation is performed for the C-LANs assigned within each network region, independently of the C-LANs assigned to other network regions.

The system logs a warning to the error log when a TN799x circuit pack has reached the socket usage value specified in the **Number of CLAN Sockets Before Warning field** on the **ip-interfaces** form. The warning can be viewed using **display errors**.

### **Note:**

IP endpoints can still register to this circuit pack after the warning has been issued.

The presence of the warning in the error log indicates that the customer needs to look at the network configuration. The **status socket-usage** command displays socket usage for C-LAN circuit packs in a system. This allows the customer to verify that IP endpoint registration has been evenly distributed, or to determine whether additional TN799x circuit packs are needed.

Also, even though all C-LANs may be available, all endpoints are configured to be in a few specific network regions, and may possibly be overloading the C-LANs in those network regions. This would indicate that additional capacity is required in the affected network regions, or that network configuration and administration needs to be altered to make it more balanced. Additional C-LANs can be administered, or existing administration of C-LANs can be changed using the **add/change ip-interfaces** commands (see *Maintenance Commands Reference (03-300431)* for details).

### **Note:**

When a TN799x is replaced or added, re-balancing does not occur. That is, the system does not un-register an IP endpoint for the purpose of load balancing. Replaced or added TN799x circuit packs will be detected as the least-used C-LANs, and IP endpoints will register with them until the socket load is evenly balanced.

# **C-LAN congestion controls**

The switch activates congestion controls on a C-LAN when it detects a buffer exceeding the threshold. The switch releases the congestion controls when the C-LAN reports that its buffers have returned to normal levels.

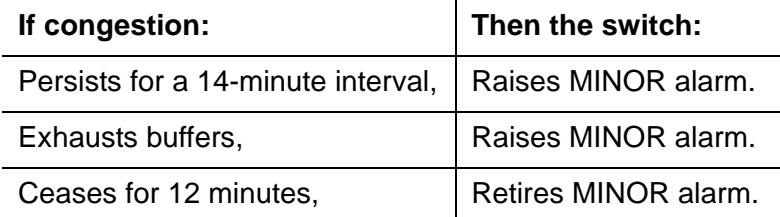

# **Error log entries and recommended actions**

| Error<br><b>Type</b>  | Aux<br><b>Data</b> | <b>Associated Test</b>                             | <b>Alarm</b><br>Level | On/Off<br><b>Board</b> | <b>Recommended Action</b> |
|-----------------------|--------------------|----------------------------------------------------|-----------------------|------------------------|---------------------------|
| 1 ( $\underline{a}$ ) | $\overline{0}$     | <b>Sanity Failure</b>                              | <b>MIN</b>            | <b>ON</b>              |                           |
| 18(b)                 | $\overline{0}$     | Board busied out                                   | <b>WRN</b>            | <b>OFF</b>             | release board location    |
| 217 $(c)$             | 0                  |                                                    | <b>WRN</b>            | <b>ON</b>              |                           |
| 257                   | 65535              | <b>Control Channel</b><br>Looparound Test<br>(#52) | <b>MIN</b>            | ON                     | test board location 1 r 2 |
| $257 \; (d)$          |                    |                                                    |                       |                        |                           |
| 513 $(e)$             | 4352-<br>4357      | Angel<br>background error                          | <b>MIN</b>            | ON                     |                           |
| 769 (f)               | 4358               | Program Logic<br>Inconsistency                     |                       |                        |                           |
| 1290 to<br>1297 $(g)$ | Any                |                                                    | <b>MIN</b>            | ON                     | reset board location      |
| 1537 (h)              | Any                |                                                    | <b>MIN</b>            | ON                     |                           |
| 1794 (i)              |                    |                                                    | <b>MIN</b>            | ON                     |                           |
| 1796 (j)              | 46211<br>Any       |                                                    | <b>MIN</b>            | ON                     |                           |
| 1797 (k)              |                    |                                                    |                       |                        |                           |
| 1798 (l)              |                    |                                                    |                       |                        |                           |
| $2049$ (m)            |                    | Packet Interface<br>test (#598)                    | <b>MIN</b>            | ON                     | test board location 1 r 3 |
| 2305<br>2306(n)       |                    | <b>Bus Frame Error</b>                             |                       |                        |                           |
| 2561 to<br>$2668$ (o) | Any                | Socket Error                                       |                       |                        |                           |
| 2817<br>2819 (p)      |                    | Congestion<br>Query test<br>(#600)                 | <b>MIN</b>            | ON                     | test board location r 3   |
|                       |                    |                                                    |                       |                        | 1 of 2                    |

**Table 168: CLAN-BD Error Log Entries** *1 of 2*

| Error<br><b>Type</b>     | Aux<br><b>Data</b> | <b>Associated Test</b>       | <b>Alarm</b><br>Level | On/Off<br><b>Board</b> | <b>Recommended Action</b> |
|--------------------------|--------------------|------------------------------|-----------------------|------------------------|---------------------------|
| 2820 (af)                |                    |                              | <b>WRN</b>            | <b>OFF</b>             |                           |
| 3073(q)                  |                    | Link Status test<br>(H601)   | <b>MIN</b>            | <b>ON</b>              | test board location       |
| 3330 (r)                 |                    | <b>LAN Critical</b>          | <b>MIN</b>            | <b>OFF</b>             | reset board location      |
| 3586 $(s)$               |                    | Hyperactive<br>Angel Error   |                       |                        |                           |
| 3999 $(s)$               |                    | Hyperactive<br>Angel Warning |                       |                        |                           |
| 3840 (t)                 | 4096-<br>4102      | Inconsistent<br>downlink     |                       |                        |                           |
| 3841<br>3843 (u)         |                    |                              |                       |                        |                           |
| 3842 (v)                 |                    |                              |                       |                        |                           |
| 3844 (w)                 | Any                |                              |                       |                        |                           |
| 3845 ( $\underline{x}$ ) | Any                |                              |                       |                        |                           |
| 3846 (y)                 | Any                |                              |                       |                        |                           |
| 3848(z)                  | Any                |                              |                       |                        |                           |
| 3849 (aa)                | Any                |                              |                       |                        |                           |
| 3850-<br>3861 (ab)       | Any                |                              |                       |                        |                           |
| 3862 (ac)                | Any                |                              |                       |                        |                           |
| 3865 (ad)                | Any                |                              |                       |                        |                           |
| 3866 (ae)                | Any                |                              |                       |                        |                           |
|                          |                    |                              |                       |                        | $2$ of $2$                |

**Table 168: CLAN-BD Error Log Entries** *2 of 2*

Notes:

<span id="page-641-0"></span>a. **Error Type 1**: Circuit pack stopped functioning or is not physically present.

- 1. Verify that the circuit pack is present in the slot indicated by the error. If circuit pack is present, reset the circuit pack with **reset board location**.
- 2. If the error persists, replace the circuit pack.
- <span id="page-641-1"></span>b. **Error Type 18**: The C-LAN circuit pack is busied out by command.
- <span id="page-642-0"></span>c. **Error Type 217**: applies to 10 circuit packs:
	- 1. Remove the circuit pack(s) against which the error is logged.
- <span id="page-642-1"></span>d. **Error Type 257**: Transient communication problems between the switch and circuit pack. This error is not service affecting and can be ignored unless repeated failure of the Control Channel Looparound test (#52) indicates a hardware failure of the circuit pack. If this is the case, replace the circuit pack.
- <span id="page-642-2"></span>e. **Error Type 513**: Circuit pack detected a hardware failure. Reset the circuit pack with **reset board location**.

Aux Data 4352: External RAM error Aux Data 4353: Internal RAM error Aux Data 4355: ROM Checksum error Aux Data 4357: Instruction set error

- <span id="page-642-3"></span>f. **Error Type 769**: Program logic error. By itself this error may be ignored, but it may result in other Error Types being reported.
- <span id="page-642-4"></span>g. **Error Type 1290-1297**: A critical hardware or firmware error has been detected on the circuit pack.

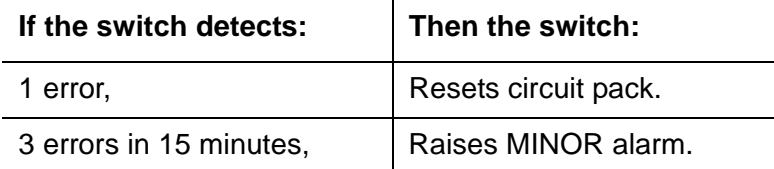

 $\mathbf{r}$ 

- 1. Attempt to clear the alarm with **reset board** *location* command
- 2. If the alarm persists, replace circuit pack.
- <span id="page-642-5"></span>h. **Error Type 1537**: The circuit pack is hyperactive. The switch has taken it out of service.
	- 1. Attempt to clear the alarm with the **reset board** *location* command
	- 2. If the error happens again within 15 minutes, replace the circuit pack.

<span id="page-642-6"></span>i. **Error Type 1794**: packet bus transmit buffers have overflowed.

- 1. Attempt to clear the alarm with the **reset board** *location* command.
- 2. If the error recurs within 15 minutes, replace the circuit pack.
- <span id="page-642-7"></span>j. **Error Type 1796, Aux Data 42611:** DLCI out of range. The switch activates congestion controls on C-LAN when it detects buffers exceeding the threshold. The switch releases the congestion controls when the C-LAN reports that its buffer level has returned to normal. A minor alarm is raised if congestion persists for 14 minutes or if buffers are exhausted because of congestion. The alarm is retired when the alarm condition ceases for 12 minutes.
	- 1. Attempt to clear the alarm with **reset board** *location*.
	- 2. If the alarm recurs within 15 minutes, replace the circuit pack.

**Aux Data Any**: Bad DLCI.

- 3. Reset circuit pack with the **busyout board** *location*, **reset board** *location*, and **release board** *location* commands.
- 4. Clear alarms using the **test board long clear** command.
- 5. If the error returns within 15 minutes, replace the circuit pack.
- <span id="page-643-0"></span>k. **Error Type 1797**: Invalid layer 2 frame received.

<span id="page-643-1"></span>l. **Error Type 1798**: Unable to write translation RAM.

- 1. Attempt to clear alarm with **reset board** *location*.
- 2. If the alarm recurs within 15 minutes, replace the circuit pack.
- <span id="page-643-2"></span>m. **Error Type 2049**: Packet Interface test (#598) failed.
	- 1. Attempt to clear the alarm (**test board** *location* **l r 3**).
	- 2. If alarm does not clear, reset the circuit pack with **reset board** *location*.
	- 3. If circuit pack resets successfully, execute the Packet Interface test (#598) several times.
	- 4. If the Packet Interface test (#598) continues to fail, replace the circuit pack.
- <span id="page-643-3"></span>n. **Error Type 2305-2306**: Error in a received frame from the packet bus.

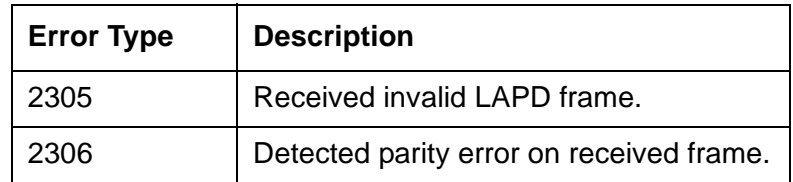

- 1. Enter **test board** *location* and see if the condition clears.
- 2. If the condition persists, execute the Packet Interface test (#598) to verify circuit pack integrity.
- 3. If the Packet Interface test (#598) fails, see [Packet Interface Test \(#598\).](#page-1739-0)
- <span id="page-643-4"></span>o. **Error Type 2561-2668:** System software received an indication that the socket was closed due to an error. Errors are reported as log only. Errors logged here are for the sockets that had *no* processor channels associated with them, for example, sockets to read SNMP data. The counter base is offset by the application type of the application associated with this socket that is down. The Aux Data field of the log entry contains this application's number, for example, a SNMP application would have its application number in the Aux Data field.

### **Note:**

2561 - 2668 is a range of reserved numbers for future applications. 2570 represents an SNMP socket failure.

<span id="page-644-0"></span>p. **Error Type 2817-2819**: Congestion Query test (#600) failed.

Error Type 2817: All buffers exhausted.

Error Type 2819: Utilized buffers exceed threshold

- 1. Refer to the [Congestion Query Test \(#600\)](#page-1740-0) for repair procedures.
- <span id="page-644-1"></span>q. **Error Type 3073**: RSCL (Remote Socket Control Link) failure or [Link Status Test \(#601\)](#page-1742-0) failed. This failure may be due to:
	- Circuit pack problems
	- Packet bus problems
	- Packet Interface circuit pack problems
- <span id="page-644-2"></span>r. **Error Type 3330**: Critical failure in packet bus interface. If the switch detects 1 error, the circuit pack is reset. If two errors occur within 15 minutes, the switch raises an MINOR alarm.
	- 1. Attempt to clear the alarm with **reset board location**.
	- 2. If the alarm persists, replace circuit pack.
- <span id="page-644-3"></span>s. **Error Type 3586 and 3999**: Switch removed hyperactive circuit pack that reported threshold number of errors. One or more of the following symptoms may be present:
	- Circuit pack port tests return NO BOARD.
	- List configuration command shows circuit pack and ports are installed properly

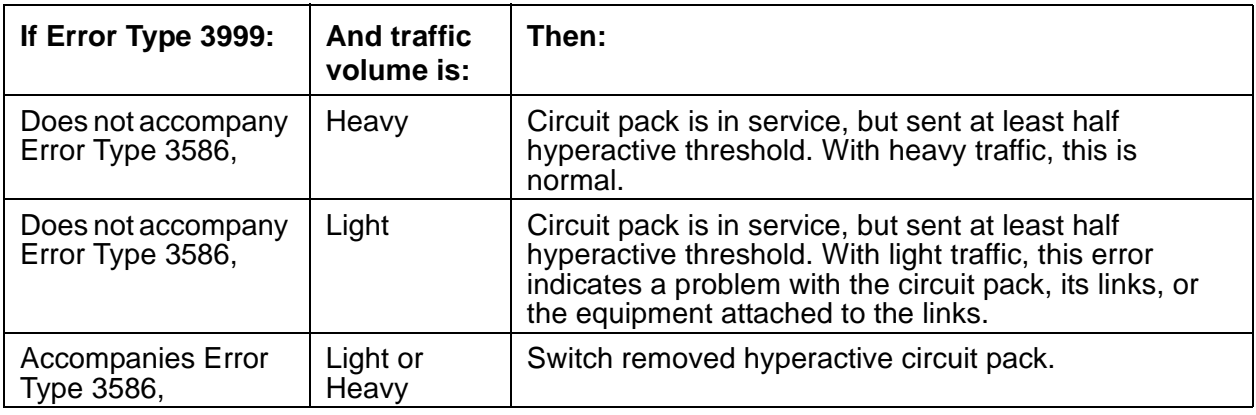

- 1. Busyout (**busyout board** *location*) and release (**release board** *location*) circuit pack
- 2. Allow 30 minutes for condition to clear itself.
- 3. To re-establish circuit pack into service manually, busyout (**busyout board**  *location*), reset with **reset board location**, and release (**release board**  *location*) the circuit pack.
- 4. If error recurs within 15 minutes, replace the circuit pack.
- 5. If the same error occurs on a different circuit pack, follow normal escalation procedures.
- <span id="page-645-0"></span>t. **Error Type 3840**: Circuit pack received bad control channel message from switch.

Aux Data:

- 4096 Bad major heading
- 4097 Bad port number
- 4098 Bad data
- 4099 Bad sub-qualifiers
- 4100 State inconsistency
- 4101 Bad logical link
- 4102 Bad application identifier
- <span id="page-645-1"></span>u. **Error Type 3841-3843**: errors do not affect service.
	- **Error Type 3841**: Internal firmware error

**Error Type 3841**: Bad translation RAM. Call uses another translation location.

These errors do not affect service. However, they may cause other errors that do affect service.

If Error Type 3843 begins to affect service, it escalates to Error Type 1294.

<span id="page-645-2"></span>v. **Error Type 3842**: Packet interface receive buffers overflowed.

If this error occurs frequently, the overflow may be congesting the circuit pack.

- 1. Refer to [Receive FIFO Overflow Error Counter Test \(#596\)](#page-1736-0).
- <span id="page-645-3"></span>w. **Error Type 3844**: LAPD frame contains LAPD protocol error.

By themselves, these errors do not affect service.

<span id="page-645-4"></span>x. **Error Type 3845**: Angel interprocessor error.

By themselves, these errors do not affect service.

<span id="page-645-5"></span>y. **Error Type 3846**: High CPU occupancy.

By themselves, these errors do not affect service.

<span id="page-645-6"></span>z. **Error Type 3848**: Interprocessor LAPD protocol error.

By themselves, these errors do not affect service.

<span id="page-645-7"></span>aa. **Error Type 3849**: Interprocessor LAPD frame error.

By themselves, these errors do not affect service.

<span id="page-645-8"></span>ab. **Error Type 3850 - 3861**: IBL error.

By themselves, these errors do not affect service. These errors can occur only on a G3csi machine that has an Interboard Link (IBL).

<span id="page-645-9"></span>ac. **Error Type 3862**: Memory allocation failure.

By themselves, these errors do not affect service.

<span id="page-645-10"></span>ad. **Error Type 3865**: **S8700 Series** | **S8500**: C-LAN DLCI audit action has removed CIP only DLCIs. By themselves, these errors do not affect service.

- <span id="page-646-0"></span>ae. **Error Type 3866**: **S8700 Series** | **S8500**: C-LAN DLCI audit action has removed C-LAN only DLCIs. By themselves, these errors do not affect service.
- <span id="page-646-1"></span>af. **Error Type 2820:** A threshold number of sockets in use for IP endpoint registration per C-LAN can be administered by the customer. When the threshold is reached, a warning message is logged, but IP endpoints can still register with that C-LAN if it has additional sockets available. The warning can be viewed using **display errors**.

## **Demand test descriptions and error codes**

Investigate tests in the order presented. By clearing errors associated with the first test*,* errors generated from other tests may also be cleared. Click on the link to see the full description of the test, error codes, and recommended actions.

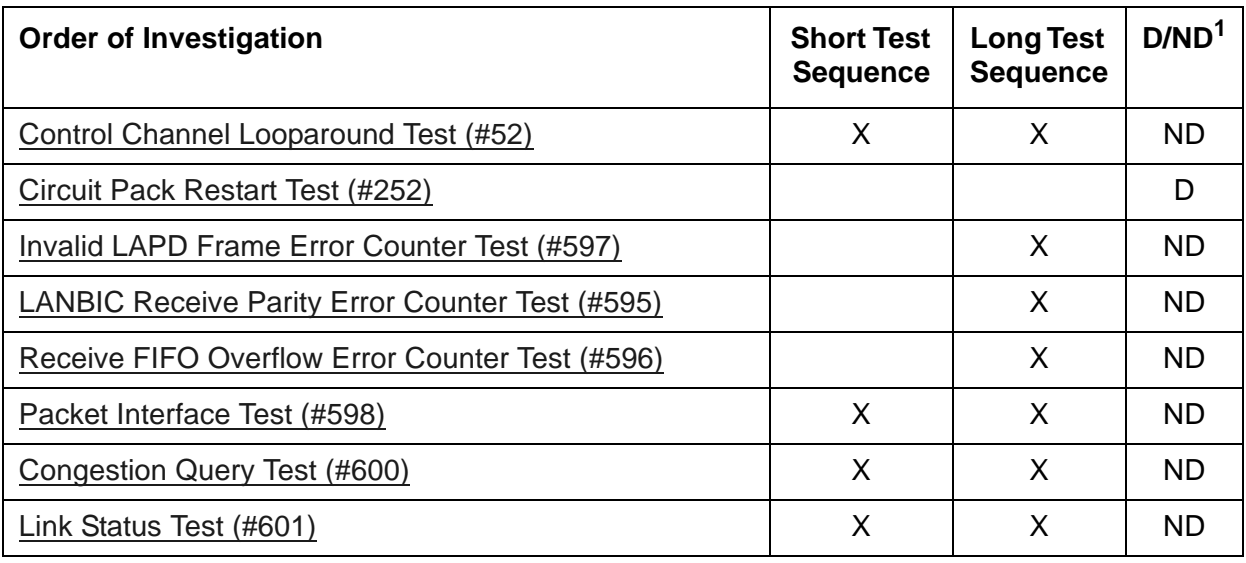

1. D = Destructive; ND = Nondestructive

# **CLSFY-BD (Call Classifier Circuit Pack)**

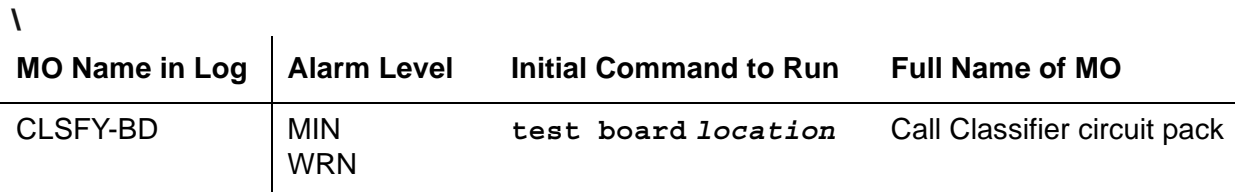

See [XXX-BD \(Common Port Circuit Pack/Media Module\)](#page-1422-0) for circuit pack-level errors.

See [CLSFY-PT \(Call Classifier Port\)](#page-648-0) for related port information.
# **CLSFY-PT (Call Classifier Port)**

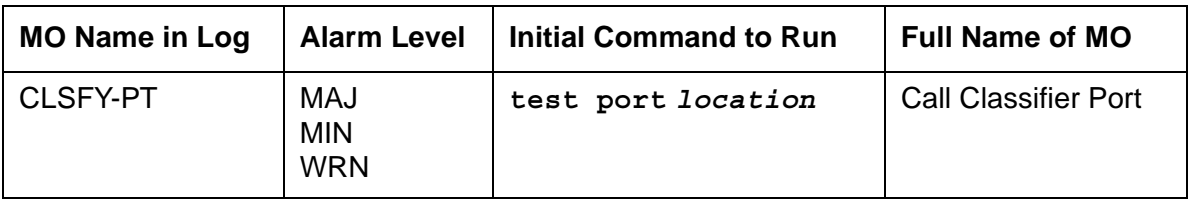

The TN744 Call Classifier is a service circuit pack that provides specialized tone detection capabilities to support the Outbound Call Management (OCM) and Inbound Call Management (ICM) features. The TN744 supports both A-law and Mu-law companding.

The TN744 has eight ports (CLSFY-PTs), each capable of supporting call classification, touch-tone reception and MFC-tone generation and detection. The CLSFY-PT MO implements a set of tests designed to ensure proper operation of the Call Classifier.

# **Error log entries and recommended actions**

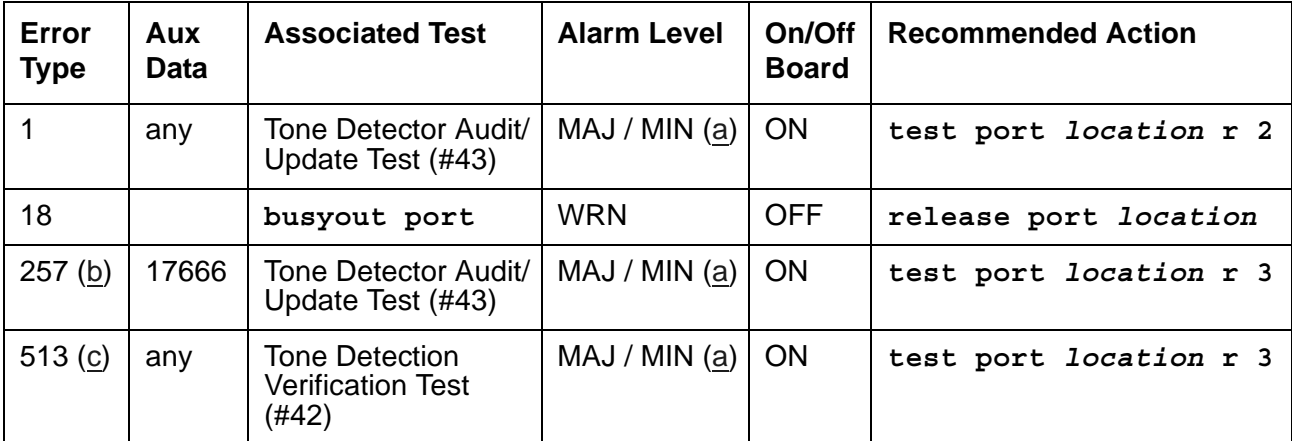

### **Table 169: CLSFY-PT Error Log Entries**

Notes:

<span id="page-648-0"></span>a. A major alarm is raised if the total number of call classifier ports currently in-service is less than or equal to 1/2 of the administered threshold number. For major or minor alarm, run the short test sequence on the alarmed port and follow the error code procedures for the individual tests.

The in-service threshold number for alarming call classifier ports is administered using the **change system-parameters maintenance**.

1. Enter these commands in order: **busyout board**, **reset board**, **release board**. The board reset is required to reload on-board RAM associated with the TN744's DSPs. This takes all 8 Tone Detector ports out of service for a few seconds. Only 4 of the 8

would be out of service due to the alarm. (There are five Tone Detectors on each of the two DSPs.) Other than the unlikely potential of running out of Tone Detector resources in the switch, there is no other effect when the board is reset.

- 2. Test the board with **test board** *location* **long**.
- 3. If the test still fails, replace the board.
- <span id="page-649-0"></span>b. **Error 257:** The CLSFY-PT lost its translation. Testing the CLSFY-PT is sufficient to reload its translation. If testing the call classifier port does not clear the error, then the call classifier circuit pack containing the defective call classifier port should be replaced.
- <span id="page-649-1"></span>c. **Error 513:** This error indicates the call classifier port is having problems detecting call classification tones or detecting and generating R2-MFC tones This is usually accompanied by failures of some incoming or outgoing calls. If this Error Type is persistently logged, then replace the call classifier circuit pack containing the defective CLSFY-PT.

### **Demand test descriptions and error codes**

Investigate tests in the order presented. By clearing errors associated with the first test*,* errors generated from other tests may also be cleared. Click on the link to see the full description of the test, error codes, and recommended actions.

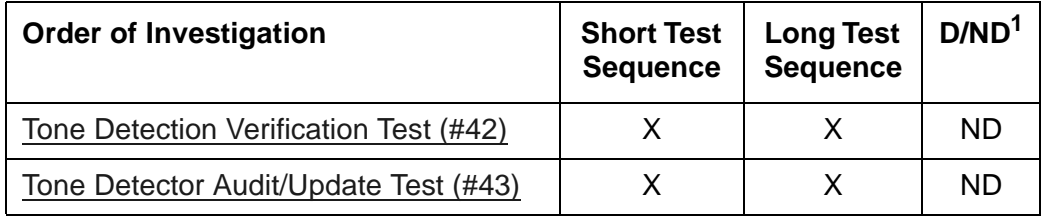

1. D = Destructive; ND = Nondestructive

# **CO-BD (Central Office Trunk Circuit Pack)**

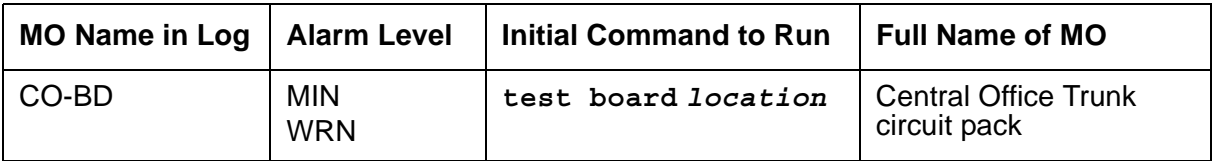

See [XXX-BD \(Common Port Circuit Pack/Media Module\)](#page-1422-0) for circuit pack-level errors.

See [CO-TRK \(Analog CO Trunk\)](#page-655-0) for related trunk information.

# **CO-DS1 (DS1 CO Trunk)**

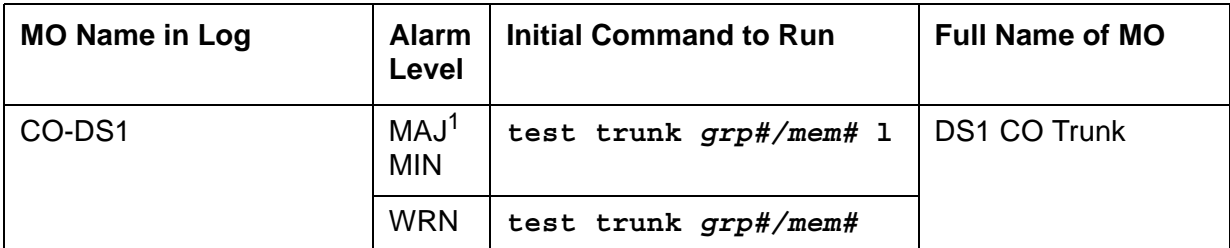

1. A Major alarm on a trunk indicates that alarms on these trunks are not downgraded by **set options** and that at least 75 percent of the trunks in this trunk group are alarmed. For more information about **set options**, see *Maintenance Commands Reference (03-300431)*.

#### **Note:**

For media gateways, consult local records for the location and designation of the equipment rack where the media gateway is mounted.

Many trunk problems are caused by incorrect settings of parameters on the trunk group administration screen. Settings must be compatible with the local environment and with parameter settings on the far end. Refer to the *[Administrator Guide for Avaya Communication](#page-27-0)  [Manager, 03-300509](#page-27-0)* for information on how to administer trunks. Refer to your Avaya representative for the correct settings for administrable timers and other parameters on a country-by-country basis.

A DS1 CO (central office) trunk provides a link for digitized voice or data communications between the system and a central office switch. There are two types of DS1 interfaces:

- 24 DS0 channels on a 1.544-Mbps link
- 31 DS0 channels + 1 framing channel on a 2.048-Mbps link

32-channel mode is supported on the TN464C or higher suffix, TN2207, and TN2464 circuit packs, and on DS1 Interface Media Modules.

The DS1-CO MO monitors and maintains a CO trunk port on a TN767 DS1 Interface circuit pack, a TN464 UDS1 Interface circuit pack, or on DS1 Media Modules. Throughout this discussion, the term DS1 applies to all. For more information, see one of the following maintenance objects:

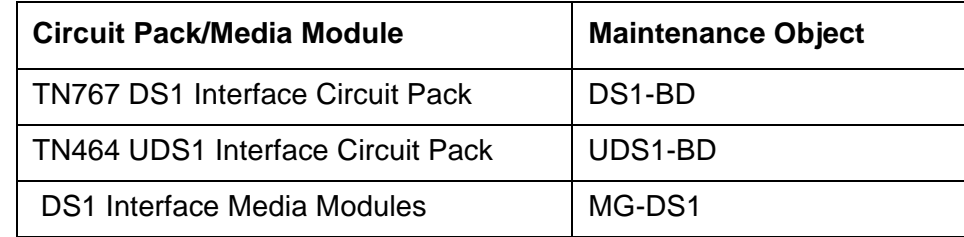

The DS1 circuit pack or media module supports low level CO trunk signaling interfaces for both ground-start and loop-start trunks.

The DS1 Interface Media Module supports T1/E1, and delivers the same functionality as the TN464 circuit pack.

Three trunk service states are specified by DS1 CO trunk maintenance:

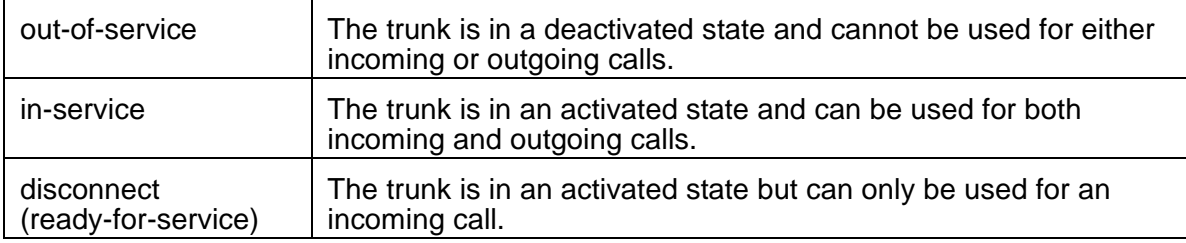

# **Error log entries and recommended actions**

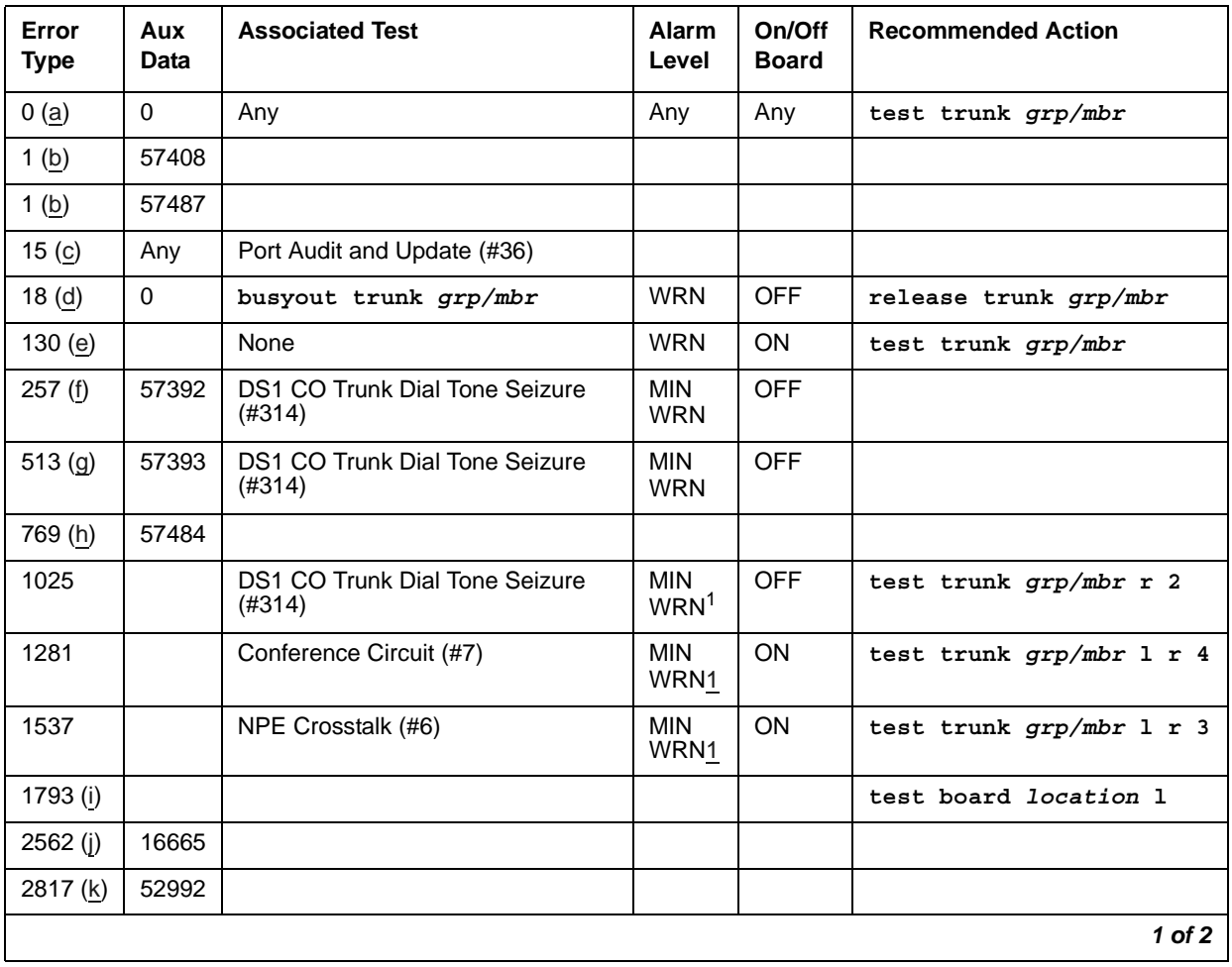

#### **Table 170: CO-DS1 Error Log Entries** *1 of 2*

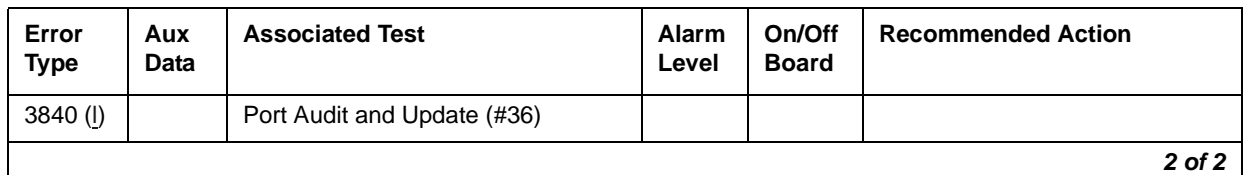

#### **Table 170: CO-DS1 Error Log Entries** *2 of 2*

<span id="page-653-8"></span>1. CO-DS1 Major alarms may be downgraded to Warning alarms based on the value used in **set options**.

#### Notes:

<span id="page-653-0"></span>a. **Error Type 0**: Run the short test sequence first. If every test passes, run the long test sequence. Refer to each appropriate test's description, and follow its recommended procedures.

#### <span id="page-653-1"></span>b. **Error Type 1:**

**Aux Data 57408**: No tip ground is detected on an outgoing call. **Aux Data 57487**: PBX could not get "loop close" signal.

If the error occurred on a port of a TN767 DS1 or TN464 UDS1 Interface circuit pack, the circuit pack detected a hardware fault. These errors will cause the DS1 Dial Tone Test #314 to run and are only considered a problem if the Dial Tone test fails (in which case Error Type 1025 will also show up). In this case, the trunk may be put in the ready-for-service state (shown as "disconnected" by **status**), which allows only incoming calls. Run the DS1 Dial Tone Test #314, and follow the procedures.

- <span id="page-653-2"></span>c. **Error Type 15:** software audit error that does not indicate any hardware malfunction. Run the short test sequence, and investigate associated errors (if any).
- <span id="page-653-3"></span>d. **Error Type 18:** the trunk was busied-out and is in an out-of-service state. No calls can be made on this trunk except Facility Access Test Calls. Release the trunk and retest.
- <span id="page-653-4"></span>e. **Error Type 130:** the circuit pack has been removed or has been insane for more than 11 minutes. To clear the error, reinsert or replace the circuit pack or media module.
- <span id="page-653-5"></span>f. **Error Type 257:** the DS1 Interface circuit pack detects a hardware fault. Aux Data 57392 indicates no external release on PBX disconnect. This alarm will only be raised when the System-Parameter Country screen has the Base Tone Generator field set to 4 (Italy). This alarm will be a MINOR alarm unless 75% or more trunks in this trunk group are out of service, then the alarm will be upgraded to a MAJOR alarm.
- <span id="page-653-6"></span>g. **Error Type 513:** The DS1 Interface circuit pack detects a hardware fault. Aux Data 57393 indicates belated external release on PBX disconnect. This alarm will only be raised when the System-Parameter Country screen has the Base Tone Generator field set to 4 (Italy). This alarm will be a MINOR alarm unless 75% or more trunks in this trunk group are out of service, then the alarm will be upgraded to a MAJOR alarm.
- <span id="page-653-7"></span>h. **Error Type 769:** The DS1 Interface circuit pack or media module detects a hardware fault. The Aux Data contains the following Error Type:—57484, fault is detected on tip/ring.

<span id="page-654-0"></span>i. **Error Type 1793:** DS1 Interface circuit pack or media module is out-of-service. Look in the Error Log:

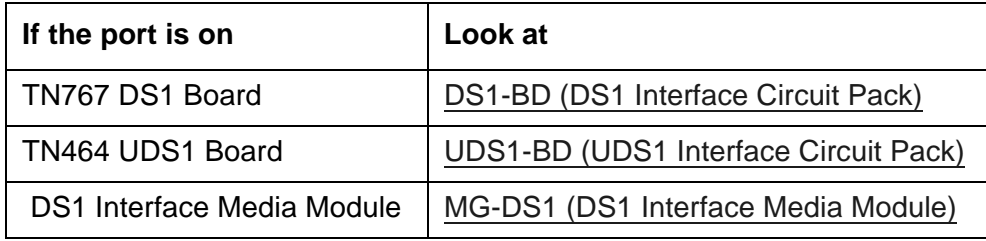

- <span id="page-654-1"></span>j. **Error Type 2562:** Retry Failure error. This error is logged only. It is not a hardware failure and hence does not start any testing or generate any alarms. This error comes from call processing and is generated when a second attempt (retry) to seize an outgoing trunk fails.
- <span id="page-654-2"></span>k. **Error Type 2817:** Glare error. This error is logged only. It is not a hardware failure and hence does not start any testing or generate any alarms. This error is the result of a simultaneous seizure of a 2-way trunk from both the near and far ends. Attempt to place the call again. If the error persists, execute the Dial Tone Seizure test (#314), and follow those procedures.
- <span id="page-654-3"></span>l. **Error Type 3840:** Port Audit and Update test (#36) failed due to an internal system error. Enter **status trunk** to verify the status of the trunk. If the trunk is out-of-service, then enter **release trunk** to put it back into in-service. Retry the test command.

### **Demand test descriptions and error codes**

Investigate tests in the order presented. By clearing errors associated with the first test*,* errors generated from other tests may also be cleared. Click on the link to see the full description of the test, error codes, and recommended actions.

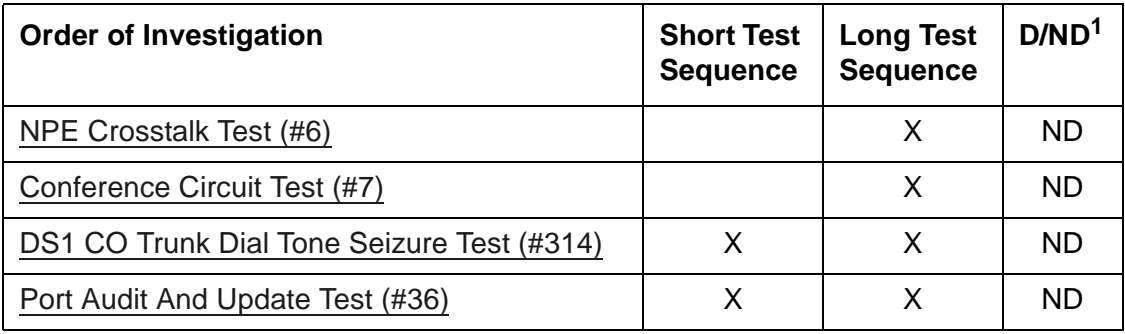

1. D = Destructive; ND = Nondestructive

# <span id="page-655-0"></span>**CO-TRK (Analog CO Trunk)**

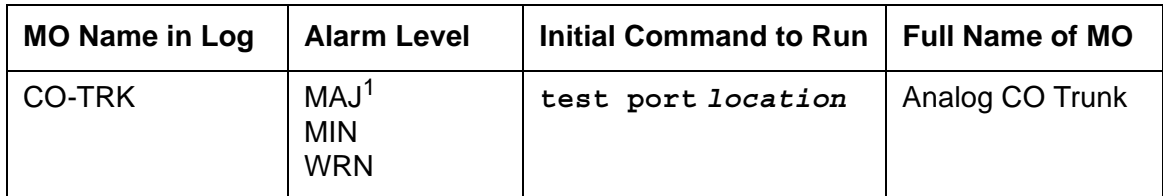

1. A MAJOR alarm on a trunk indicates that alarms on these trunks are not downgraded by **set options** and that at least 75% of the trunks in this trunk group are alarmed.

#### **For systems supporting circuit packs**:

If ATMS testing is enabled, check the error log for ATMS errors 3840 and 3841. If the error log indicates that measurements exceeded acceptable thresholds, and no other trouble is found with **test trunk**, run the ATMS test call with **test analog-testcall port** *location* **full**.

#### **Note:**

Many trunk problems are caused by incorrect settings of parameters on the trunk group administration screen. Settings must be compatible with the local environment and with parameter settings on the far end.

Analog CO trunks are 2-wire analog lines to the CO that support both incoming and outgoing calls. CO trunk circuit packs have eight ports, each of which provides an interface between the 2-wire CO line and the 4-wire TDM bus. The system supports the following CO trunk circuit packs:

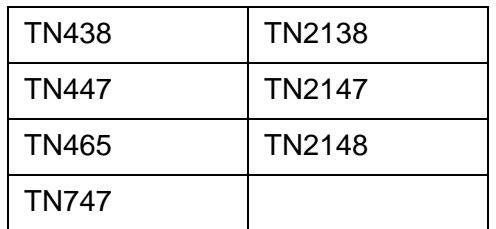

#### **For systems supporting media modules**:

Analog CO trunks are 2-wire analog lines to the CO which support both incoming and outgoing calls. CO trunk MM711 Analog Media Modules have eight ports.

Not all tests in the demand test sequences are applicable for media modules. These tests will abort with error code 1412. This error can be ignored.

The following sequences show the interactions between the switch and the CO during call setup for both loop-start and ground-start trunks.

### **Interactions between switch and CO**

The following sequences show the interactions between the switch and the CO during call setup for both loop-start and ground-start trunks.

### **Loop Start Operation**

#### **Idle State:**

 $Tip = ground$ ,  $Ring = CO$  Battery

### **Outgoing Call:**

PBX Off-Hook (Seize message): Closes the Tip-Ring Loop

CO response: DC loop current + Dial tone

PBX On-Hook (Drop message): Open Tip-Ring loop, no loop current

CO response: CO goes to idle state (see Note)

### **Incoming Call:**

CO Applies Ringing Voltage

PBX response: Detect ringing current

PBX Off-Hook (Answer message): Close loop

CO response: Trip ringing, provide loop current

PBX On-Hook (Drop message): Open Tip-Ring loop, no loop current

CO response: CO goes to idle state

### **Note:**

CO does not normally provide an On-Hook (Disconnect) signal. Exceptions to this rule include Netherlands loop start and UK loop-calling guarded-clearing.

### **Ground Start Operation**

#### **Idle state:**

 $Tip = open$ ,  $Ring = CO$  Battery

#### **Outgoing Call:**

PBX Off-Hook (Seize message): Places ground on Ring

CO response: Places ground on Tip

PBX response: Close the loop

CO response: Provide loop current

PBX response: Dial out digits

PBX On-Hook first (Drop message): Open the Tip-Ring Loop, no loop current

CO response: Open circuit on Tip

CO On-Hook first (Disconnect): Open circuit on Tip, no loop current

PBX response: Open Tip-Ring loop

#### **Incoming Call:**

CO Off-Hook (Seizure): CO applies ground on Tip and applies ringing voltage to the Ring lead.

PBX response: Make trunk busy for outgoing calls

CO Ringing: CO applies ringing voltage to the Ring lead.

PBX response: Detect ringing, ring destination (Attendant, hunt group, etc.)

PBX Off-Hook (Answer message): Close loop

CO response: Trip ringing, provide loop current

PBX On-Hook first (Drop message): Open the Tip-Ring Loop, no loop current

CO response: Open circuit on Tip

CO On-Hook first (Disconnect): Open circuit on Tip, no loop current

# **Error log entries and recommended actions**

| Error<br><b>Type</b> | Aux<br><b>Data</b> | <b>Associated Test</b>                  | Alarm<br>Level                        | On/Off<br><b>Board</b> | <b>Recommended Action</b>       |  |
|----------------------|--------------------|-----------------------------------------|---------------------------------------|------------------------|---------------------------------|--|
| 0(a)                 | $\mathbf 0$        | Any                                     | Any                                   | Any                    | test port location              |  |
| 1(b)                 | 57347              |                                         |                                       |                        |                                 |  |
| 15(c)                | any                | Port Audit and Update (#36)             |                                       |                        |                                 |  |
| 18                   | 0                  | busyout trunk                           | <b>WRN</b>                            | <b>OFF</b>             | release trunk grp#/mem#         |  |
| 130(d)               |                    |                                         | <b>WRN</b>                            | <b>ON</b>              | test port location r 2          |  |
| 257 (b)              | 50176              |                                         |                                       |                        |                                 |  |
| 513(b)               | 57364              |                                         | MAJ<br><b>MIN</b><br>WRN <sup>1</sup> | ON                     |                                 |  |
| 769 (b)              | 57392              |                                         | MAJ<br><b>MIN</b><br>WRN1             | <b>OFF</b>             |                                 |  |
| 1025 $(f)$           | Any                | CO Port Diagnostic Test (#3)            | <b>MAJ</b><br>MIN.<br>WRN1            | <b>OFF</b>             | test port <i>location</i> r 2   |  |
| 1281 $(f)$           | Any                | CO Port Diagnostic Test (#3)            | <b>MAJ</b><br><b>MIN</b><br>WRN1      | <b>ON</b>              | test port location r 3          |  |
| 1537                 |                    | Dial Tone Test (#0)                     | MAJ<br><b>MIN</b><br>WRN1             | <b>OFF</b>             | test port <i>location</i> 1 r 2 |  |
| 1793                 |                    | Looparound and Conference Test<br>(#33) | <b>MAJ</b><br>MIN<br>WRN1             | ON                     | test port <i>location</i> 1 r 3 |  |
| 2049                 |                    | NPE Crosstalk Test (#6)                 | MAJ<br><b>MIN</b><br>WRN1             | ON                     | test port <i>location</i> 1 r 3 |  |
| 2561(e)              | 57345              |                                         |                                       |                        |                                 |  |
| 2817 (b)             | 57360              |                                         |                                       |                        |                                 |  |
| 2817 (b)             | 57393              |                                         |                                       |                        |                                 |  |
| 2817(b)              | 57484              | Dial Tone Test (#0)                     | MAJ<br>MIN<br><b>WRN</b>              | <b>OFF</b>             | test port <i>location</i> long  |  |
| 3073 (e)             | 57376              |                                         |                                       |                        |                                 |  |
|                      |                    |                                         |                                       |                        | $1$ of $2$                      |  |

**Table 171: CO-TRK Error Log Entries** *1 of 2*

| Error<br><b>Type</b> | Aux<br>Data | <b>Associated Test</b>                     | <b>Alarm</b><br>Level           | On/Off<br><b>Board</b> | <b>Recommended Action</b>      |
|----------------------|-------------|--------------------------------------------|---------------------------------|------------------------|--------------------------------|
| 3329 (e)             | 57408       |                                            |                                 |                        |                                |
| 3329 (e)             | 57484       | Dial Tone Test (#0)                        | MAJ<br><b>MIN</b><br><b>WRN</b> | <b>OFF</b>             | test port <i>location</i> long |
| 3585(e)              | 57424       |                                            |                                 |                        |                                |
| 3840 (g)             | 8000        | <b>ATM Transmission Test</b><br>(#844-848) |                                 | <b>OFF</b>             | test analog-testcall full      |
| 3841(g)              |             | ATM Transmission Test<br>$(H844-848)$      | <b>MIN</b>                      | <b>OFF</b>             | test analog-testcall full      |
|                      |             |                                            |                                 |                        | $2$ of $2$                     |

**Table 171: CO-TRK Error Log Entries** *2 of 2*

<span id="page-659-4"></span>1. Major alarms may be downgraded to Warning alarms based on the value used in **set options**.

Notes:

- <span id="page-659-0"></span>a. **Error Type 0**: Run the short test sequence first. If every test passes, run the long test sequence. Refer to each appropriate test's description, and follow its recommended procedures.
- <span id="page-659-1"></span>b. These are inline errors that have no specific test associated with them. Numerous Error Types have these errors. Refer to [Table 172: CO Trunk Errors with No Tests](#page-660-2) for an explanation and appropriate action.
- <span id="page-659-2"></span>c. **Error Type 15:** software audit error that does not indicate any hardware malfunction. Run short test sequence, and investigate associated errors.
- <span id="page-659-3"></span>d. **Error Type 130:** the circuit pack has been removed or has been insane for at least 11 minutes. To clear the error, reinsert or replace the circuit pack.
- <span id="page-659-5"></span>e. Numerous Error Types have these errors.

**Aux data 57345**: Single polarity ringing current **Aux data 57376**: No loop current on incoming call **Aux data 57408**: No tip ground detected on outgoing call **Aux data 57424**: No loop current on outgoing call **Aux data 57484**: No dial tone on outgoing call

These errors will cause Dial Tone Test #0 to run and are only considered a problem if the Dial Tone test fails (in which case Error Type 1537 will also show up). In this case, the trunk may be put in "Ready-for-Service" state (shown as "disconnected" by status command), that allows only incoming calls. Run Dial Tone Test #0, and follow its outlined procedures.

If error count associated with this Error Type is very high (i.e., 255) and if Alarm Status on the Hardware Error Report is "n" (not alarmed), then the existence of this Error Type indicates that, despite the fact that many inline error messages have been received, every Call Seizure test has passed. Problems at the CO may cause this condition rather than problems with the PBX.

<span id="page-660-0"></span>f. **Error Types 1025/1281:** logged for every version of the CO-TRK/CO-BD. However, no MINOR alarms will be generated for Central Office Trunks [TN747B] with vintages V8 or greater. Any failures received by this test will still be logged as Error type 1025/1281.

Check for the use of MFT/Range extenders. If there are extenders present, and there are no other complaints or maintenance errors against this trunk, then there is a good chance that Test #3 failed due to excessive loop current and may be ignored.

<span id="page-660-1"></span>g. **Error Type 3840**: test calls made by the Automatic Transmission Measurement System (ATMS) returned measurements in the unacceptable range.

**Error Type 3841**: measurements were in the marginal range. Enter **list testcall detail** to examine the specific transmission parameters that are out of spec, and investigate the trunk for that kind of noise. If the noise is acceptable, then the AMTS thresholds administered on the trunk group screen should be changed.

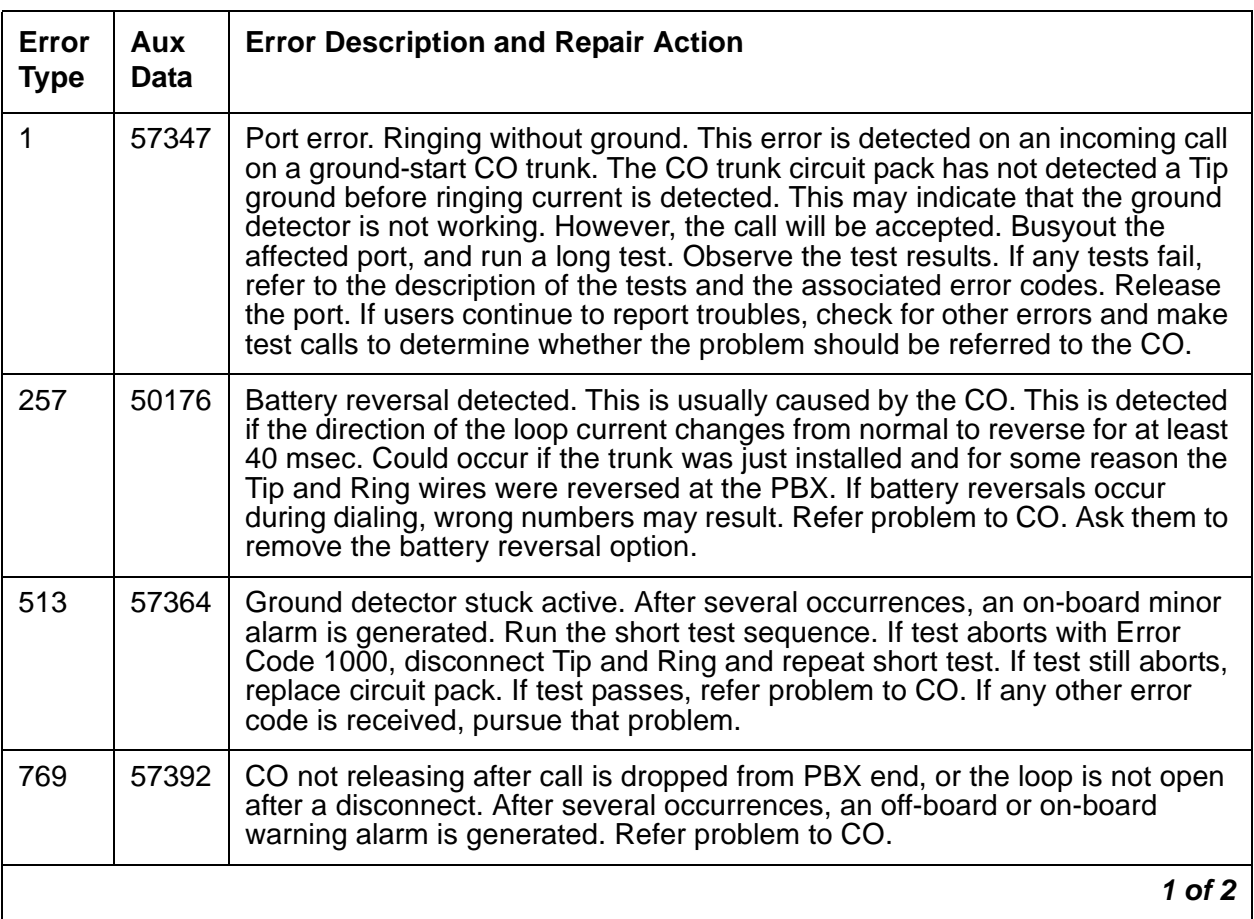

### <span id="page-660-2"></span>**Table 172: CO Trunk Errors with No Tests** *1 of 2*

| Error<br><b>Type</b> | Aux<br><b>Data</b> | <b>Error Description and Repair Action</b>                                                                                                    |
|----------------------|--------------------|----------------------------------------------------------------------------------------------------|
| 2561                 | 57345              | Single polarity ringing current. This error results from abnormal ringing<br>current, but does not prevent the incoming call from being accepted. One<br>cause could be that the reverse current detector associated with the port is<br>failing. (Will not be detected by any tests.) Another cause could be that<br>normal current is not detected. In this case, neither incoming nor outgoing<br>calls can be completed, and the dial tone test will also fail. The last cause<br>could be that certain types of noise are present on the CO line during the<br>silent period of ringing. First check for other errors. If the count for this error<br>is very high (255), and every test passes, then either the reverse current<br>detector is defective or the CO line is noisy. If the CO line is suspect, make<br>Tip and Ring observations. If the line is determined to be noisy, refer the<br>problem to the CO. If the reverse current detector is defective, ignore this<br>error. |
| 2817                 | 57360              | Ground but no ringing. This error occurs on an incoming call on a<br>ground-start trunk. If ringing is not detected within 5 seconds of the Tip being<br>grounded, the call is still accepted. If the CO is of the No. 5ESS. switch type,<br>ringing delays of more than 5 seconds during heavy traffic are fairly common.<br>Check for other errors.                                                                                                    |
| 2817                 | 57393              | The loop is opening too slowly after a disconnect. This error indicates an<br>on-board problem, although the trunk may be functional. Check for other<br>errors.                                                                                                    |
| 3073                 | 57376              | No loop current on incoming call. The incoming destination has already<br>answered and no loop current has been detected. If this is a hard fault, the<br>dial tone test and every outgoing call should also fail. Check for other errors.                                                                                                    |
| 3329                 | 57408              | Trunk error. No Tip ground detected on outgoing call. This error occurs<br>when an attempt is made to seize a ground-start CO trunk for an outgoing<br>call and Tip ground is not detected or the caller hangs up before Tip ground<br>is detected.<br>1. Busyout the affected port, and run a long test. Observe the test results.<br>If any tests fail, refer to the description of the tests and the associated                                                                                                    |
|                      |                    | error codes. Release the port.<br>2. If users continue to report troubles, check for other errors and make test<br>calls to determine whether the problem should be referred to the CO.<br>Busyout the affected port, and run a long test. If Dial Tone Test #0<br>passes, ignore this error. Release the port.                                                                                                    |
| 3585                 | 57424              | No loop current on outgoing call. This error occurs on attempt to seize a loop<br>or ground-start trunk for an outgoing call. An error occurs if loop current is not<br>detected or the caller hangs up before it is detected. Busyout the affected<br>port, and run a long test. If the CO Port Diagnostic Test #3 passes and this<br>error keeps occurring, refer problems to CO. Release the port.                                                                                                    |
|                      |                    | 2 of 2                                                                                                    |

**Table 172: CO Trunk Errors with No Tests** *2 of 2*

### **Demand test descriptions and error codes**

Investigate tests in the order presented. By clearing errors associated with the first test*,* errors generated from other tests may also be cleared. Click on the link to see the full description of the test, error codes, and recommended actions.

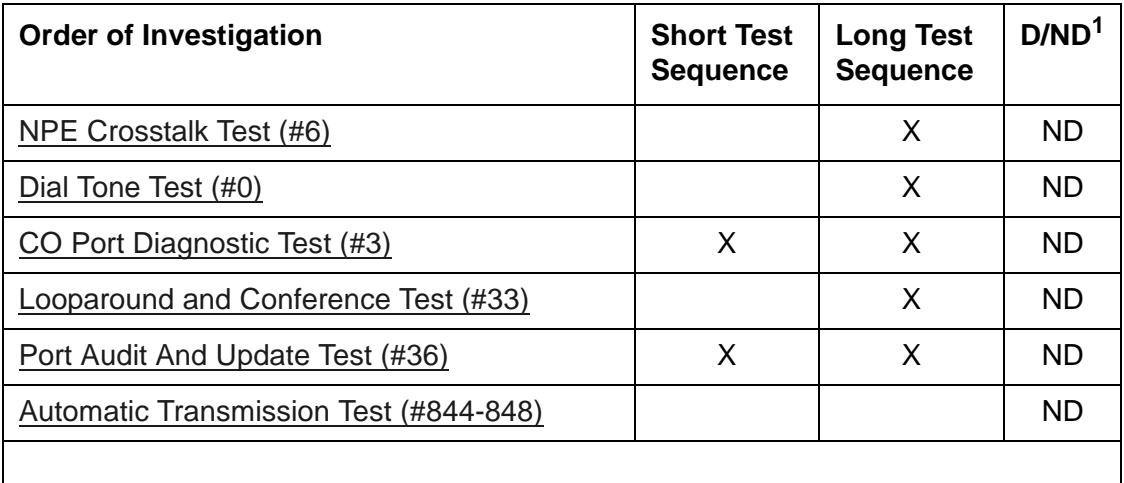

1.  $D =$  Destructive;  $ND =$  Nondestructive

#### **Note:**

The CO Port Diagnostic Test (#3) will always return a PASS indication for CO-TRK/CO-BD [TN747B] version 8 or greater. However, any errors produced as a result of this test will be logged and produce no alarms.

If errors logged by Test #3 are the only complaints against this trunk, then check if MFT/Range Extenders are being used. If extenders are present, then there is a good chance that there is excessive loop current, which will cause Test #3 to log errors.

However, all else being normal, these errors should not affect the customer.

#### **Note:**

The ATMS tests are not part of either test sequence. They are run either on demand with **test analog-testcall** or by the ATMS schedule.

## **CONFIG (System Configuration)**

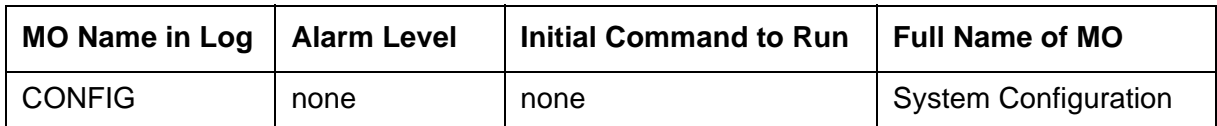

The System Configuration MO oversees logical insertion and removal of circuit packs in the system. When the system detects that a circuit pack is present in a port slot, it queries the circuit pack to determine the type and vintage of the circuit pack. The system also detects when a circuit pack has been removed from a port slot.

There are no alarms or tests for System Configuration, but three types of errors are logged to the error log.

### **Error log entries and recommended actions**

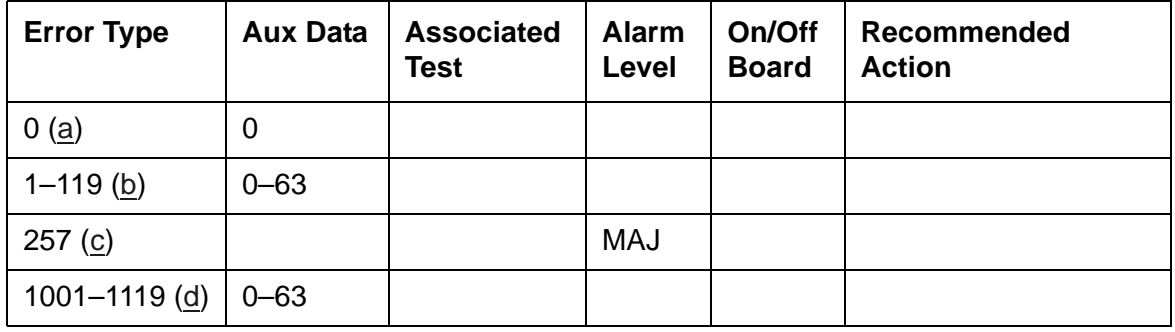

#### **Table 173: CONFIG Error Log Entries**

Notes:

- <span id="page-663-1"></span>a. **Error Type 0**:An attempt was made by the system to raise an alarm against CONFIG without first logging a CONFIG error.
- <span id="page-663-2"></span>b. **Error Types 1-119**: a port circuit pack in the system did not respond to a circuit pack type inquiry. Follow the procedures outlined in ([d\)](#page-663-0) to determine whether there is an error.
- <span id="page-663-3"></span>c. **Error Type 257**: less than 25% of a trunk group is available.
- <span id="page-663-0"></span>d. **Error Types 1001 - 1119**: a port circuit pack in the system did not respond to a vintage inquiry. A port circuit pack may be physically inserted in a port slot, but the system may not recognize its existence. The Aux Data value specifies the circuit pack's internal port network number. To convert the Aux Data value to the physical port network number, add '1' to the Aux Data value. For example, if the Aux Data value is '0', the port network number is 1. If the Aux Data value is '29', the port network number is 30.

The **Error Type** field specifies the carrier and slot location of the circuit pack that caused the error as indicated in [Table 174: Converting Error Types To Carrier Locations.](#page-664-0) If the **Error** 

**Type** is greater than 1000, subtract 1000 from the **Error Type** field before consulting the table.

**S8700 Fiber-PNC**:Before proceeding, if multiple CONFIG errors are simultaneously logged with an Aux Data of 1, investigate any [EXP-INTF \(Expansion Interface Circuit Pack\)](#page-798-0) errors.

Once the port's circuit-pack location has been determined, use **list configuration all** to determine whether the circuit pack is inserted. If the circuit pack has already been inserted but the error persists, replace the circuit pack. If not, insert the pack.

| <b>Error Type</b>       | <b>Carrier Location</b>      |
|-------------------------|------------------------------|
| $\mathbf 1$             | $\left(\underline{a}\right)$ |
| $\boldsymbol{2}$        | E01                          |
| 3                       | E02                          |
| $\overline{\mathbf{4}}$ | E03                          |
| 5                       | E04                          |
| 6                       | E05                          |
| $\overline{7}$          | E06                          |
| 8                       | E07                          |
| $\boldsymbol{9}$        | E08                          |
| 10                      | E09                          |
| 11                      | E10                          |
| 12                      | E11                          |
| 13                      | E12                          |
| 14                      | E13                          |
| 15                      | E14                          |
| 16                      | E15                          |
| 17                      | E16                          |
| 18                      | E17                          |
| 19                      | E18                          |
| 20                      | E19                          |
| 21                      | E20                          |
|                         | $1$ of $5$                   |

<span id="page-664-0"></span>**Table 174: Converting Error Types To Carrier Locations** *1 of 5*

 $\mathbf{L}$ 

| <b>Error Type</b> | <b>Carrier Location</b>      |
|-------------------|------------------------------|
| 22                | $E00$ (d)                    |
| 23                | $\left(\underline{a}\right)$ |
| 24                | $\left(\underline{a}\right)$ |
| 25                | $\left(\underline{a}\right)$ |
| 26                | $\underline{(a)}$            |
| 27                | A00 (e)                      |
| 28                | A01 $(b)$                    |
| 29                | A02                          |
| 30                | A03                          |
| 31                | A04                          |
| 32                | $\left(\underline{a}\right)$ |
| 33                | $\left(\underline{a}\right)$ |
| 34                | D01                          |
| 35                | D02                          |
| 36                | D03                          |
| 37                | D04                          |
| 38                | D05                          |
| 39                | D <sub>06</sub>              |
| 40                | D07                          |
| 41                | D08                          |
| 42                | D <sub>09</sub>              |
| 43                | D <sub>10</sub>              |
| 44                | D11                          |
| 45                | D12                          |
| 46                | D13                          |
| 47                | D14                          |
| 48                | D15                          |
|                   | $2$ of $5$                   |

**Table 174: Converting Error Types To Carrier Locations** *2 of 5*

| <b>Error Type</b> | <b>Carrier Location</b>      |
|-------------------|------------------------------|
| 49                | D <sub>16</sub>              |
| 50                | D17                          |
| 51                | D <sub>18</sub>              |
| 52                | D <sub>19</sub>              |
| 53                | D <sub>20</sub>              |
| 54                | $DOO$ $(d)$                  |
| 55                | <u>(a)</u>                   |
| 56                | A05                          |
| 57                | A06                          |
| 58                | A07                          |
| 59                | A08                          |
| 60                | A09                          |
| 61                | A10 $(c)$                    |
| 62                | A11                          |
| 63                | A12                          |
| 64                | <u>(a)</u>                   |
| 65                | $\left(\underline{a}\right)$ |
| 66                | <b>B01</b>                   |
| 67                | <b>B02</b>                   |
| 68                | <b>B03</b>                   |
| 69                | <b>B04</b>                   |
| 70                | B <sub>05</sub>              |
| $71$              | <b>B06</b>                   |
| $72\,$            | <b>B07</b>                   |
| 73                | <b>B08</b>                   |
| 74                | <b>B09</b>                   |
| 75                | <b>B10</b>                   |
|                   | 3 of 5                       |

**Table 174: Converting Error Types To Carrier Locations** *3 of 5*

| <b>Error Type</b> | <b>Carrier Location</b>      |
|-------------------|------------------------------|
| 76                | <b>B11</b>                   |
| 77                | <b>B12</b>                   |
| 78                | <b>B13</b>                   |
| 79                | <b>B14</b>                   |
| 80                | <b>B15</b>                   |
| 81                | <b>B16</b>                   |
| 82                | <b>B17</b>                   |
| 83                | <b>B18</b>                   |
| 84                | <b>B19</b>                   |
| 85                | <b>B20</b>                   |
| 86                | BOO(d)                       |
| 87                | $\left(\underline{a}\right)$ |
| 88                | A13                          |
| 89                | A14                          |
| 90                | A15                          |
| 91                | A16                          |
| 92                | A17                          |
| 93                | A18                          |
| 94                | A19                          |
| 95                | A20                          |
| 96                | $\left(\underline{a}\right)$ |
| 97                | $\underline{\text{(a)}}$     |
| 98                | CO <sub>1</sub>              |
| 99                | CO <sub>2</sub>              |
| 100               | C <sub>03</sub>              |
| 101               | CO <sub>4</sub>              |
| 102               | CO <sub>5</sub>              |
|                   | 4 of 5                       |

**Table 174: Converting Error Types To Carrier Locations** *4 of 5*

| <b>Error Type</b> | <b>Carrier Location</b>      |
|-------------------|------------------------------|
| 103               | C <sub>06</sub>              |
| 104               | CO7                          |
| 105               | C08                          |
| 106               | C09                          |
| 107               | C <sub>10</sub>              |
| 108               | C <sub>11</sub>              |
| 109               | C <sub>12</sub>              |
| 110               | C <sub>13</sub>              |
| 111               | C14                          |
| 112               | C15                          |
| 113               | C16                          |
| 114               | C17                          |
| 115               | C <sub>18</sub>              |
| 116               | C <sub>19</sub>              |
| 117               | C <sub>20</sub>              |
| 118               | $C00$ (d)                    |
| 119               | $\left(\underline{a}\right)$ |
|                   | 5 of 5                       |

**Table 174: Converting Error Types To Carrier Locations** *5 of 5*

Notes:

- <span id="page-668-0"></span>a. **Error Types 1, 23, 25, 25, 26, 32, 33, 55, 64, 65, 87, 96, 97, 119** do not represent physical port circuit pack slots and are not logged against CONFIG.
- <span id="page-668-3"></span>b. If **Error Type 28** occurs in a PN, it refers to the circuit pack in slot A01.
- <span id="page-668-4"></span>c. If **Error Type 61** occurs in a PN, it refers to the circuit pack in slot A10.
- <span id="page-668-1"></span>d. **Error Type 22, 54, 86, 118:** Slots B00, C00, D00, and E00 refer to the *Service Slots* in the B, C, D, and E carriers.
- <span id="page-668-2"></span>e. **Error Type 27:** In a PN's A carrier, slot A00 is the Tone Generator's slot.

# **CUST-ALM (Customer-Provided Alarming Device)**

See [MAINT \(PN Maintenance Circuit Pack\)](#page-952-0) for information about this maintenance object.

# **DAT-LINE (Data Line Port)**

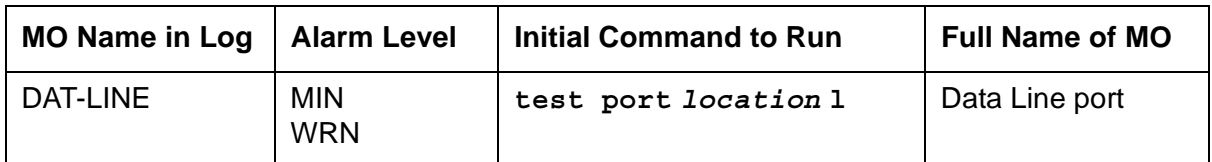

The TN726 Data Line circuit pack has eight ports, each of which supports an RS-232 interface to asynchronous CPE (customer-premises equipment). Each of these ports and the equipment connected to it constitute a data line.

For DT-LN-BD (Data Line circuit pack) errors, see [XXX-BD \(Common Port Circuit Pack/Media](#page-1422-0)  [Module\).](#page-1422-0) Check circuit pack-level errors first since the usability of the ports depend on the health of the circuit pack.

Enter **add data-module** to administer data line ports at the terminal. The data module type is *data-line*. The **list data-module** command shows every administered data module in the system.

The TN750 Announcement circuit pack has one data line-type port on it. This data line port is used for saving and restoring announcements. This data line port is not supported on the S8500 and S8700-series servers. For a description of and repair instructions for the TN750, see [ANL-BD \(Analog Line Circuit Pack\)](#page-459-0).

#### **Note:**

If the tests for the data line port in question pass, and user-reported complaints persist, there is probably an external problem. Test the ADU (asynchronous data unit), using the procedures in *[Multiple Asynchronous Data Unit User Manual,](#page-28-0)  [555-401-702](#page-28-0)*. If the ADU appears to be working properly, check the external wiring, then check the equipment.

## **Error log entries and recommended actions**

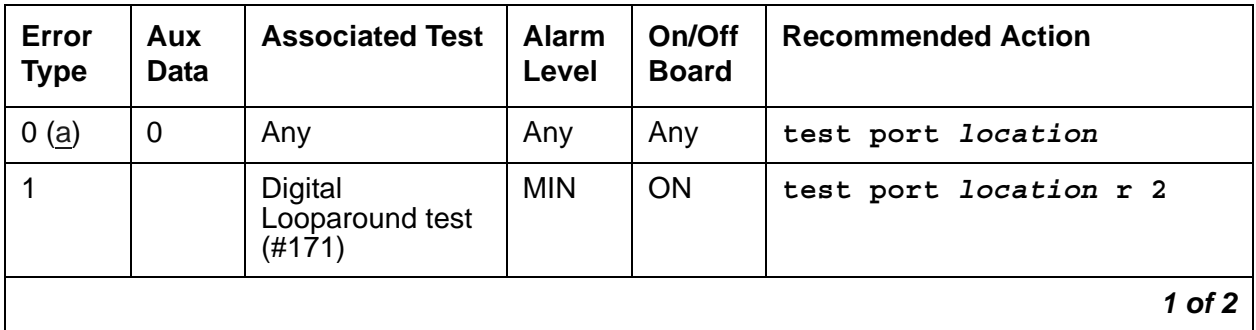

### **Table 175: DAT-LINE Error Log Entries** *1 of 2*

| Error<br><b>Type</b> | Aux<br>Data    | <b>Associated Test</b>              | <b>Alarm</b><br>Level | On/Off<br><b>Board</b> | <b>Recommended Action</b>       |
|----------------------|----------------|-------------------------------------|-----------------------|------------------------|---------------------------------|
| 15(b)                | Any            | Port Audit and<br>Update $(#36)$    |                       |                        |                                 |
| 18                   | $\overline{0}$ | busyout port<br>location            | <b>WRN</b>            | <b>OFF</b>             | rel port location               |
| 130(c)               |                |                                     | <b>WRN</b>            | ON                     | test port <i>location</i>       |
| 257                  |                | Conference<br>Circuit Test (#7)     | <b>MIN</b>            | <b>ON</b>              | test port <i>location</i> 1 r 2 |
| 513                  |                | <b>NPE Crosstalk</b><br>Test $(#6)$ | <b>MIN</b>            | ON.                    | test port <i>location</i> 1 r 2 |
| 769(d)               | 40983          |                                     |                       |                        |                                 |
|                      |                |                                     |                       |                        | 2 of 2                          |

**Table 175: DAT-LINE Error Log Entries** *2 of 2*

Notes:

- <span id="page-671-0"></span>a. **Error Type 0**: Run the short test sequence first. If every test passes, run the long test sequence. Refer to each test's description, and follow its recommended procedures.
- <span id="page-671-1"></span>b. **Error Type 15**: Software audit error that does not indicate any hardware malfunction. Run the short test sequence, and investigate errors.
- <span id="page-671-2"></span>c. **Error Type 130:** The circuit pack has been removed or has been insane for more than 11-minutes. To clear the error, reseat or replace the circuit pack.
- <span id="page-671-3"></span>d. **Error Type 769:** the data line circuit pack found an error in the transmit/receive circuitry of an administered data line when the circuit pack was inserted. Perform the following:
	- 1. Enter **busyout board location** for the circuit pack on which the port resides.
	- 2. Enter **reset board** *location*. Check the Error Log to determine whether Error Type #769 is logged again for DAT-LINE. Verify that the **Active Alarms Only** field is **n**.

If Error Type #769 reappears, replace the data line circuit pack. If not, enter **release board** *location*.

# **Demand test descriptions and error codes**

Investigate tests in the order presented. By clearing errors associated with the first test*,* errors generated from other tests may also be cleared. Click on the link to see the full description of the test, error codes, and recommended actions.

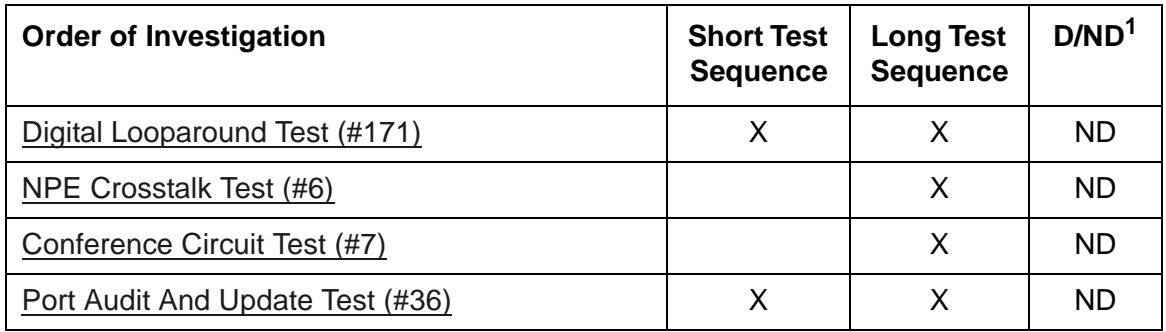

1. D = Destructive; ND = Nondestructive

# **DC-POWER (Single-Carrier Cabinet Environment)**

**S8700 Series**

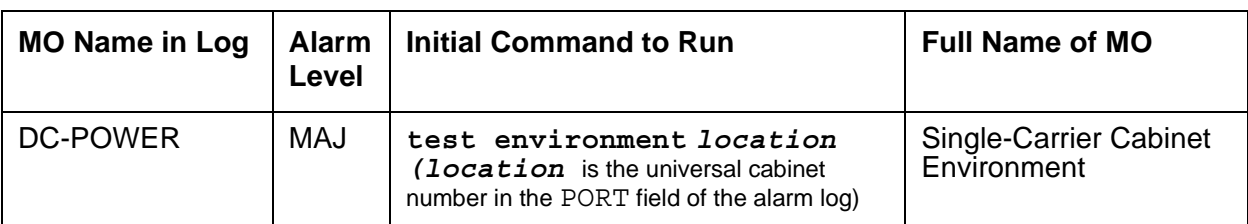

Two different cabinet types are supported: multicarrier and single-carrier. Single-carrier cabinets are used only for PNs. Both cabinet types may be powered by either AC or DC external power source. Environmental maintenance differs according to cabinet type and external power supply. Refer to the following table to determine which MO documentation to use for environmental maintenance.

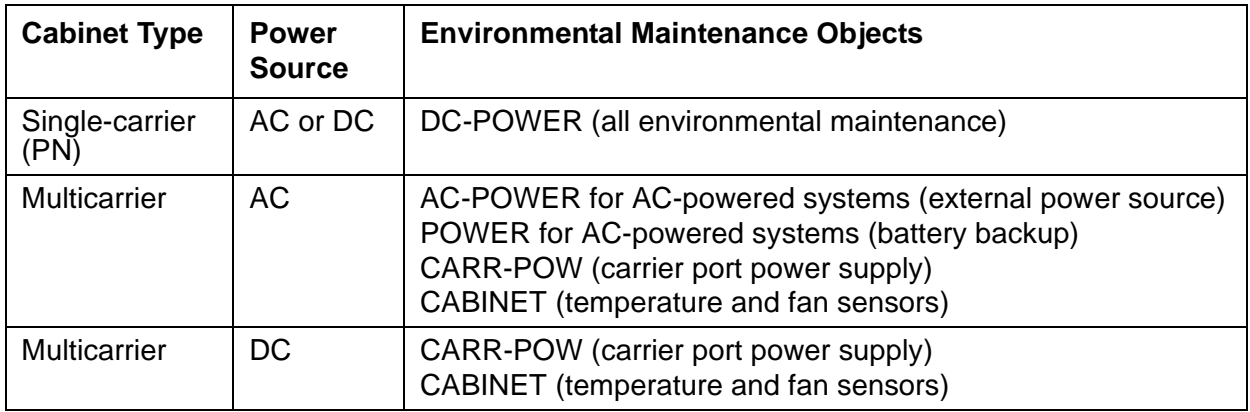

The DC-POWER MO represents all environmental maintenance for single-carrier cabinets, whether the external power supply is AC or DC. This includes the external power supply and every Carrier Port Power Supply in an PN composed of a single-carrier cabinet stack. A Carrier Port Power Supply provides +5, -5, and/or -48 Volts DC to the circuit packs on the carrier. The following power supplies are used:

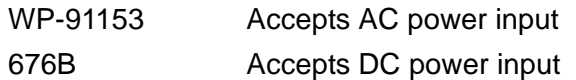

Each power unit has one amber LED. A lit LED signifies normal operation. An unlit LED signifies a loss of external power to the cabinet, or a fault in the power unit. When hardware detects a problem with any of these components, it reports the information to the system software through a single lead. System software does not differentiate between different environmental failures. Since several environmental elements of single-carrier cabinets are logged against the DC-POWER MO, it is possible to have a DC-POWER alarm while there is still power to the system.

If a Carrier Port Power Supply is physically removed from a carrier in a single-carrier cabinet, there will not be a DC-POWER alarm. DC-POWER maintenance cannot distinguish between removal of the power supply and the physical absence of the cabinet.

There is a nominal power holdover of .25 second in an PN single-carrier cabinet.

### **Error log entries and recommended actions**

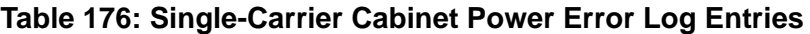

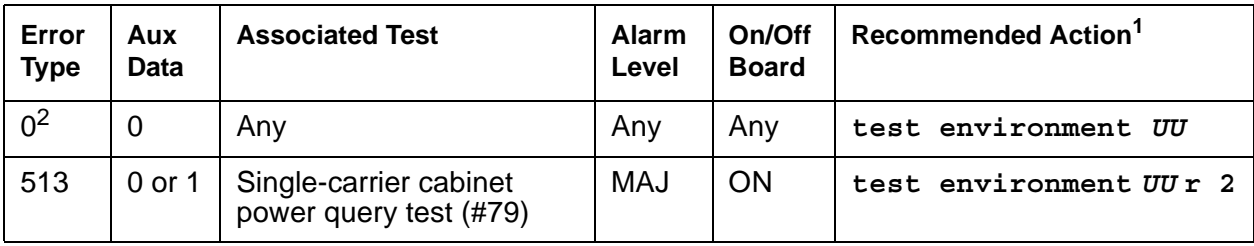

1. UU is the universal cabinet number indicated in the PORT field of the Alarm Log.

2. Run the short test sequence first. If every test passes, run the long test sequence. Refer to each test's description and recommended procedures.

## **Demand test descriptions and error codes**

Investigate tests in the order presented. By clearing errors associated with the first test*,* errors generated from other tests may also be cleared. Click on the link to see the full description of the test, error codes, and recommended actions.

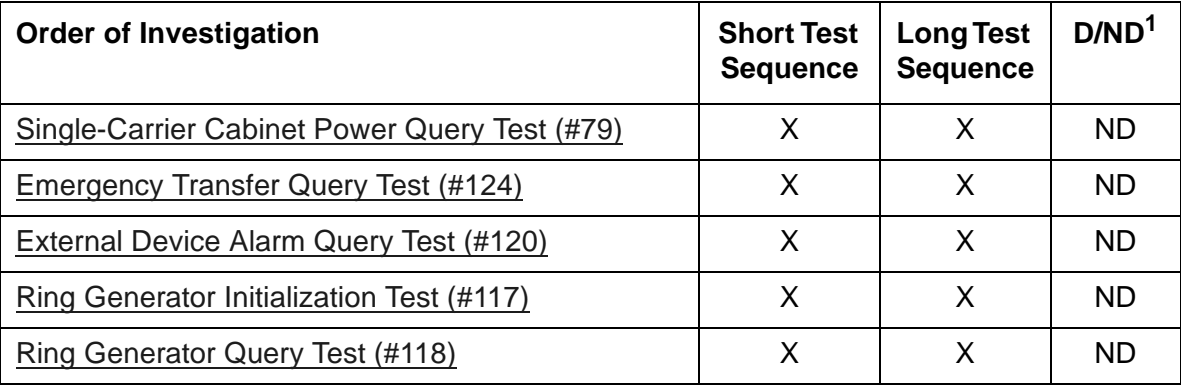

1. D = Destructive; ND = Nondestructive

## **DETR-BD (Tone Detector Circuit)**

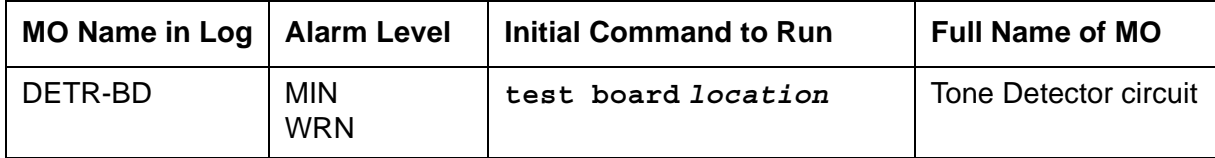

For proper tone detection, the companding mode administered for the system must match that of the DETR-BD circuit. The companding mode is administered on the **location-parameters** screen.

See [XXX-BD \(Common Port Circuit Pack/Media Module\)](#page-1422-0) for DETR-BD (Tone Detector circuit) errors.

# **DID-BD (Direct Inward Dial Trunk Circuit Pack)**

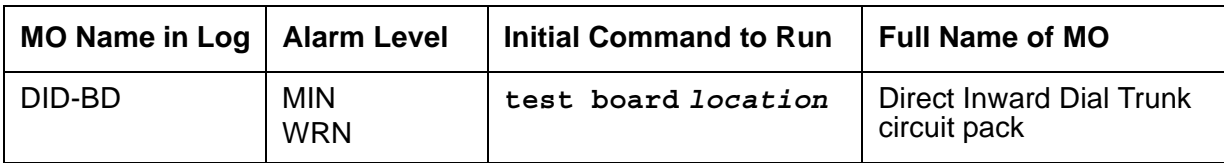

See [XXX-BD \(Common Port Circuit Pack/Media Module\)](#page-1422-0) for circuit pack-level errors.

See [DID-TRK \(Direct Inward Dial Trunk\)](#page-681-0) for related trunk information.

# **DID-DS1 (Direct Inward Dial Trunk)**

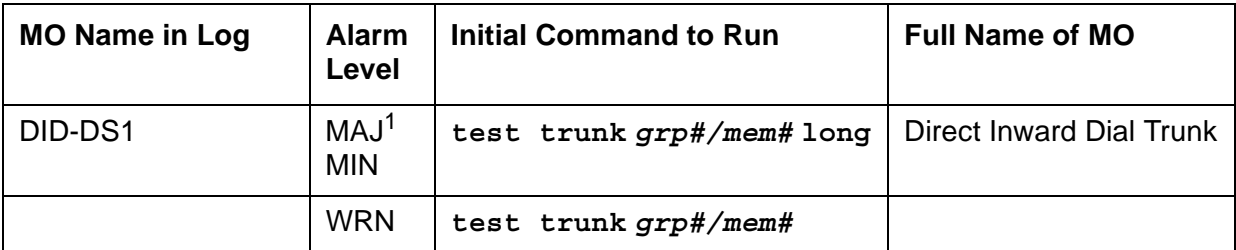

1. A Major alarm on a trunk indicates that alarms on these trunks are not downgraded by **set options** and that at least 75 percent of the trunks in this trunk group are alarmed.

The DID-DS1 trunk provides a digital Direct Inward Dial (DID) trunk from a CO switch to the system through a DS1 link. A 24-channel DS1 link can support up to 24 DID-DS1 trunk calls simultaneously. A 32-channel link can support up to 30.

A DID-DS1 trunk can be used for digitized voice and data communications with DS1 signaling mode (for example, common-channel signaling). The TN767 and TN464 circuit packs and the DS1 Interface Media Module support wink-start and immediate-start trunks and Communication Manager signaling. Throughout this section, the term DS1 applies to all. For more information, see one of the following maintenance objects:

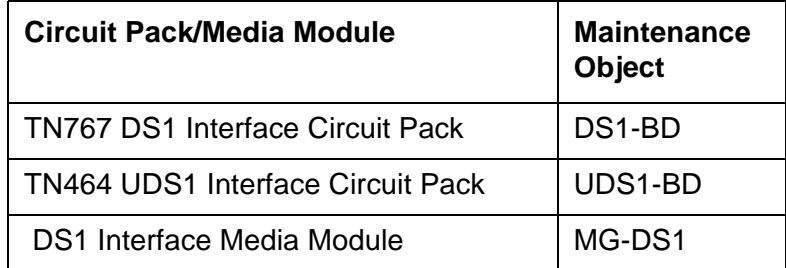

Not all tests that run on circuit packs are applicable to media modules. These tests will abort with error code 1412. This error can be ignored.

Two trunk service states are specified in the DID-DS1 trunk maintenance:

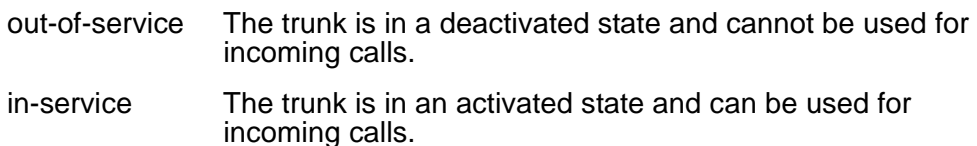

If a DS1 is out-of-service, every trunk on the circuit pack or media module is put into the out-of-service state, and a Warning alarm is raised.

## **Error log entries and recommended actions**

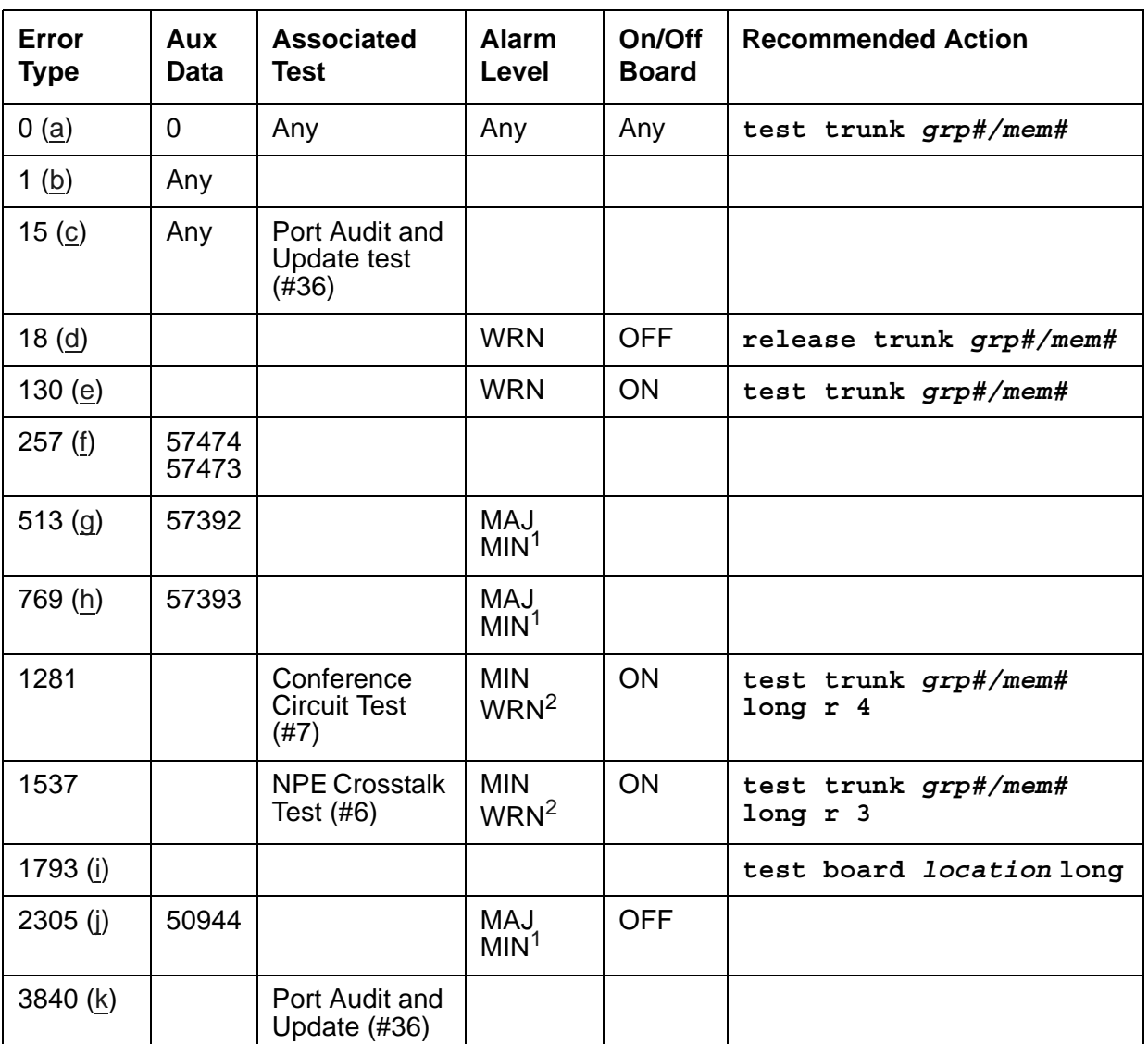

### **Table 177: DID-DS1 Error Log Entries**

<span id="page-678-1"></span>1. This alarm is raised only when the Base Tone Generator field is 4 (Italy) on the System-Parameter Country screen. This alarm is a MINOR alarm unless 75% or more trunks in this trunk group are out of service, when the alarm is upgraded to a MAJOR alarm.

<span id="page-678-2"></span>2. Major alarms may be downgraded to Warning alarms based on the value used in **set options**.

Notes:

<span id="page-678-0"></span>a. **Error Type 0**: Run the short test sequence first. If every test passes, run the long test sequence. Refer to each test's description, and follow its recommended procedures.

<span id="page-679-0"></span>b. **Error Type 1:** DS1 Interface circuit pack or media module detects a hardware error on the DS1 DID trunk. The Aux Data field indicates the following:

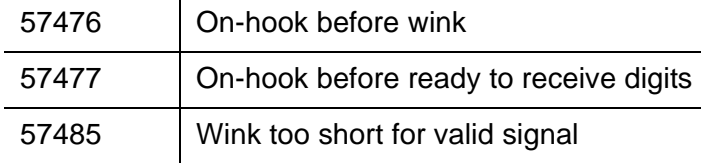

Maintenance does not start any testing or generate any alarms in response to these errors.

- <span id="page-679-1"></span>c. **Error Type 15:** Software audit error that does not indicate hardware malfunction. Run short test sequence, and investigate any errors.
- <span id="page-679-2"></span>d. **Error Type 18:** The trunk has been taken out of service by a demand busyout. No calls can be made on this trunk.
- <span id="page-679-3"></span>e. **Error Type 130:** the circuit pack or media module has been removed or has been insane for more than 11 minutes. To clear the error, reinsert or replace the circuit pack or media module.
- <span id="page-679-4"></span>f. **Error Type 257:** DS1 Interface circuit pack or media module detects a hardware error on the DS1 DID trunk. The Aux Data field indicate the source of the error:

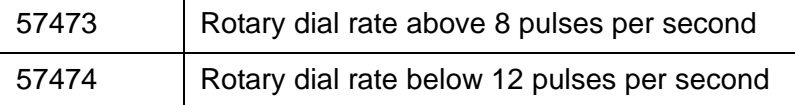

- <span id="page-679-5"></span>g. **Error Type 513:** DS1 Interface circuit pack or media module detects a hardware error on the DS1 DID trunk. Aux Data 57392 indicates no external release on PBX disconnect.
- <span id="page-679-6"></span>h. **Error Type 769:** DS1 Interface circuit pack or media module detects a hardware error on the DS1 DID trunk. Aux Data 57393 indicates belated external release on PBX disconnect.
- <span id="page-679-7"></span>i. **Error Type 1793:** DS1 Interface circuit pack or media module is out-of-service. Look in the error log:

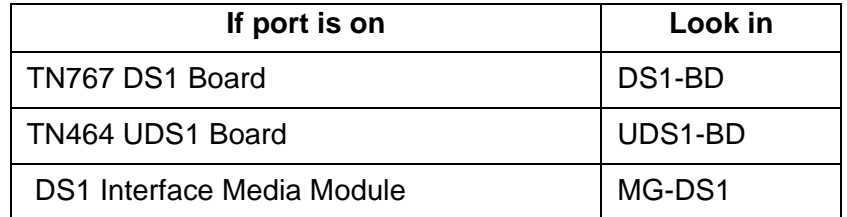

- <span id="page-679-8"></span>j. **Error Type 2305** indicates that a signaling change was detected by the PBX trunk circuit pack or media module which is inconsistent with the present state of the trunk.
- <span id="page-679-9"></span>k. **Error Type 3840:** Port Audit and Update test (#36) failed due to an internal system error. Enter **status trunk** to verify the status of the trunk. If the trunk is out-of-service, enter **release trunk** to put it back to in-service. Retry the test command.

# **Demand test descriptions and error codes**

Investigate tests in the order presented. By clearing errors associated with the first test*,* errors generated from other tests may also be cleared. Click on the link to see the full description of the test, error codes, and recommended actions.

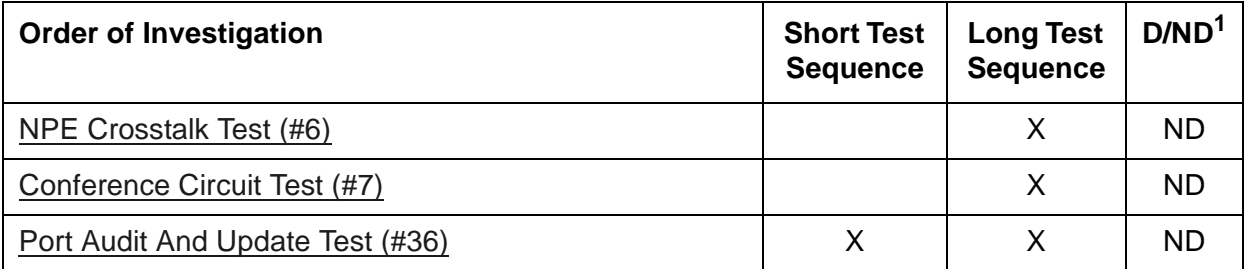

1. D = Destructive; ND = Nondestructive

## <span id="page-681-0"></span>**DID-TRK (Direct Inward Dial Trunk)**

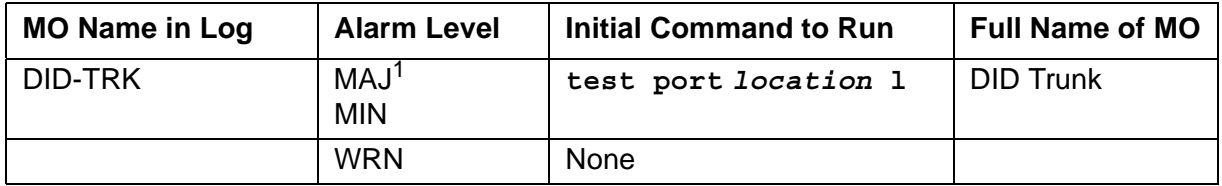

1. A MAJOR alarm on a trunk indicates that alarms on these trunks are not downgraded by **set options** and that at least 75 percent of the trunks in this trunk group are alarmed.

Many trunk problems are caused by incorrect settings of parameters on the trunk group administration screen. Settings must be compatible with the local environment and with parameter settings on the far end. Refer to the *[Administrator Guide for Avaya Communication](#page-27-0)  [Manager, 03-300509](#page-27-0)*, for information about how to administer trunks. Refer to your Avaya representative for the correct settings for administrable timers and other parameters on a country-by-country basis.

Direct Inward Dial (DID) trunks coming from the Central Office (CO) allow outside parties to call directly to an extension in the system. DID Trunk circuit packs include:

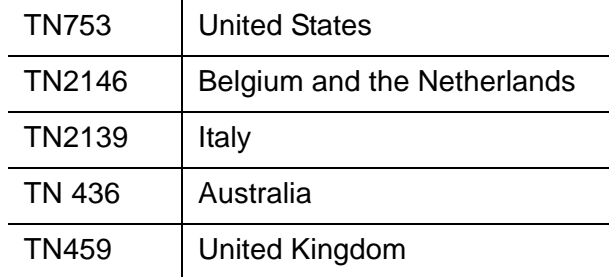

DID trunk circuit packs and the MM711 Media Module support eight incoming-only ports. Each port provides an interface between the 2-wire analog CO line and the 4-wire TDM bus on the switch.

Not all tests that run on circuit packs are applicable to media modules. These tests will abort with error code 1412. This error can be ignored.

# **DID Trunk Operation**

The DID port receives three to seven digits from the CO that are used to directly connect an outside caller to the called station without assistance from an attendant. For each call, the CO switch signals the system by opening and closing individual DID loops (one of the eight ports), causing the starting or stopping of loop current.

## **DID Trunk Testing**

The system uses technician-invoked tests of on-board circuitry to diagnose the health of the trunk. These are described in the following sections. Additionally, inline testing which can generate errors, is performed while a call is in progress. See the Error Log table for a description of these errors. These errors may be reproduced by placing a call on the trunk and checking the error log.

Problems detected during signaling may be caused by off-board faults in the CO switch or connections for which a Warning alarm is raised.

Before a maintenance test can be run on a port, the port must be idle. If an incoming call seizes a port that is being tested, the test will abort and the incoming call will proceed.

### **Ports Out-of-Service without Errors or Alarms**

A common trouble on DID trunks that produces no errors or alarms occurs when the CO busies out (disconnects) the port. This situation occurs when the CO thinks there are problems with the DID port. In this case, no incoming calls will be possible through this port. This may result in complaints from outside callers trying unsuccessfully to call in. This problem can be diagnosed by listing measurements on lightly used trunks. If a particular port is detected as idle, a call to the CO will be necessary to get the connection back in service.

### **Error log entries and recommended actions**

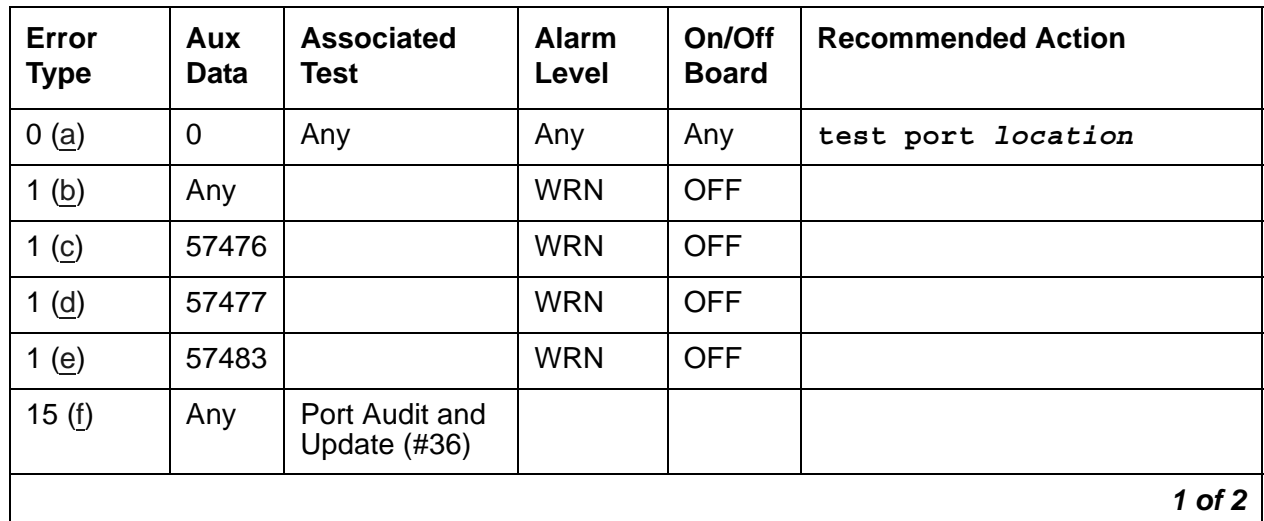

#### **Table 178: DID-TRK Error Log Entries** *1 of 2*

| Error<br><b>Type</b> | Aux<br><b>Data</b> | <b>Associated</b><br><b>Test</b>         | <b>Alarm</b><br>Level                        | On/Off<br><b>Board</b> | <b>Recommended Action</b>       |
|----------------------|--------------------|------------------------------------------|----------------------------------------------|------------------------|---------------------------------|
| 18                   | $\mathbf 0$        | busyout<br>trunk $grp\#/$<br>mem#        | <b>WRN</b>                                   | <b>OFF</b>             | release trunk grp#/mem#         |
| 130 $(g)$            |                    |                                          | <b>WRN</b>                                   | ON                     | test trunk grp#/mem#            |
| 257 (h)              | 57472              |                                          | <b>WRN</b>                                   | <b>OFF</b>             |                                 |
| 257 (i)              | 57473              |                                          | <b>WRN</b>                                   | <b>OFF</b>             |                                 |
| 257(j)               | 57474              |                                          | <b>WRN</b>                                   | <b>OFF</b>             |                                 |
| 257 $(k)$            | 57475              |                                          | <b>WRN</b>                                   | <b>OFF</b>             |                                 |
| 513 (I)              | 57392              |                                          | <b>MIN</b><br>WRN <sup>1</sup>               | <b>OFF</b>             |                                 |
| 513(m)               | 57393              |                                          |                                              |                        |                                 |
| 769                  | Any                | Port Diagnostic<br>(#35)                 | <b>MIN</b><br>WRN <sup>1</sup>               | ON                     | test port <i>location</i> r 3   |
| 1025                 |                    | Looparound<br>and<br>Conference<br>(#33) | <b>MIN</b><br>WRN <sup>1</sup>               | ON                     | test port <i>location</i> 1 r 3 |
| 1281                 |                    | <b>NPE Crosstalk</b><br>(#6)             | <b>MIN</b><br>WRN <sup>1</sup>               | ON                     | test port <i>location</i> 1 r 3 |
| 1537                 | Any                | Port Diagnostic<br>(#35)                 | <b>MAJ</b><br><b>MIN</b><br>WRN <sup>1</sup> | <b>OFF</b>             | test port <i>location</i> r 3   |
| 1793(n)              | 57489              |                                          | None                                         |                        |                                 |
|                      |                    |                                          |                                              |                        | $2$ of $2$                      |

**Table 178: DID-TRK Error Log Entries** *2 of 2*

<span id="page-683-2"></span>1. Major alarms may be downgraded to Warning alarms based on the value used in **set options**.

Notes:

- <span id="page-683-0"></span>a. **Error Type 0**: Run the short test sequence first. If every test passes, run the long test sequence.
- <span id="page-683-1"></span>b. **Error Type 1, Aux Data - Any**: the tone detector timed out waiting for digits. Change wink/ immediate-start parameter to wink/immediate-start and rotary/tone-dial parameters.
	- 1. Verify trunk administered wink/immediate-start parameter.
	- 2. Test trunk using BUTT set.
- 3. Refer problem to CO.
- c. **Error Type 1, Aux Data 57476:** Rotary dial before wink occurs when the CO starts dialing before the PBX sends wink on a wink-start trunk.
	- 1. Verify trunk administered wink/immediate-start parameter.
	- 2. Refer problem to CO.
- d. **Error Type 1, Aux Data 57477:** Rotary dial too early occurs when the CO starts dialing too soon after seizure on an immediate-start trunk.
	- 1. Verify trunk administered wink/immediate-start parameter.
	- 2. Refer problem to CO.
- e. **Error Type 1, Aux Data 57483:** Rotary dial pulse during wink occurs when the CO sends rotary dial digits too soon after seizure on a wink-start trunk.
	- 1. Verify trunk administered wink/immediate-start parameter.
	- 2. Refer problem to CO.
- f. **Error Type 15:** software audit error that does not indicate a hardware malfunction. Run short test sequence, and investigate any associated errors.
- g. **Error Type 130:** the circuit pack or media module has been removed or has been insane for more than 11 minutes. To clear the error, reinsert or replace the circuit pack or media module.
- h. **Error Type 257, Aux Data 57472:** Rotary dial pulse on-hook longer than 105 msec, the break between rotary pulses is too long.
	- 1. Test trunk by performing an incoming test call.
	- 2. Refer problem to CO.
- i. **Error Type 257, Aux Data 57473:** Rotary dial rate below 8 pulses/sec, more than 135 msec between two successive breaks.
	- 1. Verify trunk administered interdigit-timing parameters.
	- 2. Refer problem to CO.
- j. **Error Type 257, Aux Data 57474:** Rotary dial rate above 12 pulses/sec, less than 75 msec between two successive breaks.
	- 1. Verify trunk administered interdigit-timing parameters.
	- 2. Refer problem to CO.
- k. **Error Type 257, Aux Data 57475:** Digit detection, CO is starting new rotary dial digit within 150 msec of previous digit.
	- 1. Verify trunk administered interdigit timing parameters.
	- 2. Refer problem to CO.
- l. **Error Type 513, Aux Data -57392:** Loop current active, CO is not releasing trunk after PBX disconnect. Occurs when the PBX end drops first and the CO does not release the trunk within 4 minutes.
	- 1. Verify the interface to the network with a hand telephone set. If calls are placed correctly, then refer problem to the CO.
	- 2. If unable to place calls or this equipment is not available, check the status on port using **status trunk**. If active but not connected, disconnect bridging clips at the network interface. Check status on the trunk. If trunk went idle, then replace clips. If trunk is still active but unable to place calls, refer problem to the CO.
- m. **Error Type 513, Aux Data 57393:** Late CO trunk release occurs only after the occurrence of Error Type 513. The CO released the trunk 4 minutes after the PBX dropped the call. This event decrements the severity (error count) of Error Type 513, or may mean the problem related to Error Type 513 has been fixed.

Verify that Error Type 513 does not occur again. Refer to Error 513.

n. **Error Type 1793:** Incomplete Dial timer expired. Applies only to the TN459 and indicates a problem with incoming dialing stream. Refer the problem to the CO.

## **Demand test descriptions and error codes**

Investigate tests in the order presented. By clearing errors associated with the first test*,* errors generated from other tests may also be cleared. Click on the link to see the full description of the test, error codes, and recommended actions.

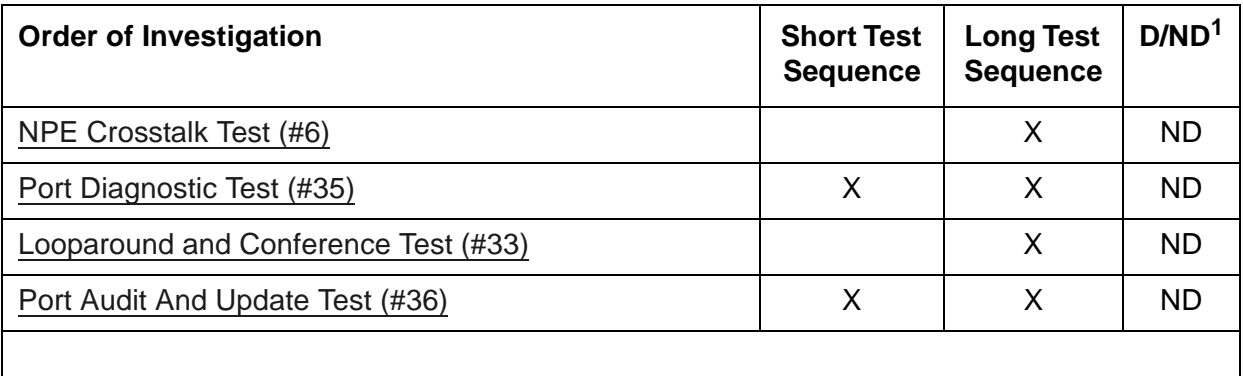

1. D = Destructive; ND = Nondestructive

# <span id="page-686-0"></span>**DIG-BD (Digital Line Circuit Pack)**

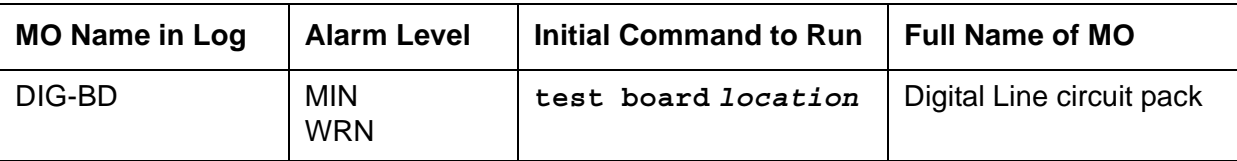

See [XXX-BD \(Common Port Circuit Pack/Media Module\)](#page-1422-0) for circuit pack-level errors.

See [DIG-LINE \(Digital Line\)](#page-690-0) for related line information.

# **DIG-IP-S (Digital IP Station)**

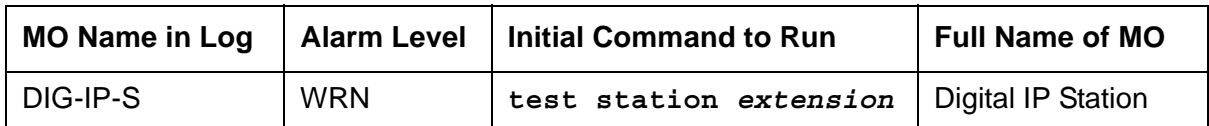

The DIG-IP-S MO represents Softphone and Avaya 46XX phones. Softphone has some DCP maintenance capability in the form of audits, updates, error log entries, and tests. Avaya 46XX IP phones communicate to the switch via an IP LAN and emulate DCP signaling carried over TCP.

The IP phone is not attached to a port board. Insertion of the phone is driven by successful registration of the endpoint, not by board insertion. It is maintained via a set of explicit TCP/IP ping requests and errors reported by the User Manager software, which terminates the H.323 signaling portion of each endpoint. The MO follows standard maintenance methodology and supports **test**, **busyout**, **release** and **status** commands.

A registered extension has a port number or ID in the form of S*NNNNN*, where *N* is a digit from 0–9. This ID indicates that the extension is a virtual port and a station.

#### **Note:**

A port number or ID of SNNNNN does not necessarily indicate that the extension is registered. A registered extension retains the S*NNNNN* port number or ID, even if the extension later unregisters.

## **Error log entries and recommended actions**

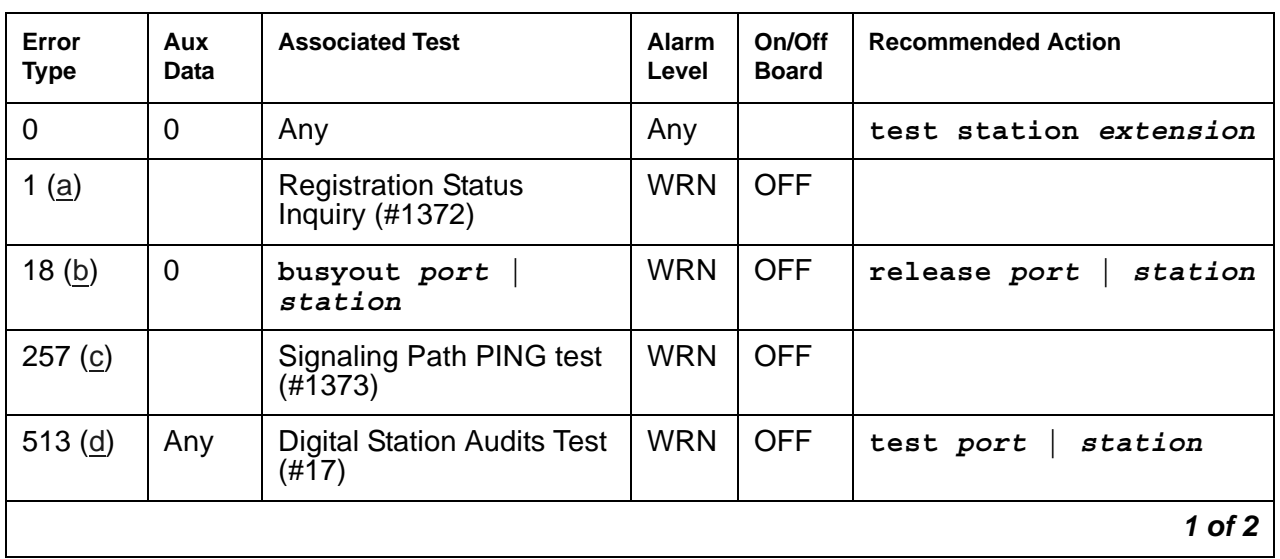

#### **Table 179: DIG-IP-S Error Log Entries** *1 of 2*

| <b>Error</b><br><b>Type</b> | Aux<br>Data | <b>Associated Test</b>                          | <b>Alarm</b><br>Level | On/Off<br><b>Board</b> | <b>Recommended Action</b> |
|-----------------------------|-------------|-------------------------------------------------|-----------------------|------------------------|---------------------------|
| 1281(e)                     | Any         | <b>Digital Station Audits Test</b><br>$(\#17))$ | <b>WRN</b>            | <b>OFF</b>             | station<br>test port      |
| 1537 $(f)$                  | 40968       |                                                 | <b>WRN</b>            | <b>OFF</b>             | station<br>test port      |
| 1793 $(g)$                  |             |                                                 | <b>WRN</b>            | <b>OFF</b>             |                           |
| 2305(h)                     | Any         |                                                 |                       |                        |                           |
| 2817 (i)                    |             | <b>Station Hyperactivity</b>                    |                       |                        |                           |
|                             |             |                                                 |                       |                        | 2 of 2                    |

**Table 179: DIG-IP-S Error Log Entries** *2 of 2*

Notes:

- <span id="page-688-0"></span>a. **Error Type 1:** reports the registration status of the endpoint. If Communication Manager software claims the endpoint is registered and receives keep-alive handshakes from the endpoint, the test passes. If keep-alive handshaking has failed, the test fails. If the user has intentionally un-registered from the S8700-series server, the station is now basically an AWOH station and is no longer being maintained. No tests are run for this station.
- <span id="page-688-1"></span>b. **Error Type 18:** the port/station is busied out by maintenance personnel. Make sure the port/ station is released from busy via **release** *port* **|** *station* (IP terminal only).
- <span id="page-688-2"></span>c. **Error Type 257** tracks failures of the signaling path PING test. The test attempts to send a PING packet to the endpoint IP address, as reported during registration. The PING packet originates with the C-LAN board through which the endpoint is registered. If the PING response packet is received, the test passes. If the PING response packet times out, the test fails.
- <span id="page-688-3"></span>d. **Error Type 513** indicates that the terminal failed to respond to the ID Query request. This implies that there is something wrong with the terminal or the communication path. (IP terminal only).
- <span id="page-688-4"></span>e. **Error Type 1281** indicates that the terminal is reporting a bad state of health (IP terminal only).
- <span id="page-688-5"></span>f. **Error Type 1537** indicates that the link has gone down between the terminal and its gateway to the switch. This likely means that the terminal has unregistered (IP terminal only).
- <span id="page-688-7"></span>g. **Error Type 1793**: indicates the IP station has registered with a Local Survivable Processor (LSP). Follow standard practices to repair the primary server, or network failure.
- <span id="page-688-6"></span>h. **Error Type 2305** indicates that there was an unsolicited Link Reset even though switch software believed the terminal to be functional and in service. This error can be ignored if no user complaints are received (IP terminal only).

<span id="page-689-0"></span>i. **Error Type 2817** tracks failures of the port hyperactivity counter. If a port generates more than 50 uplink CCMS messages within 10 seconds, the port is taken out-of-service for 30 seconds. Even though the Softphone actually signals over a TCP/IP link, DCP CCMS messages received over the TCP link are counted as regular CCMS uplinks and can cause the station to be marked as hyperactive.

## **Demand test descriptions and error codes**

Investigate tests in the order presented. By clearing errors associated with the first test*,* errors generated from other tests may also be cleared. Click on the link to see the full description of the test, error codes, and recommended actions.

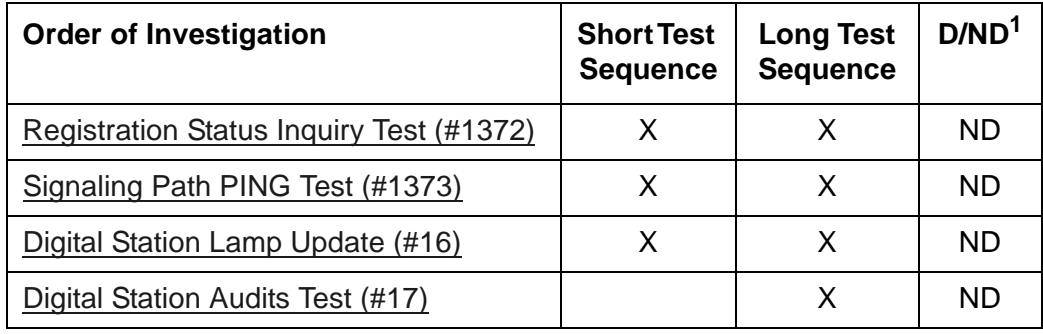

1. D = Destructive; ND = Nondestructive

# <span id="page-690-0"></span>**DIG-LINE (Digital Line)**

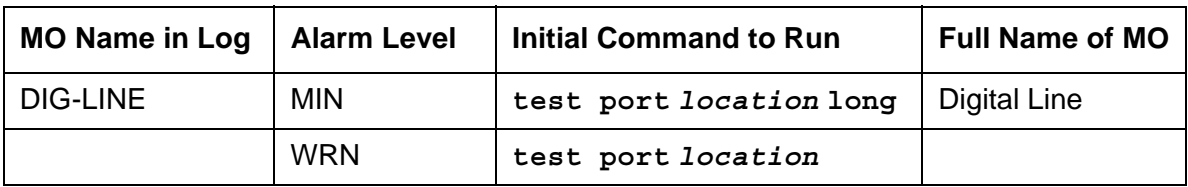

DIG-LINE maintenance monitors and tests ports on digital line circuit packs or digital line media modules and on hardware administered as a digital station on those ports. These include stations with only a digital phone and stations with a digital phone linked to a data module.

Standalone data modules and data adaptors in standalone mode are covered by [PDMODULE](#page-1064-0)  [\(Processor Data Module\).](#page-1064-0)

Circuit pack maintenance is covered by [DIG-BD \(Digital Line Circuit Pack\),](#page-686-0) the strategy for which is described in [XXX-BD \(Common Port Circuit Pack/Media Module\)](#page-1422-0).

The following circuit packs support digital lines:

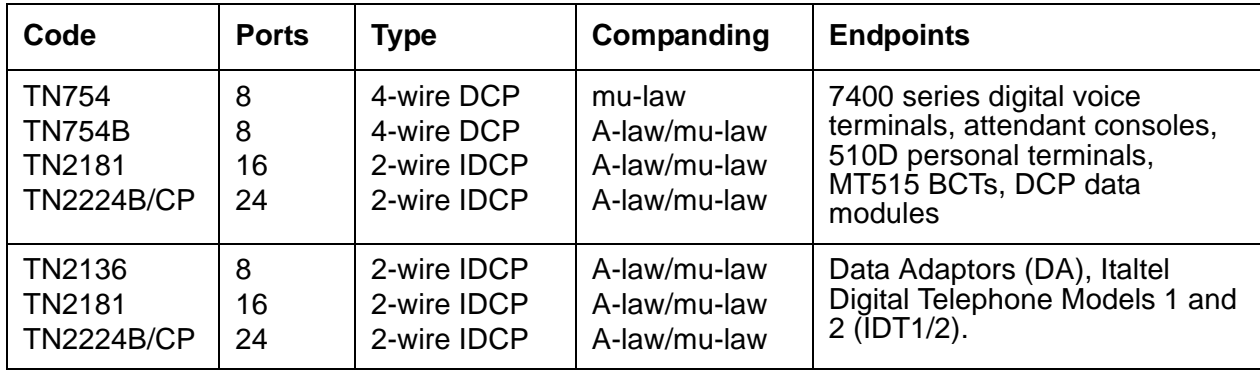

### **Table 180: Digital Line Circuit Packs**

Each digital line port supports two 64 kbps information channels (primary and secondary) and one 8kbps signaling channel. Digital voice terminals always use the primary information channel, and only one voice terminal can be connected to each port. The secondary information channel can be used to connect a data terminal via a Digital Terminal Data Module (DTDM) or a Data Adaptor (DA). All other devices currently supported by Digital Line circuit packs communicate on the primary information channel. [Figure 49: Digital Line Connectivity](#page-691-0) shows examples of digital line connectivity.

Use only the TN754B or TN2136 circuit packs in out-of-building applications.

The TN2181 and TN2224B/CP support both modes as shown in [Figure 49: Digital Line](#page-691-0)  [Connectivity](#page-691-0) and [Figure 50: Digital Line Connections](#page-691-1).

### <span id="page-691-0"></span>**Figure 49: Digital Line Connectivity**

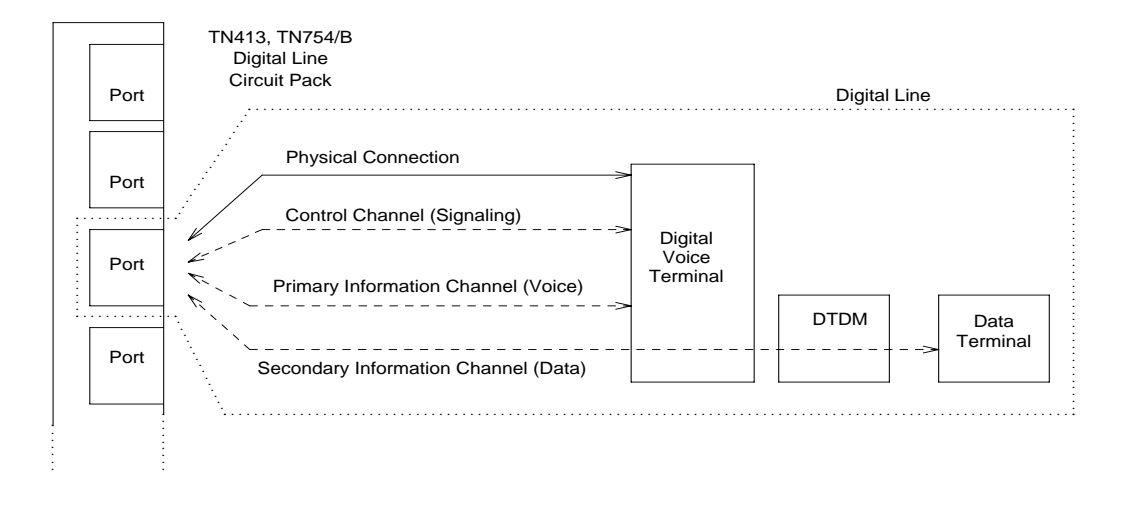

#### <span id="page-691-1"></span>**Figure 50: Digital Line Connections**

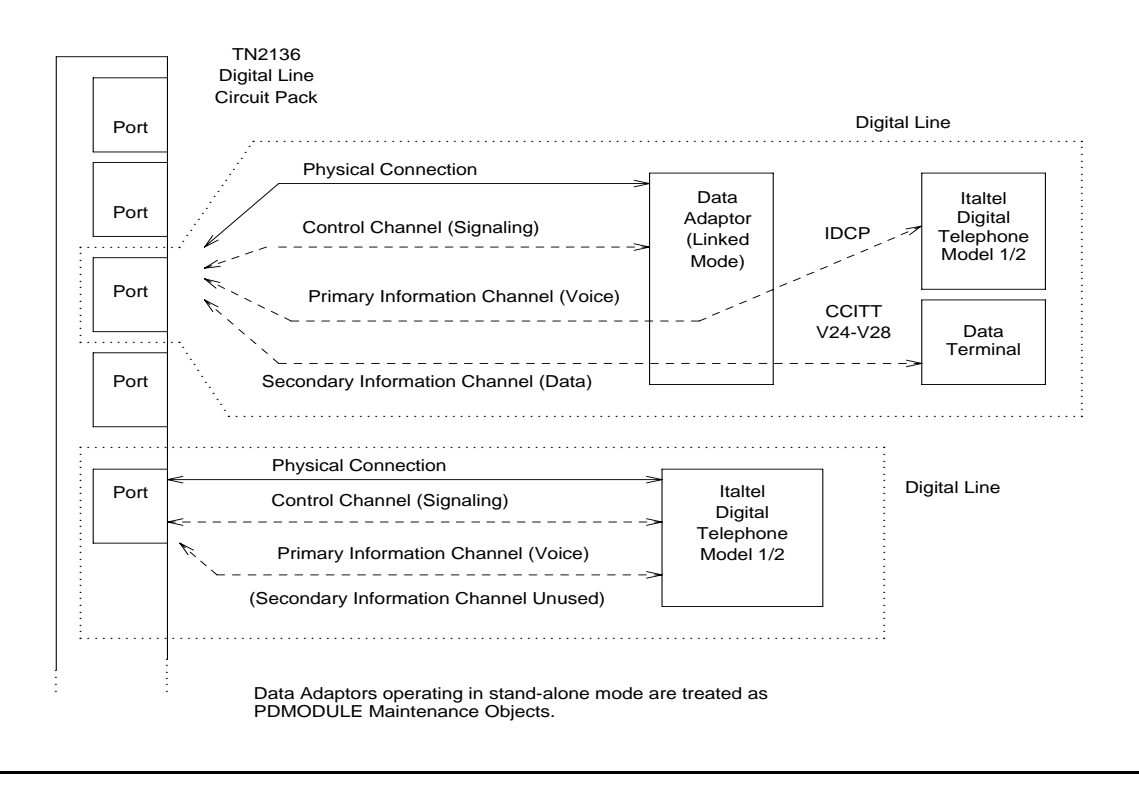

Only 2-wire Italtel Digital Telephone Models 1 and 2 (IDT1/2) or DAs can directly connect to a TN2136 circuit pack. Avaya DCP (4-wire) digital voice terminals and data modules can connect to these circuit packs via Italtel's 2/4-wire adapter. DAs operate in either of 2 modes, and are covered by different MOs:

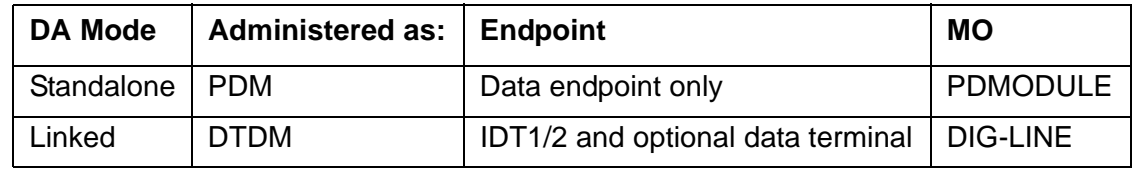

# **Service States**

Digital line maintenance interacts with digital line circuit pack (DIG-BD), or with digital line media module (MG-DCP) maintenance. The health of the digital-line circuit pack or media module can affect the results of DIG-LINE testing. Keep this in mind when investigating digital-line problems.

It is sometimes important to know the service state of a station. These service states apply to digital-line stations:

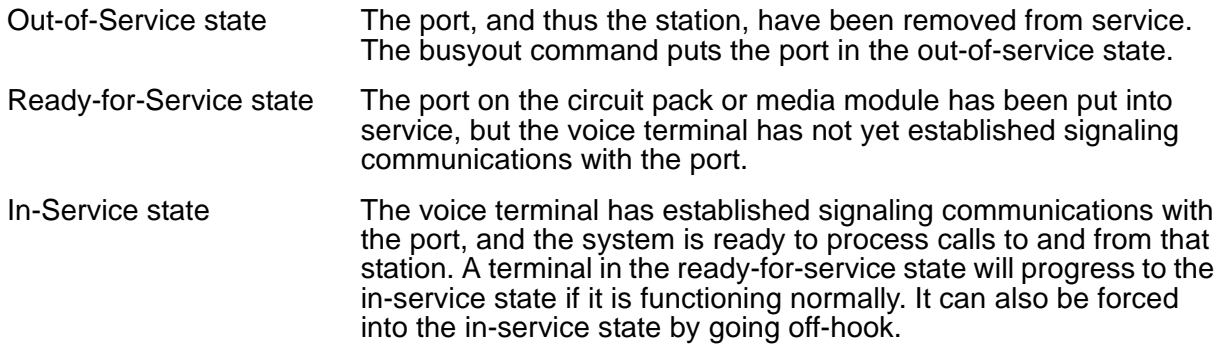

# **Downloading Terminal Parameters**

This section explains how maintenance software interacts with terminal parameter downloading.

## **For Systems Supporting Circuit Packs**

## **Terminal Types:**

Software can interact with the following terminal types:

- 84xx multi button digital voice terminals (8403D01A, 8410B, 8410D02A, 8434D01A) with optional expansion module.
- 603A1 and 603D1 Callmaster terminals for telemarketing applications.
- 302B1 and 302C1 attendant console.

### **Circuit Packs:**

- 8400x, 302B1 Terminals
	- $\bullet$  TN754 (4-wire, mu-law)

#### **Note:**

Minimum usable vintage for 8410D and 8434D terminals - V11

- $\bullet$  TN413 (4-wire, A-law)
- TN754B (4-wire, A-law/mu-law selectable)
- TN2177 (2-wire, 16-port, A-law/mu-law selectable)
- TN2181 (2-wire, 16-port, A-law/mu-law selectable)
- TN2224 (2-wire, 24-port, A-law/mu-law selectable)
- 603A1/D1 Terminals
	- $\bullet$  TN754 (4-wire, mu-law),
	- $\bullet$  TN413 (4-wire, A-law)
	- TN754B (4-wire, A-law/mu-law selectable)

## **For Systems Supporting Media Modules**

The MM712 Media Module supports 8410D and 8434D terminals (2-wire, 8-port, A-law/mu-law selectable).

## **Programmable Terminals**

The following parameters are downloaded to programmable terminals.

#### <span id="page-694-0"></span>**Table 181: Parameters Downloadable to Programmable Terminals**

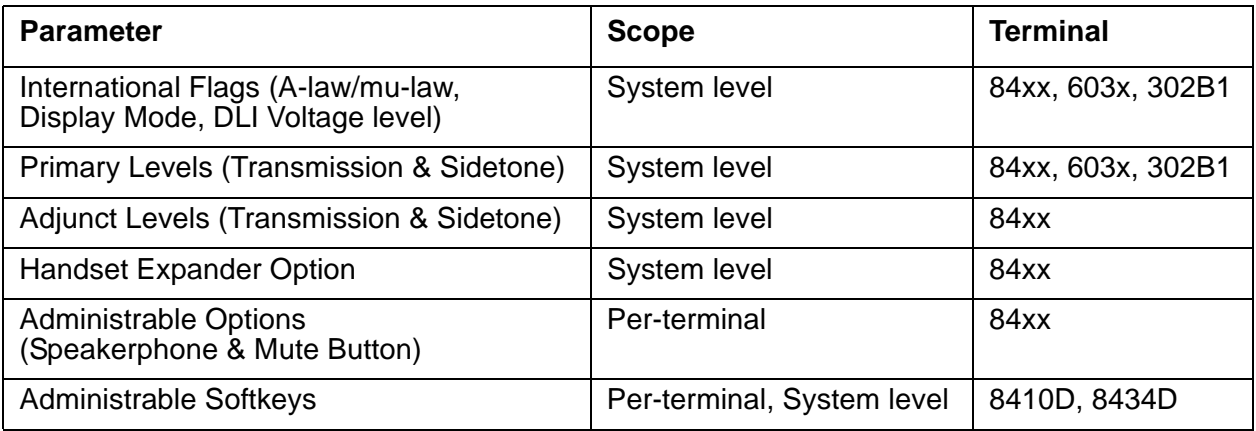

## **Nonvolatile Memory**

Nonvolatile memory stores downloadable parameters in programmable terminals. Once the terminal is downloaded, it is not be necessary to download it again, even if power is removed from the terminal. If nonvolatile memory fails with power still present, the terminal reverts to its default factory settings except for its A-law/mu-law companding settings which are stored in RAM. If power is removed after the nonvolatile memory fails, the terminal reverts to its factory default settings.

### **Note:**

The mu-law companding mode is assigned as a default setting at the factory. For the United States, a programmable terminal can place calls even though it has not been downloaded from the system.

## **Download Actions**

There are several different scenarios that cause a terminal to be downloaded. These can occur as part of background maintenance activity or on demand from the system access terminal or from a station.

For the following background actions, the terminal downloads automatically if a download retry flag for the terminal is set in software. This flag is set:

- At boot time when translation is loaded
- When translation that affects the parameters of a terminal is changed as part of system administration action
- When a port is inserted in software as a result of board insertion or translation change

## **Automatic Download Actions**

This section describes download actions that occur automatically.

### **System Reboot/Restart**

A global download action is started when periodic maintenance tests start after a system reboot/restart regardless of whether the parameters have been downloaded previously.

### **Periodic Tests**

If the download flag is still set when periodic tests are run on a terminal, a download action will occur. This operation is required in case a terminal could not be downloaded previously either:

- Because it was off-hook at the time the system first booted
- Because the terminal was off-hook at the time translation associated with downloadable parameters was changed

#### **Note:**

It may take more than 1 hour for periodic tests to reach the terminal that needs to be downloaded.

### **Terminal Administration**

A downloadable terminal is automatically downloaded when translation changes associated with downloadable parameters are made as part of system administration. As shown in [Table 181: Parameters Downloadable to Programmable Terminals,](#page-694-0) these changes can be for a specified terminal or may be system-wide. If the change is for system-level parameter, a background global update request is made to download all programmable terminals.

This global update may take more than an hour for a system with several thousand programmable terminals.

### **Port Insertion**

Whenever maintenance software initiates a request to place a port into service, a terminal download action is started on that terminal if that terminal is programmable. This port insertion action occurs under the following circumstances:

● A digital line circuit pack or media module that is physically inserted into the system has ports currently administered for programmable terminals.

If more than 20 port insertion requests are received within a few seconds, a global download request is started up as a background task. This action updates all programmable terminals instead of just those being inserted. This is done to avoid system overload for situations where there is massive board insertion. This could occur when connectivity to an PN is re-established after that PN was down.

- A station port is added to the system by **add station** or **change station**.
- A TTI port is activated.

### **Audits**

As part of periodic maintenance, the hardware status audit test queries programmable terminals to determine what levels and/or options are being used. If the reported values are not equal to the administered values, the system will initiate a terminal download action. This audit does NOT check the parameters used for softkeys.

### **Activation of TTI**

A terminal is downloaded automatically when it is activated using the Terminal Translation Initialization feature. Therefore, no special user actions are required for TTI.

#### **Note:**

Plugging the station cord into a terminal does not automatically cause the terminal to be downloaded. If this terminal has factory defaults or if the terminal has been previously downloaded with parameters different from those desired, use one of the following demand download actions to download the terminal.

## **Demand Download Actions**

### **Busyout/Release Command**

A maintenance demand busyout/release request for a station causes the terminal to be downloaded regardless of its previous download status.

### **Feature Access Code**

A Refresh Terminal Parameters Feature Access Code can be used to request a terminal download action. When this code is followed by a pound sign (#), the programmable parameters for the current terminal are downloaded when the terminal goes on-hook. When this code is followed by an extension, the programmable parameters for the specified station are downloaded.

Assign the Refresh Terminal Parameters Feature Access Code on the Feature Access Codes form.

A confirmation is returned if the download request is accepted. A busy tone is returned if the request is made from a different station when the target station is off-hook.

#### **Note:**

For systems supporting circuit packs, the first three green call appearance LEDs on the 84xx 603x terminal will be turned on for three seconds if the station was successfully downloaded as a result of an entry of a Refresh Terminal Parameters Facility Access Code. This is not true for the 302B1 terminal.

There is no visible display on a station for the other background or demand download actions. Use **status station** and **status attendant** forms to check the download status of a specified terminal.

## **Parameter Download Status**

The **status station** and **status attendant** forms display the current download status of individual 84xx, 603, and 301B1 terminals in the **Download Status** field. Possible download states are:

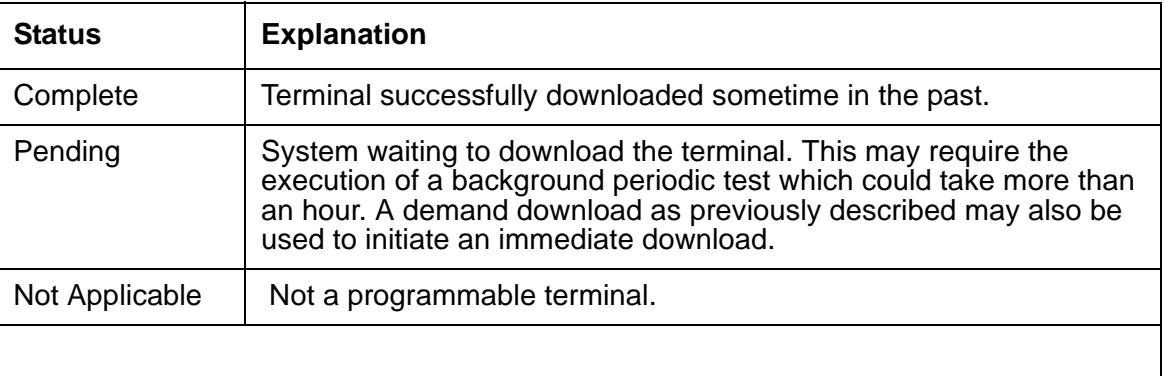

Possible reasons for a terminal not being downloaded include:

- Terminal is off-hook.
- Terminal detected a bad checksum.
- Terminal detected a bad or missing EEPROM (refer to error log).
- Terminal is busy programming data from a previous PROGRAM message.
- Terminal is in the Programming Disabled state.
- Terminal is in the Local Program Options mode.
- Terminal is disconnected or out of service (use **status station**).

# **Error log entries and recommended actions**

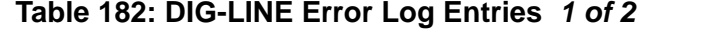

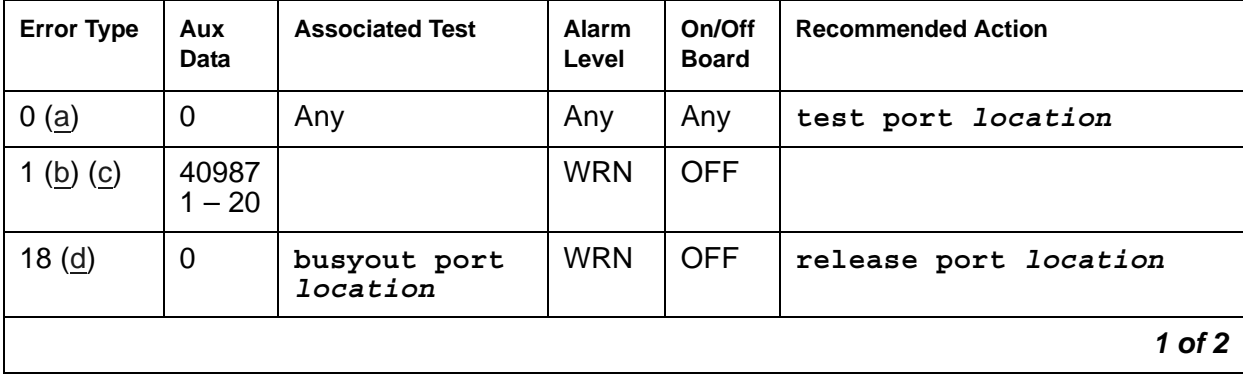

| <b>Error Type</b> | Aux<br><b>Data</b> | <b>Associated Test</b>                          | <b>Alarm</b><br>Level          | On/Off<br><b>Board</b> | <b>Recommended Action</b>       |
|-------------------|--------------------|-------------------------------------------------|--------------------------------|------------------------|---------------------------------|
| 130 $(e)$         |                    |                                                 | <b>WRN</b>                     | <b>ON</b>              | test port location              |
| 257(f)            | 40971              |                                                 |                                |                        |                                 |
| 513               | $\mathbf 0$        | <b>Digital Station</b><br>Audits (#17)          | <b>WRN</b>                     | <b>OFF</b>             | test port location r 6          |
| 767 $(g)$         | 40964              |                                                 | <b>WRN</b>                     | <b>OFF</b>             |                                 |
| 769 $(h)$<br>(i)  | 40963<br>40988     |                                                 | <b>WRN</b>                     | <b>OFF</b>             |                                 |
| 1026 $(j)$        |                    |                                                 | <b>WRN</b>                     | <b>OFF</b>             |                                 |
| 1281              | Any                | <b>Digital Station</b><br>Audits (#17)          | <b>WRN</b>                     | <b>OFF</b>             | test port <i>location</i> r 4   |
| 1537 $(k)$        | 40968              |                                                 | <b>WRN</b>                     | <b>OFF</b>             |                                 |
| 1793              |                    | Voice and Ctrl.<br>Local Loop test<br>(#13)     | MIN<br>WRN <sup>1</sup>        | <b>ON</b>              | test port <i>location</i> 1 r 3 |
| 2049              |                    | <b>GPP NPE</b><br><b>Crosstalk Test</b><br>(#9) | <b>MIN</b><br>WRN <sup>2</sup> | ON                     | test port <i>location</i> 1 r 3 |
| 2304 (l)          |                    |                                                 |                                |                        |                                 |
| 2305 (m)<br>(n)   | 32770<br>40969     |                                                 |                                |                        |                                 |
| 2817 (o)          | Any                |                                                 |                                | <b>OFF</b>             |                                 |
| 3585 (p)          |                    |                                                 |                                |                        |                                 |
| 3840 (g)<br>(r)   | 40965<br>40989     |                                                 |                                |                        |                                 |
| 3841(s)           | 41029              |                                                 |                                |                        |                                 |
|                   |                    |                                                 |                                |                        | $2$ of $2$                      |

**Table 182: DIG-LINE Error Log Entries** *2 of 2*

1. Major alarms may be downgraded to Warning alarms based on the value used in **set options**.

Notes:

- <span id="page-698-0"></span>a. **Error Type 0**: Run the short test sequence first. If every test passes, run the long test sequence.
- <span id="page-698-1"></span>b. **Error Type 1, Aux Data 40987** could indicate a noisy port or link. This is an off-board problem detected by the port circuit. Check for defective wiring, a defective voice terminal,

or move voice terminal closer to the switch (in terms of feet of wire from the jack to the switch). If the problem still exists, replace the circuit pack. Once the problem is resolved, the alarm is retired after a predetermined amount of time.

<span id="page-699-0"></span>c. **Error Type 1, Aux Data 1 - 20** occurs when at least 15 off-board problems with the link to the terminal have been detected. When an error with the link is detected, an on-board counter is incremented.

The user could experience a noisy port or link. This is an off-board problem detected by the port circuit. Check for defective wiring, a defective voice terminal, or move voice terminal closer to the switch (in terms of feet of wire from the jack to the switch). If the problem still exists, replace the circuit pack. Once the problem is resolved, the alarm is retired after a predetermined amount of time.

- <span id="page-699-1"></span>d. **Error Type 18:** the port in question is busied out by maintenance personnel. Use **release port** *location* to release the port from busyout.
- <span id="page-699-2"></span>e. **Error Type 130:** the circuit pack or media module has been removed or has been insane for more than 21 minutes. To clear the error, reinsert or replace the circuit pack or media module.
- <span id="page-699-3"></span>f. **Error Type 257:** problems transmitting to the voice terminal. This can be caused by defective wiring, which can cause varying degrees of problems on different types of sets. Sets such as the 7410 appear to be more susceptible to wiring problems than other sets. This is usually an on-board problem and can be ignored if no user complaints are received.
- <span id="page-699-4"></span>g. **Error Type 767:** a favorable response was received from running the [Digital Line Electronic](#page-1462-0)  [Power Feed Test \(#11\).](#page-1462-0) No action is necessary. This alarm is resolved with the passing of time.
- <span id="page-699-5"></span>h. **Error Type 769, Aux Data 40963:** unfavorable response was received from the [Digital Line](#page-1462-0)  [Electronic Power Feed Test \(#11\).](#page-1462-0) See the test for repair procedures.
- <span id="page-699-6"></span>i. **Error Type 769, Aux Data 40988:** the EPF/PTC circuit has been turned off due to an overcurrent condition.

For TN754 vintage 13 or earlier and TN413, the EPF circuit senses an overcurrent condition at the voice terminal. Check for a short in the wiring, a damaged jack, an incorrect type of voice terminal, or a defective voice terminal.

For TN754 vintage 14 or later, TN754B and TN2136, the PTC will open if there is a short on the power line for 1/2 second or longer. The voice terminal is probably not operating properly. Unplug the voice terminal for 30 seconds and then plug it back in. If the voice terminal still does not operate, then check for a short in the wiring, a damaged jack, an incorrect type of voice terminal, or a defective voice terminal.

Once the problem has been resolved, it may take up to 1 hour for the alarm to clear. If the problem cannot be resolved by one of the previous steps, then replace the circuit pack or media module.

<span id="page-699-7"></span>j. **Error Type 1026:** There is a problem with the voice terminal EEPROM. When the voice terminal is repaired the alarm will be resolved with the passing of time.

- <span id="page-700-0"></span>k. **Error Type 1537:** an off-board warning was generated due to a problem with the link to the voice terminal. This can be ignored if no user complaints are received. Otherwise, make sure the voice terminal is connected, check for defective wiring, check for a defective voice terminal, and move voice terminal to a jack that is closer to the switch (in terms of feet of wiring between the jack and the switch). If the problem still exists, replace the circuit pack or media module. Once the problem has been resolved, the alarm will be retired after a predetermined amount of time.
- <span id="page-700-1"></span>l. **Error Type 2304:** Internal system error. No action is necessary.
- <span id="page-700-2"></span>m. **Error Type 2305, Aux Data 32770:** This indicates that the station went off-hook while it was in the ready-for-service state. Use **status station** to determine the state of the station. The off-hook should have moved the station to ready-for-service. No action is necessary.
- <span id="page-700-3"></span>n. **Error Type 2305, Aux Data 40967:** an off-board warning was generated due to some problem with the link to the voice terminal. This can be ignored if no user complaints are received. Otherwise, make sure the voice terminal is connected, check for defective wiring, check for a defective voice terminal, and move voice terminal to a jack that is closer to the switch (in terms of feet of wiring between the jack and the switch). If the problem still exists, replace the circuit pack or media module. Once the problem has been resolved, the alarm will be retired after a predetermined amount of time.
- <span id="page-700-4"></span>o. **Error Type 2817:** Port Level Hyperactivity. Fifty or more CCMS uplink messages were received from the port within ten seconds. The user is taken out of service for a short interval of time (default 30 seconds).
- <span id="page-700-5"></span>p. **Error Type 3585:** an attempt to execute a firmware download of a DCP terminal has failed. The DCP terminal must be replaced before the firmware download can be executed successfully. Replace the DCP terminal and re-execute the firmware download.
- <span id="page-700-6"></span>q. **Error Type 3840, Aux Data 40965:** No terminal is connected to the Digital Line board. No maintenance action is required.
- <span id="page-700-7"></span>r. **Error Type 3840, Aux Data 40989:** the Electric Power Feed (EPF) is on with no load on it. No action is necessary.
- <span id="page-700-8"></span>s. **Error Type 3841:** The circuit pack's or media module's message buffer is full. This may be caused by having many display phones with heavy traffic connected to the circuit pack or media module. No action is necessary.

# **Demand test descriptions and error codes**

Investigate tests in the order presented. By clearing errors associated with the first test*,* errors generated from other tests may also be cleared. Click on the link to see the full description of the test, error codes, and recommended actions.

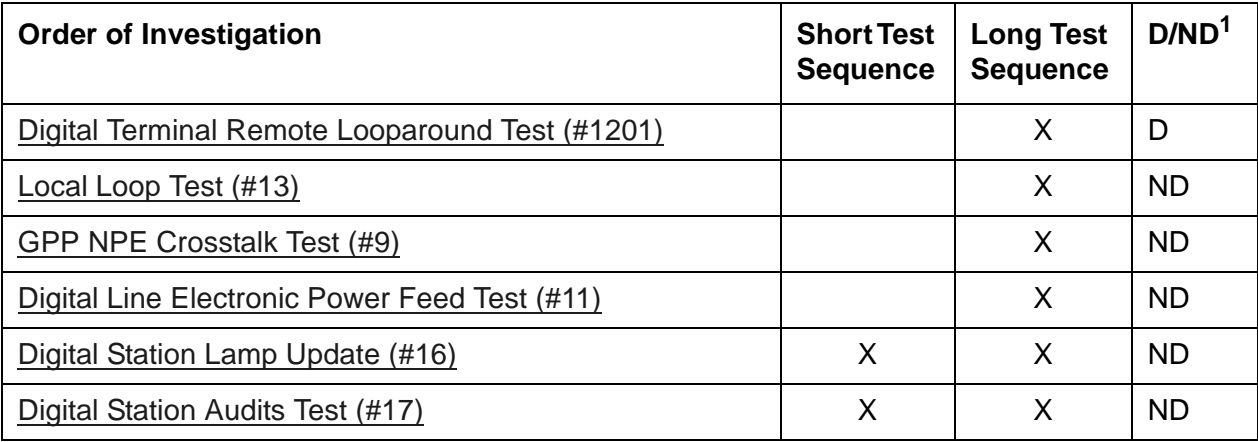

1. D = Destructive; ND = Nondestructive

# **DIG-RES (TN800 reserve slot)**

See [ASAI-RES \(TN800 reserve slot\)](#page-491-0).

# **DIOD-BD (DIOD Trunk Circuit Pack)**

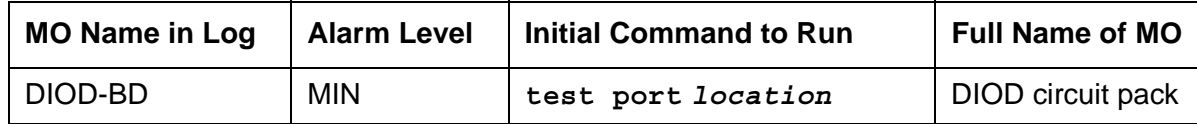

See [XXX-BD \(Common Port Circuit Pack/Media Module\)](#page-1422-0).

# **DIOD-DS1 (DS1 DIOD Trunk)**

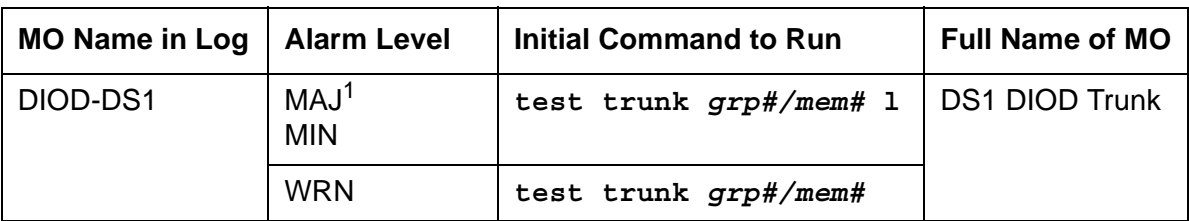

1. A Major alarm on a trunk indicates that alarms on these trunks are not downgraded by **set options** and that at least 75 percent of the trunks in this trunk group are alarmed.

#### **Note:**

Many trunk problems are caused by incorrect settings of parameters on the trunk group administration screen. Settings must be compatible with the local environment and with parameter settings on the far end. Refer to *[Administrator](#page-27-0)  [Guide for Avaya Communication Manager, 03-300509](#page-27-0)* for information on how to administer trunks. Refer to your Avaya representative for the correct settings for administrable timers and other parameters on a country-by-country basis.

A DS1 Direct Inward Outward Dialing (DIOD) trunk provides a link for digitized voice or data communications between the system and a central office switch. There are two types of DS1 interfaces:

- 24 DS0 channels on a 1.544-Mbps link
- 31 DS0 channels + 1 framing channel on a 2.048-Mbps link

#### **Note:**

32-channel mode is supported only on TN464C and higher suffix circuit packs.

The DS1-DIOD MO monitors and maintains a DIOD trunk port on a TN464 UDS1 Interface circuit pack. See [UDS1-BD \(UDS1 Interface Circuit Pack\)](#page-1379-0) for more information about this circuit pack. The DS1 circuit pack supports low-level CO trunk signaling interfaces for both ground-start and loop-start trunks. This maintenance strategy covers the inline errors log, initialization tests, periodic tests, scheduled tests, demand tests, and alarm resolution and escalation.

Three trunk service states are specified by DS1 DIOD trunk maintenance:

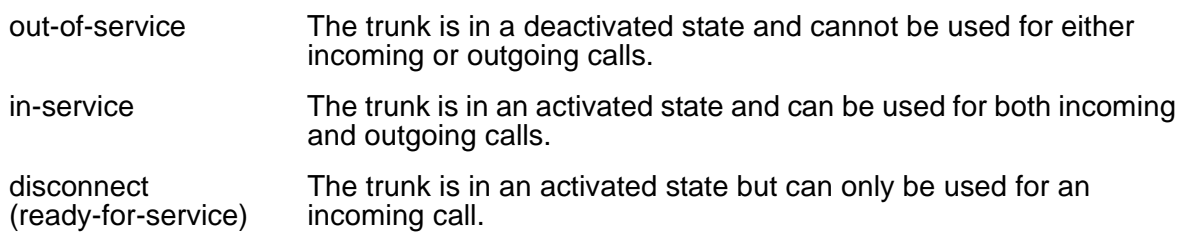

# **Error log entries and recommended actions**

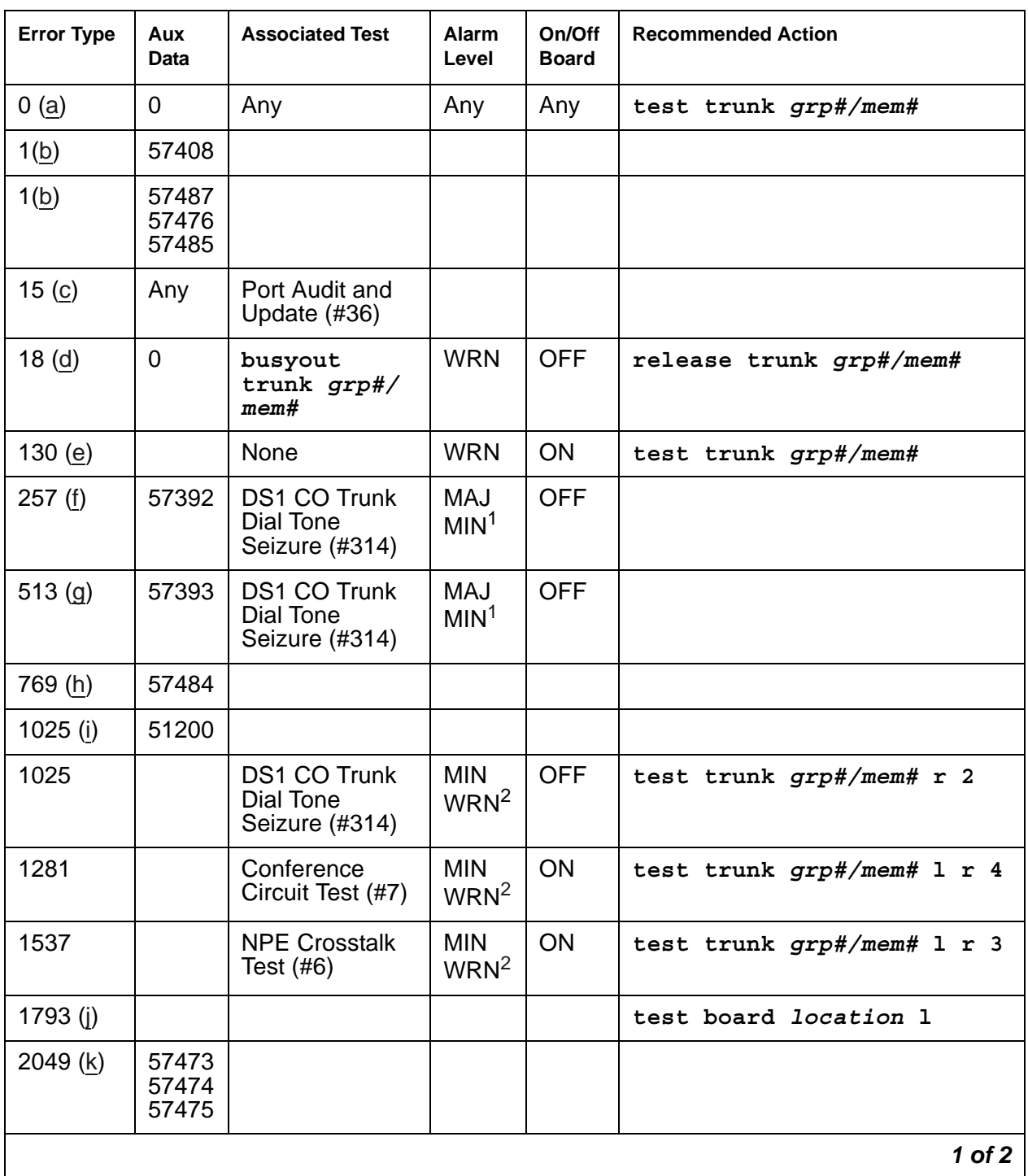

### **Table 183: DIOD-DS1 Error Log Entries** *1 of 2*

| <b>Error Type</b> | Aux<br>Data | <b>Associated Test</b>            | Alarm<br>Level | On/Off<br><b>Board</b> | <b>Recommended Action</b> |
|-------------------|-------------|-----------------------------------|----------------|------------------------|---------------------------|
| $2305$ (l)        | 50944       |                                   |                |                        |                           |
| $2562$ (m)        | 16665       |                                   |                |                        |                           |
| 2817(n)           | 52992       |                                   |                |                        |                           |
| 3840(0)           |             | Port Audit and<br>Update $(\#36)$ |                |                        |                           |
|                   |             |                                   |                |                        | $2$ of $2$                |

**Table 183: DIOD-DS1 Error Log Entries** *2 of 2*

<span id="page-706-6"></span>1. This alarm is raised when the Base Tone Generator field is 4 (Italy) on the System-Parameter Country screen. This alarm is MINOR unless 75% or more trunks in this trunk group are out of service, then the alarm is upgraded to a MAJOR alarm.

<span id="page-706-7"></span>2. Major alarms may be downgraded to Warning alarms based on the value used in **set options**.

#### Notes:

<span id="page-706-0"></span>a. **Error Type 0**: Run the short test sequence first. If every test passes, run the long test sequence. Refer to each test's description, and follow its recommended procedures.

#### <span id="page-706-1"></span>b. **Error Type 1**

Aux Data 57408: No tip ground is detected on an outgoing call. Aux Data 57476: Rotary Dial before Wink. Aux Data 57477: Rotary Dial pulse too early. Aux Data 57485: Wink too short for a valid signal. Aux Data 57487: PBX could not get "loop close" signal.

The DS1 Interface circuit pack detected a hardware fault. These errors will cause the DS1 CO Trunk Dial Tone test (#314) to run and are only considered a problem if the Dial Tone test fails (in which case Error Type 1025 will also show up). In this case, the trunk may be put in the ready-for-service state (shown as "disconnected" by the status command), which allows only incoming calls. Run the [DS1 CO Trunk Dial Tone Seizure Test \(#314\)](#page-1706-0) and follow the procedures.

- <span id="page-706-2"></span>c. **Error Type 15:** software audit error that does not indicate any hardware malfunction. Run short test sequence, and investigate any errors.
- <span id="page-706-3"></span>d. **Error Type 18**: the trunk has been busied out and is in the out-of-service state. No calls can be made on this trunk except Facility Access Test Calls. For details, see Facility test calls in *Maintenance Procedures (03-300432)*.
- <span id="page-706-4"></span>e. **Error Type 130:** the circuit pack has been removed or has been insane for more than 11 minutes. To clear the error, reinsert or replace the circuit pack.
- <span id="page-706-5"></span>f. **Error Type 257**: The DS1 Interface circuit pack detects a hardware fault. Aux Data 57392 indicates no external release on PBX disconnect.
- <span id="page-707-0"></span>g. **Error Type 513**: The DS1 Interface circuit pack detects a hardware fault. Aux Data 57393 indicates belated external release on PBX disconnect.
- <span id="page-707-1"></span>h. **Error Type 769**: The DS1 Interface circuit pack detects a hardware fault. Aux Data 57484 indicates fault is detected on tip/ring.
- <span id="page-707-2"></span>i. **Error Type 1025**: The DS1 Interface circuit pack detects a hardware fault, and Aux Data contains 51200, port is unavailable. Run the [DS1 CO Trunk Dial Tone Seizure Test \(#314\).](#page-1706-0)
- <span id="page-707-3"></span>j. **Error Type 1793**: DS1 Interface circuit pack is out-of-service. Look for UDS1-BD errors in the error log if the port is on a TN464 UDS1 board. See [UDS1-BD \(UDS1 Interface Circuit](#page-1379-0)  [Pack\)](#page-1379-0) for details.
- <span id="page-707-4"></span>k. **Error Type 2049**:

Aux Data 57473 – Rotary dial rate below 8 pulses per second. Aux Data 57474 – Rotary dial rate above 12 pulses per second. Aux Data 57475 – Rotary Dial interdigit time is too short.

The DS1 interface circuit pack detects a hardware error on the DS1 DIOD trunk. The trunk cannot communicate with the far end because it is unable to interpret digits sent from the far-end switch. Check with the far-end switch or Operating Company for proper trunk connection.

- <span id="page-707-5"></span>l. **Error Type 2305**: Recorder message, trunk could not be seized (Aux Data 50944). Run [DS1 CO Trunk Dial Tone Seizure Test \(#314\)](#page-1706-0) and follow the outlined procedures.
- <span id="page-707-6"></span>m. **Error Type 2562**: Retry Failure error. This error is logged only. It is not a hardware failure and hence does not start any testing or generate any alarms. This error comes from Communication Manager and is generated when a second attempt (retry) to seize an outgoing trunk fails.
- <span id="page-707-7"></span>n. **Error Type 2817**: Glare error. This error is logged only. It is not a hardware failure and hence does not start any testing or generate any alarms. This error is the result of a simultaneous seizure of a 2-way trunk from both the near and far ends. Attempt to place the call again. If the error persists, execute the [DS1 CO Trunk Dial Tone Seizure Test \(#314\),](#page-1706-0) and follow those procedures.
- <span id="page-707-8"></span>o. **Error Type 3840**: The [Port Audit And Update Test \(#36\)](#page-1487-0) failed due to an internal system error. Enter **status trunk** to verify the status of the trunk. If the trunk is out-of-service, then enter **release trunk** to put it back into in-service. Retry the test command.

# **Demand test descriptions and error codes**

Investigate tests in the order presented. By clearing errors associated with the first test*,* errors generated from other tests may also be cleared. Click on the link to see the full description of the test, error codes, and recommended actions.

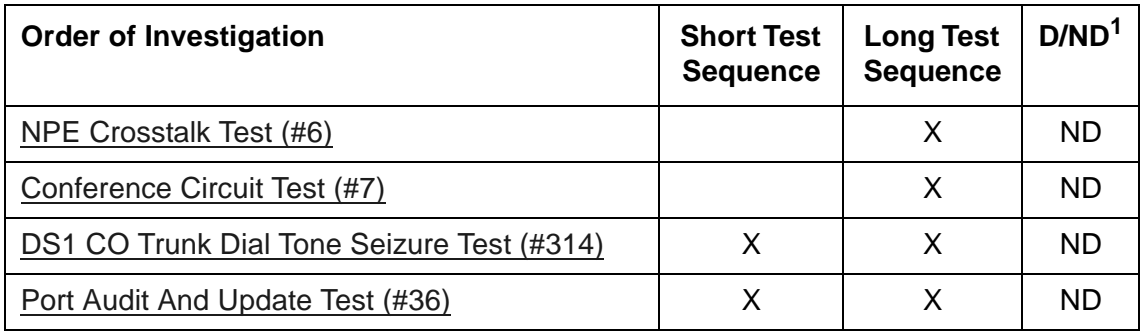

1. D = Destructive, ND = Nondestructive

# **DIOD-TRK (DIOD Trunk)**

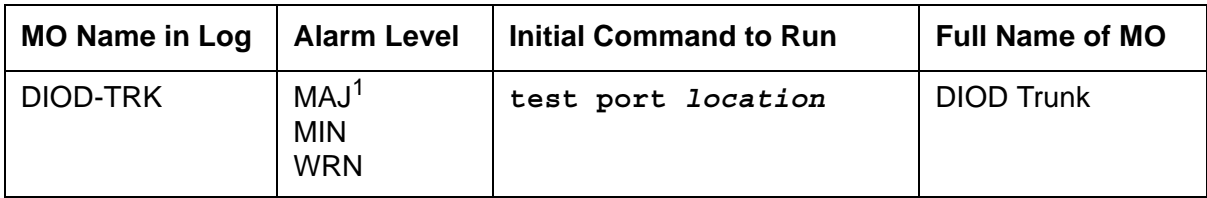

1. A MAJOR alarm on a trunk indicates that alarms on these trunks are not downgraded by **set options** and that at least 75 percent of the trunks in this trunk group are alarmed.

Many trunk problems are caused by incorrect settings of parameters on the trunk group administration screen. Settings must be compatible with the local environment and with parameter settings on the far end. Refer to the *[Administrator Guide for Avaya Communication](#page-27-0)  [Manager, 03-300509](#page-27-0)*, for information about how to administer trunks. Refer to your Avaya representative for the correct settings for administrable timers and other parameters on a country-by-country basis.

Direct inward and outward dial (DIOD) trunks are 2-wire analog lines to the CO which support the following services:

- Both incoming and outgoing CO calls
- DID trunk
- DID trunk and 1-way outgoing DIOD

TN429 DIOD trunk circuit packs and MM711 Analog Media Modules provide eight ports for loop-start CO trunks and serve as an interface between the 2-wire analog CO line and the 4-wire TDM bus on the switch.

Not all tests that run on circuit packs are applicable to media modules. These tests will abort with error code 1412. This error can be ignored.

## **Loop Start Operation**

Idle State:  $Tip = ground$ ,  $Ring = CO$  Battery

### **Outgoing Call**

- 1. PBX Off-Hook (Seize Message): Closes the Tip-Ring Loop
- 2. CO Response: DC loop current + Dial tone
- 3. PBX On-Hook (Drop Message): Open Tip-Ring loop, no loop current
- 4. CO Response: CO goes to idle state (see Note)

## **Incoming Call**

- 1. CO Applies Ringing Voltage
- 2. PBX Response: Detect ringing current
- 3. PBX Off-Hook (Answer Message): Close loop
- 4. CO Response: Trip ringing, provide loop current
- 5. PBX On-Hook (Drop Message): Open Tip-Ring loop, no loop current
- 6. CO Response: CO goes to idle state (see Note)

## **Direct Inward Dialing (DID) (Loop Start)**

- 1. CO Applies Ringing Voltage
- 2. PBX Response: Detect ringing current and close loop
- 3. CO Response: Send DTMF digits
- 4. PBX Response: Acknowledge of Number dialed and open loop
- 5. PBX Off-Hook (Answer Message): Close loop
- 6. CO Response: Trip ringing, provide loop current
- 7. PBX On-Hook (Drop Message): Open Tip-Ring loop, no loop current
- 8. CO Response: CO goes to idle state (see Note)

#### **Note:**

CO does not normally provide an On-Hook (Disconnect) signal.

# **Error log entries and recommended actions**

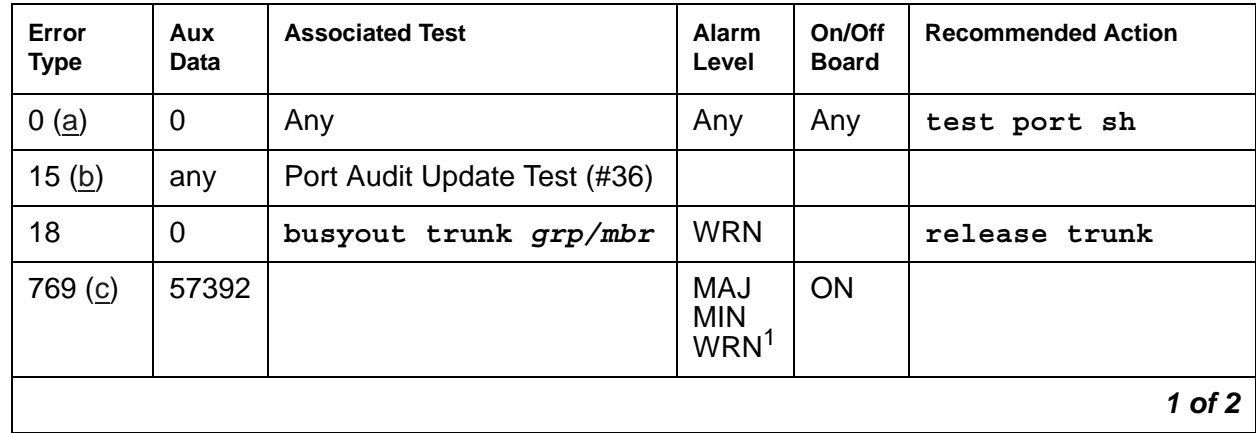

### **Table 184: DIOD-TRK Error Log Entries** *1 of 2*

| Error<br><b>Type</b> | Aux<br>Data | <b>Associated Test</b>                  | Alarm<br>Level                               | On/Off<br><b>Board</b> | <b>Recommended Action</b> |
|----------------------|-------------|-----------------------------------------|----------------------------------------------|------------------------|---------------------------|
| 1537                 |             | Dial Tone Test (#0)                     | <b>MAJ</b><br><b>MIN</b><br>WRN <sup>1</sup> | <b>ON</b>              | test port long r 2        |
| 1793                 |             | Looparound and Conference<br>Test (#33) | <b>MAJ</b><br><b>MIN</b><br>WRN <sup>1</sup> | <b>ON</b>              | test port long r 3        |
| 2049                 |             | NPE Crosstalk test (#6)                 | <b>MAJ</b><br><b>MIN</b><br>WRN <sup>1</sup> | <b>ON</b>              | test port long r 3        |
| $2561$ (d)           | 57345       |                                         |                                              |                        |                           |
| 2817 (e)             | 57393       |                                         |                                              |                        |                           |
| 3073(f)              | 57376       |                                         |                                              |                        |                           |
| 3585(g)              | 57424       |                                         |                                              |                        |                           |
|                      |             |                                         |                                              |                        | 2 of 2                    |

**Table 184: DIOD-TRK Error Log Entries** *2 of 2*

<span id="page-711-3"></span>1. Major alarms on this MO may be downgraded to Warning alarms based on the value in **set options**. If the Minor alarm is not downgraded by **set options** values, the Minor alarm is upgraded to a Major alarm if 75 percent of the trunks in this trunk group are alarmed.

Additional Information:

- <span id="page-711-0"></span>a. **Error Type 0**: Run the short test sequence first. If every test passes, run the long test sequence. Refer to each test's description, and follow its recommended procedures.
- <span id="page-711-1"></span>b. **Error Type 15:** software audit error and does not indicate any hardware malfunction. Run the short test sequence, and investigate associated errors.
- <span id="page-711-2"></span>c. **Error Type 769, Aux Data 57392** are inline errors that have no specific test associated with them. The CO is not releasing after the call is dropped from the PBX end. After several occurrences, an off-board warning alarm is generated. Refer the problem to the CO.
- <span id="page-711-4"></span>d. **Error Type 2561, Aux Data 57345:** Single polarity ringing current. This is an inline error that has no specific test associated with it. This error results from abnormal ringing current, but does not prevent the incoming call from being accepted. This error code is logged for information purposes only and does not cause additional testing to occur. One cause could be that the reverse current detector associated with the port is failing. (Will not be detected by any tests.) The other cause could be that normal current is not detected. In this case, neither incoming nor outgoing calls can be completed, and the Dial Tone test (#0) also fails. Check for other errors.
- <span id="page-712-0"></span>e. **Error Type 2817 Aux Data 57393** is an inline error that has no specific test associated with it. CO released the trunk at least four minutes after the PBX dropped the call. This error code is log only and causes no other testing to occur. No alarm is generated. Check for other errors.
- <span id="page-712-1"></span>f. **Error Type 3073 Aux Data 57376** is an inline error that has no specific test associated with it. No loop current on incoming call. The incoming destination has already answered and no loop current has been detected. If this is a hard fault, the Dial Tone test (#0) and every outgoing call should also fail. Check for other errors.
- <span id="page-712-2"></span>g. **Error Type 3585 Aux Data 57424** is an inline error that has no specific test associated with it. No loop current on outgoing call. This error occurs on an attempt to seize a loop or ground-start trunk for an outgoing call. An error occurs if loop current is not detected or the caller hangs up before it is detected. Busyout the affected port, and run a Long test. If the Dial Tone test (#0) passes, ignore this error. Release the port.

## **Demand test descriptions and error codes**

Investigate tests in the order presented. By clearing errors associated with the first test*,* errors generated from other tests may also be cleared. Click on the link to see the full description of the test, error codes, and recommended actions.

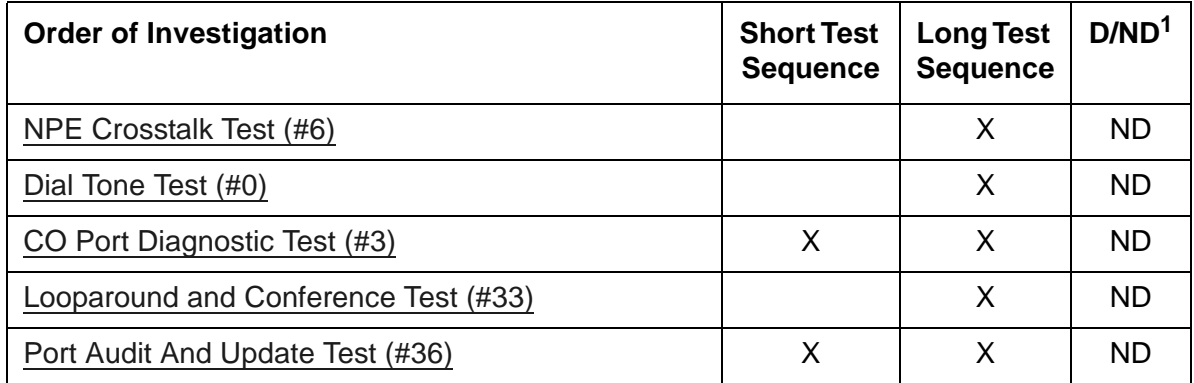

1. D = Destructive; ND = Nondestructive

# **DLY-MTCE (Daily Maintenance)**

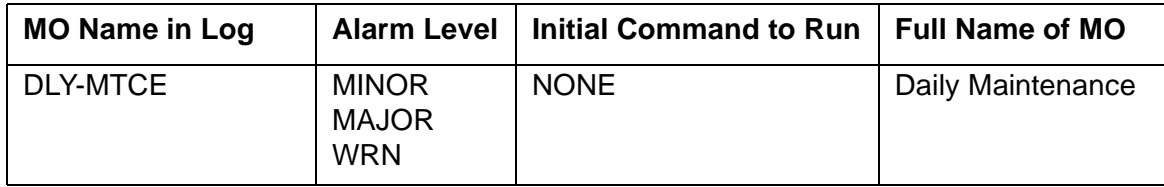

The DLY-MTCE MO performs daily translation audits and saves as part of the administered daily maintenance options on the **change system-parameters maintenance** form. If a translation save times out or fails, an error is logged against this MO.

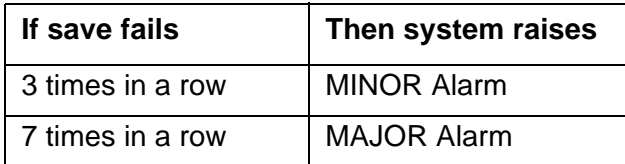

If the audit fields are enabled on the **change system-parameters maintenance** form and the audit fails, a WARNING alarm is raised.

# **Error log entries**

There is no repair action for these errors. Escalate the problem.

**Table 185: DLY-MTCE Error Log Entries** 

| <b>Error Type</b> | <b>Description</b>                                                                                   | <b>Alarm Level</b> |
|-------------------|----------------------------------------------------------------------------------------------------|--------------------|
| 542               | Translation save failure during<br>scheduled maintenance                                             | MIN<br>MAJ         |
| 571               | Translation save timeout during<br>scheduled maintenance                                             | MIN<br>MAJ         |
| 572               | Translation save failure during<br>translation backup via the web<br>(either scheduled or on-demand) | MIN<br>MAJ         |
| 573               | Translation audit has detected<br>translation corruption during<br>scheduled maintenance             | <b>WRN</b>         |
|                   |                                                                                                    |                    |

# **Daily Maintenance Interference**

[Table 186: Communication Manager SAT Command Actions](#page-714-0) lists Communication Manager SAT administration command actions that, when active, interfere with daily maintenance. Customer administrators frequently use these commands for routine administration of the system.

| <b>Likely to Disrupt</b> | <b>Less Likely to Disrupt</b> |         |  |  |
|--------------------------|-------------------------------|---------|--|--|
| add                      | backup                        | ping    |  |  |
| change                   | busyout                       | recycle |  |  |
| duplicate                | clear                         | release |  |  |
| remove                   | display                       | reset   |  |  |
| set                      | enable                        | restore |  |  |
|                          | format                        | resume  |  |  |
|                          | get                           | save    |  |  |
|                          | list                          | status  |  |  |
|                          | mark                          | test    |  |  |
|                          | monitor                       | upgrade |  |  |
|                          | netstat                       |         |  |  |

<span id="page-714-0"></span>**Table 186: Communication Manager SAT Command Actions**

Other command actions can also interfere with daily maintenance when certain qualifiers are used in the commands, or under certain circumstances. For example, certain **test** commands, when used with the modifier *continuously*, could interfere with daily maintenance. However, such command actions are not typically used by customer administrators doing routine administration, and are less likely to disrupt daily maintenance routines than are the **add**, **change**, **duplicate**, **remove**, and **set** command actions.

# **Incomplete Command Time-Out**

A command time-out feature exists on the **system-parameters maintenance**. The command time-out feature improves the operation of daily maintenance by allowing maintenance routines to run that might otherwise not run. It also helps to prevent the loss of translations that were not saved with **save translation**, and were also not saved because daily maintenance was prevented from running prior to the system reset. Highlights of the feature include:

- Options for blank, 1, 2, 3, 4, 5, or 6 hours (the default is 2 hours)
- The blank option indicates that the feature is not active
- Only commands that block the running of daily maintenance (add, change, duplicate, remove, and set) are affected
- All logins will time-out if any of these commands are active for the prescribed time (except for the "blank" option)
- The feature applies to all logins, regardless of type (init, dadmin, craft, inads) or permissions granted to the specific login ID of an administration or maintenance user
- The corresponding "time-out" entry is appended to the list history log

The **Command Time-out** field can be viewed by customer administrators. A craft, init, dadmin, or inads login is required to change the option for the field. [Figure 51: change](#page-715-0)  [system-parameters maintenance](#page-715-0) shows the Maintenance-related System Parameters screen for Communication Manager.

#### <span id="page-715-0"></span>**Figure 51: change system-parameters maintenance**

```
change system-parameters maintenance Theorem and Page 1 of 3
                 MAINTENANCE-RELATED SYSTEM PARAMETERS
OPERATIONS SUPPORT PARAMETERS
    CPE Alarm Activation Level: none
SCHEDULED MAINTENANCE
                                      Start Time: 22 : 00
                                       Stop Time: 06: 00
                                 Save Translation: daily
Update LSP and ESS Servers When Saving Translations: y
                        Command Time-out (minutes): 60
                       Control Channel Interchange: no
                    System Clocks/IPSI INterchange: no
```
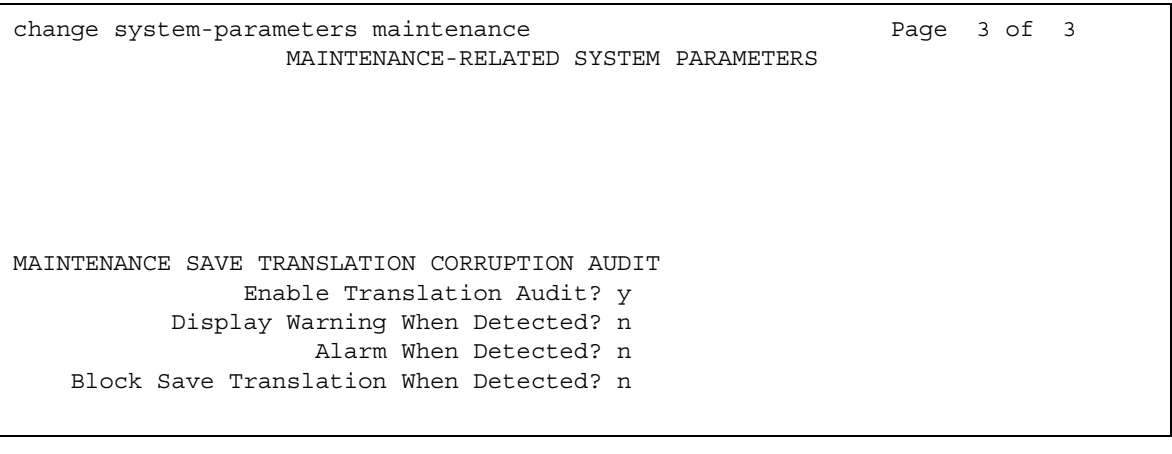

# **DS1-BD (DS1 Interface Circuit Pack)**

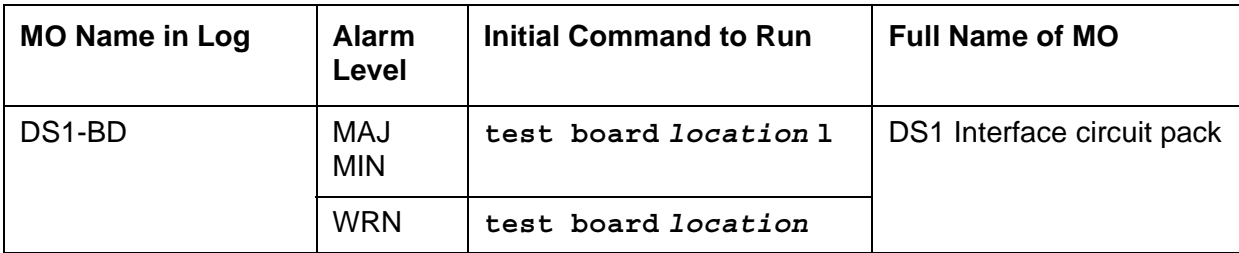

The DS1 Interface circuit pack provides an interface to an external DS1 facility and supports 24 DS0 channels carried on a 1.544-Mbps DS1 link. These DS0 channels can be administered as either trunks to other switches or lines to off-premises stations. The TN464C (or later-suffixed) Universal DS1 Interface also supports a 32-channel interface on a 2.048-Mbps link.

The functions and maintenance strategy for the TN464 circuit packs are covered under a separate MO, [UDS1-BD \(UDS1 Interface Circuit Pack\).](#page-1379-0)

The following table shows the capabilities of each DS1 circuit pack. The TN722 and TN722B are not supported on G3r V1 or later systems.

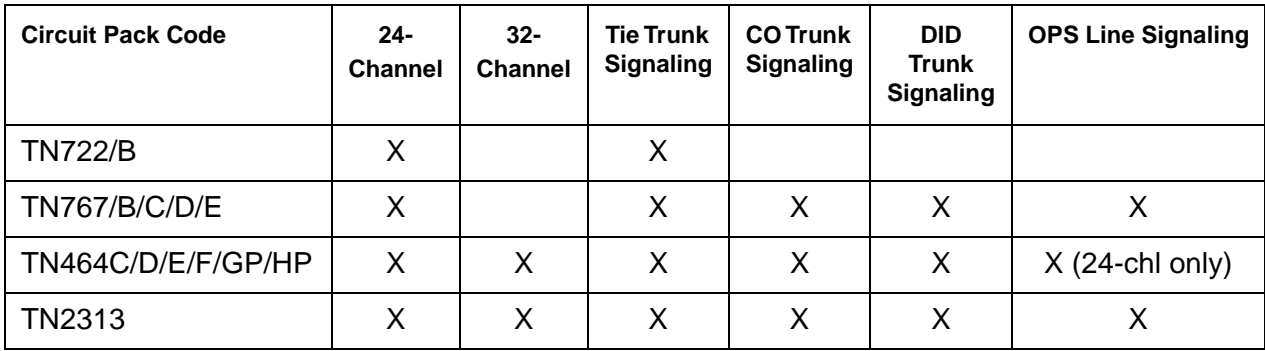

ISDN-PRI Trunk signaling (for example, Q.921, Q.931) requires a TN464D or higher suffix, TN2464, or TN2242 (tie trunk signaling only) and is handled by system software. The TN464, TN2464, and TN2242 are covered in [UDS1-BD \(UDS1 Interface Circuit Pack\).](#page-1379-0)

Each trunk and line have their own maintenance strategies. However, they all depend on the health of the DS1 Interface circuit pack. See the following sections for details:

- [TIE-DS1 \(DS1 Tie Trunk\)](#page-1331-0)
- [CO-DS1 \(DS1 CO Trunk\)](#page-651-0)
- [DID-DS1 \(Direct Inward Dial Trunk\)](#page-677-0)
- [OPS-LINE \(DS1 Off-Premises Station Line\)](#page-1061-0)
- [ISDN-TRK \(DS1 ISDN Trunk\)](#page-927-0)
- [ISDN-PLK \(ISDN-PRI Signaling Link Port\)](#page-915-0).

Signaling over the DS1 link must be synchronized between the transmitting and receiving ends to ensure error-free communication. See [SYNC \(Port Network Synchronization\)](#page-1252-0) for details.

Combined with a TN767E circuit pack, Avaya's 120A Integrated CSU module becomes an enhanced CSU. The 120A CSU, combined with new switch software and the functionality provided by a TN767E's hardware and firmware, provides functionality equivalent to an external stand-alone Avaya ESF T1 CSU. The 120A CSU connects to the TN767E circuit pack on the I/ O connector panel on the back of the port carrier, and thus becomes an integrated part of the system. Throughout this document, the term 120A means a 120A (or later-suffixed) CSU.

The 120A CSU and the TN767E are for use in the United States of America with 1.544-Mbps DS1 service. For more information about the 120A CSU module see *[Installing and Operating a](#page-27-1)  [120A Channel Service Unit with Avaya Communication Manager \(03-601508\).](#page-27-1)*

A TN767E and a 120A integrated CSU support on-demand loopback tests assisting fault detection between the:

- TN767E circuit pack and the integrated CSU
- Integrated CSU and an optional customer-premises loopback jack
- Integrated CSU and a remote CSU.

These loopback tests are explained in detail later in this DS1-BD section, but [Figure 52: High-Level Overview Of Loopback Points](#page-718-0) gives a high-level overview of the loopback points.

The following list of acronym definitions are for [Figure 52: High-Level Overview Of Loopback](#page-718-0)  [Points](#page-718-0):

- $\bullet$  PLB = Payload Loopback
- $\bullet$  BLB = Board Loopback
- $\bullet$  ELB = Equipment Loopback
- $\bullet$  LLB = Line Loopback
- $\bullet$  RLB = Repeater Loopback
- $\bullet$  CLJ = Loopback Jack Loopback
- $\bullet$  R-LLB = Remote Line Loopback
- $\bullet$  SMRT = Smart Jack
- $\bullet$  LPBK = Loopback

For more information about DS1 interfaces, refer to the *[DEFINITY® Communications System](#page-27-2)  [Generic 2.2 and Generic 3 V2 DS1/CEPT1/ISDN-PRI Reference, 555-025-107](#page-27-2)*.

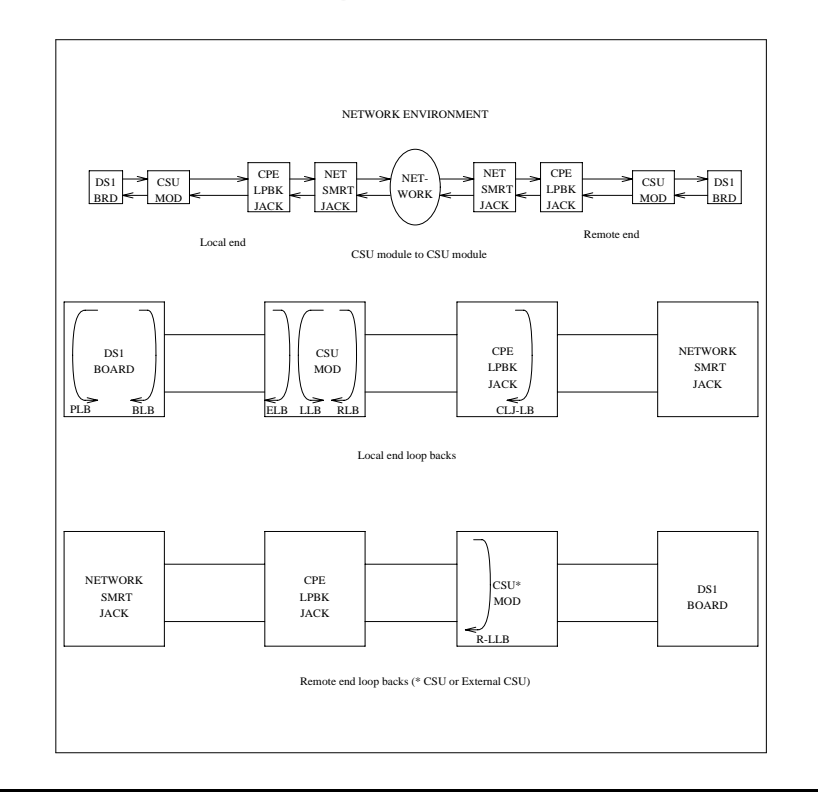

### <span id="page-718-0"></span>**Figure 52: High-Level Overview Of Loopback Points**

# **Error log entries and recommended actions**

| <b>Error Type</b> | Aux<br><b>Data</b> | <b>Associated Test</b>                               | <b>Alarm</b><br>Level | On/Off<br><b>Board</b> | <b>Recommended Action</b> |
|-------------------|--------------------|------------------------------------------------------|-----------------------|------------------------|---------------------------|
| $0\ (a)$          | 0                  | Any                                                  | Any                   | Any                    | test board location       |
| 1 <sub>(b)</sub>  | 0                  | Circuit pack<br>removed or SAKI<br>Test failed (#53) | <b>MIN</b><br>WRN‡    | <b>ON</b>              |                           |
| 18 $(c)$          | 0                  | busyout board<br>location                            | <b>WRN</b>            | <b>OFF</b>             | release board location    |
| $23$ (d)          | $\mathbf 0$        |                                                      | <b>WRN</b>            | <b>OFF</b>             | add ds1 location          |
| 125(e)            |                    |                                                      | <b>MIN</b>            | <b>ON</b>              |                           |
|                   |                    |                                                      |                       |                        | 1 of $4$                  |

**Table 187: DS1-BD Error Log Entries** *1 of 4*

| <b>Error Type</b> | Aux<br>Data | <b>Associated Test</b>                             | Alarm<br>Level                 | On/Off<br><b>Board</b> | <b>Recommended Action</b>                        |
|-------------------|-------------|----------------------------------------------------|--------------------------------|------------------------|--------------------------------------------------|
| 257               | 65535       | <b>Control Channel</b><br>Looparound Test<br>(#52) | <b>MIN</b>                     | <b>ON</b>              | test board location 1 r 2                        |
| 257(f)            | Any         |                                                    |                                |                        |                                                  |
| 513(g)            | Any         |                                                    | <b>MIN</b>                     | ON                     |                                                  |
| 769 (h)           | 4358        |                                                    |                                |                        |                                                  |
| 1025 $(i)$        | 4363        | <b>NPE Audit Test</b><br>(#50)                     |                                |                        |                                                  |
| 1281              | Any         | Loss of Signal<br>Alarm Inquiry<br>(#138)          | <b>MIN</b><br>WRN <sup>+</sup> | <b>OFF</b>             | test board location                              |
| 1300 (i)          | Any         | Loss of Signal<br>Alarm Inquiry<br>(#138)          | <b>WRN</b>                     | <b>OFF</b>             | test board location                              |
| 1301 $(i)$        | Any         | Loss of Signal<br>Alarm Inquiry<br>(#138)          | <b>WRN</b>                     | <b>OFF</b>             | test board location                              |
| 1302 (k)          | Any         | Loss of Signal<br>Alarm Inquiry<br>(#138)          | <b>MIN</b><br>WRN <sup>+</sup> | <b>OFF</b>             | test board location                              |
| $1303$ (l)        | Any         | Loss of Signal<br>Alarm Inquiry<br>(#138)          | <b>MIN</b><br>WRN <sup>+</sup> | ON                     | test board location                              |
| 1310 (m)          | Any         | <b>Board Loopback</b><br>test (#1209)              | <b>MIN</b>                     | ON                     | test ds1-loop location<br>ds1/csu-loopback-tests |
| 1311(n)           | Any         | Equipment<br>Loopback test<br>(#1210)              | <b>MIN</b><br>WRN†             | <b>OFF</b>             | test ds1-loop location<br>ds1/csu-loopback-test  |
| 1312 $(o)$        | Any         | Repeater<br>Loopback test<br>(H1211)               | <b>MIN</b><br>WRN <sup>+</sup> | <b>OFF</b>             | test ds1-loop location<br>ds1/csu-loopback-tests |
| 1313(p)           | Any         | <b>CPE Loopback</b><br>Jack test (#1212)           | MIN<br>WRN <sup>+</sup>        | <b>OFF</b>             | test ds1-loop location<br>end-loopback/span-test |
|                   |             |                                                    |                                |                        | 2 of 4                                           |

**Table 187: DS1-BD Error Log Entries** *2 of 4*
| <b>Error Type</b> | Aux<br>Data | <b>Associated Test</b>                     | <b>Alarm</b><br>Level             | On/Off<br><b>Board</b> | <b>Recommended Action</b>                        |
|-------------------|-------------|--------------------------------------------|-----------------------------------|------------------------|--------------------------------------------------|
| 1314 (q)          | Any         | Far CSU<br>Loopback test<br>(#1213)        | <b>MIN</b><br>WRN <sup>+</sup>    | <b>OFF</b>             | test ds1-loop location<br>end-loopback/span-test |
| 1320              | Any         | Loss of Signal<br>Alarm Inquiry<br>(#138)  | <b>MIN</b><br>WRN <sup>+</sup>    | <b>OFF</b>             | test board location                              |
| 1321              | Any         | Loss of Signal<br>Alarm Inquiry<br>(#138)  | MIN<br>WRN <sup>+</sup>           | <b>OFF</b>             | test board location                              |
| 1322              | Any         | Loss of Signal<br>Alarm Inquiry<br>(#138)  | <b>MIN</b>                        | <b>ON</b>              | test board location                              |
| 1323              | Any         | Loss of Signal<br>Alarm Inquiry<br>(#138)  | <b>MIN</b><br>WRN <sup>+</sup>    | <b>OFF</b>             | test board location                              |
| 1324              | Any         | Loss of Signal<br>Alarm Inquiry<br>(#138)  | <b>WRN</b>                        | <b>OFF</b>             | test board location                              |
| 1538 (r)          | Any         |                                            | <b>MIN</b>                        | ON                     |                                                  |
| 1793              | Any         | <b>Blue Alarm</b><br>Inquiry test (#139)   | MAJ<br><b>MIN</b><br>WRN**        | <b>OFF</b>             | test board location                              |
| 1794              | Any         | <b>Blue Alarm</b><br>Inquiry test (#139)   | <b>MAJ</b><br><b>MIN</b><br>WRN** | <b>OFF</b>             | test board location                              |
| 1795              | Any         | <b>Blue Alarm</b><br>Inquiry test (#139)   | <b>MAJ</b><br><b>MIN</b><br>WRN** | <b>OFF</b>             | test board location                              |
| 2049              | Any         | Red Alarm Inquiry<br>test (#140)           | <b>MIN</b><br>WRN†                | <b>OFF</b>             | test board location                              |
| 2305              | Any         | <b>Yellow Alarm</b><br>Inquiry test (#141) | <b>MIN</b>                        | <b>OFF</b>             | test board location                              |
| 2306              | Any         | <b>Yellow Alarm</b><br>Inquiry test (#141) | <b>MIN</b>                        | <b>OFF</b>             | test board location                              |
| 2561              | Any         | Major Alarm<br>Inquiry test (#142)         | MIN<br>WRN <sup>+</sup>           | <b>OFF</b>             | test board location                              |
|                   |             |                                            |                                   |                        | 3 of 4                                           |

**Table 187: DS1-BD Error Log Entries** *3 of 4*

| <b>Error Type</b>     | Aux<br>Data | <b>Associated Test</b>                   | <b>Alarm</b><br>Level          | On/Off<br><b>Board</b> | <b>Recommended Action</b> |
|-----------------------|-------------|------------------------------------------|--------------------------------|------------------------|---------------------------|
| 2817                  |             | Minor Alarm<br>Inquiry test (#143)       | <b>MIN</b><br>WRN <sup>+</sup> | <b>OFF</b>             | test board location       |
| 3073 to<br>3160(s)    | Any         | Slip Alarm Inquiry<br>test (#144)        | <b>MIN</b><br>WRN <sup>+</sup> | <b>OFF</b>             | test board location r 6   |
| 3329 to<br>$3345$ (t) | Any         | Misframe Alarm<br>Inquiry test (#145)    | <b>MIN</b><br>WRN <sup>+</sup> | <b>OFF</b>             | test board location r 6   |
| 3840 (u)              | Any         | None                                     |                                |                        |                           |
| 3900 $(v)$            | Any         | <b>CPE Loopback</b><br>Jack test (#1212) |                                |                        |                           |
| 3901(w)               | Any         | Far CSU<br>Loopback test<br>(H1213)      |                                |                        |                           |
| 3902 $(x)$            | Any         | One-Way Span<br>test $(#1214)$           |                                |                        |                           |
| 3999(y)               | Any         |                                          |                                |                        |                           |
|                       |             |                                          |                                |                        | 4 of 4                    |

**Table 187: DS1-BD Error Log Entries** *4 of 4*

Notes:

- a. **Error Type 0**: Run the short test sequence first. If every test passes, run the long test sequence. Refer to the test's description and follow the recommended procedures.
- b. **Error Type 1:** the circuit pack stopped functioning or is not completely administered. The alarm is logged approximately 15 minutes after the circuit pack has been removed or 11 minutes after the SAKI test (#53) fails.

To be completely administered, a DS1 circuit pack must:

- Have an entry in the circuit plan field in **change circuit-packs**
- Be administered using **add ds1** *location*
- Be physically inserted in the correct slot

If the circuit pack has an entry in the circuit plan and either of the other two conditions are *not* met, a MINOR alarm is logged. To resolve the error, either:

- Make sure all conditions for administration are met and that a functioning DS1 circuit pack is inserted in the correct slot, or
- Completely remove the DS1-BD from the system:
	- 1. Remove any administered DS1 trunks or access endpoints associated with the circuit pack from their trunk groups.

#### 2. Execute **remove ds1** *location* and **change circuit-packs** *UU*.

If all the administration conditions are met for this circuit pack and the red LED is still on, follow the instructions in [LED alarms without Alarm Log entry or with Error Type 1.](#page-291-0)

- c. **Error Type 18:** the DS1 Interface circuit pack has been busied out by the **busyout board** *location* command. Use **busyout board** *location* to release the circuit pack.
- d. **Error Type 23:** the DS1-BD circuit pack is not completely administered. Ensure that the DS1-BD circuit pack has an entry in the circuit plan via **change circuit-packs**, is administered via **add ds1 location**, and is inserted into the correct port slot.
- e. **Error Type 125:** the circuit pack in the slot does not match the type administered to that position. Either replace the circuit pack with one of the type administered, or use **change circuit-packs** to re-administer the slot. This error may also indicate that the 24/ 32-channel selection on the DS1 administration screen does not match the configuration of the circuit pack.
- f. **Error Type 257:** transient communication problems between the switch and this circuit pack or media module. Enter **test board** *location* and refer to the repair procedures for the [Control Channel Looparound Test \(#52\)](#page-1515-0).
- g. **Error Type 513**: The DS1 Interface circuit pack has detected a transient hardware problem (for example, external RAM failure, internal RAM failure, internal ROM failure, or instruction set failure). This error disappears when no faults are detected for 30 minutes. The value in the Aux Data field indicates the type of hardware problem. However, if the **Aux Data** value is in the range of **4352** - **4358**, the circuit pack has reported a hardware failure. Escalate the problem.
- h. **Error Type 769:** The DS1 Interface circuit pack detected a transient hardware logic error (for example, program logic inconsistency). This error disappears when no faults are detected for 100 minutes. The value in Aux Data field indicates the type of hardware problem.
- i. **Error Type 1025:** CSU module or T1 sync splitter missing. The Near-End CSU Type field on the **add ds1** screen has been administered as integrated, but the 120A CSU or T1 sync splitter is not physically connected (or is improperly connected) to the DS1 board on the back of the port carrier.

If using the 120A CSU or T1 sync splitter, plug (or replug) the CSU or T1 sync splitter into the TN767E circuit pack's connector on the I/O connector panel on back of the carrier. Otherwise, change the Near-End CSU Type field using the **change ds1** screen to other.

If this error remains after plugging the 120A CSU or T1 sync splitter into the board's connector, there could be a problem with the I/O connector panel.

j. **Error Type 1301:** CSU module/T1 sync splitter not expected. The 120A CSU or T1 sync splitter is physically connected to the TN767E board on the back of the port carrier, but the Near-End CSU Type field on the **add ds1** screen has not been administered as integrated.

If the 120A CSU or T1 sync splitter is to be used, use **change ds1** to change the Near-End CSU Type field to integrated. Otherwise, physically remove the 120A CSU or T1 sync splitter from the back of the port carrier.

- k. **Error Type 1302:** DS1 configuration error. Attempting to use a 120A CSU with a TN767E circuit pack that is configured for 32-channel (2.048-Mbps) operation. This CSU only works with a DS1 board configured for 24-channel (1.544-Mbps) operation in the United States of America.
- l. **Error Type 1303:** DS1 circuit pack suffix incorrect for CSU or T1 sync splitter. The Near-End CSU Type field on the **add ds1** screen has been administered as integrated but the DS1 circuit pack is not a TN767E (or higher-suffixed) DS1 board.

If the 120A CSU or T1 sync splitter is to be used, remove the circuit pack and replace it with a TN767E (or higher-suffixed) board. Otherwise, use **change ds1** to change the Near-End CSU Type field to other*.*

- m. **Error Type 1310:** BLB failure. This error occurs when the DS1 Board Loopback (BLB) demand test fails. Repeat the test using **busyout board location**, **test ds1-loop location ds1/csu-loopback-tests**, **release board location**. If the BLB test continues to fail, then the TN767E circuit pack needs to be replaced.
- n. **Error Type 1311**: ELB failure. This error occurs when the Integrated CSU (I-CSU) Module Equipment Loopback (ELB) test fails. This test is executed during I-CSU/T1 sync splitter power-up/reset (i.e., the TN767E board is physically inserted and the CSU module/T1 sync splitter is already installed) or when the CSU module/T1 sync splitter is plugged on to an already initialized DS1 board. The ELB test is also executed as part of **test ds1-loop location ds1/csu-loopback-tests**.

Attempt to clear the alarm with **busyout board location**, **test ds1-loop location ds1/csu-loopback-tests**, and **release board location**. If the ELB test continues to fail, then either the TN767E board, the CSU module, the T1 sync splitter, or the I/O cable between the backplane and the CSU module/T1 sync splitter (or any combination thereof) has failed. Escalate this problem.

o. **Error Type 1312:** RLB failure. This error occurs when the Integrated CSU (I-CSU) Module Repeater Loopback (RLB) test fails. This test is executed during I-CSU/T1 sync splitter power-up/reset (i.e., the TN767E board is physically inserted and the CSU module/T1 sync splitter is already installed) or when the CSU module/T1 sync splitter is plugged on to an already initialized DS1 board. The RLB test is also executed as part of the command **test ds1-loop location ds1/csu-loopback-tests**.

Attempt to clear the alarm with **busyout board location**, **test ds1-loop location ds1/csu-loopback-tests**, and **release board location**. If the RLB test continues to fail, then the CSU module/T1 sync splitter needs to be replaced.

p. **Error Type 1313:** CPE loopback jack deactivation error. This error occurs when the TN767E circuit pack could not deactivate a CPE loopback jack loopback.

Attempt to clear the alarm with **busyout board location**, **test ds1-loop location end-loopback/span-test**, and **release board location**. If the attempt to deactivate the CPE loopback jack loopback continues to fail, other steps must be taken to deactivate the loopback.

<span id="page-724-0"></span>q. **Error Type 1314:** Far CSU Loopback deactivation error. This error occurs when the TN767E circuit pack could not deactivate a far-end CSU loopback on power-up/reset or upon software request.

Attempt to clear the alarm with **busyout board location**, **test ds1-loop location end-loopback/span-test**, **release board location**. If the attempt to deactivate the Far CSU loopback continues to fail, then escalate the problem.

- <span id="page-724-1"></span>r. **Error Type 1538:** The hyperactive circuit pack is out-of-service and may exhibit one or more of the following symptoms:
	- The common circuit pack-level tests, such as Test #51 and Test #220, are aborting with Error Code 2000.
	- The tests run on the ports of this circuit pack are returning NO BOARD.
	- A **busyout**/**release** of the circuit pack has no affect on test results.
	- L**ist configuration** shows that the circuit pack and ports are properly installed.

The circuit pack is isolated from the system and all trunks of this circuit pack are placed into the out-of-service state. The system will try to restore the circuit pack within 15 minutes. When no faults are detected for 15 minutes, the DS1 Interface circuit pack is restored to normal operation. All trunks of the DS1 Interface circuit pack are then returned to the in-service state. If the error recurs after 15 minutes, then escalate this problem.

- <span id="page-724-2"></span>s. **Error Type 3160:** this board is receiving slips. The AUX Data displays the last Slip count that was reported.
- <span id="page-724-3"></span>t. **Error Type 3329 - 3345:** this board is receiving misframes. The AUX Data displays the last misframe count that was reported.
- <span id="page-724-4"></span>u. **Error Type 3840:** ignore. This error is not service-affecting.

<span id="page-724-5"></span>v. **Error Type 3900**: gives status information about a CPE Loopback Jack test. The value in the Aux Data field indicates the status of the loopback test: **Aux Data 1**: Test is currently running. **Aux Data 2**: Test failed because loopback could not be activated. **Aux Data 3**: Test failed because test pattern could not be detected. **Aux Data 4**: Test has been deactivated.

<span id="page-724-6"></span>w. **Error Type 3901**: gives status information about a Far CSU Loopback test. The value in the Aux Data field indicates the status of the loopback test. **Aux Data 1**: Test is currently running.

**Aux Data 2**: Test failed because loopback could not be activated.

**Aux Data 3**: Test failed because test pattern could not be detected. **Aux Data 4**: Test has been deactivated.

- <span id="page-725-0"></span>x. **Error 3902**: gives status information about a One-Way Span test. The value in the Aux Data field indicates the status of the span test:
	- **Aux Data 1**: Test is currently running.
	- **Aux Data 2**: Test failed because loopback could not be activated.
	- **Aux Data 3**: Test pattern was not received from the far end.
	- **Aux Data 4**: Test has been deactivated.
- <span id="page-725-1"></span>y. **Error Type 3999**: the circuit pack sent a large number of control-channel messages to the switch within a short period of time. If Error Type #1538 is also present, then the circuit pack was taken out-of-service due to hyperactivity. If Error Type #1538 is absent, then the circuit pack has not been taken out-of-service, but it has generated 50% of the messages necessary to be considered hyperactive. This may be completely normal during heavy traffic periods. However, if this Error Type is logged when the circuit pack is being lightly used, it may indicate a problem with the circuit pack or the equipment attached to it.

## **Demand test descriptions and error codes**

Investigate tests in the order presented. By clearing errors associated with the first test*,* errors generated from other tests may also be cleared. Click on the link to see the full description of the test, error codes, and recommended actions.

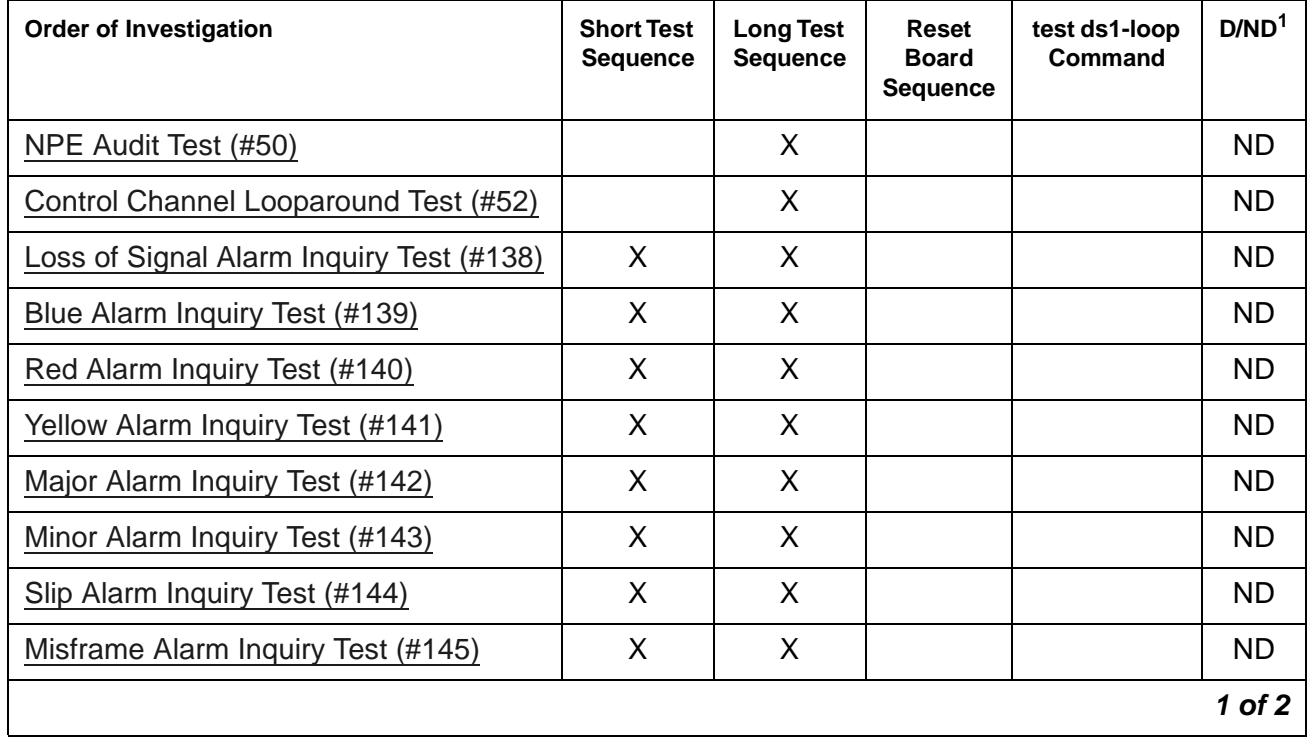

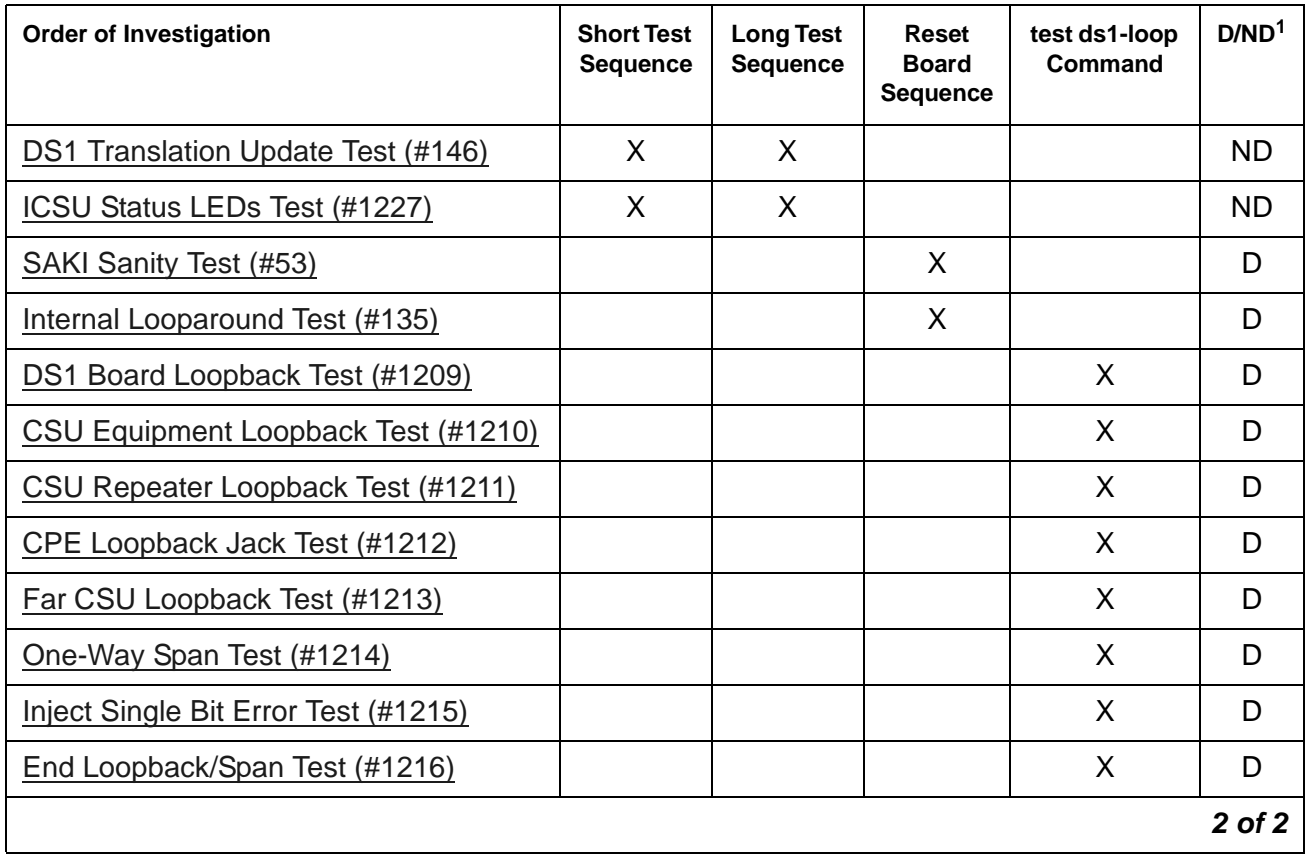

1. D = Destructive, ND = Nondestructive

# **DS1-FAC (DS1 Facility)**

**S8700-series Fiber-PNC**

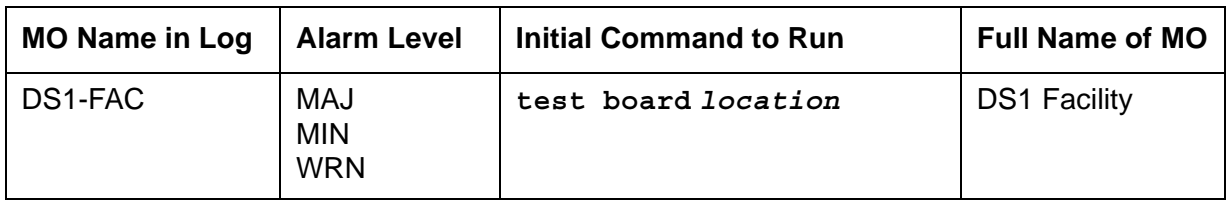

The DS1-FAC is a part of the DS1 Converter (DS1C-BD) complex. The DS1C-BD complex consists of two TN574 DS1C-BD circuit packs or two TN1654 DS1C-BD circuit packs connected by one to four DS1 facilities. The MO name for the DS1 converter circuit pack is DS1C-BD, and the MO name for the connected DS1 facilities is DS1-FAC.

The TN1654 DS1 Converter circuit pack is a redesign of the TN574 DS1 Converter board. The TN1654 provides functionality equivalent to the TN574, and adds a 32-channel E1 interface for international support as well as circuit-switched wideband connections (NxDS0).

The TN1654 DS1 converter circuit pack is not compatible with the TN574 DS1 converter board or the Y-cable used to interface to the TN574 DS1 converter. A TN573B (or higher-suffixed) SNI board must be used when connecting to the TN1654 DS1 converter board. See DS1C-BD for information about both DS1 converter circuit packs.

The DS1 converter complex is a part of the port-network connectivity (PNC). The DS1 converter complex is used to extend the range of the 32-Mbps fiber links that connect PNs to the Center Stage Switch, allowing PNs to be located at remote sites.

The DS1 converter circuit pack contains on-board firmware that detects DS1 facility alarms and errors, provides status for maintenance software, and runs either background or on-demand tests.

DS1 converter circuit packs are connected to the Expansion Interface (EI) circuit packs (TN570) and the Switch Node Interface (SNI) circuit packs (TN573) as shown in [Figure 53: DS1](#page-727-0)  [Converter Complex and the DS1 Facilities.](#page-727-0)

#### <span id="page-727-0"></span>**Figure 53: DS1 Converter Complex and the DS1 Facilities**

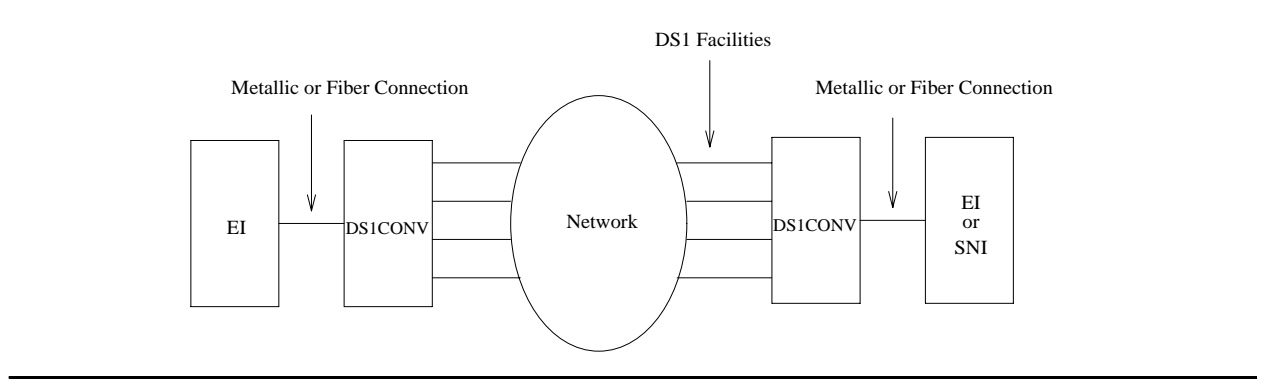

The DS1 converter complex can replace fiber links between two EIs and fiber links between an PN's EI and an SNI. Fiber links between two SNIs and fiber links between the and the Center Stage Switch (CSS) cannot be replaced by a DS1 converter complex.

On the TN574 DS1 converter circuit pack, one of the four DS1 facilities is used as the primary facility (or packet facility), and it is the only facility that can carry packet traffic besides providing circuit connections. The primary facility has 22 channels available for circuit and packet connections. Other facilities each have 24 channels available for circuit connections. On the TN574 primary facility, channels 1 and 24 are not available for packet or for circuit connections. Channel 1 is used for excess packets traffic to prevent packet overflow that might result from zero code substitutions. Channel 24 is the DS1 control channel that carries control link data between the two DS1 converter circuit packs.

The primary facility on the TN1654 DS1 converter circuit pack is restricted to facility A or facility B. The TN1654 provides fixed packet bandwidth of 192 kbps while the TN574 provides packet bandwidth of up to 1408 kbps with a dynamic allocation mechanism that could change packet/ circuit use of individual channels. The first three 64-kbps channels on the primary facility of the TN1654 are reserved as the packet channels. The DS1 control channel will be Channel 24 in T1 mode and Channel 31 in E1 mode. In T1 format the TN1654 provides 24 circuit channels for use on non-primary facilities and 20 circuit channels on the primary facility. E1 format provides 31 circuit channels for use on non-primary facilities and 27 circuit channels on the primary facility.

When there are alarms on the packet facility, DS1 converter circuit pack firmware changes the mapping of the DS1 channels to move the packet traffic to another facility. On TN574 DS1 converter boards, the packet traffic will be moved to another "Digital Data Compatible" facility (as indicated on the fiber link administration screen). On TN1654 DS1 converter boards, the packet traffic will be moved to either facility A or B if available. This mapping is done to keep the packet service operational at all times as the system control links are carried on these packet connections. When packet traffic is moved to another facility, circuit connections on the new facility are torn down and circuit connections on the old (faulty) facility are re-mapped to the new packet facility.

After firmware initialization, facility A, the first facility, is chosen as the default primary facility for both DS1 converter boards.

The TN574 DS1 converter has seven LEDs that provide an indication of the state of the DS1 converter circuit pack and the DS1 facilities. There is a yellow, a green, and a red LED under software and/or firmware control. There are four Green LEDs under hardware control that indicate, for each DS1 facility, whether a receive signal is present for the DS1 facility. From top to bottom these green LEDs correspond to DS1 facilities A, B, C, and D respectively. If one of the four green LED is on, it indicates a signal is present, but it does not imply that the signal is using the correct framing format (ESF or D4) or line coding (ZCS or B8ZS). See section DS1C-BD for the description of the red, the green, and the amber LEDs on the DS1 converter circuit pack.

The TN1654 DS1 converter board has eleven LEDs on its faceplate. The top three system standard LEDs (yellow, green and red) are used to provide an indication of the state of the DS1 converter board. The bottom four LEDs on the TN1654 board are labeled SPAN LEDs. These LEDs are under firmware control. If the facility is not administered, then the LED is not lit. The

LED is lit amber if the facility is running alarm free. If the facility is detecting either a red alarm (loss-of-signal or loss-of-frame), a yellow alarm (remote frame alarm) or a blue alarm (AIS signal), the LED is lit red.

The TN1654 DS1 converter circuit pack supports the Wideband Switching feature. The TN574 DS1 converter does not.

## **DS1 Facility Busyout**

Busy out the MO to gracefully disconnect service. Busyout puts the object out-of-service until the repair procedures are completed.

Use **busyout ds1-facility** to busy out DS1 facilities. When an attempt is made to busyout the packet facility (or primary facility), the system prints a warning message indicating that the *override* option must be used to busyout the packet facility. Busying out the packet facility moves the packet traffic to another facility, and disconnects circuit connections on that new facility.

The system does not allow the last packet DS1 facility to be busied out. In this case, busy out the DS1 converter circuit pack instead.

When the **busyout ds1-facility** command is executed, software communicates with both DS1 converter circuit packs in the DS1 converter complex. If the board at which the facility is being busied out is not accessible, the abort code 2100 is returned. If the board at the other end of the DS1 converter complex is not accessible, the abort code 105 is returned.

## **DS1 Facility Administration**

DS1 facility administration is a part of the fiber link administration. DS1 options are set on the Fiber Link Administration screen. For critical-reliability systems, the Fiber Link Administration screen contains the DS1 facility options for the B side of the PNC.

DS1 facility administration is explained in the following sections. These descriptions do not provide complete coverage of fiber link administration.

### **Replacing a DS1 Facility**

Disconnecting a DS1 facility is service disrupting except on critical-reliability systems since they have PNC duplication.

For a standard-, duplex-, or high-reliability system (no PNC duplication):

This procedure is destructive.

- 1. Use **busyout ds1-facility** to busy out the DS1 facility.
- 2. Replace the DS1 facility.
- 3. Use **release ds1-facility** to release the DS1 facility.

For a critical-reliability system (PNC duplication):

This procedure is nondestructive.

- 1. If the DS1 facility to be replaced is on the active PNC (its amber LED is on solid), use **reset pnc interchange** to do a PNC demand interchange. Use **status pnc** to determine the active PNC.
- 2. When the DS1 facility to be replaced is on the standby PNC (if the DS1 facility was originally on the standby PNC or after the PNC interchange has finished), use **busyout ds1-facility** to busyout the DS1 facility.
- 3. Replace the DS1 facility.
- 4. Use **release ds1-facility** to release the DS1 facility.

### **Installing a DS1 Facility**

To install a DS1 facility:

- 1. Connect the facility.
- 2. Use **list fiber-link** to check the fiber link number.
- 3. Use **change fiber-link** to administer the DS1 facility via the command. Set the Facility Installed field to **y** for the facility that is being installed.
- 4. Use **busyout board** to busyout the DS1 converter circuit pack.
- 5. Use **test board location long** to run the [DS1 Facilities Connectivity Test \(#790\),](#page-1856-0) to ensure that the facilities are connected correctly.
- 6. Use **release board** to release the DS1 converter circuit pack.

### **Removing a DS1 Facility**

Removing a DS1 facility is service disrupting in any system configuration, because the DS1 facility administration is similar on both sides of the PNC on critical-reliability systems.

This procedure is destructive.

- 1. Use **busyout ds1-facility** to busyout the DS1 facility.
- 2. Use **list fiber-link** to check the fiber link number.
- 3. Use **change fiber-link** to administer the DS1 facility. Set the Facility Installed field to **n** for the facility that is being removed.
- 4. Disconnect the DS1 facility (or facilities in a critical-reliability system configuration).

## **DS1 Interface Options**

Use fiber link administration to set the following DS1 Interface options. Use **list fiber-link** to check the number of the fiber link. Execute **change fiber-link** and set the following fields:

<span id="page-731-0"></span>

| <b>Field</b>               | <b>Description</b>                                                                                                    |
|----------------------------|----------------------------------------------------------------------------------------------------|
| Facility<br>Installed      | $y$ when the facility is installed.<br>For TN574 DS1 converter boards, facility A must be installed first. Install<br>Facilities B, C and D in any order on any of the four facilities.<br>For TN1654 DS1 converter boards, facility A must be installed first, then B,<br>then C or D. This is required because the primary facility can only reside on<br>facilities A or B.                                                                                                    |
| Passes<br>Far-End Clock    | y when the DS1 facility is used as a clock reference for the receive fiber<br>signal.<br>Appears on the Fiber-Link screen for TN574 DS1 converter circuit packs.<br>On the TN1654 DS1 converter board, none of the facilities can be used as a<br>clock reference for the receive fiber signal, and administration of this field is<br>not applicable.<br>DS1 facilities cannot be used as system synchronization sources.                                                                                                    |
| Digital Data<br>Compatible | y when the DS1 facility is digital data compatible and suitable for carrying<br>packet traffic.<br>Appears on the Fiber-link screen for TN574 DS1 converter circuit packs. The<br>TN574 circuit pack allows any of the four facilities to be used as the primary<br>facility that carries the packet traffic.<br>The TN1654 DS1 converter board allows packet traffic only on facilities A<br>and B, and administration of this field is not applicable.                                                                                                    |
| <b>Bit Rate</b>            | Select domestic T1 operation or international E1 operation for all facilities in<br>the TN1654 DS1 converter complex:<br>• 1.544 Mbps for T1 operation<br>• 2.048 Mbps for E1 operation<br>Appears on the fiber-link screen only for TN1654 DS1 converter circuit<br>packs.<br>The TN1654 DS1 converter circuit pack is also field configurable for T1 or E1<br>operation. All four DS1 facilities are configured to either T1 or E1 as a group<br>via an option switch located on the component side of the circuit pack. An<br>error is logged and an alarm is raised if there is a T1/E1 inconsistency<br>between the administered bit rate and the board option switch setting. |
|                            | $1$ of $3$                                                                                                    |

**Table 188: DS1 Interface Options administration** *1 of 3*

<span id="page-732-1"></span><span id="page-732-0"></span>

| <b>Field</b>                                                                                    | <b>Description</b>                                                                                                    |
|-------------------------------------------------------------------------------------------------|----------------------------------------------------------------------------------------------------|
| <b>Idle Code</b>                                                                                | Set the idle code for all facilities on the TN1654 DS1 converter board. This<br>field can accept any combination of ones (1) and zeros (0) with the<br>exception that the second left-most digit must be set to one (1) at all times.<br>Appears on the fiber-link screen for TN1654 DS1 converter circuit packs                                                                                                    |
| <b>CRC</b>                                                                                      | This field determines if CRC is enabled for every facility on a TN1654 circuit<br>pack. The field is $y$ if a cyclic redundancy check (CRC) is to be performed<br>on transmissions that the board receives.<br>CRC only applies to E1 operation and appears on the Fiber-link screen only<br>for TN1654 DS1 converter circuit packs with a bit rate of 2.048 Mbps.                                                                                                    |
| DS <sub>1</sub><br>Converter-1<br>and<br>DS <sub>1</sub><br>Converter-2<br>Line<br>Compensation | The DS1 facility line signal is pre-equalized at the transmitter on the DS1<br>converter circuit pack so that DS1 line pulses have correct amplitude and<br>shape when they reach the Network Interface (see Figure 54: DS1 Facility<br>Connections). The amount of equalization necessary is determined by the<br>distance to the Network Interface, and also by the type of wiring used to<br>connect to the Network Interface. If the equalization is not set to the correct<br>value, potentially high error rates (errored seconds) will be observed on the<br>DS1 facility. Table 189: DS1 Facility Line Signal Equalization Values<br>explains how equalization values are determined.<br>Line compensation is applicable only to T1 operation, thus these fields will<br>not appear on the fiber-link screen if the TN1654 DS1 converter is<br>administered for a bit rate of 2.048 Mbps. |
| Line Coding                                                                                     | Administer the line coding for the DS1 facility. For the TN574 board and the<br>TN1654 board in T1 mode, the field may be set to $ami$ -zcs or $b8zs$ . If the<br>TN1654 board is set for E1 operation, the line coding may be set to either<br>ami-basic or hdb3. The line coding must be the same at each end of the<br>DS1 converter complex.                                                                                                    |
|                                                                                                 | $2$ of $3$                                                                                                    |

**Table 188: DS1 Interface Options administration** *2 of 3*

<span id="page-733-1"></span>

| <b>Field</b>                  | <b>Description</b>                                                                                                    |
|-------------------------------|----------------------------------------------------------------------------------------------------|
| <b>Framing Mode</b>           | esf or d4 for the DS1 facility. The same framing mode must be used at<br>each end of the DS1 converter complex.                                                                                                    |
|                               | For TN574 DS1 converter boards, this is administrable.                                                                                                    |
|                               | For TN1654 DS1 converter boards, this field is display only. The TN1654<br>has option switches located on the component side of the circuit pack. If T1<br>operation is selected via the first switch, four additional switches are used to<br>select the framing mode for each facility. Each facility can be set to either<br>D4 or ESF framing. The Framing Mode field will display what the switch is<br>set to for the DS1 facility. |
|                               | Framing Mode is applicable only to T1 operation. This field does not appear<br>on the fiber-link screen if the TN1654 DS1 converter is administered for a<br>bit rate of 2.048 Mbps.                                                                                                    |
| Line<br><b>Termination</b>    | Display only, shows the line termination for the DS1 facility on the TN1654<br>DS1 Converter circuit pack.                                                                                                    |
|                               | The TN1654 has option switches located on the component side of the<br>circuit pack. If E1 operation is selected via the first switch, four additional<br>switches are used to select the line termination for each facility. Each facility<br>can be set to either CEPT 75 ohm coaxial or 120 ohm CEPT twisted pair.<br>This line termination field will display what the switch is set to for the DS1<br>facility.                      |
|                               | Line Termination is applicable only to E1 operation. This field does not<br>appear on the fiber-link screen if the TN1654 DS1 converter is administered<br>for a bit rate of 1.544 Mbps                                                                                                    |
| <b>Facility Circuit</b><br>ID | Specify a unique alpha-numeric name for each DS1 facility. This field<br>appears for each facility when Facility Installed is y.                                                                                                    |
|                               | 3 of 3                                                                                                    |

**Table 188: DS1 Interface Options administration** *3 of 3*

#### <span id="page-733-0"></span>**Table 189: DS1 Facility Line Signal Equalization Values** *1 of 2*

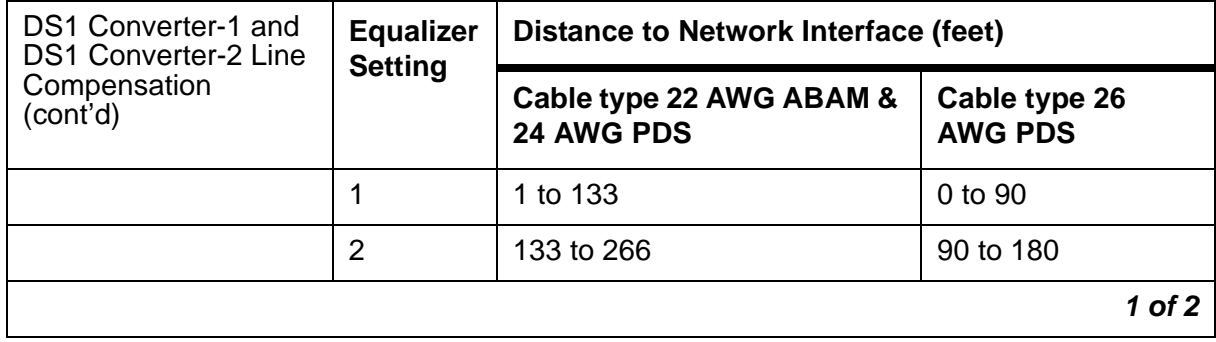

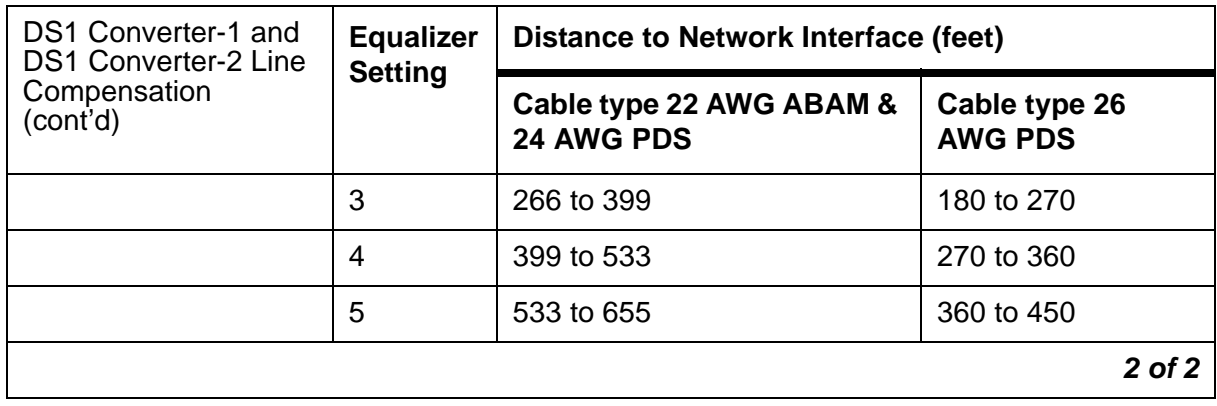

**Table 189: DS1 Facility Line Signal Equalization Values** *2 of 2*

## **DS1 Converter Performance Measurements Report**

The DS1 Converter Performance Measurements provide link performance measurements for the DS1 facilities.

When no facility alarms exist on the DS1 facility, events that indicate a degradation in the performance of the DS1 facility are monitored and recorded. These events will generate alarms when performance of the DS1 facility has degraded below acceptable levels. These measurements include errored seconds, bursty seconds, severely errored seconds, and failed seconds.

There are two DS1 Converter Performance Measurements Sub-reports:

- The DS1 Converter Performance Measurements Summary Report provides information about the worst 15-minute interval of data, the total for 24 hours of data and the current 15-minute counter for each of the previously mentioned counters.
- The DS1 Converter Performance Measurements Detailed Report displays a detailed log for the last 96 15-minute intervals for each of the previously mentioned counters.

Access the DS1 Converter Performance Measurements Summary Report with **list measurements ds1-facility summary location [print | schedule]**. Access a more detailed version of the report with **list measurements ds1-facility log location f [print | schedule]**.

You can reset every hardware- and software-measurement counter for a given facility with **clear measurements ds1-facility location f**. The *Counted Since* time is also reset and the *Number of Valid Intervals* count is set to zero.

The reports are printed on the screen or, by using the **print** option, on a printer attached to the terminal.

### **Clearing Firmware Errors**

DS1 converter error reports are generated by firmware autonomously. DS1 converter error reports are not associated with demand tests. The **test board clear** command does not affect the error status known by the DS1 converter firmware. To clear every on-board firmware-detected error unconditionally, use **clear firmware-counters**.

## **Error log entries and recommended actions**

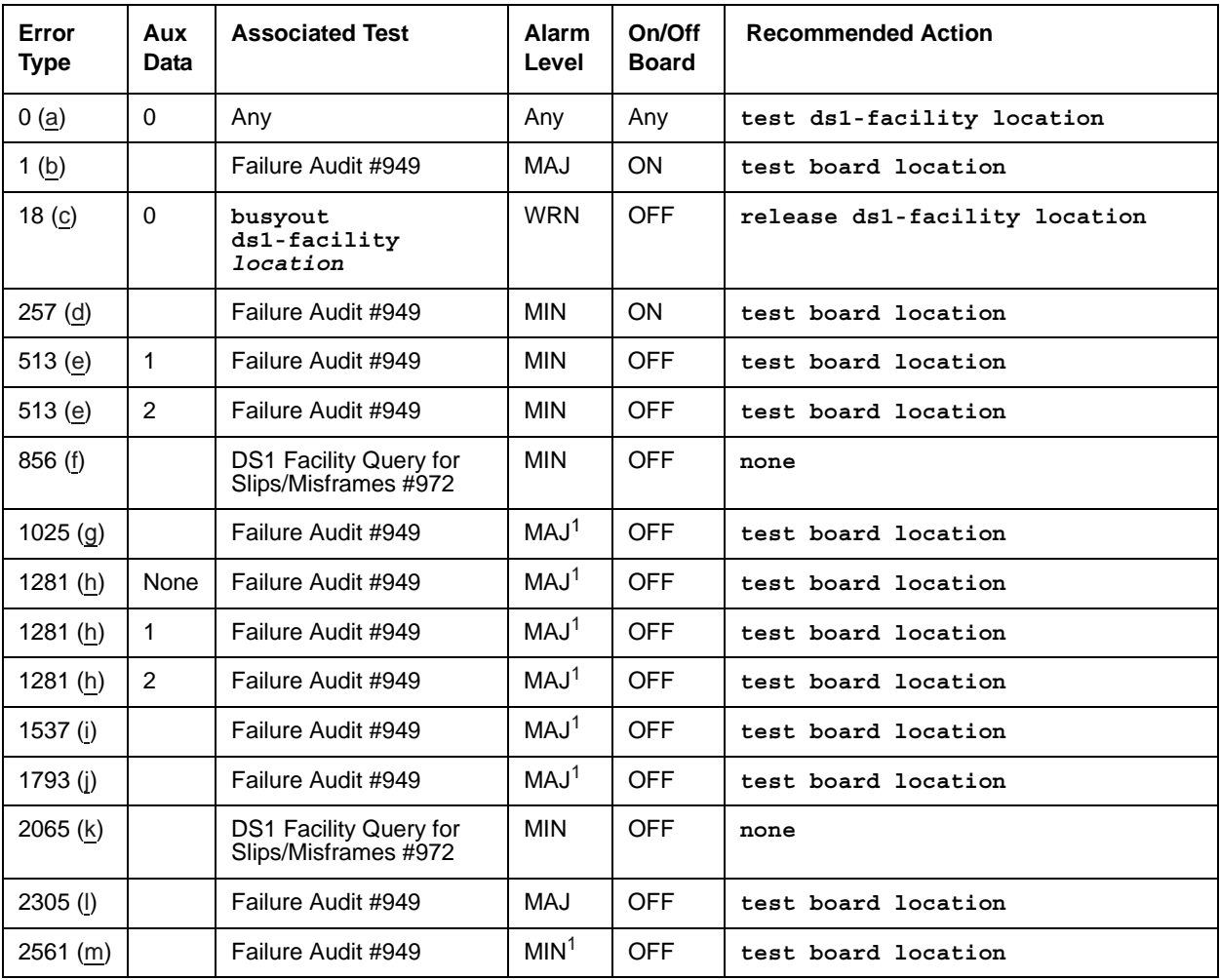

#### **Table 190: DS1-FAC Error Log Entries**

<span id="page-735-0"></span>1. These failures are logged as a WRN alarm when the error is first reported. The alarm severity is raised to a MAJOR in 15 minutes if the problem persists.

Notes:

When problems persist, use **reset board** to reset the DS1 converter circuit pack. This may temporarily resolve the error condition and restore service until further assistance is provided.

- <span id="page-736-0"></span>a. **Error Type 0**: Run the short test sequence first. If every test passes, run the long test sequence. Refer to each test's description, and follow its recommended procedures.
- <span id="page-736-1"></span>b. **Error Type 1**: A major failure occurred on the DS1 interface hardware on the DS1 converter circuit pack associated with this DS1 facility. Replace the DS1 converter circuit pack.
- <span id="page-736-2"></span>c. **Error Type 18:** the DS1 facility has been busied out via the **busyout ds1-facility** command. To resolve this error, release the DS1 facility via **release ds1-facility**.
- <span id="page-736-3"></span>d. **Error Type 257**: A minor failure occurred on the DS1 interface hardware on the DS1 converter circuit pack associated with this DS1 facility. Replace the DS1 converter circuit pack.
- <span id="page-736-4"></span>e. **Error Type 513**: DS1 converter circuit packs in this DS1 converter complex do not match in their framing formats or line coding formats.

**Aux Data 1** indicates that the framing formats (ESF or D4) do not match. For TN574 DS1 converter boards, the framing mode is administered on the fiber-link screen. The TN1654 DS1 converter has option switches located on the component side of the circuit pack. If T1 operation is selected via the first switch, four additional switches are used to select the framing mode for each facility. The Framing Mode field on the fiber-link screen is display-only for the TN1654 boards. It displays what the switch is set to for the DS1 facility. It cannot be administered.

**Aux Data 2** indicates that the line coding formats do not match. Line Coding is an administrable value on the fiber-link screen. The line coding options are *ami-zcs* or *b8zs* for TN574 boards and TN1654 boards in T1 mode. For TN1654 boards in E1 mode, the line coding options are *ami-basic* or *hdb3*.

This error should clear in 15 minutes.

1. Verify that DS1 facility and the network is using the same line coding (ami-zcs, b8zs, ami-basic, hdb3) and framing mode (ESF, D4). Use **list fiber-link** and **display fiber-link** to check the values for this DS1 facility. Contact T1 Network Service to check the modes used by the network.

If the framing mode format differs on boards in a TN1654 DS1 converter complex, the DS1 converter board that has its option switch set incorrectly will have to be physically removed from the system in order to set the facility framing mode switch properly.

- 2. If the problem persists, reset both DS1 converter circuit packs via the **reset board**.
- 3. If the problem still persists, replace this DS1 converter circuit pack.
- 4. If the problem still persists, replace the DS1 converter circuit pack at the other end of the DS1 converter complex.
- <span id="page-736-5"></span>f. **Error Type 856**: More than 88 negative and/or positive slip errors occurred. This error clears when there are no slips for 1 hour.
- 1. Enter **display errors** and follow the associated repair procedures for any SYNC, TDM-CLK, and SNC-BD errors.
- 2. Verify that the DS1 facility and the network are using the same Line Coding. For TN574 boards and TN1654 boards in T1 mode, also verify that the Framing Mode used is the same. Use **list fiber-link** and **display fiber-link** to check the values for this DS1 facility. Contact T1 Network Service to check the modes used by the network. See [Line Coding](#page-732-0) and [Framing Mode](#page-733-1) for details on how these options apply to the TN574 and TN1654 DS1 converter boards.
- 3. For TN574 boards and TN1654 boards in T1 mode, check line equalization settings as described in [DS1 Converter-1 and DS1 Converter-2 Line Compensation"](#page-732-1)
- 4. Enter **display errors** and follow the associated repair procedures for any EXP-INTF, and SNI-BD errors for the Fiber Endpoints. Enter **display errors** and follow the associated repair procedures for any FIBER-LK errors for this fiber link.
- 5. If the problem still persists, replace this DS1 converter circuit pack.
- 6. If the problem still persists, replace the DS1 converter circuit pack at the other end of the DS1 converter complex.
- <span id="page-737-0"></span>g. **Error Type 1025**: Loss of Frame Alignment (LFA) Alarm, the RED alarm. This alarm indicates that the DS1 interface associated with the DS1 facility cannot frame up on the received data.

For the following repair procedure, see to [Figure 54: DS1 Facility Connections](#page-742-0) and the diagrams in the related test descriptions.

- 1. If the network is used instead of private T1 lines, check that the DS1 facility and the network are using the same line coding. For TN574 boards and TN1654 boards in T1 mode, also verify that the Framing Mode used is the same. For TN1654 boards, verify that the two boards in the DS1 converter complex are using the same bit rate. Use L**list fiber-link** and **display fiber-link** to check the values for this DS1 facility. Contact T1 Network Service to verify the modes set for the network. See [Line](#page-732-0)  [Coding](#page-732-0), [Framing Mode,](#page-733-1) and [Bit Rate](#page-731-0) for details on how these options apply to the TN574 and TN1654 DS1 converter boards.
- 2. Run the [Near-End External Loopback Test \(#799\)](#page-1865-0) via **test ds1-facility location external-loopback** by setting up a loopback at CPE side of CSU towards DS1 converter circuit pack shown as loopback point **LB 1** in the test description diagram. If the test fails, replace connectors and the cables between CSU and the DS1 converter circuit pack.
- 3. If the test passes, run the [Near-End External Loopback Test \(#799\)](#page-1865-0) via **test ds1-facility location external-loopback** by setting up a loopback at DS1 facility side of CSU towards the DS1 converter circuit pack shown as loopback point **LB 2** in the test description diagram. If the test fails, replace the CSU.
- 4. If Test #799 passes, run the [Far-End Internal Loopback Test \(#797\)](#page-1860-0) via **test ds1-facility location long**. If Test #797 passes, go to step 6. If the test fails, run the [Near-End External Loopback Test \(#799\)](#page-1865-0) using **test ds1-facility location**

**external-loopback** at the other end of the DS1 converter complex, and repeat steps 2 and 3 for the other endpoint.

If this is not a critical-reliability system and if there is only one DS1 facility, then Test #799 can only be executed at the end that is closer to the server relative to the DS1 converter circuit pack at the end of the DS1 converter complex. If the test cannot be executed for this reason, then replace the cables, connectors and the CSU at the other end of the DS1 converter complex.

- 5. If the problem could not be isolated by the near-end external loopback tests, then the fault should be between CSU A and CSU B. Contact T1 Network Service to resolve the problem(\*).
- 6. If the problem still persists, check for excessive slips and synchronization problems. Enter **display errors** and follow the associated repair procedures for any SYNC, TDM-CLK, or SNC-BD errors. For TN574 boards and TN1654 boards in T1 mode, check line equalization settings as described in [DS1 Converter-1 and DS1 Converter-2 Line](#page-732-1)  [Compensation](#page-732-1).
- 7. Enter **display errors** and follow the associated repair procedures for any EXP-INTF, and SNI-BD errors for the Fiber Endpoints. Enter **display errors** and follow the associated repair procedures for any FIBER-LK errors for this fiber link.
- 8. If the problem still persists, replace this DS1 converter circuit pack.
- 9. If the problem still persists, replace the DS1 converter circuit pack at the other end of the DS1 converter complex.

If D4 framing mode is used, an in-band alarm signal (RFA) will be transmitted that will corrupt the transmit data on this facility.

#### <span id="page-738-0"></span>h. **Error Type 1281:**

 **Aux Data None**: This entry in the DS1 Facility Error Log occurs only prior to Release V5. The DS1 converter circuit pack's neighbor (the DS1 converter circuit pack at the other end of the DS1 converter complex) is unable to frame up on the signal being sent to it by this DS1 converter circuit pack on this DS1 facility. The far-end facility will be in LFA state. To isolate faults for this case, follow the repair procedure for Error Type #1025 for the other end of the DS1 facility. Note that references to the near and far ends are reversed, for example, the neighbor is now the near end. If D4 framing is used, received data will be corrupted as well as transmitted data.

**Aux Data 1:** indicates that the facility is detecting a Remote Frame Alarm (RFA), also known as the YELLOW alarm, being sent by the remote DS1 endpoint. This Yellow alarm corresponds to the yellow F2 state documented in CCITT Recommendation I.431. If D4 framing is used, received data will be corrupted in addition to transmitted data.

**Aux Data 2:** indicates that the facility is detecting a yellow F5 state alarm. This error only applies to TN1654 DS1 converter boards in 32-channel E1 operation with CRC enabled via the fiber-link screen. The F5 fault state is defined as a fault in the user-network interface, specifically in the direction from the user (PBX) to the network. Refer to CCITT recommendation I.431.

The far-end facility will be in LFA state. To isolate faults for this case, follow the same repair procedure as in Error Type #1025 (loss of frame alignment) for the other end of the DS1 facility.

<span id="page-739-0"></span>i. **Error Type 1537**: Alarm Indication Signal (AIS), the BLUE alarm. This alarm indicates that the far end of the facility is out of service. This means that the other end of the DS1 facility is undergoing maintenance testing or has a LOS condition and the CSU is providing a Keep Alive signal. If the Keep Alive signal is not supplied by the CSU, a LOS condition will exist on the facility instead of the AIS. If a LOS condition exists on the facility, the green LED on the TN574 DS1 converter circuit pack that is associated with the facility will be off; if an AIS condition exists on the facility, the green LED that is associated with the facility that has the AIS will be on. For TN1654 DS1 converter boards, the LED associated with the facility will be lit red if either the LOS or AIS conditions exist.

To isolate faults for this case, follow the same repair procedure as in Error Type #1793 (loss of signal) for the other end of this DS1 facility.

An RFA alarm indication (YELLOW alarm) is transmitted in response to this BLUE alarm. If D4 framing is used, transmitted data is corrupted.

<span id="page-739-1"></span>j. **Error Type 1793**: Loss of Signal (LOS) alarm. This alarm indicates that no signal is present at the DS1 interface associated with the facility. On TN574 DS1 converter boards, the green LED that is associated with the facility will be off. For TN1654 DS1 converter boards, the LED that is associated with the facility will be lit red. If the LED behavior differs, replace the DS1 converter circuit pack.

Fault isolation for this problem may be different depending on the capabilities of the CSU device that is being used. Typically, CSUs provides an LED that is useful for fault isolation (see [Figure 55: Typical CSU Maintenance Capabilities](#page-742-1)). This is the "16 Zeros" LED. This LED is momentarily lit when a string of 16 consecutive zeros is detected in the DS1 signal from the DS1 converter. Zeros on a DS1 link are represented by an absence of a pulse. Thus, an active 16 Zeros LED indicates a LOS alarm from the DS1 converter.

For the following repair procedure, see [Figure 54: DS1 Facility Connections](#page-742-0) and the diagrams in the related test descriptions.

- 1. If the DS1 facility side LOS indication on CSU A is off (inactive), check for a problem between the DS1 converter A circuit pack and the CPE side of CSU A. Connectors, cables, and the CSU may need to be replaced.
- 2. If the DS1 facility side LOS indication on CSU A is on (active), check for a problem between the CSU A and the CSU B. Contact T1 Network Service to resolve the problem. DS1 facility may be a private line or it may be connected to the Network. Network Interface (NI) point is where the customer's maintenance responsibility ends and the DS1 facility vendor's maintenance responsibility begins. This point ideally is the T, R, T1, and R1 terminals on the rear of the CSU to which the wires of the DS1 facility vendor's DS1

facility is attached. If the NI does not occur at this point, then any cabling between the CSU terminals and the NI is also considered to be part of the CPE. This cable typically runs between the DS1 facility terminals of the CSU and a cross-connect field where the DS1 facility vendor has terminated the DS1 facility. Maintenance responsibility for this portion of the DS1 facility resides with the customer unless other arrangements are made.

- 3. If the CPE side LOS indication on CSU B is on (active), check for a problem between the CPE side of CSU B and the DS1 converter B circuit pack. Connectors, cables, and the CSU B may need to be replaced.
- 4. If the CSU A and the CSU B do not provide visual CPE side and DS1 facility side LOS indications, follow the repair procedure that is given for Error Type1025 (loss of frame alignment). Apply the procedure first to the DS1 converter B side instead of the DS1 converter A where the error is reported (external loopback test is not expected to pass if we execute it at this end as long as we have the LOS indication).

Repair procedure for Error Type #1025 (loss of frame alignment) includes execution of the [Near-End External Loopback Test \(#799\)](#page-1865-0). If this is not a critical-reliability system and if there is only one DS1 facility, then Test #799 can only be executed at the end that is closer to the server relative to the DS1 converter circuit pack at the end of the DS1 converter complex. If the test cannot be executed for that reason, then still make the external loopback as if the test was going to be executed, but instead of executing the test, check the green LED at the face plate of the DS1 converter B that is associated with this DS1 facility. If the green LED is off, then replace the connectors, cables, and the CSU B.

- 5. If the problem still persists, replace the DS1 converter circuit pack at the other end of the DS1 converter complex.
- 6. If the problem still persists, replace this DS1 converter circuit pack.

If D4 framing is used, an in-band alarm signal (RFA) is transmitted that corrupts transmit data in response to this alarm.

- <span id="page-740-0"></span>k. **Error Type 2065**: More than 17 misframe errors occurred. This error will clear when there are no misframes for 1 hour.
	- 1. Enter **display errors** and follow the associated repair procedures for any [SYNC](#page-1252-0)  [\(Port Network Synchronization\)](#page-1252-0), [TDM-CLK \(TDM Bus Clock\)](#page-1322-0), or [SNC-BD \(Switch Node](#page-1206-0)  [Clock Circuit Pack\)](#page-1206-0) errors.
	- 2. Verify that the DS1 facility and the network are using the same Line Coding. For TN574 boards and TN1654 boards in T1 mode, also verify that the Framing Mode used is the same. Use **list fiber-link** and **display fiber-link** to check the values for this DS1 facility. Contact T1 Network Service to check the modes used by the network. See [Line Coding](#page-732-0) and [Framing Mode](#page-733-1) for details on how these options apply to the TN574 and TN1654 DS1 converter boards.
	- 3. For TN574 boards and TN1654 boards in T1 mode, check line equalization settings as described in [DS1 Converter-1 and DS1 Converter-2 Line Compensation.](#page-732-1)
- 4. Enter **display errors** and follow the associated repair procedures for any EXP-INTF, and SNI-BD errors for the Fiber Endpoints. Enter **display errors** and follow the associated repair procedures for any FIBER-LK errors for this fiber link.
- 5. If the problem still persists, replace this DS1 converter circuit pack.
- 6. If the problem still persists, replace the DS1 converter circuit pack at the other end of the DS1 converter complex.
- <span id="page-741-0"></span>l. **Error Type 2305**: Facility Packet Channel Loopback Error. This error indicates that the DS1 converter primary facility that carries the packet time slots and DS1 control channel is looped to itself. This error applies only to facilities A and B on TN1654 DS1 converter boards. If both facilities A and B are being used and firmware detects a loopback condition an attempt will be made to switch the primary facility to the other facility. If the other facility is looped, down or not being used, the PN will be down until this loopback is removed.
	- 1. Check the loopback LEDs on both CSU A and CSU B as shown in [Figure 54: DS1](#page-742-0)  [Facility Connections](#page-742-0) to see if a CSU is in a loopback mode. Also check to see if the CSUs have been manually hard-wired into a loopback mode. Remove detected loopbacks.
	- 2. If the CSUs are not in loopback mode, reset both DS1 converter boards via **reset board**.
- <span id="page-741-1"></span>m. **Error Type 2561**: Facility Jitter Alarm. This alarm indicates excessive receive jitter on the DS1 facility. This error only applies to TN1654 DS1 converter boards. The problem is external to the DS1 converter board. It could be caused by bad wiring, a bad device (CSU or repeater) or a bad signal coming in at the Network Interface.

#### <span id="page-742-0"></span>**Figure 54: DS1 Facility Connections**

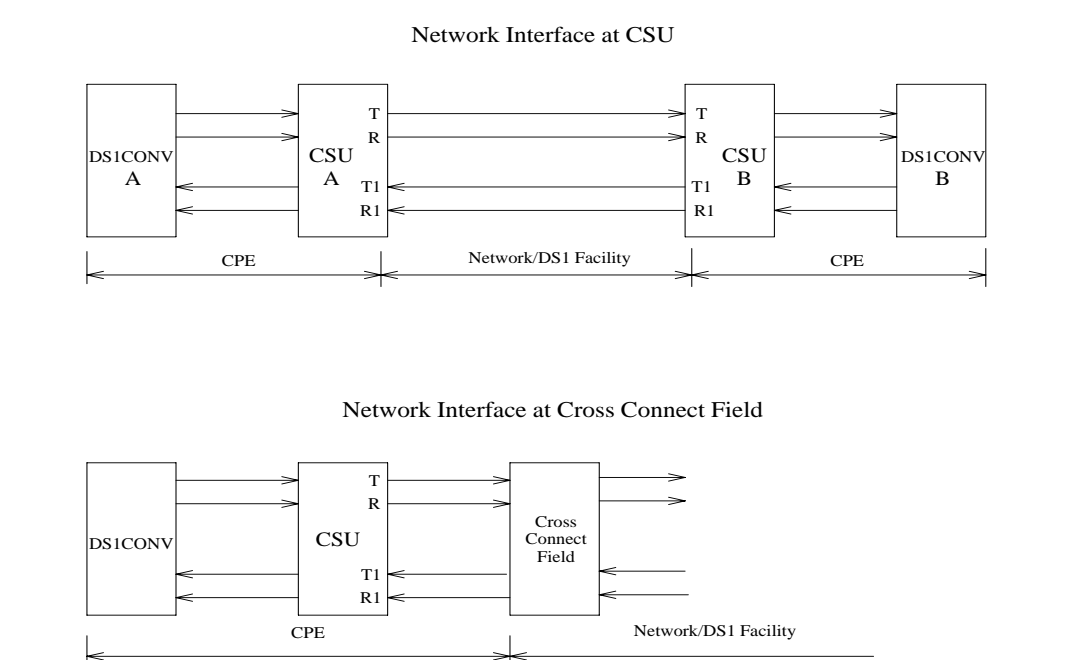

#### <span id="page-742-1"></span>**Figure 55: Typical CSU Maintenance Capabilities**

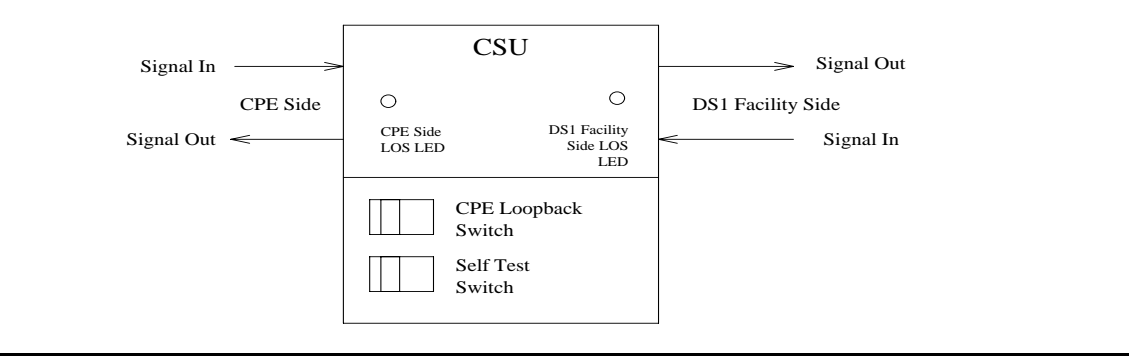

## **Demand test descriptions and error codes**

Investigate tests in the order presented. By clearing errors associated with the first test*,* errors generated from other tests may also be cleared. Click on the link to see the full description of the test, error codes, and recommended actions.

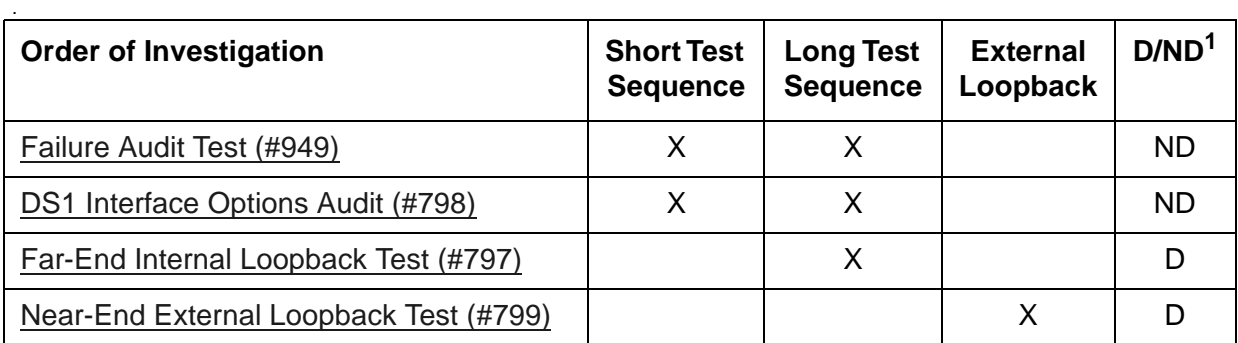

1. D = Destructive; ND = Nondestructive

# **DS1C-BD (DS1 Converter Circuit Pack)**

**S8700-series Fiber-PNC**

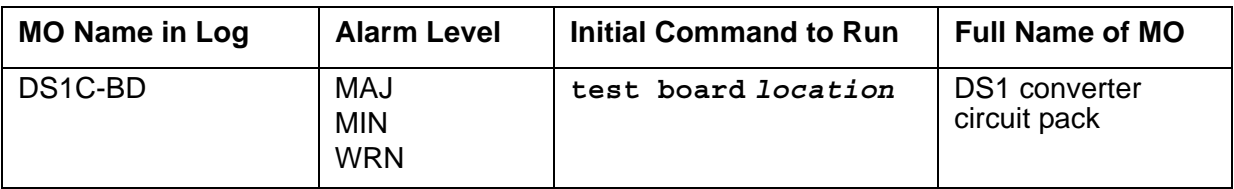

The DS1 converter complex is part of the port-network connectivity (PNC) consisting of two TN574 DS1 Converter or two TN1654 DS1 Converter circuit packs connected by one to four DS1 facilities. It is used to extend the range of the 32-Mbps fiber links that connect PNs to the Center Stage Switch, allowing PNs to be located at remote sites.

The TN1654 DS1 Converter Circuit pack is a redesign of the TN574 DS1 Converter board. The TN1654 provides functionality equivalent to the TN574 but also adds a 32-channel E1 interface for international support as well as circuit-switched wideband connections (NxDS0).

Every error condition reported by the firmware is associated with background tests that the firmware runs autonomously. Demand tests that are executed by the maintenance software do not cause any new error generation by the firmware. However, the [Failure Audit Test \(#949\)](#page-1890-0) affects auditing of the software error log by forcing the firmware to report the pending errors again.

Maintenance of the DS1 facilities themselves is covered under the "DS1-FAC" MO.

The DS1 converter complex can extend a fiber link between two EIs or between a PN EI and an SNI. Fiber links between two SNIs or between a PN and the Center Stage Switch (CSS) cannot be extended.

The TN1654 board is not compatible with the TN574 board. A DS1 converter complex may consist of two TN574 boards or two TN1654 boards, but a TN574 cannot be combined with a TN1654 in the same complex. A system with multiple DS1 converter-remoted PNs may contain DS1 converter complexes of both types, TN1654 board-pairs and TN574 board-pairs. Critical-reliability configurations with a pair of DS1 converter complexes serving an PN require identical board pairs and facilities. For example, a TN574 complex and a TN1654 complex may not be used together to serve the same PN in a critical-reliability configuration.

DS1 converter circuit packs connect to TN570 Expansion Interface (EI) circuit packs and TN573 Switch Node Interface (SNI) circuit packs via metallic cables as shown in [Figure 56: DS1](#page-745-0)  [converter connection to EIs and SNIs](#page-745-0). A fiber link cable can be used instead of the metallic cable if it is necessary to locate the DS1 converter far from the connected EI or SNI circuit pack, for example, in an adjacent cabinet.

The DS1 converter circuit pack can be placed in any regular slot in a PN carrier. However, the DS1 converter circuit pack can only be placed in slots 1 and 21 in a Switch Node (SN) carrier. The DS1 converter circuit pack is not connected to the TDM bus or the SN backplane. Communication to the circuit pack is done through the connected EI or the SNI circuit packs. Therefore, there is considerable interaction between the DS1 converters and the connected EIs and the SNIs. A special "Y" cable connects the DS1 converter circuit pack to the Fiber Endpoint and to the facilities.

#### **Note:**

The two DS1 converter boards, TN1654 and TN574, use unique "Y" cables that are incompatible with each other.

The TN573 SNI circuit pack is incompatible with the TN1654 board. A TN573B (or higher-suffixed) SNI board must be used when connecting to a TN1654 board. The TN573B SNI board is fully backward compatible with the TN573 board and can be connected to either TN1654 or TN574 boards.

#### **Note:**

A TN573B (or higher-suffixed) board must be used when connecting a SNI board to a TN1654 board. Error 125 will be logged and an on-board minor alarm will be generated against the SNI board if it is incompatible with the TN1654 circuit pack.

[Figure 57: DS1 converter Complex in Direct Connect PNC](#page-746-0) and [Figure 58: DS1 Converter](#page-747-0)  [Complex in Duplicated PNC with 1 SN](#page-747-0) show DS1 converter connections in a direct-connect PNC configuration and between the CSS and an PN in a critical-reliability system configuration (duplicated PNC).

#### <span id="page-745-0"></span>**Figure 56: DS1 converter connection to EIs and SNIs**

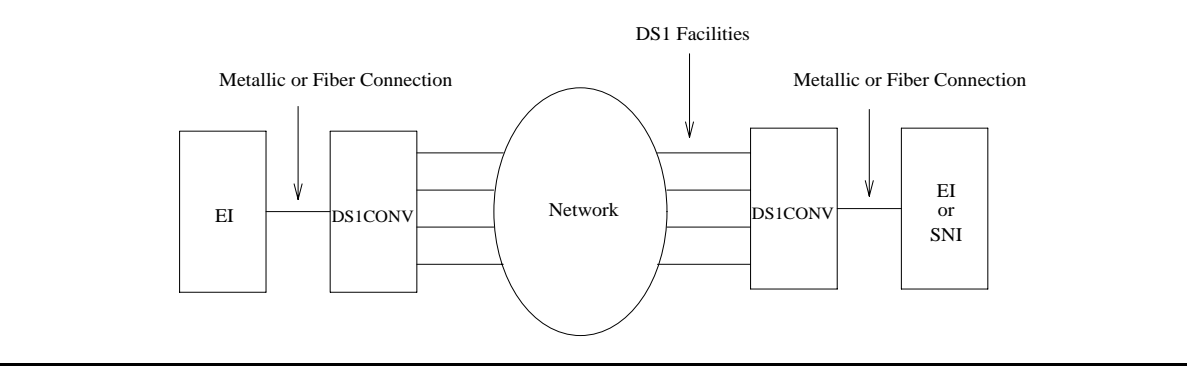

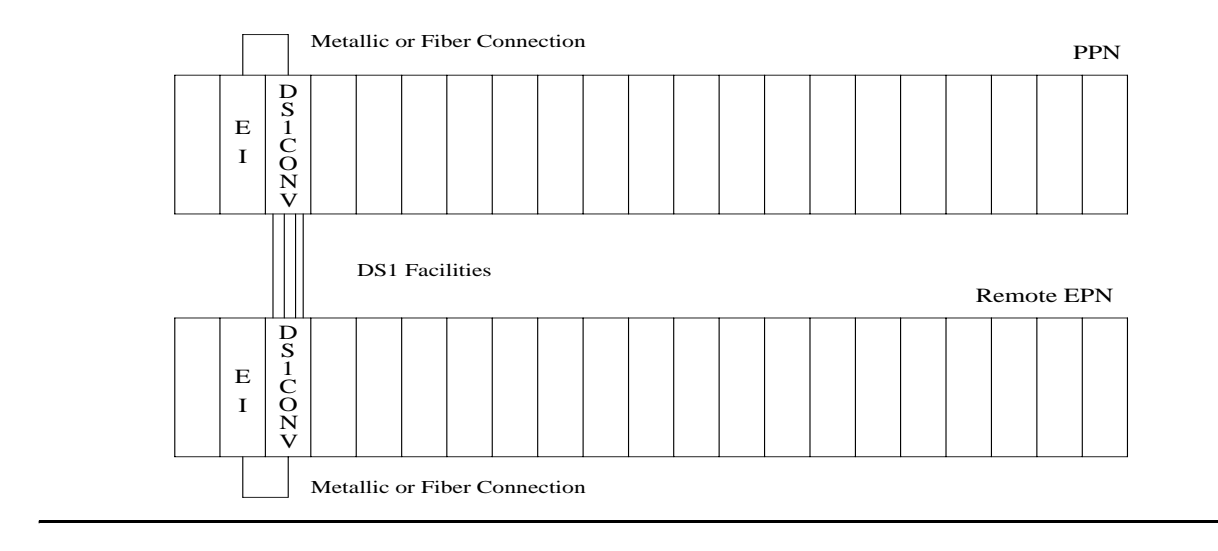

<span id="page-746-0"></span>**Figure 57: DS1 converter Complex in Direct Connect PNC**

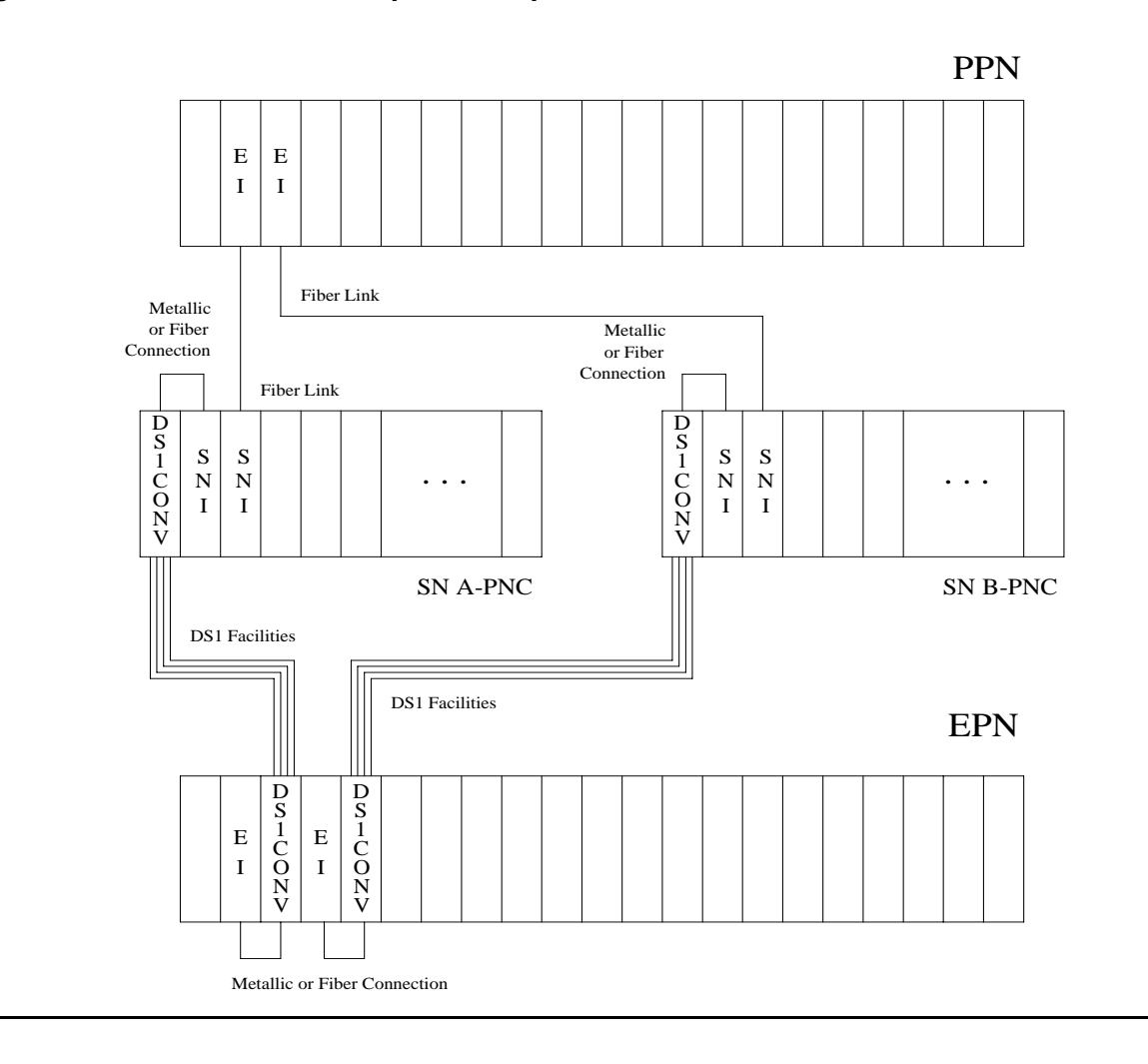

<span id="page-747-0"></span>**Figure 58: DS1 Converter Complex in Duplicated PNC with 1 SN**

## **DS1 Converter Administration and Board Insertion**

Board insertion is the detection of a circuit pack by the system. The DS1 converter circuit pack will not be inserted unless the circuit pack type, TN574 or TN1654, is entered into the associated field in circuit pack administration screen. The Fiber Endpoint (the EI or the SNI) must also be inserted and be operational for the DS1 converter circuit pack to function.

Fiber link administration must be completed before the DS1 converter maintenance can be operational. Fiber links are administered via **add fiber-link**. Fiber Endpoints, DS1 converter circuit pack locations and DS1 facility options are entered as a part of the fiber link administration.

To administer a standard-, duplex-, or high-reliability system (no PNC duplication):

- 1. Administer carriers via **add/change cabinet**.
- 2. Administer circuit packs via **change circuit-pack**.
- 3. Administer connectivity and the facility options of the DS1 converter complex via **add/ change fiber-link**.

To administer a critical-reliability system (PNC duplication):

- 1. Enable PNC duplication feature using the **change system-parameter customer-option**.
- 2. Administer carriers via **add/change cabinet**.
- 3. Administer circuit packs via **change circuit-pack**.
- 4. Administer connectivity and the DS1 facility options of each DS1 converter complex via **add/change fiber-link**.
- 5. Turn on PNC duplication via **change system-parameter duplication**.

### **TN1654 Board Configuration Switch Settings**

The TN1654 DS1 converter circuit pack is field configurable for T1 or E1 operation so that a single board serves worldwide application. All four DS1 facilities are configured to either T1 or E1 as a group via an option switch located on the component side of the circuit pack. If T1 operation is selected, four additional switches are used to select the framing mode for each facility. Each facility can be set to either D4 or ESF framing. If E1 operation is selected, the same four switches are used to select the E1 facility line termination impedance. The E1 line termination impedance for each facility can be set to either 120Ω for twisted-pair or 75Ω for coaxial wiring.

T1 or E1 operation must also be administered for the TN1654 DS1 converter board on the fiber-link screen via the Bit Rate field. An error will be logged and an alarm will be raised if there is a T1/E1 inconsistency between the administered bit rate and the board option switch setting.

The T1 facility framing mode and the E1 facility line termination impedance are defined by the option switch settings only. Administration of these values is not allowed. The fiber-link screen will display the selected option switch settings for each facility.

#### **DS1 Converter LEDs**

The TN574 board has seven LEDs on its faceplate. The TN1654 board has eleven LEDs on its faceplate. The top three system standard LEDs are used to provide an indication of the state of the DS1 converter board. These LEDs are under firmware control until the board has established a link to the server via the EI or SNI. Once the link is established, software controls the three LEDs. If the link breaks, the LEDs are again under firmware control.

The red and green LEDs have the traditional use where red means an alarm condition and green indicates that maintenance testing is in progress. The red and green LED is also turned on during circuit pack initialization by firmware. When the control link to the circuit pack is lost, firmware controls the red LED to indicate an alarm condition.

The amber LED indicates the state of the:

- Physical fiber interface
- Fiber channel (link to EI or SNI)
- DS1 control channel (link to opposite DS1 converter board)
- Server communications link

in the following manner and descending order of priority. (The amber LED stays lit longer as the DS1 converter complex approaches full operation.)

- 1. If the fiber is out of frame or is in a loss-of-signal condition, the amber LED will flicker at a 5-Hz rate (on for 0.1 second, off for 0.1 second).
- 2. If the fiber channel is down (DS1 Converter circuit pack/fiber endpoint communications), the amber LED will flash at a 1-Hz rate (on for ½ second, off for ½ second).
- 3. If the DS1 control channel is down between the two DS1 converters in the DS1 converter complex, the amber LED will pulse at a 1/2-Hz rate (on for 1 second, off for 1 second).
- 4. If the server communications link is down, the amber LED will wink off every 2 seconds for 200 msec (2 seconds on, 0.2 second off).
- 5. If all is well with the Fiber Interface and every communications channel, the amber LED will remain on continuously in a standard-, duplex-, or high-reliability system. In a critical-reliability system (duplicated PNC):
	- An active DS1 converter circuit pack's amber LED remains on continuously.
	- A standby DS1 converter circuit pack's amber LED remains off.

The LED will then be under software control.

The bottom four green LEDs on the TN574 DS1 converter board are under hardware control. The four green LEDs indicate, for each DS1 converter facility, whether a receive signal is present for the DS1 facility.

The next four LEDs on the TN1654 DS1 converter board are labeled STATUS LEDs and are for future use. These LEDs will not be lit.

The bottom four LEDs on the TN1654 board are labeled SPAN LEDs. These LEDs are under firmware control. If the facility is not administered, then the LED is not lit. The LED is lit amber if the facility is running alarm free. If the facility is detecting either a red alarm (loss-of-signal or loss-of-frame), a yellow alarm (remote frame alarm) or a blue alarm (AIS signal) then the LED is lit red. The SPAN SELECT Switch on the TN1654 faceplate is for future use. Pushing the switch will have no affect on the board.

## **Clear Firmware-Counters Command**

DS1 converter firmware generates error reports autonomously. This takes place independently of demand tests. The **test board** *location* **clear** command will not affect the error status reported by firmware. The **clear firmware-counters** command clears every on-board firmware-detected error unconditionally.

The **clear firmware-counters** *location* command sends a downlink message to the DS1 converter circuit packs, causing them to clear out their firmware error counters and failure databases. Once the firmware failure database is cleared, the [Failure Audit Test \(#949\)](#page-1890-0) will pass. If problems still exist, the firmware will increment its error counters and the failure audit test will begin failing again.

This command should not be used as a replacement for the repair procedures associated with the error log entries. This command may be useful if a problem has been fixed and off-board alarms associated with the problem are still active.

# **Downtime Required when Upgrading to TN1654 DS1 Converter Circuit Packs**

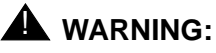

Upgrading from TN574 DS1 converter circuit packs to TN1654 DS1 converter circuit packs will require down time for the affected PN.

The TN1654 DS1 Converter circuit pack is not compatible with the TN573 SNI circuit pack, the TN574 DS1 converter board, the Y-cable used to connect to the TN574 DS1 converter board or pre-G3V5 software. All DS1 converter boards and Y-cables must be upgraded. If the PN is remoted via a Center-Stage Switch, the connected SNI must also be upgraded. A TN573B (or higher-suffixed) SNI board must be used when connecting to a TN1654 DS1 converter board.

Use **remove fiber-link** to remove the fiber-link administration for the TN574 DS1 converter complex. Use **change circuit-pack** show that TN1654 boards are now being used. Then use **add fiber-link** to administer the TN1654 DS1 converter complex.

# **Replacing a DS1 Converter Circuit Pack with the Same Type DS1 Converter Circuit Pack** — **Unduplicated PNC**

## ! **WARNING:**

Do not power down a Switch Node carrier to replace a circuit pack.

## ! **WARNING:**

Replacing a Switch Node Interface, Switch Node Clock, Expansion Interface or DS1 Converter circuit pack on an unduplicated system disrupts service. The service effect can range from outage of a single PN to outage of the entire system.

## ! **WARNING:**

A DS1 Converter complex must consist of two TN574 boards or two TN1654 boards. A TN574 cannot be combined with a TN1654 in the same DS1 converter complex.

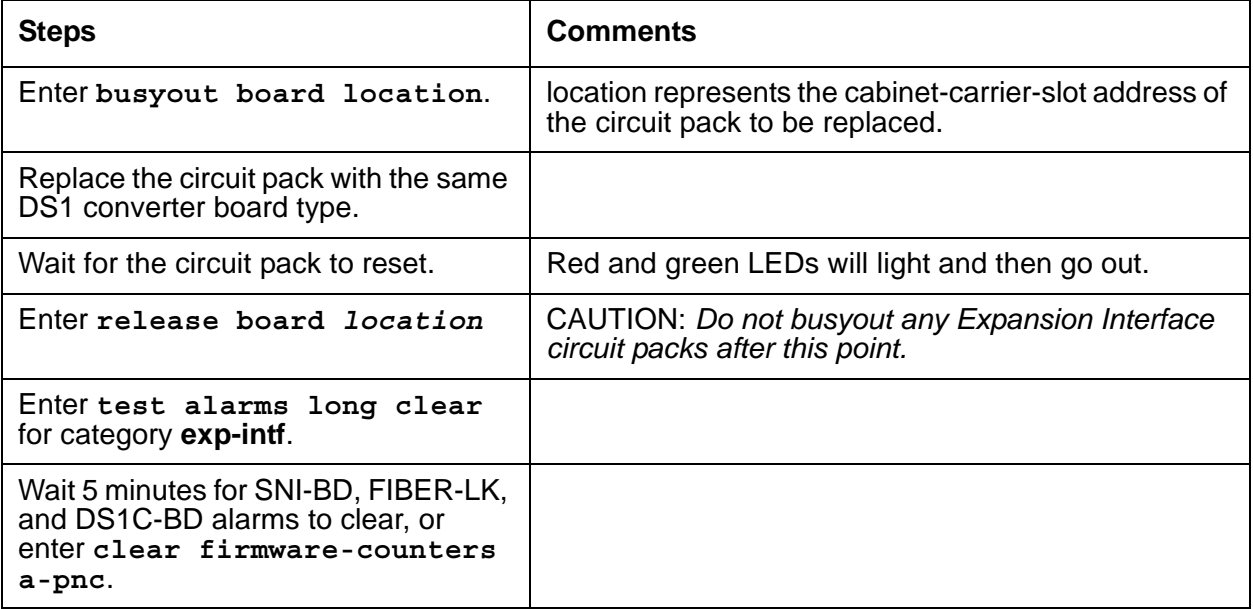

# **Replacing a DS1 Converter Circuit Pack with the Same Type DS1 Converter Circuit Pack**— **Duplicated PNC**

## ! **WARNING:**

On a system with duplicated PNC, synchronization may be provided over a combination of active and standby components. This condition is indicated by an OFF-BOARD WRN alarm against TDM-CLK with Error Type #2305. Repairs to standby PNC in this state may disrupt service. Otherwise, if the active PNC is functional, replacement of a standby component will not disrupt service.

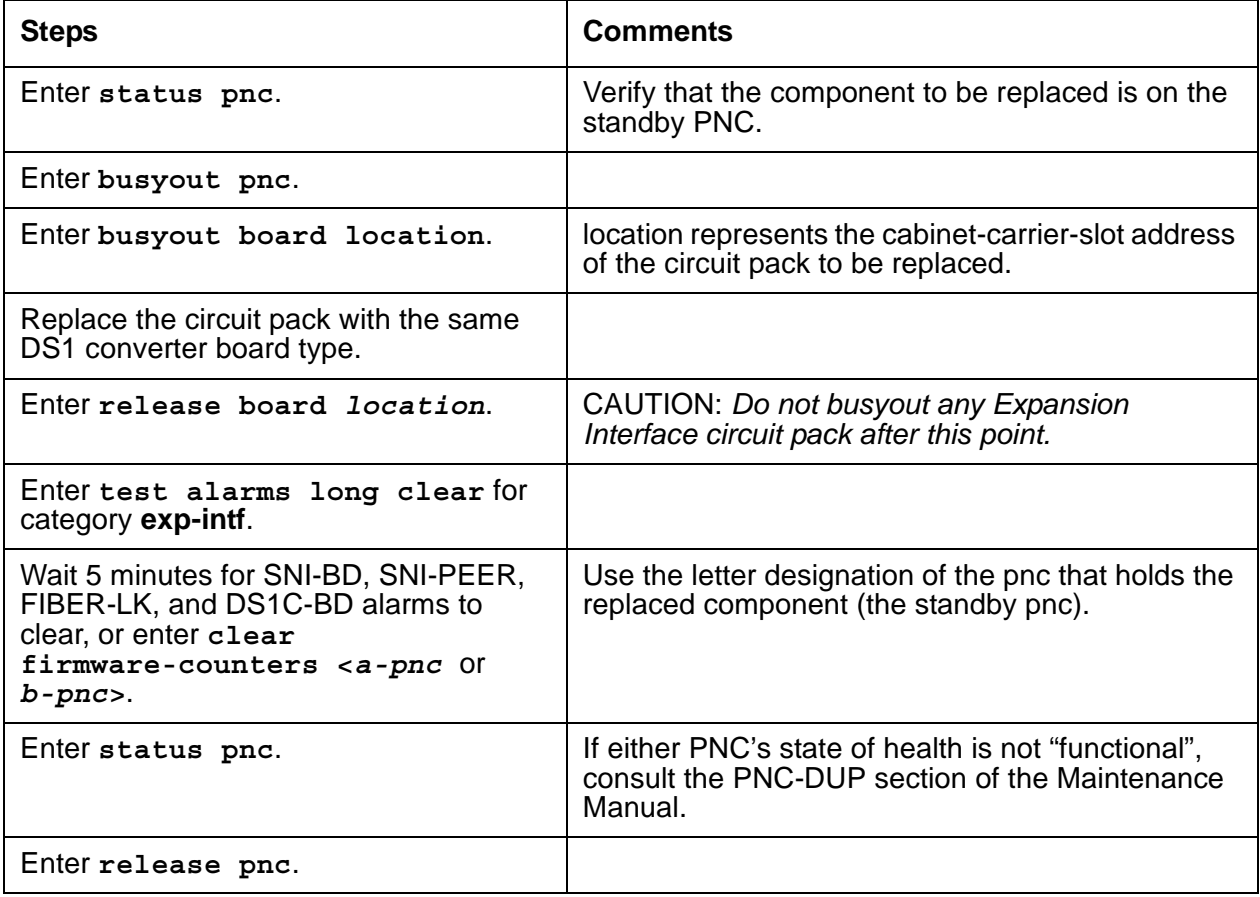

## ! **WARNING:**

Do not power down a Switch Node carrier to replace a circuit pack.

# ! **WARNING:**

Replacing a Switch Node Interface, Switch Node Clock, Expansion Interface or DS1 Converter circuit pack on an unduplicated system disrupts service. The service effect can range from outage of a single PN to outage of the entire system.

## $\triangle$  WARNING:

A DS1 Converter complex must consist of two TN574 boards or two TN1654 boards. A TN574 cannot be combined with a TN1654 in the same DS1 converter complex.

## ! **WARNING:**

The two DS1 converter boards, TN1654 and TN574, use unique "Y" cables that are incompatible with each other.

## ! **WARNING:**

A TN573B (or higher-suffixed) board must be used when connecting a SNI board to a TN1654 DS1 Converter board.

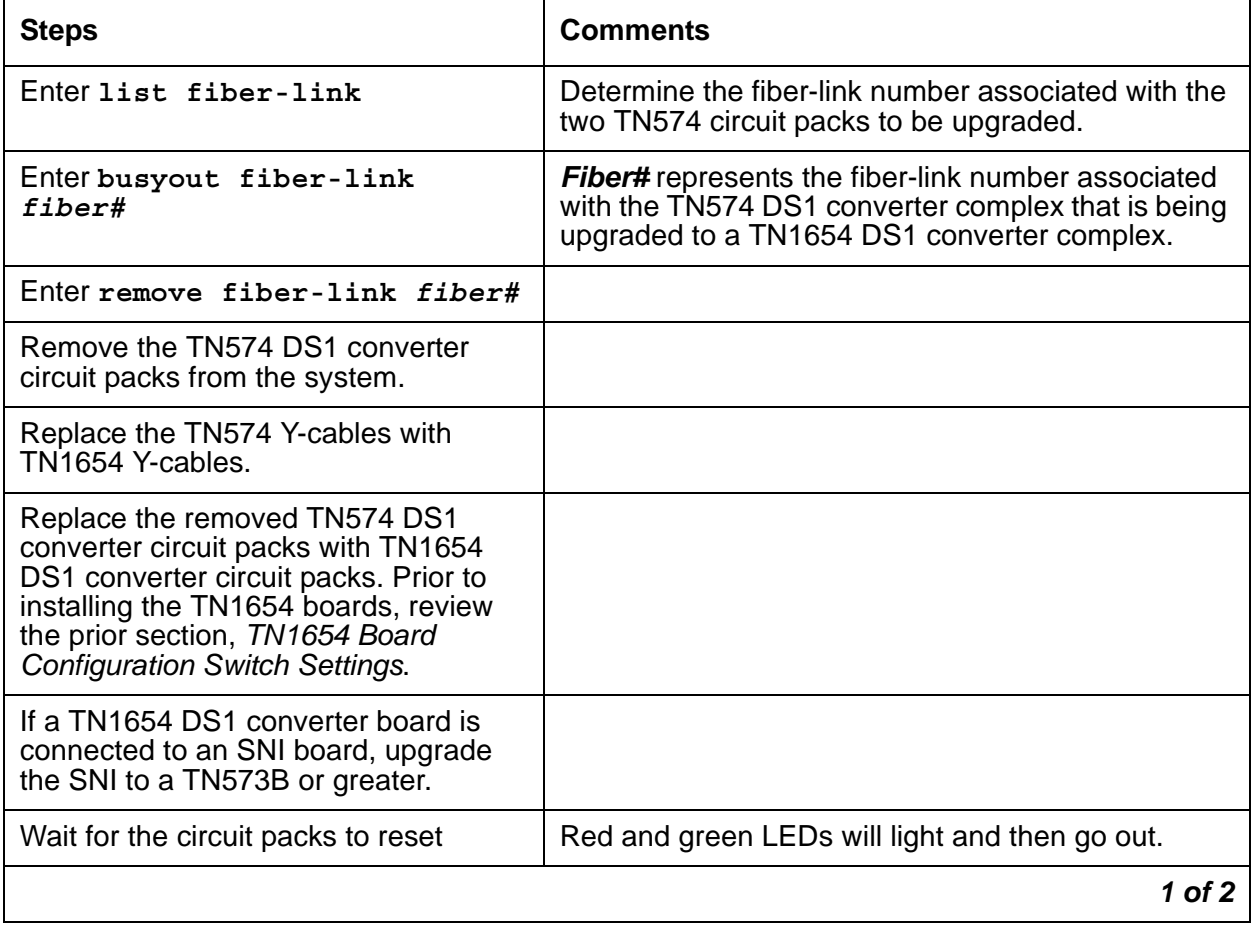

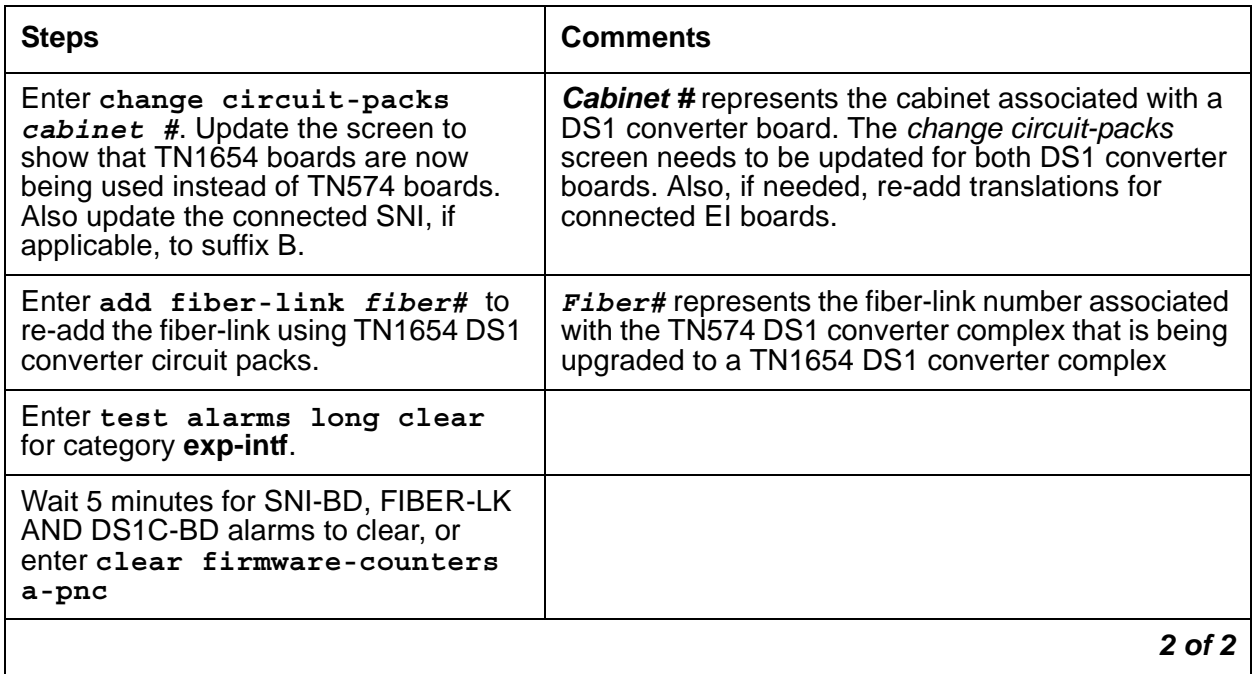

# **Upgrading TN574 DS1 Converter Circuit Packs in a Fiber-Link to TN1654s — Duplicated PNC**

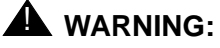

Do not power down a Switch Node carrier to replace a circuit pack.

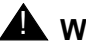

### $\triangle$  WARNING:

In duplicated PNC configurations, one DS1 converter complex in the fiber-link serves as the active and the second DS1 converter complex serves as the standby. Each DS1 Converter complex consists of two TN574 boards or two TN1654 boards. A TN574 cannot be combined with a TN1654 in the same DS1 converter complex. It is also required that all four DS1 converter boards and interconnecting facilities that serve an PN be of the same type. Note, however, that TN574 and TN1654 boards can coexist within the same system, they just cannot be in the same fiber-link.

### ! **WARNING:**

The two DS1 converter boards, TN1654 and TN574, use unique "Y" cables that are incompatible with each other.

### $\triangle$  WARNING:

A TN573B (or higher-suffixed) board must be used when connecting a SNI board to a TN1654 DS1 Converter board.

**Table 191: Upgrading TN574 DS1 Converter Circuit Packs in a fiber-link to TN1654s — Duplicated PNC** *1 of 2*

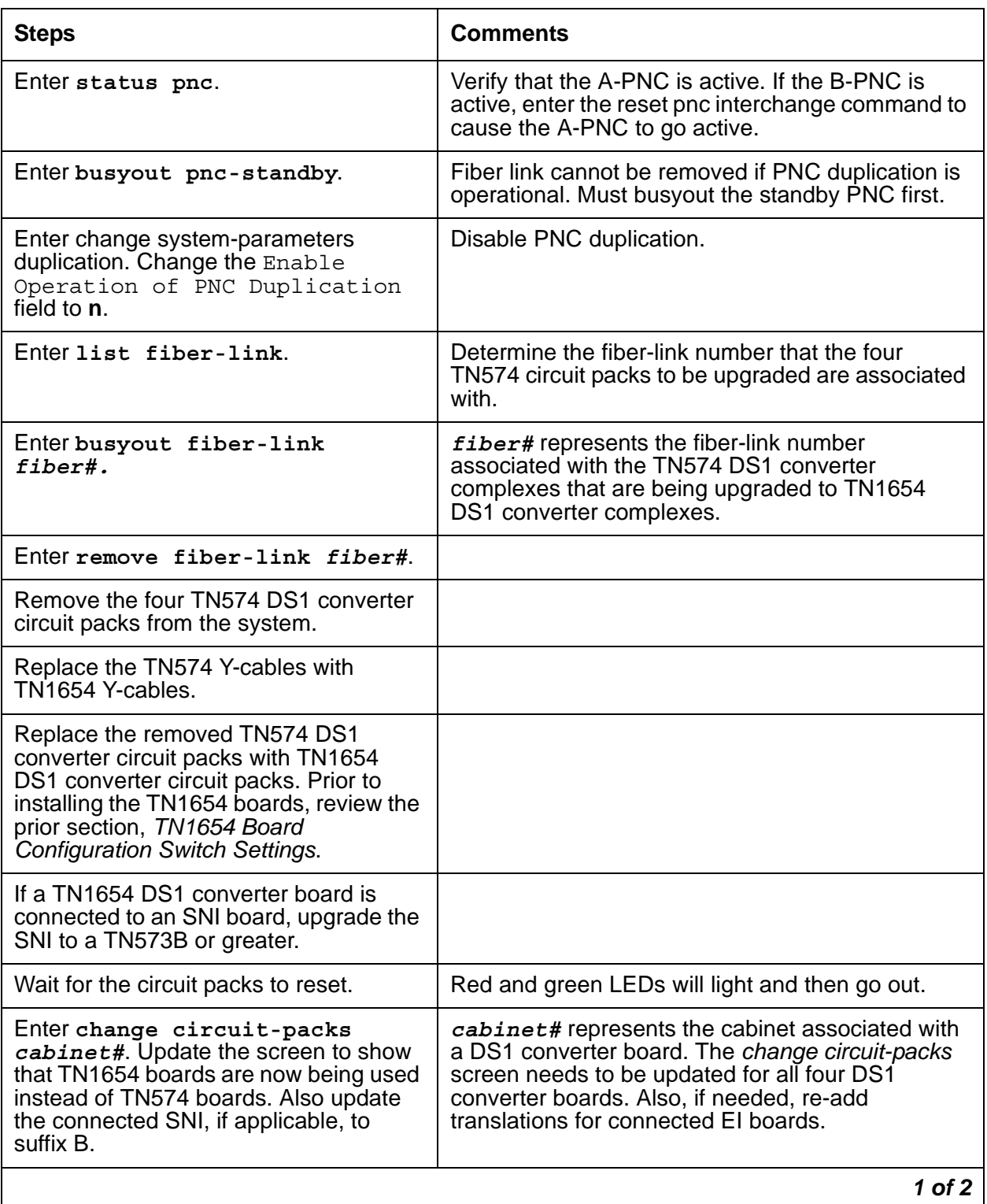
#### **Table 191: Upgrading TN574 DS1 Converter Circuit Packs in a fiber-link to TN1654s — Duplicated PNC** *2 of 2*

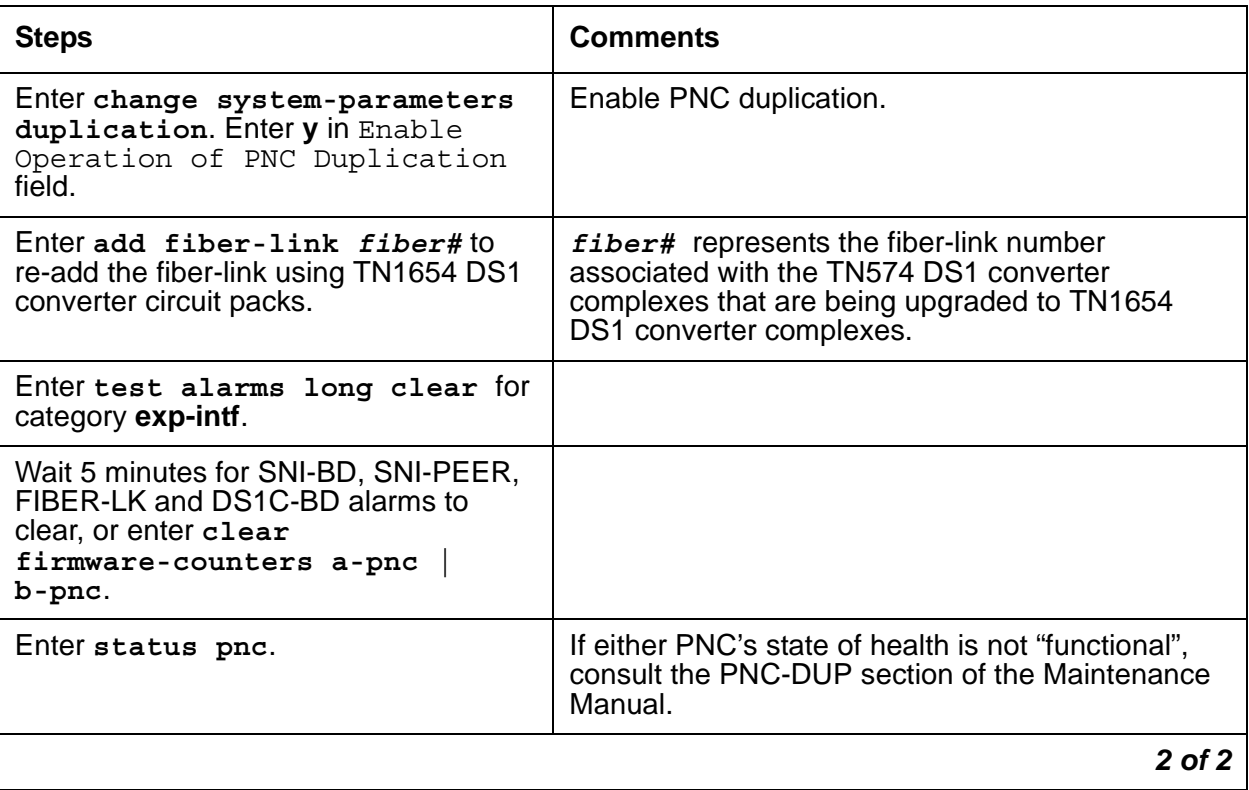

# **Converting DS1-CONV Complex to Direct-Connect Fiber (duplicated PNC)**

#### **Note:**

The following procedure is generic in its scope. Check the customer's switch configuration for EI/SNI structures.

### ! **WARNING:**

Do not power down a Switch Node carrier to replace a circuit pack.

### ! **WARNING:**

In duplicated PNC configurations, one DS1-CONV complex in the fiber-link serves as the active and the second DS1-CONV complex serves as the standby. Each DS1 Converter complex consists of two TN574 or TN1654 circuit packs.

#### **Table 192: Convert from DS1-CONV to direct-connect fiber in a duplicated PNC** *1 of 2*

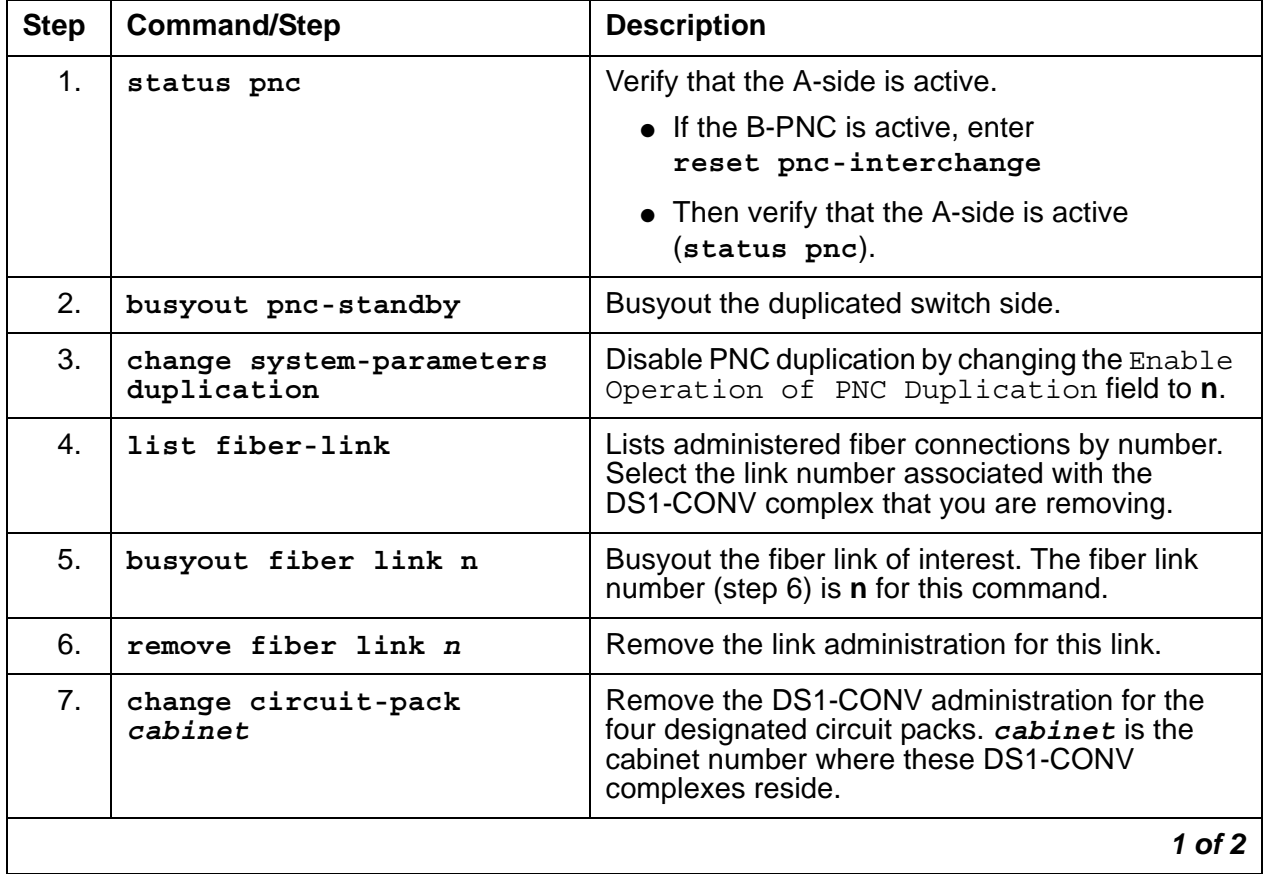

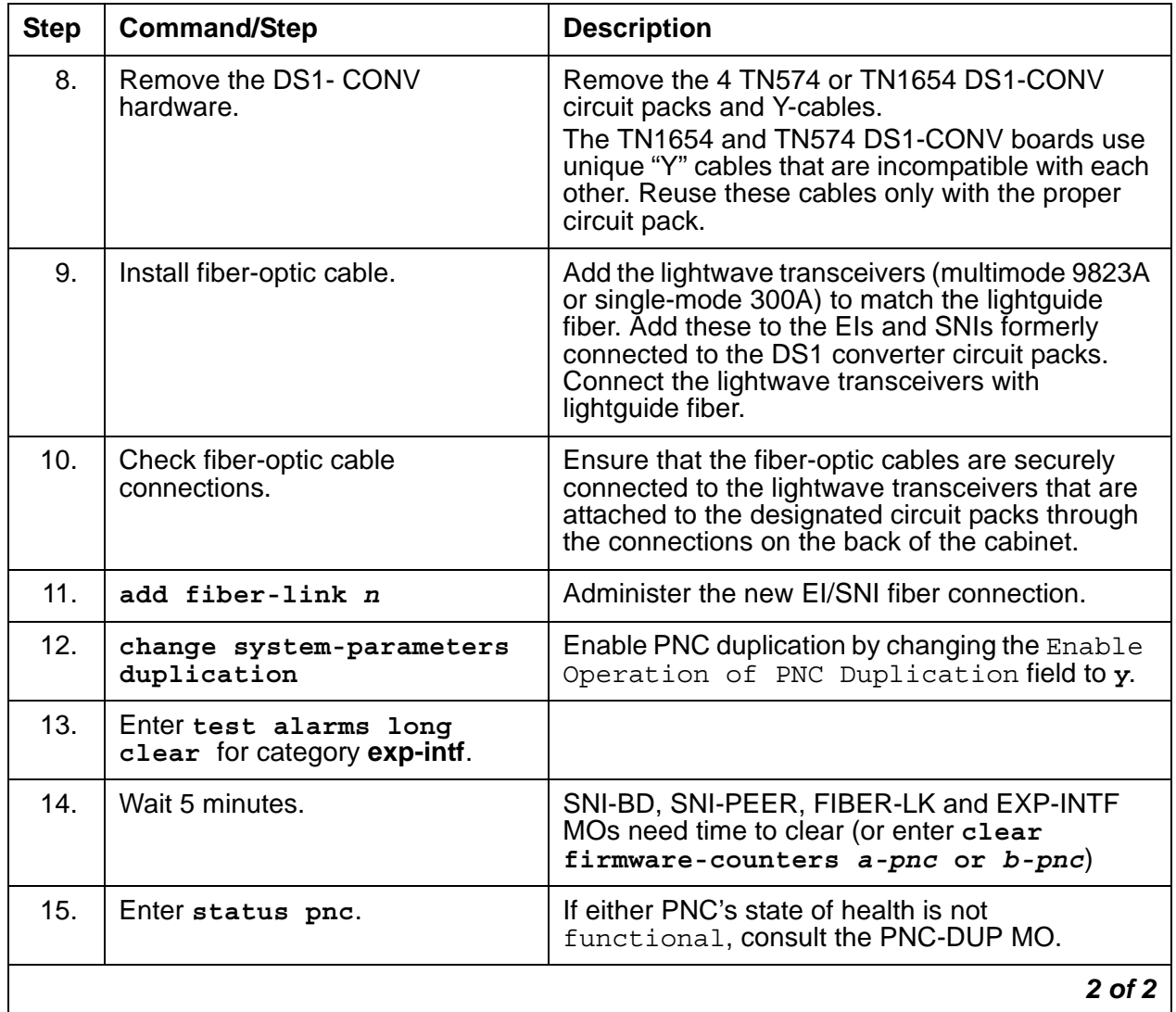

#### **Table 192: Convert from DS1-CONV to direct-connect fiber in a duplicated PNC** *2 of 2*

# **Removing Fiber Connectivity to an PN**

This procedure covers removing the connectivity to an PN or between SNs. Removing an PN and its associated carrier and circuit packs can be handled on a board-type basis.

If this system is duplicated, start with step 1; otherwise, start with step 6.

**Note:**

The following procedure is generic in its scope. Check the customer's switch configuration for EI/SNI structures.

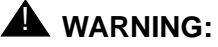

Do not power down a Switch Node carrier to replace a circuit pack.

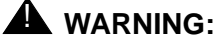

In duplicated PNC configurations, one DS1-CONV complex in the fiber-link serves as the active and the second DS1-CONV complex serves as the standby. Each DS1 Converter complex consists of two TN574 or TN1654 circuit packs.

#### **Table 193: Removing Fiber Connectivity from a PN** *1 of 2*

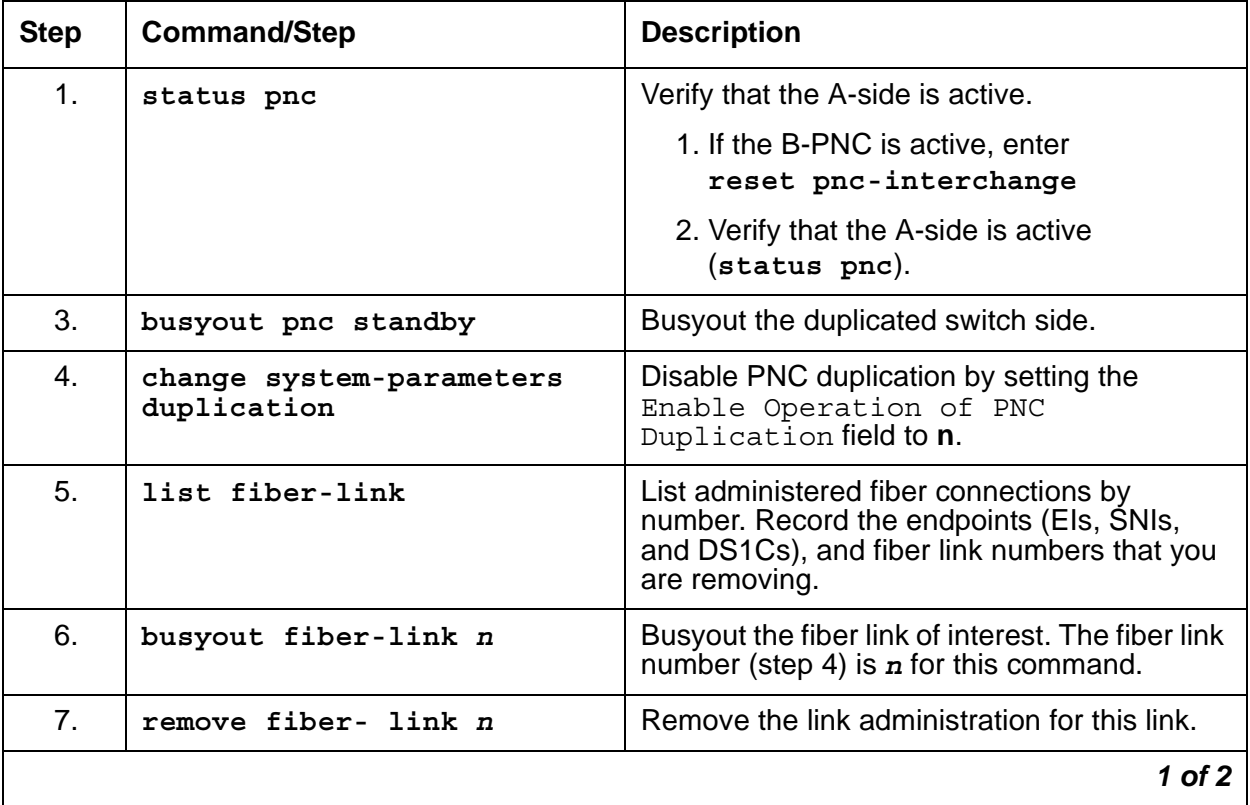

| <b>Step</b> | <b>Command/Step</b>                                                   | <b>Description</b>                                                                           |
|-------------|-----------------------------------------------------------------------|----------------------------------------------------------------------------------------------|
| 8.          | change system-parameters<br>duplication                               | Enable PNC duplication by changing the<br>Enable Operation of PNC<br>Duplication field to y. |
| 9.          | Physically remove the a-pnc and<br>b-pnc fiber endpoint circuit packs | Physically remove EI, SNI, and DS1C circuit<br>packs associated with the b-pnc.              |
| 10.         | change circuit-pack                                                   | Un-administer the PNC circuit packs.                                                         |
| 11.         | clear firmware                                                        | Clear any alarms or errors against those<br>circuit packs.                                   |
| 12.         | status pnc                                                            | Use status pnc to ensure that the PNC is<br>in good health.                                  |
|             |                                                                       | 2 of 2                                                                                       |

**Table 193: Removing Fiber Connectivity from a PN** *2 of 2*

# **Downgrading from Critical to High Reliability**

The strategy this downgrade follows is to change from critical to high reliability. High reliability is actually duplication of the server, control network, and IPSIs without duplicate paths from IPSIs to CSS.

**Table 194: Downgrading from Critical to High Reliability** *1 of 2*

| Step# | <b>Command/Step</b>                     | <b>Description</b>                                                                           |
|-------|-----------------------------------------|----------------------------------------------------------------------------------------------|
| 1.    | status pnc                              | Check to see if A-side is active. If not:                                                    |
|       |                                         | 1. Resolve any alarms against a-pnc.                                                         |
|       |                                         | 2. reset pnc-interchange to activate<br>a-pnc.                                               |
| 3.    | busyout pnc-standby                     | Busyout the standby PNC.                                                                     |
| 4.    | change system-parameters<br>duplication | Disable PNC duplication by setting the<br>Enable Operation of PNC<br>Duplication field to n. |
| 5.    | list fiber-link                         | Lists administered fiber connections by<br>number.                                           |
|       |                                         |                                                                                              |

| Step # | <b>Command/Step</b>                                   | <b>Description</b>                                                                                                    |
|--------|-------------------------------------------------------|----------------------------------------------------------------------------------------------------|
| 6.     | change fiber-link n                                   | Change fiber removes the b-pnc endpoints<br>(EI, $DS1Cs$ , if equipped). $n$ is the number of<br>the fiber from step 4. Repeat this step for<br>every fiber from step 4.                                                       |
| 7.     | Physically remove the b-pnc<br>endpoint circuit packs | Start with the switch carrier most distant from<br>the server. Physically remove EI, SNI, and<br>SNC circuit packs associated with the b-pnc.<br>Remove fiber cable not used for b-pnc<br>carriers. See the following CAUTION. |
| 8.     | change circuit-packs                                  | Update the translations for the removed circuit<br>packs using change circuit-packs for<br>the:                                                                                                    |
|        |                                                       | • Cabinet with b-pnc SN carrier                                                                                                    |
|        |                                                       | - SNIs                                                                                                    |
|        |                                                       | - SNCs                                                                                                    |
|        |                                                       | - Els and DS1Cs, if any                                                                                                    |
|        |                                                       | • Cabinet with b-pnc SN carrier                                                                                                    |
|        |                                                       | - DS1Cs from port carrier                                                                                                    |
|        |                                                       | • Cabinet with b-pnc Els in every PN<br>(also DS1Cs, if equipped)                                                                                                    |
| 9.     | change cabinet UU                                     | Remove the b-pnc SN carrier.                                                                                                    |
| 10.    | Disable duplication.                                  | Obtain a license file to disable PNC<br>duplication.                                                                                                    |
|        |                                                       | $2$ of $2$                                                                                                    |

**Table 194: Downgrading from Critical to High Reliability** *2 of 2*

### **! CAUTION:**

The removal of hardware and fiber cable will interrupt service.

#### **Note:**

At this point in the downgrade procedure, the system is in unduplicated mode and is operational. The physical removal of the SN carriers may be done at a time that is convenient for the customer. The next step in the downgrade is to follow the normal upgrade procedures from standard to high reliability.

# **Error log entries and recommended actions**

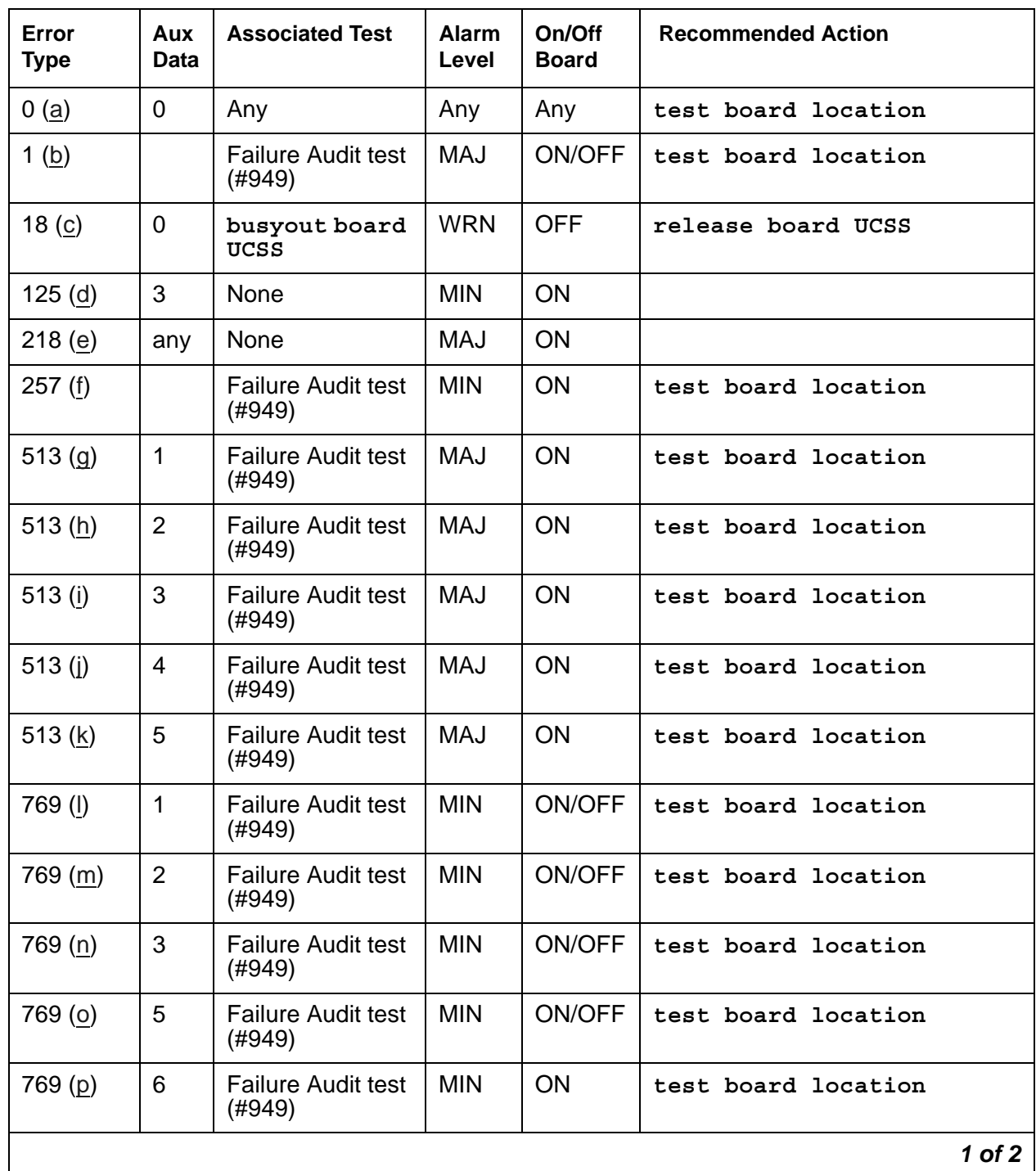

### **Table 195: DS1C-BD Error Log Entries** *1 of 2*

| Error<br><b>Type</b> | Aux<br>Data    | <b>Associated Test</b>              | <b>Alarm</b><br>Level | On/Off<br><b>Board</b> | <b>Recommended Action</b> |
|----------------------|----------------|-------------------------------------|-----------------------|------------------------|---------------------------|
| 769 $(q)$            | $\overline{7}$ | Failure Audit test<br>(#949)        | <b>MIN</b>            | <b>ON</b>              | test board location       |
| 1281(r)              |                | <b>Failure Audit test</b><br>(#949) | <b>MIN</b>            | <b>OFF</b>             | test board location       |
| 1537(s)              |                | <b>Failure Audit test</b><br>(#949) | MAJ                   | <b>OFF</b>             | test board location       |
| 1793 (t)             |                | <b>Failure Audit test</b><br>(#949) | <b>MAJ</b>            | <b>OFF</b>             | test board location       |
| $2049$ (u)           |                | <b>Failure Audit test</b><br>(#949) | MAJ                   | <b>OFF</b>             | test board location       |
| 3329 (v)             |                | <b>Failure Audit test</b><br>(#949) | <b>WRN</b>            | <b>OFF</b>             | test board location       |
|                      |                |                                     |                       |                        | $2$ of $2$                |

**Table 195: DS1C-BD Error Log Entries** *2 of 2*

#### Notes:

When problems persist, resetting the DS1 converter circuit pack via **reset board** may temporarily resolve the error condition and restore service until further assistance is provided.

- <span id="page-763-0"></span>a. **Error Type 0**: Run the short test sequence first. If every test passes, run the long test sequence. Refer to each test's description, and follow its recommended procedures.
- <span id="page-763-1"></span>b. **Error Type 1**: If the alarm is on board, then a major hardware error has occurred in a common part of the circuit pack, not circuit or packet specific. Replace the DS1 converter circuit pack.

If the alarm is off board, then either a major hardware error has occurred in a common part of the circuit pack, or a good clock signal cannot be recovered from the synchronization source. The synchronization source can be the fiber link or any one of the DS1 facilities.

- 1. Enter **display errors** and follow the associated repair procedures for any [SYNC](#page-1252-0)  [\(Port Network Synchronization\),](#page-1252-0) [TDM-CLK \(TDM Bus Clock\)](#page-1322-0), and [SNC-BD \(Switch Node](#page-1206-0)  [Clock Circuit Pack\)](#page-1206-0) errors.
- 2. Enter **display errors** and follow the associated repair procedures for any [FIBER-LK](#page-832-0)  [\(Fiber Link\)](#page-832-0) and [DS1-FAC \(DS1 Facility\)](#page-727-0) errors.
- 3. If the problem persists, replace the DS1 converter circuit pack.
- <span id="page-763-2"></span>c. **Error Type 18**: the DS1 converter circuit pack has been busied out via **busyout board**. To resolve this error, release the DS1 converter circuit pack via the **release board**.
- <span id="page-764-0"></span>d. **Error Type 25**: The 24/32-channel option switch setting on the TN1654 circuit pack does not match the administered Bit Rate on the fiber-link screen. If the on-board switch setting is wrong, the circuit pack must be physically removed to change the setting of the board option switch. If the administered bit rate is wrong, use **change fiber-link** to correct it.
- <span id="page-764-1"></span>e. **Error Type 218**: The DS1 converter board is physically installed in a slot different than its administered slot. Remove the DS1 converter board and install it in its administered slot or execute **remove fiber-link** followed by **add fiber-link** to re-add the fiber-link setting the DS1 converter board's administered location to the physically installed slot.
- <span id="page-764-2"></span>f. **Error Type 257**: A minor hardware error has occurred in a common part of the circuit pack, not circuit or packet specific. Replace the DS1 converter circuit pack.
- <span id="page-764-3"></span>g. **Error Type 513, Aux Data 1**: A major hardware problem has occurred that affects only circuit data being received from the DS1 converter circuit pack. Replace the DS1 converter circuit pack.
- <span id="page-764-4"></span>h. **Error Type 513, Aux Data 2**: A major hardware problem has occurred that affects only circuit data being transmitted from the DS1 converter circuit pack. Replace the DS1 converter circuit pack.
- <span id="page-764-5"></span>i. **Error Type 513, Aux Data 3**: A major hardware problem has occurred that affects only packet data being received from the DS1 converter circuit pack. Replace the DS1 converter circuit pack.
- <span id="page-764-6"></span>j. **Error Type 513, Aux Data 4**: A major hardware problem has occurred that affects only packet data being transmitted from the DS1 converter circuit pack. Replace the DS1 converter circuit pack.
- <span id="page-764-7"></span>k. **Error Type 513, Aux Data 5**: A major lightwave transceiver transmit error occurred that affects data transmitted from the fiber link to the DS1 facility. Replace the DS1 converter circuit pack.
- <span id="page-764-8"></span>l. **Error Type 769, Aux Data 1**: This error only applies to TN574 DS1 converter circuit packs.

If the alarm is on board, then a minor hardware problem has occurred that affects only circuit data being received from the DS1 converter circuit pack. Replace the DS1 converter circuit pack.

If the alarm is off board, then either a minor hardware problem has occurred that affects only circuit data being received into the DS1 converter circuit pack or a good clock signal cannot be recovered from one of the DS1 facilities.

- 1. Enter **display errors** and follow the associated repair procedures for any [SYNC](#page-1252-0)  [\(Port Network Synchronization\),](#page-1252-0) [TDM-CLK \(TDM Bus Clock\)](#page-1322-0), and [SNC-BD \(Switch Node](#page-1206-0)  [Clock Circuit Pack\)](#page-1206-0) errors.
- 2. Enter **display errors** and follow the associated repair procedures for any [DS1-FAC](#page-727-0)  [\(DS1 Facility\)](#page-727-0) errors.
- 3. If the problem persists, replace the DS1 converter circuit pack.

<span id="page-765-0"></span>m. **Error Type 769, Aux Data 2**: This error only applies to TN574 DS1 converter circuit packs.

If the alarm is on board, then a minor hardware problem has occurred that affects only circuit data being transmitted from the DS1 converter circuit pack. Replace the DS1 converter circuit pack.

If the alarm is off board, then either a minor hardware problem has occurred that affects only circuit data being transmitted from the DS1 converter circuit pack or a good clock signal cannot be recovered from the fiber channel.

- 1. Enter **display errors** and follow the associated repair procedures for any [SYNC](#page-1252-0)  [\(Port Network Synchronization\),](#page-1252-0) [TDM-CLK \(TDM Bus Clock\)](#page-1322-0), and [SNC-BD \(Switch Node](#page-1206-0)  [Clock Circuit Pack\)](#page-1206-0) errors.
- 2. Enter **display errors** and follow the associated repair procedures for any [EXP-INTF](#page-798-0)  [\(Expansion Interface Circuit Pack\)](#page-798-0), [SNI-BD \(SNI Circuit Pack\)](#page-1220-0), and [FIBER-LK \(Fiber](#page-832-0)  [Link\)](#page-832-0)errors.
- 3. If the problem persists, replace the DS1 converter circuit pack.
- <span id="page-765-1"></span>n. **Error Type 769, Aux Data 3**: *This error only applies to TN574 DS1 converter circuit packs*.

If the alarm is on board, then a minor hardware problem has occurred that affects only packet data being received from the DS1 converter circuit pack. Replace the DS1 converter circuit pack.

If the alarm is off board, then either a minor hardware problem has occurred that affects only packet data being received from the DS1 converter circuit pack or corrupted packets are being received from the packet facility.

- 1. Enter **display errors** and follow the associated repair procedures for any [EXP-INTF](#page-798-0)  [\(Expansion Interface Circuit Pack\)](#page-798-0), [SNI-BD \(SNI Circuit Pack\)](#page-1220-0), and [DS1-FAC \(DS1](#page-727-0)  [Facility\)](#page-727-0) errors.
- 2. If the problem persists enter **display errors** and follow the associated repair procedures for any [SYNC \(Port Network Synchronization\),](#page-1252-0) [TDM-CLK \(TDM Bus Clock\)](#page-1322-0), and [SNC-BD \(Switch Node Clock Circuit Pack\)](#page-1206-0) errors.
- 3. If the problem still persists, replace the DS1 converter circuit pack.
- <span id="page-765-2"></span>o. **Error Type 769, Aux Data 5**: If the alarm is on board, then a minor FOI transmit error occurred that affects data transmitted from the fiber link to the DS1 facility. Replace the DS1 converter circuit pack.

If the alarm is off board, then either a minor FOI transmit error occurred that affects data transmitted from the fiber link to the DS1 facility. or corrupted packets are being received from the packet facility.

- 1. Enter **display errors** and follow the associated repair procedures for any [EXP-INTF](#page-798-0)  [\(Expansion Interface Circuit Pack\)](#page-798-0), [SNI-BD \(SNI Circuit Pack\)](#page-1220-0), and [DS1-FAC \(DS1](#page-727-0)  [Facility\)](#page-727-0) errors.
- 2. If the problem persists enter **display errors** and follow the associated repair procedures for any [SYNC \(Port Network Synchronization\),](#page-1252-0) [TDM-CLK \(TDM Bus Clock\)](#page-1322-0), and [SNC-BD \(Switch Node Clock Circuit Pack\)](#page-1206-0) errors.
- 3. If the problem still persists, replace the DS1 converter circuit pack.
- <span id="page-766-0"></span>p. **Error Type 769, Aux Data 6**: A minor FOI receive error occurred that affects data received from the DS1 facility and transmitted to the fiber link. Replace the DS1 converter circuit pack.
- <span id="page-766-1"></span>q. **Error Type 769, Aux Data 7**: A minor on-board hardware failure exists on the processor/ control hardware on the DS1 converter circuit pack. Replace the DS1 converter circuit pack.
- <span id="page-766-2"></span>r. **Error Type 1281**: For TN574 DS1 converter boards, this error indicates that the facility masks or the clock reference masks do not match between the two DS1 converter circuit packs in the DS1 converter complex.

For TN1654 DS1 converter boards, this error indicates that the facility masks do not match between the two DS1 converter circuit packs in the DS1 converter complex.

Alarm should clear in 15 minutes.

- 1. If the problem persists, reset both DS1 converter circuit packs in the DS1 converter complex via **reset board**.
- 2. If the problem persists, replace this DS1 converter circuit pack.
- 3. If the problem persists, replace the DS1 converter circuit pack at the other end of the DS1 converter complex.
- <span id="page-766-3"></span>s. **Error Type 1537**: The two TN574 DS1 converter circuit packs in the DS1 converter complex do not have the same firmware vintage. The TN574 DS1 converter with the older vintage should be replaced. This error does not apply to TN1654 boards.
- <span id="page-766-4"></span>t. **Error Type 1793**: Fiber Loss of Frame Alignment (LFA) alarm occurred at the other end of the DS1 converter complex. The DS1 converter circuit pack at the other end of the DS1 converter complex cannot frame up on the signal coming into the circuit pack from the fiber. (The neighbor DS1 converter circuit pack detected the LFA and relayed this information to this DS1 converter circuit pack via the DS1 control channel.) The amber LED will flicker at a 5-Hz rate (on for 0.1 second, off for 0.1 second).
	- 1. Execute **list fiber-link** to determine the Fiber Endpoint that is connected to the DS1 converter circuit pack. Enter **display errors** and follow the associated repair procedures for any [EXP-INTF \(Expansion Interface Circuit Pack\)](#page-798-0) or [SNI-BD \(SNI Circuit](#page-1220-0)  [Pack\)](#page-1220-0) errors for the Fiber Endpoints. Enter **display errors** and follow the associated repair procedures for any [FIBER-LK \(Fiber Link\)](#page-832-0) errors for this fiber link.
	- 2. If the problem still persists, check for excessive slips and synchronization problems. Enter **display errors** and follow the associated repair procedures for any [SYNC](#page-1252-0)  [\(Port Network Synchronization\),](#page-1252-0) [TDM-CLK \(TDM Bus Clock\)](#page-1322-0), and [SNC-BD \(Switch Node](#page-1206-0)  [Clock Circuit Pack\)](#page-1206-0) errors.
	- 3. If the problem still persists, run the Far-End DS1 converter Circuit Pack Loopback test (#788) on this DS1 converter circuit pack via **test board** *location* **long**. This test indicates if the neighbor DS1 converter circuit pack hardware is functioning. If the test fails, replace the DS1 converter circuit pack at the other end of the DS1 converter complex.
- 4. If the problem still persists, run the Far-End Fiber Optic Terminator (lightwave transceiver) Loopback test (#789) on this DS1 converter circuit pack via **test board**  *location* **long**. If this test fails, replace the lightwave transceiver that is connected to the neighbor DS1 converter circuit pack at the other end of the DS1 converter complex. If the neighbor board is connected to the Fiber Endpoint via metallic cable, this test aborts.
- 5. If the problem still persists, replace connectors and the cable between the neighbor DS1 converter circuit pack and the Fiber Endpoint at the other end of the DS1 converter complex. The cable may be a fiber or a metallic cable.
- <span id="page-767-0"></span>u. **Error Type 2049**: Fiber Loss of Signal (LOS) alarm occurred at the other end of the DS1 converter complex. The DS1 converter circuit pack at the other end of the DS1 converter complex does not detect a signal coming into the circuit pack from the fiber. (The neighbor DS1 converter circuit pack detected the LOS and relayed this information to this DS1 converter circuit pack via the DS1 channel.) The amber LED will flicker at a 5-Hz rate (on for 0.1 second, off for 0.1 second).
	- 1. Execute **list fiber-link** to determine the Fiber Endpoints that are connected to both ends of this DS1 converter complex. Enter **display errors** and follow the associated repair procedures for any [EXP-INTF \(Expansion Interface Circuit Pack\)](#page-798-0) or [SNI-BD \(SNI Circuit Pack\)](#page-1220-0) errors for the Fiber Endpoints that are administered on this fiber link, and Enter **display errors** and follow the associated repair procedures for any [FIBER-LK \(Fiber Link\)](#page-832-0) errors for this fiber link.
	- 2. If the problem still persists, run the Far-End DS1 converter circuit pack loopback test (#788) on this DS1 converter circuit pack via **test board** *location* **long**. This test shows if the neighbor DS1 converter circuit pack hardware is functioning. If this test fails, replace the DS1 converter circuit pack at the other end of the DS1 converter complex.
	- 3. If the problem still persists, run the Far-End Fiber Optic Terminator (lightwave transceiver) Loopback test (#789) on this DS1 converter circuit pack via **test board**  *location* **long**. If this test fails, replace the lightwave transceiver that is connected to the neighbor DS1 converter circuit pack. If the neighbor board is connected to the Fiber Endpoint via metallic cable, then this test will abort.
	- 4. If the problem persists, replace connectors and the cable between the neighbor DS1 converter circuit pack and the Fiber Endpoint at the other end of the DS1 converter complex. The cable may be fiber or metallic.
- <span id="page-767-1"></span>v. **Error Type 3329**: This error indicates that excessive slips have occurred on the fiber link between the DS1 converter board and the Fiber Endpoint. See [SYNC \(Port Network](#page-1252-0)  [Synchronization\)](#page-1252-0) for diagnosing slip problems.

### **Demand test descriptions and error codes**

Investigate tests in the order presented. By clearing errors associated with the first test*,* errors generated from other tests may also be cleared. Click on the link to see the full description of the test, error codes, and recommended actions.

Tests 788 and 789 are executed by the TN574 DS1 Converter circuit pack only.

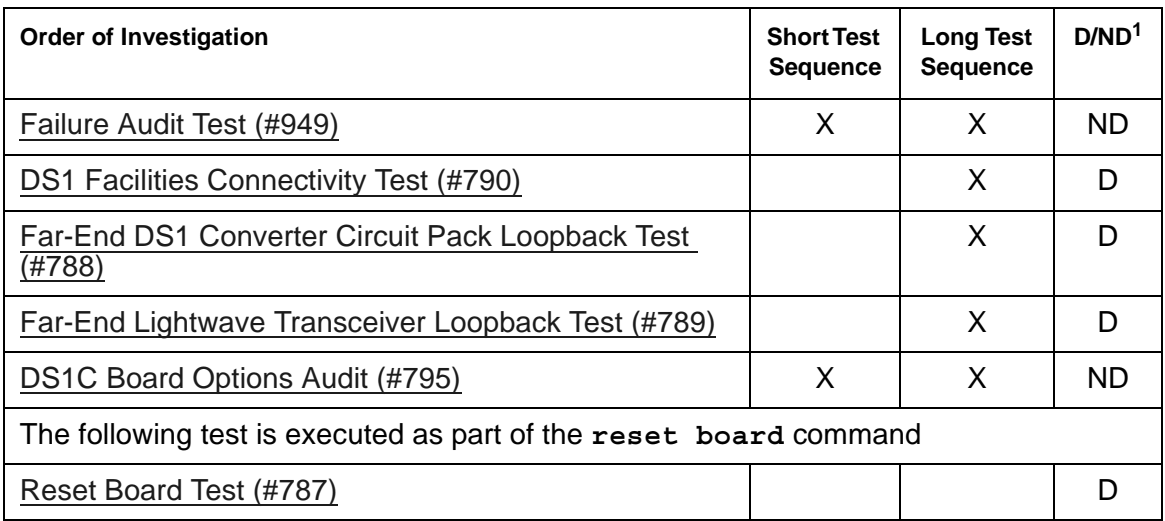

1. D = Destructive; ND = Nondestructive

#### **Note:**

Test #984 is not an actual demand maintenance test. This test number reports the results from **clear firmware-counters**. Refer to the table for [Failure](#page-1890-0)  [Audit Test \(#949\)](#page-1890-0) to interpret ABORT codes for Test #984.

# **DT-LN-BD (Data Line Circuit Pack)**

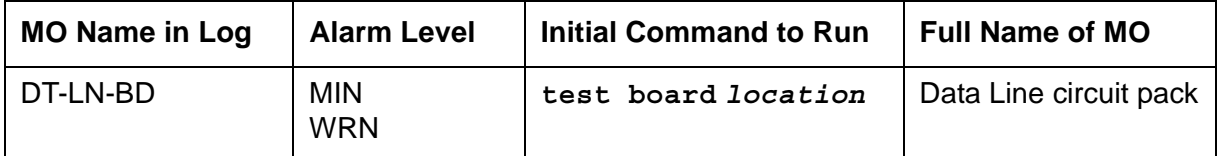

See [XXX-BD \(Common Port Circuit Pack/Media Module\)](#page-1422-0) for circuit pack-level errors.

See [DAT-LINE \(Data Line Port\)](#page-670-0) for related line information.

# **DTMR-PT (Dual-Tone Multifrequency Receiver Port)**

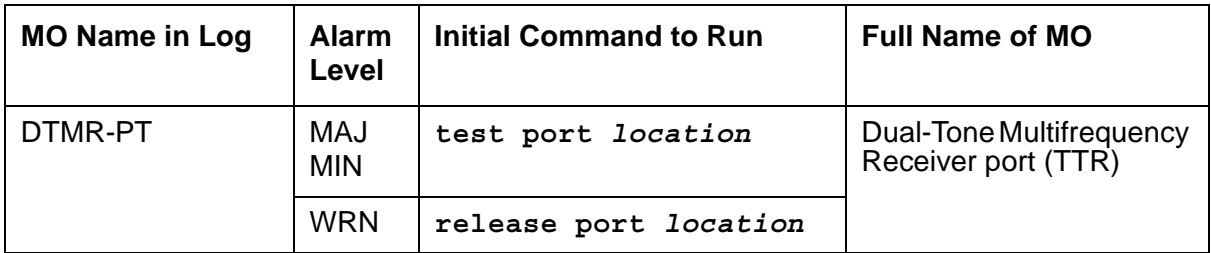

Dual-Tone Multifrequency Receiver ports (DTMR), also known as Touch-Tone Receivers (TTRs), reside on the following circuit packs:

- TN748
- $\bullet$  TN420
- $\bullet$  TN756
- TN744B and TN744C
- TN2182
- TN2312AP
- TN2312BP

There are four Dual-Tone Multifrequency Receiver (DTMR-PT) ports and two General Purpose Tone Detector (GPTD-PT) ports on the TN748, TN420 and TN756 Tone Detector packs. There are eight GPTD-PT ports on each TN744, TN2182 and TN2312AP circuit packs.

The GPTD ports can be used for TTR, call progress tone detection, call prompting, MF signaling, dial tone detection, CO answer detection and OCM call classification.

The DTMR port is used to detect touch-tone digits that are placed on the Time Division Multiplex (TDM) bus. Examples of touch-tone digits are digits 0 through 9, digit #, and digit \*. The ability of the DTMR port to detect touch-tone digits is essential in placing a station-to-station call. Calls originating from a hybrid station *do not* require a DTMR port.

For any Tone Detector circuit-level error (DETR-BD), see [XXX-BD \(Common Port Circuit Pack/](#page-1422-0) [Media Module\).](#page-1422-0)

# **Error log entries and recommended actions**

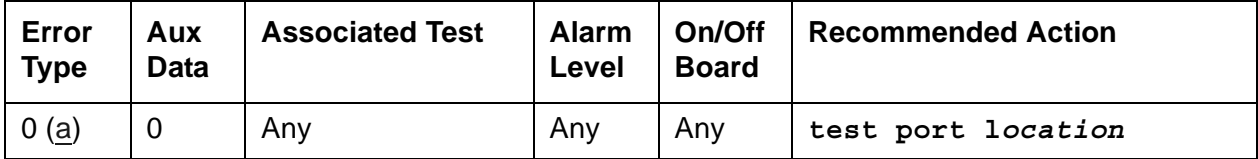

#### **Table 196: DTMR-PT Error Log Entries**

| Error<br><b>Type</b> | Aux<br>Data | <b>Associated Test</b>                       | <b>Alarm</b><br>Level                  | On/Off<br><b>Board</b> | <b>Recommended Action</b>    |
|----------------------|-------------|----------------------------------------------|----------------------------------------|------------------------|------------------------------|
| 1(d)                 | 17664       | Tone Detector<br>Audit/ Update test<br>(#43) | <b>MAJ</b><br><b>MIN</b><br><u>(b)</u> | <b>ON</b>              | test port location r 2       |
| 18                   | $\Omega$    | busyout port<br>location                     | <b>WRN</b>                             | <b>ON</b>              | release port <i>location</i> |
| 130(e)               |             | <b>None</b>                                  | <b>WRN</b>                             | <b>ON</b>              | test port location r 2       |
| 257(c)               | 17666       | Tone Detector<br>Audit/ Update test<br>(#43) | MAJ<br><b>MIN</b><br>(b)               | <b>ON</b>              | test port location r 3       |
| $513$ (d)            | Any         | Tone Detection<br>Verification test<br>(#42) | <b>MAJ</b><br>MIN<br><u>(b)</u>        | <b>ON</b>              | test port location r 3       |

**Table 196: DTMR-PT Error Log Entries**

Notes:

- <span id="page-771-0"></span>a. **Error Type 0**: Run the short test sequence first. If every test passes, run the long test sequence. Refer to each test's description, and follow its recommended procedures.
- <span id="page-771-2"></span>b. There are two possible alarm levels for this error. A Major alarm is raised if the total number of DTMR ports currently in service is less than or equal to 1/2 of the administered threshold number. Otherwise, a Minor alarm is raised. In either case, run the short test sequence against the DTMR port and follow the repair procedures for the individual tests.

The threshold number of DTMR ports for service is administered using **change system-parameters maintenance**.

- <span id="page-771-4"></span>c. **Error Type 257:** The DTMR port lost its translation. Testing the DTMR port is sufficient to reload its translation. If testing the DTMR port does not clear the error, then the IPSI or Tone Detector circuit pack containing the defective DTMR port should be replaced.
- <span id="page-771-1"></span>d. **Error Type 513**: The DTMR port is having problems detecting touch-tone digits. If this error is being constantly logged, the IPSI or Tone Detector circuit pack containing the defective DTMR port should be replaced.
- <span id="page-771-3"></span>e. **Error Type 130**: The circuit pack has been removed or has been insane for at least 11 minutes. To clear the error, reinsert or replace the circuit pack.

# **Demand test descriptions and error codes**

Investigate tests in the order presented. By clearing errors associated with the first test*,* errors generated from other tests may also be cleared. Click on the link to see the full description of the test, error codes, and recommended actions.

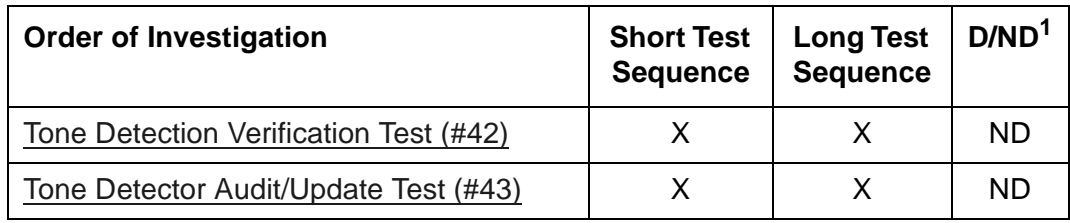

1. D = Destructive; ND = Nondestructive

# **E-DIG-BD (Multi Application Platform Board)**

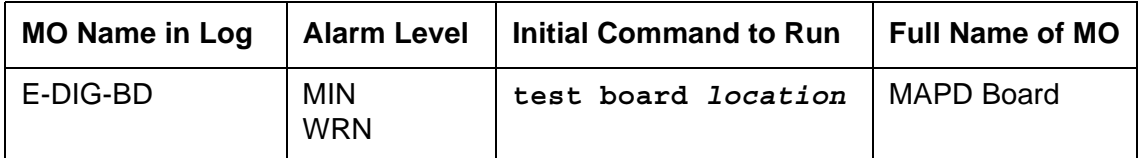

See [XXX-BD \(Common Port Circuit Pack/Media Module\)](#page-1422-0) for circuit pack-level errors.

See [E-DIG-ST \(Emulated Digital Line\)](#page-774-0) for related line information.

# <span id="page-774-0"></span>**E-DIG-ST (Emulated Digital Line)**

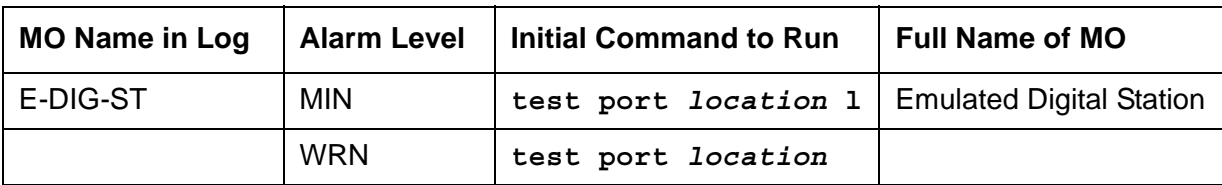

E-DIG-ST maintenance monitors and tests ports on the TN800 MAPD circuit pack and the hardware connected to those ports for lines administered as a digital station. Stand-alone data modules and data adaptors in stand-alone mode are not supported by the TN800 circuit pack.

# **Error log entries and recommended actions**

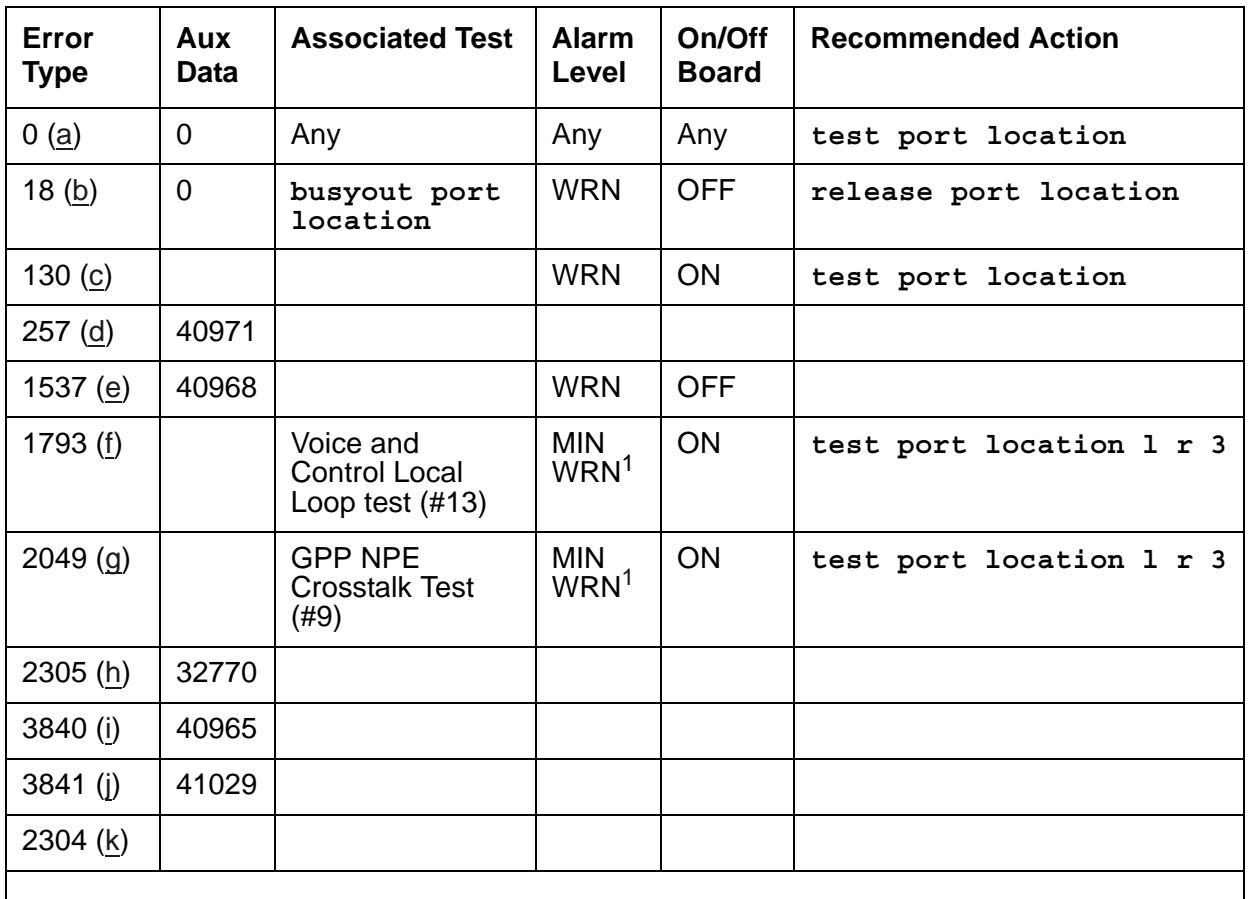

#### **Table 197: E-DIG-ST Error Log Entries**

<span id="page-774-1"></span>1. Major alarms may be downgraded to Warning alarms based on the value used in **set options**.

Notes:

- <span id="page-775-0"></span>a. **Error Type 0**: Run the short test sequence first. If every test passes, run the long test sequence. Refer to each appropriate test's description, and follow its recommended procedures.
- <span id="page-775-1"></span>b. **Error Type 18:** Maintenance personnel have busied out the port in question. Release the port by using **release port** *location*.
- <span id="page-775-2"></span>c. **Error Type 130:** The circuit pack has been removed or has been insane for more than 21 minutes. To clear the error, reinsert or replace the circuit pack.
- <span id="page-775-3"></span>d. **Error Type 257:** Problems transmitting to the voice terminal. This problem can be caused by defective wiring that can cause varying degrees of problems on different types of sets. Sets such as the 7410 appear to be more susceptible to wiring problems than others.
- <span id="page-775-4"></span>e. **Error Type 1537:** There is a problem with the link to the voice terminal. This can be ignored if no user complaints are received. Otherwise, make sure the voice terminal is connected, check for defective wiring, check for a defective voice terminal, and move voice terminal to a jack that is closer to the switch (number of feet of wiring between the jack and the switch). If the problem still exists, replace the circuit pack. Once the problem has been resolved, the alarm is retired after a predetermined amount of time.
- <span id="page-775-5"></span>f. **Error Type 1793:** The local loop test failed. Each failure increments an internal counter by 1 when the local loop test fails. The counter is decremented when the loop test passes. When the counter reaches a threshold of 3, an on-board MINOR alarm is raised.
- <span id="page-775-6"></span>g. **Error Type 2049:** The NPE Crosstalk test failed. The internal counter increments by 1 when the NPE Crosstalk test fails. The counter is decremented by 1 when the NPE Crosstalk test passes. When the counter reaches a threshold of 3, an on-board MINOR alarm is raised and the board is taken out of service.
- <span id="page-775-7"></span>h. **Error Type 2305:** The station went off-hook while it was in the ready-for-service state. Use **status station** to determine the state of the station. The off-hook should have moved the station to ready-for-service. No action is necessary.
- <span id="page-775-8"></span>i. **Error Type 3840:** No terminal is connected to the Digital Line board. No maintenance action is required.
- <span id="page-775-9"></span>j. **Error Type 3841:** The circuit pack's message buffer is full. This may be caused by having many display phones with heavy traffic connected to the circuit pack. No action is necessary.
- <span id="page-775-10"></span>k. **Error Type 2304:** Internal system error. No action is necessary.

# **Demand test descriptions and error codes**

Investigate tests in the order presented. By clearing errors associated with the first test*,* errors generated from other tests may also be cleared. Click on the link to see the full description of the test, error codes, and recommended actions.

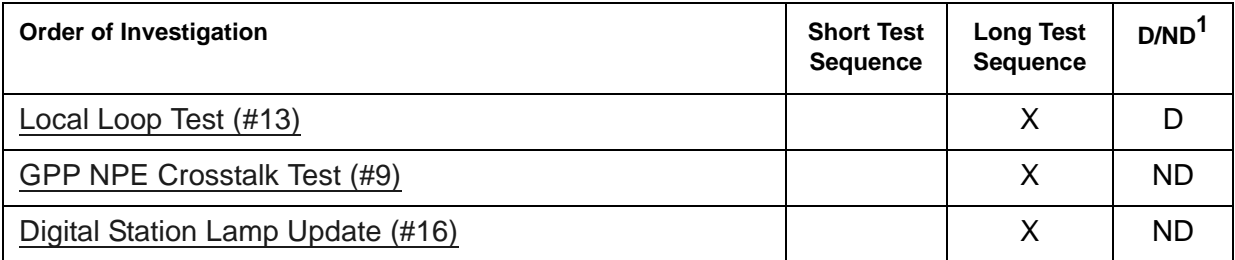

1. D = Destructive; ND = Nondestructive

# **EMG-XFER (Emergency Transfer)**

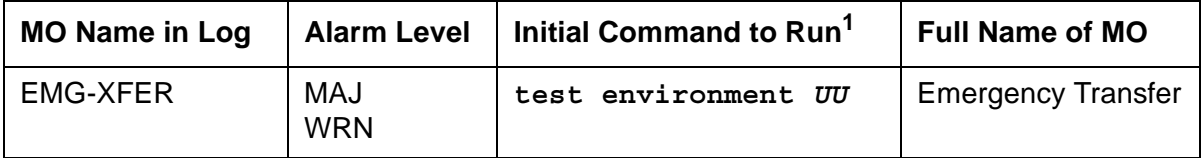

1. *UU* is the universal cabinet number listed in the PORT field of the Alarm or Error Log.

The maintenance software for Emergency Transfer monitors the position of the Emergency Transfer switch(es) on the EPNs' Maintenance circuit packs. It does not monitor whether the system is actually in Emergency Transfer.

Emergency Transfer (ET) provides the ability to connect designated analog phones to CO trunks when the switch cannot provide minimal phone service.

Emergency Transfer is automatically controlled by the system or can be manually controlled via the Emergency Transfer switch located on the Maintenance circuit pack. A manual ON position (up) generates a Major alarm. A manual OFF position (down) generates a Warning alarm. Unless a technician is currently working on the system, the switch should be left in the auto position.

## **Emergency Transfer Status**

The **status cabinet UU** command shows the location of the ET switches and the current status of ET in the designated cabinet as follows:

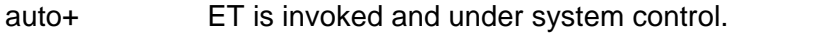

auto- ET is not in effect and is under system control (normal operating state).

unavailable The switch setting(s) is not available.

# **Error log entries and recommended actions**

#### **Table 198: EMG-XFER Error Log Entries**   $\overline{\phantom{0}}$  $\blacksquare$  $\overline{\mathbf{r}}$ **Error Aux**  Associated Test **Alarm On/Off**

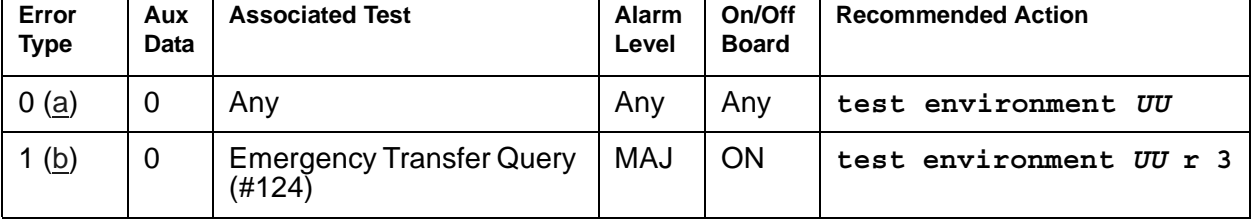

#### **Table 198: EMG-XFER Error Log Entries**

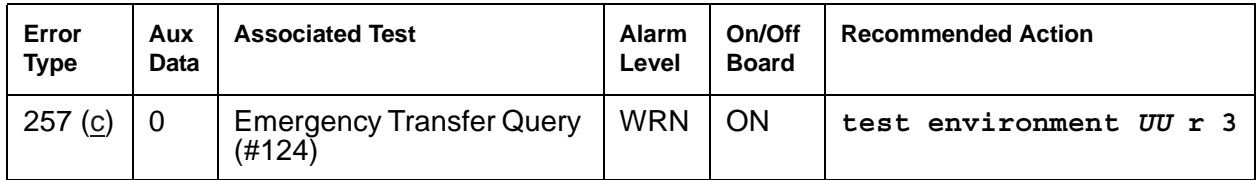

Notes:

- <span id="page-778-1"></span>a. **Error Type 0:** Run the short test sequences first. If every tests passes, run the long test sequence. Refer to each appropriate test's description and follow its recommended repair procedures.
- <span id="page-778-0"></span>b. **Error Type 1:** the Emergency Transfer switch located on the Processor circuit pack is set to the manual ON position (up). When the Emergency Transfer switch is in this position, a Major alarm in generated.
- <span id="page-778-2"></span>c. **Error Type 257:** the Emergency Transfer switch located on the Processor circuit pack is set to the manual OFF position (down). When the Emergency Transfer switch is in this position, a Warning alarm is generated.

# **Demand test descriptions and error codes (Single Carrier)**

Investigate tests in the order presented. By clearing errors associated with the first test*,* errors generated from other tests may also be cleared. Click on the link to see the full description of the test, error codes, and recommended actions.

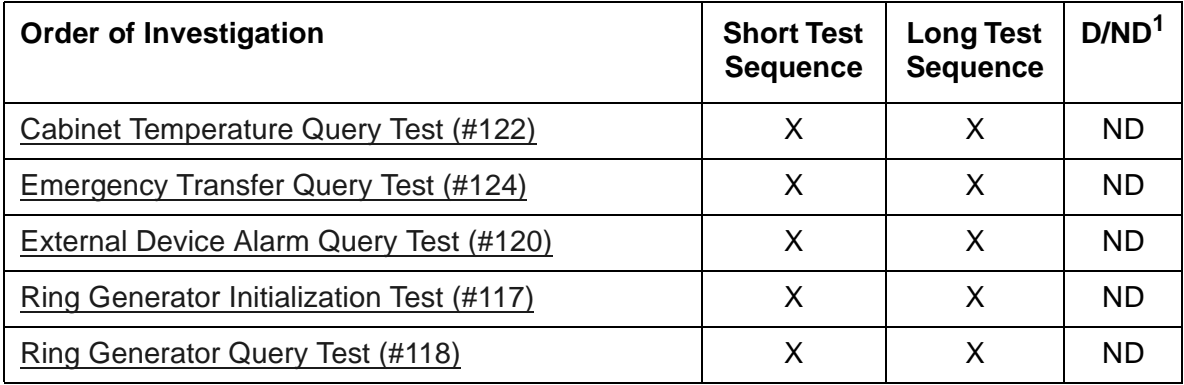

1. D = Destructive; ND = Nondestructive

# **Demand test descriptions and error codes (Multi-Carrier)**

Investigate tests in the order presented. By clearing errors associated with the first test*,* errors generated from other tests may also be cleared. Click on the link to see the full description of the test, error codes, and recommended actions.

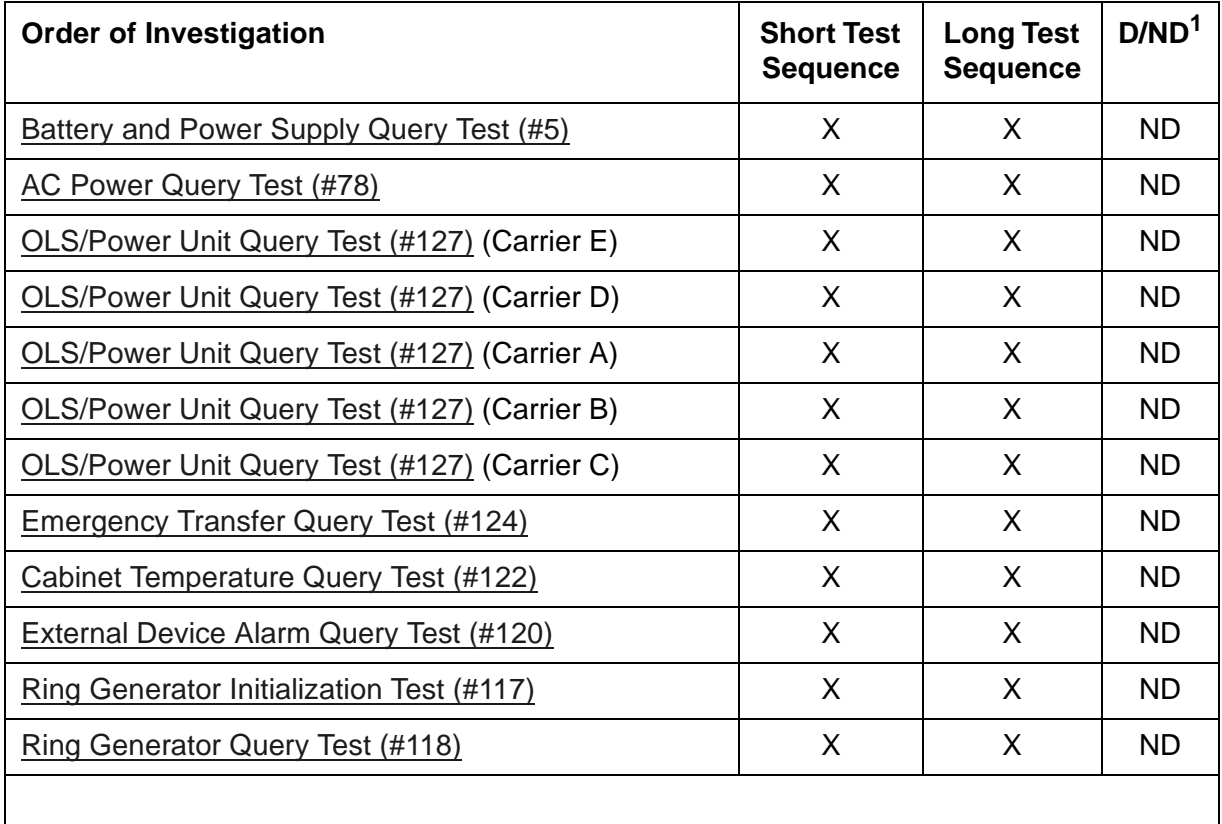

1. D = Destructive, ND = Nondestructive

# **EPN-SNTY (PN Sanity Audit)**

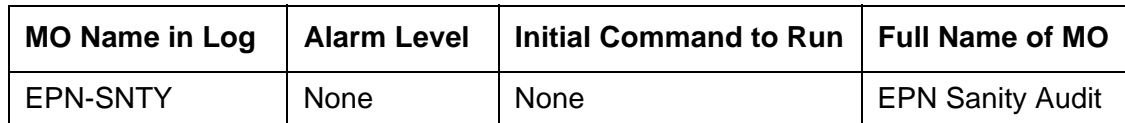

The EPN Sanity Audit feature enhances the system's ability to recover from failure conditions that disable an entire PN. In such situations, not only is the affected PN unable to provide service to the system, but the system itself has not detected the condition. The EPN Sanity Audit feature recognizes a PN as unable to provide service when the software cannot receive control messages from PN circuit packs. When such a failure is detected by the EPN Sanity Audit, a sequence of recovery actions is triggered to restore the PN to service.

For a standard-reliability system (unduplicated server), the recovery sequence is:

- 1. TDM bus switch
- 2. EPN WARM reset
- 3. EPN COLD reset

The recovery sequence is:

- 1. TDM bus switch
- 2. Tone-Clock switch within the PN
- 3. PNC interchange
- 4. PN WARM reset
- 5. PN COLD reset

The EPN Sanity Audit feature activates only when every existing maintenance operation has failed to detect the PN problem. The EPN Sanity Audit serves as a safety net for the PN.

#### **Note:**

It is not clear why certain types of PN problems activate this feature. Error log entries related to these problems do not specify which hardware to replace. The error log entries only indicate that some drastic recovery action occurred due to an unknown problem. Clues as to the root cause of the PN outage may be present in the Error Logs and the Alarm Logs of the following MOs: [TDM-BUS](#page-1310-0)  [\(TDM Bus\),](#page-1310-0) [EXP-INTF \(Expansion Interface Circuit Pack\),](#page-798-1) [TDM-CLK \(TDM Bus](#page-1322-0)  [Clock\),](#page-1322-0) [EXP-PN \(Expansion Port Network\),](#page-822-0) and [PNC-DUP \(PNC Duplication\)](#page-1115-0). Refer to these maintenance sections during troubleshooting operations.

# **Error log entries and recommended actions**

| <b>Error</b><br><b>Type</b> | Aux<br>Data | <b>Associated Test</b> | <b>Alarm</b><br>Level | On/Off<br><b>Board</b> | Recommended<br><b>Action</b> |
|-----------------------------|-------------|------------------------|-----------------------|------------------------|------------------------------|
| $0\ (a)$                    | 0           | Any                    |                       |                        | None                         |
| 8801 (b)                    | Any         |                        |                       |                        |                              |
| 8803 (c)                    | Any         |                        |                       |                        |                              |
| $9901$ (d)                  | Any         |                        |                       |                        |                              |
| 9902 (e)                    | Any         |                        |                       |                        |                              |
| 9903 (f)                    | Any         |                        |                       |                        |                              |
| 9904 $(g)$                  | Any         |                        |                       |                        |                              |
| 9905 (h)                    | Any         |                        |                       |                        |                              |

**Table 199: EPN-SNTY Error Log Entries**

Notes:

- <span id="page-781-0"></span>a. **Error Type 0:** Run the short test sequence first. If every test passes, run the long test sequence. Refer to each appropriate test's description, and follow its recommended procedures.
- <span id="page-781-1"></span>b. **Error 8801:** the PN is unable to send uplink control messages, and the control channel of the PN's TDM bus is swapped as part of the recovery procedure.
- <span id="page-781-2"></span>c. **Error 8803:** the PN is unable to send uplink control messages and the PN's Tone-Clock is swapped as part of the recovery procedure.
- <span id="page-781-3"></span>d. **Error 9901:** the PN is unable to send uplink control messages, but recovers after the control channels of the PN's TDM bus are swapped.
- <span id="page-781-4"></span>e. **Error 9902:** the PN is unable to send uplink control messages, but recovers after the PN's active Tone-Clock is swapped.
- <span id="page-781-5"></span>f. **Error 9903:** the PN is unable to send uplink control messages, but recovers after a PNC interchange has taken place.
- <span id="page-781-6"></span>g. **Error 9904:** the PN is unable to send uplink control messages, but recovers after a PN WARM reset.
- <span id="page-781-7"></span>h. **Error 9905:** the PN is unable to send uplink control messages, but recovers after a PN COLD reset.

# **ERR-LOG (Error Log)**

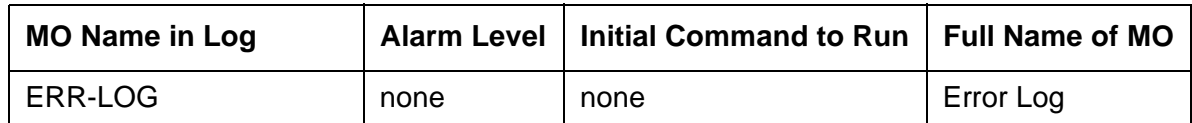

The ERR-LOG MO is responsible for the sanity of the Alarm Log, the Hardware Error Log, and the Software Error Log. If an inconsistency is detected in any one of these logs, every log will be re-initialized and a hardware error will be logged against ERR-LOG indicating the time of inconsistency. There are no tests and no alarms for the Error Log MO. It exists solely for the purpose of allowing errors to be logged against it.

# **Error Log Entries**

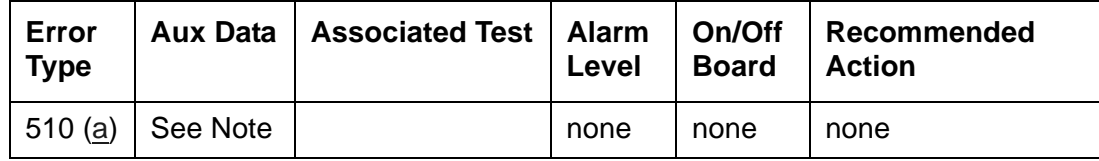

Notes:

<span id="page-782-0"></span>a. **Error Type 510**: An inconsistency was detected in either the Alarm Log, the Hardware Error Log, or the Software Error Log. The system attempts to recover the logs but, depending on the extent of the corruption, some or all entries in the logs may be lost. Any alarms that were active at the time of this error have been cleared. There is no associated test for this error.

The Aux Data value indicates when the inconsistency was found:

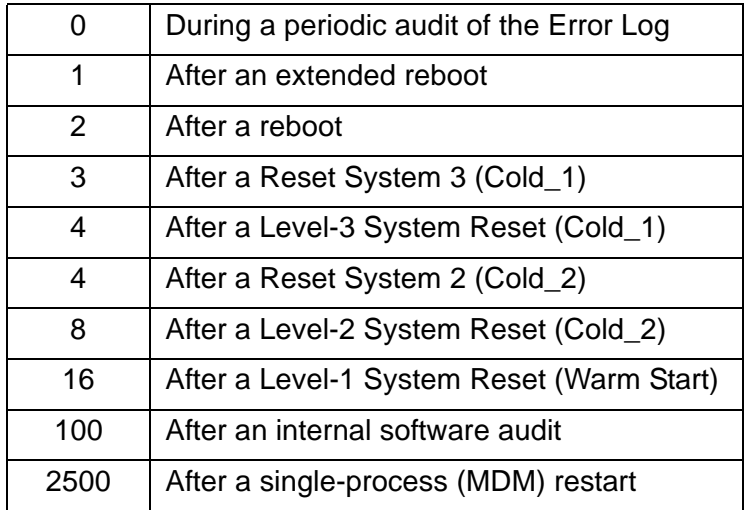

## **ESS (Enterprise Survivable Server)**

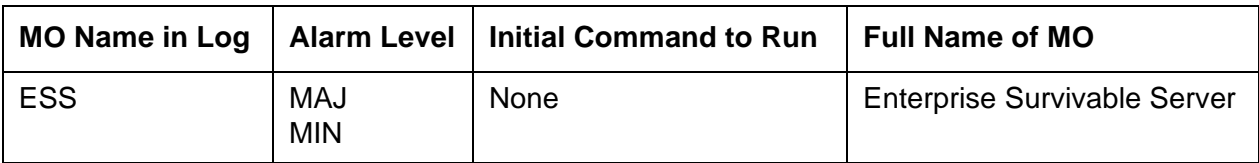

The Enterprise Survivable Server (ESS) maintenance object (MO) monitors the status of the ESS feature.

On the Main server, the MO will:

● Monitor the registration status for all administered ESS servers. The command **display system-parameters ess** lists the administered ESS servers. The registration status of all ESS servers is initially checked approximately ten minutes after the Main boots up. Subsequent to this, the registration status for all ESS servers is monitored each time an ESS server registration status change is received at the Main server.

On an ESS server, the MO will:

- Monitor the registration status of the active server within an ESS. Only the active server of an ESS server pair will register with the active Main server. The ESS MO at an ESS server does not track the registration status of other ESS servers.
- Monitor the IP Server Interface (IPSI) socket connections for all administered IPSI circuit packs. Each ESS server establishes a socket connection to all administered IPSI circuit packs. These connections advertise the ESS server administered values to all IPSIs. If needed, the IPSI will use this socket connection to request service from the ESS.

### **Error log entries and recommended actions**

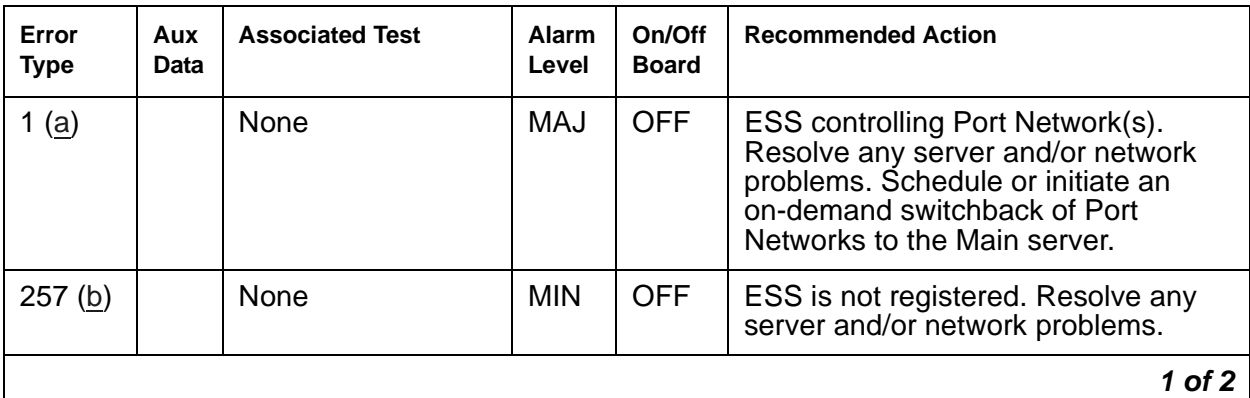

#### **Table 200: ESS Error Log Entries** *1 of 2*

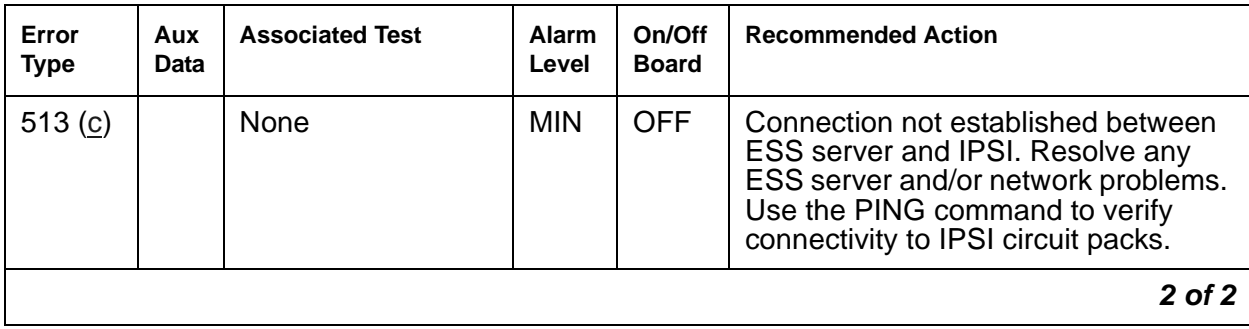

#### **Table 200: ESS Error Log Entries** *2 of 2*

Notes:

<span id="page-784-0"></span>a. **Error Type 1:** This error only applies to an ESS. An ESS server has become the master of an IPSI Port Network.

Investigate and attempt to retire the alarm with the following steps:

- 1. Avaya Fault and Performance Management can be used to obtain a network view of the Enterprise Survivable Server configuration. Note any network fragmentation or server outages (Main or ESS).
- 2. Use the SAT command **status ess port-network** to identify which ESS Cluster IDs each Port Network (IPSI) is connected to. This command may be executed on either a Main server or ESS. With a fragmented network, it may be necessary to execute this command on each server in the system configuration to acquire a complete view of IPSI connectivity.
- 3. Using either Avaya Fault and Performance Management or SAT sessions to each server, determine the extent of any server or network outages.
- 4. Resolve any server outages. If possible, bring the Main server(s) back online first.

#### **Note:**

Bringing a Main server back online will not cause Port Networks to immediately switch back to it. Restoring Port Network control to a Main server in a stable network requires proactive interaction. See step [7](#page-785-1) below.

- 5. Resolve network fragmentation and outage issues per local practice.
- 6. Use either Avaya Fault and Performance Management or the SAT commands **status ess port-network** and **status ess clusters** to verify that all servers and network resources are operational.

### **! CAUTION:**

Entering the commands below will cause a service interruption. When Port Networks switch to either a Main server or ESS server, a level 2 restart is initiated on the Port Network, and service will be interrupted to the entire Port Network. Note that shuffled IP to IP calls will not be dropped, but during the restart, they will not have any access to features (Hold, Transfer, Conference, etc.).

<span id="page-785-1"></span>7. When the Main server(s) and network are operational and stable, schedule or initiate an on-demand switchback of Port Networks to the Main server. On the Main server, use these commands:

#### **Note:**

#### **ATM PNC**

When a Port Network which is providing control for other sub-tending Port Networks via an ATM Expansion Interface (ATM-EI) circuit pack switches to a server, the other sub-tending Port Networks may or may not end up being controlled by the same server. All IPSI controlled Port Network(s) in the configuration will vie for control of the sub-tending Port Networks. The only way to guarantee that ATM-EI controlled Port Networks will be controlled by the same server is if all IPSI controlled Port Networks are controlled by that same server.

- Schedule a switchback to the Main with the **change system-parmeters ess** command. See *[Using the Avaya Enterprise Survivable Servers \(ESS\) 03-300428](#page-27-0)* for more information. The **Auto Return** field may be set to *scheduled* or *no*. If *no* is used, the only way to initiate a switchback is by using an on-demand command (See below). The **system-parameters ess** administration screen may be displayed on all ESS servers but may only be changed on the Main server.
- Initiate an on-demand switchback by entering the **get forced-takeover ipserver-interface port-network** *N* command. This command may be issued with a qualifier for *all* Port Networks or a single individual *port-network N*.
- <span id="page-785-0"></span>b. **Error Type 257:** This error applies to a Main or ESS server. This error is generated when an ESS server is translated on the Main but is NOT registered with the Main.

For detailed information on maintenance commands, see *[Maintenance Commands](#page-27-1)  [Reference \(03-300431\)](#page-27-1)*.

For detailed information on administration commands, see *[Using the Avaya Enterprise](#page-27-0)  [Survivable Servers \(ESS\) 03-300428](#page-27-0)*.

Follow these steps to investigate and attempt to retire the alarm:

On the Main server:

1. Enter **display system-parameters** *ess* to verify that the ESS server is properly administered. An ESS server must be administered on the Main server before it can register with the Main server. Record these values for troubleshooting the ESS server.

- 2. On the SAT, enter **ping ip-address board <location> nnn.nnn.nnn.nnn** to verify connectivity between the Main server and the ESS, where *board* is the location of the C-LAN circuit pack the ESS server is trying to register with and *nnn.nnn.nnn.nnn* is the IP address of the ESS server.
- 3. Use the **display events** command with a **category** of **denial** to display denial events related to ESS. The ESS registration denial events are in the 36xx range. See [ESS](#page-288-0)  [Denial Events](#page-288-0) for descriptions of individual ESS denial events.
- 4. Use the **list trace ras ip-address** command to monitor registration requests from the ESS. This command displays registration requests from the ESS server and the associated response from the Main server. Note that under normal operation a Keep-Alive (KA) message is periodically sent from the ESS server to the Main server. This should not be confused with a registration failure.
- 5. Firewalls or other security measures may prevent the Main server and ESS server from communicating. Verify that these ports are open through the network between the Main server and the FSS:
	- 1719 Registration between the ESS server and the Main.
	- 21874 Filesync (rsync) between the Main server and ESS.

On the ESS server that is not registered:

#### **! CAUTION:**

In the next steps, be careful to use the **Close Window** button to cancel out of the **Configure Server** page to avoid a reboot of the ESS. Do not Update the system.

- 6. Use the bash **ping** *nnn.nnn.nnn.nnn* command to verify connectivity between the ESS server and Main servers, where  $nnnnnnnnn$  is the IP address of the C-LAN in the Main server that the ESS server is trying to register with. To determine which IP address the ESS server is attempting to register with, enter the **Configure Server** command from the Maintenance Web Interface on the ESS server to display the **configure ESS** screen.
- 7. Firewalls or other security measures may prevent the Main server and ESS server from communicating. Verify that these ports are open through the network between the Main and the ESS:
	- 1719 Registration between the ESS server and the Main server.
	- 21874 Filesync (rsync) between the Main server and ESS.
- 8. On the Maintenance Web Interface **Configure Server** pages:
	- On the **Set Identities** page, verify that the correct Server ID (SVID) is entered. This should be a unique value for each server. The SVID must be between 1 and 99. Gaps in the SVIDs for a configuration are allowed (10, 20, 30,...) but the servers may be consecutively numbered if desired. Each server in the system, duplex or simplex, Main or ESS, requires a unique SVID.
- On the **Configure ESS** page, verify that the correct platform type is selected and the correct C-LAN and Main server IP addresses are entered. The ESS server will use these addresses to establish a connection with the Main server and register. On the Main server, enter **display system-parameters** *ess* to verify that the ESS server is properly administered. An ESS server must be administered on the Main server before it can register with the Main server. Record these values for troubleshooting the ESS server.
- On the **Status Summary** page, verify that the Cluster ID is correct. Verify that the individual server IDs are correct.

#### **Note:**

Note: Note: The individual server IDs should be the same as those entered on the **Set Identities** page of the Configure Server procedure.

- 9. On the SAT, enter **display system-parameters customer-options**.
	- Verify that the **ESS Administration** field is set to **y**.
	- Verify that the **Enterprise Survivable Server** field is set to **y**.

#### **Tip:**

Customer options may only be set with the Avaya Communication Manager license file. If the fields above are incorrect, obtain a new license file with corrected data.

- 10. From the Maintenance Web Interface, click on the **License File** command. Verify that the license mode is **normal**.
- 11. Use the SAT command **status ess clusters** to verify that a translation file has been sent to this ESS. The translation file is only sent after a successful registration. If a translation file has never been sent, it is an indication of either serious network connectivity issues or Communication Manager administration and/or configuration errors. See above.

#### **Note:**

It may take several minutes for the ESS server to register with the Main server.

- <span id="page-787-0"></span>c. **Error Type 513:** This error only applies to an ESS. A socket connection cannot be established between the ESS server and an IPSI.
	- 1. On the Maintenance Web Interface, use the **ipsiversion** command to verify that all IPSIs have the current hardware and firmware. See the Minimum Firmware/Hardware Vintages document found at: <http://support.avaya.com>
	- 2. From the Maintenance Web Interface pages of the ESS server that is not connecting, initiate a **PING** to the administered IPSIs to verify connectivity between the ESS server and IPSIs.
- 3. Firewalls or other security measures may prevent the server and IPSI from communicating. Verify that these ports are open through the network between the server and the IPSI:
	- 5010 IPSI / Server control channel
	- 5011 IPSI / Server IPSI version channel
	- 5012 IPSI / Server serial number channel
- 4. Use **status ess port-network** to identify which ESS Cluster IDs a Port Network (IPSI) is connected to. This command may be executed on either a Main server or ESS. With a fragmented network, it may be necessary to execute this command on each server in the system configuration to acquire a complete view of IPSI connectivity. [Figure 59: status ess port-networks example](#page-788-0) shows an IPSI (the standby IPSI in PN 2) that does not have a connection established with the server.

#### <span id="page-788-0"></span>**Figure 59: status ess port-networks example**

```
status ess port-networks 
Cluster ID 1 ESS PORT NETWORK INFORMATION
               Port IPSI Pri/ Pri/ Cntl Connected
   Com Intf Intf Ntwk Gtway Sec Sec Clus Clus(ter)
PN Num Loc Type Ste Loc Loc State ID IDs
 1 1 1B01 IPSI up 1B01 1AXX standby 1 1 44 64 13 9 200 100 500
                         1B01 actv-aa 1 1 44 64 13 9 200 100 500
 2 1 2AXX IPSI up 2AXX 2AXX actv-aa 1 1 44 64 13 9 200 100 500
                        2B01 standby * * 44 64 13 9 200 100 500
 3 2 3AXX IPSI up 3AXX 3AXX actv-aa 1 1 44 64 13 100 500 850 9
                        3B01 standby 1 1 44 64 13 100 500 850 9
 4 2 4A01 IPSI up 4A01 4A01 actv-aa 1 1 44 64 13 100 500 850 9
                     4B01 standby 1 1 44 64 13 100 500 850 9
 5 1 5A01 EI up 3AXX 
Command successfully completed 
Command:
```
- 5. Resolve network fragmentation and outage issues per local practice.
- 6. Enter the SAT command **status ess port-network** to verify that all Port Networks (IPSIs) are communicating with servers.

### **Demand test descriptions and error codes**

There are no demand tests for the ESS maintenance object. The following table contains the explanation of the error codes from Tests 1605, 1606, and 1607 on the **TEST RESULTS** screen which is displayed from the following commands:

- **enable ess**
- **disable ess**
- **get forced-takeover ipserver-interface**

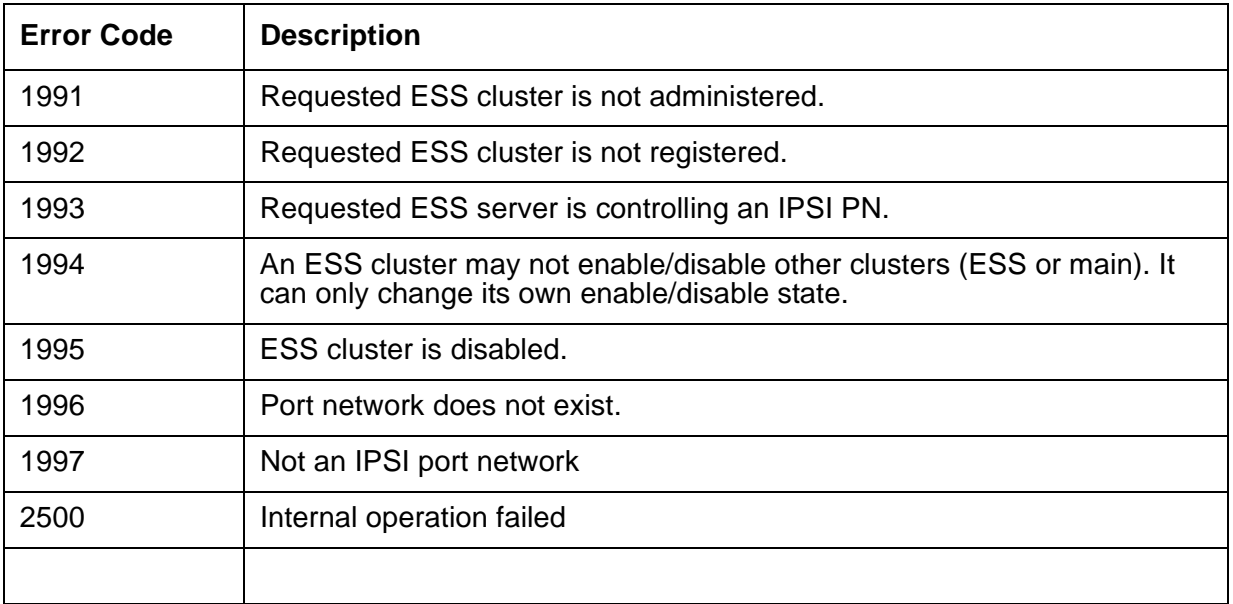

See also:

- **list survivable-processor** command in *Maintenance Commands Reference (03-300431)*
- [SP-REG-M \(Survivable Processor-Main\)](#page-1238-0)
- [SP-REG-S \(Survivable Processor\)](#page-1240-0)

# **ETH-PT (Control LAN Ethernet)**

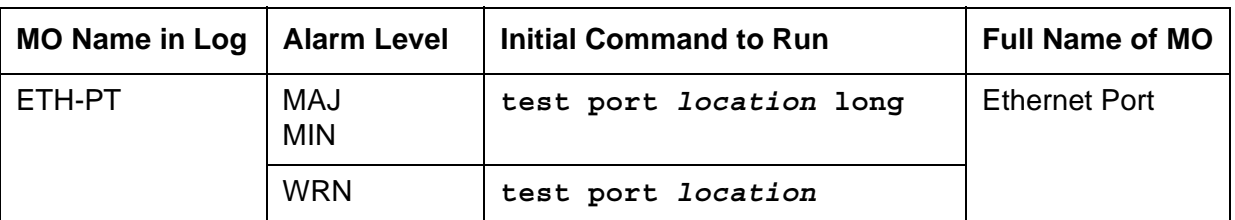

The TN799DP Control LAN (C-LAN) circuit pack provides TCP/IP connection to adjunct applications such as CMS, INTUITY, and DCS Networking. The C-LAN circuit pack has one 100BASE-T Ethernet connection and up to 16 DS0 physical interfaces for PPP connections. Multiple C-LAN circuit packs in a system provide additional TCP/IP capacity.

A RSCL (remote socket control link) links the C-LAN and the server to pass call-control and other management information. Since one link serves every port on the circuit pack, maintenance of the RSCL is part of the C-LAN circuit pack's maintenance.

# **Control LAN Congestion Controls**

The switch activates congestion controls on the C-LAN when it detects buffers exceeding the threshold. The switch releases the congestion controls when the C-LAN reports that its buffers have returned to normal levels.

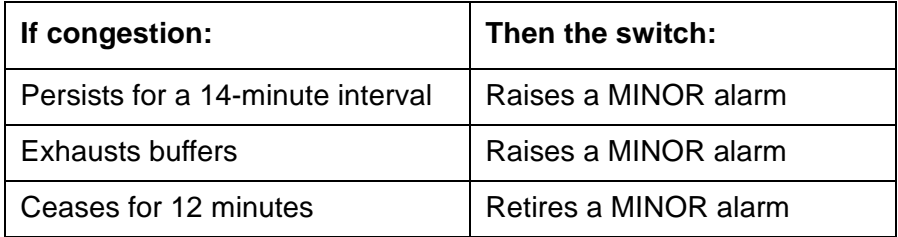

# **Error log entries and recommended actions**

| Error<br><b>Type</b> | Aux<br>Data | <b>Associated Test</b>                    | Alarm<br>Level                 | On/Off<br><b>Board</b> | <b>Recommended Action</b>       |
|----------------------|-------------|-------------------------------------------|--------------------------------|------------------------|---------------------------------|
| 0(a)                 | $\Omega$    | Any                                       | Any                            | Any                    | test port location              |
| 1(b)                 | $\Omega$    | Ethernet Local Looparound Test<br>(#1278) | <b>MIN</b>                     | <b>ON</b>              | test port <i>location</i> 1 r 3 |
| 513 (c)              | $\Omega$    | Link Integrity Inquiry Test (#1282)       | <b>MIN</b>                     | OFF                    | test port <i>location</i> r 3   |
| 769 (d)              | 0           |                                           | <b>WRN</b>                     | <b>OFF</b>             |                                 |
| 1281 (e)             | 0           |                                           |                                |                        |                                 |
| 1537<br>1538 (f)     |             | Session Status test (#1286)               | <b>MIN</b>                     | <b>OFF</b>             |                                 |
| 1793-<br>1920 $(g)$  |             |                                           |                                |                        |                                 |
| $2305 -$<br>2560(h)  |             |                                           |                                |                        |                                 |
| $2561 -$<br>2816(h)  |             |                                           |                                |                        |                                 |
| 3329 (i)             |             | TCP/IP Ping test (#1281)                  | <b>MIN</b><br>WRN <sup>1</sup> | <b>OFF</b>             | test port <i>location</i> r 3   |

**Table 201: ETH-PT Error Log Entries**

1. Major alarms may be downgraded to Warning alarms based on the value used in **set options**.

#### Notes:

- <span id="page-791-0"></span>a. **Error Type 0:** Run the short test sequence first. If every test passes, run the long test sequence. Refer to each appropriate test's description, and follow its recommended procedures.
- <span id="page-791-1"></span>b. **Error Type 1:** Ethernet Local Looparound Test (#1278) failed.
	- 1. Test the port (**test port** *location* **long**).
	- 2. See [Ethernet Local Looparound Test \(#1278\)](#page-1966-0) for repair procedures.
- <span id="page-791-2"></span>c. **Error Type 513**: Link Integrity Inquiry test (#1282) failed, or the C-LAN port detected loss of Ethernet link integrity.

Possible causes:

- Cables
- Ethernet transceiver
- 1. Test the port (**test port** *location* **long**).
- 2. If the [Link Integrity Inquiry Test \(#1282\)](#page-1971-0) fails, refer to its repair procedure.
d. **Error Type 769**: Port received invalid frame.

Invalid Ethernet frame errors occur when the frame:

- Contains a bad cyclic redundancy check (CRC)
- Is misaligned

.

- 1. Isolate the problem with the [Ethernet Local Looparound Test \(#1278\)](#page-1966-0).
- 2. Test the port (**test port** *location* **long**).
- 3. Verify the repair with the [Ethernet Local Looparound Test \(#1278\).](#page-1966-0)
- 4. Clear the alarm (**test port** *location* **long clear**).
- e. **Error Type 1281:** System software received an indication that the far end has requested a disconnect of a session on this link. This is a log-only error. No action is necessary.
- f. **Error Type 1537–1538**: Some or all sessions on a port are down.

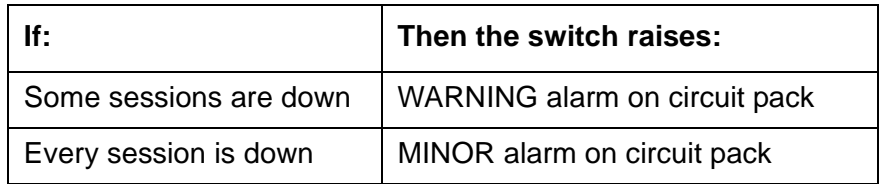

- 1. Test the port (**test port** *location*).
- 2. Refer to [Session Status Test \(#1286\)](#page-1975-0) repair procedure to verify repair.
- g. **Error Type 1793–1920**: System software received an indication that a socket was closed due to an error.

The Error Type indicates the application associated with this socket. The Aux Data value indicates the internal application number.

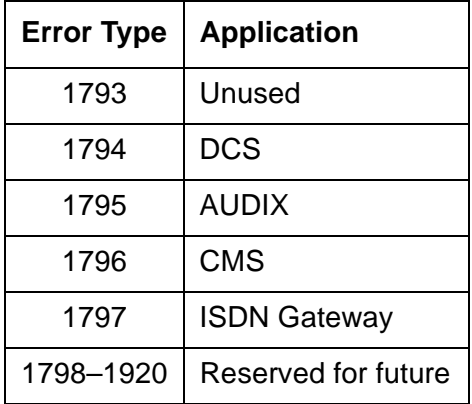

- h. **Error Type 2305–2816**: System software detected a session is down. The Aux Data value indicates the session number. These are log-only errors. Error types 2305–2560 are for session numbers 1–256. Error types 2561–2816 are for session numbers 257–512.
- i. **Error Type 3329:** TCP/IP Ping test failed. A WARNING alarm is raised if the test fails twice. A MAJOR alarm is raised if the test fails 6 times.
	- 1. Test port (**test port location**).
	- 2. Refer to [TCP/IP Ping Test \(#1281\)](#page-1968-0) repair procedures.

### **Demand test descriptions and error codes**

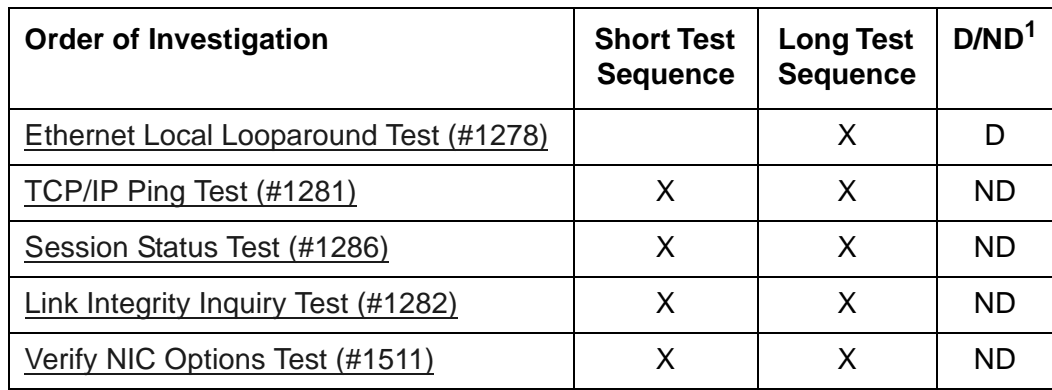

Investigate errors in the order they appear in the following table.

1. D = Destructive, ND = Nondestructive

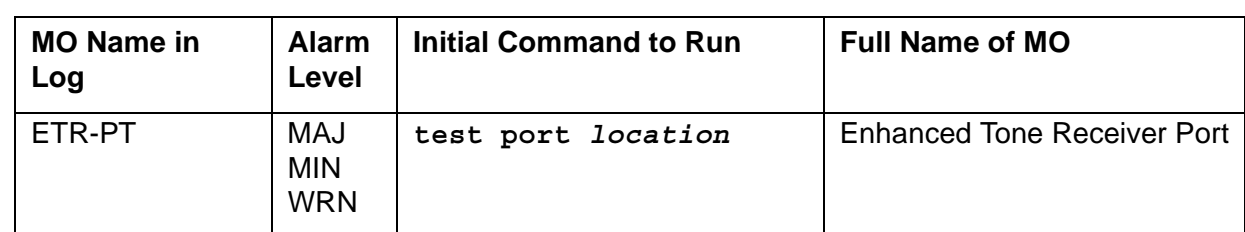

## **ETR-PT (Enhanced Tone Receiver Port)**

#### **Note:**

Replacing the Tone-Clock circuit pack requires a special procedure which is described in [TONE-BD \(Tone-Clock Circuit Pack\)](#page-1344-0). That section also describes the LED display for this board.

## **TN2312AP IPSI Circuit Pack's Tone-Clock**

For a PN with a TN2312 IPSI, the TONE-BD is a module located on the IPSI circuit pack. It provides tone generation, tone detection, call classification, and clock generation and synchronization. The TN2312 replaces the TN2182B Tone-Clock board and is inserted into each PN's Tone-Clock slot. For a non IPSI PN, the TN2182B Tone-Clock circuit packs provide the TONE-BD functions.

The TN2312 IPSI circuit pack (for PNs equipped with IPSIs) or the Tone-Clock circuit packs (for non IPSI PNs) both house two independent components:

- Tone Generator that provides every tone needed by the system
- Clock that generates clocks for both the system's Time Division Multiplex (TDM) bus and the LAN bus. It also aids in monitoring and selecting internal synchronization references.

When resolving errors/alarms on an IPSI or Tone-Clock circuit pack, the following sections should also be consulted:

- For a non IPSI PN, use **set tone-clock UC** to establish the tone and synchronization resources for the system.
- For an IPSI PN, use **set ipserver-interface UC** to establish the tone and synchronization resources for the system.
- TONE-PT (Tone Generator)
- TDM-CLK (TDM Bus Clock)
- SYNC (Synchronization)
- TONE-BD
- PKT-INT (IPSI only)

## **TN2182 Tone-Clock Circuit Pack (for Non IPSI Connected PNs)**

A TN2182 is a combined Tone Generator/Tone Detector board. It provides eight Enhanced Tone receiver (ETR) ports. Each of these ports provides the functions previously found individually on DTMR-PTs, GPTD-PTs and CLAS-PTs ports. Each port on the TN2182 may be used for any tone-detection function that was previously done by TN748, TN420, or TN744 Tone Detection boards.

The TN2182 provides Mu-law or A-law tone-detection capability.

Since the TN2182 also provides Tone-Clock function, only one TN2182 circuit pack may reside in a PN (or two if your system is duplicated). If more tone-detection resources are needed, the additional resources must be provided by TN748, TN420, or TN744 circuit packs.

## **Error log entries and recommended actions**

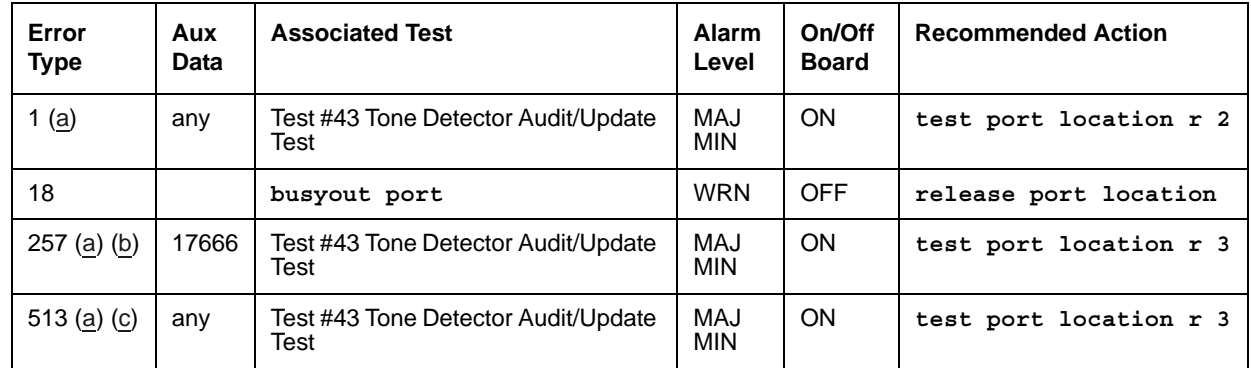

#### **Table 202: ETR-PT Error Log Entries**

Notes:

<span id="page-795-0"></span>a. **Error Type 1, 257, 513**: There are two possible alarm levels for this Error Type: major alarm and minor alarm. These alarm levels are dependent on the administered thresholds for TTR, CPTR, and CCTR. Each ETR port is capable of operating on any of these.

A major alarm is raised if the total number of ports capable of TTR, CPTR or CCTR detection currently in service is less than or equal to one-half of the administered TTR, CPTR, or CCTR threshold number. Otherwise, a minor alarm is raised. The threshold number of ports for service is administered with **change system-parameters maintenance**.

If a major or minor alarm occurs, follow this repair procedure.

1. Use **list configuration carrier** to get the board type and location. If the board is TN744, then do steps 2–4; if it is TN2182 or TN2312, do steps 5–12.

- 2. Reset the board with **busyout board location**, **reset board** *location*, and **release board location**. A reset is required to reload RAM associated with the TN744's DSPs. This will take all eight tone detector ports out of service for a few seconds. Only four of the eight would be out of service due to the alarm. (There are four tone detectors on each of the two DSPs.) Other than the unlikely potential of running out of tone detector resources in the switch, there is no other effect when the board is reset.
- 3. Test the board (**test board location long**).
- 4. If the test passes, terminate the repair process. If the test fails, replace the board.
- 5. Check to see if the board is duplicated (**list cabinet** and **status port-network** on the affected PN).
- 6. If the board is not duplicated, use **test tone location long** to resolve the error. The long test resets the board and is required to reload on-board RAM associated with the DSPs. The effect is that tone detectors are taken out of service momentarily and tones are removed from the TDM bus for about 10 seconds. This means no dial pulses or touch tones during this interval, which probably will not affect calls in progress but could cause a call origination to abort or cause a user to not get dial tone when going off-hook.
- 7. If every test passes and the alarm does not resolve, retest (**test tone location long clear**).
- 8. If the test passes, terminate the repair process. If it fails, replace the circuit pack at the customer's convenience.
- 9. If the board is duplicated, switch to the standby side (**set tone/set ipserver-interface**).
- 10. Test the alarmed board (**test tone location long**). This resets the board and is required to reload on-board RAM associated with the circuit pack's DSPs.
- 11. If every test passes and the alarm does not resolve, retest with **test tone** *location* **long clear**.
- 12. If the test passes, terminate the repair process. If it fails, replace the board.
- <span id="page-796-0"></span>b. **Error Type 257**: The ETR-PT lost its translation. Testing the ETR-PT is sufficient to reload its translation. If testing the ETR port does not clear the error, the circuit pack containing the defective ETR port should be replaced at a time when it is convenient to remove a clock board from the system. Follow the procedures described in [TONE-BD \(Tone-Clock Circuit](#page-1344-0)  [Pack\)](#page-1344-0) for replacing a Tone-Clock circuit pack.
- <span id="page-796-1"></span>c. **Error Type 513**: This error indicates the (ETR-PT) Enhanced Tone Receiver is having problems detecting touch tones, call-progress tones, or MFC tones. If this Error Type is persistently logged, the circuit pack containing the defective ETR-PT should be replaced at a time it is convenient to remove a clock board from the system. Follow the procedures described in [TONE-BD \(Tone-Clock Circuit Pack\)](#page-1344-0) for replacing a Tone-Clock circuit pack.

## **Demand tests descriptions and error codes**

Investigate tests in the order presented. By clearing errors associated with the first test*,* errors generated from other tests may also be cleared. Click on the link to see the full description of the test, error codes, and recommended actions.

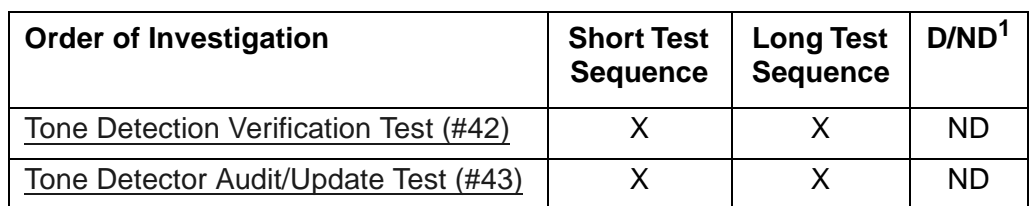

1. D = Destructive; ND = Nondestructive

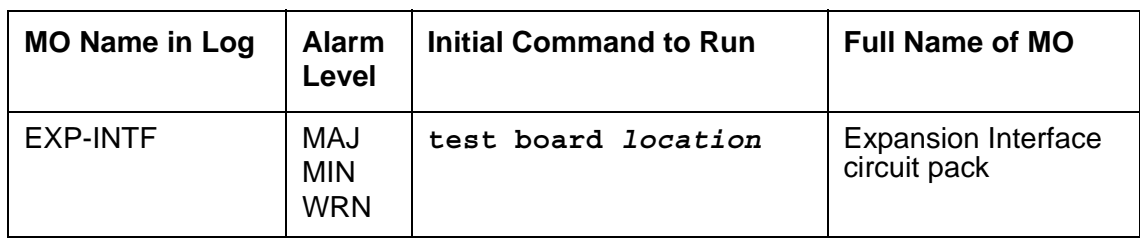

# <span id="page-798-0"></span>**EXP-INTF (Expansion Interface Circuit Pack)**

## ! **WARNING:**

If the Expansion Interface (EI) circuit pack that is being investigated is associated with a Survivable Remote EPN (SREPN), every LAPD EI link problem must be cleared, and the SREPN slide switch on the TN2301 (located in the SREPN carrier) must be manually set to the normal position before the SREPN can be returned to normal service. See [Restoring Normal Service to the SREPN.](#page-804-0)

Refer also to *[Avaya MultiVantage Solutions Installation and Maintenance for Survivable Remote](#page-27-0)  [EPN, 555-233-121](#page-27-0)*.

Following this introductory description of the Expansion Interface (EI) circuit pack are sections on the following topics:

- [EI In-Service Mechanism](#page-803-0)
- [Survivable Remote EPN](#page-804-1)
- [LEDs](#page-805-0)
- [EI and Tone-Clock Interactions](#page-808-0)
- [Replacing an EI Circuit Pack—Unduplicated PNC](#page-812-0)
- [Replacing an EI Circuit Pack— Duplicated PNC](#page-812-1)
- [Expansion Interface Manual Loopback Procedure](#page-813-0)

The TN570 or the TN776 Expansion Interface (EI) circuit pack provides a TDM- and packet bus-to-fiber interface for the communication of signaling information, circuit-switched connections, and packet-switched connections between endpoints residing in separate PNs. EI circuit packs are connected via optical fiber links. An EI can be connected to:

- Another EI, in a direct-connect configuration
- A DS1 converter in a DS1 converter complex, used to remote a PN
- A Switch Node Interface (SNI), in a center stage switch (CSS) configuration
- A survivable remote EPN (SREPN)

In a CSS configuration with duplicated Port Network Connectivity (PNC), EI circuit packs reside in the Switch Node Carrier (see [Figure 63: Center Stage Switch Configuration with Duplicated](#page-802-0)  [PNC](#page-802-0)). In this case, the EI and SNI circuit packs may be connected via a metallic cable instead of an optical fiber link. Metallic cable should be tested and replaced in the same manner as optical fiber.

A PN-to-PN connection can be extended through a DS1 converter complex. (See [Figure 64: Fiber Link with DS1 Converter Complex\)](#page-803-1). When discussing problems that may be related to fiber links, the DS1 converter is considered part of the fiber link. If diagnosis of the problem points to fiber connectivity and a DS1 converter circuit pack is part of the connectivity, problems with the DS1 converter circuit pack should be investigated (see [DS1C-BD \(DS1](#page-744-0)  [Converter Circuit Pack\)](#page-744-0)). The DS1 converter circuit pack runs diagnostics for the EI circuit pack via such tests as the [Expansion Interface Neighbor Query Test \(#237\),](#page-1663-0) the [Expansion Interface](#page-1664-0)  [Fiber Out-of-Frame Query Test \(#238\)](#page-1664-0), the [Expansion Interface 2-Way Transmission Test](#page-1669-0)  [\(#241\),](#page-1669-0) and the [Expansion Interface Packet Interface Test \(#589\)](#page-1726-0).

In a critical-reliability system, the fiber link's are duplicated as part of PNC duplication. In a high-reliability system with a CSS (Center Stage Switch) and unduplicated PNC, a single point of failure between the server and the CSS is eliminated by duplicating each link, consisting of:

- SNI in the CSS to which the PN's EI connects
- Physical fiber paths between them

These dual connections normally share the call-processing load. Should one of these links fail, the entire load can be shifted to the operational link.

[Figure 60: Direct Connect Configuration with Unduplicated PNC](#page-799-0) shows the location of the EI circuit packs in a typical unduplicated PNC, direct connect configuration.

#### <span id="page-799-0"></span>**Figure 60: Direct Connect Configuration with Unduplicated PNC**

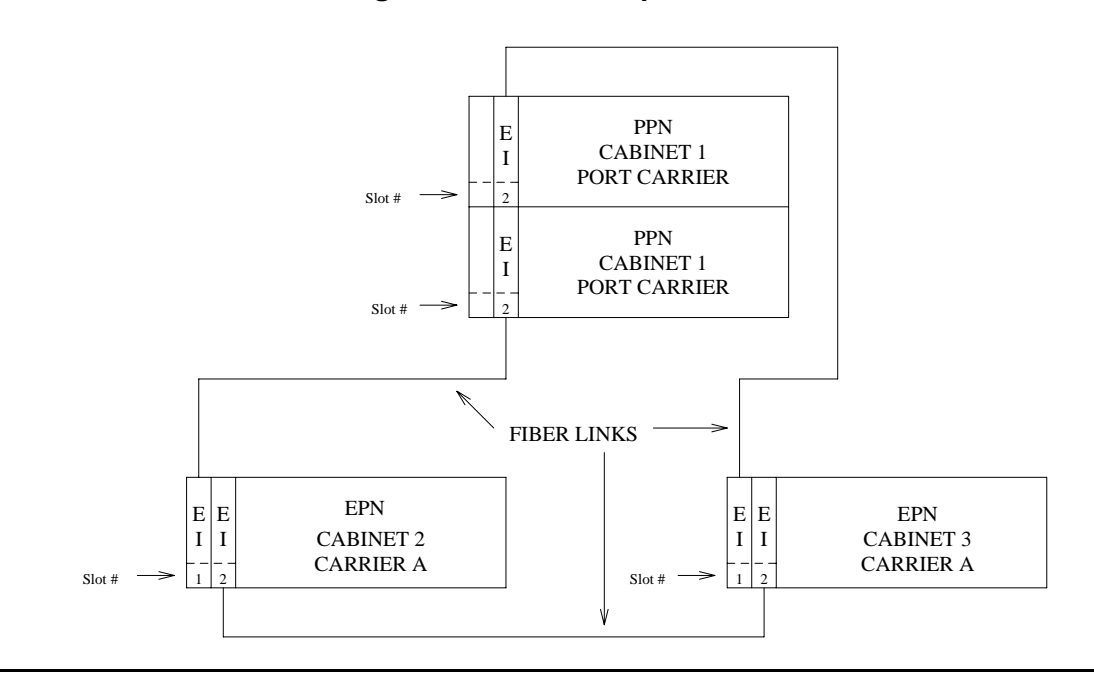

Each PN in a direct-connect configuration must be connected to the other PNs through a fiber link. Each PN has one EI that functions as an Archangel. This EI must be connected with fiber to an EI. If an EI is functioning as an Archangel (bus master), its amber LED will be flashing at a rate of 2 seconds on and 200 ms off.

[Figure 61: Direct Connect Configuration with Duplicated PNC](#page-800-0) shows the location of EI circuit packs in a typical duplicated PNC, direct-connect configuration.

<span id="page-800-0"></span>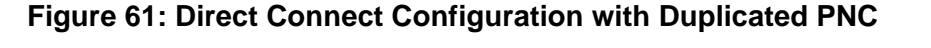

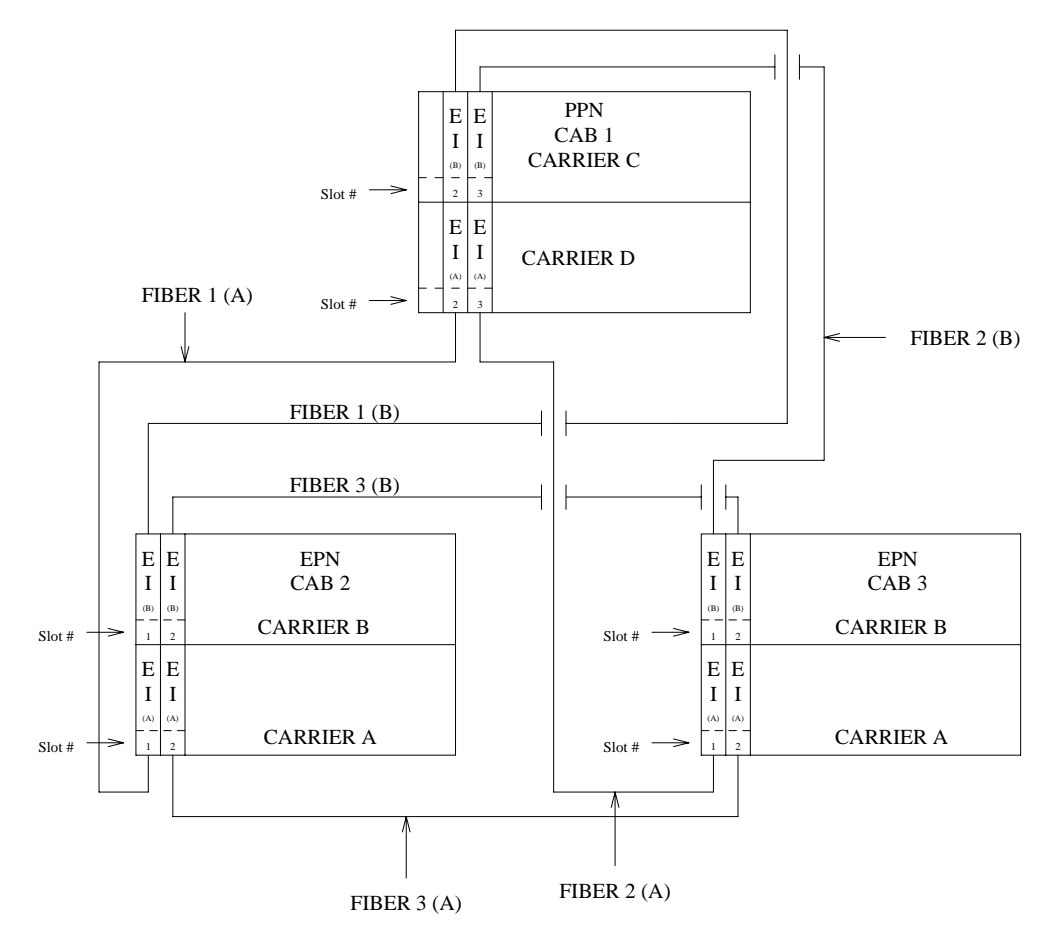

In a duplicated PNC there is an A-side and a B-side PNC. Every EI in this diagram is labeled with an A or a B designating to which PNC it belongs. Note that a PNC's designation (A or B) does not relate directly to the carrier where its EIS reside. Again, only one of a PN's EIs can function as the Archangel (TDM-bus master). A PN's EI that is:

- On the active PNC
- Logically connected to the server

is the only one that can function in this mode. In normal operation, its amber LED should be blinking at a rate of 2 seconds on and 200 ms off.

[Figure 62: Center Stage Switch Configuration with Unduplicated PNC](#page-801-0) shows the location of EIs in a typical center stage switch configuration with unduplicated PNC.

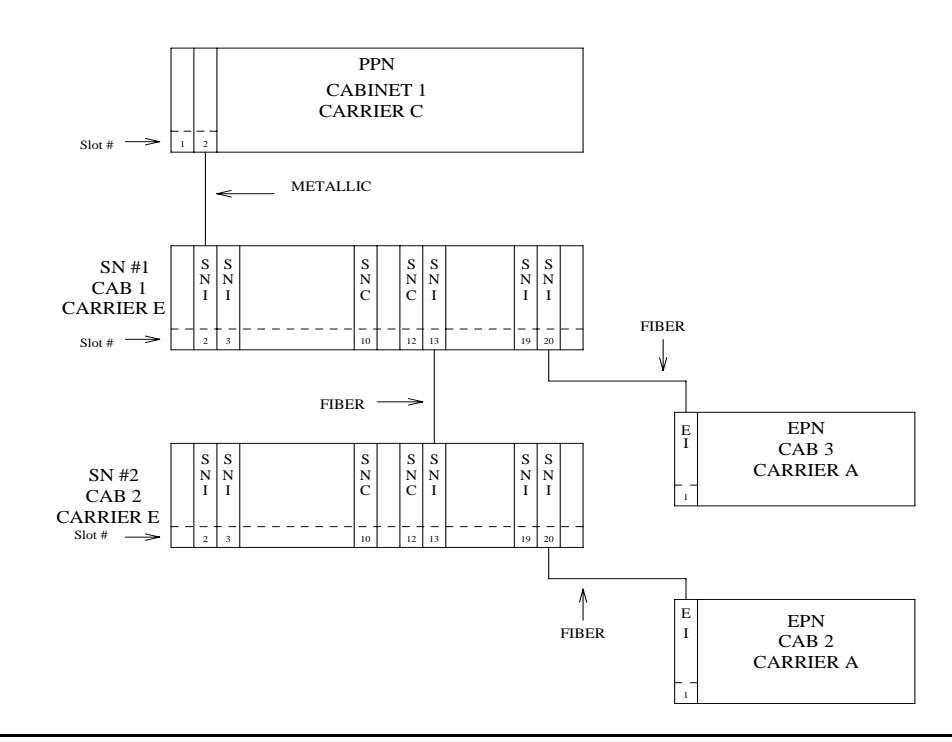

#### <span id="page-801-0"></span>**Figure 62: Center Stage Switch Configuration with Unduplicated PNC**

For an unduplicated center stage switch configuration, only one EI is needed in each PN. Notice that there is no direct connection between the PNs, rather every inter-PN connection is made through the center stage switch. Each SNI in the switch node carriers can be connected to a PN through an EI circuit pack.

[Figure 63: Center Stage Switch Configuration with Duplicated PNC](#page-802-0) shows the location of EIs in a typical two Switch Node Center Stage Switch configuration with duplicated PNC.

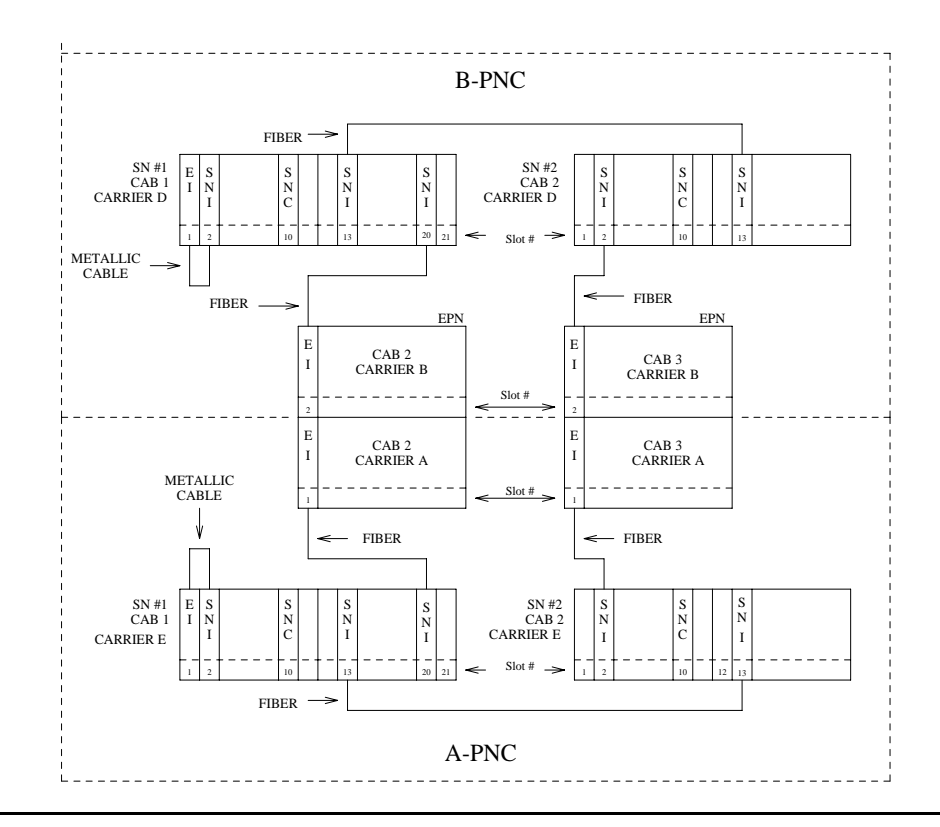

<span id="page-802-0"></span>**Figure 63: Center Stage Switch Configuration with Duplicated PNC**

In a duplicated center stage switch configuration, two EIs are needed in each PN. One resides in the PNC's A side and one in the B side. Note that a PNC designation (A or B) does not directly designate the carrier where an EI resides. The active PNC's EI is the one acting as the PN's Archangel (TDM bus master). This EI's amber LED should be blinking at a rate of 2 seconds on and 200 ms off. Whereas, the amber LED on standby PNC's EI should be off.

A PN (and thus, the EIs contained within it) can be remoted via a DS1 Converter complex. This requires that a fiber link (providing connectivity to the remoted PN) be administered with an associated DS1 Converter complex. This complex consists of two TN574 DS1 Converter (DS1C-BD) circuit packs connected by from 1 to 4 DS1 facilities. [Figure 64: Fiber Link with](#page-803-1)  [DS1 Converter Complex](#page-803-1) shows where the DS1 converter complex fits into an EI-to-SNI or EI-to-EI fiber link. For more information, see [DS1C-BD \(DS1 Converter Circuit Pack\)](#page-744-0).

#### <span id="page-803-1"></span>**Figure 64: Fiber Link with DS1 Converter Complex**

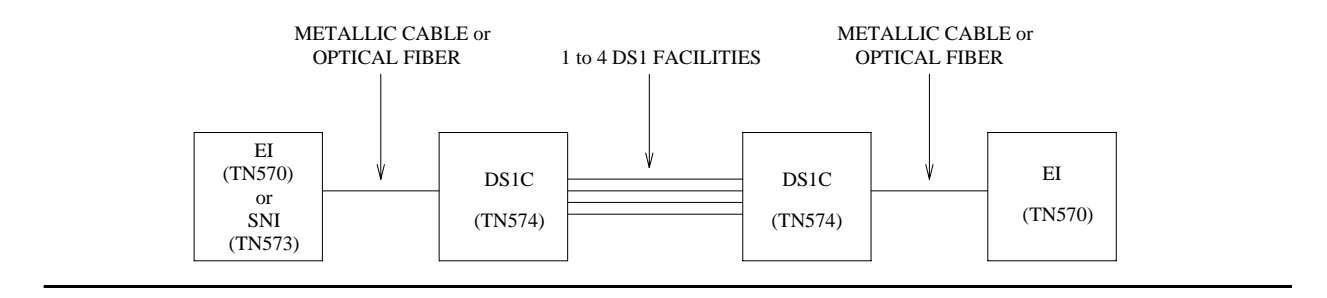

## <span id="page-803-0"></span>**EI In-Service Mechanism**

In order for calls to be routed through a given PN, the EI that is part of the connectivity to that PN must be put into service. In order for an EI to be put into service, the following criteria must be met:

- 1. The EI must be recognized by software (inserted). Use **list config carrier** to verify that the board is recognized by software.
- 2. The EI must have a fiber link administered to it. Use **list fiber-link** to verify that this EI circuit pack has a fiber administered to it.
- 3. The EI must have established a LAPD link to its neighbor (the circuit pack on the "other end" of the fiber link). This neighbor can be another EI or an SNI.

#### **! CAUTION:**

If previous requirements 1 and 2 have been met, and the amber LEDs are flashing in a manner that appears to confirm that the EI circuit pack has established a LAPD link to its neighbor, the circuit pack still may not be "in service". The requirement is that it must have the CORRECT neighbor on the other end of the fiber. Care must be taken when connecting the fibers to the back of the carriers so that fibers are connected to the correct circuit packs. In a Center Stage Switch configuration, run the "configuration audit" test against the SNI circuit pack that is the neighbor of the EI circuit pack in question (see [SNI-BD](#page-1220-0)  [\(SNI Circuit Pack\)](#page-1220-0) for more details).

Once an EI has been put into service, if any of the previously listed in-service criteria become untrue, the EI is taken out of service, and service to that PN is not available.

In a system that is configured with PNC duplication active, taking an EI out of service that is on the active PNC will, if all other things on the active and standby PNC are equal (i.e., both PNCs are equally healthy, the standby PNC is not busied out, the PNC is not locked by software), result in a PNC interchange.

## <span id="page-804-1"></span>**Survivable Remote EPN**

#### **Note:**

This feature is viewed as a "disaster recovery operation" capability rather than as an additional reliability option.

The SREPN allows a remote EPN cabinet to provide processor capabilities to the EPN in the event of a failure. A logic switch circuit pack (TN2301) located in the SRPPN detects when the link to the server is down and switches to a link from the local SRPPN (TN790B-based processor). When the links to the server are restored and verified to be stable, the logic switch is manually reset, and the EPN is reconnected to the links from the server.

#### **Note:**

The SREPN feature is not available when an ATM-PNC/EI circuit pack is used to replace the TN570 EI circuit pack in a direct-connect configuration, or an ATM Switch is providing the Center Stage (PNC) connectivity.

### **SREPN Feature Active**

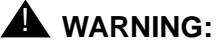

#### Every call within the SREPN is terminated when the SREPN feature is activated, and the SRPPN takes control of the SREPN.

The SREPN feature is activated when the Maintenance circuit pack (TN775C or later and located in the SREPN) detects a problem with the SREPN's EI (TN570B) LAPD link to its counterpart in an EPN. The TN775C Maintenance circuit pack notifies the co-located SRPPN of the problem, and the TN2301 / circuit pack in the SRPPN carrier switches the EI LAPD link connection from the Port Network to its counterpart in the SRPPN. The SREPN is now in the Survivable Remote mode and has the capabilities of an EPN that has been pre-translated with a *Disaster Recovery* configuration.

#### **Note:**

When the SREPN feature is active, the EI circuit pack that is assigned to the SREPN and located in the PN is put in loopback mode.

### <span id="page-804-0"></span>**Restoring Normal Service to the SREPN**

### A WARNING:

Every call within the SREPN is terminated when the SREPN feature is returned to normal service.

To restore normal connections to the SREPN EI circuit pack in the PN, you must:

1. Clear every error logged against the SREPN EI circuit pack by using the suggested repair procedures outlined in this MO.

- 2. At the SRP flip the 3-position switch on the TN2301 to the RSTR (restore) or top position for at least 1 second and return the switch to the AUTO, or middle position.
- 3. After the SREPN slide switch has been restored to the normal position, test the connectivity to EI LAPD link, by using the suggested procedures outlined in this MO.
- 4. After normal service is returned to the SREPN, the SRPPN will be in an *alarmed state*. This is *normal* for an SRPPN and indicates that the:
	- SRSwitch (TN2301) has disconnected it from its neighbor (EI in the SREPN)
	- SRPPN is no longer in control.

Connectivity has been re-established between the EI in the SREPN and its counterpart EI circuit pack in the PN. The system is now in a normal EI configuration.

## <span id="page-805-0"></span>**LEDs**

### **SREPN Expansion Interface**

The EI circuit pack has red, green, and amber LEDs. The red and green LEDs display the standard conditions:

- Red indicates an alarm condition.
- Green indicates maintenance testing in progress.

The amber LED provides useful visual status information:

- Active EI circuit packs:
	- Have their amber LED on solid (for an inter-EPN EI in a direct connect system)
	- Blink a pattern of 2 seconds on and 200 ms off.
- The standby PNC EI circuit packs should have their amber LEDs off.

Another way to determine which PNC (and therefore, which EIs in an EPN) is active and which is standby, use **status port-network** and **status PNC**.

See [Table 203: Expansion Interface Circuit Pack Amber LED Flashing States](#page-805-1) for the possible EI amber LED states.

<span id="page-805-1"></span>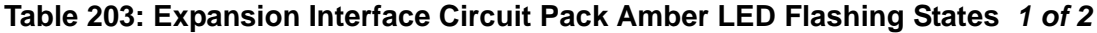

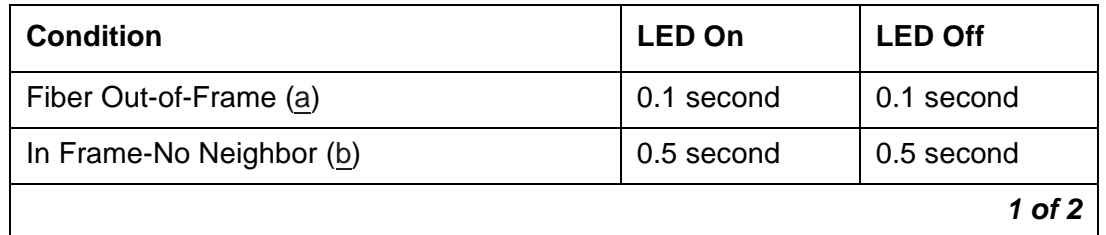

| <b>Condition</b>                | <b>LED On</b> | <b>LED Off</b> |
|---------------------------------|---------------|----------------|
| Expansion Interface Active (c)  | 2 second      | 0.2 second     |
| Expansion Interface Active (d)  | solid on      | never off      |
| Expansion Interface Standby (e) | never on      | solid off      |
|                                 |               | $2$ of $2$     |

**Table 203: Expansion Interface Circuit Pack Amber LED Flashing States** *2 of 2*

Notes:

- <span id="page-806-0"></span>a. This flashing state corresponds to error codes 769 and 770 from the Hardware Error Log and indicates a failure of Test #238. These error codes are usually accompanied by error code 1281 (no EI or SNI detected on opposite end of fiber). This condition may be caused by the absence of the neighbor EI or SNI circuit pack, a broken or missing fiber, or a missing lightwave transceiver on either endpoint (EI or SNI circuit packs).
- <span id="page-806-1"></span>b. This corresponds to error code 1281 from the Hardware Error Log and indicates a failure of [Expansion Interface Neighbor Query Test \(#237\).](#page-1663-0) This condition is usually due to the failure of this EI circuit pack or a failed EIEI or SNI circuit pack counterpart.
- <span id="page-806-2"></span>c. This is the normal state for an active PN EI circuit pack that is also the bus master (Expansion Archangel) in the EPN.
- <span id="page-806-3"></span>d. This is the normal state for an active EI circuit pack that is not the bus master (Expansion Archangel) for a PN. This applies only in the direct-connect configuration where the EI circuit pack in a PN is connected via a fiber link to an EI circuit pack in the other PN.
- <span id="page-806-4"></span>e. This is the normal state for a standby EI circuit pack in a PN.

#### **Note:**

In a PN, its TN775C Maintenance (MAINT) circuit pack monitors the sanity of the EI circuit pack. If the EI circuit pack should cycle between sane and insane several times, the Maintenance circuit pack will hold the EI circuit pack reset. If a new EI circuit pack is installed in the PN, and the red LED remains lit, the PN's Maintenance circuit pack should be removed because it may be holding the new EI circuit pack reset. This condition could present itself if there is a link problem to the PN, and the PN experiences several PN restarts. The Maintenance circuit pack may be reinstalled after the EI circuit pack has been physically inserted and the EI circuit pack's red LED has gone off.

The link between two active EI circuit packs or between an active EI circuit pack and an active SNI circuit pack is involved in synchronization. The EI circuit pack reports slip errors if synchronization is not operating properly. When diagnosing synchronization problems, the EI circuit packs should be examined as a possible cause.

### <span id="page-807-4"></span>**Expansion Interface LEDs**

The EI circuit pack has the standard red, green, and amber LEDs. The red and green LEDs have the traditional uses: red means some alarm condition and green indicates maintenance testing in progress. The amber LED provides useful visual status information. The state of the amber LED is very important when executing the [Expansion Interface Manual Loopback](#page-813-0)  [Procedure.](#page-813-0) The possible amber LED states are shown in [Table 204: Expansion Interface](#page-807-0)  [Circuit Pack Amber LED Flashing States.](#page-807-0)

Upon power-up, the red and green LEDs turn on and off. The amber LED goes to its appropriate state.

To determine which PNC (and which EIs in a PN) is active and which is standby, use **status port-network** and **status pnc**. Alternately, visual inspection will show that the active EI circuit packs will have their amber LED on solid (for an inter-PN EI in a direct connect system) or blink a pattern of 2 seconds on and 200 ms off. The standby PNC EI circuit packs will have their amber LEDs off. See [Table 204: Expansion Interface Circuit Pack Amber LED Flashing](#page-807-0)  [States](#page-807-0) for the possible EI amber LED states.

| <b>Condition</b>                | <b>LED On</b> | <b>LED Off</b> |
|---------------------------------|---------------|----------------|
| Fiber Out-of-Frame (a)          | 0.1 second    | 0.1 second     |
| In frame-No Neighbor (b)        | $0.5$ second  | 0.5 second     |
| Expansion Interface Active (c)  | 2 second      | 0.2 second     |
| Expansion Interface Active (d)  | solid on      | never off      |
| Expansion Interface Standby (e) | never on      | solid off      |

<span id="page-807-0"></span>**Table 204: Expansion Interface Circuit Pack Amber LED Flashing States** 

Notes:

- <span id="page-807-1"></span>a. Fiber Out-of-Frame - This flashing state corresponds to error codes 769 and 770 from the Hardware Error Log and indicates a failure of Test #238. These error codes will usually be accompanied by error code 1281 (no Expansion Interface or SNI detected on opposite end of fiber). This condition may be caused by the absence of the neighbor EI or SNI circuit pack, a broken or missing fiber, or a missing lightwave transceiver on either endpoint (EI or SNI circuit pack).
- <span id="page-807-2"></span>b. In frame-No Neighbor - This flashing state corresponds to error code 1281 from the Hardware Error Log and indicates a failure of [Expansion Interface Neighbor Query Test](#page-1663-0)  [\(#237\)](#page-1663-0). This condition is usually due to the failure of this EI circuit pack or a failed EI or SNI circuit pack neighbor.
- <span id="page-807-3"></span>c. This is the normal state for an active PN EI circuit pack that is also the bus master (Expansion Archangel) in the PN.
- <span id="page-808-1"></span>d. This is the normal state for an active EI circuit pack that is not the bus master (Expansion Archangel) for a PN. This applies only in the Direct Connect configuration where the EI circuit pack in a PN is connected via a fiber link to an EI circuit pack in the other PN.
- <span id="page-808-2"></span>e. This is the normal state for a standby EI circuit pack in a PN.

#### **Note:**

In a PN, its TN775C Maintenance (MAINT) circuit pack monitors the sanity of the EI circuit pack. If the EI circuit pack should cycle between sane and insane several times, the Maintenance circuit pack will hold the EI circuit pack reset. If a new EI circuit pack is installed in the PN, and the red LED remains lit, the PN's Maintenance circuit pack should be removed because it may be holding the new EI circuit pack reset. This condition could present itself if there is a link problem to the PN, and the PN experiences several PN restarts. The Maintenance circuit pack may be reinstalled after the EI circuit pack has been physically inserted and the EI circuit pack's red LED has gone off.

The link between two active EI circuit packs or between an active EI circuit pack and an active SNI circuit pack is involved in synchronization. The EI circuit pack will report slip errors if synchronization is not operating properly. When diagnosing synchronization problems, the EI circuit packs should be examined as a possible cause.

## <span id="page-808-0"></span>**EI and Tone-Clock Interactions**

The viability of the EI fiber link depends upon the system clock that is provided by the active Tone-Clock circuit pack on each network (see [TDM-CLK \(TDM Bus Clock\)](#page-1322-0) and [TONE-BD](#page-1344-0)  [\(Tone-Clock Circuit Pack\)\)](#page-1344-0). Each EI circuit pack transmits over the fiber at a rate derived from the system clock on its network. If the active Tone-Clock is defective in such a way that the frequency of system clock it produces is out of the specified range ("out of spec"), an EI fiber link might go down. This affects an Expansion Archangel Link (EAL), a Remote Neighbor Link (RNL), and/or a Local Neighbor Link (LNL), even though the EI circuit packs are healthy. When the PNC is duplicated, both fiber links could go down if there is a defective active Tone-Clock.

Whether or not a fiber link goes down, depends on certain characteristics of the EI circuit packs. An EI circuit pack should not be replaced if the fiber link on which it resides goes down because of a defective active Tone-Clock circuit pack. The defective Tone-Clock circuit pack should be replaced instead. The EI circuit packs are more sensitive to a defective system clock than the rest of the components of the system. Therefore, testing of the Tone-Clock circuit pack might not reveal a problem.

The symptoms of the problem in which an invalid system clock causes an Expansion Link to go down are as follows:

● If the Tone-Clock in the PN provides the current on-line synchronization reference (see **status synchronization**), is providing an invalid system clock:

Any EI or SNI circuit pack has a Fiber Out-of-Frame condition or a No Neighbor condition.

An EI circuit pack amber LED blinks quickly when a Fiber Out-of-Frame condition exists (0.1 seconds on, 0.1 seconds off) and the [Expansion Interface Fiber Out-of-Frame Query Test](#page-1664-0)  [\(#238\)](#page-1664-0) fails on the EI circuit pack that is out-of-frame.

An SNI circuit pack with a Fiber Out-of-Frame condition blinks its amber LED quickly (0.1 seconds on, 0.1 seconds off) and Test #989 fails on the SNI circuit pack that is out-of-frame.

An EI circuit pack amber LED blinks slowly when a No Neighbor condition exists (0.5 seconds on, 0.5 seconds off) and the [Expansion Interface Neighbor Query Test \(#237\)](#page-1663-0) fails on this EI circuit pack, but Test #238 passes.

An SNI circuit pack with a no neighbor condition blinks its amber LED slowly (0.5 seconds on, 0.5 seconds off) and [Configuration Audit \(#759\)](#page-1806-0) fails on this SNI circuit pack, but Test #989 passes.

● If a Tone-Clock in a PN that does not provide the current on-line synchronization reference (see **status synchronization**) is providing an invalid system clock:

*In a direct connect configuration*, the PN EI circuit pack amber LED will blink quickly (Fiber Out-of-Frame condition **–** 0.1 seconds on, 0.1 seconds off).

[Expansion Interface Fiber Out-of-Frame Query Test \(#238\)](#page-1664-0) fails on this EI circuit pack.

*In a* CSS *configuration*, the SNI connected to the PN EI circuit pack blinks its amber LED quickly (Fiber Out-of-Frame condition **–** 0.1 seconds on, 0.1 seconds off).

The PN EI circuit pack amber LED blinks slowly (In-frame, No Neighbor condition **–** 0.5 seconds on, 0.5 seconds off).

If the PN is in service, [Expansion Interface Neighbor Query Test \(#237\)](#page-1663-0) fails on this EI circuit pack, but Test #238 passes.

These symptoms can also be the result of other problems (for example, one half of the fiber being unable to transmit data). If the system exhibits these symptoms, execute the following procedure:

1. Verify that the PN stays down for at least 1 minute.

If the EAL comes back in service after a short time, without switching the active Tone-Clock, the problem was probably that the on-line synchronization source became invalid. See [SYNC \(Port Network Synchronization\)](#page-1252-0) for more information.

However, if the EAL(s) have not come back into service after a minute, the synchronization source is not the cause of the problem. Proceed to step 2.

2. Check for errors via **display errors** with the Category field set to **tone** and the Active Alarms field set to **n**. Some of the alarms on PN objects might have been resolved if the PN went down. Refer to the appropriate MO Maintenance documentation for descriptions of

any of the errors occurring at about the same time as the EXP-PN errors, SYS-LINK errors against EAL s, RNLs, or LNLs, or FIBER-LK (769, 1025, or 1281) errors. Resolve any active alarms. Also, if Error Type 18 was logged against the SYNC MO when the PN went down, the problem was probably that the synchronization on-line reference became invalid. Since reference switching was disabled, the Tone-Clock did not switch from the invalid reference. Therefore, the Tone-Clock circuit pack put out a system clock that was "out of spec." Enter **enable synchronization-switch**. If the PN is down, reseat the Tone-Clock circuit packs on the PN. This action should restore the PN to service.

Execute Steps 3 and 4 in the order most convenient to you and least destructive to the customer.

- 3. Check to see if the fiber-optic cable is transmitting properly via the following procedure on one of the out-of-service links, or use the Fiber link fault isolation in *Maintenance Procedures (03-300432)*.
	- a. Carefully record the symptoms (amber LED pattern and test failing) that were occurring on the PN EI circuit pack and the PN EI circuit pack or the connected CI circuit pack in the case of a Center Stage system. Clearly indicate what symptoms are occurring on which EI/SNI circuit pack.

#### **! CAUTION:**

Before proceeding, note which is the current transmit fiber and which is the current receive fiber for proper re-connection.

- b. Disconnect the transmit and receive fiber pair from the lightwave transceiver on the back of one of the EI circuit pack slots that is exhibiting symptoms.
- c. Connect what was formerly the transmit fiber to the receive jack.
- d. Connect what was formerly the receive fiber to the transmit jack.
- e. Perform steps b, c, and d on the opposite end of the fiber and the lightwave transceiver on the back of the connected EI or SNI circuit pack slot.
- f. If the symptoms that were formerly occurring on the EI circuit pack that was exhibiting these symptoms are now occurring on the connected EI or SNI circuit pack and vice versa, the fiber is defective and should be replaced.
- 4. Determine whether the problem is due to a defective active Tone-Clock circuit pack. Refer to the preceding list of symptoms to decide which network contains the suspect active Tone-Clock.

### **! CAUTION:**

If you remove the PN EI circuit pack that is active or that was active when the PN was last in service, the Tone-Clock lead will revert to the default value which will cause the Tone-Clock circuit pack located in the A carrier to become the active Tone-Clock. This characteristic can be deceiving. Replacing or reseating the active PN EI circuit pack might restore the link(s) temporarily. However, if the Tone-Clock circuit pack located in the B carrier was really the source of the problem and not the EI circuit pack, then the link(s) will go down again the next time a Tone-Clock switch to the Tone-Clock in the B carrier is attempted (probably when the scheduled Tone-Clock switch occurs).

### **! CAUTION:**

If, after every link is restored, you suspect the problem might have been due to a defective Tone-Clock circuit pack, switch to this Tone-Clock at an appropriate time. If the Tone-Clock circuit pack was the cause of the problem and the same EI circuit packs are in place, the same link(s) will go down again.

a. When the suspect Tone-Clock circuit pack resides in an in-service pot network (PN) with duplicated Tone-Clock circuit packs:

Switch to the standby Tone-Clock in this PN. If the suspect Tone-Clock is defective, the link(s) should be restored at this point. (Switching back to the defective Tone-Clock should take the same link(s) out of service.) This Tone-Clock is defective and should be replaced as soon as possible. If switching Tone-Clocks does not bring up the PN, then this Tone-Clock is not the source of the problem. Be sure to switch back to the original Tone-Clock.

### **! CAUTION:**

If a defective Tone-Clock circuit pack is left as the standby Tone-Clock, then a scheduled Tone-Clock switch will cause the same link(s) go out of service again.

b. When the suspect Tone-Clock resides in an out-of-service PN:

Replace the active Tone-Clock circuit pack in this PN. In a PN with duplicated Tone-Clock circuit packs, the active Tone-Clock's amber LED is flashing. If both amber LEDs are flashing, the active Tone-Clock's LED is blinking slower.

#### **! CAUTION:**

If a defective Tone-Clock circuit pack is left as the standby Tone-Clock, then a scheduled Tone-Clock switch will cause the same PN to go out of service again.

If replacing this circuit pack restores the link(s), then the circuit pack should be replaced as soon as possible. If not, then it was not the source of the problem.

# <span id="page-812-0"></span>**Replacing an EI Circuit Pack—Unduplicated PNC**

## $\triangle$  WARNING:

Do not power down a Switch Node carrier to replace a circuit pack.

### ! **WARNING:**

Replacing a Switch Node Interface, Switch Node Clock, Expansion Interface, or DS1 Converter circuit pack in a standard-, duplex-, or high-reliability system disrupts service. This service effect can range from an outage of a single PN to an outage of the entire system.

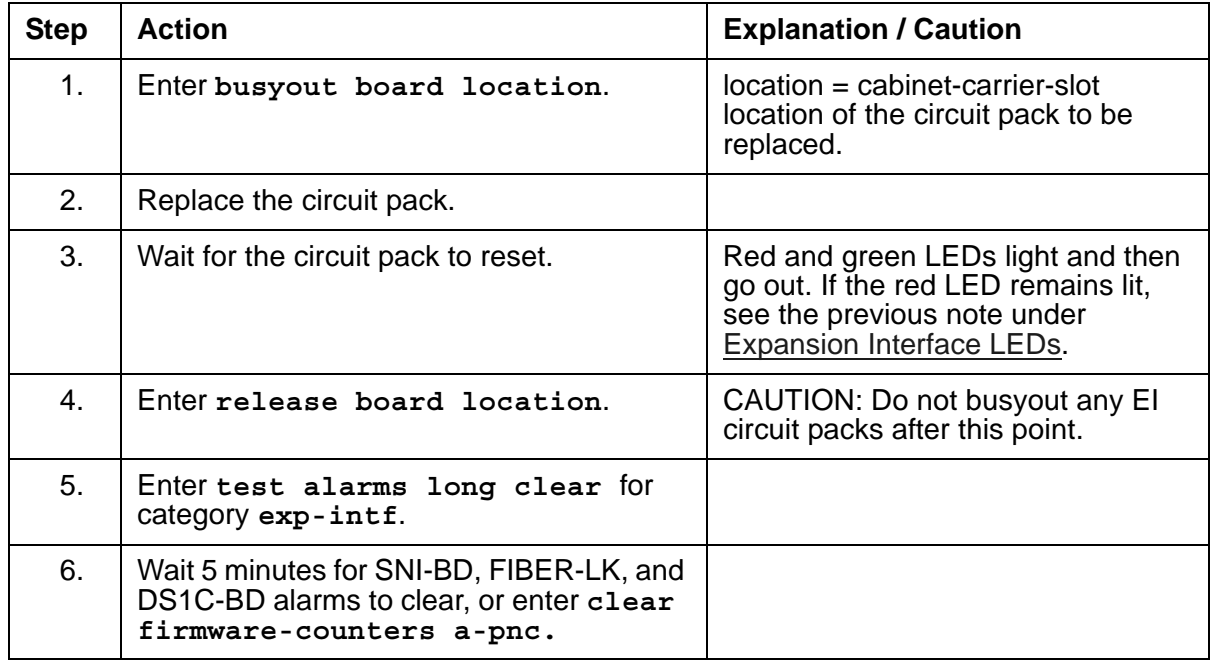

# <span id="page-812-1"></span>**Replacing an EI Circuit Pack— Duplicated PNC**

On a system with duplicated PNC, synchronization may be provided over a combination of active and standby components. This condition is indicated by an OFF-BOARD WARNING alarm against TDM-CLK with Error Type 2305. Repairs to standby PNC in this state may disrupt

service. Otherwise, if the active PNC is functional, replacement of a standby component will not disrupt service.

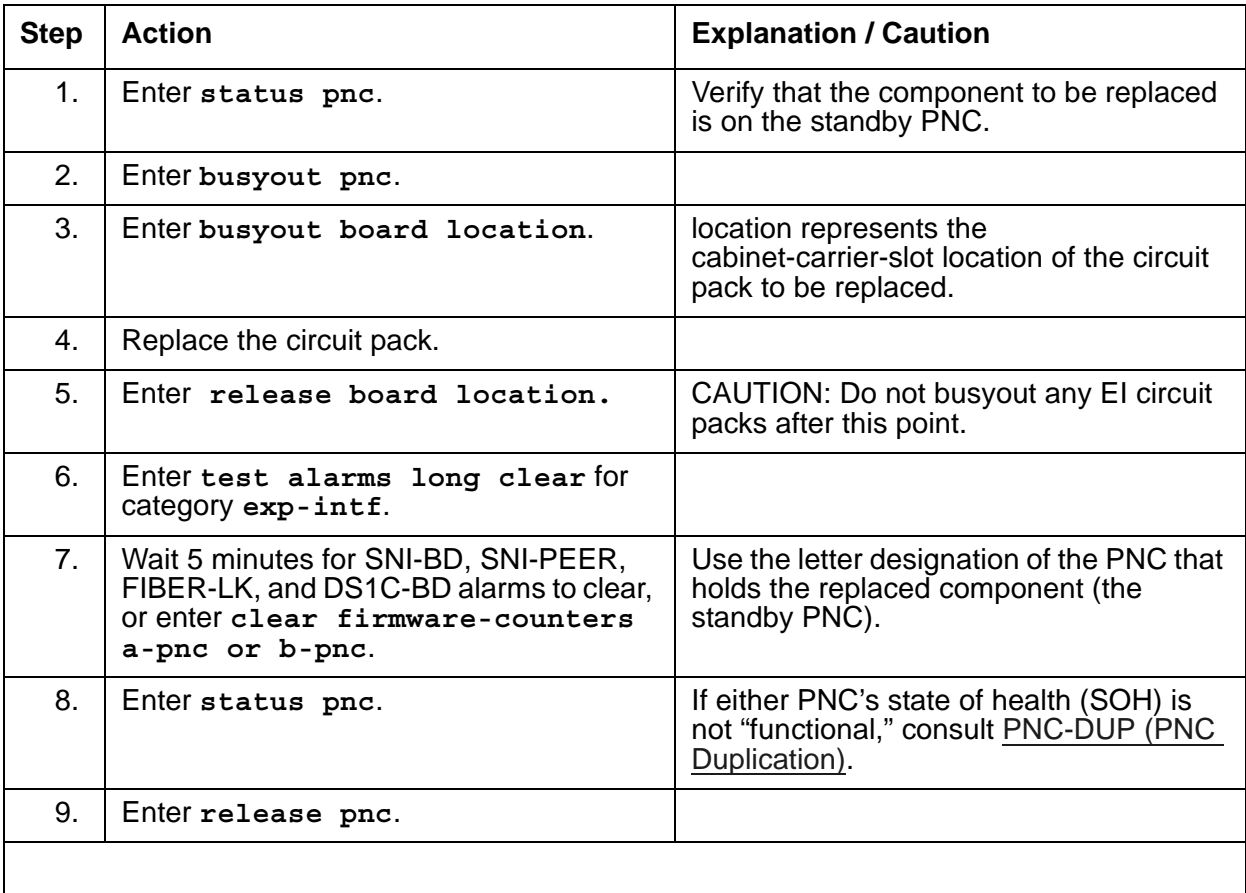

If the red LED remains lit, see the previous note under [Expansion Interface LEDs](#page-807-4).

## <span id="page-813-0"></span>**Expansion Interface Manual Loopback Procedure**

This procedure is to be used when an EI circuit pack cannot be tested by software. This occurs when the EI circuit pack resides in an out-of-service PN. A short length of optical fiber is required for this procedure.

If this procedure is run on both endpoints of a fiber link (EI circuit packs or SNI circuit packs), and both check out fine, then the failure is most likely in the fiber itself, assuming neither endpoint circuit pack is busied out and the link remains inactive.

- 1. Busyout the circuit pack (EI or SNI) with **busyout board location**.
- 2. Disconnect the transmit and receive fiber pair from the lightwave transceiver on the back of the circuit pack (EI or SNI) slot.

#### **Note:**

The fiber connected to the transmit side of the lightwave transceiver on one EI circuit pack should be connected to the receive side of the lightwave transceiver on the circuit pack on the opposite end of the fiber.

3. Using a fiber jumper cable, interconnect the transmit and receive jacks of the lightwave transceiver as shown in [Figure 65: Interconnection of Lightwave Transceiver Transmit/](#page-815-0) [Receive Jacks](#page-815-0).

#### **Note:**

Make sure that the total length of the fiber jumper cable does not exceed the maximum length recommended for the fiber link connections between cabinets. Using cable lengths not within connectivity guidelines can adversely affect test results.

- 4. Go to the front of the cabinet and inspect the amber LED.
	- If the amber LED flashes on at a rate of once per second, the (EI or SNI) circuit pack or transceiver should be replaced.
	- If the amber LED flashes on at a rate of five times per second, the circuit pack (EI or SNI) or the lightwave transceiver may need replacement. This condition may also be due to a faulty system clock on the network containing this EI circuit pack.
	- If the amber LED is not blinking, this circuit pack (EI or SNI) and the lightwave transceiver are functioning properly.
- 5. Replace faulty components and reconnect the original fiber. Be sure to reconnect the fibers properly as noted in step 3. If there is a problem with the PN after re-connecting the fiber, and the PN is connected to a Center Stage Switch, run the Configuration Audit via **test board** on the SNI circuit pack to which the intervening fiber is connected. See the SNI-BD section for instructions on interpreting results.
- 6. Release EI circuit pack or SNI circuit pack with **release board** *location*.

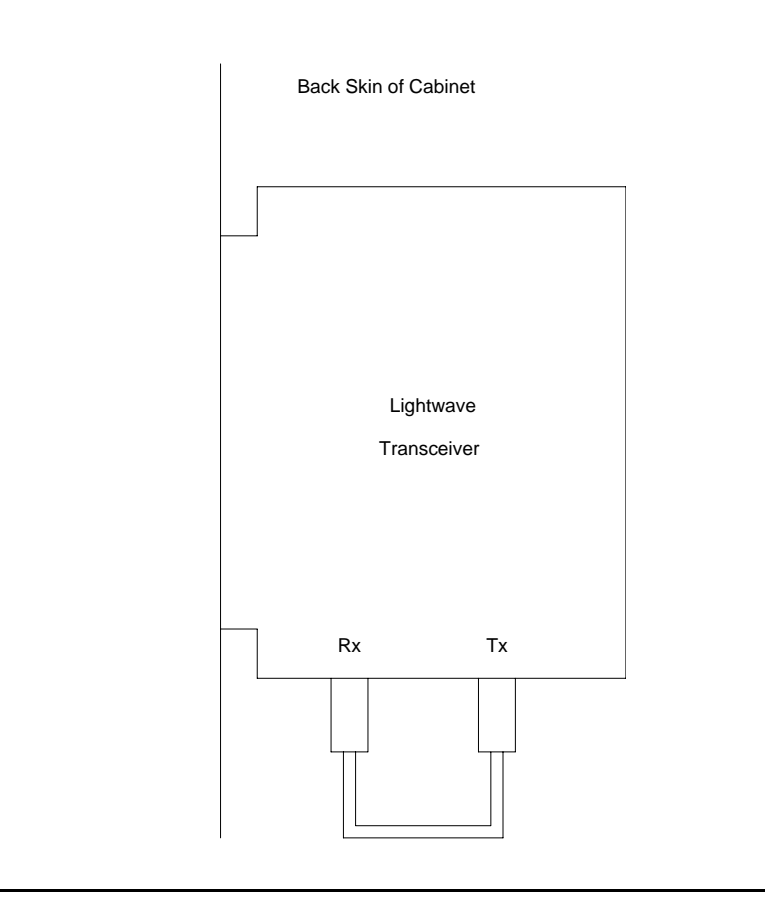

<span id="page-815-0"></span>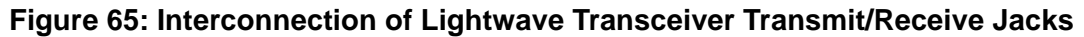

# **Error log entries and recommended actions**

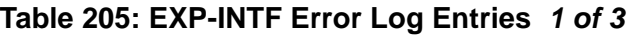

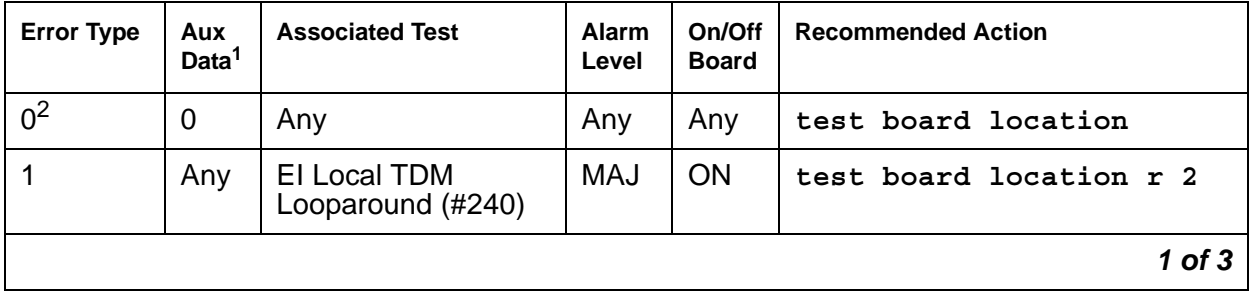

| <b>Error Type</b> | Aux<br>Data <sup>1</sup> | <b>Associated Test</b>                                          | <b>Alarm</b><br>Level | On/Off<br><b>Board</b> | <b>Recommended Action</b> |
|-------------------|--------------------------|-----------------------------------------------------------------|-----------------------|------------------------|---------------------------|
| $\overline{2}$    |                          | EI Local TDM<br>Looparound (#240)                               | MAJ                   | <b>ON</b>              | test board location r 2   |
| 18(a)             | $\mathbf 0$              | busyout board<br>location                                       | <b>WRN</b>            | <b>OFF</b>             | release board location    |
| 23(b)             | $\mathbf 0$              |                                                                 | <b>WRN</b>            | <b>OFF</b>             |                           |
| 125(c)            |                          |                                                                 | <b>MIN</b>            | ON                     |                           |
| 131 $(d)$         |                          |                                                                 | <b>MIN</b>            | ON                     |                           |
| 257(e)            | Any                      |                                                                 | <b>MIN</b>            | <b>OFF</b>             |                           |
| 513 $(f)$         | $5 - 7$                  |                                                                 | <b>MAJ</b>            | ON                     |                           |
| 769(g)            | 113                      | EI FOOF Query test<br>(#238)                                    | <b>WRN</b>            | <b>OFF</b>             | test board location r 1   |
| 770               |                          | EI FOOF Query test<br>(#238)                                    | <b>WRN</b>            | <b>OFF</b>             | test board location r 1   |
| 1025              | Any                      | <b>El Control Channel</b><br>test (#316)                        | <b>MAJ</b>            | ON                     | test board location r 1   |
| 1281 (h)          |                          | El Neighbor Query<br>test $(\#237)$                             | <b>MIN</b>            | <b>OFF</b>             | test board location r 1   |
| 1537              |                          | $E1$ 2-way<br>Transmission test<br>(#241)                       | <b>MAJ</b>            | <b>OFF</b>             | test board location r 4   |
| 1538 (i)          |                          |                                                                 | <b>MIN</b>            | ON                     |                           |
| 1793              |                          | EI Lightwave<br><b>Transceiver</b><br>Looparound test<br>(#242) | MAJ                   | ON                     | test board location 1 r 3 |
| 2049 (j)          | 117                      |                                                                 | <b>WRN</b>            | <b>OFF</b>             |                           |
| 2305 (k)          | 118                      |                                                                 | <b>WRN</b>            | <b>OFF</b>             |                           |
| 2306 ( <u>I</u> ) | 3                        |                                                                 | <b>WRN</b>            | <b>OFF</b>             |                           |
|                   | 112                      |                                                                 |                       |                        |                           |
| $2561$ (m)        | Any                      |                                                                 | <b>MIN</b>            | ON                     |                           |
|                   |                          |                                                                 |                       |                        | $2$ of $3$                |

**Table 205: EXP-INTF Error Log Entries** *2 of 3*

| <b>Error Type</b>                    | Aux<br>Data <sup>1</sup> | <b>Associated Test</b>             | Alarm<br>Level | On/Off<br><b>Board</b> | <b>Recommended Action</b> |
|--------------------------------------|--------------------------|------------------------------------|----------------|------------------------|---------------------------|
| 2817(n)                              | Any                      |                                    | <b>MIN</b>     | <b>ON</b>              |                           |
| 3073(0)                              | Any                      | El Packet Interface<br>test (#589) | MAJ            | <b>OFF</b>             | test board location r 3   |
| 3074(p)                              | $\overline{2}$           | El Packet Interface<br>test (#589) | <b>MAJ</b>     | <b>OFF</b>             | test board location r 3   |
| 3075(p)                              | 1                        | El Packet Interface<br>test (#589) | <b>MAJ</b>     | <b>OFF</b>             | test board location r 3   |
| 3076                                 |                          | El Packet Interface<br>test (#589) | <b>MAJ</b>     | <b>OFF</b>             | test board location r 3   |
| 3330 $(q)$                           | Any                      |                                    | <b>WRN</b>     | ON                     |                           |
| 3585(r)                              | $\Omega$                 |                                    | <b>WRN</b>     | <b>OFF</b>             |                           |
| $3841(\underline{t}, \underline{v})$ | Any                      |                                    | <b>MIN</b>     | <b>OFF</b>             | (s)                       |
| $3842(\underline{u}, \underline{v})$ | Any                      |                                    | <b>MIN</b>     | <b>OFF</b>             | (s)                       |
| 10001<br>( <u>w</u> )                | $\overline{0}$           |                                    |                |                        |                           |
|                                      |                          |                                    |                |                        | 3 of 3                    |

**Table 205: EXP-INTF Error Log Entries** *3 of 3*

1. Aux Data 32767 for any error log entry indicates that an alarmed EI was busied out and then released. When this occurs, existing service affecting alarms must be preserved. As is typical, when the EI is released every alarm is resolved. Therefore the alarm and error logs must be repopulated with the alarms present at time of busyout. This error code is an indication that existing aux data and error log time stamps are no longer valid because they were lost when the alarms were resolved upon release of the circuit pack.

2. Run the short test sequence first. If every test passes, run the long test sequence. Refer to each appropriate test's description, and follow its recommended procedures.

Notes:

- <span id="page-817-0"></span>a. **Error Type 18**: the EI circuit pack has been busied out via **busyout board** *location*. To resolve this error, release the EI circuit pack via **release board** *location*.
- <span id="page-817-1"></span>b. **Error Type 23**: the EI circuit pack has been administered on the Circuit Pack screen, but has not been physically inserted into the system. Insert the circuit pack.
- <span id="page-817-2"></span>c. **Error Type 125**: A different circuit pack occupies the slot where this circuit pack is logically administered. To resolve this problem, either:
	- 1. Replace the incorrect circuit pack with the logically assigned circuit pack.
- 2. Use **change circuit-pack** to reassign the slot to match the existing circuit pack. If a fiber is assigned for the existing circuit pack, remove the fiber from translations before changing the circuit pack's translations.
- <span id="page-818-0"></span>d. **Error Type 131**: an EI circuit pack has been removed from a slot for 5 minutes. The alarm will be resolved when the EI circuit pack is physically inserted into this slot and becomes recognized by software.

Another way to resolve this alarm is to use **change circuit pack** to remove the EI circuit pack administrative entry for this slot after the EI circuit pack has been removed from the slot.

It is also possible that the EI could be held in reset by the PN's Maintenance board (MAINT) and is not inserted in the system. Enter **test maint** *P* **long** on the Maintenance board in the same PN.

- <span id="page-818-1"></span>e. **Error Type 257:** this EI circuit pack is detecting incorrect data on the incoming fiber bit stream. The data is originating at the connected circuit pack (DS1 converter circuit pack, EI circuit pack, or SNI circuit pack).
	- 1. Enter **display errors** and save a copy of the error log for use in later steps. Intervening repair procedures are likely to alter the contents of the error log and this information may be needed in later steps.
	- 2. Perform the Fiber link fault isolation procedures described in *Maintenance Procedures (03-300432)*.
	- 3. If errors are still present or if this error occurs intermittently, replace the EI circuit packs, SNI circuit packs, DS1 converter circuit packs, or the transceivers on this link.
	- 4. These errors could result from a bad timing reference on the network or switch node that contains the DS1 converter, EI, or SNI circuit pack on the opposite end of the fiber. Refer to the error log that was saved in step 1 and follow the associated repair procedure for [EXP-INTF \(Expansion Interface Circuit Pack\)](#page-798-0) error 2305 to resolve this error. If there are any [TONE-BD \(Tone-Clock Circuit Pack\)](#page-1344-0), [TDM-CLK \(TDM Bus Clock\)](#page-1322-0), or [SYNC \(Port](#page-1252-0)  [Network Synchronization\)](#page-1252-0) errors, resolve these errors as well.
- <span id="page-818-2"></span>f. **Error Type 513 with Aux Data 5–7**: an ON BOARD hardware failure of the circuit pack's RAM or ROM. Replace the EI circuit pack.
- <span id="page-818-3"></span>g. **Error Type 769**: Besides running the test sequence and following procedures outlined for [Expansion Interface Fiber Out-of-Frame Query Test \(#238\)](#page-1664-0), perform the Fiber link fault isolation procedures described in *Maintenance Procedures (03-300432)*.
- <span id="page-818-4"></span>h. **Error type 1281**: The link to the neighbor circuit pack is broken or the fibers have been connected incorrectly. Enter **test board** *location* and follow repair procedures for the tests.
- <span id="page-818-5"></span>i. **Error Type 1538:** a hyperactive EI circuit pack is generating an abnormal amount of control messages to the Processor. When this error was generated, the EI was automatically reset by the system. If this system does not have duplicated Port Network Connectivity, service to the PN will have been disrupted. If this system does have duplicated Port Network Connectivity, the system should have switched to the standby Port Network Connectivity.
- 1. Enter **reset board** *location* for this EI circuit pack.
- 2. If error 1538 is detected again, replace the EI circuit pack.
- <span id="page-819-3"></span>j. **Error Type 2049 with Aux Data 117:** there is a problem with the fiber optic interface (FOI), that is generating bit errors. Sometimes these bit errors may be constant. This error could be caused by a crimped fiber, a fiber that is not seated correctly in the transceiver, or a defective transceiver.
- <span id="page-819-0"></span>k. **Error Type 2305 with Aux Data 118:** the EI circuit pack has detected slips on the incoming fiber data stream. That is, a PN in a Direct Connect configuration, or a PN and a Switch Node in a Center Stage Switch configuration, are not synchronized.
	- 1. Enter **display errors** and follow the repair procedures for non-slip errors against any of the following:

[SYNC \(Port Network Synchronization\)](#page-1252-0) [TDM-CLK \(TDM Bus Clock\)](#page-1322-0) [TONE-BD \(Tone-Clock Circuit Pack\)](#page-1344-0) [DS1C-BD \(DS1 Converter Circuit Pack\)](#page-744-0) [EXP-INTF \(Expansion Interface Circuit Pack\)](#page-798-0) [SNC-BD \(Switch Node Clock Circuit Pack\)](#page-1206-0) [SNI-BD \(SNI Circuit Pack\)](#page-1220-0)

Non-slip errors are those not listed below:

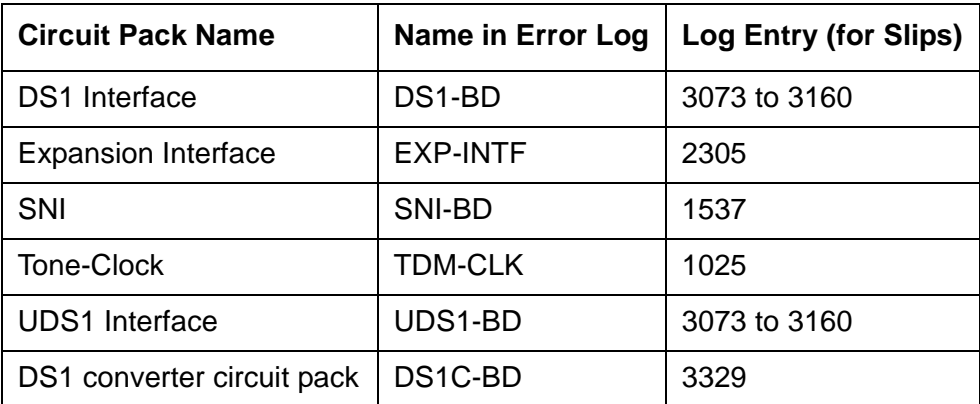

- 2. For slip errors, see [SYNC \(Port Network Synchronization\).](#page-1252-0)
- <span id="page-819-1"></span>l. **Error Type 2306** indicates on-board failures related to system timing and synchronization. Perform the Fiber link fault isolation procedures described in Chapter 4: General troubleshooting of *Maintenance Procedures (03-300432)*.
- <span id="page-819-2"></span>m. **Error Type 2561** indicates an on-board failure of EI circuitry related to handling packet data from the fiber interface and from the packet bus interface.
	- 1. If this error has generated a minor alarm, the EI circuit pack should be replaced.
- <span id="page-819-4"></span>n. **Error Type 2817**: on-board failure of EI circuitry related to transmission of data to the fiber interface. If this error has generated a minor alarm, the EI circuit pack or transceiver should be replaced.
- <span id="page-820-0"></span>o. **Error Type 3073**: Perform the following steps for Error Type 3073:
	- 1. Execute **display errors** and resolve any errors on the following: PKT-BUS, PKT-INT, BRI-BD, BRI-PT, BRI-SET/ASAI, UDS1-BD.
	- 2. Enter **test board location r 3** for this circuit pack. If this error continues to appear, replace the EI circuit pack.
- <span id="page-820-1"></span>p. **Error Types 3074 and 3075**: failures of the EI circuit pack Packet Path test. The packet path test exercises circuitry on the EI circuit pack, the neighbor EI or SNI circuit pack, and any intervening DS1 converter circuit packs (if the PN is remoted).
	- 1. Certain packet bus faults can cause these errors without the EI being defective. Check if PKT-BUS errors are also present. If they are, see [PKT-INT \(Packet Interface\)](#page-1085-0) and Isolating and repairing packet-bus faults in *Maintenance Procedures (03-300432)* to diagnose the problem.
	- 2. If Error Type 3075 is present without Error Type 3074, replace the EI circuit pack.
	- 3. If Error Type 3074 exists with or without 3075, run **test board** *location* on the EI, and follow the repair procedures for any test that does not pass.
	- 4. If PKT-BUS errors are absent and replacing the EI does not resolve the problem, there may be a packet bus fault. See Isolating and repairing packet-bus faults in *Maintenance Procedures (03-300432)*.
- <span id="page-820-2"></span>q. **Error Type 3330:** failure of a diagnostic component on the EI circuit pack. The failed component will not impair service, but it may leave the EI circuit pack in a state where the EI circuit pack cannot detect errors.
	- 1. Replace the EI circuit pack at a time when it is most convenient for the customer (this may cause service outages).
- <span id="page-820-3"></span>r. **Error Type 3585:** the EI circuit pack experienced a series of very short out-of-frame conditions within several minutes. This may indicate transmission difficulties over the fiber link. If this condition ceases, the warning alarm should be resolved within 15 minutes.
	- 1. Enter **display errors** and resolve any [SNC-BD \(Switch Node Clock Circuit Pack\)](#page-1206-0), [TDM-BUS \(TDM Bus\),](#page-1310-0) [TDM-CLK \(TDM Bus Clock\)](#page-1322-0) or [SYNC \(Port Network](#page-1252-0)  [Synchronization\)](#page-1252-0) errors.
- s. Perform the Fiber link fault isolation procedures described in Chapter 4: General troubleshooting of *Maintenance Procedures (03-300432)*.
	- 1. If the alarm is not resolved within the next 15 minutes, replace the lightwave transceiver on the EI circuit pack reporting the problem and on the connected EI circuit pack, SNI circuit pack, or DS1 converter circuit pack.
	- 2. If the alarm is not resolved within the next 15 minutes, replace the EI circuit pack reporting the alarm.
	- 3. If the alarm is not resolved within the next 15 minutes, replace the connected EI circuit pack, SNI circuit pack, or DS1 converter circuit pack.
- <span id="page-820-4"></span>t. **Error Type 3841:** the EI has reported a loss of lock with the backplane system clock.
- <span id="page-821-1"></span>u. **Error Type 3842:** the test that queries the EI for the state of the lock to the system clock has failed. A loss of lock condition is present.
- <span id="page-821-0"></span>v. The counter associated with Error Types 3841 and 3842 is cleared when the query for the state of the clock-to-system-clock passes. Once the alarm is raised, this test is run every five minutes. However, the test is not part of any sequence that can be run on demand. See previous Note [p](#page-820-1) for the repair procedure.
- <span id="page-821-2"></span>w. **Error Type 10001:** the EI circuit pack dropped one control message to the PN. This condition may have been observed as a call that did not complete correctly. No action is required.

### **Demand test descriptions and error codes**

Investigate tests in the order presented. By clearing errors associated with the first test*,* errors generated from other tests may also be cleared. Click on the link to see the full description of the test, error codes, and recommended actions.

When testing EI circuit packs to investigate problems, tests should always be run on both circuit packs on the associated fiber link, whether the circuit packs are both EI circuit packs, or one is a SNI circuit pack. This will provide a better indication of where a problem is located.

When testing of the EI is not possible, (for example, when the PN is down), see the [Expansion](#page-813-0)  [Interface Manual Loopback Procedure](#page-813-0).

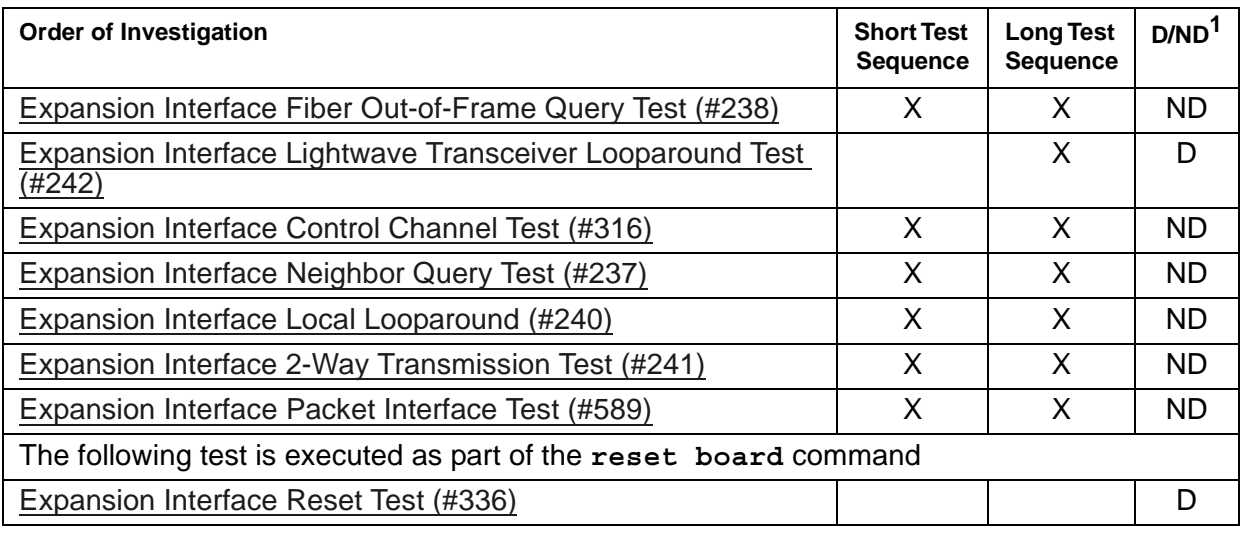

1.  $D =$  Destructive,  $ND =$  Nondestructive

# **EXP-PN (Expansion Port Network)**

**S8700-series Fiber-PNC**

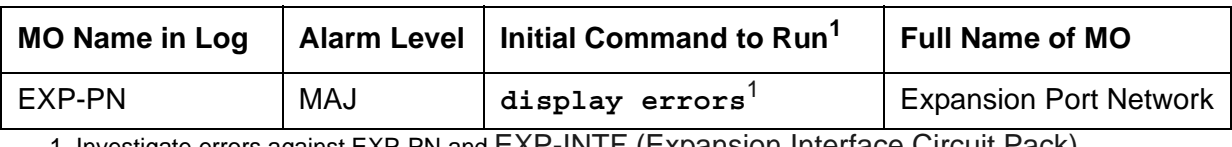

<span id="page-822-0"></span>1. Investigate errors against EXP-PN and <u>EXP-INTF (Expansion Interface Circuit Pack)</u>.

The EXP-PN MO is responsible for overall maintenance of an Expansion Port Network (EPN) and monitors cross-cabinet administration for compatible companding across the circuit-switched connection. The focus of EPN maintenance is on the EI, the ATM's EI, or the IP Server Interface (IPSI) circuit pack that is acting as the Expansion Archangel link in an EPN. EXP-INTF or ATM-EI or IP-SVR covers maintenance of the EI, ATM EI, or IPSI circuit pack, while EXP-PN covers a much broader area of activities and problems on an EPN. The alarming strategy for EXP-PN is fairly simple and does not make use of any failure analysis routine for spawning maintenance actions. EXP-PN alarming is based on the availability of an EPN for service and the EPN's response to various recovery actions.

When investigating alarms logged against an EPN, problems involving the EI, an ATM EI, or an IPSI circuit pack acting as the Expansion Archangel; problems that may involve loss of communication between the EPN and the server should be investigated. This could ultimately include fiber links (FIBER-LK), DS1 converter circuit packs (DS1C-BD), SNI circuit packs (SNI-BD) and Switch Node Configurations (SN-CONF) for CSS. For ATM, this could include the PN ATM EI (ATM-EI) circuit pack, the ATM switch (ATM-NTWK), and EPN ATM EI (ATM-EI) circuit pack. For TN2312 IPSI circuit packs this could include IP-SVR or IPSV-CTL maintenance objects.

## **PN Restarts**

While not an exhaustive discussion of PN recovery actions, this section describes at a high level the causes and effects of PN restarts so that these Error Log events can be understood.

### **PN Warm Restarts**

PN Warm Restart (PN Reset Level 1) is generally performed on a PN when the recovery of that PN can be accomplished in less than 30 seconds. When possible, Warm Restart minimizes the work required to reinitialize a PN and reduces the impact of a PN failure by avoiding the longer and highly-destructive PN Cold Restart. The primary cause of PN restarts is failure of the link from the server to the PN due to a hardware fault in the link's path. For most hardware failures this link (and thus the PN) cannot be recovered until the failed hardware is replaced. However, several failure modes provide hardware redundancy, allowing the link to be recovered quickly. For instance in duplicated systems, the failure of a Packet Interface circuit pack causes an IPSI interchange that allows the link to be recovered quickly over the newly-active Packet Interface. Or on a Center Stage Switch with multiple fibers interconnecting the switch nodes, a link carried on one fiber can be rerouted over another fiber.

If the Expansion Archangel Link (EAL) is recovered quickly, the PN Warm Restart returns the PN to service with minimal effects on user service. If the EAL cannot be recovered quickly, the PN is taken out of service and a PN Reset Level 2 (PN Cold Restart) is required to return it to service.

### **PN Cold Restarts**

If the server-to-PN link has failed and has not been recovered within 30 seconds, the PN is taken out of service and can be brought back into service only with a PN Reset Level 2 (PN Cold Restart). Effects of a PN Cold Restart include a reset of every circuit pack in the PN and the disconnection of every call to or from the PN. Calls with both endpoints within the PN are dropped upon recovery.

### **PN Restart Escalation**

PN restarts follow an escalation strategy controlled by maintenance software. Whenever a request for a PN Reset Level 1 (PN Warm Restart) is made, software checks to see if the restart should be escalated to a PN Reset Level 2 (PN Cold Restart). If any of the following are true, the restart is escalated:

- At least two level 1 restarts have occurred and less than 30 minutes has elapsed since the last occurrence.
- Current PN conditions do not allow a level 1 restart, such as when the PN is out of service.
- Less than 3 minutes has elapsed since the last PN Cold Restart, indicating that the PN is unstable.

If two PN Cold Restarts have been executed in less than an hour and the link is functional, but the PN has not recovered to an in-service state, a MAJOR alarm is raised against EXP-PN, and the PN is put into Emergency Transfer by system software. (Software can invoke PN Emergency Transfer only when the link to the PN is up. If the link is down, the hardware automatically invokes Emergency Transfer 1 minute after it detects a link failure).

## **Connectivity Alarming**

When a PN is out of service, a MAJOR EXP-PN alarm is raised against that PN. A PN can only be alarmed if it is out of service *and* the fiber between the server and the PN is up.

For ATM, a Port Network can only be alarmed if it is out of service and the connections to the server, the ATM switch, and the EPN are up. If the connection from the server to the ATM switch is down (by removing it from administration, for example), every Port Network is lost but not alarmed, since they are not the cause of the problem.

## **Error log entries and recommended actions**

| Error<br><b>Type</b> | Aux<br><b>Data</b> | <b>Associated</b><br>Test | <b>Alarm</b><br>Level | On/Off<br><b>Board</b> | Recommended<br><b>Action</b> |
|----------------------|--------------------|---------------------------|-----------------------|------------------------|------------------------------|
| 1<br>(a)             | $\mathbf 0$        | None                      | None                  |                        |                              |
| 257(h)               | 0                  | None                      | None                  |                        |                              |
| 513(c)               | 0                  | None                      | <b>MAJ</b>            | <b>OFF</b>             |                              |
| 769 (d)              | 0                  | None                      | <b>MAJ</b>            | <b>OFF</b>             |                              |
| 1025(e)              | Any                | None                      | <b>MAJ</b>            | <b>OFF</b>             |                              |
|                      |                    |                           |                       |                        |                              |

**Table 206: EXP-PN Error Log Entries** 

Notes:

- <span id="page-824-0"></span>a. **Error Type 1**: informational entry only, indicating that a PN Reset Level 1 (PN Warm Restart) has been executed on this PN.
- <span id="page-824-1"></span>b. **Error Type 257**: informational entry only, indicating that a PN Reset Level 2 (PN Cold Restart) has been executed on this PN. This does not include restarts done at system initialization time.
- <span id="page-824-2"></span>c. **Error Type 513**: indicates that a PN is not in service when it is expected to be. The value specified in the port field of the error log, is the PN number of the affected PN. When this condition occurs, examine every system link error and EXP-INTF or ATM-PNC error to aid in resolving the alarm (examples of system link errors are errors logged against PKT-INTF, EXP-INTF, SNI-BD, FIBER-LK, and PKT-BUS and for ATM, PKT-BUS, ATM-EI, ATM-NTWK). Also check that all fiber connectivity matches that have been administered for the system. This alarm and error is resolved and removed from the logs only when the PN comes back into service.
- <span id="page-824-3"></span>d. **Error Type 769**: This alarm is raised when PN maintenance has attempted to execute a Cold Restart recovery action two times, and both restarts failed. This will cause the PN to be placed in Emergency Transfer. Examine every EXP-INTF or ATM-EI error that, when cleared, may aid in resolving this alarm. Also check for any SNI-BD, SNI-PEER, FIBR-LK, SN-CONF, or DS1C-BD errors or for ATM, ATM-EI or ATM-NTWK errors that may indicate a communication problem between the processor and the PN. Make sure that the physical fiber connectivity matches that of system administration.
- <span id="page-824-4"></span>e. **Error Type 1025**: If two cabinets are DS1-C connected and their companding modes differ, the system raises a major alarm only if the **Multinational Locations** field is **y** on the **Customer Options** form. See *[Administrator Guide for Avaya Communication Manager,](#page-27-1)  [03-300509](#page-27-1)* for more information about administering multiple locations, particularly the **Locations** form in Screen Reference section.

### **Demand test descriptions and error codes**

There are no demand tests for EXP-PN. Two reset tests, PN Cold Restart Test (#955) and PN Warm Restart Test (#956) can be executed to reset a PN.

The [PN Warm Restart Test \(#956\)](#page-1893-0) restarts a PN that has not been taken out of service. It is the least severe of the PN restart levels and is used in an attempt to preserve the state of the system as much as possible, thereby reducing user impact. The command for this type of restart is **reset port-network P level 1** where P is the port network number.

The [PN Cold Restart Test \(#955\)](#page-1891-0) is used as a recovery mechanism for a PN that has been taken out of service. It is executed as a result of PN recovery escalation when a Warm Restart is not possible, or as a result of a system technician demanded PN restart. Once a PN has gone out of service, a PN Cold Restart is required to bring it back into service. This is the most severe of the PN restarts, and users will experience a service outage. The command for this type of restart is **reset port-network P level 2** where P is the port network number.

# **EXT-DEV (External Device Alarm)**

**G650**

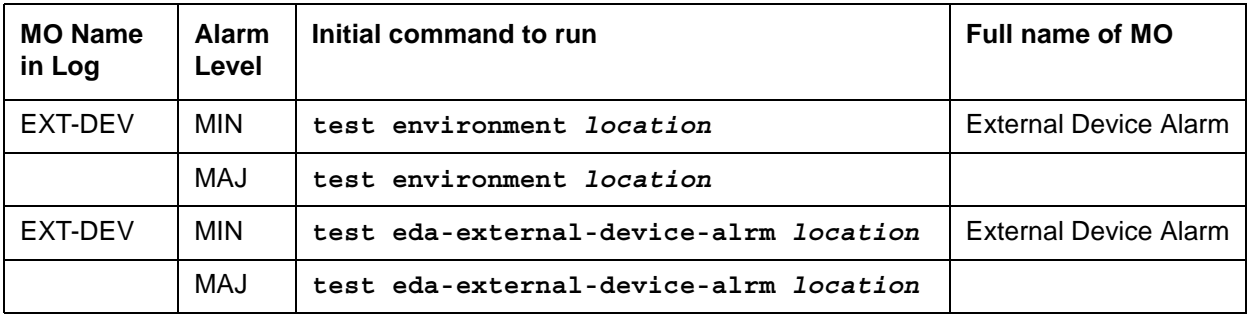

A TN2312BP IPSI, in a G650 with a carrier address set to A, has two alarm ports that connect to external devices. An example of an external device is an uninterruptible power supply (UPS). Refer to [Figure 101: G650 Cabinet Environmental Hardware Components](#page-1184-0) on page 1185 for further information.

Conditions can occur on the external device that close the contacts on the alarm leads. This notifies the switch to originate an EXT-DEV alarm. One set of leads generates a major alarm, the other set generates a minor alarm.

These leads are labeled Major and Minor alarm. The designation of major or minor refers to the lead, not to the severity of the alarm associated with the connection. For example, the major lead can be administered as a major, minor, or warning alarm, and the minor lead can be administered as a major, minor, or warning alarm. Analog line ports can also be administered as external device alarms in the same manner.

If the External Device Alarm feature is enabled on the **change system-parameters customer-options** form, the alarm level and the text string for the alarm condition for each external alarm lead can be administered on the SAT screen using the **add eda-customer-alarm** command. The alarm leads are tested using the **test eda-external-device-alrm** *location* command.

If the External Device Alarm feature is not enabled on the **change system-parameters customer-options** form on the SAT, a contact closure to ground for the Major Alarm lead will generate a Major alarm for EXT-DEV, and a contact closure to ground for the Minor Alarm lead will generate a Minor alarm for EXT-DEV. The alarm leads are tested using the **test environment** *location* command.

## **Error log entries and recommended actions**

**Table 207: Test to clear with external device alarm administration enabled**

| Error<br><b>Type</b> | Aux<br><b>Data</b> | <b>Associated test</b>                                      | Alarm<br>Level    | On/Off<br><b>Board</b> | <b>Recommended Action</b>                               |
|----------------------|--------------------|-------------------------------------------------------------|-------------------|------------------------|---------------------------------------------------------|
|                      |                    | <b>External Device</b><br><b>Alarm Query</b><br>Test (#120) | MAJ<br><b>MIN</b> | <b>OFF</b>             | test eda-external-device-alm<br>location major<br>minor |

## - **Table 208: Test-to-clear without external device alarm administration enabled**

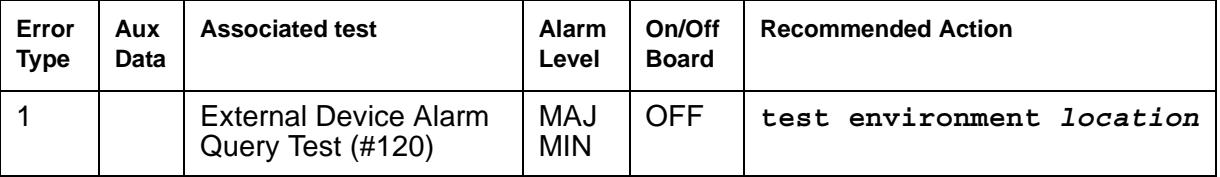

## **Demand test descriptions and error codes**

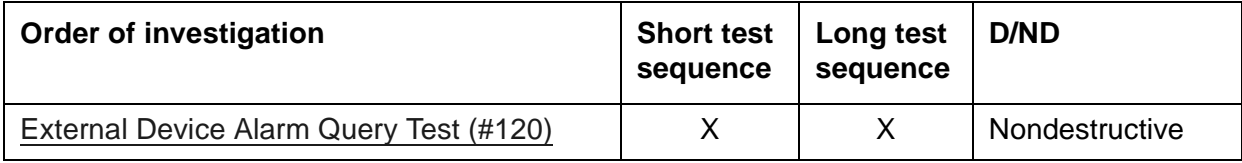
# **EXT-DEV ADMIN? N (External Device Alarm)**

**S8700 | S8710 | S8720 / S8500**

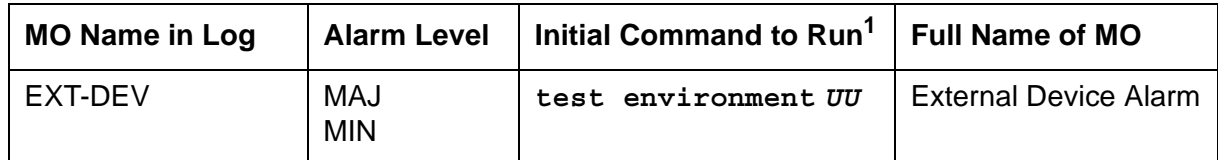

1. Where *UU* is the cabinet number in the PORT field from the Alarm or Error Log.

#### **Note:**

Use this Maintenance Object when the **External Device Alarm Admin** field on the **change system-parameters customer-options** form is **n**.

**S8700 | S8710 | S8720** | **S8500**: The IPSI monitors the EXT-DEV alarm leads.

The system only recognizes pairs connected to the 1M and 1m (ALARM MONITOR) leads. Refer to the *DEFINITY® Communications System Generic 1 and Generic 3i Wiring (*555-204-111) for more details.

# **Error log entries and recommended actions**

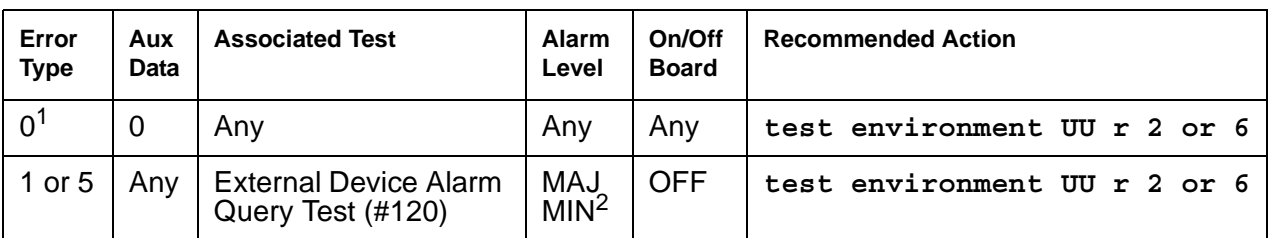

**Table 209: EXT-DEV ADMIN?N Error Log Entries** 

1. Run the Short Test Sequence first. If all tests pass, run the Long Test Sequence. Refer to the appropriate test description and follow the recommended procedures.

2. One port generates a MAJOR alarm; the other port generates a MINOR alarm.

## **Demand test descriptions and error codes**

Investigate tests in the order presented. By clearing errors associated with the first test*,* errors generated from other tests may also be cleared. Click on the link to see the full description of the test, error codes, and recommended actions.

### **Table 210: EXT-DEV ADMIN?N Demand Tests**

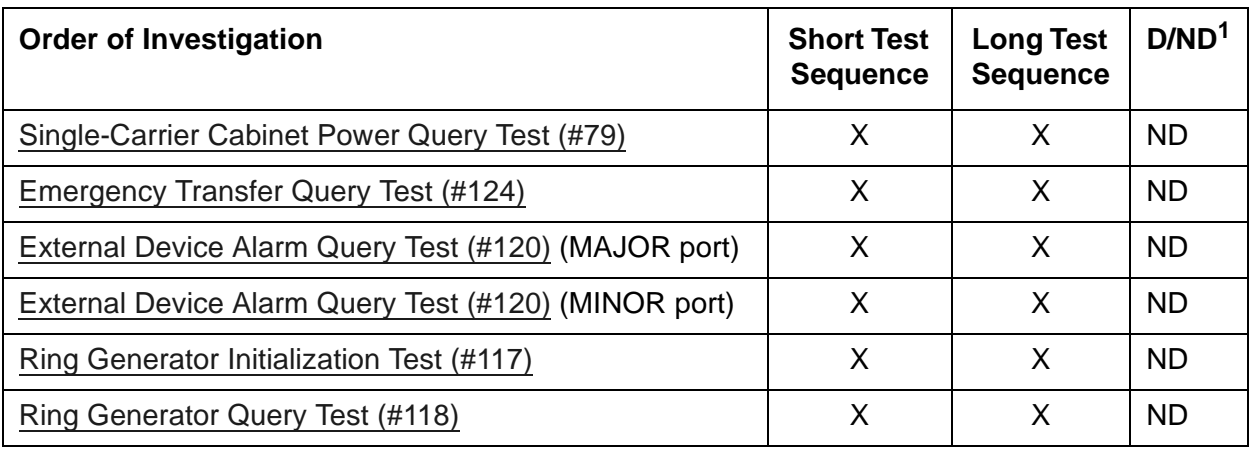

1. D = Destructive; ND = Nondestructive

# **EXT-DEV ADMIN? Y (External Device Alarm)**

**S8700 | S8710 | S8720 / S8500**

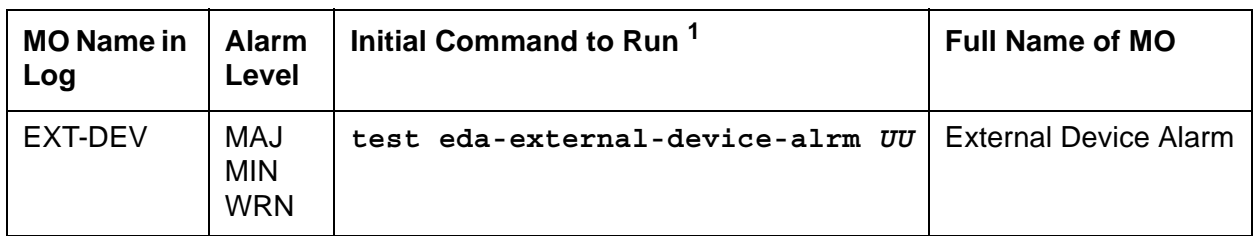

1. *UU* is a cabinet number determined in the Port field of the Alarm or Error Log.

### **Note:**

Use this MO when the External Device Alarm Admin field on the change **system-parameters customer-options** screen is **y**. You must have INADS or INIT login permissions to administer EXT-DEV Alarm.

#### **S8700 | S8710 | S8720 / S8500**

Each PN's Maintenance circuit pack has two alarm ports that connect to such external devices as uninterruptible power supplies (UPSs) or adjuncts (e.g., AUDIX).

Certain conditions on the external device close the contacts on the alarm leads to notify the switch that in turn originates an EXT-DEV alarm. One set of leads generates a major alarm; the other set generates a minor alarm.

The special locations *UUmajor* and *UUminor* designate the major or minor Maintenance board's alarm connection for cabinet UU. The major/minor designation specifies the port, not the alarm level associated with the connection; *for example,* the "major" port can be administered as a major, minor, or warning alarm, and the "minor" port can be administered as a major, minor, or warning alarm. In addition Analog line ports can also be administered as external device alarms.

### **Note:**

An un-administered Maintenance board's external device alarm port, that is sensing a contact closure will have an entry in the Error Log and in the Alarm Log. The alarm receiver will not receive warning alarms.

# **Error log entries and recommended actions**

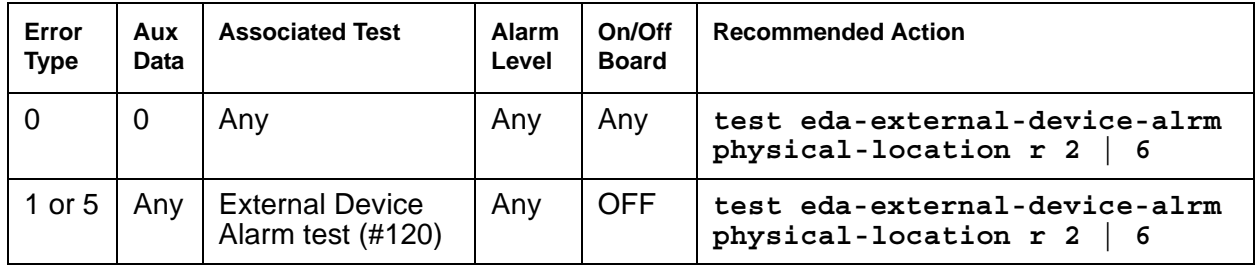

#### **Note:**

The loss of -48 volt power prevents detection of an external device alarm. AC-POWER, CARR-POW, and DC-POWER alarms could indicate the loss of the external device alarm -48 volt power source. ALARM-PT alarms may also indicate a loss of power. When analog line ports are administered as analog line external device alarms loss of -48 volts prevents detection of an external device alarm.

## **Demand tests descriptions and error codes**

Investigate tests in the order presented. By clearing errors associated with the first test*,* errors generated from other tests may also be cleared. Click on the link to see the full description of the test, error codes, and recommended actions.

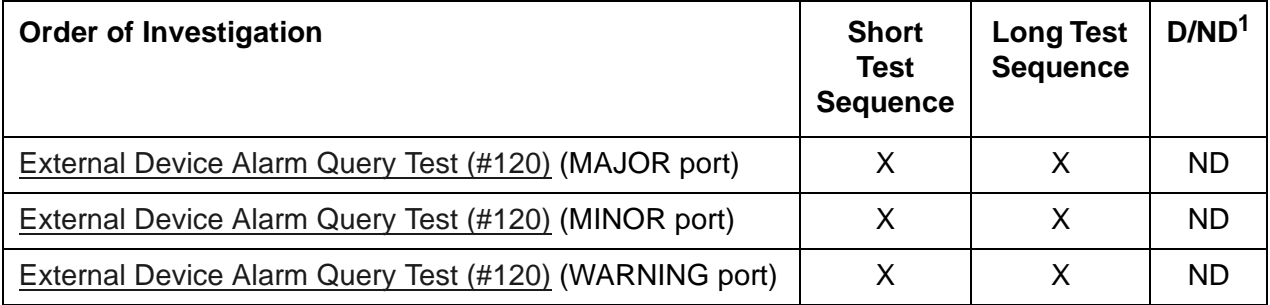

1. D = Destructive; ND = Nondestructive

# **FIBER-LK (Fiber Link)**

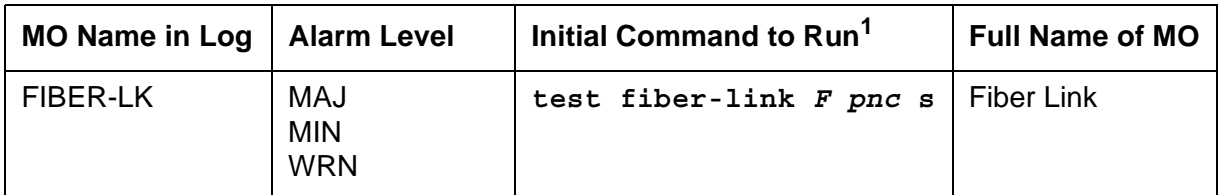

1. *F* is the fiber link number; *pnc* is either "a-pnc" or "b-pnc" (always "a-pnc" for a standard-, high-, or critical-reliability system).

A fiber link consists of the endpoint boards that are connected via the optical fiber, the lightwave transceivers or metallic connections on the endpoint boards, and, if administered, the DS1 Converter (DS1 converter) complex that exists between the two fiber endpoints. The fiber endpoints are EI circuit packs and/or SNI (SNI) circuit packs.

Three types of fiber links exist in the system:

- EI-to-EI fiber This type of fiber is an EI-to-EI connection and is only used in direct connect PNC. EI-SNI fiber This type of fiber is an EI-to-SNI connection and is only used in Center Stage Switch (CSS) PNC.
- SNI-SNI fiber This type of fiber is an SNI-to-SNI connection and is only used in CSS PNC when two switch node carriers are connected in a 2- or 3-switch node configuration.

Fiber link errors and alarms are generated only on fibers that have at least one SNI endpoint. Fiber errors for fibers that have EIs as both endpoints are detected by the EI circuit pack, thus generating off-board EXP-INTF errors and alarms. Fiber errors and alarms on EI-SNI fiber links generate FIBER-LK and/or off-board EXP-INTF errors and alarms.

Fiber links are administered via **add fiber-link F** or **add fiber-link next**, where F is the fiber link's number. The 2 endpoints of the fiber are administered (EI and EI, EI and SNI, or SNI and SNI). In a duplicated PNC configuration, both the A- and B-PNC's fiber links are assigned with the same fiber link's number. The fiber links are designated by *F P*, where *F* is the fiber link's number and *P* is the PNC, A-PNC or B-PNC. In addition, a DS1 converter complex may be assigned to the fiber link. In a duplicated PNC configuration, both the A- and B-PNC's DS1 converter complexes are administered with the same fiber link's number. DS1 facilities and parameters can be modified via **change fiber-link F P**.

Use **display fiber-link F** to see an individual fiber link. Use **list fiber-link** to see every fiber link.

The following terms are used in the error descriptions:

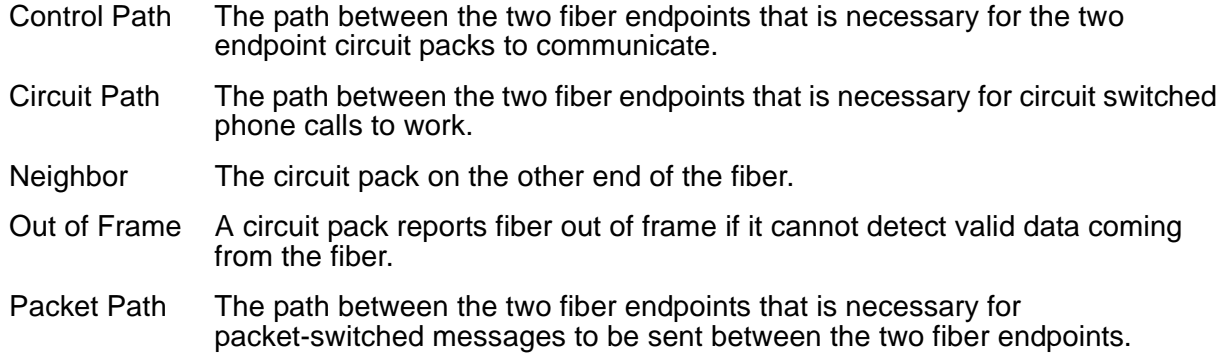

# **LEDs for Circuit Packs on a Fiber Link**

The amber LEDs on the three types of boards, SNI (TN573), EI (TN570), and DS1 Converter (TN574 or TN1654), that may be a part of the fiber link can help in diagnosing problems with the fiber link. The amber LED states are as follows. The flashing LED patterns take precedence over the active or standby LED patterns.

If both endpoints of a fiber link (EI and/or SNI) are flashing with a fiber out of frame pattern, a fast amber LED pattern (0.1 second on and 0.1 second off), check the lightwave transceivers (if present). Both lightwave transceivers on the fiber link must be of the same type. The 9823a shortwave transceiver and the 9823b longwave transceiver must never be combined on the same fiber link because a fiber out-of-frame condition will exist. The 9823a lightwave transceiver should be used for distances up to 4900 feet and the 9823b lightwave transceiver should be used for distances up to 25,000 feet.

| <b>Condition</b>                   | <b>LED on</b> | <b>LED off</b> |  |
|------------------------------------|---------------|----------------|--|
| Fiber out of Frame                 | 0.1 second    | 0.1 second     |  |
| In Frame, No Neighbor <sup>1</sup> | 0.5 second    | 0.5 second     |  |
| <b>SNI</b> active                  | Solid on      | Never off      |  |
| SNI standby                        | Never on      | Solid off      |  |

**Table 211: SNI Amber LED Flashing Codes**

1. The fiber is in frame, but no communication exists to the neighbor

| <b>Condition</b>                | <b>LED</b> on | <b>LED off</b> |
|---------------------------------|---------------|----------------|
| Fiber Out-of-Frame              | 0.1 second    | 0.1 second     |
| In frame-No Neighbor (a)        | 0.5 second    | 0.5 second     |
| Expansion Interface Active (b)  | 2 second      | 0.2 second     |
| Expansion Interface Active (c)  | Solid on      | Never off      |
| Expansion Interface Standby (d) | Never on      | Solid off      |

**Table 212: Expansion Interface Circuit Pack Amber LED Flashing Codes**

Notes:

- <span id="page-834-0"></span>a. The fiber is in frame, but no communication exists to the neighbor.
- <span id="page-834-1"></span>b. This is the normal state for an active PN EI circuit pack that is also the bus master (expansion Archangel) in the PN.
- <span id="page-834-2"></span>c. This is the normal state for an active EI circuit pack that is not the bus master (expansion Archangel) for a PN. This applies only in the direct connect configuration where the EI circuit pack in a PN connects via a fiber link to an EI circuit pack in the other PN. This state also applies for an active EI circuit pack located in the PN.
- <span id="page-834-3"></span>d. This is the normal state for a standby expansion Interface circuit pack in the PN.

For more details about how the EI circuit pack error codes relate to the LED states, see [EXP-INTF \(Expansion Interface Circuit Pack\)](#page-798-0).

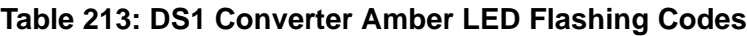

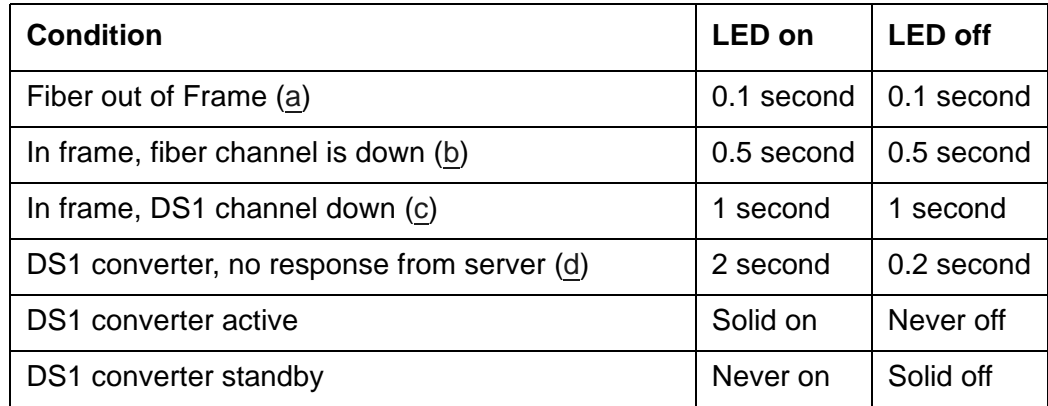

Notes:

- <span id="page-834-4"></span>a. A Fiber is out of frame or a fiber loss-of-signal condition exists.
- <span id="page-834-5"></span>b. DS1 converter/fiber endpoint communication is down.
- <span id="page-834-6"></span>c. The DS1 channel is down between the two DS1 converters in the DS1 converter complex.

<span id="page-835-0"></span>d. The server is not acknowledging messages from the DS1 converter circuit pack or the DS1 converter circuit pack does not have a processor route. This pattern indicates a probable software problem.

In addition to the traditional red, green, and amber LEDs, the DS1 converter circuit pack has four green LEDs that indicate whether a receive signal is present for each DS1 facility.

## **Error log entries and recommended actions**

| Error<br><b>Type</b> | Aux<br>Data | <b>Associated Test</b>    | Alarm<br>Level                         | On/Off<br><b>Board</b> | <b>Recommended Action</b> |
|----------------------|-------------|---------------------------|----------------------------------------|------------------------|---------------------------|
| 0 <sup>1</sup>       | 0           | Any                       | Any                                    | Any                    | test fiber-link F P       |
| 1(b)                 | any         | Failure audit (#777) (a)  | MAJ<br>MIN.<br><b>WRN</b>              | <b>OFF</b>             | test fiber-link F P       |
| 18 $(c)$             | 0           | busyout fiber F P         | <b>WRN</b>                             | <b>OFF</b>             | release fiber F P         |
| $257$ (d)            | any         | Failure audit (#777) (a)  | MAJ<br><b>MIN</b><br><b>WRN</b>        | <b>OFF</b>             | test fiber-link F P       |
| 513(e)               | any         | Failure audit (#777) (a)  | MAJ<br><b>MIN</b><br><b>WRN</b>        | <b>OFF</b>             | test fiber-link F P       |
| 769 (f)              | any         | Failure audit (#777) (a)  | MAJ<br><b>MIN</b><br><b>WRN</b>        | <b>OFF</b>             | test fiber-link F P       |
| 1025(g)              | any         | Failure audit $(#777)(a)$ | <b>MAJ</b><br><b>MIN</b><br><b>WRN</b> | <b>OFF</b>             | test fiber-link F P       |
| 1281 $(h)$           | any         | Failure audit (#777) (a)  | MAJ<br><b>MIN</b><br><b>WRN</b>        | <b>OFF</b>             | test fiber-link F P       |

**Table 214: FIBER-LK Error Log Entries** 

1. Run the short test sequence first. If every test passes, run the long test sequence. Refer to each appropriate test's description, and follow its recommended procedures.

Notes:

<span id="page-835-1"></span>a. The [Failure Audit \(#777\)](#page-1838-0) should be run to confirm whether the error still exists.

<span id="page-835-2"></span>b. **Error Type 1**: problem with the control path to the neighbor. See [Repair procedures.](#page-836-6)

- <span id="page-836-0"></span>c. **Error Type 18**: the fiber link has been busied out via **busyout fiber-link F P**. To resolve this error, use **release fiber-link F P** to release the fiber link.
- <span id="page-836-1"></span>d. **Error Type 257**: problem with the circuit path to the neighbor. See [Repair procedures.](#page-836-6)
- <span id="page-836-2"></span>e. **Error Type 513**: problem with the packet path to the neighbor. See [Repair procedures](#page-836-6).
- <span id="page-836-3"></span>f. **Error Type 769**: problem with the control path from the neighbor. See [Repair procedures.](#page-836-6)
- <span id="page-836-4"></span>g. **Error Type 1025**: problem with the circuit path from the neighbor. See [Repair procedures.](#page-836-6)
- <span id="page-836-5"></span>h. **Error Type 1281**: problem with the packet path from the neighbor. See [Repair procedures](#page-836-6).

### <span id="page-836-6"></span>**Repair procedures**

For Note [b](#page-835-2) and Notes [d](#page-836-1) through [h,](#page-836-5) perform the following steps:

- 1. Perform the Fiber link fault isolation in Chapter 4: General troubleshooting in *Maintenance Procedures (03-300432)*.
- 2. Enter **display errors** and if any of the listed slip errors exist, follow the associated repair procedures in [SYNC \(Port Network Synchronization\)](#page-1252-0) for slip errors.

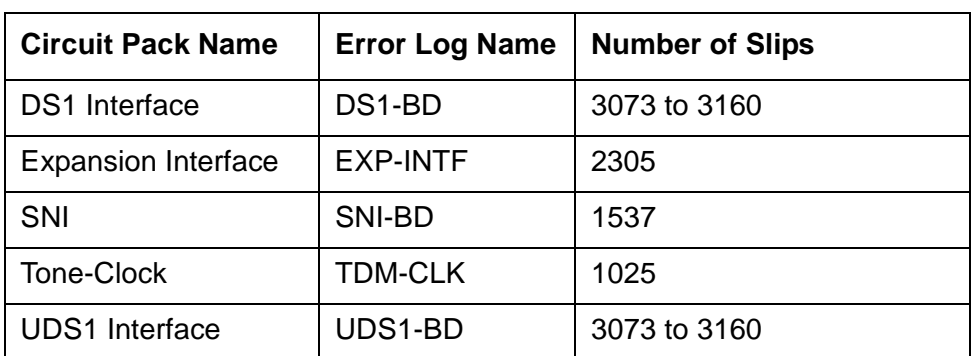

#### **Table 215: Error Log Entries for Slip Errors**

## **Demand test descriptions and error codes**

Investigate tests in the order presented. By clearing errors associated with the first test*,* errors generated from other tests may also be cleared. Click on the link to see the full description of the test, error codes, and recommended actions.

### **Table 216: Tests Run for an EI-to-EI Fiber Link**

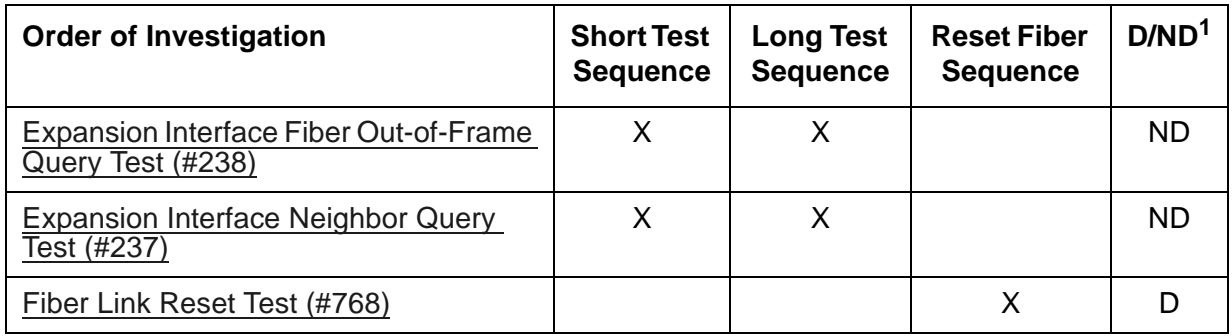

1. D = Destructive; ND = Nondestructive

### **Table 217: Tests Run for an EI-to-SNI Fiber Link**

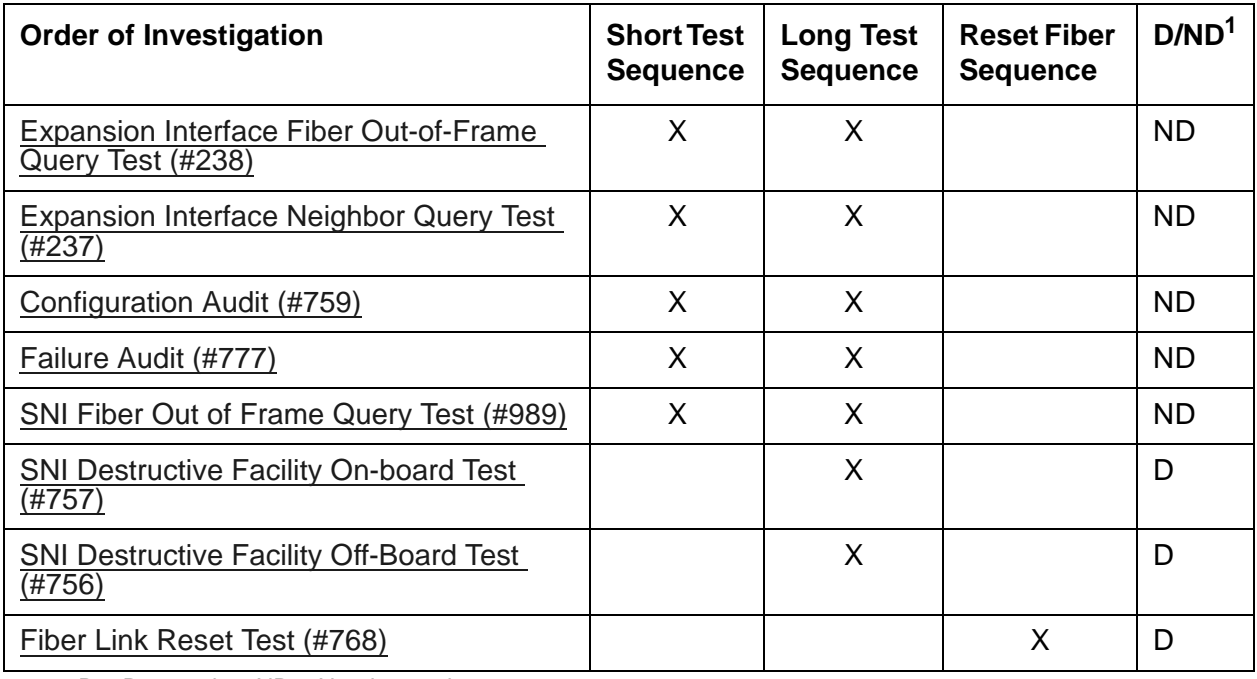

1. D = Destructive, ND = Nondestructive

**D/ND<sup>1</sup>**

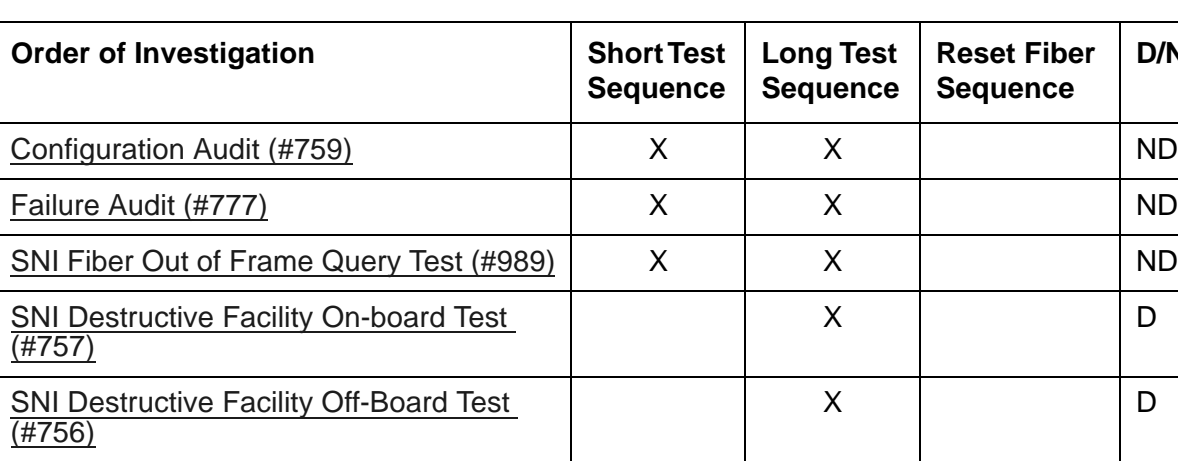

[Fiber Link Reset Test \(#768\)](#page-1837-0) X D

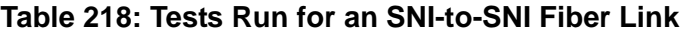

1. D = Destructive; ND = Nondestructive

## **FW-DWNLD (Firmware Download)**

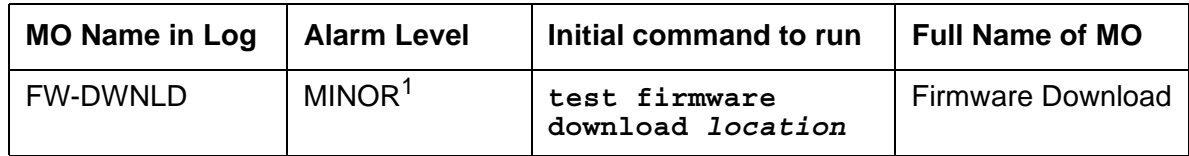

1. MINOR alarms can be downgraded to WARNING by using the **set options** command.

Firmware Download provides the capability to download new firmware to one or more programmable circuit packs of the same type residing within the same system. Programmable circuit packs have a "P" in their suffix. For example, the TN799DP is programmable, but the TN799C is not. This programmable capability reduces the need to physically remove circuit packs and return them to Avaya for firmware updates.

Check availability for circuit packs on the Avaya Support Web Site at<http://support.avaya.com>

See [Firmware Download Instructions](ftp://ftp.avaya.com/incoming/Up1cku9/tsoweb/firmware/TNpackFirmwareDownloadInstructions.pdf) for the firmware download procedures.

## **Reason codes and fwdlreason command**

The SAT command **status firmware download** *schedule* displays reason codes for firmware download failures and aborts, where *schedule* is **1**, **2**, **3**, **4**, or **last**, which displays the most recent status of a specific schedule.

The bash command **fwdlreason -c** *code* displays an explanation of the reason code. For example, **fwdlreason -c 6266** will display an explanation regarding digital signature validation and that an error occurred during the firmware image unpack.

## **Error log entries and recommended actions**

[Table 219: FW-DWNLD Error Log Entries](#page-839-0) shows the error log entries and tests which apply to self- and C-LAN distributed downloads, *not to IPSI downloads*.

| Error<br><b>Type</b> | Aux<br>Data | <b>Cause of</b><br>Error | <b>Alarm</b><br>Level | On/Off<br><b>Board</b> | <b>Recommended Action</b>              |
|----------------------|-------------|--------------------------|-----------------------|------------------------|----------------------------------------|
| 257(a)               | See<br>note | Download<br>failure      | <b>MIN</b>            | <b>OFF</b>             | test firmware download <i>location</i> |
| 258(b)               | See<br>note | Download<br>failure      | <b>MIN</b>            | <b>OFF</b>             | test firmware download location        |
|                      |             |                          |                       |                        | 1 of $2$                               |

<span id="page-839-0"></span>**Table 219: FW-DWNLD Error Log Entries** *1 of 2*

| Error<br><b>Type</b> | Aux<br>Data | <b>Cause of</b><br>Error        | <b>Alarm</b><br>Level | On/Off<br><b>Board</b> | <b>Recommended Action</b>              |
|----------------------|-------------|---------------------------------|-----------------------|------------------------|----------------------------------------|
| 259(c)               | See<br>note | Download<br>failure             | <b>MIN</b>            | <b>OFF</b>             | test firmware download <i>location</i> |
| $513$ (d)            | See<br>note | Download<br>failure             | <b>MIN</b>            | <b>OFF</b>             | test firmware download location        |
| 769 (e)              | See<br>note | Firmware<br>download<br>request | <b>MIN</b>            | <b>OFF</b>             | test firmware download location        |
|                      |             |                                 |                       |                        | 2 of 2                                 |

**Table 219: FW-DWNLD Error Log Entries** *2 of 2*

Notes:

<span id="page-840-0"></span>a. **Error Type 257** — System resources error. This error is caused by either the source board, target board, or the firmware image itself. To resolve the error, use the **test firmware download** command. The Aux Data specifies the resource that caused the error. See [Table 220: Aux Data for Error Type 257](#page-840-1) for more details.

| Aux Data | <b>Description of Failure</b>                                                                                                    |
|----------|----------------------------------------------------------------------------------------------------|
| 1        | Source board query failed.<br>1. Check for system-wide problems.<br>2. Clear every error.<br>3. Retry the download.                        |
| 2        | Target board query failed.<br>1. Check for system-wide problems.<br>2. Clear every error.<br>3. Retry the download.                        |
| 3        | Could not allocate resources for download.<br>1. Check for system-wide problems.<br>2. Clear every error.<br>3. Retry the download.        |
| 4        | Firmware Download Information table query failed.<br>1. Check for system-wide problems.<br>2. Clear every error.<br>3. Retry the download. |
|          | 1 of 2                                                                                                    |

<span id="page-840-1"></span>**Table 220: Aux Data for Error Type 257** *1 of 2*

| <b>Aux Data</b> | <b>Description of Failure</b>                                                                                                    |        |
|-----------------|----------------------------------------------------------------------------------------------------|--------|
| 5               | Header information message failed.<br>1. Check for system-wide problems.<br>2. Clear every error.<br>3. Retry the download.          |        |
| 6               | Download Map timer expired.<br>1. Check for system-wide problems.<br>2. Clear every error.<br>3. Retry the download.                 |        |
| 7               | Download schedule information query failed.<br>1. Check for system-wide problems.<br>2. Clear every error.<br>3. Retry the download. |        |
|                 |                                                                                                    | 2 of 2 |

**Table 220: Aux Data for Error Type 257** *2 of 2*

<span id="page-841-0"></span>b. **Error Type 258** — An error indicating that a source board-related error occurred. The download schedule can also abort/fail. To resolve the error, use the command **test firmware download**. The Aux Data specifies the error. See [Table 221: Aux Data](#page-841-1)  [for Error Type 258](#page-841-1) for more details.

### <span id="page-841-1"></span>**Table 221: Aux Data for Error Type 258** *1 of 5*

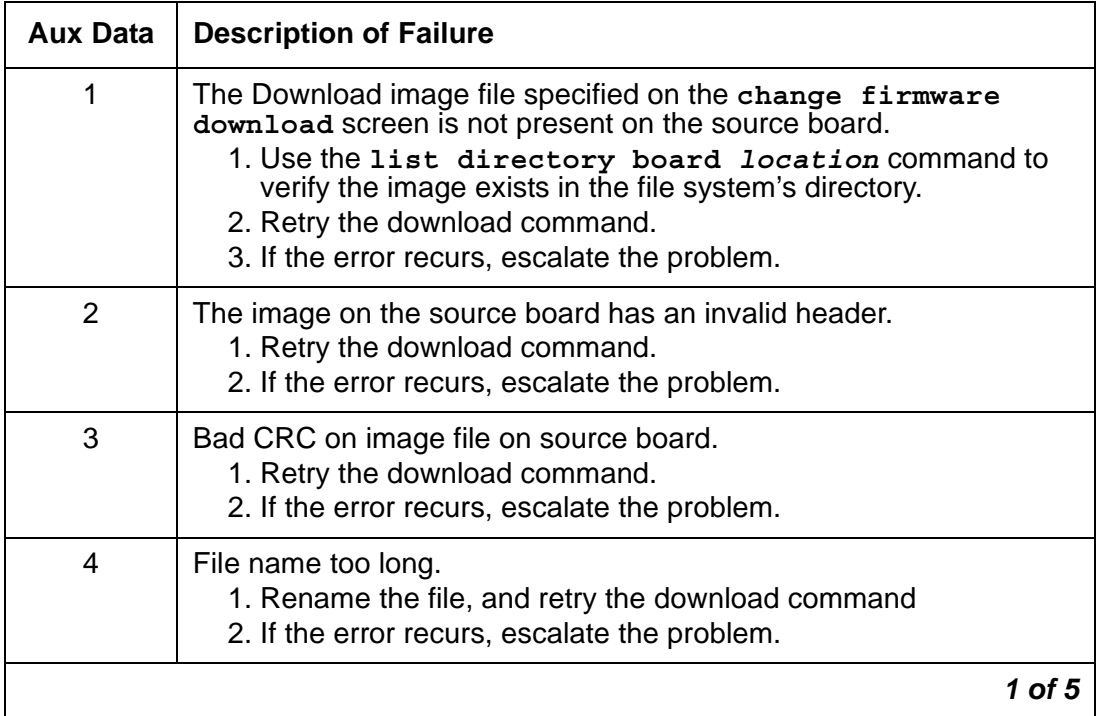

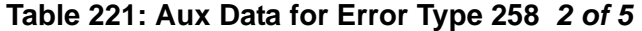

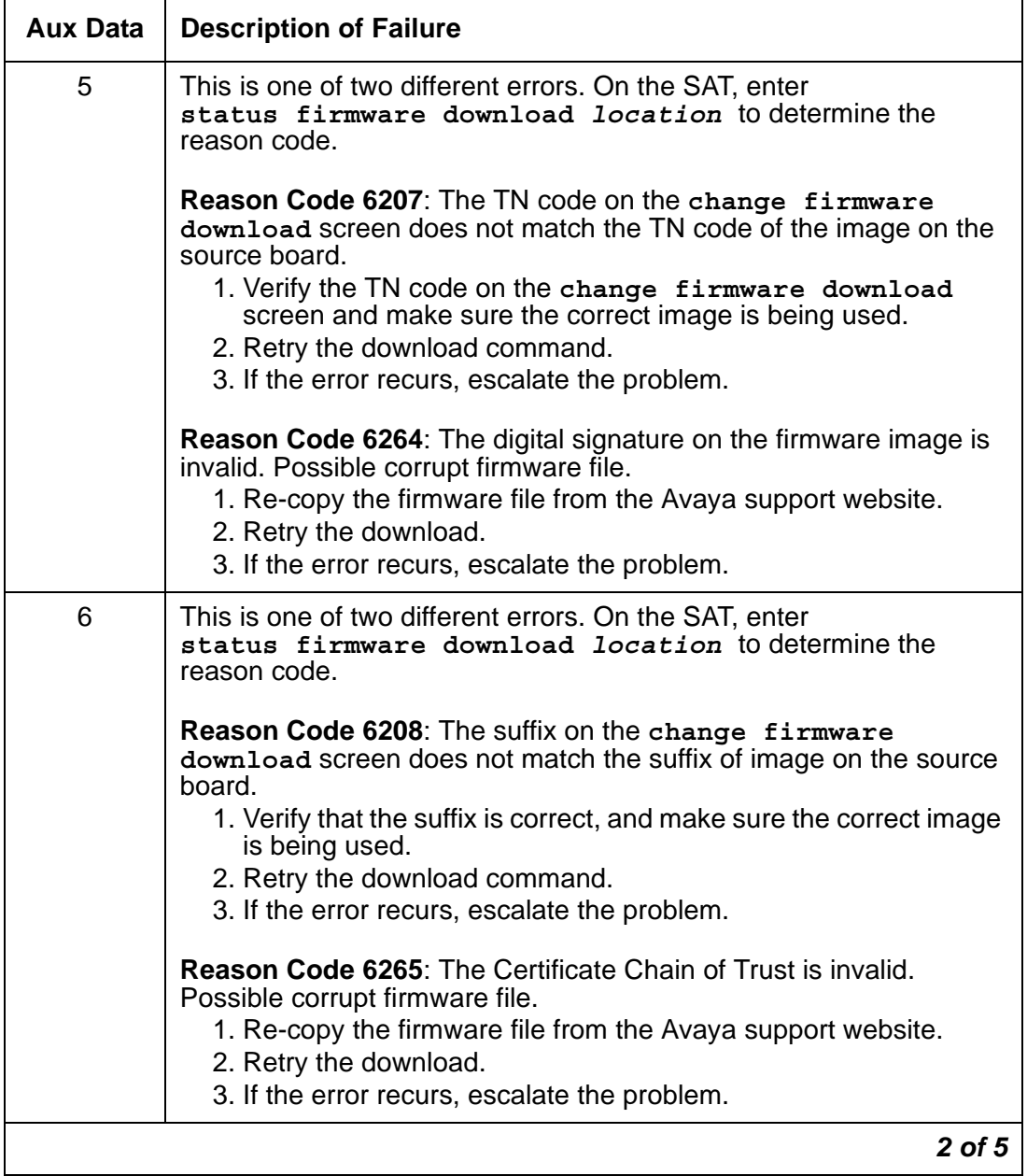

| <b>Aux Data</b> | <b>Description of Failure</b>                                                                                                    |
|-----------------|----------------------------------------------------------------------------------------------------|
| 7               | This is one of three different errors. On the SAT, enter<br>status firmware download <i>location</i> to determine the<br>reason code.                                                                                                    |
|                 | <b>Reason Code 6201:</b> The source board is not inserted.<br>1. Compare the board's entered location on the change firmware<br><b>download</b> screen with its actual location.<br>2. Verify that the source board is inserted.<br>3. Retry the download.<br>4. If the error recurs, escalate the problem. |
|                 | <b>Reason Code 6263: No source board available for download.</b><br>1. Wait until a source board is available<br>2. Retry the download.<br>3. If the error recurs, escalate the problem.                                                                                                    |
|                 | Reason Code 6266: An error occurred attempting to unpack the<br>verification information in the firmware image. Possible corrupt<br>firmware file.<br>1. Re-copy the firmware file from the Avaya support website.<br>2. Retry the download.<br>3. If the error recurs, escalate the problem.               |
| 8               | This is one of two different errors. On the SAT, enter<br>status firmware download <i>location</i> to determine the<br>reason code.                                                                                                    |
|                 | <b>Reason Code 6202: Invalid source board.</b><br>1. Verify that the source board has a valid TN code and suffix (for<br>example, AP).<br>2. If the source board is a TN799, verify that the suffix is C or<br>greater.<br>3. Retry the download command.<br>4. If the error recurs, escalate the problem.  |
|                 | <b>Reason Code 6267:</b> The digital signature is missing. Possible<br>corrupt firmware file.<br>1. Re-copy the firmware file from the Avaya support website.<br>2. Retry the download.<br>3. If the error recurs, escalate the problem.                                                                    |
| 9               | PPP ports not available<br>1. Use another source board, or reschedule the download for off<br>hours.                                                                                                    |
|                 | 3 of 5                                                                                                    |

**Table 221: Aux Data for Error Type 258** *3 of 5*

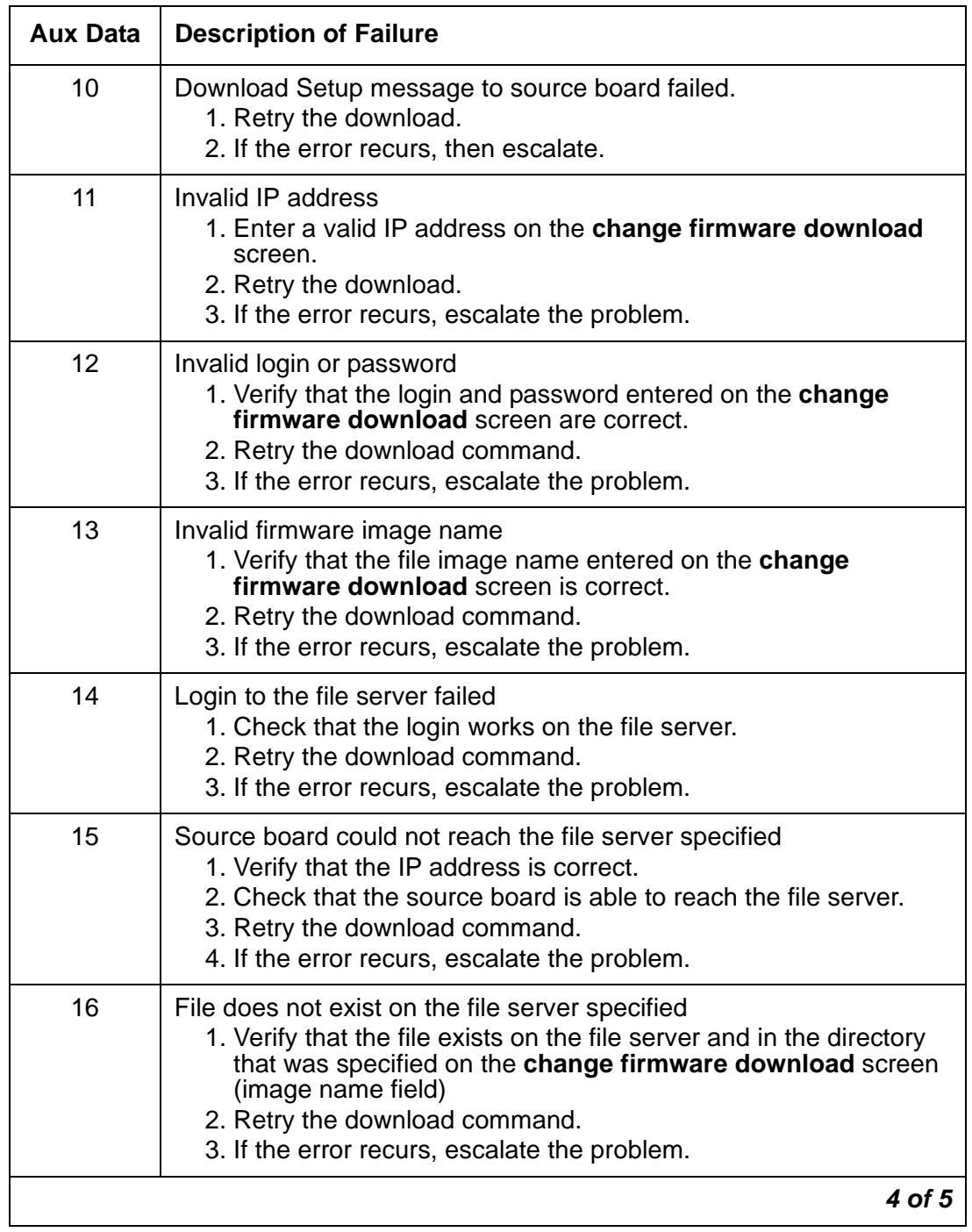

### **Table 221: Aux Data for Error Type 258** *4 of 5*

| <b>Aux Data</b> | <b>Description of Failure</b>                                                                                                    |
|-----------------|----------------------------------------------------------------------------------------------------|
| 17              | Could not retrieve the file from the file server<br>1. Verify that the file image is present on the file server and in the<br>directory that was specified on the change firmware<br>download screen<br>2. Verify that the source board is able to reach the file server.<br>3. Verify that the login and password work on the file server.<br>4. Verify that the file server is configured correctly.<br>5. Retry the download command.<br>6. If the error recurs, escalate the problem. |
| 18              | Invalid header information - No flash time for download.                                                                                                    |
| 19              | IP address message was not acknowledged by the source board                                                                                                    |
| 20              | Login/password messages not acknowledged by the source board                                                                                                    |
| 21              | Failed to send login and password messages to the source board                                                                                                    |
| 22              | Failed to send image name message to the source board                                                                                                    |
| 23              | No response to image name message from the source board                                                                                                    |
| 24              | Downlink for file retrieval failed to the source board                                                                                                    |
| 25              | Source board did not respond to file retrieval message                                                                                                    |
| 26              | Downlink for IP address failed<br>1. Retry the download command.<br>2. If the error recurs, escalate the problem.                                                                                                    |
| 27              | Attempt to store download data failed. This is a system error.<br>1. Check for system-wide errors.<br>2. Retry the download command.<br>3. If the error recurs, escalate the problem.                                                                                                    |
|                 | 5 of 5                                                                                                    |

**Table 221: Aux Data for Error Type 258** *5 of 5*

<span id="page-846-0"></span>c. **Error Type 259** — problem on the target board. To resolve the error, use the command **test firmware download**. The Aux Data specifies the error. See [Table 222: Aux Data](#page-846-1)  [for Error Type 259](#page-846-1) for more details.

| <b>Aux Data</b> | <b>Description of Failure</b>                                                                                                    |
|-----------------|----------------------------------------------------------------------------------------------------|
| 1               | Target board is not present or not responding.<br>1. Check board's location and translations.<br>2. Retry the download.                                                                                                    |
| $\overline{2}$  | Incorrect target board for download schedule.<br>1. Verify board's location and download schedule.<br>2. Retry the download.                                                                                                    |
| 3               | Target failed to go into Download Mode.<br>1. Retry the download.                                                                                                    |
| 4               | Target received bad file header.<br>1. Get a new image.<br>2. Retry download.                                                                                                    |
| 5               | Bad checksum on source board's image.<br>1. Get a new image.<br>2. Retry download.                                                                                                    |
| 6               | TFTP protocol error – One reason for this type of failure may be that the<br>target board is located in a DS1-C remote PN using ami-zcs line coding<br>to communicate with the server. To have a successful firmware<br>download you must have a clear channel between the source and target<br>board, or the source and target must reside in the remote PN. Some<br>examples of the correct type of line coding for this feature are: b8zs and<br>hdb3. |
| 7               | File transfer timer expired.<br>1. Check the board's location and translations.<br>2. Retry download.<br>3. If the error recurs, escalate the problem.                                                                                                    |
| 8               | Target failed to reset after transfer.<br>1. Check the board's location and translations.<br>2. Retry download.<br>3. If the error recurs, escalate the problem.                                                                                                    |
| 9               | Could not allocate resources for the target board.<br>1. Retry the download command.<br>2. If the error recurs, escalate the problem.                                                                                                    |
|                 | $1$ of $2$                                                                                                    |

<span id="page-846-1"></span>**Table 222: Aux Data for Error Type 259** *1 of 2*

| <b>Aux Data</b> | <b>Description of Failure</b>                                                                                                    |
|-----------------|----------------------------------------------------------------------------------------------------|
| 10              | Download of target failed.<br>1. Check the board's location and translations.<br>2. Retry download.                                                                                                 |
| 13              | The target board rejected the download image.<br>1. Check the board's translations.<br>2. Verify the image file.<br>3. Retry the download command.<br>4. If the error recurs, escalate the problem. |
| 20              | Could not open the requested file – firmware error on target board.                                                                                                    |
| 21              | Problem reading the requested file – firmware error on target board.                                                                                                    |
| 22              | The download file has a bad CRC – firmware error on target board.                                                                                                    |
| 24              | A download is already in progress – firmware error on target board.                                                                                                    |
| 30              | Download sequence error – firmware error on target board.                                                                                                    |
| 32              | The file name is too long – firmware error on target board.                                                                                                    |
| 40              | FLASH programming failed – Internal firmware error on target board.<br>1. Retry the download, and escalate if it still fails.                                                                       |
|                 | $2$ of $2$                                                                                                    |

**Table 222: Aux Data for Error Type 259** *2 of 2*

<span id="page-847-0"></span>d. **Error Type 513** — the schedule has failed. A schedule failure can result from:

- Any of the previously mentioned log-only errors  $(257 259)$
- An expiration of the schedule timer
- An execution of **disable firmware download** command

To resolve the error and clear the alarm, use the **test firmware download** command. The Aux Data specifies the reason why the schedule failed. See [Table 223: Error Type 513](#page-847-1)  [Aux Data](#page-847-1) for more details.

<span id="page-847-1"></span>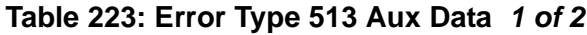

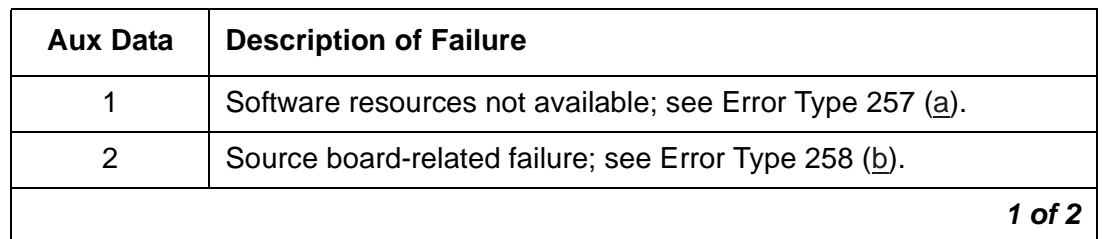

| <b>Aux Data</b> | <b>Description of Failure</b>                                                                                                    |
|-----------------|----------------------------------------------------------------------------------------------------|
| 3               | A target board failed. See Error Type 259 (c).<br>1. Check the image, translations and retry the download                                   |
| 4               | Two consecutive target boards failed, download schedule aborted.<br>1. Verify the download image and translations.<br>2. Retry the download |
| 5               | Schedule timer expired<br>1. Schedule unfinished target boards.<br>2. Retry the download.                                                   |
| 6               | disable firmware download command was executed.                                                                                             |
|                 | 2 of 2                                                                                                    |

**Table 223: Error Type 513 Aux Data** *2 of 2*

<span id="page-848-0"></span>e. **Error Type769** — a downloadable board image is bad and a good image needs to be downloaded. This error may be a result of a failed download attempt or a board that is unstable. The Aux Data indicates the location of the circuit pack requesting the firmware download and is in the form UUAAA, where UU is the port network number (cabinet) and AAA is the Angel number.

The Angel number can be converted into the carrier and slot number by using the EPN Angel Address/Slot Mapping Table. For example, with an Aux Data value of 1080, look for the Angel number 80 in [Table 103: EPN Angel Address/Slot Mapping](#page-417-0). It can be found in the column of carrier B and in the row of slot 15, so the target board is located in 1B15.

## **Demand test descriptions and error codes**

The FW-DWNLD maintenance object has only one demand test.

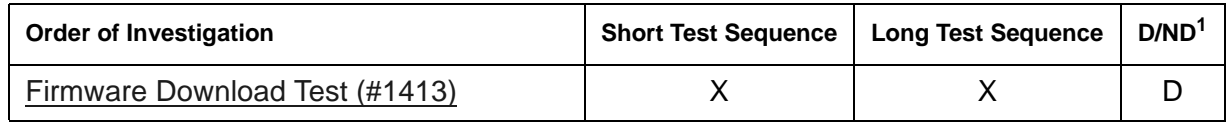

1.  $D =$  Destructive;  $ND =$  Nondestructive

# **FW-STDL (Firmware Station Download)**

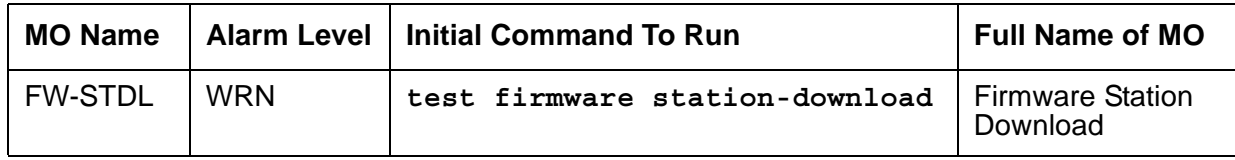

The Firmware Station Download feature provides the ability to download new firmware to one or more DCP stations of the same type residing in the same system.

The download image is copied from a tftp file server into Communication Manager memory through the **change tftp** command. The transfer of the download image from Communication Manager memory to the target station is done under switch software control. The image is downloaded to the target stations flash through the **change firmware station-download** command. The target stations must be connected and in service to receive the firmware image.

## **Firmware station download commands**

The following is a list of commands associated with the Firmware Station Download feature.

- **change tftp-server** copies the firmware image from the FTP file server into Communication Manager memory.
- **change firmware station-download** set up a station download schedule.
- **disable firmware station-download** cancel an exisiting station download schedule while allowing any active terminal downloads to complete.
- **display firmware station-download** displays information for the current download schedule.
- **status firmware station-download** displays the status of the current scheduled download or the one that has just finished if there were errors in any of the downloads. Use the following tables for details on the schedule status and interpretation of error codes:
	- [Table 227: Schedule States of status firmware station-download](#page-856-0) on page 857
	- [Table 228: Reason Codes for status firmware station-download](#page-857-0) on page 858
- **status firmware station-download last** displays the status of the previously completed scheduled download.
- **test firmware station-download** resolves any alarms/errors associated with firmware station download (FW-STDL).

## **Downloading firmware to DCP stations**

Updated firmware can be downloaded to up to 1000 Avaya DCP stations. This eliminates the need to use a FAC (feature access code) to perform the firmware update for each station. To download firmware to these stations, Communication Manager requires:

- A valid firmware image loaded into Communication Manager memory through the **change tftp** command.
- Avaya Communication Manager 2.0 or greater software.
- Craft login.

The high-level process for downloading the firmware is to:

- 1. [Download the firmware image](#page-850-0)
- 2. [Read the image into memory](#page-851-0)
- 3. [Schedule the download](#page-852-0)

The target stations are automatically taken out of service before the firmware is downloaded to them and automatically returned to service after the download is completed. Once a download has started, the station cannot be used until the download completes. If a station is in use at the time that it is scheduled to be downloaded, the download to that station will be aborted and the call will not be affected. The **status firmware station-download** command and the error log will provide information on aborted downloads.

## <span id="page-850-0"></span>**Download the firmware image**

Customers can access and download the firmware image on site using the Avaya Customer Support Web site.

- 1. Go to the Avaya Customer Support Web site [\(http://support.avaya.com/\)](http://support.avaya.com/).
- 2. From the Support menu, select **Software & Firmware Downloads**.
- 3. Select the firmware image(s) needed from the list provided.
- 4. Download the file(s) to a temporary directory on a PC that has FTP and network access to the Avaya server.

## <span id="page-851-0"></span>**Read the image into memory**

Before the firmware can be downloaded to the target stations, the image file must first be read into Communication Manager memory:

1. On the System Access Terminal (SAT) using the craft login and password, enter **change tftp-server**

The **TFTP Server Configuration** form displays the following:

```
change tftp-server example of the page 1 of 1
                           TFTP Server Configuration
       Local Node Name: clan1 
 TFTP Server Node Name: tftpserv1
      TFTP Server Port: 69
      File to Retrieve: 2420v01.bin
           File Status: 
            File Size: 
    Filename in Memory: 
         Station Type:
```
- 2. Enter the node name of the C-LAN that connects over the LAN to the FTP file server in the **Local Node Name** field.
- 3. Enter the host name of the FTP file server in the **TFTP Server Node Name** field.
- 4. Enter the port number in the **TFTP Server Port** field.
- 5. Enter the name of the **File to Retrieve** from the FTP file server and submit the command.
- 6. Enter **display tftp-server**

```
display tftp-server
                             TFTP Server Configuration
       Local Node Name: clan1
  TFTP Server Node Name: gingerale
       TFTP Server Port: 69
      File to Retrieve: 2420v015.bin
            File Status: File download successful
             File Size: 236
     Filename in Memory: 2420v015.bin
          Station Type: 2420
```
7. Verify the file download was successful by checking the **File Status** field.

### <span id="page-852-0"></span>**Schedule the download**

The new firmware image can be downloaded immediately or scheduled for a later time. Due to the potentially large volume of switch activity as a result of the firmware download, Avaya recommends that the download be scheduled for a time when the system will be at its lowest possible occupancy level. This will also limit the number of stations that are aborted because they were in use at the scheduled download time.

To schedule a station firmware download:

1. On the System Access Terminal (SAT) using craft login and password, enter **change firmware station-download**

The **Firmware Station-Download** form displays the following:

change firmware station-download and Page 1 of 1 FIRMWARE STATION-DOWNLOAD Source File: 2420v01.bin Schedule Download? y Start Date/Time: 10/15/2006 20:00 Stop Date/Time: 10/15/2006 23:00 Continue Daily Until Download Complete? y Download Station Type: 2420 Beginning Station: 85001 Ending Station: 86000

- 2. Select parameters for the download:
	- Enter the firmware filename in the **Source File** field.
	- If you want to schedule the download for a later date/time, enter **y** in the Schedule Download Field.
		- Enter a start time in the **Start Date/Time** field.
		- Enter a stop time in the **Stop Date/Time** field.
		- If you want to stop the firmware download at the scheduled stop date/time and resume the next day at the scheduled start time, enter **y** in the **Continue Daily Until Download Complete** field.
	- Enter extension numbers in the **Beginning Station** and **Ending Station** fields (maximum 1,000 stations). Only administered stations within this range with a set type matching the **Station Type** (in this case, Avaya 2420 DCP sets) displayed on this page are available for download.
- 3. Submit the command.

## **Troubleshooting firmware download problems**

You cannot start a station download while there are active FW-STDL alarms. To clear all active FW-STDL alarms, use **test firmware station-download**. In the event of an FW-STDL alarm, you can find more details by using the **status firmware station-download** command.

```
status firmware station-download examples a page 1 of 1
                    STATUS FIRMWARE STATION DOWNLOAD
Image File: 2420v01.bin
Schedule Download? y Continue daily until completed?: y
Start Date/Time: 10/15/2006 20:00 Stop Date/Time: 10/15/2006 23:00
                                 Status for this download: Active
Terminal type for download: 2420
Extension Range: 85001 to: 86000 Number of stations in range: 35
Stations completed: 0 Stations unsuccessful: 1
Extension Status Error Extension Status Error Extension Status Error
85001 ABRT 513
85002 ACTV 
85017 ACTV 
85034 ACTV
```
This command displays the **Extension** of the terminal, the **Status**, and a **Error** code if applicable. All aborted (ABRT), failed (FAIL), and actively downloading (ACTV) terminals are listed on this screen; pending or completed downloads are not listed. See [Table 228: Reason](#page-857-0)  [Codes for status firmware station-download](#page-857-0) on page 858 for a list of these errors and their descriptions.

## **Error log entries and recommended actions**

| Error<br><b>Type</b> | Aux<br><b>Data</b> | <b>Associated</b><br>Test | <b>Alarm</b><br>Level | On/Off<br><b>Board</b> | <b>Recommended Action</b>      |
|----------------------|--------------------|---------------------------|-----------------------|------------------------|--------------------------------|
| 257 (a)              |                    |                           | <b>WRN</b>            | <b>OFF</b>             | test firmware station-download |
| 257                  | 2                  |                           | <b>WRN</b>            | <b>OFF</b>             | test firmware station-download |
| 257                  | 3                  |                           | <b>WRN</b>            | <b>OFF</b>             | test firmware station-download |
|                      |                    |                           |                       |                        | 1 of 2                         |

**Table 224: FW-STDL Error Log entries** *1 of 2*

| Error<br><b>Type</b> | Aux<br>Data | <b>Associated</b><br>Test | <b>Alarm</b><br>Level | On/Off<br><b>Board</b> | <b>Recommended Action</b>      |
|----------------------|-------------|---------------------------|-----------------------|------------------------|--------------------------------|
| 257                  | 4           |                           | <b>WRN</b>            | <b>OFF</b>             | test firmware station-download |
| 257                  | 12          |                           | <b>WRN</b>            | <b>OFF</b>             | test firmware station-download |
| 257                  | 13          |                           | <b>WRN</b>            | <b>OFF</b>             | test firmware station-download |
| 257                  | 14          |                           | <b>WRN</b>            | <b>OFF</b>             | test firmware station-download |
| 257                  | 15          |                           | <b>WRN</b>            | <b>OFF</b>             | test firmware station-download |
| 258(b)               | 5           |                           | <b>WRN</b>            | <b>OFF</b>             | test firmware station-download |
| 513(c)               | 4           |                           | <b>MIN</b>            | <b>OFF</b>             | test firmware station-download |
| 513                  | 8           |                           | <b>MIN</b>            | <b>OFF</b>             | test firmware station-download |
| 513                  | 11          |                           | <b>MIN</b>            | <b>OFF</b>             | test firmware station-download |
| 513                  | 13          |                           | <b>MIN</b>            | <b>OFF</b>             | test firmware station-download |
| 513                  | 14          |                           | <b>MIN</b>            | <b>OFF</b>             | test firmware station-download |
| 513                  | 15          |                           | <b>MIN</b>            | <b>OFF</b>             | test firmware station-download |
|                      |             |                           |                       |                        | 2 of 2                         |

**Table 224: FW-STDL Error Log entries** *2 of 2*

Notes:

<span id="page-854-0"></span>a. **Error Type 257**: The problem originated with the target terminal. Resolve the alarm with the **test firmware station-download** command. The Aux Data values associated with Error Type 257 are described in [Table 225: Error Type 257 Aux Data descriptions](#page-854-1).

<span id="page-854-1"></span>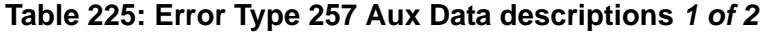

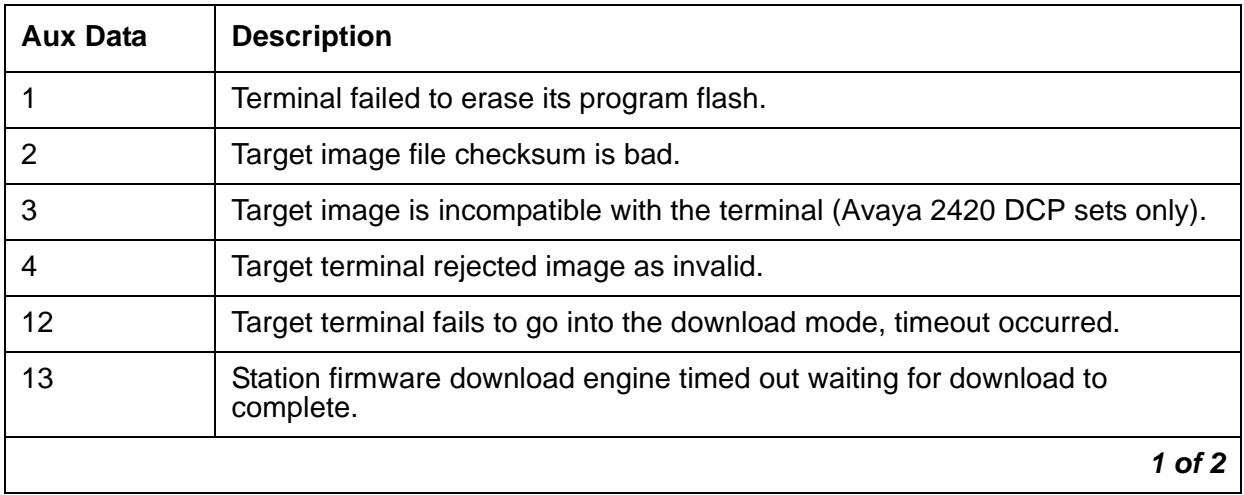

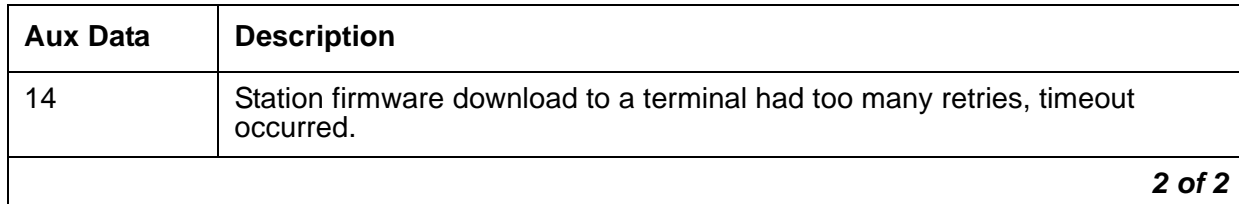

### **Table 225: Error Type 257 Aux Data descriptions** *2 of 2*

- <span id="page-855-0"></span>b. **Error Type 258 with Aux Data 5**: one or more terminals in the download list were skipped and not downloaded because the terminal was not in the appropriate state (in-service and idle). Resolve the alarm with the **test firmware station-download** command. This error can be caused by any of these problems:
	- One or more target terminals were busied out by craft
	- One or more target terminals were in use when the download attempt was made.
	- One or more target terminals were out of service for an unknown reason.

Use the **status firmware station-download** command in conjunction with [Table 228: Reason Codes for status firmware station-download](#page-857-0) to determine the specific cause of the failure to download.

<span id="page-855-1"></span>c. **Error Type 513**: indicates a firmware download error that is not necessarily caused by the target terminal. This error will cause the firmware download process to be stopped. Resolve the alarm with the **test firmware station-download** command. The Aux Data values associated with Error Type 513 are described in [Table 226: Error Type 513 Aux Data](#page-855-2)  [descriptions.](#page-855-2)

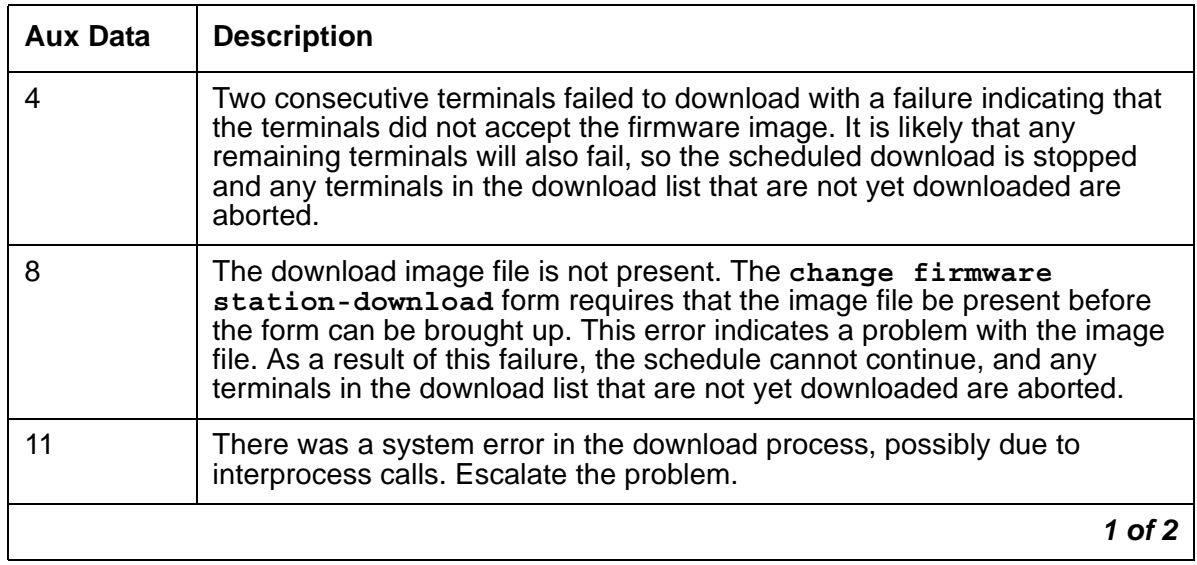

#### <span id="page-855-2"></span>**Table 226: Error Type 513 Aux Data descriptions** *1 of 2*

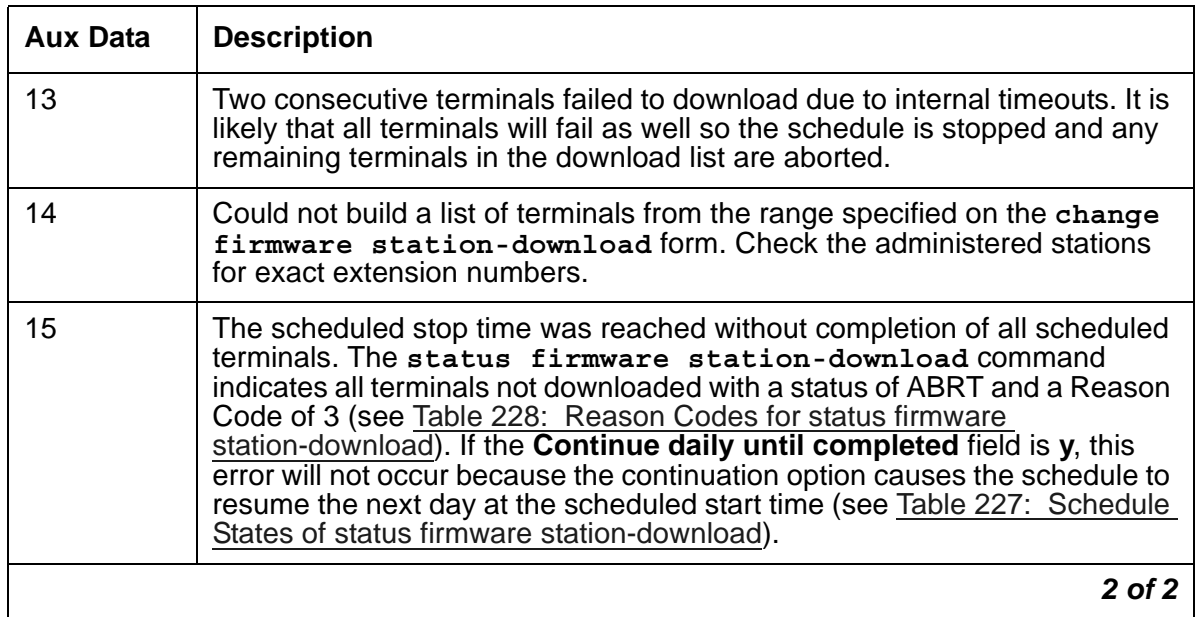

### **Table 226: Error Type 513 Aux Data descriptions** *2 of 2*

### <span id="page-856-0"></span>**Table 227: Schedule States of status firmware station-download** *1 of 2*

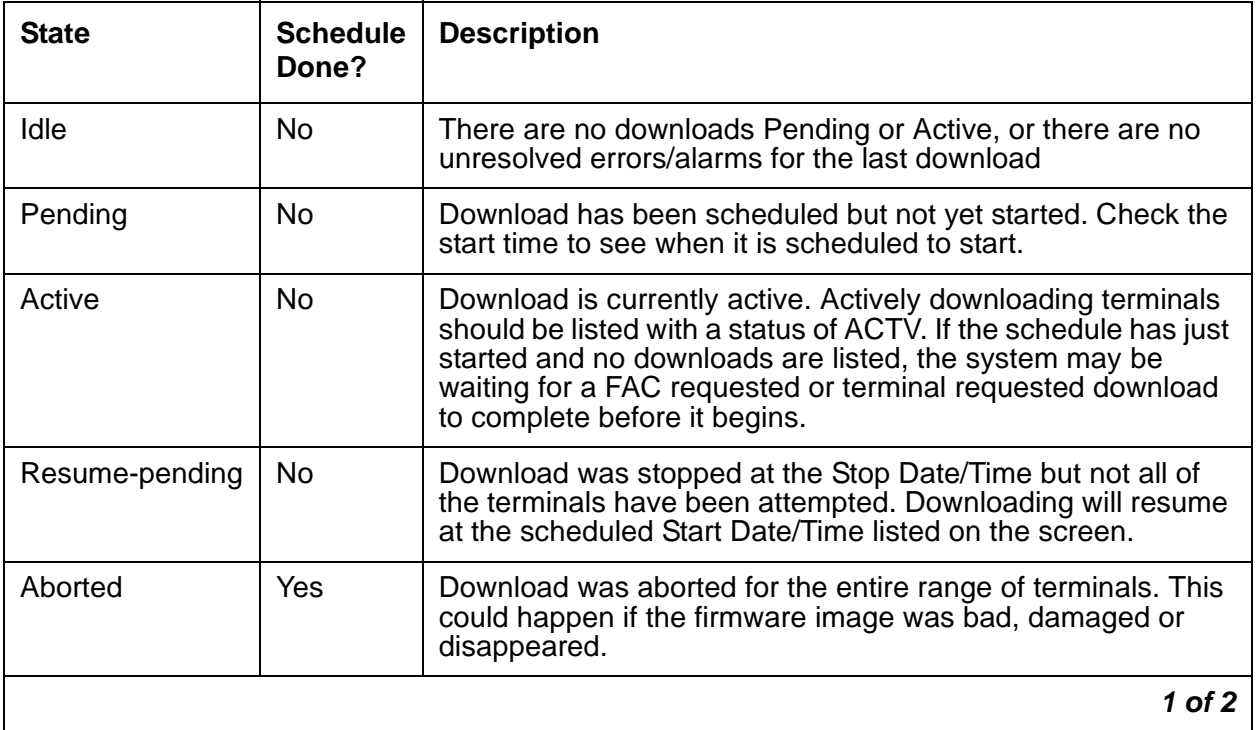

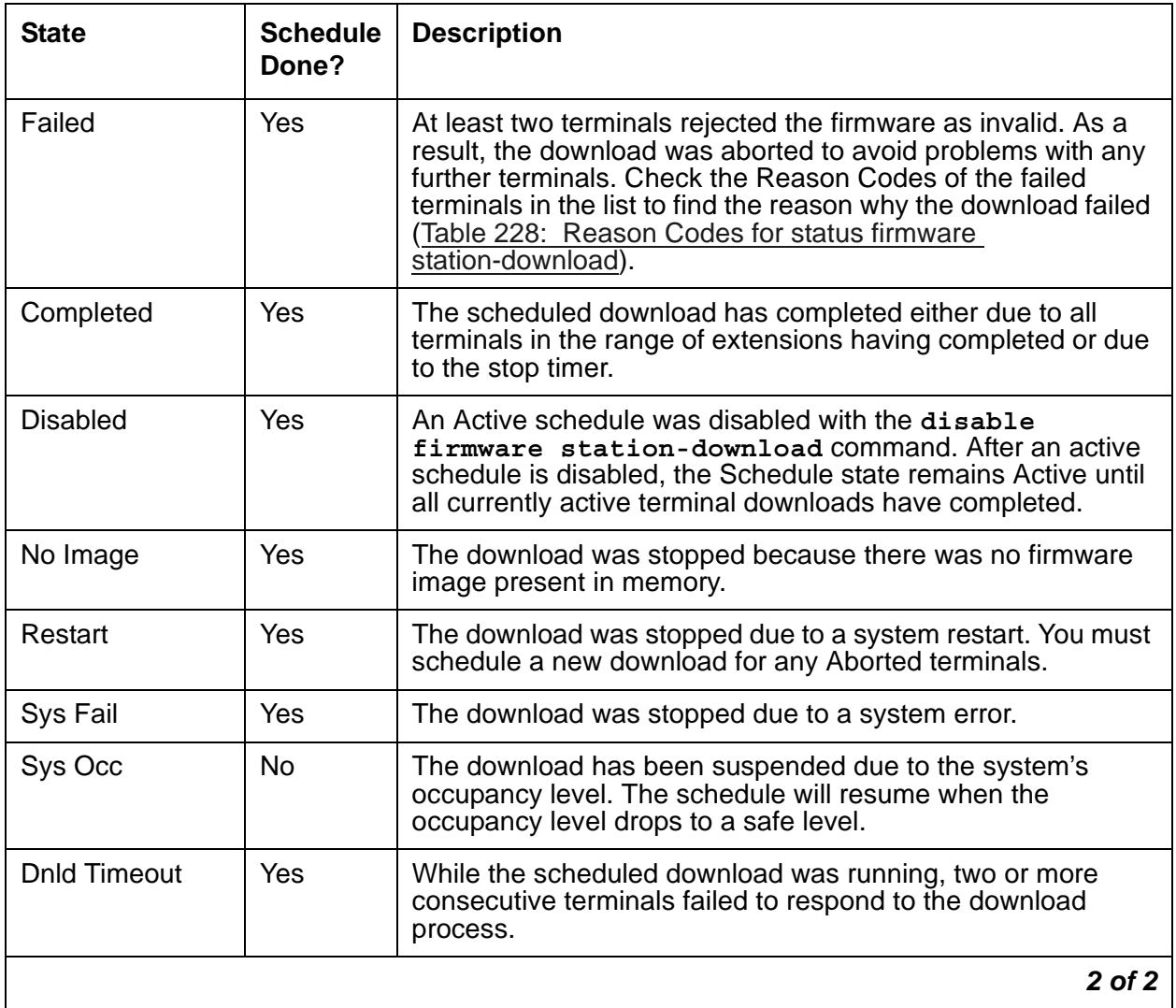

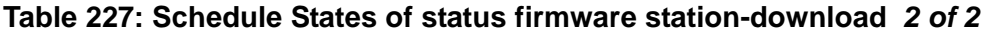

### <span id="page-857-0"></span>**Table 228: Reason Codes for status firmware station-download** *1 of 2*

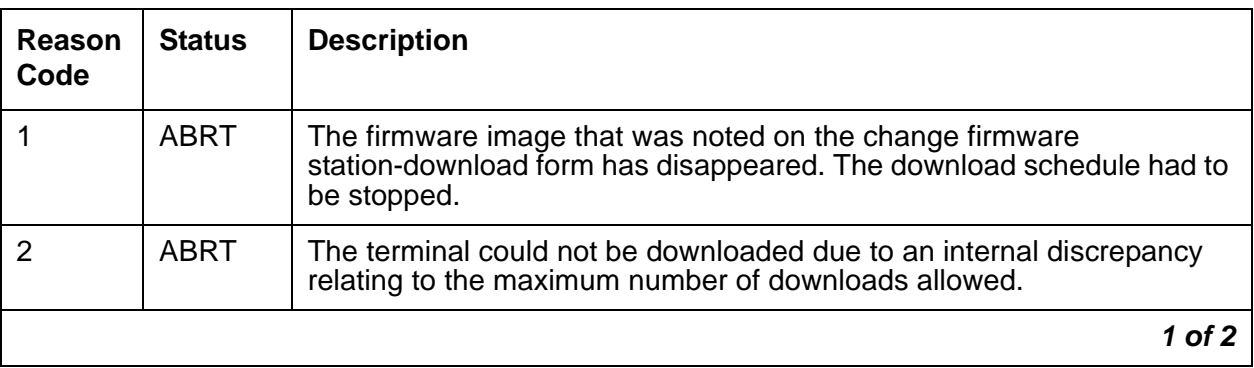

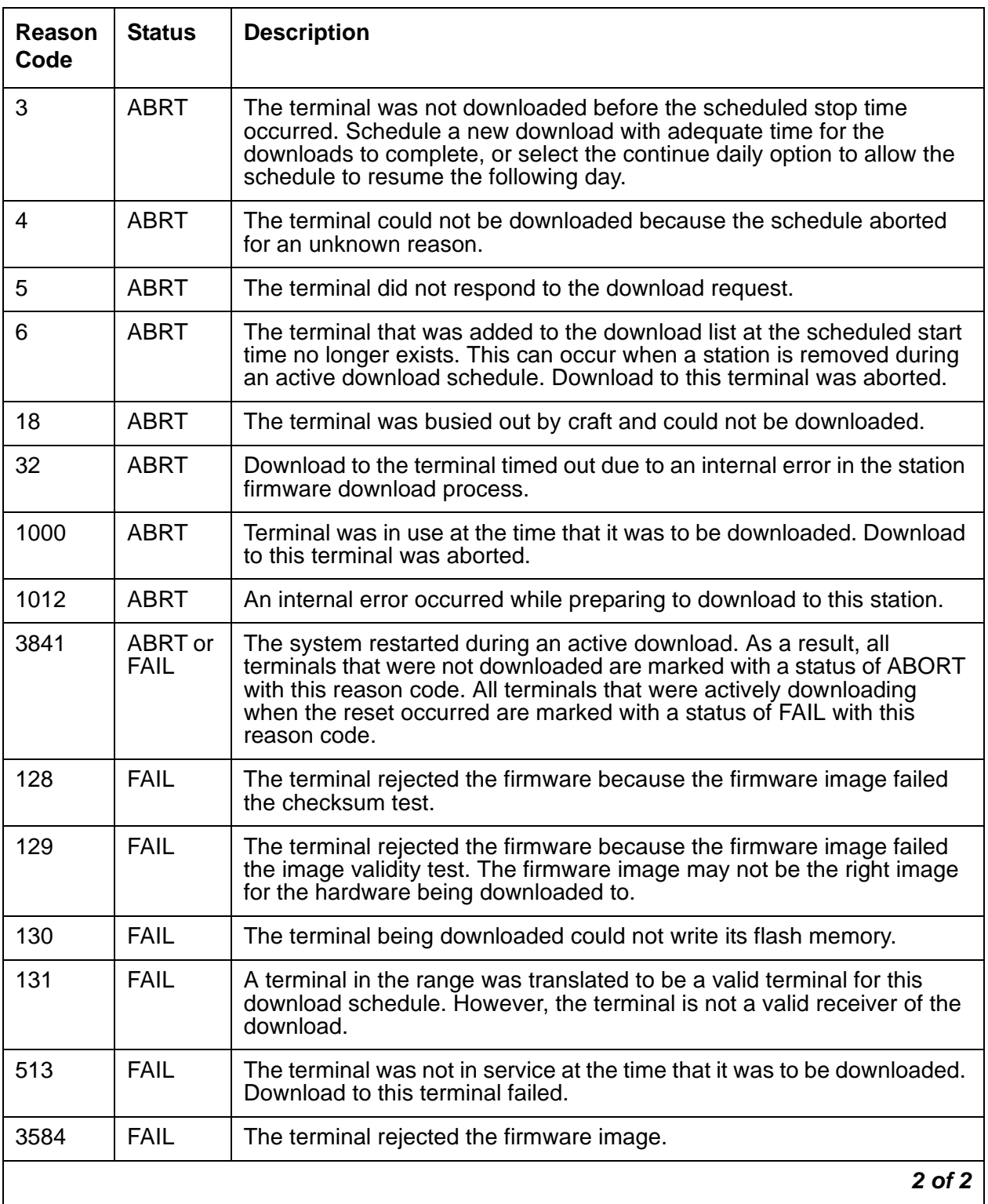

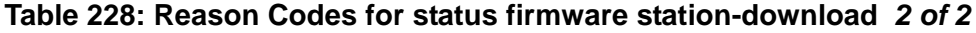

# **GPTD-PT (General-Purpose Tone Detector Port)**

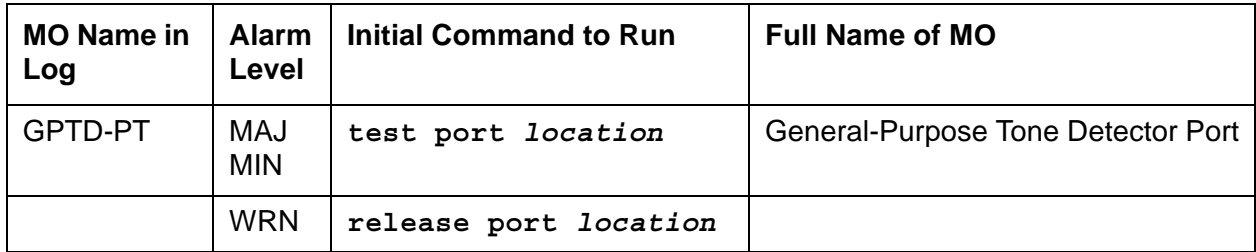

The GPTD (General-Purpose Tone Detector) ports are also known as CPTRs (Call-Progress Tone Receivers).

Tests on the GPTD port perform level measurements of test tones and detect call-progress tones. Examples of call-progress tones are dial tone, ring back, busy, alert, confirmation, and recall dial.

For Tone Detector circuit pack errors (DETR-BD), see [XXX-BD \(Common Port Circuit Pack/](#page-1422-0) [Media Module\).](#page-1422-0)

# **Error log entries and recommended actions**

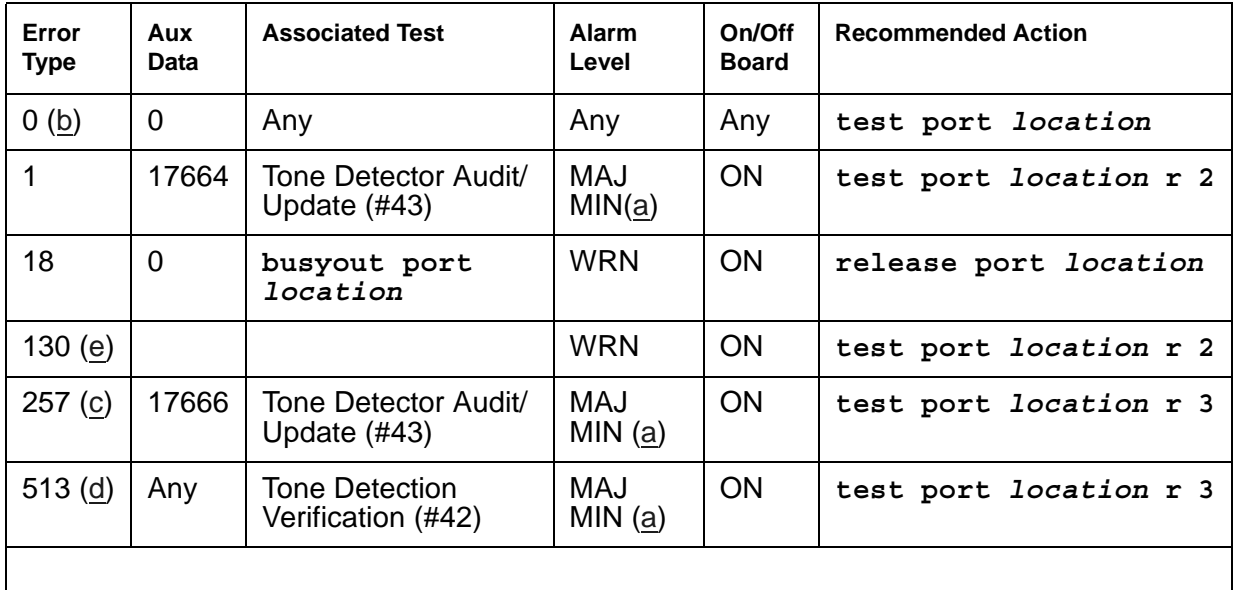

### **Table 229: GPTD-PT Error Log Entries**

Notes:

<span id="page-859-0"></span>a. A Major or a Minor alarm may be logged with this error. A Major alarm is raised when the total number of GPTD ports currently in service is less than or equal to 1/2 of the threshold number administered via **change system-parameters maintenance**. Otherwise, a Minor alarm is raised. In either case, run the short test sequence on the alarmed GPTD port and follow procedures for the individual test results.

- <span id="page-860-0"></span>b. **Error Type 0**: run the short test sequence first. If every test passes, run the long test sequence. Refer to each appropriate test's description, and follow its recommended procedures.
- <span id="page-860-2"></span>c. **Error Type 257:** the GPTD port lost its translation. Testing the GPTD port is sufficient to reload its translation. If testing the GPTD port does not clear the error, then replace the Tone Detector circuit pack containing the defective GPTD port.
- <span id="page-860-3"></span>d. **Error Type 513**: the GPTD port is having problems detecting call-progress tones. If this error is logged constantly, replace the Tone Detector circuit pack containing the defective GPTD port.
- <span id="page-860-1"></span>e. **Error Type 130:** the circuit pack has been removed or has been insane for at least 11 minutes. To clear the error, reinsert or replace the circuit pack.

## **Demand test descriptions and error codes**

Investigate tests in the order presented. By clearing errors associated with the first test*,* errors generated from other tests may also be cleared. Click on the link to see the full description of the test, error codes, and recommended actions.

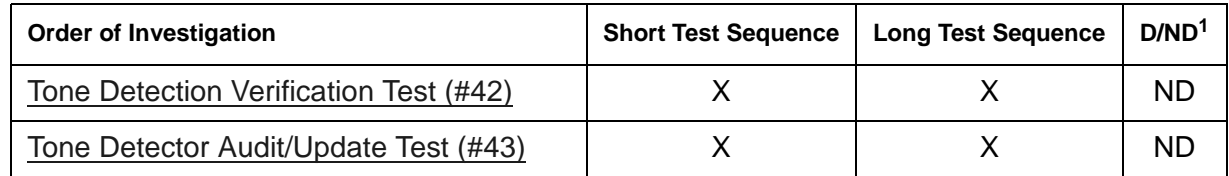

1. D = Destructive; ND = Nondestructive

# **H323-BCH (H.323 B-Channel)**

No maintenance diagnostic tests exist for this maintenance object.

H.323 signaling is similar to ISDN Q.931 signaling. In order to take advantage of existing ISDN Avaya™ Communication Manager, H.323 trunk Avaya Communication Manager software includes H.323 signaling groups, H.323 D-Channels and H.323 B-Channels. H.323 signaling groups are similar in concept to ISDN PRI signaling groups. H.323 D-channels are an artificial fabrication created only to allow maximum re-use of system ISDN code. H.323 B-Channels are also an artificial fabrication.

No physical hardware components make up the H.323 B-Channel object discussed here. Along with the D-Channel, these objects allow existing ISDN Communication Manager software to be re-used for H.323 trunking. The H.323 signaling group is not a collection of physical D-channels that exist on one or more DS1 facilities. The H.323 signaling group can be considered to be one D-Channel that physically rides on a C-LAN port (IP-PROCR port in an S8300 system) and the IP network. Unlike ISDN D-channels, the H.323 D channel may come up and down on a call-by-call basis. So, the H.323 D-Channel is actually a TCP/IP signaling channel. Layer 1 and 2 of this signaling channel may be monitored by IP PING testing.

Performance in terms of voice latency for a signaling group is monitored by background measurements collected by the Media Processor board.

H.323 B-Channels use Media Processor ports to carry the actual bearer. The Media Processor port is a service circuit. On a call-by-call basis, any port of a media processor may be serving an H.323 station or an H.323 B-Channel. Status information may exist for a specific H.323 B-Channel, and an H.323 B-Channel may be busied out and released, but no maintenance diagnostic tests will exist for the object.

Errors are logged for *craft* busyout conditions. The system receives service state updates for *craft*-driven busyout/release. Under normal conditions the system automatically places H.323 B-Channels into or out of service when it receives an H.323 signaling-group service state update. *Craft* busyout drops active calls.

## **Error log entries and recommended actions**

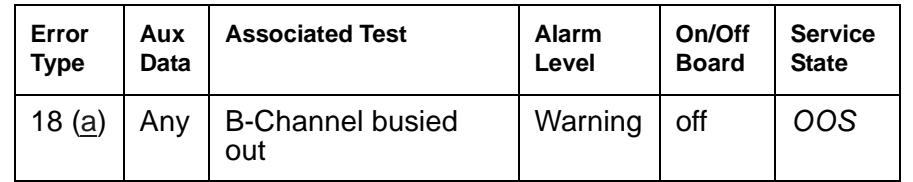

### **Table 230: H323-BCH B-Channel Error Log Entries**

Note:

<span id="page-861-0"></span>a. **Error Type 18**: This specific H.323 trunk group member has been busied-out by command. Enter **release port** *location* to put the port in the in-service state.

## **System Commands**

The following commands are available:

- **busyout port** *location*: on a specific H.323 B-Channel, drops any active call on that B-Channel and reduces the trunk group's capacity by one. No physical piece of hardware is removed from service.
- **release port** *location*: on a specific H.323 B-Channel, increases the trunk group's capacity by one. No physical piece of hardware is actually added to service.
- **status trunk** *grp#/mem#***:** finds the current status of the specific B-Channel. Additional status for an H.323 B-Channel shows near- and far-end IP signaling addresses, near- and far-end H.245 addresses, tunneling status, call-reference value for an active call, and the H.323 conference ID.
- **test port** *location*: displays No tests applicable to this object.

# **H323-SGR (H.323 Signaling Group)**

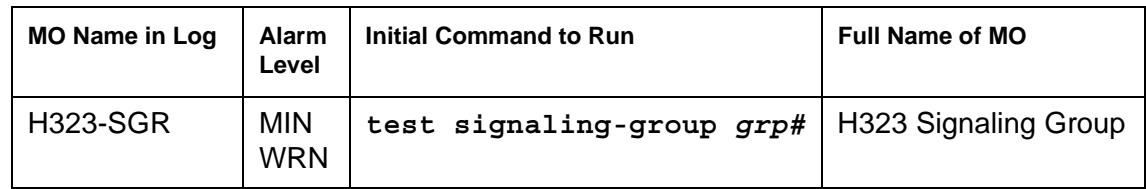

The H.323 Signaling Group (H323-SGR) MO supports a signaling channel (D-Channel) for H.323 Trunk connections. The MEDPRO TN802 circuit pack provides audio connectivity, working in concert with a C-LAN (TN799DP) circuit pack that provides control signaling to support an H.323 connection.

The H.323 signaling group (H323-SGR) is a Signaling channel that physically resides on a C-LAN port (socket) and the IP network. Unlike ISDN D-channels, the H.323 channel may actually come up and down on a call by call basis. The H.323 channel is actually a TCP/IP signaling channel. Layers 1 and 2 of this signaling channel are monitored by IP PING testing.

## **Error log entries and recommended actions**

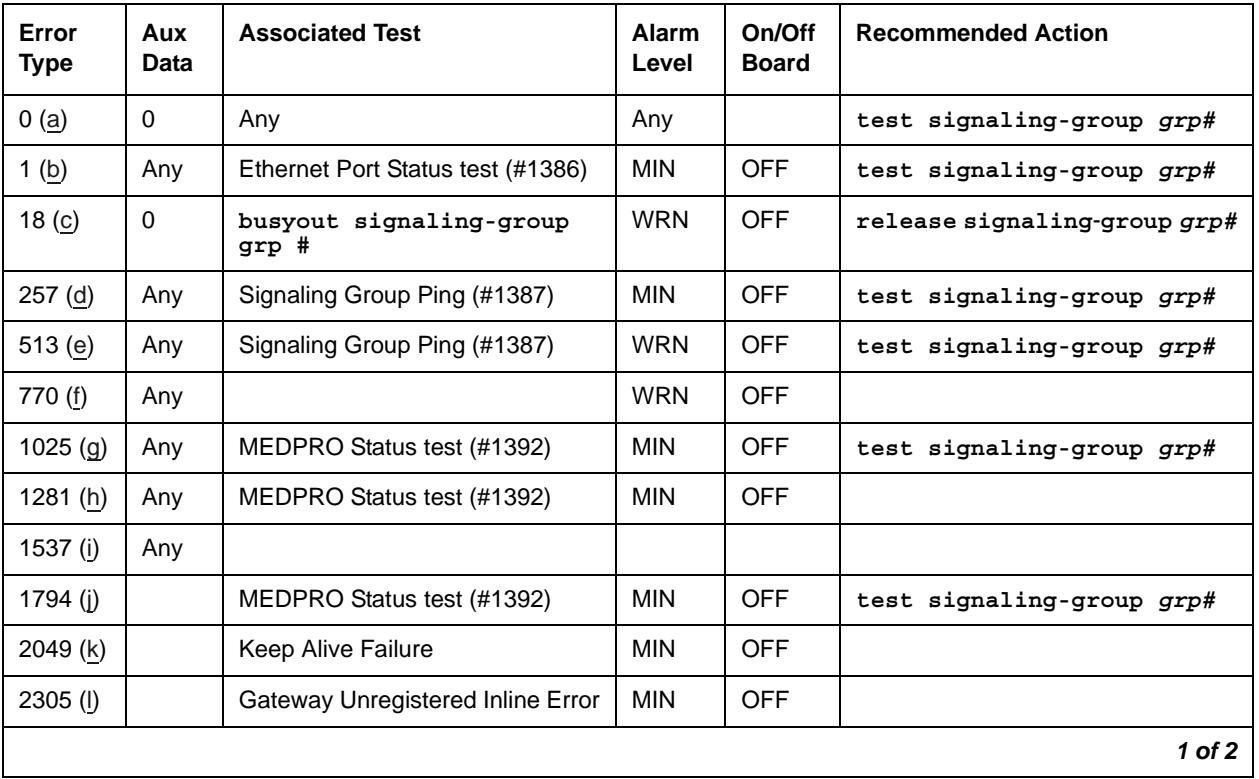

### **Table 231: H323-SGR Error Log Entries** *1 of 2*
| Error<br><b>Type</b> | Aux<br><b>Data</b> | <b>Associated Test</b>         | Alarm<br>Level | On/Off<br><b>Board</b> | <b>Recommended Action</b> |
|----------------------|--------------------|--------------------------------|----------------|------------------------|---------------------------|
| 2561(m)              | Any                | Registered to LSP Inline Error | <b>MIN</b>     | <b>OFF</b>             |                           |
| 2817 (n)             |                    | T303 Timer timed out           |                |                        |                           |
| 3585(0)              |                    | Layer 3 Test (#1673)           | <b>MIN</b>     | <b>OFF</b>             |                           |
| $3841 -$<br>3942 (p) | Any                |                                |                |                        |                           |
|                      |                    |                                |                |                        | 2 of 2                    |

**Table 231: H323-SGR Error Log Entries** *2 of 2*

Notes:

- a. **Error Type 0**: Run the short test sequence first. If every test passes, run the long test sequence. Refer to each appropriate test's description, and follow its recommended procedures.
- b. **Error Type 1**: Failure of the C-LAN hardware (IP-PROCR in S8300 systems) carrying the signaling group channel. To determine which C-LAN had been administered for this signaling group, find the near-end node name on the **signaling group** form, then find the C-LAN or IP-PROCR with the same node name on the **ip-interfaces** form.

Check for errors against the CLAN-BD MO.

- c. **Error Type 18**:The signaling group in question has been busied out by command. Release the signaling group, if appropriate, with **release signaling-group** *grp#*.
- d. **Error Type 257**: Tracks failures of the H.323 signaling-group PING test. See [Signaling](#page-2005-0)  [Group Ping Test \(#1387\)](#page-2005-0) for test failure information.
- e. **Error Type 513**: Tracks excessive round-trip delay of the H.323 signaling-group PING test, if the round-trip delay exceeds 4 seconds. See [Signaling Group Ping Test \(#1387\)](#page-2005-0) for test failure information.
- f. **Error Type: 770:** Tracks excessive latency and packet-loss from background IP measurements collected by the Media Processor Board. Indicates that test packets sent from a media processor circuit pack to the far-end IP address specified on the signaling group form have exceeded the IP latency and loss thresholds, as administered on the **system-parameters ip-options** form. Exceeding these thresholds indicates that the IP network may not be providing sufficient quality of service for adequate transmission of voice. If the signaling group has been administered to enable BYPASS, then Error Type 1025 also occurs.
- g. **Error Type 1025**: The signaling group has been placed into a BYPASS condition because of IP network congestion. The signaling group accepts incoming calls, but every outgoing call is denied. The system routes these calls over a secondary route, if one has been administered.

h. **Error Type 1281**: No media processor resources are in service to provide VoIP connections for the trunk members of the signaling group.

Check for errors against the MEDPRO and MEDPROPT maintenance objects. This error causes all H323 B-Channels to be in an out-of-service near-end state.

i. **Error Type 1537**: The far end of the signaling group is not ready to handle audio bearer. If the other end of this signaling group is also a Communication Manager server, this error means the server on the other end does not have MEDPRO in-service for its signaling group.

This error places the H323 B-Channels into an out-of-service far-end state.

- j. **Error Type 1794**: The Signaling Group reported that the far end has detected excessive packet latency or loss. This error places the H323 B-Channels into an out-of-service far-end state.
- k. **Error Type 2049**: A Keep-Alive timer is set for every registered endpoint on the Remote Office, and the switch expects Keep-Alive updates within that timer's time period. If the update does not occur, an error is logged against REM-OFF as well as H323-SGR. The error against H323-SGR generates a Minor alarm. This error is only valid if the **change signaling-group** screen has the RRQ field set to **y**. The Keep-Alive Error Type 2049 clears only after a registration occurs and Error Type 2305 clears.
- l. **Error Type 2305**: The Gateway (signaling group on the Remote Office) is unregistered. The error against H323-SGR generates a Minor alarm when this failure occurs. This error is valid only if the **change signaling-group** screen has the RRQ field set to **y**.
- <span id="page-865-0"></span>m. **Error Type 2561**: The signaling group is registered to an LSP.
- <span id="page-865-1"></span>n. **Error Type 2817**: The T303 timer timed out. Notification only, no action is necessary.
- <span id="page-865-2"></span>o. **Error Type 3585**: Layer 3 test failed. The far-end is not available. See [H.323 Signaling](#page-2068-0)  [Layer 3 Test \(#1673\)](#page-2068-0) for more information.
- <span id="page-865-3"></span>p. **Error Types 3842 - 3942:** These Error Types report certain error messages received by the H.323 Signaling Group for the D-Channel. The aux data field shows for which D-Channel the message was received.

The error code generated equals 3840+*x*, where "*x*" is a cause value. There is no recommended action for these Error Types. No direct action or alarming is performed. They provide added data that may be useful when tracking down obscure networking and routing problems. [Table 232: Descriptions and Recommendations for Error Types 3842-3942](#page-866-0) provides more information.

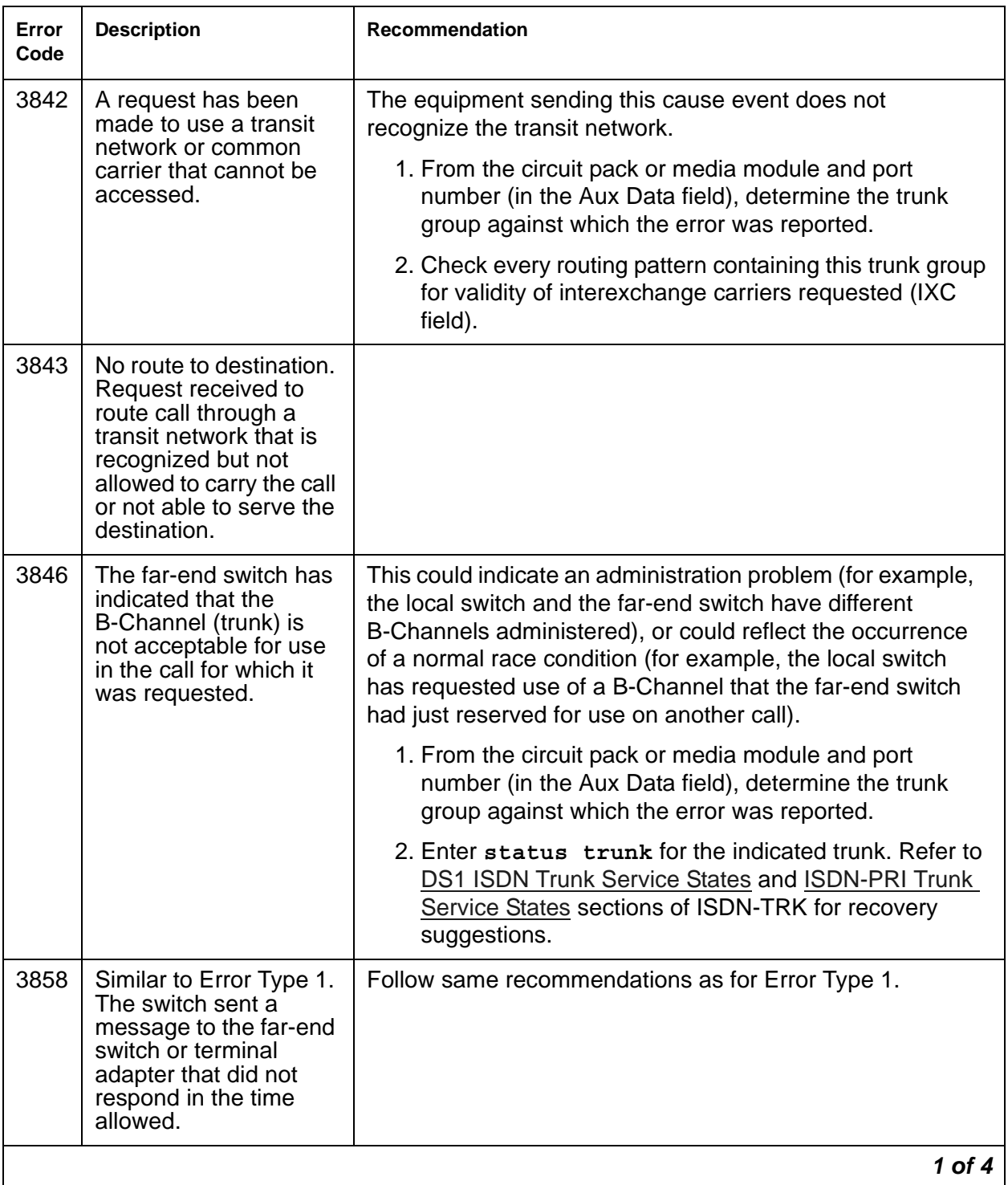

#### <span id="page-866-0"></span>**Table 232: Descriptions and Recommendations for Error Types 3842-3942** *1 of 4*

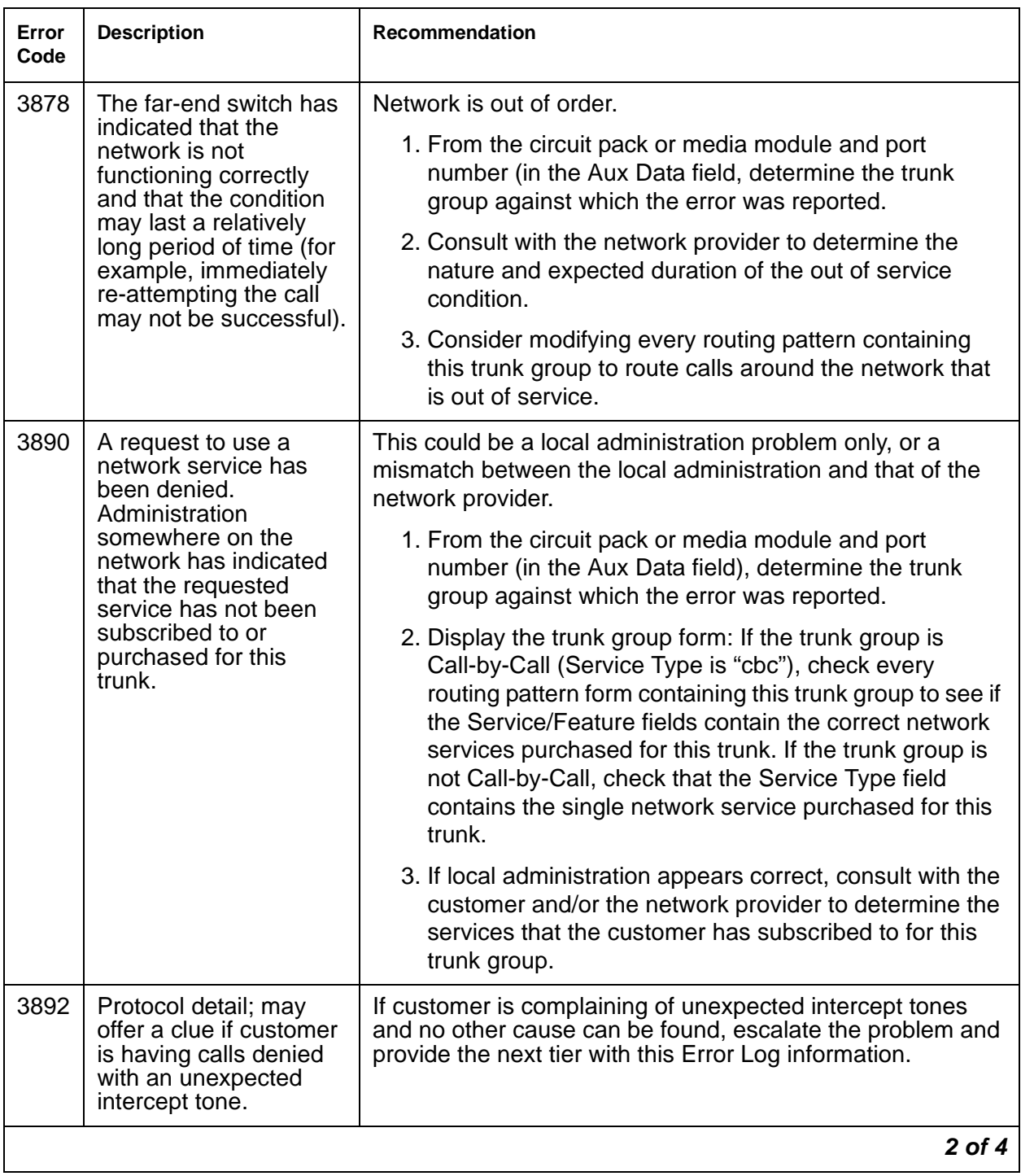

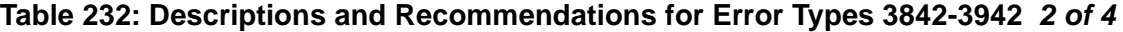

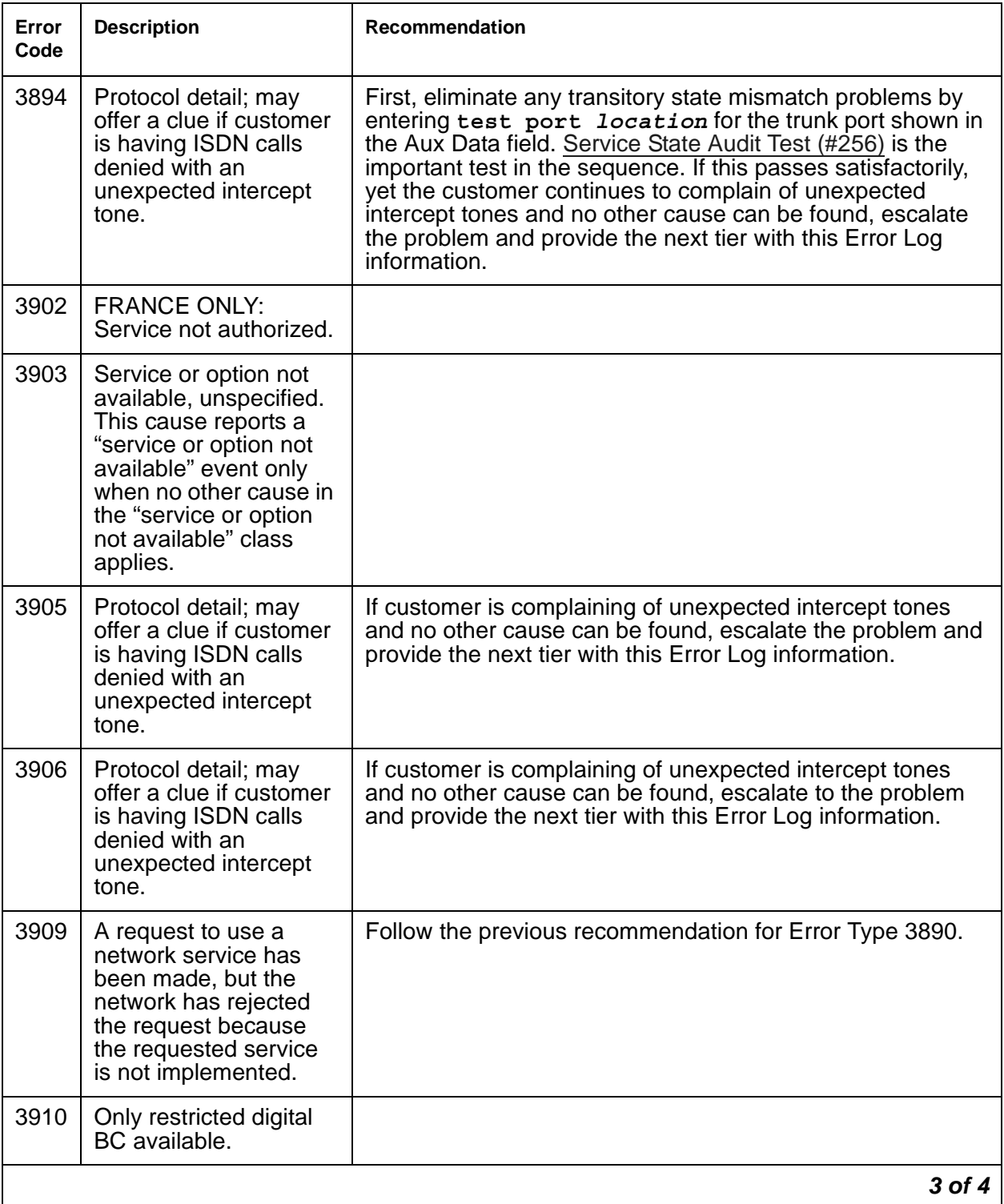

### **Table 232: Descriptions and Recommendations for Error Types 3842-3942** *3 of 4*

| Error<br>Code | <b>Description</b>                                                                                                    | <b>Recommendation</b>                                                                                                    |
|---------------|----------------------------------------------------------------------------------------------------|----------------------------------------------------------------------------------------------------|
| 3919          | Service or option not<br>implemented,<br>unspecified. Used<br>when no other cause in<br>this class applies.                                                                              |                                                                                                    |
| 3928          | A call was denied<br>because of a basic<br>incompatibility existed<br>between the type of call<br>and either the facilities<br>selected by the routing<br>pattern or the called<br>user. | This error might be helpful as a clue if the customer<br>complains of receiving unexpected intercept tone.<br>Determine the trunk group from the circuit pack or media<br>module and port number (in the Aux Data field) and then<br>check the BCC fields of the pertinent routing patterns. Also,<br>investigate whether or not the calling and called endpoints<br>are compatible (for example, some switches may not allow a<br>voice station to call a data extension). |
| 3942          | Timer expiry: T310<br>time-out, no answer to<br><b>CALL PROCEEDING.</b>                                                                                                    |                                                                                                    |
|               |                                                                                                    | 4 of 4                                                                                                    |

**Table 232: Descriptions and Recommendations for Error Types 3842-3942** *4 of 4*

## **Demand test descriptions and error codes**

Investigate tests in the order presented. By clearing errors associated with the first test*,* errors generated from other tests may also be cleared. Click on the link to see the full description of the test, error codes, and recommended actions.

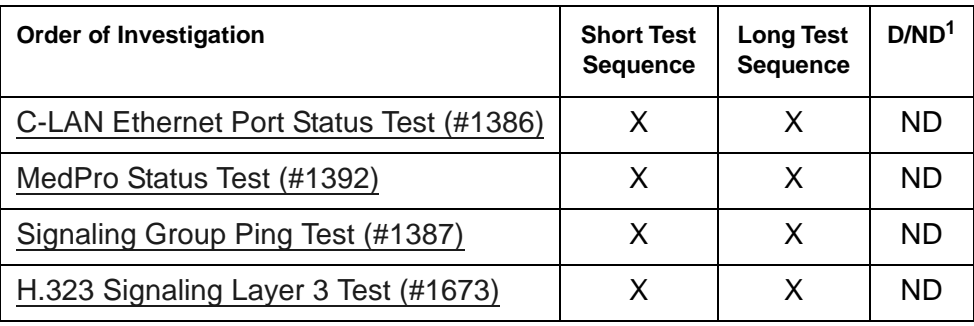

1. D = Destructive; ND = Nondestructive

# **H323-STN (H.323 IP Station)**

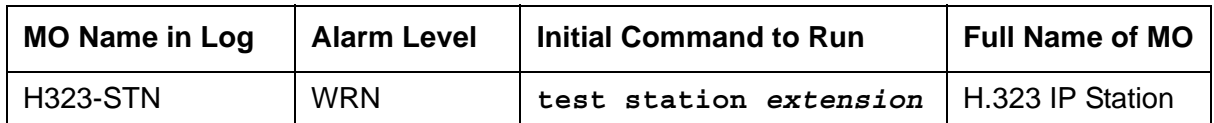

H323-STN covers implementation of the maintenance for native mode H.323 endpoints. Native mode H.323 applications such as Netmeeting or Proshare provide only what is needed to support the H.323 standard. Communication Manager can invoke very little in the maintenance area. Communication Manager reports errors as they are detected via the RAS registration and keep-alive mechanism. Communication Manager PINGs the endpoint via the signaling path, for example via C-LAN, and via the media path, for example, via Medpro.

The H.323 station type is not attached to a port board. Insertion of the station is not driven by board insertion, it is driven by successful registration of the endpoint. The H.323 station is maintained via a set of explicit TCP/IP ping requests and errors reported by the switch software, which terminates the H.323 signaling portion of each endpoint. H323-STN follows standard maintenance methodology and supports test, busyout, release and status commands.

## **Error log entries and recommended actions**

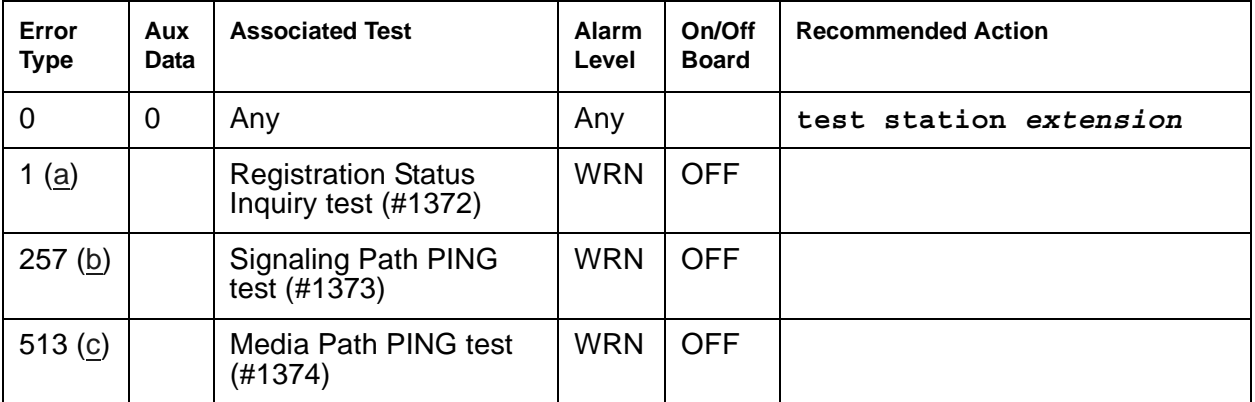

#### **Table 233: H323-STN Error Log Entries**

Notes:

- <span id="page-870-0"></span>a. **Error Type 1** reports the registration status of the endpoint. If Communication Manager claims the endpoint is registered and receives keep-alive handshakes from the endpoint, the test passes. If keep-alive handshaking fails, the test fails. If the user has intentionally un-registered the station from the server, the station is basically an AWOH station and is no longer being maintained; no tests will run for this station.
- <span id="page-870-1"></span>b. **Error Type 257** tracks failures of the signaling path PING test. The test attempts to send a PING packet to the endpoint IP address, as reported during registration. The PING packet

originates with the C-LAN board through which the endpoint is registered. If the PING response packet is received, the test passes. If the **ping** response packet times out, the test fails.

<span id="page-871-0"></span>c. **Error Type 513** tracks failures with the media path **ping** test. The test attempts to send a **ping** packet to the endpoint IP address, as reported during registration. The **ping** packet originates with a Media Processor board. Any Media Processor board may be used as long as it is administered to be in the same network region as the C-LAN board through which the endpoint is registered. If the **ping** response is received, the test passes. If the **ping** response packet times out, the test fails.

### **Demand test descriptions and error codes**

Investigate tests in the order presented. By clearing errors associated with the first test*,* errors generated from other tests may also be cleared. Click on the link to see the full description of the test, error codes, and recommended actions.

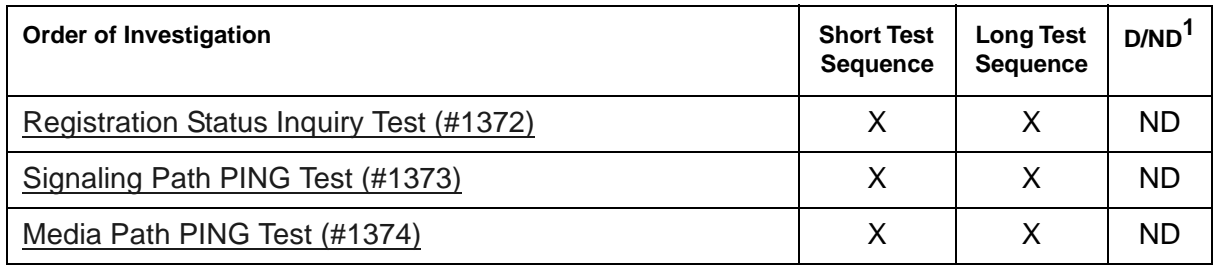

1. D = Destructive; ND = Nondestructive

# **HYB-BD (Hybrid Line Circuit Pack)**

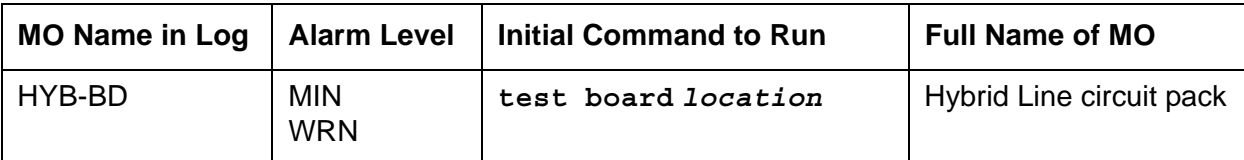

See [XXX-BD \(Common Port Circuit Pack/Media Module\)](#page-1422-0) for circuit pack errors.

See also **HYB-LINE** (Hybrid Line) for related line information.

# <span id="page-873-0"></span>**HYB-LINE (Hybrid Line)**

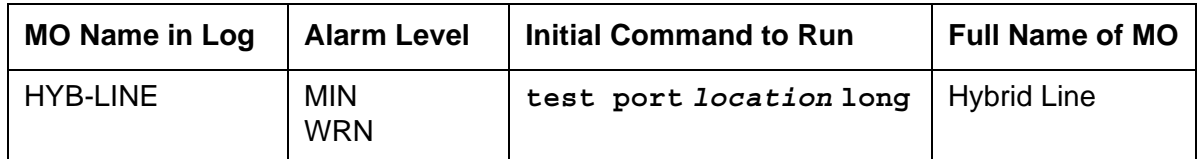

Hybrid Line is another term for the MFAT (Multi-Function Analog Telephone). The Hybrid Line set is also known as an SCS (Small Communications System).

The TN762B Hybrid Line circuit pack supports eight of these multifunction analog telephone sets. The Hybrid Line sets use three pairs of wires: an analog voice pair, a transmit/receive pair, and a power pair.

This section describes HYB-LINE (Hybrid Line) maintenance. HYB-LINE maintenance is closely related to, and sometimes interacts with, HYB-BD (Hybrid Line circuit pack) maintenance. This interaction should be kept in mind when troubleshooting Hybrid Line problems.

This section occasionally refers to a station's service state. These service states are defined as follows:

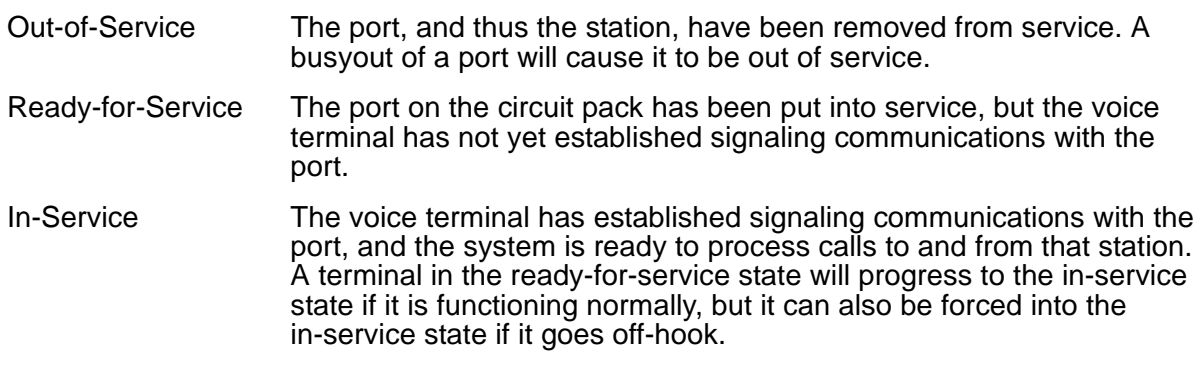

Use **status station** to determine terminal service state. Status is reported as either out of service, in service, or disconnect. The latter is equivalent to the ready-for-service state.

### **Error log entries and recommended actions**

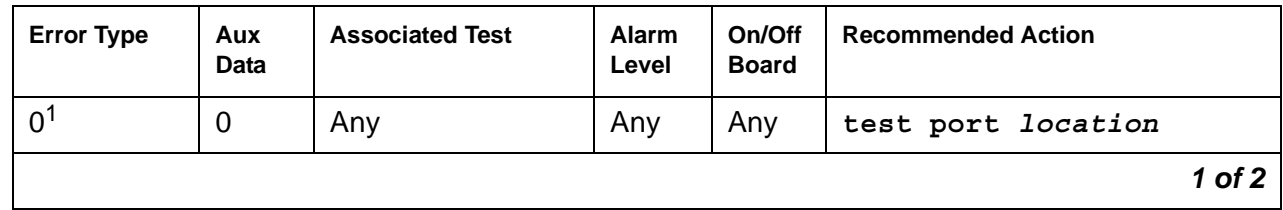

#### **Table 234: HYB-LINE Error Log Entries** *1 of 2*

| <b>Error Type</b>     | Aux<br>Data    | <b>Associated Test</b>                             | Alarm<br>Level                 | On/Off<br><b>Board</b> | <b>Recommended Action</b>       |
|-----------------------|----------------|----------------------------------------------------|--------------------------------|------------------------|---------------------------------|
| 1 ( $\underline{a}$ ) | 40987          |                                                    | <b>WRN</b>                     | <b>OFF</b>             |                                 |
| 15(b)                 | Any            | <b>Analog Line Audits</b><br>test $(#61)$          |                                |                        |                                 |
| 18 <sub>(c)</sub>     | $\overline{0}$ | busyout port<br>location                           | <b>WRN</b>                     | <b>OFF</b>             | release port location           |
| 130(d)                |                |                                                    | <b>WRN</b>                     | <b>ON</b>              | test port location              |
| 257 (e)               | 40988          |                                                    | <b>MIN</b><br><b>WRN</b>       | <b>OFF</b>             |                                 |
| 513 $(f)$             | 40965          | <b>Analog Line Audits</b><br>test $(#61)$          | <b>WRN</b>                     | <b>OFF</b>             | test port location r 4          |
| 769 (g)               |                | <b>Remote Digital</b><br>Looparound (#59)          | <b>WRN</b>                     | <b>OFF</b>             | test port <i>location</i> r 3   |
| 1025                  |                | <b>Hybrid Circuit &amp;</b><br>Conf. Circuit (#57) | <b>MIN</b><br><b>WRN</b>       | ON                     | test port <i>location</i> 1 r 3 |
| $1281(g)$ (h)         |                | <b>Local Digital</b><br>Looparound (#58)           | <b>WRN</b>                     | <b>ON</b>              | test port <i>location</i> 1 r 3 |
| 1537 (h) (i)          | 40968          |                                                    | <b>WRN</b>                     | <b>OFF</b>             |                                 |
| 1793                  |                | <b>NPE Crosstalk</b><br>Test $(#6)$                | <b>MIN</b><br>WRN <sup>2</sup> | <b>ON</b>              | test port location 1 r          |
| 2049 (i) (j)          | 32770          |                                                    |                                |                        |                                 |
| 2049 (j)              | 40967          |                                                    |                                |                        |                                 |
|                       |                |                                                    |                                |                        | $2$ of $2$                      |

**Table 234: HYB-LINE Error Log Entries** *2 of 2*

1. Run the short test sequence first. If every test passes, run the long test sequence. Refer to each appropriate test's description, and follow its recommended procedures.

2. Major or minor alarms may be downgraded to Warning alarms based on the value used in the set options command.

Notes:

<span id="page-874-0"></span>a. **Error Type 1**: The data link between the port and the terminal is not operational. (An off-board problem was detected by port circuit). Verify that the Hybrid set is connected and that the Electronic Power Feed (EPF) test passes. If data transmission problems are experienced, check for defective wiring or a defective voice terminal, or move terminal closer to the switch (reduce the length of the wiring between the terminal and the switch). If the problem persists, replace the circuit pack. Once the problem has been resolved, the alarm will be retired after a predetermined delay.

- <span id="page-875-0"></span>b. **Error Type 15**: a software audit error that does not indicate any hardware malfunction. Run the short test sequence and investigate any errors.
- <span id="page-875-1"></span>c. **Error Type 18**: the port is busied out. Release the port with **release port** *location*.
- <span id="page-875-2"></span>d. **Error Type 130**: the circuit pack has been removed or has been insane for more than 11 minutes. To clear the error, reinsert or replace the circuit pack.
- <span id="page-875-3"></span>e. **Error Type 257**: the EPF has been turned off due to an overcurrent condition at the voice terminal. Check for defective wiring or a damaged jack, and make sure the voice terminal is a Hybrid set. Once the problem has been resolved, the alarm will be retired after a predetermined delay.
- <span id="page-875-4"></span>f. **Error Type 513**: the voice terminal has been disconnected or there is a problem in the wiring to the terminal. Make sure that the voice terminal is connected or check for defective wiring to the voice terminal.
- <span id="page-875-5"></span>g. **Error Type 769 and Error Type 1281**: by themselves create Warning alarms. If both are present, a Minor alarm is logged.
- <span id="page-875-6"></span>h. **Error Type 1281 or 1537**: the port has reported a problem with the data link to the voice terminal. Ignore this error if there are no complaints about the voice terminal. Otherwise, make sure the voice terminal is connected, check for defective wiring, check for a defective voice terminal, and decrease the length of the wiring between the voice terminal and the switch. If the problem persists, replace the circuit pack.
- <span id="page-875-7"></span>i. The voice terminal went off-hook while in the disconnect state. Use **status station** to determine the state of the terminal. The off-hook should have moved the terminal to in service. No repair action is necessary.
- <span id="page-875-8"></span>j. **Error Type 2049**: the link between the circuit pack and the voice terminal has been successfully reset. No repair action is necessary.

### **Demand test descriptions and error codes**

Investigate tests in the order presented. By clearing errors associated with the first test*,* errors generated from other tests may also be cleared. Click on the link to see the full description of the test, error codes, and recommended actions.

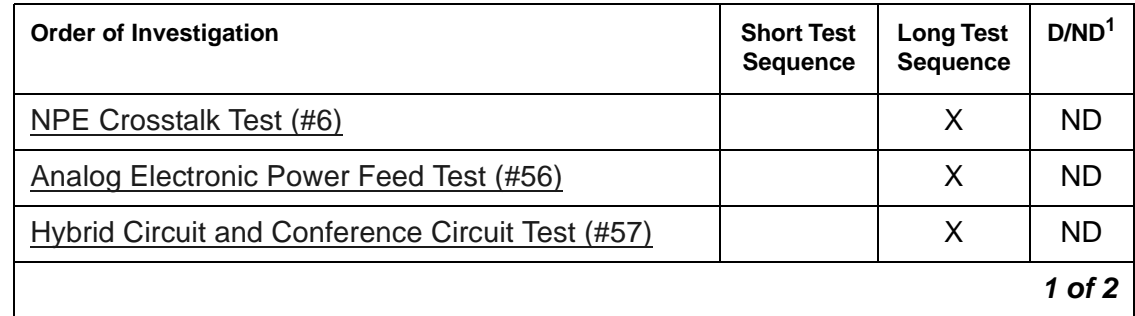

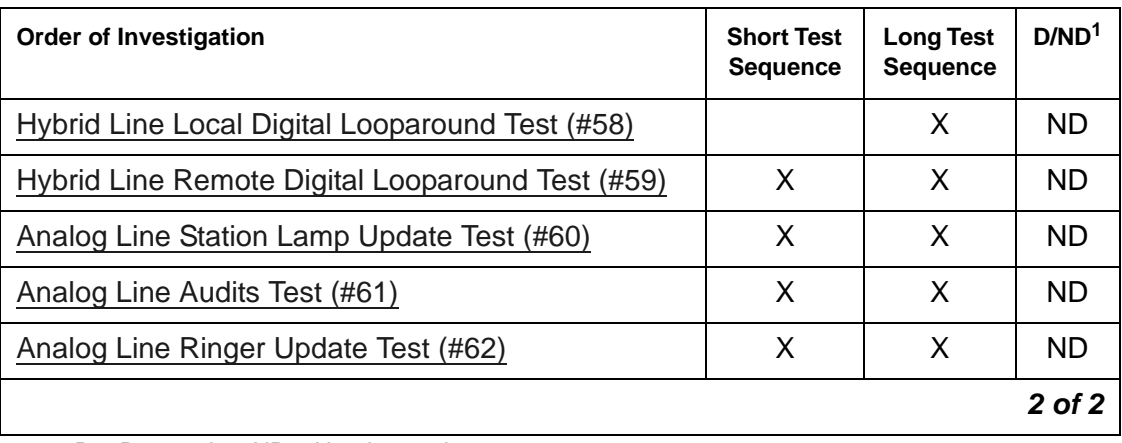

1. D = Destructive, ND = Nondestructive

## **INADS (INADS Link)**

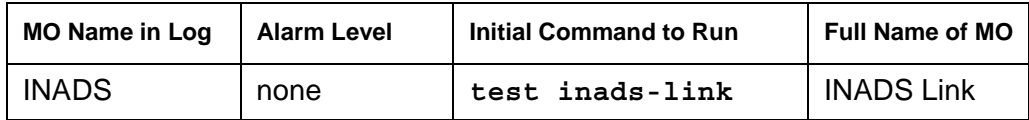

The INADS Link MO represents the software and communications link used by the switch to call an alarm receiver. The purpose of the INADS Link MO is to:

- Check the communications link between the system and the alarm receiver
- Verify that the alarm notification process works correctly

To verify that alarms will be reported to the alarm receiver, either a centralized technician can remotely test the process, or an on-site technician can test the connection either during an installation or a subsequent service call.

Although the INADS Link MO never alarms, its errors are logged, and these errors are only logged by entering **test inads-link**.

### **Demand test descriptions and error codes**

The **test inads-link** command is different from other test commands:

- There is no **long** or **short** option.
- Resulting test does not have an associated test number.

When a user enters **test inads-link**, the system immediately returns either the Command successfully completed or Command failed message.

### **INADS Link Test (No Test Number)**

The INADS Link test attempts to call an alarm receiver (in the background) to verify the communications link with the alarm receiver. When a user enters **test inads-link**, the system immediately returns either a Command successfully completed or Command failed message.

The "Command successfully completed" message means the switch will attempt to call the alarm receiver in 2 minutes. (This test runs even if Alarm Origination is disabled.) The 2-minute delay provides enough time for a remote technician to hang up the call and thus free up the alarm receiver's line so that the customer's switch can call the alarm receiver back. The "Command failed" message appears when either:

- A previously entered **test inads-link** is in progress
- The system is attempting to report active alarms to the alarm receiver

As any error conditions are encountered during the test, they are logged against the INADS Link MO.

- If the initial test result was Command successfully completed, any logged error codes would range from 1–9.
- If the initial test result was Command failed, any logged error codes would be 10 or 11.

An error is logged at the alarm receiver even if the call to the alarm receiver finally succeeds. The alarm receiver's software:

- 1. Recognizes this special "test inads" alarm type
- 2. Automatically opens and closes a trouble ticket

Within the trouble ticket, a field containing the description TESTING INADS LINK indicates that the ticket was initiated by **test inads-link**.

After entering the command, up to 9 minutes can elapse before the switch places the call and the alarm receiver responds. To determine whether the call was successful, the Error Log should be examined by using the **inads** category 10 minutes after successfully entering the command. [Table 235: INADS Link Test Error Log Entries](#page-878-0) explains the error codes.

### **Error log entries and recommended actions**

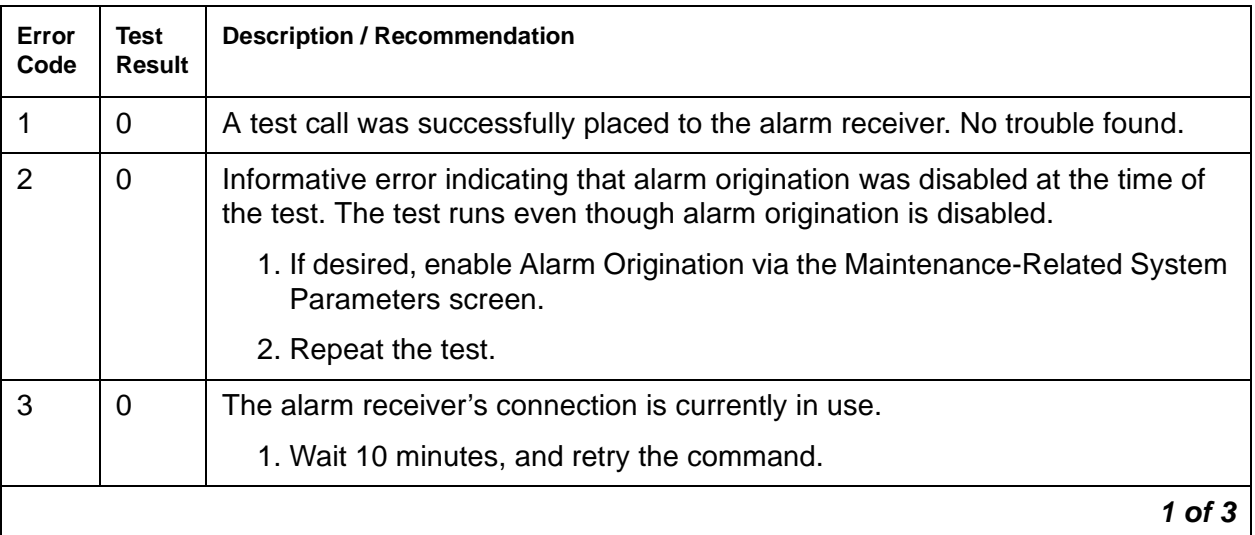

#### <span id="page-878-0"></span>**Table 235: INADS Link Test Error Log Entries** *1 of 3*

| Error<br>Code  | Test<br>Result | <b>Description / Recommendation</b>                                                                                                    |
|----------------|----------------|----------------------------------------------------------------------------------------------------|
| $\overline{4}$ | 0              | The alarm receiver did not answer the test call.                                                                                                    |
|                |                | 1. Verify that the alarm receiver is up.                                                                                                    |
|                |                | 2. Verify the accuracy of the alarm receiver's phone number and the<br>system's product ID using the Maintenance-Related System<br>Parameters screen.                                                        |
|                |                | 3. Enable alarm origination using the Maintenance-Related System<br>Parameters screen.                                                                                                    |
|                |                | 4. Test the SYSAM (System Access Maintenance) by entering<br>test maintenance $a \mid b$ .                                                                                                    |
|                |                | 5. Retry the command.                                                                                                    |
| 5              | 0              | The alarm receiver's phone number is not assigned.                                                                                                    |
|                |                | 1. Assign the alarm receiver's phone number via the Maintenance-Related<br>System Parameters screen.                                                                                                    |
|                |                | 2. Retry the command.                                                                                                    |
| 6              | $\overline{0}$ | The alarm receiver did not return an acknowledgment for the "test inads<br>alarm" message.                                                                                                    |
|                |                | 1. Verify the accuracy of the alarm receiver's phone number and the<br>system's product ID via the Maintenance-Related System Parameters<br>screen.                                                          |
|                |                | 2. Verify that the alarm receiver is up.                                                                                                    |
|                |                | 3. Retry the command.                                                                                                    |
| $\overline{7}$ | $\overline{0}$ | The alarm receiver returned a negative acknowledgment for the TESTING<br>INADS LINK message.                                                                                                    |
|                |                | 1. Verify that the product IDs match in the customer's switch and the alarm<br>receiver's database. Use the <b>Maintenance-Related System</b><br>Parameters screen to identify the product ID of the switch. |
|                |                | 2. Rerun the test.                                                                                                    |
| 8              | $\mathbf 0$    | Internal system error. System received an invalid return code.                                                                                                    |
|                |                | 1. Retry the command at 1-minute intervals up to 5 times.                                                                                                    |
| 9              | $\mathbf 0$    | Internal system error                                                                                                    |
|                |                | 1. Retry the command at 1-minute intervals up to 5 times.                                                                                                    |
|                |                | $2$ of $3$                                                                                                    |

**Table 235: INADS Link Test Error Log Entries** *2 of 3*

## **Table 235: INADS Link Test Error Log Entries** *3 of 3*

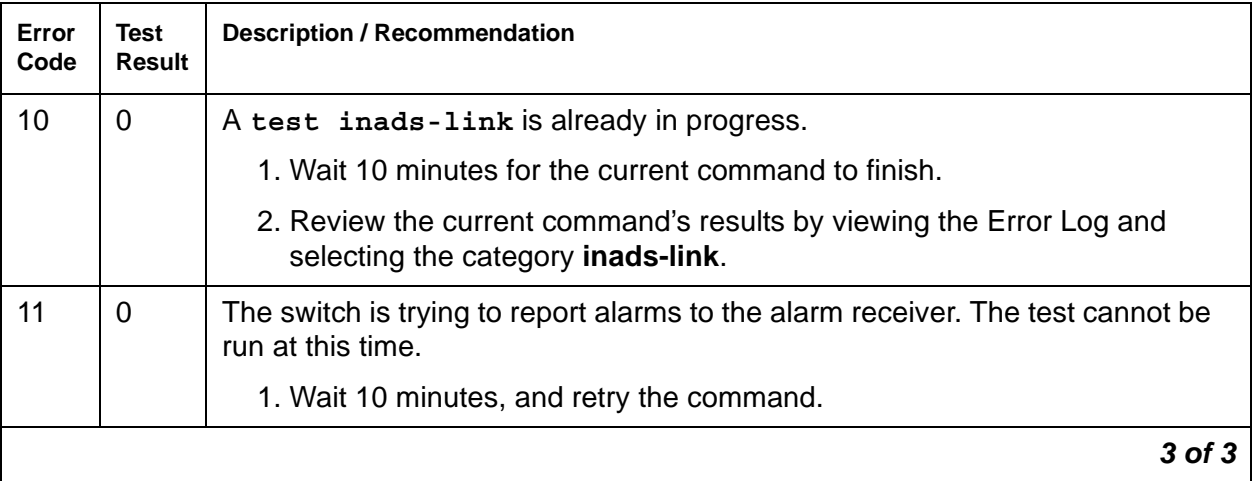

## **IPMEDPRO (IP Media Processor)**

The IPMEDPRO maintenance object applies to the TN2302 IP Media Processor and the TN2602AP IP Media Resource 320 circuit packs.

To identify which type of circuit pack is alarmed, use **list configuration board**  *location* for the location recorded in the error log. Check the board code, then use the appropriate link below to diagnose the problem.

For the TN2302, see [IPMEDPRO \(TN2302 IP Media Processor\)](#page-882-0)

For the TN2602, see [IPMEDPRO \(TN2602AP IP Media Resource 320\)](#page-888-0)

## <span id="page-882-0"></span>**IPMEDPRO (TN2302 IP Media Processor)**

If the circuit pack type is TN2602AP, see [IPMEDPRO \(TN2602AP IP Media Resource 320\).](#page-888-0)

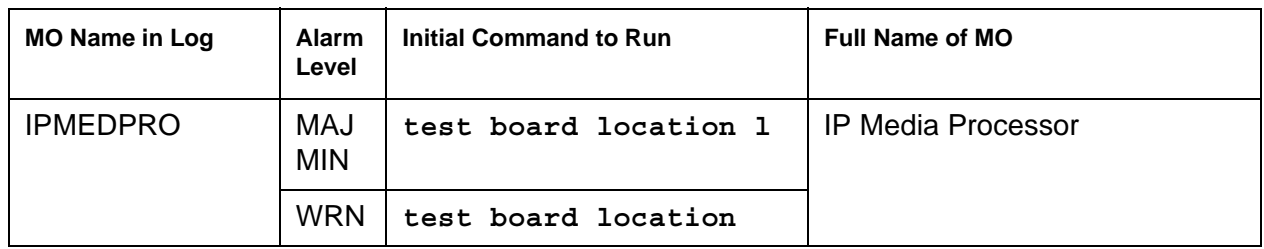

The TN2302 (IP Media Processor) circuit pack is the next generation VOIP platform. The TN2302 includes a 10/100 BaseT Ethernet interface to support IP audio for IP trunks and H.323 endpoints. The TN2302 can perform echo cancellation, silence suppression, DTMF detection, and conferencing. It supports the following codecs, fax detection for them, and conversion between them:

- $\bullet$  G.711 (mu-law or a-law, 64 kbps)
- $\bullet$  G.723.1 (6.3-kbps or 5.3-kbps audio)
- $\bullet$  G.729A (8-kbps audio)

The TN2302 circuit board provides voice over IP connectivity. The TN2302 acts as a service circuit to terminate generic RTP streams which carry packetized audio over an IP network. As part of the overall H.323 implementation, the TN2302 circuit pack handles the audio streams while the TN799DP C-LAN handles the TCP/IP signaling channels.

### **Error log entries and recommended actions**

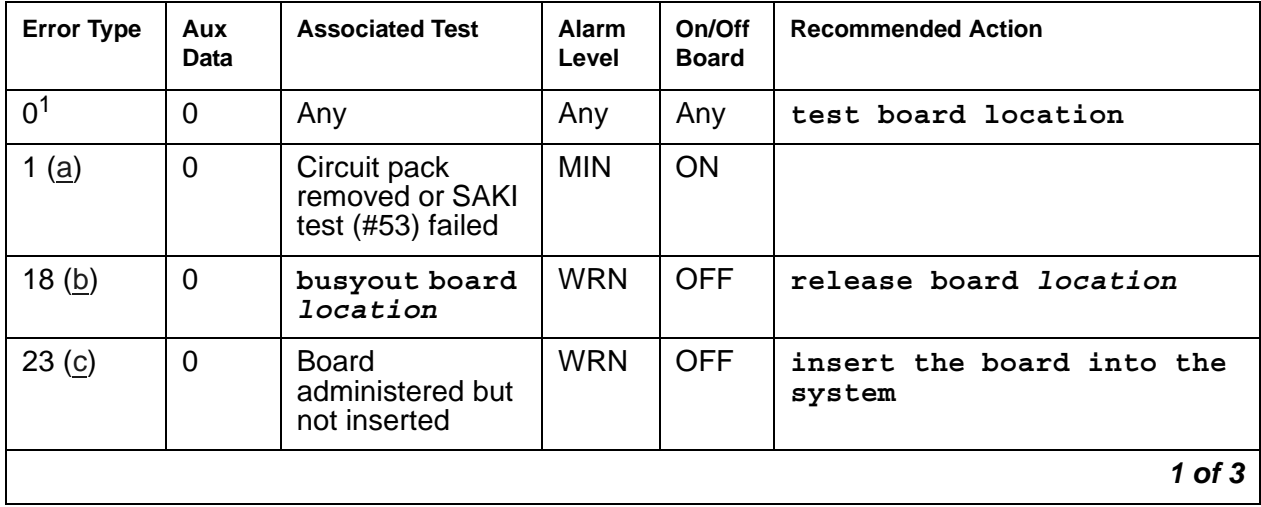

#### **Table 236: TN2302 IPMEDPRO Error Log Entries** *1 of 3*

| <b>Error Type</b> | Aux<br><b>Data</b>                   | <b>Associated Test</b>                              | Alarm<br>Level          | On/Off<br>Board | <b>Recommended Action</b>  |
|-------------------|--------------------------------------|-----------------------------------------------------|-------------------------|-----------------|----------------------------|
| 125 $(d)$         |                                      | Wrong board                                         | <b>MIN</b>              | ON              |                            |
| 257 $(e)$         | 65535                                | <b>Control Channel</b><br>Looparound Test<br>(#52)  | <b>MIN</b>              | ON              | test board location 1 r 20 |
| 513 $(f)$         | 4352<br>4353<br>4355<br>4356<br>4358 | TN2302 on-board<br>hardware errors                  | <b>MIN</b>              | ON              |                            |
| 769 (g)           |                                      | IP 2-Way<br>Transmission<br>tests (#1505 &<br>1506) | <b>MIN</b>              | <b>OFF</b>      |                            |
| 770 $(h)$         |                                      |                                                     |                         |                 |                            |
| 1025 (i)          | Any                                  | <b>MP Diagnostic</b><br>test (#1406)                | <b>MIN</b>              | ON              |                            |
| 1281 $(i)$        | Any                                  | <b>MP Diagnostic</b><br>test $(#1406)$              | <b>MIN</b>              | ON              |                            |
| 1538 (k)          | Any                                  | Circuit pack is<br>hyperactive                      | <b>MIN</b>              | ON              |                            |
| 1793 (l)          | Any                                  | <b>Network</b><br>Connectivity<br>Query (#1383)     | MIN<br>WRN <sup>2</sup> | <b>OFF</b>      | test board location 1 r 2  |
| $2049$ (m)        | Any                                  | <b>PPC Sanity</b><br>Query test<br>$(\#1402)$       | <b>MIN</b>              | ON              |                            |
| 2305(n)           | Any                                  | <b>IP Address</b><br>Update (#1371)                 | <b>MIN</b>              | ON              |                            |
| 2561 (o)          |                                      | Ping Test (#1379)                                   | <b>MIN</b>              | <b>OFF</b>      |                            |
| 2817 (p)          | Any                                  | <b>MP Diagnostic</b><br>Test (#1406)                | <b>MIN</b>              | ON              |                            |
| 3073 $(q)$        | Any                                  | Circuit pack reset<br>test (#53) failed             | <b>MIN</b>              | ON              |                            |
| 3329 (r)          | Any                                  | <b>IP Address</b><br>Update (#1371)                 | <b>MIN</b>              | <b>OFF</b>      |                            |
|                   |                                      |                                                     |                         |                 | $2$ of $3$                 |

**Table 236: TN2302 IPMEDPRO Error Log Entries** *2 of 3*

| <b>Error Type</b> | Aux<br><b>Data</b> | <b>Associated Test</b>                | <b>Alarm</b><br>Level | On/Off<br><b>Board</b> | <b>Recommended Action</b> |
|-------------------|--------------------|---------------------------------------|-----------------------|------------------------|---------------------------|
| 3585(s)           | 1 or $2$           | Verify NIC<br>Options Test<br>(H1511) | <b>MIN</b>            | <b>OFF</b>             |                           |
| 3841(t)           |                    | Inconsistent<br>downlink              |                       |                        |                           |
| 3841(u)           | 4283               | <b>RTCP Monitor</b><br>Server error   |                       |                        |                           |
| 3999 $(v)$        | Any                | None                                  |                       |                        |                           |
|                   |                    |                                       |                       |                        | 3 of 3                    |

**Table 236: TN2302 IPMEDPRO Error Log Entries** *3 of 3*

1. Run the short test sequence first. If every test passes, run the long test sequence. Refer to each appropriate test's description, and follow its recommended procedures.

2. Minor alarms on this MO may be downgraded to warning alarms based on values set in **set options**.

Notes:

<span id="page-884-0"></span>a. **Error Type 1:** the circuit pack has been removed from the system or is not fully administered. The alarm is logged about 15 minutes after the circuit pack has been removed, or 11 minutes after the SAKI test (#53) fails.

To be fully administered, an IPMEDPRO circuit pack must meet four conditions:

- Have an entry in the circuit pack screen (**change circuit-pack**)
- Have the MedPro IP address administered (**change node-names ip**)
- Be enabled (**change ip-interface**)
- Be physically inserted into the correct slot

If the circuit pack has an entry on the circuit pack screen and any of the other conditions are NOT met, a MINOR alarm is logged. To resolve the error:

- Make sure every condition for administration is met, and that a functioning MedPro circuit pack is inserted in the correct slot.
- Completely remove the IPMEDPRO from the system:
	- a. Remove the administered IP-Interface associated with the circuit pack.
	- b. Physically remove the circuit pack from the slot.
- <span id="page-884-1"></span>b. **Error Type 18:** The IPMEDPRO interface circuit pack has been busied out by a **busyout board** *location* command. Release the circuit pack with **release board** *location*.
- <span id="page-884-2"></span>c. **Error Type 23:** The IPMEDPRO circuit pack is not completely administered. To be fully administered, an IPMEDPRO circuit pack must meet *all* of these four conditions:
	- Have an entry in the circuit plan (**change circuit-pack**)
- Have the IPMEDPRO IP address administered (**change node-names ip**)
- Be enabled (**change ip-interface**)
- Be physically inserted into the correct slot.

A TN2302 differs from most circuit packs in that inserting the circuit pack into the switch is not enough to make the board usable. It must also be administered.

- <span id="page-885-0"></span>d. **Error Type 125:** the wrong circuit pack is inserted in the slot where this circuit pack is logically administered. Do one of the following:
	- Remove the wrong circuit pack and insert the logically administered circuit pack.
	- Re-administer this slot to match the circuit pack inserted (**change circuit-pack**).
- <span id="page-885-1"></span>e. **Error Type 257:** failure of the Control Channel Looparound Test (#52). See [Control](#page-1515-0)  [Channel Looparound Test \(#52\)](#page-1515-0) for more information.
- <span id="page-885-2"></span>f. **Error Type 513:** transient hardware device problems on the board. These include an external RAM failure, internal RAM failure, ROM checksum failure, message corruption, and program logic inconsistency. If the board detects only one of these hardware problems it may be alarmed. The error will disappear when none of these faults are detected for 10 minutes. There are no associated tests for these inline errors. If they continue to happen, the circuit pack should be replaced.
- <span id="page-885-3"></span>g. **Error Type 769:** failed attempts to verify IP network connectivity between a specified IP Media Processor and other IP Media Processor/s in the system. See [Short IP 2-Way](#page-2019-0)  [Transmission Test \(#1505\)](#page-2019-0) for Short IP 2-way transmission test failures and [Long IP 2-Way](#page-2022-0)  [Transmission Test \(#1506\)](#page-2022-0) for Long IP 2-way transmission test failures.
- <span id="page-885-9"></span>h. **Error Type 770:** DSP overallocation error. Since this error causes the DSP audit to run, the condition is cleared and no action is necessary. No alarms are generated.
- <span id="page-885-4"></span>i. **Error Type 1025:** Field Programmable Gate Array (FPGA) failure associated with a the FPGA device located on the TN2302. Communication Manager will take the resources associated with every DSP out of service and attempt to reset the FPGA. For the repair procedure, see [MP Diagnostic Test \(#1406\)](#page-2011-0)
- <span id="page-885-5"></span>j. **Error Type 1281:** TSI failures. There are potentially 2 different TSI failures that can occur: one is a TSI DSP failure, and the other is a TSI FPGA failure. The switch will take the resources associated with every DSP out of service and attempt to reset the TSI. For the repair procedure, see [MP Diagnostic Test \(#1406\).](#page-2011-0)
- <span id="page-885-6"></span>k. **Error Type 1538:** this error indicates hyperactivity on the board. Hyperactivity means the circuit pack is sending too many uplink messages to switch software. The circuit pack will be taken out of service. See ([v](#page-886-8)) for Error Type 3999.
- <span id="page-885-7"></span>l. **Error Type 1793:** no electrical signal is detected on the Ethernet cable. Either the Ethernet cable is unplugged or there is a problem with a connection to the network interface.
- <span id="page-885-8"></span>m. **Error Type 2049:** the processor hardware is failing. The PPC provides the Angel functionality as well as the UDP/IP interface. An attempt is made to reset the board automatically. For the repair procedure, see [MP Diagnostic Test \(#1406\).](#page-2011-0) If the reset fails, the board is probably bad and should be replaced.
- <span id="page-886-0"></span>n. **Error Type 2305:** There is an IP address inconsistency between switch software and the IPMEDPRO board. If this error occurs, an attempt will be made to download the IP address again. If the board still refuses the IP address, the board will be reset. See [IP Address](#page-1993-0)  [Update Test \(#1371\).](#page-1993-0)
- <span id="page-886-1"></span>o. **Error Type 2561:** the ping test has failed. See [MP Diagnostic Test \(#1406\).](#page-2011-0)
- <span id="page-886-2"></span>p. **Error Type 2817:** Ethernet hardware failure on the TN2302 circuit pack. The switch will take resources associated with every DSP out of service and then attempt to reset the Ethernet hardware. There are several error conditions that can cause this problem. They will all be treated as the same failure by switch software. See [MP Diagnostic Test \(#1406\).](#page-2011-0)
- <span id="page-886-3"></span>q. **Error Type 3073:** circuit board reset failed. The switch will take resources associated with every DSP out of service and then attempt to reset the board, as the failure of a Scotch is severe enough to warrant a board reset. After the reset, a query is made again for the health of the SCOTCH devices to verify whether they are working properly or not. If they are working properly, the alarm and error counters are cleared. If they are not working properly, the alarm will continue, every DSP will be left out of service, and maintenance diagnostics will stop. If the board continues to fail with this Error Type, replace the TN2302.
- <span id="page-886-4"></span>r. **Error Type 3329:** an IP address update (Test #1371) was sent to the circuit pack, which detected that this IP address is a duplicate of an existing network IP address. Duplicate IP addresses can cause problems with calls on the IPMEDPRO circuit pack. It is not possible to determine where the other duplicate address is located. See the repair procedure for [IP](#page-1993-0)  [Address Update Test \(#1371\)](#page-1993-0).
- <span id="page-886-5"></span>s. **Error Type 3585:** The NIC parameters on the board do not match those in administration.

Aux Data = 1: The speed is set for auto-negotiate in administration. The board is reporting half-duplex. See the repair procedures for [Verify NIC Options Test \(#1511\).](#page-2025-0)

Aux Data = 2: The board is reporting different options than what is administered. Software tried to correct the options, but the board did not accept the option update. See the repair procedures for [Verify NIC Options Test \(#1511\).](#page-2025-0)

- <span id="page-886-6"></span>t. **Error Type 3841:** Aux Data = None: Inconsistent downlink message. The board was sent a message it did not understand. These errors are not service affecting. No action is required.
- <span id="page-886-7"></span>u. **Error Type 3841:** Aux Data = 4283: The RTCP monitor server is not connected. There is a network problem between the monitor server and the server or the RTCP monitor server is mis-administered. Use the **change system-parameters ip-options**  command to verify administration of RTCP monitor server parameters.
- <span id="page-886-8"></span>v. **Error Type 3999:** the circuit pack sent a large number of control channel messages to the switch within a short period of time.
	- If Error Type 1538 is also present, the circuit pack was taken out of service due to hyperactivity.
	- If Error Type 1538 is not present, the circuit pack has not been taken out of service, but it has generated 50 percent of the messages necessary to be considered hyperactive. This may be completely normal during heavy traffic periods. However, if

this Error Type is logged when the circuit pack is being lightly used, it may indicate a problem with the circuit pack or the equipment attached to it.

### **Demand test descriptions and error codes**

Investigate tests in the order presented. By clearing errors associated with the first test*,* errors generated from other tests may also be cleared. Click on the link to see the full description of the test, error codes, and recommended actions.

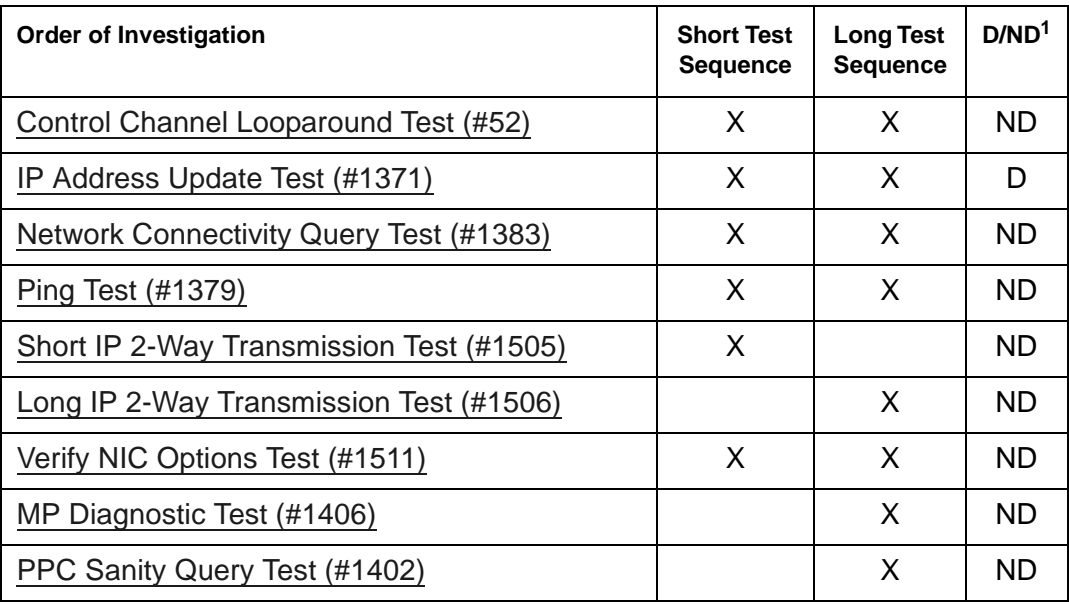

1. D = Destructive; ND = Nondestructive

## <span id="page-888-0"></span>**IPMEDPRO (TN2602AP IP Media Resource 320)**

If the circuit pack type is TN2302, see [IPMEDPRO \(TN2302 IP Media Processor\)](#page-882-0)

See [MEDPRO-C \(Media Processor Control\)](#page-981-0) for additional information on the TN2602AP IP Media Resource 320.

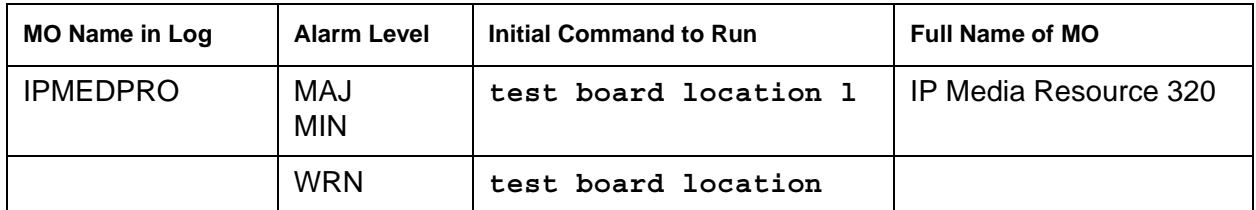

The TN2602AP IP Media Resource 320 enables IP port network connectivity. The TN2602AP allows bearer traffic to be moved from the traditional Center Stage Switch (CSS) or ATM network to the IP network. Together with the TN2312BP IPSI-2 circuit pack, the TN2602AP is intended to be a traditional CSS replacement for port network connectivity.

The TN2602AP includes a 10/100 BaseT Ethernet interface to support IP audio for IP trunks and H.323 endpoints.

The TN2602AP IP Media Resource 320 provides high-capacity voice over Internet protocol (VoIP) audio access to the switch for local stations and outside trunks. The TN2602AP provides audio processing for the following types of calls:

- TDM-to-IP and IP-to-TDM
- IP-to-IP

See [Figure 66](#page-888-1) for an example of the IP Media Resource 320 faceplate

#### <span id="page-888-1"></span>**Figure 66: IP Media Processor faceplate**

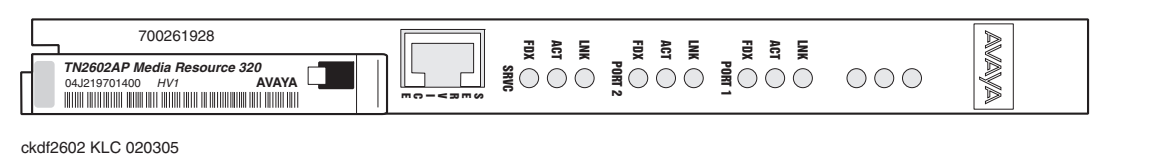

The TN2602AP IP Media Resource 320 circuit pack has two capacity options, both of which are determined by the license file installed on Communication Manager:

- 320 voice channels, considered the standard IP Media Resource
- 80 voice channels, considered the low-density IP Media Resource

Up to two TN2602AP circuit packs may be installed in a single port network for load balancing. The TN2602AP circuit pack is also compatible with and can share load balancing with the TN2302 circuit pack. Actual capacity may be affected by a variety of factors, including the codec and fax support.

Actual capacity may be affected by a variety of factors, including the codec used for a call and encryption usage and the echo cancellation tail length and fax support.

### **TN2602AP features**

The TN2602AP supports hairpin connections and the shuffling of calls between TDM connections and IP-to-IP direct connections. The TN2602AP can also perform the following functions:

- Echo cancellation
- Silence suppression
- Dual-tone multifrequency (DTMF) detection
- AEA Version 2 and AES media encryption
- Conferencing
- 802.1p and 802.Q layer 2 QoS mechanisms
- RSVP protocol

The TN2602AP IP Media Resource 320 circuit pack supports the following codecs for voice, conversion between codecs, and fax detection:

- G.711, A-law or Mu-law, 64 kbps
- G.726A, 32 kbps
- G.729 A/AB, 8 kbps audio

### **Error log entries and recommended actions**

#### **Table 237: TN2602AP IPMEDPRO Error Log Entries** *1 of 3*

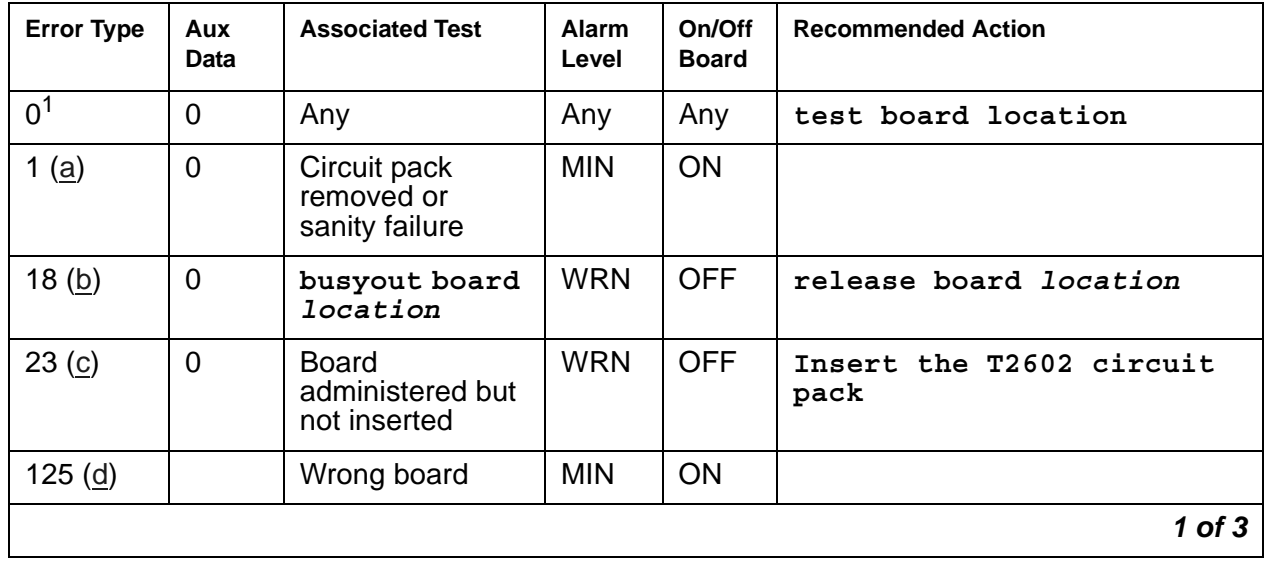

| <b>Error Type</b>             | Aux<br>Data                          | <b>Associated Test</b>                                     | Alarm<br>Level                 | On/Off<br>Board | <b>Recommended Action</b>  |
|-------------------------------|--------------------------------------|------------------------------------------------------------|--------------------------------|-----------------|----------------------------|
| 257 (e)                       | 65535                                | <b>Control Channel</b><br>Looparound Test<br>(#52)         | <b>MIN</b>                     | ON              | test board location 1 r 20 |
| 513 $(f)$                     | 4352<br>4353<br>4355<br>4356<br>4358 | TN2602 on-board<br>hardware errors                         | <b>MIN</b>                     | ON              |                            |
| 769 (g)                       |                                      | IP 2-Way<br>Transmission<br>tests (#1505 &<br>1506)        | <b>MIN</b>                     | <b>OFF</b>      |                            |
| 770(h)                        |                                      |                                                            |                                |                 |                            |
| 1025 (i)                      | 16641<br>to<br>16895                 | Critical error from<br>Test #1652 (State<br>of Health)     | <b>MIN</b>                     | ON              |                            |
| $1026$ (j)                    | 16385<br>to<br>16639                 | Non-critical error<br>from Test #1652<br>(State of Health) | <b>WRN</b>                     | ON              |                            |
| 1281 (k)                      | 20481<br>to<br>20493                 | <b>PPC Sanity</b><br><b>Query Test</b><br>$(\#1402)$       | <b>MIN</b>                     | ON              |                            |
| 1538 (l)<br>$(\underline{y})$ | Any                                  | Circuit pack is<br>hyperactive                             | <b>MIN</b>                     | ON              |                            |
| 1793 (m)                      | Any                                  | <b>Network</b><br>Connectivity<br>Query (#1383)            | <b>MIN</b><br>WRN <sup>2</sup> | <b>OFF</b>      | test board location 1 r 2  |
| 2049 $(n)$                    | Any                                  | Packet Count<br>Query (#1630)                              | <b>MIN</b>                     | ON              |                            |
| 2305 $(o)$                    | Any                                  | <b>IP Address</b><br>Update (#1371)                        | <b>MIN</b>                     | ON              |                            |
| 2306 (p)                      | Any                                  |                                                            | <b>MIN</b>                     | ON              |                            |
| 2561 (q)                      |                                      | Ping Test (#1379)                                          | <b>MIN</b>                     | <b>OFF</b>      |                            |
|                               |                                      |                                                            |                                |                 | $2$ of $3$                 |

**Table 237: TN2602AP IPMEDPRO Error Log Entries** *2 of 3*

| <b>Error Type</b> | Aux<br>Data | <b>Associated Test</b>                              | Alarm<br>Level | On/Off<br><b>Board</b> | <b>Recommended Action</b> |
|-------------------|-------------|-----------------------------------------------------|----------------|------------------------|---------------------------|
| 2817 (r)          | Any         | Ethernet<br><b>Hardware Query</b><br>test (#1405)   | <b>MIN</b>     | ON                     |                           |
| 3073(s)           | Any         | Aggregator<br>Hardware Query<br>(#1629)             | <b>MIN</b>     | ON                     |                           |
| 3329 (t)          | Any         | <b>IP Address</b><br>Update (#1371)                 | <b>MIN</b>     | <b>OFF</b>             |                           |
| 3330(u)           | Any         | <b>IP Address</b><br>Update (#1371)                 | <b>MIN</b>     | <b>OFF</b>             |                           |
| 3585 $(y)$        | 1 or $2$    | <b>Verify NIC</b><br><b>Options Test</b><br>(H1511) | <b>MIN</b>     | <b>OFF</b>             |                           |
| 3841(w)           | None        | Inconsistent<br>downlink or<br>board error          |                |                        |                           |
| 3841(x)           | 4283        | <b>RTCP Monitor</b><br>Server error                 |                |                        |                           |
| 3999 (у)          | Any         | None                                                |                |                        |                           |
|                   |             |                                                     |                |                        | 3 of 3                    |

**Table 237: TN2602AP IPMEDPRO Error Log Entries** *3 of 3*

1. Run the short test sequence first. If every test passes, run the long test sequence. Refer to each appropriate test's description, and follow its recommended procedures.

2. Minor alarms on this MO may be downgraded to warning alarms based on values set in **set options**.

Notes:

<span id="page-891-0"></span>a. **Error Type 1:** the circuit pack has been removed from the system or is not fully administered. The alarm is logged about 15 minutes after the circuit pack has been removed, or 11 minutes after the SAKI test (#53) fails.

To be fully administered, a TN2602AP must:

- Have an entry on the circuit pack screen (**change circuit-pack**)
- Have the IP Media Resource 320 IP address administered (**change node-names**)
- Be enabled (**change ip-interface**)
- Be physically inserted into the correct slot

If the circuit pack has an entry on the circuit pack screen and any of the other conditions are not met, a MINOR alarm is logged. To resolve the error:

- Make sure every condition for administration is met, and that a functioning Media Processor is inserted in the correct slot.
- Completely remove the IP Media Resource 320 from the system:
	- a. Remove the administered IP-Interface associated with the circuit pack.
	- b. Physically remove the circuit pack from the slot.
- <span id="page-892-0"></span>b. **Error Type 18:** The TN2602AP was busied out by a **busyout board** *location*.
	- Release the circuit pack (**release board** *location*).
- <span id="page-892-1"></span>c. **Error Type 23:** The IP Media Resource 320 is not completely administered. To be fully administered, a TN2602AP must:
	- Have an entry in the circuit plan (**change circuit-pack**)
	- Have an administered IP address (**change node-names ip**)
	- Be enabled (**change ip-interface**)
	- Be physically inserted into the correct slot.

A TN2602AP differs from most circuit packs in that inserting the circuit pack into the switch is not enough to make the board usable. It must also be administered.

- <span id="page-892-2"></span>d. **Error Type 125:** The wrong circuit pack is inserted in the slot where this circuit pack is logically administered. Do one of the following:
	- Remove the wrong circuit pack and insert the logically administered circuit pack.
	- Re-administer this slot to match the circuit pack inserted (**change circuit-pack**).
- <span id="page-892-3"></span>e. **Error Type 257:** failure of the Control Channel test (#52). See [Control Channel Looparound](#page-1515-0)  [Test \(#52\)](#page-1515-0) for the repair procedures.
- <span id="page-892-4"></span>f. **Error Type 513:** transient hardware device problems on the board. They include an external RAM failure, internal RAM failure, ROM checksum failure, message corruption, and program logic inconsistency. There are no associated tests for these errors; if they continue to happen, an alarm will occur.
- <span id="page-892-5"></span>g. **Error Type 769:** failed attempts to verify IP network connectivity between a specified TN2602AP and other IP Media Processors in the system. See [Short IP 2-Way Transmission](#page-2019-0)  [Test \(#1505\)](#page-2019-0) for Test #1505 failures and [Long IP 2-Way Transmission Test \(#1506\)](#page-2022-0) Test for #1506 failures.
- <span id="page-892-6"></span>h. **Error Type 770:** DSP overallocation error. Since this error causes the DSP audit to run, the condition is cleared and no action is necessary. No alarms are generated.
- <span id="page-892-7"></span>i. **Error Type 1025:** a module on the board failed. Aux Data values between 16641 and 16895 indicate a critical problem. See [Board Health Query Test \(#1652\)](#page-2066-0).
- <span id="page-892-8"></span>j. **Error Type 1026:** a module on the board failed. Aux Data values between 16385 and 16639 indicate a non-critical error. See [Board Health Query Test \(#1652\)](#page-2066-0)
- <span id="page-892-9"></span>k. **Error Type 1281:** certain firmware modules or components on the board failed to initialize properly. This test verifies that the embedded software (firmware) applications on the board

are working properly. If the test fails, it is immediately run a second time. If the test fails a second time, an alarm is raised. See [Ethernet Hardware Query Test \(#1405\)](#page-2010-0) for more information.

- <span id="page-893-0"></span>l. **Error Type 1538:** hyperactivity on the board. The circuit pack is sending too many messages to switch software. The circuit pack will be taken out of service. See [\(y\)](#page-894-0) for Error Type 3999.
- <span id="page-893-1"></span>m. **Error Type 1793:** no electrical signal is detected on the Ethernet cable. The Ethernet cable is unplugged or there is a problem with a connection to the network interface.
- <span id="page-893-2"></span>n. **Error Type 2049:** There is aa problem with the packet bus. See [Packet Count Query Test](#page-2061-0)  [\(#1630\)](#page-2061-0).
- <span id="page-893-3"></span>o. **Error Type 2305:** There is an IP address inconsistency between switch software and the IP Media Resource 320. If this error occurs, an attempt will be made to download the IP address again. If the board still refuses the IP address, the board will be reset. See [IP](#page-1993-0)  [Address Update Test \(#1371\)](#page-1993-0).
- <span id="page-893-4"></span>p. **Error Type 2306:** Packet link did not come up during board initialization. See the [Packet](#page-2061-0)  [Count Query Test \(#1630\)](#page-2061-0) and the [IP Address Update Test \(#1371\).](#page-1993-0)
- <span id="page-893-5"></span>q. **Error Type 2561:** the ping test has failed. The diagnostics that are run by this failure start up analysis testing and rerun the test. Testing will continue until the problem is cleared. For the repair procedure, see [Ping Test \(#1379\)](#page-1998-0).
- <span id="page-893-6"></span>r. **Error Type 2817:** Ethernet hardware failure on the TN2602AP IP Media Resource 320. The switch takes resources associated with every DSP out of service and attempts to reset the Ethernet hardware. There are several failure conditions that can cause this error. They will all be treated as the same failure by switch software. For the repair procedure, see [Ethernet](#page-2010-0)  [Hardware Query Test \(#1405\).](#page-2010-0)
- <span id="page-893-7"></span>s. **Error Type 3073:** there is a problem with the Aggregator Hardware on the TN2602AP. See the repair procedure for [Aggregator Hardware Query \(#1629\).](#page-2060-0)
- <span id="page-893-8"></span>t. **Error Type 3329:** duplicate IP address detected. Administration of the TN2602AP contains an IP address that is a duplicate of an existing network IP address. Duplicate IP addresses can cause problems with calls on the TN2602AP. It is not possible to determine where the duplicate address is located. See the repair procedure for [IP Address Update Test \(#1371\)](#page-1993-0).
- <span id="page-893-9"></span>u. **Error Type 3330:** A virtual duplicate IP address was detected. Administration of the TN2602AP contains an IP address that is a duplicate of an existing network IP address. Duplicate IP addresses can cause problems with calls on the TN2602AP. Its is not possible to determine where the duplicate address is located. See the repair procedure for [IP](#page-1993-0)  [Address Update Test \(#1371\)](#page-1993-0).

<span id="page-894-1"></span>v. **Error Type 3585:** The administered NIC interface options (auto-negotiate, speed, and duplex) do not match the TN2602AP administration. On the **change ip-interface** form, if **auto** is **y**, set **speed** to **100** and **duplex** to **full**. Submit the form.

Aux Data = 1: The speed is set for auto negotiate in administration. The board is reporting half-duplex. See the repair procedures for [Verify NIC Options Test \(#1511\).](#page-2025-0)

Aux Data = 2: The board is reporting different options than what is administered. Software tried to correct the options, but the board did not take the option update. See the repair procedures for [Verify NIC Options Test \(#1511\).](#page-2025-0)

- <span id="page-894-2"></span>w. **Error Type 3841:** Aux Data = None: Inconsistent downlink message. The board was sent a message it did not understand. These errors are not service affecting. No action is required.
- <span id="page-894-3"></span>x. **Error Type 3841:** Aux Data = 4283: The RTCP monitor server is not connected. There is a network problem between the monitor server and the server or the RTCP monitor server is mis-administered. Use the Avaya Communication Manager administration command **change system-parameters ip-options** to verify administration of RTCP monitor server parameters.
- <span id="page-894-0"></span>y. **Error Type 1538 and 3999:** the circuit pack sent a large number of control channel messages to the switch within a short period of time.
	- If Error Type 1538 is also present, then the circuit pack was taken out of service due to hyperactivity.
	- If Error Type 1538 is not present, then the circuit pack has not been taken out of service, but it has generated 50 percent of the messages necessary to be considered hyperactive. This may be completely normal during heavy traffic periods. However, if this Error Type is logged when the circuit pack is being lightly used, it may indicate a problem with the circuit pack or the equipment attached to it.

### **Demand test descriptions and error codes**

Investigate tests in the order presented. By clearing errors associated with the first test*,* errors generated from other tests may also be cleared. Click on the link to see the full description of the test, error codes, and recommended actions.

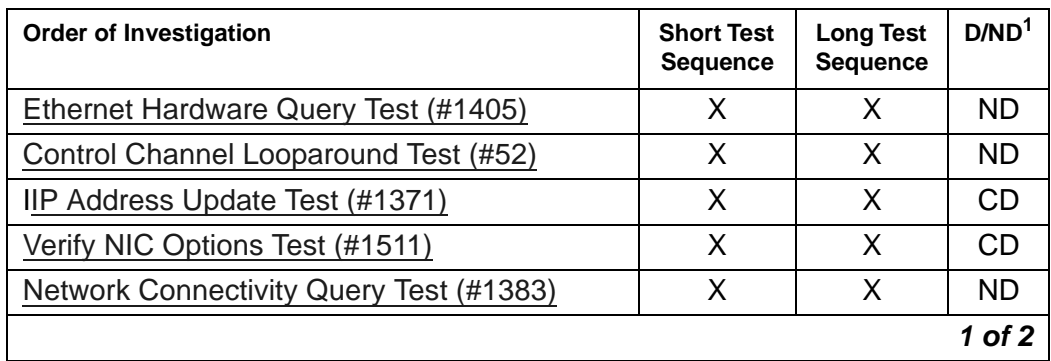

#### **Communication Manager Maintenance Object Repair Procedures**

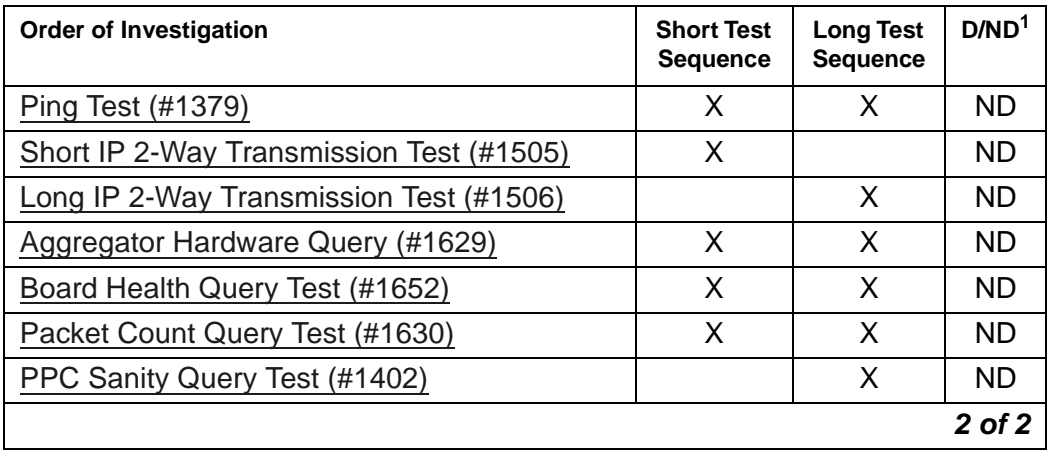

1. D = Destructive; ND = Nondestructive; CD = Conditionally destructive

## **IPSV-CTL (IP Server Interface Control)**

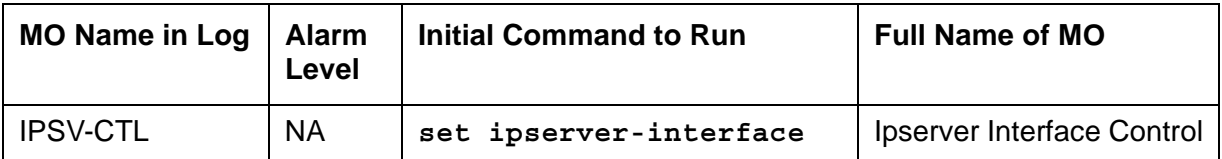

The TN2312AP IPSI and TN2312BP IPSI circuit packs are duplicated in a high- or critical-reliability system. As part of duplicated IPSIs, PKT-INTs, Archangels, and Tone-Clocks are also duplicated. However, only one IPSI can be "active" in a given PN. The only exception to this rule is the IPSI's tone-detection module. Both IPSIs may have active tone detectors.

#### **Note:**

The TN2312BP IPSI is a replacement for the TN2312AP IPSI and can be used anywhere a TN2312AP is used.

During an IPSI interchange, the IPSI's PKT-INTs, Archangels, and Tone-Clocks are temporarily distributed between the two IPSIs. During stable operation, the active PKT-INT, Archangel, and Tone-Clock must all reside on the same IPSI.

**S8700-series IP-PNC**: Every PN has its own IPSI, unlike Fiber-PNC, which can share IPSI resources through the CSS/ATM network.

Each IPSI's state of health (SOH) is based on the following elements in descending order of priority:

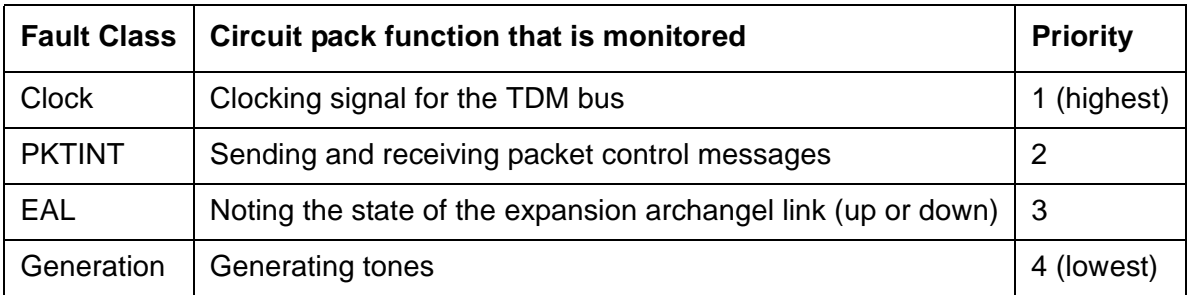

#### **Table 238: Fault classes and IPSI interchanges**

#### **Note:**

A low priority fault indicates a better state-of-health than a high priority fault. For example, a clock fault on an IPSI is more severe that a PKTINT fault on an IPSI.

The active server's maintenance software is responsible for maintaining the SOH of both the active and standby IPSI in each PN. If an active IPSI's SOH is lower than the standby's, IPSI interchange is initiated. The following list contains failures and actions that cause an interchange.

Active IPSI has a faulty Tone-Clock.

1. IPSI's hardware detects loss of clock, and its firmware initiates clock interchange.

- 2. IPSI's firmware notifies software of loss of clock.
- 3. Software interchanges Archangel.
- 4. Software interchanges PKT-INT.
- 5. The port-network is COLD started.

Active IPSI has a faulty PKT-INT.

- 1. Software detects faulty PKT-INT.
- 2. Software interchanges PKT-INT.
- 3. Software interchanges Archangel.
- 4. Software interchanges Tone-Clock.

Active IPSI has a faulty Archangel.

- 1. PKT-INT detects dead EAL and reports it to software.
- 2. Software interchanges Tone-Clock.
- 3. Software interchanges Archangel.
- 4. Software interchanges PKT-INT.

Both IPSIs are healthy (planned interchange sequence).

- 1. Software interchanges Tone-Clock.
- 2. Software interchanges Archangel.
- 3. Software interchanges PKT-INT.

If both of a PN's IPSIs have faulty Tone-Clock, then the PN is out of service.

If both of a PN's IPSIs have faulty EAL and/or PKT-INT, then the PN "falls back" to EI-EAL mode of operation, where:

- The PN's Expansion Interface circuit pack (EI) provides Archangel functionality
- Another PN's IPSI provides PKT-INT functionality

For details, see [EXP-INTF \(Expansion Interface Circuit Pack\)](#page-798-0).

The following tables show the valid combinations of IPSIs and EIs providing Tone-Clock, PKT-INT, and Archangel function:

- [Table 239: IPSI A is Active](#page-898-0)
- [Table 240: IPSI B is Active](#page-898-1)
- [Table 241: IPSI A Provides Tone-Clock; Fall-Back to EI-EAL](#page-898-2)
- [IPSI B Provides Tone-Clock; Fall-Back to EI-EAL](#page-898-3)

#### <span id="page-898-0"></span>**Table 239: IPSI A is Active**

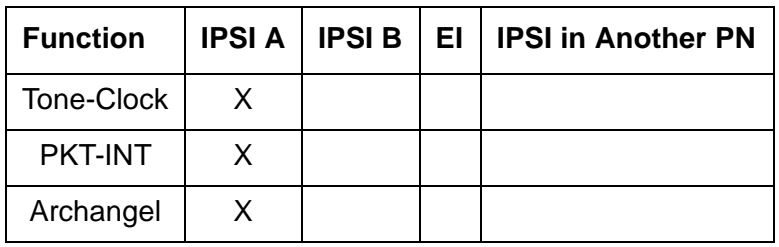

#### <span id="page-898-1"></span>**Table 240: IPSI B is Active**

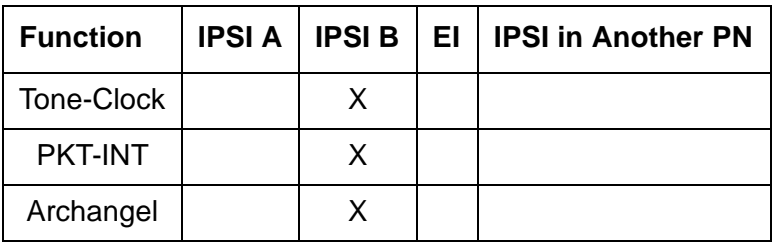

#### <span id="page-898-2"></span>**Table 241: IPSI A Provides Tone-Clock; Fall-Back to EI-EAL**

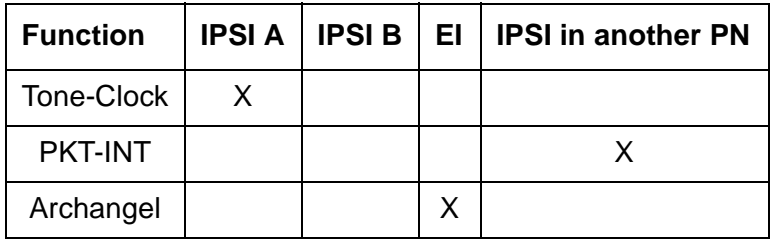

<span id="page-898-3"></span>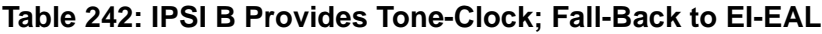

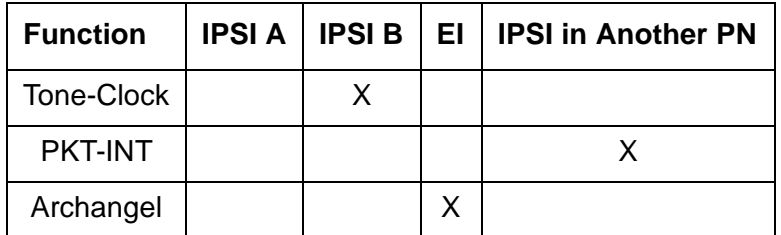

### **System Configurations with Duplicated IPSIs**

[Figure 67: Duplicated IPSI Duplicated Direct Connect PNC Connectivity](#page-899-0) shows a critical-reliability system with duplicated IPSIs and directly connected PNCs.

[Figure 68: Duplicated IPSI Duplicated PNC with Center Stage Switch Connectivity](#page-900-0) shows a critical-reliability system with duplicated IPSIs and CSS-connected PNCs.

[Table 243: Cabinets that support IPSI and IPSI duplication](#page-901-0) shows a complete list of cabinets.

<span id="page-899-0"></span>**Figure 67: Duplicated IPSI Duplicated Direct Connect PNC Connectivity**

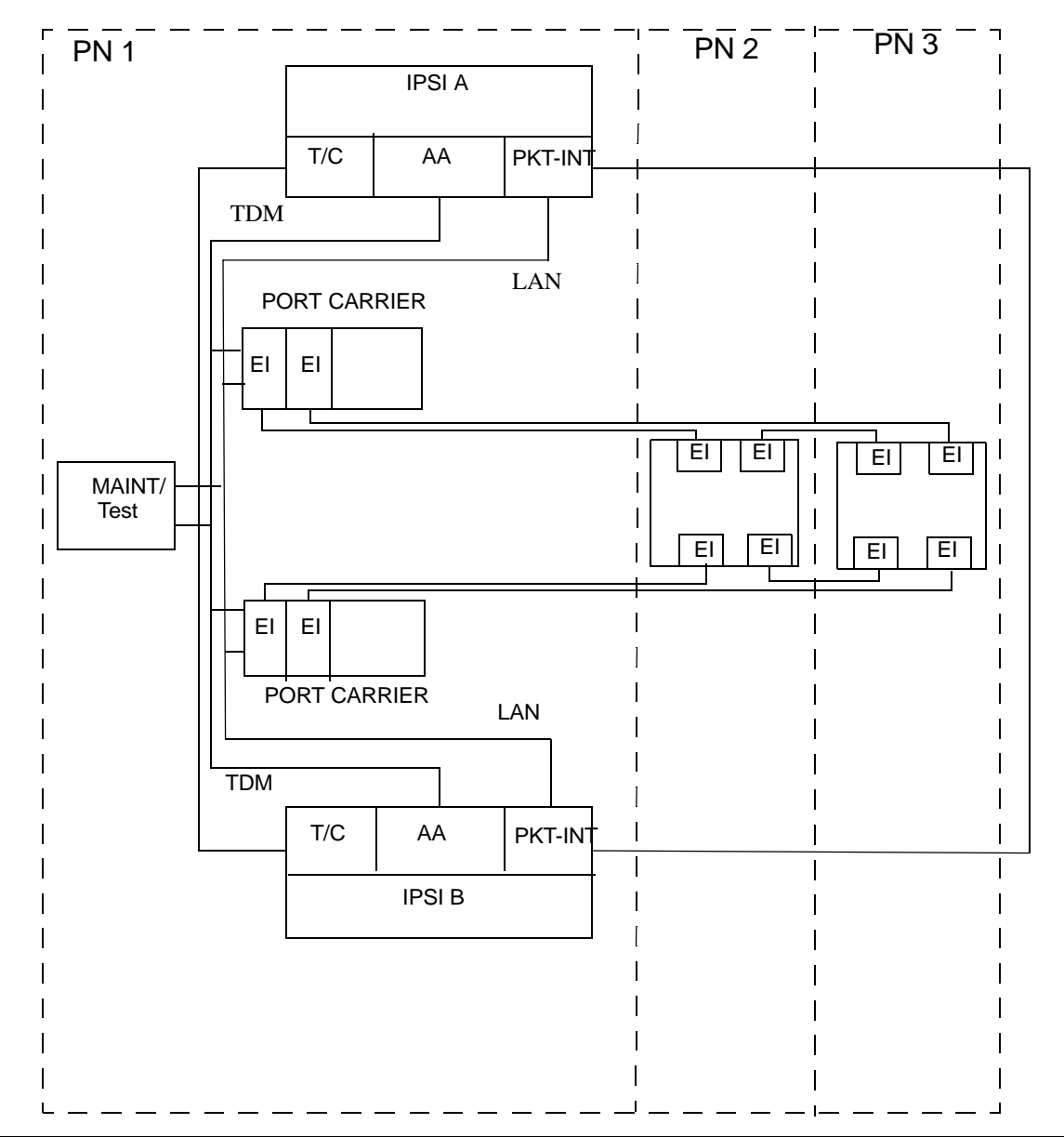
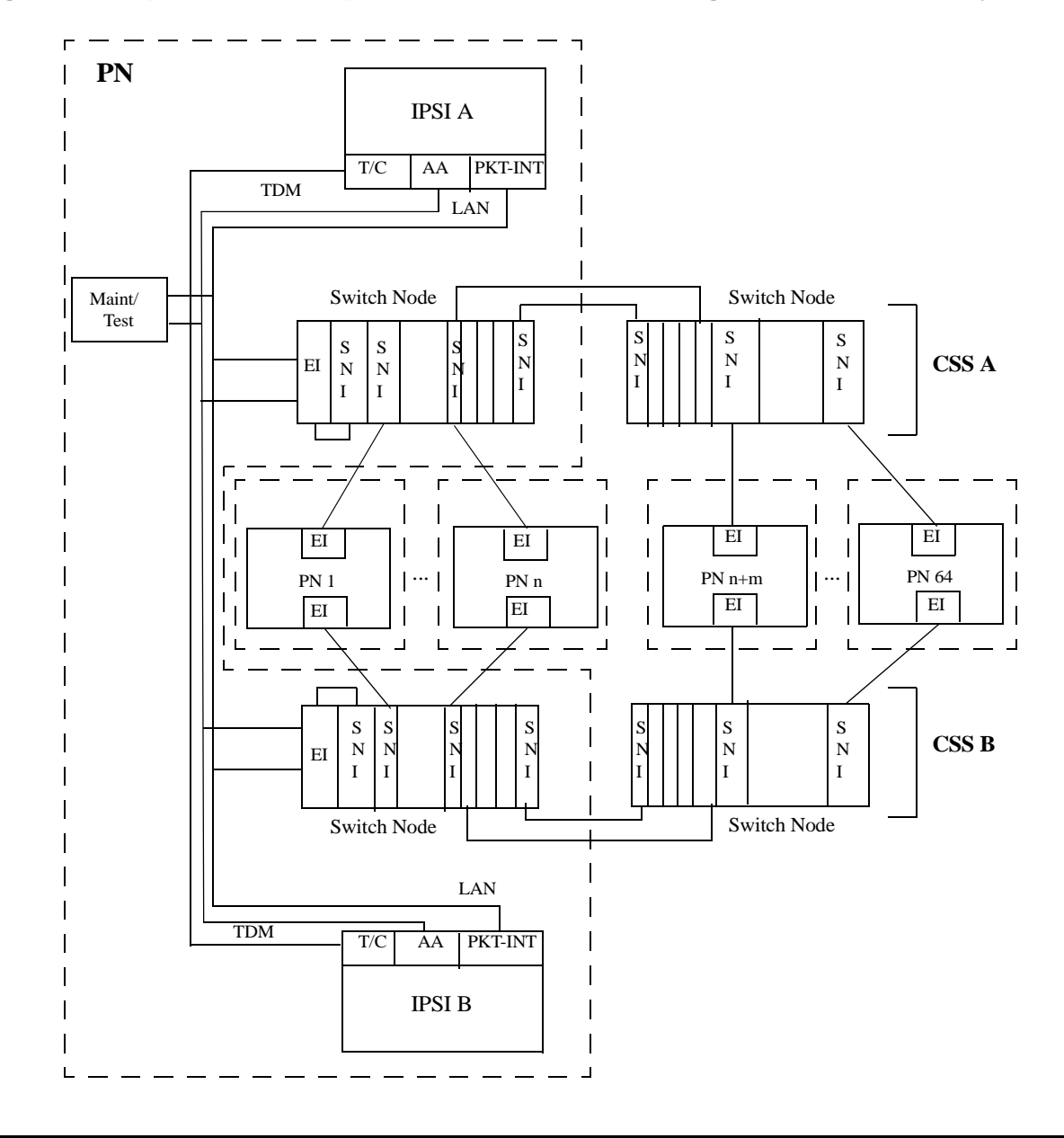

**Figure 68: Duplicated IPSI Duplicated PNC with Center Stage Switch Connectivity**

| <b>Cabinet type</b>   |                 | <b>Supported IPSI</b> |                     | <b>Duplication</b>    |  |  |
|-----------------------|-----------------|-----------------------|---------------------|-----------------------|--|--|
|                       | <b>TN2312AP</b> | <b>TN2312BP</b>       | <b>Primary slot</b> | <b>Secondary slot</b> |  |  |
| <b>SCC1 EPN Stack</b> | Y               | Y                     | A00                 | <b>B01</b>            |  |  |
| MCC1 EPN - 1 PN       | Y               | Y                     | A00                 | <b>B01</b>            |  |  |
| MCC1 EPN - 2 PNs      | Y               | Υ                     | A00                 | <b>B01</b>            |  |  |
|                       |                 |                       | E02                 | D01                   |  |  |
| MCC1 EPN - 3 PNs      | Y               | Y                     | A00                 | N/A                   |  |  |
|                       |                 |                       | <b>B02</b>          | N/A                   |  |  |
|                       |                 |                       | D <sub>02</sub>     | N/A                   |  |  |
| MCC1 EPN - 4 PNs      | Y               | Y                     | A00                 | N/A                   |  |  |
|                       |                 |                       | <b>B02</b>          | N/A                   |  |  |
|                       |                 |                       | C <sub>02</sub>     | N/A                   |  |  |
|                       |                 |                       | D <sub>02</sub>     | N/A                   |  |  |
| MCC1 EPN - 5 PNs      | Y               | Y                     | A00                 | N/A                   |  |  |
|                       |                 |                       | <b>B02</b>          | N/A                   |  |  |
|                       |                 |                       | CO <sub>2</sub>     | N/A                   |  |  |
|                       |                 |                       | D <sub>02</sub>     | N/A                   |  |  |
|                       |                 |                       | E02                 | N/A                   |  |  |
| G600                  | Y               | Y                     | A02                 | N/A                   |  |  |
| CMC1 PN               | $\mathsf{N}$    | Y                     | A02                 | N/A                   |  |  |
| G650 Stack            | N               | Y                     | A01                 | <b>B01</b>            |  |  |
|                       |                 |                       |                     |                       |  |  |

**Table 243: Cabinets that support IPSI and IPSI duplication** 

# **Error Log Entries**

Whenever an IPSI interchange takes place, an error is logged against IPSV-CTL with a code that conveys information about the cause of the interchange and which IPSI became active.

See the following tables to identify areas of the Alarm Log to help find the source of the problem:

- [Encoding of Error Codes for Software Requested IPSI interchange](#page-902-0)
- [Aux Data Descriptions for Software-Requested Interchange,](#page-903-0)
- [Error codes for set ipserver-interface](#page-904-0)

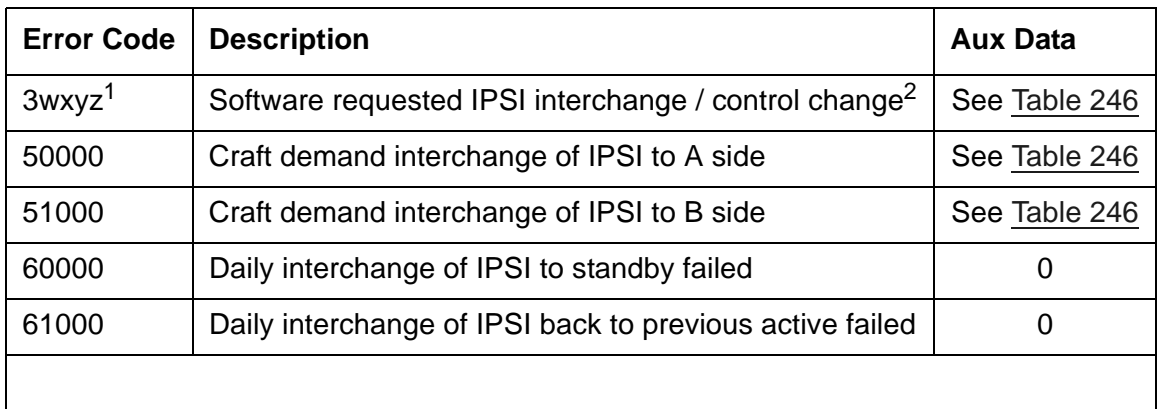

### **Table 244: Error Code Descriptions and Aux Data**

1. See [Table 245](#page-902-0) for encoding of the wxyz digits of the error code.

2. Control change is moving the Archangel's functionality to or from the IPSI.

## **Error Codes for Software-Requested Interchanges**

<span id="page-902-0"></span>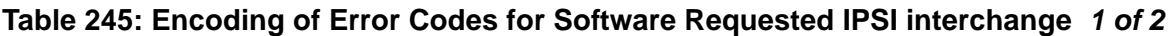

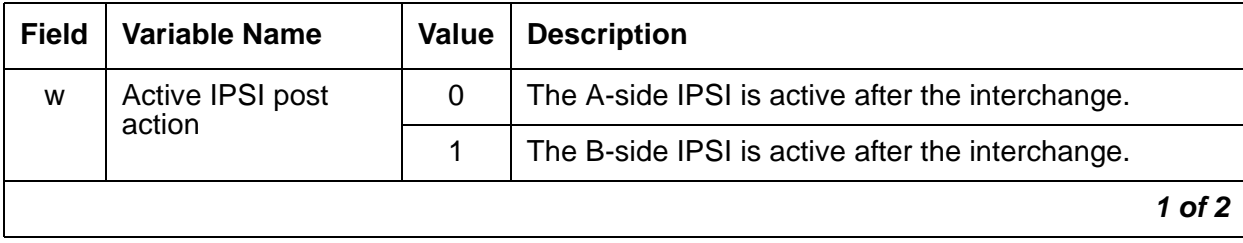

| <b>Field</b>   | <b>Variable Name</b>                               | <b>Value</b>   | <b>Description</b>                                      |  |
|----------------|----------------------------------------------------|----------------|---------------------------------------------------------|--|
| $\mathsf{x}$   | Control (Archangel)                                |                | Control on IPSI before and after the interchange.       |  |
|                | pre and post action                                | 1              | Not in IPSI control before and after the interchange.   |  |
|                |                                                    | $\mathcal{P}$  | Control leaves IPSI.                                    |  |
|                |                                                    | 3              | Control moves to IPSI.                                  |  |
| y              | Fault class/stimulus<br>causing software<br>action | 1              | <b>EAL</b> fault class                                  |  |
|                |                                                    | 2              | <b>PKT-INT fault class</b>                              |  |
|                |                                                    | 3              | TONE-BD fault class (not TDM-CLK)                       |  |
|                |                                                    | 4              | TDM-CLK fault class (loss of clock)                     |  |
|                |                                                    | $\overline{7}$ | Preference migration to A-side IPSI                     |  |
| $\overline{z}$ | Fault or                                           |                | This is an improvement in the previous fault class (y). |  |
| improvement    |                                                    | $\mathbf{1}$   | This is a degradation of the previous fault class (y).  |  |
|                |                                                    |                | 2 of 2                                                  |  |

**Table 245: Encoding of Error Codes for Software Requested IPSI interchange** *2 of 2*

## **AUX Data Descriptions**

<span id="page-903-0"></span>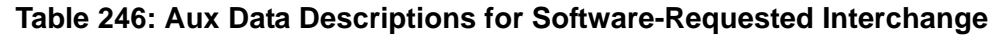

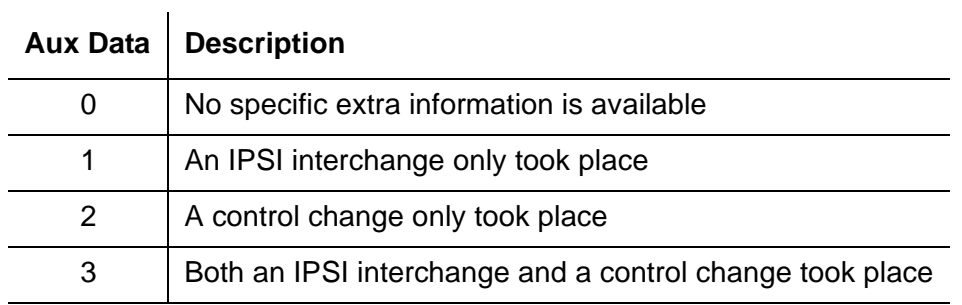

#### **Examples**:

Error Code of 30320 with Aux Data 2 software requested the archangel move to the A-side IPSI as a result of a PKT-INT fault class improvement.

Error Code of 31041 with Aux Data 1 indicates a software requested interchange from the A-side IPSI to the B-side IPSI leaving the archangel on the IPSI due to a loss of TDM clock.

# **IPSI Interchange (Duplicated IPSIs)**

Software will take action upon any fault that affects the IPSI and attempt to interchange to the healthier IPSI. In addition, when neither IPSI is completely healthy to provide clock, packet interface and archangel, one IPSI will be chosen to be the clock, and the archangel will move to the EI. Moving the archangel's functionality to the EI requires another port network to have a healthy IPSI, and this port network to have an EI. The exact order of action taken will vary depending on the fault being processed, as well as the existing state of health (SOH) of the IPSIs in the PN. An IPSI interchange (if necessary) will always happen before a control change (moving of the archangel to/from IPSI/EI). If both IPSIs are equally healthy, software preferentially migrates to the A-side IPSI. However, this preferential migration is not done if craft has set to a B-side IPSI.

Craft can also demand an interchange of IPSIs in one or every PN. The command **set ipserver-interface** *Uc* interchanges a specific IPSI. In addition, **set ipserver-interface a-all | b-all** can be used to interchange every IPSI in the system to the A-side or B-side respectively. This is particularly useful if preparing for a control-network outage. For a planned interchange of IPSIs, the following steps occur. The:

- 1. Going active IPSI is marked as active, the going standby is marked as standby.
- 2. Tone-Clock is migrated. This includes tone generation as well as TDM clock.
- 3. Archangel is migrated to the newly active IPSI.
- 4. PKT-INT on the newly active IPSI is made active. Every link is migrated between IPSIs.

See [Table 247: Error codes for set ipserver-interface](#page-904-0) for ABORT/FAIL codes associated with **set ipserver-interface**:

| Error<br>Code | <b>Command</b><br><b>Result</b> | <b>Description</b>                                                                                                    |  |  |  |
|---------------|---------------------------------|----------------------------------------------------------------------------------------------------|--|--|--|
| 2343          | <b>ABORT</b>                    | Interchange not permitted. The anti-thrashing timer has not yet<br>expired.                                                                                                    |  |  |  |
|               |                                 | 1. Retry command in 30 seconds.                                                                                                    |  |  |  |
| 2338          | <b>FAIL</b>                     | The SOH of the set-to IPSI is bad. Use list ipserver-interface<br>to display the current IPSI's SOH.                                                                                                  |  |  |  |
| 2341          | FAIL                            | An error occurred during the interchange. This indicates an internal<br>problem. Use list ipserver-interface to see if the interchange<br>actually occurred.                                          |  |  |  |
| 2342          | FAIL                            | The set-to IPSI has been busied out.                                                                                                    |  |  |  |
|               |                                 | 1. Run release ipserver-interface Uc.                                                                                                    |  |  |  |
|               | <b>PASS</b>                     | The interchange was successful, or the set to IPSI was already active.<br>If set to a B-side IPSI, it will be marked as "craft set" and will not<br>preference switch back to the A-side by software. |  |  |  |

<span id="page-904-0"></span>**Table 247: Error codes for set ipserver-interface**

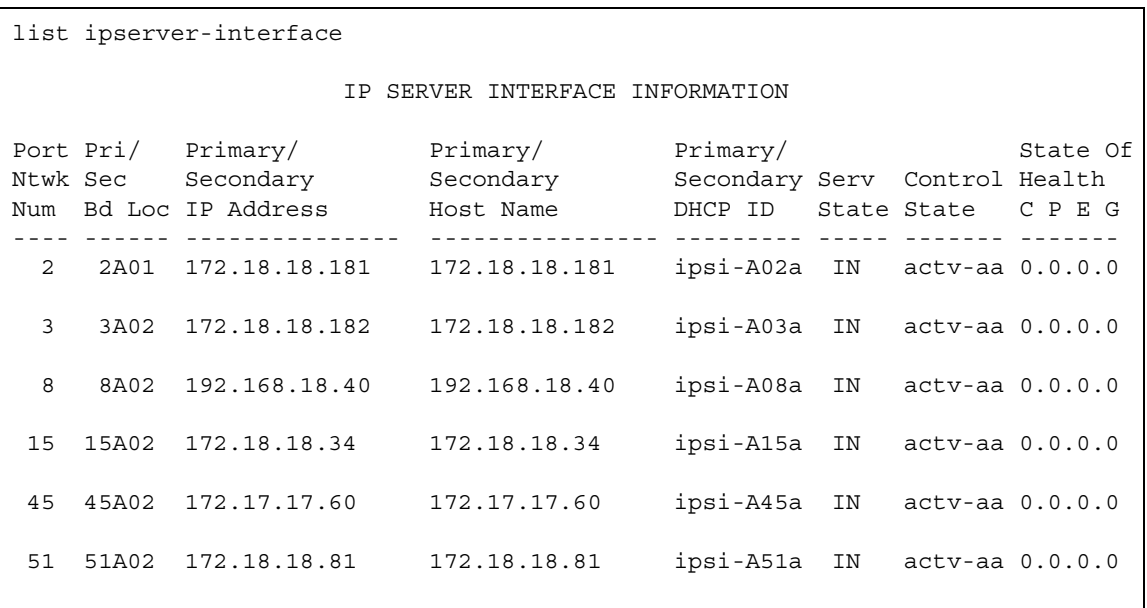

An example of the output of the **list ipserver-interface** command is:

The **State of Health** information contains the fault class information in the far right columns as follows:

- $\bullet$  C = Clock
- $\bullet$  P = Packet Interface
- $\bullet$  E = Expansion Archangel Link
- $\bullet$  G = Tone Generation

# **IP-SVR (IP Server Interface)**

**S8700 Series | S8400 | S8500**

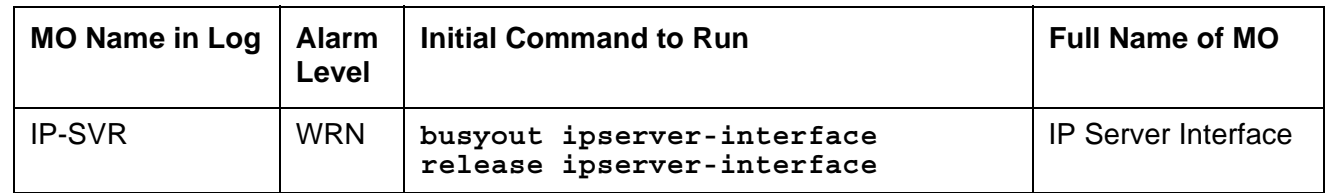

There are three IP Server Interface (IPSI) circuit packs:

- TN2312 IP Server Interface Circuit Pack
- TN2312BP IP Server Interface Circuit Pack
- TN8412AP S8400 IP Server Interface Circuit Pack (SIPI)

#### **Note:**

The TN8412AP is the same as the TN2312BP, except that it can only run in an S8400 system.

## **TN2312 IP Server Interface Circuit Pack**

#### **Note:**

The only Error Type reported against this MO is error Type 18. All other Error Types will be reported against MOs supporting the IPSI circuit pack functional modules: PKT-INT, IPSV-CTL, ETR-PT, TDM-CLK, TONE-PT, TONE-BD, SER-BUS, CAB-EXFR, EXT-DEV, CAB-PFL, POW-SUP, CAB-TEMP, PS-RGEN, CAB-CALM, and CAB-MTCE.

The TN2312 IPSI circuit pack connects the port networks to the servers via an IP network and provides port-network control functions.

The TN2312 IPSI is inserted into the PN's Tone-Clock slot and provides interface back to the servers via the Ethernet. The IPSI circuit-pack provides the following functions:

- PKT-INT packet bus interface
- Archangel TDM-bus interface
- Tone-Clock functionality (equivalent to TN2182C Tone-Clock circuit pack)
- Ethernet interface for connectivity to the servers
- Ethernet interface for connectivity to Services' laptop PCs
- Maintenance-board interface for communication with the PN's TN775 Maintenance board (TN2312AP)
- Environmental maintenance (TN2312BP)

The processors, and the PKT-INTs reside in different cabinets, connected to each other via the control networks. All communication between the servers and the IPSIs are done over TCP/IP Socket connections. Other than the Ethernet that connects the servers to the IPSIs, there are no other leads for signaling and resets. All communication between the servers and the IPSIs must be done via messages over the socket connections.

Each IPSI's state of health (SOH) is kept with the following elements in descending order of priority:

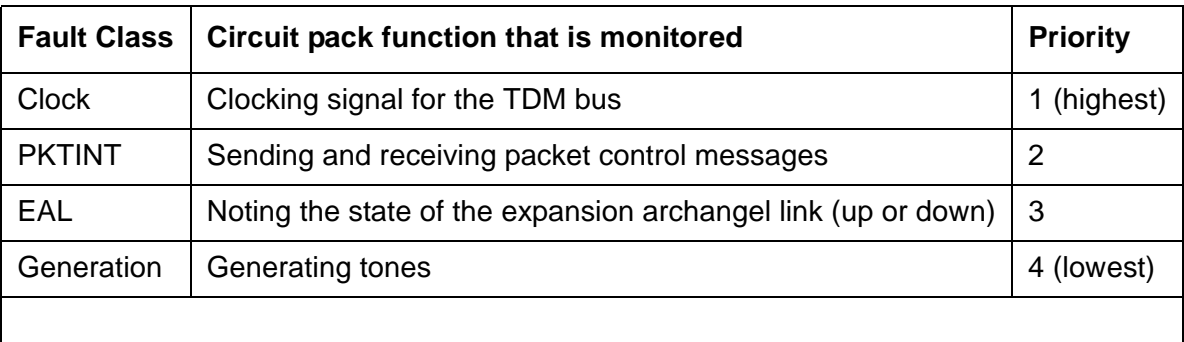

#### **Table 248: IPSI state-of-health components**

## **TN2312AP IP Server Interface (IPSI)**

<span id="page-908-0"></span>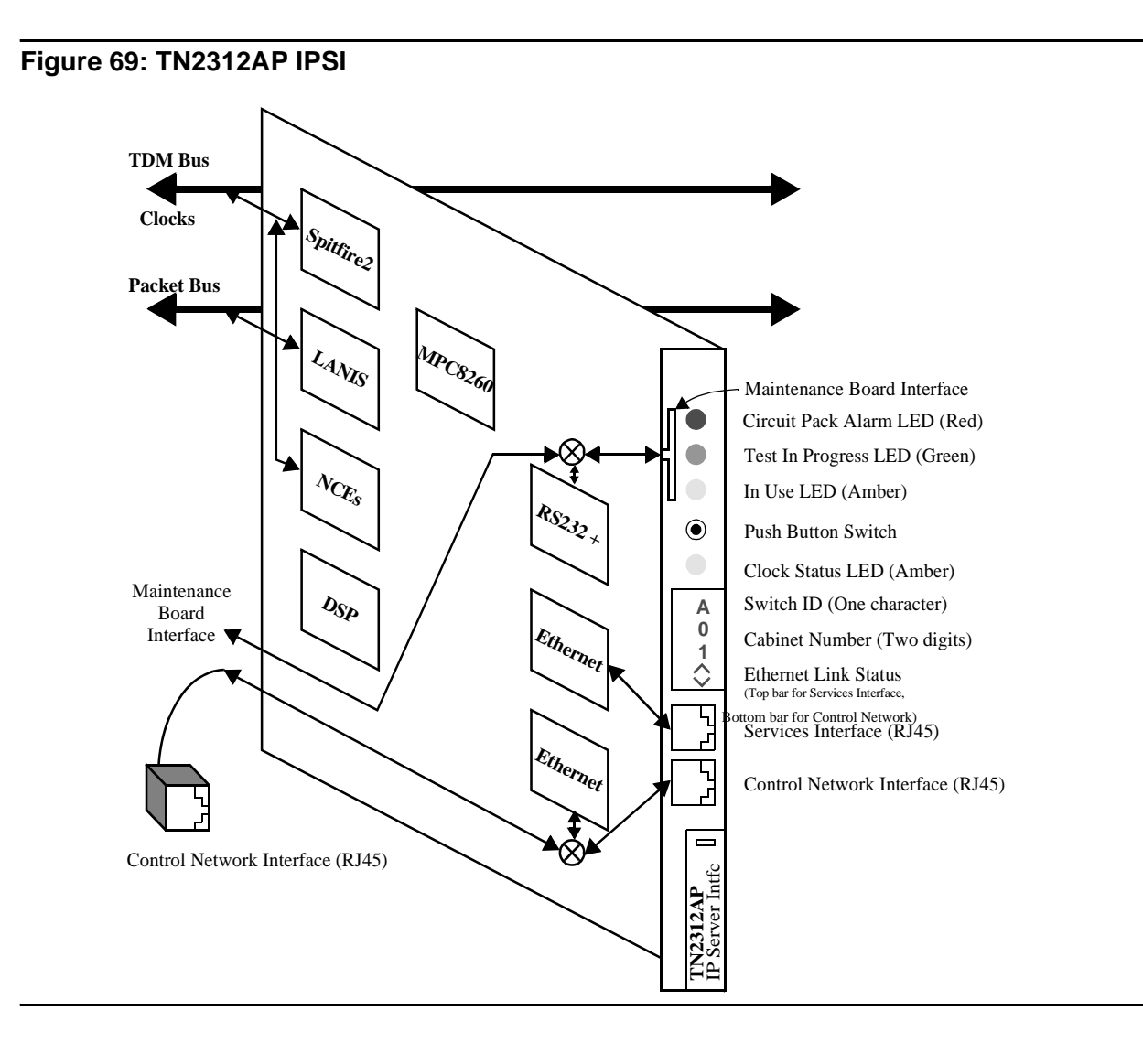

## **Control Network Interface**

This is a 10/100 BaseT Ethernet interface used to connect to the Control network. This interface is available through the backplane I/O as well as through the faceplate. When the IPSI I/O adapter is plugged onto the Amphenol connector, located on the rear of the carrier, the backplane connections will be selected, otherwise, connectivity to the faceplate will be selected. For the PN control carriers, the backplane connections are available only when the new PN control carriers are used.

## **Services Interface**

This is a 10/100 BaseT Ethernet interface accessible from the faceplate for services personnel to configure the IPSI firmware (IP address settings), access the SAT, and to debug the control network connectivity (ping, traceroute, etc.).

## **PN's Maintenance Board Interface (TN2312AP)**

This interface consists of RS232 transmit and receive leads and reset leads that connect to the PN's TN775D Maintenance board via the faceplate or the backplane. Communication Manager talks to the Maintenance board via the IPSI's archangel through this interface for cabinet maintenance (cabinet temperature, voltage, emergency transfer and etc.). This interface also allows the Maintenance board to reset the IPSI board when it detects insanity of the IPSI's archangel. When the ribbon cables are connected between the IPSIs and the PN's TN775D Maintenance board, the faceplate connections are selected, otherwise the backplane connections are used. The backplane connections are available only when the new backplane is used. This connection will not support the RS-232 SAT connection via the PN's Maintenance board.

## **Environmental maintenance (TN2312BP)**

The TN2312BP IP Server Interface (IPSI) provides environmental maintenance and is the only IP server interface that is supported in the G650. A TN2312BP can only be placed in a G650 with a carrier address set to A or B. Only a TN2312BP in a G650 with a carrier address set to A provides environmental maintenance. The TN2312BP is backward compatible with the TN2312AP, but provides environmental maintenance only when used in a G650. The TN2312BP always provides tone detection, call classification, tone generation, and clock functions.

When the TN2312BP is used in an MCC1 or SCC1, a TN775D provides the environmental maintenance.

The TN2312BP provides environmental maintenance for the G650. This includes:

- External device alarm detection
- Emergency transfer control
- Customer-provided alarm device control

The TN2312BP and the 655A power supply provide the following information to the G650:

- **Environment maintenance**
	- Inlet temperature Inlet temperature of the G650 (sensor is in the 655A power supply)
	- Exhaust temperature G650 carrier exhaust air sensor
	- Hot Spot temperature status- 655A power supply sensor
	- Voltage
		- $+5VDC$
		- -5VDC
		- -48VDC
	- Fan Control The speed at which the fans are operating:
		- Under indicates that the fan voltage is under 12VDC.
		- Mid (normal) indicates that the fan voltage is +12VDC.
		- High indicates that the fan voltage is +14VDC.
		- Over indicates that the fan voltage is above 14 to 15VDC.
	- Fan Alarm Detection of a blocked or failed fan
	- Ring Status OK, overload, shorted, or failed
	- Ring Control Active, standby, disabled, off (shorted or failed)
	- Ringer Setting 20Hz, 25Hz, or other
	- Ring Detection Reports if the power supply detects ring on the backplane ring leads
	- Input Power Indicates the type of power present and in use, AC or DC

#### ● **External device alarm detection**

The external device alarm detection uses two external leads. External devices such as an uninterruptible power supply (UPS) or voice messaging system can use these leads to generate alarms using the Avaya Communication Manager alarm reporting capability. Ground potential on either of these leads results in an alarm being generated. The alarm level (major, minor, or warning), product ID, alternate name, and alarm description can be administered for each lead.

#### ● **Emergency transfer control**

Emergency transfer control provides -48VDC to operate an external emergency transfer panel. The Communication Manager controls the state of the emergency transfer. (Note that, in the past, hardware boards or alarm panels provided a three-position physical switch to control emergency transfer.) An emergency transfer status red LED shows when emergency transfer is active.

The following Communication Manager SAT commands can be used for emergency transfer:

- **set emergency-transfer on|off|auto** Use this to set emergency transfer to **on** (not in emergency transfer), **off** (in emergency transfer), or **auto** (emergency transfer is controlled by Communication Manager).
- **status cabinet** *nn* Use this to verify the current setting of emergency transfer.

When the emergency transfer is set to other than **auto** an alarm is generated.

### ● **Customer provided alarm device (CPAD) control**

CPAD provides a contact closure across a pair of external leads that can be used to control a customer-provided alarm device or an alarm indicator. The level of alarm (major, minor, warning, or none) that causes a contact closure can be administered system wide. When the alarm level matches the alarm level that was administered, the TN2312BP closes this contact. When the TN2312BP is in emergency transfer, this contact is closed to activate the CPAD.

### ● **Tone Detection / Call Classification**

The TN2312BP provides eight ports of tone detection and call classification. The TN2312AP provides the same functionality.

### ● **Tone/Clock functions**

The TN2312BP generates tones and provides clock functions for the port network in which it is placed. (The TN2312AP provides the same functionality.) This functionality is equivalent to the TN2182B Tone/Clock circuit pack.

### **TDM-Bus Interface**

The TDM bus is used by four different functions on the IPSI board:

- 1. When the Archangel module is activated, it uses the Spitfire2 device to be the bus master of the TDM bus. The Archangel uses this interface to talk to the other port boards' angels on the TDM bus.
- 2. In Angel mode, the Tone-Clock Angel uses the Spitfire2 device to talk to an off-board Archangel.
- 3. The Tone Generator uses the Spitfire2 device to put tones on the TDM bus.
- 4. The Tone Detector uses the NCE device to receive TDM bus time slots for tone detection.

### **Packet Bus Interface**

When the PKT-INT module is activated, it uses the LANIS device to talk and listen on the packet bus.

### **System Clock Interface**

The Clock module uses the Spitfire2 device to generate clock pulses for the backplane.

## **IPSI Circuit Pack Faceplate**

The faceplate view of the TN2312AP IPSI is shown in [Figure 69: TN2312AP IPSI](#page-908-0) and is described in the following sections.

## **IPSI LEDs**

There are four LEDs on the TN2312AP IPSI faceplate, and five LEDs on the TN2312BP IPSI and TN8412AP SIPI (S8400 IP Interface) faceplate. The top three are the standard LEDs found on most TN circuit packs. The fourth LED indicates that the Tone-Clock function is active and imitates the TN2182B Tone-Clock's amber LED. In addition, the TN2312BP and TN8412AP have a fifth LED that shows the emergency transfer control status. [Table 249: IPSI LEDs](#page-912-0) describes the operation of the IPSI's LEDs.

| <b>Function</b>          | <b>LED</b> | <b>State</b>                        | <b>Description</b>                       |
|--------------------------|------------|-------------------------------------|------------------------------------------|
| Standard<br>circuit pack | Red        | On                                  | Power up in progress or alarm is present |
| status                   | Green      | On                                  | Test in progress                         |
|                          | Amber      | Off                                 | Circuit pack not in use                  |
|                          |            | Flashing<br>2 sec on<br>0.2 sec off | Circuit pack in use                      |
|                          |            |                                     | 1 of 2                                   |

<span id="page-912-0"></span>**Table 249: IPSI LEDs** *1 of 2*

| <b>Function</b>                                   | <b>LED</b> | <b>State</b>                                                                                                    | <b>Description</b>                                                                                                    |
|---------------------------------------------------|------------|----------------------------------------------------------------------------------------------------|----------------------------------------------------------------------------------------------------|
| Clock status<br>TN2312BP,<br>(same as<br>TN2182B) | Amber      | Flashing<br>2.7 sec on<br>$0.3$ sec off                                                                                    | Active: Master clock, using offboard<br>synchronization source.                                                          |
|                                                   |            | Winking<br>$0.3$ sec on<br>2.7 sec off                                                                                     | Active: Master clock, using its local reference<br>source.                                                               |
|                                                   |            | Steady on                                                                                                    | Active: Board has been reset and is providing<br>clocks but has not been told which<br>synchronization source to use.    |
|                                                   |            | Steady off                                                                                                    | Standby: Applying no tones to the network.                                                                               |
|                                                   |            | "Jingle Bells"<br>Green and Amber<br>0.1 sec on, 0.2<br>sec off, 0.1 sec<br>on, 0.4 sec off,<br>0.4 sec on, 0.4<br>sec off | Standby: Tone generator is being used.                                                                                   |
|                                                   |            | Double blink<br>Amber 0.3 sec<br>on, 0.3 sec off,<br>0.3 sec on, 2.4<br>sec off                                            | Active: Lost all external references and is in<br>holdover mode.                                                         |
|                                                   |            | Random                                                                                                    | Standby: This LED may come on and off<br>intermittently as ETR-PTs on the board are<br>used for tone-detection services. |
| Emergency<br>transfer                             | Red        | <b>On</b>                                                                                                    | Emergency transfer is active.                                                                                            |
| (TN2312BP)                                        |            | Off                                                                                                    | Emergency transfer is inactive.                                                                                          |
|                                                   |            |                                                                                                    | $2$ of $2$                                                                                                    |

**Table 249: IPSI LEDs** *2 of 2*

### **Push-Button Switch**

The push-button switch is used to administer the switch ID and the cabinet number of the IPSI. This button can also be used to erase the manually programmed IP address. Inserting the IPSI board with the button pressed or just resetting it while the button is pressed will keep the IPSI in boot mode.

## **4-Character LED**

The 4-character LED displays the circuit pack status related to the Ethernet interfaces. If automatic IP address assignment via DHCP is enabled, the top character displays the Switch ID and the next two characters display the Cabinet Number. The last character is used to display the link status of the two Ethernet interfaces.

## **Services Interface**

The top RJ45 jack is the services interface. This is a 10/100 BaseT Ethernet interface.

## **Control Network Interface**

The bottom RJ45 jack is the control network interface. This is a 10/100 BaseT Ethernet interface. This interface is active only when the IPSI I/O adapter is not plugged onto the Amphenol connector, located on the rear of the carrier.

## **PN's Maintenance Board Interface**

The PN's Maintenance board interface is a header on the IPSI circuit pack with a slit on the faceplate of the IPSI for the ribbon cable to connect to the PN's TN775D Maintenance board.

## **Error log entries and recommended actions**

### **Table 250: IP-SVR Error Log Entries**

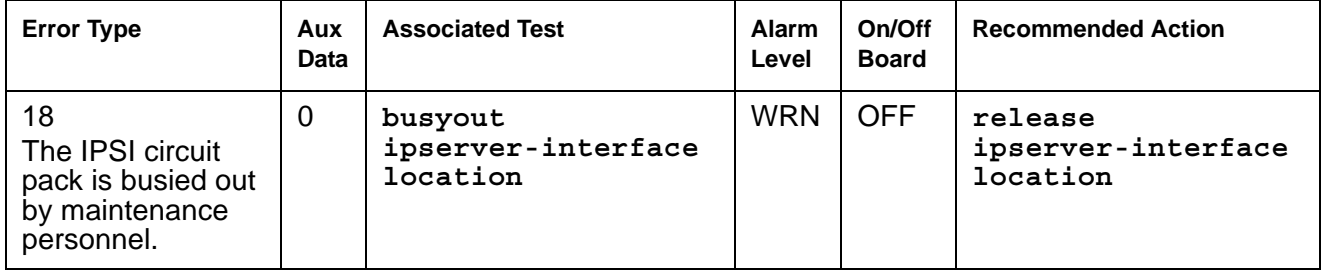

## **Demand tests descriptions and error codes**

There are no demand tests for IP-SVR.

# <span id="page-915-0"></span>**ISDN-PLK (ISDN-PRI Signaling Link Port)**

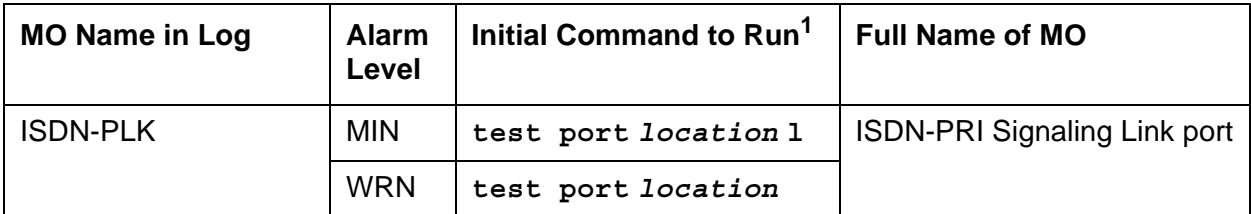

1. *location* refers to the port board location and port number. The port number is either **24** for 24-channel interfaces or **16** for 32-channel interfaces.

This MO was formerly known as "ISDN-LNK (ISDN-PRI Signaling Link Port)".

### **Note:**

See the figures in [ISDN-SGR \(ISDN-PRI Signaling Group\)](#page-919-0) for an illustration of the principles described below.

The ISDN-PRI interface uses out-of-band signaling (as opposed to robbed-bit, in-band signaling) to transmit control messages between two endpoints. User information channels carry digitized voice and digital data and are known as bearer channels (B-Channels). B-Channels are assigned to DS1 ISDN trunks or PRI endpoints. Call-control signaling for the B-Channels is combined and carried over the separate ISDN-PRI Signaling Link Port D-Channel.

The ISDN-PRI Signaling Link Port (ISDN-PLK) is a port on a TN464C or higher suffix UDS1 Interface circuit pack that has a direct interface to the packet bus that carries D-channel messages to the processor. The associated B-Channels can use ports on the same circuit pack or ports on other TN464C or higher suffix or TN767 DS1 Interface circuit packs. The TN722 cannot be used for this application. The B-Channels are connected to the TDM Bus.

Two types of DS1 interfaces exist:

- 24 DS0 channels on a 1.544-Mbps link
- 31 DS0 channels + 1 framing channel on a 2.048-Mbps link

The TN767 DS1 interface is used for 24 channel 1.544 Mbps systems. The TN464F/GP can be used for either 24 or 32 channel systems. The 32-channel (31 DS0 channels + 1 framing channel on a 2.048 Mbps link) are only supported on TN464 series circuit packs. A description of these circuit packs appears in DS1-BD or UDS1-BD maintenance documentation.

On 24-channel interfaces, the B-Channels may use any of the first 23 ports. The signaling link is assigned to the 24th port.

On 32-channel interfaces, the DS1 ISDN Trunks (B-Channels) may use any of the ports 1 to 15 and 17-31. The signaling link is assigned to the 16th port. The 32nd channel (port 0) is used for framing.

In NFAS configurations, the 16th or 24th ports on some of the DS1 circuit packs may be used for B-Channels. Refer to [ISDN-SGR \(ISDN-PRI Signaling Group\)](#page-919-0) for further details.

A problem with the ISDN-PLK will affect every associated B-Channel since no call control information can be conveyed to the far-end switch or terminal adapter. Stable calls may remain operational, but no new calls can be placed. In turn, the ISDN-PLK depends on:

- For systems supporting circuit packs:
	- the UDS1 Interface circuit pack where it resides
	- the packet bus that provides the link to the processor
- For systems supporting media modules:
	- the DS1 Interface Media Module that provides the link to the processor

If there are problems with the ISDN-PLK, also investigate [UDS1-BD \(UDS1 Interface Circuit](#page-1379-0)  [Pack\)](#page-1379-0) and [PKT-BUS \(Packet Bus\)](#page-1080-0) for systems supporting circuit packs, or investigate [MG-DS1](#page-1005-0)  [\(DS1 Interface Media Module\)](#page-1005-0) for systems supporting media gateways.

## **Error log entries and recommended actions**

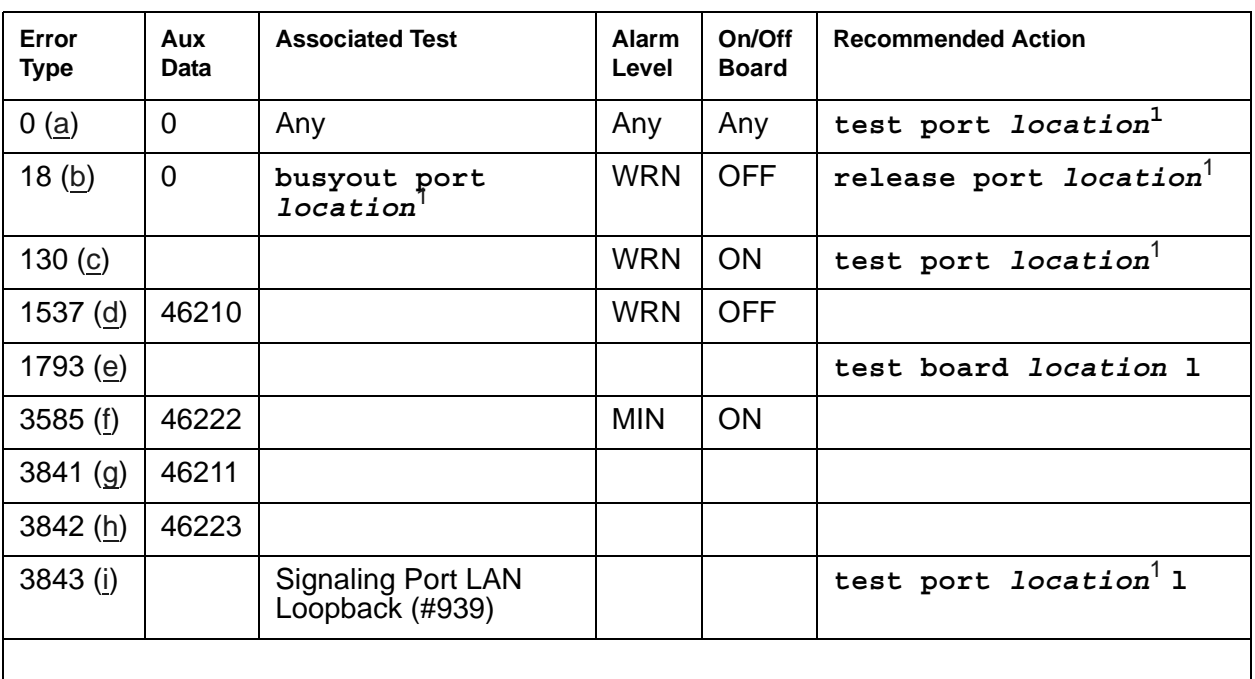

### **Table 251: ISDN-PLK Error Log Entries**

<span id="page-916-1"></span>1. location is **24** for 24-channel interfaces and **16** for 32-channel interfaces.

Notes:

<span id="page-916-0"></span>a. **Error Type 0:** run the short test sequence first. If every test passes, run the long test sequence. Refer to each appropriate test's description, and follow its recommended procedures.

- <span id="page-917-0"></span>b. **Error Type 18:** The D-Channel is demand busied out by command. No calls can be made over this D-Channel.
- <span id="page-917-1"></span>c. **Error Type 130:** the circuit pack or media module has been removed or has been insane for more than 11 minutes. To clear the error, reinsert or replace the circuit pack or media module.
- <span id="page-917-2"></span>d. **Error Type 1537:** Link error. This error occurs when the port receives an invalid frame over the D-Channel. This error normally indicates an off-board problem usually related to transmission errors on the DS1 facility. Enter **list measurements ds1-log** for the UDS1 TN464 circuit pack or DS1 Media Module where the D-channel resides. If the UDS1 or MG-DS1 is reporting errors, the DS1 facility has experienced transmission problems that could have caused the ISDN-PLK to report a Link Error.

If the UDS1 or MG-DS1 is not reporting errors, execute the long test sequence for the D-Channel. Investigate any errors. If there are none, execute a long test sequence for the UDS1 circuit pack (UDS1-BD) or DS1 Media Module (MG-DS1). Investigate any errors.

If no errors could be found by testing, the Link Error is probably not affecting service. However, if this Link Error continues to be logged, follow normal escalation procedures.

- <span id="page-917-3"></span>e. **Error Type 1793:** UDS1 Interface circuit pack or DS1 Interface Media Module is out of service. Look for and resolve UDS1-BD or MG-DS1 errors in the Hardware Error Log.
- <span id="page-917-4"></span>f. **Error Type 3585:** transmit FIFO Overflow error. The circuit pack is having problems transmitting data to the packet bus, thus affecting the conveyance of signaling information over the D-Channel. Specifically, this error occurs when the packet bus transmit buffers overflow. This condition probably indicates a hardware problem.

The actual alarming level will depend on the options chosen via the **set options** command. ISDN-PRI Signaling Link port alarms are treated as Station alarms, and their default alarming option is to downgrade every alarm to Warning. The value shown in the preceding table indicates the normal, unfiltered case (option "y" on the **set options** screen).

- <span id="page-917-5"></span>g. **Error Type 3841:** Bad DLCI error. This error occurs when a LAPD frame is received across the DS1 facility that contains a DLCI that does not have a valid entry in the on-board translation memory. This error normally indicates an off-board problem usually related to a broken endpoint or a state mismatch between a remote endpoint and the local call-processing software. Maintenance will not start any testing or generate any alarms in response to this error.
- <span id="page-917-6"></span>h. **Error Type 3842:** Receive FIFO Overflow error. This error occurs when the circuit pack or media module detects an overflow of its receive buffers. If it occurs frequently, it may indicate a LAPD parameter mismatch between the two endpoints of a packet-switched connection. LAPD should be able to recover from this problem, but it may degrade the performance of the LAN bus. Maintenance will not start any testing or generate any alarms in response to this error.
- <span id="page-917-7"></span>i. **Error Type 3843:** The Signaling Port LAN Loopback test (#939) failed. Run the long test sequence and note the results of the [Signaling Port LAN Loopback Test \(#939\)](#page-1889-0).

# **Demand test descriptions and error codes**

The command to test the ISDN-PLK MO is **test port** *location* where *location* is the port board location and either **24** for 24-channel interfaces or **16** for 32-channel interfaces. For example, **test port** 8E0524.

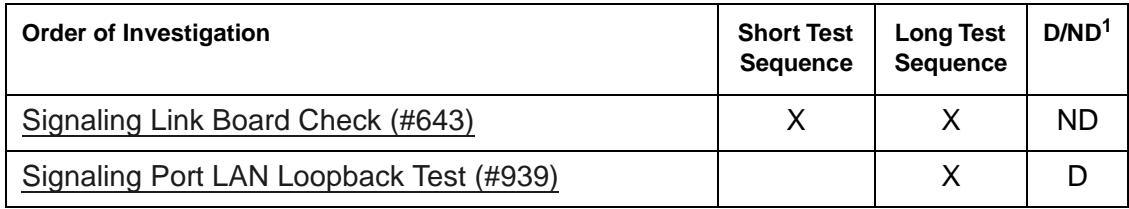

1. D = Destructive; ND = Nondestructive

# <span id="page-919-0"></span>**ISDN-SGR (ISDN-PRI Signaling Group)**

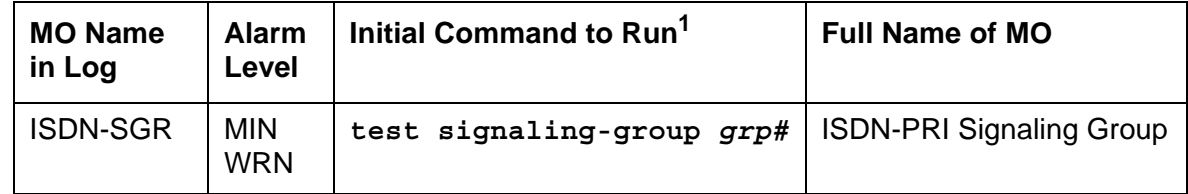

1. *grp#* is the signaling group number (1–166); the test sequence can be either short or long.

An ISDN-PRI Signaling Group is a collection of B-Channels for which a given ISDN-PRI Signaling Channel Port (D-channel) carries signaling information. B-Channels carry voice or data and can be assigned to DS1 ISDN trunks (ISDN-TRK) or PRI endpoint ports (PE-BCHL).

#### **Note:**

Throughout this discussion, the term "B-Channel" refers to an ISDN-TRK or PE-BCHL, depending on the application under investigation.

The following circuit packs/media modules are supported in the implementation of ISDN-PRI:

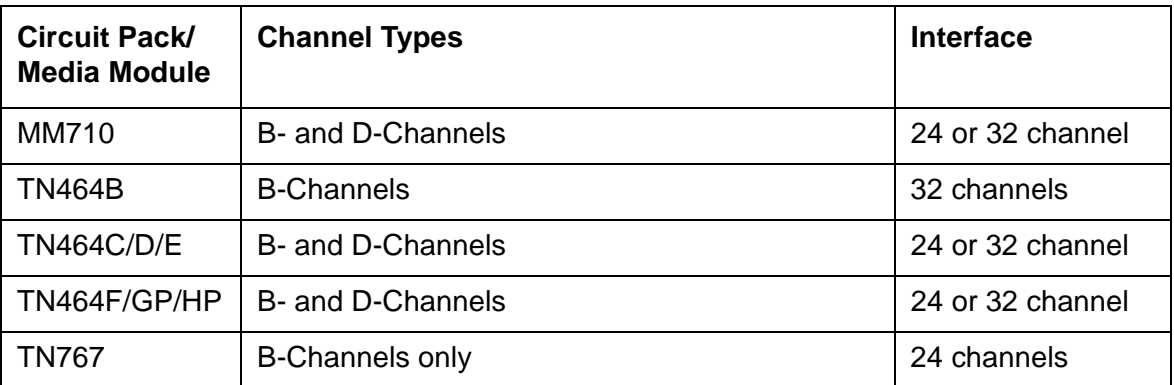

. There are two types of DS1 interfaces:

- 24 DS0 channels on a 1.544-Mbps link
- 31 DS0 channels + 1 framing channel on a 2.048-Mbps link

The following discussion describes 24-channel interface signaling groups. The 32-channel interface works the same way, except that only port number 16 is used for signaling instead of port number 24. Ports 1 through 15 and 17 through 31 are used for B-Channels. The 32<sup>nd</sup> channel (port 0) is always used for framing.

ISDN-PRI D-channel signaling can be combined with a group of B-Channels in three basic ways:

- FAS (facility-associated signaling)
- NFAS (non-facility-associated signaling)
- Backup NFAS signaling

In a FAS signaling group, the  $24<sup>th</sup>$  port of the TN464 UDS1 Interface circuit pack or DS1 Interface Media Module carries D-channel signaling for up to 23 B-Channel ports on the same circuit pack or media module.

In an NFAS signaling group, the  $24<sup>th</sup>$  port of one TN464C or higher suffix UDS1 Interface or DS1 Interface Media Module can carry D-channel signaling for B-Channels on several other DS1 circuit packs or DS1 Media Modules, as well, including TN767s and TN464Bs. The 24<sup>th</sup> port on the other circuit packs or media modules can be used as a B-Channel. A D-Channel in an NFAS group can signal for B channels on a total of 20 DS1 circuit packs or media modules.

D-channel backup provides increased reliability, which is highly desirable since NFAS permits a D-Channel to signal for many more B-Channels. NFAS allows the administration of a backup D-Channel that remains in a standby state until the active D-Channel goes down. If so, the backup D-Channel takes over and provides signaling for every B channel in the signaling group.

The operation of the entire ISDN-PRI signaling group depends on several other entities:

• The ISDN-PRI signaling channel ports, the TN464 UDS1 Interface circuit pack or DS1 Interface Media Module, on which the D-Channels reside, and the system link that is carried over the packet bus to the processor.

When there are problems with the ISDN-PRI signaling group, also investigate [ISDN-PLK](#page-915-0)  [\(ISDN-PRI Signaling Link Port\)](#page-915-0), [UDS1-BD \(UDS1 Interface Circuit Pack\),](#page-1379-0) [MG-DS1 \(DS1](#page-1005-0)  [Interface Media Module\)](#page-1005-0), [SYS-LINK \(System Links\)](#page-1283-0), and [PKT-INT \(Packet Interface\),](#page-1085-0) as appropriate.

# **Error log entries and recommended actions**

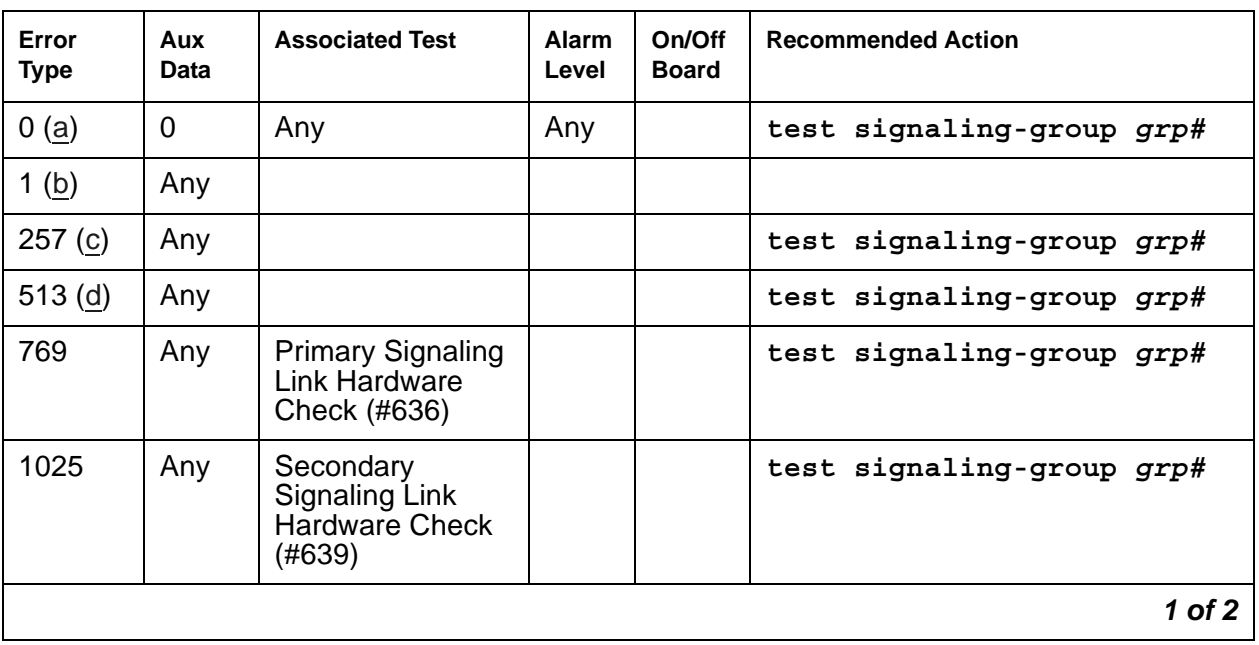

### **Table 252: ISDN-SGR Error Log Entries** *1 of 2*

| Error<br><b>Type</b> | Aux<br>Data    | <b>Associated Test</b>         | <b>Alarm</b><br>Level | On/Off<br><b>Board</b> | <b>Recommended Action</b> |
|----------------------|----------------|--------------------------------|-----------------------|------------------------|---------------------------|
| 1793 (e)             | Any            | Layer 2 Status<br>Test (#647)  | <b>WRN</b>            | <b>OFF</b>             | test signaling-group grp# |
| 2049(f)              | Any            | Layer 2 Status<br>Test (#647)  | <b>WRN</b>            | <b>OFF</b>             | test signaling-group grp# |
| 2305(g)              | Any            | Remote Layer 3<br>Query (#637) | <b>MIN</b>            | <b>OFF</b>             | test signaling-group grp# |
| 3585(h)              | Port<br>number |                                |                       |                        |                           |
| $3842 -$<br>3942 (i) | Port<br>number |                                |                       |                        |                           |
|                      |                |                                |                       |                        | $2$ of $2$                |

**Table 252: ISDN-SGR Error Log Entries** *2 of 2*

Notes:

- <span id="page-921-0"></span>a. **Error Type 0**: Run the short test sequence first. If every test passes, run the long test sequence. Refer to each appropriate test's description, and follow its recommended procedures.
- <span id="page-921-1"></span>b. **Error Type 1:** this switch sent a message to the far-end switch or terminal adapter, and the far end did not respond in the allotted time. Possible causes include link failure and congestion or outage at the far end. The Aux Data field contains layer-3 protocol information used by internal counters.

If no other symptoms are present, no action is required. If layer-3 communication is down, there should be indications in the screen of alarms and errors for link components. Check for other errors against ISDN-SGR, ISDN-TRK, and other hardware components on the link.

There is no test to clear these errors. An error counter is decremented by 1 every 15 minutes, and the error eventually will be cleared by the system.

<span id="page-921-2"></span>c. **Error Type 257:** the primary signaling channel connection has been lost for more than 90 seconds. If a secondary signaling channel does not exist or is not in service, the associated B-Channels will be placed in the ISDN Maintenance/Far-End state. The B-Channels will not be usable for outgoing calls, although incoming calls will still be accepted. The switch will automatically attempt to recover the signaling link. Check the results of the [Primary](#page-1778-0)  [Signaling Link Hardware Check \(#636\)](#page-1778-0) in the test sequence. When the link does recover, the B-Channels will be negotiated back to the In-Service state and their alarms will be retired.

When this error occurs, the state of the Signaling Group is changed to out of service. Verify this with **status signaling-group** *grp#*.

<span id="page-922-0"></span>d. **Error Type 513:** the secondary signaling channel connection has been lost for more than 90 seconds. If the primary signaling channel is not in service, B-Channels will be placed in the ISDN Maintenance/Far-End state. The B-Channels will not be usable for outgoing calls, although incoming calls will still be accepted. The switch will automatically attempt to recover the signaling link. Note the results of the [Secondary Signaling Link Hardware Check](#page-1782-0)  [\(#639\)](#page-1782-0). When the link does recover, the B-Channels will be negotiated back to the In-Service state and their alarms will be retired.

When this error occurs, the state of the Signaling Group is changed to out of service (verify using **status signaling-group** *grp#*).

- <span id="page-922-1"></span>e. **Error Type 1793:** The Layer 2 Query Test failed for the primary signaling channel. See [Layer 2 Status Query Test \(#647\)](#page-1784-0)
- <span id="page-922-2"></span>f. **Error Type 2049:** The Layer 2 Query Test failed for the secondary signaling channel. See [Layer 2 Status Query Test \(#647\)](#page-1784-0)
- <span id="page-922-3"></span>g. **Error Type 2305:** The [Remote Layer 3 Query \(#637\)](#page-1779-0) failed. A specific message was sent to the far-end switch, and it did not respond within the time allowed. Investigate elements of the ISDN PRI D-Channel(s) [ISDN-PLK \(ISDN-PRI Signaling Link Port\)](#page-915-0) for both this switch and the far-end switch. If Test #637 fails twice in a row, the B-Channels will be alarmed and made unavailable for outgoing calls (although incoming calls will still be accepted). When Test #637 succeeds and the far-end switch starts responding properly, the DS1 ISDN Trunk (B-Channels) will be placed back into normal operation, and their alarms will be retired.
- <span id="page-922-4"></span>h. **Error Type 3585:** A SERV or SERV ACK ISDN D-channel message has been received by a non-US-type interface (country option other than 1 on the DS1 Administration screen). However, these messages are used only for NFAS D-channel backup signaling that is supported only by country protocol 1.

Thus, there may be a mismatch in administration between the local and far-end switches. Consult with the customer's network provider to determine whether the D-Channel is set up correctly at the far-end switch.

<span id="page-922-5"></span>i. **Error Types 3842 - 3942:** These Error Types report certain error messages received by the ISDN-PRI Signaling Group for one of its associated B-Channels. The aux data field shows for which B-Channel (port number) the message was received.

The error code generated equals 3840+*x*, where "*x*" is a cause value defined by the ISDN-PRI Specification. Note that there is no recommended action for these Error Types; selected ISDN cause values are placed in the log when they are received, but no direct action or alarming is performed solely in response to receiving them. They provide added data that may prove useful when tracking down obscure networking and routing problems. [Table 253](#page-923-0) provides more information.

| Error<br>Code | <b>Description</b>                                                                                                    | <b>Recommendation</b>                                                                                                    |
|---------------|----------------------------------------------------------------------------------------------------|----------------------------------------------------------------------------------------------------|
| 3842          | A request has been<br>made to use a transit<br>network or common<br>carrier that cannot be<br>accessed.                                                                                           | The equipment sending this cause event does not<br>recognize the transit network.<br>1. From the circuit pack or media module and port<br>number (in the Aux Data field), determine the trunk<br>group against which the error was reported.<br>2. Check every routing pattern containing this trunk group<br>for validity of interexchange carriers requested (IXC<br>field).                                                                                                    |
| 3843          | No route to destination.<br>Request received to<br>route call through a<br>transit network that is<br>recognized but not<br>allowed to carry the call<br>or not able to serve the<br>destination. |                                                                                                    |
| 3846          | The far-end switch has<br>indicated that the<br>B-Channel (trunk) is<br>not acceptable for use<br>in the call for which it<br>was requested.                                                      | This could indicate an administration problem (for example,<br>the local switch and the far-end switch have different<br>B channels administered), or could reflect the occurrence<br>of a normal race condition (for example, the local switch<br>has requested use of a B-Channel that the far-end switch<br>had just reserved for use on another call).<br>1. From the circuit pack or media module and port<br>number (in the Aux Data field), determine the trunk<br>group against which the error was reported. |
|               |                                                                                                    | 2. Enter status trunk for the indicated trunk. Refer to<br>the "DS1 ISDN Trunk Service States" and "ISDN-PRI<br>Trunk Service States" sections of ISDN-TRK for<br>recovery suggestions.                                                                                                    |
| 3858          | Similar to Error Type 1.<br>The switch sent an<br>ISDN message to the<br>far-end switch or<br>terminal adapter that<br>did not respond in the<br>time allowed.                                    | Follow same recommendations as for Error Type 1.                                                                                                    |
|               |                                                                                                    | 1 of 4                                                                                                    |

<span id="page-923-0"></span>**Table 253: Descriptions and Recommendations for Error Types 3842-3942** *1 of 4*

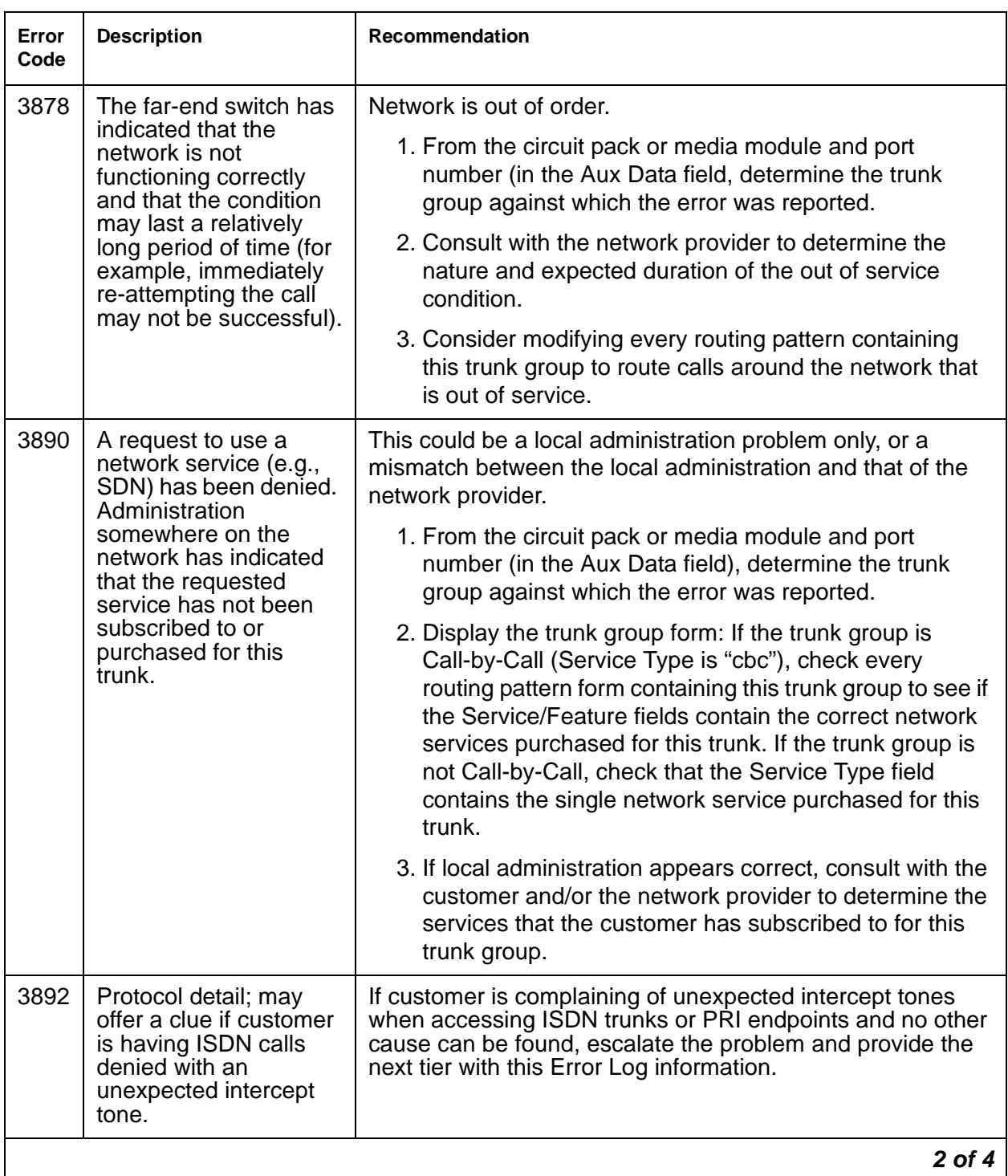

## **Table 253: Descriptions and Recommendations for Error Types 3842-3942** *2 of 4*

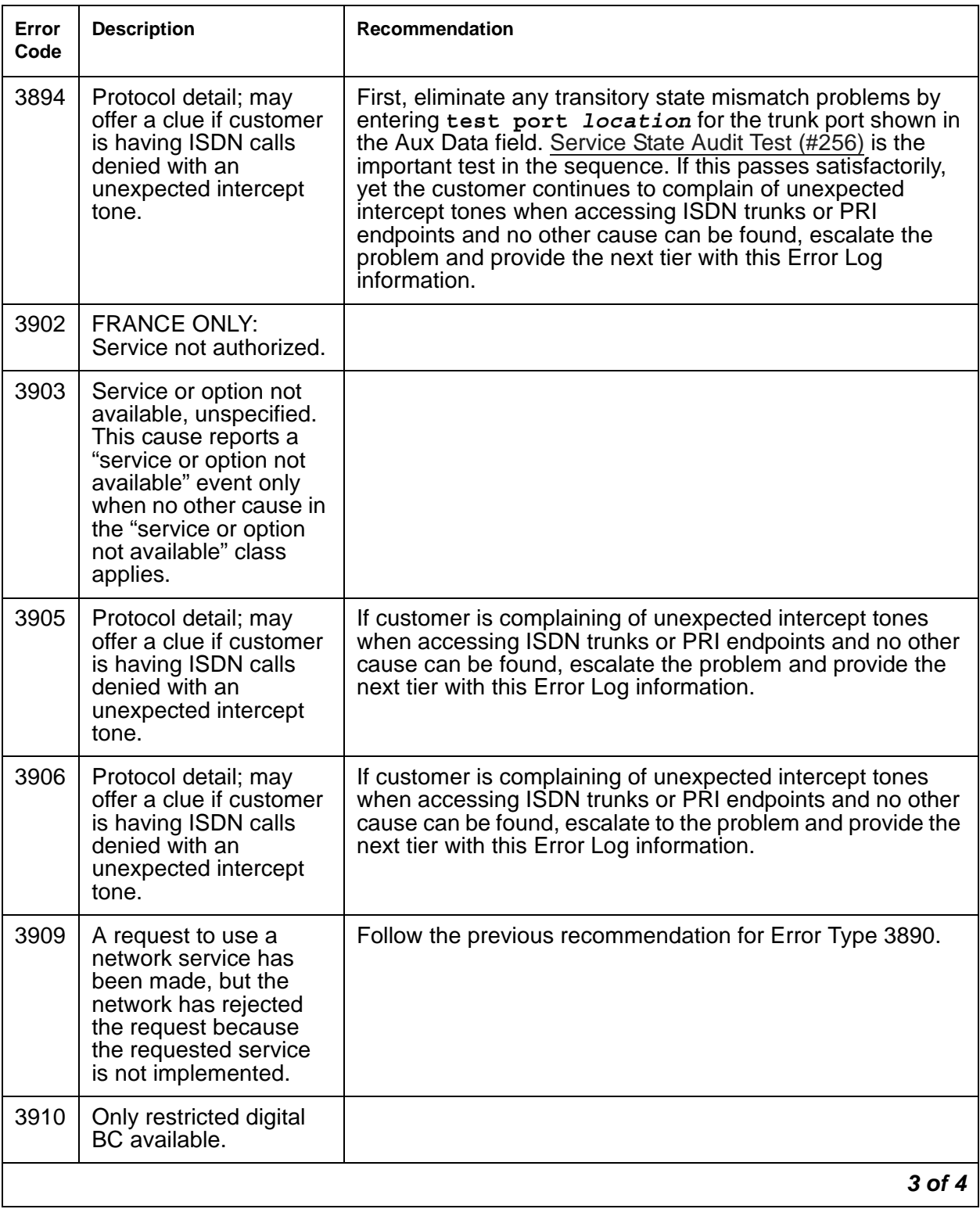

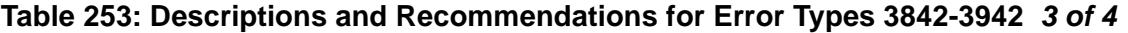

| Error<br>Code | <b>Description</b>                                                                                                    | <b>Recommendation</b>                                                                                                    |
|---------------|----------------------------------------------------------------------------------------------------|----------------------------------------------------------------------------------------------------|
| 3919          | Service or option not<br>implemented,<br>unspecified. Used<br>when no other cause in<br>this class applies.                                                                              |                                                                                                    |
| 3928          | A call was denied<br>because of a basic<br>incompatibility existed<br>between the type of call<br>and either the facilities<br>selected by the routing<br>pattern or the called<br>user. | This error might be helpful as a clue if the customer<br>complains of receiving unexpected intercept tone after<br>accessing ISDN trunks or PRI endpoints. Determine the<br>trunk group from the circuit pack or media module and port<br>number (in the Aux Data field) and then check the BCC<br>fields of the pertinent routing patterns. Also, investigate<br>whether or not the calling and called endpoints are<br>compatible (for example, some ISDN switches may not<br>allow a voice station to call a data extension). |
| 3942          | Timer expiry: T310<br>time-out, no answer to<br><b>CALL PROCEEDING.</b>                                                                                                    |                                                                                                    |
|               |                                                                                                    | 4 of 4                                                                                                    |

**Table 253: Descriptions and Recommendations for Error Types 3842-3942** *4 of 4*

## **Demand test descriptions and error codes**

Investigate tests in the order presented. By clearing errors associated with the first test*,* errors generated from other tests may also be cleared. Click on the link to see the full description of the test, error codes, and recommended actions.

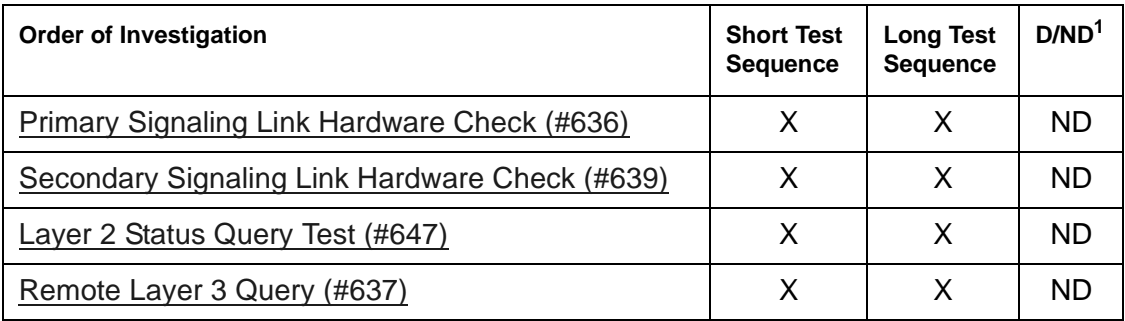

1. D = Destructive; ND = Nondestructive

## **ISDN-TRK (DS1 ISDN Trunk)**

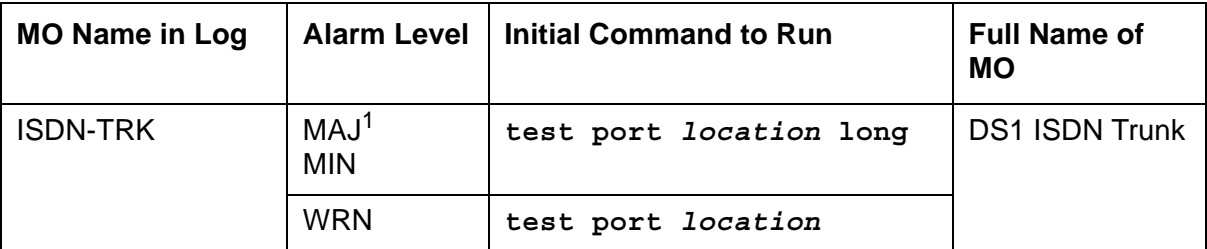

1. A MAJOR alarm on a trunk indicates that alarms on these trunks are not downgraded by the **set options**.

#### **Note:**

Many trunk problems are caused by incorrect settings of parameters on the trunk group administration screen. Settings must be compatible with the local environment and with parameter settings on the far end. See *[Administrator Guide](#page-27-0)  [for Avaya Communication Manager, 03-300509.](#page-27-0)* Refer to your Avaya representative for the correct settings for administrable timers and other parameters on a country-by-country basis.

#### **Note:**

See the figures in the [ISDN-SGR \(ISDN-PRI Signaling Group\)](#page-919-0) maintenance object for an illustration of the principles described below. Throughout this section, the general term DS1 circuit pack refers to TN464 and TN767 series circuit packs for systems supporting circuit packs and DS1 Interface Media Modules for systems supporting media modules.

For additional repair information, see also [DS1-BD \(DS1 Interface Circuit Pack\)](#page-716-0) for TN767 ports, [UDS1-BD \(UDS1 Interface Circuit Pack\)](#page-1379-0) for TN464C or higher suffix ports, and [MG-DS1](#page-1005-0)  [\(DS1 Interface Media Module\)](#page-1005-0) for Media Module ports.

A DS1 ISDN trunk is a 64-kbps bearer channel used to transmit digitized voice or data traffic. These trunks, or B-Channels, use a separate channel, the D-Channel for call-control signaling. This mode of operation is known as out-of-band signaling, as opposed to in-band robbed-bit signaling, in which signaling is carried in the same channel as the voice or data traffic. One D-Channel, or ISDN signaling link (ISDN-PLK), carries signaling messages for several B-Channels, forming an ISDN signaling group (ISDN-SGR).

A B-Channel may be a port on a TN464 series UDS1 circuit pack, a TN767 series DS1 Interface circuit pack, or an DS1 Interface Media Module.

Two types of DS1 interfaces exist:

- 24 DS0 channels on a 1.544-Mbps link
- 31 DS0 channels + 1 framing channel on a 2.048-Mbps link

On 24-channel interfaces, any of the first 23 ports on the DS1 circuit packs or media modules can be a B-Channel. On the TN464C or higher suffix UDS1 circuit pack or DS1 Media Module, the 24<sup>th</sup> port may be used as a B-Channel or as a D-Channel depending on the type of ISDN-PRI signaling group (FAS or NFAS) implemented on the circuit pack or media module. For more details, see [ISDN-SGR \(ISDN-PRI Signaling Group\)](#page-919-0). On the TN767 DS1 circuit pack, all 24 ports are used as B-Channels since D-channel signaling is not supported on the TN767 circuit pack. The signaling for these B-Channels is done over a D-Channel located on a UDS1 TN464C or higher suffix board.

On 32-channel interfaces, any of ports  $1 - 15$  and  $17 - 31$  on the DS1 interface circuit pack or media module can be a B-Channel. The  $16<sup>th</sup>$  port may be used as a B-Channel or as a D-Channel depending on the type of ISDN-PRI signaling group (FAS or NFAS) to which it belongs. For more details, see [ISDN-SGR \(ISDN-PRI Signaling Group\)](#page-919-0) and [DS1-BD \(DS1](#page-716-0)  [Interface Circuit Pack\)](#page-716-0) or [MG-DS1 \(DS1 Interface Media Module\)](#page-1005-0).

For interfaces using country protocol 1 on the DS1 circuit pack or media module administration form (including US), the signaling protocol used for the maintenance of the B-Channel is defined by the Avaya ISDN-PRI specification. For interfaces using country protocols other than 1, the signaling protocol used for the maintenance of the B-Channel is defined by the CCITT ISDN-PRI Specification.

There are five possible service states for a B-Channel. The service state is negotiated with the far-end switch, changes over time, and may have far-end and near-end components. The service state is initialized to Out-of-Service/Far-End, and an attempt is made to negotiate it to In-Service.

### **Note:**

The service state of a particular DS1 ISDN Trunk B-Channel can be displayed by entering **status trunk** *grp#/mem#* on the system access terminal.

When a call is present, the specification defines the permissible call states, as well. There are tests in the short and long test sequences for DS1 ISDN Trunk designed to audit these states and ensure agreement between both ends of the PRI connection.

## **Alarming Based on Service States**

A warning alarm is logged against a DS1 ISDN B-Channel trunk when it is placed in the Maintenance/Far-End or Out-Of-Service/Far-End states, during which the trunk is unusable for outgoing calls. When a warning alarm is present, use the **status trunk** *grp#/mem#* command to determine the exact state. Other alarms can be diagnosed by using the short and/ or long test sequences.

An ISDN B-Channel trunk can be placed in a Far-End service state by either action taken by the far-end switch or by failure of the far-end switch to respond. For example, if the far end does not respond to a Remote Layer 3 Query test (#637) for ISDN-SGR, the associated DS1 ISDN trunk B-Channels will be placed in the Maintenance/Far-End service state.

As a port on a DS1 circuit pack (DS1-BD or UDS1-BD), or a DS1 Media Module (MG-DS1), and as part of a signaling group dependent on a D-Channel (ISDN-PLK) for signaling, operation of the ISDN-TRK is dependent on the health of these other MOs. In turn, the ISDN D-Channel depends on the packet bus (PKT-BUS) for transmission through the system. Keep this hierarchy of dependencies in mind when diagnosing problems.

## **DS1 ISDN Trunk Service States**

The **status trunk** command shows the following possible service states for ISDN trunks. [Table 254: Service States](#page-932-0) gives recommended procedures for each state.

• In-Service (INS)

The B-Channel is in its normal operating state.

● Out-of-Service/Far-End (OOS/FE)

A B-Channel is initialized to this state when administered. The switch sends messages to the far end to negotiate the B-Channel into service. If the far end does not respond to the messages within a certain time period, then the service state remains out of service and maintenance will periodically resend the messages. The trunk is unusable for incoming and outgoing calls.

On US interfaces, the trunk is unusable for incoming calls, but on non-US interfaces, incoming calls will be accepted.

● Out-of-Service/Near-End (OOS/NE)

This is the state of the trunk when the NPE Crosstalk Test fails or when the trunk is busied out by the system technician. In this state, the trunk is unusable for incoming or outgoing calls. No messages are sent to the far end until the signaling link comes back into service or the trunk is released by the system technician.

• Maintenance/Far-End (MTC/FE)

This state is reached when the far end does not respond after a certain amount of time to messages sent over the signaling link for a particular trunk. This state is different from OOS/ FE since the signaling link must have initially been up and the B-Channels in service. The switch will periodically send messages to the far end to try to negotiate the trunk (B-Channel) into service. The trunk is unusable for outgoing calls but will service incoming call requests from the far end. Note that transitions into MTC/FE do not drop stable calls. Therefore, if the service state changes from in service to MTC/FE, then stable calls are unaffected.

● Maintenance/Near-End (MTC/NE)

The trunk (B-Channel) is in this state if the signaling channel (ISDN-PLK) is busied out by the system technician. The trunk (B-Channel) is also temporarily in this state if the system technician enters **test trunk** *grp#/mem#* **long**. This command executes the ISDN-PRI test call. This test changes the state of the trunk member to MTC/NE for the duration of the test unless a call request comes in from the far end. In that case, the test would abort. Note that transitions into MTC/NE do not drop stable calls. In this state, the B-Channel is not usable for new incoming or outgoing calls.

● Pending States

In addition to one of the previous components, the service state may have a *pending* component, indicating that the switch is waiting for a reply from the far end. These service states remain in effect until either a response is received or the allotted waiting time expires.

- Pending-in-Service

The near end is awaiting a far-end response to a B-Channel maintenance message requesting that a B-Channel be transitioned to in service.

The far-end has a certain amount of time to respond to the message. The service state will be PINS until either a response is received or the timer expires.

- Pending-Maintenance

This state is supported only by systems using country protocol 1 (including US). The near end is awaiting a far-end response to a maintenance message requesting that a B-Channel be transitioned to the maintenance service state. The far-end has a certain amount of time to respond to the message. The service state will be PMTC until either a response is received or the timer expires.

● Call Activity States

The in-service state also has a call activity component.

- Active

A call is connected over the B-Channel (for example, *in service active*).

- Idle

There is no call currently on the B-Channel (for example, *in service*).

The following diagram of the DS1 ISDN Trunk service states shows the common progression from one service state to another and the event that caused the change of state.

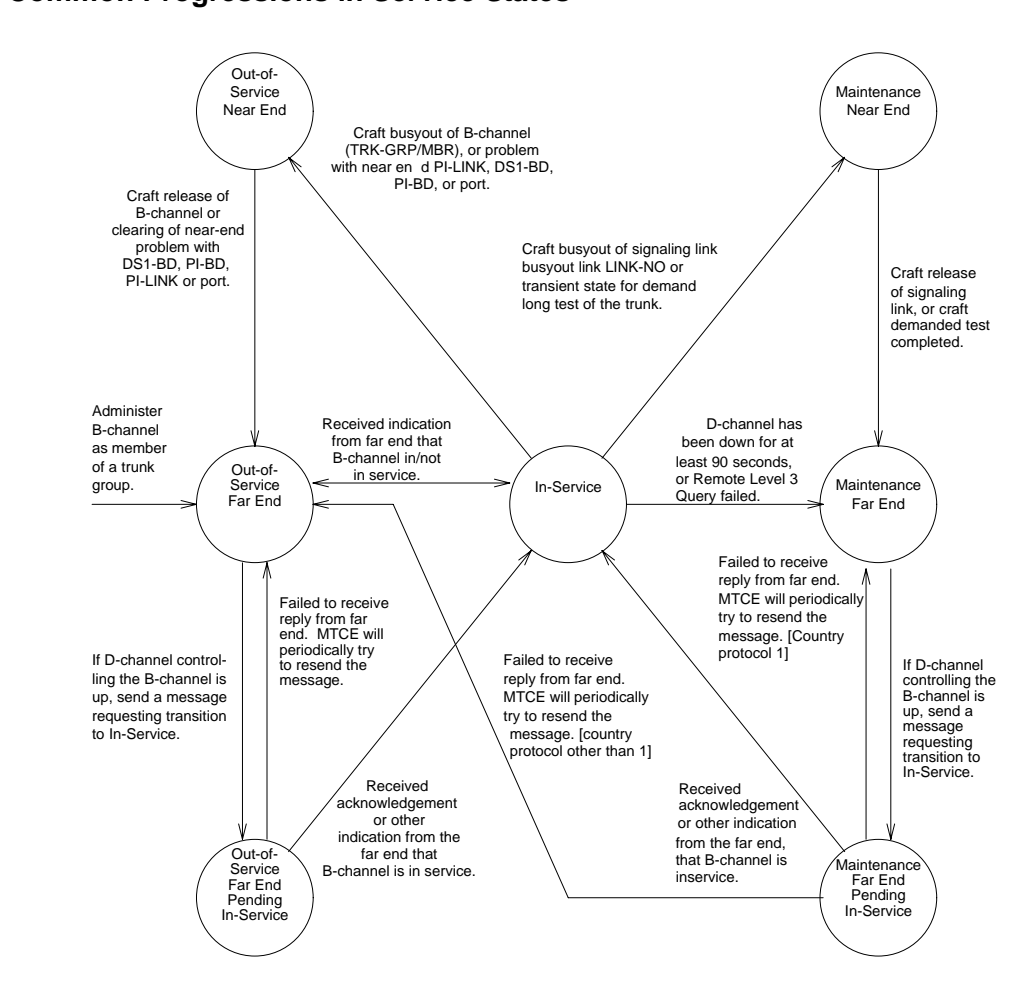

#### **Figure 70: Common Progressions in Service States**

## **ISDN-PRI Trunk Service States**

Use **status trunk** *grp#/mem#* to see DS1 ISDN Trunk service states, as shown in [Table 254: Service States.](#page-932-0)

**Note:**

Refer to Troubleshooting ISDN-PRI in *Maintenance Procedures (03-300432)* for a layered approach to processing ISDN-PRI problems.

### <span id="page-932-0"></span>**Table 254: Service States** *1 of 2*

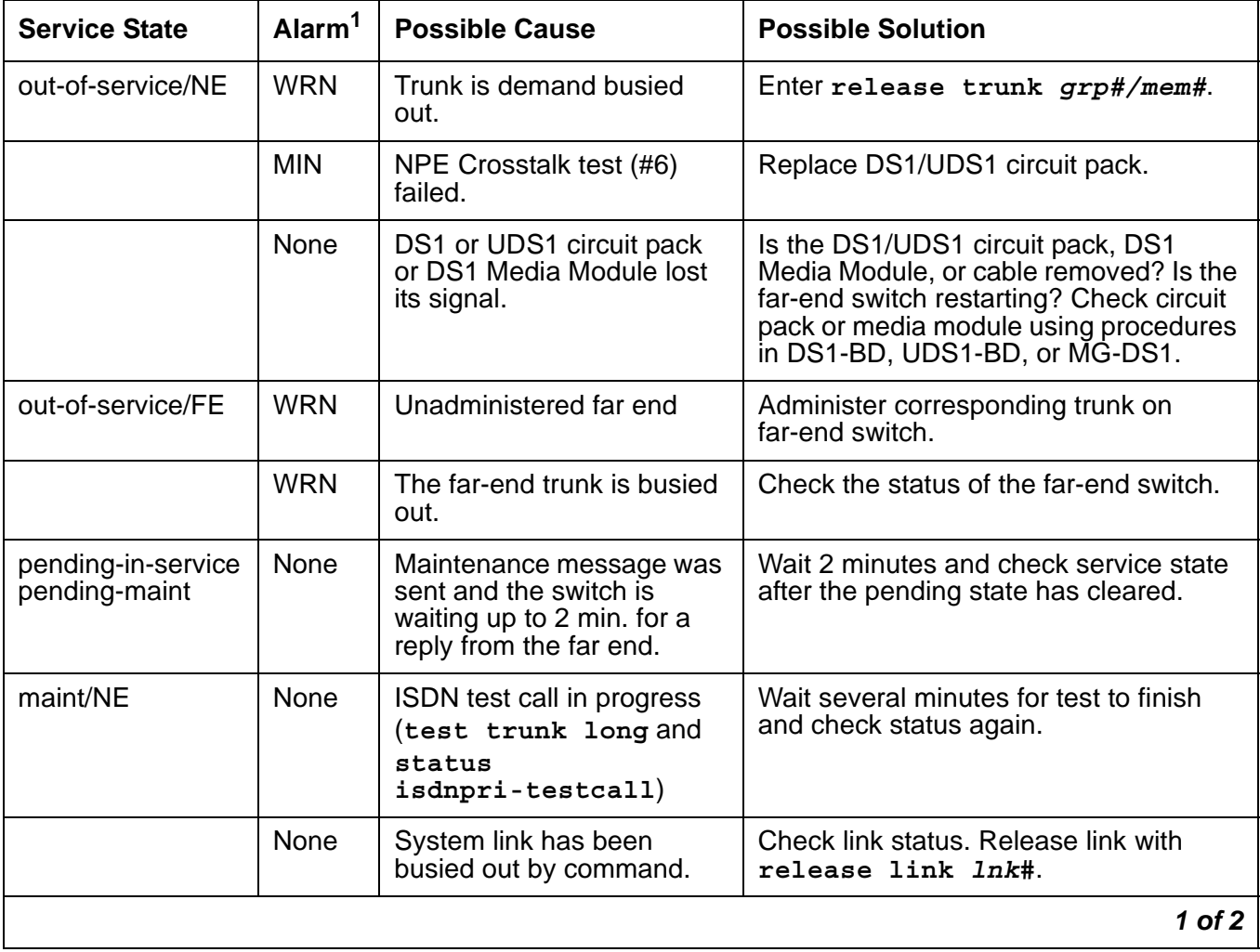

| <b>Service State</b> | Alarm <sup>1</sup> | <b>Possible Cause</b>                                  | <b>Possible Solution</b>                                                                                                    |
|----------------------|--------------------|--------------------------------------------------------|----------------------------------------------------------------------------------------------------|
| maint/FE             | <b>WRN</b>         | Signaling channel has been<br>down for over 90 sec.    | Consult ISDN-SGRP and/or ISDN-PLK.<br>Far-end signaling channel may be<br>busied out, or the far-end switch may<br>currently be restarting.                          |
|                      | <b>WRN</b>         | Repeated failure of far end<br>to respond to messages. | Maintenance software will periodically<br>try to resend messages. You can speed<br>the process with<br>test trunk grp#/mem# and/or<br>test signaling-group sig-grp#. |
|                      | <b>WRN</b>         | The far-end trunk is being<br>tested.                  | Check status of the far-end switch. Wait<br>for testing to finish.                                                                                                   |
| in-service           | None               | Normal operating state                                 |                                                                                                    |
|                      |                    |                                                        | 2 of 2                                                                                                    |

**Table 254: Service States** *2 of 2*

1. ISDN-TRK alarms; alarms against other objects may also be present.

# **Error log entries and recommended actions**

| <b>Error Type</b> | Aux<br>Data    | <b>Associated Test</b>              | Alarm<br>Level | On/Off<br><b>Board</b> | <b>Recommended Action</b> |
|-------------------|----------------|-------------------------------------|----------------|------------------------|---------------------------|
| $0\ (a)$          | 0              | Any                                 | Any            | Any                    | test port location        |
| 1(b)              | Any            |                                     |                |                        | test port location        |
| 15(c)             | Any            | Port Audit and Update<br>Test (#36) |                |                        |                           |
| 18                | $\Omega$       | busyout trunk<br>grp#/mem#          |                |                        | release trunk grp#/mem#   |
| 19(d)             | $\overline{0}$ |                                     |                |                        |                           |
| 129 (e)           |                |                                     | <b>WRN</b>     | <b>OFF</b>             | test port location        |
| 130 $(f)$         |                |                                     | <b>WRN</b>     | <b>ON</b>              | test port location        |
| 257(g)            | Any            |                                     |                |                        | test port <i>location</i> |
| 513(h)            | Any            |                                     | <b>WRN</b>     | <b>OFF</b>             | test port location        |
|                   |                |                                     |                |                        | 1 of $2$                  |

**Table 255: ISDN-TRK Error Log Entries** *1 of 2*

| <b>Error Type</b> | Aux<br><b>Data</b> | <b>Associated Test</b>                    | Alarm<br>Level                               | On/Off<br><b>Board</b> | <b>Recommended Action</b>       |
|-------------------|--------------------|-------------------------------------------|----------------------------------------------|------------------------|---------------------------------|
| 769 (g)           | Any                |                                           |                                              |                        | test port location              |
| 1025 $(i)$        | 0                  |                                           |                                              |                        |                                 |
| 1281              | Any                | <b>Conference Circuit</b><br>Test $(\#7)$ | <b>MAJ</b><br><b>MIN</b><br>WRN <sup>1</sup> | <b>ON</b>              | test port <i>location</i> 1 r 4 |
| 1537              | Any                | <b>NPE Crosstalk Test</b><br>(#6)         | MAJ<br><b>MIN</b><br><b>WRN</b>              | <b>ON</b>              | test port <i>location</i> 1 r 3 |
| 1793 (j)          | Any                |                                           |                                              |                        | test port location              |
| 3073(k)           | Any                | <b>Service State Audit</b><br>(#256)      |                                              |                        | test port location              |
| $3585$ (I)        | Any                |                                           |                                              |                        |                                 |
| 3841 (m)          | Any                |                                           | <b>WRN</b>                                   | <b>OFF</b>             |                                 |
|                   |                    |                                           |                                              |                        | 2 of 2                          |

**Table 255: ISDN-TRK Error Log Entries** *2 of 2*

1. Major or minor alarms may be downgraded to Warning alarms based on the value used in the **set options** command.

Notes:

- <span id="page-934-0"></span>a. **Error Type 0**: Run the short test sequence first. If every test passes, run the long test sequence. Refer to each appropriate test's description, and follow its recommended procedures.
- <span id="page-934-1"></span>b. **Error Type 1:** Disagreement between this switch and the switch at the other end of the trunk connection with regard to the ISDN call state of the DS1 ISDN Trunk. This switch will automatically try to recover by clearing the call, (that is, call will be torn down). You can use **status trunk** *grp#/mem#* to determine the state of the trunk.

When running the short test sequence, note the results of the [Call State Audit Test \(#257\)\)](#page-1687-0).

- <span id="page-934-2"></span>c. **Error Type 15:** Software audit error and does not indicate a hardware malfunction. Run the short test sequence, and investigate associated errors.
- <span id="page-934-3"></span>d. **Error Type 19:** Possible protocol mismatch or far end may be out of service.
- <span id="page-934-4"></span>e. **Error Type 129:** The far-end switch changed its ISDN service state to either *out of service*  or *maintenance*. This may be either a temporary condition due to far-end testing of that trunk or a hardware problem with the trunk. Outgoing calls will not be allowed over the trunk. To investigate the status of the trunk, enter **status trunk** *grp#/mem#*.
- <span id="page-935-0"></span>f. **Error Type 130:** The circuit pack or media module has been removed or has been insane for more than 11 minutes. To clear the error, reinsert or replace the circuit pack or media module.
- <span id="page-935-1"></span>g. **Error Types 257 and 796:** Disagreement between this switch and the switch at the other end of the trunk connection with regard to the ISDN service state of the DS1 ISDN Trunk. This switch will automatically try to recover by performing a service state audit. You can use **status trunk** *grp#/mem#* to determine the state of the trunk.

When running the short test sequence, note the results of the [Service State Audit Test](#page-1684-0)  [\(#256\)](#page-1684-0).

- <span id="page-935-2"></span>h. **Error Type 513:** This trunk is not recognized by the far-end switch. Investigate the trunk administration for both switches and make changes as necessary.
- <span id="page-935-3"></span>i. **Error Type 1025:** An unexpected SERVICE or SERVICE ACK was received. Possibilities include:
	- Translations conflict
	- Protocol differences
	- ESS may be using NI3 protocol, not currently implemented in Communication Manager.
	- B-Channel negotiation problem (glare)
- <span id="page-935-4"></span>j. **Error Type 1793:** failure of the DS1/UDS1 Interface circuit pack. When running the short test sequence, the results of the [Signaling Link State Audit Test \(#255\)](#page-1682-0) are important.
- <span id="page-935-5"></span>k. **Error Type 3073:** [Service State Audit Test \(#256\)](#page-1684-0) failed. The trunks will not be usable for any outgoing calls (although incoming calls will be accepted) until the test passes and the trunk state is changed to in service (use **status trunk** *grp#/mem#* to investigate trunk status).
- <span id="page-935-6"></span>l. **Error Type 3585:** the switch receives an ISDN RESTART message for an ISDN trunk. Calls are cleared with the RESTART message. Therefore, this Error Type may be associated with a dropped call report from a user.

The following Aux Data values for **Error Type 3585** represent the trunk's ISDN call state at the time the unexpected request to restart the channel was received from the remote switch. This information can be useful if dropped calls (cutoffs) are reported by users of the ISDN-PRI trunks.
The meanings of Aux Data values are shown below; ignore any others.

| Aux<br>Data                              | Cause                                                                                                    |  |  |  |  |  |
|------------------------------------------|----------------------------------------------------------------------------------------------------|--|--|--|--|--|
| 0                                        | A idle trunk received a restart.                                                                                                    |  |  |  |  |  |
| 10                                       | A call in a stable, talking state was cleared unexpectedly by the far end with<br>an ISDN RESTART message. This state is called the "active" state.                                                                                                    |  |  |  |  |  |
| 4,<br>7,<br>8,<br>260,<br>263            | A call that has not reached the active state, but has at least reached a<br>ringing state, was cleared unexpectedly by the far end with an ISDN<br>RESTART message.                                                                                                    |  |  |  |  |  |
| 1,<br>3,<br>6,<br>9,<br>265              | A call that has not yet reached a ringing state was cleared unexpectedly by<br>the far end with an ISDN RESTART message.                                                                                                    |  |  |  |  |  |
| 11,<br>12,<br>19,<br>531,<br>267,<br>268 | A call that was in the process of clearing anyway has been cleared by the far<br>end with an ISDN RESTART message. If this condition occurs frequently, it<br>may mean that the far end is attempting to clear trunks that it thinks are in a<br>"hung" state. The RESTART message brings the trunk to an idle condition. |  |  |  |  |  |
|                                          |                                                                                                    |  |  |  |  |  |

**Table 256: ISDN Trunk - Error 3585 Aux Data Values** 

m. **Error Type 3841:** An ISDN trunk selected by the near end has been rejected 10 times by the far end without a successful call. This may indicate a service-state mismatch between the near and far ends for this trunk that is affecting the end user (that is, customer receives unexpected intercept tones when accessing ISDN trunks). This may indicate that the ISDN trunk is not administered at the far end.

The Aux field contains the physical name of the ISDN trunk in decimal. Using this decimal name, verify that the far end has this trunk administered.

The Warning alarm will be retired automatically whenever an outgoing or incoming call that uses this trunk is answered by the called endpoint. If problems persist, then busyout the ISDN trunk to take it out of the hunt group.

## **Demand test descriptions and error codes**

Investigate tests in the order presented. By clearing errors associated with the first test*,* errors generated from other tests may also be cleared. Click on the link to see the full description of the test, error codes, and recommended actions.

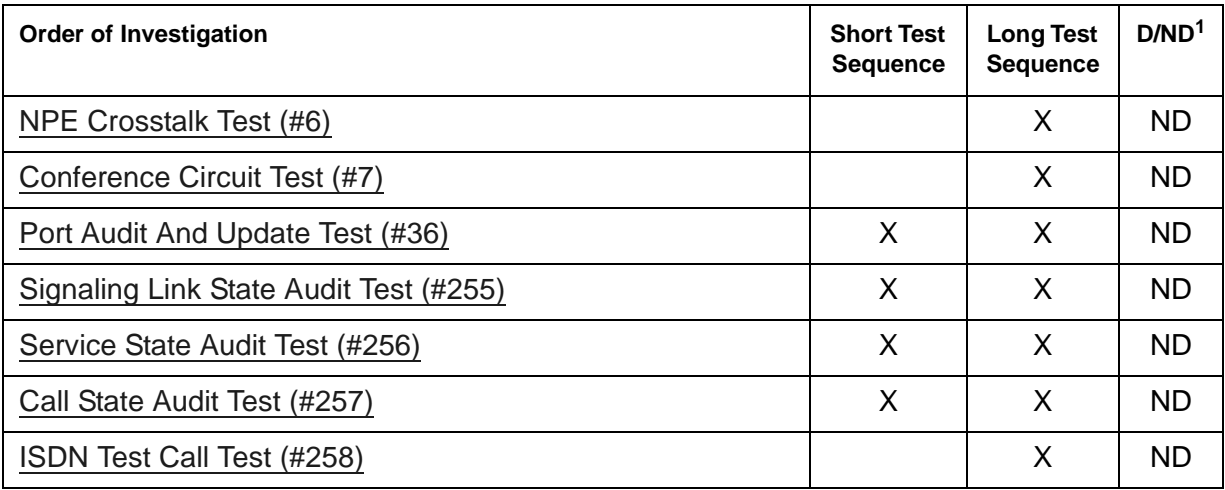

1. D = Destructive, ND = Nondestructive

# **JNL-PRNT (Journal Printer Link)**

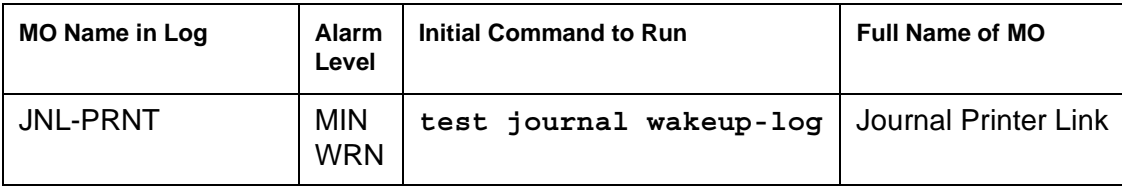

The maintenance strategies for JNL-PRNT (Journal Printer Link) and PMS-PRNT (PMS Printer Link) are the same. Refer to [PMS-PRNT \(PMS Printer Link\)](#page-1111-0) for more information.

# **LGATE-AJ (Ethernet ASAI Endpoint)**

See **BRI-SET**, Various Adjuncts.

# **LGATE-BD (ISDN-BRI Line Circuit Pack)**

See **BRI-BD** (ISDN-BRI Line Circuit Pack).

# **LGATE-PT (Ethernet Adjunct Port)**

See **BRI-PORT** (ISDN-BRI Port).

## **LIC-ERR (License Error Mode)**

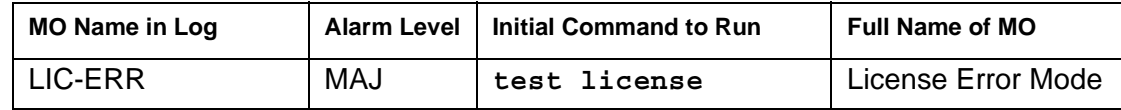

The LIC-ERR MO works with the NO-LIC MO to look for any errors and violations associated with a License File. Once a License File error occurs, a LIC-ERR error is logged, an alarm is raised, and the following SAT login message is displayed:

*"System Administration Will Be Blocked in Approximately XXX hours. Contact Your Service Representative."*

The License File is loaded onto a server during initialization of Communication Manager software, restoration of translations, and periodically during normal operation. After initialization, a query is made to WebLM, a license server plug-in that

- Reads the serial number in a License file.
- Compares this file's serial number to a serial number in hardware.
- Compares the file's serial number with a running software version.

If a match occurs, the Web License Generator (WebLM) that resides on a designated server in the enterprise delivers a new feature mask, an information set that controls which features are enabled or not on the Customer Options and Special Applications screens.

Entry into License Error mode starts a timer that, when expired, causes the system to enter No-License mode (see [Figure 71: License mode algorithm\)](#page-943-0).

<span id="page-943-0"></span>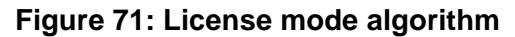

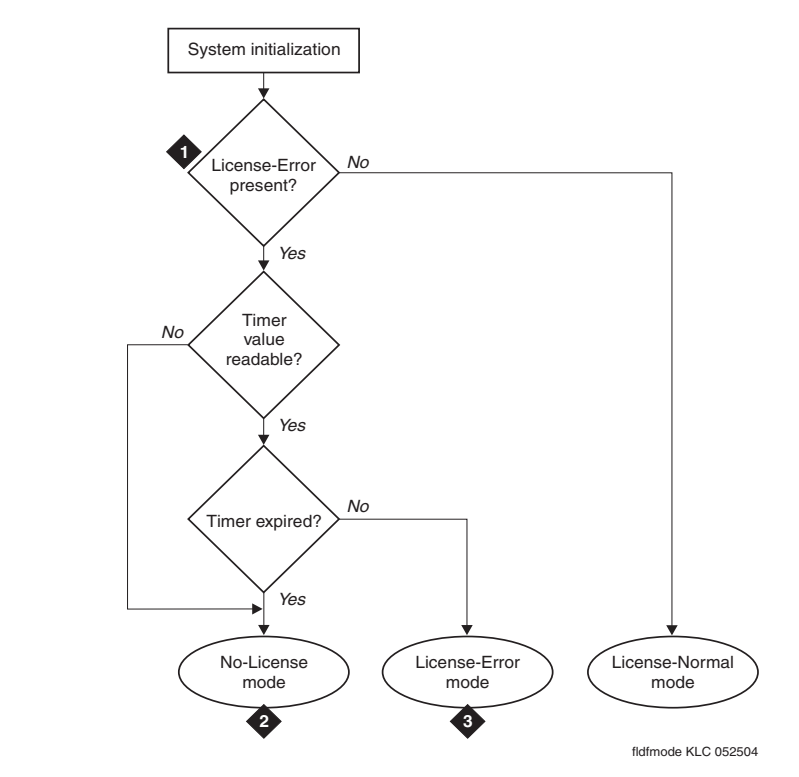

### **Figure notes:**

- **1. See [Troubleshooting License File](#page-946-0)  [errors.](#page-946-0)**
- **2. See [NO-LIC \(No License\).](#page-1053-0)**
- **3. See [Troubleshooting License File errors](#page-946-0)**

# **Error log entries and recommended actions**

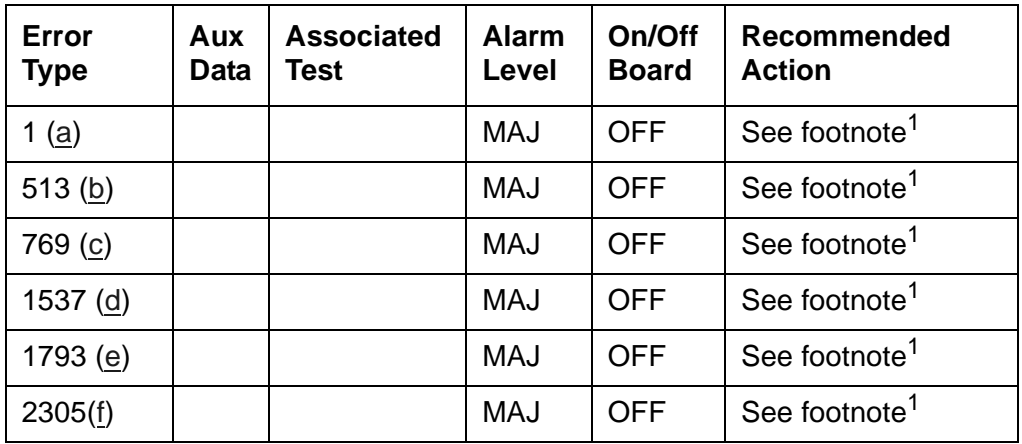

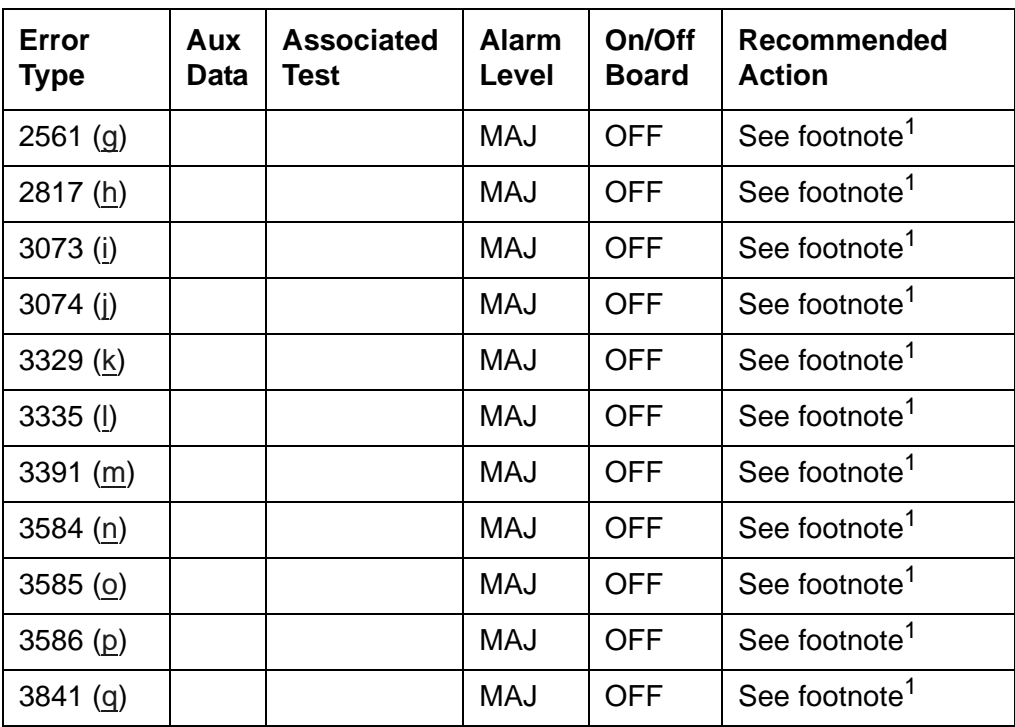

1. These Error Types can be cleared by installing the correct License File.

Notes:

<span id="page-944-0"></span>a. **Error Type 1**: **S8700 Series | S8400** | **S8500**: The reference IPSI is not responding. **S8300**: The motherboard on which the serial number resides is not responding.

Either the reference is not responding or its serial number does not match the one in the Licence file, and the 30-day timer begins. When the 30-day timer expires, the system enters No-License mode (see [NO-LIC \(No License\)](#page-1053-0), Error Type 1).

- <span id="page-944-1"></span>b. **Error Type 513**: The license has expired, and the 30-day timer has started. When the 30-day timer expires, the system enters No-License mode (see [NO-LIC \(No License\),](#page-1053-0) Error Type 513).
- <span id="page-944-2"></span>c. **Error Type 769**: Feature use exceeds limits if the license has expired and the 30-day timer begins. When the timer expires, the system enters No-License mode
- <span id="page-944-3"></span>d. **Error Type 1537**: The License file is missing or corrupt. A countdown timer for a license error starts only if the previous state was License-Normal.
- <span id="page-944-4"></span>e. **Error Type 1793**: The current software version does not match the software version in the License File, and the countdown timer has started. When the timer expires, the system enters No License mode.
- <span id="page-944-5"></span>f. **Error Type 2305**: The Offer Category in translation does not match the Offer Category in the License File, and the countdown timer has started. When the timer expires, the system enters No-License mode (see [NO-LIC \(No License\)\)](#page-1053-0).
- <span id="page-945-0"></span>g. **Error Type 2561**: The license server did not respond in time during the last attempted License File audit.
- <span id="page-945-2"></span>h. **Error Type 2817:** Timer response timed out.
- <span id="page-945-10"></span>i. **Error Type 3073**: This LSP (the one reporting the LIC-ERR) has gone active because one or more media gateways have registered with it. Follow standard practices to repair the primary server(s) or control network.
- <span id="page-945-1"></span>j. **Error Type 3074**: This Enterprise Survivable Server (ESS) is controlling one or more port networks. Follow standard practices to repair the Main server(s) or control network.
- <span id="page-945-3"></span>k. **Error Type 3329**: Platform type/offer type mismatch.
- <span id="page-945-4"></span>l. **Error Type 3335**: Platform type does not match hardware.
- <span id="page-945-5"></span>m. **Error Type 3391**: Platform type does not match server configuration.
- <span id="page-945-6"></span>n. **Error Type 3584**: Invalid Allocation License.
- <span id="page-945-7"></span>o. **Error Type 3585**: The Allocation License has an ESID/SID/MID mismatch.
- <span id="page-945-8"></span>p. **Error Type 3586**: Allocation License expired.
- <span id="page-945-9"></span>q. **Error Type 3841**: Application not found.

### **Demand test descriptions and error codes**

Use **test license** to initiate a License File test.

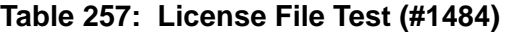

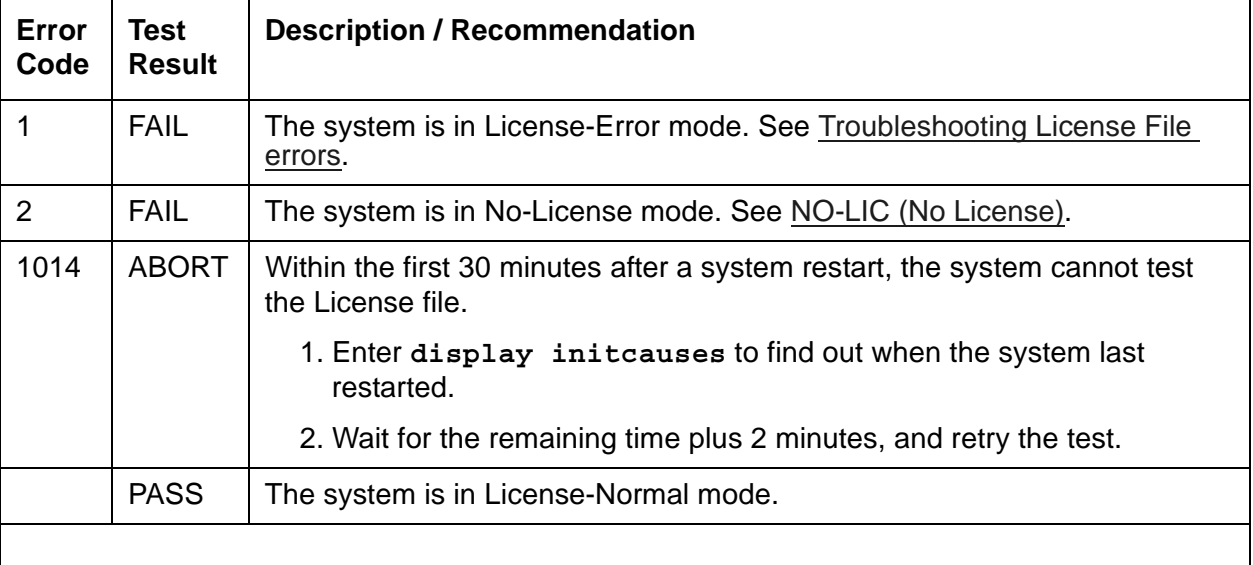

# <span id="page-946-0"></span>**Troubleshooting License File errors**

The License file enables the switch's software category, release, features, and capacities. License Files are created using SAP order information and/or current customer configuration information.

Without a valid license installed or with a mismatched license, the system:

- 1. Generates a major alarm.
- 2. Starts a 30-day countdown timer (call processing continues)

The License file requires a serial number from either the reference IPSI circuit pack or media gateway motherboard.

The License file includes a license serial identification number that is matched against the hardware in the system as well as information about the Communication Manager software version and Call Center features, Offer Category, and capacities. Once installed or initialized, every hour the system compares these parameters to determine the system status:

- License-Normal mode
	- License file was installed successfully
	- Feature use is within prescribed limits
	- License file's serial number matches the serial number of the reference IPSI
- License-Error mode
	- The License file's serial number reference source is not responding, or its serial number does not match the hardware
	- Communication Manager software versions do not match
	- Feature use exceeded prescribed limits
	- License expired
	- After a system had a valid license, the License file is missing or corrupt.

### **Note:**

System resets do not reset the 30-day timer. If a system in License-Error mode is reset and the license error remains, the timer picks up the countdown where it left off.

To clear LIC-ERR alarms, the License file must match the switch hardware and administered parameters.

- No-License mode
	- System software versions do not match.
	- License file is missing or could not be installed.
	- Offer categories do not match.
- A condition that caused the system to enter License-Error mode has not been corrected or resolved, and the countdown timer has expired.
- The switch returns to License-Normal mode when every license error is cleared.

### **Login Warning Messages**

Anyone logging onto the SAT (System Administration Terminal) when the system is in License-Error or No-License mode, receives a warning message stating the system's Licence mode, depending on the conditions. [Table 258: Error messages and repair procedures](#page-947-0) shows the 3 license modes, the warning message, describes the error conditions, and lists the recommended repair procedures.

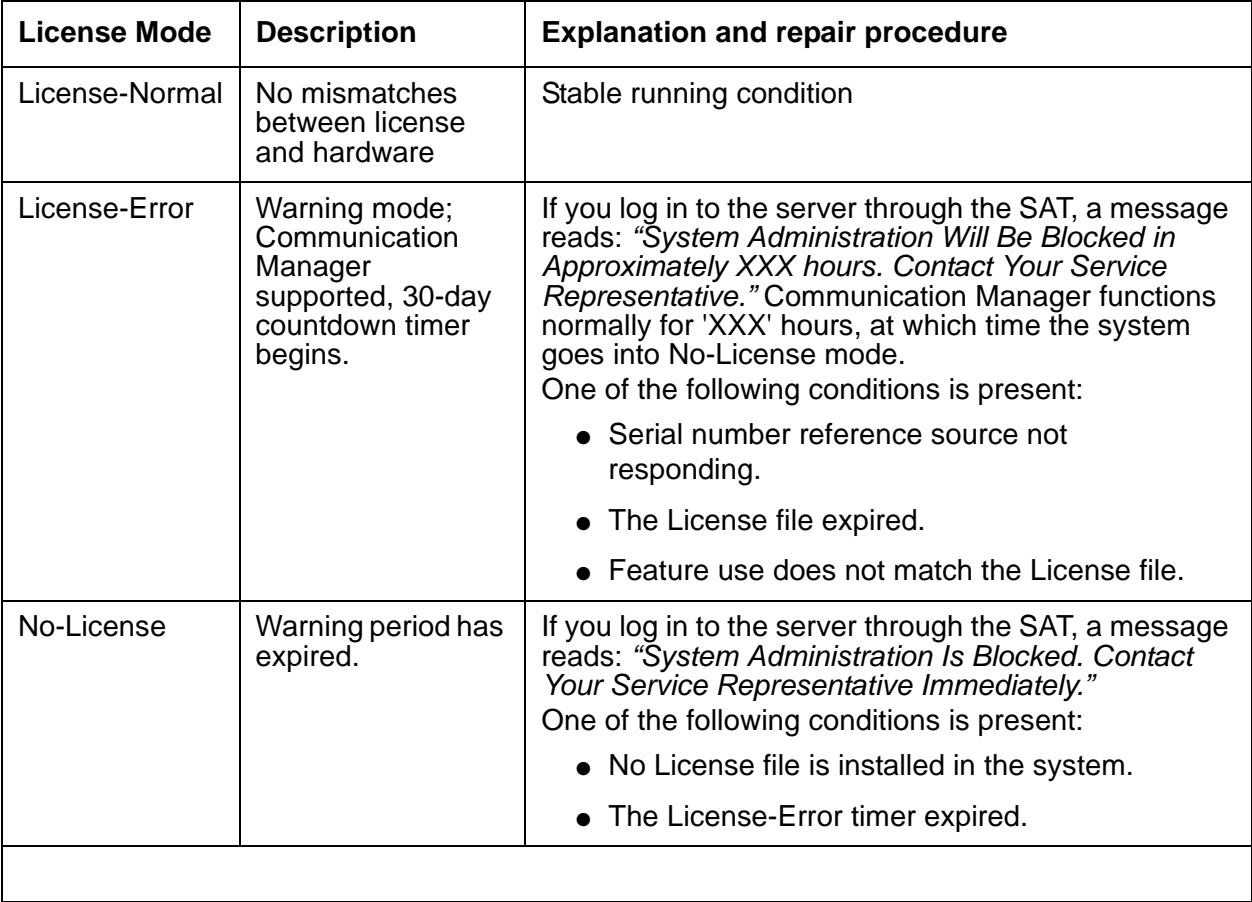

### <span id="page-947-0"></span>**Table 258: Error messages and repair procedures**

### **Initialization and Periodic Checking**

Within the License file is the feature mask, an information set that controls which features are enabled or not on the Customer Options and Special Applications screens. Each of the approximately 150 feature mask entries is one of three types (examples in parentheses):

- **Type I**: features with a simple on/off state (DCS Call Coverage)
- **Type II**: features with an alphanumeric setting values associated with them (Logged-in ACD Agents)
- **Type III**: includes the product ID (license serial identification number), release number, and capacities.

Type III features cannot be changed by any login under any circumstances (applies to IP Telephones, IP Softphones, and IP Agents).

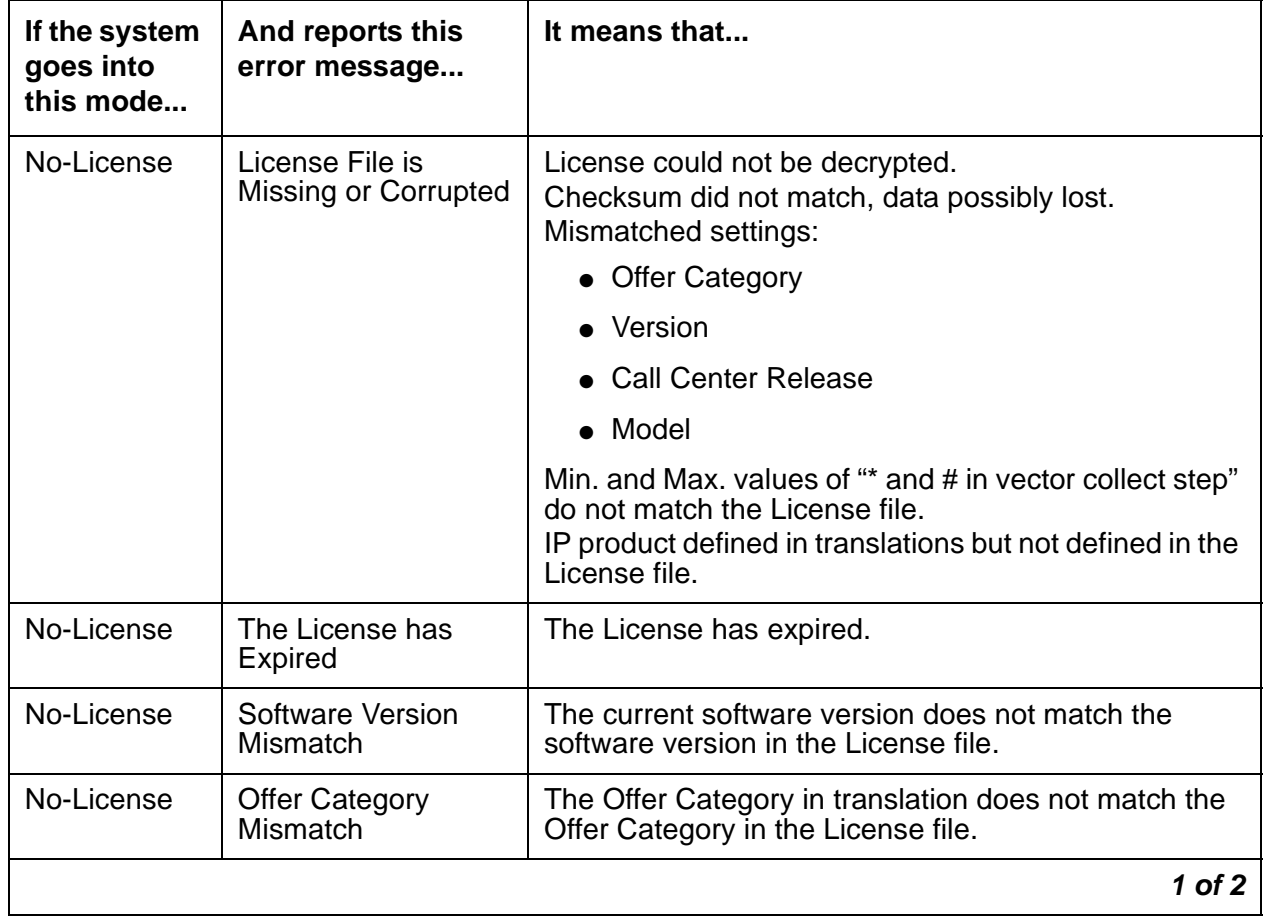

### **Table 259: License error messages** *1 of 2*

| If the system<br>goes into<br>this mode | And reports this<br>error message                                                                                                | It means that                                                                                                    |
|-----------------------------------------|----------------------------------------------------------------------------------------------------|----------------------------------------------------------------------------------------------------|
| License-Error                           | <b>S8700 Series   S8400  </b><br>S8500: Golden IPSI<br>Not Responding<br>S8300: G250/G350/<br>G700 Motherboard<br>Not Responding | The reference source's serial number does not match<br>the serial number in the License file, or the reference<br>source is not responding.                                                                                                    |
| License-Error                           | <b>Feature Usage</b><br><b>Exceeds Limits</b>                                                                                    | The value of the Used field for any TYPE II or TYPE III<br>field on the Customer Options forms (pages 1, 5, 6,<br>and 9) is greater than the value of the field.<br>To more quickly identify which of these TYPE II and<br>TYPE III features is causing the error, compare the<br>Used field with the value of the field itself (the License<br>file value).<br>Before usage is checked, if the value of the field is not<br>between the upper and lower values in the License<br>file, the value of the field is changed in translation to<br>the lower value in the License file. |
|                                         |                                                                                                    | 2 of 2                                                                                                    |

**Table 259: License error messages** *2 of 2*

# **LOG-SVN (Login Security Violation)**

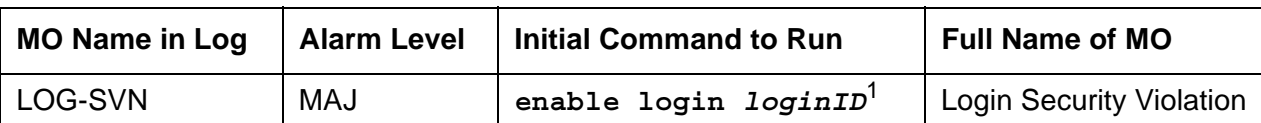

1. Where *loginID* is the Avaya services login ID for which the security violation was detected. The Alt Name field indicates the login ID associated with the security violation and the major alarm.

The Security Violation Notification (SVN) feature provides notification when the number of failed attempts to access the system administration/maintenance interface meets or exceeds customer administered threshold parameters.

A major alarm is logged whenever a security violation is detected involving an Avaya services login ID and that login ID has been disabled as a result of detection of the security violation. The capability to disable a login ID following detection of a security violation involving that login ID is administrable on a per login ID basis.

Refer to the *[Administrator Guide for Avaya Communication Manager, 03-300509,](#page-27-0)* for information about administration required for the Security Violation Notification feature, and the option to disable a login ID following detection of a security violation involving the affected login ID.

## **Error log entries and recommended actions**

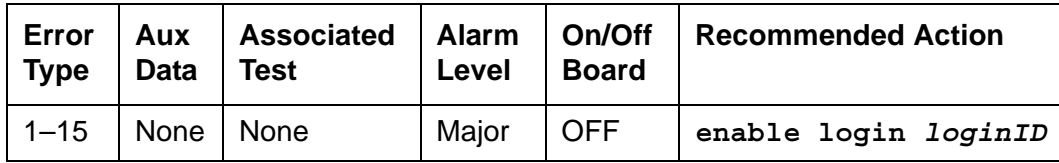

**Table 260: LOG-SVN Error Log Entries**

General Information about log-svn error log entries:

- 1. The number (1–15), that appears in the Error Type field, corresponds to the location of the login in the internal login data structure.
- 2. The **Alt Name** field on the alarm report indicates the login ID associated with the security violation and major alarm.
- 3. These errors/alarms are associated with a number of failed attempts to access the system management/maintenance interface using an Avaya services login ID that meet or exceed the customer administered threshold parameters. The associated alarm is immediately raised as a major alarm.
- 4. The affected login ID will be disabled as a result of detection of the security violation, unless it is the system's last enabled INADS-type login. The provision to disable a login ID following detection of a security violation involving that login ID is administrable on a login ID basis.
- 5. Use **enable login** to enable a login that has been disabled, and to retire any login security violation alarms associated with the login ID.
- 6. To use **enable login** to enable a login and/or retire alarms, use a login ID with greater service level hierarchy permissions.
- 7. Access to **enable login** is controlled through the **Administer Permissions** field on the **Command Permission Categories** screen. Set the **Administer Permissions** field to **y** to access **enable login**.
- 8. The **Port** alarm report field identifies the port where the final invalid login attempt, involving the alarmed login ID, was detected.
- 9. The **Svc State** alarm report field will be set to **OUT** if the login ID is in the disabled state as a result of detection of a security violation involving the login ID. Once the login ID has been enabled, the field will be set to **IN**.
- 10. The source or reason of the failed login attempts should be identified and the cause corrected prior to re-enabling a login ID and/or retiring any alarms associated with the login ID. The cause may be something as innocuous as the failure of Avaya services automatic login software, to something as insidious as a hacker attempting to gain access to the switch system management interface.

Prior to retiring an SVN alarm and enabling the associated login ID, use **monitor security-violations login** to access information about the invalid login attempts that caused the security violation. This information can be useful in determining the source of the invalid attempts and analyzing why they occurred.

Use **list logins** to see status information about logins on the system. If a login has been disabled as a result of a security violation, the status is **svn-disabled**.

### **Procedure to Retire SVN Alarm**

To retire a SVN alarm:

1. Enter **enable login** *loginID*.

The login ID associated with that alarm is displayed in the *Alt Name* field of the alarm report and the alarm is retired.

# **MAINT (PN Maintenance Circuit Pack)**

**S8700-series Fiber-PNC**

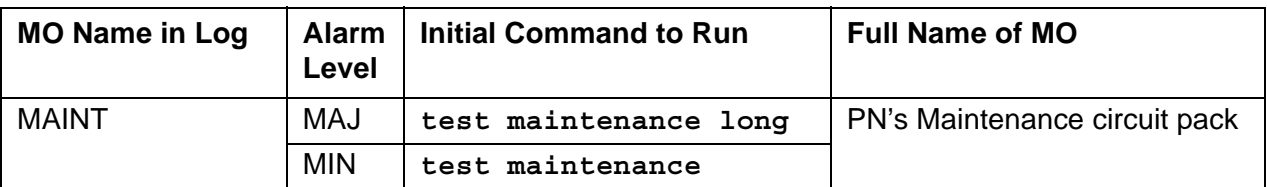

The TN775D Maintenance circuit pack monitors and supports environmental maintenance for PN multicarrier or single-carrier cabinets. The PN's Maintenance circuit pack provides switch software with a mechanism to activate or deactivate Emergency Transfer in the PN. Control by the system of Emergency Transfer can be overridden by the Emergency Transfer switch on the faceplate of the circuit pack. The PN's Maintenance circuit pack invokes Emergency Transfer when the PN loses contact with the server or when the PN's Maintenance circuit pack loses contact with every Expansion Interface circuit pack. The PN's Maintenance circuit pack handles loss of AC power in the PN multicarrier cabinet by supplying battery power for 15 seconds to the PN cabinet and then an additional 10 minutes of power to just the control carrier in the PN. When power fails in a single-carrier PN cabinet, no such power holdover is available. In the event that an Expansion Interface circuit pack goes insane and is reset six times within 15 minutes, the PN's Maintenance circuit pack will hold the Expansion Links reset preventing the Expansion Interface circuit pack from running.

The PN's Maintenance circuit pack has alarm LEDs which indicate the presence of Major, Minor, and Warning alarms. A flashing LED indicates the presence of an alarm within the cabinet. A continuously lit LED indicates the presence of an alarm elsewhere in the system.

See [CAB-MTCE \(Media Gateway Maintenance\)](#page-613-0) for an explanation of emergency transfer operation in a G650 Media Gateway port network.

## **Customer-provided alarming device (CPAD)**

The system provides customers a way to connect their own alarm indication device to a switch. The CUST-ALM MO represents this customer-provided alarming device (CPAD).

The customer administers the level of alarm for which the CPAD will be activated using the **change system-parameter maintenance** screen (**CPE Alarm Activation Level** field). The customer sets this field to: **none**, **warning**, **minor**, or **major** depending on the level of alarm at which the CPAD should be activated. When an alarm occurs of at least the level to which the CPAD is administered, the CPAD in the PN will be activated. The CPAD will also be activated within a cabinet whenever Emergency Transfer is invoked within that cabinet.

The CPAD is connected to the PN's Maintenance circuit pack. The CUST-ALM MO is not maintained by the system, and will not generate any alarms. If a problem is suspected with the CPAD, it may be tested using **test customer-alarm**, which will activate the device by closing the relay on either the PN's Maintenance circuit pack (whichever is specified) for 1

minute. The repeat parameter may be used to close the relay for a longer length of time where the number of the repeat is the number of minutes for which the device will be activated (5 minutes is the suggested repeat value).

### **Note:**

S8700-series servers and S8500 servers equipped with G650 carriers will differ from this MO, in that the IPSI board provides the CPAD leads. The intent for the feature is in other ways the same.

The **test customer-alarm** *location* command is provided to allow a technician to check if the customer-provided alarming device is correctly installed and functional. See [Customer-Provided Alarming Device Test \(#115\)](#page-1561-0) for a description of the test. It is recommended that this test be run at least once after both the switch and the customer alarm have been installed.

# **Connectivity paths**

The server communicates with a PN's Maintenance circuit pack via the following path. (Uplink messages back from this Maintenance circuit pack to the server take the reverse path.) Messages flow from the server's processor to an IPSI connected PN's TN2312AP IPSI circuit pack's Packet Interface circuit, over this PN's LAN bus to its Expansion Interface circuit pack, across the fiber link to the active PN's Expansion Interface circuit pack, and over a serial link to the PN's Maintenance circuit pack.

The PN's Maintenance circuit pack must be physically inserted into the dedicated slot marked Maintenance in the A carrier of the PN. The serial links from the PN's Maintenance circuit pack to the Expansion Interface circuit packs are physically connected from this dedicated slot to slots 2A01 and 2B02 (2B02 is used only if there is duplicated Port Network Connectivity). The serial link from slot 2A01 to the maintenance slot is hard-wired into the backplane of carrier A, whereas the serial link from slot 2B02 to the maintenance slot is a ribbon cable connecting the two slots. The serial link from the PN's Maintenance circuit pack to the terminal is also a ribbon cable which plugs into a connector labeled TERM on the back of carrier A.

The maintenance strategy for the PN's Maintenance circuit pack consists of checking the integrity of the communications path to/from the PN's Maintenance circuit pack, testing individual hardware components on the PN's Maintenance circuit pack, and keeping the alarm LEDs up-to-date. The individual hardware components include the serial interfaces which handle the serial links connected to the PN's Maintenance circuit pack. There are three serial interfaces, one for each possible Expansion Interface circuit pack and one for the terminal.

Since the PN's Maintenance circuit pack supports environmental maintenance in the PN, trouble with the PN's Maintenance circuit pack can cause environmental maintenance to falsely detect problems. In a multicarrier cabinet PN, these environmental MOs include: POWER (Battery and Battery Charger), CARR-POW (Carrier Port Power Unit), AC-POWER (AC Power), CABINET (Cabinet Sensors), EMG-XFER (Emergency Transfer), EXT-DEV (External Device Alarm), and CUST-ALM (Customer-Provided Alarming Device). In a single carrier cabinet PN, these environmental MOs include DC-POWER (Single Carrier Cabinet Power), EMG-XFER (Emergency Transfer), EXT-DEV (External Device Alarm), and CUST-ALM (Customer-Provided Alarming Device).

### **TN775D Maintenance Circuit Pack Used with a TN2312AP IPSI Circuit Pack**

### **Connectivity when installed in an Existing System**

There is no backplane connectivity from the TN775D Maintenance circuit pack to the TN2312AP IPSI circuit pack in existing pre-R11 carrier backplanes. To achieve connectivity for pre-R11 carriers, a faceplate cable must be used. The faceplate cable runs between the TN775D and the TN2312AP IPSI circuit packs faceplates.

### **Note:**

The TN775D maintenance circuit pack is located in slot one of Control Carrier A. The associated TN2312AP IPSI circuit pack is located in slot two of Control Carrier A.

### **Backplane Connectivity when Installed in a New System**

New systems PN Control Carriers have backplane connectivity between the TN775D Maintenance circuit pack located in slot one of the new PN Control Carrier and the TN2312AP IPSI circuit pack located in slot two. No face plate cable is needed.

# **Error log entries and recommended actions**

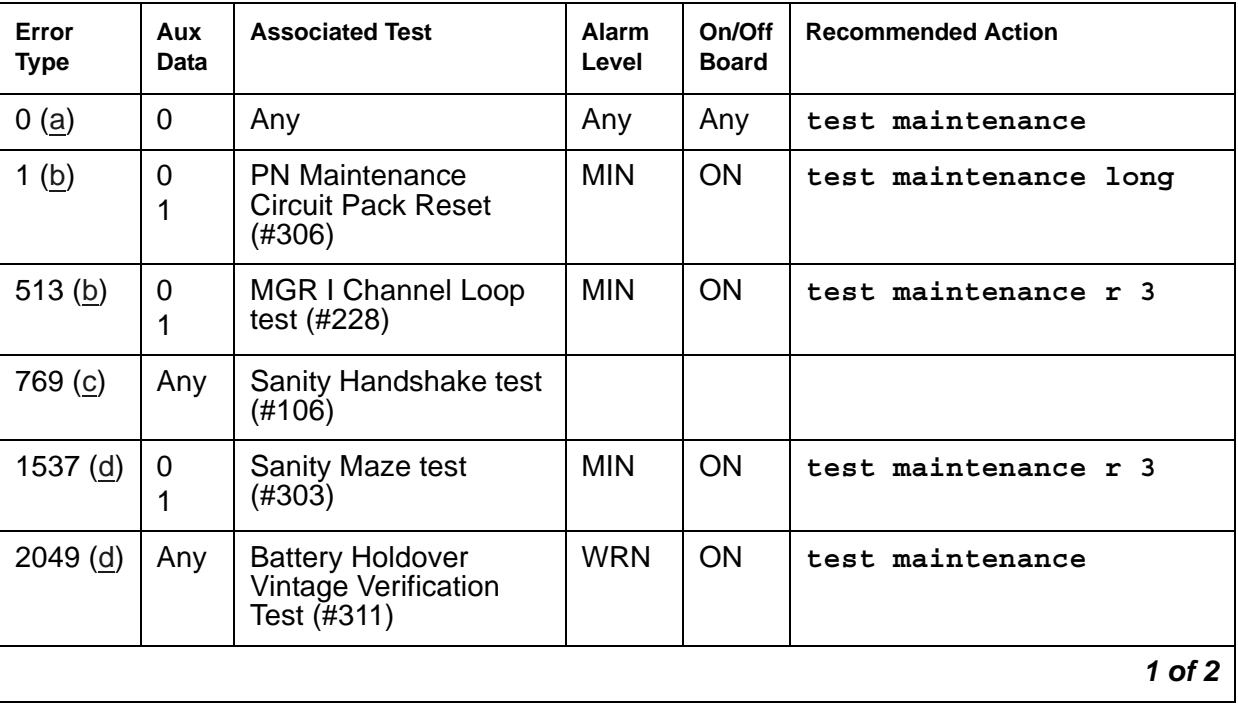

### **Table 261: MAINT Error Log Entries** *1 of 2*

| Error<br><b>Type</b> | Aux<br>Data | <b>Associated Test</b>             | <b>Alarm</b><br>Level          | On/Off<br><b>Board</b> | <b>Recommended Action</b> |
|----------------------|-------------|------------------------------------|--------------------------------|------------------------|---------------------------|
| $2561$ (b)           | 0<br>1      | Sanity Handshake test<br>(#106)    | <b>MIN</b>                     | <b>ON</b>              | test maintenance r 3      |
| 2817(b)              | 0(c)        | Serial Channel Loop<br>test (#229) | <b>MIN</b>                     | <b>ON</b>              | test maintenance r 3      |
| 3329(e)              | Any         | Serial Link Test (#337)            | <b>MIN</b><br>WRN <sup>1</sup> | <b>OFF</b>             | test maintenance r 3      |
| 3585(f)              | Any         | Serial Link Test (#337)            | <b>MIN</b><br>WRN <sup>2</sup> | <b>OFF</b>             | test maintenance r 3      |
|                      |             |                                    |                                |                        | 2 of 2                    |

**Table 261: MAINT Error Log Entries** *2 of 2*

1. Major and Minor alarms may be downgraded to Warning alarms based on the value used in **set options**.

Notes:

- <span id="page-955-0"></span>a. **Error Type 0**: run the short test sequence first. If every test passes, run the long test sequence. Refer to each test's description, and follow its procedures.
- <span id="page-955-1"></span>b. **Error Type 1, 513, 2561, 2817**: a value of 0 indicates that PNC-A (and therefore, the Expansion Interface circuit pack located on PNC-A) was active when this error occurred. A value of 1 indicates that PNC-B (and therefore, the Expansion Interface circuit pack located on PNC-B) was active when this error occurred. To clear this problem, make sure the active PNC is the same as that indicated by the Aux Value.
- <span id="page-955-2"></span>c. **Error Type 769**: multiple values can appear in the Aux Data field. There will be other errors in the log if there is a real problem. Use these other errors to troubleshoot the problem.
- <span id="page-955-3"></span>d. **Error Type 1537, 2049**: the PN's Maintenance circuit pack hardware vintage does not support battery holdover for all carriers. This failure indicates that the cabinet administration is set for battery holdover for all carriers.
- <span id="page-955-4"></span>e. **Error Type 3329, Aux Data 0**: the serial link between the Expansion Interface circuit pack in the A carrier and the PN's Maintenance circuit pack is defective. Aux data of 10 indicates that the serial link between the IPSI circuit pack in the A carrier and the PN's Maintenance circuit pack is defective.
- <span id="page-955-5"></span>f. **Error Type 3585, Aux Data 1**: indicates that the serial link between the Expansion Interface circuit pack in the B carrier and the PN's Maintenance circuit pack is defective. Aux data of 11 indicates that the serial link between the IPSI circuit pack in the B carrier and the PN's Maintenance circuit pack is defective.

### **Demand test descriptions and error codes**

Investigate tests in the order presented. By clearing errors associated with the first test*,* errors generated from other tests may also be cleared. Click on the link to see the full description of the test, error codes, and recommended actions.

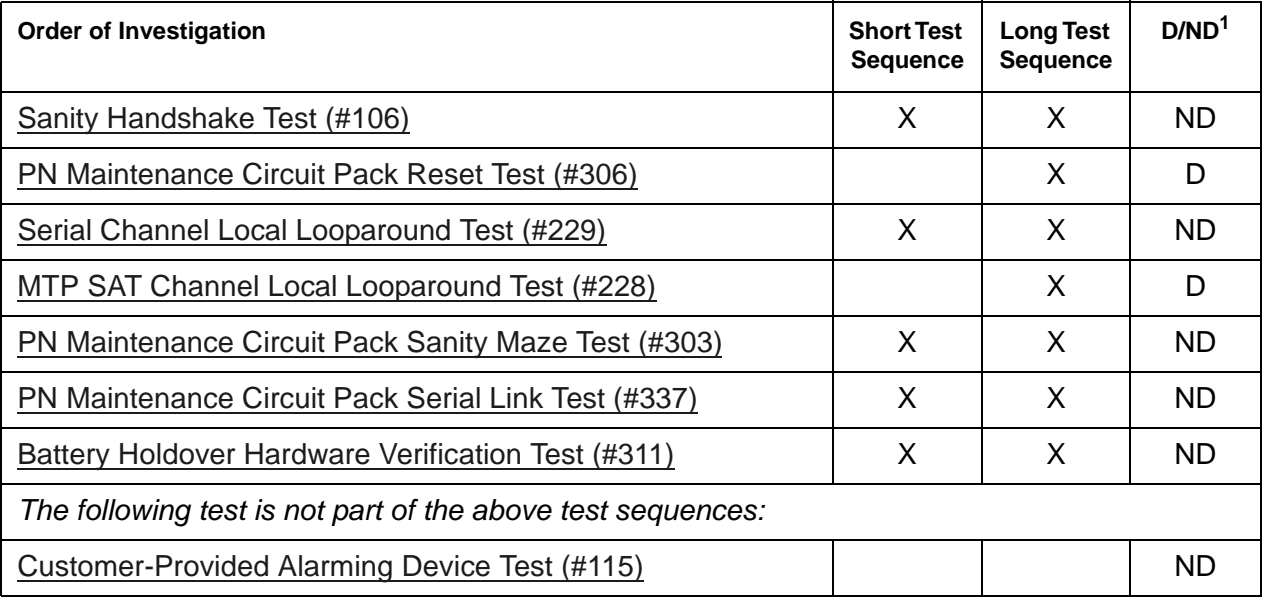

1. D = Destructive, ND = Nondestructive

## **MAPD-BD (MAPD Interface Circuit Pack)**

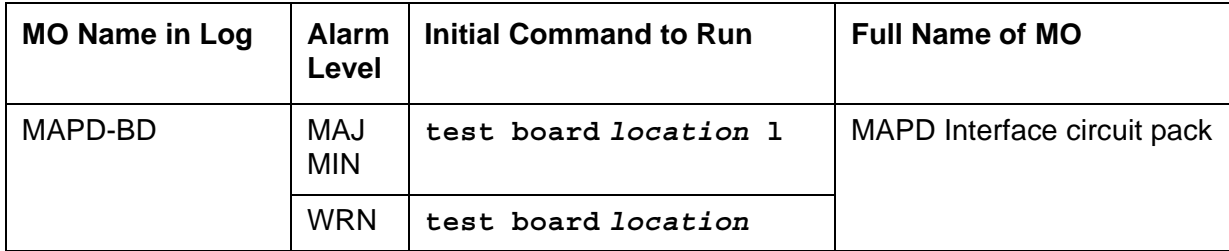

The TN802 Multiple Application Platform (MAP-D) circuit pack allows sending voice and fax from a Communication Manager server through the Internet to another Communication Manager server also having this feature or to other PBXs that are equipped with the Internet Telephony server (ITS-E).

Be sure to observe these special considerations for the TN802:

- Port alarms on this circuit pack display as "TIE-DS1" in the Alarm and Error logs.
- The **reset board** command reboots the MAPD PC CPU, but **busyout board** only busies out every emulated port on the board.
- Switch resets that take the switch out of service for more than 20 seconds also cause the MAPD's PC to reboot, which takes several minutes to complete.

Because of overheating, the TN802 circuit pack should not be placed directly above or below another MAPD circuit pack.

Switch-demanded diagnostic tests on the TN802 do not run unless the Internet trunking application is running on Windows NT, located on the circuit pack.

An uninterruptable power supply (UPS) protection is strongly recommended for a PN containing a TN802 circuit pack.

## **Backing Up to the PCMCIA Disk**

[Table 262: Backing up TN802 administration data](#page-958-0) details how to back up administration data for the IP trunk application to and restored from the local PCMCIA disk and the Ethernet port. Before backing up, be sure to shut down the application running on the circuit pack, following the procedures in [Shutting Down NT on the TN802.](#page-975-0)

| <b>Step</b> | <b>Description</b>                               | <b>Comments</b>                                                                                                    |  |  |
|-------------|--------------------------------------------------|----------------------------------------------------------------------------------------------------|--|--|
| 1.          | Busyout circuit pack                             | On the S8700 Media Server terminal, enter busyout board<br><i>location</i> (the address of the TN802 circuit pack)                              |  |  |
| 2.          | <b>Backup</b><br>administration TN802<br>to disk | At the Windows 2000 desktop, double-click on the <b>IP Trunk</b><br>Backup Restore icon.<br>The IP Trunk Backup/Restore Utility screen appears. |  |  |
| 3.          | Select utility                                   | In the IP Trunk Backup/Restore Utility dialog screen, click on<br>Files > Backup.<br>The IP Trunk Backup screen appears.                        |  |  |
| 4.          | Select backup                                    | In the IP Trunk Backup screen, click on the <b>Backup</b> button.                                                                               |  |  |
| 5.          | Wait                                             | Backup can take as much as 20 minutes to complete.                                                                                              |  |  |
| 6.          | Release circuit pack                             | On the S8700 Media Server terminal, enter release board<br>location (the address of the TN802 circuit pack)                                     |  |  |
|             |                                                  |                                                                                                    |  |  |

<span id="page-958-0"></span>**Table 262: Backing up TN802 administration data** 

#### **Note:**

Local restore of a complete system from the PCMCIA disk should not require more than 20 minutes assuming that a replacement MAPD pack is available and pre-loaded with the IP trunk application software.

# **Restoring Data from the PCMCIA Disk**

### **Before You Start**

- 1. Shut down the application running on the circuit pack. See [Shutting Down NT on the](#page-975-0)  [TN802](#page-975-0).
- 2. Remove the defective IP Trunk circuit pack from the switch (if applicable).
- 3. Install the replacement IP Trunk circuit pack in the switch (if applicable).

4. Insert the backup diskette into the IP Trunk circuit pack.

|  | ∣ Step ∣ Description | Comments                                                         |  |  |  |  |
|--|----------------------|------------------------------------------------------------------|--|--|--|--|
|  | Restore IP           | At the Windows 2000 desktop, double-click on the <b>IP Trunk</b> |  |  |  |  |

**Table 263: Restore TN802 administration data** 

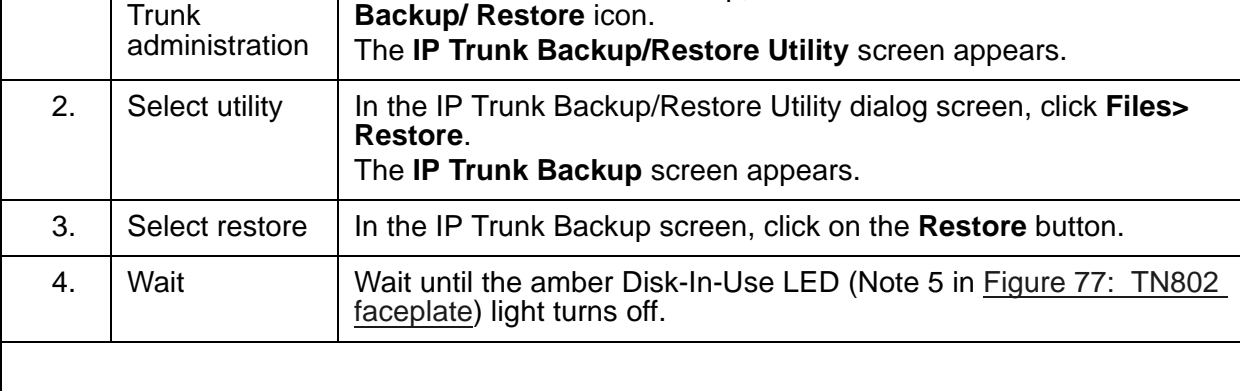

## **Faceplate**

[Figure 77: TN802 faceplate](#page-974-0) shows the TN802 faceplate.

#### **Figure 72: TN802 faceplate**

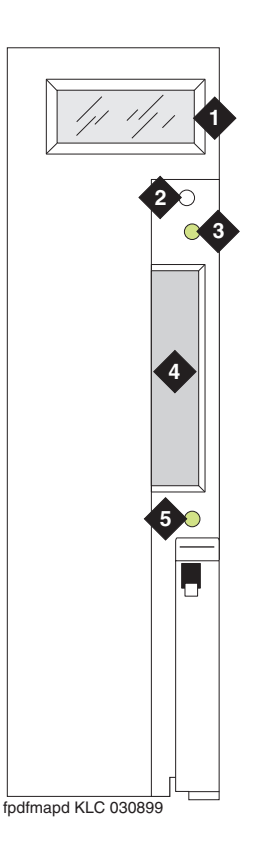

#### **Figure notes:**

- **1. LCD display (see [Table 268: TN802 LCD](#page-974-1)  [messages for IP trunks\)](#page-974-1) 2. Reset button (recessed)**
- **3. Red board-status LED**
- **4. PCMCIA card slot**
- **5. Amber PCMCIA disk-in-use LED**

[Table 268: TN802 LCD messages for IP trunks](#page-974-1) lists the TN802 LCD messages that you might see if installing or servicing an IP Trunk.

### **Table 264: TN802 LCD messages for IP trunks** *1 of 2*

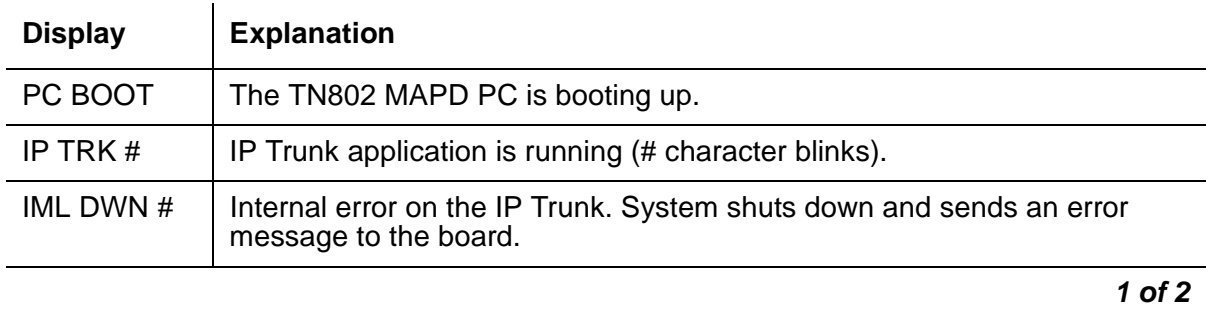

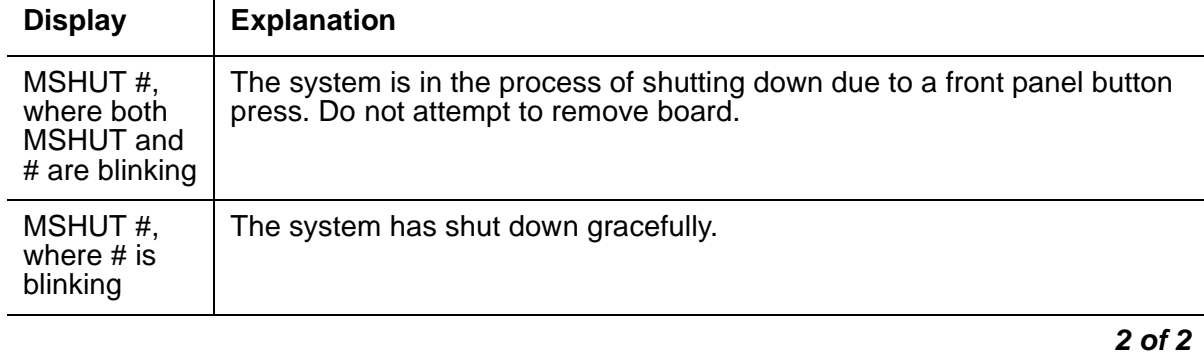

### **Table 264: TN802 LCD messages for IP trunks** *2 of 2*

## **Support for Laptop PCs**

Field technicians can access the TN802 circuit pack through:

- pcAnywhere client software
- A directly-connected keyboard, monitor, and mouse

### **pcANYWHERE Client Software**

- 1. Attach a male-to-male serial cable and a NULL modem connector (if not built into the cable you use) to the COM2 connector (Note 8 in [Figure 73: TN802 external cable](#page-962-0)  [assembly\)](#page-962-0). Attach the other end to the serial port of your laptop.
- 2. Launch the pcANYWHERE application.
- 3. Click on Add Remote Control Item.
- 4. In the Properties window, choose the communication port to which you connected the cable in Step 1.
- 5. Click on Details and configure the settings ([Table 265: Remote connection settings\)](#page-961-0):

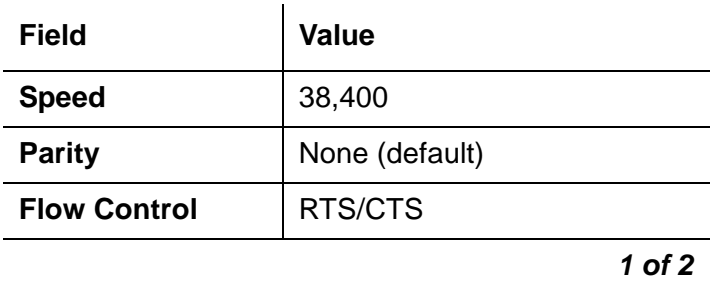

#### <span id="page-961-0"></span>**Table 265: Remote connection settings** *1 of 2*

**1**

### **Table 265: Remote connection settings** *2 of 2*

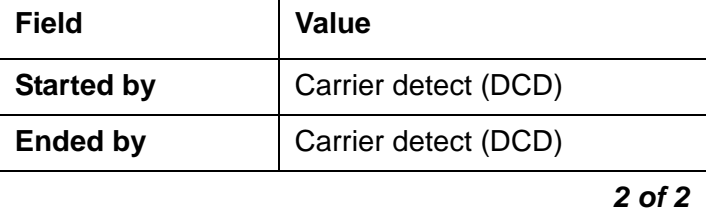

6. Click on the new item icon, and the laptop connects to the host pcANYWHERE application on the TN802 circuit pack.

<span id="page-962-0"></span>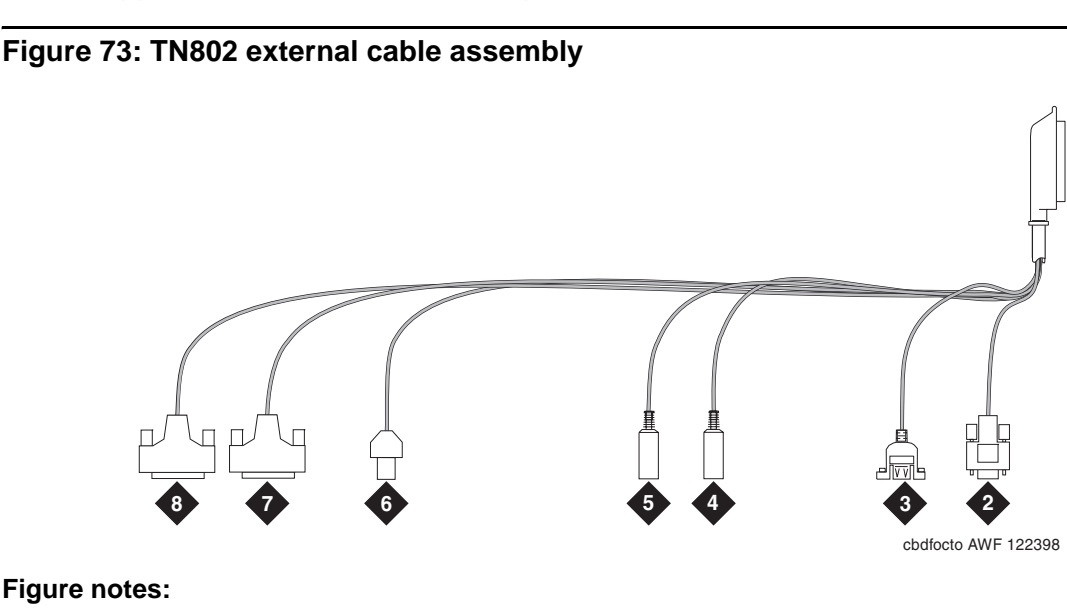

### **1. To TN802 cabinet backplane**

- **2. VGA monitor**
- **3. USB (Universal Serial Bus)**
- **4. Keyboard**
- **5. Mouse**
- **6. Ethernet**
- **7. 25-pin modem connection**
- **8. 25-pin COM2 connection**

### **Directly-Connected Keyboard, Monitor, Mouse**

You need 2 power sources for the monitor and the modem in order to complete this procedure.

The TN802 circuit pack must be booted with a local mouse and keyboard connected to it for these devices to work.

- 1. Connect the VGA monitor to the VGA connector of the TN802 external cable.
- 2. Plug the monitor into an AC power receptacle, and turn it on.
- 3. Attach the keyboard to the keyboard connector of the TN802 external cable assembly.
- 4. Attach the mouse to the mouse connector of the TN802 external cable assembly.
- 5. Insert the circuit pack to cause it to boot.

### **Troubleshooting LAN Connections**

This section contains information for troubleshooting

- [External Connections to the LAN](#page-963-0)
- [Internal Connections to the LAN](#page-964-0)

### <span id="page-963-0"></span>**External Connections to the LAN**

Test the external connections to the LAN by pinging the local host, the external IP trunk server, and another device connected to the network.

1. Click **Start** in Windows (lower left-hand corner), then select **Programs**, then **Command Prompt**.

This starts a DOS command-line session.

2. At the command prompt, enter **ping** *127.0.0.1* (the local host's default address).

If configured correctly, the system displays:

#### **Reply from nnn.nn.nn.nn: bytes=32 time<##ms TTL=###**

If there is no reply, escalate the problem or replace the circuit pack. The problem is not with the external network but within the circuit pack.

3. At the command prompt, enter ping  $nnn$ .nn.nn.nn (the external IP trunk server's address).

If configured correctly, the system displays:

#### **Reply from nnn.nn.nn.nn: bytes=32 time<##ms TTL=###**

If there is no reply, verify the IP address and check the physical connections to and from the TN802 circuit pack.

4. At the command prompt, enter **ping** *nnn.nn.nn.nn* (the IP address of another computer on the network).

If configured correctly, the system displays:

#### **Reply from nnn.nn.nn.nn: bytes=32 time<##ms TTL=###**

If there is no reply:

- a. Verify the IP address.
- b. Check the physical connections to and from the TN802 circuit pack.
- c. Check the internal cables on the TN802 circuit pack (Notes 4 and 6 in [Figure 75: TN802](#page-966-0)  [board assembly and cables \(side view\)\)](#page-966-0).
- d. Try pinging another device in the same subnet.
- e. Try pinging the gateway to the rest of the network from the subnet.
- f. Try pinging a device outside the local subnet but inside the network or another subnet.
- 5. When finished, enter **exit** at the command prompt.

### <span id="page-964-0"></span>**Internal Connections to the LAN**

Test the internal connections to the LAN by pinging the local host, an internal IP trunk server, and another device connected to the network.

1. Click **Start** in Windows (lower left-hand corner), then select **Programs**, then **Command Prompt**.

This starts a DOS command-line session.

2. At the command prompt, enter **ping** *127.0.0.1* (the local host's default address).

If configured correctly, the system displays:

### **Reply from nnn.nn.nn.nn: bytes=32 time <##ms TTL=###**

If there is no reply:

- a. Check that the internal cables on the TN802 circuit pack (Notes 4 and 6 in [Figure 75: TN802 board assembly and cables \(side view\)](#page-966-0) have not worked loose.
- b. Otherwise, replace the circuit pack.
- 3. At the command prompt, enter **ping** *10.32.64.97* (the internal IP trunk server's address).

If configured correctly, the system displays:

### **Reply from nnn.nn.nn.nn: bytes=32 time <##ms TTL=###**

If there is no reply:

- a. Check that the internal cables on the TN802 circuit pack (Notes 4 and 6 in [Figure 75: TN802 board assembly and cables \(side view\)](#page-966-0)) have not worked loose.
- b. Otherwise, replace the circuit pack.
- 4. At the command prompt, enter **ping** *10.32.64.96* (the IP address of the internal Motorola MPC860 processor).

If configured correctly, the system displays:

#### **Reply from nnn.nn.nn.nn: bytes=32 time <##ms TTL=###**

If there is no reply:

a. Check that the internal cables on the TN802 circuit pack (Notes 4 and 6 in [Figure 75: TN802 board assembly and cables \(side view\)](#page-966-0)) are not loose.

- b. Otherwise, replace the circuit pack.
- 5. Ping the gateway: at the command prompt, enter **ping** *XX.XXX.XXX.XXX* (the IP address of the gateway).

When finished, enter **exit** at the command prompt.

## **Board Assembly and Cables**

[Figure 74: TN802 board assembly](#page-965-0) shows the circuit pack with the two additional boards connected through the side plane.

<span id="page-965-0"></span>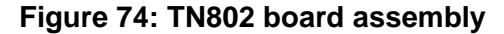

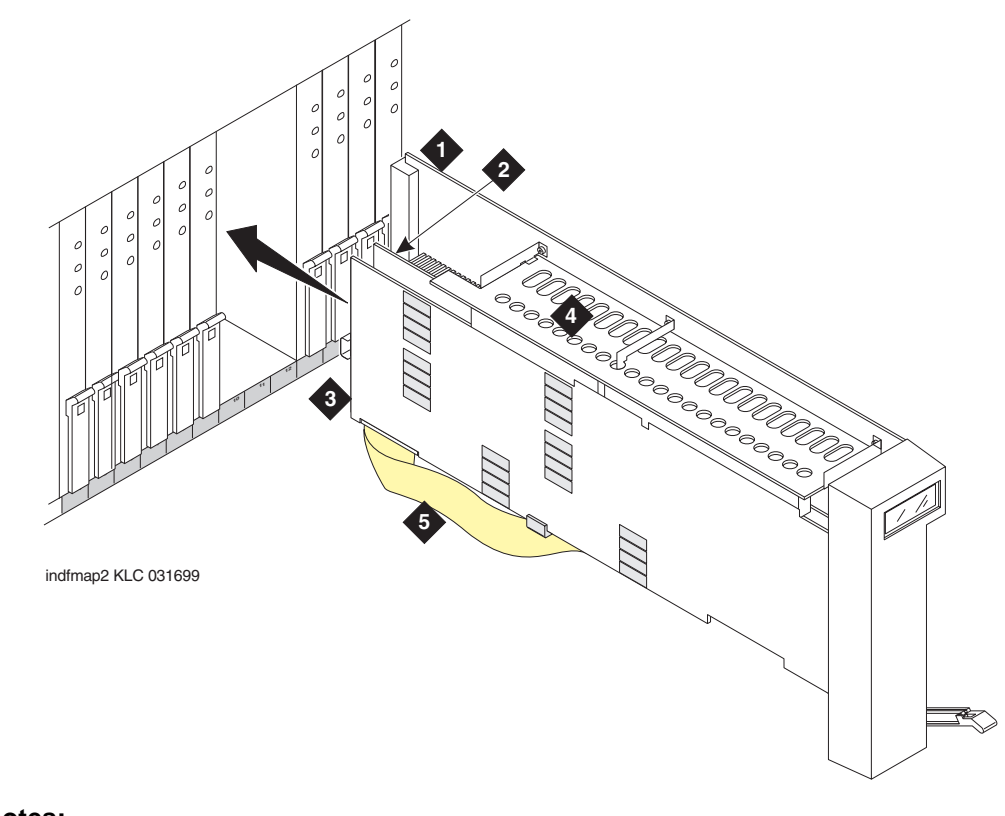

#### **Figure notes:**

- **1. Main TN802 board**
- **2. Texas Microsystems Inc. (TMI) board**
- **3. Analogic board**
- **4. Side plane**
- **5. SCSA (Signal Computing System Architecture) ribbon cable**

[Figure 75: TN802 board assembly and cables \(side view\)](#page-966-0) shows a side view of the three boards and interconnecting cables that make up the TN802.

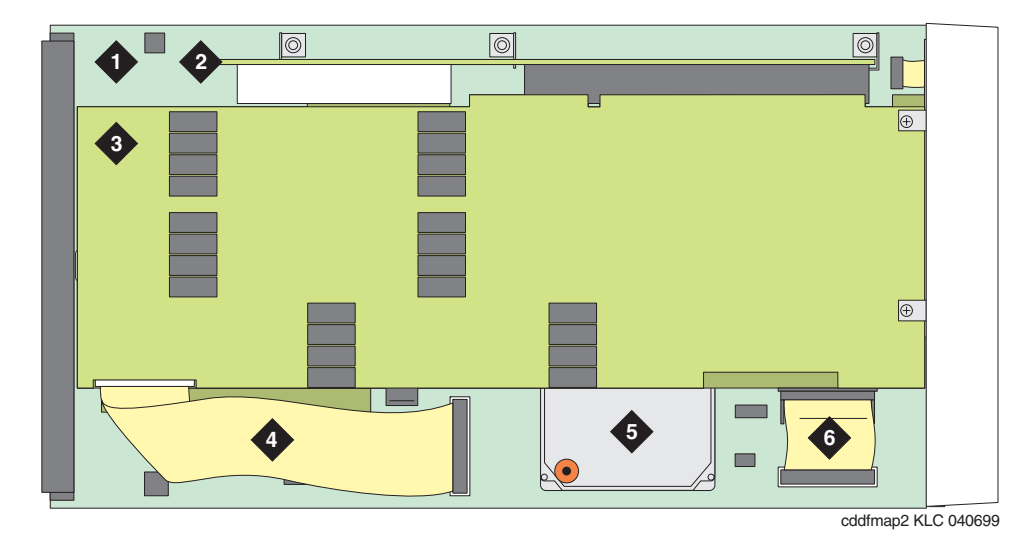

### <span id="page-966-0"></span>**Figure 75: TN802 board assembly and cables (side view)**

**Figure notes:**

- **1. Main TN802 board**
- **2. Side plane**
- **3. Analogic board**
- **4. SCSA (Signal Computing System Architecture) ribbon cable 5. Hard drive**
- 
- **6. Processor I/O ribbon cable**

[Figure 76: TN802 board assembly and cables \(end view\)](#page-966-1) shows the end view of the three boards and interconnecting cables on the TN802.

### <span id="page-966-1"></span>**Figure 76: TN802 board assembly and cables (end view)**

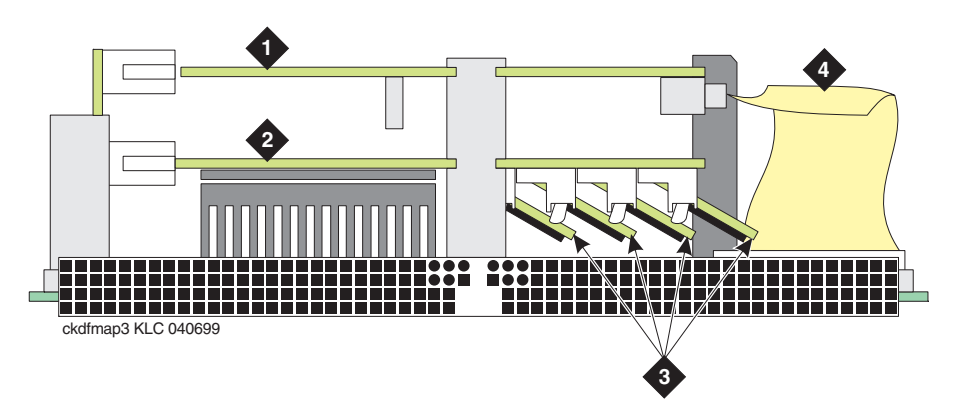

### **Figure notes:**

- **1. Analogic board**
- **2. TMI (Texas Microsystems Inc.) board**
- **3. SIMMs (memory)<sup>1</sup>**
- **4. SCSA (Signal Computing System Architecture) ribbon cable**
- 1. If the board is seated and you hear fast beeping, it means that one of the small boards containing the memory chips is dislodged. Secure the memory board firmly in the receptacle and reseat the circuit pack.

## **Replacing the Hard Disk**

The TN802 hard drive (Note 5 in [Figure 75: TN802 board assembly and cables \(side view\)\)](#page-966-0) can be replaced in the field.

### **Table 266: Replacing the TN802 hard drive**

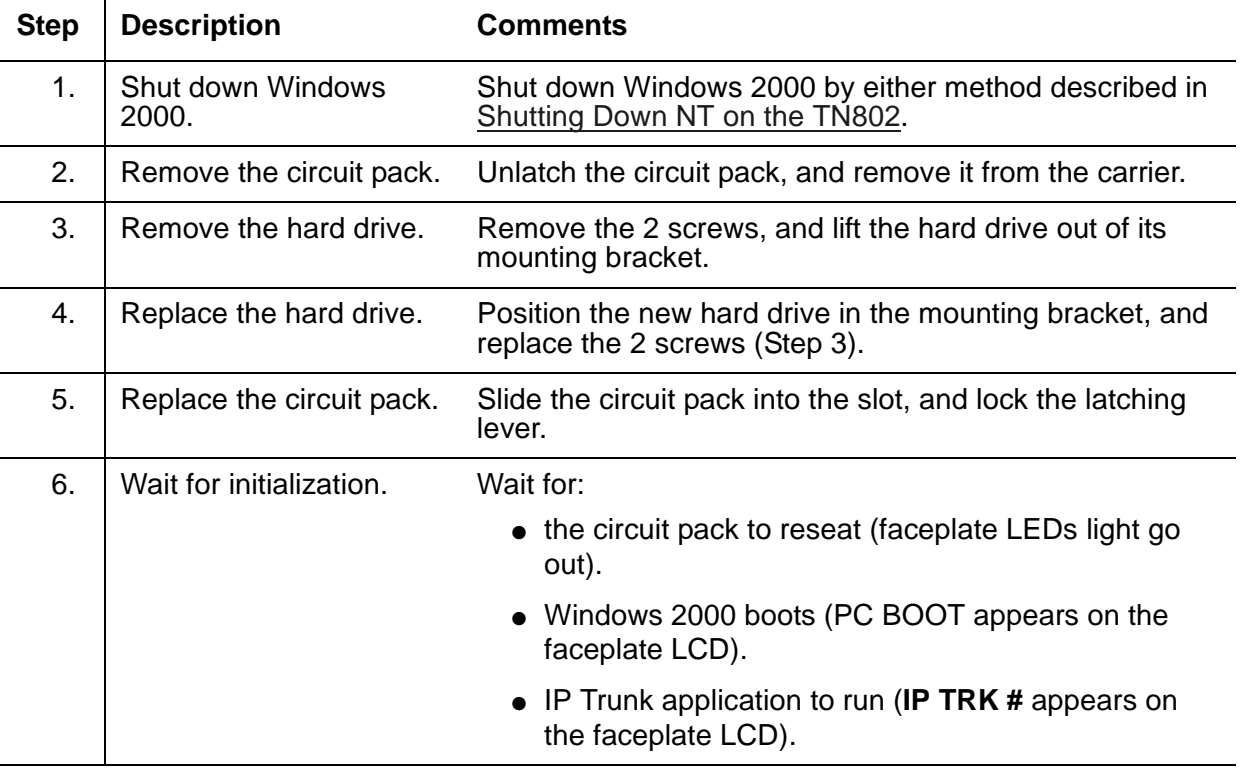

# **Error log entries and recommended actions**

### **Table 267: MAPD-BD Error Log entries** *1 of 3*

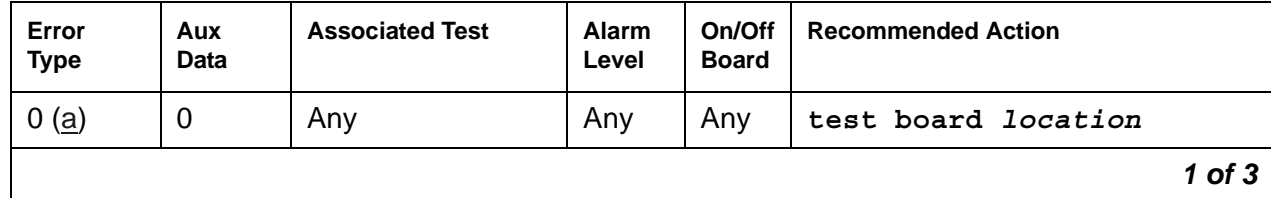

| <b>Error</b><br><b>Type</b> | Aux<br>Data    | <b>Associated Test</b>                               | <b>Alarm</b><br>Level                        | On/Off<br><b>Board</b> | <b>Recommended Action</b>  |
|-----------------------------|----------------|------------------------------------------------------|----------------------------------------------|------------------------|----------------------------|
| 1(b)                        | $\overline{0}$ | Circuit pack<br>removed or SAKI<br>Test failed (#53) | <b>MIN</b><br>WRN <sup>1</sup>               | ON                     |                            |
| 2( c )                      |                |                                                      |                                              |                        |                            |
| 18 $(d)$                    | $\mathbf 0$    | busyout board<br>location                            | <b>WRN</b>                                   | <b>OFF</b>             | release board location     |
| 23(e)                       | $\overline{0}$ |                                                      | <b>WRN</b>                                   | <b>OFF</b>             | add ds1 location           |
| 125 $(f)$                   |                |                                                      | <b>MIN</b><br>WRN <sup>2</sup>               | ON                     |                            |
| 257(g)                      | 65535          | <b>Control Channel</b><br>Looparound Test<br>(#52)   | <b>MIN</b>                                   | ON                     | test board location 1 r 20 |
| 257(g)                      | Any            |                                                      |                                              |                        |                            |
| 513 $(h)$                   | Any            |                                                      | <b>MIN</b><br>WRN <sup>3</sup>               | <b>ON</b>              |                            |
| 514 (i)                     | 46086          |                                                      | <b>MIN</b><br>WRN <sup>3</sup>               | <b>ON</b>              |                            |
| 769 (j)                     | 46085          |                                                      | <b>MIN</b><br>WRN <sup>3</sup>               | ON                     |                            |
| 770 $(k)$                   | 46096          |                                                      | <b>MIN</b><br>WRN <sup>3</sup>               | ON                     |                            |
| 1025 $(e)$                  | 4363           | <b>NPE Audit Test</b><br>(#50)                       |                                              |                        |                            |
| 1281                        | Any            | Loss of Signal<br>Alarm Inquiry<br>(#138)            | <b>MIN</b><br>WRN <sup>3</sup>               | <b>OFF</b>             | test board location        |
| 1537 (l)                    | 46082          |                                                      | <b>MIN</b><br>WRN <sup>3</sup>               | ON                     |                            |
| 1538 $(m)$                  | Any            |                                                      | <b>MIN</b><br>WRN <sup>3</sup>               | ON                     |                            |
| 1793                        | Any            | <b>Blue Alarm Inquiry</b><br>test (#139)             | <b>MAJ</b><br><b>MIN</b><br>WRN <sup>3</sup> | <b>OFF</b>             | test board location        |
|                             |                |                                                      |                                              |                        | $2$ of $3$                 |

**Table 267: MAPD-BD Error Log entries** *2 of 3*

| Error<br><b>Type</b>  | Aux<br><b>Data</b> | <b>Associated Test</b>                     | <b>Alarm</b><br>Level          | On/Off<br><b>Board</b> | <b>Recommended Action</b> |
|-----------------------|--------------------|--------------------------------------------|--------------------------------|------------------------|---------------------------|
| 2049                  | Any                | Red Alarm Inquiry<br>test (#140)           | <b>MIN</b><br>WRN <sup>3</sup> | <b>OFF</b>             | test board location       |
| 2305                  | Any                | <b>Yellow Alarm</b><br>Inquiry test (#141) | <b>MIN</b><br>WRN <sup>3</sup> | <b>OFF</b>             | test board location       |
| 2306                  | Any                | <b>Yellow Alarm</b><br>Inquiry test (#141) | <b>MIN</b><br>WRN <sup>3</sup> | <b>OFF</b>             | test board location       |
| 2561                  | Any                | Major Alarm<br>Inquiry test (#142)         | <b>MIN</b><br>WRN <sup>3</sup> | <b>OFF</b>             | test board location       |
| 2817                  |                    | <b>Minor Alarm</b><br>Inquiry test (#143)  | <b>MIN</b><br>WRN <sup>3</sup> | <b>OFF</b>             | test board location       |
| 3073 to<br>3160 $(n)$ | Any                | Slip Alarm Inquiry<br>test (#144)          | <b>MIN</b><br>WRN <sup>3</sup> | <b>OFF</b>             | test board location r 6   |
| 3330(0)               | 46083              |                                            | <b>MIN</b><br>WRN <sup>3</sup> | <b>ON</b>              |                           |
| 3585 to<br>3601 (p)   | Any                | Misframe Alarm<br>Inquiry test (#145)      | <b>MIN</b><br>WRN <sup>3</sup> | <b>OFF</b>             | test board location r 6   |
| 3840 (q)              | Any                |                                            |                                |                        |                           |
| 3841 (r)              | 4358               |                                            |                                |                        |                           |
| 3842(s)               | 46097              |                                            |                                |                        |                           |
| 3843 (t)              | 46081              |                                            |                                |                        |                           |
| 3999 (u)              | Any                |                                            |                                |                        |                           |

**Table 267: MAPD-BD Error Log entries** *3 of 3*

*3 of 3*

1. If ports are assigned to the circuit pack, then a minor alarm is raised. If no ports are assigned to the circuit pack, then a warning alarm is raised. The alarm is raised after the circuit pack has been missing for a period of 15 minutes. Warning alarms are also raised against any ports administered on the circuit pack.

2. Minor alarms on this MO may be downgraded to warning alarms based on values set in **set options**.

<span id="page-969-1"></span>3. Major alarms on this MO may be downgraded to minor or warning based on values set in **set options**.

Notes:

<span id="page-969-0"></span>a. **Error Type 0**: Run the short test sequence first. If every test passes, run the long test sequence. Refer to each test's description and follow its procedures.

<span id="page-970-0"></span>b. **Error Type 1**: the circuit pack has totally stopped functioning or is not fully administered. The alarm is logged about 15 minutes after the circuit pack has been removed or 11 minutes after the SAKI test (#53) fails.

To be fully administered, a MAPD circuit pack must:

- Have an entry in the circuit plan (**change circuit-pack**)
- Be administered (**add ds1** *location*)
- Be physically inserted into the correct slot

If the circuit pack has an entry in the circuit plan and the other two conditions are *not* met, a MINOR alarm is logged. To resolve the error:

● Make sure the circuit pack is properly administered and that a functioning MAPD circuit pack is inserted in the correct slot

or

- Completely remove the MAPD-BD from the system:
	- 1. Shut down Windows 2000. See [Shutting Down NT on the TN802](#page-975-0).
	- 2. Remove any administered DS1 trunks, access endpoints, or PRI endpoints associated with the circuit pack from their respective trunk groups.
	- 3. Remove the DS1 (**remove ds1** *location*) and circuit pack (**change circuit-pack** *location*) administration.

If the circuit pack is properly administered and the red LED is still on, follow the instructions for [LED alarms without Alarm Log entry or with Error Type 1.](#page-291-0)

- <span id="page-970-1"></span>c. **Error Type 2**: Windows 2000 is down and the system attempts to reset the board. If the reset fails, the board may be bad.
	- 1. Replace the circuit pack.
- <span id="page-970-2"></span>d. **Error Type 18**: The circuit pack has been busied out.
	- 1. Release the board (**release board** *location*).
- <span id="page-970-3"></span>e. **Error Type 23 and 1025**: The MAPD-BD circuit pack is not completely administered.

To be fully administered, a MAPD circuit pack must:

- Have an entry in the circuit plan (**change circuit-pack**)
- Be administered (**add ds1** *location*)
- Be physically inserted into the correct slot

The MAPD circuit pack differs from others in that inserting it into the switch backplane is not enough to make the board usable.

- <span id="page-970-4"></span>f. **Error Type 125, no Aux Data**: A wrong circuit pack is inserted in the slot where this circuit pack is logically administered. To resolve this problem:
	- Remove the wrong circuit pack and insert the logically administered circuit pack

or

- Re-administer the slot (**change circuit-pack**) to match the circuit pack inserted.
- <span id="page-971-0"></span>g. **Error Type 257** see [Control Channel Looparound Test \(#52\)](#page-1515-0) for repair procedures.
- <span id="page-971-1"></span>h. **Error Type 513:** Transient hardware problem. Aux Data 4352 - External RAM failure Aux Data 4353 - Internal RAM failure Aux Data 4355 - Internal ROM failure
	- 1. If the same Error Type/Aux Data value occurs more than once in a 24-hour period, the circuit pack should be replaced. See [Shutting Down NT on the TN802](#page-975-0) before removing the circuit pack.

If the MAPD board detects only one of these hardware problems, then the error is resolved when none of these faults are detected for 10 minutes.

- <span id="page-971-2"></span>i. Error Type 514: LAN External RAM Error; hardware fault in the PPE external RAM, used for message buffering to and from the packet bus. This error should not occur regularly.
	- 1. If this error occurs 10 times within 30 minutes, replace the circuit pack. See [Shutting](#page-975-0)  [Down NT on the TN802](#page-975-0) before removing the circuit pack.
- <span id="page-971-3"></span>j. **Error Type 769**: Transmit FIFO Underflow (threshold is 3 errors within 10 minutes); the circuit pack cannot find the "end of frame" bit when transmitting a frame to the packet bus.
	- 1. Clear the alarm with:
		- a. **busyout board** *location*
		- b. **reset board** *location*
		- c. **test board** *location* **long clear**
		- d. **release board** *location*
	- 2. If the error recurs within 10 minutes, replace the circuit pack. See [Shutting Down NT on](#page-975-0)  [the TN802](#page-975-0) before removing the circuit pack.
- <span id="page-971-4"></span>k. **Error Type 770**: Unable to Write LAN Translation RAM (threshold is 2 errors within 10 minutes); a call is aborted because there are no available translation RAM locations for the call connection attempt.
	- 1. Clear the alarm with:
		- a. **busyout board** *location*
		- b. **reset board** *location*
		- c. **test board** *location* **long clear**
		- d. **release board** *location*
	- 2. If the error recurs within 10 minutes, replace the circuit pack. See [Shutting Down NT on](#page-975-0)  [the TN802](#page-975-0) before removing the circuit pack.
- <span id="page-971-5"></span>l. Error Type 1537: There was a LAN Bus Timeout because the circuit pack transmitted too many bytes on the LAN bus for a single frame. This condition may be caused by:
	- an on-board fault
● faulty data received on one of the circuit pack's external ports. If any of the ports on this circuit pack are alarmed, refer to the repair procedures for those MOs.

If the error occurs 3 times within 10 minutes, the system raises the board alarm and isolates it from the packet bus.

- 1. Clear the alarm and restore the board to the packet bus:
	- a. **busyout board** *location*
	- b. **reset board** *location*
	- c. **test board** *location* **long clear**
	- d. **release board** *location*
- 2. If the problem persists, and there are no PKT-BUS alarms or port alarms, replace the circuit pack. See [Shutting Down NT on the TN802](#page-975-0) before removing the circuit pack.
- m. **Error Type 1538**: Hyperactive circuit pack is out-of-service and may exhibit one or more of the following symptoms:
	- The common circuit pack tests (for example, Test #50 and/or Test #52) abort with Error Code 2000.
	- Port tests on this circuit pack return NO-BOARD.
	- A busyout/release of the circuit pack has no effect on test results.
	- A **list configuration** shows that the circuit pack and ports are properly installed.

The circuit pack is isolated from the system, and every trunk or port on this circuit pack is placed into the out-of-service state. The system attempts to restore the circuit pack within 20 – 30 minutes. When no faults are detected for 20 – 30 minutes, the MAPD Interface circuit pack is restored to normal operation, and every trunk or port on the MAPD Interface circuit pack returns to the in-service state.

- 1. If the board is not restored to normal operation or the error recurs after the board is restored to normal operation, escalate the problem.
- n. **Error Types 3073 3160**: Board is reporting slip errors. Aux Data shows the last reported slip count.
- o. Error Type 3330: LAN Critical error; critical failure in the packet bus interface to the circuit pack. This failure may be due to an on-board or a packet bus fault.
	- 1. If the packet bus is alarmed, see [PKT-BUS \(Packet Bus\)](#page-1080-0) or [PKT-INT \(Packet Interface\)](#page-1085-0) for repair procedures.

If the packet bus is not alarmed, clear the alarm and restore the board to the packet bus using:

- a. **busyout board** *location*
- b. **reset board** *location*
- c. **test board** *location* **long clear**
- d. **release board** *location*
- 2. If the problem persists, and there are no PKT-BUS alarms, replace the circuit pack. See [Shutting Down NT on the TN802](#page-975-0) before removing the circuit pack.
- p. **Error Types 3585–3601**: The board received misframe errors. Aux Data shows the last reported misframe count.
- q. **Error Type 3840**: The circuit pack received a bad control channel message from the switch. This error is not service-affecting, and requires no action. The value in the **Aux Data** field indicates the cause of the error event.
- r. **Error Type 3841**: The circuit pack detected a transient hardware logic error (for example, program logic inconsistency). This error resolves when no faults are detected for 100 minutes. The value in **Aux Data** field indicates the type of hardware problem.
- s. **Error Type 3842**: Bad Translation RAM Location Found error. The call continues by using another translation location. This error is not service-affecting and requires no action.
- t. **Error Type 3843**: LAN Receive Parity error. The circuit pack detected an error in a received frame from the packet bus. These errors are most likely caused by a packet bus problem, but may be due to a circuit-pack fault.
	- 1. Determine whether the problem is isolated to this circuit pack or the problem is caused by packet bus faults (see [PKT-BUS \(Packet Bus\)](#page-1080-0)).
- u. **Error Type 3999**: The circuit pack sent a large number of control-channel messages to the switch within a short period of time.

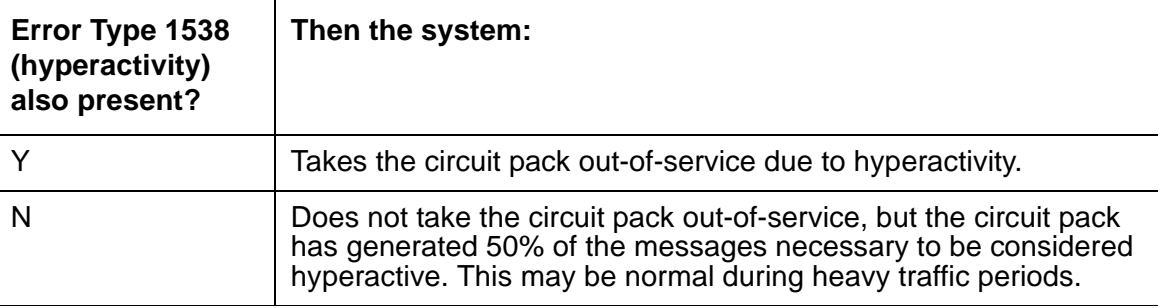

### **TN802 Faceplate**

[Figure 77: TN802 faceplate](#page-974-0) shows the TN802 faceplate.

#### <span id="page-974-0"></span>**Figure 77: TN802 faceplate**

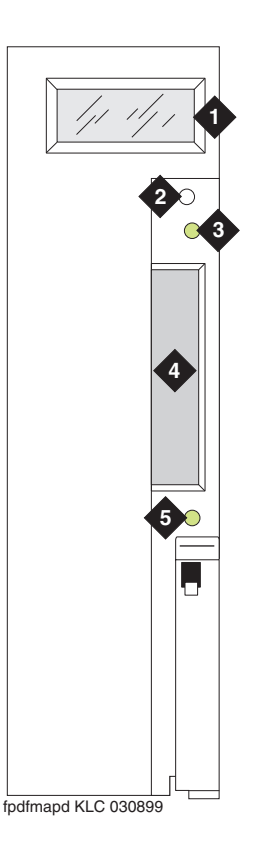

#### **Figure notes:**

- **1. LCD display (see [Table 268: TN802 LCD](#page-974-1)  [messages for IP trunks\)](#page-974-1) 2. Reset button (recessed)**
- **3. Red board-status LED**
- **4. PCMCIA card slot**
- **5. Amber PCMCIA disk-in-use LED**

[Table 268: TN802 LCD messages for IP trunks](#page-974-1) lists the TN802 LCD messages that you might see if installing or servicing an IP Trunk.

#### <span id="page-974-1"></span>**Table 268: TN802 LCD messages for IP trunks** *1 of 2*

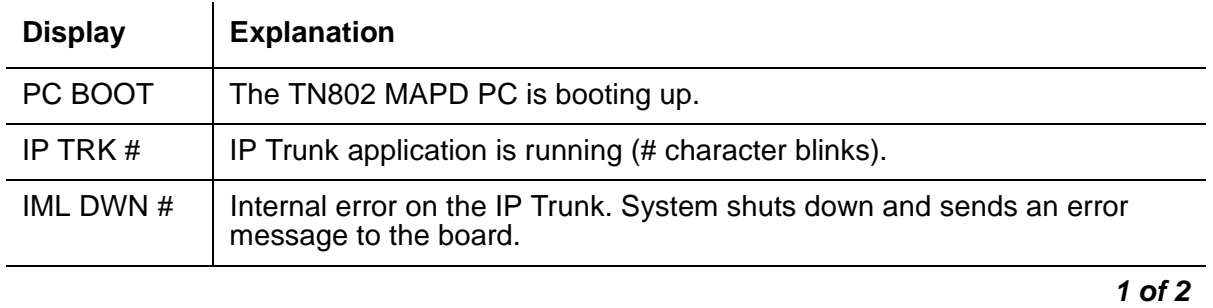

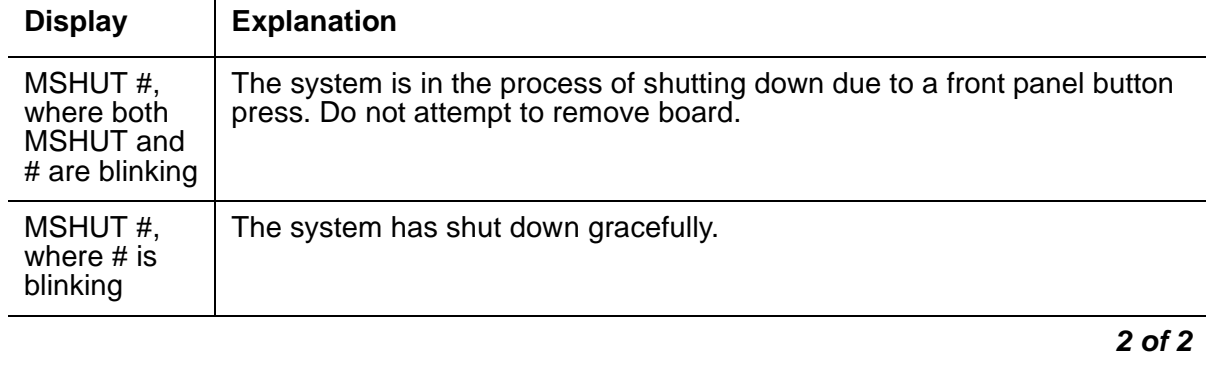

#### **Table 268: TN802 LCD messages for IP trunks** *2 of 2*

## <span id="page-975-0"></span>**Shutting Down NT on the TN802**

Before removing the TN802 circuit pack from the carrier, shut down Windows NT on the TN802 by following the procedure described in [Table 269: Windows NT TN802 shutdown procedures:](#page-975-1)

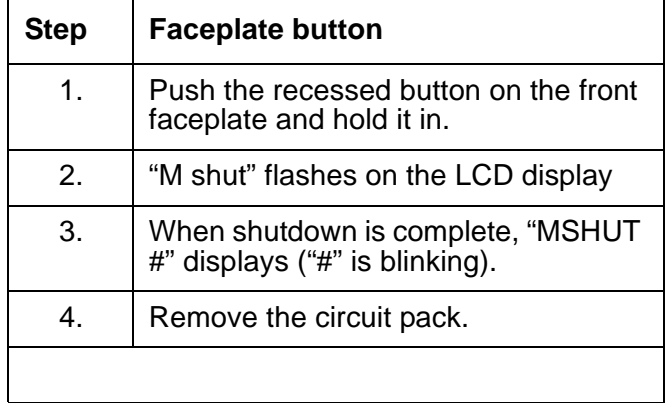

#### <span id="page-975-1"></span>**Table 269: Windows NT TN802 shutdown procedures**

# **Demand test descriptions and error codes**

Investigate tests in the order presented. By clearing errors associated with the first test*,* errors generated from other tests may also be cleared. Click on the link to see the full description of the test, error codes, and recommended actions.

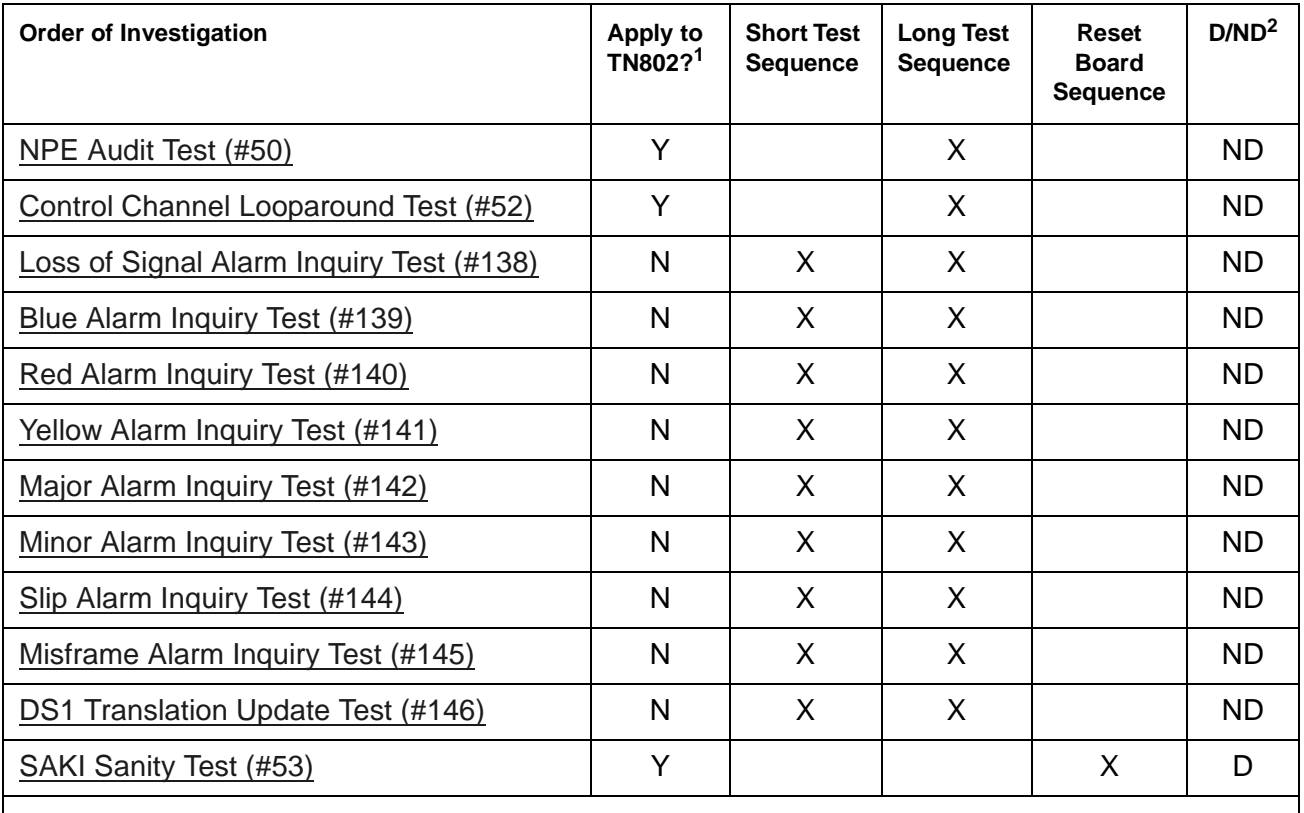

1. N = No; this test either passes or ABORTS with Error Code 2000 (problem with NT)

## **MEDPRO (Media Processor MAPD Circuit Pack)**

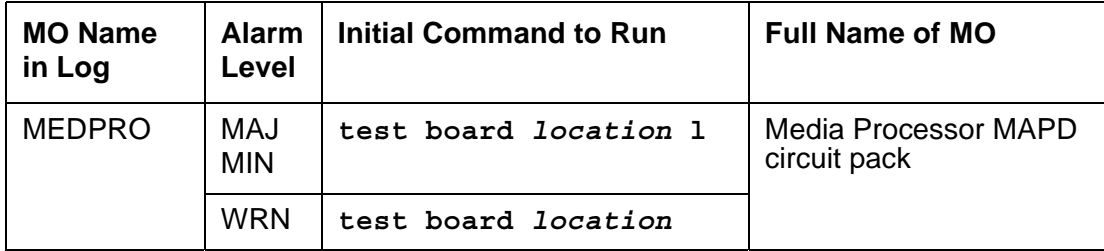

The TN802B MedPro circuit board provides voice over IP connectivity. The TN802B can run either the:

- IP Trunk application allows the TN802B to emulate a DS1 circuit pack. In this mode, the circuit pack is maintained as a standard DS1 board with its associated Tie trunk ports. The TN802B operates as an integrated Internet Telephony server (ITS). It communicates with other ITS boxes or IP trunk boards.
- Media Processor (MedPro) application allows the TN802B to act as a service circuit to terminate generic RTP streams which carry packetized audio over an IP network. As part of the overall H.323 implementation, the TN802B or later circuit pack handles the audio streams while the TN799DP C-LAN handles the TCP/IP signaling channels. This maintenance plan applies only to a TN802B MedPro running the Media Processor application.

The MedPro hardware combines an Angel complex, a Windows 2000 PC and a TAP802 DSP card in a 3-slot package. When operating as an IP trunk circuit pack, the MedPro emulates a DS1 Tie Trunk circuit pack and blindly responds to DS1 trunk maintenance requests. Actual maintenance is accomplished via the Windows 2000 interface and the ITS software diagnostics.

The Media Processor application is built upon the existing ITS software, and as such is not administered in Communication Manager as a DS1 trunk, and does not emulate a DS1 for maintenance purposes. Use the following Maintenance procedures for this application.

# **Error log entries and recommended actions**

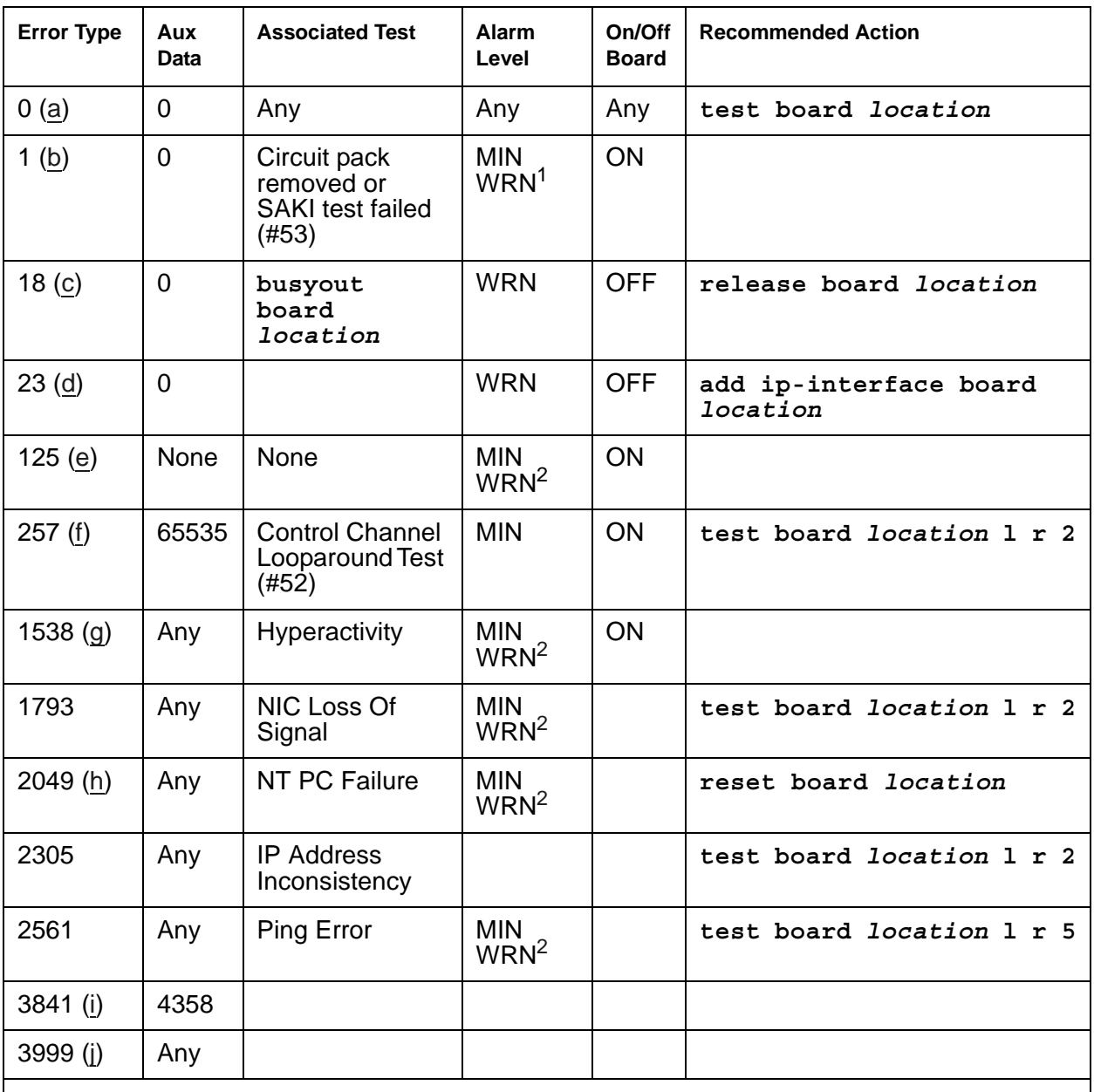

### **Table 270: MEDPRO Error Log Entries**

1. If ports are assigned to the circuit pack, then a minor alarm is raised. If no ports are assigned to the circuit pack, then a warning alarm is raised. The alarm is raised after the circuit pack has been missing for a period of 15 minutes. Warning alarms are also raised against any ports administered on the circuit pack.

<span id="page-978-0"></span>2. Minor alarms on this MO may be downgraded to warning based on values in **set options**.

Notes:

- <span id="page-979-0"></span>a. **Error Type 0**: run the short test sequence first. If every test passes, run the long test sequence. Refer to each test's description, and follow its procedures.
- <span id="page-979-1"></span>b. **Error Type 1**: the circuit pack stopped functioning or is not fully administered. The alarm is logged approximately 15 minutes after the circuit pack has been removed or 11-minutes after the SAKI test (#53) fails.

To be fully administered, a MedPro circuit pack must:

- Be physically inserted into the correct slot
- Have an entry in the circuit pack screen (**change circuit-pack**)
- Have the MedPro IP address administered (**change node-names**)
- Be enabled (**change ipserver-interface**)

If the circuit pack has an entry in the circuit pack screen and the other conditions are not met, a MINOR alarm is logged. To resolve the error:

● Make sure every condition for administration is met and that a functioning MedPro circuit pack is inserted in the correct slot.

or

- Completely remove the MedPro from the system using the following steps:
	- 1. Remove the administered IP-Interface associated with the circuit pack.
	- 2. Physically remove the circuit pack from the slot.
	- 3. Execute **remove medpro** *location* and **change circuit-pack** *location*.
- <span id="page-979-2"></span>c. **Error Type 18**: The MedPro Interface circuit pack has been busied out by **busyout board**  *location*.
	- 1. Release the circuit pack (**release board** *location*).
- <span id="page-979-3"></span>d. **Error Type 23**: The MedPro circuit pack is not completely administered.

To be fully administered, a MedPro circuit pack must:

- Be physically inserted into the correct slot
- Have an entry in the circuit pack screen (**change circuit-pack**)
- Have the MedPro IP address administered (**change node-names**)
- Be enabled (**change ipserver-interface**)

A MEDPRO differs from most circuit packs in that inserting the circuit pack into the switch is not enough to make the board usable. It must also be administered.

- <span id="page-979-4"></span>e. **Error Type 125**: No Aux Data: The wrong circuit pack is inserted in the slot where this circuit pack is logically administered.
	- Remove the wrong circuit pack and insert the logically administered circuit pack or
	- Re-administer this slot to match the circuit pack inserted (**change circuit-pack**).
- <span id="page-980-0"></span>f. **Error Type 257**: See [Control Channel Looparound Test \(#52\)](#page-1515-0) for repair procedures.
- <span id="page-980-1"></span>g. **Error Type 1538**: hyperactivity on a circuit pack. Hyperactivity occurs when the Angel is sending too many CCMS messages uplink, 400 per ten seconds for the TN802B, to switch software. The circuit pack will be taken out of service. See error Type 3999.
- <span id="page-980-2"></span>h. **Error Type 2049**: the operating system is down. An attempt is made to reset the board automatically. If the reset fails, the board is probably bad and should be replaced.
- <span id="page-980-3"></span>i. **Error Type 3841**: Inconsistent downlink message. This error is not service-affecting. No action is required.
- <span id="page-980-4"></span>j. **Error Type 3999**: the circuit pack sent a large number of control channel messages to the switch within a short period of time.

If **Error Type 1538** is also present, the circuit pack was taken out-of-service due to hyperactivity.

If **Error Type 1538** is absent, the circuit pack has generated 50% of the messages necessary to be considered hyperactive but was not taken out-of-service. This may be completely normal during heavy traffic periods.

If this Error Type is logged when the circuit pack is being lightly used, it may indicate a problem with the circuit pack or the equipment attached to it.

## **Demand test descriptions and error codes**

Investigate tests in the order presented. By clearing errors associated with the first test*,* errors generated from other tests may also be cleared. Click on the link to see the full description of the test, error codes, and recommended actions.

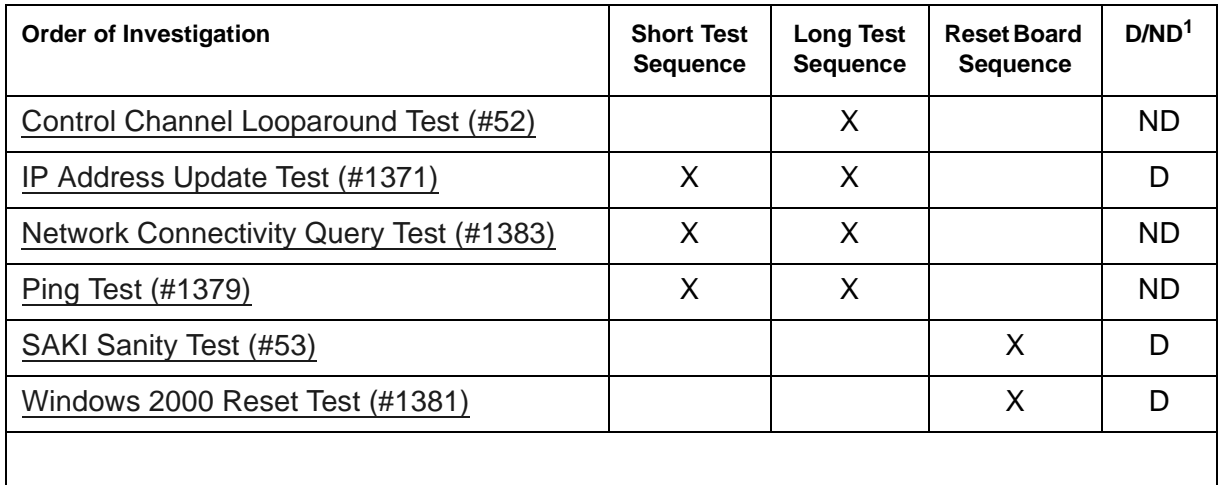

## **MEDPRO-C (Media Processor Control)**

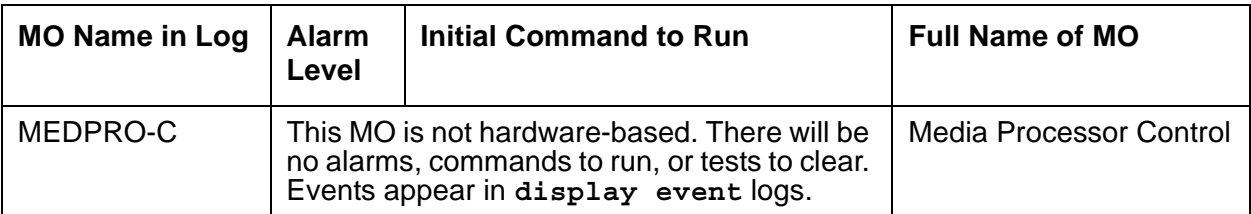

The TN2602AP IP Media Resource 320 provides high-capacity voice over Internet protocol (VoIP) audio access to the switch for local stations and outside trunks. MEDPRO-C is logged in the Event Log when:

- the TN2602AP becomes active
- the TN2602AP goes into standby
- the TN2602AP peer-link comes up or goes down
- there is a demand interchange between duplicated TN2602AP circuit packs

See [IPMEDPRO \(TN2602AP IP Media Resource 320\)](#page-888-0) for more information on the TN2602AP.

## **MEDPRO-C Error Log Entries**

The aux data value contains the Angel address of the TN2602AP which caused the event. For information to map the Angel to the carrier/slot location, see [EPN Angel Address/Slot Mapping](#page-416-0).

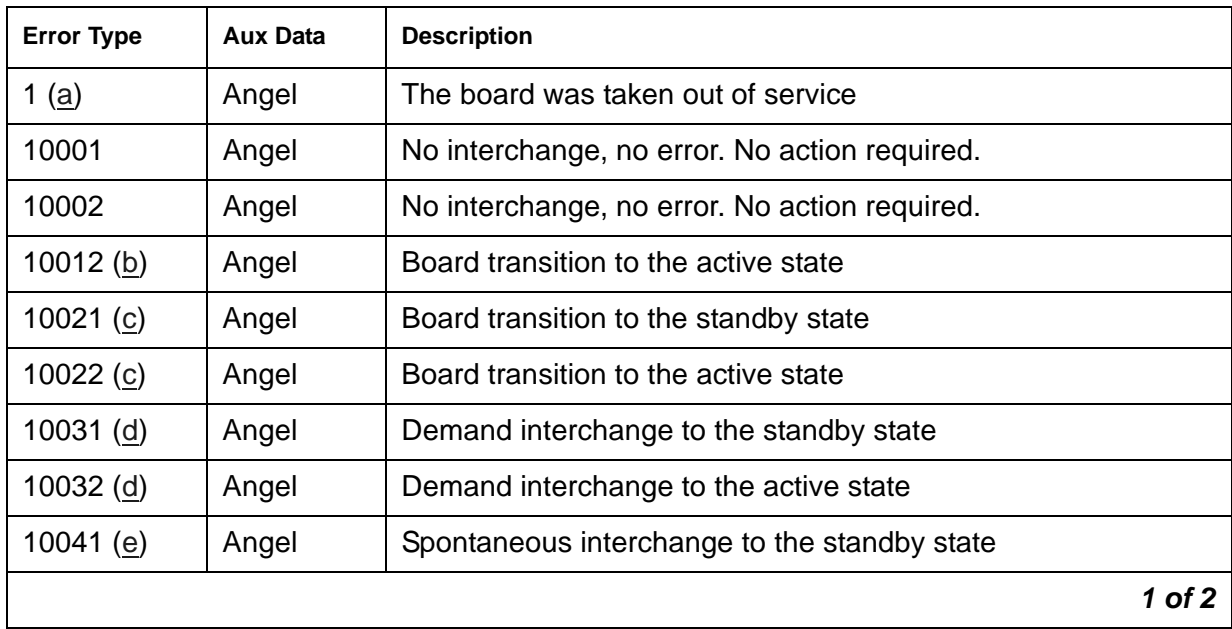

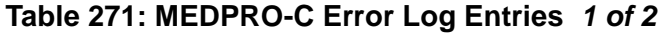

| <b>Error Type</b> | <b>Aux Data</b> | <b>Description</b>                                                                                                    |  |
|-------------------|-----------------|----------------------------------------------------------------------------------------------------|--|
| 10042(e)          | Angel           | Spontaneous interchange to the active state                                                                            |  |
| $10051$ (f)       | Angel           | Spontaneous interchange to the standby state                                                                           |  |
| 10052(f)          | Angel           | Spontaneous interchange to the active state                                                                            |  |
| $10061$ (g)       | Angel           | Spontaneous interchange to the standby state                                                                           |  |
| $10062$ (g)       | Angel           | Spontaneous interchange to the active state                                                                            |  |
| 10110(h)          | Angel           | The firmware needs to be upgraded                                                                                      |  |
| 10991 (i)         | Angel           | Spontaneous interchange to standby state                                                                               |  |
| 10992 (i)         | Angel           | Spontaneous interchange to active state                                                                                |  |
| $11yy1$ (j)       | Angel           | Spontaneous interchange to standby state                                                                               |  |
| 11yy2 (j)         | Angel           | Spontaneous interchange to active state                                                                                |  |
| 20001             | Angel           | Craft demand interchange to the standby state                                                                          |  |
| 20002             | Angel           | Craft demand interchange to the active state                                                                           |  |
| 30000             | Angel           | Active board failure - no interchange to standby. The board will<br>be taken out of service and calls will be dropped. |  |
| 40000             | Angel           | Peer link to this board is down. Board problem. To isolate the<br>problem, see IPMEDPRO (IP Media Processor).          |  |
| 40001             | Angel           | Peer link to this board is up                                                                                          |  |
| 50000             | Angel           | The inter-board "hellos" have failed. This is a network issue.                                                         |  |
| 50001             | Angel           | The inter-board "hellos" are OK                                                                                        |  |
|                   |                 | $2$ of $2$                                                                                                    |  |

**Table 271: MEDPRO-C Error Log Entries** *2 of 2*

Notes:

<span id="page-982-0"></span>a. **Error Type 1:** the circuit pack has been removed from the system or is not fully administered. The error is logged immediately after the circuit pack has been removed or 11 minutes after the SAKI test (#53) fails.

To be fully administered, an IP Media Resource must:

- Have an entry on the circuit pack screen (**change circuit-pack**)
- Have the Media Resource IP address administered (**change node-names**)
- Be enabled (**change ip-interface**)
- Be physically inserted into the correct slot

If the circuit pack has an entry on the circuit pack screen and any of the other conditions are not met, a MINOR alarm is logged. To resolve the error:

- Make sure every condition for administration is met, and that a functioning Media Resource is inserted in the correct slot.
- Completely remove the IP Media Resource from the system:
	- a. Remove the administered IP-Interface associated with the circuit pack.
	- b. Physically remove the circuit pack from the slot.
- <span id="page-983-0"></span>b. **Error Type 10012**: Simplex mode downlink. The reason for the state interchange to active was a Simplex mode downlink to the circuit pack. When the board is inserted and before it is used for any bearer traffic, the server configures the board to operate either in Simplex or Duplex mode via a downlink message. That operation may trigger the interchange.
- <span id="page-983-1"></span>c. **Error Type 10021** and **10022**: Duplex mode downlink. The reason for the state interchange (active/standby) was a Duplex mode downlink to the circuit pack. When the board is inserted and before it is used for any bearer traffic, the server configures the board to operate either in Simplex or Duplex mode via a downlink message. That operation may trigger the interchange.
- <span id="page-983-2"></span>d. **Error Type 10031** and **10032**: Demand interchange. A demand interchange caused the state change (active/standby) in response to the **set media-processor** command.
- <span id="page-983-3"></span>e. **Error Type 10041** and **10042**: Free token. The reason for the interchange (active/standby) was that the standby circuit pack detected the availability of a token. Boards operating in duplex mode arbitrate to determine which will be the active board. A hardware-supported soft token supports this operation. The standby circuit pack monitors the token and initiates an interchange if the peer has ceased to be the active board.
- <span id="page-983-4"></span>f. **Error Type 10051** and **10052**: Abdicate Request. The state interchange (active/standby) was caused by the board receiving a request to give up the active state. Boards operating in duplex mode exchange health information and other details of duplicated operation. If the standby board determines it must become the active board because it was commanded to do so or because the active board is less healthy than the standby, the standby board sends an abdicate request to the active board.
- <span id="page-983-5"></span>g. **Error Type 10061** and **10062**: Abdicate Received. The state interchange (active/standby) was caused by the standby board receiving a notification that the other board was leaving the active state. As part of normal operation, the boards monitor their components and internal state to verify their ability to perform their function. If the board determines it can no longer fulfill the requirements of being the active board, or because it was commanded to do so, it will send an abdicate notification to the standby board.
- <span id="page-983-6"></span>h. **Error Type 10110**: The board was configured by CM software to be duplicated but the firmware version of the board does not have this capability. Upgrade the board firmware.
- <span id="page-983-7"></span>i. **Error Type 10991** and **10992**: Transient Error. The state interchange (active/standby) was caused by a fault condition that was cleared by the time the state transition was complete.

<span id="page-984-0"></span>j. **Error Type 11yy1** and **11yy2**: Health change. The state interchange (active/standby) was caused by a fault condition in the Health parameter indicated by the code (yy). See [Table 272](#page-984-1) for a description of the Health Parameters monitored by the board and their values.

| 1yy Value | <b>Description</b>                |  |  |  |
|-----------|-----------------------------------|--|--|--|
| 100       | Hardware problem                  |  |  |  |
| 101       | Aggregator communication problem  |  |  |  |
| 102       | No DSPs                           |  |  |  |
| 103       | Firmware resource failure         |  |  |  |
| 104       | <b>Task monitor</b>               |  |  |  |
| 105       | Critical Link (Eth or MPCL) fault |  |  |  |
| 119       | Board out of service              |  |  |  |
| 120       | <b>MPCL Relative Fault</b>        |  |  |  |
| 124       | DSP <sub>0</sub>                  |  |  |  |
| 125       | DSP <sub>1</sub>                  |  |  |  |
| 126       | DSP <sub>2</sub>                  |  |  |  |
| 127       | DSP <sub>3</sub>                  |  |  |  |
| 128       | Software State of Health          |  |  |  |
| 129       | DoS Attack                        |  |  |  |
| 130       | <b>IP Conflict</b>                |  |  |  |
| 131       | <b>Network Configuration</b>      |  |  |  |

<span id="page-984-1"></span>**Table 272: Health Parameter Index Codes for MEDPRO-C** 

# **MEDPROPT (MEDPRO DSP PORT)**

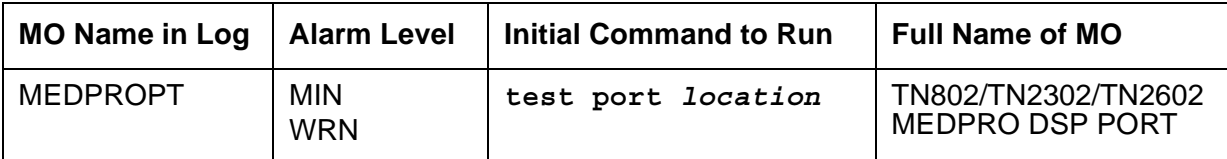

The Media Processor Port (MEDPROPT) MO monitors the health of the Media Processor (MEDPRO) digital signal processors (DSPs). This maintenance object resides on the TN802/ TN2302/TN2602 Media Processor circuit packs.

The TN802B MAP-D (Multi-Application Platform for DEFINITY) Media Processor circuit pack, the TN2302, and TN2602 Media Processor circuit packs provide the audio bearer channels for H.323 voice over IP calls.

- One TN802B circuit pack has one MEDPROPT media processing resource; that one TN802B MEDPROPT can handle 31 channels, for a total of 31 channels per TN802B. Note that the TN802B has 11 physical DSP devices but they are treated as one logical MEDPROPT by Communication Manager software. If the **list ip-codec-set** screen specifies only G.711 mu-law or G.711 a-law as the audio codecs, the TN802B MEDPROPT can service 31 channels. If any other codec type (G.723-5.3K, G.723-6.3K, or G.729) is administered, the TN802B MEDPROPT can service 22 channels.
- One TN2302AP has 8 MEDPROPTs. Each TN2302 MEDPROPT has the processing capacity to handle 8 G.711 coded channels, for a total of 64 channels per TN2302. Note that early TN2302AP boards have eight physical DSP devices. Vintage 11 and later TN2302AP boards have two physical DSP devices. Both board configurations provide eight MEDPROPTs and a total of 64 channels.

When only G.711 codecs are in use the TN2302AP has the processing capacity to handle 64 channels. If only G.723/G.729 codecs are in use the TN2302AP has the processing capacity to support 32 channels. If a combination of G.711 and G.723/G.729 codecs are in use the number of channels supported will fall somewhere between 32 and 64. Use the **list ip-codec-set** command to display the administered codecs.

• The capacity provided by the TN2602 is controlled by the Avaya Communication Manager license file and may be set at either 80 G.711 channels or 320 G.711 channels. Depending on the codecs used by individual calls the number of simultaneous calls supported will vary. The TN2602 supports G.711, G.729A, G.729AB, and G.726 codecs.

If individual DSPs on the TN802B or TN2302AP or TN2602 fail, the board remains in-service at lower capacity.

The MEDPROPT is a shared service circuit. It is shared between H.323 trunk channels and H.323 stations. An idle channel is allocated to an H.323 trunk/station on a call-by-call basis.

# **Error log entries and recommended actions**

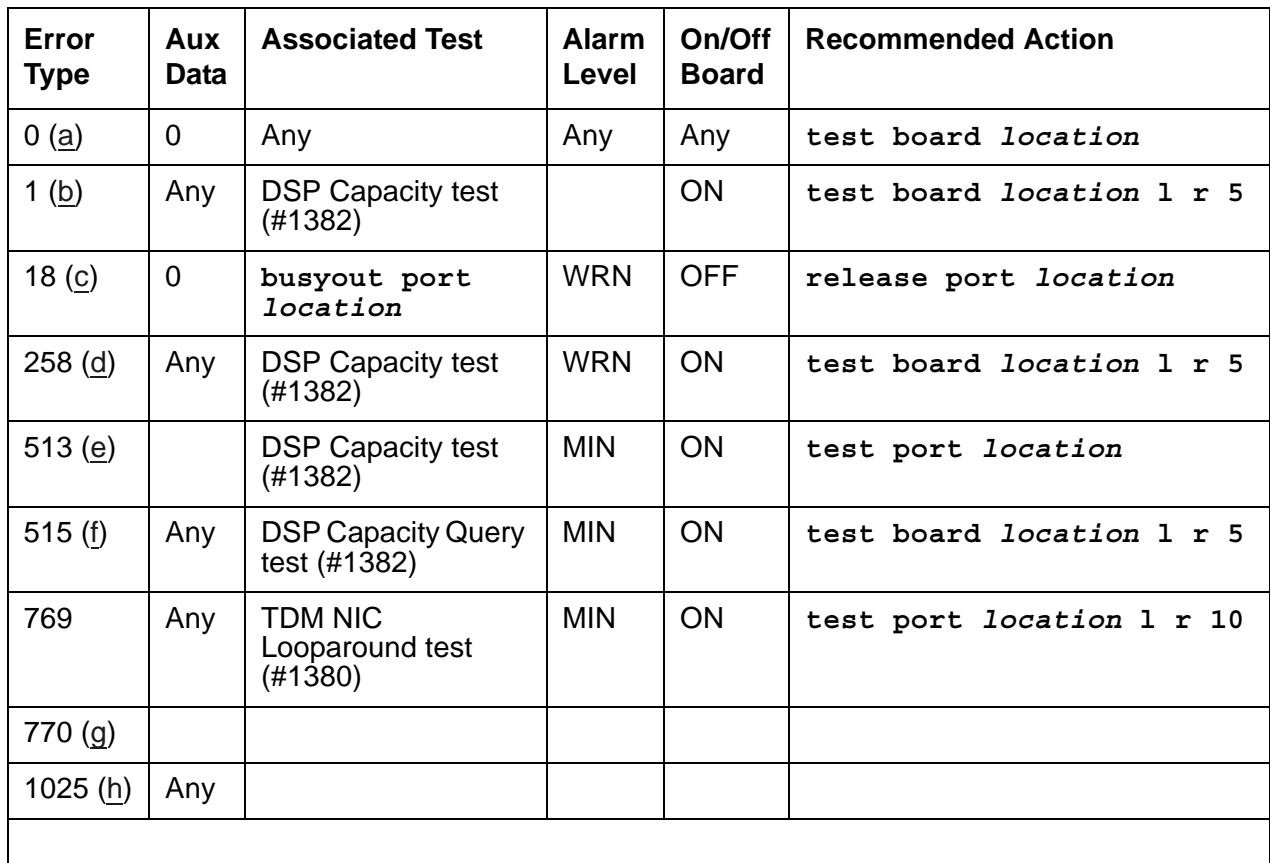

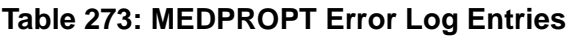

Notes:

- <span id="page-986-0"></span>a. **Error Type 0**: Run the short test sequence first. If every test passes, run the long test sequence. Refer to each test's description and follow its procedures.
- <span id="page-986-1"></span>b. **Error Type 1**: For the TN802B only, less than three DSPs are OOS (out of service), and no alarm is raised. The **Aux Data** field contains the number of DSPs that are OOS.
- <span id="page-986-2"></span>c. **Error Type 18**: the MEDPRO has been busied out by **busyout port** *location*.
	- 1. Release the port (**release port** *location*).
- <span id="page-986-3"></span>d. **Error Type 258**: For the TN802B only, more than three, but less than 9 DSPs are OOS (out of service), and a WARNING alarm is raised. The **Aux Data** field contains the number of DSPs that are OOS.
- <span id="page-986-4"></span>e. **Error Type 513**: For the TN2302 and TN2602 only, the port is OOS (out of service) because an associated DSP is bad.
- <span id="page-987-0"></span>f. **Error Type 515**: For the TN802B only, this Error Type indicates that every DSP is OOS (out of service), and a MINOR alarm is raised. The **Aux Data** field contains the number of DSPs that are OOS.
- <span id="page-987-2"></span>g. **Error Type 770**: DSP overallocation error. Since this error causes the DSP audit to run, the condition is cleared and no action is necessary. This error is logged only. No alarms are generated.
- <span id="page-987-1"></span>h. **Error Type 1025**: The port is OOS (out of service) because of a board-level failure. Check for errors/alarms against the board, in particular ping problems, IP address inconsistency, or board sanity problems.
	- 1. Verify correct administration.
	- 2. Check cabling and customer network before replacing circuit pack.

### **Demand test descriptions and error codes**

Investigate tests in the order presented. By clearing errors associated with the first test*,* errors generated from other tests may also be cleared. Click on the link to see the full description of the test, error codes, and recommended actions.

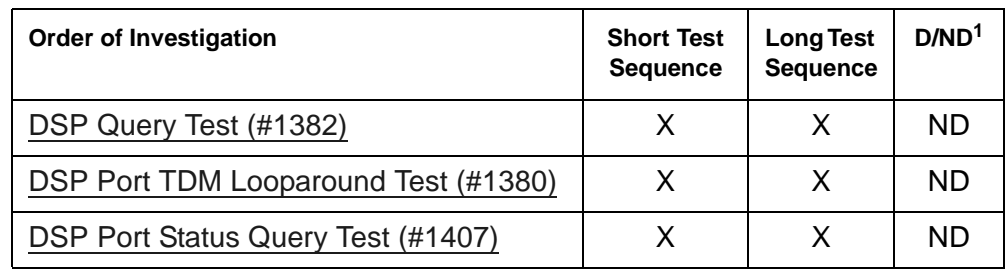

# **MED-GTWY (MEDIA GATEWAY)**

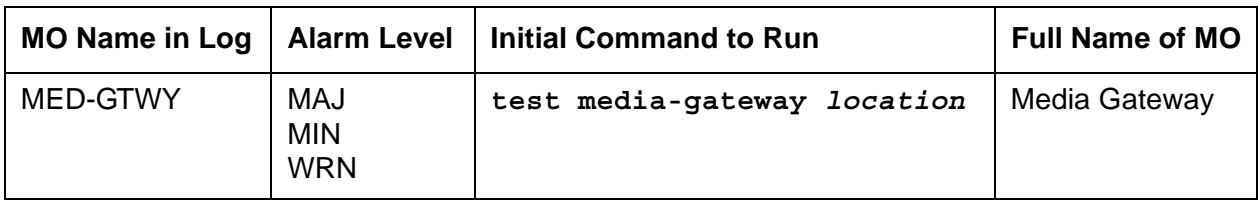

The MED-GTWY maintenance object monitors the H.248 link to the Media Gateway. It logs errors when there are H.248 link problems or when hyperactive H.248 link bounce occurs.

## **Error log entries and recommended actions**

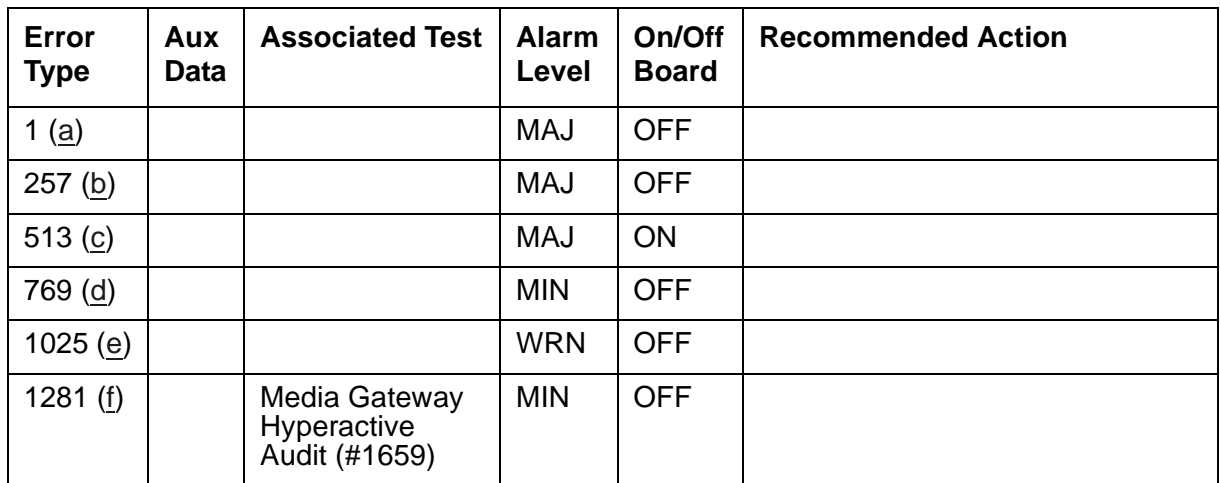

### **Table 274: MED-GTWY Error Log Entries**

Notes:

- <span id="page-988-0"></span>a. **Error Type 1**: failure of the H.248 link keep alive messages between the server and the G700. This is an indication that the LAN or the platform is down.
- <span id="page-988-1"></span>b. **Error Type 257**: If the server is an LSP, at least one Media Gateway is registered with the LSP.
- <span id="page-988-2"></span>c. **Error Type 513**: there is a problem on the G700. Log on to the G700 and check the error log for problems using the MGP CLI.
- <span id="page-988-3"></span>d. **Error Type 769** is a transient error, indicating that the link has unregistered with the G700. If the G700 re-registers, the alarm is resolved. If the Link Loss Delay Timer (LLDT) on the primary server expires, Error Type 1 is logged.
- <span id="page-989-0"></span>e. **Error Type 1025**: Due to high traffic, the media gateway socket control process turned off board and port periodic maintenance. When traffic levels decline, periodic maintenance will be turned on again and the alarm resolved.
- <span id="page-989-1"></span>f. **Error Type 1281**: This error indicates that there has been a repetitive sequence of unregistration and subsequent re-registration of a media gateway from a call server. The call server may be a primary server, an LSP, or an ESS. This error and alarm can only be generated if **Enable Detection and Alarms for Hyperactive Media Gateway Registration**  has been enabled on the **system-parameters ip-options** form. This alarm is most likely caused by an IP network problem which causes the gateway to unregister and re-register multiple times to a server within an interval that is less than the link bounce time. If an LSP is present, and if the interval is greater than the link bounce time, the media gateway and affected IP phones would most likely fail over to the LSP, and this MED-GTWY alarm would not be generated. The **disable/enable nr-registration** *network-region* commands can be used to deny registration of media gateways and IP phones from a server in order to cause the media gateways and IP phones to search for an alternate server. The alarm is resolved if there is no activity for 15 minutes. See [NR-REG \(Network](#page-1059-0)  [Region Registrations\).](#page-1059-0)

## **Demand test descriptions and error codes**

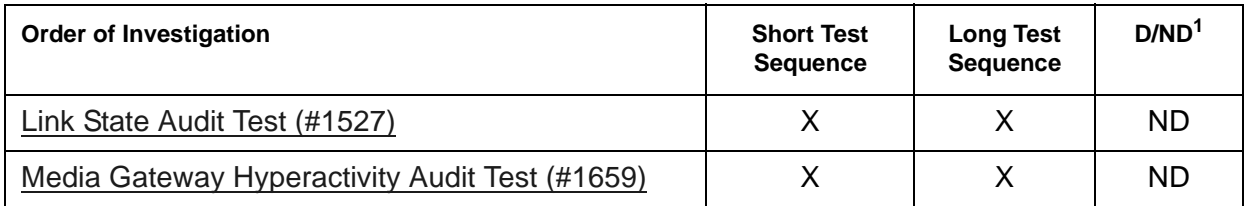

# **MET-BD (MET Line Circuit Pack)**

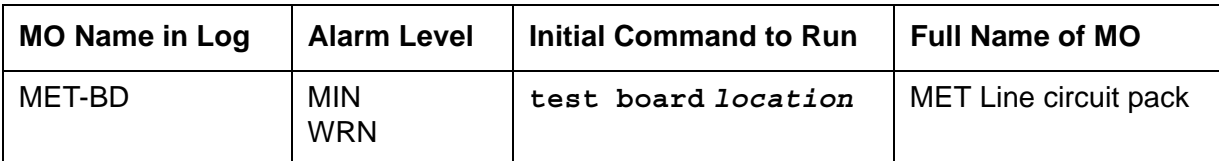

See [XXX-BD \(Common Port Circuit Pack/Media Module\)](#page-1422-0) for Multibutton Electronic Telephone circuit pack errors.

See [MET-LINE \(MET Line\)](#page-991-0) for related line information.

# <span id="page-991-0"></span>**MET-LINE (MET Line)**

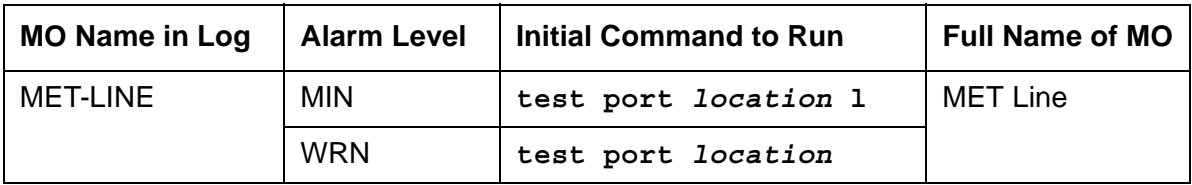

The TN735 MET Line circuit pack supports four Multibutton Electronic Telephone (MET) station sets. Each MET set uses three pairs of wires: an analog voice pair, a transmit pair, and a receive pair. Power is sent over the transmit and receive pairs. The MET Line circuit pack supports every 10-, 20-, and 30-button set.

This section describes MET-LINE (MET Line) maintenance. MET-LINE maintenance is closely related to, and interacts with, MET-BD (MET Line circuit pack) maintenance. This interaction should be kept in mind when troubleshooting MET Line problems.

This section occasionally refers to a station's *service states*. The service states are defined as follows:

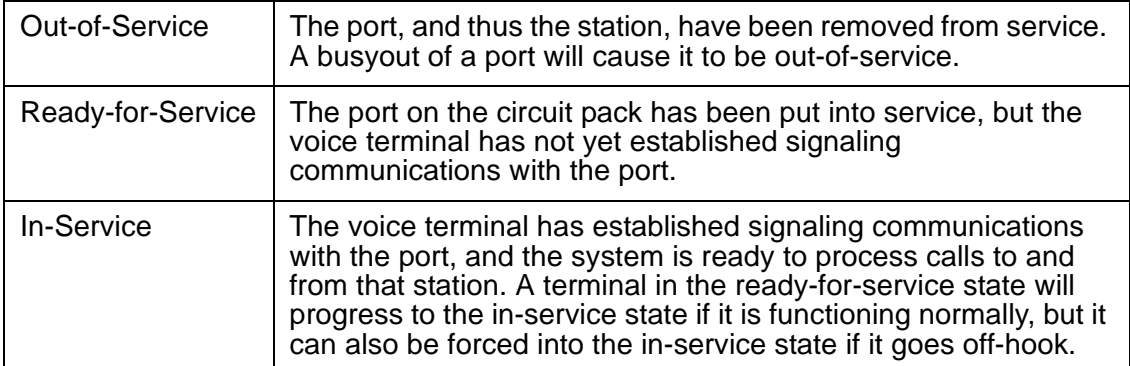

Use **status station** to determine terminal service state. Status is reported as out-of-service, in-service, or disconnect, which means the station is in the ready-for-service state.

### **Error log entries and recommended actions**

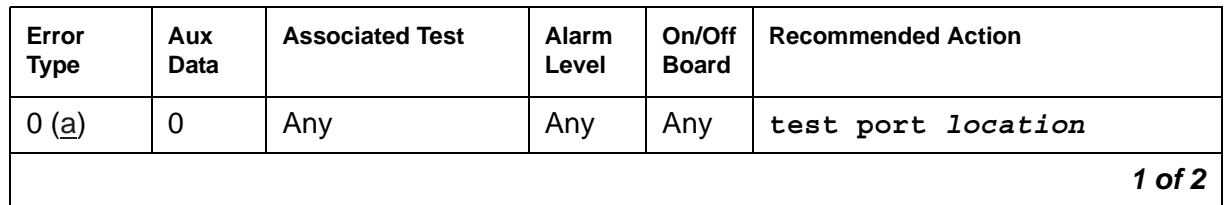

#### **Table 275: MET-LINE Error Log Entries** *1 of 2*

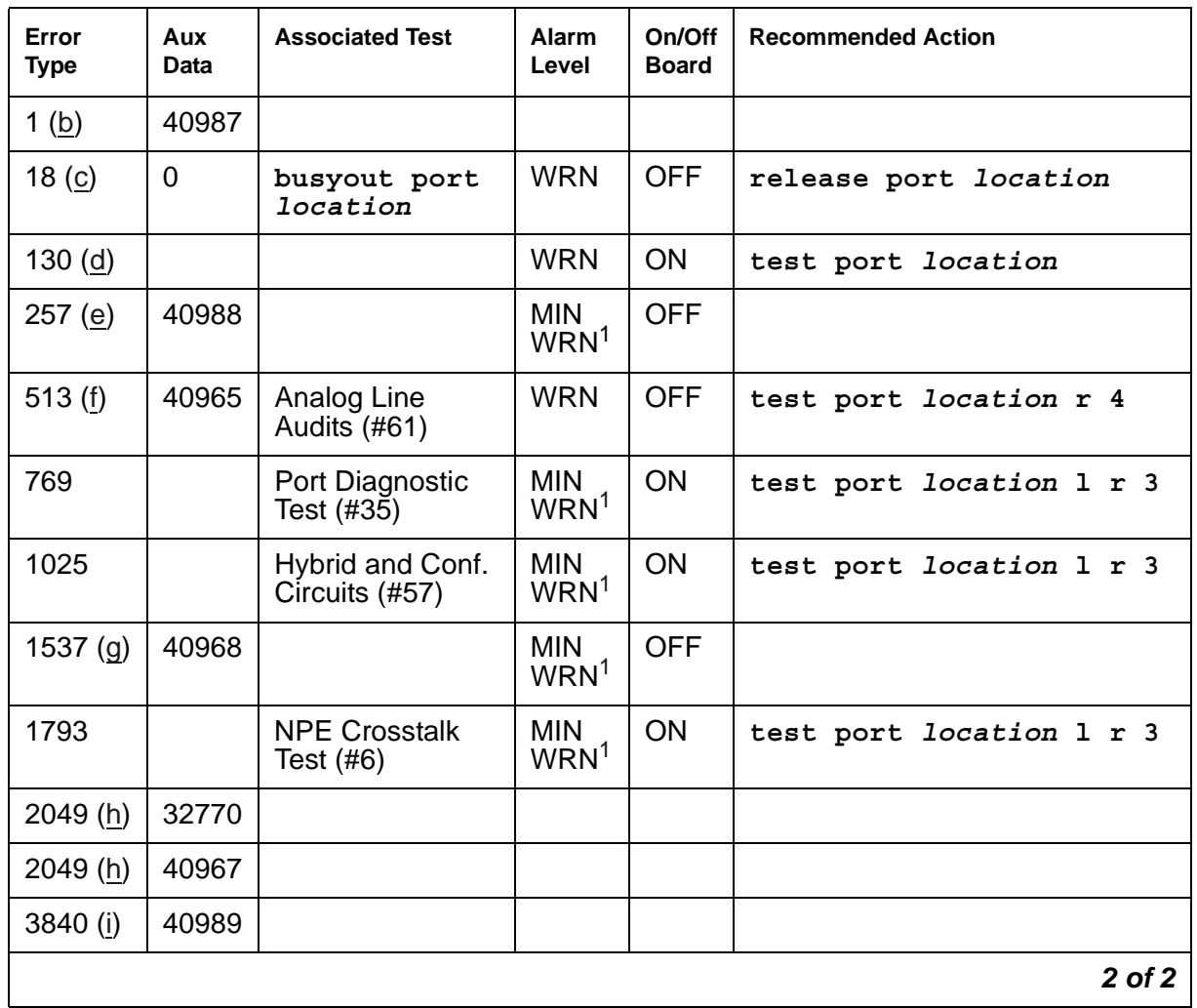

#### **Table 275: MET-LINE Error Log Entries** *2 of 2*

<span id="page-992-3"></span>1. Major or Minor alarms MO can be downgraded to Warning based on the values in **set options**.

Notes:

- <span id="page-992-0"></span>a. **Error Type 0**: run the short test sequence first. If every test passes, run the long test sequence. Refer to each test's description and follow its procedures.
- <span id="page-992-1"></span>b. **Error Type 1**: the data link between the port and the terminal is not operational (that is, the port circuitry has detected an off-board problem). Verify that the MET set is connected and that the EPF (Electronic Power Feed) test passes. If data transmission problems are experienced, check for defective wiring or a defective voice terminal, or move terminal electrically closer to the switch (that is, reduce the length of the wiring between the terminal and the switch). If the problem persists, replace the circuit pack. Once the problem is resolved, the system retires the alarm after a predetermined time delay.
- <span id="page-992-2"></span>c. **Error Type 18**: is logged when maintenance personnel busyout the port. The port is released from busyout using **release port** *location*.
- <span id="page-993-0"></span>d. **Error Type 130**: the circuit pack has been removed or has been insane for more than 11 minutes. To clear the error, reinsert or replace the circuit pack.
- <span id="page-993-1"></span>e. **Error Type 257**: the EPF has been turned off due to an overcurrent condition at the voice terminal. Check for defective wiring or a damaged jack, and verify that the voice terminal is an MET set. Once the problem is resolved, the system retires the alarm after a predetermined time delay.
- <span id="page-993-2"></span>f. **Error Type 513**: the EPF inquiry audit has returned "epf-no-load" messages. This usually indicates that the voice terminal has been disconnected or that there is a defect in the wiring to the terminal. Check out both possibilities.

When the EPF inquiry audit subsequently receives an "epf-on-ok" or an "epf-off-ok" message, the system will take action to retire the alarm.

- <span id="page-993-3"></span>g. **Error Type 1537**: the port has reported a problem with the data link to the voice terminal. Ignore this error if there are no complaints about the voice terminal. Otherwise, make sure the voice terminal is connected, check for defective wiring, check for a defective voice terminal, and decrease the length of the wiring between the voice terminal and the switch. If the problem persists, replace the circuit pack.
- <span id="page-993-4"></span>h. **Error Type 2049, Aux Data 32770**: the voice terminal went off-hook while it was in the ready-for-service state. Use **status station** to determine the state of the voice terminal. The off-hook should have moved the station to in-service. No repair action is necessary.

**Error Type 2049, Aux Data 40967**: this code is generated when the link between the circuit pack and the voice terminal is successfully reset. No repair action is necessary.

<span id="page-993-5"></span>i. **Error Type 3840**: the hardware sent an uplink message indicating that the Electric Power Feed (EPF) is not loaded, that is, it is not currently supplying power to a voice terminal. No repair action is necessary.

## **Demand test descriptions and error codes**

Investigate tests in the order presented. By clearing errors associated with the first test*,* errors generated from other tests may also be cleared. Click on the link to see the full description of the test, error codes, and recommended actions.

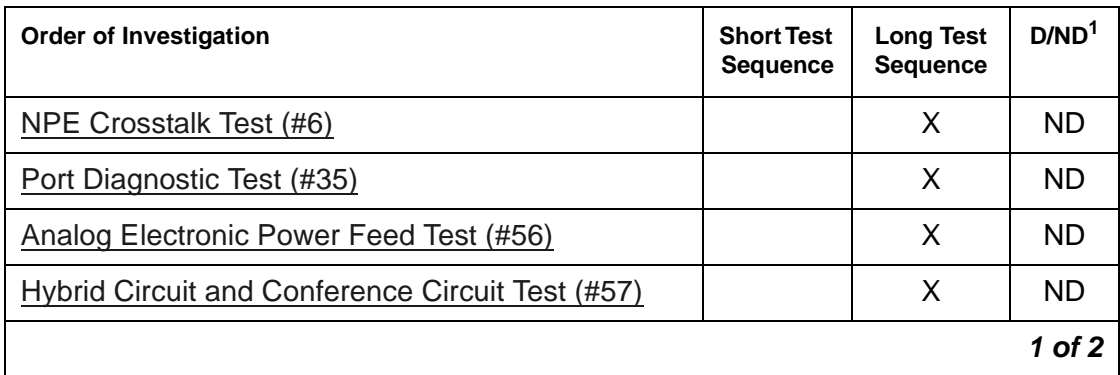

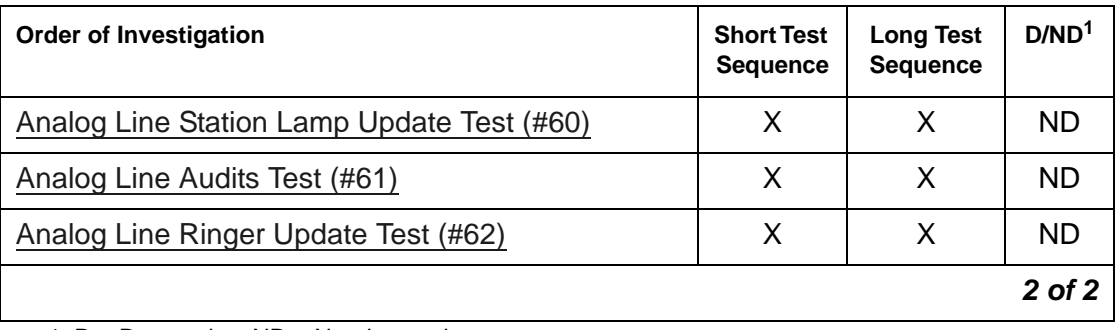

# **MG-ANA (Analog Media Module)**

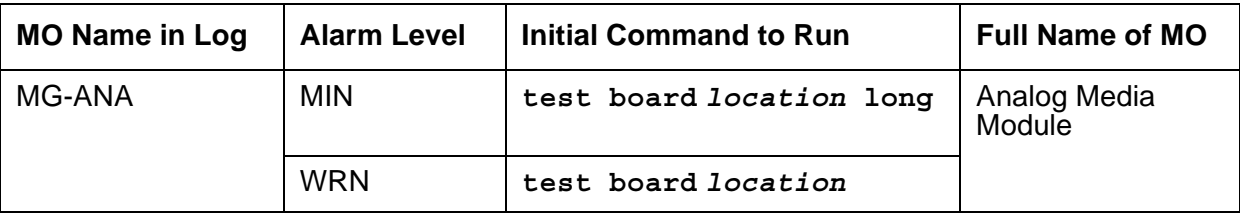

The MG-ANA maintenance strategy supports the following:

- MM711 (8 port analog line media module)
- MM714 (4 analog line ports + 4 analog trunk ports media module)
- MM716 (24 port analog media module)
- TIM508 (8 analog line ports for Juniper Media Gateways)
- TIM514 (4 analog trunk ports + 4 analog line ports for Juniper Media Gateways)
- TIM516 (16 analog line ports for Juniper Media Gateways)
- TIM518 (8 analog line ports and 8 analog trunk ports for Juniper Media Gateways)
- VMM\_ANA (1 analog trunk port + 2 analog line virtual ports)
- VMM\_42ANA (4 analog trunk ports + 2 analog line virtual ports)

#### **Note:**

Too many MM711 Analog Media Modules in a G700 might trip the G700 electronic breaker and cause the power supply for the entire G700 to shut down.

### **Error log entries and recommended actions**

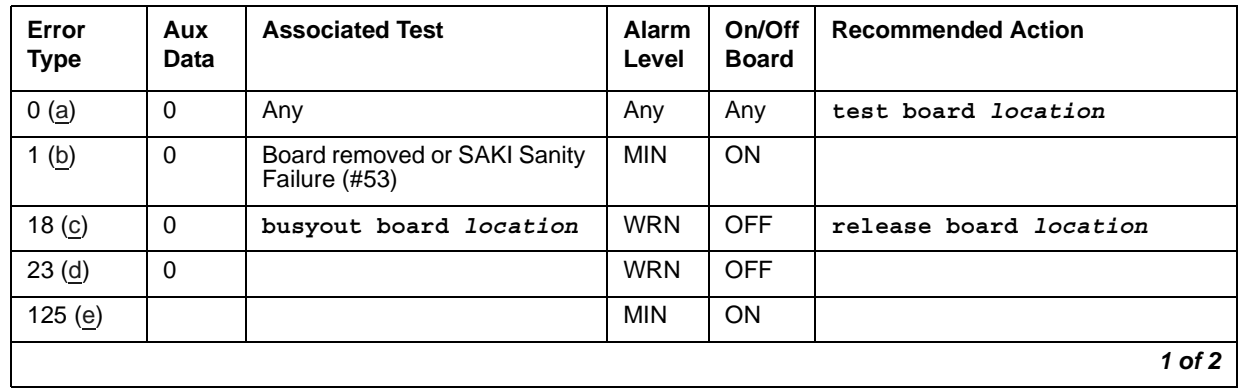

### **Table 276: MG-ANA Error Log Entries** *1 of 2*

| Error<br><b>Type</b> | Aux<br>Data | <b>Associated Test</b>                   | <b>Alarm</b><br>Level | On/Off<br><b>Board</b> | <b>Recommended Action</b>  |
|----------------------|-------------|------------------------------------------|-----------------------|------------------------|----------------------------|
| 257(f)               | 65535       | Control Channel Looparound<br>Test (#52) | <b>MIN</b>            | ON                     | test board location r 20   |
| 513(g)               | Any         | Angel Background Error                   | <b>MIN</b>            | ON                     | test board <i>location</i> |
| 769 (h)              |             | Program Logic Failure                    |                       |                        |                            |
| 1025 (i)             | 4363        | NPE Audit Test (#50)                     |                       |                        |                            |
| 1281 $(i)$           |             | Ringing Application Test (#51)           |                       |                        |                            |
| 1538 (k)             | Any         | <b>Hyperactive Angel</b>                 | <b>WRN</b><br>MIN     | ON                     |                            |
| 3840 (l)             | Any         | Inconsistent Downlink<br>Message         |                       |                        |                            |
|                      |             |                                          |                       |                        | $2$ of $2$                 |

**Table 276: MG-ANA Error Log Entries** *2 of 2*

Notes:

- <span id="page-996-4"></span>**a. Error Type 0:** Run the short test sequence first. If every test passes, run the long test sequence. Refer to each appropriate test's description, and follow its recommended procedures.
- <span id="page-996-0"></span>b. **Error Type 1:** The media module stopped functioning or has been physically removed from the system. The alarm is logged approximately 11 minutes after removal of the board or failure of the SAKI Sanity Test (#53). Check for the physical presence of the media module in the slot indicated by the alarm. If the board is absent, insert one of the proper type. If the media module is present and its red LED is lit, see [LED alarms without Alarm Log entry or](#page-291-0)  [with Error Type 1](#page-291-0)
- <span id="page-996-1"></span>c. **Error Type 18:** The media module has been busied out. Release the media module using **release board** *location*.
- <span id="page-996-2"></span>d. **Error Type 23:** The media module has been logically administered but not physically installed. The alarm should clear when the media module is installed.

If the media module is already installed:

- 1. Run **test board** *location* **long** and look at any test failures or Error Codes generated.
- 2. If the test does not clear error 23, then execute **reset board** *location* and run the long test again.
- 3. If the reset/test does not clear error 23, replace the media module.
- <span id="page-996-3"></span>e. **Error Type 125:** the media module that is physically installed in the slot does not match the type that is administered for that slot. Do one of the following:
	- Remove the incorrect media module and replace it with one of the type that is administered for that slot.
- Use **change media-module** to re-administer the slot so that it matches the board that is installed, then enter **reset board** *location*.
- <span id="page-997-0"></span>f. **Error Type 257:** transient communication problems between the switch and this media module. Execute **test board** *location* and refer to the repair procedures for the [Control](#page-1515-0)  [Channel Looparound Test \(#52\).](#page-1515-0)
- <span id="page-997-1"></span>g. **Error Type 513:** there is an on-board hardware failure. The system will continuously test the media module and report the results approximately every 10 minutes. If the hardware problem is resolved, the alarm will clear in approximately 30 minutes. If the alarm does NOT clear in 30 minutes, then the media module should be replaced.
- <span id="page-997-2"></span>h. **Error Type 769:** This error can be ignored, but look for other errors on this media module.
- <span id="page-997-3"></span>i. **Error Type 1025:** This error is not service-affecting and no action is required.
- <span id="page-997-4"></span>j. **Error Type 1281:** This error is not service-affecting and no action is required.
- <span id="page-997-5"></span>k. **Error Type 1538:** The hyperactive media module is out-of-service and may exhibit one or more of the following symptoms:
	- 1. The tests such as Test #51 and/or Test #220 are aborting with Error Code 2000.
	- 2. The tests run on the ports of this media module are returning NO-BOARD.
	- 3. A busyout/release of the media module has no effect on test results.
	- 4. A **list configuration** command shows that the media module and ports are properly installed.

If this error happens again within 15 minutes, replace the media module.

<span id="page-997-6"></span>l. **Error Type 3840:** This error is not service-affecting and no action is required.

### **Demand test descriptions and error codes**

Investigate tests in the order presented. By clearing errors associated with the first test*,* errors generated from other tests may also be cleared. Click on the link to see the full description of the test, error codes, and recommended actions.

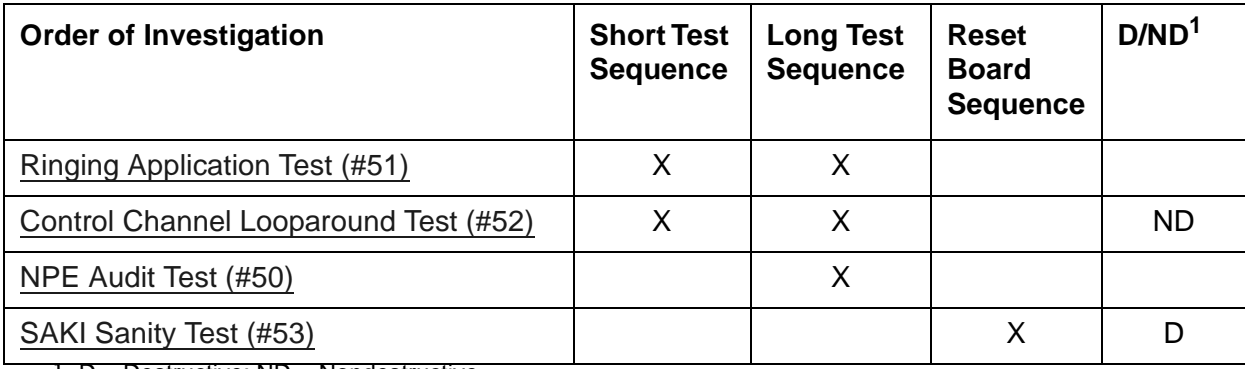

# **MG-ANN (Voice Announcements)**

The MG-ANN (Voice Announcements) maintenance object provides per board announcement storage time of up to 20 minutes (15 playback ports and 1 recording port that can also be used as a playback port), and allows for announcement file portability via LAN connectivity. MG-ANN also allows for LAN backup and restore of announcement files and the use of customer provided waveform (.WAV) files.

### **Note:**

The S8300 does not support standard port networks and TN type boards.

Communication Manager supports the MG-ANN by using a virtual board concept to allow for board insertion and maintenance testing. The virtual slot location is V9.

Announcement times and ports vary according to the media gateway type.

| <b>Media Gateway</b> | <b>Ports</b> | <b>Minutes</b> |
|----------------------|--------------|----------------|
| G700                 | $15/1 = 16$  | 20             |
| G350                 | 7            | 20             |
| G250                 | 7            | 10             |
| G450                 | $63/1 = 64$  | 45             |
| J4350                | 16           | 10             |
| J6350                | 16           | 10             |

**Table 277: Media Gateway Announcement Times/Ports**

## **Demand test descriptions and error codes**

There are no demand tests for MG-ANN.

# **MG-BRI (BRI Trunk Media Module)**

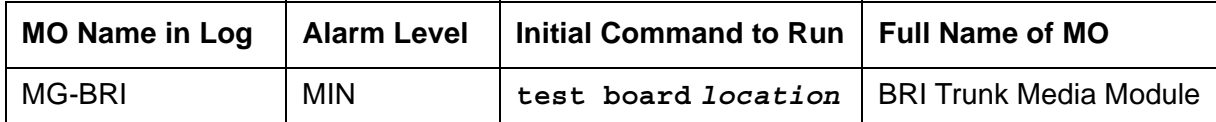

The following is a list of supported BRI Media Modules:

- MM720 (8-port 4-wire BRI Trunk/Line Media Module)
- MM722 (2-port 4-wire BRI Trunk Media Module)
- TIM521 (4-port BRI Trunk Media Module in a Juniper Media Gateway)
- VMM\_2BRI (2 port trunk-side integrated BRI Media Module)

## **Error log entries and recommended actions**

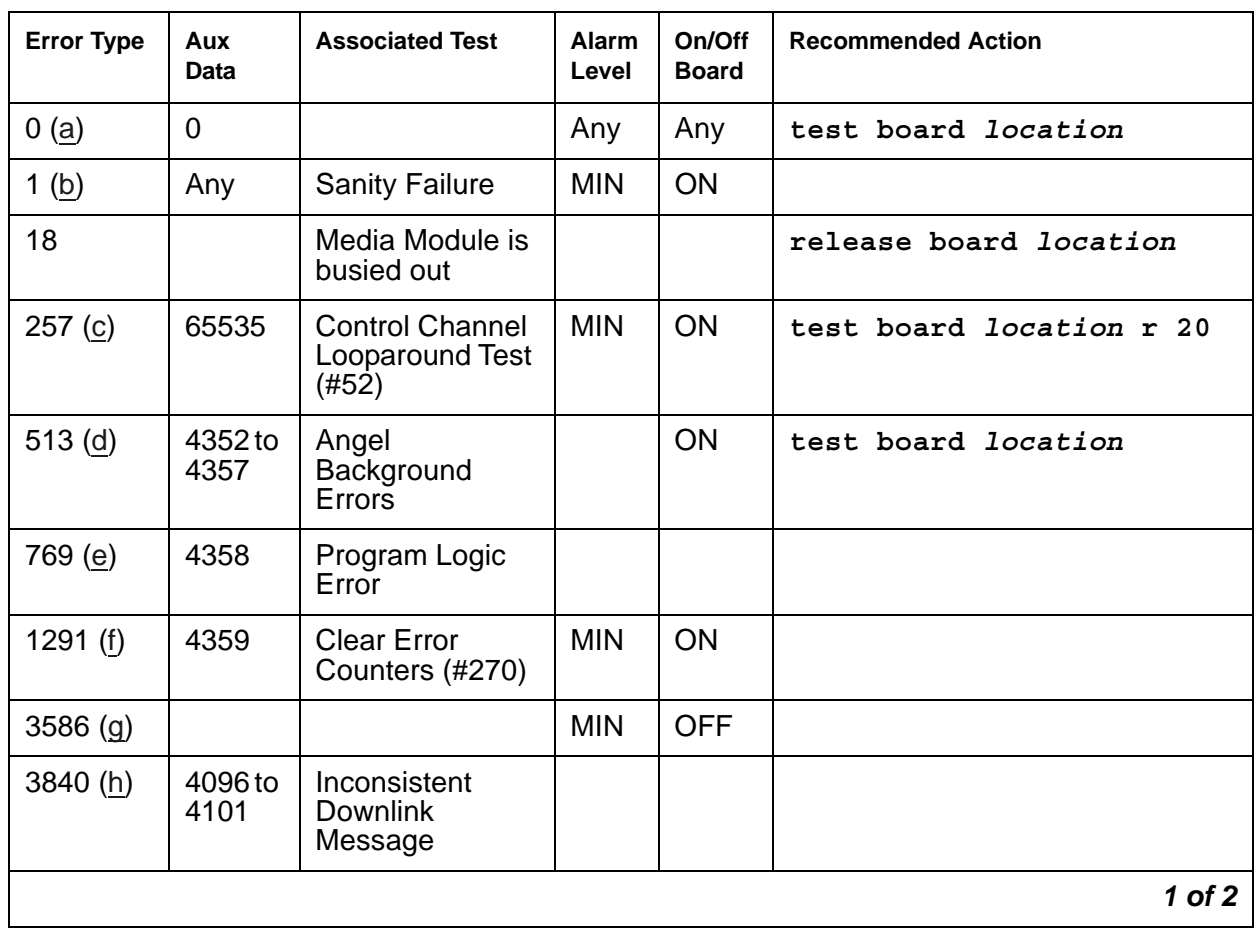

### **Table 278: MG-BRI Error Log Entries** *1 of 2*

| <b>Error Type</b> | Aux<br><b>Data</b> | <b>Associated Test</b>                   | <b>Alarm</b><br>Level | On/Off<br><b>Board</b> | <b>Recommended Action</b> |
|-------------------|--------------------|------------------------------------------|-----------------------|------------------------|---------------------------|
| 3842 (i)          | 46095              | <b>Receive FIFO</b><br>Overflow          |                       |                        |                           |
| $3843$ (j)        | 46097              | <b>Bad LAN</b><br><b>Translation RAM</b> |                       |                        |                           |
|                   |                    |                                          |                       |                        | 2 of 2                    |

**Table 278: MG-BRI Error Log Entries** *2 of 2*

Notes:

- <span id="page-1000-0"></span>a. **Error Type 0**: run the short test sequence first. If every test passes, run the long test sequence. Refer to each test's description, and follow its procedures.
- <span id="page-1000-1"></span>b. **Error Type 1**: the media module stopped functioning or is physically removed from the system. This alarm is logged approximately 11 minutes after removing the media module and/or the SAKI Sanity Test (#53) fails. If the media module is not in the system, insert a media module in the same slot as the error indicates. See note ([f\)](#page-1000-5).
- <span id="page-1000-2"></span>c. **Error Type 257**: there are transient communication problems between the switch and this media module. Execute the **test board** *location* command and refer to the repair procedures for the [Control Channel Looparound Test \(#52\)](#page-1515-0).
- <span id="page-1000-3"></span>d. **Error Type 513**: on-board hardware failure. Aux data values correspond to the following detected errors:

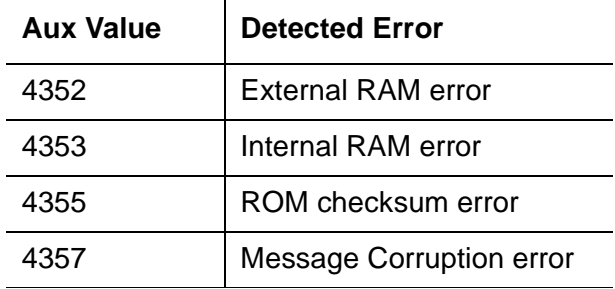

Reset the media module with the **busyout board** *location* and **reset board**  *location* commands. When reset, the media module executes a set of tests to detect the presence of any of the faults listed above. Detection of one of these errors during initialization causes the media module to lock-up and appear insane to the system.

- <span id="page-1000-4"></span>e. **Error Type 769**: the media module detects a program logic error. No action is required. However, this error can lead to other errors against this media module.
- <span id="page-1000-5"></span>f. **Error Type 1291**: the BRI Media Module detected a parity error while accessing its dynamic RAM which stores the board's translation information and downloadable application firmware. Maintenance software resets the media module.

<span id="page-1001-0"></span>g. **Error Type 3586**: the system detected an excessive number of uplink messages from the Media Module. To prevent the faulty board from flooding the switch with data, the switch software takes the board out of service and alarms it.

When the board is alarmed due to this error, the switch software periodically puts the board back in service and tells the Archangel to process uplink messages from the board. If the problem still exists, the software takes the media module out of service again. If the media module does not exhibit the problem for a certain time period, then maintenance software resolves the alarm and the media module is left in service.

- <span id="page-1001-1"></span>h. **Error Type 3840**: the media module received an inconsistent down-link message (a bad header, port number, data, sub-qualifier, or logical link) over the Control Channel. This is a notification only, and no action is required.
- <span id="page-1001-2"></span>i. **Error Type 3842**: the board is receiving data from the bus faster than it can distribute the data to its endpoints, causing the FIFO RAM buffer to overflow. This error can occur occasionally due to the statistical sizing of the buffers. If it occurs frequently, it may indicate a LAPD parameter mismatch. LAPD should recover from this problem, but it may degrade the performance of the LAN bus.
- <span id="page-1001-3"></span>j. **Error Type 3843**: bad translation RAM detected during call connection. The media module marks the location as bad and reports it. The call continues on a different port.

### **Demand test descriptions and error codes**

Investigate tests in the order presented. By clearing errors associated with the first test*,* errors generated from other tests may also be cleared. Click on the link to see the full description of the test, error codes, and recommended actions.

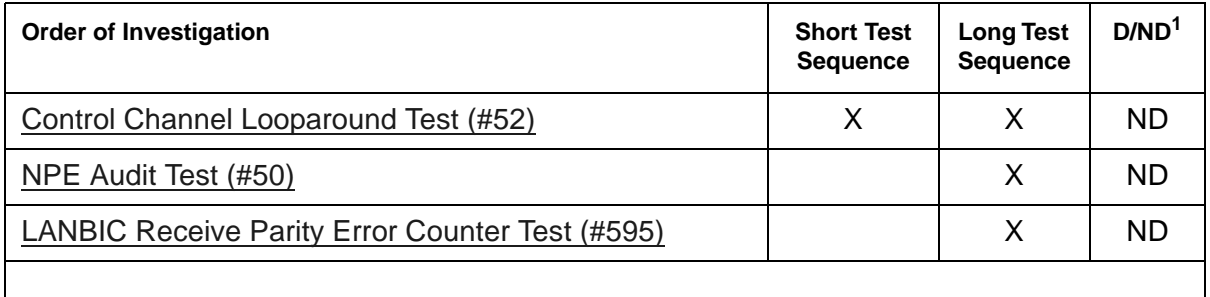

## **MG-DCP (Digital Line Media Module)**

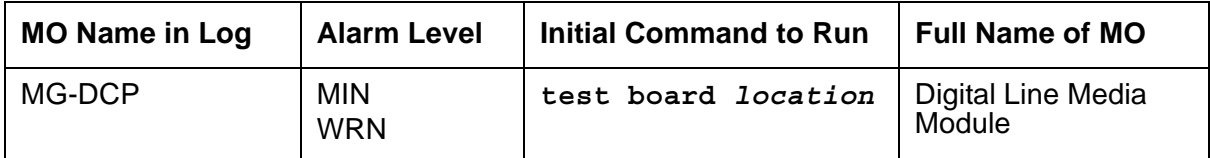

The following is a list of supported DCP Media Modules:

- MM312 (24 port DCP Media Module)
- MM712 (8 DCP port Media Module)
- MM717 (24 DCP port Media Module)
- IMM\_DCP (Integrated DCP Media Module)

Maintenance software monitors and test ports on digital Media Modules and the hardware connected to those ports for lines administered as a digital station.

### **Error log entries and recommended actions**

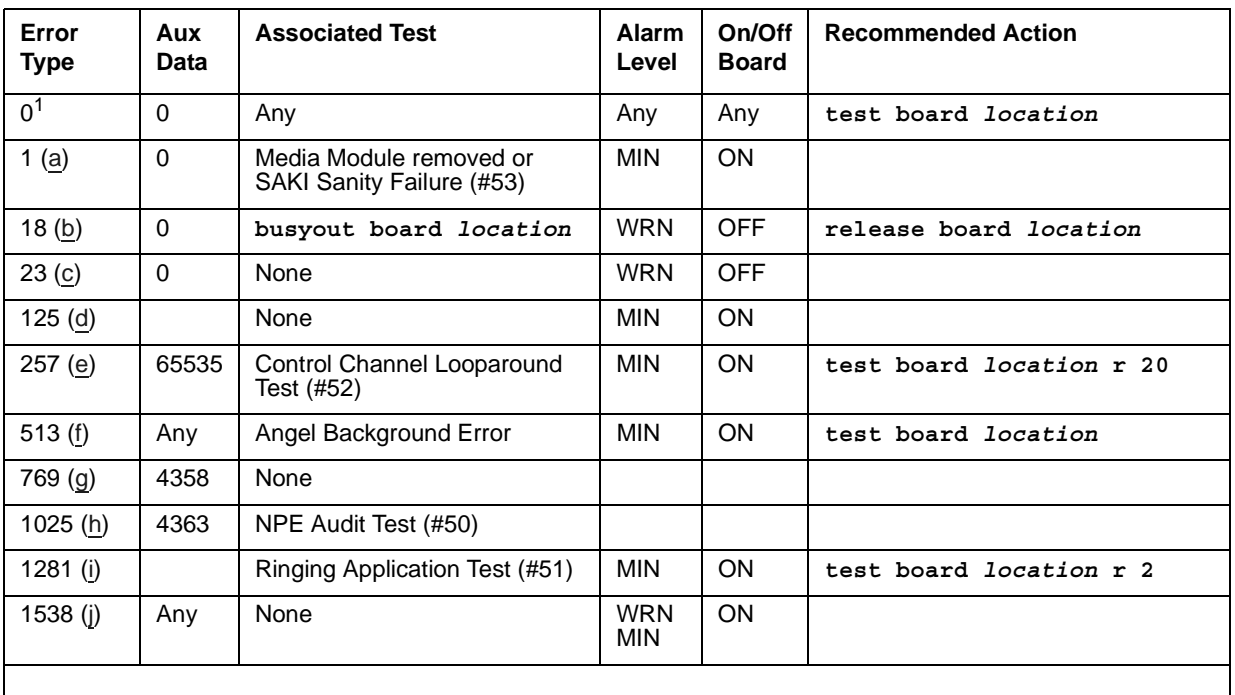

#### **Table 279: MG-DCP Error Log Entries**

1. Run the short test sequence first. If every test passes, run the long test sequence. Refer to each appropriate test's description, and follow its recommended procedures.

Notes:

<span id="page-1003-0"></span>a. **Error Type 1:** the media module stopped functioning or has been physically removed from the system. The alarm is logged approximately 11 minutes after removal of the media module or failure of the SAKI Sanity Test (#53).

Check for the physical presence of the media module in the slot indicated by the alarm. If the media module is absent, insert one of the proper type. If the media module is present and its red LED is lit, see [LED alarms without Alarm Log entry or with Error Type 1](#page-291-0).

- <span id="page-1003-1"></span>b. **Error Type 18:** the media module has been busied out. Release the media module using **release board** *location*.
- <span id="page-1003-2"></span>c. **Error Type 23:** the media module has been logically administered but not physically installed. The alarm should clear when the media module is installed.

If the media module is already installed:

- 1. Run **test board** *location* **long** and look at any test failures or Error Codes generated.
- 2. If the test does not clear error 23, then execute **reset board** *location* and run the long test again.
- 3. If the reset/test does not clear error 23, replace the media module.
- <span id="page-1003-3"></span>d. **Error Type 125:** the media module physically installed in the slot does not match the type that is administered for that slot. Do one of the following:
	- Remove the incorrect media module and replace it with one of the type that is administered for that slot.
	- Use **change circuit-pack** or **change media-module** to re-administer the slot so that it matches the board that is installed, and follow with **reset board** *location*.
- <span id="page-1003-4"></span>e. **Error Type 257:** transient communication problems between the switch and this circuit pack or media module. Execute **test board** *location* and refer to the repair procedures for the [Control Channel Looparound Test \(#52\)](#page-1515-0).
- <span id="page-1003-5"></span>f. **Error Type 513:** an on-board hardware failure was detected. The system will continuously test the media module and report the results approximately every 10 minutes. If the hardware problem is resolved, the alarm should clear in approximately 30 minutes. If the alarm does NOT clear in 30 minutes, then the media module should be replaced.
- <span id="page-1003-6"></span>g. **Error Type 769:** this error can be ignored, but look for other errors on this media module.
- <span id="page-1003-7"></span>h. **Error Type 1025:** this error is not service-affecting and no action is required.
- <span id="page-1003-8"></span>i. **Error Type 1281:** this error is not service-affecting and no action is required.
- <span id="page-1003-9"></span>j. **Error Type 1538:** the hyperactive media module is out-of-service and may exhibit one or more of the following symptoms:
	- 1. The media module level tests such as Test #51 and/or Test #220 are aborting with Error Code 2000.
	- 2. The tests run on the ports of this media module are returning with a NO-BOARD.
- 3. A busyout/release of the media module has no effect on test results.
- 4. A **list configuration** command shows that the media module and ports are properly installed.

Check the alarm level. If the alarm level is a WARNING, users are probably causing the hyperactivity by adjusting or changing their digital stations. If the media module is very hyperactive, this alarm will be upgraded to a MINOR alarm within 1 hour. If the alarm level is a MINOR alarm, then replace the media module.

## **Demand test descriptions and error codes**

Investigate tests in the order presented. By clearing errors associated with the first test*,* errors generated from other tests may also be cleared. Click on the link to see the full description of the test, error codes, and recommended actions.

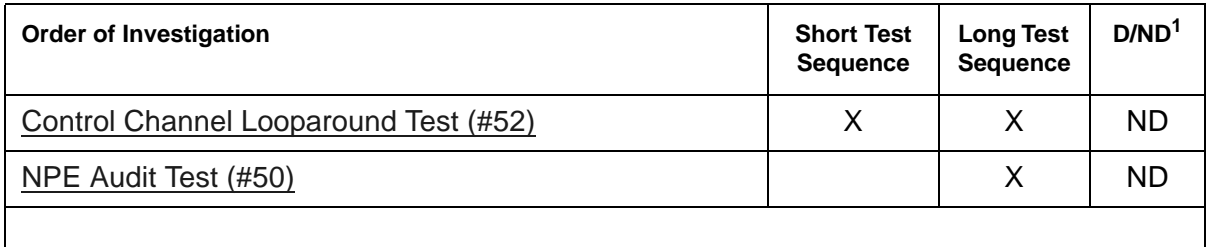

## **MG-DS1 (DS1 Interface Media Module)**

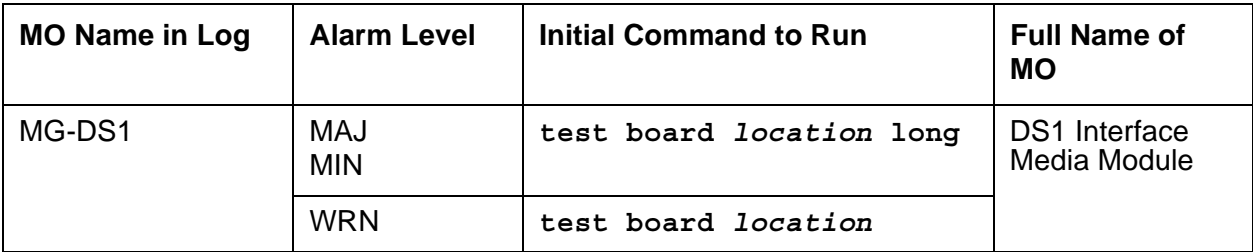

The following is a list of supported DS1 Media Modules:

- MM710 Universal DS1 Interface Media Module (1 T1/E1 ISDN PRI trunk port)
- IMM\_DS1 Integrated DS1 Media Module
- TIM510 DS1 Media Module for use in Juniper media gateways (1 T1/EI port)

## **Error log entries and recommended actions**

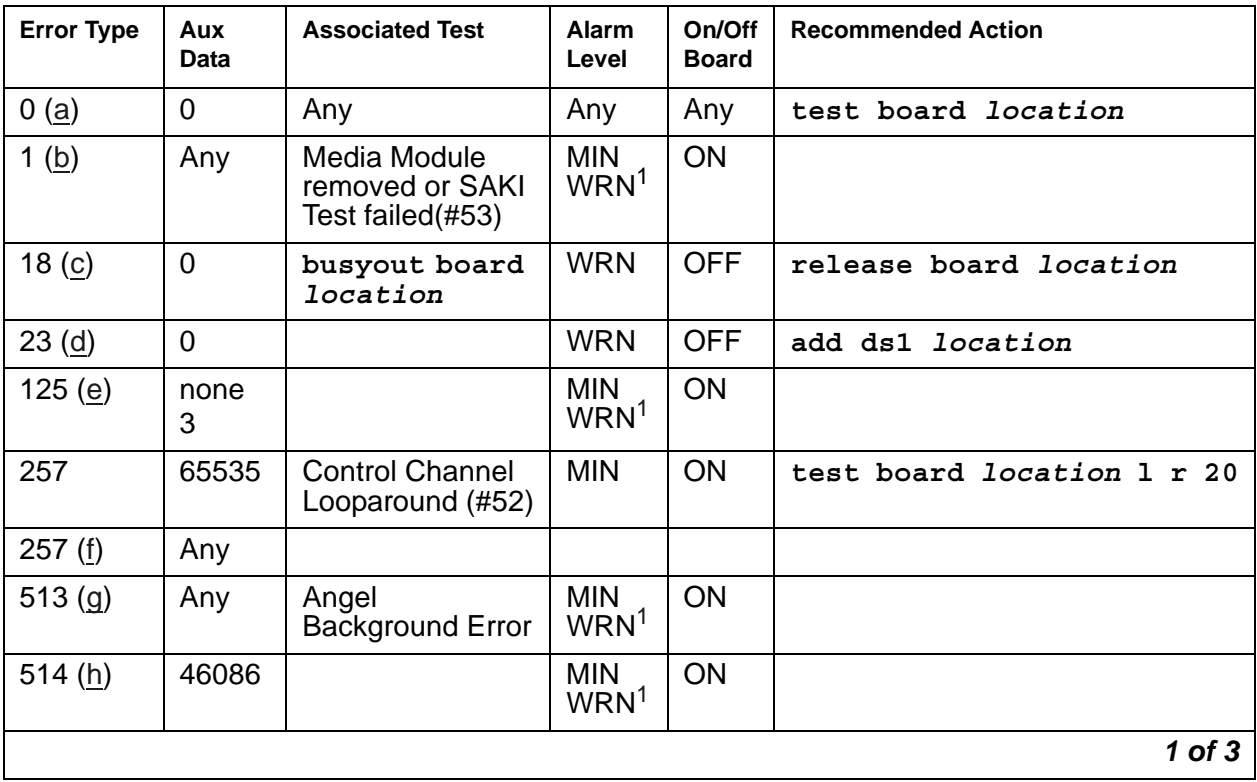

### **Table 280: MG-DS1 Error Log Entries** *1 of 3*

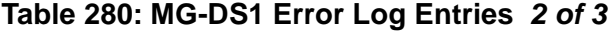

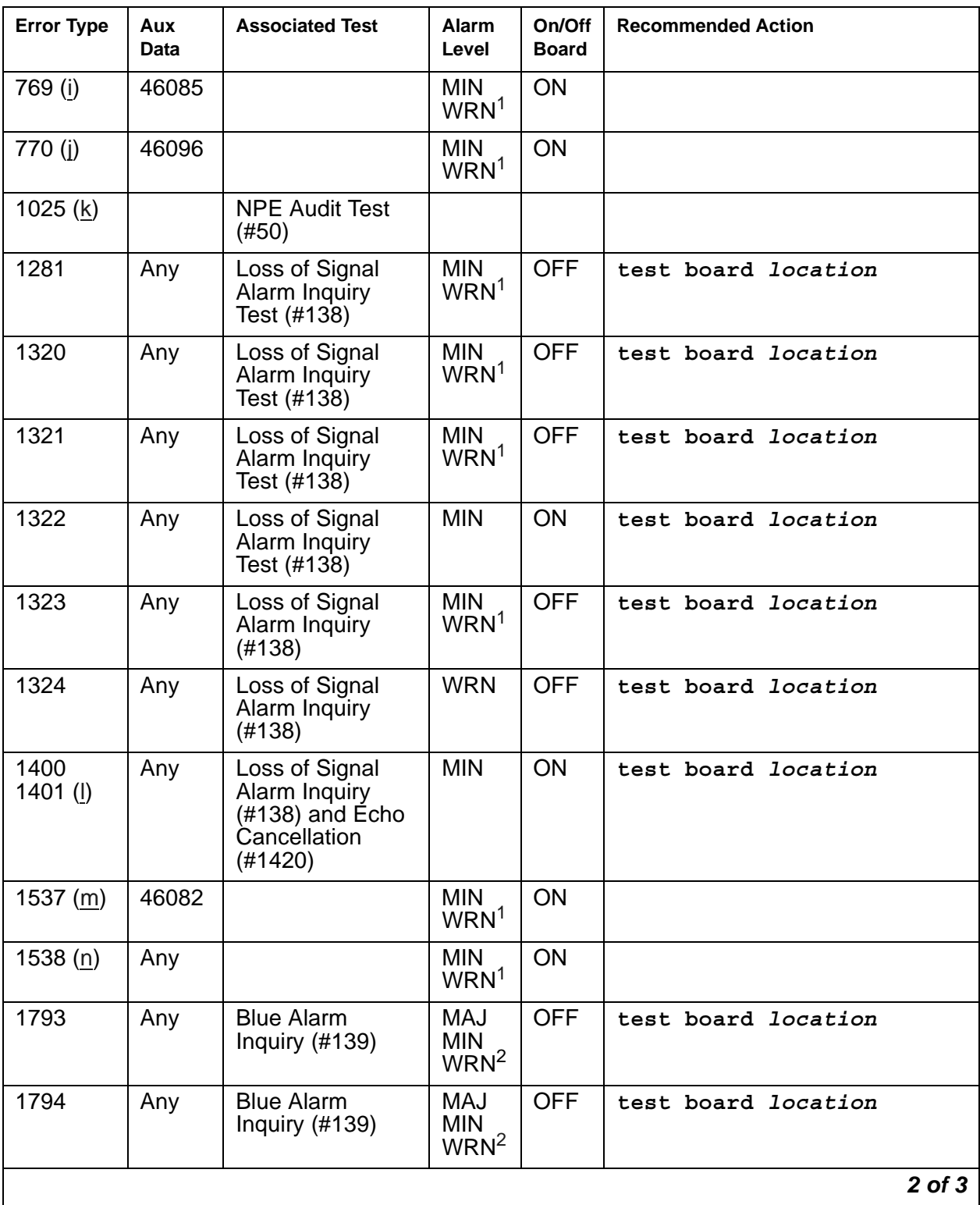

| <b>Error Type</b>        | Aux<br>Data | <b>Associated Test</b>                          | Alarm<br>Level                  | On/Off<br><b>Board</b> | <b>Recommended Action</b> |
|--------------------------|-------------|-------------------------------------------------|---------------------------------|------------------------|---------------------------|
| 1795                     | Any         | <b>Blue Alarm</b><br>Inquiry $(#139)$           | MAJ<br><b>MIN</b><br><b>WRN</b> | <b>OFF</b>             | test board location       |
| 2049                     | Any         | <b>Red Alarm</b><br>Inquiry (#140)              | <b>MIN</b><br>WRN <sup>1</sup>  | <b>OFF</b>             | test board location       |
| 2305                     | Any         | <b>Yellow Alarm</b><br>Inquiry (#141)           | <b>MIN</b><br>WRN <sup>1</sup>  | <b>OFF</b>             | test board location       |
| 2306                     | Any         | <b>Yellow Alarm</b><br>Inquiry $(#141)$         | <b>MIN</b><br>WRN <sup>1</sup>  | <b>OFF</b>             | test board location       |
| 2561                     | Any         | Major Alarm<br>Inquiry $(#142)$                 | <b>MIN</b><br>WRN <sup>1</sup>  | <b>OFF</b>             | test board location       |
| 2817                     |             | Minor Alarm<br>Inquiry (#143)                   | <b>MIN</b><br>WRN <sup>1</sup>  | <b>OFF</b>             | test board location       |
| 3073 to<br>$3160($ o $)$ | Any         | Slip Alarm Inquiry<br>(#144)                    | <b>MIN</b><br>WRN <sup>1</sup>  | <b>OFF</b>             | test board location r 6   |
| 3585 to<br>3601(p)       | Any         | Misframe Alarm<br><b>Inquiry Test</b><br>(#145) | <b>MIN</b><br>WRN <sup>1</sup>  | <b>OFF</b>             | test board location r 6   |
| 3840 (q)                 | Any         |                                                 |                                 |                        |                           |
| 3841 (r)                 | 4358        |                                                 |                                 |                        |                           |
| 3842(s)                  | 46097       |                                                 |                                 |                        |                           |
| 3999 (t)                 | Any         |                                                 |                                 |                        |                           |
|                          |             |                                                 |                                 |                        | $3$ of $3$                |

**Table 280: MG-DS1 Error Log Entries** *3 of 3*

<span id="page-1007-2"></span>1. If ports are assigned to the Media Module, then a minor alarm is raised. If no ports are assigned to the Media Module, then a warning alarm is raised. The alarm is raised after the Media Module has been missing for a period of 15 minutes. Warning alarms are also raised against any ports administered on the Media Module.

<span id="page-1007-3"></span>2. Major alarms on this MO may be downgraded to minor or warning alarms, and minor alarms on this MO may be downgraded to warning alarms based on values set in **set options**.

#### Notes:

- <span id="page-1007-0"></span>a. **Error Type 0**: run the short test sequence first. If all tests pass, run the long test sequence. Refer to the appropriate test description and follow the recommended procedures.
- <span id="page-1007-1"></span>b. **Error Type 1**: the Media Module has totally stopped functioning or is not fully administered. The alarm is logged about 15 minutes after the Media Module has been removed or 11-minutes after the SAKI Test (#53) fails. To be fully administered, a Media Module must meet all three of the following conditions:
	- Have an entry in the circuit plan using the **change media module** command
- Be administered using the **add ds1** *location* command
- Be physically inserted into the correct slot

If the Media Module has an entry in the circuit plan and either of the other two conditions are *not* met, a MINOR alarm is logged.

- 1. To resolve the error do either of the following:
	- Make sure that all conditions for administration are met and that a functioning Media Module is inserted in the correct slot.
	- Completely remove the Media Module from the system using the following steps.
- 2. Remove any administered DS1 trunks, access endpoints or PRI endpoints associated with the Media Module from their trunk groups.
- 3. Execute **remove ds1** *location* and **change media module** *location*.
- c. **Error Type 18**: the Media Module has been busied out by a **busyout board** *location* command. Release the Media Module with the command **release board** *location.*
- d. **Error Type 23**: the Media Module is not completely administered. To be fully administered, the Media Module must:
	- Have an entry in the circuit plan using the **change media module** command
	- Be administered using the **add ds1** *location* command
	- Be physically inserted into the correct slot

A DS1 Media Module differs from most Media Modules in that inserting the DS1 Media Module into the media gateway is not enough to make the board usable. It must also be administered with the **add ds1** command.

e. **Error Type 125:** An incorrect Media Module is inserted in the slot where the Media Module is logically administered.

To resolve this problem, either:

- Remove the incorrect Media Module and insert the logically administered Media Module.
- Use the **change circuit-pack** command to re-administer this slot to match the Media Module inserted.
- f. **Error Type 257**: Refer to [Control Channel Looparound Test \(#52\)](#page-1515-0) for details.
- g. **Error Type 513**: the Media Module has detected a transient hardware problem.

The value in the Aux Data field indicates the type of hardware problem: Aux Data 4352: External RAM failure Aux Data 4353: Internal RAM failure Aux Data 4355 Internal ROM failure

If the board detects only one of these hardware problems, the error will disappear when none of these faults are detected for 10 minutes. If the same Aux Data value is logged more than once in a 24 hour period, the Media Module should be replaced.

h. **Error Type 514**: LAN External RAM Error.

This error occurs when there is a hardware fault in the PPE external RAM. The RAM is used for message buffering to and from the Packet Bus. This error should not occur frequently. If does (at least 10 times within 30 minutes), the Media Module should be replaced.

i. **Error Type 769**: transmit FIFO Underflow Error.

This error occurs when the Media Module cannot find the end of frame bit when transmitting a frame to the Packet Bus. An alarm is raised if this error occurs three times within 10 minutes. Clear the alarm using the following commands: **busyout board** *location*, **reset board** *location*, **test board** *location* **long**, **release board**  *location*. If the error recurs within 10 minutes, replace the Media Module.

j. **Error Type 770**: Unable to Write LAN Translation RAM Error.

This error occurs when there are no available translation RAM locations for a call connection attempt. An alarm is raised if this error occurs twice within 10 minutes. Clear the alarm using the following commands: **busyout board** *location*, **reset board**  *location*, **test board** *location* **long**, **release board** *location*. If the error recurs within 10 minutes, replace the Media Module.

- k. **Error Type 1025**: This error is not service-affecting and no action is required.
- l. **Error Types 1400, 1401**: Echo Cancellation error.

Echo Cancellation errors are logged when:

- Error 1400 -The Echo Canceller Function Test failed.
- Error 1401 -The Echo Canceller Memory Test failed.

This error indicates that Echo Cancellation is no longer being supplied by the board. Clear the alarm using the following commands: **busyout board** *location*, **test board**  *location* **long**, **release board** *location*. If Test #1420 (Echo Canceller Test) fails, replace the Media Module.

#### m. **Error Type 1537**: LAN Bus Timeout Error.

This error occurs when the Media Module transmits too many bytes on the LAN bus for a single frame. This condition may be caused by an on-board fault or by faulty data received on one of the Media Module's external ports. If any of the ports on this Media Module are alarmed, refer to the repair procedures for those maintenance objects.

If the error occurs three times within 10 minutes, the board is isolated from the Packet Bus and the board is alarmed. To clear the alarm and restore the board to the Packet Bus, use the commands **busyout board** *location*, **reset board** *location*, **test board**  *location* **long**, **release board** *location*.

If the problem persists and there are no PKT-BUS alarms or port alarms, replace the Media Module.

- n. **Error Type 1538**: The hyperactive Media Module is out-of-service and may exhibit one or more of the following symptoms:
	- The common Media Module level tests such as Test #50 abort with Frror Code 2000.
- The tests run on the ports of this Media Module return NO-BOARD.
- A busyout/release of the Media Module has no affect on test results.
- A **list configuration** command shows that the Media Module and ports are properly installed.

The Media Module is isolated from the system and all trunks or ports on this Media Module are placed into the out-of-service state. The system will try to restore the Media Module within 20-30 minutes. When no faults are detected for 20-30 minutes, the Media Module is restored to normal operation. All trunks or ports of the Media Module are then returned to the in-service state.

If the board is not restored to normal operation, or the error recurs after the board was restored to normal operation, escalate the problem.

- o. **Error Types 3073 to 3160**: the Media Module is receiving slips. The Error Type displays the value of the last slip count reported.
- p. **Error Types 3585 to 3601**: the Media Module is receiving misframes. The Error Type displays the value of the last misframe count reported.
- q. **Error Type 3840**: is not service-affecting. No action is required.

These errors are reported by the Media Module when it receives a bad control channel message from the switch. The Aux Data identifies the cause of the error event.

- r. **Error Type 3841:** The Media Module has detected a transient hardware logic error. This error will disappear when no faults are detected for 100 minutes.
- s. **Error Type 3842:** Bad Translation RAM Location Found. This error is not service-affecting. No action is required. The call continues by using another translation location.
- t. **Error Type 3999:** the Media Module sent a large number of control channel messages to the switch within a short period of time.

If **Error Type 1538** is also present, the Media Module was taken out-of-service due to hyperactivity. If Error Type 1538 is not present, the Media Module has not been taken out-of-service, but it has generated 50% of the messages necessary to be considered hyperactive. This may be completely normal during heavy traffic periods. However, if this Error Type is logged when the Media Module is being lightly used, it may indicate a problem with the Media Module or the equipment attached to it.

# **Demand test descriptions and error codes**

Investigate tests in the order presented. By clearing errors associated with the first test*,* errors generated from other tests may also be cleared. Click on the link to see the full description of the test, error codes, and recommended actions.

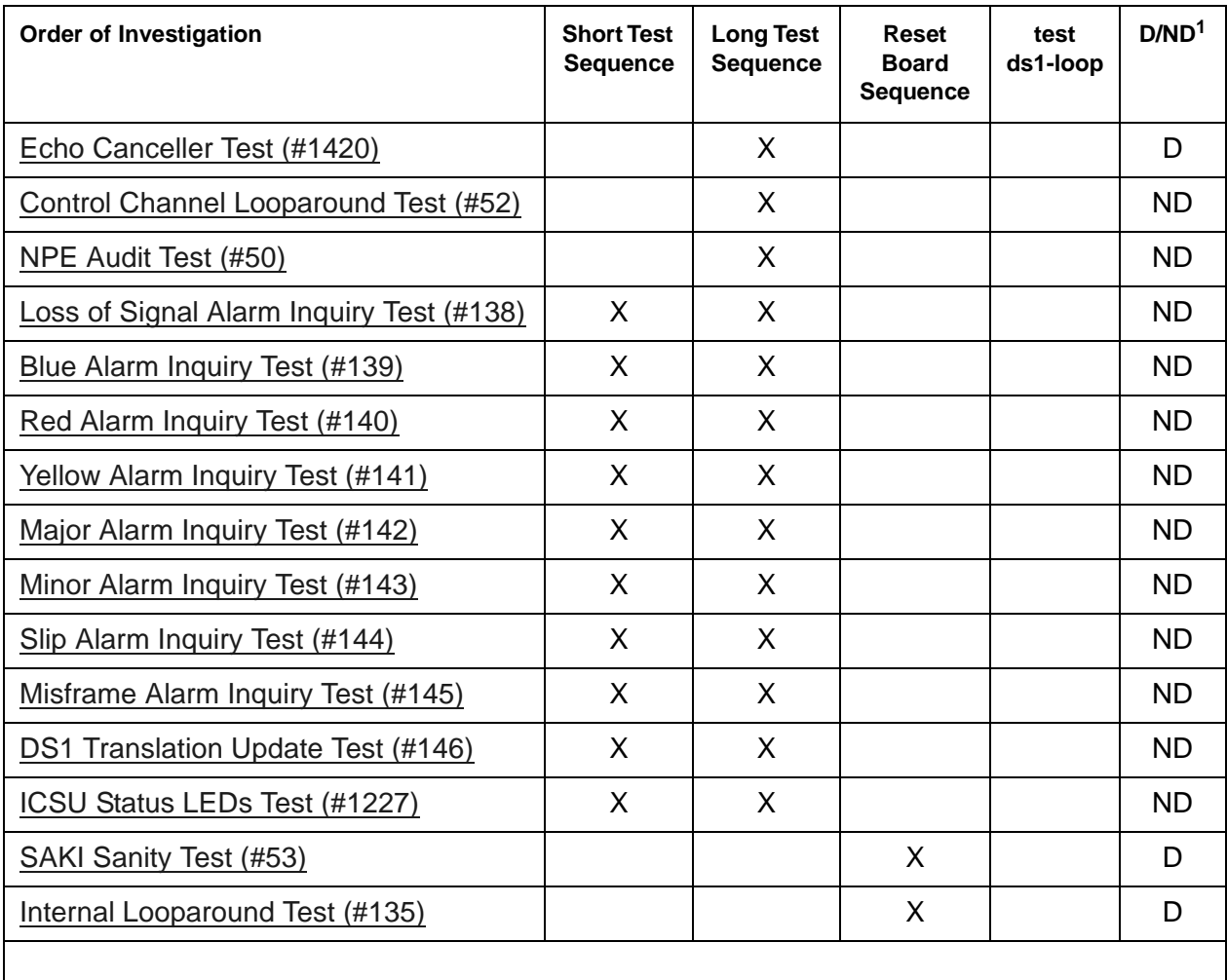

1. D = Destructive; ND = Nondestructive

# **MG-IAMM (Integrated Analog Media Module)**

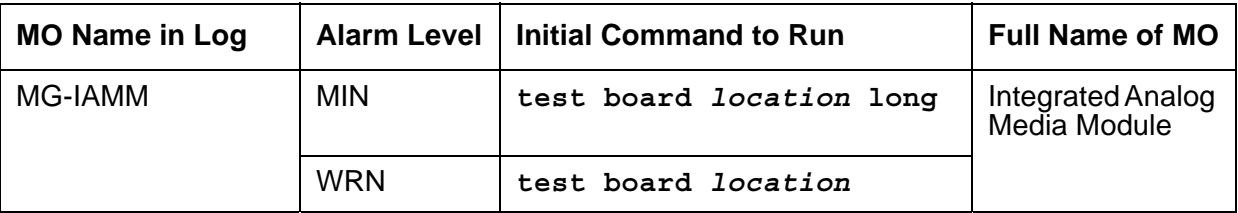

The MG-IAMM Maintenance Object resides on the Integrated Analog Media Module (IAMM) which is located on the main board of the G250, G250-BRI, G250-DCP, G250-DS1, G350, and TGM550 media gateways.

The Integrated Analog Media Module is not field-replaceable.

For the G250, the Integrated Analog Media Module consists of six (6) fixed configuration analog ports:

- Ports 1 through 4 are fixed as loop start CO trunk ports.
- Ports 5 and 6 may be administered as analog stations, DID trunks, or external alarm ports.
- Ports 4 and 5 are used by the media gateway processor for emergency transfer relay (ETR) purposes.

The Integrated Analog Media Module is a non-field-replaceable module. Slot #3 is virtual and designated as the integrated analog media module slot. Slot #3 supports the IAMM exclusively.

For the G250-BRI and G350, the Integrated Analog Media Module consists of three (3) fixed configuration analog ports:

- Port 1 is fixed as an analog trunk port.
- Ports 2 and 3 are fixed as analog line ports.
- Ports 1 and 2 are used by the media gateway processor for emergency transfer relay (ETR) purposes.

On a G250-BRI, slot #3 is virtual and designated as the integrated analog media module slot.

On a G350, slot #7 is virtual and designated as the integrated analog media module slot.

Administration will only allow port one to be administered as a loop start CO trunk. Ports 2 and 3 may only be administered as analog stations, DID trunks, or external alarm ports. Ports 1 and 2 are used by the emergency transfer relay (ETR).

The TGM550 is the Media Gateway blade which is integrated with the Juniper Networks Services Routers. It provides an internal interface to the Juniper chassis backplane, 2 analog lines, and 2 analog trunks. Ports 2 and 3 are used by the emergency transfer relay (ETR).

The G250-DCP allows 4 trunks and 2 analog lines. Ports 4 and 5 are used by the ETR.

The G250-DS1 allows 1 trunk and 2 analog lines. Ports 1 and 2 are used by the ETR.

See [XXX-BD \(Common Port Circuit Pack/Media Module\)](#page-1422-0) for media module level errors.

For individual port problems see the relevant MO:

- If the port is administered as a CO trunk, see [CO-TRK \(Analog CO Trunk\)](#page-655-0).
- If the port is administered as a DID trunk, see [DID-TRK \(Direct Inward Dial Trunk\)](#page-681-0).
- If the port is administered as a CAMA/E911 trunk, see [DIOD-TRK \(DIOD Trunk\)](#page-709-0).
- If the port is administered as an analog line, see [AN-LN-PT \(Analog Line Port\).](#page-451-0)
- If the port is administered as an external device alarm, see [ALARM-PT \(Alarm Port\)](#page-449-0).
- If the port is administered as an analog endpoint, see [ANL-LINE \(8-Port Analog Line\)](#page-460-0).

### **Error log entries and recommended actions**

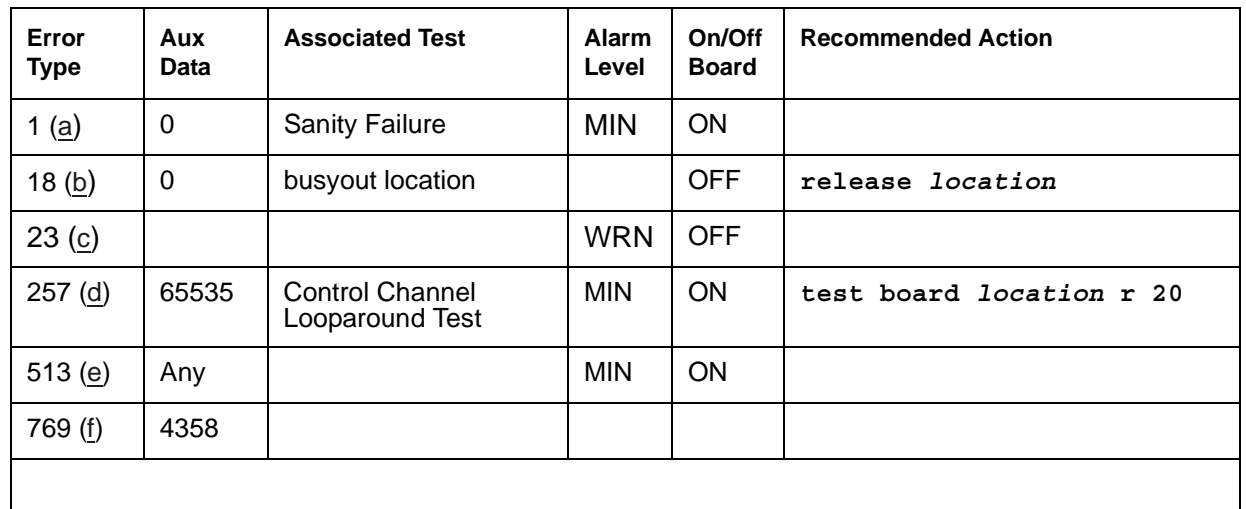

#### **Table 281: MG-IAMM Error Log Entries**

Notes:

- <span id="page-1013-0"></span>a. **Error Type 1:** the Integrated Analog Media Module (IAMM) has stopped functioning or was physically removed from the system. This alarm is logged 11 minutes after removing the media module or the SAKI Sanity Test fails. NOTE: The IAMM is not removable. This error indicates that there may be a firmware or hardware problem with the media gateway.
	- 1. Reset the Integrated Analog Media Module with **reset board** *<location>*.
	- 2. Retest the board using **test board** *location*.
	- 3. If this error persists, replace the media gateway.
- <span id="page-1013-1"></span>b. **Error Type 18:** the indicated Integrated Analog Media Module circuit has been made unavailable with the **busyout** *location* command. To resolve this error, enter **release** *location* for the alarmed media module.
- <span id="page-1014-0"></span>c. **Error Type 23**: the media module has been administered but is not inserted. Because this is an integrated media module, there may be a hardware or firmware problem with the media gateway main board.
	- 1. Reset the Integrated Analog Media Module with **reset board** *<location>*. Use **list configuration media-gateway** *location* to verify whether or not the IAMM is inserted.
		- For the G250, the code field for slot 3 should indicate **4T2LIM**
		- For the G250-BRI, the code field for slot 3 should indicate **1T2LIM**
		- For the G350, the code for slot 7 should indicate **1T2LIM**
		- For the TGM550, any slot may indicate the code **TGM550**
	- 2. Verify that the latest version of firmware is present on the media gateway main board. Use show mg list config. Upgrade the firmware if necessary.
	- 3. If the problem persists, replace the media gateway.
- <span id="page-1014-1"></span>d. **Error Type 257:** test #52 failed. This error will clear when the test passes.
- <span id="page-1014-2"></span>e. **Error Type 513:** the IAMM circuitry detected a memory error during its background self-test diagnostics (External RAM failure, Internal RAM failure, ROM checksum failure, Message corruption). This error indicates the IAMM is running corrupted code.
	- 1. Download and install the appropriate firmware on the media gateway.
	- 2. If the problem persists, replace the media gateway.
- <span id="page-1014-3"></span>f. **Error Type 769:** the integrated analog media module detected an internal consistency. This error can be ignored and no action is required.

# **Demand test descriptions and error codes**

Investigate tests in the order presented. By clearing errors associated with the first test*,* errors generated from other tests may also be cleared. Click on the link to see the full description of the test, error codes, and recommended actions.

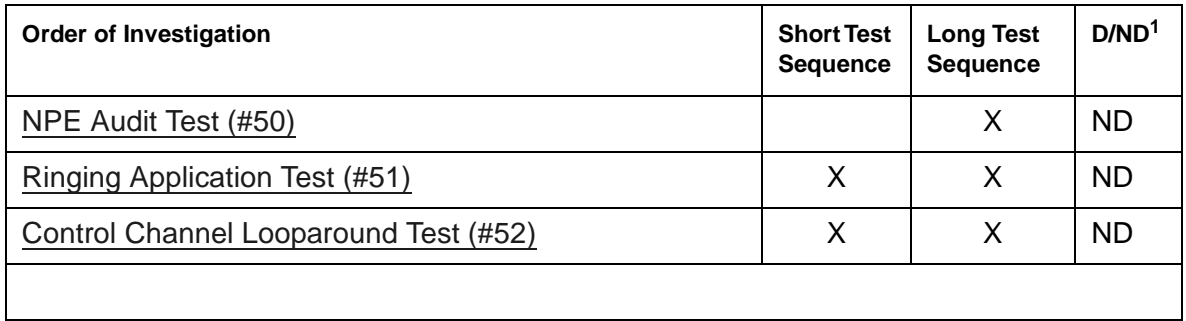

1. D = Destructive; ND = Nondestructive

# **MG-IBRI (Integrated BRI Trunk Media Module)**

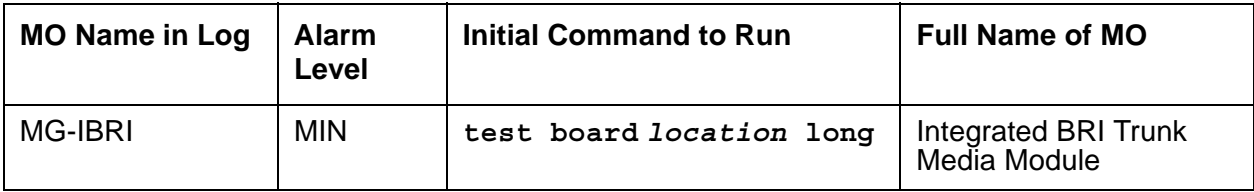

The MG-IBRI maintenance object resides on the virtual ISDN trunk-side BRI media module. It has two ports which can either be administered as a trunk-side BRI port or BRI trunk.

MG-IBRI has the same maintenance strategy as the MG-BRI media module. See [MG-BRI \(BRI](#page-999-0)  [Trunk Media Module\)](#page-999-0) for the error codes, tests, and recommended actions.

## **MG-VOIP (MM760 VoIP Media Module)**

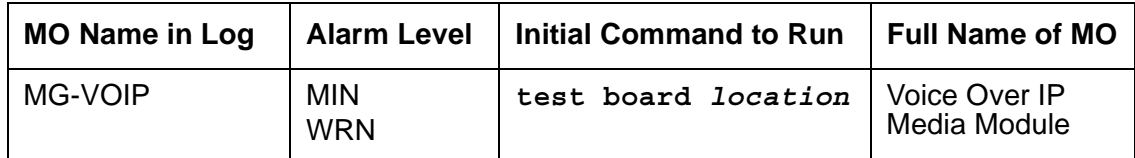

The MM760 Media Module provides the audio bearer channels for Voice over IP calls, and is under control of the G700. One MM760 Media Module has one VoIP-MM media processing resource. Based on system administration of audio codecs, a VoIP-MM can handle either 64 or 32 simultaneous channels of H.323 audio processing. The VoIP-MM can service 64 channels if the **IP Parameters** form specifies only G.711 mu-law or G.711 a-law as the audio codecs. If any other codec type (G.723-5.3K, G.723-6.3K, or G.729) is administered, the VoIP-MM can only service 32 channels.

### **Error log entries and recommended actions**

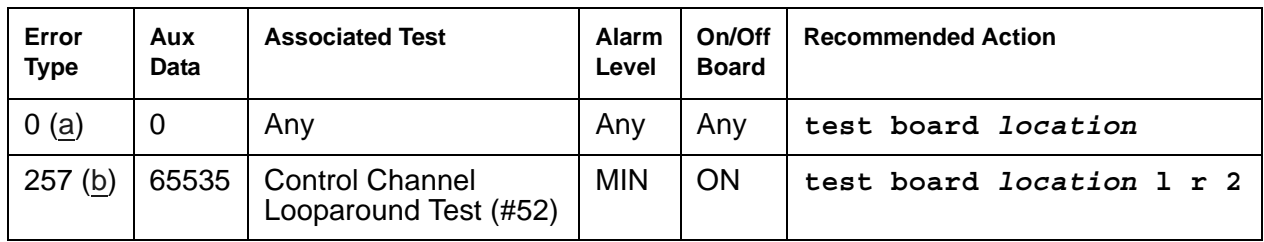

#### **Table 282: MG-VOIP Error Log Entries**

Notes:

- <span id="page-1017-0"></span>a. **Error Type 0**: run the short test sequence first. If every test passes, run the long test sequence. Refer to each test's description, and follow its procedures.
- <span id="page-1017-1"></span>b. **Error Type 257**: refer to [Control Channel Looparound Test \(#52\)](#page-1515-0) and follow the recommended procedures.

### **Demand test descriptions and error codes**

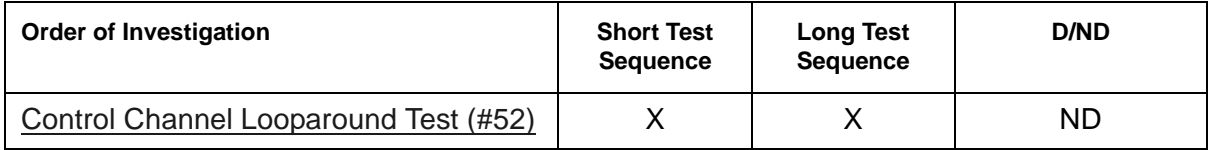

### **MIS (Management Information System)**

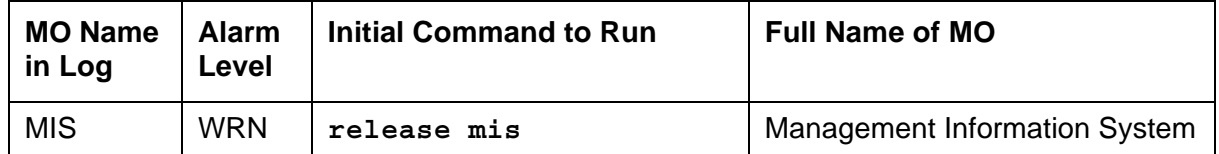

Use the Management Information System (MIS)/Call Management System (CMS) to monitor MIS busyouts during administration of MIS translations. There are no hardware failures associated with this MO.

The MIS/CMS is an adjunct processor that collects Automatic Call Distribution (ACD) data sent from the switch. In order to change MIS translations, enter **busyout mis** at the G3-MT. When the MIS is busied out, the switch stops sending ACD data to the MIS, and a Warning alarm is raised.

When the **busyout mis** is complete, enter **release mis** at the terminal. This clears the Warning alarm and allows the switch to send ACD data to the MIS.

# **Error log entries and recommended actions**

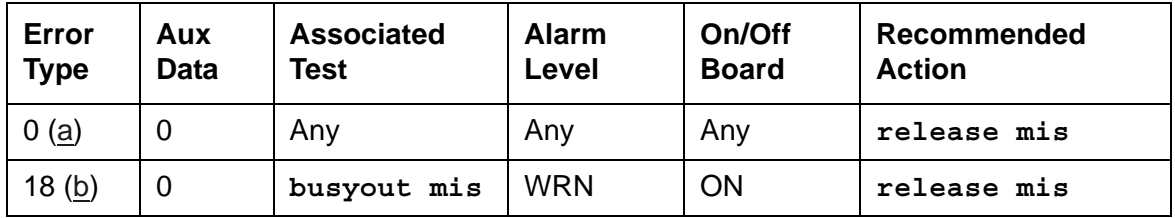

#### **Table 283: MIS Error Log Entries**

Notes:

- <span id="page-1018-0"></span>a. **Error Type 0**: run the short test sequence first. If every test passes, run the long test sequence. Refer to each test's description, and follow its procedures.
- <span id="page-1018-1"></span>b. **Error Type 18**: with busyout mis, no data is sent to the MIS/CMS regardless of the link state. To allow data to be sent to MIS/CMS, use **release mis** at the terminal.

# <span id="page-1019-1"></span>**MMI-BD (Multimedia Interface Circuit Pack)**

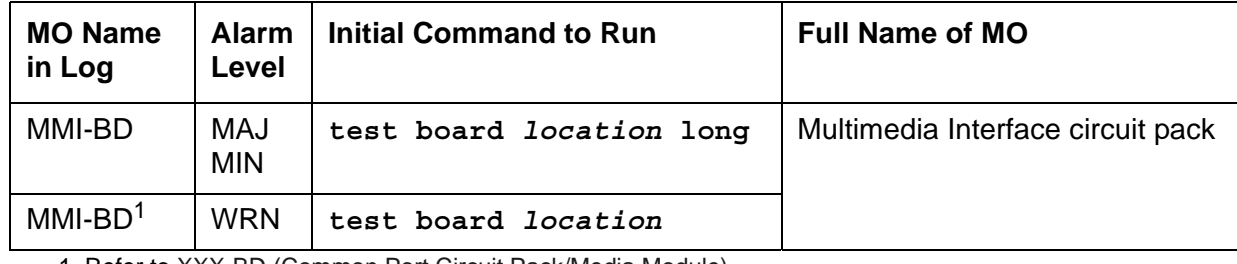

1. Refer to [XXX-BD \(Common Port Circuit Pack/Media Module\)](#page-1422-0).

Two circuit packs can be used for multimedia connections:

- [TN787D \(or later\)](#page-1019-0)
- [TN2207/Expansion Services Module](#page-1020-0)

### <span id="page-1019-0"></span>**TN787D (or later)**

The Multimedia Interface circuit pack (TN787D or later, also called the MMCH circuit pack) provides a number of H.221 protocol terminations for bit streams received from the TDM bus. The Multimedia Interface de multiplexes the H.221 bit stream (audio, video, data, control, and indication signals) and transmits the bit streams onto the TDM bus so that the appropriate circuit packs can process them.

The Multimedia Interface circuit pack is commonly referred to as the MMI pack for H.221 protocol termination. There are 32 ports (also called resources) on the circuit pack. See [MMI-PT](#page-1026-0)  [\(Multimedia Interface Port\)](#page-1026-0) for maintenance of these resources.

The MMI circuit pack contains 4 digital signal processors that manage the 32 resources.

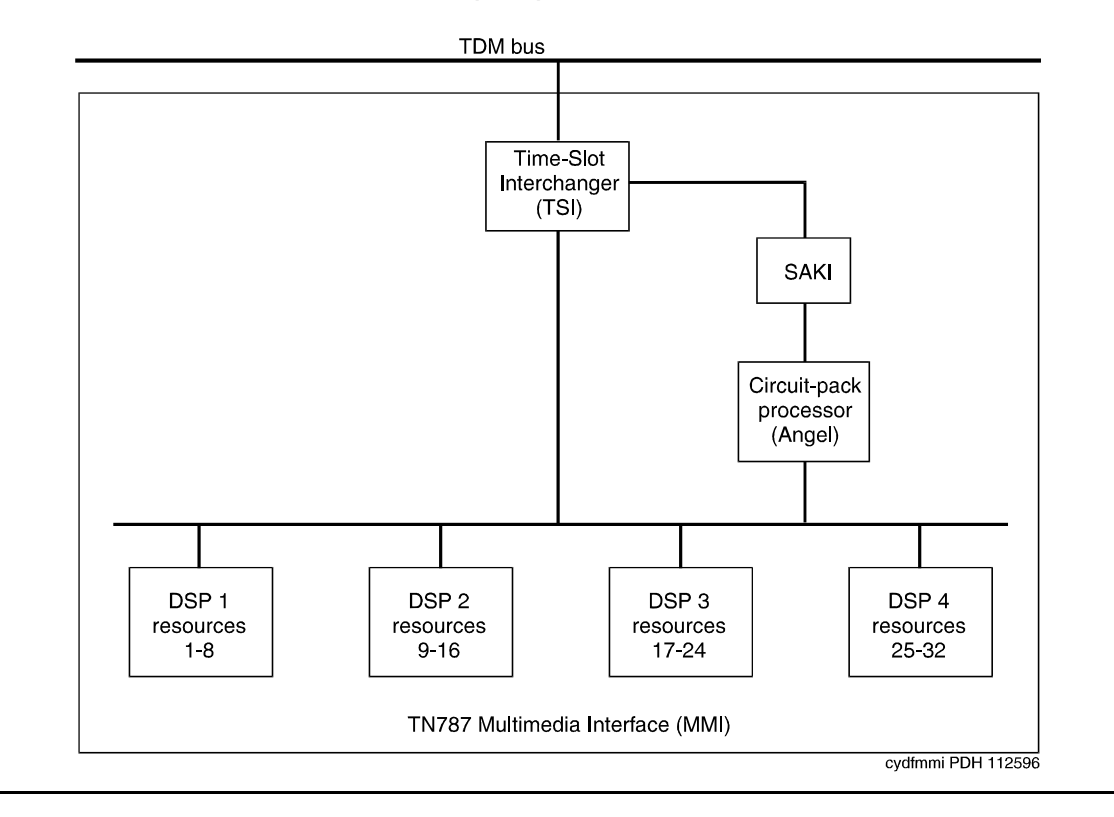

**Figure 78: TN787 Multimedia Interface (MMI) Circuit Pack**

### <span id="page-1020-0"></span>**TN2207/Expansion Services Module**

The TN2207 circuit pack permits connecting an ESM (Expansion Services Module). See [Figure 79: Typical ESM connections](#page-1021-0) for connectivity.

- The TN2207 circuit pack provides T.120 data-sharing capability on a MMCH multipoint H.320 video conference
- Each conference participant must have endpoints administered and a personal computer with the H.320 video application installed.
- The S8700 Media Server configuration must have an expansion service module installed.

#### <span id="page-1021-0"></span>**Figure 79: Typical ESM connections**

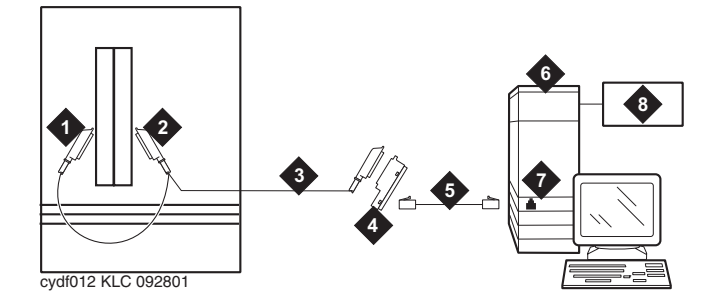

**Figure notes:**

- **1. Port B Y-cable connector to a TN787 MMI (Multimedia Interface) circuit pack**
- **2. Port A Y-cable connector to a TN2207 PRI circuit pack**
- **3. 25-pair Y-cable**
- **4. 356A adapter**
- **5. D8W cord connected to 356A adapter port 1**
- **6. Expansion Service Module (ESM)**
- **7. Port B on compatible PRI (primary rate interface) card**

### **! CAUTION:**

The TN2207 circuit pack is the only pack that allows connection of an ESM to S8700 Media Server configurations.

### **Error log entries and recommended actions**

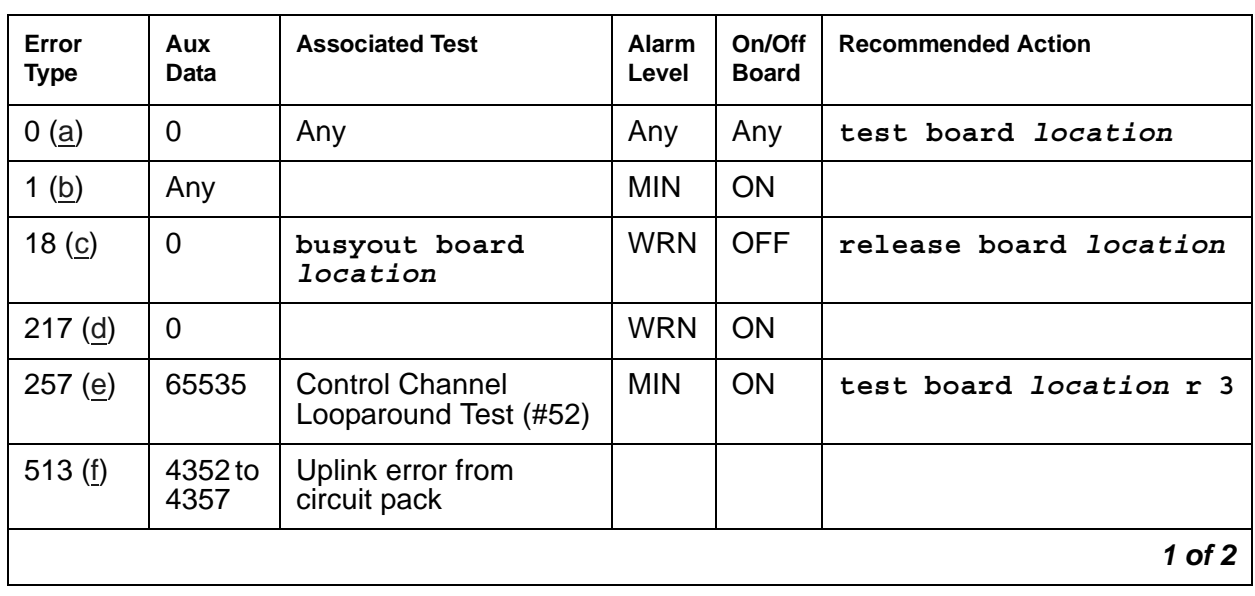

#### **Table 284: MMI-BD Error Log Entries** *1 of 2*

| Error<br><b>Type</b> | Aux<br>Data | <b>Associated Test</b>                     | Alarm<br>Level | On/Off<br><b>Board</b> | <b>Recommended Action</b>    |
|----------------------|-------------|--------------------------------------------|----------------|------------------------|------------------------------|
| 769(g)               | Any         | <b>MMI Update Sync</b><br>Status (#1123)   |                |                        |                              |
| 1281 $(h)$           | Any         | <b>Circuit Pack Restart</b><br>test (#594) | <b>MAJ</b>     | ON                     |                              |
| 1538 (i)             | Any         | Software detected<br>error                 | <b>MIN</b>     | <b>ON</b>              |                              |
| 1793 (j)             | Any         | <b>NPE/TSI Crosstalk</b><br>Test $(\#6)$   | <b>MIN</b>     | <b>ON</b>              | test board location 1 r<br>3 |
| 2049(k)              | Any         | TSI Loop (#1108)                           | <b>MAJ</b>     | <b>ON</b>              | test board location 1 r<br>3 |
|                      |             |                                            |                |                        | 2 of 2                       |

**Table 284: MMI-BD Error Log Entries** *2 of 2*

Notes:

- <span id="page-1022-0"></span>a. **Error Type 0**: run the short test sequence first. If every test passes, run the long test sequence. Refer to each test's description, and follow its procedures.
- <span id="page-1022-1"></span>b. **Error Type 1**: the circuit pack stopped functioning or it was physically removed from the system. The alarm logs approximately 11 minutes after the circuit pack has been removed and/or the SAKI Sanity test (#53) fails.

If the circuit pack is in the system and the red LED is on, follow the instructions for a red alarm in [Circuit Pack LEDs.](#page-291-0)

- <span id="page-1022-2"></span>c. **Error Type 18**: the circuit pack was busied out using **busyout board** *location*.
- <span id="page-1022-3"></span>d. **Error Type 217**: there are more than four MMI circuit packs in the system. Remove the circuit pack that generated the error in the error log by locating the slot indicated by the error.
- <span id="page-1022-4"></span>e. **Error Type 257**: there are transient communication problems between the switch and this circuit pack. Execute **test board** *location* and see the repair procedures for the [Control Channel Looparound Test \(#52\)](#page-1515-0).
- <span id="page-1022-5"></span>f. **Error Type 513**: the circuit pack detected an Angel on-board hardware failure. The reported Aux Data values correspond to the following detected errors:
	- 4352 External RAM error
	- 4253 Internal RAM error
	- 4355 ROM Checksum error
	- 4357 Instruction set error

Use **busyout board** *location*, **reset board** *location*, and **release board**  *location*. When reset, the circuit pack executes a set of tests to detect the presence of any of the above faults. The detection of one these errors during initialization causes the circuit pack to lock up and appear insane to the system. See the repair procedures in Note ([b\)](#page-1022-1) for Error Type 1.

- <span id="page-1023-0"></span>g. **Error Type 769**: this MMI circuit pack reported a loss of MMI synchronization. Refer to [MMI](#page-1920-0)  [Update Synchronization Status Test \(#1123\)](#page-1920-0) for repair procedures.
- <span id="page-1023-1"></span>h. **Error Type 1281**: a failure of the time slot interchanger was detected. Reset the circuit pack using **busyout board** *location*, **reset board** *location*, and **release board**  *location*. If the reset passes, then the on-board circuitry is healthy. Retire the alarm using **test board** *location* **long clear** followed by **release board** *location*.
- <span id="page-1023-2"></span>i. **Error Type 1538**: the circuit pack is hyperactive and it is flooding the switch with messages sent over the control channel. The circuit pack is taken out-of-service when a threshold number of these errors is reported to the switch. Clear the alarm using **busyout board**  *location*, **reset board** *location*, **test board** *location* **long clear**, and **release board** *location*. If the error recurs within 10 minutes, replace the circuit pack.
- <span id="page-1023-3"></span>j. **Error Type 1793**: the NPE/TSI Crosstalk test (#6) failed. See [NPE Crosstalk Test \(#6\),](#page-1440-0) and follow its repair procedures.
- <span id="page-1023-4"></span>k. **Error Type 2049**: the TSI Looparound test (#1108) failed. See [TSI Looparound Test](#page-1915-0)  [\(#1108\)](#page-1915-0), and follow its repair procedures.

### **Demand test descriptions and error codes**

Investigate tests in the order presented. By clearing errors associated with the first test*,* errors generated from other tests may also be cleared. Click on the link to see the full description of the test, error codes, and recommended actions.

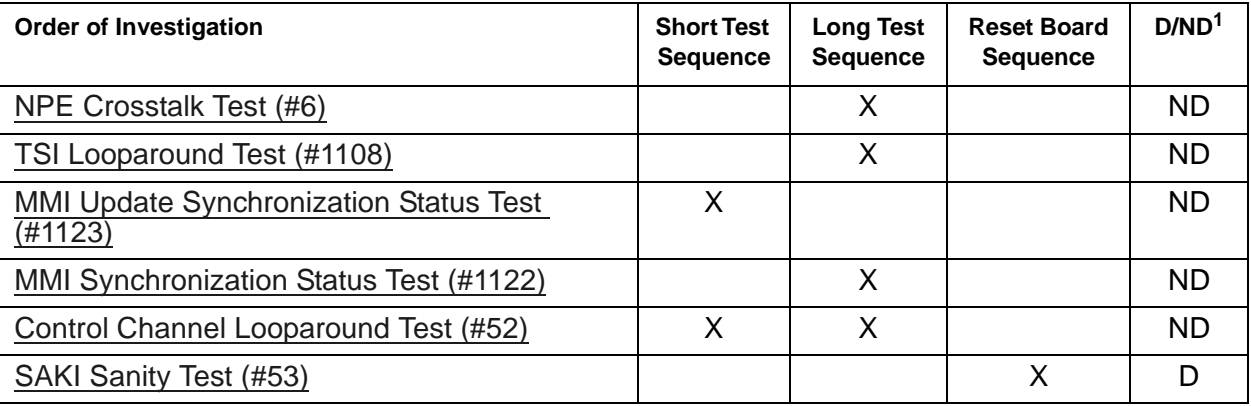

1. D = Destructive, ND = Nondestructive

# **MMI-LEV (Multimedia Interface Resource Level)**

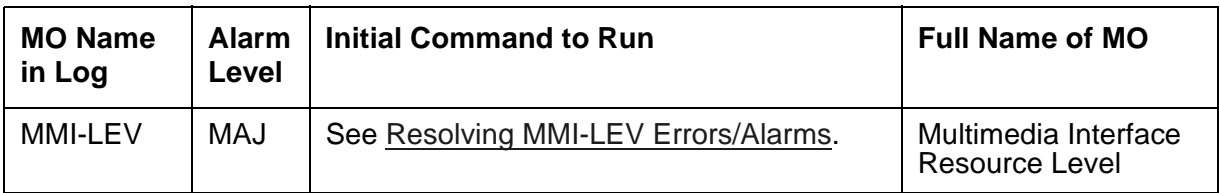

The Multimedia Interface Resource Level MO monitors MMI efficiency by tracking the number of MMI ports that are in-service and comparing that number with the value entered in the **MMIs** field on the System-Parameters Maintenance screen. This **MMIs** field is located under the Minimum Maintenance Threshold section. The **MMIs** field contains the minimum number of MMI ports needed for the Multimedia Call Handling (MMCH) feature to run efficiently and is an administrable field. This field must contain a minimum threshold number for MMI port capacity of between 0-128. The MMCH feature must be enabled on the System-Parameters Customer-Options screen before the **MMIs** field can be changed to a number greater than zero.

Each MMI circuit pack contains up to 32 ports. If the number of in-service MMI ports falls below the minimum port capacity, an MMI-LEV error is logged. If this outage continues for 15 minutes, a MAJOR alarm is raised.

# <span id="page-1024-0"></span>**Resolving MMI-LEV Errors/Alarms**

MMI ports are a key part of the MMCH feature, and any loss in the number of ports available for use degrades the MMCH customer-defined service level.

If a MMI circuit pack or port is busied out using **busyout board** or **busyout port**, these out-of-service ports are not included in the MMI level calculation, thus allowing a technician to busyout a MMI circuit pack for maintenance reasons without causing a MAJOR alarm to be raised. However, if every port on the MMI circuit pack is not made busy and the circuit pack is removed, an alarm is raised.

#### **Note:**

When diagnosing a MMI-LEV problem, begin by resolving any alarms raised against MMI-BD or MMI-PT MOs. Clearing MMI-BD or MMI-PT alarms may clear the MMI-LEV alarm.

The MMI circuit pack can be removed and reinserted in any port board slot without administration. Similarly, if a MMI circuit pack is removed from service logically by failing the Archangel sanity scan test or is removed from service physically by removing the circuit pack from the carrier, no error/alarm is raised against either the MMI-BD or the MMI-PT MOs. If a MMI-LEV error/alarm exists, yet no alarms have been raised against MMI-BD or MMI-PT MOs, a MMI circuit pack may have been removed from service, causing the MMI-LEV error/alarm. To resolve a MMI-LEV MAJOR alarm, restore the number of MMI ports available for service to be equal to or greater than the calculated port capacity.

To determine how many MMI circuit packs are needed for the MMCH feature:

- 1. Using **display system-parameters maintenance**, locate the number listed in the Minimum Maintenance Thresholds (**MMIs**) field and record this number.
- 2. Use **list configuration** to verify the number of MMI ports.
- 3. Compare this number with the value listed in the **MMIs** field on the **System-Parameters Maintenance** screen (number listed in step 1: minimum thresholds number for MMI ports of between 0-128). Each MMI circuit pack contains up to 32 ports. If this number in the **MMIs** field is less than or equal to 32, one MMI circuit pack is needed. If this number is 64, then two MMI circuit pack are needed.
- 4. Use **list configuration** to verify that the number of MMI circuit packs listed agrees with the required minimum port capacity (from step 1). If the number of MMI circuit packs listed in the step 2 differs from the calculated number, restore the number of MMI circuit packs to the correct value, in order to resolve the MMI-LEV alarm.

### **Error log entries and recommended actions**

#### **Table 285: MMI-LEV Error Log Entries**

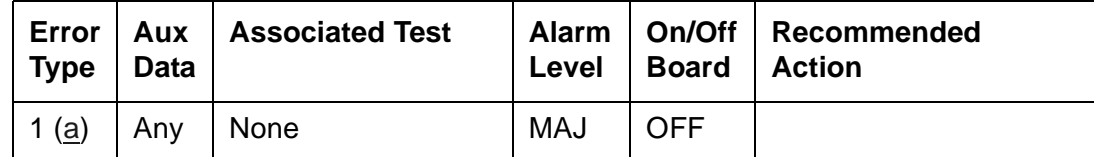

Notes:

- <span id="page-1025-0"></span>a. **Error Type 1**: The number of MMI resources in the system that are in service has fallen below the calculated minimum value. If the number of in-service MMI ports falls below the MMCH port capacity (value entered in the Minimum Maintenance Thresholds for **MMIs** field) on the System-Parameters Maintenance screen, an MMI-LEV error is logged. If this outage continues for 15 minutes, a MAJOR alarm is raised.
	- 1. See [MMI-PT \(Multimedia Interface Port\)](#page-1026-0) and [MMI-BD \(Multimedia Interface Circuit Pack\)](#page-1019-1) and resolve any associated alarms.
	- 2. If an MMI-LEV error/alarm exists and none has been raised against MMI-BD or MMI-PT MOs, an MMI circuit pack may have been removed from service causing the MMI-LEV error/alarm. Restore the number of MMI ports available for service to be equal to or more than the calculated port capacity. See [Resolving MMI-LEV Errors/Alarms](#page-1024-0) for details.
	- 3. If this error continues, escalate the problem.

### **Demand test descriptions and error codes**

There are no demand tests for MMI-LEV.

## <span id="page-1026-0"></span>**MMI-PT (Multimedia Interface Port)**

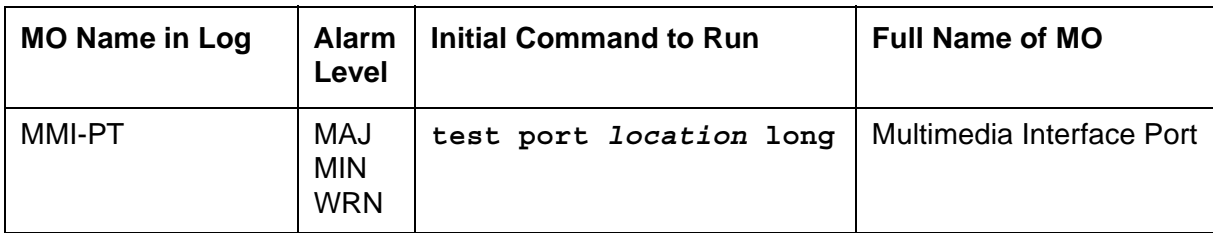

#### **Note:**

Refer to Chapter 4: General troubleshooting in *Maintenance Procedures (03-300432)* for MMCH troubleshooting information.

The Multimedia Interface circuit pack provides a number of H.221 protocol terminations for bit streams received from the TDM bus. The Multimedia Interface demultiplexes the H.221 bit stream (audio, video, data, control, and indication signals) and transmits the bit streams onto the TDM bus to be processed by the appropriate circuit packs.

Each Multimedia Interface circuit pack contains 32 separately maintained "ports," more commonly referred to as "resources." MMI-PT represents one of these 32 resources. At system boot or when the circuit pack is inserted, 32 resources are inserted into the system.

The MMI circuit pack contains 4 Digital Signal Processors (DSPs) which manage the 32 resources. These resources are directly mapped to DSPs:

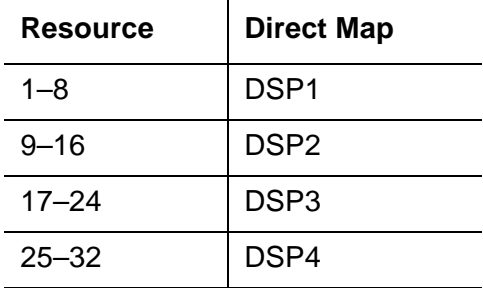

All 8 resources that the circuit pack controls may be placed out of service by the failure of one of these DSPs.

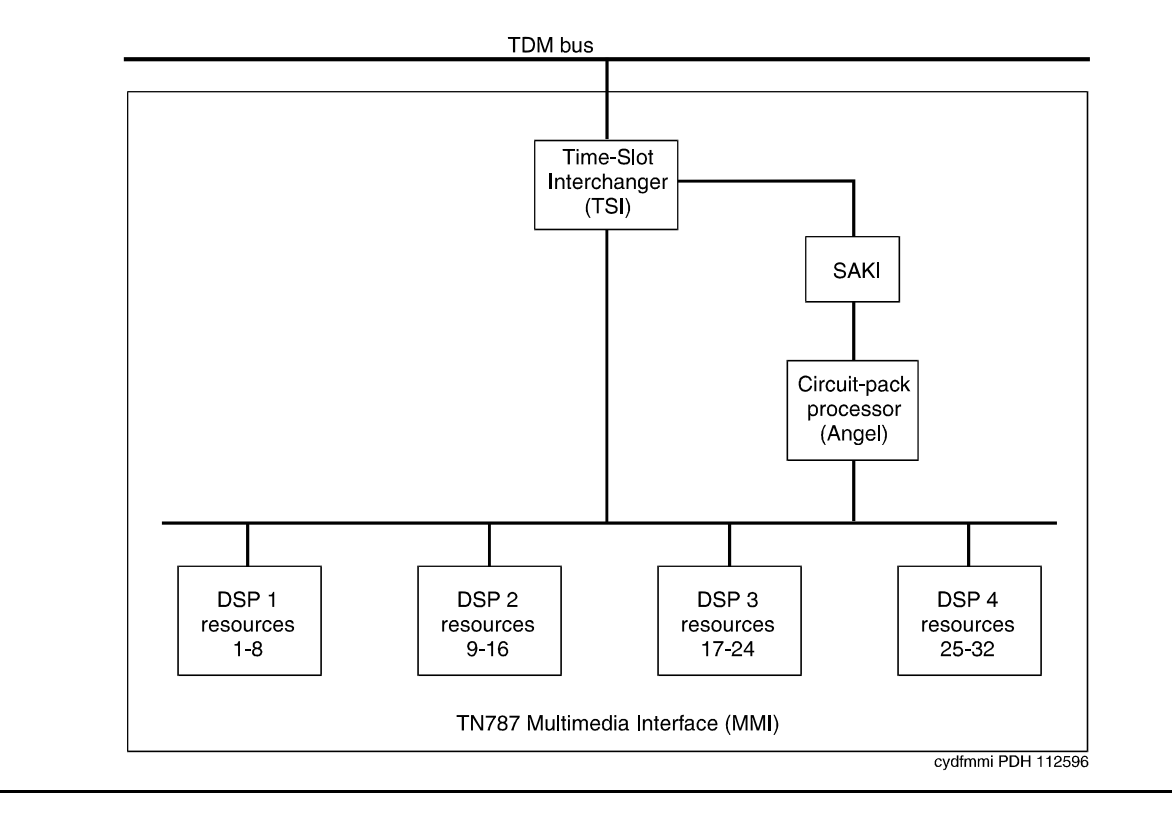

**Figure 80: TN787 MMI (MULTIMEDIA INTERFACE) CIRCUIT PACK**

# **Error log entries and recommended actions**

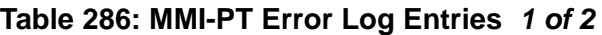

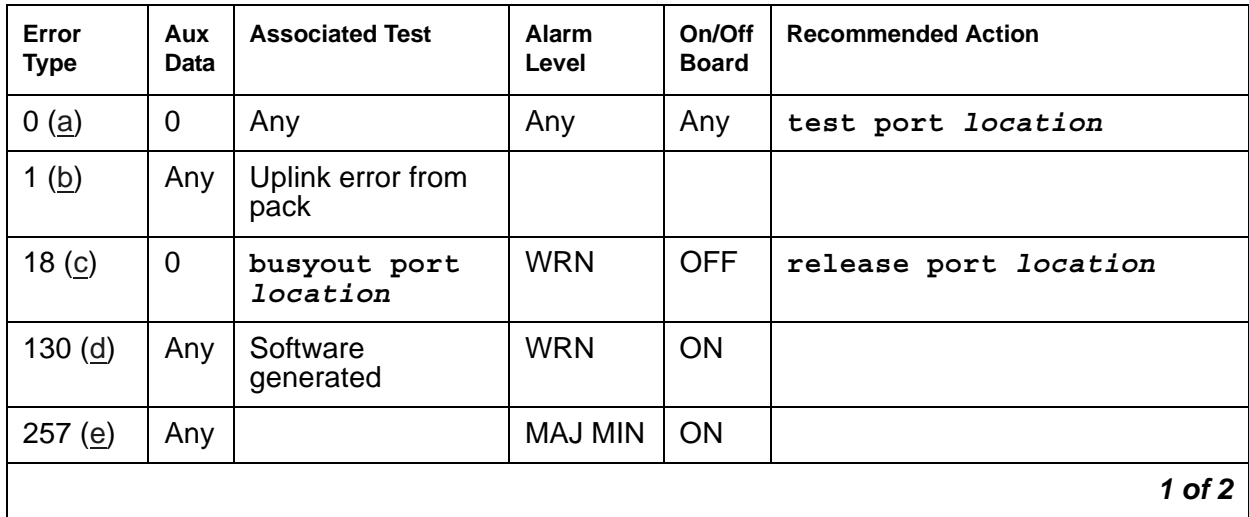

| Error<br><b>Type</b> | Aux<br>Data | <b>Associated Test</b>               | Alarm<br>Level | On/Off<br><b>Board</b> | <b>Recommended Action</b> |
|----------------------|-------------|--------------------------------------|----------------|------------------------|---------------------------|
| 513 $(f)$            | Any         | Resource<br>Loopback test<br>(H1111) | <b>MIN</b>     | <b>ON</b>              | test port location r 3    |
| 1025(g)              | Any         | Uplink error from<br>pack            |                |                        |                           |
| 3841 to<br>3844 (h)  | Any         | Uplink error from<br>pack            |                |                        |                           |
|                      |             |                                      |                |                        | 2 of 2                    |

**Table 286: MMI-PT Error Log Entries** *2 of 2*

Notes:

- <span id="page-1028-0"></span>a. **Error Type 0**: run the short test sequence first. If every test passes, run the long test sequence. Refer to each test's description and follow its procedures.
- <span id="page-1028-1"></span>b. **Error Type 1**: the customer endpoint connected on a conference sent too many messages to the VSP-MCU in a specified amount of time. Check **status conference** to correlate which customer had the problem. This is a customer endpoint problem, not a VSP-MCU problem.
- <span id="page-1028-2"></span>c. **Error Type 18**: this port was busied out by **busyout port** *location*.
- <span id="page-1028-3"></span>d. **Error Type 130**: the circuit pack was removed or has been insane for more than 11 minutes. To clear the error, replace or reseat the circuit pack.
- <span id="page-1028-4"></span>e. **Error Type 257**: the MMI circuit pack detects a DSP Error. Maintenance software resets the DSP when this error is received. This error is logged for all 8 resources connected to this particular DSP. If this DSP continues to fail sanity, a Minor alarm is raised. Replace the circuit pack.
- <span id="page-1028-5"></span>f. **Error Type 513**: the Resource Loopback test (#1111) fails. Run the long test sequence, and note the results of the [Resource Looparound Test \(#1111\).](#page-1917-0)
- <span id="page-1028-6"></span>g. **Error Type 1025**: either the MMI or Voice Conditioner (VC) circuit packs reports a loss of framing on the service channel between these two circuit packs. When a customer endpoint establishes a call to the VSP-MCU, a channel is established between the MMI resource and the VC port. If this channel is detected to go down by either circuit pack, an uplink message is sent. This error is then forwarded to maintenance for both circuit packs. Run the long test sequence for this MMI resource, and if any of the tests fail, follow the repair procedures for that test. If every test passes, the cause of the problem might be with the VC pack. See the repair procedures in [VC-DSPPT \(Voice Conditioner DSP Port\).](#page-1412-0)

<span id="page-1029-0"></span>h. **Error Types 3841 - 3844**: are not related to VSP-MCU. They could be caused by network problems or from the customer endpoints. They are presented here for logging purposes only.

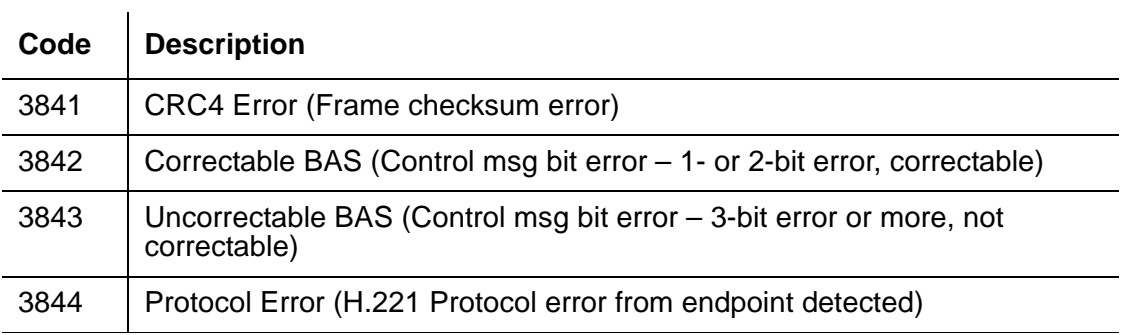

# **Demand test descriptions and error codes**

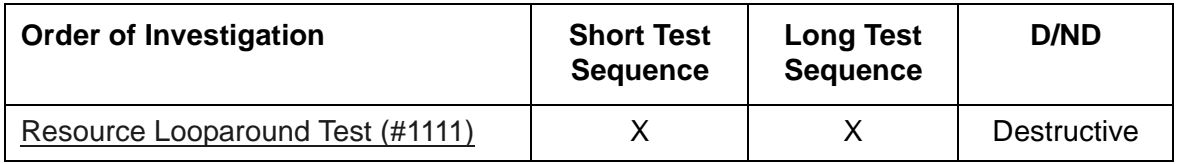

### **MMI-SYNC (MMI Synchronization)**

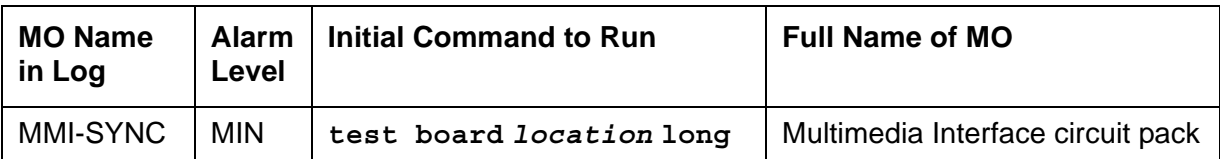

#### **Note:**

Note: Refer to Chapter 4: General troubleshooting in *Maintenance Procedures (03-300432)* for MMCH troubleshooting information.

Each Port Network (PN) must have a TN787D or later MMI circuit pack assigned as the Multimedia Interface (MMI) master synchronization source for that PN. If one or more MMI circuit pack is administered in a PN, one MMI circuit pack is designated as the master synchronization source for every MMI circuit pack within that PN.

The MMI circuit pack generates a synchronization signal and puts that signal on the TDM bus. Other MMI packs or any other circuit pack within a PN can listen to this signal and "synchronize up" to it. The first MMI circuit pack inserted in a PN is normally designated as the master. As subsequent MMI packs are inserted, they are instructed to listen and synchronize to the time-slot of the master MMI. In the unlikely case of an MMI losing this reference, an uplink message is sent from the MMI circuit pack that lost the signal to maintenance, which also clears the "event" counter on this MMI with a downlink message. This forces the MMI circuit pack to return the current state of the synchronization signal. If the signal is still lost, then the recovery algorithm is entered. Note that during this time, the MMI circuit pack synchronizes to its internal clock, and there should be no service disruption. A loss of synchronization is usually the result of a circuit pack failure. The maintenance strategy is to switch the master source away from the bad pack to another healthy MMI circuit pack within the PN.

A synchronization switch takes place if half or more of the MMI circuit packs in a PN report a loss of synchronization. For example, a PN with two MMIs reporting a loss of sync source switches immediately, three and four MMIs switch if two report the loss, and so forth. A healthy MMI circuit pack becomes the master synchronization source providing the signal on a new timeslot. The other MMI circuit packs within the PN are instructed to listen to this new signal, and the old master stops providing the signal and now listens to the new master MMI. If an MMI is physically removed from the system, then the remaining MMIs report the loss of synchronization. The first MMI with no alarms present becomes the new master of that PN. Once a synchronization switch has occurred, another switch is not allowed for 15 minutes to avoid hyperactive switching. If every MMI has an alarm, then no switch is made.

If the MMI circuit pack that provides synchronization is craft busied out, it will not affect the PN synchronization. The signal is still provided by the busied-out pack. There is no effect on synchronization if the technician enters a release of the busied-out MMI. Synchronization is not affected by a warm start of the system (reset system 1). For every other restart (reboot through cold 2), MMI synchronization recovers during board insertion.

## **Error log entries and recommended actions**

| Error<br><b>Type</b> | <b>Data</b> | <b>Test</b> | Level      | <b>Board</b> | Aux   Associated   Alarm   On/Off   Recommended<br>Action |
|----------------------|-------------|-------------|------------|--------------|-----------------------------------------------------------|
| 1(a)                 | Any         | None        |            |              |                                                           |
| 257 <sub>(b)</sub>   | Any         | None        | <b>MIN</b> | <b>OFF</b>   |                                                           |

**Table 287: MMI-SYNC Error Log Entries** 

Notes:

- <span id="page-1031-0"></span>a. **Error Type 1**: an MMI synchronization switch was successful.
	- 1. Refer to [MMI-BD \(Multimedia Interface Circuit Pack\)](#page-1019-1) errors for the reason for the switch.
- <span id="page-1031-1"></span>b. **Error Type 257**: the requested MMI synchronization switch failed.
	- 1. Resolve every [MMI-BD \(Multimedia Interface Circuit Pack\)](#page-1019-1) alarm.

### **Demand tests descriptions and error codes**

There are no demand tests for MMI-SYNC.

# **MODEM-BD (Modem Pool Circuit Pack)**

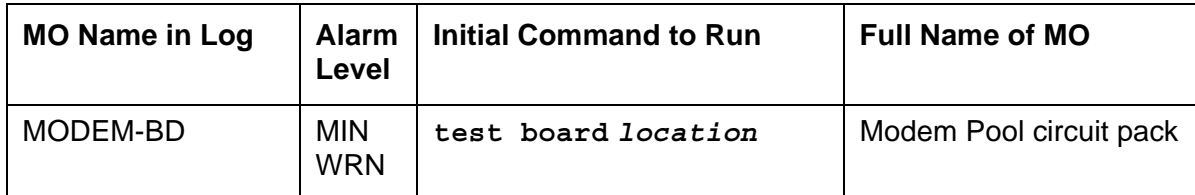

Refer to [XXX-BD \(Common Port Circuit Pack/Media Module\)](#page-1422-0) for circuit pack-level errors.

See [MODEM-PT \(Modem Pool Port\)](#page-1033-0) for related port information.

# <span id="page-1033-0"></span>**MODEM-PT (Modem Pool Port)**

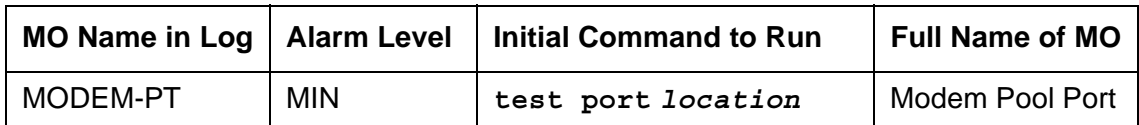

The Modem Pool Port provides an interface for digital and analog data communication devices or ports connected to the PBX. It may be thought of as a PBX data communications "conversion resource" because it converts analog modem signals typically used in the telephone network into digital signals that are compatible with the internal PBX network and vice versa.

There may be a number of these conversion resources available in the PBX, each assigned to an available Modem Pool Group. Only one conversion resource is used per data connection. The PBX software usually adds the conversion resource into a data connection if it determines that it is necessary for the call. Typical connections that include Modem Pool conversion resources include data calls from Analog Line or Central Office Trunk ports to any digital port or Digital Line or Trunk ports to any analog port. An example of a Data Module to Central Office Trunk connection using a Modem Pool conversion resource is shown in [Figure 81: Typical](#page-1034-0)  [Modem Pool Switched Connection with Integrated Pooled Modem.](#page-1034-0) In the case where a local data call originates from an analog port normally used for voice service only and terminates on a digital port, a Data Origination access code must be dialed before the extension number for the Modem Pool conversion resource to be included in the connection.

Each Modem Pool conversion resource contains two ports. One of these, an analog port, is connected (via the PBX network) to the analog line or trunk port that is the source of the modem signal. The second port is referred to as the digital port and is connected (again through the PBX network) to the digital line or trunk port associated with the Data Module in the connection. The analog modem signals enter the analog port of the conversion resource in standard Pulse Code Modulation (PCM) format, but are converted into Data Communications Protocol (DCP) format before going to the digital line or trunk in the connection.

## **Integrated Modem Pools**

There are two primary types of Modem Pool conversion resources available: an Integrated Pooled Modem and a Combined Modem Pool. The integrated TN758 Pooled Modem circuit pack contains two independent 300- or 1200-bps conversion resources. Each conversion resource contains two interfaces to the PBX digital network: an analog port and a digital port. The analog port is connected through the PBX network to the analog line or trunk port containing the analog modem signals. The digital port connects through the PBX network to the digital line or trunk port in the call. [Figure 81: Typical Modem Pool Switched Connection with](#page-1034-0)  [Integrated Pooled Modem](#page-1034-0) on page 1035 shows a typical end-to-end connection using a conversion resource on the integrated Pooled Modem circuit pack.

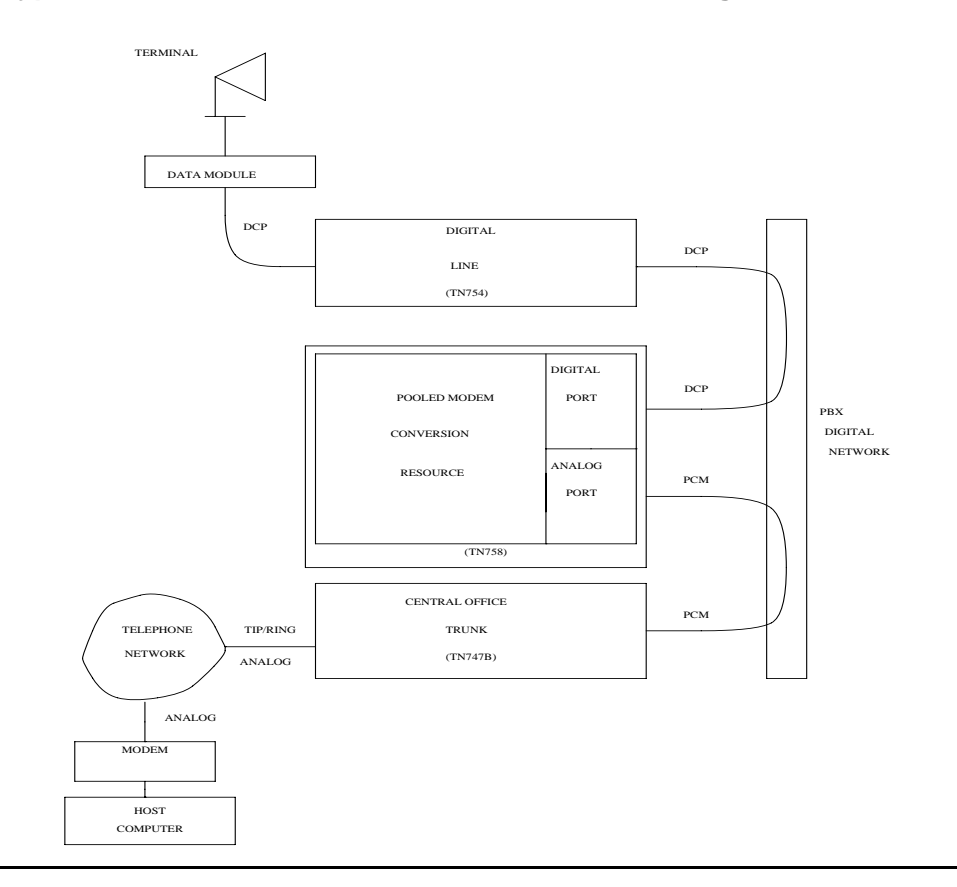

#### <span id="page-1034-0"></span>**Figure 81: Typical Modem Pool Switched Connection with Integrated Pooled Modem**

## **Combined Modem Pools**

The Combined Modem Pool conversion resource is the second type available. The function served by the Combined Modem Pool is similar to that of the integrated Pooled Modem circuit pack, but the physical implementation is much different. It has the advantage of supporting any speed the external modem can support. The integrated Pooled Modem circuit pack can only support 300- or 1200-bps transmission rates. The Combined Modem Pool conversion resource consists of a port on an Analog Line circuit pack, an external modem, a Data Module, and a port on a TN754 Digital Line circuit pack. The tip and ring interface of the Analog Line is connected to the modem, the RS-232C interface of the modem connects to the Data Module, and the DCP interface on the Data Module is connected to the Digital Line port.

The analog modem signals pass through the Analog Line port to the modem. The modem converts these to RS-232C signals which are passed on to the Data Module. The Data Module further converts the signals to the DCP protocol for the Digital Line port which passes the signals on to the PBX network.

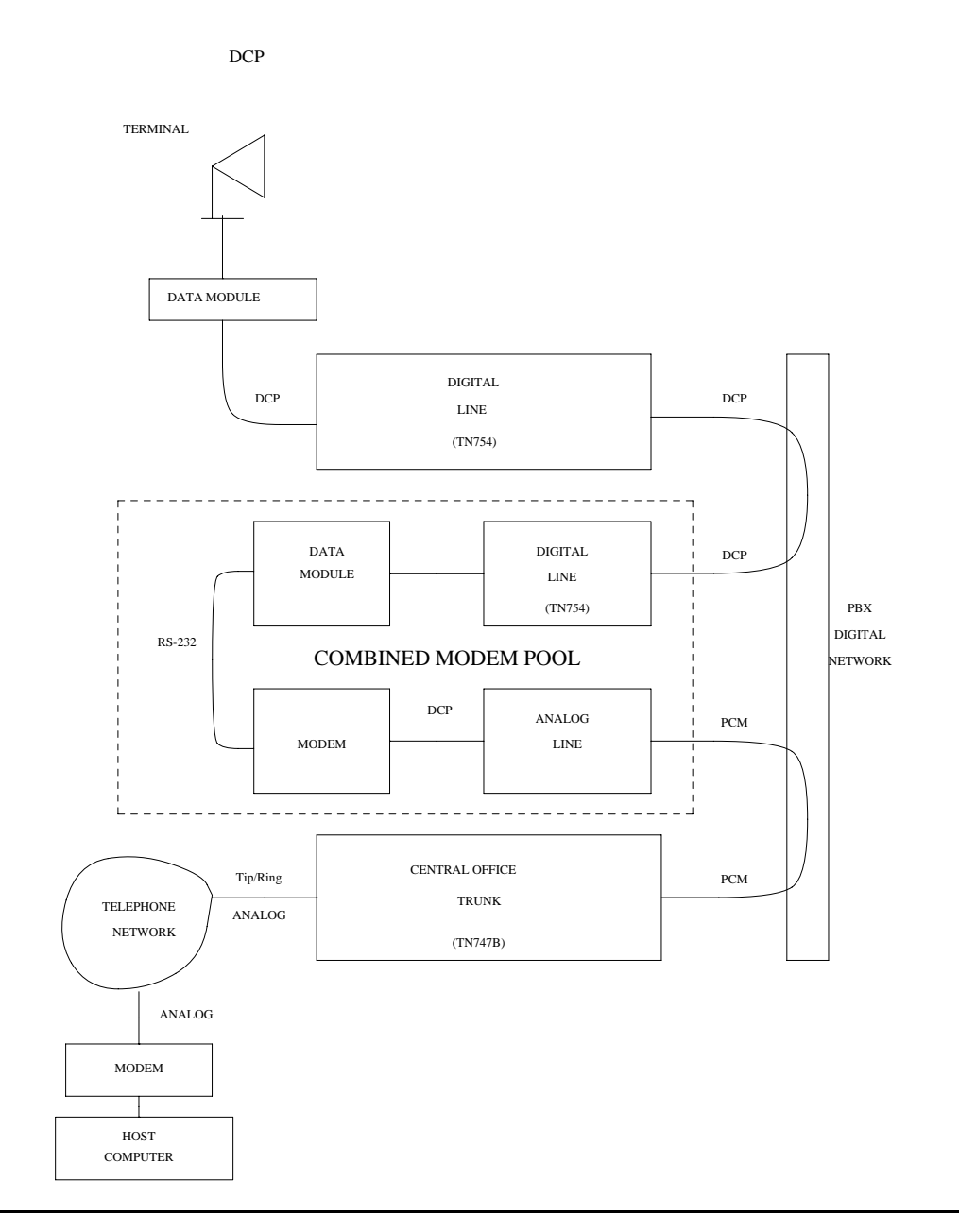

**Figure 82: Typical Modem Pool Switched Connection with Combined Modem Pool**

### **Troubleshooting Modem-Pool Symptoms**

Certain customer-reported troubles may provide important information for troubleshooting Modem Pool problems. For example, if the customer tries to make a data call requiring a Modem Pool conversion resource, and the Modem Pool and Data Module speeds or other options do not match, they may receive a **CHECK OPTIONS** error message on the terminal. In this case, check the Modem Pool administration and Data Module option settings. If the Modem Pool is a Combined type, check also the option settings on the external Modem and Data Module, and cabling and connections between the Digital Line port, Data Module, Analog Line port, and Modem.

## **Testing Modem Pools**

There are three types of commands that can be used to test Modem Pool circuits: **test port**, **test modem-pool** *#*, and **test board**. The **test port** command is generally the first test to run after the Error Log is evaluated and an entry is found for a Modem Pool port. The **test modem-pool #** command runs the same tests as **test port short** performed on a Modem Pool port. However, **test modem-pool #** can automatically test every port in the Modem Pool group number specified in *#*. The **test board** command performs the same tests as **test port** and **test modem-pool #** plus additional tests for circuits common to the entire circuit pack.

If the Modem Pool port or group being tested with **test modem-pool #** contains Combined Modem Pools, the ports on the associated Analog Line circuit pack and the TN754 Digital Line circuit pack are tested as a group. Note, however, that Combined Modem Pools are not tested and the repair information related to Tests #96, 97, 98, and 99 is not applicable. The Analog port of the Combined Modem port is tested with Analog port tests, and the Digital port of the Combined Modem port is tested with TDMODULE/PDMODULE tests. Therefore, use the repair procedures outlined in the ANL-LINE, ANL-16-L, ANL-NE-L, and TDMODULE/PDMODULE Maintenance documentation when interpreting the results of the execution of **test modem-pool #** on Combined Modem Pools.

### **Error log entries and recommended actions**

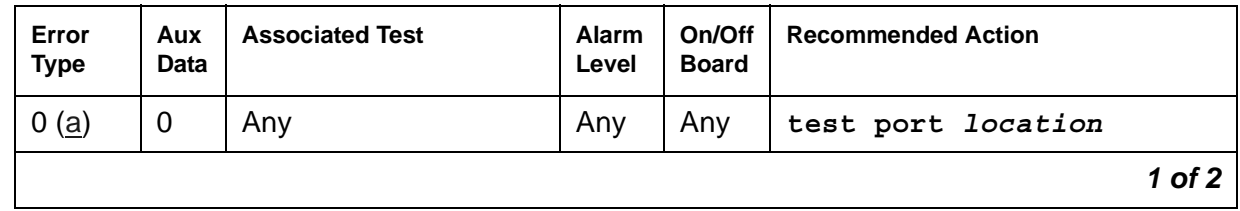

#### **Table 288: MODEM-PT Error Log Entries** *1 of 2*

| Error<br><b>Type</b> | Aux<br>Data | <b>Associated Test</b>                     | <b>Alarm</b><br>Level | On/Off<br><b>Board</b> | <b>Recommended Action</b>       |
|----------------------|-------------|--------------------------------------------|-----------------------|------------------------|---------------------------------|
| 18                   | $\mathbf 0$ | busyout port<br>location                   | <b>WRN</b>            | <b>OFF</b>             | release port <i>location</i>    |
| 130(b)               |             |                                            | <b>WRN</b>            | <b>ON</b>              | test port location              |
| 257                  |             | <b>Conversion Resource</b><br>Loop $(#98)$ | <b>MIN</b>            | <b>ON</b>              | test port location r 3          |
| 513                  |             | <b>Modem Conference</b><br>(#97)           | <b>MIN</b>            | <b>ON</b>              | test port <i>location</i> 1 r 3 |
| 769                  |             | Modem NPE Crosstalk<br>(#96)               | <b>MIN</b>            | <b>ON</b>              | test port <i>location</i> 1 r 3 |
|                      |             |                                            |                       |                        | 2 of 2                          |

**Table 288: MODEM-PT Error Log Entries** *2 of 2*

Notes:

- <span id="page-1037-0"></span>a. **Error Type 0**: run the short test sequence first. If every test passes, run the long test sequence. Refer to each test's description, and follow its procedures.
- <span id="page-1037-1"></span>b. **Error Type 130**: the circuit pack has been removed or has been insane for more than 21 minutes. To clear the error, reinsert or replace the circuit pack.

## **Demand test descriptions and error codes**

Investigate tests in the order presented. By clearing errors associated with the first test*,* errors generated from other tests may also be cleared. Click on the link to see the full description of the test, error codes, and recommended actions.

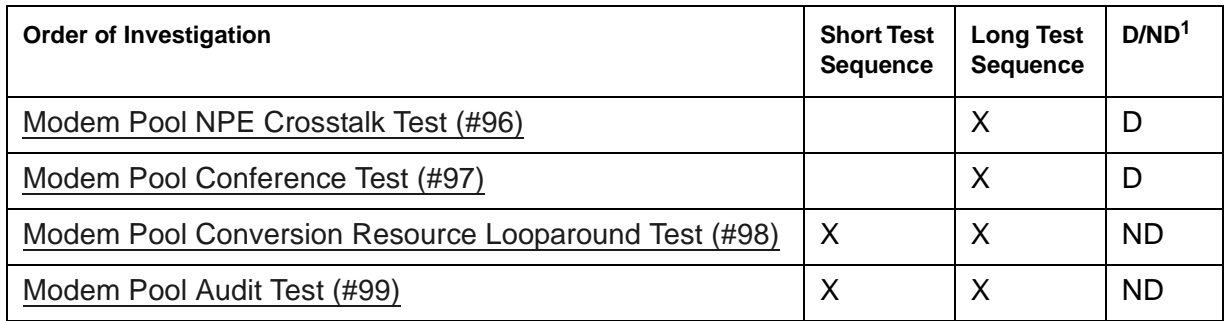

1. D = Destructive, ND = Nondestructive

#### **Note:**

The tests do not apply to Combined Modem Pool conversion resources. The standard Digital Line and/or Analog Line port tests are run on the ports associated with the Combined Modem Pool. Consult the test descriptions for those MOs when repairing Combined Modem Pool arrangements.

# **M/T-ANL (Maintenance/Test Analog Port)**

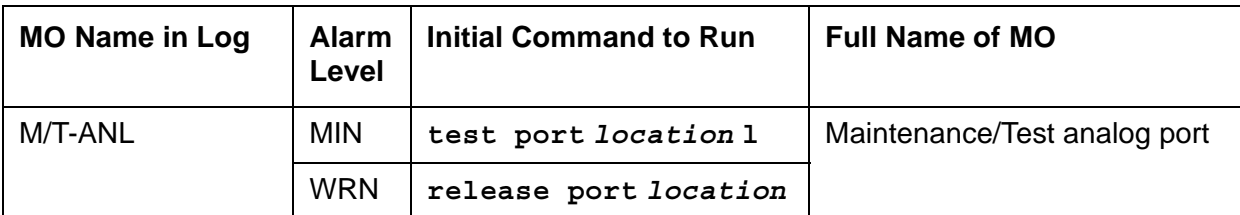

The Maintenance/Test analog port is port number 1 on the TN771D Maintenance/ Test circuit pack. This port is used by the Automatic Transmission Measurement System (ATMS) as an Originating Test Line (OTL) or Terminating Test Line (TTL) for test calls over analog trunks. For more details, see Automatic Transmission Measurement System in *Maintenance Procedures (03-300432)*. [Figure 83](#page-1039-0) shows a typical ATMS configuration.

M/T-ANL maintenance ensures that the analog trunk's testing function is operating correctly. Although an M/T-ANL alarm can reduce service, it will not block service. To accurately measure the performance and health of analog trunks, replace an alarmed TN771D when a new circuit pack is available.

#### <span id="page-1039-0"></span>**Figure 83: ATMS Tie Trunk Test Call**

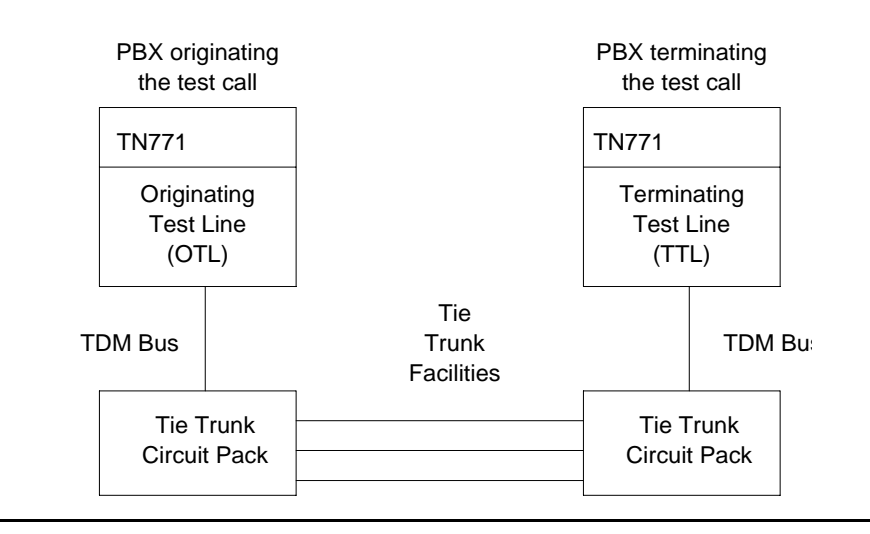

## **Error log entries and recommended actions**

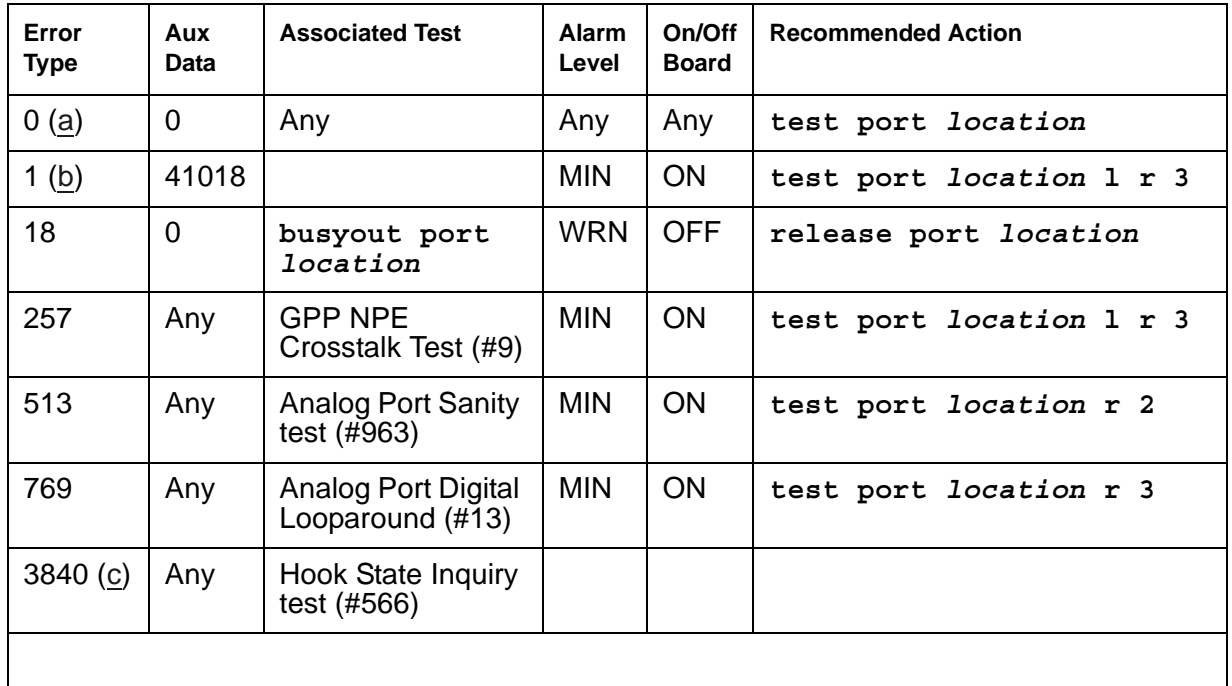

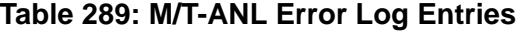

Notes:

- <span id="page-1040-0"></span>a. **Error Type 0**: run the short test sequence first. If every test passes, run the long test sequence. Refer to each test's description, and follow its procedures. This Error Code appears in the Error Log only if the MTB circuit pack has been removed since the Error Log was last cleared. Verify that the circuit pack has been reinserted.
- <span id="page-1040-1"></span>b. **Error Type 1**: a hardware failure on the Analog Port circuitry. Replace the Maintenance/Test circuit pack if the command does not resolve the alarm.
- <span id="page-1040-2"></span>c. **Error Type 3840**: call processing records did not agree with on-board records for the hook state (on-/off-hook) of the Maintenance/Test analog port. This error is not service-affecting and no action is required.

# **Demand test descriptions and error codes**

Investigate tests in the order presented. By clearing errors associated with the first test*,* errors generated from other tests may also be cleared. Click on the link to see the full description of the test, error codes, and recommended actions.

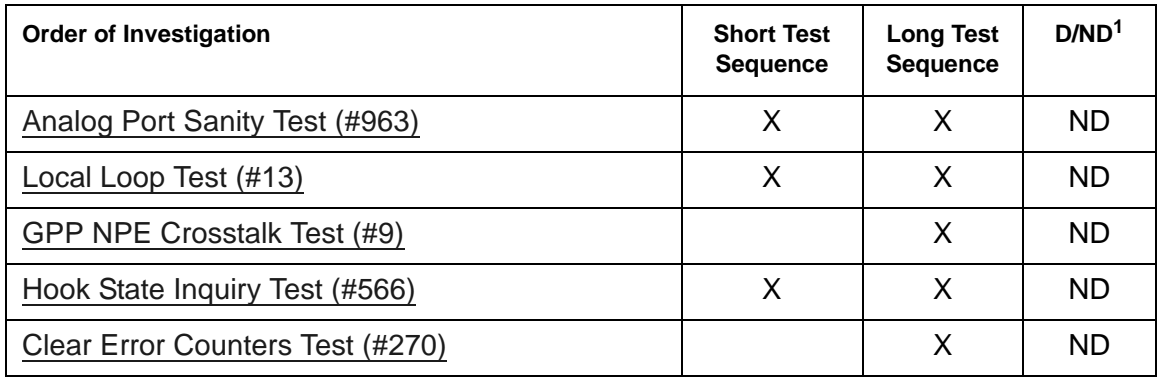

1. D = Destructive, ND = Nondestructive

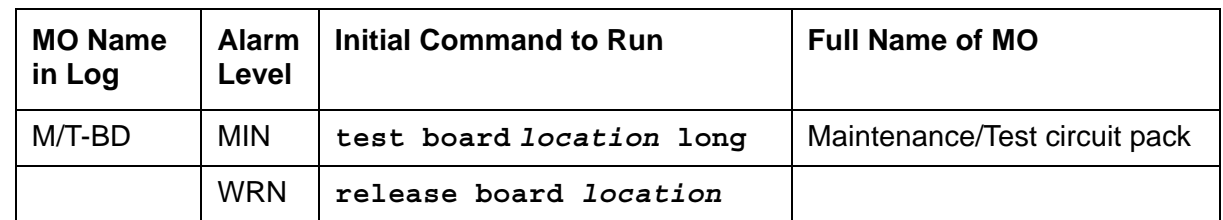

# **M/T-BD (Maintenance/Test Circuit Pack)**

The Maintenance/Test circuit pack (TN771D) supports packet bus fault detection and bus reconfiguration for the port network where it is installed. The circuit pack also provides Analog Trunk testing, and data loopback testing of DCP Mode 2 endpoints and Digital (ISDN) Trunk facilities via the TDM bus.

Port 1 of the Maintenance/Test board is the Analog Test port which provides the Analog Trunk testing function for Automatic Transmission Measurement System (ATMS). ATMS is a feature in which calls are made from a device called an Originating Test Line (OTL) over a specific trunk to a device called a Terminating Test Line (TTL). The OTL and TTL can then send tones over the trunk under test and determine the quality of the connection. Ports 2 and 3 are the digital ports which provide the digital (ISDN) trunk-testing functions. Port 4 is the packet port which provides the packet bus maintenance function. For more information, see Automatic Transmission Measurement System in *Maintenance Procedures (03-300432)*.

See [XXX-BD \(Common Port Circuit Pack/Media Module\)](#page-1422-0) for circuit pack-level errors. See also related maintenance/test information for analog, digital, and packet bus ports:

- [MG-ANA \(Analog Media Module\)](#page-995-0)
- [M/T-DIG \(Maintenance/Test Digital Port\)](#page-1046-0)
- [M/T-PKT \(Maintenance/Test Packet Bus Port\)](#page-1050-0)

Every port except the analog port (Port 1) of the Maintenance/Test board is automatically administered when the circuit pack is inserted into the system and automatically removed when the circuit pack is unplugged from the system. The Analog port however, is administered using the **station** screen with the type "105TL" for an OTL or a TTL. This port remains administered even after the circuit pack is physically removed from the system. Care should be taken to remove the OTL or the TTL before unplugging the circuit pack.

# **Error log entries and recommended actions**

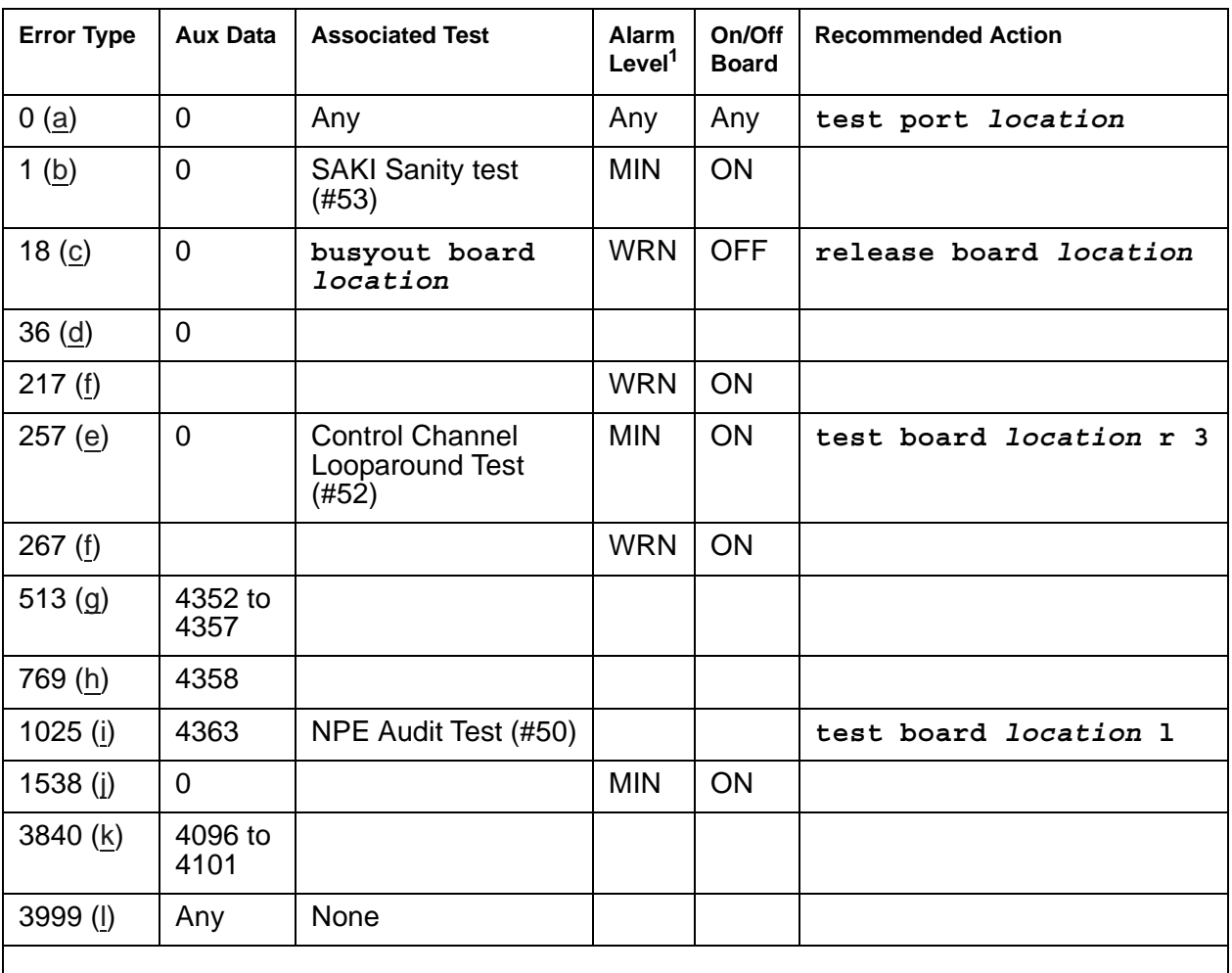

#### **Table 290: M/T-BD Error Log Entries**

1. Major or Minor alarms on this MO may have been downgraded to Warning based on the values in **set options**.

Notes:

- <span id="page-1043-0"></span>a. **Error Type 0**: run the short test sequence first. If every test passes, run the long test sequence. Refer to each test's description, and follow its procedures.
- <span id="page-1043-1"></span>b. **Error Type 1**: the circuit pack has stopped functioning. Reset the circuit pack using **busyout board** *location*, **reset board** *location*, and **release board**  *location*. If the SAKI Sanity test (#53) passes, the on-board circuitry is healthy. If the SAKI Sanity test (#53) fails, replace the circuit pack.
- c. **Error Type 18**: the circuit pack has been busied out by the command **busyout board**  *location*. Execute **release board** *location*.
- d. **Error Type 36**: a port processor on the circuit pack failed to initialize. Reset the circuit pack using **busyout board** *location*, **reset board** *location*, and **release board**  *location*. If the problem does not go away, replace the circuit pack.
- e. **Error Type 257**: a Control Channel Protocol error has occurred. This may be due to the circuit pack detecting an on-board hardware failure. Execute **busyout board** *location* and **reset board** *location* to reset the circuit pack. Any such problem will be detected during initialization, because the circuit pack locks up and appears insane to the system.
- f. **Error Type 217, 267**: an extra TN771D circuit pack has been inserted into the port network.
- g. **Error Type 513**: an on-board hardware failure has been detected by the circuit pack. Enter the **busyout board** *location*, **reset board** *location*, and **release board**  *location* commands to reset the circuit pack. If the SAKI Sanity test (#53) passes, the circuitry is healthy. If not, replace the circuit pack.
- h. **Error Type 769**: program logic error; no action is required. This error may lead to errors of other types being reported against this circuit pack.
- i. **Error Type 1025**: the circuit pack cannot update NPE memory and read it back. This Error Type can be ignored, but might lead to errors of other types being reported against this circuit pack.
- j. **Error Type 1538**: excessive number of messages have been received from the Maintenance/Test circuit pack. This may be due to a hardware problem on the circuit pack. The switch takes the board out of service and periodically puts it back into service to see if the problem has disappeared. If the problem persists, replace the circuit pack.
- k. **Error Type 3840**: the circuit pack received a bad control channel message from the switch. This error is not service affecting and no action is required.
- l. **Error Type 3999**: the circuit pack sent a large number of control channel messages to the switch within a short period of time. If Error Type 1538 is also present, then the circuit pack was taken out-of-service due to hyperactivity. If Error Type 1538 is absent, then the circuit pack was not taken out-of-service, but it has generated 50% of the messages necessary to be considered hyperactive. This may be completely normal during heavy traffic periods. However, if this Error Type is logged when the circuit pack is being lightly used, it may indicate a problem with the circuit pack or the equipment attached to it.

## **Demand test descriptions and error codes**

Investigate tests in the order presented. By clearing errors associated with the first test*,* errors generated from other tests may also be cleared. Click on the link to see the full description of the test, error codes, and recommended actions.

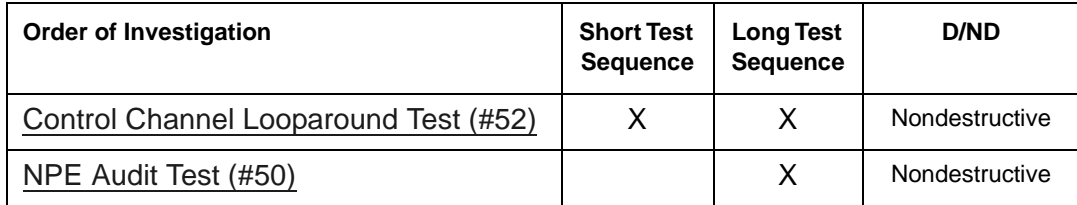

## **M/T-DIG (Maintenance/Test Digital Port)**

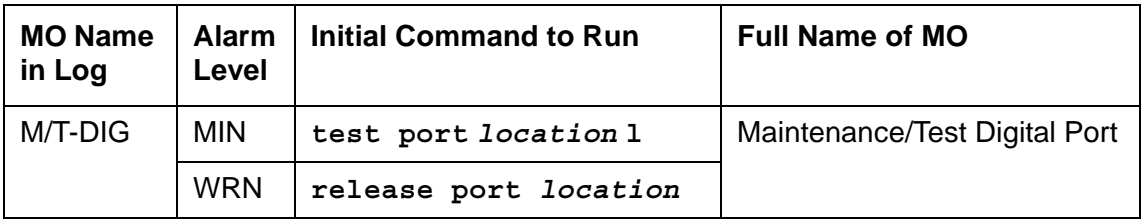

The Maintenance/Test digital port is a port on the TN771D circuit pack. Ports 2 and 3 are digital ports. The Maintenance/Test digital port provides the ability to perform digital (i.e., ISDN-PRI) trunk testing via the TDM bus. For an ISDN-PRI test call, connections are set up in the system as shown in [Figure 84: ISDN-PRI Outgoing Test Call.](#page-1047-0)

When the Maintenance/Test digital port is participating in an ISDN-PRI test call, the port sends a stream of pseudo-random data along the connected B-Channel. The far end loops back this data, and the Maintenance/Test digital port compares the data to that which was sent. Errors are recorded on a bit and block basis. Refer to [ISDN-TRK \(DS1 ISDN Trunk\)](#page-927-0) for more information about ISDN-PRI test calls.

The Maintenance/Test digital port maintenance ensures that the digital trunk testing function is operating correctly. The Maintenance/Test digital port is alarmed if maintenance determines that the digital port is operating incorrectly.

#### **Note:**

An alarm on the Maintenance/Test digital port reduces service, but does not block it since the ISDN-TRK has other means to determine the health of the ISDN-PRI trunk facility. However, to accurately measure the error performance and to ensure accuracy of the health of the ISDN-PRI trunk, the Maintenance/Test circuit pack should be replaced when a new circuit pack is available.

#### <span id="page-1047-0"></span>**Figure 84: ISDN-PRI Outgoing Test Call**

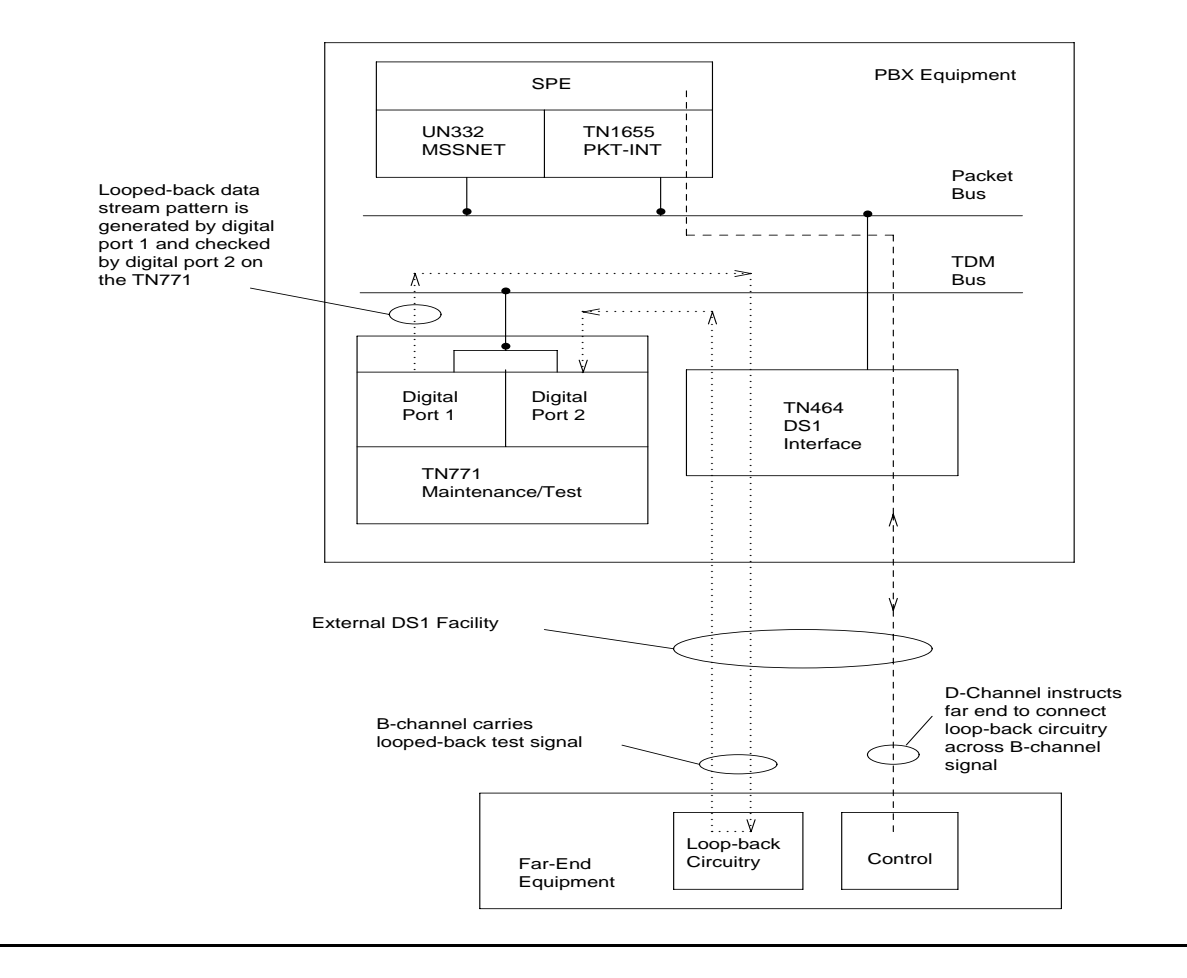

# **Error log entries and recommended actions**

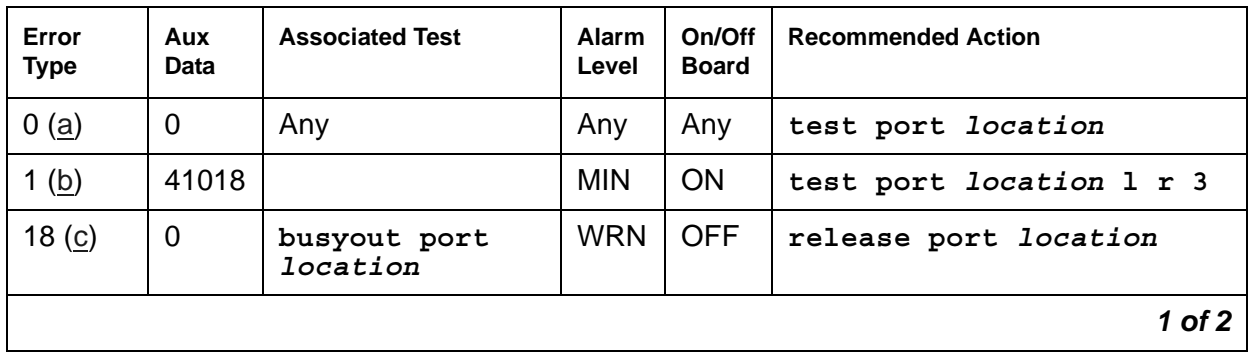

#### **Table 291: M/T-DIG Error Log Entries** *1 of 2*

| Error<br><b>Type</b> | Aux<br>Data | <b>Associated Test</b>                    | <b>Alarm</b><br>Level | On/Off<br><b>Board</b> | <b>Recommended Action</b>       |
|----------------------|-------------|-------------------------------------------|-----------------------|------------------------|---------------------------------|
| $257$ (d)            | Any         | <b>GPP NPE Crosstalk</b><br>Test (#9)     | <b>MIN</b>            | <b>ON</b>              | test port <i>location</i> 1 r 3 |
| 513(e)               | Any         | <b>Digital Port Sanity</b><br>test (#565) | <b>MIN</b>            | <b>ON</b>              | test port location r 2          |
| 769 (f)              | Any         | Digital Port<br>Looparound Test<br>(#13)  | <b>MIN</b>            | <b>ON</b>              | test port <i>location</i> r 3   |
| 3840(g)              | Any         | Hook State Inquiry<br>test (#566)         |                       |                        |                                 |
|                      |             |                                           |                       |                        | $2$ of $2$                      |

**Table 291: M/T-DIG Error Log Entries** *2 of 2*

Notes:

- <span id="page-1048-0"></span>a. **Error Type 0**: run the short test sequence first. If every test passes, run the long test sequence. Refer to each test's description, and follow its procedures.
- <span id="page-1048-1"></span>b. **Error Type 1**: there was a hardware failure on a digital port's circuitry. Replace the Maintenance/Test circuit pack if the alarm is not resolved by the command above.
- <span id="page-1048-2"></span>c. **Error Type 18**: the port was busied out by **busyout port** *location*. Release the port using **release port** *location*.
- <span id="page-1048-3"></span>d. **Error Type 257**: the Maintenance/Test digital port is talking on more than just its assigned time slot. Replace the Maintenance/Test circuit pack.
- <span id="page-1048-4"></span>e. **Error Type 513**: the Maintenance/Test digital port has failed its self-test. Because the Digital Port Sanity test runs only on port 2, but tests both ports 2 and 3, both ports are alarmed when the test fails. The command indicates to test port 2, even if the error is logged against port 3.
- <span id="page-1048-5"></span>f. **Error Type 769**: the Maintenance/Test digital port was unable to successfully loop data from a tone generator to a tone detector.
- <span id="page-1048-6"></span>g. **Error Type 3840**: call processing records do not agree with on-board records for the hook state (on-/off-hook) of the Maintenance/Test digital port. This error is not service-affecting and no action is required.

## **Demand test descriptions and error codes**

Investigate tests in the order presented. By clearing errors associated with the first test*,* errors generated from other tests may also be cleared. Click on the link to see the full description of the test, error codes, and recommended actions.

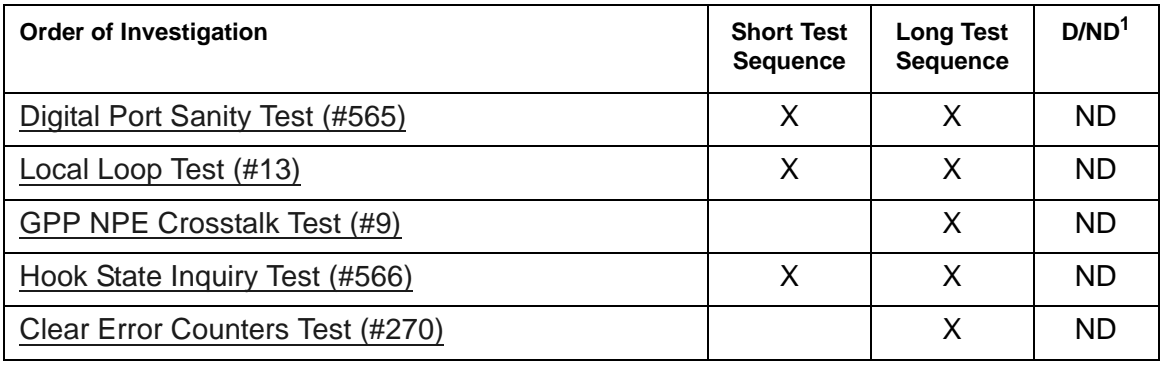

1. D = Destructive, ND = Nondestructive

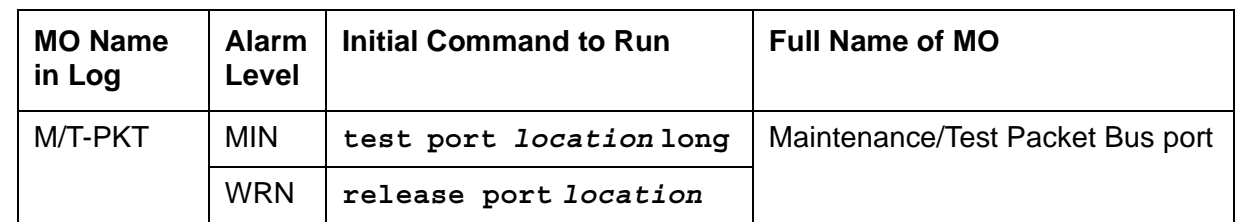

### **M/T-PKT (Maintenance/Test Packet Bus Port)**

The Maintenance/Test packet bus port (M/T-PKT) is Port #4 on the TN771D Maintenance/Test circuit pack. The packet bus port provides the following packet bus maintenance functions:

● Packet bus fault detection

The ability to detect faults (for example, shorts, open leads) on the packet bus autonomously (i.e., without Communication Manager involvement).

● Packet bus re-configuration

The ability to swap faulty leads with spare leads autonomously so that the packet bus remains operational. This is accomplished by sending a message to every circuit pack using the packet bus (for example, TN556 ISDN-BRI), telling it which spare leads to use on the bus.

M/T-PKT maintenance ensures that these maintenance functions are operating correctly. The Maintenance/Test packet bus port is alarmed if maintenance determines that the port's maintenance functions are operating incorrectly.

When M/T-PKT maintenance determines that the packet bus port is defective, the packet bus fault-detection and re-configuration functions provided by the port will be turned off.

M/T-PKT maintenance interacts with packet bus maintenance. Therefore, there may be alarms on the packet bus when there is a fault on the M/T-PKT. For further information, refer to the PKT-BUS MO's section.

### **Error log entries and recommended actions**

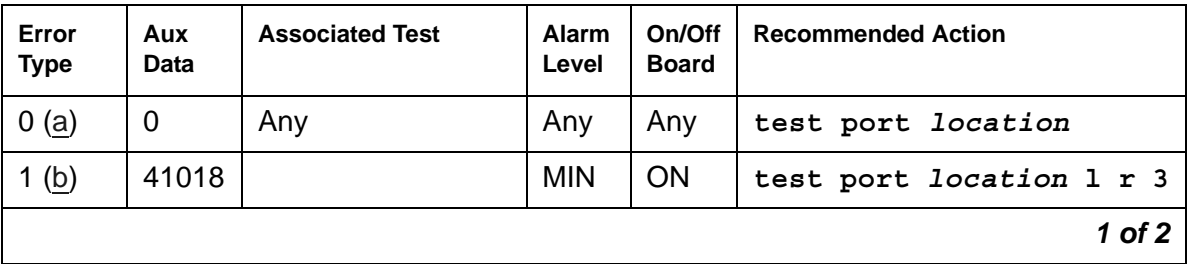

#### **Table 292: M/T-PKT Error Log Entries** *1 of 2*

| Error<br><b>Type</b> | Aux<br>Data | <b>Associated Test</b>                      | <b>Alarm</b><br>Level | On/Off<br><b>Board</b> | <b>Recommended Action</b>     |
|----------------------|-------------|---------------------------------------------|-----------------------|------------------------|-------------------------------|
| 18 <sub>(c)</sub>    | $\mathbf 0$ | busyout port<br>location                    | <b>WRN</b>            | <b>OFF</b>             | release port <i>location</i>  |
| $257$ (d)            | Any         |                                             | <b>MIN</b>            | <b>ON</b>              |                               |
| 513(e)               | Any         | Packet Bus Port<br>Health Inquiry<br>(#567) | <b>MIN</b>            | <b>ON</b>              | test port <i>location</i> r 3 |
|                      |             |                                             |                       |                        | $2$ of $2$                    |

**Table 292: M/T-PKT Error Log Entries** *2 of 2*

Notes:

- <span id="page-1051-0"></span>a. **Error Type 0**: run the short test sequence first. If every test passes, run the long test sequence. Refer to each test's description, and follow its procedures.
- <span id="page-1051-1"></span>b. **Error Type 1**: hardware failure with the port circuitry that provides the packet bus maintenance functions. Replace the Maintenance/Test circuit pack if the alarm is not resolved by the test command above.
- <span id="page-1051-2"></span>c. **Error Type 18**: the port has been busied out by **busyout port** *location*. Release the port with **release port** *location*.
- <span id="page-1051-3"></span>d. **Error Type 257**: the Maintenance/Test packet bus port reconfigured the packet bus by swapping a bad lead to a spare. Note that this error is sent up whenever the Maintenance/ Test packet bus port is initialized since the packet bus port reconfigures the packet bus to whatever state it determines the packet bus is in. This will occur if the circuit pack is inserted, if the system is restarted, or if the port is released from a busyout state. Therefore, it is normal for this error to be present in the error log.

If the M/T-PKT reconfigures the packet bus 6 times within 15 minutes, a Minor alarm is raised indicating that either:

- Packet bus maintenance functions are not operating correctly
- Many changes are taking place on the packet bus (insertions or removals of circuit packs)

If the system has been in a stable state for more than 15 minutes, try the following procedure:

- 1. Reset the Maintenance/Test circuit pack from a SAT session as follows:
	- a. Enter **busyout board** *location*.
	- b. Enter **reset board** *location*.
	- c. Enter **release board** *location*.
- 2. Wait 15 minutes.

3. If the error recurs, replace the Maintenance/Test circuit pack.

When this alarm is active, the amber LED will be in one of three states:

- An unlit amber LED indicates no activity on the Maintenance/Test circuit pack. You can replace the Maintenance/Test circuit pack.
- If there is an indication of an uncorrectable fault on the packet bus, the amber LED will be blinking at a rate of 1 Hz. It is OK to replace the Maintenance/Test circuit pack. Ignore the packet bus error indication, since the Maintenance/Test circuit pack has been determined to be defective.
- If there is other activity on the Maintenance/Test circuit pack (i.e., ISDN test call), or if there is an indication of a correctable fault on the packet bus, the amber LED will be on steady. If there is an ISDN test call in progress, it must be halted using **clear isdnpri-testcall** *grp#/mem#* prior to replacing the circuit pack. Ignore the packet bus error indication, since the Maintenance/Test circuit pack has been determined to be defective.
- <span id="page-1052-0"></span>e. **Error Type 513**: the Packet Bus Port Health Inquiry test failed. Either the packet bus port has reported a self-test failure, or Communication Manager can communicate with the Maintenance/Test circuit pack but not with the Maintenance/Test circuit pack packet bus port. Refer to the description of the [Packet Bus Port Health Inquiry Test \(#567\)](#page-1720-0), and follow the instructions indicated for the failure code that matches the **Aux Data** field.

#### **Demand test descriptions and error codes**

Investigate tests in the order presented. By clearing errors associated with the first test*,* errors generated from other tests may also be cleared. Click on the link to see the full description of the test, error codes, and recommended actions.

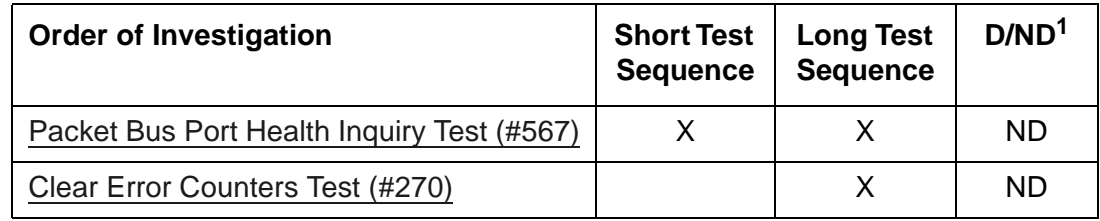

1. D = Destructive, ND = Nondestructive

### **NO-LIC (No License)**

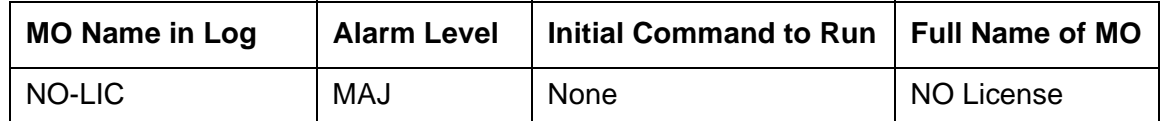

**Note:**

The NO-LIC MO is non-traditional in that there are no associated tests or commands that can be executed. There are no demand tests to run.

#### <span id="page-1053-0"></span>**How systems go into No-License mode**

The NO-LIC MO works with the LIC-ERR MO to find any errors/violations associated with the License File. Once a License File error occurs, LIC-ERR logs the error, raises an alarm, and generates the following SAT login message:

> *"System Administration Will Be Blocked in Approximately XXX hours. Contact Your Service Representative."*

Entry into License-Error mode starts a timer that, when expired, causes the system to enter No-License mode (see [Figure 85: License mode algorithm\)](#page-1054-0). When Communication Manager enters No-License mode, the following SAT warning message displays:

> *"System Administration Is Blocked. Contact Your Service Representative Immediately."*

The system also responds with these conditions:

- "LICENSE ERROR" displays on all stations and consoles when they go off-hook, but disappears when the first digit is pressed. This display message does not interfere with the normal use of any station or console.
- All terminal-login sessions are terminated.
- Any subsequent terminal-login sessions are limited to
	- Maintenance commands.
	- License File installation command.

<span id="page-1054-0"></span>**Figure 85: License mode algorithm**

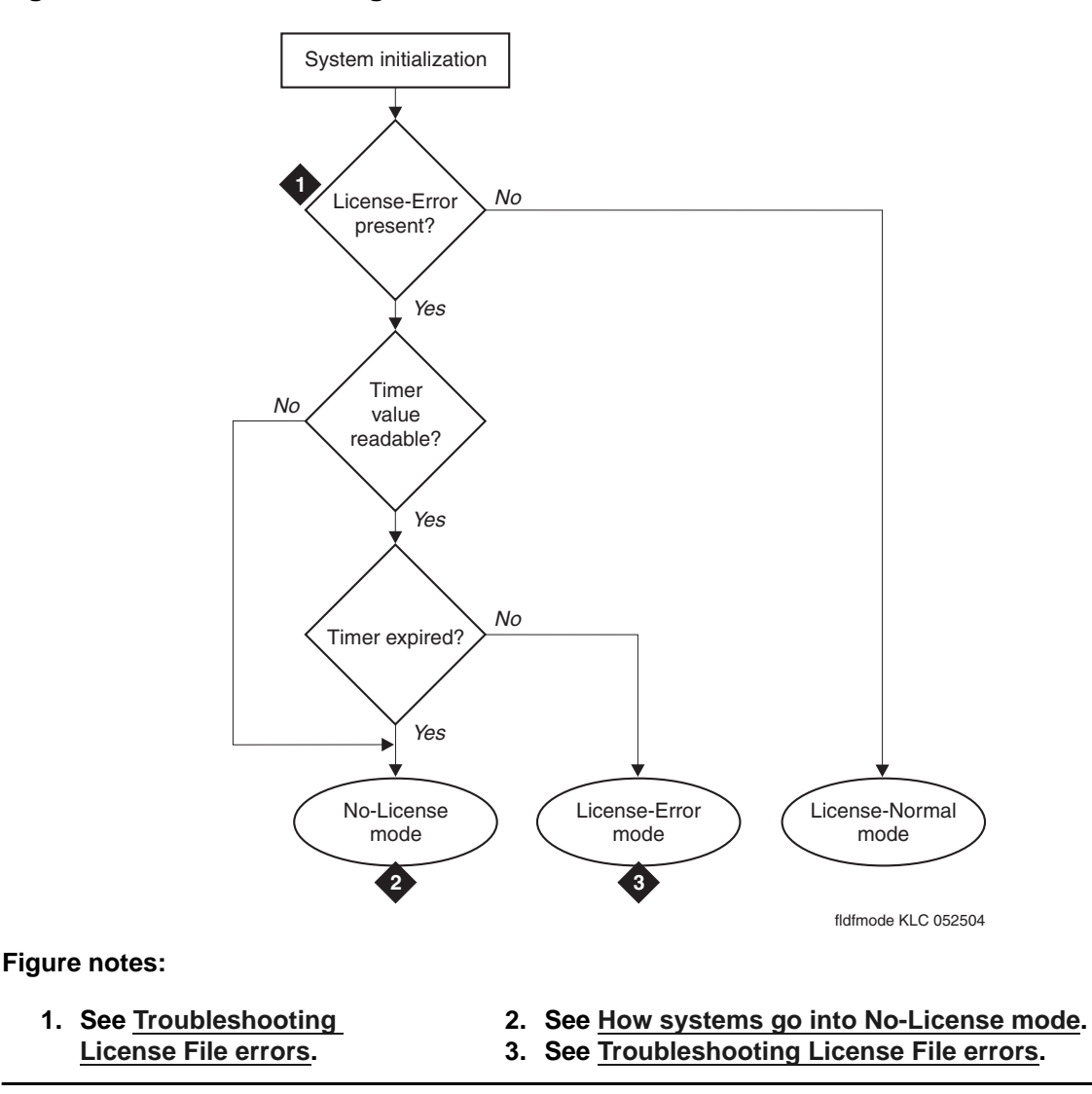

The License File feature is loaded onto a switch during initialization of the switch software, restore of translations, and periodically thereafter. After initialization, a query is made to a software module called the license server. This module reads the License File, compares a serial number in the License File to a serial number in hardware, and compares the software version in the license with the running software version. If a match occurs, the license server delivers a new feature mask, an information set that controls which features are enabled or not on the **Customer Options** and **Special Applications** screens.

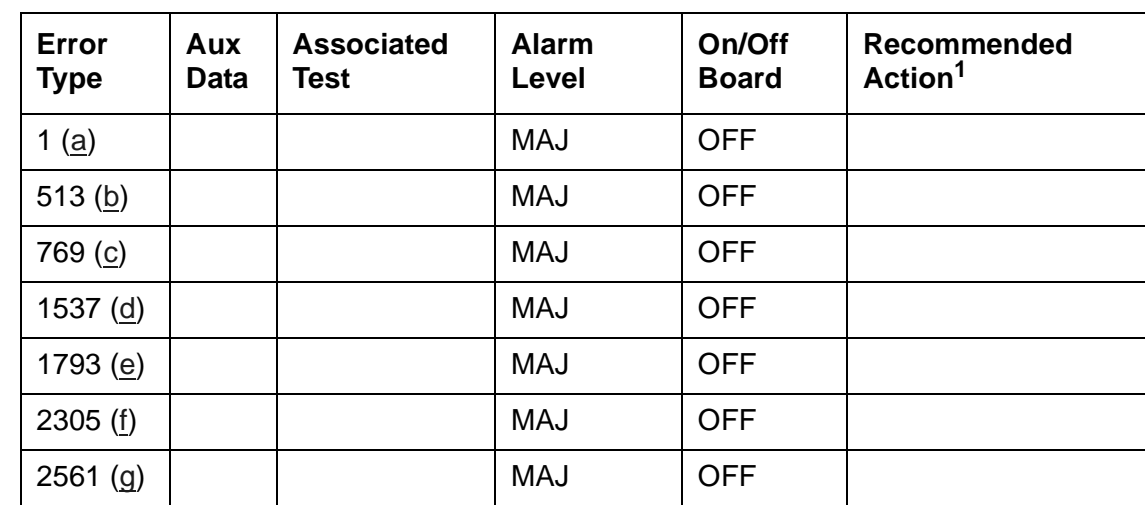

## **Error log entries and recommended actions**

1. These errors are cleared by installing a valid License File that matches the hardware ID(s).

#### Notes:

- <span id="page-1055-0"></span>a. **Error Type 1**: There is a serial number mismatch caused by:
	- **S8700 | S8710 | S8720** | **S8500**: reference IPSI not responding. **S8300**: motherboard not responding.
	- Expiration of the timer.

The system enters No-License mode.

- <span id="page-1055-1"></span>b. **Error Type 513**: the license has expired and:
	- A License Error failure has occurred.
	- The timer has expired.
	- The system enters No-License mode.
- <span id="page-1055-2"></span>c. **Error Type 769**: the system is in the Feature Usage Exceeds Limits mode, and a License Error failure has occurred. System feature use has exceeded limits, and the timer has expired. The system enters No-License mode.
- <span id="page-1055-3"></span>d. **Error Type 1537**: the License File is missing or corrupted. The system enters No-License mode.
- <span id="page-1055-4"></span>e. **Error Type 1793**: a Software Version Mismatch has occurred. The system enters No-License mode.
- <span id="page-1055-5"></span>f. **Error Type 2305**: the Offer Category of the License does not match the Offer Category in translations. The system enters No-License mode.

<span id="page-1056-0"></span>g. **Error Type 2561**: during the last attempted License File audit, the license server did not respond in time.

# **Demand tests descriptions and error codes**

There are no demand tests for NO-LIC.

## **NR-CONN (Network-Region Connect)**

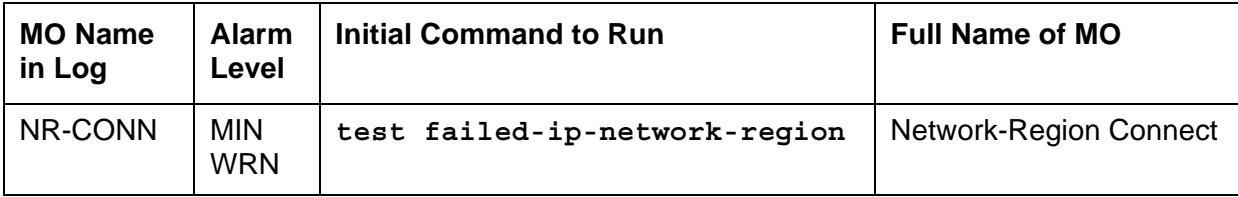

A network region is a logical grouping of IP endpoints (including IP stations, IP trunks, and media gateways) sharing the same transmission characteristics and/or VoIP and signaling resources, such as a Media Processor board or a C-LAN. The Network-Region Connect (NR-CONN) MO monitors VoIP connectivity between network regions and raises a:

• Warning alarm for a single failure.

This alarm is in response to one failed background ping test between IP endpoints in separate network regions. This test is part of the background [Network Region](#page-2015-0)  [Interconnectivity Test \(#1417\).](#page-2015-0)

● Minor alarm for multiple failures.

Once a single failure is detected, Test #1417 is re-executed between different IP endpoints in the same pair of network regions. If the test still fails between these network regions:

- Maintenance software marks the connectivity between them as "failed."
- Communication Manager denies every attempted call between them.

As a background operation during each 2-minute interval, Test #1417 checks the translated connections between 50 pairs of network regions until every translated connection has been tested, and then repeats. (The Communication Manager translation table's maximum capacity for network-region connections is 31,250. Testing every possible connection would require 625 2-minute test intervals during about 21 hours.)

### **Repair strategies**

- Use **display failed-ip-network-region** to display pairs of network regions with failed connectivity. In descending order of severity, this command lists up to 100 network regions with the most severely broken connectivity.
- Use **status ip-network-region** to see the status of connections from a particular network region.
- As an on-demand operation, **test failed-ip-network-region** retests every network-region connection marked as "failed." Those connections that:
	- Pass are returned to service.
	- Fail are remarked as "failed" and remain on the list of bad connections.

### **Error log entries and recommended actions**

#### **Table 293: NR-CONN Error Log Entries**

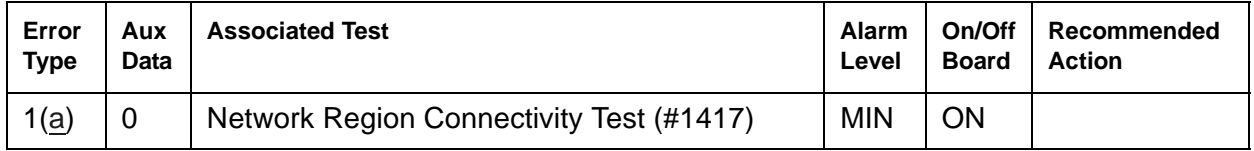

Note:

- <span id="page-1058-0"></span>a. **Error Type 1**: one or more network-region connections have failed.
	- 1. Enter **display failed-ip-network-region** to verify that connections between pairs of network regions are failing.
	- 2. If so, enter **test failed-ip-network-region** to retest these paths.
	- 3. For each affected network region, check the error log for failures to related MOs, such as:
		- IPMEDPRO (IP Media Processor Circuit Pack)
		- MEDPRO (Media Processor MAPD Circuit Pack)
		- CLAN-BD (Control LAN Circuit Pack)
		- DIG-IP-S (Digital IP Station)
		- RDIG-STA (Remote Digital Station)

and resolve any problems.

- 4. Enter **test failed-ip-network-region** to retest these paths.
- 5. If errors persist, escalate.

### **Demand test description and error codes**

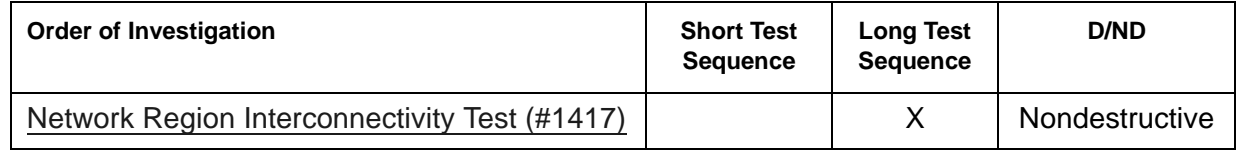

## **NR-REG (Network Region Registrations)**

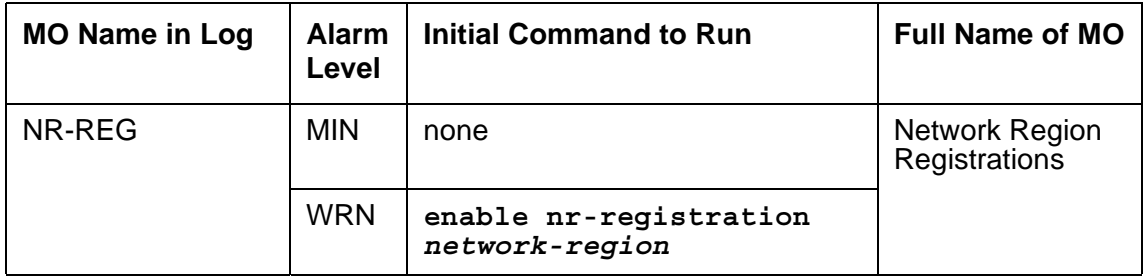

The NR-REG maintenance object generates alarms when:

- there has been hyperactive registration of gateways within a network region
- registration from media gateways and IP phones is being denied because the **disable nr-registration** *network-region* command was executed.

It is assumed that an LSP is provided for the network region and that the gateways and IP phones will register with the LSP based on the primary search list for gateways and the alternate gatekeeper list for IP phones.

NR-REG alarms will only be generated if hyperactive link bounce detection is enabled on the **system-parameters ip-options** screen. Registration will be denied only if the **disable nr-registration** *network-region* command is entered from the SAT.

The hyperactive NR-REG alarms and the associated **disable/enable nr-registration**  *network-region* commands should only be used for situations where IP network problems cause media gateways and IP phones to repeatedly register and unregister to a server at a rate that is too fast for the normal link bounce strategy to cause the gateways and phones to fail over to an LSP.

The system detects hyperactivity by monitoring the number of link down failures reported to the MED-GTWY maintenance object. When enough link down failures are detected within the administered time frame, an alarm is raised against the offending media gateway. Using this data, a percentage of hyperactive media gateways is calculated and checked against the administered system-wide limit. If the limit is exceeded, a minor alarm is generated for the network region. The system does not try to recover from hyperactivity. It only generates an alarm.

If a certain period of time passes without any additional link down events, the hyperactivity alarm is cleared. The alarm is resolved if less than 50% of the media gateways required to raise an alarm are out of hyperactive mode.

## **Error log entries and recommended actions**

| Error<br><b>Type</b> | Aux<br><b>Data</b> | <b>Associated Test</b> | Alarm<br>Level | On/Off<br><b>Board</b> | <b>Recommended Action</b>                |
|----------------------|--------------------|------------------------|----------------|------------------------|------------------------------------------|
| (a)                  |                    |                        | <b>MIN</b>     | <b>OFF</b>             |                                          |
| (b)<br>257           |                    |                        | <b>WRN</b>     | <b>OFF</b>             | enable nr-registration<br>network-region |

**Table 294: NR-REG Error Log Entries**

Notes:

- <span id="page-1060-0"></span>a. **Error Type 1**: The percentage of hyperactive media-gateways in a network region exceeds the administered percentage.
	- 1. Enter **disable nr-registration** *network-region* so that gateways and IP phones in the specified network region will register to an LSP. The registration of the IP network endpoints to a server is being disabled, not the IP network region itself. The use of this command is a temporary recovery action, not a corrective action.
	- 2. After the network problem has been corrected, enter **enable nr-registration**  *network-region* to enable registration of the IP network endpoints to a server. This will allow them to re-register with the main server depending upon the administered **Recovery Rule** specified on the **change media-gateway** form.
- <span id="page-1060-1"></span>b. **Error Type 257**: Registrations for the network region are currently disabled. Enter **enable nr-registration** *network-region* to enable registration of the ip-network endpoints to a server.

### **Demand tests descriptions and error codes**

There are no demand tests for NR-REG.

## **OPS-LINE (DS1 Off-Premises Station Line)**

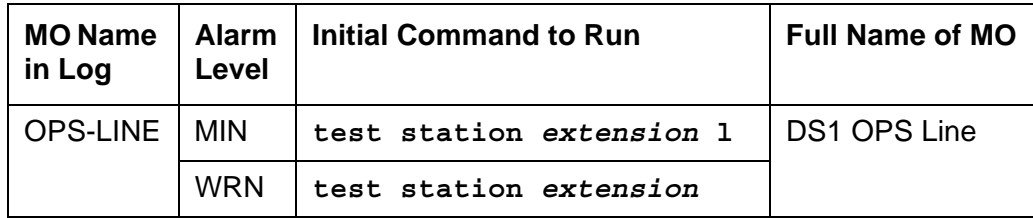

An analog Off-Premises Station (OPS) can be connected to the system through a DS1 link. A TN767 DS1 Interface circuit pack or a TN464 UDS1 Interface circuit pack can support up to 24 DS1 OPS lines. Since the DS1 OPS is an analog telephone set, a channel multiplexer is necessary as the remote DS1 endpoint converts the digital signal of a DS1 port to the OPS Line and vice versa.

The DS1 OPS Line Maintenance provides a strategy to maintain an OPS Line via a trunk port of the TN767 DS1 Interface circuit pack or the TN464 UDS1 Interface circuit pack. (Throughout this section, the term DS1 Interface can apply to either of these circuit packs.) The strategy covers initialization tests, periodic tests, scheduled tests, demand tests, and alarm resolution and escalation. Two service states are specified in a DS1 OPS Line maintenance. They are: *out-of-service*, in which the line is in a deactivated state and cannot be used for either incoming or outgoing calls; or *in-service*, in which the line is in an activated state and can be used for both incoming and outgoing calls. If the DS1 Interface circuit pack is out-of-service, then every line on the DS1 Interface circuit pack is put into the out-of-service state, and a Warning alarm is raised.

For maintenance of the remote DS1 endpoint (for example, a Channel Division Multiplexer or D4 Channel Bank), refer to the vendor's maintenance documentation for details.

#### **Figure 86: DS1 OPS Line Interactions**

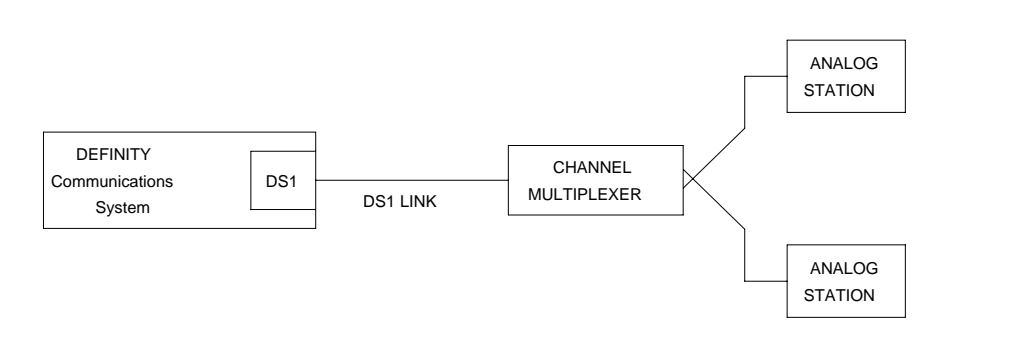

## **Error log entries and recommended actions**

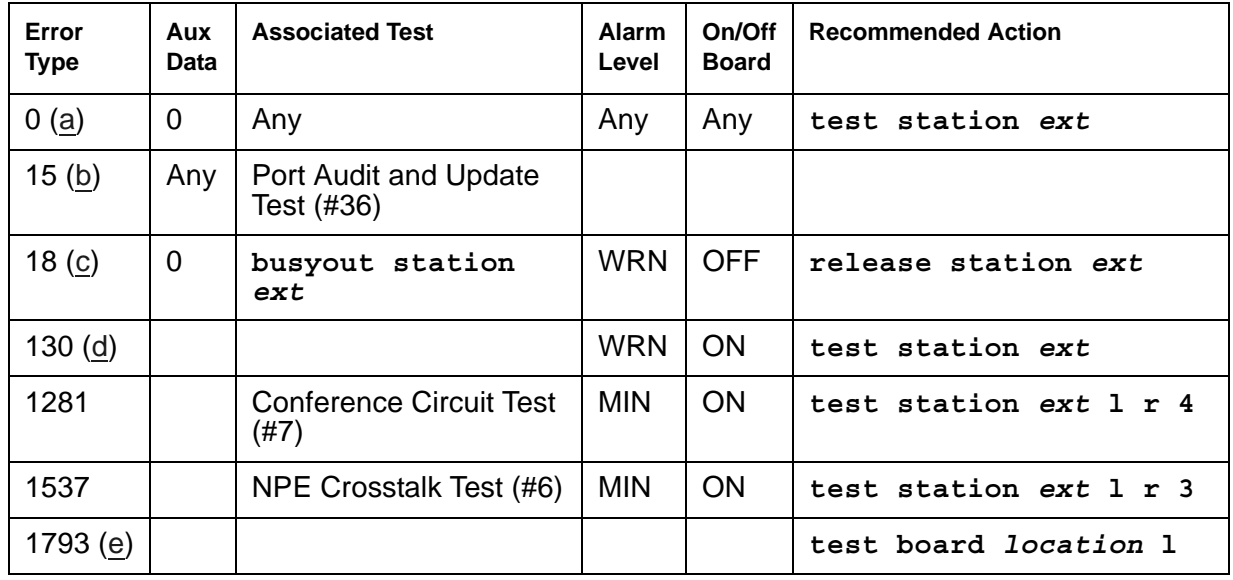

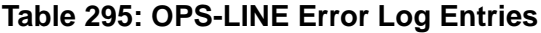

Notes:

- <span id="page-1062-0"></span>a. **Error Type 0**: run the short test sequence first. If every test passes, run the long test sequence. Refer to each test's description, and follow its procedures.
- <span id="page-1062-1"></span>b. **Error Type 15**: software audit error which does not indicate a hardware malfunction. Run the short test sequence and investigate associated errors (if any).
- <span id="page-1062-2"></span>c. **Error Type 18**: the DS1 OPS Line was busied out by **busyout station** *ext*. No calls can be made on this line. Release the line with **release station** *ext*.
- <span id="page-1062-3"></span>d. **Error Type 130**: the circuit pack was removed or was insane for more than 11 minutes. To clear the error, reinsert or replace the circuit pack.
- <span id="page-1062-4"></span>e. **Error Type 1793** there is a problem with the DS1 Interface circuit pack. Because there is no error against the OPS-LINE port, no alarm is raised against the OPS-LINE port. However, there should be errors logged against the DS1 Interface circuit pack. Look for DS1-BD/ UDS1-BD errors in the Error Log, and follow the procedures in [DS1-BD \(DS1 Interface](#page-716-0)  [Circuit Pack\).](#page-716-0)

### **Demand test descriptions and error codes**

Investigate tests in the order presented. By clearing errors associated with the first test*,* errors generated from other tests may also be cleared. Click on the link to see the full description of the test, error codes, and recommended actions.

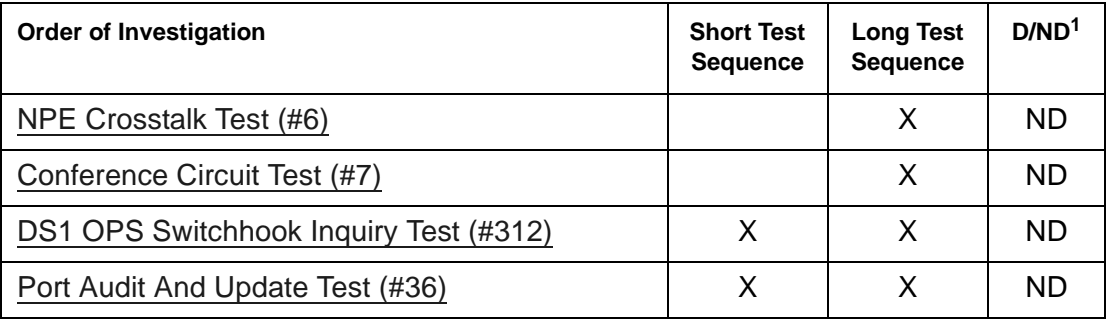

1. D = Destructive; ND = Nondestructive

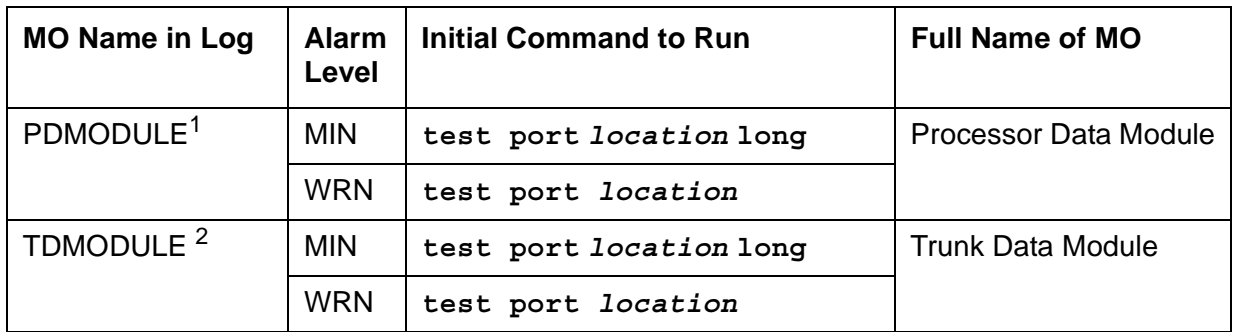

### **PDMODULE (Processor Data Module)**

1. Digital Terminal Data Modules (DTDM), and Data Adaptors (DA) in linked mode are considered part of the Digital Line MO. See the DIG-LINE section for maintenance of these devices. DAs in stand-alone mode are included in PDMODULE.

Some of the alarms that are logged due to PDMODULE and TDMODULE test failures may be related to circuit-pack problems reported during DIG-BD testing. See [XXX-BD \(Common Port Circuit Pack/Media](#page-1422-0)  [Module\)](#page-1422-0).

Error log entries and tests also apply to TDMODULE.

The PDMODULE and TDMODULE MOs monitor and test Digital Line circuit pack ports that are connected to Data Communications Equipment (DCE) or Data Terminal Equipment (DTE). DCE include processor data modules (MPDM) and Data Adaptors (DA). DTE include trunk data modules (DTE). These stand-alone data modules provide interfaces between DCP ports on the Digital Line circuit packs and data equipment such as terminals, host computers, and data modems. (See the following list and figure.) Data modules are used for dial-up and permanent circuit-switched data calls.

Digital Line circuit packs also connect to digital terminal data modules (DTDMs), which work in conjunction with a voice terminal. Those configurations are covered by the DIG-LINE MO. Circuit pack-level maintenance is covered by DIG-BD whose strategy is described in the [XXX-BD \(Common Port Circuit Pack/Media Module\).](#page-1422-0)

Digital line circuit packs include the TN754, TN754B, TN413, TN2136. See [DIG-LINE \(Digital](#page-690-0)  [Line\)](#page-690-0) for more information about the characteristics of these circuit packs.

#### **Note:**

Not all tests that run on circuit packs are applicable to media modules. These tests will abort with error code 1412. This error can be ignored.

# **Stand-Alone DCP Data Modules**

There are two types of stand-alone DCP data modules as shown in [Table 296](#page-1065-0).

#### <span id="page-1065-0"></span>**Table 296: Stand-Alone DCP Data Modules**

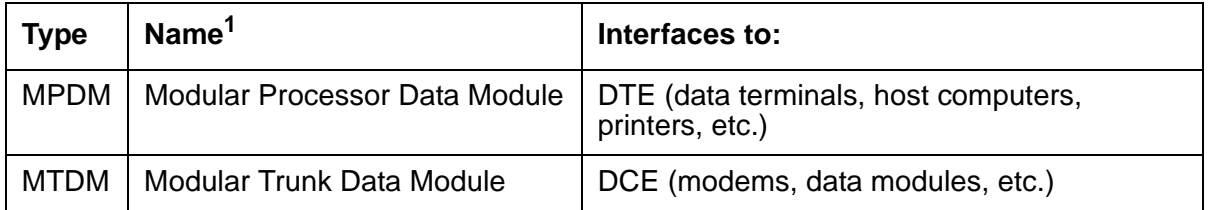

1. Early versions of these data modules were referred to as PDMs and TDMs, respectively. Later models are designed to provide a variety of interfaces by using interchangeable modules and are thus called modular data modules.

### **Data Adapters**

TN2136 circuit packs use IDCP signaling and a DAA2 Data Adaptor (DA) to interface to DTE. DAs can operate in either of two modes which are covered by different MOs:

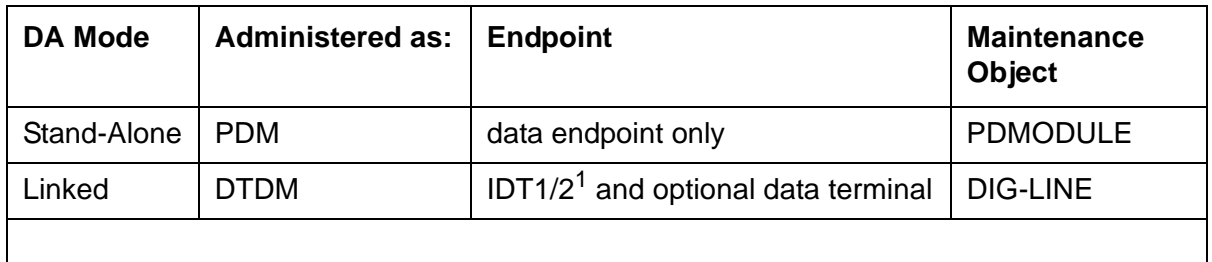

#### **Table 297: Data Adaptor Modes**

1. IDT1/2: Italtel Digital Telephone, Model 1 or 2 (also known as Digital Telephones TD7210 and TD7206).

### **Configurations and Maintenance**

The MPDM provides an interface for Data Terminal Equipment (terminals), and the MTDM (see Note) provides an interface for Data Communications Equipment (transmission equipment such as modems).

#### **Note:**

Early versions of these data modules were referred to as PDMs and TDMs, respectively. Later models are designed to provide various customer interfaces through the use of interchangeable interface modules and, therefore, are called modular data modules.

In the following discussion, the general term data module refers to MPDMs, MTDMs, and DAs. The PBX loop or digital link between a data module and the Digital Line port supports two logical information channels and one signaling channel. Data modules generally use the primary information channel for data communications and the signaling channel for dialing and call supervision. With 4-wire DCP, the secondary information channel can be used to support a second data module on a shared port.

Besides being used for data calls between terminals, computers, and data communications equipment, data modules also serve as interfaces to equipment associated with system features such as System Administration, Station Message Detailed Recording, Message Center Service, Automatic Call Distribution, Distributed Communications System, and Audio Information Exchange. Maintenance for data modules associated with these latter services are covered by other MOs such as PMS-PRNT, JNL-PRNT, and PMS-LINK.

Maintenance of data modules is closely related to and interacts with Digital Line circuit pack maintenance, and test results for data modules can be affected by the health of the Digital Line circuit pack. Keep this interaction in mind when investigating customer-reported problems with data modules.

Data modules provide a variety of option switches to allow the customer to select data rates, parity, keyboard dialing, local, and remote loopback, etc. (The DAA2 Data Adaptor has an AT (Hayes) type interface that allows selection of the above parameters as well as mode linked or stand-alone.) An incorrect selection will not necessarily cause errors, alarms or test failures, but it can result in service disruption. See the installation manual provided with the data module for more information about those options.

This discussion occasionally refers to a station's service state, defined as:

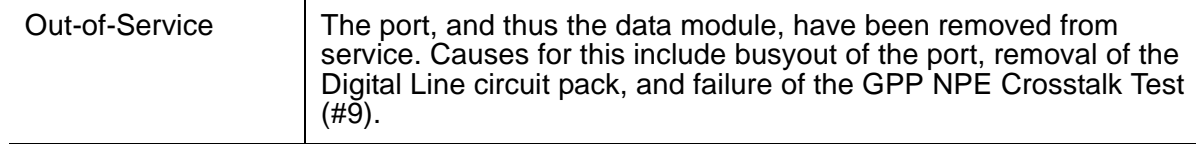

 $\mathbf{r}$ 

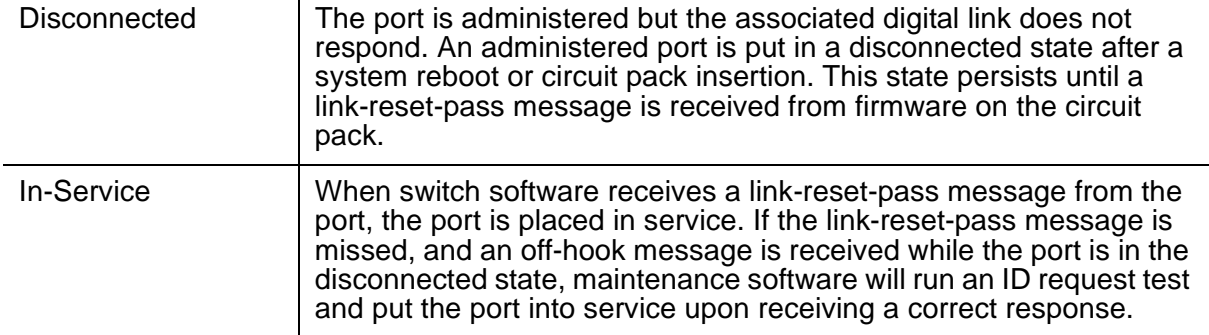

#### **Figure 87: Typical Data Module Configurations**

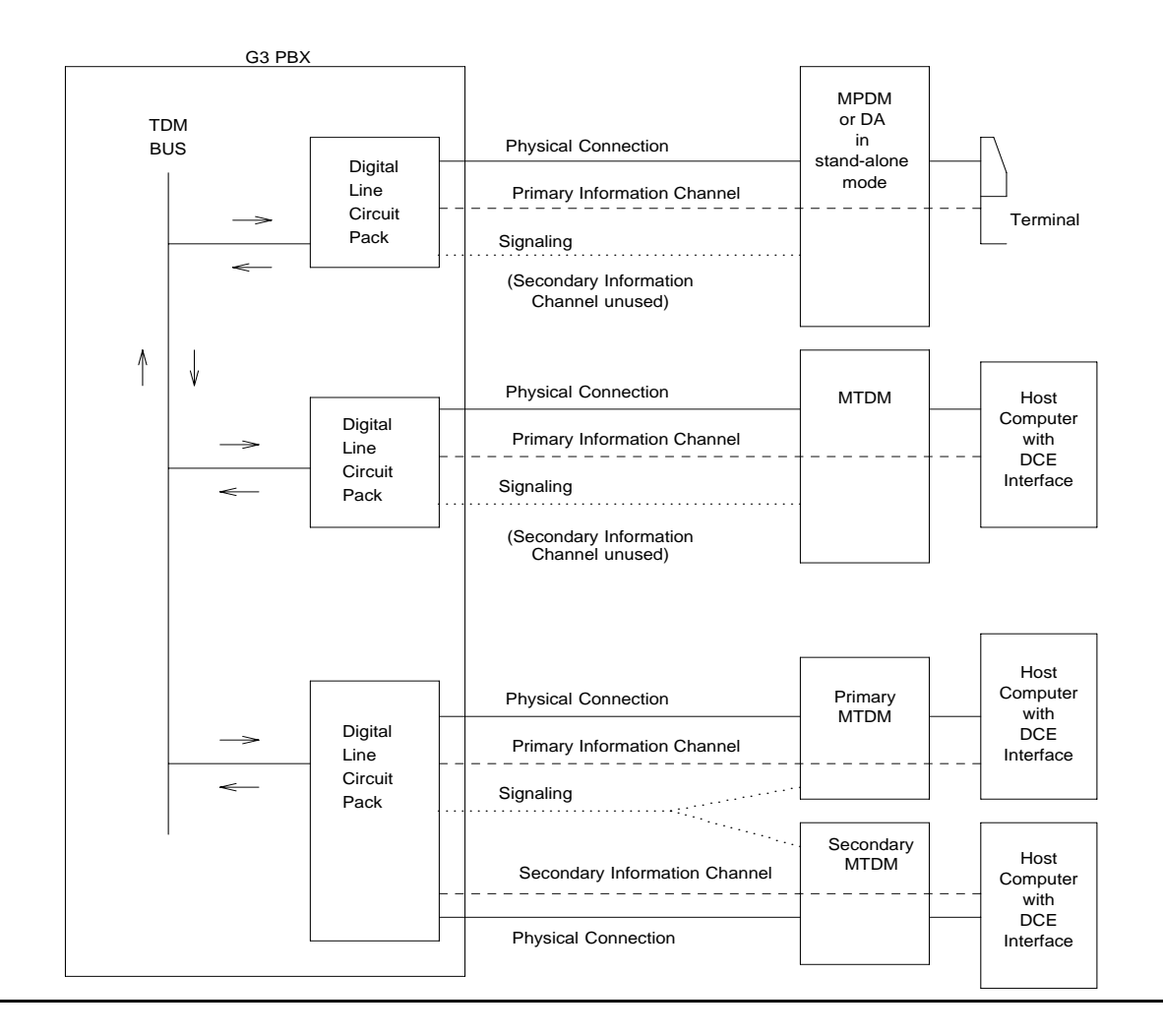

# **Error log entries and recommended actions**

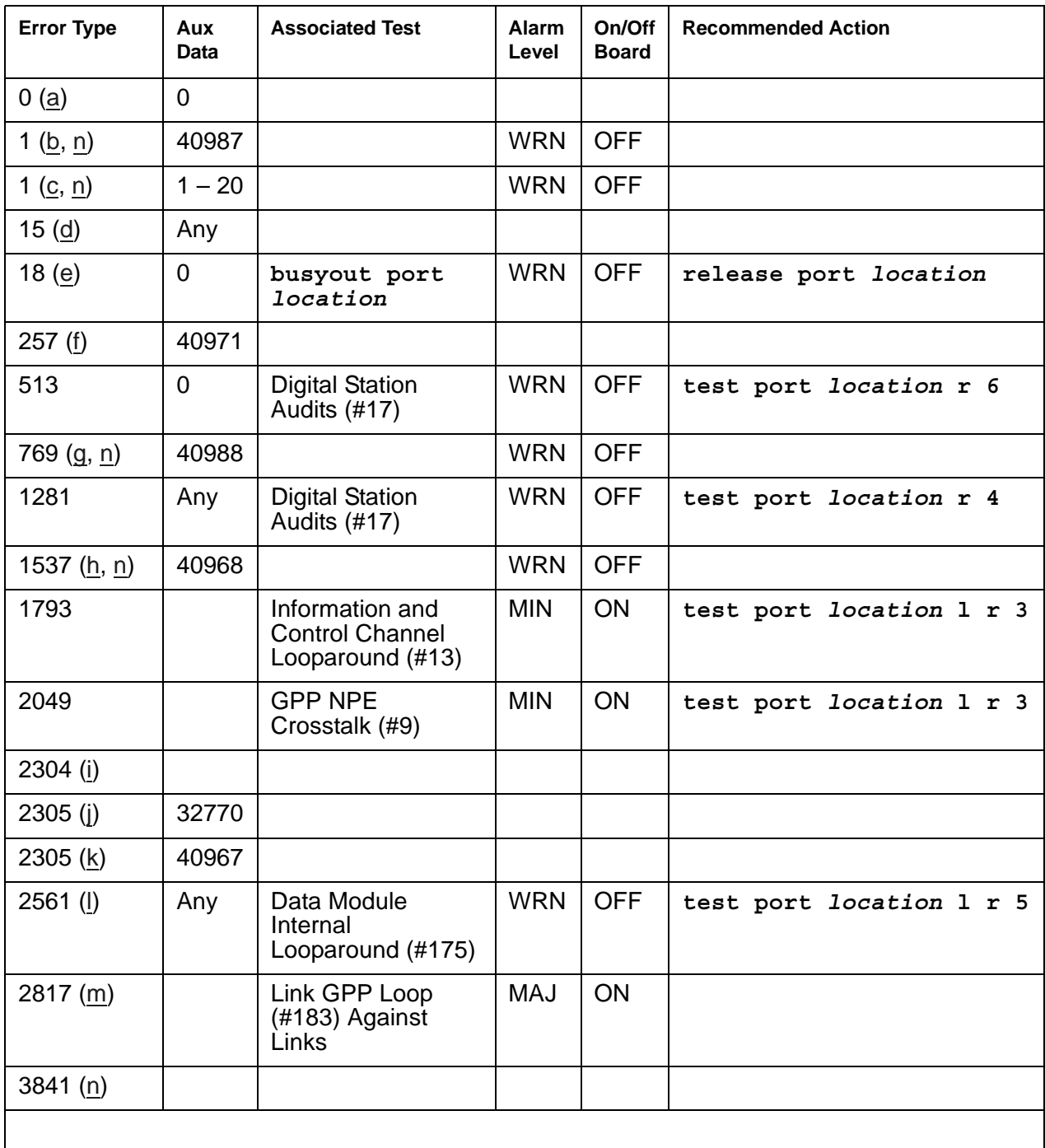

#### **Table 298: PDMODULE, TDMODULE Error Log Entries**

Notes:

- <span id="page-1069-0"></span>a. **Error Type 0:** a Digital Line circuit pack that has ports administered has been removed since the Error Log was last cleared. Make sure that the circuit pack has been re-inserted.
- <span id="page-1069-1"></span>b. **Error Type 1, Aux Data 40987:** an off-board problem was detected by the port circuit, and may result in a noisy port or link. See Note [\(n](#page-1070-0)) for recommendations.

**Note:**

Note: Refer to the *[DEFINITY® Communications System Generic 1 and Generic 3i](#page-27-0)  [Wiring, 555-204-111](#page-27-0)*.

<span id="page-1069-2"></span>c. **Error Type 1, Aux Data 1 - 20** is logged when at least 15 off-board problems have been detected with the link to the data module. Each error detected increments an on-board counter. The aux data gives the value of this counter divided by 15. The user could experience a noisy port or link. See Note ([n\)](#page-1070-0) for recommendations.

**Note:**

Note: Refer to the *[DEFINITY® Communications System Generic 1 and Generic 3i](#page-27-0)  [Wiring, 555-204-111](#page-27-0)*.

- <span id="page-1069-3"></span>d. **Error Type 15:** an internal error that occurs when an audit request fails.
- <span id="page-1069-4"></span>e. **Error Type 18:** the port in question is demand busied out. Release the port with **release port** *location*.
- <span id="page-1069-5"></span>f. **Error Type 257:** problems with transmitting to the data module. This is usually an on-board problem and can be ignored if no user complaints are received. Otherwise, check for faulty wiring.
- <span id="page-1069-6"></span>g. **Error Type 769**: EPF has been turned off due to the overcurrent condition at the data module. See the recommendations in note *n*. This may also be caused by the PTC being in the "tripped" position due to a short on the power line. You can correct this by removing the short, unplugging the data module from the wall for about 30 seconds, and plugging it back in.

#### **Note:**

Refer to the *DEFINITY® Communications System Generic 1 and Generic 3i [Wiring, 555-204-111](#page-27-0)*.

<span id="page-1069-7"></span>h. **Error Type 1537**: there is a problem with the link to the data module. This can be ignored if no user complaints are received. Otherwise, see Note [\(n](#page-1070-0)) for recommendations.

**Note:**

Refer to the *DEFINITY® Communications System Generic 1 and Generic 3i [Wiring, 555-204-111](#page-27-0)*.

- <span id="page-1069-8"></span>i. **Error Type 2304**: internal error. No action is necessary.
- <span id="page-1069-9"></span>j. **Error Type 2305, Aux Data 32770**: the data equipment went off-hook while the associated link was being initialized (in a disconnected state). Use **status data-module** to determine the state of the data module. The off-hook should have changed the service state to in-service. No action is necessary.
- <span id="page-1070-1"></span>k. **Error Type 2305, Aux Data 40967**: the link between the circuit pack and the data module has been reset successfully. The link is normally reset when the circuit pack associated with an administered port is first plugged in (assuming that the data module is already in place and connected to the associated port), when a port is first administered (assuming the associated circuit pack is plugged in and that the data module is connected to the associated port), or when a data module is first connected to an administered port. No action is necessary.
- <span id="page-1070-2"></span>l. **Error Type 2561**: the downlink buffer on the circuit pack has overflowed. No action is necessary.
- <span id="page-1070-3"></span>m. **Error Type 2817**: a DCP endpoint may have been disconnected.
- <span id="page-1070-0"></span>n. **Error Type 1, 769, 1537, 3841**: make sure the data module is connected and operating properly. Check for faulty wiring. If necessary, reduce the length of the cable between the data module and the switch to 5000 ft. for 24-gauge wire or 4000 ft. for 24-gauge wire.

If the problem still exists, replace the circuit pack. Once the problem has been resolved, the alarm will be retired in 60 minutes (90 min. for error 1537).

The DA module is not phantom-powered from the port. Thus when it is in linked mode, its range is limited by the Italtel digital phone's limit: 0.7 Km (2300 ft.) on 26-gauge wire or 1.8 Km (5900 ft.) on 22-gauge (0.6 mm) wire. If in stand-alone mode, it is limited by the maximum length of loop allowed from the Digital Line Interface (DLI) component: up to 3.5 km (2 miles) on 22-gauge (0.6 mm) wire.

### **Demand test descriptions and error codes**

Investigate tests in the order presented. By clearing errors associated with the first test*,* errors generated from other tests may also be cleared. Click on the link to see the full description of the test, error codes, and recommended actions.

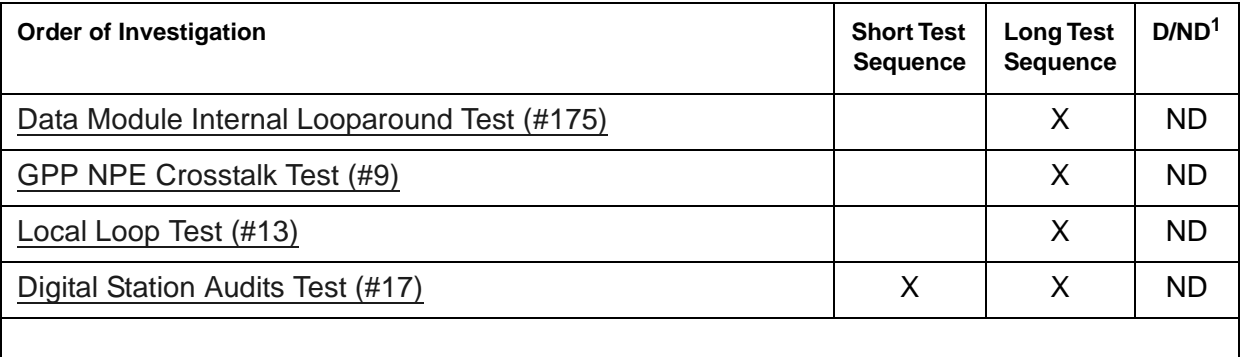

1. D = Destructive; ND = Nondestructive

## **PE-BCHL (PRI Endpoint Port)**

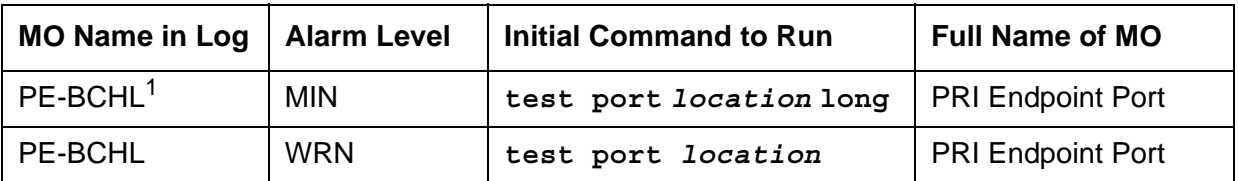

1. For additional repair information, see also [UDS1-BD \(UDS1 Interface Circuit Pack\)](#page-1379-0) and Troubleshooting ISDN-PRI endpoints (wideband) in *Maintenance Procedures (03-300432)*.

A PRI endpoint provides ISDN-PRI (Primary Rate Interface) connections application equipment or terminal adapters that terminate ISDN PRI. The equipment or terminal adapters are connected to the switch via the TN464C/D UDS1 interface circuit pack. This MO monitors the PRI endpoint's port hardware on the UDS1 circuit pack by:

- Logging hardware errors
- Running tests for port initialization
- Running periodic and scheduled maintenance
- Executing demand tests

### **Wideband Switching**

Wideband switching supports end-to-end connectivity between customer endpoints at data rates from 128 to 1536 kbps over T1 facilities and to 1984 kbps over E1 facilities. Switching capabilities support wideband calls comprised of multiple DS0s that are switched end-to-end as a single entity.

Wideband switching is designed for ISDN application equipment such as ISDN video codecs, but can also interface to non-ISDN application equipment by using PRI terminal adapters. In the same sense that a data module acts as a DCP or BRI terminal adapter between endpoint data, such as V.35 and dialing interfaces such as RS-366 and a DCP interface, a PRI terminal adapter acts as a wideband terminal adapter between endpoint data and dialing interfaces and a line-side ISDN-PRI interface. Wideband switching introduces PRI endpoints on line-side interfaces.

A PRI endpoint has a unique extension number and consists of one or more contiguous B-Channels on a line-side T1 or E1 ISDN-PRI facility. Endpoints initiate and receive calls via ISDN SETUP messages indicating the data rate and specific B-Channels to be used, and communicate all other call status information via standard ISDN messages. Any ISDN signaling set such as Avaya, CCITT, or ECMA may be used for a line-side ISDN-PRI facility.

Multiple PRI endpoints on one line-side facility are separate and distinct within the facility. Non-overlapping contiguous sets of B-Channels are associated with each PRI endpoint, and the endpoint equipment is expected to initiate calls within these boundaries. The endpoint application equipment must:

- Use standard ISDN-PRI signaling
- Adhere to the administered PRI endpoint boundaries when initiating calls
- Handle incoming calls appropriately, based on the originating PRI endpoint

#### **Signaling and B-Channel States**

PRI ports use a separate channel called the D-Channel for call-control and signaling messages. This is called out-of-band signaling. The D-Channel associated with the set of B-Channels is an ISDN-PRI signaling link's port (ISDN-PLK). The signaling protocol used on the ISDN-PRI signaling-link port's D channel is defined by one of the four selectable ISDN-PRI Specifications: Avaya, CCITT, ECMA, and ANSI.

The ISDN-PRI Specification defines the possible service states for a B-Channel. The service state is negotiated with the far-end terminal adapter, changes over time, and can have far- and near-end components. The service state is initialized to Out-Of-Service/Far-End, and an attempt is made to negotiate it to In-Service. Use **status pri-endpoint** *extension* to display the service state of a particular PRI endpoint port's B-Channel.

If a call is present, the Specification defines the permissible call states as well. There are tests in the short and long test sequences for the PRI endpoint port designed to audit these states and ensure agreement between both ends of the PRI wideband connection.

#### **Alarming Based on Service States**

A PRI endpoint port's B-Channel logs a warning alarm when it is placed in a Maintenance/ Far-End or Out-Of-Service/Far-End state. While in such a state, the port is unusable for calls to the terminal adapter. However, the user can still use the other remaining ports in the PRI endpoint to make calls to and from the terminal adapter. When a warning alarm is raised, use **status pri-endpoint** *extension* to determine the exact state of the port. Other alarms can be diagnosed by using the short and long test sequences. Note that a PRI endpoint port's B-Channel can be placed in a far-end service state by direct action by the far-end terminal adapter or by inaction of the far-end terminal adapter. For example, if it does not respond to a Remote Layer 3 Query (see [Remote Layer 3 Query \(#637\)](#page-1779-0) for ISDN-PLK) the associated PRI endpoint port's B-Channels will be placed in the Maintenance/Far-End service state.

A PRI endpoint port is a port on a UDS1 interface circuit pack and thus depends on the health of the circuit pack for proper operation (see the following figure). A problem on the associated ISDN-LNK's (ISDN-PRI signaling-link port's) D-Channel can also affect the PRI endpoint. In turn, the ISDN-PLK depends on the SYS-LINK (system link) to the packet interface. Keep this hierarchy of dependencies in mind when diagnosing problems.

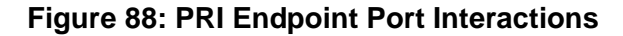

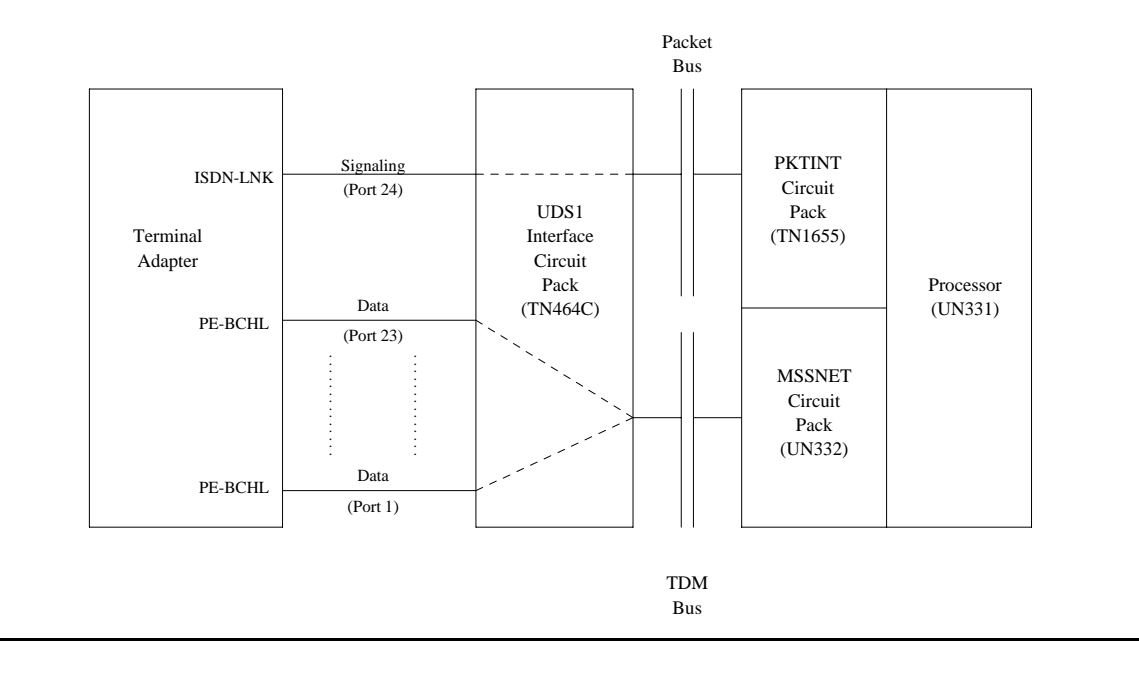

#### **PRI Endpoint Port Service States**

The **status pri-endpoint** *extension* command displays the following possible service states for PRI endpoint ports. The table that follows gives recommended procedures for each state. The figure following that shows typical progressions from one service state to another. Refer also to Troubleshooting ISDN-PRI endpoints (wideband) in *Maintenance Procedures (03-300432)* for a layered approach to addressing PRI endpoint problems.

● In-Service (INS)

The B-Channel is in its normal operating state.

● Out-of-Service/Far-End (OOS/FE)

A B-Channel is initialized to this state when first administered. The switch then sends messages to the far-end terminal adapter to negotiate the B channel into service. If the far-end terminal adapter does not respond to the messages within a certain time period, the port remains out of service, and maintenance will periodically resend the messages. The port is unusable for incoming and outgoing calls, although other ports in the PRI endpoint can still be used.

● Out-of-Service/Near-End (OOS/NE)

This is the state of the port when a hardware failure exists on the signaling link, the NPE Crosstalk test fails, or when the port is busied out by command. In this state, the port is unusable for calls coming into the switch or going out to the terminal adapter, although other ports in the PRI endpoint can still be used for incoming and outgoing calls. No messages are sent to the far-end terminal adapter until the signaling link comes back into service or the port is released by command.

● Maintenance/Far-End (MTC/FE)

This state is reached when the far-end terminal adapter does not respond to messages sent over the signaling link for a particular port within a certain amount of time. This state is different from OOS/FE since the signaling link must have initially been up and the B-Channels in service. The switch will periodically send messages to the far-end terminal adapter to try to negotiate the port (B-Channel) into service. The port is unusable for outgoing calls to the terminal adapter but will service incoming call requests from the far end. Other ports of the PRI endpoint can still to place outgoing calls to the terminal adapter. Transitions into MTC/FE do not drop stable calls. If the service state changes from in-service to MTC/FE, stable calls are unaffected.

● Maintenance/Near-End (MTC/NE)

Use **busyout**, **test port l** or **test pri-endpoint l** to busy out the signaling link (SYS-LINK). Transitions into MTC/NE do not drop stable calls. The **busyout link**  *lnk-no* command does not drop stable wideband calls. In this state, the B-Channel is not usable for new incoming calls to the switch or new outgoing calls to the terminal adapter.

• Pending States (PEND)

If the near end is expecting a timed response from the far end for a request to change the service state of a port, a *pending* state is in effect. For example, if the port is out-of-service/ far-end and an in-service message was sent to the far end, then the service state of the port is OOS/FE-PEND/INS meaning out-of-service/far-end, pending/in-service. The service state will reflect this pending state until the far end responds or the timer expires.

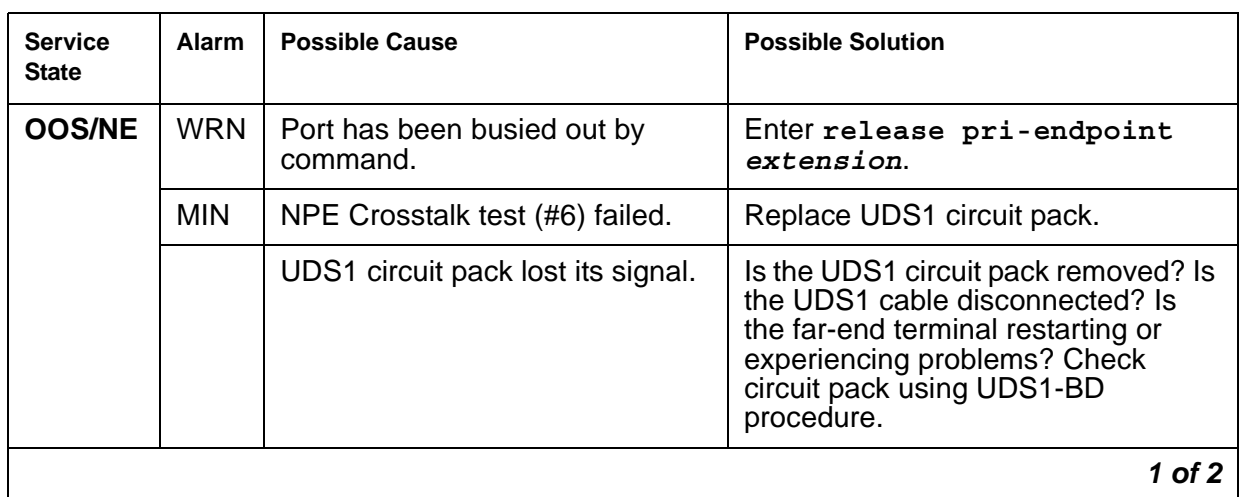

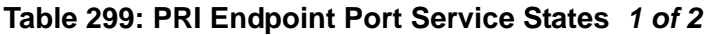

| <b>Service</b><br><b>State</b> | Alarm      | <b>Possible Cause</b>                                                                                                    | <b>Possible Solution</b>                                                                                                    |
|--------------------------------|------------|----------------------------------------------------------------------------------------------------|----------------------------------------------------------------------------------------------------|
| <b>OOS/FE</b>                  | <b>WRN</b> | Far-end problems or<br>incompatibility                                                                                      | Check administration and status of<br>the corresponding port on the<br>terminal adapter.                                                      |
|                                | <b>WRN</b> | The far-end port is busied out.                                                                                             | Check the status of the far-end<br>terminal adapter.                                                                                          |
| <b>OOS/FE</b><br><b>PINS</b>   |            | Service message was sent and<br>the switch is waiting up to 2<br>minutes for a reply from the<br>far-end terminal adapter.  | Wait 2 minutes, and check service<br>state after the PINS state has<br>cleared.                                                               |
| <b>MTC/NE</b>                  |            | System link demand busied out                                                                                               | Check link status. Release with<br>release link link#.                                                                                        |
| <b>MTC/FE</b>                  | <b>WRN</b> | Signaling channel has been<br>down for over 90 sec.                                                                         | Consult ISDN-SGRP, ISDN-SLK<br>and/or SYS-LINK. Far-end terminal<br>adapter may currently be restarting.                                      |
|                                | <b>WRN</b> | Repeated failure of far end to<br>respond to messages.                                                                      | Maintenance software will<br>periodically try to resend messages.<br>You can speed the process with<br>test port <i>location</i> (Test #256). |
|                                | <b>WRN</b> | The far-end port is being tested.                                                                                           | Check status of the far-end terminal<br>adapter.                                                                                              |
| <b>MTC/FE</b><br><b>PINS</b>   |            | Service message was sent, and<br>the switch is waiting up to 2<br>minutes for a reply from the<br>far-end terminal adapter. | Wait 2 minutes, and check service<br>state after the PINS state has<br>cleared.                                                               |
| <b>INS</b>                     |            | Normal operating state. ISDN<br>wideband calls are completing.                                                              |                                                                                                    |
|                                |            |                                                                                                    | $2$ of $2$                                                                                                    |

**Table 299: PRI Endpoint Port Service States** *2 of 2*

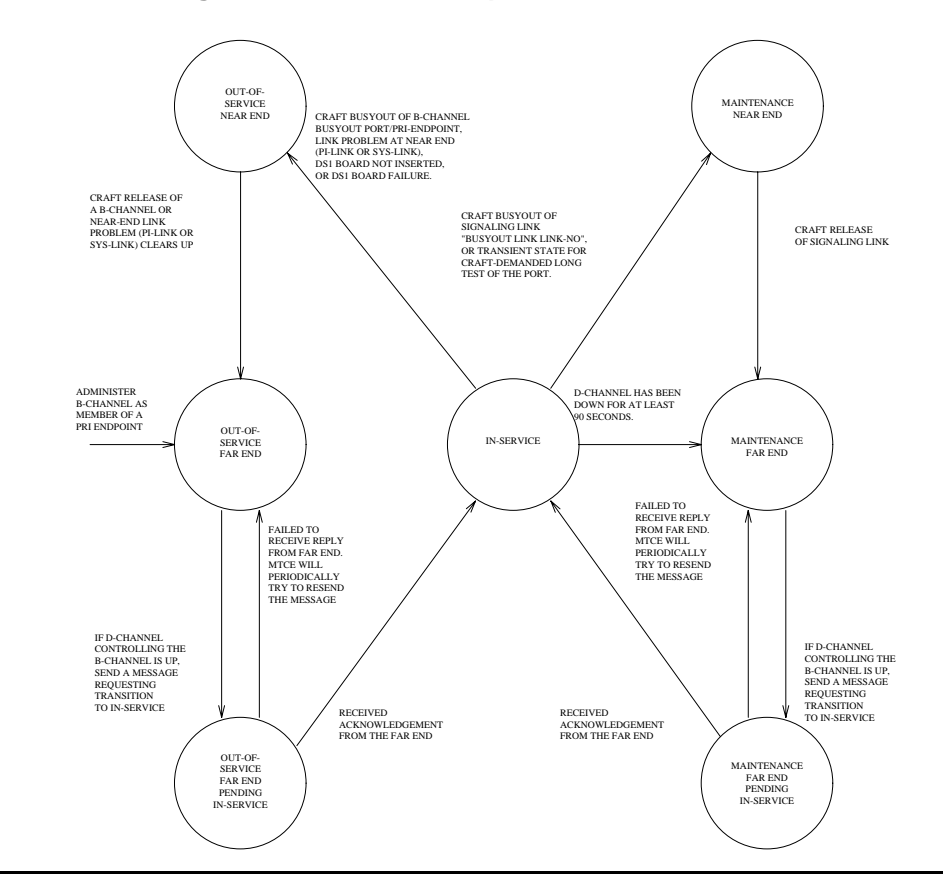

#### **Figure 89: Common Progressions in PRI Endpoint Service States**

# **Error log entries and recommended actions**

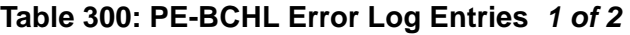

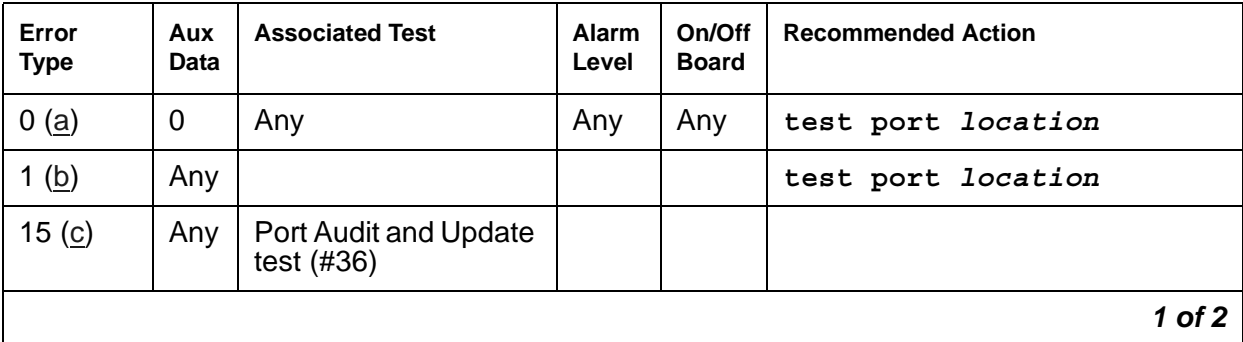

| Error<br><b>Type</b> | Aux<br>Data | <b>Associated Test</b>                                           | <b>Alarm</b><br>Level | On/Off<br><b>Board</b> | <b>Recommended Action</b>                                  |
|----------------------|-------------|------------------------------------------------------------------|-----------------------|------------------------|------------------------------------------------------------|
| 18 $(d)$             | $\Omega$    | busyout<br>pri-endpoint<br>extension<br>busyout port<br>location |                       |                        | release pri-endpoint<br>extension<br>release port location |
| 129 $(e)$            |             |                                                                  | <b>WRN</b>            | <b>OFF</b>             | test port location                                         |
| 130 $(f)$            |             |                                                                  | <b>WRN</b>            | ON                     | test port <i>location</i>                                  |
| 257(g)               | Any         |                                                                  |                       |                        | test port <i>location</i>                                  |
| 513 $(h)$            | Any         |                                                                  | <b>WRN</b>            | <b>OFF</b>             | test port location                                         |
| 769 (g)              | Any         |                                                                  |                       |                        | test port location                                         |
| 1281 (i)             | Any         | <b>Conference Circuit</b><br>Test (#7)                           | <b>MIN</b>            | ON                     | test port <i>location</i> 1 r 4                            |
| 1537 $(i)$           | Any         | <b>NPE Crosstalk Test</b><br>(#6)                                | <b>MIN</b>            | <b>ON</b>              | test port <i>location</i> 1 r 3                            |
| 1793 (k)             | Any         |                                                                  |                       |                        | test port location                                         |
| $3073$ (l)           | Any         | Service State audit<br>(#256)                                    |                       |                        | test port <i>location</i> r 2                              |
| 3585(m)              | Any         |                                                                  |                       |                        |                                                            |
|                      |             |                                                                  |                       |                        | $2$ of $2$                                                 |

**Table 300: PE-BCHL Error Log Entries** *2 of 2*

Notes:

- <span id="page-1077-0"></span>a. **Error Type 0**: run the short test sequence first. If every test passes, run the long test sequence. Refer to each test's description and follow its procedures.
- <span id="page-1077-1"></span>b. **Error Type 1**: disagreement between this switch and the terminal adapter at the other end of the connection with regard to the ISDN call state of the PRI endpoint port. This switch will automatically try to recover by clearing the call (the call will be torn down). Use **status pri-endpoint** *extension* to determine the state of the port.

When running the short test sequence, note the results of the [Call State Audit Test \(#257\).](#page-1687-0)

- <span id="page-1077-2"></span>c. **Error Type 15**: software audit error that does not indicate any hardware malfunction. Run the short test sequence, and investigate associated errors.
- <span id="page-1077-3"></span>d. **Error Type 18**: the PRI endpoint port has been busied out by **busyout pri-endpoint**  *extension* or **busyout port** *location*. No wideband calls can be made to this port, although wideband calls can still be made to other ports within this PRI endpoint if they are in service. Release the port with **release port** *location*.
- <span id="page-1078-0"></span>e. **Error Type 129**: the far-end terminal adapter changed its ISDN *service* state to out-of-service or maintenance. This may be a temporary condition due to testing of this port by the far-end terminal adapter or a hardware problem with the port. Outgoing calls to the terminal adapter will not be allowed over the port, although calls can still be made to other ports that are in service within the same PRI endpoint. To investigate the status of the port, enter **status pri-endpoint** *extension*.
- <span id="page-1078-1"></span>f. **Error Type 130**: the circuit pack has been removed or has been insane for more than 11 minutes. To clear the error, reinsert or replace the circuit pack.
- <span id="page-1078-2"></span>g. **Error Types 257**, **769**: disagreement between this switch and the terminal adapter at the other end of the connection with regard to the ISDN service state of the PRI endpoint port. The switch will automatically try to recover by performing a service state audit. Use **status pri-endpoint** *extension* to determine the state of the port.

When running the short test sequence, note the results of the [Service State Audit Test](#page-1684-0)  [\(#256\)](#page-1684-0).

- <span id="page-1078-3"></span>h. **Error Type 513**: This port is not recognized by the far-end terminal adapter. Investigate the PRI endpoint administration for both the switch and the terminal adapter, and make sure they agree.
- <span id="page-1078-4"></span>i. **Error Type 1281**: The Conference Circuit test (#7) failed on this port. See [Conference](#page-1448-0)  [Circuit Test \(#7\)](#page-1448-0) for repair procedures.
- <span id="page-1078-5"></span>j. **Error Type 1537**: The NPE Crosstalk test (#6) failed on this port. See [NPE Crosstalk Test](#page-1440-0)  [\(#6\)](#page-1440-0) for repair procedures.
- <span id="page-1078-6"></span>k. **Error Type 1793**: failure of the UDS1 Interface circuit pack. Run the short test sequence and note the results of the [Signaling Link State Audit Test \(#255\).](#page-1682-0)
- <span id="page-1078-7"></span>l. **Error Type 3073**: Two Service State audit attempts have failed (see [Service State Audit](#page-1684-0)  [Test \(#256\)](#page-1684-0)). The port will not be usable for any outgoing calls to the terminal adapter until the test passes and the port state is changed to in-service. Incoming calls from the terminal adapter *will* be accepted over this port, and other ports in the PRI endpoint can still be used for both incoming and outgoing calls to and from the terminal adapter.
- <span id="page-1078-8"></span>m. **Error Type 3585**: the switch received an ISDN RESTART message for an ISDN port that is not idle. Because calls are not typically cleared with the RESTART message, this Error Type may be associated with a dropped call report from a user.

The following Aux Data values for Error Type 3585 represent the port's ISDN call state at the time the unexpected RESTART request was received from the terminal adapter. This information can be useful if dropped calls are being reported by users of the PRI endpoint. Aux Data values that do not appear below can be ignored.

| Aux<br>Data                         | <b>Meaning</b>                                                                                                    |
|-------------------------------------|----------------------------------------------------------------------------------------------------|
| 10                                  | A call in a stable, talking state (the <i>active</i> state) was cleared<br>unexpectedly by the far-end terminal adapter with an ISDN RESTART<br>message.                                                                                                    |
| 4<br>7<br>8<br>260<br>263           | A call that has not reached the active state, but has at least reached a<br>ringing state, was cleared unexpectedly by the far-end terminal adapter<br>with an ISDN RESTART message.                                                                                                    |
| 1<br>3<br>6<br>265                  | A call that has not yet reached a ringing state was cleared unexpectedly<br>by the far-end terminal adapter with an ISDN RESTART message.                                                                                                    |
| 11<br>12<br>19<br>267<br>268<br>531 | A call that was already in the process of clearing has been cleared by the<br>far-end terminal adapter with an ISDN RESTART message. If this<br>condition occurs frequently, it may mean that the far-end terminal adapter<br>is attempting to clear ports that it thinks are in a "hung" state. The<br>RESTART message puts the port in an idle condition. |
|                                     |                                                                                                    |

**Table 301: PE-BCHL - Error 3585 Aux Data Values** 

#### **Demand test descriptions and error codes**

Investigate tests in the order presented. By clearing errors associated with the first test*,* errors generated from other tests may also be cleared. Click on the link to see the full description of the test, error codes, and recommended actions.

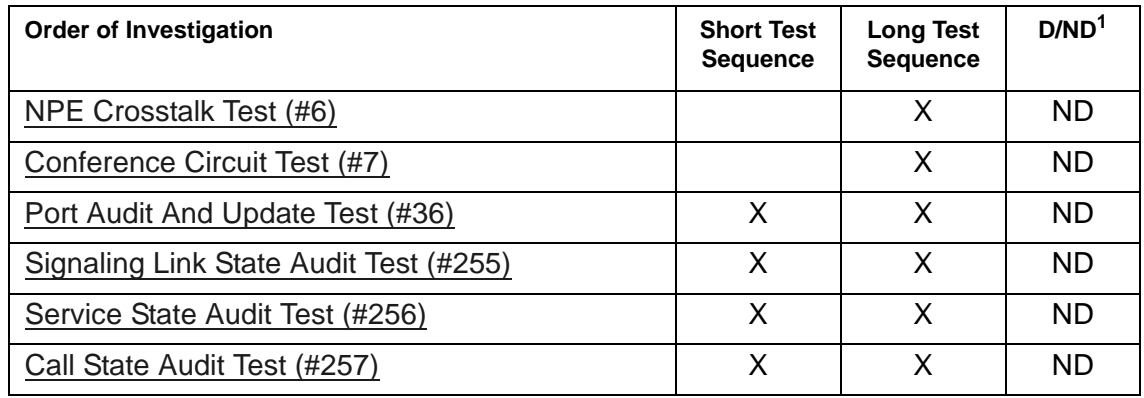

1. D = Destructive; ND = Nondestructive
# <span id="page-1080-0"></span>**PKT-BUS (Packet Bus)**

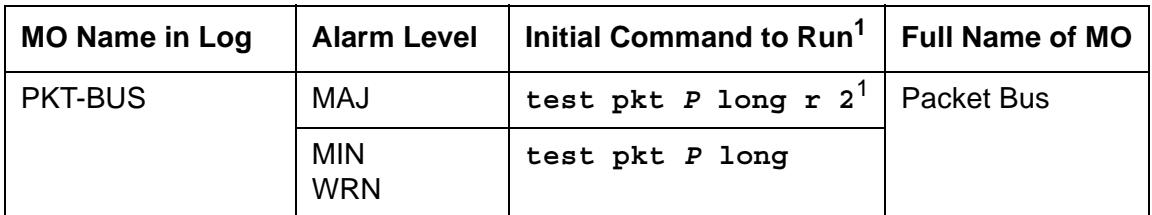

1. *P* is the port-network number indicated in the PORT field from the Alarm or Error Log.

The packet bus consists of a single bus, and one such bus appears in each port network. The packet bus in each port network is physically independent from those in other port networks, so each port network has a separate PKT-BUS MO. This bus supports the following types of connections:

- Logical control links between the server and every PN
- ISDN-BRI D-channel transport (signaling)
- ASAI D-channel transport (signaling)
- ISDN-PRI D-channel (signaling)
- System Access Ports

The TN2312AP IPSI circuit pack's Packet Interface circuit provides an interface to the packet bus for the server. Packet bus testing depends on the TN771D Maintenance/Test circuit pack. Packet Bus tests will abort if the TN771D circuit pack is not inserted in the port network.

The interactions between the packet bus and the circuit packs that use the bus are complex. Circuit pack failures can alarm the packet bus, while packet bus faults can alarm or interrupt service to one or more circuit packs and their ports and endpoints. The Isolating and repairing packet-bus faults section in *Maintenance Procedures (03-300432)* describes packet bus maintenance and interactions with circuit packs. That section should be referenced for all troubleshooting and repairs. The flowchart is the normal starting point for experienced technicians.

This section on the PKT-BUS MO is limited to a description of the Error and Alarm Log entries and the test sequence for the packet bus. The following list summarizes some of the important points to consider when working with the packet bus.

• The Maintenance/Test circuit pack (TN771D) is a critical tool for isolating packet bus faults. This circuit pack resides in each port network of a critical-reliability system (duplicated servers *and* PNC). If a TN771D is absent, *one must be taken to the customer site* to allow for proper fault isolation. Isolating and repairing packet-bus faults in *Maintenance Procedures (03-300432)* describes the Packet Bus testing facilities of the TN771D and when one must be taken to the customer site.

- Certain catastrophic packet bus faults have an effect on maintenance software activities relating to packet circuit packs, ports, and endpoints:
	- Packet circuit pack (BRI-BD, UDS1-BD) inline errors indicating possible Packet Bus test failures are logged in the error log, but are not acted upon.
	- Port-level (BRI-PORT, ABRI-PORT) inline errors on Packet circuit packs which indicate possible Packet Bus failures are not logged or acted upon.
	- Circuit pack and port inline errors that are not relevant to the Packet Bus, or that indicate a circuit pack failure, are acted upon in the normal fashion.
	- Periodic and scheduled background maintenance are not affected.
	- Foreground maintenance (for example, a **test board** command executed at a terminal) is not affected.

The actions in the previous list serve to reduce the system load, which could become excessive if many MOs are affected by a packet bus failure. However, such an excessive load should in no way impede the isolation and the correction of the faults.

When the above actions are implemented, Error Type 3329 is logged against PKT-BUS, and a Warning alarm is raised. Other Packet Bus errors may raise more severe alarms, thereby overriding the Warning alarm.

● **S8700-series Fiber-PNC:** Since all packet traffic requires communication with the IPSI's PKT-INT circuit in an IPSI connected PN, a PKT-BUS failure in the IPSI connected PN causes packet traffic in this PN, and every PN controlled by the IPSI connected PN, to fail. In the S8700 Fiber-PNC configuration where some PNs are non IPSI connected, an IPSI connected PN PKT-BUS fault should be investigated first whenever PKT-BUS problems occur in multiple PNs.

## **Error log entries and recommended action**

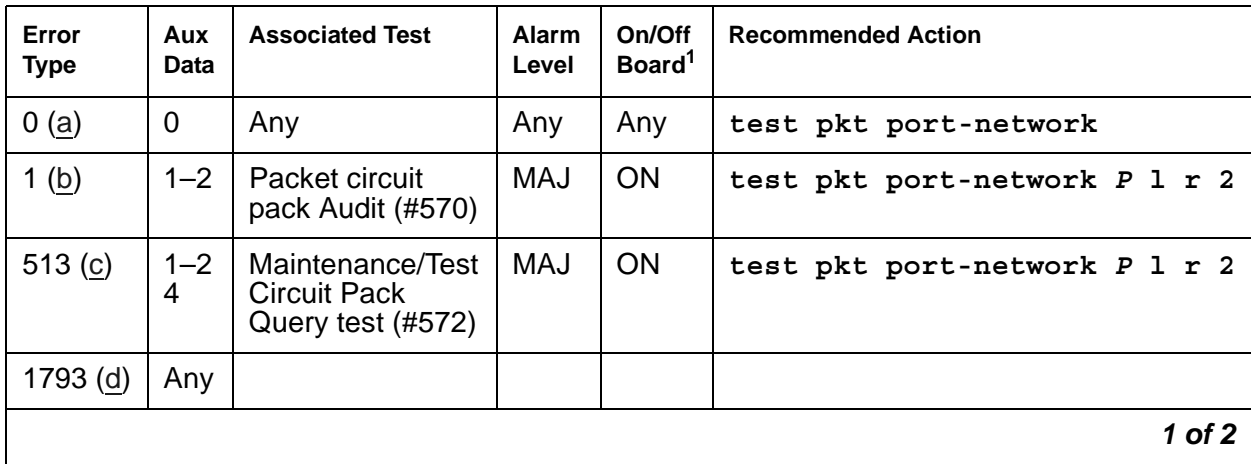

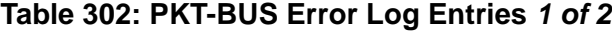

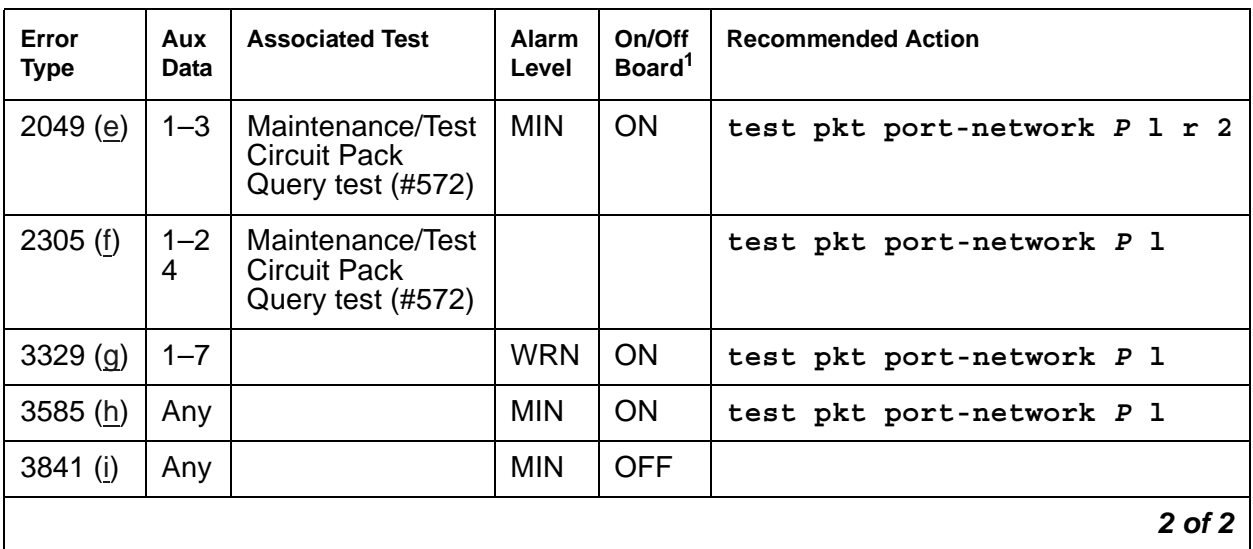

### **Table 302: PKT-BUS Error Log Entries** *2 of 2*

1. ON-BOARD indicates a problem with the packet bus itself.

Notes:

- <span id="page-1082-0"></span>a. **Error Type 0**: Run the short test sequence first. If every test passes, run the long test sequence. Refer to each test's description and follow its procedures.
- <span id="page-1082-1"></span>b. **Error Type 1**: Within the last minute, packet circuit packs have reported errors that indicate a possible packet bus failure. The Aux Data value is 1 or 2, indicating that only one or more than one Packet circuit pack (respectively) have reported a possible packet bus failure.
- <span id="page-1082-2"></span>c. **Error Type 513**: The Maintenance/Test packet bus port (M/T-PKT) for this port network has determined that there are more packet bus faults than the port can correct. The Aux Data value indicates the number of faulty leads.
- <span id="page-1082-3"></span>d. **Error Type 1793**: Packet circuit packs have detected possible packet bus failures via inline error or via background test failure. Examine the Error and Alarm logs for more specific PKT-BUS errors.
- <span id="page-1082-4"></span>e. **Error Type 2049**: **S8700-series Fiber-PNC**: The Maintenance/Test packet bus port (M/T-PKT) has detected a Packet Bus fault and has taken corrective action by swapping to spare leads. This error appears only in high/critical-reliability systems (duplicated PNC). The Aux Data value indicates the number of faulty leads. If this is the only active error against the packet bus, *the packet bus is still in service*. Due to the disruptive nature of the packet bus Fault Isolation and Correction procedures, repairs should be deferred until a time when the least interruption in service would result. This should be determined by consultation with the customer. However, do not delay repairs for too long, since the switch cannot recover from another packet bus failure until the current one is resolved. Isolating and repairing packet-bus faults in *Maintenance Procedures (03-300432)* contains a sub-section, *A Special Precaution Concerning the TN771D* that describes how to ensure that the TN771D is providing correct information. A new TN771D may need to be taken to the customer site.
- <span id="page-1083-0"></span>f. **Error Type 2305**: The Maintenance/Test packet bus port (M/T-PKT) has detected open leads on the packet bus. The Aux Data value indicates the number of open leads.
- <span id="page-1083-1"></span>g. **Error Type 3329**: Packet circuit pack, port, and endpoint maintenance has been disabled due to a packet bus failure. The Aux Data value indicates the cause:

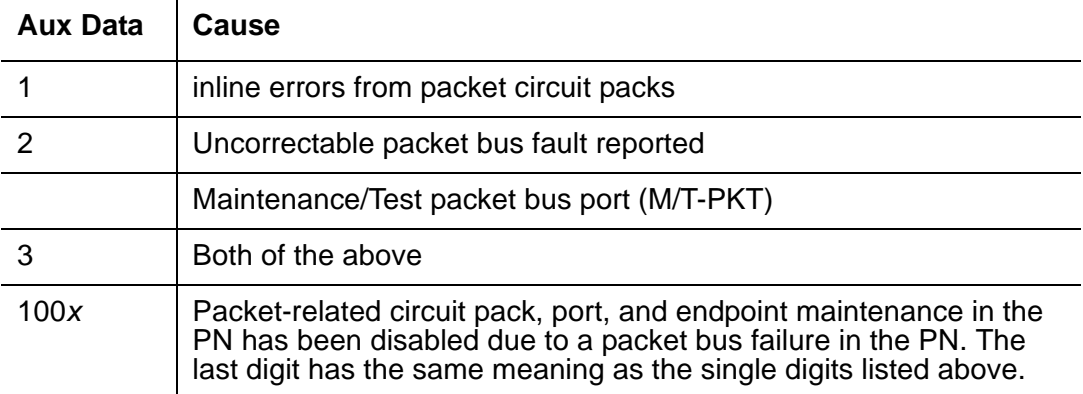

Keep in mind that although only packet circuit packs can detect and report packet bus problems, such problems can be caused by any circuit pack.

<span id="page-1083-2"></span>h. **Error Type 3585**: Packet circuit pack, port, and endpoint maintenance has been disabled due to more than one circuit pack reporting inline errors. If this occurs more than three times in 15 minutes a Minor alarm is raised against the packet bus. This happens when maintenance is disabled due to errors and is then re-enabled because no more errors are reported.

This error may still be present in the error log even though the [Packet Circuit Pack Audit](#page-1724-0)  [Test \(#573\)](#page-1724-0) indicates that only one circuit pack is reporting a problem. This happens when more than one circuit pack has reported errors in any 1-minute interval since the packet bus fault occurred.

- <span id="page-1083-3"></span>i. **Error Type 3841**: The Maintenance/Test packet bus port (M/T-PKT) for this port network is not in service. This alarm does not appear for PNs in standard- or high-reliability systems since a TN771D is not required there. The error indicates one or more of the following:
	- The packet bus port has been busied out (indicated by Error Type 18), and a Warning alarm is active against M/T-PKT in the same port network. Release the port by entering **release port** *location* **04**.
	- The packet bus port has failed. Look for alarms against M/T-PKT, and attempt to resolve these alarms.
	- The Maintenance/Test circuit pack was not recognized by the system at the last system restart. Replace the Maintenance/Test circuit pack.
	- There is no Maintenance/Test circuit pack in this port network. One must be installed.

The TN771 must be installed before other packet bus alarms can be resolved. (Alarms against a given MO are not resolved until every alarm-generating condition has been cleared).

# **Demand test descriptions and error codes**

Investigate tests in the order presented. By clearing errors associated with the first test*,* errors generated from other tests may also be cleared. Click on the link to see the full description of the test, error codes, and recommended actions.

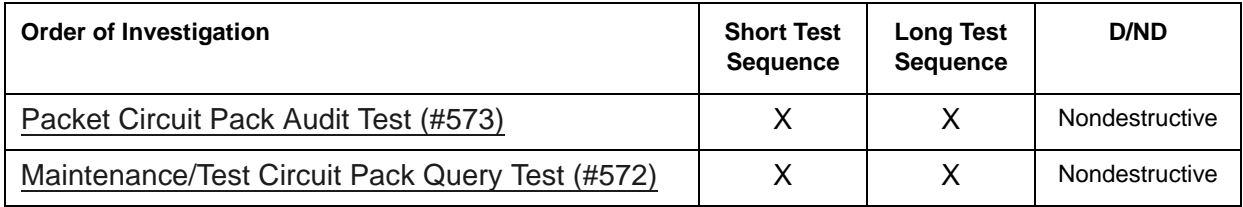

# **PKT-INT (Packet Interface)**

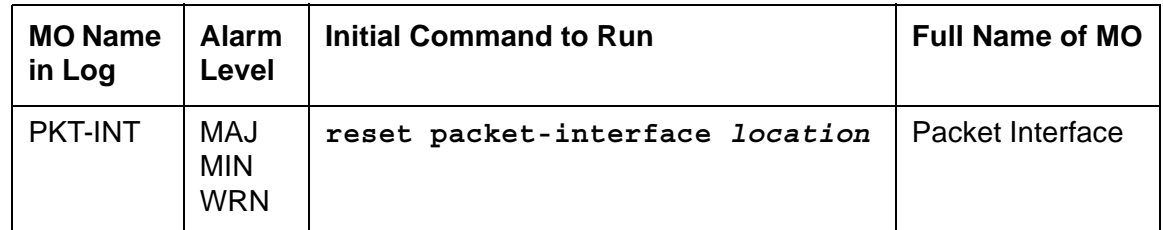

The Packet Interface (PKT-INT) MO resides on the TN2312 IP Server Interface (IPSI) circuit pack and serves as an interface between the server and the packet bus.

The functionality of the TN1655 PKT-INT and TN2182 Tone-Clock circuit packs are on the TN2312 IPSI circuit pack. The IPSI circuit pack also provides:

- PKT-INT packet bus interface
- Archangel TDM-bus interface
- Tone-Clock functionality
- Ethernet interface for connectivity to servers
- Ethernet interface for connectivity to services laptop PCs
- **S8700-series Fiber-PNC**: Maintenance board interface for communication with the PN's Maintenance board, in Carrier A or B only

The TN2312 IPSI circuit pack is inserted into a PN's Tone-Clock slot and provides an Ethernet interface back to the servers. The PKT-INT interface module on the IPSI is similar to TN1655 PKT-INT boards. However, the IPSI's PKT-INT module does not support DMI Mode-2/-3 data links.

The PKT-INT supports links used for call setup of each port located in a PN. Packet Interface failure prevents call set-up and tear-down from telephones and trunks connected to PNs.

In addition to affecting telephone service, a Packet Interface failure affects the service provided by circuit packs that connect to the Packet bus. For example, ISDN-PRI or ISDN-BRI service, service provided by the C-LAN or VAL or IPMEDPRO circuit packs, etc.

**S8700 | S8710 | S8720**: If the active IPSI's Packet Interface module causes a MAJOR alarm in a high- or critical-reliability system (with duplicated IPSIs), an IPSI interchange occurs if the standby IPSI's state of health (SOH) is high enough to permit the interchange. A MAJOR alarm due to a failure of the standby IPSI's Packet Interface module lowers the standby's state of health (SOH), preventing a subsequent interchange.

The links that pass through the Packet Interface are identified as application links or system links as follows:

- Application links are endpoints that require connectivity to the server via the C-LAN board's Socket interface. These links pass over the packet bus, and through C-LAN ports. The following system features use application links:
	- Call Detail Recording (CDR)
	- Dial-up administration
	- Property Management System (PMS)
	- Journal printer
	- Wake-up log printer
	- Announcement circuit pack upload/download of recorded messages
	- IP phones
- System links
	- Expansion Archangel links (signaling links for call setup of a PN's endpoints)
	- Center Stage Control Network (CSCN) links
	- ISDN-PRI D-channel signaling links
	- ISDN-BRI D-channel broadcast and point-to-point signaling links
	- Adjunct Switch Application Interface (ASAI) links
	- Remote Socket Control Link (RSCL) (C-LAN, VAL)
	- BRI (TRK and STA)

## **Distributed PKT-INTs**

LAPD links are terminated by the PKT-INT modules within IPSIs that are distributed out to the PNs, or out to every PN for the S8700 IP-PNC.

**S8700-series Fiber-PNC**: As shown in [Figure 90: Distributed PKT-INTs,](#page-1087-0) PNs 1 and 2 have IPSIs that terminate LAPD links. PNs 3 and 4 do not have local IPSIs, so their LAPD links are terminated by IPSIs in PNs 1 and 2.

**S8700-series IP-PNC**: All port networks must have IPSI/PKT-INTs. They can be all simplex (one IPSI per PN) or all duplex (two IPSI per PN).

### <span id="page-1087-0"></span>**Figure 90: Distributed PKT-INTs**

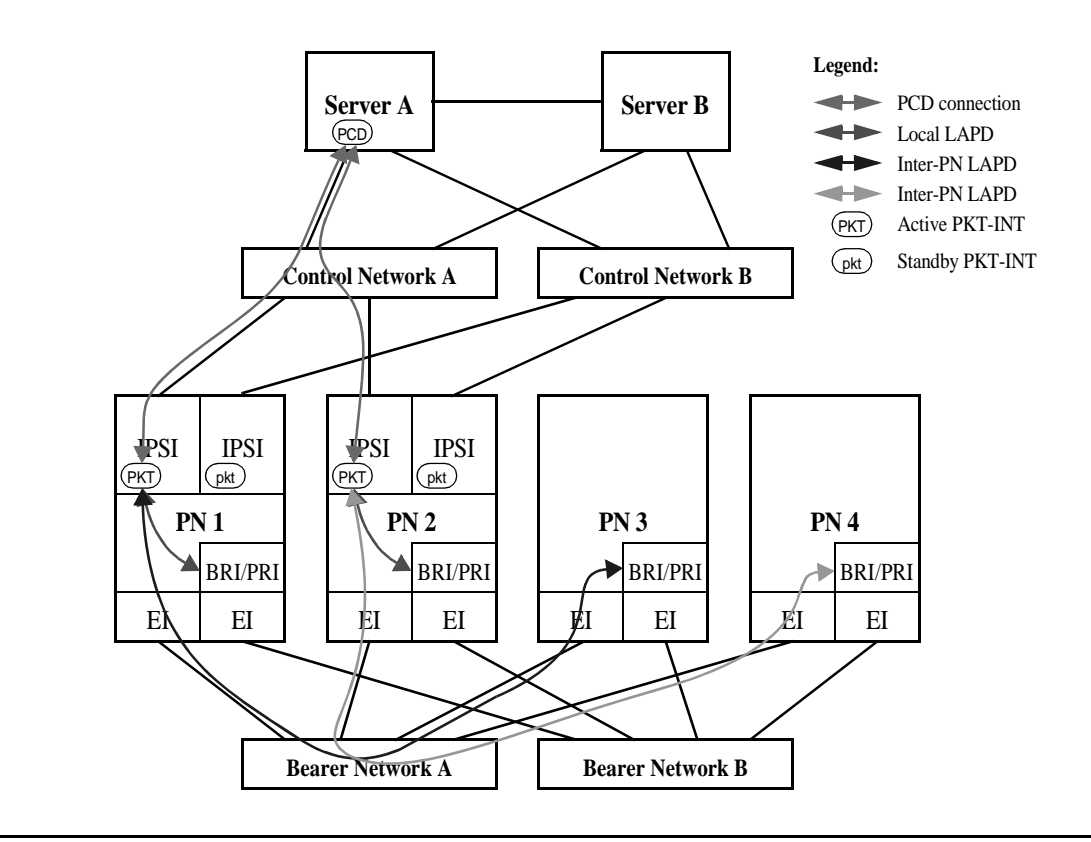

**S8700-series Fiber-PNC**

## **PKT-INT Interchange**

 PKT-INT interchange is independent of server interchange, and a PKT-INT interchange can occur without a server interchange and vice versa. The active server's packet control driver (PCD) has sockets to both active and standby IPSIs and exchanges heartbeats with both. The active PCD is responsible for bringing up the active PKT-INT, and for bringing up the standby PKT-INT into the standby mode. The standby PCD also has sockets to both active and standby IPSIs and exchanges heartbeats with both. The standby PCD only talks to the IPSI SIM, and does not communicate with the PKT-INTs. The active server communicates directly with both active and standby PKT-INTs and performs maintenance activities on both PKT-INTs without the standby server getting involved.

There is no dedicated hardware to keep the standby PKT-INT up-to-date. Instead, the PCD refreshes the standby PKT-INT prior to an interchange.

### **Executing a PKT-INT Interchange**

There are two ways to interchange PKT-INTs, spontaneous and planned.

- A spontaneous interchange is usually caused by a fault, and:
	- Stable calls are retained
	- LAPD links are restarted
	- Some data may be lost
- A planned interchange can be requested by Services' personnel or by software for maintenance or periodic testing.
	- LAPD links are migrated from the active to the standby PKT-INT
	- No data is lost during the interchange

The active server's PCD has socket connections to both active and standby IPSIs. server interchange and IPSI interchange are independent of each other. IPSIs in a PN can be interchanged independently of IPSIs in other PNs.

### **Spontaneous PKT-INT Interchange**

The standby PKT-INT is not kept up-to-date with the links terminated by the active PKT-INT. During a spontaneous interchange of PKT-INTs, the standby PKT-INT is refreshed with the link information by the active PCD and the standby PKT-INT is activated with a warm reset. A spontaneous interchange of PKT-INTs may result in loss of some up-stream and down-stream data.

- PCD maintains socket connections to the active and the standby PKT-INTs, via the SIM.
- server sends control and data packets only to the active PKT-INT.
- Standby PKT-INT has no information about the LAPD links.
- On a spontaneous interchange, the standby PKT-INT is "refreshed" by the PCD. That means the LAT and the LCT are sent to the PKT-INT, and the standby PKT-INT is made active by a warm interrupt.

### **Planned PKT-INT Interchange (Link Migration)**

A planned interchange of PKT-INTs uses link migration to assure that no data is lost during the interchange. On a planned interchange of PKT-INTs, software initiates the link migration by sending commands to the active and standby PKT-INTs to make a peer link between the PKT-INTs and to start the link migration process. Down-stream and up-stream messages can be processed by the PKT-INTs during the link migration process. As long as the PKT-INT interchange has not been completed, PCD should continue to send down-stream messages to the active PKT-INT. If a down-stream data packet is for a link that has not yet been migrated over to the standby PKT-INT, the active PKT-INT processes it and sends it out.

If a down-stream data packet is for a link that has already migrated over to the standby PKT-INT, the peer link forwards the down-stream data packet to the standby PKT-INT, and the standby PKT-INT processes it and sends it out. Up-stream messages during migration are handled by both PKT-INTs as with the down-stream messages. The PKT-INT that controls the link (the active PKT-INT if the link has not yet been migrated, and the standby PKT-INT if the link has been migrated) processes the up-stream data packet and sends it up to the PCD. During the migration process, both the active and the standby PKT-INTs can send up-stream messages to the PCD.

On S8700, all down-stream packets go to the active PKT-INT, but the up-stream packets can come from the active and the standby PKT-INTs during the migration process.

- Link migration is performed to prepare the standby PKT-INT for a hot reset.
- RNRs are not sent to the endpoints at the start of the link migration.
- PCD tells the active and standby PKT-INTs that a link migration is starting.
- LAPD links are migrated from the active-mig PKT-INT to the standby-mig PKT-INT in the order they appear in the internal list.
- Active-mig PKT-INT continues to accept up-stream messages for the links that are not yet migrated. The standby-mig PKT-INT starts accepting up-stream messages for the links that are migrated. Both the active-mig and the standby-mig PKT-INTs send up-stream messages to the PCD.
- PCD accepts up-stream messages from both the active-mig and standby-mig PKT-INTs.
- PCD sends every down-stream message to the active-mig PKT-INT and has the active-mig PKT-INT send it out for those links that have not been migrated or forward it to the standby-mig PKT-INT for those links that have been migrated.
- At the end of the migration, the active-mig PKT-INT tells the PCD that the migration is finished, and PCD tells the standby-mig PKT-INT to go active (hot interrupt). Some coordination verifies that every up- and down-stream message has been flushed from the active-mig PKT-INT before completing the interchange.

## **PKT-INT and System Reliability**

### **S8700-series IP-PNC**

A PKT-INT module resides on each IPSI board. On an S8700 IP-PNC system, there is a duplicated server. One server is in active mode and one server is on standby. The control network(s) may be implemented in a simplex, see [Figure 91: IP-PNC Duplex Reliability -](#page-1090-0)  [Simplex Control Network,](#page-1090-0) or a optional duplicated configuration. There is only one PKT-INT per port network.

### **Note:**

Duplicated control networks require G650 media gateways (not G600) because the G600 does not support duplicated clocks. The clock is a component of the TN2312 IPSI.

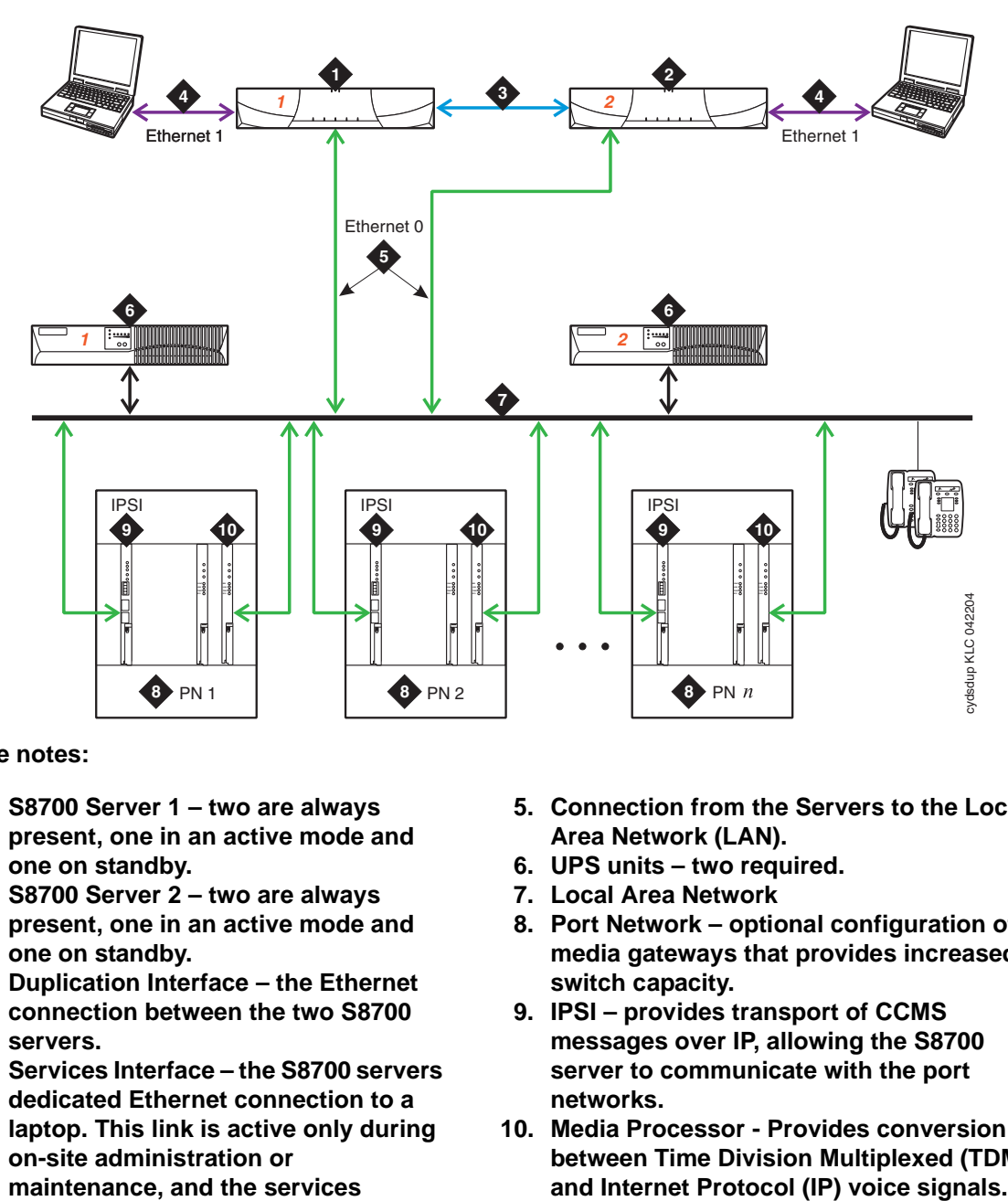

<span id="page-1090-0"></span>**Figure 91: IP-PNC Duplex Reliability - Simplex Control Network**

**Figure notes:**

- **1. S8700 Server 1 two are always present, one in an active mode and one on standby.**
- **2. S8700 Server 2 two are always present, one in an active mode and one on standby.**
- **3. Duplication Interface the Ethernet connection between the two S8700 servers.**
- **4. Services Interface the S8700 servers dedicated Ethernet connection to a laptop. This link is active only during on-site administration or maintenance, and the services interface can link to the non-active server through a Telnet session.**
- **5. Connection from the Servers to the Local Area Network (LAN).**
- **6. UPS units two required.**
- **7. Local Area Network**
- **8. Port Network optional configuration of media gateways that provides increased switch capacity.**
- **9. IPSI provides transport of CCMS messages over IP, allowing the S8700 server to communicate with the port networks.**
- **10. Media Processor Provides conversion between Time Division Multiplexed (TDM)**

#### **S8700-series Fiber-PNC**

A PKT-INT module resides on each IPSI board. LAPD links are terminated by the PKT-INT modules in the IPSIs that are distributed out to the port networks. The non IPSI connected port networks do not have their own PKT-INT capability, so their LAPD links are terminated by IPSIs in the IPSI connected port networks.

Three items can be duplicated for increased reliability: server, IPSI, and PNC. They can be duplicated independently. Duplicated control networks and duplicated IPSIs go together, so that when the IPSIs are duplicated, the control networks must be duplicated. The set of items in your configuration that are duplicated depend on the reliability option chosen for your system: duplex, high or critical. See [Table 303: Reliability Options.](#page-1091-0)

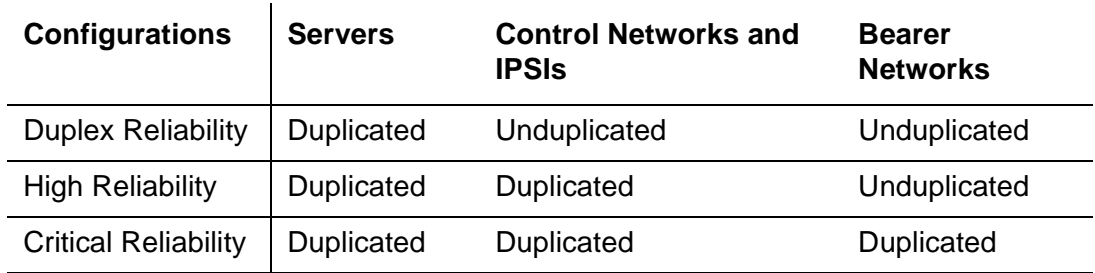

### <span id="page-1091-0"></span>**Table 303: Reliability Options**

## **Duplex-Reliability Configuration**

The duplex-reliability configuration shown in [Figure 92: Duplex-Reliability Configuration](#page-1092-0) has duplicated servers, an unduplicated control network, unduplicated IPSIs in the IPSI connected PNs, and an unduplicated bearer network. Because the IPSIs are not duplicated, the PKT-INT modules contained within them are not duplicated.

<span id="page-1092-0"></span>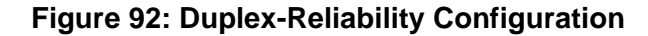

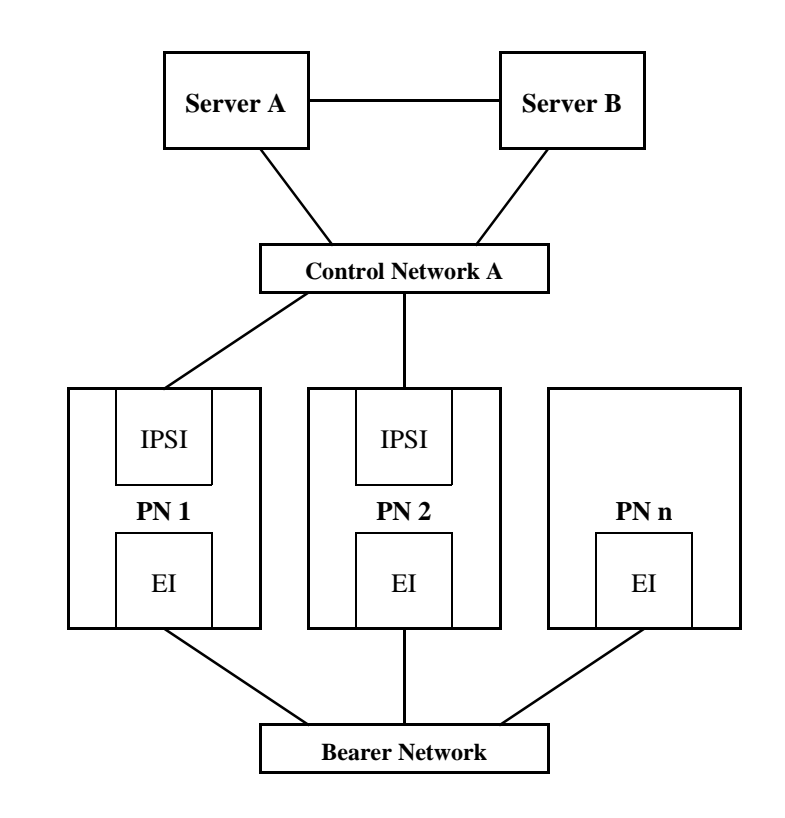

# **High-Reliability Configuration - Fiber-PNC**

The high-reliability configuration shown in [Figure 93: High-Reliability Configuration - Fiber-PNC](#page-1093-0) has duplicated servers, duplicated control networks, and duplicated IPSIs in the IPSI connected PNs. With this configuration, every IPSI connected PN must have duplicated IPSIs. The duplicated control network prevents a single fault in the control network, such as a bad Ethernet switch, from bringing the whole system down. Because the IPSIs are duplicated in this configuration, the PKT-INT modules are duplicated.

# **High-Reliability Configuration - IP-PNC**

The IP-PNC high reliability configuration is similar to the Fiber-PNC configuration. There are no expansion interface circuit packs in the IP-PNC configuration. There are duplicated IPSI circuit packs in each port network. Port networks must use the G650 rack mounted carrier to accommodate the duplicated clock circuits located on the IPSI circuit packs. See [Figure 94: High-Reliability Configuration - IP-PNC](#page-1093-1).

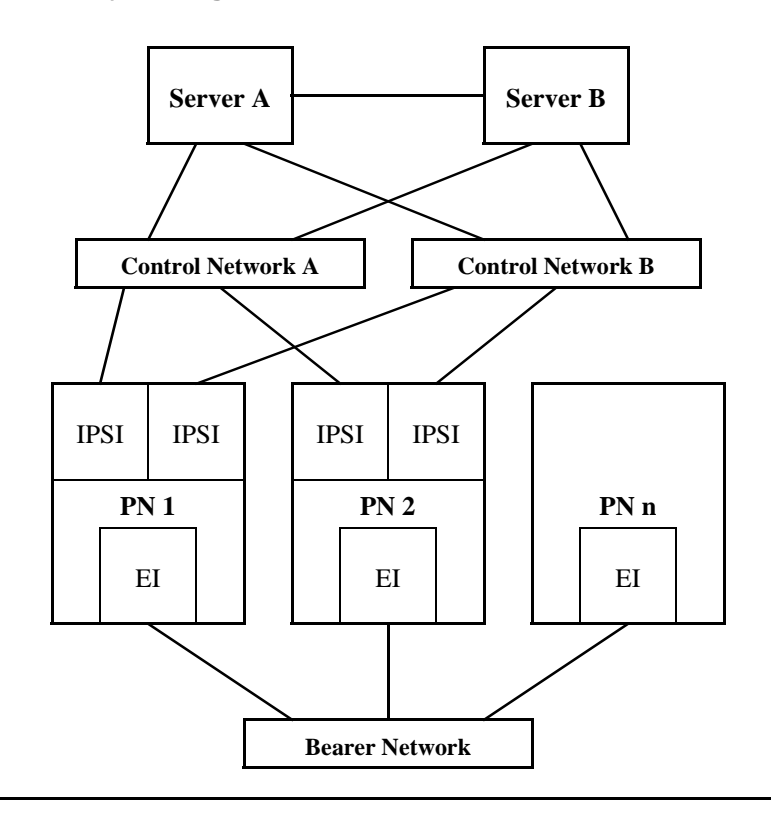

<span id="page-1093-0"></span>**Figure 93: High-Reliability Configuration - Fiber-PNC**

<span id="page-1093-1"></span>**Figure 94: High-Reliability Configuration - IP-PNC**

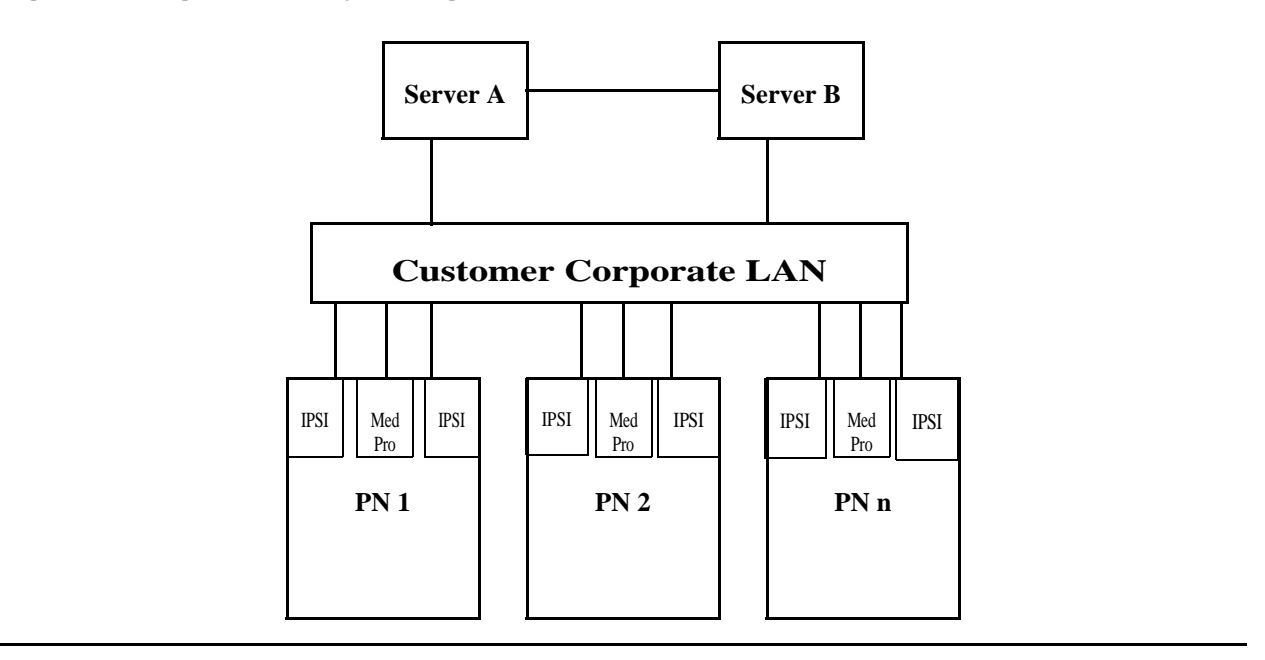

# **Critical-Reliability Configuration - Fiber-PNC**

The critical-reliability configuration shown in [Figure 95: Critical-Reliability Configuration -](#page-1094-0)  [Fiber-PNC](#page-1094-0) has full duplication of the following options: servers, control networks, IPSIs and PNCs (bearer networks). As with the high-reliability configuration, this configuration requires that IPSI connected PNs have duplicated IPSIs. Because the IPSIs are duplicated in this configuration, the PKT-INT modules are duplicated.

<span id="page-1094-0"></span>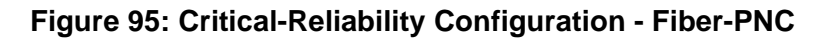

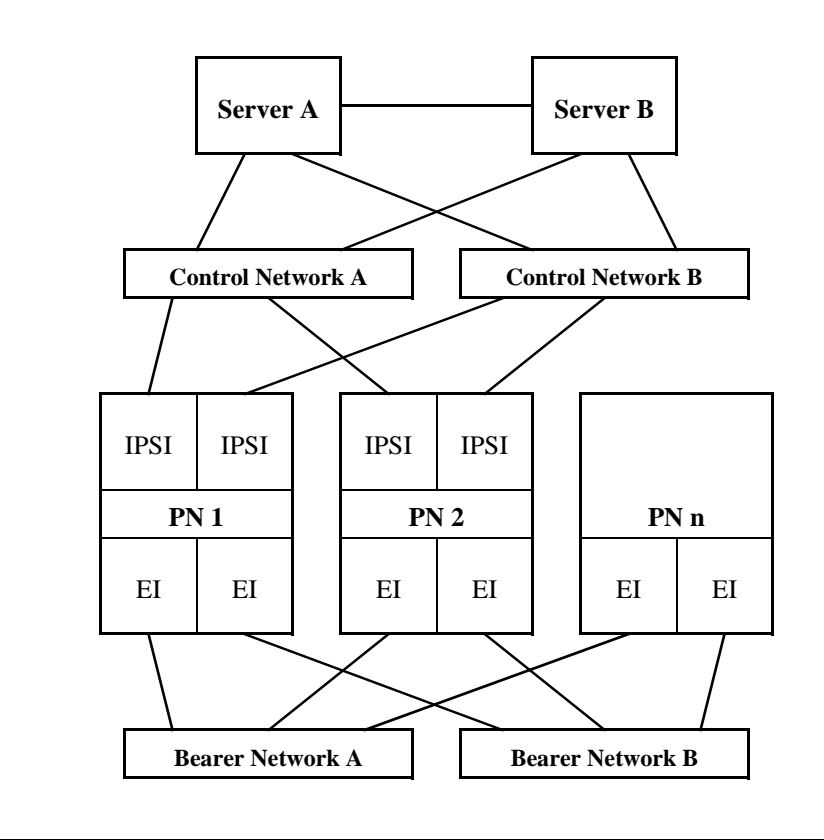

## **Packet Interface Service Operations**

The following sections provide more background information about service operations for the Packet Interface.

### **Administration**

PKT-INT modules are automatically administered as a component of an IPSI circuit pack. See **add/remove ipserver-interface** and **test/status/reset packet-interface** in *Maintenance Commands Reference (03-300431)*.

### **Packet Interface Circuit Replacement**

To replace a Packet Interface module that is part of a TN2312AP IPSI circuit pack, follow the procedure for replacing an IPSI circuit pack.

### **Demand Reset of a Packet Interface**

System software denies a demand reset of an active IPSI's Packet Interface (**reset packet-interface**) if the Packet Interface is in service and has not been placed in an out-of-service state by background maintenance software. A reset of an in-service Packet Interface causes severe service disruption, including the loss of all existing calls, and dropped links to adjuncts such as AUDIX. As part of the automatic recovery action initiated when a fatal hardware-fault condition is detected, the software that controls Packet Interface maintenance puts a Packet Interface module in the out-of-service state if that IPSI circuit pack has been reset three times within the last 15 minutes.

A demand reset of a standby Packet Interface is not disruptive and is allowed regardless of the service state of the associated maintenance software.

### **Service States**

Packet Interface maintenance software maintains a state variable to monitor the service state of each Packet Interface. To determine the state of a Packet Interface, use **status packet-interface**. A Packet Interface can be in the service states:

- *in-service* in service and active
- *standby* in service and standby
- *out-of-service* active or standby Packet Interface not in service
- *standby-disabled* IPSI circuit pack with Packet Interface module is present and administered, but duplication is disabled
- *craft-busy* Packet Interface has been demand busied out by craft
- *uninstalled* Packet Interface is administered but not physically present

**S8700 | S8710 | S8720**

If the circuit pack's diagnostic tests do not pass in a standard- or duplex-reliability system (unduplicated IPSIs), the failing Packet Interface is placed in an out-of-service state. Every link handled by that IPSI goes down, and may be re-established using other Packet Interface resources. Calls associated with these links may drop.

If the standby IPSI (in a high- or critical-reliability system with duplicated IPSIs) has an acceptable state of health, maintenance software interchanges the IPSIs, instead of resetting the active IPSI's Packet Interface module. This is less disruptive than a reset.

An IPSI's Packet Interface module goes out-of-service if the IPSI has been reset by background maintenance 3 times in the last 15 minutes, whether or not reset succeeded. Various errors will lead to a Packet Interface reset. See the [Error log entries and recommended actions](#page-1098-0) section.

An extensive set of diagnostic tests is run when the circuit pack is reset.

**S8700 | S8710 | S8720**

### **Duplication Impact**

The Packet Interface module is a single point of failure in a standard- or duplex-reliability system, with unduplicated IPSIs. If not acceptable, an S8700 customer can upgrade to a highor critical-reliability system with duplicated IPSIs. [Figure 90: Distributed PKT-INTs](#page-1087-0) shows an S8700 Fiber-PNC configuration with duplicated IPSIs. The following concepts apply to duplicated IPSIs:

● Packet bus connection

In a high- or critical-reliability system (duplicated IPSIs), the standby IPSI's Packet Interface module cannot access the packet bus to write data, except during a planned IPSI interchange or when the [Active-Standby Peer Link Test \(#888\)](#page-1885-0) is run. The [Packet Interface](#page-1877-0)  [Maintenance Looparound Test \(#886\),](#page-1877-0) which requires access to the packet bus, is not run on the standby IPSI's Packet Interface module.

● IPSI interchange

Severe Packet Interface module faults that cause system and application links to go down are detected within 1 second. A fatal fault error message is generated, and the Packet Interface maintenance software attempts to run the Packet Interface Reset test. In a highor critical-reliability system, this results in a requested IPSI interchange, instead of a Packet Interface reset, since stable calls are preserved across the interchange.

### **Maintenance Object Interactions**

● Packet Bus maintenance

A Packet Interface physically interacts with the PKT-BUS. It may be difficult to isolate faults to one or the other component for certain types of Packet Interface errors. In each of these cases, Packet Interface maintenance forwards an error report to packet bus maintenance, where it records a packet bus fault in the error log and runs Packet Bus tests.

● Packet Interface maintenance

The operation of the IPSI circuit pack's Packet Interface module affects the operation and maintenance of other circuit packs connected to the packet bus. This includes:

- 1. BRI applications (BRI-PT)
- 2. Universal DS1 applications (UDS1) for ISDN/PRI applications
- 3. **S8700-series Fiber-PNC**: Expansion Interface circuit pack maintenance (EXP-INTF)

Some packet errors require examination of the Packet Interface's operating status. To obtain this information:

- Examine the Error and Alarm Logs for PKT-INT entries and determine which PKT-INT the link is accessing.
- Use **status sys-link** to identify the PKT-INT location in this PN, or use **status sys-link** to find the PKT-INT hardware used by the faulted link.
- Use **test sys-link** to troubleshoot the component.
- Use **status packet-interface** to determine the:
	- service state of the Packet Interface, for example, in service/out of service
	- total number of Packet Interface links assigned to a Packet Interface.

For a standby IPSI's Packet Interface module in a high- or critical-reliability system (duplicated IPSIs), the module is shown in standby mode if it is not out-of-service because of a failure condition. The number of links for a standby Packet Interface module is always zero.

In general, if every link for an active IPSI's Packet Interface module is shown as a Failed Link, there may be a fault on either the Packet Interface module or the packet bus that caused every link to go down. If only a small percentage of the links are shown as Failed Links, then the Packet Interface is probably not the source of the problem. Some typical sources of individual link failures include:

- failed BRI telephone set
- disconnected cord to a BRI set, causes three link failures
- **S8700-series Fiber-PNC**: failed or removed EI circuit pack in a PN, causes one link failure

For a case where not every link appears in the Failed Links category, examine the alarm and error logs for failures of the following circuit packs, and follow the repair procedures for those circuit packs before considering replacing the associated IPSI circuit pack:

- **S8700-series Fiber-PNC**: TN570 Expansion Interface circuit pack (EXP-INTF)
- **S8700-series Fiber-PNC**: TN573 Switch Node Interface circuit pack (SNI-BD)
- **S8700-series Fiber-PNC**: TN572 Switch Node Clock circuit pack (SNC-BD)
- **S8700-series Fiber-PNC**: TN2305, TN2306 ATM
- ISDN-BRI Line circuit packs, ports, and stations (BRI-BD, BRI-PORT, BRI-SET)
- Universal DS1 circuit packs and ports (UDS1-BD, TIE-DS1)
- TN464, TN2207, TN2464 Universal DS1 circuit pack ISDN-PRI service
- TN556, TN2198, TN2185 ISDN-BRI Line circuit pack ISDN-BRI service
- TN799DP Control LAN (C-LAN) circuit pack
- TN2501 Voice Announcements over the LAN (VAL)
- TN2602 IP Media Processor (IPMEDPRO)

Use **test sys-link** with the faulted path option to test all components in the faulted link.

## <span id="page-1098-0"></span>**Error log entries and recommended actions**

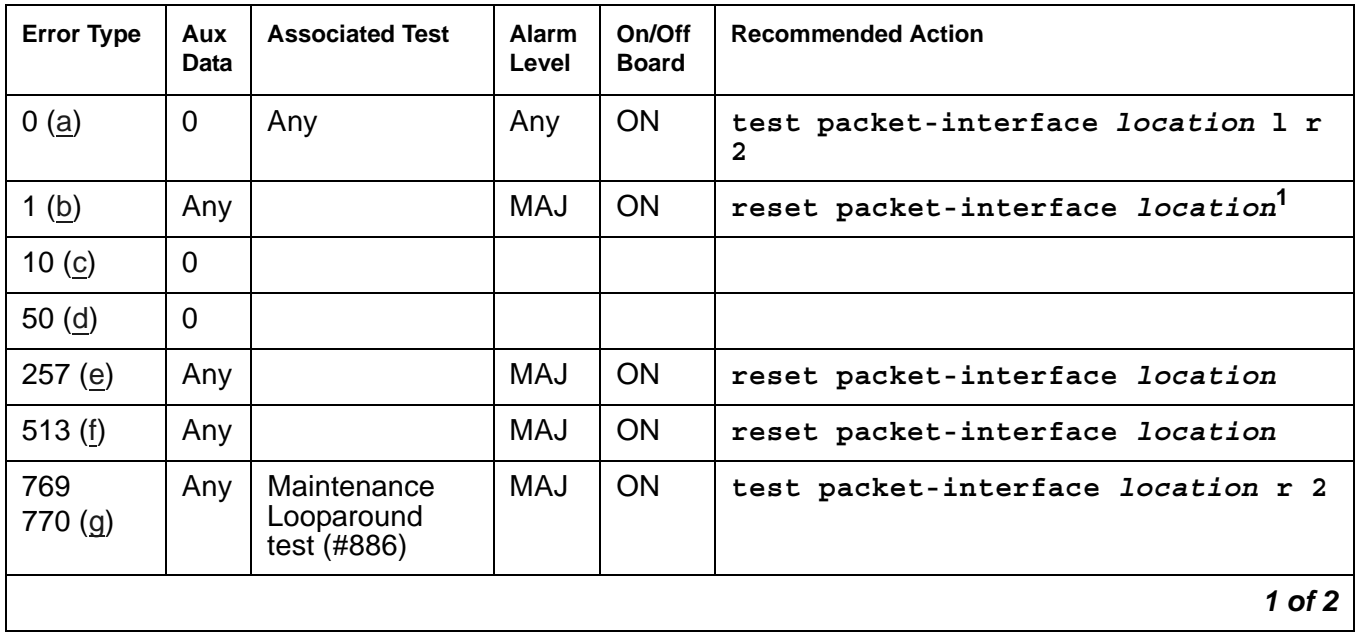

### **Table 304: PKT-INT Error Log Entries** *1 of 2*

| <b>Error Type</b>       | Aux<br><b>Data</b> | <b>Associated Test</b>                | Alarm<br>Level    | On/Off<br><b>Board</b> | <b>Recommended Action</b>                            |
|-------------------------|--------------------|---------------------------------------|-------------------|------------------------|------------------------------------------------------|
| 1025(h)                 | Any                | Private<br>Looparound<br>(#885)       | MAJ               | <b>ON</b>              | reset packet-interface location <sup>1</sup>         |
| 1281 (i)                | Any                |                                       | <b>MAJ</b>        | ON                     | reset packet-interface location <sup>1</sup>         |
| 1537 $(i)$              | Any                | Memory<br>Checksum<br>(884)           | <b>MIN</b>        | ON                     | test packet-interface location 1 r<br>$\overline{2}$ |
| 1793 (k)                | Any                | Memory<br>Checksum<br>(#884)          | <b>MIN</b>        | ON                     | test packet-interface location 1 r<br>2              |
| $2049$ (l)              | Any                |                                       | <b>WRN</b>        | ON                     | test packet-interface location r<br>25               |
| $2305$ (m)              | Any                |                                       |                   |                        | test packet-interface location r 2                   |
| 2561(n)                 | Any                | Active-Standby<br>Peer Link<br>(#888) | <b>MIN</b>        | <b>OFF</b>             | test packet-interface location r 2                   |
| 2817(0)                 | Any                | <b>Read and Clear</b><br>test (#887)  | <b>MIN</b><br>MAJ | ON                     | test packet-interface location                       |
| 3074<br>3073<br>3072(p) | Any                | Maintenance<br>Looparound<br>(#886)   | <b>WRN</b>        | <b>OFF</b>             | test packet-interface location r 2                   |
| 3585(q)                 | Any                |                                       | <b>WRN</b>        | <b>OFF</b>             | reset packet-interface location <sup>1</sup>         |
| 3841 (r)                | Any                |                                       | MAJ               | <b>OFF</b>             | reset packet-interface location <sup>1</sup>         |
|                         |                    |                                       |                   |                        | $2$ of $2$                                           |

**Table 304: PKT-INT Error Log Entries** *2 of 2*

<span id="page-1099-2"></span>1. A Packet Interface module on an active IPSI can only be reset if it has been taken out of service by background maintenance software. A Packet Interface module on a standby IPSI can be reset independent of its service state.

### Notes:

- <span id="page-1099-0"></span>a. **Error Type 0**: an alarm was raised but an associated error was not entered into the error log due to a momentary overload condition caused by a burst of hardware or software error reports. Run the long test sequence. Refer to the test description and follow the recommended procedures.
- <span id="page-1099-1"></span>b. **Error Type 1**: background maintenance software has reset the Packet Interface module on an IPSI circuit pack as a fault recovery action. It is used to keep track of the number of times that the Packet Interface is reset, independent of whether or not the Reset test passed. When 3 of these errors occur in 15 minutes, maintenance places the Packet Interface into

an out-of-service state, and a MAJOR on-board alarm is raised on the Packet Interface (PKT-INT).

- 1. See if Error Codes 257, 513, 769, 1025, 1281, or 3841 are present in the error log. If one or more are present, follow the repair procedures for those errors.
- 2. If no other Packet Interface errors appear in the error log, and if the Packet Interface is not in a held reset state as indicated by the absence of a MAJOR alarm with a Service State of OUT, take no action. If a Packet Interface MAJOR alarm is present and no other Packet Interface Error Codes are in the error log, use **reset packet-interface**  *location* to execute a demand reset, and refer to the repair procedures for [Packet](#page-1887-0)  [Interface Reset Test \(#889\).](#page-1887-0)
- <span id="page-1100-0"></span>c. **Error Type 10**: the Packet Interface maintenance software caused an escalating system WARM restart as part of a recovery action for certain Packet Interface failures. A present SYSTEM Error Type 10 indicates that a software-initiated WARM restart occurred.
	- 1. See if Error Types 513, 1025, or 3074 are present in the error log. If any are present, follow the repair procedures for those errors.
- <span id="page-1100-1"></span>d. **Error Type 50**: the server is sending more downlink messages than the Packet Interface module can process. This is an inline error not produced by any test. When this error is reported, application software is slowed down to allow the module to process existing downlink messages. If there is a hardware problem, the Packet Interface test causes other errors to be logged. In rare cases when no other PKT-INT errors are logged but error 50 occurs more than 10 times in the last hour, follow normal escalation procedures.
- <span id="page-1100-2"></span>e. **Error Type 257:** the Packet Interface module on the IPSI circuit pack detected a fatal failure. This error is a very serious. Maintenance software immediately escalates testing to the [Packet Interface Reset Test \(#889\).](#page-1887-0)
	- 1. If the Packet Interface module has a MAJOR alarm:
		- a. Use **reset packet-interface** *location* to reset the Packet Interface.
		- b. Refer to the repair procedures for the [Packet Interface Reset Test \(#889\)](#page-1887-0).
	- 2. If the Packet Interface is not alarmed, take no action.
- <span id="page-1100-3"></span>f. **Error Type 513**: Message Handshake failure. A failure with the message protocol between the server's software and the Packet Interface was detected.
	- 1. If the Packet Interface has a MAJOR alarm:
		- a. Use **reset packet-interface** *location* to reset the Packet Interface.
		- b. Refer to the repair procedures for the [Packet Interface Reset Test \(#889\)](#page-1887-0).
	- 2. If the Packet Interface is not alarmed, take no action.

<span id="page-1101-0"></span>g. **Error Type 769 and 770:** failure in the Packet Looparound test. A maintenance looparound link cannot be established or the Packet Interface cannot send and receive data correctly as part of the [Packet Interface Maintenance Looparound Test \(#886\).](#page-1877-0) If the number of errors exceeds a defined threshold, a Major alarm is raised.

In a high- or critical-reliability system (duplicated IPSIs), a failure of the Maintenance Looparound test may have caused an IPSI interchange. This results in an alarm associated with Error Code 769 or 770 being reported against the standby IPSI's Packet Interface module.

Test 886 can be run only on the active IPSI. Enter **busy ipserver-interface** followed by **release ipserver-interface** to clear the error on the standby IPSI. Then enter **set ipserver-interface** to force an IPSI interchange.

Error code 770 indicates that old firmware on the IPSI does not support new software operation.

For more information, refer to the repair procedures of the [Packet Interface Maintenance](#page-1877-0)  [Looparound Test \(#886\)](#page-1877-0)

- <span id="page-1101-1"></span>h. **Error Type 1025:** failure of the [Packet Interface Private Looparound Test \(#885\).](#page-1875-0)
	- 1. If the Packet Interface has a MAJOR alarm:
		- a. Use **reset packet-interface** *location* to reset the Packet Interface.
		- b. Refer to the repair procedures for [Packet Interface Reset Test \(#889\)](#page-1887-0).
	- 2. If the Packet Interface is not alarmed, take no action.
- <span id="page-1101-2"></span>i. **Error Type 1281**: the Packet Interface has Translation RAM failures. PKT-INT Translation RAM is used to convert the addresses of a packet to the destination endpoint address.
	- 1. If the Packet Interface has a MAJOR alarm:
		- a. Use **reset packet-interface** *location* to reset the Packet Interface.
		- b. Refer to the repair procedures for the [Packet Interface Reset Test \(#889\)](#page-1887-0).
	- 2. If the Packet Interface is not alarmed, take no action.
- <span id="page-1101-3"></span>j. **Error Type 1537**: Boot PROM memory failure. The Packet Interface module may still be operational if no other errors are reported. However, the module may report a fatal fault during board initialization. This may occur during a system recovery level more severe than a WARM restart. For more information, refer to [Packet Interface Memory Checksum Test](#page-1872-0)  [\(#884\)](#page-1872-0).
- <span id="page-1101-4"></span>k. **Error Type 1793**: FLASH Memory test failure. The Packet Interface module may still be operational if no other errors are reported. However, the module may report a fatal fault during board initialization. This may occur during a system recovery level more severe than a WARM restart. For more information, refer to the repair procedures of [Packet Interface](#page-1872-0)  [Memory Checksum Test \(#884\).](#page-1872-0)
- <span id="page-1101-5"></span>l. **Error Type 2049**: LAPD Received Buffer Overflow error. The Packet Interface's packet bus receive buffer overflowed. For more information, refer to the repair procedures of [Packet](#page-1881-0)  [Interface Read and Clear Counters \(#887\)](#page-1881-0).
- <span id="page-1102-0"></span>m. **Error Type 2305**: parity failure was detected by the packet bus interface. The Packet Interface received packets with parity errors from the packet bus.
	- 1. Check for errors logged against the packet bus and Maintenance/ Test circuit pack. Refer to repair procedures to clear those errors first.
	- 2. Check every other circuit pack connected to the packet bus in the same cabinet. Packet bus failures may be caused by a faulty circuit pack connected to the backplane or bent pins on the back plane.
	- 3. If the problem still exists, use **test packet-interface**, and follow repair procedures described for [Packet Interface Read and Clear Counters \(#887\).](#page-1881-0)
- <span id="page-1102-1"></span>n. **Error Type 2561**: Active-Standby Peer Link test failure indicating a possible failure of the:
	- Active IPSI's Packet Interface
	- Standby IPSI's Packet Interface

If the number of errors exceeds a defined threshold, a Minor alarm is raised. For more information, refer to the repair procedures of [Active-Standby Peer Link Test \(#888\).](#page-1885-0)

- <span id="page-1102-2"></span>o. **Error Type 2817**: Standby Packet Interface Translation RAM failure. A MINOR alarm is raised when there are 1 to 5 bad locations and a MAJOR alarm is raised when there are 5 or more bad locations. Use **test packet-interface**, and follow repair procedures described for [Packet Interface Read and Clear Counters \(#887\).](#page-1881-0)
- <span id="page-1102-3"></span>p. **Error Types 3074, 3073, and 3072**: PKT-INT Transmit Buffer Overflow, the number of transmit buffers required by software exceeded the number available. **Error Type 3074** is generated when the PKINT sends an inline hardware error to maintenance software, indicating transmit buffer overflow. As part of the background recovery action for this error, maintenance software automatically runs the [Packet Interface Maintenance Looparound](#page-1877-0)  [Test \(#886\)](#page-1877-0). If that test fails, maintenance software generates **Error Types 3073 and 3072**, and it requests a system WARM restart. If, after the WARM restart, transmit buffer overflow errors continue to be reported, maintenance software generates Error Code 100 and it resets the PKT-INT. These errors may be the result of system overload due to a problem with communication between the PKT-INT and the PNs.
	- 1. Check for errors logged against the Expansion Interface circuit pack, the Switch Node Interface circuit pack, Packet Gateway circuit pack, the Packet Data Line circuit packs associated with the System Ports, BRI Line circuit packs and BRI endpoints, and the Universal DS1 circuit packs supporting PRI service. Clear errors against those components first.
	- 2. Use **test packet-interface short** against the Packet Interface associated with the error. If the [Packet Interface Maintenance Looparound Test \(#886\)](#page-1877-0) passes, the alarm will clear. If the test fails, repeat the test 5 times.
	- 3. If it continues to fail, follow normal escalation procedures.
- <span id="page-1103-0"></span>q. **Error Type 3585**: a packet bus failure has been detected and that the packet bus is alarmed. Refer to the packet bus maintenance documentation for further action.
- <span id="page-1103-1"></span>r. **Error Type 3841:** the Packet Interface reported a fatal fault failure condition that might be caused by a packet bus fault on the PN containing the failed PKT-INT.
	- If Error Type 3585 has also been reported, see [PKT-BUS \(Packet Bus\).](#page-1080-0) After the packet bus fault has been corrected, use **reset packet-interface** to bring the Packet Interface back into service.
	- If Error Type has not been reported, use **reset packet-interface**, and follow the repair steps associated with [Packet Interface Reset Test \(#889\)](#page-1887-0)

### **Demand test descriptions and error codes**

Investigate tests in the order presented. By clearing errors associated with the first test*,* errors generated from other tests may also be cleared. Click on the link to see the full description of the test, error codes, and recommended actions.

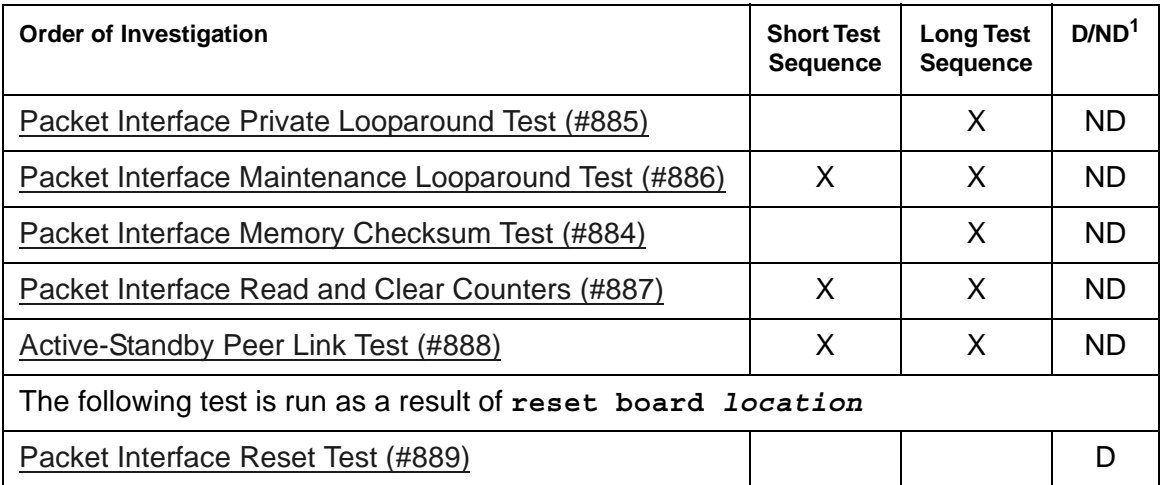

1. D = Destructive; ND = Nondestructive

# **PLAT-ALM (Platform Alarms)**

The PLAT-ALM is a virtual MO used by Communication Manager to keep track of its server and media gateway alarms.

### **Note:**

"CMG" can be seen in some media gateway traps.

If there is an alarm against PLAT-ALM, do the following:

- 1. Access the server's Linux command line by entering the SAT command **go shell**.
- 2. Log into the server's Linux shell.
- 3. View the server's current list of alarms by entering **almdisplay -v**. See [Displaying Server Alarms](#page-37-0).

### **Note:**

If the **almdisplay** command returns a failure message, such as: **almdisplay: 4: Unable to connect to Multifilament** enter **man almdisplay** for command-related information.

- 4. Troubleshoot and clear the problems by following the procedures for the MO listed under either:
	- [Alarms in Linux Servers](#page-36-0)
	- [G250/G350 traps and resolutions](#page-370-0)
	- [Media Gateway Traps](#page-364-0)

An alternative procedure for an alarm against PLAT-ALM requires the following steps:

- 1. Log into the server's Web interface.
- 2. View the server's current list of alarms by clicking on the **Display Alarms** option.
- 3. Troubleshoot and clear the problems by following the procedures for the appropriate MOs listed in the display.

**Note:**

After repairing the server or media gateway, use the Linux command almclear to manually clear every server or media gateway alarm. This action will also clear any alarms associated with PLAT-ALM. See [Clearing Server Alarms](#page-37-1).

## **Demand test descriptions and error codes**

There are no demand tests for PLAT-ALM.

## **PMS-LINK (Property Management System Link)**

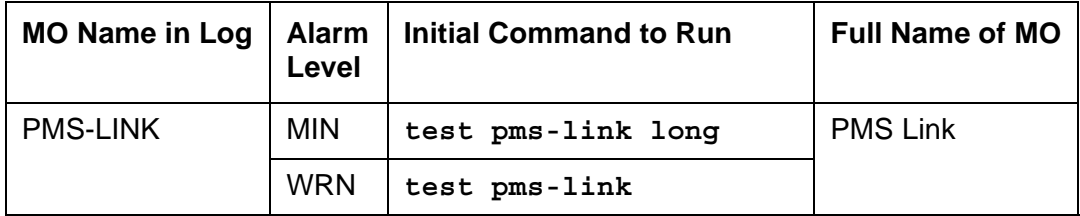

Property Management System (PMS) is a stand-alone computer system that environments such as hotels or hospitals use for services such as reservations, registration, messaging, housekeeping, night audit, billing, and inventory. The PMS Link provides a communications channel between the switch and the customer-owned PMS so that the PMS can interrogate the system for information related to the following features:

- Message Waiting Notification
- Controlled Restriction
- Housekeeping Status
- Check-in/Check-out
- Room Change/Room Swap

The PMS device connects to the system via a data module (PDM, MPDM, DTDM) connected to a port on a TN754 Digital Line circuit pack which is administered as a data extension. The PMS link to the processor is via a TN799 C-LAN port. For information about C-LAN connectivity, refer to [CLAN-BD \(Control LAN Circuit Pack\)](#page-638-0).

PMS Link maintenance provides a strategy for maintaining the link between the switch and a PMS device. The strategy includes a set of tests for periodic diagnosis, detection of errors during normal operation, actions for troubleshooting, and raising alarms for serious problems. PMS Link Maintenance uses a "try-and-wait" mechanism for maintaining the PMS Link. If a PMS Link is torn down due to an error, PMS Link Maintenance attempts to bring up the link immediately. If the Link Setup fails, PMS Link Maintenance will wait for five minutes before the next retry. If the number of retries reaches a threshold (12), a Minor alarm is raised for service attention.

PMS Link Maintenance does not cover the maintenance of the elements composing the PMS physical link (the external PMS device, Data Module (PDM/MPDM/DTDM), Digital Line Port of a TN754 Digital Line circuit pack, ADU, or Data Line Port of TN726B Data Line circuit pack). If PMS Link Maintenance cannot restore the PMS Link, then the maintenance tests of these individual components of the PMS Link must be executed to diagnose faults. If **test pms-link** fails, no alarm will be generated.

The **list pms-down** command lists every meaningful event to the PMS that occurred while the link between the switch and the PMS was down. For example, any room status codes entered by hotel housekeeping staff during a time of PMS outage would be shown in this report.

### <span id="page-1106-0"></span>**Procedures for Restoring the PMS Link**

1. Determine the status of the PMS Link.

Enter **status pms-link**, and make sure that the PMS Link is not busied out for maintenance. If the link is "down," then continue with the next step.

2. Where does the PMS Link connect?

Enter **display system-parameters hospitality**, and find out the destinations of the PMS Link.

3. Determine the status of the data extension.

Enter **status data** *extension*, and verify whether the data extension is in the in-service/idle state. If the data extension is not available, then look for the extension number in Alt Name field of the Error Log. See [XXX-BD \(Common Port Circuit Pack/Media](#page-1422-0)  [Module\)](#page-1422-0) for resolutions.

4. Is the external PMS device available?

Make sure that the PMS device is ON-LINE and ready for service. Check the physical connectivity between Data Module and the PMS device.

5. If the problem is not found in the above steps, check the C-LAN board for any problems. For a description about the C-LAN board and its connectivity, refer to Downloading License and Authentication files from RFA in *Maintenance Procedures (03-300432)*.

When restoring the PMS link, it is necessary to execute maintenance test on different objects that comprise the PMS link. It is recommended that you busyout the PMS link before trying to restore the link. When the PMS Link is busied out, every PMS Link maintenance action is deactivated, and interference with tests of other MOs is prevented.

## **Error log entries and recommended actions**

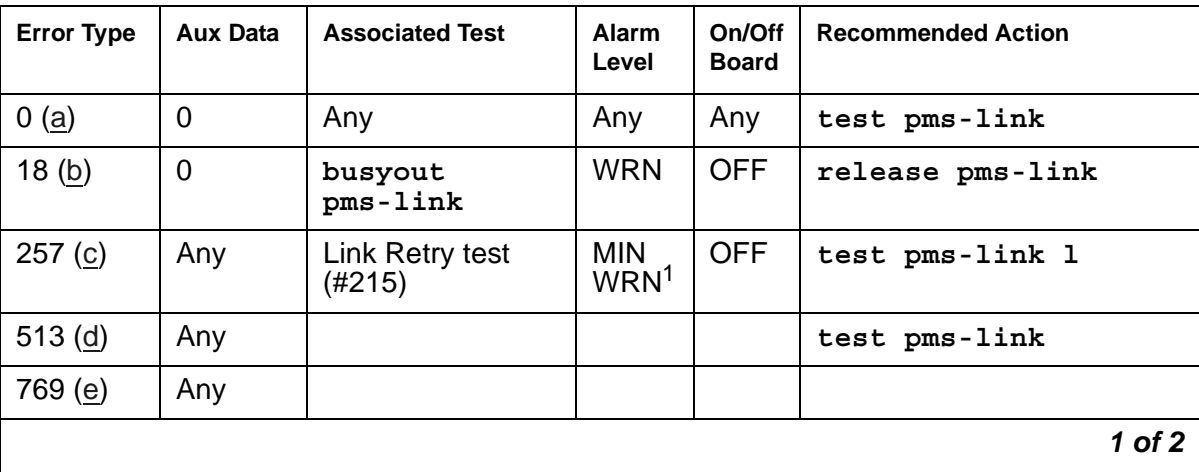

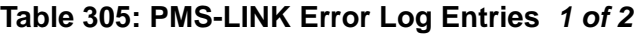

| <b>Error Type</b> | <b>Aux Data</b>               | <b>Associated Test</b> | Alarm<br>Level | On/Off<br><b>Board</b> | <b>Recommended Action</b>             |
|-------------------|-------------------------------|------------------------|----------------|------------------------|---------------------------------------|
| 1025(f)           | $40 - 49$                     |                        |                |                        |                                       |
| 1281 $(g)$        | $10 - 19$                     |                        |                |                        |                                       |
| 1537 (h)          | $NO-N9$                       |                        |                |                        |                                       |
| 1793 (i)          | Any                           |                        |                |                        | test pms-link                         |
| 2049(i)           | Any                           |                        |                |                        |                                       |
| 2305 (k)          | $50 - 59$                     |                        |                |                        | release pms-link, Of<br>test pms-link |
| 2561 (l)          | Any                           |                        |                |                        | test pms-link                         |
| 2817 (m)          | 100-109<br>200-209<br>300-309 |                        |                |                        |                                       |
| 3073(n)           | $70 - 79$                     |                        |                |                        |                                       |
| 3841(0)           | $20 - 29$                     |                        |                |                        |                                       |
|                   |                               |                        |                |                        | $2$ of $2$                            |

**Table 305: PMS-LINK Error Log Entries** *2 of 2*

1. Minor alarms on this MO may be down graded to Warning alarms based on the value in **set options**.

#### Notes:

- <span id="page-1107-0"></span>a. **Error Type 0**: run the short test sequence first. If every test passes, run the long test sequence. Refer to each test's description, and follow its procedures.
- <span id="page-1107-1"></span>b. **Error Type 18**: the PMS Link has been busied out with **busyout pms-link**. The link is torn down. Enter **release pms-link** to restore the link.
- <span id="page-1107-2"></span>c. **Error Type 257**: the Link Retry test (#215) fails. An error was detected when setting up the link. Refer to the [Procedures for Restoring the PMS Link](#page-1106-0) above.
- <span id="page-1107-3"></span>d. **Error Type 513**: the PMS physical link is down for one of the following reasons:
	- Cable to the PMS device is disconnected.
	- The PMS device is powered off.
	- The data extension to which the PMS device connects has been busied out.

Check the connectivity of wire and cable among wall jacket, data module, and the PMS device. Enter **status data** *extension* and verify that the data extension of the PMS device is in the in-service/idle state. If the data extension is not available, then see [Procedures for Restoring the PMS Link.](#page-1106-0)

- <span id="page-1108-0"></span>e. **Error Type 769**: there has been no communication between the switch and the PMS for a period of time specified in "system hospitality" administration. The PMS Link is torn down. To clear this error, see [Procedures for Restoring the PMS Link.](#page-1106-0)
- <span id="page-1108-1"></span>f. **Error Type 1025**: The link was taken down because the switch could not receive an incoming message from the PMS. The message from the PMS repeatedly had corrupted data or the switch received requests for acknowledgment but never received a message to be processed. If this Error Type occurs frequently (more than once a month), advise the customer to call the vendor of the PMS to check out the PMS device. Once the PMS Link is successfully established, this error disappears from the Error Log.
- <span id="page-1108-2"></span>g. **Error Type 1281**: the link was taken down because the switch could not send an outgoing message. The message, which was sent but not acknowledged, was flushed. If this Error Type occurs frequently (more than once a month), advise the customer to call the vendor of the PMS to check out the PMS device. Once the PMS Link is successfully established, this error disappears from the Error Log.
- <span id="page-1108-3"></span>h. **Error Type 1537**: the PMS has been busied out for maintenance at the request of the PMS. The PMS Link is torn down. The reason code (N), if present, is that supplied by the PMS in the request message. If this Error Type recurs frequently (that is, more than once a month), advise the customer to call the vendor of the PMS to check out the PMS device. Once the PMS Link is successfully established, this error disappears from the Error Log. No alarm is raised against this error.
- <span id="page-1108-4"></span>i. **Error Type 1793**: due to heavy call traffic, or the PMS protocol message rate being faster than the PMS/PBX protocol specifications allow, the PMS Link is torn down. PMS Link maintenance software will wait for five minutes before attempting to set up the link again. If this Error Type occurs frequently (more than once a month), advise the customer to call the vendor of the PMS to check out the PMS device. Once the PMS Link is successfully established, this error disappears from the Error Log. The PMS should be checked for adherence to message rate defined in the PMS/PBX protocol specifications. No alarm is raised against this error.
- <span id="page-1108-5"></span>j. **Error Type 2049**: The attempt to swap the database between PBX and PMS failed three times consecutively due to excessive PMS/PBX protocol violations, buffer overflows, or PMS Link outages. The PMS Link is NOT torn down. If this Error Type occurs frequently (more than once a month), advise the customer to call the vendor of the PMS to check out the PMS device. Once the PMS Link is successfully established, this error disappears from the Error Log. No alarm is raised against this error.
- <span id="page-1108-6"></span>k. **Error Type 2305**: The PMS Link was busied out with **busyout pms-link**, or it was brought down with **test pms-link long**. The PMS Link is torn down, and PMS Link maintenance stops attempts to reestablish the link in the case where the **busyout pms-link** was used. When **test pms-link long** has been used, PMS Link maintenance continues trying to reset the link. To restore the PMS Link after use a **busyout pms-link**, enter **release pms-link**. To restore the PMS Link after a **test pms-link long**, enter **test pms-link**.
- <span id="page-1109-0"></span>l. **Error Type 2561**: the PMS Link is physically established, but the protocol has not been started by the PMS before the protocol timer expires. The PMS Link is NOT torn down. If this Error Type occurs frequently (more than once a month), advise the customer to call the vendor of the PMS to check out the PMS device. Once the PMS Link is successfully established, this error disappears from the Error Log. The PMS should be checked to make sure that it will attempt to start the protocol according to the PMS/PBX protocol specifications. No alarm is raised against this error.
- <span id="page-1109-1"></span>m. **Error Type 2817**: look for the following Aux Data:

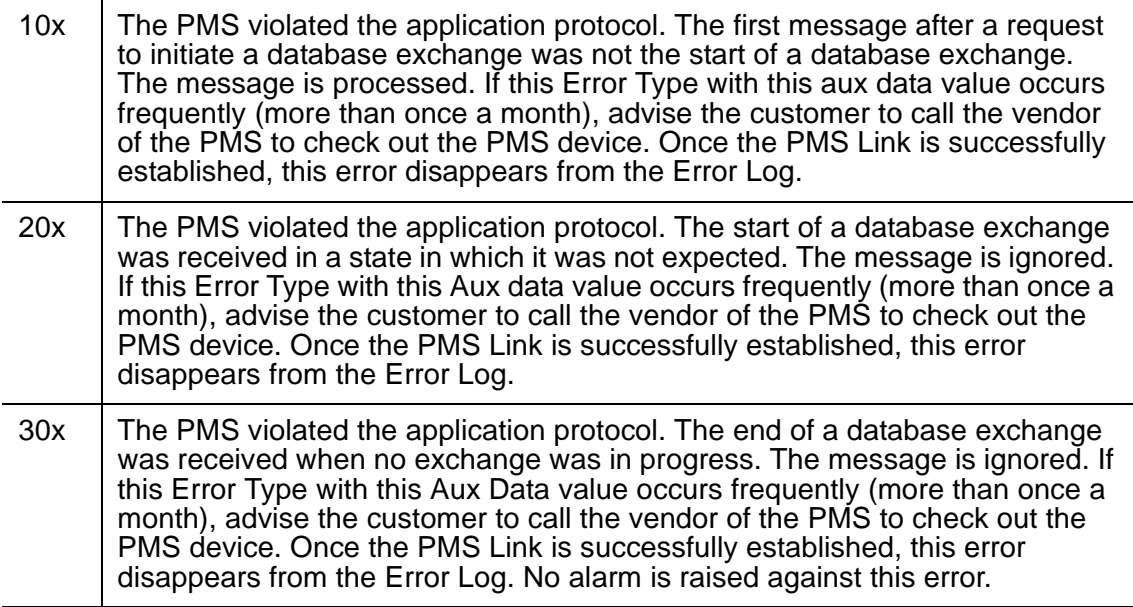

The PMS should be assessed for adherence to the PMS/PBX protocol specifications.

- <span id="page-1109-2"></span>n. **Error Type 3073**: the link was taken down by the switch because the threshold for application protocol violations has been exceeded by the PMS. The protocol never started and messages were received and/or messages were received in a state in which they were not expected. (Refer to Error Type 2817 for recommended strategy.)
- <span id="page-1109-3"></span>o. **Error Type 3841**: link was taken down by the switch because the threshold for link protocol violations has been exceeded by the PMS. PMS is sending "garbage" to the switch.

## **Demand test descriptions and error codes**

Investigate tests in the order presented. By clearing errors associated with the first test*,* errors generated from other tests may also be cleared. Click on the link to see the full description of the test, error codes, and recommended actions.

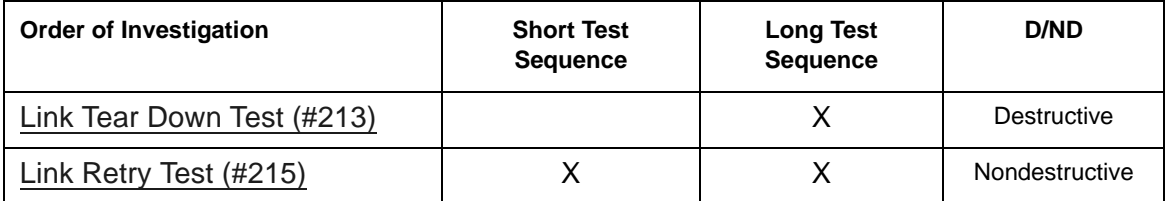

# **PMS-PRNT (PMS Printer Link)**

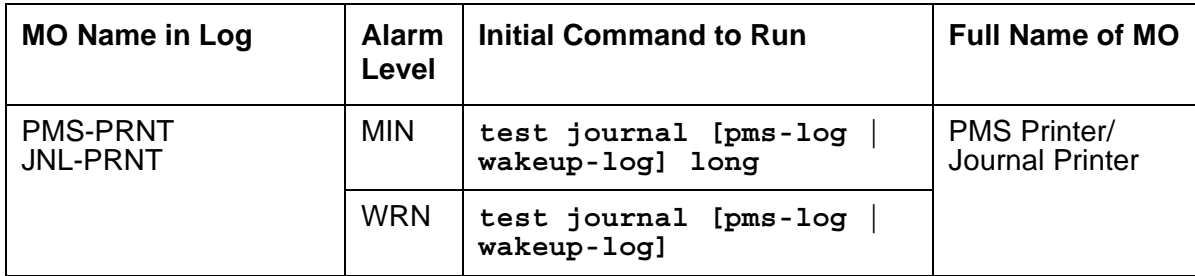

The errors and tests for PMS-PRNT also apply to JNL-PRNT.

A journal printer is a printer to which Emergency Access to Attendant, Wakeup and Property Management System (PMS) events are printed as they occur. The PMS-log printer is used as a backup of the PMS output device to print an audit trail of every PMS transaction and Housekeeping Status Change event when the PMS Printer Link is not available. There may be one or two journal printers. If there is one, every event is printed there. If there are 2, then emergency access, wakeup events, and scheduled reports are printed at one printer (JNL-PRNT), and PMS events are printed at the other (PMS-PRNT).

The scheduled report printer is where summaries of daily wakeup activity and emergency access activity are printed. If the customer requests a summary report, the report will be printed exactly once per day.

The distinction between Journal and Scheduled report printers is logical rather than physical. Whether or not there are two printers, the scheduled reports are always sent to the printer that journals the wakeup and emergency access events. A scheduled report will temporarily suspend the journal activity. Upon completion of the scheduled report, journaling will be resumed after the printing of every withheld event.

The journal printer device connects to the system via a data module (PDM, MPDM, DTDM) connected to a port on a TN754 Digital Line circuit pack that is administered as a data extension. A journal printer device can also be connected through an ADU to a port on TN726B Data Line circuit pack. The journal printer's link to the processor is via a C-LAN port. For information about C-LAN connectivity, see [CLAN-BD \(Control LAN Circuit Pack\).](#page-638-0)

PMS/JOURNAL Printer Link Maintenance provides a strategy for maintaining the link between the system and a PMS device (an external Journal Printer device). The strategy includes a set of tests for periodic diagnosis, detection of errors during normal operation, actions for troubleshooting, and raising alarms for serious problems. PMS Printer Link Maintenance uses a try-and-wait mechanism. If a PMS Printer Link is torn down due to an error, PMS Printer Link Maintenance will try to bring the link up immediately. If the link setup fails, PMS Link Maintenance will wait for five minutes before the next trial. If the number of retries reaches a threshold (15), a Minor alarm is raised for service attention.

PMS Printer Link Maintenance does not cover the maintenance of the elements composing the journal printer physical link (for instance, the external printer device, Data Module (PDM/MPDM/ DTDM), Digital Line Port or ADU and Data Line Port). If PMS Printer Link maintenance cannot restore the PMS Printer Link, then the maintenance tests of individual components of the PMS Link must be executed to diagnose faults.

The **list pms-down** command lists every meaningful event to the PMS that occurred while the link between the switch and the PMS was down. For example, any room status codes entered by hotel housekeeping staff during a time of PMS outage would be reflected in this report.

### <span id="page-1112-0"></span>**Procedures for Restoring the PMS Printer Link**

1. Determine the status of the PMS Printer Link.

Enter **status journal-printer wakeup-log | pms-log** and make sure that the journal printer link is not busied out for maintenance. If the link is down, then continue to the next step.

2. Where does the journal printer link connect?

Enter **display system-parameters hospitality** and find out the destinations of the PMS Printer Link.

3. Determine the status of the data extension.

Enter **status data** *extension* and verify that the data extension is in the in-service/idle state. If the data extension is *not* available, look for the extension number in the **Alt Name** field of the Error Log. See [XXX-BD \(Common Port Circuit Pack/Media Module\)](#page-1422-0) for resolutions.

4. Is the external printer device available?

Make sure that the printer device is ON-LINE and ready for service. Check the physical connectivity between Data Module and the printer device.

5. If the problem is not found in the above steps, check the C-LAN board for any problems. For a description of C-LAN connectivity, see [CLAN-BD \(Control LAN Circuit Pack\)](#page-638-0).

It should be noted that when restoring the PMS printer link, it is necessary to execute tests on different MOs that comprise the link; it is recommended that you busyout the PMS printer link before trying to restore the link. If the PMS printer Link is busied out, then every PMS printer Link maintenance action is deactivated, and interference with tests of other MOs is prevented.

# **Error log entries and recommended actions**

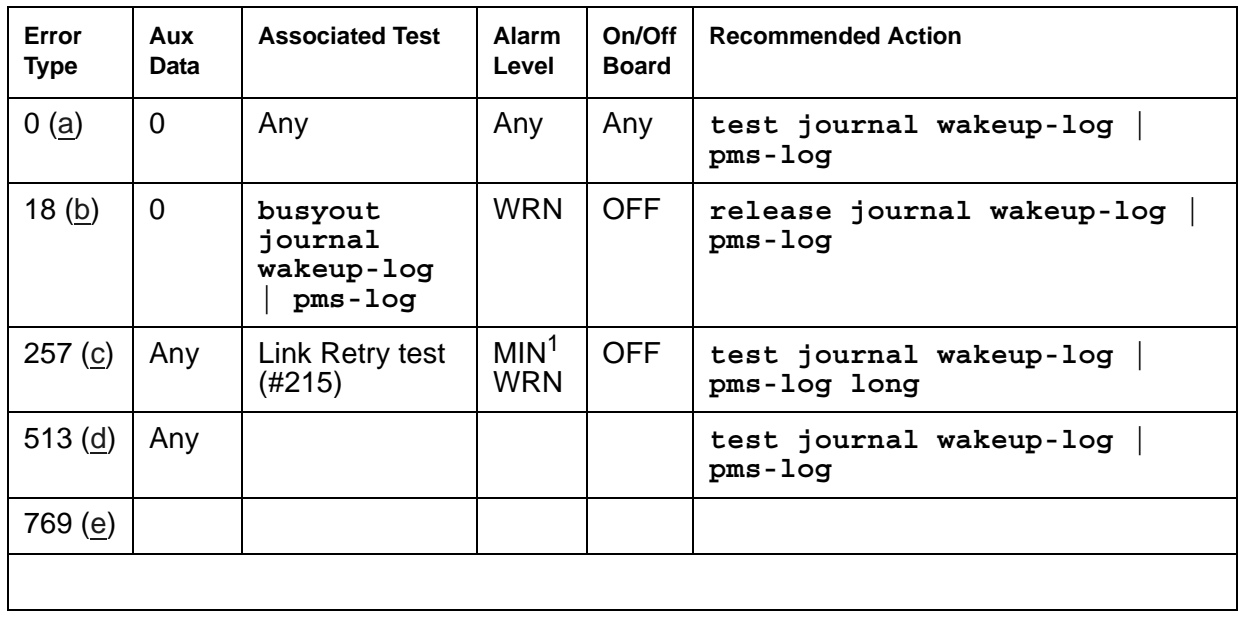

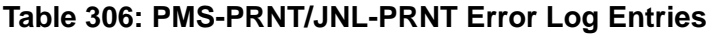

1. Minor alarms may be downgraded to Warning alarms based on the value used in **set options**.

Notes:

- <span id="page-1113-0"></span>a. **Error Type 0**: run the short test sequence first. If every test passes, run the long test sequence. Refer to each test's description and follow its procedures. Both PMS Printer and Journal Printer are administered to the same extension, and the printer is not connected. Refer to the [Procedures for Restoring the PMS Printer Link](#page-1112-0) for resolution.
- <span id="page-1113-1"></span>b. **Error Type 18**: the Journal Printer Link has been busied out and the link is torn down. Enter **release journal wakeup-log | pms-log** to restore the link.
- <span id="page-1113-2"></span>c. **Error Type 257**: Link Retry test (#215) failed. Physical link cannot be set up, usually because of hardware problems such as power off or cable disconnect. See [Procedures for](#page-1112-0)  [Restoring the PMS Printer Link](#page-1112-0).
- <span id="page-1113-3"></span>d. **Error Type 513**: physical link cannot be set up, usually because of hardware problems such as power off or cable disconnect. The PMS Printer Link physical link is down due to the following causes: cable to the printer device is disconnected, the printer device is powered off, or the data extension where the printer device connects to has been busied out. Check the connectivity of wire and cable among wall jacket, data module, and the printer device. Enter **status data** *extension* and verify that the data extension of the printer device is in the in-service/idle state. If the data extension is not available, see [Procedures for](#page-1112-0)  [Restoring the PMS Printer Link](#page-1112-0).

<span id="page-1114-0"></span>e. **Error Type 769**: link idle timer, link comes down. The printer device is in an off-line state, for example, paper jam or paper out. Check the printer device and act promptly to put it back to on-line state. Enter **test journal wakeup-log | pms-log** to set up the printer link.

## **Demand test descriptions and error codes**

Investigate tests in the order presented. By clearing errors associated with the first test*,* errors generated from other tests may also be cleared. Click on the link to see the full description of the test, error codes, and recommended actions.

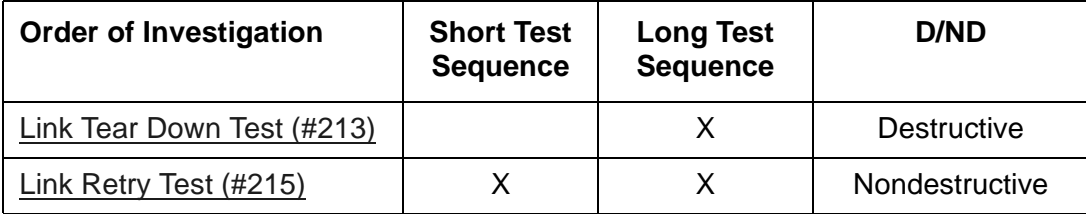

# **PNC-DUP (PNC Duplication)**

**S8700-series Fiber-PNC only**

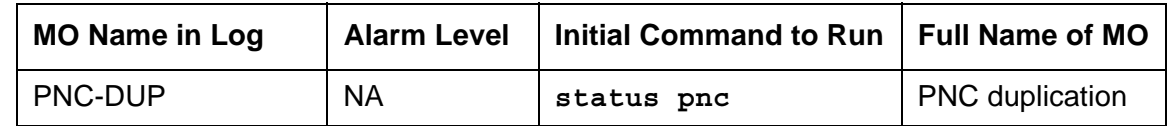

In systems with the Critical Reliability option, the following components, which together comprise the Port Network Connectivity (PNC), are duplicated:

- Expansion Interface (EI) TN570 circuit packs in the port networks (PNs)
- Switch Node Interface (SNI) TN573 circuit packs in switch nodes
- DS1 Converter (DS1C) TN574 circuit packs for remote PN connections
- Fiber-optic cables (metallic in certain cases) connecting the above circuit packs
- DS1 facilities between the DS1Cs
- Switch Node Clock (SNC) TN572 circuit packs
- IP Server Interface (IPSI) TN2312AP circuit packs

Although not part of the PNC, Tone-Clock circuit packs are also duplicated in each PN. The PNC is available in two different configurations: direct connect, in which each port network is connected directly by fiber optic links to each other PN; and Center Stage Switch (CSS) which utilizes one or two switch nodes to interconnect the PNs. Direct connect systems can have up to two PNs. CSS systems with one switch node can have up to 15 PNs. CSS systems with three switch node can have up to 44 PNs. See [Figure 96: Duplicated Direct Connect PNC](#page-1117-0)  [Connectivity](#page-1117-0) and [Figure 97: Duplicated PNC with Center Stage Switch Connectivity.](#page-1118-0)

PNC duplication architecture utilizes an active/standby duplication scheme, in which one complete set of PNC components supports call processing, while the duplicate PNC is held in reserve. All calls on the active PNC are simultaneously set up, or shadowed, on the standby PNC in order for it to be capable of instantly assuming active status when necessary, allowing for interchanges without service disruption (in the case of single faults).

The PNC-DUP MO tracks the health of the active and standby PNCs, controls planned and spontaneous interchanges, and manages related functions such as double call refresh and unrefresh, anti-thrashing, and so on. The main responsibility of PNC-DUP is to recover the system to full service in the event of a fault. In the event of multiple faults PNC-DUP will do its best to maximize service continuity.

PNC duplication does not introduce any additional types of hardware or hardware faults, and there are no tests associated with the PNC-DUP MO. Instead, error log entries are used to log useful information about the occurrence and causes of interchanges. This is done in order to facilitate diagnosis of problems, which can then be addressed by using the documentation for the individual MO involved.
# **PNC-DUP Related Commands**

The following commands are described in *Maintenance Commands Reference (03-300431)*.

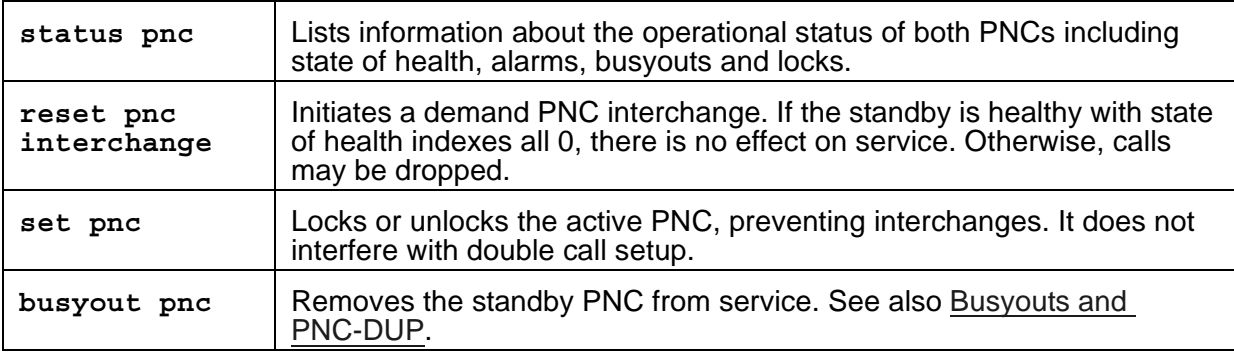

## <span id="page-1116-0"></span>**Busyouts and PNC-DUP**

The **busyout pnc** command puts the standby PNC in the busyout state, and call set up is turned off.

- The standby PNC is unrefreshed; existing duplicate call connections are removed.
- PNC interchanges are prevented.

Upon release, interchanges are re-enabled and a global refresh of double call setup on the standby is performed.

When PNC duplication is in effect:

- An active PNC component cannot be busied-out.
- A standby PNC component can only be busied-out when the standby PNC is first busied-out.
- The standby PNC cannot be released unless all standby PNC components are released.

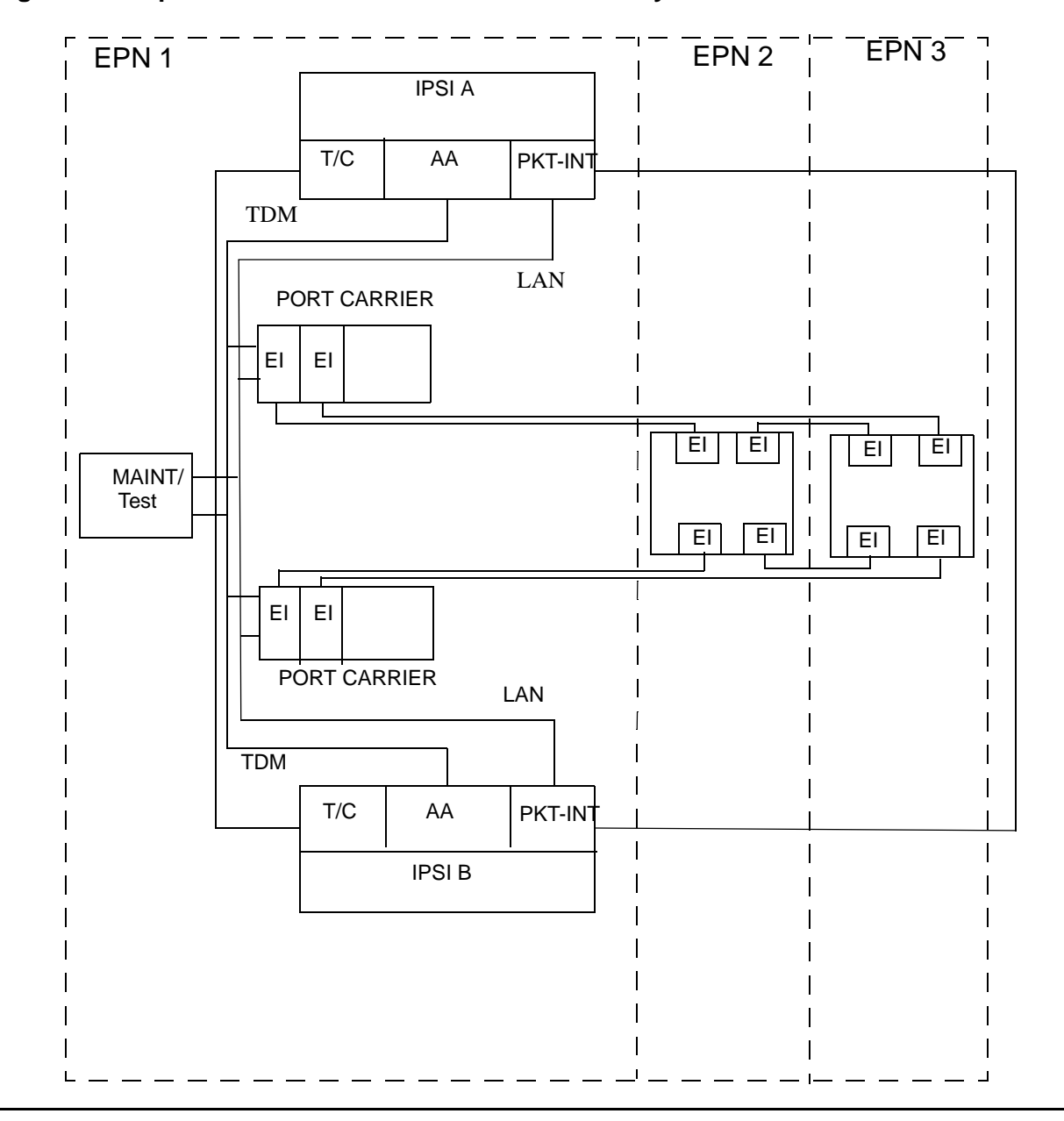

**Figure 96: Duplicated Direct Connect PNC Connectivity**

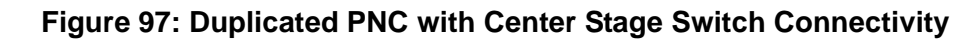

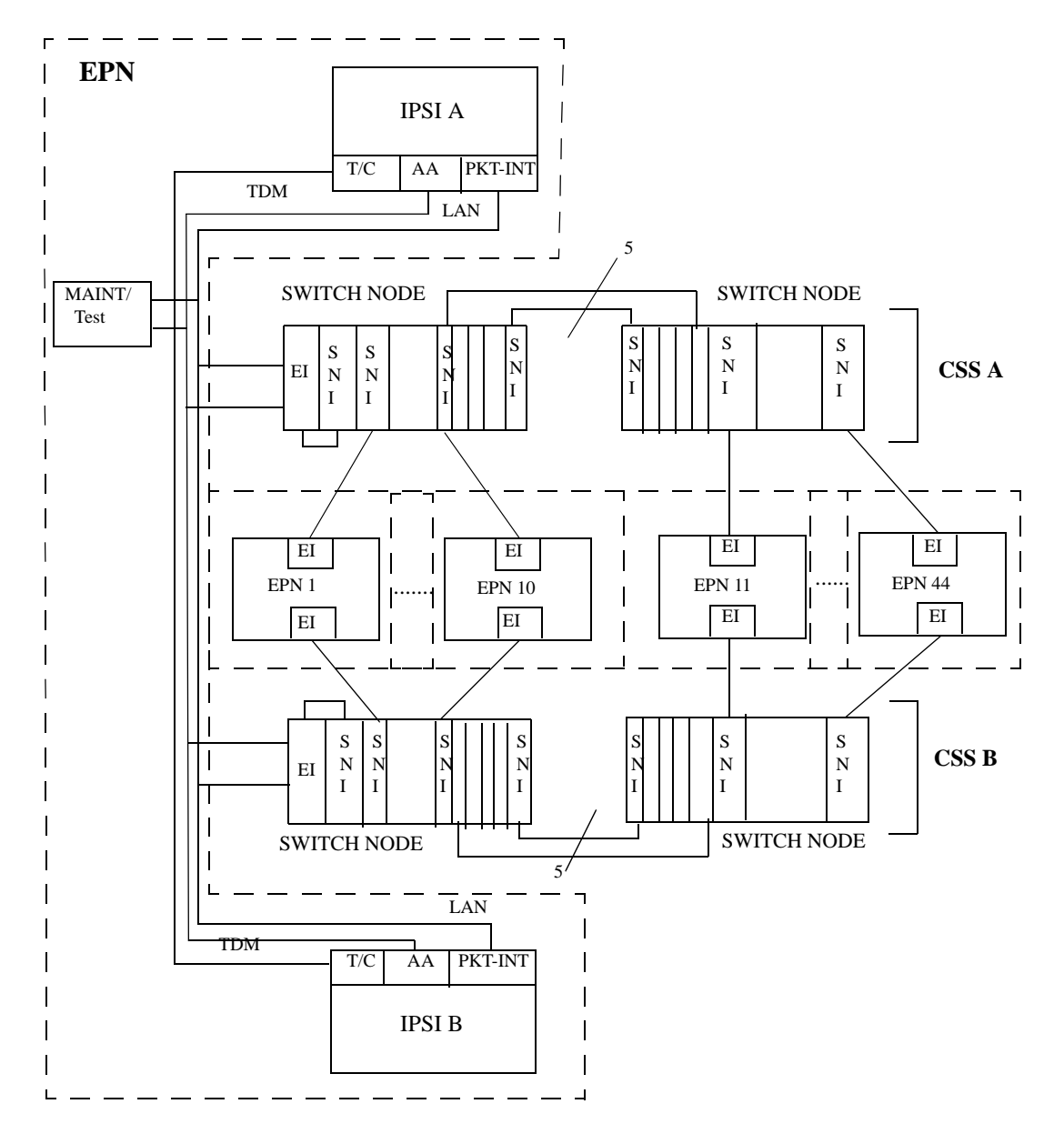

# **Enabling and Removing PNC Duplication**

#### **Note:**

PNC duplication requires IPSI duplication.

### **To Enable PNC Duplication**

To enable PNC duplication:

- 1. Enable PNC-DUP on the **change system-parameters customer-options** screen.
- 2. Fully administer duplicate fiber link connectivity. Verify by entering **list fiber-link**. For IP Duplication go to Step [3.](#page-1119-0)
- <span id="page-1119-0"></span>3. Fully administer IPSI duplication (**ipserver-interface duplication**). Verify by using **list ipserver-interface**.
- 4. Turn on PNC-DUP using the **change system-parameters duplication** screen. This is not allowed if any component of either PNC (A or B) is busied out.
- 5. The system must insert all connectivity-related components for both standby and active PNC. For CSS configurations this takes up to 5 minutes depending upon CSS circuit pack insertion. For Direct Connect configurations this is declared complete at 5 minutes after the first appearance of the terminal login prompt.
- 6. The PNC-DUP initialization anti-thrashing timer must expire (this occurs 5 minutes after completion of board insertion, PNC interchange, or system reset of level 2 or higher).

### **To Disable PNC Duplication**

To disable PNC duplication perform the following sequence of steps:

- 1. Verify that the A-PNC is active. A forced interchange may be required. See **reset pnc** in Chapter 8.
- 2. Busyout the standby PNC (B-PNC).
- 3. Turn off the system parameter for PNC-DUP using **change system-parameters duplication**.

After PNC duplication has been removed, configuration audits generate the alarm shown below and possibly others. To clear this alarm, the B-PNC fibers, circuit packs in switch node carriers (EIs, SNIs, SNCs, and DS1Cs), and switch node carriers must be removed as outlined in the following steps.

01D **SN** CONF 5000 255

In this case, 01D is the B-PNC switch node from which duplication was removed.

- 4. Remove the B-PNC fibers by removing the Endpoint Board Locations on the **change fiber-link** screen for all fibers. For fibers using DS1Cs, remove the B-PNC DS1C Board Locations on the **change fiber-link** screen.
- 5. Remove the B-PNC circuit packs starting with the switch node carrier most distant from the server complex. Use **change circuit-pack** *location*, page to the B-PNC carrier and remove all of the circuit packs there. Remove all circuit packs in the other B-PNC switch node carriers.

If the Expansion Interface circuit pack associated with the PN is located in the switch node carrier closest to the server, it cannot be removed from translation until it has been busied-out and disconnected from the carrier slot.

When SNI, SNC, or DS1C circuit packs are removed from a B-PNC carrier, any alarms against them should be resolved.

6. Remove the B-PNC switch node carriers. Use **change cabinet** *location* and enter **not-used** for B-PNC carriers.

Any alarm against the carrier such as 01D SN-CONF should be resolved. The B-PNC carriers and associated circuit packs should not be alarmed.

7. Disable PNC duplication on the **change system-parameters customer-options** screen by changing **PNC Duplication** to **no**.

If an alarm exists against any Expansion Interface circuit pack connected to a B-PNC carrier, use **test board** *location* **long clear** to clear the alarm.

Alterations to PNC which involve only the *addition* of fiber connectivity can be done with PNC-DUP operational. Alterations requiring the *removal* of fiber connectivity must be done with PNC-DUP removed. PNC-DUP must be removed and translations should be saved before any hardware changes are made.

## **Steady State LEDs**

The LEDs of PNC components in a stable duplicated system should appear as follows:

- The active IPSIs are functioning as archangels in IPSI port networks.
- The active EIs in the PNs are functioning as archangels. Their LEDs flash in a pattern of 2 seconds on 200 milliseconds off (PN *without* an IPSI).
- The PN standby EIs amber LEDs are off (PN *without* an IPSI).
- The PN active EI amber LED is on solid (PN *with* an IPSI).
- The PN standby EI amber LED is off (PN *with* an IPSI).
- The SNIs on the active switch node(s) have amber LEDs on solid.
- The SNIs on the standby switch node(s) have amber LEDs off.
- Active DS1Cs amber LEDs are on solid.
- Standby DS1Cs amber LEDs are off.
- DS1C facility green LEDs are on if the corresponding facility is equipped.

### **PNC State of Health**

PNC-DUP software monitors the health of the two PNCs as determined by their state of health (SOH) vectors, and initiates an interchange when the health of the active falls below that of the standby (unless prevented from doing so by a PNC lock, busyout, or anti-thrashing mechanism). Potentially service-disrupting faults which occur in PNC components are reported to PNC-DUP and incorporated in the state of health for the affected PNC. The SOHs of both PNCs are displayed on the **status pnc** screen.

#### **Figure 98: Status PNC Screen with Standby PNC Fully In-Service**

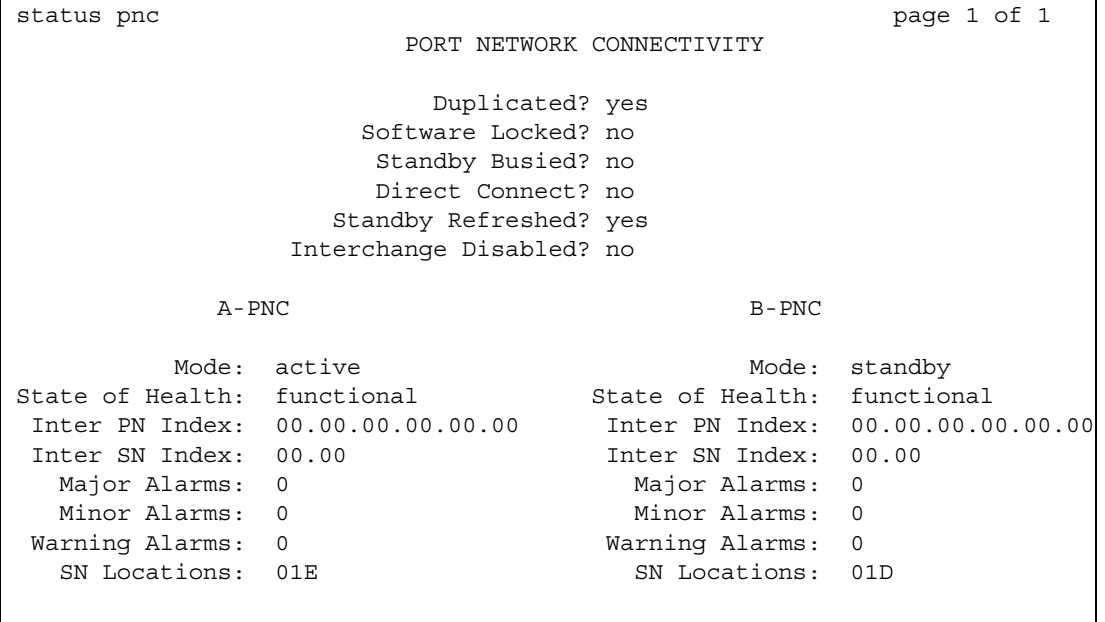

### **PNC State-of-Health Indexes**

The Inter-PN and Inter-SN Indexes form the state of health vector, which is used to track and compare the states of health of both PNCs. The fields making up the indexes are two digit numbers separated by periods (.), with each field representing a different class of faults. The fault class fields are arranged in order of decreasing importance from left to right. In other words, each field in the index supersedes the following fields in determining which PNC is healthiest. A fault class drives an interchange only when all of the higher priority fault classes are equal. A zero entry indicates no faults in that class. Increasing numbers indicate increasingly higher numbers of faults present in that class.

The Inter-PN Index contains six fields (XX.XX.XX.XX.XX.XX), and the Inter-SN Index has two (XX.XX). The Inter-PN Index reports faults in connectivity between port networks and supersedes the Inter-SN Index, which reports faults in connectivity between switch nodes. (The Inter-SN Index is only meaningful for systems with a center stage switch having two switch nodes, each of which is duplicated).

The meaning of each fault class field is given in [Table 307: PNC State-of-Health Fault Classes](#page-1122-0). A zero entry indicates that there are no such faults reported. Higher numbers indicate increasing number of faults. All zeros indicates perfect state of health. Unless the PNCs are locked, the active PNC's state of health should always be equal to or better than the standby's. (Otherwise, the system would perform a spontaneous interchange.)

After a PNC-related alarm is cleared, the system performs a partial refresh of the standby PNC. The corresponding fault class field is not updated to reflect the improved state of health until the refresh is done. The state of health indexes will not agree with the current alarm status during this period.

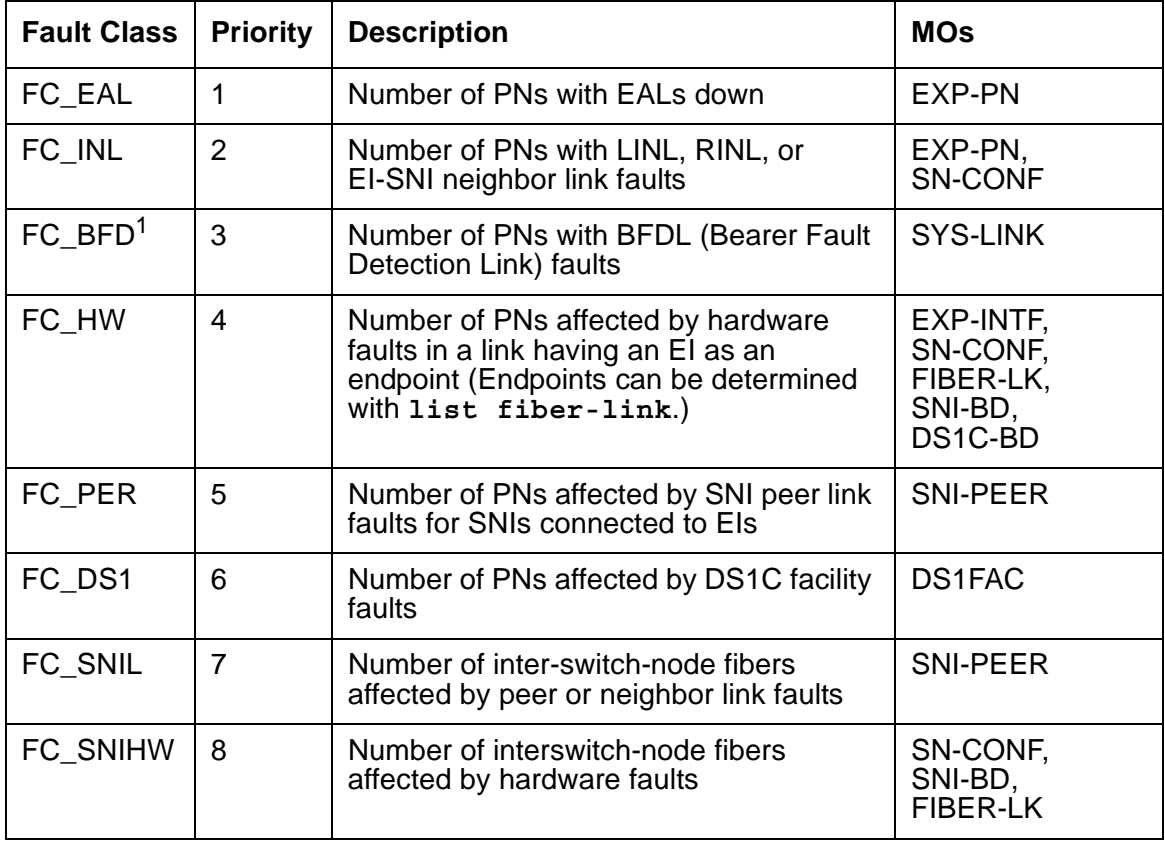

#### <span id="page-1122-0"></span>**Table 307: PNC State-of-Health Fault Classes**

1. BFDLs only exist in Port networks that have an IPSI. Port networks that do not have an IPSI will have the EI as Archangel and no BFDL faults.

In multi-node CSS configurations FC\_DS1 is considered less critical that FC\_SNINL since DS1C constraints affect only one PN and indicate restricted bandwidth. However FC\_SNINL can indicate problems for all PNs on the far end switch node (the one downlink from the PN) If the DS1C problem is critical (for example, loss of all bandwidth to the affected PN) a constraint with a higher order fault class will be reported to PNC DUP.

### **Resolving Poor State of Health**

When the SOHs for both PNCs are not all zeros, identify and repair the problem:

- 1. Look for PNC component alarms (major or minor) for the PNC side whose SOH is not all zero. First repair the standby PNC.
- 2. Busy-out the standby PNC.
- 3. Follow the diagnostic and repair procedures for the alarmed PNC components just as with a unduplicated PNC. Examine the alarm logs and error logs to isolate the fault.
- 4. Verify that the related PNC SOH is restored to all zeros.
- 5. Release the standby PNC for busy-out.

## **Refresh and Unrefresh of the Standby PNC**

In a fully functional PNC with healthy standby and active sides, the standby PNC has a complete set of call connections corresponding to those in the active PNC. If, however, the state of health of the standby PNC degrades, a selective unrefresh of those connections which utilize the faulted component(s) is performed. If the health of the standby PNC improves, a selective refresh of connections on the affected route is performed, so that call setup is consistent between the active PNC and the healthy parts of the standby PNC.

The **Standby Refreshed** field on the **status pnc** screen does not refer to the selective type of refresh. It refers only to a global refresh that is performed when:

- The system is initialized and PNC duplication is enabled.
- There has been a spontaneous PNC interchange.
- The standby PNC has been released from busy-out.
- A system reset of level 2 or higher has taken place.

The **Refreshed** field may show **y** when the standby is partially unrefreshed. An interchange into an incompletely refreshed standby results in dropped calls. This can happen when a more severe fault occurs on the active PNC, or when **set pnc interchange** is used with the override option.

## **PNC Interchanges**

PNC spontaneous interchanges occur when PNC duplication software determines that the SOH of the standby PNC is better than that of the active PNC. PNC-DUP executes a spontaneous interchange only when a message from a PNC component MO sends a message indicating that either a fault has occurred on the active PNC, or a fault has been resolved on the standby PNC such that the state of health of the active PNC is now lower than that of the standby.

This message will usually indicate the type and location of the failed connectivity component. A corresponding major or minor alarm is logged by the reporting MO, stimulating an alarm report.

In the less common situation when the resolution of a fault on the standby renders it more healthy than a simultaneously faulted active PNC, the message will indicate the type and location of the *improved* component.

Once the interchange completes, the failed component will be on the standby PNC. A demand interchange can be requested in the presence or absence of standby PNC faults. The following sequence of actions can be observed during a fault-free interchange:

- 1. The Expansion Interfaces currently acting as archangels in the PNs are deactivated as indicated by the amber LEDs going from flashing to on solid.
- 2. The EIs in IPSI port networks are interchanged as indicated by the new standby EI amber LED off and the new active EI amber LED on solid.
- 3. One by one the EIs in non IPSI port networks are interchanged as indicated by new standby EI amber LED turning off and the new active EI amber LED flashing (2 seconds on, 200 milliseconds off). At this point the interchange is functionally complete.
- 4. The SNIs amber LEDs are updated. so that the SNIs on the active SN have amber LEDs on, while the standby SN's SNIs amber LEDs turn off.

Certain conditions may interfere with the normal execution of the interchange:

- 1. In a faulted spontaneous interchange it is possible the PN directly affected by the fault will be the last to interchange.
- 2. A user directly affected by the single fault instigating a PNC interchange can experience a momentary outage of voice path connectivity during the switch.
- 3. If faults exist on both the standby and active PNC, it is possible to have some PNs go out of service while others are returned to service.
- 4. The new standby SNIs amber LED my not be off due to a fault in the line of communication path to the standby SNIs. In a multi-fault interchange, LEDs on the new active SNIs may not be on for the same reason.

In any multi-fault situation, use **status pnc** to determine which is the active PNC.

PNC duplication informs Timing Synchronization maintenance when a PNC interchange has been completed and indicates which PNC is active. This causes Synchronization to audit and insure that the primary source for synchronization of Tone-Clocks in each PN is supplied by a path associated with the active PNC.

## **Antithrashing and PNC Interchanges**

Following a spontaneous PNC interchange, subsequent PNC interchanges are prevented for 5 minutes. This condition is indicated by a **y** in the **Interchange Disabled** field of the **status PNC** screen. After 5 minutes, the anti-thrashing, timer expires, interchange decisions are re-enabled, and the field entry is **n**.

**Note:**

Should a catastrophic failure occur on the active PNC during the period when **Interchange Disabled?** is set to **y**, there will be no spontaneous PNC interchange.

Demand PNC interchanges also invoke anti-thrashing, but only for a period of 30 seconds. During anti-thrashing mode, demand interchanges are also prevented unless the override option is specified. Use of this option will cause a service disruption.

## **Repairs on the Standby PNC Components**

### **! CAUTION:**

If there is a TDM-CLK alarm, system timing may be routed through part of the standby PNC, and circuit switched data may be affected by the following repair procedures. This can happen, for example, when a slave tone/clock circuit pack experiences a loss of signal and switches to receive timing from the standby EI. In this case TDM-CLK 2305 error will be logged, and the clock problem should be addressed first, if possible.

To repair PNC components in a duplicated PNC:

Most repairs involve fixing a single fault on the standby PNC.

1. Use **set pnc lock** or **busyout pnc** to prevent an interchange into the PNC being repaired.

If a faulty component exists on the currently active PNC, the standby PNC is more severely faulted. Normally the standby PNC is repaired first because it is the most severely impaired.

2. To repair the active PNC, use **reset pnc interchange override-and-lock** to request an interchange and ensure that no subsequent interchange occurs during the repair of the standby PNC.

The demand interchange may not be necessary if the following conditions drive a spontaneous interchange:

- The anti-thrashing period from the last interchange has expired.
- The global refresh from releasing the standby PNC has completed.

The standby PNC SOH is better than the active.

- 3. At this point, the faulty component is on the standby PNC, and the PNCs are locked in their current active/standby state. Busy-out the PNC.
- 4. Use fault isolation and component testing procedures for the individual PNC components. Replacement of components will not disrupt operation of the active PNC.
- 5. Once the failed component is replaced, test the standby PNC component from the terminal to ensure the replacement is functioning properly.
- 6. When the problem is resolved as indicated by a state of health with all zeros, (**status pnc**), unlock and release the pnc.

No further PNC interchange is required because you can test the standby PNC as thoroughly as the active.

## **Interactions: Server Resets and PNC Interchanges**

- A system reset of level 1 (warm), 2 (cold2) or 4 (reboot) does not change which PNC is active. If a PNC interchange was in progress when the reset took place, the PNC interchange still goes to completion.
- If a system reset level 1 (warm) takes place during a PNC interchange, the reset is escalated to level 2 (cold2).

# **Fault Isolation Using Duplicated PNC**

PNC duplication, can, in some cases aid in the isolation of faults. PNC interchanges can be used to help indict the faulty hardware. Following are two examples demonstrating this technique.

- There is a fault which can occur in either an IPSI port network's EI or the PKT-INT which cannot be readily attributed to one board or the other. If the packet bus transceivers on the PKT-INT or EI fail, it will be apparent that the two boards cannot communicate, but it will not be clear which board is at fault. In this case, a planned interchange of the PNC can be used to indict one of the two boards. If the interchange cures the problem, the EI was at fault. If the interchange does not cure the problem, the PKT-INT is suspect, provided there are no PKT-BUS faults.
- A similar relationship exists for the PN Archangel (active EI) and certain TDM bus problems. If the EAA cannot communicate with a port board over the TDM bus, then the EAA has a fault, the port board has a fault, or there is a problem with the TDM bus itself.
	- If TDM bus maintenance tests find no problems with the bus, then it is either the port board or the EAA. It may be simpler to replace the port board than to request a PNC interchange.
- If it is not clear which port board may be at fault, or maintenance is being performed remotely, verify that the EAA is not at fault by executing a PNC interchange. If the interchange solves the problem, then the EAA is faulty.
- If the problem persists after the interchange, but TDM bus maintenance finds no problem, then the port board is faulty.

## **Error Log Entries**

When a PNC interchange takes place, an error is logged against PNC-DUP with a code that conveys information about the cause of the interchange and which PNC became active. There are no alarms associated with PNC-DUP errors. There should be an alarm against the PNC component that drove the interchange.

There are no PNC-DUP test sequences. Use **status pnc** to see information regarding the status of the PNCs.

The information in the following tables helps identify areas of the Alarm Log to investigate in order to find the source of the problem.

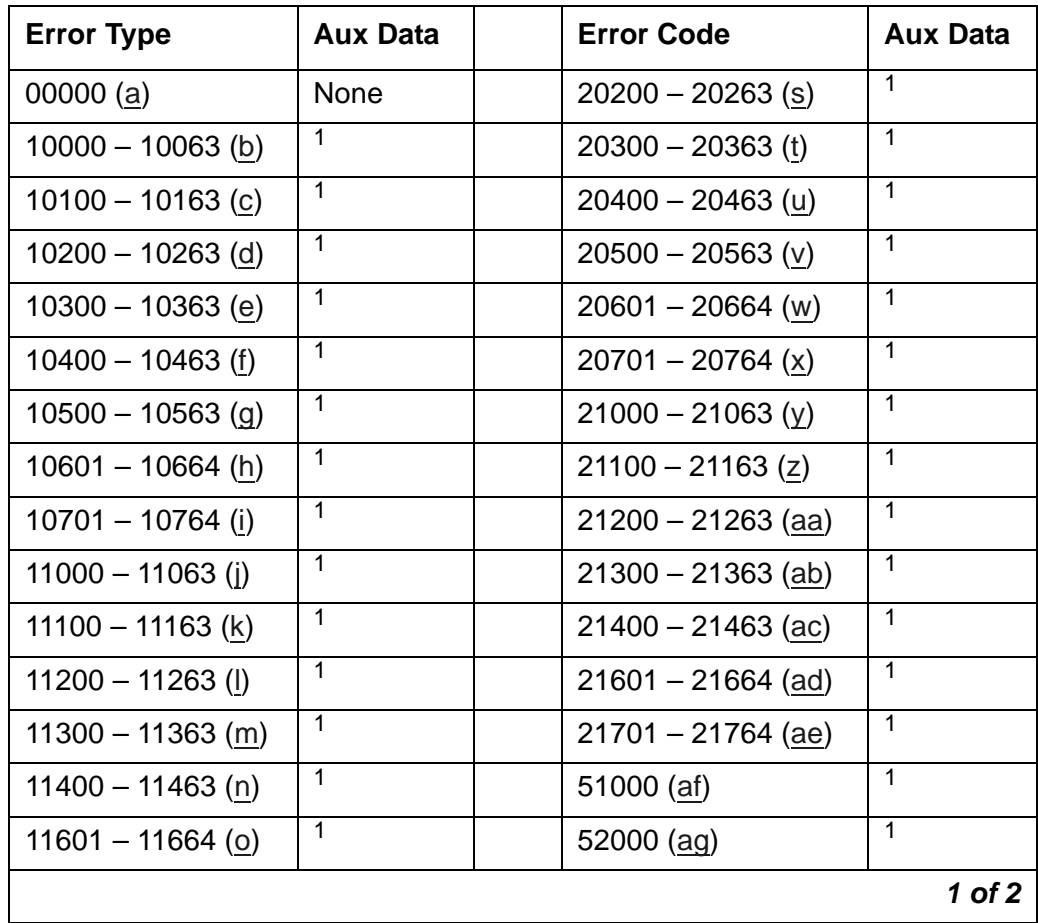

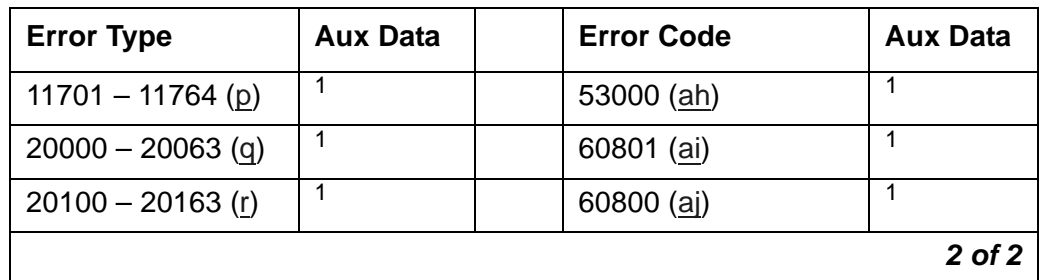

1. The Aux Data indicates which PNC became active after the PNC interchange: "0" denotes PNC-A; "1" denotes PNC-B.

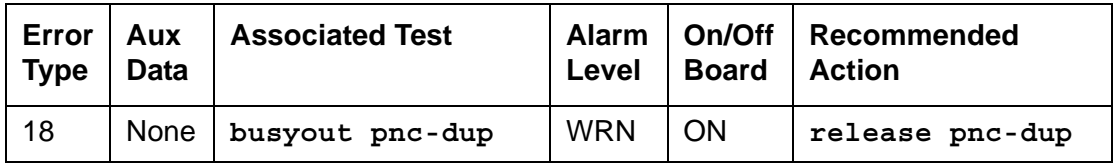

Notes:

- <span id="page-1128-0"></span>a. **Error Type 0**: an error took place in generating the Error Code.
- <span id="page-1128-1"></span>b. **Error Type 10000-10063**: a spontaneous PNC interchange took place in response to the retiring of an alarm on the A-PNC associated with fault class FC\_EAL. Use **status pnc** to look at the state of health indexes for the PNCs, and investigate any associated alarms. Adding 1 to the last two digits of the Error Code gives the PN number of the port network that reported the retired alarm. (10003 points to port network 4) Use **list config port-network** to show the cabinet number associated with a port network.
- <span id="page-1128-2"></span>c. **Error Type 10100-10163**: a spontaneous PNC interchange took place in response to the retiring of an alarm on the A-PNC associated with fault class FC\_INL. Use **status pnc** to look at the state of health indexes for the PNCs, and investigate any associated alarms. Adding 1 to the last two digits of the Error Code gives the PN number of the port network that reported the retired alarm. (10003 points to port network 4). Use **list config port-network** to show the cabinet number associated with a port network.
- <span id="page-1128-3"></span>d. **Error Type 10200-10263**: a spontaneous PNC interchange took place in response to the retiring of an alarm on the A-PNC associated with fault class FC\_HW. Use **status pnc** to look at the state of health indexes for the PNCs, and investigate any associated alarms. Adding 1 to the last two digits of the Error Code gives the PN number of the port network that reported the retired alarm. (10203 points to port network 4.) Use **list config port-network** to show the cabinet number associated with a port network.
- <span id="page-1128-4"></span>e. **Error Type 10300-10363**: a spontaneous PNC interchange took place in response to the retiring of an alarm on the A-PNC associated with fault class FC\_PER. Use **status pnc** to look at the state of health indexes for the PNCs, and investigate any associated alarms. Adding 1 to the last two digits of the Error Code gives the PN number of the port network that reported the retired alarm. (10303 points to port network 4.) Use **list config port-network** to show the cabinet number associated with a port network.
- <span id="page-1129-0"></span>f. **Error Type 10400-10463**: a spontaneous PNC interchange took place in response to the retiring of an alarm on the A-PNC associated with fault class FC\_DS1. Use **status pnc** to look at the state of health indexes for the PNCs, and investigate any associated alarms. Adding 1 to the last two digits of the Error Code gives the PN number of the port network that reported the retired alarm. (10403 points to port network 4.) Use **list config port-network** to show the cabinet number associated with a port network.
- <span id="page-1129-1"></span>g. **Error Type 10500-10563**: a spontaneous PNC interchange took place in response to the retiring of an alarm on the A-PNC associated with fault class FC\_BFD. Use **status pnc** to look at the state of health indexes for the PNCs, and investigate any associated alarms. Adding 1 to the last two digits of the Error Code gives the PN number of the port network that reported the retired alarm. (10203 points to port network 4.) Use **list config port-network** to show the cabinet number associated with a port network.
- <span id="page-1129-2"></span>h. **Error Type 10600-10664**: a spontaneous PNC interchange took place in response to the retiring of an alarm on the A-PNC associated with fault class FC\_SNIL. Use **status pnc** to look at the state of health indexes for the PNCs, and investigate any associated alarms. The last two digits of the Error Code indicate the fiber-link number of the fiber that reported the retired alarm. Use **list fiber-link** to show the location of the fiber.
- <span id="page-1129-3"></span>i. **Error Type 10700-10764**: a spontaneous PNC interchange took place in response to the retiring of an alarm on the A-PNC associated with fault class FC\_SNIHW. Use **status pnc** to look at the state of health indexes for the PNCs, and investigate any associated alarms. The last two digits of the Error Code indicate the fiber-link number (01-64) of the fiber that reported the retired alarm. Use **list fiber-link** to show the location of the fiber.
- <span id="page-1129-4"></span>j. **Error Type 11000 – 11063**: a spontaneous PNC interchange took place in response to the occurrence of a major or minor alarm on the A-PNC associated with fault class FC\_EAL. This indicates that one or more Expansion Archangel Links are down. Investigate any EXP-PN alarms. Adding 1 to the last two digits of the Error Code gives the PN number of the port network that reported the alarm. (11003 points to port network 4.) Use **list config port-network** to show the cabinet number associated with a port network.
- <span id="page-1129-5"></span>k. **Error Type 11100 – 11163**: a spontaneous PNC interchange took place in response to the occurrence of a major or minor alarm on the A-PNC associated with fault class FC\_INL. This indicates that one or more neighbor or indirect neighbor links with an EI as an endpoint have experienced faults. Investigate any alarms against EXP-PN and SN-CONF. Adding 1 to the last two digits of the Error Code gives the PN number of the port network that reported the alarm. (11103 points to port network 4.) Use **list config port-network** to show the cabinet number associated with a port network.
- <span id="page-1129-6"></span>l. **Error Type 12000 – 11263**: a spontaneous PNC interchange took place in response to the occurrence of a major or minor alarm on the A-PNC associated with fault class FC\_HW. This indicates that one or more neighbor or indirect neighbor links with an EI as an endpoint have experienced faults. Investigate any alarms against EXP-PN and SN-CONF. Adding 1 to the last two digits of the Error Code gives the PN number of the port network that reported the alarm. (11203 points to port network 4.) Use **list config port-network** to show the cabinet number associated with a port network.
- <span id="page-1130-1"></span>m. **Error Type 11300 – 11363**: a spontaneous PNC interchange took place in response to the occurrence of a major or minor alarm on the A-PNC associated with fault class FC\_PER. This indicates one or more faults on peer links that connect SNIs to EIs. Investigate any alarms against SNI-PEER. Adding 1 to the last two digits of the Error Code gives the PN number of the port network that reported the alarm. (11303 points to port network 4.) Use **list config port-network** to show the cabinet number associated with a port network.
- <span id="page-1130-2"></span>n. **Error Type 11400 – 11463**: a spontaneous PNC interchange took place in response to the occurrence of a major or minor alarm on the A-PNC associated with fault class FC\_DS1. This indicates faults on one or more DS1C facilities. Investigate any alarms against DS1-FAC. Adding 1 to the last two digits of the Error Code gives the PN number of the port network that reported the alarm. (11403 points to port network 4.) Use **list config port-network** to show the cabinet number associated with a port network.
- <span id="page-1130-3"></span>o. **Error Type 11601 – 11664**: a spontaneous PNC interchange took place in response to the occurrence of a major or minor alarm on the A-PNC associated with fault class FC\_SNIL. This indicates one or more faults on peer or neighbor links between SNIs on different switch nodes. Investigate any alarms against SNI-PEER. The last two digits of the Error Code indicate the fiber-link number of the fiber that reported the retired alarm. Use **list fiber-link** to show the location of the fiber.
- <span id="page-1130-4"></span>p. **Error Type 11701 – 11764**: a spontaneous PNC interchange took place in response to the occurrence of a major or minor alarm on the A-PNC associated with fault class FC\_SNIHW. This indicates one or more faults on hardware connecting SNIs on different switch nodes. Investigate any alarms against SN-CONF, SNI-BD, FIBER-LK. The last two digits of the Error Code indicate the fiber-link number of the fiber that reported the retired alarm. Use **list fiber-link** to show the location of the fiber.
- <span id="page-1130-5"></span>q. **Error Type 20000 – 20063**: a spontaneous PNC interchange took place in response to the retiring of an alarm on the B-PNC associated with fault class FC\_EAL. Use **status pnc** to look at the state of health indexes for the PNCs, and investigate any associated alarms. Adding 1 to the last two digits of the Error Code gives the PN number of the port network that reported the retired alarm. (20003 points to port network 4.) Use **list config port-network** to show the cabinet number associated with a port network.
- <span id="page-1130-6"></span>r. **Error Type 20100 – 20163**: a spontaneous PNC interchange took place in response to the retiring of an alarm on the B-PNC associated with fault class FC\_INL. Use **status pnc** to look at the state of health indexes for the PNCs, and investigate any associated alarms. Adding 1 to the last two digits of the Error Code gives the PN number of the port network that reported the retired alarm. (20103 points to port network 4.) Use **list config port-network** to show the cabinet number associated with a port network.
- <span id="page-1130-0"></span>s. **Error Type 20200 – 20263**: a spontaneous PNC interchange took place in response to the retiring of an alarm on the B-PNC associated with fault class FC\_HW. Use **status pnc** to look at the state of health indexes for the PNCs, and investigate any associated alarms. Adding 1 to the last two digits of the Error Code gives the PN number of the port network that reported the retired alarm. (20203 points to port network 4.) Use **list config port-network** to show the cabinet number associated with a port network.
- <span id="page-1131-0"></span>t. **Error Type 20300 – 20363**: a spontaneous PNC interchange took place in response to the retiring of an alarm on the B-PNC associated with fault class FC\_PER. Use **status pnc** to look at the state of health indexes for the PNCs, and investigate any associated alarms. Adding 1 to the last two digits of the Error Code gives the PN number of the port network that reported the retired alarm. (20303 points to port network 4.) Use **list config port-network** to show the cabinet number associated with a port network.
- <span id="page-1131-1"></span>u. **Error Type 20400 – 20463**: a spontaneous PNC interchange took place in response to the retiring of an alarm on the B-PNC associated with fault class FC\_DS1. Use **status pnc** to look at the state of health indexes for the PNCs, and investigate any associated alarms. Adding 1 to the last two digits of the Error Code gives the PN number of the port network that reported the retired alarm. (20403 points to port network 4.) Use **list config port-network** to show the cabinet number associated with a port network.
- <span id="page-1131-2"></span>v. **Error Type 20500 – 20563**: a spontaneous PNC interchange took place in response to the retiring of an alarm on the B-PNC associated with fault class FC\_BFD. Use **status pnc** to look at the state of health indexes for the PNCs, and investigate any associated alarms. Adding 1 to the last two digits of the Error Code gives the PN number of the port network that reported the retired alarm. (20203 points to port network 4.) Use **list config port-network** to show the cabinet number associated with a port network.
- <span id="page-1131-3"></span>w. **Error Type 20600 – 20664**: a spontaneous PNC interchange took place in response to the retiring of an alarm on the B-PNC associated with fault class FC\_SNIL. Use **status pnc** to look at the state of health indexes for the PNCs, and investigate any associated alarms. The last two digits of the Error Code indicate the fiber-link number (01-27) of the fiber that reported the retired alarm. Use **list fiber-link** to show the location of the fiber.
- <span id="page-1131-4"></span>x. **Error Type 20700 – 20764**: a spontaneous PNC interchange took place in response to the retiring of an alarm on the B-PNC associated with fault class FC\_SNIHW. Use **status pnc** to look at the state of health indexes for the PNCs, and investigate any associated alarms. The last two digits of the Error Code indicate the fiber-link number (01-27) of the fiber that reported the retired alarm. Use **list fiber-link** to show the location of the fiber.
- <span id="page-1131-5"></span>y. **Error Type 21000-21063**: a spontaneous PNC interchange took place in response to the occurrence of a major or minor alarm on the B-PNC associated with fault class FC\_EAL. This indicates that one or more Expansion Archangel Links are down. Investigate any EXP-PN alarms. Adding 1 to the last two digits of the Error Code gives the PN number of the port network that reported the alarm. (21003 points to port network 4.) Use **list config port-network** to show the cabinet number associated with a port network.
- <span id="page-1131-6"></span>z. **Error Type 21100-21163**: a spontaneous PNC interchange took place in response to the occurrence of a major or minor alarm on the B-PNC associated with fault class FC\_INL. This indicates that one or more neighbor or indirect neighbor links with an EI as an endpoint have experienced faults. Investigate any alarms against EXP-PN and SN-CONF. Adding 1 to the last two digits of the Error Code gives the PN number of the port network that reported the alarm. (21103 points to port network 4.) Use **list config port-network** to show the cabinet number associated with a port network.
- <span id="page-1132-0"></span>aa. **Error Type 21200-21263**: a spontaneous PNC interchange took place in response to the occurrence of a major or minor alarm on the B-PNC associated with fault class FC\_HW. This indicates that one or more neighbor or indirect neighbor links with an EI as an endpoint have experienced faults. Investigate any alarms against EXP-PN and SN-CONF. Adding 1 to the last two digits of the Error Code gives the PN number of the port network that reported the alarm. (21203 points to port network 4.) Use **list config port-network** to show the cabinet number associated with a port network.
- <span id="page-1132-1"></span>ab. **Error Type 21300-21363**: a spontaneous PNC interchange took place in response to the occurrence of a major or minor alarm on the B-PNC associated with fault class FC\_PER. This indicates faults on peer links that connect SNIs to EIs. Investigate any alarms against SNI-PEER. Adding 1 to the last two digits of the Error Code gives the PN number of the port network that reported the alarm. (21303 points to port network 4.) Use **list config port-network** to show the cabinet number associated with a port network.
- <span id="page-1132-2"></span>ac. **Error Type 21400-21463**: a spontaneous PNC interchange took place in response to the occurrence of a major or minor alarm on the B-PNC associated with fault class FC\_DS1. This indicates faults on one or more DS1C facilities. Investigate any alarms against DS1-FAC. Adding 1 to the last two digits of the Error Code gives the PN number of the port network that reported the alarm. (21403 points to port network 4.) Use **list config port-network** to show the cabinet number associated with a port network.
- <span id="page-1132-3"></span>ad. **Error Type 21600-21664**: a spontaneous PNC interchange took place in response to the occurrence of a major or minor alarm on the B-PNC associated with fault class FC\_SNIL. This indicates faults on peer or neighbor links between SNIs on different switch nodes. Investigate any alarms against SNI-PEER. The last two digits of the Error Code indicate the fiber-link number (01-27) of the fiber that reported the alarm. Use **list fiber-link** to show the location of the fiber.
- <span id="page-1132-4"></span>ae. **Error Type 21700-21764**: a spontaneous PNC interchange took place in response to the occurrence of a major or minor alarm on the B-PNC associated with fault class FC\_SNIHW. This indicates faults on hardware connecting SNIs on different switch nodes. Investigate any alarms against SN-CONF, SNI-BD, FIBER-LK. The last two digits of the Error Code indicate the fiber-link number (01-27) of the fiber that reported the alarm. Use **list fiber-link** to show the location of the fiber.
- <span id="page-1132-5"></span>af. **Error Type 51000**: a spontaneous PNC interchange took place upon the expiration of the anti-thrashing timer.
- <span id="page-1132-6"></span>ag. **Error Type 52000**: a spontaneous PNC interchange took place upon the unlocking of the PNCs with the **set pnc unlock** command.
- <span id="page-1132-7"></span>ah. **Error Type 53000**: a spontaneous PNC interchange took place upon the completion of a global refresh of the standby.
- <span id="page-1132-8"></span>ai. **Error Type 60801**: a demand interchange was executed with **reset pnc interchange**.
- <span id="page-1132-9"></span>aj. **Error Type 60800**: a demand interchange was executed with **reset pnc interchange** using the **override-and-lock** option.

# **POWER**

**S8700-series Fiber-PNC**

This section covers maintenance for:

- [Battery and Charger for AC-Powered Systems](#page-1133-0)
- [Battery and Charger for DC-Powered Systems](#page-1135-0)

### <span id="page-1133-0"></span>**Battery and Charger for AC-Powered Systems**

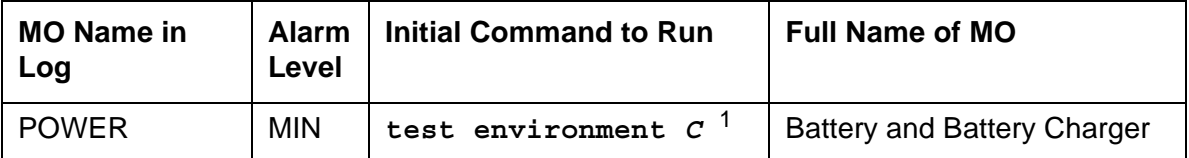

1. *C* is the cabinet number indicated in the PORT field from the Alarm or Error Log.

Two different cabinet types: multicarrier and single carrier. Single carrier cabinets are used only for PNs. Both cabinet types may be powered by AC or DC external power source. Environmental maintenance differs according to cabinet type and external power supply.

AC-powered multicarrier cabinets can be equipped with rechargeable batteries that provide backup power during short power outages. Battery backup is optional on cabinets powered by an uninterruptable power supply (UPS), and is required on those that are not. DC-powered cabinets and single-carrier cabinets do not have battery backup, and this MO is not valid for those cabinets.

The battery backup for the J58890CH unit consists of one battery assembly and charger. The battery backup for the J58890CE unit consists of three 48V batteries and a battery charger. Each cabinet so equipped has its own independent battery backup unit. When power to the cabinet is interrupted, a warning alarm is logged against AC-POWER and the system draws power from the backup batteries. This is known as Nominal Power Holdover (NPH). If power is restored before the NPH time expires, the alarm is resolved. If power does not return, error logs are saved to the Mass Storage System. The nominal power holdover provided is as follows:

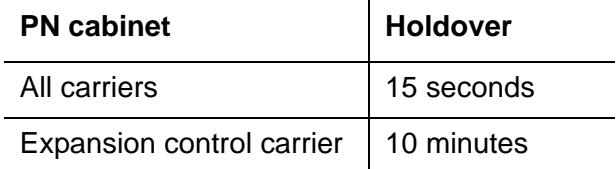

When AC power is restored after an outage, the battery charger fully recharges the batteries within 30 hours.

In a multicarrier-cabinet system, the Battery and Battery Charger MO represents the battery charger and the battery which are located in the lower left corner of the cabinet. Should

anything go wrong with the battery or charger, they must be replaced using the procedure described in [Replacing the Battery and Battery Charger \(J58890CE\).](#page-1134-0) The system will detect one of the following three problems with the batteries or charger:

- Reserve Fault: the charger has detected a problem within itself or the batteries and has notified the system.
- High Charge Rate: the batteries have been charging at a high charge rate for an excessively long period of time. This indicates that there is a short in the batteries or the charger.
- Prepare to Disconnect (Low Battery): the batteries are in danger of being drained to a point where the batteries would be damaged. This warning often occurs after multiple power failures.

The batteries take 30 hours to fully charge after being drained. A fully charged battery pack should bridge two power failures without causing a low battery warning to occur.

#### <span id="page-1134-0"></span>**Replacing the Battery and Battery Charger (J58890CE)**

1. Move the power switch on the battery charger to OFF.

### ! **WARNING:**

Always turn off the battery charger before replacing the batteries. Failure to do so will result in damage to the 397C battery charger.

- 2. Disconnect the cord from the outlet on the front of the battery charger.
- 3. Remove the screw at the top left of the cover and open the cover to access the charger.
- 4. Check the battery voltages at the test points. Check all 3 batteries wired in series (the voltage should be 144 Volts,  $3 \times 48$  Volts = 144 Volts).

#### **Note:**

An ordinary voltmeter can be used to check battery voltages at the test points, but it may not produce valid results. If the battery voltage readings are below 48 Volts (the voltages at test points should read 144 Volts,  $3 \times 48$  Volts = 144 Volts), the battery is probably defective. However, a normal voltage reading does not necessarily mean the battery is good; under load, a defective battery with a normal reading on the voltmeter may discharge rapidly.

5. Check the battery dates and the preventive maintenance log. Replace the batteries if they are more than 2.5 years old.

#### **Note:**

If any defective batteries are found, replace all of them. Batteries are ordered in sets of three and should be replaced as such.

- 6. If no defective batteries are found, replace the entire charger.
- 7. Close the cover and secure it with the screw.
- 8. Reconnect the cord and move the power switch to ON.

## **Replacing the Battery Assembly (J58890CH)**

The batteries are replaced as an entire assembly.

- 1. Check the battery voltages at the test points on the BIU (Battery Interface Unit).
- 2. Remove the BIU from the power distribution unit.
- 3. Disconnect the battery plug from the power distribution unit (J20).
- 4. Remove the battery assembly from the rear of the cabinet.
- 5. Install the new battery assembly in the reverse order.
- 6. Plug the BIU back into the power distribution unit.

# <span id="page-1135-0"></span>**Battery and Charger for DC-Powered Systems**

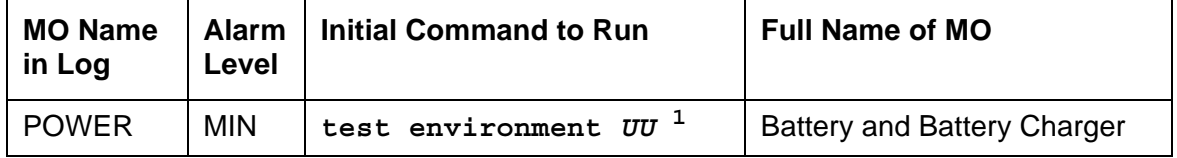

1. *UU* is the cabinet number indicated in the PORT field from the Alarm or Error Log.

#### **Note:**

This MO applies to the J58890CE and the J58890CH-1 with large battery holdover.

This MO represents the battery backup unit found in AC-powered multicarrier cabinets. Because the system does not recognize the type of external power, this MO exists in DC-powered multicarrier cabinets but serves no functional purpose. In such cabinets, every POWER test should always pass or abort, and no POWER alarms should be raised.

Two different types of PN cabinets are supported: multicarrier and single-carrier. Both cabinet types may be powered by either AC or DC external power source. Environmental maintenance differs according to cabinet type and external power supply.

## **Battery Holdover (Large Batteries)**

The large batteries are mounted inside a separate battery cabinet and can supply holdover times of 2 to 8 hours depending on the size of the battery. The batteries are circuit breaker protected and are charged by the J58890CH-1. The batteries also contain a thermal sensor that change the charging voltage depending on the battery temperature.

# **Error log entries and recommended actions**

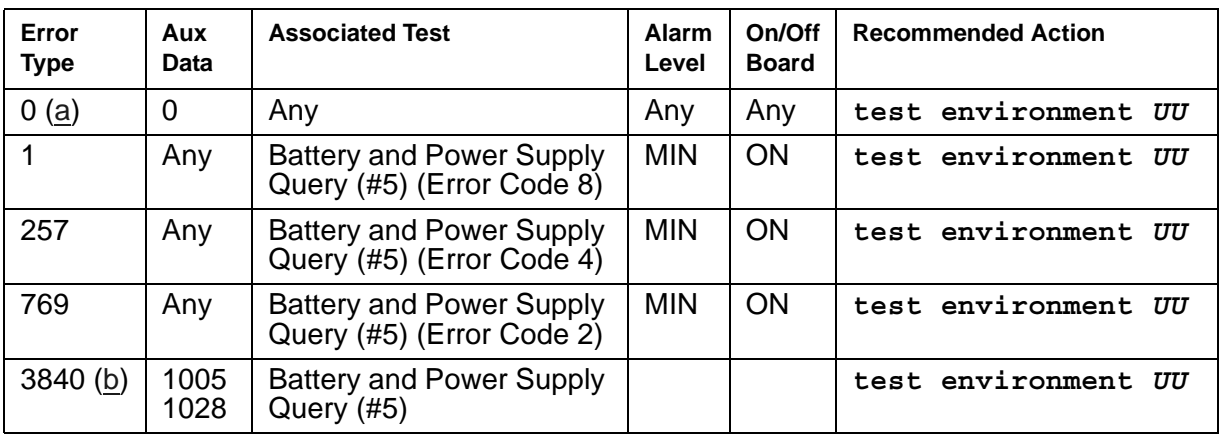

### **Table 308: POWER Error Log Entries**

Notes:

- <span id="page-1136-0"></span>a. **Error Type 0**: run the short test sequence first. If every test passes, run the long test sequence. Refer to each test's description, and follow its procedures.
- <span id="page-1136-1"></span>b. **Error Type 3840**: this error is valid only for AC-powered multicarrier cabinets with battery backup. For DC-powered cabinets, ignore the error; it cannot be cleared. For AC-powered cabinets, see if the battery charger is connected. If the cabinet is powered by a UPS, there is no battery backup and this error can be ignored.

## **Demand test descriptions and error codes**

Investigate tests in the order presented. By clearing errors associated with the first test*,* errors generated from other tests may also be cleared. Click on the link to see the full description of the test, error codes, and recommended actions.

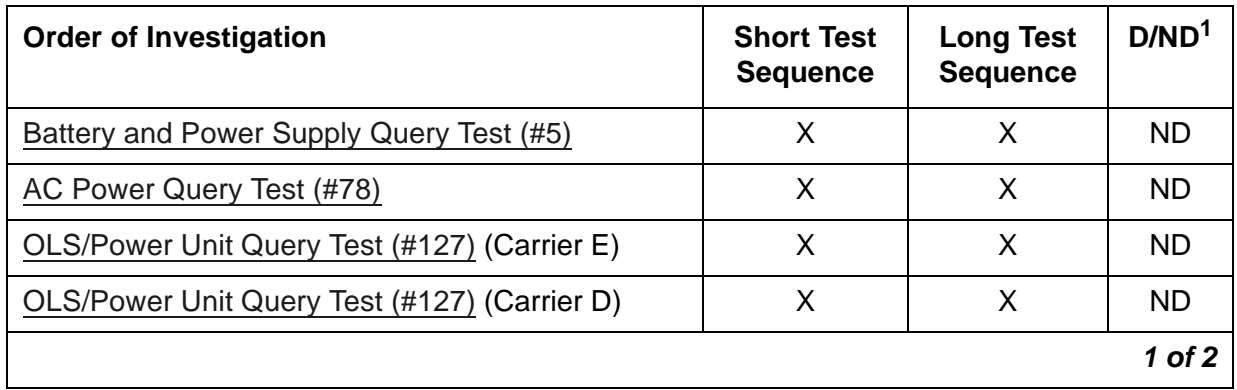

#### **Communication Manager Maintenance Object Repair Procedures**

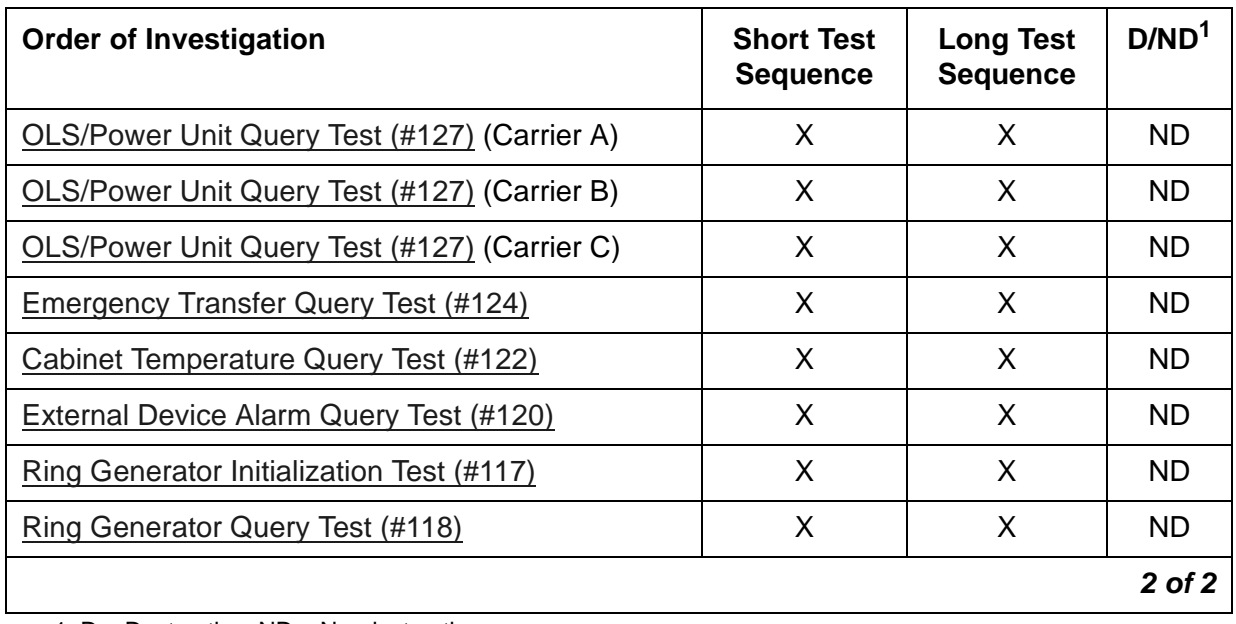

1. D = Destructive, ND = Nondestructive

# **POW-SUP (Power Supply)**

**G650**

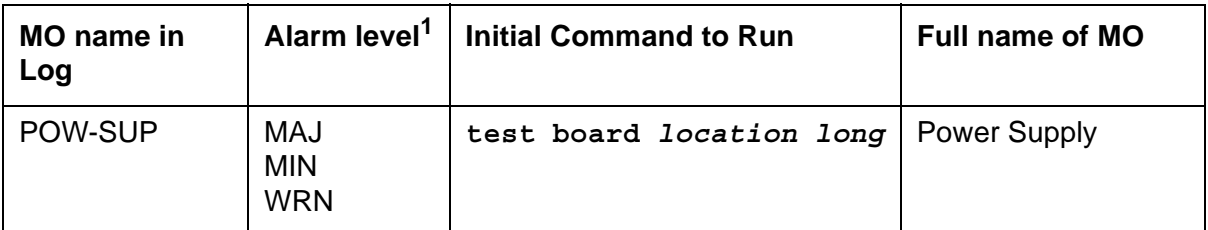

1. This is a minor alarm if there is a redundant power supply, and a major alarm if there is only one power supply.

The POW-SUP maintenance object notes the presence of each power supply and the voltage of each power supply in the G650.

This MO:

- Verifies that a power supply that is administered is physically present
- Verifies that each output voltage (+5V, -5V, and -48V for the power supplies and +12V for the fan) is within tolerance
- Is used with the **recycle carrier** command to momentarily turn off and on the power to a specified power supply or to a specified carrier
- Is used to turn off output voltages from one power supply to verify that the other supply can support the entire load of the G650 (This is used only when a G650 has redundant power supplies.)

There is one instance of this MO for each 655A power supply equipped in a G650 stack. Refer to [G650 Cabinet Environmental Hardware Components](#page-1184-0) for further information.

If you have redundant power supplies, and both are operating, you can unplug one power supply and leave it unplugged for ten minutes without causing an alarm. If the remaining operating power supply has an alarm, the system does not wait ten minutes to generate an alarm. It generates an alarm immediately. If the power supply is unplugged for more than ten minutes, the system generates a warning alarm with an Error Code 23. If you need the power supply to be unplugged for more than ten minutes, and you do not want the system to generate an alarm, use the **change circuit-pack** command to un-administer the power supply.

## **Recycle carrier**

The **recycle carrier** command is useful for three different troubleshooting actions:

● To verify that a redundant power supply can carry the full load. This is done by entering **recycle carrier** *location* with the slot number of the power supply that is to be momentarily shut down.

Each power supply monitors the voltage on the backplane and not the voltages from the power supply itself. Therefore, when redundant power supplies are present, the only way to check the voltages from each power supply is to use the recycle power supply command with the slot number chosen to force the other power supply to be tested when it is the only supply on the backplane.

● To momentarily shut the power off for an entire carrier that is not a control carrier to force all the boards in the carrier to be power cycled. This is done by entering **recycle carrier** *location*.

**Note:**

When redundant power supplies are present, this test may generate error log entries for either power supply in the carrier.

● To momentarily shut the power off for a control carrier to force the EPN to go down and back up with a port network COLD restart. This is done by entering **recycle carrier**  *location override* for a G650 carrier with an active IPSI.

For the case where duplicate IPSIs are present in a port network, the **set ipserver** command can be used to put an IPSI in the standby mode, so that a recycle of the carrier containing that IPSI will not cause a reset of the EPN.

The following test results may be obtained from the **recycle carrier** command:

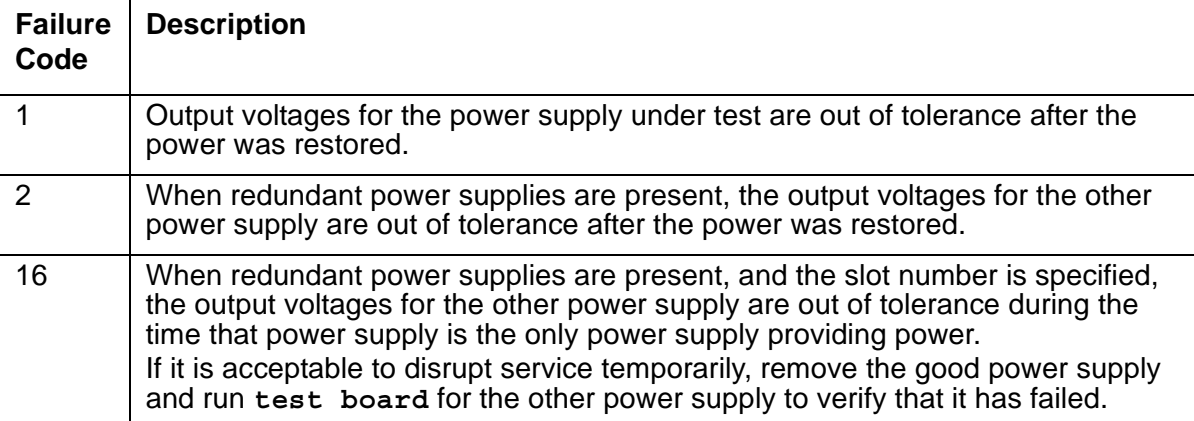

**Note:**

It is unlikely that failure codes 1 or 2 will occur when redundant power supplies are present, because each power supply is measuring the backplane voltage instead of the power supply voltage.

# **Error log entries and recommended actions**

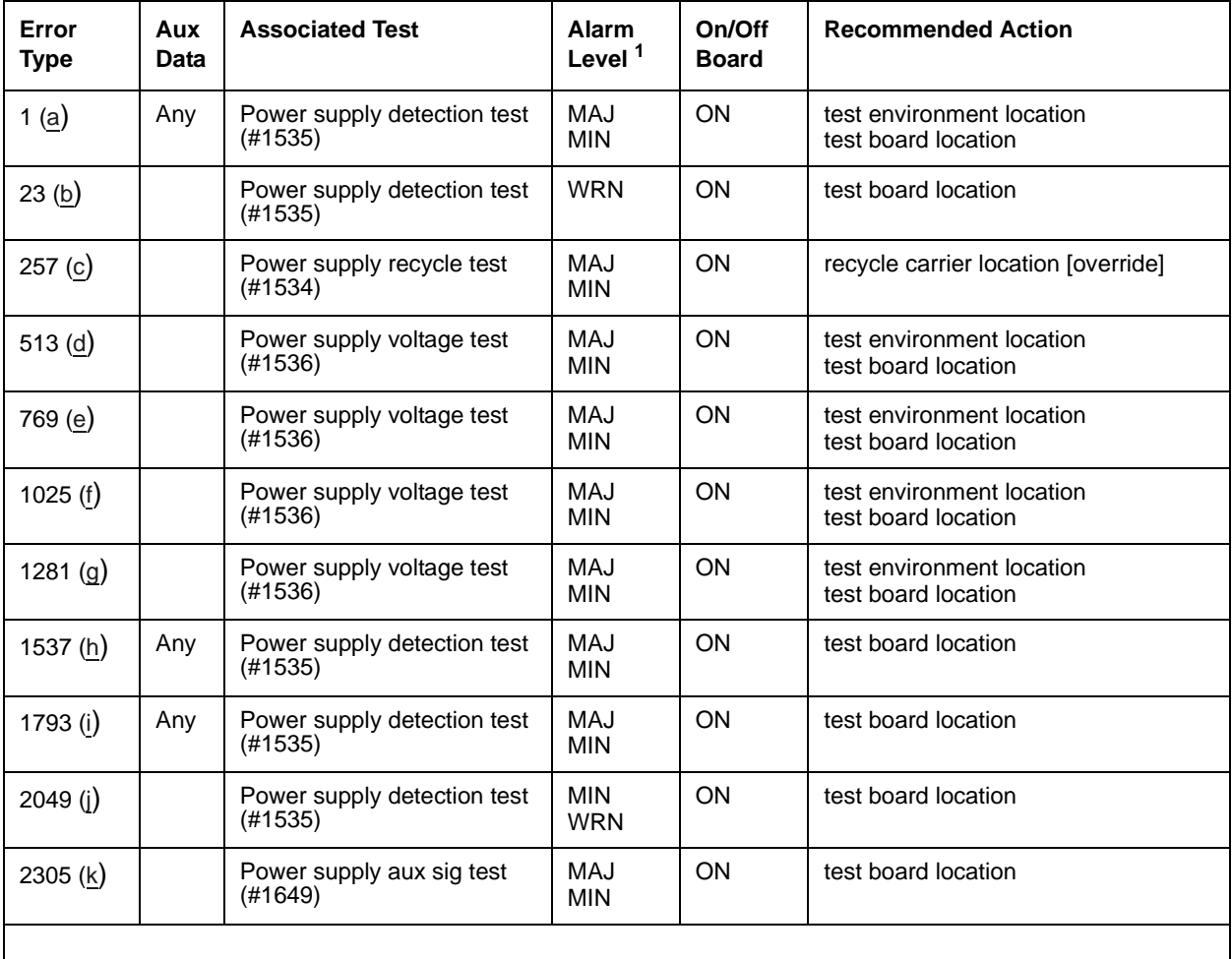

#### **Table 309: POW-SUP Error Log**

1. This is a MINOR alarm if there is a redundant power supply, and a MAJOR alarm if there is only one power supply.

Notes:

- <span id="page-1140-0"></span>a. **Error Type 1**: power supply not detected.
- <span id="page-1140-1"></span>b. **Error Type 23**: the power supply is administered, but not present.
	- 1. Verify that the power is plugged in.
	- 2. Check the yellow LED to determine that the power is on.

<span id="page-1141-0"></span>c. **Error Type 257**: the [Power Supply Recycle Test \(#1534\)](#page-2039-0) failed. Aux Data shows the failure(s), according to the table below. Aux Data values may be added together.

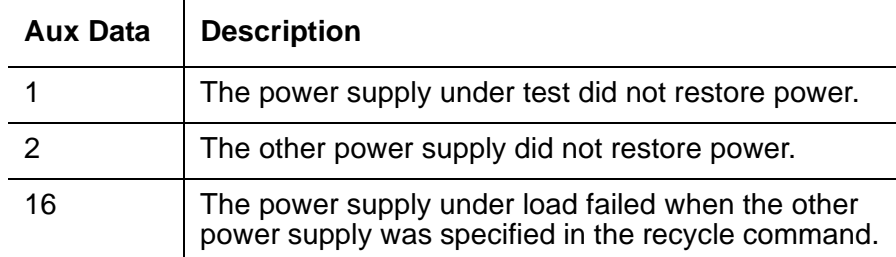

- <span id="page-1141-1"></span>d. **Error Type 513**: the +5V is out of tolerance (4.75 to 5.25 V (+/- 5%)).
	- 1. Run **test board** *location*.
	- 2. Run **status environment**.
- <span id="page-1141-2"></span>e. **Error Type 769**: the -5V is out of tolerance (-4.5 to -5.5 V (+/- 10%).
	- 1. Run **test board** *location*.
	- 2. Run **status environment**.
- <span id="page-1141-3"></span>f. **Error Type 1025**: the -48V is out of tolerance (-44.2 to -51.8 V (+/- 8%)).
	- 1. Run **test board** *location*.
	- 2. Run **status environment**.
- <span id="page-1141-4"></span>g. **Error Type 1281**: the +12/14V fan voltage is out of tolerance (+11.4 to +15 V). The nominal +12V is raised to +14V when there is a hot spot warning or fan failure.
	- 1. Run **test board** *location*.
	- 2. Run **status environment**.
- <span id="page-1141-5"></span>h. **Error Type 1537**: internal failure.
	- 1. Run **test board** *location*.

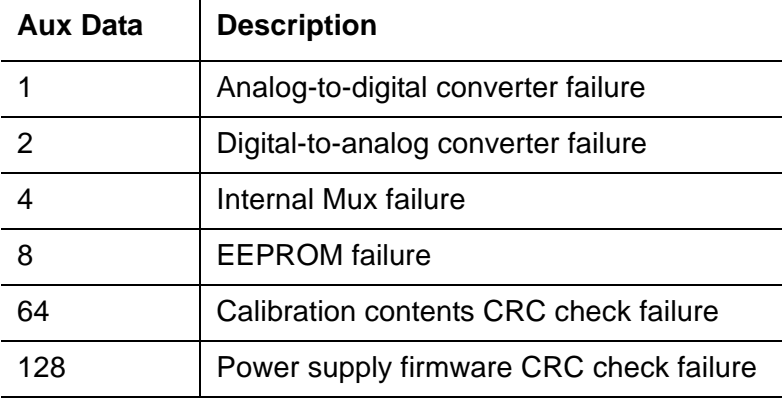

- <span id="page-1142-0"></span>i. **Error Type 1793**: operational failure.
	- 1. Run **test board** *location*.

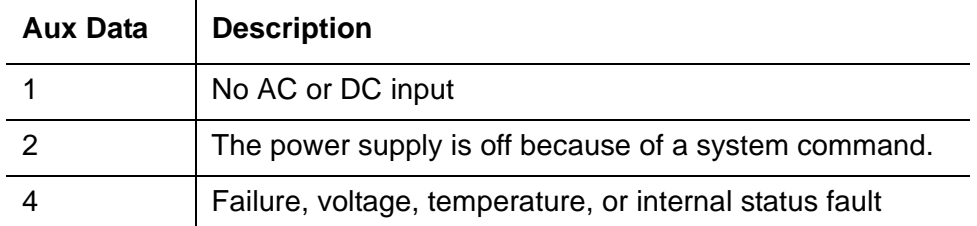

- <span id="page-1142-1"></span>j. **Error Type 2049**: input power failure. A warning alarm is generated when the problem is first detected. The alarm level will change to a Minor alarm after about 50 minutes if the problem does not clear.
	- 1. Run **test board** *location*.
	- 2. Run **status environment**.
- <span id="page-1142-2"></span>k. **Error Type 2305**: aux sig lead failure.
	- 1. Run **test board** *location*.
	- 2. Run **status environment**.

## **Demand test descriptions and error codes**

Investigate tests in the order presented. By clearing errors associated with the first test*,* errors generated from other tests may also be cleared. Click on the link to see the full description of the test, error codes, and recommended actions.

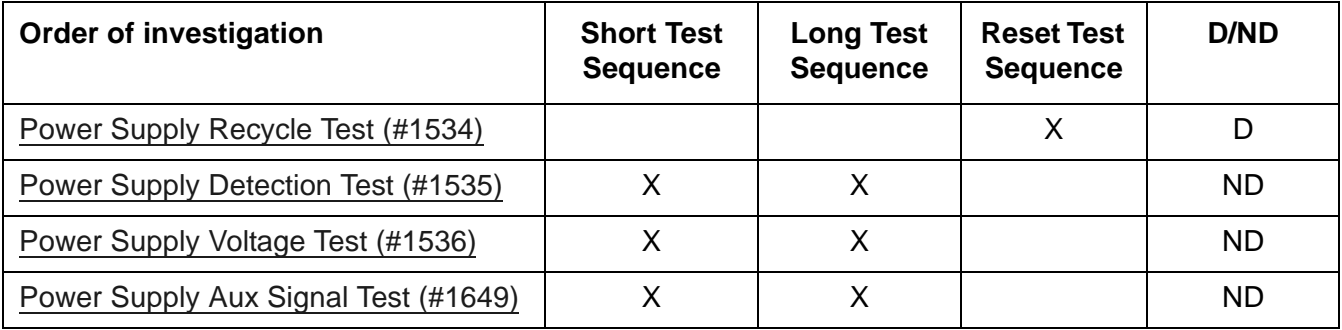

## **PPP-PT (Control LAN Packet/Port)**

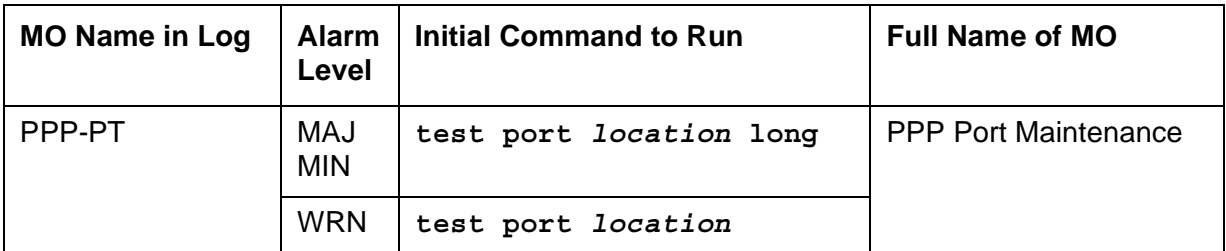

The TN799DP Control LAN (C-LAN) circuit pack provides TCP/IP connection to adjuncts applications such as CMS, INTUITY, and DCS Networking. The C-LAN circuit pack has one 100BASE-T Ethernet connection and up to 16 DS0 physical interfaces for PPP connections. Multiple C-LAN circuit packs in a system gives additional TCP/IP capacity.

A RSCL (remote socket control link) connects the C-LAN and the server to pass call-control and other management information. Since one link serves every port on the circuit pack, maintenance of the RSCL is part of the C-LAN circuit pack maintenance.

## **Control LAN Congestion Controls**

The switch activates congestion controls on C-LAN when it detects buffers exceeding the threshold. The switch releases the congestion controls when the C-LAN reports that its buffer level has returned to normal levels.

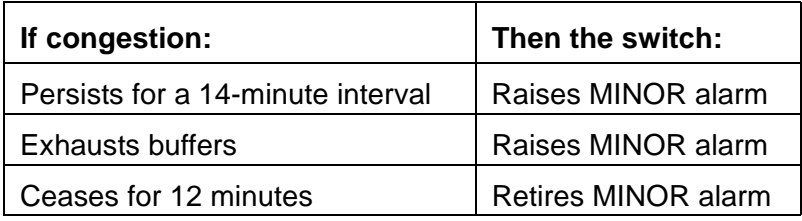

## **Error log entries and recommended actions**

#### **Table 310: PPP-PT Error Log Entries** *1 of 2*

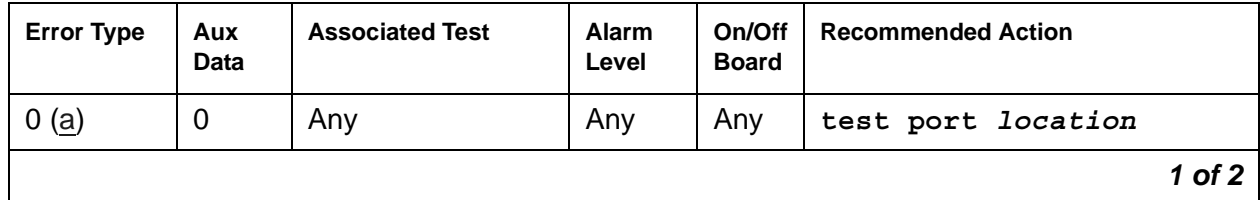

| <b>Error Type</b>   | Aux<br>Data    | <b>Associated Test</b>                      | Alarm<br>Level                 | On/Off<br><b>Board</b> | <b>Recommended Action</b> |  |  |
|---------------------|----------------|---------------------------------------------|--------------------------------|------------------------|---------------------------|--|--|
| 1(b)                | $\overline{0}$ | <b>SCOTCH Sync</b><br>Looparound<br>(#1275) | <b>MIN</b>                     | <b>ON</b>              | test port location 1 r 3  |  |  |
| 257(c)              | $\Omega$       |                                             | <b>WRN</b>                     | <b>OFF</b>             |                           |  |  |
| $513$ (d)           | $\overline{0}$ |                                             | <b>MIN</b>                     | <b>OFF</b>             |                           |  |  |
| 769 (e)             | $\overline{0}$ |                                             | <b>WRN</b>                     | <b>OFF</b>             |                           |  |  |
| 1281 $(f)$          | $\Omega$       |                                             |                                |                        |                           |  |  |
| $1537 - 8$ (g)      | See<br>note    | <b>Session Status</b><br>test (#1286)       | <b>MIN</b>                     | <b>OFF</b>             |                           |  |  |
| 1793 to<br>1920 (h) | See<br>note    |                                             |                                |                        |                           |  |  |
| 2305 to<br>2816 (i) | See<br>note    |                                             |                                |                        |                           |  |  |
| 3329(j)             | 35768          | <b>TCP/IP Ping test</b><br>(H1281)          | <b>MIN</b><br>WRN <sup>1</sup> | <b>OFF</b>             | test port location r 3    |  |  |
| 3585 $(k)$          | 0, 1           | <b>TDM Looparound</b><br>(#1285)            | MAJ                            | <b>ON</b>              | test port location 1 r 3  |  |  |
|                     |                |                                             |                                |                        | 2 of 2                    |  |  |

**Table 310: PPP-PT Error Log Entries** *2 of 2*

1. Major alarms may be downgraded to Warning alarms based on the value used in **set options**.

Notes:

- <span id="page-1144-0"></span>a. **Error Type 0**: run the short test sequence first. If every test passes, run the long test sequence. Refer to each test's description, and follow its procedures.
- <span id="page-1144-1"></span>b. **Error Type 1**: SCOTCH Synchronous Looparound test (#1275) failed.
	- 1. Test the port (**test port** *location* **long**).
	- 2. See [SCOTCH Synchronous Looparound Test \(#1275\)](#page-1964-0) for repair procedures.
- <span id="page-1144-2"></span>c. **Error Type 257**: C-LAN port detected overrun or underrun condition that may indicate a hardware problem.
	- 1. Test for hardware problem (**test port** *location* **long**).
	- 2. See [SCOTCH Synchronous Looparound Test \(#1275\)](#page-1964-0) for repair procedures to verify repair.
	- 3. Clear the alarm (**test port** *location* **long clear**).
- <span id="page-1145-0"></span>d. **Error Type 513**: PPP link lost end-to-end connectivity.
	- 1. Test for hardware problem (**test port** *location* **long**).
	- 2. Run [TDM Looparound Test \(#1285\)](#page-1972-0), and refer to its repair procedures if there is a hardware problem.

If there is no hardware problem, the switch tries to re-establish PPP link.

- <span id="page-1145-1"></span>e. **Error Type 769**: Port received an invalid frame, which is greater than the maximum length, contains CRC errors, and/or violates the link level protocol.
	- 1. Test the port (**test port** *location* **long**).
	- 2. Refer to [TDM Looparound Test \(#1285\)](#page-1972-0) to verify repair.
	- 3. Clear the alarm (**test port** *location* **long clear**).
- <span id="page-1145-2"></span>f. **Error Type 1281**: the far end has requested a disconnect of a session on this link. This is a log-only error.
- <span id="page-1145-3"></span>g. **Error Type 1537, 1538**: some or all port sessions (sockets) are down:

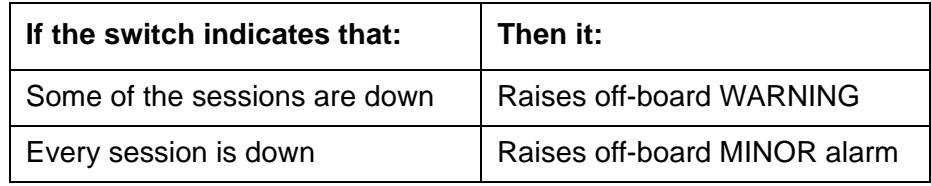

- 1. Test the port (**test port** *location*).
- 2. See [PPP Link Status Inquiry Test \(#1279\)](#page-1967-0) for repair procedure to verify repair.
- <span id="page-1145-4"></span>h. **Error Type 1793-1920**: a socket was closed due to an error. Error Type indicates the application associated with this socket; Aux Data indicates the internal application number.

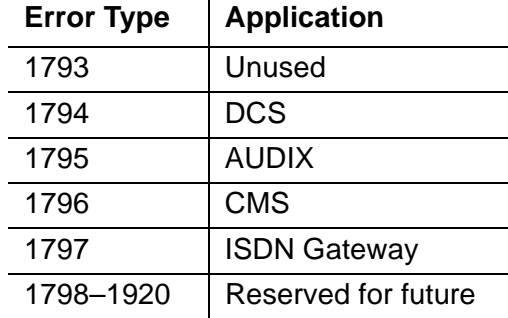

- <span id="page-1145-5"></span>i. **Error Type 2305-2816**: a session is down. Aux Data indicates the session number. These are log-only errors:
	- Error Types 2305–2560 are for session numbers 1–256.
	- Error Types 2561–2816 are for session numbers 257–512.
- <span id="page-1146-0"></span>j. **Error Type 3329**: TCP/IP Ping test failed. A WARNING alarm is raised if the test fails twice. A MAJOR alarm is raised if the test fails 6 times.
	- 1. Test the port (**test port** *location*).
	- 2. See [TCP/IP Ping Test \(#1281\)](#page-1968-0) for repair procedures.
- <span id="page-1146-1"></span>k. **Error Type 3585**: TDM Looparound test (#1285) failed.
	- 1. Test the port (**test port** *location* **long**).
	- 2. See [TDM Looparound Test \(#1285\)](#page-1972-0) for repair procedures.

### **Demand test descriptions and error codes**

Investigate tests in the order presented. By clearing errors associated with the first test*,* errors generated from other tests may also be cleared. Click on the link to see the full description of the test, error codes, and recommended actions.

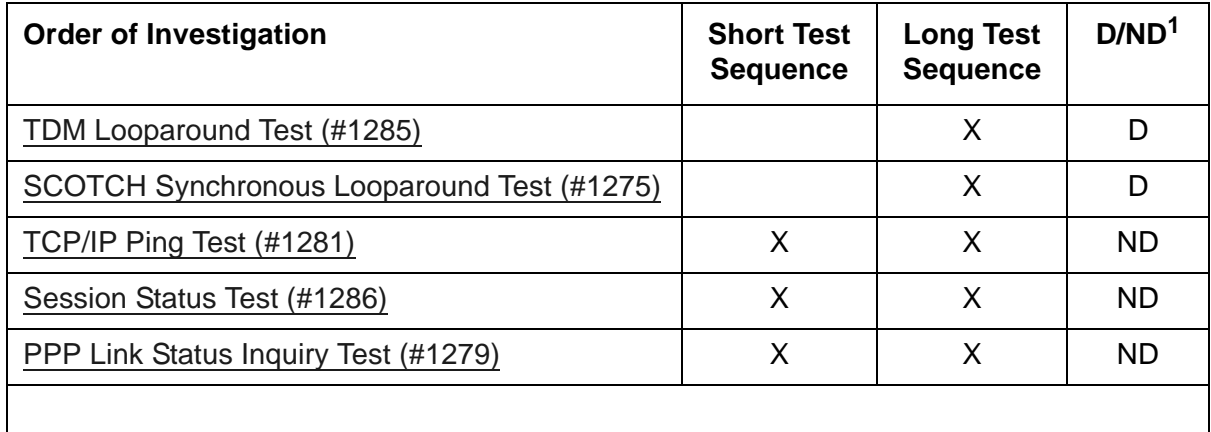

1. D = Destructive, ND = Nondestructive

# **PRI-CDR (Call Detail Recording Link)**

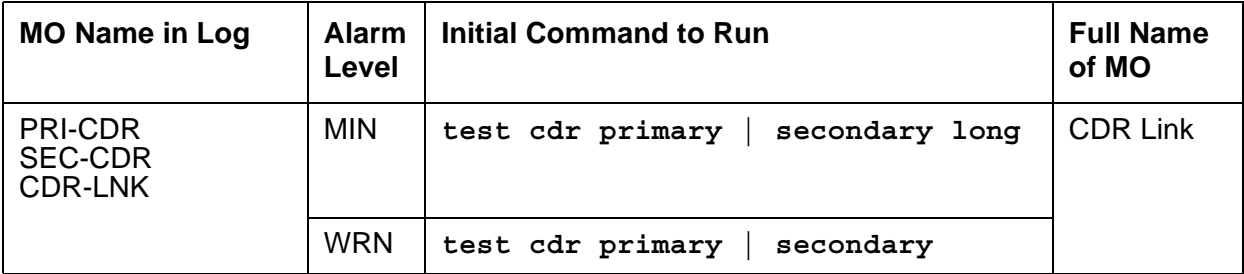

The error entries and tests for PRI-CDR also apply to CDR-LNK and SEC-CDR.

The CDR feature records detailed call information about every incoming and outgoing call on specified trunk groups and sends this information to a CDR output device. The two physical links can be administered for connecting external CDR output devices to the system. They are identified as the primary CDR (PRI-CDR) link and the secondary CDR (SEC-CDR) link. The CDR device connects to the system via a data module (PDM, MPDM, DTDM) connected to a port on a TN754 Digital Line circuit pack that is administered as a data extension. A CDR device can also be connected through an ADU to a port on TN726B. The CDR link to the processor is through a C-LAN board. For information about C-LAN port connectivity, see [CLAN-BD \(Control](#page-638-0)  [LAN Circuit Pack\).](#page-638-0) External CDR output devices include:

- 94A Local Storage Unit (LSU)
- TELESEER CDR Unit
- Call Accounting System (CAS)
- Call Detail Recording Unit (CDRU)
- Printer
- Host computer
- Personal computer (PC)
- Customer-provided equipment

CDR Link Maintenance provides a strategy for maintaining the link between the system and an external CDR output device. The strategy includes a set of tests for periodic diagnosis, detection of errors during normal operation, actions for troubleshooting, and raising alarms for serious problems. CDR Link Maintenance uses a try-and-wait mechanism for maintaining the CDR link. If the CDR link is torn down due to an error, CDR Link Maintenance tries to bring the CDR link up. If the Link Setup fails, CDR Link Maintenance will wait for 30 seconds before the next retry. If the number of retries reaches a threshold (two), a Minor alarm is raised for service attention.

CDR Link Maintenance does not cover the maintenance of the elements composing the CDR physical link:

- External CDR output device
- Data Module (PDM/MPDM/DTDM) and Digital Line Port of TN754 Digital Line circuit pack
- ADU and Data Line Port of TN726B Data Line circuit pack

If CDR Link Maintenance cannot restore the CDR link, the maintenance tests of these individual components of the CDR link must be executed to diagnose faults.

#### <span id="page-1148-0"></span>**Procedures for Restoring the CDR Link**

1. Determine the status of CDR links.

Enter **status cdr-link** and make sure that the CDR links are not busied out for maintenance. If the link is down, continue to the next step.

2. Where does the CDR link connect to?

Enter **display system-parameters features** and find out the destinations of CDR links. Continue to the next step.

- 3. Enter **status data** *extension* and verify whether the data extension is in the *in-service/ idle* state. If the data extension is not available, look for the extension number in the **Alt Name** field of the Error Log and see [XXX-BD \(Common Port Circuit Pack/Media Module\)](#page-1422-0) for resolutions.
- 4. Is the external CDR output device available?

Make sure that the CDR output device is on-line and ready for service. Check the physical connectivity between Data Module and the CDR output device.

5. If the problem is not found in the above steps, check the C-LAN board for any problems. For description about system port and its connectivity, see [CLAN-BD \(Control LAN Circuit](#page-638-0)  [Pack\)](#page-638-0).

When restoring the CDR link it is necessary to execute maintenance test on different objects that comprise the CDR link. It is recommended that you busyout the CDR link before trying to restore the link. When the CDR Link is busied out, then every CDR Link maintenance action is deactivated, and interference to tests of other MOs is prevented.

## **Error log entries and recommended actions**

| Aux<br>Data | <b>Associated Test</b>                   | Alarm<br>Level                 | On/Off<br><b>Board</b> | <b>Recommended Action</b>            |
|-------------|------------------------------------------|--------------------------------|------------------------|--------------------------------------|
| 0           | Any                                      | Any                            | Any                    | test cdr-link primary<br>secondary   |
| 0           | busyout cdr-link<br>$primary $ secondary | <b>WRN</b>                     | <b>OFF</b>             | release cd-link primary<br>secondary |
| Any         | Link Retry test (#215)                   | MIN <sup>1</sup><br><b>WRN</b> | <b>OFF</b>             | test cd-link primary<br>secondary 1  |
|             |                                          |                                |                        | test cdr-link primary<br>secondary   |
|             |                                          |                                |                        |                                      |
| Any         |                                          |                                |                        |                                      |
|             |                                          |                                |                        |                                      |

**Table 311: PRI-CDR Error Log Entries**

1. Minor alarms may be downgraded to Warning alarms based on the value used in **set options**.

Notes:

- <span id="page-1149-0"></span>a. **Error Type 0**: run the short test sequence first. If every test passes, run the long test sequence. Refer to each test's description, and follow its procedures.
- <span id="page-1149-1"></span>b. **Error Type 18**: the CDR link is busied out and the CDR link is torn down.
- <span id="page-1149-2"></span>c. **Error Type 257**: Link Retry test (#215) failed. An error was detected when setting up the link. See the preceding section [Procedures for Restoring the CDR Link](#page-1148-0) for resolution.
- <span id="page-1149-3"></span>d. **Error Type 513**: the CDR physical link is down for one of the following reasons:
	- Cable to the CDR output device is disconnected.
	- CDR output device is powered off.
	- The data extension where the CDR output device connects to has been busied out or there is a scheduled daily interchange.
	- 1. Check the connectivity of wire and cable among wall jacket, data module, and the CDR output device.
	- 2. Enter **status data** *extension* and verify that the data extension of the CDR output device is in the in-service/idle state. If the data extension is not available, see [Procedures](#page-1148-0)  [for Restoring the CDR Link](#page-1148-0) for resolution.
	- 3. Use **display system-parameters maintenance** to see the start time of daily maintenance.
	- 4. If the error occurs and is resolved during of daily maintenance, it can be ignored.
- <span id="page-1150-0"></span>e. **Error Type 1025**: the CDR output device is in an off-line state, (for example, due to paper jam or paper out for a printer device). The CDR link is torn down.
	- 1. Check the CDR output device and act promptly to put it back to on-line state.
	- 2. Enter **test cdr-link** *primary* **|** *secondary* command to set up the CDR link.
- <span id="page-1150-1"></span>f. **Error Type 1281**: overflow of CDR records generated in the switch due to the heavy trunk traffic and low speed CDR output device. If both primary and secondary links are ON, the secondary link is torn down temporarily for two minutes to speed up the output process to the primary link. No action is necessary for this Error Type.

### **Demand test descriptions and error codes**

Investigate tests in the order presented. By clearing errors associated with the first test*,* errors generated from other tests may also be cleared. Click on the link to see the full description of the test, error codes, and recommended actions.

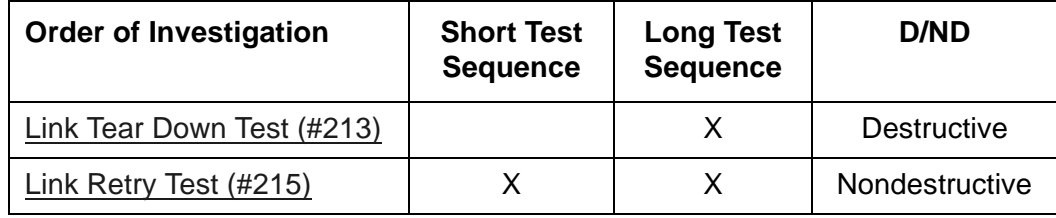

# **PROC-SAN (Process Sanity Audits)**

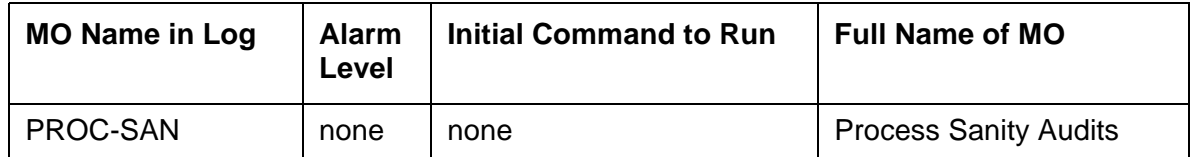

The Process Sanity Audits MO is responsible for monitoring the sanity of software processes in the system. If the Process Sanity Audits MO detects that a process has gone insane (does not respond to a sanity message within an allotted time period), the process will be restarted. If the Process Sanity Audits MO detects that multiple processes (or a single key process) do not respond to sanity messages within an allotted time period, a system recovery action will be initiated.

The Process Sanity Audits MO has no alarms and no tests. Certain errors are logged to the Error Log for information purposes only.

### **Error log entries and recommended actions**

| Error<br>Type | Aux<br>Data | <b>Associated</b><br>Test | <b>Alarm</b><br>Level | On/Off<br><b>Board</b> | Recommended<br><b>Action</b> |
|---------------|-------------|---------------------------|-----------------------|------------------------|------------------------------|
|               | 0           | Any                       | Any                   | Any                    | none                         |
| 10 $(a)$      | 0           | none                      | none                  | none                   | none                         |
| 204(a)        | any         | none                      | none                  | none                   | none                         |

**Table 312: PROC-SAN Error Log Entries**

Note:

<span id="page-1151-0"></span>a. **Error Type 10, 204**: a system recovery action was taken because one or more software processes failed to respond to a sanity audit in a timely fashion. As a result of the recovery action, the system may have temporarily suspended service for a period of time surrounding the error.
# **PS-RGEN (Power Supply Ring Generator)**

**G650**

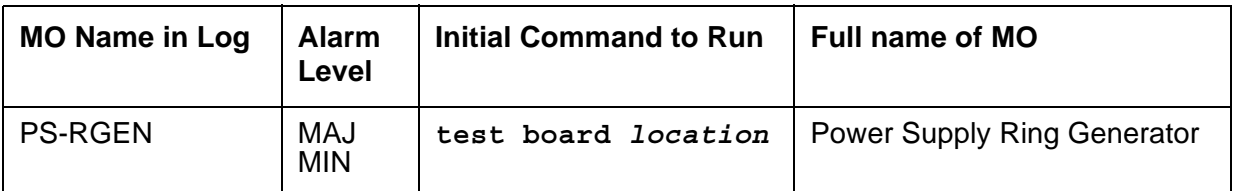

The PS-RGEN maintenance object monitors the ringing voltage of each 655A power supply. The TN2312BP IPSI uses the ring detection circuit on the 655A to monitor ring voltage for the G650. When the TN2312BP IPSI is used in an MCC1 or SCC1, the ring detector on the tone clock monitors ringing.

When the G650 is equipped with two power supplies, the 655A power supply on the left (slot 0) is the primary power supply (master) and the 655A power supply on the right (slot 15) is the secondary power supply. In normal operation, the primary 655A provides ringing for the G650. If the primary 655A is unable to provide ringing to the G650 because it has failed or because of a command from the TN2312BP IPSI, the secondary 655A connects ringing to the backplane using an arbitration lead.

Normally the ring voltage LED (#5) on the left power supply is ON and the ring voltage LED on the right power supply is OFF. This changes momentarily when the ringer interchange test is run. The ring voltage LED will only remain lit on the right power supply when there is a power supply failure of the left hand supply or the left hand supply is removed.

Only one 655A power supply provides ringing voltage to the backplane. The other power supply ring voltage output is isolated from the backplane through a relay contact.

Refer to [Figure 101: G650 Cabinet Environmental Hardware Components](#page-1184-0) for further information.

# **Error log entries and recommended actions**

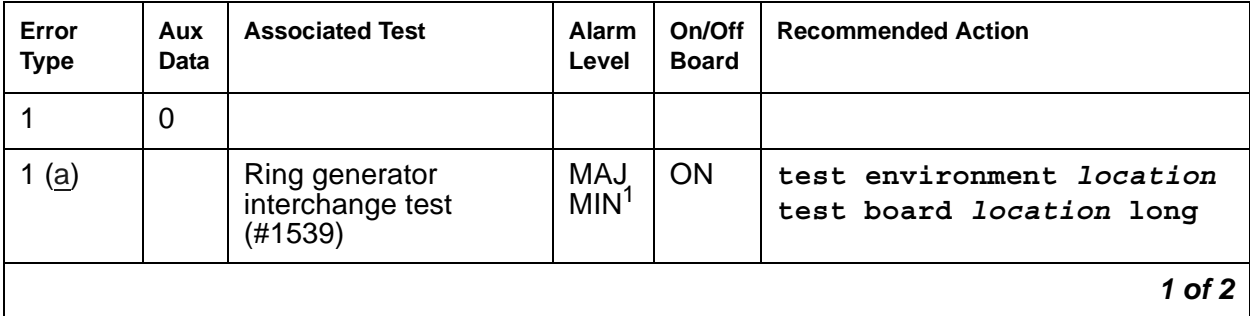

### **Table 313: PS-RGEN Error Log Entries** *1 of 2*

| Error<br><b>Type</b> | Aux<br>Data | <b>Associated Test</b>                        | Alarm<br>Level          | On/Off<br><b>Board</b> | <b>Recommended Action</b>                        |  |
|----------------------|-------------|-----------------------------------------------|-------------------------|------------------------|--------------------------------------------------|--|
| 257 <sub>(b)</sub>   |             | Ring generator status<br>test $(H1540)$       | MAJ<br>MIN <sup>1</sup> | <b>ON</b>              | test environment location<br>test board location |  |
| 512                  | 1           |                                               |                         |                        |                                                  |  |
| 513(c)               | Any         | Ring generator status<br>test (#1540)         | MAJ<br>MIN              | <b>ON</b>              | test environment location<br>test board location |  |
| 769                  | 64          | Ring generator status<br>test $(H1540)$       | MAJ<br>MIN              | <b>ON</b>              | test environment location<br>test board location |  |
| 1025                 | 64<br>65    | Ring generator<br>interchange test<br>(#1539) | MAJ<br>MIN              | <b>ON</b>              | test environment location<br>test board location |  |
| 2 of 2               |             |                                               |                         |                        |                                                  |  |

**Table 313: PS-RGEN Error Log Entries** *2 of 2*

1. This is a minor alarm if there is a redundant power supply, and a major alarm if there is only one power supply.

Notes:

- <span id="page-1153-0"></span>a. **Error Type 1**: ring generator interchange failed. Run **test environment long**. Run **test board long**. Follow the repair procedures for any test failures.
- <span id="page-1153-1"></span>b. **Error Type 257**: ring voltage not detected on backplane.

í.

<span id="page-1153-2"></span>c. **Error Type 513**: ring generator operational status failure. Aux Data values give description (values may be added together).

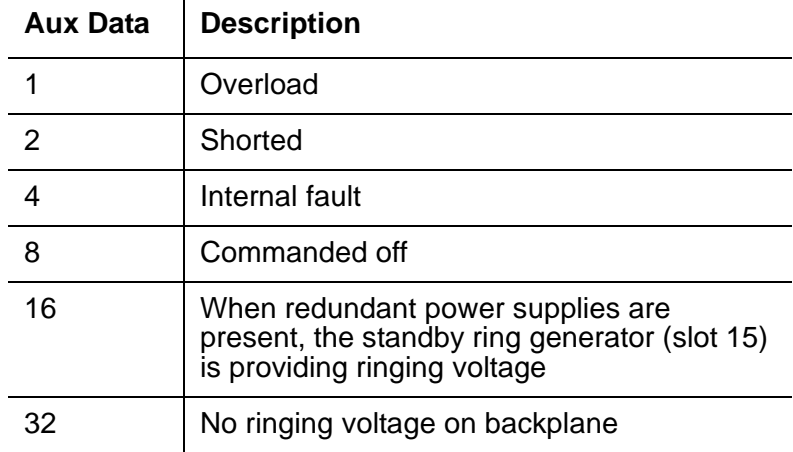

## **Demand test descriptions and error codes**

Investigate tests in the order presented. By clearing errors associated with the first test*,* errors generated from other tests may also be cleared. Click on the link to see the full description of the test, error codes, and recommended actions.

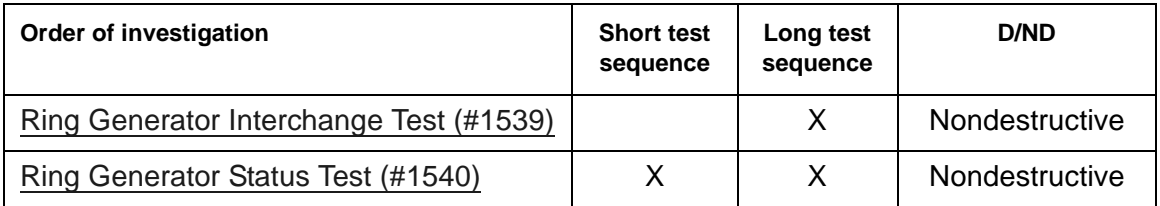

# **RANL-STA (Remote Analog Line (Station) Port)**

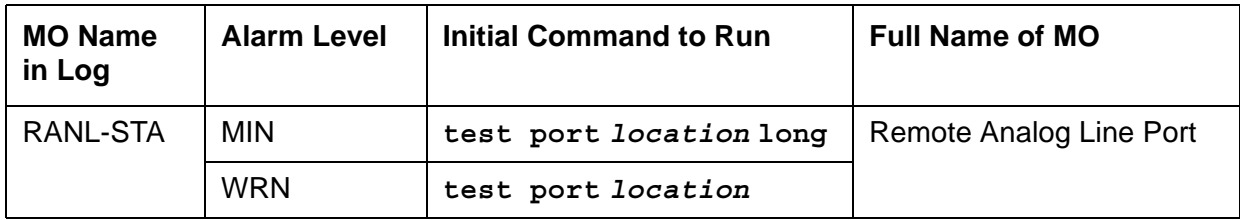

The RANL-STA MO maintains the circuitry associated with a port which has been translated as analog station.

Failures of the neon message waiting lamp power and the common ringing application circuitry are reported as part of common port circuit pack errors. See errors 1281 and 1793 in [XXX-BD](#page-1422-0)  [\(Common Port Circuit Pack/Media Module\).](#page-1422-0)

## **Ringing Caused by Maintenance Testing**

Test #48 may cause some terminal equipment to ring briefly during daily maintenance. If this ringing disturbs the customer or the terminal equipment, disable it in the **Tests** field of the **change station** *extension* screen. This also disables Test 35 on that station.

## **Error log entries and recommended actions**

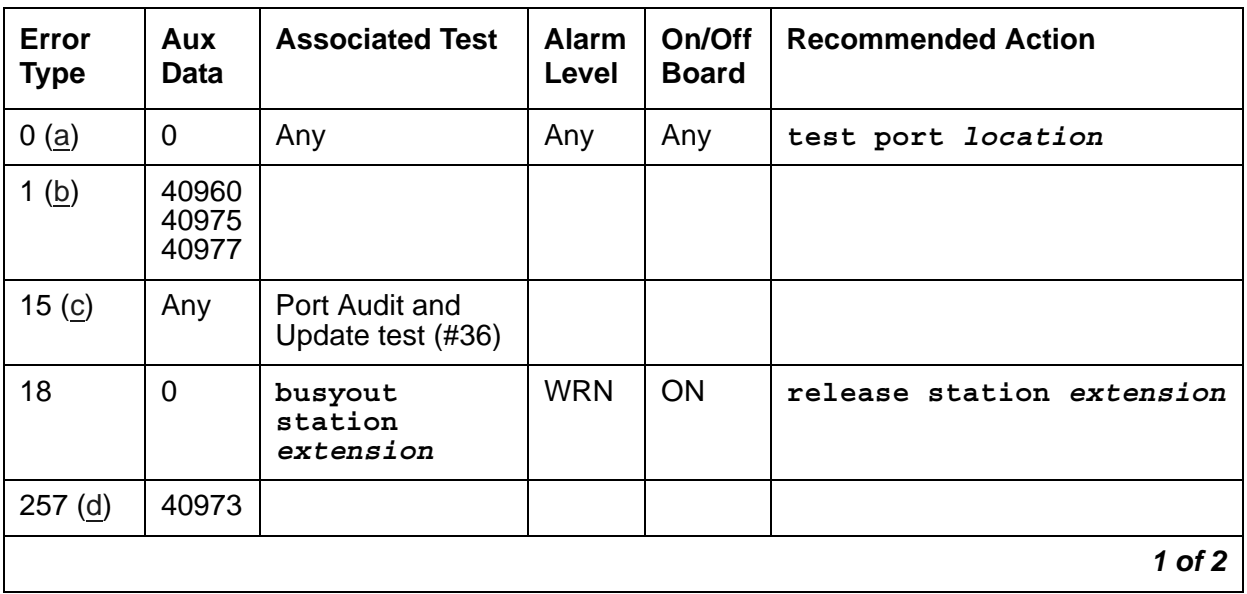

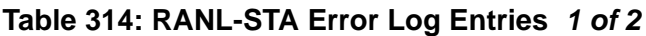

| Error<br><b>Type</b> | Aux<br>Data | <b>Associated Test</b>                      | <b>Alarm</b><br>Level          | On/Off<br><b>Board</b> | <b>Recommended Action</b> |
|----------------------|-------------|---------------------------------------------|--------------------------------|------------------------|---------------------------|
| 513(e)               |             | Ringing<br><b>Application Test</b><br>(#48) | <b>WRN</b>                     | <b>OFF</b>             | test port location r 2    |
| 769                  |             | Port Diagnostic<br>Test $(#35)$             | <b>MIN</b><br>WRN <sup>1</sup> | <b>ON</b>              | test port location r 2    |
| 2817(f)              |             | Hyperactive                                 | <b>MIN</b>                     | <b>OFF</b>             |                           |
|                      |             |                                             |                                |                        | $2$ of $2$                |

**Table 314: RANL-STA Error Log Entries** *2 of 2*

1. Minor alarms on this MO may be downgraded to Warning alarms based on the values used in **set options**.

Notes:

- <span id="page-1156-0"></span>a. **Error Type 0**: run the short test sequence first. If every test passes, run the long test sequence. Refer to each test's description, and follow its procedures.
- <span id="page-1156-1"></span>b. **Error Type 1:** inline errors, can only be resolved over time.
	- Aux Data 40960 indicates that too many simultaneous incoming ringing attempts were made on this board. Only 4 ports on a board may ring simultaneously. A 5th incoming call will cause an inline error from the board.
	- Aux Data 40975 indicates that the terminal equipment was on-hook when ring-tip was detected during ringing. This usually indicates a failure in the terminal equipment or the type of terminal has a low ringer impedance. Call the terminal equipment and verify that the terminal rings. If the terminal does not ring, then replace it. Otherwise, enter the **test port** *location* command, and follow the procedure for Test #48.
	- Aux Data 40977 indicates that terminal equipment was not connected when ringing was attempted. Run the short test using the **test port** *location* command, and follow the procedure for the results of Test #48.
- <span id="page-1156-2"></span>c. **Error Type 15:** A software audit error that does not indicate hardware malfunction. Run the short test sequence, and investigate associated errors.
- <span id="page-1156-3"></span>d. **Error Type 257:** An inline error and can only be resolved over time. This error indicates that ringing voltage is absent. If only one analog circuit pack in the system has this problem, then replace the circuit pack. If only analog circuit packs on a particular carrier have this error, then the ringing generator may not be connected to this carrier. If analog circuit packs on many carriers have this error, then it is probably a problem with the ringing generator.
- <span id="page-1156-4"></span>e. **Error Type 513:** Test #48 may cause some terminal equipment to ring briefly during daily maintenance. If this disturbs the customer or the terminal equipment, disable it by setting the **Tests** field on the **change station** *extension* screen to **n**. On some software releases, this will also disable Tests #7 and 35.

<span id="page-1157-0"></span>f. **Error Type 2817**: the endpoint caused a large number of control channel messages to be sent to the switch within a short period of time (50 or more CCMS uplinks within 10 seconds). The station will be taken out-of-service for 30 seconds due to the hyperactivity. This may be completely normal during heavy traffic periods.

### **Demand test descriptions and error codes**

Investigate tests in the order presented. By clearing errors associated with the first test*,* errors generated from other tests may also be cleared. Click on the link to see the full description of the test, error codes, and recommended actions.

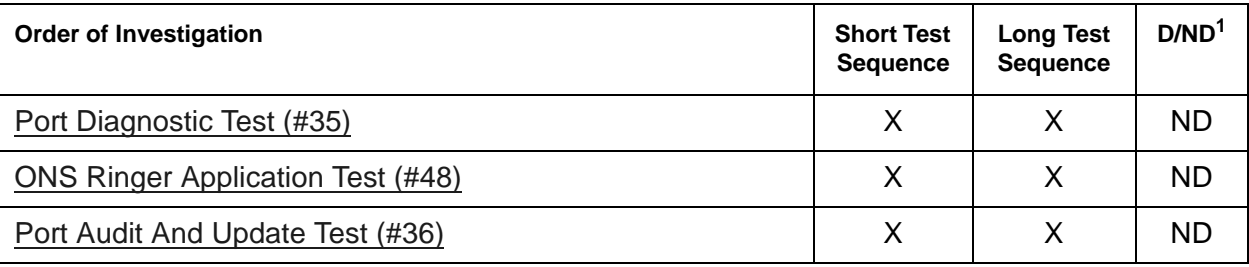

1. D = Destructive; ND = Nondestructive

# **RC-BD (Radio Controller Board)**

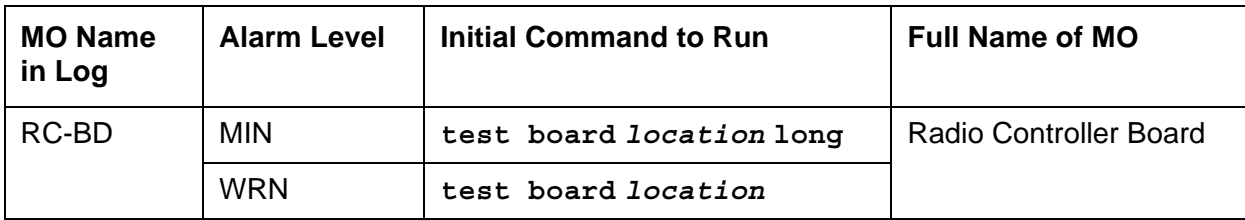

The RC-BD maintenance object is inserted into the system whenever the TN789 RC circuit pack is administered and physically inserted into a slot. Each RC circuit pack is maintained as a separate MO.

## **Error log entries and recommended actions**

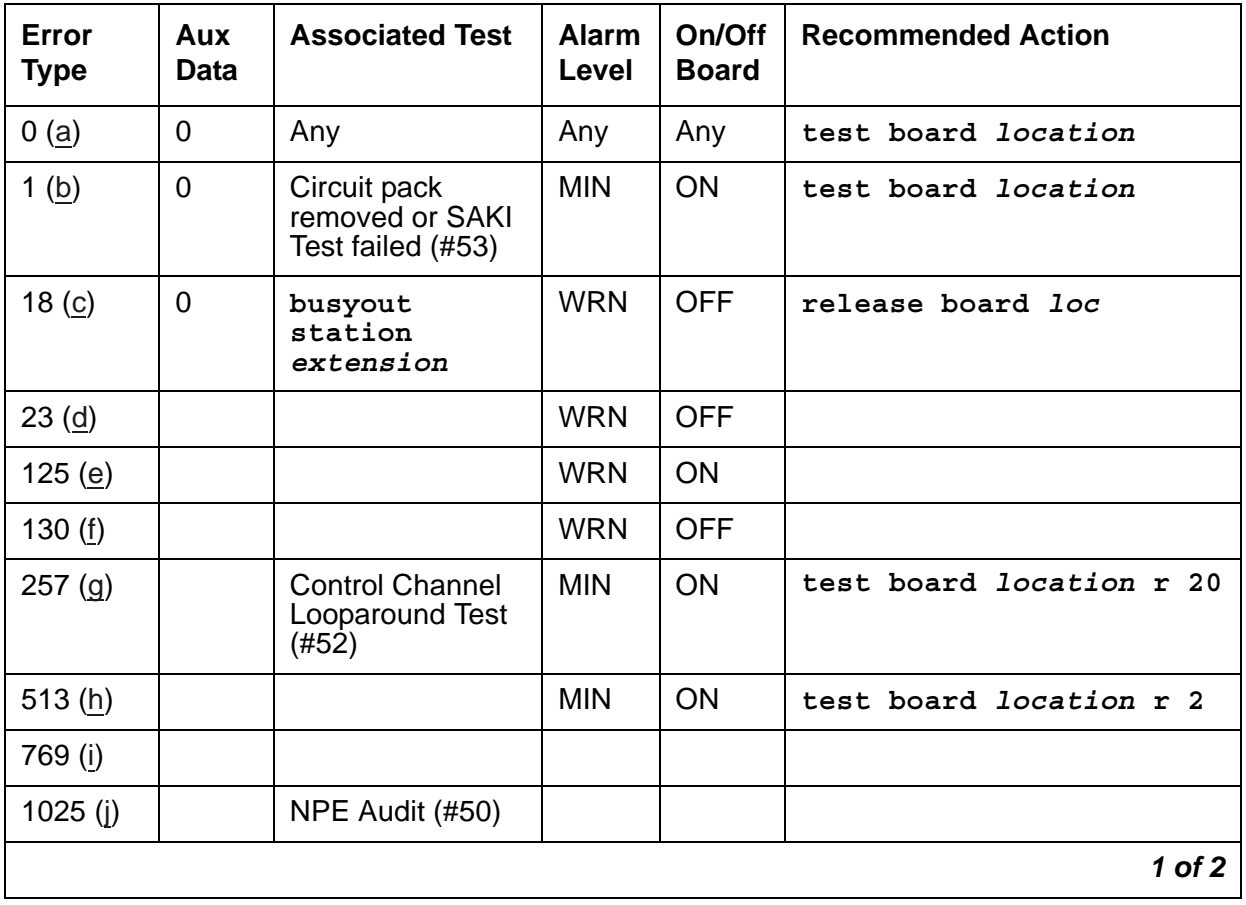

### **Table 315: RC-BD Error Log Entries** *1 of 2*

| Error<br><b>Type</b> | Aux<br><b>Data</b> | <b>Associated Test</b>                   | <b>Alarm</b><br>Level | On/Off<br><b>Board</b> | <b>Recommended Action</b> |
|----------------------|--------------------|------------------------------------------|-----------------------|------------------------|---------------------------|
| 1281 (k)             |                    | <b>RC NPE Audit</b><br>(H1336)           | <b>MIN</b>            | ON                     |                           |
| 1537 (I)             |                    | Hyperactive<br>Angel                     | <b>MIN</b>            | ON                     |                           |
| 1793 $(m)$           |                    | RC Tone<br>Loopback Test                 | <b>MIN</b>            | ON                     |                           |
| 2049(n)              |                    | <b>RC NPE Port</b><br>Loop Test (#1316)  | <b>MIN</b>            | ON                     |                           |
| 2305 (o)             |                    | Firmware<br><b>Checksum Error</b>        | <b>MIN</b>            | ON                     |                           |
| 2561(p)              |                    | Firmware<br><b>Upgrade Error</b>         | <b>MIN</b>            | ON                     |                           |
| 2817 (q)             |                    | <b>RC</b> Data<br><b>Relations Audit</b> | <b>WRN</b>            | <b>OFF</b>             |                           |
| 3073 $(r)$           |                    |                                          | <b>MIN</b>            | ON                     |                           |
| 3329 $(s)$           |                    |                                          | <b>MIN</b>            | <b>OFF</b>             |                           |
| 3585 $(t)$           |                    |                                          | <b>WRN</b>            | <b>OFF</b>             |                           |
| 3841 ( $u$ )         |                    |                                          |                       |                        |                           |
|                      |                    |                                          |                       |                        | $2$ of $2$                |

**Table 315: RC-BD Error Log Entries** *2 of 2*

Notes:

- <span id="page-1159-0"></span>a. **Error Type 0**: run the short test sequence first. If every test passes, run the long test sequence. Refer to each test's description, and follow its procedures.
- <span id="page-1159-1"></span>b. **Error Type 1:** the circuit pack stopped functioning or has been physically removed from the system. The alarm is logged approximately 11 minutes after removal of the circuit pack or failure of the SAKI Sanity Test (#53).

Check for the physical presence of the circuit pack in the slot indicated by the alarm. If the circuit pack is absent, insert one of the proper type. If the circuit pack is present and its red LED is lit, see [LED alarms without Alarm Log entry or with Error Type 1](#page-291-0).

- <span id="page-1159-2"></span>c. **Error Type 18:** the circuit pack has been busied out. Release the circuit pack using **release board** *location*.
- <span id="page-1159-3"></span>d. **Error Type 23:** the circuit pack has been logically administered but not physically installed. The alarm should clear when the circuit pact is installed.

If the circuit pack is already installed:

- 1. Run **test board** *location* **long** and look at any test failures or Error Codes generated.
- 2. If the test does not clear error 23, then execute **reset board** *location* and run the long test again.

If the reset/test does not clear error 23, replace the circuit pack.

- <span id="page-1160-4"></span>e. **Error Type 125:** wrong circuit pack has been physically inserted into a slot administered for an RC circuit pack.
- <span id="page-1160-5"></span>f. **Error Type 130:** an RC circuit pack has been physically inserted into a slot for which it has not been administered
- <span id="page-1160-0"></span>g. **Error Type 257:** transient communication problems between the switch and this circuit pack. Execute **test board** *location* and refer to the repair procedures for the [Control](#page-1515-0)  [Channel Looparound Test \(#52\).](#page-1515-0)
- <span id="page-1160-1"></span>h. **Error Type 513:** This error indicates an on-board hardware failure. The system will continuously test the circuit pack and report the results approximately every 10 minutes. If the hardware problem is resolved, the alarm should clear in approximately 30 minutes. If the alarm does NOT clear in 30 minutes, then the circuit pack should be replaced.
- <span id="page-1160-2"></span>i. **Error Type 769:** this error can be ignored, but look for other errors on this circuit pack.
- <span id="page-1160-3"></span>j. **Error Type 1025:** this error is not service-affecting, and no action is required
- <span id="page-1160-7"></span>k. **Error Type 1281:** Execute **test board** *location* and refer to the repair procedures for [RC NPE Allocation Test \(#1336\)](#page-1988-0)
- <span id="page-1160-8"></span>l. **Error Type 1537:** this error occurs when an excessive number of up-link messages have been received by the circuit pack. Switch software will take the circuit pack out of service and alarm the circuit pack. Switch software will periodically (every 15 minutes) put the circuit pack back in service. If the problem still exists, the circuit pack will again be taken out of service. If the circuit pack does not exhibit the problem for a certain amount of time, the alarm will be resolved and the circuit pack will be left in service.
- <span id="page-1160-9"></span>m. .**Error Type 1793:** this error occurs if the RC detects a DECT protocol error.
- <span id="page-1160-10"></span>n. .**Error Type 2049:** Execute **test board** *location* and refer to the repair procedures for [RC NPE Port Loop Test \(#1316\)](#page-1984-0)
- <span id="page-1160-11"></span>o. .**Error Type 2305:** this error indicates a firmware checksum error.
- <span id="page-1160-12"></span>p. .**Error Type 2561:** this error indicates a firmware upgrade operations error.
- <span id="page-1160-6"></span>q. **Error Type 2817**: Execute **test board** *location* and refer to the repair procedures for [RC Hardware Translation Audit \(#1317\)](#page-1985-0) .
- <span id="page-1160-13"></span>r. **Error Type 3073:** this error indicates loss of SYSCLOCK.
- <span id="page-1160-14"></span>s. **Error Type 3329:** this error indicates loss of HSCLOCK.
- <span id="page-1160-15"></span>t. **Error Type 3585:** this error indicates a WT firmware upgrade server error.

<span id="page-1161-0"></span>u. **Error Type 3841:** this error indicates the RC circuit pack received an inconsistent downlink message (bad header, bad port number, bad data, etc.) over the Control Channel. This error is logged only.

## **Demand test descriptions and error codes**

Investigate tests in the order presented. By clearing errors associated with the first test*,* errors generated from other tests may also be cleared. Click on the link to see the full description of the test, error codes, and recommended actions.

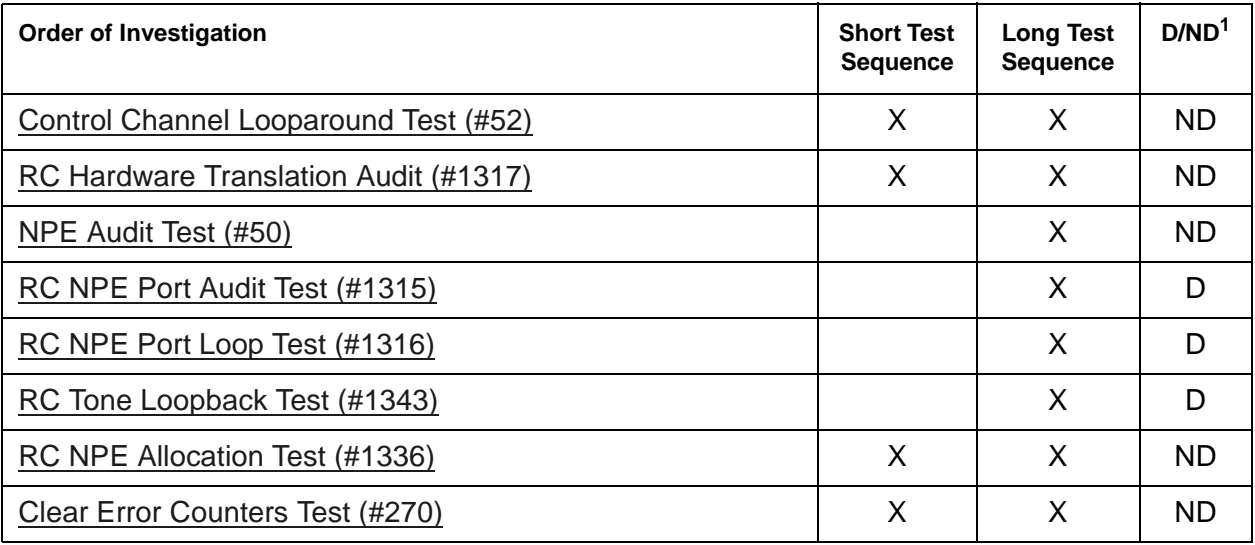

1. D = Destructive; ND = Nondestructive

## **RDIG-STA (Remote Digital Station)**

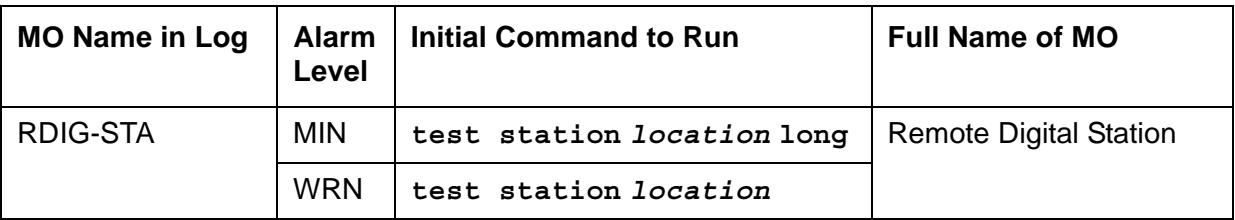

The RDIG-STA MO maintains the circuitry associated with a port which has been translated as a digital station (or DCP Console).

Remote Digital Station maintenance software provides maintenance for a port administered as a digital station on the circuit pack. This strategy covers the inline errors log, initialization tests, periodic tests, craft-demanded tests, and alarm resolution and escalation. Each port, translated as a digital station on a digital line board, is running as a separate MO (RDIG-STA) of this type. Fault conditions discovered on one MO may or may not indicate faults on other MOs of the same type.

Maintenance testing for the port circuitry on the combo blade circuit packs is handled by on-board firmware and server-controlled tests. Maintenance software queries the firmware for error and alarm information, status, and test results. Firmware automatically reports inline error conditions, which results in server-controlled testing.

There are instances where the service state of a station is mentioned. The different service states that apply to a remote digital line station are as follows:

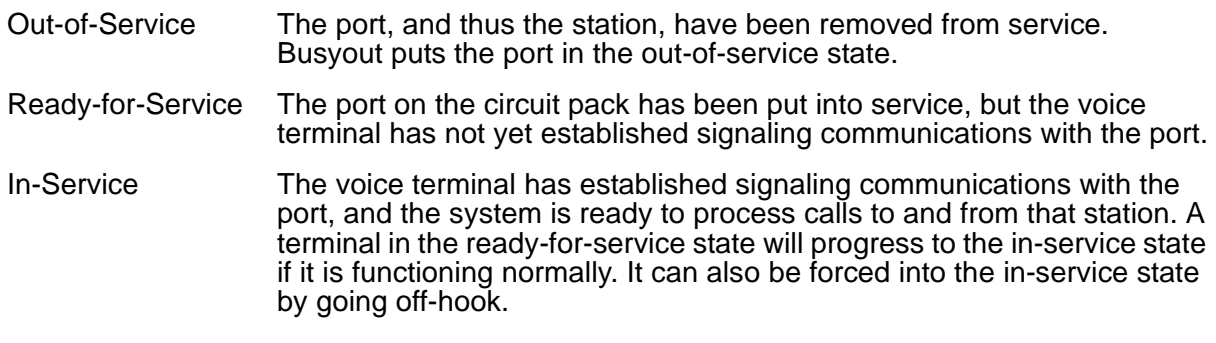

## **Downloading of Terminal Parameters**

### **Programmable Terminals**

The following information describes how maintenance software interacts with terminal parameter downloading.

### **Terminal Types**

- 1. 84xx multi button digital voice terminals (8403D01A, 8410B, 8410D02A, 8434D01A) with optional expansion module.
- 2. 603A1 and 603D1 Callmaster terminals for telemarketing applications.
- 3. 302B1 and 302C1 attendant console.

### **Downloadable Terminal Parameters**

The following parameters are downloaded to programmable terminals:

#### **Table 316: Parameters Downloadable to Programmable Terminals**

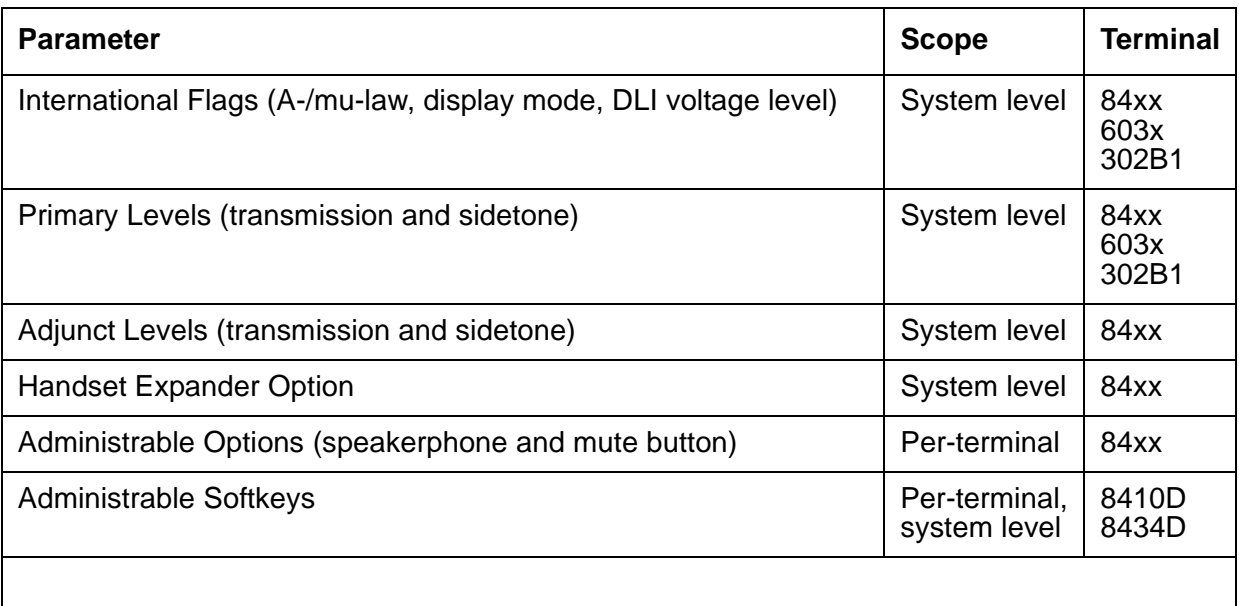

### **Nonvolatile Memory**

Nonvolatile memory stores downloadable parameters in programmable terminals. Once the terminal is downloaded, it is not be necessary to download it again, even if power is removed from the terminal. If nonvolatile memory fails with power still present, the terminal reverts to its default factory settings except for its A-law/mu-law companding settings which are stored in RAM. If power is removed after the nonvolatile memory fails, the terminal reverts to its factory default settings.

#### **Note:**

The mu-law companding mode is assigned as a default setting at the factory. For the United States, a programmable terminal can place calls even though it has not been downloaded from the system.

### **Download Actions**

There are several different scenarios which causes a terminal to be downloaded. These can occur as part of background maintenance activity or on demand from the SAT (System Access Terminal) or from a station.

For the background actions described below, the terminal downloads automatically if a download retry flag for the terminal is set in software. This flag is set at the time translation is loaded at boot time, when the translation that affects the parameters of a terminal is changed as part of system administration actions, or when a port is inserted in software as a result of board insertion or translation change.

### **Automatic Download Actions**

1. System Reboot/Restart

A global download action is initiated when periodic maintenance tests begin after a system reboot/restart, regardless of whether the parameters have been downloaded previously.

2. Periodic tests

If the download flag is still set when periodic tests are run on a terminal, a download action occurs. This action is required in case a terminal could not be downloaded previously, because the terminal was off-hook when the:

● system first booted

or

● translations associated with downloadable parameters were changed.

#### **Note:**

It may take more than an hour for periodic tests to reach the terminal that needs to be downloaded.

#### 3. Terminal Administration

A downloadable terminal is *automatically* downloaded when translation changes associated with downloadable parameters are made as part of system administration. As shown in the previous table, these changes can be for a specified terminal or may be system-wide. If the change is for a system-level parameter, a background global update request must be submitted to download every programmable terminal.

**Note:**

This global update may take more than an hour for a system with several thousand programmable terminals.

4. Port Insertion

Whenever maintenance software initiates a request to place a port into service, a terminal download action is begun on that terminal, if that terminal is programmable. This port insertion action occurs under the following circumstances:

- A digital line circuit pack that is physically inserted into the system and has ports currently administered for programmable terminals.
- A station port is added to the system by add station or **change station**.
- A TTI port is activated.
- 5. Audits

As part of periodic maintenance, the Hardware Status Audit test queries programmable terminals to determine which levels and/or options are being used. If the reported values are not equal to the administered values, the system will initiate a terminal download action; however, this audit does NOT check the parameters used for softkeys.

6. Activation of TTI

A terminal is downloaded automatically when it is activated using the TTI (Terminal Translation Initialization) feature. Therefore, no special user actions are required for TTI.

#### **Note:**

Plugging the station cord into a terminal does not automatically cause the terminal to be downloaded. If this terminal has factory defaults or if the terminal has been previously downloaded with parameters different than those desired, use one of the demand download actions described below to download the terminal.

### **Demand Download Actions**

1. Busyout/Release Command

A maintenance demand busyout/release request for a station will cause the terminal to be downloaded regardless of its previous download status.

2. Feature Access Code

A Refresh Terminal Parameters Feature Access Code can be used to request a terminal download action. When this code is followed by a "#", the programmable parameters for the current terminal are downloaded when the terminal goes on-hook. When this code is followed by an extension, the programmable parameters for the specified station are downloaded.

This Refresh Terminal Parameters Feature Access Code is assigned on the third page of the **change feature-access-codes** screen.

A confirmation is returned if the download request is accepted. A busy tone is returned if the request is made from a different station when the target station is off-hook.

As a result of an entry of a Refresh Terminal Parameters Facility Access Code, the first three green call appearance LEDs on the 84xx 603x terminal are turned on for three seconds, if the station was successfully downloaded. This is not true for the 302B1 terminal.

There is no visible display on a station for the other background or demand download actions. As described below, use **status station** and **status attendant** to check the download status of a specified terminal.

### **Status of Parameter Downloads**

The **status station** and **status attendant** screens display the current download status of individual 84xx, 603, and 301B1 terminals in the **Download Status** field. The possible download states are:

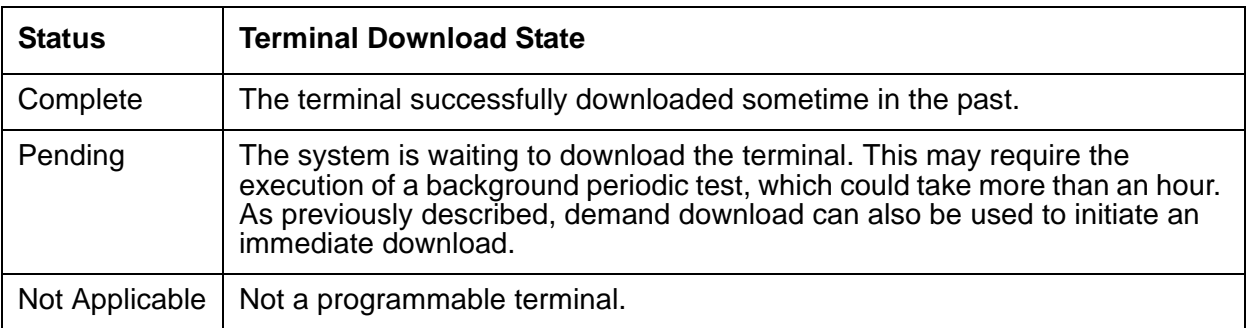

#### **Communication Manager Maintenance Object Repair Procedures**

Possible reasons for no terminal download include:

- Terminal is off-hook.
- Terminal detected a bad checksum.
- Terminal detected a bad or missing EEPROM (refer to the Error Log).
- Terminal is busy programming data from a previous PROGRAM message.
- Terminal is in the Programming Disabled state.
- Terminal is in the Local Program Options mode.
- Terminal is disconnected or out of service (use **status station**).

**Table 317: RDIG-STA Error Log Entries** 

| <b>Error Type</b>             | Aux<br><b>Data</b>  | <b>Associated Test</b>                 | Alarm<br>Level | On/Off<br><b>Board</b>    | <b>Recommended Action</b> |  |
|-------------------------------|---------------------|----------------------------------------|----------------|---------------------------|---------------------------|--|
| $0\left(\underline{a}\right)$ | $\mathbf 0$         | Any                                    | Any            | Any<br>test port location |                           |  |
| 1(b)                          | $1 - 20$ ,<br>40987 |                                        | <b>WRN</b>     | <b>OFF</b>                |                           |  |
| 18 $(c)$                      | $\mathbf 0$         | busyout port<br>location               | <b>WRN</b>     | <b>OFF</b>                | release port location     |  |
| $257 \; (d)$                  | 40971               |                                        |                |                           |                           |  |
| 513(e)                        | $\overline{0}$      | <b>Digital Station</b><br>Audits #17)  | <b>WRN</b>     | <b>OFF</b>                | test port location r 6    |  |
| 767 $(f)$                     | 40964               |                                        | <b>WRN</b>     | <b>OFF</b>                |                           |  |
| 769 (g)                       | 40963<br>40988      |                                        | <b>WRN</b>     | <b>OFF</b>                |                           |  |
| 1025 $(h)$                    |                     |                                        | <b>WRN</b>     | <b>OFF</b>                |                           |  |
| 1281                          | Any                 | <b>Digital Station</b><br>Audits (#17) | <b>WRN</b>     | <b>OFF</b>                | test port location r 4    |  |
| 1537 (i)                      | 40968               |                                        | <b>WRN</b>     | <b>OFF</b>                |                           |  |
| 2304 (j)                      |                     |                                        |                |                           |                           |  |
| 2305 (k)                      | 32770<br>40967      |                                        |                |                           |                           |  |
| 2817 ( <u>I</u> )             |                     | Hyperactive                            | <b>MIN</b>     | <b>OFF</b>                |                           |  |
| 3840 (m)                      | 40965<br>40989      |                                        |                |                           |                           |  |
| 3841(n)                       | 41029               |                                        |                |                           |                           |  |
|                               |                     |                                        |                |                           |                           |  |

Notes:

- <span id="page-1168-0"></span>a. **Error Type 0**: run the short test sequence first. If every test passes, run the long test sequence. Refer to each test's description, and follow its procedures.
- <span id="page-1168-1"></span>b. **Error Type 1 with Aux Data 40987**: could be caused by a noisy port or link. This is an off-board problem detected by the port circuit. Check for defective wiring, a defective voice terminal, or move the voice terminal closer to the switch (in terms of feet of wire from the jack to the switch). If the problem persists, replace the circuit pack. Once the problem has been resolved, the alarm disappears after a predetermined amount of time.

**Error Type 1 with Aux Data 1-20**: occurs when at least 15 off-board problems have been detected with the link to the terminal. When an error with the link is detected, an on-board counter is incremented.

The user could experience a noisy port or link. This is an off-board problem detected by the port circuit. Check for defective wiring, a defective voice terminal, or move the voice terminal closer to the switch (in terms of feet of wire from the jack to the switch). If the problem persists, replace the circuit pack. Once the problem has been resolved, the alarm disappears after a predetermined amount of time.

- <span id="page-1168-2"></span>c. **Error Type 18**: the port in question is busied out by maintenance personnel. Make sure the port is released from busyout by **release port** *location*.
- <span id="page-1168-3"></span>d. **Error Type 257**: Indicates problems transmitting to the voice terminal, which can be caused by defective wiring. Defective wiring can cause varying degrees of problems on different types of sets.
- <span id="page-1168-4"></span>e. **Error Type 513:** The result of an ID Request failure to respond to the digital endpoint audit.
- <span id="page-1168-5"></span>f. **Error Type 767:** An inline event produces this Error Type when a favorable response is received from running the [Digital Line Electronic Power Feed Test \(#11\).](#page-1462-0) No action is necessary. This alarm will be resolved with the passing of time.
- <span id="page-1168-6"></span>g. **Error Type 769 with Aux Data 40963**: The result of an unfavorable response to the [Digital](#page-1462-0)  [Line Electronic Power Feed Test \(#11\).](#page-1462-0)

**Error Type 769 with Aux Data 40988**: the EPF/PTC circuit has been turned off due to an overcurrent condition.

Once the problem has been resolved, it may take up to one hour for the alarm to clear. If the problem cannot be resolved by one of the steps above, replace the circuit pack.

- <span id="page-1168-7"></span>h. **Error Type 1025**: problem with the voice terminal EEPROM. When the voice terminal is repaired the alarm will be resolved with the passing of time.
- <span id="page-1168-8"></span>i. **Error Type 1537**: there is a problem with the link to the voice terminal. This can be ignored if no user complaints are received. Otherwise, make sure the voice terminal is connected, check for defective wiring, check for a defective voice terminal, and move the voice terminal to a jack that is closer to the switch (in terms of feet of wiring between the jack and the switch). If the problem persists, replace the circuit pack. Once the problem has been resolved, the alarm disappears after a predetermined amount of time.
- <span id="page-1168-9"></span>j. **Error Type 2304**: internal system error. No action is necessary.

<span id="page-1169-0"></span>k. **Error Type 2305 with Aux Data 32770**: the station went off-hook while it was in the ready-for-service state. Use the **status station** command to determine the state of the station. The off-hook should have moved the station to ready-for-service. No action is necessary.

**Error Type 2305 with Aux Data 40967**: an off-board warning was generated due to a problem with the link to the voice terminal. This can be ignored if no user complaints are received. Otherwise, make sure the voice terminal is connected, check for defective wiring, check for a defective voice terminal, and move the voice terminal to a jack that is closer to the switch (in terms of feet of wiring between the jack and the switch). If the problem persists, replace the circuit pack. Once the problem has been resolved, the alarm disappears after a predetermined amount of time.

- <span id="page-1169-1"></span>l. **Error Type 2817**: the endpoint caused a large number of control channel messages to be sent to the switch within a short period of time (50 or more CCMS uplinks within 10 seconds). The station will be taken out-of-service for 30 seconds due to the hyperactivity. This may be completely normal during heavy traffic periods.
- <span id="page-1169-2"></span>m. **Error Type 3840 with Aux Data 40965**: no terminal is connected to the board. No maintenance action is required. This is also the code that is generated when the link between the circuit pack and the voice terminal is successfully reset. No action is necessary.

**Error Type 3840 with Aux Data 40989:** Indicates an uplink message has been logged indicating that the Electric Power Feed (EPF) is on with no load on it. No action is necessary.

<span id="page-1169-3"></span>n. **Error Type 3841**: the circuit pack's message buffer is full. This may be caused by having many display phones with heavy traffic connected to the circuit pack. No action is necessary.

## **Demand test descriptions and error codes**

Investigate tests in the order presented. By clearing errors associated with the first test*,* errors generated from other tests may also be cleared. Click on the link to see the full description of the test, error codes, and recommended actions.

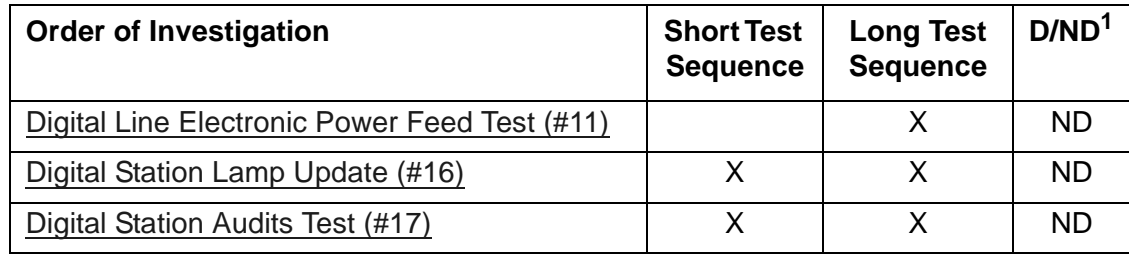

1. D = Destructive; ND = Nondestructive

# **REM-OFF (Remote Office)**

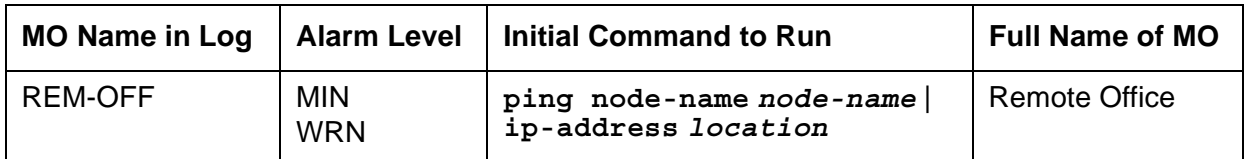

An instance of this MO (REM-OFF) is associated with every Remote Office box that is administered on the switch. This MO monitors keep-alive and periodic PING test failures.

# **Error log entries and recommended actions**

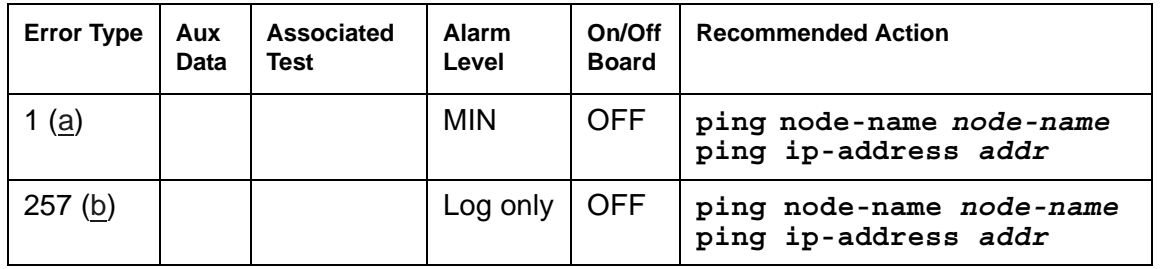

### **Table 318: REM-OFF Error Log Entries**

Notes:

- <span id="page-1170-0"></span>a. **Error Type 1**: a PING test to the Remote Office has failed and a MINOR alarm has been raised. When this error is logged, as many as 26 endpoints associated with that Remote Office and several H.323 signaling groups could be out of service.
- <span id="page-1170-1"></span>b. **Error Type 257**: The response to a keep-alive update request exceeded the time limit for an endpoint. The error is a log-only error. It is not possible to determine which entity has failed.

The aux data associated with this error indicates whether the endpoint that failed to respond was a DCP, Analog, or Signaling Group type:

- $\bullet$  1096 = Analog Line
- $\bullet$  1095 = DCP Line
- $\bullet$  6179 = H.323 Signaling Group

### **Demand test descriptions and error codes**

There are no demand tests for REM-OFF. Use **ping ip-address** or **ping node-name** to ping the Remote Office.

## **RING-GEN (Analog Ring Generator)**

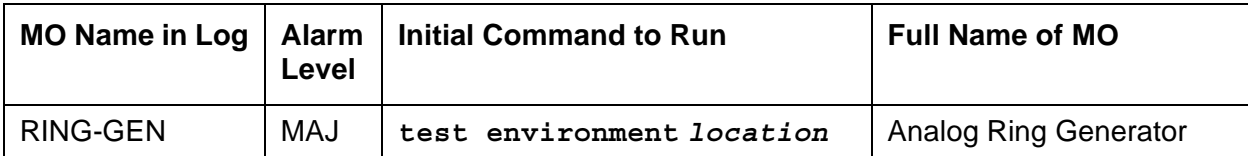

Analog phones must be provided with a voltage that allows them to ring. The Analog Ring Generator provides the ringing voltage for every analog phone associated with a given cabinet. In a multicarrier cabinet, the ring generator resides in the power distribution unit. It is protected by a fuse located next to the main circuit breaker on the front of the unit. In single-carrier cabinets, the ring generator is part of the WP-91153 power supply.

Failure of the ring generator results in loss of ringing on analog phones. Ringing on digital and hybrid phones is not affected.

The ringing voltage is monitored by the Tone-Clock circuit pack. In a port network with duplicated Tone-Clocks, the active Tone-Clock performs this function. In a PN made up of single-carrier cabinets, the Tone-Clock monitors the ringing voltage of only the carrier where it resides.

The TN2036 Voltage Range circuit pack provides easy access for testing the various voltages on the backplane pins.

## **Error log entries and recommended actions**

#### **Table 319: RING-GEN Error Log Entries**

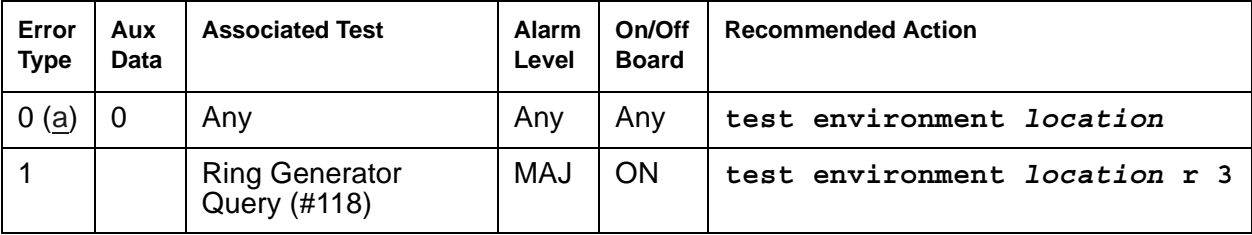

Note:

<span id="page-1171-0"></span>a. **Error Type 0**: run the short test sequence first. If every test passes, run the long test sequence. Refer to each test's description, and follow its procedures.

# **Demand test descriptions and error codes**

Investigate tests in the order presented. Click on the link to see the full description of the test, error codes, and recommended actions.

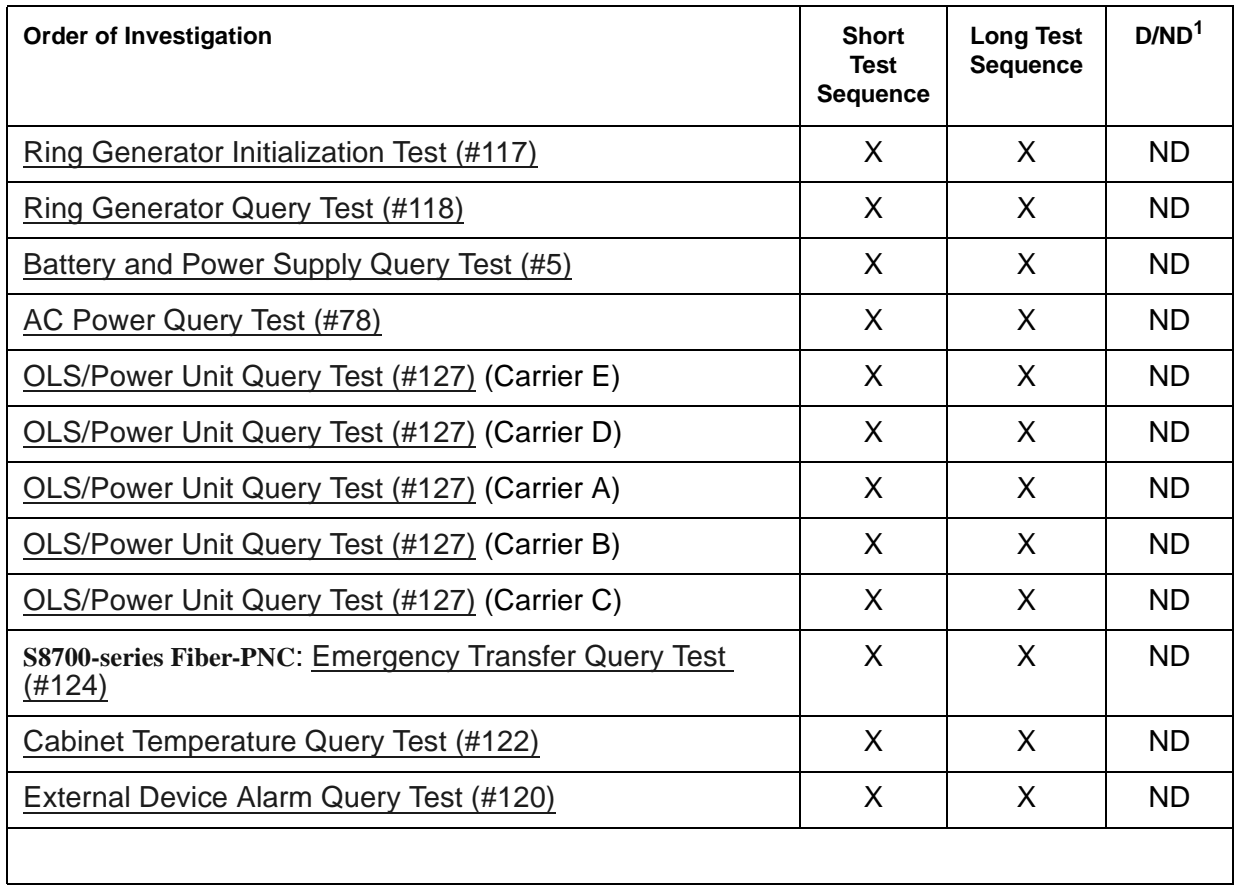

1. D = Destructive, ND = Nondestructive

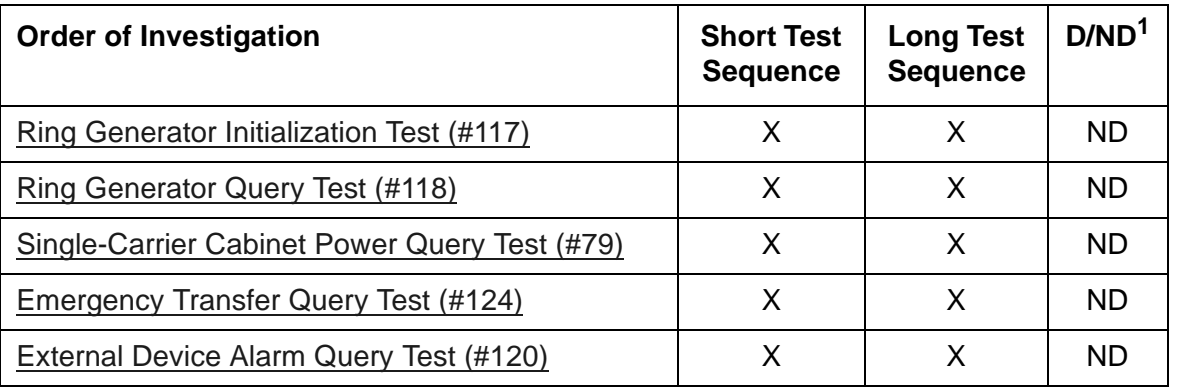

1. D = Destructive, ND = Nondestructive

# **RMC-ENV (Power/Fan Sensors)**

**G600 only**

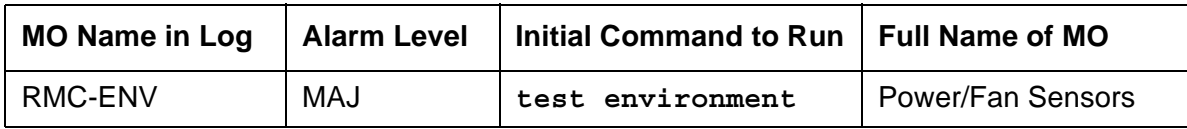

The AC Power Supply (650A) for a G600 media gateway (Rack-Mounted Cabinet - RMC) supports one alarm lead that indicates the state of both the power and fan. The cabinets use variable-speed fans to reduce noise. The power unit contains thermal speed control. A 3-pin connector on the variable-speed fan assembly accepts variable input power to control its fan speed and power its alarm circuitry.

[Table 320: LED and Alarm Conditions](#page-1173-0) shows the LED and alarm conditions.

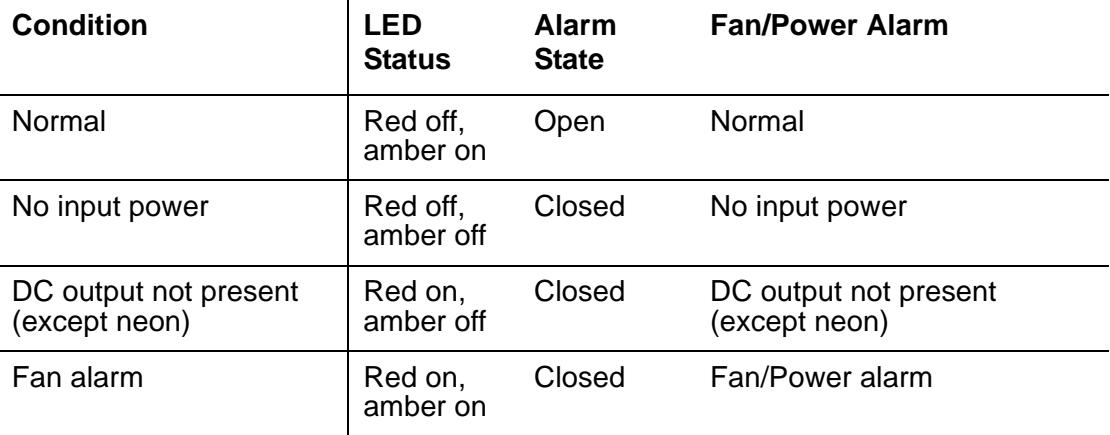

#### <span id="page-1173-0"></span>**Table 320: LED and Alarm Conditions**

### **Fan Removal and Replacement**

### A WARNING:

You can remove the fan assembly while the system is running, but you must replace the new assembly within 60 seconds to avoid a thermal overload.

- 1. Place the new fan assembly close to the G600.
- 2. Loosen the thumb screws on the fan assembly, and pull it straight out (unplug it) as shown in [Figure 99: Fan Removal.](#page-1174-0) The power for the fan automatically disconnects when the assembly is unplugged.
- 3. Plug in the new fan assembly. The power for the fan automatically connects when the fan assembly is plugged in.
- 4. Tighten every thumb screw on the fan assembly.

#### <span id="page-1174-0"></span>**Figure 99: Fan Removal**

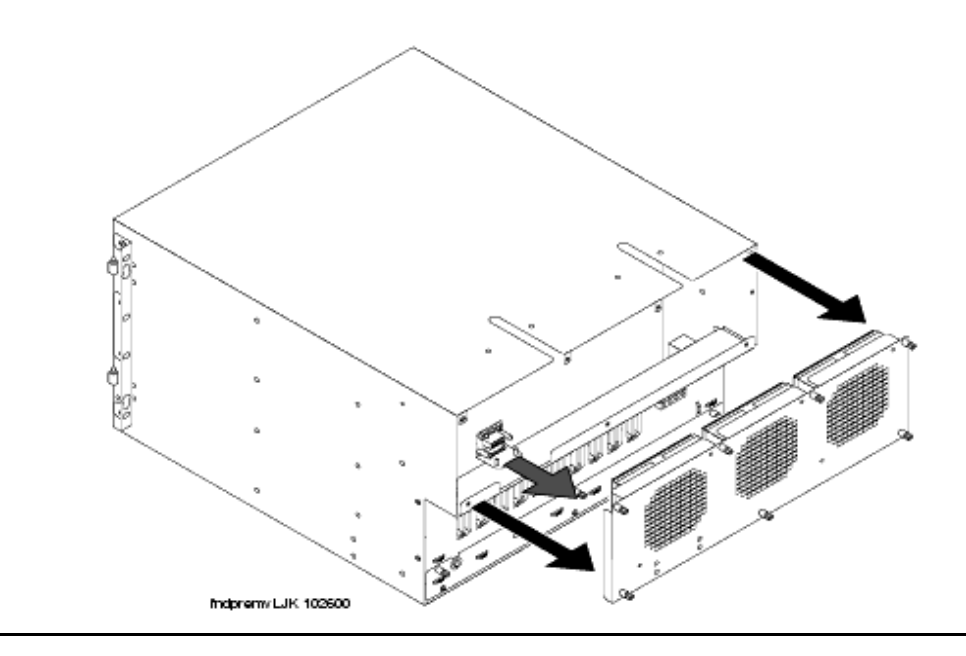

### **Error log entries and recommended actions**

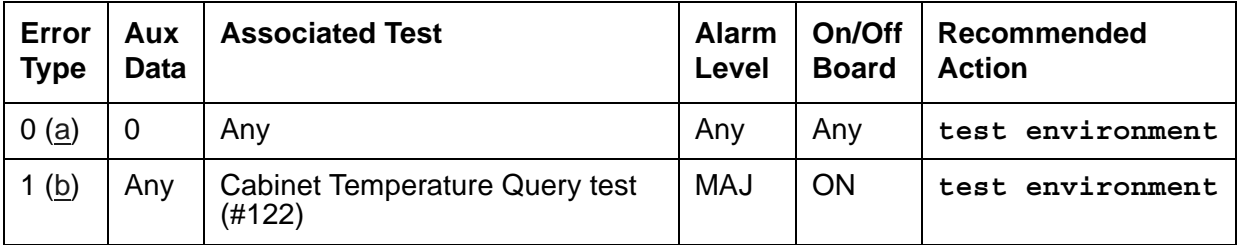

#### **Table 321: RMC-ENV Error Log Entries**

Notes:

- <span id="page-1174-1"></span>a. **Error Type 0**: run the short test sequence first. If every test passes, run the long test sequence. Refer to each test's description, and follow its procedures.
- <span id="page-1174-2"></span>b. **Error Type 1**: the power-/fan-status lead indicates that a G600 media gateway's power supply has detected an alarm condition. The condition can be caused by the failure of any fan's or any power supply's output. If more than one G600 exists, every power-/fan-status lead is tied together. (The fan and power lead is an O-ring of every cabinet's status lead.) Since an error condition on a fan's or power supply's output could be the result of a temporary overload (e.g., during board insertion) or caused by the equipment's location (e.g., fan blockage), a single event may be an anomaly that eventually clears. However, a repeating condition causes a major alarm.

## **Demand test descriptions and error codes**

Investigate tests in the order presented. By clearing errors associated with the first test*,* errors generated from other tests may also be cleared. Click on the link to see the full description of the test, error codes, and recommended actions.

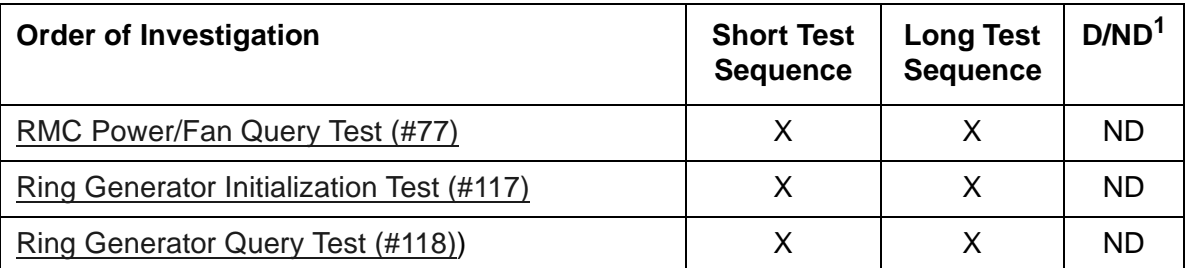

1. D = Destructive; ND = Nondestructive

## **RSCL-PT (Remote Socket Control Link)**

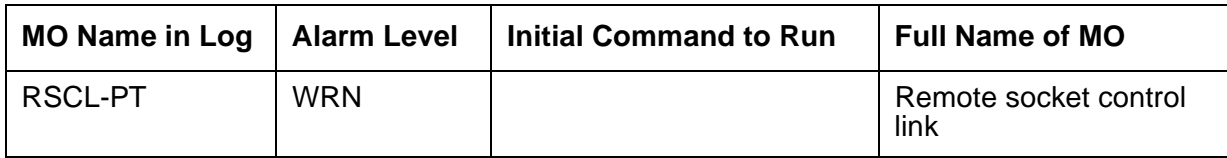

The Remote Socket Control Link is the control message link between the switch software and firmware on the TN799DP C-LAN or TN2501AP VAL circuit packs.

## **Error log entries and recommended actions**

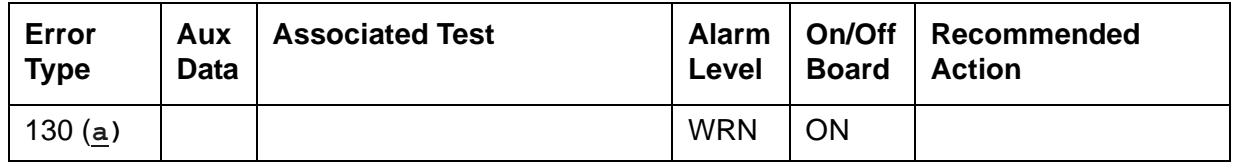

### **Table 322: RSCL-PT Error Log Entries**

Notes:

<span id="page-1176-0"></span>a. **Error Type 130**: The associated circuit pack has been removed or has been insane for > 11 minutes. To clear this error, make sure that the circuit pack is installed. If the circuit pack is installed, pull and re-insert the circuit pack to reset it.

### **Demand test descriptions and error codes**

There are no demand tests associated with RSCL-PT.

# **S-SYN-BD (Speech Synthesis Circuit Pack)**

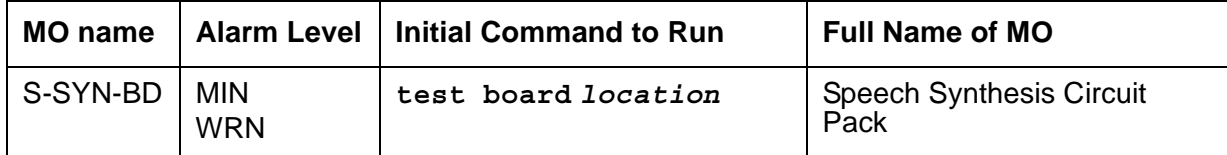

See [XXX-BD \(Common Port Circuit Pack/Media Module\)](#page-1422-0) for errors at the circuit-pack level. See [S-SYN-PT \(Speech Synthesis Port\)](#page-1178-0) for related port information.

# <span id="page-1178-0"></span>**S-SYN-PT (Speech Synthesis Port)**

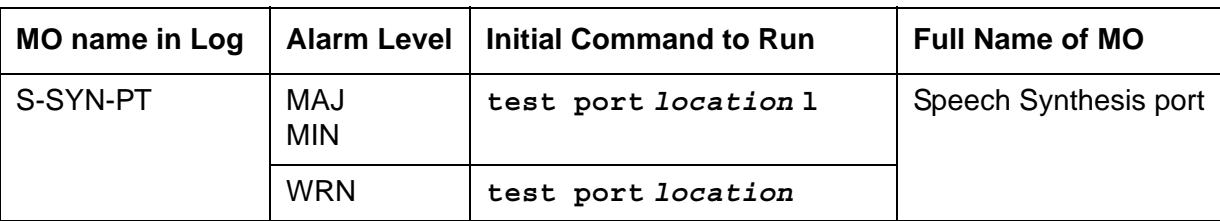

The Speech Synthesis circuit pack provides four independent Speech Synthesis ports which may be connected to any of the voice time slots on the Time Division Multiplex (TDM) Bus. Each Speech Synthesis port consists of a speech synthesizer device (SSD) and is managed by a custom-coded programmable speech synthesizer (PSS) controller. The PSS controller is, in turn, controlled by the on-board microprocessor via a command interface specifically designed for this application. The PSS controller's main function is the orderly transfer of encoded speech from the speech vocabulary read-only memory (ROM) to the SSDs. The SSDs decode it and produce 64-kbps 5-255 PCM (Pulse Code Modulation) speech. The encoded speech is stored in up to 512 Kbytes of on-board ROM. In addition, each Speech Synthesis port has an associated dual-tone multifrequency receiver (DTMR) to receive touch-tone digits from a station set connected to the port via a voice time slot. The station set may be connected to the Speech Synthesis port through either a line or trunk circuit.

When there is an incoming call to a port, the "listen" network time slot is connected to the DTMF receiver input and the "talk" network time slot is connected to the SSD output. This enables the Speech Synthesis port to support speech synthesis features or touch-tone input with voice response features. Some of the features that use the Speech Synthesis port's capabilities include Leave Word Calling, Automatic Circuit Assurance, Automatic Wakeup (hotel-motel), and Do Not Disturb (hotel-motel).

The Speech Synthesis circuit pack supports different voice features than ones supported by the Announcement circuit pack.

# **Error log entries and recommended actions**

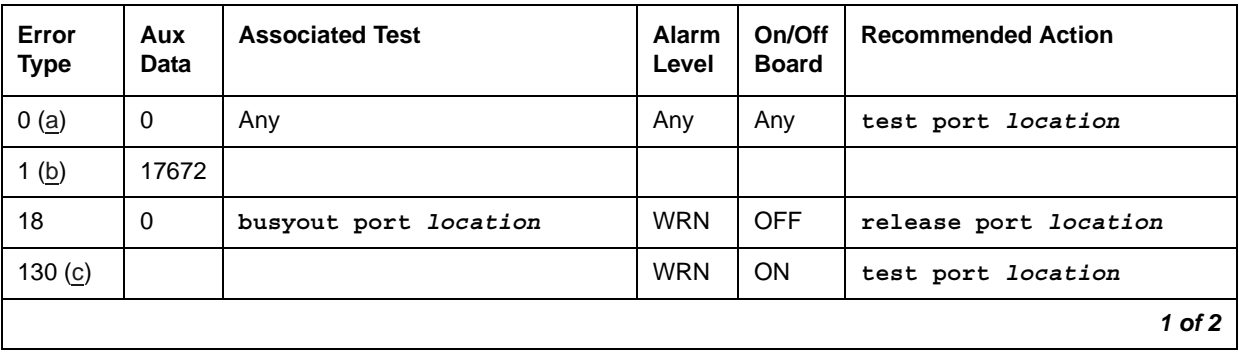

### **Table 323: S-SYN-PT Error Log Entries** *1 of 2*

| Error<br><b>Type</b> | Aux<br>Data | <b>Associated Test</b>                            | <b>Alarm</b><br>Level | On/Off<br><b>Board</b> | <b>Recommended Action</b>       |
|----------------------|-------------|---------------------------------------------------|-----------------------|------------------------|---------------------------------|
| 257                  |             | Speech Synthesis PSS Handshake<br>test (#168)     | MAJ                   | <b>ON</b>              | test port location r 2          |
| 513                  | 17922       | Speech Synthesis Memory test<br>(#166)            | <b>MIN</b>            | ON                     | test port location r 2          |
| 769                  | 17664       | Speech Synthesis DTMF Sanity<br>Inquiry $(\#164)$ | <b>MIN</b>            | ON                     | test port location r 2          |
| 1025                 | 17670       | Speech Synthesis SSD Inquiry test<br>(#167)       | <b>MIN</b>            | <b>ON</b>              | test port <i>location</i> r 2   |
| 1281                 |             | Speech Synthesis DSP Tone test<br>(#165)          | <b>MIN</b>            | ON                     | test port location r 2          |
| 1537                 |             | Speech Synthesis Memory test<br>(#166)            | <b>MIN</b>            | <b>ON</b>              | test port <i>location</i> r 2   |
| 1793                 |             | Speech Synthesis DTMF Receiver<br>test $(\#163)$  | <b>MIN</b>            | <b>ON</b>              | test port <i>location</i> 1 r 2 |
| $2049$ (d)           |             | Conference Circuit Test (#7)                      | <b>MIN</b>            | <b>ON</b>              | test port <i>location</i> 1 r 2 |
| 2305                 |             | NPE Crosstalk Test (#6)                           | <b>MIN</b>            | <b>ON</b>              | test port <i>location</i> 1 r 2 |
| 3840 (e)             | Any         |                                                   |                       |                        |                                 |
|                      |             |                                                   |                       |                        | $2$ of $2$                      |

**Table 323: S-SYN-PT Error Log Entries** *2 of 2*

Notes:

- <span id="page-1179-0"></span>a. **Error Type 0**: run the short test sequence first. If every test passes, run the long test sequence. Refer to each appropriate test's description, and follow its recommended procedures.
- <span id="page-1179-1"></span>b. **Error Type 1**: an inline failure of the on-board microprocessor/PSS handshake has occurred. Refer to [Speech Synthesis PSS Handshake Test \(#168\)](#page-1629-0) for repair procedures.
- <span id="page-1179-2"></span>c. **Error Type 130**: the circuit pack been removed or has been insane for more than 11 minutes. To clear the error, reinsert or replace the circuit pack.
- <span id="page-1179-3"></span>d. **Error Type 2049**: a transient error that does not cause an alarm can occasionally occur during a server, TDM bus, or Tone-Clock interchange. Test the port, and follow the repair procedures for the [Conference Circuit Test \(#7\)](#page-1448-0).
- <span id="page-1179-4"></span>e. **Error Type 3840**: this error is not service-affecting, and no action is required.

## **Demand test descriptions and error codes**

Investigate tests in the order presented. By clearing errors associated with the first test*,* errors generated from other tests may also be cleared. Click on the link to see the full description of the test, error codes, and recommended actions.

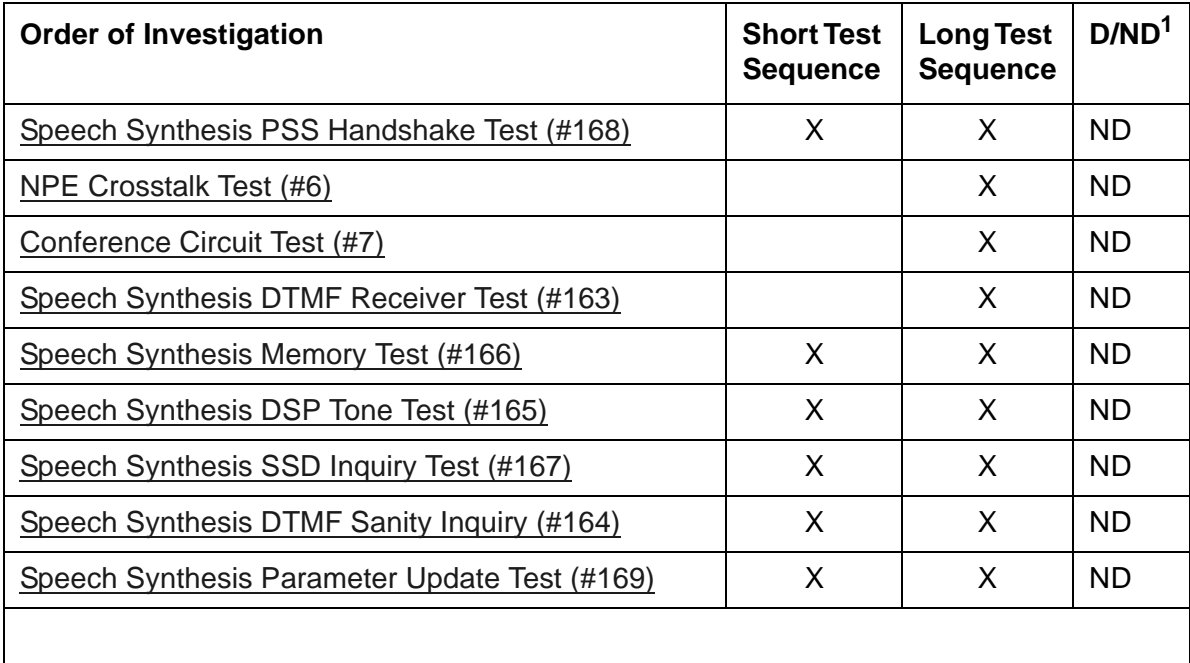

1. D = Destructive, ND = Nondestructive

# **SEC-CDR (Call Detail Recording Link)**

See [PRI-CDR \(Call Detail Recording Link\)](#page-1147-0) for maintenance procedures for SEC-CDR.

# **SER-BUS (Serial Communication Bus)**

**G650**

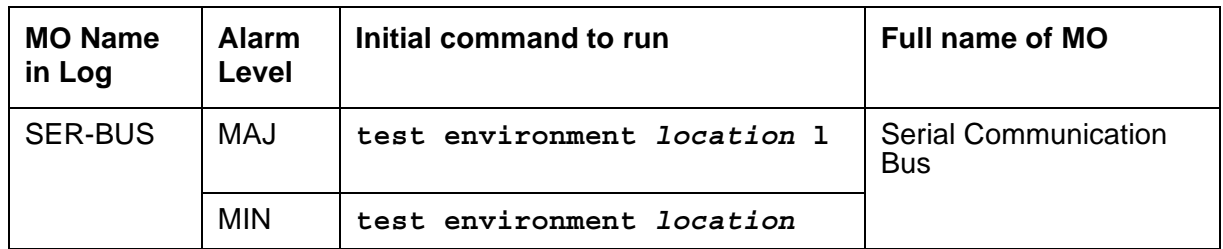

Each port network of G650s has a Serial Bus that allows the TN231O2BP IPSI to communicate with the 655A power supplies. This Serial Bus uses 2 previously unused leads in the Universal Port Slot. SPARE3 (pin 055) now becomes serial data. SPARE4 (pin 155) now becomes serial clock. The serial communication bus is a two-wire bi-directional half-duplex bus that is provided on the backplane of the G650. The serial bus consists of a clock line and a data line. Data is transferred on the data line synchronously in bit-serial fashion a byte at a time. Communication on the serial bus is at speeds up to 100 kbits per second.

Older TDM/LAN cables did not have these 2 leads so the G650 required a new TDM/LAN cable. These 2 leads are not terminated on the TDM/LAN Terminators (AHF110). This is an open-collector bus where each power supply and each TN2312BP IPSI provide a pull-up resistor to +5VDC for each of the 2 Serial Bus leads. The bus will have logic pulses extending between 0V and 5V.

The TN2312BP IPSI in the A carrier will act as master of the serial bus and poll each of the power supplies based on their board address. Only a TN2312BP IPSI in the A carrier can be a bus master, even if a TN2312BP in carrier B is used for port network connectivity. Therefore, setting the TN2312BP in the A carrier or B carrier to be active will not clear a problem if the TN2312BP itself is the reason for the failure. The power supply's board address is derived from 4 board address leads in the power slot of the backplane. The G650 carrier addressing paddle card sets 3 of these 4 address leads for the power slot. A G650 can have a maximum of ten 655A power supplies on the serial bus (See [Figure 100: Wiring diagram for serial bus data and](#page-1183-0)  [clock leads](#page-1183-0)).

### **Note:**

The serial bus is provided only to a G650 equipped with TN2312BP IPSI circuit packs. The serial bus is not available on any other media gateway.

[Figure 101: G650 Cabinet Environmental Hardware Components](#page-1184-1) illustrates these components.

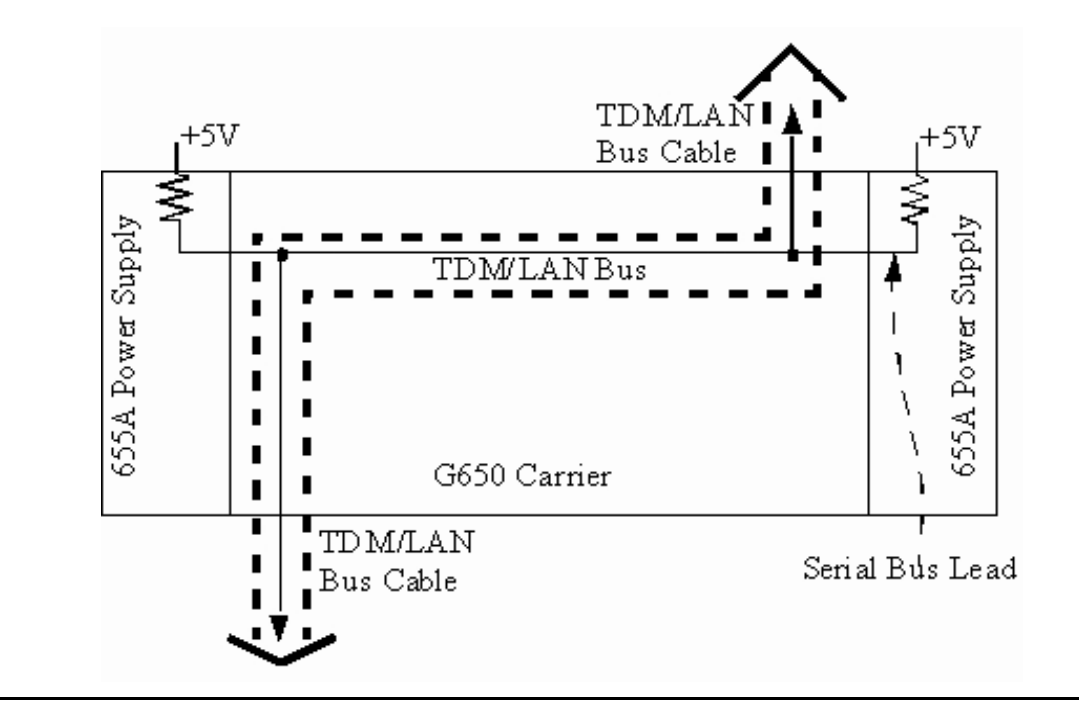

<span id="page-1183-0"></span>**Figure 100: Wiring diagram for serial bus data and clock leads**

<span id="page-1184-0"></span>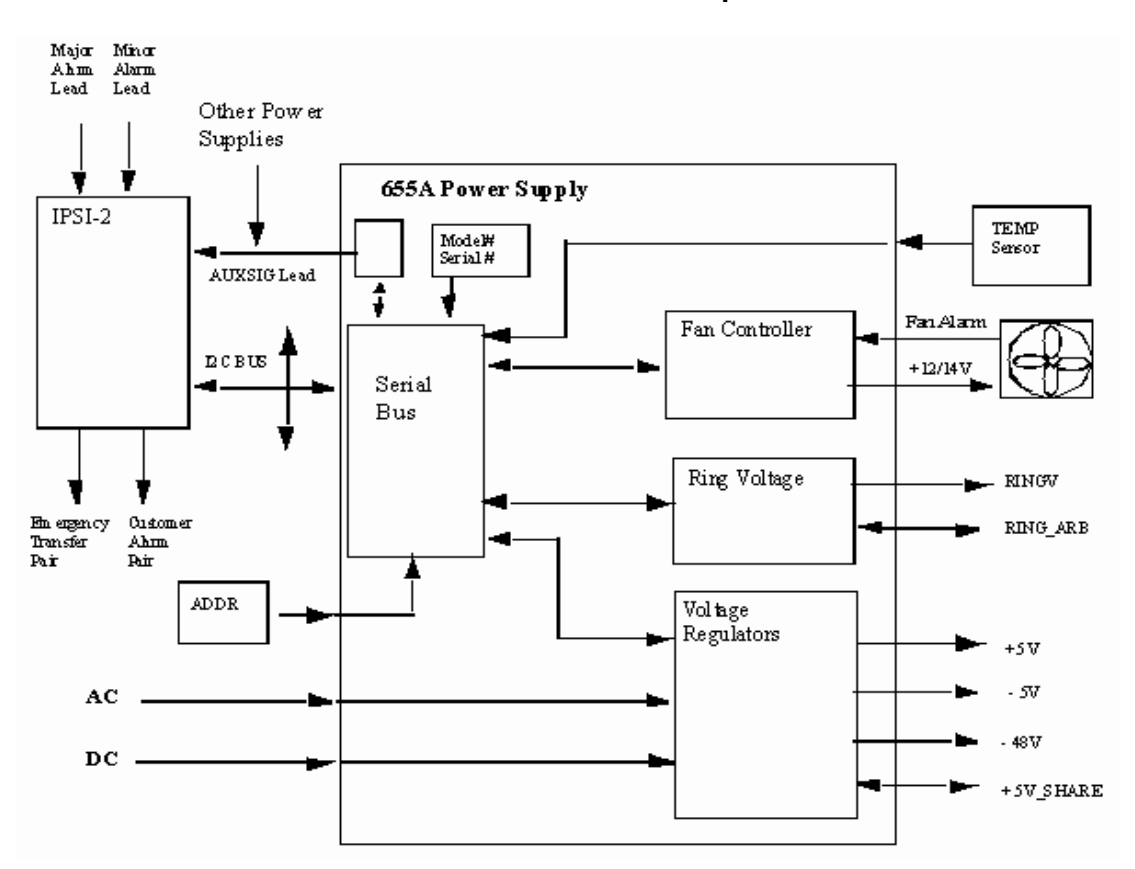

<span id="page-1184-1"></span>**Figure 101: G650 Cabinet Environmental Hardware Components**

Use **status environment** to obtain:

- Inlet temperature 655A power supply sensor
- Exhaust temperature G650 carrier exhaust air sensor
- Hot Spot temperature 655A power supply sensor
	- The system generates a warning at  $176^{\circ}$  Fahrenheit (80 $^{\circ}$  Celsius).
	- The power supply shuts down at  $194^{\circ}$  Fahrenheit (90 $^{\circ}$  Celsius).
- Power supply output voltage measurements, +5VDC, -5VDC, and -48VDC
- Fan Control The speed of the fans, either mid (normal) or high (fan failure or hot spot temperature limit exceeded).
- Fan Alarm Detection of a blocked or failed fan
- Ring Status OK, overload, shorted, or failed
- Ring Control Active, standby, disabled, off (shorted or failed)
- Ringer Setting 20Hz, 25Hz, or other
- Ring Detection Reports if power supply detects ring on the backplane ring leads
- Source of input power AC, DC, or both
- Input power Indicates the type of power currently in use, AC or DC
- AuxSig signal status

#### **Note:**

If the TN 2312BP IPSI cannot get data from the power supplies, the data entries for **status environment** will be dashed out.

Use r**ecycle carrier** to:

- Shut off all voltage output temporarily
- Shut off ringer voltage output temporarily

Use c**lear error to**:

- Clear the non-volatile source ID cause of the last shutdown
- Clear the serial bus error and time-out counters

### **Serial Bus Fault Detection and Isolation**

Serial Bus faults can be caused by:

- A defective circuit pack inserted into one of the G650 slots
- Bent pins on the G650 backplane
- Defective TDM/LAN bus cables
- Power supply microcontroller failure
- TN2312BP IPSI failure

It is possible that a circuit pack can cause a Serial Bus fault and still exhibit trouble-free operation. For example, insertions of any circuit pack into a G650 slot may bend the backplane pins and short two leads together. Or a circuit pack that doesn't use the Serial Bus could still have an on board short that shorts one of the Serial Bus leads. Since the Serial Bus is a shared resource that each circuit pack and power supply has access to, identification of the cause of a Serial Bus fault can be difficult.

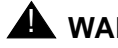

### ! **WARNING:**

Since the Serial Bus fault isolation procedure involves removing circuit packs and possibly disconnecting entire carriers, the procedure is extremely destructive to the port network that is being tested. If possible, arrange to perform this procedure at a time when traffic is minimal.

As circuit packs are removed or entire carriers are disconnected, any active calls terminating on those circuit packs or carriers will be dropped. If you have any hints about a particular circuit pack that may be causing the Serial Bus problem investigate those before performing this procedure (for example, look at any circuit packs that were inserted into the PN just before the

Serial Bus problem appeared.) Also examine which power supplies the system is unable to show using **list configuration power-supply** *C* and concentrate your efforts on those carriers and their cabling.

### **! CAUTION:**

When straightening or replacing backplane pins in a carrier, power to that carrier must be shut off. Failure to follow this procedure may result in damage to circuit packs and power supplies, and can be hazardous to the technician.

### **Procedure 1**

The procedure removes and reinserts port circuit packs (those in the purple slots) one or more at a time. Use this procedure for each port circuit pack in the port network until the problem is resolved or until all circuit packs in the port network have been tried.

If the Serial Bus problem is present when the circuit pack is inserted, but is resolved when the circuit pack is removed, either the circuit pack or the backplane pins in that slot are causing the problem. If the backplane pins are intact, replace the circuit pack. If some of the tests fail regardless of whether the circuit pack is inserted or removed, and the backplane pins are intact, the circuit pack is not the cause of the problem. In a multiple failure situation, the circuit pack could be one cause of the Serial Bus problem. However, other simultaneous failures might also be responsible for Serial Bus faults. In Procedure 2, an option of working either with one circuit pack at a time or with multiple circuit packs simultaneously is available. In view of this capability, determine the level of service interruption that will be acceptable during the procedure. If causing a disruption to all users in the port network is deemed permissible, large groups of circuit packs should be worked with in order to get the job done quickly. However, if large service disruptions are to be avoided, work with one circuit pack at a time. This option is slower, but it disrupts only the users of a single circuit pack.

Refer to the repair procedure steps given for [Serial Bus Status Test \(#1531\)](#page-2029-0).

### **Procedure 2**

Procedure 2 attempts to isolate the Serial Bus failure to a particular set of carriers. Only the circuit packs in selected carriers are checked. Procedure 2 is used if the preceding procedure fails, because it can help locate multiple circuit pack failures and failures of the carrier hardware itself. In this procedure, the TDM/LAN Cable Assemblies and TDM/LAN Bus terminators are replaced. If this action does not resolve the Serial Bus fault, the carriers are reconfigured so that certain carriers are disconnected from the Serial Bus. This is done by moving the TDM/LAN Bus terminators (AHF110) on the carrier backplane. To terminate a Serial Bus at the end of a particular carrier, the Serial Bus cable that connects the carrier to the next carrier should be unplugged and replaced with the TDM/LAN Bus terminator. When the length of the Serial Bus is modified the A carrier TN2312BP IPSI circuit pack that is essential to the Serial Bus operation and Serial Bus maintenance must still be connected to the new shortened Serial Bus.

After cabling changes are made and verified, power must be restored to the port network. Circuit packs in carriers that are not part of the shortened bus are not inserted. As a result, these circuit packs are alarmed. Ignore these alarms for now. All alarms should be resolved when the cabinet is restored to its original configuration.

Procedure 2 is organized into two parts:

- Part 1 attempts to clear the Serial Bus fault by replacing all the bus cabling and terminators within a port-network.
- Part 2 attempts to isolate the fault to a particular carrier by extending the Serial Bus from the A carrier to additional carriers one at a time.

Refer to the repair procedure steps given for the [Serial Bus Status Test \(#1531\)](#page-2029-0)

### **Error log entries and recommended actions**

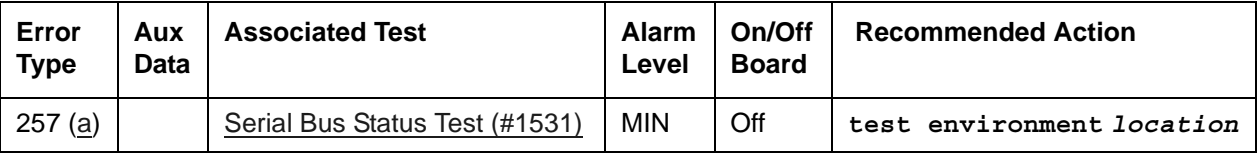

Notes:

<span id="page-1187-0"></span>a. **Error type 257**: serial bus failure. There are no power supplies detected on the serial bus.

### **Demand test descriptions and error codes**

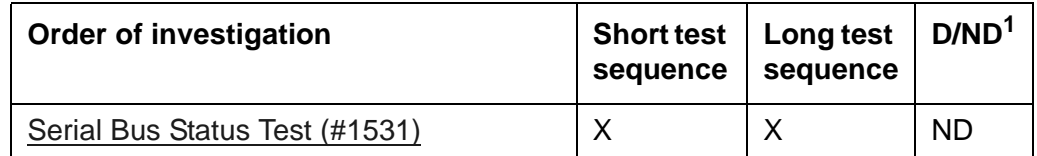

1. D = Destructive, ND = Nondestructive
# **SIP-BCH (SIP B-Channel)**

Session Initialization Protocol (SIP) signaling groups are similar in concept to ISDN PRI signaling groups. No physical hardware components make up the SIP B-Channel or SIP D-Channel objects discussed here, and no maintenance tests are run.

The SIP signaling group can be considered to be one D-Channel that physically rides on a C-LAN port (IP-PROCR port on S8300 systems) and the IP network. Unlike ISDN D-channels, the SIP D-Channel may come up and down on a call-by-call basis. The SIP D-Channel is actually a TCP/IP signaling channel. Layers 1 and 2 of this signaling channel can be monitored by IP PING testing.

SIP B-Channels use Media Processor ports to carry the actual bearer. Any port of a media processor may serve an H.323 station or a SIP B-Channel. Status information may exist for a specific SIP B-Channel. A SIP B-Channel may be busied out and released.

Errors are logged for *command* busyout conditions. Under normal conditions, the system automatically places SIP B-Channels into or out of service when it receives a SIP signaling-group service state update. *A demand* busyout drops active calls.

## **Error log entries and recommended actions**

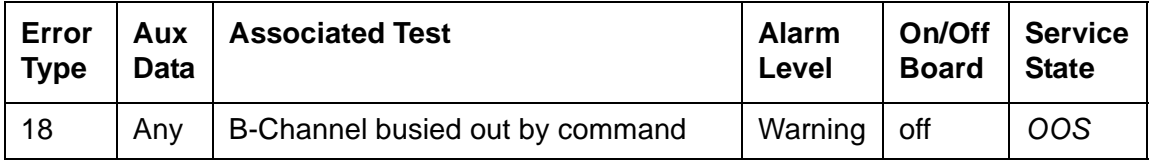

#### **SIP-BCH B-Channel Error Log Entries**

## **System Commands**

The following commands are available:

- **busyout port** *location*drops any active call on a specified SIP B-Channel and reduces the trunk group's capacity by one. No physical piece of hardware is removed from service.
- **release port** *location* on a specific SIP B-Channel, increases the trunk group's capacity by one. No physical piece of hardware is actually added to service.
- **status trunk** *grp#/mem#*displays the current status of the specific SIP B-Channel, near and far end IP signaling addresses, near and far end H.245 addresses, tunneling status, and call-reference value for an active call.
- **test port** *location* displays No demand tests found for the specified physical object.

# **SIP-SGRP (SIP Signaling Group)**

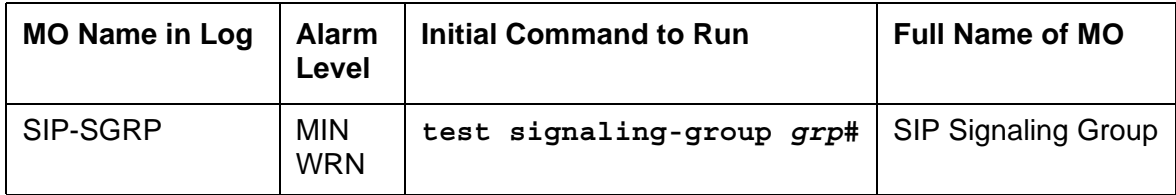

The SIP Signaling Group (SIP-SGRP) MO supports a signaling channel (D-Channel) for SIP trunk connections. The MEDPRO TN802 and TN2302 circuit packs provide audio connectivity, working in concert with a C-LAN (TN799DP) circuit pack which provides control signaling to support a SIP connection.

#### **Note:**

In S8300 systems, the audio connectivity is provided through the VoIP media modules within the S8300 system. The signaling is provided through the native NIC within the S8300 system.

The SIP signaling group (SIP-SGRP) is a signaling channel that physically resides on a C-LAN port (socket), or IP-PROCR in S8300 systems, and the IP network. Unlike ISDN D-channels, the SIP channel may actually come up and down on a call by call basis. The SIP channel is actually a TCP/IP signaling channel. Layers 1 and 2 of this signaling channel are monitored by IP PING testing.

## **Error log entries and recommended actions**

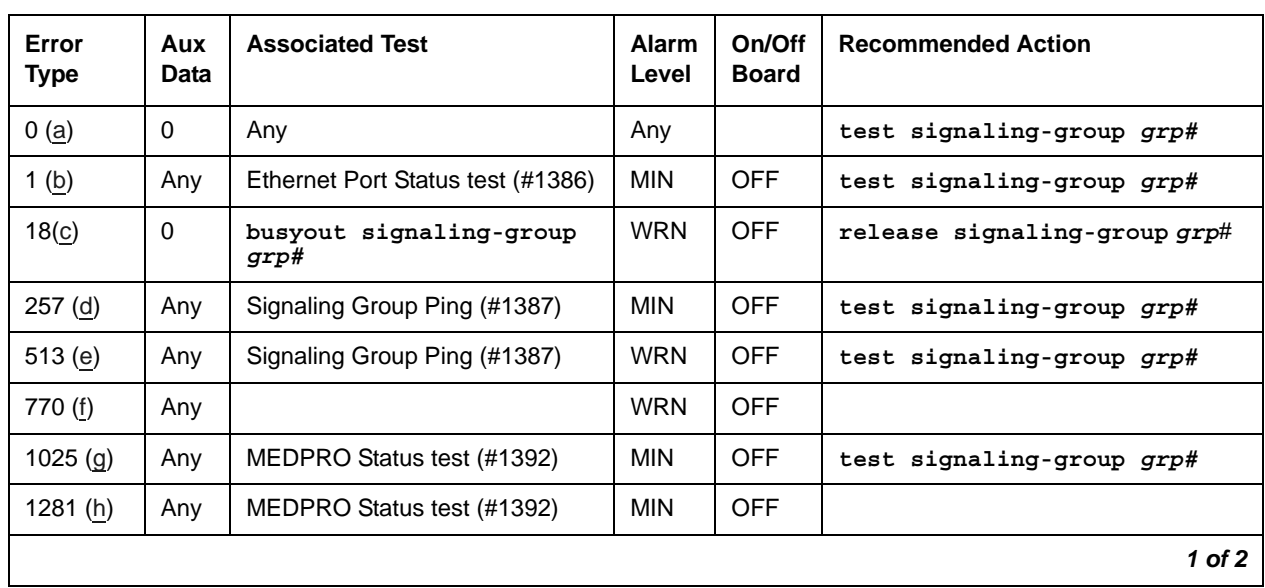

#### **Table 324: SIP-SGRP Error Log Entries** *1 of 2*

| Error<br><b>Type</b> | Aux<br><b>Data</b> | <b>Associated Test</b>                                 | <b>Alarm</b><br>Level | On/Off<br><b>Board</b> | <b>Recommended Action</b> |
|----------------------|--------------------|--------------------------------------------------------|-----------------------|------------------------|---------------------------|
| 1537 (i)             | Any                | MEDPRO Status test (#1392)                             | <b>MIN</b>            | <b>OFF</b>             |                           |
| 1794 (j)             |                    | MEDPRO Status test (#1392)                             | <b>MIN</b>            | <b>OFF</b>             | test signaling-group grp# |
| 2561 (k)             | Any                | Registered to LSP Inline Error                         | <b>MIN</b>            | <b>OFF</b>             |                           |
| $3073$ (l)           | 19                 | <b>Far-end TLS Certificate Failure</b><br>Inline Error | <b>MIN</b>            | <b>OFF</b>             |                           |
| 3329 $(m)$           | 21                 | Near-end TLS Certificate failure<br>Inline Error       | <b>MIN</b>            | <b>OFF</b>             |                           |
| 3585(n)              |                    | IP Signaling Far-end Status Test<br>(#1675)            | <b>MIN</b>            | <b>OFF</b>             |                           |
| $3841 -$<br>3942 (o) |                    |                                                        |                       |                        |                           |
|                      |                    |                                                        |                       |                        | 2 of 2                    |

**Table 324: SIP-SGRP Error Log Entries** *2 of 2*

Notes:

- <span id="page-1190-0"></span>a. **Error Type 0**: Run the short test sequence first. If every test passes, run the long test sequence. Refer to each appropriate test's description, and follow its recommended procedures.
- <span id="page-1190-1"></span>b. **Error Type 1**: Failure of the C-LAN hardware (IP-PROCR in S8300 systems) carrying the signaling group channel.

To determine which C-LAN had been administered for this signaling group, find the near-end node name on the **signaling group** form, then find the C-LAN or IP-PROCR with the same node name on the **ip-interfaces** form.

Check for errors against the CLAN-BD MO.

- <span id="page-1190-2"></span>c. **Error Type 18**: The signaling group has been busied out by command. Release the signaling group, if appropriate, with **release signaling-group g***rp#*.
- <span id="page-1190-3"></span>d. **Error Type 257**: Tracks failures of the SIP signaling-group PING test. See [Signaling Group](#page-2005-0)  [Ping Test \(#1387\)](#page-2005-0) for test failure information.
- <span id="page-1190-4"></span>e. **Error Type 513**: Tracks excessive round-trip delay of the SIP signaling-group PING test, if the round-trip delay exceeds 4 seconds. See [Signaling Group Ping Test \(#1387\)](#page-2005-0) for test failure information.
- <span id="page-1190-5"></span>f. **Error Type: 770:** Tracks excessive latency and packet-loss from background IP measurements collected by the Media Processor Board. Indicates that test packets sent from a media processor circuit pack to the far-end IP address specified on the **signaling-group** form have exceeded the IP latency and loss thresholds, as administered on the **system-parameters ip-options** form. Exceeding these thresholds indicates that the IP network may not be providing sufficient quality of service for

adequate transmission of voice. If the signaling group has been administered to enable BYPASS, then Error Type 1025 also occurs.

- <span id="page-1191-0"></span>g. **Error Type 1025**: the signaling group has been placed into a BYPASS condition because of IP network congestion. The signaling group accepts incoming calls, but every outgoing call is denied. The system routes these calls over a secondary route, if one has been administered.
- <span id="page-1191-1"></span>h. **Error Type 1281**: No medpro resources are in service to provide media connections for the trunk members of the signaling group.

Check for errors against the MEDPRO and MEDPROPT maintenance objects. This error causes all SIP B-Channels to be in an out-of-service near-end state.

<span id="page-1191-2"></span>i. **Error Type 1537**: The far end of the signaling group is not ready to handle audio bearer. If the other end of this signaling group is also a Communication Manager server, this error means the server on the other end does not have MEDPRO in-service for its signaling group.

This error places the SIP B-Channels into an out-of-service far-end state.

- <span id="page-1191-3"></span>j. **Error Type 1794**: The Signaling Group reported that the far end has detected excessive packet latency or loss. This error places the SIP B-Channels into an out of service far-end state.
- <span id="page-1191-4"></span>k. **Error Type 2561**: The signaling group is registered to an LSP.
- <span id="page-1191-5"></span>l. **Error Type 3073**: A TLS connection was established with the far-end but authentication with the far-end's TLS certificate failed. Due to this condition, the signaling group will be placed in far-end bypass state so that no outgoing calls will be allowed,. The trunks in the group will be placed in an out of service far end state (OOSFE). Incoming calls will be accepted, but until the far-end's TLS certificate is remedied, these will not be successful. Once the far-end's certificate is remedied, an incoming call can succeed and the trunk group will be put back in service.
- <span id="page-1191-6"></span>m. **Error Type 3329**: The near end TLS certificate is bad. The trunks in the group will be placed in a near end out of service state and the signaling group will be placed in bypass. No trunk calls either incoming or outgoing will be allowed until the near end's certificate is corrected. The system is warm started (reset system 1), and the signaling groups go through a busy/ release action. If the near end certificate is bad, listen sockets fro the signaling group will not be created, so this alarm is raised at the creation of the listen socket stage (i.e., when initially bringing the signaling group into service).

#### **Note:**

Near end certificate authentication is the process of validating that the server certificate is OK, i.e., we have the private key and the certificate is trusted. This will only break if a user with root access has changed the certificate private key file.

<span id="page-1191-7"></span>n. **Error Type 3585**: IP Signaling Far-end Status Test failed. The far-end is not available. See [IP Signaling Group Far-End Status Test \(#1675\)](#page-2068-0) for more information.

<span id="page-1192-0"></span>o. **Error Types 3842 - 3942:** These Error Types report certain error messages received by the SIP Signaling Group for one of its associated D-Channels. The aux data field shows for which D-Channel the message was received.

The generated error code is represented by the value 3840+*x*, where "*x*" is the Cause Value. The Cause Value provides additional data that may be useful when tracking down obscure networking and routing problems.

[Table 325: Descriptions and Recommendations for Error Types 3842-3942](#page-1192-1) provides a description of the error code and the recommended actions to troubleshoot the problem.

<span id="page-1192-1"></span>**Table 325: Descriptions and Recommendations for Error Types 3842-3942** *1 of 9*

| Error<br>Code | <b>Description/Recommendation</b>                                                                                                    |
|---------------|----------------------------------------------------------------------------------------------------|
| 3842          | Cause Value 2. A request has been made to use a transit network or common<br>carrier that cannot be accessed. The equipment sending this cause event does<br>not recognize the transit network. |
|               | 1. From the circuit pack or media module and port number (in the Aux Data<br>field), determine the trunk group against which the error was reported.                                            |
|               | 2. Check every routing pattern containing this trunk group for validity of<br>interexchange carriers requested (IXC field).                                                                     |
|               |                                                                                                    |

| Error<br>Code | <b>Description/Recommendation</b>                                                                                                    |
|---------------|----------------------------------------------------------------------------------------------------|
| 3843          | Cause Value 3. No route to destination. Request received to route call through a<br>transit network that is recognized but not allowed to carry the call or not able to<br>serve the destination. The service provider cannot route the call to the indicated<br>destination. Communication Manager does not originate Cause Value 3.                                                                                                    |
|               | The repair steps are based on Tier 4 recommendations:                                                                                                    |
|               | 1. Check the numbers sent for any missing prefixes or service values that were<br>needed to access the network.                                                                                                    |
|               | 2. Check the Cause Information Element Location Code.                                                                                                    |
|               | 3. Check Communication Manager administration:                                                                                                    |
|               | a. Dial plan/Location: The home NPA is administered incorrectly, causing<br>incorrect code conversion.                                                                                                    |
|               | b. IXC: The IXC matching pattern is administered incorrectly or not at all on<br>the dial plan, causing incorrect IXC manipulation.                                                                                                    |
|               | c. AAR/ARS digit conversion: The wrong digit string substitution is being<br>made. The call is being routed into the wrong network and over the wrong<br>route pattern. Further conversion is needed but the dial string is restricted<br>from further conversion.                                                                                                    |
|               | d. AAR/ARS digit analysis: Call type is incorrect for the call being made<br>specifying the wrong type of number and/or number plan information, or it<br>is preventing code conversion from taking place. Call is being routed to<br>the incorrect route pattern where the incorrect digit manipulation and/or<br>code conversion is taking place.                                                                                                    |
|               | e. ARS toll analysis: Toll/no toll classification is incorrect, causing incorrect<br>code conversion at the route pattern.                                                                                                    |
|               | f. Route pattern: Incorrect code conversion due to wrong entries in NPA,<br>prefix mark, and toll list/prefix mark fields. Deleting the wrong number of<br>digits or inserting the wrong digits. Failing to strip IXC or international code<br>digits, stripping a user-dialed IXC code, or IXC forcing the call to the<br>wrong inter-exchange carrier. Number format changed to a format<br>incorrect for the call type. The incorrect service or feature is specified for<br>the call being made on a CBC trunk group preference. |
|               | $2$ of $9$                                                                                                    |

**Table 325: Descriptions and Recommendations for Error Types 3842-3942** *2 of 9*

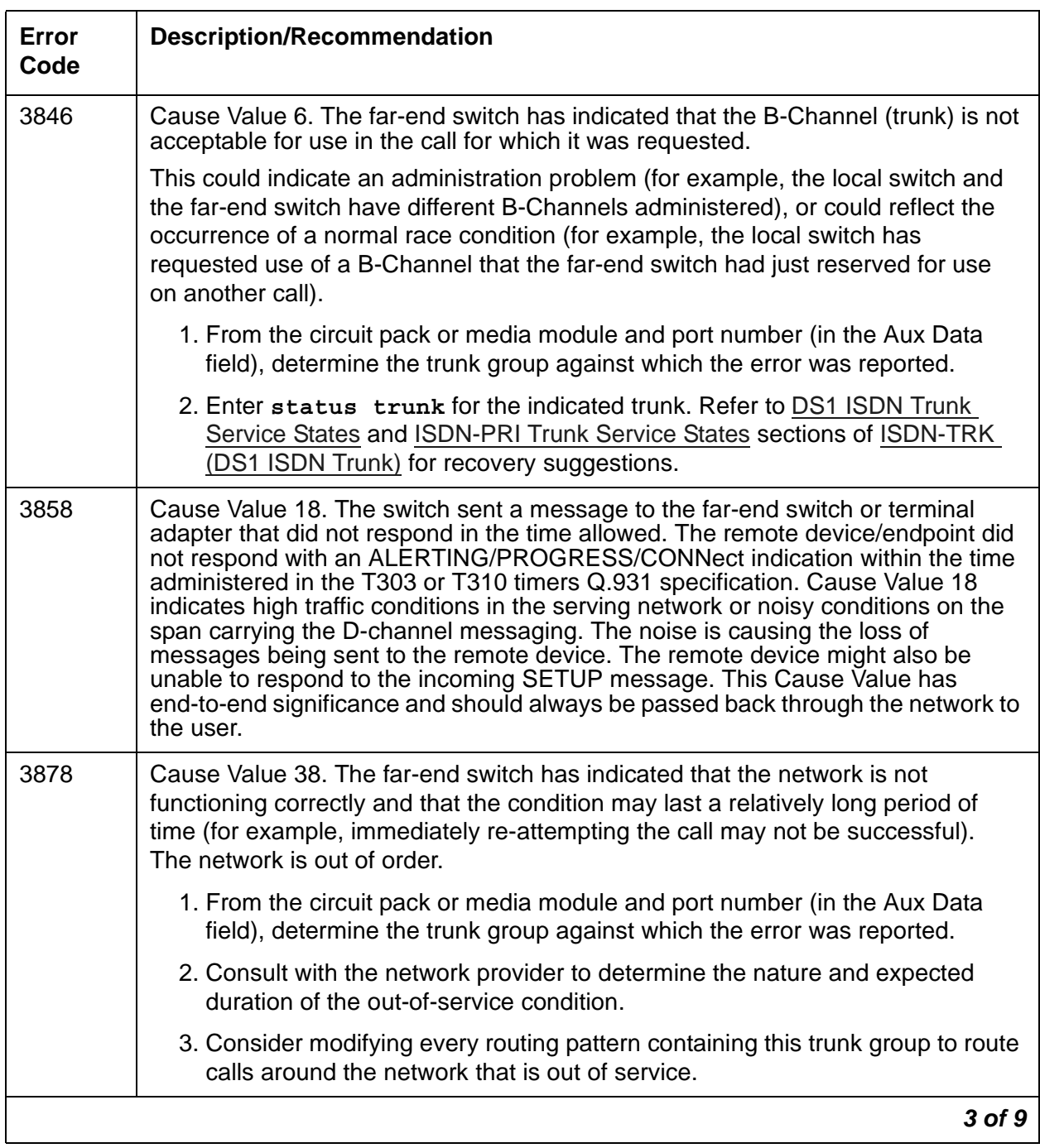

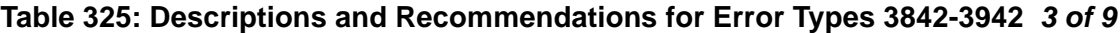

<span id="page-1195-0"></span>

| Error<br>Code | <b>Description/Recommendation</b>                                                                                                    |
|---------------|----------------------------------------------------------------------------------------------------|
| 3890          | Cause Value 50. A request to use a network service has been denied.<br>Administration somewhere on the network has indicated that the requested<br>service has not been subscribed to or purchased for this trunk.                                                                                                    |
|               | This could be a local administration problem only, or a mismatch between the<br>local administration and that of the network provider.                                                                                                    |
|               | 1. From the circuit pack or media module and port number (in the Aux Data<br>field), determine the trunk group against which the error was reported.                                                                                                    |
|               | 2. Display the trunk group form: If the trunk group is Call-by-Call (Service Type<br>is "cbc"), check every routing pattern form containing this trunk group to see<br>if the Service/Feature fields contain the correct network services purchased<br>for this trunk. If the trunk group is not Call-by-Call, check that the Service<br>Type field contains the single network service purchased for this trunk.                                                                                                    |
|               | 3. If local administration appears correct, consult with the customer and/or the<br>network provider to determine the services that the customer has subscribed<br>to for this trunk group.                                                                                                    |
| 3892          | Cause Value 52. Protocol detail; may offer a clue if customer is having calls<br>denied with an unexpected intercept tone. If the customer is complaining of<br>unexpected intercept tones and no other cause can be found, escalate the<br>problem and provide the next tier with this Error Log information.                                                                                                    |
| 3894          | Cause Value 54. Protocol detail; may offer a clue if customer is having calls<br>denied with an unexpected intercept tone. First, eliminate any transitory state<br>mismatch problems by entering test port <i>location</i> for the trunk port shown<br>in the Aux Data field. Service State Audit Test (#256) is the important test in the<br>sequence. If this passes satisfactorily, yet the customer continues to complain of<br>unexpected intercept tones and no other cause can be found, escalate the<br>problem and provide the next tier with this Error Log information.                                                                                                    |
| 3902          | FRANCE ONLY: Cause Value 62, Service not authorized.<br>Call rejected. This Cause Value has end-to-end significance and should always be<br>passed back through the network to the user.<br>Cause Value 62 (VN4) indicates that the call could not be completed because the<br>user has not subscribed to the service, feature, or supplementary service<br>requested in the SETUP message. If the user is supposed to have access to this<br>service, feature, or supplementary service, complete the required ordering<br>process with the service provider.<br>Cause Value 62 (1TR6) indicates that the remote endpoint does not wish to accept<br>this call, although it could have accepted the call because the equipment is neither<br>busy nor incompatible. The diagnostic information in the Cause information<br>element might contain the user-supplied condition for why the call was rejected. |
|               | 4 of 9                                                                                                    |

**Table 325: Descriptions and Recommendations for Error Types 3842-3942** *4 of 9*

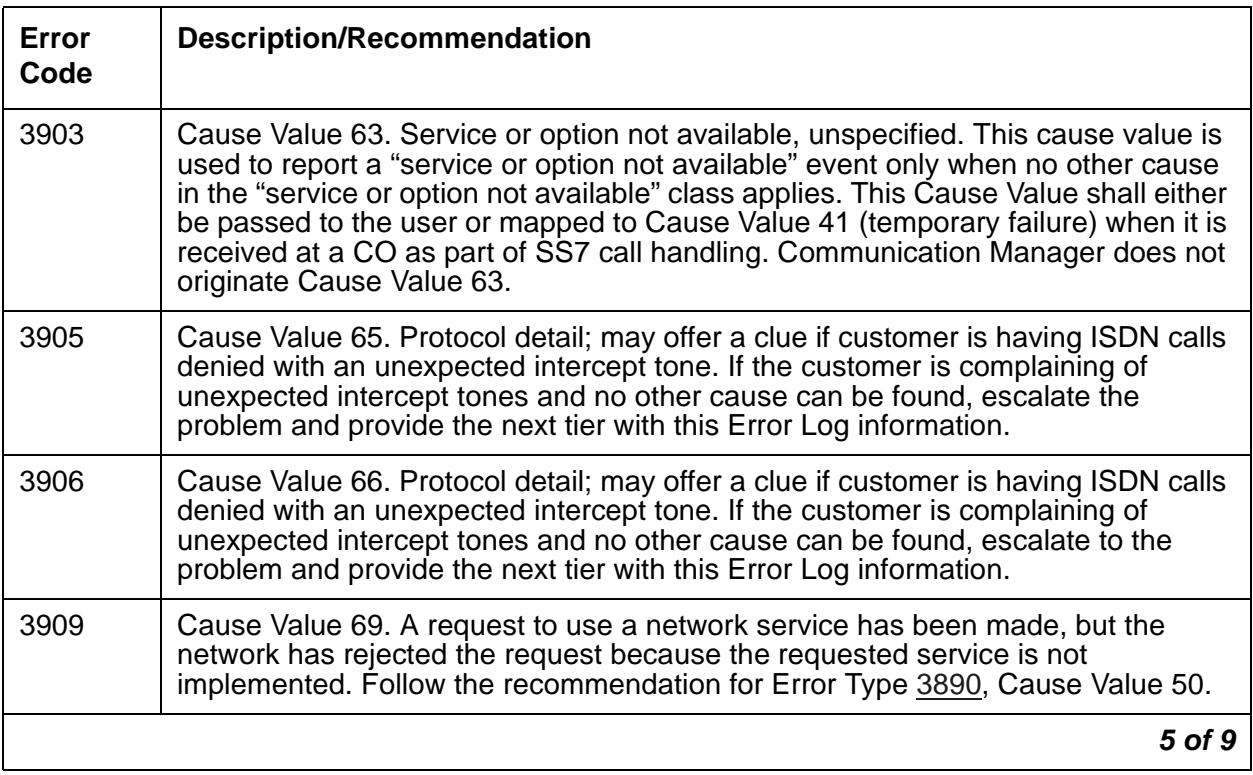

#### **Table 325: Descriptions and Recommendations for Error Types 3842-3942** *5 of 9*

| Error<br>Code | <b>Description/Recommendation</b>                                                                                                    |
|---------------|----------------------------------------------------------------------------------------------------|
| 3910          | Cause Value 70. Only restricted digital bearer capability available. The call could<br>not be completed because the equipment sending this Cause Value only supports<br>the restricted version of the requested bearer capability, and in the SETUP<br>message, bearer capability was unrestricted. Communication Manager does not<br>originate Cause Value 70.                                                                                                    |
|               | The repair steps are based on recommendations from Tier 4 ISDN experience:                                                                                                    |
|               | 1. Check Communication Manager administration (network generated the<br>Cause Value):                                                                                                    |
|               | a. Route pattern: An incorrect ITC and/or BCIE specified. These fields affect<br>how the bearer capability is encoded in the SETUP message.                                                                                                    |
|               | b. The ITC administered on the originating endpoint might be incorrect for<br>this call and/or the speed options in the device itself might be incorrect for<br>calls over these ISDN facilities.                                                                                                    |
|               | c. Incorrect data speed option is set in the BRI device, causing a call from a<br>BRI endpoint tandeming through Communication Manager to create a<br>SETUP message with the wrong bearer capability.                                                                                                    |
|               | d. A call tandeming through Communication Manager ISDN trunk group to<br>ISDN trunk group might have a bearer capability that is not supported by<br>the outgoing ISDN facilities or network.                                                                                                    |
|               | e. A call tandeming through Communication Manager on a non-ISDN trunk<br>group inter-working to an ISDN trunk group might have an incorrect bearer<br>capability assigned on the incoming trunk group. The BC and ITC fields on<br>the incoming trunk group may be set wrong.                                                                                                    |
| 3919          | Cause Value 79. Service or option not implemented or unspecified. The call could<br>not be completed because the equipment sending this Cause Value has not<br>implemented a service, feature, or supplementary service requested by the user,<br>and none of the other Cause Values in the Service or Option Not Implemented<br>class apply. As an implementation option, this Cause Value might be mapped to<br>Cause Value 41 (temporary failure) when it is received at a CO as part of SS7 call<br>handling. Communication Manager does not originate Cause Value 79. |
|               | 6 of 9                                                                                                    |

**Table 325: Descriptions and Recommendations for Error Types 3842-3942** *6 of 9*

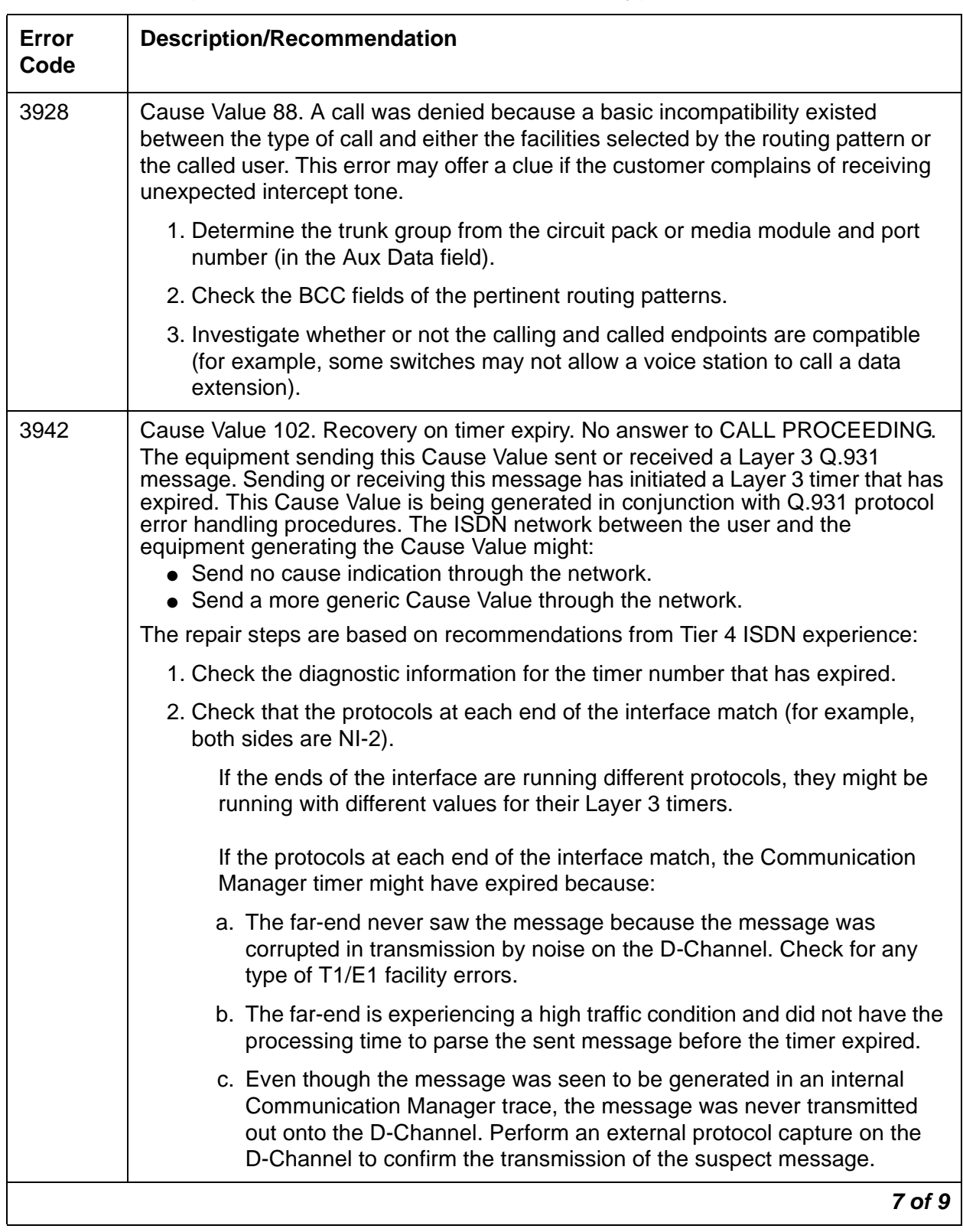

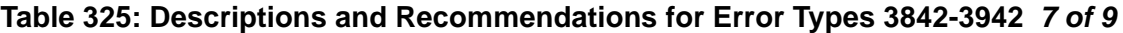

| Error<br>Code    | <b>Description/Recommendation</b>                                                                                                    |
|------------------|----------------------------------------------------------------------------------------------------|
| 3942<br>(cont'd) | 3. To interpret the receipt of Cause Value 102 from the far-end, look at a trace/<br>protocol capture of the messaging taking place, and find the last message<br>received from the far-end before Cause Value 102 is received. The timer that<br>expired is most likely the Layer 3 timer associated with that last message. If<br>Communication Manager generated a message in between those two events<br>that should have stopped the timer, the cause might be: |
|                  | a. The far-end never saw the message because the message was corrupted<br>in transmission by noise on the D-Channel. Check for any type of T1/E1<br>facility errors.                                                                                                    |
|                  | b. The far-end is experiencing a high traffic condition and did not have the<br>processing time to parse the sent message before the timer expired.                                                                                                    |
|                  | c. Even though the message was seen to be generated in an internal<br>Communication Manager trace, the message was never transmitted out<br>onto the D-Channel. Perform an external protocol capture on the<br>D-Channel to confirm the transmission of the suspect message.                                                                                                    |
|                  | 4. If Communication Manager did not respond to the receipt of the last<br>message from the far-end, then Communication Manager internal hardware<br>and software become suspect, and troubleshooting the problem must<br>proceed from that point.                                                                                                    |
|                  | 5. Communication Manager administration that can contribute to seeing timer<br>expiry errors:                                                                                                    |
|                  | a. Trunk group form: Incoming call handling table. If the Per call CPN/BN<br>field is incorrectly populated in comparison to how the CO is programmed<br>to send CPN or BN, it causes Communication Manager to send a<br>FACILITY message to the CO requesting CPN/BN information and the CO<br>will never respond. Communication Manager will log many timer expiry<br>errors against the signaling group (Error Type 1, Aux Data 13).                              |
|                  | b. DS1 form: Protocol version: If Communication Manager is running custom<br>protocol (protocol version A) and is connected to a Nortel DMS central<br>office running custom protocol, Communication Manager will log timer<br>expiry errors against the signaling group for DISCONNECT problems<br>(Error Type 1, Aux Data 4) during high traffic conditions.                                                                                                    |
|                  | 8 of 9                                                                                                    |

**Table 325: Descriptions and Recommendations for Error Types 3842-3942** *8 of 9*

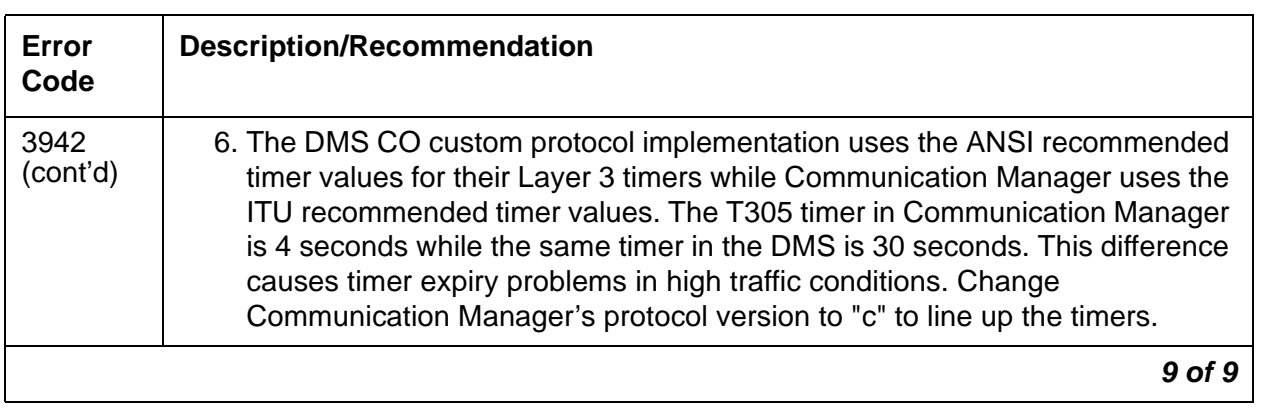

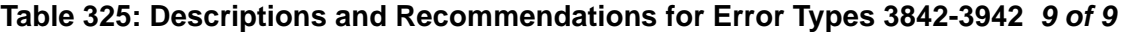

## **Demand test descriptions and error codes**

Investigate tests in the order presented. By clearing errors associated with the first test*,* errors generated from other tests may also be cleared. Click on the link to see the full description of the test, error codes, and recommended actions.

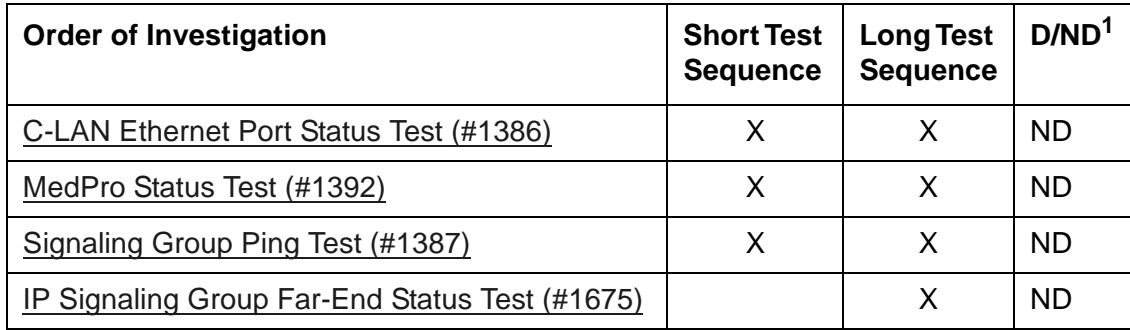

1. D = Destructive; ND = Nondestructive

# **SN-CONF (Switch Node Configuration)**

**S8700-series Fiber-PNC**

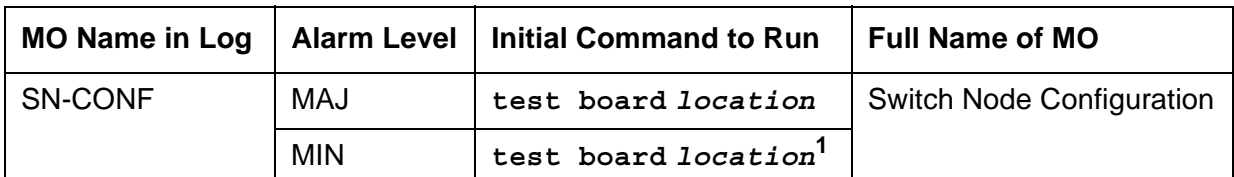

1. If the error and alarm logs display the switch node carrier location UUC (cabinet and carrier only), run the long test sequence on the active SNC in the carrier, (slot 10 or 12). If the error and alarm logs display a circuit pack location, run the short test sequence on the alarmed SNI.

A switch node carrier contains:

- Up to 16 Switch Node Interface (SNI) TN573 circuit packs in slots 2 through 9 and slots 13 through 20
- One or two Switch Node Clock (SNC) TN572 circuit packs in slots 10 and 12
- An Expansion Interface (EI) TN570 circuit pack, a DS1 Converter (DS1C) TN574 circuit pack, or no circuit pack in slot 1
- An optional DS1 converter circuit pack in slot 21

SN-CONF errors and alarms are generated for two types of failures:

- 1. Failure of a board in the switch node carrier to insert (be detected by software).
- 2. A problem was found by running the [Configuration Audit \(#759\)](#page-1806-0). Test 759 is executed for either an SNI or SNC circuit pack during scheduled maintenance or as part of **test board**  *location*.

For SNI circuit packs, test 759 queries the SNI for SNCs in the same switch node carrier, SNI peers, DS1 converters, and EI or SNI neighbors that the SNI can communicate with and compares this data to the administered data.

For SNC circuit packs, test 759 queries the SNC for SNCs and SNIs in the same switch node carrier that the SNC can communicate with and compares this data to the administered data.

Switch node carriers are part of port-network connectivity (PNC). For background information about PNC, refer to the Maintenance Architecture and Hardware Configurations chapters and related MOs.

## **Error log entries and recommended actions**

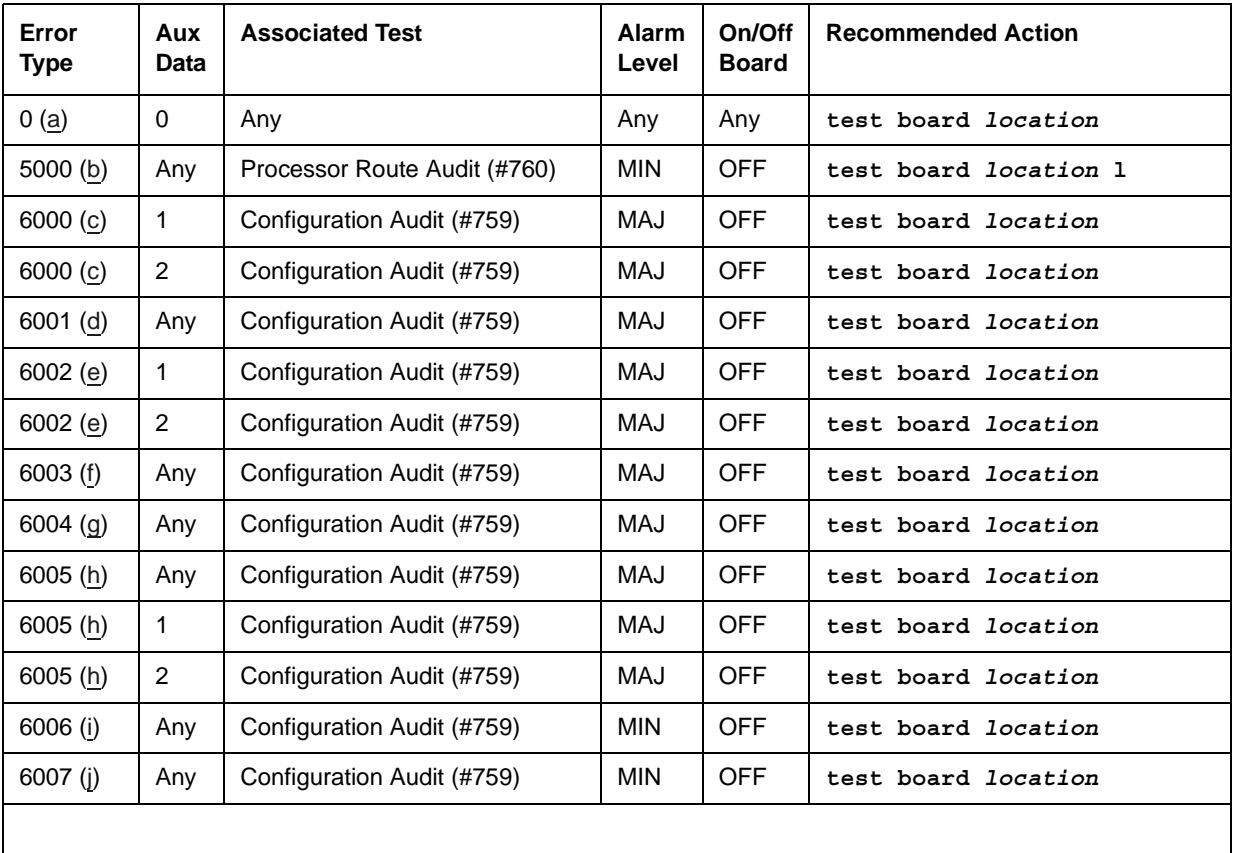

#### **Table 326: SN-CONF Error Log Entries**

Notes:

- <span id="page-1203-0"></span>a. **Error Type 0**: run the short test sequence first. If every test passes, run the long test sequence. Refer to each appropriate test's description, and follow its recommended procedures.
- <span id="page-1203-1"></span>b. **Error Type 5000**: at least one administered circuit pack in this switch node carrier was not inserted, or one or more administered circuit packs in this switch node carrier did not respond to Test #760 with a "board insertion" uplink message.

To resolve this error, run the [Processor Route Audit Test \(#760\)](#page-1827-0) using **test board** *location* **l** for an SNC in the same switch node carrier that has this error. <span id="page-1204-0"></span>c. **Error Type 6000**: no neighbor link is administered, but the SNI has one. If the Aux Data is 1, an EI is connected as a neighbor link. If the Aux Data is 2, an SNI is connected as a neighbor link.

To resolve Error Type 6000 with Aux Data 1, refer to FAIL code 133 for [Configuration Audit](#page-1806-0)  [\(#759\)](#page-1806-0). To resolve Error Type 6000 with Aux Data 2, refer to FAIL code 134 for the [Configuration Audit \(#759\).](#page-1806-0)

<span id="page-1204-1"></span>d. **Error Type 6001**: no neighbor link exists between the SNI and its neighbor, but a neighbor link (that is, fiber link) is administered.

To resolve this error, refer to FAIL code 135 for [Configuration Audit \(#759\)](#page-1806-0).

<span id="page-1204-2"></span>e. **Error Type 6002**: the physical neighbor type does not match administration. The associated Aux Data value is the location reported by the neighbor SNI that did not match the fiber link administration. If the aux data is 1, the type of neighbor administered is an SNI and the type of neighbor connected is an EI. If the aux data is 2, the type neighbor administered is an EI and the type of neighbor connected is an SNI.

To resolve Error Type 6002 with aux data 1, refer to FAIL code 136 for [Configuration Audit](#page-1806-0)  [\(#759\)](#page-1806-0). To resolve Error Type 6002 with aux data 2, refer to FAIL code 137 for [Configuration](#page-1806-0)  [Audit \(#759\)](#page-1806-0)

- <span id="page-1204-3"></span>f. **Error Type 6003**: the neighbor location does not match administration. To resolve this error, refer to FAIL code 138 for [Configuration Audit \(#759\)](#page-1806-0).
- <span id="page-1204-4"></span>g. **Error Type 6004:** a peer link does not exist to another equipped SNI. The Aux Data equals the slot number of the SNI to which this SNI or SNC does not have a peer link. To resolve this error, refer to the FAIL code for [Configuration Audit \(#759\)](#page-1806-0) corresponding to the Aux Data on the following table:

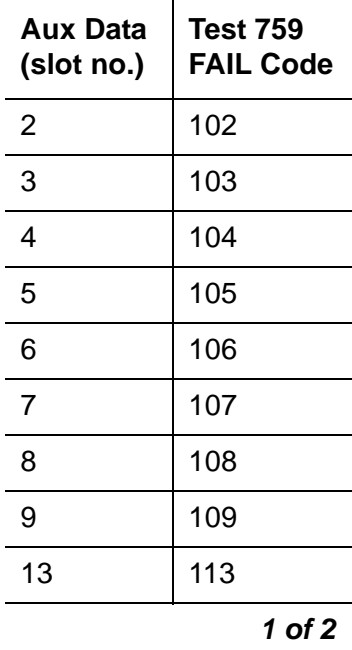

**Communication Manager Maintenance Object Repair Procedures**

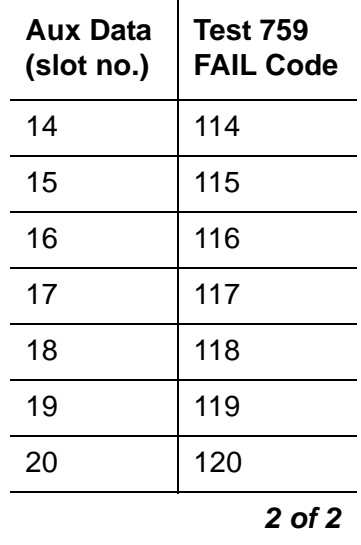

<span id="page-1205-0"></span>h. **Error Type 6005**: a link does not exist to one of the SNCs. If the Aux Data is not 1 or 2, the link from this SNI to the active SNC does not exist. If the Aux Data is 1, the link from this SNC to the active SNC does not exist. If the Aux Data is 2, the link from this SNC to the standby SNC does not exist.

To resolve this error, refer to FAIL code 112 for [Configuration Audit \(#759\)](#page-1806-0).

<span id="page-1205-1"></span>i. **Error Type 6006**: the SNI is administered to be connected to a DS1C but is not.

To resolve this error, refer to FAIL code 139 for [Configuration Audit \(#759\)](#page-1806-0).

<span id="page-1205-2"></span>j. **Error Type 6007**: the SNI is connected to a DS1C, but no DS1C is administered.

To resolve this error, refer to FAIL code 140 for [Configuration Audit \(#759\)](#page-1806-0).

### **Demand test descriptions and error codes**

Investigate tests in the order presented. By clearing errors associated with the first test*,* errors generated from other tests may also be cleared. Click on the link to see the full description of the test, error codes, and recommended actions.

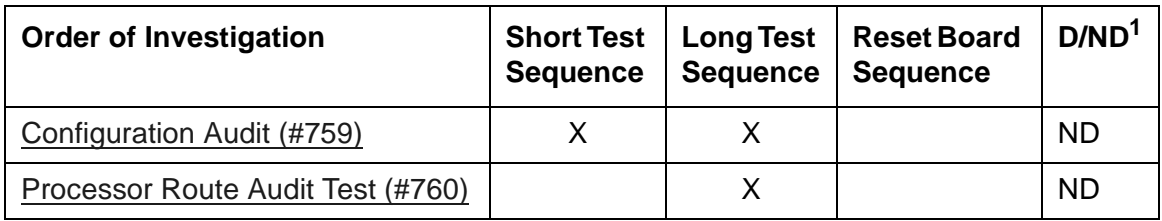

1. D = Destructive, ND = Nondestructive

# <span id="page-1206-0"></span>**SNC-BD (Switch Node Clock Circuit Pack)**

**S8700-series Fiber-PNC**

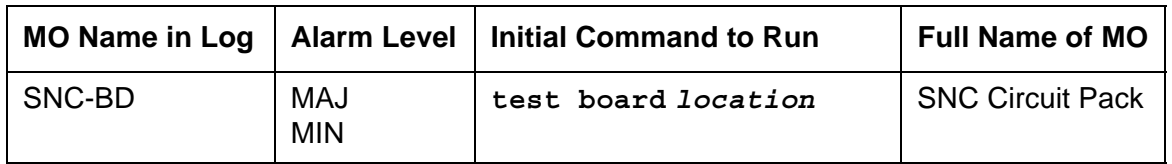

The Switch Node Clock (SNC) TN572 circuit pack is part of the Center Stage Switch (CSS) configuration. It resides in a switch node carrier that alone or with other switch nodes make up a CSS. In a high-reliability system (duplicated server and control network, unduplicated PNC), each SNC is duplicated such that there are two SNCs in each switch node carrier. In a critical-reliability system (duplicated server, control network, and PNC), each switch node is fully duplicated, and there is one SNC in each switch node carrier. SNCs are placed in slots 10 and 12 of the switch node carrier.

The active SNC communicates with each circuit pack in the switch node carrier over the serial channel bus on the backplane. In addition, the active SNC provides timing to the circuit packs in the switch node carrier via the clock buses. The active SNC uses Timing Priority Number (TPN) links with each Switch Node Interface (SNI) and the other SNC to receive and distribute TPNs. TPNs are used for setting up the correct timing distribution for the switch node carrier. The active SNC receives timing for the switch node carrier from each SNI circuit pack in the carrier and chooses the SNI with the best timing reference for the switch node carrier timing signal the SNC puts out on the clock buses. The timing reference for each SNI is derived from the fiber signal to each SNI. The active SNC chooses the SNI to receive timing from by choosing the SNI with the lowest numbered TPN which means that the SNI is closest to the system timing source. The active SNC also verifies that the SNI reference signal is good before using that SNI as the timing reference for the switch node carrier. The active SNC then supplies this timing over the clock buses on the backplane to every SNI and SNC circuit pack in the carrier. For more information about timing synchronization (including how the SNC fits into the overall synchronization configuration), see [SYNC \(Port Network Synchronization\)](#page-1252-0).

The SNC circuit packs are associated with three MOs:

- The [SNC-BD \(Switch Node Clock Circuit Pack\)](#page-1206-0) MO covers general SNC board errors and errors with the serial communication channel between the active and standby SNCs.
- The [SNC-LINK \(Switch Node Clock Link\)](#page-1213-0) MO covers errors between the active SNC and SNIs over the serial channel (Aux Data is 1). Also, the SNC-LINK MO covers TPN Link errors between the active SNC and SNIs (Aux Data is 2).
- The [SNC-REF \(Switch Node Clock Reference\)](#page-1217-0) MO covers errors the active SNC detects with SNI reference signals.

SNC circuit packs are part of port-network connectivity (PNC). For background information about PNC, refer to the Maintenance Architecture and Hardware Configurations chapters.

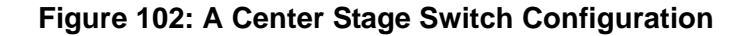

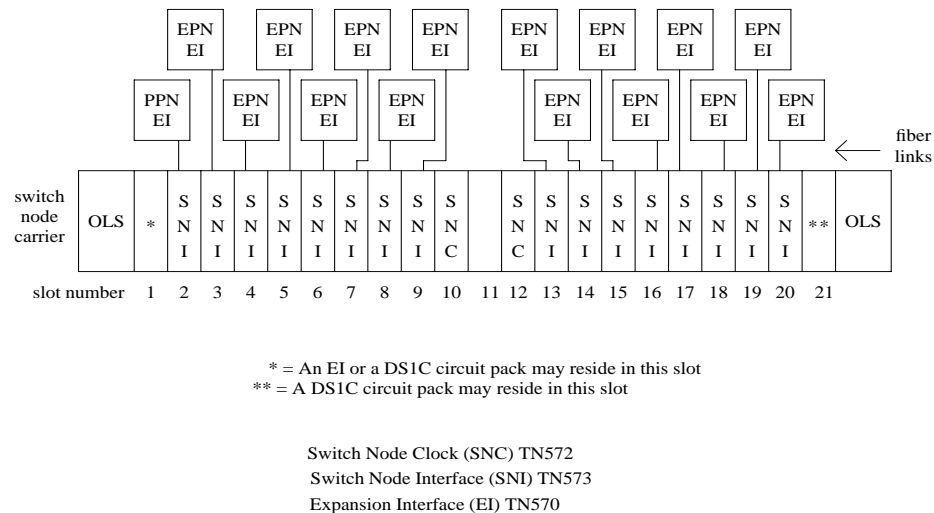

DS1 Converter (DS1C) TN574

Online Switcher (OLS) power supply

#### **Figure 103: SNC Functions**

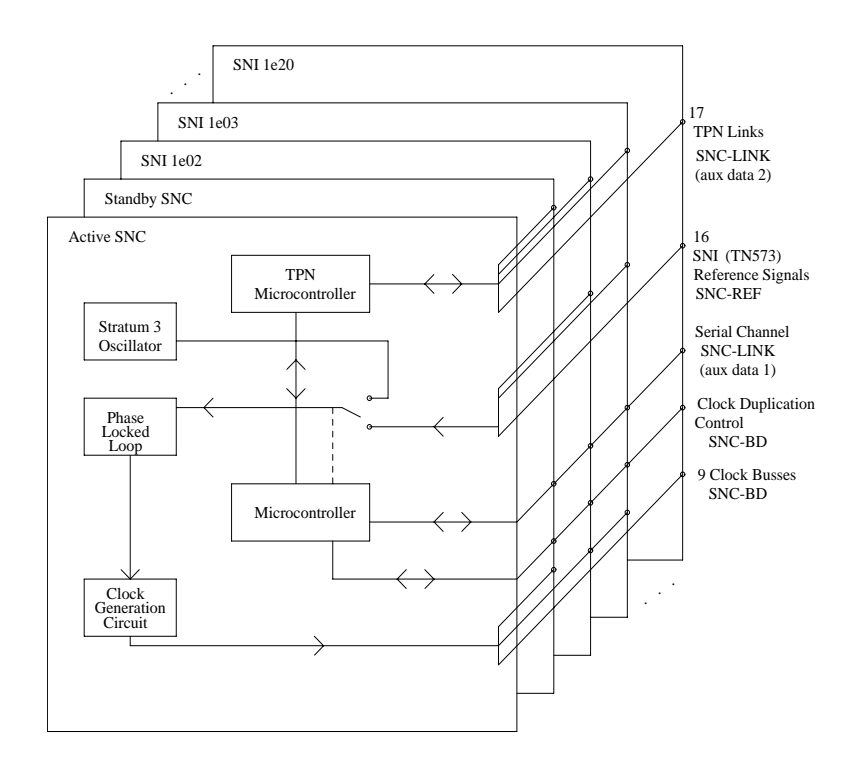

### **SNC LEDs**

SNC circuit packs have the standard red, green, and yellow LEDs. The red and green LEDs operate as usual: red means an alarm condition and green indicates maintenance testing in progress. If the yellow LED is lit, this indicates that the SNC is the active circuit pack, supplying timing to the carrier. In a duplex- or high-reliability system (unduplicated PNC), the standby SNC in a carrier is unlit. In a critical-reliability system (duplicated PNC), an SNC in a standby switch node carrier is lit since it is providing timing for the standby carrier.

## **Clear Firmware-Counters Command**

SNC firmware generates error reports independently of demand tests. Therefore, **test board**  *location* **clear** does not affect the error status reported by firmware. The **clear firmware-counters** command clears every firmware-generated error unconditionally.

Use **clear firmware-counters** *location* to send a downlink message to the SNC circuit pack, causing it to clear out its firmware error counters and failure database. When the firmware failure database is cleared, the [Failure Audit \(#777\)](#page-1838-0) will pass. If problems still exist, the firmware increments its error counters and the failure audit test begins failing again.

Do not use this command instead of the repair procedures associated with the error log entries. This command may be useful if a problem was fixed but the off-board alarms associated with the problem are still active.

## **Replacing SNC Circuit Packs**

### ! **WARNING:**

Do not power down a Switch Node carrier to replace a circuit pack. Replacing an SNC on a system with unduplicated SNCs disrupts service.

### **Standard-Reliability System (Unduplicated server, PNC, and SNCs)**

#### **This procedure is destructive. Any links through the switch node carrier will go down.**

- 1. Pull out the SNC circuit pack to be replaced.
- 2. Insert a new SNC circuit pack.
- 3. Wait for the SNC to reset. (The red and green LEDs light and then go out. The yellow LED should be on solid.)
- 4. Use **test alarm long clear** category **exp-intf**. *Do not busyout the Expansion Interface circuit packs.*
- 5. Wait 5 minutes for SNI-BD, SNI-PEER, FIBER-LK, and DS1C-BD alarms to clear, or enter **clear firmware-counters**.

## **High-Reliability System (Duplicated Server and SNCs, Unduplicated PNC)**

This procedure is **non**destructive.

- 1. If the SNC circuit pack to be replaced is the active SNC in the switch node carrier (yellow LED is on solid), use **set switch-node-clock** to set the standby SNC to active.
- 2. When the SNC circuit pack is in standby mode (yellow LED is off), pull out the SNC circuit pack to be replaced.
- 3. Insert a new SNC circuit pack.
- 4. Wait for the SNC to reset. (The red and green LEDs light and then go out.) The yellow LED should be off because the SNC circuit pack is in standby mode.

### **Critical-Reliability System (Duplicated Server and PNC)**

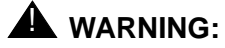

On a system with duplicated PNC, synchronization may be provided over a combination of active and standby components. This condition is indicated by an OFF-BOARD WRN alarm against TDM-CLK with Error Type 2305. Repairs to standby PNC in this state may disrupt service. Otherwise, if the active PNC is functional, replacement of a standby component will not disrupt service.

To replace an SNC circuit pack in a critical-reliability system:

1. Enter **status pnc**.

Verify that the component to be replaced is on the standby PNC.

- 2. Enter **busyout pnc**.
- 3. Enter **busyout board** *location*.
- 4. Replace the circuit pack.
- 5. Enter **release board** *location*.

#### **! CAUTION:**

Do not busyout any Expansion Interface circuit pack after this point.

- 6. Enter **test alarms long clear** for category **exp-intf**.
- 7. Wait 5 minutes for SNI-BD, SNI-PEER, FIBER-LK, and DS1C alarms to clear, or enter **clear firmware-counters a-pnc | b-pnc**. Use the letter designation of the PNC that holds the replaced component (the standby PNC).
- 8. Enter **status pnc**.

If either PNC's state of health is not "functional", consult [PNC-DUP \(PNC Duplication\)](#page-1115-0).

9. Enter **release pnc**.

## **Error log entries and recommended actions**

| Error<br>Type    | Aux<br>Data | <b>Associated Test</b>            | Alarm<br>Level | On/Off<br><b>Board</b> | <b>Recommended Action</b>     |
|------------------|-------------|-----------------------------------|----------------|------------------------|-------------------------------|
| 0(a)             | $\Omega$    | Any                               | Any            | Any                    | test board <i>location</i>    |
| 1 <sub>(b)</sub> | Any         | Failure audit (#777)              | MAJ            | ON.                    | test board location           |
| 18 $(c)$         | 0           | busyout board location            | <b>WRN</b>     | <b>OFF</b>             | release board <i>location</i> |
| $257$ (d)        | Any         | Failure audit (#777)              | MAJ            | <b>OFF</b>             | test board location           |
| 513 (e)          | Any         | Failure audit (#777)              | <b>MIN</b>     | <b>OFF</b>             | test board location           |
| 769 (f)          | Any         | Failure audit (#777)              | <b>MIN</b>     | <b>OFF</b>             | test board location           |
| 1025(g)          | Any         | Failure audit (#777)              | MAJ            | ON                     | test board <i>location</i>    |
| 1281 $(h)$       | Any         | Failure audit (#777)              | <b>MIN</b>     | <b>OFF</b>             | test board location           |
| 1537 (i)         | Any         | Failure audit (#777)              | <b>MIN</b>     | ON                     | test board location           |
| 1793(j)          | Any         | Failure audit (#777)              | <b>MAJ</b>     | ON                     | test board location           |
| 2049 (k)         | Any         | Failure audit (#777)              | MAJ            | ON                     | test board location           |
| $6008$ (I)       | $\Omega$    | <b>SNC Release/Busy</b><br>(#781) |                |                        |                               |

**Table 327: SNC-BD Error Log Entries** 

Notes:

- <span id="page-1210-0"></span>a. **Error Type 0**: Run the short test sequence first. If every test passes, run the long test sequence. Refer to each appropriate test's description, and follow its recommended procedures.
- <span id="page-1210-1"></span>b. **Error Type 1**: SNC on-board microcontroller error. Replace the SNC circuit pack.
- <span id="page-1210-2"></span>c. **Error Type 18**: the SNC circuit pack was busied out using **busyout board** *location*. To resolve this error, use **release board** *location* to release the SNC circuit pack.
- <span id="page-1210-3"></span>d. **Error Type 257**: firmware detects failure of the phase-locked loop, inability to lock, or failure of the clock drivers. The problem is off-board.
	- 1. Enter **display errors**. If SNC-BD Error Type 1793 exists in the error log, follow the repair procedures for SNC-BD Error Type 1793.
	- 2. Enter **display errors**. If no SNI-BD 1025 errors exist in the error log, replace the active SNC.
	- 3. Enter **display errors**. If any SNI-BD 1025 errors exist in the error log, follow the repair procedure in [SNI-BD \(SNI Circuit Pack\)](#page-1220-0) for these errors.

<span id="page-1211-0"></span>e. **Error Type 513**: the active SNC determines that there is a problem communicating with the standby SNC via the connecting serial channel.

If the switch node carrier is administered with duplicate SNCs:

- 1. If the standby SNC (the one with its yellow LED off) has this error, escalate the problem. (**status switch-node** also shows the active and standby SNCs.)
- 2. If the system originally had duplicate SNCs and the standby SNC was removed and never replaced and the active SNC has not been reset after the standby SNC was removed, this error will occur.

If you do not intend to replace the SNC:

- a. Remove the standby SNC from circuit pack administration using **change circuit-pack**.
- b. If the problem persists, replace the active SNC circuit pack. Otherwise, insert an SNC circuit pack.
- 3. Use **display errors** to check the error log. If SNIs in the switch node carrier also have problems communicating with the active SNC (i.e., error code 257 is logged against SNI-BD), then replace the active SNC.
- 4. Replace the standby SNC circuit pack.
- 5. Retry **test board**. Use **display errors** to check the error log. If this error is still in the error log, replace the active SNC.

If the switch node carrier is administered with only one SNC:

- If step 2 above does not apply, replace the SNC.
- <span id="page-1211-1"></span>f. **Error Type 769**: the standby SNC determined that there is a problem communicating with the active SNC through the connecting serial channel.
	- 1. If the active SNC (yellow LED is on) has this error, escalate the problem. (The **status switch-node** command also shows the active and standby SNCs.)
	- 2. Use **display errors** to check the error log. If more than one SNI in the switch node carrier has problems communicating with the active SNC (that is, Error Type 257 is logged against SNI-BD), then replace the active SNC.
	- 3. If a single SNI has SNI-BD error 257, replace the SNI circuit pack.
	- 4. Replace the standby SNC circuit pack.
	- 5. Retry **test board**. Use **display errors** to check the error log. If this error is still in the error log, replace the active SNC.
- <span id="page-1211-2"></span>g. **Error Type 1025**: the firmware detects problems with the various hardware circuit monitors that verify correct operation of the reference links. Replace the SNC circuit pack.

<span id="page-1212-0"></span>h. **Error Type 1281**: the firmware detected problems with the interface used to track the status of both SNCs when there are duplicated SNCs in a switch node carrier. Software may have incorrect information for which SNC is active.

If the switch node carrier has only one SNC, replace the SNC.

If the switch node carrier has duplicate SNCs:

- 1. Replace the SNC that does not have its yellow LED lit.
- 2. Retry **test board**. Use **display errors** to check the error log. If the error is still in the error log, replace the SNC that has its yellow LED lit.
- <span id="page-1212-1"></span>i. **Error Type 1537**: loss of signal from the SNC on-board Stratum-3 oscillator detected by the firmware. Replace the SNC circuit pack.
- <span id="page-1212-2"></span>j. **Error Type 1793**: firmware detects failure of the phase-locked loop, inability to lock, or failure of the clock drivers. The problem is on-board. Replace the SNC circuit pack. If the error persists, follow normal escalation procedures.
- <span id="page-1212-3"></span>k. **Error Type 2049**: firmware detects problems with the microcontroller used for Timing Priority Number processing. Replace the SNC circuit pack.
- <span id="page-1212-4"></span>l. **Error Type 6008**: There is a status mismatch between software and firmware. This is a status indication and not a real problem. There is no repair action. Test #781 is not a demand test.

### **Demand test descriptions and error codes**

Investigate tests in the order listed. Click on the link to see the full description of the test, error codes, and recommended actions. Test #983 is not an actual demand test. It reports the results of **clear firmware-counters**. Refer to error codes listed for [Failure Audit \(#777\).](#page-1838-0)

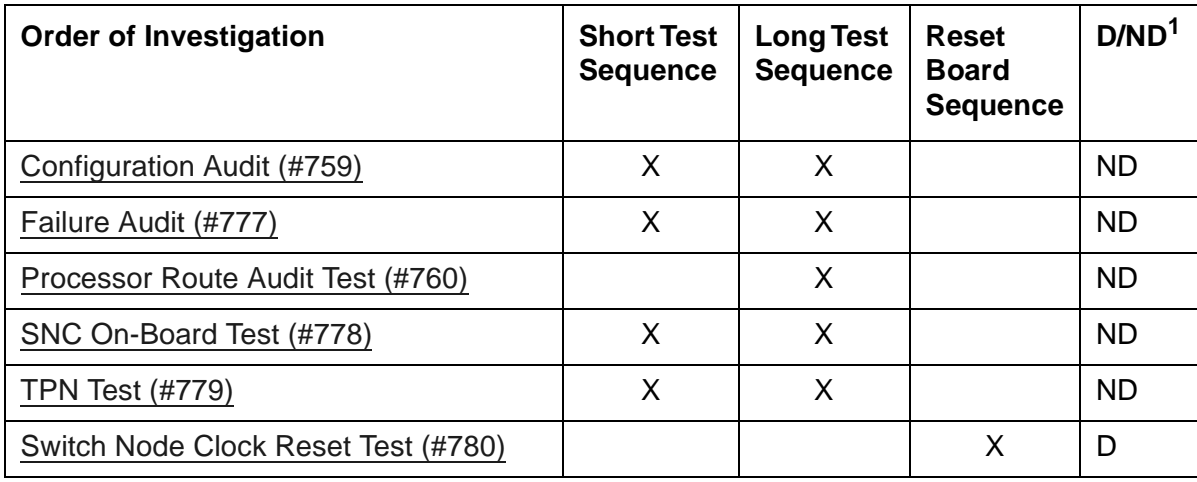

1.  $D =$  Destructive,  $ND =$  Nondestructive

# <span id="page-1213-0"></span>**SNC-LINK (Switch Node Clock Link)**

**S8700-series Fiber-PNC**

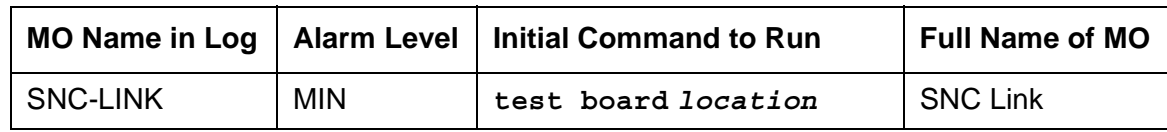

The SNC-LINK MO reports errors in communications between the active Switch Node Clock and Switch Node Interfaces over the serial channel (Aux Data 1) and the TPN link (Aux Data 2). SNC-LINK errors are described on the following pages. For a complete description of SNCs and SNIs, including circuit pack replacement instructions, see [SNI-BD \(SNI Circuit Pack\)](#page-1220-0) and [SNC-BD \(Switch Node Clock Circuit Pack\)](#page-1206-0).

# **Error log entries and recommended actions**

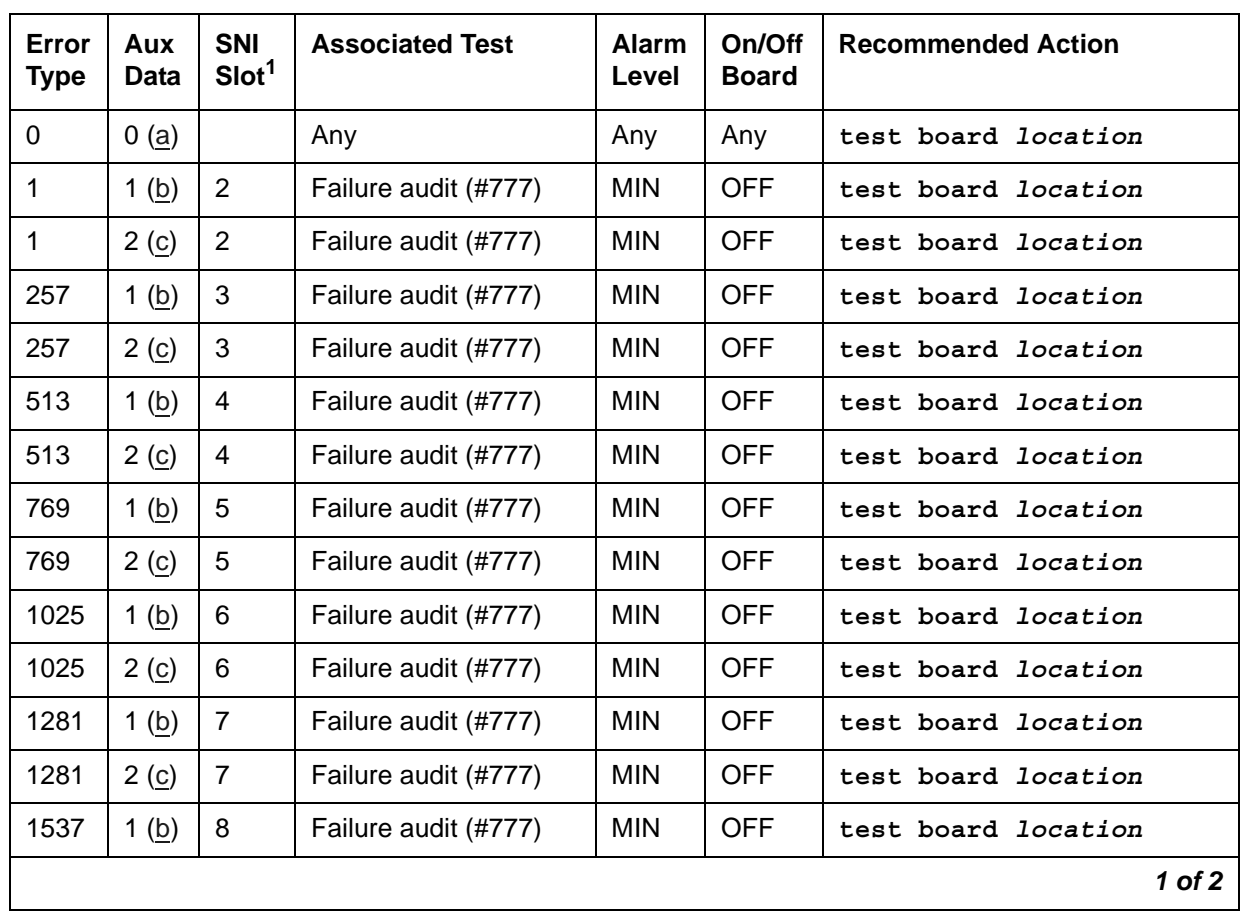

#### <span id="page-1213-1"></span>**Table 328: SNC-LINK Error Log Entries** *1 of 2*

| Error<br><b>Type</b> | Aux<br><b>Data</b> | <b>SNI</b><br>Slot <sup>1</sup> | <b>Associated Test</b> | <b>Alarm</b><br>Level | On/Off<br><b>Board</b> | <b>Recommended Action</b>  |
|----------------------|--------------------|---------------------------------|------------------------|-----------------------|------------------------|----------------------------|
| 1537                 | 2(c)               | 8                               | Failure audit (#777)   | <b>MIN</b>            | OFF                    | test board <i>location</i> |
| 1793                 | 1(b)               | 9                               | Failure audit (#777)   | <b>MIN</b>            | <b>OFF</b>             | test board <i>location</i> |
| 1793                 | 2(6)               | 9                               | Failure audit (#777)   | <b>MIN</b>            | <b>OFF</b>             | test board location        |
| 2049                 | 1(b)               | 13                              | Failure audit (#777)   | <b>MIN</b>            | OFF                    | test board location        |
| 2049                 | 2(c)               | 13                              | Failure audit (#777)   | <b>MIN</b>            | OFF                    | test board <i>location</i> |
| 2305                 | 1(b)               | 14                              | Failure audit (#777)   | <b>MIN</b>            | <b>OFF</b>             | test board <i>location</i> |
| 2305                 | 2( c )             | 14                              | Failure audit (#777)   | <b>MIN</b>            | <b>OFF</b>             | test board location        |
| 2561                 | 1(b)               | 15                              | Failure audit (#777)   | <b>MIN</b>            | <b>OFF</b>             | test board location        |
| 2561                 | 2( c )             | 15                              | Failure audit (#777)   | <b>MIN</b>            | <b>OFF</b>             | test board <i>location</i> |
| 2817                 | 1(b)               | 16                              | Failure audit (#777)   | <b>MIN</b>            | <b>OFF</b>             | test board location        |
| 2817                 | 2(c)               | 16                              | Failure audit (#777)   | <b>MIN</b>            | OFF                    | test board location        |
| 3073                 | 1 <sub>(b)</sub>   | 17                              | Failure audit (#777)   | <b>MIN</b>            | <b>OFF</b>             | test board location        |
| 3073                 | 2(6)               | 17                              | Failure audit (#777)   | <b>MIN</b>            | <b>OFF</b>             | test board <i>location</i> |
| 3329                 | 1(b)               | 18                              | Failure audit (#777)   | <b>MIN</b>            | OFF                    | test board location        |
| 3329                 | 2( c)              | 18                              | Failure audit (#777)   | <b>MIN</b>            | OFF                    | test board location        |
| 3585                 | 1(b)               | 19                              | Failure audit (#777)   | <b>MIN</b>            | <b>OFF</b>             | test board <i>location</i> |
| 3585                 | 2( c)              | 19                              | Failure audit (#777)   | <b>MIN</b>            | OFF                    | test board location        |
| 3841                 | 1(b)               | 20                              | Failure audit (#777)   | <b>MIN</b>            | OFF                    | test board <i>location</i> |
| 3841                 | 2(c)               | 20                              | Failure audit (#777)   | <b>MIN</b>            | <b>OFF</b>             | test board <i>location</i> |
|                      |                    |                                 |                        |                       |                        | 2 of 2                     |

**Table 328: SNC-LINK Error Log Entries** *2 of 2*

1. The location of the SNI with which the SNC cannot communicate.

Notes:

<span id="page-1214-0"></span>a. **Error Type 0**: run the short test sequence first. If every test passes, run the long test sequence. Refer to each appropriate test's description, and follow its recommended procedures.

- <span id="page-1215-0"></span>b. This error occurs when the active SNC determines that there is a problem communicating with an SNI circuit pack in the same carrier via the connecting multiprocessor serial channel used for transmitting CSCN messages. The slot location of the SNI with which the SNC cannot communicate is given in [SNC-LINK Error Log Entries.](#page-1213-1)
	- 1. Use **display errors** to check the error log.
	- 2. If a SNI-PEER error exists in the error log, follow the repair procedures for [SNI-PEER](#page-1234-0)  [\(SNI Peer Link\).](#page-1234-0)
	- 3. If the SNC has SNC-LINK errors with Aux Data of 1 against other SNIs and/or has SNC-BD error 513, replace the SNC circuit pack.
	- 4. If SNIs in the same carrier have SNI-BD error 257 logged indicating they are having trouble communicating with the SNC, replace the SNC circuit pack.
	- 5. Use **list configuration carrier** to determine whether an SNI is physically present in the slot pointed to by the SNC-LINK error.
		- If the **Vintage** field indicates that a circuit pack is present, proceed to step [6](#page-1215-2).
		- If the **Vintage** field shows **no board**:

If an SNI should not be installed in this slot:

- Remove the SNI from circuit pack administration with **change circuit-pack**.
- If the error remains, re-administer the SNI circuit pack and then remove it from administration again.
- If the error still remains, replace the active SNC circuit pack.

If an SNI should be installed in this slot, but is missing, insert an SNI circuit pack.

- <span id="page-1215-2"></span>6. Replace the SNI that the SNC is complaining about.
- 7. Retry the command. If this error is still in the error log:
- 8. Replace the SNC circuit pack.
- 9. If a standby SNC (the one with its yellow LED off) has this error, escalate the problem. Use **status switch-node** to show the active and standby SNCs.
- <span id="page-1215-1"></span>c. This error occurs when the active SNC determines that there is a problem communicating with an SNI circuit pack in the same carrier via the TPN communication channel. The slot location of the SNI with which the SNC cannot communicate is given in [Table 328: SNC-LINK Error Log Entries](#page-1213-1).
	- 1. Use **display errors** to check the error log. If more than one SNI in the same carrier have SNI-BD errors with Error Type 769, replace the SNC.
	- 2. Use **display errors** to check the error log. If the SNC has more than one SNC-LINK error with Aux Data of 2, replace the SNC.

3. Verify that the SNI the SNC is complaining about exists in the slot indicated by the error code. If the SNI does not exist:

If you do not intend to replace the SNI:

- a. Use **change circuit-pack** to remove the SNI from circuit pack administration.
- b. If the error remains, re-administer the SNI circuit pack and then remove it from administration again.
- c. If the problem persists, replace the active SNC circuit pack.

Otherwise:

- d. Insert an SNI circuit pack.
- 4. Replace the SNI circuit pack that the SNC is complaining about.
- 5. Retry the command. If this error is still in the error log, replace the SNC circuit pack.
- 6. If a standby SNC (the one with its yellow LED off) has this error, escalate the problem. Use **status switch-node** to show the active and standby SNCs.
- 7. Retry the command. If this error is still in the error log, escalate the problem.

### **Demand test descriptions and error codes**

Investigate tests in the order presented. By clearing errors associated with the first test*,* errors generated from other tests may also be cleared. Click on the link to see the full description of the test, error codes, and recommended actions.

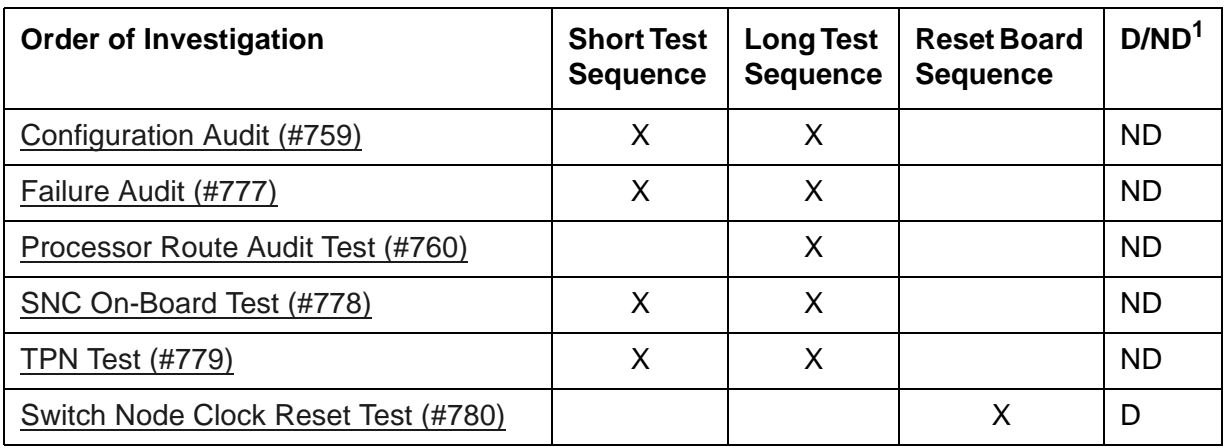

1. D = Destructive, ND = Nondestructive

# <span id="page-1217-0"></span>**SNC-REF (Switch Node Clock Reference)**

**S8700-series Fiber-PNC**

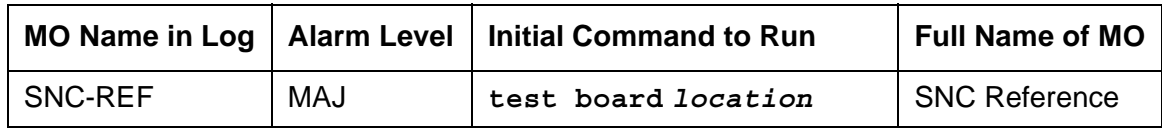

The SNC-REF MO reports errors in SNI reference signals detected by the active Switch Node Clock. Descriptions of SNC-REF errors appear on the following pages. For a complete description of SNCs and SNIs, including circuit pack replacement instructions, see MOs [SNI-BD](#page-1220-0)  [\(SNI Circuit Pack\)](#page-1220-0) and [SNC-BD \(Switch Node Clock Circuit Pack\)](#page-1206-0).

## **Error log entries and recommended actions**

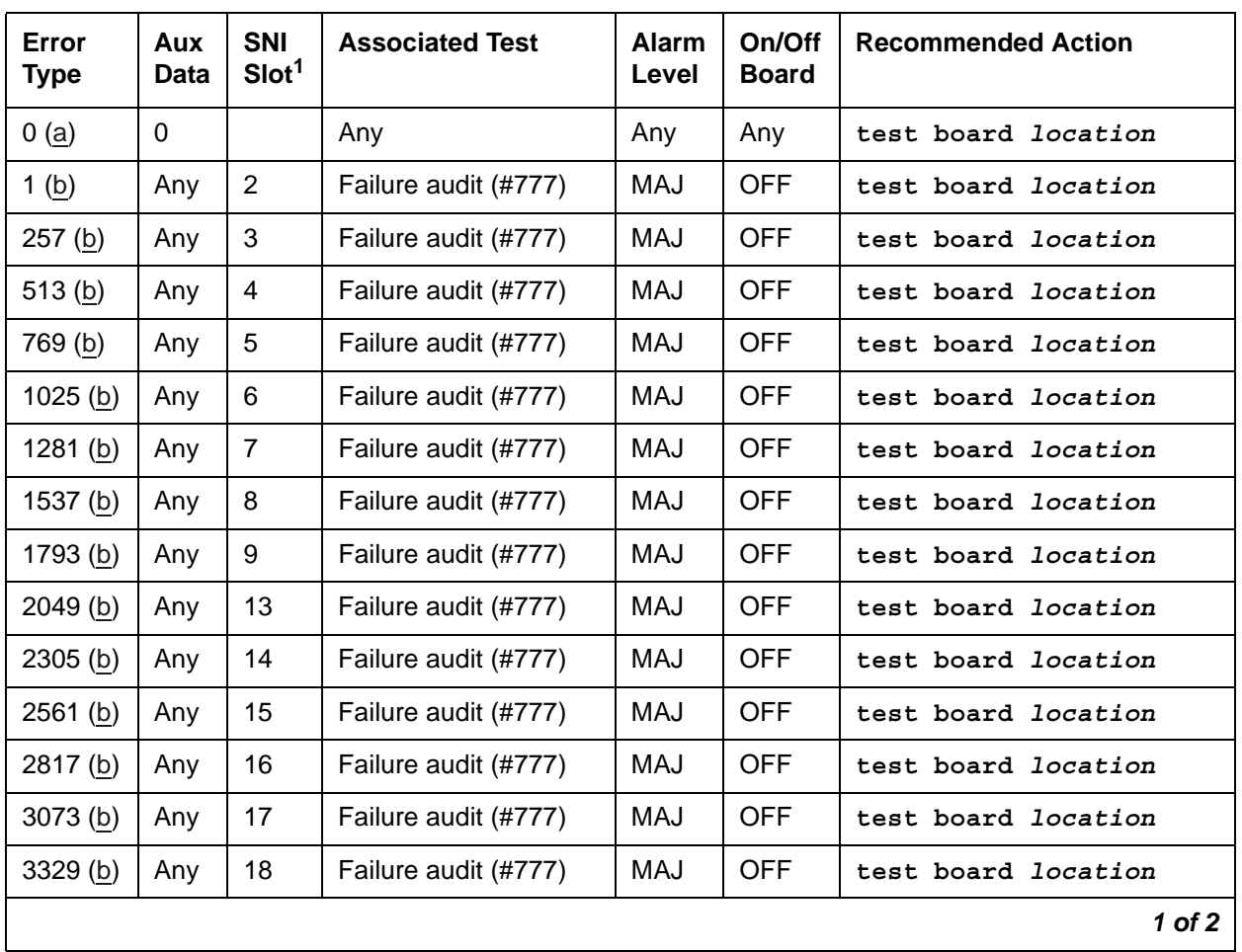

#### **Table 329: SNC-REF Error Log Entries** *1 of 2*

| Error<br><b>Type</b> | Aux<br>Data | <b>SNI</b><br>Slot <sup>1</sup> | <b>Associated Test</b> | <b>Alarm</b><br>Level | On/Off<br><b>Board</b> | <b>Recommended Action</b>  |
|----------------------|-------------|---------------------------------|------------------------|-----------------------|------------------------|----------------------------|
| 3585(b)              | Anv         | 19                              | Failure audit (#777)   | MAJ                   | <b>OFF</b>             | test board <i>location</i> |
| 3841(b)              | Anv         | 20                              | Failure audit (#777)   | MAJ                   | <b>OFF</b>             | test board <i>location</i> |
|                      |             |                                 |                        |                       |                        | $2$ of $2$                 |

**Table 329: SNC-REF Error Log Entries** *2 of 2*

1. The slot location of the SNI with which the SNC cannot communicate.

Notes:

- <span id="page-1218-0"></span>a. **Error Type 0**: run the short test sequence first. If every test passes, run the long test sequence. Refer to each appropriate test's description, and follow its recommended procedures.
- <span id="page-1218-1"></span>b. This error occurs when the active or standby SNC detects problems in its timing reference with an SNI circuit pack in the same carrier. The slot location of the SNI with which the SNC cannot communicate is given in the previous error table.

If duplicated SNCs exist in the carrier:

- 1. If the SNCs are duplicated in the carrier, use **display errors** to check the error log. If both SNCs have this error, replace the SNI that the SNCs are complaining about.
- 2. If the error occurred only on the standby SNC and the active SNC in the carrier does not have this error, use **reset board** to reset the standby SNC. Use **status switch-node** to show the active and standby SNCs. If the error returns after the standby has been reset, replace the standby SNC.
- 3. Retry the command. If this error is still in the error log, continue with the following steps.
- 4. If the active SNC has this error, use **set switch-node-clock** to set the standby SNC to active. If the new active SNC has this error, replace the SNI that the SNC is complaining about. Otherwise, replace the SNC that originally had this error.

If only one SNC exists in the carrier:

- 1. Replace the SNI that the SNC is complaining about.
- 2. Retry the command. If this error is still in the error log, continue with the following step.
- 3. Replace the SNC.

## **Demand test descriptions and error codes**

Investigate tests in the order presented. By clearing errors associated with the first test*,* errors generated from other tests may also be cleared. Click on the link to see the full description of the test, error codes, and recommended actions.

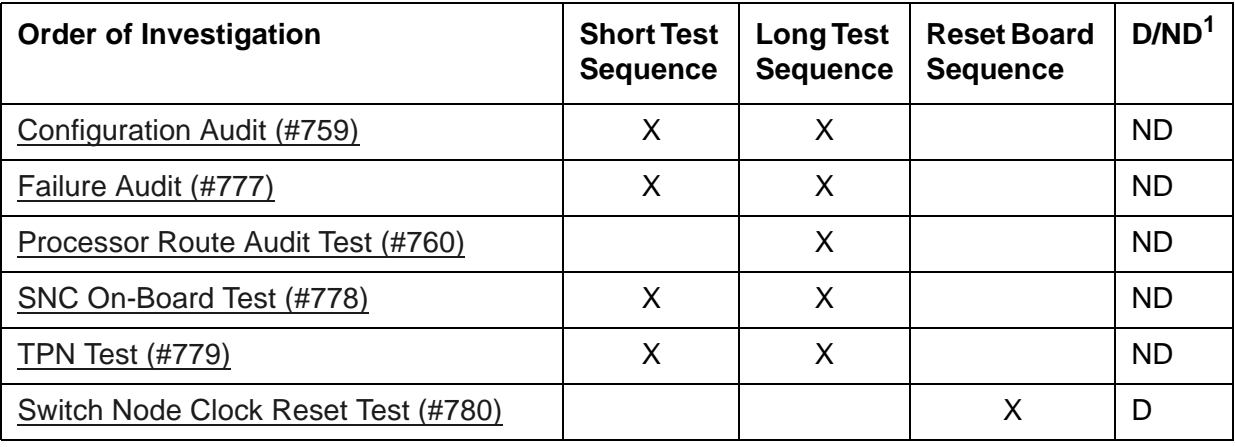

1. D = Destructive, ND = Nondestructive

# <span id="page-1220-0"></span>**SNI-BD (SNI Circuit Pack)**

**S8700-series Fiber-PNC**

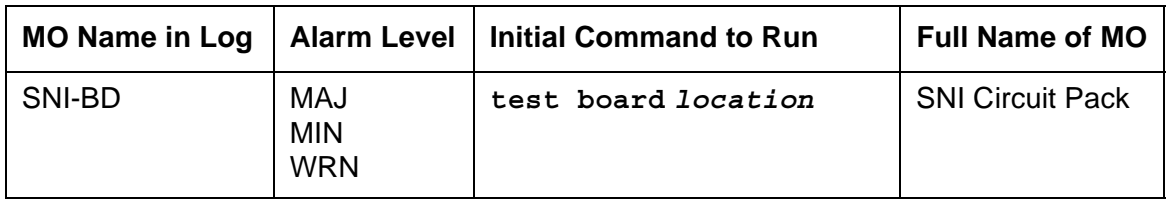

The TN573 Switch Node Interface (SNI) circuit pack is part of the Center Stage Switch (CSS) configuration. It resides in a switch node carrier that alone or with other switch nodes make up a CSS. SNIs connect to other SNIs or Expansion Interface (EI) circuit packs via fiber links. SNI-to-EI fiber links are used to connect port networks to a switch node carrier and SNI-to-SNI fiber links are used as inter-switch node fibers. In critical-reliability systems, the fiber link connections are duplicated as part of port-network connectivity (PNC) duplication. In standardand high-reliability systems, the PNC is not duplicated.

There may be up to 16 SNIs in a switch node carrier. They are located in slots 2 through 9 and slots 13 through 20. Slot 11 in a switch node carrier is not used. One or two TN572 boards (SNCs) must reside in switch node carrier positions 10 and 12. The SNIs connect to other SNIs in the same carrier via the backplane; these connections within the same carrier are referred to as peer-links. Each SNI also connects via an optical fiber or metallic connection to another SNI in another carrier or to an EI in a port network (PN). These connections are referred to as fiber links.

The Switch Node Clock (SNC) provides timing for the SNIs in the entire carrier. When two SNCs reside in the same switch node carrier, one is in active mode and one is in standby mode. The yellow LED on the active SNC will be on solid. The yellow LED on the standby SNC will be off. See [SYNC \(Port Network Synchronization\)](#page-1252-0) for an explanation of how SNIs are involved in timing synchronization.

[Figure 104: CSS Configuration with Unduplicated PNC and 1 Switch Node Carrier](#page-1221-0) shows an unduplicated CSS with one switch node. A single switch node can accommodate up to 16 port networks. A system with two switch nodes can accommodate up to 22 port networks.

[Figure 105: CSS Configuration with Duplicated PNC and 4 Switch Node Carriers](#page-1222-0) shows a two-switch node CSS with duplicated PNC (four switch node carriers). In this configuration, each PNC (A and B) contains two switch nodes. The cabinet numbers for the switch node carriers are typical cabinet numbers. The PNs on the top half of the figure (PNC A) are the same as the PNs on the bottom half of the figure (PNC B).

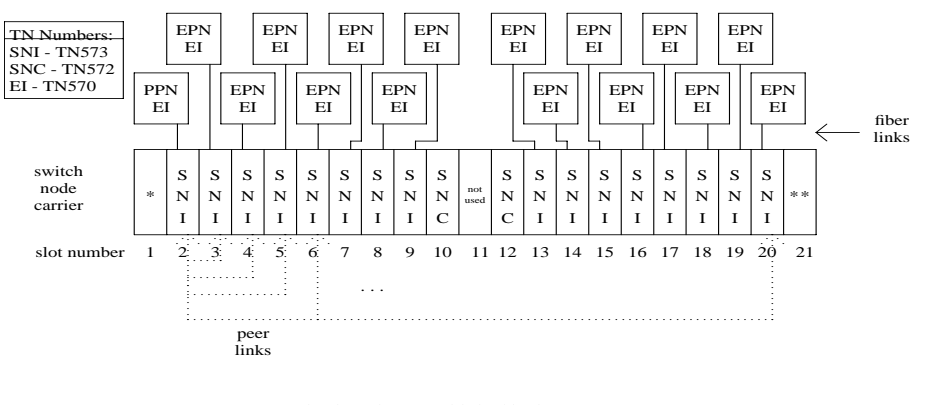

<span id="page-1221-0"></span>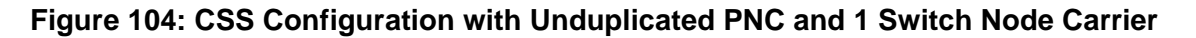

 $* = An EI or a DS1C circuit pack may reside in this slot$ 

\*\* = A DS1C circuit pack may reside in this slot

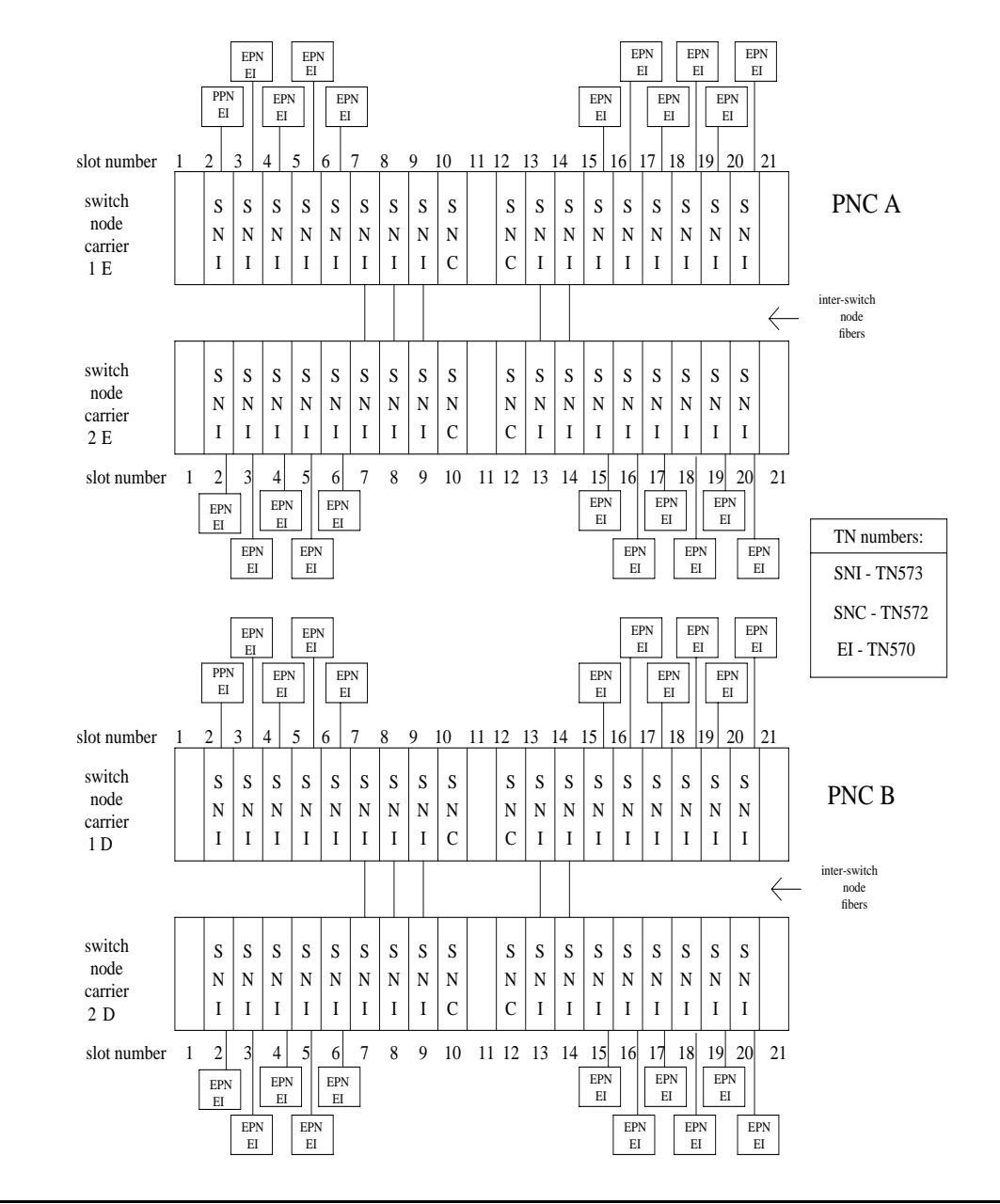

#### <span id="page-1222-0"></span>**Figure 105: CSS Configuration with Duplicated PNC and 4 Switch Node Carriers**

### **Remote PNs**

A DS1 converter complex can provide connectivity to a remotely located port network. The DS1 converter complex consists of two TN574 DS1 converter (DS1C) circuit packs connected by 1 to 4 DS1 facilities. The DS1C complex is administered as a fiber link.

#### **Figure 106: Fiber Link over a DS1 Converter Complex**

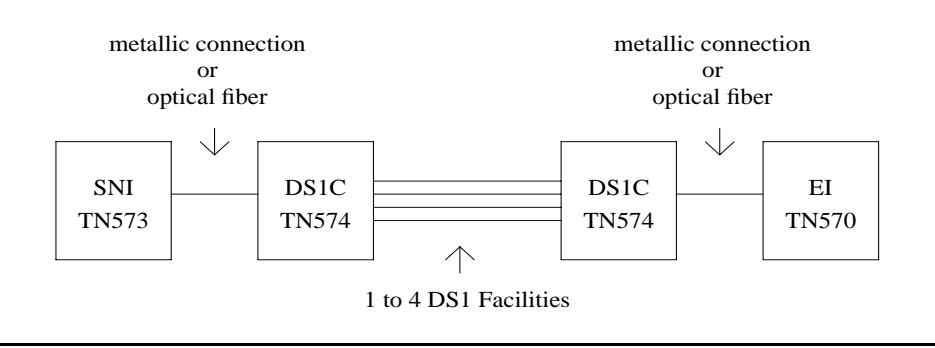

### **SNI LEDs**

The SNI circuit pack has red, green, and yellow LEDs. The red and green LEDs have the usual meaning, with red signifying an on-board alarm, and green signifying maintenance testing in progress. The red and green LEDs will come on and then turn off when the circuit pack is reset.

#### **Note:**

If the red LED is on without any alarms active against the circuit pack, replace the SNI circuit pack. This indicates that SNI firmware has detected a fault and is unable to notify software.

The yellow LED indicates status information:

| <b>Condition</b>                   | <b>LED on</b> | <b>LED off</b> |
|------------------------------------|---------------|----------------|
| Fiber out of Frame                 | 0.1 second    | 0.1 second     |
| In frame, No Neighbor <sup>1</sup> | 0.5 second    | 0.5 second     |
| <b>SNI</b> active                  | solid on      | never off      |
| SNI standby                        | never on      | solid off      |

**Table 330: SNI Yellow LED states**

1. The fiber is in frame but a communication problem exists to the neighbor.
## **SNI Administration and SNI Board Insertion**

The circuit packs in the switch node carrier will not function properly unless administration is performed first. For example, without fiber link administration, phone calls cannot be made through the CSS, CSS circuit packs will not be inserted, and maintenance software cannot test the CSS circuit packs.

For an unduplicated PNC configuration, perform the following administration, in this order, before inserting SNIs:

- 1. Cabinet Administration: administer the switch node carriers into the proper cabinets. When the screen is submitted, switch node numbers are assigned to the carriers. Use **list cabinet** to see the switch node numbers for the carriers.
- 2. Circuit Pack Administration: Every board in the switch node carriers must be administered.
- 3. Fiber-Link Administration: Use **add fiber-link** to administer the fibers between the TN570s and the TN573 (or TN573 to TN573), and to add a DS1C converter complex to a fiber link.

For a duplicated PNC configuration, perform the following administration, in this order, before inserting SNIs:

- 1. Obtain a License File to activate PNC duplication.
- 2. Cabinet Administration: Administer the switch node carriers and duplicate switch node carriers into the proper cabinets. When this screen is submitted, switch node numbers are assigned to the carriers. Use **list cabinet** to see the switch node numbers for the carriers.
- 3. Circuit Pack Administration: Every board in the switch node carriers must be administered.
- 4. Fiber-Link Administration: Use **add fiber-link** to administer the fibers between the TN570s and the TN573 (or TN573 to TN573), and to add a DS1C converter complex to a fiber link. If the system is being changed from an unduplicated to a duplicated PNC configuration, use **change fiber-link** to administer the b-pnc fiber-link endpoints on the existing fiber links.
- 5. Use **change system-parameters duplication** to administer PNC duplication.

### **Clear Firmware-Counters Command**

SNI firmware generates error reports autonomously. This takes place independently of demand tests. Therefore, **test board** *location* clear does not affect the error status reported by firmware. The **clear firmware-counters** command clears every firmware-generated error unconditionally.

The **clear firmware-counters** *location* command sends a downlink message to the SNI circuit packs, causing them to clear out their firmware error counters and failure databases. Once the firmware failure database is cleared, the failure audit test (#777) will pass. If problems still exist, the firmware will increment its error counters and the failure audit test will begin failing again.

Do not use this command instead of the repair procedures associated with the error log entries. This command may be useful if a problem was fixed and off-board alarms associated with the problem are still active.

## **Replacing SNI Circuit Pack**—**Unduplicated PNC**

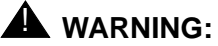

Do not power down a Switch Node carrier to replace a circuit pack.

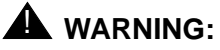

Replacing a Switch Node Interface circuit pack on an unduplicated PNC disrupts service. This service effect can cause an outage of a single PN.

To replace a Switch Node Interface circuit pack in an unduplicated PNC:

- 1. Enter **busyout board** *location*.
- 2. Replace the circuit pack.
- 3. Wait for the circuit pack to reset.

Red and green LEDs will light and then go out.

4. Enter **release board** *location*.

### **! CAUTION:**

Do not busyout any Expansion Interface circuit pack after this point.

- 5. Enter **test alarms long clear** for category **exp-intf**.
- 6. Wait 5 minutes for SNI-BD, FIBER-LK, *and* DS1C-BD alarms to clear, or enter **clear firmware-counters a-pnc**.

# **Replacing an SNI Circuit Pack**— **Duplicated PNC**

## ! **WARNING:**

On a system with duplicated PNC synchronization may be provided over a combination of active and standby components. This condition is indicated by an OFF-BOARD WRN alarm against TDM-CLK with Error Type 2305. Repairs to standby PNC in this state may disrupt service. If the active PNC is functional, replacement of a standby component does not disrupt service.

To replace a Switch Node Interface circuit pack in an duplicated PNC:

1. Enter **status pnc**.

Verify that the component to be replaced is on the standby PNC.

- 2. Enter **busyout pnc**.
- 3. Enter **busyout board** *location*.
- 4. Replace the circuit pack.
- 5. Enter **release board** *location*.

### **! CAUTION:**

Do not busyout any Expansion Interface circuit pack after this point.

- 6. Enter **test alarms long clear** for category **exp-intf**.
- 7. Wait 5 minutes for SNI-BD, SNI-PEER, FIBER-LK, and DS1C alarms to clear, or enter **clear firmware-counters sp 0 a-pnc | b-pnc**.

Use the letter designation of the pnc which holds the replaced component (the standby pnc).

8. Enter **status pnc**.

If either PNC's state of health is not "functional", consult [PNC-DUP \(PNC Duplication\)](#page-1115-0).

9. Enter **release pnc**.

### <span id="page-1226-0"></span>**Switch Node Interface Manual Loopback Procedure**

#### This procedure is **destructive**.

Use this procedure when an SNI circuit pack cannot be tested by software. This can occur when communication between the switch node carrier and the server is down. Before using this procedure, use **test board** *location* to run the [Configuration Audit \(#759\)](#page-1806-0) on SNI circuit packs where possible. Also, use **test board** *location* **long** to run the [Processor Route](#page-1827-0)  [Audit Test \(#760\)](#page-1827-0) for the active SNC in the switch node carrier. If the active SNC is not inserted, use **test hardware-group pnc** *P*, where *P* is **a-pnc** or **b-pnc** to run Test #760.

Before using this procedure, determine if more than one SNI is unable to communicate with software. Verify SNI and SNC circuit pack insertion using the **list configuration carrier** *location* where *location* is the cabinet and carrier location of a switch node carrier. Check for inserted SNIs and SNCs in every administered switch node carrier.

If every SNI and SNC is not inserted, then "NO BOARD" is displayed for each board in the entire PNC (either the a-pnc or the b-pnc). The link between the IPSI connected PN's EI (on the PNC where SNI and SNC circuit packs were not inserted) and the connected SNI does not function properly. If this applies:

- 1. Run **test board** *location* on the IPSI connected PN's EI, and fix any problems.
- 2. Perform the [Expansion Interface Manual Loopback Procedure](#page-813-0) for the IPSI connected PN's EI.
- 3. Perform the [Switch Node Interface Manual Loopback Procedure](#page-1226-0) for the SNI connected to the IPSI connected PN's EI.
- 4. Replace the active SNC.

If the system has a 2-level switch node carrier configuration (i.e., SNI-to-SNI fiber links exist) and the SNIs and SNCs in the second switch node carrier only (the switch node carrier that has no SNI connected to the IPSI connected PN's EI) are not inserted and at least two SNI-to-SNI fiber links exist:

- 1. Run **test board** *location* **long** on the SNIs in the first switch node carrier that are connected to SNIs in the second switch node carrier and fix any problems.
- 2. Replace the active SNC.
- 3. Perform the [Switch Node Interface Manual Loopback Procedure](#page-1226-0) for the SNIs in the second switch node carrier that are connected to SNIs in the first switch node carrier.

If software is unable to communicate with a PN's EI but can communicate with the connected SNI:

- 1. Run **test board** *location* **long** on the connected SNI and fix any problems.
- 2. Perform the [Expansion Interface Manual Loopback Procedure](#page-813-0) for the PN EI.

If the connection to the SNI circuit pack is fiber, a short length of optical fiber is required for this procedure. If a metallic cable is used in the connection, remove the metallic connector from the back of the carrier, and install a lightwave transceiver in its place. The short length of optical fiber can then be used.

If this procedure is run on both endpoints on a fiber link (Expansion Interface circuit packs or Switch Node Interface circuit packs), and both check out fine, then the failure is most likely in the connection (fiber or metallic) itself if neither endpoint circuit pack is busied out, but the link remains inactive.

- 1. Use **busyout board** *location* to busyout the circuit pack (Expansion Interface or SNI).
- 2. Disconnect the transmit and receive fiber pair from the lightwave transceiver on the back of the circuit pack (Expansion Interface or Switch Node Interface) slot.

#### **Note:**

Note which is the transmit fiber and which is the receive fiber for proper re-connection at the end of this procedure. The fiber connected to the transmit side of the lightwave transceiver on one circuit pack should be connected to the receive side of the lightwave transceiver on the circuit pack on the opposite end of the fiber.

3. Using a spare fiber jumper cable, interconnect the transmit and receive jacks of the lightwave transceiver as shown in [Figure 107: Interconnection of Lightwave Transceiver](#page-1229-0)  [Transmit/Receive Jacks.](#page-1229-0)

#### **Note:**

Make sure that the total length of the fiber jumper cable does not exceed the maximum length recommended for the fiber link connections between cabinets. Test the Expansion Interface or SNI circuit pack within connectivity guidelines so that test results are not influenced due to improper cable length.

- 4. Go to the front of the cabinet and inspect the yellow LED.
	- If the yellow LED flashes on at a rate of once per second, the Expansion Interface or Switch Node Interface circuit pack or transceiver should be replaced.
	- If the yellow LED flashes on at a rate of five times per second, the circuit pack (Expansion Interface or Switch Node Interface) or the lightwave transceiver may need replacement. This may also be due to a faulty system clock on the network containing the Expansion Interface circuit pack or in the switch node carrier containing the SNI.
	- If the yellow LED was blinking before starting this procedure and the yellow LED is not blinking now, this circuit pack (Expansion Interface or Switch Node Interface) and the lightwave transceiver are functioning properly.
- 5. Replace faulty component(s) and reconnect the original fiber. Be sure to reconnect the fibers properly as noted in Step 2.
- 6. Use **release board** *location* to release the Expansion Interface circuit pack or Switch Node Interface circuit pack.

<span id="page-1229-0"></span>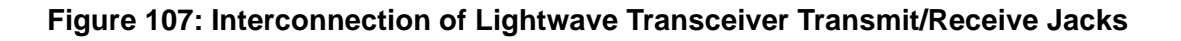

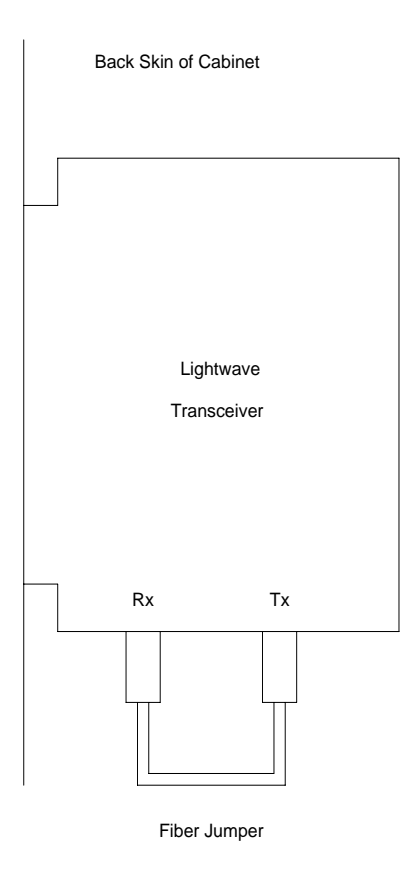

# **Error log entries and recommended actions**

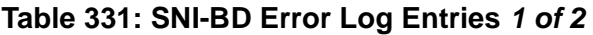

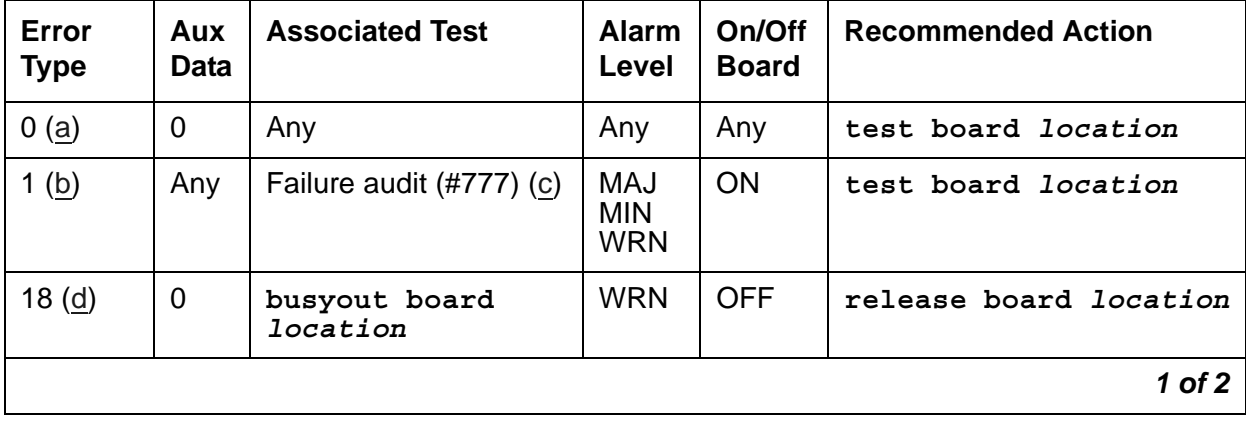

| Error<br><b>Type</b> | Aux<br><b>Data</b> | <b>Associated Test</b>                 | <b>Alarm</b><br>Level                  | On/Off<br><b>Board</b> | <b>Recommended Action</b>  |  |
|----------------------|--------------------|----------------------------------------|----------------------------------------|------------------------|----------------------------|--|
| 125(e)               |                    | None                                   | <b>MIN</b>                             | <b>ON</b>              |                            |  |
| 257(f)               | Any                | Failure audit (#777) (c)               | <b>MAJ</b><br><b>MIN</b><br><b>WRN</b> | <b>OFF</b>             | test board location        |  |
| 513 $(g)$            | Any                | Failure audit (#777) (c)               | <b>MAJ</b><br><b>MIN</b><br><b>WRN</b> | <b>OFF</b>             | test board location        |  |
| 769 (h)              | Any                | Failure audit (#777) (c)               | <b>MAJ</b><br><b>MIN</b><br><b>WRN</b> | <b>OFF</b>             | test board location        |  |
| 1025(i)              | Any                | Failure audit (#777) (c)               | <b>MAJ</b><br><b>MIN</b><br><b>WRN</b> | ON/<br><b>OFF</b>      | test board <i>location</i> |  |
| 1281 $(i)$           | Any                | Failure audit (#777) (c)               | <b>MAJ</b><br><b>MIN</b><br><b>WRN</b> | ON                     | test board location        |  |
| 1537 $(k)$           | Any                | Failure audit (#777) (c)               | <b>MAJ</b><br><b>MIN</b><br><b>WRN</b> | <b>OFF</b>             | test board <i>location</i> |  |
| 1793 (l)             |                    | <b>SNI Sanity Timer Test</b><br>(#964) | <b>WRN</b>                             | ON                     | test board <i>location</i> |  |
| $2561$ (m)           | Any                | Failure audit (#777) (c)               | <b>MAJ</b><br><b>MIN</b><br><b>WRN</b> | <b>ON</b>              | test board location        |  |
| 2817(n)              | Any                | Failure audit (#777) (c)               | MAJ<br><b>MIN</b><br><b>WRN</b>        | <b>ON</b>              | test board location        |  |
|                      |                    |                                        |                                        |                        | $2$ of $2$                 |  |

**Table 331: SNI-BD Error Log Entries** *2 of 2*

Notes:

- <span id="page-1230-0"></span>a. **Error Type 0**: run the short test sequence first. If every test passes, run the long test sequence. Refer to each test's description, and follow its procedures.
- <span id="page-1230-1"></span>b. **Error Type 1**: the SNI may have trouble communicating with every other SNI and SNC circuit pack in the switch node carrier.
	- 1. Replace the SNI circuit pack.
- <span id="page-1231-0"></span>c. **Failure audit (#777):** The first time you see an SNI-BD error in the error log, run **test board** *location*. If the failure audit test (#777) fails, enter **display errors** for this SNI circuit pack and continue with the repair procedures for [SNI-BD \(SNI Circuit Pack\)](#page-1220-0) errors.
- <span id="page-1231-1"></span>d. **Error Type 18**: the SNI circuit pack was busied out using **busyout board** *location*. To resolve this error, use **release board** *location* to release the SNI circuit pack.
- <span id="page-1231-2"></span>e. **Error Type 125**: the SNI circuit pack is incompatible with the TN1654 DS1 Converter board. A TN573B or higher suffix SNI board must be used when connecting to a TN1654 DS1 Converter board.
	- 1. Replace the SNI circuit pack with a newer suffix.
- <span id="page-1231-3"></span>f. **Error Type 257**: the SNI cannot communicate with the active SNC.
	- 1. Use **display errors** to check the error log for other SNI circuit packs with the 257 SNI-BD error. If other SNI circuit packs in the same switch node carrier have error 257, replace the active SNC.
	- 2. Replace this SNI.
	- 3. Replace the active SNC in the same switch node carrier.
	- 4. Enter **display errors.** If this error is still in the error log, follow normal escalation procedures.
- <span id="page-1231-4"></span>g. **Error Type 513**: the SNI cannot communicate with the DS1-C.
	- 1. Perform the Fiber link fault isolation procedure in *Maintenance Procedures (03-300432)*.
- <span id="page-1231-5"></span>h. **Error Type 769**: failure communicating synchronization control data with the active SNC.
	- 1. Look at every SNI-BD error in the log using **display errors** and **display alarms** to determine whether to follow [Procedure 1](#page-1232-1) or [Procedure 2](#page-1232-2).

Use the table below that lists pairs of adjacent SNIs:

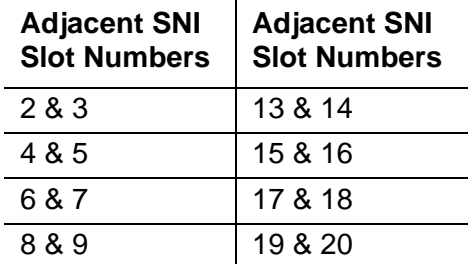

Use [Procedure 2](#page-1232-2) if either of the following two conditions is present:

- At least one pair of adjacent SNIs in this carrier has Error Type 769 with an off-board alarm logged against both SNIs in the pair.
- The active SNC in this carrier has Error Type 257.

If neither of the above is true, follow [Procedure 1.](#page-1232-1)

#### <span id="page-1232-1"></span>**Procedure 1**

Suspect TPN link or clock generation out-of-lock problem:

- 1. Enter **display alarms** and **display errors** and follow the procedures for any on-board SNI-BD error and alarm entries.
- 2. If more than one SNI circuit pack in the same switch node carrier has SNI-BD error 769 with an off board alarm, replace the active SNC in the same carrier.
- 3. Replace this SNI.
- 4. Replace the active SNC in the same carrier.

#### <span id="page-1232-2"></span>**Procedure 2**

Suspect clock generation out-of-lock problem:

- 5. If only one SNC exists in this switch node carrier, replace the SNC.
- 6. If two SNCs exist in this switch node carrier, set the standby SNC to active by running **set switch-node-clock** *location* with the standby SNC's *location*.
- If the problem goes away, replace the SNC that was previously active. Then use **set switch-node-clock** *location* to set the SNC that was just replaced to active. If the problem returns, assume that the SNC that was just replaced is not at fault and go to Step [7](#page-1232-3).
- If the problem persists, switch back to the previously active SNC using **set switch-node-clock** and go to Step [7.](#page-1232-3)
- <span id="page-1232-3"></span>7. Replace the left-most SNI from the pair of adjacent SNIs.
- 8. Replace the right-most SNI from the pair of adjacent SNIs.
- 9. If none of the above steps cleared this error, this could be a switch node carrier backplane problem.
- <span id="page-1232-0"></span>i. **Error Type 1025**: a failure communicating synchronization control data over the fiber link.

If the error is logged as an ON-BOARD error:

1. Replace the SNI circuit pack.

If the error is logged as an OFF-BOARD error:

- 1. Enter **display errors** and follow the repair procedures for FIBER-LK errors.
- 2. Replace the SNI with this error.
- 3. Replace the fiber link's other endpoint if no DS1C complex is administered on the fiber link. Use **list fiber-link** to determine if a DS1C complex is administered. If so, replace the circuit packs in this order:
	- a. Replace the DS1C circuit pack connected to this SNI.
	- b. Replace the other DS1C circuit pack.
	- c. Replace the fiber link's other endpoint.
- <span id="page-1233-0"></span>j. **Error Type 1281**: processor complex failure. Replace the SNI circuit pack.
- <span id="page-1233-1"></span>k. **Error Type 1537**: excessive slips have occurred.

Follow the steps for diagnosing synchronization problems when slips have occurred in the SYNC section.

- <span id="page-1233-4"></span>l. **Error Type 1793**: SNI missed sanity. Escalate the problem.
- <span id="page-1233-2"></span>m. **Error Type 2561**: the SNI cannot communicate with its neighbor. The SNI is at fault. Replace the SNI circuit pack.
- <span id="page-1233-3"></span>n. **Error Type 2817**: the SNI cannot communicate with one of its peers. The SNI is at fault. Replace the SNI circuit pack.

### **Demand test descriptions and error codes**

Investigate tests in the order presented. By clearing errors associated with the first test*,* errors generated from other tests may also be cleared. Click on the link to see the full description of the test, error codes, and recommended actions.

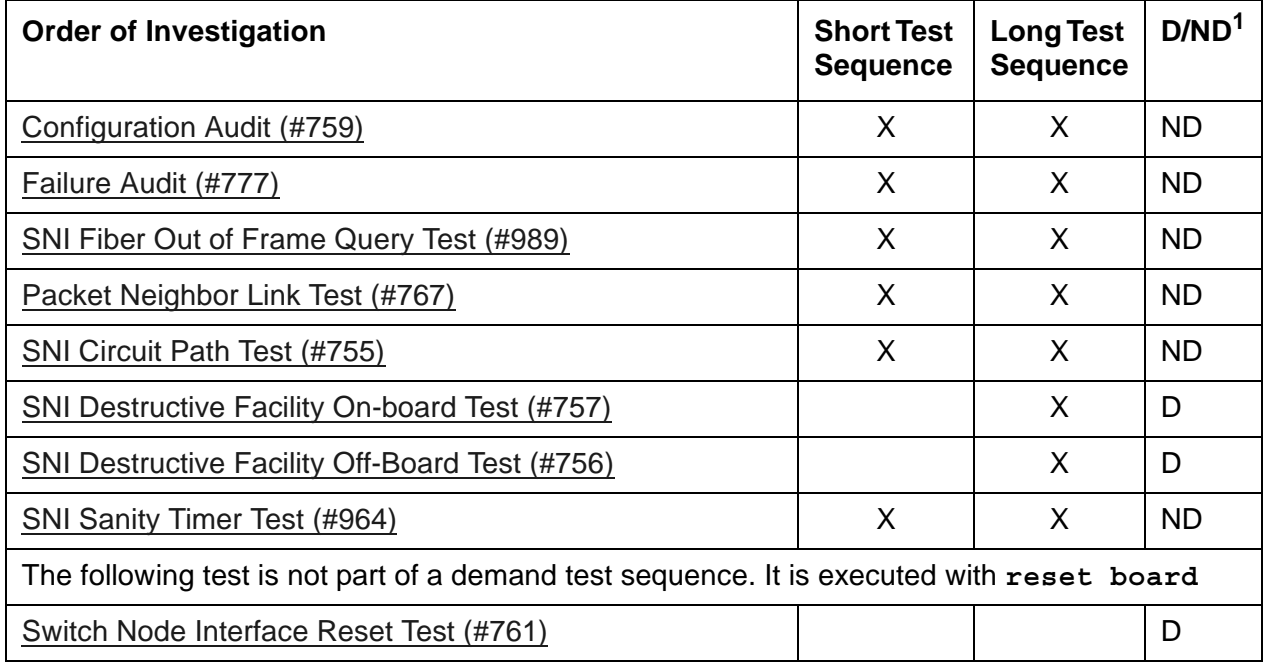

1. D = Destructive, ND = Nondestructive

#### **Note:**

Test #982 is not an actual demand maintenance test. This test number displays the results of **clear firmware-counters**. Refer to error codes listed for [Failure Audit \(#777\)](#page-1838-0)

# **SNI-PEER (SNI Peer Link)**

**S8700-series Fiber-PNC only**

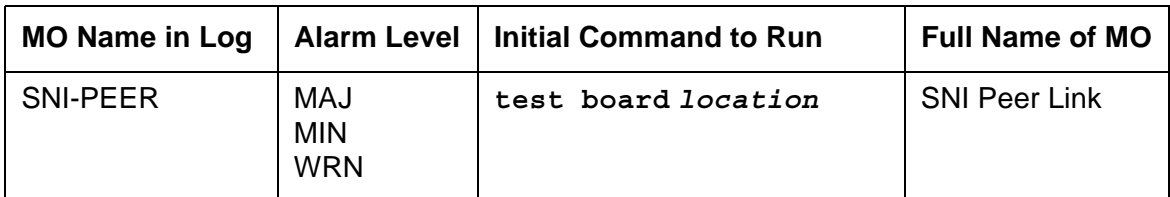

SNI Peers are Switch Node Interfaces residing on the same Switch Node Carrier. SNI-PEER maintenance tests the links between SNI Peers. For a full description of SNIs, including circuit pack replacement, see [SNI-BD \(SNI Circuit Pack\).](#page-1220-0)

# **Error log entries and recommended actions**

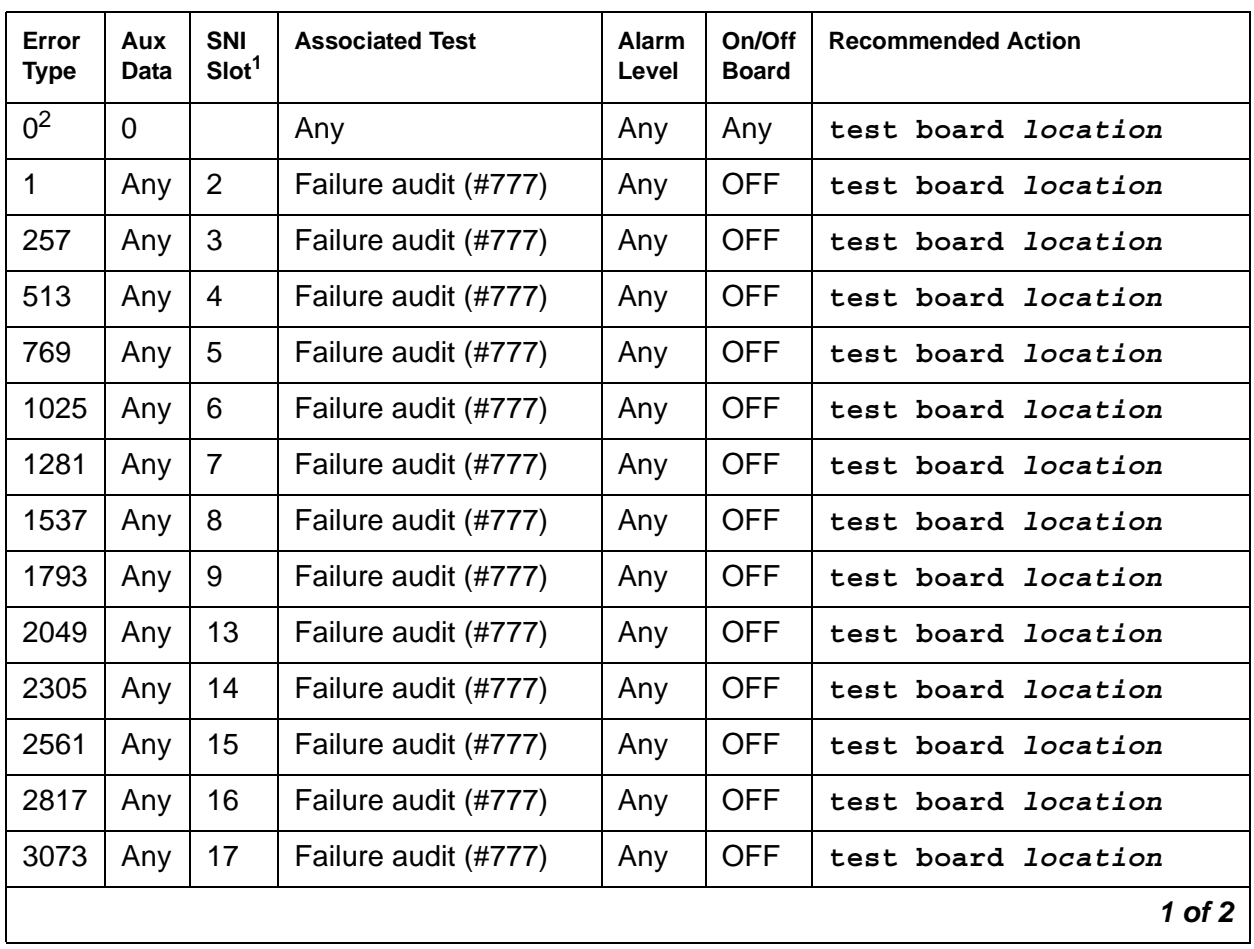

#### <span id="page-1234-0"></span>**Table 332: SNI-PEER Error Log Entries** *1 of 2*

| Error<br><b>Type</b> | Aux<br>Data | <b>SNI</b><br>Slot <sup>1</sup> | <b>Associated Test</b> | Alarm<br>Level | On/Off<br><b>Board</b> | <b>Recommended Action</b>  |
|----------------------|-------------|---------------------------------|------------------------|----------------|------------------------|----------------------------|
| 3329                 | Any         | 18                              | Failure audit (#777)   | Any            | <b>OFF</b>             | test board <i>location</i> |
| 3585                 | Anv         | 19                              | Failure audit (#777)   | Any            | <b>OFF</b>             | test board location        |
| 3841                 | Anv         | 20                              | Failure audit (#777)   | Any            | <b>OFF</b>             | test board location        |
|                      |             |                                 |                        |                |                        | $2$ of $2$                 |

**Table 332: SNI-PEER Error Log Entries** *2 of 2*

1. Run the short test sequence first. If every test passes, run the long test sequence. Refer to each appropriate test's description, and follow its recommended procedures.

2. The slot location of the SNI at the other end of the peer link indicted by the SNI reporting the error.

For every error in [Table 332: SNI-PEER Error Log Entries](#page-1234-0), the SNI circuit pack reporting the error has a problem with the control path, circuit path, or packet path to the SNI peer in the slot indicated on the error table.

- 1. Run the [Failure Audit \(#777\)](#page-1838-0) to confirm if the error still exists.
- 2. If the SNI reports an SNI-PEER error against a slot that does not contain an SNI, either change circuit pack administration using **change circuit-pack** to un-administer the SNI, or insert an SNI into the indicated slot. Use **list configuration carrier** to determine if an SNI circuit pack is inserted. Otherwise, use **display errors** and look at every SNI-PEER error in the log. If either of the following two conditions are present, follow [Procedure 2](#page-1236-0) below:
	- Do many SNIs have SNI-PEER errors pointing to the same 2 adjacent SNIs?
	- Do 2 adjacent SNIs have SNI-PEER errors pointing to many other SNIs?
- 3. If neither condition is present, follow [Procedure 1](#page-1236-1) below. When using either procedure, see [SNI-BD \(SNI Circuit Pack\)](#page-1220-0) or [SNC-BD \(Switch Node Clock Circuit Pack\)](#page-1206-0) for circuit pack replacement instructions.

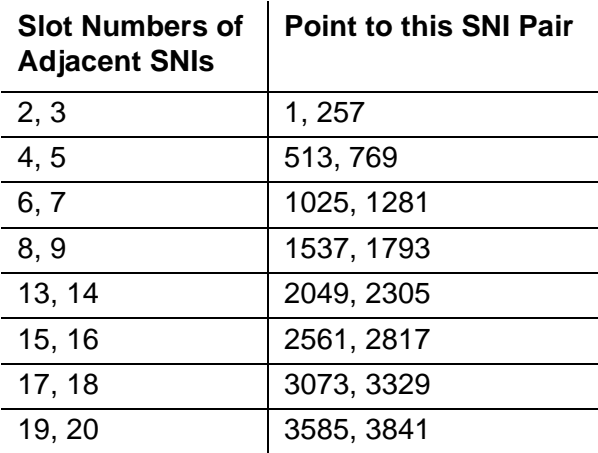

### <span id="page-1236-1"></span>**Procedure 1**

Perform the following steps until the problem is resolved:

- 1. Perform the Fiber link fault isolation procedure in *Maintenance Procedures (03-300432)*.
- 2. Replace the SNI pointed to by the SNI-PEER Error Type. See the SNI Slot column in [Table 332: SNI-PEER Error Log Entries.](#page-1234-0)
- 3. Replace the SNI reporting the SNI-PEER error.
- 4. Replace the active SNC.

### <span id="page-1236-0"></span>**Procedure 2**

If either of the two patterns described before are present, then the clock signal between active SNC and 2 Adjacent SNIs is suspect. Proceed through the following steps until the problem is resolved:

- 1. If only one SNC exists in this switch node carrier, replace the SNC. If two SNCs exist in this switch node carrier, perform the following steps:
	- a. Set the standby SNC to active by executing **set switch-node-clock** *location* with the standby SNC's location.
	- b. If the problem persists, switch back to the previously active SNC using **set switch-node-clock** and go to Step [2](#page-1236-2) below.
	- c. If the problem went away, replace the SNC that was previously active. Then set the newly replaced SNC to active. If the problem returns, assume that the SNC that was just replaced was not at fault and go to Step [2](#page-1236-2) below.
- <span id="page-1236-2"></span>2. Replace the left-most SNI from the pair of adjacent SNIs.
- 3. Replace the right-most SNI from the pair of adjacent SNIs.
- 4. This could indicate a problem with the switch-node-carrier backplane.

### **Demand test descriptions and error codes**

Investigate tests in the order presented. By clearing errors associated with the first test*,* errors generated from other tests may also be cleared. Click on the link to see the full description of the test, error codes, and recommended actions.

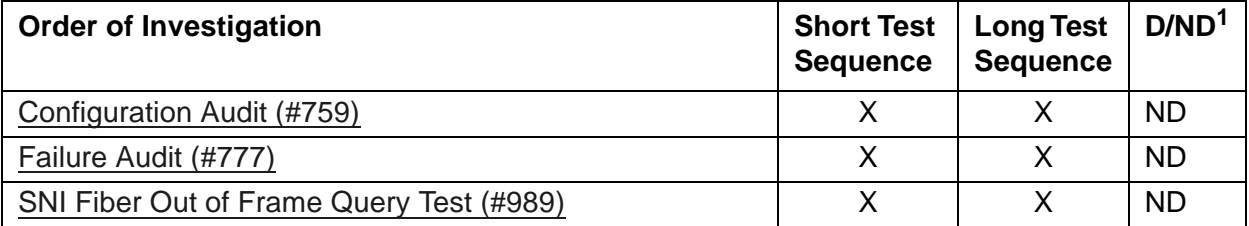

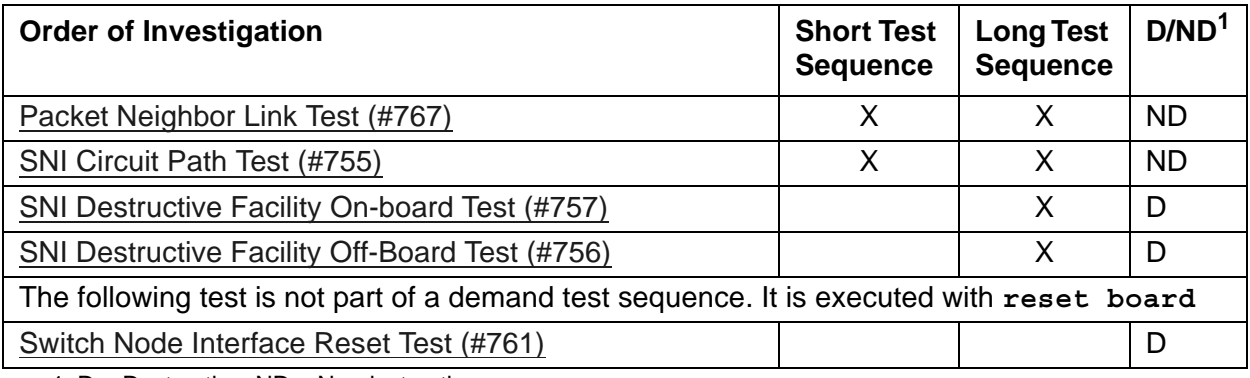

1. D = Destructive, ND = Nondestructive

### **SP-REG-M (Survivable Processor-Main)**

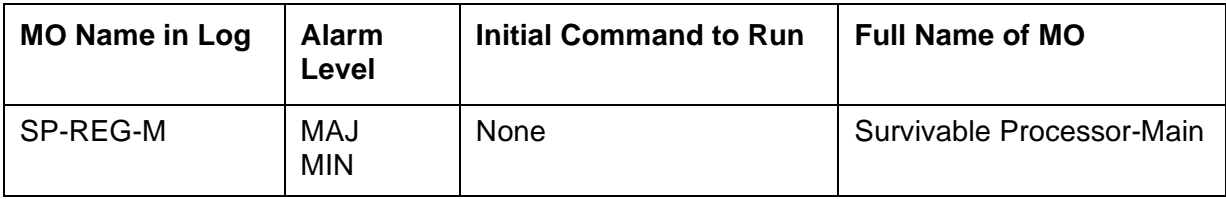

The Survivable Processor object monitors keep-alive message between the main server and the survivable processor, which can be either:

- Local Survivable Processor (LSP)
- Enterprise Survivable Server (ESS)

The server exchanges keep-alive messages with each of the survivable processors. If the server does not receive a predetermined number of those messages, both the server and the survivable processor alarm.

Possible causes for SP-REG-M alarms include:

- The network is down.
- The server or survivable processor administration is incorrect.

### **Error log entries and recommended actions**

#### **Table 333: SP-REG-M Error Log Entries**

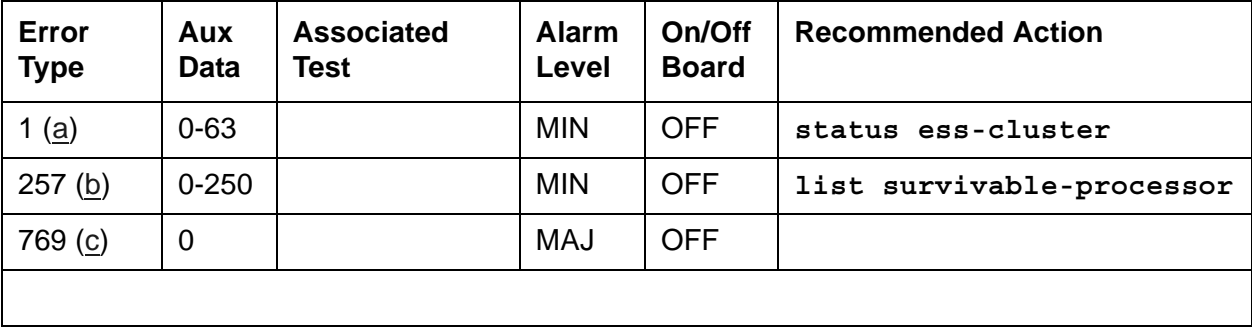

Notes:

- <span id="page-1239-0"></span>a. **Error Type 1**: no keep-alive signal from the ESS. The Aux Data value displays the number of unregistered and alarmed ESS clusters (0 - 63). Possible causes include:
	- The main server is down.
	- The network is down.
	- The server or survivable processor administration is incorrect.
	- 1. Use the **status ess-cluster** command to determine which survivable processor is not registered.
	- 2. Determine the network outage or administration problem for this processor.
- <span id="page-1239-1"></span>b. **Error Type 257:** no keep-alive signal from an LSP. The Aux Data value displays the number of unregistered LSP's (0 - 250).
	- 1. Use **list survivable-processor** to determine which survivable processor is not registered.
	- 2. Determine the network outage or administration problem for this processor.
	- 3. See the ESS User Guide, *[Using the Avaya Enterprise Survivable Servers \(ESS\)](#page-27-0)  [03-300428](#page-27-0)*, for troubleshooting procedures.
- <span id="page-1239-2"></span>c. **Error Type 769:** invalid or wrong NIC address. Unable to access the IP address of the native NIC. Use the Maintenance Web Page to verify/configure the NIC address (**Server Configuration -> Configure Server -> Configure Individual Services -> Configure Interfaces**).

## **SP-REG-S (Survivable Processor)**

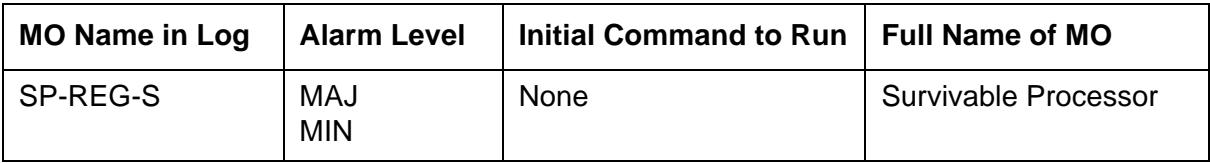

The Survivable Processor object monitors keep-alive message between the main server and the survivable processor, which can be either:

- Local Survivable Processor (LSP)
- Enterprise Survivable Server (ESS)

The server exchanges keep-alive messages with each of the survivable processors. If the server does not receive a predetermined number of those messages, both the server and the survivable processor alarm.

Possible causes for SP-REG-S alarms include:

- The network is down.
- The server or survivable processor administration is incorrect.

### **Error log entries and recommended actions**

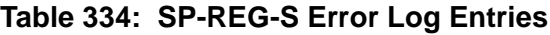

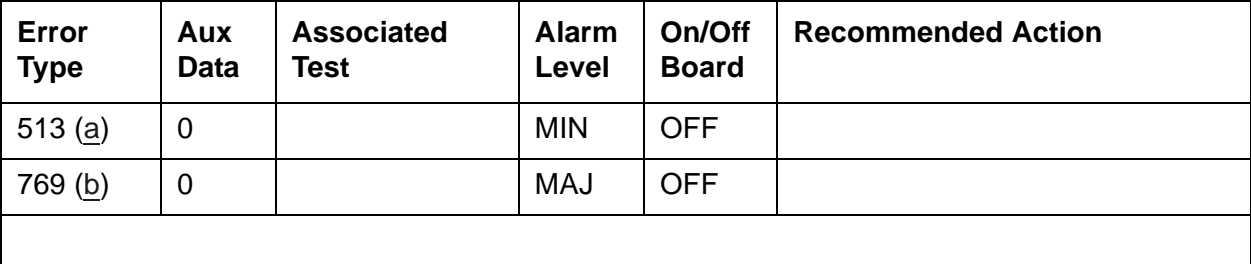

Notes:

- <span id="page-1241-0"></span>a. **Error Type 513**: the survivable processor (ESS or LSP) is unregistered. Possible causes include:
	- The main server is down.
	- The network is down.
	- The server or survivable processor administration is incorrect.
- <span id="page-1241-1"></span>b. **Error Type 769:** invalid or wrong NIC address. Unable to access the IP address of the native NIC. Use the Maintenance Web Page to verify/configure the NIC address (**Server Configuration -> Configure Server -> Configure Individual Services -> Configure Interfaces**).

# **STRAT-3 (Stratum-3 Clock)**

**S8700-series Fiber-PNC only**

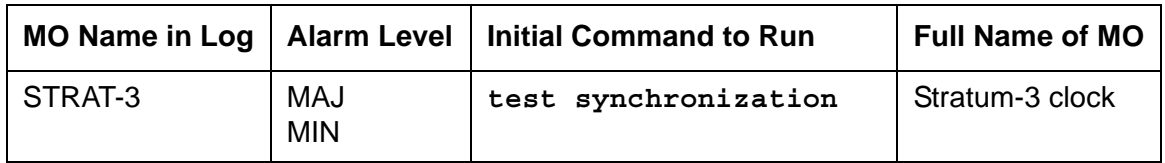

The *Digital Synchronization Network Plan (PUB 60110)* specifies a hierarchy of synchronization nodes consisting of Strata 1 to 4, where the public network's sole Stratum-1 clock is the most accurate. Release 5r and later systems support both Stratum-3 and -4 operations. See [Stratum-4 Synchronization](#page-1255-0) for details on Stratum-4 operation.

A Stratum-3 clock derives its timing from two DS1 references connected to a Stratum-3 or better source. The Stratum-3 clock provides a holdover of at least 24 hours should both DS1 references fail. After 24 hours, the Stratum-3 clock still provides service but its accuracy may be degraded. The *Digital Synchronization Network Plan (PUB 60110)* requires that the Stratum-3 clock have duplicated components.

The Stratum-3 clock can be configured with only one DS1 input if one of the Clock Input cards is removed. Also, the Stratum-3 clock can free run (use its internal clock without using DS1 inputs, if both Clock Input cards are removed).

Only a TN780 Tone-Clock circuit pack recognizes and supports a Stratum-3 clock and its alarm signals. The TN780 Tone-Clock circuit pack is also backward- compatible with a TN768 Tone-Clock circuit pack. The Stratum-3 clock may be connected to a non IPSI PN where a TN780 Tone-Clock circuit pack resides. The Stratum-3 clock should never be connected to an IPSI connected PN.

The only operation that software can perform is a query of the alarm leads. The only recovery action that can be performed on a catastrophic failure of the Stratum-3 clock is using the local oscillator on the active TN780 Tone-Clock circuit pack. Neither software nor the TN780 Tone-Clock circuit pack can request additional information about the health of the Stratum-3 clock other than the information provided by the alarm leads. Furthermore, neither the software nor the TN780 Tone-Clock circuit pack can request that the external clock switch references, change configuration, disable/enable, initialize, and so forth.

In the system, the Stratum-3 clock has been implemented as an external which follows the specification in PUB 60110 for Stratum 3. The only external Stratum-3 clock that is supported is the Telecom Solutions Digital Clock Distributor for Customer Premise Timing (DCD-CPT) Stratum-3 clock. [Figure 108: Stratum-3 Clock Hardware Configuration](#page-1243-0) shows how the Stratum-3 hardware configuration provides clock and alarm signals to the TN780 Tone-Clock circuit pack(s). The reference DS1 facilities connect directly to the Stratum-3 clock for timing purposes, but the DS1 data may be routed into the switch by using a Y connector (H-600-274 G1 for the 50-pin DS1 end or H-600-274 G2 for the 15-pin DS1 end).

For more information about installing a Stratum-3 clock, refer to *[Maintenance for the Avaya](#page-27-1)  [S8700 Media Server with an Avaya SCC1 Media Gateway or an Avaya MCC1 Media Gateway,](#page-27-1)  [555-233-143](#page-27-1)*.

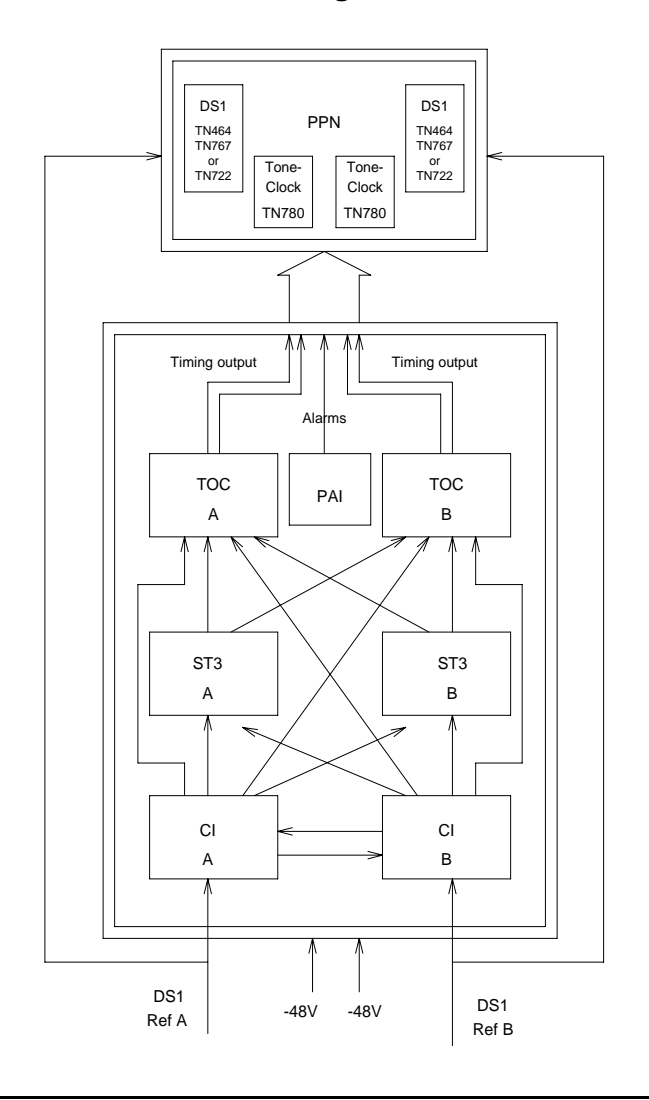

<span id="page-1243-0"></span>**Figure 108: Stratum-3 Clock Hardware Configuration**

## **Stratum-3 Clock LED Strategy**

#### **Note:**

When looking in the Stratum-3 cabinet, "A" card is on the left and "B" card is on the right.

The normal LED scheme is not followed for this device. Green LEDs do not indicate maintenance activity. There are no yellow LEDs, and there are more than three LEDs per circuit pack.

Removal of a card in the Stratum-3 clock may cause alarm(s) to be resolved and the query test to pass. However, the removed cards should still be replaced to restore the Stratum-3 clock to full service.

The Stratum-3 clock has the following components:

● 2 Clock Input cards (CI)

Provides the logic to select the better DS1 reference or Clock Input card. The red FAIL LED on this card indicates a failure with the card or the DS1 reference connected to it.

● 2 Stratum-3 Cards (ST3)

Provides 24-hour holdover. The red FAIL LED on this card indicates a failure with the card. Replace the card.

● 2 Timing Output Cards (TOC)

Provides cable length compensation, multiple output ports, selection of the ST3, and CI outputs. This type of card has two red failure LEDs: one indicates a failure of the card, the other indicates a failure in one or more output ports. In either case, replace the card.

● 1 PBX (Private Branch Exchange) Alarm Interface (PAI)

Filters power supplied to the clock, provides fuse protection, and provides alarm indications based on inputs supplied by other cards. The six LEDs on this card provide indications for the six alarm or status conditions as follows:

- Loss of DS1 reference A
- Loss of DS1 reference B
- Loss of one clock unit
- Loss of both clock units
- Loss of one power supply
- Loss of both power supplies

The output of the CI and PAI cards go directly to the TN780 Tone-Clock circuit pack via two 25-pair amphenol terminated cables. Every card has red and/or green LEDs for providing status or alarm indications. The abbreviations used in the table are defined above except for SRC (source) and PLL (Phase Locked Loop).

| Card            | <b>Name</b>                 | Color | <b>Indication</b>                                |  |  |
|-----------------|-----------------------------|-------|--------------------------------------------------|--|--|
| PAI             | <b>REFA</b>                 | Red   | Loss of input reference A or CI A failed         |  |  |
|                 | <b>REFB</b>                 | Red   | Loss of input reference B or CI A failed         |  |  |
|                 | ST <sub>A</sub>             | Red   | Failed Stratum-3 clock A                         |  |  |
|                 | ST <sub>B</sub>             | Red   | Failed Stratum-3 clock B                         |  |  |
|                 | <b>PWR A</b>                | Green | -48VDC A present                                 |  |  |
|                 | <b>PWRB</b>                 | Green | -48VDC B present                                 |  |  |
| CI              | <b>FAIL</b>                 | Red   | <b>Card failure</b>                              |  |  |
|                 | DS <sub>1</sub>             | Green | DS1 source present                               |  |  |
|                 | CC                          | Green | Composite clock source <sup>1</sup> present      |  |  |
|                 | <b>SRC</b><br><b>ACTIVE</b> | Green | Card is currently on-line                        |  |  |
| ST <sub>3</sub> | <b>FAIL</b>                 | Red   | Card failure                                     |  |  |
|                 | <b>LOCK</b>                 | Red   | PLL lost sync with reference or holdover<br>mode |  |  |
|                 | <b>REFA</b>                 | Red   | Timing Reference from CI A                       |  |  |
|                 | <b>REFB</b>                 | Red   | Timing Reference from CI B                       |  |  |
| <b>TOC</b>      | <b>FAIL</b>                 | Red   | <b>Card failure</b>                              |  |  |
|                 | PORT ALM<br>Red             |       | Output port alarm (one or more)                  |  |  |
|                 | <b>ST</b><br>Green          |       | Reference present from ST clock                  |  |  |
|                 | <b>INPUT</b><br>Green       |       | Reference present from CI                        |  |  |
|                 | 500'                        | Green | 500-foot phase advance                           |  |  |
|                 | 1000'                       | Green | 1000-foot phase advance                          |  |  |
|                 |                             |       |                                                  |  |  |

**Table 335: Stratum-3 Clock LED Indications**

1. Composite Clock (CC) source refers to the protocol used to electrically transfer timing from the Stratum-3 clock to the switch. The Composite Clock source is not relevant to the system.

## **Error log entries and recommended actions**

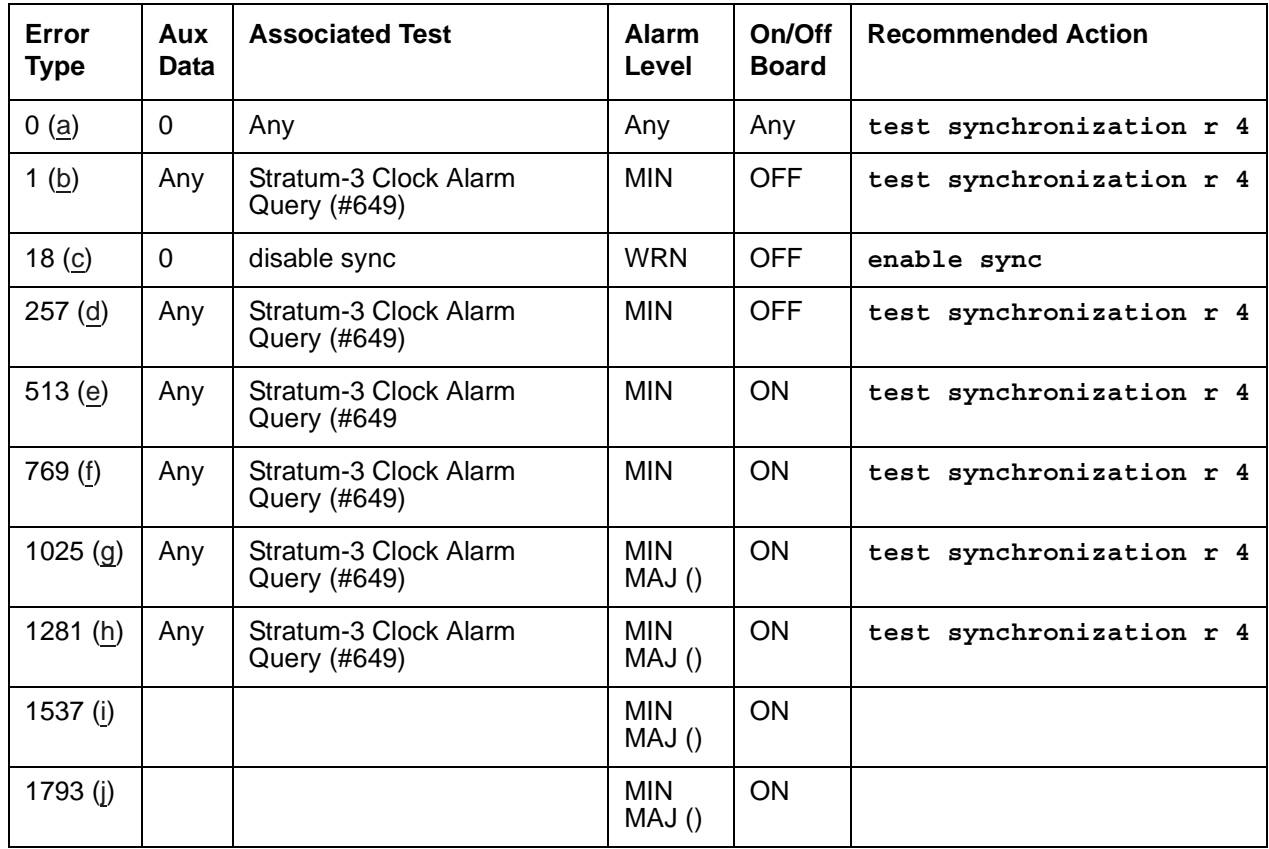

#### **Table 336: STRAT-3 Error Log Entries**

Notes:

- <span id="page-1246-0"></span>a. **Error Type 0**: Run the short test sequence first. If every test passes, run the long test sequence. Refer to each test's description, and follow its procedures.
- <span id="page-1246-1"></span>b. **Error Type 1**: this Error Type corresponds to FAIL code 1 of the [Stratum-3 Clock Alarm](#page-1787-0)  [Query \(#649\)\)](#page-1787-0): Either reference A failed or the CI card A failed.
- <span id="page-1246-2"></span>c. **Error Type 18**: Synchronization Maintenance was disabled with **disable synchronization-switch**.
	- 1. Enter **enable synchronization-switch** to enable Synchronization Maintenance reference switching and to resolve this alarm.
- <span id="page-1246-3"></span>d. **Error Type 257**: this Error Type corresponds to FAIL code 2 of the [Stratum-3 Clock Alarm](#page-1787-0)  [Query \(#649\):](#page-1787-0) one power supply failed.
- <span id="page-1246-4"></span>e. **Error Type 513**: this Error Type corresponds to FAIL code 4 of the [Stratum-3 Clock Alarm](#page-1787-0)  [Query \(#649\):](#page-1787-0) one clock unit failed.
- <span id="page-1247-0"></span>f. **Error Type 769**: this Error Type corresponds to FAIL code 8 of the [Stratum-3 Clock Alarm](#page-1787-0)  [Query \(#649\):](#page-1787-0) either reference B failed or the CI card B failed.
- <span id="page-1247-1"></span>g. **Error Type 1025**: this Error Type corresponds to FAIL code 16 of the [Stratum-3 Clock Alarm](#page-1787-0)  [Query \(#649\)\)](#page-1787-0): every power supplied failed.

A Minor alarm results if the Stratum-3 clock can still provide timing to the switch; otherwise, a Major alarm will be raised because the Stratum-3 clock is not providing timing and the switch is referencing the local oscillator on the TN780 Tone-Clock circuit pack. If only the active TN780 Tone-Clock circuit pack is faulty, the standby TN780 Tone-Clock circuit pack becomes active and remains synchronized to the Stratum-3 clock. When the system switches to the standby Tone-Clock circuit pack, the alarm is resolved, and a TDM-CLK alarm is raised to indicate a possible problem on the TN780 Tone-Clock circuit pack.

If the alarm is MINOR:

- 1. Look for a red LED on either or both TOC cards.
- 2. If there is a red LED, replace the card. If there is no red LED, use the *Stratum-3 Wiring Guide*, and check that the wiring installation is correct.
- 3. After replacing the card or correctly rewiring the installation, clear the alarm by entering **disable synchronization-switch**, followed by **enable synchronization-switch**. The latter procedure causes synchronization software to switch back to using the Stratum-3 clock again.
- 4. Wait 2 minutes and run **status synchronization**.
- 5. If **Maintenance Name** on the status screen shows "STRAT-3," the problem is resolved.

#### **! CAUTION:**

The disable synchronization-switch command followed by enable **synchronization-switch** may cause slip alarms. The circuit packs that can experience slips and the associated error log entry for slips are listed in [Table 337: Timing Slip Error Types](#page-1247-2).

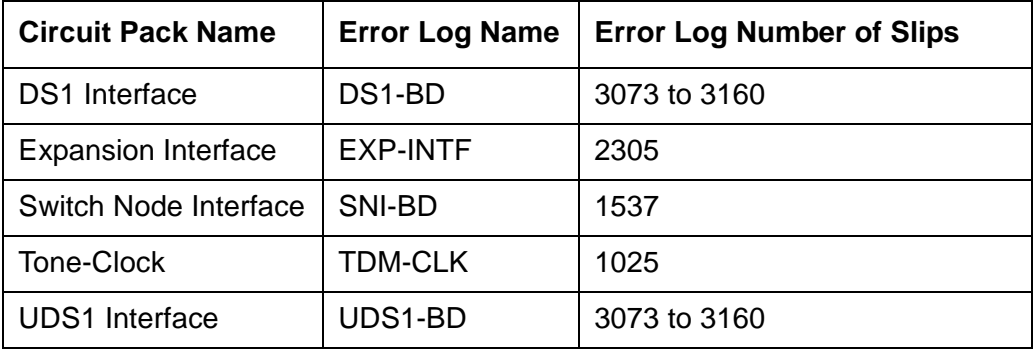

#### <span id="page-1247-2"></span>**Table 337: Timing Slip Error Types**

If the alarm is MAJOR:

- Check connections between the Stratum-3 clock and the switch.
- If there are no loose connections, use the *Stratum-3 Wiring Guide* and check that the wiring installation is correct.
- After reconnecting the loose connection or correctly rewiring it, clear the alarm by entering **disable synchronization-switch**, followed by **enable synchronization-switch**.
- Wait 1 minute, then run **status synchronization**.
- If **Maintenance Name** on the status screen shows "STRAT-3," then the problem is resolved.

If the Standby Tone-Clock circuit pack became active:

- Check the connection between the Stratum-3 clock and the TN780 Tone-Clock circuit pack from which the system has just switched.
- If there are no loose connections, then, replace the circuit pack containing the TN780 Tone-Clock circuit pack.
- Before switching back to the new TN780 Tone-Clock circuit pack, use **test tone-clock** *location* **long** to check that the Tone-Clock is receiving a signal from the Stratum-3 clock.
- If every test passes, switch to the new Tone-Clock circuit pack using **set tone-clock**  *location* **override**.
- If Test #651 fails, then the original TN780 Tone-Clock circuit pack should be reinserted, and the cable between the Stratum-3 clock and the TN780 Tone-Clock circuit pack should be replaced.
- If Test #651 continues to fail, then escalate the problem.
- If slip alarms exist after following the repair procedures for any of the previous cases, clear the slip alarms by running **test board clear**. See [Table 337: Timing Slip Error](#page-1247-2)  [Types](#page-1247-2) for a list of circuit packs and associated slip error log entries.
- This error indicates that the Tone-Clock circuit pack in the master port network is not a TN780. If duplicate Tone-Clock circuit packs exist in the master port network, this error may mean that one or both Tone-Clock circuit packs are not TN780s. Verify that the Tone-Clock(s) in the master port network are TN780s.
- <span id="page-1248-0"></span>h. **Error Type 1281**: this Error Type corresponds to FAIL code 32 of the [Stratum-3 Clock Alarm](#page-1787-0)  [Query \(#649\):](#page-1787-0) every clock unit failed.
- <span id="page-1248-1"></span>i. **Error Type 1537**: An OFF-BOARD alarm on the Stratum-3 clock, indicates a DS1 facility problem; an ON-BOARD alarm indicates a fault in either the Stratum-3 clock or the connection between the Stratum-3 clock and the switch. If the Stratum-3 clock cannot be referenced and the local oscillator on the TN780 Tone-Clock circuit pack must serve as the reference, a Major alarm is raised. Otherwise, a Minor alarm is raised.

<span id="page-1249-0"></span>j. **Error Type 1793**: this error can be caused by one of the following conditions:

- One or both TOCs (Timing Output Cards) has failed.
- The connection between the Stratum-3 clock and the TN780 Tone-Clock circuit pack is faulty.
- The TN780 Tone-Clock circuit pack is defective.

### **Demand test descriptions and error codes**

The **test synchronization** command also runs the [Synchronization Update Test \(#417\).](#page-1715-0)

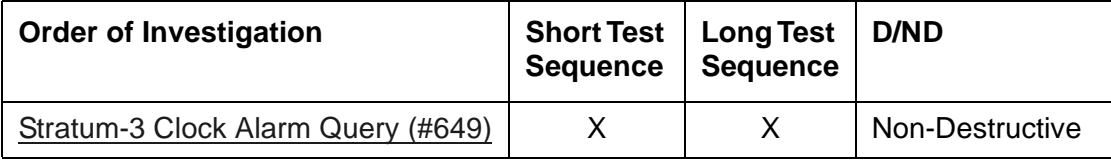

## **SVC-SLOT (Service Slot)**

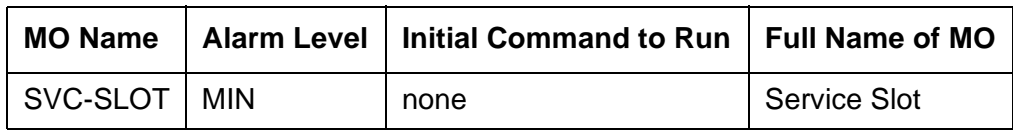

The Service Slot MO detects the insertion of an invalid circuit pack into a dedicated SERVICE slot. The SERVICE slot is the left-most slot in the J58890BB port carrier, and is identified as slot location "00" in commands and screen fields.

Because this slot does not provide tip and ring connectivity to the wall field, only the following circuit packs are allowed:

- TN744 Call Classifier
- TN750 Integrated Announcement
- TN771 Maintenance/Test
- TN725 Speech Synthesizer
- TN433 Speech Synthesizer
- TN457 Speech Synthesizer
- TN748 Tone Detector
- TN420 Tone Detector

When another circuit pack is inserted in a SERVICE slot, a MINOR alarm is generated against the Service Slot MO. Instead of the illegal circuit pack's MO name, the "Service Slot" MO name is used to prevent any attempt to assign a port to the illegal pack physically residing in the SERVICE slot.

## **Error log entries and recommended actions**

| Error<br>$ $ Type | <b>Data</b> | Aux Associated Test   Alarm   On/Off   Recommended | <b>Level</b> | Board   Action |  |
|-------------------|-------------|----------------------------------------------------|--------------|----------------|--|
| 600 (a)           |             | None                                               | <b>MIN</b>   | ΟN             |  |

**Table 338: SVC-SLOT Error Log Entries**

Note:

- <span id="page-1251-0"></span>a. Ian invalid circuit pack was inserted in slot 00, the SERVICE slot, of a J58890BB port carrier. See the list of valid circuit packs.
	- 1. To see the invalid circuit pack's TN code, enter **list configuration board**  *location* where *location* specifies the cabinet number, the carrier letter, and the slot number (always 00) of the alarmed circuit pack.
	- 2. To retire the alarm, remove the invalid circuit pack.

## **SYNC (Port Network Synchronization)**

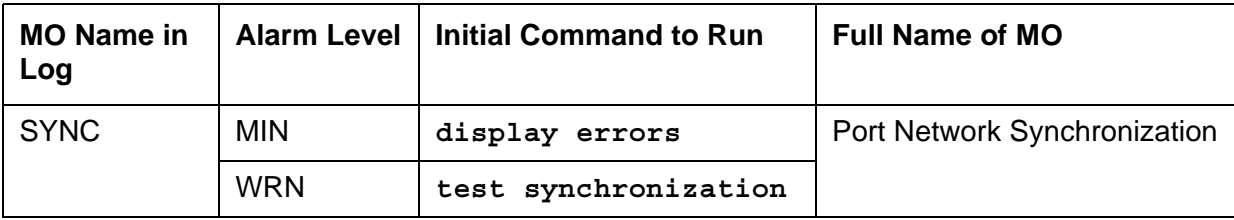

This section discusses synchronization problems local to the switch.

Synchronization maintenance is composed of both hardware and software components, and its purpose is to provide a common reference frequency for reliable digital communications between an servers and other PBXs, central offices (COs), or customer-premises equipment (CPE). Synchronization is implemented using several system components including:

- **TN2312 IPSI**
- TN722, TN767, and TN464 DS1 Interfaces (all suffixes)
- **S8700-series Fiber-PNC**: TN768, TN780, or TN2182 Tone-Clock
- **S8700-series Fiber-PNC**: TN572 Switch Node Clock
- **S8700-series Fiber-PNC**: TN573 Switch Node Interface
- **S8700-series Fiber-PNC**: TN570 Expansion Interface

#### **Note:**

If both a primary and secondary reference are administered for Stratum-4 synchronization, both references must reside in the same port network (PN).

#### **S8700-series Fiber-PNC**

## **Traditional Sync Operation**

For an S8700 Server Fiber-PNC system, synchronization is obtained from the public circuit-switched network through:

- A DS1 or BRI interface
- The ATM network

For DS1- or BRI-based synchronization, a particular DS1 or PRI interface is configured as the synchronization reference. The IPSI/Tone-Clock board in the same PN locks on to this reference and regenerates clock signals that are placed on the PN's backplane. In turn, the Center Stage Switch (CSS) components transfer this timing to every other PN. These IPSI/ Tone-Clocks then regenerate clock signals for their own PNs at the same rate as the:

- Master PN
- Public network

This creates a hierarchy where the master PN receives timing from the public network, and every other PN derives its timing from the master through the CSS. See [Figure 109: Traditional](#page-1253-0)  [Sync Operation.](#page-1253-0)

#### <span id="page-1253-0"></span>**Figure 109: Traditional Sync Operation**

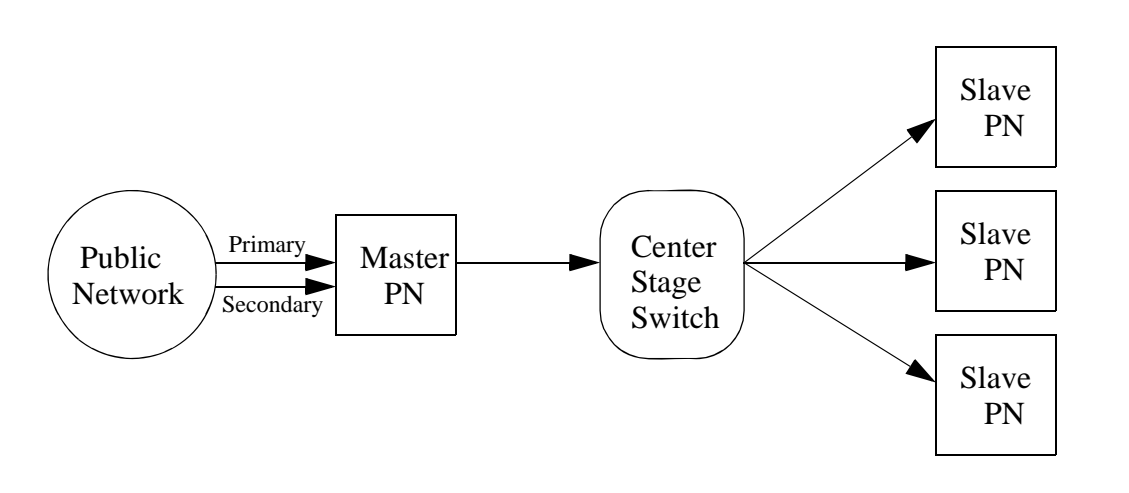

Typically, a pair of interfaces from the public network are configured — one as a primary and one as a secondary. The IPSI/Tone-Clock in the Master PN can:

- Lock onto either interface
- Switch between them in the event of a failure

In the event of a dual failure, the Tone-Clock in the master PN can generate its own timing and keep every PN synchronized. However, these PNs would not be synchronized with any other public-network interfaces that exist in any of the PNs.

When a center stage is implemented via an ATM network, it is possible to obtain timing from the ATM network. For more information, See [ATM-SYNC \(ATM Synchronization\)](#page-553-0).

**S8700-series IP-PNC**

### **S8700-series IP-PNC Server Sync Operation**

For an S8700 IP-PNC system, its port networks (PNs) are connected via the customer's IP network. This network cannot be used to transmit timing information between the PNs. The complete set of PNs need not be synchronized with each other. Inter-PN bearer traffic is carried as VOIP, while the Media Processors' internal jitter buffers deal with differences in transmission rates.

Synchronization is needed for a PN with a public-network digital interface. Each PN with a DS1 or trunk-side BRI interface must be synchronized with an external timing source to prevent slips between that PN and the external circuit-switched network. Each PN needs to operate independently. Each PN:

- Potentially needs its own external synchronization reference
- Is always locked to an external public-network interface or is running locally.

A typical S8700 IP-PNC configuration is shown in [Figure 110: S8700 Server IP-PNC Sync](#page-1254-0)  [Operation](#page-1254-0).

<span id="page-1254-0"></span>**Figure 110: S8700 Server IP-PNC Sync Operation**

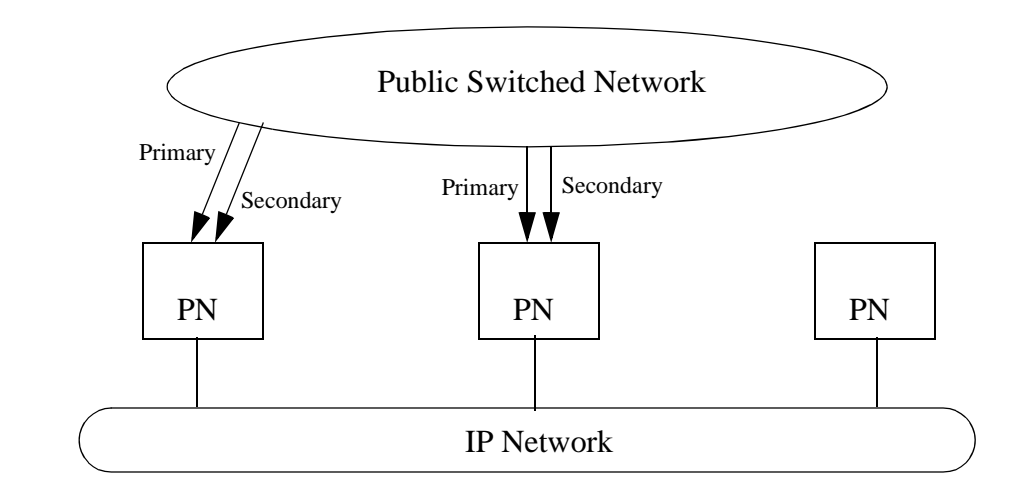

This figure also shows the far-right S8700 IP-PNC system's PN without public-network digital interface. A PN without public-network connectivity runs off of its local IPSI circuit pack's Tone-Clock circuit.

## **Clock Synchronization**

#### **Note:**

S8700-series Fiber-PNC: Stratum-3 clocking is not available for a PN where the Tone-Clock function is supplied by either a:

- TN2312 IPSI circuit pack's Tone-Clock circuit
- TN2182 Tone-Clock circuit pack

This section discusses synchronization with Stratum-3 and -4 clocking devices.

**S8700-series Fiber-PNC**

### **Stratum-3 Synchronization**

Since the clock module on the TN2312 does not support synchronization with an external Stratum-3 clocking device, you may provide Stratum-3 clocking for a S8700 Server system by using the TN780 Tone-Clock circuit pack in a non IPSI connected port network. To bring in the external Stratum-3 clocking signals into the TN780, a processor carrier is needed. This new PN control carrier will replace the processor carrier in the old PPN converted to PN 1. The Stratum-3 clocking must come into Port Network #1 because the S8700 Fiber-PNC software has the Stratum-3 clocking hard-coded to this port network.

### <span id="page-1255-0"></span>**Stratum-4 Synchronization**

The system can be configured with primary and secondary synchronization references (DS1 or UDS1 Interface circuit packs) when using Stratum-4 synchronization. If this is the master synchronization source for the network, then its local oscillator is used and no DS1s are used as references.

If this system is a slave in the network, a primary reference must be used as the synchronization reference and a secondary reference is optional:

- If the primary synchronization reference is not providing a valid timing signal, the system automatically switches to the secondary synchronization reference.
- If the primary synchronization reference is invalid and secondary reference does not provide a valid timing signal or is not administered as a synchronization reference, an IPSI's Tone-Clock circuit or a Tone-Clock circuit pack provides the PN's timing source.
- If the system is using the local oscillator as the timing source (both the primary and secondary references are providing invalid timing signals), should either the primary or secondary reference becomes valid again, the system (PN for S8700 Server systems) switches back to the primary or secondary source.
- When both the primary and secondary source become valid, the system switches to the primary source, since the primary source is always preferred over the secondary source when both sources are equally healthy.

### **Synchronization Troubleshooting**

For Stratum-4 operation, major and minor alarms indicate that there is a problem with the system synchronization references. These alarms will be resolved when the alarmed synchronization reference is restored.

The **change synchronization** command allows primary and secondary references to be administered per cabinet.

Use **status synchronization** to show the current synchronization reference per cabinet. Use **display synchronization** or **list synchronization** to show the primary and/or secondary synchronization references that are administered.

Other commands associated with Synchronization Maintenance are **disable synchronization-switch** and **enable synchronization-switch.** These commands disable the ability of Synchronization Maintenance to switch between synchronization references and to enable this switching ability, respectively. Use **set synchronization** only after synchronization has been disabled, to manually switch to a specific synchronization reference. Use **set synchronization** to help diagnose synchronization problems by forcing a specific reference (DS1, UDS1, or Tone-Clock) to be the system synchronization reference to determine if a specific reference is providing a valid timing signal.

### **Troubleshooting Approach**

Slip errors are the primary symptom associated with being un-synchronized.

A correct Synchronization plan for the network keeps the systems within the network transmitting data at approximately the same rate to avoid situations where:

- One system transmits data at a rate faster than another system can receive the data (in which case data is lost).
- One system transmits data at a rate slower than another system expects to receive data (in which case data is repeated).

Either of these situations, data being lost or repeated, is a slip.

When troubleshooting synchronization problems when slips are the primary error log entry indications of a synchronization problem, requires that the problem be isolated to:

- A problem outside of the switch (That is, the switch is not properly synchronized to the rest of the network.)
- A problem internal to the switch

DS1 and UDS1 circuit packs can be administered with slip detection enabled using the **Slip Detection** field set to **y** on the **add ds1** or **change ds1** administration screens (See the Administrators Guide for Avaya Communication Manager - 555-233-506). All DS1 and UDS1 circuit packs administered as slip enabled are counted in the following algorithm:

When over half of the DS1 and UDS1 circuit packs administered as slip enabled are experiencing slips, and the primary or secondary synchronization reference is the current synchronization reference, synchronization will try the other administered synchronization reference.

In situations where one or many circuit packs in the system are experiencing slips, the problem could be with the synchronization reference, with individual circuit packs, or with phase modulation of the transmitted digital bit streams due to environmental variations of the transmission facilities (such as temperature variations that affect the electrical length of a transmission line). The circuit packs that can experience slips and the associated error log entry for slips are as follows in [Table 339](#page-1257-0):

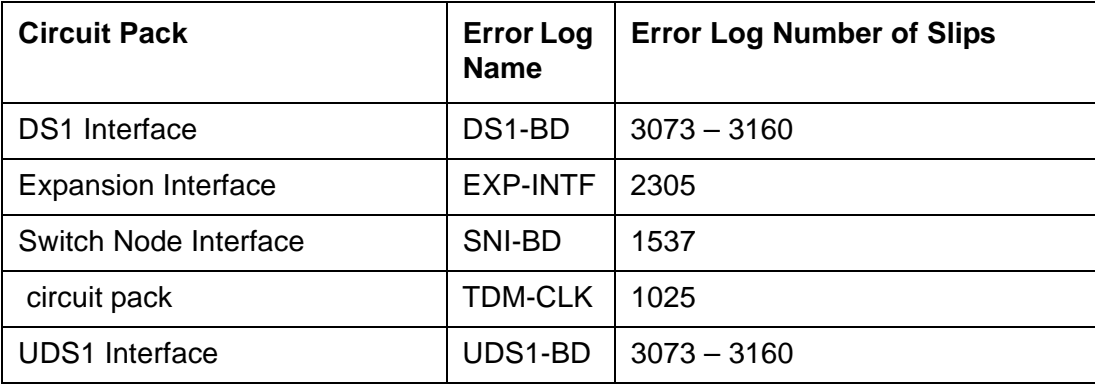

<span id="page-1257-0"></span>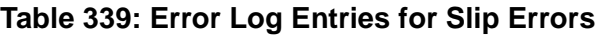

When slips occur on any of these circuit packs, first consult the individual circuit pack's section in this manual. If slips occur in small amounts, they may be due to environmental conditions as previously described. If no service degradation is occurring, no action is necessary. When the system switches synchronization sources, slips can be expected from DS1-BD, UDS1-BD, and EXP-INTF circuit packs. If service degradation occurs, after following the repair steps in the individual section, use the following trouble shooting techniques.

[Table 340](#page-1257-1) lists circuit packs that can report slips and related circuit packs whose hardware problems that cause those slips.

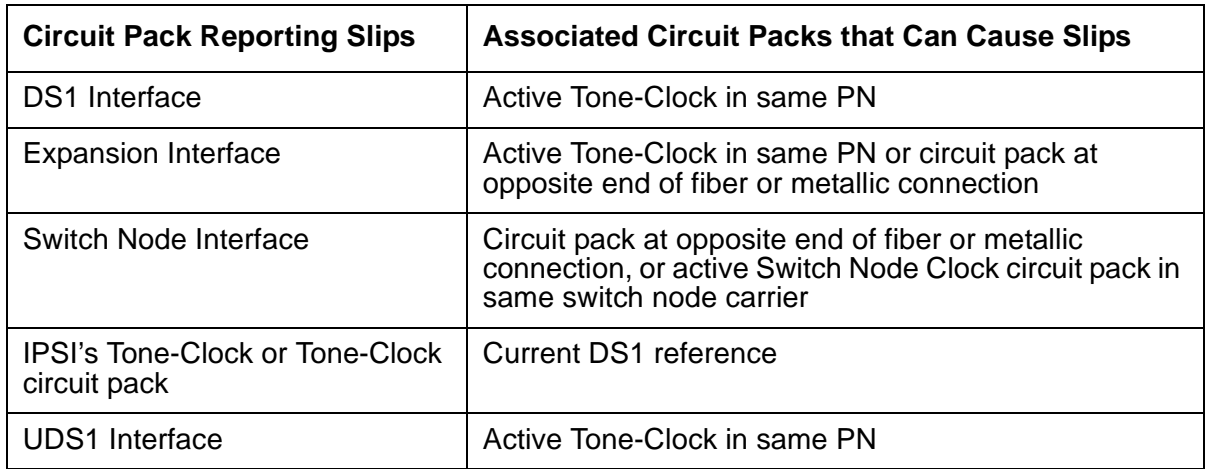

#### <span id="page-1257-1"></span>**Table 340: Slips and Related Circuit Packs**

## **Troubleshooting Synchronization Problems**

The following flow chart presents a logical approach to troubleshooting synchronization problems in conjunction with the previous background information. Explanatory notes follow the charts.

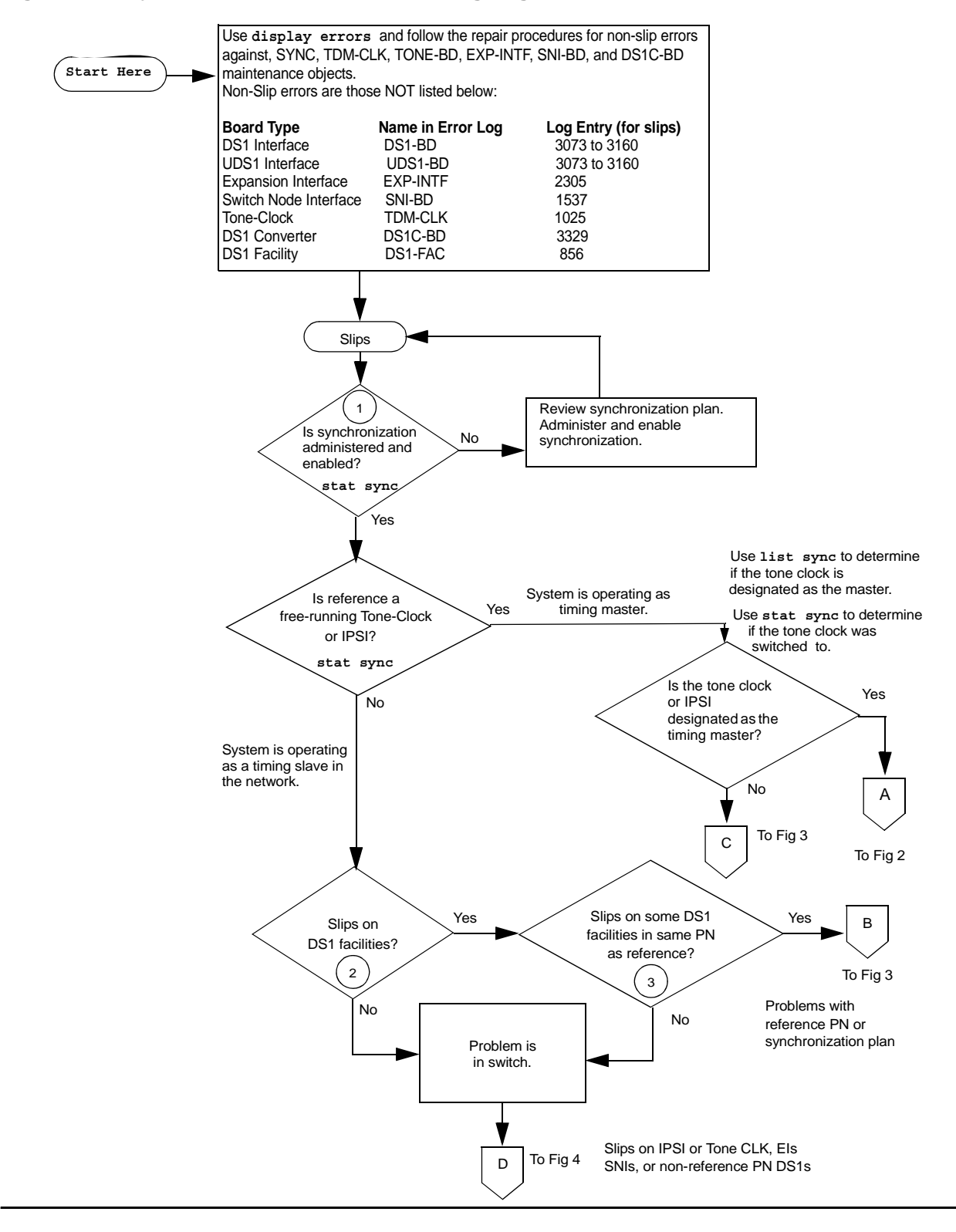

#### **Figure 111: Synchronization Troubleshooting, Fig. 1 of 5**

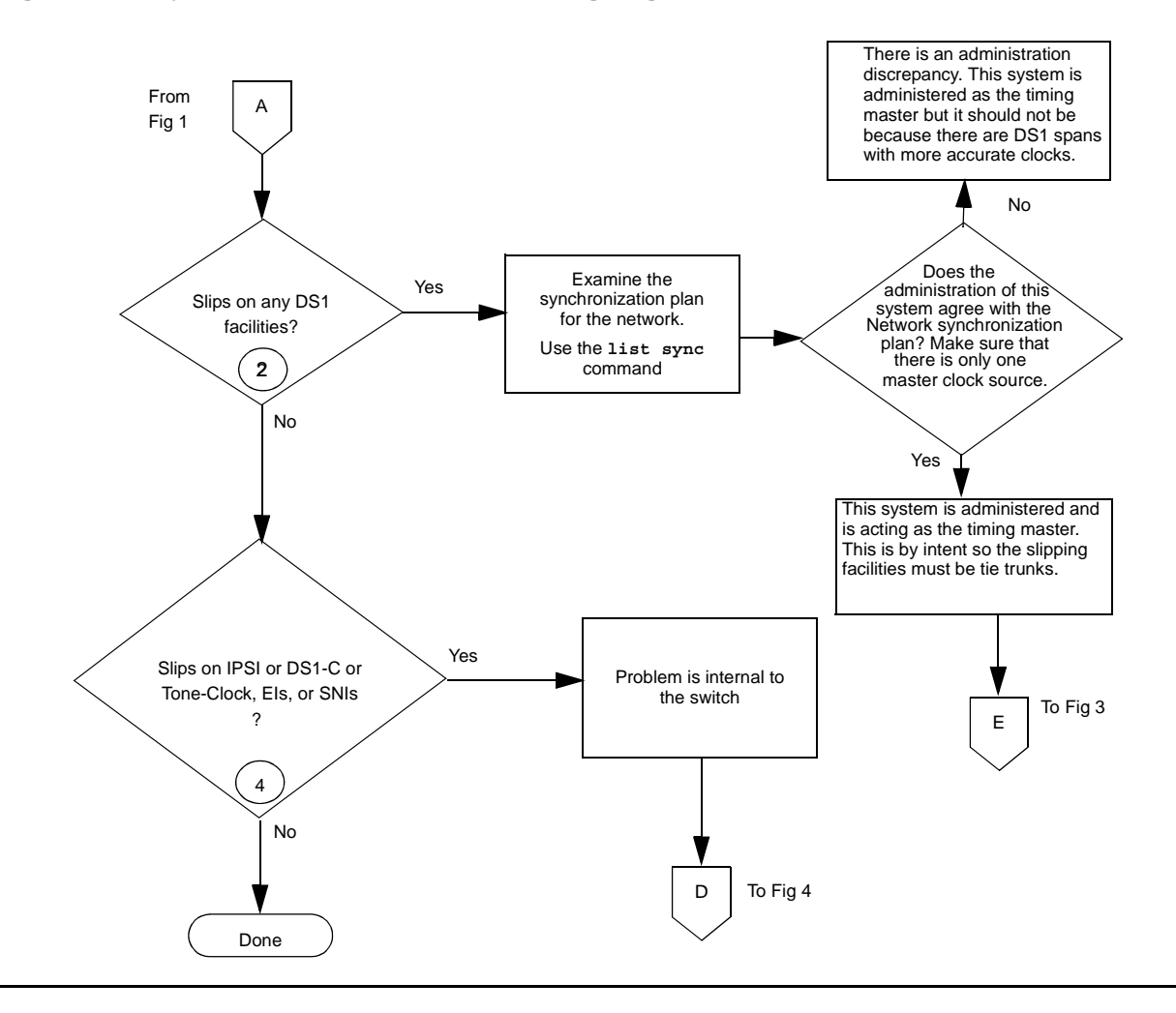

**Figure 112: Synchronization Troubleshooting, Fig. 2 of 5**
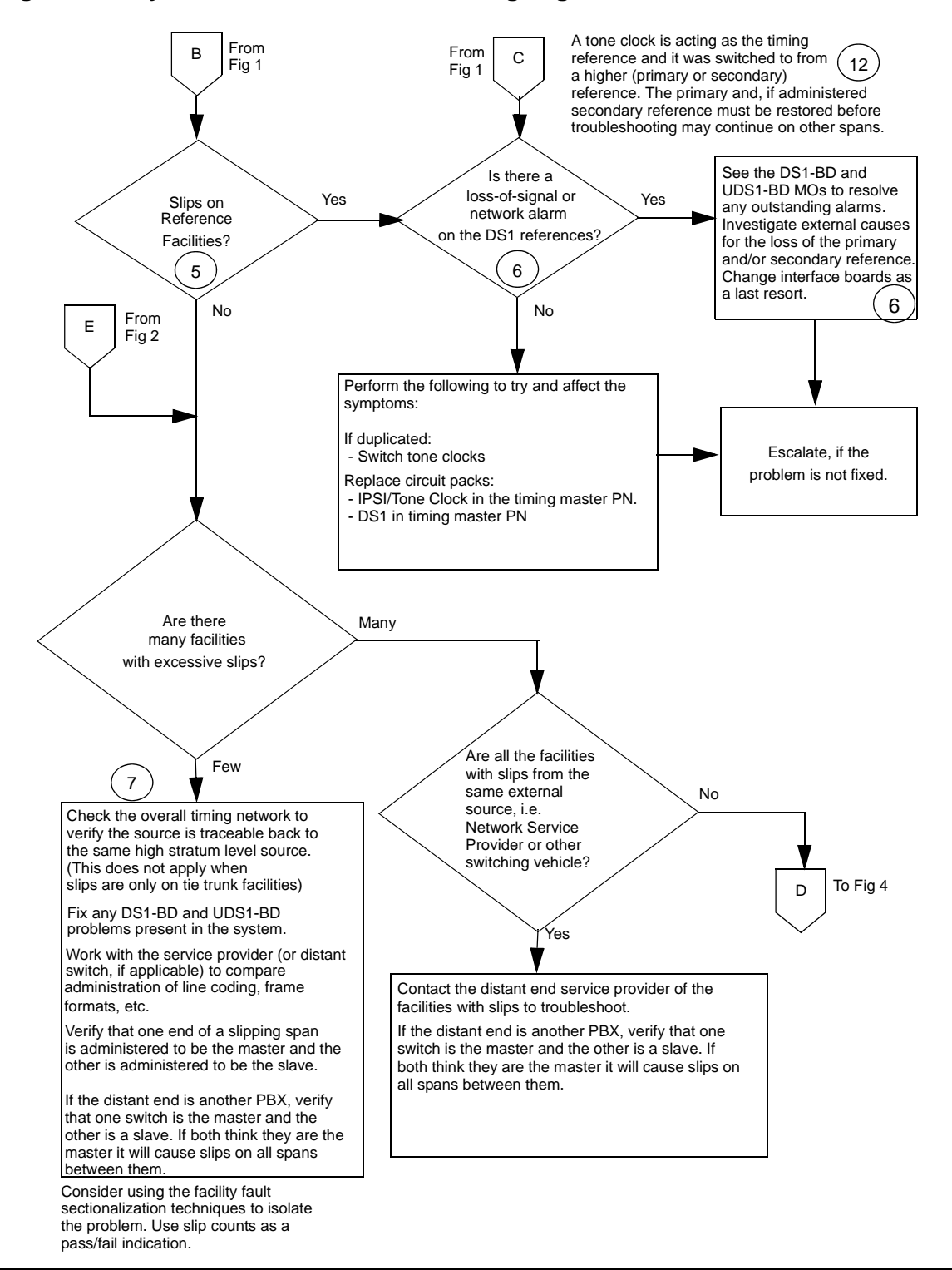

**Figure 113: Synchronization Troubleshooting, Fig. 3 of 5**

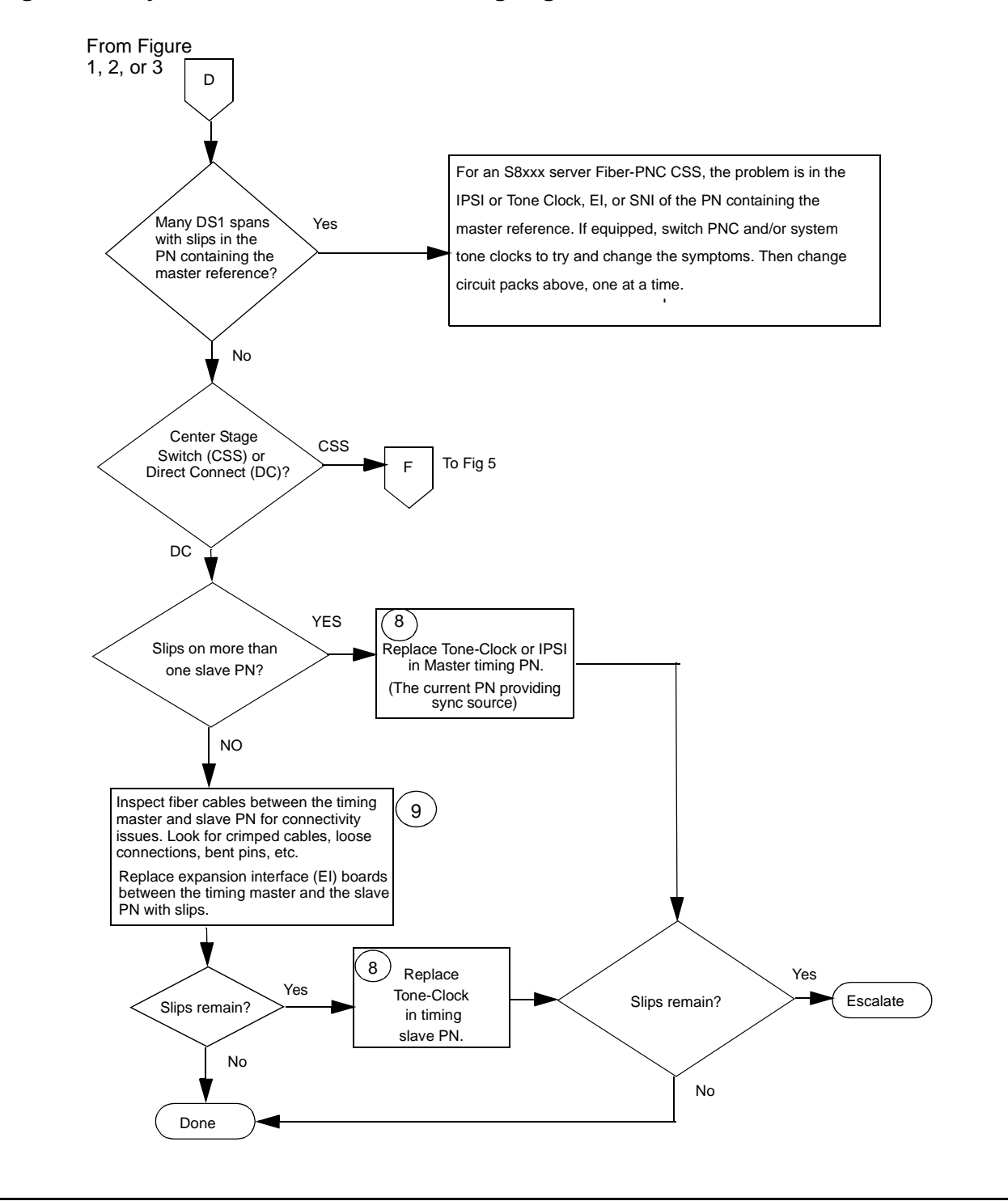

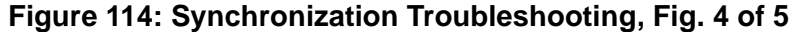

### **Figure 115: Synchronization Troubleshooting, Fig 5 of 5**

The synchronization issue covers a large portion of the system. The problem is in a center stage switch (CSS), IPSI or Tone-Clock, EI, SNI, or DS1 spans in port networks (PN) other than the timing master PN. This procedure attempts to isolate the problem.

When instructed to do so, perform the steps indicated while slips remain.

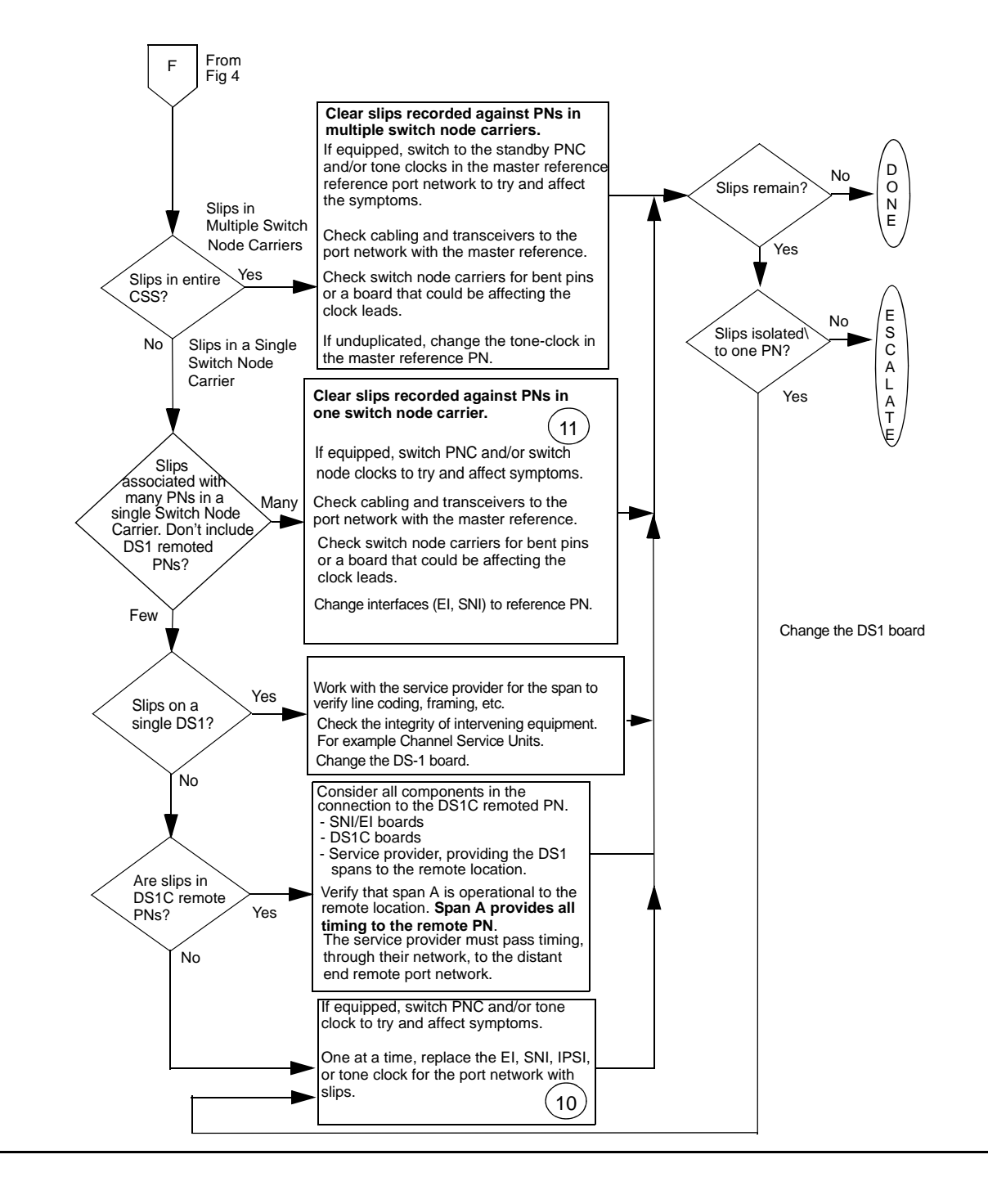

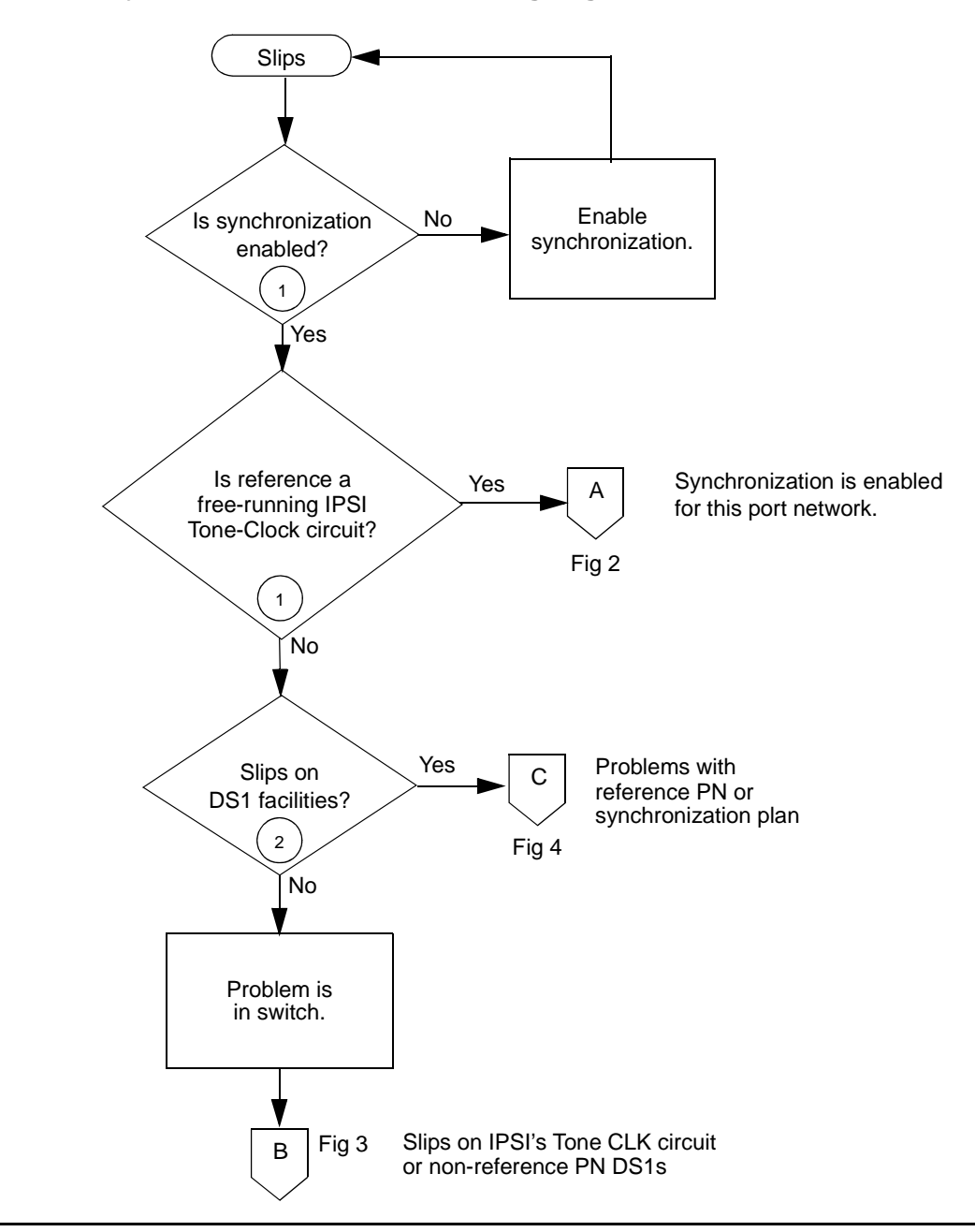

**Figure 116: Synchronization Troubleshooting, Fig. 1 of 4**

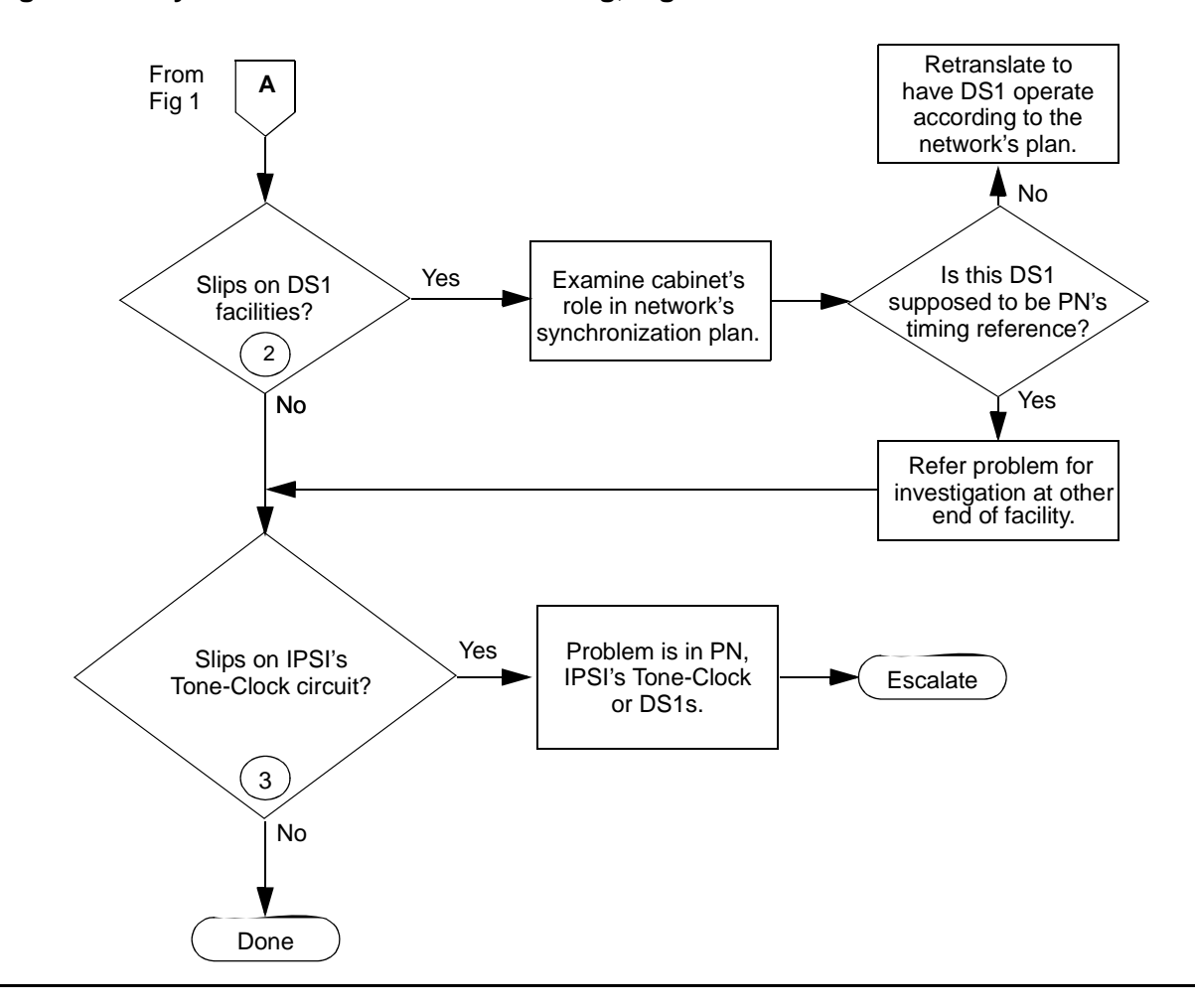

**Figure 117: Synchronization Troubleshooting, Fig. 2 of 4**

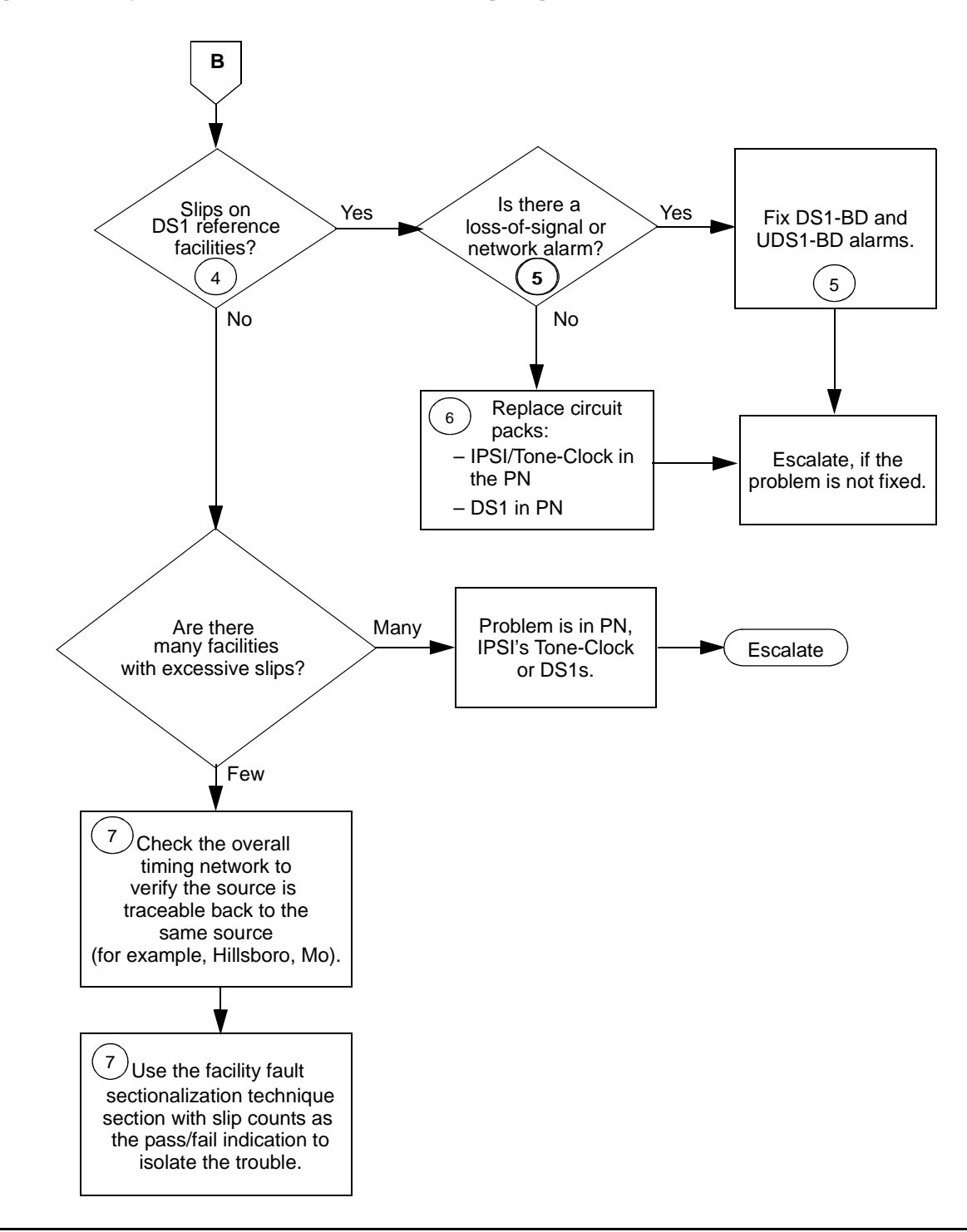

**Figure 118: Synchronization Troubleshooting, Fig. 3 of 4**

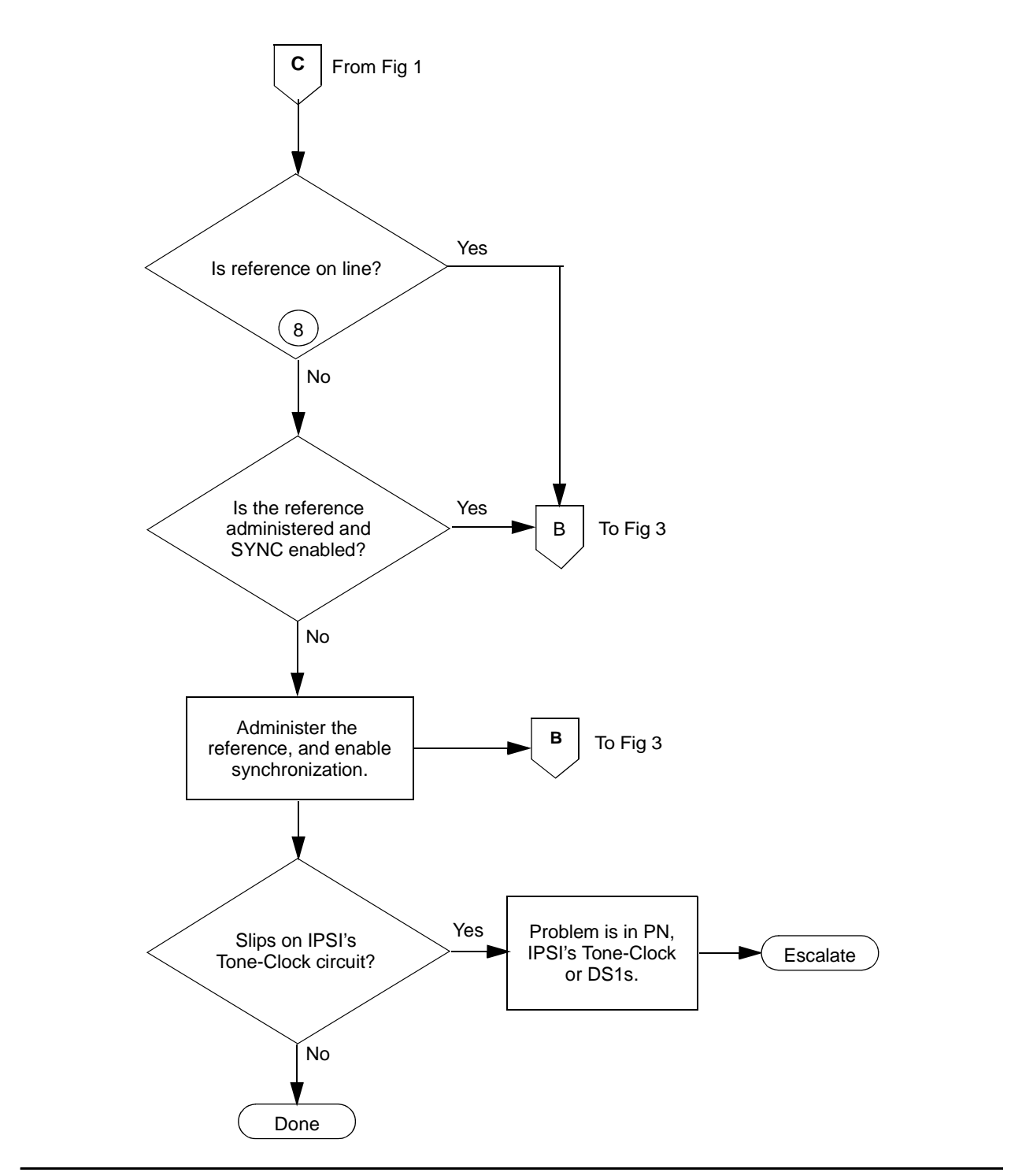

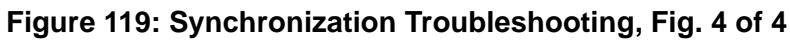

Notes for Sheet 1 through Sheet 5 flowcharts. (When checking for slip errors, use the previous [Table 339: Error Log Entries for Slip Errors](#page-1257-0).

1. Use **status synchronization** to see if synchronization is enabled, and to determine the on-line reference. If the on-line reference is a Tone-Clock board, the switch is operating in free run mode.

If Stratum 3 is displayed, and no DS1s are connected to the Stratum-3 clock or no DS1 connection existed to the Stratum-3 clock for over 24 hours, then the Stratum-3 clock is in free run mode.

2. Check for slip errors against DS1-BD and UDS1-BD. In the error log (**display errors**) look for the following Error Types to identify slips against these board types.

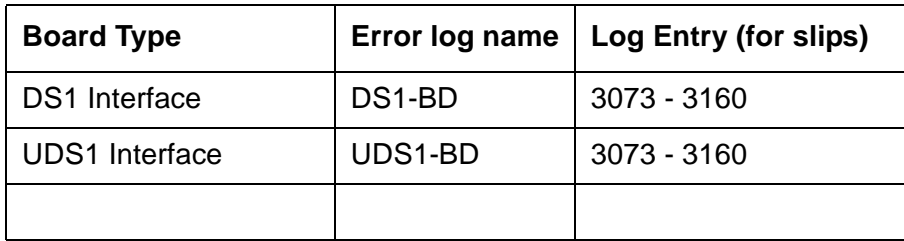

For slips on either of these board types, first refer to the individual board's section in this manual. Follow the test and repair steps in those sections.

- 3. If Stratum 3 is administered (**display synchronization**) and on-line (**status synchronization**), check for DS1-BD or UDS1-BD slip errors for the DS1(s) or UDS1(s) used as input to the Stratum-3 clock. Check the LED indications on the Stratum-3 clock to determine which DS1 is providing input to Stratum 3, and examine the cross-connect information for that DS1.
- 4. Check for slips errors against EXP-INTF, SNI-BD, and TDM-CLK. In the error (**display errors**) log, look for the following Error Types to identify slips against these board types.

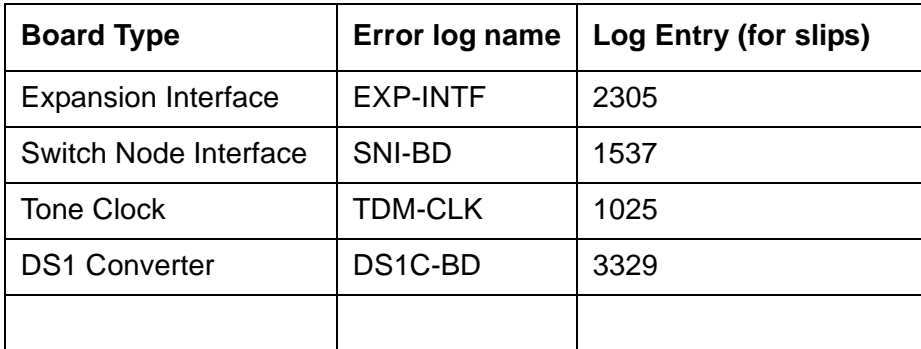

5. Check **status synchronization** for the current DS1 reference. If a DS1 or UDS1 is the on-line reference, check for slips on that DS1 or UDS1.

6. Check for LOS, Blue, Yellow, and Red alarms on the on-line reference facility, and fix those problems first. Check for slips, misframes, minor and major error rates and fix those problems next. See the DS1-BD and/or UDS1-BD for the error log entries associated with the previously mentioned alarms. Replace the circuit packs one at a time and wait at least 1 hour to determine if the problem went away. This procedure is disruptive and should be done after hours if possible.

If problems persist it may be useful to compare translations for line coding and frame formats with the far end service provider. Make sure the translations match.

If high or critical reliability switch the Port Network Connectivity (PNC) to try and help isolate the problem.

Instead of replacing the Tone-Clock circuit pack in systems where Tone-Clocks are duplicated, run **set tone-clock** to interchange Tone-Clocks. If the problem goes away, replace the previously active Tone-Clock.

7. If a few facilities experience slips or are unusable references, the clock source for facilities with slips or that are unusable is not traceable to the same ultimate source as the clock source for the on-line reference facility.

Examine the overall timing network for the interconnected DS1 to determine if the:

- Clock can be traced back to a single source.
- Reference designations for each location in the distribution of timing is supplied in accordance with a *synchronization plan*.

Examine the capability of the external transmission equipment to pass or provide timing.

Verify the integrity of the on-site hardware by using [Facility Fault Sectionalization.](#page-1269-0) This:

- Loops the transmit signal to the receive signal.
- Verifies that the excessive slips or the unusable reference are no longer observed.

This is a time-consuming process that disrupts service. Perform it after hours if the service provided by the system is acceptable as determined by the customer.

8. For a high- or critical-reliability (duplex) system, use **set tone-clock** to interchange IPSI circuit packs' Tone-Clock circuits or Tone Clock circuit packs, as applicable. If slips go away, replace the previously active Tone-Clock or IPSI circuit pack.

For a standard reliability (simplex) system, change the tone clock.

9. Use **list fiber-links** to determine the EIs on the active PN and the EIs associated with the slave PN. If the switch does not have duplication, the EIs are all on the active PN. 10. Replace the circuit packs one at a time, and wait at least 1 hour to determine if the problem has gone away. This procedure is disruptive and should be done after hours if possible.

Instead of replacing the EI and SNI in systems where the PNC is duplicated, perform a PNC interchange using **reset pnc interchange**. If the problem goes away, replace either the EI or the SNI on the previously active PNC. Replace one at a time and make the PNC active again to see if the problem is fixed.

Instead of replacing the Tone-Clock circuit pack in systems where the Tone-Clocks are duplicated, run **set tone-clock** to interchange Tone-Clocks. If the problem goes away, replace the previously active Tone-Clock.

Also, before replacing a Switch Node Clock circuit pack, use **set switch-node-clock** if SNCs are duplicated in the carrier. If the problem goes away, replace the previously active SNC.

- <span id="page-1269-1"></span>11. Use the following steps to disable and enable synchronization to the same source. This may, in some instances, reset where a port network gets its timing.
	- a. Use the **status synchronization** command to determine where synchronization is currently being obtained.
	- b. Use the **disable synchronization** command to temporarily disable the current synchronization source.
	- c. Use the **set synchronization** command to set synchronization source to where it was before it was disabled. See step [a](#page-1269-1) above.
	- d. Use the **enable synchronization** command to enable synchronization.

Verify whether or not slips continue.

- 12. Onsite personnel can determine whether an IPSI or Tone Clock is providing timing by observing the amber LED on the faceplate.
	- If the LED is on 75 percent of the time and off 25 percent of the time, the IPSI or Tone Clock is externally synchronized to a master clock source.
	- If the LED is off 75 percent of the time and on 25 percent of the time, the IPSI or Tone Clock is providing timing.

# <span id="page-1269-0"></span>**Facility Fault Sectionalization**

DS1 facility fault sectionalization involves looping around the DS1 signal at on-site access points to localize the source of the problem to equipment and wiring on either the near side or far side of the looparound point.

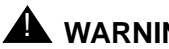

### A WARNING:

The facility fault sectionalization technique disrupts service. When you perform the looparound on a facility, make sure it is not the on-line synchronization reference or a system outage will occur.

When you use this technique to investigate problems on facilities with multiplex or DACS equipment, the technique becomes cumbersome because every 64-kbps (B-Channel) or subrate channel corresponding to the DS1 facility needs to be looped around.

[Figure 120: Manual Looparound for Facility Fault Sectionalization](#page-1270-0) shows a sequence of units (1 though n) that may be connected as the on-site equipment. A typical example is the case where the only on-site equipment is channel-terminating equipment designated Unit #1. A more complex, less typical example might have a DACS as Unit #1, a protection switch as Unit #2, and a DS1-level microwave radio system as Unit #3.

The flowchart in [Figure 121: Facility Fault Sectionalization](#page-1271-0) gives an overview of the facility fault sectionalization technique. It is important that you know the configuration and wiring of the equipment for the problem facility in order to support this technique.

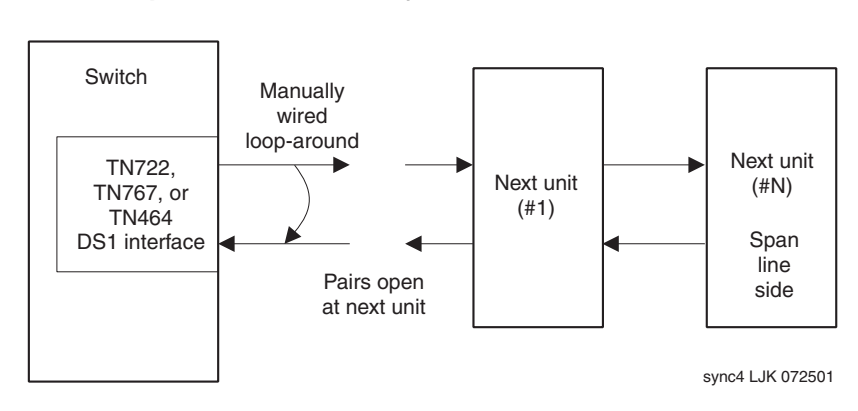

<span id="page-1270-0"></span>**Figure 120: Manual Looparound for Facility Fault Sectionalization**

Since the technique is time consuming, fix any [DS1-BD \(DS1 Interface Circuit Pack\)](#page-716-0), [UDS1-BD](#page-1379-0)  [\(UDS1 Interface Circuit Pack\)](#page-1379-0), [STRAT-3 \(Stratum-3 Clock\)](#page-1242-0), or [SYNC \(Port Network](#page-1252-0)  [Synchronization\)](#page-1252-0) errors first that are not slip errors.

<span id="page-1271-0"></span>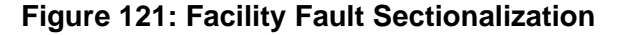

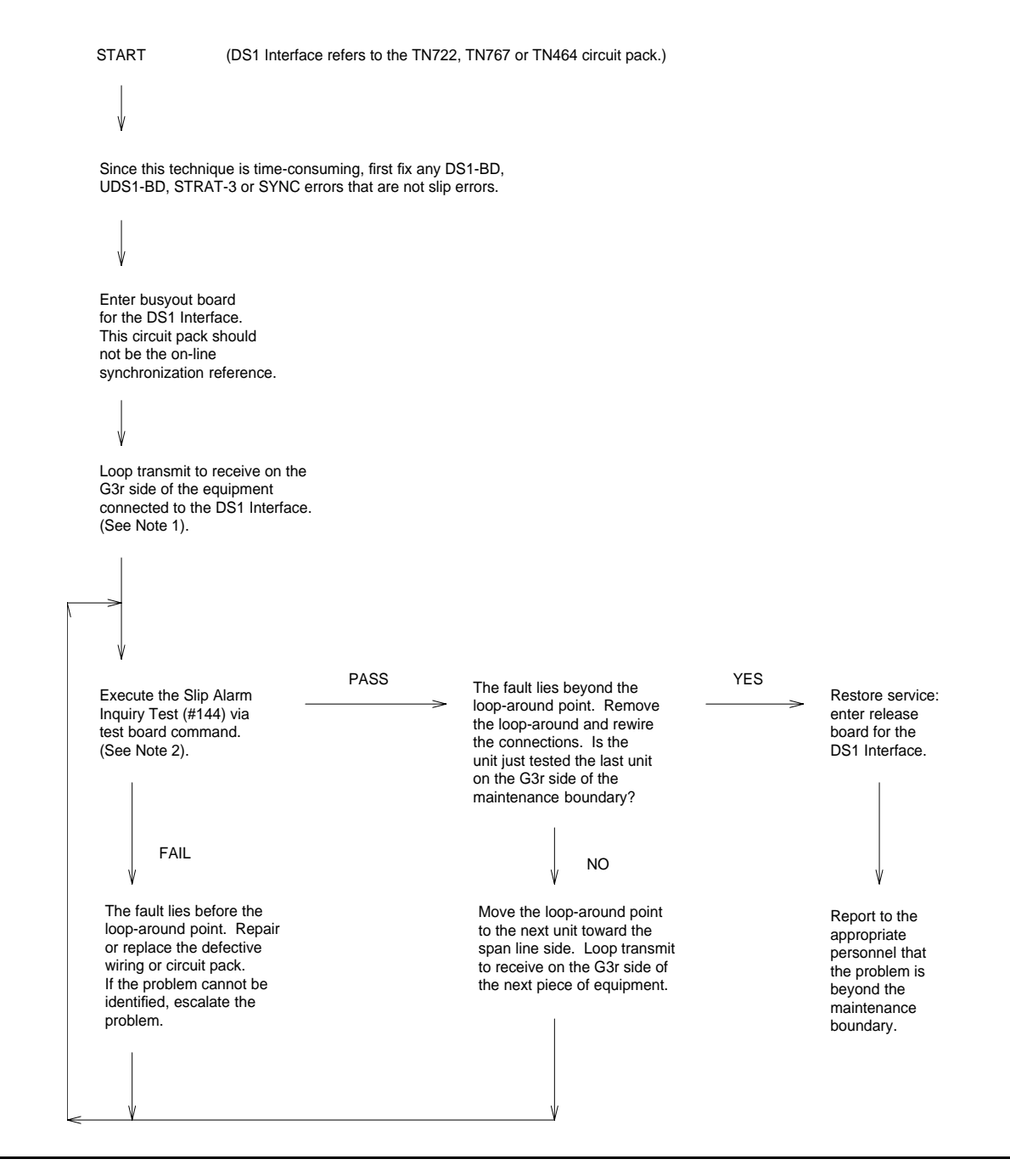

### **Notes to Facility Fault Sectionalization Flowchart**

1. Loop transmit to receive on the system side.

Remove the transmit signal from the TN722, TN767, or TN464 circuit pack inputs and outputs and loop it around to the receive signal going toward the TN722, TN767, or TN464 circuit pack at the first unit wired to the TN722, TN767, or TN464 circuit pack.

The looparound signal may take different forms depending on the installation.

- In some cases, the unit connected to the system may provide a switch or a terminal interface to control the desired looparound. Make sure that the signal is looped toward the system and that the timing signal is looped.
- In most cases, it may be necessary to temporarily rewire connections at the cross-connect fields to loop the signal back toward the switch.

The point at which the signal is looped should be one at which physical access is easy and where the signal level is within the line compensation (i.e. equalization) range of the hardware connected. A few cases exist where access to the looparound cannot be easily provided at locations where the signal level is within the line compensation range of the hardware. Use **change ds1** *location* to change the line compensation.

2. Execute **test board** *location* for the TN722, TN767 or TN464. Look at results of Test #144, the Slip Alarm Inquiry test. When this test fails, the error code gives the number of slips detected since the last Slip Inquiry test was run. If the test fails, run it at least one more time to ensure that slips have occurred since the looparound was installed.

## **Timing Loops**

A timing loop exists when a system receives timing from another system whose timing reference is directly or indirectly derived from itself. The system synchronization planner *must avoid creating a timing loop* when administering the synchronization references in a system. Timing loops can lead to loss of digital data between systems that are exchanging data with any system within the loop. An invalid timing signal will also be generated by any system within the loop, thus propagating the invalid timing signal to any system(s) using a system within the loop as a synchronization reference.

A correctly designed network has no loops, and each piece of equipment in the network is supplied by a clock with an equal or lower stratum number. (For example, the inputs to a Stratum-3 clock should never be from a Stratum-4 device.)

## **! CAUTION:**

Synchronization administration changes should never be done without consulting the network's overall synchronization plan. If you suspect that synchronization administration changes are needed, follow normal escalation procedures.

### **Synchronization Switches away from Current Timing Reference**

Synchronization changes away from a DS1 reference (primary or secondary) if the current DS1 reference does not provide a valid timing signal. The other DS1 reference is used if one is administered and providing a valid timing signal. Otherwise, the local oscillator of the Tone-Clock circuit pack in the same port network as the DS1 reference is used. The following conditions cause a synchronization switch:

- The current DS1 reference is not inserted (**list configuration board** *location* shows **no board**).
- The current DS1 reference has a loss of signal error (DS1-BD and UDS1-BD Error Type 1281), a blue alarm error (DS1-BD and UDS1-BD Error Type 1793), a red alarm error (DS1-BD and UDS1-BD Error Type 2049), or a hyperactive Angel error (DS1-BD and UDS1-BD Error Type 1538). A corresponding alarm log entry is not required.
- DS1 and UDS1 circuit packs can be administered with slip detection enabled (the **Slip Detection** field is **y**) on the **add ds1** or **change ds1** administration screens (See the Administrators Guide for Avaya Communication Manager - 555-233-506). When over half of the DS1 and UDS1 circuit packs administered as slip enabled experience slips, and the primary or secondary synchronization reference is the current synchronization reference, synchronization tries the other administered synchronization reference if the other administered reference does not have the previous two conditions. Use **list measurements ds1-log** to get an historical perspective of DS1 facility operation.

The following conditions cause a change to the other DS1 reference if one exists and the other DS1 reference is more healthy:

- The current DS1 reference has a misframe error (DS1-BD Error Type 3329 to 3345 or UDS1-BD Error Type 3585-3601). A corresponding alarm log entry is not required.
- The current DS1 reference has a slip alarm (DS1-BD and UDS1-BD Error Type 3073 to 3160). A corresponding alarm log entry is required.

If the previous conditions are repaired, synchronization changes back to the primary reference.

### **LEDs on Tone-Clock Circuit Packs**

The specific flashing pattern of a TN768, TN780, or TN2182 Tone-Clock circuit pack's amber and green LEDs indicates the circuit pack's status. For example, these flashing LED patterns indicate whether the Tone-Clock circuit pack is:

- Deriving timing from an external source
- Providing the timing signal for its PN

The amber and green LED patterns for TN768, TN780, and TN2182 Tone-Clock circuit packs are listed in [Table 341:](#page-1274-0)

| <b>Circuit Pack Condition</b>                                                                                                    | <b>Tone-Clock</b><br><b>State</b> | <b>Explanation</b>                                                                                                    |
|----------------------------------------------------------------------------------------------------|-----------------------------------|----------------------------------------------------------------------------------------------------|
| Flashing amber <sup>1</sup><br>2.7 seconds on<br>0.3 seconds off                                                                          | Active                            | An external timing source is being used<br>as a synchronization reference.                                                              |
| Flashing amber<br>0.3 seconds on<br>2.7 seconds off                                                                                       | Active                            | The circuit pack is being used as a<br>synchronization reference.                                                                       |
| Steady amber on                                                                                                    | Active                            | The circuit pack has been reset, but has<br>not been told which synchronization<br>reference source to use.                             |
| Steady amber off                                                                                                    | Standby                           | The circuit pack is in standby mode<br>(neither generating tones nor supplying<br>clocks).                                              |
| "Jingle Bells" green and amber<br>0.1 seconds on, 0.2 seconds off,<br>0.1 seconds on, 0.4 seconds off,<br>0.4 seconds on, 0.4 seconds off | Standby                           | The system is running maintenance tests<br>on the standby Tone-Clock circuit pack.<br>(The standby circuit pack is providing<br>tones.) |
| Other green and amber                                                                                                    | Active                            | The system is running maintenance tests<br>on the active Tone-Clock circuit pack.                                                       |

<span id="page-1274-0"></span>**Table 341: Tone-Clock Amber/Green LED Flashing Codes**

1. The external synchronization reference being used is a primary reference, or a secondary reference, or an external Stratum-3 clock when the Tone-Clock is in the master PN. The external synchronization reference used in a slave PN is an Expansion Interface circuit pack.

# **Error log entries and recommended actions**

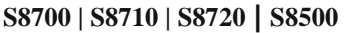

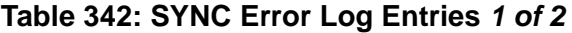

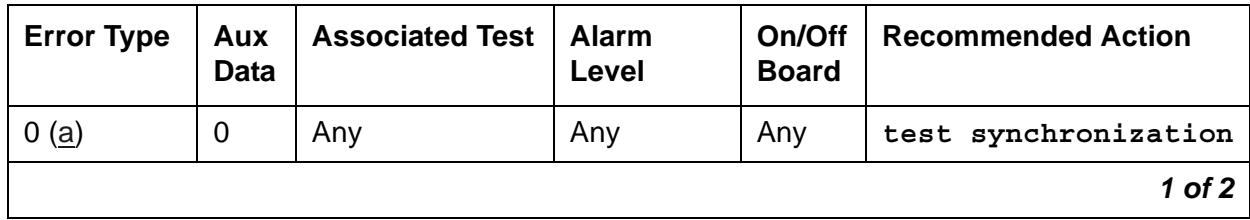

| <b>Error Type</b> | Aux<br>Data | <b>Associated Test</b> | <b>Alarm</b><br>Level      | On/Off<br><b>Board</b> | <b>Recommended Action</b> |
|-------------------|-------------|------------------------|----------------------------|------------------------|---------------------------|
| 1 (b)(i)          |             |                        | <b>WRN</b><br>MIN(g)       | <b>OFF</b>             |                           |
| 18 $(c)$          | 0           | disable sync           | <b>WRN</b>                 | <b>OFF</b>             | enable sync               |
| 257 $(d)(i)$      |             |                        | <b>WRN</b><br>MIN $(i)(g)$ | <b>OFF</b>             |                           |
| 513 $(e)(i)$      |             |                        | <b>WRN</b><br>MAJ(i)(g)    | <b>OFF</b>             |                           |
| 769 (f)           |             |                        | <b>MAJ</b>                 | <b>OFF</b>             |                           |
| 1793 $(g)^1$      | $0 - 50$    |                        | <b>MAJ</b>                 | <b>OFF</b>             |                           |
| 2049 (h)          | $\mathbf 0$ |                        | <b>WRN</b>                 | <b>OFF</b>             |                           |
|                   |             |                        |                            |                        | 2 of 2                    |

**Table 342: SYNC Error Log Entries** *2 of 2*

1. It can take up to 1 hour for these alarms to clear.

Notes:

- <span id="page-1275-0"></span>a. **Error Type 0**: run the short test sequence first. If every test passes, run the long test sequence. Refer to each test's description, and follow its procedures.
- <span id="page-1275-1"></span>b. **Error Type 1**: run the short test sequence first. If every test passes, run the long test sequence. Refer to each test's description, and follow its procedures.

This error indicates a problem with the primary DS1 reference. It is cleared when the primary reference is restored. To find the problem's source:

- 1. Enter **list configuration board** *location* to check if the primary DS1 Interface circuit pack is inserted in the carrier.
- 2. Verify that the administered primary reference matches the DS1 reference from the network synchronization plan.
- 3. Enter **test board** *location* **long** to test the primary DS1 Interface circuit pack.

Check the Error Log for DS1-BD or UDS1-BD errors and see [DS1-BD \(DS1 Interface](#page-716-0)  [Circuit Pack\)](#page-716-0) or [UDS1-BD \(UDS1 Interface Circuit Pack\)](#page-1379-0) to resolve errors associated with the primary DS1 (DS1 or UDS1) interface circuit pack.

If the only errors against DS1-BD or UDS1-BD are slip errors, follow the procedures described in the previous troubleshooting section. If no errors are listed in the Error Log for the primary DS1 Interface circuit pack, continue with the following steps.

4. Enter **test tone-clock** *location* **long** to test the active Tone-Clock circuit pack in the master port network.

Check the Error Log for TDM-CLK errors, and verify that [TDM Bus Clock Circuit Status](#page-1613-0)  [Inquiry Test \(#148\)](#page-1613-0) passes.

If Test #148 fails with Error Code 2–32, see [TDM-CLK \(TDM Bus Clock\)](#page-1322-0) to resolve the problem. If not, continue with the following.

- 5. Use **disable synchronization-switch** and **enable synchronization-switch**. When these two commands are used together, they change the system synchronization reference to the primary DS1 Interface circuit pack.
- 6. Check the Error Log and use **status synchronization** to verify that the primary DS1 Interface circuit pack is still the system synchronization reference.

If the primary DS1 Interface circuit pack is not the system synchronization reference, *and* the master port network does not have duplicate Tone-Clock circuit packs, escalate the problem.

Otherwise, continue with the following.

7. For *duplicated* Tone-Clock circuit packs in the master port network:

Enter **set tone-clock** *location* to interchange Tone-Clocks in the master port network, and repeat the disable/enable commands described in the previous step.

- <span id="page-1276-1"></span>c. This error indicates that Synchronization Maintenance was disabled using **disable synchronization-switch**. Use **enable synchronization-switch** to enable Synchronization Maintenance reference switching and to resolve this alarm.
- <span id="page-1276-2"></span>d. This error indicates a problem with the secondary DS1 reference. It is cleared when the secondary reference is restored. Refer to note ([b](#page-1275-1)) to resolve this error substituting *secondary* for *primary* in the preceding resolution steps.
- <span id="page-1276-3"></span>e. This error indicates that the Tone-Clock circuit pack is providing the timing source for the system. The primary and secondary (if administered) are not providing a valid timing signal. Investigate errors 1 and 257 to resolve this error.
- <span id="page-1276-4"></span>f. **S8700-series Fiber-PNC**: This error indicates that the external Stratum-3 clock failed to provide the system's timing reference. Refer to Stratum-3 clock's Maintenance document to resolve the defective synchronization reference.
- <span id="page-1276-0"></span>g. This error indicates excessive switching of system synchronization references has occurred. When this error occurs, synchronization is disabled and the Tone-Clock circuit pack (in the master port network) becomes the synchronization reference for the system. Execute the following steps to resolve this error:
	- 1. Check for timing loops, and resolve any loops that exist.

2. Test the active Tone-Clock circuit pack in the master port network using **test tone-clock** *location* **long**.

Check the Error Log for TDM-CLK errors, and verify that TDM bus Clock Circuit Status Inquiry test (#148) passes.

If Test #148 fails with Error Code 2–32, see [TDM-CLK \(TDM Bus Clock\)](#page-1322-0) to resolve the problem. If not, continue with the following.

3. For duplicated Tone-Clock circuit packs in the master port network, enter **set tone-clock** *location* to switch the Tone-Clocks.

For unduplicated Tone-Clock circuit packs in the master port network of a Stratum-4 (not Stratum-3) system, replace the primary and secondary (if assigned) DS1 Interface circuit packs.

4. Investigate any other SYNC or STRAT-3 errors.

**S8700-series Fiber-PNC**

- <span id="page-1277-0"></span>h. This error indicates that the Expansion Interface circuit packs are experiencing timing slips. This error increases the bit error rates for data transmission between port networks. The Expansion Interface circuit packs with timing slips have EXP-INTF error 2305.
	- 1. Check the LEDs on the active Tone-Clock circuit packs in the system and verify that the system is properly synchronized.
	- 2. Verify that all the TDM/LAN Bus cables on the backplane are marked WP-91716. Also for a Multi-Carrier Cabinet (MCC), check that the bus terminator type is a ZAHF4 TDM/LAN.

For a Single Carrier Cabinet verify that the bus terminator type is a AHF110 TDM/LAN.

- 3. Check for timing loops, and resolve any loops that exist.
- 4. Check the Error Log for any active as well as resolved Expansion Interface circuit pack errors and see [EXP-INTF \(Expansion Interface Circuit Pack\)](#page-798-0) to resolve any errors found.
- 5. Duplicated Tone-Clock circuit packs in the slave port networks:
	- Interchange Tone-Clock circuit packs in the slave port networks where EXP-INTF error 2305 also occurs using **set tone-clock** *location*. The error count for this error should start to decrement once the problem is solved. If the count does not decrease in 15 minutes, the problem still exists.
	- If the problem still exists, switch the Tone-Clock in the slave port network back to the previous configuration, then perform a PNC interchange using **reset pnc interchange**.
	- If the problem still exists, switch the PNC back to the previous configuration using **reset pnc interchange**. Switch the Tone-Clock circuit packs in the master port network using **set tone-clock** *location*.
	- If the problem still exists, switch the Tone-Clock circuit packs in the master port network back to the previous configuration using **set tone-clock** *location*.
- Replace the active Expansion Interface circuit pack in the master port network.
- In a CSS configuration, replace the Switch Node Interface circuit pack connected to the active Expansion Interface circuit pack in the master port network. Use **list fiber-link** to determine the Switch Node Interface circuit pack that is connected to the active Expansion Interface circuit pack in the master port network.
- If the system's synchronization reference is a Tone-Clock circuit pack or a Stratum-3 clock, follow normal escalation procedures.

If the system's primary synchronization reference is a DS1 Interface circuit pack, assign a different DS1 Interface as the primary reference. If the problem persists and slip errors remain, follow the procedures in the troubleshooting section above.

- 6. For *unduplicated* Tone-Clock circuit packs in a slave port network:
	- Enter **set tone-clock** *location* to switch the Tone-Clock in the master port network.
	- If the problem still exists, enter **set tone-clock** *location* to switch the Tone-Clocks in the master port network back to their previous configuration.

Enter **test tone-clock** *location* **long** to test the Tone-Clock in the master and slave port networks.

Check the Error Log for TDM-CLK errors and verify that TDM Bus Clock Circuit Status Inquiry test (#148) passes.

If Test #148 fails with an Error Code 2–32, see [TDM-CLK \(TDM Bus Clock\)](#page-1322-0) to resolve the problem. If not, continue with the following steps.

- If the master and slave Tone-Clock circuit packs do not fail TDM Bus Clock Test #150 (TDM Bus Clock PPM Inquiry test), replace the Expansion Interface circuit packs that have EXP-INTF error 2305.
- If the system synchronization reference is a Tone-Clock circuit pack and the master Tone-Clock circuit pack fails TDM Bus Clock Test #150, follow the steps listed in "TDM-CLK" to replace the master Tone-Clock circuit pack.
- If the system's synchronization reference is a DS1 Interface circuit pack and the master Tone-Clock circuit pack fails TDM Bus Clock test (#150), the primary or secondary (if administered) synchronization references are not providing valid timing signals for the system.

If the *primary* synchronization reference is providing the system's timing, check the synchronization references administered, and follow the steps outlined in note [\(b](#page-1275-1)). If the *secondary* reference is providing timing, follow note [\(d\)](#page-1276-2).

- If the slave Tone-Clock circuit pack fails TDM Bus Clock Test #150 but the master Tone-Clock *does not* fail this test, the master Tone-Clock circuit pack must be replaced. Follow the Tone-Clock replacement steps listed in [TDM-CLK \(TDM Bus](#page-1322-0)  [Clock\).](#page-1322-0)
- Replace the active Expansion Interface circuit pack in the master port network.
- In a CSS configuration, replace the Switch Node Interface circuit pack connected to the active Expansion Interface circuit pack in the master port network. Use **list fiber-link** to determine the Switch Node Interface circuit pack that is connected to the active Expansion Interface circuit pack in the master port network.
- If the problem persists and any slip errors remain, follow the procedures described in the troubleshooting section above.

It may take up to one hour to clear the alarm after the problem has been resolved.

<span id="page-1279-0"></span>i. Noise on the DS1 line can cause transient alarms on synchronization. Therefore, when a sync problem occurs on Error Types 1, 257, or 513, a WRN alarm is first raised for 15 to 20 minutes before the alarm is upgraded to a MINOR or MAJOR alarm.

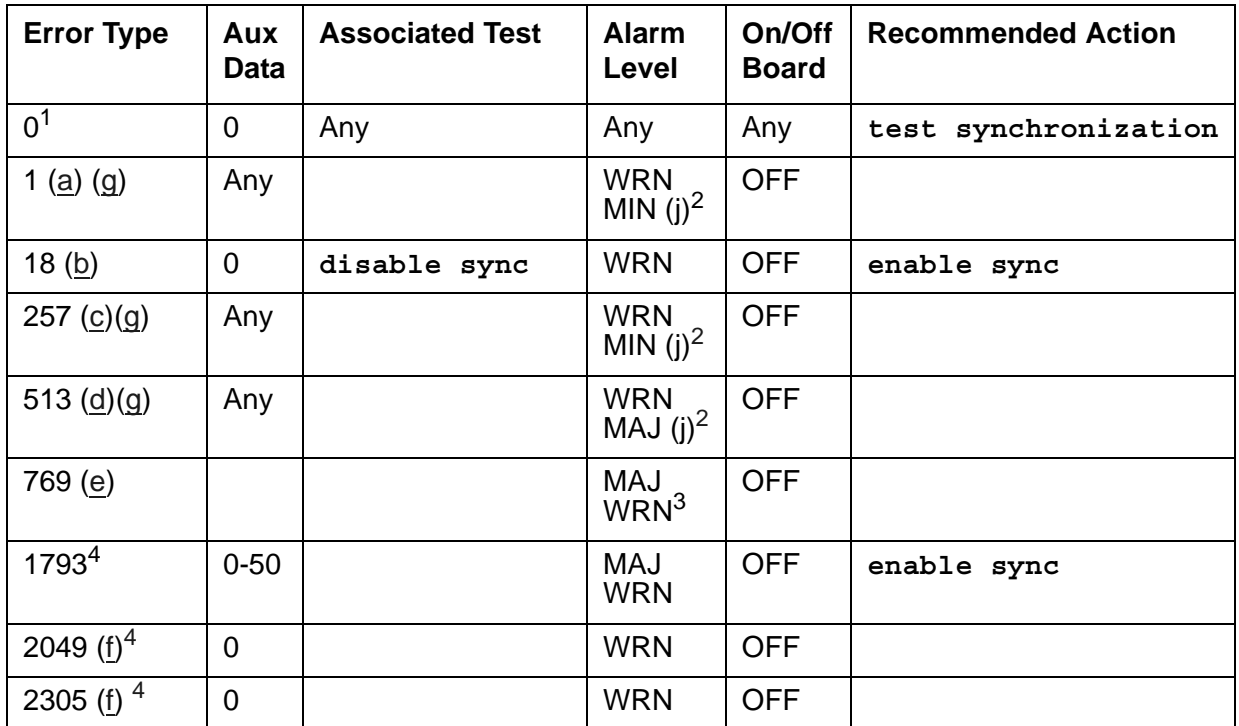

#### **Table 343: Synchronization Error Log Entries**

1. Run the Short Test Sequence first. If all tests pass, run the Long Test Sequence. Refer to the appropriate test description and follow the recommended procedures.

<span id="page-1279-1"></span>2. This Error Type initially raises a Warning alarm. If this Error Type persists and alarms are not downgraded on this MO due to the value of **set options**, then, after a period of time, a Minor or Major alarm is raised.

3. Major alarms on this MO may be downgraded to Warning alarms based on the value used in **set options**.

<span id="page-1279-2"></span>4. It can take up to one hour for these SYNC alarms to clear.

Notes:

- <span id="page-1280-0"></span>a. **Error Type 1**: problem with the primary DS1 reference. It is cleared when the primary reference is restored. The following steps should give an indication of the source of the problem:
	- 1. Check if the primary DS1 interface circuit pack is inserted in the carrier using **list configuration board** *location*.
	- 2. Check the connection of the cable supplying the external timing source to the primary DS1 interface circuit pack.
	- 3. Test the primary DS1 interface circuit pack using **test board** *location* **long**. Check the Error Log for DS1-BD errors and refer to the DS1-BD (DS1 Interface Circuit Pack) Maintenance documentation to resolve any errors associated with the primary DS1 interface circuit pack. If no errors are listed in the Error Log for the primary DS1 interface circuit pack, continue with the following steps.
	- 4. Test the active Tone-Clock circuit pack in the master port network using **test tone/ clock** *location* **long**. Check the Error Log for TDM-CLK errors and verify that TDM Bus Clock Test #148 passes successfully. If Test #148 fails with an Error Code 2 through 32, refer to [TDM-CLK \(TDM Bus Clock\)](#page-1322-0) to resolve the problem. If not, continue with the following steps.
	- 5. Execute **disable synchronization-switch** and the **enable synchronization-switch**. These two commands (when executed together) switch the system synchronization reference to the primary DS1 interface circuit pack. Check the Error Log and execute the **status synchronization** command to verify that the primary DS1 interface circuit pack is still the system synchronization reference. If the primary DS1 interface circuit pack is not the system synchronization reference, continue with the following step.
- <span id="page-1280-1"></span>b. **Error Type 18**: Synchronization Maintenance has been disabled using **disable synchronization-switch**. Execute **enable synchronization-switch** to enable Synchronization Maintenance reference switching and to resolve this alarm.
- <span id="page-1280-2"></span>c. **Error Type 257**: problem with the secondary DS1 reference. It is cleared when the secondary reference is restored. Refer to note (a) to resolve this error substituting *secondary* for *primary* in the preceding resolution steps.
- <span id="page-1280-3"></span>d. **Error Type 513**: the Tone-Clock circuit pack is providing the timing source for the system. The primary and secondary (if administered) are not providing a valid timing signal. Investigate errors 1 and 257 to resolve this error.
- <span id="page-1280-4"></span>e. **Error Type 769**: excessive switching of system synchronization references has occurred. When this error occurs, synchronization is disabled and the Tone-Clock circuit pack (in the master port network) becomes the synchronization reference for the system. Execute the following steps to resolve this error:
	- 1. Check for timing loops and resolve any loops that exist.
- 2. Test the active Tone-Clock circuit pack in the master port network using **test tone/ clock** *location* **long**. Check the Error Log for TDM-CLK errors and verify that TDM Bus Clock Test #148 passes successfully. If Test #148 fails with an Error Code 2 through 32, refer to the TDM-CLK (TDM Bus Clock) Maintenance documentation to resolve the problem. If not, continue with the following steps.
- 3. Replace the primary and secondary (if administered) DS1 Interface circuit packs.
- 4. Check for an error logged against the primary or secondary DS1 board. If there is an error, follow the DS1 section to resolve the errors. If there is not, enter **enable sync**, and wait for two to five minutes for the primary sync source to come on-line.
- <span id="page-1281-0"></span>f. **Error Type 2049**: the slave Tone-Clock circuit pack is experiencing loss of signal. Refer to note (i) for error resolution steps.

The following steps should be executed to resolve error **2049** and **2305**:

- 1. Check for timing loops, and resolve any loops that exist.
- 2. **Error 2049**:
	- Test the Tone-Clock circuit packs in the master and slave port networks using **test tone/clock** *location* **long**. Check the Error Log for TDM-CLK errors and verify that TDM Bus Clock Test #148 passes successfully. If Test #148 fails with an Error Code 2 through 32, refer to [TDM-CLK \(TDM Bus Clock\)](#page-1322-0) to resolve the problem. If not, continue with the following steps.
	- If the system synchronization reference is a Tone-Clock circuit pack and the master Tone-Clock circuit pack fails TDM Bus Clock Test #150, follow the steps listed in [TDM-CLK \(TDM Bus Clock\)](#page-1322-0) to replace the master Tone-Clock circuit pack.
	- If the system synchronization reference is a DS1 interface circuit pack and the master Tone-Clock circuit pack fails TDM Bus Clock Test #150, the primary or secondary (if administered) synchronization references are not providing valid timing signals for the system. Check the system synchronization references administered, and follow the steps outlined in note (a) if the primary synchronization reference is providing timing for the system or note (c) if the secondary synchronization reference is providing timing for the system.
	- If the slave Tone-Clock circuit pack fails the TDM Bus Clock Test #150 but the master Tone-Clock *does not* fail this test, the master Tone-Clock circuit pack must be replaced.

If SLIP errors remain follow SLIP ANALYSIS.

#### 3. **Error 2305**:

● If the problem persists, replace the Tone-Clock circuit pack in the slave port network. Follow the steps listed in [TDM-CLK \(TDM Bus Clock\)](#page-1322-0) to replace the Tone-Clock circuit pack.

<span id="page-1282-0"></span>g. Noise on the DS1 line can cause transient alarms on synchronization. Therefore, when a synchronization problem occurs causing Error Types 1, 257, or 513, a WRN alarm is first raised for 15 to 20 minutes before the alarm is upgraded to a MAJOR or MINOR alarm.

# **Demand test descriptions and error codes**

**S8700-series Fiber-PNC**: If Stratum 3 is administered using **change synchronization**, the [Stratum-3 Clock Alarm Query \(#649\)](#page-1787-0) also executes when **test synchronization** is run.

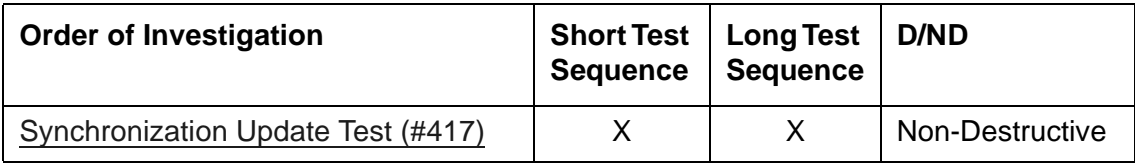

# **SYS-LINK (System Links)**

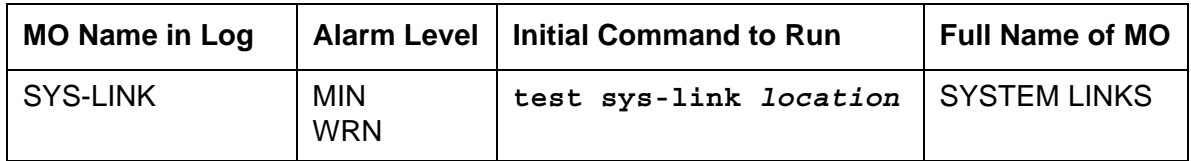

System links are packet links that originate at the Packet Interface board and traverse various hardware components to specific endpoints. The hardware components involved on the forward and reverse routes can be different, depending upon the configuration and switch administration. Various types of links are defined by their endpoints:

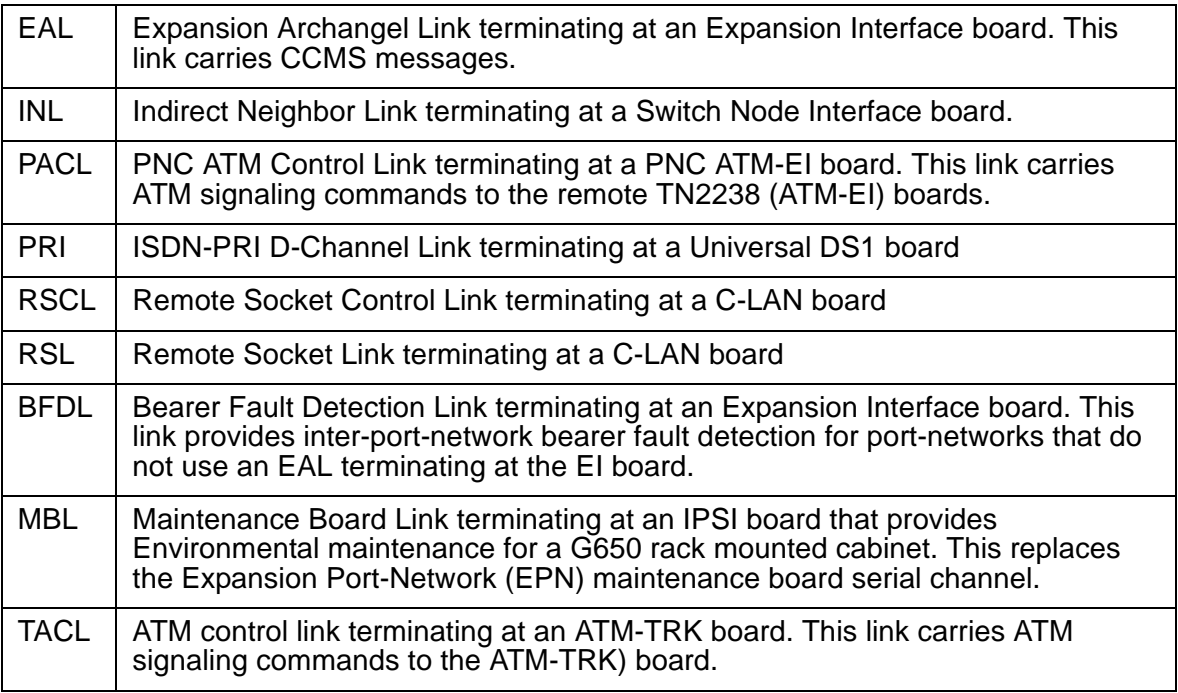

# **Recording System Link Events**

The system records every error encountered on the system links. Most of these events are not extraordinary unless they occur very often. The events are logged as they occur, leaving a "trail" to help analyze abnormal behavior exhibited by the endpoints attached to the links or the links themselves.

When a link goes down, an alarm is raised immediately. For EAL, INL, BFDL, and PACL link types, a MINOR alarm is raised. For every other link type, a WRN alarm is raised. Other alarming conditions that do not cause the link to go down get a WRN alarm, regardless of the link type.

# **Identifying a System Link**

In order to trace problems associated with a system link, it is necessary to find its location. Use the following methods to find the location of the system link.

## **Display Errors/Alarms**

The output of **display errors** or **display alarms** shows the location of the system link for entries with a Maintenance Name of SYS-LINK. You can restrict the scope of the output of these commands by specifying **sys-link** in the **Category** field on the input screen. The link type and channel number, if any, are listed under the **Alt Name** field of the report.

## **List sys-link**

The **list sys-link** command lists every system link (location, link type, and dlci number) present in the system.

## <span id="page-1284-0"></span>**Common Procedure for Repairing Link Problems**

The state of a system link is dependent on the state of the various hardware components that it travels over. To resolve any problems associated with a system link, use the following procedure.

The switch maintains a list of hardware components over which the link travels, called the hardware path. There are two hardware paths: the current hardware path and the faulted hardware path for each of the system links. The current hardware path is present only for those links that are currently up. When a link is down, the current hardware path is empty. The faulted hardware path is always present once the link has gone down, and is not cleared when the link subsequently recovers. The faulted path preserves the path that the link traversed when it last went down. The time at which the faulted path was last recorded is preserved and is accessible through **status sys-link** *location* and **list sys-link**. Therefore, the focus of attention for problems which do not involve a link that is down is the current hardware path. If the link is down, faulted hardware path is the focus of attention.

The **status sys-link** *location* command shows the state of both the hardware paths (current and faulted) along with the state of each of the components in the hardware path. When analyzing any system link problem:

- 1. Look for alarms on the components listed under desired hardware path.
- 2. If any alarms are present, then follow the maintenance procedures for the alarmed components to clear those alarms first.

#### **Note:**

For systems using ATM-EI (TN2305/6 circuit packs) and where link alarms are present, see [ATM-EI \(Expansion Interface Circuit Pack\).](#page-501-0)

- 3. When every component is alarm free, wait for 3 minutes to allow the links to recover.
- 4. Test the system link (**test sys-link** *location* **long clear**), and notice any tests that fail.
- 5. If there are any failures, fix the problems indicated by the tests and repeat the procedure.

## **Error log entries and recommended actions**

| Error<br><b>Type</b> | Aux<br>Data | <b>Associated Test</b>              | <b>Alarm</b><br>Level    | On/Off<br><b>Board</b> | <b>Recommended Action</b>   |
|----------------------|-------------|-------------------------------------|--------------------------|------------------------|-----------------------------|
| 13 $(a)$             |             | <b>System Link</b><br>Status (#985) | <b>MIN</b><br><b>WRN</b> | <b>OFF</b>             |                             |
| 257 $(b)$            |             |                                     | <b>WRN</b>               | <b>OFF</b>             | test sys-link location 1 cl |
| 513(c)               |             |                                     | <b>WRN</b>               | <b>OFF</b>             | test sys-link location 1 cl |
| 772 (d)              |             |                                     | <b>WRN</b>               | <b>OFF</b>             | test sys-link location 1 cl |
| 1025(e)              |             |                                     | <b>WRN</b>               | <b>OFF</b>             | test sys-link location 1 cl |
| 1281 $(f)$           |             |                                     | <b>WRN</b>               | <b>OFF</b>             | test sys-link location 1 cl |
| 1537(g)              |             |                                     | <b>WRN</b>               | <b>OFF</b>             | test sys-link location 1 cl |
| 1793 (h)             |             |                                     | <b>WRN</b>               | <b>OFF</b>             | test sys-link location 1 cl |
| 2049 (i)             |             |                                     | <b>WRN</b>               | <b>OFF</b>             | test sys-link location 1 cl |

**Table 344: SYS-LINK Error Log Entries**

Notes:

- <span id="page-1285-0"></span>a. **Error Type 13**: the link went down. The link may have gone down or never come up. Enter **status sys-link** *location* and check the value of the **Faulted Path** field. If the value is **default**, then the link never came up. If the value is **present**, then the link came up and then went down.
	- 1. Follow the information in [Common Procedure for Repairing Link Problems](#page-1284-0).
	- 2. Wait for 3–5 minutes before checking the link state.
	- 3. Repeat the procedure until there are no problems.
- <span id="page-1286-0"></span>b. **Error Type 257**: the link has experienced uplink flow control, and the endpoint may be hyperactive. The system link is alarmed if 4 or more errors of this type are detected within 10 minutes.
	- 1. Follow the information in [Common Procedure for Repairing Link Problems](#page-1284-0).
	- 2. Clear errors and wait for 10 minutes.
- <span id="page-1286-1"></span>c. **Error Type 513**: the link has experienced downlink flow control, meaning that some information packets from the packet interface board have been lost. The link is reset on first occurrence and Error 1025 is also logged. The system link is alarmed if 2 or more errors of this type are detected within 10 minutes.
	- 1. Follow the information in [Common Procedure for Repairing Link Problems](#page-1284-0).
	- 2. Clear errors and wait for 10 minutes.
- <span id="page-1286-2"></span>d. **Error Type 772**: the link experienced a temporary disconnect due to excessive resets or state transitions, meaning that the link is taken down and then brought up again. The system link is alarmed if 2 or more errors of this type are detected within 10 minutes.
	- 1. Follow the information in [Common Procedure for Repairing Link Problems](#page-1284-0).
	- 2. Clear errors and wait for 10 minutes.
- <span id="page-1286-3"></span>e. **Error Type 1025**: the link has been reset, meaning that information packets queued at the time of reset are lost. The system link is alarmed if 20 or more errors of this type are detected within 10 minutes.
	- 1. Follow the information in [Common Procedure for Repairing Link Problems](#page-1284-0).
	- 2. Clear errors and wait for 10 minutes.
- <span id="page-1286-4"></span>f. **Error Type 1281**: the link has experienced slow transmit rate because the remote endpoint is busy. The effect of this error is that the endpoint location may experience slower throughput rate and/or noisy transmission. The system link is alarmed if 4 or more errors of this type are detected within 10 minutes.
	- 1. Ensure that the remote endpoint is functioning properly.
	- 2. Follow the information in [Common Procedure for Repairing Link Problems](#page-1284-0).
	- 3. Clear errors and wait for 10 minutes.
- <span id="page-1286-5"></span>g. **Error Type 1537**: the link has experienced slow transmit rate due to excessive retransmission. Possible causes may be that the switch is overrunning the endpoint, or that the endpoint is not operating properly. The effect is that the endpoint location may experience slower throughput rate. The system link is alarmed if 4 or more errors of this type are detected within 10 minutes.
	- 1. Follow the information in [Common Procedure for Repairing Link Problems](#page-1284-0).
	- 2. Clear errors and wait for 10 minutes.
- <span id="page-1287-0"></span>h. **Error Type 1793**: This error indicates that the link has experienced slow transmit rate due to unknown causes, meaning that the endpoint location may experience slower throughput rate and the Packet Interface may experience backup or congestion. The system link is alarmed if 4 or more errors of this type are detected within 10 minutes.
	- 1. Follow the information in [Common Procedure for Repairing Link Problems](#page-1284-0).
	- 2. Clear errors and wait for 10 minutes.
- <span id="page-1287-1"></span>i. **Error Type 2049**: the link has transmitted an excess amount of packets. The transmit buffers of this link have been purged. The system link is alarmed if 4 or more errors of this type are detected within 10 min.
	- 1. Follow the [Common Procedure for Repairing Link Problems](#page-1284-0).
	- 2. Clear errors and wait for 10 min.

## **Demand test descriptions and error codes**

Testing for system links is different from the standard test procedures for MOs. In addition to testing the system link MO, the user can test every component in the path of the system link. There are two paths preserved for the link. The current path, if present, represents the path traversed by the link currently. This path is absent when the link is down. The other path, the faulted path, is present if the link has ever gone down or never come up. If the link came up and went down, then the **Faulted Path** is marked **present**. If the link never came up, the **Faulted Path** is marked **default**. In either case, it represents the path on which the link was attempted or established unsuccessfully.

Test command for the system links, **test sys-link** *location*, can be specified with current or faulted as an optional argument if the user wishes to test every component in the specified path. The tests executed are the same if the user tests each component manually. In the event that the user does not specify any path, then only the tests specified for the system links are executed.

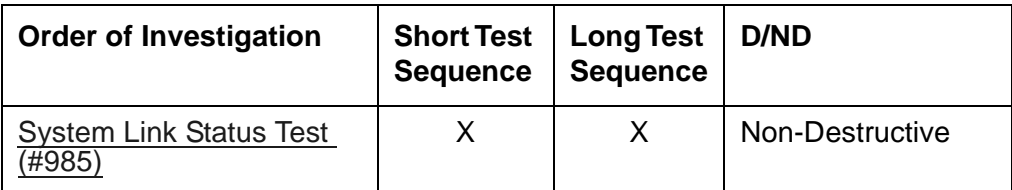

# **SYS-PRNT (System Printer)**

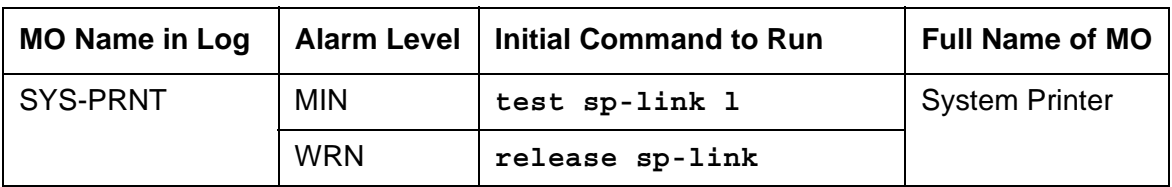

The Report Scheduler feature provides the capability to schedule printing of output screen selected administration commands on an asynchronous System Printer (SYS-PRNT) or a Personal Computer (PC). The System Printer device connects to the system via a data module (PDM, MPDM, DTDM) connected to a port on a TN754 Digital Line circuit pack which is administered as a data extension. A System Printer device can also be connected through an ADU to a port on TN726B Data Line circuit pack. The System Printer link to the processor is via a C-LAN board. For information about C-LAN connectivity, see [CLAN-BD \(Control LAN Circuit](#page-638-0)  [Pack\)](#page-638-0).

System Printer Link Maintenance provides a strategy for maintaining the link between the system and an external SYS-PRNT output device. The strategy includes a set of tests for detection of errors during normal operation, troubleshooting actions, and alarms for serious problems. System Printer Link Maintenance uses a try-and-wait mechanism for maintaining the SYS-PRNT link. A minor alarm is raised when the link set-up fails. A warning alarm is raised when the server has been busied out. Up to two link retry attempts are made. After the second attempt, set-up attempts are only made by the application software. (The 15-minute timer fires and jobs are printed unless an immediate job was entered.) After two unsuccessful attempts to establish the link, a MINOR alarm is raised. If the System Printer Link is torn down due to an error, System Printer Link Maintenance will raise a MINOR alarm but will not attempt to bring up the System Printer Link.

System Printer Link Maintenance does not cover the elements comprising the SYS-PRNT physical link: the external SYS-PRNT output device, the Data Module (PDM/MPDM/DTDM) and TN754 Digital Line, or the ADU and TN726B Data Line. If System Printer Link Maintenance cannot restore the System Printer Link, the maintenance tests of these individual components of the System Printer Link must be executed to diagnose faults.

## <span id="page-1288-0"></span>**Procedures for Restoring the System Printer Link**

- 1. Use **status sp-link** and verify that the **Maintenance Busy** field is **n**, which shows that the System Printer Link is not busied out for maintenance. If the System Printer Link has been busied out, use **release sp-link**. If the link is down, proceed to Step 2.
- 2. Use **display system-parameters features** to determine the location of the System Printer Link.

Use **status data-module** *extension* and verify that the data extension is in-service/ idle. If the data extension is *not* available, refer to the Port field. Look for errors and/or alarms on the circuit pack with which this extension is associated. Follow repair instructions for the appropriate MO. Continue with Step 3.

- 3. Verify the availability of the external SYS-PRNT output device. Make sure that the output device is *on-line* and ready-for-service. Check the physical connectivity between the Data Module and the SYS-PRNT output device.
- 4. Verify that there is at least one C-LAN port available. The System Printer Link cannot be established without an available C-LAN port. For more information about C-LAN ports, see [CLAN-BD \(Control LAN Circuit Pack\)](#page-638-0).
- 5. If the problem is not found in the previous steps, check the C-LAN port for problems. For a description of C-LAN boards and connectivity, see [CLAN-BD \(Control LAN Circuit Pack\)](#page-638-0).

When restoring the System Printer link, execute tests on different MOs that comprise the System Printer link. It is recommended that you busyout the System Printer link before trying to restore the link. When the System Printer Link is busied out, every System Printer Link maintenance action is deactivated, and interference with tests of other MOs is prevented.

## **Error log entries and recommended actions**

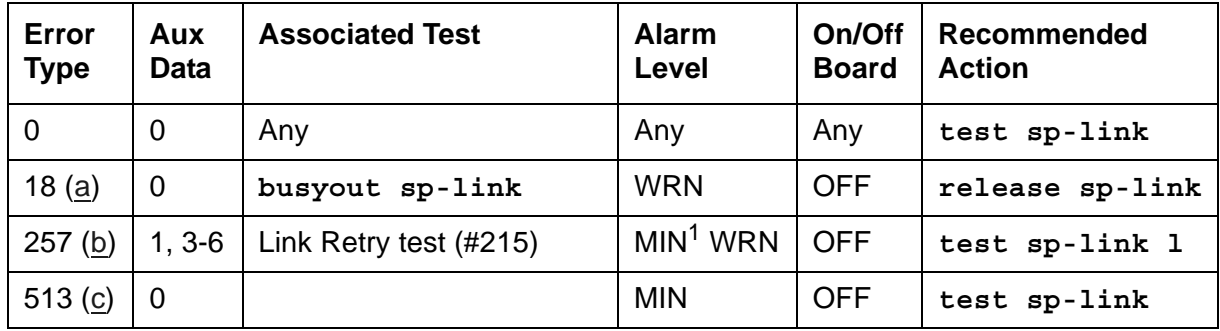

#### **Table 345: SYS-PRNT Error Log Entries**

1. Minor alarms can be downgraded to Warning alarms based on the value used in **set options**.

Notes:

- <span id="page-1289-0"></span>a. **Error Type 18**: the System Printer Link has been busied out.
- <span id="page-1289-1"></span>b. **Error Type 257**: a failure was encountered while attempting to set up the System Printer Link. This attempt could have been initiated by either Report Scheduler software or by link maintenance during automatic link retry or as a result of a [Link Retry Test \(#215\)](#page-1654-0) request.

The Aux Data field indicates the following:

**Table 346: Aux Data, Error Type 257**

| <b>Aux Data</b> | <b>Description</b>                                                                                                    |
|-----------------|----------------------------------------------------------------------------------------------------|
|                 | No C-LAN port available. See CLAN-BD (Control LAN Circuit Pack) for<br>explanation.                                                                 |
| 3, 4            | Time-out during setup attempt. Most likely due to problem with physical link<br>or printer status.                                                  |
| 5               | Internal system error. Most likely temporary/sporadic failure.                                                                                      |
| 2, 6            | The data module the printer is trying to use is busy with another call. Use status data module to determine when the port is available for testing. |

See [Procedures for Restoring the System Printer Link](#page-1288-0) for recommended maintenance strategy.

- <span id="page-1290-0"></span>c. **Error Type 513**: the SYS-PRNT was interrupted for one of the following reasons:
	- The cable to the SYS-PRNT output device is disconnected
	- The SYS-PRNT output device is powered off
	- The data extension to which the SYS-PRNT output device connects has been busied out
	- Internal software error

Check the connectivity of the wires and cables among the wall jacket, data module, and SYS-PRNT output device. Follow the instructions in [Procedures for Restoring the System](#page-1288-0)  [Printer Link.](#page-1288-0)

## **Demand test descriptions and error codes**

Investigate tests in the order presented. By clearing errors associated with the first test*,* errors generated from other tests may also be cleared. Click on the link to see the full description of the test, error codes, and recommended actions.

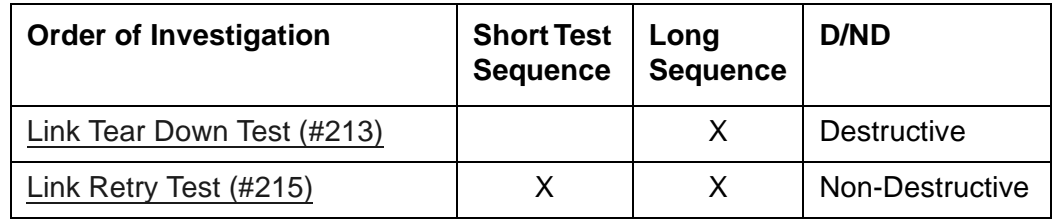

# **SYSTEM (System)**

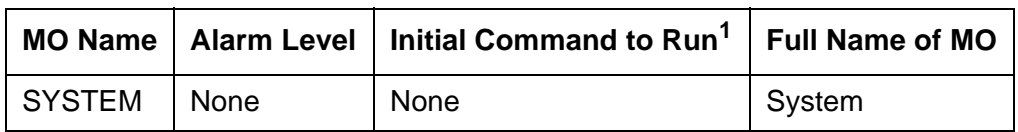

1. SYSTEM has no associated alarms and thus appears only in the Error Log. There are no tests that run on SYSTEM.

The SYSTEM maintenance object logs information about system resets, including interchanges. When software encounters a problem with hardware, or with its own processes, and requests a restart to clear the problem, an error is logged under SYSTEM. For example, if there is a loss of clocking in a system with duplicated servers, the system switches to the other clock and then executes a level-2 system reset to recover from hardware problems caused by the loss of clock. Errors logged under SYSTEM can help to determine the cause of a reset. For more information about interchanges, see Troubleshooting duplicated servers in *Maintenance Procedures (03-300432).*

The **display initcauses** screen also contains information about the reset.

## **Error log entries and recommended actions**

The Aux Data field may be 0 or the return code from a bad software call, and the following examples in no way exhaust the possibilities. Often, two errors are logged at the same time for each problem.

| Error<br><b>Type</b> | Aux<br><b>Data</b> | <b>Associated Test</b> | Alarm<br>Level | On/Off<br><b>Board</b> | Recommended<br><b>Action</b> |
|----------------------|--------------------|------------------------|----------------|------------------------|------------------------------|
| 0(a)                 | $\mathbf 0$        | Any                    | Any            | Any                    |                              |
| 8(b)                 | 0                  |                        |                |                        |                              |
| 9(c)                 | Any                |                        |                |                        |                              |
| 10 $(d)$             | Any                |                        |                |                        |                              |
| 21 $(e)$             |                    |                        |                |                        |                              |
| 355 $(f)$            | Any                |                        |                |                        |                              |
| 356 $(g)$            | Any                |                        |                |                        |                              |
| 601 $(h)$            |                    |                        |                |                        |                              |
|                      |                    |                        |                |                        | 1 of 2                       |

**Table 347: SYSTEM Error Log Entries** *1 of 2*

**Table 347: SYSTEM Error Log Entries** *2 of 2*

| Error<br><b>Type</b> | Aux<br><b>Data</b> | <b>Associated Test</b> | <b>Alarm</b><br>Level | On/Off<br><b>Board</b> | Recommended<br><b>Action</b> |
|----------------------|--------------------|------------------------|-----------------------|------------------------|------------------------------|
| 602 (i)              |                    |                        |                       |                        |                              |
| 603(j)               |                    |                        |                       |                        |                              |
|                      |                    |                        |                       |                        | 2 of 2                       |

Notes:

- <span id="page-1292-0"></span>a. **Error Type 0**: run the Short Test Sequence first. If all tests pass, run the Long Test Sequence. Refer to the appropriate test description and follow the recommended procedures.
- <span id="page-1292-1"></span>b. **Error Type 8**: a System Restart Level 3 was requested.
- <span id="page-1292-2"></span>c. **Error Type 9**: a System Restart Level 2 was requested. This can happen due to a loss of tones (due to a faulty Tone-Clock circuit pack).
- <span id="page-1292-3"></span>d. **Error Type 10**: a System Restart Level 1 was requested.
- <span id="page-1292-4"></span>e. **Error Type 21**: a process trapped.
- <span id="page-1292-5"></span>f. **Error Type 355**: a Restart Level 2 occurred due to a power loss.
- <span id="page-1292-6"></span>g. **Error Type 356**: a Restart Level 2 occurred due to a tone clock loss.
- <span id="page-1292-7"></span>h. **Error Type 601**: an error occurred during initialization.
- <span id="page-1292-8"></span>i. **Error Type 602**: an error occurred while loading translations and the system requested a Restart Level 3.
- <span id="page-1292-9"></span>j. **Error Type 603**: a process was reset.

# **S8400-BD (S8400 Server)**

**S8400**

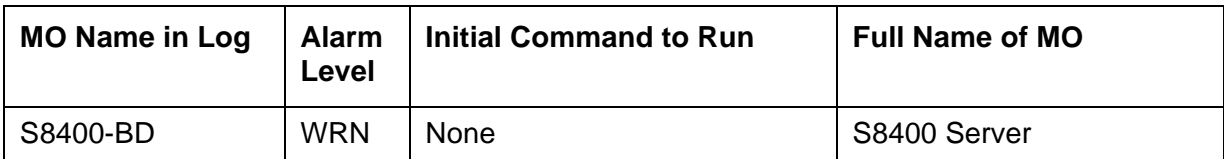

The S8400 Server is a Linux-based server that occupies a single slot in a standard TN carrier. The S8400 Server provides Communication Manager processing functionality in stand alone, single port network (PN), telephony systems requiring up to 500 stations.

The S8400 Server is comprised of the:

- TN8400AP Server circuit pack
- TN8412AP S8400 IP Interface (SIPI) circuit pack

## **Error log entries and recommended actions**

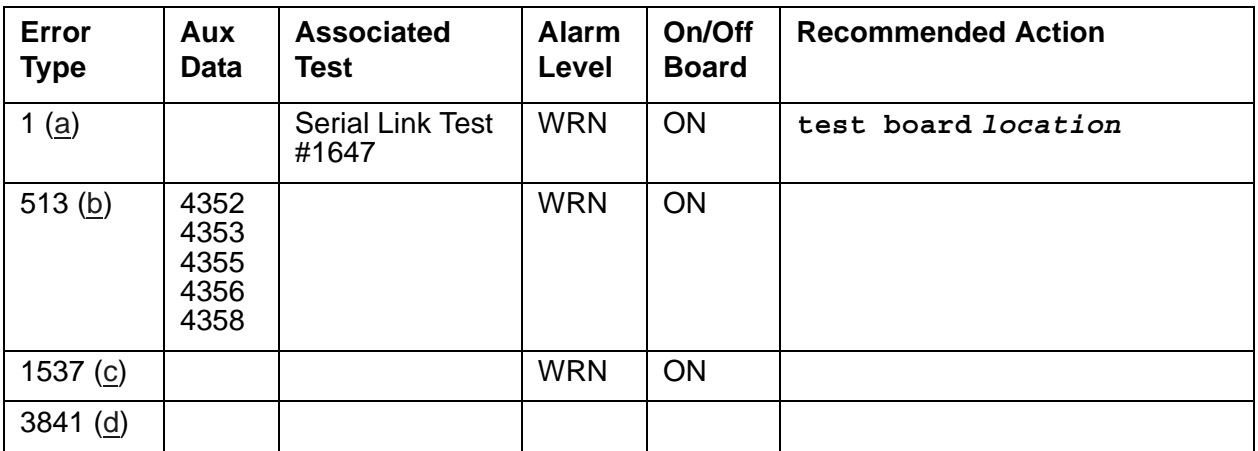

#### **Table 348: S8400-BD Error Log Entries**

Notes:

- <span id="page-1293-0"></span>a. **Error Type 1**: Serial Link Test failure. Either the main server is down or the network is down.
- <span id="page-1293-1"></span>b. **Error Type 513:** transient hardware device problems on the board. They include an external RAM failure, internal RAM failure, ROM checksum failure, message corruption, and program logic inconsistency. If the board detects only one of these hardware problems it may be alarmed. The error will disappear when none of these faults are detected for 10 minutes. There are no associated tests for these inline errors; if they continue to happen, the circuit pack should be replaced.
- <span id="page-1294-0"></span>c. **Error Type 1537:** Serial Link Hyperactivity. The switch removed the hyperactive circuit pack. Attempt to clear the alarm with the **busyout/reset/release board** *location* commands. If the error occurs within 15 minutes, replace the circuit pack.
- <span id="page-1294-1"></span>d. **Error Type 3841:** Inconsistent downlink message. This error is not service-affecting. No action is required.

# **Demanded tests descriptions and error codes**

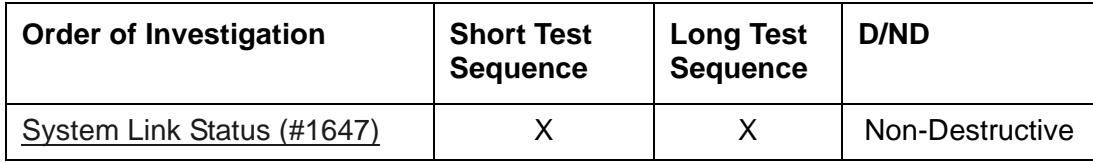

# **TBRI-BD (ISDN Trunk-Side BRI Circuit Pack)**

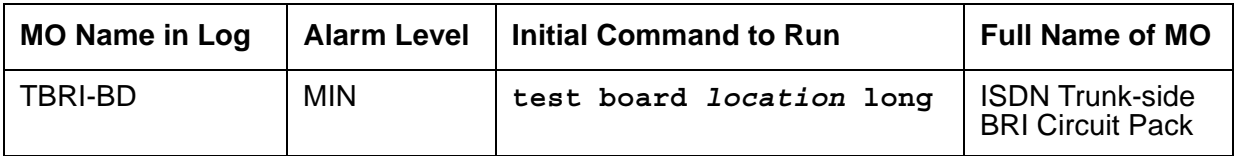

The TN2185 ISDN trunk-side BRI circuit pack contains eight, 4-wire ports that interface to the network at the ISDN S/T reference point over two 64 Kb/s channels (B1 and B2) and over a 16Kb/s signaling (D) channel.

The B1 and B2 channels can be simultaneously circuit-switched or individually packet-switched. Only one channel per trunk can be packet-switched due to PPE (Packet Processing Element) limitations. The D-Channel is either circuit-switched or packet-switched. Packet switching uses the PPE to combine all D-channels into a single physical channel, which is then routed via the concentration highway to the NCE (Network Control Element) and then to the TDM bus. The circuit-switched connections have a Mu-law or A-law option for voice and operate as 64-kbps clear data channels. The packet-switched channels support the LAPD protocol and conform with the CCITT Q.920 Recommendations for D-channel signaling.

## **Error log entries and recommended actions**

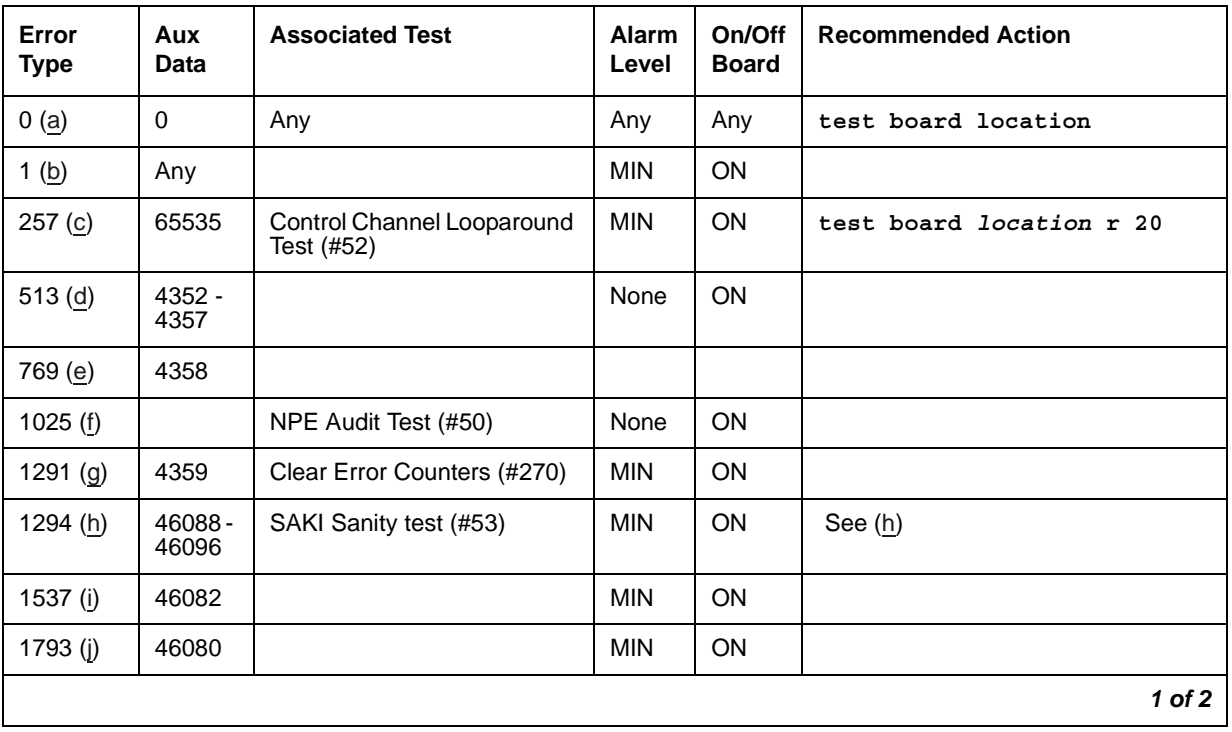

#### **Table 349: TBRI-BD Error Log Entries** *1 of 2*
| Error<br><b>Type</b> | Aux<br>Data    | <b>Associated Test</b> | <b>Alarm</b><br>Level | On/Off<br><b>Board</b> | <b>Recommended Action</b> |
|----------------------|----------------|------------------------|-----------------------|------------------------|---------------------------|
| 1794 (j)             | 46094          |                        | <b>MIN</b>            | <b>ON</b>              |                           |
| 1795 (j)             | 46085          |                        | <b>MIN</b>            | <b>ON</b>              |                           |
| 2305 (k)             | 46104          |                        | None                  | ON                     |                           |
| 2306 $(k)$           | 46081          |                        | None                  | <b>ON</b>              |                           |
| 3330 (k)             | 46083          |                        | <b>MIN</b>            | <b>OFF</b>             |                           |
| 3586 (I)             |                |                        | <b>MIN</b>            | <b>OFF</b>             |                           |
| 3841 (m)             | 4096 -<br>4101 |                        |                       |                        |                           |
| 3842 $(n)$           | 46095          |                        |                       |                        |                           |
| $3843$ (o)           | 46097          |                        |                       |                        |                           |
|                      |                |                        |                       |                        | 2 of 2                    |

**Table 349: TBRI-BD Error Log Entries** *2 of 2*

Notes:

- a. **Error Type 0**: run the short test sequence first. If every test passes, run the long test sequence. Refer to each appropriate test's description, and follow its recommended procedures.
- <span id="page-1296-0"></span>b. **Error Type 1:** the circuit pack stopped functioning or was physically removed from the system. This alarm logs approximately 11 minutes after removing the circuit pack and/or the [SAKI Sanity Test \(#53\)](#page-1516-0) fails.

If the circuit pack is not in the system, insert a circuit pack in the same slot as the error indicates. See note [\(h](#page-1297-2)) for additional information.

- c. **Error Type 257:** transient communication problems between the switch and this circuit pack. Execute **test board** *location* and refer to the repair procedures for the [Control](#page-1515-0)  [Channel Looparound Test \(#52\).](#page-1515-0)
- d. **Error Type 513:** on-board hardware failure. Aux Data values correspond to the following detected errors:

Aux Data 4352: External RAM error Aux Data 4353: Internal RAM error Aux Data 4355: ROM Checksum error Aux Data 4357: Instruction set error

Use **busyout board** *location* and **reset board** *location* to reset the circuit pack. When reset, the circuit pack executes a set of tests to detect the presence of any of the faults listed above. Detection of one of these errors during initialization causes the circuit pack to lock-up and appear insane to the system. See the repair procedure in Note [\(b\)](#page-1296-0).

- e. **Error Type 769:** the circuit pack detects a program logic error. While no action is required, this error can lead to other errors against this circuit pack.
- f. **Error Type 1025:** the circuit pack cannot update and read back NPE/NCE memory. This error can be ignored, but may lead to other errors against this circuit pack.
- g. **Error Type 1291:** the TN2185 board notifies maintenance software that it has detected a parity error while accessing its dynamic RAM (memory that stores the board's translation information and downloadable application firmware). Maintenance software resets the circuit pack.
- <span id="page-1297-2"></span>h. **Error Type 1294:** unable to write LAN Translation RAM Error (internal memory access error). Translation RAM locations for the call connection attempt are not available, and one or more RAM locations are bad due to a translation RAM read-back error. Reset the circuit pack with **busyout board** *location* and **reset board** *location*. If the [Circuit Pack](#page-1734-0)  [Restart Test \(#594\)](#page-1734-0) passes, then the on-board circuitry is healthy. Retire the alarm with **test board** *location* **long clear**. If the Circuit Pack Restart test (#594) fails, replace the circuit pack.
- i. **Error Type 1537:** frame overrun at Packet bus interface. This condition is due to an on-board fault or by faulty data received on one of the circuit pack's external ports. If any of the ports on this circuit pack is alarmed, refer to the repair procedures for those MOs. If this error persists, maintenance software removes the board from service. Replace the circuit pack.
- <span id="page-1297-0"></span>j. **Error Type 1792 - 1795:** the circuit pack is having problems transmitting/receiving data to/ from the Packet bus.

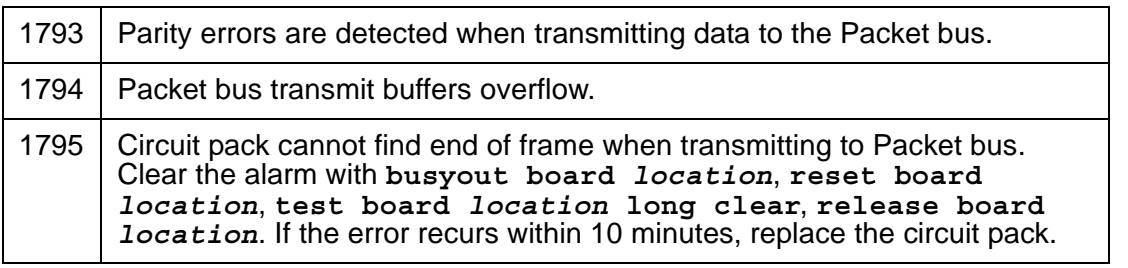

- <span id="page-1297-1"></span>k. **Error Type 2305, 3330:** critical failure in the Circuit Pack's Packet bus interface. Possible causes include either a Packet Bus fault or an on-board fault. If the Packet Bus is alarmed, see Isolating and repairing packet-bus faults in *Maintenance Procedures (03-300432)*. The number of ISDN circuit packs displaying this error increases the probability of errors due to Packet bus problems.
	- 1. If there are no Packet Bus alarms, reset the circuit pack with **busyout board**  *location*, **reset board** *location,* and **release board** *location*.
	- 2. If the [Circuit Pack Restart Test \(#594\)](#page-1734-0) passes, the on-board circuitry is healthy. Retire the alarm with **test board** *location* **long clear**.

3. If the Circuit Pack Restart test (#594) fails, replace the circuit pack.

**Error Type 2306:** This is an error in a received frame from the Packet bus, most likely caused by a packet bus problem, but may be due to a circuit pack fault. An invalid Link Access Procedure Data (LAPD) frame error occurs if the frame contains a bad Cyclical Redundancy Check (CRC). If bus parity errors occur, run the [LANBIC Receive Parity Error](#page-1735-0)  [Counter Test \(#595\)](#page-1735-0) to determine whether the condition has cleared. Determine whether the problem is isolated to this circuit pack or is caused by Packet bus faults.

<span id="page-1298-0"></span>l. **Error Type 3586:** the server's software detects an excessive number of uplink messages from the TN2185 board within a certain time period. To prevent the faulty board from flooding the switch with data, the switch software takes the board out of service and alarms it. The switch software also tells the Archangel to ignore uplink messages from the board.

When the board is alarmed due to this error, the switch software periodically puts the board back in service and tells the Archangel to process uplink messages from the board. If the problem still exists, the software takes the circuit pack out of service again. If the circuit pack does not exhibit the problem for a certain time period, then maintenance software resolves the alarm and the circuit pack is left in service.

- <span id="page-1298-1"></span>m. **Error Type 3841:** the circuit pack received an inconsistent down-link message (a bad header, port number, data, sub-qualifier, or logical link) over the Control Channel.
- <span id="page-1298-2"></span>n. **Error Type 3842:** the board is receiving data from the bus faster than it can distribute the data to its endpoints, causing the FIFO RAM buffer to overflow. This error can occur occasionally due to the statistical sizing of the buffers. If it occurs frequently, it may indicate a LAPD parameter mismatch. LAPD should recover from this problem, but it may degrade the performance of the LAN bus.

When this error is reported, maintenance reads and clears the board counter and logs the problem in the maintenance error log.

<span id="page-1298-3"></span>o. **Error Type 3843:** bad translation RAM detected, but the call continues by using another translation location. The circuit pack reports this error when it cannot update NPE/NCE memory and read it back. This error is not service-affecting and can be ignored, but can lead to other types of errors against this circuit pack.

### **Demand test descriptions and error codes**

Investigate tests in the order presented. By clearing errors associated with the first test*,* errors generated from other tests may also be cleared. Click on the link to see the full description of the test, error codes, and recommended actions.

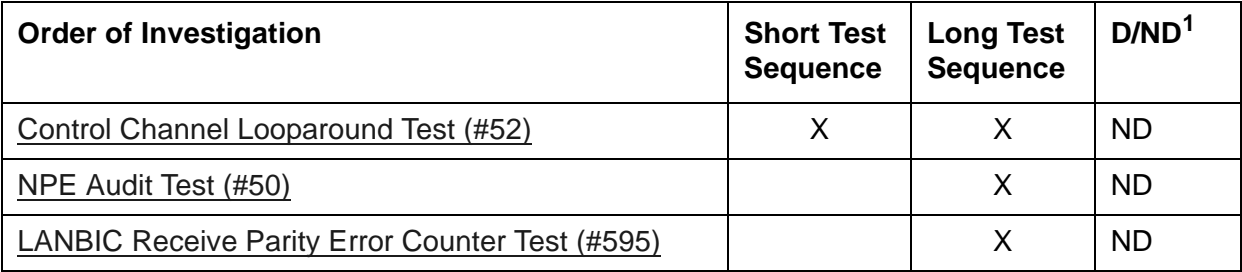

1. Destructive; ND = Nondestructive

# <span id="page-1300-0"></span>**TBRI-PT (ISDN Trunk-Side BRI Port)**

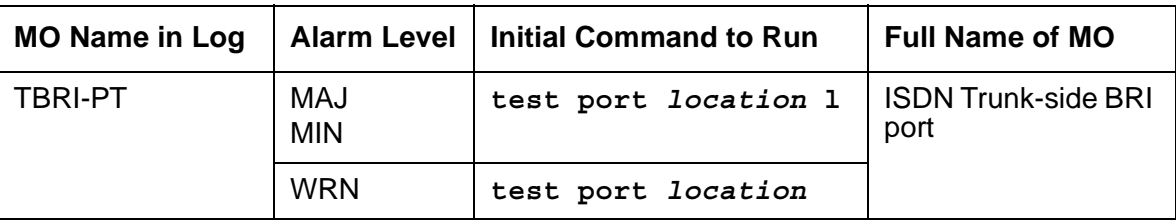

The TBRI-PT maintenance object is a port on both the TN2185 Trunk-Side BRI circuit pack and the MM720 BRI Media Module. The term *circuit pack* in the following description refers to both the circuit pack and the media module.

The *location* on the TN2185 Trunk-Side BRI circuit pack is the UUCSSpp designation.

The *location* on the MM720 BRI Media Module is designated by GGGVSPP. Consult local records for the location and designation of the equipment rack where the Media Gateway is mounted.

The TN2185 circuit pack contains eight, 4-wire ports that interface to the network at the ISDN S/ T reference point over two 64-kbps channels (B1 and B2) and over a 16-kbps signaling (D) channel. The B1 and B2 channels can be simultaneously circuit-switched, or individually packet-switched. Only one channel per trunk can be packet-switched due to PPE (Packet Processing Element) limitations. The D-Channel is either circuit- or packet-switched. Packet switching uses the PPE to combine all D-Channels into a single physical channel, which is then routed via the concentration highway to the NCE (Network Control Element) and then to the TDM bus. The circuit-switched connections have a Mu-law or A-law option for voice and operate as 64-kbps clear data channels. The packet-switched channels support the LAPD protocol and conform with the CCITT Q.920 Recommendations for D-Channel signaling.

The MM720 Media Module provides 8 S/T ISDN 2B+D ports that interface to either the central office or another PBX. The MM720 contains eight, 4-wire ports that interface to the network at the ISDN S/T reference point over two 64 Kb/s channels (B1 and B2) and over a 16Kb/s signaling (D) channel. The B1 and B2 channels can be simultaneously circuit switched, or individually packet switched. Only one channel per trunk can be packet switched due to Packet Processing Element (PPE) limitations. The D-channel is circuit switched. The circuit-switched connections have a Mu-law or A-law option for voice and operate as 64Kb/s clear data channels.

# **Error log entries and recommended actions**

| Error<br><b>Type</b> | Aux<br><b>Data</b> | <b>Associated Test</b>                              | <b>Alarm</b><br>Level | On/Off<br><b>Board</b> | <b>Recommended Action</b> |
|----------------------|--------------------|-----------------------------------------------------|-----------------------|------------------------|---------------------------|
| 0(a)                 | $\mathbf 0$        | Any                                                 | Any                   | Any                    | test port location        |
| 1(b)                 |                    | Layer 1 Query test (#1242)                          | <b>MIN</b>            | <b>OFF</b>             |                           |
| 129 $(c)$            |                    |                                                     |                       |                        |                           |
| 257(d)               |                    |                                                     |                       |                        |                           |
| 513 (e)              | 46222              | <b>XMIT FIFO Overflow</b>                           | <b>MIN</b>            | ON                     |                           |
| 514 $(f)$            |                    | XMIT FIFO Overflow (TDM)                            | <b>MIN</b>            | ON                     |                           |
| 769 (g)              |                    | <b>Traffic Hyperactivity</b>                        | <b>MIN</b>            | <b>OFF</b>             |                           |
| 1025(h)              |                    |                                                     |                       |                        |                           |
| 1281 (i)             |                    | BRI NPE Crosstalk test (#617)                       | <b>MIN</b>            | ON                     |                           |
| 1537 (j)             | 46210              | CRC error (D-channel)                               | <b>MIN</b>            | <b>OFF</b>             |                           |
| 1538 (k)             |                    | CRC error (TDM D-channel)                           | <b>MIN</b>            | <b>OFF</b>             |                           |
| 1793 (l)             |                    | <b>BRI Port Local TDM</b><br>Looparound test (#619) | <b>MIN</b>            | ON                     |                           |
| $2049$ (m)           |                    |                                                     | <b>MIN</b>            | <b>OFF</b>             |                           |
| 2305(n)              |                    | BRI Layer 3 Query (#1243)                           | <b>MIN</b>            | <b>OFF</b>             |                           |
| 2561 (o)             |                    | BRI Layer 1 Query (#1242)                           | <b>MIN</b>            | <b>OFF</b>             |                           |
| 3073 (p)             |                    | BRI Slip Query test (#1244)                         | <b>MIN</b>            | <b>OFF</b>             |                           |
| 3585 (q)             |                    | Receive FIFO Overflow (TDM<br>D-channel)            |                       | ON                     |                           |
| 3586 (r)             |                    |                                                     |                       |                        |                           |
| 3587 (s)             |                    |                                                     |                       |                        |                           |
| 3588 (t)             | 46223              |                                                     |                       |                        |                           |
| 3589 (u)             |                    |                                                     |                       |                        |                           |
| 3590 (v)             | 46211              |                                                     |                       |                        |                           |
| 3591 (w)             |                    |                                                     |                       |                        |                           |
| 3592 (x)             |                    |                                                     |                       |                        |                           |
|                      |                    |                                                     |                       |                        | $1$ of $2$                |

**Table 350: TBRI-PT Error Log Entries** *1 of 2*

| Error<br><b>Type</b>        | Aux<br><b>Data</b> | <b>Associated Test</b>                     | Alarm<br>Level | On/Off<br><b>Board</b> | <b>Recommended Action</b> |
|-----------------------------|--------------------|--------------------------------------------|----------------|------------------------|---------------------------|
| 3841 -<br>3942 ( <u>y</u> ) |                    | See Aux Data Values for Error<br>3841-3942 |                |                        |                           |
|                             |                    |                                            |                |                        | $2$ of $2$                |

**Table 350: TBRI-PT Error Log Entries** *2 of 2*

Notes:

- <span id="page-1302-0"></span>a. **Error Type 0**: run the short test sequence first. If every test passes, run the long test sequence. Refer to each appropriate test's description, and follow its recommended procedures.
- <span id="page-1302-1"></span>b. **Error Type 1:** loss of continuity of Layer 1 to the far end. It is assumed that Layer 1 remains active, even when both B-Channels are idle.

This test determines whether Layer 1 is active or not. If Layer 1 is not active, the test attempts to activate it. If Layer 1 cannot be activated, the port is taken out of service, and the test fails.

- <span id="page-1302-2"></span>c. **Error Type 129:** the far-end switch changed the ISDN service state. The trunk is out of service on the far end. This may be a temporary condition.
- <span id="page-1302-3"></span>d. **Error Type 257:** the D-channel failed at Layer 2. Expiration of this timer indicates that attempts to bring the failed link back into service have not succeeded and some recovery actions should be taken on the associated B-Channels. Upon expiration, associated in-service B-Channels are put in the out-of-service/far-end state. The timer is cleared when layer 2 is re-established.
- <span id="page-1302-4"></span>e. **Error Type 513:** on-board hardware failure. The FIFO RAM buffers have overflowed, indicating a hardware problem. The circuit pack is having problems transmitting data to the packet bus.
- <span id="page-1302-5"></span>f. **Error Type 514:** transmit FIFO Overflow - This error indicates that the circuit pack is having problems transmitting data to the TDM D-channel. This error only occurs on a system that switches the packet implementation of the D-channel over the TDM bus. This error indicates an on-board problem related to the packet implementation of the D-channel.
- <span id="page-1302-6"></span>g. **Error Type 769:** the port is generating too many uplinks. The link is being suspended. If too many hyperactive events occur with a certain time, the port is alarmed and taken out of service.
- <span id="page-1302-7"></span>h. **Error Type 1025:** an expired timer has created an unexpected event. The timer could be any of the following:

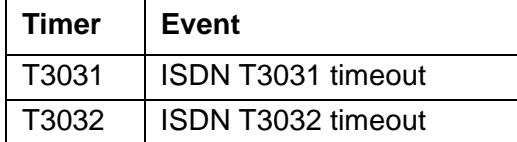

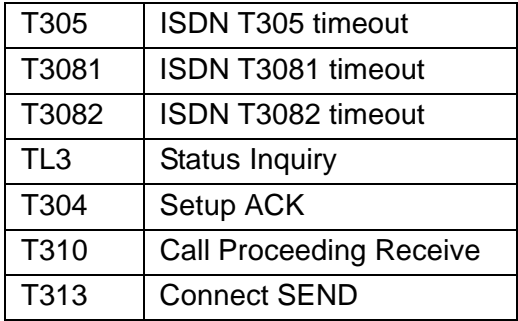

- <span id="page-1303-0"></span>i. **Error Type 1281:** this error occurs when the BRI NPE Crosstalk test (#617) has failed. The test will be repeated every 15 minutes until it passes. Follow normal trouble shooting procedures for [BRI NPE Crosstalk Test \(#617\).](#page-1747-0) If this does not fix the problem, follow normal escalation procedures.
- <span id="page-1303-1"></span>j. **Error Type 1537:** the board received a bad Cyclical Redundancy Check (CRC) over the D-channel. This error is reported on a per-port basis. When the CRC errors exceed 5 within 15 minutes, the port is taken out of service for 5 seconds. If 5 more CRC errors are received within 15 minutes of the first set of 5 errors, the port is taken out of service for 1 minute. If 5 more CRC errors are received within 15 minutes of the previous 5, the port is taken out of service for 15 minutes.

This error is most likely due to a problem with backplane wiring, a noise source, or no termination (an open circuit). It usually does not indicate a problem with the circuit pack.

- 1. Check the backplane wiring.
- 2. If the problem persists escalate the problem.
- <span id="page-1303-2"></span>k. **Error Type 1538:** this error occurs when a frame with a bad CRC is received over the TDM D-channel by the BRI trunk board. This error only occurs on a system that switches the packet implementation of the D-channel over the TDM bus. This error indicates an off-board problem related to the packet implementation of the TDM D-channel.
- <span id="page-1303-3"></span>l. **Error Type 1793:** the BRI Port Local TDM Looparound test (#619) failed. Run the long test sequence, and check the results of the [BRI Port Local TDM Looparound Test \(#619\)](#page-1750-0).
- <span id="page-1303-4"></span>m. **Error Type 2049:** the [BRI Layer 3 Query Test \(#1243\)](#page-1949-0) has determined that the signaling link is down (Layer 2). The test is repeated every 15 minutes until it passes.
- <span id="page-1303-5"></span>n. **Error Type 2305:** the [BRI Layer 3 Query Test \(#1243\)](#page-1949-0) failed. The test is repeated every 15 minutes until it passes.
- <span id="page-1303-8"></span>o. **Error Type 2561:** loss of Layer 1 in stable configuration. The BRI port is configured as stable but the [Trunk-side Layer 1 Query Test \(#1242\)](#page-1946-0) failed 6 times within one hour. Change the **layer 1 stable** field on the **change bri-trunk-board <board location>** screen to **n**.
- <span id="page-1303-6"></span>p. **Error Type 3073:** a frame of information had to be repeated or deleted. Slips usually occur when the received bit rate is not synchronized with the TDM bus clock.
- <span id="page-1303-7"></span>q. **Error Type 3585:** the circuit pack detected an overflow of its receive buffers. This error occurs only a system that switches the packet implementation of the D-channel over the

TDM bus. This error indicates an on-board problem related to the packet implementation of the TDM D-Channel. This error is logged only.

<span id="page-1304-0"></span>r. **Error Type 3586:** each port can support up to three Terminal Endpoint Identifiers (TEIs). Each channel on the port can request a TEI assignment from the switch if it supports ISDN-BRI TEI assignment procedures. If switch services gets a request for a fourth TEI on a port, it reports this event to maintenance software and initiates TEI check procedures on the port. Check to see if the correct number of channels are administered for this port.

The user side supports automatic TEI assignment by the network. Both fixed and automatic TEI assignment are supported on the network side.

- <span id="page-1304-1"></span>s. **Error Type 3587:** Service Profile IDentifier (SPID) value is invalid or is a duplicate of another SPID that is already initialized at Layer 3 on the port. SPIDs are not used on the circuit pack. However there will be related events.
- <span id="page-1304-2"></span>t. **Error Type 3588:** the board receives D-channel data from the bus faster than it can process the data. The FIFO RAM buffers overflowed. This error occurs occasionally due to the statistical sizing of the buffers; however, frequent occurrences may indicate a LAPD parameter mismatch between the two endpoints of a packet-switched connection. Run the long test sequence, and note the results of the [Receive FIFO Error Counter Test \(#625\).](#page-1761-0)
- <span id="page-1304-3"></span>u. **Error Type (3589:** the [BRI Port Local LAN Looparound Test \(#618\)](#page-1749-0) failed. Run the long test sequence, and note the results of Test #618.
- <span id="page-1304-4"></span>v. **Error Type 3590:** an activated BRI port receives a frame containing a DLCI over a D-channel for which it does not have a translation. This error normally indicates an off-board problem related to a state mismatch between the far end and the switch. This error is logged only.
- <span id="page-1304-5"></span>w. **Error Type 3591:** the circuit pack received a frame containing a DLCI over the TDM D-channel for which it does not have a translation. This error occurs only on a system that switches the packet implementation of the D-channel over the TDM bus, and indicates an off-board problem related to the state mismatch between the board and the packet implementation of the TDM D-channel. This error is logged only.
- <span id="page-1304-6"></span>x. **Error Type 3592:** the port is generating too many uplinks and is taken out of service for a period of time.
- <span id="page-1304-7"></span>y. **Error Types 3841–3942:** [Table 351: Aux Data Values for Error 3841–3942](#page-1305-0) contains the received ISDN cause values for Errors 3841–3942 that are recorded in the error log. Unless

otherwise stated, the cause values are D-Channel events. The Aux Data field shows which port caused the error.

| <b>Aux Data</b><br><b>Value</b> | <b>Type of Problem</b> | <b>Meaning</b>                                    |
|---------------------------------|------------------------|---------------------------------------------------|
| $\overline{2}$                  | admin                  | No route to specific transit network              |
| 3                               | admin                  | No route to destination (or Germany bcap not imp) |
| 6                               | admin                  | Channel unacceptable                              |
| 18                              | switch problems        | No user responding                                |
| 38                              | switch problems        | Network failure                                   |
| 50                              | subscription           | Requested facility not subscribed                 |
| 52                              | admin                  | Outgoing calls barred                             |
| 54                              | admin                  | Incoming calls barred                             |
| 62                              | subscription           | Service not authorized                            |
| 63                              | admin/sub              | Service/option not available                      |
| 65                              | admin/sub              | Bearer capability not implemented                 |
| 66                              | admin/sub              | Channel type not implemented                      |
| 69                              | admin/sub              | Requested facility not implemented                |
| 70                              | admin/sub              | Only restricted digital BC available              |
| 79                              | admin                  | Service/option not implemented                    |
| 88                              | admin                  | Incompatible destination                          |
| 102                             | switch problems        | Recovery on timer expired                         |
|                                 |                        |                                                   |

<span id="page-1305-0"></span>**Table 351: Aux Data Values for Error 3841–3942**

# **Demand test descriptions and error codes**

Investigate tests in the order presented. By clearing errors associated with the first test*,* errors generated from other tests may also be cleared. Click on the link to see the full description of the test, error codes, and recommended actions.

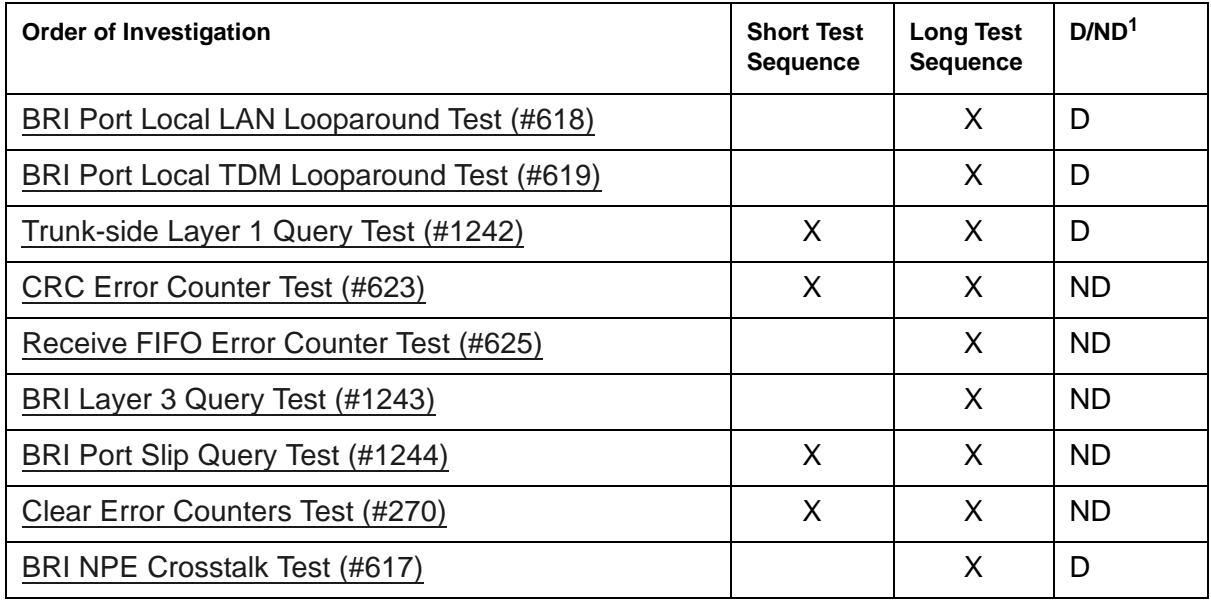

1. D = Destructive; ND = Nondestructive

# **TBRI-TRK (ISDN Trunk-Side BRI Channel)**

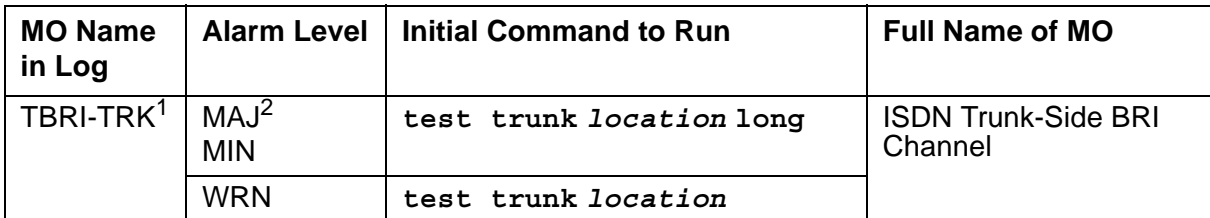

1. For additional repair information for the TN2185 circuit pack, also see [TBRI-BD \(ISDN Trunk-Side BRI](#page-1295-0)  [Circuit Pack\)](#page-1295-0) and [TBRI-PT \(ISDN Trunk-Side BRI Port\)](#page-1300-0). For additional repair information for the MM720 BRI Media Module, see [MG-BRI \(BRI Trunk Media Module\)](#page-999-0) and [TBRI-PT \(ISDN Trunk-Side BRI Port\)](#page-1300-0)

2. A MAJOR alarm on a trunk indicates that alarms on these trunks are not downgraded by **set options** and that at least 75 percent of the trunks in this trunk group are alarmed.

The TBRI-TRK maintenance object is a port on both the TN2185 Trunk-Side BRI circuit pack and the MM720 BRI Media Module. The term *circuit pack* in the following description refers to both the circuit pack and the media module.

The *location* on the TN2185 Trunk-Side BRI circuit pack is UUCSSpp designation.

The *location* on the MM720 BRI Media Module is designated by GGGVSPP. Consult local records for the location and designation of the equipment rack where the Media Gateway is mounted.

The TN2185 circuit pack contains eight, 4-wire ports that interface to the network at the ISDN S/ T reference point over two 64-kbps channels (B1 and B2) and over a 16-kbps signaling (D) channel. The B1 and B2 channels can be simultaneously circuit-switched, or individually packet-switched. Only one channel per trunk can be packet-switched due to PPE (Packet Processing Element) limitations. The D-channel is either circuit- or packet-switched. Packet switching uses the PPE to combine all D-channels into a single physical channel, which is then routed via the concentration highway to the NCE (Network Control Element) and then to the TDM bus. The circuit-switched connections have a Mu-law or A-law option for voice and operate as 64-kbps clear data channels. The packet-switched channels support the LAPD protocol and conform with the CCITT Q.920 Recommendations for D-channel signaling.

The MM720 Media Module provides 8 S/T ISDN 2B+D ports that interface to either the central office or another PBX. The MM720 contains eight, 4-wire ports that interface to the network at the ISDN S/T reference point over two 64 Kb/s channels (B1 and B2) and over a 16Kb/s signaling (D) channel. The B1 and B2 channels can be simultaneously circuit switched, or individually packet switched. Only one channel per trunk can be packet switched due to Packet Processing Element (PPE) limitations. The D-channel is circuit switched. The circuit-switched connections have a Mu-law or A-law option for voice and operate as 64Kb/s clear data channels.

#### **Note:**

Not all tests that run on circuit packs are applicable to media modules. These tests will abort with error code 1412. This error can be ignored.

## **Error log entries and recommended actions**

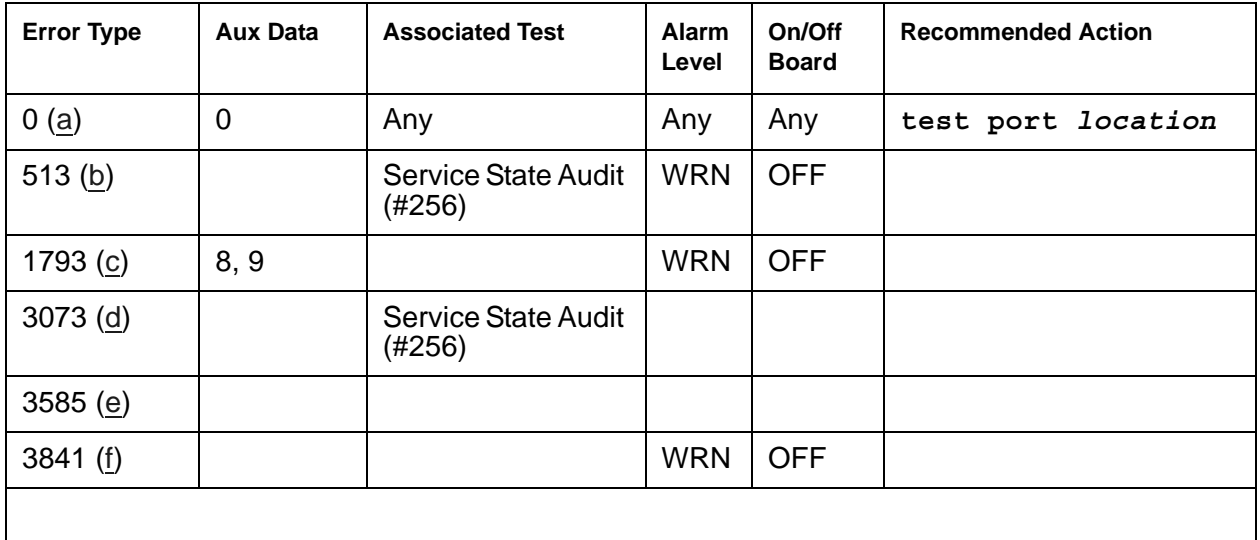

#### **Table 352: TBRI-TRK Error Log Entries**

Notes:

- <span id="page-1308-0"></span>a. **Error Type 0**: run the Short Test Sequence first. If all tests pass, run the Long Test Sequence. Refer to the appropriate test description and follow the recommended procedures.
- <span id="page-1308-1"></span>b. **Error Type 513:** the far-end has reported that this channel is not administered. The trunks are placed in the out-of-service state.
- <span id="page-1308-2"></span>c. **Error Type 1793:** the signaling link is down:
	- Aux Data 8 indicates the Signaling Link is down.
	- Aux Data 9 indicates the Port is out of service.
- <span id="page-1308-3"></span>d. **Error Type 3073:** the Service State Audit failed. The test will be run every 15 minutes until it passes.
- <span id="page-1308-4"></span>e. **Error Type 3585:** unexpected Restart message. This error is logged only. No action is necessary.
- <span id="page-1308-5"></span>f. **Error Type 3841:** B-Channel Rejection Event. This action causes the Service State Audit, the Call State Audit, and the Test Call Audit to be executed.

# **Demand test descriptions and error codes**

Investigate tests in the order presented. By clearing errors associated with the first test*,* errors generated from other tests may also be cleared. Click on the link to see the full description of the test, error codes, and recommended actions.

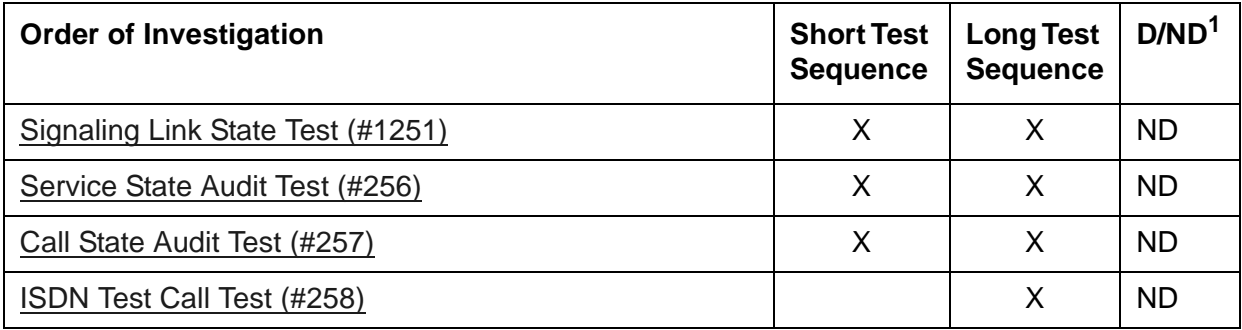

1. Destructive; ND = Nondestructive

## **TDM-BUS (TDM Bus)**

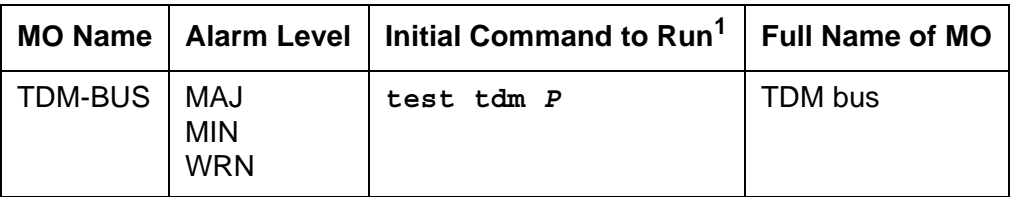

1. *P* is the port network number. Use **list cabinet** to find the port network(s) contained in a cabinet.

## **Description**

Each port network has a pair of TDM buses, designated TDM bus A and TDM bus B, each with 256 time slots. This division allows for duplication of control channels and dedicated tone time slots. The first five time slots on each bus are reserved for the control channel, which is active on only one bus at a time in each port network. The next 17 time slots are reserved for system tones such as dial tone, busy tone and so on. As with the control channel, these time slots are active on only one bus, A or B, at a time. The rest of the time slots on each bus are for general system use such as carrying call-associated voice data. The 17 dedicated tone time slots that are inactive can also be used for call processing when every other available time slot is in use.

When the system initializes, the control channel is on TDM bus A and the dedicated tones on TDM bus B in each port network. If a failure occurs on one of the two buses, the system will switch any control, tone and traffic channels to the other bus. Service will still be provided, though at a reduced capacity.

The **set tdm** *PC* command has the effect of putting both the control channel and tone time slots on a specified bus, A or B. P specifies the port network's number, and C specifies the TDM bus, A or B. Throughout this discussion, PC refers to a specific TDM bus. References to *port circuit packs* include every circuit pack that terminates on the TDM bus, including the Expansion Interface TN570, and the following service circuit port boards: Call Classifier (TN744), Integrated Announcement (TN750), Maintenance/Test (TN771), Speech Synthesizer (TN725B), Tone Detector (TN748 or TN420). Other terms used are:

- Control Channel Bus: the TDM bus carrying the active control channel
- Non-Control Channel Bus: the TDM bus with the inactive control channel
- Tone Bus: the TDM bus carrying the active tone time slots
- Non-Tone Bus: the TDM bus with the inactive tone time slots

## **TDM-Bus Fault Detection and Isolation**

TDM-bus faults are usually caused by one of the following:

- A defective circuit pack connected to the backplane
- Bent pins on the backplane
- Defective bus cables or terminators

It is possible that a circuit pack can cause a TDM-bus fault and still exhibit trouble-free operation. For example, insertions of any circuit pack into a slot with TDM bus terminations may bend the backplane pins and short two leads together. Since the TDM bus is a shared resource, identification of the cause of a TDM-bus fault can be difficult. If a TDM-bus problem is suspected, run **test tdm** *P*. If any of the resulting tests fail, you must perform a manual TDM bus isolation procedure to identify the cause of the problem.

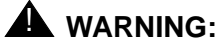

Since the procedure for isolating TDM-bus faults involves removing circuit packs and possibly disconnecting entire carriers, the procedure is extremely destructive to the port network that contains the TDM bus being tested. If possible, arrange to perform this procedure at a time when traffic is minimal.

As circuit packs are removed or entire carriers are disconnected, any active calls terminating on those circuit packs or carriers will be dropped. If you have any hints about a particular circuit pack that may be causing the TDM bus problem investigate those before performing this procedure (for example, look at any circuit packs that were inserted into the PN just before the TDM bus problem appeared.

When straightening or replacing backplane pins in a carrier that contains a CFY1B Current Limiter, power to the *cabinet* must be removed. When straightening or replacing backplane pins in a carrier that does NOT contain a CFY1B Current Limiter, power to that *carrier* must be shut off. Failure to follow this procedure may result in damage to circuit packs and power supplies, and can be hazardous to the technician.

#### **Note:**

Maintenance software requires TN748 or TN420 Tone Detector, or TN2182 Tone Clock, or TN2312 IPSI circuit pack to test the TDM bus. Before starting these procedures, make sure that one of these is installed in the port network being investigated.

## **Procedure 1: Isolating TDM-Bus Faults**

This procedure is an attempt to isolate the TDM-bus fault to circuit packs that are essential to the system's operation. For each of the following circuit packs in the port network where the TDM-bus fault appears, perform Procedure 1.

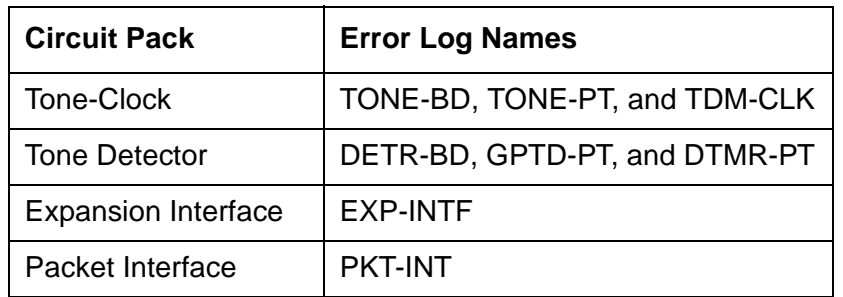

1. Display the Alarm Log for the circuit pack using **display alarms**.

- 2. If there are alarms for the circuit pack, refer to that section and try to resolve the alarms.
- 3. Whether or not every alarm can be cleared, test the TDM bus again using **test tdm** *P*.
- 4. If some TDM-bus tests fail, implement Procedure 1 for the next circuit pack.
- 5. If every TDM-bus test passes, the problem has been fixed.
- 6. If every circuit pack in the list has been investigated, go to Procedure 2.

## <span id="page-1312-0"></span>**Procedure 2: Removing and Reinserting Port Circuit Packs**

Procedure 2 removes and reinserts port circuit packs (those in the carrier's purple slots) one or more at a time. Use this procedure for each port circuit pack in the port network until the problem is resolved or until every circuit pack in the port network have been tried. To execute diagnostic procedures on the Expansion Interface and Tone-Clock circuit packs, see [Procedure](#page-1314-0)  [3: Removing and Reinserting PN Control Circuit Packs.](#page-1314-0) Although these circuit packs reside in purple slots, procedure 2 does not apply. This procedure *does* apply to the Tone Detector circuit pack.

If the TDM bus problem is present when the circuit pack is inserted, but is resolved when the circuit pack is removed, either the circuit pack or the backplane pins in that slot are causing the problem. If the backplane pins are intact, replace the circuit pack. If some of the tests fail regardless of whether the circuit pack is inserted or removed, and the backplane pins are intact, the circuit pack is not the cause of the problem. In a multiple failure situation, the circuit pack could be one cause of the TDM bus problem. However, other simultaneous failures might also be responsible for TDM-bus faults.

In Procedure 2, an option of working either with one circuit pack at a time or with multiple circuit packs simultaneously is available. In view of this capability, determine the level of service

interruption that will be acceptable during the procedure. If causing a disruption to all users in the port network is deemed permissible, large groups of circuit packs should be worked with in order to get the job done quickly. However, *if large service disruptions are to be avoided*, work with one circuit pack at a time. This option is slower, but it disrupts only the users of a single circuit pack.

1. Remove one or several circuit packs as appropriate. Any circuit packs that reside on the TDM bus that were recently inserted should be checked first.

Remove port circuit packs which have failed the NPE Crosstalk Test (#6) first. To find which circuit packs failed this test, display the Error Log via the **display errors** command. Refer to the Maintenance documentation of each port circuit pack that has port errors to check if any error indicates the failure of the NPE Crosstalk Test. If no circuit pack failed the NPE Crosstalk Test (#6), remove one or several purple slot circuit packs.

If you decide to remove multiple circuit packs, consider working with an entire carrier at a time to more quickly and reliably determine which circuit packs are not the source of trouble.

- 2. Run **test tdm** *P* to determine if the TDM-bus fault is still present.
- 3. If any of the TDM-bus tests fail:
	- Determine whether the backplane pins in the removed circuit pack's slot appear to be bent.
	- If the backplane pins are not bent, reinsert the circuit pack(s), and perform Procedure 2 for the next set of circuit packs.
	- If the backplane pins are bent, remove power to this carrier in the manner described previously.
	- Straighten or replace the pins and reinsert the circuit pack.
	- Restore power and repeat Procedure 2, beginning with Step 2, for the same circuit pack(s).
- 4. If none of the TDM-bus tests fail:
	- Reinsert the circuit pack(s) *one at a time*, and repeat the following substeps until every circuit pack has been reinserted.
	- Run **test tdm** *P* to determine if the TDM-bus fault has returned.
	- If any of the TDM-bus tests fail, the reinserted circuit pack is defective. Replace this circuit pack and repeat this procedure for the next circuit pack.
	- If none of the TDM-bus tests fail when every circuit pack has been reinserted, the problem has been fixed and the procedure is completed.

Continue with Procedure 3 if every port circuit pack has been checked, but the TDM-bus fault is still not resolved.

# <span id="page-1314-0"></span>**Procedure 3: Removing and Reinserting PN Control Circuit Packs**

This procedure removes and reinserts a PN's control circuit packs. Use this procedure to test:

- TN570 Expansion Interface
- TN768, TN780, or TN2182 Tone Clock, or TN2312 IPSI

Check the Tone-Clock circuit pack next-to-last. Check the Expansion Interface circuit pack (TN570) last, because removing this circuit pack disconnects its PN. In a system with duplicated PNC, disruption of traffic can be minimized by following the procedure for the standby TN570 Expansion Interface circuit pack, and then entering **reset pnc interchange**. The formerly active Expansion Interface will be standby and can be checked without affecting the PN's service.

For instructions, at each step in a procedure that requires the removal and/or replacement of a circuit pack, refer to the documentation for the specific circuit pack's MO. Server and/or PNC interchanges may be required to complete these steps with the least amount of service disruption.

#### **Procedure for PN with Unduplicated PNC**

- 1. Remove the suspected circuit pack.
- 2. As in [Procedure 2: Removing and Reinserting Port Circuit Packs](#page-1312-0), determine if the backplane pins on the back of the removed circuit pack's slot are bent.
- 3. If the backplane pins are bent, do the following:
	- a. Power down the control carrier as described in the previous warning statement.
	- b. Straighten or replace the pins.
	- c. Insert the same circuit pack.
	- d. Turn the power back on to reboot the system or to restart the PN.
	- e. Run **test tdm** *P* to determine whether the TDM-bus fault still exists.
	- f. If none of the TDM-bus tests fail, the procedure is complete.
	- g. If some of the TDM-bus tests fail, replace the suspected circuit pack, and go to step 4.

If not: Replace the circuit pack and turn the power back on to reboot the system.

- 4. Run **test tdm** *P* to determine whether the TDM-bus fault is still present.
- 5. If the TDM-bus fault is still present, the suspected circuit pack was not the cause of the TDM-bus failure. Do the following:
	- a. Remove the replacement circuit pack that was just inserted and replace it with the previously suspected circuit pack.
	- b. Repeat Procedure 3 for the next circuit pack on the list for this procedure.
	- If none of the TDM-bus tests fail, the procedure is completed.

If Procedure 3 fails to identify the cause of the problem, go to [Procedure 4: Isolating TDM-Bus](#page-1316-0)  [Failures to Carriers](#page-1316-0).

#### **S8700-series Fiber-PNC**

### **Procedure for PN with Duplicated PNC**

In this type of configuration, the test procedure is made up of several independent parts. In a duplicated system, it is desirable to investigate whether circuit packs are causing TDM-bus problems when they are in active mode, in standby mode, or both. The procedure utilizes a PNC interchange in a PN. If the TDM-bus fault disappears after an interchange takes place, the newly standby Expansion Interface (PN), is suspect and should be replaced. If the problem still exists, the Tone-Clocks are then interchanged. If the TDM-bus failure then disappears, the newly standby Tone-Clock is suspect and should be replaced. If the TDM-bus problem still exists, then the procedure begins diagnostics on individual circuit packs and backplane pins.

#### **Part 1 (PN Procedure)**

- 1. Execute **status pnc** to determine which PNC is currently active.
- 2. Run **reset pnc interchange** to make the currently active PNC standby.
- 3. Run **test tdm** *P* to determine whether the TDM-bus fault is still present.

If the TDM-bus fault is gone, replace the formerly active Expansion Interface circuit pack.

- 4. Run **reset pnc interchange** again to activate the PNC where the new Expansion Interface circuit pack resides.
- 5. Run **test tdm** *P* to determine whether the TDM-bus fault is still present.

If the TDM-bus fault is gone, the procedure is finished.

If not, replace the new Expansion Interface circuit pack with the originally suspected circuit pack, and continue with Part 2.

#### **Part 2**

- 1. Run **set tone-clock** to make the currently active Tone-Clock standby.
- 2. Run **test tdm** *P* to determine whether the TDM-bus fault is still present.

If the TDM-bus fault is gone:

- a. Replace the formerly active Tone-Clock circuit pack.
- b. Run **set tone-clock** again to make the new Tone-Clock circuit pack active.
- c. Run **test tdm** *P* to determine whether the TDM-bus fault is still present.

If the TDM-bus fault is still present, replace the new Tone-Clock circuit pack with the originally suspected circuit pack, and continue with Part 3.

### **Part 3**

Use Part 3 for each individual circuit pack listed in the previous table. Run this procedure on every circuit pack in the standby PNC. If the TDM-bus failure still exists (once every standby circuit pack has been tested), execute **reset pnc interchange**, and **set tone-clock** to put the currently active circuit packs into standby mode so that this procedure can be run on each of them.

- 1. Remove the inactive suspected circuit pack.
- 2. As in Procedure 2, determine whether any backplane pins on the back of the removed circuit pack's slot are bent.
- 3. If the pins are bent, do the following:
	- a. Remove power as described in the previous warning statement.
	- b. Straighten or replace the pins.
	- c. Restore power.
	- d. Run **test tdm** *P* to determine whether the TDM-bus fault is still present.

If the TDM-bus failure is still present, the problem is with another circuit pack. Reinsert the originally suspected circuit pack, and repeat Part 3 for the next circuit pack.

e. If the TDM-bus failure has disappeared, reinsert the circuit pack and run **test tdm** *P* to see if the TDM-bus failure is still present.

If any of the TDM-bus tests fail, replace the suspected circuit pack. The procedure is finished.

If not, the procedure is finished.

If the backplane pins are not bent, run **test tdm** *P* to determine whether the TDM-bus fault is still present.

- f. If any of the TDM-bus tests fail, the problem is with another circuit pack. Reinsert the originally suspected circuit pack, and repeat Part 3 for the next circuit pack.
- g. If not, replace the suspected circuit pack. The procedure is finished.
- 4. If every standby circuit pack has been tested but the TDM-bus failure still exists, execute **reset pnc interchange** and **set tone-clock** to put the currently active circuit packs into standby mode. Repeat Part 3 of this procedure for each of the newly active circuit packs.

#### <span id="page-1316-0"></span>**Procedure 4: Isolating TDM-Bus Failures to Carriers**

Procedure 4 attempts to isolate a TDM-bus failure to a particular set of carriers. Only the circuit packs in selected carriers are checked. Procedure 4 is used if the preceding procedures fail, because it can help locate failures of:

- Multiple circuit packs
- The carrier's hardware itself

In this procedure, the TDM/LAN cable assemblies and TDM/LAN bus terminators are replaced.

If replacement does not resolve the TDM-bus fault, the cabinet is reconfigured so that certain carriers are disconnected from the TDM bus. This is done by moving the TDM/LAN bus terminators (ZAHF4) on the carrier's backplane. To terminate a TDM bus at the end of a particular carrier, the TDM bus cable that connects the carrier to the next carrier should be unplugged and replaced with a TDM/LAN bus terminator (see [Figure 122](#page-1317-0)). As the length of a TDM bus is *modified*, any essential circuit packs to the system's operation and TDM-bus maintenance (for example, Tone-Clock), must still be connected to the *shortened* TDM bus.

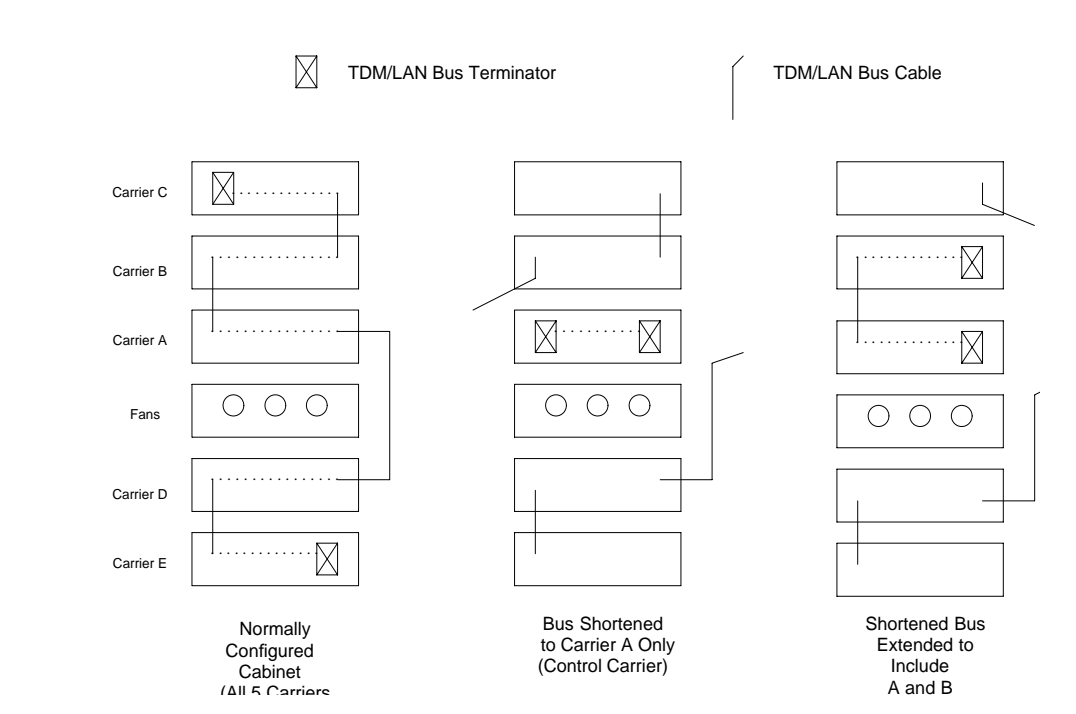

<span id="page-1317-0"></span>**Figure 122: Carrier Rewiring Example** — **Rear View of 5-Carrier Cabinet**

After cabling changes are made and verified, power must be restored to the PN. Circuit packs in carriers outside the shortened bus are not inserted. As a result, these circuit packs are alarmed. Ignore these alarms for now. Every alarm should be resolved when the cabinet is restored to its original configuration.

Procedure 4 is organized into two parts. Part 1 attempts to clear a TDM-bus fault by replacing every bus cable and terminator within a PN. Part 2 attempts to isolate the fault to a particular carrier by extending the TDM bus from the control carrier to additional carriers one at a time.

# **A** WARNING:

Power must be removed from the entire PN before any cables or terminators are removed. Failure to follow this procedure can cause damage to circuit packs and power supplies, and can be hazardous to the technician.

### **Part 1**

- 1. If spare TDM/LAN cable assemblies and TDM/LAN bus terminators are not available, go to Part 2 of this procedure.
- 2. Power down the PN.
- 3. Replace every TDM/LAN cable assembly and both TDM/LAN bus terminators.
- 4. Restore power to the PN.
- 5. Run **test tdm** *P* to determine whether the TDM-bus fault is still present.
- 6. If the TDM-bus fault is resolved, the procedure is finished. Otherwise, continue with Part 2.

#### **Part 2**

- 1. Terminate the TDM bus so that it extends only across the carrier that contains the active Expansion Interface.
- 2. Run **test tdm** *P* to determine whether the TDM-bus fault is still present.

If the *shortened* TDM bus does not extend to a carrier continuing the Tone Detector circuit pack, the:

- Non-control channel test (#297) will not be able to run
- Bus that the non-control channel was on will not be tested

If this is the case, run **set tdm** *PC* to move the control channel to the non-active bus. The **status port-network** *P* command shows which bus is currently active. After the bus switch has occurred, run **test tdm** *P* again to determine whether the newly active bus is faulted.

Another option is to move a Tone Detector circuit pack to an empty slot, if one is available, in the carrier where the TDM bus is terminated. This would:

- Allow both the control channel and non-control channel tests to run
- Not require **set tdm** *P* command to be run
- 3. If none of the TDM-bus tests fail, extend the TDM bus to another carrier, and repeat the procedure in the previous step. When a carrier that causes the fault to recur is added, perform Procedure 2 for only the circuit packs in that carrier.
- 4. If any of the TDM-bus tests fail and Procedures 2 and 3 did not resolve the problem, the added carrier(s) are defective and must be replaced.

### **Restarting Non-Functioning Port Circuit Packs**

A defective TDM-bus control channel or system-timing reference on one of the EPNs can cause port circuit packs residing outside the PN's control carrier to enter the reset state. When this situation occurs, the circuit pack will stop functioning, and its red LED will light. The system does not detect the presence of a circuit pack when it is in the reset state. Executing **list config board** shows that the circuit pack is absent.

If a circuit pack enters the reset state, it remains out of service until it receives a restart message from the control channel on the same TDM bus (A or B) that was active when it reset, or until it is powered up again.

To force the system to send a restart message to every circuit pack on a network, try one of the following methods, depending on the circumstances. Any normally functioning circuit pack (i.e., not in reset state) will ignore the restart message.

### **Procedure 1 (Nondestructive)**

If the control channel is on the same TDM bus as it was when the circuit pack entered the reset state, Enter **test tdm** *P* to execute the Idle Time Slot test (#294).

#### **Procedure 2 (Nondestructive)**

If you are on-site, reseat the circuit pack. This action causes the circuit pack in the reset state to begin functioning on the control channel of the *current* bus.

#### **Procedure 3 (Destructive)**

Enter the **reset port-network** *P* **level 2** command to reset the PN containing the circuit pack in the reset state. During a PN reset, two restart messages (one on the control channel of each TDM bus) are sent to each circuit pack in the PN. Resetting the PN disrupts every call going to and originating from the PN.

#### **Procedure 4 (Destructive)**

Execute **recycle carrier** *PC*. This command removes and restores power to the designated port carrier. Thus, any other circuit packs in this carrier will also be temporarily taken out-of-service.

## **Error log entries and recommended actions**

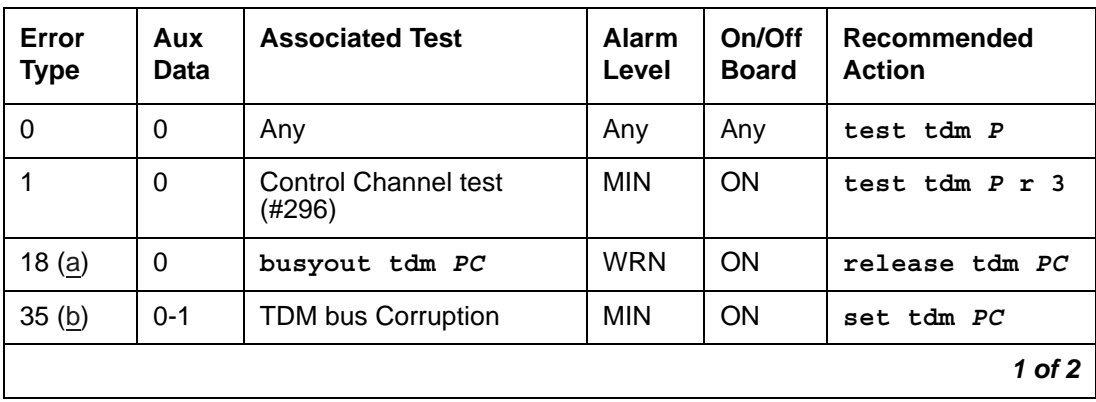

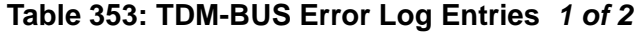

| Error<br><b>Type</b> | Aux<br>Data | <b>Associated Test</b>     | Alarm<br>Level | On/Off<br><b>Board</b> | Recommended<br><b>Action</b> |
|----------------------|-------------|----------------------------|----------------|------------------------|------------------------------|
| 257(c)               | 0           |                            | MAJ            | ON                     |                              |
| $513$ (d)            | Any         | Idle Time Slot test (#294) | <b>MIN</b>     | ON                     | test tdm $P$ $r$ 3           |
| 769 (e)              | Any         | Idle Time Slot test (#294) | <b>WRN</b>     | ON                     | test tdm $P$ $r$ 3           |
| 769 (f)              | Any         | Idle Time Slot test (#294) |                |                        | (see Notes)                  |
| 1025(g)              | Any         |                            |                |                        |                              |
| 3872 (h)             | Any         |                            |                |                        |                              |
| 3873 (h)             | Any         |                            |                |                        |                              |
| 3874 (h)             | Any         |                            |                |                        |                              |
| 3877 (h)             | Any         |                            |                |                        |                              |
|                      |             |                            |                |                        | 2 of 2                       |

**Table 353: TDM-BUS Error Log Entries** *2 of 2*

Notes:

- <span id="page-1320-0"></span>a. **Error Type 18:** the TDM bus has been busied out by the technician. The error will retire when the technician releases the TDM bus.
- <span id="page-1320-1"></span>b. **Error Type 35:** this error indicates the TDM bus is corrupted. If the corruption was on the Control Channel bus, TDM bus maintenance automatically switches the control channel and/or tones to the other bus. The same strategy applies if the corruption was on the bus carrying the tones.

An Aux Data value of 0 indicates the last reported TDM bus corruption was on the Control channel bus.

An Aux Data value of 1 indicates the last reported TDM bus corruption was on the Non-Control channel bus.

- <span id="page-1320-2"></span>c. **Error Type 257:** this error indicates the TDM bus was switched to the other bus due to TDM bus corruption. The Aux Data value is not meaningful and no action is required. Look for other TDM-BUS errors to determine the cause of this error.
- <span id="page-1320-3"></span>d. **Error Type 513:** some time slots are corrupted in the specified TDM bus. The Minor alarm is raised when there are more than 50 bad time slots in the bus. The Aux Data indicates the number of bad time slots found by the test.
- <span id="page-1320-4"></span>e. **Error Type 769:** some time slots are corrupted in the specified TDM bus. The Warning alarm is raised when there are more than 10 bad time slots but less than or up to 50 bad ones in the bus. The Aux Data value indicates the number of bad time slots found by the test.
- <span id="page-1321-0"></span>f. **Error Type 769:** the idle time slot test found less than 10 bad time slots in the TDM bus. The Aux Data value indicates the number of bad time slots found by the test. There is no alarm associated with this error.
- <span id="page-1321-1"></span>g. **Error Type 1025:** the daily TDM bus switch was not successful. The active Expansion Interface (PN) cannot talk on the bus that software was trying to switch into. There is no alarm associated with this error.
- <span id="page-1321-2"></span>h. **Error Type 3872, 3873, 3874, and 3877:** these errors indicate communication problems which may be causing message loss. TDM bus maintenance may switch the Control Channel bus and/or Tone bus to the other bus. Test the TDM bus using **test tdm** *P* and follow the procedures according to the Error Codes reported from the test. The Aux Data value shows the Angel ID number for which a downlink message was lost.

### **Demand test descriptions and error codes**

Investigate tests in the order presented. By clearing errors associated with the first test*,* errors generated from other tests may also be cleared. Click on the link to see the full description of the test, error codes, and recommended actions.

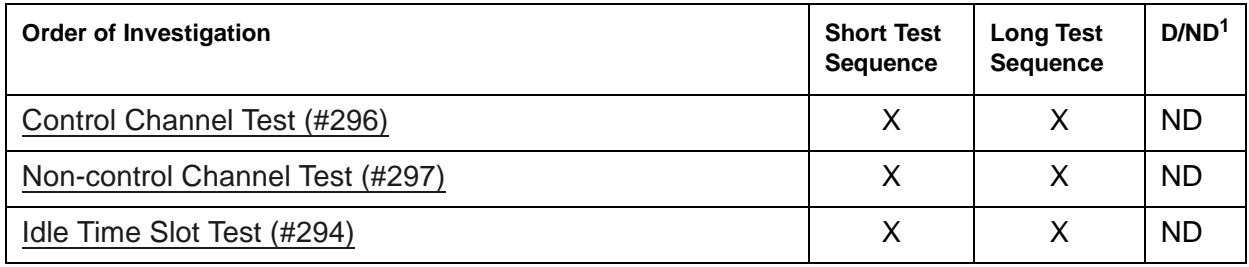

1. D = Destructive; ND = Nondestructive

# <span id="page-1322-0"></span>**TDM-CLK (TDM Bus Clock)**

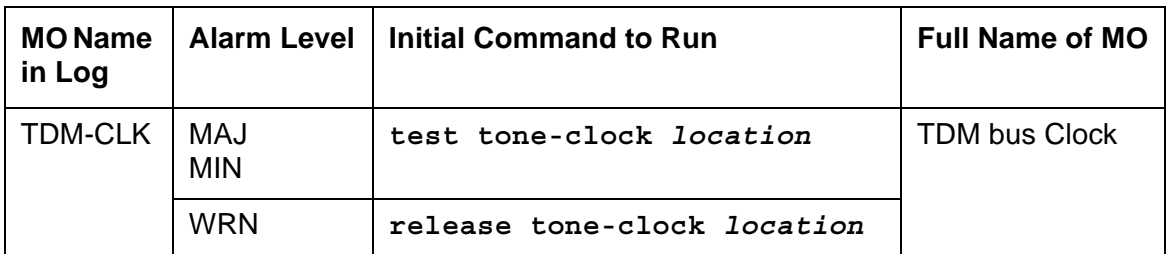

### **Note:**

Replacing the Tone-Clock circuit pack or the IPSI requires a special procedure described in the documentation for [TONE-BD \(Tone-Clock Circuit Pack\)](#page-1344-0). That section also describes the LED displays for these circuit packs.

The Time Division Multiplex (TDM) Bus Clock resides on the Tone-Clock circuit, providing clocking signals both for the TDM bus and the LAN Bus. The Tone-Clock circuit is a critical component in the system and is necessary to ensure the operation of every port circuit pack in the system. The TDM buses of every EPNs is synchronized together. The system timing reference can be derived internally from the Tone-Clock circuit in any PN, or from an external (off-board) timing reference. Currently, the TDM bus Clock supports synchronizing the TDM bus with interface rates from Digital Signal 1 (DS1) facilities as primary or primary and secondary references, (**S8700 | S8710 | S8720**: and from Stratum-3 clock (STRAT-3) facilities. Only the TN780 tone-clock supports a Stratum-3 clock.)

Moreover, the TN2314 Processor/Tone-Clock circuit pack aids in monitoring and selecting synchronization references. The TN2314 Processor/Tone-Clock circuit pack, after detecting that the external source of timing is not valid, will automatically begin its escalation procedure, according to the facilities administered. In the following table, successive losses of signal cause escalation from left to right.

Switching back to a DS1 source is handled by synchronization maintenance, once any problems with it are corrected and tested.

**S8700 | S8710 | S8720**: However, once synchronization has been switched to the internal timing source of the master Tone-Clock circuit, switching back to a Stratum-3 clock must be initiated by a technician after the external reference has been repaired.

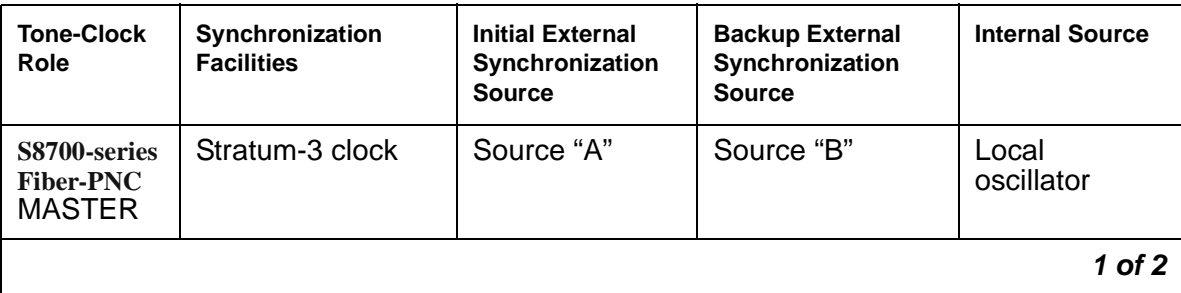

#### **Table 354: Synchronization - Tone Clock Roles** *1 of 2*

| <b>Tone-Clock</b><br>Role                        | Synchronization<br><b>Facilities</b> | <b>Initial External</b><br>Synchronization<br><b>Source</b> | <b>Backup External</b><br>Synchronization<br><b>Source</b> | <b>Internal Source</b> |
|--------------------------------------------------|--------------------------------------|-------------------------------------------------------------|------------------------------------------------------------|------------------------|
| <b>MASTER</b>                                    | DS1 Primary and<br>Secondary         | <b>DS1 Primary</b>                                          | <b>DS1 Secondary</b>                                       | Local<br>oscillator    |
|                                                  | <b>DS1 Primary Only</b>              | <b>DS1 Primary</b>                                          | <b>None</b>                                                |                        |
|                                                  | No External<br>Source                | <b>None</b>                                                 | <b>None</b>                                                |                        |
| S8700-series<br><b>Fiber-PNC</b><br><b>SLAVE</b> | <b>PNC Duplication</b>               | <b>Active EI</b>                                            | Standby El                                                 |                        |
|                                                  | No PNC<br>Duplication                | <b>Active EI</b>                                            | None                                                       |                        |
|                                                  |                                      |                                                             |                                                            | 2 of 2                 |

**Table 354: Synchronization - Tone Clock Roles** *2 of 2*

See [SYNC \(Port Network Synchronization\)](#page-1252-0) for more details about the escalation plan. There is a strong interdependency among the DS1 Interface circuit pack's Maintenance, Synchronization Maintenance, and TDM Bus Clock Maintenance MOs.

**S8700-series Fiber-PNC**: See [TONE-BD \(Tone-Clock Circuit Pack\)](#page-1344-0) for a discussion of the relationship of Tone-Clock circuits with the various reliability options.

### **Error log entries and recommended actions**

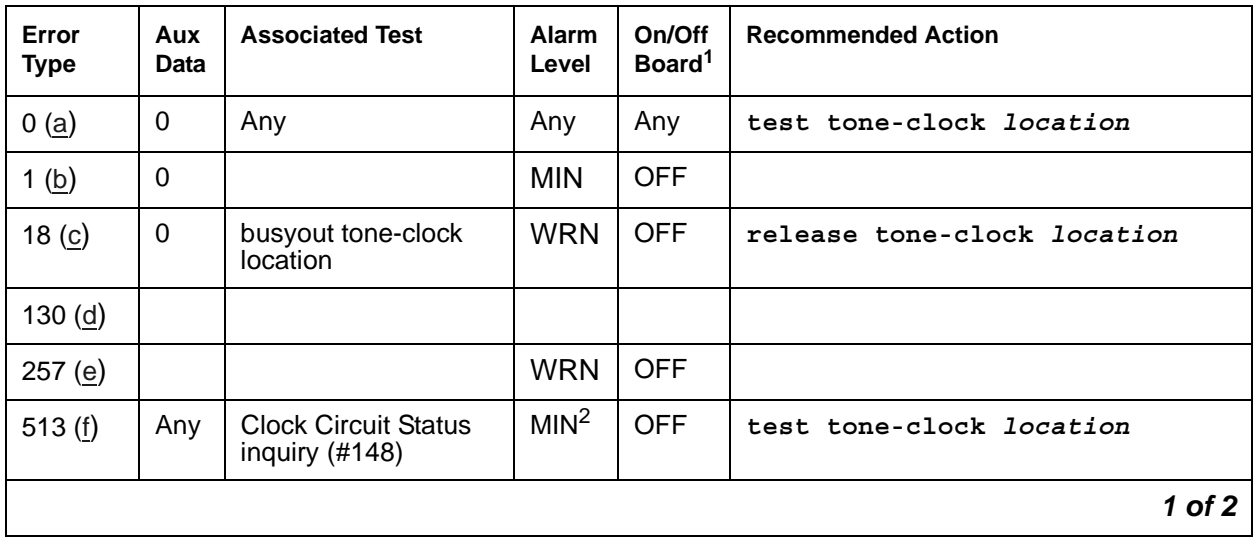

#### **Table 355: TDM-CLK Error Log Entries** *1 of 2*

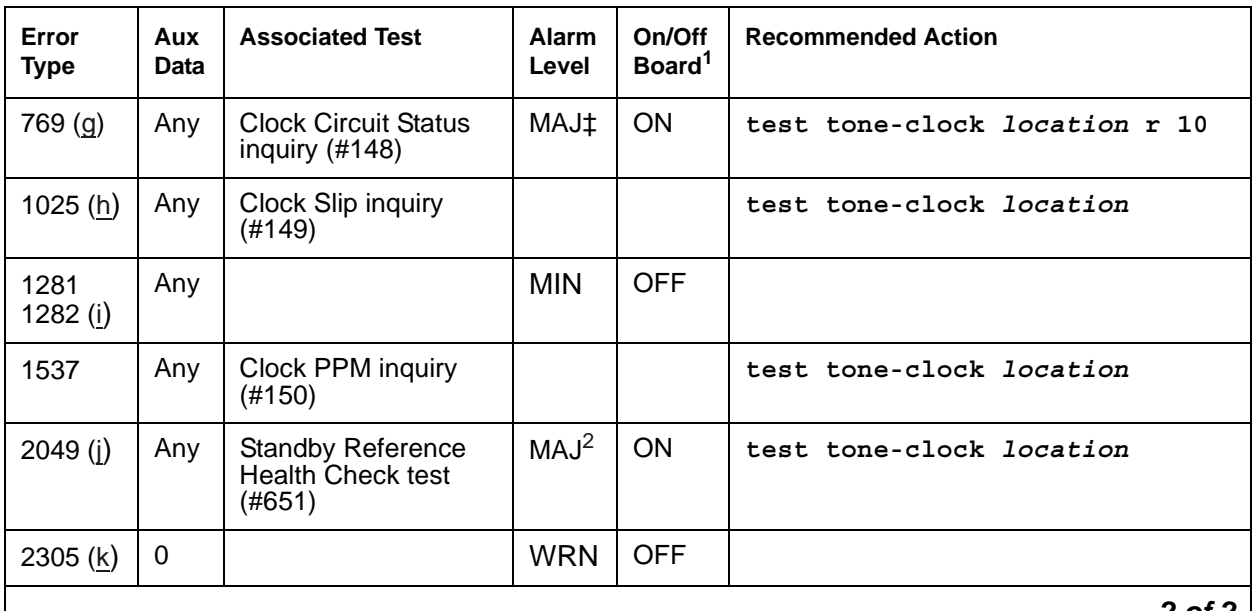

#### **Table 355: TDM-CLK Error Log Entries** *2 of 2*

*2 of 2*

1. As a general rule, any *on-board* errors against the TDM Bus Clock should be resolved before pursuing any other errors against PNC components. *Off-board* clock errors may be caused by other board errors, and should be addressed after on-board errors have been resolved.

<span id="page-1324-4"></span>2. Major or Minor alarms on this MO may have been downgraded to Warning based on the values in set options.

#### Notes:

- <span id="page-1324-0"></span>a. **Error Type 0:** run the short test sequence first. If every test passes, run the long test sequence. Refer to each appropriate test's description, and follow its recommended procedures.
- <span id="page-1324-1"></span>b. **Error Type 1:** the IPSI or Tone-Clock circuit pack may have a clock at the edge of its specified frequency. This can cause Expansion Interface circuit packs and SNI circuit packs to go out-of-frame or report no-neighbor conditions. This can is turn cause EPNs, Expansion Archangel Links (EALs), Remote Neighbor Links (RNLs), and/or Local Neighbor Links (LNLs) to go down. When this error is alarmed, the Clock Health Inquiry test (#46) will fail with an Error Code of 1.
	- 1. Replace the IPSI or Tone-Clock circuit pack identified in the error log. See [Replacing the](#page-1354-0)  [IPSI or Tone-Clock Circuit Pack.](#page-1354-0)
- <span id="page-1324-2"></span>c. **Error Type 18:** the indicated Tone-Clock circuit has been made unavailable using **busyout tone-clock** *location*. It only applies to systems with the high- or critical-reliability option administered, because only a standby Tone-Clock circuit may be made busy by that command. To resolve this error, execute **release tone-clock** *location* for the alarmed circuit pack.
- <span id="page-1324-3"></span>d. **Error Type 130:** the circuit pack has been removed or has been insane for more than 11 minutes. To clear the error, reinsert or replace the circuit pack.
- <span id="page-1325-0"></span>e. **Error Type 257:** the Tone-Clock circuit pack in PN 1 is not a TN780 although Stratum-3 synchronization is administered. Either:
	- 1. If a Stratum-3 clock is being used, replace this Tone-Clock with a TN780.
	- 2. If not, change synchronization administration to Stratum 4.
- <span id="page-1325-1"></span>f. **Error Type 513:** the tone-clock has reported an out-of-lock condition. A aux value of 1 indicates this error is an out-of-lock with the primary reference. An Aux Data value of 2 indicates that this error is an out-of-lock with the secondary reference. It could not lock onto the frequency of that synchronization reference. This will lead to a change in the synchronization reference if the condition continues.

#### **S8700 | S8710 | S8720 | S8500**

- <span id="page-1325-2"></span>g. **Error Type 769**: The IPSI's Tone-Clock circuit or Tone-Clock circuit pack might be defective, however it may be a software failure that can be corrected by testing.
	- 1. Check to see if the board is duplicated (**list cabinet** and **status port-network**) on the affected port network.
	- 2. If the board is not duplicated, use **test tone-clock** *location* **long** to resolve the errors. The long test resets the board and is required to reload on-board RAM associated with the TN2182's DSPs. The effect is that tone detectors are taken out of service momentarily and tones are removed from the TDM bus for about 10 seconds, meaning that no dial tone or touch tones are available during this interval. This will probably not affect calls in progress, but could cause a call origination to abort or a user not to get dial tone when going off-hook.
	- 3. If every test passes and the alarm does not resolve, retest with **test tone-clock**  *location* **long clear**.
	- 4. If the test passes, terminate the repair process. If the test fails, replace the circuit pack at the customer's convenience.
	- 5. If this error was logged against the standby Tone-Clock, and if the Aux Data value was 18369, SYNC (Synchronization) maintenance acts on this error. No corrective action is required. For any other Aux Data, go to the next step.
	- 6. If the board is duplicated, switch to the standby side (**set tone-clock**).
	- 7. Test the alarmed board (**test tone-clock** *location* **long)**. This resets the board and is required to reload on-board RAM associated with the TN2182's DSPs.
	- 8. If every test passes and the alarm does not resolve, retest (**test tone-clock**  *location* **long clear**).
	- 9. If the test passes, terminate the repair process. If the test fails, replace the circuit pack at the customer's convenience.

<span id="page-1326-0"></span>h. **Error Type 1025:** Processor/Tone-Clock circuit on-board maintenance has detected one or more clock slips, timing differences between its internal reference source and the synchronization signal provided by the master Tone-Clock. Although no clock slip errors are expected during normal operation, both manual and automatic interchanges of Tone-Clock circuit, synchronization references, and PNCs could result in clock slip counts.

If Error Type 1281 also is logged for the same Tone-Clock circuit, it is related to this problem and should be corrected first. Otherwise, continue with the following procedure.

- 1. Use **test tone-clock** *location*, and examine the results of Test #149 to see if slip errors still appear. If no new slip errors are reported, and if these errors are not causing a TDM-CLK alarm, they may be ignored. Use **test tone-clock** *location* **long clear** to clear the errors.
- 2. Otherwise, enter **display errors**, and follow corrective procedures for any other TDM-CLK, TONE-BD, SYNC, DS1C-BD, EXP-INTF, SNC-BD, and SNI-BD errors logged, except for those in [Table 356: Error Log Entries for Slip Errors](#page-1326-2).

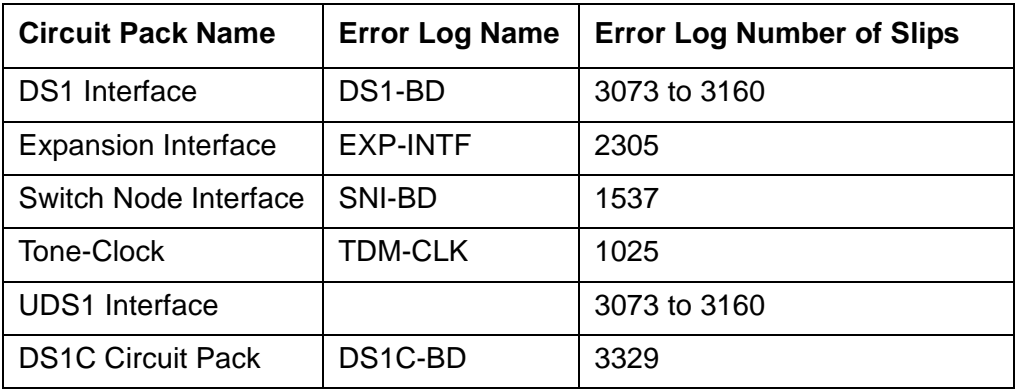

#### <span id="page-1326-2"></span>**Table 356: Error Log Entries for Slip Errors**

- 3. If Error Type 1025 errors persist, see [SYNC \(Port Network Synchronization\).](#page-1252-0)
- <span id="page-1326-1"></span>i. **Error Type 1281:** the Processor/Tone-Clock circuit has detected a loss of timing signal from the system's synchronization reference. The Processor/Tone-Clock circuit has switched synchronization references.
	- 1. Resolve any errors logged against the [SYNC \(Port Network Synchronization\)](#page-1252-0) or [STRAT-3 \(Stratum-3 Clock\)](#page-1242-0) MOs.
	- 2. See [SYNC \(Port Network Synchronization\),](#page-1252-0) if the error is not resolved by step 1.

**Error Type 1282:** the TN2182 tone-clock was synchronized to a DS1 facility and that the reference frequency provided by the DS1 drifted beyond a range that could be tracked by the TN2182. Therefore the TN2182 is no longer synchronized to that DS1 reference. If a second DS1 is available, the tone-clock may be synchronized to that reference. If no secondary DS1 reference is available, the tone-clock will run off of its internal clock. This may result in slips being reported by the tone-clock and every DS1 facility.

#### <span id="page-1327-0"></span>j. **Error Type 2049:**

#### **S8700-series Fiber-PNC**

The Tone-Clock circuit in the master port network was unable to detect the incoming synchronization signal, but the other tone-clock was able to detect the references. If the Aux Data is 0, the problem is with the signal on the primary. If the Aux Data is 1, the problem is with the signal on the secondary. The system should switch clocks in this situation.

- 1. If this error is against PN 1's clock board and the system is using a Stratum-3 clock, check the cabling that brings the Stratum-3 signal to this clock board.
- 2. Replace the current standby IPSI or Tone-Clock circuit pack. See [Replacing the IPSI or](#page-1354-0)  [Tone-Clock Circuit Pack](#page-1354-0).

#### <span id="page-1327-1"></span>k. **Error Type 2305:**

#### **S8700-series Fiber-PNC**

The indicated Tone-Clock circuit is an active **slave** Tone-Clock that has detected a loss of timing signal from its EXP-INTF synchronization source. (A slave Tone-Clock resides in a PN that does not contain the system's reference synchronization source.)

- 1. Enter **display errors** and **display alarms**, and follow the repair procedures for [EXP-INTF \(Expansion Interface Circuit Pack\)](#page-798-0), [TDM-CLK \(TDM Bus Clock\)](#page-1322-0), and [TONE-BD \(Tone-Clock Circuit Pack\)](#page-1344-0) error log entries that have on-board alarms.
- 2. If the 2305 errors persist, follow the repair procedures for [EXP-INTF \(Expansion Interface](#page-798-0)  [Circuit Pack\)](#page-798-0) error log entries 257, 769, or 770, or any errors logged against [SNI-BD \(SNI](#page-1220-0)  [Circuit Pack\),](#page-1220-0) [SNC-BD \(Switch Node Clock Circuit Pack\)](#page-1206-0), or [FIBER-LK \(Fiber Link\)](#page-832-0).
- 3. If the 2305 errors persist:
	- a. *For Port Networks with more than one Tone-Clock circuit,* execute **test synchronization r 10** to see if new 2305 errors against TDM-CLK were reported. If not, execute **reset pnc interchange** and **test synchronization r 10** again, and recheck for new 2305 errors against TDM-CLK
	- b. *For Port Networks with a single Tone-Clock circuit,* execute **test synchronization r 10** to see if new 2305 errors were reported.

If no new instances of the 2305 errors were logged for either test, enter **test tone-clock** *location* **long clear** to clear the TDM-CLK errors. The procedure is complete.

- *4. For Port Networks with more than one Tone-Clock circuit:*
	- a. Enter **set tone-clock** *location* to interchange the Tone-Clocks.
	- b. Run **test synchronization r 10** to see if new 2305 errors are reported against the new active Tone-Clock circuit.

c. If not, replace the standby Tone-Clock circuit. See [Replacing the IPSI or Tone-Clock](#page-1354-0)  [Circuit Pack](#page-1354-0).

If this clears the error, the problem has been resolved.

- 5. Replace the EI circuit pack for the active PNC.
- 6. If the problem is still not cleared and the IPSI or Tone-Clock circuit pack reported in the error log has not yet been replaced, replace it. See [Replacing the IPSI or Tone-Clock](#page-1354-0)  [Circuit Pack.](#page-1354-0)

### **Demand test descriptions and error codes**

Investigate tests in the order presented. By clearing errors associated with the first test*,* errors generated from other tests may also be cleared. Click on the link to see the full description of the test, error codes, and recommended actions.

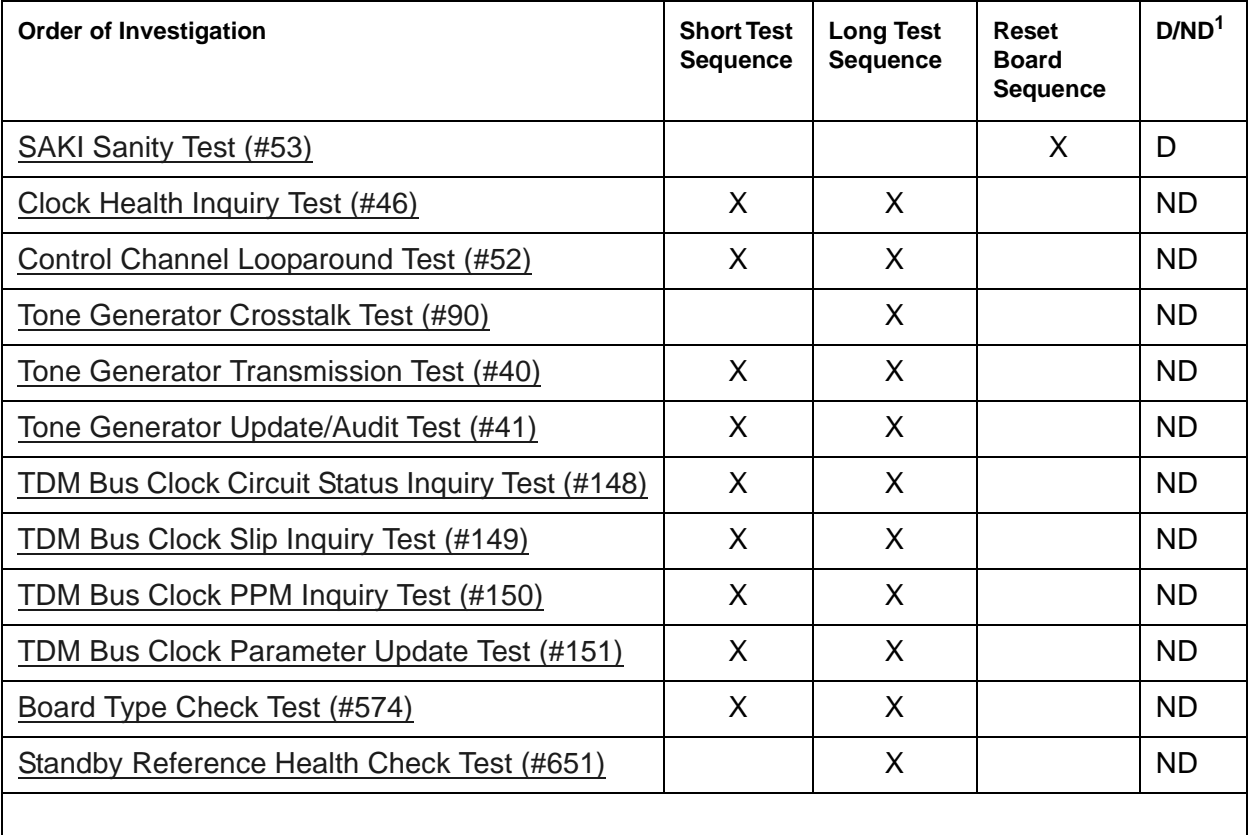

1. D = Destructive; ND = Nondestructive

# **TDMODULE (Trunk Data Module)**

See [PDMODULE \(Processor Data Module\).](#page-1064-0)

# **TIE-BD (Tie Trunk Circuit Pack)**

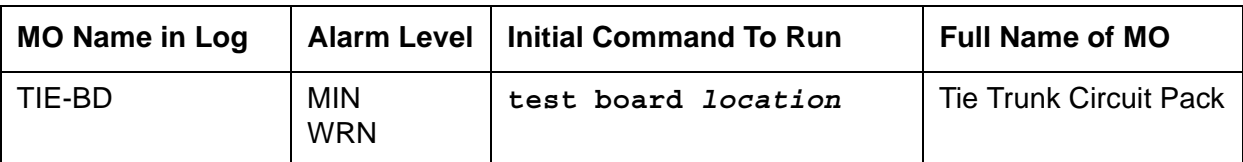

See [XXX-BD \(Common Port Circuit Pack/Media Module\)](#page-1422-0) for circuit-pack level errors.

See [TIE-TRK \(Analog Tie Trunk\)](#page-1337-0) for trunk information.

# **TIE-DS1 (DS1 Tie Trunk)**

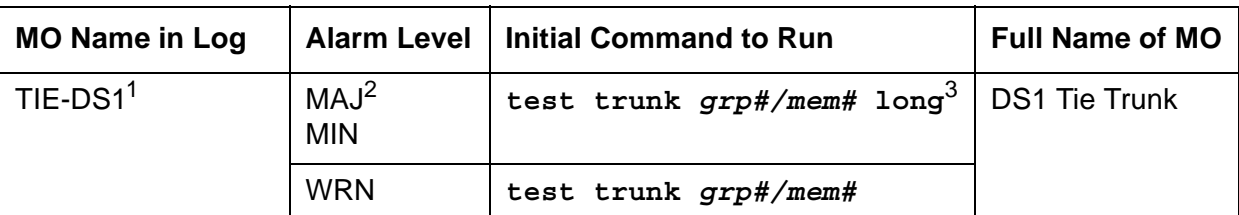

1. For additional repair information, see [DS1-BD \(DS1 Interface Circuit Pack\)](#page-716-0) if the tie trunk is on a TN722 or TN767 DS1 circuit pack. See [UDS1-BD \(UDS1 Interface Circuit Pack\)](#page-1379-0) UDS1-BD documentation if the tie trunk is on a TN464 UDS1 circuit pack. See [MG-DS1 \(DS1 Interface Media Module\)](#page-1005-0) if the tie trunk is on a DS1 Interface Media Module.

- 2. A MAJOR alarm on a trunk indicates that alarms on these trunks are not downgraded by **set options** and that at least 75% of the trunks in this trunk group are alarmed.
- 3. For TN767B vintage 8 or 9 circuit packs, a failure of Test #136 causes a subsequent failure of Test #7. Test #136 is part of the short sequence and generates off-board alarms. Test #7 is part of the long sequence and generates on-board alarms. Before entering busyout, release, reset or test board long commands, check the vintage number of the circuit pack with **list configuration board** *location*. If it is TN767B vintage 8 or 9, do not use the above commands until you ensure that Test #136 passes via test board short. Otherwise, extraneous on-board alarms may be generated.

#### **Note:**

Many trunk problems are caused by incorrect settings of parameters on the trunk group administration form. Settings must be compatible with the local environment and with parameter settings on the far end. Refer to the *[Administrator Guide for Avaya Communication Manager, 03-300509](#page-27-0)* for information on how to administer trunks. Refer to your Avaya representative for the correct settings for administrable timers and other parameters on a country-by-country basis.

The DS1 tie trunk provides both voice and data communications between two PBX switches. There are two types of DS1 interfaces:

- 24 DS0 channels on a 1.544-Mbps link
- 31 DS0 channels + 1 framing channel on a 2.048-Mbps link

#### **Note:**

32-channel mode is supported only on TN464 circuit packs.

DS1 Tie Trunks are used widely in the Distributed Communications System (DCS) and Central Attendant Service (CAS) system features. A DS1 tie trunk can also be used as an access endpoint which is a non-signaling channel with bandwidth for voice-grade data, 56- or 64-kbps data. DS1 tie trunk maintenance provides a strategy to maintain a DS1 tie trunk via a port on the TN722 or TN767 DS1 Interface circuit pack, the TN464 UDS1 Interface circuit pack, or the DS1 Interface Media Module. Throughout this TIE-DS1 section, the term DS1 Interface applies to DS1 or UDS1 circuit packs, or to DS1 Interface Media Modules.
**Note:**

Not all tests that run on circuit packs are applicable to media modules. These tests will abort with error code 1412. This error can be ignored.

The DS1 tie trunk maintenance strategy covers logging DS1 tie trunk hardware errors, running tests for trunk initialization, periodic and scheduled maintenance, demand tests, and alarm escalation and resolution. Three different trunk service states are specified in DS1 tie trunk maintenance:

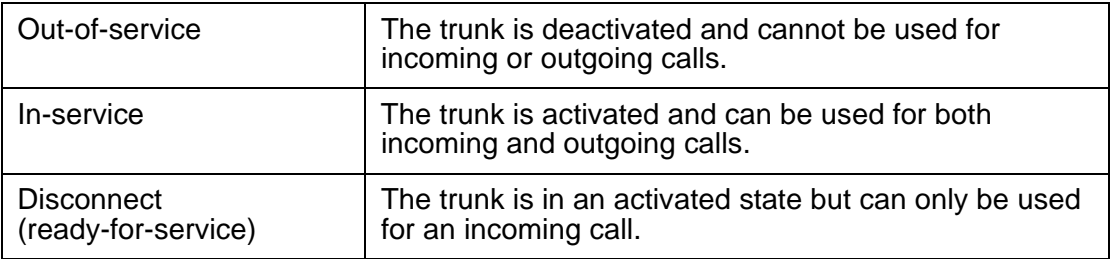

If the DS1 Interface circuit pack or media module is out of service, every trunk on the DS1 Interface circuit pack or media module is placed into the out-of-service state and a Warning alarm is raised.

# **Error log entries and recommended actions**

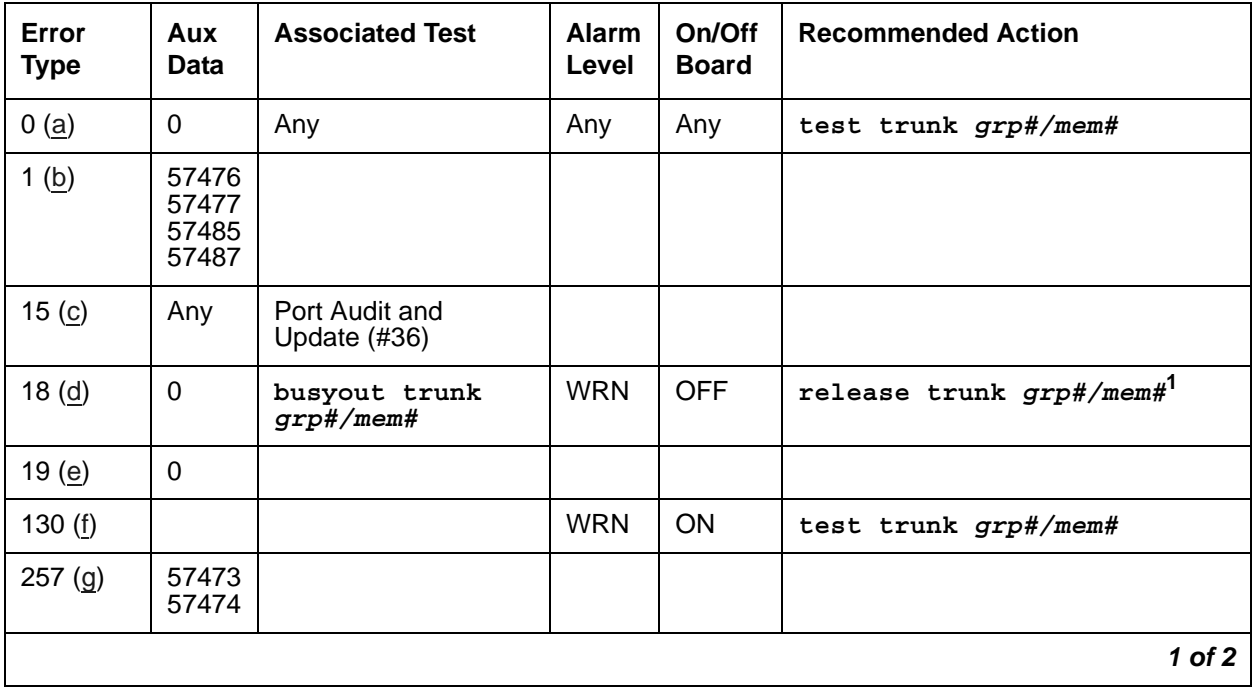

### **Table 357: TIE-DS1 Error Log Entries** *1 of 2*

| Error<br><b>Type</b> | Aux<br>Data | <b>Associated Test</b>                 | <b>Alarm</b><br>Level          | On/Off<br><b>Board</b> | <b>Recommended Action</b>           |
|----------------------|-------------|----------------------------------------|--------------------------------|------------------------|-------------------------------------|
| 513(h)               | 57392       | <b>DS1 Tie Trunk</b><br>Seizure (#136) | MAJ<br>MIN <sup>2</sup>        |                        |                                     |
| 769 (i)              | 57393       | <b>DS1 Tie Trunk</b><br>Seizure (#136) | <b>MAJ</b><br>MIN <sup>2</sup> |                        |                                     |
| 1025                 |             | <b>DS1 Tie Trunk</b><br>Seizure (#136) | <b>MIN</b><br>WRN <sup>2</sup> | <b>OFF</b>             | test trunk grp#/mem# r 2            |
| 1281                 |             | Conference Circuit<br>Test $(\#7)$     | MIN.<br>WRN <sup>2</sup>       | <b>ON</b>              | test trunk $grp\#/mem\# 1 r 4^1$    |
| 1537                 |             | <b>NPE Crosstalk Test</b><br>(#6)      | <b>MIN</b><br>WRN <sup>2</sup> | <b>ON</b>              | test trunk $grp\#/mem\# 1 r 31$     |
| 1793 (j)             |             |                                        |                                |                        | test board <i>location</i> long $1$ |
| 2305 (k)             | 50944       | <b>DS1 Tie Trunk</b><br>Seizure (#136) | MAJ<br>MIN <sup>2</sup>        | <b>OFF</b>             |                                     |
| $2562$ (l)           | 16665       |                                        |                                |                        |                                     |
| 2817(m)              | 52992       |                                        |                                |                        |                                     |
| 3840(n)              | Any         | Port Audit and<br>Update (#36)         |                                |                        |                                     |
|                      |             |                                        |                                |                        | $2$ of $2$                          |

**Table 357: TIE-DS1 Error Log Entries** *2 of 2*

<span id="page-1333-2"></span>1. For TN767B vintage 8 or 9 circuit packs, a failure of Test #136 causes a subsequent failure of Test #7. Test #136 is part of the short sequence and generates off-board alarms. Test #7 is part of the long sequence and generates on-board alarms. Before entering busyout, release, reset or test board long commands, check the vintage number of the circuit pack with **list configuration board** *location*. If it is TN767B vintage 8 or 9, do not use the above commands until you ensure sure that Test #136 passes via test board short. Otherwise, extraneous on-board alarms may be generated.

<span id="page-1333-1"></span>2. Major or Minor alarms on this MO may have been downgraded to Warning based on the values in **set options**.

Notes:

<span id="page-1333-0"></span>a. **Error Type 0**: run the short test sequence first. If every test passes, run the long test sequence. Refer to each appropriate test's description, and follow its recommended procedures.

<span id="page-1334-0"></span>b. **Error Type 1:** the DS1 Interface circuit pack or media module detects a hardware error on the DS1 tie trunk. This error can be caused by incompatible translations. Make sure the parameters administered on the DS1 circuit pack or media module form match those administered on the far-end switch. See *[Administrator Guide for Avaya Communication](#page-27-0)  [Manager, 03-300509](#page-27-0)* for details.

The Aux Data field indicates the following hardware Error Types:

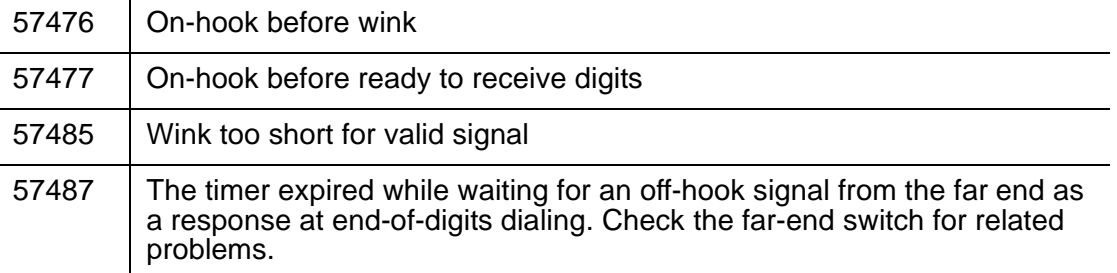

If every administration parameter between the switch and the far end match and these errors continue to recur, follow normal escalation procedures.

- <span id="page-1334-1"></span>c. **Error Type 15:** this is a software audit error that does not indicate any hardware malfunction. Run the short test sequence, and investigate associated errors (if any).
- <span id="page-1334-2"></span>d. **Error Type 18:** the DS1 tie trunk has been busied out with **busyout trunk** *grp#/mem#*. No calls can be made on this trunk except for the Facility Access Test call. See *[Administrator Guide for Avaya Communication Manager, 03-300509](#page-27-0).*
- <span id="page-1334-3"></span>e. **Error Type 19:** the far end may be out-of-service, or the Electronic Tandem Network may be busied out.
- <span id="page-1334-4"></span>f. **Error Type 130:** the circuit pack or media module has been removed or has been insane for more than 11 minutes. To clear the error, reinsert or replace the circuit pack or media module.
- <span id="page-1334-5"></span>g. **Error Type 257:** the DS1 Interface circuit pack or media module detects a hardware error on the DS1 tie trunk. The trunk cannot communicate with the far end because it is unable to interpret digits sent from the far-end switch. The Aux Data field indicates the following:

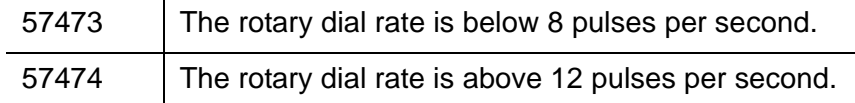

Check with the far-end switch or operating company for proper trunk connection.

<span id="page-1334-6"></span>h. **Error Type 513:** the DS1 Interface circuit pack or media module detects a hardware error on the DS1 tie trunk. The trunk is in-service/active and waiting for an "on-hook" from the far-end switch. No calls can be routed over the trunk while it is in this state. Aux Data 57392 indicates no external release on PBX disconnect. Check with the far-end switch or operating company for proper trunk connection.

- <span id="page-1335-0"></span>i. **Error Type 769:** the DS1 Interface circuit pack or media module detects a hardware error on the DS1 tie trunk. This error usually occurs after an occurrence of Error Type 513. The trunk has received the belated "on-hook" that it has been waiting for from the far-end switch. The trunk is restored to in-service/idle and can be used for calls. Aux Data 57393 indicates delayed external release on PBX disconnect. This error can be ignored.
- <span id="page-1335-1"></span>j. **Error Type 1793:** the DS1 Interface circuit pack or media module is out-of-service. See the appropriate [DS1-BD \(DS1 Interface Circuit Pack\),](#page-716-0) [UDS1-BD \(UDS1 Interface Circuit Pack\)](#page-1379-0), or [MG-DS1 \(DS1 Interface Media Module\)](#page-1005-0) documentation for details.
- <span id="page-1335-2"></span>k. **Error Type 2305:** reorder message. The trunk could not be seized. This error causes the Trunk Seizure test (#136) to run and is only a problem if the Seizure test fails (in which case Error Type 1025 also appears). In this case, the trunk may be put in "Ready-for-Service" state (shown as "disconnected" by the status command), which allows only incoming calls. Run the Trunk Seizure test (#136) and follow its procedures.
- <span id="page-1335-3"></span>l. **Error Type 2562:** retry Failure error. This error is logged only. It is not a hardware failure and hence does not start any testing or generate any alarms. This error comes from call processing and is generated when a second attempt (retry) to seize an outgoing trunk fails.
- <span id="page-1335-4"></span>m. **Error Type 2817:** glare error. This error is logged only. It is not a hardware failure and hence does not start any testing or generate any alarms. This error is the result of a simultaneous seizure of a 2-way trunk from both the near and the far ends. Attempt to place the call again. If the error persists, execute the DS1 Tie Trunk Seizure test (#136) and follow its procedures.
- <span id="page-1335-5"></span>n. **Error Type 3840:** Port Audit and Update test (#36) failed due to an internal system error. Enter **status trunk**, and verify the status of the trunk. If the trunk is out-of-service, enter **release trunk** to put it back to in-service. Retry the test command.

## **Demand test descriptions and error codes**

Investigate tests in the order presented. By clearing errors associated with the first test*,* errors generated from other tests may also be cleared. Click on the link to see the full description of the test, error codes, and recommended actions.

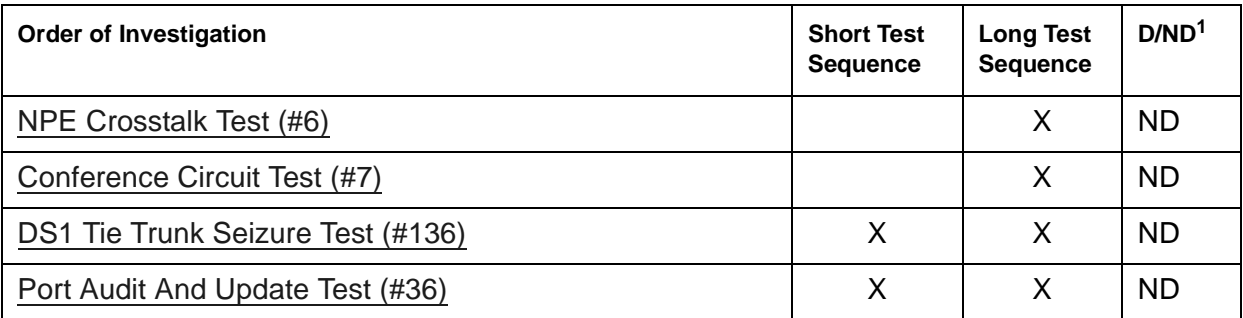

1. D = Destructive; ND = Nondestructive

#### **Note:**

For TN767B vintage 8 or 9 circuit packs, a failure of Test #136 causes a subsequent failure of Test #7. Test #136 is part of the short sequence and generates off-board alarms Test #7 is part of the long sequence and generates on-board alarms. Before entering **busyout**, **release**, **reset** or **test board**  *location* **long** commands, check the vintage number of the circuit pack with **list configuration board** *location*. If it is TN767B vintage 8 or 9, do not use the above commands until first making sure that Test #136 passes using **test board** *location***.** Otherwise, extraneous on-board alarms may be generated.

# **TIE-TRK (Analog Tie Trunk)**

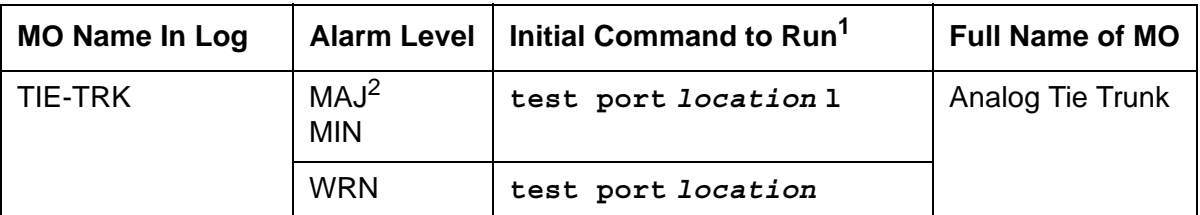

1. If ATMS testing is enabled, check the error log for ATMS errors 3840 and 3841. If the error log indicates that measurements exceeded acceptable thresholds, and no other trouble is found with **test trunk**, run the ATMS test call with **test analog-testcall port** *location* **full**.

2. A Major alarm on a trunk indicates that alarms on these trunks are not downgraded by **set options** and that at least 75 percent of the trunks in this trunk group are alarmed.

This alarm does not apply to TN497.

#### **Note:**

Many trunk problems are caused by incorrect settings of parameters on the trunk group administration screen. Settings must be compatible with the local environment and with parameter settings on the far end. Refer to *[Administrator](#page-27-0)  [Guide for Avaya Communication Manager, 03-300509](#page-27-0)*. Refer to your Avaya representative for the correct settings for administrable timers and other parameters on a country-by-country basis.

The following circuit packs, including every suffix such as TN760D, support analog tie trunks:

| Code         | <b>Trunk Type</b> | <b>Signaling Leads</b>    |
|--------------|-------------------|---------------------------|
| <b>TN760</b> | 4-wire            | E&M                       |
| <b>TN437</b> | 4-wire            | E&M                       |
| <b>TN439</b> | 2-wire            | A&B (2-way circuits only) |
| <b>TN458</b> | 4-wire            | E&M                       |
| <b>TN497</b> | 2-wire            | A&B                       |
| TN2140       | 4-wire            | E&M                       |

**Table 358: Analog Tie Trunk Circuit Packs**

Each tie trunk circuit pack occupies a port circuit pack slot and contains 4 port circuits. Each port circuit supports 1 analog tie trunk used to connect the switch to another PBX across 1- or 2-way dedicated circuits (see preceding list).

A tie trunk port can also be administered as an access endpoint which is a non-signaling channel with a voice-grade data bandwidth. Tie trunk maintenance employs up to 6 tests, depending on the hardware involved, to monitor the operating condition of the trunk and its connections. The port must be idle for these tests to run. If an incoming call seizes the port while a test is in progress, the test aborts and the call proceeds (except for TN497).

The test are as follows:

- 1. NPE Crosstalk Test—Verifies the switch connection operation of the circuit pack. It verifies that the trunk circuitry talks only on the selected time slot on the TDM Bus and that it never crosses over to time slots reserved for other connections.
- 2. Looparound and Conference Circuit Test—Verifies the transmission operation of the circuit pack. It verifies that signals are transmitted to and from each port (Looparound within the port), and it tests the conference capabilities of all ports.

This test may fail due to noise induced by adjacent electric power lines. Customers having this problem should resolve it with their local power company. To temporarily alleviate the alarm caused by the failure of this test, the test may be disabled from trunk administration test field.

- 3. Several seizure tests, including the following:
	- Tie Trunk Seizure Test verifies the seizure capabilities of the circuit pack. For the TN2140B circuit pack, this test activates the M lead and checks for a response from the distant end within 10 seconds. This test ABORTS on trunk ports administered as access endpoints.
	- Seizure Test (for TN497 circuit packs only)—Verifies the seizure capabilities of the circuit pack. This test seizes the trunk and outpulses a "pause." The port reports the result of the seizure attempt uplink. The test can be disabled via Trunk Group Administration.
- 4. EPF, M, and E Lead Test ABORTS on trunk ports administered as access endpoints. This test consists of two parts:
	- E lead test—Checks for the proper activation and deactivation of the port's E lead.
	- M lead test—Checks the M lead EPF current flow. The results of this test allow for distinguishing between circuit pack and external facility failures.
- 5. Port Audit Update Test (Audit & Update Test for the TN497 circuit pack)—Sends non-disruptive administrative updates to the circuit pack with no expected response. The test updates the translation information on individual ports of the Tie Trunk. Except for the TN497 circuit pack, these updates include:
	- Immediate, automatic, wink start, or delay dial; for the TN2140B, continuous-seize-ack
	- For the TN2140B, continuous or discontinuous.
	- Rotary or DTMF senderization in or out
	- Disconnect timing
	- DMTF time slot

Additional inline testing is performed whenever a call is in progress, logging errors that occur during operation. You can reproduce these types of errors by making a call over the trunk and then checking the Error Log.

By making translation and cross-connect changes, circuit packs (except for TN497) can be configured for back-to-back testing, also known as connectivity testing. Port operation is tested by connecting two tie trunk ports together in either E&M or simplex modes. See the section Analog tie trunk back-to-back testing in *Maintenance Procedures (03-300432)*.

## **Error log entries and recommended actions**

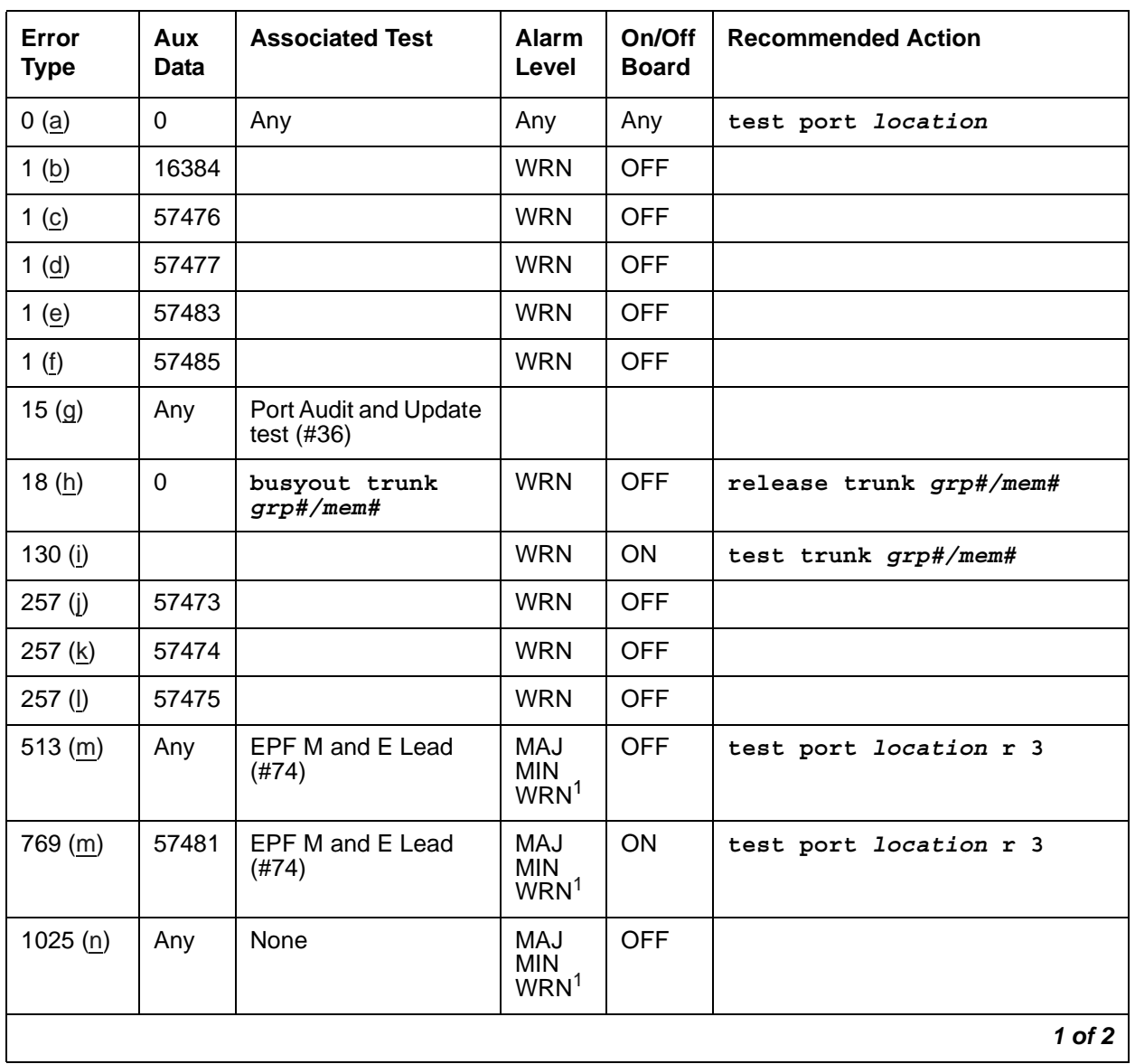

### **Table 359: TIE-TRK Error Log Entries** *1 of 2*

| Error<br><b>Type</b> | Aux<br><b>Data</b> | <b>Associated Test</b>                                                  | <b>Alarm</b><br>Level                  | On/Off<br><b>Board</b> | <b>Recommended Action</b>            |
|----------------------|--------------------|-------------------------------------------------------------------------|----------------------------------------|------------------------|--------------------------------------|
| 1281(m)              | Any                | EPF M and E Lead<br>(#74)                                               | MAJ.<br><b>MIN</b><br>WRN <sup>1</sup> | ON                     | test port <i>location</i> r 3        |
| 1537                 |                    | Looparound and<br>Conference (#33)                                      | MAJ<br><b>MIN</b><br>WRN <sup>1</sup>  | <b>ON</b>              | test port <i>location</i> 1 r 3      |
| 1793                 |                    | <b>Tie Trunk Seizure</b><br>(H73)<br>Dial Test #747 for<br><b>TN439</b> | MAJ.<br><b>MIN</b><br>WRN <sup>1</sup> | <b>OFF</b>             | test port <i>location</i> r 2        |
| 2049                 |                    | NPE Crosstalk (#6)                                                      | MAJ<br><b>MIN</b><br>WRN <sup>1</sup>  | ON                     | test port <i>location</i> 1 r 3      |
| 2305(0)              | 57424<br>50944     |                                                                         |                                        |                        |                                      |
| 2561 (p)             | $\Omega$           |                                                                         | <b>WRN</b>                             | <b>OFF</b>             |                                      |
| $2562$ (q)           | 16665              |                                                                         |                                        |                        |                                      |
| 2817 (p)             | $\Omega$           |                                                                         | <b>MIN</b>                             | <b>OFF</b>             |                                      |
| 2817 (r)             | 52992              |                                                                         |                                        |                        |                                      |
| 3073(p)              | $\Omega$           |                                                                         |                                        |                        |                                      |
| 3840(s)              | 8000               | <b>Transmission tests</b><br>(ATMS) (#844-848)                          |                                        | <b>OFF</b>             | test analog-testcall                 |
| 3841(s)              |                    | <b>Transmission tests</b><br>(ATMS) (#844-848)                          | <b>MIN</b>                             | <b>OFF</b>             | test analog-testcall<br>location r 2 |
|                      |                    |                                                                         |                                        |                        | $2$ of $2$                           |

**Table 359: TIE-TRK Error Log Entries** *2 of 2*

<span id="page-1340-2"></span>1. Minor alarms on this MO may be downgraded to Warning based on the values used in **set options**. If the MINOR alarm is not downgraded, the MINOR alarm is upgraded to a MAJOR alarm if 75% of the trunks in this trunk group are alarmed. These errors, if applicable, always log a MINOR alarm for TN439 and TN497.

Notes:

- <span id="page-1340-0"></span>a. **Error Type 0:** run the short test sequence first. If every test passes, run the long test sequence. Refer to each appropriate test's description, and follow its recommended procedures.
- <span id="page-1340-1"></span>b. **Error Type 1:** digit time-out. This occurs when the far-end PBX began transmitting digits too late (10 seconds) after receiving the signal indicating ready to receive digits (if any). This can occur on an incoming immediate, wink, or delay dial line. Check the far-end PBX to ensure a translation match at both ends. This error does not apply to TN497.
- <span id="page-1341-0"></span>c. **Error Type 1:** rotary dial before wink. This occurs when the far-end PBX starts dialing before the PBX sends the wink on a wink-start or delay-dial trunk. Check the far-end PBX to ensure a translation match at both ends. This error does not apply to TN497.
- <span id="page-1341-1"></span>d. **Error Type 1:** rotary dial too early. This occurs when the far-end PBX starts dialing too soon (about 50ms) after seizure on a wink start or delay dial line. Check the far-end PBX to ensure a translation match at both ends. This error does not apply to TN497.
- <span id="page-1341-2"></span>e. **Error Type 1:** on-hook before wink. This occurs when the far end goes on-hook before a wink. Check the far-end PBX to ensure a translation match at both ends. This error applies only to TN439.
- <span id="page-1341-3"></span>f. **Error Type 1:** on an outgoing wink-start or delay-dial trunk, the wink time was too short (less than 80ms) for a valid signal. Check the far-end PBX to ensure a translation match at both ends. This error does not apply to TN497.
- <span id="page-1341-4"></span>g. **Error Type 15:** this is a software audit error that does not indicate any hardware malfunction. Run the short test sequence, and investigate associated errors (if any).
- <span id="page-1341-5"></span>h. **Error Type 18:** this indicates that the trunk in question has been busied-out by maintenance personnel.
- <span id="page-1341-6"></span>i. **Error Type 130:** the circuit pack has been removed or has been insane for more than 11 minutes. To clear the error, reinsert or replace the circuit pack. TN439 does not alarm this error. This error does not apply to TN497.
- <span id="page-1341-7"></span>j. **Error Type 257:** the rotary dial rate was too slow — less than 8 pulses per second. Check the far-end PBX to ensure a translation match at both ends.
- <span id="page-1341-8"></span>k. **Error Type 257:** the rotary dial rate was too fast — above 12 pulses per second. Check the far-end PBX to ensure a translation match at both ends.
- <span id="page-1341-9"></span>l. **Error Type 257:** the time between digits was too short (less than 300ms). Check the far-end PBX to ensure a translation match at both ends.
- <span id="page-1341-10"></span>m. **Error Types 513, 769, 1281:** these errors do not apply to TN439 and TN497.
- <span id="page-1341-11"></span>n. **Error Type 1025:** this indicates that the trunk is still seized with an incoming call. The far-end PBX is not releasing the trunk after the call was dropped. Check the far-end PBX for problems.

Once the trunk is released from the call, the severity of this problem is decreased. If Error Type 1025 does not appear again, this means that the problem has been corrected. Verify that Error Type 1025 does not reappear in the Error Log.

<span id="page-1341-12"></span>o. **Error Type 2305:** reorder message. The trunk could not be seized. This error causes the Tie Trunk Seizure test (#73) to run and is considered a problem only if that test fails, logging error 1793. In this case, the trunk may be placed in the ready-for-service state, allowing only incoming calls. This service state shows up as **disconnected** on the Trunk Status screen. Run the [Tie Trunk Seizure Test \(#73\),](#page-1532-0) and follow recommended procedures.

TN439 logs Aux Data 57424 or 50944. Other circuit packs log 50944. This error is associated with [Tie Trunk Dial Test \(#747\)](#page-1793-0) for TN439, [Tie Trunk Seizure Test \(#73\)](#page-1532-0) for TN497, and no test for the others.

- <span id="page-1342-0"></span>p. **Error Type 2561, 2817:** these errors apply only to TN497.
- <span id="page-1342-1"></span>q. **Error Type 2562:** retry failure error. This error is logged only. It is not a hardware failure and hence does not start any testing or generate any alarms. This error comes from call processing and is generated when a second attempt (retry) to seize an outgoing trunk fails.
- <span id="page-1342-2"></span>r. **Error Type 2817:** glare error. This error is logged only. It is not a hardware failure and hence does not start any testing or generate any alarms. This error is the result of a simultaneous seizure of a 2-way trunk from both the near and the far ends. Attempt to place the call again. If the error persists, execute the [Tie Trunk Seizure Test \(#73\)](#page-1532-0), and follow its outlined procedures.
- <span id="page-1342-3"></span>s. **Error Type 3840:** indicates measurements were in the marginal range. Use **list testcall detail** to examine the specific transmission parameters which are out of spec, and investigate the trunk for that kind of noise. If the noise is acceptable, then the ATMS thresholds administered on page 4 of the trunk group screen should be changed.

**Error Type 3841:** indicates that test calls made by the Automatic Transmission Measurement System (ATMS) returned measurements in the unacceptable range.

## **Demand test descriptions and error codes**

Investigate tests in the order presented. By clearing errors associated with the first test*,* errors generated from other tests may also be cleared. Click on the link to see the full description of the test, error codes, and recommended actions.

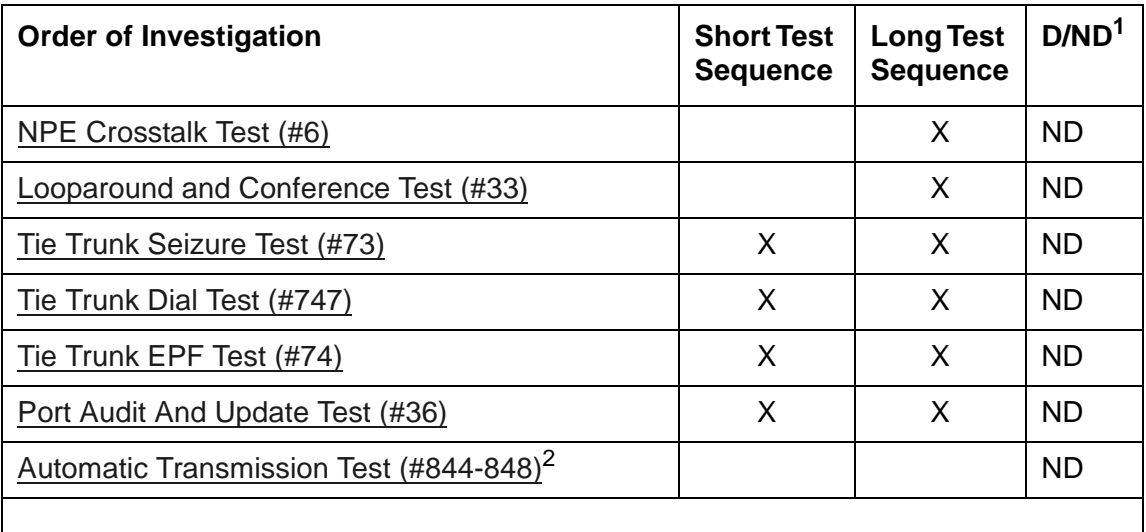

1. D = Destructive, ND = Nondestructive

2. ATMS tests are not part of either sequence. They are run either on demand with **test analog-testcall**, or by the ATMS schedule.

# **TIME-DAY (Time of Day)**

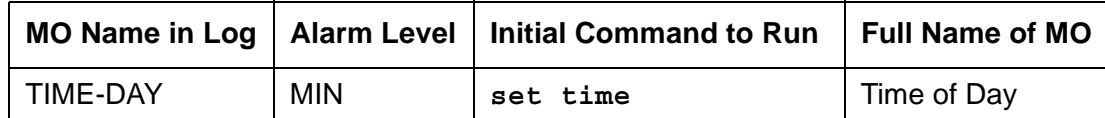

The time of day contains the current year, month, day of the week, day of the month, hour, minute, and second. The Time of Day MO monitors the time-of-day clock, and raises an alarm if the time-of-day clock is not set or cannot be read by the software. If the time-of-day clock is not set or cannot be read by the software, many features such as Time-of-Day Routing, CDR, ISDN Call-by-Call, and duplication, are inoperative or incorrect. Use **set time** to set the time-of-day clock when the system is initially powered up.

Use **display time** to read the time-of-day clock. Use **set time** to set the time-of-day clock. The time-of-day clock has a backup battery to save the time of day during power failures.

There are no demand tests associated with TIME-DAY.

## **Error log entries and recommended actions**

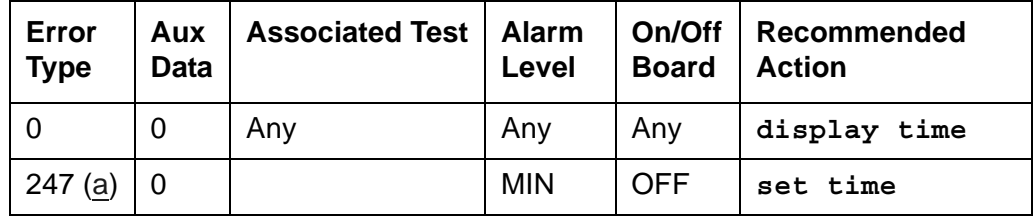

**Table 360: TIME-DAY Error Log Entries**

Note:

<span id="page-1343-0"></span>a. **Error Type 247:** software cannot read the time-of-day clock. During this condition, every time stamp in the Alarm Log entry, Error Log entry, and Software Error Log entry is potentially inaccurate. In addition, any features that are sensitive to the time of day (such as SMDR, Time-of-Day Routing, ISDN Call-by-Call) will not function correctly.

To resolve the alarm:

- 1. Use **set time** to set the time of day.
- 2. Use **display time** to display the time of day. If the time of day is displayed correctly, wait 15 minutes and verify that the alarm is retired.

# **TONE-BD (Tone-Clock Circuit Pack)**

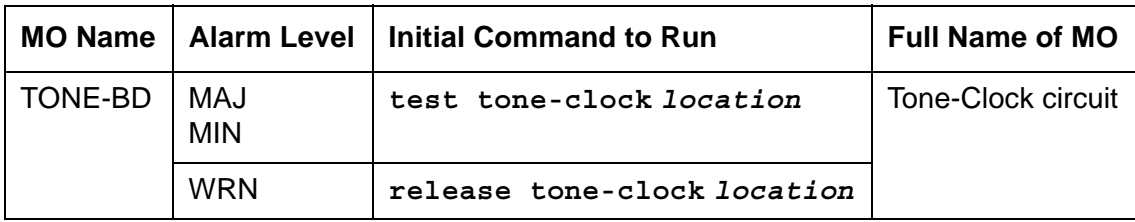

The TONE-BD MO supports PNs in a system using either a TN2312 IP Server Interface (IPSI) circuit pack, or non-IPSI EPNs equipped with Tone Clock circuit packs.

For IPSI-equipped EPNs, the TONE-BD MO consists of a module located on the IPSI circuit pack and provides tone generation, tone detection, call classification, clock generation, and synchronization. It replaces the TN2182B Tone-Clock board and is inserted into each PN's Tone-Clock slot. For non-IPSI EPNs, the TN2182B Tone-Clock circuit pack provides the functions.

The TN2312 IPSI circuit pack for a PN equipped with IPSIs, or the Tone-Clock circuit pack for a non-IPSI PN, contains two independent components:

- Tone Generator that provides every tone needed by the system
- Clock that generates the system clocks for both the Time Division Multiplex (TDM) bus and the packet (LAN) bus

It also aids in monitoring and selecting internal synchronization references.

When resolving an IPSI or Tone-Clock circuit pack's errors/alarms, the following sections should also be consulted:

- For non-IPSI EPNs, use the **set tone-clock** *location* command to establish the tone and synchronization resources for the system.
- For IPSI EPNs, use **set ipserver-interface** to establish the tone and synchronization resources for the system.
- TONE-PT (Tone Generator)
- TDM-CLK (TDM Bus Clock)
- SYNC (Synchronization)
- ETR-PT
- PKT-INT (IPSI only)

The TN2182 is a combined Tone-Clock/Detector circuit pack, providing Tone-Clock functionality to a non IPSI PN. It provides 8 Enhanced Tone Receiver (ETR) ports. Each of these ports combines the individual capabilities of a DTMR-PT, a GPTD-PT, and a CLAS-PT. Thus, each TN2182 port offers any tone-detection function previously provided by a TN748, TN420, or TN744 Tone Detector board.

The TN2182 also provides either Mu-law or A-law tone detection.

Since the TN2182 also provides Tone-Clock function for non IPSI port networks, only one (or two if your system is duplicated) TN2182 circuit packs may reside in a PN. If more tone-detection resources are needed, the additional resources must be provided by TN748, TN420, or TN744 circuit packs.

# **Tone-Clock and the Reliability Configuration**

#### **S8700-series IP-PNC**

A Tone Clock circuit resides on each IPSI board. For increased reliability, there is a duplicated server, one in active mode and one on standby. However, there is only one control network and one IPSI per port network as shown in [Figure 123: S8700 IP-PNC Duplex Reliability](#page-1346-0)  [Configuration](#page-1346-0). Therefore there is only one Tone Clock circuit per port network.

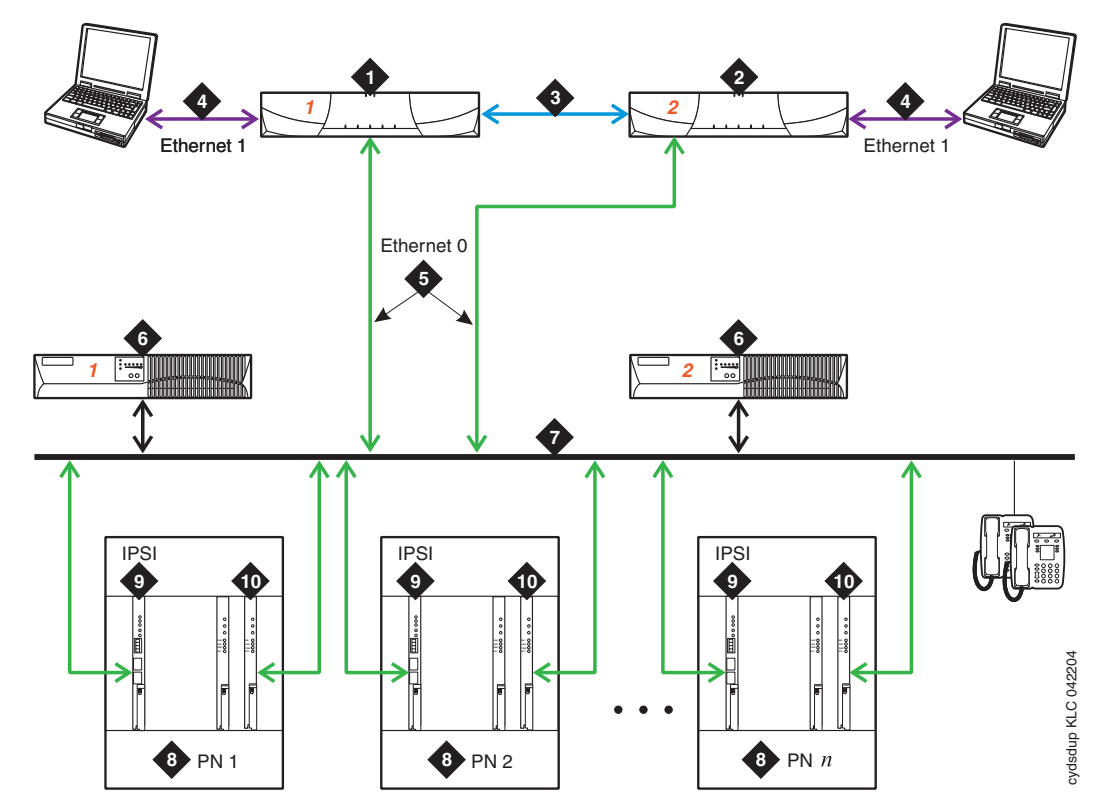

#### <span id="page-1346-0"></span>**Figure 123: S8700 IP-PNC Duplex Reliability Configuration**

**Figure notes:**

- **1. S8700 Server 1 two are always present, one in a active mode and the other on standby.**
- **2. S8700 Server 2 two are always present, one in a active mode and the other on standby.**
- **3. Duplication Interface The Ethernet connection between the two S8700 Servers.**
- **4. Services Interface The S8700 Servers dedicated Ethernet connection to a laptop. This link is active only during on-site administration or maintenance and the services interface can link to the non-active server through a telnet session.**
- **5. Connection from the Servers to the Ethernet Switch.**
- **6. Ethernet Switch A device that provides for port multiplication by having more than one network segment. In an IP-PNC environment, the Ethernet Switch should support 802.1 IP/Q, VLAN and 10/100 mbps.**
- **7. UPS units two required.**
- **8. Port Network optional configuration of Media Gateways that provides increased switch capacity.**
- **9. IPSI provides transport of CCMS messages over IP allowing the S8700 Server to communicate with the Port Networks.**
- **10. Customer LAN**

#### **S8700-series Fiber-PNC**

In IPSI connected port networks, the Tone Clock circuit is found on the IPSI circuit pack. In non IPSI connected port networks, there is a Tone Clock circuit pack. The following sections describe the relationship between the various reliability options and the IPSIs or Tone Clock circuits.

Three items can be duplicated: server, IPSI, and PNC. Note that duplicated control networks and duplicated IPSIs go together; when the IPSIs are duplicated, the control networks must be duplicated. While all items can be independently duplicated, the combination of duplicated bearer networks (PNCs) and unduplicated control networks is not allowed. See [Table 361: S8700 Fiber-PNC Reliability Configurations.](#page-1347-0)

| Configuration               | <b>Server</b> | <b>Control Network and IPSI</b> | <b>Bearer Network</b> |
|-----------------------------|---------------|---------------------------------|-----------------------|
| <b>Duplex Reliability</b>   |               | Duplicated   Unduplicated       | Unduplicated          |
| <b>High Reliability</b>     |               | Duplicated   Duplicated         | Unduplicated          |
| <b>Critical Reliability</b> | Duplicated    | Duplicated                      | Duplicated            |

<span id="page-1347-0"></span>**Table 361: S8700 Fiber-PNC Reliability Configurations**

## **Duplex-Reliability Configuration**

The duplex-reliability configuration shown in [Figure 124: Duplex-Reliability Configuration](#page-1348-0) has a duplicated server, an unduplicated control network, unduplicated IPSIs in the IPSI connected port networks, and an unduplicated bearer network. Therefore the Tone Clock is not duplicated in the IPSI connected port network. In the non IPSI connected port network, the Tone Clock boards are also not duplicated.

#### <span id="page-1348-0"></span>**Figure 124: Duplex-Reliability Configuration**

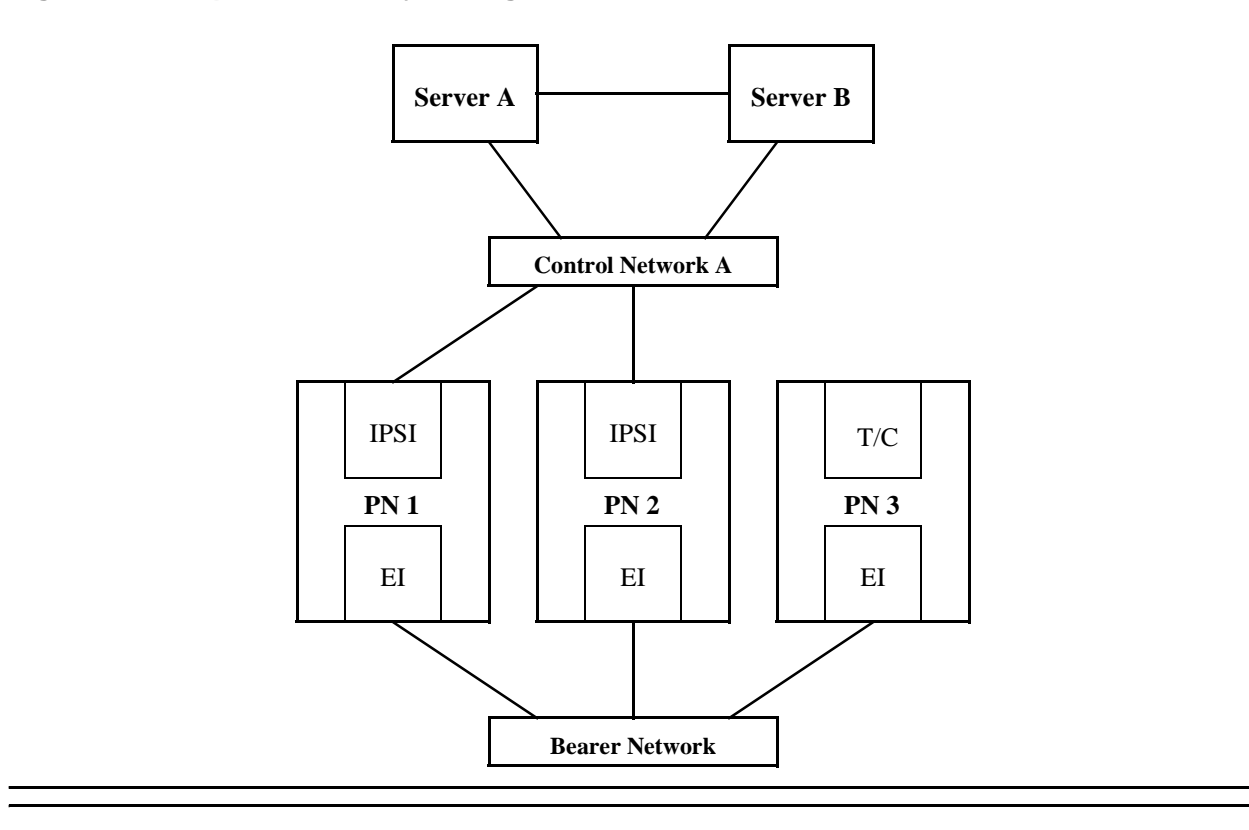

## **Standard Reliability**

Systems with the standard-reliability option (no duplication options) have one Tone-Clock circuit pack in each port network. For the first Port Network of a cabinet this is in the A carrier. Cabinets containing a second EPN will also have a Tone-Clock circuit pack in the E carrier. This Tone-Clock circuit pack generates clocks and provides system tones for every carrier of the port network it resides in.

## **High Reliability**

**S8700-series Fiber-PNC**: The high-reliability configuration shown in [Figure 125: High-Reliability](#page-1349-0)  [Configuration](#page-1349-0) has a duplicated server, a duplicated control network, and duplicated IPSIs in the IPSI connected port networks. With this configuration, every IPSI connected PN must have duplicated IPSIs. The control network is duplicated so that a single fault in the control network, such as a bad Ethernet switch, won't bring the whole system down. The non IPSI connected port networks have unduplicated Tone-Clock boards.

An EPN's Tone-Clock circuit pack configuration is the same as for the standard-reliability option. Each PN's Tone-Clock circuit is active for both tones and clock signals for its port network.

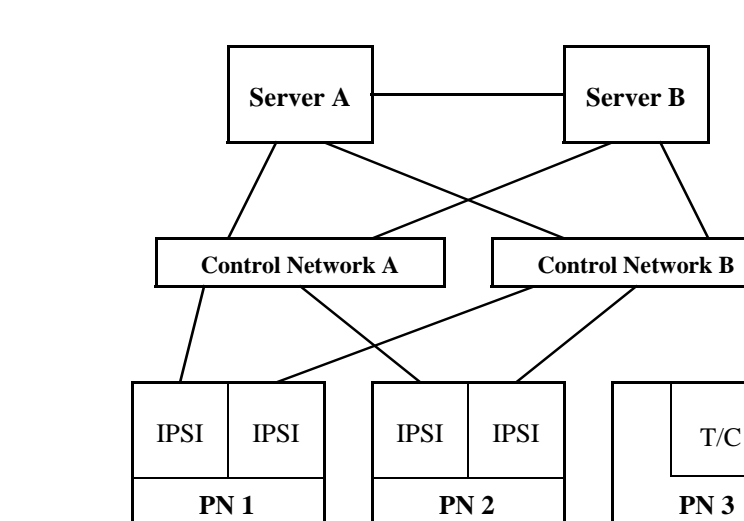

EI

#### <span id="page-1349-0"></span>**Figure 125: High-Reliability Configuration**

Systems with the High Reliability Option have one Tone-Clock circuit pack in each Port Network control carrier, A and B. One Tone-Clock circuit pack will be actively generating system clock signals for Port Network components, while the other will be in standby mode, ready to take over in the event of a Tone-Clock interchange. Similarly, one Tone-Clock circuit pack will be actively providing system tones for the Port Network, while the other will be in standby mode. Normally, the same Tone-Clock circuit pack will be active for both tones and clock signals, but these responsibilities may be divided if neither circuit pack is able to perform both functions. The **status port-network** command indicates which Tone-Clock circuit pack is actively performing each function.

EI

**Bearer Network**

EI

For systems using the TN2182 Tone-Clock-Detector circuit pack, tone generation and clock generation behaves the same as other clock boards with one being active and one being standby. But the tone detector ports (ETR-PTs) of the TN2182 are always considered available and in-service regardless of the active/standby state of the tones or clock for a specific circuit pack.

EPN Tone-Clock circuit pack configuration is the same as for the Standard Reliability Option. Each EPN Tone-Clock circuit pack will be active for both tones and clock signals for its port network.

## **Critical Reliability**

**S8700-series Fiber-PNC**: The critical-reliability configuration shown in [Figure 126](#page-1350-0) has full duplication of the following options: servers, control networks, IPSIs and PNCs (bearer networks). As with the high-reliability configuration, this configuration also requires that IPSI connected port networks have duplicated IPSIs. This configuration also requires that the non IPSI connected port networks have duplicated Tone-Clock boards (either TN2182 or TN780).

### <span id="page-1350-0"></span>**Figure 126: Critical-Reliability Configuration**

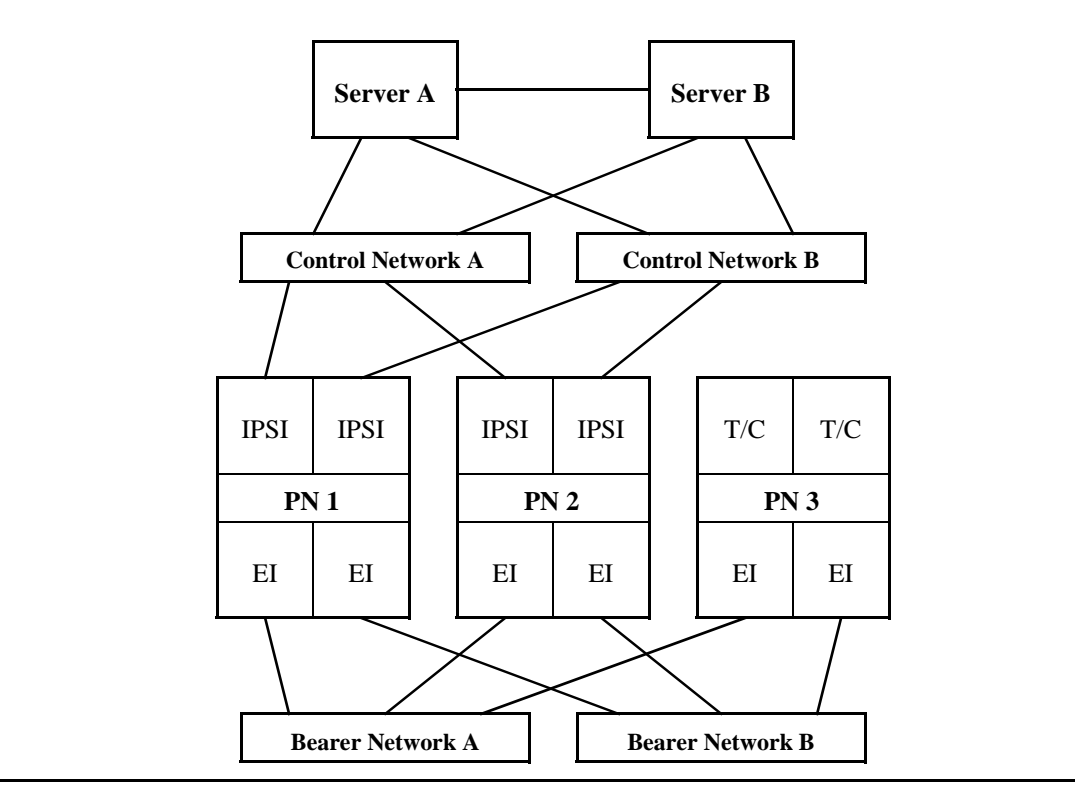

# **Tone-Clock Interchange Strategy**

There are three types of Tone-Clock interchanges:

- Autonomous interchanges initiated as a part of maintenance software strategy for the Tone-Clock or IPSI circuit packs.
- Manual interchanges initiated by **set tone-clock** or **set ipserver-interface**.
- Firmware-initiated Tone-Clock interchanges

## **Software Initiated Tone-Clock Interchanges**

Tone-Clock interchanges may be initiated by software in two ways:

- 1. A scheduled Tone-Clock or IPSI circuit pack interchange occurs according to the parameters set by **change system-parameters maintenance**. This parameter can be disabled or set to run weekly, the default is for it to occur daily, at a time specified in the system-parameters list for scheduled maintenance to begin. This interchange will be blocked, if the non-preferred Tone-Clock or IPSI circuit pack in a PN has been selected with **set tone-clock** or **set ipserver-interface**. Also if the standby Tone-Clock or IPSI has been set to the busyout state, or if the clock generation capability is known to be impaired. When this scheduled interchange occurs, the standby Tone-Clock or IPSI circuit pack becomes active for twenty seconds to test its ability to generate clock signals. For IPSI scheduled interchanges, the other IPSI modules located on the IPSI circuit pack, i.e. the Packet interface and Archangel are also tested. After testing the IPSI is returned to standby mode.
- 2. **For non IPSI Port Networks**, unscheduled interchanges occur when on-board Tone-Clock circuit-pack maintenance, or ongoing switch maintenance test of the TONE-BD, TONE-PT or the TDM-CLK uncover failures serious enough to raise a MAJOR or MINOR alarm against the active Tone-Clock circuit pack.

**For IPSI Port Networks**, unscheduled IPSI/Tone-Clock interchanges may occur any time as a part of an unscheduled IPSI interchange. The IPSI interchange may be the result of Tone-Clock, PKT-INT, or EAL faults.

### **International Settings**

#### **Note:**

The following information is for **non IPSI** port networks.

The TN780 Tone-Clock circuit pack uses three firmware configuration parameters for international support. The following two are automatically set by the software load for the targeted country:

- The circuit pack's country-code (USA, ITALY, AUSTRALIA, etc.)
- The circuit pack's companding mode (mu-Law or A-Law)

The third configuration parameter is used only for Italy (country code: ITALY), and selects whether *new* versus *old* ISPT (Istituto Superiore Poste Telegrafi) tones will be used for dial and confirmation tones. Values for dial confirmation tone can be set independently on the **change tone-generation** form. Whenever such changes are made, the effects are immediately enforced on all TN780 Tone-Clock circuit packs without disrupting tone or timing services.

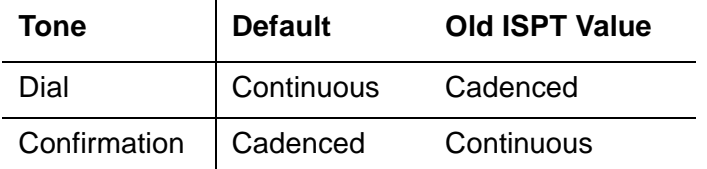

In addition the TN780 allows customization of up to six system tones in order to meet specific country needs. These changes are made using the **change system-parameters country-options** form.

The TN2182 allows the same International changes as the TN780 but allows the customization of up to 24 system tones in order to meet specific country needs. These changes are made using the **change tone-generation** form.

## **Manual Tone-Clock Interchange**

In an EPN with duplicated Tone-Clock or IPSI circuit packs, one circuit pack is always preferred over the other. For the first port network in a cabinet, this is the Tone-Clock or IPSI circuit pack in carrier **A**. If a second port network is configured in a cabinet, its preferred Tone-Clock or IPSI circuit pack is located in carrier **E**. The intention is that if the preferred Tone-Clock or IPSI circuit pack has been replaced or repaired, the system will make it active by interchanging to it as soon as possible.

In a Port Network (PN) with more than one Tone-Clock circuit pack, the intention is to assure that the one considered most healthy is active at any given time. *This is independent of the server duplication strategy*, in the sense that the active Tone-Clock circuit pack need not change with an interchange of carriers. Rather, except for the effect of the manual intervention discussed earlier, Tone-Clock interchanges occur only as a result of changes in the health of Tone-Clock circuit packs, as perceived by maintenance software. When both Tone-Clock circuit packs are equally healthy, no preference is given to one over the other, regardless of which carrier is active.

It is possible to manually control Tone-Clock interchanges in three ways.

1. The standby Tone-Clock circuit pack may be made unavailable for most purposes by using **busyout tone-clock** *location*. Such a Tone-Clock may not be selected with console commands, nor with normal maintenance software activities, until it has been made available again with **restore tone-clock** *location*.

### **Note:**

busyout tone-clock is not allowed for active Tone-Clock circuit packs.

2. The processor lock switches may be used to force a particular SPE to be active. *This method overrides all other Tone-Clock interchange controls.* If there is a Tone-Clock circuit pack in the same carrier as the active SPE, it will become active, regardless of its health. If the Tone-Clock circuit pack in the selected SPE was in the *busyout* state (see item 1 above), it will automatically be released and made active. While the lock switches are set for a particular carrier, *no manual intervention or software error detection* will cause an interchange of Tone-Clocks; the Tone-Clock circuit pack in the standby SPE carrier can never become active. If there is no Tone-Clock circuit pack in the selected SPE at the time the switches are set, but one is later installed, the system will interchange to it regardless of its health. If the Tone-Clock circuit pack is removed from an SPE while the switches are set, *no interchange will occur*; the system will have no active tone-clock. When the lock switches are restored to the neutral position, a tone clock interchange will occur only if the standby Tone-Clock circuit pack is healthier than the active one.

3. A particular Tone-Clock circuit pack can be made active by entering **set tone-clock**  *location* **[override]**. If the Tone-Clock to be made active is less healthy than the currently active one, no interchange will occur unless the **override** option is specified; without it a message will inform the user that it is required.

Once a Tone-Clock circuit pack is made active by the **set tone-clock** *location* command, it will stay active until either the **set tone-clock** *location* command is entered again to make the other circuit pack active, or until a fault occurs in the active Tone-Clock circuit pack, which causes the system to interchange Tone-Clocks.

**S8700 | S8710 | S8720 | S8500**

### **Firmware Instigated Tone-Clock Interchanges**

Firmware-initiated Tone-Clock interchanges occur when the auto clock switching option is enabled, and the TN2312 IPSI circuit pack firmware detects a loss of clock or clock errors. After detecting a loss of clock/clock errors, and rather than waiting for system software to request a switch, the IPSI firmware will automatically switch the clock (when auto clock switching is enabled). The auto clock switching option is disabled during system restarts.

**Note:**

The auto clock switching option is required by the IPSI circuit pack since the EAL connection to the PKT-INT (one of the IPSI circuit packs many functions) is over the server packet bus which must have a good clock for proper operation.

**S8700-series Fiber-PNC**

# **Clock Synchronization**

**Note:**

Stratum-3 clocking is not available for a port network supported by a TN2312 (IPSI) circuit pack, or a port network where the Tone-Clock function is supplied by a TN2182.

This section discusses synchronization with a Stratum-3 or -4 clocking device.

## **Stratum 3**

Since the clock module on the TN2312 does not support synchronization with an external Stratum-3 clocking device, you may provide Stratum-3 clocking for a S8700 Server system by using the TN780 Tone-Clock circuit pack in a non-IPSI connected port network. To bring in the external Stratum-3 clocking signals into the TN780, a processor carrier is needed. This new PN control carrier will replace the processor carrier in the old Processor Port Network (PPN) converted to PN 1. The Stratum-3 clocking must come into Port Network #1 because the S8700 Fiber-PNC software has the Stratum-3 clocking hard-coded to this port network.

## **Stratum 4**

With S8700 Fiber-PNC, PN 1 may or may not exist and thus cannot be relied on as the backup synchronization source. If a S8700 Fiber-PNC system does not have an administered synchronization source, it uses the first PN that comes up as its source. If the designated master and secondary synchronization sources fail, the system uses any other PN as its source. No preference is given to PN 1.

# <span id="page-1354-0"></span>**Replacing the IPSI or Tone-Clock Circuit Pack**

Replacing a TN2312 IPSI circuit pack or Tone-Clock circuit pack is a service-disrupting procedure in a PN with a single Tone-Clock, because the IPSI or Tone-Clock circuit pack is always needed to generate clocks for its PN. When the circuit pack is removed, every call is immediately dropped, the PN enters emergency transfer within one minute, and no calls can be set up from or to that PN.

However, if the Processor Port Network (PPN) Tone-Clock is removed for replacement in a Standard Reliability Option system, the System Emergency Transfer feature is activated within milliseconds, and the entire system is disrupted; no calls can be placed, and existing calls are dropped.

However, if the Processor Port Network (PPN) Tone-Clock is removed for replacement in a standard-reliability system, the System Emergency Transfer feature is activated within milliseconds, and the entire system is disrupted; no calls can be placed, and existing calls are dropped.

When replacing an IPSI or Tone-Clock circuit pack, always be sure to replace it with the appropriate IPSI or Tone-Clock circuit pack for the system.

#### **S8700 | S8710 | S8720**

The following circuit-pack code(s) are supported:

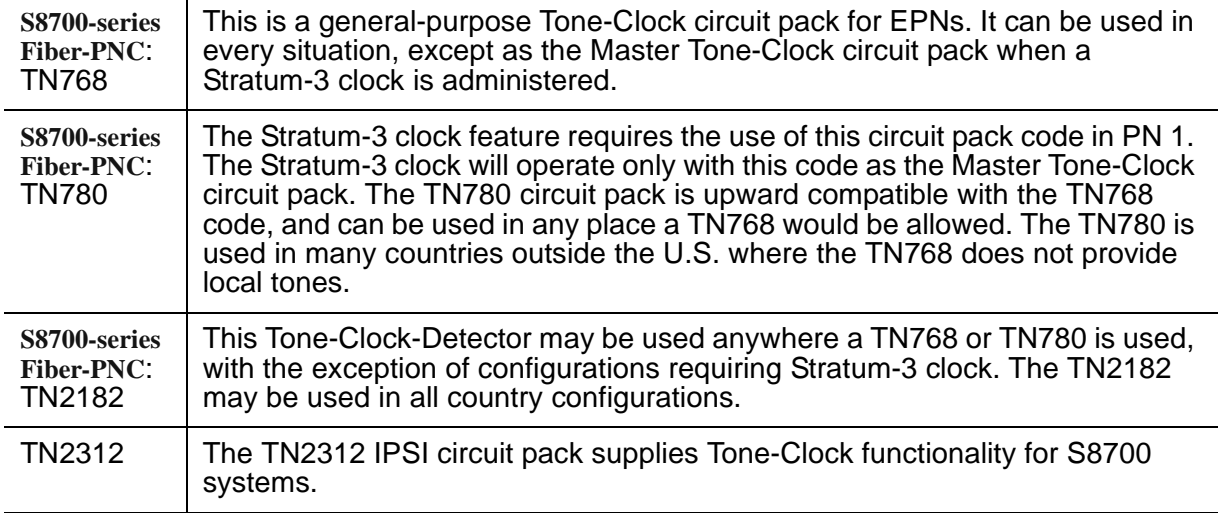

### **Port Networks with a Single Tone-Clock Circuit Pack**

This procedure is **destructive**.

- 1. Pull out the defective IPSI or Tone-Clock circuit pack. This will remove the clocks and cause the system to activate emergency measures. If this is an IPSI supported port network, use **busyout ipserver-interface**:
	- All calls to and from the PN will drop, and the PN will activate Emergency Transfer within about one minute. But the rest of the system should operate normally.
- 2. Insert a new IPSI or Tone-Clock circuit pack. The system will detect the return of the clocks and will automatically recover as follows:
	- The system will reset the PN (PN cold restart), and all of the PN's red LEDs will come on and go off within 30 seconds.
- 3. If the red LEDs come on but do not go off within 30 seconds, pull the circuit pack out and reseat it. If the LEDs perform as expected this time, continue with step 6. Otherwise, there may be a problem with the TDM bus; possibly a bent pin in the IPSI or Tone-Clock circuit pack's slot. Follow the directions in the TDM-BUS maintenance section.
- 4. If the red LEDs did light, as explained above, then go to Step 6. If the red LEDs do NOT light, as explained above, then go on to Step 5.
- 5. Restart the affected port network:
	- Restart the PN by resetting its Expansion Interface circuit pack using **reset port-network** *P* **level 2**, using the port network's number of the affected PN. (Use the **list cabinet** *C* command to determine the port network's number for a given cabinet and carrier.)
- 6. Test the new IPSI or Tone-Clock circuit pack to verify that it is functioning properly, using **test tone-clock** *location* **long**, and verify that the system is operational by placing several phone calls. Where possible, try calls into, out from, and within the affected port network.

## **Port Networks with Two Tone-Clock Circuit Packs**

Notes:

- 1. Use **list cabinet** *C* to determine the port network's number of the cabinet and carrier containing the Tone-Clock circuit pack to be replaced. If both of a PN's Tone-Clock circuit packs need to be replaced, first replace and test the one in standby mode by either:
	- Entering **status port-network** to display its status
	- Making sure its amber LED is off

Make sure it is healthy and active before replacing the second one.

The active/standby state of a Tone-Clock circuit pack may also be determined by looking at its LED. A continuously lit red LED on the Tone-Clock circuit pack indicates a reported fault on one or more of the maintenance objects on the circuit pack. Flashing patterns of the yellow and green LEDs correspond to the following service states:

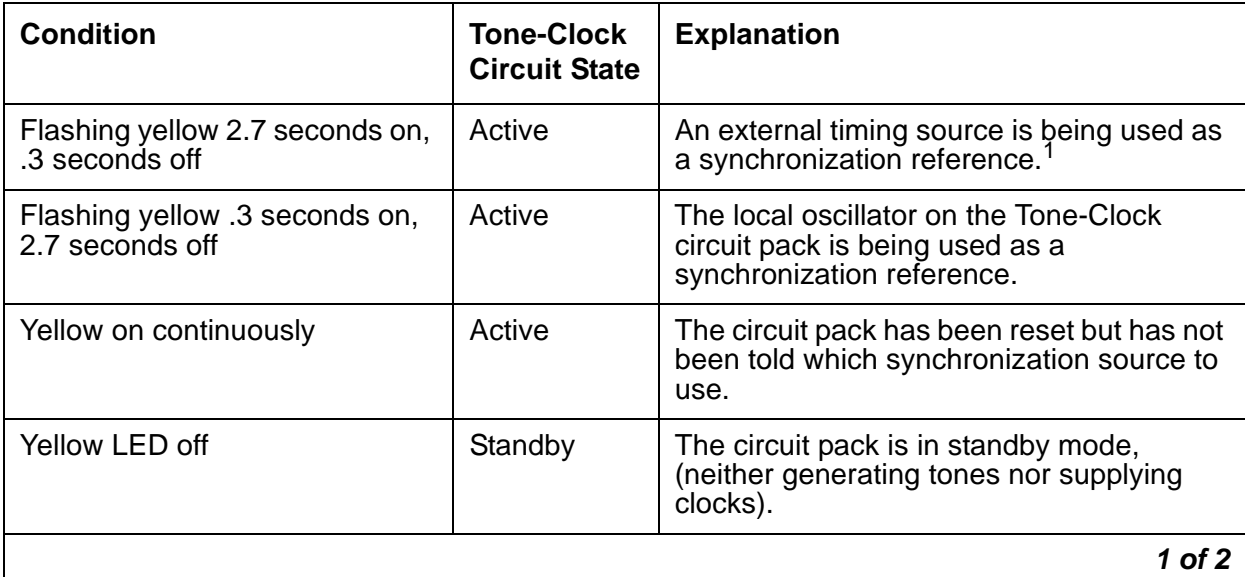

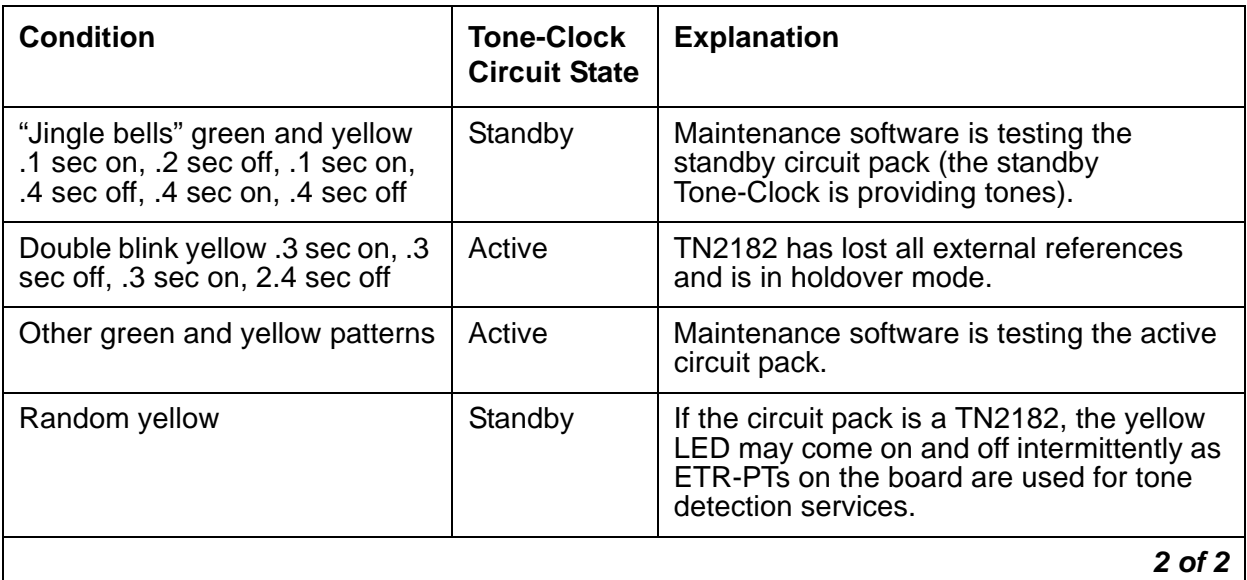

1. For a Tone-Clock in the master port network, the external source is the primary or secondary DS1 source, or a Stratum 3 clock. For a Tone-Clock in a slave port network, the external source is the Expansion Interface circuit pack.

- 1. If the Tone-Clock circuit pack to be replaced is active, then switch to the other Tone-Clock circuit pack by the following procedure:
	- a. **set tone-clock** *location*, where *location* is the physical address of the standby Tone-Clock circuit pack.

#### **Note:**

For a critical-reliability system (duplicated PNC), the system generally expects a PN to have its "preferred" Tone-Clock circuit pack active. For the first PN in a given cabinet, this is carrier A. For a second PN in the cabinet, this is carrier E.

- b. If the interchange was not successful, the standby Tone-Clock circuit pack may be defective. In particular, if the error message **must use override** is displayed, fix the standby Tone-Clock circuit pack before attempting to replace the active one.
- 2. Pull out the defective Tone-Clock circuit pack. No calls should be affected. If this is a TN2182 circuit pack, some ETR-PTs may be in use and removal of the pack will affect some individual users. It may be less disruptive to busyout the standby TN2182 before removing it.
- 3. Insert a new Tone-Clock circuit pack of the appropriate code in the same slot where the defective Tone-Clock circuit pack was removed.
- 4. Test the new Tone-Clock circuit pack using **test tone-clock** *location* **long** to make sure it is functioning properly. If the Tone-Clock circuit pack is being replaced due to loss of clocks, the Clock Health Inquiry (#46) will still report a failure, proceed with the next step.
- 5. To verify that the new Tone-Clock circuit pack can generate clocks for the system, switch to the new Tone-Clock with **set tone-clock** *location* **override**, and enter **test**

**tone-clock** *location*. If the new Tone-Clock circuit pack is able to generate system clocks, there will be no system disruption.

### **! CAUTION:**

If the new Tone-Clock circuit pack is not able to generate system clocks, this procedure becomes destructive. The system will detect a loss of clock and recover by resetting the PN (PN cold restart).

After the restart, the faulty Tone-Clock circuit pack will be in standby mode.

6. Place several phone calls.

## **IPSI/Tone Clock LED States**

For the TN2312 IPSI circuit pack, there are four LEDs on the IPSI's faceplate. The top three LEDs are the standard ones found on any TN circuit pack. The fourth LED imitates the TN2182B Tone-Clock's amber LED. The active/standby state of an IPSI or Tone-Clock circuit pack may also be determined by looking at its LEDs. A continuously lit red LED on the circuit pack indicates a reported fault on one or more of its MOs. Flashing patterns of the yellow and green LEDs correspond to the following service states:

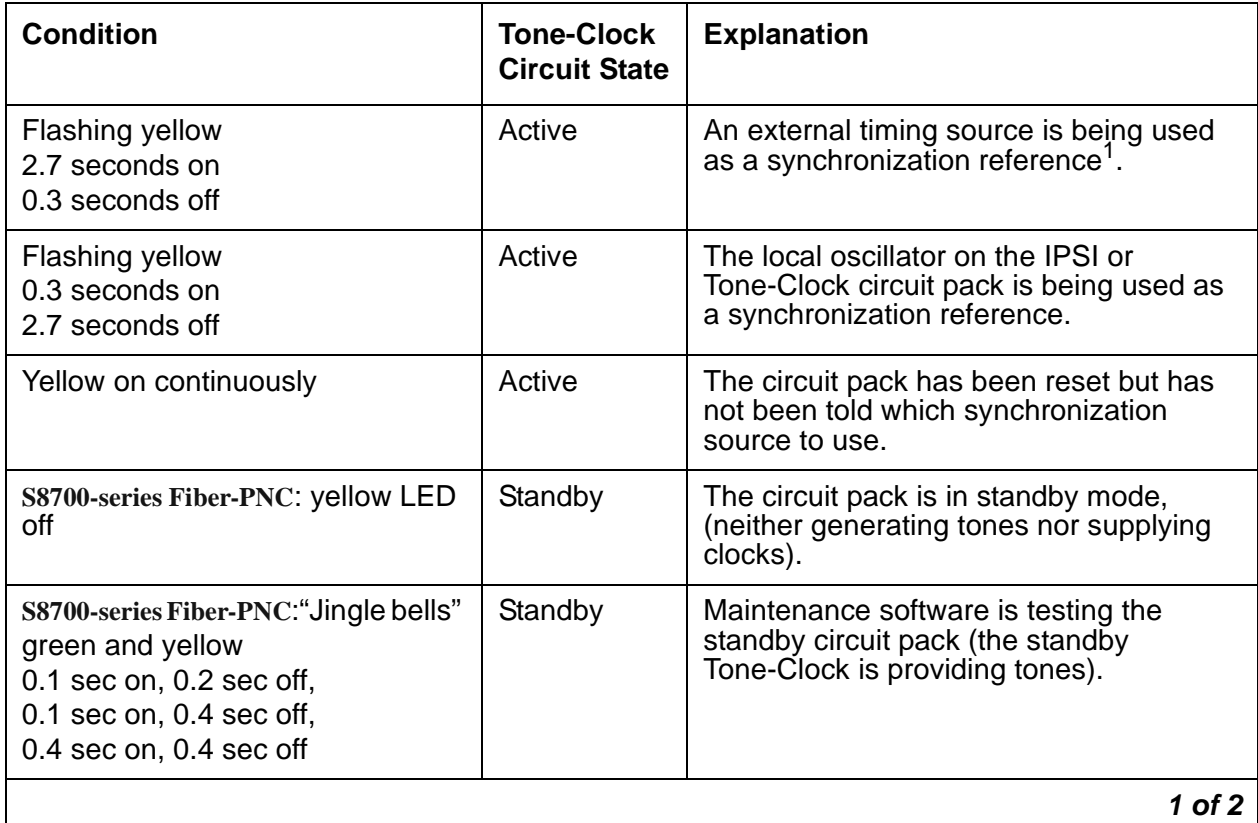

### **Table 362: LED Condition/Tone-Clock Circuit States** *1 of 2*

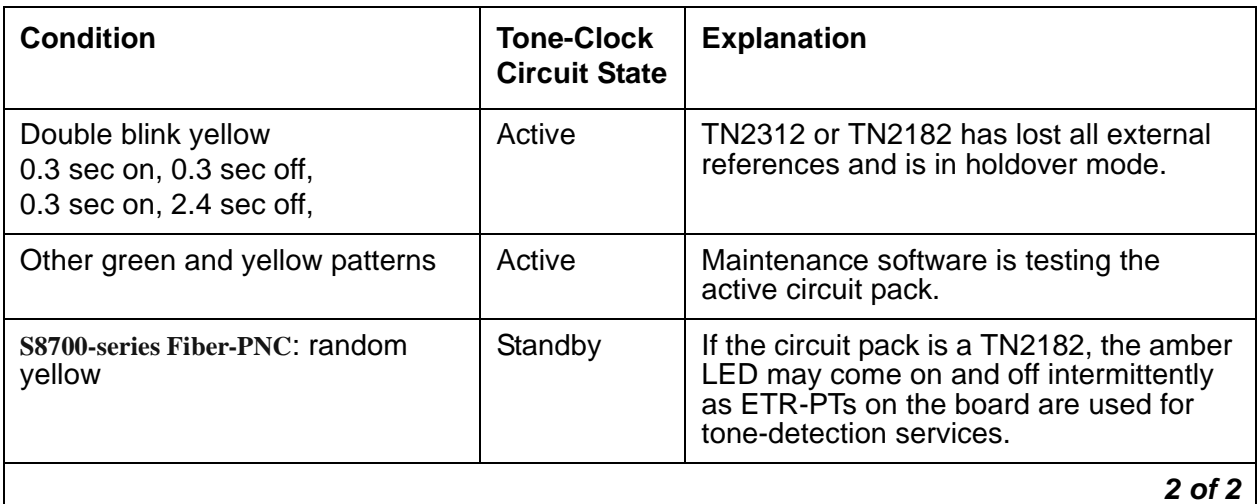

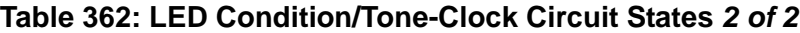

1. For a Tone-Clock in the master PN, the external source is a primary or secondary DS1 source, or a Stratum-3 clock. For a Tone-Clock in a slave PN, the external source is the Expansion Interface circuit pack.

# **Error log entries and recommended actions**

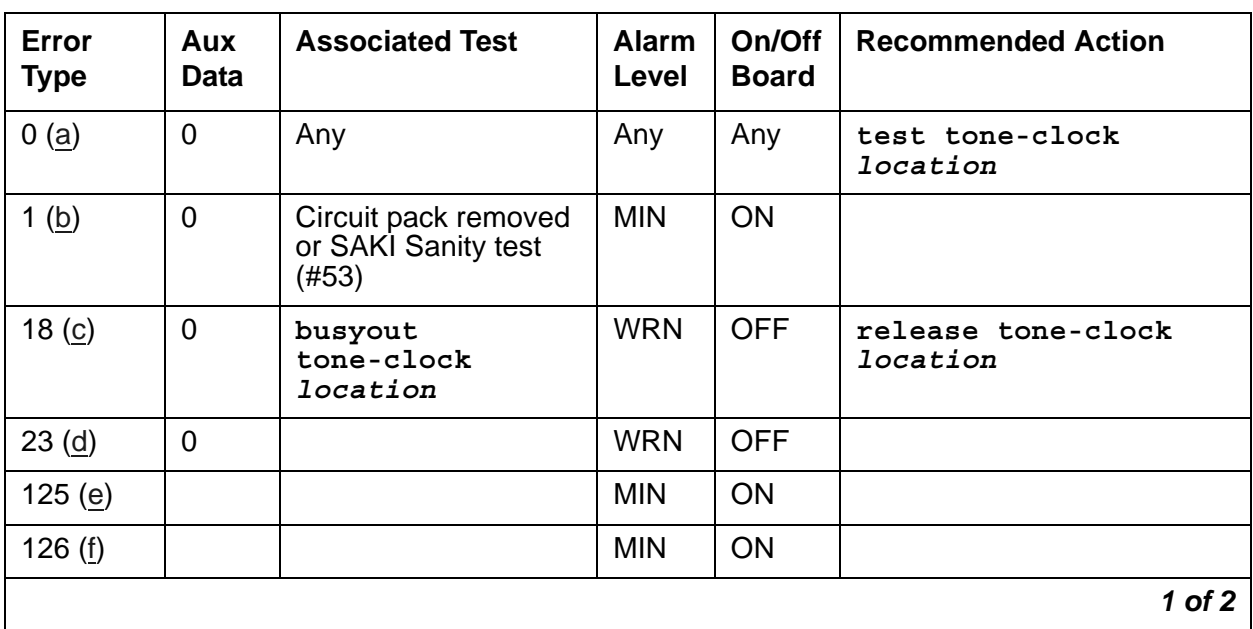

### **Table 363: TONE-BD Error Log Entries** *1 of 2*

| Error<br><b>Type</b> | Aux<br><b>Data</b> | <b>Associated Test</b>                                     | <b>Alarm</b><br>Level          | On/Off<br><b>Board</b> | <b>Recommended Action</b>                               |
|----------------------|--------------------|------------------------------------------------------------|--------------------------------|------------------------|---------------------------------------------------------|
| 257(g)               | Any<br>65535       | None<br><b>Control Channel</b><br>Looparound Test<br>(#52) | <b>MIN</b>                     | <b>ON</b>              | test tone-clock<br>location r 20                        |
| 513(h)               | Any                |                                                            |                                |                        |                                                         |
| 769 (i)              | 4358               |                                                            |                                |                        |                                                         |
| 1025 $(i)$           | 4363               | NPE Audit test (50)                                        |                                |                        | test tone-clock<br>location                             |
| 1538 (k)             | Any                |                                                            | <b>MIN</b>                     | ON                     |                                                         |
| 2049 (l)             | $\mathbf 0$        | <b>Clock Health Inquiry</b><br>(#46)                       | <b>MAJ</b>                     | ON                     | set tone-clock<br><i>location</i> override <sup>1</sup> |
| $2305$ (l)           | $\Omega$           | <b>Clock Health Inquiry</b><br>(#46)                       | <b>MAJ</b>                     | ON                     | set tone-clock<br>$location$ override $^\text{1}$       |
| $2561$ (m)           | Any                |                                                            | <b>MAJ</b>                     | <b>ON</b>              |                                                         |
| 3329(n)              | $\mathbf 0$        |                                                            | <b>MIN</b><br>WRN <sup>2</sup> | <b>OFF</b>             | set tone-clock<br><i>location</i> override <sup>1</sup> |
| 3840 (o)             | Any                |                                                            |                                |                        |                                                         |
| 3848 (p)             | 0                  | <b>Clock Health Inquiry</b><br>(#46)                       |                                |                        | set tone-clock<br><i>location</i> override <sup>1</sup> |
| 3856(q)              |                    |                                                            | <b>MAJ</b>                     | ON                     | set tone-clock<br>$location$ override <sup>1</sup>      |
| 3857<br>3858 (r)     |                    |                                                            | <b>MAJ</b>                     | ON                     | busyout/release<br>ipserver-interface                   |
| 3872(s)              | $\Omega$           |                                                            |                                |                        | set tone-clock<br><i>location</i> override <sup>1</sup> |
| 3999 (t)             | Any                |                                                            |                                |                        |                                                         |
|                      |                    |                                                            |                                |                        | $2$ of $2$                                              |

**Table 363: TONE-BD Error Log Entries** *2 of 2*

<span id="page-1360-1"></span>1. For a TN2312 IPSI supported port network, use the command **set ipserver-interface**.

2. Minor alarms on this MO may be downgraded to Warning based on the value in **set options**.

Notes:

<span id="page-1360-0"></span>a. **Error Type 0**: run the short test sequence first. If every test passes, run the long test sequence. Refer to each appropriate test's description, and follow its recommended procedures.

<span id="page-1361-0"></span>b. **Error Type 1**: this error indicates the circuit pack totally stopped functioning or it was physically removed from the system.

#### **Note:**

The alarm is logged approximately 11 minutes after the circuit pack is removed/ SAKI Sanity test (#53) fails.

If the circuit pack is not present in the system, insert a circuit pack in the slot indicated by the error to resolve the error.

If the circuit pack is present in the system, it is faulty and must be replaced. See [Replacing](#page-1354-0)  [the IPSI or Tone-Clock Circuit Pack.](#page-1354-0)

If the faulty circuit pack is in standby mode, a MINOR alarm is raised, but no other system action is taken. If the circuit pack is the active Tone-Clock, further effects of this error depend on the system's reliability option.

| <b>Reliability Option</b> | <b>Effects</b>                                                                                                    |
|---------------------------|----------------------------------------------------------------------------------------------------|
| Standard                  | EPN goes down                                                                                                    |
| <b>Duplex</b>             | PN goes down.                                                                                                    |
| High                      | IPSI interchange in IPSI connected PN<br>non IPSI connected PN goes down                                            |
| Critical                  | IPSI interchange in IPSI connected PN<br>Interchange to standby Tone-Clock circuit pack in non IPSI<br>connected PN |
|                           |                                                                                                    |

**Table 364: Effects of Tone-Clock Failures Depending on Reliability MTAR**

If an interchange is attempted in an MCC PN *and* the system is unable to activate the standby Tone-Clock, Emergency Transfer is activated. When this happens, both circuit packs are faulty and must be replaced. See [Replacing the IPSI or Tone-Clock Circuit Pack.](#page-1354-0)

If a successful interchange occurs in response to a failure of the active Tone-Clock or if a standby Tone-Clock fails, the faulty Tone-Clock should be replaced.

- <span id="page-1361-1"></span>c. **Error Type 18**: the indicated IPSI or Tone-Clock circuit pack has been made unavailable by **busyout tone-clock** *location* or **busyout ipserver-interface** *location*. This error applies only to high- or critical-reliability systems (an active Tone-Clock may not be busied out). To resolve this error, enter **release tone-clock** *location*, or **release ipserver-interface** *location*.
- <span id="page-1361-2"></span>d. **Error Type 23**: the circuit pack has been logically administered but not physically installed. Installing the circuit pack will resolve the alarm.
- <span id="page-1361-3"></span>e. **Error Type 125**: a wrong circuit pack is inserted in the slot where this circuit pack is logically administered. To resolve this problem, either:

1. Remove the wrong circuit pack, and insert the logically administered circuit pack.

or

Use the **change circuit-pack** command to re-administer this slot to match the circuit pack inserted.

- <span id="page-1362-0"></span>f. **Error Type 126**: the port network specified in the **PORT** field of the error log entry booted up without a Tone-Clock circuit pack, or with a one that cannot communicate at all with the system. The error is logged five minutes after the port network is restarted. If no circuit pack is present, install one of the proper code. If there is a circuit pack present, replace it. See [Replacing the IPSI or Tone-Clock Circuit Pack.](#page-1354-0)
- <span id="page-1362-1"></span>g. **Error Type 257**: this error indicates transient communication problems with this circuit pack. This error is not service-affecting and no action is required.
- <span id="page-1362-2"></span>h. **Error Type 513**: this circuit pack has an on-board hardware failure. Replace the circuit pack using the procedure described in [Replacing the IPSI or Tone-Clock Circuit Pack](#page-1354-0).
- <span id="page-1362-3"></span>i. **Error Type 769**: this error can be ignored, but look for other errors on this circuit pack.
- <span id="page-1362-4"></span>j. **Error Type 1025**: this error is not service-affecting, and no action is required.
- <span id="page-1362-5"></span>k. **Error Type 1538**: the circuit pack was taken out of service because of an excessive rate of uplink messages. Use **test tone-clock** *location* **long** to reset the circuit pack and put it back into service. If the command is not successful, replace the circuit pack using the procedure described in [Replacing the IPSI or Tone-Clock Circuit Pack](#page-1354-0). If the alarmed circuit pack is the active Tone-Clock of a duplicated pair, first interchange Tone-Clocks using **set tone-clock** *location* to avoid a service outage. If the error occurs again within 15 minutes, follow normal escalation procedures.
- <span id="page-1362-6"></span>l. **Error Type 2049 or 2305**: these errors indicate the loss of one or more clock signals from the reported IPSI or Tone-Clock circuit pack, which was active at the time of the error. The effect of any of these errors is described in the table for Error Type 1. Diagnosis of the problem is the same for all four Error Types, with the exception noted below.
	- 1. Examine the Error Log for errors reported against circuit packs in the same port network, especially TDM-CLK, TONE-BD, and EXP-INTF. Follow the repair or replacement procedures indicated for any such errors found.
	- 2. If the error is not corrected by resolving errors found in step 1, the IPSI or Tone-Clock circuit pack should be replaced. See [Replacing the IPSI or Tone-Clock Circuit Pack](#page-1354-0).

#### **Note:**

Replacing the circuit pack and retesting it with **test** tone-clock is not adequate to retire this alarm and return the IPSI or Tone-Clock circuit pack to full service; the Clock Health Inquiry test (#46) will continue to fail. Because the ability to generate clocks was considered lost, once any repairs have been made it is necessary to enter **set tone-clock** *location* **override**, forcing the circuit pack to become active. If the problem was not corrected, this action may cause a disruption in service for active digital facilities users.

3. If error **2305** or **3848** persists, all clock signals from the indicated board were lost.

If the reported Tone-Clock circuit is in a port network with duplicated Tone-Clocks, the problem may lie with the circuit pack responsible for selecting the active Tone-Clock circuit (the t/c selector, the active EXP-INTF circuit pack).

The t/c selector circuit pack of interest is the one which was active at the time the error was logged. This is the currently active t/c selector, unless there has been an EXP-INTF link switch. In order to determine whether an interchange has occurred since the TONE-BD error, examine the **display initcauses** log for EXP-LNK entries in the error log for expansion link interchanges.

If the t/c selector circuit pack was not replaced as part of the previous step, replace it now. Follow procedures described in [EXP-INTF \(Expansion Interface Circuit Pack\)](#page-798-0) for the Expansion Interface, or Reseating and replacing server circuit packs in *Maintenance Procedures (03-300432)*.

- 4. If the error has not been corrected at this point, there is a problem with the TDM bus within the port network containing the reported Tone-Clock circuit. This may include TDM bus intercarrier cables, bus terminators, bent pins on the backplane, and errors on any circuit pack plugged into the same port network. See [TDM-BUS \(TDM Bus\).](#page-1310-0)
- <span id="page-1363-0"></span>m. **Error Type 2561**: a Tone-Clock circuit pack, with a different circuit-pack code as required for this system, has been inserted in the port slot as shown in the Error Log. To resolve this error, see [Replacing the IPSI or Tone-Clock Circuit Pack](#page-1354-0) for an appropriate circuit pack code and replace the Tone-Clock circuit pack according to the procedures indicated for this system. The meanings of the Aux Data values are as follows:

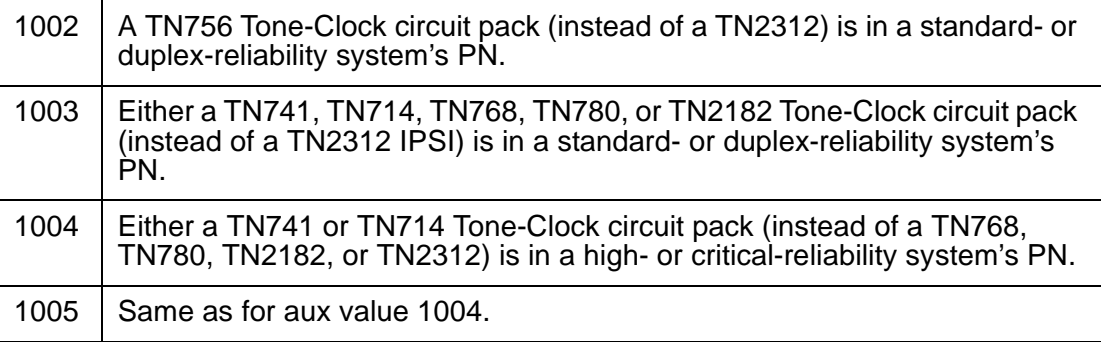

- <span id="page-1363-1"></span>n. **Error Type 3329**: the system attempted but failed to interchange IPSI or Tone-Clock circuit packs. (This error occurs only in port networks with duplicated Tone-Clocks.) The fault may lie in the standby Tone-Clock or in the circuit pack that controls selection of the active Tone-Clock (the *t/c selector*). The goal of the following procedure is to ensure that both Tone-Clocks can be interchanged to while either t/c-selector circuit pack is active.
	- 1. Examine the Error Log for errors reported against circuit packs in the same port network, paying special attention to TDM-CLK, TONE-BD, DUPINT, SW-CTL, and EXP-INTF. Follow the procedures indicated for any such errors found. After eliminating the above potential problem sources, proceed with the following steps.

2. Determine which circuit pack was controlling the choice of Tone-Clock at the time the error occurred.

The t/c-selector circuit pack of interest is the one which was active at the time the error was logged. An EXP-LNK interchange since the time of the error may have made that circuit pack the current standby. Determine whether an interchange affecting the t/c selector has occurred since the TONE-BD error. Look for EXP-LNK entries in the error log for PNC interchanges, which would affect the EXP-INTF.

- 3. If the t/c selector has not undergone an interchange since the error occurred, go to the next step. If such an interchange has taken place, interchange back to the formerly active t/c selector. Use **set expansion-interface**. If the interchange attempt fails due to other errors, resolve those problems first.
- 4. Interchange the IPSI or Tone-Clock circuits, using **set tone-clock** *location*. If the command succeeds, the interchange that previously failed has been accomplished and the problem has been satisfactorily resolved. If it fails, proceed to the next step. You may want to proceed in any case to definitively test all relevant components.
- 5. Interchange the t/c selector using **set expansion-interface**. If errors prevent this interchange, resolve them first.
- 6. Attempt again to interchange Tone-Clocks with **set tone-clock** *location*.

If the Tone-Clock interchange failed for both t/c selectors, replace the standby Tone-Clock circuit pack which could not be interchanged into and return to this step. (See [Replacing the IPSI or Tone-Clock Circuit Pack.](#page-1354-0)) Test the new circuit pack as follows:

- a. Enter **set tone-clock** *location*.
- b. Enter **set expansion-interface**.
- c. Enter the **set tone-clock** *location* command again.

If these commands successfully complete, the problem has been resolved.

If these commands successfully complete, the problem has been resolved.

If the IPSI or Tone-Clock circuit packs successfully interchange when one EXP-INTF is active, but not when the other one is, the t/c-selector circuit pack on the failing side is suspect.

- d. Replace the EXP-INTF board that is active when the Tone-Clock interchange fails. For the Expansion Interface, see [EXP-INTF \(Expansion Interface Circuit Pack\).](#page-798-0) Follow procedures in Reseating and replacing server circuit packs in *Maintenance Procedures (03-300432)*, and "Reliability Systems: A Maintenance Aid" for the DUPINT circuit pack
- e. Make sure the new t/c selector is active and execute **set tone-clock** *location*.
- f. If both Tone-Clocks can be interchanged into, and interchanges succeed when either t/c selector is active, the problem has been resolved.
- <span id="page-1364-0"></span>o. **Error Type 3840**: this error is not service-affecting and can be ignored. It indicates that the circuit pack has received a bad control message from the switch.
- <span id="page-1365-0"></span>p. **Error Type 3848**: the IPSI or Tone-Clock circuit pack had a loss of clock. If error 2305 is also logged, see Note [\(k\)](#page-1362-5).
- <span id="page-1365-1"></span>q. **Error Type 3856**: the IPSI or Tone-Clock circuit pack had a loss of clock. If error 2305 is also logged, see Note [\(l\)](#page-1362-6) for Error Type 2305.
- <span id="page-1365-2"></span>r. **Error Type 3857 and 3858**: these errors are reported by software when an uplink message is received from the active IPSI's Archangel firmware. Both Error Types indicate that a loss of one or more clock signals were detected by the archangel, and subsequently restored by changing the CLKSEL lead.

#### **Note:**

Whenever, the active archangel detects a loss of clock, it will alternate the state of the CLKSEL lead until the lost clock signals are restored.

If the IPSI archangel restores the clock signals by activating the [A] IPSI/ Tone-Clock, then Error Type 3857 is reported. If the clock signals are restored by activating the [B] IPSI/Tone-Clock, then Error Type 3858 is reported. A Cold 2 Restart should occur in a port network immediately after Error Type 3857 or 3858 is reported.

**Duplex Reliability** — Since there is only one IPSI in the port network, Error Type 3858 can never occur. When Error Type 3857 occurs, it means the [A] IPSI archangel experienced a loss of clock, but clocking was subsequently restored using the [A] IPSI/Tone-Clock.

**High or Critical Reliability** — If the [B] IPSI is active and the [A] IPSI is healthy when Error Type 3857 is reported, then software attempts to initiate an IPSI interchange to activate the archangel and PKT-INT on the [A] IPSI, thereby ensuring that the active Tone-Clock, PKT-INT, and archangel are all on the same IPSI. If the [A] IPSI is unhealthy, then software initiates a transition to EI-Fallback mode. If the [A] IPSI is active when Error Type 3857 is reported, it means the archangel for the [A] IPSI had to switch the state of the CLKSEL lead more than once to restore the lost clock signals.

When Error Type 3858 is reported, if the [A] IPSI is active and the [B] IPSI is healthy, then software attempts to initiate an IPSI interchange to activate the archangel and PKT-INT on the [B] IPSI. If the [B] IPSI is unhealthy, then software initiates a transition to EI-Fallback mode. If the [B] IPSI is active when Error Type 3858 is reported, it means the archangel for the [B] IPSI had to switch the state of the CLKSEL lead more than once to restore the lost clock signals.

For the high and critical reliability configurations, Error Type 2305 should be logged against TONE-BD for the standby IPSI/Tone-Clock after Error Type 3857 or 3858 is reported.

- <span id="page-1365-3"></span>s. **Error Type 3872**: an IPSI or Tone-Clock circuit pack had a loss of Data Clocks. This error will impact mainly users on station connected to Digital circuit packs. These users could be with out service. If error 2049 is also logged see Note ([k](#page-1362-5)).
- <span id="page-1365-4"></span>t. **Error Type 3999**: the circuit pack sent a large number of control channel messages to the switch within a short period of time. If Error Type 1538 is also present, then the circuit pack was taken out of service due to hyperactivity. If Error Type 1538 is not present, then the circuit pack has not been taken out of service, but it has generated 50% of the messages

necessary to be considered hyperactive. This may be completely normal during heavy traffic periods. However, if this Error Type is logged when the circuit pack is being lightly used, it may indicate a problem with the circuit pack or the equipment attached to it.

## **Demand test descriptions and error codes**

Investigate tests in the order presented. By clearing errors associated with the first test*,* errors generated from other tests may also be cleared. Click on the link to see the full description of the test, error codes, and recommended actions.

## **For a system with a TN768, TN780, or TN2182 circuit pack:**

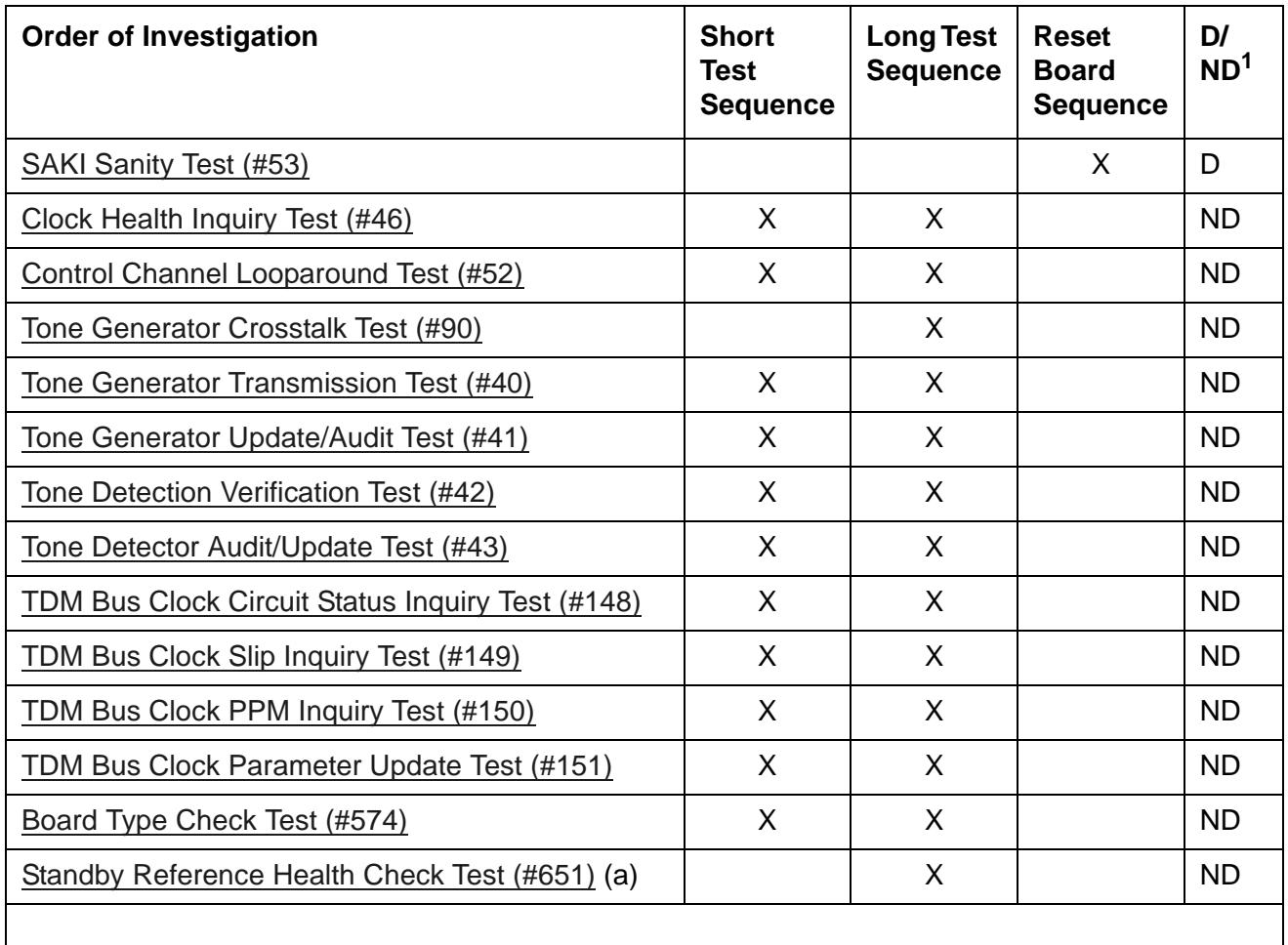

1. D = Destructive; ND = Nondestructive

#### Notes:

a. This test runs only on the standby IPSI or Tone-Clock circuit in a port network with duplicated Tone-Clocks (high- or critical-reliability systems). The circuit pack must be a TN780 with firmware version 2 or above.
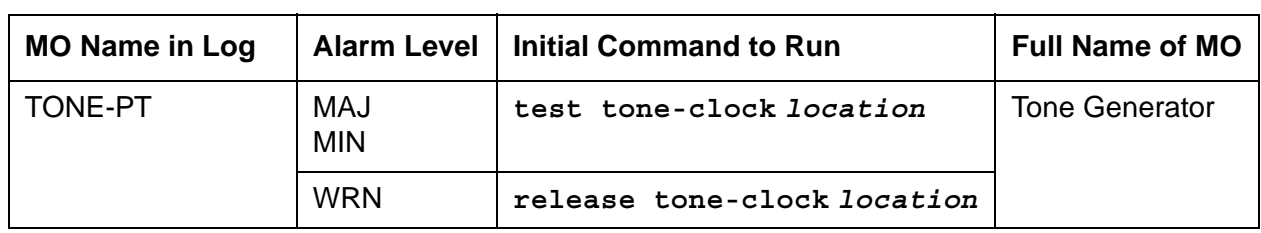

### **TONE-PT (Tone Generator)**

#### **Note:**

Replacing the IPSI or Tone-Clock circuit pack requires a special procedure which is described in [TONE-BD \(Tone-Clock Circuit Pack\)](#page-1344-0). That section also describes the LED display for this board.

The tone generator resides on the IPSI or Tone-Clock circuit pack and provides all system tones such as dial tone, busy tone, and so on. If an active tone generator fails, its port network may not have tones (see [Tone Generator Transmission Test \(#40\).](#page-1492-0) For instance, a user may go off-hook and hear no dial tone. This problem will affect only users on the same port network where the faulty IPSI or Tone-Clock circuit pack resides. The system will be able to process certain type of calls (that is, internal calls will succeed while outgoing calls will not).

The IPSI or Tone-Clock circuit pack also provides the clocks for the system and can serve as the synchronization reference. Therefore, when resolving alarms, use the [TDM-CLK \(TDM Bus](#page-1322-0)  [Clock\)](#page-1322-0), [SYNC \(Port Network Synchronization\),](#page-1252-0) and [TONE-BD \(Tone-Clock Circuit Pack\)](#page-1344-0) repair procedures.

See [TONE-BD \(Tone-Clock Circuit Pack\)](#page-1344-0) for a discussion of the relationship of Tone-Clock circuit packs with the various reliability options.

# **Error log entries and recommended actions**

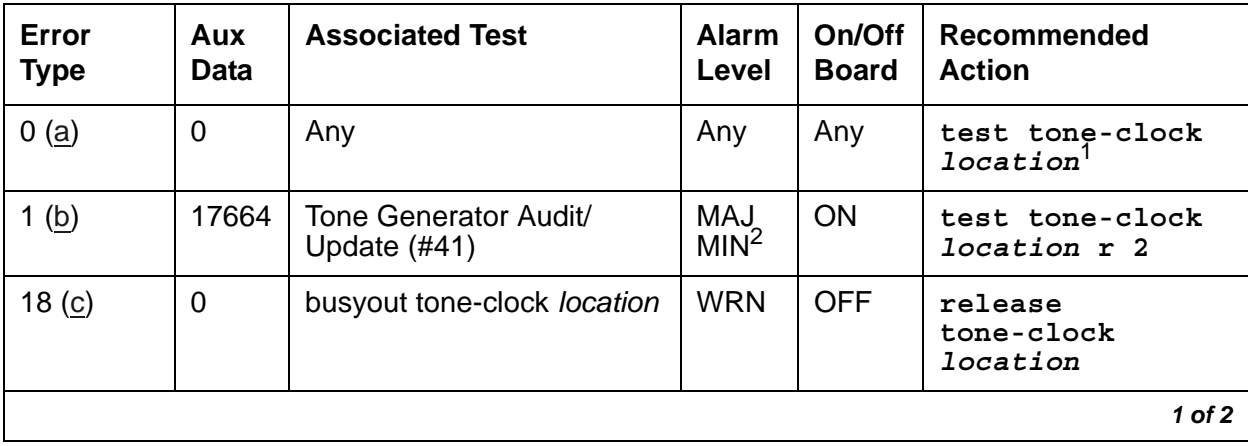

#### **Table 365: TONE-PT Error Log Entries** *1 of 2*

| Error<br><b>Type</b>  | Aux<br>Data                               | <b>Associated Test</b>                   | <b>Alarm</b><br>Level    | On/Off<br><b>Board</b> | Recommended<br><b>Action</b>            |
|-----------------------|-------------------------------------------|------------------------------------------|--------------------------|------------------------|-----------------------------------------|
| 130(d)                |                                           |                                          | <b>MIN</b>               | <b>ON</b>              | test tone-clock<br>location             |
| 257 ( $\frac{e}{g}$ ) | 17667                                     |                                          | <b>MIN</b>               | <b>ON</b>              |                                         |
| 513 $(f)(g)$          | 17666                                     | Tone Generator Audit/<br>Update $(\#41)$ | <b>MIN</b>               | <b>ON</b>              | test tone-clock<br>location r 3         |
| 769 (h)               | Tone Generator<br>Transmission Test (#40) |                                          | MAJ<br>MIN2              | <b>ON</b>              | test tone-clock<br>location long        |
| 1025 $(i)$            |                                           | Tone Generator Crosstalk<br>(#90)        | MAJ.<br>MIN <sub>2</sub> | <b>ON</b>              | test tone-clock<br><i>location</i> long |
| 1281 $(i)$            | Any                                       | Tone Generator Audit/<br>Update $(\#41)$ | <b>MIN</b>               | <b>OFF</b>             | test tone-clock<br>location r 3         |
|                       |                                           |                                          |                          |                        | $2$ of $2$                              |

**Table 365: TONE-PT Error Log Entries** *2 of 2*

1. IPSI circuit packs require the *location* qualifier; Tone-Clock circuit packs do not.

<span id="page-1369-6"></span>2. MAJOR alarm if the alarmed IPSI or Tone-Clock circuit pack is not duplicated; MINOR if it is duplicated within the same PN.

#### Notes:

- <span id="page-1369-0"></span>a. **Error Type 0**: run the short test sequence first. If every test passes, run the long test sequence. Refer to each appropriate test's description, and follow its recommended procedures.
- <span id="page-1369-1"></span>b. **Error Type 1**: A failure in the tone generation facility on the indicated circuit pack has been detected. Replace the circuit pack. See [Replacing the IPSI or Tone-Clock Circuit Pack](#page-1354-0).
- <span id="page-1369-2"></span>c. **Error Type 18**: the IPSI or Tone-Clock circuit pack has been made unavailable using **busyout tone-clock** *location*. It only applies to systems which have the high- or critical-reliability option administered, because only a standby Tone-Clock circuit may be made busy by that command. To resolve this error, execute **release tone-clock**  *location* for the alarmed circuit pack.

#### **Note:**

IPSI circuit packs require the *location* qualifier; Tone-Clock circuit packs do not.

- <span id="page-1369-3"></span>d. **Error Type 130**: the circuit pack has been removed or has been insane for more than 11-minutes. To clear the error, reinsert or replace the circuit pack.
- <span id="page-1369-4"></span>e. **Error Type 257**: the tone generation facility is having problems verifying that tones have been connected as requested
- <span id="page-1369-5"></span>f. **Error Type 513**: The tone generation facility may or may not be able to generate tones.
- <span id="page-1370-0"></span>g. **Error Types 257 and 513**: infrequent errors, at a rate which does not bring up an alarm, probably do not affect service, unless there are customer complaints of no tones, or incorrect tones which can not be explained in any other way. However, if an alarm is raised because this error is being repeatedly logged, then the circuit pack should be replaced. See [Replacing the IPSI or Tone-Clock Circuit Pack.](#page-1354-0)
- <span id="page-1370-2"></span>h. **Error Type 769**: The tone generator transmission test failed. See the description for Test #40.
- <span id="page-1370-3"></span>i. **Error Type 1025**: The tone generator crosstalk test failed. See the description for Test #90.
- <span id="page-1370-1"></span>j. **Error Type 1281**: **tone-generation** administration requires a TN780 or TN2182 Tone-Clock, or a TN2312 IPSI circuit pack, but the existing Tone-Clock circuit does not provide the needed functionality. The Base Tone Generation Set on page 1 or the custom tones beginning on page 2 of the **tone-generation** screen may have values not supported by the existing Tone-Clock.

Error Type 1281 indicates that the **tone-generation** screen has custom tones translated and that the alarmed tone board does not support the customized tones. TN768 tone boards do not support any customized tones. TN780 tone boards support up to 6 of the following customized frequencies/levels only:

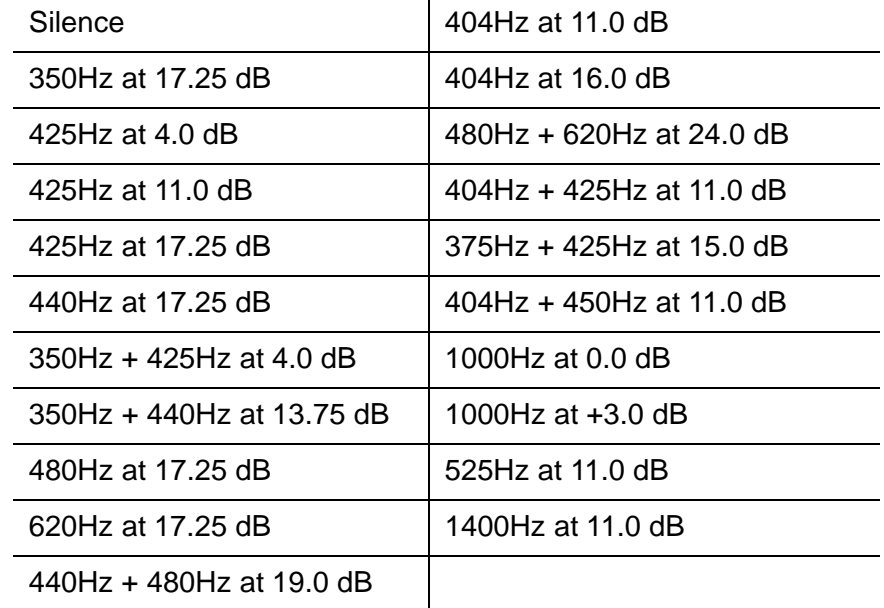

### **Demand test descriptions and error codes**

Investigate tests in the order presented. By clearing errors associated with the first test*,* errors generated from other tests may also be cleared. Click on the link to see the full description of the test, error codes, and recommended actions.

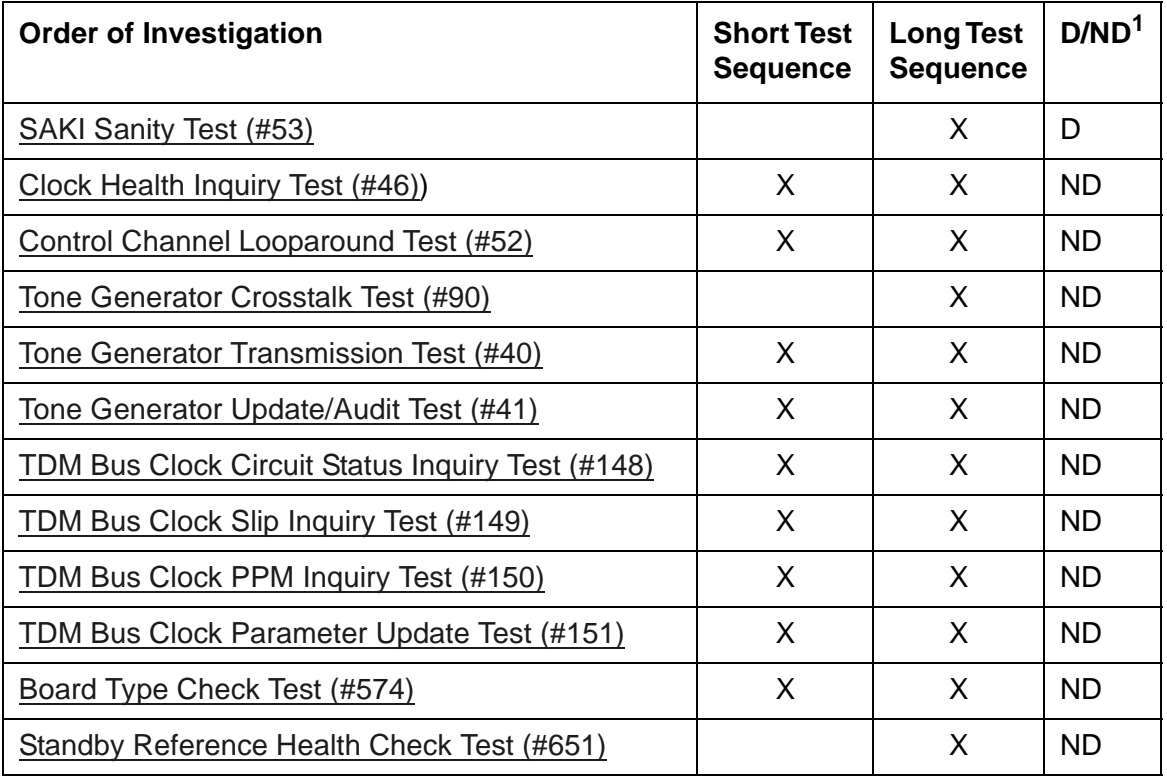

1. D = Destructive; ND = Nondestructive

# **TR-LN-BD (Analog Trunk/Line Board)**

See [XXX-BD \(Common Port Circuit Pack/Media Module\)](#page-1422-0).

# **TSC-ADM (Administered Temporary Signaling Connections)**

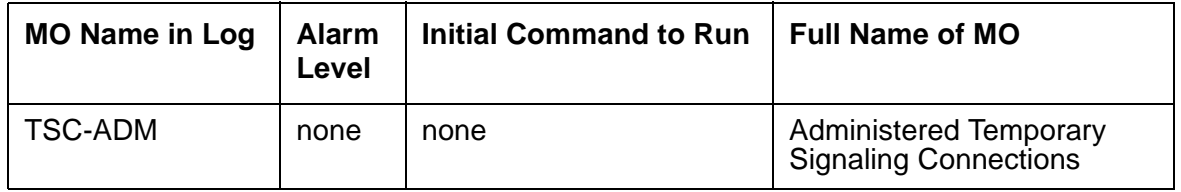

No alarms are generated for Administered Temporary Signaling Connections (TSC-ADM, also called ADM TSCs).

Administered temporary signaling connections (TSC) provide a path through ISDN-PRI networks for supplementary D-channel messages. ISDN-PRI applications such as the Distributed Communications System (DCS) use temporary signaling connections to exchange user information across an ISDN-PRI network. What makes Administered TSCs unique is that these particular TSCs stay active for an extended period of time, similar to a permanent data connection. These ADM TSCs are used for DCS features that require Non-Call Associated (NCA) TSCs, and the ADM TSC provides the logical channel function in a DCS network.

An NCA TSC is a virtual connection established within a D-channel without associating any B-Channel connections. The connection provides user-to-user service by exchanging USER INFORMATION messages without associated B-Channel connections.

An Administered TSC is a special NCA TSC defined for the DCS over the ISDN-PRI D-channel. The ADM TSC has an administratively defined endpoint and is established for an extended period of time.

There are two types of ADM TSCs:

- Permanent: these are established by the originating PBX (near-end ADM TSC) or by the terminating PBX (far-end ADM TSC). Once these ADM TSCs are established, they remain active.
- As-Needed: these are established only when needed.

ADM TSC maintenance provides a strategy to verify that a far end can respond to an ISDN-PRI USER INFORMATION TSC heartbeat message, thereby indicating that user-user signaling is functioning. In addition, maintenance can retrieve the status of the ADM TSC's connection state.

Since ADM TSCs are administered on a per signaling-group basis, the health of an ADM TSC also depends on the state of the D-channel or D-channel pair administered per signaling group. See [ISDN-SGR \(ISDN-PRI Signaling Group\)](#page-919-0) documentation for details on ISDN-PRI NFAS and D-channel backup maintenance.

The two administration commands for ADM TSCs are as follows:

- **add signaling-group** *number*
- **change signaling-group** *number*

The two maintenance commands for ADM TSCs are:

- **test tsc-administered** *signaling-group-number* **[/***tsc-index***]**
- **status tsc-administered** *signaling-group-number* **[/***tsc-index***]**

### **Error log entries and recommended actions**

#### **Table 366: TSC-ADM Error Log Entries**

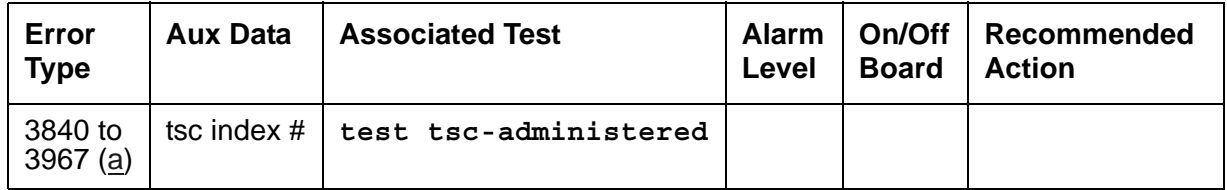

Note:

<span id="page-1374-0"></span>a. **Error Types 3840 - 3967**: there is no test to clear these Error Types.

Any of these errors indicates that a TSC Heartbeat Inquiry test was run on an active far-end Administered TSC from the switch. Upon receiving the heartbeat message, the network communicated that the call was unable to complete. As a result, the error was logged.

- 1. Check the signaling group status of the D-channel or D-channel pair using **status signaling-group** *grp#* for the Administered TSC.
- 2. Check the status of the Administered TSC using **status tsc-administered**.
- 3. Also check the administration of the Administered TSC on the switch.

This error may only be affecting service for some DCS customers. Upon receipt of this error condition, the switch will tear down and re-establish the ADM TSC within 20 minutes.

The **Port** field in the error log contains the signaling group number for TSC-ADM errors.

### **Demand test descriptions and error codes**

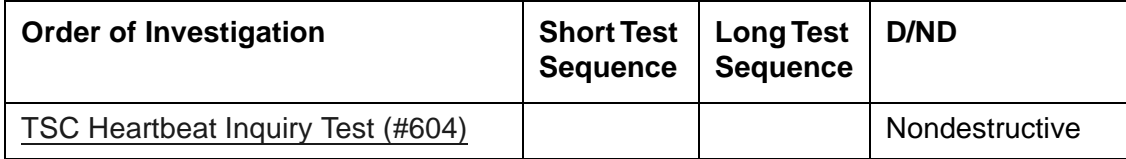

# **TTR-LEV (TTR Level)**

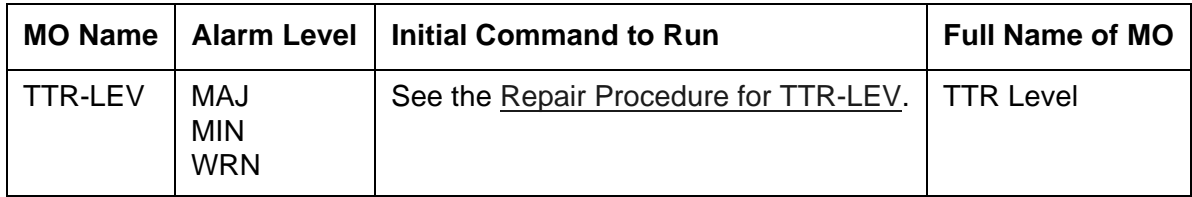

TN748 and TN420 Tone Detector circuit packs and TN744 Call Classifier circuit packs provide tone receivers for detecting various types of signaling tones. These circuit packs are shared resources that serve every user of the PBX. This discussion uses the following terms and abbreviations (note that the Maintenance-Related System-Parameters screen uses different names than the alarm and error logs):

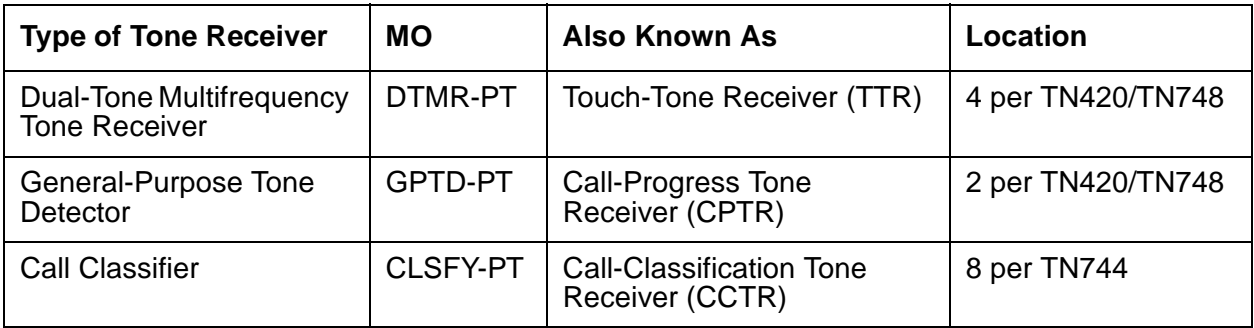

TN748s and TN420s each have 4 DTMR-PTs and 2 GPTD-PTs. DTMR-PTs interpret dual-tone multifrequency (DTMF) calling signals and translate them into logical digits 0 through 9, \*, and #. GPTD-PTs detect call-progress tones, modem answer tones, and transmission test tones.

TN744 Call Classifier circuit packs have 8 CLSFY-PTs. These ports detect DTMF tones and classify network and MFC (multifrequency compelled) signaling tones. (That is, CLSFY-PTs can function as DTMR-PTs or GPTD-PTs, and have other additional capacities).

When a user goes off-hook to place a call, dial tone is returned to the user, indicating that a tone detector is connected and ready to receive and interpret tones. The tone detector is in use until the total number of digits needed is collected or until a time-out occurs. If every tone detector in the system is being used simultaneously, the next user to go off-hook will not receive dial tone until a tone detector becomes available. It is therefore necessary to have a sufficient number of tone detectors in the system to prevent delays in receiving dial tone. The **list measurements tone-receiver** command shows the level of tone detector usage.

In order to prevent dial-tone delays and other shortcomings in system performance, threshold levels for the 3 types of tone receivers are administered on the System-Parameters Maintenance screen. Whenever the number of tone receivers in service falls below the administered threshold for that type of tone receiver, an alarm is logged against the TTR Level MO. At this point, the system is operating properly, but call processing capacity is reduced. Another alarm is logged if the number falls to zero. At this point, system operation is severely compromised.

Typical causes of these events are:

- 1. The threshold for GPTD-PTs or DTMR-PTs is administered incorrectly on the Maintenance-Related System-Parameters screen.
- 2. Too many GPTD-PTs, DTMR-PTs, or CLSFY-PTs have been taken out of service, possibly by maintenance software or a demand busyout.
- 3. A tone detector circuit pack has been removed or suffered a fatal failure, resulting in the loss of all its ports.
- 4. The system has an insufficient number of TN748/TN744/TN420 circuit packs.

### <span id="page-1376-0"></span>**Repair Procedure for TTR-LEV**

To resolve a TTR-LEV alarm:

- 1. Enter **display errors** and use the TTR-LEV Error Log Table to determine which type of tone receiver has fallen below its threshold.
- 2. Enter **change system-parameters maintenance,** and check the administered value. On the screen, TTR represents DTMR-PTs, CPTR represents GPTD-PTs, and Call Classifier represents CLSFY-PTs. If the threshold value is set too high, change it to a lower value and wait a minute for the alarm to clear.

To determine the correct thresholds, first find the total number of TN478/TN420 Tone Detector and TN744 Call Classifier circuit packs in the system using **list configuration**. Then calculate the total number of tone receiver ports of each type. Each Tone Detector circuit pack has 4 TTR (DTMR) ports and 2 CPTR (GPTD) ports. Each TN744 Call Classifier circuit pack has 8 Call Classifier (CLSFY-PT) ports.

For each type of tone receiver, if the total number of ports installed in the system is less than the administered threshold, either add more circuit packs to the system or reduce the threshold to match the number already in the system. If the TTR Level alarm is still present, proceed to Step 3.

3. Enter **display errors** for Error Type 18 and look for GPTD-PTs, DTMR-PTs, or CLSFY-PTs that have been busied out.

For each of the busied-out ports:

- a. Determine why the port was busied out.
- b. If the port can be placed back into service, test the port using **test port** *location*.
- c. If every test passes, enter **release port** and wait 1 minute for the TTR Level alarm to clear.

If this does not clear the TTR Level alarm, proceed to Step 4.

4. Enter **display alarms** and determine the location of the circuit pack with the alarmed GPTD-PT, DTMR-PT, or GPTD-PT.

Run **test board** *location* **l r 3** for that circuit pack.

If this does not clear the TTR Level alarm, replace the Tone Detector or Call Classifier circuit pack with the alarmed GPTD-PT, DTMR-PT, or CLSFY-PT.

### **Error log entries and recommended actions**

| Error<br><b>Type</b> | Aux<br>Data    | <b>Associated Test</b> | <b>Alarm Level</b>                | On/Off<br><b>Board</b> | <b>Recommended</b><br><b>Action</b> |
|----------------------|----------------|------------------------|-----------------------------------|------------------------|-------------------------------------|
| 1 $(a)$              | 1              |                        |                                   |                        |                                     |
| 2(b)                 | $\overline{2}$ |                        | <b>WRN</b><br>(See message below) | <b>OFF</b>             |                                     |
| 3(6)                 | 3              |                        |                                   |                        |                                     |
| $4(\underline{d})$   | 4              |                        | <b>WRN</b>                        | <b>OFF</b>             |                                     |
| 5(e)                 | 5              |                        |                                   |                        |                                     |
| 6(f)                 | 6              |                        | <b>WRN</b>                        | <b>OFF</b>             |                                     |
| 7 <sub>(g)</sub>     | 7              |                        | <b>MAJ</b>                        | <b>OFF</b>             |                                     |
| 8(h)                 | 8              |                        | <b>MIN</b>                        | <b>OFF</b>             |                                     |
| 9(i)                 | 9              |                        | <b>MIN</b>                        | <b>OFF</b>             |                                     |

**Table 367: TTR-LEV Error Log Entries**

### ! **WARNING:**

The TTR-LEV Alarm is upgraded to MAJOR if the Base Tone Generator is set to 12 (France).

Notes:

- <span id="page-1377-0"></span>a. **Error Type 1:** does not indicate a current error condition. It indicates that the number of DTMR ports in service was below the administered threshold, but is now equal to or greater than the threshold. These errors are typically generated during boot time or other transitional states when the ports are being brought into service.
- <span id="page-1377-1"></span>b. **Error Type 2:** the total number of DTMR ports currently in service is below the administered threshold. To clear the alarm, see [Repair Procedure for TTR-LEV](#page-1376-0).
- <span id="page-1378-0"></span>c. **Error Type 3:** does not indicate a current error condition. It indicates that the number of GPTD ports in service was below the administered threshold, but is now equal to or greater than the threshold. These errors are typically generated during boot time or other transitional states when the ports are being brought into service.
- <span id="page-1378-1"></span>d. **Error Type 4:** the total number of GPTD ports currently in service is below the administered threshold. To clear the alarm, see [Repair Procedure for TTR-LEV](#page-1376-0).
- <span id="page-1378-2"></span>e. **Error Type 5:** does not indicate a current error condition. It indicates that the number of Call Classifier ports (CLSFY-PT) service was below the administered threshold, but is now equal to or greater than the threshold. These errors are typically generated during boot time or other transitional states when the ports are being brought into service.
- <span id="page-1378-3"></span>f. **Error Type 6:** the total number of Call Classifier ports (CLSFY-PT) currently in service is below the administered threshold. To clear the alarm, see [Repair Procedure for TTR-LEV](#page-1376-0).
- <span id="page-1378-4"></span>g. **Error Type 7:** there are currently no DTMR ports in service. To clear the alarm, see [Repair](#page-1376-0)  [Procedure for TTR-LEV.](#page-1376-0)
- <span id="page-1378-5"></span>h. **Error Type 8:** there are currently no GPTD ports in service. To clear the alarm, see [Repair](#page-1376-0)  [Procedure for TTR-LEV.](#page-1376-0)
- <span id="page-1378-6"></span>i. **Error Type 9:** there are currently no Call Classifier ports (CLSFY-PT) in service. To clear the alarm, see [Repair Procedure for TTR-LEV](#page-1376-0).

# **UDS1-BD (UDS1 Interface Circuit Pack)**

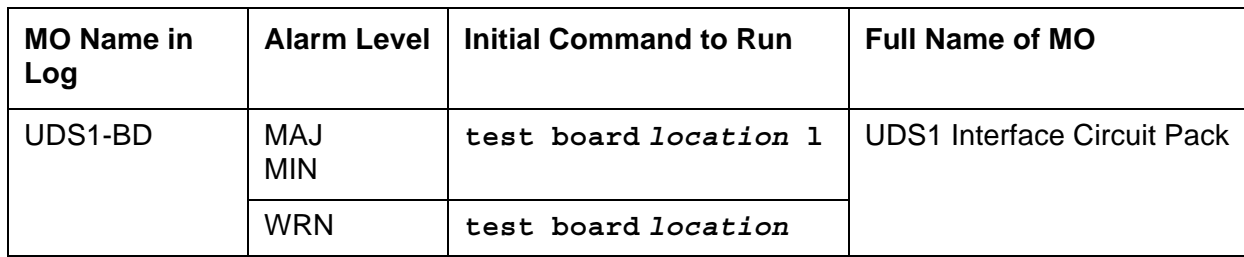

The UDS1 Interface circuit pack provides an interface to the DS1 facility.

The maintenance strategy for the TN464 UDS1 Interface circuit pack (UDS1-BD) is very similar to the maintenance strategy for the TN767 DS1 Interface circuit pack (DS1-BD). The same commands are used for administering and testing the boards. The differences in maintenance strategy between the boards are due to the UDS1 circuit pack's direct interface to the Packet bus which is used for ISDN-PRI signaling (ISDN-PLK). While both the TN464 and TN767 can support ISDN-PRI B-Channels, ISDN-PRI D-channel signaling applications require a TN464 UDS1 circuit pack. See the following table for a list of USD1 Interface circuit packs:

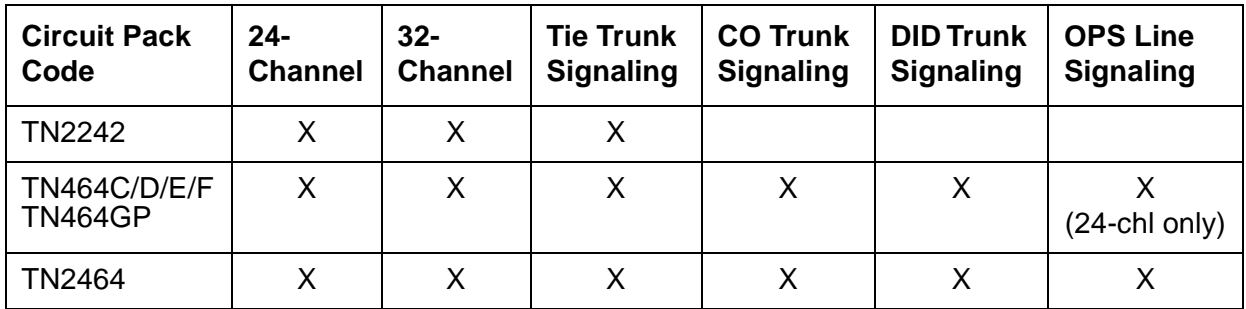

#### **Note:**

For information about other DS1 circuit packs, see DS1-BD (DS1 Interface Circuit [Pack\).](#page-716-0)

The UDS1 maintenance strategy includes logging inline errors reported by the UDS1 Interface circuit pack, running tests for error diagnosis and recovery, and raising or clearing maintenance alarms.

The TN464F or later circuit pack combined with an 120A1 CSU module forms an Enhanced Integrated CSU. The 120A1 CSU module, when combined with the functionality provided by the TN464F hardware and firmware, and switch software, provides functionality equivalent to an external stand-alone ESF T1 CSU. The 120A1 CSU module connects to the TN464F circuit pack on the I/O connector panel on the back of the port carrier. The CSU module thus becomes an integrated part of the system. Throughout the document, the term 120A1 will mean a 120A1 or higher suffix CSU module.

The Enhanced Integrated CSU is for use in the United States of America with 1.544-Mbps DS1 service. For further details on the 120A1 CSU module refer to *[Installing and Operating a 120A](#page-27-0)  [Channel Service Unit with Avaya Communication Manager \(03-601508\)](#page-27-0)*.

The UDS1-BD and 120A1 CSU module support on-demand loopback tests that assist in the detection of faults between the UDS1-BD circuit pack and the CSU module, between the Integrated CSU and the optional Customer Premises Loopback Jack, or between the Integrated CSU and remote CSU.

[Figure 127: High Level Overview Of Loopback Points](#page-1380-0) gives a high level overview of the loopback points.

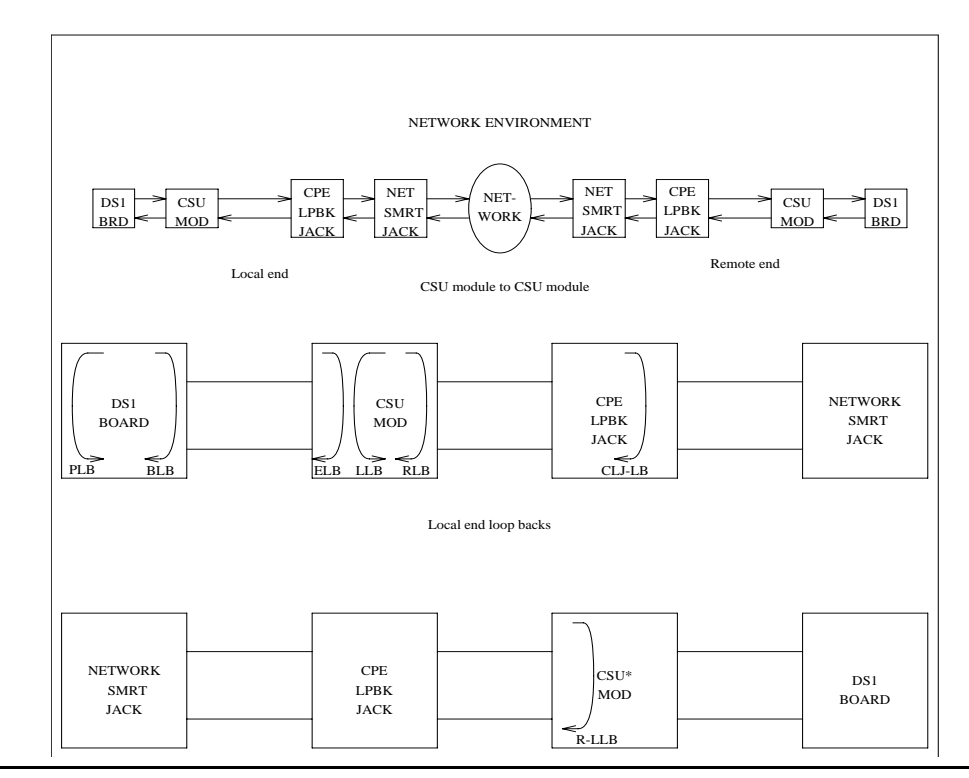

#### <span id="page-1380-0"></span>**Figure 127: High Level Overview Of Loopback Points**

The following list of acronym definitions are for the [Figure 127: High Level Overview Of](#page-1380-0)  [Loopback Points](#page-1380-0):

- $\bullet$  PLB = Payload Loopback
- $\bullet$  BLB = Board Loopback
- $\bullet$  ELB = Equipment Loopback
- $\bullet$  LLB = Line Loopback
- $\bullet$  RLB = Repeater Loopback
- $\bullet$  CLJ = CPE Loopback Jack
- $\bullet$  R-LLB = Remote Line Loopback
- $\bullet$  SMRT = Smart Jack
- $\bullet$  LPBK = Loopback

# **TN464GP/TN2464BP UDS1 Circuit Packs with Echo Cancellation**

The TN464GP and TN2464BP UDS1 circuit packs feature an integrated echo canceller. Echo cancellation is a Software Right-To-Use feature that can be turned on as needed. Echo cancellation supports channels carrying voice and is not intended for channels that support data. The TN464GP/TN2464BP have the capability to detect modem tone and turn off echo cancellation accordingly for the duration of a data call. Echo cancellation on the TN464GP/ TN2464BP is administrable per channel. The echo cancellation circuitry on a given TN464GP/ TN2464BP is driven by administrable parameters.

The TN464GP/TN2464BP circuit packs are intended for use with ATM, IP, wideband, or other complex services which are likely to have problems with echo.

Echo cancellation on a TN464GP/TN2464BP is a right-to-use feature that is activated by means of the License File. Echo cancellation is enabled on the System-Parameters Customer-Options screen. The **Maximum Number of DS1 Boards with Echo Cancellation** field on the System-Parameters Customer-Options screen indicates the number of DS1 boards on which echo cancellation is activated for a specific customer.

The DS1 Circuit Pack screen for the TN464GP/TN2464BP circuit packs has fields to support echo cancellation: **Echo Cancellation, EC Direction**, and **EC Configuration**. The **Echo Cancellation** field appears when the Echo Cancellation feature is activated on the System-Parameters Customer Options screen. The **EC Direction** and **EC Configuration** fields appear when the **DS1 Echo Cancellation** field is enabled.

- **EC Direction** determines the direction from which echo will be eliminated, ether inward or outward.
- **EC Configuration** is the set of parameters used when cancelling echo. This information is stored in firmware on the UDS1 circuit pack.

Echo cancellation is turned on or off on a per trunk-group basis using **change trunk-group**. If the TRUNK GROUP field, **DS1 Echo Cancellation** is **y**, echo cancellation is applied to every TN464GP/TN2464BP trunk member in that trunk group. The echo cancellation parameters used for a given trunk member are determined by the Echo Cancellation Configuration Number administered on the DS1 Circuit Pack screen for that specific trunk's board.

#### **Note:**

It is not necessary to busyout a port or trunk group to change the DS1 Echo Cancellation field on the Trunk Group screen. However, the modified setting does not take effect until one of the following occurs:

- Port is busied out/released
- Trunk Group is busied out/released
- Test trunk group is executed
- Periodic maintenance runs

Echo cancellation on the TN464GP/TN2464BP is selectable per channel, even though it is administrable on a per trunk-group basis. For example, if all but two ports on a TN464GP/ TN2464BP need to have echo cancellation applied, those two ports must be put in a trunk group where the **DS1 Echo Cancellation** field is **n**. The remaining ports are in a trunk group(s) where the **DS1 Echo Cancellation** field is **y**. A user can cancel echo coming from the network (far-end echo) or coming from the switch (near-end echo).

### **The TN464 UDS1 Circuit Pack**

The TN464C, D, E, F, and GP Universal DS1 Interface circuit packs provide an interface to the DS1 facility, and are designed to support 24 DS0 channels on a 1.544-Mbps DS1 link, or 32 DS0 channels on a 2.048-Mbps link. The DS0 channels can be administered as trunks to other switches, lines to off-premises stations, ports to line-side PRI terminating devices, or ports to other line-side non-PRI terminating devices. (DS0 channels on TN464/Bs can only be administered as trunks to other switches.) For more information about how TN464 ports can be used, see the following MOs:

- [ISDN-SGR \(ISDN-PRI Signaling Group\)](#page-919-0)
- [ISDN-TRK \(DS1 ISDN Trunk\)](#page-927-0)
- [ISDN-PLK \(ISDN-PRI Signaling Link Port\)](#page-915-0)
- [PE-BCHL \(PRI Endpoint Port\)](#page-1071-0)
- [TIE-DS1 \(DS1 Tie Trunk\)](#page-1331-0)
- [CO-DS1 \(DS1 CO Trunk\)](#page-651-0)
- [DID-DS1 \(Direct Inward Dial Trunk\)](#page-677-0)
- [OPS-LINE \(DS1 Off-Premises Station Line\)](#page-1061-0)
- [WAE-PORT \(Wideband Access Endpoint Port\)](#page-1419-0)

#### **Note:**

For information about other DS1 circuit packs, see DS1-BD (DS1 Interface Circuit [Pack\).](#page-716-0)

#### **Note:**

The TN464GP provides Echo Cancellation, and in addition, the TN464GP firmware may be updated using the firmware download feature.

Throughout this Maintenance Object (UDS1-BD), the term TN464 will mean any TN464C or higher suffix UDS1 circuit pack. If part of this section refers to a specific suffix TN464 board, it will be noted as such.

TN464 circuit packs support the following:

- Digital Tie, CO, and DID trunks
- DS1 off-premises (OPS) lines
- Narrowband and wideband access endpoint ports
- ISDN-PRI trunks and accompanying signaling channel
- PRI endpoint ports (PE-BCHL) and accompanying signaling channel

The TN464 supports digital Tie, CO, and DID trunks, and OPS lines. On-board firmware performs call control signaling for the Tie, CO and DID trunks and OPS lines. ISDN-PRI trunk and PRI-endpoint signaling (Q.921, Q.931) is received and generated by system software and is transmitted on a system link through the TN1655 Packet Interface and packet bus to the UDS1 where it is placed on the D channel. Signaling over the DS1 link has to be synchronized between the transmitting and receiving ends to ensure error-free communication. See [SYNC](#page-1252-0)  [\(Port Network Synchronization\)](#page-1252-0) for details.

Each trunk, line, or endpoint has its own maintenance strategy, but all depend on the health of the UDS1 Interface circuit pack. See the following Maintenance Objects for details:

[TIE-DS1 \(DS1 Tie Trunk\)](#page-1331-0) [CO-DS1 \(DS1 CO Trunk\)](#page-651-0) [DID-DS1 \(Direct Inward Dial Trunk\)](#page-677-0) [OPS-LINE \(DS1 Off-Premises Station Line\)](#page-1061-0) [ISDN-TRK \(DS1 ISDN Trunk\)](#page-927-0) [ISDN-PLK \(ISDN-PRI Signaling Link Port\)](#page-915-0) [ISDN-SGR \(ISDN-PRI Signaling Group\),](#page-919-0) [WAE-PORT \(Wideband Access Endpoint Port\)](#page-1419-0) [PE-BCHL \(PRI Endpoint Port\)](#page-1071-0).

# **Circuit Pack Administration and Options**

The DS1 configuration for each circuit pack is administered on the DS1 Circuit Pack screen. **Bit Rate** is set to 1.544 Mbps for 24-channel systems, and 2.048 Mbps for 32-channel systems. **Country Protocol** is used to drive layer-3 protocol decisions based on PRI specifications for a given country (not those related to specific features). Different UDS1 circuit packs may be administered with different Country Protocols, allowing the switch to act as a gateway between two incompatible ISDN-PRI implementations (for example, between two different countries). US systems use country protocol 1.

Set **Near-End CSU Type** to **other** for no CSU installed or for an external CSU such as an ESF T1 CSU, or set to **integrated** for the 120A1 CSU module or the 401A T1 sync splitter. Setting the field to **integrated** causes additional fields to appear for administering the Enhanced Integrated CSU module. Set **E1 Sync-Splitter** to **y** if a 402A or 403A E1 sync splitter is used to provide timing to an ATM switch. Set **Echo Cancellation** to **y** if the echo cancellation right-to-use feature is enabled and the TN464GP/TN2464BP or higher suffix board is to supply echo cancellation.

#### **Note:**

Set the **Echo Cancellation Plan** on the **EC Configuration field** of the DS1 Circuit Pack screen. Note that Plan 1 uses a 96-ms echo tail and introduces 6dB of loss for additional cancellation.

In addition, other fields define such parameters as framing modes, line coding, companding mode and so on. For further details refer to *[Installing and Operating a 120A Channel Service](#page-27-0)  [Unit with Avaya Communication Manager \(03-601508\)](#page-27-0).*

Two option jumpers located on the side of the TN464C/D circuit pack must be installed correctly. The figures on the following page show how to configure the circuit pack for 24- or 32-channel DS1, and for 75\*W (coaxial) or 120\*W trunk connections. The channel selection must match the parameters administered on the corresponding DS1 Circuit Pack screen. (US applications use 24 Channels.)

#### **Figure 128: TN464C/D DS1 Option Jumpers**

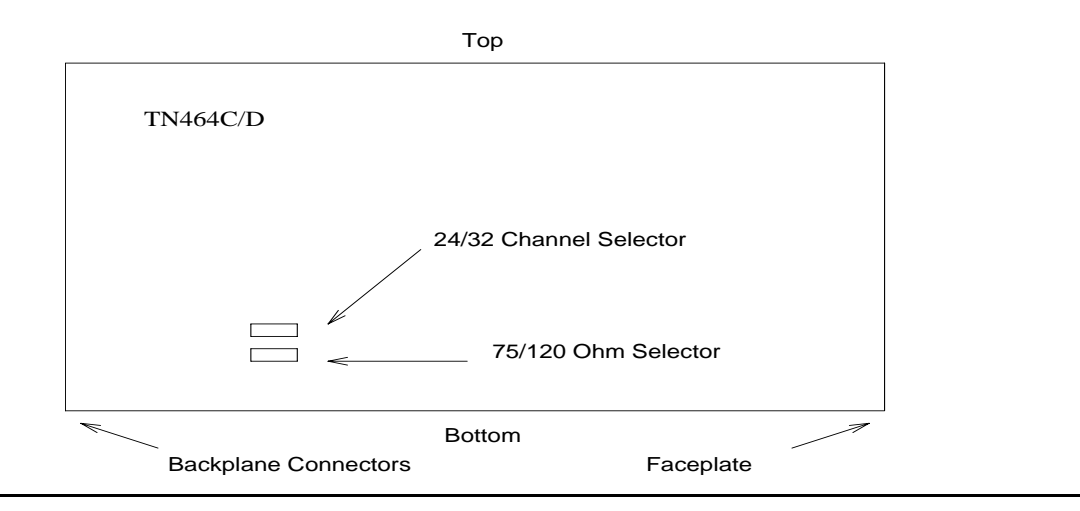

#### **Figure 129: TN464C/D DS1 Option Jumpers (cont'd)**

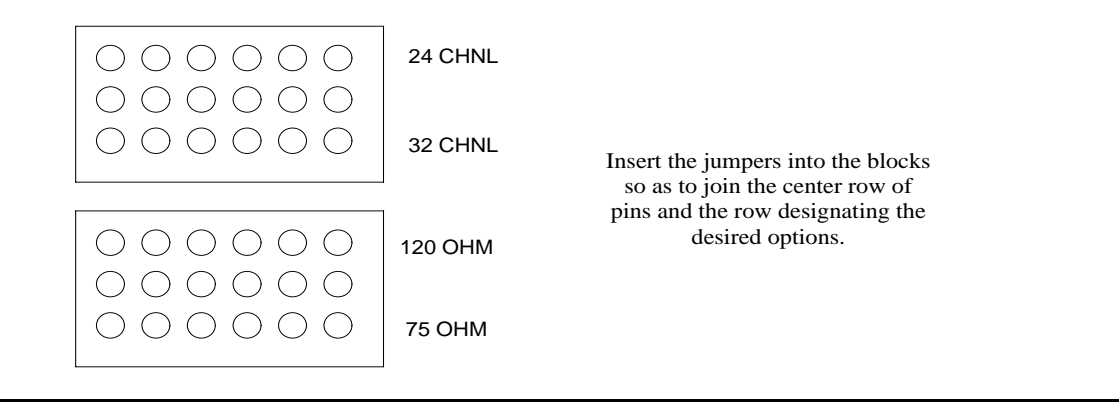

The option switch located on the component side of the TN464E/F circuit pack must be set correctly. [Figure 130: TN464E/F DS1 Option switches](#page-1385-0) shows how to configure the circuit pack for 24-channel or 32-channel DS1. The channel selection must match the parameters administered on the corresponding DS1 Circuit Pack screen. (US applications use 24 Channels.)

# 24/32 channel selector Faceplate **TN464E** 32 ch 24 ch  $120\Omega$  75 $\Omega$ 75/120 ohm selector

#### <span id="page-1385-0"></span>**Figure 130: TN464E/F DS1 Option switches**

### **Error log entries and recommended actions**

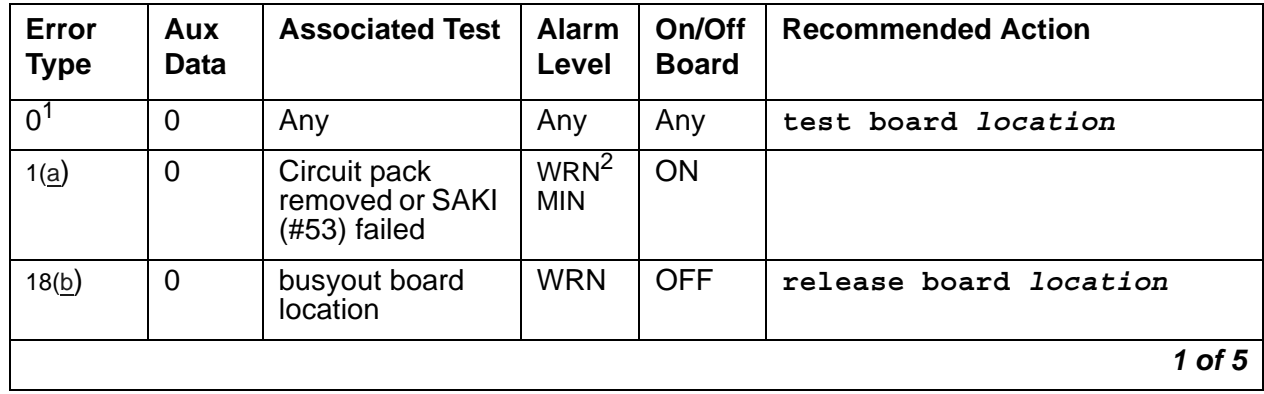

#### **Table 368: UDS1-BD Error Log Entries** *1 of 5*

| Error<br><b>Type</b> | Aux<br>Data             | <b>Associated Test</b>                             | <b>Alarm</b><br>Level          | On/Off<br><b>Board</b> | <b>Recommended Action</b>                             |
|----------------------|-------------------------|----------------------------------------------------|--------------------------------|------------------------|-------------------------------------------------------|
| $23(\underline{c})$  | 0                       |                                                    | <b>WRN</b>                     | <b>OFF</b>             | add ds1 location                                      |
| 125(d)               | none<br>or <sub>3</sub> |                                                    | WRN <sup>3</sup><br><b>MIN</b> | ON                     |                                                       |
| 257                  | 65535                   | <b>Control Channel</b><br>Looparound Test<br>(#52) | <b>MIN</b>                     | ON                     | test board location 1 r 20                            |
| 257(e)               | Any                     |                                                    |                                |                        |                                                       |
| 513(f)               | Any                     |                                                    | WRN <sup>3</sup><br><b>MIN</b> | ON                     |                                                       |
| 514(g)               | 46086                   |                                                    | WRN <sup>3</sup><br><b>MIN</b> | ON                     |                                                       |
| 769(h)               | 46085                   |                                                    | WRN <sup>3</sup><br><b>MIN</b> | ON                     |                                                       |
| 770(i)               | 46096                   |                                                    | WRN <sup>3</sup><br><b>MIN</b> | ON                     |                                                       |
| 1025(e)              | 4363                    | <b>NPE Audit Test</b><br>(#50)                     |                                |                        |                                                       |
| 1281                 | Any                     | Loss of Signal<br>Alarm Inquiry<br>(#138)          | WRN <sup>3</sup><br><b>MIN</b> | <b>OFF</b>             | test board location                                   |
| 1300(j)              | Any                     | Loss Of Signal<br>Alarm Inquiry<br>(#138)          | <b>WRN</b>                     | <b>OFF</b>             | test board location                                   |
| 1301(k)              | Any                     | Loss Of Signal<br>Alarm Inquiry<br>(#138)          | <b>WRN</b>                     | <b>OFF</b>             | test board location                                   |
| 1302(1)              | Any                     | Loss Of Signal<br>Alarm Inquiry<br>(#138)          | WRN <sup>3</sup><br><b>MIN</b> | <b>OFF</b>             | test board location                                   |
| 1303 (m)             | Any                     | Loss Of Signal<br>Alarm Inquiry<br>(#138)          | WRN <sup>3</sup><br>MIN        | ON                     | test board location                                   |
| 1310(n)              | Any                     | <b>Board Loopback</b><br>test (#1209)              | <b>MIN</b>                     | <b>ON</b>              | test board <i>location</i> ds1/<br>csu-loopback-tests |
| 1311(0)              | Any                     | Equipment<br>Loopback test<br>(#1210)              | WRN <sup>3</sup><br><b>MIN</b> | <b>OFF</b>             | test board location ds1/<br>csu-loopback-tests        |
|                      |                         |                                                    |                                |                        | $2$ of $5$                                            |

**Table 368: UDS1-BD Error Log Entries** *2 of 5*

| Error<br><b>Type</b> | Aux<br><b>Data</b> | <b>Associated Test</b>                                                                          | <b>Alarm</b><br>Level                        | On/Off<br><b>Board</b> | <b>Recommended Action</b>                      |
|----------------------|--------------------|-------------------------------------------------------------------------------------------------|----------------------------------------------|------------------------|------------------------------------------------|
| 1312(p)              | Any                | Repeater<br>Loopback test<br>(#1211)                                                            | WRN <sup>3</sup><br><b>MIN</b>               | <b>OFF</b>             | test board location ds1/<br>csu-loopback-tests |
| 1313(q)              | Any                | <b>CPE Loopback</b><br>Jack test (#1212)                                                        | WRN <sup>3</sup><br><b>MIN</b>               | <b>OFF</b>             | test board location<br>end-loopback/span-test  |
| 1314(r)              | Any                | Far CSU<br>Loopback test<br>(H1213)                                                             | WRN <sup>3</sup><br><b>MIN</b>               | <b>OFF</b>             | test board location<br>end-loopback/span-test  |
| 1320                 | Any                | Loss of Signal<br>Alarm Inquiry<br>(#138)                                                       | WRN <sup>3</sup><br><b>MIN</b>               | <b>OFF</b>             | test board location                            |
| 1321                 | Any                | Loss of Signal<br>Alarm Inquiry<br>(H138)                                                       | WRN <sup>3</sup><br><b>MIN</b>               | <b>OFF</b>             | test board location                            |
| 1322                 | Any                | Loss of Signal<br>Alarm Inquiry<br>(#138)                                                       | <b>MIN</b>                                   | ON                     | test board location                            |
| 1323                 | Any                | Loss of Signal<br>Alarm Inquiry<br>(#138)                                                       | WRN <sup>3</sup><br><b>MIN</b>               | <b>OFF</b>             | test board location                            |
| 1324                 | Any                | Loss of Signal<br>Alarm Inquiry<br>test (#138)                                                  | <b>WRN</b>                                   | <b>OFF</b>             | test board <i>location</i>                     |
| 1400<br>1401(s)      | Any                | Loss of Signal<br>Alarm Inquiry<br>test $(#138)$ and<br>Echo<br>Cancellation test<br>$(\#1420)$ | <b>MIN</b>                                   | ON                     | test board location                            |
| 1537(t)              | 46082              |                                                                                                 | WRN <sup>3</sup><br><b>MIN</b>               | ON                     |                                                |
| 1538(u)              | Any                |                                                                                                 | WRN <sup>3</sup><br><b>MIN</b>               | ON                     |                                                |
| 1793                 | Any                | <b>Blue Alarm</b><br>Inquiry test<br>(#139)                                                     | <b>WRN</b><br><b>MIN</b><br>MAJ <sup>4</sup> | <b>OFF</b>             | test board location                            |
| 1794                 | Any                | <b>Blue Alarm</b><br>Inquiry test<br>(#139)                                                     | <b>WRN</b><br><b>MIN</b><br>MAJ <sup>4</sup> | <b>OFF</b>             | test board <i>location</i>                     |
|                      |                    |                                                                                                 |                                              |                        | 3 of 5                                         |

**Table 368: UDS1-BD Error Log Entries** *3 of 5*

| Error<br><b>Type</b> | Aux<br><b>Data</b> | <b>Associated Test</b>                        | <b>Alarm</b><br>Level                        | On/Off<br><b>Board</b> | <b>Recommended Action</b> |
|----------------------|--------------------|-----------------------------------------------|----------------------------------------------|------------------------|---------------------------|
| 1795                 | Any                | <b>Blue Alarm</b><br>Inquiry test<br>(#139)   | <b>WRN</b><br><b>MIN</b><br>MAJ <sup>4</sup> | <b>OFF</b>             | test board location       |
| 2049                 | Any                | <b>Red Alarm</b><br>Inquiry test<br>(#140)    | WRN <sup>3</sup><br><b>MIN</b>               | <b>OFF</b>             | test board location       |
| 2305                 | Any                | <b>Yellow Alarm</b><br>Inquiry test<br>(#141) | WRN <sup>3</sup><br><b>MIN</b>               | <b>OFF</b>             | test board location       |
| 2306                 | Any                | <b>Yellow Alarm</b><br>Inquiry test<br>(#141) | WRN <sup>3</sup><br><b>MIN</b>               | <b>OFF</b>             | test board location       |
| 2561                 | Any                | Major Alarm<br>Inquiry test<br>(#142)         | WRN <sup>3</sup><br><b>MIN</b>               | <b>OFF</b>             | test board location       |
| 2817                 |                    | Minor Alarm<br>Inquiry test<br>(#143)         | WRN <sup>3</sup><br><b>MIN</b>               | <b>OFF</b>             | test board location       |
| 3073 to<br>3160 (v)  | Any                | Slip Alarm<br>Inquiry test<br>(#144)          | WRN <sup>3</sup><br><b>MIN</b>               | <b>OFF</b>             | test board locationr 6    |
| 3330(w)              | 46083              |                                               | WRN <sup>3</sup><br><b>MIN</b>               | ON                     |                           |
| 3585 to<br>3601(x)   | Any                | Misframe Alarm<br>Inquiry test<br>(#145)      | WRN <sup>3</sup><br><b>MIN</b>               | <b>OFF</b>             | test board location r 6   |
| 3840(y)              | Any                | <b>None</b>                                   |                                              |                        |                           |
| 3841(z)              | 4358               |                                               |                                              |                        |                           |
| 3842 (aa)            | 46097              |                                               |                                              |                        |                           |
| 3843 (ab)            | 46081              |                                               |                                              |                        |                           |
| 3900 $(ac)$          | Any                | <b>CPE Loopback</b><br>Jack test (#1212)      |                                              |                        |                           |
| 3901 (ad)            | Any                | Far CSU<br>Loopback test<br>(#1213)           |                                              |                        |                           |
| 3902 (ae)            | Any                | One-Way Span<br>test (#1214)                  |                                              |                        |                           |
|                      |                    |                                               |                                              |                        | 4 of 5                    |

**Table 368: UDS1-BD Error Log Entries** *4 of 5*

| Error<br><b>Type</b> | Aux<br><b>Data</b> |             | Level | <b>Board</b> | Associated Test   Alarm   On/Off   Recommended Action |
|----------------------|--------------------|-------------|-------|--------------|-------------------------------------------------------|
| 3999 (af)            | Any                | <b>None</b> |       |              |                                                       |
|                      |                    |             |       |              | 5 of 5                                                |

**Table 368: UDS1-BD Error Log Entries** *5 of 5*

1. Run the short test sequence first. If every test passes, run the long test sequence. Refer to the appropriate test's description, and follow its recommended procedures.

2. If ports are assigned to the circuit pack, then a minor alarm is raised. If no ports are assigned to the circuit pack, then a warning alarm is raised. The alarm is raised after the circuit pack has been missing for a period of 15 minutes. Warning alarms are also raised against any ports administered on the circuit pack.

- <span id="page-1389-2"></span>3. Minor alarms on this MO may be downgraded to Warning based on values on the **set options** screen.
- <span id="page-1389-3"></span>4. Major alarms on this MO may be downgraded to minor or warning alarms based on values set on the **set options** screen.

Notes:

<span id="page-1389-0"></span>a. **Error Type 1:** indicates that the circuit pack has stopped functioning or is not fully administered. The alarm is logged about 15 minutes after the circuit pack has been removed or 11 minutes after the SAKI test (#53) fails.

To be fully administered, a UDS1 circuit pack must meet all of the following conditions:

- Have an entry in the circuit plan using **change circuit-pack**
- Be administered using **add ds1** *location*
- Be physically inserted into the correct slot

If the circuit pack has an entry in the circuit plan and either of the other conditions are not met, a MINOR alarm is logged. To resolve the error:

1. Make sure that all conditions for administration are met and that a functioning UDS1 circuit pack is inserted in the correct slot.

or

- 2. Completely remove the UDS1-BD from the system:
	- a. Remove any administered DS1 trunks, access endpoints or PRI endpoints associated with the circuit pack from their trunk groups.
	- b. Execute **remove ds1** *location* and **change circuit-pack** *location*.

If every administration condition is met for this circuit pack and the red LED is still on, follow the instructions for [LED alarms without Alarm Log entry or with Error Type 1.](#page-291-0)

<span id="page-1389-1"></span>b. **Error Type 18:** the UDS1 Interface circuit pack was busied out by **busyout board**  *location*.

- <span id="page-1390-0"></span>c. **Error Type 23:** the UDS1-BD circuit pack is not completely administered. To be fully administered, the UDS1 circuit pack must:
	- Have an entry in the circuit plan using **change circuit-pack**
	- Be administered using **add ds1** *location*
	- Be physically inserted into the correct slot

A DS1 (UDS1-BD and DS1-BD) differs from most circuit packs in that inserting the circuit pack into the switch is not enough to make the board usable. It must also be administered with **add ds1**.

- <span id="page-1390-1"></span>d. **Error Type 125: (no Aux Data):** an incorrect circuit pack is inserted in the slot where the USD1 circuit pack is logically administered. To resolve this problem, do one of the following:
	- Remove the incorrect circuit pack, and insert the correct logically administered circuit pack.
	- Use **change circuit-pack** to re-administer this slot to match the circuit pack inserted.

**Aux Data 3:** the 24-/32-channel option jumper setting on the circuit pack does not match the option set on the DS1 Circuit Pack administration screen. The circuit pack must be physically removed to see the setting of the jumper.

- <span id="page-1390-2"></span>e. **Error Type 257:** associated with the Common Port Circuit Pack Maintenance test. See [XXX-BD \(Common Port Circuit Pack/Media Module\)](#page-1422-0) for details.
- <span id="page-1390-3"></span>f. **Error Type 513:** the UDS1 Interface circuit pack has detected a transient hardware problem. The value in the Aux Data field indicates the type of hardware problem:

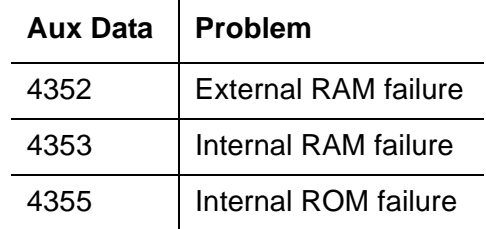

If the UDS1 board detects only one of these hardware problems, then the error will disappear when none of these faults are detected for 10 minutes. If the same Aux Data value is logged more than once in a 24-hour period, the circuit pack should be replaced.

<span id="page-1390-4"></span>g. **Error Type 514:** LAN External RAM Error. This error occurs when there is a hardware fault in the external RAM. The RAM is used for message buffering to and from the Packet bus. This error should not occur frequently. If it does (10 times within 30 minutes), the circuit pack should be replaced.

- <span id="page-1391-0"></span>h. **Error Type 769:** transmit FIFO Underflow Error. This error occurs when the circuit pack cannot find the "end of frame" bit when transmitting a frame to the Packet bus. An alarm is raised if this error occurs three times within 10 minutes. Clear the alarm using the following commands: **busyout board** *location*, **reset board** *location*, **test board**  *location* **long**, **release board** *location*. If the error recurs within 10 minutes, replace the circuit pack.
- <span id="page-1391-1"></span>i. **Error Type 770:** unable to Write LAN Translation RAM Error. This error occurs when a call is aborted because there are no available translation RAM locations for the call connection attempt. An alarm is raised if this error occurs two times within 10 minutes. Clear the alarm using the following commands: **busyout board** *location*, **reset board** *location*, **test board** *location* **long**, **release board** *location*. If the error recurs within 10 minutes, replace the circuit pack.
- <span id="page-1391-2"></span>j. **Error Type 1300:** CSU module/T1 sync splitter missing or E1 synchronization splitter (E1SS) missing.

**CSU module/T1 sync splitter missing:** The **Near-End CSU Type** field on the **add ds1** screen is **integrated** but the 120A1 CSU module or the 401A T1 sync splitter is not physically connected (or is improperly connected) to the UDS1 board on the back of the port carrier.

If using the 120A1 CSU module or the 401A T1 sync splitter, plug (or replug) the CSU module/T1 sync splitter into the UDS1 circuit pack's connector on the I/O connector panel on back of the carrier. Otherwise, set the **Near-End CSU Type** field using the **change ds1** screen to **other**.

If this error remains after plugging the CSU module/T1 sync splitter into the board's connector, there could be a problem with the I/O connector panel.

**E1 synchronization splitter missing:** The **E1 Sync-Splitter** field on the **add ds1** screen is **y**, but the 402A or 403A E1 synchronization splitter is not physically connected (or is improperly connected) to the UDS1 board on the back of the port carrier.

If using the 402A or 403A E1 synchronization splitter, plug (or replug) the E1SS into the UDS1 circuit pack's connector on the I/O connector panel on back of the carrier. Otherwise, set the **E1 Sync-Splitter** field using the **change ds1** screen to **n**.

If this error remains after plugging the E1SS into the board's connector, there could be a problem with the I/O connector panel.

<span id="page-1391-3"></span>k. **Error Type 1301:** CSU module/T1 sync splitter not expected or E1 synchronization splitter not expected.

**CSU Module/T1 Sync Splitter not expected:** The 120A1 CSU module or the 401A T1 sync splitter is physically connected to the UDS1 board on the back of the port carrier, but the **Near-End CSU Type** field on the **add ds1** screen is not set to **integrated**.

If the 120A1 CSU module or the 401A T1 sync splitter is to be used, use **change ds1** to set the **Near-End CSU Type** field to **integrated**. Otherwise, physically remove the 120A1 CSU module or the 401A T1 sync splitter from the back of the port carrier.

**E1 synchronization splitter not expected:** The 402A or 403A E1 synchronization splitter is physically connected to the UDS1 board on the back of the port carrier, but the **E1 Sync-Splitter** field on the **add ds1** screen is not set to **y**.

If the 402A or 403A E1 synchronization splitter is to be used, use **change ds1** to set the **E1 Sync-Splitter** field to **y**. Otherwise, physically remove the 402A or 403A E1 synchronization splitter from the back of the port carrier.

- <span id="page-1392-0"></span>l. **Error Type 1302:** DS1 configuration error. Attempting to use the 120A1 CSU module with a UDS1 circuit pack that is configured for 32-channel (2.048-Mbps) operation. The CSU module only works with a DS1 board configured for 24-channel (1.544-Mbps) operation in the United States of America.
- <span id="page-1392-1"></span>m. **Error Type 1303:** DS1 circuit pack suffix incorrect for CSU module/T1 sync splitter or for E1 synchronization splitter.

**DS1 circuit pack suffix incorrect for CSU module/T1 sync splitter:** The **Near-End CSU Type** field on the **add ds1** screen is set to **integrated** but the DS1 circuit pack is not a TN464F or higher suffix UDS1 board.

If the 120A1 CSU module or the 401A T1 sync splitter is to be used, remove the circuit pack and replace it with a TN464F or higher suffix board. Otherwise, use **change ds1** to set the **Near-End CSU Type** field to **other**.

**DS1 circuit pack suffix incorrect for E1 synchronization splitter:** The **E1 Sync-Splitter** field on the **add ds1** screen is set to **y** but the DS1 circuit pack is not a TN464F or higher suffix UDS1 board.

If the 402A or 403A E1 synchronization splitter is to be used, remove the circuit pack and replace it with a TN464F or higher suffix board. Otherwise, use **change ds1** to set the **E1 Sync-Splitter** field to **n**.

- <span id="page-1392-2"></span>n. **Error Type 1310:** BLB failure. This error occurs when the DS1 Board Loopback (BLB) demand test fails. Repeat the test using **busyout board** *location***, test ds1-loop**  *location* **ds1/csu-loopback-tests, release board** *location*. If the BLB test continues to fail, replace the TN464F circuit pack.
- <span id="page-1392-3"></span>o. **Error Type 1311:** ELB failure. This error occurs when the Equipment Loopback (ELB) test fails for the Integrated CSU (I-CSU) module/T1 sync splitter or for the 402A or 403A E1 synchronization splitter. This test is executed by the I-CSU/E1SS during I-CSU/E1SS power-up/reset (i.e.- UDS1 board physically inserted and 120A1 CSU module, the 401A T1 sync splitter, or the 402A or 403A E1SS is already installed) or when the 120A1 CSU module, the 401A T1 sync splitter, or the 402A or 403A E1SS is plugged on to an already initialized UDS1 DS1 board.

#### **Note:**

For the **I-CSU/T1 sync splitter only**, the ELB test is also executed as part of **test ds1-loop** *location* **ds1/csu-loopback-tests**. Try to clear the alarm using **busyout board** *location***, test ds1-loop** *location* **ds1/ csu-loopback-tests,** and **release board** *location*. If the ELB test continues to fail, then either the UDS1 board, the CSU module, or the I/O cable between the backplane and the CSU module, or any combination thereof, failed. Try to isolate where the failure is occurring by re-executing the test and by replacing one piece of hardware at a time.

<span id="page-1393-0"></span>p. **Error Type 1312:** RLB failure. This error occurs when the Repeater Loopback (RLB) test fails for the Integrated CSU (I-CSU) module/T1 sync splitter or for the 402A or 403A E1 synchronization splitter. This test is executed by the I-CSU/E1SS during I-CSU/E1SS power-up/reset (i.e., DS1 board physically inserted and 120A1 CSU module or the 401A T1 sync splitter, or the 402A or 403A E1SS is already installed) or when the 120A1 CSU module or the 401A T1 sync splitter, or the 402A or 403A E1SS is plugged on to an already initialized DS1 board.

#### **Note:**

For the **I-CSU/T1 sync splitter** only, the RLB test is also executed as part of the **test ds1-loop** *location* **ds1/csu-loopback-tests**. Try to clear the alarm using **busyout board** *location***, test ds1-loop** *location* **ds1/ csu-loopback-tests,** and **release board** *location*. If the RLB test continues to fail, replace the CSU module.

<span id="page-1393-1"></span>q. **Error Type 1313:** CPE Loopback Jack deactivation error. This error occurs when the UDS1 circuit pack could not deactivate a CPE Loopback Jack on power-up/reset or upon software request.

Try to clear the alarm using **busyout board** *location***, test ds1-loop** *location* **end-loopback/span-test,** and **release board** *location*. If the attempt to deactivate the CPE Loopback Jack continues to fail, other steps must be taken to deactivate the loopback.

<span id="page-1393-2"></span>r. **Error Type 1314:** far CSU Loopback deactivation error. This error occurs when the UDS1 circuit pack could not deactivate a far-end CSU loopback on power-up/reset or upon software request.

Try to clear the alarm using **busyout board** *location***, test ds1-loop** *location* **end-loopback/span-test,** and **release board** *location*. If the attempt to deactivate the Far CSU loopback continues to fail, escalate the problem.

- <span id="page-1393-3"></span>s. **Error Types 1400, 1401: e**cho cancellation errors are logged when:
	- **Error 1400:** echo canceller function failed. The Echo Canceller Function test, which is executed by firmware, failed.
	- **Error 1401:** echo canceller memory failed. The Echo Canceller Memory test, which is executed by firmware, failed.

Echo Cancellation is no longer being supplied by the board. Clear the alarm using the following commands: **busyout board** *location*, **test board** *location* **long**, and **release board** *location*. If Test #1420 (Echo Canceller test) fails, replace the circuit pack.

<span id="page-1394-0"></span>t. **Error Type 1537:** LAN Bus Timeout Error. This error occurs when the circuit pack transmits too many bytes on the LAN bus for a single frame. This condition may be caused by an on-board fault or by faulty data received on one of the circuit pack's external ports. If any of the ports on this circuit pack are alarmed, refer to the repair procedures for those Maintenance Objects.

If the error occurs three times within 10 minutes, the board is isolated from the Packet bus and the board is alarmed. To clear the alarm and restore the board to the Packet bus, use **busyout board** *location*, **reset board** *location*, **test board** *location* **long**, and **release board** *location*.

If the problem persists, and there are no PKT-BUS alarms or port alarms, then replace the circuit pack.

- <span id="page-1394-1"></span>u. **Error Type 1538:** the hyperactive circuit pack is out-of-service and may exhibit one or more of the following symptoms:
	- The common circuit pack level tests such as Test #50 and/or Test #52 abort with Error Code 2000.
	- The tests run on the ports of this circuit pack return a NO-BOARD result.
	- A busyout/release of the circuit pack has no effect on test results.
	- A **list configuration** command shows that the circuit pack and ports are properly installed.

The circuit pack is isolated from the system and every trunk or port on this circuit pack is placed into the out-of-service state. The system will try to restore the circuit pack within 20-30 minutes. When no faults are detected for 20-30 minutes, the UDS1 Interface circuit pack is restored to normal operation. Every trunk or port of the UDS1 Interface circuit pack is then returned to the in-service state.

If the board is not restored to normal operation or the error recurs after the board was restored to normal operation, escalate the problem.

- <span id="page-1394-2"></span>v. **Error Types 3073 to 3160:** for releases of G3V4 and higher, Error Type 3073 shows that this board is receiving slips. The Aux Data contains the last slip count reported.
- <span id="page-1394-3"></span>w. **Error Type 3330:** LAN critical error. A critical failure has been detected in the Packet bus interface of the circuit pack. This failure may be due to an on-board fault or a Packet bus fault. If the Packet bus is alarmed, see [PKT-INT \(Packet Interface\)](#page-1085-0) for recommended repair procedures.

This error isolates the board from the Packet bus and raises an alarm. If the Packet bus is not alarmed, enter **busyout board** *location*, **reset board** *location*, **test board**  *location*, and **release board** *location*. This should clear the alarm and restore the board to the Packet bus.

If the problem persists, and there are no PKT-BUS alarms, then replace the circuit pack.

- <span id="page-1395-0"></span>x. **Error Types 3585 to 3601:** for later releases of G3V4 and beyond, Error Type 3585 shows that this board is receiving misframes. The AUX Data contains the last misframe count reported.
- <span id="page-1395-1"></span>y. **Error Type 3840:** not service-affecting. No action is required. These errors are reported by the circuit pack when it receives a bad control channel message from the switch. The auxiliary data identifies the following error events:

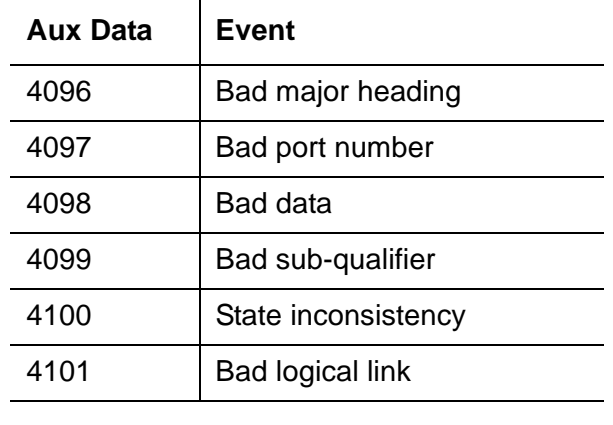

- <span id="page-1395-2"></span>z. **Error Type 3841:** the UDS1 Interface circuit pack has detected a transient hardware logic error (for example, program logic inconsistency). This error will disappear when no faults are detected for 100 minutes. The value in Aux Data indicates the type of hardware problem.
- <span id="page-1395-3"></span>aa. **Error Type 3842:** bad translation RAM location found error. This error is not service-affecting. No action is required. A Bad Translation RAM is detected, but the call continues by using another translation location.
- <span id="page-1395-4"></span>ab. **Error Type 3843:** LAN Receive Parity Error. This error occurs when the circuit pack detects an error in a received frame from the Packet bus. These errors are most likely caused by a Packet bus problem, but may be due to a circuit pack fault.

See [PKT-INT \(Packet Interface\)](#page-1085-0) to determine whether the problem is isolated to this circuit pack or is caused by Packet bus faults.

<span id="page-1395-5"></span>ac. **Error Type 3900:** provides status information about a CPE Loopback Jack test. The value in the Aux Data field indicates the status of the loopback test.

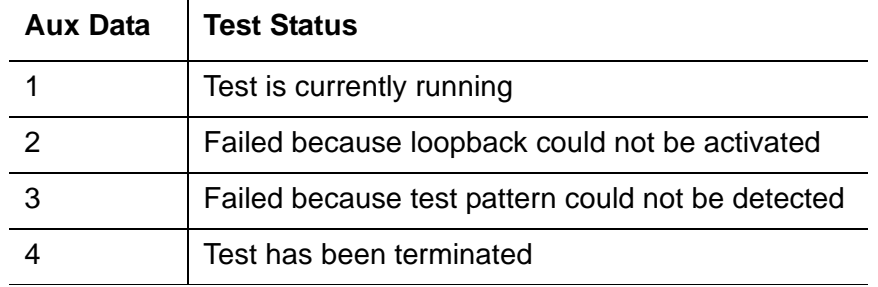

<span id="page-1396-0"></span>ad. **Error Type 3901:** provides status information about a Far CSU Loopback test. The value in the Aux Data field indicates the status of the loopback test.

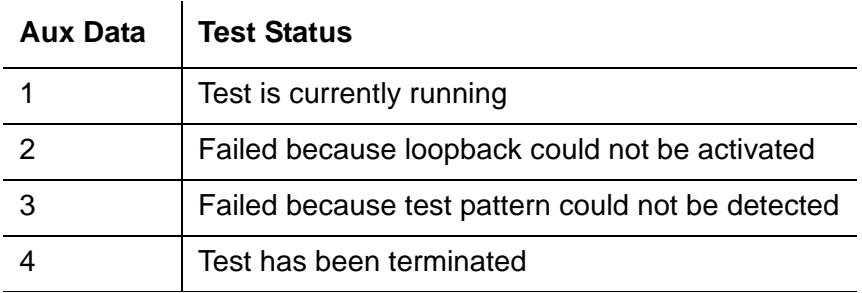

<span id="page-1396-1"></span>ae. **Error Type 3902:** provides status information about a One-Way Span test. The value in the Aux Data field indicates the status of the span test.

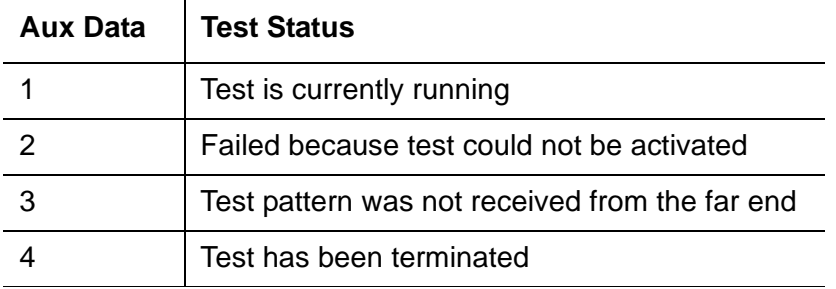

#### **Note:**

G700: If the One-Way Span test is run between a circuit pack and a DS1 Interface Media Module on a G700 Media Gateway, the test will fail because the DS1 Media Module does not frame-align its test pattern.

<span id="page-1396-2"></span>af. **Error Type 3999:** indicates that the circuit pack sent a large number of control channel messages to the switch within a short period of time. If Error Type 1538 is also present, then the circuit pack was taken out-of-service due to hyperactivity. If Error Type 1538 is absent, then the circuit pack was not taken out-of-service, but it has generated 50% of the messages necessary to be considered hyperactive. This might be completely normal during heavy traffic periods. However, if this Error Type is logged when the circuit pack is being lightly used, it might indicate a problem with the circuit pack or the equipment attached to it.

### **Demand test descriptions and error codes**

Investigate tests in the order presented. By clearing errors associated with the first test*,* errors generated from other tests may also be cleared. Click on the link to see the full description of the test, error codes, and recommended actions.

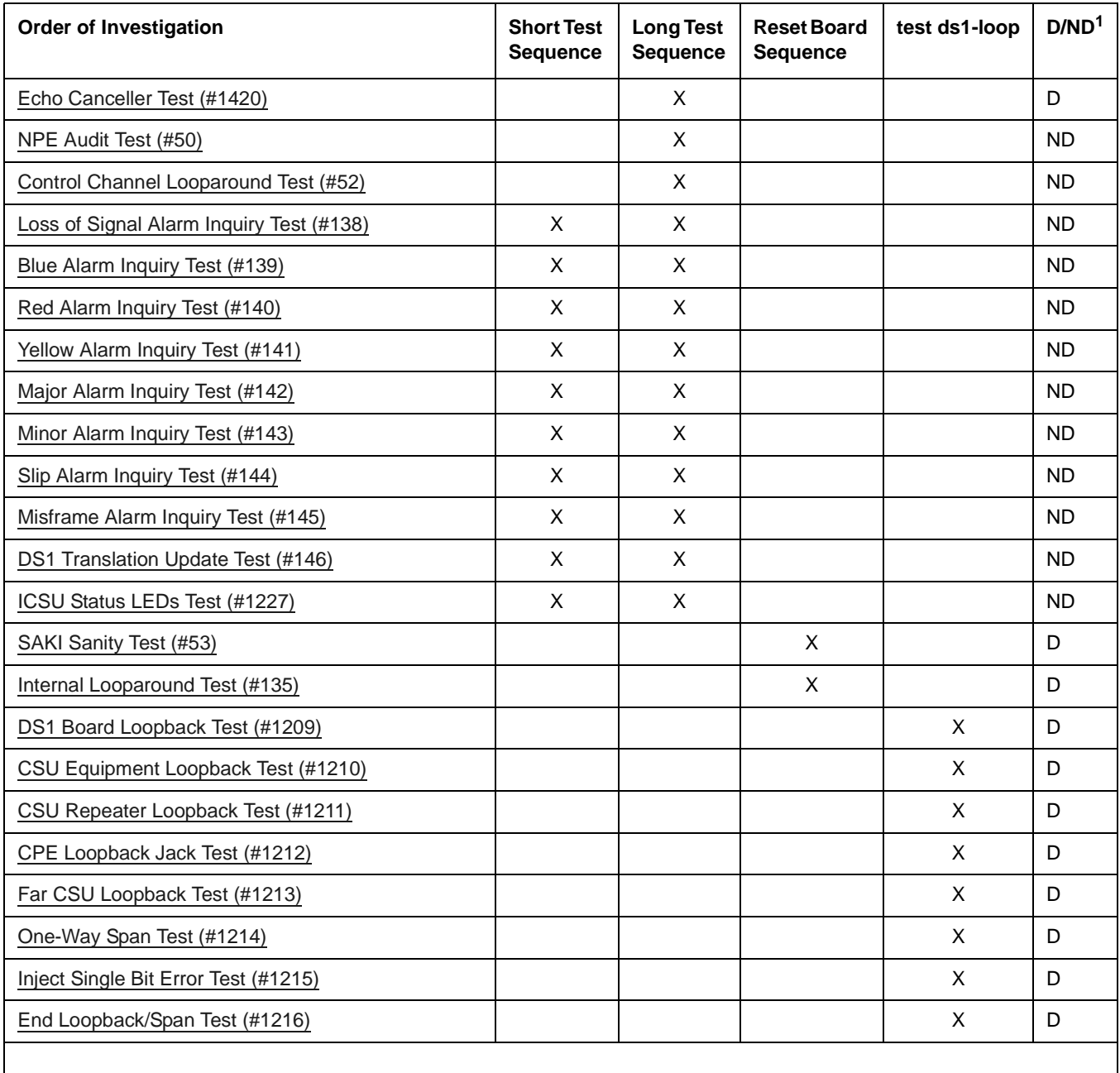

1. D = Destructive; ND = Nondestructive

### **VAL-BD (Voice Announcements over LAN Circuit Pack)**

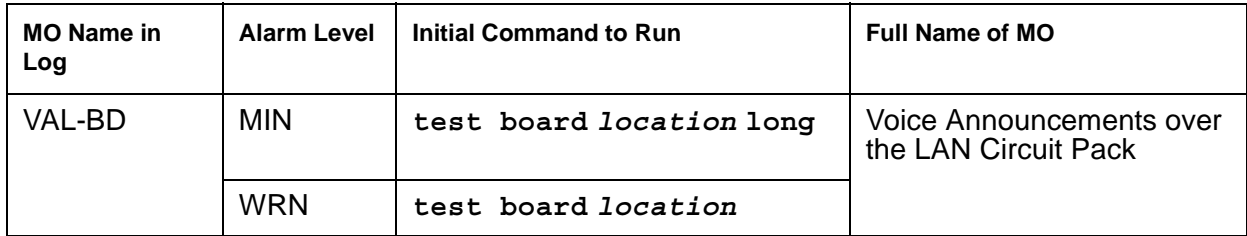

The Voice Announcements over the LAN (VAL) TN2501AP provides per-pack announcement storage time of up to one hour, up to 31 playback ports, and allows for announcement file portability over a LAN. The VAL circuit pack also allows for LAN backup and restore of announcement files and the use of user-provided (.WAV) files. The circuit pack also provides the ability to download new versions of the firmware to itself.

### **Error log entries and recommended actions**

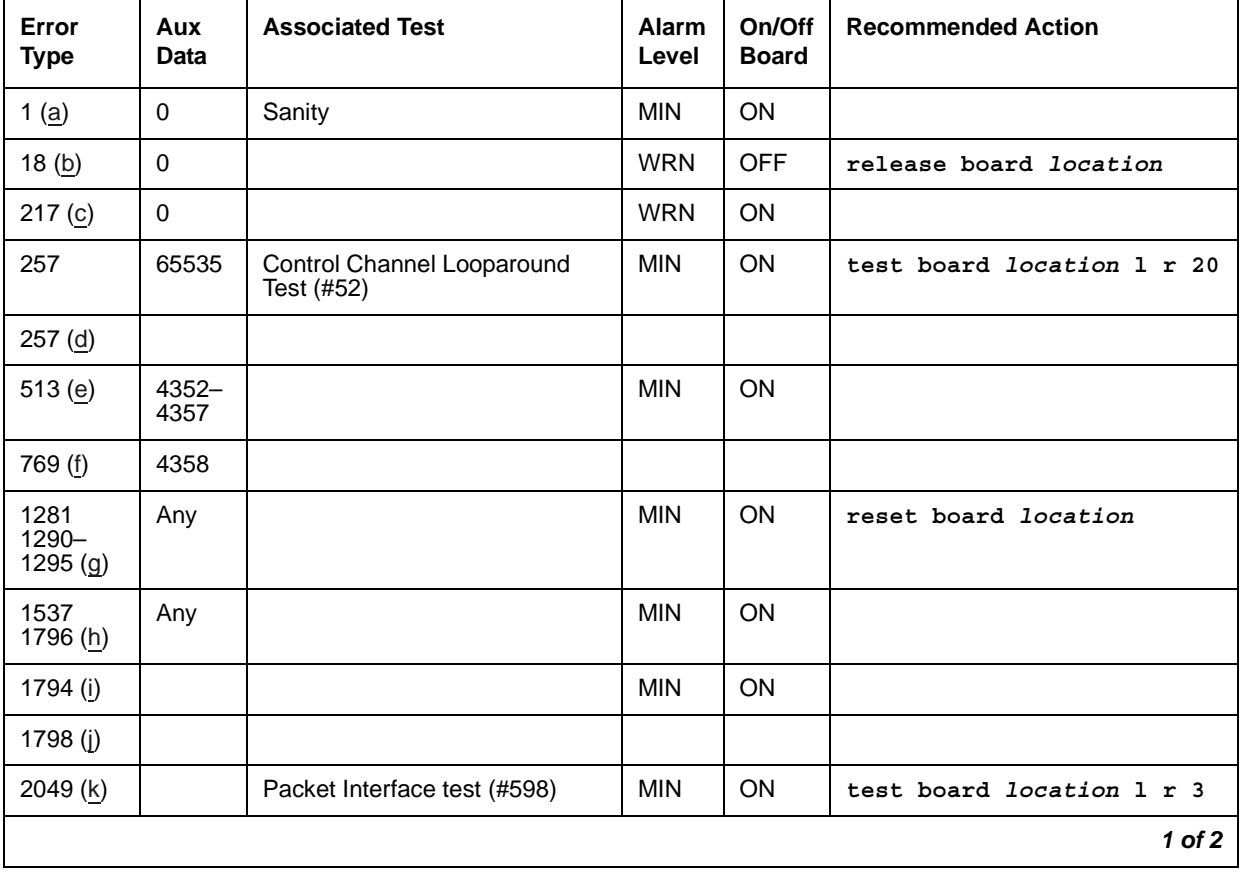

#### **Table 369: VAL-BD Error Log entries** *1 of 2*

| Error<br><b>Type</b> | Aux<br>Data   | <b>Associated Test</b>                             | Alarm<br>Level | On/Off<br><b>Board</b> | <b>Recommended Action</b> |
|----------------------|---------------|----------------------------------------------------|----------------|------------------------|---------------------------|
| 2305,<br>2306(1)     |               |                                                    |                |                        |                           |
| $2561 -$<br>2668 (m) | Any           |                                                    |                |                        |                           |
| 2817<br>2819(n)      |               | Congestion Query (#600)                            | <b>MIN</b>     | ON                     | test board location r 3   |
| 3073 $(o)$           |               | Link Status test (#601)                            | <b>MIN</b>     | ON                     | test board location       |
| 3330 (p)             |               |                                                    | <b>MIN</b>     | ON                     | reset board location      |
| 3586 (q)             |               |                                                    |                |                        |                           |
| 3999 (g)             | Any           |                                                    |                |                        |                           |
| 3840 (r)             | 4096-<br>4102 |                                                    |                |                        |                           |
| 3841<br>3843 (s)     |               |                                                    |                |                        |                           |
| 3842 (t)             |               | Receive FIFO Overflow Error<br>Counter test (#596) |                |                        |                           |
| 3844 (u)             | Any           |                                                    |                |                        |                           |
| 3845 (v)             | Any           |                                                    |                |                        |                           |
| 3846 (w)             | Any           |                                                    |                |                        |                           |
| 3848 (x)             | Any           |                                                    |                |                        |                           |
| 3851 (y)             | Any           |                                                    |                |                        |                           |
| 3852(z)              | Any           |                                                    |                |                        |                           |
| 3853 (aa             | Any           |                                                    |                |                        |                           |
| 3854 (ab)            | Any           |                                                    |                |                        |                           |
| 3855 (ac)            | Any           |                                                    |                |                        |                           |
| 3856 (ad)            | Any           |                                                    |                |                        |                           |
|                      |               |                                                    |                |                        | $2$ of $2$                |

**Table 369: VAL-BD Error Log entries** *2 of 2*

Notes:

<span id="page-1399-0"></span>a. **Error Type 1:** circuit pack stopped functioning or is not physically present.

- 1. Verify that the circuit pack is present (**list config board** *location*).
- 2. If circuit pack is present, reset the circuit pack (**reset board** *location*).
- 3. If the error persists, replace the circuit pack.
- <span id="page-1400-0"></span>b. **Error Type 18:** the VAL circuit pack is busied out. Release the circuit pack.
- <span id="page-1400-1"></span>c. **Error Type 217:** applies to 10 circuit packs:
	- 1. Remove the circuit pack(s) against which the error is logged.
- <span id="page-1400-2"></span>d. **Error Type 257:** transient communication problem between switch and circuit pack.
	- 1. Ignore this error, unless the Control Channel Loop test (#52) fails.
	- 2. If Test #52 fails, replace the circuit pack. Repetitive failures of the Control Channel Loop test indicate circuit pack hardware failure.
- <span id="page-1400-3"></span>e. **Error Type 513:** circuit pack detected and reported hardware failure.
	- 1. Reset the circuit pack (**reset board** *location*).

 $\sim 10$ 

Aux Data:

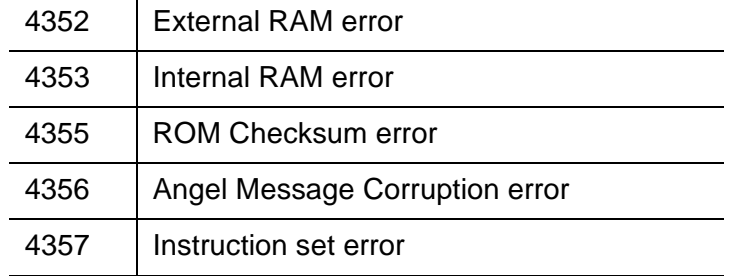

<span id="page-1400-4"></span>f. **Error Type 769:** logic error. By itself this error can be ignored, but it can result in other Error Types being reported.

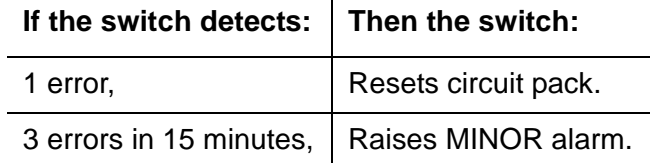

<span id="page-1401-0"></span>g. **Error Type 1281, 1290–1295:** critical hardware or firmware error.

Error Type descriptions are as follows:

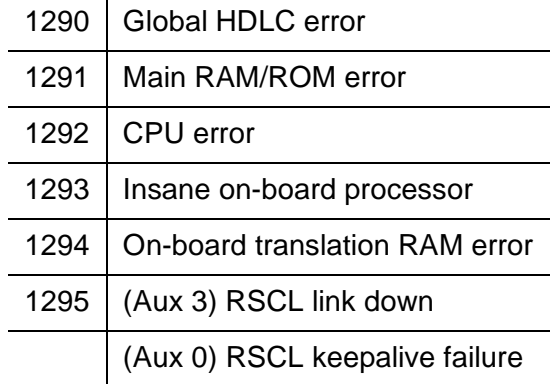

- 1. Attempt to clear the alarm (**reset board** *location*).
- 2. If the alarm persists, replace the circuit pack.
- <span id="page-1401-1"></span>h. **Error Type 1537, 1796:** a hyperactive VAL circuit pack has exceeded the error threshold and has been removed from service.
	- 1. Attempt to clear the alarm (**reset board** *location*).
	- 2. If the error recurs within 15 minutes, replace the circuit pack.
- <span id="page-1401-2"></span>i. **Error Type 1794:** packet bus transmit buffers have overflowed.
	- 1. Attempt to clear the alarm (**reset board** *location*).
	- 2. If the error recurs within 15 minutes, replace the circuit pack.
- <span id="page-1401-3"></span>j. **Error Type 1798:** unable to write translation RAM.
	- 1. Attempt to clear alarm (**reset board** *location*).
	- 2. If the alarm recurs within 15 minutes, replace the circuit pack.
- <span id="page-1401-4"></span>k. **Error Type 2049:** packet Interface test (#598) failed.
	- 1. Attempt to clear the alarm (**test board** *location* **l r 3**).
	- 2. If alarm does not clear, reset the circuit pack (**reset board** *location*).
	- 3. If circuit pack resets, execute Packet Interface test (#598) several times.
	- 4. If Packet Interface test (#598) continues to fail, replace the circuit pack.

<span id="page-1402-0"></span>l. **Error Type 2305-2306: e**rror in received frame from packet bus. Most likely a packet bus problem.

Error Type 2305 - Received invalid LAPD frame. Error Type 2306 - Detected parity error on received frame

Invalid LAPD frame errors occur when the frame:

- contains a bad Cyclic Redundancy Check (CRC)
- is greater than the maximum length
- violates the link-level protocol
- 1. Run **test board** *location* and see if the condition clears.
- 2. If the condition persists, execute the [Invalid LAPD Frame Error Counter Test \(#597\)](#page-1738-0) and determine whether the condition clears.
- 3. If the condition persists, execute the [Packet Interface Test \(#598\)](#page-1739-0) to verify circuit pack integrity.
- 4. If the Packet Interface test (#598) fails, see [PKT-BUS \(Packet Bus\)](#page-1080-0) for repair procedures.
- <span id="page-1402-1"></span>m. **Error Type 2561–2668: s**ystem software received an indication that the socket was closed due to an error. Errors are reported as log only. Errors logged here are for the sockets that had *no* processor channels associated with them, for example, sockets to read SNMP data. The counter base is offset by the application type of the application associated with this socket that is down. The Aux Data field of the log entry contains this application's number, for example, a SNMP application would have its application number in the Aux Data field.

#### **Note:**

2561–2668 is a range of reserved numbers for future applications. 2570 currently represents an SNMP socket failure.

#### <span id="page-1402-2"></span>n. **Error Type 2817–2819:** Congestion Query test (#600) failed.

Error Type 2817 - Every buffer exhausted Error Type 2819 - Utilized buffers exceed threshold

See [Congestion Query Test \(#600\)](#page-1740-0) for repair procedures.

- <span id="page-1402-3"></span>o. **Error Type 3073:** Remote Socket Control Link (RSCL) or [Link Status Test \(#601\)](#page-1742-0) failed. This failure can be due to:
	- This circuit pack
	- The packet bus
	- The packet interface circuit pack.

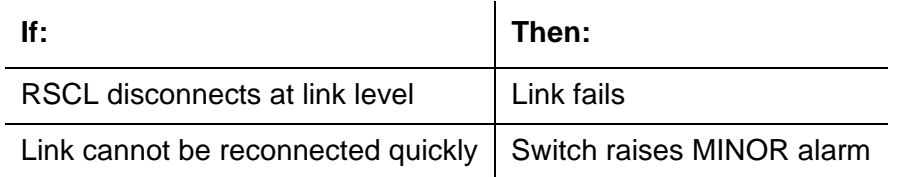

<span id="page-1403-0"></span>p. **Error Type 3330:** critical failure in Packet bus interface.

Below, Error Types correspond to descriptions.

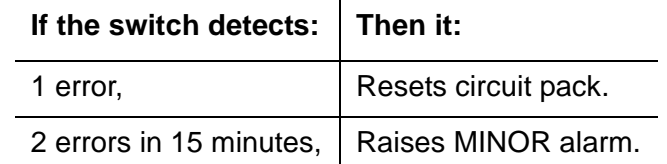

- 1. Attempt to clear the alarm (**reset board** *location*).
- 2. If alarm persists, replace circuit pack.
- <span id="page-1403-1"></span>q. **Error Type 3586 and 3999:** switch removed hyperactive circuit pack that reported threshold number of errors. One or more of the following symptoms can be present:
	- Circuit pack port tests return NO BOARD.
	- List configuration command shows circuit pack and ports are installed properly.

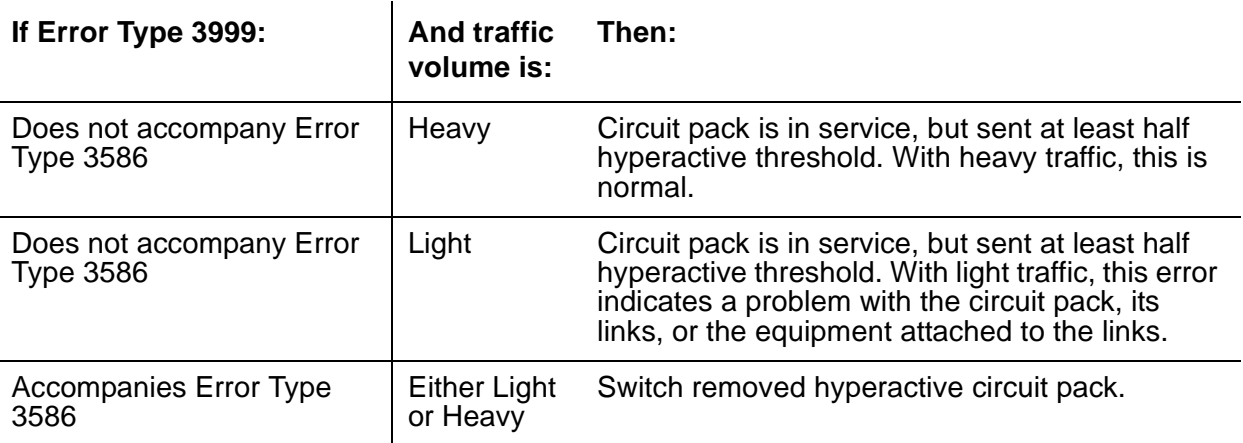

- 1. Enter **busyout board** *location* and **release board** *location* to reset the circuit pack.
- 2. Allow 30 minutes for condition to clear itself.
- 3. To re-establish circuit pack into service manually, enter **busyout board** *location*, **reset board** *location*, and **release board** *location*.
- 4. If error recurs within 15 minutes, replace the circuit pack.
- 5. If the same error occurs on a different circuit pack, follow normal escalation procedures.
r. **Error Type 3840:** circuit pack received bad control channel message from switch. The Aux Data value displays the cause of the error event:

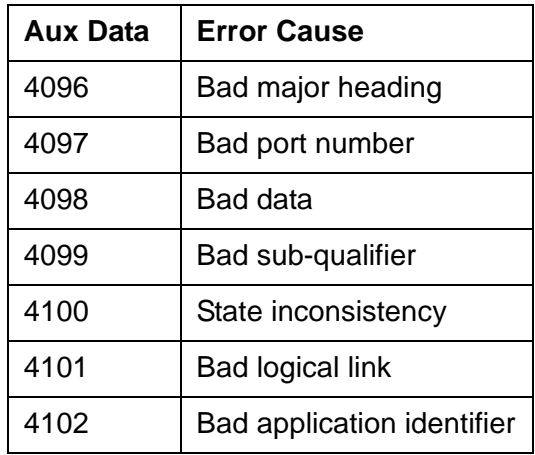

s. **Error Type 3841, 3843:** errors do not affect service.

Error Types correspond to the error descriptions.

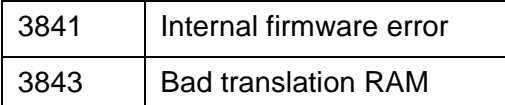

These errors do not affect service, however, they can cause reports of other errors that do affect service.

If Error Type 3843 begins to affect service, it escalates to Error Type 1294 (See Note [g](#page-1401-0)).

t. **Error Type 3842:** packet interface receive buffers overflowed.

If this error occurs frequently, the overflow can be congesting the circuit pack.

See [Receive FIFO Overflow Error Counter Test \(#596\).](#page-1736-0)

- u. **Error Type 3844:** LAPD frame contains LAPD Protocol Error. By themselves, these errors do not affect service.
- v. **Error Type 3845:** Angel interprocessor error. By themselves, these errors do not affect service.
- w. **Error Type 3846:** main interprocessor error. By themselves, these errors do not affect service.
- x. **Error Type 3848:** main internal channel error. By themselves, these errors do not affect service.
- y. **Error Type 3851:** unable to write LAN translation RAM error. By themselves, these errors do not affect service.
- z. **Error Type 3852:** LAN external RAM error. By themselves, these errors do not affect service.
- aa. **Error Type 3853:** interprocessor LAPD frame error. By themselves, these errors do not affect service.
- ab. **Error Type 3854:** interprocessor LAPD protocol error. By themselves, these errors do not affect service.
- ac. **Error Type 3855:** memory allocation error. By themselves, these errors do not affect service.
- ad. **Error Type 3856:** high CPU occupancy error. By themselves, these errors do not affect service.

Investigate tests in the order presented. By clearing errors associated with the first test*,* errors generated from other tests may also be cleared. Click on the link to see the full description of the test, error codes, and recommended actions.

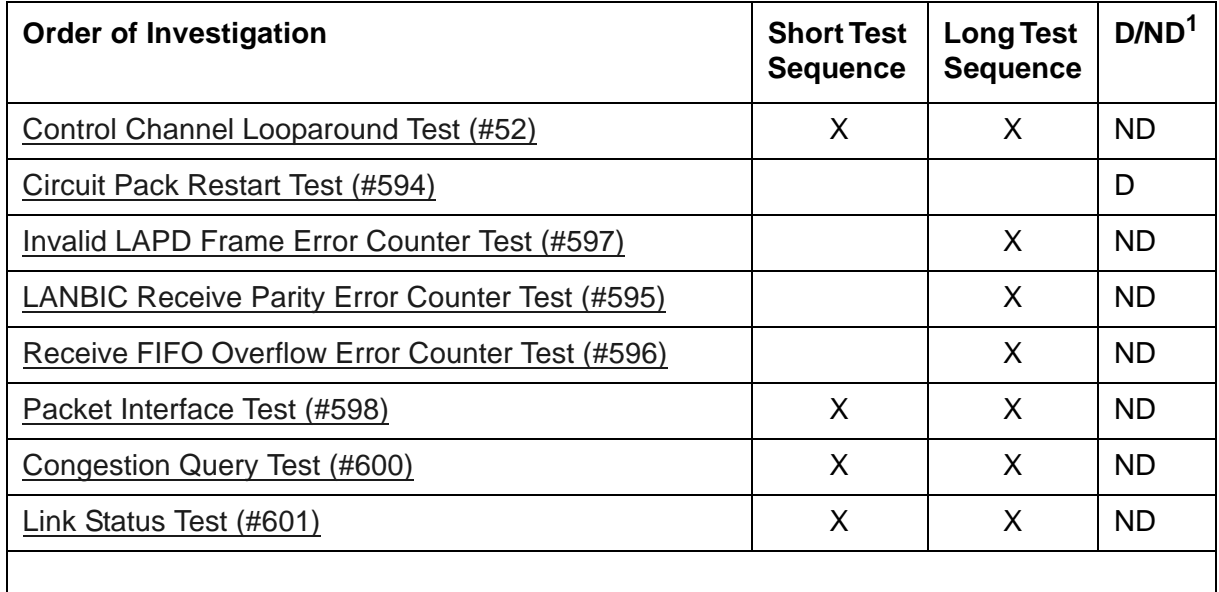

1. D = Destructive; ND = Nondestructive

### **VAL-PT (Voice Announcements over LAN Packet/Port)**

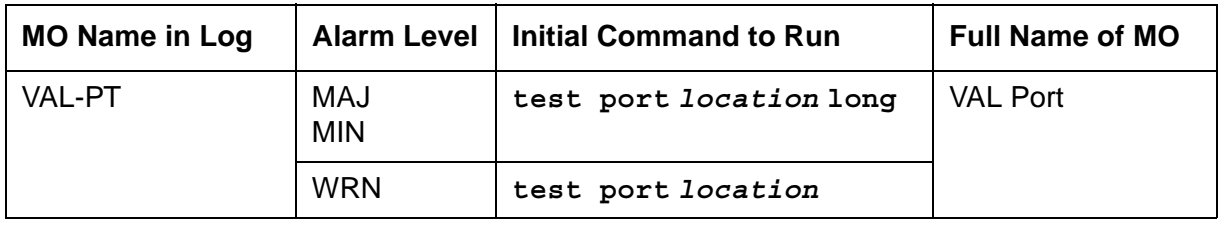

#### **S8300 / G700**

The MG-ANN (Voice Announcements) maintenance object provides per board announcement storage time of up to 20 minutes (15 playback ports and 1 recording port that can also be used as a playback port), and allows for announcement file portability via LAN connectivity. MG-ANN also allows for LAN backup and restore of announcement files and the use of customer provided waveform (.WAV) files.

The MG-ANN hardware is located on the G700 motherboard. Communication Manager maintenance supports the MG-ANN by using a virtual board concept to allow for board insertion and maintenance testing. The virtual slot location is V9.

#### **S8700 | S8710 | S8720 | S8500**

A remote socket control link (RSCL) connects the VAL and the server to pass call-control and other management information. Because one link serves every port on the circuit pack, maintenance of the RSCL is part of the VAL circuit pack maintenance.

### **VAL Congestion Controls**

The switch activates congestion controls on VAL when it detects buffers exceeding the threshold. The switch releases the congestion controls when the VAL reports that its buffer level has returned to normal levels.

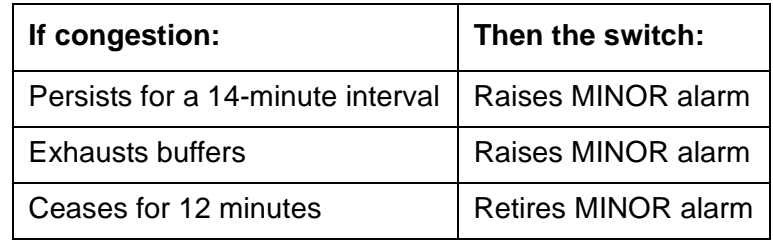

#### **Error log entries and recommended actions**

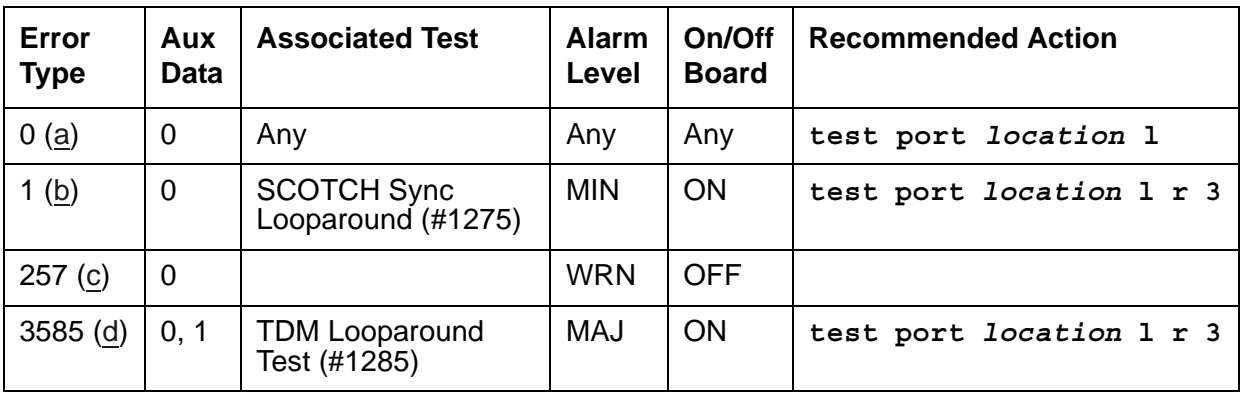

Notes:

- <span id="page-1407-0"></span>a. **Error Type 0**: there is no short test sequence for this MO. Every test is available in the long test sequence. Refer to each appropriate test's description, and follow its recommended procedures.
- <span id="page-1407-1"></span>b. **Error Type 1:** SCOTCH Synchronous Looparound Test (#1275) failed.
	- 1. Test the port (**test port** *location* **long**).
	- 2. See [SCOTCH Synchronous Looparound Test \(#1275\)](#page-1964-0) for repair procedures.
- <span id="page-1407-2"></span>c. **Error Type 257:** VAL port detected overrun or underrun condition that can indicate a hardware problem.
	- 1. Test for hardware problem (**test port** *location* **long**).
	- 2. See [SCOTCH Synchronous Looparound Test \(#1275\)](#page-1964-0) repair procedures to verify repair.
- 3. Clear the alarm (**test port** *location* **long clear**).
- <span id="page-1408-0"></span>d. **Error Type 3585:** TDM Looparound Test (#1285) failed.
	- 1. Test the port (**test port** *location* **long**).
	- 2. See the [TDM Looparound Test \(#1285\)](#page-1972-0) repair procedure.

Investigate tests in the order presented. By clearing errors associated with the first test*,* errors generated from other tests may also be cleared. Click on the link to see the full description of the test, error codes, and recommended actions.

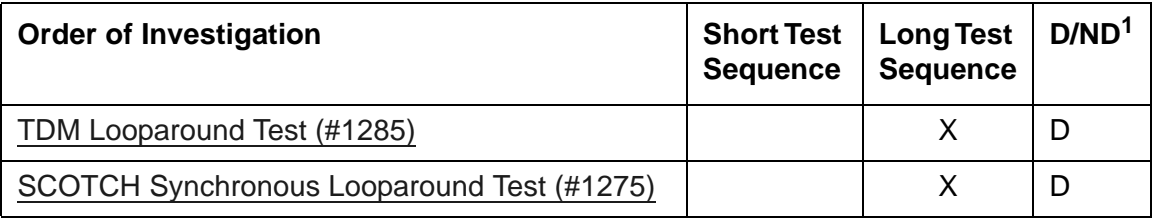

1. D = Destructive, ND = Nondestructive

### <span id="page-1409-0"></span>**VC-BD (Voice Conditioner Circuit Pack)**

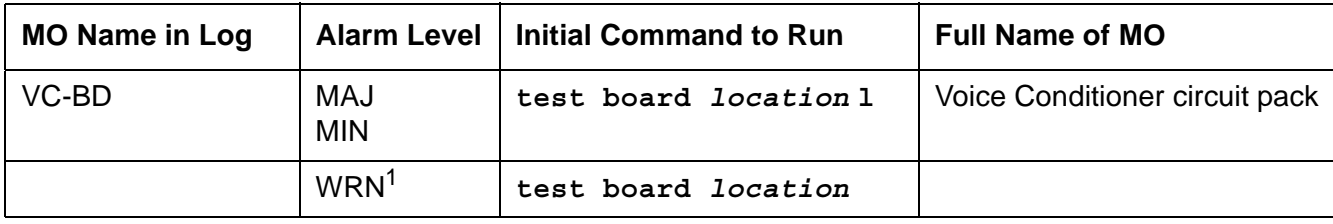

1. See [XXX-BD \(Common Port Circuit Pack/Media Module\).](#page-1422-0)

#### **! CAUTION:**

If the TN788 Voice Conditioner circuit pack (VC-BD) is not Vintage 2 or later, it must be replaced.

The TN788 Voice Conditioner circuit pack (VC-BD) is a service circuit pack that provides conditioning for the audio signals from multimedia equipment based on the CCITT H.221 standard. The TN788 transcodes, gain adjusts, and bridges the audio bit streams demultiplexed by the TN787 (MMI) circuit pack and transmits encoded, exclusive audio conference sums onto the TDM bus so that the MMI can multiplex the audio, video, and data streams for the H.221 endpoints.

### **Error log entries and recommended actions**

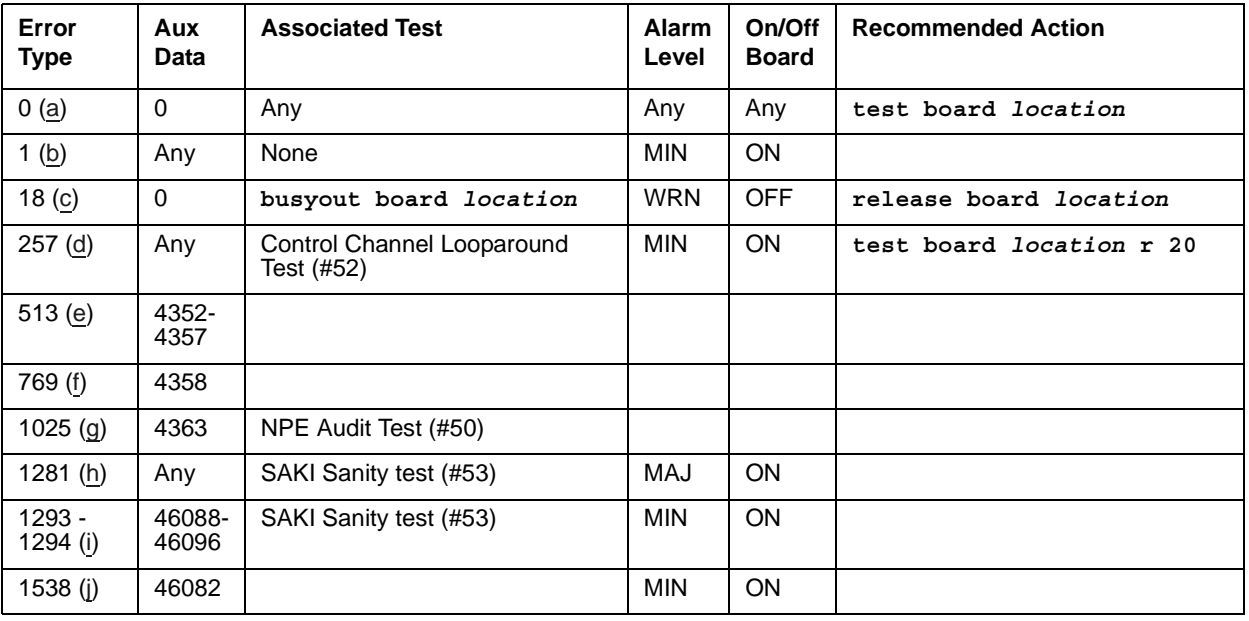

#### **Table 370: VC-BD Error Log Entries**

Notes:

- <span id="page-1410-0"></span>a. **Error Type 0**: run the short test sequence first. If every test passes, run the long test sequence. Refer to each appropriate test's description, and follow its recommended procedures.
- <span id="page-1410-1"></span>b. **Error Type 1:** the circuit pack stopped functioning or it was removed from the system. This alarm is logged approximately 11 minutes after the circuit pack is removed and/or the SAKI Sanity test (#53) fails.

To resolve this error, insert a circuit pack in the same slot as the error indicates, if the circuit pack is not already in the system. Or, if the circuit pack is in the system and the red LED is on, then follow instructions for Red alarms.

#### **! CAUTION:**

If the TN788 Voice Conditioner circuit pack (VC-BD) is not Vintage 2 or later, it must be replaced.

- <span id="page-1410-2"></span>c. **Error Type 18:** this circuit pack is busied out by **busyout board** *location*.
- <span id="page-1410-3"></span>d. **Error Type 257:** transient communication problems exist between the switch and this circuit pack. Execute **test board** *location* and see the repair procedures for the [Control](#page-1515-0)  [Channel Looparound Test \(#52\).](#page-1515-0)
- <span id="page-1410-4"></span>e. **Error Type 513:** the circuit pack detected an on-board hardware failure. The reported Aux Data values correspond to the following detected errors:

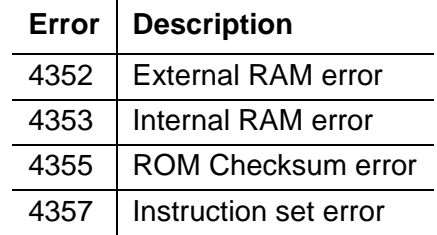

Reset the circuit pack by executing **busyout board** *location*, **reset board**  *location*, and **release board** *location*. When it is reset, the circuit pack executes a set of tests to detect the presence of any of the above faults. The detection of one these errors during initialization causes the circuit pack to lock-up and appear insane to the system. See the repair procedures in footnote (a) for Error Type 1.

- <span id="page-1410-5"></span>f. **Error Type 769:** the circuit pack detects a program logic error. While no action is required, this error may lead to errors of other types being reported against this circuit pack.
- <span id="page-1410-6"></span>g. **Error Type 1025:** the circuit pack cannot update NPE memory and read it back. This Error Type can be ignored, but it may lead to other Error Types being reported against this circuit pack.
- <span id="page-1410-7"></span>h. **Error Type 1281:** a critical hardware failure has been detected on the circuit pack. Use **busyout board** *location***, reset board** *location*, followed by **release board**  *location*. If Test #53 passes, the on-board circuitry is healthy. Use **test board**  *location* **long clear** to retire the alarm. If Test #53 fails, replace the circuit pack.

<span id="page-1411-0"></span>i. **Error Type 1293 and 1294:** the circuit pack detected a critical hardware failure. Reset the circuit pack with **busyout board** *location*, **reset board** *location*, and **release board** *location*. [Circuit Pack Restart Test \(#594\)](#page-1734-0) passes, then the on-board circuitry is healthy. Retire the alarm by entering **test board** *location* **long clear**. If the Circuit Pack Restart test (#594) fails, replace the circuit pack.

The reported Error Types correspond to the following detected errors:

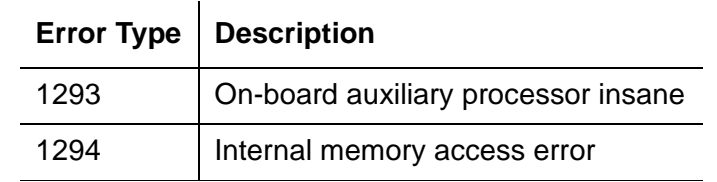

<span id="page-1411-1"></span>j. **Error Type 1538:** the circuit pack is hyperactive — it is flooding the switch with messages sent over the control channel. The circuit pack is taken out of service when a threshold number of these errors is reported to the switch. Clear the alarm by using **busyout board**  *location*, **reset board** *location*, **test board** *location* **long clear**, and **release board** *location*. If the error recurs within 10 minutes, then replace the circuit pack.

#### **Demand test descriptions and error codes**

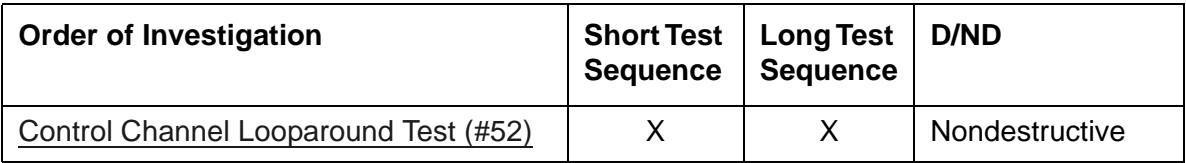

#### **! CAUTION:**

If the TN788 Voice Conditioner circuit pack (VC-BD) is not Vintage 2 or later, it must be replaced.

### <span id="page-1412-1"></span>**VC-DSPPT (Voice Conditioner DSP Port)**

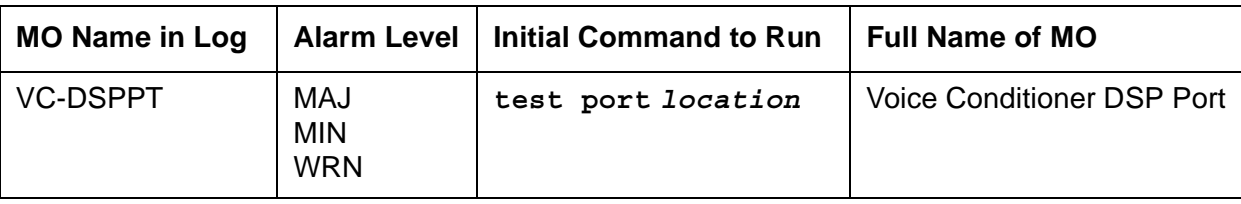

Each Voice Conditioner circuit pack (VC-BD) provides two types of resources:

- Transcoder Resources used for encoding and decoding audio formats
- Summer Resources used for summing audio from different sources

The eight Voice Conditioner DSP ports are the transcoder resources on the VC-BD.

### **Error log entries and recommended actions**

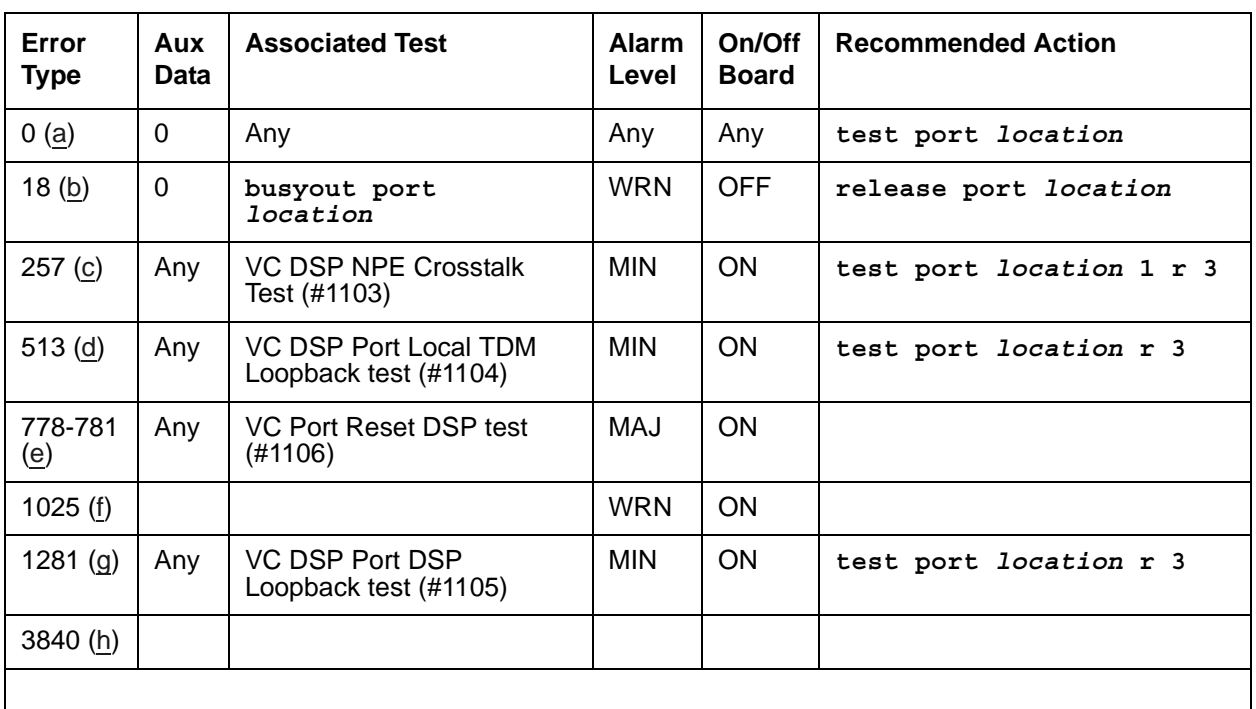

#### **Table 371: VC-DSPPT Error Log Entries**

Notes:

<span id="page-1412-0"></span>a. **Error Type 0:** run the short test sequence first. If every test passes, run the long test sequence. Refer to each appropriate test's description, and follow its recommended procedures.

- <span id="page-1413-0"></span>b. **Error Type 18:** this port has been busied out by **busyout port** *location*.
- <span id="page-1413-1"></span>c. **Error Type 257:** the NPE Crosstalk test (#6) failed.
- <span id="page-1413-2"></span>d. **Error Type 513:** the [VC DSP Port Local TDM Loopback Test \(#1104\)](#page-1908-0) failed. Run the long test sequence.
- <span id="page-1413-3"></span>e. **Error Type 778 - 781:** a critical hardware failure has been detected on the circuit pack. Reset the port by **busyout port** *location* and **reset port** *location*. If the VC Reset DSP test (#1106) passes, then the on-board circuitry is healthy. Retire the alarm with **test port** *location* **long clear**.
- <span id="page-1413-4"></span>f. **Error Type 1025:** the VC DSP port reported loss of framing on the Service Channel between the VC and MMI circuit packs.
- <span id="page-1413-5"></span>g. **Error Type 1281:** the [VC DSP Port DSP Looparound Test \(#1105\)](#page-1911-0) failed.
- <span id="page-1413-6"></span>h. **Error Type 3840:** the DSP corresponding to this port on the VC circuit pack reported a firmware error. No action is required.

Investigate tests in the order presented. By clearing errors associated with the first test*,* errors generated from other tests may also be cleared. Click on the link to see the full description of the test, error codes, and recommended actions.

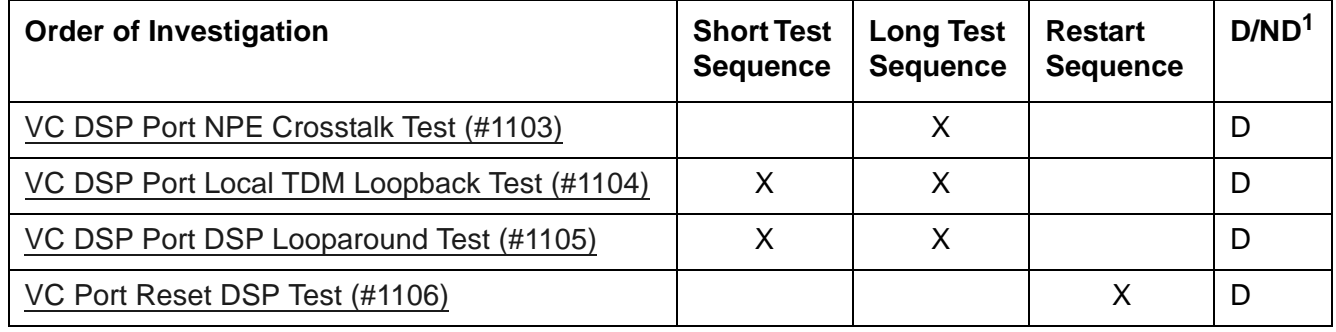

1. D = Destructive; ND = Nondestructive

### **VC-LEV (Voice Conditioner Resource Level)**

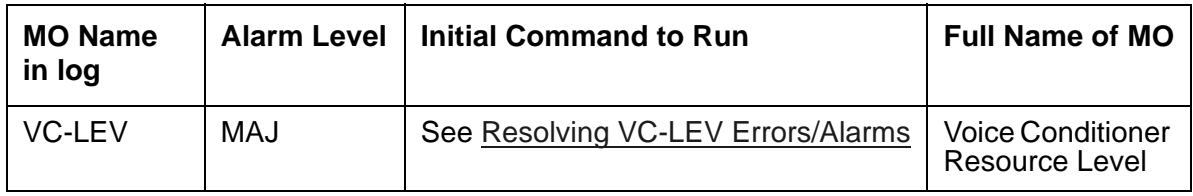

The MMCH feature must be enabled on the **System-Parameters Customer-Options** screen before you can change these fields.

The Voice Conditioner (VC) Resource Level MO monitors VC efficiency by tracking the number of VC ports that are in-service, and then comparing that number with the value entered in the VC field on the System-Parameters Maintenance screen. This **VCs** field is located under the Minimum Maintenance Thresholds section. The **VCs** field contains the minimum number of VC ports needed for the Multimedia Call Handling (MMCH) feature, and is an administrable field. The **VCs** field must contain a number between 0 and 126, and is entered by the system administrator. The MMCH feature must be enabled in the License File and corroborated by the System-Parameters Customer-Options screen before the **VCs** field can be changed to a number greater than **0**. For example, administering **8** in that field means 1 circuit pack. The algorithm for determining that a low level of VC resources exists uses the number entered in the **VCs** field, and the number of VCs that are in-service in the system.

Each VC circuit pack contains 16 physical ports: 8 ports are reserved for VC-DSPPT ports, and the remaining 8 ports are designated as VC-SUMPT ports. The 8 DSP ports are made up of 4 encoder and 4 decoder resources that encode and decode audio formats. Thus, *one VC circuit pack is required for every 8 ports of MMCH port capacity*. If the number of in-service VC ports falls below the MMCH port capacity (value entered on the System-Parameters Maintenance screen under the Minimum Maintenance Thresholds section and in the **VCs** field), a VEC-LEV error is logged. If this outage continues for 15 minutes a MAJOR alarm is raised.

## <span id="page-1414-0"></span>**Resolving VC-LEV Errors/Alarms**

VC ports are a key part of the MMCH feature, any loss in the number of ports available for use degrades the MMCH customer defined service level.

If a VC circuit pack or port is busied out using **busyout board** or **busyout port**, these out-of-service ports are not included in the VC level calculation, thus allowing a technician to busyout a VC circuit pack for maintenance reasons without causing a MAJOR alarm to be raised.

#### **Note:**

When diagnosing a VC-LEV problem, resolve any alarms raised against VC-BD or VC-DSPPT MOs. Clearing VC-BD or VC-DSPPT alarms may clear the VC-LEV alarm.

The VC circuit pack is maintained by the software similarly to the Tone Detector circuit pack. Tone Detector circuit packs may be removed and reinserted in any port-board slot without administration. The same rule applies to VC circuit packs. If a VC circuit pack is removed from service logically (by failing the Archangel sanity scan test) or is removed from service physically (by physically removing the circuit pack from the carrier), no error/alarm is raised against VC-BD or VC-DSPPT MOs. Therefore, if a VC-LEV error/alarm exists, and none has been raised against VC-BD or VC-DSPPT MOs, a VC circuit pack may have been removed from service causing the VC-LEV error/alarm. To resolve a VC-LEV MAJOR alarm, restore the number of VC ports available for service to be equal to or more than the calculated port capacity (value entered in the VCs field).

To determine how many VC circuit packs are needed for the MMCH feature:

- 1. Display the System-Parameters Maintenance screen by executing **display system-parameters maintenance**.
- 2. Locate the number listed in the Minimum Maintenance Threshold (**VCs**) field. The MMCH feature requires one VC circuit pack for each four ports listed in the Minimum Maintenance Threshold (**VCs**) field.
- 3. Divide the Minimum Maintenance Threshold value by 8 to determine the number of VC circuit packs needed. For example, a port capacity of 12 listed in the Minimum Maintenance Threshold (**VCs**) field would require 2 VC circuit packs.
- 4. Use **list configuration** to verify that the number of VC circuit packs listed agrees with the required number of VC circuit packs (determined in step 3). If the number of VC circuit packs listed in the step 3 differs from the calculated number, restore the number of VC circuit packs to the correct value, in order to resolve the VC-LEV alarm.

#### **Error log entries and recommended actions**

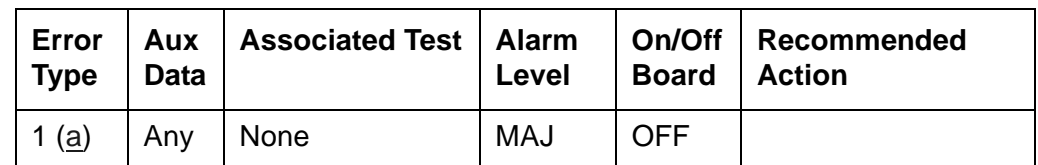

**Table 372: VC-LEV Error Log Entries** 

Notes:

<span id="page-1415-0"></span>a. **Error Type 1:** the number of VC resources in the system that are in service has fallen below the calculated minimum value. If the number of in-service VC ports falls below the MMCH port capacity (value entered in the Minimum Maintenance Threshold VCs field on the system parameters maintenance screen), a VEC-LEV error is logged.

If this outage continues for 15 minutes a MAJOR alarm is raised. To resolve this alarm, correct the out-of-service problem:

- 1. See [VC-DSPPT \(Voice Conditioner DSP Port\)](#page-1412-1) and [VC-BD \(Voice Conditioner Circuit](#page-1409-0)  [Pack\)](#page-1409-0) to resolve any associated alarms.
- 2. If a VC-LEV error/alarm exist and none has been raised against VC-BD or VC-DSPPT MOs, a VC circuit pack may have been removed from service causing the VC-LEV error/ alarm. To resolve a VC-LEV MAJOR alarm, restore the number of VC ports available for service to be equal to or more than the calculated port capacity. See [Resolving VC-LEV](#page-1414-0)  [Errors/Alarms](#page-1414-0) for details.

#### **Demand test descriptions and error codes**

There are no demand tests for VC-LEV.

### **VC-SUMPT (Voice Conditioner Summer Port)**

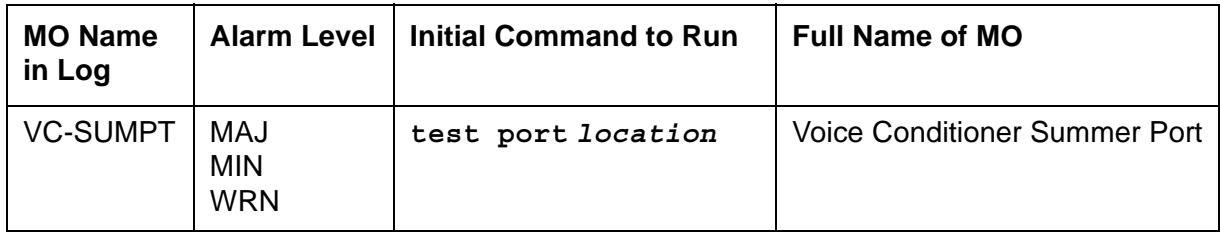

Each Voice Conditioner circuit pack (VC-BD) provides two types of resources:

- Transcoder Resources that are used for encoding and decoding audio formats
- Summer Resources that are used for summing audio formats from different sources.

The Voice Conditioner Summer Ports (VC-SUMPT) are the summer resources on the VC-BD. There are 8 such ports on a VC-BD.

#### **Error log entries and recommended actions**

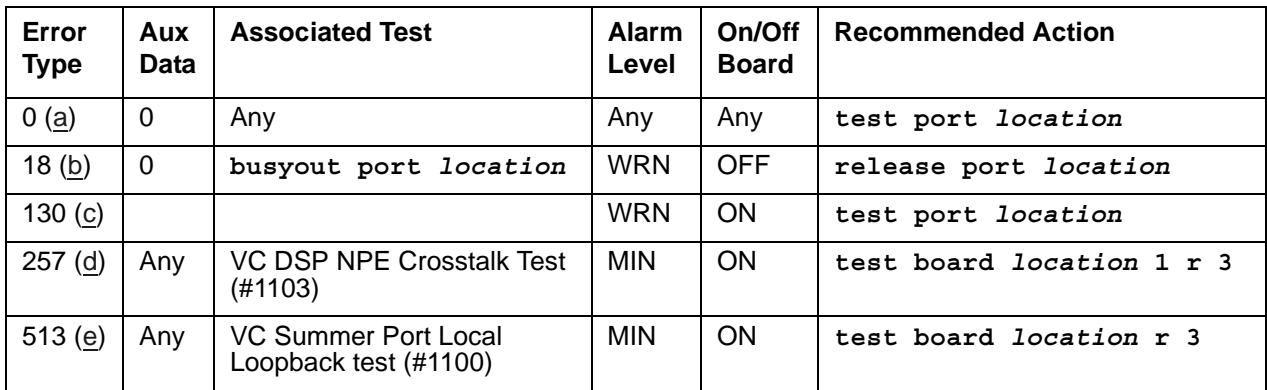

#### **Table 373: VC-SUMPT Error Log Entries**

Notes:

- <span id="page-1417-0"></span>a. **Error Type 0**: run the short test sequence first. If every test passes, run the long test sequence. Refer to each appropriate test's description, and follow its recommended procedures.
- <span id="page-1417-1"></span>b. **Error Type 18:** this port has been busied out with **busyout port** *location*.
- <span id="page-1417-2"></span>c. **Error Type 130:** the circuit pack has been removed or has been insane for more than 11 minutes. To clear the error, replace or reinsert the circuit pack.
- <span id="page-1417-3"></span>d. **Error Type 257:** the [VC DSP Port NPE Crosstalk Test \(#1103\)](#page-1907-0) failed.
- <span id="page-1417-4"></span>e. **Error Type 513:** the [VC Summer Port Local TDM Looparound Test \(#1100\)](#page-1904-0) failed.

Investigate tests in the order presented. By clearing errors associated with the first test*,* errors generated from other tests may also be cleared. Click on the link to see the full description of the test, error codes, and recommended actions.

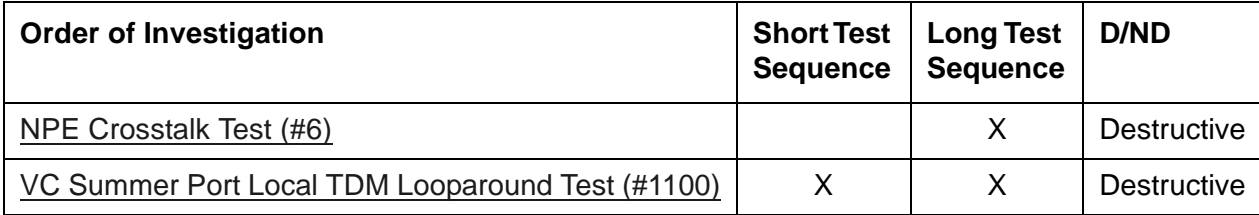

### **WAE-PORT (Wideband Access Endpoint Port)**

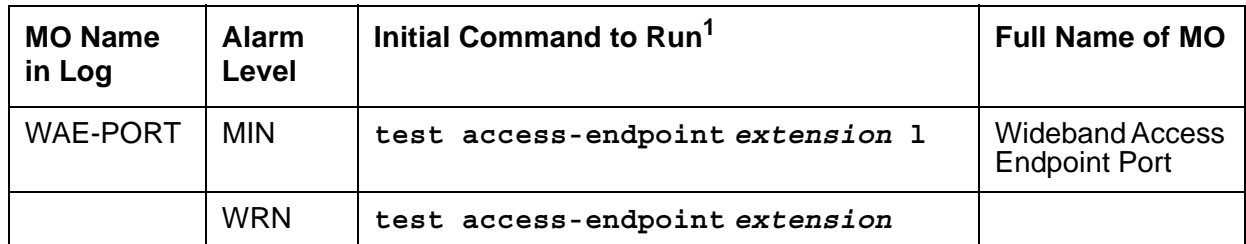

1. For additional repair information, see also [DIG-BD \(Digital Line Circuit Pack\)](#page-686-0) and [MG-DS1 \(DS1 Interface](#page-1005-0)  [Media Module\).](#page-1005-0)

Wideband Switching supports end-to-end connectivity between customer endpoints at data rates from 128 to 1536 kbps over T1 facilities and to 1984 kbps over E1 facilities. Communication Manager switching capabilities support wideband calls comprised of multiple DS0s that are switched end-to-end as a single entity.

Wideband Switching extends the Administered Connections feature to include non-signaling wideband access endpoints. Endpoint application equipment with direct T1 or E1 interfaces may connect directly to the switch's line-side facilities; application equipment without T1 or E1 interfaces requires a terminal adapter such as a DSU/CSU. The terminal adapter or endpoint application equipment is connected to the TN464C Universal DS1 circuit pack, and to the DS1 Interface Media Module.

#### **Note:**

Not all tests that run on circuit packs are applicable to media modules. These tests will abort with error code 1412. This error can be ignored.

These endpoints are administered as wideband access endpoints and have no signaling interface to switch; they simply transmit and receive data. (Some applications detect and respond to the presence or absence of data). Calls are initiated from these endpoints using the Administered Connections feature.

Multiple access endpoints on one line-side UDS1 circuit pack or DS1 Interface Media Module facility are separate and distinct within the facility. Endpoint application equipment must be administered to send and receive the correct data rate over the correct DS0s. Every Administered Connection originating from a wideband access endpoint uses the entire bandwidth administered for the endpoint. An incoming call with a different data rate than that administered for the endpoint cannot be routed to the endpoint.

Although Wideband Access Endpoints are used primarily for line-side facilities, these endpoints can also be administered on network DS1 facilities to connect Communication Manager to non-switched network services, such as the Avaya fractional T-1 service. An example of this is the Avaya Static Integrated Network Access, where a trunk group to AT&T 4ESS Switched Services shares an access T-1 facility with a Wideband Access Endpoint. In this case, the Wideband Access Endpoint is connected to the AT&T fractional T-1 service, and it does not terminate on local endpoint equipment, but is connected to a far-end CPE via the dedicated fractional T-1. All Wideband Access Endpoint functionality and operation is identical on both

line-side and network facilities. However, because maintenance capabilities are limited to the Wideband Access Endpoint interface, and because faults can occur end-to-end, troubleshooting procedures based on an end-to-end view of the network is required.

Wideband access endpoint port maintenance provides a strategy to maintain a wideband access endpoint port via a port on the Universal DS1 interface circuit pack or the DS1 Interface Media Module hardware. The maintenance strategy covers logging wideband access endpoint port hardware errors, running tests for port initialization, periodic and scheduled maintenance, demand tests, and alarm escalation and resolution. Two different port service states are specified in the wideband access endpoint port maintenance:

- *out-of-service:* the port is in a deactivated state and cannot be used for calls
- *in-service:* the port is in an activated state and can be used for calls

If the UDS1 Interface circuit pack or the DS1 Interface Media Module is out of service, every port on it is taken out of service, and a Warning alarm is raised.

### **Error log entries and recommended actions**

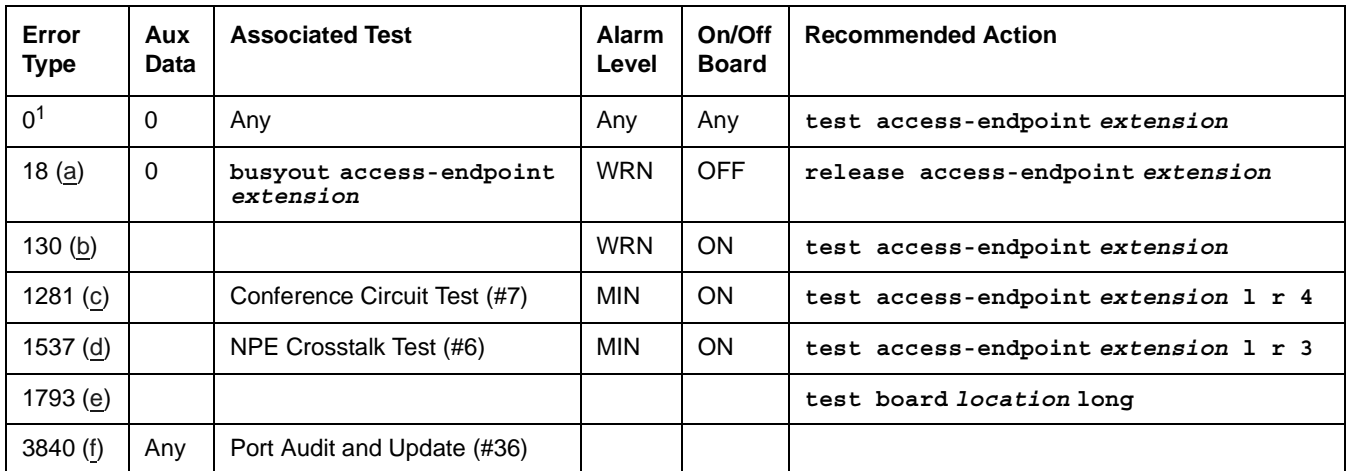

#### **Table 374: WAE-PT Error Log Entries**

1. Run the short test sequence first. If every test passes, run the long test sequence. Refer to each appropriate test's description, and follow its recommended procedures.

Notes:

- <span id="page-1420-0"></span>a. **Error Type 18:** the wideband access endpoint has been busied out by **busyout access-endpoint** *extension*. No calls can be made to this extension.
- <span id="page-1420-1"></span>b. **Error Type 130:** the circuit pack or media module has been removed or has been insane for more than 11 minutes. To clear the error, reinsert or replace the circuit pack or media module.
- <span id="page-1421-0"></span>c. **Error Type 1281:** the Conference Circuit test (#7) failed on this port. See Test #7 for repair procedures.
- <span id="page-1421-1"></span>d. **Error Type 1537:** the NPE Crosstalk test (#6) failed on this port. See Test #6 for repair procedures.
- <span id="page-1421-2"></span>e. **Error Type 1793:** the TN464C UDS1 Interface circuit pack or the DS1 Interface Media Module has failed. See [UDS1-BD \(UDS1 Interface Circuit Pack\)](#page-1379-0) or [MG-DS1 \(DS1 Interface](#page-1005-0)  [Media Module\).](#page-1005-0)
- <span id="page-1421-3"></span>f. **Error Type 3840:** the Port Audit and Update test (#36) failed due to an internal system error. Enter **status access-endpoint** *extension* and verify the status of the port. If the wideband access endpoint port is out of service, enter **release access-endpoint**  *extension* to put it back into service. Retry the test command.

Investigate tests in the order presented. By clearing errors associated with the first test*,* errors generated from other tests may also be cleared. Click on the link to see the full description of the test, error codes, and recommended actions.

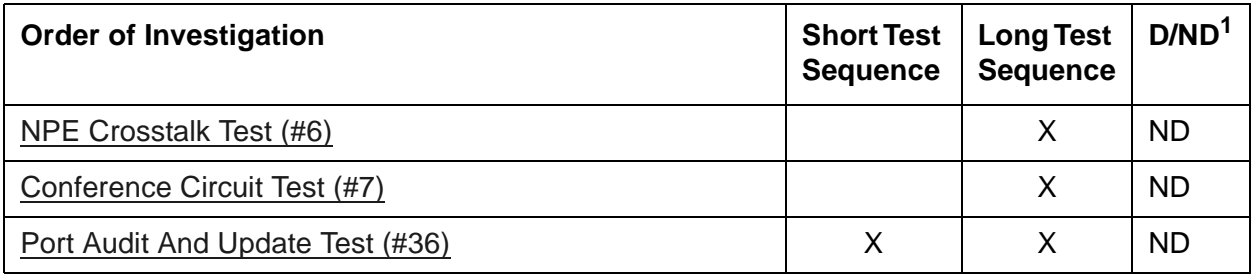

1. D = Destructive; ND = Nondestructive

### <span id="page-1422-0"></span>**XXX-BD (Common Port Circuit Pack/Media Module)**

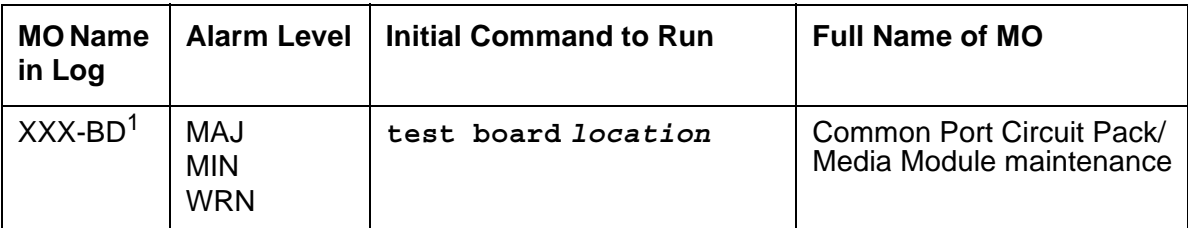

1. Refer to the appropriate circuit pack or media module documentation for the correct MO name displayed in this field.

Common Port Circuit Pack maintenance is a set of common tests used by many circuit packs and media modules. The common portion of these circuit packs/media modules is the generic hardware that interfaces with the TDM bus. The XXX-BD designation is also used on SAT displays when **reset board** is entered with an empty circuit pack or media module slot, or with a circuit pack or media module type that is in conflict with the actual board type administered for that slot.

When any of the Common Port circuit packs or media modules are physically removed from the backplane, no alarm will be logged for approximately 11 minutes. In the case of the following, approximately 21 minutes will elapse before an alarm is logged:

- TN754 Digital Line
- TN758 Pooled Modem
- TN566 EMBEDDED AUDIX
- TN2224 Digital Line Board
- MM712 Digital Line Media Module
- MM717 Digital Line Media Module
- MM720 BRI Media Module
- MM722 BRI Media Module
- MM312 Digital Line Media Module
- IMM-DCP Integrated Digital Line Board
- VMM-2BRI Integrated BRI Media Module
- TIM521 Juniper BRI Media Module

When a circuit pack or media module that has been removed is alarmed, the alarm type is minor and is classified as an on-board alarm. The time delay permits maintenance activity to be performed without triggering an additional alarm.

Alarms are logged against only those common port circuit packs or media modules on which ports have been administered. In a heavily loaded system, the interval between the removal of a Common Port circuit pack or media module and the logging of the alarm may be several minutes longer.

[Table 375: Common MOs](#page-1423-0) contains the list of common circuit pack and media module maintenance objects:

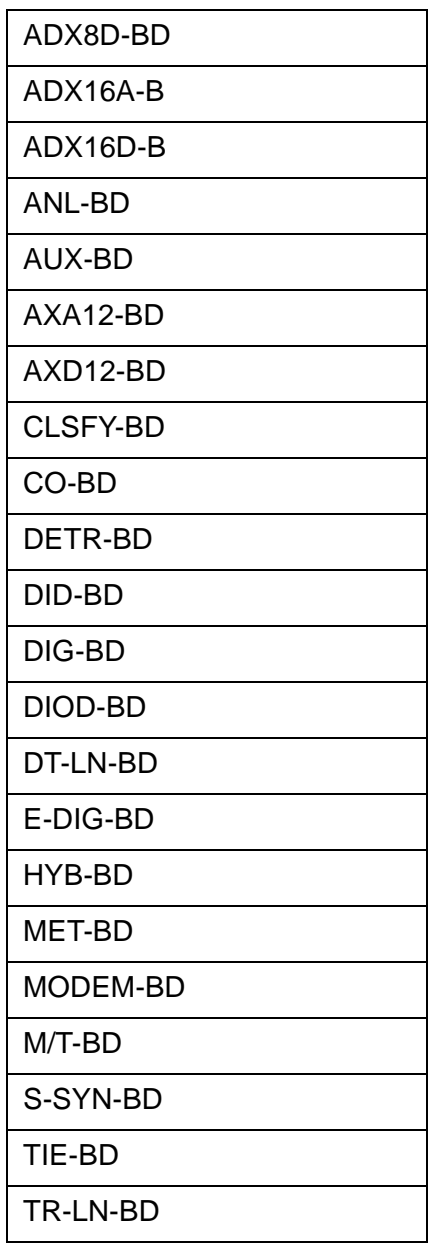

#### <span id="page-1423-0"></span>**Table 375: Common MOs**

### **Error log entries and recommended actions**

| Error<br><b>Type</b> | Aux<br><b>Data</b> | <b>Associated Test</b>                                       | <b>Alarm</b><br>Level    | On/Off<br><b>Board</b> | <b>Recommended Action</b>  |
|----------------------|--------------------|--------------------------------------------------------------|--------------------------|------------------------|----------------------------|
| 0 <sup>1</sup>       | $\Omega$           | Any                                                          | Any                      | Any                    | test board location        |
| 1(a)                 | $\Omega$           | Circuit pack or Media Module<br>removed or SAKI Sanity (#53) | <b>MIN</b>               | ON                     |                            |
| 18(b)                | $\Omega$           | busyout board location                                       | <b>WRN</b>               | <b>OFF</b>             | release board location     |
| 23(6)                | $\Omega$           | None                                                         | <b>WRN</b>               | <b>OFF</b>             |                            |
| $36$ (d)             | 4368               | none                                                         |                          |                        |                            |
| 125(e)               |                    | None                                                         | <b>MIN</b>               | ON                     |                            |
| 217(f)               | $\Omega$           | None                                                         | <b>WRN</b>               | ON                     |                            |
| 257(g)               | 65535              | Control Channel Looparound<br>Test (#52)                     | <b>MIN</b>               | ON                     | test board location r 20   |
| 267 (h)              | $\Omega$           | <b>None</b>                                                  | <b>WRN</b>               | ON                     |                            |
| 513 (i)              | Any                | None                                                         | <b>MIN</b>               | ON                     | test board <i>location</i> |
| 769 (j)              | 4358               | None                                                         |                          |                        |                            |
| 1025 (k)             | 4363               | NPE Audit Test (#50)                                         |                          |                        | test board location 1 r 20 |
| $1281$ (l)           |                    | Ringing Application Test (#51)                               | <b>MIN</b>               | ON                     | test board location r 2    |
| 1412 (m)             |                    |                                                              |                          |                        |                            |
| 1538(n)              | Any                | None                                                         | <b>WRN</b><br><b>MIN</b> | ON                     |                            |
| 1793(0)              |                    | Neon Test (#220)                                             | <b>MIN</b>               | ON                     | test board location r 2    |
| 3840 (p)             | Any                | None                                                         |                          |                        |                            |
| 3999 (q)             | Any                | None                                                         |                          |                        |                            |

**Table 376: Common Port Circuit Pack Maintenance Error Log Entries** 

1. Run the short test sequence first. If every test passes, run the long test sequence. Refer to each appropriate test's description, and follow its recommended procedures.

#### Notes:

<span id="page-1424-0"></span>a. **Error Type 1:** the circuit pack or media module stopped functioning or has been physically removed from the system. The alarm is logged approximately 11 minutes after removal of the circuit pack or failure of the SAKI Sanity Test (#53).

Check for the physical presence of the circuit pack or media module in the slot indicated by the alarm. If the circuit pack or media module is absent, insert one of the proper type. If the circuit pack or media module is present and its red LED is lit, see [LED alarms without Alarm](#page-291-0)  [Log entry or with Error Type 1.](#page-291-0)

- <span id="page-1425-0"></span>b. **Error Type 18:** the circuit pack or media module has been busied out. Release the circuit pack or media module using **release board** *location*.
- <span id="page-1425-1"></span>c. **Error Type 23:** the circuit pack or media module has been logically administered but not physically installed. The alarm should clear when the circuit pact or media module is installed.

If the circuit pack or media module is already installed:

- 1. Run **test board** *location* **long** and look at any test failures or Error Codes generated.
- 2. If the test does not clear error 23, then execute **reset board** *location* and run the long test again.
- 3. If the reset/test does not clear error 23, replace the circuit pack or media module.
- <span id="page-1425-2"></span>d. **Error Type 36:** this error applies only to the Maintenance/Test circuit pack (TN771B or TN771C). The error indicates that the hardware associated with the Analog Trunk Testing port of the circuit pack failed to initialize. Note that when this error occurs, the Maintenance/ Test circuit pack may report an invalid vintage. Although this error is not service-affecting, the Maintenance/Test circuit pack should be replaced.
- <span id="page-1425-3"></span>e. **Error Type 125:** the circuit pack or media module physically installed in the slot does not match the type that is administered for that slot. Do one of the following:
	- Remove the incorrect circuit pack or media module and replace it with one of the type that is administered for that slot.
	- Use **change circuit-pack** or **change media-module** to re-administer the slot so that it matches the board that is installed, and follow with **reset board** *location*.
- <span id="page-1425-4"></span>f. **Error Type 217:** this error applies to the Maintenance/Test circuit pack (TN771D), Tone Detector (TN748B, TN748C, or TN748D), and Call Classifier (TN748) circuit packs. For the Maintenance/Test circuit pack, the error indicates that there is more than one Maintenance/ Test circuit pack in the port network. For the Tone Detector or Call Classifier packs, the error indicates that there are more than 10 circuit packs in the system. Remove the circuit pack against which the error is logged.
- <span id="page-1425-5"></span>g. **Error Type 257:** transient communication problems between the switch and this circuit pack or media module. Execute **test board** *location* and refer to the repair procedures for the [Control Channel Looparound Test \(#52\)](#page-1515-0).
- <span id="page-1425-6"></span>h. **Error Type 267:** transient communication problems with this circuit pack or media module. This error is not service-affecting and no action is required.
- <span id="page-1425-7"></span>i. **Error Type 513:** This error indicates an on-board hardware failure. The system will continuously test the circuit pack or media module and report the results approximately every 10 minutes. If the hardware problem is resolved, the alarm should clear in approximately 30 minutes. If the alarm does NOT clear in 30 minutes, then the circuit pack or media module should be replaced.
- <span id="page-1425-8"></span>j. **Error Type 769:** this error can be ignored, but look for other errors on this circuit pack or media module.
- <span id="page-1426-1"></span>k. **Error Type 1025:** this error is not service-affecting and no action is required.
- <span id="page-1426-2"></span>l. **Error Type 1281:** no ringing current is detected. Run Test #51, Ringing Application Test, and follow the procedures for [Ringing Application Test \(#51\).](#page-1512-0)
- <span id="page-1426-0"></span>m. **Error Type 1412:** Test is not applicable to media modules or gateways. This error can be ignored. No action is necessary.
- <span id="page-1426-3"></span>n. **Error Type 1538:** the hyperactive circuit pack or media module is out-of-service and may exhibit one or more of the following symptoms:
	- 1. The common circuit pack/media module level tests such as Test #51 and/or Test #220 are aborting with Error Code 2000.
	- 2. The tests run on the ports of this circuit pack or media module are returning with a NO-BOARD.
	- 3. A busyout/release of the circuit pack or media module has no effect on test results.
	- 4. A **list configuration** command shows that the circuit pack or media module and ports are properly installed.

If the XXX-BD is not a TN754 Digital Line Circuit Pack (DIG-BD) or Digital Line Media Module, and if this error happens again within 15 minutes, then replace the circuit pack or media module. If the XXX-BD is a TN754 Digital Line Circuit Pack (DIG-BD) or Digital Line Media Module, then check the alarm level. If the alarm level is a WARNING, this indicates that users are probably causing the hyperactivity by adjusting or changing their digital stations. If the circuit pack or media module is very hyperactive, then this alarm will be upgraded to a MINOR alarm within 1 hour. If the alarm level is a MINOR alarm, then replace the circuit pack or media module.

- <span id="page-1426-4"></span>o. **Error Type 1793:** no neon current is detected. Run **test board** *location* and follow the procedures for [Neon Test \(#220\).](#page-1655-0)
- <span id="page-1426-5"></span>p. **Error Type 3840:** this error is not service-affecting and no action is required.
- <span id="page-1426-6"></span>q. **Error Type 3999:** the circuit pack or media module sent a large number of control channel messages to the switch within a short period of time. If Error Type 1538 is also present, then the circuit pack or media module was taken out-of-service due to hyperactivity. If Error Type 1538 is absent, then the circuit pack or media module was not taken out-of-service, but it has generated 50% of the messages necessary to be considered hyperactive. This may be completely normal during heavy traffic periods. However, if this Error Type is logged when the circuit pack or media module is being lightly used, it may indicate a problem with the circuit pack or media module, or the equipment attached to it.

Investigate tests in the order presented. By clearing errors associated with the first test*,* errors generated from other tests may also be cleared. Click on the link to see the full description of the test, error codes, and recommended actions.

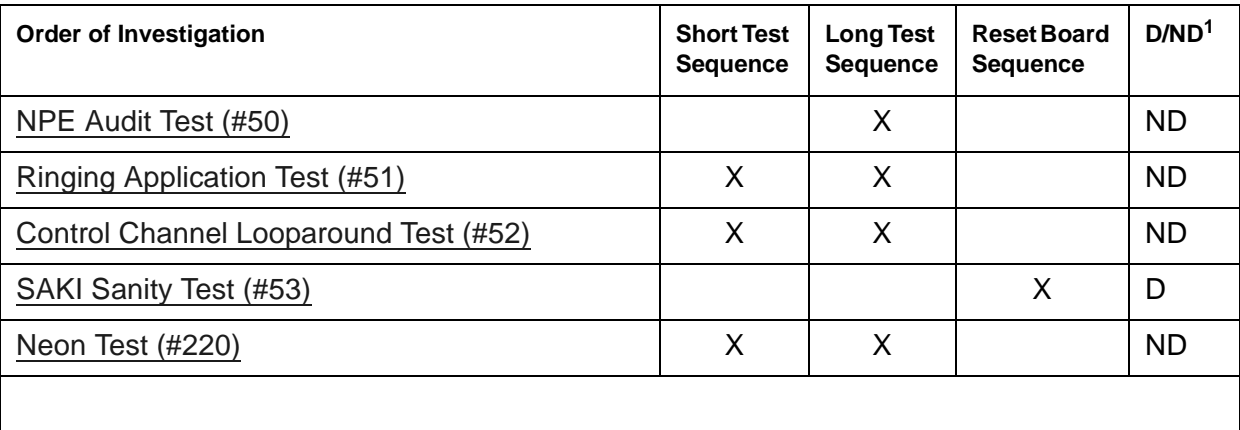

1. D = Destructive; ND = Nondestructive

# **Chapter 6: Maintenance Demand Tests**

# **Dial Tone Test (#0)**

The Dial Tone Test attempts to seize a port and check for the return of a dial tone. It is run for [CO-TRK \(Analog CO Trunk\)](#page-655-0) and [DIOD-TRK \(DIOD Trunk\)](#page-709-0).

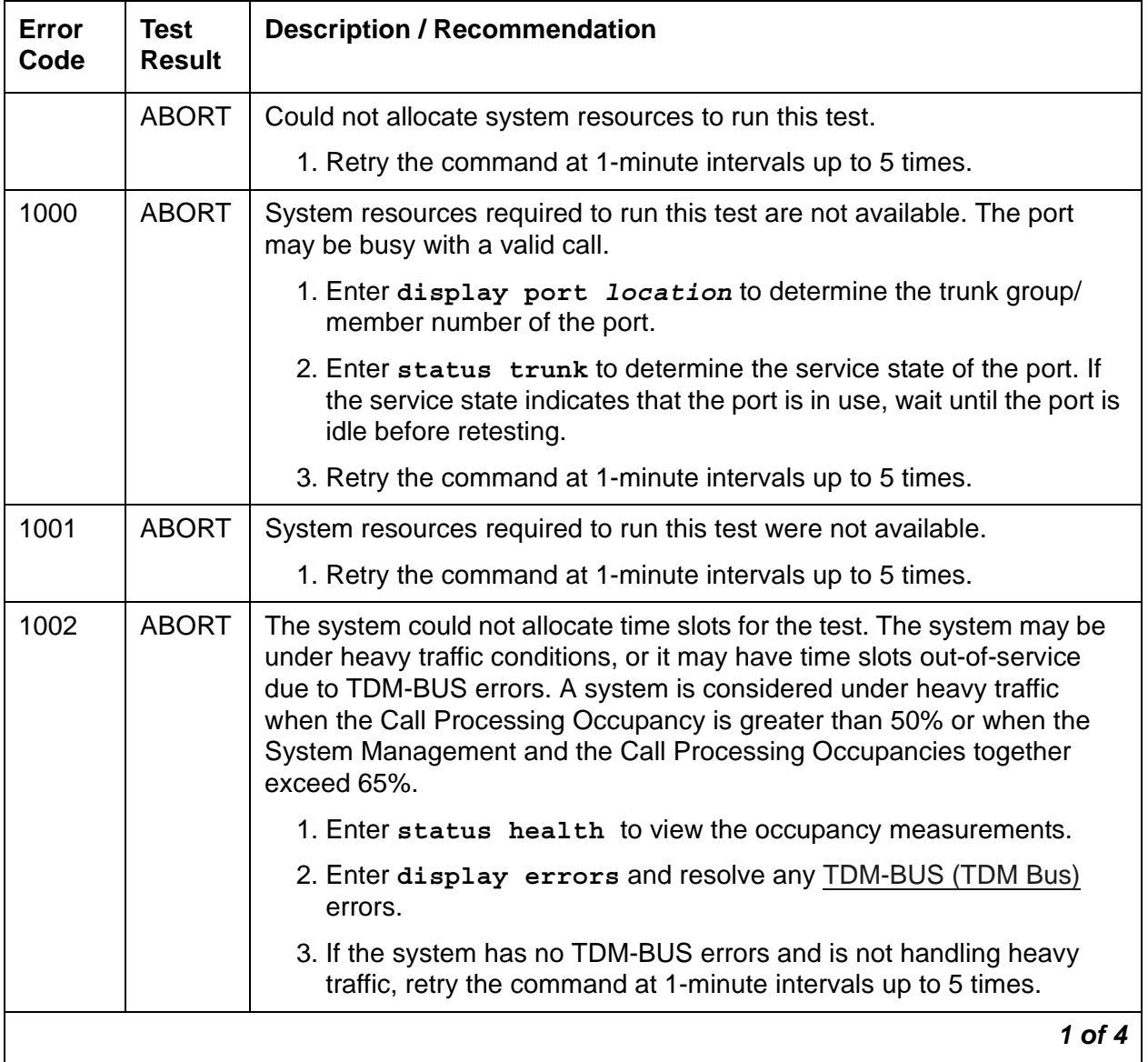

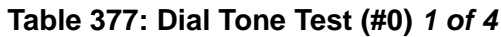

| Error<br>Code | <b>Test</b><br><b>Result</b> | <b>Description / Recommendation</b>                                                                                                    |
|---------------|------------------------------|----------------------------------------------------------------------------------------------------|
| 1004          | <b>ABORT</b>                 | The port was seized by a user for a valid call.                                                                                                    |
|               |                              | 1. Enter display port location to determine the trunk group/<br>member number of the port.                                                                                    |
|               |                              | 2. Enter status trunk to determine the service state of the port. If<br>the service state indicates that the port is in use, wait until the port is<br>idle before retesting. |
|               |                              | 3. Retry the command at 1-minute intervals up to 5 times.                                                                                                    |
| 1005          | <b>ABORT</b>                 | Trunk has been administered as incoming-only or DID trunk group type.<br>Dial tone can only be obtained on outgoing trunks. This is a normal<br>condition.                    |
| 1018          | <b>ABORT</b>                 | Test has been disabled by administration. Determine why this test was<br>disabled before enabling it.                                                                         |
|               |                              | 1. To enable the test, enter change $trunk-group < grp#>. Enter yin the Maintenance Tests field, and submit the screen.$                                                      |
|               |                              | 2. Retry the command at 1-minute intervals up to 5 times.                                                                                                    |
| 2000          | <b>ABORT</b>                 | Response from the test was not received within the time allowed.                                                                                                    |
|               |                              | 1. Retry the command at 1-minute intervals up to 5 times.                                                                                                    |
|               |                              | $2$ of $4$                                                                                                    |

**Table 377: Dial Tone Test (#0)** *2 of 4*

#### **Table 377: Dial Tone Test (#0)** *3 of 4*

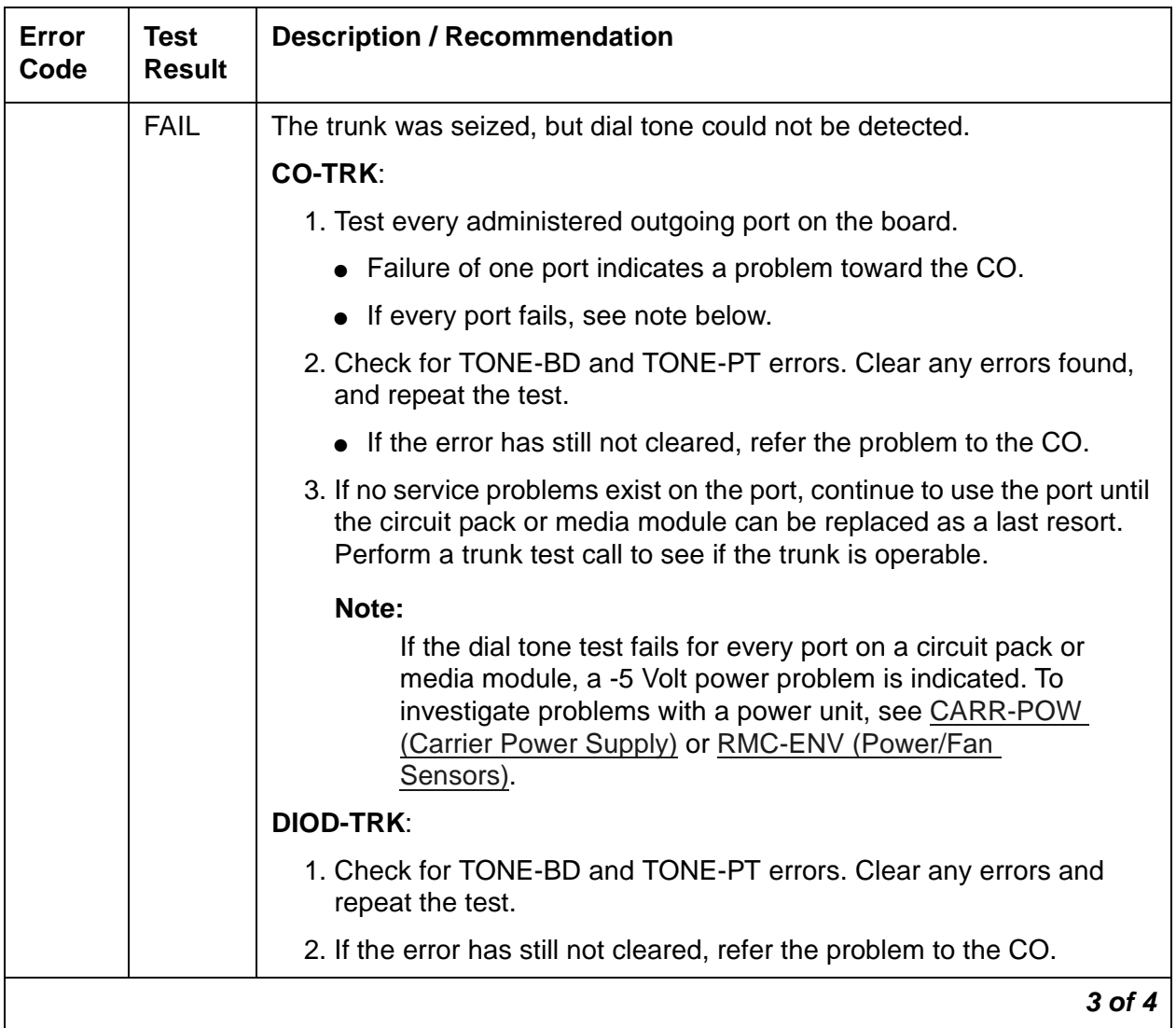

| Error<br>Code | <b>Test</b><br><b>Result</b> | <b>Description / Recommendation</b>                                                                                                    |
|---------------|------------------------------|----------------------------------------------------------------------------------------------------|
| 2002          | <b>FAIL</b>                  | Seizure portion of the test failed due to a hardware problem. The fault is<br>usually caused by a disconnected trunk.                                                                                                    |
|               |                              | <b>CO-TRK:</b>                                                                                                    |
|               |                              | 1. If the CO Port Diagnostic Test (#3) also failed, enter display<br>errors to display the error log. If Error Type 1281 appears in the<br>error log (the CO Port Diagnostic Test failed because it could not<br>detect ground) AND Error Type 3329 or 3585 appears in the error<br>log with the same last occurred time as Error Type 1281 and 1537,<br>replace the circuit pack or media module. |
|               |                              | 2. Check the trunk wiring to ensure good connection. Repeat the test if<br>a wiring correction is made.                                                                                                    |
|               |                              | 3. Locate another identical CO trunk and swap its wiring with the one<br>under test. Repeat the test on both trunks, and determine whether<br>the problem follows the trunk or remains at the original port. If the<br>problem follows the trunk, refer the problem to the CO. If the<br>problem remains at the port, replace the circuit pack or media<br>module and repeat the test.             |
|               |                              | <b>DIOD-TRK:</b>                                                                                                    |
|               |                              | 1. Check trunk wiring to ensure good connection. Repeat the test if a<br>wiring correction is made.                                                                                                    |
|               |                              | 2. Locate another identical CO trunk and swap its wiring with the one<br>under test. Repeat the test on both trunks and determine whether<br>the problem follows the trunk or remains at the original port. If the<br>problem follows the trunk, refer the problem to the CO. If the<br>problem remains at the port, replace the circuit pack and repeat the<br>test.                              |
|               | <b>PASS</b>                  | Trunk was seized, and dial tone was detected. Investigate user-reported<br>troubles on this port by using other port tests and by examining the trunk<br>or external wiring.                                                                                                    |
| Any           | NO.<br><b>BOARD</b>          | See NO BOARD for the repair procedures.                                                                                                    |
|               |                              | 4 of 4                                                                                                    |

**Table 377: Dial Tone Test (#0)** *4 of 4*

# **CO Port Diagnostic Test (#3)**

For ground start trunks, circuit pack or media module port relays are operated and checked to see if the port can detect and apply ground on the Tip lead. This test also verifies that there is no external ground on the Ring lead. In the absence of other failures, the circuit pack or media module should be replaced only if this test fails with the CO line disconnected.

This test also checks the on-board programmable transmission circuits that allow the circuit pack or media module to support transmission characteristics of several different countries.

This test runs on [CO-TRK \(Analog CO Trunk\)](#page-655-0) and [DIOD-TRK \(DIOD Trunk\)](#page-709-0).

| Error<br>Code | <b>Test</b><br><b>Result</b> | <b>Description / Recommendation</b>                                                                                                    |
|---------------|------------------------------|----------------------------------------------------------------------------------------------------|
|               | <b>ABORT</b>                 | Could not allocate system resources to run this test.                                                                                                    |
|               |                              | 1. Retry the command at 1-minute intervals up to 5 times.                                                                                                    |
| 1000<br>1004  | <b>ABORT</b>                 | System resources required to run this test are not available.<br>The port may be busy with a valid call.                                                                      |
|               |                              | 1. Enter display port location to determine the trunk group/<br>member number of the port.                                                                                    |
|               |                              | 2. Enter status trunk to determine the service state of the port. If<br>the service state indicates that the port is in use, wait until the port is<br>idle before retesting. |
|               |                              | 3. Retry the command at 1-minute intervals up to 5 times.                                                                                                    |
| 1005          | <b>ABORT</b>                 | Test is not valid for the present configuration. This error can be ignored.                                                                                                   |
| 1018          | <b>ABORT</b>                 | Test has been disabled by administration. Determine why this test was<br>disabled before enabling it.                                                                         |
|               |                              | 1. To enable the test, enter change $trunk-group < grp# and$<br>enter y in the Maintenance Tests field on the Trunk Group form.                                               |
|               |                              | 2. Retry the command at 1-minute intervals up to 5 times.                                                                                                    |
| 2000          | <b>ABORT</b>                 | Response from the test was not received within the time allowed.                                                                                                    |
|               |                              | 1. Retry the command at 1-minute intervals up to 5 times.                                                                                                    |
|               |                              | $1$ of $2$                                                                                                    |

**Table 378: CO Port Diagnostic Test (#3)** *1 of 2*

| Error<br>Code | <b>Test</b><br><b>Result</b> | <b>Description / Recommendation</b>                                                                                                    |
|---------------|------------------------------|----------------------------------------------------------------------------------------------------|
|               | <b>FAIL</b>                  | Failure to detect ground or faulty ground detected on Ring lead. Enter<br>display errors to display the error log. Check for Error Type 1025 or<br>1281. If both errors appear in the error log, choose the most recent error.                                                                                                    |
|               |                              | <b>Error Type 1025</b> - Faulty ground detected on Ring lead. This is an<br>off-board fault.                                                                                                    |
|               |                              | Note:                                                                                                    |
|               |                              | On TN747B vintage 8 and greater circuit packs, an<br>incoming seizure during this test may cause it to fail with<br>an off-board fault.                                                                                                    |
|               |                              | 1. Repeat the test. If the test passes, ignore the original failure. If the<br>test aborts, continue with Step 2.                                                                                                    |
|               |                              | 2. Repeat the test with the CO line removed.                                                                                                    |
|               |                              | 3. If the test fails, replace the circuit pack or media module.                                                                                                    |
|               |                              | 4. If the test passes, refer the problem to the CO.                                                                                                    |
|               |                              | <b>Error Type 1281</b> - Failure to detect internally generated ground. This is<br>an on-board fault.                                                                                                    |
|               |                              | 1. Run the long test sequence. If all of the following conditions are true,<br>replace the circuit pack or media module:                                                                                                    |
|               |                              | The CO Port Diagnostic Test (#3) fails                                                                                                    |
|               |                              | The Dial Tone Test (#0) fails with Error Code 2002                                                                                                    |
|               |                              | • Error Type 3329 or 3585 appears in the error log with the same<br>last occurred time as Error Type 1281 and 1537                                                                                                    |
|               |                              | 2. Repeat the test with the CO line removed.                                                                                                    |
|               |                              | 3. If the test fails, replace the circuit pack or media module.                                                                                                    |
|               |                              | 4. If the test passes, the CO may be drawing too much current. Refer<br>the problem to the CO.                                                                                                    |
|               | <b>PASS</b>                  | This test verifies that the port is able to apply ground for outgoing calls and<br>detect ground for incoming calls. However, it does not provide information<br>about whether a CO line is actually connected. Investigate user-reported<br>troubles on this port by using other port tests and by examining the trunk<br>or external wiring. |
| 0             | <b>NO</b><br><b>BOARD</b>    | See NO BOARD for the repair procedures.                                                                                                    |
|               |                              | 2 of 2                                                                                                    |

**Table 378: CO Port Diagnostic Test (#3)** *2 of 2*

# **Battery and Power Supply Query Test (#5)**

The Battery and Power Supply Query Test queries the PN's Maintenance circuit pack for the status of the battery pack and battery charger, then reports the result. In a DC-powered system, this test should never fail. On AC-powered systems, the test turns the battery charger status LED on and off to determine if the battery charger is connected.

Depending on the cabinet type, this test runs on the following maintenance objects:

- [AC-POWER](#page-420-0)
- [CABINET \(Cabinet Sensors\)](#page-619-0)
- [CARR-POW \(Carrier Power Supply\)](#page-625-0)
- [DC-POWER \(Single-Carrier Cabinet Environment\)](#page-673-0)
- [EMG-XFER \(Emergency Transfer\)](#page-777-0)
- [EXT-DEV \(External Device Alarm\)](#page-826-0)
- [POWER](#page-1133-0)
- [RMC-ENV \(Power/Fan Sensors\)](#page-1173-0)
- [SER-BUS \(Serial Communication Bus\)](#page-1182-0)

#### **Table 379: Battery and Power Supply Query Test (#5)** *1 of 7*

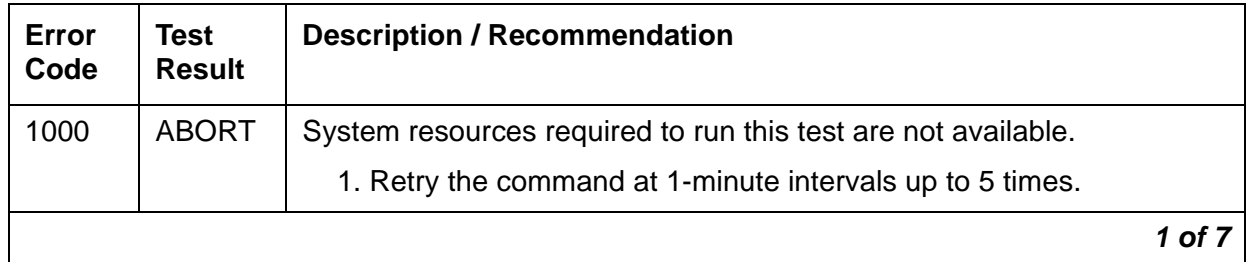

| <b>Error</b><br>Code | <b>Test</b><br><b>Result</b> | <b>Description / Recommendation</b>                                                                                                    |
|----------------------|------------------------------|----------------------------------------------------------------------------------------------------|
| 1005                 | <b>ABORT</b>                 | The battery charger is not connected. DC-powered cabinets do not<br>have battery backup, so ignore this error if this is a DC-powered<br>cabinet. If the system has a UPS and no battery charger and batteries,<br>ignore this error since the batteries and charger are not required with<br>certain UPSs. Otherwise: |
|                      |                              | 1. Verify that the battery charger is switched on.                                                                                                    |
|                      |                              | 2. Unplug one battery.                                                                                                    |
|                      |                              | 3. Switch off the charger and remove its white power cord.                                                                                                    |
|                      |                              | 4. Verify that the power cord has at least 106 VAC.                                                                                                    |
|                      |                              | 5. Verify that the connector on the rear of the charger is properly<br>inserted.                                                                                                    |
|                      |                              | 6. Re-insert the charger power cord and switch on the charger.                                                                                                    |
|                      |                              | 7. Plug the battery back in.                                                                                                    |
|                      |                              | 8. Run the test environment. The batteries may need charging if it<br>was drained if there were power outages. Reconnect the battery<br>charger to recharge. If Test #5 is run before the batteries are<br>completely charged, the test fails with Error Code 2. If Abort 1005<br>occurs again, escalate the problem.  |
|                      |                              | 9. Wait 30 hours and rerun the test.                                                                                                    |
| 2000                 | <b>ABORT</b>                 | Response from the test was not received within the time allowed.                                                                                                    |
|                      |                              | 1. Retry the command at 1-minute intervals up to 5 times.                                                                                                    |
|                      |                              | 2. For AC-powered systems, if the test continues to ABORT with<br>Error Code 2000, check for system powering problems with the A<br>carrier. Look for and resolve every AC-POWER and CARR-POW<br>alarm in a multicarrier cabinet system. Repeat the test.                                                              |
|                      |                              | 3. For AC-powered systems, if the test continues to ABORT with a<br>2000 Error Code, check for and resolve every MAINT<br>(Maintenance circuit pack) error in a PN. Repeat the test.                                                                                                    |
| 2028                 | <b>ABORT</b>                 | An internal system error prevented the Battery Charger status LED<br>from being turned off.                                                                                                    |
|                      |                              | 1. Since this test is not relevant for DC-powered systems, there may<br>be internal system problems. Retry the command at 1-minute<br>intervals up to 5 times.                                                                                                    |
|                      |                              | 2 of 7                                                                                                    |

**Table 379: Battery and Power Supply Query Test (#5)** *2 of 7*

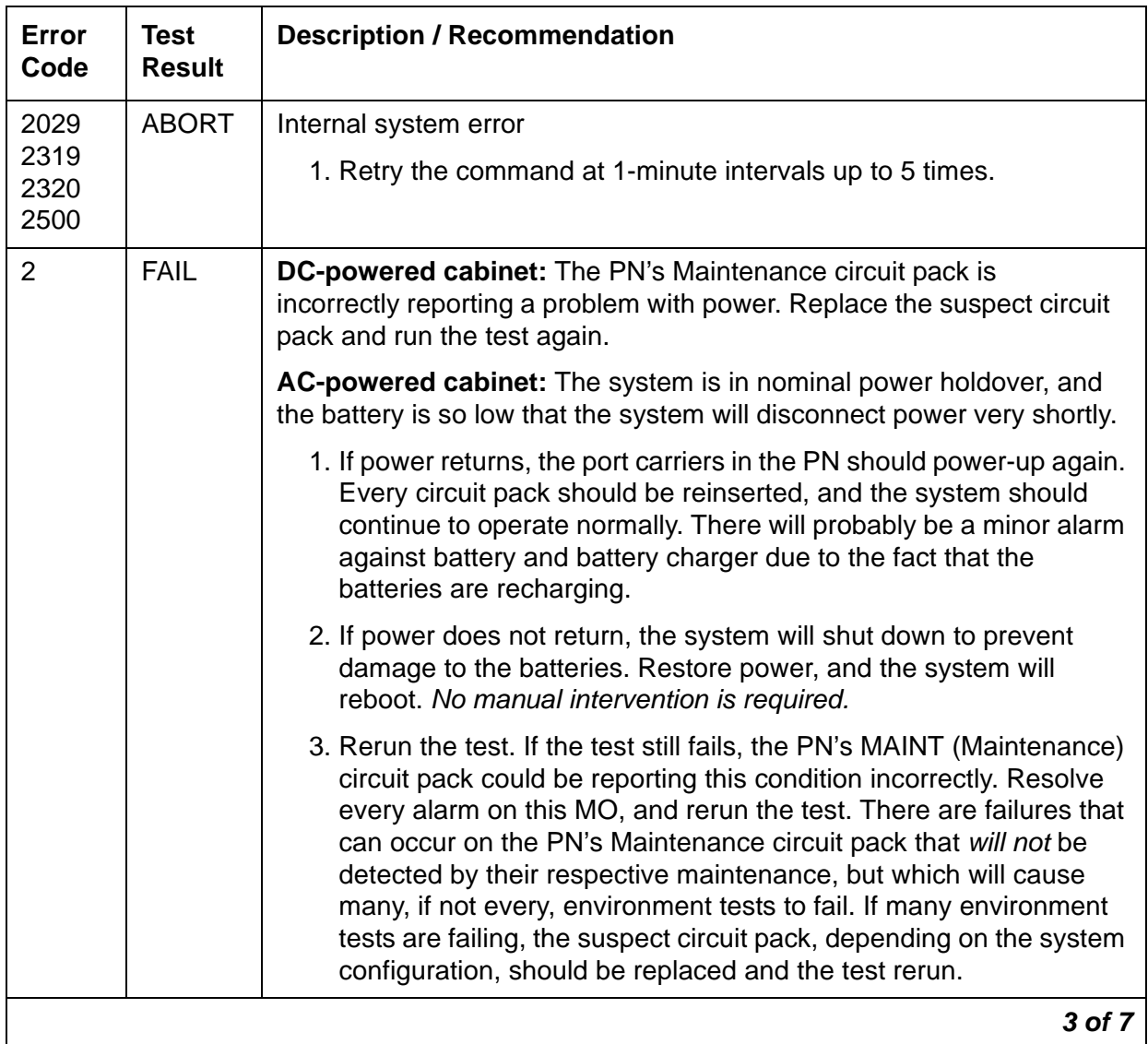

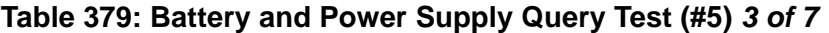

| Error<br>Code | <b>Test</b><br><b>Result</b> | <b>Description / Recommendation</b>                                                                                                    |
|---------------|------------------------------|----------------------------------------------------------------------------------------------------|
| 4             | <b>FAIL</b>                  | DC-powered cabinet: The PN's Maintenance circuit pack is<br>incorrectly reporting a problem with power. Replace the suspect circuit<br>pack and run the test again.                                                                                                    |
|               |                              | AC-powered cabinet: The battery is currently being charged.                                                                                                    |
|               |                              | 1. After 30 hours, the battery should be fully charged, and this error<br>should clear.                                                                                                    |
|               |                              | 2. If after 30 hours the battery is still in the high charge rate, an alarm<br>will be raised. Enter display errors to display the Error Log,<br>and select the category "environs" to show only<br>environment-related errors. Look for POWER errors of type 257.<br>The first occurrence of this error indicates the time when the<br>battery started charging. Use this time as the starting point to<br>determine whether the battery has been charging for 30 hours. If<br>so, replace the battery and battery charger.                                        |
|               |                              | <b>L</b> CAUTION:                                                                                                    |
|               |                              | Read the section, Replacing the Battery and Battery<br>Charger (J58890CE) before proceeding.                                                                                                    |
|               |                              | 3. Rerun the test. If the test still fails, the PN's MAINT (Maintenance)<br>circuit pack could be reporting this condition incorrectly. There are<br>failures that can occur on the PN's Maintenance circuit pack that<br>will not be detected by their respective maintenance, but which will<br>cause many, if not every, environment test to fail. If many<br>environment tests are failing, the suspect circuit pack, depending<br>on the system configuration, should be replaced and the test rerun.<br>Resolve every alarm on these MOs, and rerun the test. |
| 6             | <b>FAIL</b>                  | DC-powered cabinet: The PN's Maintenance circuit pack is<br>incorrectly reporting a problem with power. Replace the suspect circuit<br>pack and run the test again.                                                                                                    |
|               |                              | AC-powered cabinet: This indicates that Error Codes 2 and 4<br>occurred. Refer to these descriptions. Also, refer to this test's<br>description for Error Code 14.                                                                                                    |
|               |                              | 4 of 7                                                                                                    |

**Table 379: Battery and Power Supply Query Test (#5)** *4 of 7*

<span id="page-1438-0"></span>

| Error<br>Code | <b>Test</b><br><b>Result</b> | <b>Description / Recommendation</b>                                                                                                    |
|---------------|------------------------------|----------------------------------------------------------------------------------------------------|
| 8             | <b>FAIL</b>                  | DC-powered cabinet: The PN's Maintenance circuit pack is<br>incorrectly reporting a problem with power. Replace the suspect circuit<br>pack and run the test again.                                                                                                    |
|               |                              | AC-powered cabinet: For a global AC MCC (J58890CH), use the<br>procedures outlined in step 3.                                                                                                    |
|               |                              | There is a reserve power fault. A problem exists with the battery<br>charger or, less likely, the batteries. Also, this fault could be generated<br>if the charger is switched off or a battery is unplugged.                                                                                                    |
|               |                              | 1. Replace the battery charger and the battery. The fault should<br>disappear.                                                                                                    |
|               |                              | $\blacktriangle$ warning:                                                                                                    |
|               |                              | Always turn off the battery charger before replacing the<br>batteries.                                                                                                    |
|               |                              | 2. Rerun the test. If the test still fails, the PN's MAINT (Maintenance)<br>circuit pack could be reporting this condition incorrectly. Resolve<br>every alarm on this MO, and rerun the test. Some failures on the<br>PN's Maintenance circuit pack are not detected by maintenance,<br>but they cause environment tests to fail. If many environment tests<br>fail, replace the suspect circuit pack and rerun the test. |
|               |                              | 3. Procedures for a Global MCC (J58890CH):                                                                                                    |
|               |                              | a. See if any red LEDs are "on" on any of the rectifier modules or<br>the BIU (Battery Interface Unit) located in the Power Distribution<br>Unit (J58890CH).                                                                                                    |
|               |                              | b. If the BTW (Battery Temp Warning) LED on the BIU is "on,"<br>check the batteries for an over temp condition. If temp is normal,<br>replace the BIU. If the test still fails, replace the battery in a<br>small battery system. For a large battery system, escalate the<br>problem.                                                                                                    |
|               |                              | Note: The equipment must be installed in a well-ventilated area.<br>Maximum equipment performance is obtained at an ambient<br>room temperature between 40 and 120 degrees Fahrenheit (4<br>and 49 degrees Celsius) for short term operation (not more than<br>72 consecutive hours or 15 days in a year) and up to 110<br>degrees Fahrenheit (43 degrees Celsius) for continuous<br>operation.                            |
|               |                              | c. If the BNA (Battery Not Available) LED is "on," check the battery<br>connections including connector J20.                                                                                                    |
|               |                              | 5 of 7                                                                                                    |

**Table 379: Battery and Power Supply Query Test (#5)** *5 of 7*

| Error<br>Code | <b>Test</b><br><b>Result</b> | <b>Description / Recommendation</b>                                                                                                    |  |
|---------------|------------------------------|----------------------------------------------------------------------------------------------------|--|
| 8<br>(cont'd) | <b>FAIL</b><br>(cont'd)      | d. If there is an alarm and every LED is OK (PWR OK and<br>BOK) on the rectifier modules and the BIU (Battery Interface<br>Unit), verify that the BIU and the RM0850 rectifiers are<br>seated properly (plugged in). If the BOK LED on the BIU is<br>OK, check the number of rectifiers serving this cabinet:                                                                                            |  |
|               |                              | No. of carriers/cabinet No. of rectifiers/cabinet                                                                                                    |  |
|               |                              | 1<br>2                                                                                                    |  |
|               |                              | $\overline{2}$<br>3                                                                                                    |  |
|               |                              | 3<br>3                                                                                                    |  |
|               |                              | 4<br>4                                                                                                    |  |
|               |                              | 5<br>4                                                                                                    |  |
|               |                              | If the number of rectifiers is correct replace the maintenance<br>circuit pack in the PN.                                                                                                    |  |
| 10            | <b>FAIL</b>                  | <b>DC-powered cabinet:</b> The PN's Maintenance circuit pack is<br>incorrectly reporting a problem with power. Replace the suspect circuit<br>pack and run the test again.                                                                                                    |  |
|               |                              | AC-powered cabinet: Error codes 2 and 8 have occurred. Refer to<br>these descriptions. Also, refer to this test's description for Error Code<br>14.                                                                                                    |  |
| 12            | <b>FAIL</b>                  | DC-powered cabinet: The PN's Maintenance circuit pack is<br>incorrectly reporting a problem with power. Replace the suspect circuit<br>pack and run the test again.                                                                                                    |  |
|               |                              | AC-powered cabinet: Error codes 4 and 8 have occurred. Refer to<br>these descriptions. Also, refer to this test's description for Error Code<br>14.                                                                                                    |  |
| 14            | FAIL                         | <b>DC-powered cabinet:</b> The PN's Maintenance circuit pack is<br>incorrectly reporting a problem with power. Replace the suspect circuit<br>pack and run the test again.                                                                                                    |  |
|               |                              | AC-powered cabinet: Error codes 2, 4, and 8 have occurred. Refer to<br>these descriptions.<br>This could also indicate that the detection logic on the PN's MAINT<br>(Maintenance) circuit pack is defective. Such an error will not be<br>detected by the respective maintenance. If many environment tests are<br>failing, replace the suspect circuit pack, depending on the system<br>configuration. |  |
|               |                              | 6 of 7                                                                                                    |  |

**Table 379: Battery and Power Supply Query Test (#5)** *6 of 7*
| Error<br>Code | Test<br><b>Result</b> | <b>Description / Recommendation</b>                                                                                                    |
|---------------|-----------------------|----------------------------------------------------------------------------------------------------|
| Any           | <b>FAIL</b>           | The PN's Maintenance circuit pack is incorrectly reporting a problem<br>with power. Replace the suspect circuit pack and run the test again. |
|               | <b>PASS</b>           | No power problems exist.                                                                                                    |
|               |                       | 7 of 7                                                                                                    |

**Table 379: Battery and Power Supply Query Test (#5)** *7 of 7*

## **NPE Crosstalk Test (#6)**

For the majority of maintenance objects, this test is known as the NPE Crosstalk Test (#6). One or more Network Processing Elements (NPEs) reside on each circuit pack with a TDM Bus interface. The NPE controls port connectivity and gain, and provides conference functions on a per-port basis. This test verifies that the port's NPE channel talks on the selected time slot and never crosses over to time slots reserved for other connections. If the NPE is not working correctly, one-way and noisy connections may be observed. This test takes about 20 to 30 seconds to complete.

For **MMI-BD**, this test is known as the TSI Crosstalk Test (#6). The Time Slot Interchanger (TSI) chip controls connectivity to the TDM bus. The TSI Crosstalk test verifies that this TSI talks on the selected TDM bus time slot and never crosses over to time slots reserved for other connections. If the TSI is not working correctly, one-way and noisy connections may occur. If the test passes, the TSI can communicate over the TDM bus. This test takes approximately 20 to 30 seconds to complete.

For **VC-SUMPT**, this test is known as the VC-SUMPT Port NPE Crosstalk Test (#6). It is a slightly modified version of the NPE Crosstalk Test

This test runs on the following maintenance objects:

- [ADX16A-P \(AUDIX Analog Line/Control Link\)](#page-436-0)
- [AN-LN-PT \(Analog Line Port\)](#page-451-0)
- [ANL-16-L \(16-Port Analog Line\)](#page-455-0)
- [ANL-LINE \(8-Port Analog Line\)](#page-460-0)
- [AUX-TRK \(Auxiliary Trunk\)](#page-576-0)
- [CO-DS1 \(DS1 CO Trunk\)](#page-651-0)
- [CO-TRK \(Analog CO Trunk\)](#page-655-0)
- [DAT-LINE \(Data Line Port\)](#page-670-0)
- [DID-DS1 \(Direct Inward Dial Trunk\)](#page-677-0)
- [DID-TRK \(Direct Inward Dial Trunk\)](#page-681-0)
- [DIOD-DS1 \(DS1 DIOD Trunk\)](#page-704-0)
- [DIOD-TRK \(DIOD Trunk\)](#page-709-0)
- [HYB-LINE \(Hybrid Line\)](#page-873-0)
- [ISDN-TRK \(DS1 ISDN Trunk\)](#page-927-0)
- [MET-LINE \(MET Line\)](#page-991-0)
- [MMI-BD \(Multimedia Interface Circuit Pack\)](#page-1019-0)
- [OPS-LINE \(DS1 Off-Premises Station Line\)](#page-1061-0)
- [PE-BCHL \(PRI Endpoint Port\)](#page-1071-0)
- [S-SYN-PT \(Speech Synthesis Port\)](#page-1178-0)
- [TIE-DS1 \(DS1 Tie Trunk\)](#page-1331-0)
- [TIE-TRK \(Analog Tie Trunk\)](#page-1337-0)
- [VC-SUMPT \(Voice Conditioner Summer Port\)](#page-1417-0)
- [WAE-PORT \(Wideband Access Endpoint Port\)](#page-1419-0)

#### **Table 380: NPE Crosstalk Test (#6)** *1 of 8*

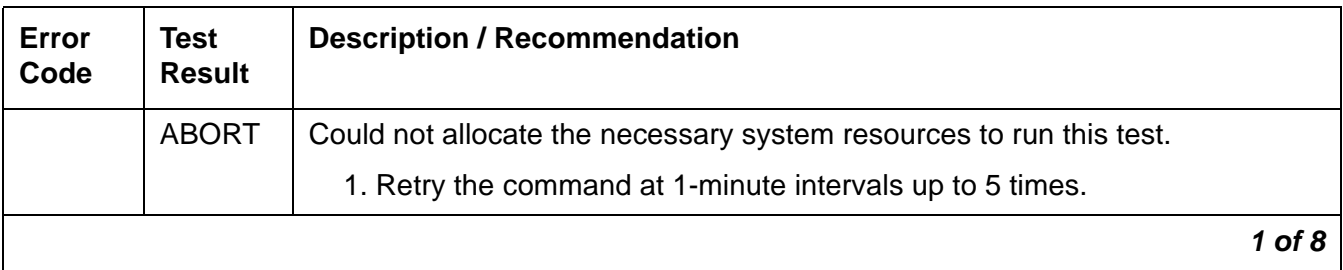

**Table 380: NPE Crosstalk Test (#6)** *2 of 8*

| Error<br>Code | <b>Test</b><br><b>Result</b> | <b>Description / Recommendation</b>                                                                                                    |
|---------------|------------------------------|----------------------------------------------------------------------------------------------------|
| 1000          | <b>ABORT</b>                 | The port may be busy with a valid call, or the system's Music-On-Hold port is<br>off-hook, which it usually is.                                                                                                    |
|               |                              | <b>AUX-TRK:</b>                                                                                                    |
|               |                              | 1. Enter display port location to determine the trunk group/member<br>number of the port.                                                                                                    |
|               |                              | 2. Enter status trunk to determine the service state of the port. If the<br>port is in use, wait until it is idle.                                                                                                    |
|               |                              | 3. Retry the command at 1-minute intervals up to 5 times.                                                                                                    |
|               |                              | <b>CO-DS1:</b>                                                                                                    |
|               |                              | 1. Enter display port location to determine the trunk group/member<br>number of the port.                                                                                                    |
|               |                              | 2. Enter status trunk to determine the service state of the port. If the<br>port is in use, wait until it is idle before testing.                                                                                                    |
|               |                              | 3. If the port status is active but the port is idle (no calls), enter display<br>errors and check the error log for Error Type 1025. If this error exists,<br>see the error log table for a description of this error and required actions<br>for CO-DS1 (DS1 CO Trunk). The port may be locked up.                                                                                                    |
|               |                              | 4. If the port is idle, retry the command at 1-minute intervals up to 5 times.                                                                                                    |
|               |                              | <b>CO-TRK:</b>                                                                                                    |
|               |                              | 1. Enter display port location to determine the trunk group/member<br>number of the port.                                                                                                    |
|               |                              | 2. Enter status trunk to determine the service state of the port. If the<br>port is in use, wait until it is idle before testing.                                                                                                    |
|               |                              | 3. If the port status is active but the port is idle (no calls), enter display<br>errors and check the error log for Error Type 1025. If this error exists,<br>see the error log table for a description of this error and required actions<br>for CO-TRK (Analog CO Trunk). The port may be locked up. Check the<br>CO wiring, check for excessive loop current, and check the trunk<br>translations. If the trunk is translated incorrectly, this test will abort. |
|               |                              | 4. If the port status is idle, busyout and release the trunk, and retry the<br>command at 1-minute intervals up to 5 times.                                                                                                    |
|               |                              | 5. If the test still aborts, replace the circuit pack.                                                                                                    |
|               |                              | $2$ of $8$                                                                                                    |

## **Table 380: NPE Crosstalk Test (#6)** *3 of 8*

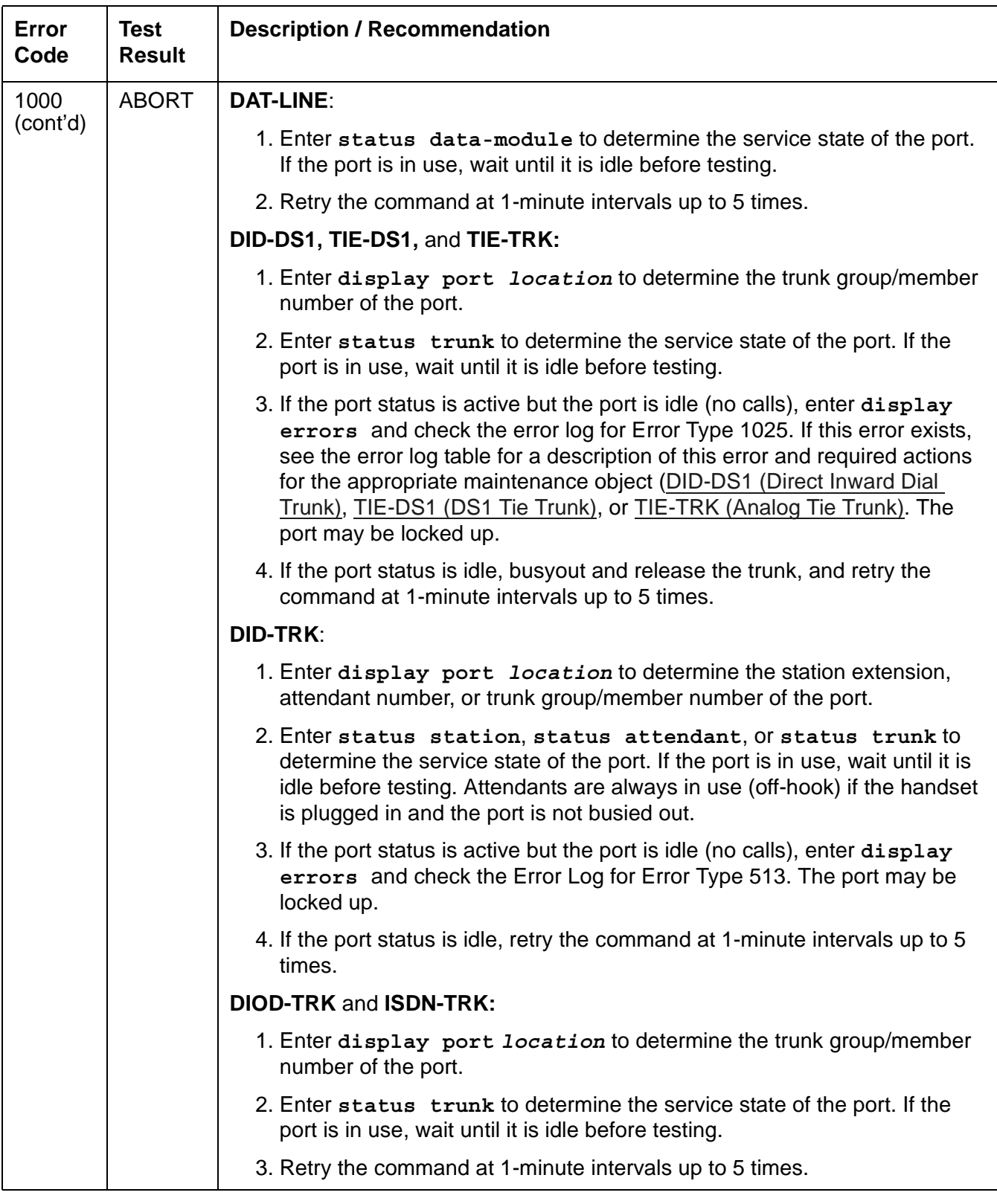

**Table 380: NPE Crosstalk Test (#6)** *4 of 8*

| Error<br>Code | <b>Test</b><br><b>Result</b> | <b>Description / Recommendation</b>                                                                                                    |
|---------------|------------------------------|----------------------------------------------------------------------------------------------------|
| 1000          | <b>ABORT</b>                 | <b>PE-BCHL:</b>                                                                                                    |
| (cont'd)      |                              | 1. Enter status pri-endpoint extension to determine the service<br>state of the port. If the port is in use, wait until it is idle.                                                                                                    |
|               |                              | 2. Retry the command at 1-minute intervals up to 5 times.                                                                                                    |
|               |                              | <b>WAE-PORT:</b>                                                                                                    |
|               |                              | 1. Enter status access-endpoint extension to determine the<br>service state of the port. If the port is in use, wait until it is idle.                                                                                                    |
|               |                              | 2. Retry the command at 1-minute intervals up to 5 times.                                                                                                    |
|               |                              | All other Maintenance Objects:                                                                                                    |
|               |                              | 1. Enter display port location to determine the station's extension.                                                                                                    |
|               |                              | 2. Enter status station extension to determine the service state of<br>the port. If the port is in use, wait until it is idle.                                                                                                    |
|               |                              | 3. Retry the command at 1-minute intervals up to 5 times.                                                                                                    |
| 1001          | <b>ABORT</b>                 | System resources required to run this test are unavailable.                                                                                                    |
|               |                              | 1. Retry the command at 1-minute intervals up to 5 times.                                                                                                    |
| 1002          | <b>ABORT</b>                 | The system could not allocate time slots for the test. The system may be<br>under heavy traffic conditions, or it may have time slots out-of-service due to<br>TDM-BUS errors. A system is considered under heavy traffic when the Call<br>Processing Occupancy is greater than 50% or when the System Management<br>and the Call Processing Occupancies together exceed 65%. |
|               |                              | 1. Enter status health to view the occupancy measurements.                                                                                                    |
|               |                              | 2. Enter display errors and resolve any TDM-BUS (TDM Bus) errors.                                                                                                    |
|               |                              | 3. If the system has no TDM-BUS errors and is not handling heavy traffic,<br>retry the command at 1-minute intervals up to 5 times.                                                                                                    |
|               |                              | 4 of 8                                                                                                    |

## **Table 380: NPE Crosstalk Test (#6)** *5 of 8*

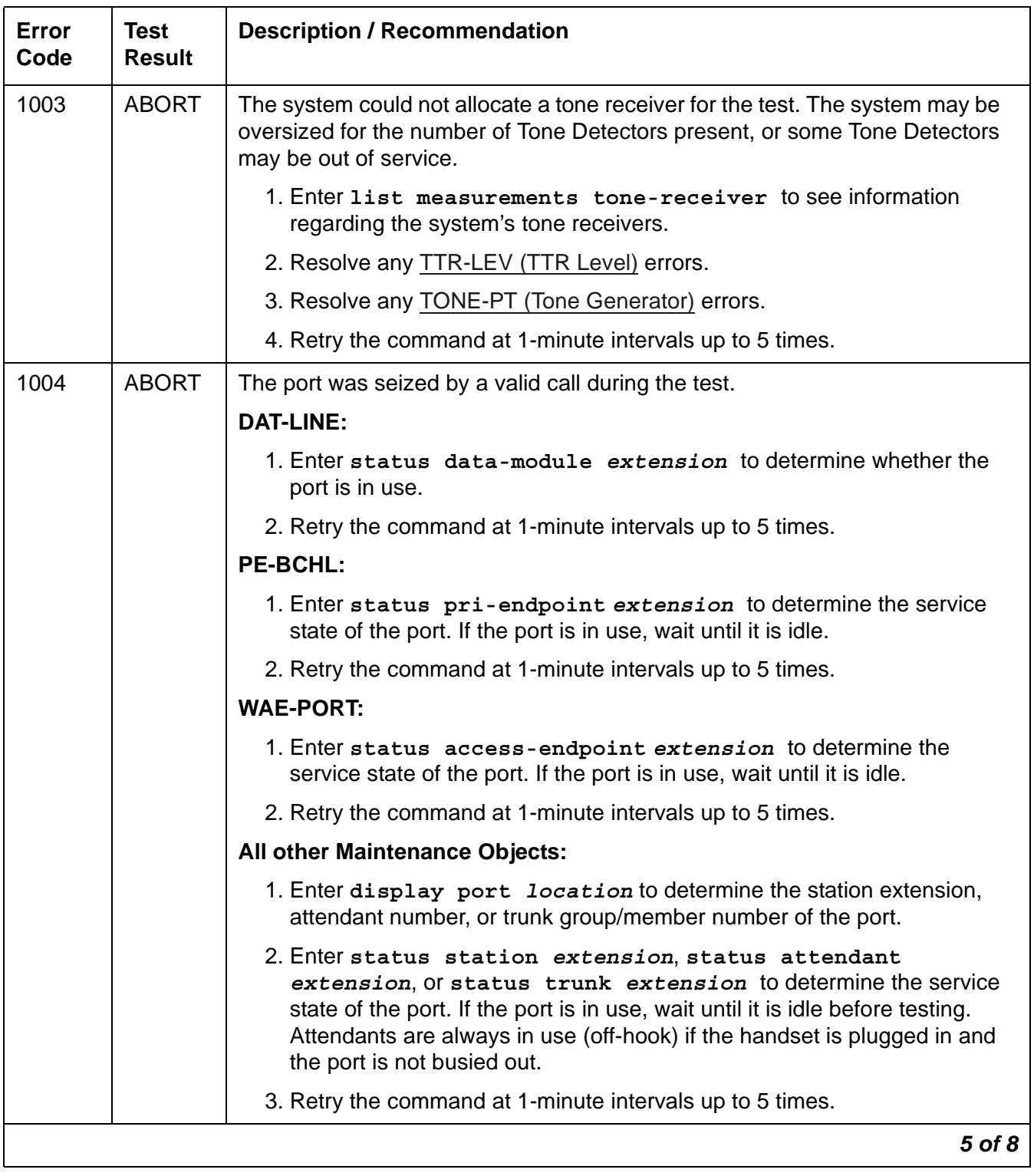

## **Table 380: NPE Crosstalk Test (#6)** *6 of 8*

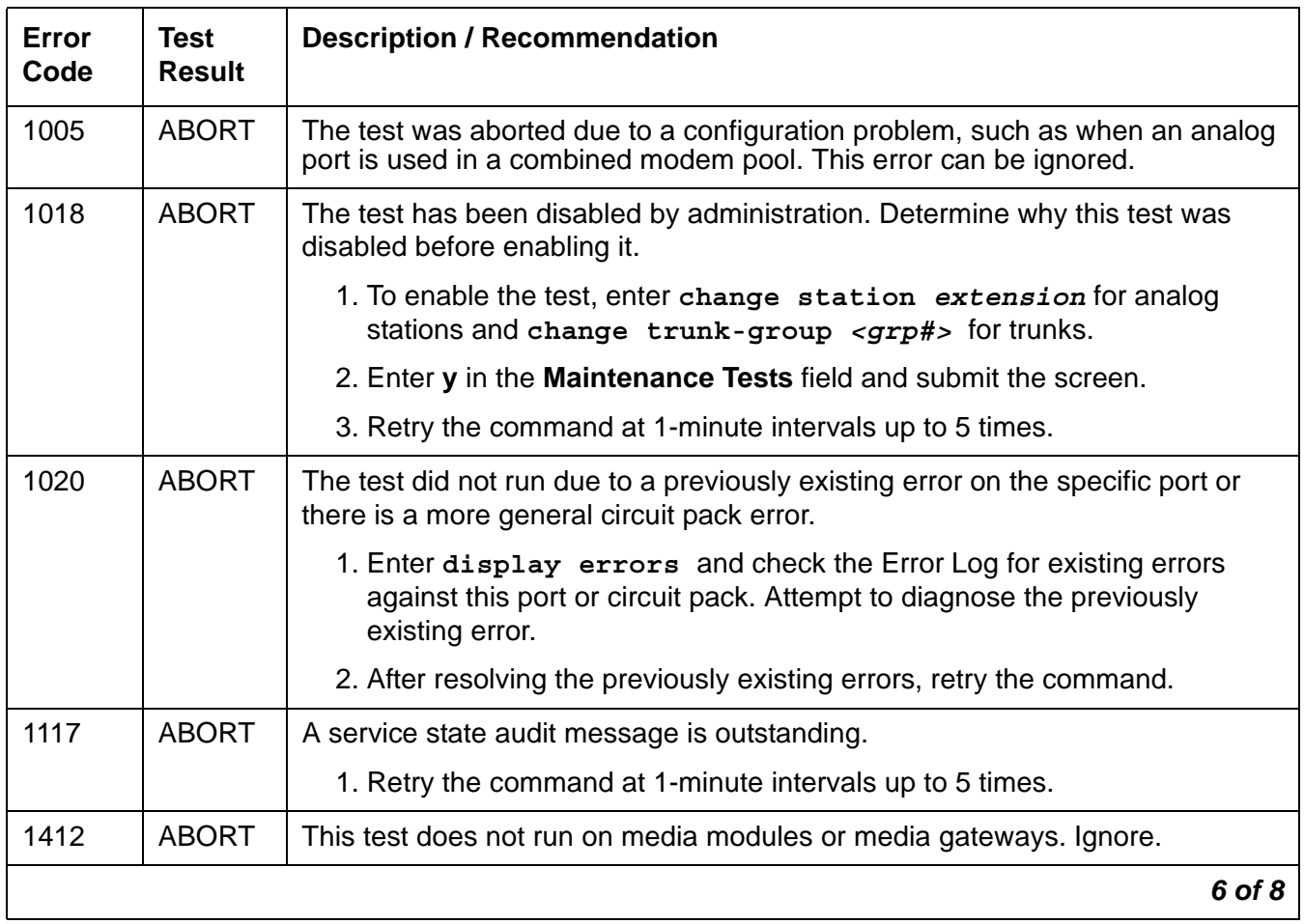

## **Table 380: NPE Crosstalk Test (#6)** *7 of 8*

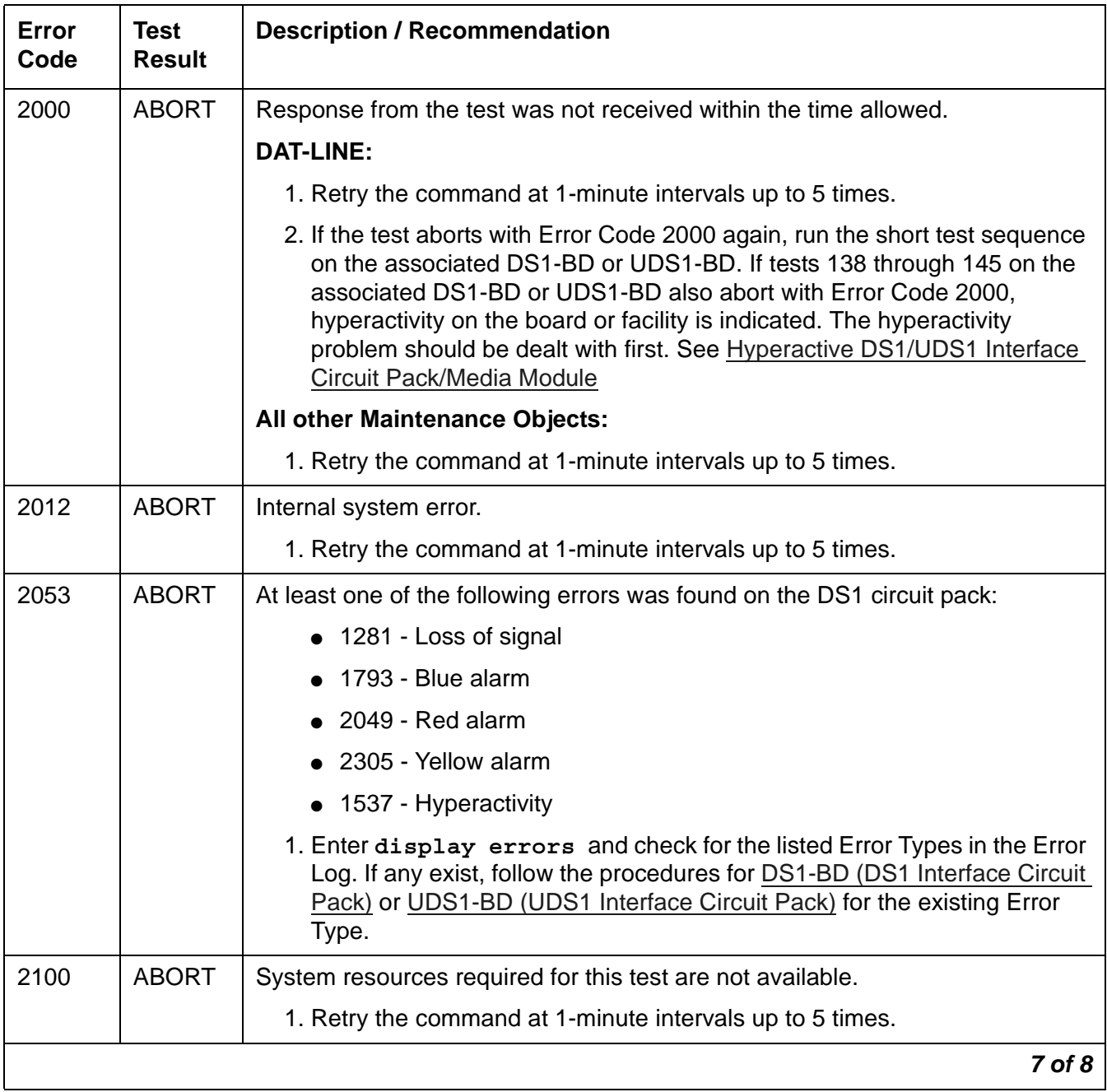

**Table 380: NPE Crosstalk Test (#6)** *8 of 8*

| Error<br>Code | <b>Test</b><br>Result     | <b>Description / Recommendation</b>                                                                                                    |
|---------------|---------------------------|----------------------------------------------------------------------------------------------------|
| Any           | <b>FAIL</b>               | The NPE of the tested port is transmitting in error. This causes noisy and<br>unreliable connections. Clear every off-board problem before replacing the<br>circuit pack. A TDM-BUS problem is usually the result of a faulty board<br>connected to the backplane, or bent pins on the backplane. |
|               |                           | 1. Resolve any of the following errors:                                                                                                    |
|               |                           | • EXP-PN (Expansion Port Network)                                                                                                    |
|               |                           | EXP-INTF (Expansion Interface Circuit Pack),                                                                                                    |
|               |                           | RMC-ENV (Power/Fan Sensors)                                                                                                    |
|               |                           | 2. Resolve any <b>TDM-BUS</b> (TDM Bus) errors.                                                                                                    |
|               |                           | 3. Resolve any TONE-BD (Tone-Clock Circuit Pack) or TONE-PT (Tone<br>Generator) errors.                                                                                                    |
|               |                           | 4. Test the board when the faults from steps 1, 2, and 3 are cleared.                                                                                                    |
|               |                           | 5. If the test fails, replace the circuit pack.                                                                                                    |
|               | <b>PASS</b>               | The port is correctly using its allocated time slots. Investigate user-reported<br>troubles on this port by using other port tests, examining station and trunk<br>wiring, examining the station, and ensuring that the station is correctly<br>translated.                                       |
| $\Omega$      | <b>NO</b><br><b>BOARD</b> | See NO BOARD for the repair procedures.                                                                                                    |
|               |                           | 8 of 8                                                                                                    |

# **Conference Circuit Test (#7)**

The Conference Circuit Test verifies that the Network Processing Element (NPE) channel for the port being tested can correctly perform the conferencing function. The NPE is instructed to listen to several different tones and conference the tones together. The resulting signal is then measured by a Tone Detector port. If the level of the tone is within a certain range, the test passes.

This test runs on the following maintenance objects:

- [ADX16A-P \(AUDIX Analog Line/Control Link\)](#page-436-0)
- [AN-LN-PT \(Analog Line Port\)](#page-451-0)
- [ANL-16-L \(16-Port Analog Line\)](#page-455-0)
- [CO-DS1 \(DS1 CO Trunk\)](#page-651-0)
- [DAT-LINE \(Data Line Port\)](#page-670-0)
- [DID-DS1 \(Direct Inward Dial Trunk\)](#page-677-0)
- [DIOD-DS1 \(DS1 DIOD Trunk\)](#page-704-0)
- [ISDN-TRK \(DS1 ISDN Trunk\)](#page-927-0)
- [OPS-LINE \(DS1 Off-Premises Station Line\)](#page-1061-0)
- [PE-BCHL \(PRI Endpoint Port\)](#page-1071-0)
- [S-SYN-PT \(Speech Synthesis Port\)](#page-1178-0)
- [TIE-DS1 \(DS1 Tie Trunk\)](#page-1331-0)
- [WAE-PORT \(Wideband Access Endpoint Port\)](#page-1419-0)

#### **Table 381: Conference Circuit Test (#7)** *1 of 7*

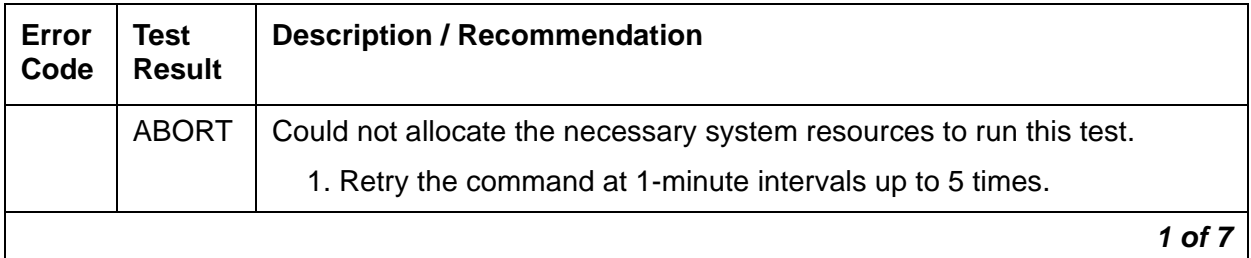

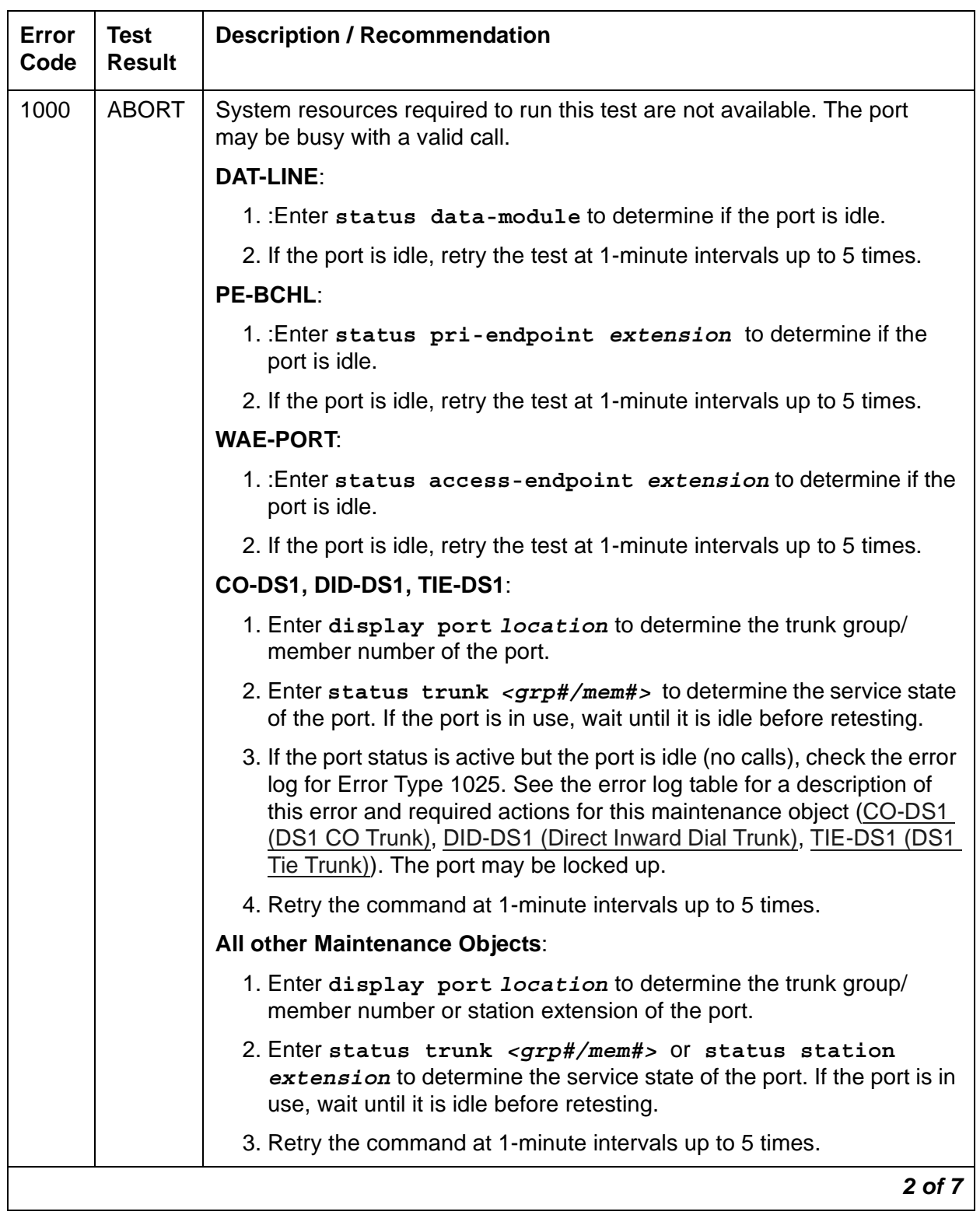

## **Table 381: Conference Circuit Test (#7)** *2 of 7*

| <b>Error</b><br>Code | <b>Test</b><br><b>Result</b> | <b>Description / Recommendation</b>                                                                                                    |
|----------------------|------------------------------|----------------------------------------------------------------------------------------------------|
| 1002                 | <b>ABORT</b>                 | The system could not allocate time slots for the test. The system may be<br>under heavy traffic conditions, or it may have time slots out-of-service<br>due to TDM-BUS errors. A system is considered under heavy traffic when<br>the Call Processing Occupancy is greater than 50% or when the System<br>Management and the Call Processing Occupancies together exceed<br>65%. |
|                      |                              | 1. Enter status health to view the occupancy measurements.                                                                                                    |
|                      |                              | 2. Enter display errors and resolve any TDM-BUS (TDM Bus)<br>errors.                                                                                                    |
|                      |                              | 3. If the system has no TDM-BUS errors and is not handling heavy<br>traffic, retry the command at 1-minute intervals up to 5 times.                                                                                                    |
| 1003                 | <b>ABORT</b>                 | The system could not allocate a tone receiver for the test. The system<br>may be oversized for the number of Tone Detectors present, or some<br>Tone Detectors may be out of service.                                                                                                    |
|                      |                              | 1. Enter list measurements tone-receiver to see information<br>regarding the system's tone receivers.                                                                                                    |
|                      |                              | 2. Resolve any TTR-LEV (TTR Level) errors.                                                                                                    |
|                      |                              | 3. Resolve any <b>TONE-PT</b> (Tone Generator) errors.                                                                                                    |
|                      |                              | 4. Retry the command at 1-minute intervals up to 5 times.                                                                                                    |
|                      |                              | 3 of 7                                                                                                    |

**Table 381: Conference Circuit Test (#7)** *3 of 7*

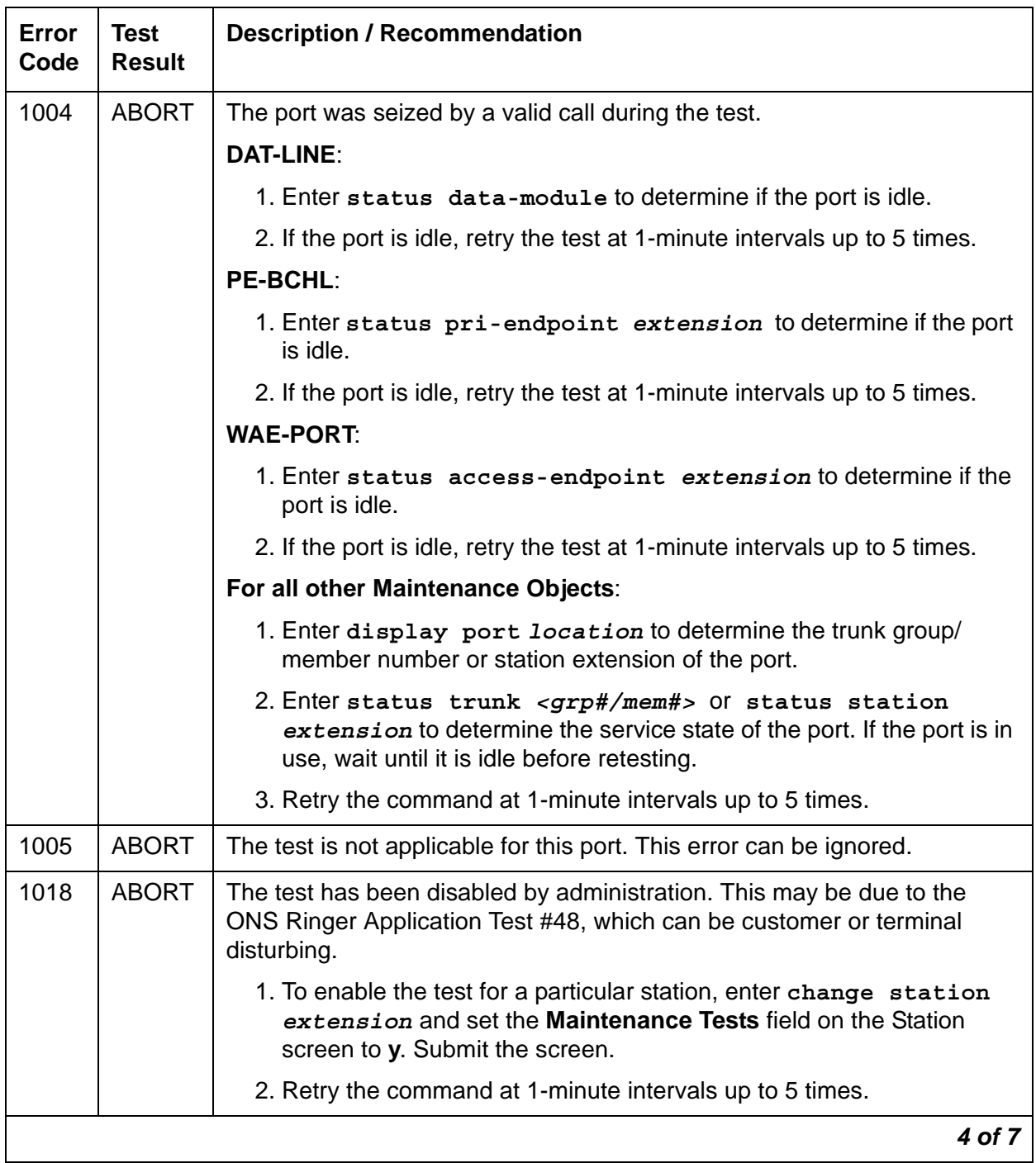

## **Table 381: Conference Circuit Test (#7)** *4 of 7*

| <b>Error</b><br>Code | <b>Test</b><br><b>Result</b> | <b>Description / Recommendation</b>                                                                                                    |
|----------------------|------------------------------|----------------------------------------------------------------------------------------------------|
| 1020                 | <b>ABORT</b>                 | The test did not run due to either a previously existing error on the<br>specific port or a more general circuit pack error.                                                                                                    |
|                      |                              | 1. Examine the Error Log for existing errors against this port or the<br>circuit pack and attempt to diagnose and resolve the previously<br>existing error.                                                                                                    |
|                      |                              | 2. Retry the command at 1-minute intervals up to 5 times.                                                                                                    |
| 1412                 | <b>ABORT</b>                 | This test does not run on media modules or media gateways. Ignore.                                                                                                    |
| 2000                 | <b>ABORT</b>                 | Response from the test was not received within the time allowed.                                                                                                    |
|                      |                              | 1. Retry the command at 1-minute intervals up to 5 times.                                                                                                    |
| 2053                 | <b>ABORT</b>                 | At least one of the following errors is found on the DS1 circuit pack:<br>$\bullet$ 1281 – Loss of signal<br>1793 – Blue alarm<br>$2049 -$ Red alarm<br>$\bullet$ 2305 - Yellow alarm<br>$\bullet$ 1537 – Hyperactivity<br>Look for these Error Types in the error log, and follow the procedures<br>given in the DS1-BD (DS1 Interface Circuit Pack) or UDS1-BD (UDS1<br>Interface Circuit Pack) maintenance documentation for the listed Error<br>Types. |
| 2100                 | <b>ABORT</b>                 | System resources required to run this test are not available.<br>1. Resolve any TONE-PT (Tone Generator) errors.<br>2. If there are no TONE-PT errors in the error log, retry the test at<br>1-minute intervals for a maximum of 5 times.                                                                                                    |
|                      |                              | 5 of 7                                                                                                    |

**Table 381: Conference Circuit Test (#7)** *5 of 7*

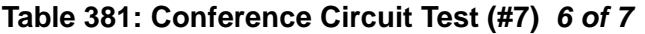

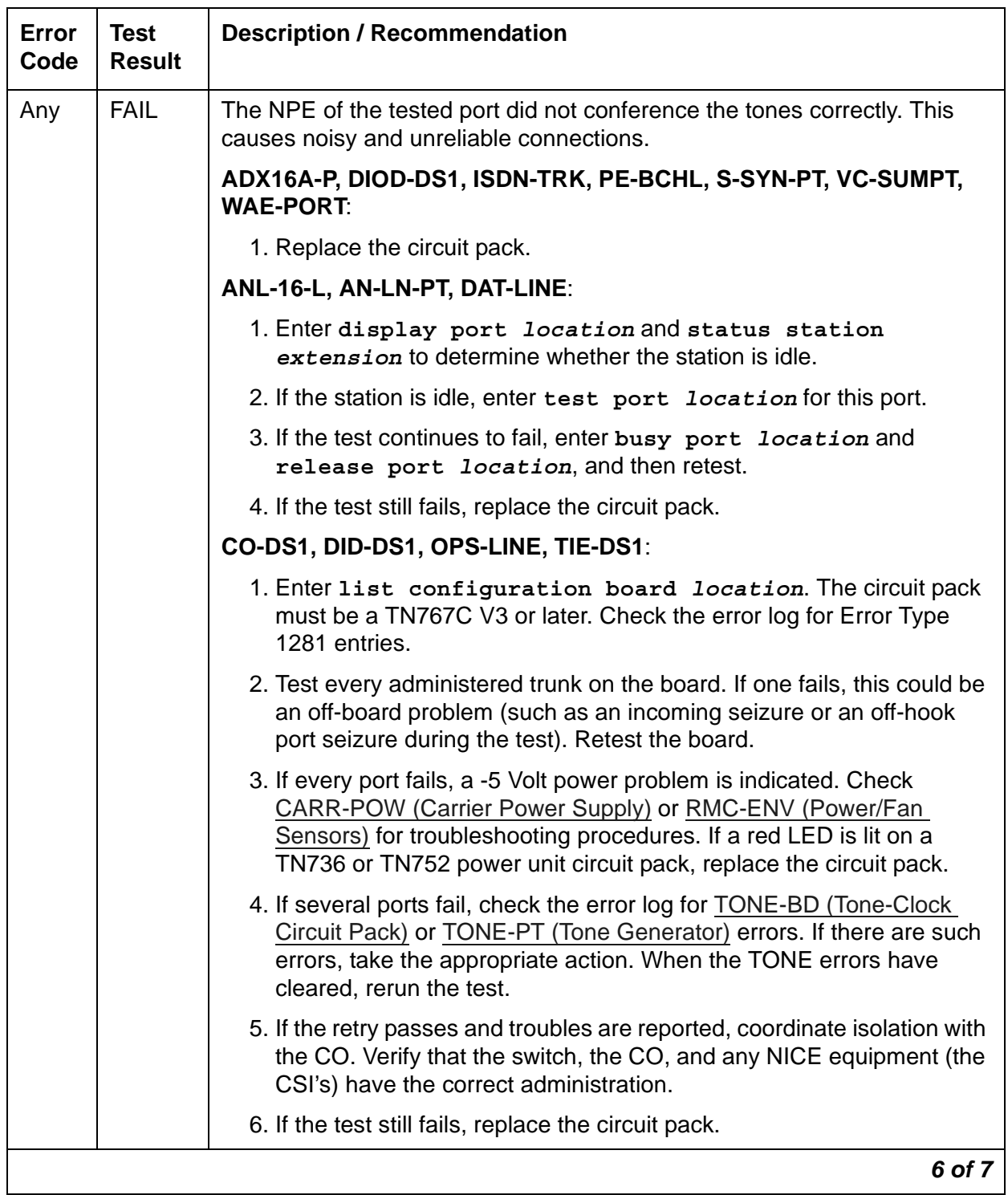

| Error<br>Code | Test<br><b>Result</b>     | <b>Description / Recommendation</b>                                                                                                    |        |
|---------------|---------------------------|----------------------------------------------------------------------------------------------------|--------|
|               | <b>PASS</b>               | The port can correctly conference multiple connections. Investigate<br>user-reported troubles on this port by using other port tests and by examining station, trunk, or external wiring. |        |
|               | <b>NO</b><br><b>BOARD</b> | See NO BOARD for the repair procedures.                                                                                                    |        |
|               |                           |                                                                                                    | 7 of ′ |

**Table 381: Conference Circuit Test (#7)** *7 of 7*

## **GPP NPE Crosstalk Test (#9)**

The General-purpose Port (GPP) Network Processing Element (NPE) Crosstalk Test verifies that the port's NPE channel talks on the selected time slot and that it never crosses over to time slots reserved for other connections. One or more NPEs reside on each circuit pack with a TDM-bus interface. The NPE controls port connectivity and gain, and provides conferencing functions on a per-port basis. An NPE that is not working correctly may cause one-way and noisy connections. This test takes about 20 to 30 seconds to run.

Crosstalk testing is performed on both the primary (for voice) and the secondary (for data) information channel associated with each port. If this test fails on either channel, the port is taken out of service.

This test is run on the following maintenance objects:

- [ADX8D-PT \(AUDIX Digital Port\)](#page-431-0)
- [ADX16D-P \(16-Port AUDIX Digital Port\)](#page-440-0)
- [DIG-LINE \(Digital Line\)](#page-690-0)
- [E-DIG-ST \(Emulated Digital Line\)](#page-774-0)
- [M/T-ANL \(Maintenance/Test Analog Port\)](#page-1039-0)
- [M/T-DIG \(Maintenance/Test Digital Port\)](#page-1046-0)
- [PDMODULE \(Processor Data Module\)](#page-1064-0)
- [TDMODULE \(Trunk Data Module\)](#page-1329-0)

| Error<br>Code  | <b>Test</b><br><b>Result</b> | <b>Description / Recommendation</b>                                                                                                    |
|----------------|------------------------------|----------------------------------------------------------------------------------------------------|
| 1              | <b>ABORT</b>                 | During testing of the primary information channel, system resources<br>may not have been available or the port may have been busy during the<br>test.              |
|                |                              | 1. Enter display port location to determine the extension of the<br>port.                                                                                          |
|                |                              | 2. Enter status station extension to determine the service<br>state of the port. If the service state indicates that the port is in use,<br>wait until it is idle. |
|                |                              | 3. Retry the command at 1-minute intervals up to 5 times.                                                                                                    |
| $\overline{2}$ | <b>ABORT</b>                 | System resources may not have been available or the port may have<br>been busy during the test.                                                                    |
|                |                              | <b>DIG-LINE and E-DIG-ST:</b>                                                                                                    |
|                |                              | 1. Check if port is being used. If possible, disconnect by toggling the<br>disconnect button on DTDM. Retry the command after 1 minute.                            |
|                |                              | $\mathbf A$ warning:                                                                                                    |
|                |                              | This action will drop any calls in progress.                                                                                                    |
|                |                              | All other Maintenance Objects:                                                                                                    |
|                |                              | 1. Verify that the port is idle.                                                                                                    |
|                |                              | 2. Retry the command at 1-minute intervals up to 5 times.                                                                                                    |
|                |                              | $1$ of $6$                                                                                                    |

**Table 382: GPP NPE Crosstalk Test (#9)** *1 of 6*

| <b>Error</b><br>Code | <b>Test</b><br><b>Result</b> | <b>Description / Recommendation</b>                                                                                                    |
|----------------------|------------------------------|----------------------------------------------------------------------------------------------------|
| 1000                 | <b>ABORT</b>                 | System resources required to run this test are not available or the port<br>may be busy with a valid call.                                                                                                    |
|                      |                              | ADX8D-PT and ADX16D-P:                                                                                                    |
|                      |                              | 1. Enter display port location to determine the extension of the<br>port.                                                                                                    |
|                      |                              | 2. Enter status station location to determine the service state<br>of the port. If the port is in use, wait until it is idle before retesting.                                                                                                    |
|                      |                              | 3. Retry the command at 1-minute intervals up to 5 times.                                                                                                    |
|                      |                              | <b>DIG-LINE and E-DIG-ST:</b>                                                                                                    |
|                      |                              | 1. Enter display port location to determine the station<br>extension or attendant number of the port.                                                                                                    |
|                      |                              | 2. Enter status station extension Or status attendant<br><b>location</b> to determine the service state of the port. If the port is in<br>use, wait until it is idle before testing. Attendants are always in use<br>(off-hook) if the handset is plugged in and the port is not busied out.                                                                         |
|                      |                              | 3. Retry the command at 1-minute intervals up to 5 times.                                                                                                    |
|                      |                              | <b>M/T-ANL:</b>                                                                                                    |
|                      |                              | 1. The port may be in use on a valid ATMS trunk call. Retry the<br>command at 1-minute intervals up to 3 times.                                                                                                    |
|                      |                              | <b>M/T-DIG:</b>                                                                                                    |
|                      |                              | 1. Enter list isdnpri-testcall to determine if the port is in use<br>(listed in the M/T Port column). If so, wait for the test call to finish as<br>indicated in the Start Time and Duration fields, or abort the test call<br>with clear isdnpri-testcall grp#/mem#, where grp#/<br>mem# is determined from the <b>B-Channel</b> field of list<br>isdnpri-testcall. |
|                      |                              | 2. Retry the command at 1-minute intervals up to 5 times.                                                                                                    |
|                      |                              | <b>PDMODULE and TDMODULE:</b>                                                                                                    |
|                      |                              | 1. Enter display port location to determine the extension of the<br>port.                                                                                                    |
|                      |                              | 2. Enter status data-module extension to determine the<br>service state of the port. If the port is in use, wait until it is idle before<br>retesting.                                                                                                    |
|                      |                              | 3. Retry the command at 1-minute intervals up to 5 times.                                                                                                    |
|                      |                              | $2$ of $6$                                                                                                    |

**Table 382: GPP NPE Crosstalk Test (#9)** *2 of 6*

#### **Table 382: GPP NPE Crosstalk Test (#9)** *3 of 6*

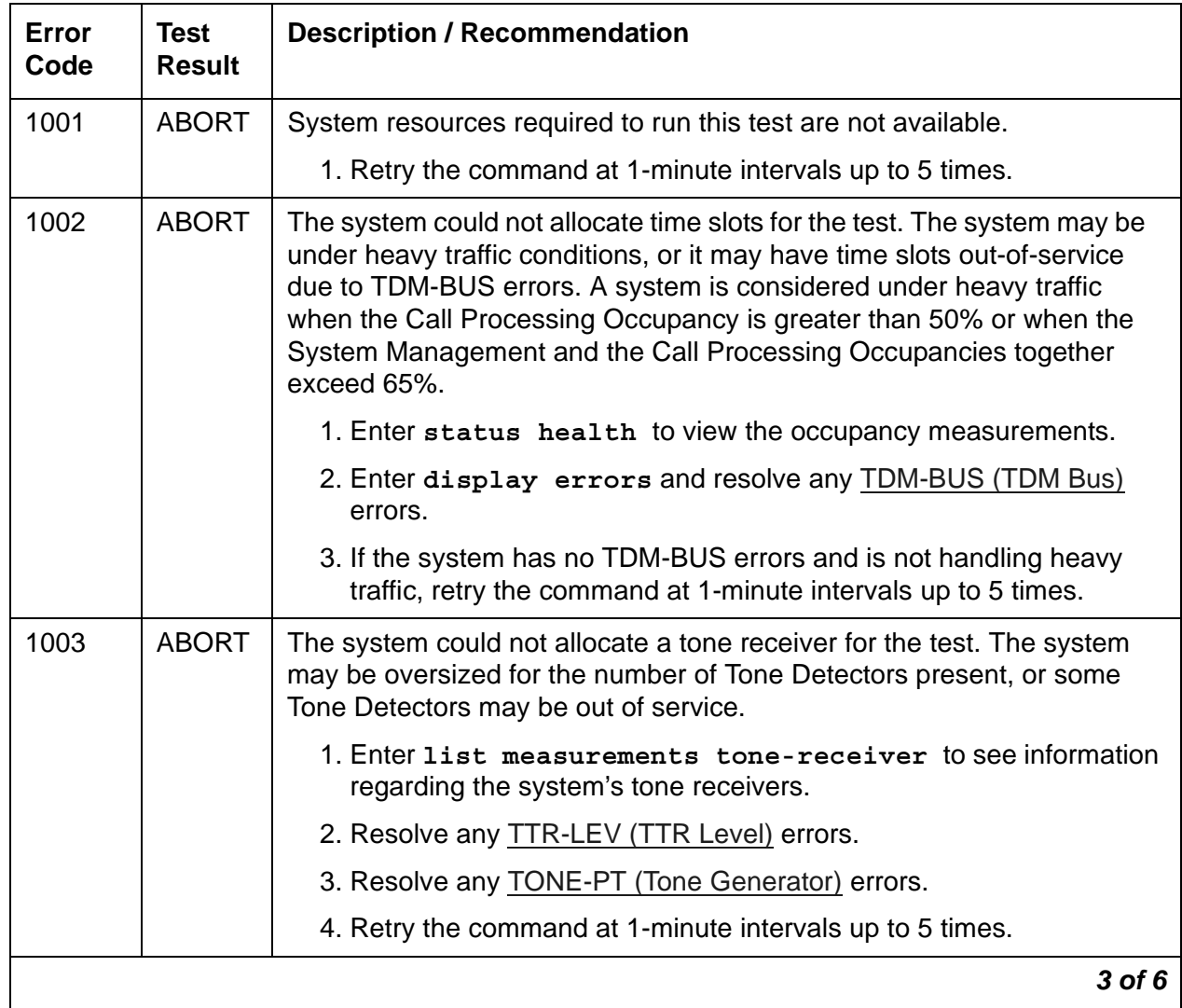

| Error<br>Code | <b>Test</b><br><b>Result</b> | <b>Description / Recommendation</b>                                                                                                    |
|---------------|------------------------------|----------------------------------------------------------------------------------------------------|
| 1004          | <b>ABORT</b>                 | The port was seized by a valid call during testing.                                                                                                    |
|               |                              | ADX8D-PT and ADX16D-P:                                                                                                    |
|               |                              | 1. Enter display port location to determine the extension of the<br>port.                                                                                                    |
|               |                              | 2. Enter status station extension to determine the service<br>state of the port. If the port is in use, wait until it is idle before testing.                                                                                                    |
|               |                              | 3. Retry the command at 1-minute intervals up to 5 times.                                                                                                    |
|               |                              | <b>DIG-LINE and E-DIG-ST:</b>                                                                                                    |
|               |                              | 1. Enter display port location to determine the station<br>extension or attendant number of the port.                                                                                                    |
|               |                              | 2. Enter status station or status attendant to determine the<br>service state of the port.                                                                                                    |
|               |                              | 3. If the service state indicates that the port is in use, wait until the port<br>is idle before retesting. Attendants are always in use (off-hook) if the<br>handset is plugged in and the port is not busied out.                                                                                                    |
|               |                              | 4. Retry the command at 1-minute intervals up to 5 times.                                                                                                    |
|               |                              | <b>M/T-ANL:</b>                                                                                                    |
|               |                              | 1. To determine whether the port is in use by a valid ATMS test call,<br>enter status station ext where ext is the assigned ATMS<br>station's number. If the port is in use, wait until it is idle.                                                                                                    |
|               |                              | 2. Retry the command at 1-minute intervals up to 3 times. If the port is<br>idle and the test continues to abort, escalate the problem.                                                                                                    |
|               |                              | <b>M/T-DIG:</b>                                                                                                    |
|               |                              | 1. The port has been seized by a valid ISDN-PRI test call. Enter<br>list isdnpri-testcall to determine which call is using the<br>port (from the M/T Port column). Wait for the test call to complete as<br>indicated in the Start Time and Duration fields of the above display,<br>or abort the test call with clear isdnpri-testcall grp#/<br>mem#, where grp#/mem# is determined screen the B-Channel<br>field list isdnpri-testcall. |
|               |                              | 2. Retry the command at 1-minute intervals up to 5 times.                                                                                                    |
|               |                              | 4 of 6                                                                                                    |

**Table 382: GPP NPE Crosstalk Test (#9)** *4 of 6*

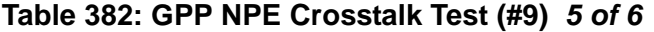

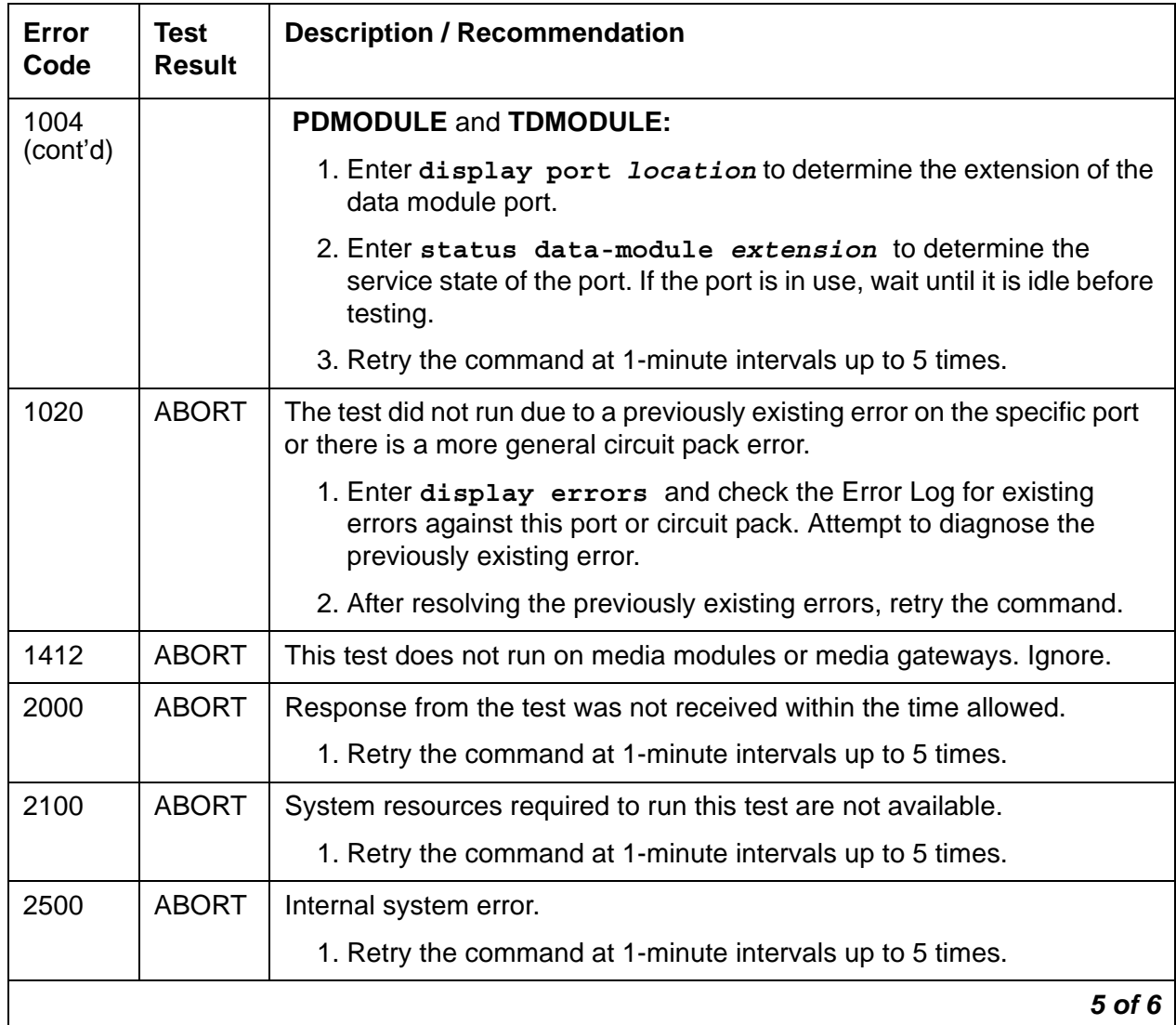

| Error<br>Code       | Test<br><b>Result</b> | <b>Description / Recommendation</b>                                                                                                |
|---------------------|-----------------------|----------------------------------------------------------------------------------------------------|
| 1<br>$\overline{2}$ | <b>FAIL</b>           | The NPE of the tested port is transmitting in error. This causes noisy<br>and unreliable connections.                              |
| Any                 |                       | <b>M/T-ANL and M/T-DIG:</b>                                                                                                    |
|                     |                       | 1. If the remaining ports are currently idle (amber LED is off), try to<br>reset the circuit pack and rerun the test.              |
|                     |                       | 2. If the problem persists, replace the circuit pack.                                                                              |
|                     |                       | All other Maintenance Objects:                                                                                                    |
|                     |                       | Error code $1 =$ Crosstalk test failed on the primary channel.                                                                     |
|                     |                       | Error code 2 = Crosstalk test failed on the secondary channel.                                                                     |
|                     |                       | 1. Replace the circuit pack.                                                                                                    |
|                     |                       | <sup>1</sup> CAUTION:<br><b>ADX8D-PT</b> and <b>ADX16D-P:</b> Shut down AUDIX before<br>replacing the EMBEDDED AUDIX circuit pack. |
|                     | <b>PASS</b>           | The port is using its allocated time slots correctly.                                                                              |
|                     |                       | 1. To ensure that this is not an intermittent problem, repeat this test up<br>to 10 times and see if it continues to pass.         |
|                     |                       | 2. If the problem still exists, examine the stations, connections, and<br>wiring.                                                  |
|                     |                       | 6 of 6                                                                                                    |

**Table 382: GPP NPE Crosstalk Test (#9)** *6 of 6*

# **Digital Line Electronic Power Feed Test (#11)**

**For TN413, and TN754 vintage 13 or earlier**, this is the Electronic Power Feed (EPF) Restoral Test. In this test, the processor requests that the EPF be turned on for a given port, and an attempt is made to turn on the power supply to the station. If no current is drawn, the station is probably not connected. If an overcurrent condition is sensed, there may be a short in the loop. A message is returned reporting that either the EPF was successfully turned on, or that an overcurrent condition was sensed. This test is repeated again 5 seconds later.

**For TN754 vintage 14 or later, TN754B and TN2136**, this is a Positive Temperature Coefficient (PTC) Restoral Test. In this test, the processor requests that the PTC be turned on for a given port, and an attempt is made to turn on the power supply to the station. If an overcurrent condition is sensed, there is probably a short on the power line that causing the PTC to open and disconnect the voice terminal. Since the PTC does not have self-restoral capability, the voice terminal must be manually unplugged for 30 seconds and then plugged back in to restore the PTC. A message is returned reporting that either the PTC was successfully turned on successfully with no problem or an overcurrent condition was sensed. This test is repeated again 5 seconds later.

**For TN2181 and TN2224** boards, this is a Protected Power Feed restoral test, since the boards carry Protected Power Feed (PPF) relays, one for each port. The test procedure and its response is same as that of EPF. One of differences between EFP and PPF is that, if the port goes into a overcurrent state, PPF does not report this change of state because it is a transient state which will not last more than 50ms. If the overcurrent persists, the power will be shut off automatically.

**For MM717 Media Modules,** this is an EPF Restore Test. The Media Module provides power to the terminals. The test procedure and its response is same as that of EPF. If the overcurrent persists, the power will be shut off automatically.

This test runs on the following maintenance objects:

- [DIG-LINE \(Digital Line\)](#page-690-0)
- [RC-BD \(Radio Controller Board\)](#page-1158-0)

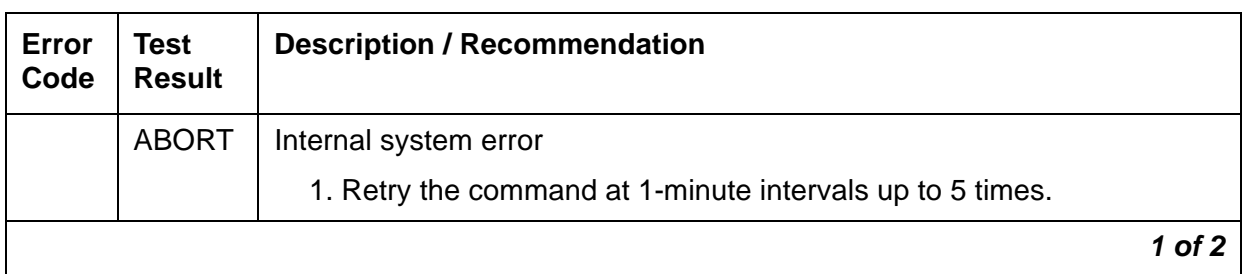

#### **Table 383: Digital Line Electronic Power Feed Test (#11)** *1 of 2*

| Error<br>Code | <b>Test</b><br><b>Result</b> | <b>Description / Recommendation</b>                                                                                                    |
|---------------|------------------------------|----------------------------------------------------------------------------------------------------|
| 1000          | <b>ABORT</b>                 | System resources required to run this test are not available. The port<br>may be busy with a valid call.                                                                                                    |
|               |                              | 1. Enter display port location to determine the station<br>extension or attendant number of the port.                                                                                                    |
|               |                              | 2. Enter status station or status attendant to determine the<br>service state of the port. If the port is in use, wait until it is idle before<br>testing. Attendants are always in use (off-hook) if the handset is<br>plugged in and the port is not busied out.           |
|               |                              | 3. If the port status is idle, then retry the command at 1-minute intervals<br>up to 5 times.                                                                                                    |
| 2100          | <b>ABORT</b>                 | Could not allocate the necessary system resources for this test.                                                                                                    |
|               |                              | 1. Retry the command at 1-minute intervals up to 5 times.                                                                                                    |
|               | <b>FAIL</b>                  | Internal system error                                                                                                    |
|               |                              | 1. Retry the command at 1-minute intervals up to 5 times.                                                                                                    |
|               | <b>PASS</b>                  | Electronic Power Feed test passed. The message to turn on the power<br>to the station was successfully sent to the port.                                                                                                    |
|               |                              | 1. Although, except for the previous Internal system error, this test<br>never actually returns a FAIL result, it will log an error indicating the<br>real results of the test. Check the Error Log for any entries with Error<br>Types 767 or 769 after the test completes. |
|               |                              | 2. If Error Type 767 appears in the Error Log, this indicates that the test<br>sensed no problems with the power to the station. To verify that the<br>station is powered up correctly, run a self-test on the station and<br>check that every feature button is operating.  |
|               |                              | 3. If Error Type 769 appears in the Error Log, this indicates some<br>problem with the power to the station. Check for a short in the wiring,<br>a damaged jack, a defective voice terminal, or an incorrect type of<br>terminal.                                            |
| 0             | <b>NO</b><br><b>BOARD</b>    | See NO BOARD for the repair procedures.                                                                                                    |
|               |                              | 2 of 2                                                                                                    |

**Table 383: Digital Line Electronic Power Feed Test (#11)** *2 of 2*

# **Local Loop Test (#13)**

This test is executed on the following maintenance objects:

- [ADX8D-PT \(AUDIX Digital Port\)](#page-431-0)
- [ADX16D-P \(16-Port AUDIX Digital Port\)](#page-440-0)
- [DIG-LINE \(Digital Line\)](#page-690-0)
- [E-DIG-ST \(Emulated Digital Line\)](#page-774-0)
- [M/T-ANL \(Maintenance/Test Analog Port\).](#page-1039-0)
- [M/T-DIG \(Maintenance/Test Digital Port\)](#page-1046-0)
- [PDMODULE \(Processor Data Module\)](#page-1064-0)
- [TDMODULE \(Trunk Data Module\)](#page-1329-0).

For **ADX8D-PT, ADX16D-P, DIG-LINE,** and **E-DIG-ST**, this test is known as the Voice and Control Channel Local Loop Test (#13). This test consists of four tests that check the information and control channels between the server and the port circuit. If any of the tests fail or abort, the test sequence stops and the result is reported.

For **M/T-ANL,** this test is known as the Analog Port Digital Looparound Test (#13). The test performs a loop test on the data channel and TDM bus, then runs a conference test.

For **M/T-DIG**, this test is known as the Digital Port Looparound Test (#13). The test performs a loop test on the data channel and TDM bus, then runs a conference test.

For **PDMODULE** and **TDMODULE**, this test is known as the Information and Control Channel Looparound Test (#13). This is a set of four tests that check the operation of the information and control channels used between Communication Manager and the Digital Line port circuit.

User impact from problems with this port many range from no noticeable effect to not being able to use this port. Users may not notice a disruption in service. In extreme cases, the conferencing feature may not work at all.

| Error<br>Code | Test<br><b>Result</b> | <b>Description / Recommendation</b>                       |        |
|---------------|-----------------------|-----------------------------------------------------------|--------|
|               | <b>ABORT</b>          | Internal system error                                     |        |
|               |                       | 1. Retry the command at 1-minute intervals up to 5 times. |        |
|               |                       | 2. If the test continues to abort, escalate the problem.  |        |
|               |                       |                                                           | 1 of 9 |

**Table 384: Local Loop Test (#13)** *1 of 9*

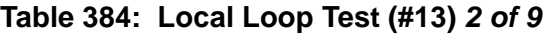

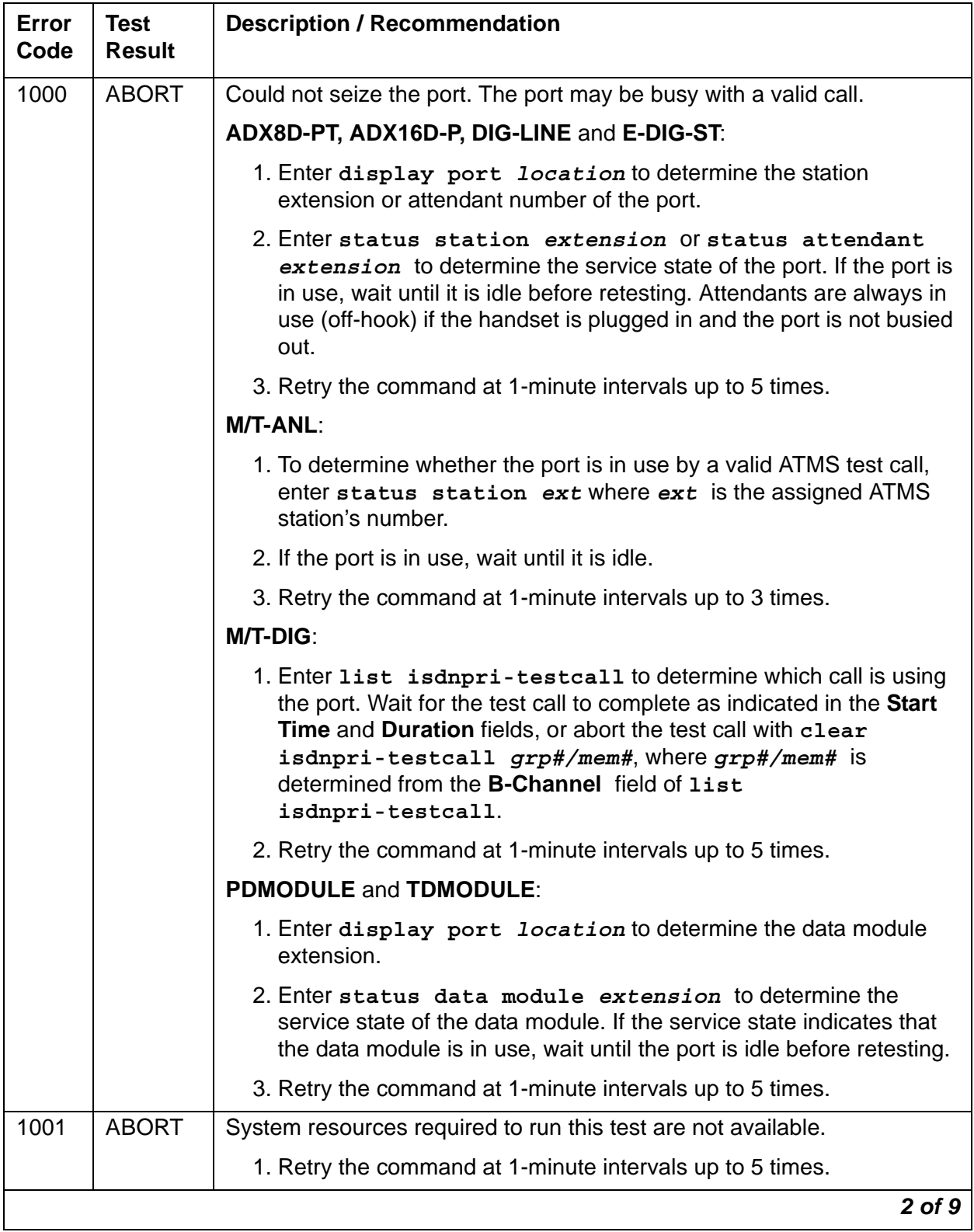

## **Table 384: Local Loop Test (#13)** *3 of 9*

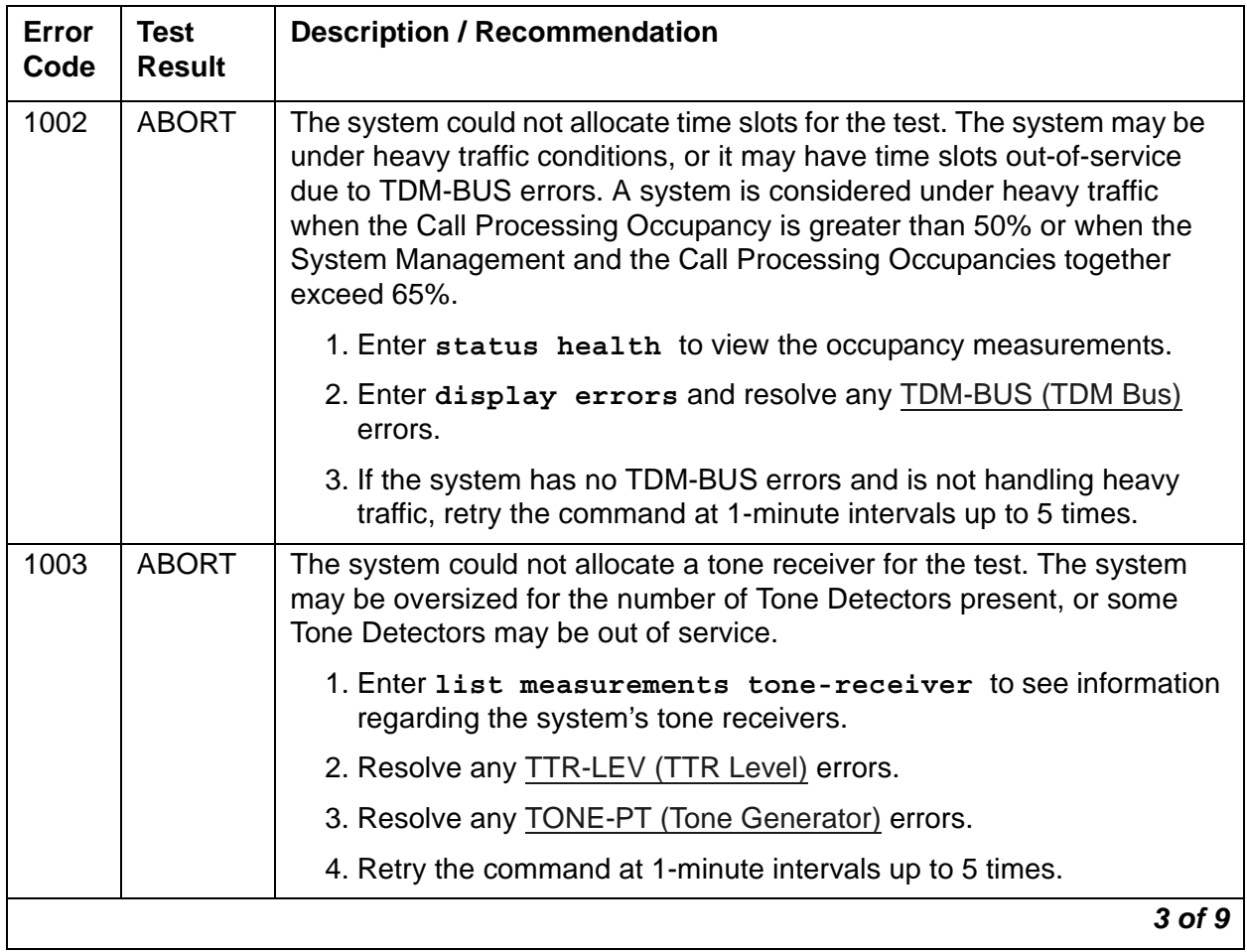

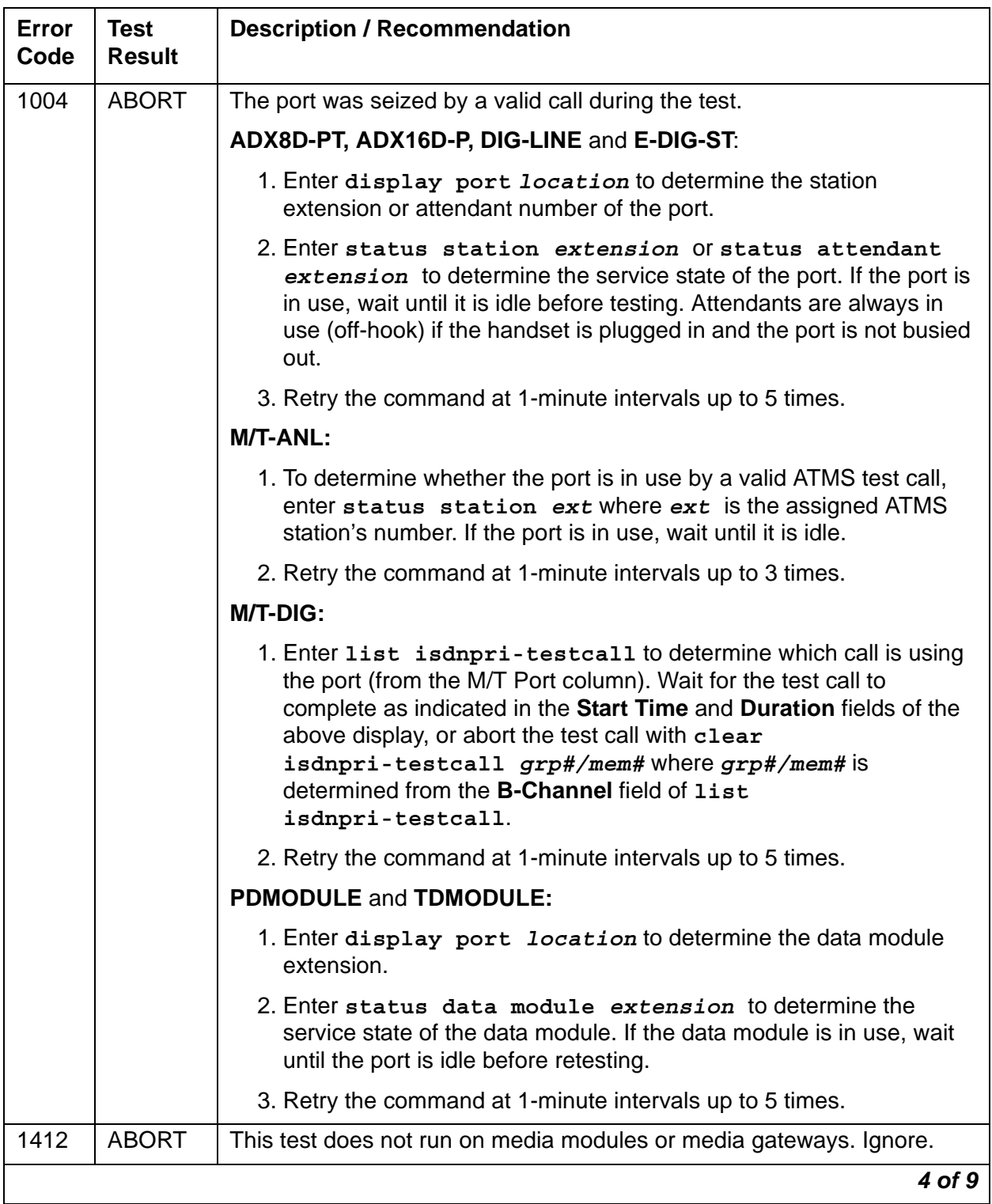

## **Table 384: Local Loop Test (#13)** *4 of 9*

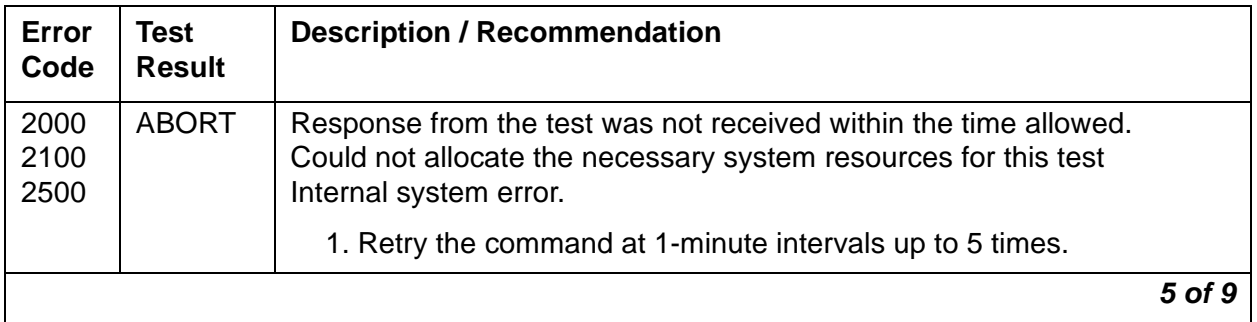

## **Table 384: Local Loop Test (#13)** *5 of 9*

| <b>Error</b><br>Code | <b>Test</b><br><b>Result</b> | <b>Description / Recommendation</b>                                                                                                    |
|----------------------|------------------------------|----------------------------------------------------------------------------------------------------|
| $\overline{7}$       | <b>FAIL</b>                  | The Conference Test failed on the primary channel.                                                                                                    |
|                      |                              | <b>M/T-ANL:</b>                                                                                                    |
|                      |                              | 1. Check the Tone Clock and the Tone Detector circuit packs by<br>entering test board location for these circuit packs.                                  |
|                      |                              | 2. Resolve any problems detected on the Tone-Clock or Tone Detector<br>circuit pack and retest.                                                          |
|                      |                              | 3. If the Tone Clock and Tone Detector circuit packs are functioning<br>properly and the test still fails, replace the Maintenance/Test circuit<br>pack. |
|                      |                              | For all other Maintenance Objects:                                                                                                    |
|                      |                              | 1. Check the Tone Generator and the Tone Detector circuit packs by<br>entering test board location for these circuit packs.                              |
|                      |                              | 2. Resolve any problems detected on the Tone Generator and Tone<br>Detector circuit packs and retest.                                                    |
|                      |                              | 3. If the Tone Generator and Tone Detector circuit packs are<br>functioning properly and the test still fails:                                           |
|                      |                              | <b>ADX8D-PT</b> and <b>ADX16D-P</b> : Shut down AUDIX and replace the<br>EMBEDDED AUDIX circuit pack.                                                    |
|                      |                              | DIG-LINE, E-DIG-ST, PDMODULE, and TDMODULE: Replace<br>the Digital Line circuit pack.                                                                    |
|                      |                              | M/T-DIG: Replace the Maintenance/Test circuit pack.                                                                                                    |
|                      |                              | 6 of 9                                                                                                    |

**Table 384: Local Loop Test (#13)** *6 of 9*

## **Table 384: Local Loop Test (#13)** *7 of 9*

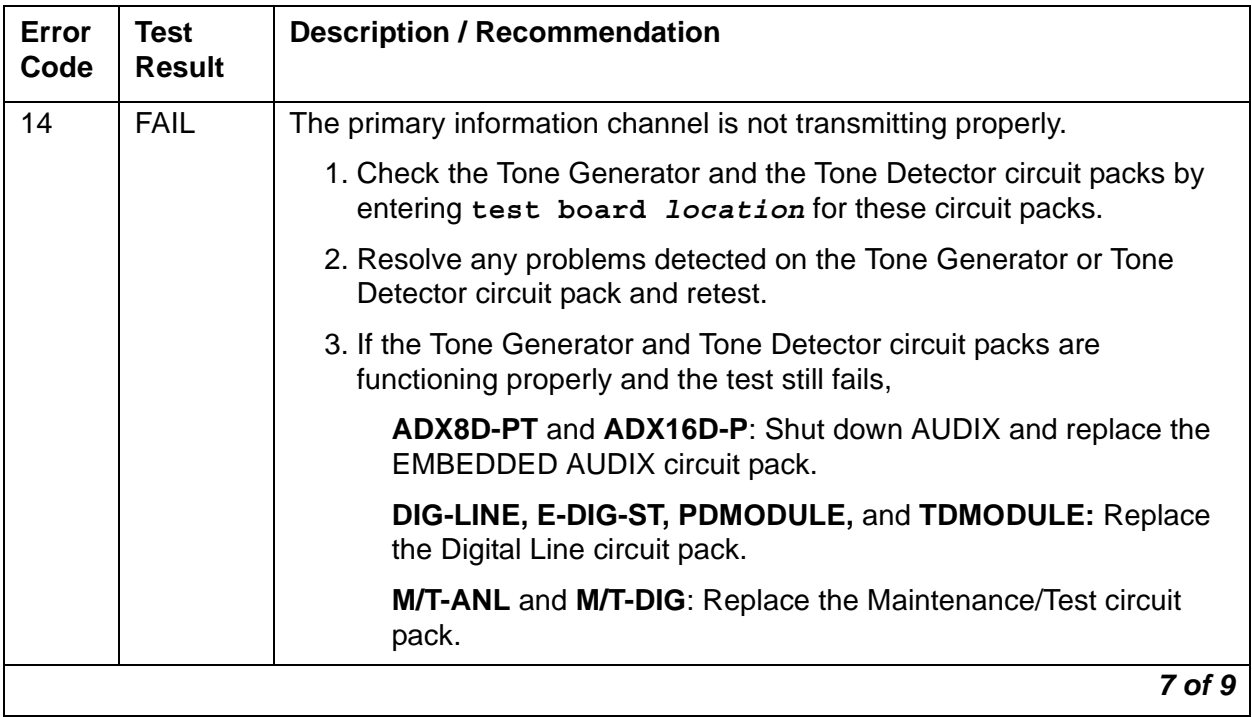

| Error<br>Code | <b>Test</b><br><b>Result</b> | <b>Description / Recommendation</b>                                                                                                    |
|---------------|------------------------------|----------------------------------------------------------------------------------------------------|
| 15            | <b>FAIL</b>                  | The control channel between the processor and the circuit pack is not<br>transmitting properly.                                             |
|               |                              | 1. Check the Tone Generator and the Tone Detector circuit packs by<br>entering test board location for these circuit packs.                 |
|               |                              | 2. Resolve any problems detected on the Tone Generator or Tone<br>Detector circuit pack.                                                    |
|               |                              | 3. If both circuit packs are functioning properly and the test still fails,                                                                 |
|               |                              | ADX8D-PT and ADX16D-P: Shut down AUDIX and replace the<br>EMBEDDED AUDIX circuit pack.                                                      |
|               |                              | DIG-LINE, E-DIG-ST, PDMODULE, and TDMODULE: Replace<br>the Digital Line circuit pack.                                                       |
| 16            | <b>FAIL</b>                  | The secondary information channel is not transmitting properly.                                                                             |
|               |                              | 1. Check the Tone Generator and the Tone Detector circuit packs by<br>entering test board location for these circuit packs.                 |
|               |                              | 2. Resolve any problems detected on the Tone Generator or Tone<br>Detector circuit pack.                                                    |
|               |                              | 3. If the Tone Generator and the Tone Detector circuit packs are<br>functioning properly and the test still fails,                          |
|               |                              | ADX8D-PT and ADX16D-P: Shut down AUDIX and replace the<br>EMBEDDED AUDIX circuit pack.                                                      |
|               |                              | DIG-LINE, E-DIG-ST, PDMODULE, and TDMODULE: Replace<br>the Digital Line circuit pack.                                                       |
| None          | <b>FAIL</b>                  | <b>ADX8D-PT</b> and <b>ADX16D-P:</b> The test failed for reasons external to the<br>EMBEDDED AUDIX circuit pack.                            |
|               |                              | 1. Check the Tone Generator and the Tone Detector circuit packs by<br>entering test board <i>location</i> for these circuit packs.          |
|               |                              | 2. Resolve any problems detected on the Tone Generator or Tone<br>Detector circuit pack.                                                    |
|               |                              | 3. If both circuit packs are functioning properly and the test still fails,<br>shut down AUDIX and replace the EMBEDDED AUDIX circuit pack. |
|               |                              | 8 of 9                                                                                                    |

**Table 384: Local Loop Test (#13)** *8 of 9*

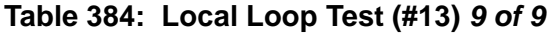

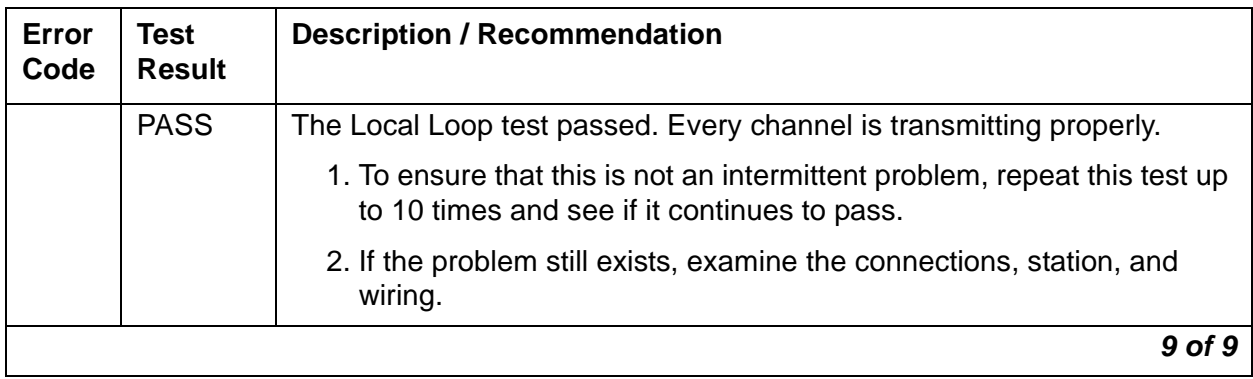

## **Digital Station Lamp Update (#16)**

This test lights all lamps on the terminal as specified. The lamp updates run only if the station is in-service. The lamp updates are blocked from taking place if the station is not in the in-service state. This test does not affect the status of the Message Waiting lamp.

This test runs on the following maintenance objects:

- [DIG-IP-S \(Digital IP Station\)](#page-687-0)
- [DIG-LINE \(Digital Line\)](#page-690-0)
- [E-DIG-ST \(Emulated Digital Line\)](#page-774-0)
- [RC-BD \(Radio Controller Board\)](#page-1158-0)

#### **Table 385: Digital Station Lamp Update Test (#16)** *1 of 2*

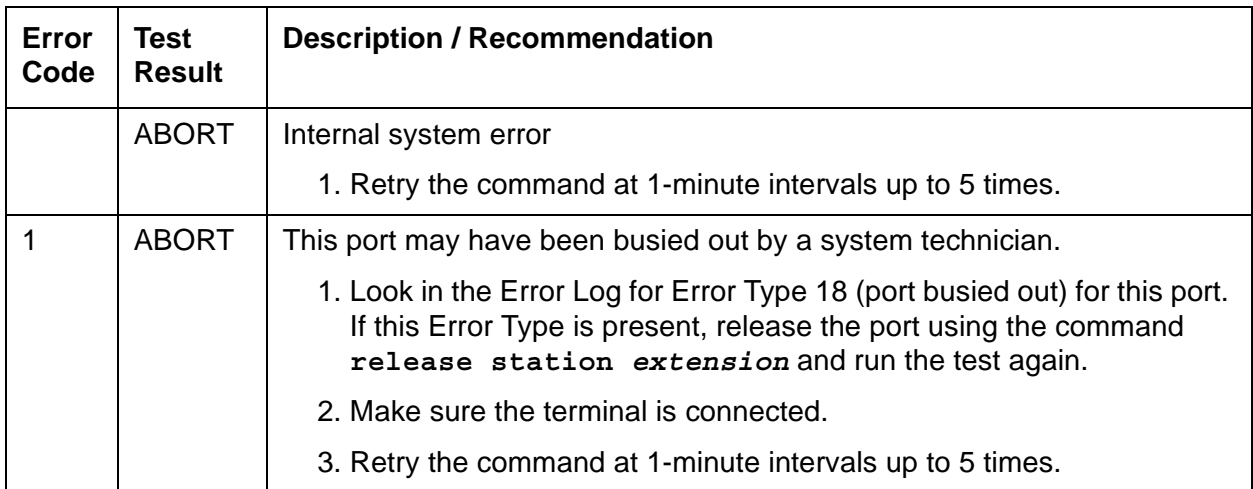

| Error<br>Code | <b>Test</b><br><b>Result</b> | <b>Description / Recommendation</b>                                                                                                    |
|---------------|------------------------------|----------------------------------------------------------------------------------------------------|
| 3             | <b>ABORT</b>                 | Station may be in ready-for-service or out-of-service state.                                                                                                    |
|               |                              | 1. Enter status station to verify the state of the station.                                                                                                    |
|               |                              | 2. Make sure the terminal is connected.                                                                                                    |
|               |                              | 3. Retry the command at 1-minute intervals up to 5 times.                                                                                                    |
| 1000          | <b>ABORT</b>                 | System resources required to run this test are not available. The port<br>may be busy with a valid call.                                                                                                    |
|               |                              | 1. Enter display port location to determine the station extension<br>or attendant number of the port.                                                                                                    |
|               |                              | 2. Enter status station or status attendant to determine the<br>service state of the port. If the port is in use, wait until it is idle before<br>testing. Attendants are always in use (off-hook) if the handset is<br>plugged in and the port is not busied out. |
|               |                              | 3. If the port status is idle, retry the command at 1-minute intervals up<br>to 5 times.                                                                                                    |
| 1392          | <b>ABORT</b>                 | This port is a TTI port. The test does not run on TTI ports.                                                                                                    |
|               |                              | 1. Verify that the port is a TTI port using either display port (the port<br>is a TTI port) or list config (a "t" is displayed for the port).                                                                                                    |
|               |                              | 2. If either list config or display port indicates that the port is<br>not a TTI port, escalate the problem. If both commands indicate that<br>the port is a TTI port, the abort is correct, and no action is necessary.                                           |
|               | <b>FAIL</b>                  | Internal system error                                                                                                    |
|               |                              | 1. Retry the command at 1-minute intervals up to 5 times.                                                                                                    |
|               | <b>PASS</b>                  | The message to light every station lamp was successfully sent to the<br>port.                                                                                                    |
|               |                              | 1. Observe the station lamps being lit when running the test. If all lamps<br>do not light, the other Digital Line test results may indicate related<br>problems that do not allow the lamps to light.                                                             |
|               |                              | 2. Investigate troubles by using other Digital Line port tests, and by<br>examining the station, wiring, and connections.                                                                                                    |

**Table 385: Digital Station Lamp Update Test (#16)** *2 of 2*

# **Digital Station Audits Test (#17)**

This test is a series of audits. This test is run on PDMODULE, TDMODULE, digital stations, softphone applications, and IP phones. This test is run on a station only if the station is in-service. The following audits are performed:

- Switch hook Inquiry: This is an update of the server's software records based on the on-hook/off-hook status of the data module or voice terminal.
- Station ID Request: A request is made to the data module or station for its status. The data module or station returns its configuration and health information. This information is checked and a pass/fail result is provided.
- EPF inquiry: The test requests the status of the Electronic Power Feed. EPF is not used for data modules.
- Bad Scan Inquiry: An uplink message is sent containing a count generated by certain events relating to the link conditions. This can be an indication of communication problems between the server and the digital port board or media module.
- Ringer Update: This updates the ringer state according to the server's records.
- DTMP Administration Update: This sends a message to the digital station to refresh the default value that causes the station to send touch-tones only in the primary information channel. This value is initially set when the station is put in-service and each time the station's state changes from another state to in-service. This test is not used with data modules.

This test runs on the following maintenance objects:

- [DIG-IP-S \(Digital IP Station\)](#page-687-0)
- [DIG-LINE \(Digital Line\)](#page-690-0)
- [PDMODULE \(Processor Data Module\)](#page-1064-0)
- [TDMODULE \(Trunk Data Module\)](#page-1329-0)
- [RC-BD \(Radio Controller Board\)](#page-1158-0)

| Error<br>Code | Test<br><b>Result</b> | <b>Description / Recommendation</b>                                                                            |
|---------------|-----------------------|----------------------------------------------------------------------------------------------------|
| 1             | <b>ABORT</b>          | Switchhook audit timed out.                                                                                    |
| 2             |                       | Station ID request failed or the health bit is defective.                                                      |
|               |                       | 1. Verify that the data module or voice terminal is connected and repeat<br>the test.                          |
|               |                       | 2. If the test aborts, replace the data module or voice terminal and<br>repeat the test.                       |
|               |                       | 3. For PDMODULE or TDMODULE, if this test continues to abort,<br>replace the circuit pack and repeat the test. |
|               |                       | 1 of 4                                                                                                    |

**Table 386: Digital Station Audits Test (#17)** *1 of 4*
| Error<br>Code | <b>Test</b><br><b>Result</b> | <b>Description / Recommendation</b>                                                                                 |
|---------------|------------------------------|----------------------------------------------------------------------------------------------------|
| 3             | <b>ABORT</b>                 | The EPF has detected an overcurrent condition                                                                       |
|               |                              | <b>DIG-LINE:</b>                                                                                                    |
|               |                              | 1. For a TN754 vintage 13 or earlier Digital Line circuit pack, enter<br>test port location long.                   |
|               |                              | $\bullet$ If Test #11 passes, the EPF condition was cleared. Rerun the<br>short test sequence.                      |
|               |                              | • If Test #11 does not pass, follow the repair procedures for Digital<br>Line Electronic Power Feed Test (#11)      |
|               |                              | 2. Look for Error Type 769 logged against DIG-LINE and follow the<br>procedures for DIG-LINE (Digital Line).        |
|               |                              | 3. Rerun the test.                                                                                                  |
|               |                              | <b>RDIG-STA:</b>                                                                                                    |
|               |                              | 1. Enter test port location long.                                                                                   |
|               |                              | • If Test #11 passes, the EPF condition was cleared. Rerun the<br>short test sequence.                              |
|               |                              | • If Test #11 does not pass, follow the repair procedures for Digital<br>Line Electronic Power Feed Test (#11).     |
|               |                              | 2. Look for Error Type 769 logged against RDIG-STA and follow the<br>procedures for RC-BD (Radio Controller Board). |
|               |                              | 3. Rerun the test.                                                                                                  |
| 4             | <b>ABORT</b>                 | Internal system error                                                                                               |
|               |                              | 1. Resolve any outstanding circuit pack or media module maintenance<br>problems.                                    |
|               |                              | 2. Retry the command at 1-minute intervals up to 5 times.                                                           |
|               |                              | $2$ of $4$                                                                                                    |

**Table 386: Digital Station Audits Test (#17)** *2 of 4*

| <b>Error</b><br>Code | <b>Test</b><br><b>Result</b> | <b>Description / Recommendation</b>                                                                                                    |
|----------------------|------------------------------|----------------------------------------------------------------------------------------------------|
| 5                    | <b>ABORT</b>                 | Ringer update aborted. Data module or station not in the in-service state.                                                                                                    |
|                      |                              | <b>PDMODULE, TDMODULE:</b>                                                                                                    |
|                      |                              | 1. Verify that the data module is powered (power LED on).                                                                                                    |
|                      |                              | 2. Make sure data module is connected to the building wiring, check for<br>faulty wiring, check for faulty data module.                                                                                          |
|                      |                              | 3. Retry the command at 1-minute intervals up to 5 times.                                                                                                    |
|                      |                              | 4. Replace the Data Module and repeat the test.                                                                                                    |
|                      |                              | 5. If the test continues to abort, replace the Digital Line circuit pack and<br>repeat the test.                                                                                                    |
|                      |                              | <b>DIG-LINE, RDIG-STA:</b> The port could have been busied out by a system<br>technician.                                                                                                    |
|                      |                              | 1. Look in the Error Log for Error Type 18 for this port. If this error is<br>present, release the port using release station extension.                                                                         |
|                      |                              | 2. Make sure that the terminal is connected.                                                                                                    |
|                      |                              | 3. Retry the command at 1-minute intervals up to 5 times.                                                                                                    |
| 6                    | <b>ABORT</b>                 | Touch-tone update failed.                                                                                                    |
|                      |                              | 1. Retry the command at 1-minute intervals up to 5 times.                                                                                                    |
| $\overline{7}$       | <b>ABORT</b>                 | Downloadable parameter downlink failed.                                                                                                    |
|                      |                              | 1. Retry the command at 1-minute intervals up to 5 times.                                                                                                    |
| 8                    | <b>ABORT</b>                 | Terminal levels audit failed.                                                                                                    |
|                      |                              | 1. Retry the command at 1-minute intervals up to 5 times.                                                                                                    |
| 1000                 | <b>ABORT</b>                 | System resources required to run this test are not available.                                                                                                    |
|                      |                              | 1. Retry the command at 1-minute intervals up to 5 times.                                                                                                    |
| 1392                 | <b>ABORT</b>                 | This port is a TTI port. The test does not run on TTI ports.                                                                                                    |
|                      |                              | 1. Verify that the port is a TTI port using display port, where the<br>display shows that the port is a TTI port, or list config, where<br>the display shows $a \pm$ for the port.                               |
|                      |                              | 2. If list config or display port indicate that the port is not a TTI<br>port, escalate the problem. If both commands indicate that the port is<br>a TTI port, the abort is correct, and no action is necessary. |
|                      |                              | 3 of 4                                                                                                    |

**Table 386: Digital Station Audits Test (#17)** *3 of 4*

| Error<br>Code | Test<br><b>Result</b> | <b>Description / Recommendation</b>                                                                                                    |  |
|---------------|-----------------------|----------------------------------------------------------------------------------------------------|--|
| 1706          | <b>ABORT</b>          | IP endpoint is not registered.                                                                                                    |  |
|               |                       | 1. Verify the IP phone is connected.                                                                                                    |  |
|               |                       | 2. Retry the command at 1-minute intervals up to 5 times.                                                                                 |  |
| 2000          | <b>ABORT</b>          | Response to the test was not received within the time allowed.                                                                            |  |
| 2100          |                       | Internal error.                                                                                                    |  |
|               |                       | 1. Retry the command at 1-minute intervals up to 5 times.                                                                                 |  |
|               | <b>FAIL</b>           | Internal system error                                                                                                    |  |
|               |                       | 1. Retry the command at 1-minute intervals up to 5 times.                                                                                 |  |
|               | <b>PASS</b>           | The audits passed.                                                                                                    |  |
|               |                       | 1. If complaints still exist, investigate by using other port tests and by<br>examining the data module options, wiring, and connections. |  |
|               |                       | 4 of 4                                                                                                    |  |

**Table 386: Digital Station Audits Test (#17)** *4 of 4*

### **Looparound and Conference Test (#33)**

The Looparound and Conference Test checks the reflective and non-reflective looparound and conference capabilities of a trunk port circuit. It transmits 404-Hz, 1004-Hz, and 2804-Hz tones. Each tone is transmitted separately to and from the port, then verified

Disabling this test also disables the Port Diagnostic Test (#35).

- [AUX-TRK \(Auxiliary Trunk\)](#page-576-0)
- [CO-TRK \(Analog CO Trunk\)](#page-655-0)
- [DID-TRK \(Direct Inward Dial Trunk\)](#page-681-0)
- [DIOD-TRK \(DIOD Trunk\)](#page-709-0)
- [TIE-TRK \(Analog Tie Trunk\)](#page-1337-0)

| Error<br>Code | <b>Test</b><br><b>Result</b> | <b>Description / Recommendation</b>                                                                                                    |
|---------------|------------------------------|----------------------------------------------------------------------------------------------------|
|               | <b>ABORT</b>                 | Could not allocate the necessary system resources to run this test.                                                                                                    |
|               |                              | 1. Retry the command at 1-minute intervals up to 5 times.                                                                                                    |
| 1000          | <b>ABORT</b>                 | System resources required to run this test are not available. The port may<br>be busy with a valid call.                                                                                                    |
|               |                              | 1. Enter display port location to determine the trunk group/<br>member number of the port.                                                                                                    |
|               |                              | 2. Enter status trunk to determine the service state of the port. If the<br>port is in use, wait until it is idle.                                                                                                    |
|               |                              | 3. Retry the command at 1-minute intervals up to 5 times.                                                                                                    |
| 1002          | <b>ABORT</b>                 | The system could not allocate time slots for the test. The system may be<br>under heavy traffic conditions, or it may have time slots out-of-service<br>due to TDM-BUS errors. A system is considered under heavy traffic when<br>the Call Processing Occupancy is greater than 50% or when the System<br>Management and the Call Processing Occupancies together exceed<br>65%. |
|               |                              | 1. Enter status health to view the occupancy measurements.                                                                                                    |
|               |                              | 2. Enter display errors and resolve any TDM-BUS (TDM Bus)<br>errors.                                                                                                    |
|               |                              | 3. If the system has no TDM-BUS errors and is not handling heavy<br>traffic, retry the command at 1-minute intervals up to 5 times.                                                                                                    |
| 1003          | <b>ABORT</b>                 | The system could not allocate a tone receiver for the test. The system<br>may be oversized for the number of Tone Detectors present, or some<br>Tone Detectors may be out of service.                                                                                                    |
|               |                              | 1. Enter list measurements tone-receiver to see information<br>regarding the system's tone receivers.                                                                                                    |
|               |                              | 2. Resolve any <b>TTR-LEV</b> (TTR Level) errors.                                                                                                    |
|               |                              | 3. Resolve any <b>TONE-PT</b> (Tone Generator) errors.                                                                                                    |
|               |                              | 4. Retry the command at 1-minute intervals up to 5 times.                                                                                                    |
|               |                              | 1 of $4$                                                                                                    |

**Table 387: Looparound and Conference Test (#33)** *1 of 4*

| Error<br>Code | Test<br><b>Result</b> | <b>Description / Recommendation</b>                                                                                                  |
|---------------|-----------------------|----------------------------------------------------------------------------------------------------|
| 1004          | <b>ABORT</b>          | The port was seized by a valid call during the test.                                                                                 |
|               |                       | 1. Enter display port location to determine the trunk group/<br>member number of the port.                                           |
|               |                       | 2. Enter status trunk to determine the service state of the port. If<br>the port is in use, wait until it is idle.                   |
|               |                       | 3. Retry the command at 1-minute intervals up to 5 times.                                                                            |
| 1018          | <b>ABORT</b>          | The test was disabled by administration                                                                                              |
|               |                       | 1. To enable the test, enter change $trunk-group x$ , where x is the<br>trunk group number. Change the Maintenance Tests field to y. |
|               |                       | 2. Retry the command.                                                                                                    |
| 1412          | <b>ABORT</b>          | This test does not run on media modules or gateways. Ignore this error.                                                              |
|               |                       | 2 of 4                                                                                                    |

**Table 387: Looparound and Conference Test (#33)** *2 of 4*

| Error<br>Code                | <b>Test</b><br><b>Result</b> | <b>Description / Recommendation</b>                                                                                                    |
|------------------------------|------------------------------|----------------------------------------------------------------------------------------------------|
| 2000<br>2100                 | <b>ABORT</b>                 | Response to the test was not received within the time allowed.<br>Could not allocate the resources necessary to run this test.                                                                                                    |
|                              |                              | 1. Retry the command at 1-minute intervals up to 5 times.                                                                                                    |
| $\overline{7}$<br>129<br>131 | <b>FAIL</b>                  | No transmission was detected to or from the port. The problem may be<br>off-board.                                                                                                    |
| 133                          |                              | Error Code 7 - The conference capabilities of the port failed.<br>Error Code 129 - The reflective 404-Hz tone test failed.<br>Error Code 131 - The reflective 1004-Hz tone test failed.<br>Error Code 133 - The reflective 2804-Hz tone test failed.                                                                            |
|                              |                              | 1. If the Looparound and Conference test fails for every port on a circuit<br>pack, a -5 Volt power problem is indicated. See CARR-POW (Carrier<br>Power Supply) or RMC-ENV (Power/Fan Sensors).                                                                                                    |
|                              |                              | 2. If a red LED is lit on the power unit circuit pack, replace the circuit<br>pack.                                                                                                    |
|                              |                              | 3. If the test fails on more than one port, check for TONE-BD and<br>TONE-PT errors. If there are errors, see TONE-BD (Tone-Clock<br>Circuit Pack) and/or TONE-PT (Tone Generator). When the tone<br>errors have been resolved, rerun the test.                                                                                 |
|                              |                              | 4. S8700-series Fiber-PNC: if the test fails again, see Fault Isolation Using<br><b>Duplicated PNC</b>                                                                                                    |
|                              |                              | 5. To check if the problem is on-board, disconnect the port from the<br>auxiliary equipment or CO and retry the test. If disconnecting from the<br>CO, coordinate the disconnect with the CO or do it after hours.<br>Otherwise, the CO may put the connection out of service. If the retry<br>fails, replace the circuit pack. |
|                              |                              | 6. If the test passed after disconnecting the port from the auxiliary<br>equipment or CO, the problem is off-board.                                                                                                    |
|                              |                              | <b>AUX-TRK:</b> Check the wiring and connections to the auxiliary<br>equipment and retry the test after reconnecting the port to the<br>auxiliary equipment. If the test fails, check the auxiliary equipment.<br>See the preceding procedure for a failure with Error Code 7.                                                  |
|                              |                              | All other Maintenance Objects: If the test passes and no troubles<br>have been reported, disable the test by changing the Maintenance<br>Tests field to y on the change $trunk-group$ x screen, where x is<br>the trunk group number. If the test passes and troubles have been<br>reported, refer the problem to the CO.       |
|                              |                              | 3 of 4                                                                                                    |

**Table 387: Looparound and Conference Test (#33)** *3 of 4*

| Error<br>Code | Test<br><b>Result</b> | <b>Description / Recommendation</b>                                                                              |
|---------------|-----------------------|----------------------------------------------------------------------------------------------------|
|               | <b>PASS</b>           | This port is functioning properly. If users are reporting troubles, examine<br>the loop connections to the port. |
|               |                       | 4 of 4                                                                                                    |

**Table 387: Looparound and Conference Test (#33)** *4 of 4*

# **Port Diagnostic Test (#35)**

This test is also known as the Battery Feed Test.

The battery feed chip provides power to the telephone equipment, signaling, rotary dial pulsing, transmission, and balance. This test checks the signaling and switch hook capabilities of the battery feed chip by terminating the port, applying battery, and trying to detect a current.

This test is run on the following maintenance objects:

- [ADX16A-P \(AUDIX Analog Line/Control Link\)](#page-436-0)
- [ALARM-PT \(Alarm Port\)](#page-449-0)
- [AN-LN-PT \(Analog Line Port\)](#page-451-0)
- [ANL-16-L \(16-Port Analog Line\)](#page-455-0)
- [ANL-LINE \(8-Port Analog Line\)](#page-460-0)
- [DID-TRK \(Direct Inward Dial Trunk\)](#page-681-0)
- [MET-LINE \(MET Line\)](#page-991-0)
- [RANL-STA \(Remote Analog Line \(Station\) Port\)](#page-1155-0)

### . **Table 388: Port Diagnostic Test (#35)** *1 of 6*

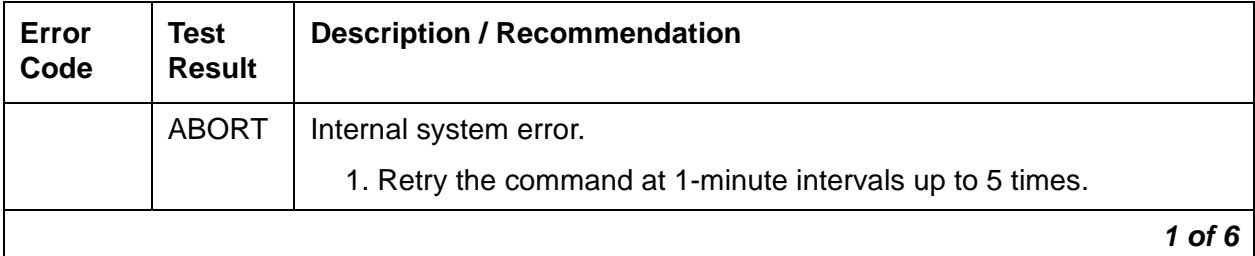

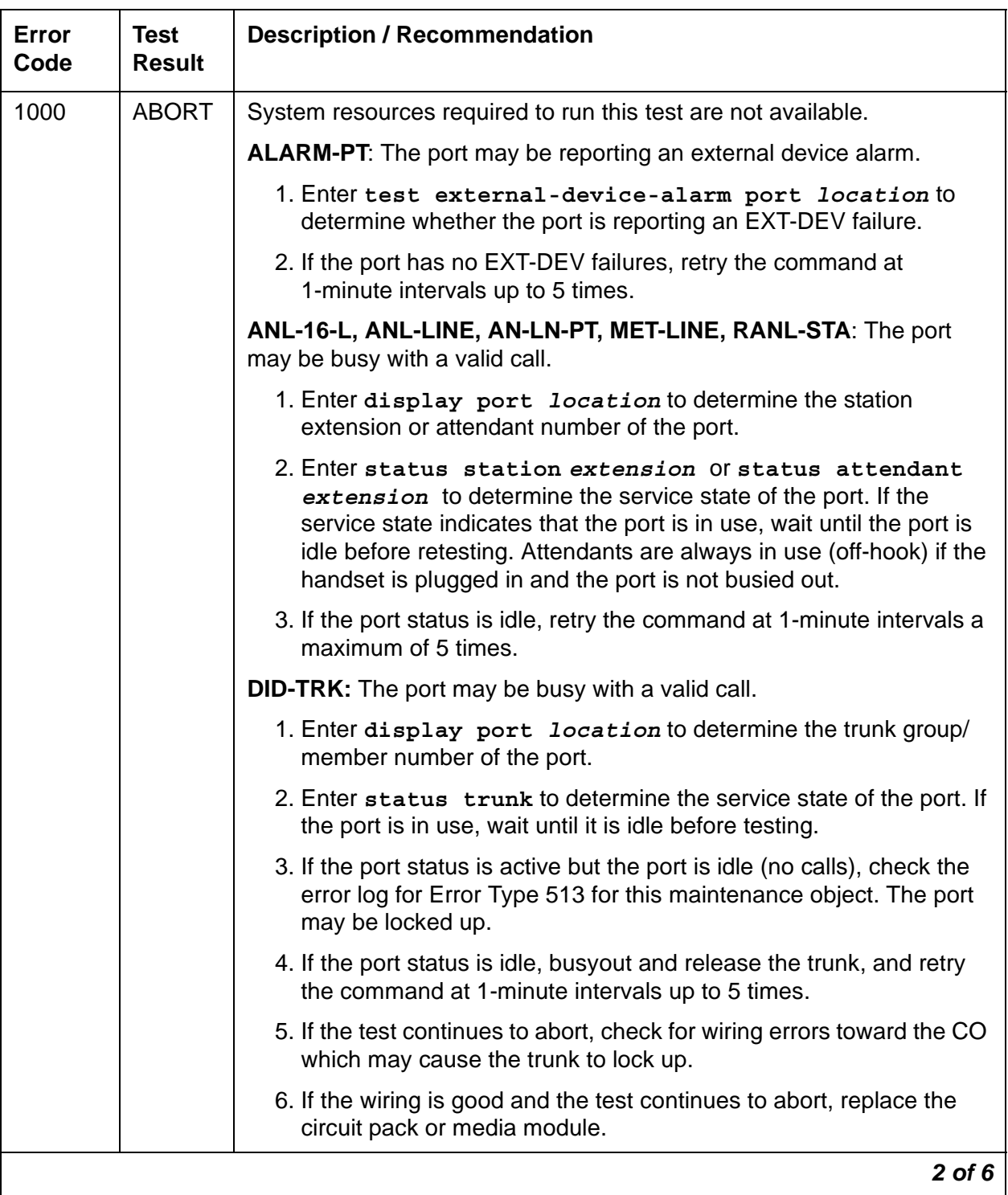

#### **Table 388: Port Diagnostic Test (#35)** *2 of 6*

#### **Table 388: Port Diagnostic Test (#35)** *3 of 6*

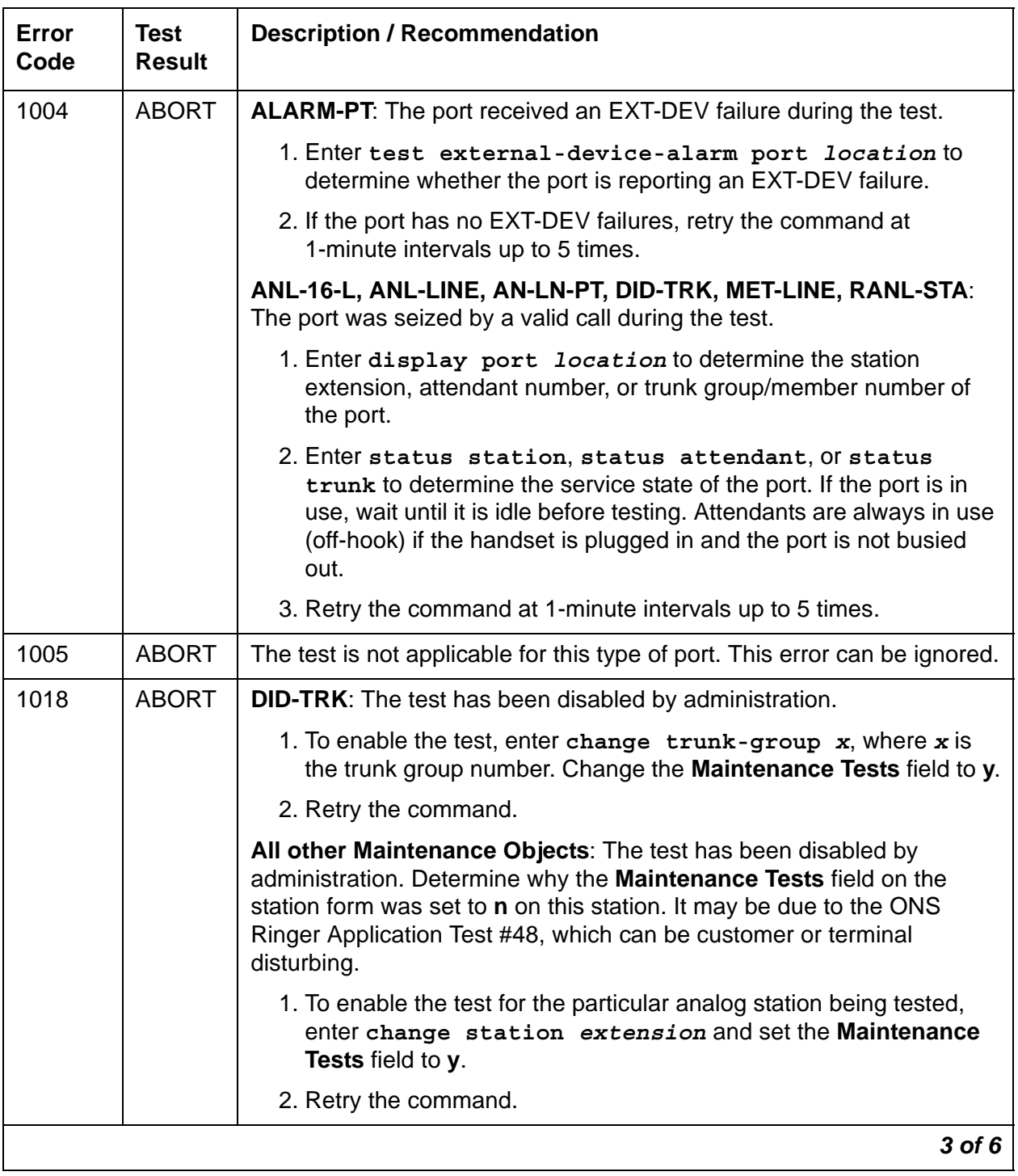

| Error<br>Code | <b>Test</b><br><b>Result</b> | <b>Description / Recommendation</b>                                                                                                    |
|---------------|------------------------------|----------------------------------------------------------------------------------------------------|
| 1392          | <b>ABORT</b>                 | This port is a TTI port. The test will not run on TTI ports.                                                                                                    |
|               |                              | 1. Verify that the port is a TTI port using either display port,<br>which shows that the port is a TTI port, or list config, which<br>shows a <b>t</b> for the port. |
|               |                              | 2. If either command indicates that the port is a TTI port, the abort is<br>correct for the test and no action is necessary.                                         |
|               |                              | 3. If the port is not a TTI port, escalate the problem.                                                                                                    |
| 2000          | <b>ABORT</b>                 | Response from the test was not received within the time allowed.                                                                                                    |
|               |                              | 1. Retry the command at 1-minute intervals up to 5 times.                                                                                                    |
| 2012          | <b>ABORT</b>                 | Internal system error.                                                                                                    |
|               |                              | 1. Retry the command at 1-minute intervals up to 5 times.                                                                                                    |
| 2100          |                              | Could not allocate the necessary system resources to run this test.                                                                                                  |
|               |                              | 1. Retry the command at 1-minute intervals up to 5 times.                                                                                                    |
| 61446         | <b>FAIL</b>                  | <b>DID-TRK:</b> Battery feed test failed. A loop current fault was detected.<br>This is most likely an incoming CO-line problem.                                     |
|               |                              | 1. Check the incoming CO-line for loop current. If none is detected<br>refer the problem to the CO.                                                                  |
|               |                              | 2. If the CO-line checks out OK, the failure must be on the DID port.<br>Replace the circuit pack.                                                                   |
| 61456         | <b>FAIL</b>                  | <b>DID-TRK:</b> Battery feed test failed. An on-board problem was detected.<br>This port is out-of-service.                                                          |
|               |                              | 1. Replace the circuit pack or media module.                                                                                                    |
| 61472         | <b>FAIL</b>                  | <b>DID-TRK:</b> Battery feed test failed. A problem with the incoming CO-line<br>was detected.                                                                       |
|               |                              | 1. Check the incoming CO-line for proper operation. If warranted,<br>refer the problem to the CO.                                                                    |
|               |                              | 2. If the CO-line is not at fault, the failure must be on the DID port.<br>Replace the circuit pack or media module.                                                 |
|               |                              | 4 of 6                                                                                                    |

**Table 388: Port Diagnostic Test (#35)** *4 of 6*

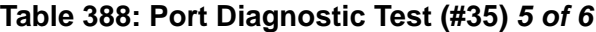

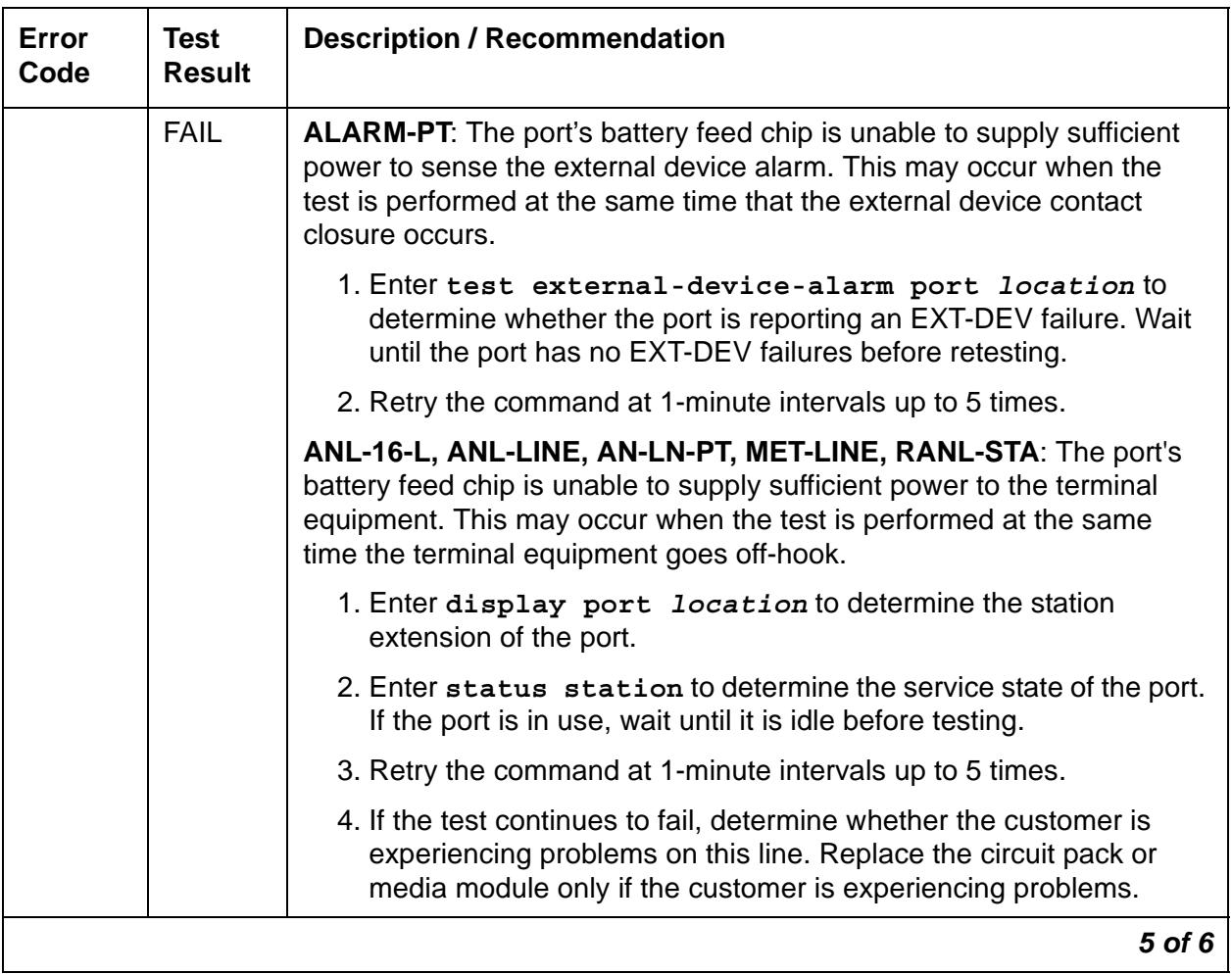

| Error<br>Code | <b>Test</b><br><b>Result</b> | <b>Description / Recommendation</b>                                                                                                    |
|---------------|------------------------------|----------------------------------------------------------------------------------------------------|
|               | <b>PASS</b>                  | <b>ALARM-PT:</b> The port's battery feed chip is able to provide power to the<br>external device alarm to detect contact closure.                                                                         |
|               |                              | ANL-16-L, ANL-LINE, AN-LN-PT, RANL-STA: The port's battery feed<br>chip is able to provide power to the station equipment to detect on-/<br>off-hook but may not be able to supply power for touch-tones. |
|               |                              | 1. If touch-tones are not heard when buttons are pressed, replace the<br>circuit pack or media module.                                                                                                    |
|               |                              | 2. Investigate user-reported troubles on this port by using other port<br>tests, by examining station wiring, or by examining the station.                                                                |
|               |                              | <b>DID-TRK:</b> Current flow was detected for this port.                                                                                                    |
|               |                              | 1. Investigate user-reported troubles on this port by using other port<br>tests and by examining connections to the port.                                                                                 |
|               |                              | 2. If problems continue, refer the problem to the CO.                                                                                                    |
|               |                              | MET-LINE: Current flow was properly detected for this port.                                                                                                    |
|               |                              | 1. Investigate user-reported troubles on this port by using other port<br>tests and by examining connections to the port.                                                                                 |
| $\Omega$      | <b>NO</b><br><b>BOARD</b>    | See NO BOARD for the repair procedures.                                                                                                    |
|               |                              | 6 of 6                                                                                                    |

**Table 388: Port Diagnostic Test (#35)** *6 of 6*

### **Port Audit And Update Test (#36)**

The Port Audit and Update Test sends port level translation data from the switch processor to the circuit pack to verify that the port's translation and current state are correct.

When the ringer is in the off state, this test also turns off the station's ringer to prevent constant ringing caused by defective hardware.

For an analog line port which is administered as an external alarm, this test is limited to updating the software with the switchhook state.

- [ADX16A-P \(AUDIX Analog Line/Control Link\)](#page-436-0)
- [ALARM-PT \(Alarm Port\)](#page-449-0)
- [AN-LN-PT \(Analog Line Port\)](#page-451-0)
- [ANL-16-L \(16-Port Analog Line\)](#page-455-0)
- [ANL-LINE \(8-Port Analog Line\)](#page-460-0)
- [AUX-TRK \(Auxiliary Trunk\)](#page-576-0)
- [CO-DS1 \(DS1 CO Trunk\)](#page-651-0)
- [CO-TRK \(Analog CO Trunk\)](#page-655-0)
- [DAT-LINE \(Data Line Port\)](#page-670-0)
- [DID-DS1 \(Direct Inward Dial Trunk\)](#page-677-0)
- [DID-TRK \(Direct Inward Dial Trunk\)](#page-681-0)
- **DIOD-DS1** (DS1 DIOD Trunk)
- [DIOD-TRK \(DIOD Trunk\)](#page-709-0)
- [ISDN-TRK \(DS1 ISDN Trunk\)](#page-927-0)
- [OPS-LINE \(DS1 Off-Premises Station Line\)](#page-1061-0)
- [PE-BCHL \(PRI Endpoint Port\)](#page-1071-0)
- [RANL-STA \(Remote Analog Line \(Station\) Port\)](#page-1155-0)
- [TIE-DS1 \(DS1 Tie Trunk\)](#page-1331-0)
- [TIE-TRK \(Analog Tie Trunk\)](#page-1337-0)

This test is also known as the Station Status and Translation Audits and Updates Test (#36)

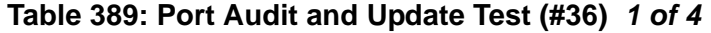

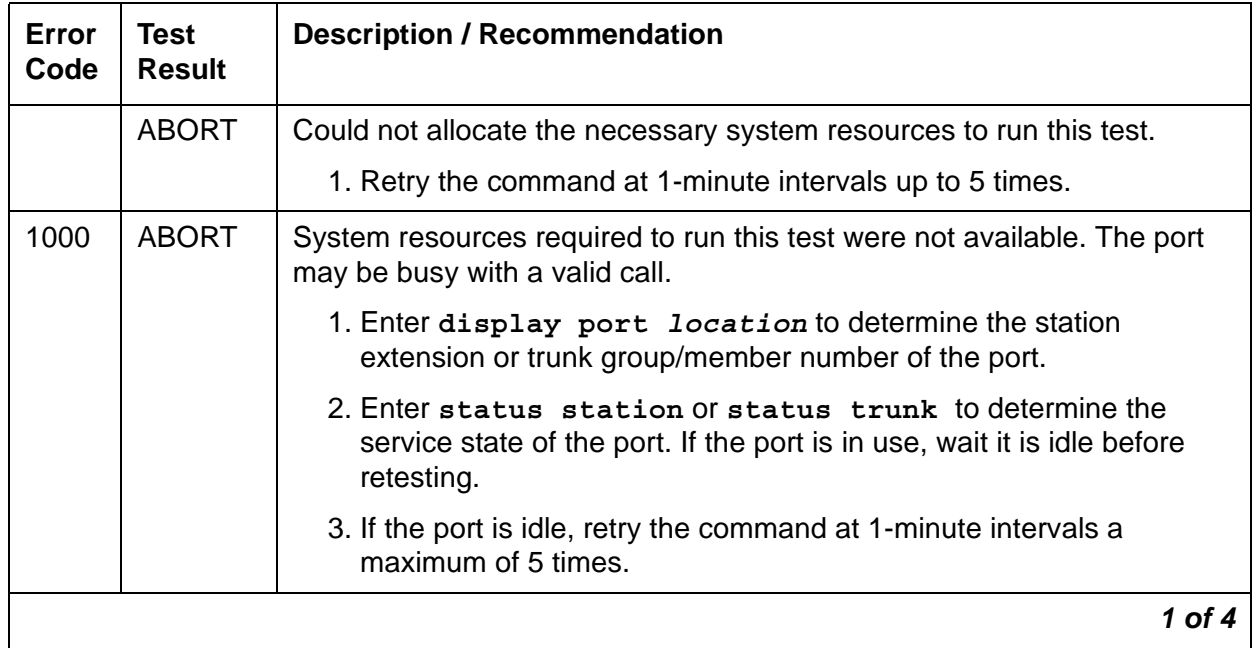

| Error<br>Code | <b>Test</b><br><b>Result</b> | <b>Description / Recommendation</b>                                                                                                  |
|---------------|------------------------------|----------------------------------------------------------------------------------------------------|
| 1004          | <b>ABORT</b>                 | <b>ALARM-PT:</b> The port received an EXT-DEV failure during the test. The<br>test has been aborted.                                 |
|               |                              | 1. Enter test external-device-alarm port location to<br>determine whether the port is reporting an EXT-DEV failure.                  |
|               |                              | 2. If the port has no EXT-DEV failures, retry the command at 1-minute<br>intervals up to 5 times                                     |
|               |                              | All other Maintenance Objects: The port was seized by a valid call<br>during the test.                                               |
|               |                              | 1. Enter display port location to determine the station<br>extension or trunk group/member number of the port.                       |
|               |                              | 2. Enter status station or status trunk to determine the<br>service state of the port. If the port is active, wait until it is idle. |
|               |                              | 3. Retry the command at 1-minute intervals up to 5 times.                                                                            |
|               |                              | 4. If the test continues to abort and the port is not in use, escalate the<br>problem.                                               |
| 1005          | <b>ABORT</b>                 | This test is not applicable for this type of port. Ignore this error.                                                                |
|               |                              | $2$ of 4                                                                                                    |

**Table 389: Port Audit and Update Test (#36)** *2 of 4*

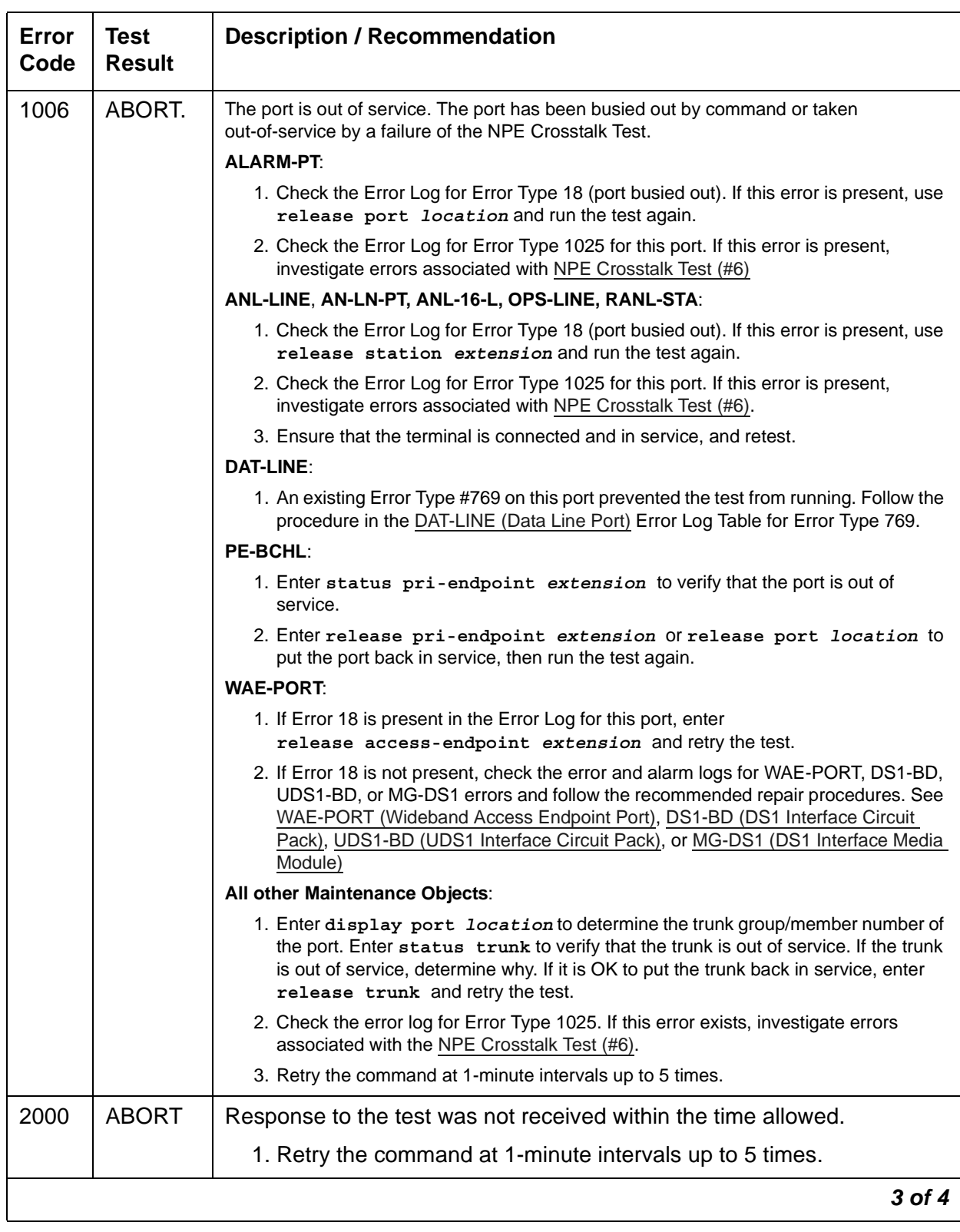

#### **Table 389: Port Audit and Update Test (#36)** *3 of 4*

| Error<br>Code | <b>Test</b><br><b>Result</b> | <b>Description / Recommendation</b>                                                                                                    |
|---------------|------------------------------|----------------------------------------------------------------------------------------------------|
| 2100          | <b>ABORT</b>                 | Could not allocate the necessary system resources to run this test.                                                                                                    |
|               |                              | 1. Retry the command at 1-minute intervals up to 5 times.                                                                                                    |
|               | <b>FAIL</b>                  | Possible internal software failure.                                                                                                    |
|               |                              | 1. Retry the command at 1-minute intervals up to 5 times.                                                                                                    |
| 1             | <b>FAIL</b>                  | <b>ALARM-PT:</b> This failure does not indicate a hardware problem. The<br>switchhook audit failed. This condition may occur when the audit is<br>performed at the same time that the terminal equipment goes off-hook. |
|               |                              | 1. Enter test external-device-alarm port location to<br>determine whether the port is reporting an EXT-DEV failure. Wait<br>until the port has no EXT-DEV failures.                                                     |
|               |                              | 2. If the port has no EXT-DEV failures, retry the command at 1-minute<br>intervals up to 5 times.                                                                                                    |
|               |                              | All other Maintenance Objects: This failure does not indicate a<br>hardware problem. This condition may occur when the audit is<br>performed at the same time that the terminal equipment goes off-hook.                |
|               |                              | 1. Enter status station or status trunk to determine when the<br>port is available for testing.                                                                                                    |
|               |                              | 2. When the port becomes available for testing, retry the command at<br>1-minute intervals up to 5 times.                                                                                                    |
| 5             | <b>FAIL</b>                  | Message Waiting Lamp update failed. Possible internal software error.                                                                                                    |
| 7             |                              | Translation update failed. Possible internal software error.                                                                                                    |
| 8             |                              | Ringer update failed. Possible internal software error.                                                                                                    |
|               |                              | 1. Retry the command at 1-minute intervals up to 5 times.                                                                                                    |
|               |                              | 2. If the test continues to fail, escalate the problem.                                                                                                    |
|               | <b>PASS</b>                  | The software and the port processor have the same status. Investigate<br>user-reported troubles on this port by running other port tests, examining<br>the wiring, or by inspecting the station.                        |
| 0             | <b>NO</b><br><b>BOARD</b>    | See NO BOARD for the repair procedures.                                                                                                    |
|               |                              | 4 of 4                                                                                                    |

**Table 389: Port Audit and Update Test (#36)** *4 of 4*

### **Tone Generator Transmission Test (#40)**

This test verifies that the tone generation hardware on the IPSI or Tone-Clock circuit pack is capable of generating a subset of system tones and a set of test tones. This test does not verify all system tones the tone generator produces during normal system operation.

The test is performed in two parts. For the first part, the Tone Generator is told to generate the touch-tone digits. The digits are received and checked by a Tone Detector's touch-tone detector. If any of the digits fail, the test is repeated using a touch-tone detector in another Tone Detector circuit pack.

For the second part, the Tone Generator is told to generate call-progress tones that are detected and identified by a tone detector. These tones are:

- 440 Hz
- 2225 Hz
- Digital Count

The tone generator is then told to generate a sequence of test tones. The output levels are measured by a tone detector. These tones are:

- $\bullet$  404 Hz at 0 dB
- 1004 Hz at -16 dB
- $\bullet$  1004 Hz at 0 dB
- 2804 Hz at 0 dB

A Tone Detector's general-purpose tone detector listens for tones and measures their quality. If any of the measured values are not within certain limits, the test is repeated using a general-purpose tone detector in a different Tone Detector circuit pack. If the values are still not in the acceptable range of the limits, the test will fail.

For every failure case of Test #40, do the following:

- 1. Check that all Tone Detector circuit packs have the same companding mode as that administered for the system. Correct the situation if there is a mismatch.
- 2. Run the long test sequence: **test tone-clock** *location* **long**
- 3. If the problem persists, replace the IPSI or Tone-Clock circuit pack by following the steps outlined in [Replacing the IPSI or Tone-Clock Circuit Pack.](#page-1354-0)

- [TDM-CLK \(TDM Bus Clock\)](#page-1322-0)
- [TONE-BD \(Tone-Clock Circuit Pack\)](#page-1344-0)
- [TONE-PT \(Tone Generator\)](#page-1368-0)

| <b>Error</b><br>Code | <b>Test</b><br><b>Result</b> | <b>Description / Recommendation</b>                                                                                                    |
|----------------------|------------------------------|----------------------------------------------------------------------------------------------------|
|                      | <b>ABORT</b>                 | The system was not able to allocate all the resources needed for this<br>test or there was an Internal system error.                                                                                                    |
|                      |                              | 1. Retry the command at 1-minute intervals up to 5 times.                                                                                                    |
| 1                    | <b>ABORT</b>                 | The system could not allocate all the resources needed to test the<br>DTMF tones.                                                                                                    |
|                      |                              | 1. Retry the command at 1-minute intervals up to 5 times.                                                                                                    |
| 1001                 | <b>ABORT</b>                 | The system was not able to put the tone generation facility in the<br>appropriate mode to test it.                                                                                                    |
|                      |                              | 1. Retry the command at 1-minute intervals up to 5 times.                                                                                                    |
| 1002                 | <b>ABORT</b>                 | The system could not allocate time slots for the test connection. This<br>can happen when the system is heavily loaded.                                                                                                    |
|                      |                              | 1. If the system is not heavily loaded, test the TDM bus with<br>test tdm port-network P.                                                                                                    |
|                      |                              | 2. Retry the command at 1-minute intervals up to 5 times.                                                                                                    |
| 1003                 | <b>ABORT</b>                 | The system could not allocate a tone receiver for the test. The system<br>may be oversized for the number of Tone Detectors present, or some<br>Tone Detectors may be out of service.                                                                                                    |
|                      |                              | 1. Enter list measurements tone-receiver to see<br>information regarding the system's tone receivers.                                                                                                    |
|                      |                              | 2. Resolve any <b>TTR-LEV</b> (TTR Level) errors.                                                                                                    |
|                      |                              | 3. Resolve any <b>TONE-PT</b> (Tone Generator) errors.                                                                                                    |
|                      |                              | 4. Retry the command at 1-minute intervals up to 5 times.                                                                                                    |
| 1022                 | <b>ABORT</b>                 | Tone detection for the system is administered as wide broadband (tone<br>detection mode 5), and the Tone Detector used for this test was not a<br>TN420C (the only circuit pack with this capability). GPTD ports on other<br>types of Tone Detector circuit packs are taken out of service since they<br>cannot provide the administered function. Either: |
|                      |                              | • Change the tone-detection mode administered on the<br>system-parameters country-options screen.                                                                                                    |
|                      |                              | Remove all non-TN420C circuit packs from the system.                                                                                                    |
| 1412                 | <b>ABORT</b>                 | This test does not run on media modules or media gateways. Ignore                                                                                                    |
|                      |                              | 1 of 2                                                                                                    |

**Table 390: Tone Generator Transmission Test (#40)** *1 of 2*

| <b>Error</b><br>Code                      | <b>Test</b><br><b>Result</b> | <b>Description / Recommendation</b>                                             |
|-------------------------------------------|------------------------------|---------------------------------------------------------------------------------|
| 2000                                      | <b>ABORT</b>                 | Response to the test was not received within the time allowed.                  |
|                                           |                              | 1. Retry the command at 1-minute intervals up to 5 times.                       |
| 2100                                      | <b>ABORT</b>                 | System resources required for this test are not available.                      |
|                                           |                              | 1. Retry the command at 1-minute intervals up to 5 times.                       |
| 1(a)                                      | <b>FAIL</b>                  | DTMF generation failed for the active tone generator.                           |
| 105(a)                                    | <b>FAIL</b>                  | Generation of 440-Hz failed.                                                    |
| 109 (a)                                   | <b>FAIL</b>                  | Generation of 2225-Hz failed.                                                   |
| 110(b)                                    | <b>FAIL</b>                  | Generation of 404-Hz level invalid.                                             |
| 111 $(b)$                                 | <b>FAIL</b>                  | Generation of 1004-Hz low level invalid.                                        |
| 112 $(b)$                                 | <b>FAIL</b>                  | Generation of 1004-Hz high level invalid.                                       |
| 113 $(b)$                                 | <b>FAIL</b>                  | Generation of 2804-Hz level invalid.                                            |
| 115 ( $\underline{b}$ , $\underline{c}$ ) | <b>FAIL</b>                  | Generation of digital count sequence invalid.                                   |
| 120(a)                                    | <b>FAIL</b>                  | Generation of quiet tone failed.                                                |
| 1044(a)                                   | <b>FAIL</b>                  | DTMF generation failed to generate Digit 1 for the standby tone<br>generator.   |
| 1045 $(a)$                                | <b>FAIL</b>                  | DTMF generation failed to generate Digit 5 for the standby tone<br>generator.   |
| 1046(a)                                   | <b>FAIL</b>                  | DTMF generation failed to generate Digit 9 for the standby tone<br>generator.   |
| 1047(a)                                   | <b>FAIL</b>                  | DTMF generation failed to generate Digit D for the standby tone<br>generator.   |
|                                           | <b>PASS</b>                  | The tone generation facility is able to generate and transmit all the<br>tones. |
|                                           |                              | $2$ of $2$                                                                      |

**Table 390: Tone Generator Transmission Test (#40)** *2 of 2*

#### Notes:

Except in EPNs containing more than one IPSI or Tone-Clock circuit pack, replacing an IPSI or Tone-Clock circuit pack is a service disrupting procedure. The test should be run several times with more than one failure before the replacement policy specified in the following notes is executed. Use the procedure described in [Replacing the IPSI or Tone-Clock Circuit Pack.](#page-1354-0)

- <span id="page-1495-0"></span>a. This error may affect users if the failure is on the active tone generator. When this type failure is detected, the system will attempt to move the tone generation function to the alternate IPSI or Tone-Clock circuit pack, if one is present in the affected port network. When the tone generation facility fails in this way, especially in a port network without duplicated IPSI or Tone-Clock circuit packs, the faulty IPSI or Tone-Clock circuit pack should be replaced promptly.
- <span id="page-1495-1"></span>b. This error is almost transparent to the user. When this type failure is detected, the system will attempt to move the tone generation function to the alternate IPSI or Tone-Clock circuit pack, if one is present in the affected port network. Users may or may not hear any noisy tones. This type of failure affects maintenance on other objects. Maintenance may not be able to run on other objects which use the tone generation facility (that is, Tone Detector circuit maintenance). In this case, the IPSI or Tone-Clock circuit pack can be replaced as suitable to the customer.
- <span id="page-1495-2"></span>c. Error code 115 may also be caused by TDM bus corruption. There may be a physical problem with bent backplane pins, TDM/LAN bus cabling, or TDM/LAN bus terminators. Such physical problems should especially be suspected if board replacement or other physical activity has occurred just before this error is observed.

Enter **display errors** to look for errors on other circuit packs in the carriers of the same port network as the indicated Tone-Clock circuit. If any are found, they should be resolved if possible, and the IPSI or Tone-Clock circuit pack retested. If this does not clear the problem, the IPSI or Tone-Clock circuit pack should be replaced and the new one tested. If the problem persists, follow the instructions for [TDM-BUS \(TDM Bus\).](#page-1310-0)

# **Tone Generator Update/Audit Test (#41)**

This test refreshes the active tone generation facility with all the time slot tone information. This test also triggers inline error messages the IPSI or Tone-Clock circuit pack generates when it detects problems by itself.

A check is made between the type of Tone-Clock being tested and the type of Tone-Clock needed based on system administration. The administration on the system-parameters country-options screen may imply that a TN780 is required.

- [TDM-CLK \(TDM Bus Clock\)](#page-1322-0)
- [TONE-BD \(Tone-Clock Circuit Pack\)](#page-1344-0)
- [TONE-PT \(Tone Generator\)](#page-1368-0)

| Error<br>Code | <b>Test</b><br><b>Result</b> | <b>Description / Recommendation</b>                                                                                                    |
|---------------|------------------------------|----------------------------------------------------------------------------------------------------|
|               | <b>ABORT</b>                 | The system was not able to allocate all the resources needed for this test.                                                                                                    |
|               |                              | 1. Retry the command at 1-minute intervals up to 5 times.                                                                                                    |
| 1412          | <b>ABORT</b>                 | This test does not run on media modules or media gateways. Ignore                                                                                                    |
| 2100          | <b>ABORT</b>                 | System resources required for this test are not available.                                                                                                    |
|               |                              | 1. Retry the command at 1-minute intervals up to 5 times.                                                                                                    |
| 1             | <b>FAIL</b>                  | The system requires a TN780, TN2182, or TN2312 Tone-Clock circuit<br>pack to support the administered tone-generation parameters.                                                   |
|               |                              | 1. Check the administration on the tone-generation screen.<br>Specifically, check the Base Tone Generation Set on page 1 and any<br>custom tone administration beginning on page 2. |
|               |                              | 2. Replace any existing IPSI with a TN2312, or an existing Tone-Clock<br>circuits packs with a TN780 or TN2182.                                                                     |
|               | <b>PASS</b>                  | The tone generation facility has been successfully refreshed with its<br>time-slot translation, and system administration is consistent with this<br>type of Tone-Clock.            |
|               |                              | 1. Display the Error Log using display errors to make sure this<br>circuit pack did not generate new errors.                                                                        |
|               |                              |                                                                                                    |

**Table 391: Tone Generator Update/Audit Test (#41)** 

# **Tone Detection Verification Test (#42)**

The test checks the operation of the circuit pack in touch-tone receiver, call classifier, and MFC modes. It verifies the circuit pack's ability to detect DTMF, ring back, busy reorder, and modem answer tones, and to generate and detect forward and backward MFC tones.

- [CLSFY-PT \(Call Classifier Port\)](#page-648-0)
- [DTMR-PT \(Dual-Tone Multifrequency Receiver Port\)](#page-770-0)
- [ETR-PT \(Enhanced Tone Receiver Port\)](#page-794-0)
- [GPTD-PT \(General-Purpose Tone Detector Port\)](#page-859-0)
- [TONE-BD \(Tone-Clock Circuit Pack\)](#page-1344-0)

| <b>Error</b><br>Code | <b>Test</b><br><b>Result</b> | <b>Description / Recommendation</b>                                                                                                    |
|----------------------|------------------------------|----------------------------------------------------------------------------------------------------|
|                      | <b>ABORT</b>                 | The system was not able to allocate resources needed for this test,<br>OR there was an internal system error.                                                                                                    |
|                      |                              | 1. Retry the command at 1-minute intervals up to 5 times.                                                                                                    |
| $\mathbf{1}$         | <b>ABORT</b>                 | The system could not allocate resources needed to test the tones.                                                                                                    |
|                      |                              | 1. Retry the command at 1-minute intervals up to 5 times.                                                                                                    |
| 1001                 | <b>ABORT</b>                 | The system was unable to seize the port to test it.                                                                                                    |
|                      |                              | 1. Retry the command at 1-minute intervals up to 5 times.                                                                                                    |
| 1002                 | <b>ABORT</b>                 | The system could not allocate time slots for the test. The system may<br>be under heavy traffic conditions, or it may have time slots<br>out-of-service due to TDM-BUS errors. A system is considered under<br>heavy traffic when the Call Processing Occupancy is greater than<br>50% or when the System Management and the Call Processing<br>Occupancies together exceed 65%. |
|                      |                              | 1. Enter status health to view the occupancy measurements.                                                                                                    |
|                      |                              | 2. Enter display errors and resolve any TDM-BUS (TDM Bus)<br>errors.                                                                                                    |
|                      |                              | 3. If the system has no TDM-BUS errors and is not handling heavy<br>traffic, retry the command at 1-minute intervals up to 5 times.                                                                                                    |
| 1003                 | <b>ABORT</b>                 | The system could not allocate a Tone-Clock for the test connection.<br>This may be caused by a heavy load on the system or by a faulted<br>Tone-Clock.                                                                                                    |
|                      |                              | 1. Check to see if there are any alarms against the TONE-BD or<br>TONE-PT in the PN where the test aborted. If so, see TONE-BD<br>(Tone-Clock Circuit Pack) and TONE-PT (Tone Generator) for<br>recommended procedures.                                                                                                    |
|                      |                              | 2. If a new Tone-Clock has been inserted, allow about 1-minute for<br>the system to initialize the newly inserted circuit pack.                                                                                                    |
|                      |                              | 3. Retry the command at 1-minute intervals up to 5 times.                                                                                                    |
| 1412                 | <b>ABORT</b>                 | This test does not run on media modules or media gateways. Ignore.                                                                                                    |
| 2000                 | <b>ABORT</b>                 | Response from the test was not received within the time allowed.                                                                                                    |
|                      |                              | 1. Retry the command at 1-minute intervals up to 5 times.                                                                                                    |
|                      |                              | $1$ of $3$                                                                                                    |

**Table 392: Tone Detection Verification Test (#42)** *1 of 3*

| Error<br>Code | <b>Test</b><br><b>Result</b> | <b>Description / Recommendation</b>                                                                                                    |
|---------------|------------------------------|----------------------------------------------------------------------------------------------------|
| 2006          | <b>ABORT</b>                 | The active Tone-Clock circuit pack or a Tone Detector circuit pack<br>may not be functioning properly. If there is more than one Tone<br>Detector circuit pack in the system, the problem can be either with the<br>Tone-Clock circuit pack or the Tone Detector circuit pack. This could<br>also be caused by the mode administered for the system not<br>matching that of the Tone Detector circuit pack. |
|               |                              | 1. Test the active Tone-Clock circuit pack in the PN with test<br>tone-clock location. See TONE-BD (Tone-Clock Circuit<br>Pack) for failures.                                                                                                    |
|               |                              | 2. Verify that the companding mode administration for the system<br>matches that of the tone detectors.                                                                                                    |
|               |                              | 3. Retry the command at 1-minute intervals up to 5 times.                                                                                                    |
| 2100          | <b>ABORT</b>                 | Could not allocate the necessary system resources to run this test.                                                                                                    |
|               |                              | 1. Retry the command at 1-minute intervals up to 5 times.                                                                                                    |
| $\mathbf{1}$  | <b>FAIL</b>                  | <b>TTR Digit Reception Test failed</b>                                                                                                    |
| 2             |                              | DTMF Digit Detection and Blocking Test failed                                                                                                    |
| 3             |                              | Speech Passage Test failed                                                                                                    |
|               |                              | 1. Run the short test sequence with test port location                                                                                                    |
|               |                              | 2. If the problem persists, the system is still operating properly but<br>capacity will be reduced. To restore performance to normal,<br>replace the circuit pack containing the defective port. See<br>TONE-BD (Tone-Clock Circuit Pack) for the procedures to<br>replace a Tone-Clock circuit pack.                                                                                                    |
| 101           | <b>FAIL</b>                  | Test failed to detect 440 HZ tone                                                                                                    |
| 102           |                              | Test failed to detect 2225 HZ tone                                                                                                    |
| 103           |                              | Test failed to detect touch tone 2                                                                                                    |
|               |                              | 1. Run the short test sequence with test port location                                                                                                    |
|               |                              | 2. If the problem persists, the system is still operating properly but<br>capacity will be reduced. To restore performance to normal,<br>replace the circuit pack containing the defective port. See<br>TONE-BD (Tone-Clock Circuit Pack) for the procedures to<br>replace a Tone-Clock circuit pack.                                                                                                    |
|               |                              | $2$ of $3$                                                                                                    |

**Table 392: Tone Detection Verification Test (#42)** *2 of 3*

| Error<br>Code  | <b>Test</b><br>Result | <b>Description / Recommendation</b>                                                                                                    |
|----------------|-----------------------|----------------------------------------------------------------------------------------------------|
| 110-122<br>130 | <b>FAIL</b>           | A Tone Level Test failed.<br>Forward/backward MFC signals not correctly generated/detected.                                                                                                    |
|                |                       | 1. Run the short test sequence with test port location                                                                                                    |
|                |                       | 2. If the problem persists, the system is still operating properly but<br>capacity will be reduced. To restore performance to normal,<br>replace the circuit pack containing the defective port. See<br>TONE-BD (Tone-Clock Circuit Pack) for the procedures to<br>replace a Tone-Clock circuit pack. |
| 1022           | <b>FAIL</b>           | Invalid tone detector circuit pack. Tone detection for the system is<br>administered as wideband but the tone detector circuit pack is invalid.<br>Ports on invalid types of tone detector circuit packs are taken out of<br>service since they cannot provide the administered function.             |
|                |                       | 1. Change the tone-detection mode administered on the<br>system-parameters country-options screen, or remove every<br>tone detector circuit pack from the system except the following:<br>TN2182, TN2312, TN8412, TN420C or later, TN744C or later.                                                   |
|                |                       | 2. Retry the command.                                                                                                    |
|                | <b>PASS</b>           | Tone detection verification is successful. The port is able to detect and<br>generate every necessary tone.                                                                                                    |
|                |                       | $3$ of $3$                                                                                                    |

**Table 392: Tone Detection Verification Test (#42)** *3 of 3*

# **Tone Detector Audit/Update Test (#43)**

The Tone Detector Audit/Update Test performs a sanity audit on the following port types:

- [CLSFY-PT \(Call Classifier Port\)](#page-648-0)
- **DTMR-PT** (Dual-Tone Multifrequency Receiver Port)
- [ETR-PT \(Enhanced Tone Receiver Port\)](#page-794-0)
- [GPTD-PT \(General-Purpose Tone Detector Port\)](#page-859-0)
- [TONE-BD \(Tone-Clock Circuit Pack\)](#page-1344-0)

| Error<br>Code | <b>Test</b><br><b>Result</b> | <b>Description / Recommendation</b>                                                                                                    |
|---------------|------------------------------|----------------------------------------------------------------------------------------------------|
|               | <b>ABORT</b>                 | The system was not able to allocate the resources for this test.                                                                                                    |
|               |                              | 1. Retry the command at 1-minute intervals up to 5 times.                                                                                                    |
| 1412          | <b>ABORT</b>                 | This test does not run on media modules or media gateways. Ignore.                                                                                                    |
| 2000          | <b>ABORT</b>                 | Response from the test was not received within the time allowed.                                                                                                    |
|               |                              | 1. Retry the command at 1-minute intervals up to 5 times.                                                                                                    |
| 2100          | <b>ABORT</b>                 | Could not allocate the necessary system resources to run this test.                                                                                                    |
|               |                              | 1. Retry the command at 1-minute intervals up to 5 times.                                                                                                    |
|               | <b>FAIL</b>                  | Hardware audit failed.                                                                                                    |
|               |                              | 1. Enter list configuration carrier to get the board type and<br>location. If the board type is TN2182, TN2312, or TN8412, do steps $2 - 6$ .<br>Otherwise, do steps 7 - 9.                                                                                                    |
|               |                              | 2. Check if the board is duplicated using the commands list cabinet and<br>status port-network on the affected PN.                                                                                                    |
|               |                              | 3. If the board is duplicated, switch to the standby side using<br>set tone Of set ipserver-interface.                                                                                                    |
|               |                              | 4. Test the alarmed board using test tone location long. This<br>command resets the board. This will probably will not affect calls in<br>progress, but could cause a call origination to abort or cause a user to not<br>get dial tone when going off-hook.                                                                          |
|               |                              | 5. If every test passes and the alarm does not resolve, retest using<br>test tone location long clear.                                                                                                    |
|               |                              | 6. If the test passes, terminate the repair process. If it fails, replace the circuit<br>pack at the customer's convenience. Follow the procedures in TONE-BD<br>(Tone-Clock Circuit Pack).                                                                                                    |
|               |                              | 7. Attempt to reset the circuit pack. The reset is required to reload RAM<br>associated with the DSPs. This will take all tone detector ports out of<br>service for a few seconds. Other than the unlikely potential of running out of<br>tone detector resources in the switch, there is no other effect when the<br>board is reset. |
|               |                              | 8. Test the board using test board location long.                                                                                                    |
|               |                              | 9. If the test passes, terminate the repair process. If the test fails, replace the<br>board. Follow the procedures in TONE-BD (Tone-Clock Circuit Pack).                                                                                                    |
|               | <b>PASS</b>                  | The port passed the sanity audit.                                                                                                    |
|               |                              |                                                                                                    |

**Table 393: Tone Detector Audit/Update Test (#43)**

# **Clock Health Inquiry Test (#46)**

The Clock Health Inquiry Test reads special data stored in memory to determine if the IPSI or Tone-Clock circuit pack had a loss of any of three clock types:

- SYSCLK
- SYSFM
- SYSDCLK

If this data indicates this IPSI or Tone-Clock circuit pack had a loss of any of these clocks, the test fails. TDM-CLK Error 1 indicates a suspect clock is at the edge of its specified frequency. If the circuit pack did not have a loss of clock, the test passes.

This is not really a test, in the sense that it simply reports status held by the system, and does not generate new information or raise alarms. If this test fails with no Error Code, there is at least one Major alarm against an IPSI or Tone-Clock circuit pack. If this test fails with an Error Code of 1, there is at least one Minor off-board alarm against a TDM-CLK.

This test runs on the following maintenance objects:

- [TDM-CLK \(TDM Bus Clock\)](#page-1322-0)
- [TONE-BD \(Tone-Clock Circuit Pack\)](#page-1344-0)
- [TONE-PT \(Tone Generator\)](#page-1368-0)

#### **Table 394: Clock Health Inquiry Test (#46)** *1 of 2*

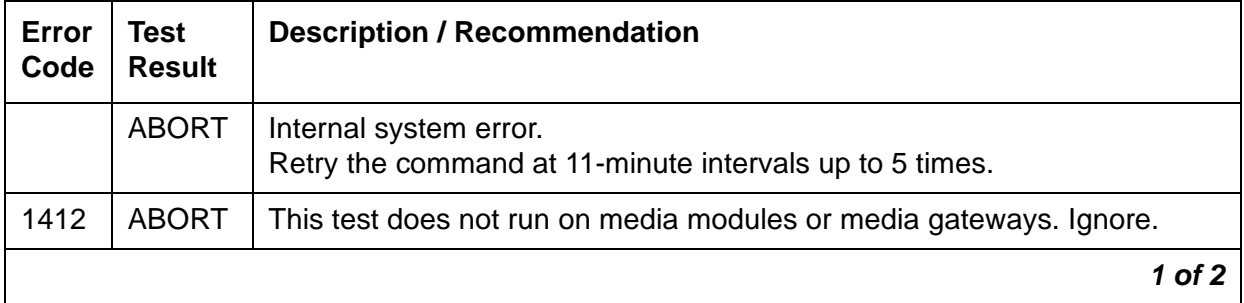

| Error<br>Code | <b>Test</b><br><b>Result</b> | <b>Description / Recommendation</b>                                                                                                    |
|---------------|------------------------------|----------------------------------------------------------------------------------------------------|
| <b>None</b>   | <b>FAIL</b>                  | This Tone-Clock or IPSI circuit pack had an apparent loss of clock. One or<br>more of Error Types 2049, 2305, 3834, 3857, 3858 and 3872 will appear<br>in the error log. Correct the problem according to the appropriate error log<br>entries.<br><b>Tone-Clock circuit pack</b> – If this test fails for a Tone-Clock circuit pack,<br>the only way to make it pass and to retire its associated alarm is to repair<br>the problem, then enter set tone-clock location override<br>against the indicated or Tone-Clock circuit pack.<br><b>IPSI Tone-Clock circuit pack</b> – If this test fails for an IPSI circuit pack's<br>Tone-Clock circuit, the only way to make it pass and to retire the<br>associated alarm is to repair the problem, then enter busy<br>ipserver-interface and release ipserver-interface against<br>the indicated IPSI circuit pack. |
|               |                              | Enter set tone spe health-override To restore the TONE-BD to<br>service.                                                                                                    |
| $\mathbf{1}$  | <b>FAIL</b>                  | This IPSI or Tone-Clock circuit pack is suspected of having a clock at the<br>edge of its specified frequency. A Tone-Clock circuit pack with this<br>problem can cause Expansion Interface circuit packs and SNI circuit<br>packs to go out-of-frame or report no neighbor conditions, thus causing<br>EPNs, Expansion Archangel Links (EALs), Remote Neighbor Links<br>(RNLs), and/or Local Neighbor Links LNLs) to go down.                                                                                                    |
|               |                              | 1. Replace the IPSI or Tone-Clock circuit pack identified in the error log.<br>See Replacing the IPSI or Tone-Clock Circuit Pack.                                                                                                    |
|               | <b>PASS</b>                  | This IPSI or Tone-Clock circuit pack has not reported a loss of clock.                                                                                                    |
|               |                              | $2$ of $2$                                                                                                    |

**Table 394: Clock Health Inquiry Test (#46)** *2 of 2*

# **Looparound and Conference Test (#47)**

Each analog port consists of:

- An NPE (Network Processing Element) for port connectivity, gain, and conferencing functionality
- A codec that converts TDM Bus digital signals to analog
- A battery feed chip that provides power to the telephone set for signaling, dial pulsing, transmission, and balance.

This test checks the on-board transmission capabilities of the NPE, the codec, and the battery feed chip of the analog port. A Tone Detector and a Tone Generator talk and listen on the same pair of time slots as the analog port. The analog port is then instructed to go into looparound mode (see [Figure 131: Looparound and Conference Test\)](#page-1503-0). The test passes if the signal measured by the Tone Detector is within acceptable limits.

The Conference Circuit test verifies that the NPE channel for the port being tested can correctly perform the conferencing function. Test #47 also tests the operation of the port conference circuits in the NPE for three and four parties. In addition, a test is run to measure noise. The NPE is instructed to listen to several different tones and conference the tones together. The resulting signal is then measured by a Tone Detector port. If the level of the tone is within a certain range, the test passes.

The noise test is performed by filtering out the tone and measuring inherent port noise.

Problems with the port can cause noisy or unreliable connections, or users may report hearing an echo.

#### **Note:**

This looparound test is sensitive to the length of the loop, the equipment in the loop, or the equipment terminating the loop, such as off-premises stations. If this test is causing a false alarm, use **change station** for this station and change the **Tests** field to **n** to disable the test.

<span id="page-1503-0"></span>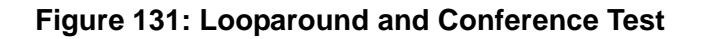

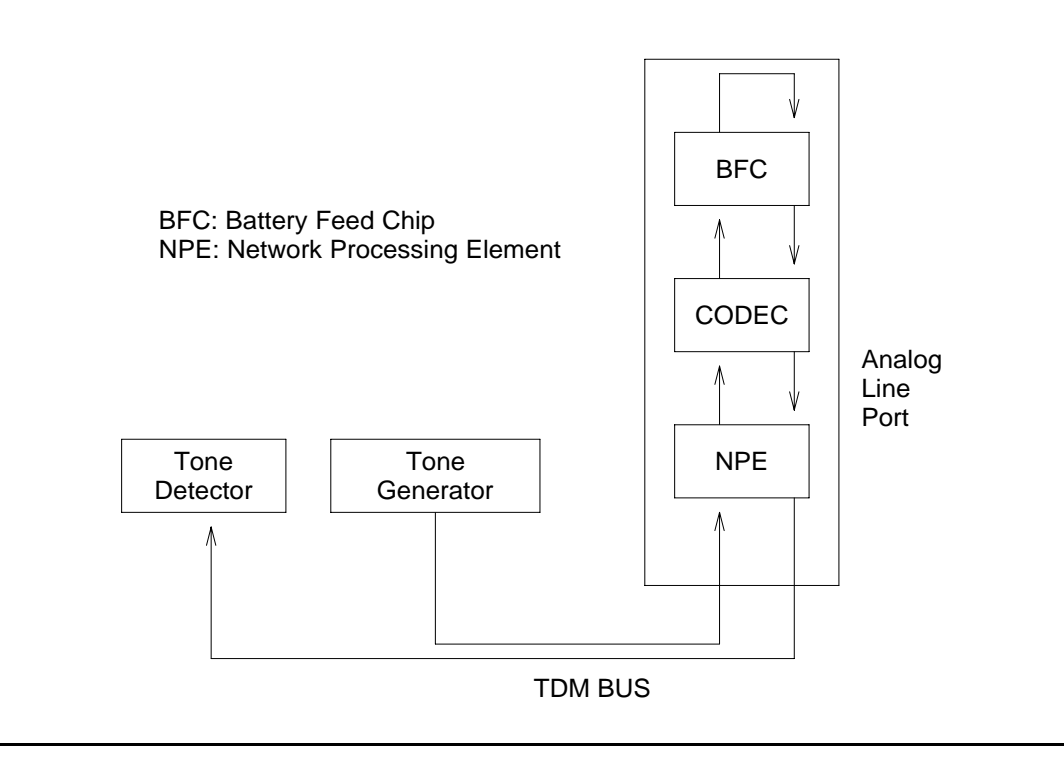

This test is run for [ANL-LINE \(8-Port Analog Line\)](#page-460-0).

| <b>Error</b><br>Code | <b>Test</b><br><b>Result</b> | <b>Description / Recommendation</b>                                                                                                    |
|----------------------|------------------------------|----------------------------------------------------------------------------------------------------|
|                      | <b>ABORT</b>                 | Could not allocate the necessary system resources to run this test.                                                                                                    |
|                      |                              | 1. Retry the command at 1-minute intervals up to 5 times.                                                                                                    |
| $\overline{7}$       | <b>ABORT</b>                 | The port was seized by a user for a valid call.                                                                                                    |
|                      |                              | 1. Enter display port location to determine the station's<br>extension.                                                                                                    |
|                      |                              | 2. Enter status station extension to determine the service<br>state of the port. If the port is in use, wait until the port is idle before<br>retesting.                                                                                                    |
|                      |                              | 3. Retry the command at 1-minute intervals up to 5 times.                                                                                                    |
| 1000                 | <b>ABORT</b>                 | System resources required to run this test were not available. The port<br>may be busy with a valid call. This could be a Music-on-Hold port.                                                                                                    |
|                      |                              | 1. Enter display port location to determine the station's<br>extension.                                                                                                    |
|                      |                              | 2. Enter status station extension to determine the service<br>state of the port. If the port is in use, wait until the port is idle before<br>retesting.                                                                                                    |
|                      |                              | 3. Retry the command at 1-minute intervals up to 5 times.                                                                                                    |
| 1002                 | <b>ABORT</b>                 | The system could not allocate time slots for the test. The system may<br>be under heavy traffic conditions, or it may have time slots<br>out-of-service due to TDM-BUS errors. A system is considered under<br>heavy traffic when the Call Processing Occupancy is greater than 50%<br>or when the System Management and the Call Processing Occupancies<br>together exceed 65%. |
|                      |                              | 1. Enter status health to view the occupancy measurements.                                                                                                    |
|                      |                              | 2. Enter display errors and resolve any TDM-BUS (TDM Bus)<br>errors.                                                                                                    |
|                      |                              | 3. If the system has no TDM-BUS errors and is not handling heavy<br>traffic, retry the command at 1-minute intervals up to 5 times.                                                                                                    |
|                      |                              | $1$ of $5$                                                                                                    |

**Table 395: Looparound and Conference Test (#47)** *1 of 5*

| Error<br>Code | <b>Test</b><br><b>Result</b> | <b>Description / Recommendation</b>                                                                                                    |
|---------------|------------------------------|----------------------------------------------------------------------------------------------------|
| 1003          | <b>ABORT</b>                 | The system could not allocate a tone receiver for the test. The system<br>may be oversized for the number of Tone Detectors present, or some<br>Tone Detectors may be out of service. |
|               |                              | 1. Enter list measurements tone-receiver to see information<br>regarding the system's tone receivers.                                                                                 |
|               |                              | 2. Resolve any <b>TTR-LEV</b> (TTR Level) errors.                                                                                                    |
|               |                              | 3. Resolve any TONE-PT (Tone Generator) errors.                                                                                                    |
|               |                              | 4. Retry the command at 1-minute intervals up to 5 times.                                                                                                    |
| 1004          | <b>ABORT</b>                 | The port has been seized for a valid call during the conference or noise<br>test.                                                                                                    |
|               |                              | 1. If the circuit pack is a TN742 of Vintage 10 or less, this test is not<br>valid. Otherwise, proceed with step 2.                                                                   |
|               |                              | 2. When the port is available for testing, retry the command at<br>1-minute intervals up to 5 times.                                                                                  |
| 1005          | <b>ABORT</b>                 | The test was aborted due to a configuration problem. This error code<br>occurs under either of the following conditions:                                                              |
|               |                              | • This test may not be applicable, or it may be disruptive to terminal<br>equipment other than a voice terminal (for example, a modem pool<br>member or music on hold).               |
|               |                              | • The circuit pack is one of the following:                                                                                                    |
|               |                              | - TN742 vintage 13, 14, or 15                                                                                                    |
|               |                              | - TN769 vintage $3, 4$ , or $5$                                                                                                    |
| 1018          | <b>ABORT</b>                 | Test disabled by administration. Determine why this test was disabled<br>before enabling it.                                                                                          |
|               |                              | 1. To enable the test for a particular station, enter<br>change station extension and set the Maintenance Tests<br>field on the Station screen to y. Submit the screen.               |
|               |                              | 2. Retry the command at 1-minute intervals up to 5 times.                                                                                                    |
|               |                              | 2 of 5                                                                                                    |

**Table 395: Looparound and Conference Test (#47)** *2 of 5*

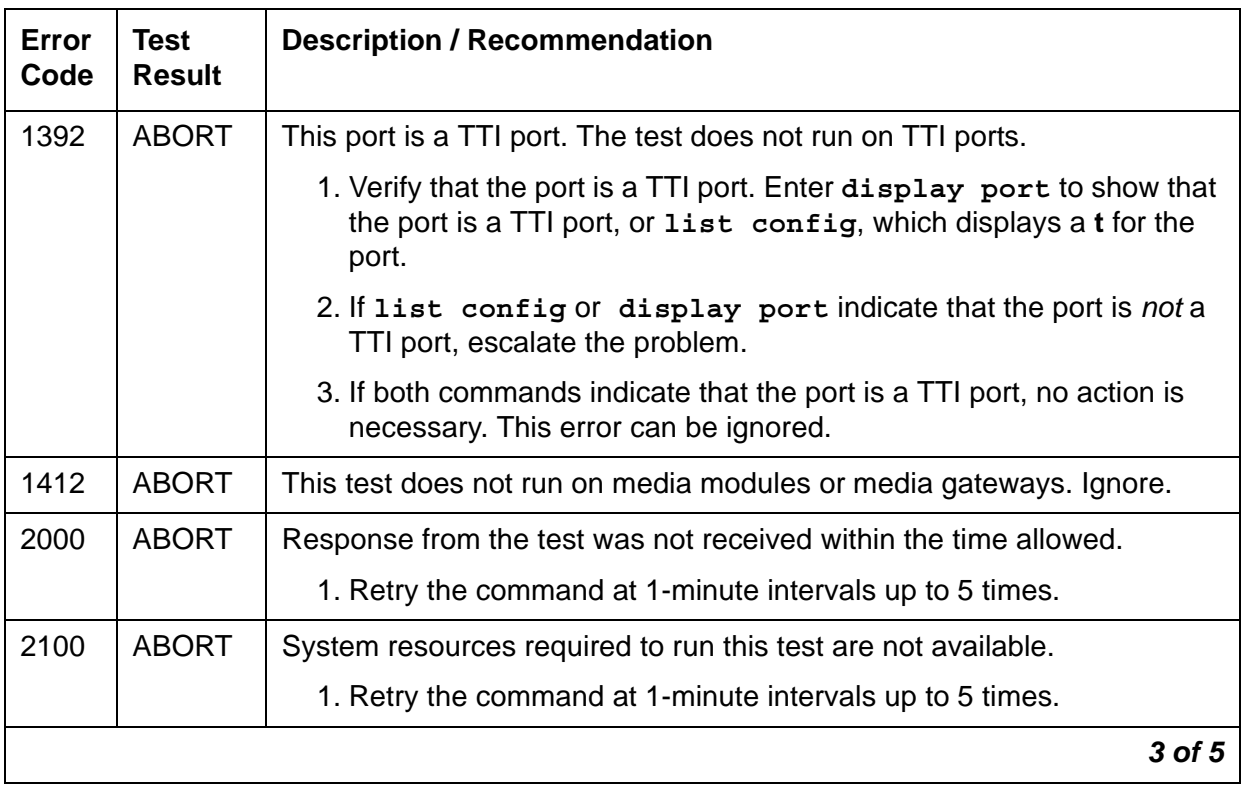

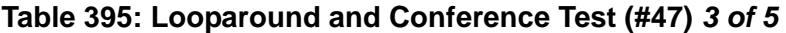

| Error<br>Code                    | <b>Test</b><br><b>Result</b> | <b>Description / Recommendation</b>                                                                                                    |
|----------------------------------|------------------------------|----------------------------------------------------------------------------------------------------|
| $\overline{7}$<br>13<br>14<br>15 | <b>FAIL</b>                  | A test failed.                                                                                                    |
|                                  |                              | • Error Code 7 - The conference test or the noise test failed.                                                                                                    |
|                                  |                              | • Error Code 13 - The reflective looparound test with gain set to<br>low and 600-ohm balance failed.                                                                                                    |
|                                  |                              | • Error Code 14 - The reflective looparound test with gain set to<br>high, using RC, balance failed.                                                                                                    |
|                                  |                              | • Error Code 15 - The nonreflective looparound test failed.                                                                                                    |
|                                  |                              | 1. Disconnect the terminal equipment from the circuit pack at the<br>cross-connect and run the test again.                                                                                                    |
|                                  |                              | 2. If the test fails again, replace the circuit pack and reconnect the<br>terminal equipment. If the test passes the second time, this means<br>the test results were affected by the terminal equipment connected<br>to the port. In this case, ignore the results of this test if every other<br>test passes or aborts and the station is operating properly. Failure of<br>test 47 does not cause an alarm. If there are failures of other tests,<br>investigate those errors. Investigate user-reported troubles with this<br>port by using other port tests, by examining station wiring, and by<br>examining the station to ensure that it is correctly translated as<br>off-premises or on-premises.                                                                                                    |
|                                  |                              | If the Looparound and Conference circuit test fails for every port on a<br>circuit pack, a -5 Volt power problem is indicated. If a TN736 or TN752<br>power unit circuit pack is present, either the 631DB AC power unit or the<br>676B DC power unit may be defective. (The 631DB power unit is used in<br>a medium cabinet powered by an AC source. The 645B power unit is<br>used in a medium cabinet powered by a DC power source.) The system<br>may contain a TN736 or TN752 power unit circuit pack or a 631DB AC<br>power unit, but not both types of power units. To investigate problems<br>with the power unit, see RMC-ENV (Power/Fan Sensors) or CARR-POW<br>(Carrier Power Supply). If a red LED is lit on TN736 or TN752 power unit<br>circuit pack, replace the pack. If the test fails on more than 1 port, check<br>for errors on the TONE-BD or the TONE-PT. If errors exist, take<br>appropriate actions. When the tone errors are cleared, rerun the test. |
|                                  |                              | 4 of 5                                                                                                    |

**Table 395: Looparound and Conference Test (#47)** *4 of 5*

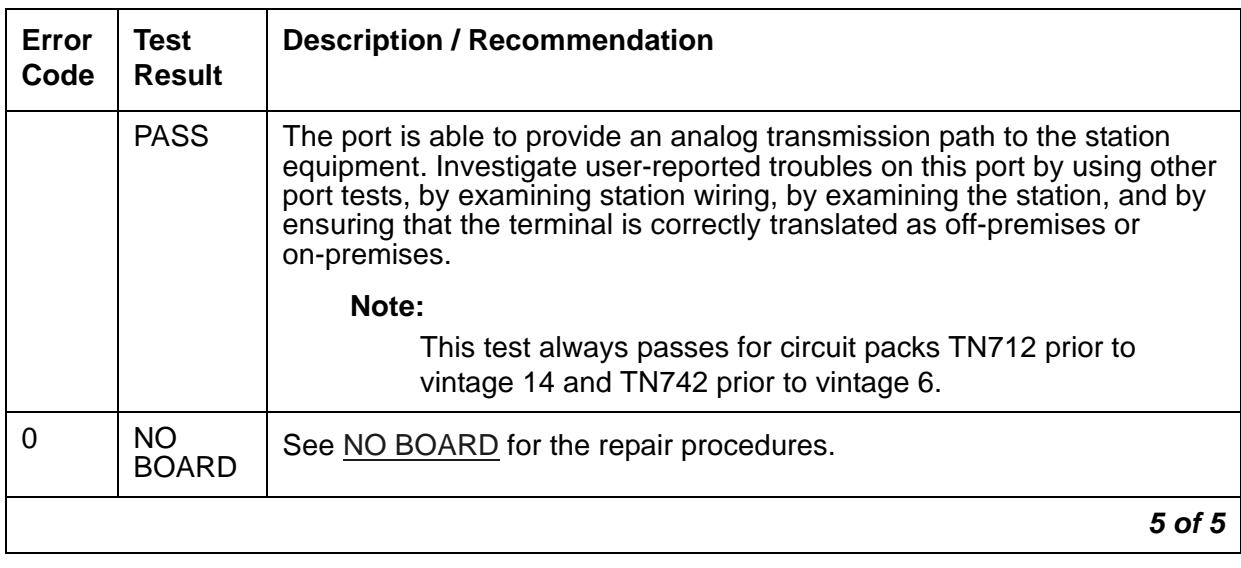

**Table 395: Looparound and Conference Test (#47)** *5 of 5*

### **ONS Ringer Application Test (#48)**

The Ringing Application Test applies momentary ringing voltage to the terminal equipment to determine if the terminal equipment is connected to the port. The test may cause some terminal equipment to ring briefly during daily maintenance. If this ringing disturbs the customer or the terminal equipment, disable it using the **Tests** field on the **Station** screen. With some software releases, Tests #6, #7, #35, and #161 are also disabled.

This test is also known as the Station Present Test (#48).

- [ADX16A-P \(AUDIX Analog Line/Control Link\)](#page-436-0)
- [ANL-16-L \(16-Port Analog Line\)](#page-455-0)
- [AN-LN-PT \(Analog Line Port\)](#page-451-0)
- **ANL-LINE** (8-Port Analog Line)

#### ● [RANL-STA \(Remote Analog Line \(Station\) Port\)](#page-1155-0)

#### **Table 396: ONS Ringer Application Test (#48)** *1 of 2*

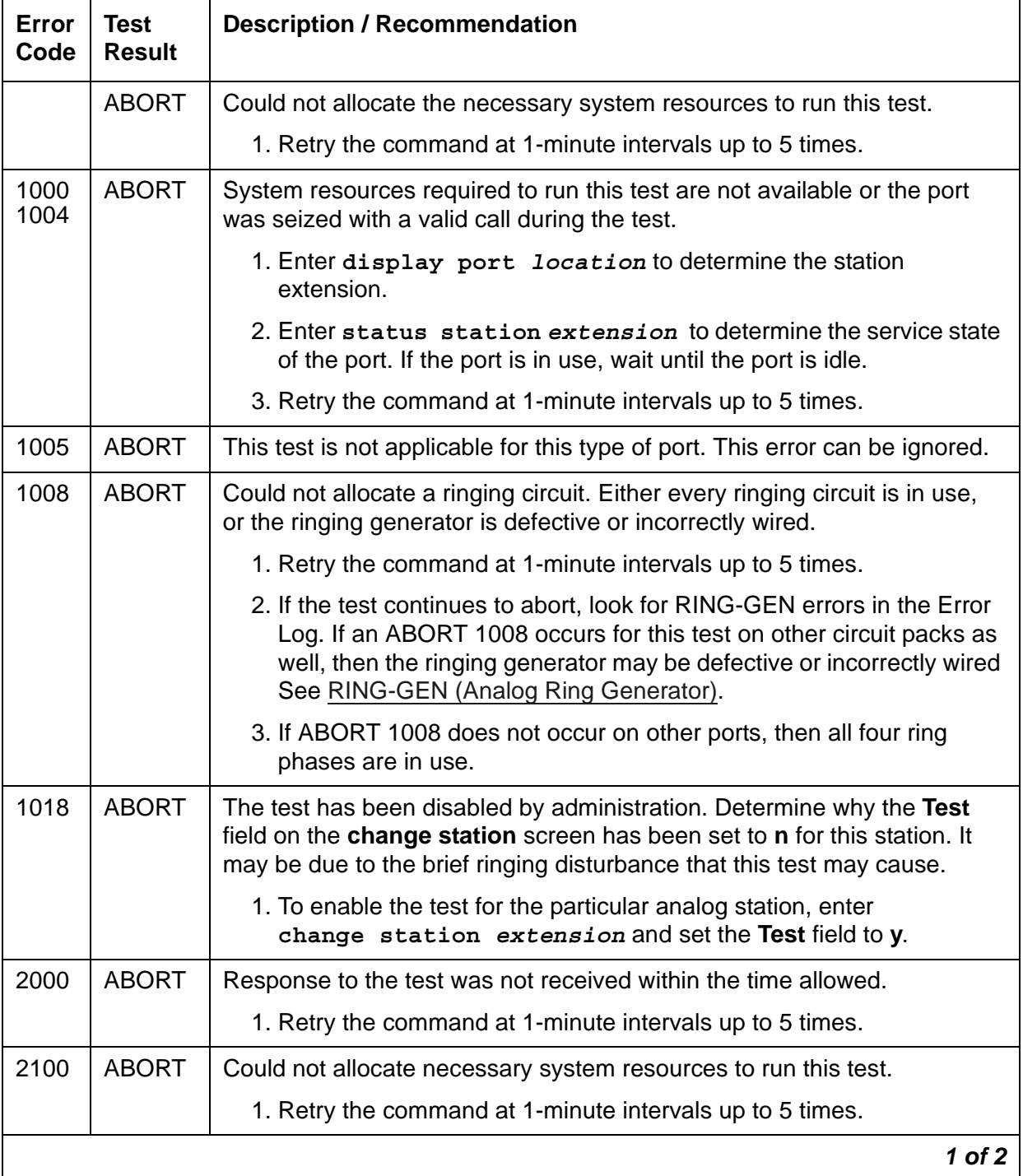

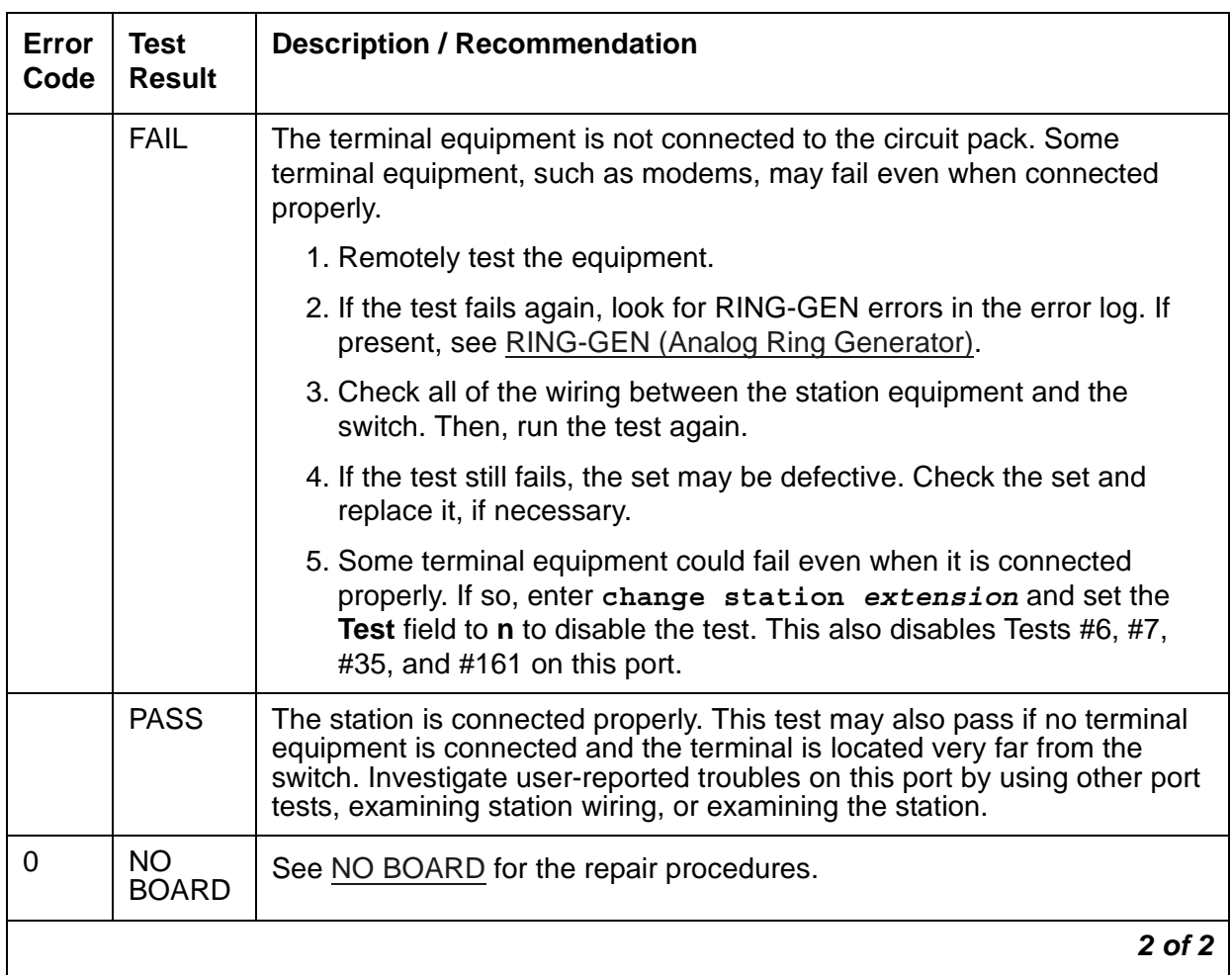

#### **Table 396: ONS Ringer Application Test (#48)** *2 of 2*

# **NPE Audit Test (#50)**

The NPE Audit Test sends a message to the circuit pack to update the network connectivity translation for all the Network Processing Elements (NPEs) on the circuit pack.

This test runs on the following maintenance objects:

- [ANN-BD \(Announcement circuit pack\)](#page-464-0)
- [ATM-TRK \(Circuit Emulation Service Circuit Pack\)](#page-559-0)
- [BRI-BD \(ISDN-BRI Line Circuit Pack\)](#page-584-0)
- [CO-BD \(Central Office Trunk Circuit Pack\)](#page-650-0)
- [DS1-BD \(DS1 Interface Circuit Pack\)](#page-716-0)
- [MAPD-BD \(MAPD Interface Circuit Pack\)](#page-957-0)
- [MG-ANA \(Analog Media Module\)](#page-995-0)
- [MG-BRI \(BRI Trunk Media Module\)](#page-999-0)
- [MG-DCP \(Digital Line Media Module\)](#page-1002-0)
- [MG-DS1 \(DS1 Interface Media Module\)](#page-1005-0)
- [MG-IAMM \(Integrated Analog Media Module\)](#page-1012-0)
- [M/T-BD \(Maintenance/Test Circuit Pack\)](#page-1042-0)
- [RC-BD \(Radio Controller Board\)](#page-1158-0)
- [TBRI-BD \(ISDN Trunk-Side BRI Circuit Pack\)](#page-1295-0)
- [UDS1-BD \(UDS1 Interface Circuit Pack\)](#page-1379-0)
- [XXX-BD \(Common Port Circuit Pack/Media Module\)](#page-1422-0)

#### **! CAUTION:**

Though normally nondestructive, this test could unintentionally tear down an active call if the internal software tables are corrupt.

#### **Table 397: NPE Audit Test (#50)** *1 of 2*

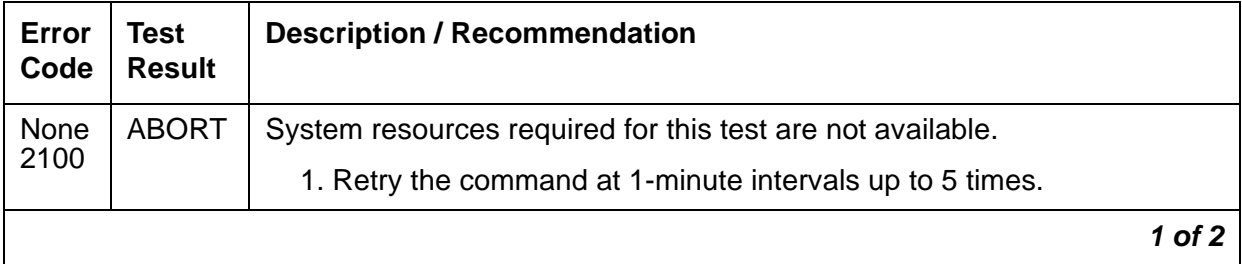
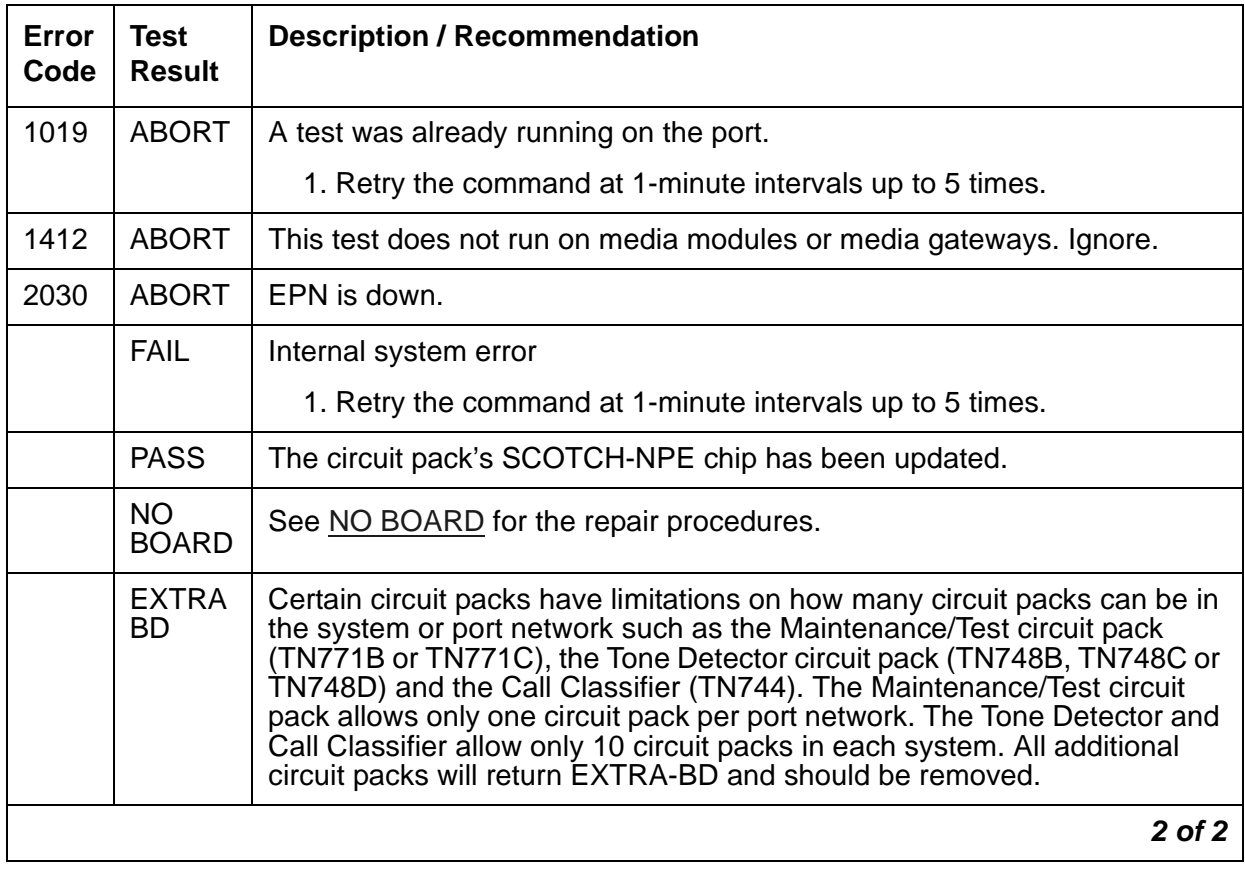

### **Table 397: NPE Audit Test (#50)** *2 of 2*

# **Ringing Application Test (#51)**

The Ringing Application Test checks the ringing application circuitry common to every port on an Analog Line circuit pack. This test runs on the following maintenance objects:

- [MG-ANA \(Analog Media Module\)](#page-995-0)
- [MG-IAMM \(Integrated Analog Media Module\)](#page-1012-0)

● [XXX-BD \(Common Port Circuit Pack/Media Module\)](#page-1422-0).

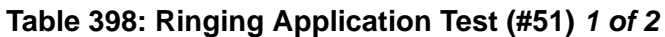

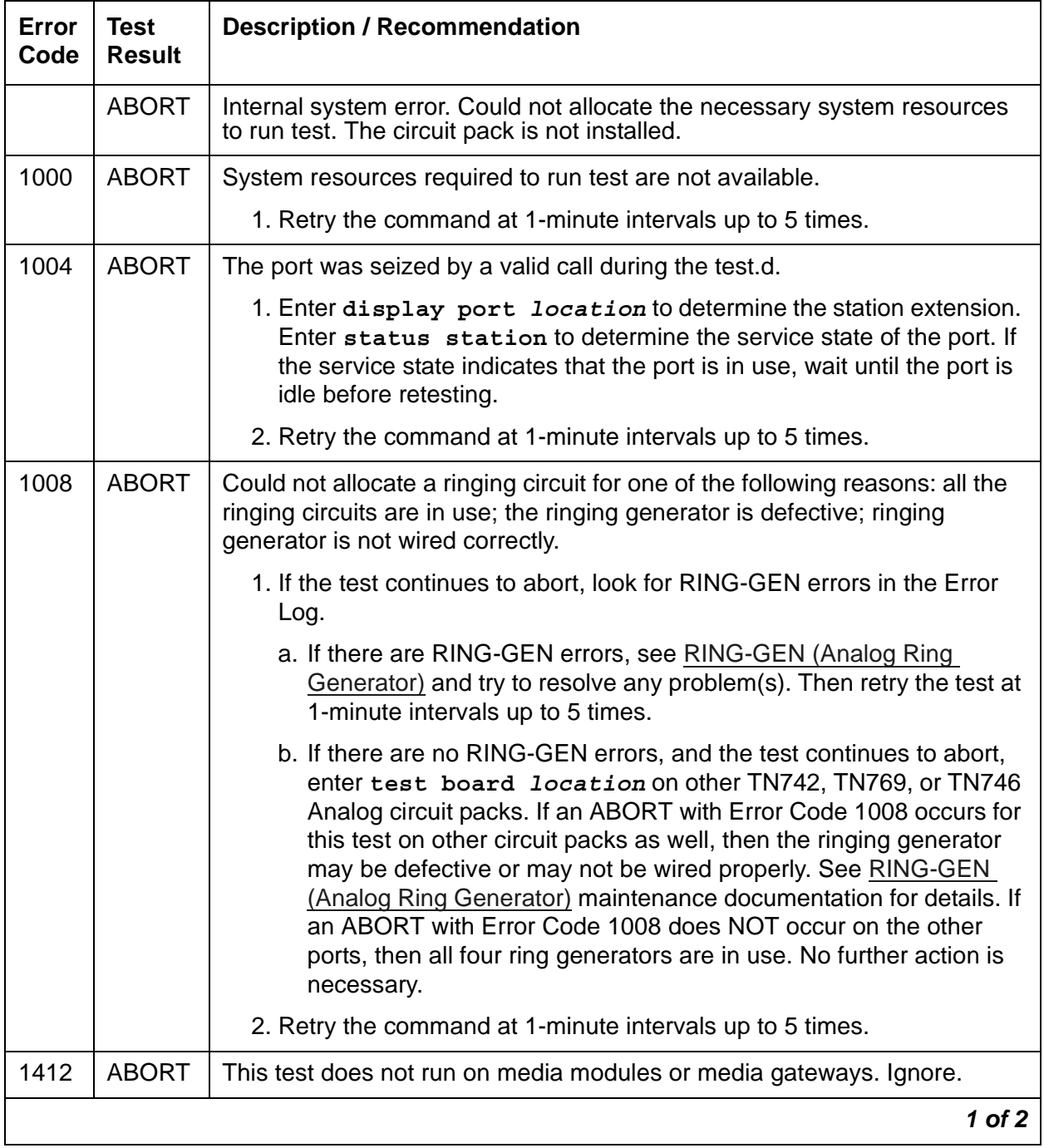

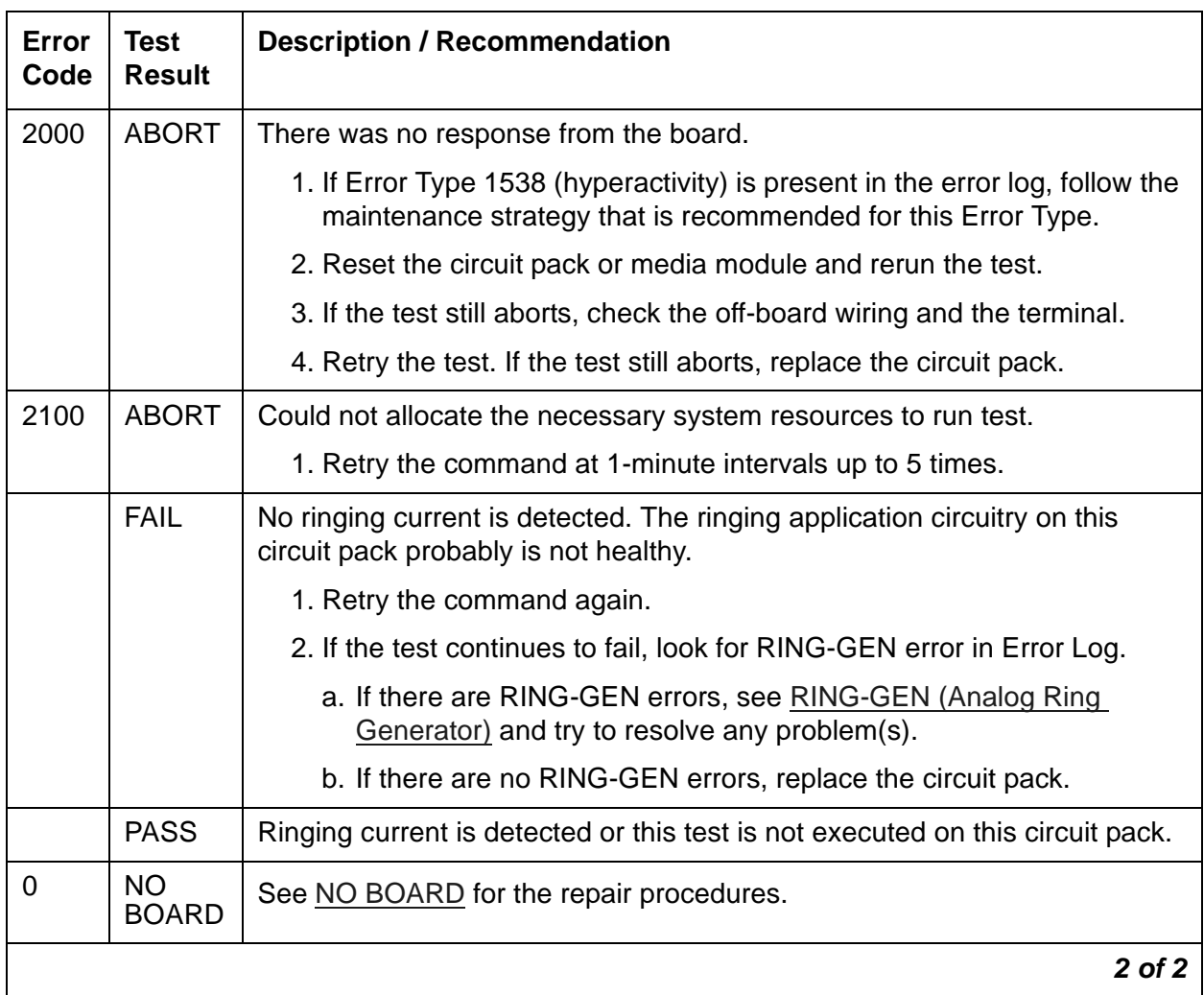

## **Table 398: Ringing Application Test (#51)** *2 of 2*

## **Control Channel Looparound Test (#52)**

The Control Channel Looparound test queries a circuit pack or media module for its board code and vintage to check the operation of the control channel and board communication. The test passes if the correct board code and vintage are returned. The test aborts if there is no response. The test fails otherwise. This test runs on the following maintenance objects:

- [ANN-BD \(Announcement circuit pack\)](#page-464-0)
- [ATM-INTF \(ATM Interface\)](#page-521-0),
- [ATM-TRK \(Circuit Emulation Service Circuit Pack\)](#page-559-0)
- [BRI-BD \(ISDN-BRI Line Circuit Pack\)](#page-584-0)
- [CLAN-BD \(Control LAN Circuit Pack\)](#page-638-0)
- [CO-BD \(Central Office Trunk Circuit Pack\)](#page-650-0)
- [DS1-BD \(DS1 Interface Circuit Pack\)](#page-716-0)
- [IPMEDPRO \(TN2302 IP Media Processor\)](#page-882-0)
- [IPMEDPRO \(TN2602AP IP Media Resource 320\)](#page-888-0)
- [MAPD-BD \(MAPD Interface Circuit Pack\)](#page-957-0)
- [MEDPRO \(Media Processor MAPD Circuit Pack\)](#page-977-0)
- [MG-ANA \(Analog Media Module\)](#page-995-0)
- [MG-BRI \(BRI Trunk Media Module\)](#page-999-0)
- [MG-DCP \(Digital Line Media Module\)](#page-1002-0)
- [MG-DS1 \(DS1 Interface Media Module\)](#page-1005-0)
- [MG-IAMM \(Integrated Analog Media Module\)](#page-1012-0)
- [MG-VOIP \(MM760 VoIP Media Module\)](#page-1017-0)
- [MMI-BD \(Multimedia Interface Circuit Pack\)](#page-1019-0)
- [M/T-BD \(Maintenance/Test Circuit Pack\)](#page-1042-0)
- [RC-BD \(Radio Controller Board\)](#page-1158-0)
- [TBRI-BD \(ISDN Trunk-Side BRI Circuit Pack\)](#page-1295-0)
- [TDM-CLK \(TDM Bus Clock\)](#page-1322-0)
- [TONE-BD \(Tone-Clock Circuit Pack\)](#page-1344-0)
- [UDS1-BD \(UDS1 Interface Circuit Pack\)](#page-1379-0)
- [VAL-BD \(Voice Announcements over LAN Circuit Pack\)](#page-1398-0)
- [VC-BD \(Voice Conditioner Circuit Pack\)](#page-1409-0)

● [XXX-BD \(Common Port Circuit Pack/Media Module\)](#page-1422-0)

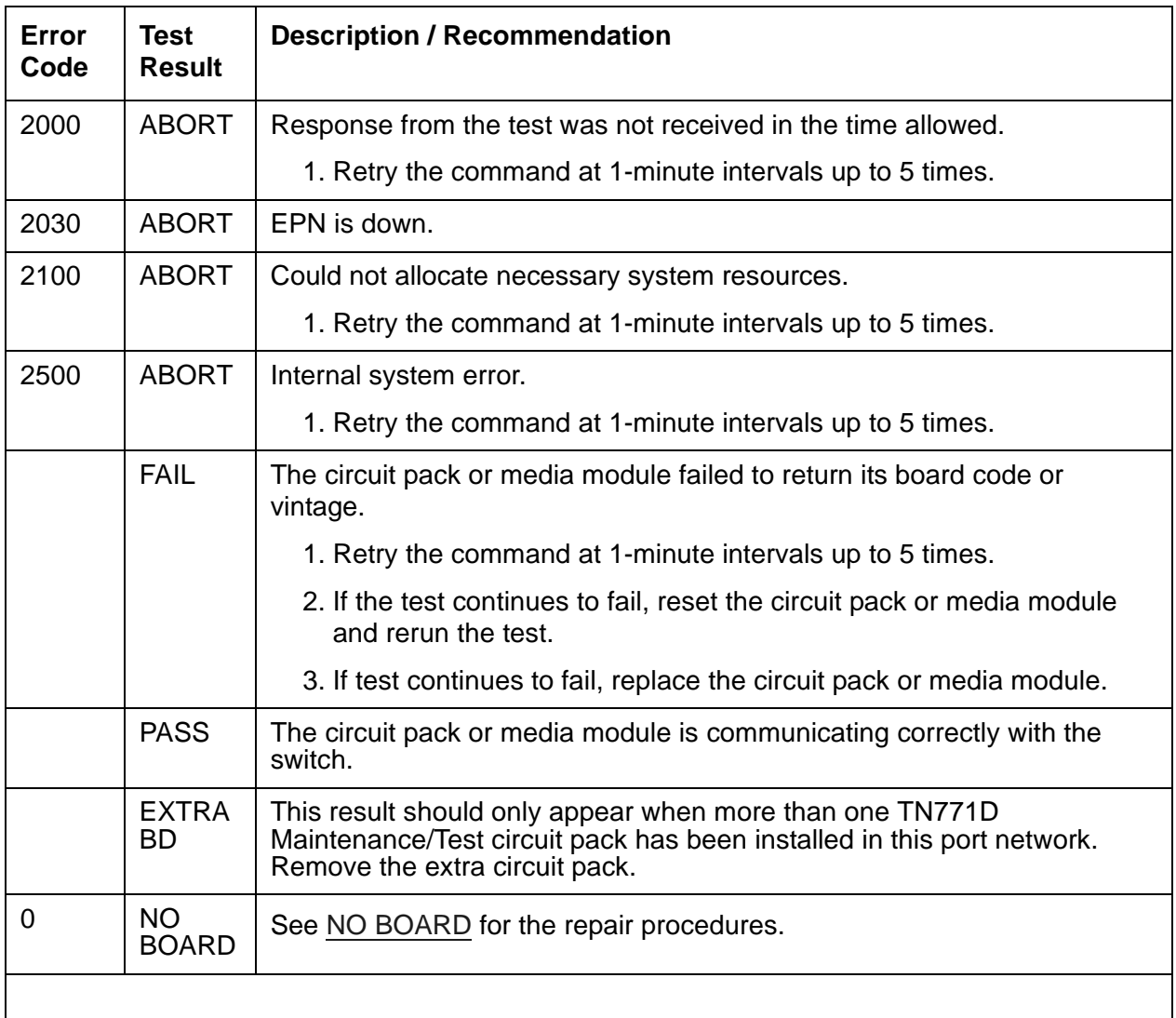

### **Table 399: Control Channel Looparound Test (#52)**

## **SAKI Sanity Test (#53)**

### **This test is destructive.**

The SAKI Sanity Test resets the circuit pack or media module. It is executed as part of the **reset board** *location* command.

For **IPMEDPRO**: Use the **change ip-interface** screen to disable the Media Processor's IP interface before performing this procedure.

For the Tone-Clock circuit packs, DS1 Interface circuit packs, and DS1 Interface Media Modules, this test is executed as part of the long test sequence.

This test is run on the following maintenance objects:

- [DS1-BD \(DS1 Interface Circuit Pack\)](#page-716-0)
- [MAPD-BD \(MAPD Interface Circuit Pack\)](#page-957-0)
- [MEDPRO \(Media Processor MAPD Circuit Pack\)](#page-977-0)
- [MG-ANA \(Analog Media Module\)](#page-995-0)
- [MG-DS1 \(DS1 Interface Media Module\)](#page-1005-0)
- [MMI-BD \(Multimedia Interface Circuit Pack\)](#page-1019-0)
- [RC-BD \(Radio Controller Board\)](#page-1158-0)
- [TDM-CLK \(TDM Bus Clock\)](#page-1322-0)
- [TONE-BD \(Tone-Clock Circuit Pack\)](#page-1344-0)
- [TONE-PT \(Tone Generator\)](#page-1368-0)
- [UDS1-BD \(UDS1 Interface Circuit Pack\)](#page-1379-0)
- [XXX-BD \(Common Port Circuit Pack/Media Module\)](#page-1422-0)

### **Table 400: SAKI Sanity Test (#53)** *1 of 2*

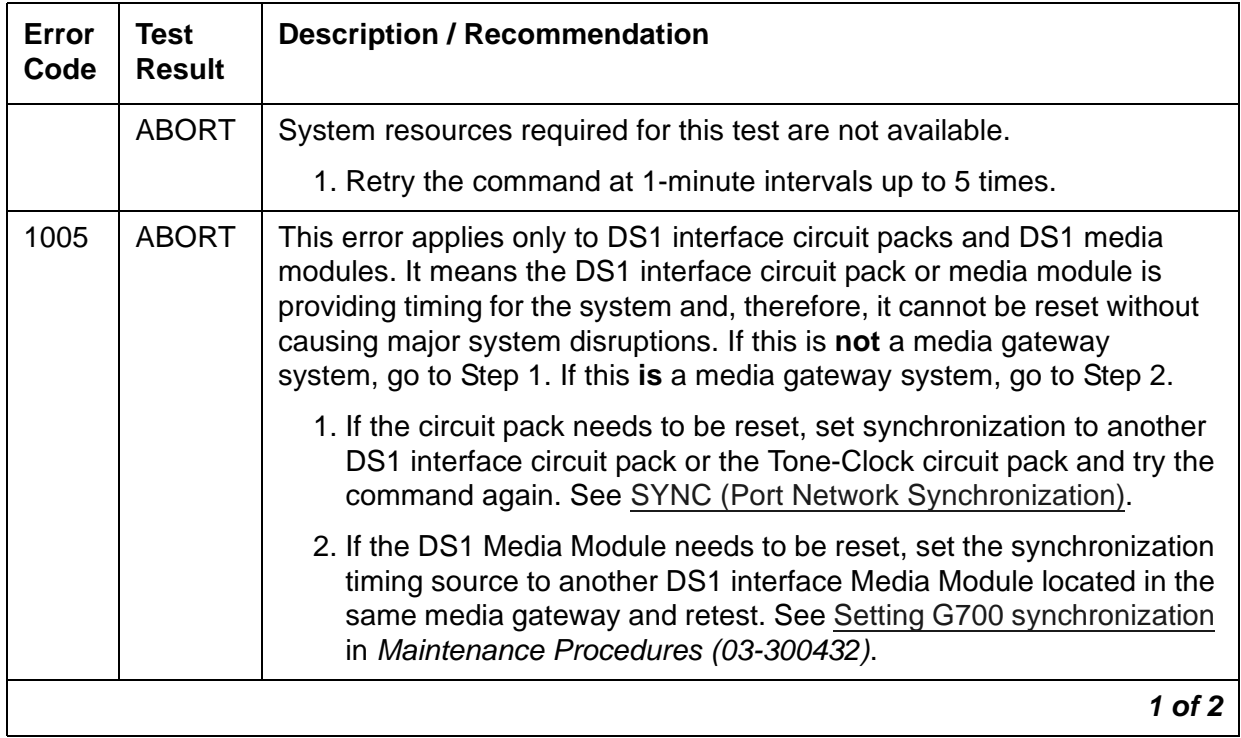

## **Table 400: SAKI Sanity Test (#53)** *2 of 2*

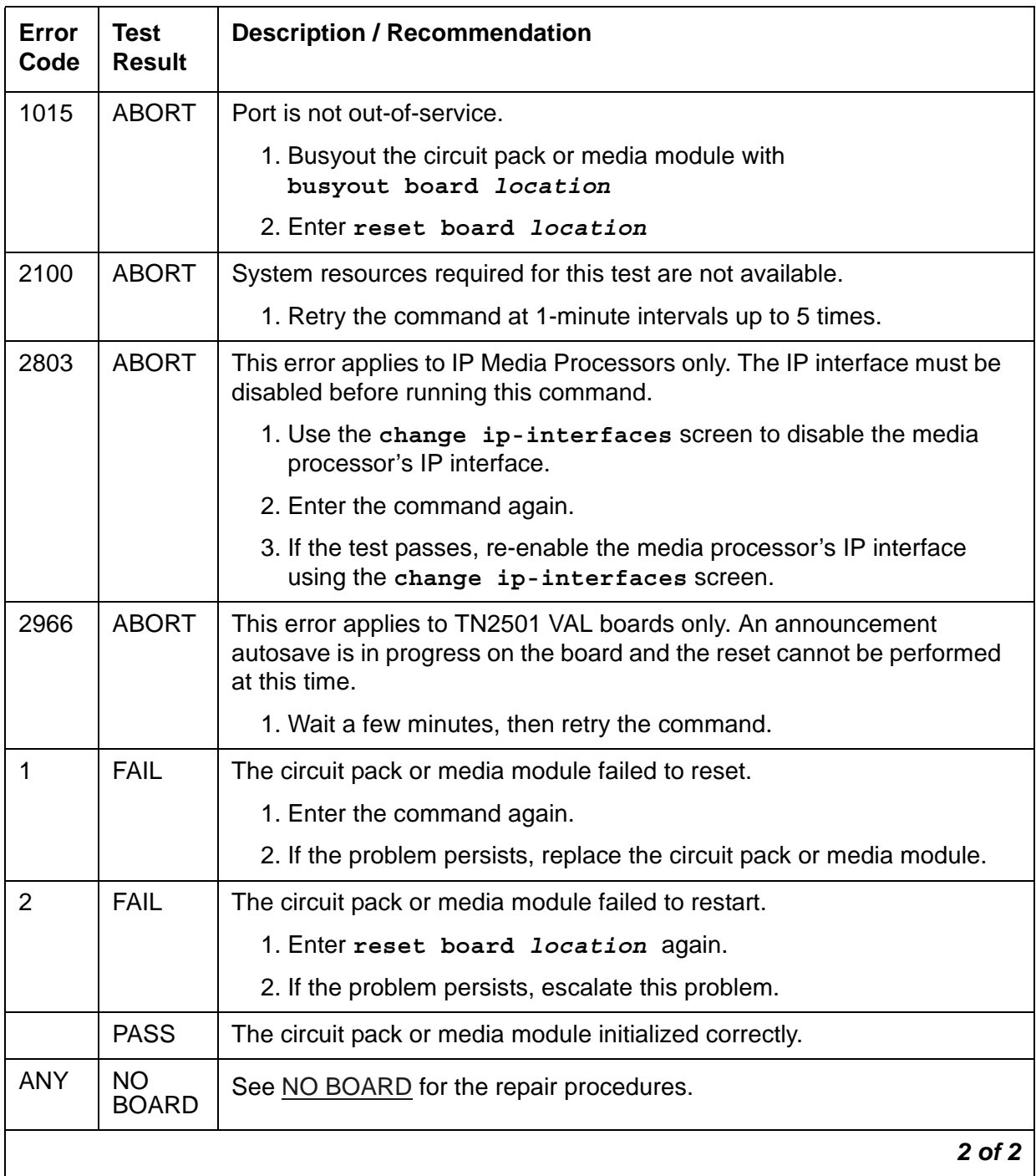

## **Analog Electronic Power Feed Test (#56)**

The test requests that the EPF be turned on for a given port. The hardware then attempts to turn on that port's station power unit. If no current is drawn, the station is probably not connected. If an overcurrent condition is sensed (too much current is drawn), a short may exist in the loop or the voice terminal may be defective. The test results indicate either the EPF was turned on successfully with no problems or an overcurrent condition exists. This test is repeated after a 5 second delay. If either test is not successful, the test aborts.

Although this test will never actually return a fail result except for the internal system error, an Error Type 257 entry will be made in the error log after the test has completed if the overcurrent case is detected by the hardware.

This test is run on [HYB-LINE \(Hybrid Line\)](#page-873-0) and [MET-LINE \(MET Line\).](#page-991-0)

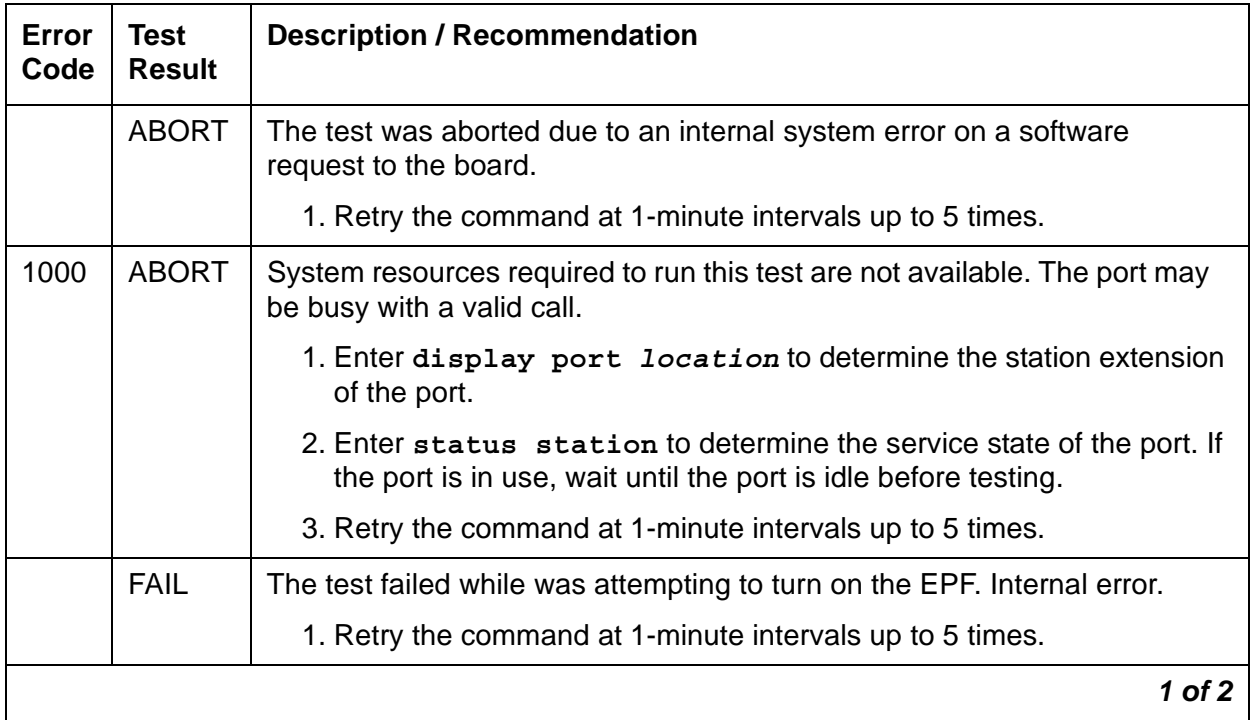

#### **Table 401: Analog Electronic Power Feed Test (#56)** *1 of 2*

| Error<br>Code | Test<br><b>Result</b>     | <b>Description / Recommendation</b>                                                                                                    |  |  |  |
|---------------|---------------------------|----------------------------------------------------------------------------------------------------|--|--|--|
|               | <b>PASS</b>               | The Analog Electronic Power Feed test passed. The message to turn on<br>the power to the station was successfully sent to the port.                                                                                                    |  |  |  |
|               |                           | 1. Although this test will never actually return a FAIL result except for an<br>internal system error, it will log an error if the overcurrent case is<br>detected by the hardware. Check the Error Log for any entries with<br>Error Type 257 when the test has completed.                                                                                 |  |  |  |
|               |                           | 2. If Error Type 257 does not appear in the Error Log within 10 seconds<br>after completion of this test, it is safe to assume that the test sensed<br>no problems with the power to the station. To verify that the station is<br>powered up correctly, run a self-test on the station, if available, and<br>check that every feature button is operating. |  |  |  |
|               |                           | 3. The appearance of Error Type 257 in the Error Log indicates a station<br>power problem. Check for a wiring short, a damaged jack, a defective<br>voice terminal, or an incorrect type of terminal.                                                                                                    |  |  |  |
| $\Omega$      | <b>NO</b><br><b>BOARD</b> | See NO BOARD for the repair procedures.                                                                                                    |  |  |  |
|               |                           | 2 of 2                                                                                                    |  |  |  |

**Table 401: Analog Electronic Power Feed Test (#56)** *2 of 2*

## **Hybrid Circuit and Conference Circuit Test (#57)**

This test checks two different port circuit functions. It performs an analog reflective looparound measurement on the port's hybrid circuitry. The Conference Circuit test performs a conference test on the port's Network Processing Element (NPE).

For the test results to be valid, a voice terminal must be connected to the port being tested. The test instructs the on-board microprocessor to put the port in analog reflective looparound mode. The Tone-Clock circuit pack supplies a 1004-Hz tone to the port's listen time slot and a GPTD (General-Purpose Tone Detector) measures the level of the reflected signal appearing on port's talk time slot.

The Conference test is performed only if the Hybrid Circuit test passes. The Conference Circuit test verifies that the NPE can correctly conference several test tones together. The test is executed in two parts. The first half of the test verifies operation of the NPE's first three conference channels, and the second half verifies the NPE's remaining four conference channels. The test puts the NPE in looparound mode and instructs it to talk on a specified time slot while listening to a 1004-Hz tone using the Conference Channels. A GPTD then measures

the signal and noise levels of the conferenced output and reports whether or not these fall within a specified acceptable range.

This test is run on [HYB-LINE \(Hybrid Line\)](#page-873-0) and [MET-LINE \(MET Line\).](#page-991-0)

### **Table 402: Hybrid Circuit and Conference Circuit Test (#57)** *1 of 3*

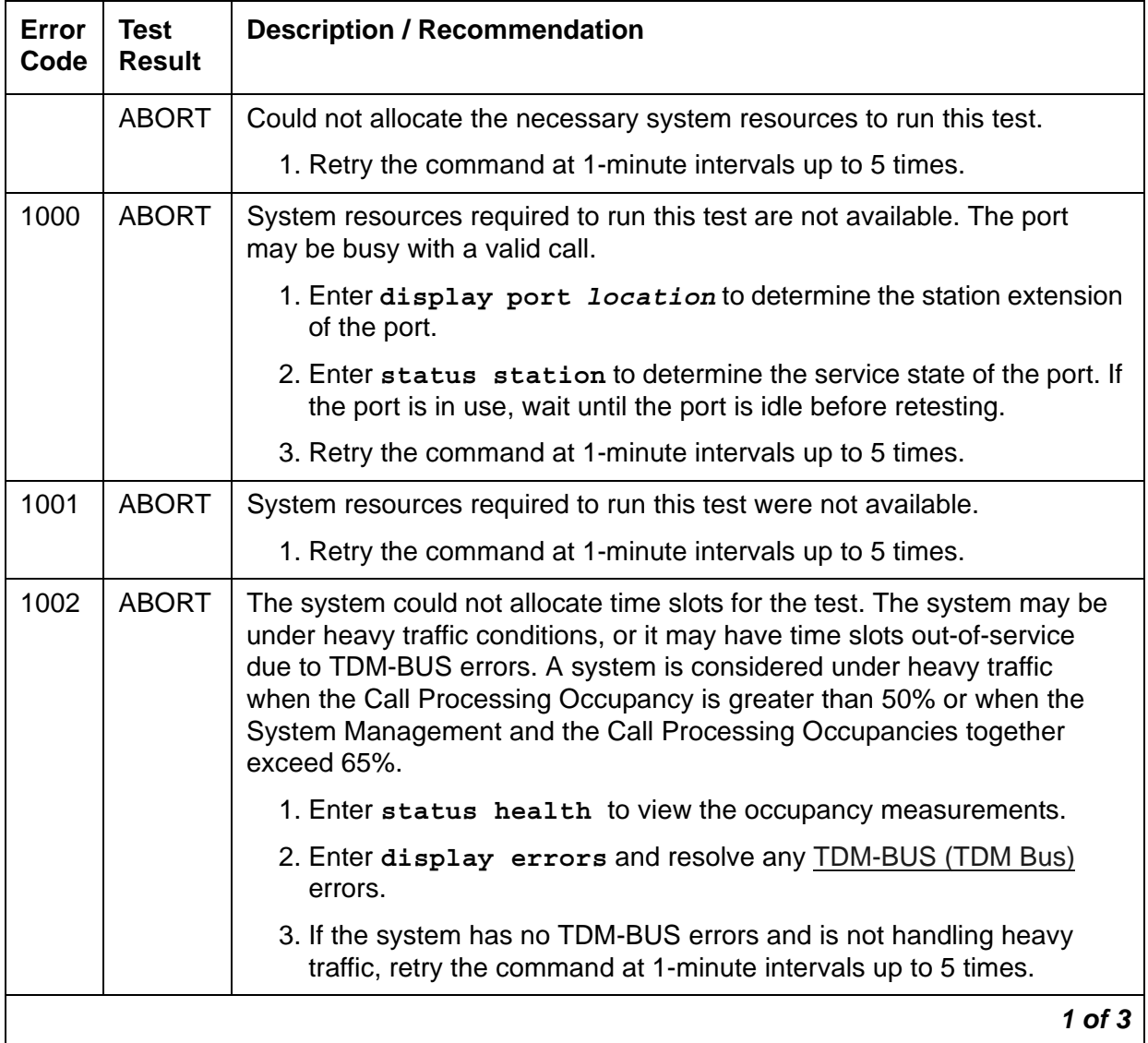

| Error<br>Code | Test<br><b>Result</b> | <b>Description / Recommendation</b>                                                                                                    |
|---------------|-----------------------|----------------------------------------------------------------------------------------------------|
| 1003          | <b>ABORT</b>          | The system could not allocate a tone receiver for the test. The system<br>may be oversized for the number of Tone Detectors present, or some<br>Tone Detectors may be out of service.                           |
|               |                       | 1. Enter list measurements tone-receiver to see information<br>regarding the system's tone receivers.                                                                                                    |
|               |                       | 2. Resolve any TTR-LEV (TTR Level) errors.                                                                                                    |
|               |                       | 3. Resolve any TONE-PT (Tone Generator) errors.                                                                                                    |
|               |                       | 4. Retry the command at 1-minute intervals up to 5 times.                                                                                                    |
| 1004          | <b>ABORT</b>          | The port was seized by a valid call during the test.                                                                                                    |
|               |                       | 1. Enter display port location to determine the station extension<br>of the port.                                                                                                    |
|               |                       | 2. Enter status station to determine the service state of the port. If<br>the port is in use, wait until the port is idle before testing.                                                                       |
|               |                       | 3. Retry the command at 1-minute intervals up to 5 times.                                                                                                    |
| 1392          | <b>ABORT</b>          | This port is a TTI port. The test does not run on TTI ports.                                                                                                    |
|               |                       | 1. Verify that the port is a TTI port using either display port (the port<br>is a TTI port) or list config (the display shows a $t$ for the port).                                                              |
|               |                       | 2. If list config or display port indicate that the port is not a TTI<br>port, escalate the problem. If both commands indicate that the port is<br>a TTI port, the abort is correct and no action is necessary. |
| 2000          | <b>ABORT</b>          | Response to the test request was not received within the allowed time.                                                                                                    |
|               |                       | 1. Retry the command at 1-minute intervals up to 5 times.                                                                                                    |
| 2012          | <b>ABORT</b>          | Internal system error.                                                                                                    |
|               |                       | 1. Retry the command at 1-minute intervals up to 5 times.                                                                                                    |
| 2103          | <b>ABORT</b>          | The system could not make the conference connection for the test.                                                                                                    |
|               |                       | 1. Retry the command at 1-minute intervals up to 5 times.                                                                                                    |
|               |                       | $2$ of $3$                                                                                                    |

**Table 402: Hybrid Circuit and Conference Circuit Test (#57)** *2 of 3*

| Error<br>Code  | <b>Test</b><br><b>Result</b> | <b>Description / Recommendation</b>                                                                                                    |  |
|----------------|------------------------------|----------------------------------------------------------------------------------------------------|--|
| $\overline{7}$ | <b>FAIL</b>                  | The Conference Test failed. The user may be able to use conference<br>circuit without difficulty in some cases. In other extreme cases, conference<br>calling will be totally restricted.                                                                |  |
|                |                              | The failure may be due to off-board circumstances, the most common of<br>which is an off-hook occurring during the test. Also, check the error logs<br>against the GPTD-BD, the TONE-BD, and the TONE-PT.                                                |  |
|                |                              | 1. This error can be caused by a disconnected terminal. Ensure that the<br>terminal is connected and the wiring is OK.                                                                                                    |  |
|                |                              | 2. Enter display port and status station to determine whether<br>the station is idle. If so, enter test port for this port.                                                                                                    |  |
|                |                              | 3. If test continues to fail, enter busyout port, reset port,<br>release port, then retest the port.                                                                                                    |  |
|                |                              | 4. It is possible that the port may still be functional from a user's point of<br>view.                                                                                                    |  |
| 57             | <b>FAIL</b>                  | The Hybrid Circuit test failed. This can result in noisy or bad connections.                                                                                                    |  |
|                |                              | 1. Run circuit pack tests to check the Tone Generator circuit pack and<br>the Tone Detector circuit pack, using test board location                                                                                                    |  |
|                |                              | 2. Resolve any problems that are detected on the Tone Generator<br>circuit pack or Tone Detector circuit pack.                                                                                                    |  |
|                |                              | 3. If the Tone Generator and Tone Detector circuit packs are functioning<br>properly, and the test still fails, replace the MET Line or Hybrid Line<br>circuit pack.                                                                                     |  |
|                |                              | If the Hybrid Circuit and Conference Circuit test fails for every port on a<br>circuit pack, a -5 Volt power problem is indicated. To investigate problems<br>with a power unit, see RMC-ENV (Power/Fan Sensors), or CARR-POW<br>(Carrier Power Supply). |  |
|                | <b>PASS</b>                  | The hybrid circuitry is transmitting properly.                                                                                                    |  |
|                |                              | 1. If complaints persist, investigate by using other port tests and by<br>examining the station, wiring, and connections.                                                                                                    |  |
| 0              | <b>NO</b><br><b>BOARD</b>    | See NO BOARD for the repair procedures.                                                                                                    |  |
|                |                              | 3 of 3                                                                                                    |  |

**Table 402: Hybrid Circuit and Conference Circuit Test (#57)** *3 of 3*

# **Hybrid Line Local Digital Looparound Test (#58)**

This test checks the control channel between the server and the port's digital circuitry. The server sends data to the on-board microprocessor and compares the data echoed back. This test is run on [HYB-LINE \(Hybrid Line\).](#page-873-0)

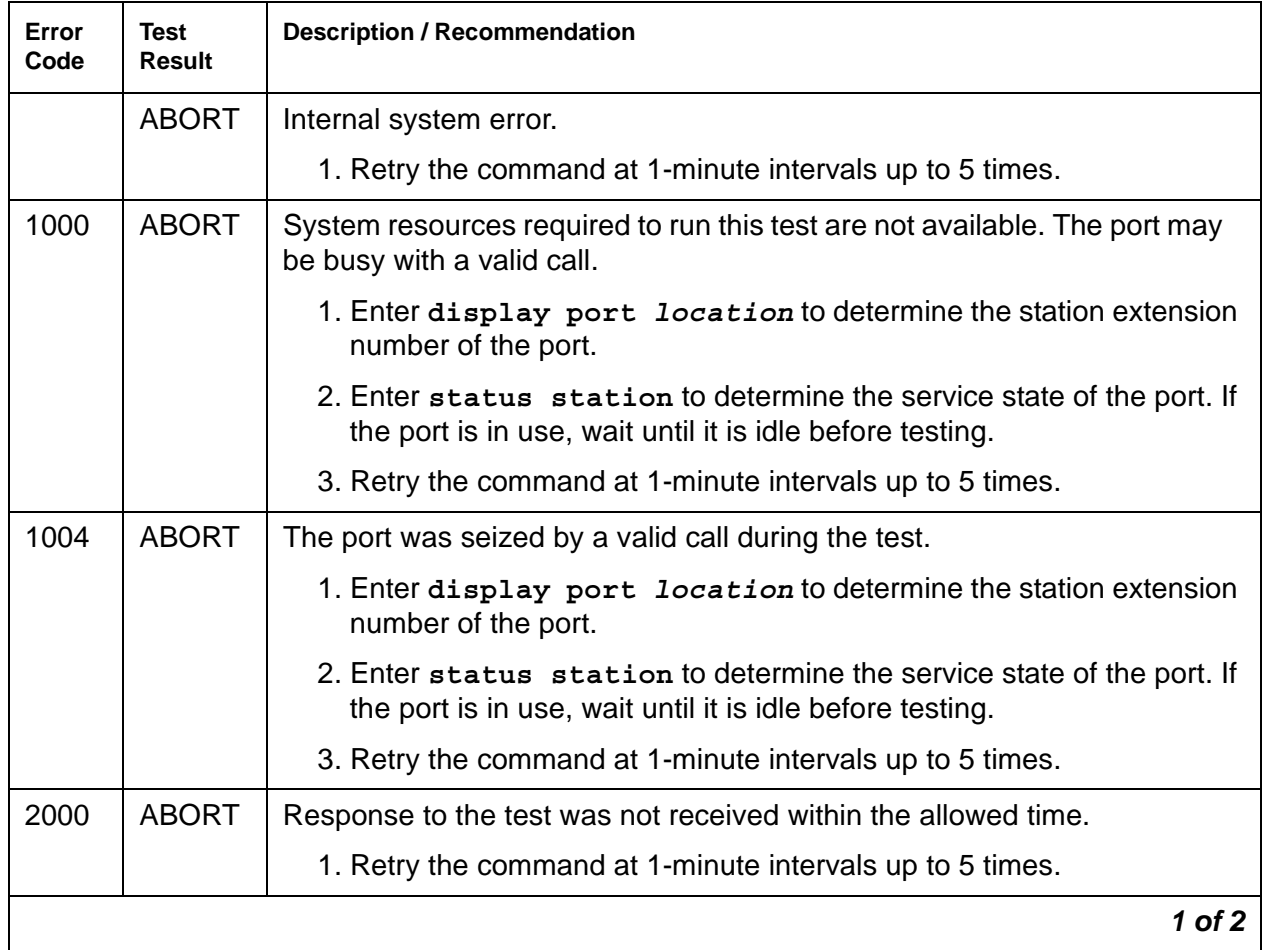

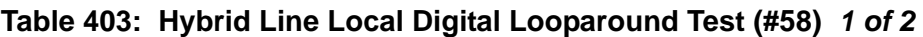

| Error<br>Code      | <b>Test</b><br><b>Result</b> | <b>Description / Recommendation</b>                                                                                                    |
|--------------------|------------------------------|----------------------------------------------------------------------------------------------------|
| 1<br>$\frac{2}{3}$ | <b>FAIL</b>                  | The control channel between the processor and the port is not<br>transmitting properly. This port is not operable.                     |
|                    |                              | 1. Retry the test.                                                                                                    |
|                    |                              | 2. If the failure still occurs, enter busyout location and release<br>location, and then retest.                                       |
|                    |                              | 3. If the failure is occurring on more than one port on the board, suspect<br>the board.                                               |
|                    |                              | 4. If the failure is occurring on several boards in the same carrier,<br>escalate the problem.                                         |
|                    |                              | 5. If the failure appears to be isolated to one port, check all wiring to the<br>set and all set connections.                          |
|                    |                              | 6. Replace the circuit pack as a last resort.                                                                                          |
|                    | <b>PASS</b>                  | The control channel is transmitting properly.                                                                                          |
|                    |                              | 1. If complaints still exist, investigate by using other circuit pack tests,<br>and by examining the station, wiring, and connections. |
| $\Omega$           | <b>NO</b><br><b>BOARD</b>    | See NO BOARD for repair procedures.                                                                                                    |
|                    |                              | $2$ of $2$                                                                                                    |

**Table 403: Hybrid Line Local Digital Looparound Test (#58)** *2 of 2*

# **Hybrid Line Remote Digital Looparound Test (#59)**

This test checks the digital control pair from the port circuit to the terminal. The on-board microprocessor sends a message to the terminal and checks for a proper return message. This test is repeated three times, with two out of the three attempts passing being sufficient for this test to pass. This test will run if the station is in service or out of service.

This test is run on **HYB-LINE** (Hybrid Line).

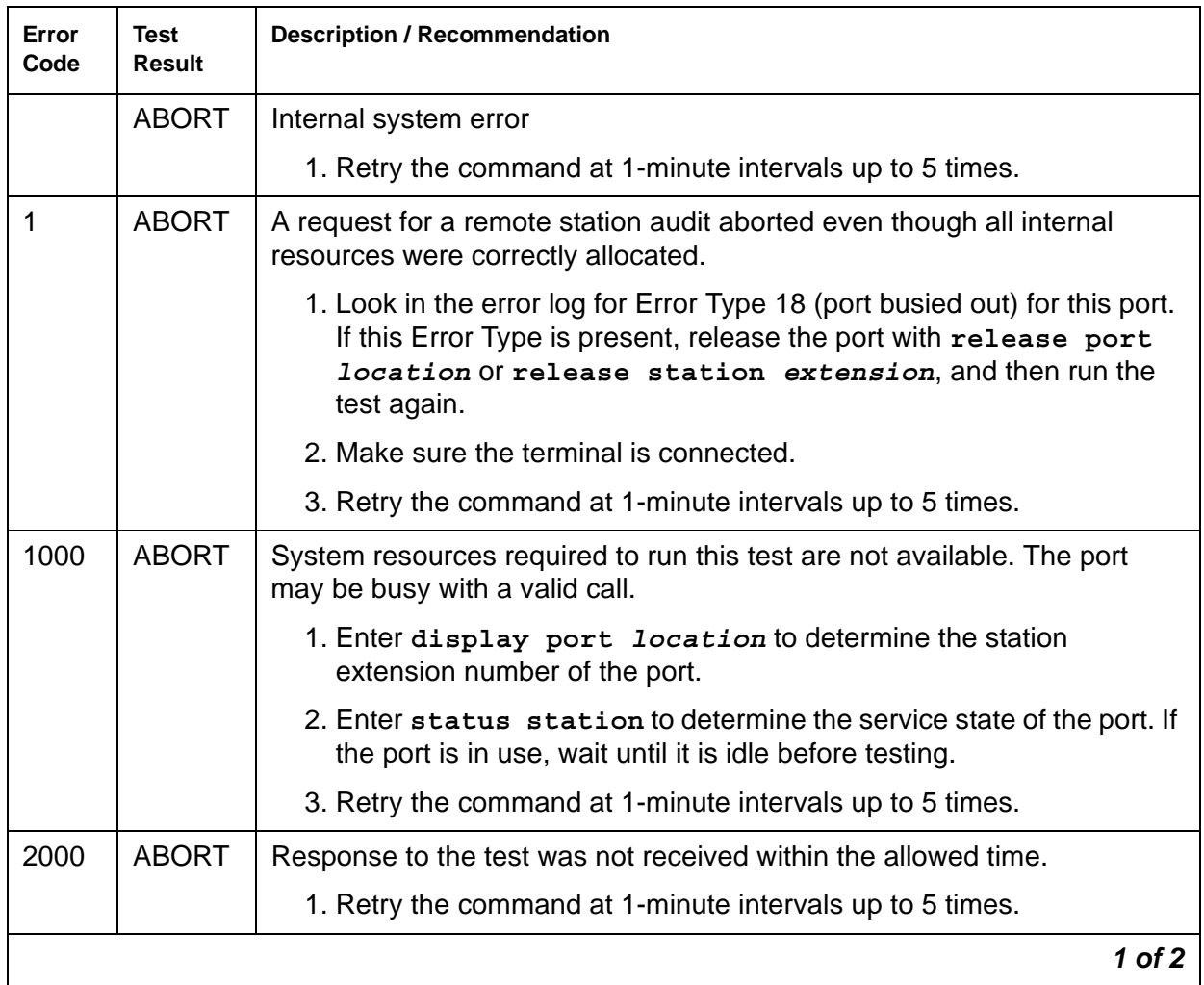

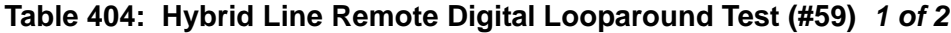

| Error<br>Code                 | <b>Test</b><br>Result     | <b>Description / Recommendation</b>                                                                                                    |
|-------------------------------|---------------------------|----------------------------------------------------------------------------------------------------|
| $\mathbf{1}$<br>$\frac{2}{3}$ | <b>FAIL</b>               | No response was received within the allowed time on one of the<br>transmissions to the terminal. This indicates a problem with the data link<br>to the voice terminal. This could be a sleeping set problem or it may be<br>due to wiring or an unplugged or defective set. |
|                               |                           | 1. Check for errors in the error log, for example, error 1537.                                                                                                    |
|                               |                           | 2. Remotely enter busyout location and release location,<br>and run the short test sequence on the port to check for other errors<br>associated with the port or terminal.                                                                                                  |
|                               |                           | 3. Check the wiring to the set if it appears that the terminal is not<br>responding to any tests. Otherwise, replace the terminal and rerun<br>the test.                                                                                                    |
|                               |                           | 4. If the test still fails, replace the circuit pack and reconnect the<br>original terminal.                                                                                                    |
|                               | <b>PASS</b>               | Hybrid Line Remote Digital Looparound test passed. The hybrid circuit<br>pack is sending and receiving proper messages to and from the voice<br>terminal.                                                                                                    |
|                               |                           | 1. If problems still exist, investigate using other circuit pack tests and<br>by examining the station, wiring, and connections.                                                                                                    |
| 0                             | <b>NO</b><br><b>BOARD</b> | See NO BOARD for repair procedures.                                                                                                    |
|                               |                           | $2$ of $2$                                                                                                    |

**Table 404: Hybrid Line Remote Digital Looparound Test (#59)** *2 of 2*

## **Analog Line Station Lamp Update Test (#60)**

For this test, the lamps on the terminal are turned on based on the status record contained in the processor. The lamp updates run only if the station is in-service.

This test is run on [HYB-LINE \(Hybrid Line\)](#page-873-0) and [MET-LINE \(MET Line\).](#page-991-0)

| Error<br>Code | <b>Test</b><br><b>Result</b> | <b>Description / Recommendation</b>                                                                                                    |
|---------------|------------------------------|----------------------------------------------------------------------------------------------------|
| $\mathbf{1}$  | <b>ABORT</b>                 | This port may have been busied out.                                                                                                    |
|               |                              | 1. Look in the Error Log for Error Type 18 (port busied out) for this port. If<br>this Error Type is present, then release the port using release<br>station extension and run the test again.                   |
|               |                              | 2. Make sure the terminal is connected.                                                                                                    |
|               |                              | 3. Retry the command at 1-minute intervals up to 5 times.                                                                                                    |
| 2             | <b>ABORT</b>                 | Internal system error.                                                                                                    |
|               |                              | 1. Retry the command at 1-minute intervals up to 5 times.                                                                                                    |
| 3             | <b>ABORT</b>                 | The station is in ready-for-service or out-of-service state. This may be due<br>to wiring or an unplugged or defective set.                                                                                      |
|               |                              | 1. Make sure the terminal is connected and the wiring is correct.                                                                                                    |
|               |                              | 2. Retry the command at 1-minute intervals up to 5 times.                                                                                                    |
| 1000          | <b>ABORT</b>                 | System resources required to run this test are not available. The port may<br>be busy with a valid call.                                                                                                    |
|               |                              | 1. Enter display port location to determine the station extension<br>of the port.                                                                                                    |
|               |                              | 2. Enter status station to determine the service state of the port. If<br>the port is in use, wait until the port is idle before testing.                                                                        |
|               |                              | 3. Retry the command at 1-minute intervals up to 5 times.                                                                                                    |
| 1392          | <b>ABORT</b>                 | This port is a TTI port. The test does not run on TTI ports.                                                                                                    |
|               |                              | 1. Verify that the port is a TTI port using either display port (the port<br>is a TTI port) or list config (shows a $t$ for the port).                                                                           |
|               |                              | 2. If list config or display port indicate that the port is not a TTI<br>port, escalate the problem. If both commands indicate that the port is<br>a TTI port, the abort is correct, and no action is necessary. |
|               | <b>FAIL</b>                  | Internal system error.                                                                                                    |
|               |                              | 1. Retry the command at 1-minute intervals up to 5 times.                                                                                                    |
|               | <b>PASS</b>                  | Analog Line Station Lamp Update Test completed successfully.                                                                                                    |
|               |                              | 1. If complaints persist, investigate by using other circuit pack tests, and<br>by examining the station, wiring, and connections.                                                                               |
|               |                              | 1 of 2                                                                                                    |

**Table 405: Analog Line Station Lamp Update Test (#60)** *1 of 2*

| Error<br>Code | <b>Test</b><br><b>Result</b> | <b>Description / Recommendation</b>                 |            |
|---------------|------------------------------|-----------------------------------------------------|------------|
| 0             | <b>NO</b><br><b>BOARD</b>    | See NO BOARD for the recommended repair procedures. |            |
|               |                              |                                                     | $2$ of $2$ |

**Table 405: Analog Line Station Lamp Update Test (#60)** *2 of 2*

## **Analog Line Audits Test (#61)**

This test is a series of three audits. These audits will abort if attempted on an out-of-service station. The tests are as follows:

- Switchhook Audit: This updates the server's records according to the circuit packs' records.
- Bad Scan Inquiry: An uplink message is sent containing a count generated due to certain events relating to the data link's conditions. This indicates data-transmission problems between the circuit pack and the voice terminal.
- EPF Inquiry: An uplink status message of the Electronic Power Feed is sent.

This test is run on [HYB-LINE \(Hybrid Line\)](#page-873-0) and [MET-LINE \(MET Line\).](#page-991-0)

#### **Table 406: Analog Line Audits Test (#61)** *1 of 2*

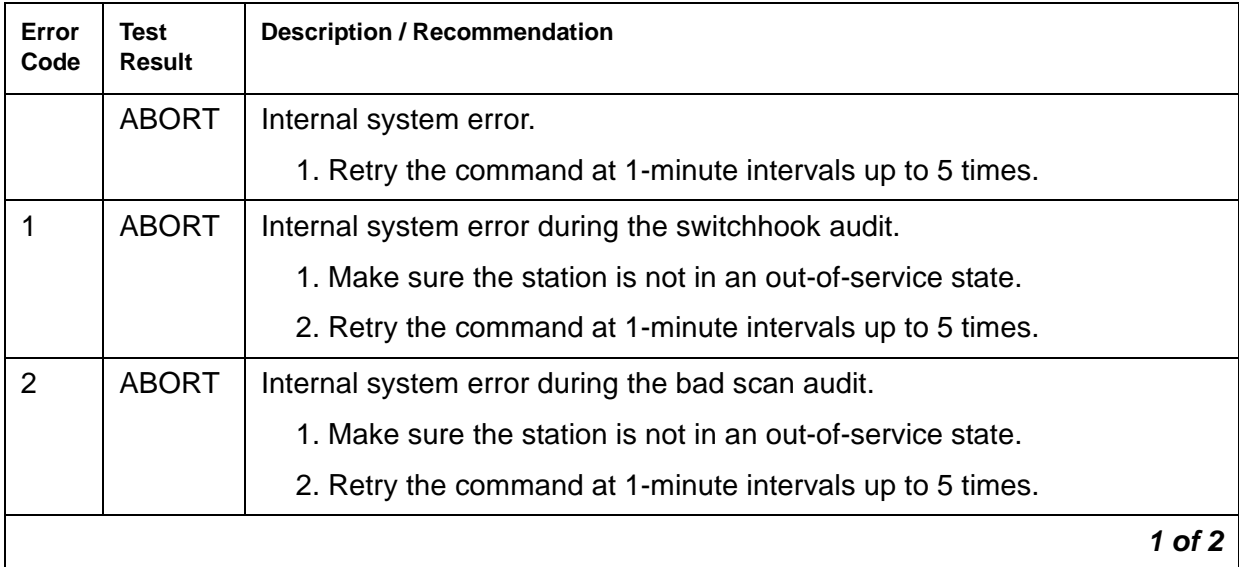

## **Table 406: Analog Line Audits Test (#61)** *2 of 2*

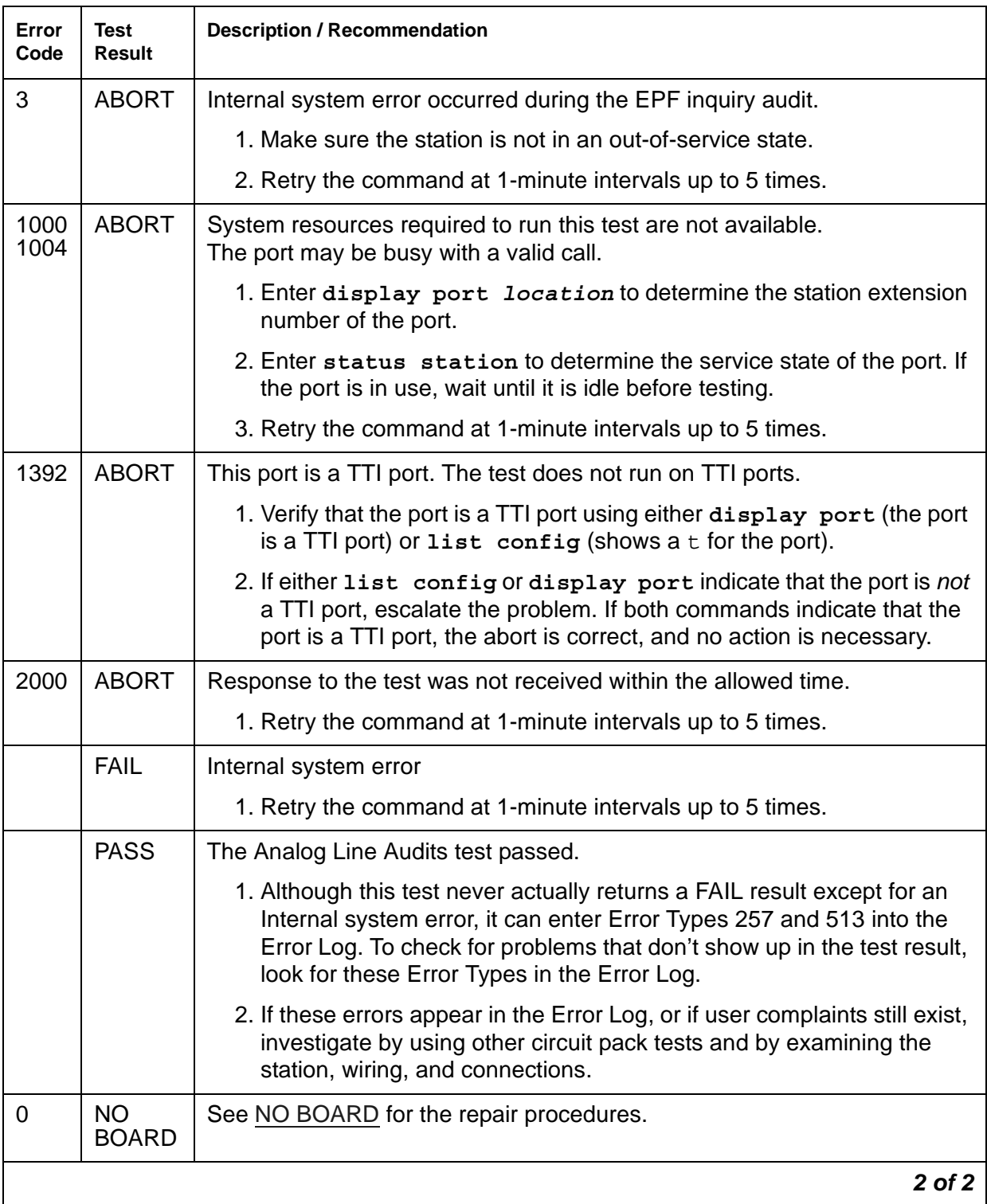

# **Analog Line Ringer Update Test (#62)**

A ''ringer on'' or a ''ringer off'' message is sent to the firmware to start and stop the ringer on the set. This test runs on [HYB-LINE \(Hybrid Line\)](#page-873-0) and [MET-LINE \(MET Line\)](#page-991-0).

| Error<br>Code | <b>Test</b><br><b>Result</b> | <b>Description / Recommendation</b>                                                                                                    |
|---------------|------------------------------|----------------------------------------------------------------------------------------------------|
| 3             | <b>ABORT</b>                 | This port may have been busied out by system technician.                                                                                                    |
|               |                              | 1. Look in the Error Log for Error Type 18 (port busied out) for this<br>port. If this Error Type is present, release the port with the<br>release station extension command, and run the test<br>again.                   |
|               |                              | 2. Make sure the terminal is connected.                                                                                                    |
|               |                              | 3. Retry the command at 1-minute intervals up to 5 times.                                                                                                    |
| 1000<br>1004  | <b>ABORT</b>                 | System resources required to run this test are not available.<br>The port was seized by a valid call during the test.                                                                                                    |
|               |                              | 1. Enter display port location to determine the station<br>extension number of the port.                                                                                                    |
|               |                              | 2. Enter status station to determine the service state of the<br>port. If the port is in use, wait until it is idle before testing.                                                                                        |
|               |                              | 3. Retry the command at 1-minute intervals up to 5 times.                                                                                                    |
| 1392          | <b>ABORT</b>                 | This port is a TTI port. The test does not run on TTI ports.                                                                                                    |
|               |                              | 1. Verify that the port is a TTI port using either display port, (the<br>port is a TTI port) or $list$ config, which shows a $t$ for the port.                                                                             |
|               |                              | 2. If either list config or display port indicate that the port is<br>not a TTI port, escalate the problem. If both commands indicate<br>that the port is a TTI port, the abort is correct, and no action is<br>necessary. |
|               | <b>FAIL</b>                  | Internal system error                                                                                                    |
|               |                              | 1. Retry the command at 1-minute intervals up to 5 times.                                                                                                    |
|               |                              | 1 of $2$                                                                                                    |

**Table 407: Analog Line Ringer Update Test (#62)** *1 of 2*

| Error<br>Code | Test<br><b>Result</b>     | <b>Description / Recommendation</b>                                                                                                    |
|---------------|---------------------------|----------------------------------------------------------------------------------------------------|
|               | <b>PASS</b>               | Analog Line Ringer Update passed                                                                                                    |
|               |                           | 1. If complaints still exist, investigate using other circuit pack tests on<br>this circuit pack, and by examining the terminal, wiring, and<br>connections. |
|               | <b>NO</b><br><b>BOARD</b> | See NO BOARD for the recommended repair procedures.                                                                                                    |
|               |                           | 2 of 2                                                                                                    |

**Table 407: Analog Line Ringer Update Test (#62)** *2 of 2*

## **Tie Trunk Seizure Test (#73)**

This test performs a seizure test on an analog tie trunk. The tie trunk must be outgoing, and be wink-start, delay-dial, continuous-seize-ack, discontinuous-seize-ack trunks, or TGU/E/I. This test activates the M lead and checks for a response from the far end within 10 seconds.

The test seizes a trunk and outpulses a pause. The port reports the result of the seizure. This test can be disabled using the **Test** field on the Trunk Group Administration screen.

This test aborts on ports administered as access endpoints.

This test runs on [TIE-TRK \(Analog Tie Trunk\)](#page-1337-0).

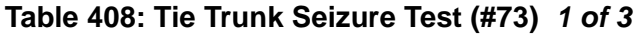

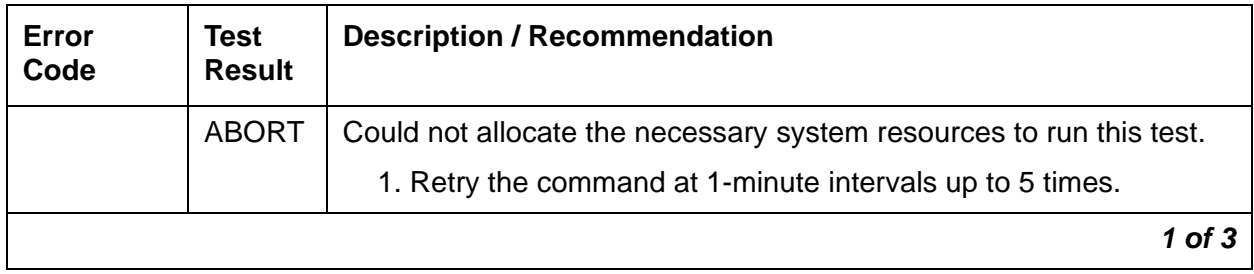

| Error<br>Code | <b>Test</b><br><b>Result</b> | <b>Description / Recommendation</b>                                                                                                    |
|---------------|------------------------------|----------------------------------------------------------------------------------------------------|
| 1000          | <b>ABORT</b>                 | System resources required to run this test are not available. The<br>trunk may be busy with a valid call.                                                                                                    |
|               |                              | 1. Enter display trunk-group xx to determine the trunk<br>group/member number of the port.                                                                                                    |
|               |                              | 2. Enter status trunk to determine the service state of the port.<br>If the service state indicates that the port is in use, wait until the<br>port is idle before retesting.                                                                                                  |
|               |                              | 3. If the port status is active but the port is idle (no calls), then<br>check the Error Log for Error Type 1025. See the Error Log table<br>for a description of Error Type 1025 for this maintenance object.<br>The port may be locked up. The far-end may not be releasing. |
|               |                              | 4. If the port status is idle, then retry the command at 1-minute<br>intervals up to 5 times.                                                                                                    |
| 1004          | <b>ABORT</b>                 | The port was seized by a valid call during the test.                                                                                                    |
|               |                              | 1. Enter display $trunk-group$ $xx$ to determine the trunk<br>group/member number of the port.                                                                                                    |
|               |                              | 2. Enter status trunk to determine the service state of the port.<br>If the service state indicates that the port is in use, wait until the<br>port is idle before retesting.                                                                                                  |
|               |                              | 3. Retry the command at 1-minute intervals up to 5 times.                                                                                                    |
| 1005          | <b>ABORT</b>                 | This test is not valid for this trunk translation. The trunk must be a<br>wink-start or delay dial trunk and must be outgoing or 2-way for this<br>test to run. For the TN2140, the trunk must also be<br>continuous-seize-ack or discontinuous-seize-ack.                     |
|               |                              | 1. Check trunk translation. If it is not a wink-start or delay dial<br>trunk, this abort message should be ignored.                                                                                                    |
| 1018          | <b>ABORT</b>                 | Test is disabled by administration.                                                                                                    |
|               |                              | 1. Verify that the Maintenance Tests field on the Trunk Group<br>screen is $n$ . To enable the test, enter change $trunk-group x$<br>where $x$ is the number of the trunk group to be tested, and enter<br>y in the Maintenance Tests field.                                   |
|               |                              | $2$ of $3$                                                                                                    |

**Table 408: Tie Trunk Seizure Test (#73)** *2 of 3*

| Error<br>Code | <b>Test</b><br><b>Result</b> | <b>Description / Recommendation</b>                                                                                     |
|---------------|------------------------------|----------------------------------------------------------------------------------------------------|
| 1040          | <b>ABORT</b>                 | This test is not performed for trunk ports administered as access<br>endpoints.                                         |
|               |                              | 1. Verify this port is an access endpoint by using display port.                                                        |
|               |                              | 2. If the port has been administered as an access endpoint, then<br>this test should abort and no action is necessary.  |
| 2000          | <b>ABORT</b>                 | Seizure message is not received back within 10 seconds.                                                                 |
|               | or FAIL                      | 1. Retry the command at 1-minute intervals a maximum of 5 times.                                                        |
|               |                              | 2. If the test continues to fail, check the far-end to ensure a<br>translation match at both ends.                      |
|               |                              | 3. Check the facility.                                                                                                  |
| 2100          | <b>ABORT</b>                 | Could not allocate the necessary system resources to run the test.<br>This could be due to a failure to seize the port. |
|               |                              | 1. Retry the command at 1-minute intervals up to 5 times.                                                               |
|               | <b>PASS</b>                  | The seizure test passes. This port is functioning properly.                                                             |
|               |                              | 1. If users are reporting troubles, examine loop connections to the<br>port, wiring, and stations.                      |
| 0             | NO.<br><b>BOARD</b>          | See NO BOARD for the repair procedures.                                                                                 |
|               |                              | $3$ of $3$                                                                                                    |

**Table 408: Tie Trunk Seizure Test (#73)** *3 of 3*

# **Tie Trunk EPF Test (#74)**

The first part of this test checks for proper activation and deactivation of the port's E lead. The second part checks the M lead electronic power feed current flow.

This test runs on **TIE-TRK** (Analog Tie Trunk).

### **Table 409: Tie Trunk EPF Test (#74)** *1 of 2*

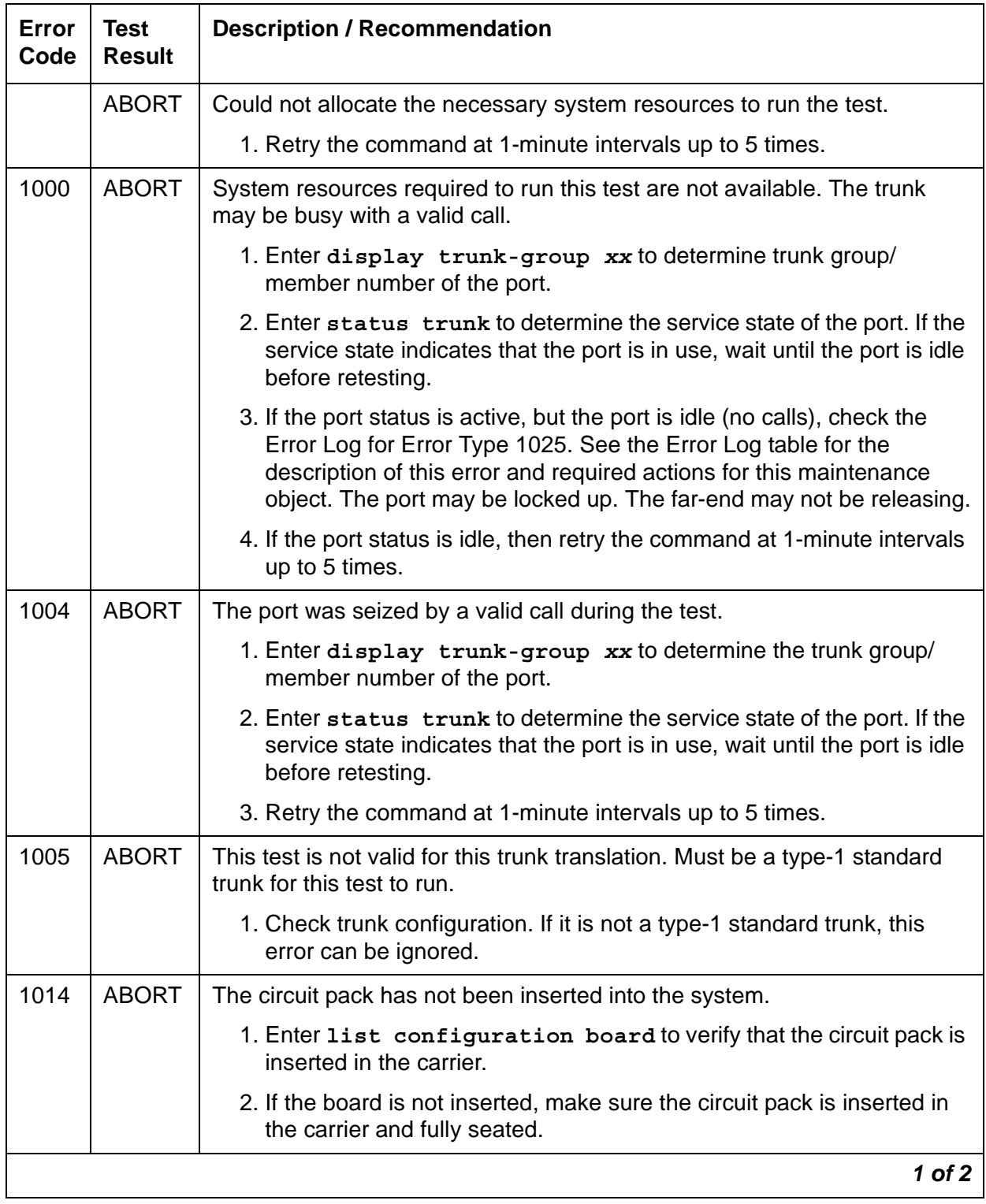

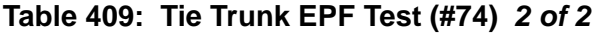

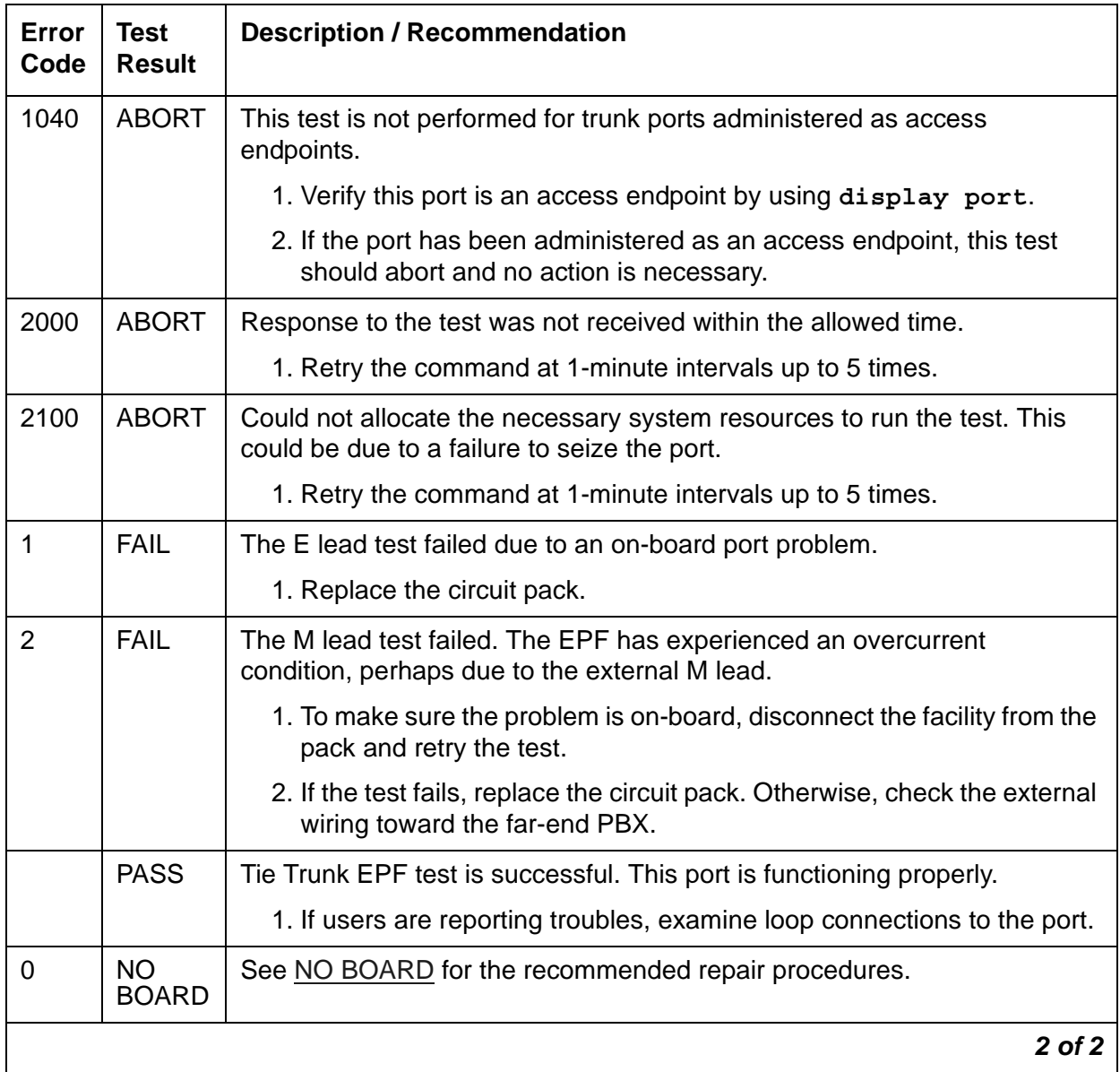

# **RMC Power/Fan Query Test (#77)**

This test queries the TN2312AP IPSI circuit pack for the status of the cabinet sensors in the G600 media gateway (RMC). Only one alarm lead is supported by this cabinet type to indicate a power, temperature, or a fan problem. A failure of this test can also indicate a power problem, not necessarily just a temperature/fan problem.

This test runs on [RMC-ENV \(Power/Fan Sensors\)](#page-1173-0).

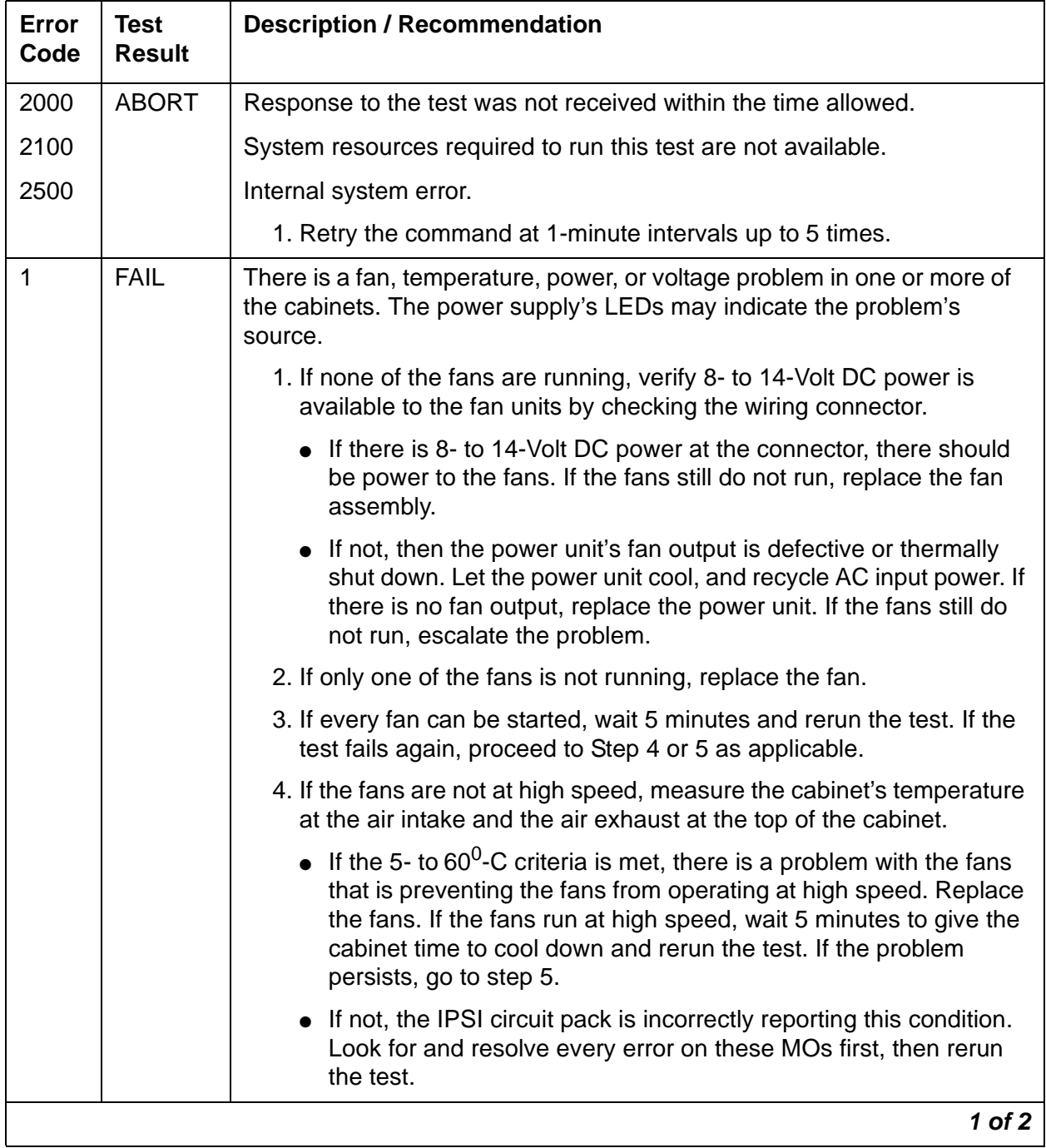

### **Table 410: RMC Power/Fan Query Test (#77)** *1 of 2*

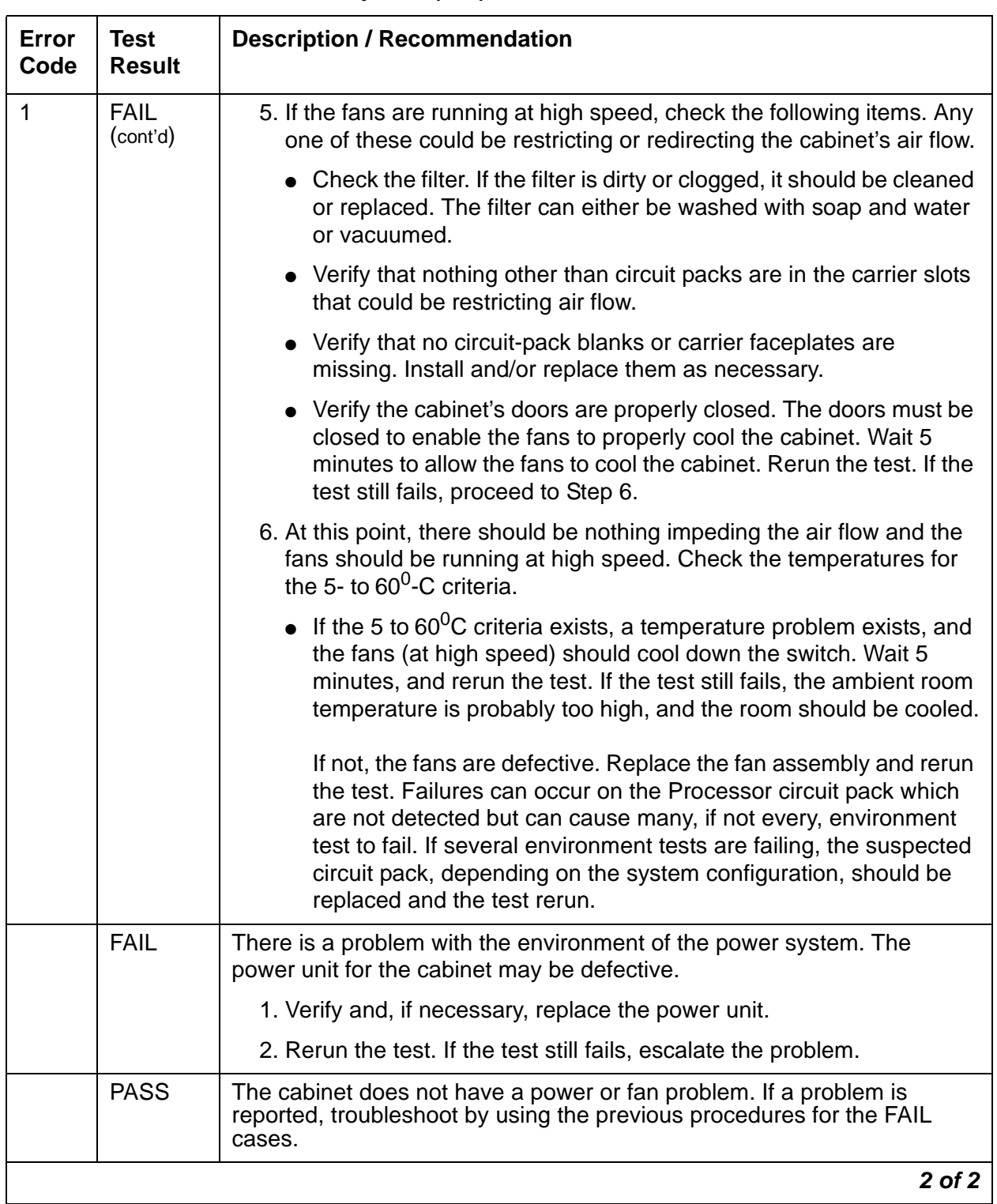

### **Table 410: RMC Power/Fan Query Test (#77)** *2 of 2*

# **AC Power Query Test (#78)**

The AC Power Query Test queries either the server's watchdog via an Ethernet or USB interface or an MCC PN's Maintenance circuit pack for the status of the cabinet's AC power.

The AC Power Query Test (#78) is not valid for DC-powered cabinets and should either abort or pass.

This test runs on the following maintenance objects:

- [AC-POWER](#page-420-0)
- [CABINET \(Cabinet Sensors\)](#page-619-0)
- [CARR-POW \(Carrier Power Supply\)](#page-625-0)
- [EMG-XFER \(Emergency Transfer\)](#page-777-0)
- [POWER](#page-1133-0)

#### **Table 411: AC Power Query Test (#78)** *1 of 3*

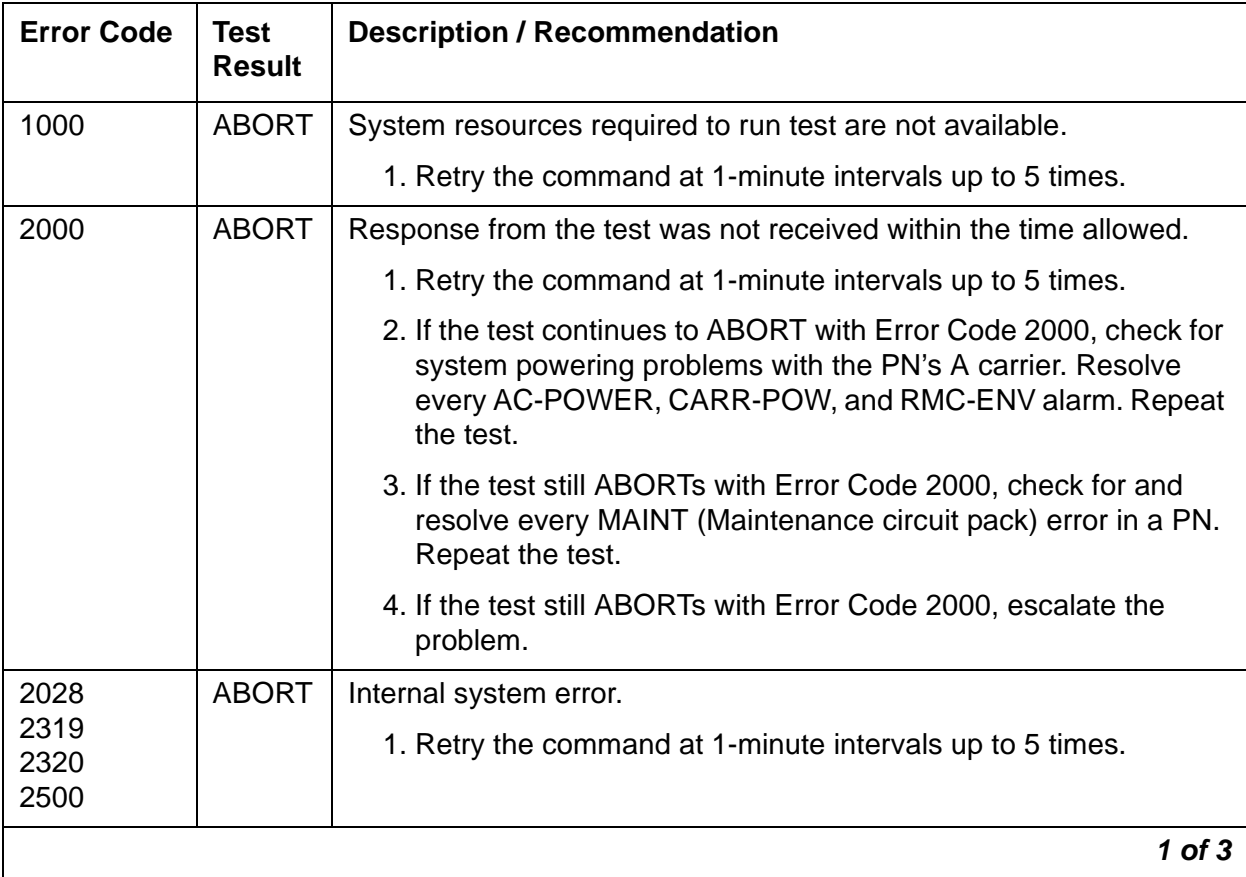

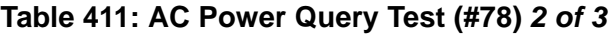

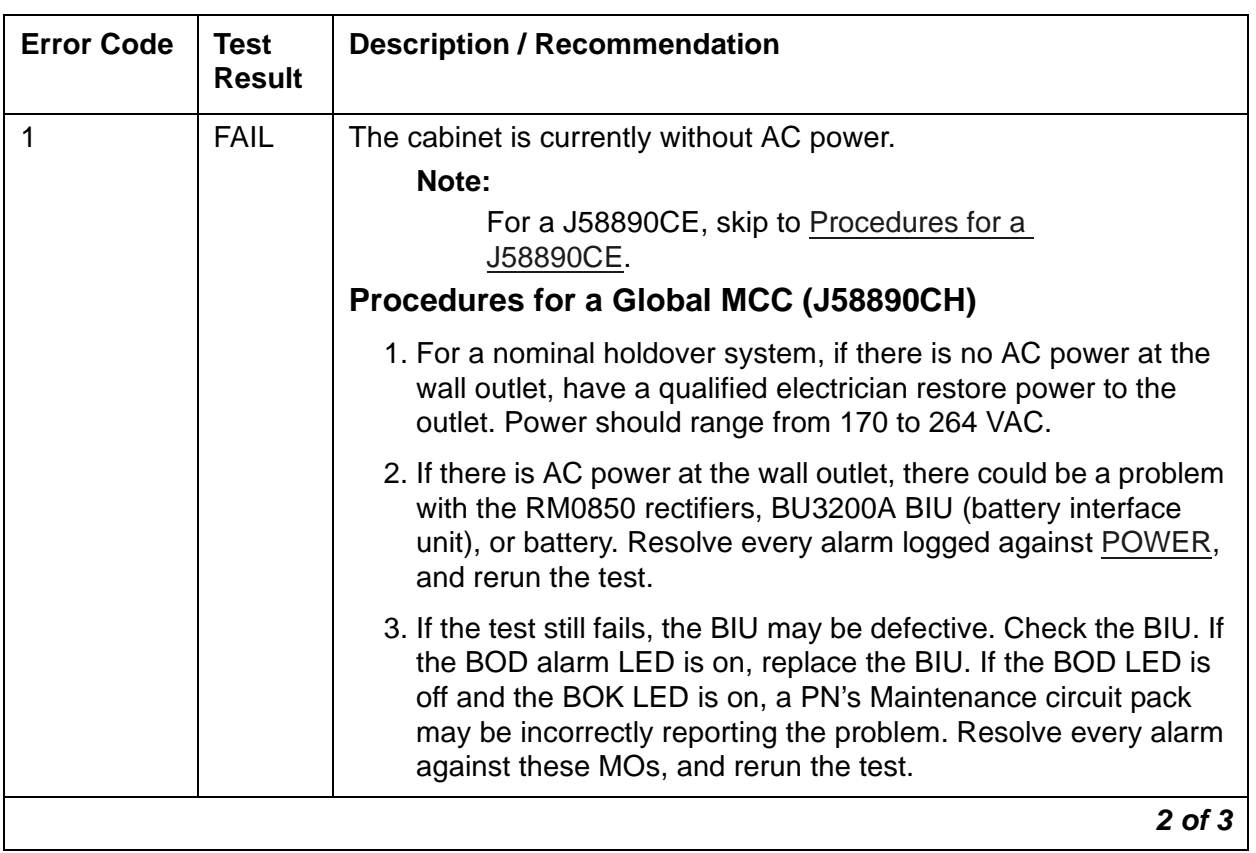

<span id="page-1541-0"></span>

| <b>Error Code</b>                              | <b>Test</b><br><b>Result</b> | <b>Description / Recommendation</b>                                                                                                    |
|------------------------------------------------|------------------------------|----------------------------------------------------------------------------------------------------|
| $1$ (cont'd)                                   | <b>FAIL</b>                  | Procedures for a J58890CE                                                                                                    |
|                                                |                              | 1. Check for AC power at the wall outlet (99-127 or 200-250<br>VAC).                                                                                                    |
|                                                |                              | 2. If AC power is absent, the problem is not with the system itself.<br>Power must be restored to the wall outlet.                                                                                                    |
|                                                |                              | If AC power is present, there could be a problem with the<br>battery or battery chargers. Resolve every alarm logged<br>against POWER (battery & battery charger), and rerun the test.                                                                                                    |
|                                                |                              | 3. If the test still fails, fuse F5 may have opened. Replace this<br>fuse, and rerun the test.                                                                                                    |
|                                                |                              | <b>A</b> WARNING:                                                                                                    |
|                                                |                              | Turn off the 397C Battery Charger before inserting or<br>removing Fuse F5.                                                                                                    |
|                                                |                              | 4. If the test still fails, the server's watchdog or a PN's<br>Maintenance circuit pack may be incorrectly reporting the<br>problem. Resolve every alarm against these MOs, and rerun<br>the test. Some watchdog and Maintenance circuit-pack errors<br>may not be detected by their respective maintenance routines,<br>but can cause many environment tests to fail. |
|                                                |                              | 5. If more than two environment tests are failing, replace the<br>suspected circuit pack, depending on the system configuration,<br>and rerun the test.                                                                                                    |
| 100                                            | <b>FAIL</b>                  | The cabinet is currently without AC power, and AC power<br>maintenance is in the middle of timing the NPH interval.                                                                                                    |
|                                                |                              | 1. Follow the repair steps for Error Code 1.                                                                                                    |
| <b>S8700-series</b><br><b>Fiber-PNC</b><br>Any | FAIL                         | A PN's Maintenance circuit pack is incorrectly reporting an AC<br>power problem. If this test fails, there is a problem with a<br>Maintenance circuit pack. Replace the suspected circuit pack, and<br>run the test again.                                                                                                    |
| S8700-series<br><b>Fiber-PNC</b>               | <b>PASS</b>                  | Since this test is invalid for DC-powered cabinets, this result simply<br>indicates that a PN's Maintenance circuit pack is handling this test<br>properly.                                                                                                    |
|                                                | <b>PASS</b>                  | The server's watchdog or the PN's Maintenance circuit pack has<br>reported the cabinet has AC power.                                                                                                    |
|                                                |                              | 3 of 3                                                                                                    |

**Table 411: AC Power Query Test (#78)** *3 of 3*

# **Single-Carrier Cabinet Power Query Test (#79)**

This test queries an PN's Maintenance circuit pack about the power status in a single-carrier cabinet PN. This test can only detect power problems in the carriers of the PN where the Carrier Port Power Supply physically resides.

This test runs on the [DC-POWER \(Single-Carrier Cabinet Environment\)](#page-673-0) maintenance object.

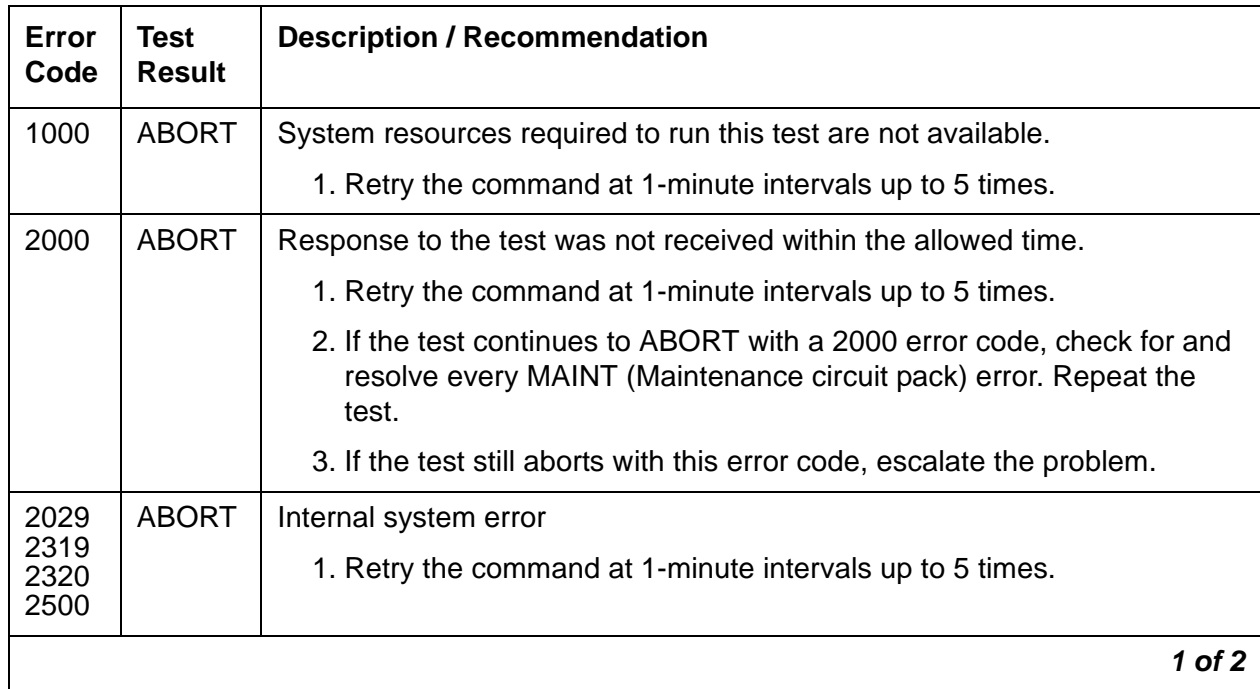

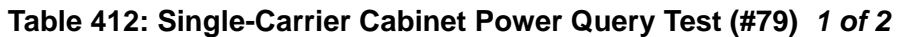

<span id="page-1543-0"></span>

| Error<br>Code | <b>Test</b><br><b>Result</b> | <b>Description / Recommendation</b>                                                                                                    |
|---------------|------------------------------|----------------------------------------------------------------------------------------------------|
| 1             | <b>FAIL</b>                  | There is a problem with the environment of the power system.                                                                                                    |
|               |                              | 1. The power supply to any one of the carriers may have been lost.                                                                                                    |
|               |                              | a. Verify, and if necessary restore, AC power at the wall outlet for<br>each carrier.                                                                                                    |
|               |                              | b. Rerun the test. If the test still fails, proceed to step 2.                                                                                                    |
|               |                              | 2. One of the WP-91153 or 676-B power units for one of the carriers<br>could be defective.                                                                                                    |
|               |                              | a. If the yellow status LED on a WP-91153 or 676-B power unit is off,<br>replace the power unit. See Chapter 11: Component replacement<br>in Maintenance Procedures (03-300432).                                                                                                    |
|               |                              | b. Rerun the test. If the test still fails, proceed with Step 3.                                                                                                    |
|               |                              | 3. The PN's MAINT (Maintenance circuit pack) could be incorrectly<br>reporting this error. Resolve every alarm on these MOs, and rerun the<br>test. There are failures that can occur on the PN's Maintenance circuit<br>pack that will not be detected but that will cause many, if not all,<br>environment tests to fail. If more than two environment tests are<br>failing, replace the suspect circuit pack, depending on the system<br>configuration, and rerun the test. |
|               |                              | 4. If the test still fails, follow normal escalation procedures.                                                                                                    |
|               | <b>PASS</b>                  | The PN's Maintenance circuit pack has reported no problem with power.                                                                                                    |
|               |                              | $2$ of $2$                                                                                                    |

**Table 412: Single-Carrier Cabinet Power Query Test (#79)** *2 of 2*

## **Tone Generator Crosstalk Test (#90)**

The Tone Generator Crosstalk Test verifies the ability of the Tone Generator to talk on a specific time slot. The other idle time slots are checked to make sure the Tone Generator put the tone on only the specified time slot.

This test runs on the following maintenance objects:

- [TDM-CLK \(TDM Bus Clock\)](#page-1322-0)
- [TONE-BD \(Tone-Clock Circuit Pack\)](#page-1344-0)

## • [TONE-PT \(Tone Generator\)](#page-1368-0)

### **Table 413: Tone Generator Crosstalk Test (#90)** *1 of 2*

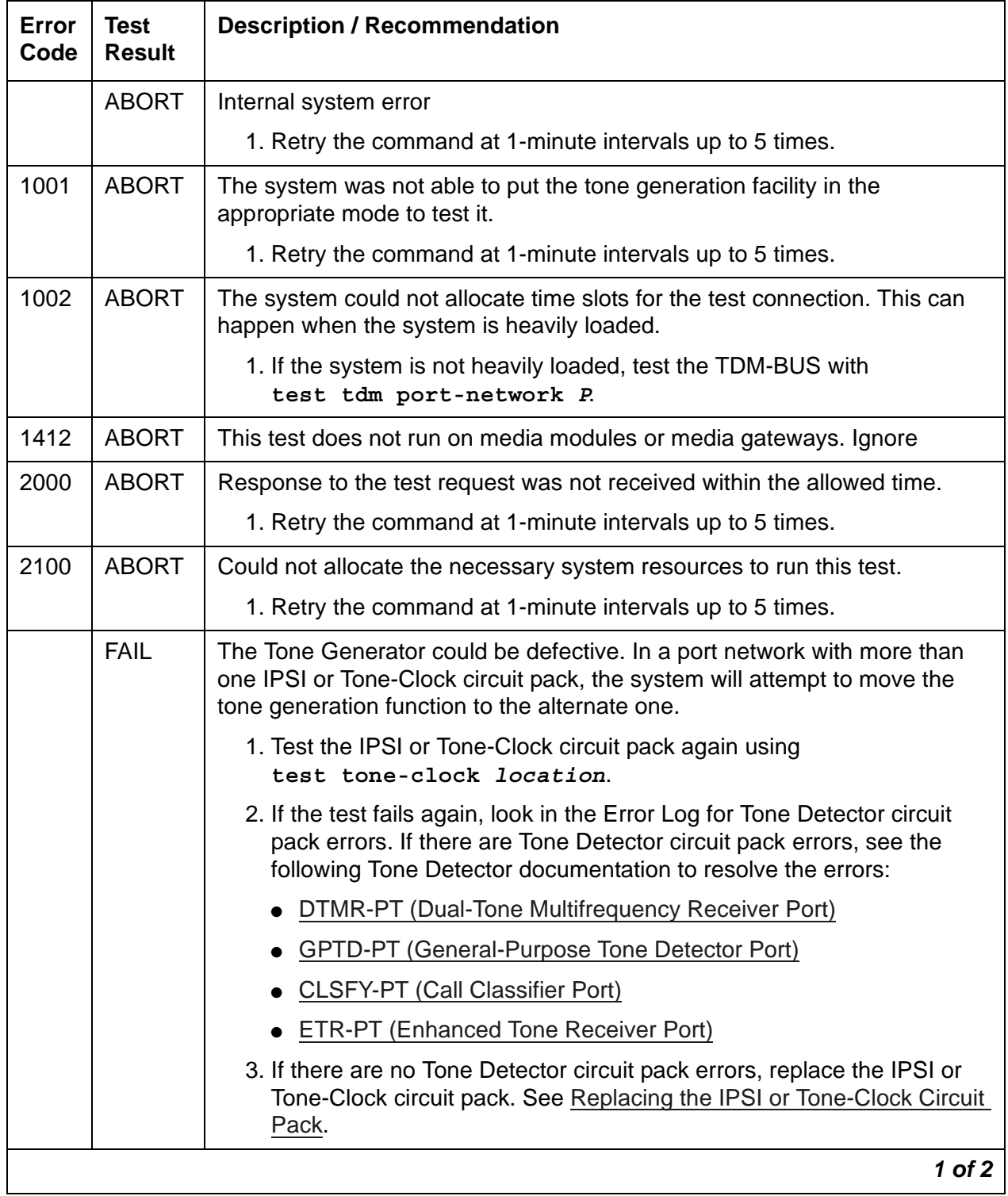

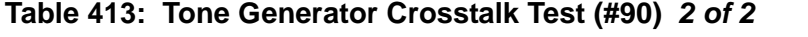

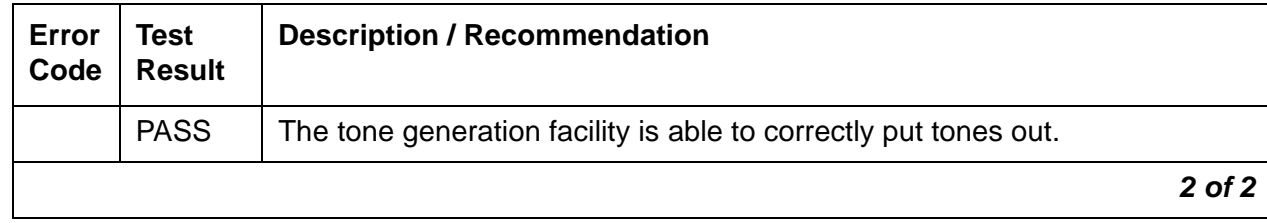

## **Modem Pool NPE Crosstalk Test (#96)**

#### **This test is destructive.**

The Modem Pool Crosstalk Test verifies that the Network Processing Element (NPE) is connected only to the desired time slot and is not crosstalking on other time slots. This test operates exactly like the NPE Crosstalk Test #6 for other types of port circuits, but it is performed twice in order to test both NPEs in the Modem Pool Port.

This test runs on [MODEM-PT \(Modem Pool Port\)](#page-1033-0).

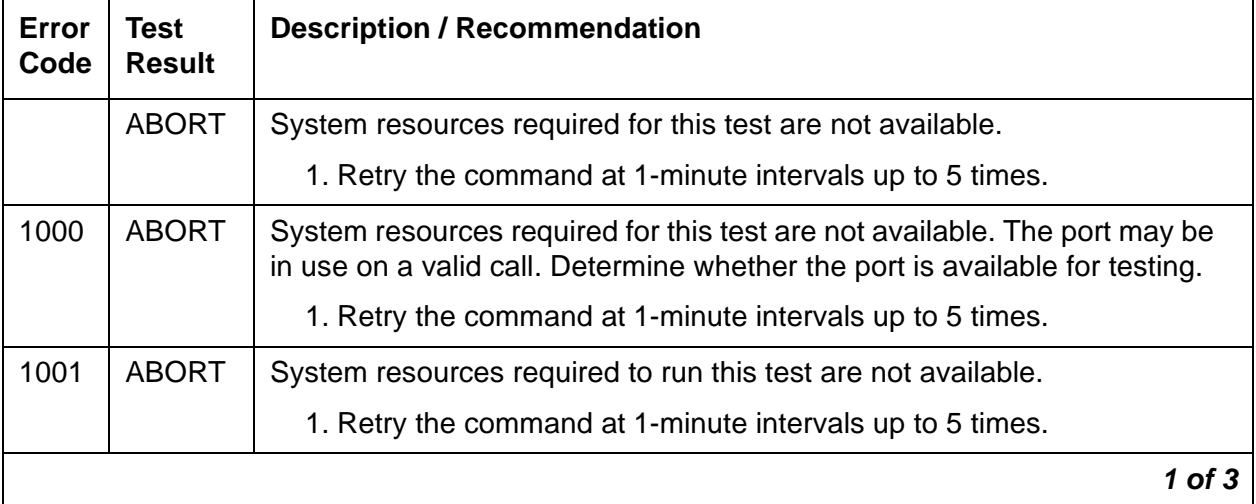

#### **Table 414: Modem Pool NPE Crosstalk Test (#96)** *1 of 3*

| <b>Error</b><br>Code | <b>Test</b><br><b>Result</b> | <b>Description / Recommendation</b>                                                                                                    |
|----------------------|------------------------------|----------------------------------------------------------------------------------------------------|
| 1002                 | <b>ABORT</b>                 | The system could not allocate time slots for the test. The system may be<br>under heavy traffic conditions, or it may have time slots out-of-service due<br>to TDM-BUS errors. A system is considered under heavy traffic when the<br>Call Processing Occupancy is greater than 50% or when the System<br>Management and the Call Processing Occupancies together exceed<br>65%. |
|                      |                              | 1. Enter status health to view the occupancy measurements.                                                                                                    |
|                      |                              | 2. Enter display errors and resolve any TDM-BUS (TDM Bus)<br>errors.                                                                                                    |
|                      |                              | 3. If the system has no TDM-BUS errors and is not handling heavy<br>traffic, retry the command at 1-minute intervals up to 5 times.                                                                                                    |
| 1003                 | <b>ABORT</b>                 | The system could not allocate a tone receiver for the test. The system<br>may be oversized for the number of Tone Detectors present, or some<br>Tone Detectors may be out of service.                                                                                                    |
|                      |                              | 1. Enter list measurements tone-receiver to see information<br>regarding the system's tone receivers.                                                                                                    |
|                      |                              | 2. Resolve any TTR-LEV (TTR Level) errors.                                                                                                    |
|                      |                              | 3. Resolve any TONE-PT (Tone Generator) errors.                                                                                                    |
|                      |                              | 4. Retry the command at 1-minute intervals up to 5 times.                                                                                                    |
| 1004                 | <b>ABORT</b>                 | The port has been seized by a user for a valid call. Determine whether the<br>port is available for testing.                                                                                                    |
|                      |                              | 1. Retry the command at 1-minute intervals up to 5 times.                                                                                                    |
| 1020                 | <b>ABORT</b>                 | The test did not run due to a previously existing error on the specific port<br>or because of a more general circuit pack error.                                                                                                    |
|                      |                              | 1. Check the Error Log for existing errors against this port or the circuit<br>pack, and attempt to diagnose the existing errors.                                                                                                    |
| 2000                 | <b>ABORT</b>                 | A response to the test was not received within the allowed time.                                                                                                    |
|                      |                              | 1. Retry the command at 1-minute intervals up to 5 times.                                                                                                    |
| 2100                 | <b>ABORT</b>                 | System resources required for this test are not available.                                                                                                    |
|                      |                              | 1. Retry the command at 1-minute intervals up to 5 times.                                                                                                    |
|                      |                              | $2$ of $3$                                                                                                    |

**Table 414: Modem Pool NPE Crosstalk Test (#96)** *2 of 3*

| Error<br>Code | <b>Test</b><br><b>Result</b> | <b>Description / Recommendation</b>                                                                                                    |
|---------------|------------------------------|----------------------------------------------------------------------------------------------------|
| 6000          | <b>ABORT</b>                 | System resources needed to complete the test could not be allocated for<br>the digital section of the Modem Pool conversion resource. This usually<br>means the conversion resource or other hardware needed for the test<br>was in use. |
|               |                              | 1. Wait 1 minute and attempt the test again.                                                                                                    |
|               |                              | 2. If the same error occurs, enter status port to determine whether<br>the Modem Pool conversion resource is in use.                                                                                                    |
|               |                              | 3. If the conversion resource is in use, and it is absolutely necessary to<br>test it, the call must be dropped by entering busyout port<br>location against the conversion resource. Run the test again.                                |
|               |                              | 4. If the same error occurs while the conversion resource is idle, busyout<br>both Modem Pool conversion resources on the TN758 Pooled Modem<br>circuit pack containing the conversion resource under test.                              |
|               |                              | 5. If the test continues to fail or abort, replace the Pooled Modem circuit<br>pack and retest.                                                                                                    |
| 6001          | <b>ABORT</b>                 | System resources needed to complete the test could not be allocated for<br>the analog section of the Modem Pool conversion resource. Follow the test<br>procedures for Error Code 6000.                                                  |
|               | <b>FAIL</b>                  | This error is internal to the Pooled Modem circuit pack and does not<br>involve external equipment or interfaces.                                                                                                    |
|               |                              | 1. Busyout both of the TN758 Pooled Modem conversion resources on<br>the circuit pack containing the failing conversion resource and rerun<br>the test.                                                                                  |
|               |                              | 2. If the test continues to fail, replace the Pooled Modem circuit pack<br>and retest.                                                                                                    |
| Any           | <b>FAIL</b>                  | The NPE of the tested port was found to be transmitting in error. This<br>condition will cause noisy and unreliable connections.                                                                                                    |
|               |                              | 1. If the remaining ports are currently idle (amber LED is off), reset the<br>circuit pack.                                                                                                    |
|               |                              | 2. Repeat the test. If the test fails again, replace the circuit pack.                                                                                                    |
|               | <b>PASS</b>                  | The port is correctly using its allocated time slots. Investigate user-reported<br>troubles on this port using other port tests and by examining station, trunk,<br>or external wiring.                                                  |
|               |                              | 3 of 3                                                                                                    |

**Table 414: Modem Pool NPE Crosstalk Test (#96)** *3 of 3*
## **Modem Pool Conference Test (#97)**

### **This test is destructive.**

The Modem Pool Conference Test checks most of the switching and gain control functions provided by the NPE circuit in the analog section of the conversion resource. This test conferences a 1004-Hz tone through the NPE, looping it back so that it can be verified with a Tone Detector circuit

This test runs on **MODEM-PT** (Modem Pool Port).

| <b>Error</b><br>Code | <b>Test</b><br><b>Result</b> | <b>Description / Recommendation</b>                                                                                                    |
|----------------------|------------------------------|----------------------------------------------------------------------------------------------------|
|                      | <b>ABORT</b>                 | System resources required for this test are not available.                                                                                                    |
|                      |                              | 1. Determine whether the port is available for testing.                                                                                                    |
|                      |                              | 2. Retry the command at 1-minute intervals up to 5 times.                                                                                                    |
| 1000                 | <b>ABORT</b>                 | System resources required to run this test are not available. The port<br>may be in use on a valid call.                                                                                                    |
|                      |                              | 1. Determine whether the port is available for testing.                                                                                                    |
|                      |                              | 2. Retry the command at 1-minute intervals up to 5 times.                                                                                                    |
| 1002                 | <b>ABORT</b>                 | The system could not allocate time slots for the test. The system may be<br>under heavy traffic conditions, or it may have time slots out-of-service<br>due to TDM-BUS errors. A system is considered under heavy traffic<br>when the Call Processing Occupancy is greater than 50% or when the<br>System Management and the Call Processing Occupancies together<br>exceed 65%. |
|                      |                              | 1. Enter status health to view the occupancy measurements.                                                                                                    |
|                      |                              | 2. Enter display errors and resolve any TDM-BUS (TDM Bus)<br>errors.                                                                                                    |
|                      |                              | 3. If the system has no TDM-BUS errors and is not handling heavy<br>traffic, retry the command at 1-minute intervals up to 5 times.                                                                                                    |
|                      |                              | 1 of $4$                                                                                                    |

**Table 415: Modem Pool Conference Test (#97)** *1 of 4*

| Error<br>Code | <b>Test</b><br><b>Result</b> | <b>Description / Recommendation</b>                                                                                                    |
|---------------|------------------------------|----------------------------------------------------------------------------------------------------|
| 1003          | <b>ABORT</b>                 | The system could not allocate a tone receiver for the test. The system<br>may be oversized for the number of Tone Detectors present, or some<br>Tone Detectors may be out of service. |
|               |                              | 1. Enter list measurements tone-receiver to see information<br>regarding the system's tone receivers.                                                                                 |
|               |                              | 2. Resolve any TTR-LEV (TTR Level) errors.                                                                                                    |
|               |                              | 3. Resolve any TONE-PT (Tone Generator) errors.                                                                                                    |
|               |                              | 4. Retry the command at 1-minute intervals up to 5 times.                                                                                                    |
| 1004          | <b>ABORT</b>                 | The port has been seized by a user for a valid call. Determine whether<br>the port is available for testing.                                                                          |
|               |                              | 1. Retry the command at 1-minute intervals up to 5 times.                                                                                                    |
| 1020          | <b>ABORT</b>                 | The test did not run due to a previously existing error on the specific port<br>or because of a more general circuit pack error.                                                      |
|               |                              | 1. Check the Error Log for existing errors against this port or the circuit<br>pack, and attempt to diagnose existing errors.                                                         |
| 2000          | <b>ABORT</b>                 | The response to the test was not received in the allowed time.                                                                                                    |
|               |                              | 1. Retry the command at 1-minute intervals up to 5 times.                                                                                                    |
| 2012          | <b>ABORT</b>                 | Internal system error                                                                                                    |
|               |                              | 1. Retry the command at 1-minute intervals up to 5 times.                                                                                                    |
| 2100          | <b>ABORT</b>                 | System resources required for this test are not available.                                                                                                    |
|               |                              | 1. Retry the command at 1-minute intervals up to 5 times.                                                                                                    |
| 2103          | <b>ABORT</b>                 | The system could not make the conference connection for the test.                                                                                                    |
|               |                              | 1. Retry the command at 1-minute intervals up to 5 times.                                                                                                    |
|               |                              | $2$ of $4$                                                                                                    |

**Table 415: Modem Pool Conference Test (#97)** *2 of 4*

| Error<br>Code | <b>Test</b><br><b>Result</b> | <b>Description / Recommendation</b>                                                                                                    |
|---------------|------------------------------|----------------------------------------------------------------------------------------------------|
| 4000          | <b>ABORT</b>                 | System resources needed to complete the test could not be allocated.<br>This usually means the conversion resource or other hardware needed<br>for the test was in use.                                                                                        |
|               |                              | 1. Wait 1 minute and run the test again.                                                                                                    |
|               |                              | 2. If the same error occurs, enter status port to determine whether<br>the Modem Pool conversion resource is in use.                                                                                                    |
|               |                              | 3. If the conversion resource is in use, and it is absolutely necessary to<br>test it, the call must be dropped by entering busyout port<br>location against the conversion resource. Run the test again.                                                      |
|               |                              | 4. If the same error occurs while the conversion resource is idle,<br>busyout both Modem Pool conversion resources on the TN758<br>Pooled Modem circuit pack containing the conversion resource<br>under test. Run the test again.                             |
|               |                              | 5. If the test continues to abort, replace the Pooled Modem circuit pack<br>and retest.                                                                                                    |
| 65515         | <b>ABORT</b>                 | System resources required for this test are not available.                                                                                                    |
|               |                              | 1. Retry the command at 1-minute intervals up to 5 times.                                                                                                    |
|               |                              | 2. Enter test port location long for the port on which the test<br>aborted. If any test aborted or failed, follow the recommended repair<br>procedures for the appropriate port type (for example, ANL-LINE<br>(8-Port Analog Line), DIG-LINE (Digital Line)). |
|               | <b>FAIL</b>                  | This error is internal to the Pooled Modem circuit pack and does not<br>involve external equipment or interfaces.                                                                                                    |
|               |                              | 1. Busyout both of the TN758 Pooled Modem conversion resources on<br>the circuit pack containing the failing conversion resource.                                                                                                    |
|               |                              | 2. If the test continues to fail, replace the Pooled Modem circuit pack<br>and retest.                                                                                                    |
|               |                              | 3 of 4                                                                                                    |

**Table 415: Modem Pool Conference Test (#97)** *3 of 4*

| Error<br>Code | Test<br><b>Result</b> | <b>Description / Recommendation</b>                                                                                                    |
|---------------|-----------------------|----------------------------------------------------------------------------------------------------|
| Any           | <b>FAIL</b>           | The Network Processing Element (NPE) of the tested port did not<br>conference the tones correctly. This will cause noisy and unreliable<br>connections.                                              |
|               |                       | 1. If the remaining ports are currently idle (amber LED is off), reset the<br>circuit pack.                                                                                                    |
|               |                       | 2. Repeat the test. If the test fails again, replace the circuit pack.                                                                                                    |
|               | <b>PASS</b>           | The port can correctly conference multiple connections. User-reported<br>troubles on this port should be investigated using other port tests and by<br>examining station, trunk, or external wiring. |
|               |                       |                                                                                                    |

**Table 415: Modem Pool Conference Test (#97)** *4 of 4*

### **Modem Pool Conversion Resource Looparound Test (#98)**

The Modem Pool Conversion Resource Looparound test is set up as follows:

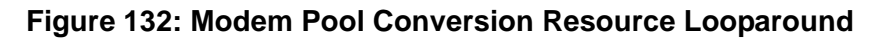

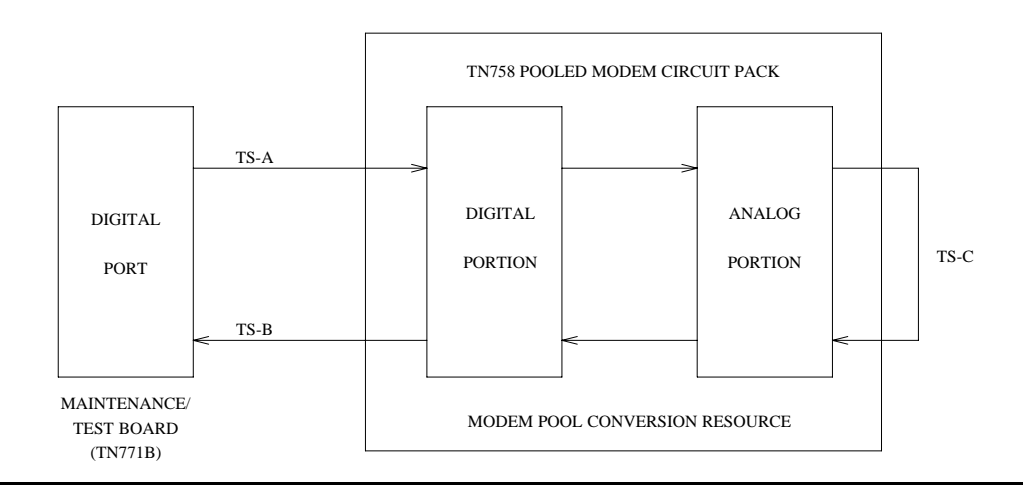

Test data patterns are transmitted from a Maintenance/Test board's digital port over network time slot A through the digital port on the conversion resource, looped around through the analog port via time slot C back to the Maintenance/Test board's digital port circuit via time slot B where the patterns are checked for accuracy. Finally, the test forces a disconnect by breaking the connection between the Maintenance/Test board's digital port and the Modem Pool port

(time slot A) and verifying that the Maintenance/Test board's digital port and Modem Pool port go on-hook within the proper time. This test attempts to allocate a Maintenance/Test board's digital port, Modem Pool port, and other internal resources. If any of these allocation attempts fail, the test cannot be completed, and a specific abort error is reported.

This test runs on [MODEM-PT \(Modem Pool Port\)](#page-1033-0).

| Error<br>Code | <b>Test</b><br><b>Result</b> | <b>Description / Recommendation</b>                                                                                                    |
|---------------|------------------------------|----------------------------------------------------------------------------------------------------|
| 1000<br>1180  | <b>ABORT</b>                 | System resources needed to complete the test could not be allocated for<br>the digital section of the Modem Pool conversion resource. Ordinarily,<br>this means the conversion resource or other hardware used during the<br>test was in use. |
|               |                              | 1. Wait 1 minute and attempt the test again.                                                                                                    |
|               |                              | 2. If the conversion resource is in use, and it is absolutely necessary to<br>test it, the call will have to be dropped by entering busyout port<br>location against the conversion resource.                                                 |
|               |                              | 3. Run the test again. If the test passes, release the port with release<br>port location                                                                                                    |
|               |                              | 4. If the same error occurs while the conversion resource is idle,<br>busyout both Modem Pool conversion resources on the TN758<br>Pooled Modem circuit pack containing the conversion resource<br>under test. Rerun the test.                |
|               |                              | 5. If the test continues to abort, replace the Pooled Modem circuit pack<br>and retest.                                                                                                    |
|               |                              | 6. If the test continues to abort with this error code after replacement,<br>escalate the problem.                                                                                                    |
| 1181<br>1182  | <b>ABORT</b>                 | No time-slots available to connect digital ports for the test.<br>Internal system error. Failed to connect the digital ports with time-slots.                                                                                                 |
|               |                              | 1. Retry the command at 1-minute intervals up to 5 times.                                                                                                    |
|               |                              | $1$ of $5$                                                                                                    |

**Table 416: Modem Pool Conversion Resource Looparound Test (#98)** *1 of 5*

| Error<br>Code | <b>Test</b><br><b>Result</b> | <b>Description / Recommendation</b>                                                                                                    |
|---------------|------------------------------|----------------------------------------------------------------------------------------------------|
| 1340          | <b>ABORT</b>                 | No Maintenance/Test digital port is currently available for this test.                                                                                                    |
|               |                              | 1. Enter list config and check if the Maintenance/Test digital ports<br>(ports 02 and 03) are present in the system. If the ports are<br>displayed, proceed to step 2. Otherwise, see M/T-PKT<br>(Maintenance/Test Packet Bus Port) and M/T-DIG (Maintenance/Test<br>Digital Port) to determine why no ports appear in the list config<br>display. |
|               |                              | 2. Look for M/T-DIG errors in the error log. If present, refer to M/T-DIG<br>(Maintenance/Test Digital Port).                                                                                                    |
|               |                              | 3. If the ports are present and no errors are logged against them, retry<br>the command at 1-minute intervals up to 5 times.                                                                                                    |
|               |                              | 4. If the test continues to abort, replace the Maintenance/Test circuit<br>pack.                                                                                                    |
|               |                              | 5. If the test continues to abort after replacement, escalate the problem.                                                                                                    |
| 2004          | <b>ABORT</b>                 | Off-hook was not received from the Pooled Modem.                                                                                                    |
|               |                              | 1. Busyout the digital port being tested on the Pooled Modem circuit<br>pack.                                                                                                    |
|               |                              | 2. Retry the command at 1-minute intervals up to 5 times.                                                                                                    |
|               |                              | 3. If the test still aborts, replace the circuit pack.                                                                                                    |
|               |                              | 4. If the test continues to abort after replacement, escalate the problem.                                                                                                    |
| 2005          | <b>ABORT</b>                 | The Maintenance/Test and the Pooled Modem boards' digital ports failed<br>to handshake.                                                                                                    |
|               |                              | 1. Look for M/T-DIG errors in the error log. If any are present, refer to<br>M/T-DIG (Maintenance/Test Digital Port)                                                                                                    |
|               |                              | 2. If no errors are present retry the command at 1-minute intervals up to<br>5 times.                                                                                                    |
|               |                              | 3. If the test still aborts, replace the Pooled Modem circuit pack.                                                                                                    |
|               |                              | 4. If the test continues to abort after replacement, escalate the problem.                                                                                                    |
|               |                              | 2 of 5                                                                                                    |

**Table 416: Modem Pool Conversion Resource Looparound Test (#98)** *2 of 5*

| Error<br>Code        | <b>Test</b><br><b>Result</b> | <b>Description / Recommendation</b>                                                                                                    |
|----------------------|------------------------------|----------------------------------------------------------------------------------------------------|
| 2312<br>2312<br>2314 | <b>ABORT</b>                 | The Looparound test did not complete, failed to receive loopback data.<br>No response from the digital port allocated for this test.<br>The Modem Pool digital port did not respond to the downlink message.       |
|                      |                              | 1. Look for M/T-DIG errors in the error log. If any are present, refer to<br>M/T-DIG (Maintenance/Test Digital Port)                                                                                               |
|                      |                              | 2. If no errors are present retry the command at 1-minute intervals up to<br>5 times.                                                                                                    |
|                      |                              | 3. If the test still aborts, replace the Pooled Modem circuit pack.                                                                                                    |
|                      |                              | 4. If the test continues to abort after replacement, escalate the problem.                                                                                                    |
| 2323<br>2324         | <b>ABORT</b>                 | The digital port allocated for this test did not disconnect properly.<br>The digital port of the tested Modem Pool port did disconnect properly                                                                    |
|                      |                              | 1. Wait 1 minute and attempt the test again up to 5 times.                                                                                                    |
|                      |                              | 2. f the test continues to abort, replace the Pooled Modem circuit pack<br>and retest.                                                                                                    |
| 2325                 | <b>FAIL</b>                  | The Modem Pool port did not respond with an on-hook message when<br>the connection to the TN771 Maintenance/Test digital port was broken,<br>indicating a likely problem with the TN758 Pooled Modem circuit pack. |
|                      |                              | 1. Busyout both of the TN758 Pooled Modem conversion resources on<br>the circuit pack containing the failing conversion resource.                                                                                  |
|                      |                              | 2. If the test continues to fail, replace the Pooled Modem circuit pack<br>and retest.                                                                                                    |
|                      |                              | 3. If the test fails after replacement, escalate the problem.                                                                                                    |
| 2500                 | <b>ABORT</b>                 | Internal system error.                                                                                                    |
|                      |                              | 1. Retry the command at 1-minute intervals up to 5 times.                                                                                                    |
|                      |                              | 3 of 5                                                                                                    |

**Table 416: Modem Pool Conversion Resource Looparound Test (#98)** *3 of 5*

<span id="page-1555-1"></span><span id="page-1555-0"></span>

| Error<br>Code        | <b>Test</b><br><b>Result</b> | <b>Description / Recommendation</b>                                                                                                    |
|----------------------|------------------------------|----------------------------------------------------------------------------------------------------|
| 5000                 | <b>ABORT</b>                 | Unable to allocate necessary resources for this test. System resources<br>needed to complete the test could not be allocated for the digital section<br>of the Modem Pool conversion resource. Ordinarily, this means the<br>conversion resource or other hardware used during the test was in use. |
|                      |                              | 1. Wait 1 minute and attempt the test again.                                                                                                    |
|                      |                              | 2. If the conversion resource is in use, and it is absolutely necessary to<br>test it, the call will have to be dropped by entering busyout port<br>location against the conversion resource.                                                                                                    |
|                      |                              | 3. Run the test again. If the test passes, release the port with release<br>port location                                                                                                    |
|                      |                              | 4. If the same error occurs while the conversion resource is idle,<br>busyout both Modem Pool conversion resources on the TN758<br>Pooled Modem circuit pack containing the conversion resource<br>under test. Rerun the test.                                                                      |
|                      |                              | 5. If the test continues to abort, replace the Pooled Modem circuit pack<br>and retest.                                                                                                    |
|                      |                              | 6. If the test continues to abort with this error code after replacement,<br>escalate the problem.                                                                                                    |
| 5001<br>5002<br>5003 | <b>ABORT</b>                 | Internal system error.<br>The data channel allocated for this test could not be seized<br>Unable to establish a connection to the Modem Pool Port.                                                                                                    |
|                      |                              | 1. Wait 1 minute, then retry the test up to 5 times.                                                                                                    |
|                      |                              | 2. If the same error persists after 5 attempts, escalate the problem.                                                                                                    |
| 5004<br>5005         | <b>ABORT</b>                 | Unable to allocate analog resources for this test.<br>Internal error.                                                                                                    |
|                      |                              | 1. See the repair procedure for Error Code 5000                                                                                                    |
| 5006                 | <b>FAIL</b>                  | This error is internal to the Modem Pool circuit pack and does not involve<br>external equipment or interfaces.                                                                                                    |
|                      |                              | 1. Busyout both of the TN758 Pooled Modem conversion resources on<br>the circuit pack containing the failing conversion resource. Retest.                                                                                                    |
|                      |                              | 2. If the test continues to fail, replace the Pooled Modem circuit pack<br>and retest.                                                                                                    |
|                      |                              | 3. If the circuit pack fails after replacement, escalate the problem.                                                                                                    |
|                      |                              | 4 of 5                                                                                                    |

**Table 416: Modem Pool Conversion Resource Looparound Test (#98)** *4 of 5*

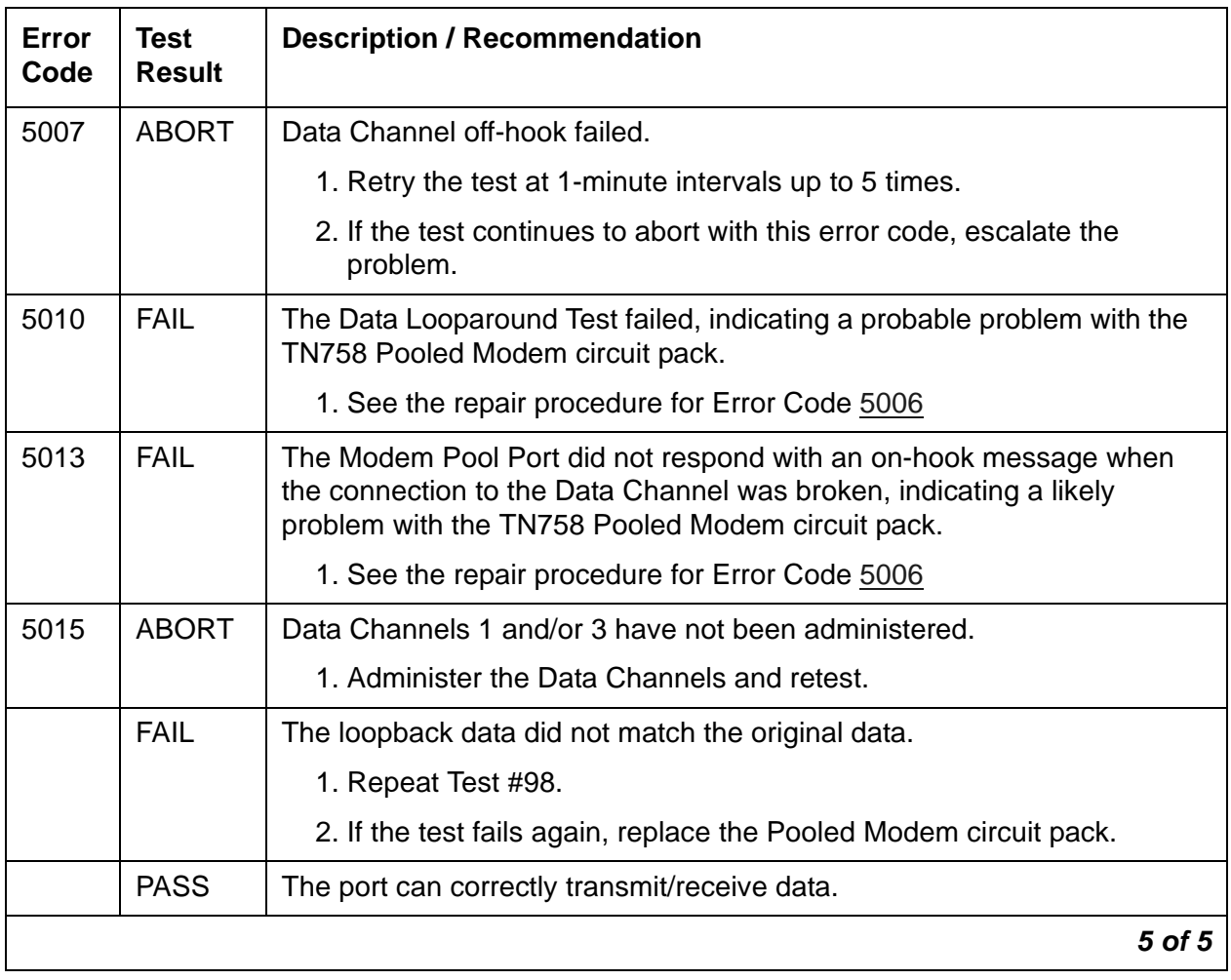

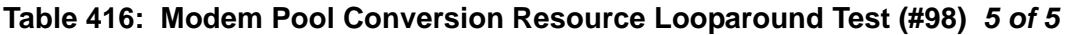

## **Modem Pool Audit Test (#99)**

This audit updates the Modem Pool conversion resource status contained in the TN758 Pooled Modem circuit pack's microprocessor. It does not test the Pooled Modem circuit pack, so there are no FAIL codes. The audit can only be performed on idle conversion resources. If the conversion resource is in use, the audit aborts.

This test runs on **MODEM-PT** (Modem Pool Port).

| Error<br>Code | Test<br><b>Result</b> | <b>Description / Recommendation</b>                                                                                                    |
|---------------|-----------------------|----------------------------------------------------------------------------------------------------|
| Any           | <b>ABORT</b>          | The system was not able to allocate all necessary resources to run this<br>test. The conversion resource was in use when the audit was performed.<br>No repair action is necessary unless the conversion resource was known<br>to be idle during the test (amber in-use LED was off) or was busied out<br>before the test was run. In that case, a TN758 failure condition may exist<br>and the following steps should be used: |
|               |                       | 1. Busyout both of the TN758 Pooled Modem conversion resources on<br>the circuit pack containing the failing conversion resource.                                                                                                    |
|               |                       | 2. If the test continues to abort, replace the Pooled Modem circuit pack<br>and retest.                                                                                                    |
|               | <b>PASS</b>           | The audit passed.                                                                                                    |
|               |                       |                                                                                                    |

**Table 417: Modem Pool Audit Test (#99)** 

## **Sanity Handshake Test (#106)**

This test checks the ability of a PN's Maintenance circuit pack's to respond to queries. A message is sent to the PN's Maintenance circuit pack. The test passes if a valid cabinet type is returned. This test runs on [MAINT \(PN Maintenance Circuit Pack\).](#page-952-0)

**Table 418: Sanity Handshake Test (#106)** *1 of 3*

| Error<br>Code | Test<br><b>Result</b> | <b>Description / Recommendation</b>                        |          |
|---------------|-----------------------|------------------------------------------------------------|----------|
|               | <b>ABORT</b>          | Internal system error.                                     |          |
|               |                       | 1. Retry the command at 1-minute intervals up to 5 times.  |          |
| 1000          | <b>ABORT</b>          | System resources required for this test are not available. |          |
|               |                       | 1. Retry the command at 1-minute intervals up to 5 times.  |          |
| 2000          | <b>ABORT</b>          | Response to query was not received in the allowed time.    |          |
|               |                       | 1. Retry the command at 1-minute intervals up to 5 times.  |          |
|               |                       |                                                            | 1 of $3$ |

| Error<br>Code | Test<br><b>Result</b> | <b>Description / Recommendation</b>                                                                                                    |
|---------------|-----------------------|----------------------------------------------------------------------------------------------------|
| 2033          | <b>ABORT</b>          | Internal system error.                                                                                                    |
|               |                       | 1. Retry the command at 1-minute intervals up to 5 times.                                                                                                    |
| 2046          | <b>ABORT</b>          | The PN's Maintenance circuit pack reported an invalid cabinet type,<br>which will prevent all PN environment maintenance from running.                                                                      |
|               |                       | 1. Retry the command.                                                                                                    |
|               |                       | 2. If the test continues to abort with 2046, either the PN's<br>Maintenance circuit pack is defective or the PN cabinet's wiring is<br>defective. First, replace the Maintenance circuit pack, then retest. |
|               |                       | 3. If the test continues to abort with 2046, the PN cabinet's wiring is<br>defective in the A carrier. The PN's Maintenance circuit pack<br>cannot read the backplane pins to determine the cabinet type.   |
| 10601         | <b>ABORT</b>          | Test disabled via software patch.                                                                                                    |
|               |                       | 2 of 3                                                                                                    |

**Table 418: Sanity Handshake Test (#106)** *2 of 3*

| Error<br>Code | <b>Test</b><br><b>Result</b> | <b>Description / Recommendation</b>                                                                                                    |
|---------------|------------------------------|----------------------------------------------------------------------------------------------------|
|               | <b>FAIL</b>                  | No response to the Sanity Handshake.                                                                                                    |
|               |                              | 1. Verify that the carrier A power units are good. If the -5 Volt unit is<br>defective in the A carrier, communication with the PN's<br>Maintenance circuit pack will not be possible.                                                                                                    |
|               |                              | 2. If the -5 Volt unit is good and this test fails continuously, the<br>system will automatically run the PN's Maintenance Circuit Pack<br>Reset test (#306). Otherwise, manually reset a PN's Maintenance<br>circuit pack by entering test maintenance long and evaluate<br>any Error Codes from PN Maintenance Circuit Pack Reset Test<br>(#306). If Test #306 passes, this test should also PASS. Use the<br>following steps to determine whether the PN's Maintenance<br>circuit pack or its serial link is defective: |
|               |                              | <b>Duplicated Port Network Connectivity (PNC):</b>                                                                                                    |
|               |                              | 1. Switch PNC by entering reset pnc interchange.                                                                                                    |
|               |                              | 2. Run the short test sequence against the PN's Maintenance circuit<br>pack. If Test #106 still fails, replace the Maintenance circuit pack<br>and retest. Otherwise, follow the procedures for any errors that<br>are logged by this test.                                                                                                    |
|               |                              | <b>Unduplicated PNC:</b>                                                                                                    |
|               |                              | 1. Replace the PN's Maintenance circuit pack and run the short test<br>sequence against it.                                                                                                    |
|               |                              | 2. If the error persists, replace the PN Expansion Interface circuit<br>pack, at a time when the PN can go down with minimal<br>inconvenience.                                                                                                    |
|               |                              | 3. If the error still persists, the problem is with the actual serial link in<br>the A carrier backplane and not with the PN's Maintenance circuit<br>pack.                                                                                                    |
|               | <b>PASS</b>                  | The communication path to and from the PN's Maintenance circuit<br>pack is sane, and the Maintenance circuit pack can read and report the<br>correct PN cabinet type. The Maintenance circuit pack may still have<br>problems related to Tests #228, #229, #303, or #306.                                                                                                    |
|               |                              | 3 of 3                                                                                                    |

**Table 418: Sanity Handshake Test (#106)** *3 of 3*

## **Auxiliary Trunk Diagnostic Test (#114)**

The system sends a message to the on-board microprocessor to operate a relay in the port circuit. If ground is detected, the test passes. This test runs on the [AUX-TRK \(Auxiliary Trunk\)](#page-576-0) maintenance object.

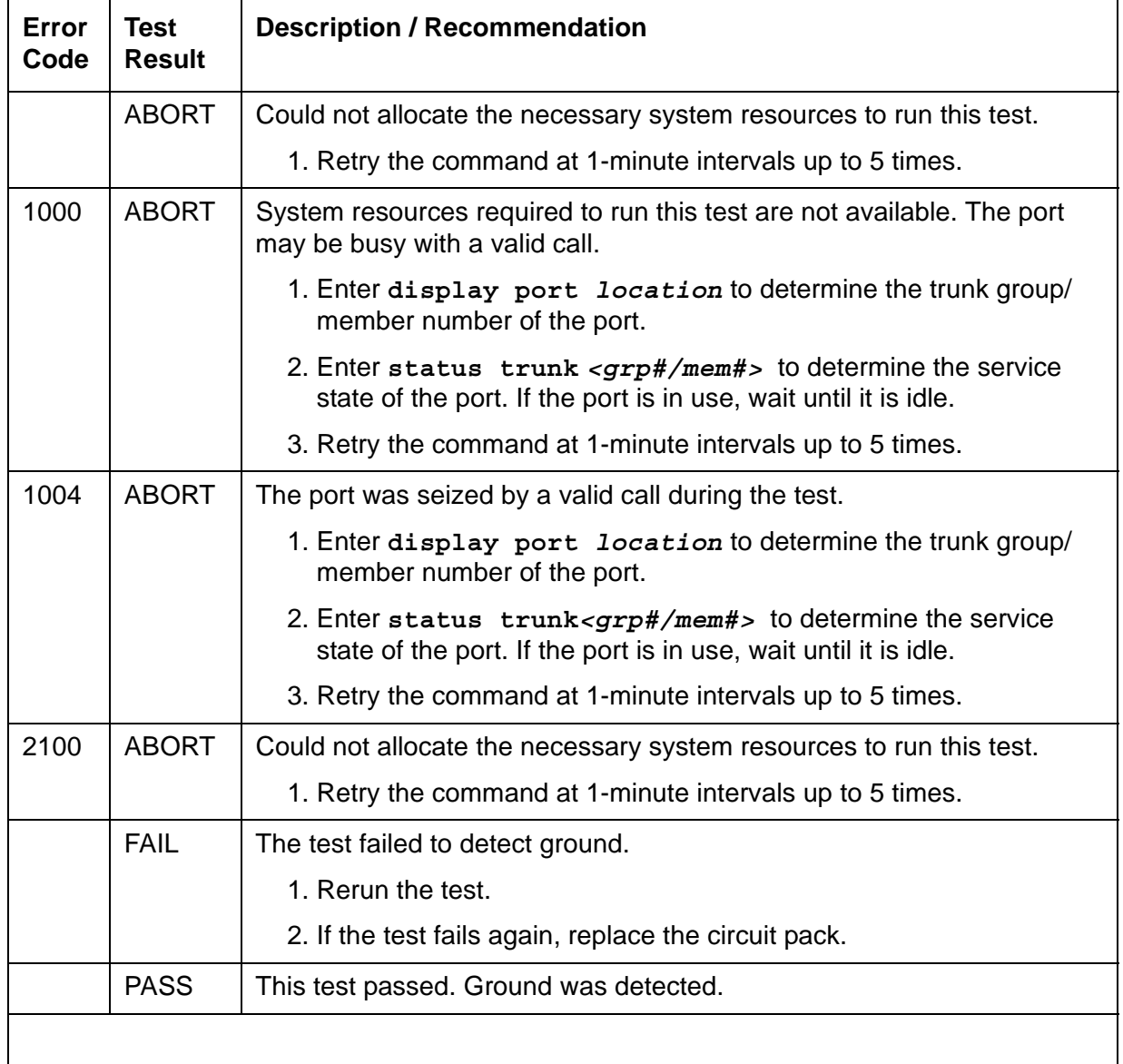

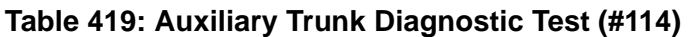

## **Customer-Provided Alarming Device Test (#115)**

The Customer-Provided Alarming Device (CPAD) Test closes the relay that activates the CPAD for one minute. If more than one minute is necessary to verify CPAD activation, use the **repeat** option for the **test customer-alarm** *location* command to close the relay for up to 99 minutes. For example, entering **test customer-alarm** *location* **r 5** closes the relay for five minutes.

When the repeat option is used, the results for Test #115 come back immediately and, for each test that passed, the CPAD is kept on for one minute. The CPAD does not turn off after the PASS result and then turn back on. Instead, the CPAD is kept on continuously for the entire time. If the CPAD is being activated and deactivated in a flickering fashion, there is a problem with either the CPAD or a PN's Maintenance circuit pack.

This test runs on [CAB-CALM \(Customer alarm\)](#page-610-0) and [MAINT \(PN Maintenance Circuit Pack\)](#page-952-0).

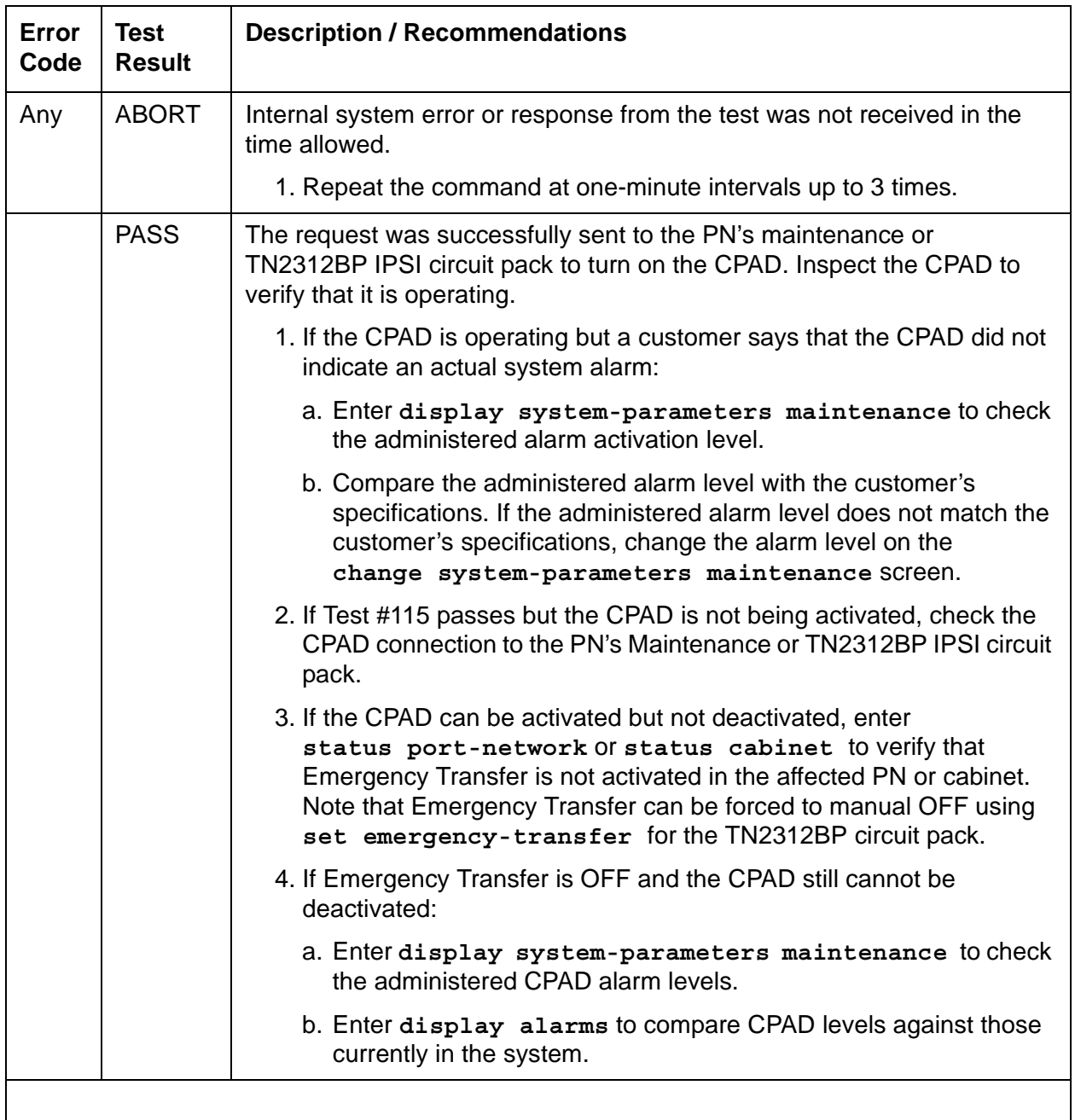

### **Table 420: Customer-Provided Alarming Device Test (#115)**

## **Carrier Power Supply Recycle Override Test (#116)**

The Carrier Power Supply Recycle Override Test test is **destructive**.

This test removes power from the specified carrier and causes all circuit packs in the recycled carrier to be removed and inserted. These actions cause all calls originating from or terminating to circuit packs in this carrier to be dropped. The pair of OLSs in the specified carrier is recycled. Both OLSs in the carrier are turned off for 2 seconds and then back on again. After the OLSs have been turned back on, the test queries a PN's Maintenance circuit pack for the status of the pair of OLSs in the specified carrier. If both OLSs are on and functioning, then the test passes. If both OLSs are not on and functioning, the test fails, and BOTH OLSs are turned off.

This test is run on [CARR-POW \(Carrier Power Supply\)](#page-625-0) with the **recyle carrier override** command.

| Error<br>Code | <b>Test</b><br><b>Result</b> | <b>Description / Recommendation</b>                              |
|---------------|------------------------------|------------------------------------------------------------------|
| 1000          | <b>ABORT</b>                 | System resources required for this test are not available.       |
|               |                              | 1. Retry the command at 1-minute intervals up to 5 times.        |
| 1368          | <b>ABORT</b>                 | Processor carrier - carrier not recycled.                        |
|               |                              | 1. The "A" carrier is not allowed to be recycled.                |
| 1424          | <b>ABORT</b>                 | Switch node carrier - carrier not recycled.                      |
|               |                              | 1. Switch node carriers are not allowed to be recycled.          |
| 2000          | <b>ABORT</b>                 | Response from the test was not received within the time allowed. |
|               |                              | 1. Retry the command at 1-minute intervals up to 5 times.        |
| 2029          | <b>ABORT</b>                 | Internal system error.                                           |
|               |                              | 1. Retry the command at 1-minute intervals up to 5 times.        |
| 2319          | <b>ABORT</b>                 | PNN out of range - internal error.                               |
|               |                              | 1. Retry the command at 1-minute intervals up to 5 times.        |
| 2320          | <b>ABORT</b>                 | Invalid carrier - internal error.                                |
|               |                              | 1. Retry the command at 1-minute intervals up to 5 times.        |
| 2500          | <b>ABORT</b>                 | Internal system error.                                           |
|               |                              | 1. Retry the command at 1-minute intervals up to 5 times.        |
|               |                              | $1$ of $2$                                                       |

**Table 421: OLS Recycle Test (#116)** *1 of 2*

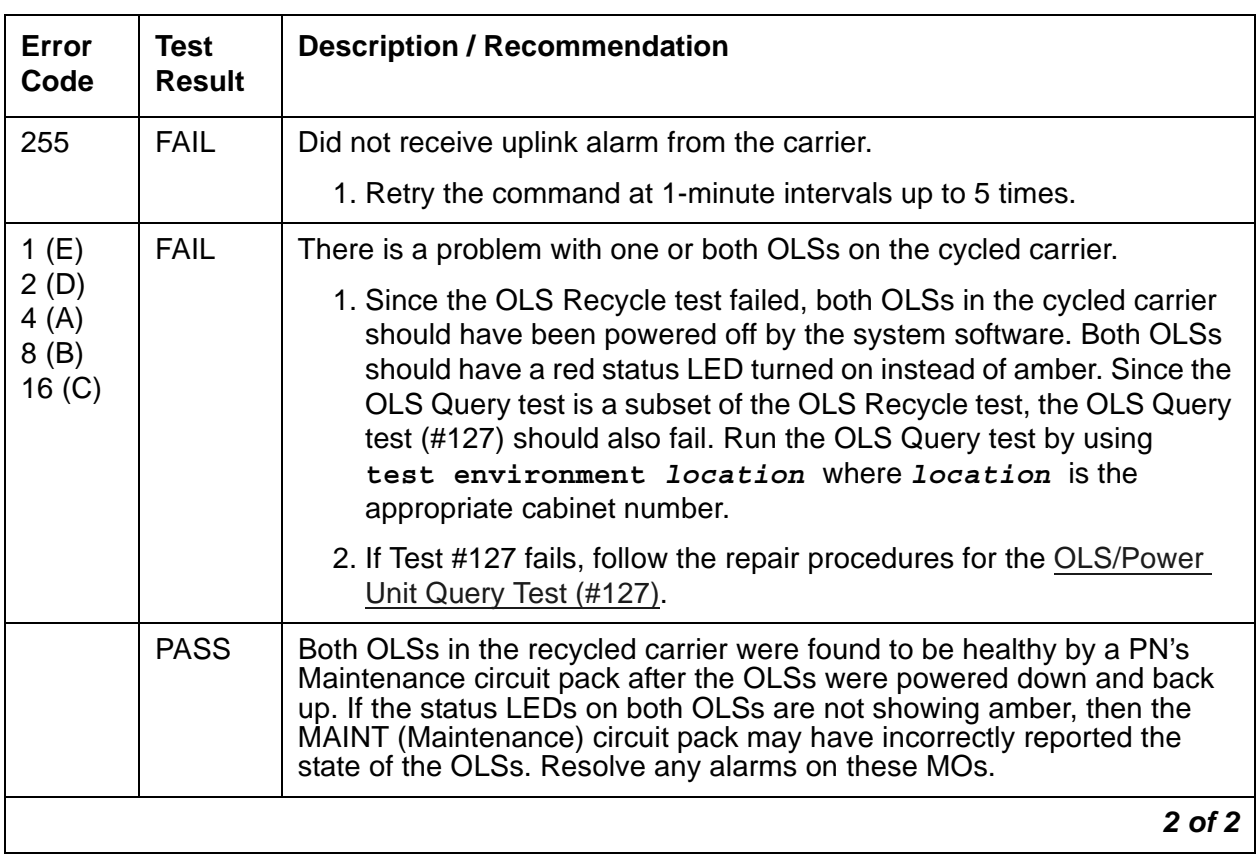

### **Table 421: OLS Recycle Test (#116)** *2 of 2*

## **Ring Generator Initialization Test (#117)**

The Ring Generator Initialization Test sends a request to the active TN768, TN780, TN2182 Tone-Clock or TN2312AP/BP IPSI circuit pack's Tone-Clock circuit to monitor the voltage. The Tone-Clock responds with an error if the ringing voltage falls too low.

This test is run on the following maintenance objects:

- [AC-POWER](#page-420-0)
- [CABINET \(Cabinet Sensors\)](#page-619-0)
- [CARR-POW \(Carrier Power Supply\)](#page-625-0)
- [DC-POWER \(Single-Carrier Cabinet Environment\)](#page-673-0)
- [EMG-XFER \(Emergency Transfer\)](#page-777-0)
- **[EXT-DEV \(External Device Alarm\)](#page-826-0)**
- [POWER](#page-1133-0)
- [POW-SUP \(Power Supply\)](#page-1138-0)
- [RING-GEN \(Analog Ring Generator\)](#page-1171-0)
- [RMC-ENV \(Power/Fan Sensors\)](#page-1173-0)
- [SER-BUS \(Serial Communication Bus\)](#page-1182-0)

### **Table 422: Ring Generator Initialization Test (#117)**

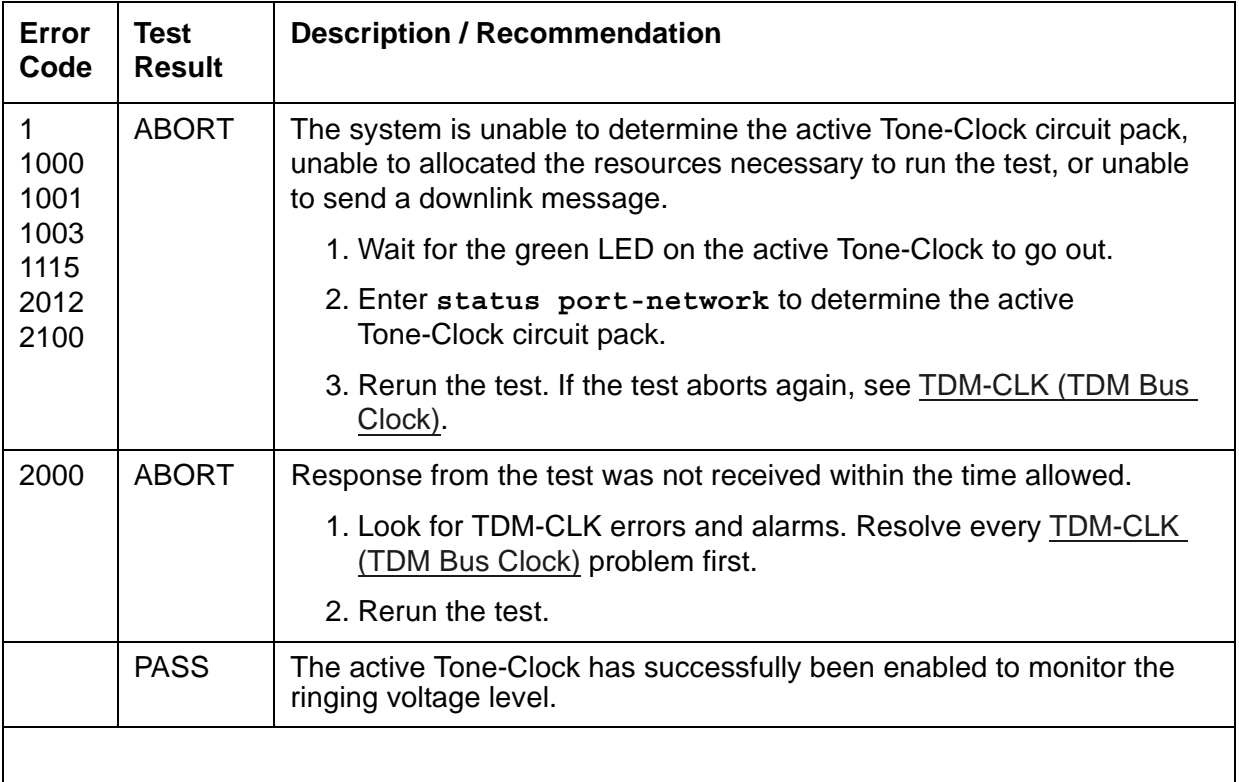

## **Ring Generator Query Test (#118)**

The Ring Generator Query test requests the active Tone-Clock circuit pack to check the ringing voltage. The Tone-Clock circuit pack replies with PASS if the ringing voltage is adequate to ring the analog phones. If not, the active Tone-Clock circuit pack replies with a FAIL.

This test runs on the following maintenance objects:

- [AC-POWER](#page-420-0)
- [CABINET \(Cabinet Sensors\)](#page-619-0)
- [CARR-POW \(Carrier Power Supply\)](#page-625-0)
- [DC-POWER \(Single-Carrier Cabinet Environment\)](#page-673-0)
- [EMG-XFER \(Emergency Transfer\)](#page-777-0)
- [EXT-DEV \(External Device Alarm\)](#page-826-0)
- [POWER](#page-1133-0)
- [POW-SUP \(Power Supply\)](#page-1138-0)
- [RING-GEN \(Analog Ring Generator\)](#page-1171-0)
- [RMC-ENV \(Power/Fan Sensors\)](#page-1173-0)
- **[SER-BUS \(Serial Communication Bus\)](#page-1182-0)**

### **Table 423: Ring Generator Query Test (#118)** *1 of 4*

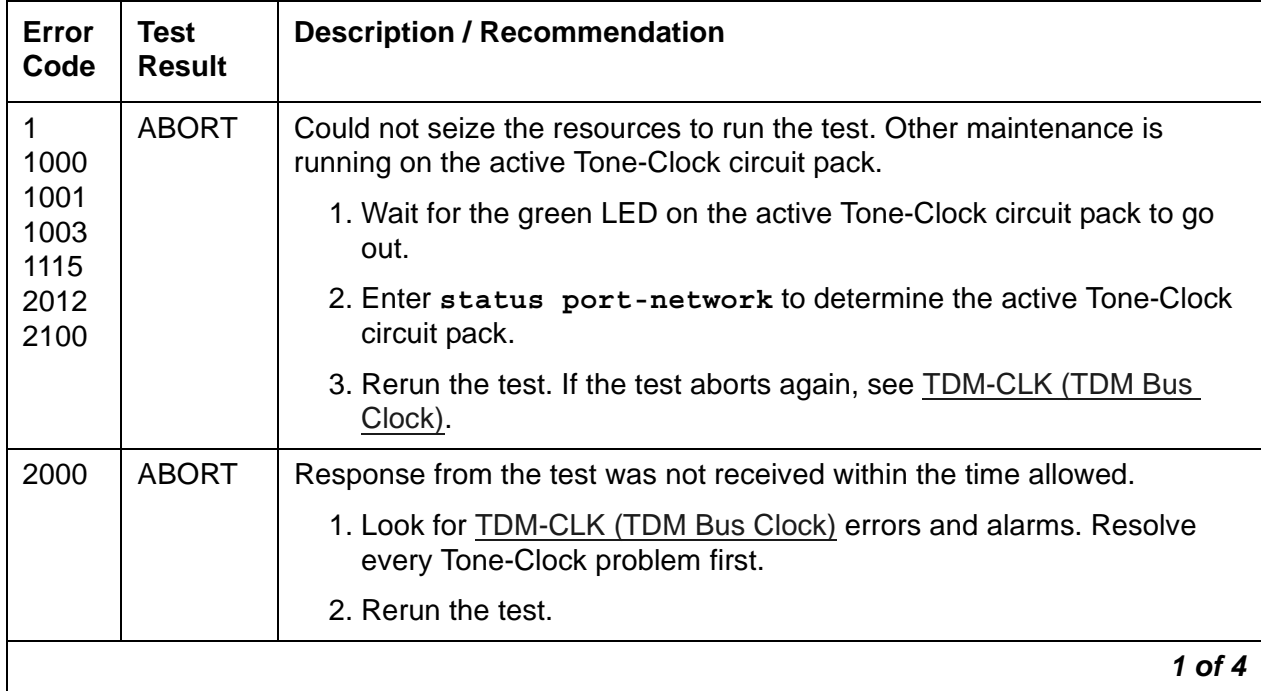

| <b>Error</b><br>Code | <b>Test</b><br><b>Result</b> | <b>Description / Recommendation</b>                                                                                                    |
|----------------------|------------------------------|----------------------------------------------------------------------------------------------------|
|                      | <b>FAIL</b>                  | The ringing voltage is below acceptable levels. There are two<br>procedures: A procedure for a multicarrier cabinet system, and a<br>procedure for a single-carrier cabinet system.                                                                                                    |
|                      |                              | Procedure for a multicarrier cabinet system:                                                                                                    |
|                      |                              | 1. If this is a duplicated system, enter status port-network to<br>determine the active Tone-Clock circuit pack.                                                                                                    |
|                      |                              | 2. Enter set tone-clock location to make the standby<br>Tone-Clock circuit pack active                                                                                                    |
|                      |                              | 3. Rerun the test.                                                                                                    |
|                      |                              | a. If the test passes, the trouble is with the now standby Tone-Clock<br>circuit pack. See TONE-BD (Tone-Clock Circuit Pack) for details<br>on replacing the standby Tone-Clock circuit pack. After the circuit<br>pack is replaced, enter set tone-clock location to make<br>this Tone-Clock active again, and rerun the test. |
|                      |                              | b. If the test fails, resolve CARR-POW (Carrier Power Supply)<br>alarms first, and rerun the test. If the test still fails:                                                                                                    |
|                      |                              | • Check the fuse on the power distribution unit. Replace the fuse<br>if it is open, and rerun the test.                                                                                                    |
|                      |                              | • If the test still fails, an analog line circuit pack could be<br>defective and causing the ring generator and/or fuse to fail.<br>Unseat every analog circuit pack in the affected cabinet, and<br>rerun the test.                                                                                                    |
|                      |                              | • If the test passes, the ring generator is healthy, and one of the<br>analog circuit packs is defective. Replace the analog circuit<br>packs one at a time, and rerun the test to determine which<br>circuit pack is causing the problem. When the defective analog<br>circuit pack is found, replace it and rerun the test.   |
|                      |                              | If the test still fails, proceed with the next step.                                                                                                    |
|                      |                              | $2$ of $4$                                                                                                    |

**Table 423: Ring Generator Query Test (#118)** *2 of 4*

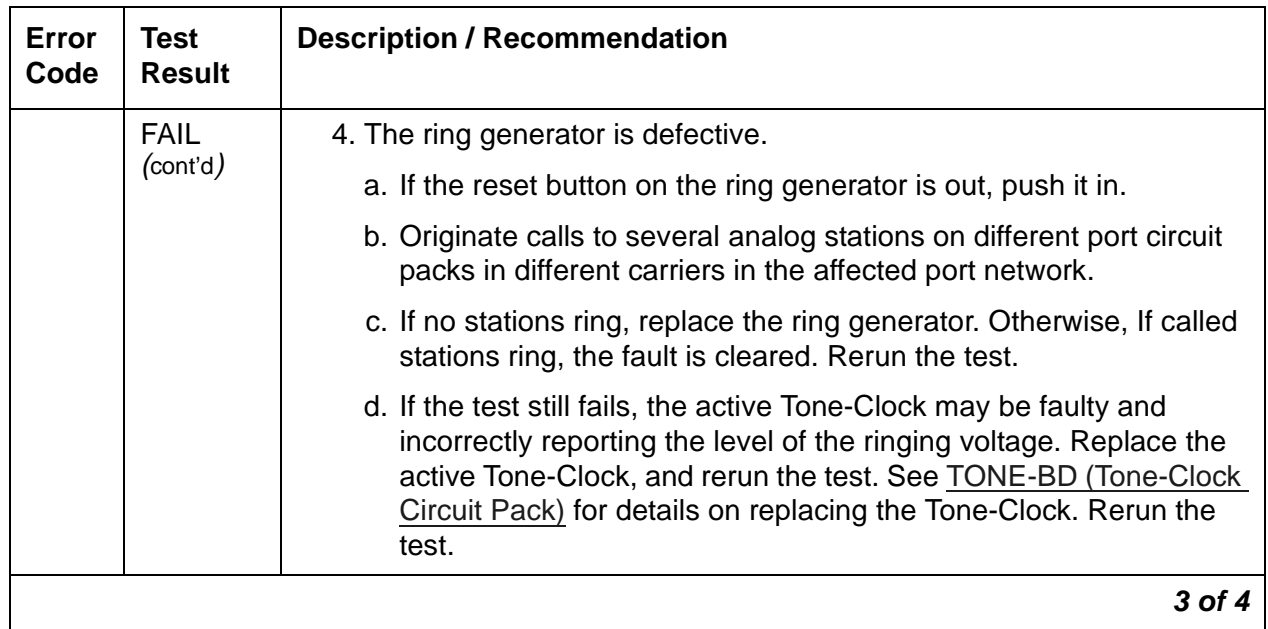

### **Table 423: Ring Generator Query Test (#118)** *3 of 4*

| Error<br>Code | <b>Test</b><br><b>Result</b> | <b>Description / Recommendation</b>                                                                                                    |
|---------------|------------------------------|----------------------------------------------------------------------------------------------------|
|               | <b>FAIL</b>                  | Procedure for a single-carrier cabinet system:                                                                                                    |
|               |                              | There is no ringing voltage in the carrier where the active Tone-Clock<br>circuit pack resides. Other carriers may or may not have ringing voltage.                                                                                                    |
|               |                              | 1. If this is a duplicated system, determine the active Tone-Clock circuit<br>pack. Enter set tone-clock location to make the standby<br>Tone-Clock circuit active, and rerun the test.                                                                                                    |
|               |                              | a. If the test passes, then the trouble is with the "new" stand by<br>Tone-Clock circuit pack. See TONE-BD (Tone-Clock Circuit Pack)<br>for details on replacing the standby Tone-Clock circuit pack. After<br>the circuit pack is replaced, use set tone-clock location<br>to make this Tone-Clock circuit active, and rerun the test.              |
|               |                              | b. If the test fails, proceed with Step 2.                                                                                                    |
|               |                              | 2. Unseat every analog circuit pack in the cabinet that contains the<br>active Tone-Clock circuit pack, and rerun the test.                                                                                                    |
|               |                              | 3. If the test passes, then the ring generator is healthy and one of the<br>analog circuit packs is defective. Replace the analog circuit packs<br>one at a time, and rerun the test to determine which circuit pack is<br>causing the problem. Replace the defective analog circuit pack.<br>Rerun the test. If the test still fails, go to Step 4. |
|               |                              | 4. Replace the WP-91153 power unit for the affected carrier, and rerun<br>the test. If the test still fails, go to Step 5.                                                                                                    |
|               |                              | 5. The active Tone-Clock may be faulty and incorrectly reporting the<br>level of the ringing voltage. Replace the active Tone-Clock, and<br>rerun the test. See TONE-BD (Tone-Clock Circuit Pack) for details<br>on replacing the active Tone-Clock circuit pack. Rerun the test.                                                                    |
|               | <b>PASS</b>                  | The analog ringing voltage level is acceptable. For a single-carrier cabinet<br>stack, ringing voltage is acceptable in the cabinet containing the active<br>Tone-Clock circuit pack.                                                                                                    |
|               |                              | 4 of 4                                                                                                    |

**Table 423: Ring Generator Query Test (#118)** *4 of 4*

## **External Device Alarm Query Test (#120)**

The External Device Alarm Query Test determines if the Major or Minor external alarm leads have been connected to ground, indicating an alarm condition in the adjunct equipment. The test has no affect on the external device itself. The **test environment** command will report an error against Test #120 if there is a short on one or both of the pairs of leads connecting the external device. This test runs on the following maintenance objects:

- [AC-POWER](#page-420-0)
- [CABINET \(Cabinet Sensors\)](#page-619-0)
- [CARR-POW \(Carrier Power Supply\)](#page-625-0)
- [DC-POWER \(Single-Carrier Cabinet Environment\)](#page-673-0)
- [EMG-XFER \(Emergency Transfer\)](#page-777-0)
- [EXT-DEV \(External Device Alarm\)](#page-826-0)
- [POWER](#page-1133-0)

### **! CAUTION:**

Alarms can be generated on adjunct equipment, sent to the Avaya system, and recorded and reported as "external alarms". The adjunct equipment must provide an isolated contact closure across the alarm leads provided by the Avaya system. The contact must be rated at a minimum of 60 V DC, with a current carrying capacity of 5 mA minimum.

### **Table 424: External Device Alarm Query Test (#120)** *1 of 2*

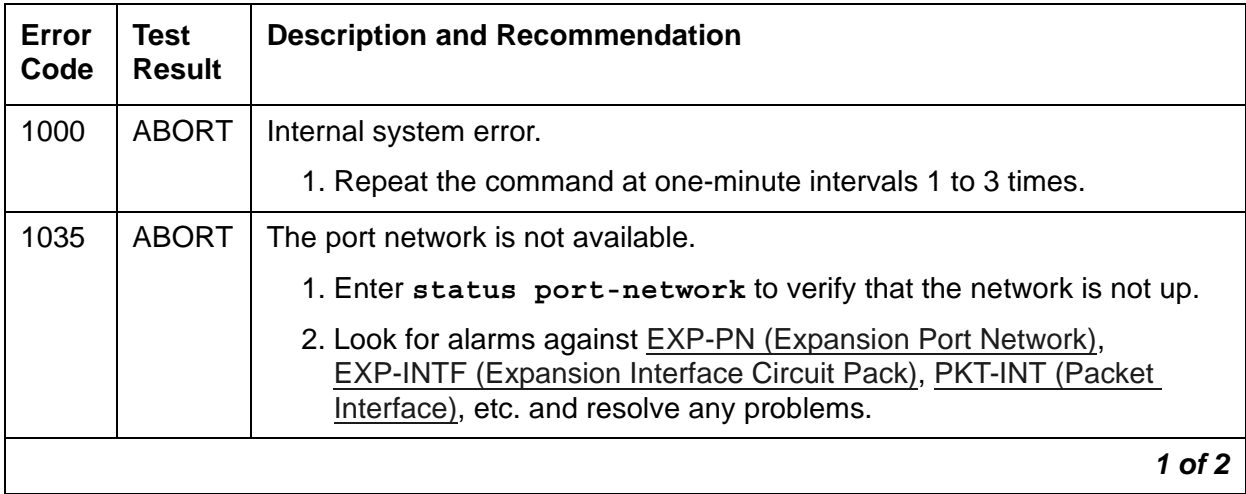

| Error<br>Code        | <b>Test</b><br><b>Result</b> | <b>Description and Recommendation</b>                                                                                                    |
|----------------------|------------------------------|----------------------------------------------------------------------------------------------------|
| 2000                 | <b>ABORT</b>                 | Response to the test was not received within the time allowed.                                                                                                    |
|                      |                              | 1. Repeat the command at one-minute intervals up to 5 times.                                                                                                    |
|                      |                              | 2. (Maintenance Board) If the test continues to ABORT with Error Code<br>2000, check for system powering problems with the A carrier.<br>Resolve every AC-POWER and CARR-POW (Carrier Power Supply)<br>alarm in a multi-carrier cabinet or DC-POWER (Single-Carrier<br>Cabinet Environment) alarms. Repeat the test.                                                                                                    |
|                      |                              | 3. (Maintenance Board) If the test continues to ABORT with Error Code<br>2000, resolve every maintenance circuit pack error. Repeat the test.                                                                                                    |
| 2029                 | <b>ABORT</b>                 | Internal system error                                                                                                    |
| 2100<br>2319<br>2500 |                              | 1. Retry the command at 1-minute intervals a maximum of 5 times.                                                                                                    |
| 1425                 | <b>ABORT</b>                 | The media gateway is not available.                                                                                                    |
| <b>ANY</b>           | <b>FAIL</b>                  | The External Device Alarm has been activated by the external device.                                                                                                    |
|                      |                              | 1. Clear the major alarm on the external device and repeat the test.                                                                                                    |
|                      |                              | 2. If the test fails, disconnect the external device alarm leads from the<br>TN2312BP IPSI/TN8412AP SIPI circuit pack and repeat the test.                                                                                                    |
|                      |                              | 3. If the test fails, there is a problem with the analog external device<br>alarm port, the TN775 Maintenance circuit pack, or the TN2312BP<br>IPSI/TN8412AP SIPI circuit pack that reports the alarm. There are<br>failures that can occur on the TN775 and TN2312BP IPSI/TN8412AP<br>SIPI circuit pack that are not detected but cause environment tests to<br>fail. If more than two environment tests fail, replace the circuit pack<br>and repeat the test. |
|                      | <b>PASS</b>                  | If there is a problem with the external device, but none of the following<br>report an alarm, the external device might not be reporting the problem<br>correctly or the external device might not be properly connected to the<br>external device alarm leads:                                                                                                    |
|                      |                              | • The administered analog line external device alarm                                                                                                    |
|                      |                              | TN775D or later circuit pack                                                                                                    |
|                      |                              | TN2312BP IPSI/TN8412AP SIPI circuit pack                                                                                                    |
|                      |                              | 2 of 2                                                                                                    |

**Table 424: External Device Alarm Query Test (#120)** *2 of 2*

## **Cabinet Temperature Query Test (#122)**

This test queries for the status of the temperature and fan sensors in the cabinet. This test is run on the following maintenance objects:

- [AC-POWER](#page-420-0)
- [CABINET \(Cabinet Sensors\)](#page-619-0)
- [CARR-POW \(Carrier Power Supply\)](#page-625-0)
- [EMG-XFER \(Emergency Transfer\)](#page-777-0)
- [POWER](#page-1133-0)

### **Table 425: Cabinet Temperature Query Test (#122)** *1 of 6*

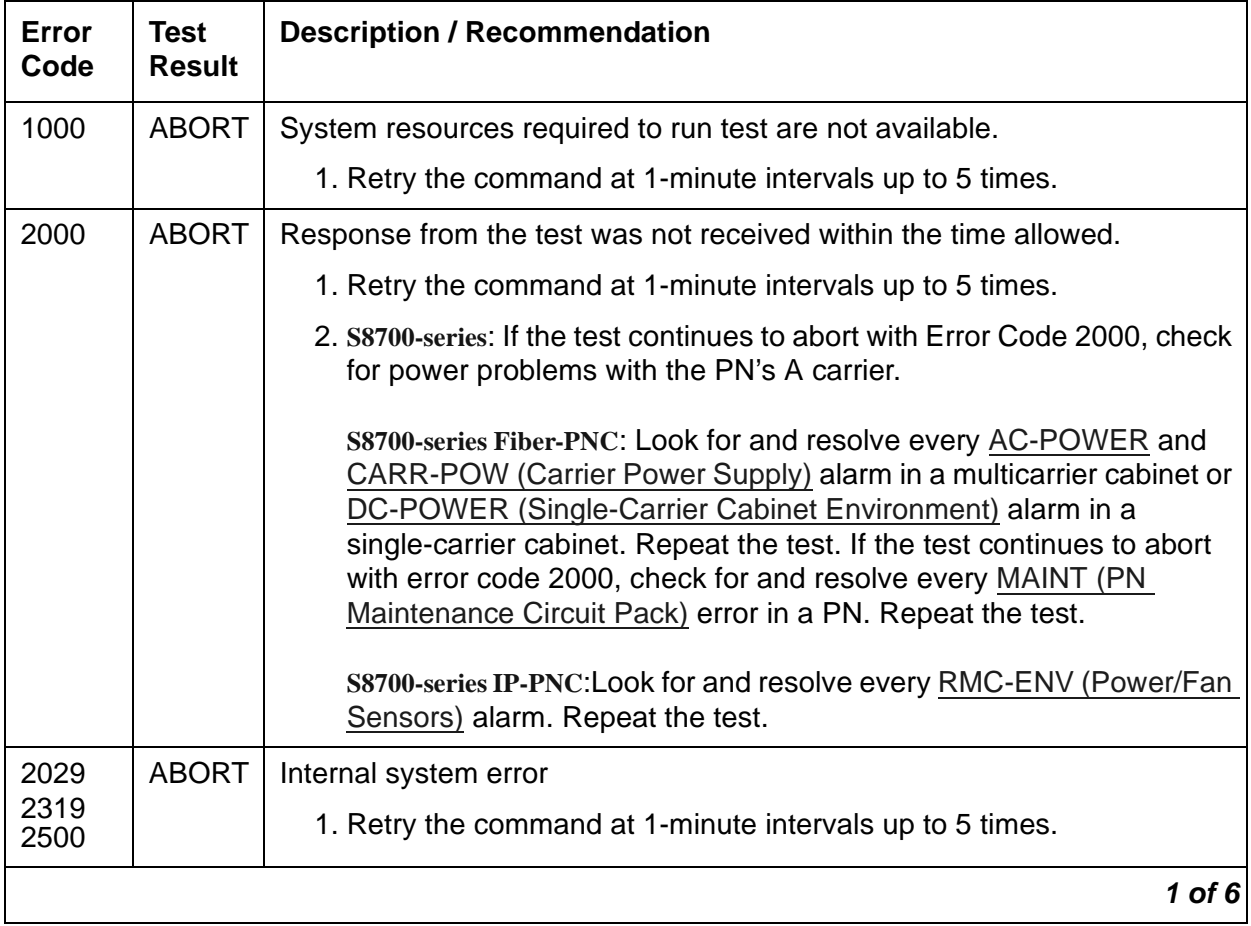

| <b>Error</b><br>Code                    | <b>Test</b><br><b>Result</b> | <b>Description / Recommendation</b>                                                                                                    |
|-----------------------------------------|------------------------------|----------------------------------------------------------------------------------------------------|
| <b>S8700-se</b><br>ries<br><b>S8500</b> | <b>FAIL</b>                  | VARIABLE-SPEED FAN ASSEMBLIES: One or more fans have stopped.<br>If none of the fans are running:                                                                                                    |
| 1                                       |                              | 1. Resolve every alarm against CARR-POW (Carrier Power Supply).<br>S8700-series IP-PNC Resolve every alarm against RMC-ENV (Power/<br>Fan Sensors).                                                                                                    |
|                                         |                              | 2. Verify that 48 VDC is available to the fan power filter at the J2F local<br>cable connector. The voltage range is -42.5 V to -52.5 V. There<br>should be 48 VDC between the following pin pairs: 2/3, 8/9, 10/11. If<br>-48 VDC is absent, replace the CFY1B current limiter card.                                                                      |
|                                         |                              | 3. If there are 48 VDC at the power filter's input, follow this procedure to<br>verify that there are also 48 VDC at the power filter's output to avoid<br>damage to the fan alarm circuit. Note that the J2F/P2F connectors on<br>the power filter must be disconnected whenever connecting or<br>disconnecting the J2/P2 connectors on the fan assembly. |
|                                         |                              | a. Disconnect connector J2F from P2F on the top of the filter.                                                                                                    |
|                                         |                              | b. Disconnect J2 from P2 on the fan assembly.                                                                                                    |
|                                         |                              | c. Reconnect J2F to P2F on the filter. There should be 48 VDC<br>between the following pin pairs on the J2 connector: 2/3, 8/9, 10/<br>11.                                                                                                    |
|                                         |                              | d. If 48 VDC is present, the fans should have power. Verify every<br>power connector is sound and making good contact. Be sure to<br>disconnect the J2F/P2F connector again before reconnecting the<br>$J2/P2$ .                                                                                                    |
|                                         |                              | e. If not, replace the fan power filter using the previous procedure<br>described. Be sure to disconnect the J2F/P2F connector again<br>before reconnecting the J2/P2.                                                                                                    |
|                                         |                              | $2$ of 6                                                                                                    |

**Table 425: Cabinet Temperature Query Test (#122)** *2 of 6*

| Error<br>Code | Test<br>Result | <b>Description / Recommendation</b>                                                                                                    |
|---------------|----------------|----------------------------------------------------------------------------------------------------|
|               | <b>FAIL</b>    | If some of the fans are running and some are not:                                                                                                    |
|               | (cont'd)       | 1. Replace the defective fans. If every fan can be started, wait 5<br>minutes and rerun the test. If the test fails again, proceed to the next<br>step.                                                                                                    |
|               |                | 2. Remove all six white 5-pin connectors on the front and back of the<br>fan assembly. This will cause every fan to run at high speed and the<br>alarm to be cleared.<br>S8700-series Fiber-PNC: If the alarm does not clear, a PN's<br>Maintenance circuit pack is incorrectly reporting the problem. Check<br>for and resolve every error against MAINT (PN Maintenance Circuit<br>Pack), and then rerun the test. |
|               |                | 3. One at a time, replace the 5-pin connectors and check to see if the<br>alarm recurs. Replace each fan whose reconnection causes a<br>recurrence of the alarm.                                                                                                    |
|               |                | 3 of 6                                                                                                    |

**Table 425: Cabinet Temperature Query Test (#122)** *3 of 6*

| Error<br>Code | <b>Test</b><br><b>Result</b> | <b>Description / Recommendation</b>                                                                                                    |
|---------------|------------------------------|----------------------------------------------------------------------------------------------------|
| $\mathbf{1}$  | <b>FAIL</b><br>(cont'd)      | NONVARIABLE-SPEEDFAN ASSEMBLIES in older or upgraded<br>cabinets: The AHD1 circuit pack has reported an air-flow problem. The<br>temperature difference between the air intake and the air exhaust is at<br>least 15 <sup>0</sup> C (59 <sup>0</sup> F)) and the absolute temperature at the top of the cabinet<br>is at least $50^0C$ (122 <sup>0</sup> F). The fans should be running at high speed. If<br>none of the fans are running: |
|               |                              | 1. Look for an resolve every alarm against CARR-POW (Carrier Power<br>Supply).<br>S8700-series IP-PNC Look for an resolve every alarm against<br>RMC-ENV (Power/Fan Sensors).                                                                                                    |
|               |                              | 2. Verify that 48 VDC is available to the fan wiring harness connector<br>between pin pairs 2/3, 8/9, and 10/11. The tolerable range for this<br>measurement is -42.5 V to -52.5 V.                                                                                                    |
|               |                              | If 48 VDC is present and the fans are not running, replace the AHD1<br>circuit pack. If the fans still do not run, escalate the problem.                                                                                                    |
|               |                              | 3. If 48 VDC is absent, replace the CFY1B current limiter card.                                                                                                    |
|               |                              | If the fans still do not run, escalate the problem.<br>If some fans are running and some not, replace the defective fans.                                                                                                    |
|               |                              | 4. If every fan can be started, wait 5 minutes and rerun the test. If the<br>test fails again, proceed to the next step.                                                                                                    |
|               |                              | 5. If every fan is running but not at high speed, measure the cabinet<br>temperature at the air intake and the air exhaust at the top of the<br>cabinet.                                                                                                    |
|               |                              | a. If the $15^{0.7}$ /50 <sup>0-</sup> C criteria is met, there is a problem with the AHD1<br>circuit pack or the fans. Replace the AHD1 circuit pack and/or<br>fans. If the fans run at high speed, wait 5 minutes for the cabinet to<br>cool, then retest. If the test fails, escalate the problem.                                                                                                    |
|               |                              | b. If the $15^{0.7}$ /50 <sup>0-</sup> C criteria is not met, environmental maintenance is<br>incorrectly reporting this condition. Resolve every error<br>(S8700-series Fiber-PNC: MAINT (PN Maintenance Circuit Pack))<br>and retest. If the test fails, escalate the problem.                                                                                                    |
|               |                              | 4 of 6                                                                                                    |

**Table 425: Cabinet Temperature Query Test (#122)** *4 of 6*

| <b>Error</b><br>Code             | <b>Test</b><br><b>Result</b> | <b>Description / Recommendation</b>                                                                                                    |
|----------------------------------|------------------------------|----------------------------------------------------------------------------------------------------|
| S8700-se<br>ries<br><b>S8500</b> | <b>FAIL</b><br>(cont'd)      | NONVARIABLE-SPEEDFAN ASSEMBLIES (cont'd): If the fans are<br>running at high speed, check the following items, any of which can<br>restrict or redirect airflow within the cabinet.                                                                                                    |
| 1                                |                              | 1. Check both filters. If a filter is dirty or clogged, clean with soapy water<br>or a vacuum.                                                                                                    |
|                                  |                              | 2. Ensure that there is nothing other than circuit packs in the carrier<br>slots that could be restricting the airflow.                                                                                                    |
|                                  |                              | 3. Ensure that there are no missing circuit-pack faceplates or blanks.                                                                                                    |
|                                  |                              | 4. The cabinet door must be closed for proper cooling.                                                                                                    |
|                                  |                              | 5. Wait 5 minutes for the cabinet to cool and rerun the test.                                                                                                    |
|                                  |                              | 6. If the test fails, check temperatures for the $15^{0.7}$ / $50^{0.7}$ C criteria. If the<br>$15^{0.7}$ /50 <sup>0-</sup> C criteria is present, the fans should be running at high<br>speed.                                                                                               |
|                                  |                              | 7. Wait 5 minutes and rerun the test.                                                                                                    |
|                                  |                              | 8. If the test still fails, then the ambient room temperature is probably<br>too high. Cool the room.                                                                                                    |
|                                  |                              | 9. If the $15^0$ -/50 $^0$ <sup>-</sup> C criteria does not exist, one of the following<br>components is defective:                                                                                                    |
|                                  |                              | • AHD1 circuit pack                                                                                                    |
|                                  |                              | Fans                                                                                                    |
|                                  |                              | • S3 sensors                                                                                                    |
|                                  |                              | $\bullet$ S4 sensors                                                                                                    |
|                                  |                              | Replace these items one at a time in the order listed, running the test<br>after each replacement.<br>S8700-series Fiber-PNC: If more than two environmental tests are<br>failing, there may be a problem that is undetected on a PN's<br>Maintenance circuit pack. Replace the circuit pack. |
|                                  |                              | 10. Escalate if the problem persists.                                                                                                    |
|                                  |                              | 5 of 6                                                                                                    |

**Table 425: Cabinet Temperature Query Test (#122)** *5 of 6*

| Error<br>Code                           | <b>Test</b><br><b>Result</b> | <b>Description / Recommendation</b>                                                                                                    |
|-----------------------------------------|------------------------------|----------------------------------------------------------------------------------------------------|
| <b>S8700-se</b><br>ries<br><b>S8500</b> | <b>FAIL</b>                  | A temperature problem due to the S1 sensor detecting a temperature of<br>at least 65 <sup>0</sup> C (149 <sup>0</sup> F) has been reported. The entire cabinet is in danger<br>of power-down if the temperature reaches $70^0$ C (158 <sup>0</sup> F). |
| $\overline{2}$                          |                              | 1. If any of the fans are not running, there should be a FAIL with Error<br>Code 1 present. Follow the procedures for that Error Code, noting the<br>differences for variable- and constant-speed fan assemblies.                                      |
|                                         |                              | 2. If the fans are running, check the temperature at the top of the<br>cabinet.                                                                                                    |
|                                         |                              | a. If the temperature is at least $65^{\circ}$ C (149 <sup>0</sup> F), the ambient room<br>temperature is too high and the fans cannot cool the system.<br>Unless the room temperature is reduced, the system will shut<br>down soon.                  |
|                                         |                              | 3. If the temperature at the top of the cabinet is less than $65^0$ C<br>$(149^0)$ F), the S1 sensor, or a PN's Maintenance circuit pack is<br>incorrectly reporting the problem.                                                                      |
|                                         |                              | a. Resolve any errors against the S1 sensor or against MAINT (PN)<br>Maintenance Circuit Pack), then rerun the test.                                                                                                    |
|                                         |                              | b. If there are still errors, replace the S1 sensor and retest. If the test<br>fails, escalate the problem.                                                                                                    |
| <b>S8700-se</b>                         | <b>FAIL</b>                  | Fan failures and temperature alarms have been reported.                                                                                                    |
| ries<br><b>S8500</b><br>3               |                              | 1. Resolve the fan failure (Error Code 1). This should also resolve the<br>temperature alarm. With constant-speed fan assemblies, fan failures<br>correspond to air-flow problems.                                                                     |
|                                         | <b>PASS</b>                  | Temperature measurements and fan performance are satisfactory.                                                                                                    |
|                                         |                              | 6 of 6                                                                                                    |

**Table 425: Cabinet Temperature Query Test (#122)** *6 of 6*

## **Emergency Transfer Query Test (#124)**

This test reports the state of the Emergency Transfer switch. The test passes if the switch is in a position where the system can control Emergency Transfer. The test fails if the switch is in a position where the system cannot control Emergency Transfer. The system does not have control of Emergency Transfer within a cabinet if the switch is in the manual ON or manual OFF state.

This test runs on the following maintenance objects:

- [AC-POWER](#page-420-0)
- [CABINET \(Cabinet Sensors\)](#page-619-0)
- [CARR-POW \(Carrier Power Supply\)](#page-625-0)
- [DC-POWER \(Single-Carrier Cabinet Environment\)](#page-673-0)
- [EMG-XFER \(Emergency Transfer\)](#page-777-0)
- [POWER](#page-1133-0)

### **Table 426: Emergency Transfer Query Test (#124)** *1 of 2*

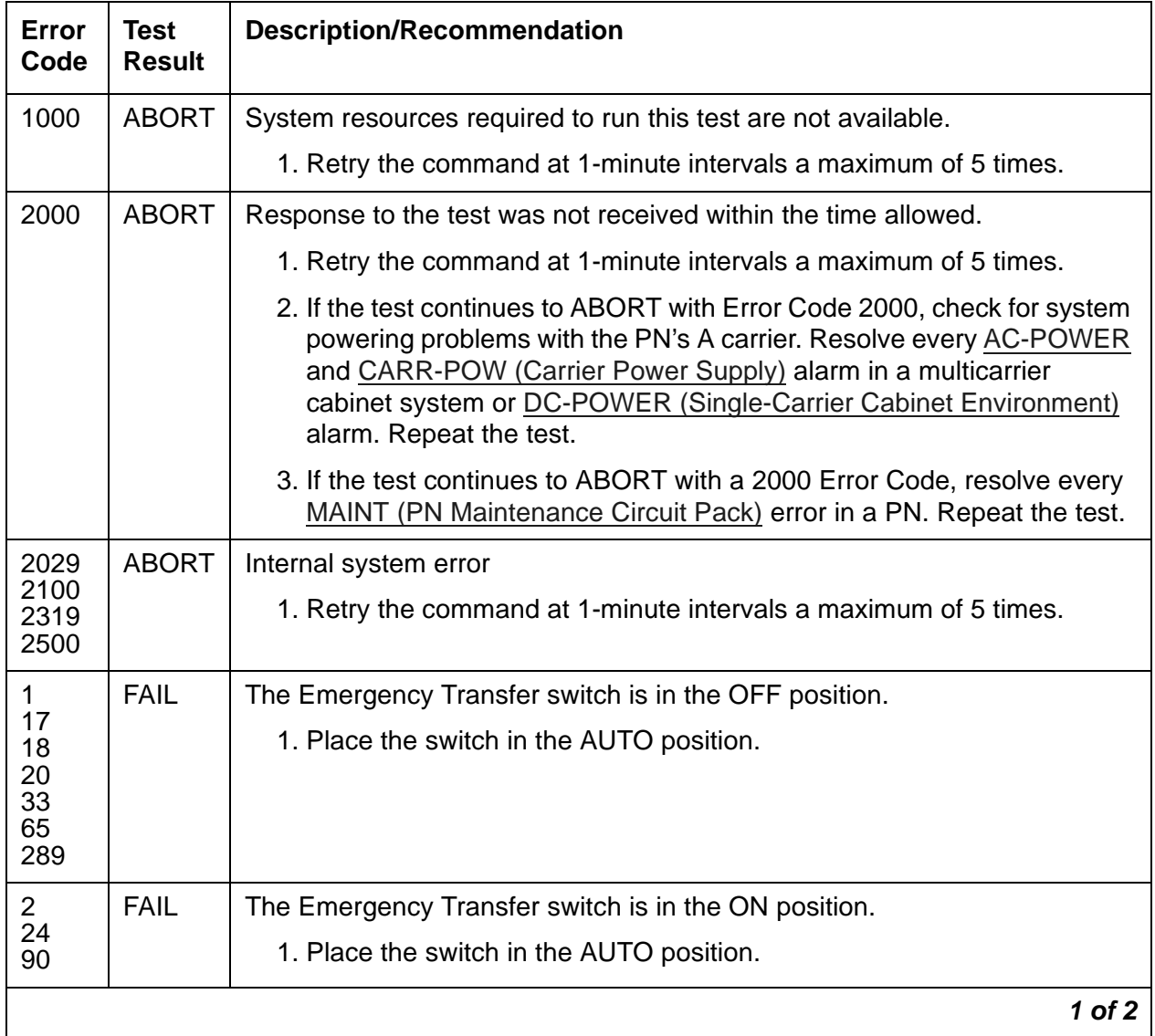

| Error<br>Code | Test<br><b>Result</b> | <b>Description/Recommendation</b>                                                                                                    |
|---------------|-----------------------|----------------------------------------------------------------------------------------------------|
|               | <b>PASS</b>           | The system has control of Emergency Transfer. If the Emergency Transfer<br>LED is on, a Major alarm in the system could be invoking Emergency<br>Transfer.                                                                                                    |
|               |                       | 1. Table 427: Test #124 Error Log Entries That Cause Emergency<br>Transfer lists the Error Types and MOs that may cause Emergency<br>Transfer. If any or all of these errors appear in the log, refer to the<br>appropriate Maintenance documentation and resolve those problems<br>first.      |
|               |                       | 2. If none of these errors appear in the log, check the Emergency<br>Transfer hardware.                                                                                                    |
|               |                       | 3. On an EPN, if Emergency Transfer is invoked while call processing is<br>permitted, verify that the current limiter card (982LS) is in the correct<br>slot on the backplane. If the current limiter card is not in the correct<br>slot, move it to the correct location, and rerun Test #124. |
|               |                       | 2 of 2                                                                                                    |

**Table 426: Emergency Transfer Query Test (#124)** *2 of 2*

### <span id="page-1579-0"></span>**Table 427: Test #124 Error Log Entries That Cause Emergency Transfer**

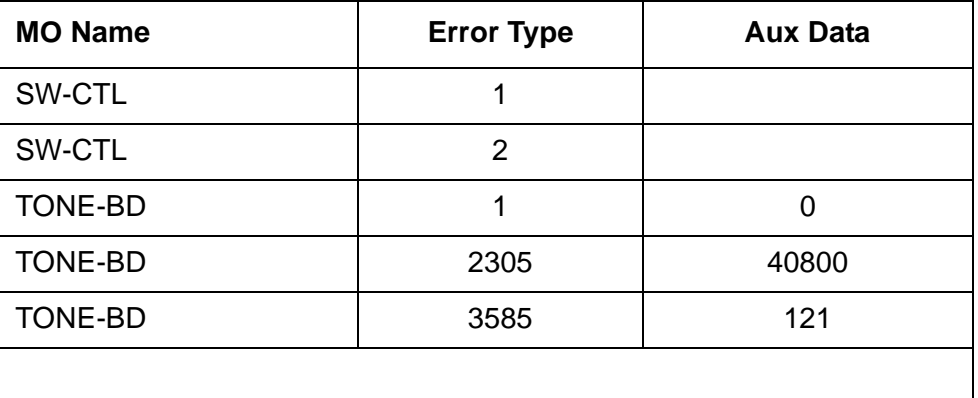

## **OLS Recycle Test (#126)**

The Off-Line Switcher (OLS) Recycle Test test is **destructive**.

This test removes power from the specified carrier and causes all circuit packs in the recycled carrier to be removed and inserted. These actions cause all calls originating from or terminating to circuit packs in this carrier to be dropped. The pair of OLSs in the specified carrier is recycled. Both OLSs in the carrier are turned off for 2 seconds and then back on again. After the OLSs have been turned back on, the test queries a PN's Maintenance circuit pack for the status of the pair of OLSs in the specified carrier. If both OLSs are on and functioning, then the test passes. If both OLSs are not on and functioning, the test fails, and BOTH OLSs are turned off.

This test is run on [CARR-POW \(Carrier Power Supply\).](#page-625-0)

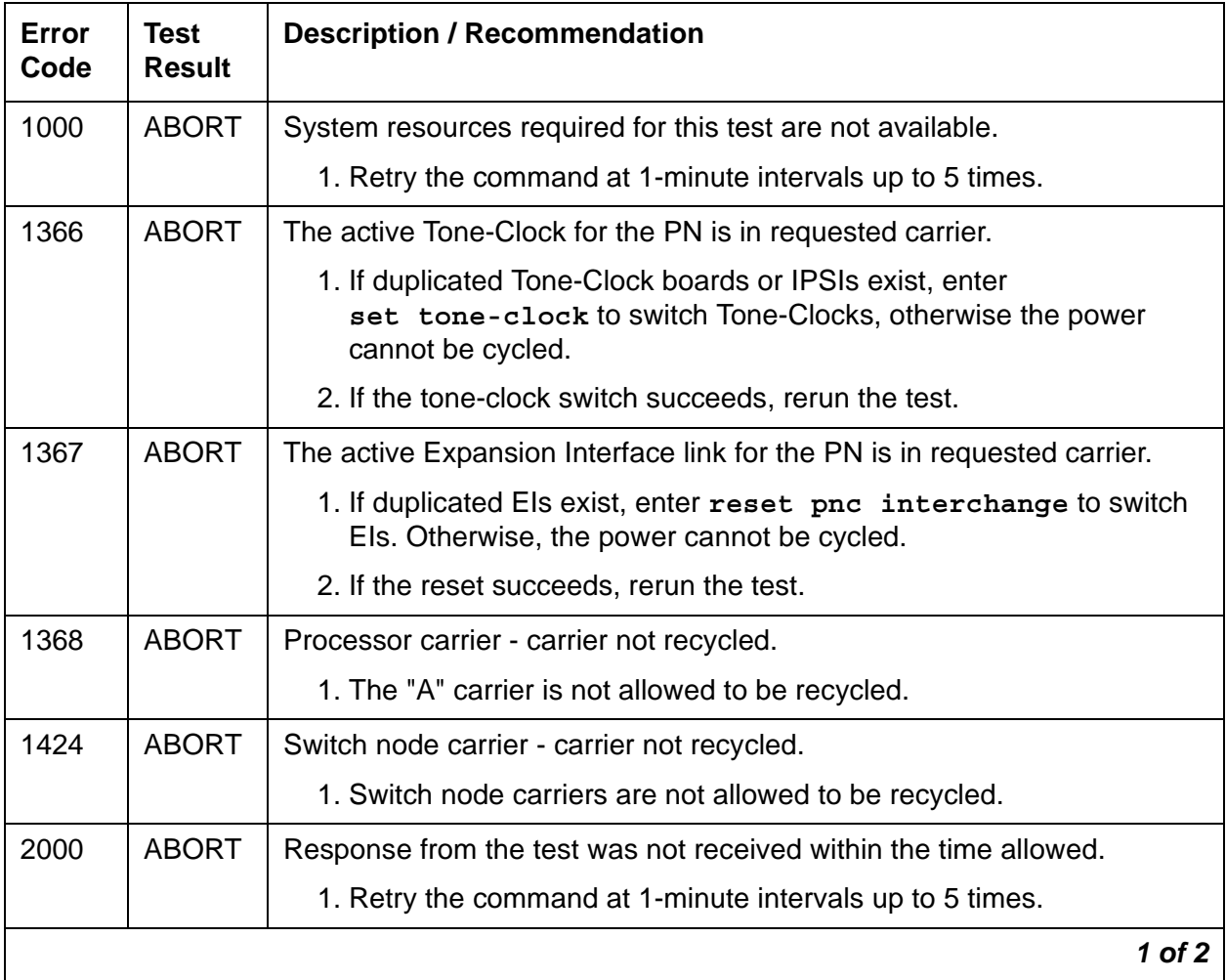

#### **Table 428: OLS Recycle Test (#126)** *1 of 2*

| <b>Error</b><br>Code                      | <b>Test</b><br><b>Result</b> | <b>Description / Recommendation</b>                                                                                                    |
|-------------------------------------------|------------------------------|----------------------------------------------------------------------------------------------------|
| 2029                                      | <b>ABORT</b>                 | Internal system error.                                                                                                    |
|                                           |                              | 1. Retry the command at 1-minute intervals up to 5 times.                                                                                                    |
| 2319                                      | <b>ABORT</b>                 | PNN out of range - internal error.                                                                                                    |
|                                           |                              | 1. Retry the command at 1-minute intervals up to 5 times.                                                                                                    |
| 2320                                      | <b>ABORT</b>                 | Invalid carrier - internal error.                                                                                                    |
|                                           |                              | 1. Retry the command at 1-minute intervals up to 5 times.                                                                                                    |
| 2500                                      | <b>ABORT</b>                 | Internal system error.                                                                                                    |
|                                           |                              | 1. Retry the command at 1-minute intervals up to 5 times.                                                                                                    |
| 255                                       | <b>FAIL</b>                  | Did not receive uplink alarm from the carrier.                                                                                                    |
|                                           |                              | 1. Retry the command at 1-minute intervals up to 5 times.                                                                                                    |
| 1(E)                                      | <b>FAIL</b>                  | There is a problem with one or both OLSs on the cycled carrier.                                                                                                    |
| 2(D)<br>4(A)<br>8(B)<br>16 <sub>(C)</sub> |                              | 1. Since the OLS Recycle test failed, both OLSs in the cycled carrier<br>should have been powered off by the system software. Both OLSs<br>should have a red status LED turned on instead of amber. Since the<br>OLS Query test is a subset of the OLS Recycle test, the OLS Query<br>test (#127) should also fail. Run the OLS Query test by using<br>test environment location where location is the<br>appropriate cabinet number. |
|                                           |                              | 2. If Test #127 fails, follow the repair procedures for the OLS/Power<br>Unit Query Test (#127).                                                                                                    |
|                                           | <b>PASS</b>                  | Both OLSs in the recycled carrier were found to be healthy by a PN's<br>Maintenance circuit pack after the OLSs were powered down and back<br>up. If the status LEDs on both OLSs are not showing amber, then the<br>MAINT (Maintenance) circuit pack may have incorrectly reported the state<br>of the OLSs. Resolve any alarms on these MOs.                                                                                        |
|                                           |                              | $2$ of $2$                                                                                                    |

**Table 428: OLS Recycle Test (#126)** *2 of 2*

# <span id="page-1581-0"></span>**OLS/Power Unit Query Test (#127)**

This test is known as the Off-Line Switcher (OLS) Query Test for the following maintenance objects:

- [CABINET \(Cabinet Sensors\)](#page-619-0)
- [CARR-POW \(Carrier Power Supply\)](#page-625-0)
- [RING-GEN \(Analog Ring Generator\)](#page-1171-0)

This test is known as the Power Unit Query Test for:

- [AC-POWER](#page-420-0)
- [CABINET \(Cabinet Sensors\)](#page-619-0)
- [EMG-XFER \(Emergency Transfer\)](#page-777-0)
- [POWER](#page-1133-0)

This test queries the PN's Maintenance for the status of the pair of OLSs in the specified carrier. If both OLSs are on and functioning, then the test passes. If both are not on and functioning, it fails.

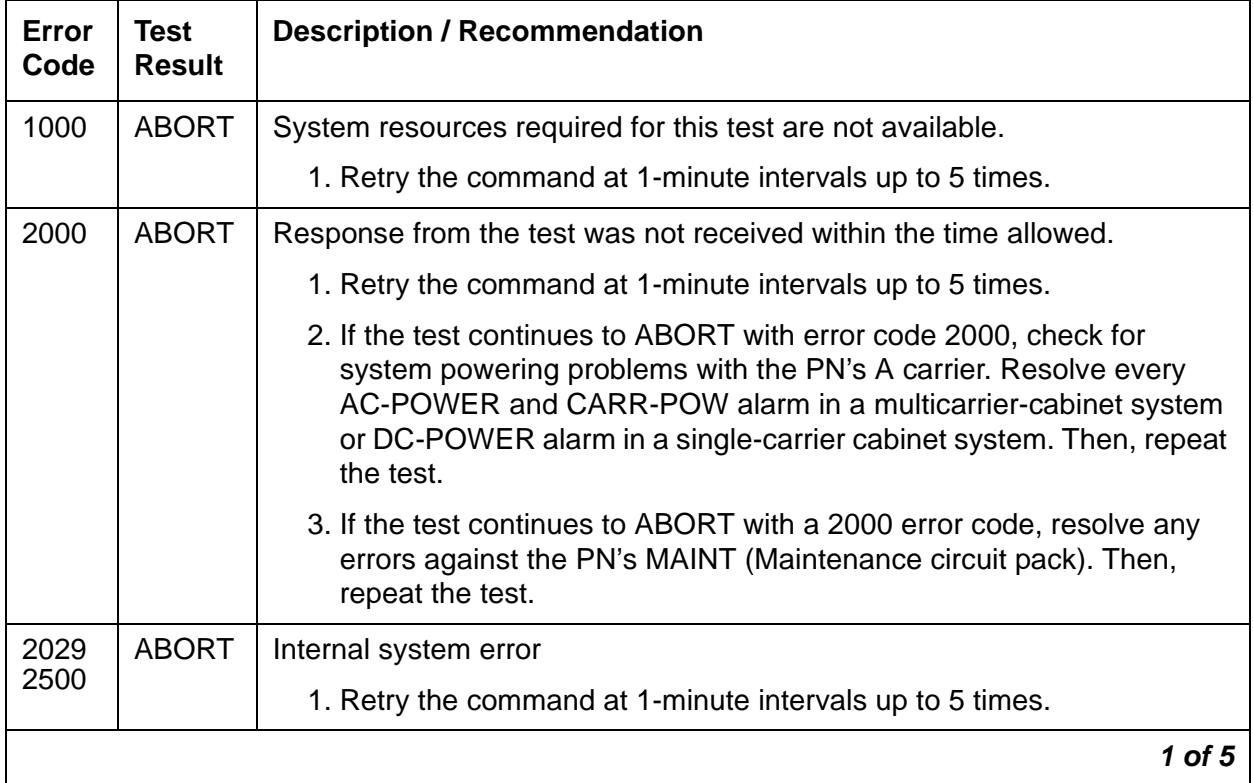

### **Table 429: OLS/Power Unit Query Test (#127)** *1 of 5*

| Error<br>Code | <b>Test</b><br><b>Result</b> | <b>Description / Recommendation</b>                                                                                                    |
|---------------|------------------------------|----------------------------------------------------------------------------------------------------|
|               | <b>FAIL</b>                  | <b>AC-POWERED SYSTEMS</b><br>There is a problem with one or both OLSs on the tested carrier.                                                                                                    |
|               |                              | 1. For each OLS that has every status LED OFF, check the AC input to<br>the OLS at the OLS outlet. If there is no AC, then check the<br>appropriate fuses for the affected OLS. Replace open fuses. If the<br>fuses open again or AC does not show up at the OLS outlet, then<br>there is probably a power wiring problem in the cabinet.                                                                                                    |
|               |                              | 2. At this point, AC should be present at the OLS outlet. Enter recycle<br>carrier UUC, where UUC is the appropriate cabinet and carrier, in<br>an attempt to bring back the OLSs for this carrier. If the test passes,<br>the trouble is cleared. If the test does not pass, one OLS or both in<br>the tested carrier is defective. If only one OLS is defective, then the<br>status LEDs on the healthy OLS will light green for a moment. When<br>the recycle test determines that both OLSs are defective, the<br>software will turn off power to both the good and defective OLSs. This<br>will cause the status LED(s) on the good OLS to light red. |
|               |                              | 3. Unplug both OLSs, and wait approximately 1-minute to allow the<br>OLSs to cool down. Plug in the OLSs. If either OLS is operating<br>properly (the status LEDs show green), replace the defective OLS(s).<br>See CARR-POW (Carrier Power Supply)                                                                                                    |
|               |                              | 2 of 5                                                                                                    |

**Table 429: OLS/Power Unit Query Test (#127)** *2 of 5*
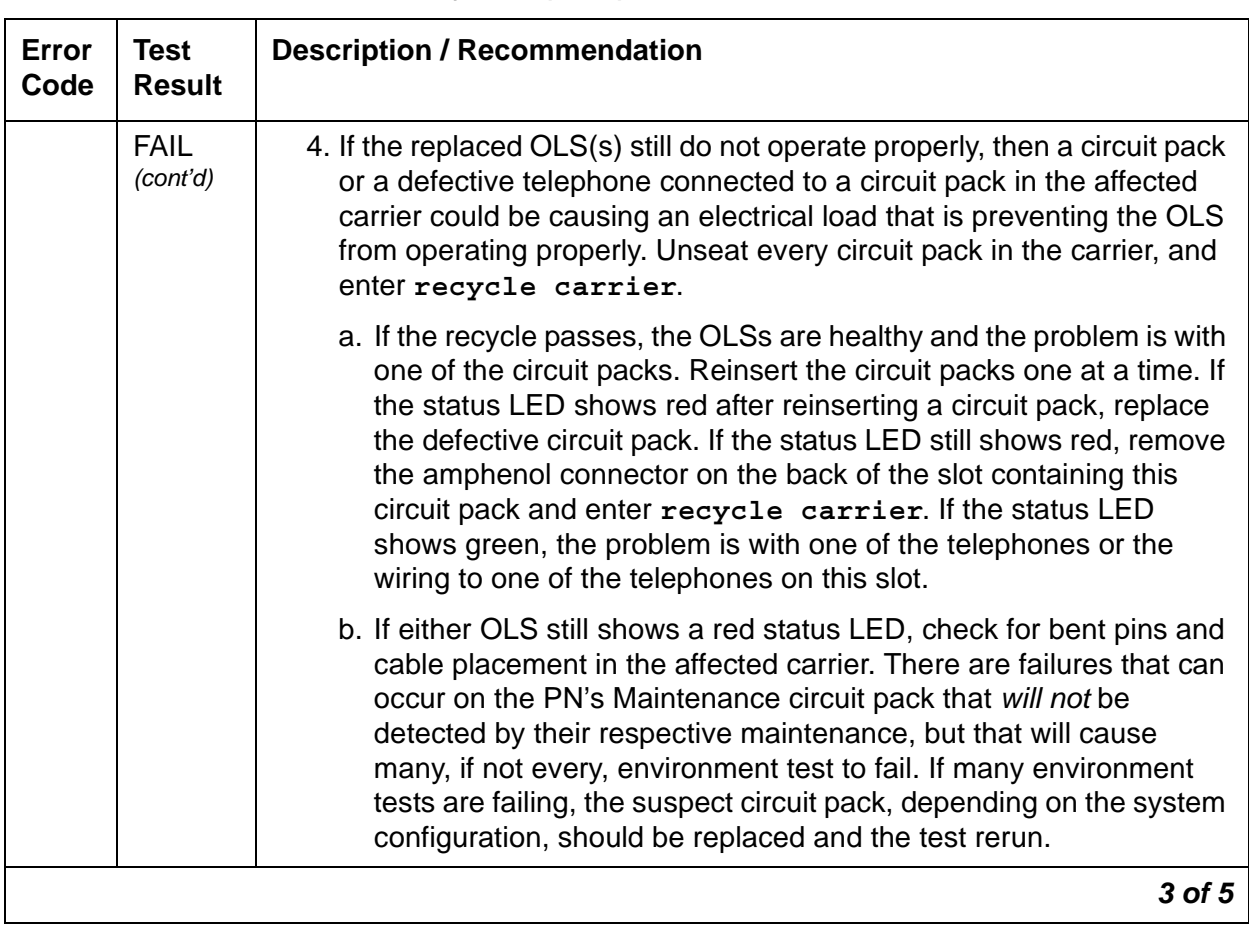

### **Table 429: OLS/Power Unit Query Test (#127)** *3 of 5*

| Error<br>Code | <b>Test</b><br><b>Result</b> | <b>Description / Recommendation</b>                                                                                                    |
|---------------|------------------------------|----------------------------------------------------------------------------------------------------|
|               | <b>FAIL</b>                  | <b>DC-POWERED SYSTEMS</b><br>There is a problem with one or both port carrier power supplies on the<br>tested carrier.                                                                                                    |
|               |                              | 1. For each port carrier power supply that has every status LED OFF,<br>check the DC input to the port carrier power supply at the port carrier<br>power supply outlet. If there is no DC, check the appropriate circuit<br>breakers for the affected port carrier power supply. If the circuit<br>breaker has tripped, reset the circuit breaker. If the circuit breaker<br>trips again or if DC is absent at the port carrier's power supply outlet,<br>there is probably a power wiring problem in the cabinet.                                                                                                    |
|               |                              | 2. At this point, DC should be present at the port carrier power supply<br>outlet. Enter recycle carrier UUC, where UUC is the<br>appropriate cabinet and carrier, to attempt to bring back the port<br>carrier power supplies for this carrier. If the test passes, the trouble is<br>cleared. If the test does not pass, either one port carrier power supply<br>or both in the tested carrier is defective. If only one port carrier power<br>supply is defective, the status LEDs on the healthy port carrier power<br>supply will light green for a moment. When the recycle test<br>determines that both port carrier power supplies are defective, the<br>software will turn off power to both the good and defective port carrier<br>power supplies. This will cause the status LED(s) on the good port<br>carrier power supply to light red. |
|               |                              | 3. Unplug both port carrier power supplies, and wait approximately<br>1-minute to allow the power supplies to cool down. Plug in the power<br>supplies. If either power supply is operating properly (the status LEDs<br>show green), replace the defective power supplies).                                                                                                    |
|               |                              | 4. If the replaced port carrier power supply(s) still do not operate<br>properly, a circuit pack or a defective telephone connected to a circuit<br>pack in the affected carrier could be causing an electrical load that is<br>preventing the power supply from operating properly. Unseat every<br>circuit pack in the carrier, and enter recycle carrier.                                                                                                    |
|               |                              | 4 of 5                                                                                                    |

**Table 429: OLS/Power Unit Query Test (#127)** *4 of 5*

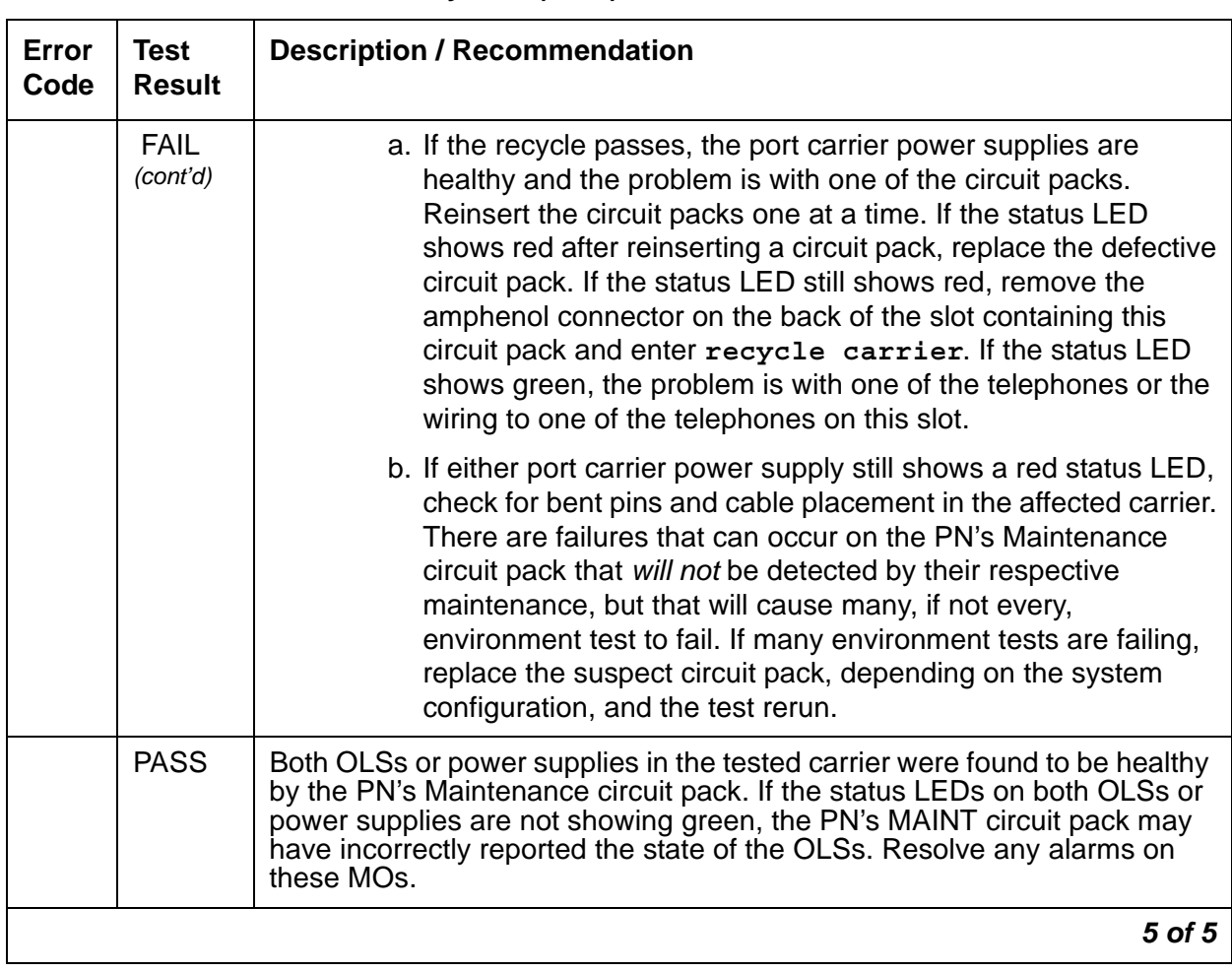

### **Table 429: OLS/Power Unit Query Test (#127)** *5 of 5*

## **Internal Looparound Test (#135)**

### **This test is destructive.**

The Internal Looparound Test loops the transmitted DS1 bit stream back into the board receiver. The loop occurs just before the DS1 facility interface. The test is highly destructive and can only be initiated by a **reset board** *location* command.

All of the trunks on the DS1 or UDS1 Interface circuit pack must first be busied out using the **busyout board** *location* command before the Internal Looparound Test can be executed. The test uses the Tone Generator and Tone Detector to exercise a bit pattern consistency test for all ports. If the transmitted and received bit patterns on a trunk are different, the test fails.

All trunks of the DS1 Interface circuit pack are restored to the in-service state after **release board** *location* is entered

This test is run on the following maintenance objects:

- [DS1-BD \(DS1 Interface Circuit Pack\)](#page-716-0)
- [MG-DS1 \(DS1 Interface Media Module\)](#page-1005-0)
- [UDS1-BD \(UDS1 Interface Circuit Pack\)](#page-1379-0)

### **Table 430: Internal Looparound Test (#135)** *1 of 3*

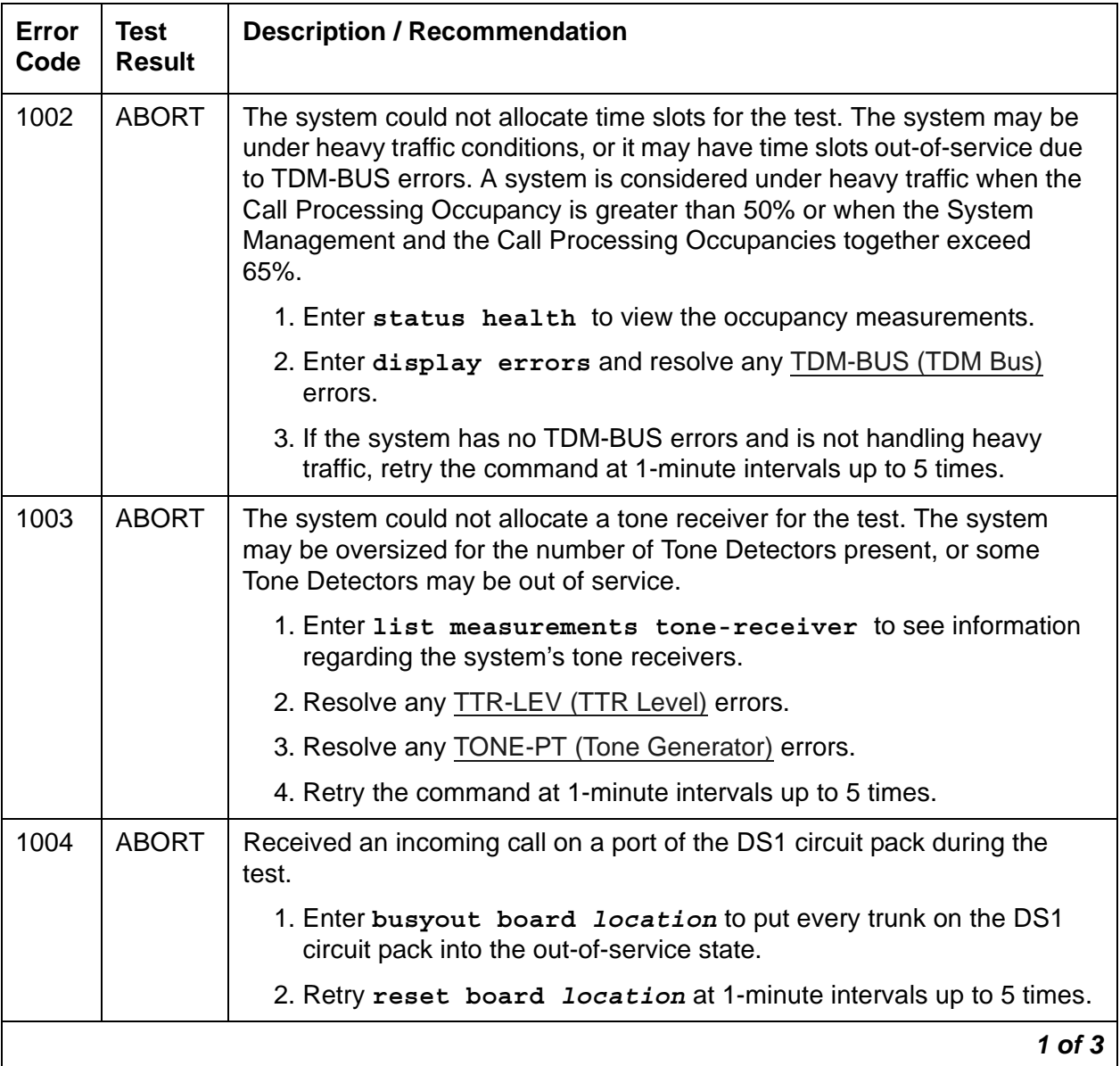

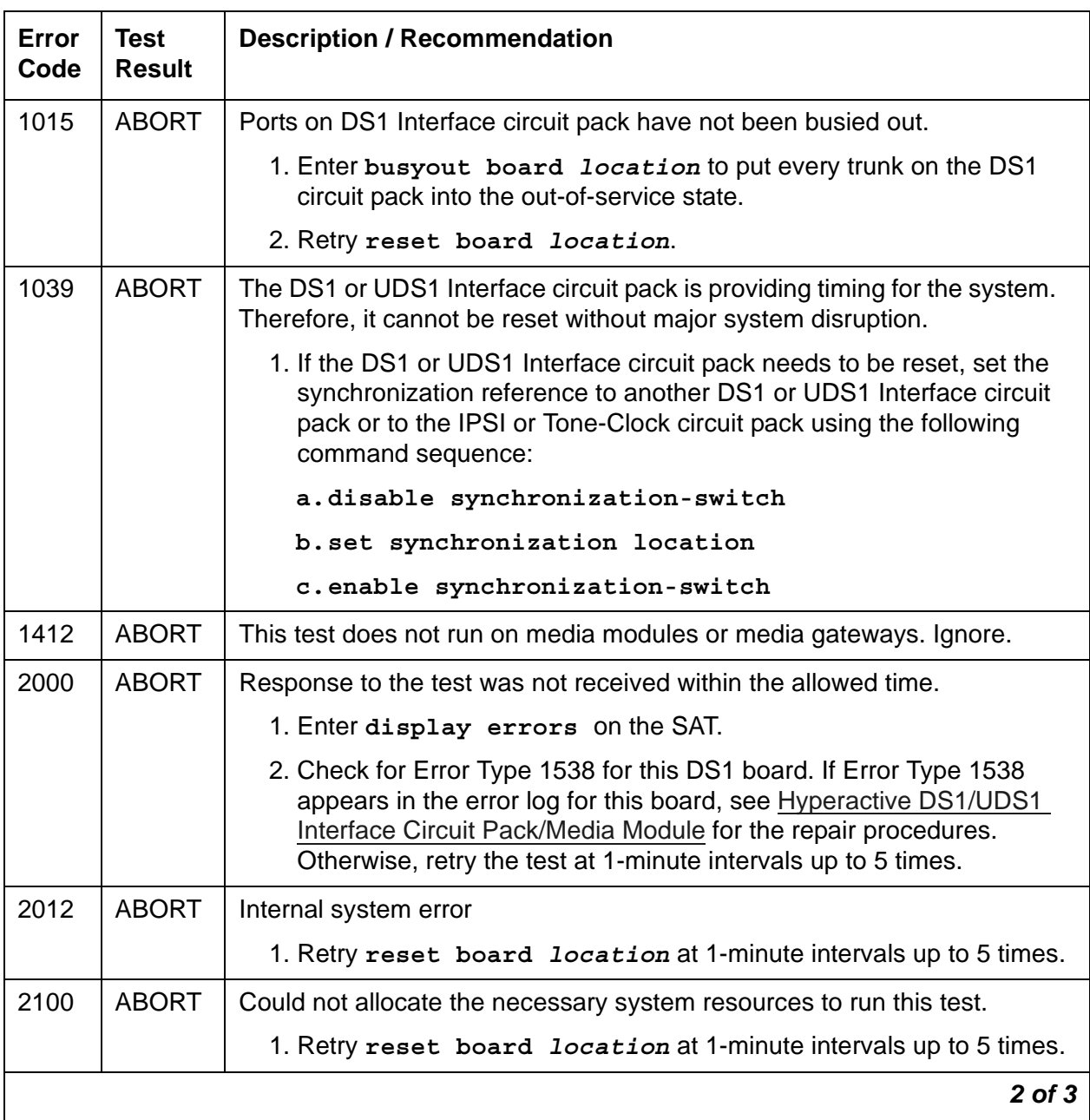

### **Table 430: Internal Looparound Test (#135)** *2 of 3*

<span id="page-1589-1"></span><span id="page-1589-0"></span>

| Error<br>Code | <b>Test</b><br><b>Result</b> | <b>Description / Recommendation</b>                                                                                                    |
|---------------|------------------------------|----------------------------------------------------------------------------------------------------|
|               | <b>FAIL</b>                  | DS1-BD: DS1 Interface circuit pack failed the Internal Looparound test.                                                                                                    |
|               |                              | 1. Retry the command at 1-minute intervals up to 5 times.                                                                                                    |
|               |                              | 2. If the DS1 Interface circuit pack is a TN767, enter list measurement ds1-log<br>location to read the error seconds measurement. Otherwise, skip this step.                                                                                                    |
|               |                              | 3. Verify that both of the DS1 link's endpoints are administered with the same signaling<br>mode, framing mode, and line coding.                                                                                                    |
|               |                              | 4. Check the physical connectivity of DS1 Interface circuit packs and cable.                                                                                                    |
|               |                              | 5. Contact T1 Network Service to diagnose remote DS1 endpoint.                                                                                                    |
|               |                              | 6. If Steps 2 to 5 are OK and the problem recurs, escalate the problem.                                                                                                    |
|               |                              | UDS1-BD: The UDS1 Interface circuit pack failed the Internal Looparound test.                                                                                                    |
|               |                              | If the UDS1 connects to a T1 network facility or another switch:                                                                                                    |
|               |                              | 1. Retry reset board location at 1-minute intervals up to 5 times.                                                                                                    |
|               |                              | 2. Enter list measurement ds1-log <i>location</i> to read the error seconds<br>measurement.                                                                                                    |
|               |                              | 3. Verify that both endpoints of the DS1 link are administered using the same signaling<br>mode, framing mode, and line coding.                                                                                                    |
|               |                              | 4. Check the physical connectivity of DS1 Interface circuit packs and cable.                                                                                                    |
|               |                              | 5. Contact T1 Network Service to diagnose the remote DS1 endpoint.                                                                                                    |
|               |                              | 6. Replace the local UDS1 Interface circuit pack and repeat the test.                                                                                                    |
|               |                              | If the UDS1 connects to a line-side terminating device such as a PRI terminal adapter:                                                                                                    |
|               |                              | 1. Retry reset board location at 1-minute intervals up to 5 times.                                                                                                    |
|               |                              | 2. Enter list measurement ds1-log <i>location</i> to read the error seconds<br>measurement.                                                                                                    |
|               |                              | 3. Verify that the switch DS1 and the line-side terminating device are administered<br>using the same signaling mode, framing mode, and line coding.                                                                                                    |
|               |                              | 4. Investigate the maintenance status of the line-side terminating device. Obtain the<br>error seconds measurement on the terminating device (if possible). Refer to the<br>line-side terminating device operating manual for information.                                                                                          |
|               |                              | 5. Check the physical connection of the UDS1 Interface circuit pack to the terminating<br>device. Check premise distribution system (or intra-premise wiring) for physical<br>connection failures. If the error seconds measurement is severe, investigate premise<br>distribution system wiring for noise and distance limitation. |
|               |                              | 6. Replace the local UDS1 Interface circuit pack, and repeat the test.                                                                                                    |
|               |                              | 7. Contact the vendor of the line-side terminating device to diagnose the equipment.                                                                                                    |
|               | <b>PASS</b>                  | The Internal Looparound test passed on every administered trunk.                                                                                                    |
|               |                              | 1. Enter release board location to put the trunks in the in-service state.                                                                                                    |
| 0             | NO.<br><b>BOARD</b>          | See NO BOARD for the repair procedures.                                                                                                    |
|               |                              | 3 of 3                                                                                                    |

**Table 430: Internal Looparound Test (#135)** *3 of 3*

### **DS1 Tie Trunk Seizure Test (#136)**

The DS1 Tie Trunk Seizure Test verifies the trunk's signaling capability. The test is composed of two parts. The first part queries the circuit pack or media module for errors. The second part of the test sends a seizure message to the DS1 Interface circuit pack or media module and expects an active reply by the DS1 Interface circuit pack or media module. If the system does not receive any reply and the timer expires, the test fails.

This second part of this test *cannot* be run on a trunk if one of the following cases is true:

- 1. The trunk direction is administered as an incoming only trunk.
- 2. The trunk is the 24<sup>th</sup> port on a DS1 Interface circuit pack or media module which is administered using 24<sup>th</sup> common-channel signaling.
- 3. The trunk has been seized by a normal trunk call.
- 4. The trunk is administered with maintenance test disabled.
- 5. The outgoing signal type of the trunk is either automatic or immediate-start.

This test runs on [TIE-DS1 \(DS1 Tie Trunk\).](#page-1331-0)

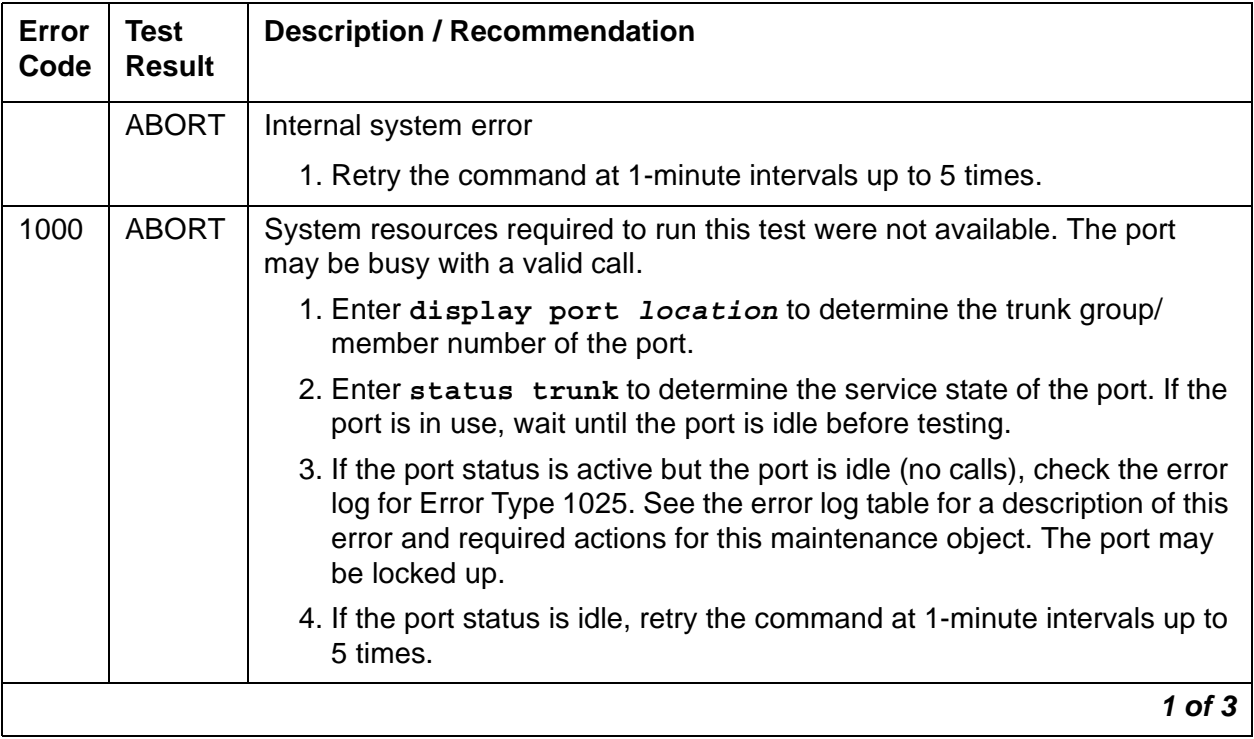

#### **Table 431: DS1 Tie Trunk Seizure Test (#136)** *1 of 3*

| Error<br>Code | <b>Test</b><br><b>Result</b> | <b>Description / Recommendation</b>                                                                                                    |
|---------------|------------------------------|----------------------------------------------------------------------------------------------------|
| 1004          | <b>ABORT</b>                 | Far end is seizing the trunk while the test is ongoing. A glare situation is<br>detected.                                                                                                    |
|               |                              | 1. Enter display port location to determine the trunk group/<br>member number of the port. Enter status trunk to determine the<br>service state of the port. If the port is in use, wait until the port is idle<br>before testing. |
|               |                              | 2. Retry the command at 1-minute intervals up to 5 times.                                                                                                    |
| 1005          | <b>ABORT</b>                 | Incompatible configuration administered on Trunk Group form.                                                                                                    |
|               |                              | 1. Verify the following fields on the Trunk Group administration form:                                                                                                    |
|               |                              | a. Is trunk direction incoming only?                                                                                                    |
|               |                              | b. Is trunk outgoing type either automatic or immediate-start?                                                                                                    |
|               |                              | c. Is trunk the 24 <sup>th</sup> port of the DS1 Interface circuit pack or media<br>module while common control channel signaling is specified?                                                                                    |
|               |                              | 2. If the trunk has been administered using the above information, this<br>test should abort.                                                                                                    |
| 1018          | <b>ABORT</b>                 | The test was disabled by administration. Determine why the test has been<br>disabled before enabling it.                                                                                                    |
|               |                              | 1. Verify that the Maintenance Test field on the Trunk Group<br>administration form is n. To enable the test, change the trunk<br>administration and enter y in the Maintenance Test field.                                        |
|               |                              | 2. Repeat the test.                                                                                                    |
| 1020          | <b>ABORT</b>                 | The test did not run due to an already existing error on the specific port or<br>due to a more general circuit pack or media module error.                                                                                         |
|               |                              | 1. Examine the error log for existing errors against this port or the circuit<br>pack or media module and attempt to diagnose the already existing<br>error.                                                                       |
|               |                              | 2. Retry the test.                                                                                                    |
| 1040          | <b>ABORT</b>                 | The test is invalid for this trunk port because it is administered as an<br>access endpoint.                                                                                                    |
|               |                              | 1. Enter display port location to verify that this port is<br>administered as an access endpoint. In this case the test should abort<br>and no action is necessary.                                                                |
|               |                              | $2$ of $3$                                                                                                    |

**Table 431: DS1 Tie Trunk Seizure Test (#136)** *2 of 3*

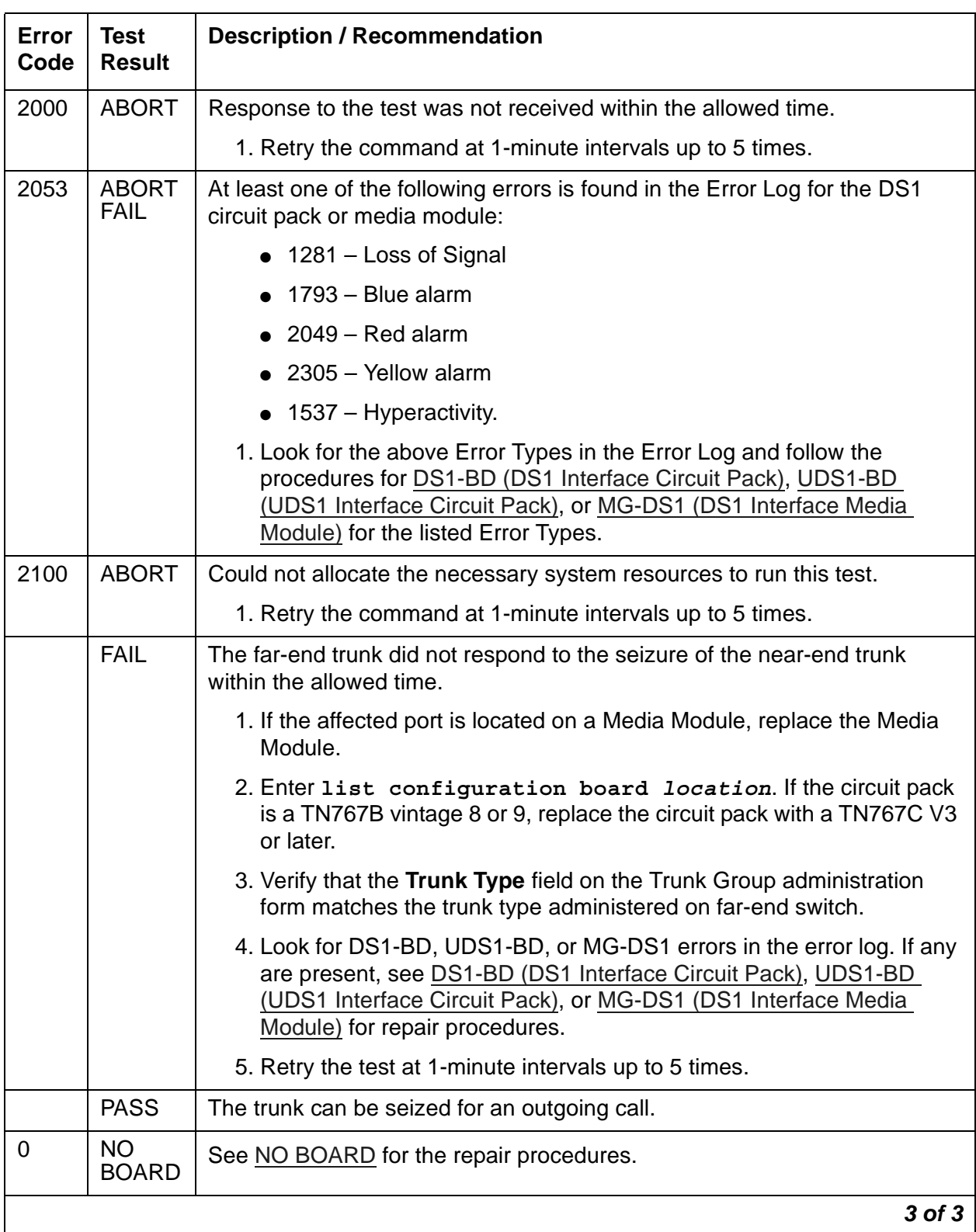

### **Table 431: DS1 Tie Trunk Seizure Test (#136)** *3 of 3*

# **Loss of Signal Alarm Inquiry Test (#138)**

#### **Note:**

The term "board" refers to the DS1 Interface circuit packs, UDS1 Interface circuit packs, and DS1 Interface Media Modules.

The Loss of Signal Alarm Inquiry Test verifies the synchronization status, echo cancellation, and continuity of the DS1 link.

A Loss of Signal Alarm indicates that the board is unable to derive the synchronization clock from the DS1 facility. If the board is administered as a timing source and it detects a Loss of Signal alarm, the board will stop providing the synchronization clock for the system and will transmit a Yellow alarm to the remote DS1 endpoint.

When the Loss of Signal alarm is confirmed, every trunk or port of the board is put into the out-of-service state. The inquiry test will run every 10 minutes until the loss of signal has been restored.

This test is run on the following maintenance objects:

- [DS1-BD \(DS1 Interface Circuit Pack\)](#page-716-0)
- [MAPD-BD \(MAPD Interface Circuit Pack\)](#page-957-0)
- [MG-DS1 \(DS1 Interface Media Module\)](#page-1005-0)
- [UDS1-BD \(UDS1 Interface Circuit Pack\)](#page-1379-0)

### **120A CSU Module/Sync Splitter**

This test also maintains the 120A CSU module or the 401A T1 sync splitter, and the 402A or 403A E1 synchronization splitter. The CSU module, when combined with the functionality provided by the UDS1 circuit pack, provides functionality equivalent to an external stand-alone ESF T1 CSU. The combination of the UDS1 and 120A CSU module is known as an Enhanced Integrated CSU (I-CSU).

The 401A T1 synchronization splitter, when combined with the functionality provided by the UDS1 circuit pack, allows an ATM switch to derive its timing from a T1 connected to the UDS1 in the S8700 Fiber-PNC system.

The 402A or 403A E1 synchronization splitter, when combined with the functionality provided by the UDS1 circuit pack, allows an ATM switch to derive its timing from an E1 connected to the UDS1 in the S8700 Fiber-PNC system.

If a UDS1 circuit pack detects certain I-CSU/Sync Splitter hardware errors, it notifies the system. When the system receives notification of the I-CSU/Sync Splitter error, it executes the Loss of Signal Alarm Inquiry test (#138). The test queries for a Loss of Signal alarm condition, and queries the UDS1 board to confirm the I-CSU/Sync Splitter error. A Minor or Warning alarm is raised depending on the severity of the I-CSU/Sync Splitter error. The trunks on the board may be taken out of service if the I-CSU/Sync Splitter error is deemed serious.

If a Loss Of Signal alarm and an I-CSU/Sync Splitter error coexist, the Loss Of Signal alarm condition takes priority, and the board and all of its trunks are put in the out-of-service state. Errors are logged for both.

When the system receives notification that the I-CSU/Sync Splitter hardware error condition no longer exists, maintenance restores the board and its trunks to their previous service state if the alarm can be cleared (no other I-CSU/Sync Splitter errors or Loss Of Signal alarms exist).

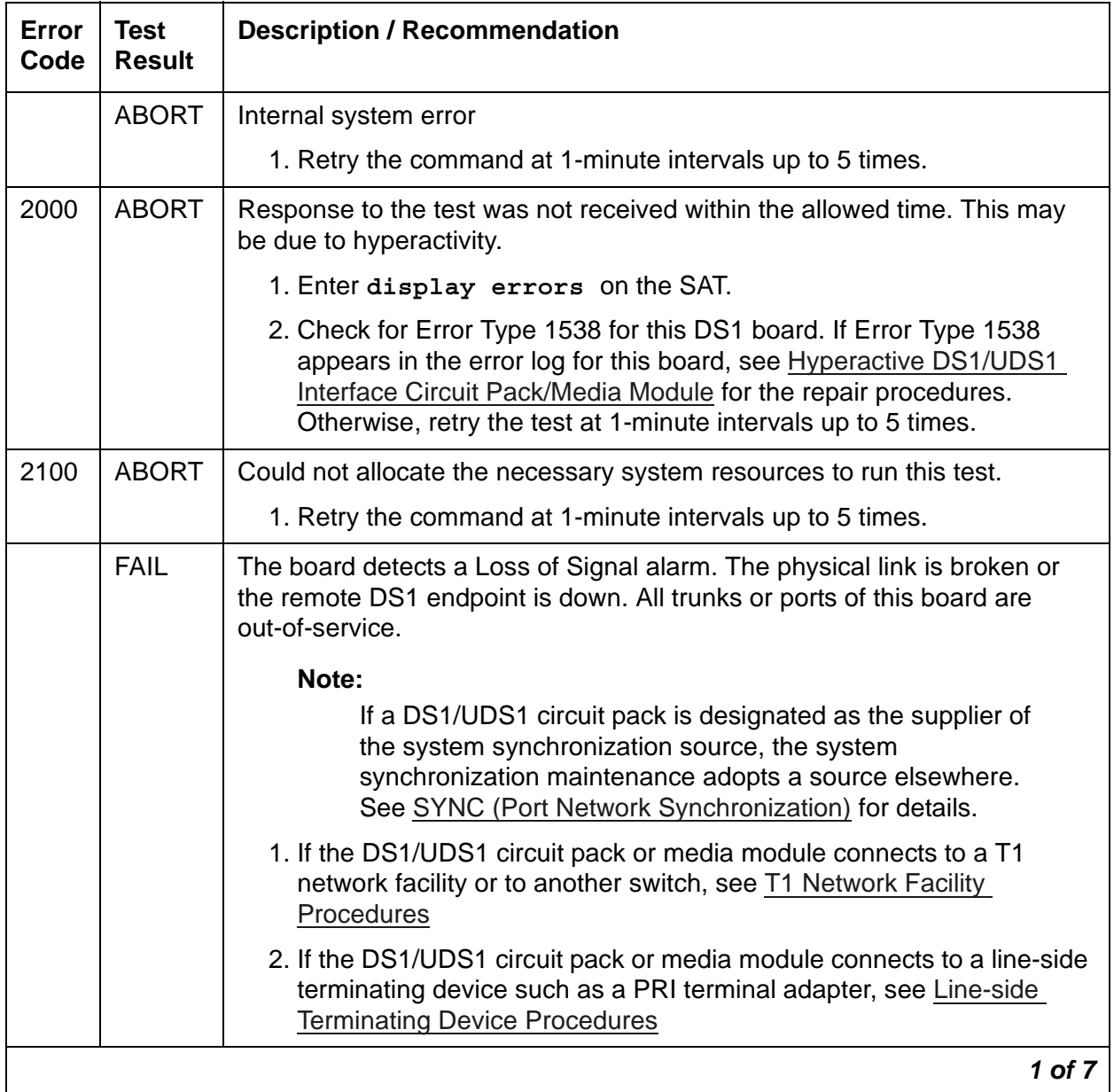

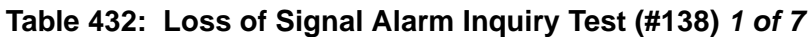

| <b>Error</b><br>Code | Test<br><b>Result</b> | <b>Description / Recommendation</b>                                                                                                    |
|----------------------|-----------------------|----------------------------------------------------------------------------------------------------|
| 1300                 | <b>FAIL</b>           | The CSU module/T1 sync splitter or E1 Sync Splitter is missing.                                                                                                    |
|                      |                       | The CSU module/T1 sync splitter is missing: The Near-End CSU Type<br>field on the add ds1 screen has been administered as integrated but the<br>120A CSU module or the 401A T1 sync splitter is not physically<br>connected to the UDS1 board on the back of the port carrier.                       |
|                      |                       | 1. If using the 120A CSU module or the 401A T1 sync splitter, plug the<br>CSU module/T1 sync splitter into the DS1/UDS1 circuit pack's<br>connector on the I/O connector panel on back of the carrier.<br>Otherwise, set the <b>Near-End CSU Type</b> field to other using the<br>change ds1 screen. |
|                      |                       | 2. Run the test again.                                                                                                    |
|                      |                       | The E1 Sync Splitter is missing: The E1 Sync-Splitter? field on the add<br>ds1 screen has been administered as y but the 402A or 403A E1 Sync<br>Splitter is not physically connected to the UDS1 board on the back of the<br>port carrier.                                                          |
|                      |                       | 1. If using the 402A or 403A E1 synchronization splitter, plug the E1SS<br>into the UDS1 circuit pack's connector on the I/O connector panel on<br>back of the carrier. Otherwise, set the E1 Sync-Splitter field to n<br>using the change ds1 screen.                                               |
|                      |                       | 2. Run the test again.                                                                                                    |
|                      |                       | 2 of 7                                                                                                    |

**Table 432: Loss of Signal Alarm Inquiry Test (#138)** *2 of 7*

| <b>Error</b><br>Code | <b>Test</b><br><b>Result</b> | <b>Description / Recommendation</b>                                                                                                    |
|----------------------|------------------------------|----------------------------------------------------------------------------------------------------|
| 1301                 | <b>FAIL</b>                  | The 120A CSU module or the 401A T1 sync splitter, or the 402A or 403A<br>E1 synchronization splitter is not expected.                                                                                                    |
|                      |                              | The 120A CSU module or the 401A T1 sync splitter is not expected: The<br>120A CSU module/T1 sync splitter is physically connected to the DS1/<br>UDS1 board on the back of the port carrier, but the Near-End CSU Type<br>field on the add ds1 screen has not been administered as integrated. |
|                      |                              | 1. If the 120A CSU module/T1 sync splitter is to be used, use change<br>ds1 to set the Near-End CSU Type field to integrated. Otherwise,<br>physically remove the 120A CSU module/T1 sync splitter from the<br>back of the port carrier.                                                       |
|                      |                              | 2. Run the test again.                                                                                                    |
|                      |                              | The 402A or 403A E1 synchronization splitter is not expected: The 402A<br>or 403A E1 synchronization splitter is physically connected to the DS1/<br>UDS1 board on the back of the port carrier, but the E1 Sync-Splitter?<br>field on the add ds1 screen has not been administered as y.      |
|                      |                              | 1. If the 402A or 403A E1 synchronization splitter is to be used, use<br>change ds1 to change the E1 Sync-Splitter field to y. Otherwise,<br>physically remove the 402A or 403A E1 synchronization splitter from<br>the back of the port carrier.                                              |
|                      |                              | 2. Run the test again.                                                                                                    |
| 1302                 | <b>FAIL</b>                  | Attempting to use the 120A CSU module with a DS1/UDS1 circuit pack<br>that is configured for 32-channel (2.048-Mbps) operation. The CSU<br>module only works with a DS1/UDS1 board configured for 24-channel<br>(1.544-Mbps) operation in the United States.                                   |
|                      |                              | 1. If the 120A CSU module is to be used, physically remove the DS1/<br>UDS1 circuit pack and reconfigure it for 24-channel (1.544-Mbps)<br>operation.                                                                                                    |
|                      |                              | 2. Reinsert the circuit pack and run the test again.                                                                                                    |
|                      |                              | 3 of 7                                                                                                    |

**Table 432: Loss of Signal Alarm Inquiry Test (#138)** *3 of 7*

| <b>Error</b><br>Code | <b>Test</b><br><b>Result</b> | <b>Description / Recommendation</b>                                                                                                    |
|----------------------|------------------------------|----------------------------------------------------------------------------------------------------|
| 1303                 | <b>FAIL</b>                  | The suffix of the DS1/UDS1 circuit pack is incorrect for CSU module/T1<br>sync splitter administration. The Near-End CSU Type field on the<br>add ds1 screen has been administered as integrated but the DS1/<br>UDS1 circuit pack does not support this.                                                                                     |
|                      |                              | 1. If the CSU module/T1 sync splitter is to be used, and the <b>Near-End</b><br>CSU Type field is set to integrated to allow for CSU module/T1 sync<br>splitter administration, remove the circuit pack and replace it with a<br>board that has the correct suffix. Otherwise, use change ds1 to set<br>the Near-End CSU Type field to other. |
|                      |                              | The suffix DS1/UDS1 circuit pack is incorrect for E1 Sync Splitter<br>administration. The E1 Sync-Splitter? field on the add ds1 screen has<br>been administered as y but the DS1/UDS1 circuit pack does not support<br>this.                                                                                                    |
|                      |                              | 1. If the E1 Sync Splitter is to be used, and the <b>E1 Sync-Splitter</b> field is<br>set to y to allow for E1SS administration, remove the circuit pack and<br>replace it with a board what has the correct suffix. Otherwise, use<br>change ds1 to set the E1 Sync-Splitter field to n.                                                     |
| 1310                 | <b>FAIL</b>                  | The Board Loopback (BLB) Test (#1209) failed.                                                                                                    |
|                      |                              | 1. Enter test ds1-loop location ds1/csu-loopback-tests                                                                                                    |
|                      |                              | 2. If the BLB test continues to fail, replace the DS1/UDS1-BD circuit<br>pack.                                                                                                    |
|                      |                              | 3. Run this test again.                                                                                                    |
|                      |                              | 4 of 7                                                                                                    |

**Table 432: Loss of Signal Alarm Inquiry Test (#138)** *4 of 7*

| Error<br>Code | <b>Test</b><br><b>Result</b> | <b>Description / Recommendation</b>                                                                                                    |
|---------------|------------------------------|----------------------------------------------------------------------------------------------------|
| 1311          | <b>FAIL</b>                  | The Integrated CSU (I-CSU) Module Equipment Loopback (ELB) test<br>(#1210) failed. This test is executed by the I-CSU during I-CSU power-up/<br>reset (i.e., the DS1/UDS1 board is physically inserted and a CSU module<br>or a Sync Splitter is already installed) or when the CSU module/Sync<br>Splitter is plugged on to an already initialized DS1/UDS1 board. The ELB<br>test is also executed as part of test ds1-loop location ds1/<br>csu-loopback-tests for the CSU module and T1 sync splitter.  |
|               |                              | 1. Enter test ds1-loop location ds1/csu-loopback-tests                                                                                                    |
|               |                              | 2. If the ELB test continues to fail, then either the DS1/UDS1 board, the<br>CSU module/T1 sync splitter, or the I/O cable between the backplane<br>and the CSU module/T1 sync splitter (or any combination thereof) has<br>failed. Attempt to isolate the problem to one of these areas.                                                                                                    |
|               |                              | 3. Replace the CSU module/T1 sync splitter and run test ds1-loop<br>location ds1/csu-loopback-tests again.                                                                                                    |
|               |                              | 4. If the ELB test continues to fail, replace the DS1/UDS1 board, and run<br>test ds1-loop location ds1/csu-loopback-tests again.                                                                                                    |
|               |                              | 5. If the ELB test continues to fail, the problem could be in the I/O cable<br>between the backplane and the CSU module/T1 sync splitter.                                                                                                    |
| 1312          | <b>FAIL</b>                  | The Integrated CSU (I-CSU) Module Repeater Loopback (RLB) test<br>(#1211) failed. This test is executed during I-CSU/Sync Splitter power-up/<br>reset (i.e., the DS1/UDS1 board is physically inserted and the CSU<br>module or the Sync Splitter is already installed) or when the CSU module/<br>Sync Splitter is plugged on to an already initialized DS1/UDS1 board. The<br>RLB test is also executed as part of test ds1-loop location ds1/<br>csu-loopback-tests for the CSU module/T1 sync splitter. |
|               |                              | 1. Enter test ds1-loop location ds1/csu-loopback-tests                                                                                                    |
|               |                              | 2. If the RLB test continues to fail, then replace the CSU module/T1 sync<br>splitter.                                                                                                    |
|               |                              | 3. Run this test again.                                                                                                    |
|               |                              | 5 of 7                                                                                                    |

**Table 432: Loss of Signal Alarm Inquiry Test (#138)** *5 of 7*

| Error<br>Code | <b>Test</b><br><b>Result</b> | <b>Description / Recommendation</b>                                                                                                    |
|---------------|------------------------------|----------------------------------------------------------------------------------------------------|
| 1313          | <b>FAIL</b>                  | The DS1/UDS1 circuit pack could not deactivate a CPE Loopback Jack<br>loopback.                                                                                                    |
|               |                              | 1. Enter test ds1-loop location end-loopback/span-test                                                                                                    |
|               |                              | 2. If the attempt to deactivate the CPE Loopback Jack is not successful,<br>check the cabling and investigate the problem at the CPE Loopback<br>Jack.                                                                                                    |
|               |                              | 3. Run the test again.                                                                                                    |
| 1314          | <b>FAIL</b>                  | The DS1/UDS1 circuit pack could not deactivate a far-end CSU loopback.                                                                                                    |
|               |                              | 1. Enter test ds1-loop location end-loopback/span-test                                                                                                    |
| 1320          | <b>FAIL</b>                  | Either a CSU module/Sync Splitter hardware failure or an ICSU/Sync<br>Splitter serial-interface audit failure was detected by the DS1/UDS1 circuit<br>pack.                                                                                                    |
|               |                              | 1. Replace the CSU module/Sync Splitter, and then run the test again.                                                                                                    |
|               |                              | 2. If the test continues to fail with this Error Code, replace the DS1/<br>UDS1 circuit pack, and run the test again.                                                                                                    |
|               |                              | 3. If the test continues to fail with this Error Code, then the problem<br>could be in the I/O cable between the backplane and the CSU<br>module/Sync Splitter.                                                                                                    |
| 1321          | <b>FAIL</b>                  | DTE LOS (loss of signal) was detected between the DS1/UDS1 board<br>and the CSU module or the Sync Splitter. Either the DS1/UDS1 board, the<br>CSU module/Sync Splitter, or the I/O cable between the backplane and<br>the CSU module/Sync Splitter (or any combination thereof) has failed.<br>Attempt to isolate the problem to one of these areas. |
|               |                              | 1. Replace the CSU module/Sync Splitter, and run the test again.                                                                                                    |
|               |                              | 2. If the test continues to fail with this Error Code, then replace the DS1/<br>UDS1 board, and run the test again.                                                                                                    |
|               |                              | 3. If the test continues to fail with this Error Code, the problem could be<br>in the I/O cable between the backplane and the CSU module/Sync<br>Splitter.                                                                                                    |
|               |                              | 6 of 7                                                                                                    |

**Table 432: Loss of Signal Alarm Inquiry Test (#138)** *6 of 7*

| Error<br>Code | <b>Test</b><br><b>Result</b> | <b>Description / Recommendation</b>                                                                                                    |
|---------------|------------------------------|----------------------------------------------------------------------------------------------------|
| 1322          | <b>FAIL</b>                  | No 5-Volt power detected from the DS1/UDS1 circuit pack to the CSU<br>module or the Sync Splitter. The problem is probably due to an open fuse<br>on the DS1/UDS1 board or to a faulty ICSU/Sync Splitter.                                                                                                    |
|               |                              | Note: Do not immediately swap a DS1/UDS1 board as this may blow the<br>fuse on the new board.                                                                                                    |
|               |                              | 1. Remove the DS1/UDS1 circuit pack from the system and reinsert.                                                                                                    |
|               |                              | 2. Run the test again once the circuit pack has finished its reset.                                                                                                    |
|               |                              | 3. If the test continues to fail with this Error Code, then replace the DS1/<br>UDS1 circuit pack and run the test again.                                                                                                    |
|               |                              | 4. If the test continues to fail with this Error Code, the problem could be<br>in the I/O cable between the backplane and the CSU module/Sync<br>Splitter.                                                                                                    |
| 1323          | <b>FAIL</b>                  | A service-affecting CSU module/Sync Splitter audit failure was detected<br>by the DS1/UDS1 circuit pack. Every administered port on the DS1/UDS1<br>circuit pack is affected, and the system will place the ports into the<br>out-of-service state.                                                                                                    |
|               |                              | 1. Replace the CSU module or the Sync Splitter.                                                                                                    |
| 1324          | <b>FAIL</b>                  | A non-service-affecting CSU module/Sync Splitter audit failure was<br>detected by the DS1/UDS1 circuit pack. No ports should be affected. No<br>immediate action is required. These errors indicate that the CSU module/<br>Sync Splitter hardware may have a problem, and that it should be replaced<br>when practical to avoid further deterioration. |
| 1400<br>1401  | <b>FAIL</b>                  | Echo Canceller function failed. This could be a hardware problem on the<br>board.                                                                                                    |
|               |                              | 1. Reset the circuit pack.                                                                                                    |
|               |                              | 2. Retest the circuit pack.                                                                                                    |
|               |                              | 3. If Test 138 still fails, replace the board.                                                                                                    |
|               | <b>PASS</b>                  | DS1 signal is present and the physical link is healthy. For DS1-BD and<br>UDS1-BD, no Integrated CSU/Sync Splitter errors or echo cancellation<br>errors have been detected.                                                                                                    |
| 0             | <b>NO</b><br><b>BOARD</b>    | See NO BOARD for the repair procedures.                                                                                                    |
|               |                              | 7 of 7                                                                                                    |

**Table 432: Loss of Signal Alarm Inquiry Test (#138)** *7 of 7*

# **Blue Alarm Inquiry Test (#139)**

#### **Note:**

The term "DS1 board" refers to the DS1 Interface circuit packs, the UDS1 Interface circuit packs, and the DS1 Interface Media Module.

A Blue Alarm is a signal sent by the remote DS1 endpoint when it is out-of-service. The Blue Alarm Inquiry Test checks the Blue Alarm status of the remote DS1 endpoint.

When a local DS1 board detects a Blue Alarm signal from the remote DS1 endpoint, it transmits a Yellow Alarm to the remote DS1 endpoint and sends a BLUE ALARM message to the system. When the Blue Alarm is confirmed, the system places all trunks or ports of the DS1 board into the out-of-service state. The inquiry test runs every 10 minutes until the Blue Alarm is cleared.

When the Blue Alarm is cleared, the DS1 board stops transmitting the Yellow alarm and places the trunks or ports back into the service state they were in before the Blue Alarm occurred

This test is run on the following maintenance objects:

- [DS1-BD \(DS1 Interface Circuit Pack\)](#page-716-0)
- [MAPD-BD \(MAPD Interface Circuit Pack\)](#page-957-0)
- [MG-DS1 \(DS1 Interface Media Module\)](#page-1005-0)
- [UDS1-BD \(UDS1 Interface Circuit Pack\)](#page-1379-0)

### **Line Loopback Alarm**

The Line Loopback (LLB) is used by the remote DS1 endpoint to put the DS1 board into a loopback mode. When the DS1 board is in the LLB mode, the arriving bit pattern is regenerated and sent back. The Line Loopback (LLB) Alarm activates when the in-band activate LLB bit pattern arrives continuously for 5 seconds on the DS1 line. The LLB deactivates when the in-band deactivate LLB bit pattern arrives continuously for 5 seconds on the DS1 line.

Since LLB is a condition rendering all DS0 channels unavailable for signaling or bearer traffic, the system treats this the same as a Blue Alarm.

### **Payload Loopback Alarm**

The Payload Loopback (PLB) is used by the remote DS1 endpoint to put the switch DS1 into a loopback mode. The PLB Alarm activates when a network protocol activate bit pattern arrives over the 4Kbps ESF data link on the DS1 line. The PLB deactivates when a network protocol deactivate bit pattern arrives over the 4Kbps ESF data link on the DS1 line.

Since PLB is a condition rendering all DS0 channels unavailable for signaling or bearer traffic, the system treats this the same as a Blue Alarm.

| Error<br>Code  | <b>Test</b><br><b>Result</b> | <b>Description/ Recommendation</b>                                                                                                    |
|----------------|------------------------------|----------------------------------------------------------------------------------------------------|
|                | <b>ABORT</b>                 | Internal system error                                                                                                    |
|                |                              | 1. Retry the command at 1-minute intervals for a maximum of 5 times.                                                                                                    |
| 2000           | <b>ABORT</b>                 | Response to the test was not received within the allowed time. This may<br>be due to hyperactivity.                                                                                                    |
|                |                              | 1. Enter display errors on the SAT.                                                                                                    |
|                |                              | 2. Check for Error Type 1538 for this DS1 board. If Error Type 1538<br>appears in the error log for this board, see Hyperactive DS1/UDS1<br>Interface Circuit Pack/Media Module for the repair procedures.<br>Otherwise, retry the test at 1-minute intervals up to 5 times. |
| 2100           | <b>ABORT</b>                 | Could not allocate the necessary system resources to run this test.                                                                                                    |
|                |                              | 1. Retry the command at 1-minute intervals for a maximum of 5 times.                                                                                                    |
|                | <b>FAIL</b>                  | The remote DS1 endpoint is out-of-service.                                                                                                    |
| 1              | <b>FAIL</b>                  | A Line Loopback Alarm (LLB) was detected.                                                                                                    |
| $\overline{2}$ | FAIL                         | A Payload Loopback Alarm (PLB) was detected.                                                                                                    |
|                |                              | 1. If the DS1/UDS1 circuit pack or media module connects to a T1<br>network facility or to another switch, see T1 Network Facility<br>Procedures                                                                                                    |
|                |                              | 2. If the DS1/UDS1 circuit pack or media module connects to a<br>line-side terminating device such as a PRI terminal adapter, see<br>Line-side Terminating Device Procedures                                                                                                 |
|                | <b>PASS</b>                  | Remote DS1 endpoint is in-service. Neither a Blue alarm nor a Line<br>Loopback alarm nor a Payload Loopback Alarm was detected.                                                                                                    |
| $\Omega$       | <b>NO</b><br><b>BOARD</b>    | See NO BOARD for the repair procedures.                                                                                                    |
|                |                              |                                                                                                    |

**Table 433: Blue Alarm Inquiry Test (#139)**

## **Red Alarm Inquiry Test (#140)**

A DS1/UDS1 Interface circuit pack or DS1 Interface Media Module raises a Red alarm when the framing pattern of the incoming DS1 bit stream has been lost. The Red Alarm Inquiry test checks the framing status of a DS1 board.

When the DS1 board detects a Red Alarm, it transmits a Yellow Alarm to the remote DS1 endpoint and sends a Red Alarm message to the system. After the Red Alarm is confirmed, the system places every trunk or port of the DS1 board into the out-of-service state. The inquiry test runs every 10 minutes until the Red Alarm is cleared.

When the Red Alarm is cleared, the DS1 board stops transmitting the Yellow alarm to the remote DS1 endpoint. The system restores all trunks or ports of the DS1 board to the service state they were in before the Red Alarm occurred.

This test is run on the following maintenance objects:

- [DS1-BD \(DS1 Interface Circuit Pack\)](#page-716-0)
- [MAPD-BD \(MAPD Interface Circuit Pack\)](#page-957-0)
- [MG-DS1 \(DS1 Interface Media Module\)](#page-1005-0)
- [UDS1-BD \(UDS1 Interface Circuit Pack\)](#page-1379-0)

### **Loss of Multiframe Alarm**

If the DS1 circuit pack or media module is administered using DMI-BOS signaling, it raises a LMA (Loss of Multiframe Alarm) when it cannot interpret the incoming signaling bits to synchronize to the multiframe pattern received in the 24<sup>th</sup> channel. Once the DS1 board detects an LMA, the circuit pack transmits a RMA (Remote Multiframe Alarm) to the remote DS1 endpoint.

| Error<br>Code | Test<br><b>Result</b> | <b>Description / Recommendation</b>                                                                                                    |
|---------------|-----------------------|----------------------------------------------------------------------------------------------------|
|               | <b>ABORT</b>          | Internal system error                                                                                                    |
|               |                       | 1. Retry the command at 1-minute intervals up to 5 times.                                                                                                    |
| 2000          | <b>ABORT</b>          | Response to the test was not received within the allowed time. This may<br>be due to hyperactivity.                                                                                                    |
|               |                       | 1. Enter display errors on the SAT.                                                                                                    |
|               |                       | 2. Check for Error Type 1538 for this DS1 board. If Error Type 1538<br>appears in the error log for this board, see Hyperactive DS1/UDS1<br>Interface Circuit Pack/Media Module for the repair procedures.<br>Otherwise, retry the test at 1-minute intervals up to 5 times. |
| 2100          | <b>ABORT</b>          | Could not allocate resources for this test.                                                                                                    |
|               |                       | 1. Retry the command at 1-minute intervals up to 5 times.                                                                                                    |
|               |                       | nt 2                                                                                                    |

**Table 434: Red Alarm Inquiry Test (#140)** *1 of 2*

| Error<br>Code | Test<br><b>Result</b>     | <b>Description / Recommendation</b>                                                                                                    |
|---------------|---------------------------|----------------------------------------------------------------------------------------------------|
|               | <b>FAIL</b>               | The DS1 circuit pack or media module detected a Red Alarm. An<br>out-of-frame condition occurred. The DS1 circuit pack/media module will<br>transmit a Yellow Alarm to the remote DS1 endpoint until the Red Alarm is<br>retired.                              |
| 1             | <b>FAIL</b>               | The DS1 circuit pack or media module detected a loss of multiframe alarm<br>(LMA). An out-of-frame condition occurred on the DS1 board. The DS1<br>board will transmit a remote multiframe alarm (RMA) to the remote DS1<br>endpoint until the LMA is retired. |
|               |                           | 1. If the DS1/UDS1 circuit pack or media module connects to a T1<br>network facility or to another switch, see T1 Network Facility<br>Procedures                                                                                                    |
|               |                           | 2. If the DS1/UDS1 circuit pack or media module connects to a line-side<br>terminating device such as a PRI terminal adapter, see Line-side<br><b>Terminating Device Procedures</b>                                                                            |
|               | <b>PASS</b>               | No Red alarm is detected on the DS1/UDS1 circuit pack or media module.                                                                                                    |
| $\Omega$      | <b>NO</b><br><b>BOARD</b> | See NO BOARD for the repair procedures.                                                                                                    |
|               |                           | 2 of 2                                                                                                    |

**Table 434: Red Alarm Inquiry Test (#140)** *2 of 2*

# **Yellow Alarm Inquiry Test (#141)**

The Yellow Alarm Inquiry Test determines whether the remote DS1 endpoint is transmitting a Yellow alarm. A Yellow Alarm indicates that the remote DS1 endpoint has an out-of-frame condition.

Once the Yellow alarm is confirmed, all trunks on the DS1 board are put into the out-of-service state. The Inquiry test will be run every 10 minutes until the Yellow Alarm is cleared. When the Yellow Alarm is cleared, all trunks on the DS1 board are restored back to their previous service state before the Yellow Alarm was raised.

The Yellow Alarm corresponds to the yellow F2 state documented in CCITT recommendation I.431.

This test is run on the following maintenance objects:

- [DS1-BD \(DS1 Interface Circuit Pack\)](#page-716-0)
- [MAPD-BD \(MAPD Interface Circuit Pack\)](#page-957-0)
- [MG-DS1 \(DS1 Interface Media Module\)](#page-1005-0)
- [UDS1-BD \(UDS1 Interface Circuit Pack\)](#page-1379-0)

### **Remote Multiframe Alarm**

A Remote Multiframe Alarm (RMA) indicates that the remote DS1 endpoint is in a Loss of Multiframe Alarm condition while the DS1 board is administered using the DMI-BOS common-channel signaling. The RMA is handled as a Yellow alarm.

### **Yellow F5 State Alarm**

For 32-channel E1 operation with CRC4 on, the F5 fault state is defined as a fault in the user-network interface, specifically in the direction from the user to the network. Refer to CCITT recommendation I.431

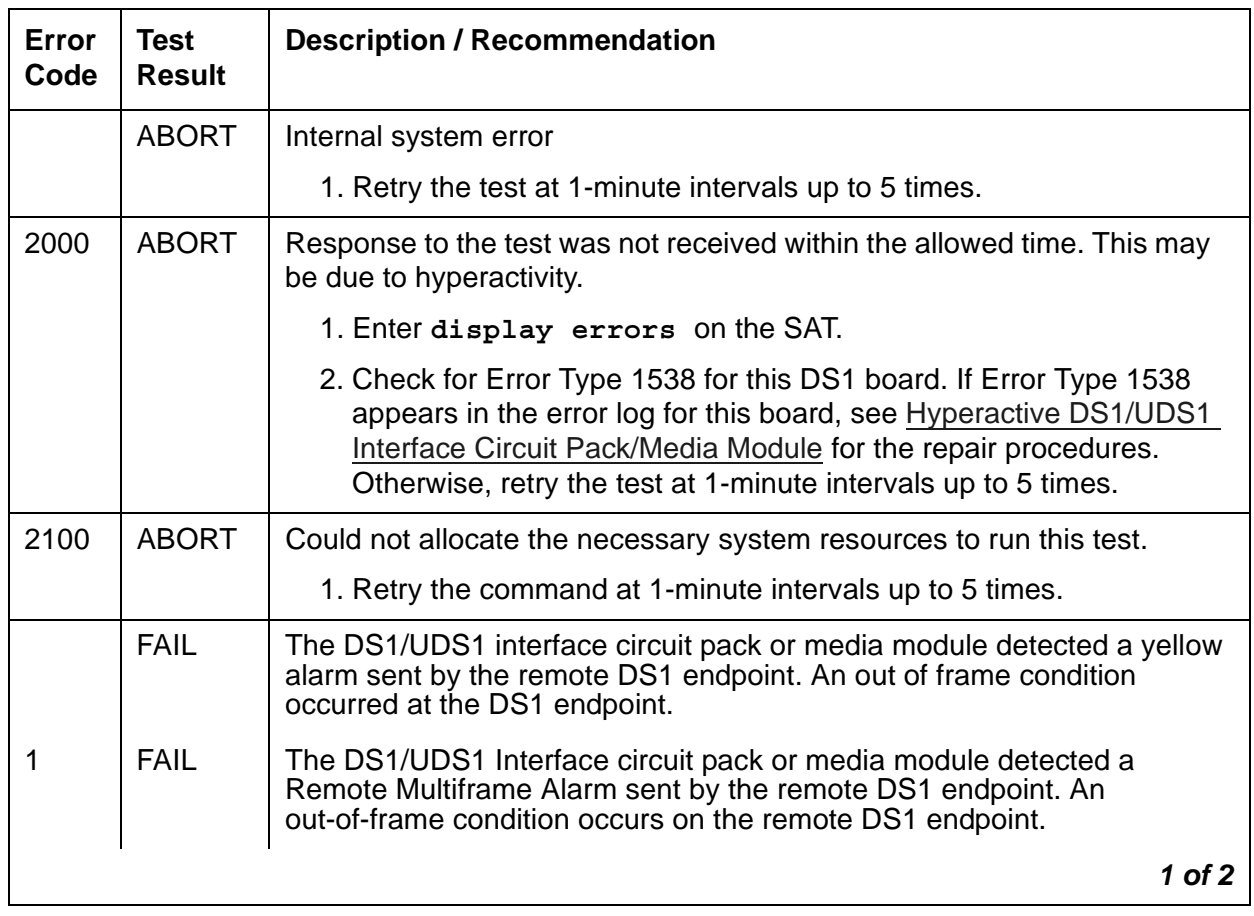

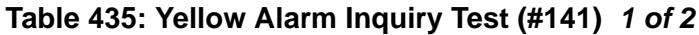

| Error<br>Code | Test<br><b>Result</b> | <b>Description / Recommendation</b>                                                                                                    |
|---------------|-----------------------|----------------------------------------------------------------------------------------------------|
| 2             | <b>FAIL</b>           | The DS1/UDS1 Interface circuit pack or media module is reporting a<br>yellow F5 State alarm. There is a fault in the user-network interface from<br>the user to the network. |
|               |                       | 1. If the DS1/UDS1 circuit pack or media module connects to a T1<br>network facility or to another switch, see T1 Network Facility<br>Procedures                             |
|               |                       | 2. If the DS1/UDS1 circuit pack or media module connects to a<br>line-side terminating device such as a PRI terminal adapter, see<br>Line-side Terminating Device Procedures |
|               | <b>PASS</b>           | No Yellow alarm or Remote Multiframe Alarm or F5 State Alarm is<br>received from the remote DS1 endpoint.                                                                    |
| 0             | NO.<br><b>BOARD</b>   | See NO BOARD for the repair procedures.                                                                                                    |
|               |                       | 2 of 2                                                                                                    |

**Table 435: Yellow Alarm Inquiry Test (#141)** *2 of 2*

# **Major Alarm Inquiry Test (#142)**

The Major Alarm Inquiry Test determines if the received average DS1 bit error rate on the DS1 facility is greater than 1/1000. All trunks on the DS1 board are put in the out-of-service state if a Major Alarm lasts for more than 20 minutes.

When the Major Alarm is cleared, all trunks on the DS1 board are restored to their previous service state before the Major Alarm occurred.

This test is run on the following maintenance objects:

- [DS1-BD \(DS1 Interface Circuit Pack\)](#page-716-0)
- [MAPD-BD \(MAPD Interface Circuit Pack\)](#page-957-0)
- [MG-DS1 \(DS1 Interface Media Module\)](#page-1005-0)

● [UDS1-BD \(UDS1 Interface Circuit Pack\)](#page-1379-0)

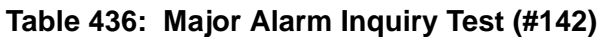

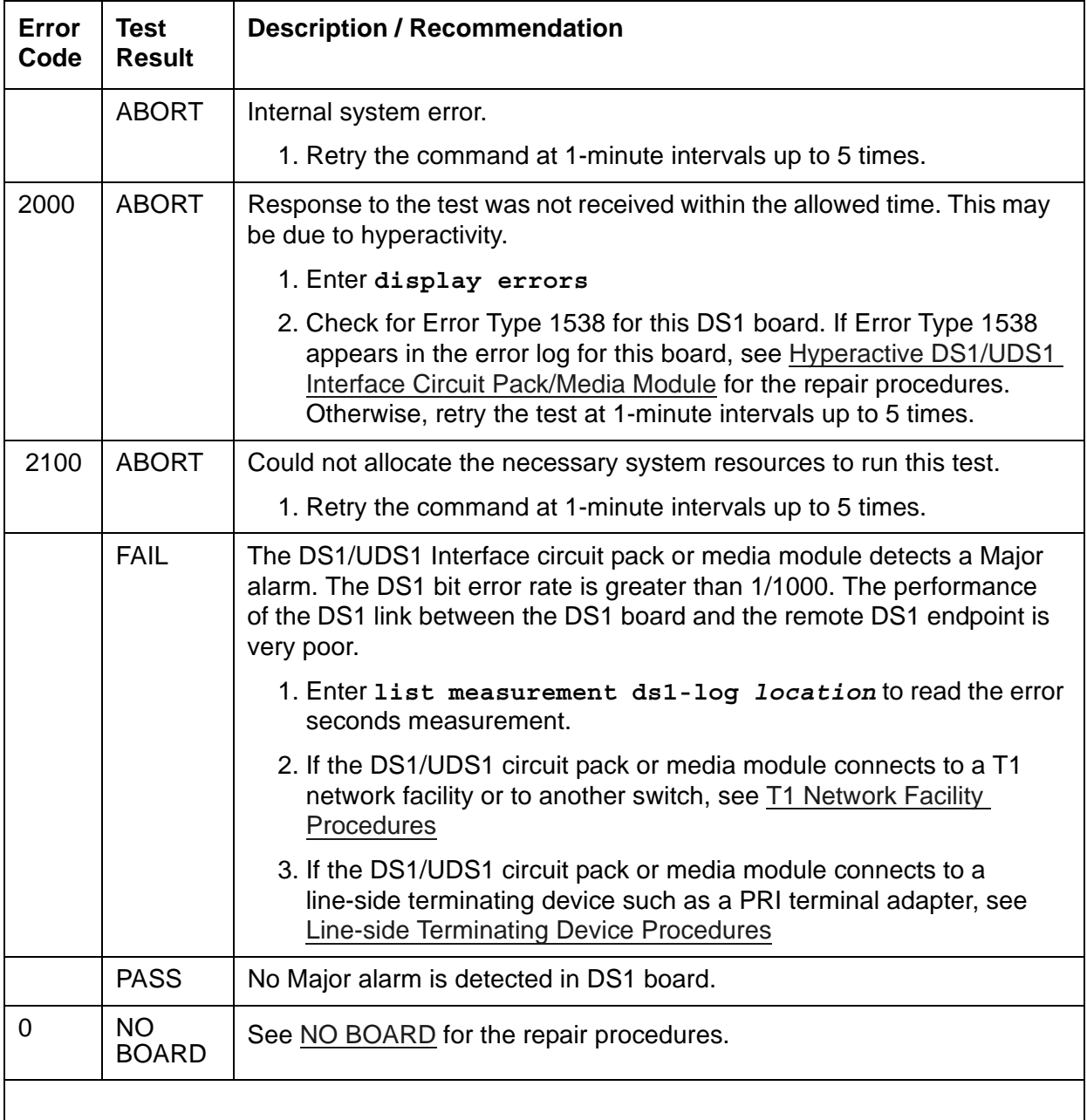

# **Minor Alarm Inquiry Test (#143)**

The Minor Alarm Inquiry test determines if the received DS1 bit error rate is greater than 1/1,000,000 and less than 1/1000.

Every trunk or port on the DS1 board is kept in the in-service state after the Minor Alarm is confirmed. The Minor Alarm Inquiry test runs every 10 minutes until the Minor Alarm is cleared.

This test is run on the following maintenance objects:

- [DS1-BD \(DS1 Interface Circuit Pack\)](#page-716-0)
- [MAPD-BD \(MAPD Interface Circuit Pack\)](#page-957-0)
- [MG-DS1 \(DS1 Interface Media Module\)](#page-1005-0)
- [UDS1-BD \(UDS1 Interface Circuit Pack\)](#page-1379-0)

#### **Table 437: Minor Alarm Inquiry Test (#143)** *1 of 2*

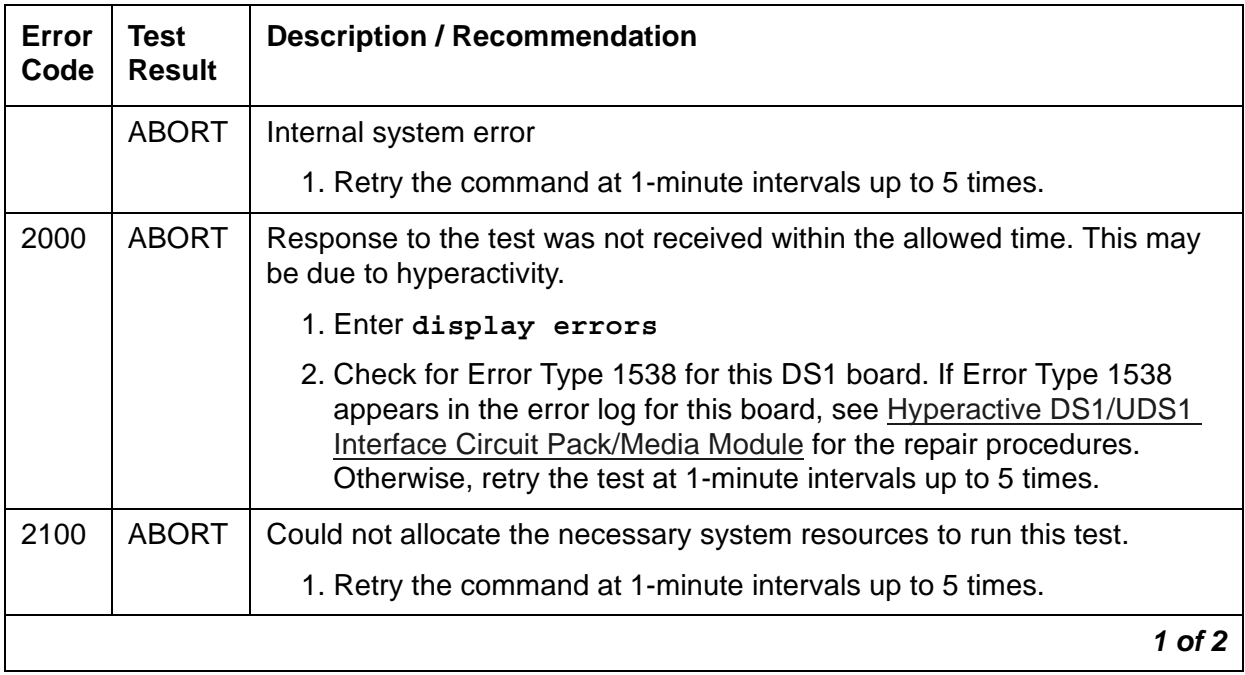

| Error<br>Code | Test<br><b>Result</b> | <b>Description / Recommendation</b>                                                                                                    |
|---------------|-----------------------|----------------------------------------------------------------------------------------------------|
|               | <b>FAIL</b>           | A Minor Alarm was detected. The performance of the DS1 link between<br>the DS1 board and the remote DS1 endpoint is poor.                                                           |
|               |                       | 1. Enter list measurement ds1-log <i>location</i> to read the error<br>seconds measurement.                                                                                         |
|               |                       | 2. If the DS1/UDS1 circuit pack or media module connects to a T1<br>network facility or to another switch, see T1 Network Facility<br>Procedures                                    |
|               |                       | 3. If the DS1/UDS1 circuit pack or media module connects to a line-side<br>terminating device such as a PRI terminal adapter, see Line-side<br><b>Terminating Device Procedures</b> |
|               | <b>PASS</b>           | No Minor Alarm is detected in the DS1 board.                                                                                                    |
| 0             | NO.<br><b>BOARD</b>   | See NO BOARD for the repair procedures.                                                                                                    |
|               |                       | 2 of 2                                                                                                    |

**Table 437: Minor Alarm Inquiry Test (#143)** *2 of 2*

## **Slip Alarm Inquiry Test (#144)**

Slips occur when the transmitter and receiver are not running at precisely the same clock rate. The DS1/UDS1 Interface circuit pack or media module can detect both positive and negative slips on the DS1 facility. The Slip Alarm Inquiry Test displays the total number of slips that have occurred on a DS1 link if there are any.

Every trunk or port of the DS1 board remains in the in-service state. If the DS1 board supplies the system synchronization source, the MINOR alarm will initiate a synchronization source switch. See [TDM-BUS \(TDM Bus\)](#page-1310-0) and [SYNC \(Port Network Synchronization\)](#page-1252-0) for details.

This test is run on the following maintenance objects:

- [DS1-BD \(DS1 Interface Circuit Pack\)](#page-716-0)
- [MAPD-BD \(MAPD Interface Circuit Pack\)](#page-957-0)
- [MG-DS1 \(DS1 Interface Media Module\)](#page-1005-0)
- [UDS1-BD \(UDS1 Interface Circuit Pack\)](#page-1379-0)

| Error<br>Code | <b>Test</b><br><b>Result</b> | <b>Description / Recommendation</b>                                                                                                    |
|---------------|------------------------------|----------------------------------------------------------------------------------------------------|
|               | <b>ABORT</b>                 | Internal system error                                                                                                    |
|               |                              | 1. Retry the command at 1-minute intervals up to 5 times.                                                                                                    |
| 2000          | <b>ABORT</b>                 | Response to the test was not received within the allowed time.                                                                                                    |
|               |                              | 1. Check the Error Log for Error Type 1538. If Error Type 1538<br>appears in the error log for this board, see Hyperactive DS1/UDS1<br>Interface Circuit Pack/Media Module for the repair procedures.<br>Otherwise, retry the test at 1-minute intervals up to 5 times. |
| 2100          | <b>ABORT</b>                 | Could not allocate the necessary system resources to run this test.                                                                                                    |
|               |                              | 1. Retry the command at 1-minute intervals up to 5 times.                                                                                                    |
| 1 to 88       | <b>FAIL</b>                  | The DS1 board detected a slip alarm. The Error Code value is the<br>number of slips detected since the last slip alarm inquiry test.                                                                                                    |
|               |                              | 1. Enter list measurement ds1-log <i>location</i> to read the<br>error seconds measurement.                                                                                                    |
|               |                              | 2. If the DS1/UDS1 circuit pack or media module connects to a T1<br>network facility or to another switch, see T1 Network Facility<br>Procedures                                                                                                    |
|               |                              | 3. If the DS1/UDS1 circuit pack or media module connects to a<br>line-side terminating device such as a PRI terminal adapter, see<br>Line-side Terminating Device Procedures                                                                                            |
|               | <b>PASS</b>                  | No Slip Alarm is detected on the DS1 board.                                                                                                    |
| 0             | <b>NO</b><br><b>BOARD</b>    | See NO BOARD for the repair procedures.                                                                                                    |
|               |                              |                                                                                                    |

**Table 438: Slip Alarm Inquiry Test (#144)** 

# **Misframe Alarm Inquiry Test (#145)**

A Misframe Alarm indicates that framing bits observed on a DS1 board are in error. The Misframe Alarm Inquiry test queries the total number of misframes that have occurred on a DS1 board since the last inquiry.

If the DS1 board is supplying the system synchronization source when the threshold of misframes is reached, a switching synchronization source message is sent to the TDM bus Clock. See [TDM-BUS \(TDM Bus\)](#page-1310-0) for details. A Minor Alarm against the DS1 board is raised, but every trunk or port of the DS1 board remains in the in-service state.

This test is run on the following maintenance objects:

- [DS1-BD \(DS1 Interface Circuit Pack\)](#page-716-0)
- [MAPD-BD \(MAPD Interface Circuit Pack\)](#page-957-0)
- [MG-DS1 \(DS1 Interface Media Module\)](#page-1005-0)
- [UDS1-BD \(UDS1 Interface Circuit Pack\)](#page-1379-0)

#### **Table 439: Misframe Alarm Inquiry Test (#145)** *1 of 2*

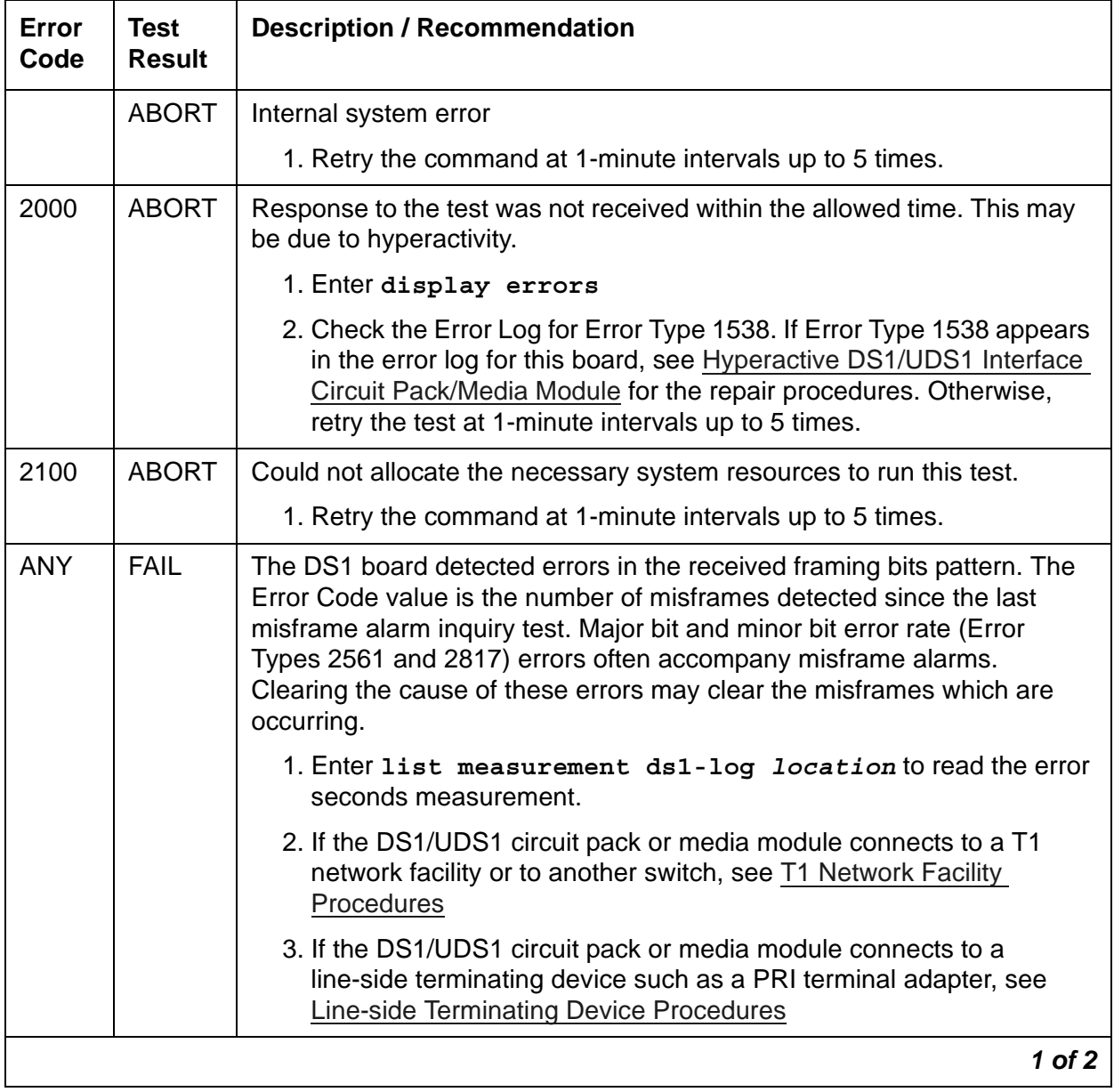

| Error<br>Code | Test<br><b>Result</b> | <b>Description / Recommendation</b>             |            |
|---------------|-----------------------|-------------------------------------------------|------------|
|               | <b>PASS</b>           | No Misframe Alarm is detected on the DS1 board. |            |
| 0             | NO.<br><b>BOARD</b>   | See NO BOARD for the repair procedures          |            |
|               |                       |                                                 | $2$ of $2$ |

**Table 439: Misframe Alarm Inquiry Test (#145)** *2 of 2*

# **DS1 Translation Update Test (#146)**

The DS1 Translation Update Test sends the board-level information specified by System Administration to the DS1/UDS1 Interface circuit pack or media module. Translation includes the following data (see the output of **display ds1** *location*): DS1 Link Length between two DS1 endpoints, Synchronization Source Control, All Zero Suppression, Framing Mode, Signaling Mode, Time Slot Number of 697-Hz Tone, Time Slot Number of 700-Hz Tone, etc.

If a DS1/UDS1 circuit pack is combined with a 120A CSU module or the 401A T1 sync splitter to screen an Integrated CSU module/T1 sync splitter, this test will also send the administration for the Integrated CSU to the circuit pack to assure the board's translations are correct. The administration of the CSU module/T1 sync splitter is done using the **DS1 Circuit Pack** administration screen. Translation for the CSU module/T1 sync splitter includes the following data: Transmit LBO, Receive ALBO, Supply CPE Loopback Jack Power.

This test is run on the following maintenance objects:

- [DS1-BD \(DS1 Interface Circuit Pack\)](#page-716-0)
- [MAPD-BD \(MAPD Interface Circuit Pack\)](#page-957-0)
- [MG-DS1 \(DS1 Interface Media Module\)](#page-1005-0)
- [UDS1-BD \(UDS1 Interface Circuit Pack\)](#page-1379-0)

### **Table 440: DS1 Translation Update Test (#146)** *1 of 2*

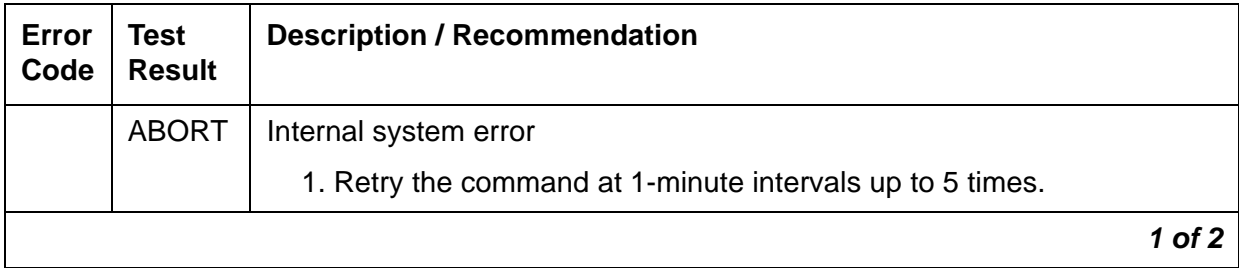

| Error<br>Code | Test<br><b>Result</b>     | <b>Description / Recommendation</b>                                 |
|---------------|---------------------------|---------------------------------------------------------------------|
|               | FAIL                      | Internal system software error.                                     |
|               |                           | 1. Enter display ds1 location to verify the DS1 board translation.  |
|               |                           | 2. Retry the command at 1-minute intervals up to 5 times.           |
|               | <b>PASS</b>               | Translation data has been downloaded to the DS1 board successfully. |
| $\Omega$      | <b>NO</b><br><b>BOARD</b> | See NO BOARD for the repair procedures.                             |
|               |                           | 2 of 2                                                              |

**Table 440: DS1 Translation Update Test (#146)** *2 of 2*

# **TDM Bus Clock Circuit Status Inquiry Test (#148)**

This test checks the sanity of the TDM Bus Clock circuitry.

This test runs on the following maintenance objects:

- [TDM-CLK \(TDM Bus Clock\)](#page-1322-0)
- [TONE-BD \(Tone-Clock Circuit Pack\)](#page-1344-0)
- [TONE-PT \(Tone Generator\)](#page-1368-0)

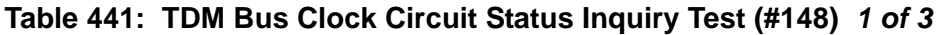

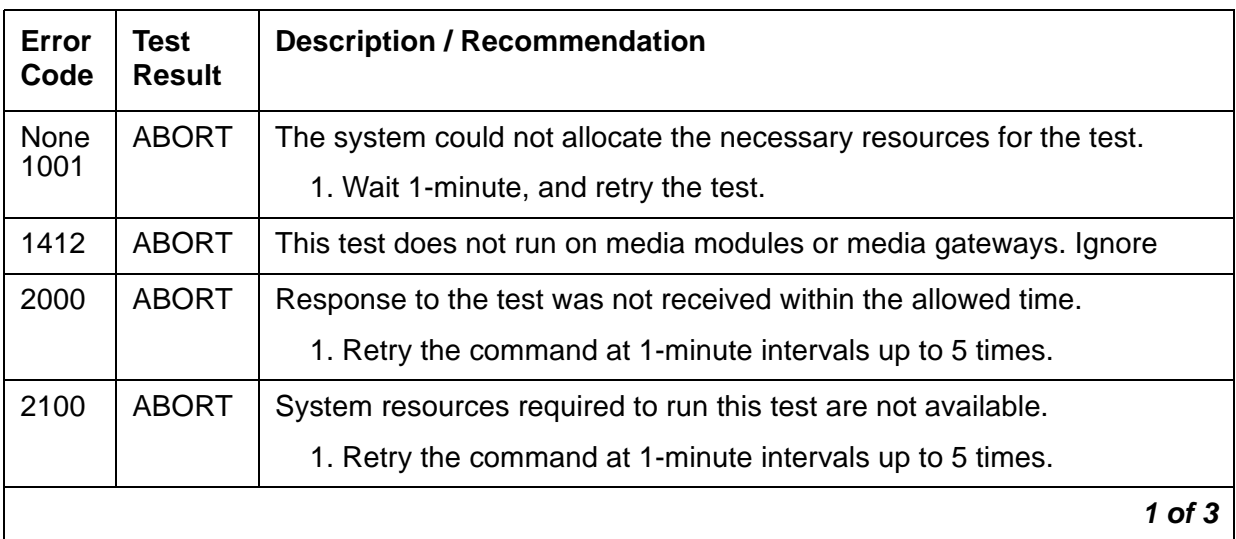

| Error<br>Code       | <b>Test</b><br><b>Result</b> | <b>Description / Recommendation</b>                                                                                                    |
|---------------------|------------------------------|----------------------------------------------------------------------------------------------------|
| $\mathbf{1}$        | <b>FAIL</b>                  | The Tone-Clock circuit framing verification firmware found an error in<br>the clock synchronization signal coming into this port network.                                                                                                    |
|                     |                              | 1. If the Tone-Clock circuit reporting the problem is a master clock,<br>then the system synchronization reference is providing a bad timing<br>source. See SYNC (Port Network Synchronization) or Notes: to<br>change the system synchronization reference.                                                    |
|                     |                              | 2. If the Tone-Clock circuit is a slave clock, then the EI to which it is<br>listening is providing a bad timing source. Follow the diagnostic<br>procedures specified for TDM-CLK Error Code 2305.                                                                                                    |
|                     |                              | 3. S8700   S8710   S8720   S8500: If no problem can be found with the<br>incoming synchronization signal, replace the IPSI or Tone-Clock<br>circuit pack. See Replacing the IPSI or Tone-Clock Circuit Pack.                                                                                                    |
| $\overline{2}$      | <b>FAIL</b>                  | The Tone-Clock circuit has inaccurately detected loss of signal on the<br>incoming synchronization timing source.                                                                                                    |
| $\overline{4}$<br>8 | <b>FAIL</b>                  | The local oscillator on the Tone-Clock circuit failed.                                                                                                    |
| 16<br>32            | <b>FAIL</b>                  | The circuitry which detects synchronization timing errors on the<br>Processor/Tone-Clock circuit has failed.                                                                                                    |
|                     |                              | 1. Errors 2, 4, 8, 16, and 32 indicate that there is poor synchronization<br>between port networks and external facilities. It may be noticeable<br>to the customer in the form of errors in data communications. The<br>Tone-Clock circuit is defective. See Replacing the IPSI or<br>Tone-Clock Circuit Pack. |
| 64                  | <b>FAIL</b>                  | There has been a loss of valid synchronization timing information<br>coming into this port network. It has been reported as TDM-CLK Error<br>Log entries with one or more of Error Types 1025, 1281, 1537, 2049<br>and 2305.                                                                                    |
|                     |                              | 1. Resolve the errors indicated for TDM-CLK (TDM Bus Clock). No<br>separate corrective action is required.                                                                                                    |
|                     |                              | $2$ of $3$                                                                                                    |

**Table 441: TDM Bus Clock Circuit Status Inquiry Test (#148)** *2 of 3*

| Error<br>Code | <b>Test</b><br><b>Result</b> | <b>Description / Recommendation</b>                                                                                                    |
|---------------|------------------------------|----------------------------------------------------------------------------------------------------|
| 65            | <b>FAIL</b>                  | The Processor/Tone-clock is currently not able to lock on to the current<br>synchronization reference. If this tone-clock is in the master port<br>networK:                                                                                                    |
|               |                              | 1. Examine the error log for any DS1-BD, SYNC or other TDM-CLK<br>errors and resolve as applicable.                                                                                                    |
|               |                              | 2. Run this test again using test tone-clock location.                                                                                                    |
|               |                              | 3. Examine the DS1 measurements to determine whether the facility is<br>healthy.                                                                                                    |
|               |                              | 4. Administer a new synchronization reference.                                                                                                    |
|               |                              | 5. Replace the DS1 board currently supplying the reference.                                                                                                    |
|               |                              | If this tone-clock is in the slave port network:                                                                                                    |
|               |                              | 6. Examine the error log for any SYNC, EXP-INTF, or TDM-CLK<br>errors.                                                                                                    |
|               |                              | 7. Run this test again with test tone-clock location.                                                                                                    |
| 66            | <b>FAIL</b>                  | There is an on-board failure of TDM clock hardware.                                                                                                    |
|               |                              | 1. Enter test tone <i>location</i> long to resolve the problem. The<br>long test resets the board and is required to reload on-board RAM<br>associated with the TN2182's DSPs. The effect is that tone<br>detectors are taken out of service momentarily and tones are<br>removed from the TDM bus for about 10 seconds. This means that<br>no dial tone or touch tones are available during this interval. It<br>probably will not affect calls in progress, but could cause a call<br>origination to abort or a user will not get dial tone when going<br>off-hook. |
|               |                              | 2. If the test passes and the alarm does not resolve, retest with<br>test tone-clock location long clear.                                                                                                    |
|               |                              | 3. If the test passes, the repair process is completed. If the test fails,<br>replace the circuit pack at the customer's convenience.                                                                                                    |
|               | <b>PASS</b>                  | TDM bus Clock Circuit Status is sane. There are no clock-detection<br>circuit problems on the Tone-Clock circuit.                                                                                                    |
|               |                              | 3 of 3                                                                                                    |

**Table 441: TDM Bus Clock Circuit Status Inquiry Test (#148)** *3 of 3*

# **TDM Bus Clock Slip Inquiry Test (#149)**

This test queries the Tone-Clock circuit pack for timing slips.

This test is not applicable for TN2182, TN2312, or TN8412 circuit packs.

This test runs on the following maintenance objects:

- [TDM-CLK \(TDM Bus Clock\)](#page-1322-0)
- [TONE-BD \(Tone-Clock Circuit Pack\)](#page-1344-0)
- [TONE-PT \(Tone Generator\)](#page-1368-0)

### **Table 442: TDM Bus Clock Slip Inquiry Test (#149)** *1 of 2*

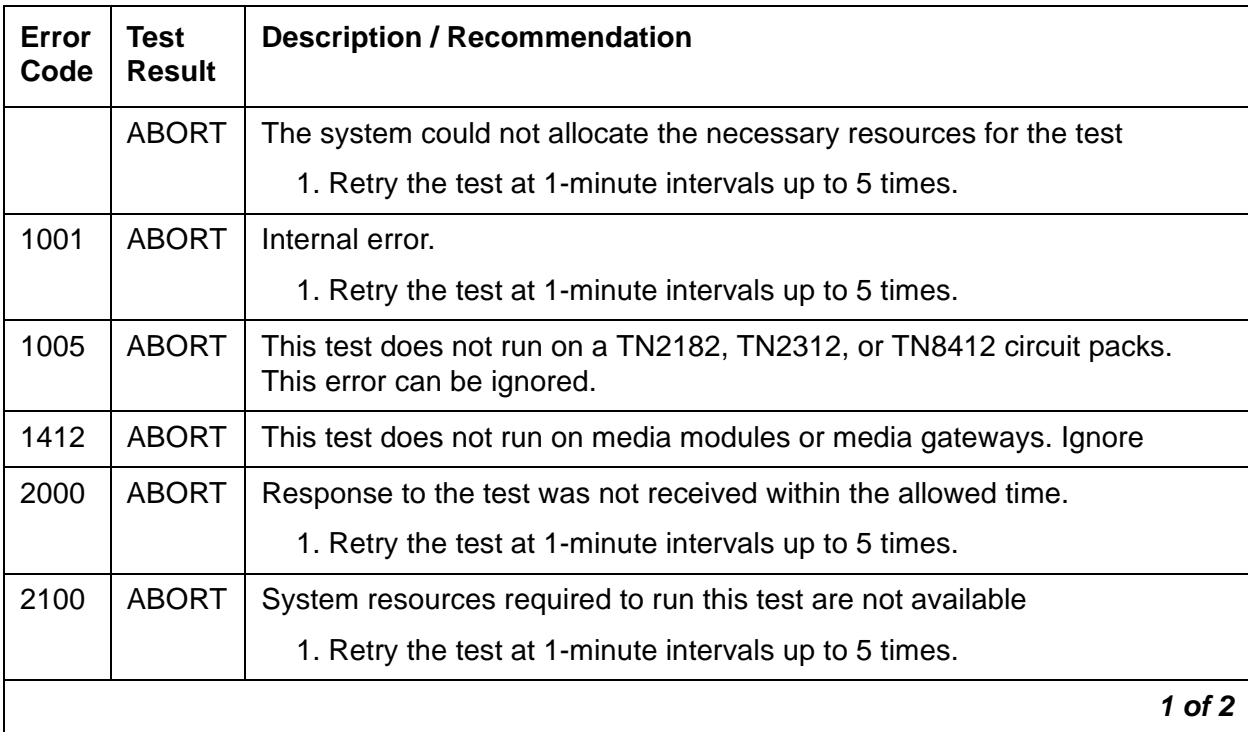

| Error<br>Code | <b>Test</b><br><b>Result</b> | <b>Description / Recommendation</b>                                                                                                    |
|---------------|------------------------------|----------------------------------------------------------------------------------------------------|
| Any           | <b>FAIL</b>                  | The Error Code represents the number of timing slips detected on the<br>incoming synchronization source since the last slip inquiry was sent to the<br>Tone-Clock circuit. The incoming synchronization signal can be from one<br>of the following sources:                                                                                                    |
|               |                              | 1. A DS1 Interface circuit pack, if DS1 Synchronization is administered,<br>and associated with the circuit pack tested                                                                                                    |
|               |                              | 2. S8700-series Fiber-PNC: A Stratum-3 clock, if that option is administered<br>and the circuit pack tested was the active Tone-Clock in the PN 1.                                                                                                    |
|               |                              | 3. S8700-series Fiber-PNC: The local oscillator on the master IPSI's<br>Tone-Clock circuit or on the master Tone-Clock circuit pack, if it is<br>providing the PN's clocking signals                                                                                                    |
|               |                              | 4. S8700-series IP-PNC: The local oscillator on the IPSI's Tone-Clock circuit<br>providing the media gateway's clocking signals                                                                                                    |
|               |                              | 5. S8700-series Fiber-PNC: An EXP-INTF circuit pack, if the PN on which<br>the test was executed does not contain the system's current<br>synchronization reference                                                                                                    |
|               |                              | The Error Code is a value between 1 and 255.                                                                                                    |
|               |                              | 1. Small numbers of slips should not result in service degradation. If the<br>Error Code is small (1 or 2), rerun the test. If the error only occurs<br>infrequently, it may be ignored.                                                                                                    |
|               |                              | 2. Otherwise, see Synchronization Troubleshooting in SYNC (Port<br>Network Synchronization).                                                                                                    |
|               | <b>PASS</b>                  | The IPSI or Processor/Tone-Clock circuit pack does not detect any timing<br>slips. This indicates that the incoming synchronization timing source is valid<br>or that the system's synchronization reference is an IPSI or Processor/<br>Tone-Clock circuit pack. Enter status synchronization to verify that<br>the desired synchronization reference is providing timing for the system. |
|               |                              | $2$ of $2$                                                                                                    |

**Table 442: TDM Bus Clock Slip Inquiry Test (#149)** *2 of 2*

# **TDM Bus Clock PPM Inquiry Test (#150)**

This test evaluates the quality of the synchronization source for the Tone-Clock circuit.

This test runs on the following maintenance objects:

- [TDM-CLK \(TDM Bus Clock\)](#page-1322-0)
- [TONE-BD \(Tone-Clock Circuit Pack\)](#page-1344-0)
- [TONE-PT \(Tone Generator\)](#page-1368-0)

### **Table 443: TDM Bus Clock PPM Inquiry Test (#150)** *1 of 2*

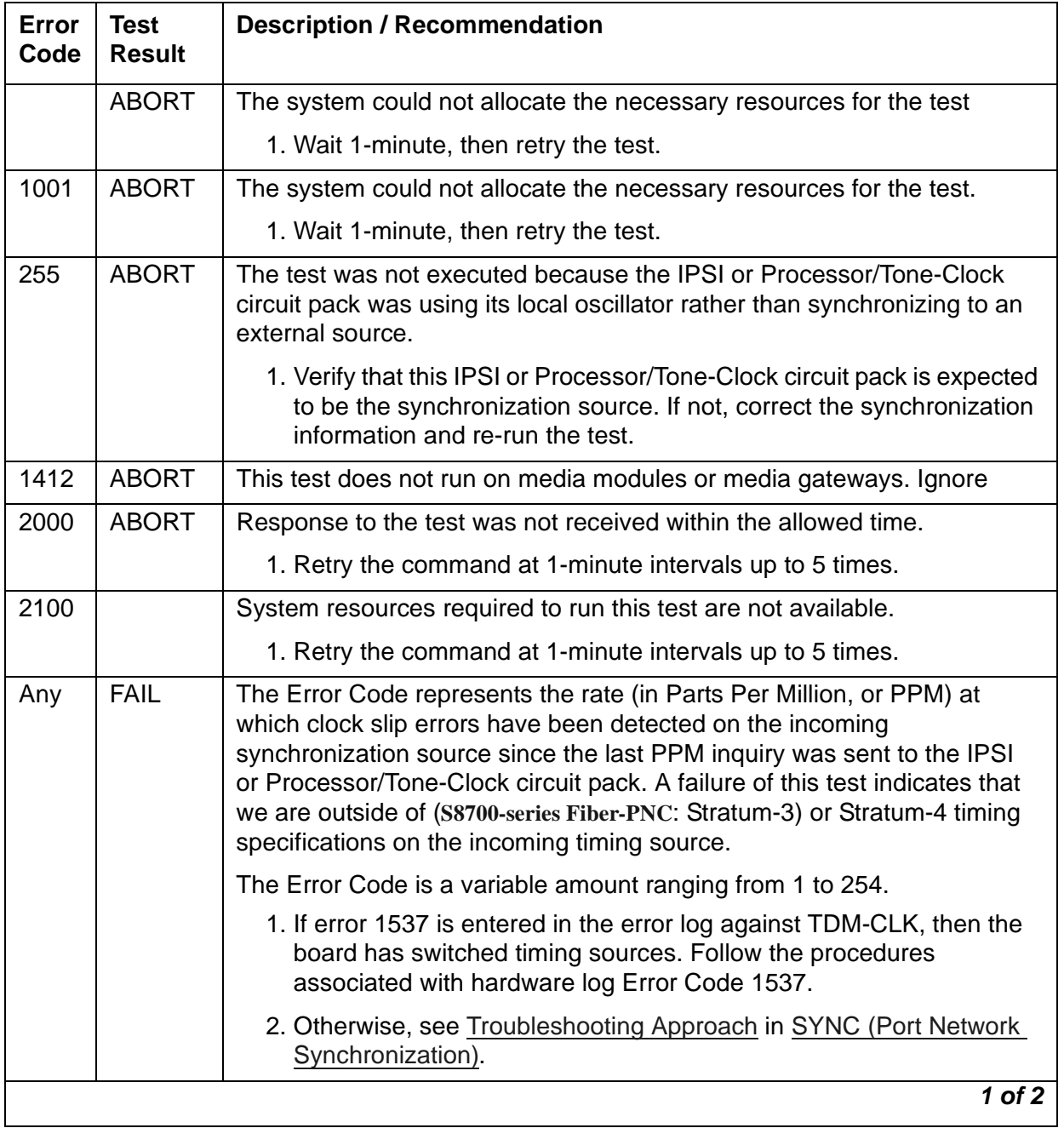

| Error<br>Code | Test<br><b>Result</b> | <b>Description / Recommendation</b>                                                                                                    |
|---------------|-----------------------|----------------------------------------------------------------------------------------------------|
|               | <b>PASS</b>           | The IPSI or Processor/Tone-Clock circuit pack does not detect timing any<br>PPM errors. This indicates that the external synchronization timing source<br>is valid or that the system synchronization reference is an IPSI or<br>Processor/Tone-Clock circuit pack. Enter status synchronization<br>to verify that the desired synchronization reference is providing timing for<br>the system. |
|               |                       | $2$ of $2$                                                                                                    |

**Table 443: TDM Bus Clock PPM Inquiry Test (#150)** *2 of 2*

## **TDM Bus Clock Parameter Update Test (#151)**

This test updates the following internal parameters on the IPSI or Tone-Clock circuit pack:

- Disables inline duplication status messages.
- **S8700-series Fiber-PNC**: Disable inline subrate frame maintenance messages (TN768, TN780 only).
- **S8700-series Fiber-PNC**: Sets the PPM threshold at 60 PPM for TN768 and TN780. Sets the PPM threshold at 85 PPM for TN2182 and TN2312.
- Enables PPM threshold switching.
- Sets the number of slips to trigger *loss of signal* currently 30 per 5-millisecond period.
- Enables the on-board synchronization switching algorithm (see above).
- Enables holdover operation (TN2182 and TN2312 only).

This test always passes without identifying or reporting any IPSI or Tone-Clock circuit pack errors.

This test runs on the following maintenance objects:

- [TDM-CLK \(TDM Bus Clock\)](#page-1322-0)
- [TONE-BD \(Tone-Clock Circuit Pack\)](#page-1344-0)
- [TONE-PT \(Tone Generator\)](#page-1368-0)
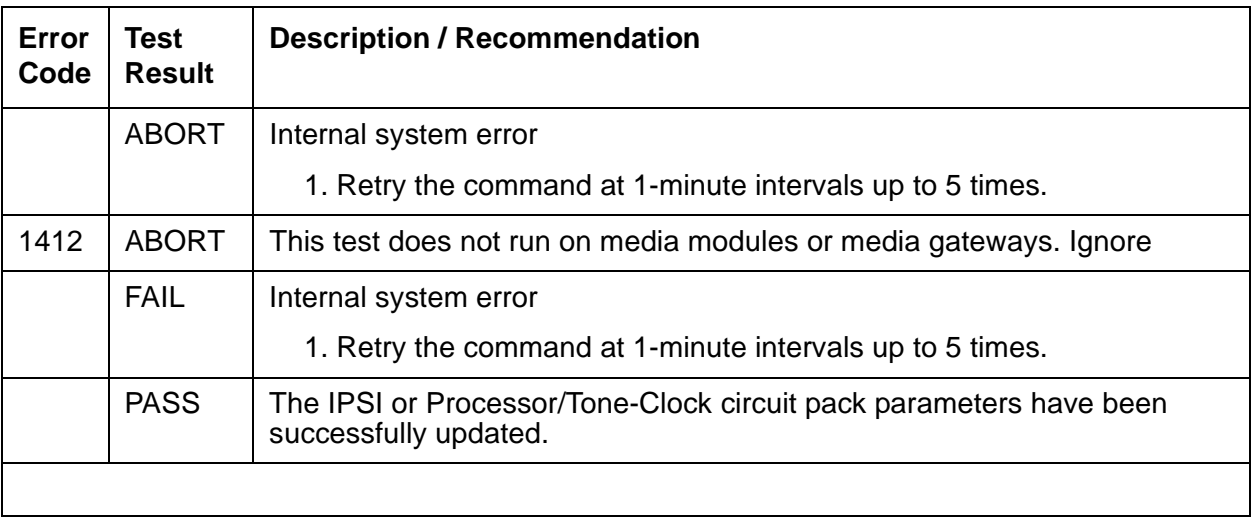

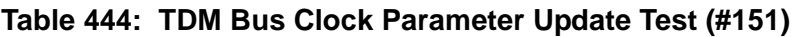

# **Analog Looparound Test (#161)**

The Analog Looparound Test checks the on-board transmission capabilities of the NPE, the codec, and the battery feed chip of the analog port. The test passes if the signal measured by the Tone Detector is within acceptable limits.

This test runs on the following maintenance objects:

- [ADX16A-P \(AUDIX Analog Line/Control Link\)](#page-436-0)
- [AN-LN-PT \(Analog Line Port\)](#page-451-0)
- [ANL-16-L \(16-Port Analog Line\)](#page-455-0)

#### **Table 445: Analog Looparound Test (#161)** *1 of 4*

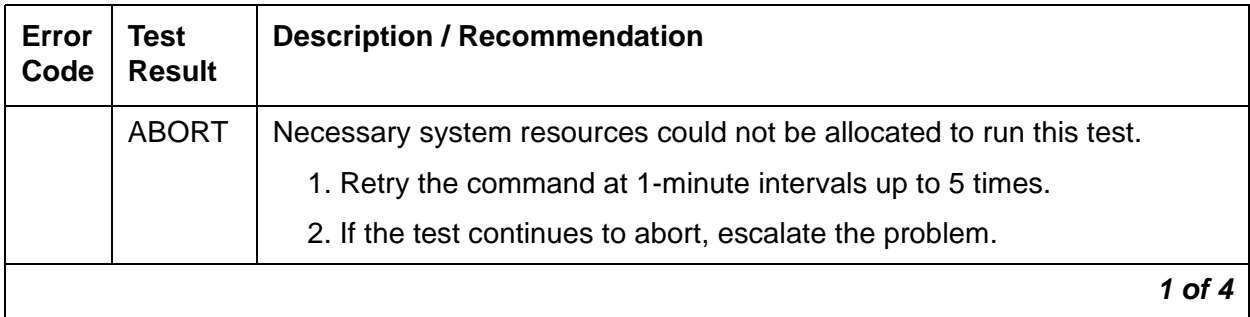

| Error<br>Code | <b>Test</b><br><b>Result</b> | <b>Description / Recommendation</b>                                                                                                    |
|---------------|------------------------------|----------------------------------------------------------------------------------------------------|
| 1000          | <b>ABORT</b>                 | System resources are unavailable. The port may be busy with a valid<br>call. This result is also reported for the system's Music-On-Hold port<br>when it is off-hook, which it usually is.                                                                                                    |
|               |                              | 1. Enter display port location to determine the station's<br>extension.                                                                                                    |
|               |                              | 2. Enter status station extension to determine the service state<br>of the port.                                                                                                    |
|               |                              | 3. If the port is active, wait until it is idle. Retry the command at 1-minute<br>intervals up to 5 times.                                                                                                    |
|               |                              | 4. If the test continues to abort, escalate the problem.                                                                                                    |
| 1002          | <b>ABORT</b>                 | The system could not allocate time slots for the test. The system may be<br>under heavy traffic conditions, or it may have time slots out-of-service<br>due to TDM-BUS errors. A system is considered under heavy traffic when<br>the Call Processing Occupancy is greater than 50% or when the System<br>Management and the Call Processing Occupancies together exceed<br>65%. |
|               |                              | 1. Enter status health to view the occupancy measurements.                                                                                                    |
|               |                              | 2. Enter display errors and resolve any TDM-BUS (TDM Bus)<br>errors.                                                                                                    |
|               |                              | 3. If the system has no TDM-BUS errors and is not handling heavy<br>traffic, retry the command at 1-minute intervals up to 5 times.                                                                                                    |
| 1003          | <b>ABORT</b>                 | The system could not allocate a tone receiver for the test. The system<br>may be oversized for the number of Tone Detectors present, or some<br>Tone Detectors may be out of service.                                                                                                    |
|               |                              | 1. Enter list measurements tone-receiver to see information<br>regarding the system's tone receivers.                                                                                                    |
|               |                              | 2. Resolve any TTR-LEV (TTR Level) errors.                                                                                                    |
|               |                              | 3. Resolve any <b>TONE-PT</b> (Tone Generator) errors.                                                                                                    |
|               |                              | 4. Retry the command at 1-minute intervals up to 5 times.                                                                                                    |
|               |                              | 2 of 4                                                                                                    |

**Table 445: Analog Looparound Test (#161)** *2 of 4*

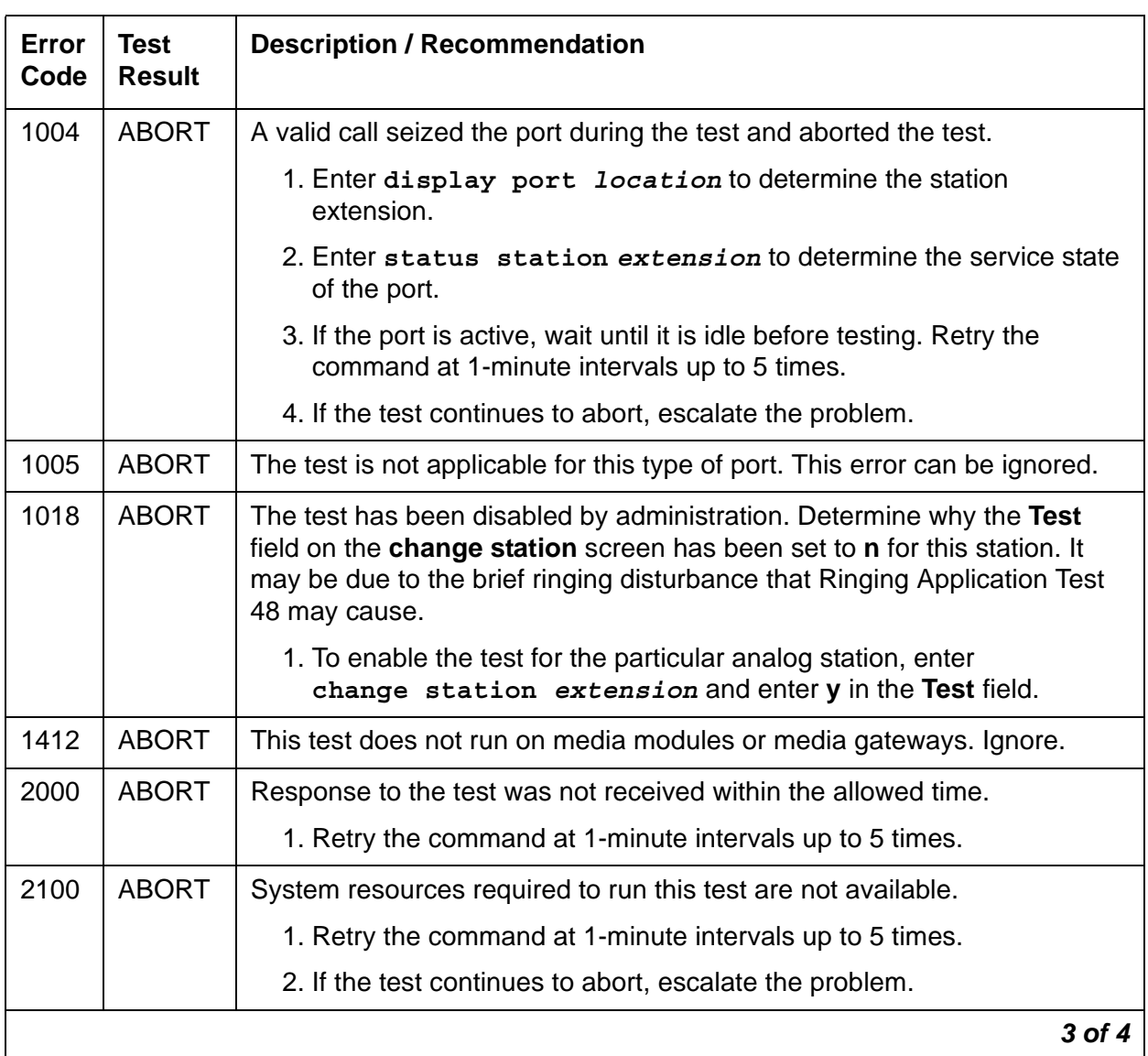

#### **Table 445: Analog Looparound Test (#161)** *3 of 4*

| Error<br>Code | <b>Test</b><br><b>Result</b> | <b>Description / Recommendation</b>                                                                                                    |
|---------------|------------------------------|----------------------------------------------------------------------------------------------------|
|               | <b>FAIL</b>                  | The reflective looparound test failed. This could cause noisy or unreliable<br>connections, or users calling this port may hear an echo. The problem<br>can also be off-board.                                        |
|               |                              | 1. Since a line seizure may affect the test, repeat the test at 1-minute<br>intervals up to 5 times.                                                                                                    |
|               |                              | 2. Enter test board location to run circuit pack tests to check the<br>Tone Generator and the Tone Detector circuits on the IPSIs or the<br>Tone Generator/Tone Detector circuit packs.                               |
|               |                              | 3. Resolve any problems on the Tone Generator or the Tone Detector<br>circuit.                                                                                                    |
|               |                              | 4. If the Tone Generator and Tone Detector circuits are functioning<br>properly, determine whether a voice terminal is connected and wired<br>properly. Resolve any problems found.                                   |
|               |                              | 5. If the test still fails, replace the analog line circuit pack.                                                                                                    |
|               | <b>PASS</b>                  | The port provides an analog transmission path to the station equipment.<br>Investigate user-reported troubles on this port by running other port tests,<br>by examining station wiring, or by inspecting the station. |
| $\Omega$      | NO.<br><b>BOARD</b>          | See NO BOARD for the repair procedures.                                                                                                    |
|               |                              | 4 of 4                                                                                                    |

**Table 445: Analog Looparound Test (#161)** *4 of 4*

## **Speech Synthesis DTMF Receiver Test (#163)**

A series of dual-tone multifrequency (DTMF) tones are conferenced from the TDM bus into the port's DTMF receiver and checked to see if the correct tones have been detected during the correct intervals. If every DTMF tone was detected correctly, the test passes. If any of the tones were not detected correctly, the test fails.

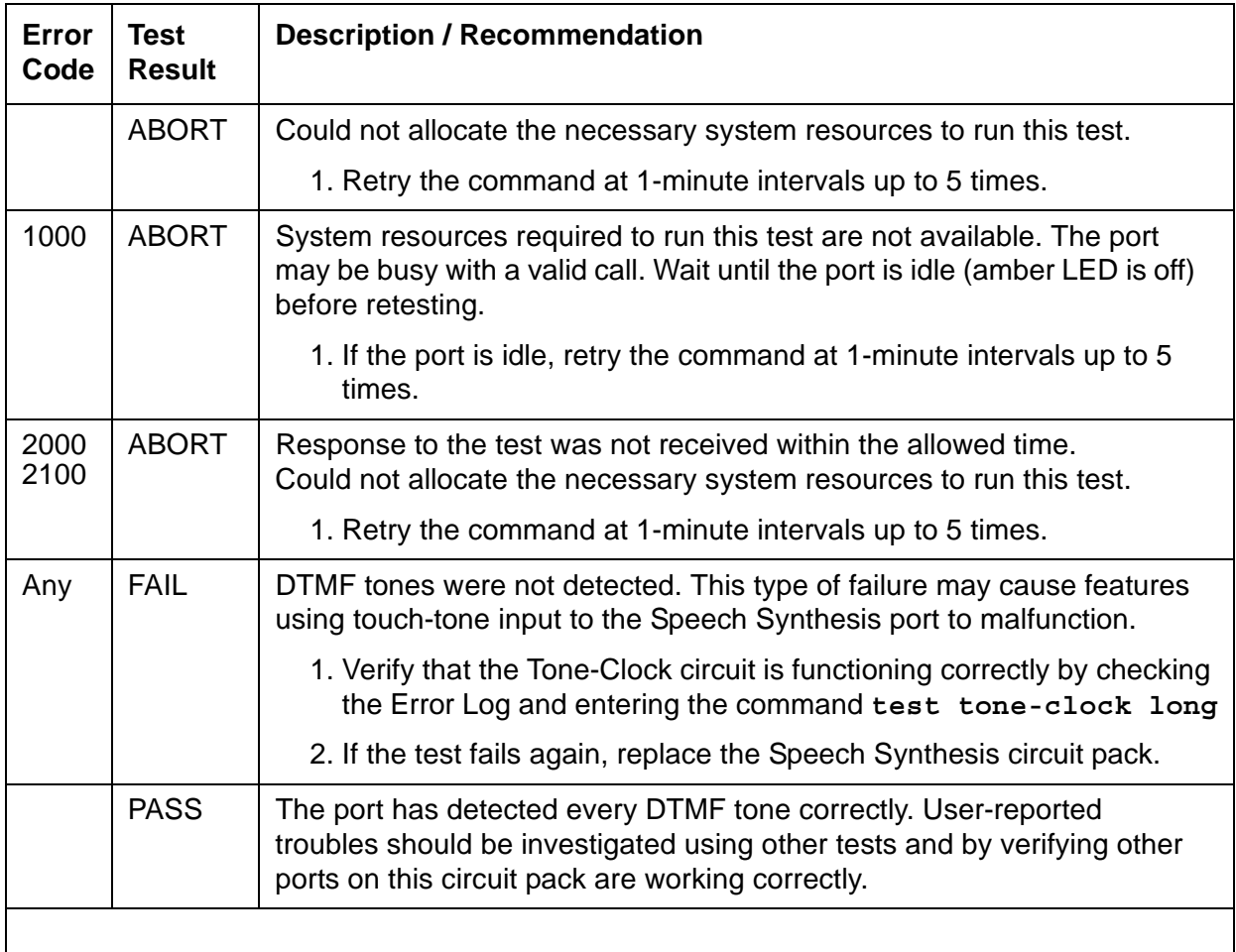

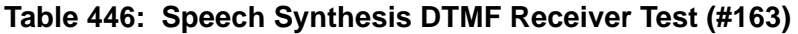

### **Speech Synthesis DTMF Sanity Inquiry (#164)**

This test determines the sanity of the port's dual-tone multifrequency (DTMF) receiver. The on-board microprocessor tests the port's DTMF receiver and determines if it is in a sane (test passes) or insane (test fails) condition. This test runs on [S-SYN-PT \(Speech Synthesis Port\).](#page-1178-0)

| Error<br>Code | Test<br><b>Result</b> | <b>Description / Recommendation</b>                                                                                                    |
|---------------|-----------------------|----------------------------------------------------------------------------------------------------|
|               | <b>ABORT</b>          | Could not allocate the necessary system resources to run this test.                                                                                                    |
|               |                       | 1. Retry the command at 1-minute intervals up to 5 times.                                                                                                    |
| 1000          | <b>ABORT</b>          | System resources required to run this test are not available. The port<br>may be busy with a valid call. Wait until the port is idle (amber LED is off)<br>before retesting.            |
|               |                       | 1. Retry the command at 1-minute intervals up to 5 times.                                                                                                    |
| 2000<br>2100  | <b>ABORT</b>          | Response to the test request was not received within the allowed time.<br>Could not allocate the necessary system resources to run this test.                                           |
|               |                       | 1. Retry the command at 1-minute intervals up to 5 times.                                                                                                    |
| Any           | <b>FAIL</b>           | The DTMF receiver for this port is insane.                                                                                                    |
|               |                       | 1. If the test fails again, replace the circuit pack.                                                                                                    |
|               | <b>PASS</b>           | The DTMF receiver for this port is sane. User-reported troubles should be<br>investigated using other tests and by verifying other ports on this circuit<br>pack are working correctly. |
|               |                       |                                                                                                    |

**Table 447: Speech Synthesis DTMF Sanity Inquiry (#164)** 

#### **Speech Synthesis DSP Tone Test (#165)**

The digital signal processor (DSP) associated with each port can generate a 440-Hz tone which can be detected by TN748 General-Purpose Tone Detector circuits. A 440-Hz tone is generated for 500 ms on a specified time slot which is being listened to by the detector circuit. If the detector determines the tone is present on the time slot, the test passes. Otherwise, it fails.

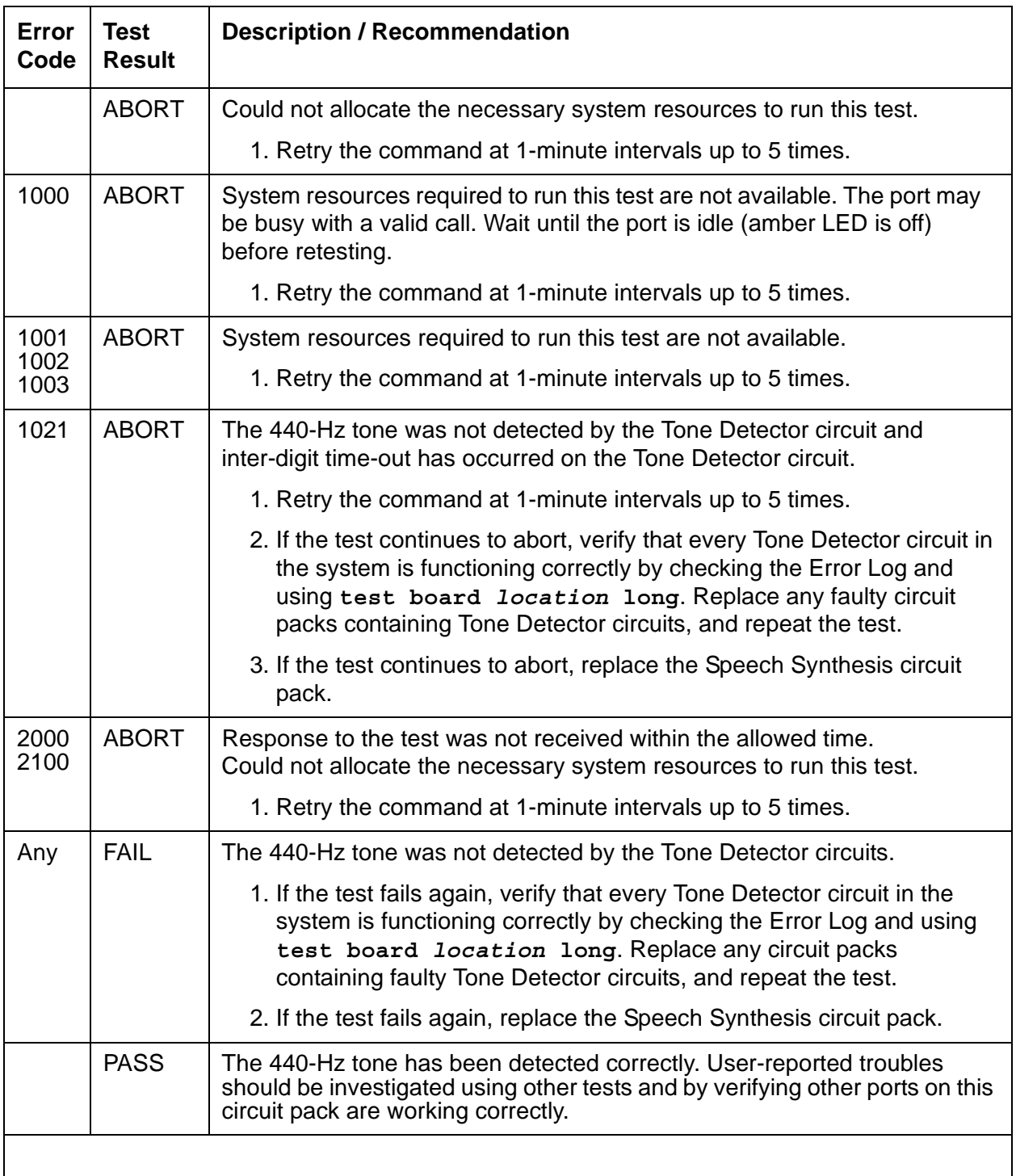

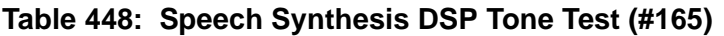

## **Speech Synthesis Memory Test (#166)**

The encoded speech for the Speech Synthesis circuit pack is stored in on-board read-only memory (ROM). A checksum is computed for each 32K speech memory block and compared against a known checksum value. If every computed checksum value is successfully compared against the stored checksum values, the test passes. If, while testing the speech complex memory, the on-board microprocessor finds a memory error, the test is terminated and a failure is reported. This type of failure may affect other ports on the Speech Synthesis circuit pack, resulting in errors or alarms on each port.

| <b>Error</b><br>Code | <b>Test</b><br><b>Result</b> | <b>Description / Recommendation</b>                                                                                                    |
|----------------------|------------------------------|----------------------------------------------------------------------------------------------------|
|                      | <b>ABORT</b>                 | Could not allocate the necessary system resources to run this test.                                                                                                    |
|                      |                              | 1. Retry the command at 1-minute intervals up to 5 times.                                                                                                    |
| 1000                 | <b>ABORT</b>                 | System resources required to run this test are not available. The port<br>may be busy with a valid call. Wait until the port is idle (amber LED is off)<br>before retesting.                                                                                                    |
|                      |                              | 1. Retry the command at 1-minute intervals up to 5 times.                                                                                                    |
| 1019                 | <b>ABORT</b>                 | The test is already running on a different port, possibly due to<br>background maintenance activity. Only one of these tests may be active<br>on a circuit pack at a time.                                                                                                    |
|                      |                              | 1. Retry the command at 1-minute intervals up to 5 times.                                                                                                    |
| 2000<br>2100         | <b>ABORT</b>                 | Response to the test was not received within the allowed time.<br>Could not allocate the necessary system resources to run this test.                                                                                                    |
|                      |                              | 1. Retry the command at 1-minute intervals up to 5 times.                                                                                                    |
| Any                  | <b>FAIL</b>                  | The computed checksum from the speech vocabulary ROM did not<br>compare correctly with the stored checksum. This type of failure may<br>cause features using the Speech Synthesis port's speech services to<br>malfunction and result in degradation of synthesized speech quality<br>ranging from insignificant to major. |
|                      |                              | 1. Replace the circuit pack.                                                                                                    |
|                      |                              | $1$ of $2$                                                                                                    |

**Table 449: Speech Synthesis Memory Test (#166)** *1 of 2*

| Error<br>Code | Test<br><b>Result</b> | <b>Description / Recommendation</b>                                                                                                    |
|---------------|-----------------------|----------------------------------------------------------------------------------------------------|
|               | <b>PASS</b>           | The computed checksum values were successfully compared against the<br>stored checksum values. User-reported troubles should be investigated<br>using other tests and by verifying other ports on this circuit pack are<br>working correctly. |
|               |                       | $2$ of $2$                                                                                                    |

**Table 449: Speech Synthesis Memory Test (#166)** *2 of 2*

### **Speech Synthesis SSD Inquiry Test (#167)**

This test determines the sanity of the specified port's speech synthesis device (SSD). The on-board microprocessor tests the port's SSD and determines if it is in a sane (test passes) or insane (test fails) condition. Other ports on the Speech Synthesis circuit pack will continue to function correctly during this type of failure.

| Error<br>Code | <b>Test</b><br><b>Result</b> | <b>Description / Recommendation</b>                                                                                                    |
|---------------|------------------------------|----------------------------------------------------------------------------------------------------|
|               | <b>ABORT</b>                 | Could not allocate the necessary system resources to run this test.                                                                                  |
|               |                              | 1. Retry the command at 1-minute intervals up to 5 times.                                                                                            |
| 1000          | <b>ABORT</b>                 | System resources required to run this test are not available. The port may<br>be busy with a valid call.                                             |
|               |                              | 1. Wait until the port is idle (amber LED is off), then retry the command<br>at 1-minute intervals up to 5 times.                                    |
| 2000<br>2100  | <b>ABORT</b>                 | Response to the test was not received within the allowed time.<br>Could not allocate the necessary system resources to run this test.                |
|               |                              | 1. Retry the command at 1-minute intervals up to 5 times.                                                                                            |
| Any           | <b>FAIL</b>                  | The SSD is insane.                                                                                                    |
|               |                              | 1. Replace the circuit pack.                                                                                                    |
|               | <b>PASS</b>                  | The SSD is sane. Investigate user-reported troubles by using other tests<br>and by verifying other ports on this circuit pack are working correctly. |
|               |                              |                                                                                                    |

**Table 450: Speech Synthesis SSD Inquiry Test (#167)** 

### **Speech Synthesis PSS Handshake Test (#168)**

This test verifies control functionality between the on-board microprocessor and programmable speech synthesizer (PSS) controller. A failure occurs if either of the following events occur:

- The on-board microprocessor times out while waiting for the PSS controller to respond.
- An invalid command is received by the on-board microprocessor from the PSS controller.

This type of failure will affect all four ports on the Speech Synthesis circuit pack, resulting in errors or alarms on each port. This test runs on [S-SYN-PT \(Speech Synthesis Port\)](#page-1178-0).

| <b>Error</b><br>Code | <b>Test</b><br><b>Result</b> | <b>Description / Recommendation</b>                                                                                                    |
|----------------------|------------------------------|----------------------------------------------------------------------------------------------------|
|                      | <b>ABORT</b>                 | Could not allocate the necessary system resources to run this test.                                                                                                    |
|                      |                              | 1. Retry the command at 1-minute intervals up to 5 times.                                                                                                    |
| 1000                 | <b>ABORT</b>                 | System resources required to run this test are not available. The port<br>may be busy with a valid call.                                                                                                    |
|                      |                              | 1. Wait until the port is idle (amber LED is off), then retry the command<br>at 1-minute intervals up to 5 times.                                                                                                    |
| 2000<br>2100         | <b>ABORT</b>                 | Response to the test was not received within the allowed time.<br>Could not allocate the necessary system resources to run this test.                                                                                                    |
|                      |                              | 1. Retry the command at 1-minute intervals up to 5 times.                                                                                                    |
| Any                  | <b>FAIL</b>                  | The on-board microprocessor has timed out while waiting for the PSS<br>controller to respond or an invalid command has been received by the<br>on-board microprocessor from the PSS controller. This type of failure<br>may cause features using the Speech Synthesis port's speech services<br>to malfunction. |
|                      |                              | 1. Replace the circuit pack.                                                                                                    |
|                      | <b>PASS</b>                  | The on-board microprocessor/PSS handshake is working correctly.<br>Investigate user-reported troubles by using other tests and by verifying<br>other ports on this circuit pack are working correctly.                                                                                                    |
|                      |                              |                                                                                                    |

**Table 451: Speech Synthesis PSS Handshake Test (#168)** 

#### **Speech Synthesis Parameter Update Test (#169)**

This test updates the dual-tone multifrequency (DTMF) inter-digit time-out parameter used by the Speech Synthesis circuit pack so that it is consistent with that specified by the server.

This test runs on [S-SYN-PT \(Speech Synthesis Port\)](#page-1178-0).

| Error<br>Code | Test<br><b>Result</b> | <b>Description / Recommendation</b>                                                                                                    |
|---------------|-----------------------|----------------------------------------------------------------------------------------------------|
|               | <b>ABORT</b>          | Could not allocate the necessary system resources to run this test.                                                                                                    |
|               |                       | 1. Retry the command at 1-minute intervals up to 5 times.                                                                                                    |
| 1000          | <b>ABORT</b>          | System resources required to run this test are not available. The port may<br>be busy with a valid call and therefore unavailable for certain tests. Wait<br>until the port is idle (amber LED is off) before retesting. |
|               |                       | 1. If the port is idle, retry the command at 1-minute intervals up to 5<br>times.                                                                                                    |
| 2100          | <b>ABORT</b>          | Could not allocate the necessary system resources to run this test.                                                                                                    |
|               |                       | 1. Retry the command at 1-minute intervals up to 5 times.                                                                                                    |
| Any           | FAIL                  | An internal system error has occurred.                                                                                                    |
|               |                       | 1. Retry the command at 1-minute intervals up to 5 times.                                                                                                    |
|               | <b>PASS</b>           | The DTMF inter-digit time-out parameter has been updated. User-reported<br>troubles should be investigated using other tests and by verifying that<br>other ports on this circuit pack are working correctly.            |
|               |                       |                                                                                                    |

**Table 452: Speech Synthesis Parameter Update Test (#169)** 

## **Digital Looparound Test (#171)**

The Digital Looparound Test checks the data line port's ability to transmit and receive data on the TDM Bus. Data is sent through an available Maintenance/Test digital port over the TDM Bus, internally looped through the data line port back onto the TDM Bus, and received again by the same Maintenance/Test digital port.

Only one of the two digital ports on a Maintenance/Test circuit pack is used for this test. If port 02 is in use, out-of-service, or not present, the test aborts. This test may fail if the Maintenance/Test digital port used by the test is not functioning properly.

If there are any M/T-DIG errors in the Error Log, see [M/T-BD \(Maintenance/Test Circuit Pack\)](#page-1042-0) and clear them first.

This test will pass regardless of any customer equipment that may be connected to the port, as long as the equipment is not using the port.

This test runs on [DAT-LINE \(Data Line Port\)](#page-670-0).

| Error<br>Code | <b>Test</b><br><b>Result</b> | <b>Description / Recommendation</b>                                                                                                    |
|---------------|------------------------------|----------------------------------------------------------------------------------------------------|
|               | <b>ABORT</b>                 | Internal system error                                                                                                    |
|               |                              | 1. Retry the command at 1-minute intervals up to 5 times.                                                                                                    |
| 1000          | <b>ABORT</b>                 | System resources required to run test are not available. The port may be<br>in use on a valid call. Enter status data-module to determine when<br>the port is available for testing. |
|               |                              | 1. Retry the command at 1-minute intervals up to 5 times.                                                                                                    |
| 1005          | <b>ABORT</b>                 | Data Channel 3 is not administered. This port is required to run this test.                                                                                                    |
| 1007          |                              | 1. Verify that data channel 3 is not administered with<br>list data-module.                                                                                                    |
|               |                              | 2. Administer data channel 3 with add data-module, and run this test<br>again.                                                                                                    |
| 1016          | <b>ABORT</b>                 | Data Channel 3 is busy. The port may be in use on a valid call. Enter<br>status data-module to determine when the port is available for<br>testing.                                  |
|               |                              | 1. Retry the command at 1-minute intervals a maximum of 5 times.                                                                                                    |
| 1020          | <b>ABORT</b>                 | An existing Error Type #769 on this port prevented the test from running.                                                                                                    |
|               |                              | 1. Follow the procedure described in the Error Log Table for Error Type<br>#769 for this maintenance object.                                                                         |
| 1042          | <b>ABORT</b>                 | The port under test is a TTI port and has only default translations with no<br>assigned extension. The test requires an assigned extension associated<br>with the port being tested. |
|               |                              | 1. If there is a need to run the test on this particular port, verify that the<br>port is fully translated and has an assigned extension.                                            |
|               |                              | 1 of $4$                                                                                                    |

**Table 453: Digital Looparound Test (#171)** *1 of 4*

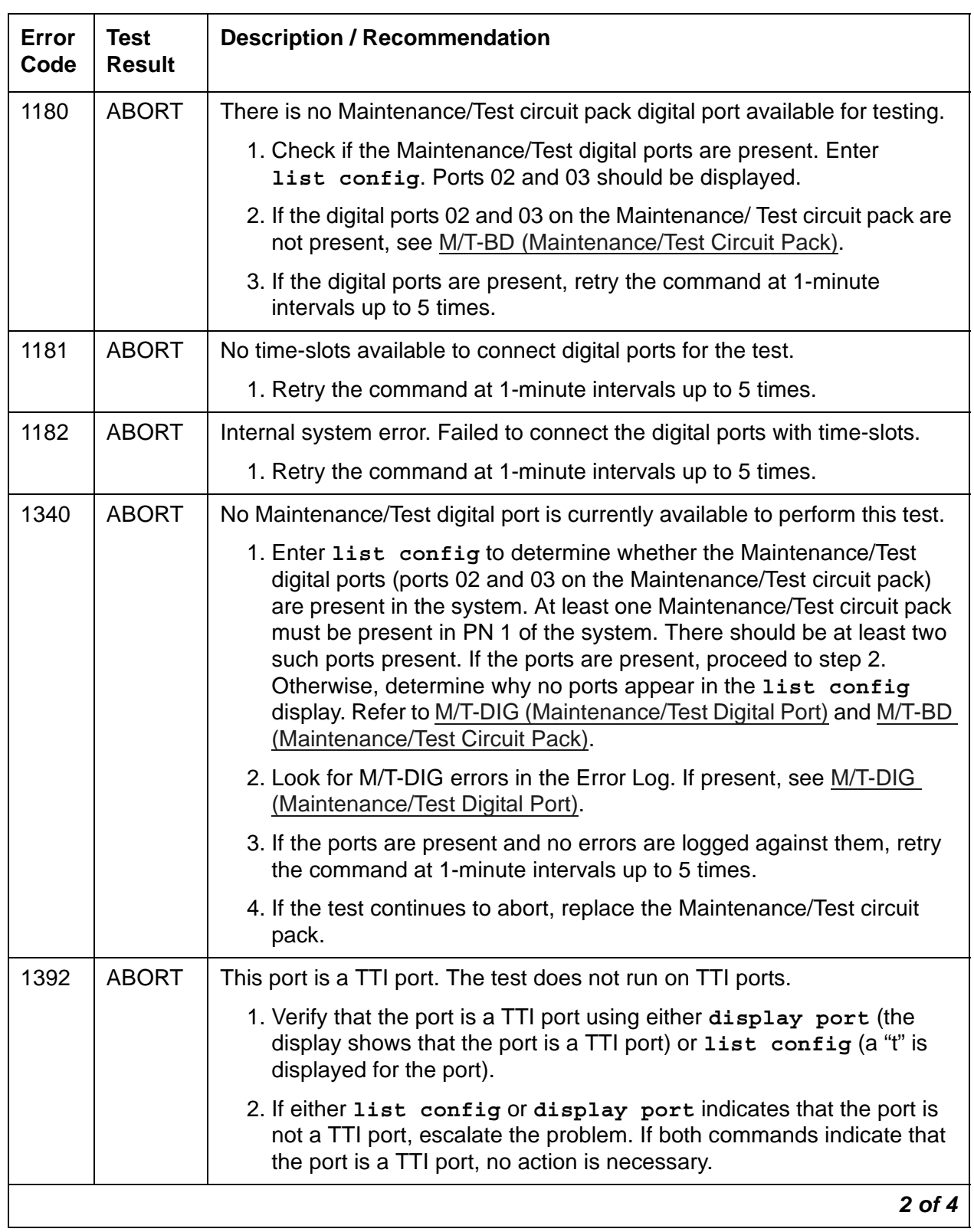

#### **Table 453: Digital Looparound Test (#171)** *2 of 4*

| Error<br>Code | <b>Test</b><br><b>Result</b> | <b>Description / Recommendation</b>                                                                                               |
|---------------|------------------------------|----------------------------------------------------------------------------------------------------|
| 2000          | <b>ABORT</b>                 | Response to the test was not received within the allowed time.                                                                    |
|               |                              | 1. Retry the command at 1-minute intervals up to 5 times.                                                                         |
|               |                              | 2. Escalate the problem if the test continues to abort.                                                                           |
| 2003          | <b>ABORT</b>                 | Failed to receive an off-hook from the Data Line.                                                                                 |
|               |                              | 1. Retry the command at 1-minute intervals a maximum of 5 times.                                                                  |
| 2004          | <b>ABORT</b>                 | Off-hook was not received from the data line device.                                                                              |
|               |                              | 1. Busyout the digital port being tested on the data line circuit pack.<br>Retry the command at 1-minute intervals up to 5 times. |
|               |                              | 2. If the test still aborts, replace the circuit pack.                                                                            |
| 2005          | <b>ABORT</b>                 | The handshake between the Maintenance/Test circuit pack digital port<br>and the data line port failed.                            |
|               |                              | 1. Resolve any M/T-DIG (Maintenance/Test Digital Port) errors.                                                                    |
|               |                              | 2. Retry the command at 1-minute intervals up to 5 times.                                                                         |
|               |                              | 3. If the test still aborts, replace the data line circuit pack.                                                                  |
| 2100          | <b>ABORT</b>                 | Could not allocate the necessary system resources to run this test.                                                               |
|               |                              | 1. Retry the command at 1-minute intervals a maximum of 5 times.                                                                  |
| 2312          | <b>ABORT</b>                 | The test did not receive loopback data.                                                                                           |
|               |                              | 1. Resolve any M/T-DIG (Maintenance/Test Digital Port) errors.                                                                    |
|               |                              | 2. Retry the test, if still aborts, replace the Data Line circuit pack.                                                           |
| 2313          | <b>ABORT</b>                 | Failed to receive a response from the Maintenance/Test digital port.                                                              |
|               |                              | 1. Resolve any M/T-DIG (Maintenance/Test Digital Port) errors.                                                                    |
|               |                              | 2. Retry the command at 1-minute intervals up to 5 times.                                                                         |
|               |                              | 3. If the test continues to abort, replace the Maintenance/Test circuit<br>pack.                                                  |
| 2314          | <b>ABORT</b>                 | Data line port did not respond to the downlink message.                                                                           |
|               |                              | 1. Busyout the digital port being tested on the data line circuit pack.                                                           |
|               |                              | 2. Retry the command at 1-minute intervals up to 5 times.                                                                         |
|               |                              | 3. If the test still aborts, replace the circuit pack.                                                                            |
|               |                              | 3 of 4                                                                                                    |

**Table 453: Digital Looparound Test (#171)** *3 of 4*

| Error<br>Code | Test<br><b>Result</b> | <b>Description / Recommendation</b>                                                                                                    |
|---------------|-----------------------|----------------------------------------------------------------------------------------------------|
| 2500          | <b>ABORT</b>          | Internal system error.                                                                                                    |
|               |                       | 1. Retry the command at 1-minute intervals up to 5 times.                                                                                                    |
| 2000          | <b>FAIL</b>           | No response received within the time allowed.                                                                                                    |
|               |                       | 1. If the test fails again, replace the Data Line circuit pack.                                                                                                    |
|               | <b>FAIL</b>           | The data received did not match the data sent. This indicates a fault<br>somewhere in the transmit/receive path to the TDM Bus, which will<br>probably result in data corruption over this port. This test may fail if the<br>Maintenance/Test digital port used by the test is not functioning properly. |
|               |                       | 1. Resolve any M/T-DIG (Maintenance/Test Digital Port) errors.                                                                                                    |
|               |                       | 2. Repeat Test #171.                                                                                                    |
|               |                       | 3. If the test fails again, replace the data line circuit pack.                                                                                                    |
|               | <b>PASS</b>           | The port can correctly transmit/receive data. Investigate user-reported<br>troubles on this port using other port tests by examining the ADU, external<br>wiring, and customer equipment.                                                                                                    |
|               |                       | 4 of 4                                                                                                    |

**Table 453: Digital Looparound Test (#171)** *4 of 4*

### **Data Module Internal Looparound Test (#175)**

This test verifies that a data message can be sent from the switch, through the building wiring, through an internal looparound path in the data module, and back to the switch. This path is illustrated below.

For this test to run, the **Remote Looparound Test** field on the Data Module administration screen must be set to **y**, indicating that the data module endpoint supports the test.

This test runs on [PDMODULE \(Processor Data Module\)](#page-1064-0) and [TDMODULE \(Trunk Data Module\)](#page-1329-0).

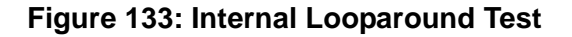

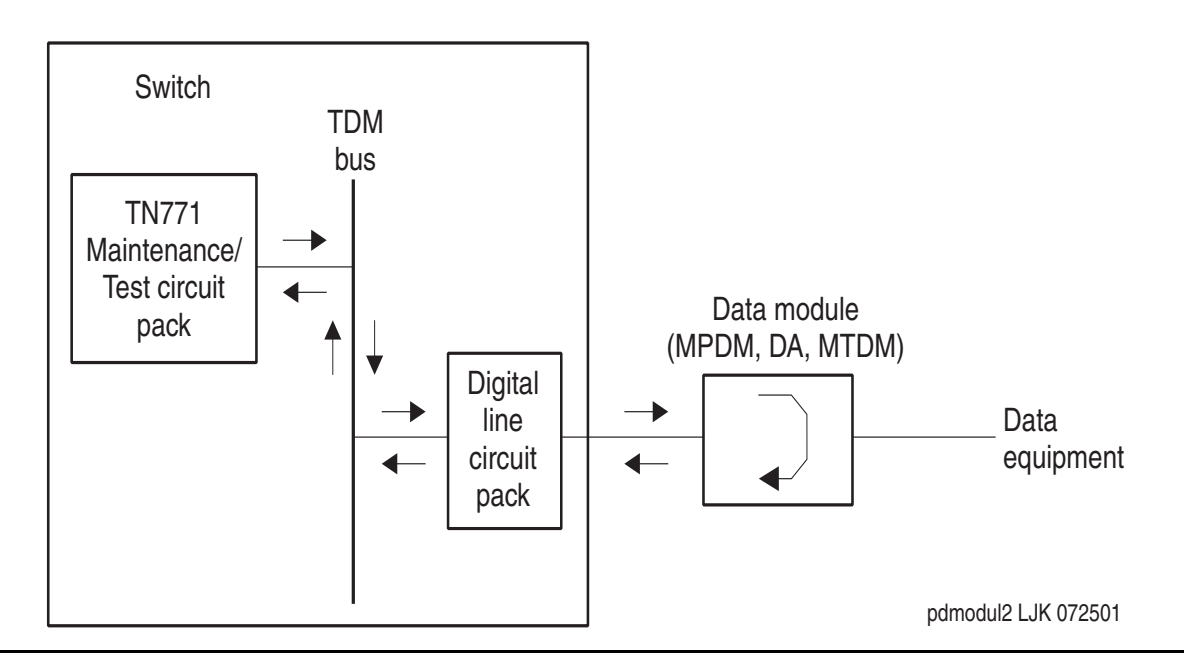

A signaling message is sent through the digital port circuit pack to the data module, requesting it to enter looparound mode. A test pattern is then sent from the TN771D Maintenance/Test circuit pack, over the path illustrated above, and back to the TN771D where it is checked for consistency.

The test aborts if any of the following local resources are not available:

- A digital port on the TN771D. There are two such digital ports, but only one may be used at a time.
- Two TDM time slots
- An idle digital port connected to the data module

#### **Table 454: Data Module Internal Looparound Test (#175)** *1 of 4*

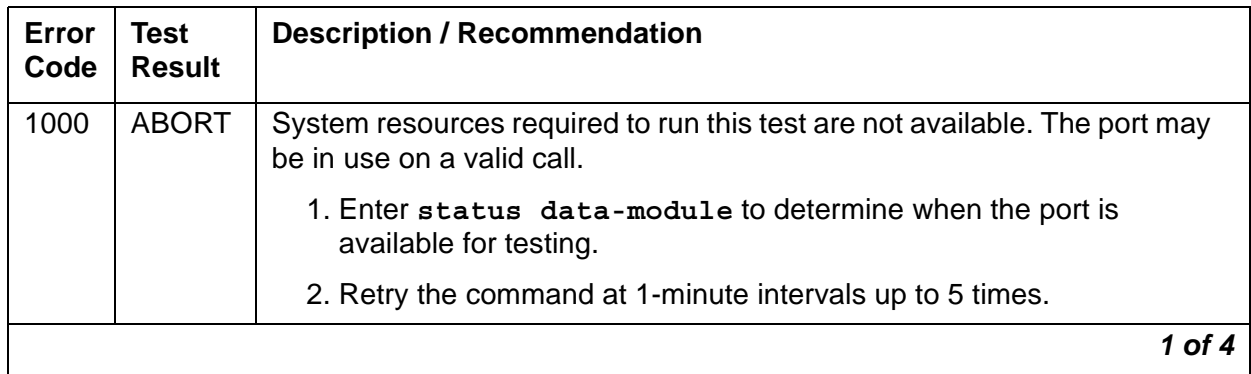

| Error<br>Code | <b>Test</b><br><b>Result</b> | <b>Description / Recommendation</b>                                                                                                    |
|---------------|------------------------------|----------------------------------------------------------------------------------------------------|
| 1005          | <b>ABORT</b>                 | Looparound testing is not enabled on the data module administration<br>screen.                                                                                                    |
|               |                              | 1. Set Looparound Test field to y on the data module administration<br>screen.                                                                                                    |
|               |                              | 2. Retry the test.                                                                                                    |
| 1340          | <b>ABORT</b>                 | No Maintenance/Test digital port is currently available to perform this test.                                                                                                    |
|               |                              | 1. Enter list config to determine whether the Maintenance/Test<br>digital ports 02 and 03 are present in the system. Because at least<br>one Maintenance/Test circuit pack must always be present in the PN<br>of S8700 configurations, there should be at least two such ports<br>present. If the ports are present, proceed to step 2. Otherwise,<br>determine why no ports appear in the list config display. See M/<br>T-DIG (Maintenance/Test Digital Port) and M/T-BD (Maintenance/Test<br>Circuit Pack). |
|               |                              | 2. Look for M/T-DIG errors in the Error Log. If present, see M/T-DIG<br>(Maintenance/Test Digital Port).                                                                                                    |
|               |                              | 3. If the ports are present and no errors are logged against them, retry<br>the command at 1-minute intervals up to 5 times.                                                                                                    |
|               |                              | 4. If the test continues to abort, replace the Maintenance/Test circuit<br>pack.                                                                                                    |
| 1341          | <b>ABORT</b>                 | No time-slots available to connect digital ports for the test.                                                                                                    |
|               |                              | 1. Try the command again at 1-minute intervals up to 5 times.                                                                                                    |
| 1342          | <b>ABORT</b>                 | Connection failed.                                                                                                    |
|               |                              | 1. Try the command again at 1-minute intervals up to 5 times.                                                                                                    |
| 1392          | <b>ABORT</b>                 | This port is a TTI port. The test does not run on TTI ports.                                                                                                    |
|               |                              | 1. Verify that the port is a TTI port using display port where the<br>display shows that the port is a TTI port, or list config, where the<br>display shows a <b>t</b> for the port.                                                                                                    |
|               |                              | 2. If list config or display port indicate that the port is not a TTI<br>port, escalate the problem. If both commands indicate that the port is<br>a TTI port, no action is necessary.                                                                                                    |
|               |                              | 2 of 4                                                                                                    |

**Table 454: Data Module Internal Looparound Test (#175)** *2 of 4*

| Error | <b>Test</b>   | <b>Description / Recommendation</b>                                                                                                    |
|-------|---------------|----------------------------------------------------------------------------------------------------|
| Code  | <b>Result</b> |                                                                                                    |
| 2000  | <b>ABORT</b>  | Data module is disconnected.                                                                                                    |
|       |               | 1. Verify that the data module is powered (power LED on).                                                                                                    |
|       |               | 2. Make sure data module is connected to the building wiring. Check for<br>faulty wiring and faulty data module.                                                                  |
|       |               | 3. Retry the command at one-minute intervals a maximum of 5 times.                                                                                                    |
|       |               | 4. Replace the Data Module and repeat the test.                                                                                                    |
|       |               | 5. If the test continues to abort, replace the Digital Line circuit pack and<br>repeat the test.                                                                                  |
| 2005  | <b>ABORT</b>  | The handshake between the Maintenance/Test digital port and the Data<br>Module failed.                                                                                            |
|       |               | 1. Look for M/T-DIG errors in the Error Log. If present, see M/T-DIG<br>(Maintenance/Test Digital Port).                                                                          |
|       |               | 2. If test still aborts on retry, check physical connection of data module<br>under test. Make sure the switches are on NORM, OFF (between<br>REM_LP and LOC_LP), 9600, and ASYN. |
|       |               | 3. If the test still aborts, replace the Data Module.                                                                                                    |
| 2012  | <b>ABORT</b>  | System call failed. Internal error.                                                                                                    |
|       |               | 1. Try the command again at 1-minute intervals up to 5 times.                                                                                                    |
| 2312  | <b>ABORT</b>  | The looparound test failed to receive loopback data.                                                                                                    |
|       |               | 1. Check for M/T-DIG error in the Error Log. If present, see M/T-DIG<br>(Maintenance/Test Digital Port).                                                                          |
|       |               | 2. Retry the test. If it still aborts, replace the Data Module and retest.                                                                                                    |
|       |               | 3. If the test aborts again, replace the Digital Line circuit pack.                                                                                                    |
| 2313  | <b>ABORT</b>  | The Maintenance/Test digital port allocated for this test did not respond to<br>downlinked message.                                                                               |
|       |               | 1. Look for M/T-DIG errors in the Error Log. If present, see M/T-DIG<br>(Maintenance/Test Digital Port).                                                                          |
|       |               | 2. Retry the command at 1-minute intervals up to 5 times.                                                                                                    |
|       |               | 3. If the test continues to abort, replace the MTB.                                                                                                    |
|       |               | 3 of 4                                                                                                    |

**Table 454: Data Module Internal Looparound Test (#175)** *3 of 4*

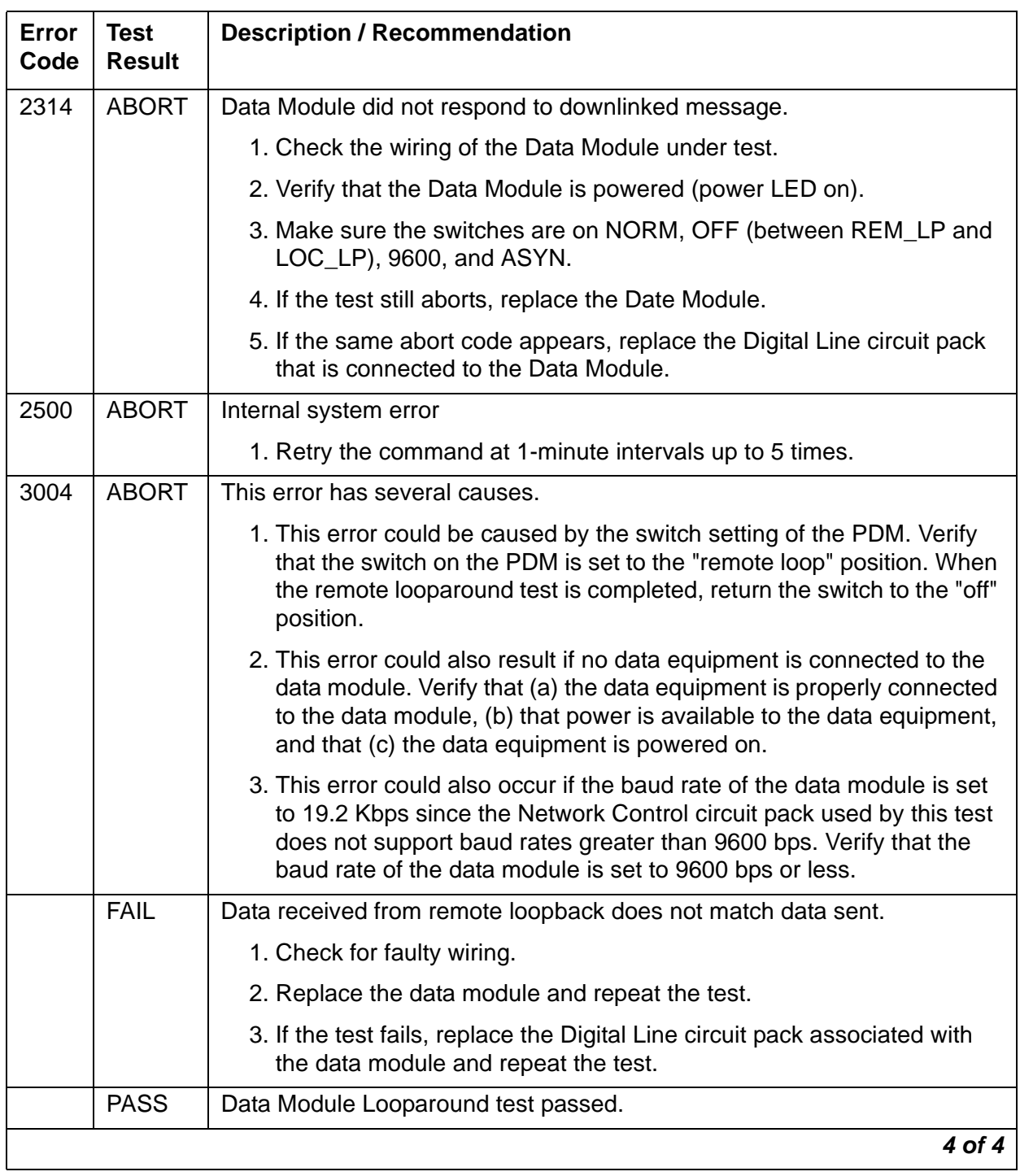

#### **Table 454: Data Module Internal Looparound Test (#175)** *4 of 4*

### **Channel Administration Memory Array Test (#205)**

The Channel Administration Memory Array (CAMA) Test checks the dual port RAM, which is used for storing control information for the 140AY. Patterns are written, read back, and verified. The test passes if the patterns match. The test fails if the patterns do not match.

This test runs on [ANN-PT \(Announcement Port\)](#page-473-0).

| <b>Error</b><br>Code | <b>Test</b><br><b>Result</b> | <b>Description/ Recommendation</b>                                                                                                    |
|----------------------|------------------------------|----------------------------------------------------------------------------------------------------|
| 1000                 | <b>ABORT</b>                 | System resources required to run this test are not available. The port<br>may be in use on a valid call.                                                                                                    |
|                      |                              | 1. Wait until the port is idle (amber LED is off).                                                                                                    |
|                      |                              | 2. Retry the command at 1-minute intervals a maximum of 5 times.                                                                                                    |
| 2000                 | <b>ABORT</b>                 | Response from the test was not received within the time allowed. See<br>Note (a) at the end of this table for more information.                                                                                                    |
| 2100                 | <b>ABORT</b>                 | Could not allocate the necessary system resources to run this test.                                                                                                    |
|                      |                              | 1. Retry the command at 1-minute intervals a maximum of 5 times.                                                                                                    |
|                      | <b>ABORT</b>                 | Internal system error.                                                                                                    |
|                      |                              | 1. Retry the command at 1-minute intervals a maximum of 5 times.                                                                                                    |
|                      | <b>FAIL</b>                  | The test failed. Announcements played back on this port may sound<br>corrupted.                                                                                                    |
|                      |                              | 1. Reset the circuit pack with reset board location and then run<br>this test again. If the test continues to fail, replace the circuit pack<br>(see Warning).                                                                                                    |
|                      |                              | 2. If there are recurring alarms on this port caused by this test failing,<br>replace the circuit pack even if Step 1 works (see Warning).                                                                                                    |
|                      |                              | <b>A</b> WARNING:                                                                                                    |
|                      |                              | Replacing the circuit pack results in loss of integrated<br>announcements. Refer to General notes.                                                                                                    |
|                      | <b>PASS</b>                  | This test verifies that the Angel processor can properly set up this port for<br>playbacks. Investigate user-reported troubles on this circuit pack using<br>other port and circuit pack tests. Refer to ANN-BD (Announcement circuit<br>pack) for a description of the circuit pack tests. |
|                      |                              |                                                                                                    |

**Table 455: Channel Administration Memory Array Test (#205)** 

Notes:

<span id="page-1640-0"></span>a. The Announcement circuit pack can exhibit a condition that does not allow recording.

If the circuit pack gets locked into this state (this is an extremely rare condition), two of the Announcement Ports on the circuit pack (one of which is the record port) is unusable by software. Also, **save/restore announcements** do not work because the record port looks busy to the circuit pack. The system does not have any way of knowing this and attempts to use the ports.

If the circuit pack is locked into this state, the following symptoms are observed:

- When attempting to record an announcement, users hear the proper record tone, but the announcement does not record. They do not know it until the announcement is played back.
- The command **test board** *location* **long** returns the following abort codes:
	- Ports 1 AND 9 abort Test #206 with error code 1024
	- Ports 1 AND 9 abort Test #205 with error code 2000
	- Board level Tests #209 and #210 abort with error code 1024

#### ● **Save/restore announcements** times out with **Error encountered, can't complete request**

Clear the Announcement circuit pack lock-up remotely by performing a soft reset on the circuit pack. Note that the busyout command drops all calls in progress on the Announcement circuit pack.

#### <span id="page-1640-1"></span>**Playback Speech Memory Array Test (#206)**

The Playback Speech Memory Array (PSMA) test checks the integrity of a playback channel's interface to the speech memory and the TDM Bus. The SP has an internal buffer that contains a specific 256-byte sequence. During this test, the byte sequence is "played" through the 140AY device onto the TDM Bus. A General Purpose Tone Detector is used to confirm that the proper sequence was played. This test is very important. It is the only test that actually checks an Announcement Port's ability to play back an announcement on the TDM Bus. If the test fails, the Tone Detector returns the number of bytes that did not match the expected sequence. The larger the number, the more severe the problem with that port. If this test fails, announcements played over this port should sound corrupted.

It is the only test that actually checks an Announcement Port's ability to play back an announcement on the TDM Bus. If the test fails, the Tone Detector returns the number of bytes that did not match the expected sequence. The larger the number, the more severe the problem with that port. If this test fails, announcements played over this port should sound corrupted.

This test runs on [ANN-PT \(Announcement Port\)](#page-473-0).

| Error<br>Code | <b>Test</b><br><b>Result</b> | <b>Description/Recommendation</b>                                                                                                    |
|---------------|------------------------------|----------------------------------------------------------------------------------------------------|
| 1000          | <b>ABORT</b>                 | System resources required to run this test are not available. The port<br>may be in use on a valid call.                                                                                                    |
|               |                              | 1. Retry the command at 1-minute intervals a maximum of 5 times.                                                                                                    |
| 1002          | <b>ABORT</b>                 | The system could not allocate time slots for the test. The system may be<br>under heavy traffic conditions, or it may have time slots out-of-service<br>due to TDM-BUS errors. A system is considered under heavy traffic<br>when the Call Processing Occupancy is greater than 50% or when the<br>System Management and the Call Processing Occupancies together<br>exceed 65%.                                                             |
|               |                              | 1. Enter status health to view the occupancy measurements.                                                                                                    |
|               |                              | 2. Enter display errors and resolve any TDM-BUS (TDM Bus)<br>errors.                                                                                                    |
|               |                              | 3. If the system has no TDM-BUS errors and is not handling heavy<br>traffic, retry the command at 1-minute intervals up to 5 times.                                                                                                    |
| 1003          | <b>ABORT</b>                 | The system could not allocate a tone receiver for the test. The system<br>may be oversized for the number of Tone Detectors present, or some<br>Tone Detectors may be out of service.                                                                                                    |
|               |                              | 1. Enter list measurements tone-receiver to see information<br>regarding the system's tone receivers.                                                                                                    |
|               |                              | 2. Resolve any TTR-LEV (TTR Level) errors.                                                                                                    |
|               |                              | 3. Resolve any <b>TONE-PT</b> (Tone Generator) errors.                                                                                                    |
|               |                              | 4. Retry the command at 1-minute intervals up to 5 times.                                                                                                    |
| 1024          | <b>ABORT</b>                 | Announcement circuit pack blocked the test because an announcement<br>download is in progress. If an announcement download is in progress,<br>status data-module <announcement data="" extension=""> should<br/>show that the announcement data port is connected to a NETCON data<br/>channel, and the memory card should be active. (To determine the<br/>extension of the announcement data module, use list data-module.)</announcement> |
|               |                              | See Note (a) at the end of the table for Test #205 for more information.                                                                                                    |
|               |                              | 1. Wait until download is finished. It could take a maximum of 45<br>minutes. Then run the test again.                                                                                                    |
|               |                              | 2. If the test continues to abort and there is no download in progress,<br>escalate the problem.                                                                                                    |
|               |                              | 1 of $2$                                                                                                    |

**Table 456: Playback Speech Memory Array Test (#206)** *1 of 2*

| Error<br>Code | <b>Test</b><br><b>Result</b> | <b>Description/Recommendation</b>                                                                                                    |
|---------------|------------------------------|----------------------------------------------------------------------------------------------------|
| 2000          | <b>ABORT</b>                 | Response to the test was not received within the allowed time.                                                                                                    |
|               |                              | 1. Retry the command at 1-minute intervals a maximum of 5 times.                                                                                                    |
| 2100          | <b>ABORT</b>                 | Could not allocate the necessary system resources to run this test.                                                                                                    |
|               |                              | 1. Retry the command at 1-minute intervals a maximum of 5 times.                                                                                                    |
|               | <b>ABORT</b>                 | Internal system error.                                                                                                    |
|               |                              | 1. Retry the command at 1-minute intervals a maximum of 5 times.                                                                                                    |
| $1$ to<br>254 | <b>FAIL</b>                  | Test failed. The error code indicates the number of byte count errors<br>found by the Tone Detector.                                                                                                    |
|               |                              | 1. Reset the circuit pack via reset board location and then run<br>this test again. If the test continues to fail, replace the circuit pack<br>(see Warning).                                                                                   |
|               |                              | 2. If there are recurring alarms on this port caused by this test failing,<br>replace the circuit pack even if Step 1 works (see Warning).                                                                                                    |
|               |                              | $\blacktriangle$ WARNING:                                                                                                    |
|               |                              | Replacing the circuit pack results in loss of integrated<br>announcements. Refer to General notes.                                                                                                    |
| 255           | <b>FAIL</b>                  | Test failed. The Announcement Port and the Tone Detector never<br>synchronized. Check for active GPTD-PT errors, and refer to GPTD-PT<br>(General-Purpose Tone Detector Port) to diagnose them first.                                           |
|               |                              | 1. If there are no active GPTD-PT errors, reset the circuit pack via<br>reset board location and then run this test again. If the test<br>continues to fail, replace the circuit pack (see Warning).                                            |
|               |                              | 2. If there are recurring alarms on this port caused by this test failing,<br>replace the circuit pack even if Step 1 works (see Warning).                                                                                                    |
|               |                              | $\blacktriangle$ warning:                                                                                                    |
|               |                              | Replacing the circuit pack results in loss of integrated<br>announcements. Refer to General notes.                                                                                                    |
|               | <b>PASS</b>                  | This port can cleanly play announcements. User-reported troubles on this<br>pack should be investigated using other port and circuit pack tests. Refer<br>to ANN-BD (Announcement circuit pack) for a description of the circuit<br>pack tests. |
|               |                              | 2 of 2                                                                                                    |

**Table 456: Playback Speech Memory Array Test (#206)** *2 of 2*

### **Angel Speech Processor Handshake Test (#208)**

This test checks the integrity of the communication link between the two processors on the Announcement circuit pack. This test runs on [ANN-BD \(Announcement circuit pack\)](#page-464-1).

#### $\triangle$  WARNING:

Failure of this test indicates that the Speech Processor is insane and results in the loss of all integrated announcements on the circuit pack.

| <b>Error</b><br>Code | <b>Test</b><br><b>Result</b> | <b>Description/ Recommendation</b>                                                                                                    |
|----------------------|------------------------------|----------------------------------------------------------------------------------------------------|
| 2000                 | <b>ABORT</b>                 | Response to the test request was not received within the time allowed.                                                                                                    |
|                      |                              | 1. Check the Error Log with display errors. If Error Type 1538 is<br>present in the Error Log, reset the circuit pack.                                                                                                    |
|                      |                              | 2. Retry the test at 1-minute intervals up to 5 times.                                                                                                    |
| 2100                 | <b>ABORT</b>                 | Could not allocate the necessary system resources to run this test.                                                                                                    |
|                      |                              | 1. Retry the command at 1-minute intervals up to 5 times.                                                                                                    |
|                      | <b>ABORT</b>                 | Internal system error.                                                                                                    |
|                      |                              | 1. Retry the command at 1-minute intervals a maximum of 5 times.                                                                                                    |
|                      | <b>FAIL</b>                  | The test failed. The circuit pack cannot be used. Announcement speech<br>memory is cleared when this test fails. Therefore, when the problem has<br>been resolved, announcements must be rerecorded or downloaded to<br>the circuit pack. |
|                      |                              | 1. Reset the circuit pack via reset board location and then run<br>this test again. If the test continues to fail, replace the circuit pack<br>and run this test again.                                                                   |
|                      |                              | 2. If there are recurring alarms on this circuit pack caused by this test<br>failing, replace the circuit pack even if Step 1 works.                                                                                                    |
|                      |                              | <b>WARNING:</b>                                                                                                    |
|                      |                              | Replacing the circuit pack results in loss of integrated<br>announcements. See General notes.                                                                                                    |
|                      |                              | $1$ of $2$                                                                                                    |

**Table 457: Angel Speech Processor Handshake Test (#208)** *1 of 2*

| Error<br>Code | Test<br><b>Result</b> | <b>Description/ Recommendation</b>                                                                                                    |
|---------------|-----------------------|----------------------------------------------------------------------------------------------------|
|               | <b>PASS</b>           | The communications link between the two processors on the<br>Announcement circuit pack is functioning properly. Investigate<br>user-reported troubles on this circuit pack using other circuit pack and<br>port tests. Refer to ANN-PT (Announcement Port) for a description of the<br>tests. |
|               |                       | $2$ of $2$                                                                                                    |

**Table 457: Angel Speech Processor Handshake Test (#208)** *2 of 2*

#### **Announcement Checksum Test (#209)**

A checksum is associated with every recorded announcement. In this test, the Speech Processor (SP) checks a stored global checksum covering all recorded announcements against a calculated one and returns the results to the maintenance system. If the global checksum failed, the switch requests the SP to check the checksum of each individual announcement.

If the test fails, then it returns the total number of defective announcements found. In addition, associated with each failure is an error in the Error Log (Error Type 14). The Aux Data indicates the number of the first defective announcement found. This number corresponds to the announcement numbers on the announcement form. The extension relating to the announcement can be determined by **display announcement**.

This test runs on [ANN-BD \(Announcement circuit pack\)](#page-464-1).

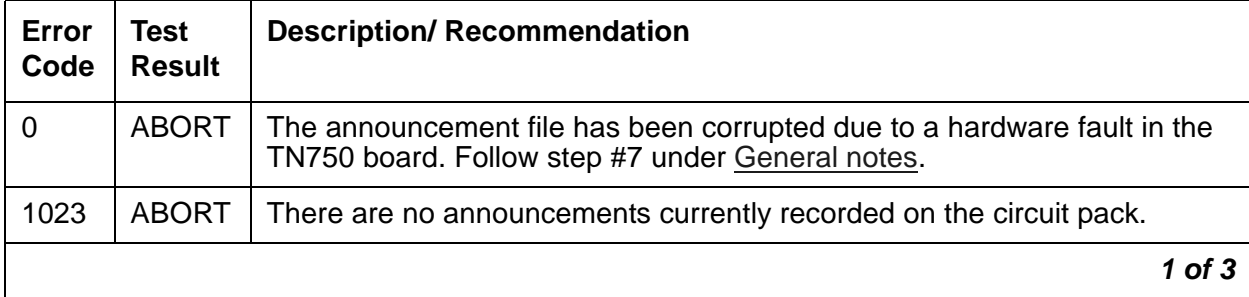

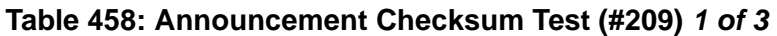

| Error<br>Code | <b>Test</b><br><b>Result</b> | <b>Description/ Recommendation</b>                                                                                                    |
|---------------|------------------------------|----------------------------------------------------------------------------------------------------|
| 1024          | <b>ABORT</b>                 | The test aborted for one of the following reasons:                                                                                                    |
|               |                              | 1. An announcement upload or download is in progress.                                                                                                    |
|               |                              | 2. An announcement upload or download was requested while this test<br>is running.                                                                                                    |
|               |                              | 3. A record is in progress.                                                                                                    |
|               |                              | 4. A record request comes in when this test is running.                                                                                                    |
|               |                              | If an announcement upload or download is in progress, the command<br>status data-module <announcement data="" extension=""> should<br/>show that the announcement data port is connected to a NETCON data<br/>channel, and the "card-in-use" LED for the memory card is on. To<br/>determine the extension of the announcement data module, enter<br/>list data-module.</announcement> |
|               |                              | See Note (a) at the end of the table for Test #205 for more information.                                                                                                    |
|               |                              | 1. Wait until the blocking event is finished, then run this test again. An<br>upload or download could take up to 45 minutes to complete. A<br>recording session is finished as soon as the station that was making<br>the recording is placed on-hook.                                                                                                    |
|               |                              | 2. If the test continues to abort, and a record or upload/download is not<br>in progress, escalate the problem.                                                                                                    |
| 2000          | <b>ABORT</b>                 | Response to the test request was not received within the time allowed.                                                                                                    |
|               |                              | 1. Enter display errors. If Error Type 1538 is present in the Error<br>Log for this board, reset the circuit pack.                                                                                                    |
|               |                              | 2. Retry the test at 1-minute intervals up to 5 times.                                                                                                    |
| 2100          | <b>ABORT</b>                 | Could not allocate the necessary system resources to run this test.                                                                                                    |
|               |                              | 1. Retry the command at 1-minute intervals up to 5 times.                                                                                                    |
|               | <b>ABORT</b>                 | Internal system error.                                                                                                    |
|               |                              | 1. Retry the command at 1-minute intervals a maximum of 5 times.                                                                                                    |
|               |                              | $2$ of $3$                                                                                                    |

**Table 458: Announcement Checksum Test (#209)** *2 of 3*

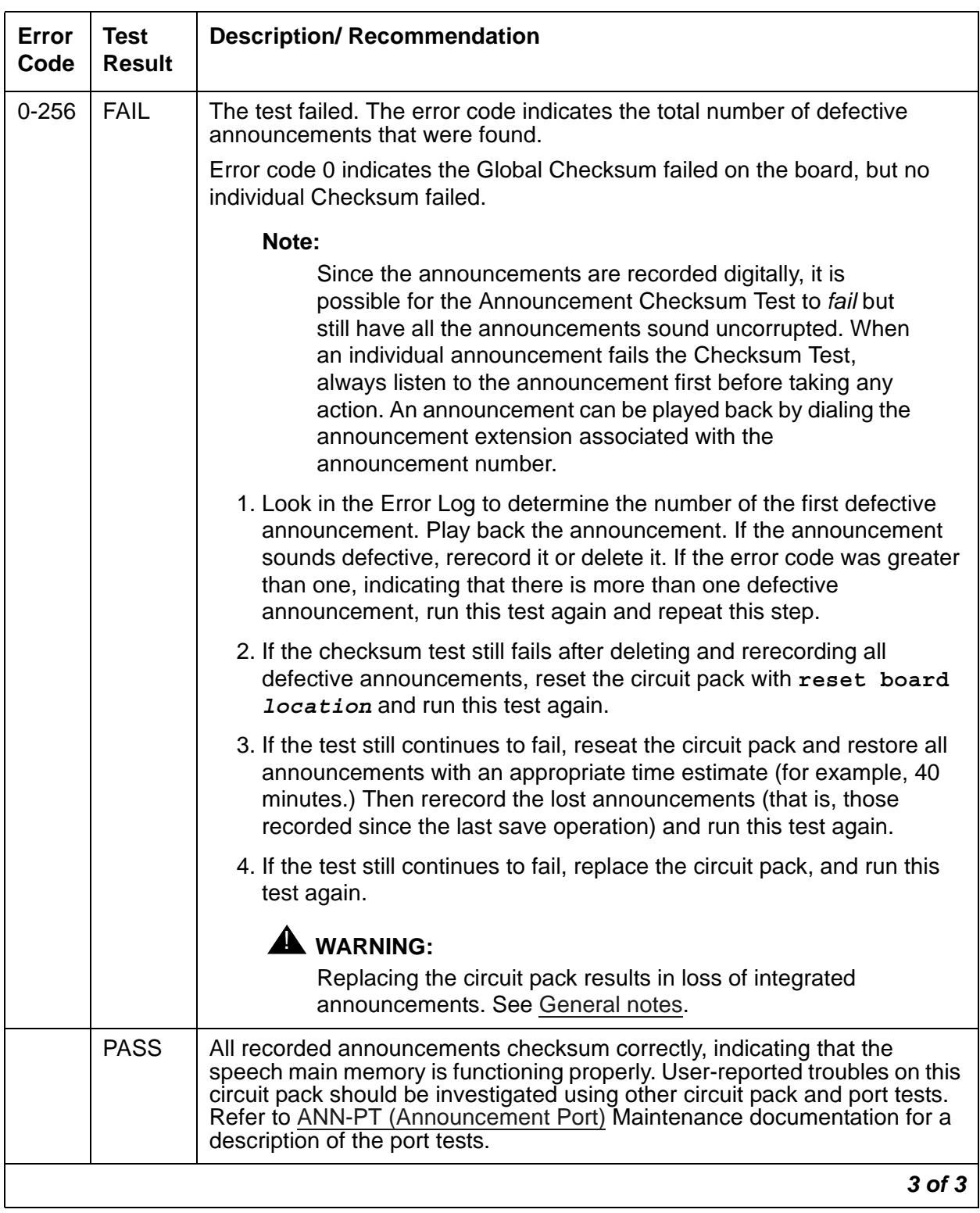

#### **Table 458: Announcement Checksum Test (#209)** *3 of 3*

# **140AY Looparound Test (#210)**

This test checks the integrity of the record channel on the Announcement circuit pack (Announcement Port 1).

Since this test involves sending a tone through two different ports, the Playback Speech [Memory Array Test \(#206\)](#page-1640-1) is run on the two ports first to make sure that they are working properly.

This test runs on [ANN-BD \(Announcement circuit pack\)](#page-464-1).

| Error<br>Code | <b>Test</b><br><b>Result</b> | <b>Description/ Recommendation</b>                                                                                                    |
|---------------|------------------------------|----------------------------------------------------------------------------------------------------|
| $1 - 3$       | <b>ABORT</b>                 | Response to the test was not received within the time allowed. The error<br>code indicates at which speech compression rate the test aborted (one<br>being the first rate tested, three being the last).                                                                                                    |
|               |                              | 1. Retry the command at 1-minute intervals a maximum of 5 times.                                                                                                    |
| 10            | <b>ABORT</b>                 | The PSMA Test (#206) failed on Announcement Port 1.                                                                                                    |
| 90            |                              | The PSMA Test (#206) failed on Announcement Port 9.                                                                                                    |
|               |                              | 1. Refer to Playback Speech Memory Array Test (#206).                                                                                                    |
| 1000          | <b>ABORT</b>                 | System resources required to run this test are not available. This test<br>needs Announcement Ports 1 and 9 to run. One of the ports may be in use<br>on a valid call.                                                                                                    |
|               |                              | 1. Retry the command at 1-minute intervals a maximum of 5 times.                                                                                                    |
|               |                              | 2. If the test continues to abort and Ports 1 and 9 are not in use, escalate<br>the problem.                                                                                                    |
| 1002          | <b>ABORT</b>                 | The system could not allocate time slots for the test. The system may be<br>under heavy traffic conditions, or it may have time slots out-of-service due<br>to TDM-BUS errors. A system is considered under heavy traffic when the<br>Call Processing Occupancy is greater than 50% or when the System<br>Management and the Call Processing Occupancies together exceed 65%. |
|               |                              | 1. Enter status health to view the occupancy measurements.                                                                                                    |
|               |                              | 2. Enter display errors and resolve any TDM-BUS (TDM Bus)<br>errors.                                                                                                    |
|               |                              | 3. If the system has no TDM-BUS errors and is not handling heavy<br>traffic, retry the command at 1-minute intervals up to 5 times.                                                                                                    |
|               |                              | $1$ of $3$                                                                                                    |

**Table 459: 140AY Looparound Test (#210)** *1 of 3*

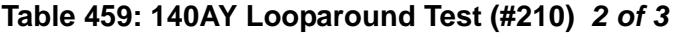

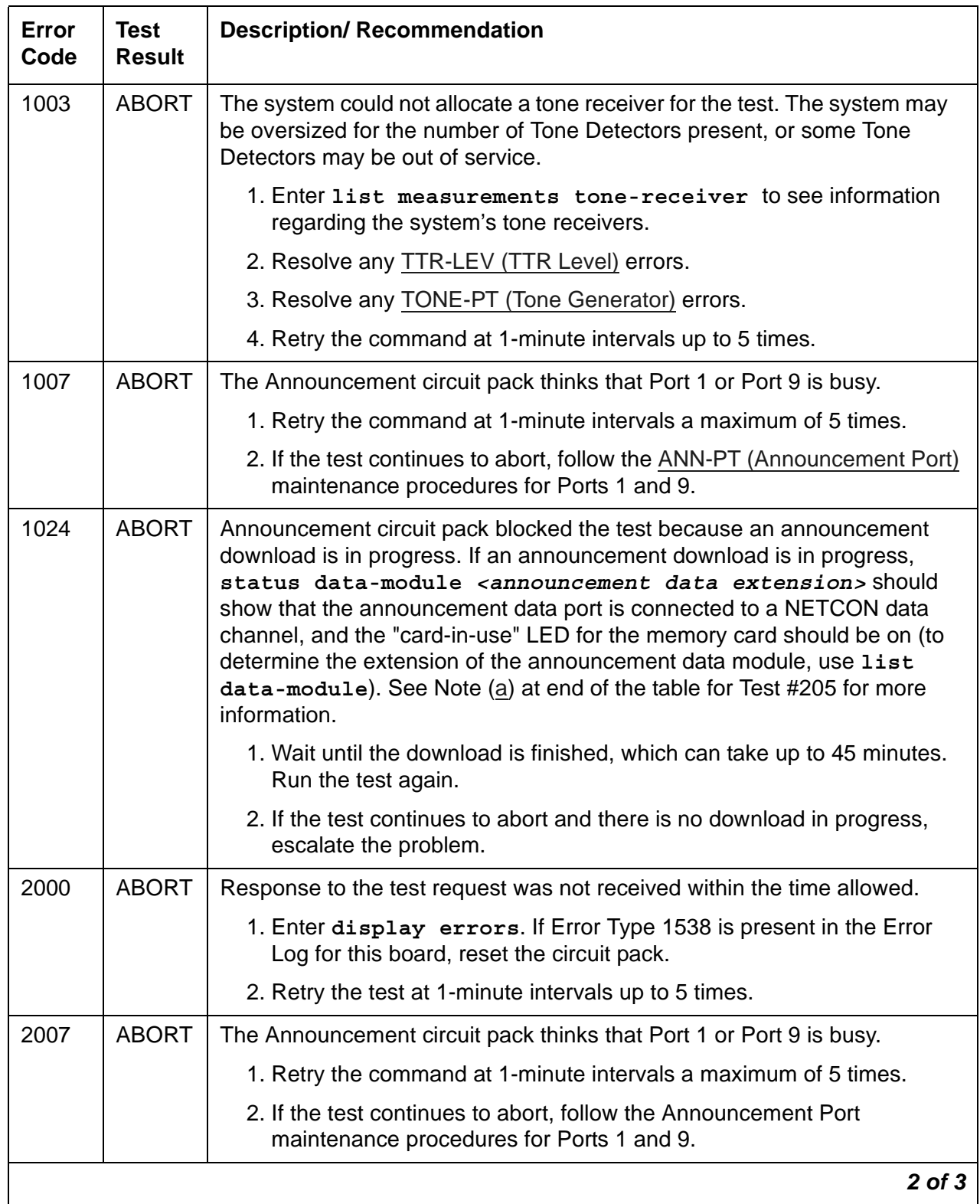

| Error<br>Code | <b>Test</b><br><b>Result</b> | <b>Description/ Recommendation</b>                                                                                                    |
|---------------|------------------------------|----------------------------------------------------------------------------------------------------|
| 2100          | <b>ABORT</b>                 | Could not allocate the necessary system resources to run this test.                                                                                                    |
|               |                              | 1. Retry the command at 1-minute intervals a maximum of 5 times.                                                                                                    |
|               | <b>ABORT</b>                 | Internal system error.                                                                                                    |
|               |                              | 1. Retry the command at 1-minute intervals a maximum of 5 times.                                                                                                    |
| $1 - 3$       | <b>FAIL</b>                  | The test failed. The error code indicates at which speech compression<br>rate the test actually failed (one being the first rate tested, three being the<br>last).                                                                                                    |
|               |                              | 1. Reset the circuit pack via reset board <i>location</i> and then run this<br>test again. If the test still fails, replace the circuit pack (see Warning)<br>and run this test again.                                                                                |
|               |                              | 2. If there are recurring alarms on this circuit pack caused by this test<br>failing, replace the circuit pack even if Step 1 works (see Warning).                                                                                                    |
|               |                              | $\blacktriangle$ warning:<br>Replacing the circuit pack results in loss of integrated<br>announcements. See General notes.                                                                                                    |
|               | <b>PASS</b>                  |                                                                                                    |
|               |                              | The record channel on the Announcement circuit pack is functioning<br>properly. User-reported troubles on this circuit pack should be investigated<br>using other circuit pack and port tests. Refer to ANN-PT (Announcement<br>Port) for a description of the tests. |
|               |                              | $3$ of $3$                                                                                                    |

**Table 459: 140AY Looparound Test (#210)** *3 of 3*

## **Super Frame Match Inquiry Test (#211)**

The super frame is a means by which the Speech Processor (SP) synchronizes with the 140AY device on the Announcement circuit pack. If the super frame is not synchronized, the SP is not able to properly process record/playback requests. Both the SP and the hardware generate a super frame pulse. When these two pulses are out of synch, the SP sets a flag to indicate the mismatch. When this test is run, the state of this flag is returned.

This test runs on [ANN-BD \(Announcement circuit pack\)](#page-464-1).

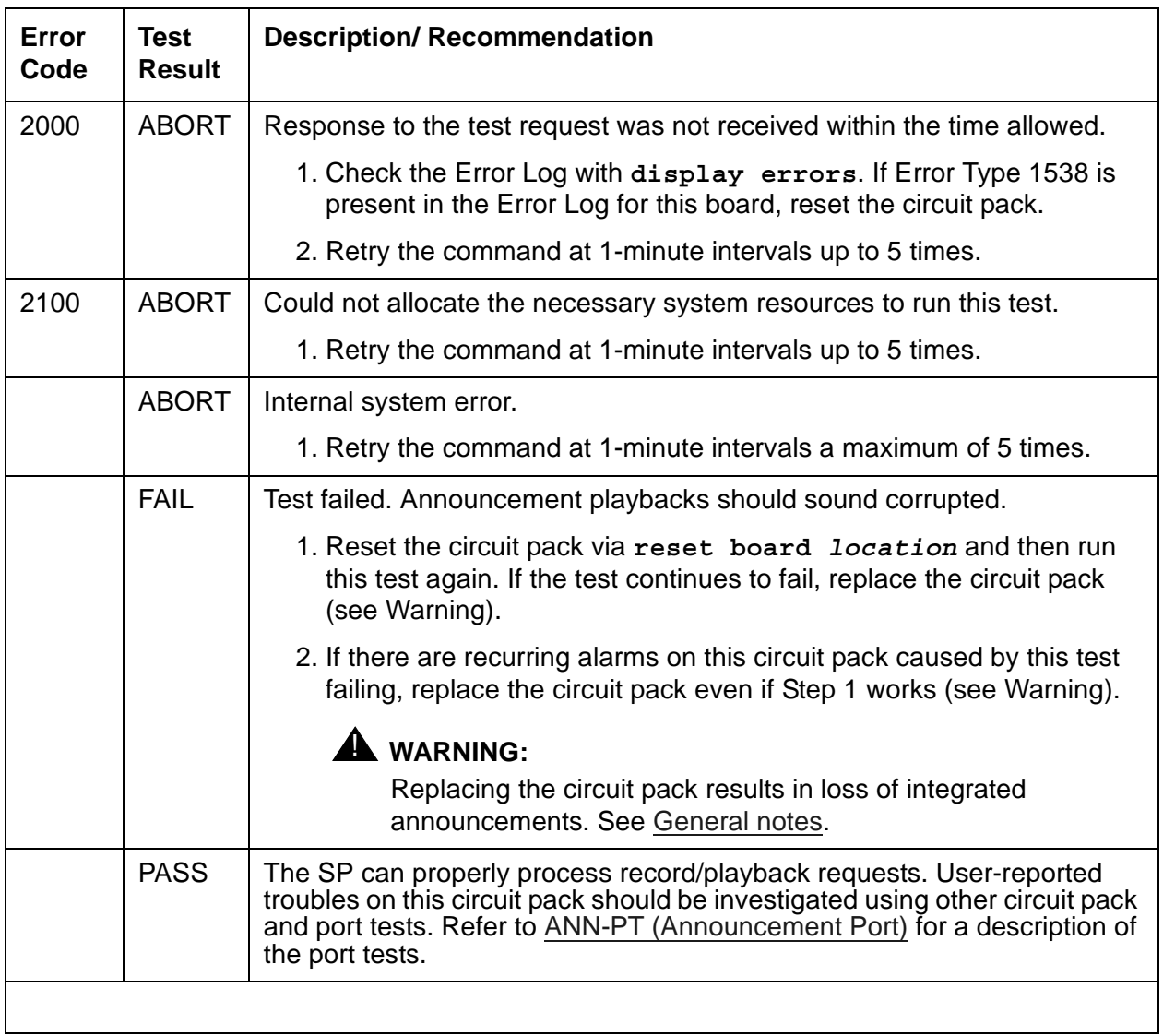

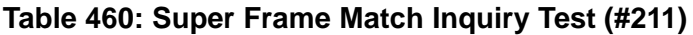

### **Clock Match Inquiry Test (#212)**

This test determines the state of the clock generation circuitry on the Announcement circuit pack. This circuitry is used for controlling various pieces of the hardware such as the 140AY device. It also synchronizes the Announcement circuit pack with the clock that is on the backplane.

This test runs on [ANN-BD \(Announcement circuit pack\)](#page-464-1).

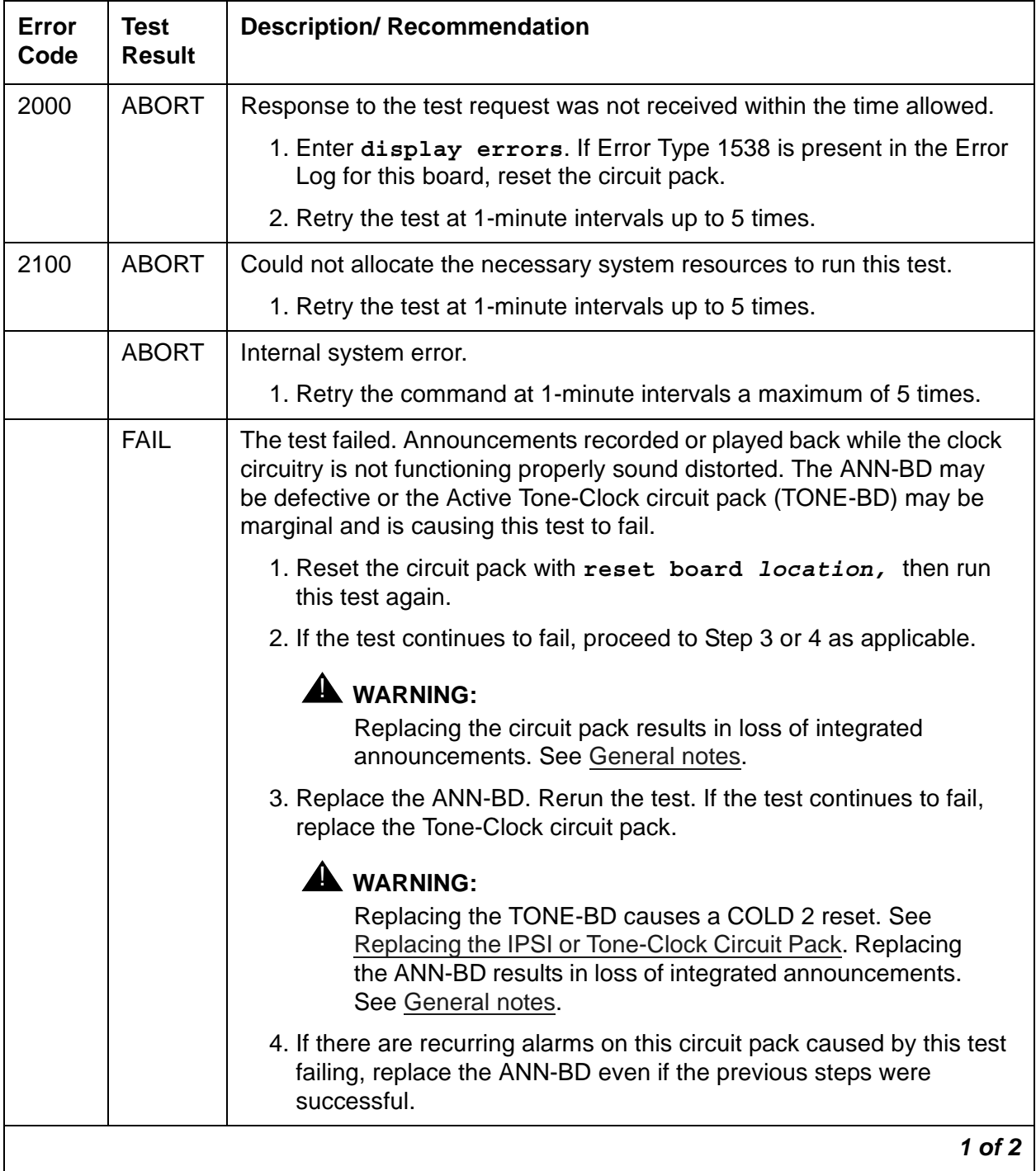

#### **Table 461: Clock Match Inquiry Test (#212)** *1 of 2*

| Error<br>Code | Test<br><b>Result</b> | <b>Description/ Recommendation</b>                                                                                                    |
|---------------|-----------------------|----------------------------------------------------------------------------------------------------|
|               | <b>PASS</b>           | Announcement record/playbacks should have clear sound quality.<br>User-reported troubles on this circuit pack should be investigated using<br>other circuit packs and port tests. Refer to ANN-PT (Announcement<br>Port) for a description of the tests. |
|               |                       | $2$ of $2$                                                                                                    |

**Table 461: Clock Match Inquiry Test (#212)** *2 of 2*

## **Link Tear Down Test (#213)**

#### **This test is destructive**.

This test disconnects the existing link between the system and the external output device. If the link has already been disconnected, this test just returns "PASS." Each resource allocated for an output device link is released after this test.

This test runs on the following maintenance objects:

- [CDR-LNK \(Call Detail Recording Link\)](#page-637-0)
- [JNL-PRNT \(Journal Printer Link\)](#page-938-0)
- [PMS-LINK \(Property Management System Link\)](#page-1105-0)
- [PMS-PRNT \(PMS Printer Link\)](#page-1111-0)
- [PRI-CDR \(Call Detail Recording Link\)](#page-1147-0)
- [SEC-CDR \(Call Detail Recording Link\)](#page-1181-0)

#### • **SYS-PRNT** (System Printer)

#### **Table 462: Link Tear Down Test (#213)**

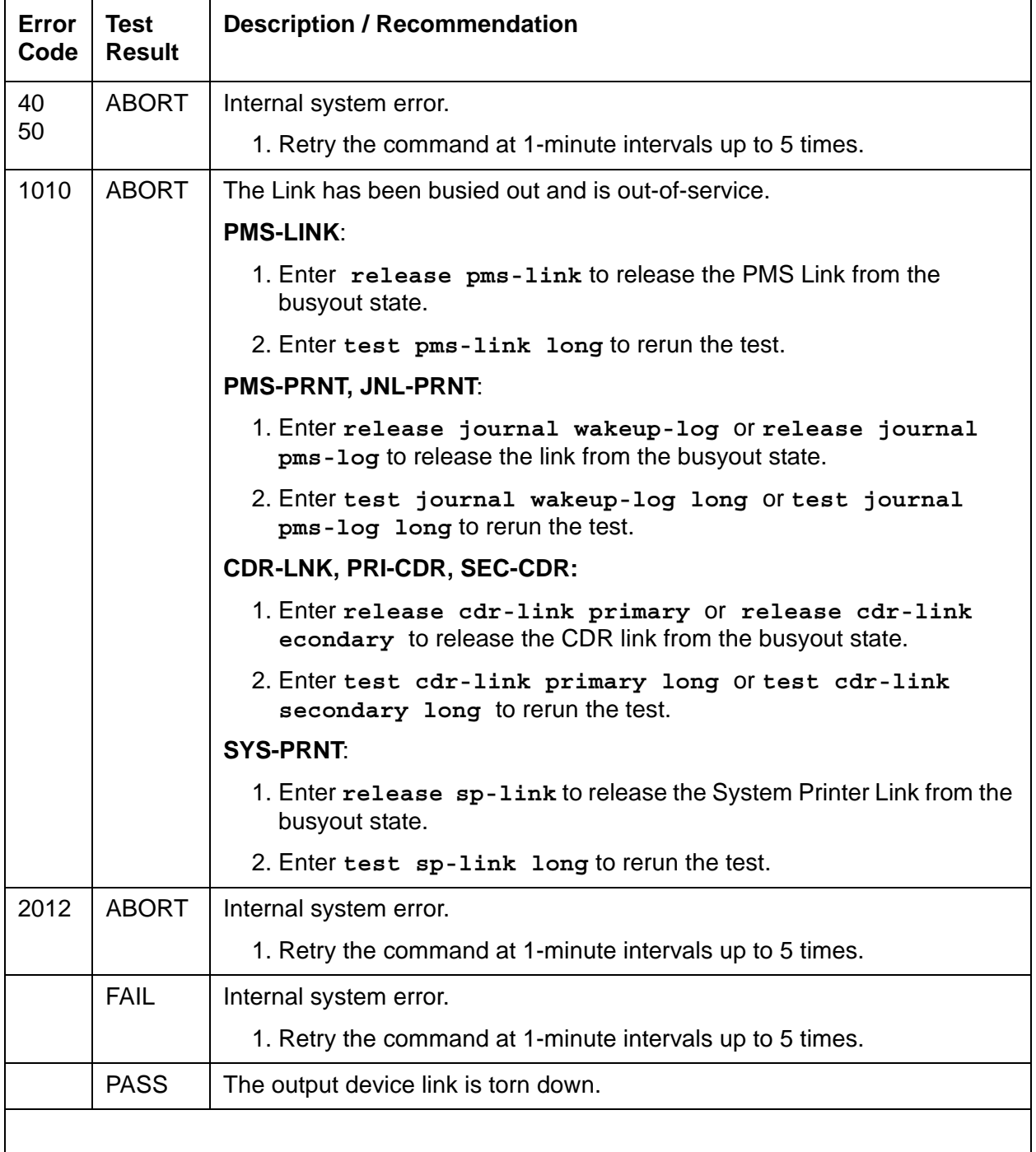

# **Link Retry Test (#215)**

This test sends a message to the output device software process to make a data call to the extension where the output device connects. If the link is already up, this test passes without making any data call.

This test runs on the following maintenance objects:

- [CDR-LNK \(Call Detail Recording Link\)](#page-637-0)
- [JNL-PRNT \(Journal Printer Link\)](#page-938-0)
- [PMS-LINK \(Property Management System Link\)](#page-1105-0)
- [PMS-PRNT \(PMS Printer Link\)](#page-1111-0)
- [PRI-CDR \(Call Detail Recording Link\)](#page-1147-0)
- [SEC-CDR \(Call Detail Recording Link\)](#page-1181-0)
- [SYS-PRNT \(System Printer\)](#page-1288-0)

#### **Table 463: Link Retry Test (#215)** *1 of 2*

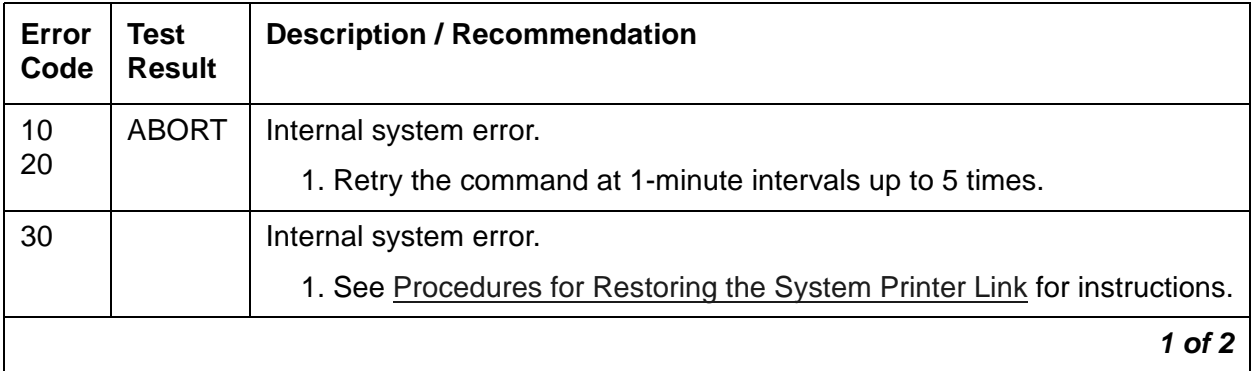

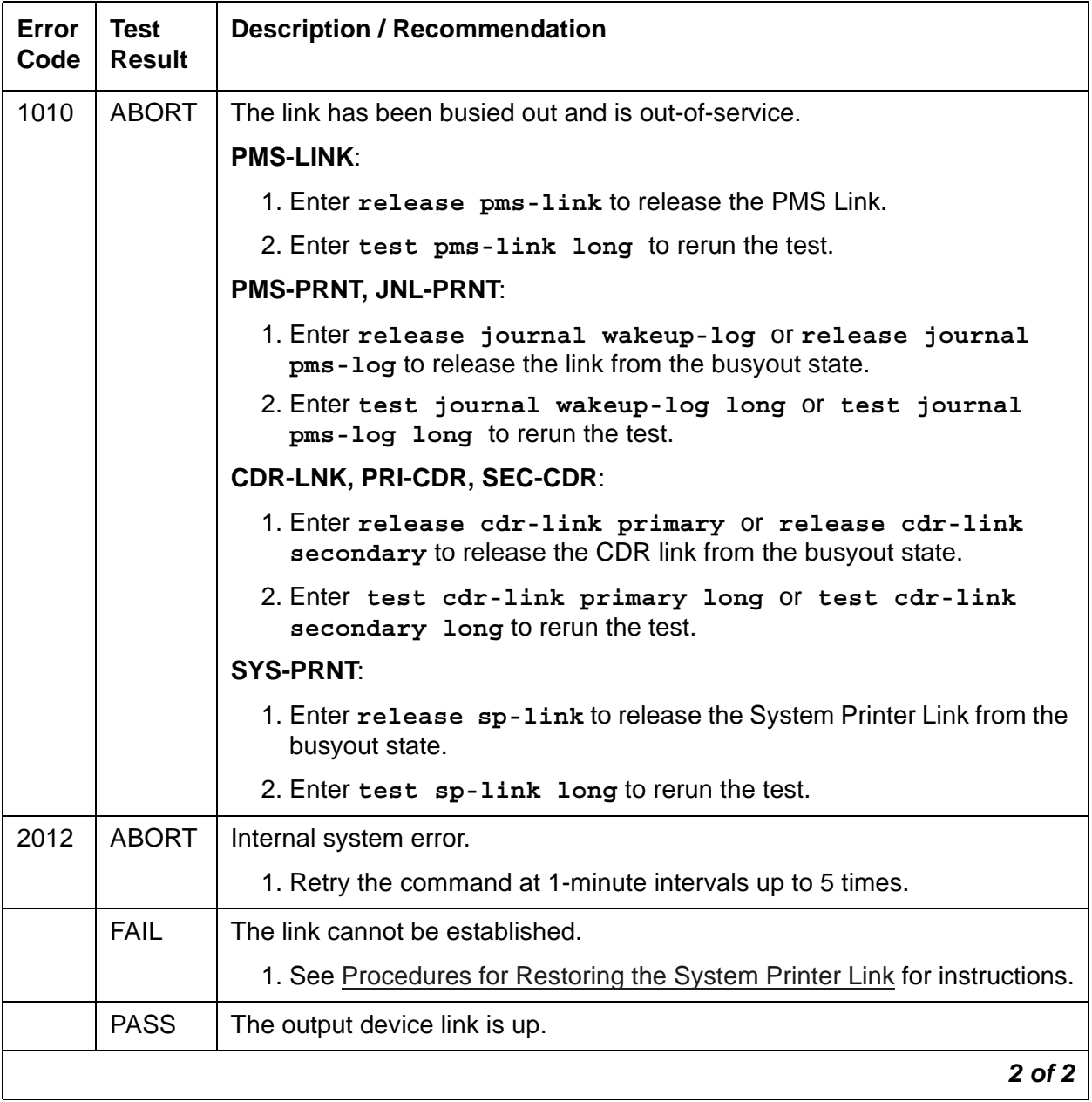

#### **Table 463: Link Retry Test (#215)** *2 of 2*

# **Neon Test (#220)**

This test checks the voltage required to light the neon lamp on an analog terminal. A relay connects a 150V DC source from the backplane of the circuit pack onto the voltage bus, and
another relay connects a 2K shunt from the bus to ground. Current in the line is then monitored to determine if the voltage is present.

This test runs on [XXX-BD \(Common Port Circuit Pack/Media Module\).](#page-1422-0)

#### **Table 464: Neon Test (#220)** *1 of 3*

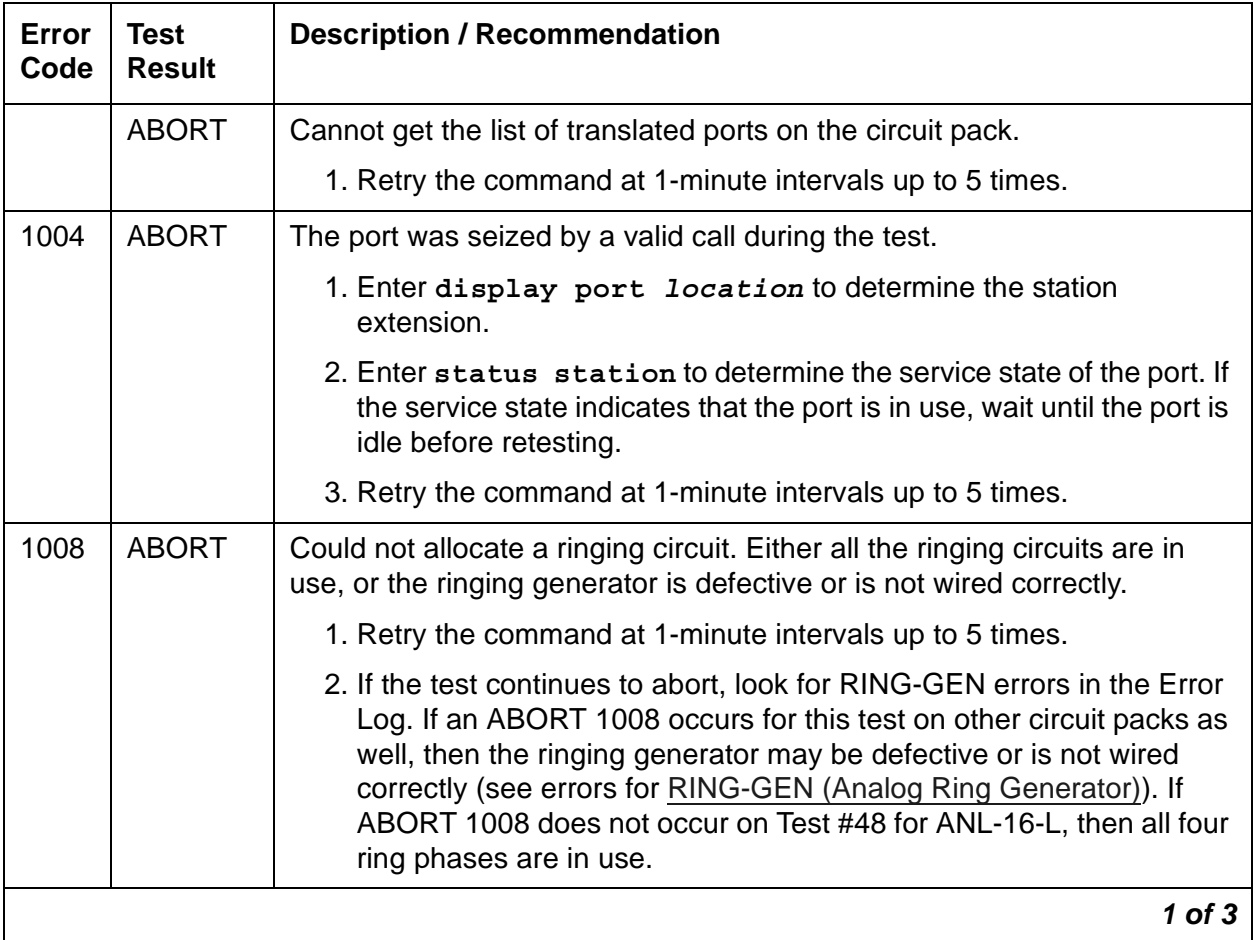

| Error<br>Code | <b>Test</b><br><b>Result</b> | <b>Description / Recommendation</b>                                                                                                    |
|---------------|------------------------------|----------------------------------------------------------------------------------------------------|
| 1018          | <b>ABORT</b>                 | There are no translated ports on the circuit pack. If ports are translated,<br>none are administered to have "neon."                                                                                                    |
|               |                              | 1. Verify there are ports administered on the circuit pack. If no ports are<br>administered, no further action is required.                                                                                                    |
|               |                              | 2. Verify that neon sets are connected. If there are no neon sets<br>connected to the circuit pack, at least one port needs to be<br>translated with neon. To check if a port is translated with neon, use<br>display port location to determine the station extension of<br>any station on this circuit pack. Enter display station<br>extension to determine if the port is administered with neon. The<br>field "Message Waiting Indicator:" must be set to "neon" for at least<br>one of the administered ports. If this field is not administered to<br>"neon", the test continues to abort. This is acceptable because not<br>all stations have neon lamps on their analog terminals. If none of the<br>terminals have neon lamps, the test continues to abort, and no<br>further action is required. |
|               |                              | 3. Retry the command at 1-minute intervals a maximum of 5 times.                                                                                                    |
|               |                              | 4. If the test continues to abort, look for RING-GEN (Analog Ring<br>Generator) errors in the Error Log. If an ABORT 1008 occurs for this<br>test on other circuit packs as well, then the ringing generator may be<br>defective. If ABORT 1008 does not occur on Test #48 for ANL-16-L,<br>all four ring phases are in use.                                                                                                    |
|               |                              | 5. Retry the command again.                                                                                                    |
| 1412          | <b>ABORT</b>                 | This test does not run on media modules or media gateways. Ignore.                                                                                                    |
| 2000          | <b>ABORT</b>                 | Response to the test was not received within the allowed time.                                                                                                    |
| 2100          | <b>ABORT</b>                 | Could not allocate the necessary system resources to run this test.                                                                                                    |
|               |                              | 1. Retry the command at 1-minute intervals up to 5 times.                                                                                                    |
|               |                              | $2$ of $3$                                                                                                    |

**Table 464: Neon Test (#220)** *2 of 3*

| Error<br>Code | Test<br><b>Result</b> | <b>Description / Recommendation</b>                                                                                                    |
|---------------|-----------------------|----------------------------------------------------------------------------------------------------|
|               | <b>FAIL</b>           | The test failed because no neon current was detected.                                                                                                    |
|               |                       | 1. Determine if there is a TN755 or TN752 power unit circuit pack<br>installed in the same carrier as the analog line circuit pack that failed<br>the test. Look for the failure of test 220 on other analog circuit packs<br>in the carrier. If test 220 fails on the other circuit packs, replace the<br>TN755 or TN752 power unit circuit pack. |
|               |                       | 2. Retry the command again.                                                                                                    |
|               |                       | 3. If the test continues to fail, replace the circuit pack.                                                                                                    |
|               | <b>PASS</b>           | Neon current is detected.                                                                                                    |
| Any           | NO.<br><b>BOARD</b>   | See NO BOARD for repair procedures.                                                                                                    |
|               |                       | 3 of 3                                                                                                    |

**Table 464: Neon Test (#220)** *3 of 3*

## **140AY Channel Sanity Inquiry Test (#222)**

This test queries the Angel to determine the status for a particular channel. If a channel is insane, announcements cannot be played back on that channel. This test runs on This test runs on [ANN-PT \(Announcement Port\)](#page-473-0).

**Table 465: 140AY Channel Sanity Inquiry Test (#222)** *1 of 2*

| Error<br>Code | Test<br><b>Result</b> | <b>Description/ Recommendation</b>                               |
|---------------|-----------------------|------------------------------------------------------------------|
|               | <b>ABORT</b>          | Internal system error.                                           |
|               |                       | 1. Retry the command at 1-minute intervals a maximum of 5 times. |
|               |                       | 1 of $2$                                                         |

| Error<br>Code | Test<br><b>Result</b> | <b>Description/ Recommendation</b>                                                                                                    |
|---------------|-----------------------|----------------------------------------------------------------------------------------------------|
| 2000          | <b>ABORT</b>          | Response to the test was not received within the time allowed.                                                                                                    |
|               |                       | 1. Retry the command at 1-minute intervals a maximum of 5 times.                                                                                                    |
| 2100          | <b>ABORT</b>          | Could not allocate the necessary system resources to run this test.                                                                                                    |
|               |                       | 1. Retry the command at 1-minute intervals a maximum of 5 times.                                                                                                    |
|               | <b>FAIL</b>           | The test failed. Announcements cannot be played back over this port.                                                                                                    |
|               |                       | 1. Reset the circuit pack with reset board location and then<br>run this test again. If the test continues to fail, replace the circuit<br>pack (see Warning).                                                                                         |
|               |                       | 2. If there are recurring alarms on this port caused by this test failing,<br>replace the circuit pack even if Step 1 works (see Warning).                                                                                                    |
|               |                       | <b>WARNING:</b>                                                                                                    |
|               |                       | Replacing the circuit pack results in loss of integrated<br>announcements. Refer to General notes.                                                                                                    |
|               | <b>PASS</b>           | Announcements can be played back over this port. User-reported<br>troubles on this pack should be investigated using other port and circuit<br>pack tests. Refer to ANN-BD (Announcement circuit pack) for a<br>description of the circuit pack tests. |
|               |                       | $2$ of $2$                                                                                                    |

**Table 465: 140AY Channel Sanity Inquiry Test (#222)** *2 of 2*

### **MTP SAT Channel Local Looparound Test (#228)**

#### **This test is destructive.**

This test checks TN775D on-board circuitry associated with the serial link for the management terminal connection. This test will not cause the local terminal login to drop, but any data displayed on the terminal while the test is running will be lost.

The PN's Maintenance circuit pack has three separate serial interfaces, one for each of the following:

- Management terminal tested by Test #228
- Active EI circuit pack tested by Test #229
- Standby EI circuit pack tested by Test #229

This test runs on [MAINT \(PN Maintenance Circuit Pack\).](#page-952-0)

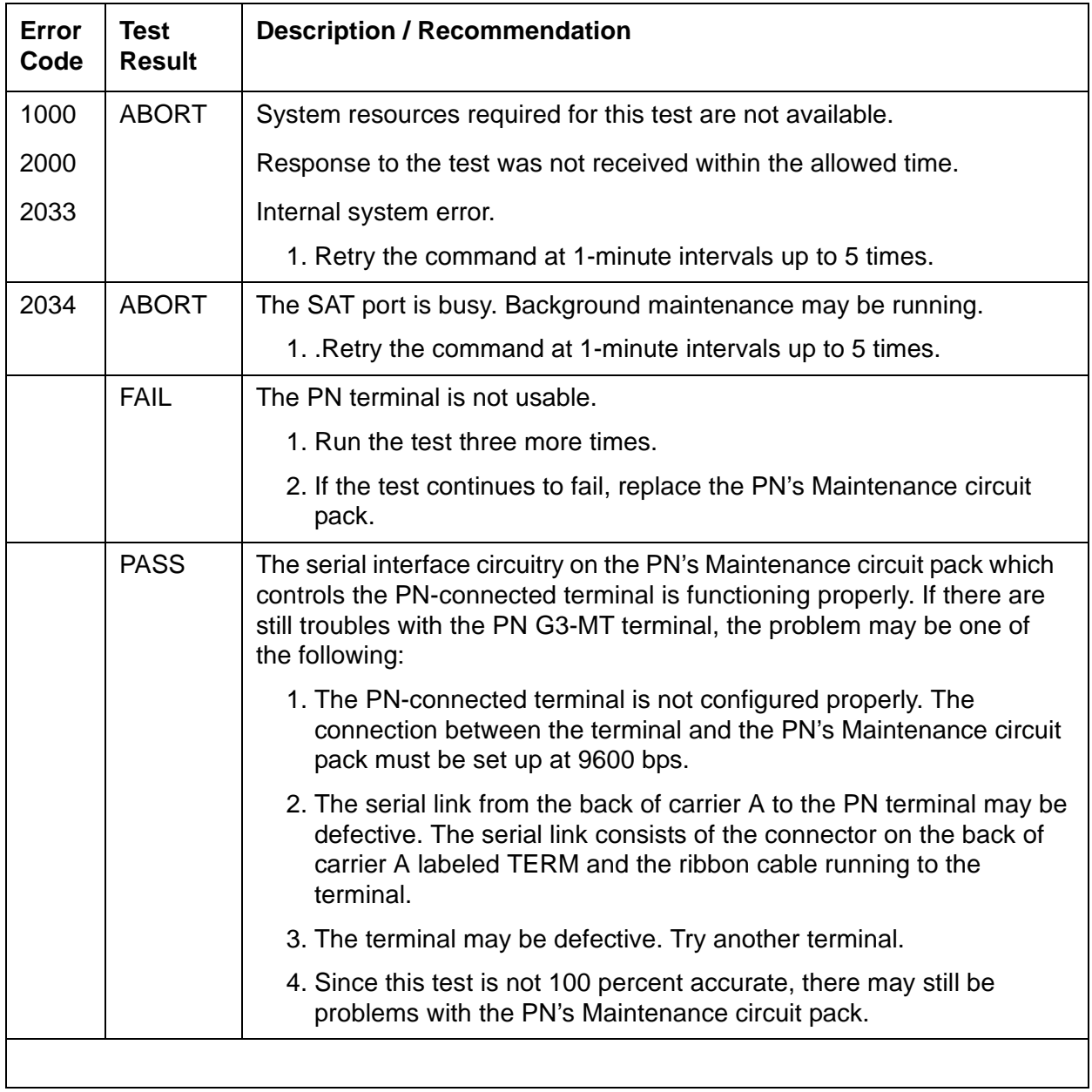

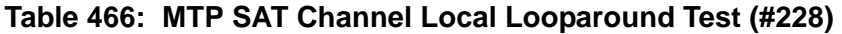

# **Serial Channel Local Looparound Test (#229)**

This test checks TN775D on-board circuitry associated with the serial links to the Expansion Interface circuit packs.

The PN's Maintenance circuit pack has 3 separate serial interfaces, one to each of the following:

- Management terminal tested by Test #228
- Active EI circuit pack tested by Test #229
- Standby EI circuit pack tested by Test #229

A request is sent to the PN's Maintenance circuit pack over the active link. If a response is received, the serial interface circuitry associated with the active link is working properly.

This test runs on [MAINT \(PN Maintenance Circuit Pack\).](#page-952-0)

| <b>Error</b><br>Code | Test<br><b>Result</b> | <b>Description / Recommendation</b>                                                                                                    |  |
|----------------------|-----------------------|----------------------------------------------------------------------------------------------------|--|
| 1000<br>2000<br>2033 | <b>ABORT</b>          | System resources required to run this test are not available.<br>Response to the test was not received within the allowed time.<br>Internal system error. |  |
|                      |                       | 1. Retry the command at 1-minute intervals up to 5 times                                                                                                  |  |
| 2034                 | <b>ABORT</b>          | The SAT port is busy. Background maintenance may be running.<br>1. Retry the command at 1-minute intervals up to 5 times.                                 |  |
| 2500                 | <b>ABORT</b>          | Internal system error.<br>1. Retry the command at 1-minute intervals up to 5 times                                                                        |  |
|                      |                       |                                                                                                    |  |

**Table 467: Serial Channel Local Looparound Test (#229)** *1 of 2*

| Error<br>Code | <b>Test</b><br><b>Result</b> | <b>Description / Recommendation</b>                                                                                                    |
|---------------|------------------------------|----------------------------------------------------------------------------------------------------|
|               | <b>FAIL</b>                  | The on-board circuitry associated with the standby serial link is<br>defective. Since the PN's Maintenance circuit pack reported this<br>failure, the on-board circuitry associated with the active serial link is<br>functional.                                                                                                    |
|               |                              | 1. This test checks the circuitry on the PN's Maintenance circuit pack<br>associated with the standby Expansion Interface link.                                                                                                    |
|               |                              | a. In a switch without duplicated Port Network Connectivity<br>(PNC), current service will not be affected because the circuitry<br>failing is not being used. Nevertheless, a Minor alarm will<br>remain in the Alarm Log against MAINT. Therefore, the PN's<br>Maintenance circuit pack must be replaced.                                                                              |
|               |                              | b. In a switch with duplicated PNC, service is not affected as long<br>as you do not interchange the PNCs. Otherwise, the<br>connection to the PN's Maintenance circuit pack will be lost.<br>Losing this connection would mean losing connectivity to the<br>terminal and PN Environment maintenance. The PN's<br>Maintenance circuit pack must be replaced to correct this<br>problem. |
|               | <b>PASS</b>                  | The on-board circuitry associated with both Expansion Interface<br>circuit pack serial links is good. If there is still a problem<br>communicating with the PN's Maintenance circuit pack, check the<br>following:                                                                                                    |
|               |                              | 1. The cable comprising the serial link (B carrier Expansion Interface<br>circuit pack to PN's Maintenance circuit pack only) may be<br>defective.                                                                                                    |
|               |                              | 2. The PN's Maintenance circuit pack may actually be defective.                                                                                                    |
|               |                              | This test may not be 100 percent accurate.                                                                                                    |
|               |                              | 3. The Expansion Interface circuit pack on the standby link may be<br>defective.                                                                                                    |
|               |                              | $2$ of $2$                                                                                                    |

**Table 467: Serial Channel Local Looparound Test (#229)** *2 of 2*

## <span id="page-1663-0"></span>**Expansion Interface Neighbor Query Test (#237)**

The Expansion Interface Neighbor Query test is a request to an EI circuit pack to determine whether it has established communication with its neighbor EI or SNI circuit pack at the opposite end of the fiber.

For EI-to-EI fiber links, this test is run on both EI circuit pack endpoints of the fiber link. It runs on [EXP-INTF \(Expansion Interface Circuit Pack\)](#page-798-0) and [FIBER-LK \(Fiber Link\).](#page-832-0)

| Error<br>Code | <b>Test</b><br><b>Result</b> | <b>Description / Recommendation</b>                                                                                            |
|---------------|------------------------------|----------------------------------------------------------------------------------------------------|
| 1033          | <b>ABORT</b>                 | The EI circuit pack does not have a fiber link administered to it. There is<br>not sufficient data to run test.                |
|               |                              | 1. Enter list fiber-link to verify that there is no fiber link<br>administered to this circuit pack.                           |
|               |                              | 2. If there is no fiber administered to this circuit pack, but there should<br>be, add the correct fiber using add fiber-link. |
|               |                              | 3. Retry the command.                                                                                                    |
| 2000          | <b>ABORT</b>                 | Response to the test was not received within the allowed time.                                                                 |
|               |                              | 1. Retry the command at 1-minute intervals up to 3 times.                                                                      |
| 2031          | <b>ABORT</b>                 | The attempt to send a message to the EI circuit pack failed.                                                                   |
|               |                              | 1. Retry the command at 1-minute intervals up to 3 times.                                                                      |
| 2100          | <b>ABORT</b>                 | System resources required to run this test are not available.                                                                  |
|               |                              | 1. Retry the command at 1-minute intervals up to 3 times.                                                                      |
| 2500          | <b>ABORT</b>                 | Internal system error                                                                                                    |
|               |                              | 1. Retry the command at 1-minute intervals up to 3 times.                                                                      |
|               |                              | 1 of 2                                                                                                    |

<span id="page-1663-1"></span>**Table 468: Expansion Interface Neighbor Query Test (#237)** *1 of 2*

| Error<br>Code | <b>Test</b><br><b>Result</b> | <b>Description / Recommendation</b>                                                                                                    |
|---------------|------------------------------|----------------------------------------------------------------------------------------------------|
| 1033          | <b>FAIL</b>                  | The EI circuit pack under test cannot make contact with its neighbor EI<br>or SNI circuit pack.                                               |
|               |                              | 1. Perform the Fiber link fault isolation in Chapter 4: General<br>troubleshooting in Maintenance Procedures (03-300432).                     |
| 2027          | <b>FAIL</b>                  | The EI circuit pack has contact with the neighboring EI or SNI circuit<br>pack, but it is the incorrect EI or SNI circuit pack.               |
|               |                              | 1. Enter list fiber-link and verify that every fiber link cable is<br>installed as it is administered.                                        |
|               |                              | 2. Repeat the command.                                                                                                    |
|               | <b>PASS</b>                  | The EI circuit pack has successfully established a link with the neighbor<br>EI or SNI circuit pack.                                          |
|               |                              | 1. If status port-network still indicates that this link is down, one<br>or both of the EI and/or SNI circuit packs may have been busied out. |
|               |                              | 2. If the link still does not come up, reset one or both EI and/or SNI<br>circuit packs on the link.                                          |
| $\Omega$      | NO.<br><b>BOARD</b>          | See NO BOARD for the repair procedures.                                                                                                    |
|               |                              | $2$ of $2$                                                                                                    |

**Table 468: Expansion Interface Neighbor Query Test (#237)** *2 of 2*

## <span id="page-1664-0"></span>**Expansion Interface Fiber Out-of-Frame Query Test (#238)**

This test is a request to an EI circuit pack to determine if it is can detect the framing sequence on the incoming fiber's data stream. If it cannot detect this framing signal, the EI circuit pack will not be able to establish a link with the opposite EI or SNI circuit pack.

For EI-to-EI fiber links, this test is run on both EI circuit pack endpoints of the fiber link. This test runs on [EXP-INTF \(Expansion Interface Circuit Pack\)](#page-798-0) and [FIBER-LK \(Fiber Link\)](#page-832-0).

| Error<br>Code | <b>Test</b><br><b>Result</b> | <b>Description / Recommendation</b>                                                                                                    |
|---------------|------------------------------|----------------------------------------------------------------------------------------------------|
|               | <b>ABORT</b>                 | Internal system error.                                                                                                    |
|               |                              | 1. Retry the test at 1-minute intervals up to 5 times.                                                                                                    |
| 1033          | <b>ABORT</b>                 | The EI circuit pack does not have a fiber link administered to it. There is not<br>sufficient data to run test. Because test fiber-link was run, the<br>expansion interface should be administered on a fiber link, therefore this<br>must be a software problem. |
| 2000          | <b>ABORT</b>                 | Response to the test was not received within the allowed time.                                                                                                    |
|               |                              | 1. Retry the test at 1-minute intervals up to 5 times.                                                                                                    |
| 2100          | <b>ABORT</b>                 | System resources required to run this test are not available.                                                                                                    |
|               |                              | 1. Retry the test at 1-minute intervals up to 5 times.                                                                                                    |
| 2500          | <b>ABORT</b>                 | Internal system error                                                                                                    |
|               |                              | 1. Retry the test at 1-minute intervals up to 5 times.                                                                                                    |
|               | <b>FAIL</b>                  | The EI circuit pack could not detect the framing signal. Several fail codes<br>may be returned depending on which endpoint cannot frame up. Error<br>codes 2326, 2327, and 2328 denote Endpoint 1, Endpoint 2, and both<br>endpoints, respectively.               |
|               |                              | 1. Clear any SYNC and TDM-CLK errors listed in the error log.                                                                                                    |
|               |                              | 2. Run test board location for each El board on this fiber link and<br>follow the appropriate repair sequence for any failing tests.                                                                                                    |
|               |                              | 3. If the EI circuit pack that is failing Test #238 is in the PN, and the red<br>LEDs are ON for a large number of circuit packs, then reseat any<br>Tone-Clock circuit packs in the PN. See Replacing the IPSI or<br>Tone-Clock Circuit Pack instructions.       |
|               |                              | 4. Enter display errors and follow the associated repair procedures<br>for any SNC-BD (Switch Node Clock Circuit Pack) (if applicable to this<br>fiber link configuration) or TDM-BUS (TDM Bus) errors.                                                           |
|               |                              | 5. Perform the Fiber link fault isolation procedures described in Chapter<br>4: General troubleshooting in Maintenance Procedures (03-300432).                                                                                                    |
|               |                              | 6. If the test continues to abort, follow normal escalation procedures.                                                                                                    |
|               |                              | 1 of 2                                                                                                    |

**Table 469: Expansion Interface Fiber Out-of-Frame Query Test (#238)** *1 of 2*

| Error<br>Code | Test<br>Result | <b>Description / Recommendation</b>                                                                                                    |
|---------------|----------------|----------------------------------------------------------------------------------------------------|
|               | <b>PASS</b>    | The EI circuit pack(s) have detected the valid framing signal on the fiber.                                                                   |
|               |                | 1. Refer to errors from other EI circuit packs, SNI (SNI) tests, or DS1<br>Converter tests (if present) if the link is still not functioning. |
|               |                | $2$ of $2$                                                                                                    |

**Table 469: Expansion Interface Fiber Out-of-Frame Query Test (#238)** *2 of 2*

## **Expansion Interface Local Looparound (#240)**

The EI local looparound test is similar to the Lightwave Transceiver Looparound test (#242). A test tone is received by the EI being tested, but is not transmitted out to the fiber interface before being looped back. The loopback is internal to the circuit pack. This test does not interfere with the normal fiber data stream.

This test runs on [EXP-INTF \(Expansion Interface Circuit Pack\)](#page-798-0).

| Error<br>Code | Test<br><b>Result</b> | <b>Description / Recommendation</b>                                                                                                    |
|---------------|-----------------------|----------------------------------------------------------------------------------------------------|
|               | <b>ABORT</b>          | Could not allocate time slot on TDM Bus A. Loopback passed on TDM<br>Bus B.                                                                                                    |
|               |                       | 1. If there is no reason to doubt that the EI circuit pack can transfer<br>data to or from a TDM Bus, then since the test passed on one bus,<br>assume that the test passes on the other bus. |
|               |                       | 2. If this test continues to abort with the same error, rerun test at<br>1-minute intervals up to 3 times.                                                                                    |
|               |                       | 3. If the test still does not pass on the other TDM Bus, follow the<br>procedure for ABORT Error Code 3.                                                                                      |
|               |                       |                                                                                                    |

**Table 470: Expansion Interface Local Looparound Test (#240)** *1 of 4*

| Error<br>Code | <b>Test</b><br><b>Result</b> | <b>Description / Recommendation</b>                                                                                                    |
|---------------|------------------------------|----------------------------------------------------------------------------------------------------|
| 2             | <b>ABORT</b>                 | Could not allocate time slot on TDM Bus B. Loopback passed on TDM<br>Bus A.                                                                                                    |
|               |                              | 1. If there is no reason to doubt that the EI circuit pack can transfer<br>data to or from a TDM Bus, then since the test passed on one bus,<br>assume that the test passes on the other bus.   |
|               |                              | 2. If this test continues to abort with the same error, rerun test at<br>1-minute intervals up to 3 times.                                                                                      |
|               |                              | 3. If the test still does not pass on the other TDM Bus, follow the<br>procedure for ABORT Error Code 3.                                                                                        |
| 3             | <b>ABORT</b>                 | The system could not allocate time slots for the test on either TDM Bus.<br>The system may be under heavy traffic conditions or it may have time<br>slots out of service due to TDM-BUS errors. |
|               |                              | 1. If the system has no TDM-BUS errors and is not handling heavy<br>traffic, retry the command at 1-minute intervals up to 3 times.                                                             |
| 1003          | <b>ABORT</b>                 | The system could not allocate a tone receiver for the test. The system<br>may be oversized for the number of Tone Detectors present, or some<br>Tone Detectors may be out of service.           |
|               |                              | 1. Enter list measurements tone-receiver to see information<br>regarding the system's tone receivers.                                                                                           |
|               |                              | 2. Resolve any <b>TTR-LEV</b> (TTR Level) errors.                                                                                                    |
|               |                              | 3. Resolve any TONE-PT (Tone Generator) errors.                                                                                                    |
|               |                              | 4. Retry the command at 1-minute intervals up to 5 times.                                                                                                    |
| 1031          | <b>ABORT</b>                 | A query of the EI circuit pack aborted. The purpose of this query was to<br>see if the EI circuit pack could detect the framing signal.                                                         |
|               |                              | 1. If Test #238 aborted, follow the procedure associated with this abort<br>code.                                                                                                    |
|               |                              | 2. If Test #238 did not abort, rerun Test #240 at 1-minute intervals up to<br>3 times.                                                                                                    |
| 1032          | <b>ABORT</b>                 | The EI cannot detect the framing signal and cannot run the test.                                                                                                    |
|               |                              | 1. Refer to the errors for Expansion Interface Fiber Out-of-Frame<br>Query Test (#238) to determine why the EI circuit pack is out of<br>frame.                                                 |
|               |                              | 2 of 4                                                                                                    |

**Table 470: Expansion Interface Local Looparound Test (#240)** *2 of 4*

| Error<br>Code | <b>Test</b><br><b>Result</b> | <b>Description / Recommendation</b>                                                                                                    |
|---------------|------------------------------|----------------------------------------------------------------------------------------------------|
| 1033          | <b>ABORT</b>                 | The EI circuit pack does not have a fiber link administered to it. There is<br>not sufficient data to run test.                                                                                                    |
|               |                              | 1. Enter list fiber-link to verify that there is no fiber link<br>administered to this circuit pack.                                                                                                    |
|               |                              | 2. If there is no fiber administered to this circuit pack, but there should<br>be, enter add fiber-link to add the correct fiber.                                                                                        |
|               |                              | 3. Retry the command.                                                                                                    |
| 1394          | <b>ABORT</b>                 | The EI circuit pack is out of service and the test cannot be run. This<br>condition is due to a change in the EI circuit pack's ability to<br>communicate with the EI or SNI circuit pack on the other end of the fiber. |
|               |                              | 1. Run Test #237, and check the Error Log for EXP-INTF Error Type<br>1281. If Error Type 1281 is present or if Test #237 does not pass,<br>see repair procedures for Expansion Interface Neighbor Query Test<br>(#237)   |
| 1395          | <b>ABORT</b>                 | This test cannot be run on an EI circuit pack if it is part of the B-side<br>PNC and duplicated PNC is not enabled.                                                                                                    |
|               |                              | 1. If this test needs to run on this EI circuit pack, enter<br>change system-parameters duplication to enable PNC.                                                                                                    |
|               |                              | 2. Enter set pnc lock to prevent the system from doing a PNC<br>interchange.                                                                                                    |
|               |                              | 3. Repeat this test.                                                                                                    |
| 2000          | <b>ABORT</b>                 | Response to the test was not received within the allowed time.                                                                                                    |
| 2100          |                              | Could not allocate the necessary system resources to run this test.                                                                                                    |
| 2500          |                              | Internal system error                                                                                                    |
|               |                              | 1. Retry the command at 1-minute intervals up to 3 times.                                                                                                    |
|               |                              | 3 of 4                                                                                                    |

**Table 470: Expansion Interface Local Looparound Test (#240)** *3 of 4*

| <b>Error</b><br>Code | <b>Test</b><br><b>Result</b> | <b>Description / Recommendation</b>                                                                                                    |
|----------------------|------------------------------|----------------------------------------------------------------------------------------------------|
| $\mathbf{1}$         | <b>FAIL</b>                  | Loopback on TDM Bus A failed. Loopback on TDM Bus B passed.                                                                                                    |
| 2                    |                              | Loopback on TDM Bus B failed. Loopback on TDM Bus A passed.                                                                                                    |
| 3                    |                              | Loopback on both TDM Buses failed.                                                                                                    |
| 12                   |                              | Loopback on TDM Bus B failed. Loopback on TDM Bus A aborted<br>because the system could not allocate time slots.                                                                                                    |
| 21                   |                              | Loopback on TDM Bus A failed. Loopback on TDM Bus B aborted<br>because the system could not allocate time slots.                                                                                                    |
| None                 |                              | The test tone was not detected correctly after being looped through the<br>EI circuit pack.                                                                                                    |
|                      |                              | 1. Enter display errors and check if Error Type 2305 has been<br>logged against the EI circuit pack in the last 5 minutes. If so, this test<br>could have failed due to the associated slips. First resolve the 2305<br>error, then repeat the test. |
|                      |                              | 2. Run the tests for the active Tone-Clock on the PN that contains the<br>indicted EI circuit pack to verify that dial-tone is supplied.                                                                                                    |
|                      |                              | 3. If the tone-clock is healthy, repeat the short test on the EI board.                                                                                                    |
|                      |                              | 4. If this test continues to fail, replace the EI circuit pack.                                                                                                    |
|                      | <b>PASS</b>                  | Test tone was correctly detected after internal EI loopback on both TDM<br>buses.                                                                                                    |
|                      |                              | 1. Refer to other EI circuit pack tests if the links between this EI circuit<br>pack and the EI or SNI circuit pack on the other end of the fiber is<br>not functioning correctly.                                                                   |
| 0                    | <b>NO</b><br><b>BOARD</b>    | See NO BOARD for repair procedures.                                                                                                    |
|                      |                              | 4 of 4                                                                                                    |

**Table 470: Expansion Interface Local Looparound Test (#240)** *4 of 4*

## **Expansion Interface 2-Way Transmission Test (#241)**

#### **Note:**

The term EI applies to both the Expansion Interface (EI) and ATM Expansion Interface (ATM-EI) boards.

This test is nondestructive and applies to each EI, both active and standby.

The EI 2-way transmission test is a basic connectivity test between two PNs. The test first sends dial tone from the cabinet of the EI circuit pack under test through the switch, through the DS1 converter circuit packs, and through another EI circuit pack to a tone detector in the other cabinet. The connections are then reversed and the tone is passed in the opposite direction.

If the test either fails or aborts with the above connection, a second PN is chosen (if one is available and the EI circuit pack is In-Service) and the same test is run on this new connection. This helps in the isolation of the fault. Since two EI circuit packs are involved in the connection, either one of them could be at fault. This test can help determine which one is actually at fault.

The test results indicate if the test failed in one or both directions. The test aborts if the EIs do not exist on both ends (for example, the EIs are not administered correctly). If the test passes, the TDM and ATM framer interfaces of both EIs are functioning properly.

This test runs on [ATM-EI \(Expansion Interface Circuit Pack\)](#page-501-0) and [EXP-INTF \(Expansion](#page-798-0)  [Interface Circuit Pack\)](#page-798-0).

| Error<br>Code | <b>Test</b><br><b>Result</b> | <b>Description / Recommendation</b>                                                                                                    |
|---------------|------------------------------|----------------------------------------------------------------------------------------------------|
| 1002          | <b>ABORT</b>                 | The system could not allocate time slots for the test. The system may be<br>under heavy traffic conditions, or it may have time slots out-of-service<br>due to TDM-BUS errors. A system is considered under heavy traffic<br>when the Call Processing Occupancy is greater than 50% or when the<br>System Management and the Call Processing Occupancies together<br>exceed 65%. |
|               |                              | 1. Enter status health to view the occupancy measurements.                                                                                                    |
|               |                              | 2. Enter display errors and resolve any TDM-BUS (TDM Bus)<br>errors.                                                                                                    |
|               |                              | 3. If the system has no TDM-BUS errors and is not handling heavy<br>traffic, retry the command at 1-minute intervals up to 5 times.                                                                                                    |
| 1003          | <b>ABORT</b>                 | The system could not allocate a tone receiver for the test. The system<br>may be oversized for the number of Tone Detectors present, or some<br>Tone Detectors may be out of service.                                                                                                    |
|               |                              | 1. Enter list measurements tone-receiver to see information<br>regarding the system's tone receivers.                                                                                                    |
|               |                              | 2. Resolve any TTR-LEV (TTR Level) errors.                                                                                                    |
|               |                              | 3. Resolve any <b>TONE-PT</b> (Tone Generator) errors.                                                                                                    |
|               |                              | 4. Retry the command at 1-minute intervals up to 5 times.                                                                                                    |
|               |                              | 1 of 5                                                                                                    |

**Table 471: Expansion Interface 2-Way Transmission Test (#241)** *1 of 5*

| Error<br>Code | <b>Test</b><br><b>Result</b> | <b>Description / Recommendation</b>                                                                                                    |
|---------------|------------------------------|----------------------------------------------------------------------------------------------------|
| 1033          | <b>ABORT</b>                 | The test cannot run because the EI board is not administered or there<br>were no other PNs administered that had its EI board in-service.                                                                                                    |
|               |                              | ATM-EI:                                                                                                    |
|               |                              | 1. Ensure that the board is administered as ATM PNC Expansion<br>Interface circuit pack.                                                                                                    |
|               |                              | 2. If the board is administered as ATM-EI circuit pack, then there has<br>been some change in the ability of the ATM-EI circuit pack in the<br>other PNs to communicate with the ATM-EI on the other end of its<br>connection.                                                                              |
|               |                              | 3. Enter status port $x$ where $x$ is the port-network number where<br>the board is administered. Check if both ACL and EAL are up to this<br>board. If not, see the service procedure for SYS-LINK (System<br>Links).                                                                                      |
|               |                              | 4. Check the Error Log for Error Type 1281 with Aux Data 27 (board<br>cannot talk to the ATM switch). See Table 133: Error type 1281 Aux<br>Data and repair procedures for repair procedures.                                                                                                    |
|               |                              | 5. If present, check both the ATM switch and the Communication<br>Manager translations for consistent ATM addresses. Reset the<br>board, and see if the problem resolves.                                                                                                    |
|               |                              | 6. Repeat Test #241. If it continues to abort with this error code,<br>replace the board.                                                                                                    |
|               |                              | <b>EXP-INTF:</b>                                                                                                    |
|               |                              | 1. Check fiber administration to insure that there is a fiber link<br>administered to this EI circuit pack.                                                                                                    |
|               |                              | 2. If there is a fiber administered to this EI circuit pack, then some<br>change in the status of the ability of the EI circuit pack in the other<br>PNs to communicate with the EI or SNI circuit pack on the other end<br>of its fiber has occurred.                                                      |
|               |                              | 3. Test #237 and check for EXP-INTF circuit pack Error Type 1281 in<br>the Error Log for the EI circuit packs in these other PNs. If Error<br>Type 1281 is present and/or Test #237 does not pass, see repair<br>procedures for Test #237, in Table 468: Expansion Interface<br>Neighbor Query Test (#237). |
|               |                              | 4. If Test #237 passes, reseat the EI circuit pack. This is not destructive<br>since the circuit pack cannot be serving as the Expansion Archangel<br>if it is not in service.                                                                                                    |
|               |                              | 2 of 5                                                                                                    |

**Table 471: Expansion Interface 2-Way Transmission Test (#241)** *2 of 5*

| Error<br>Code | <b>Test</b><br><b>Result</b> | <b>Description / Recommendation</b>                                                                                                    |
|---------------|------------------------------|----------------------------------------------------------------------------------------------------|
| 1394          | <b>ABORT</b>                 | The EI circuit pack is out of service and the test cannot be run. This<br>condition is due to a change in the EI circuit pack's ability to<br>communicate with the EI or SNI circuit pack on the other end of the fiber.                        |
|               |                              | 1. Run Test #237, and check the Error Log for EXP-INTF Error Type<br>1281. If Error Type 1281 is present or if Test #237 foes not pass, see<br>repair procedures for Test #237, in Table 468: Expansion Interface<br>Neighbor Query Test (#237) |
| 1395          | <b>ABORT</b>                 | This test cannot run on an EI circuit pack if it is part of the B-side PNC<br>and Duplicated PNC is not enabled.                                                                                                    |
|               |                              | 1. If this test needs to run on this EI circuit pack, enable PNC with the<br>change system-parameters duplication command.                                                                                                    |
|               |                              | 2. Prevent the system from doing a PNC interchange by entering<br>set pnc lock.                                                                                                    |
|               |                              | 3. Repeat this test.                                                                                                    |
| 1413          | <b>ABORT</b>                 | This test requires the use of a Tone-Clock circuit in each of the PNs<br>used in this test. A Tone-Clock circuit is absent from one of the PNs.                                                                                                 |
|               |                              | 1. Verify that there is an IPSI or Tone-Clock circuit pack in the same PN<br>as the Expansion Interface circuit pack under test.                                                                                                    |
|               |                              | 2. In a Direct Connect configuration, verify that there is a Tone-Clock<br>circuit pack in the PN where the neighbor EI circuit pack resides.                                                                                                   |
|               |                              | 3. In a Center Stage Switch configuration, verify that there is at least<br>one other PN, besides the PN where the EI circuit pack under test<br>resides, with a Tone-Clock circuit pack.                                                       |
| 1414          | <b>ABORT</b>                 | The active Tone-Clock circuit in one of the PNs being used for the test<br>has a MAJOR or MINOR alarm logged against it.                                                                                                    |
|               |                              | 1. Enter display alarms and resolve any TONE-BD (Tone-Clock<br>Circuit Pack) and TONE-PT (Tone Generator) alarms.                                                                                                    |
| 1956          | <b>ABORT</b>                 | ACL to the board is not up. Check the ACL status with list sys-link<br>and follow the repair procedures for SYS-LINK (System Links).                                                                                                    |
|               |                              | 3 of 5                                                                                                    |

**Table 471: Expansion Interface 2-Way Transmission Test (#241)** *3 of 5*

| Error<br>Code | <b>Test</b><br><b>Result</b> | <b>Description / Recommendation</b>                                                                                                    |
|---------------|------------------------------|----------------------------------------------------------------------------------------------------|
| 2000          | <b>ABORT</b>                 | Response to the test was not received within the allowed time.                                                                                                    |
|               |                              | 1. Retry the command at 1-minute intervals up to 3 times.                                                                                                    |
| 2100          | <b>ABORT</b>                 | System resources required to run this test are not available.                                                                                                    |
|               |                              | 1. Retry the command at 1-minute intervals up to 3 times.                                                                                                    |
| 2500          | <b>ABORT</b>                 | Internal system error                                                                                                    |
|               |                              | 1. Retry the command at 1-minute intervals up to 3 times.                                                                                                    |
|               | <b>FAIL</b>                  | The test tone was not detected correctly in either direction.                                                                                                    |
|               |                              | 1. Test the active Tone-Clocks in the PNs for which the EI circuit pack<br>under test provides a link. This determines if the dial tone is<br>supplied.                                                                                                    |
|               |                              | 2. Perform the Fiber link fault isolation in Chapter 4: General<br>troubleshooting in Maintenance Procedures (03-300432)                                                                                                    |
| 1 or 2        | <b>FAIL</b>                  | These failure codes only apply to a system equipped with a Center<br>Stage Switch. The test tone was detected correctly in one direction, but<br>not the opposite direction.                                                                                                    |
|               |                              | 1. Test for the active Tone-Clocks on the PNs for which the defective EI<br>board provides a link. This determines if the dial tone is supplied.                                                                                                    |
|               |                              | 2. Perform the Fiber link fault isolation in Chapter 4: General<br>troubleshooting in Maintenance Procedures (03-300432).                                                                                                    |
| 3 or 4        | <b>FAIL</b>                  | These failure codes only apply to a system equipped with a Center<br>Stage Switch. They indicate that the test aborted or failed for the first<br>connection from the EI board under test to another PN, and that the test<br>tone was detected correctly in one direction, but not the opposite<br>direction when the connection was between the EI board under test and<br>a different PN than was used in the first connection. |
|               |                              | 1. Run the test for the active Tone-Clocks on the PNs for which the<br>defective EI board provides a link. This determines if the dial tone is<br>being supplied.                                                                                                    |
|               |                              | 2. Perform the Fiber link fault isolation in Chapter 4: General<br>troubleshooting in Maintenance Procedures (03-300432).                                                                                                    |
|               | <b>FAIL</b>                  | The following failure codes only apply to a system equipped with an ATM<br>Switch. The letters "MM" refer to the distant or far-end PN, and "NN" to<br>the near-end ATM-EI under test.                                                                                                    |
|               |                              | 4 of 5                                                                                                    |

**Table 471: Expansion Interface 2-Way Transmission Test (#241)** *4 of 5*

| <b>Error</b><br>Code | <b>Test</b><br><b>Result</b> | <b>Description / Recommendation</b>                                                                                                    |
|----------------------|------------------------------|----------------------------------------------------------------------------------------------------|
| 10MM                 | <b>FAIL</b>                  | The test tone was detected correctly in forward direction (data sent from<br>the PN where the circuit pack under test resides and detected correctly<br>in port network MM), but not the opposite direction.                                                                                                    |
| 20MM                 | <b>FAIL</b>                  | The test tone was detected correctly in reverse direction (data sent from<br>port network MM was detected correctly in the PN where the circuit pack<br>under test resides), but not the opposite direction.                                                                                                    |
| 30MM                 | <b>FAIL</b>                  | The test failed for the first connection from the ATM-EI board under test to<br>another PN, and the test tone was detected correctly in the forward<br>direction (data sent from the PN where the circuit pack under test resides<br>was detected correctly in port network MM, but not the opposite<br>direction).                                                           |
| 40MM                 | <b>FAIL</b>                  | The test failed for the first connection from the ATM-EI board under test<br>to another PN, and the test tone was detected correctly in the reverse<br>direction (data sent from port network MM was detected correctly in the<br>PN where the circuit pack under test resides), but not the opposite<br>direction.                                                           |
|                      |                              | 1. Test for the Active Tone-Clocks on port network MM and the PN<br>where the ATM-EI under test resides. This determines if dial tone is<br>supplied.                                                                                                    |
|                      |                              | 2. Ensure that the ATM address of the active ATM-EI circuit pack in<br>port network MM matches the ATM address on the ATM switch for<br>the port to which this circuit pack is connected. Refer to ATM<br>Installation, Upgrades, and Administration using Avaya<br>Communication Manager, 555-233-124, for the procedure to check<br>the ATM port address on the ATM switch. |
|                      |                              | 3. Run Test #241 on the active ATM-EI in port network MM. If this test<br>fails with Error Code 20NN or 40NN, go back to step 2.                                                                                                    |
|                      |                              | If the address was the same, replace the active ATM-EI circuit pack<br>on port network MM.                                                                                                    |
|                      |                              | If this test fails with Error Code 10NN or 30NN, replace the ATM-EI<br>circuit pack with the initial problem.                                                                                                    |
|                      | <b>PASS</b>                  | Tone successfully transmitted in both directions. Both EI boards and their<br>lightwave transceivers are functioning properly.                                                                                                    |
| 0                    | NO.<br><b>BOARD</b>          | See NO BOARD for the repair procedures.                                                                                                    |
|                      |                              | 5 of 5                                                                                                    |

**Table 471: Expansion Interface 2-Way Transmission Test (#241)** *5 of 5*

# **Expansion Interface Lightwave Transceiver Looparound Test (#242)**

#### **This test is destructive**.

This test requires that the EI circuit pack first be busied out. If the system has a duplicated Port Network Connectivity, this test cannot be run on an EI circuit pack that resides on the current active PNC due to restrictions that prohibit the busying-out of certain components that are part of the active PNC. If this test is run on an EI circuit pack that is part of the standby PNC, this test is not destructive and no service outages will take place.

In a system without duplicated Port Network Connectivity, where this EI circuit supports an IPSI to PN link, this test will disrupt service to one or more PN's. If the EI circuit pack is part of a PN-to-PN link in a Direct Connect system, service between the two PNs will be disrupted.

This is a 2-part connectivity test. In the first part of the test, a digital count is transmitted from the cabinet of the EI circuit pack under test, through the EI circuit pack under test, out to its lightwave transceiver. The connection then loops back into the lightwave transceiver, through the same EI circuit pack again, and into the originating cabinet. If the test tone is detected by a tone detector, the first part of the test passes. The path used for this part of the test is represented in [Figure 134: TDM BUS Lightwave Transceiver Looparound](#page-1676-0).

In the second part of the test, a data packet is sent from the TN1655 Packet Interface circuit pack to the EI circuit pack under test, the packet is looped back through the lightwave transceiver and is sent back to the Packet Interface circuit pack. If the Packet Interface circuit pack receives the same packet it transmitted, the second part of the test passes. If the entire test has passed, the EI circuit pack, its backplane wiring, and the electrical portion of the lightwave transceiver are healthy. The path used for this test is represented in [Figure 135: Packet Bus Lightwave Transceiver Looparound—PN only.](#page-1676-1) The path used for this test if the EI resides in a PN is represented in [Figure 136: Packet Bus Lightwave Transceiver](#page-1676-2)  [Looparound—CSS and PN.](#page-1676-2)

When the EI circuit pack under test is in a PN, the data packet must also pass through the active EI circuit packs and the active DS1 converter circuit packs (and the active SNI circuit pack(s) in a Center Stage Switch system) of the active PNC link connecting the PN.

This test requires the EI circuit pack to ignore incoming data from its neighbor EI circuit pack or SNI circuit pack. Thus this test will:

- Disturb any inter-PN connections that currently exist over the link provided by the EI under test and its neighbor
- Disrupt signaling between the two circuit packs

<span id="page-1676-0"></span>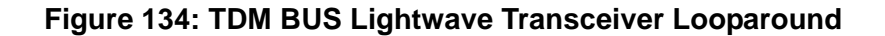

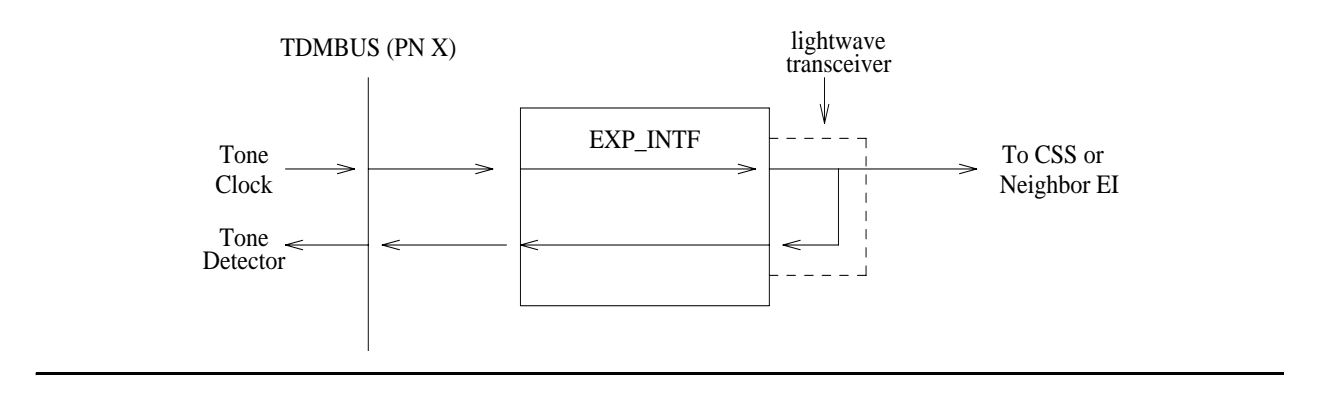

<span id="page-1676-1"></span>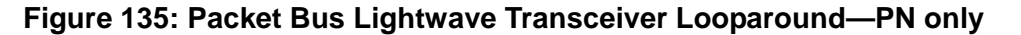

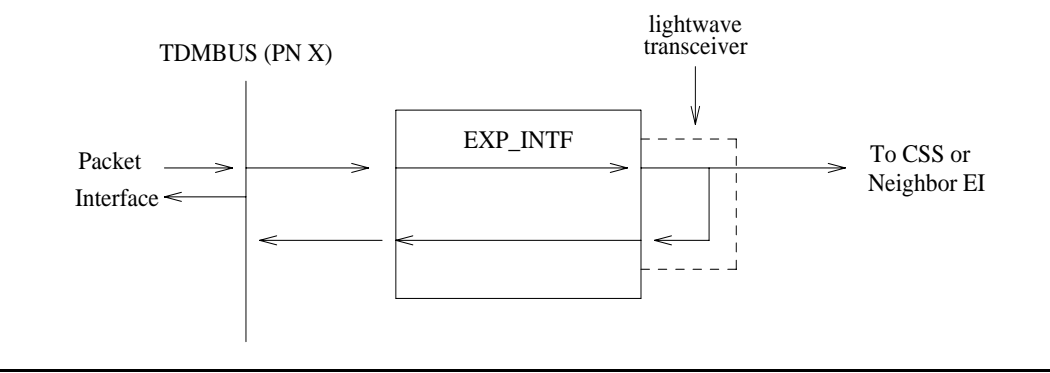

<span id="page-1676-2"></span>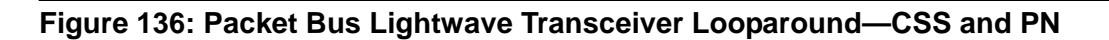

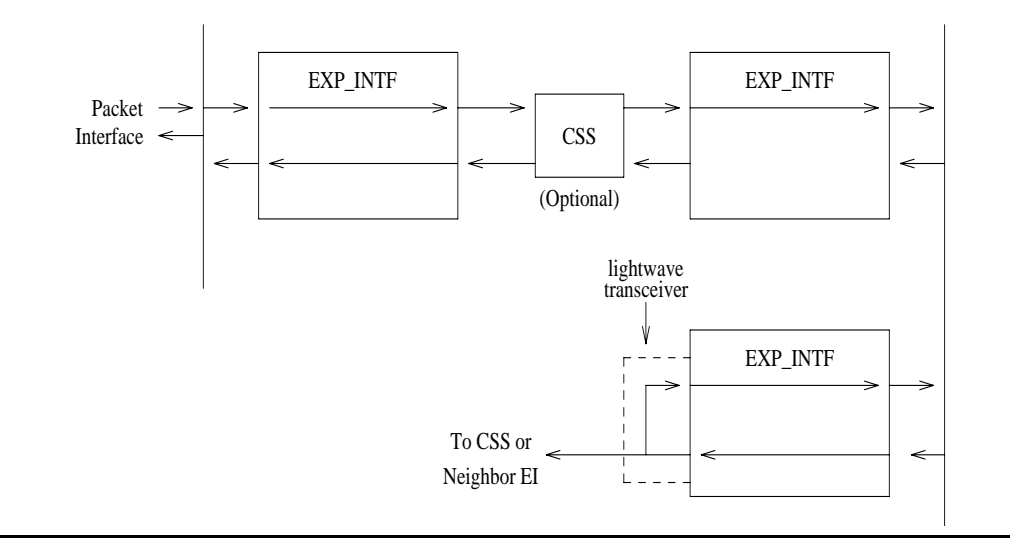

This test runs on [EXP-INTF \(Expansion Interface Circuit Pack\)](#page-798-0).

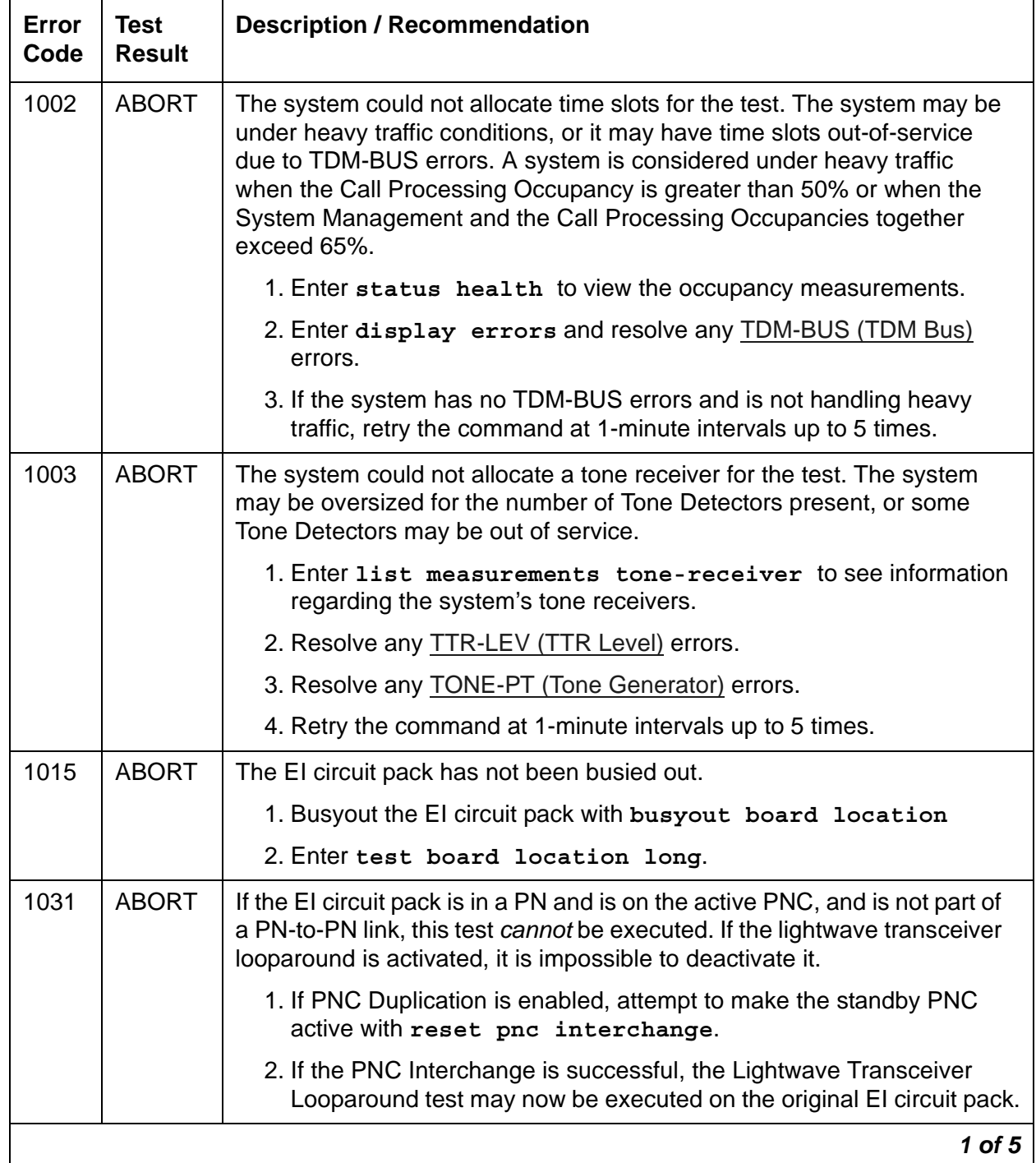

#### **Table 472: Expansion Interface Lightwave Transceiver Looparound Test (#242)** *1 of 5*

| Error<br>Code | <b>Test</b><br><b>Result</b> | <b>Description / Recommendation</b>                                                                                                    |
|---------------|------------------------------|----------------------------------------------------------------------------------------------------|
| 1033          | <b>ABORT</b>                 | The test cannot run because the EI circuit pack does not have a fiber link<br>administered to it and there is not sufficient data to run the test.                                                                     |
|               |                              | 1. Enter list fiber-link to verify that there is no fiber link<br>administered to this circuit pack.                                                                                                    |
|               |                              | 2. If there is no fiber administered to this circuit pack (but should be),<br>add the correct fiber using add fiber-link.                                                                                              |
|               |                              | 3. Retry the command.                                                                                                    |
| 1139          | <b>ABORT</b>                 | The packet bus in the PN where this EI board resides has a major alarm<br>against it. This test needs to use the alarmed PN's packet bus.                                                                              |
|               |                              | 1. Enter display alarms and display errors and resolve any<br>PKT-BUS alarms.                                                                                                    |
|               |                              | 2. Retry the command.                                                                                                    |
| 1141          | <b>ABORT</b>                 | The Packet Interface circuit pack is out of service.                                                                                                    |
|               |                              | 1. See PKT-INT (Packet Interface).                                                                                                    |
| 1144          | <b>ABORT</b>                 | The PN's packet bus has a major alarm against it. This test needs to use<br>the alarmed PN's packet bus.                                                                                                    |
|               |                              | 1. Enter display alarms and display errors and resolve any<br>PKT-BUS alarms.                                                                                                    |
|               |                              | 2. Retry the command.                                                                                                    |
| 1394          | <b>ABORT</b>                 | The EI board is out of service and the test cannot be run. This condition<br>is due to a change in the EI board's ability to communicate with the EI or<br>SNI circuit pack on the other end of the fiber.             |
|               |                              | 1. Run Test #237 and check the Error Log for EXP-INTF Error Type<br>1281. If Error Type 1281 is present or if Test #237 does not pass, see<br>repair procedures for Expansion Interface Neighbor Query Test<br>(#237). |
|               |                              | $2$ of 5                                                                                                    |

**Table 472: Expansion Interface Lightwave Transceiver Looparound Test (#242)** *2 of 5*

| Error<br>Code | <b>Test</b><br><b>Result</b> | <b>Description / Recommendation</b>                                                                                                    |
|---------------|------------------------------|----------------------------------------------------------------------------------------------------|
| 1395          | <b>ABORT</b>                 | This test cannot be run on an EI circuit pack if it is part of the B-side PNC<br>and duplicated PNC is not enabled.                                                |
|               |                              | 1. If this test needs to run on this EI circuit pack, enable PNC with<br>change system-parameters duplication.                                                     |
|               |                              | 2. Enter set pnc lock to prevent the system from doing a PNC<br>interchange.                                                                                       |
|               |                              | 3. Repeat this test.                                                                                                    |
| 1407          | <b>ABORT</b>                 | This test cannot be run on an EI board that is on the active PNC because<br>it cannot be busied out. This error code indicates that PNC duplication is<br>enabled. |
|               |                              | 1. Attempt to perform a PNC interchange with<br>reset pnc interchange.                                                                                             |
|               |                              | 2. If the PNC interchange is successful, busyout the original EI circuit<br>pack with busyout board location (location of the original El<br>board).               |
|               |                              | 3. Retry the command.                                                                                                    |
| 2000          | <b>ABORT</b>                 | Response to the test was not received in the allowed time.                                                                                                    |
|               |                              | 1. Retry the command at 1-minute intervals up to 3 times.                                                                                                    |
| 2060          | <b>ABORT</b>                 | The link on the packet bus being used to perform the test has failed.                                                                                              |
|               |                              | 1. Retry the command at 1-minute intervals up to 3 times.                                                                                                    |
|               |                              | 2. If the test continue to abort, enter display errors and resolve<br>any PKT-INT errors.                                                                          |
| 2100          | <b>ABORT</b>                 | Could not allocate the necessary system resources to run this test.                                                                                                |
|               |                              | 1. Retry the command at 1-minute intervals up to 3 times.                                                                                                    |
| 2500          | <b>ABORT</b>                 | Internal system error                                                                                                    |
|               |                              | 1. Retry the command at 1-minute intervals up to 3 times.                                                                                                    |
|               |                              | 3 of 5                                                                                                    |

**Table 472: Expansion Interface Lightwave Transceiver Looparound Test (#242)** *3 of 5*

| Error<br>Code  | <b>Test</b><br><b>Result</b> | <b>Description / Recommendation</b>                                                                                                    |
|----------------|------------------------------|----------------------------------------------------------------------------------------------------|
| $\mathbf{1}$   | <b>FAIL</b>                  | The test did not detect the test tone through the looparound connection.<br>The packet portion of this test was not run since the circuit portion failed.                                                                          |
|                |                              | 1. Test the active Tone-Clock on the PN that contains the defective EI<br>circuit pack to verify that dial tone is being supplied.                                                                                                 |
|                |                              | 2. If the Tone-Clock is healthy, enter test board location long<br>on the EI circuit pack.                                                                                                    |
|                |                              | 3. If this test continues to fail, replace the EI circuit pack or transceiver.<br>Then enter test board location long on the new El circuit<br>pack.                                                                               |
| $\overline{2}$ | <b>FAIL</b>                  | The test tone was transmitted and detected correctly, but the correct data<br>packet was not detected by the TN1655 Packet Interface circuit pack.                                                                                 |
|                |                              | 1. Test the TN1655 Packet Interface circuit pack to verify that it is<br>functioning properly. If any tests fail, investigate those tests and<br>repair the Packet Interface circuit pack.                                         |
|                |                              | 2. If the Packet Interface circuit pack checks out OK, enter display<br>errors and display alarms and resolve any SNI-BD and<br>FIBER-LK alarms or errors (Center Stage Switch only) and DS1C-BD<br>alarms or errors (if present). |
|                |                              | 3. Enter test board location long on the El board.                                                                                                    |
|                |                              | 4. If Test #242 continues to fail, replace the EI board. Then enter test<br>board location long for the new El board.                                                                                                    |
|                |                              | 5. If Test #242 continues to fail, replace the lightwave transceiver, reset<br>the circuit pack and enter test board location long on the El<br>circuit pack.                                                                      |
|                |                              | 4 of 5                                                                                                    |

**Table 472: Expansion Interface Lightwave Transceiver Looparound Test (#242)** *4 of 5*

| <b>Error</b><br>Code | <b>Test</b><br><b>Result</b> | <b>Description / Recommendation</b>                                                                                                    |
|----------------------|------------------------------|----------------------------------------------------------------------------------------------------|
|                      | <b>PASS</b>                  | When this test (#242) and the EI Local Looparound test (#240) pass, this<br>indicates that the EI board is functioning properly, but it does not verify<br>that the optical portion of the lightwave transceiver is functioning.                                                                                                    |
|                      |                              | 1. Enter test board location on the El board on both ends of<br>fiber. If this test passes from both sides, but other tests fail, such as<br>#241, this condition indicates either a faulty lightwave transceiver or<br>the fiber itself has failed. To determine whether a lightwave<br>transceiver or the fiber itself has failed, run the Expansion Interface<br>Manual Loopback Procedure. |
|                      |                              | Test #242 can only be run from both Els if they are the standby pair<br>and the active pair is working properly.                                                                                                    |
|                      |                              | 2. If this EI board is failing other tests, run the Expansion Interface<br>Manual Loopback Procedure                                                                                                    |
|                      |                              | 3. If problems still exist after the EI Manual Loopback Procedure<br>indicates both EI boards and both lightwave transceivers are healthy,<br>manually check out the building fiber. Verify that each optical fiber<br>connects to a transmitter at one end and a receiver at the other.                                                                                                    |
|                      |                              | 4. If the tests pass, enter release board location.                                                                                                    |
| $\overline{0}$       | <b>NO</b><br><b>BOARD</b>    | No board was detected by the test.                                                                                                    |
|                      |                              | 1. Check the error log for wrong board (Error 125) or no board (Error<br>131). Resolve either of these issues, if applicable.                                                                                                    |
|                      |                              | 2. Check that the board is properly translated and inserted. If so, check<br>for hyperactivity (Error 1538). If hyperactive, enter<br>reset board location.                                                                                                    |
|                      |                              | 3. Run the test again. If it fails, the ID chip on board may be bad.<br>Replace the board and retest.                                                                                                    |
|                      |                              | 5 of 5                                                                                                    |

**Table 472: Expansion Interface Lightwave Transceiver Looparound Test (#242)** *5 of 5*

### **Circuit Pack Restart Test (#252)**

#### **This test is destructive.**

This test is not part of either the short or long demand test sequence.

Run this test to reset the circuit pack only if there are PPCPU errors. This test fails if the circuit pack does not return to a sane state after being reset. The circuit pack is reset by the SAKI Sanity test (#53).

This test runs on [CLAN-BD \(Control LAN Circuit Pack\)](#page-638-0).

| Error<br>Code | Test<br><b>Result</b> | <b>Description / Recommendation</b>                                    |
|---------------|-----------------------|------------------------------------------------------------------------|
| None          | <b>ABORT</b>          | Could not allocate the necessary system resources to run test.         |
|               |                       | 1. Retry the command at 1-minute intervals up to 5 times.              |
| 1015          | <b>ABORT</b>          | Port is not out-of-service.                                            |
|               |                       | 1. Busyout the circuit pack with busyout board location.               |
|               |                       | 2. Retry the command at 1-minute intervals up to 5 times.              |
| 2100          | <b>ABORT</b>          | Could not allocate the necessary system resources to run test.         |
|               |                       | 1. Retry the command at 1-minute intervals up to 5 times.              |
| 1             | <b>FAIL</b>           | The circuit pack failed to reset.                                      |
| 2             |                       | 1. Retry command at 1-minute intervals up to 5 times.                  |
|               |                       | 2. If the problem persists, pull out and reseat the circuit pack.      |
|               |                       | 3. If the problem persists, replace the circuit pack.                  |
|               | <b>PASS</b>           | The circuit pack initialized correctly                                 |
|               |                       | 1. Enter reset board <i>location</i> to put the board back in-service. |
|               |                       |                                                                        |

**Table 473: Circuit Pack Restart Test (#252)** 

### <span id="page-1682-0"></span>**Signaling Link State Audit Test (#255)**

This test checks the state of critical signaling link hardware components such as DS1 and ATM CES circuit packs as required by the port.

This test runs on the following maintenance objects:

- [ATM-BCH \(ATM B-Channel Trunk\)](#page-492-0)
- [ISDN-TRK \(DS1 ISDN Trunk\)](#page-927-0)
- [PE-BCHL \(PRI Endpoint Port\)](#page-1071-0)

| Error<br>Code | <b>Test</b><br><b>Result</b> | <b>Description / Recommendation</b>                                                                                                    |
|---------------|------------------------------|----------------------------------------------------------------------------------------------------|
| None<br>or 0  | <b>ABORT</b>                 | Internal system error.                                                                                                    |
|               |                              | 1. Retry the command up to 5 times at 1-minute intervals.                                                                                                    |
| 1018          | <b>ABORT</b>                 | Test is disabled by administration.                                                                                                    |
|               |                              | 1. To enable the test, enter y in the Maintenance Tests field on the<br>change trunk-group screen.                                                                                                    |
| 1114          | <b>ABORT</b>                 | The signaling link is in a transitional state                                                                                                    |
|               |                              | 1. Retry the command up to 5 times at 1-minute intervals.                                                                                                    |
| 1700          | <b>ABORT</b>                 | Rollabout video abort for PE-BCHL. The PRI terminal adapter<br>associated with this PRI endpoint extension is detached from the circuit<br>pack. This is a normal abort when the rollabout video feature is enabled.                           |
|               |                              | 1. Either reconnect the disconnected PRI terminal adapter or disable<br>the rollabout video feature on this circuit pack. To do the latter, enter<br>change ds1 location and set the Alarm when PRI Endpoint<br>Detached? field to y.          |
| 4             | <b>FAIL</b>                  | There is a problem with the signaling channel.                                                                                                    |
|               |                              | <b>ATM-BCH:</b>                                                                                                    |
|               |                              | 1. Look for errors or alarms against ATM-SGRP and ATM-DCH, and<br>refer to ATM-SGRP (ATM Signaling Group) and ATM-DCH (ATM<br>D-Channel Port) for the appropriate repair procedures.                                                           |
|               |                              | <b>ISDN-TRK:</b>                                                                                                    |
|               |                              | 1. If the Packet Control circuit pack is used, consult the procedures for<br>ISDN-SGR (ISDN-PRI Signaling Group). Further information may<br>also be obtained by consulting the procedures for the ISDN-PLK<br>(ISDN-PRI Signaling Link Port). |
|               |                              | 2. If the Packet Interface is used, consult the procedures for PKT-INT<br>(Packet Interface)                                                                                                    |
|               |                              | <b>PE-BCH:</b> There is a problem with the Signaling Channel and/or with the<br>System Link.                                                                                                    |
|               |                              | 1. Consult procedures for ISDN-SGR (ISDN-PRI Signaling Group) and<br>SYS-LINK (System Links). See also ISDN-PLK (ISDN-PRI Signaling<br>Link Port) for useful information.                                                                      |
|               |                              | $1$ of $2$                                                                                                    |

**Table 474: Signaling Link State Audit Test (#255)** *1 of 2*

| Error<br>Code | Test<br>Result | <b>Description / Recommendation</b>                                                                                                    |
|---------------|----------------|----------------------------------------------------------------------------------------------------|
| 8             | <b>FAIL</b>    | There is a problem with the circuit pack or media module.                                                                                                    |
|               |                | <b>ATM-BCH:</b>                                                                                                    |
|               |                | 1. See ATM-INTF (ATM Interface) for repair procedures.                                                                                                    |
|               |                | <b>ISDN-TRK:</b>                                                                                                    |
|               |                | 1. See the repair procedures for the appropriate DS1 interface circuit<br>pack (DS1-BD (DS1 Interface Circuit Pack), UDS1-BD (UDS1<br>Interface Circuit Pack), MG-DS1 (DS1 Interface Media Module)). |
|               |                | PE BCHL:                                                                                                    |
|               |                | 1. See the repair procedures for UDS1-BD (UDS1 Interface Circuit<br>Pack).                                                                                                    |
|               | <b>PASS</b>    | The signaling link hardware is OK.                                                                                                    |
|               |                | 2 of 2                                                                                                    |

**Table 474: Signaling Link State Audit Test (#255)** *2 of 2*

### **Service State Audit Test (#256)**

This test performs a service state audit with the far-end terminal adapter to ensure both sides agree on the service state.

If no reply is received within 2 minutes, the system will automatically try once again. If that attempt fails, an error will be logged (Error Type 3073) and the system will then attempt recovery by automatically retrying approximately every 15 minutes. If the port was initially in the INS (in-service) state, it will now be placed in the MTC/FE (maintenance state, far-end problem) state. Until a Service State audit attempt is successful, no outgoing calls will be placed over this port, but incoming calls will be accepted. The service state of this port does not affect the service state of other ports. If an incoming call that uses this port is presented while in such a state, a Service State audit attempt will immediately be attempted (that is, the system will not wait for the 15-minute cycle, but will instead try to recover immediately).

PASS for this test only means that a message to the far end was successfully sent.

To check the service state of an ATM-BCH port or TBRI-TRK ISDN BRI channel, enter **status trunk** *grp#/mem#*.

To check the service state of a PRI endpoint port, enter **status pri-endpoint** *extension*.

This test is run on the following maintenance objects:

• [ATM-BCH \(ATM B-Channel Trunk\)](#page-492-0)

- **[ISDN-TRK \(DS1 ISDN Trunk\)](#page-927-0)**
- [PE-BCHL \(PRI Endpoint Port\)](#page-1071-0)
- [TBRI-TRK \(ISDN Trunk-Side BRI Channel\)](#page-1307-0)

#### **Table 475: Service State Audit Test (#256)** *1 of 2*

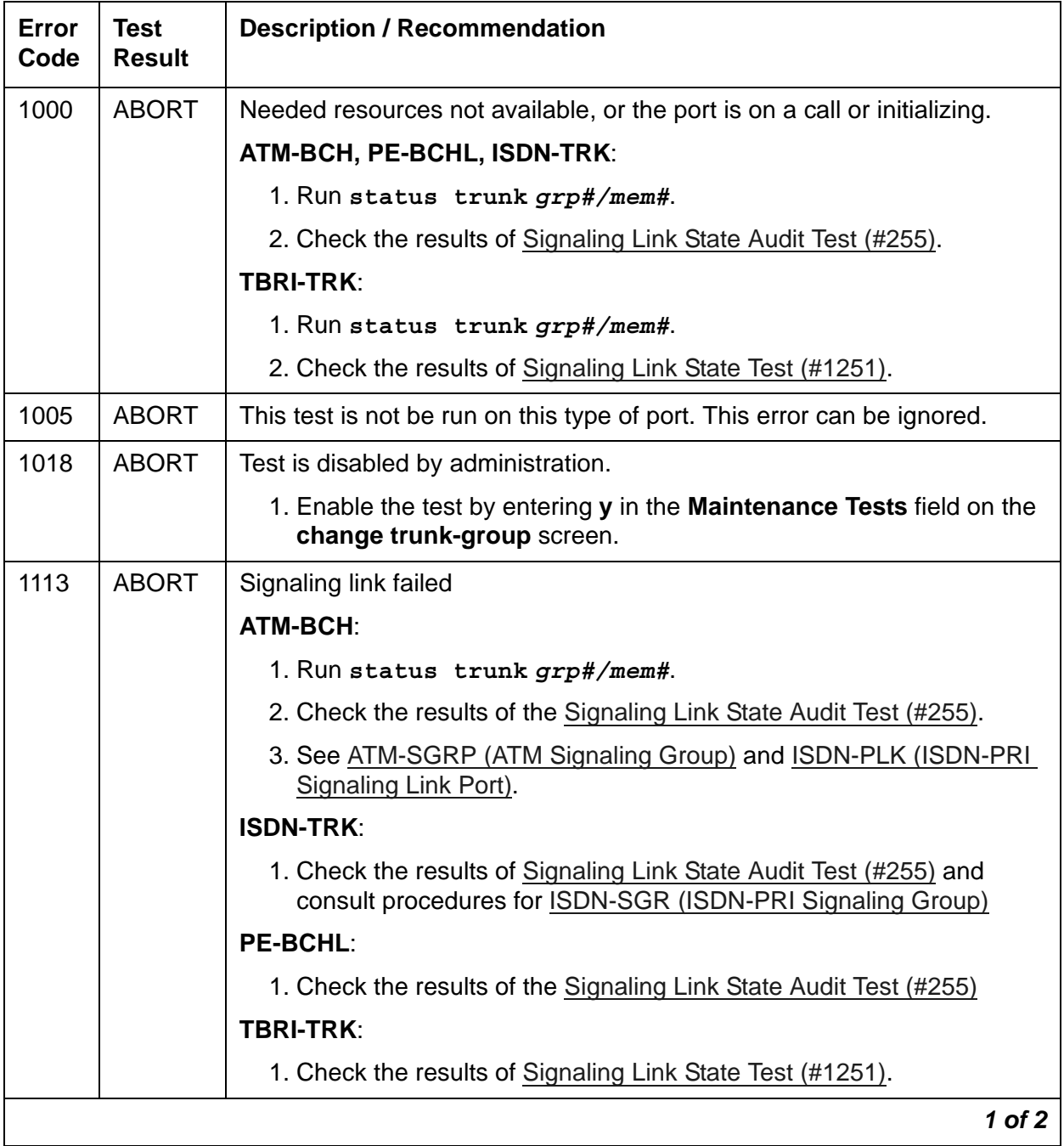

| <b>Error</b><br>Code | <b>Test</b><br><b>Result</b> | <b>Description / Recommendation</b>                                                                                                    |
|----------------------|------------------------------|----------------------------------------------------------------------------------------------------|
| 1114                 | <b>ABORT</b>                 | Signaling link in transitional state                                                                                                    |
|                      |                              | 1. Retry the command up to 5 times at 1-minute intervals.                                                                                                    |
| 1116                 | <b>ABORT</b>                 | The trunk is not in a service state which is appropriate for running the test.<br>This test is only performed in the OOS/FE state.                                                                                                    |
| 1117                 | <b>ABORT</b>                 | A service state audit message is outstanding                                                                                                    |
|                      |                              | 1. Wait 2 minutes, then try again.                                                                                                    |
| 1700                 | <b>ABORT</b>                 | <b>PE-BCH:</b> Rollabout video abort. The PRI terminal adapter associated<br>with this PRI endpoint extension is detached from the circuit pack. This is<br>a normal abort when the rollabout video feature is enabled.                                                                                                    |
|                      |                              | 1. Either reconnect the disconnected PRI terminal adapter or disable<br>the rollabout video feature on this circuit pack. To do the latter, enter<br>change ds1 location and set the Alarm when PRI Endpoint<br>Detached? field to y.                                                                                                    |
| 2100                 | <b>ABORT</b>                 | Could not allocate needed resources                                                                                                    |
|                      |                              | 1. Retry the command up to 5 times at 1-minute intervals.                                                                                                    |
|                      | <b>FAIL</b>                  | Internal system error                                                                                                    |
|                      |                              | 1. Retry the command up to 5 times at 1-minute intervals.                                                                                                    |
|                      | <b>PASS</b>                  | Wait 4 minutes, then check the Error Log for any new errors of type<br>3073.                                                                                                    |
|                      |                              | 1. If there are no new errors of type 3073, then both sides of the ISDN<br>connection agree on the service state. The negotiation succeeded.                                                                                                    |
|                      |                              | 2. If there is a new error of type 3073, the negotiation failed. The<br>system will automatically retry approximately every 15 minutes. If the<br>port was initially in the INS (in-service) state, it will now be placed in<br>the MTC/FE (maintenance, far-end problem) state. Incoming calls<br>will be accepted, but no outgoing calls will be originated this port. If<br>an incoming call is presented, another Service State audit will be<br>immediately performed in an attempt to bring the port into the proper<br>state. |
|                      |                              | 2 of 2                                                                                                    |

**Table 475: Service State Audit Test (#256)** *2 of 2*

### **Call State Audit Test (#257)**

This test audits internal call state data by querying the far-end terminal adapter as to the ISDN state of the call. This can be helpful when trying to clear a hung call. If a call is active on the port, the switches on both sides of the connection should agree on the ISDN state of the call as defined in the ISDN Protocol Specification. If the internal call state data on the near-end switch is different than that of the far-end terminal adapter, the call will be torn down.

The ISDN specification allows up to 2 minutes for a reply. If a reply is not received within the 2 minute window, the test logs a protocol time-out violation against the associated signaling channel (Error Type 1 for ATM-DCH, ISDN-PLK).

his test is run on the following maintenance objects:

- [ATM-BCH \(ATM B-Channel Trunk\)](#page-492-0)
- [ISDN-TRK \(DS1 ISDN Trunk\)](#page-927-0)
- [PE-BCHL \(PRI Endpoint Port\)](#page-1071-0)
- [TBRI-TRK \(ISDN Trunk-Side BRI Channel\)](#page-1307-0)

#### **Table 476: Call State Audit Test (#257)** *1 of 2*

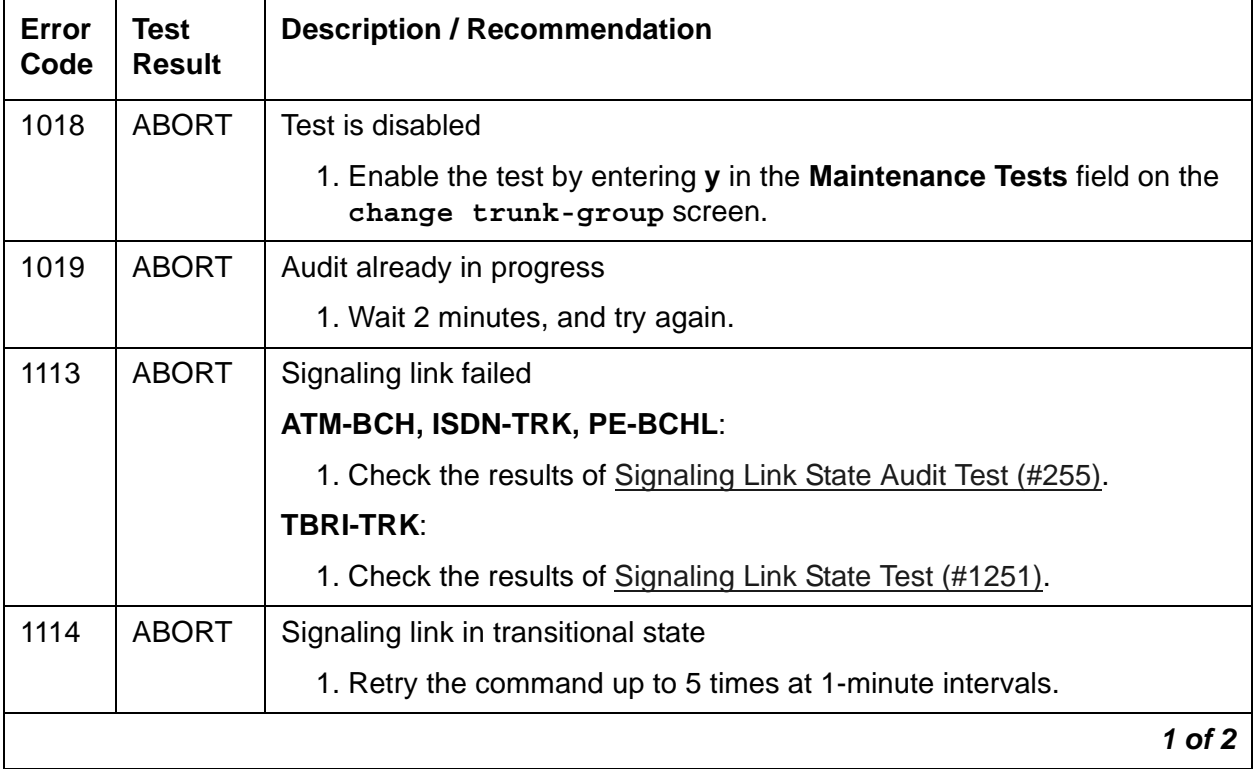

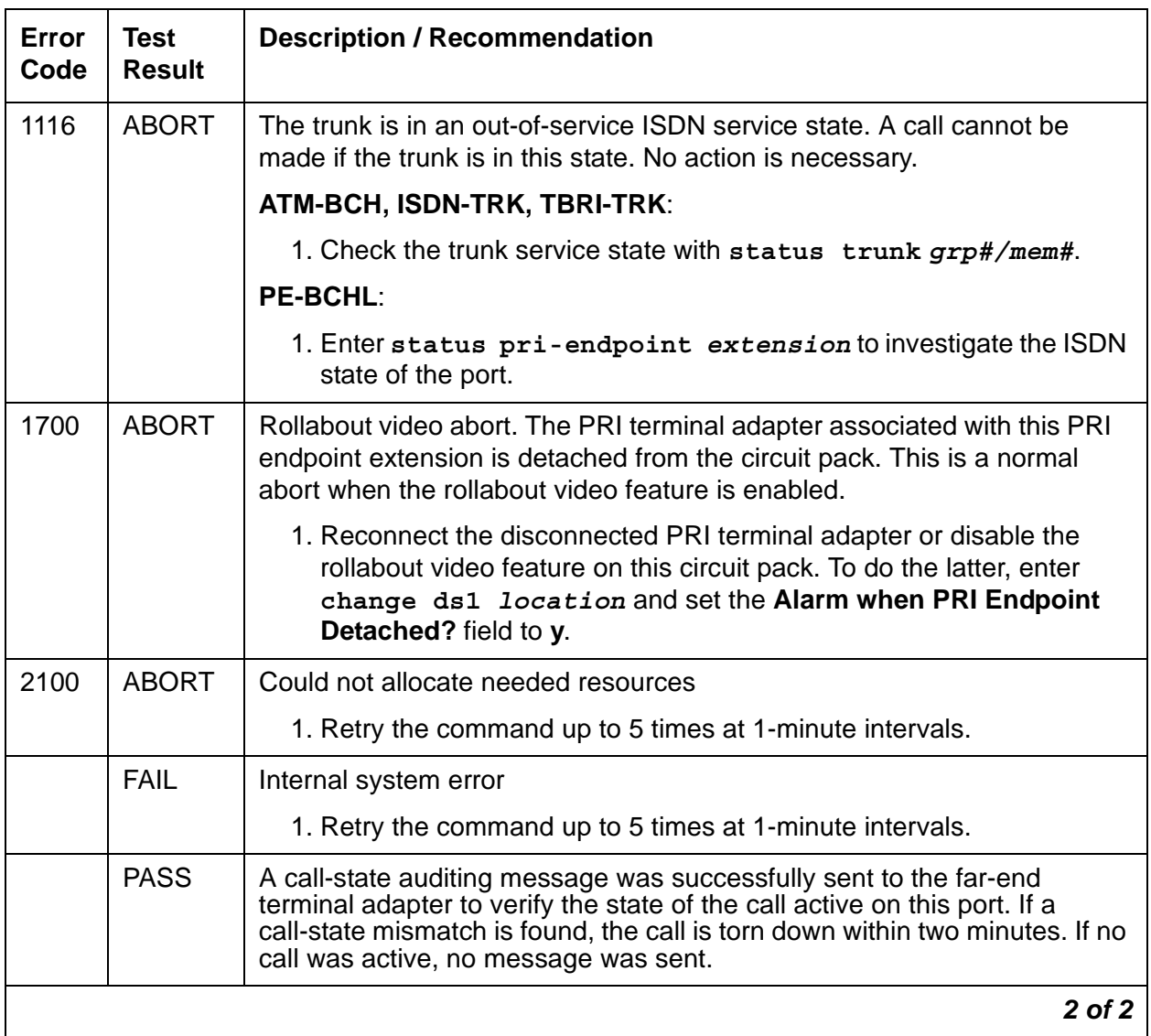

#### **Table 476: Call State Audit Test (#257)** *2 of 2*

### **ISDN Test Call Test (#258)**

This test performs a far-end looparound test over an ISDN trunk if:

- The trunk is in-service, maint-NE, or out-of-service/NE.
- No calls are active on the trunk.
- The system uses country protocol 1 (including US), or the far end has looparound capability.

The test sets up a call to a far-end switch over the trunk to be tested. If a Maintenance/Test circuit pack does not reside in the system, the test call connection is established over the TDM Bus of the transmit and receive sides of the ISDN-PRI trunk to a data channel.

If a Maintenance/Test circuit pack does reside in the system, the test call connection is established over the TDM Bus of the transmit and receive sides of the ISDN-PRI trunk to a digital trunk testing port on the Maintenance/Test circuit pack. The digital port on a TN771D Maintenance/Test circuit pack sends a bit pattern to the far end which is echoed back. If the received pattern matches the pattern that was sent, the test passes. If there are differences, the test fails.

If a test call is running when scheduled maintenance starts, the green LED is turned off. To determine whether a test call is still running:

- Enter **list isdnpri-testcall** and **status isdnpri-testcall**.
- Check for a lit amber LED on the Maintenance/Test circuit pack.

#### **Synchronous Test Calls**

Enter one of the following commands to initiate a synchronous outgoing test call:

- **test trunk** *grp#/mem#* **long [***repeat #]*
- **test board** *location* **long [***repeat #]*
- **test port** *location* **long** *[repeat #]*

The duration of the test call is 8.6 seconds for unrestricted (B8ZS) B-Channels and 9.4 seconds for restricted (ZCS) B-Channels. The test fails if the bit error rate retrieved from the Maintenance/Test digital port is greater than 0. When this occurs, perform further diagnostics such as **test isdnpri-testcall**.

#### **Asynchronous Test Calls**

You can start, query, and stop an outgoing test call by using the following commands:

● **test isdnpri-testcall** *grp#/mem#* **[***minutes #***]**

This command initiates an outgoing ISDN-PRI test call up to 120 minutes. Default times are as above. Only one trunk per PN can be tested at one time.

● **status isdnpri-testcall** *grp#/mem#*

This command displays the progress of the outgoing test call by reporting bit and block error rates of the tested B-Channel.

#### ● **clear isdnpri-testcall** *grp#/mem#*

This command terminates an outgoing test call already in progress. Measurements already collected are not cleared until the next test call begins.

A PASS of the asynchronous test indicates only that the test call was successfully established. Enter **status** and **list** to get the results of the test.

#### **Note:**

Before attempting to make an ISDN-PRI test call to the public network (that is, the network of the far end), make sure that test call service is provisioned by the network. The user must subscribe to Test Type 108 service and have the correct far-end test call number administered on the trunk group form for the call to be allowed.

Only one trunk can be tested in a given port network, until the test call is canceled or completes. This test is run on the following maintenance objects:

- [ATM-BCH \(ATM B-Channel Trunk\)](#page-492-0)
- [ISDN-TRK \(DS1 ISDN Trunk\)](#page-927-0)
- [TBRI-TRK \(ISDN Trunk-Side BRI Channel\)](#page-1307-0)

### . **Table 477: ISDN Test Call Test (#258)** *1 of 5*

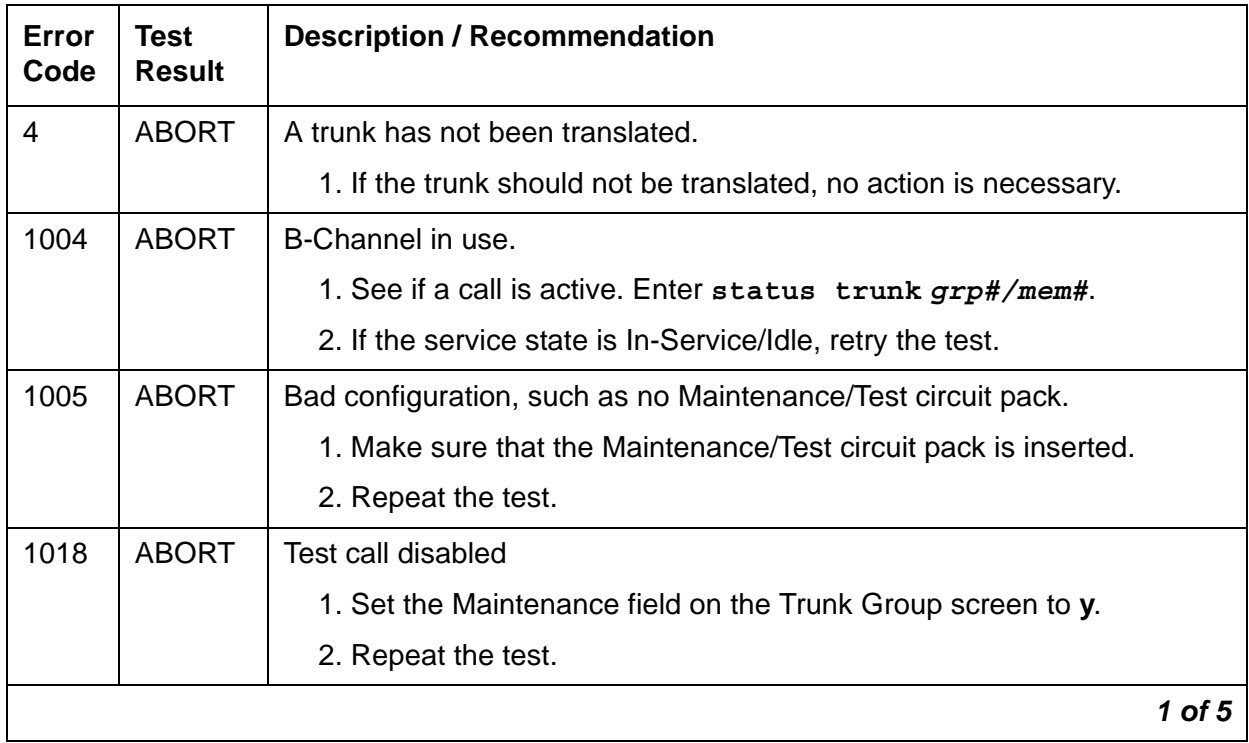

| Error<br>Code | <b>Test</b><br><b>Result</b> | <b>Description / Recommendation</b>                                                                                                    |
|---------------|------------------------------|----------------------------------------------------------------------------------------------------|
| 1019          | <b>ABORT</b>                 | Another Test call is in progress.                                                                                                    |
|               |                              | 1. Enter list isdnpri-testcall to locate the test call.                                                                                                    |
|               |                              | 2. Enter status isdnpri-testcall to find out the duration and<br>start time of the test call.                                                                                                    |
|               |                              | 3. Enter clear isdnpri-testcall to stop the test call from<br>running.                                                                                                    |
|               |                              | 4. If time and duration indicate that the test call should have stopped,<br>and clear isdnpri-testcall does not work, see M/T-DIG<br>(Maintenance/Test Digital Port) for the recommended maintenance<br>strategy. |
| 1020          | <b>ABORT</b>                 | ATM-BCH: TN230x circuit-pack problem                                                                                                    |
|               |                              | 1. See ATM-INTF (ATM Interface).                                                                                                    |
|               |                              | <b>ISDN-TRK:</b> There is a problem with the DS1 interface circuit pack.                                                                                                    |
|               |                              | 1. Consult the procedures for the appropriate DS1 interface circuit<br>pack (DS1-BD (DS1 Interface Circuit Pack) or UDS1-BD (UDS1<br>Interface Circuit Pack)).                                                    |
|               |                              | <b>TBRI-TRK:</b> The B-Channels are in an inconsistent state, the B-Channel<br>does not exist at the far-end, or the B-Channel has been rejected by the<br>far-end.                                               |
| 1024          | <b>ABORT</b>                 | Maintenance/Test digital port in use.                                                                                                    |
|               |                              | 1. Wait until the yellow and green LEDs on the Maintenance/Test<br>circuit pack are OFF.                                                                                                    |
|               |                              | 2. Rerun the test.                                                                                                    |
|               |                              | 3. If the problem persists, see M/T-DIG (Maintenance/Test Digital Port).                                                                                                    |
| 1113          | <b>ABORT</b>                 | Signaling link failed                                                                                                    |
|               |                              | ATM-BCH, ISDN-TRK: Check the results of Signaling Link State<br>Audit Test (#255).                                                                                                    |
|               |                              | <b>TBRI-TRK:</b> Check the results of Signaling Link State Test (#1251).                                                                                                    |
| 1114          | <b>ABORT</b>                 | The signaling link is in a transitional state.                                                                                                    |
|               |                              | 1. Retry the command at 1-minute intervals up to 5 times.                                                                                                    |
|               |                              | 2. If the test continues to abort, escalate the problem.                                                                                                    |
|               |                              | 2 of 5                                                                                                    |

**Table 477: ISDN Test Call Test (#258)** *2 of 5*
#### **Table 477: ISDN Test Call Test (#258)** *3 of 5*

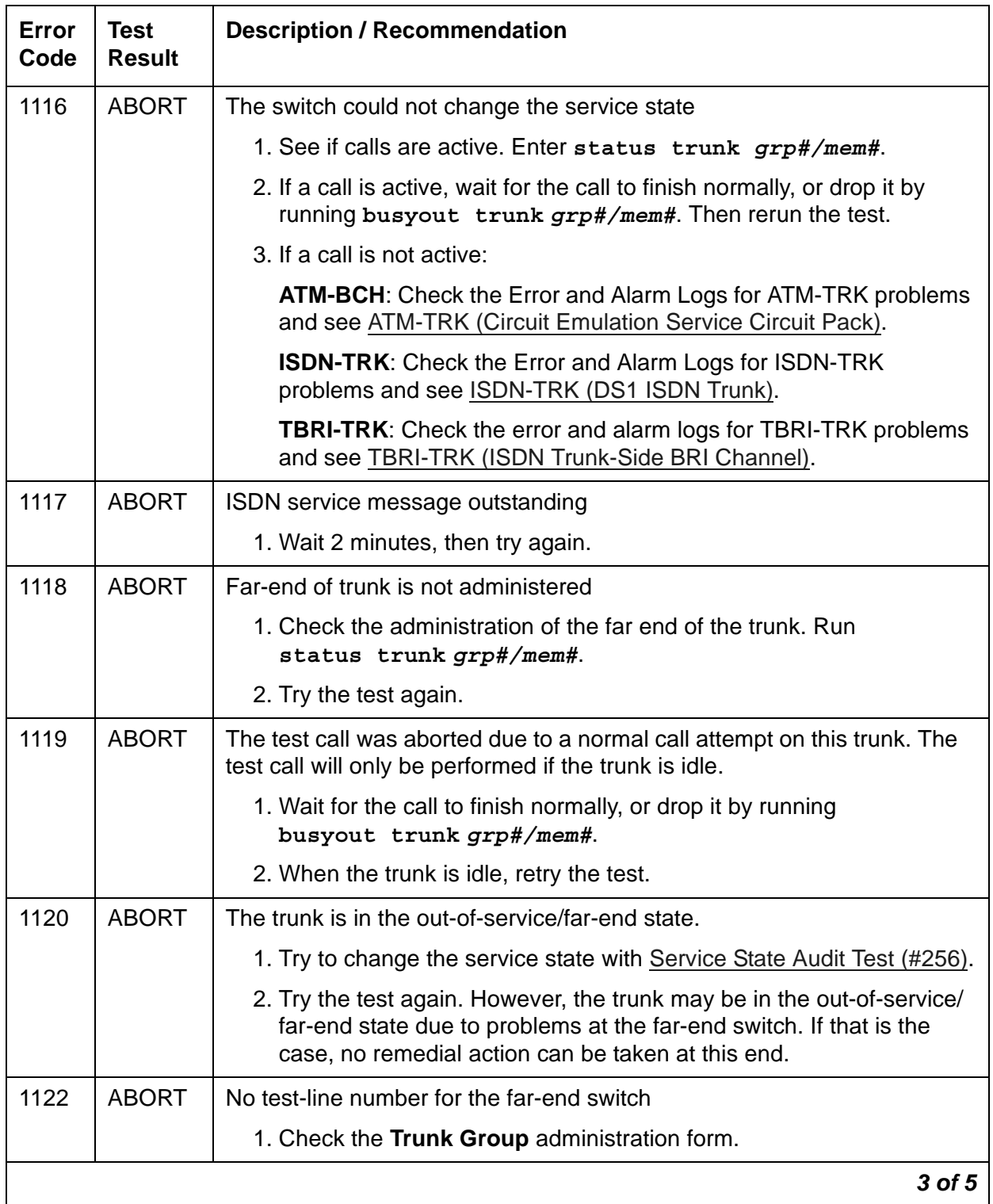

| Error<br>Code                                                        | <b>Test</b><br><b>Result</b> | <b>Description / Recommendation</b>                                                                                                    |
|----------------------------------------------------------------------|------------------------------|----------------------------------------------------------------------------------------------------|
| 1123                                                                 | <b>ABORT</b>                 | No Feature Access Code administration for this Facility test                                                                                                    |
|                                                                      |                              | 1. Check the Dial Plan and Feature Administration forms.                                                                                                    |
| 1412                                                                 | <b>ABORT</b>                 | This test does not run on media modules or media gateways. Ignore                                                                                                   |
| None                                                                 | <b>ABORT</b>                 | Internal system error.                                                                                                    |
| 2000<br>2012                                                         |                              | 1. Retry the command up to 5 times at 1-minute intervals.                                                                                                    |
| 2035<br>2036<br>2037<br>2038<br>2039<br>2040<br>2041<br>2066<br>2067 |                              | 2. If the test continues to abort, there is a serious internal problem.                                                                                             |
| 2074                                                                 | <b>ABORT</b>                 | Bit and Block Error query failed                                                                                                    |
|                                                                      |                              | 1. Retry the command up to 5 times at 1-minute intervals.                                                                                                    |
|                                                                      |                              | 2. If the test continues to abort, there may be a serious internal<br>problem in the Maintenance/Test Digital port. See M/T-DIG<br>(Maintenance/Test Digital Port). |
| 2075                                                                 | <b>ABORT</b>                 | Internal system error.                                                                                                    |
|                                                                      |                              | 1. Retry the command up to 5 times at 1-minute intervals.                                                                                                    |
| 2100                                                                 | <b>ABORT</b>                 | Could not allocate the necessary system resources to run this test.                                                                                                 |
|                                                                      |                              | 1. Retry the command at 1-minute intervals up to 5 times.                                                                                                    |
|                                                                      |                              | 4 of 5                                                                                                    |

**Table 477: ISDN Test Call Test (#258)** *4 of 5*

#### **Table 477: ISDN Test Call Test (#258)** *5 of 5*

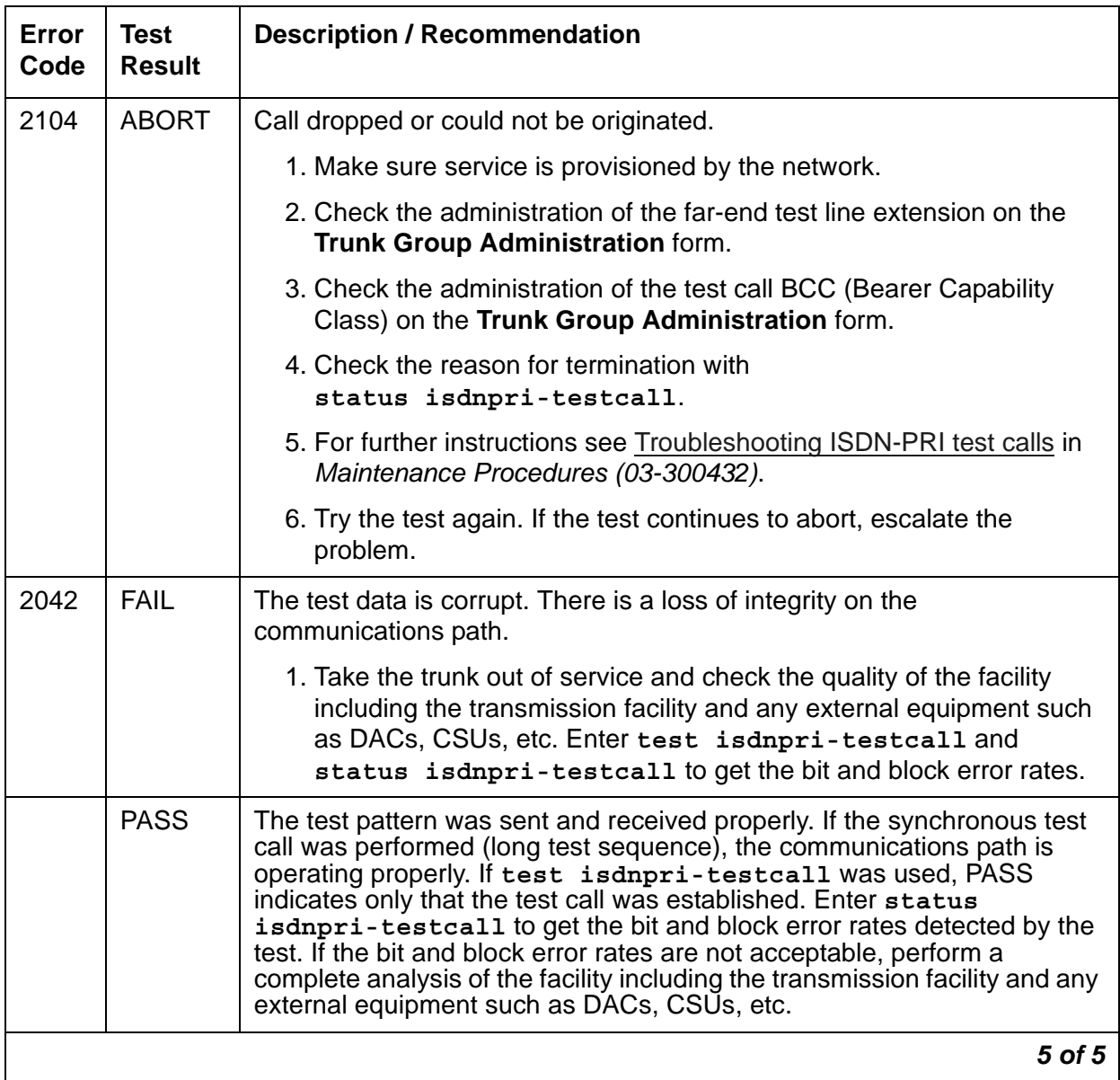

### **Clear Error Counters Test (#270)**

This test is not an actual test in the strict sense of the word. Many circuit packs have counters in the Angel firmware. These counters are used so that Control Channel Message Set (CCMS) messages are not continuously sent uplink to maintenance software. Using this method, the message will be sent until the counter reaches some preset threshold, then not sent again until the counter is cleared.

The ports on the circuit pack continually run self-tests whenever the port is idle. This test clears the counter so that if the port continues to fail during or after testing, the Angel will send a message to indicate that fact.

This test is only used to send a downlink message to the Angel on the circuit pack. Since the Angel normally provides no uplink response to this message, this test should never abort or fail.

This test is run on the following maintenance objects:

- [ASAI-PT \(ASAI Port\)](#page-488-0)
- [BRI-PORT \(ISDN-BRI Port\)](#page-590-0)
- [M/T-ANL \(Maintenance/Test Analog Port\)](#page-1039-0)
- [M/T-DIG \(Maintenance/Test Digital Port\)](#page-1046-0)
- [M/T-PKT \(Maintenance/Test Packet Bus Port\)](#page-1050-0)
- [TBRI-PT \(ISDN Trunk-Side BRI Port\)](#page-1300-0)

#### **Table 478: Clear Error Counters Test (#270)**

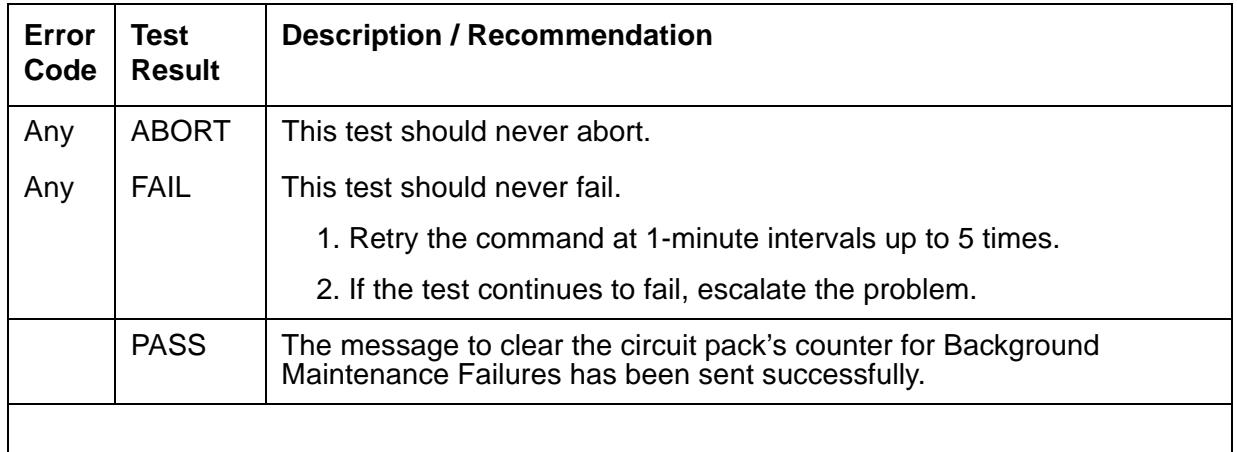

### **Idle Time Slot Test (#294)**

The Idle Time Slot test detects noisy time slots on the bus and takes them out-of-service. The Tone Detector circuit is told to listen to idle time slots. If it detects any noise on a time slot, it returns a failure. At the end of the test, any out-of-service time slots are retested to see if they are still noisy and are restored to service if they are idle. After every time slot has been tested, the number of bad time slots are reported in the Error Code field. No more than 220 time slots will be taken out-of-service on one bus, and no more than 300 will be taken out-of-service on both buses at one time.

This test runs on [TDM-BUS \(TDM Bus\)](#page-1310-0).

| <b>Error</b><br>Code | <b>Test</b><br><b>Result</b> | <b>Description / Recommendation</b>                                                                                                    |
|----------------------|------------------------------|----------------------------------------------------------------------------------------------------|
| None                 | <b>ABORT</b>                 | Could not allocate the necessary system resources to run this test. For<br>example, maintenance could be running on the Tone Detector circuit and<br>it is using the CPTRs.                                                                   |
|                      |                              | 1. Retry the command at 1-minute intervals up to 3 times.                                                                                                    |
| 1115                 | <b>ABORT</b>                 | Could not allocate the necessary system resources to run this test.                                                                                                    |
|                      |                              | 1. Retry the command at 1-minute intervals up to 3 times.                                                                                                    |
| Any                  | <b>FAIL</b>                  | The Error Code indicates the number of bad time slots that were<br>detected. The cause of this failure is most likely due to a bad port circuit<br>pack and not the TDM bus itself.                                                           |
|                      |                              | 1. Run the command again.                                                                                                    |
|                      |                              | 2. If the error persists, check the Error and Alarm Logs for alarms on the<br>port network where the faulted TDM bus resides. Also check for<br><b>EXP-INTF (Expansion Interface Circuit Pack) alarms associated with</b><br>Error Type 1537. |
|                      |                              | 3. Refer to the appropriate circuit pack's documentation to clear the<br>circuit pack's problem.                                                                                                    |
|                      |                              | 4. Test the TDM bus again. If the error continues, see TDM-Bus Fault<br>Detection and Isolation.                                                                                                    |
|                      | <b>PASS</b>                  | Every idle time slot that should be idle is indeed idle. There is no noise on<br>any of the idle time slots.                                                                                                    |
|                      |                              |                                                                                                    |

**Table 479: Idle Time Slot Test (#294)** 

### **Control Channel Test (#296)**

The Control Channel Test tests the integrity of the Control Channel bus by ensuring that communication through the TDM bus is operational. The test attempts to query a Tone-Clock or Tone Detector circuit pack which is required in each port network for proper operation. If a reply from the queried circuit pack is received, the TDM bus is considered operational and the test passes. If no reply is received, the TDM Bus is not operational and the test fails.

This test runs on [TDM-BUS \(TDM Bus\)](#page-1310-0).

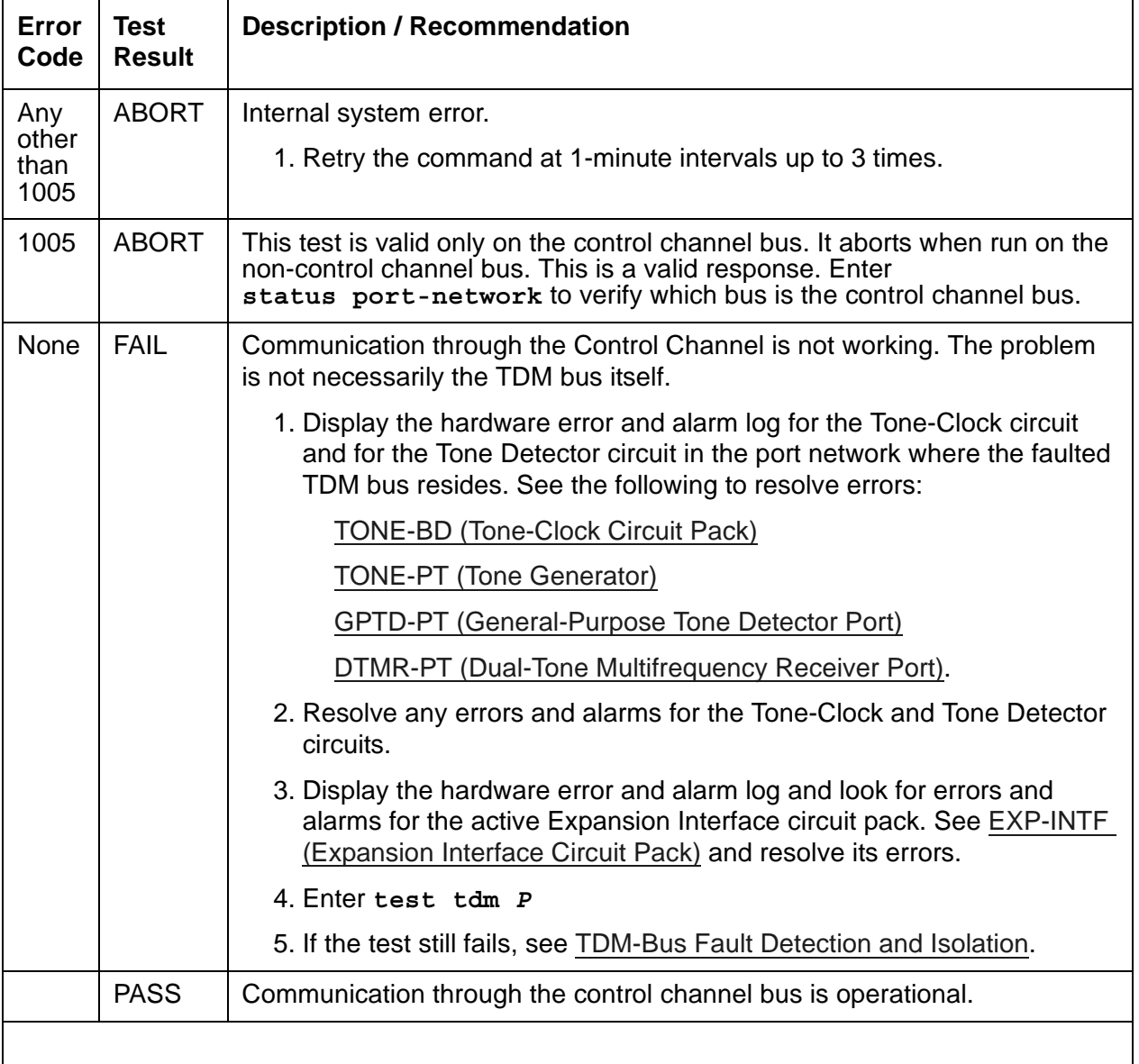

#### **Table 480: Control Channel Test (#296)**

## **Non-control Channel Test (#297)**

The Non-control Channel Test is executed on the non-control channel bus. The Tone-Clock circuit puts a tone on the non-control channel bus and the Tone Detector circuit listens to it. The test passes if the tone is successfully transmitted on the non-control channel bus.

This test runs on [TDM-BUS \(TDM Bus\)](#page-1310-0).

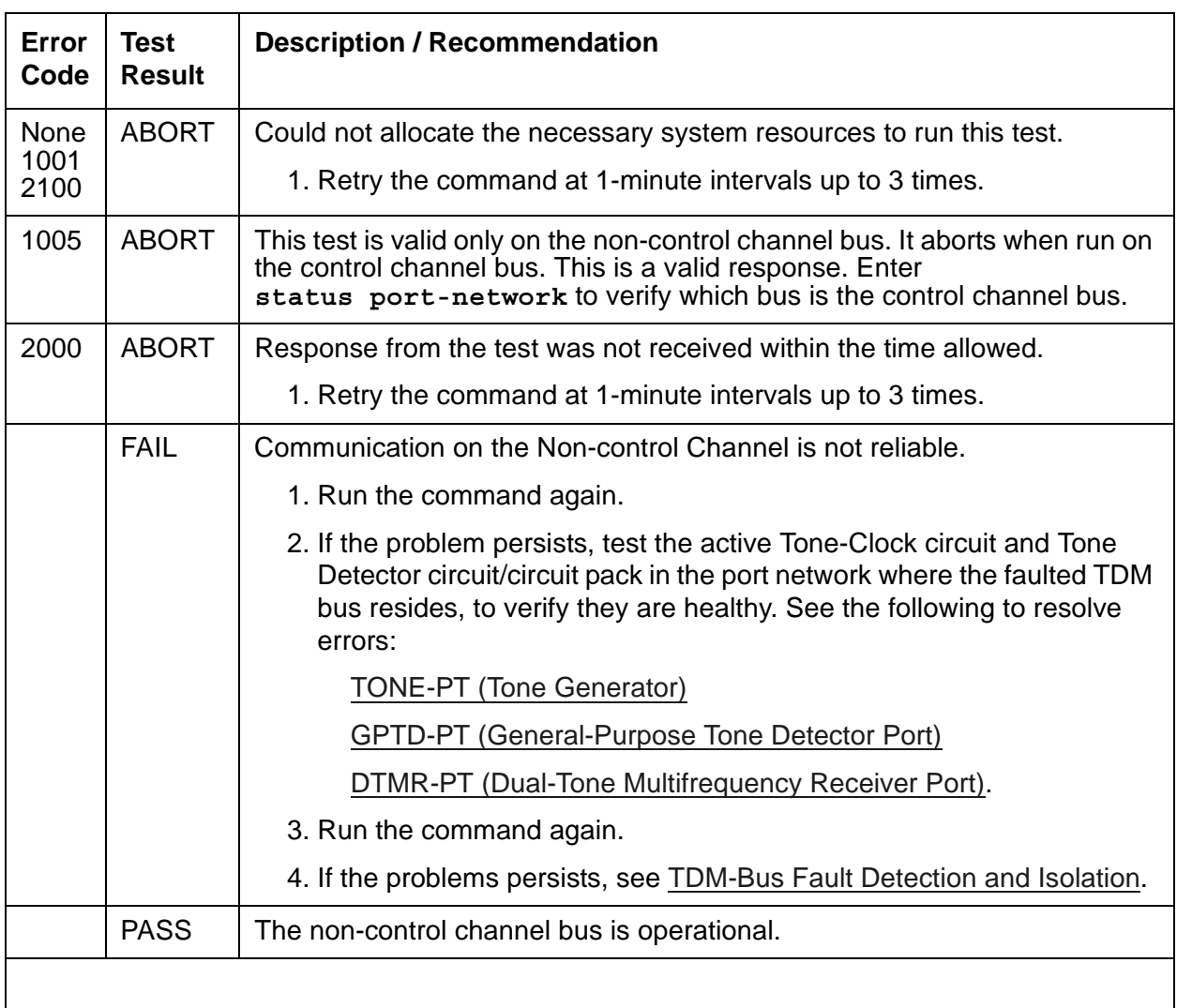

#### **Table 481: Non-control Channel Test (#297)**

## **PN Maintenance Circuit Pack Sanity Maze Test (#303)**

The processor on the PN's Maintenance circuit pack has direct access to special registers in the Maintenance circuit pack. These registers are tied to such things as the Expansion Interface circuit pack reset leads and Carrier Port Power Unit reset leads which enable the PN's Maintenance circuit pack to recycle carriers. To prevent an insane Maintenance circuit pack from inadvertently controlling these external devices, a special interface called the Sanity Maze is provided. There are two parts to the test. Part 1 involves navigating the Sanity Maze to toggle an unused lead. Part 2 attempts to toggle an unused lead without first navigating the Sanity Maze. The Sanity Maze test passes if Part 1 is successful and Part 2 fails.

This test runs on [MAINT \(PN Maintenance Circuit Pack\).](#page-952-0)

| Error<br>Code | <b>Test</b><br><b>Result</b> | <b>Description / Recommendation</b>                                                                                                    |
|---------------|------------------------------|----------------------------------------------------------------------------------------------------|
| 1000          | <b>ABORT</b>                 | System resources required to run this test are not available.                                                                                                    |
|               |                              | 1. Retry the command at 1-minute intervals up to 5 times.                                                                                                    |
| 2000          | <b>ABORT</b>                 | Response to the test was not received within the allowed time.                                                                                                    |
|               |                              | 1. Retry the command at 1-minute intervals up to 5 times.                                                                                                    |
| 2033          | <b>ABORT</b>                 | Internal error.                                                                                                    |
|               |                              | 1. Retry the command at 1-minute intervals up to 5 times.                                                                                                    |
|               | <b>FAIL</b>                  | The Sanity Maze of the PN's Maintenance circuit pack is defective.                                                                                                    |
|               |                              | 1. Replace the PN's Maintenance circuit pack.                                                                                                    |
|               | <b>PASS</b>                  | The Sanity Maze is working properly, and the PN's Maintenance circuit<br>pack can access the unused register. If recycle carrier for PN<br>carriers does not work, the following problems may still exist:                             |
|               |                              | 1. The Carrier Port Power Unit or wiring to the Carrier Port Power Unit<br>may be defective. See CARR-POW (Carrier Power Supply).                                                                                                    |
|               |                              | 2. Since this test only tests the PN, there is a very small probability<br>that the PN's Maintenance circuit pack cannot access those<br>registers that deal with PN devices. The Maintenance circuit pack<br>may need to be replaced. |
|               |                              |                                                                                                    |

**Table 482: PN Maintenance Circuit Pack Sanity Maze Test (#303)** 

## **Expansion Interface Lock Query Test (#304)**

The Expansion Interface Lock Query Test queries the ATM EI circuit pack for its status concerning a lock to the backplane system clock. The test passes if the response is "in lock". The test fails if the response is "out of lock". This test runs on [ATM-EI \(Expansion Interface](#page-501-0)  [Circuit Pack\)](#page-501-0).

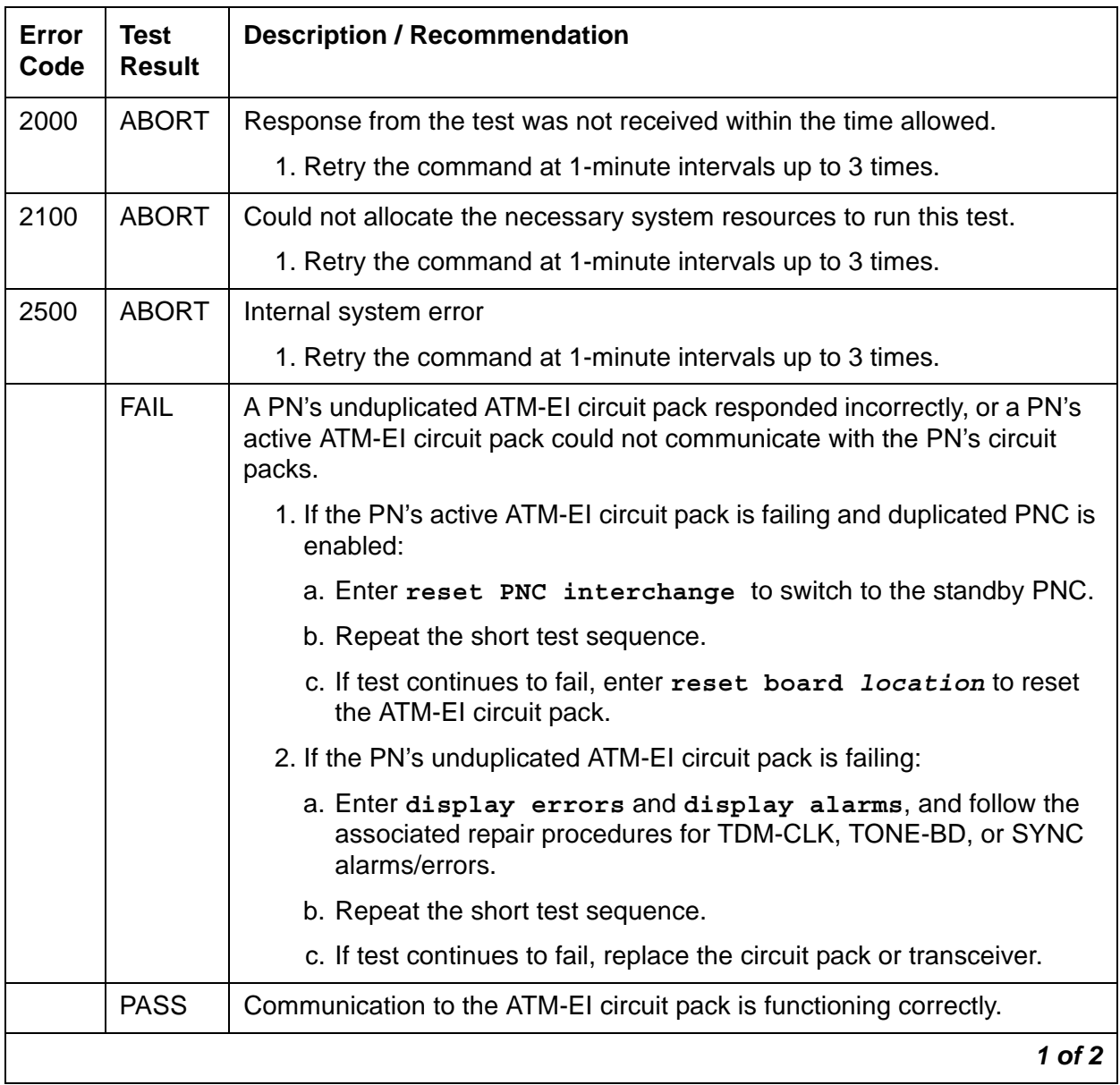

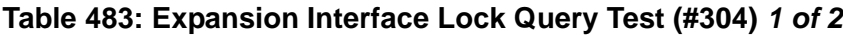

| Error<br>Code | <b>Test</b><br><b>Result</b> | <b>Description / Recommendation</b>     |            |
|---------------|------------------------------|-----------------------------------------|------------|
|               | <b>NO</b><br><b>BOARD</b>    | See NO BOARD for the repair procedures. |            |
|               |                              |                                         | $2$ of $2$ |

**Table 483: Expansion Interface Lock Query Test (#304)** *2 of 2*

#### **PN Maintenance Circuit Pack Reset Test (#306)**

#### **This test is destructive**.

The terminal connection will be dropped. If the Emergency Transfer switch is in the AUTO position, Emergency Transfer will be disabled for the duration of the test.

The PN's Maintenance circuit pack is reset by the active Expansion Interface circuit pack. After the Expansion Interface circuit pack reports that the PN's Maintenance circuit pack has reset, a handshake message is sent to the Maintenance circuit pack. If the Maintenance circuit pack responds to the handshake, the test passes. If not, it fails. If the test passes, the PN-connected terminal is brought back up, and Emergency Transfer is restored to its previous state.

This test runs on [MAINT \(PN Maintenance Circuit Pack\).](#page-952-0)

| Error<br>Code | Test<br><b>Result</b> | <b>Description / Recommendation</b>                           |        |
|---------------|-----------------------|---------------------------------------------------------------|--------|
| 1000          | <b>ABORT</b>          | System resources required to run this test are not available. |        |
|               |                       | 1. Retry the command at 1-minute intervals up to 5 times.     |        |
| 2029          | <b>ABORT</b>          | Internal system error.                                        |        |
|               |                       | 1. Retry the command at 1-minute intervals up to 5 times.     |        |
| 2500          | <b>ABORT</b>          | Internal system error.                                        |        |
|               |                       | 1. Retry the command at 1-minute intervals up to 5 times.     |        |
|               |                       |                                                               | 1 of 3 |

**Table 484: PN Maintenance Circuit Pack Reset Test (#306)** *1 of 3*

| Error<br>Code | <b>Test</b><br><b>Result</b> | <b>Description / Recommendation</b>                                                                                                    |
|---------------|------------------------------|----------------------------------------------------------------------------------------------------|
| 1204          | <b>FAIL</b>                  | Response not received from the circuit pack.                                                                                                    |
| 1205          |                              | El circuit pack could not reset the PN's Maintenance circuit pack.                                                                                                    |
|               |                              | For duplicated Port Network Connectivity:                                                                                                    |
|               |                              | 1. The standby EI circuit pack may be defective, preventing the<br>active EI circuit pack from resetting the PN's Maintenance circuit<br>pack. Unplug the standby EI circuit pack, and try to reset the<br>Maintenance circuit pack with test maint long. If Test #306<br>passes, replace the standby EI circuit pack and attempt the reset<br>test again. If Test #306 fails, replace the standby PN EI circuit<br>pack. |
|               |                              | 2. The active EI circuit pack may be defective and unable to reset<br>the PN's Maintenance circuit pack. Interchange the PNC with<br>reset pnc interchange. Reset the Maintenance circuit pack<br>again with test maintenance long. If the test passes, the<br>problem is with the known standby EI circuit pack. Repeat Step 2<br>to determine whether the standby EI circuit pack should be<br>replaced.                |
|               |                              | 3. Replace the PN's Maintenance circuit pack and run the test again.<br>If the test passes, the problem is with the Maintenance circuit<br>pack. Interchange the PNC with reset pnc interchange, and<br>run the test again. The test should pass with both EI circuit packs<br>being active.                                                                                                    |
|               |                              | 4. If the B carrier EI circuit pack is active, the ribbon cable<br>connecting the Expansion Interface circuit pack and the PN's<br>Maintenance circuit pack may be defective. Check the ribbon<br>cable to make sure it is connected properly and is not damaged.                                                                                                    |
|               |                              | For unduplicated Port Network Connectivity:                                                                                                    |
|               |                              | 1. Replace the PN's Maintenance circuit pack and run the test again.<br>If it passes, the problem is with the Maintenance circuit pack.                                                                                                    |
|               |                              | 2. If the test fails, replace the EI circuit pack. If the tests passes, the<br>problem is with the EI circuit pack.                                                                                                    |
|               |                              | 3. If the test still fails, the problem is with the serial link wired into the<br>backplane of carrier A.                                                                                                    |
|               |                              | $2$ of $3$                                                                                                    |

**Table 484: PN Maintenance Circuit Pack Reset Test (#306)** *2 of 3*

| Error<br>Code | <b>Test</b><br><b>Result</b> | <b>Description / Recommendation</b>                                                                                                    |
|---------------|------------------------------|----------------------------------------------------------------------------------------------------|
| 2005          | <b>FAIL</b>                  | PN Maintenance Circuit Pack reset passed but the PN's Maintenance<br>circuit pack did not respond to the subsequent handshake message.<br>Retry this command three more times. If it continues to fail, the<br>Maintenance circuit pack, the active EI circuit pack, or the serial link is<br>defective. To determine which is defective: |
|               |                              | For Duplicated Port Network Connectivity:                                                                                                    |
|               |                              | 1. Interchange PNCs by entering reset pnc interchange.                                                                                                    |
|               |                              | 2. Run the short test sequence against the PN's Maintenance circuit<br>pack. If Test #306 still fails, replace the Maintenance circuit pack<br>and retest. Otherwise, follow the error procedures for any errors<br>that are logged by this short test sequence.                                                                          |
|               |                              | For Unduplicated Port Network Connectivity:                                                                                                    |
|               |                              | 1. Replace the PN's Maintenance circuit pack and invoke the short<br>test sequence against it.                                                                                                    |
|               |                              | 2. If the error persists, replace the EI circuit pack at a time when the<br>PN can go down with minimal inconvenience.                                                                                                    |
|               |                              | 3. If the error still persists, the problem is with the actual serial link in<br>A carrier backplane and not with the PN's Maintenance circuit<br>pack.                                                                                                    |
|               | <b>PASS</b>                  | The active EI circuit pack can reset the PN's Maintenance circuit pack.<br>This implies the Maintenance circuit pack, the active EI circuit pack,<br>and active serial link are sane. There could still be a problem with the<br>standby EI circuit pack and standby serial link in a Duplication Option<br>system.                       |
|               |                              | 3 of 3                                                                                                    |

**Table 484: PN Maintenance Circuit Pack Reset Test (#306)** *3 of 3*

## **Battery Holdover Hardware Verification Test (#311)**

The hardware/firmware vintage of the PN's TN775D Maintenance boards does not support battery holdover for *all carriers*. This test checks to see if PN cabinet battery holdover for *all carriers* has been administered in error. If battery holdover is administered for *all carriers*, the test will fail and an alarm will be raised against this MO.

This test runs on [MAINT \(PN Maintenance Circuit Pack\).](#page-952-0)

| Error<br>Code                | Test<br><b>Result</b> | <b>Description/ Recommendation</b>                                                                                                    |
|------------------------------|-----------------------|----------------------------------------------------------------------------------------------------|
| 1000<br>2000<br>2029<br>2500 | <b>ABORT</b>          | System resources required to run this test are not available.<br>Response to the test was not received within the allowed time.<br>Internal system error.<br>Internal system error.              |
|                              |                       | 1. Retry the command at 1-minute intervals up to 5 times.                                                                                                    |
|                              | <b>FAIL</b>           | The hardware vintage of the PN's Maintenance circuit pack does not<br>support battery holdover for all carriers.                                                                                 |
|                              |                       | This failure indicates that the cabinet administration is set for battery<br>holdover for all carriers.                                                                                          |
|                              |                       | 1. Verify cabinet administration. Make sure that the battery holdover<br>feature is administered correctly, and that cabinet administration is not<br>set for battery holdover for all carriers. |
|                              |                       | 2. Retry the command at 1-minute intervals up to 5 times.                                                                                                    |
|                              | <b>PASS</b>           | The cabinet administration shows battery holdover for A carrier only. Also,<br>the hardware vintage of the PN's TN775D Maintenance board is correct.                                             |
|                              |                       |                                                                                                    |

**Table 485: Battery Holdover Hardware Verification Test (#311)** 

### **DS1 OPS Switchhook Inquiry Test (#312)**

This test queries the switchhook state of the Off-Premises-Station in switch software. If the state in switch software disagrees with the state on the DS1 Interface circuit pack, then the state in the switch software is updated to match the state on the DS1 Interface circuit pack.

This test runs on [OPS-LINE \(DS1 Off-Premises Station Line\).](#page-1061-0)

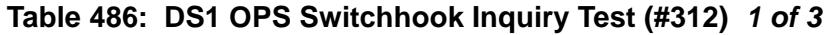

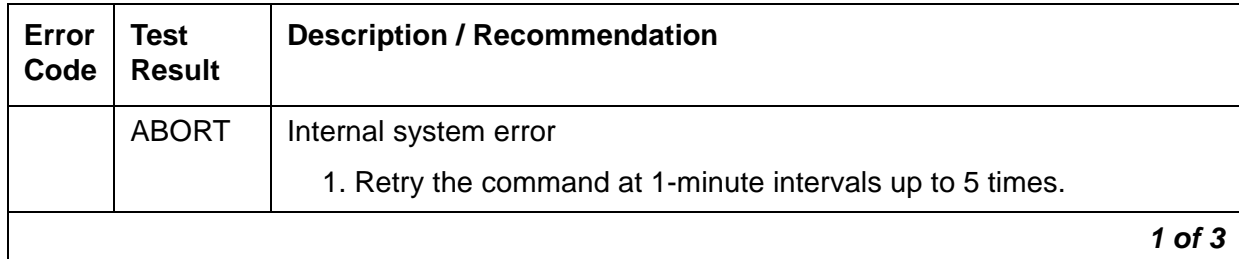

| Error<br>Code | <b>Test</b><br><b>Result</b> | <b>Description / Recommendation</b>                                                                                                    |
|---------------|------------------------------|----------------------------------------------------------------------------------------------------|
| 1004          | <b>ABORT</b>                 | The port has been seized by a user for a valid call.                                                                                                    |
|               |                              | 1. Enter status station to determine when the port is available for<br>testing.                                                                                                    |
|               |                              | 2. Retry the command at 1-minute intervals up to 5 times.                                                                                                    |
| 1005          | <b>ABORT</b>                 | Incompatible configuration administered in station administration.                                                                                                    |
|               |                              | 1. Enter display station to verify that the station is not the 24th<br>port of the DS1 Interface circuit pack while common channel<br>signaling is specified.                                                                                                    |
|               |                              | 2. Enter display ds1 to check the signaling type of the DS1 circuit<br>pack.                                                                                                    |
| 1006          | <b>ABORT</b>                 | The station is out of service. This condition may be accompanied by an<br>Error Type 18 entry in the error log. Determine why the station was<br>taken out of service. When stations are taken out of service by<br>maintenance software, the problems that led up to that must be<br>cleared.                                                                                                    |
|               |                              | 1. Enter status station to check the state of the port. If the port is<br>indeed out of service, enter release station to bring the station<br>back into service.                                                                                                    |
|               |                              | 2. Retry the command at 1-minute intervals up to 5 times.                                                                                                    |
| 1020          | <b>ABORT</b>                 | The DS1 Interface circuit pack is out-of-service.                                                                                                    |
|               |                              | 1. Look for DS1-BD/UDS1-BD errors in the Error Log. If present, see<br>DS1-BD (DS1 Interface Circuit Pack).                                                                                                    |
|               |                              | 2. Retry the command.                                                                                                    |
| 2000          | <b>ABORT</b>                 | The response to the test was not received within the allowed time.                                                                                                    |
|               |                              | 1. Retry the command at 1-minute intervals up to 5 times.                                                                                                    |
|               |                              | 2. If the test aborts with Error Code 2000 again, run short test<br>sequence on the associated DS1-BD or UDS1-BD. If tests 138<br>through 145 on the associated DS1-BD or UDS1-BD are also<br>aborting with Error Code 2000, hyperactivity on the board or facility<br>is indicated. In this case, the hyperactivity problem should be dealt<br>with first. See Hyperactive DS1/UDS1 Interface Circuit Pack/Media<br>Module for the recommended procedures. |
|               |                              | $2$ of $3$                                                                                                    |

**Table 486: DS1 OPS Switchhook Inquiry Test (#312)** *2 of 3*

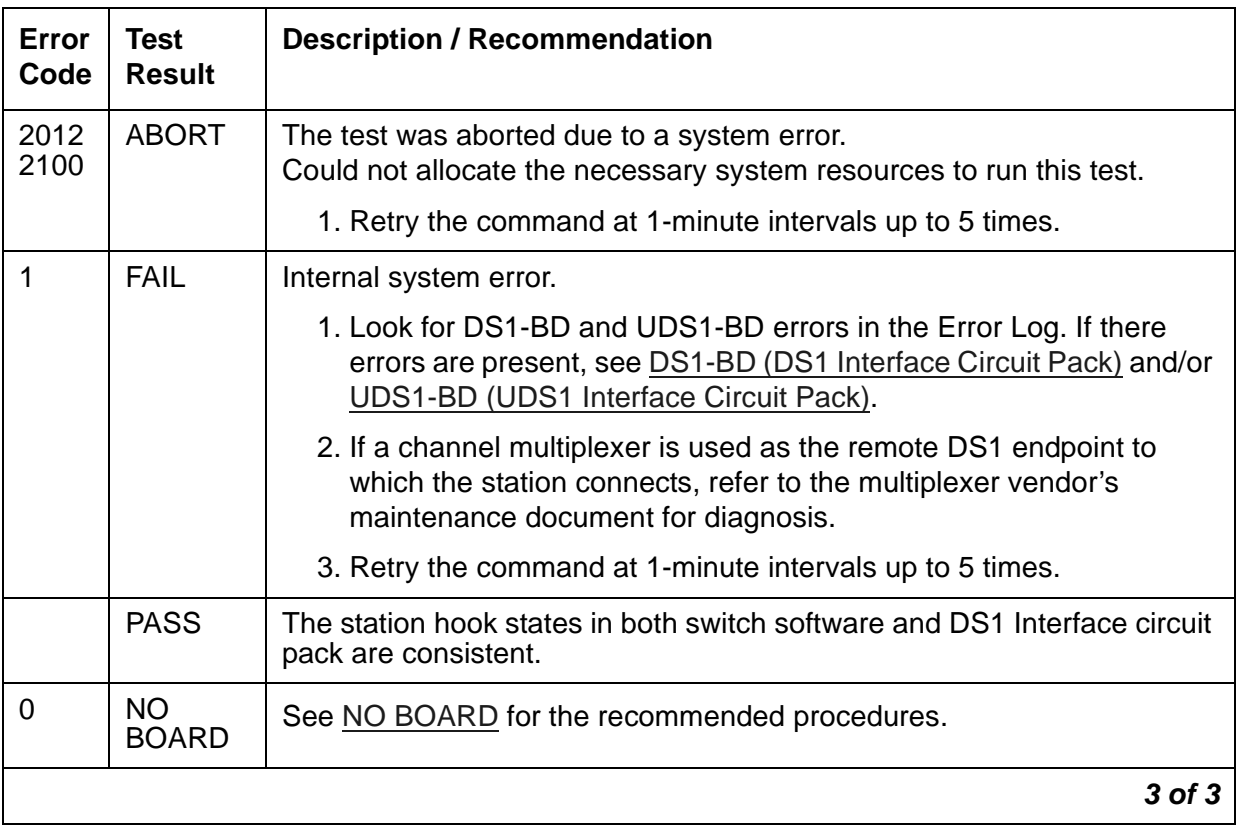

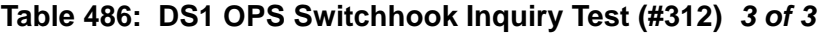

### **DS1 CO Trunk Dial Tone Seizure Test (#314)**

This test checks the trunk's signaling capability provided by the DS1 Interface circuit pack. The test sends a "seizure" message to the DS1 Interface circuit pack and expects an "active" reply in return. The test passes if the "active" message is received. It aborts if no message is received. It fails if the DS1 Interface circuit pack returns a "reorder" message.

This test cannot be run on a trunk in any of the following conditions:

- 1. The trunk direction is administered as an incoming only trunk.
- 2. The trunk has been seized by a normal trunk call.
- 3. The trunk is administered with maintenance test disabled.
- 4. The trunk is on a port of a DS1 Media Module.

This test runs on the following maintenance objects:

● [CO-DS1 \(DS1 CO Trunk\)](#page-651-0)

#### ● **DIOD-DS1** (DS1 DIOD Trunk)

#### **Table 487: DS1 CO Trunk Dial Tone Seizure Test (#314)** *1 of 3*

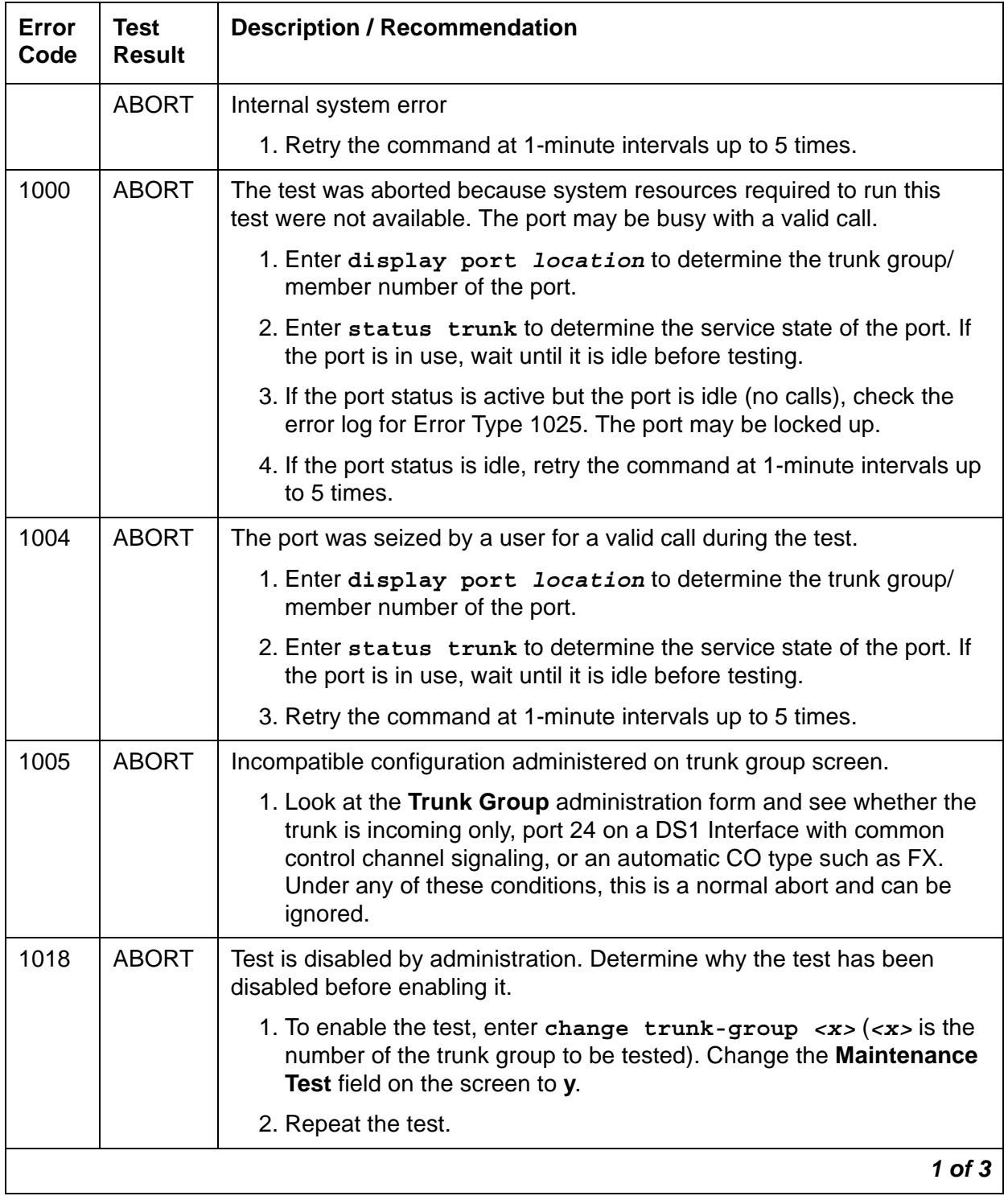

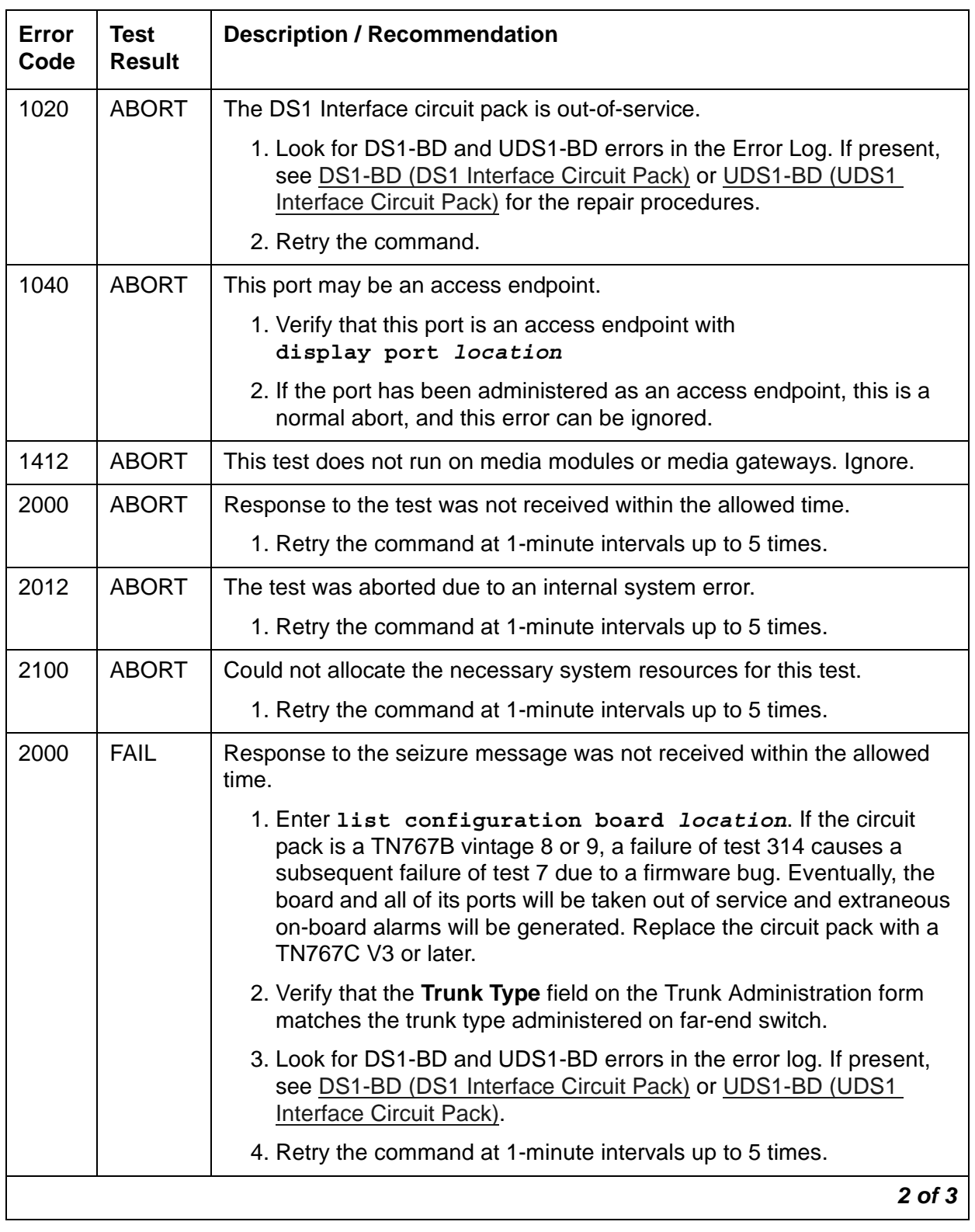

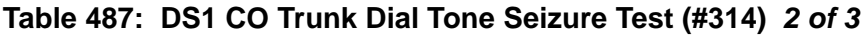

| Error<br>Code | <b>Test</b><br><b>Result</b> | <b>Description / Recommendation</b>                                                                                                    |
|---------------|------------------------------|----------------------------------------------------------------------------------------------------|
| 2053          | <b>FAIL</b>                  | At least one of the following errors was found on the DS1 circuit pack:                                                                                                    |
|               |                              | • 1281 - Loss of signal                                                                                                    |
|               |                              | $\bullet$ 1793 - Blue alarm                                                                                                    |
|               |                              | $\bullet$ 2049 - Red alarm                                                                                                    |
|               |                              | • 2305 - Yellow alarm                                                                                                    |
|               |                              | 1537 - Hyperactivity                                                                                                    |
|               |                              | Look for these Error Types in the Error Log, then follow the procedures<br>described in DS1-BD (DS1 Interface Circuit Pack) or UDS1-BD (UDS1<br>Interface Circuit Pack) that is appropriate for the Error Type that was<br>found. |
|               | <b>FAIL</b>                  | The trunk cannot be seized for an outgoing call. This could cause inline<br>failures to be reported against the trunk (no answer would report Error<br>Type 257 with auxiliary data 57487 in the error log).                      |
|               |                              | 1. Verify the Trunk Type field on the trunk administration screen<br>screen matches the trunk type administered on far-end switch.                                                                                                |
|               |                              | 2. Look for DS1-BD or UDS1-BD errors in the Error Log. If errors exist,<br>see DS1-BD (DS1 Interface Circuit Pack) or UDS1-BD (UDS1<br>Interface Circuit Pack).                                                                   |
|               |                              | 3. Retry the command at 1-minute intervals up to 5 times.                                                                                                    |
|               | <b>PASS</b>                  | The trunk can be seized for an outgoing call.                                                                                                    |
| 0             | <b>NO</b><br><b>BOARD</b>    | See NO BOARD for the repair procedures.                                                                                                    |
|               |                              | $3$ of $3$                                                                                                    |

**Table 487: DS1 CO Trunk Dial Tone Seizure Test (#314)** *3 of 3*

## **Expansion Interface Control Channel Test (#316)**

If an ATM-EI or EI circuit pack is an *active* ATM-EI or EI in the PN (amber LED on long/off short), the Expansion Interface Control Channel test checks to see if the ATM-EI or EI circuit pack can communicate with other circuit packs in the PN using the PN's TDM bus.

If the circuit pack is a standby ATM-EI or EI (amber LED off), this test queries the circuit pack for its type and vintage information. This test runs on [ATM-EI \(Expansion Interface Circuit Pack\)](#page-501-0) and [EXP-INTF \(Expansion Interface Circuit Pack\)](#page-798-0).

| Error<br>Code | <b>Test</b><br><b>Result</b> | <b>Description / Recommendation</b>                                                                                                    |
|---------------|------------------------------|----------------------------------------------------------------------------------------------------|
| 1030          | <b>ABORT</b>                 | The test is not being executed on the active PE in a duplex system.                                                                                                    |
| 1335          | <b>ABORT</b>                 | The PKTINT is on the standby SPE                                                                                                    |
| 2000          | <b>ABORT</b>                 | Response to the test was not received within the allowed time.                                                                                                    |
|               |                              | 1. Retry the command at 1-minute intervals up to 3 times.                                                                                                    |
| 2100          | <b>ABORT</b>                 | Could not allocate the necessary system resources to run this test.                                                                                                    |
|               |                              | 1. Retry the command at 1-minute intervals up to 3 times.                                                                                                    |
| 2500          | <b>ABORT</b>                 | Internal system error                                                                                                    |
|               |                              | 1. Retry the command at 1-minute intervals up to 3 times.                                                                                                    |
|               | <b>FAIL</b>                  | The ATM circuit pack responded incorrectly, or a PN's active ATM-EI or<br>El circuit pack could not communicate with the PN's circuit packs.                                                                           |
|               |                              | 1. If the PN's active ATM-EI or EI circuit pack is failing and duplicated<br>PNC is enabled:                                                                                                    |
|               |                              | a. Enter reset PNC interchange to switch to the standby PNC.                                                                                                    |
|               |                              | b. Repeat the short test sequence.                                                                                                    |
|               |                              | c. If test continues to fail, enter reset board location to reset<br>the circuit pack.                                                                                                    |
|               |                              | 2. If the PN's unduplicated ATM-EI or EI circuit pack is failing:                                                                                                    |
|               |                              | a. Enter display errors and display alarms, and follow the<br>associated repair procedures for TDM-CLK (TDM Bus Clock),<br>TONE-BD (Tone-Clock Circuit Pack), or SYNC (Port Network<br>Synchronization) alarms/errors. |
|               |                              | b. Repeat the short test sequence.                                                                                                    |
|               |                              | c. If test continues to fail, replace the circuit pack or transceiver.                                                                                                    |
|               | <b>PASS</b>                  | The circuit pack responded correctly to the test. Communication from<br>software to the ATM-EI or EI circuit pack is functioning.                                                                                      |
|               |                              | 1. Refer to other ATM-EI or EI circuit pack tests if the link is not<br>functioning correctly.                                                                                                    |
|               |                              | 1 of $2$                                                                                                    |

**Table 488: Expansion Interface Control Channel Test (#316)** *1 of 2*

| Error<br>Code | Test<br><b>Result</b> | <b>Description / Recommendation</b>     |
|---------------|-----------------------|-----------------------------------------|
|               | NO.<br><b>BOARD</b>   | See NO BOARD for the repair procedures. |
|               |                       | $2$ of $2$                              |

**Table 488: Expansion Interface Control Channel Test (#316)** *2 of 2*

### **Expansion Interface Reset Test (#336)**

#### **This test is destructive**.

The Expansion Interface Reset test is executed using **reset board** *location,* where *location* is the location of the EI circuit pack to be reset. This test is potentially very destructive and requires the EI circuit pack to be busied out prior to execution of this test.

If the system does not have duplicated PNC, and is a Direct Connect system, and one of the EI circuit packs must be reset, the action of busying out the desired EI circuit pack will deny calls to the PN until the EI circuit pack is released from the busyout state. If the EI circuit pack is part of a PN-to-PN link, new connections to the PN will be denied. If the EI circuit pack is part of a PN-to-PN link, calls between the two PNs will be denied.

In a non-duplicated PNC system with a Center Stage Switch, if the EI circuit pack in the PN is busied out, new service to that PN only will be denied. However, if the EI circuit pack resides in the PN, new service to every PN will be denied until the EI circuit pack is released from the busyout state.

If the system does not have duplicated PNC, the reset of any EI is allowed, but it will result in the resetting of every PN board and loss of service to the PN(s) for a few minutes.

If the system does have duplicated PNC, and the EI circuit pack to be reset is part of the active PNC, the system will not allow the busyout and the system technician will be required to interchange the PNCs using **reset pnc interchange**. After executing the PNC interchange, it will be possible to busyout and then reset the original EI circuit pack.

If the PN's Maintenance (MAINT) circuit pack determines that the EI (EXP-INTF) circuit pack is cycling between sane and insane several times within several minutes, MAINT may inhibit operation of the EXP-INTF by holding the EI circuit pack in a reset state. This condition may result in an unsuccessful reset of the EI circuit pack.

If the reset command returns "PN is unavailable," perform the following steps:

- 1. Enter **change circuit-pack** *P*, where *P* is the Port Network number.
- 2. For the EI circuit pack you wish to reset, add an entry to the Circuit Pack screen for the TN570 EI circuit pack. Be sure to enter the appropriate carrier and slot.
- 3. Submit the screen.

#### 4. Enter **busyout board** *location*

#### 5. Enter **reset board** *location*

This test runs on [EXP-INTF \(Expansion Interface Circuit Pack\)](#page-798-0).

#### **Table 489: Expansion Interface Reset Test (#336)** *1 of 3*

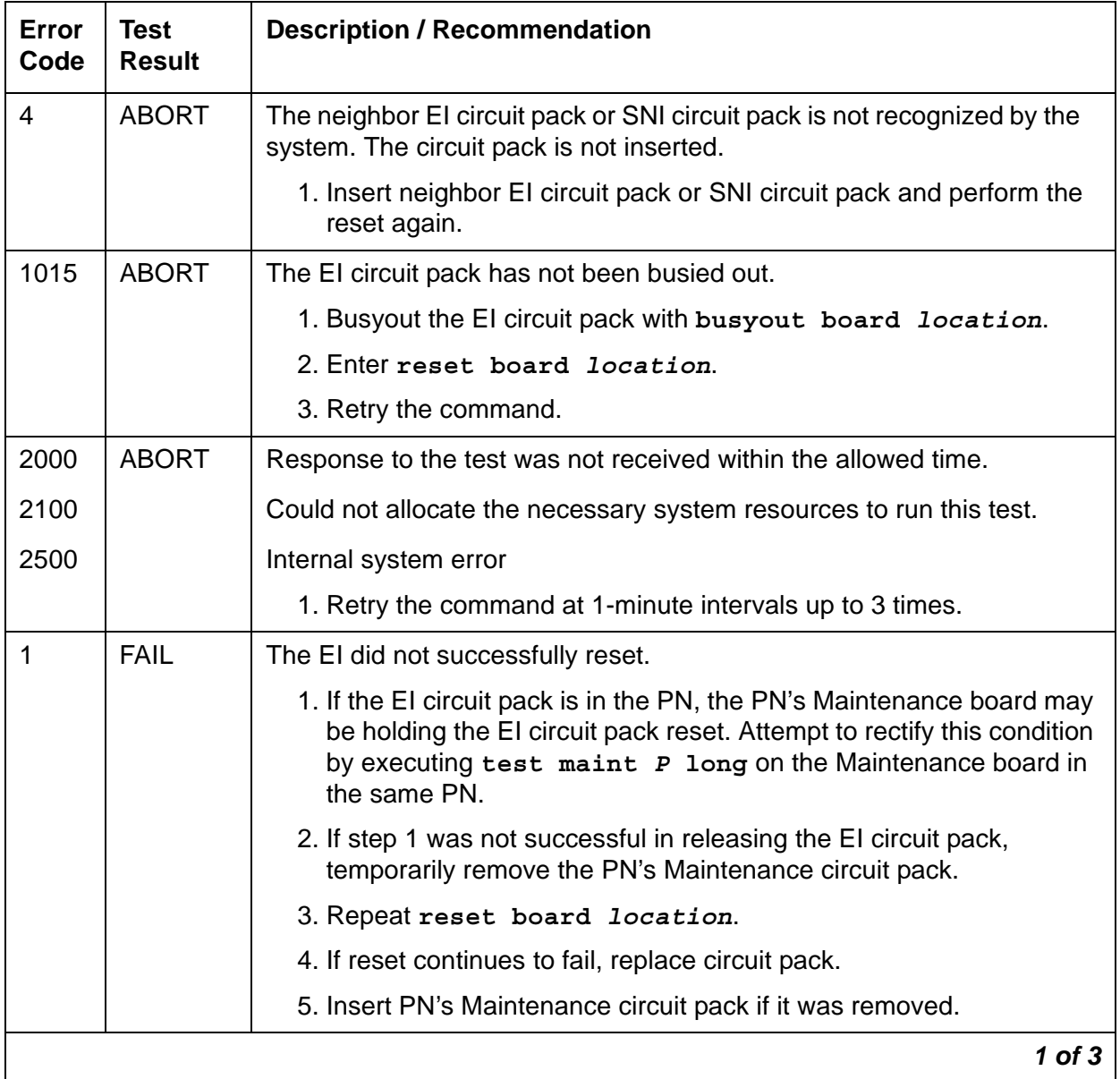

| Error<br>Code | <b>Test</b><br><b>Result</b> | <b>Description / Recommendation</b>                                                                                                    |
|---------------|------------------------------|----------------------------------------------------------------------------------------------------|
| 2             | <b>FAIL</b>                  | The EI circuit pack was successfully reset, but it did not begin running<br>after the reset.                                                                                                    |
|               |                              | 1. If the EI circuit pack is in the PN, temporarily remove the PN's<br>Maintenance circuit pack.                                                                                                    |
|               |                              | 2. Enter reset board location.                                                                                                    |
|               |                              | 3. Reinsert the PN's Maintenance circuit pack if it was removed.                                                                                                    |
| 3             | <b>FAIL</b>                  | The reset over the optical fiber failed.                                                                                                    |
|               |                              | 1. Enter test board location on the PN neighbor El circuit pack<br>located on the opposite end of the fiber from this EI circuit pack. If<br>Test #238 fails, follow the maintenance procedure associated with<br>this test result. Then perform the reset again.                                                                                                    |
|               |                              | 2. If the EI circuit pack is in the PN, temporarily remove the PN's<br>Maintenance circuit pack.                                                                                                    |
|               |                              | 3. Enter reset board location.                                                                                                    |
|               |                              | 4. Reinsert the PN's Maintenance circuit pack if it was removed.                                                                                                    |
|               |                              | 5. If the symptoms match those described in the EI and Tone-Clock<br>Interactions section, follow those guidelines.                                                                                                    |
|               |                              | 6. Check the Error Log for the PN Tone-Clock errors that were<br>resolved when the PN went down. These errors may have been<br>resolved BECAUSE the PN went down. When there is no<br>Tone-Clock generating the system clock on a PN, then an EI circuit<br>pack can only be reset once. Every subsequent reset attempt fails.<br>It is also possible that the system itself may have already tried to<br>reset the EI circuit pack. Refer to TONE-BD (Tone-Clock Circuit<br>Pack) for Tone-Clock problems.                                           |
|               |                              | 7. If the reset still fails, run the Expansion Interface Manual Loopback<br>Procedure on the opposite PN EI circuit pack. This procedure is<br>described in the section preceding the Error log entries and<br>recommended actions table for this MO. If the EI circuit pack and<br>the lightwave transceiver are healthy, the problem is the EI circuit<br>pack and its lightwave transceiver on the PN end of the fiber or the<br>fiber itself. Test the PN EI circuit pack with the manual loopback<br>procedure and investigate the test results. |
|               |                              | $2$ of $3$                                                                                                    |

**Table 489: Expansion Interface Reset Test (#336)** *2 of 3*

| Error<br>Code | Test<br><b>Result</b>     | <b>Description / Recommendation</b>                                                                                   |
|---------------|---------------------------|----------------------------------------------------------------------------------------------------|
|               | <b>PASS</b>               | The EI was successfully reset. Release the EI circuit pack from the<br>busyout state by using release board location. |
|               | <b>NO</b><br><b>BOARD</b> | See NO BOARD for repair procedures.                                                                                   |
|               |                           | $3$ of $3$                                                                                                    |

**Table 489: Expansion Interface Reset Test (#336)** *3 of 3*

### **PN Maintenance Circuit Pack Serial Link Test (#337)**

#### **This test is destructive**.

This test checks the serial link from the standby EI or standby IPSI circuit pack to the PN's Maintenance circuit pack. If there is no standby link or the standby link is down at the time of the test, this test aborts.

#### **Note:**

The status of the link changes to "down" when the standby EI or standby IPSI circuit pack begins initialization tests (for example, after being reset). The link status updates at the conclusion of these tests.

This test runs on [MAINT \(PN Maintenance Circuit Pack\).](#page-952-0)

| Error<br>Code        | Test<br><b>Result</b> | <b>Description / Recommendation</b>                                                                            |          |
|----------------------|-----------------------|----------------------------------------------------------------------------------------------------|----------|
| 1000<br>2029<br>2500 | <b>ABORT</b>          | System resources required for this test are not available.<br>Internal system error.<br>Internal system error. |          |
|                      |                       | 1. Retry the command at 1-minute intervals up to 5 times.                                                      |          |
|                      |                       |                                                                                                    | 1 of $2$ |

**Table 490: PN Maintenance Circuit Pack Serial Link Test (#337)** *1 of 2*

| Error<br>Code | <b>Test</b><br><b>Result</b> | <b>Description / Recommendation</b>                                                                                                    |
|---------------|------------------------------|----------------------------------------------------------------------------------------------------|
|               | <b>FAIL</b>                  | The serial link between the currently standby EI or standby IPSI circuit<br>pack and the PN's Maintenance circuit pack is defective. If the standby<br>EXP-INTF or IPSI is on Carrier A, then Error Type 3329 is logged. If the<br>standby EXP-INTF or IPSI is on Carrier B, then Error Type 3585 is<br>logged. |
|               |                              | 1. If Error Type 3585 was logged:                                                                                                    |
|               |                              | • See if the ICCA/ICCB cables between carriers A and B are<br>present and properly connected (ICCA to ICCA, and ICCB to<br>ICCB).                                                                                                    |
|               |                              | • See if the ICCC/ICCD cables between carriers A and B are<br>present and properly connected (ICCC to ICCC, and ICCD to<br>ICCD).                                                                                                    |
|               |                              | • If the IPSI has faceplate ICC cables See if the faceplate cables<br>between the IPSIs and Maintenance circuit pack are properly<br>connected.                                                                                                    |
|               |                              | 2. Install or reconnect the cables if necessary, and rerun the test.                                                                                                    |
|               |                              | 3. Replace the PN's Maintenance circuit pack.                                                                                                    |
|               |                              | 4. Rerun the test. If the test continues to fail, replace the standby PN<br>Expansion Interface circuit pack.                                                                                                    |
|               |                              | 5. Rerun the test. If the test continues to fail and the standby link is on<br>B side, replace the ICC cable or IPSI faceplate cable that carries the<br>serial link from Expansion Interface or IPSI circuit pack B to the PN's<br>Maintenance circuit pack.                                                   |
|               | <b>PASS</b>                  | The serial link from the standby Expansion Interface or IPSI to the PN's<br>Maintenance circuit pack is working.                                                                                                    |
|               |                              | $2$ of $2$                                                                                                    |

**Table 490: PN Maintenance Circuit Pack Serial Link Test (#337)** *2 of 2*

## **Synchronization Update Test (#417)**

This test updates all synchronization parameters for BRI, EI, DS1, ATM Trunk, and Tone/Clock circuit packs in the system. This test is run for the following maintenance objects:

• [ATM-SYNC \(ATM Synchronization\)](#page-553-0)

• [SYNC \(Port Network Synchronization\)](#page-1252-0)

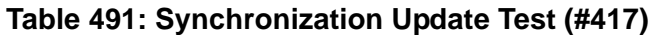

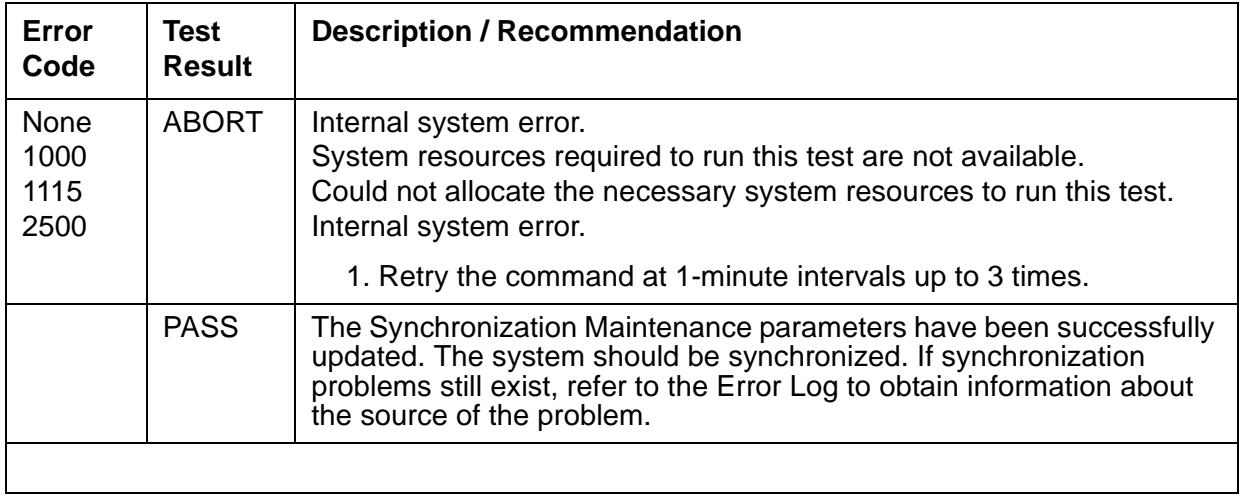

### **Digital Port Sanity Test (#565)**

The Digital Port Sanity Test verifies that the port circuitry involved in the digital trunk testing on the Maintenance/Test digital port is functioning properly. This circuitry is common to both Maintenance/Test digital ports on the Maintenance/Test circuit pack and is only run for port 2. The test aborts if it is run on port 3.

The test connects the two Maintenance/Test digital ports on the TDM bus so that they talk and listen to each other. Four self-tests are attempted:

- sending data from port 2 to port 3 in asynchronous mode
- sending data from port 3 to port 2 in asynchronous mode
- sending data from port 2 to port 3 in synchronous mode
- sending data from port 3 to port 2 in synchronous mode

The test passes if all four self-tests are successful. The test stops if any one of the self-tests fails.

This test aborts if an ISDN test call is in progress on the Maintenance/Test digital port when the test is requested, or if an ISDN test call is initiated while the test is in progress.

This test runs on [M/T-DIG \(Maintenance/Test Digital Port\).](#page-1046-0)

| Error<br>Code | <b>Test</b><br><b>Result</b> | <b>Description / Recommendation</b>                                                                                                    |
|---------------|------------------------------|----------------------------------------------------------------------------------------------------|
| 1000          | <b>ABORT</b>                 | One of the digital ports is busy with background maintenance.                                                                                                    |
|               |                              | 1. Either wait for the port to become idle, or busyout both Maintenance/<br>Test digital ports on the Maintenance/Test circuit pack with busyout<br>port location (02) and busyout port location (03).                                                                                                    |
|               |                              | 2. If the ports were busied out, release them with release port<br>location (02) and release port location (03).                                                                                                    |
|               |                              | 3. Retry the command at 1-minute intervals up to 5 times.                                                                                                    |
|               |                              | 4. If the test continues to abort, escalate the problem.                                                                                                    |
| 1002          | <b>ABORT</b>                 | The system could not allocate time slots for the test. The system may be<br>under heavy traffic conditions, or it may have time slots out-of-service due<br>to TDM-BUS errors. A system is considered under heavy traffic when the<br>Call Processing Occupancy is greater than 50% or when the System<br>Management and the Call Processing Occupancies together exceed 65%.<br>1. Enter status health to view the occupancy measurements.<br>2. Enter display errors and resolve any TDM-BUS (TDM Bus)<br>errors. |
|               |                              | 3. If the system has no TDM-BUS errors and is not handling heavy traffic,<br>retry the command at 1-minute intervals up to 5 times.                                                                                                    |
| 1004          | <b>ABORT</b>                 | The port was seized by a valid ISDN-PRI test call.                                                                                                    |
|               |                              | 1. Enter list isdnpri-testcall to determine which call is using the<br>port from the M/T Port column. Wait for the test call to complete as<br>indicated in the Start Time and Duration fields, or abort the test call<br>with clear isdnpri-testcall grp#/mem#, where grp#/mem#<br>is determined from the <b>B-Channel</b> field of<br>list isdnpri-testcall.                                                                                                    |
|               |                              | 2. Rerun the test.                                                                                                    |
|               |                              | $1$ of $3$                                                                                                    |

**Table 492: Digital Port Sanity Test (#565)** *1 of 3*

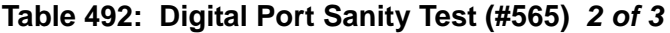

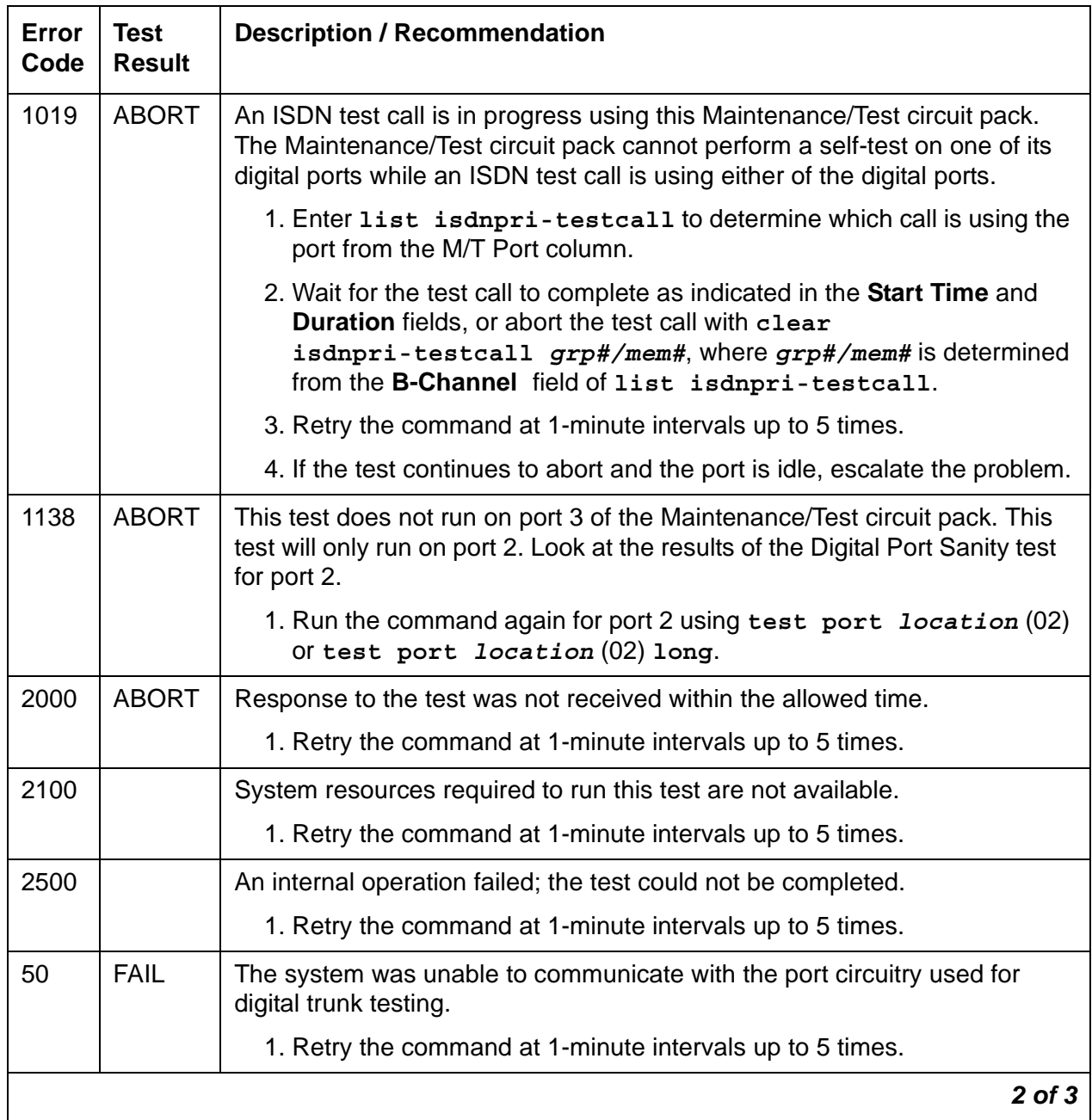

| Error<br>Code            | Test<br><b>Result</b> | <b>Description / Recommendation</b>                                                                                                    |
|--------------------------|-----------------------|----------------------------------------------------------------------------------------------------|
| 100<br>101<br>102<br>103 | <b>FAIL</b>           | Data not sent successfully from port 2 to port 3 in asynchronous mode.<br>Data not sent successfully from port 3 to port 2 in asynchronous mode.<br>Data was not sent from port 2 to port 3 successfully in synchronous mode.<br>Data was not sent from port 3 to port 2 successfully in synchronous mode.<br>One of the self-tests failed.<br>1. Reset the circuit pack.<br>2. Test the port again with test port <i>location</i> (02) long.<br>3. If the test fails again, replace the circuit pack. |
|                          | <b>PASS</b>           | The Maintenance/Test digital port digital trunk testing capability is operating<br>correctly.                                                                                                    |
|                          |                       | 3 of 3                                                                                                    |

**Table 492: Digital Port Sanity Test (#565)** *3 of 3*

### **Hook State Inquiry Test (#566)**

This test verifies that the Maintenance/Test analog port and the system agree on the on-hook/ off-hook status of the Maintenance/Test analog port. It runs on [M/T-ANL \(Maintenance/Test](#page-1039-0)  [Analog Port\)](#page-1039-0) and [M/T-DIG \(Maintenance/Test Digital Port\)](#page-1046-0).

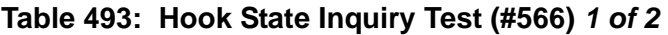

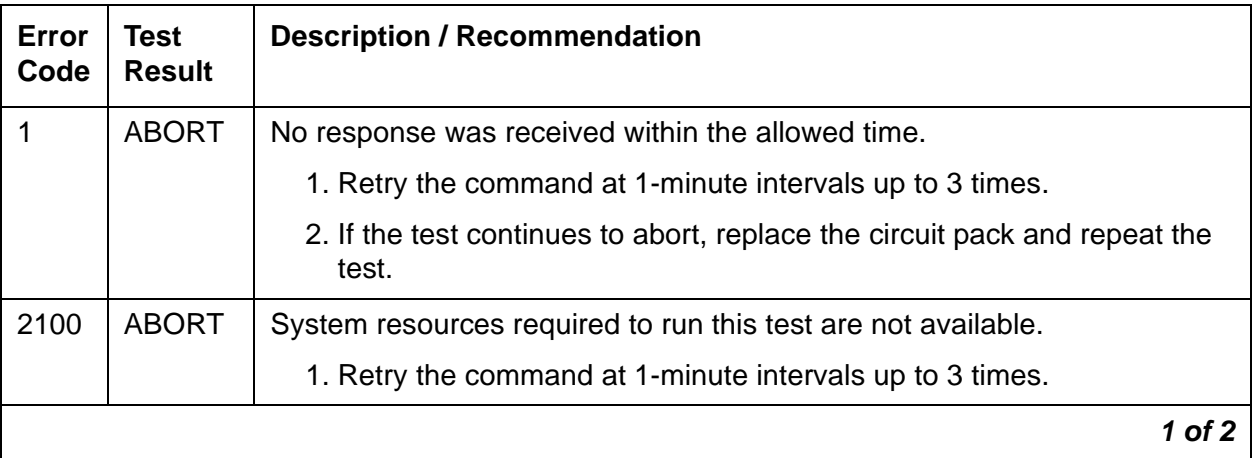

| Error<br>Code | Test<br><b>Result</b> | <b>Description / Recommendation</b>                                                                      |        |
|---------------|-----------------------|----------------------------------------------------------------------------------------------------|--------|
| Any           | <b>FAIL</b>           | Internal system error. This test should never fail.                                                      |        |
|               |                       | 1. Retry the command at 1-minute intervals up to 3 times.                                                |        |
|               |                       | 2. If the test continues to fail, reset the circuit pack.                                                |        |
|               |                       | 3. Retry the command at 1-minute intervals up to 3 times.                                                |        |
|               |                       | 4. If the test continues to fail, escalate the problem.                                                  |        |
|               | <b>PASS</b>           | The system and the Maintenance/Test analog port agree on the<br>Maintenance/Test analog port hook state. |        |
|               |                       |                                                                                                    | 2 of 2 |

**Table 493: Hook State Inquiry Test (#566)** *2 of 2*

### **Packet Bus Port Health Inquiry Test (#567)**

This test verifies that the packet bus fault-detection and maintenance function of the M/T-PKT is functioning properly. This is done by having the M/T-PKT perform a self-test. If the self-test passes, then the Packet Bus Port Health Inquiry test passes. If the self-test fails or Communication Manager cannot communicate with the M/T-PKT, then the test fails.

This test runs on [M/T-PKT \(Maintenance/Test Packet Bus Port\).](#page-1050-0)

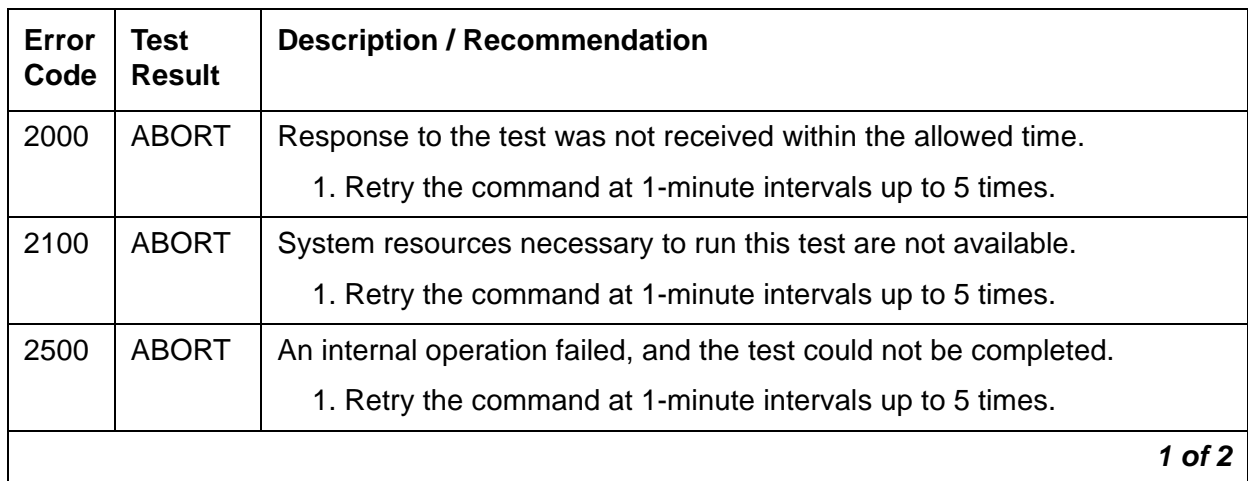

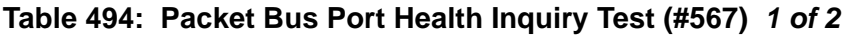

| Error<br>Code | Test<br><b>Result</b> | <b>Description / Recommendation</b>                                                                                                    |
|---------------|-----------------------|----------------------------------------------------------------------------------------------------|
| 2059          | <b>FAIL</b>           | The M/T-PKT has reported a failure of the on-board self-test.                                                                                                    |
| 2060          |                       | The M/T-PKT has reported an invalid state for the packet bus.                                                                                                    |
| 2061          |                       | Communication Manager cannot communicate with the M/T-PKT, but<br>can communicate with the Maintenance/Test circuit pack.                                                      |
|               |                       | 1. Retry the command.                                                                                                    |
|               |                       | 2. If the test continues to fail, replace the Maintenance/Test circuit pack,<br>and retry the command.                                                                         |
|               |                       | 3. If the test continues to fail, see PKT-BUS (Packet Bus) or PKT-INT<br>(Packet Interface) to determine whether the M/T-PKT failure is being<br>caused by a packet bus fault. |
|               | <b>PASS</b>           | The M/T-PKT packet bus fault-detection capability is operating correctly.                                                                                                    |
|               |                       | 2 of 2                                                                                                    |

**Table 494: Packet Bus Port Health Inquiry Test (#567)** *2 of 2*

#### **Maintenance/Test Circuit Pack Query Test (#572)**

This test queries the Maintenance/Test packet bus port about the state of health of the packet bus. If the packet bus has faults, the test fails. The failure code describes the severity, type, and number of faults. The test passes if the packet bus is fault-free.

This test is run on [PKT-BUS \(Packet Bus\).](#page-1080-0)

#### **Note:**

A Maintenance/Test circuit pack is usually absent from the port networks of a standard-, duplex-, or high-reliability system. However, customers may optionally install a Maintenance/Test circuit pack to both utilize its enhanced analog-trunk and digital-line testing capabilities and to enhance the system's ability to quickly recognize a packet bus failure.

| Error<br>Code | <b>Test</b><br><b>Result</b> | <b>Description / Recommendation</b>                                                                                                    |
|---------------|------------------------------|----------------------------------------------------------------------------------------------------|
| 1006          | <b>ABORT</b>                 | The packet bus port of the Maintenance/Test circuit pack is out of<br>service.                                                                                                    |
|               |                              | 1. Determine whether the port is busied out. If so, release it with<br>release port location 04. Then retry the test command.                                                                                                    |
|               |                              | 2. If there are alarms active against the packet bus port (MT-PKT), see<br>M/T-PKT (Maintenance/Test Packet Bus Port) to resolve them. Then<br>retry the test command.                                                                                                    |
| 1142          | <b>ABORT</b>                 | No Maintenance/Test circuit pack packet bus port is in service in this PN.                                                                                                    |
|               |                              | 1. If this PN is required by configuration guidelines to have a<br>Maintenance/Test circuit pack, investigate the following:                                                                                                    |
|               |                              | • Check if the Maintenance/Test circuit pack has been busied out. If<br>so, release it and rerun the test.                                                                                                    |
|               |                              | • If i no Maintenance/Test circuit pack is installed in this PN, one<br>must be installed.                                                                                                    |
|               |                              | • Otherwise, the Maintenance/Test circuit pack for this PN has<br>failed and should be replaced                                                                                                    |
|               |                              | 2. In a PN of a system without PNC duplication, the Maintenance/Test<br>packet bus Port is not required and may not be present. If it is<br>present and is busied out, or has failed, release or replace the circuit<br>pack. If there is no Maintenance/Test circuit pack, ignore the results<br>of this test for this PN. |
| 2000          | <b>ABORT</b>                 | No response received within the allowed time.                                                                                                    |
|               |                              | 1. Re-enter the command at 1-minute intervals up to 5 times.                                                                                                    |
|               |                              | 2. If the test continues to abort, look for M/T-PKT (Maintenance/Test<br>Packet Bus Port) errors in the Error and Alarm Logs.                                                                                                    |
| 2059          | <b>ABORT</b>                 | The Maintenance/Test packet bus port has reported a hardware failure.                                                                                                    |
|               |                              | 1. See M/T-PKT (Maintenance/Test Packet Bus Port) to correct the<br>problem.                                                                                                    |
|               |                              | 2. Rerun the test command.                                                                                                    |
|               |                              | $1$ of $3$                                                                                                    |

**Table 495: Maintenance/Test Circuit Pack Query Test (#572)** *1 of 3*

| Error<br>Code | Test<br><b>Result</b> | <b>Description / Recommendation</b>                                                                                               |
|---------------|-----------------------|----------------------------------------------------------------------------------------------------|
| 2077          | <b>ABORT</b>          | The Maintenance/Test Circuit Pack Query located more than one<br>Maintenance/Test packet bus port in the PN.                      |
|               |                       | This is an internal system error and should not occur. Escalate the<br>problem, but also attempt the following work-around steps. |
|               |                       | 1. Remove every Maintenance/Test circuit pack from the PN.                                                                        |
|               |                       | 2. Insert one Maintenance/Test circuit pack. There should not be more<br>than one in a PN.                                        |
|               |                       | 3. Re-enter the test command.                                                                                                    |
| 2100          | <b>ABORT</b>          | Could not allocate all necessary resources to perform this test.                                                                  |
|               |                       | 1. Retry the command at 1-minute intervals up to 5 times.                                                                         |
| 2500          | <b>ABORT</b>          | An internal operation failed. The test could not be completed.                                                                    |
|               |                       | 1. Retry the command at 1-minute intervals up to 5 times.                                                                         |
|               |                       | $2$ of $3$                                                                                                    |

**Table 495: Maintenance/Test Circuit Pack Query Test (#572)** *2 of 3*

| Error<br>Code | <b>Test</b><br><b>Result</b> | <b>Description / Recommendation</b>                                                                                                    |
|---------------|------------------------------|----------------------------------------------------------------------------------------------------|
| <b>XYZZ</b>   | <b>FAIL</b>                  | The Maintenance/Test packet bus port has detected faults on the Packet<br>Bus. The Error Codes are interpreted as follows:                                                                             |
|               |                              | 1yzz - The Maintenance/Test packet bus port has reconfigured the packet<br>bus around the faulty leads. This action only occurs in a high- or<br>critical-reliability system (duplicated PNC).         |
|               |                              | 2yzz - The Maintenance/Test packet bus port is unable to correct every<br>Packet Bus fault it has detected.                                                                                            |
|               |                              | x0zz - None of the packet bus faults are open faults.                                                                                                    |
|               |                              | x1zz - At least some of the packet bus faults are open faults. Look for<br>Error Type 2305 in the Error Log. The Aux Data value indicates the<br>number of open leads.                                 |
|               |                              | xyzz - The last two digits of the Error Code indicate the total number of<br>faulty packet bus leads detected.                                                                                         |
|               |                              | Examples:                                                                                                    |
|               |                              | Error Code 2003 FAIL: The Maintenance/Test packet bus port has<br>detected 3 faulty leads. None of them are opens. At least one was<br>unable to be corrected.                                         |
|               |                              | Error Code 1103 FAIL: The Maintenance/Test Packet Port has<br>detected 3 faulty leads. At least one is an open. The Maintenance/<br>Test circuit pack was able to correct all of them by reconfigured. |
|               |                              | See Isolating and repairing packet-bus faults in Maintenance Procedures<br>$(03 - 300432)$                                                                                                    |
|               | <b>PASS</b>                  | No faults have been detected on the packet bus by the Maintenance/Test<br>circuit pack. The packet bus is operating correctly.                                                                         |
|               |                              | 3 of 3                                                                                                    |

**Table 495: Maintenance/Test Circuit Pack Query Test (#572)** *3 of 3*

# **Packet Circuit Pack Audit Test (#573)**

This test determines whether Packet circuit packs have reported Packet Bus-related inline errors within the last minute. If so, the failure code indicates whether one or more than one circuit pack has reported such failures.

If the test has failed within the last 5 minutes, there is a 15 second delay before the result is returned. This prevents a repeated sequence of this test from always reporting the same result. If the test passes and a FAIL has not occurred within the last five minutes, a PASS is returned immediately.

This test is run on [PKT-BUS \(Packet Bus\).](#page-1080-0)

| Error<br>Code | Test<br><b>Result</b> | <b>Description / Recommendation</b>                                                                                                    |
|---------------|-----------------------|----------------------------------------------------------------------------------------------------|
| 2500          | <b>ABORT</b>          | Internal error.                                                                                                    |
|               |                       | 1. Retry the command at 1-minute intervals up to 5 times.                                                                                                    |
|               | <b>FAIL</b>           | One Packet circuit pack has reported packet bus-related inline errors within<br>the last minute.                                                                                                    |
| $\mathcal{P}$ | <b>FAIL</b>           | More than one Packet circuit pack has reported packet bus-related inline<br>errors within the last minute.                                                                                                    |
|               | <b>PASS</b>           | No Packet circuit packs have reported packet bus-related inline errors<br>within the last minute. This indicates that the packet bus is healthy, or that a<br>packet bus fault is transient or is being caused by a faulty Packet circuit<br>pack. If this test passes, but there are other signs of a packet bus failure<br>such as logged errors or alarms or other test failures, see Isolating and<br>repairing packet-bus faults in Maintenance Procedures (03-300432). |

**Table 496: Packet Circuit Pack Audit Test (#573)** 

#### **Board Type Check Test (#574)**

This test verifies that a Tone-Clock circuit pack administered with a Stratum-3 clock source has board code TN780.

This test runs on the following maintenance objects:

- [TDM-CLK \(TDM Bus Clock\)](#page-1322-0)
- [TONE-BD \(Tone-Clock Circuit Pack\)](#page-1344-0)
- [TONE-PT \(Tone Generator\)](#page-1368-0)

| Error<br>Code | Test<br>Result | <b>Description / Recommendation</b>                                                                                                    |
|---------------|----------------|----------------------------------------------------------------------------------------------------|
| 1412          | <b>ABORT</b>   | This test does not run on media modules or media gateways. Ignore                                                                                                    |
| 2012          | <b>ABORT</b>   | Internal system error.                                                                                                    |
|               |                | 1. Retry the command at 1-minute intervals up to 5 times.                                                                                                    |
| <b>ANY</b>    | <b>FAIL</b>    | Stratum-3 clock synchronization is administered for the carrier where this<br>Tone-Clock circuit pack resides, but the Tone-Clock does not have board<br>code TN780. |
|               |                | 1. If the Stratum-3 clock option is incorrectly administered, change it.                                                                                             |
|               |                | 2. Otherwise, replace the circuit pack. See Replacing the IPSI or<br><b>Tone-Clock Circuit Pack.</b>                                                                 |
|               | <b>PASS</b>    | The proper Tone-Clock circuit pack is present for Stratum-3 clock<br>synchronization.                                                                                |
|               |                |                                                                                                    |

**Table 497: Board Type Check Test (#574)** 

### **Expansion Interface Packet Interface Test (#589)**

This test attempts to send a data packet from the TN1655 Packet Interface circuit pack through any intervening EI circuit packs and/or SNI circuit packs and through the EI circuit pack to be tested. The path the data packet takes is dependent on the location of the EI circuit pack to be tested and whether the system has duplicated PNC. The following diagrams and short discussion of each describe the different paths the test uses.

<span id="page-1726-0"></span>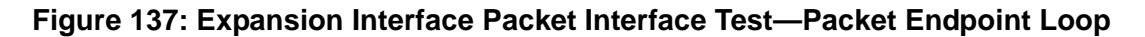

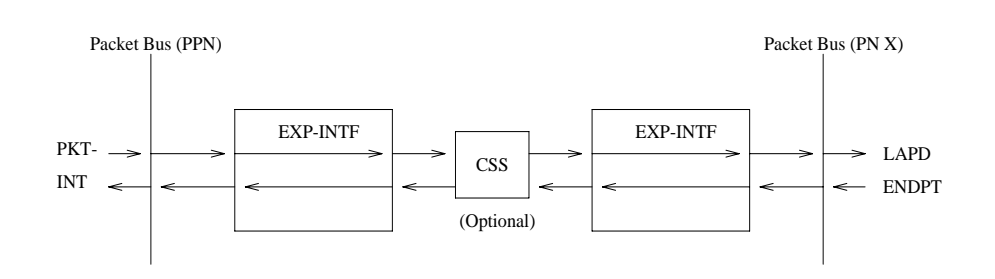

The path shown in [Figure 137: Expansion Interface Packet Interface Test—Packet Endpoint](#page-1726-0)  [Loop](#page-1726-0) is used when testing a PN EI that is on the active PNC.

<span id="page-1727-0"></span>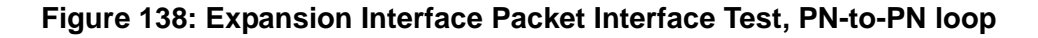

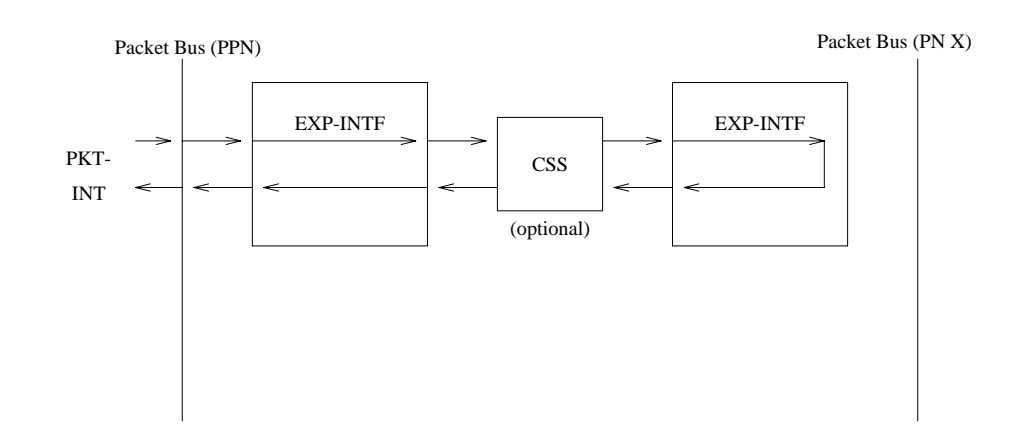

In a Center Stage configuration the path shown in [Figure 138: Expansion Interface Packet](#page-1727-0)  [Interface Test, PN-to-PN loop](#page-1727-0) is used when testing a PN EI that is on the standby PNC. In a Direct Connect configuration, this path is used on any PN EI or on a PN EI that is on the standby PNC.

<span id="page-1727-1"></span>**Figure 139: Expansion Interface Packet Interface Test—PN to CSS Loop**

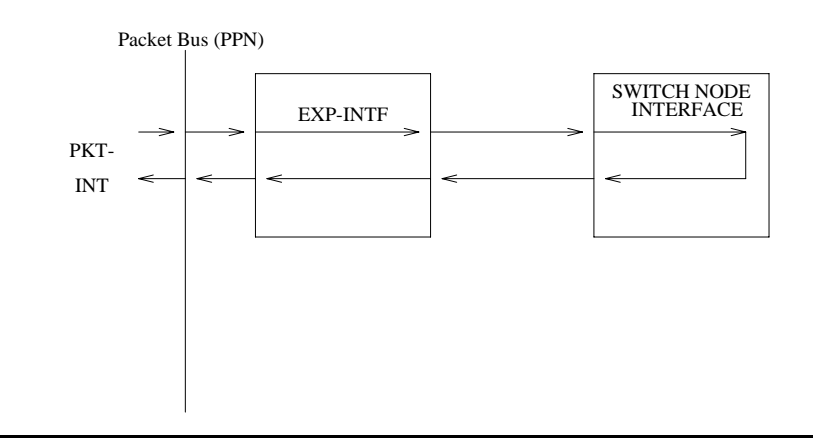

The path shown in [Figure 139: Expansion Interface Packet Interface Test—PN to CSS Loop](#page-1727-1) is used when running the test on a PN EI in a Center Stage configuration.
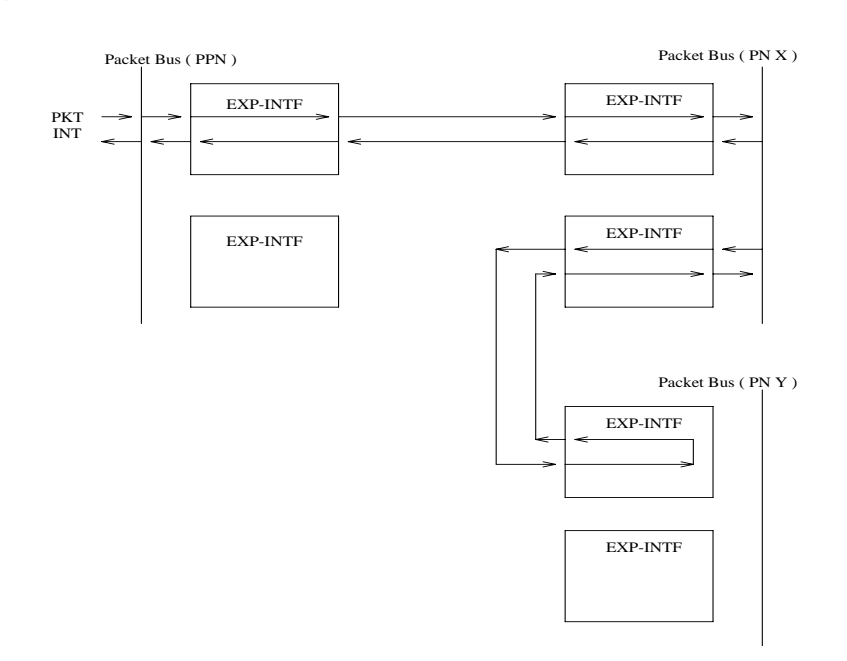

#### <span id="page-1728-0"></span>**Figure 140: Expansion Interface Packet Interface Test, PN-to-PN link**

The path shown in [Figure 140: Expansion Interface Packet Interface Test, PN-to-PN link](#page-1728-0) is used when the EI under test is one that provides connectivity between the two PNs in a Direct Connect configuration.

This test runs on [EXP-INTF \(Expansion Interface Circuit Pack\)](#page-798-0).

| Error<br>Code | <b>Test</b><br><b>Result</b> | <b>Description / Recommendation</b>                                                                                                    |
|---------------|------------------------------|----------------------------------------------------------------------------------------------------|
| 1033          | <b>ABORT</b>                 | The test cannot run because the EI circuit pack does not have a fiber link<br>administered to it, there is not sufficient data to run the test, or because EI<br>circuit packs on other port networks needed for this test are out of service.                                                  |
|               |                              | 1. Enter list fiber-link and determine whether the El circuit pack<br>under test is an endpoint of one of the administered fiber links. If so,<br>then proceed to step 2. If not, then this is considered to be a spare<br>board, and the test should not be attempted on this EI circuit pack. |
|               |                              | 2. Follow procedures for applicable configuration:                                                                                                    |
|               |                              | <b>Direct Connect:</b>                                                                                                    |
|               |                              | 1. Enter list config for the cabinet and carrier where the neighbor El<br>circuit pack resides. If the results reveal that the board is not<br>recognized by software, the board is out of service because of this<br>condition. Perform the following steps:                                   |
|               |                              | a. If this test is being executed on an EI circuit pack located in the PN,<br>enter display errors and resolve any EXP-PN errors for the<br>port network where the neighbor EI circuit pack resides. Re-run<br>this test.                                                                       |
|               |                              | b. If this test continues to abort with Error Code 1033, reset the DS1<br>converter circuit pack, if so equipped, or the neighbor EI circuit<br>pack. This will not be destructive since the circuit pack cannot be<br>serving as the Expansion Archangel if it is not in service.              |
|               |                              | 2. Run Test #237 and check for EXP-INTF circuit pack Error Type 1281<br>in the Error Log. If Error Type 1281 is present and/or Test #237 does<br>not pass, see repair procedures for Expansion Interface Neighbor<br>Query Test (#237).                                                         |
|               |                              | 3. If Test #237 passes, reseat the EI circuit pack. This will not be<br>destructive since the circuit pack cannot be serving as the Expansion<br>Archangel if it is not in service.                                                                                                    |
|               |                              | 4. Rerun Test #237.                                                                                                    |
|               |                              | $1$ of $5$                                                                                                    |

**Table 498: Expansion Interface Packet Interface Test (#589)** *1 of 5*

| Error<br>Code    | <b>Test</b><br><b>Result</b> | <b>Description / Recommendation</b>                                                                                                    |
|------------------|------------------------------|----------------------------------------------------------------------------------------------------|
| 1033<br>(cont'd) | <b>ABORT</b><br>(cont'd)     | <b>Center Stage:</b><br>If the EI circuit pack under test resides in the PN:<br>None of the EI circuit packs located in the PNs (on the same PNC side)                                                                                                    |
|                  |                              | are in service (for PN Els see the next case).<br>5. Enter list fiber-linklist fiber-link to determine whether<br>any of the PN's EI circuit packs are administered as endpoints of a<br>fiber link. If not, then ignore the results of this test.                                |
|                  |                              | 6. Enter list conf for the cabinets and carriers where the El circuit<br>packs reside in every other PN. If the results returned indicated that<br>the circuit packs are not recognized by software, they are out of<br>service for this reason.                                  |
|                  |                              | 7. Enter display errors, and resolve any EXP-PN (Expansion Port<br>Network) errors. Re-run this test.                                                                                                    |
|                  |                              | 8. If the test continues to abort with this error code, reseat the EI circuit<br>packs (or DS1 converter circuit pack if so equipped) on the PNs. This<br>will not be destructive since the circuit pack cannot be serving as the<br>Expansion Archangel if it is not in service. |
|                  |                              | 9. Run Test #237 on each of the PN EI circuit packs, and check for<br>EXP-INTF circuit pack Error Type 1281 in the error log. If Error Type<br>is present and/or Test #237 does not pass, see repair procedures for<br>Expansion Interface Neighbor Query Test (#237).            |
|                  |                              | 10. Repeat this test.                                                                                                    |
|                  |                              | If the EI circuit pack under test resides in the PN:                                                                                                    |
|                  |                              | The EI circuit located in the PN is out of service.                                                                                                    |
|                  |                              | 1. Run Test #237 on each of the PN EI circuit packs and check for<br>EXP-INTF circuit pack Error Type 1281 in the error log. If Error Type<br>is present and/or Test #237 does not pass, see repair procedures for<br>Expansion Interface Neighbor Query Test (#237).             |
|                  |                              | 2. Repeat this test.                                                                                                    |
|                  |                              | $2$ of $5$                                                                                                    |

**Table 498: Expansion Interface Packet Interface Test (#589)** *2 of 5*

| Error<br>Code | <b>Test</b><br><b>Result</b> | <b>Description / Recommendation</b>                                                                                                    |
|---------------|------------------------------|----------------------------------------------------------------------------------------------------|
| 1139          | <b>ABORT</b>                 | The packet bus in the PN where this EI circuit pack resides has a major<br>alarm against it. This test needs to use the alarmed port network's packet<br>bus.                                                               |
|               |                              | 1. Enter display alarms and resolve any PKT-BUS alarms.                                                                                                    |
|               |                              | 2. Retry the command.                                                                                                    |
| 1141          | <b>ABORT</b>                 | The Packet Interface circuit pack is out of service.                                                                                                    |
|               |                              | 1. See PKT-INT (Packet Interface) for the recommended repair<br>procedure.                                                                                                    |
| 1144          | <b>ABORT</b>                 | The PN's packet bus has a major alarm against it. This test needs to use<br>the alarmed PN's packet bus.                                                                                                    |
|               |                              | 1. Enter display alarms and resolve any PKT-BUS alarms.                                                                                                    |
|               |                              | 2. Retry the command.                                                                                                    |
| 1394          | <b>ABORT</b>                 | The EI circuit pack is out of service and the test cannot be run. This<br>condition is due to a change in the EI circuit pack's ability to communicate<br>with the EI or SNI circuit pack on the other end of the fiber.    |
|               |                              | 1. Run Test #237 and check the Error Log for EXP-INTF Error Type<br>1281. If Error Type 1281 is present or if Test #237 does not pass, see<br>the repair procedures for Expansion Interface Neighbor Query Test<br>(#237).  |
|               |                              | 2. If Test #237 passes, rest the EI pack. Note that this will not be<br>destructive to the port network where EI circuit pack resides because<br>it will not be serving as the expansion Archangel if it is not in service. |
|               |                              | 3. Repeat this test.                                                                                                    |
| 1395          | <b>ABORT</b>                 | This test cannot be run on an EI circuit pack if it is part of the B-side PNC<br>and duplicated PNC is not enabled.                                                                                                    |
|               |                              | 1. If this test needs to run on this EI circuit pack, enter change<br>system-parameters duplication to enable PNC.                                                                                                    |
|               |                              | 2. Enter set pnc lock to prevent the system from doing a PNC<br>interchange.                                                                                                    |
|               |                              | 3. Repeat this test.                                                                                                    |
|               |                              | 3 of 5                                                                                                    |

**Table 498: Expansion Interface Packet Interface Test (#589)** *3 of 5*

| Error<br>Code | <b>Test</b><br><b>Result</b> | <b>Description / Recommendation</b>                                                                                                    |
|---------------|------------------------------|----------------------------------------------------------------------------------------------------|
| 1421          | <b>ABORT</b>                 | This abort code appears only when the EI circuit pack addressed in the<br>test command is one that terminates a fiber link between two PNs in a<br>direct connect system. It indicates that the test failed, but that this test<br>was run on the PN EI board that is: a) in the same PN as the board under<br>test b) on the active PNC (if duplicated) c) terminates the fiber from the<br>PN. The EI tested is probably not at fault. |
|               |                              | 1. Enter display alarms and follow the EXP-INTF repair procedures<br>for any alarms against the PN EI that is:                                                                                                    |
|               |                              | a. In the same PN as the board just tested                                                                                                    |
|               |                              | b. On the active PNC                                                                                                    |
|               |                              | c. Terminates the fiber link from the PN                                                                                                    |
|               |                              | 2. If there are no alarms logged against that EI, run Test #589 on it and<br>follow procedures for this test.                                                                                                    |
|               |                              | 3. Run this test again.                                                                                                    |
| 1422          | <b>ABORT</b>                 | This abort code is valid and will only appear when the EI circuit pack<br>under test resides in a PN of a system with a Center Stage Switch<br>configuration. It means that the test failed, but that this test was then run<br>on the PN EI on the same PNC as the EI under test and that test failed.<br>This means that the EI originally tested is probably not at fault.                                                            |
|               |                              | 1. Resolve any alarms that are logged against the PN EI that is on the<br>same PNC as the EI under test.                                                                                                    |
|               |                              | 2. If there are no alarms logged against the PN EI, run Test #589 against<br>the PN EI and follow procedures for this test.                                                                                                    |
|               |                              | 3. Run this test again.                                                                                                    |
| 2000          | <b>ABORT</b>                 | Response to the test was not received within the allowed time.                                                                                                    |
|               |                              | 1. Retry the command at 1-minute intervals up to 3 times.                                                                                                    |
| 2060          | <b>ABORT</b>                 | The link on the packet bus being used to perform the test has failed.                                                                                                    |
|               |                              | 1. Retry the command at 1-minute intervals up to 3 times.                                                                                                    |
|               |                              | 2. If the test continues to abort, enter display errors and resolve<br>any PKT-INT errors.                                                                                                    |
|               |                              | 4 of 5                                                                                                    |

**Table 498: Expansion Interface Packet Interface Test (#589)** *4 of 5*

| Error<br>Code  | <b>Test</b><br><b>Result</b> | <b>Description / Recommendation</b>                                                                                                    |
|----------------|------------------------------|----------------------------------------------------------------------------------------------------|
| 2100           | <b>ABORT</b>                 | Could not allocate the necessary system resources to run this test.                                                                                                    |
|                |                              | 1. Retry the command at 1-minute intervals up to 3 times.                                                                                                    |
| 2500           | <b>ABORT</b>                 | Internal system error                                                                                                    |
|                |                              | 1. Retry the command at 1-minute intervals up to 3 times.                                                                                                    |
| <b>ANY</b>     | <b>FAIL</b>                  | The transmitted data packet was not received correctly by the Packet<br>Interface circuit pack. The failure may be in the EI under test, the DS1<br>converter circuit packs, or the intervening Center Stage components.                                                                                                    |
|                |                              | 1. Test the Packet Interface circuit with test packet-interface CS<br>where "C" is the IPSI's carrier in a high- or critical-reliability system,<br>and "S" is the slot number where the IPSI's Packet Interface resides.<br>If the Packet Interface circuit fails any tests, see PKT-INT (Packet<br>Interface).                                                                                                    |
|                |                              | 2. If the EI under test resides in a high-reliability system's PN,<br>(2 PN-to-CSS fibers in an unduplicated PNC), run the short test<br>sequence on both of the PN's EI boards, and follow procedures for<br>Test #589.                                                                                                    |
|                |                              | 3. Enter display errors and resolve any PKT-BUS errors.                                                                                                    |
|                |                              | 4. Perform the Fiber link fault isolation in Chapter 4: General<br>troubleshooting in Maintenance Procedures (03-300432).                                                                                                    |
|                | <b>PASS</b>                  | Although this test has passed, there may be related problems on other<br>Els used in connectivity to and from this EI. Software may have<br>conducted tests on these other components and determined that this<br>board was functioning properly and any problems were probably due to a<br>problem with some other connectivity component. Check the error and<br>alarm logs for problems with other EI circuit packs and resolve these<br>errors. |
|                |                              | 1. Refer to other EI board tests if the link is not functioning correctly.                                                                                                    |
| $\overline{0}$ | <b>NO</b><br><b>BOARD</b>    | See NO BOARD for repair procedures.                                                                                                    |
|                |                              | 5 of 5                                                                                                    |

**Table 498: Expansion Interface Packet Interface Test (#589)** *5 of 5*

# **Circuit Pack Restart Test (#594)**

### **This test is destructive**.

Run this test to reset the circuit pack only if there are PPCPU errors. This test fails if the circuit pack does not return to a sane state after being reset. The circuit pack resets through the SAKI Sanity test (#53).

This test runs on [VAL-BD \(Voice Announcements over LAN Circuit Pack\)](#page-1398-0).

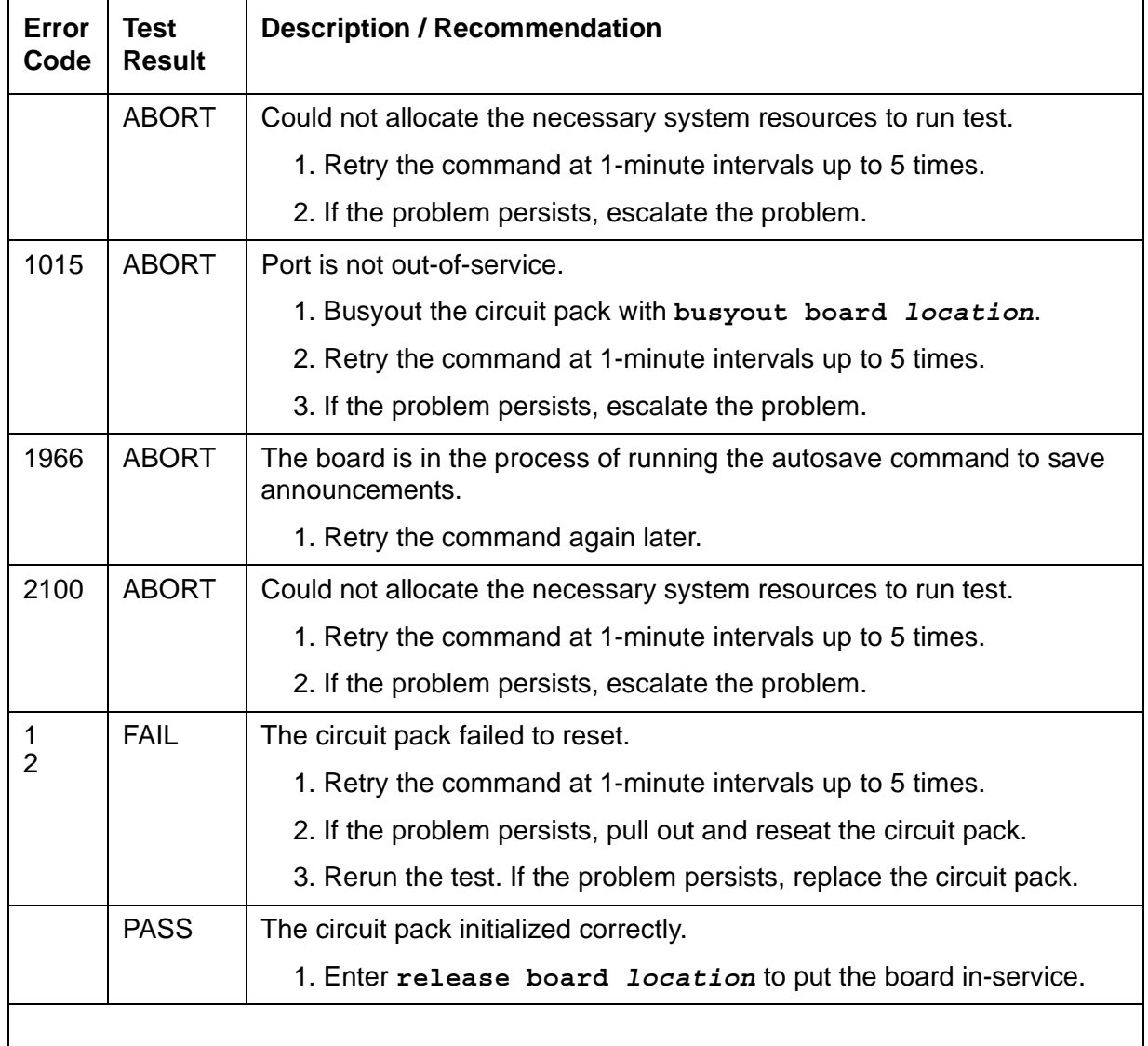

#### **Table 499: Circuit Pack Restart Test (#594)**

## **LANBIC Receive Parity Error Counter Test (#595)**

This test reads and clears the LANBIC Receive Parity Error Counter on the circuit pack. This counter is incremented by the circuit pack when it detects a parity error in data received from the packet bus.

These errors may indicate a circuit pack problem, packet bus problem, or a problem with another circuit pack on the bus. This test is useful for verifying the repair of the problem.

This test runs on the following maintenance objects:

- [BRI-BD \(ISDN-BRI Line Circuit Pack\)](#page-584-0)
- [CLAN-BD \(Control LAN Circuit Pack\)](#page-638-0)
- [MG-BRI \(BRI Trunk Media Module\)](#page-999-0)
- [TBRI-BD \(ISDN Trunk-Side BRI Circuit Pack\)](#page-1295-0)
- [VAL-BD \(Voice Announcements over LAN Circuit Pack\)](#page-1398-0)

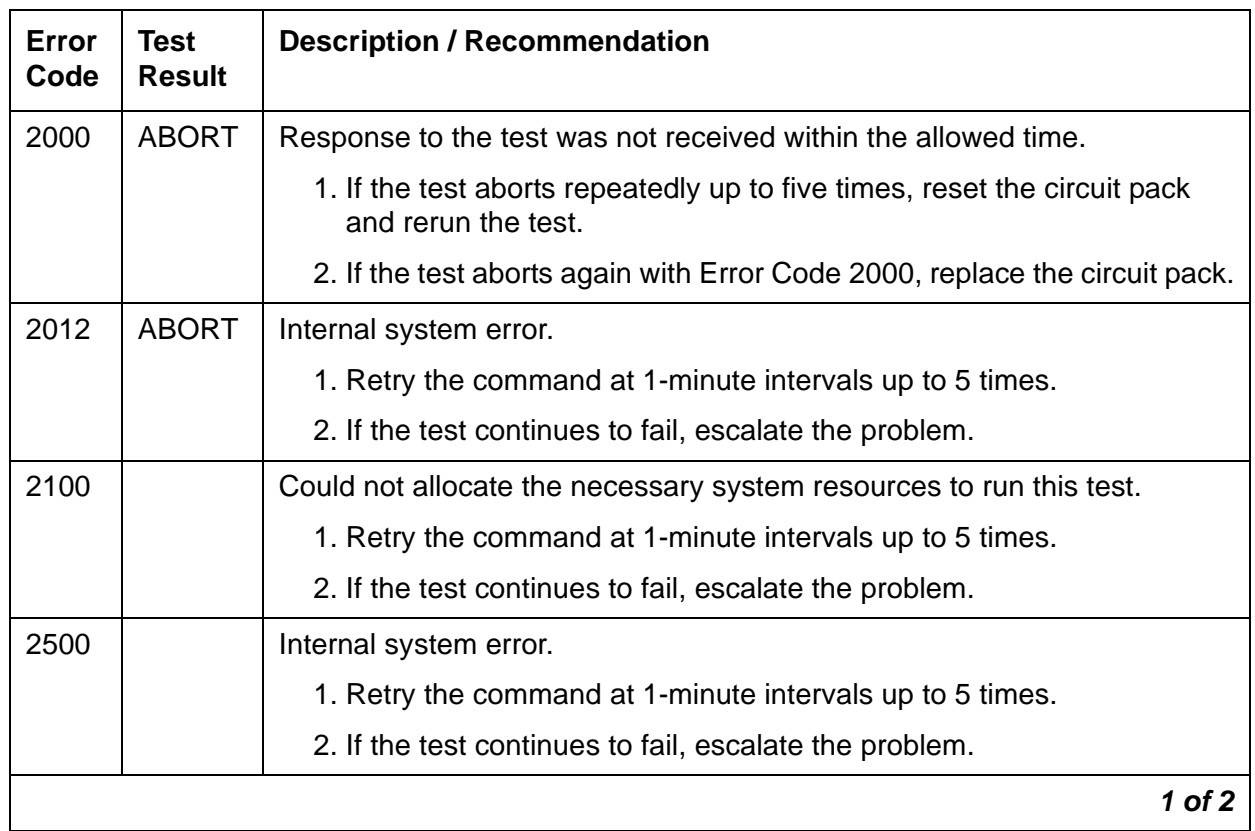

#### **Table 500: LANBIC Receive Parity Error Counter Test (#595)** *1 of 2*

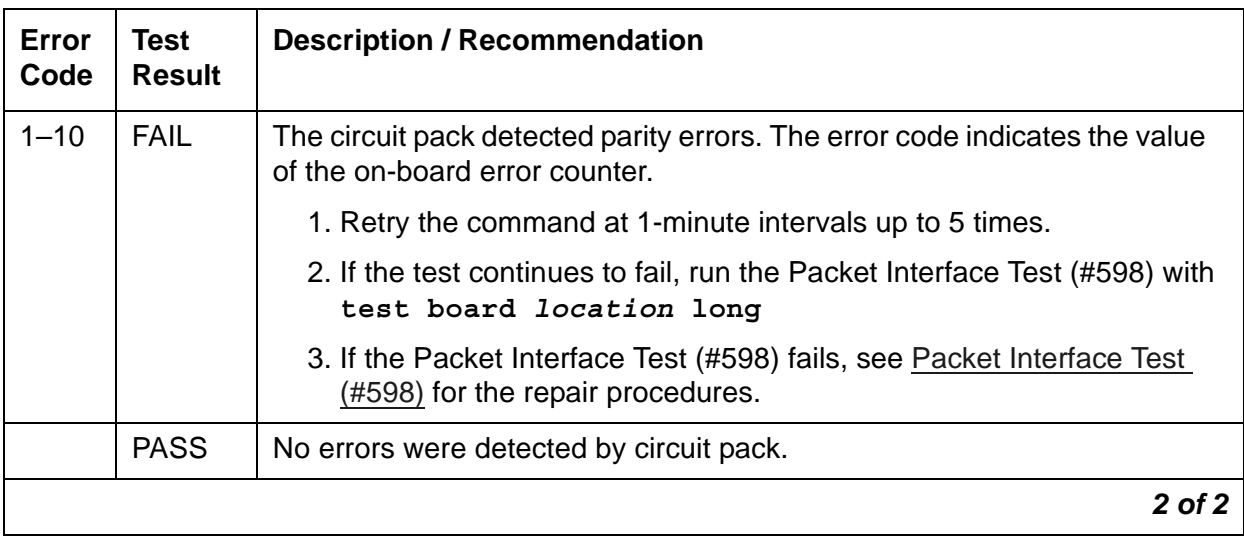

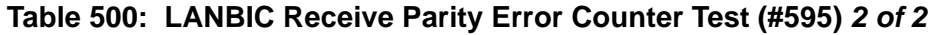

# **Receive FIFO Overflow Error Counter Test (#596)**

When the TN799 C-LAN or TN2501 VAL circuit pack detects packet bus buffer overflow, it increments the error on its FIFO Overflow error counter. This test reads and clears the counter.

This test runs on [CLAN-BD \(Control LAN Circuit Pack\)](#page-638-0) and [VAL-BD \(Voice Announcements](#page-1398-0)  [over LAN Circuit Pack\)](#page-1398-0).

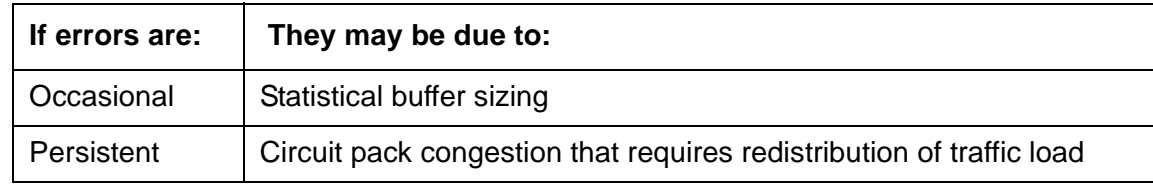

### **Table 501: Receive FIFO Overflow Error Counter Test (#596)**

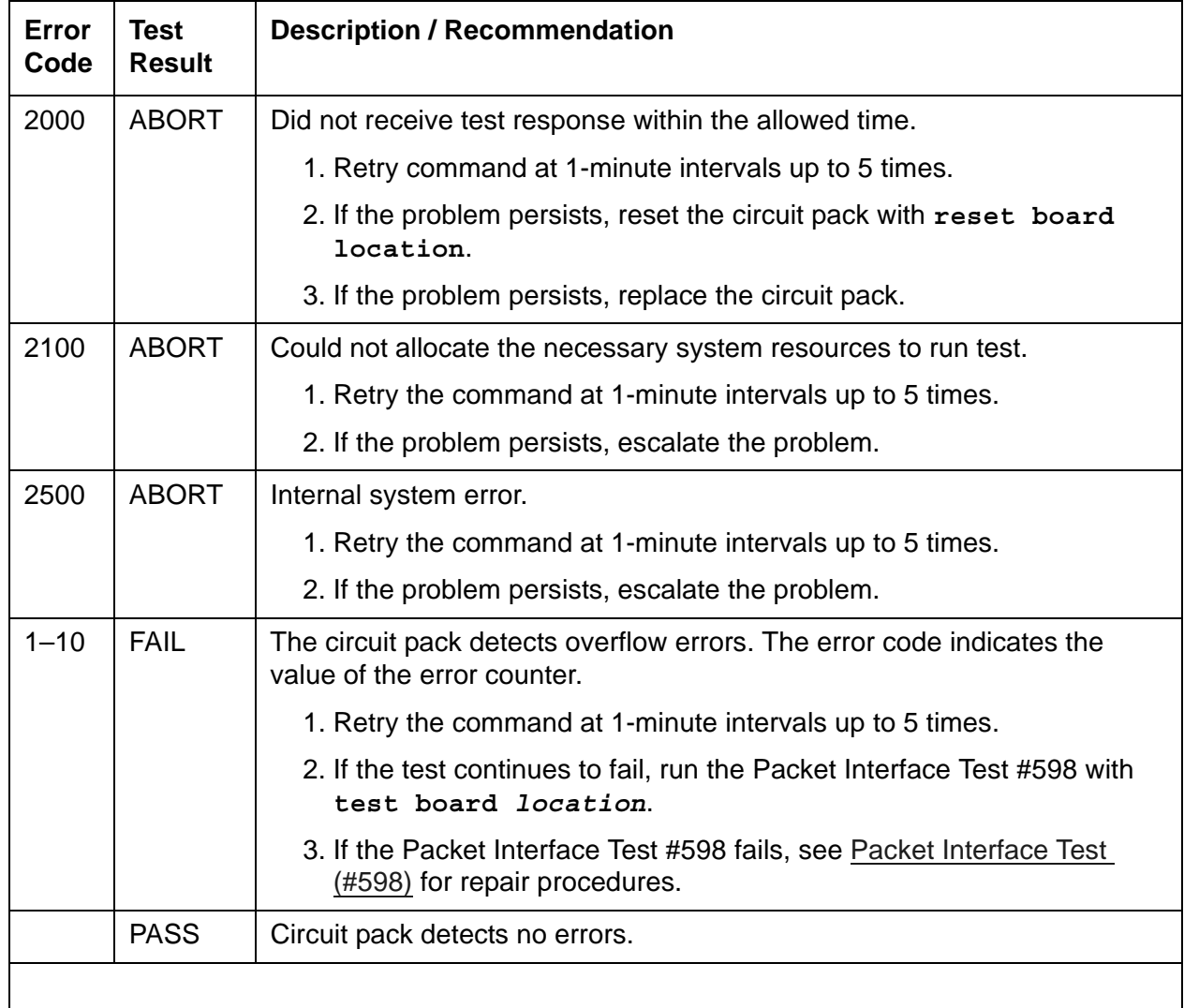

## **Invalid LAPD Frame Error Counter Test (#597)**

A TN799 C-LAN or TN2501 VAL circuit pack detects an invalid frame when it receives:

- a frame with a CRC error
- an unrecognizable frame
- a recognizable frame in an unexpected state

When the circuit pack detects an Invalid LAPD Frame, it increments its Invalid LAPD Frame error counter. This test reads and clears the counter, and verifies the repair of the problem.

Errors may indicate a:

- circuit pack problem
- packet bus problem
- problem with another circuit pack on the bus

This test runs on [CLAN-BD \(Control LAN Circuit Pack\)](#page-638-0) and [VAL-BD \(Voice Announcements](#page-1398-0)  [over LAN Circuit Pack\)](#page-1398-0).

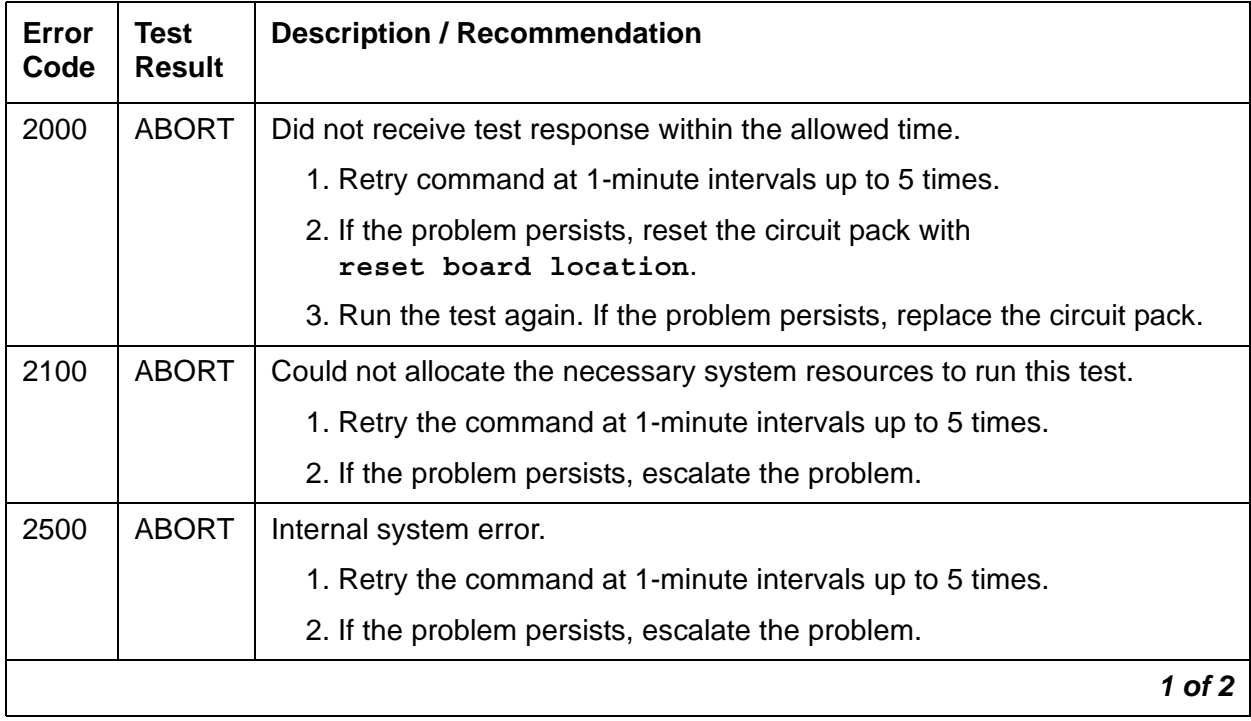

#### **Table 502: Invalid LAPD Frame Error Counter Test (#597)** *1 of 2*

| Error<br>Code | Test<br><b>Result</b> | <b>Description / Recommendation</b>                                                                             |
|---------------|-----------------------|----------------------------------------------------------------------------------------------------|
| $1 - 10$      | FAIL                  | The circuit pack detects LAPD frame errors. The error code indicates the<br>value of the error counter.         |
|               |                       | 1. Retry the command at 1-minute intervals up to 5 times.                                                       |
|               |                       | 2. If the test continues to fail, run the Packet Interface test (#598) with<br>test board <i>location</i> long. |
|               |                       | 3. If the Packet Interface test (#598) fails, see Packet Interface Test<br>(#598) for repair procedures.        |
|               | <b>PASS</b>           | Circuit pack detects no errors.                                                                                 |
|               |                       | 2 of 2                                                                                                    |

**Table 502: Invalid LAPD Frame Error Counter Test (#597)** *2 of 2*

### <span id="page-1739-0"></span>**Packet Interface Test (#598)**

This test checks the circuit pack's packet bus interface. Data is sent through the bus and back to itself. If the data received is consistent with the data sent, the test passes. The test does not run if the specified PN's packet bus has a minor alarm or is out of service.

This test runs on the following maintenance objects:

- [ATM-EI \(Expansion Interface Circuit Pack\),](#page-501-0)
- [ATM-TRK \(Circuit Emulation Service Circuit Pack\)](#page-559-0)
- [CLAN-BD \(Control LAN Circuit Pack\)](#page-638-0)
- [VAL-BD \(Voice Announcements over LAN Circuit Pack\)](#page-1398-0)

#### **Table 503: Packet Interface Test (#598)** *1 of 2*

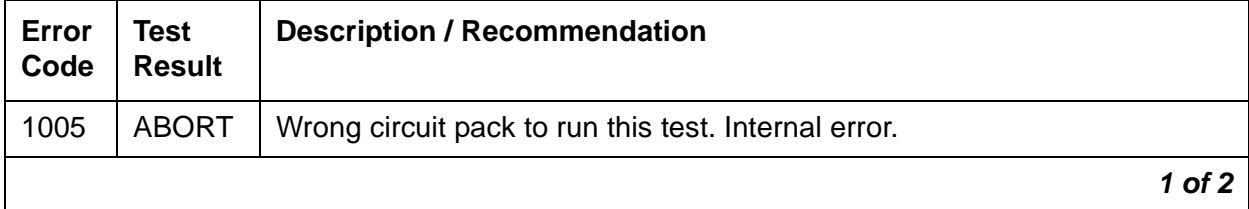

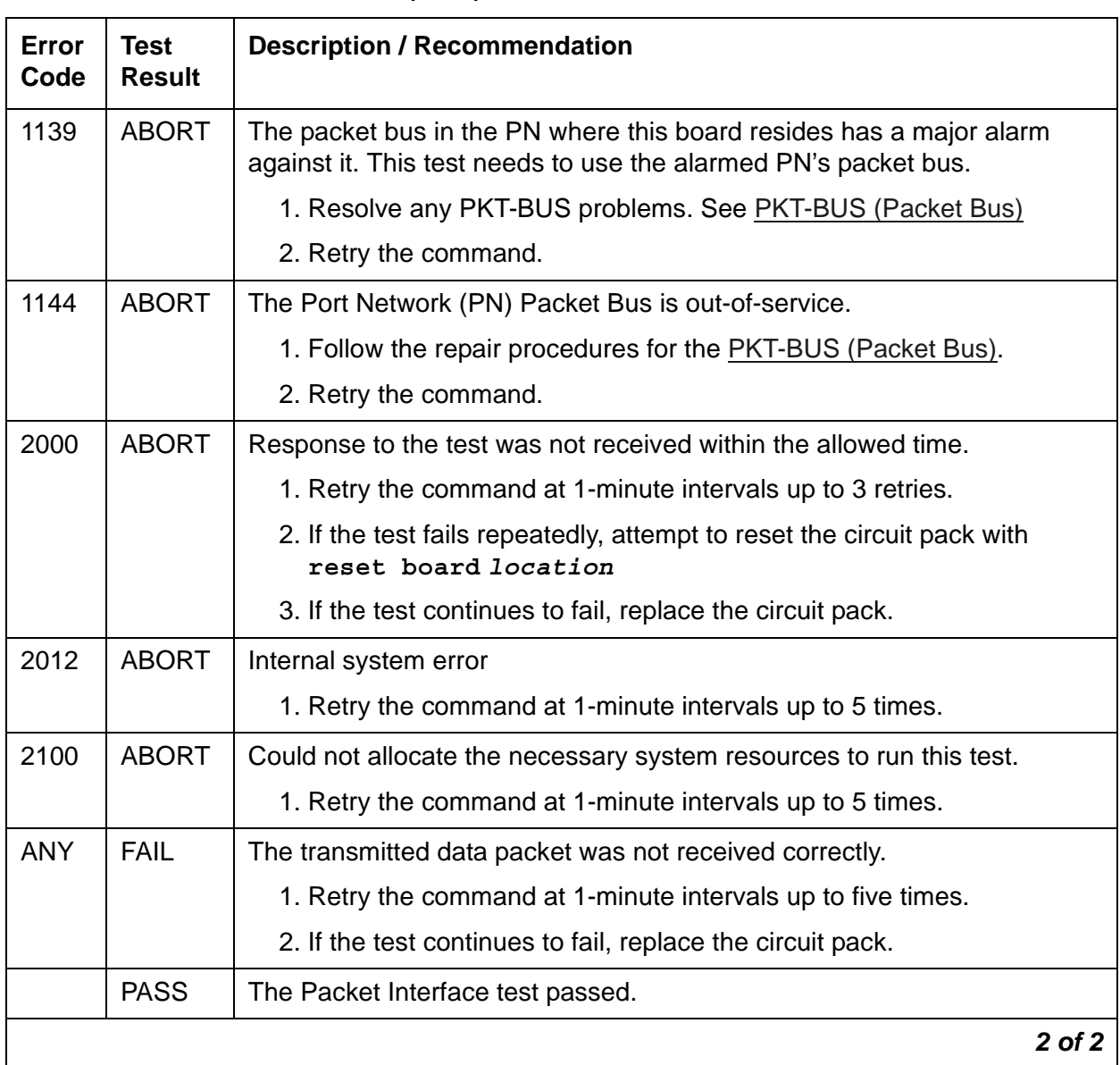

#### **Table 503: Packet Interface Test (#598)** *2 of 2*

## **Congestion Query Test (#600)**

The test queries the number of used buffers to determine whether a TN799 [CLAN-BD \(Control](#page-638-0)  [LAN Circuit Pack\)](#page-638-0) or [VAL-BD \(Voice Announcements over LAN Circuit Pack\)](#page-1398-0) is congested.

If the test fails on a TN799 C-LAN circuit pack, the switch redirects outgoing calls to another available C-LAN and denies new incoming calls.

If the test fails on a TN2501 VAL circuit pack, the switch alarms and announcements can fail. Normal call handling resumes when the C-LAN or VAL circuit pack recovers from congestion.

| Error<br>Code | Test<br><b>Result</b> | <b>Description / Recommendation</b>                                              |        |
|---------------|-----------------------|----------------------------------------------------------------------------------|--------|
| 2000          | <b>ABORT</b>          | Did not receive test response within the allowed time.                           |        |
|               |                       | 1. Retry command at 1-minute intervals up to 5 times.                            |        |
|               |                       | 2. If the problem persists, reset the circuit pack with<br>reset board location. |        |
|               |                       | 3. If the problem persists, replace the circuit pack.                            |        |
| 2012          | <b>ABORT</b>          | Could not allocate the necessary system resources to run test.                   |        |
|               |                       | 1. Retry the command at 1-minute intervals up to 5 times.                        |        |
| 2100          | <b>ABORT</b>          | Internal system error.                                                           |        |
|               |                       | 1. Retry the command at 1-minute intervals up to 5 times.                        |        |
|               |                       | 2. If the problem persists, escalate the problem.                                |        |
|               |                       |                                                                                  | 1 of 2 |

**Table 504: Congestion Query Test (#600)** *1 of 2*

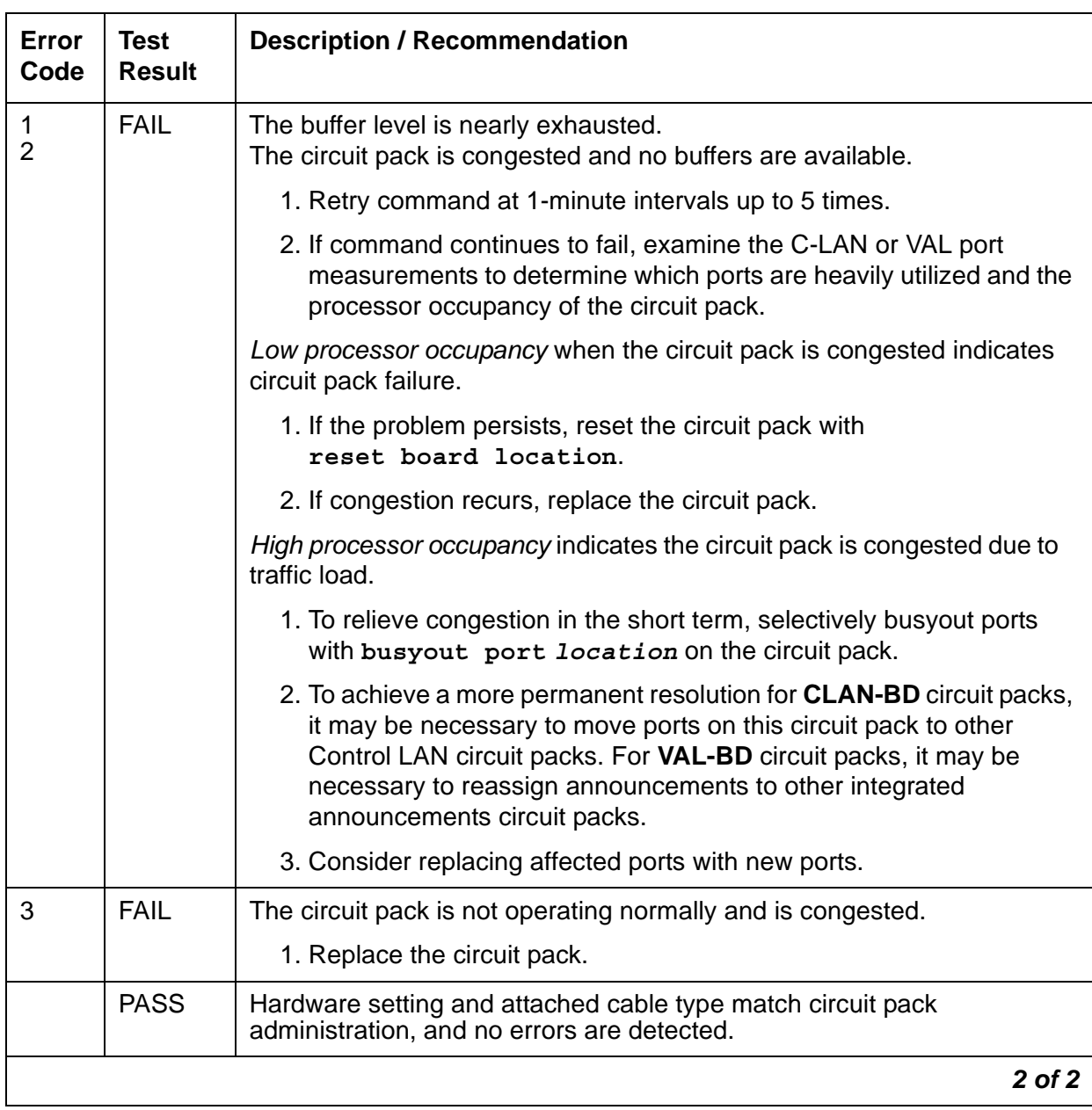

#### **Table 504: Congestion Query Test (#600)** *2 of 2*

### **Link Status Test (#601)**

This test determines the state of the call-control signaling link for the TN799 [CLAN-BD \(Control](#page-638-0)  [LAN Circuit Pack\)](#page-638-0) and [VAL-BD \(Voice Announcements over LAN Circuit Pack\)](#page-1398-0). If the signaling link is physically connected, the test sends a test frame over the link and checks for a response.

The test passes only if both the signaling link is connected and the test frame is successfully transmitted.

A failure may indicate a problem with:

- this circuit pack
- $\bullet$  the packet bus
- the Packet Interface circuit pack

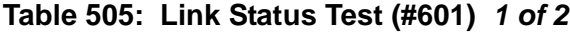

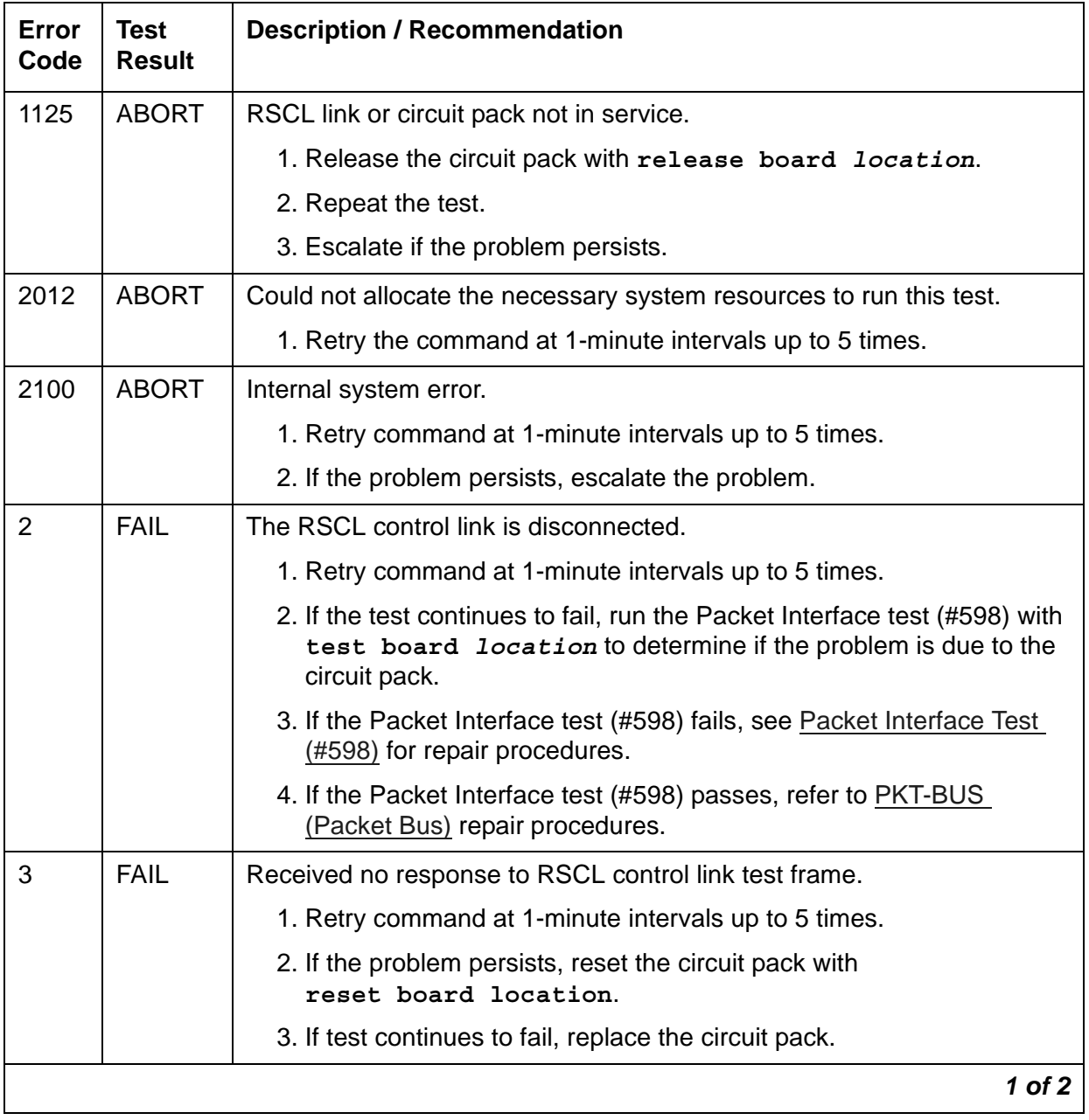

| Error<br>Code | Test<br><b>Result</b> | <b>Description / Recommendation</b> |            |
|---------------|-----------------------|-------------------------------------|------------|
|               | <b>PASS</b>           | RSCL control link connected.        |            |
|               |                       |                                     | $2$ of $2$ |

**Table 505: Link Status Test (#601)** *2 of 2*

### **TSC Heartbeat Inquiry Test (#604)**

This test can be invoked for any ADM TSC administered in the switch. Most of the error conditions in the following table will not log an error, but switched services may take some type of recovery action in certain instances.

This test sends a USER INFORMATION TSC heartbeat message inquiry across an ADM TSC. It passes if the far end sends a response. It fails if there is no response.

This test runs on [TSC-ADM \(Administered Temporary Signaling Connections\)](#page-1373-0)

| Error<br>Code | Test<br><b>Result</b> | <b>Description / Recommendation</b>                                 |  |
|---------------|-----------------------|---------------------------------------------------------------------|--|
| 2100          | <b>ABORT</b>          | Could not allocate the necessary system resources to run this test. |  |
|               |                       | 1. Enter test tsc-administered at 1-minute intervals up to 5 times. |  |
| 1005          | <b>ABORT</b>          | The Administered TSC does not exist.                                |  |
|               |                       | 1. Display the administration for the Administered TSC.             |  |
|               |                       | 2. If an Administered TSC exists, enter test tsc-administered.      |  |
| 1113          | <b>ABORT</b>          | The D-channel is out-of-service.                                    |  |
|               |                       | 1. See ISDN-PLK (ISDN-PRI Signaling Link Port).                     |  |
|               |                       | 1 of 4                                                              |  |

**Table 506: TSC Heartbeat Inquiry Test (#604)**

| Error<br>Code | <b>Test</b><br><b>Result</b> | <b>Description / Recommendation</b>                                                                                                    |
|---------------|------------------------------|----------------------------------------------------------------------------------------------------|
| 1145          | <b>ABORT</b>                 | There is congestion in the network.                                                                                                    |
|               |                              | 1. Enter status tsc-administered at 1-minute intervals up to 5<br>times.                                                                                                    |
|               |                              | 2. If the congestion does not clear, disable and enable the Administered<br>TSC using change signaling-group grp#.                                                                                                    |
|               |                              | <b>NOTE:</b> To disable the Administered TSC, display the (administration)<br>Signaling Group screen using change signaling-group grp#,<br>where $g_{\text{TP}}\#$ is the number of the signaling group under which the<br>suspect TSC is administered. Set the Enable field to n. To enable the<br>ADM TSC, set the Enable field to y. |
|               |                              | 3. If the congestion still does not clear, check other nodes in the network.                                                                                                    |
| 1146          | <b>ABORT</b>                 | The congestion just occurred in the network.                                                                                                    |
|               |                              | 1. Enter status tsc-administered at 1-minute intervals up to 3<br>times.                                                                                                    |
|               |                              | 2. If congestion does not clear, disable and enable the Administered<br>TSC using change signaling-group grp#.                                                                                                    |
|               |                              | <b>NOTE:</b> To disable the Administered TSC, display the <b>Signaling</b><br>Group administration screen with change signaling-group<br>grp#, where grp# is the number of the signaling group under which<br>the suspect TSC is administered. Set the Enable field to n. To enable<br>the ADM TSC, set the Enable field to y.          |
|               |                              | 3. If congestion still does not clear, check the other nodes in the network.                                                                                                    |
| 1147          | <b>ABORT</b>                 | The ADM TSC is being torn down.                                                                                                    |
|               |                              | 1. Enter status tsc-administered at 1-minute intervals up to 3<br>times.                                                                                                    |
|               |                              | 2. If ADM TSC is still down, disable and enable the ADM TSC using<br>change signaling-group grp#.                                                                                                    |
|               |                              | <b>NOTE:</b> To disable the ADM TSC, display the Signaling Group<br>administration screen using change signaling-group grp#,<br>where grp# refers to the number of the signaling group under which<br>the suspect TSC is administered. Set the Enable field to n. To enable<br>the ADM TSC, set the Enable field to y.                  |
|               |                              | 3. If the ADM TSC is still down, check the other nodes in the network.                                                                                                    |
|               |                              | 2 of 4                                                                                                    |

**Table 506: TSC Heartbeat Inquiry Test (#604)**

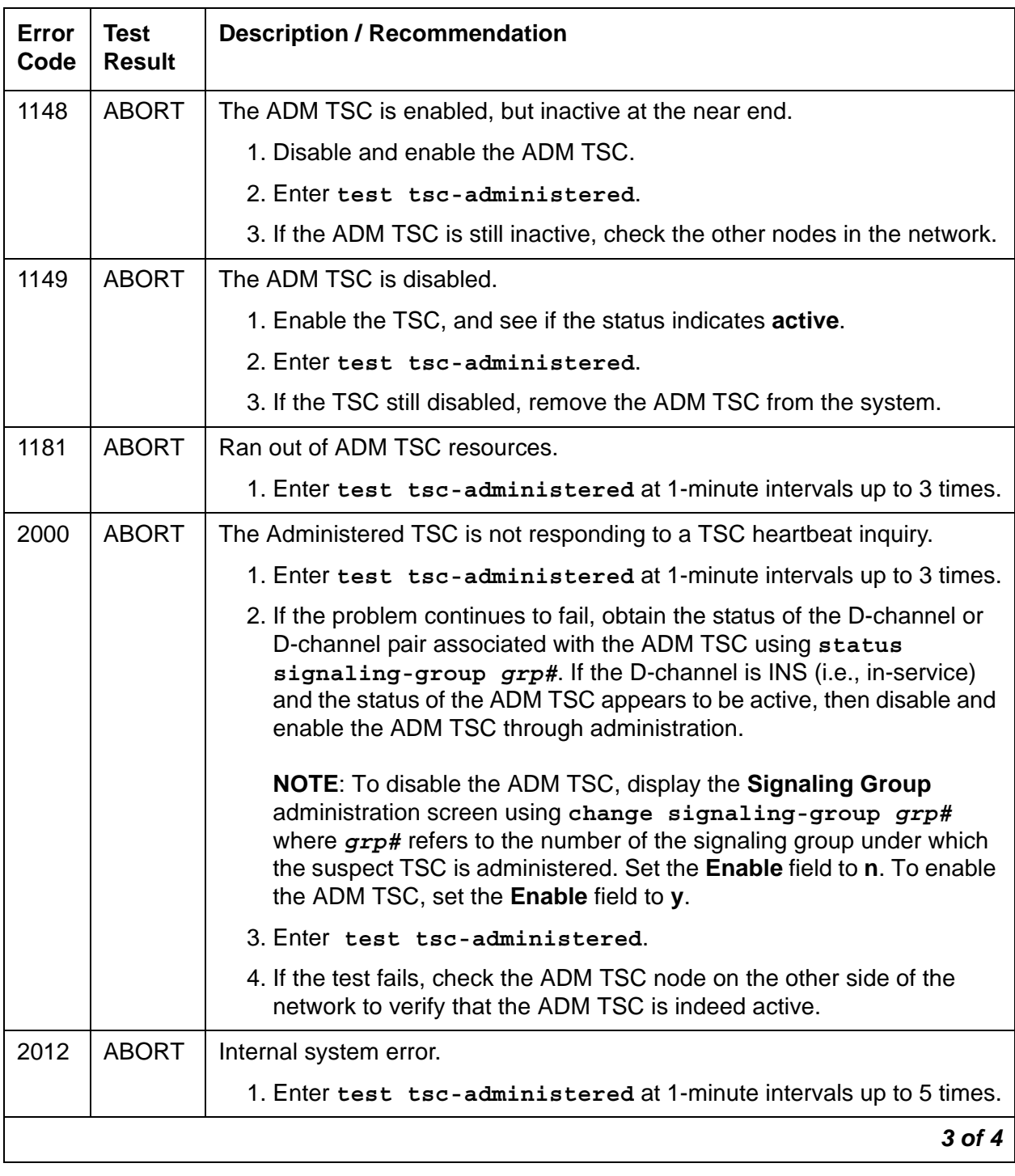

### **Table 506: TSC Heartbeat Inquiry Test (#604)**

| Error<br>Code | Test<br><b>Result</b> | <b>Description / Recommendation</b>                                                     |
|---------------|-----------------------|-----------------------------------------------------------------------------------------|
| 1             | <b>FAIL</b>           | The Administered TSC is not active (far end).                                           |
|               |                       | 1. Enter test tsc-administered.                                                         |
|               |                       | 2. Verify that the Administered TSC node on the other side of the<br>network is active. |
|               |                       | 3. Disable and enable the Administered TSC.                                             |
|               |                       | 4. Retry test tsc-administered.                                                         |
| 2             | <b>FAIL</b>           | Facility IE (Information Element) reject.                                               |
|               |                       | 1. Check every other node in the network, and make sure Administered<br>TSC is active.  |
|               | <b>PASS</b>           | The Administered TSC responded to a heartbeat.                                          |
|               |                       | 4 of 4                                                                                  |

**Table 506: TSC Heartbeat Inquiry Test (#604)**

## **BRI NPE Crosstalk Test (#617)**

#### **This test is destructive.**

One or more Network Processor Elements (NPEs) reside on each circuit pack with a TDM-bus interface. The NPE controls port connectivity and gain, and provides conferencing functions on a per-port basis. The BRI NPE Crosstalk test verifies that the port's NPE channel talks on the selected time slot and never crosses over to time slots reserved for other connections. If the NPE is not working correctly, one-way and noisy connections may be observed. This test is part of a port's long test sequence and executes in approximately 20 to 30 seconds. Crosstalk testing is performed on both B-Channels (B1 and B2) associated with a BRI port. If this test fails on either channel, any endpoint connected to the port is taken out-of-service. This test aborts if the port and its associated channels are not in the idle state.

This test runs on [BRI-PORT \(ISDN-BRI Port\)](#page-590-0) and [TBRI-PT \(ISDN Trunk-Side BRI Port\).](#page-1300-0)

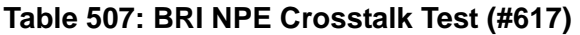

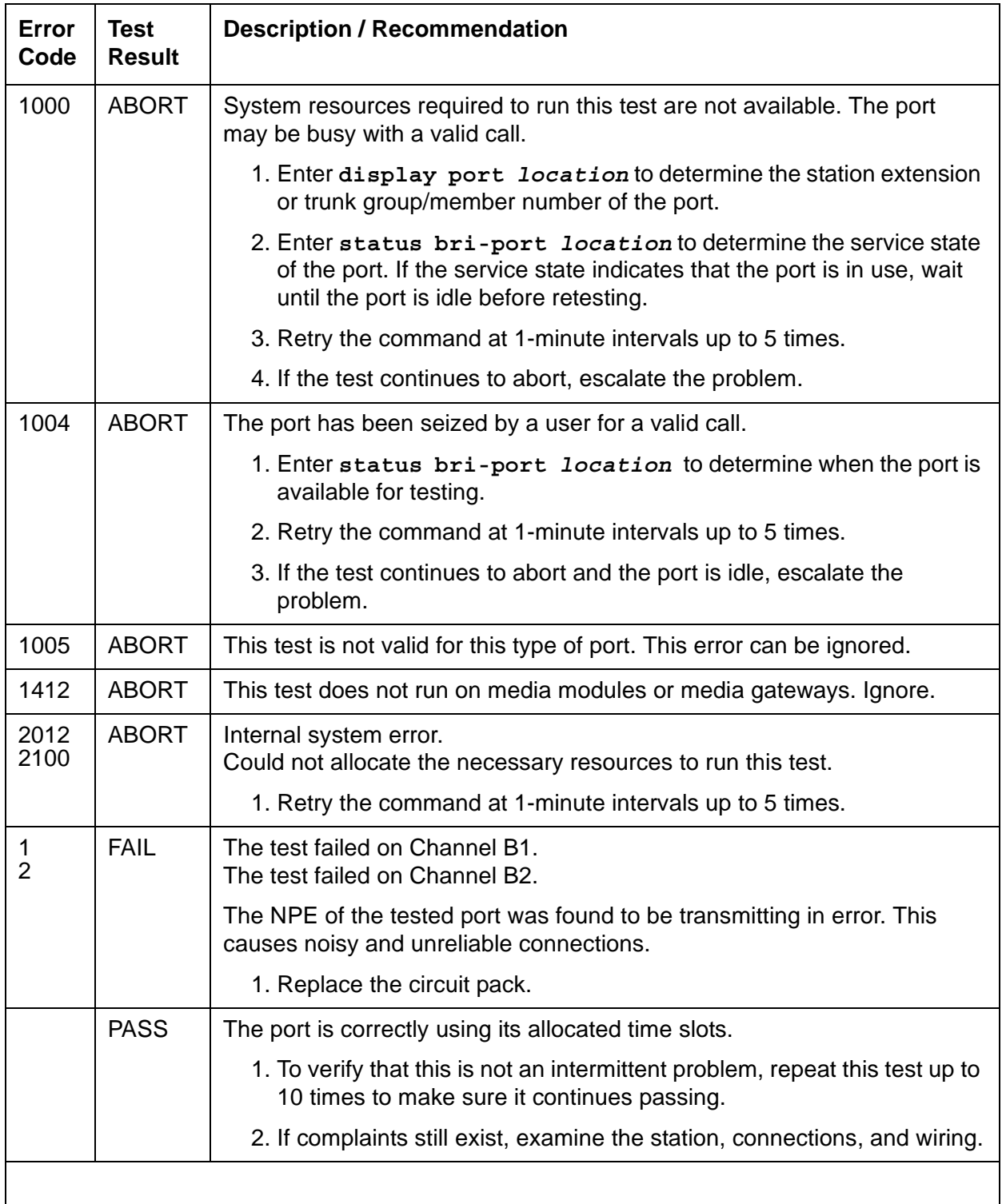

# <span id="page-1749-0"></span>**BRI Port Local LAN Looparound Test (#618)**

#### **This test is destructive.**

This test checks the connectivity of a BRI port across the LAN Bus and executes only if the port is out-of-service. The test aborts if calls associated with the port are in-progress. Failures of this test indicate either on-board faults associated with the port hardware on the circuit pack or problems with the LAN Bus.

This test runs on the following maintenance objects:

- [ASAI-PT \(ASAI Port\)](#page-488-0)
- [BRI-PORT \(ISDN-BRI Port\)](#page-590-0)
- [TBRI-PT \(ISDN Trunk-Side BRI Port\)](#page-1300-0)

#### **Table 508: BRI Port Local LAN Looparound Test (#618)** *1 of 2*

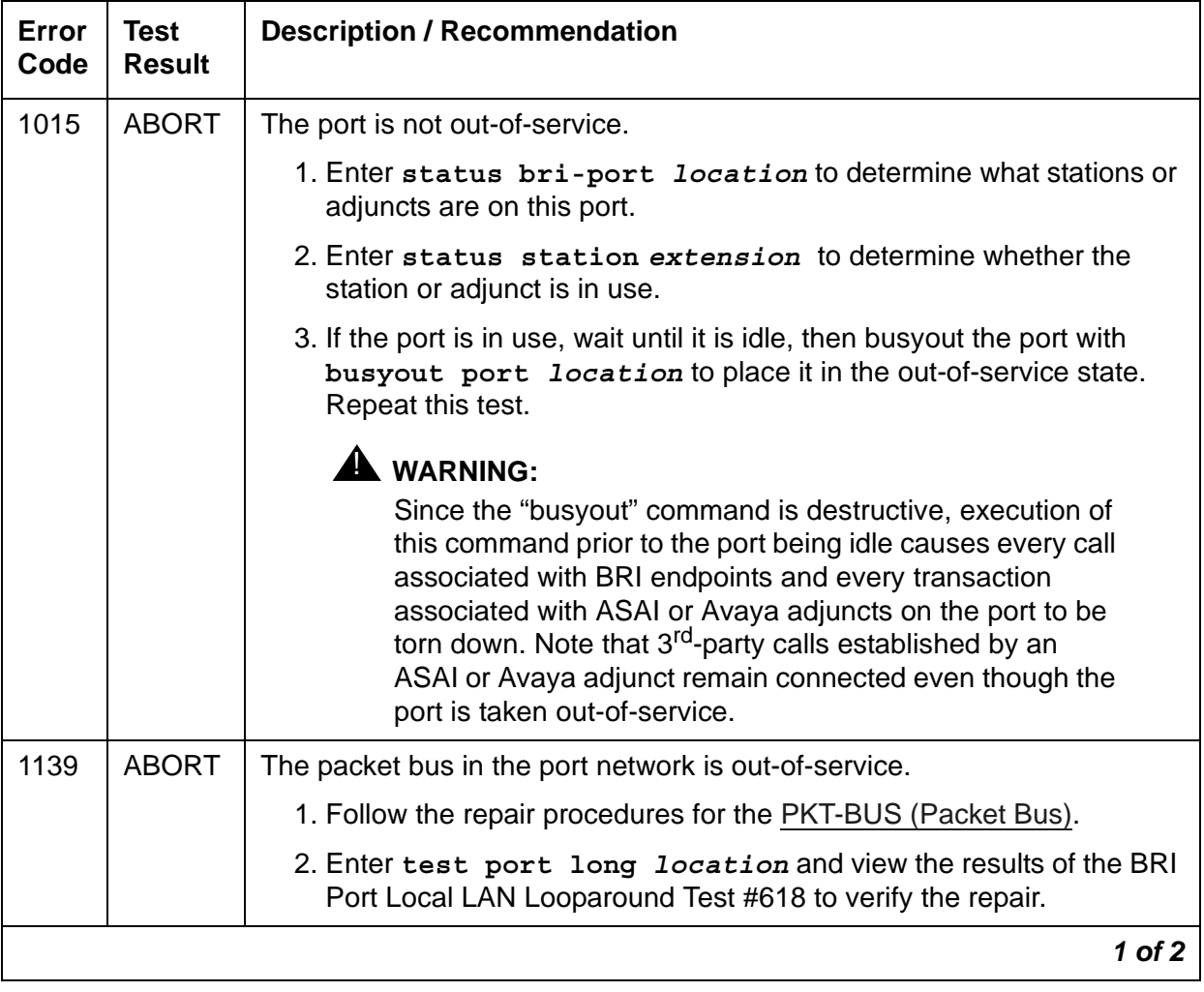

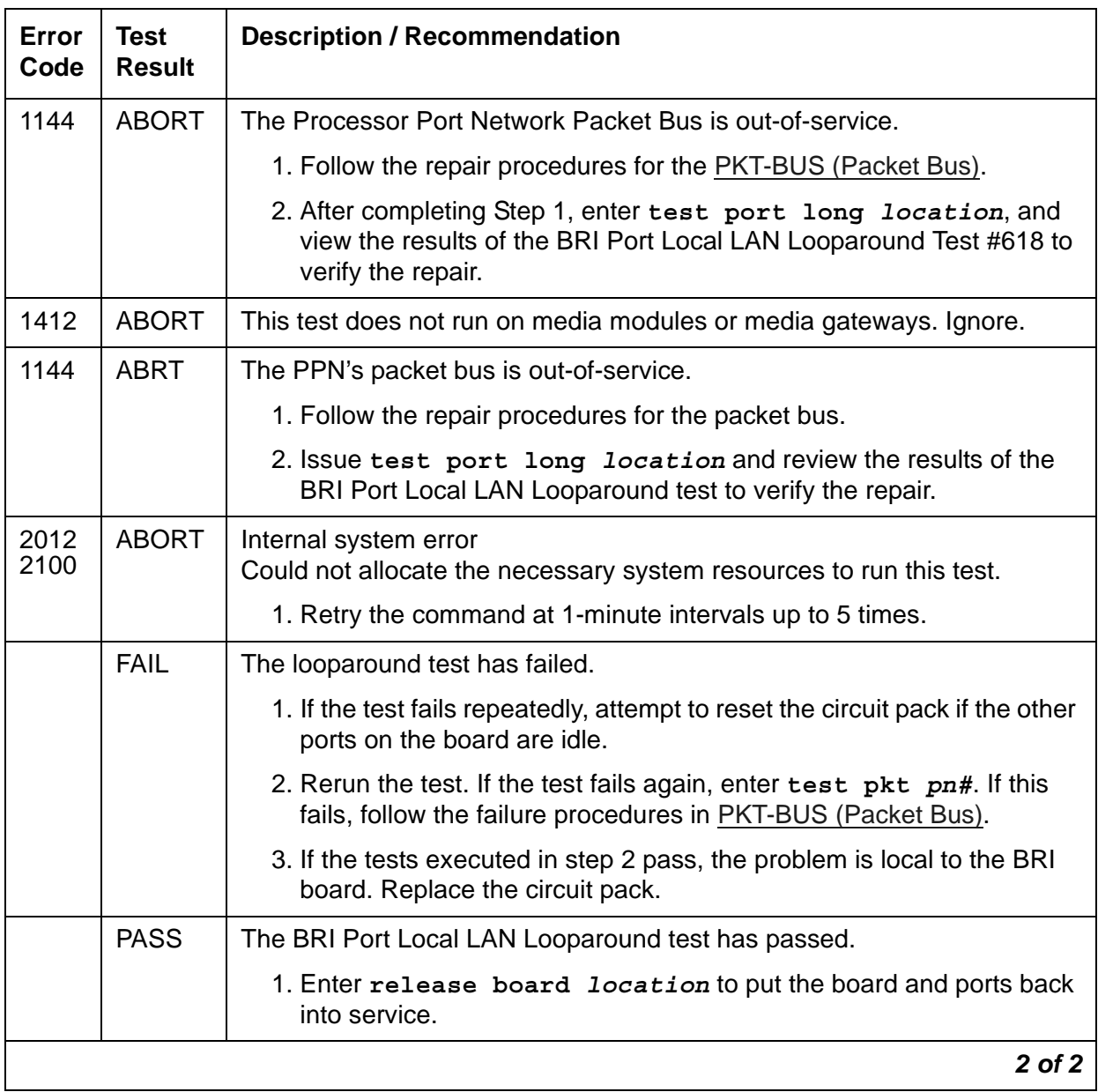

### **Table 508: BRI Port Local LAN Looparound Test (#618)** *2 of 2*

# **BRI Port Local TDM Looparound Test (#619)**

**This test is destructive**.

This test verifies the connectivity of a BRI port across the TDM Bus. It aborts if calls associated with the port are in progress. Failure of this test indicates an on-board fault associated with the port hardware on the circuit pack.

This looparound test runs the following individual tests on the two B-Channels (B1 and B2) associated with the port:

- Looparound test across the TDM Bus for B1.
- Conference Circuit test for B1.
- Looparound test across the TDM Bus for B2.
- Conference Circuit test for B2.

The tests are run in the above order. If one test fails, the remaining tests in the sequence are not executed and an error code is returned at that point.

This test runs on [BRI-PORT \(ISDN-BRI Port\)](#page-590-0) and [TBRI-PT \(ISDN Trunk-Side BRI Port\).](#page-1300-0)

**Table 509: BRI Port Local TDM Looparound Test (#619)** *1 of 3*

| Error<br>Code | <b>Test</b><br><b>Result</b> | <b>Description / Recommendation</b>                                                                                                    |
|---------------|------------------------------|----------------------------------------------------------------------------------------------------|
| 1000          | <b>ABORT</b>                 | The system resources required to run this test are not available. The port<br>may be busy with a valid call.                                                                                                    |
|               |                              | 1. Enter display port location to determine the station extension<br>or trunk group/member number of the port.                                                                                                    |
|               |                              | 2. Enter status bri-port location to determine the service state<br>of the port. If the port is in use, wait until the port is idle before<br>retesting.                                                                                                    |
|               |                              | 3. Retry the command at 1-minute intervals up to 5 times.                                                                                                    |
|               |                              | 4. If the test continues to abort, escalate the problem.                                                                                                    |
| 1002          | <b>ABORT</b>                 | The system could not allocate time slots for the test. The system may be<br>under heavy traffic conditions, or it may have time slots out-of-service<br>due to TDM-BUS errors. A system is considered under heavy traffic<br>when the Call Processing Occupancy is greater than 50% or when the<br>System Management and the Call Processing Occupancies together<br>exceed 65%. |
|               |                              | 1. Enter status health to view the occupancy measurements.                                                                                                    |
|               |                              | 2. Enter display errors and resolve any TDM-BUS (TDM Bus)<br>errors.                                                                                                    |
|               |                              | 3. If the system has no TDM-BUS errors and is not handling heavy<br>traffic, retry the command at 1-minute intervals up to 5 times.                                                                                                    |
|               |                              | 1 of 3                                                                                                    |

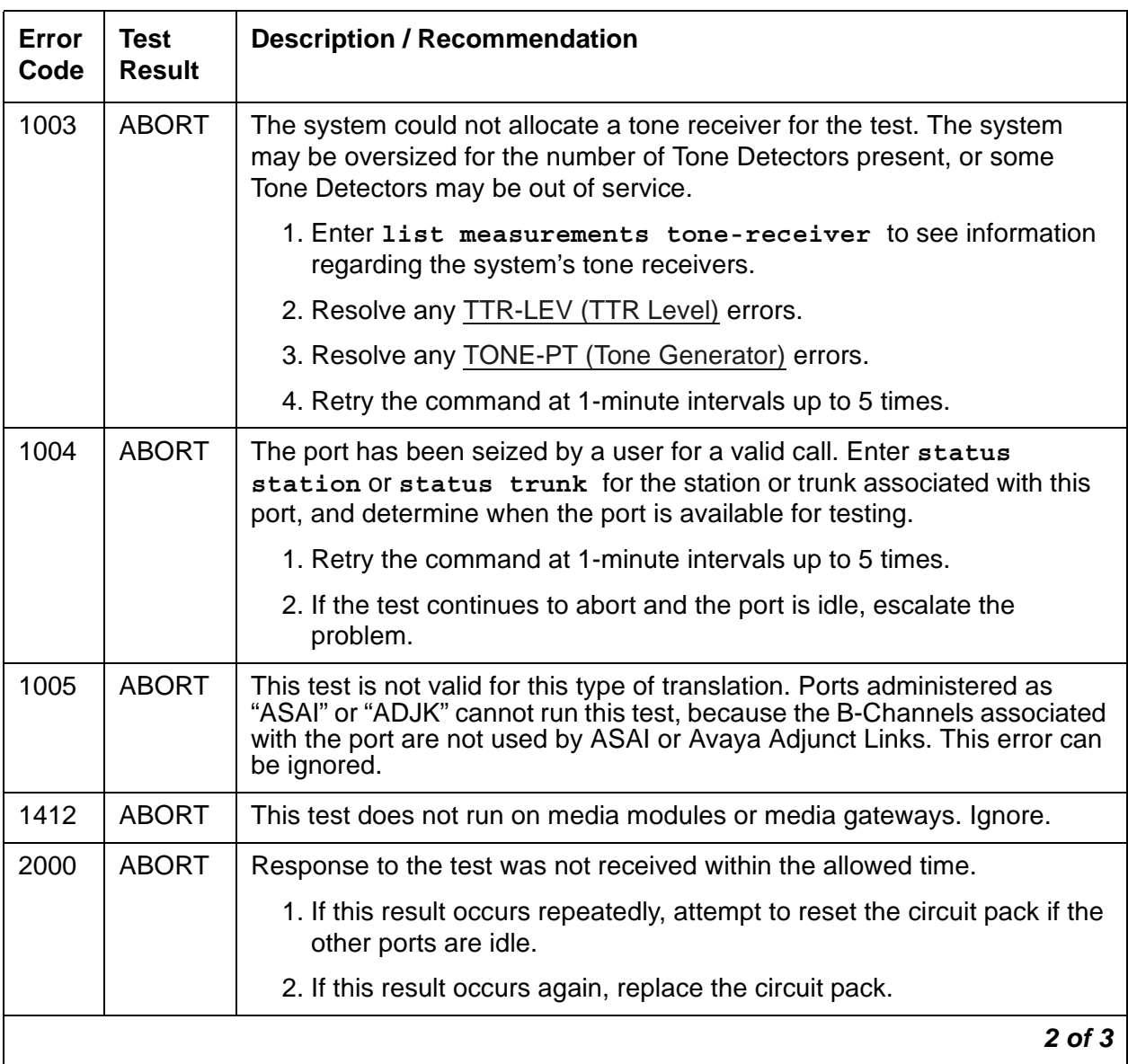

### **Table 509: BRI Port Local TDM Looparound Test (#619)** *2 of 3*

| Error<br>Code                                        | Test<br><b>Result</b> | <b>Description / Recommendation</b>                                                                                                    |
|------------------------------------------------------|-----------------------|----------------------------------------------------------------------------------------------------|
| 2012<br>2100<br>2103                                 | <b>ABORT</b>          | Internal system error.<br>Could not allocate the necessary resources to run this test.<br>The system could not make the conference connection for the test.             |
|                                                      |                       | 1. Retry the command at 1-minute intervals up to 5 times.                                                                                                    |
|                                                      |                       | 2. If the test continues to abort, escalate the problem.                                                                                                    |
| $\mathbf 1$<br>$\overline{2}$<br>$\overline{7}$<br>8 | <b>FAIL</b>           | 1 - TDM Looparound test failed on B1.<br>2 - TDM Looparound test failed on B2.<br>7 - Conference Circuit test failed on B1<br>8 - Conference Circuit test failed on B2. |
|                                                      |                       | 1. If the test fails repeatedly, try to reset the circuit pack if the other ports<br>on the circuit pack are idle.                                                      |
|                                                      |                       | 2. If the test fails again, replace the circuit pack.                                                                                                    |
|                                                      | <b>PASS</b>           | The BRI Port Local TDM Looparound test passed.                                                                                                    |
|                                                      |                       | 3 of 3                                                                                                    |

**Table 509: BRI Port Local TDM Looparound Test (#619)** *3 of 3*

### **Electronic Power Feed Restoral Test (#620)**

This test attempts to restore the Electronic Power Feed (EPF) on an ISDN-BRI port twice. In this test, the processor requests that the EPF be turned on for a given port. An attempt is made to turn on the power unit to the station or adjunct. If no current is being drawn by a station, this probably indicates that the station is not connected. No current being drawn by an adjunct is the normal condition. If an overcurrent condition is sensed (that is, too much current is being drawn), this condition may indicate a short in the wiring to the endpoint or adjunct. Depending on what condition is sensed, a message is returned stating that either the EPF was turned on successfully with no problems or that an overcurrent condition is sensed. This response is reported by the Electronic Power Feed Inquiry (#622), which follows in the testing sequence. EPF Restoral is attempted again by this test five seconds later. This test always passes for the TN2198 because it has no EPF. This test will always abort when run on the TN2208.

This test runs on [BRI-PORT \(ISDN-BRI Port\)](#page-590-0).

| Test<br><b>Result</b> | <b>Description / Recommendation</b>                                                                                                    |
|-----------------------|----------------------------------------------------------------------------------------------------|
| <b>ABORT</b>          | The test is not valid for this port type. This error can be ignored.                                                                                                    |
| <b>ABORT</b>          | Internal system error.                                                                                                    |
|                       | 1. Retry the command at 1-minute intervals up to 5 times.                                                                                                    |
|                       | 2. If the test continues to abort, escalate the problem.                                                                                                    |
| <b>PASS</b>           | The EPF test passed. The message to turn on the power feed to the<br>station or the adjunct was successfully sent to the port.                                                                                                    |
|                       | 1. Although this test should not return a fail result, the Error Log should<br>be checked for any entries with Error Type 257 to examine the real<br>results of this test.                                                                       |
|                       | 2. An Error Type of 257 in the Error Log indicates some problem with<br>the power to the station or the adjunct. Check for a short in the<br>wiring, a damaged jack, a defective voice terminal or adjunct, or an<br>incorrect type of terminal. |
|                       |                                                                                                    |

**Table 510: Electronic Power Feed Restoral Test (#620)**

## **Level 1 Status Inquiry Test (#621)**

This test determines the state of the transmission facility of a BRI port at the physical layer (Level 1). Level 1 can be in one of three possible states: Activated, Pending Activation, or Deactivated.

The Activated state is the correct state for an ISDN-BRI port. In this state, the Level 1 interface can communicate with the BRI endpoint or ASAI or Avaya adjunct administered on this port. This test passes if the state of Level 1 (L1) is Activated. This test also passes if software has taken this port out of service. See the description of the Level 1 "Deactivated State" below for more details.

The Pending Activation state indicates a problem with the endpoints or adjunct, the wiring to the sets or adjunct, or the BRI-LINE or circuit pack. When in this state, the Level 1 interface is either not receiving any L1 framing from the endpoint or adjunct (Endpoint Idle), or it is communicating with the endpoint or adjunct but cannot transition to the Activated state (Endpoint Active).

The Deactivated state indicates a problem with the BRI-LINE circuit pack. When in this state, the Level 1 interface is idle and is not trying to communicate with the BRI endpoints or adjunct. When an ISDN-BRI port is placed in the out-of-service state, Level 1 is also put into the Deactivated state. This could be due either to the system detecting a fault with the port or a **busyout port** *location* request.

This test runs on [ASAI-PT \(ASAI Port\)](#page-488-0) and [BRI-PORT \(ISDN-BRI Port\).](#page-590-0)

| <b>Error</b><br>Code | <b>Test</b><br><b>Result</b> | <b>Description / Recommendation</b>                                                                                                    |
|----------------------|------------------------------|----------------------------------------------------------------------------------------------------|
| 1187                 | <b>ABORT</b>                 | The board, port, or station may have been busied out by a technician.                                                                                                    |
|                      |                              | 1. Look in the Error Log for Error Type 18 (port busied out) for this port<br>and ASAI-BD or BRI-BD (board busied out).                                                      |
|                      |                              | 2. If this Error Type is present for ASAI-PT or BRI-PORT only, release<br>the port using release port location and run the test again.                                       |
|                      |                              | 3. If the error is present for both ASAI-BD and ASAI-PT or BRI-BD and<br>BRI-PORT, release the board using release board location<br>and run the test again.                 |
|                      |                              | Note:<br>When you release a port, you release every port<br>associated with it. If certain ports still need to be busied<br>out, use busyout port location to busy them out. |
|                      |                              | 4. Make sure the terminal is connected.                                                                                                    |
|                      |                              | 5. Retry the command at 1-minute intervals up to 5 times.                                                                                                    |
|                      |                              | 6. If the test continues to abort, escalate the problem.                                                                                                    |
| 2000                 | <b>ABORT</b>                 | Response to the test was not received within the allowed time.                                                                                                    |
|                      |                              | 1. If the test aborts repeatedly up to five times, reset the circuit pack and<br>rerun the test.                                                                             |
|                      |                              | 2. If the test aborts again, replace the circuit pack.                                                                                                    |
| 2012                 | <b>ABORT</b>                 | Internal system error.                                                                                                    |
| 2100                 | <b>ABORT</b>                 | Could not allocate the necessary system resources to run this test.                                                                                                    |
|                      |                              | 1. Retry the command at 1-minute intervals up to 5 times.                                                                                                    |
|                      |                              | 2. If the test continues to fail, escalate the problem.                                                                                                    |
|                      |                              | 1 of $4$                                                                                                    |

**Table 511: Level 1 Status Inquiry Test (#621)** *1 of 4*

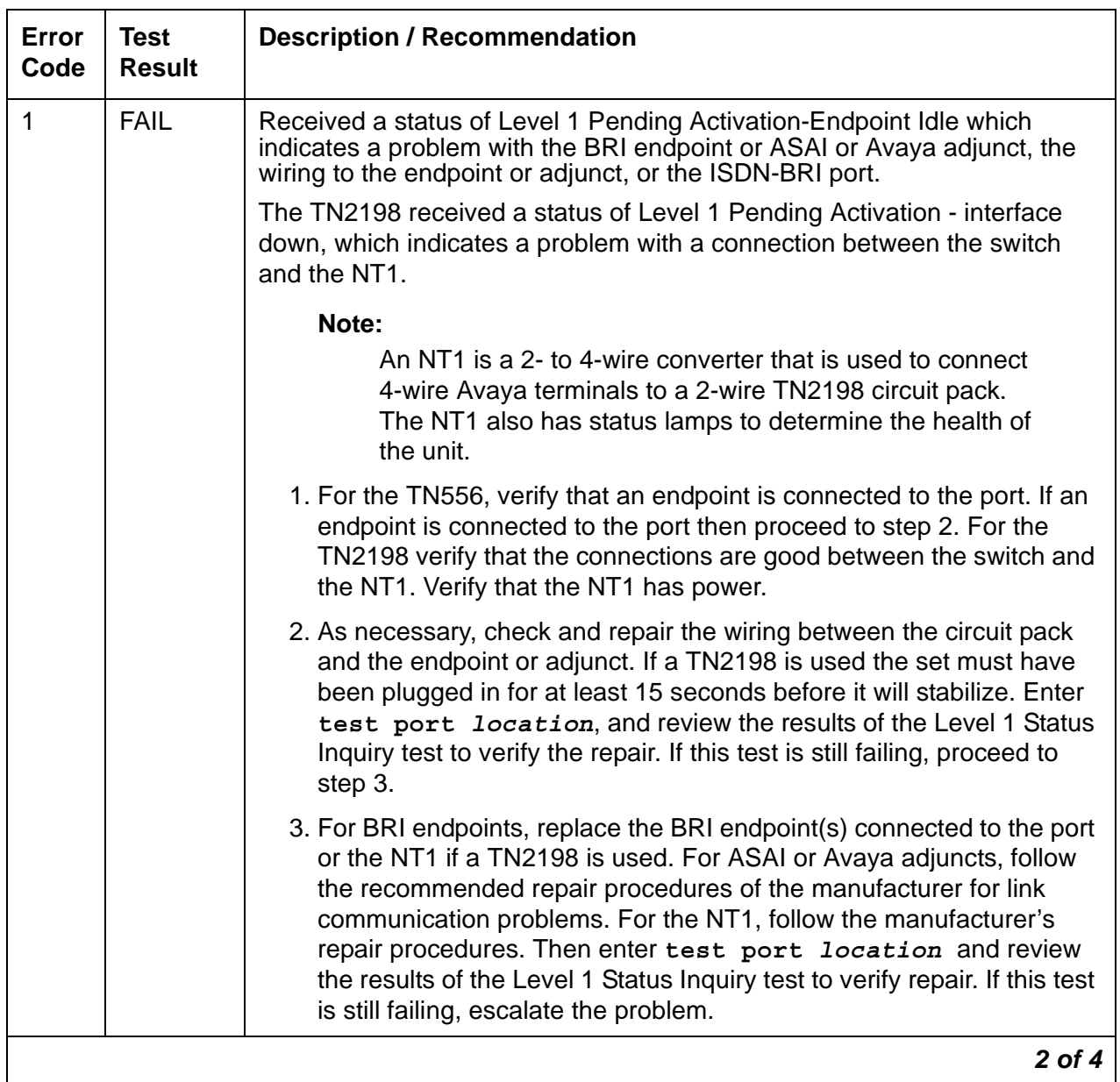

### **Table 511: Level 1 Status Inquiry Test (#621)** *2 of 4*

| Error<br>Code | <b>Test</b><br><b>Result</b> | <b>Description / Recommendation</b>                                                                                                    |
|---------------|------------------------------|----------------------------------------------------------------------------------------------------|
| 2             | <b>FAIL</b>                  | For the TN556 or TN2208, received a status of Level 1 Pending<br>Activation-Endpoint Active which indicates a problem with the BRI<br>endpoint or ASAI or Avaya adjunct, the wiring to the endpoint or adjunct, or<br>the ISDN-BRI port.                                                                                                    |
|               |                              | For the TN2198, received a status of Level 1 Pending Activation, U<br>interface up S/T interface down, which indicates a problem with the NT1<br>or the wiring between the NT1 and the BRI endpoint (S/T interface).                                                                                                    |
|               |                              | 1. As necessary, check and repair the wiring between the circuit pack<br>and the endpoint or adjunct. Enter test port location, and<br>review the results of the Level 1 Status Inquiry test to verify the repair.<br>If this test is still failing, proceed to step 2.                                                                                                    |
|               |                              | 2. For BRI endpoints, try replacing the BRI endpoint(s) connected to the<br>port. For ASAI or Avaya adjuncts, follow the recommended repair<br>procedures of the manufacturer for link communication problems. For<br>the NT1, follow the recommended repair procedures of the<br>manufacturer. Then enter test port location, and review the<br>results of the Level 1 Status Inquiry test to verify repair. If this test is<br>still failing, escalate the problem. |
| 3             | <b>FAIL</b>                  | Received a status of Level 1 Deactivated; the port is out-of-service.                                                                                                    |
|               |                              | 1. Enter status bri-port location to verify that the service state<br>of the port is out-of-service. If the service state of the port is not<br>out-of-service, escalate the problem to the next tier. Otherwise,<br>proceed to step 2.                                                                                                    |
|               |                              | 2. If the port has been placed out-of-service via busyout port<br>location, try releasing the port by executing the release port<br>location. Then enter test port long location, and review<br>the results of Level 1 Status Inquiry test. If this test is still failing,<br>proceed to step 3.                                                                                                    |
|               |                              | 3. After executing test port long location, review the results of<br>every test. Follow the repair procedures for any tests that fail. Verify<br>repair of the problem by executing test port location and by<br>determining that the Level 1 Status test passes. If the test continues<br>to fail for this reason, escalate the problem.                                                                                                    |
|               |                              | 3 of 4                                                                                                    |

**Table 511: Level 1 Status Inquiry Test (#621)** *3 of 4*

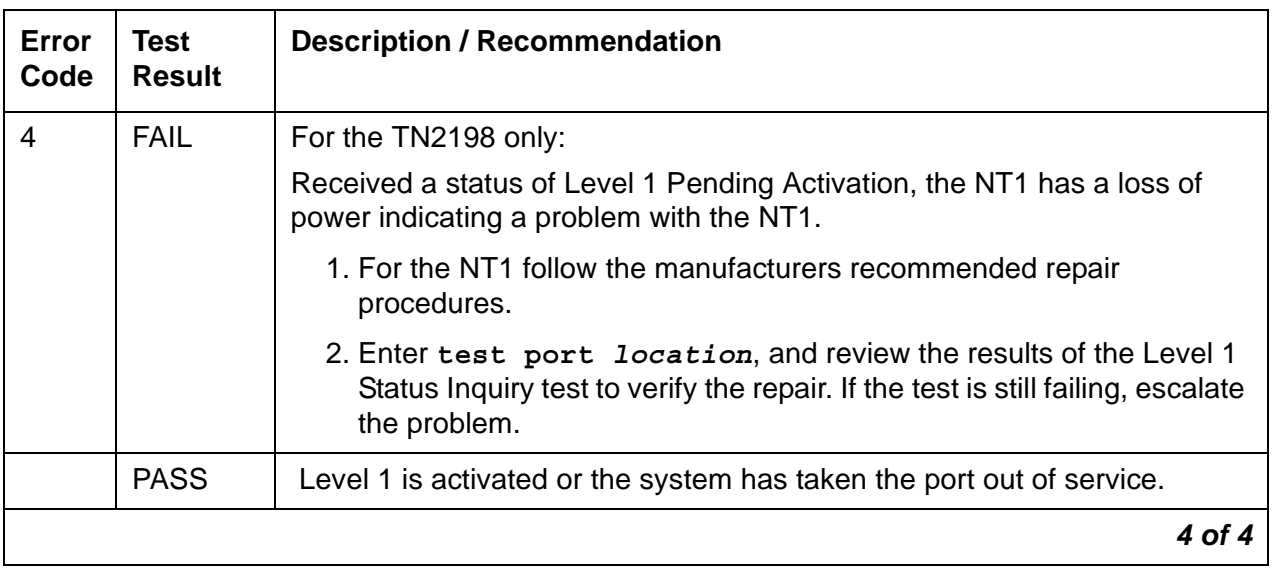

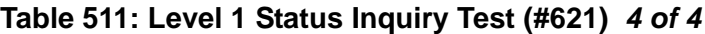

## **Electronic Power Feed Inquiry Test (#622)**

This test queries the BRI-LINE circuit pack for the status of the Electronic Power Feed (EPF) supplied to a BRI endpoint or an ASAI or Avaya adjunct. If the EPF is on and no overcurrent condition exists, this test passes. All other states are not normal and indicate a problem with the endpoint or adjunct, the wiring to the endpoint or adjunct, or the BRI-LINE circuit pack. This test is not run on the TN2208 circuit pack or the TN2198 and will always return a pass for the TN2198. The TN2208 has no power feeds

This test runs on [BRI-PORT \(ISDN-BRI Port\)](#page-590-0).

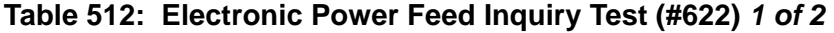

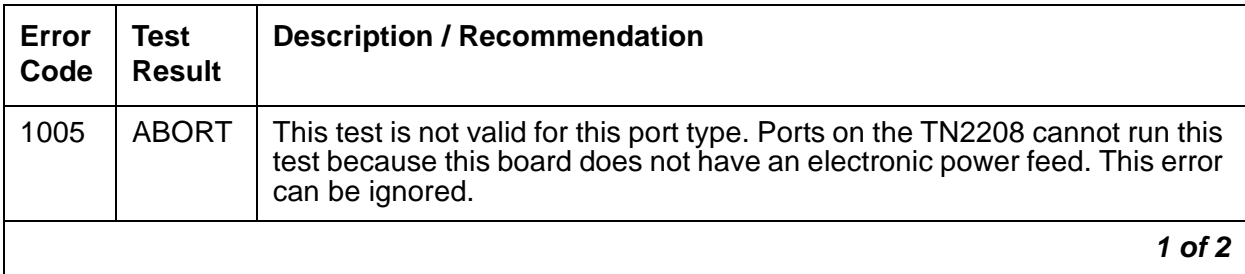

| Error<br>Code | <b>Test</b><br><b>Result</b> | <b>Description / Recommendation</b>                                                                                                    |
|---------------|------------------------------|----------------------------------------------------------------------------------------------------|
| 2000          | <b>ABORT</b>                 | Response to the test was not received within the allowed time.                                                                                                    |
|               |                              | 1. If the test aborts repeatedly up to five times, reset the circuit pack<br>and rerun the test.                                                                                                    |
|               |                              | 2. If the test aborts again, replace the circuit pack.                                                                                                    |
| 2012<br>2100  |                              | Internal system error.<br>Could not allocate the necessary system resources to run this test.                                                                                                    |
|               |                              | 1. Retry the command at 1-minute intervals up to 5 times.                                                                                                    |
|               |                              | 2. If the test continues to abort, escalate the problem.                                                                                                    |
| 1             | <b>FAIL</b>                  | The BRI-LINE circuit pack reports that it has detected an overcurrent<br>condition and has turned off the EPF.                                                                                                    |
|               |                              | 1. As necessary, check and repair the wiring between the circuit pack<br>and the endpoint or adjunct. Check the endpoints and replace one or<br>both sets if the sets are drawing too much current. Enter test port<br>location and review the results of the EPF Inquiry test to verify the<br>repair. If this test is still failing, proceed to step 2. |
|               |                              | 2. Enter test port <i>location</i> , and review the results of the Level 1<br>Status Inquiry test. If this test is also failing, then follow the repair<br>procedure for the Level 1 Status Inquiry test. Otherwise, escalate this<br>problem to the next tier.                                                                                           |
|               | <b>PASS</b>                  | The Electronic Power Feed Inquiry test reports that the EPF is on.                                                                                                    |
|               |                              | 2 of 2                                                                                                    |

**Table 512: Electronic Power Feed Inquiry Test (#622)** *2 of 2*

## **CRC Error Counter Test (#623)**

This test reads the port's CRC error counters that are maintained on the circuit pack. The Cyclic Redundancy Check (CRC) is a means of error detection to determine the integrity of data frame contents. The CRC error counter is incremented by the circuit pack when it detects a CRC error. The test passes if the value of the counter is 0, meaning the error is cleared. If the counter is non-zero, the test fails and the value of the counter is displayed in the Error Code field.

This test runs on [ASAI-PT \(ASAI Port\)](#page-488-0), [BRI-PORT \(ISDN-BRI Port\),](#page-590-0) and [TBRI-PT \(ISDN](#page-1300-0)  [Trunk-Side BRI Port\).](#page-1300-0)

| Error<br>Code | Test<br><b>Result</b> | <b>Description / Recommendation</b>                                                                                                    |
|---------------|-----------------------|----------------------------------------------------------------------------------------------------|
| 2000          | <b>ABORT</b>          | Response was not received from the circuit pack within the allowed time.                                                                                                    |
|               |                       | 1. If the test aborts repeatedly up to 5 times, reset the circuit pack and<br>rerun the test.                                                                                                    |
|               |                       | 2. If the test aborts again, replace the circuit pack.                                                                                                    |
| 2012          | <b>ABORT</b>          | Internal system error                                                                                                    |
| 2100          |                       | 1. Retry the command at 1-minute intervals up to 5 times.                                                                                                    |
| Any           | <b>FAIL</b>           | The circuit pack is detecting CRC errors. The <b>Error Code</b> field contains<br>the value of the counter. This error occurs when a frame with a bad CRC<br>is received over the D-Channel by the circuit pack.                                                                          |
|               |                       | The problem is most likely due to a problem with the wiring to the set or<br>adjunct, interference on the wiring caused by a noise source such as an<br>electrical motor or generator, or no termination (open circuit). It usually<br>does not indicate a problem with the circuit pack. |
|               | <b>PASS</b>           | The error counter was cleared successfully.                                                                                                    |
|               |                       |                                                                                                    |

**Table 513: CRC Error Counter Test (#623)** 

# **Layer 1 Transmission Error Counter Test (#624)**

This test reads and clears the port's Layer 1 Transmission error counter maintained on the ASAI or BRI-LINE circuit pack. This counter is incremented by the circuit pack when it detects a Layer 1 transmission problem. The test passes if the value of the counter is 0 (that is, the error is cleared). If the counter is not zero, the test fails, and the value of the counter is displayed in the Error Code field.

This error is most likely due to a problem with the wiring or the endpoint or adjunct. Verify that the wiring meets the configuration rules defined in *[DEFINITY® Communications System](#page-27-0)  [Generic 1 and Generic 3i Wiring, 555-204-111](#page-27-0)*. It does not indicate a problem with the circuit pack. This test is useful for verifying the repair of the problem.

This test runs on [ASAI-PT \(ASAI Port\)](#page-488-0) and [BRI-PORT \(ISDN-BRI Port\).](#page-590-0)

| Error<br>Code | <b>Test</b><br><b>Result</b> | <b>Description / Recommendation</b>                                                                                                    |
|---------------|------------------------------|----------------------------------------------------------------------------------------------------|
| 2000          | <b>ABORT</b>                 | Response to the test was not received within the allowed time.                                                                                                    |
|               |                              | 1. If the test aborts repeatedly up to five times, reset the circuit pack and<br>rerun the test.                                                                                                    |
|               |                              | 2. If the test aborts again, replace the circuit pack.                                                                                                    |
| 2012<br>2100  | <b>ABORT</b>                 | Internal system error.<br>Could not allocate necessary system resources to run test.<br>1. Retry the command at 1-minute intervals up to 5 times.                                                                                                    |
|               |                              | 2. If the test continues to fail, escalate the problem.                                                                                                    |
| Any           | <b>FAIL</b>                  | The circuit pack is still detecting errors of this type. The Error Code field<br>contains the value of this counter.                                                                                                    |
|               |                              | 1. Retry the command at 1-minute intervals up to 5 times.                                                                                                    |
|               |                              | 2. If the test continues to fail, review the results of other tests in the long<br>test sequence. Note the results of the Level 1 Status Inquiry test.<br>Follow repair procedures for any of the executed tests if they fail.<br>Otherwise, go to the next step. |
|               |                              | 3. If the tests for the endpoints or adjunct pass and the Layer 1<br>Transmission Error Counter test continues to fail, check the wiring to<br>the endpoints or adjunct. If the wiring appears to be fine, escalate the<br>problem.                               |
|               | <b>PASS</b>                  | The Layer 1 Transmission error counter has a value of 0.                                                                                                    |
|               |                              |                                                                                                    |

**Table 514: Layer 1 Transmission Error Counter Test (#624)** 

## **Receive FIFO Error Counter Test (#625)**

This test reads and clears the port's Receive FIFO error counter maintained on the circuit pack. This counter is incremented by the circuit pack when it detects an overflow of its receive buffers. The test passes if the value of the counter is 0 (that is, the error is cleared). If the counter is not zero, the test fails, and the value of the counter is displayed in the Error Code field.

This error can occur if signaling frames are being received from a packet bus at a rate sufficient to overflow the receive buffers on the circuit pack for a port or if a hardware fault is causing the receive buffers not to be emptied properly. This test is useful for verifying the repair of the problem. This test runs on the following maintenance objects:

- [ASAI-PT \(ASAI Port\)](#page-488-0)
- [BRI-PORT \(ISDN-BRI Port\)](#page-590-0)
- [TBRI-PT \(ISDN Trunk-Side BRI Port\)](#page-1300-0)

#### **Table 515: Receive FIFO Error Counter Test (#625)**

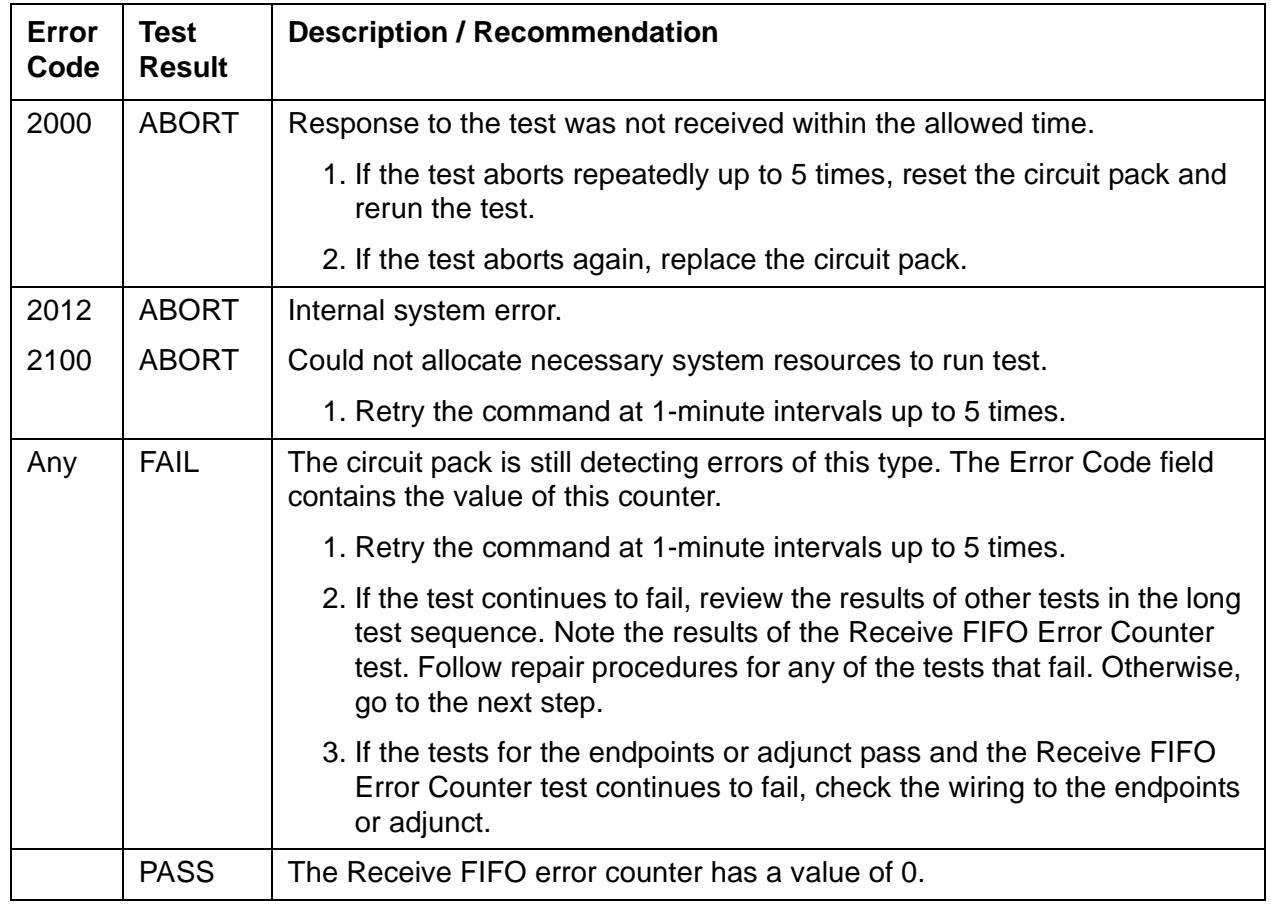

# **Signaling Link Status Test (#626)**

This test determines the current status of the signaling link. This test passes if the link is "bound" to an endpoint and fails if the link is "not bound."

The definition of the term "bound" for a link depends upon the type of endpoint and may depend on the successful completion of procedures at both Layers 2 and 3 of the protocol. The definition of "bound" for each type of endpoint is as follows:

● BRI endpoints administered for MIM (management information messages) initialization (multipoint):

**Note:**

An MIM is a level 3 message that conveys management and maintenance information between a communications system and a BRI terminal.

For endpoints of this type, the signaling link is "bound" when the link is connected at Layer 2 and the link has been associated with an endpoint, [that is, the endpoint has completed SPID initialization (L3 established)].

● ASAI adjuncts and BRI endpoints not administered for MIM initialization (point-to-point):

For endpoints of this type, the signaling link is "bound" when the link is connected at Layer 2 (L2 established).

For every endpoint type, a signaling link becomes "unbound" when it is disconnected at Layer 2. For BRI endpoints supporting MIM initialization, a signaling link may also become "unbound" if a subsequent attempt to perform SPID initialization on a "bound" link fails (that is, wrong SPID is entered into the endpoint by the user).

This test runs on [ASAI-EPT \(ASAI Endpoint\)](#page-481-0) and [BRI-SET, Various Adjuncts.](#page-597-0)

| Error<br>Code | Test<br><b>Result</b> | <b>Description / Recommendation</b>                                                                                                    |
|---------------|-----------------------|----------------------------------------------------------------------------------------------------|
| 1139          | <b>ABORT</b>          | The PN's packet bus is out-of-service.                                                                                                    |
|               |                       | 1. Follow the repair procedures for the PKT-BUS (Packet Bus).                                                                                                    |
|               |                       | 2. After completing step 1, enter test port long location, and<br>review the results of the BRI Port Local LAN Looparound Test (#618)<br>to verify the repair.          |
| 1144          | <b>ABRT</b>           | The PPN's packet bus is out-of-service.                                                                                                    |
|               |                       | 1. Follow the repair procedures for the PPN's packet bus.                                                                                                    |
|               |                       | 2. After completing step 1, execute test port long <i>PCSSpp</i> , and<br>review the results of the BRI Port Local LAN Loop Around test (#618)<br>to verify the repair. |
|               |                       | of $2$                                                                                                    |

**Table 516: Signaling Link Status Test (#626)** *1 of 2*
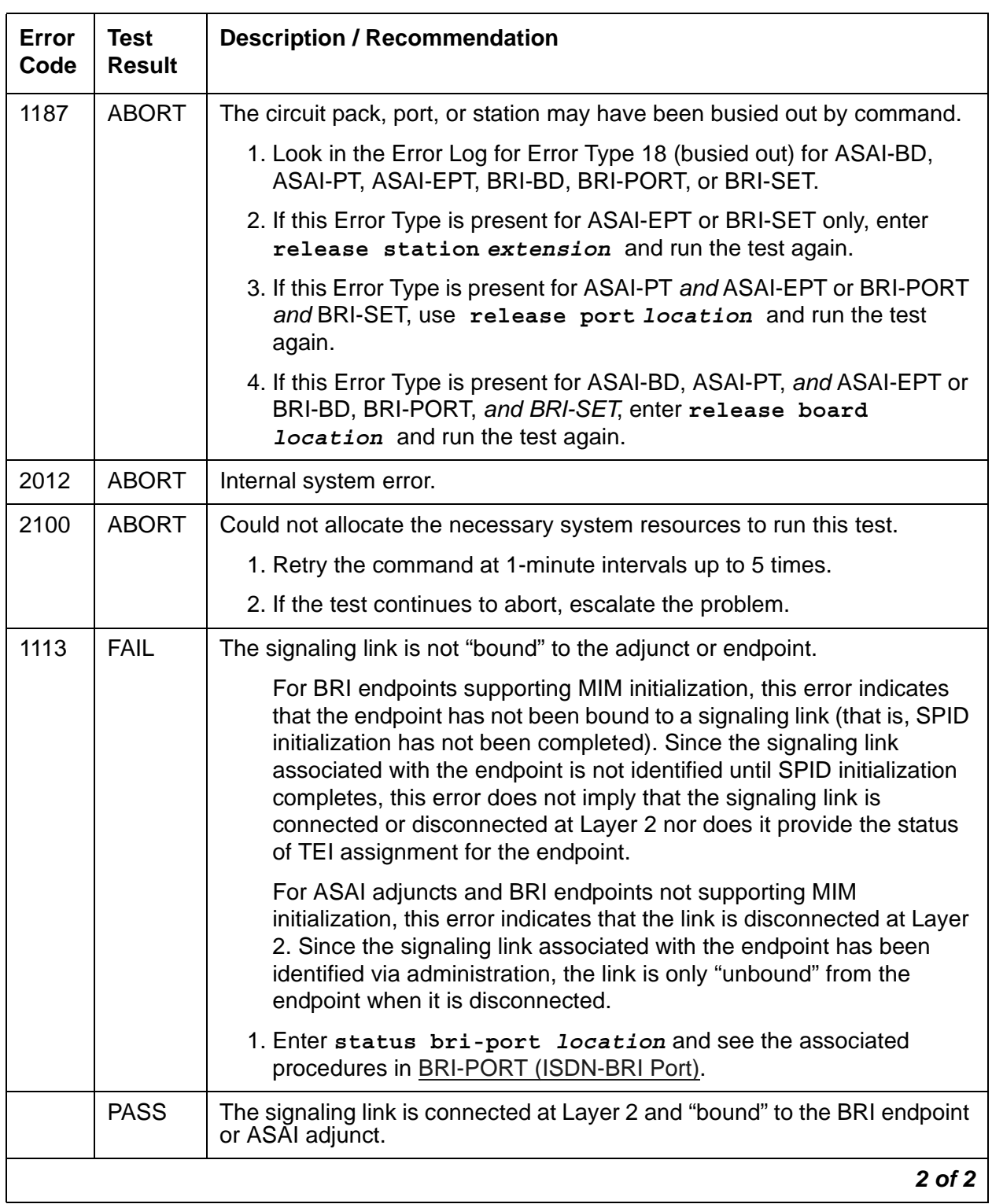

## **Table 516: Signaling Link Status Test (#626)** *2 of 2*

# **BRI Remote Loopback Test (#627)**

This test checks the integrity of a circuit-switched B-Channel connection between the switch and the endpoint.

The endpoint is put in the "maintenance busy" state to prevent the switch from entering calls to the endpoint during the test. An application message containing a loopback activate request for the appropriate B-Channel is sent to the endpoint. The endpoint responds with a loopback activated response. The switch then sends data to the endpoint over the B-Channel under test. Since the B-Channel is looped back at the endpoint, maintenance should receive the data that it sent. If no data is detected, the test fails. The switch then releases the endpoint so that it is available to terminate calls.

This test is not executed for ASAI adjuncts because adjuncts do not support MIMs upon which this test is based. This test is run on [BRI-SET, Various Adjuncts](#page-597-0).

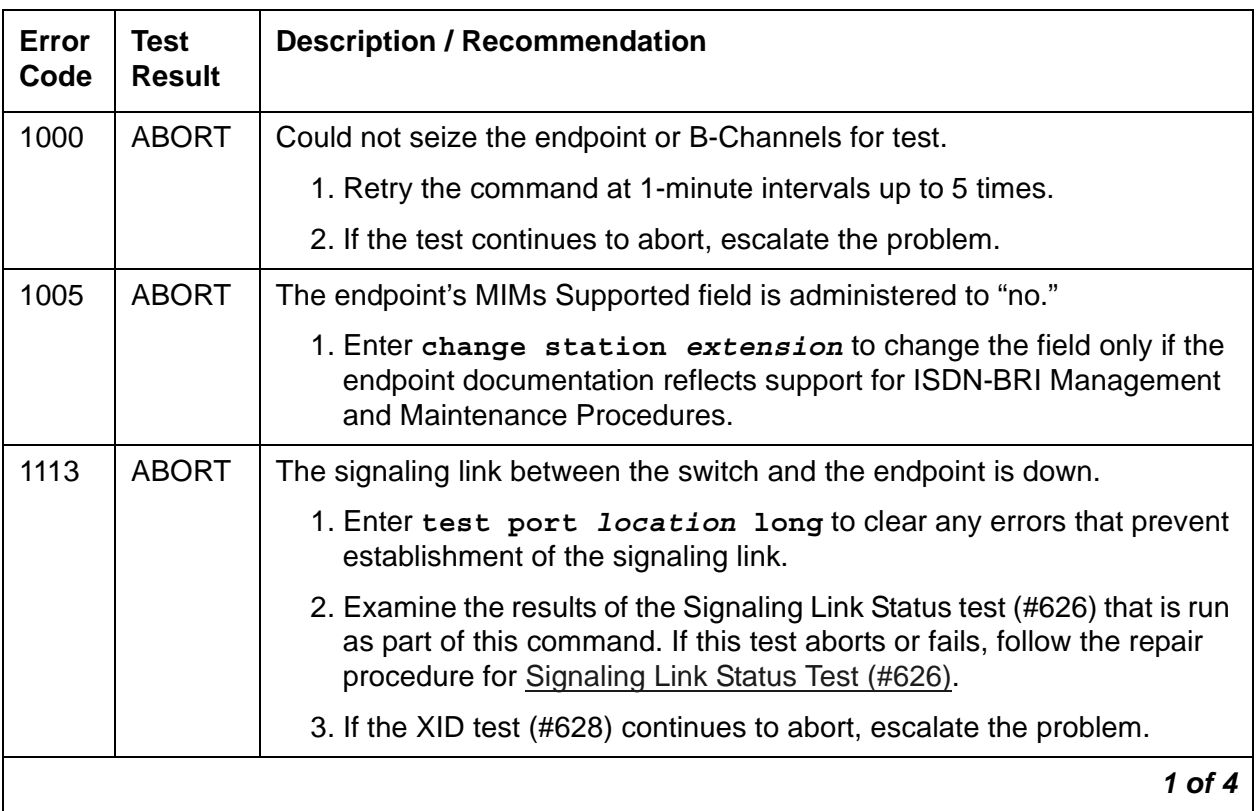

#### **Table 517: BRI Remote Loopback Test (#627)** *1 of 4*

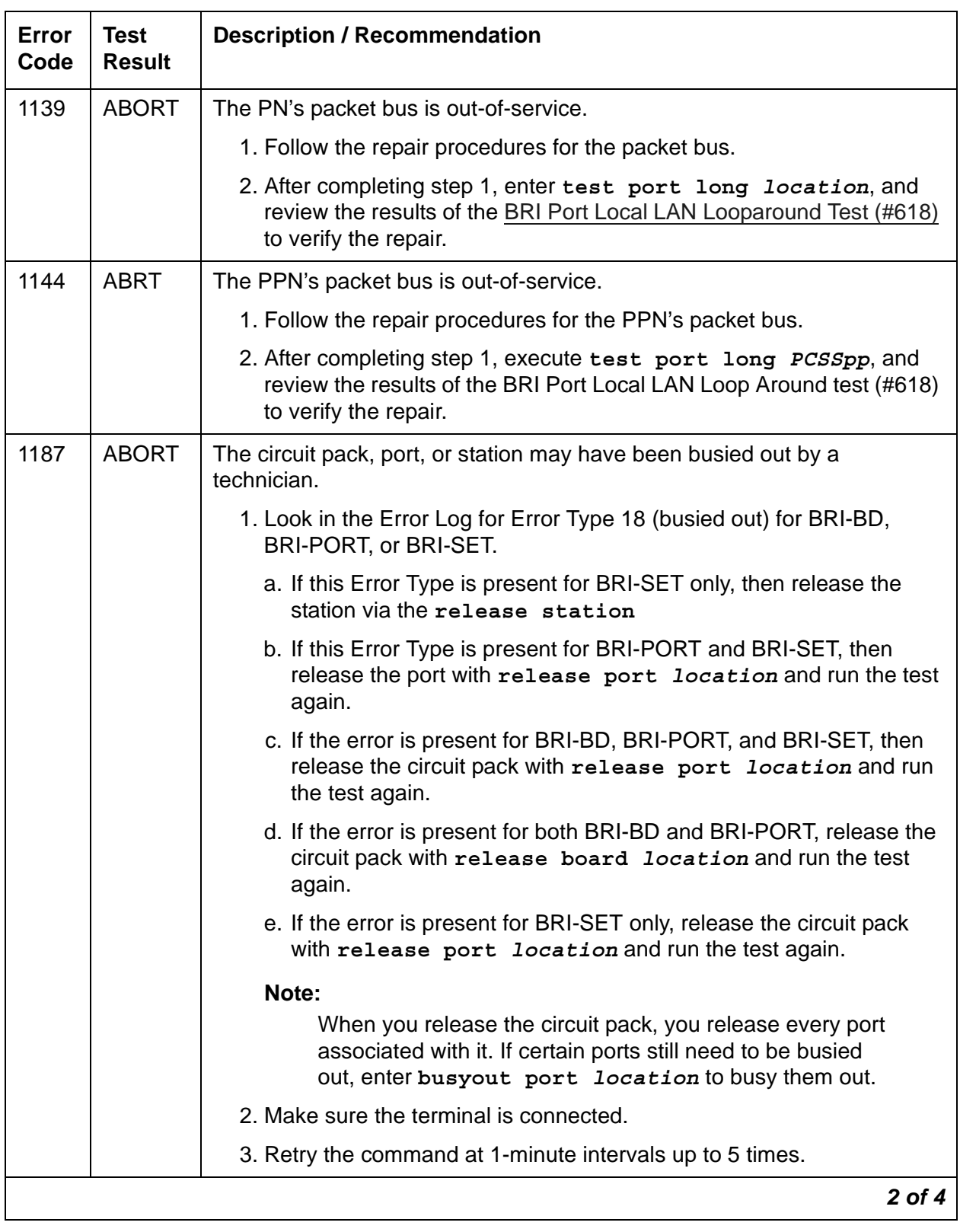

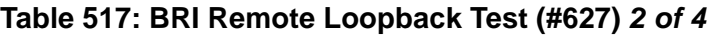

| Error<br>Code | <b>Test</b><br><b>Result</b> | <b>Description / Recommendation</b>                                                                                                    |
|---------------|------------------------------|----------------------------------------------------------------------------------------------------|
| 1412          | <b>ABORT</b>                 | This test does not run on media modules or media gateways. Ignore.                                                                                                    |
| 2012          | <b>ABORT</b>                 | Internal system error.                                                                                                    |
|               |                              | 1. Retry the command at 1-minute intervals up to 5 times.                                                                                                    |
|               |                              | 2. If the test continues to abort, escalate the problem.                                                                                                    |
| 2068          | <b>ABORT</b>                 | The endpoint has rejected the switch sent application message. This<br>indicates that the endpoint does not support the ISDN-BRI Management<br>and Maintenance Procedure for Loopback testing.                                                                                                    |
|               |                              | 1. Enter change station extension and set the MIMs Supported<br>field to n.                                                                                                    |
| 2069          | <b>ABORT</b>                 | The endpoint has returned an error response to the application message<br>sent by the switch.                                                                                                    |
| 2100          | <b>ABORT</b>                 | Could not allocate the necessary system resources to run this test.                                                                                                    |
|               |                              | 1. Retry the command at 1-minute intervals up to 5 times.                                                                                                    |
|               |                              | 2. If the test continues to abort, escalate the problem.                                                                                                    |
| 2000          | <b>FAIL</b>                  | No loopback activation or deactivation response received from the<br>endpoint.                                                                                                    |
|               |                              | 1. Consult the endpoint documentation to determine if ISDN-BRI<br>Management and Maintenance Procedures are supported. If not<br>supported, use change station extension to set the MIMs<br>Supported field to n. Enter busyout station extension and<br>release station extension to busyout and release the<br>endpoint to resolve any endpoint alarms resulting from failure of this<br>test. |
|               |                              | 2. If the endpoint supports these procedures and the test continues to<br>fail, assume the endpoint is defective and replace it.                                                                                                    |
| 2071          | <b>FAIL</b>                  | No data is detected on Channel B1 during loopback.                                                                                                    |
| 2072          |                              | No data is detected on Channel B2 during loopback.                                                                                                    |
|               |                              | 1. Replace the endpoint and repeat test.                                                                                                    |
|               |                              | 2. If test continues to fail, check the wiring between the endpoint and the<br>switch and repeat the test.                                                                                                    |
|               |                              | 3 of 4                                                                                                    |

**Table 517: BRI Remote Loopback Test (#627)** *3 of 4*

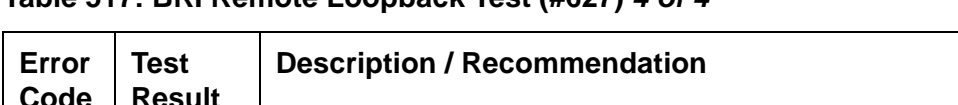

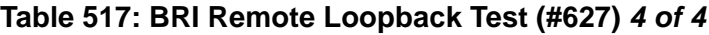

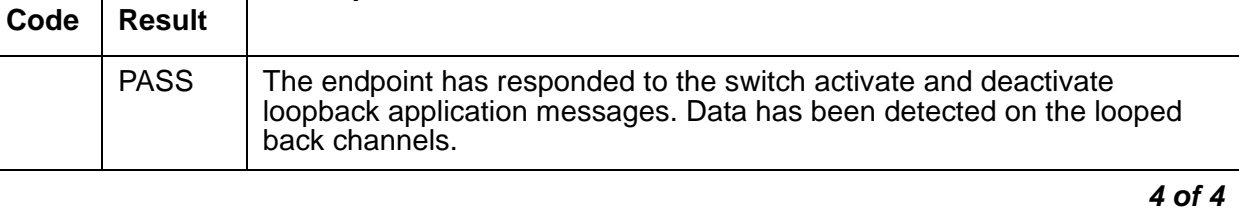

# **BRI XID Test (#628)**

This test checks the D-channel connection between the server and an endpoint or adjunct.

A D-channel XID frame is sent to the endpoint or adjunct over the point-to-point signaling link. The test passes if the endpoint or adjunct responds with a layer-2 XID-RESPONSE frame.

This test must be administered to not run on the Station Administration screen for ports on a TN2208.

This test runs on [BRI-SET, Various Adjuncts.](#page-597-0)

| Error<br>Code | Test<br><b>Result</b> | <b>Description / Recommendation</b>                                                                                                    |
|---------------|-----------------------|----------------------------------------------------------------------------------------------------|
| 1000          | <b>ABORT</b>          | The BRI-SET, ASAI-ADJ, ATT-ADJ, LGATE-AJ, ATTE-AJ is busy. The<br>test cannot be executed at this time:                                                                             |
|               |                       | 1. Wait 1 minute and rerun the command.                                                                                                    |
|               |                       | 2. If this problem persists, escalate this problem.                                                                                                    |
|               |                       | Note: A BRI-PORT can also be busy. When running this test for<br>BRI-PORT or ABRI-PORT, the above maintenance objects can be<br>changed to "BRI-PORT, ABRI-PORT, ATT-ADJ."          |
| 1005          | <b>ABORT</b>          | The endpoint is not administered to support XID testing.                                                                                                    |
|               |                       | 1. If the endpoint documentation reflects support XID testing, enter<br>change station extension and change the XID Testing field<br>on the screen to y.                            |
| 1113          | <b>ABORT</b>          | The signaling link between the switch and the endpoint is down.                                                                                                    |
|               |                       | 1. Enter test port location long to clear any errors that prevent<br>establishment of the signaling link.                                                                           |
|               |                       | 2. Examine the results of the Signaling Link Status test (#626) that is<br>run as part of this command. If this test aborts or fails, follow the<br>repair procedure for Test #626. |
|               |                       | 3. If the XID test (#628) continues to abort, escalate the problem.                                                                                                    |
|               |                       | 1 of 4                                                                                                    |

**Table 518: BRI XID Test (#628)** *1 of 4*

## **Table 518: BRI XID Test (#628)** *2 of 4*

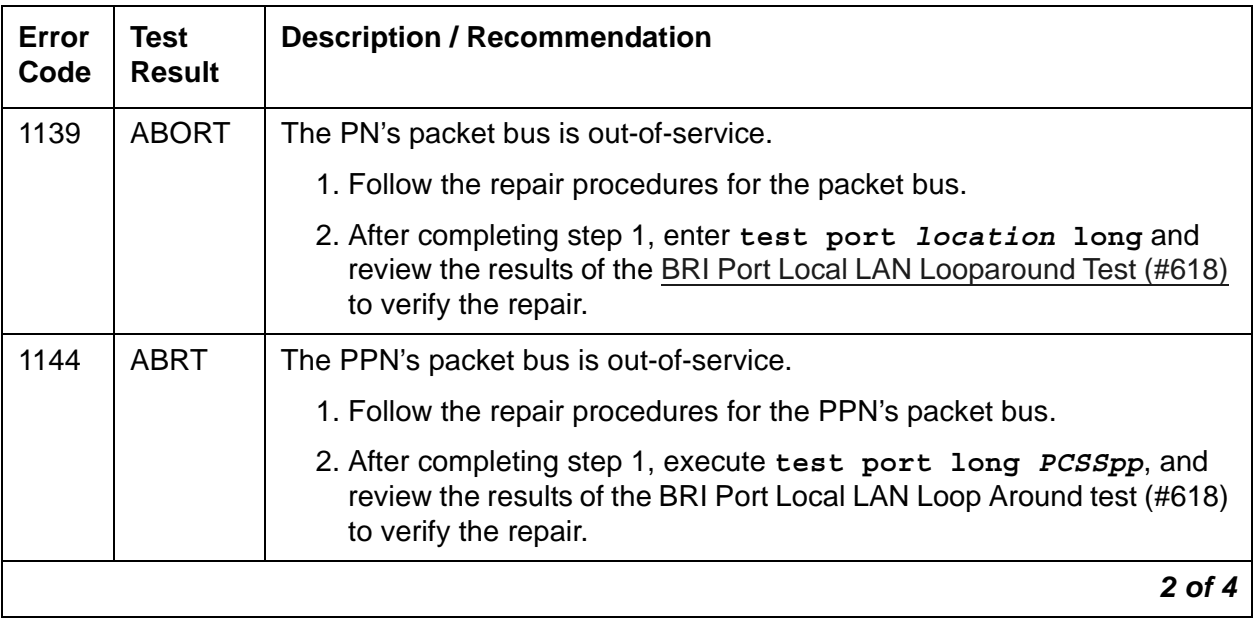

| Error<br>Code | <b>Test</b><br><b>Result</b> | <b>Description / Recommendation</b>                                                                                                    |
|---------------|------------------------------|----------------------------------------------------------------------------------------------------|
| 1187          | <b>ABORT</b>                 | The circuit pack, port or station may have been busied out by a<br>technician.                                                                       |
|               |                              | 1. Look in the Error Log for Error Type 18 (busied out) for BRI-BD,<br>BRI-PORT, or BRI-SET.                                                         |
|               |                              | a. If this Error Type is present for BRI-SET only, use release<br>station to release the station.                                                    |
|               |                              | b. If this Error Type is present for BRI-PORT and BRI-SET, use<br>release port location and run the test again.                                      |
|               |                              | c. If the error is present for BRI-BD, BRI-PORT, and BRI-SET, use<br>release port location to release the circuit pack, and run<br>the test again.   |
|               |                              | If the error is present for BRI-SET only, use release port<br>location to release the circuit pack, and run the test again.                          |
|               |                              | If the error is present for both BRI-BD and BRI-PORT, use<br>release board location to release the circuit pack, and run<br>the test again.          |
|               |                              | Note:                                                                                                    |
|               |                              | When you release the circuit pack, you release every port<br>associated with it. If ports still need to be busied out, use<br>busyout port location. |
|               |                              | 2. Make sure the terminal is connected.                                                                                                    |
|               |                              | 3. Retry the command at 1-minute intervals up to 5 times.                                                                                            |
|               |                              | 4. If the test continues to abort, escalate the problem.                                                                                             |
| 2012          | <b>ABORT</b>                 | Internal system error.                                                                                                    |
| 2100          |                              | Could not allocate the necessary system resources to run this test.                                                                                  |
|               |                              | 1. Retry the command at 1-minute intervals up to 5 times.                                                                                            |
|               |                              | 2. If the test continues to abort, escalate the problem.                                                                                             |
|               |                              | 3 of 4                                                                                                    |

**Table 518: BRI XID Test (#628)** *3 of 4*

#### **Table 518: BRI XID Test (#628)** *4 of 4*

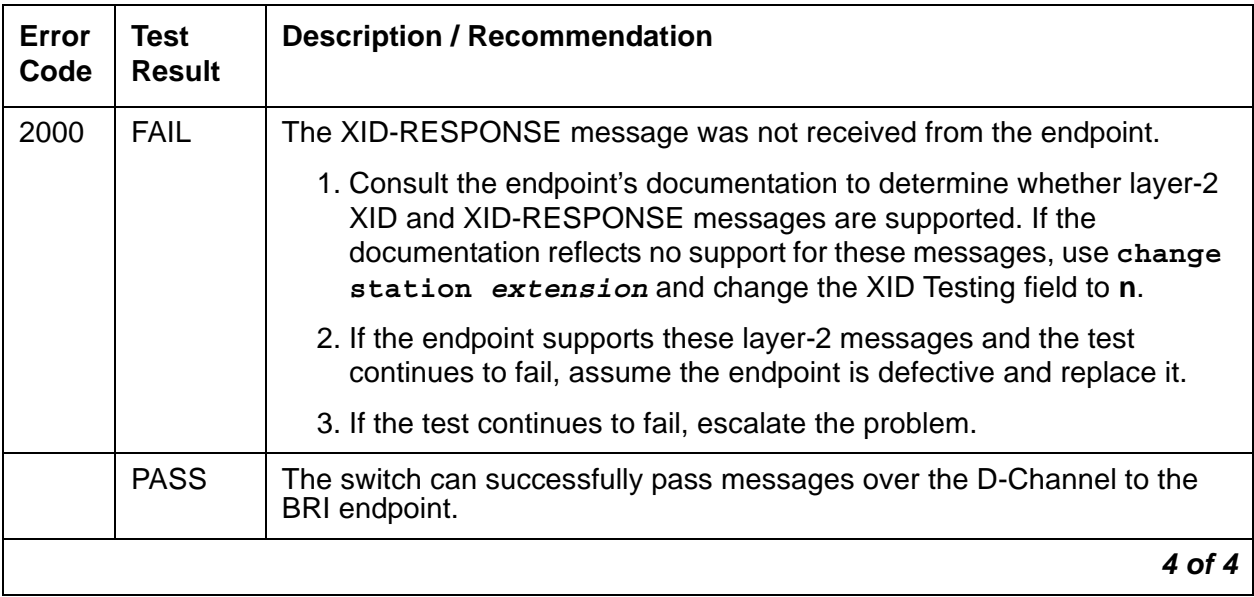

## **BRI Layer 3 Query Test (#629)**

The BRI Layer 3 Query Test checks the application layer communications between the switch and the endpoint or adjunct.

For BRI endpoints, an application message containing the appropriate endpoint service state is sent by the switch to the endpoint. The endpoint responds with an acknowledgment to the application message.

This test is not executed for ASAI and Avaya adjuncts from the administration terminal. Rather, a query message is automatically sent by the switch every two minutes. Failure of the switch to receive a response to a query from the adjunct is logged in the Error Log.

This test is run on [BRI-SET, Various Adjuncts.](#page-597-0)

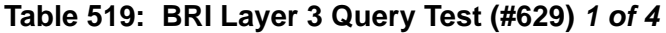

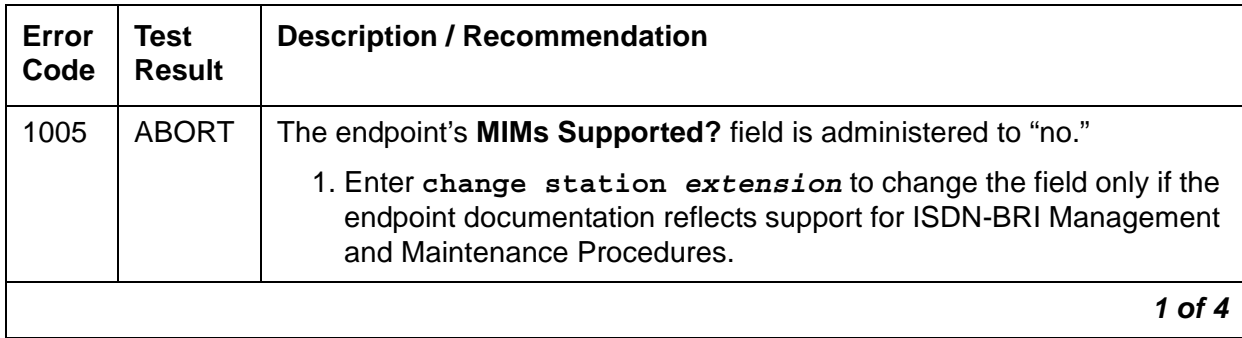

| Error<br>Code | <b>Test</b><br><b>Result</b> | <b>Description / Recommendation</b>                                                                                                    |
|---------------|------------------------------|----------------------------------------------------------------------------------------------------|
| 1113          | <b>ABORT</b>                 | The signaling link between the switch and the endpoint or adjunct is<br>down.                                                                                         |
|               |                              | 1. Enter test port location long to clear any errors that prevent<br>establishment of the signaling link.                                                             |
|               |                              | 2. Examine the results of Test #626. If this test aborts or fails, follow the<br>repair procedure for the Signaling Link Status Test (#626).                          |
|               |                              | 3. Escalate problem if BRI Layer 3 Query test continues to abort.                                                                                                    |
| 1139          | <b>ABORT</b>                 | The PN's packet bus is out-of-service.                                                                                                    |
|               |                              | 1. Follow the repair procedures for the packet bus.                                                                                                    |
|               |                              | 2. After completing step 1, enter test port location long, and<br>review the results of the BRI Port Local LAN Looparound Test (#618)<br>to verify the repair.        |
| 1144          | <b>ABRT</b>                  | The PPN's packet bus is out-of-service.                                                                                                    |
|               |                              | 1. Follow the repair procedures for the PPN's packet bus.                                                                                                    |
|               |                              | 2. After completing step 1, execute test port <i>PCSSpp</i> long and<br>review the results of the BRI Port Local LAN Loop Around test<br>(#618) to verify the repair. |
|               |                              | $2$ of $4$                                                                                                    |

**Table 519: BRI Layer 3 Query Test (#629)** *2 of 4*

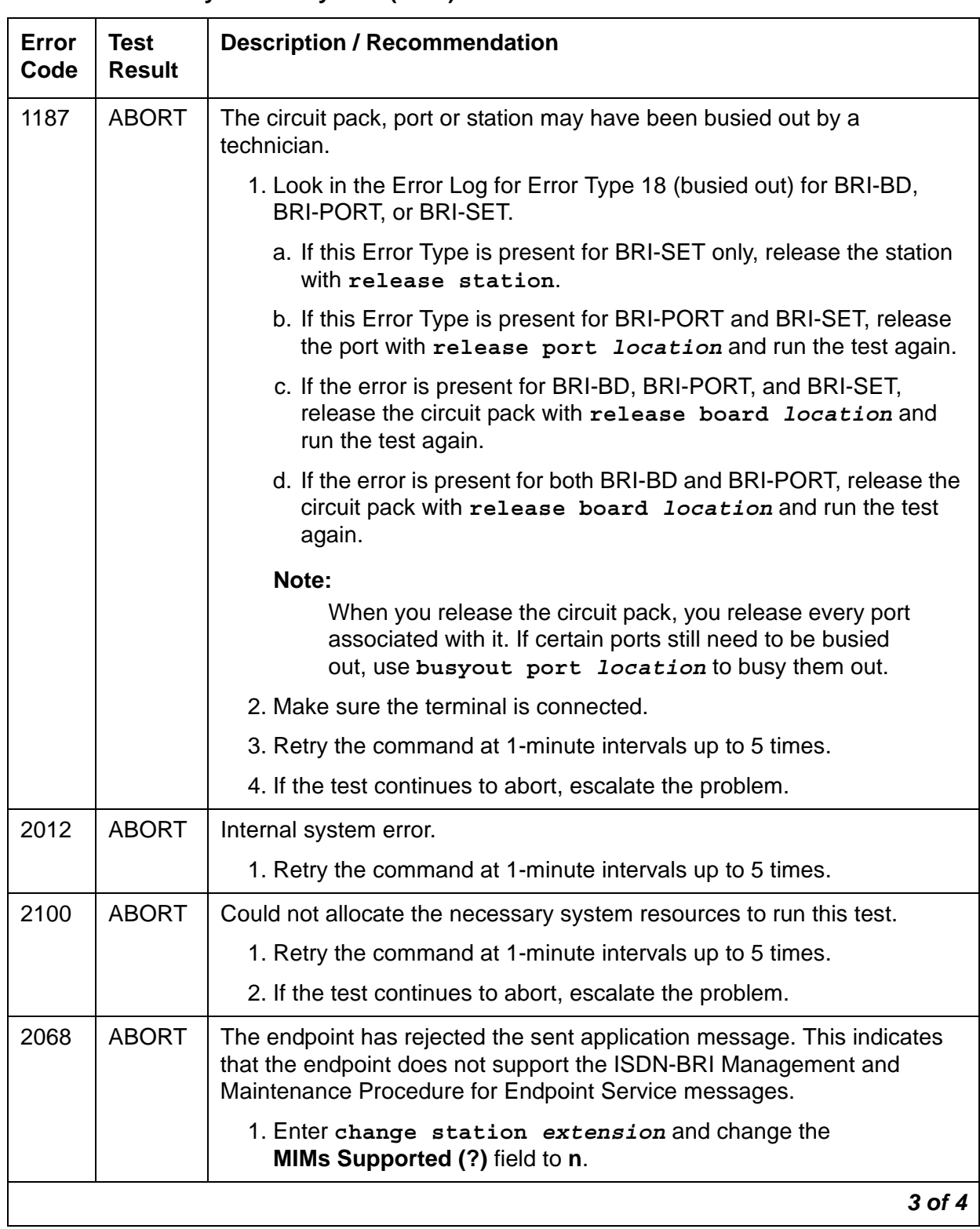

### **Table 519: BRI Layer 3 Query Test (#629)** *3 of 4*

| Error<br>Code | <b>Test</b><br><b>Result</b> | <b>Description / Recommendation</b>                                                                                                    |
|---------------|------------------------------|----------------------------------------------------------------------------------------------------|
| 2069          | <b>ABORT</b>                 | The endpoint has returned an error response to the switch sent<br>application message.                                                                                                    |
|               |                              | 1. Retry the command at 1-minute intervals up to 5 times.                                                                                                    |
|               |                              | 2. If the test continues to abort, escalate the problem.                                                                                                    |
| 2000          | <b>FAIL</b>                  | No response is received from the endpoint or the adjunct. For BRI<br>endpoints:                                                                                                    |
|               |                              | 1. Consult the endpoint's documentation to determine whether<br><b>ISDN-BRI Management and Maintenance Procedures are</b><br>supported. If not supported, use change station extension to<br>change the MIMs Supported field to n. Enter busyout station<br>extension and release station extension to busyout and<br>release the endpoint to resolve any endpoint alarms resulting from<br>failure of this test. |
|               |                              | 2. If the endpoint supports these procedures and the test continues to<br>fail, assume the endpoint is defective and replace it.                                                                                                    |
|               | <b>PASS</b>                  | The endpoint has successfully responded to the switch's application<br>message.                                                                                                    |
|               |                              | 4 of 4                                                                                                    |

**Table 519: BRI Layer 3 Query Test (#629)** *4 of 4*

# **BRI Set Audits Test (#630)**

This is a series of tests that are classified as audits. The switch sends messages to the BRI endpoint to perform the following tests:

- Ringer Audit This audit verifies that both the switch and the endpoint agree as to the current state of the endpoint's ringer.
- Lamps Audit This audit verifies that both the switch and the endpoint agree as to the current state of the endpoint's lamps.
- Call Activity Audit This audit verifies that the state of calls is consistent between the switch and the endpoint.

This test is not executed for ASAI or Avaya adjunct because adjuncts do not employ ringers or lamps and do not establish calls on the B-Channels associated with the BRI interface.

This test is run on [BRI-SET, Various Adjuncts.](#page-597-0)

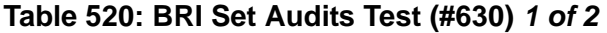

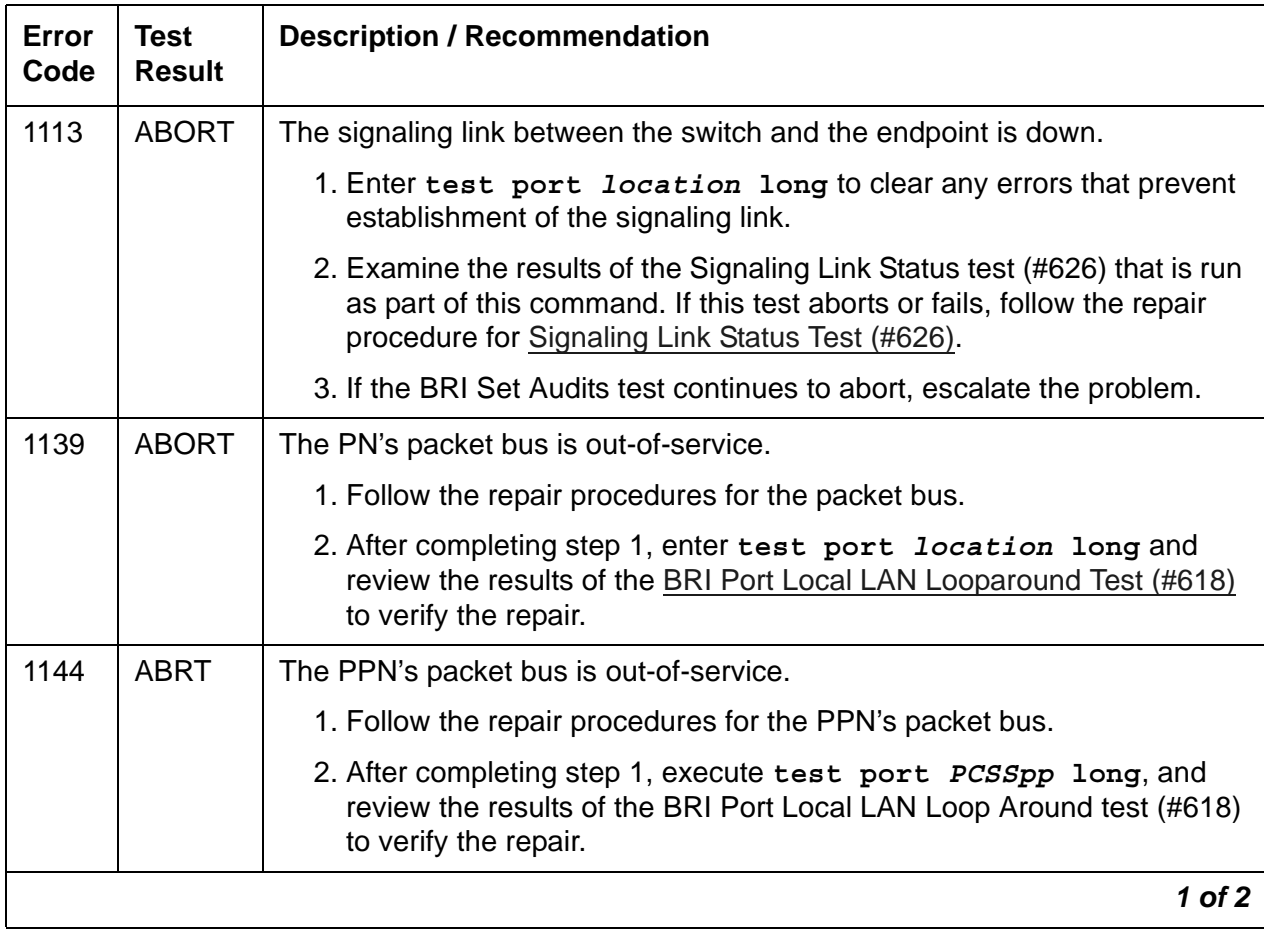

| Error<br>Code | <b>Test</b><br><b>Result</b> | <b>Description / Recommendation</b>                                                                                                    |
|---------------|------------------------------|----------------------------------------------------------------------------------------------------|
| 1187          | <b>ABORT</b>                 | The circuit pack, port or station may have been busied out by a technician.                                                                           |
|               |                              | 1. Look in the Error Log for Error Type 18 (busied out) for BRI-BD,<br>BRI-PORT, or BRI-SET.                                                          |
|               |                              | a. If this Error Type is present for BRI-SET only, release the station<br>with release station.                                                       |
|               |                              | b. If this Error Type is present for BRI-PORT and BRI-SET, release<br>the port with release port location and run the test again.                     |
|               |                              | c. If the error is present for BRI-BD, BRI-PORT, and BRI-SET, enter<br>release port location to release the circuit pack, and run the<br>test again.  |
|               |                              | d. If the error is present for both BRI-BD and BRI-PORT, enter<br>release board location to release the circuit pack, and run<br>the test again.      |
|               |                              | Note:                                                                                                    |
|               |                              | When you release the circuit pack, you release every port<br>associated with it. Enter busyout port location if<br>ports still need to be busied out. |
|               |                              | 2. Make sure the terminal is connected.                                                                                                    |
|               |                              | 3. Retry the command at 1-minute intervals up to 5 times.                                                                                             |
|               |                              | 4. If the test continues to abort, escalate the problem.                                                                                              |
| 2012          | <b>ABORT</b>                 | Internal system error.                                                                                                    |
|               |                              | 1. Retry the command at 1-minute intervals up to 5 times.                                                                                             |
| 2100          | <b>ABORT</b>                 | Could not allocate the necessary system resources to run this test.                                                                                   |
|               |                              | 1. Retry the command at 1-minute intervals up to 5 times.                                                                                             |
|               |                              | 2. If the test continues to abort, escalate the problem.                                                                                              |
|               | <b>PASS</b>                  | The switch has successfully executed the BRI station audit test.                                                                                      |
|               |                              | $2$ of $2$                                                                                                    |

**Table 520: BRI Set Audits Test (#630)** *2 of 2*

# <span id="page-1778-0"></span>**Primary Signaling Link Hardware Check (#636)**

This test runs on [ATM-SGRP \(ATM Signaling Group\)](#page-545-0) and [ISDN-SGR \(ISDN-PRI Signaling](#page-919-0)  [Group\)](#page-919-0).

For **ATM-SGRP**, the ATM-SGRP Signaling Group D-channel port depends on the health of the TN230X interface circuit pack on which it resides. This test fails if there are problems with either the ATM-DCH (D-channel port) MO or the TN230X circuit pack. Investigate the ATM TN230X circuit pack [ATM-TRK \(Circuit Emulation Service Circuit Pack\)](#page-559-0) anytime there are problems with the ATM D-channel port [ATM-DCH \(ATM D-Channel Port\)](#page-499-0).

For **ISDN-SGR**, the ISDN-PRI Signaling Group D-channel port depends on the health of the TN464 UDS1 Interface circuit pack or DS1 Interface Media Module on which it resides. This test will fail if there are problems with either the ISDN-PRI Primary D-channel port or the UDS1 circuit pack or DS1 Media Module. If there are problems with the [ISDN-PLK \(ISDN-PRI](#page-915-0)  [Signaling Link Port\),](#page-915-0) also investigate [UDS1-BD \(UDS1 Interface Circuit Pack\)](#page-1379-0) or [MG-DS1 \(DS1](#page-1005-0)  [Interface Media Module\)](#page-1005-0).

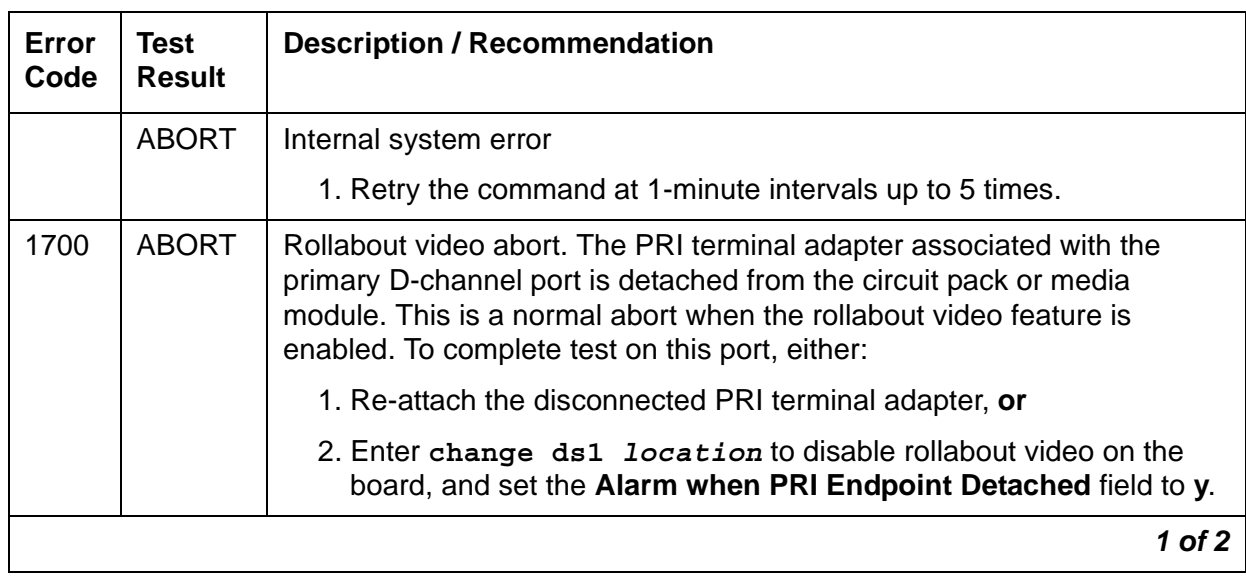

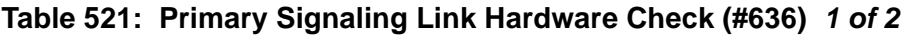

| Error<br>Code | Test<br><b>Result</b> | <b>Description / Recommendation</b>                                                                                                    |
|---------------|-----------------------|----------------------------------------------------------------------------------------------------|
| 8             | <b>FAIL</b>           | <b>ATM-SGRP:</b> There is a problem with the ATM TN230X circuit pack or<br>the ATM signaling channel (D-channel), preventing any ISDN trunk calls<br>until the problem is resolved.                                                         |
|               |                       | 1. Consult the procedures for the TN230X ATM-TRK (Circuit Emulation<br>Service Circuit Pack) and the ATM-DCH (ATM D-Channel Port).                                                                                                    |
|               |                       | ISDN-SGR: There is a problem with the UDS1 TN464 UDS1 circuit pack<br>or the DS1 Interface Media Module or the ISDN-PRI Signaling Channel<br>(D-channel). No ISDN trunk or PRI endpoint calls can be made until the<br>problem is resolved. |
|               |                       | 1. Consult the procedures for the UDS1-BD (UDS1 Interface Circuit<br>Pack) or the MG-DS1 (DS1 Interface Media Module), and the<br>ISDN-PLK (ISDN-PRI Signaling Link Port).                                                                  |
|               | <b>PASS</b>           | The basic physical connectivity of the primary D-Channel is intact and<br>functional. Try this test repeatedly to ensure the link is up and to uncover<br>any transitory problems.                                                          |
| $\Omega$      | NO.<br><b>BOARD</b>   | See NO BOARD for the repair procedures.                                                                                                    |
|               |                       | $2$ of $2$                                                                                                    |

**Table 521: Primary Signaling Link Hardware Check (#636)** *2 of 2*

# **Remote Layer 3 Query (#637)**

This test will query the far-end switch or terminal adapter to determine whether the signaling connection is functioning properly at Layer 3. It will select a B-Channel in the in-service or maintenance service state and send an ISDN layer-3 SERVice message, which requires a response from the far end. The test will not be performed if there are no B-Channels in an appropriate ISDN service state (as when none are administered or they are all out of service).

**Note:**

Enter status trunk *qrp#/mem#* or status pri-endpoint to see the service state.

A PASS indicates only that a message was successfully sent to the far-end switch or terminal adapter. The ISDN PRI Specification allows up to 2 minutes for a response.

Tests #639 and #636 check the health of the D-Channels and DS1/UDS1 Interface circuit packs or DS1 Interface Media Modules. As shown in [Figure 141: Remote Layer 3 Query Test](#page-1780-0)  [Diagram \(#637\)](#page-1780-0), this test goes one step further by checking the communication path from the

processor, through the TDM/packet bus and DS1/UDS1 Interface circuit pack, or through the Media Module, and on to the far-end switch or terminal adapter. A special ISDN message is sent to the far-end switch or terminal adapter, which must respond within a specified amount of time. This test is designed to ensure that the communication path between the switch and the far end is up and operational, and that the two endpoints can properly exchange ISDN control messages.

<span id="page-1780-0"></span>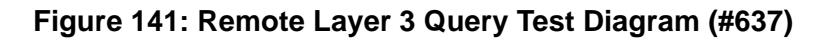

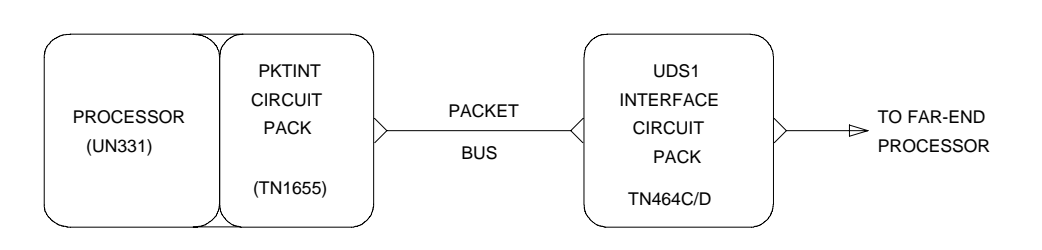

For systems supporting circuit packs, [Figure 141: Remote Layer 3 Query Test Diagram \(#637\)](#page-1780-0) illustrates a UDS1 Interface circuit pack located in the PN. When the UDS1 board resides in a PN, there is additional PNC hardware connecting the packet buses of the IPSI PN and PN. Examples of such hardware are the Center Stage Switch and fiber-optic cables.

This test runs on [ISDN-SGR \(ISDN-PRI Signaling Group\)](#page-919-0).

### **Table 522: Remote Layer 3 Query (#637)** *1 of 3*

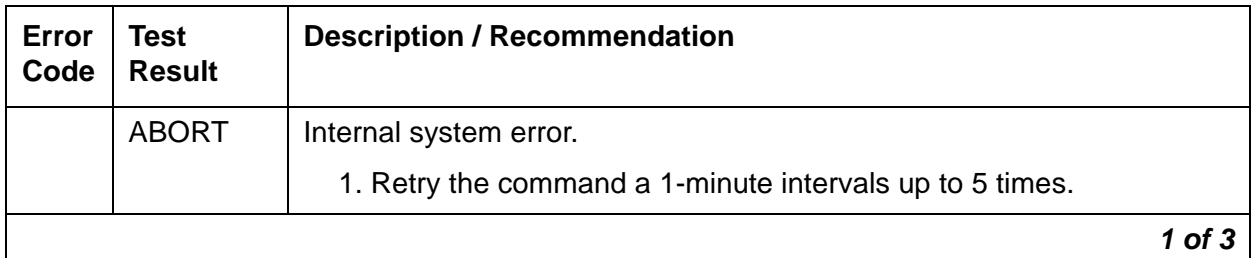

| Error<br>Code | Test<br><b>Result</b> | <b>Description / Recommendation</b>                                                                                                    |
|---------------|-----------------------|----------------------------------------------------------------------------------------------------|
| 1006          | <b>ABORT</b>          | There are no associated B-Channels in an ISDN in-service or<br>maintenance service state.<br>For country protocol 1 interfaces (including the USA), either there are no<br>B-Channels administered in this signaling group, or all B-Channels in<br>this signaling group are either out-of-service or are in a "pending" state<br>(PINS or PMTC, indicating that a B-Channel maintenance message for<br>that B-Channel has been sent and not yet acknowledged). |
|               |                       | This is a NORMAL ABORT.                                                                                                    |
|               |                       | 1. Administer or release an ISDN trunk or PRI endpoint before<br>retrying the test. For an ISDN trunk, use status trunk grp#/<br>mem# to verify the ISDN trunk state. For a PRI endpoint, use<br>status pri-endpoint extension. Then, retry this test when<br>at least one B-Channel is in the in-service or maintenance states.                                                                                                    |
|               |                       | For systems not using country protocol 1 interfaces, there are no<br>B-Channels administered in this signaling group.                                                                                                    |
| 1019          | <b>ABORT</b>          | There is already a Remote Layer 3 Query in progress. This is a normal<br>ABORT.                                                                                                    |
|               |                       | 1. Wait two minutes, then follow the procedures for when this test<br>passes.                                                                                                    |
| 1113          | <b>ABORT</b>          | The signaling channel is down. Therefore, no messages can be sent to<br>the far-end switch or terminal adapter.                                                                                                    |
|               |                       | 1. Examine the results of Tests #636 and the Secondary Signaling<br>Link Hardware Check (#639) and follow recommendations<br>provided there.                                                                                                    |
| 2100          | <b>ABORT</b>          | Could not allocate the necessary system resources to run this test.                                                                                                    |
|               |                       | 1. Retry the command at 1-minute intervals up to 5 times.                                                                                                    |
| 2500          | <b>ABORT</b>          | Internal system error or administration problem                                                                                                    |
| or<br>none    |                       | 1. Determine whether any B-Channels are administered. If not, then<br>this is a normal ABORT since this test cannot run unless at least<br>one B-Channel is administered. If at least one B-Channel is<br>administered, there is an internal system error. Retry the command<br>at 1-minute intervals up to 5 times.                                                                                                    |
|               | <b>FAIL</b>           | Internal system error. See description of ABORT with Error Code 2500.                                                                                                    |
|               |                       | $2$ of $3$                                                                                                    |

**Table 522: Remote Layer 3 Query (#637)** *2 of 3*

| Error<br>Code | Test<br><b>Result</b>     | <b>Description / Recommendation</b>                                                                                                    |
|---------------|---------------------------|----------------------------------------------------------------------------------------------------|
|               | <b>PASS</b>               | A message was composed and sent to the far-end switch or terminal<br>adapter. The ISDN PRI specification allows up to 2 minutes for a reply.                                                                                                    |
|               |                           | 1. Check the Error Log for ISDN-PLK (ISDN-PRI Signaling Link Port)<br>for errors of type 2305 for evidence of a Remote Layer 3 Query<br>failure. If no new errors were logged since this test was run, then<br>this switch and the far-end switch or terminal adapter can<br>exchange call control messages. |
|               |                           | 2. If there is still a problem with a particular ISDN trunk or PRI<br>endpoint, busyout the trunk and run the long test sequence, paying<br>particular attention to the results of ISDN Test Call Test (#258).                                                                                               |
| 0             | <b>NO</b><br><b>BOARD</b> | See NO BOARD for the repair procedures.                                                                                                    |
|               |                           | 3 of 3                                                                                                    |

**Table 522: Remote Layer 3 Query (#637)** *3 of 3*

# <span id="page-1782-0"></span>**Secondary Signaling Link Hardware Check (#639)**

The ISDN-PRI Signaling Group D-channel port depends on the health of the TN464 UDS1 Interface circuit pack or DS1 Interface Media Module on which it resides. This test will fail if there are problems with the ISDN-PRI Secondary D-channel port or the UDS1 circuit pack or the DS1 Media Module. This test will abort if a Secondary D-channel is not administered for the signaling group. If there are problems with the ISDN-PRI Secondary Signaling Channel port (ISDN-PLK), also investigate the [UDS1-BD \(UDS1 Interface Circuit Pack\),](#page-1379-0) [DS1-BD \(DS1](#page-716-0)  [Interface Circuit Pack\)](#page-716-0), or [MG-DS1 \(DS1 Interface Media Module\)](#page-1005-0).

This test runs on [ISDN-SGR \(ISDN-PRI Signaling Group\)](#page-919-0).

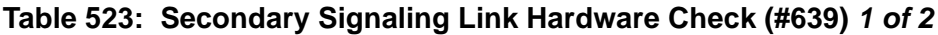

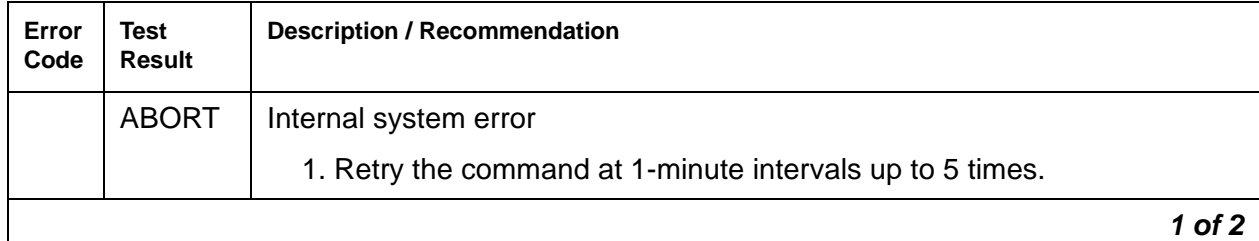

| Error<br>Code | <b>Test</b><br>Result     | <b>Description / Recommendation</b>                                                                                                    |
|---------------|---------------------------|----------------------------------------------------------------------------------------------------|
| 1132          | <b>ABORT</b>              | The Secondary D-channel is not administered for this Signaling Group. This<br>is a NORMAL ABORT. Only a Primary D-Channel must be administered for<br>a Signaling Group. No action is necessary.                                                                                          |
| 4             | <b>FAIL</b>               | There is a problem with the Processor Interface Link. No DS1 ISDN Trunk<br>(B-Channel) or Wideband PRI Endpoint calls can be made until the<br>problem is resolved.                                                                                                    |
|               |                           | 1. Display the Communication-Interface Links Form with display<br>communication-interface to determine which link is down. Find<br>the one that matches the DS1 Interface circuit pack on which this<br>ISDN-PRI Signaling Link Port resides, and refer to PKT-INT (Packet<br>Interface). |
| 8             | <b>FAIL</b>               | There is a problem with the TN464 UDS1 Interface circuit pack, the DS1<br>Interface Media Module, or the ISDN-PRI Secondary Signaling Channel<br>(D-channel). No ISDN trunk or PRI endpoint calls can be made until the<br>problem is resolved.                                           |
|               |                           | 1. Consult the procedures for the TN464 circuit pack for UDS1-BD<br>(UDS1 Interface Circuit Pack), DS1-BD (DS1 Interface Circuit Pack),<br>or MG-DS1 (DS1 Interface Media Module), and the ISDN-PLK<br>(ISDN-PRI Signaling Link Port).                                                    |
|               | <b>PASS</b>               | The basic physical connectivity of the Signaling Group's Secondary<br>D-Channel is intact and functional. Try this test repeatedly to ensure the link<br>is up and to uncover any transitory problems.                                                                                    |
| 0             | <b>NO</b><br><b>BOARD</b> | See NO BOARD for the repair procedures.                                                                                                    |
|               |                           | $2$ of $2$                                                                                                    |

**Table 523: Secondary Signaling Link Hardware Check (#639)** *2 of 2*

# **Signaling Link Board Check (#643)**

This test checks the health of the critical ATM TN230X circuit pack, DS1 Interface circuit pack, or DS1Interface media module hardware components required by the signaling link.

This test runs on [ATM-DCH \(ATM D-Channel Port\)](#page-499-0) and [ISDN-PLK \(ISDN-PRI Signaling Link](#page-915-0)  [Port\).](#page-915-0)

| Error<br>Code | Test<br><b>Result</b>     | <b>Description / Recommendation</b>                                                                                                    |
|---------------|---------------------------|----------------------------------------------------------------------------------------------------|
|               | <b>ABORT</b>              | Internal system error                                                                                                    |
|               |                           | 1. Retry the command at 1-minute intervals up to 5 times.                                                                                                    |
| 1700          | <b>ABORT</b>              | Rollabout video abort. The PRI terminal adapter associated with this<br>D-channel port is detached from the circuit pack. This is normal when<br>the rollabout video feature is enabled. To complete a test on this port: |
|               |                           | 1. Re-attach the disconnected PRI terminal adapter.                                                                                                    |
|               |                           | 2. Enter change ds1 location to disable rollabout video on the<br>board, and set the "Alarm when PRI Endpoint Detached" field to y.                                                                                       |
| 8             | <b>FAIL</b>               | The circuit pack is not in service.                                                                                                    |
|               |                           | 1. Check the Hardware Error Log for entries logged against UDS1-BD<br>or ATM-TRK. Consult UDS1-BD (UDS1 Interface Circuit Pack) or<br>ATM-TRK (Circuit Emulation Service Circuit Pack) for repair<br>procedures.          |
|               | <b>PASS</b>               | The circuit pack or media module transporting the ISDN-PRI Signaling<br>Link Port is in service.                                                                                                    |
| Any           | <b>NO</b><br><b>BOARD</b> | See NO BOARD for the repair procedures.                                                                                                    |
|               |                           |                                                                                                    |

**Table 524: Signaling Link Board Check (#643)** 

## **Layer 2 Status Query Test (#647)**

The Layer 2 Status Query Test checks the Layer 2 status of the ATM-SGRP or ISDN-PRI Signaling Channel (D-channel). This test will fail if there is a hardware failure or a facility problem, or if the primary and secondary ISDN-PRI D-channels are not administered correctly.

The Primary and Secondary Signaling Link Hardware Tests (Tests #636 and #639), the ATM Remote Layer 3 Query Test (test #1291), and the Remote Layer 3 Query Test (#637) will detect most problems caused by hardware failures or incorrect administration.

This test runs on [ATM-SGRP \(ATM Signaling Group\)](#page-545-0) and [ISDN-SGR \(ISDN-PRI Signaling](#page-919-0)  [Group\)](#page-919-0).

| Error<br>Code  | Test<br><b>Result</b> | <b>Description / Recommendation</b>                                                                                                    |
|----------------|-----------------------|----------------------------------------------------------------------------------------------------|
| 1132           | <b>ABORT</b>          | The port location for the primary D-channel is not known. This condition<br>should not be possible since an administered circuit pack or media<br>module must be specified when a Signaling Group is administered.           |
|                |                       | 1. Retry the command at 1-minute intervals up to 5 times.                                                                                                    |
| 1134           | <b>ABORT</b>          | The associated circuit pack or media module is not administered. This<br>condition should not be possible since an administered circuit pack or<br>media module must be specified when a Signaling Group is<br>administered. |
|                |                       | 1. Retry the command at 1-minute intervals up to 3 times.                                                                                                    |
| 2500           | <b>ABORT</b>          | Internal system error:                                                                                                    |
|                |                       | 1. Retry the command at 1-minute intervals up to 5 times.                                                                                                    |
| 1              | <b>FAIL</b>           | Layer 2 of the primary signaling channel is down:                                                                                                    |
|                |                       | 1. Examine the results of the Primary Signaling Link Hardware Check<br>(#636), and follow recommendations provided there.                                                                                                    |
|                |                       | 2. If Test #636 passes, the Layer 2 Query test may still fail if the<br>signaling channel at the far end has not been administered correctly<br>or if the signaling channel has been busied out.                             |
|                |                       | a. Verify that the Primary Signaling Channel (D-channel) at the far<br>end has been administered correctly.                                                                                                    |
|                |                       | b. Verify that the port used for the Primary D-channel has not been<br>busied out at the far end.                                                                                                    |
| $\overline{2}$ | <b>FAIL</b>           | Layer 2 of the secondary signaling channel is down.                                                                                                    |
|                |                       | 1. Examine the results of the Secondary Signaling Link Hardware<br>Check (#639), and follow recommendations provided there.                                                                                                  |
|                |                       | 2. If tests #639 passes, the Layer 2 Query test may still fail if the<br>signaling channel at the far end has not been administered correctly<br>or if the signaling channel has been busied out.                            |
|                |                       | a. Verify that the Secondary Signaling Channel (D-channel) at the far<br>end has been administered correctly.                                                                                                    |
|                |                       | b. Verify that the port used for the Secondary D-channel has not<br>been busied out at the far end.                                                                                                    |
|                |                       | 1 of $2$                                                                                                    |

**Table 525: Layer 2 Status Query Test (#647)** *1 of 2*

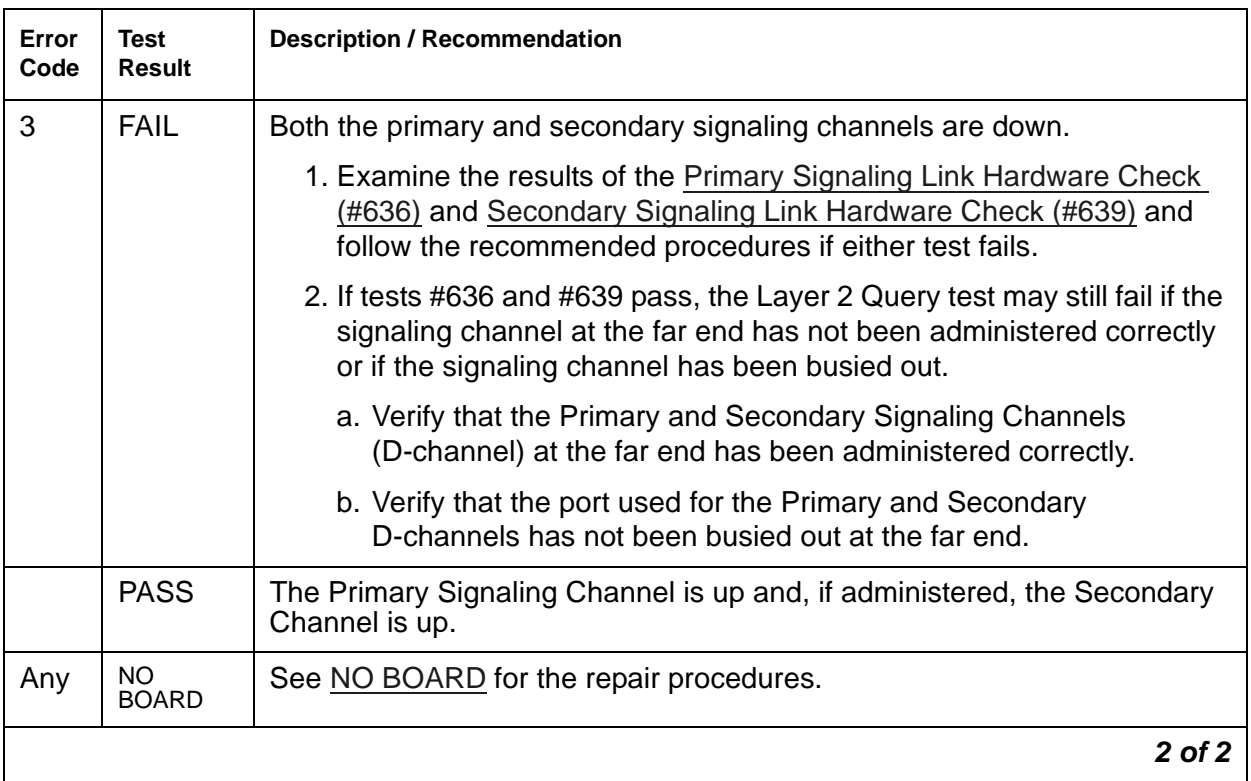

## **Table 525: Layer 2 Status Query Test (#647)** *2 of 2*

# **Stratum-3 Clock Alarm Query (#649)**

The Stratum-3 Clock Alarm Query Test queries the Stratum-3 clock for its alarm status and reports the results of the query. The Stratum-3 clock provides the system with the following six alarm indications via the TN780 Tone-Clock circuit pack:

- Reference A failed or CI card A failed.
- Reference B failed or CI card B failed.
- One power supply failed.
- Every power supply failed.
- One clock unit failed.
- Every clock unit failed.

### **! CAUTION:**

The removal of a card in the Stratum-3 clock may cause alarm(s) to be resolved and the query test to pass. However, the removed cards should still be replaced to restore the Stratum-3 clock to full service.

This test runs on [STRAT-3 \(Stratum-3 Clock\)](#page-1242-0) and [SYNC \(Port Network Synchronization\)](#page-1252-0).

| Error<br>Code | Test<br><b>Result</b> | <b>Description / Recommendation</b>                                                                                                    |
|---------------|-----------------------|----------------------------------------------------------------------------------------------------|
| 1000          | <b>ABORT</b>          | The system could not allocate the necessary resources to run this test.                                                                                                    |
|               |                       | 1. Retry the command at 1-minute intervals up to up to 3 times.                                                                                                    |
| 1005          | <b>ABORT</b>          | This test aborts when it is run on a Stratum-4 system. Do not change<br>synchronization to Stratum 3 without consulting the synchronization plan<br>administrator for this switch. |
| 2500          | <b>ABORT</b>          | Internal system error                                                                                                    |
|               |                       | 1. Retry the command at 1-minute intervals up to 3 times.                                                                                                    |
|               |                       | 1 of 5                                                                                                    |

**Table 526: Stratum-3 Clock Alarm Query Test (#649)** *1 of 5*

| Error<br>Code | <b>Test</b><br><b>Result</b> | <b>Description / Recommendation</b>                                                                                                    |
|---------------|------------------------------|----------------------------------------------------------------------------------------------------|
|               |                              |                                                                                                    |
| $\mathbf{1}$  | <b>FAIL</b>                  | Either Reference A failed or CI card A failed. This condition usually<br>indicates a failure of the DS1 reference. However, there may also be a<br>failure of the CI card to which the reference is connected. The system<br>technician dispatched to investigate this problem should take a spare CI<br>card in case the CI card caused the failure. |
|               |                              | If you are NOT ON-SITE, use the following procedure:                                                                                                    |
|               |                              | 1. Enter display errors and look for DS1-BD errors. See DS1-BD<br>(DS1 Interface Circuit Pack) for the recommended repair procedures.                                                                                                    |
|               |                              | 2. If there are no DS1-BD errors or after resolving every DS1-BD error,<br>enter test synchronization r 4 to see if the alarm still exists.<br>If every test repetition passes, the alarm no longer exists. Otherwise,<br>the system technician should be dispatched with a spare CI card to<br>use the following instructions on-site.               |
|               |                              | If you are ON-SITE, use the following procedure:                                                                                                    |
|               |                              | 1. Look for a red LED on CI card A (i.e., the left CI card). If there is a red<br>LED, replace the CI card if a spare is available. If no spare CI is<br>available on-site, proceed to Step 3.                                                                                                    |
|               |                              | 2. If, after replacing the CI card, the red LED on the new CI card also<br>lights, proceed to Step 3. Otherwise, enter test synch r 4 to<br>clear the alarm. If any test repetitions fail, follow the procedure for<br>those failures.                                                                                                    |
|               |                              | 3. Enter display errors and look for DS1-BD errors. If there are<br>errors, see DS1-BD (DS1 Interface Circuit Pack) for the<br>recommended repair procedures. If there are no DS1-BD errors, then<br>proceed to Step 4.                                                                                                    |
|               |                              | 4. After every DS1-BD error has been resolved or if there are no<br>DS1-BD errors, enter test synch r 4 to clear the alarm and see if<br>the alarm still exists. If any test repetitions fail, follow the procedures<br>for those test failures.                                                                                                    |
|               |                              | 5. Check the DS1 reference A connections to the Stratum-3 clock.                                                                                                    |
|               |                              | $2$ of 5                                                                                                    |

**Table 526: Stratum-3 Clock Alarm Query Test (#649)** *2 of 5*

| Error<br>Code | Test<br><b>Result</b> | <b>Description / Recommendation</b>                                                                                                    |
|---------------|-----------------------|----------------------------------------------------------------------------------------------------|
| 2             | <b>FAIL</b>           | One power supply failed. This error occurs when the Stratum-3 clock has<br>two power supplies and one of them has failed. However, the clock can<br>function with one power supply. |
|               |                       | 1. Locate the failed power supply (the one with a red LED), and replace<br>it. The power supplies reside under the Stratum-3 clock's carrier.                                       |
|               |                       | 2. To determine whether the alarm still exists, enter test synch $r$ 4<br>to clear the alarm. If any test repetitions fail, follow the procedures for<br>those failures.            |
| 4             | <b>FAIL</b>           | One clock unit failed.                                                                                                    |
|               |                       | 1. Look at the Stratum-3 cabinet for a red LED on a circuit card marked<br>"ST3." Replace the card.                                                                                 |
|               |                       | 2. To determine whether the alarm still exists, enter test synch $r$ 4<br>to clear the alarm. If any test repetitions fail, follow the procedures for<br>those failures.            |
|               |                       | 3 of 5                                                                                                    |

**Table 526: Stratum-3 Clock Alarm Query Test (#649)** *3 of 5*

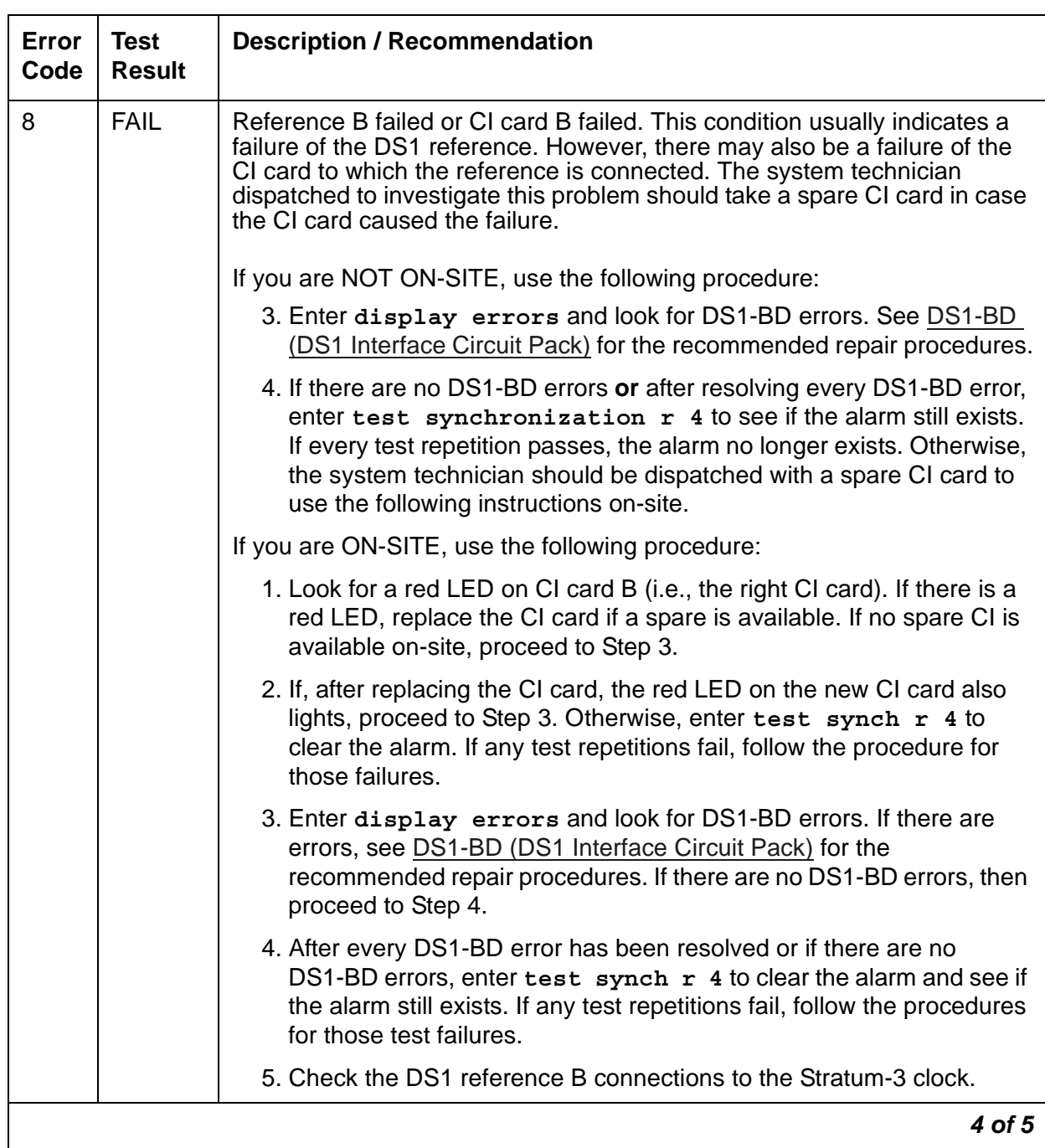

## **Table 526: Stratum-3 Clock Alarm Query Test (#649)** *4 of 5*

| Error<br>Code | <b>Test</b><br><b>Result</b> | <b>Description / Recommendation</b>                                                                                                    |
|---------------|------------------------------|----------------------------------------------------------------------------------------------------|
| 16            | <b>FAIL</b>                  | Every power supply failed.                                                                                                    |
|               |                              | 1. Replace the failed power supplies.                                                                                                    |
|               |                              | 2. If battery backup for the Stratum-3 clock is not supplied or if the<br>battery backup holdover time has been exceeded, the system will be<br>referencing the local oscillator on the active TN780 Tone-Clock<br>circuit pack until software detects that one or both power supplies<br>have been restored (approximately 40 minutes). To speed up this<br>restoration, enter test synch r 4. |
|               |                              | 3. Every test should pass. If any repetitions fail, follow the procedures<br>for those failures.                                                                                                    |
|               |                              | Note: The battery backup resides under the Stratum-3 clock's carrier.                                                                                                    |
| 32            | <b>FAIL</b>                  | Every clock unit failed.                                                                                                    |
|               |                              | 1. Look at the Stratum-3 cabinet for red LEDs on circuit cards marked<br>"ST3." Replace the card(s).                                                                                                    |
|               |                              | 2. To determine whether the alarm still exists, enter test synch $r$ 4<br>to clear the alarm.                                                                                                    |
|               |                              | 3. If any test repetitions fail, follow the procedures for those failures.                                                                                                    |
| 2101          | <b>FAIL</b>                  | The TN780 Tone-Clock circuit pack detects loss of signal. See note (h) of<br>the STRAT-3 Error Log Entries table in the STRAT-3 (Stratum-3 Clock)<br>documentation for replacement procedures.                                                                                                    |
|               | <b>PASS</b>                  | The Stratum-3 clock has reported that it has no alarm conditions. If<br>synchronization problems have been reported, look for SYNC errors and<br>see SYNC (Port Network Synchronization) for recommended strategy for<br>the recommended repair procedures for those errors.                                                                                                    |
|               |                              | 5 of 5                                                                                                    |

**Table 526: Stratum-3 Clock Alarm Query Test (#649)** *5 of 5*

# **Standby Reference Health Check Test (#651)**

This test evaluates the quality of the external synchronization timing source for a standby IPSI or Tone-Clock circuit pack. Every administered synchronization timing source must be valid for this test to pass. If the Tone-Clock circuit and the synchronization timing sources are in different port networks, the EI circuit packs transport the timing sources to the tone-clock.

### **Note:**

This test only runs on the standby IPSI or Tone-Clock circuit pack in a port network with more than one IPSI or Tone-Clock circuit pack (high- or critical-reliability option). The Tone-Clock circuit pack must be a TN780 with firmware 2 or higher, or a TN2182.

This test runs on the following maintenance objects:

- [TDM-CLK \(TDM Bus Clock\)](#page-1322-0)
- [TONE-BD \(Tone-Clock Circuit Pack\)](#page-1344-0)
- [TONE-PT \(Tone Generator\)](#page-1368-0)

#### **Table 527: Standby Reference Health Check Test (#651)**

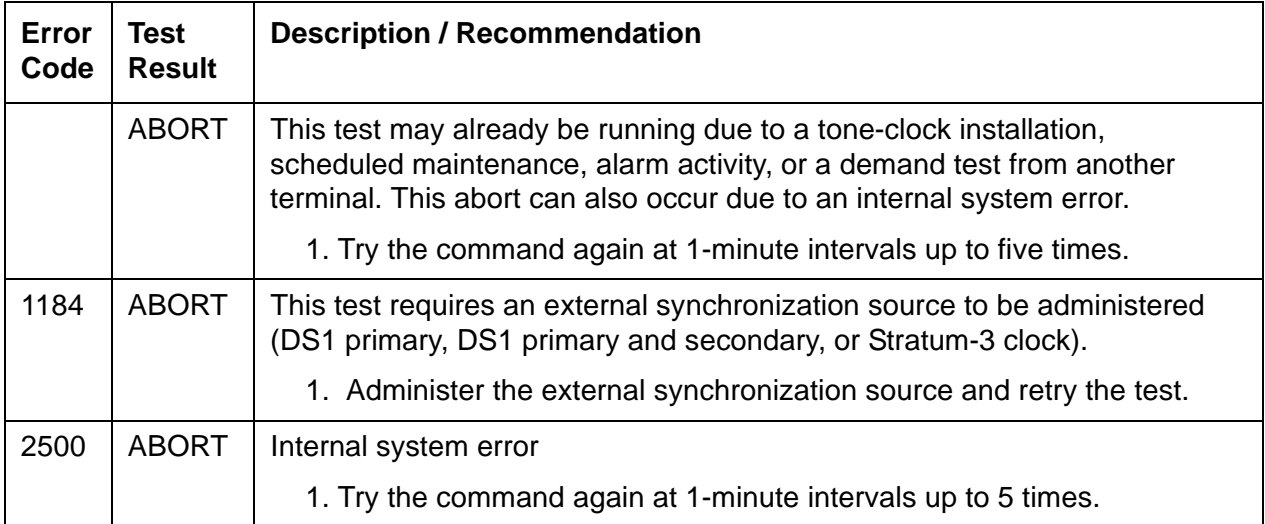

| Error<br>Code | Test<br><b>Result</b> | <b>Description / Recommendation</b>                                                                                                    |
|---------------|-----------------------|----------------------------------------------------------------------------------------------------|
| 0             | <b>FAIL</b>           | The external synchronization timing source for side A of the Stratum-3<br>clock or for the primary DS1 reference is either absent or invalid. The<br>external synchronization timing source for side B of the Stratum-3 clock or<br>the secondary DS1 reference is not yet tested. |
|               | <b>FAIL</b>           | The external synchronization timing source for side B of the Stratum-3<br>clock or for the secondary DS1 reference is either absent or invalid.                                                                                                    |
|               |                       | 1. Correct the synchronization source problem. See SYNC (Port)<br>Network Synchronization).                                                                                                    |
|               |                       | 2. If the error still exists, replace the IPSI or Tone-Clock circuit pack<br>reported in the error log. See Replacing the IPSI or Tone-Clock Circuit<br>Pack.                                                                                                    |
|               | <b>PASS</b>           | The external synchronization timing source is valid.                                                                                                    |

**Table 527: Standby Reference Health Check Test (#651)** 

# **Tie Trunk Dial Test (#747)**

This test performs a dial tone/seizure test on a 2W LD tie trunk port. It seizes a trunk and outpulses a pause digit. It aborts on ports administered as access endpoints.

This test runs on [TIE-TRK \(Analog Tie Trunk\)](#page-1337-0).

**Table 528: Tie Trunk Seizure Test (#747)** *1 of 3*

| Error<br>Code | Test<br><b>Result</b> | <b>Description / Recommendation</b>                                 |
|---------------|-----------------------|---------------------------------------------------------------------|
|               | ABORT                 | Could not allocate the necessary system resources to run this test. |
|               |                       | 1. Retry the command at 1-minute intervals up to 5 times.           |
|               |                       | 1 of $3$                                                            |

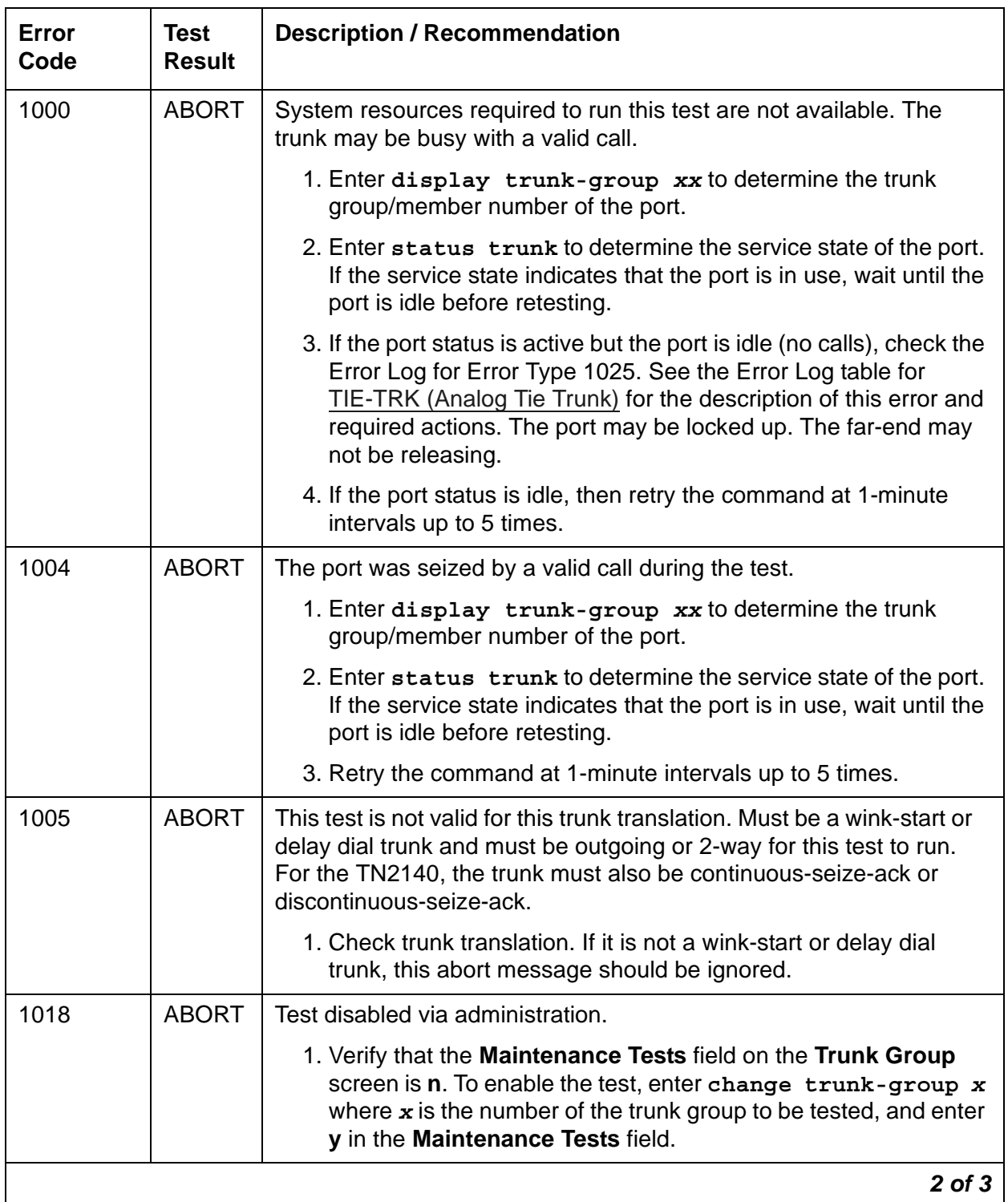

## **Table 528: Tie Trunk Seizure Test (#747)** *2 of 3*

| <b>Error</b><br>Code | <b>Test</b><br><b>Result</b> | <b>Description / Recommendation</b>                                                                                  |
|----------------------|------------------------------|----------------------------------------------------------------------------------------------------|
| 1040                 | <b>ABORT</b>                 | This test is not executed on trunk ports which are administered as<br>access endpoints.                              |
|                      |                              | 1. Verify that this port is an access endpoint by entering<br>display port.                                          |
|                      |                              | 2. If the port has been administered as an access endpoint, this<br>test should abort and this error can be ignored. |
| 2000                 | <b>ABORT</b>                 | Seizure message is not received back within 10 seconds.                                                              |
|                      | or<br><b>FAIL</b>            | 1. Retry the command at 1-minute intervals a maximum of 5 times.                                                     |
|                      |                              | 2. If the test continues to fail, check the far-end to ensure a<br>translation match at both ends.                   |
|                      |                              | 3. Check the facility.                                                                                               |
| 2100                 | <b>ABORT</b>                 | Could not allocate the necessary system resources to run the test.                                                   |
|                      |                              | 1. Retry the command at 1-minute intervals up to 5 times.                                                            |
| 3                    | <b>FAIL</b>                  | No dial tone detected from the other end. (TN439 circuit packs only.)                                                |
|                      |                              | 1. Retry the command at one minute intervals up to five times.                                                       |
|                      |                              | 2. If the test continues to fail, check the far-end PBX to ensure a<br>translation match at both ends.               |
|                      |                              | 3. Check the facility.                                                                                               |
|                      | <b>PASS</b>                  | The relevant Seizure test passes. This port is functioning properly.                                                 |
|                      |                              | 1. If users are reporting troubles, examine loop connections to the<br>port, wiring, and stations.                   |
| 0                    | <b>NO</b><br><b>BOARD</b>    | See NO BOARD for the repair procedures.                                                                              |
|                      |                              | $3$ of $3$                                                                                                    |

**Table 528: Tie Trunk Seizure Test (#747)** *3 of 3*

## **SNI Circuit Path Test (#755)**

The SNI Circuit Path Test performs an on-board test of the circuit path. It runs on [SNI-BD \(SNI](#page-1220-0)  [Circuit Pack\)](#page-1220-0) and [SNI-PEER \(SNI Peer Link\).](#page-1234-0)

| Error<br>Code | Test<br><b>Result</b> | <b>Description / Recommendation</b>                                                                    |
|---------------|-----------------------|----------------------------------------------------------------------------------------------------|
| 2100          | <b>ABORT</b>          | Could not allocate the necessary system resources to run this test.                                    |
|               |                       | 1. Retry the command at 1-minute intervals up to 3 times.                                              |
| 2300          | <b>ABORT</b>          | The downlink message necessary to run this test could not be sent.                                     |
|               |                       | 1. Retry the command at 1-minute intervals up to 3 times.                                              |
| 2301          | <b>ABORT</b>          | The software timer could not be set before sending the downlink message<br>necessary to run this test. |
|               |                       | 1. Retry the command at 1-minute intervals up to 3 times.                                              |
| 2302          | <b>ABORT</b>          | Software received incorrect message data from the SNI circuit pack.                                    |
|               |                       | 1. Retry the command at 1-minute intervals up to 3 times.                                              |
| 2303          | <b>ABORT</b>          | The SNI circuit pack responded that software test requested is not valid.                              |
|               |                       | 1. Retry the command at 1-minute intervals up to 3 times.                                              |
| 2304          | <b>ABORT</b>          | SNI circuit pack is not able to run the test requested by software.                                    |
|               |                       | 1. Retry the command at 1-minute intervals up to 3 times.                                              |
|               |                       | 1 of $4$                                                                                               |

**Table 529: SNI Circuit Path Test (#755)** *1 of 4*

| <b>Error</b><br>Code | <b>Test</b><br><b>Result</b> | <b>Description / Recommendation</b>                                                                                                    |
|----------------------|------------------------------|----------------------------------------------------------------------------------------------------|
| 2306                 | <b>ABORT</b>                 | The SNI circuit pack is not responding to test requests sent by software.                                                                                                    |
|                      |                              | 1. Run test led switch-node for the switch node where the SNI<br>resides to verify whether the LEDs on the board turn on.                                                                                                    |
|                      |                              | 2. If the LEDs on the other boards in the carrier light, but the LEDs on<br>this board do not light, run Test #760 with test board location 1<br>for the active SNC in this carrier. Wait 5 minutes, then try step 1 one<br>more time. If the LEDs on this board still do not light, replace this<br>board. Replacing an SNI may be service interrupting. See SNI-BD<br>(SNI Circuit Pack) for the procedure for replacing an SNI. |
|                      |                              | 3. If none of the LEDs light for the boards in the same carrier as this<br>board, fix any problems associated with the connectivity of this carrier<br>to the server.                                                                                                    |
|                      |                              | a. Enter list fiber-link to check the fiber connections to this<br>carrier.                                                                                                    |
|                      |                              | b. Check the LEDs on every SNI and EI, and fix any fiber problems.                                                                                                    |
|                      |                              | c. Enter display errors, and follow the repair procedures for any<br>EXP-INTF (Expansion Interface Circuit Pack) error entries<br>associated with the controlling IPSI connected PN.                                                                                                    |
|                      |                              | d. Follow the repair procedures if there are errors for any of the<br>following:                                                                                                    |
|                      |                              | <b>SYNC (Port Network Synchronization)</b>                                                                                                    |
|                      |                              | • SNI-BD (SNI Circuit Pack)                                                                                                    |
|                      |                              | • SNC-BD (Switch Node Clock Circuit Pack)                                                                                                    |
|                      |                              | FIBER-LK (Fiber Link)                                                                                                    |
|                      |                              | • SNI-PEER (SNI Peer Link)                                                                                                    |
|                      |                              | 4. Follow the Switch Node Interface Manual Loopback Procedure to<br>determine whether the circuit pack or the fiber connection is faulty.                                                                                                    |
|                      |                              | $2$ of $4$                                                                                                    |

**Table 529: SNI Circuit Path Test (#755)** *2 of 4*

| Error<br>Code   | <b>Test</b><br><b>Result</b> | <b>Description / Recommendation</b>                                                                                                    |  |                                                                                                    |
|-----------------|------------------------------|----------------------------------------------------------------------------------------------------|--|----------------------------------------------------------------------------------------------------|
| $102 -$<br>109, | <b>FAIL</b>                  | The SNI circuit pack cannot communicate with the SNI in a different slot<br>over the circuit path.                                                                                                    |  |                                                                                                    |
| $113 -$<br>120  |                              | 1. Determine the slot number of the other SNI: Subtract 100 from the<br>Error Code. For example, if the Error Code is 115, the SNI slot<br>number is 15. This number is referred to as the "specified SNI slot".                                                                   |  |                                                                                                    |
|                 |                              | 2. Fix any on-board SNI-BD errors against this SNI and the SNI in the<br>specified SNI slot. Enter display errors to find any SNI-BD errors,<br>and enter display alarms to see if the errors have on-board<br>alarms. Follow the repair procedures for SNI-BD (SNI Circuit Pack). |  |                                                                                                    |
|                 |                              |                                                                                                    |  | 3. Enter display errors and check the error log for other SNI circuit<br>packs with SNI-PEER errors. See Table 530: SNI Slot / Error Type to<br>determine the Error Type for SNI-PEER. For example, if the specified<br>SNI slot number is 13, look for SNI-PEER errors with Error Type 2049.<br>If other SNI circuit packs have SNI-PEER errors with the same Error<br>Type, replace the SNI in the specified SNI slot. Replacing an SNI may<br>be service interrupting. See SNI-BD (SNI Circuit Pack) for the<br>procedure for replacing an SNI. |
|                 |                              | 4. If other SNI circuit packs do not have SNI-PEER errors with the same<br>Error Type, the problem could be at either of the peer SNI boards. It is<br>arbitrary as to which SNI is replaced first.                                                                                |  |                                                                                                    |
|                 |                              | a. Replace this SNI.                                                                                                    |  |                                                                                                    |
|                 |                              | b. Replace the SNI in the specified SNI slot.                                                                                                    |  |                                                                                                    |
|                 |                              | $3$ of $4$                                                                                                    |  |                                                                                                    |

**Table 529: SNI Circuit Path Test (#755)** *3 of 4*

| Error<br>Code | <b>Test</b><br><b>Result</b> | <b>Description / Recommendation</b>                                                                                                    |
|---------------|------------------------------|----------------------------------------------------------------------------------------------------|
| 122           | <b>FAIL</b>                  | The SNI circuit pack cannot communicate with its neighbor via the circuit<br>path.<br>1. Fix any on-board errors (SNI-BD (SNI Circuit Pack), EXP-INTF                                                                                                    |
|               |                              | (Expansion Interface Circuit Pack), and/or DS1C-BD (DS1 Converter<br>Circuit Pack)) against the components of this fiber link by using<br>display errors and display alarms and following the repair<br>procedures. Enter list fiber-link to find the fiber link associated<br>with this SNI. The display fiber-link command can then be<br>used to find the endpoints of the fiber link and the DS1C circuit pack<br>locations if this fiber link has a DS1 Converter complex administered.) |
|               |                              | 2. Enter display errors and follow the repair procedures for any<br>FIBER-LK entries for the fiber this SNI is administered on. Check<br>list fiber-link to determine the administered fiber.                                                                                                    |
|               |                              | 3. If this fiber link has a DS1 converter complex administered, enter<br>display errors and display alarms and follow the repair<br>procedures for any off-board DS1C-BD or DS1-FAC entries for either<br>of the DS1C boards administered or for the DS1 facilities associated<br>with either of the DS1C boards administered.                                                                                                    |
|               |                              | 4. Replace this SNI.                                                                                                    |
|               | <b>PASS</b>                  | The SNI passed the SNI circuit path test.                                                                                                    |
| 0             | <b>NO</b>                    | No board was detected by the test.                                                                                                    |
|               | <b>BOARD</b>                 | 1. Check that board is properly translated and inserted.                                                                                                    |
|               |                              | 2. Run the test again. If it fails, reset the board. An SNI should be reset<br>instead of reseating the circuit pack. The reset board command<br>should almost never be used on an SNI. It may be necessary to use<br>reset board if the SNI circuit pack gets into a mode where it cannot<br>communicate with software. If an SNI with active errors and alarms is<br>reset, the errors and alarms may take a while to come back.<br>Therefore, reset board can mask real problems.          |
|               |                              | 3. Run the test again. If it fails, the ID chip on board may be bad.<br>Replace the board and retest.                                                                                                    |
|               |                              | 4 of 4                                                                                                    |

**Table 529: SNI Circuit Path Test (#755)** *4 of 4*
| <b>Specified SNI Slot</b> | <b>Error Type</b> |
|---------------------------|-------------------|
| $\overline{2}$            | 1                 |
| 3                         | 257               |
| $\overline{4}$            | 513               |
| 5                         | 769               |
| 6                         | 1025              |
| $\overline{7}$            | 1281              |
| 8                         | 1537              |
| 9                         | 1793              |
| 13                        | 2049              |
| 14                        | 2305              |
| 15                        | 2561              |
| 16                        | 2817              |
| 17                        | 3073              |
| 18                        | 3329              |
| 19                        | 3585              |
| 20                        | 3841              |

<span id="page-1800-0"></span>**Table 530: SNI Slot / Error Type** 

# **SNI Destructive Facility Off-Board Test (#756)**

### **This test is destructive.**

The SNI runs a destructive looparound of the on- and off-board looparounds. This test returns the result of the off-board looparound, while Test 757 returns the result of the on-board looparound. For SNI-to-SNI fiber links, this test is run on both SNI circuit pack endpoints of the fiber link.

The test runs on the following maintenance objects:

- [FIBER-LK \(Fiber Link\)](#page-832-0)
- [SNI-BD \(SNI Circuit Pack\)](#page-1220-0)

### • [SNI-PEER \(SNI Peer Link\)](#page-1234-0)

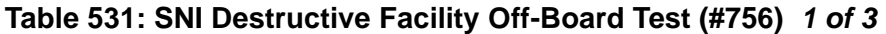

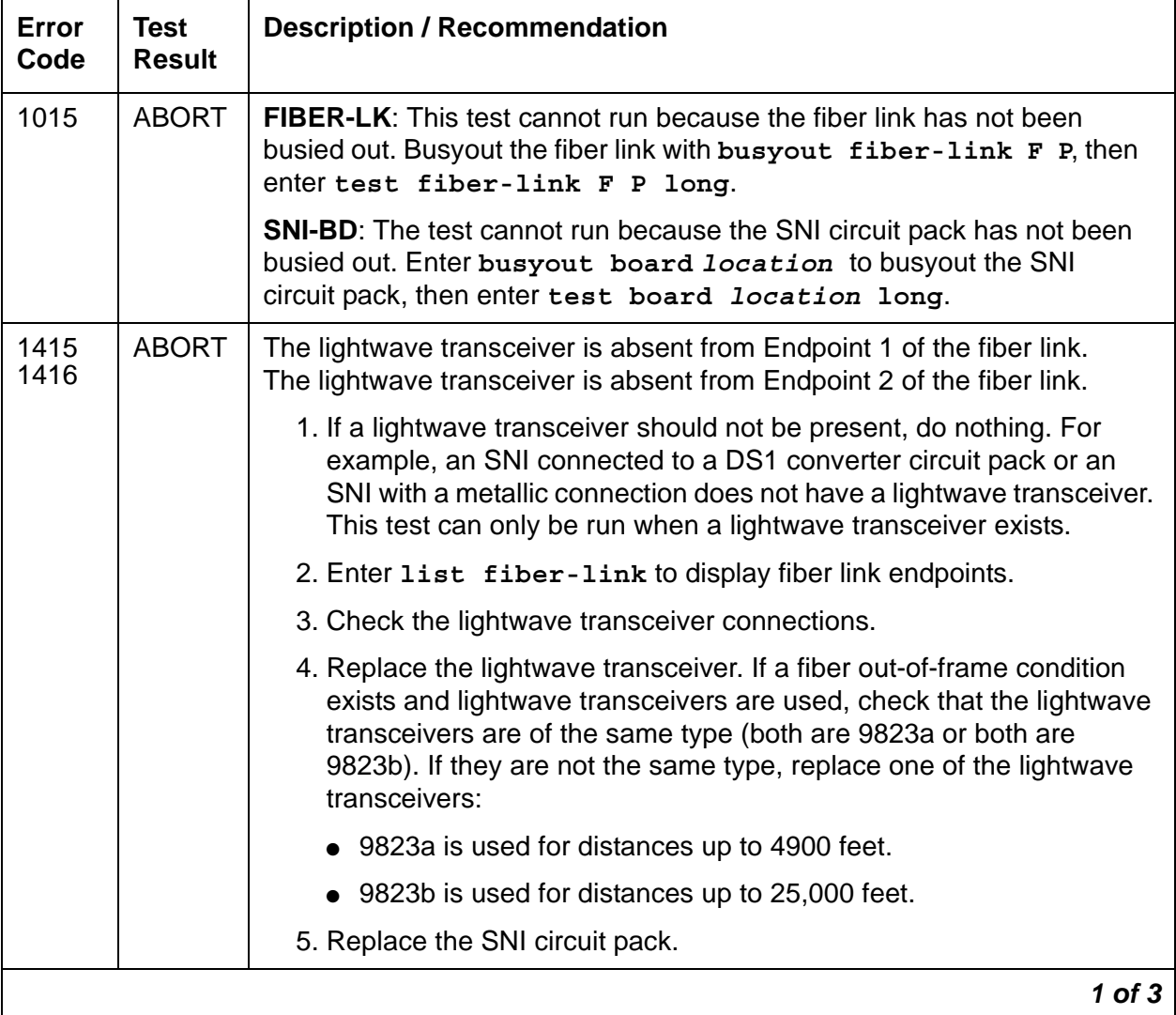

| <b>Error</b><br>Code         | <b>Test</b><br><b>Result</b> | <b>Description / Recommendation</b>                                                                                                    |
|------------------------------|------------------------------|----------------------------------------------------------------------------------------------------|
| 2100<br>2300<br>2301<br>2304 | <b>ABORT</b>                 | Could not allocate the necessary system resources to run this test.<br>The downlink message necessary to run this test could not be sent.<br>The timer could not be set before sending the downlink message.<br>The SNI circuit pack is not able to run the test requested by software.                                                                                                    |
|                              |                              | 1. Retry the command at 1-minute intervals up to 3 times.                                                                                                    |
| 2306                         | <b>ABORT</b>                 | The SNI circuit pack is not responding to test requests sent by software.                                                                                                    |
|                              |                              | 1. Run test led switch-node for the switch node where the SNI<br>board(s) reside to verify whether their LEDs light.                                                                                                    |
|                              |                              | 2. If LEDs light on the other boards in the same carrier but not on this<br>board, enter test board location long to run Test #760 for the<br>active SNC in this carrier. Wait 5 minutes, and try step 1 again. If the<br>board's LEDs still do not light, replace the board. Replacing an SNI<br>may be service interrupting. Refer to SNI-BD (SNI Circuit Pack) for<br>the procedure to replace an SNI. |
|                              |                              | 3. If none of the LEDs light for the boards in the same carrier as this<br>board, fix any problems associated with the connectivity of this<br>carrier to the server.                                                                                                    |
|                              |                              | a. Check list fiber-link to see the fiber connections to this<br>carrier.                                                                                                    |
|                              |                              | b. Check the LEDs on every SNI and EI, and fix any fiber problems.                                                                                                    |
|                              |                              | c. Enter display errors, and follow the repair procedures for any<br>EXP-INTF error entries associated with the controlling IPSI<br>connected PN.                                                                                                    |
|                              |                              | d. Follow the repair procedures if there are errors for any of the<br>following:                                                                                                    |
|                              |                              | • SYNC (Port Network Synchronization)                                                                                                    |
|                              |                              | <b>SNI-BD (SNI Circuit Pack)</b>                                                                                                    |
|                              |                              | <b>SNC-BD (Switch Node Clock Circuit Pack)</b>                                                                                                    |
|                              |                              | FIBER-LK (Fiber Link)                                                                                                    |
|                              |                              | SNI-PEER (SNI Peer Link)                                                                                                    |
|                              |                              | e. For SNI-BD, see Switch Node Interface Manual Loopback<br>Procedure to determine whether the circuit pack or the fiber<br>connection is faulty.                                                                                                    |
|                              |                              | $2$ of $3$                                                                                                    |

**Table 531: SNI Destructive Facility Off-Board Test (#756)** *2 of 3*

| <b>Error</b><br>Code | <b>Test</b><br><b>Result</b> | <b>Description / Recommendation</b>                                                                                                    |
|----------------------|------------------------------|----------------------------------------------------------------------------------------------------|
| 127<br>227           | <b>FAIL</b>                  | The data is not correctly looped around on Endpoint 1 of the fiber link.<br>The data is not correctly looped around on Endpoint 2 of the fiber link.                                                                                                    |
|                      |                              | 1. Enter list fiber-link to display fiber link endpoints.                                                                                                    |
|                      |                              | 2. Check the lightwave transceiver.                                                                                                    |
|                      |                              | 3. Replace the lightwave transceiver. If a fiber out-of-frame condition<br>exists and lightwave transceivers are used, check that the lightwave<br>transceivers are of the same type (both are 9823a or both are<br>9823b). If they are not the same type, replace one of the lightwave<br>transceivers.                                                                                                    |
|                      |                              | 4. Replace the SNI circuit pack.                                                                                                    |
|                      | <b>PASS</b>                  | No problems associated with this test are detected on the SNI(s).                                                                                                    |
| $\Omega$             | <b>NO</b><br><b>BOARD</b>    | No board was detected by the test.                                                                                                    |
|                      |                              | 1. Check that board is properly translated and inserted.                                                                                                    |
|                      |                              | 2. Run the test again. If it fails, reset the board. An SNI should be reset<br>instead of reseating the circuit pack. The reset board command<br>should almost never be used on an SNI. It may be necessary to use<br>reset board if the SNI circuit pack gets into a mode where it<br>cannot communicate with software. If an SNI with active errors and<br>alarms is reset, the errors and alarms may take a while to come<br>back. Therefore, reset board can mask real problems. |
|                      |                              | 3. Run the test again. If it fails, the ID chip on board may be bad.<br>Replace the board and retest.                                                                                                    |
|                      |                              | $3$ of $3$                                                                                                    |

**Table 531: SNI Destructive Facility Off-Board Test (#756)** *3 of 3*

# **SNI Destructive Facility On-board Test (#757)**

#### **This test is destructive.**

The SNI runs a destructive looparound of the on- and off-board looparounds. This test returns the result of the on-board looparound, while Test 756 returns the result of the off-board looparound.

For SNI-to-SNI fiber links, this test is run on both SNI circuit pack endpoints of the fiber link.

This test runs on the following maintenance objects:

- [FIBER-LK \(Fiber Link\)](#page-832-0)
- [SNI-BD \(SNI Circuit Pack\)](#page-1220-0)
- [SNI-PEER \(SNI Peer Link\)](#page-1234-0)

### **Table 532: SNI Destructive Facility On-board Test (#757)** *1 of 3*

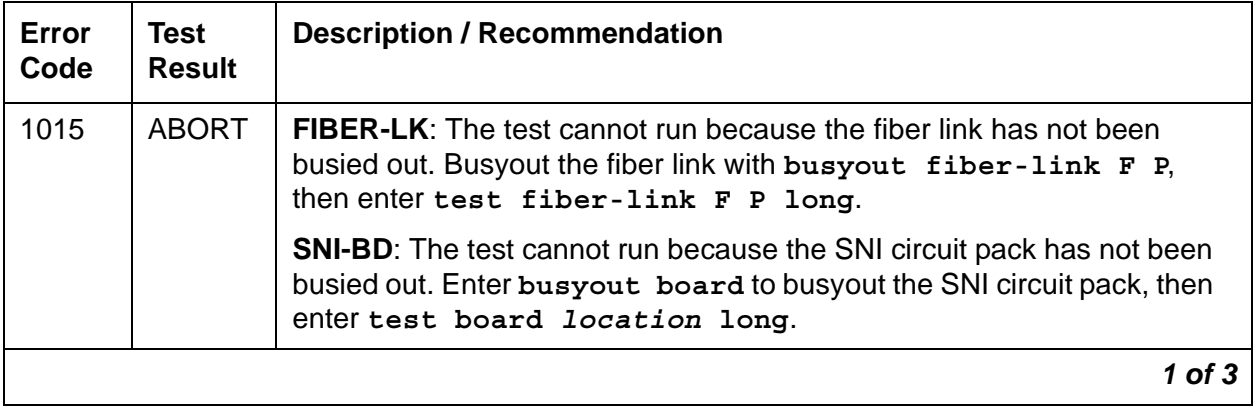

| Error<br>Code                | <b>Test</b><br><b>Result</b> | <b>Description / Recommendation</b>                                                                                                    |
|------------------------------|------------------------------|----------------------------------------------------------------------------------------------------|
| 2100<br>2300<br>2301<br>2304 | <b>ABORT</b>                 | Could not allocate the necessary system resources to run this test.<br>The downlink message necessary to run this test could not be sent.<br>The timer could not be set before sending the downlink message.<br>SNI circuit pack is not able to run the test requested by software.                                                                                                    |
|                              |                              | 1. Retry the command at 1-minute intervals up to 3 times.                                                                                                    |
| 2306                         | <b>ABORT</b>                 | The SNI circuit pack is not responding to test requests sent by software.                                                                                                    |
|                              |                              | 1. Run test led switch-node for the switch node where the SNI<br>board(s) reside to verify whether their LEDs light.                                                                                                    |
|                              |                              | 2. If LEDs light on the other boards in the same carrier but not on this<br>board, enter test board location long to run Test #760 for<br>the active SNC in this carrier. Wait 5 minutes, and try step 1 again. If<br>the board's LEDs still do not light, replace the board. Replacing an<br>SNI may be service interrupting. Refer to SNI-BD (SNI Circuit Pack)<br>for the procedure to replace an SNI. |
|                              |                              | 3. If none of the LEDs light for the boards in the same carrier as this<br>board, fix any problems associated with the connectivity of this<br>carrier to the server.                                                                                                    |
|                              |                              | a. Check list fiber-link to see the fiber connections to this<br>carrier.                                                                                                    |
|                              |                              | b. Check the LEDs on every SNI and EI, and fix any fiber problems.                                                                                                    |
|                              |                              | c. Enter display errors, and follow the repair procedures for<br>any EXP-INTF error entries associated with the controlling IPSI<br>connected PN.                                                                                                    |
|                              |                              | d. Follow the repair procedures if there are errors for any of the<br>following:                                                                                                    |
|                              |                              | <b>SYNC (Port Network Synchronization)</b>                                                                                                    |
|                              |                              | <b>SNI-BD (SNI Circuit Pack)</b>                                                                                                    |
|                              |                              | SNC-BD (Switch Node Clock Circuit Pack)                                                                                                    |
|                              |                              | FIBER-LK (Fiber Link)                                                                                                    |
|                              |                              | <b>SNI-PEER (SNI Peer Link)</b>                                                                                                    |
|                              |                              | e. For SNI-BD, see Switch Node Interface Manual Loopback<br>Procedure to determine whether the circuit pack or the fiber<br>connection is faulty.                                                                                                    |
|                              |                              | $2$ of $3$                                                                                                    |

**Table 532: SNI Destructive Facility On-board Test (#757)** *2 of 3*

| Error<br>Code | <b>Test</b><br><b>Result</b> | <b>Description / Recommendation</b>                                                                                                    |
|---------------|------------------------------|----------------------------------------------------------------------------------------------------|
| 127<br>227    | <b>FAIL</b>                  | The data is not correctly looped around on Endpoint 1 of the fiber link.<br>The data is not correctly looped around on Endpoint 2 of the fiber link.                                                                                                    |
|               |                              | 1. Enter list fiber-link to display fiber link endpoints.                                                                                                    |
|               |                              | 2. Replace the SNI circuit pack.                                                                                                    |
|               | <b>PASS</b>                  | No problems associated with this test are detected on the SNI(s).                                                                                                    |
|               |                              | 1. Enter                                                                                                    |
| $\Omega$      | <b>NO</b><br><b>BOARD</b>    | No board was detected by the test.                                                                                                    |
|               |                              | 1. Check that board is properly translated and inserted.                                                                                                    |
|               |                              | 2. Run the test again. If it fails, reset the board. An SNI should be reset<br>instead of reseating the circuit pack. The reset board command<br>should almost never be used on an SNI. It may be necessary to use<br>reset board if the SNI circuit pack gets into a mode where it<br>cannot communicate with software. If an SNI with active errors and<br>alarms is reset, the errors and alarms may take a while to come<br>back. Therefore, reset board can mask real problems. |
|               |                              | 3. Run the test again. If it fails, the ID chip on board may be bad.<br>Replace the board and retest.                                                                                                    |
|               |                              | 3 of 3                                                                                                    |

**Table 532: SNI Destructive Facility On-board Test (#757)** *3 of 3*

# **Configuration Audit (#759)**

This test performs a Configuration Audit for an SNI or an SNC circuit pack. It runs on the following maintenance objects:

- [FIBER-LK \(Fiber Link\)](#page-832-0)
- [SN-CONF \(Switch Node Configuration\)](#page-1202-0)
- [SNC-BD \(Switch Node Clock Circuit Pack\)](#page-1206-0)
- [SNC-LINK \(Switch Node Clock Link\)](#page-1213-0)
- [SNC-REF \(Switch Node Clock Reference\)](#page-1217-0)
- [SNI-BD \(SNI Circuit Pack\)](#page-1220-0)
- [SNI-PEER \(SNI Peer Link\)](#page-1234-0)

For SNI circuit packs, this test determines if the circuit pack can communicate with:

- the active SNC
- its neighbor over the fiber link
- peer SNIs

For SNC circuit packs, this test determines if the circuit pack can communicate with the other SNC, and which SNIs the SNC can talk to over the serial communication channel.

This test is run by entering **test board** or **test board long** for SNI or SNC circuit packs, or **test fiber-link** for fiber links with SNI or EI endpoint(s).

Failures of this test cause entries in the error and alarm logs against Switch Node Configuration (SN-CONF) with the board location of the SNI or SNC.

For descriptions of result codes for this test, see:

- [FIBER-LK Error codes and recommended actions](#page-1809-0) for fiber links.
- [SNC-BD Error codes and recommended actions](#page-1818-0) when the circuit pack tested is a Switch Node Clock (circuit pack slots 10 or 12).
- [SNI-BD Error codes and recommended actions](#page-1822-0) when the circuit pack tested is a Switch Node Interface (circuit pack slots 2–9 or 13–20).

### **Incorrectly Connected Administered Fibers**

Some physically connected fibers that do not match fiber administration can cause port network problems that are not detected and alarmed by this test. The symptoms will usually be phone calls not working correctly, and port network component alarms due to translation mismatches.

This test is unable to detect the case where an SNI is connected to the same type of board (EI or SNI) as administered but located in a different cabinet with the same carrier and same slot as the administered fiber endpoint. Enter **list fiber-link** to view the administered fiber endpoint. This test detects if the fiber endpoint connected to the SNI is in a different carrier and slot location than the administered fiber endpoint.

### **Incorrectly Connected SNI-to-EI Fibers**

If the SNI is connected to the same type of fiber endpoint as the administered fiber endpoint, but the location is the same as administered except for the cabinet, every phone call will work incorrectly; some phone calls will not go through and others will ring the wrong phone.

To check connectivity:

- 1. Enter **test led port-network** for each administered port network and verify that the LEDs on the correct port network are lit.
- 2. If the LEDS are not lit, enter **list fiber-link.** Check that the fiber connections to the port network are consistent with the administered fibers connections of the port network that does not light the LEDs as expected.
- 3. Run **test led switch-node** on each administered switch node carrier and verify that the LEDs on the correct carrier are lit.
- 4. If they are not, check the connectivity to the switch node carrier that does not light the LEDs as expected.

## **Incorrectly Connected SNI-to-SNI Fibers between Three Switch Nodes**

If the system has more than 2 switch nodes, SNI-to-SNI fibers administered between 2 switch nodes could be incorrectly connected to a third switch node. This is a problem that could occur during installation or when inter-switch node fibers are changed. For multiple fibers to a distant switch node, an incorrect connection would not appear as a problem unless this fiber is used for a system link to a port network connected to the distant switch node.

Enter **status sys-link** to determine the boards in the path from an IPSI connected PN to another specific PN. A specific SNI-to-SNI fiber connection must be in the system-link path to be checked with the port network LED test.

### **Forcing SNI-to-SNI Fiber Connection**

To force an SNI-to-SNI fiber connection to be used as a system-link, remove every SNI-to-SNI connection except the fiber link being tested at the distant switch node by removing SNI boards in the distant switch node.

- 1. Enter **status sys-link** to verify that the fiber selected for test is in the path to the PN connected to the distant switch node that will be used for the LED test.
- 2. Run **test led** on a port network to verify this fiber connection.
- 3. Repeat the above procedure for each of the SNI-to-SNI fibers terminating on the distant switch node.

### **Testing Multiple Fiber Connections**

To test multiple fiber connections to a distant switch node:

- 1. Enter **list fiber-link** to determine the number of SNI-to-SNI fibers that are administered to and terminate on the distant switch node.
- 2. Run **test led port-network** on a PN connected to the distant switch node, and verify the LEDs on the correct PN are lit.
- 3. Enter **status sys-link** and select the active EI in the IPSI connected PN connected to the distant PN under test. The display will show the path from the IPSI connected PN and the SNI-to-SNI fiber being used.

4. If the PN's LEDs are lit and there are multiple fibers to the distant switch node, remove the SNC that is listed by **list fiber-link** for this path.

If the PN's LEDs are not lit, enter **list fiber-link** to verify that the fiber connections to the PN are consistent with the administration assignments.

- 5. Enter **status sys-link** to determine the new path from the IPSI connected PN to the distant switch.
- 6. Run **test led port-network** on the port network connected to the distant switch node, and verify that the LEDs on the correct PN are lit.
- 7. Repeat steps 4 6 until every SNI-to-SNI fiber connection to the distant switch has been tested.

## <span id="page-1809-0"></span>**FIBER-LK Error codes and recommended actions**

The following table contains the error codes and recommended actions for [FIBER-LK \(Fiber](#page-832-0)  [Link\).](#page-832-0)

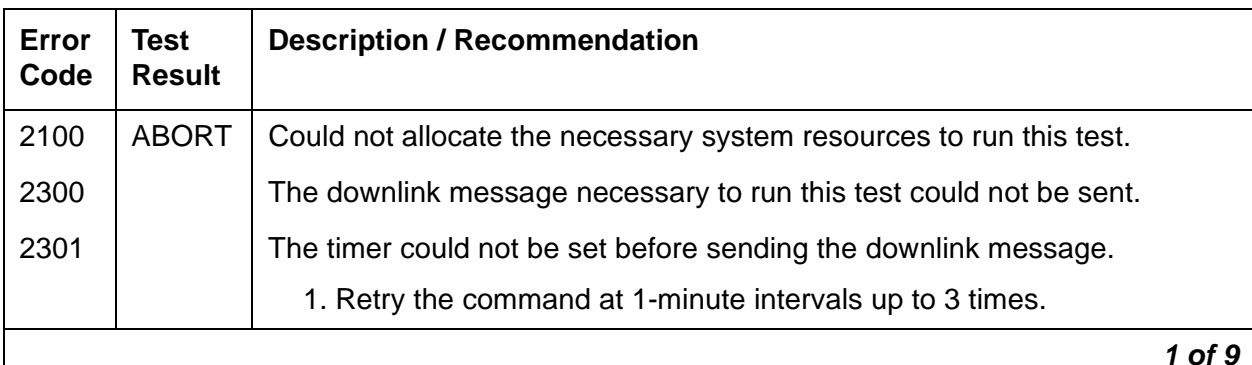

#### **Table 533: FIBER-LK Configuration Audit (#759)** *1 of 9*

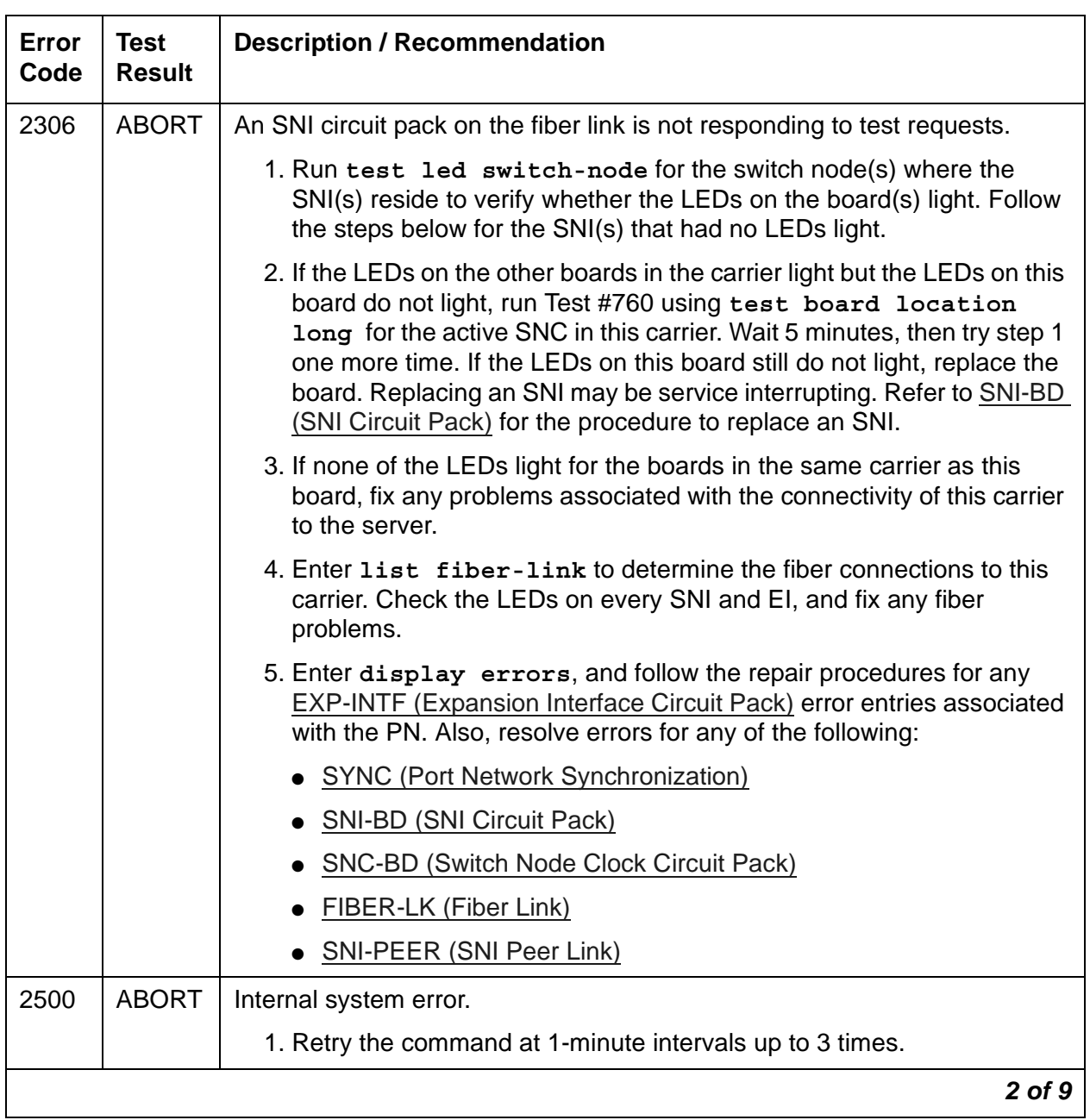

### **Table 533: FIBER-LK Configuration Audit (#759)** *2 of 9*

| Error<br>Code          | <b>Test</b><br><b>Result</b> | <b>Description / Recommendation</b>                                                                                                    |
|------------------------|------------------------------|----------------------------------------------------------------------------------------------------|
| $102 -$                | <b>FAIL</b>                  | The SNI circuit pack cannot communicate with the SNI in a different slot.                                                                                                    |
| 109,<br>$113 -$<br>120 |                              | 1. Perform the Fiber link fault isolation procedures described in Chapter<br>4: General troubleshooting in Maintenance Procedures (03-300432).<br>This should resolve multiple SNI-PEER errors.                                                                                                    |
|                        |                              | 2. Determine the slot number of the other SNI: Subtract 100 from the<br>Error Code. For example, if the Error Code is 107, the SNI slot<br>number is 7. This number is referred to as the "specified SNI slot".<br>See Table 530: SNI Slot / Error Type to determine the Error Type for<br>SNI-PEER errors for this specified SNI slot. For example, for SNI slot<br>9, the Error Type is 1793.                                                                        |
|                        |                              | 3. If the SNI being tested has SNI-PEER errors of the Error Type<br>specified in Step 2, replace the SNI being tested. Replacing an SNI<br>may be service interrupting. Refer to SNI-BD (SNI Circuit Pack) for the<br>procedure to replace an SNI. To view SNI-PEER errors, enter<br>display errors with category PNC-PEER. Retry the command.                                                                                                    |
|                        |                              | 4. If the SNI being tested still has SNI-PEER errors of the specified Error<br>Type, replace the SNI in the specified SNI slot.                                                                                                    |
| 112                    | <b>FAIL</b>                  | The SNI circuit pack cannot communicate with the active SNC.                                                                                                    |
|                        |                              | 1. Enter list fiber-link to see a fiber link's endpoints.                                                                                                    |
|                        |                              | 2. Check the error log for other SNI circuit packs in the same carrier with<br>an SNI-BD error with Error Type 257. Enter display errors with<br>category PNC to view SNI-BD errors. If other SNI circuit packs in the<br>same switch node carrier have Error 257, replace the active SNC in<br>this switch node carrier. Replacing an SNC may be service<br>interrupting. Refer to SNC-BD (Switch Node Clock Circuit Pack) for<br>the procedure for replacing an SNC. |
|                        |                              | 3. Replace this SNI. Refer to SNI-BD (SNI Circuit Pack) for the<br>procedure.                                                                                                    |
|                        |                              | 4. Replace the active SNC in the same switch node carrier.                                                                                                    |
|                        |                              | 3 of 9                                                                                                    |

**Table 533: FIBER-LK Configuration Audit (#759)** *3 of 9*

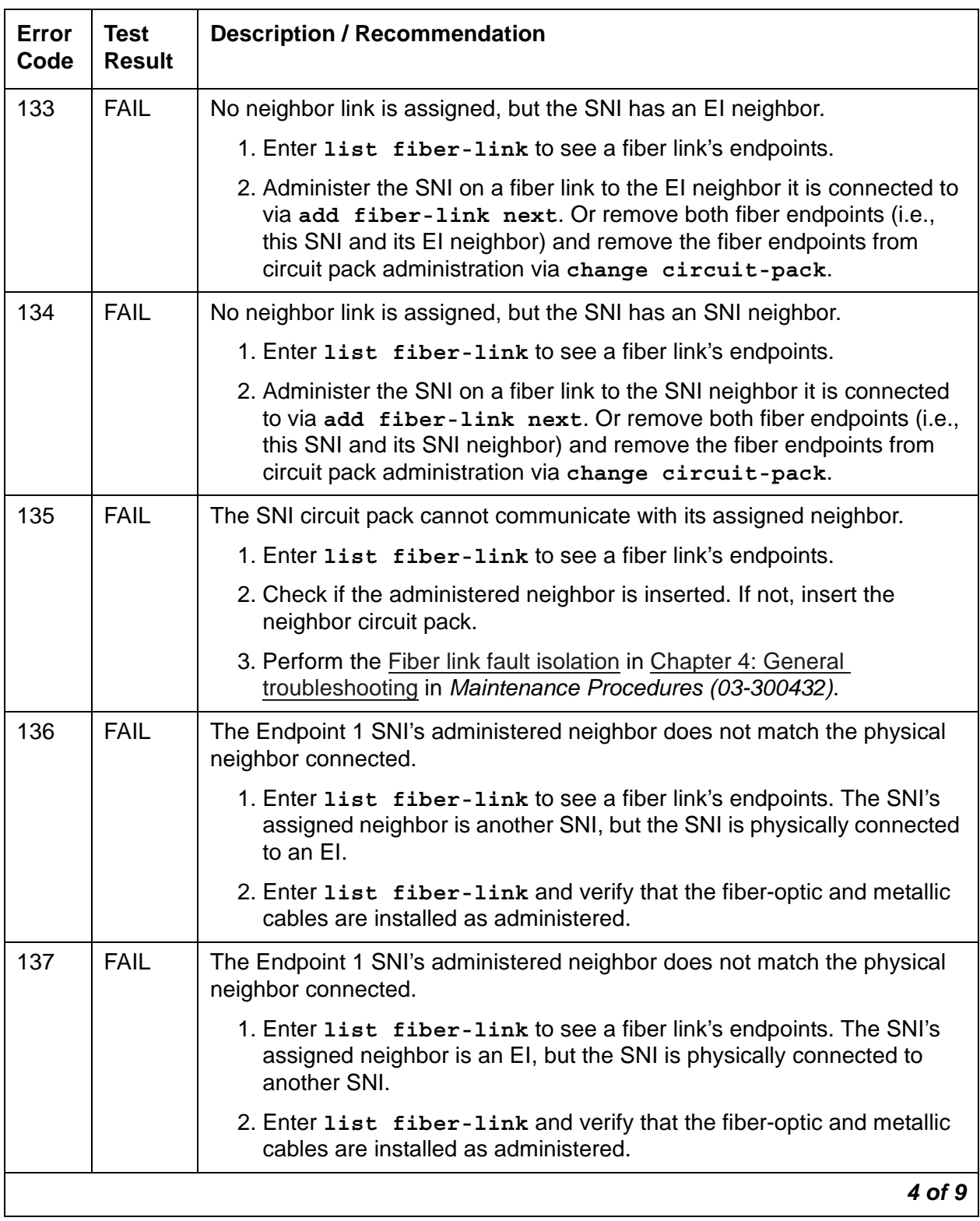

### **Table 533: FIBER-LK Configuration Audit (#759)** *4 of 9*

| Error<br>Code | <b>Test</b><br><b>Result</b> | <b>Description / Recommendation</b>                                                                                                    |
|---------------|------------------------------|----------------------------------------------------------------------------------------------------|
| 138           | <b>FAIL</b>                  | The physical location of SNI Endpoint 1's neighbor does not match its<br>administered location.                                                                                                    |
|               |                              | 1. Enter list fiber-link to see a fiber link's endpoints. One location<br>(carrier and slot) is assigned for the endpoint's neighbor, but it<br>physically resides in another location.                                                                                                    |
|               |                              | 2. Enter list fiber-link and verify that the fiber-optic and metallic<br>cables are installed as administered.                                                                                                    |
|               |                              | 3. If the problem does not seem to be caused by either a physical<br>connection or an administration problem, replace the neighbor circuit<br>pack. The neighbor circuit pack may have a hardware problem<br>causing it to report a wrong Angel address (physical carrier/slot<br>address) to software. |
| 139           | <b>FAIL</b>                  | The Endpoint 1 SNI is administered to be connected to a DS1 converter,<br>but is not physically connected to one.                                                                                                    |
|               |                              | 1. Enter list fiber-link to see a fiber link's endpoints.                                                                                                    |
|               |                              | If a DS1 converter should be connected to this SNI, enter list<br>fiber-link and verify that the fiber-optic and/or metallic cables are<br>installed as assigned.                                                                                                    |
|               |                              | If not, change administration to remove the DS1 converter complex from<br>the SNI's fiber link:                                                                                                    |
|               |                              | 1. Enter list fiber-link to locate the fiber with this SNI as an<br>endpoint                                                                                                    |
|               |                              | 2. Enter remove fiber-link to remove the fiber                                                                                                    |
|               |                              | 3. Enter add fiber-link to add the fiber back, without assigning the<br>DS1 converter complex                                                                                                    |
|               |                              | 5 of 9                                                                                                    |

**Table 533: FIBER-LK Configuration Audit (#759)** *5 of 9*

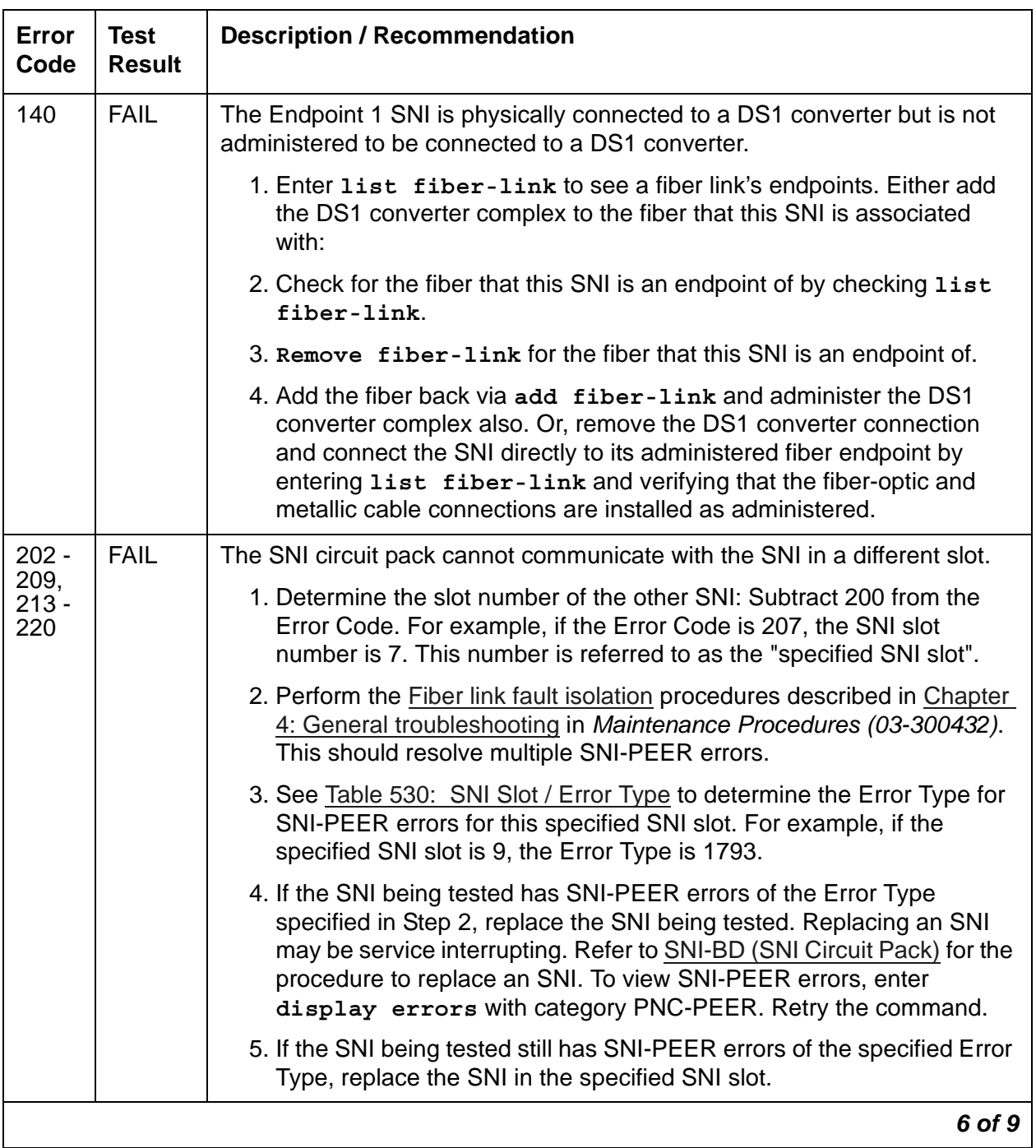

### **Table 533: FIBER-LK Configuration Audit (#759)** *6 of 9*

| Error<br>Code | <b>Test</b><br><b>Result</b> | <b>Description / Recommendation</b>                                                                                                    |
|---------------|------------------------------|----------------------------------------------------------------------------------------------------|
| 212           | <b>FAIL</b>                  | The SNI circuit pack cannot communicate with the active SNC.                                                                                                    |
|               |                              | 1. Check the error log for other SNI circuit packs in the same carrier with<br>an SNI-BD error for Error Type 257. Enter display errors with<br>category PNC to view SNI-BD errors. If other SNI circuit packs in the<br>same switch node carrier have error 257, then replace the active SNC<br>in this switch node carrier. Replacing an SNC may be service<br>interrupting. Refer to SNC-BD (Switch Node Clock Circuit Pack) for<br>the procedure for replacing an SNC. |
|               |                              | 2. Replace this SNI. Refer to SNI-BD (SNI Circuit Pack) for the<br>procedure.                                                                                                    |
|               |                              | 3. Replace the active SNC in the same switch node carrier.                                                                                                    |
| 233           | <b>FAIL</b>                  | No neighbor link is assigned, but the SNI (Endpoint 2) has an EI neighbor.                                                                                                    |
|               |                              | 1. Enter list fiber-link to display a fiber link's endpoints.                                                                                                    |
|               |                              | If the SNI should have an EI neighbor:                                                                                                    |
|               |                              | 1. Enter add fiber-link next to assign the fiber link's SNI to its<br>physically connected EI neighbor.                                                                                                    |
|               |                              | If not:                                                                                                    |
|               |                              | 2. Remove both fiber endpoints (i.e., this SNI and its EI neighbor).                                                                                                    |
|               |                              | 3. Enter change circuit-pack to remove the fiber endpoints from<br>circuit-pack administration.                                                                                                    |
| 234           | <b>FAIL</b>                  | No neighbor link is administered, but the SNI (Endpoint 2) has an SNI<br>neighbor.                                                                                                    |
|               |                              | 1. Enter list fiber-link to display a fiber link's endpoints.                                                                                                    |
|               |                              | 2. Administer the SNI on a fiber link to the SNI neighbor it is connected<br>to via add fiber-link next. Or remove both fiber endpoints (i.e.,<br>this SNI and its SNI neighbor) and remove the fiber endpoints from<br>circuit pack administration via change circuit-pack.                                                                                                    |
|               |                              | 7 of 9                                                                                                    |

**Table 533: FIBER-LK Configuration Audit (#759)** *7 of 9*

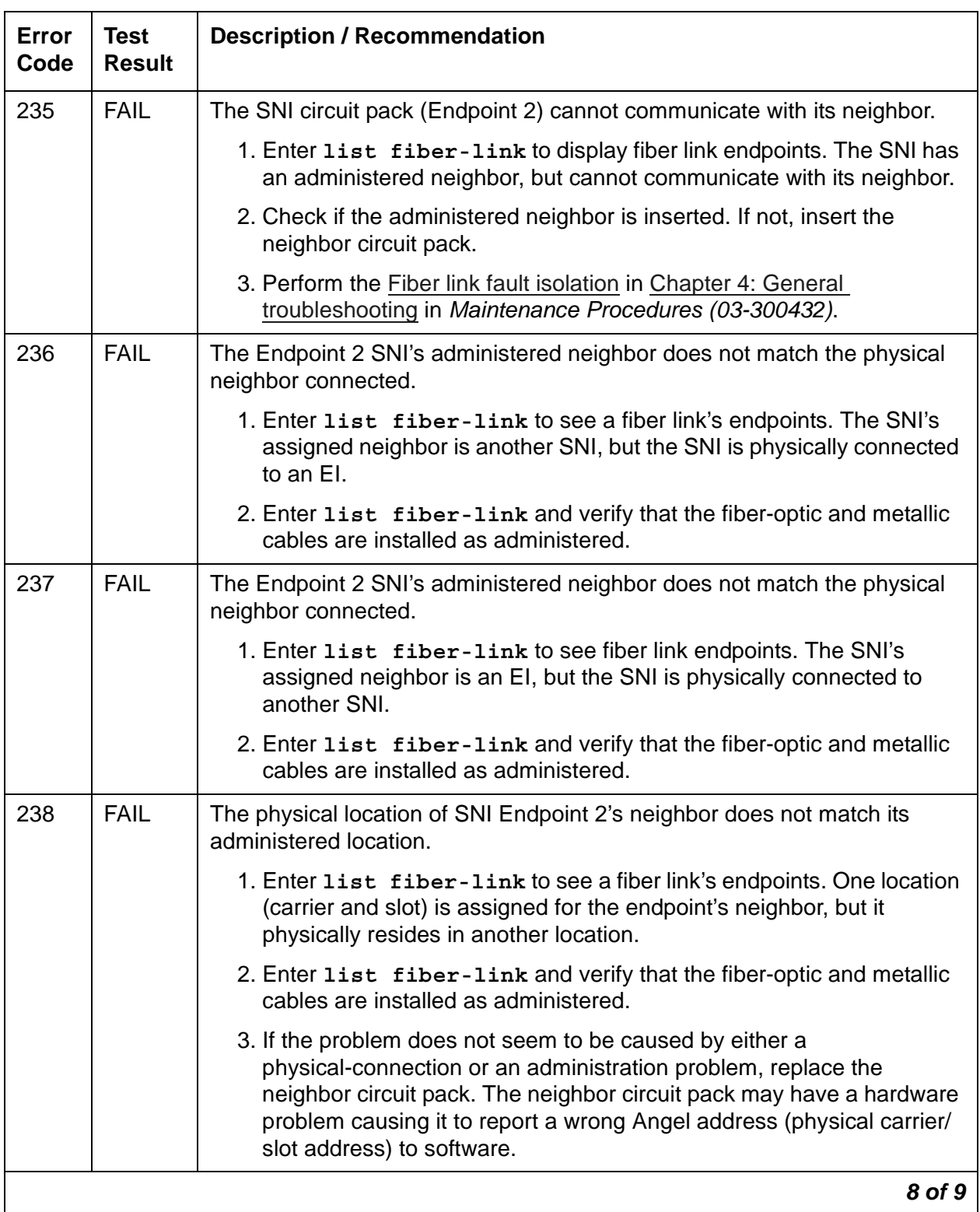

### **Table 533: FIBER-LK Configuration Audit (#759)** *8 of 9*

| Error<br>Code | <b>Test</b><br><b>Result</b> | <b>Description / Recommendation</b>                                                                                           |
|---------------|------------------------------|----------------------------------------------------------------------------------------------------|
| 239           | <b>FAIL</b>                  | The SNI Endpoint 2 is assigned to be connected to a DS1 converter, but is<br>not physically connected to one.                 |
|               |                              | 1. Enter list fiber-link to see a fiber link's endpoints.                                                                     |
|               |                              | If this SNI endpoint should be connected to a DS1 converter:                                                                  |
|               |                              | 1. Enter list fiber-link to verify that the fiber-optic cable and/or<br>metallic cable connections are installed as assigned. |
|               |                              | If not, change administration to remove the DS1 converter complex from<br>the SNI's fiber link:                               |
|               |                              | 1. Enter list fiber-link to locate this SNI endpoint's fiber                                                                  |
|               |                              | 2. Enter remove fiber-link for this SNI endpoint's fiber                                                                      |
|               |                              | 3. Enter add fiber-link to replace the fiber without assigning the<br>DS1 converter complex.                                  |
| 240           | <b>FAIL</b>                  | The SNI Endpoint 2 is physically connected to a DS1 converter, but is not<br>assigned to be connected to one.                 |
|               |                              | 1. Enter list fiber-link to display a fiber link's endpoints.                                                                 |
|               |                              | Either replace the DS1 converter with fiber:                                                                                  |
|               |                              | 1. Enter list fiber-link to verify that the fiber-optic and metallic<br>cable connections are installed as assigned           |
|               |                              | 2. Disconnect the SNI endpoint from the DS1 converter                                                                         |
|               |                              | 3. Enter add fiber-link to reconnect the SNI to its assigned fiber                                                            |
|               |                              | or                                                                                                    |
|               |                              | Add a DS1 converter complex to the SNI's fiber:                                                                               |
|               |                              | 1. Enter list fiber-link to locate this SNI endpoint's fiber                                                                  |
|               |                              | 2. Enter remove fiber-link for this SNI endpoint's fiber                                                                      |
|               |                              | 3. Enter add fiber-link to replace the fiber and to assign the DS1<br>Converter complex                                       |
|               | <b>PASS</b>                  | The administered data and the circuit packs the SNI(s) can communicate<br>with match.                                         |
|               |                              | 9 of 9                                                                                                    |

**Table 533: FIBER-LK Configuration Audit (#759)** *9 of 9*

## <span id="page-1818-0"></span>**SNC-BD Error codes and recommended actions**

The following table contains the error codes and recommended actions for [SNC-BD \(Switch](#page-1206-0)  [Node Clock Circuit Pack\)](#page-1206-0).

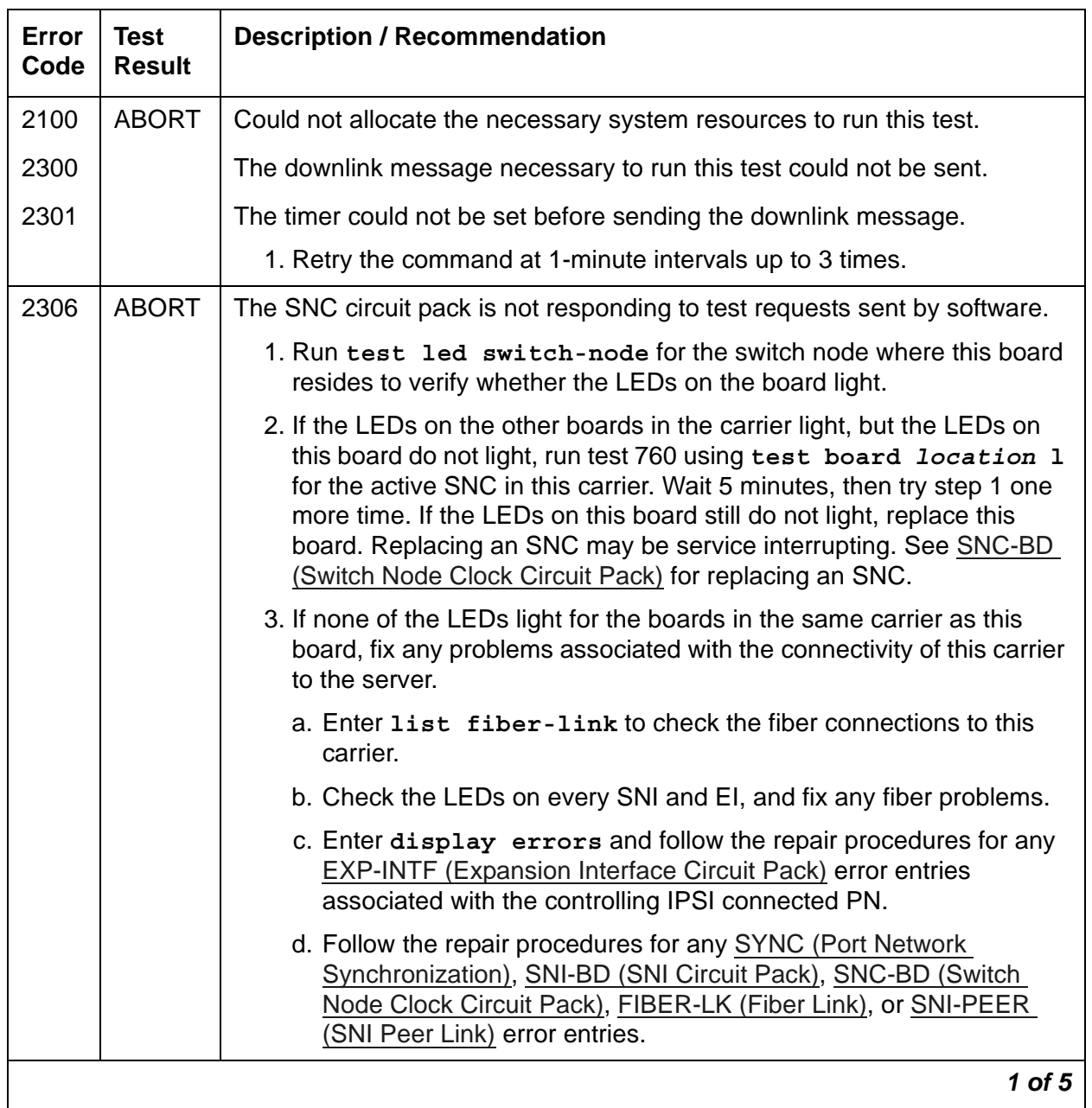

### **Table 534: SNC-BD Configuration Audit (#759)** *1 of 5*

| Error<br>Code | Test<br><b>Result</b> | <b>Description / Recommendation</b>                       |        |
|---------------|-----------------------|-----------------------------------------------------------|--------|
| 2500          | ABORT                 | Internal system error                                     |        |
|               |                       | 1. Retry the command at 1-minute intervals up to 3 times. |        |
|               |                       |                                                           | 2 of 5 |

**Table 534: SNC-BD Configuration Audit (#759)** *2 of 5*

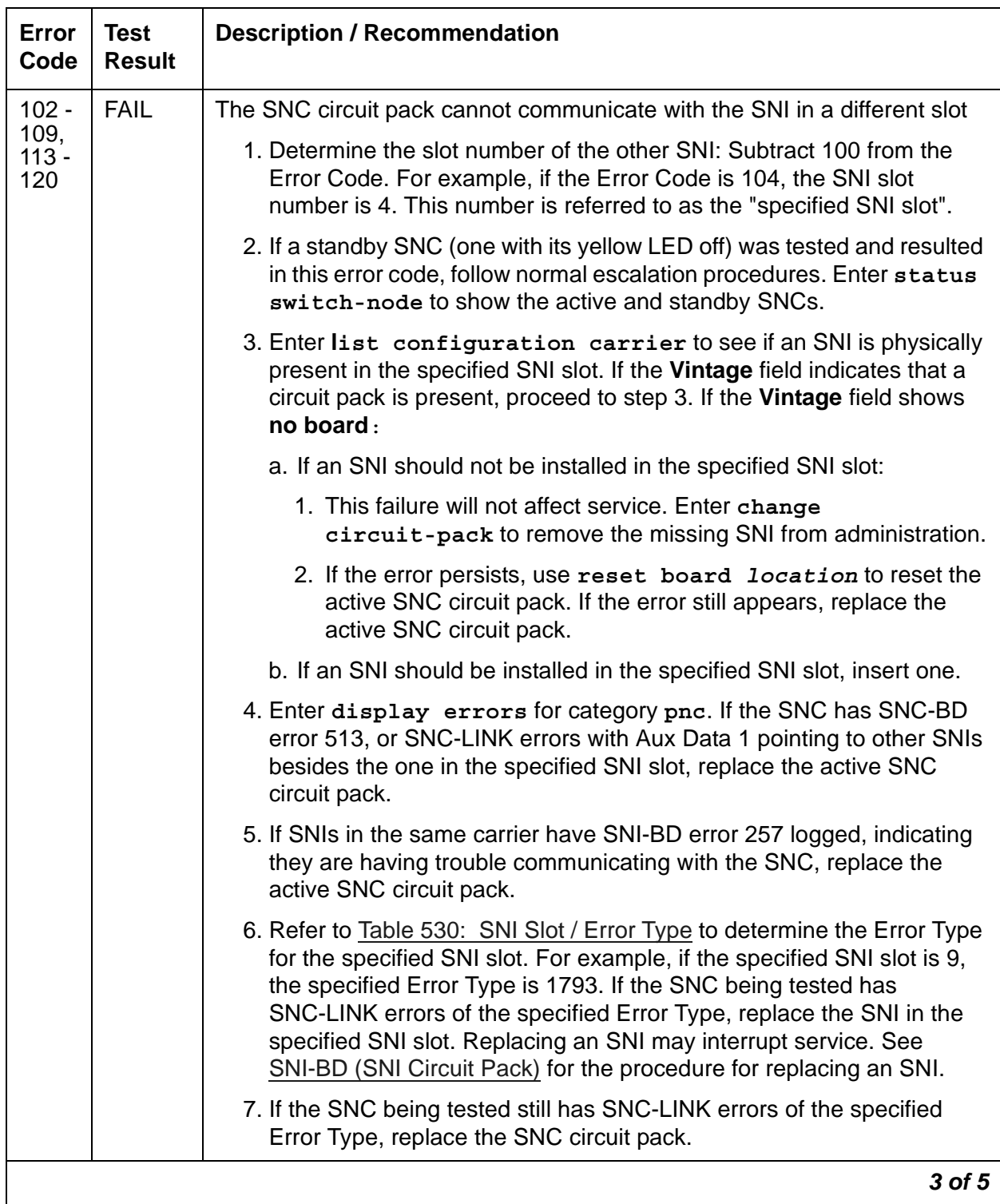

### **Table 534: SNC-BD Configuration Audit (#759)** *3 of 5*

| Error<br>Code | <b>Test</b><br><b>Result</b> | <b>Description / Recommendation</b>                                                                                                    |
|---------------|------------------------------|----------------------------------------------------------------------------------------------------|
| 112           | <b>FAIL</b>                  | The SNC circuit pack cannot communicate with the other SNC.                                                                                                    |
|               |                              | If this test was run on the active SNC and if the switch node carrier is<br>administered with duplicate SNCs:                                                                                                    |
|               |                              | 1. If the system originally had duplicate SNCs and the standby SNC was<br>removed and never replaced, this error will occur. If you do not intend<br>to replace the SNC:                                                              |
|               |                              | a. Enter change circuit-pack and remove the standby SNC from<br>administration.                                                                                                    |
|               |                              | b. If the problem persists, reset the active SNC circuit pack using<br>reset board <i>location</i> . If the problem persists after the reset,<br>replace the active SNC circuit pack.                                                 |
|               |                              | 2. Enter display errors to check the error log. If SNIs in the switch<br>node carrier also have problems communicating with the active SNC<br>(i.e., error code 257 is logged against SNI-BD), replace the active<br>SNC.             |
|               |                              | 3. Replace the standby SNC circuit pack.                                                                                                    |
|               |                              | 4. Retry test board. If this test continues to fail, replace the active<br>SNC.                                                                                                    |
|               |                              | If this test was run on the active SNC and if the switch node carrier is<br>administered with only one SNC:                                                                                                    |
|               |                              | 1. Replace the SNC.                                                                                                    |
|               |                              | If this test was run on the standby SNC:                                                                                                    |
|               |                              | 1. Enter display errors to check the error log. If more than one SNI<br>in the switch node carrier has problems communicating with the active<br>SNC (i.e., error code 257 is logged against SNI-BD), then replace the<br>active SNC. |
|               |                              | 2. Replace the standby SNC circuit pack.                                                                                                    |
|               |                              | 3. Retry test board. Enter display errors to check the error log. If<br>this error is still in the error log, replace the active SNC.                                                                                                 |
|               | <b>PASS</b>                  | The administered data and the circuit packs the SNC can communicate<br>with match.                                                                                                    |
|               |                              | 4 of 5                                                                                                    |

**Table 534: SNC-BD Configuration Audit (#759)** *4 of 5*

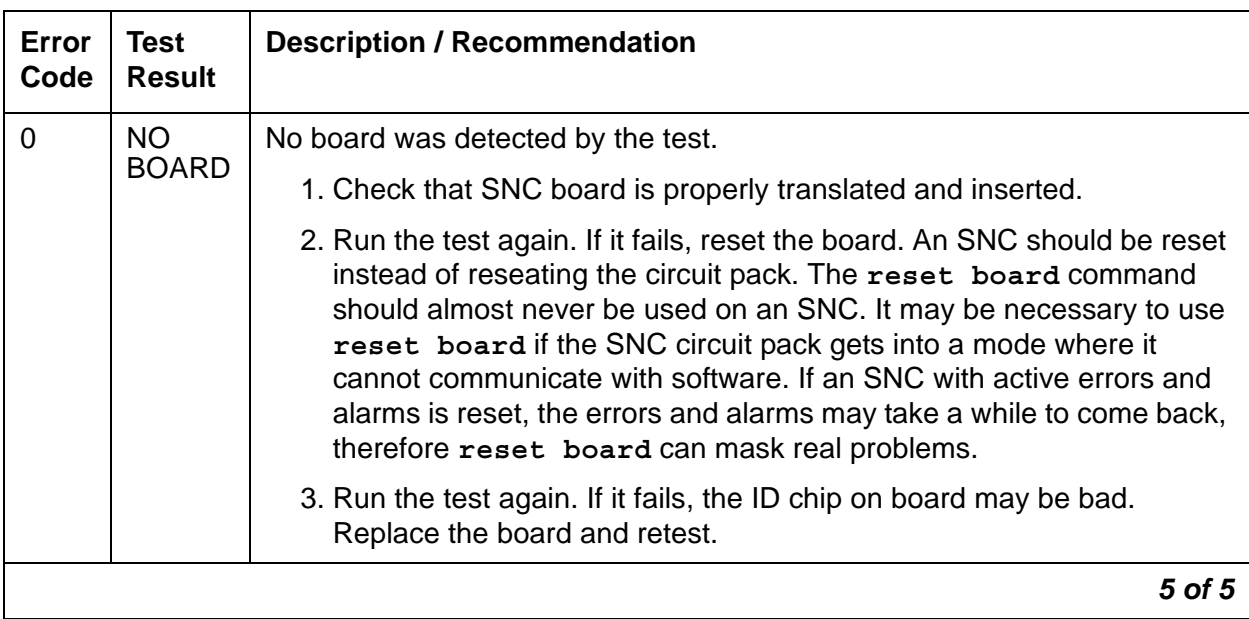

### **Table 534: SNC-BD Configuration Audit (#759)** *5 of 5*

## <span id="page-1822-0"></span>**SNI-BD Error codes and recommended actions**

The following table contains the error codes and recommended actions for SNI-BD (SNI Circuit [Pack\)](#page-1220-0).

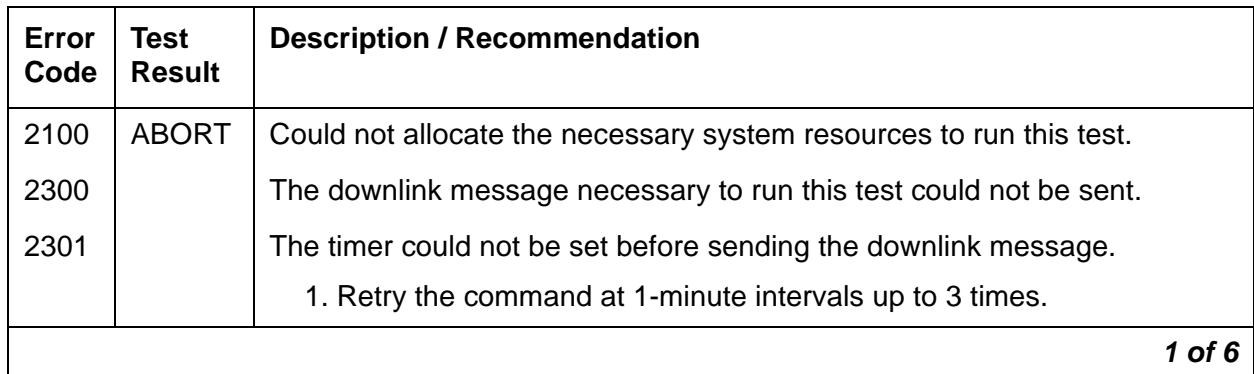

#### **Table 535: SNI-BD Configuration Audit (#759)** *1 of 6*

| <b>Error</b><br>Code | <b>Test</b><br><b>Result</b> | <b>Description / Recommendation</b>                                                                                                    |
|----------------------|------------------------------|----------------------------------------------------------------------------------------------------|
| 2306                 | <b>ABORT</b>                 | The SNI circuit pack is not responding to test requests sent by software.                                                                                                    |
|                      |                              | 1. Run test led switch-node for the switch node where this board<br>resides to verify whether the LEDs on the board light.                                                                                                    |
|                      |                              | 2. If the LEDs on the other boards in the carrier light, but the LEDs on<br>this board do not light, run Test #760 using test board location<br>long for the active SNC in this carrier. Wait 5 minutes and then try<br>step 1 one more time. If the LEDs on this board still do not light,<br>replace this board. Replacing an SNI may be service interrupting. See<br>SNI-BD (SNI Circuit Pack) for the procedure for replacing an SNI. |
|                      |                              | 3. If none of the LEDs light for the boards in the same carrier as this<br>board, fix any problems associated with the connectivity of this carrier<br>to the server.                                                                                                    |
|                      |                              | a. Check list fiber-link to see the fiber connections to this<br>carrier.                                                                                                    |
|                      |                              | b. Check the LEDs on every SNI and EI, and fix any fiber problems.                                                                                                    |
|                      |                              | c. Enter display errors, and follow the repair procedures for any<br>EXP-INTF error entries associated with the controlling IPSI<br>connected PN.                                                                                                    |
|                      |                              | d. Follow the repair procedures for any SYNC, SNI-BD, SNC-BD,<br>FIBER-LK, or SNI-PEER error entries.                                                                                                    |
|                      |                              | 4. Follow the Switch Node Interface Manual Loopback Procedure to<br>determine whether the circuit pack or the fiber connection is faulty.                                                                                                    |
| 2500                 | <b>ABORT</b>                 | Internal system error                                                                                                    |
|                      |                              | 1. Retry the command at 1-minute intervals up to 3 times.                                                                                                    |
|                      |                              | $2$ of $6$                                                                                                    |

**Table 535: SNI-BD Configuration Audit (#759)** *2 of 6*

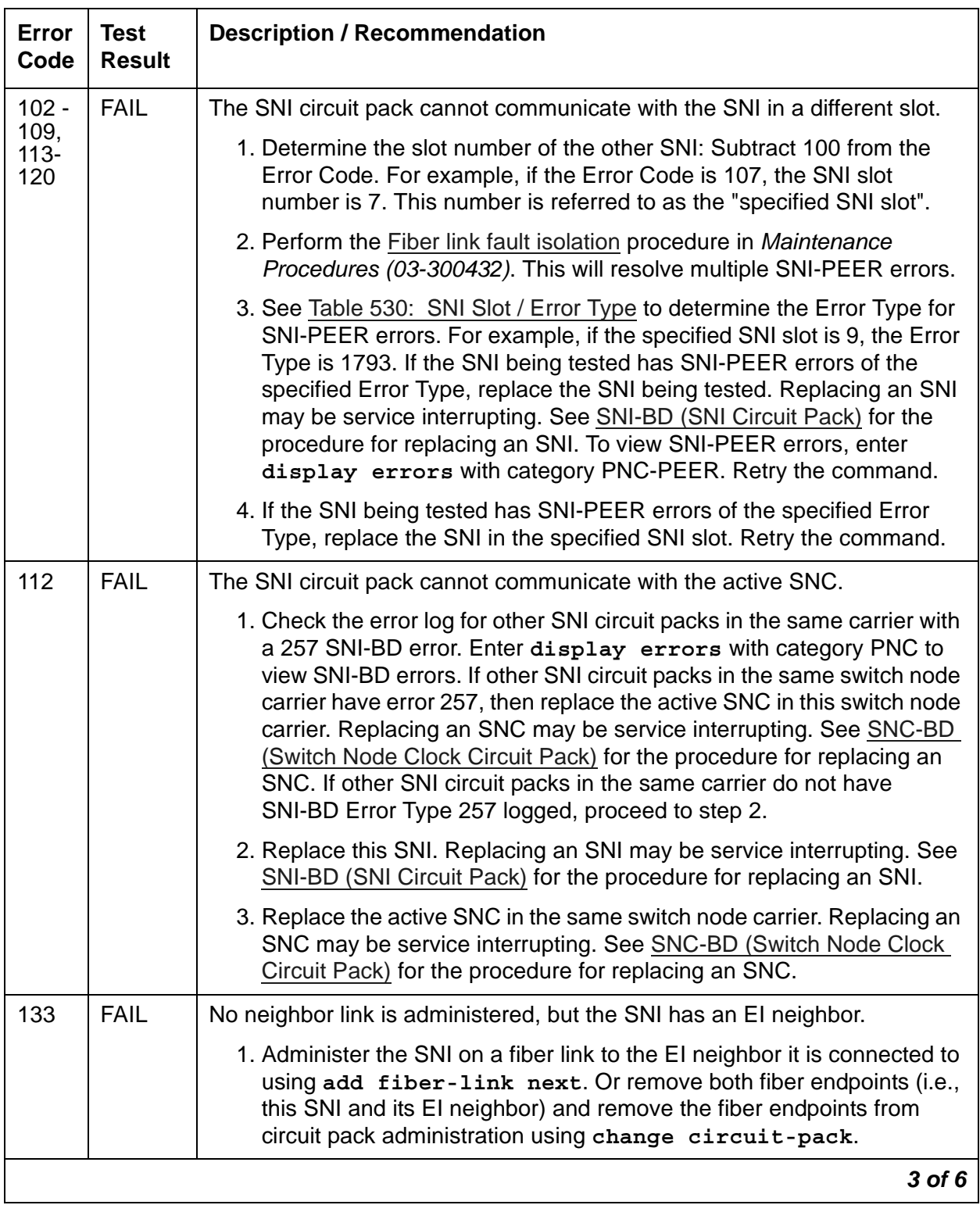

### **Table 535: SNI-BD Configuration Audit (#759)** *3 of 6*

| Error<br>Code | <b>Test</b><br><b>Result</b> | <b>Description / Recommendation</b>                                                                                                    |
|---------------|------------------------------|----------------------------------------------------------------------------------------------------|
| 134           | <b>FAIL</b>                  | No neighbor link is administered, but the SNI has an SNI neighbor.                                                                                                    |
|               |                              | 1. Administer the SNI on a fiber link to the SNI neighbor it is connected<br>to using add fiber-link next. Or remove both fiber endpoints<br>(i.e., this SNI and its SNI neighbor) and remove the fiber endpoints<br>from circuit pack administration using change circuit-pack.                                               |
| 135           | <b>FAIL</b>                  | The SNI circuit pack cannot communicate with its neighbor. The SNI has<br>an administered neighbor, but cannot communicate with its neighbor.                                                                                                    |
|               |                              | 1. Check if the administered neighbor is inserted. If not, insert the<br>neighbor circuit pack.                                                                                                    |
|               |                              | 2. Perform the Fiber link fault isolation procedure in Maintenance<br>Procedures (03-300432).                                                                                                    |
| 136           | <b>FAIL</b>                  | The SIN's administered neighbor does not match the physical neighbor<br>connected. The type of neighbor administered is an SNI and the type of<br>neighbor physically connected is an EI.                                                                                                    |
|               |                              | 1. Enter list fiber-link, and verify that the fiber-optic and metallic<br>cable connections are installed as administered.                                                                                                    |
| 137           | <b>FAIL</b>                  | The SNI's administered neighbor does not match the physical neighbor<br>connected. The type of neighbor administered is an EI and the type of<br>neighbor physically connected is an SNI.                                                                                                    |
|               |                              | 1. Enter list fiber-link, and verify that the fiber-optic cable and<br>metallic cable connections are installed as administered.                                                                                                    |
| 138           | <b>FAIL</b>                  | The physical neighbor location does not match administered neighbor<br>location. The carrier and slot of the administered neighbor do not match<br>the carrier and slot of the physical neighbor.                                                                                                    |
|               |                              | 1. Enter list fiber-link, and verify that the fiber-optic cable and<br>metallic cable connections are installed as administered.                                                                                                    |
|               |                              | 2. If the problem does not seem to be caused by a physical connection<br>problem or an administration problem, replace the neighbor circuit<br>pack. It is possible for the neighbor circuit pack to have a hardware<br>problem that causes it to report a wrong Angel address (physical<br>carrier/slot address) to software. |
|               |                              | 4 of 6                                                                                                    |

**Table 535: SNI-BD Configuration Audit (#759)** *4 of 6*

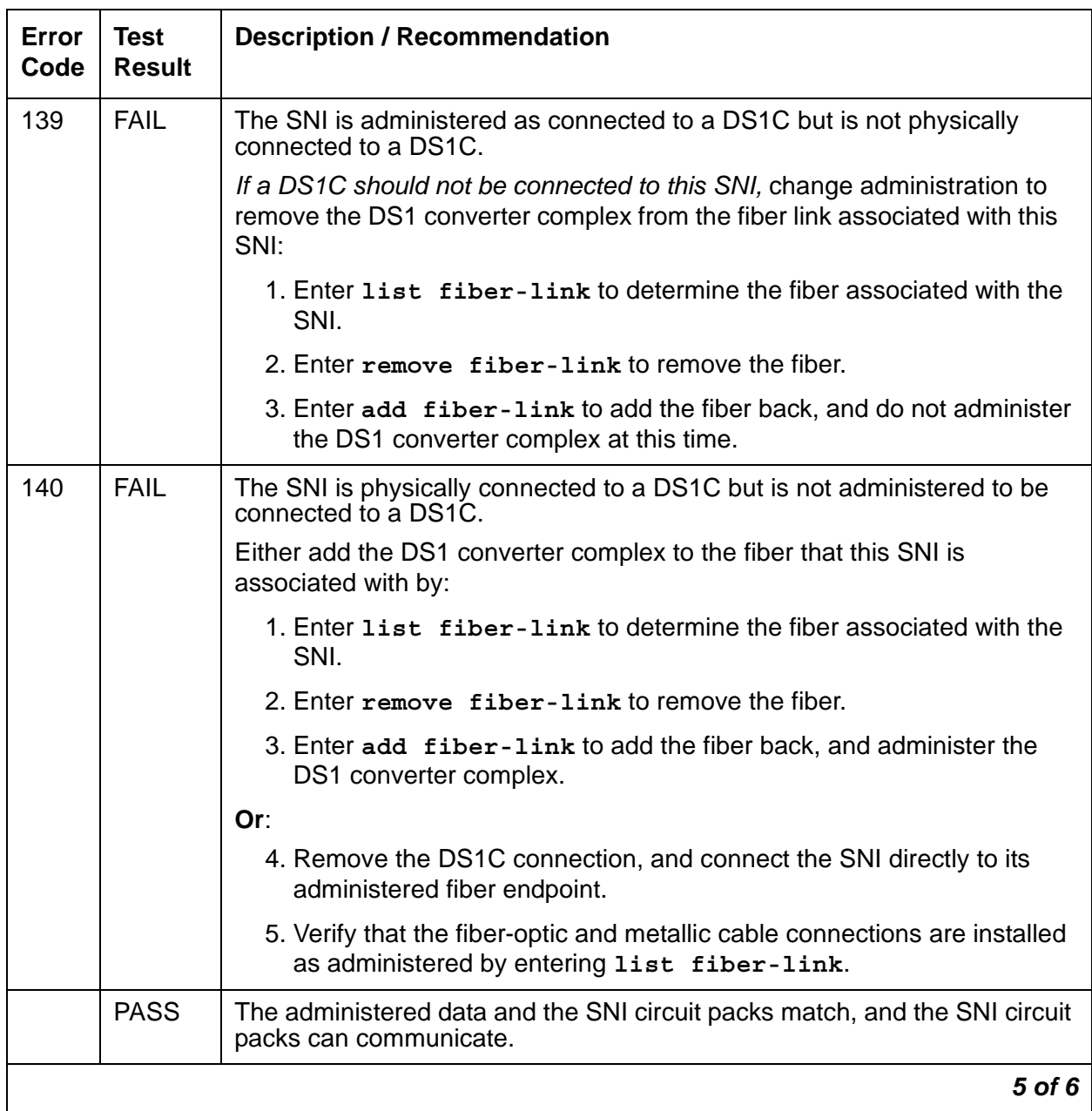

### **Table 535: SNI-BD Configuration Audit (#759)** *5 of 6*

| Error<br>Code | Test<br><b>Result</b>     | <b>Description / Recommendation</b>                                                                                                    |
|---------------|---------------------------|----------------------------------------------------------------------------------------------------|
| $\Omega$      | <b>NO</b><br><b>BOARD</b> | No board was detected by the test.                                                                                                    |
|               |                           | 1. Check that board is properly translated and inserted.                                                                                                    |
|               |                           | 2. Run the test again. If it fails, reset the board. An SNI should be reset<br>instead of reseating the circuit pack. The reset board command<br>should almost never be used on an SNI. It may be necessary to use<br>reset board if the SNI circuit pack gets into a mode where it cannot<br>communicate with software. If an SNI with active errors and alarms is<br>reset, the errors and alarms may take a while to come back, therefore<br>reset board can mask real problems. |
|               |                           | 3. Run the test again. If it fails, the ID chip on board may be bad.<br>Replace the board and retest.                                                                                                    |
|               |                           |                                                                                                    |

**Table 535: SNI-BD Configuration Audit (#759)** *6 of 6*

## **Processor Route Audit Test (#760)**

This test sends a processor route to every SNI in the carrier for which **test board** *location* was run. A processor route enables an SNI board to send uplink messages to the server by providing the board with a specific sequence of boards for routing messages up to the server. Without a processor route, an SNI cannot send any inline errors to the server.

As each SNI receives its processor route, the SNI returns a "board insertion" uplink message, and, if not already inserted, the server's software inserts that board. Depending on the configuration, each SNI board is sent either one or two processor routes.

Enter **test led** or **list config carrier** to see if the boards are inserted.

The processor route test is run as part of the long test sequence for SNC boards. It runs on the following maintenance objects:

- [SN-CONF \(Switch Node Configuration\)](#page-1202-0)
- [SNC-BD \(Switch Node Clock Circuit Pack\)](#page-1206-0)
- [SNC-LINK \(Switch Node Clock Link\)](#page-1213-0)
- [SNC-REF \(Switch Node Clock Reference\)](#page-1217-0)

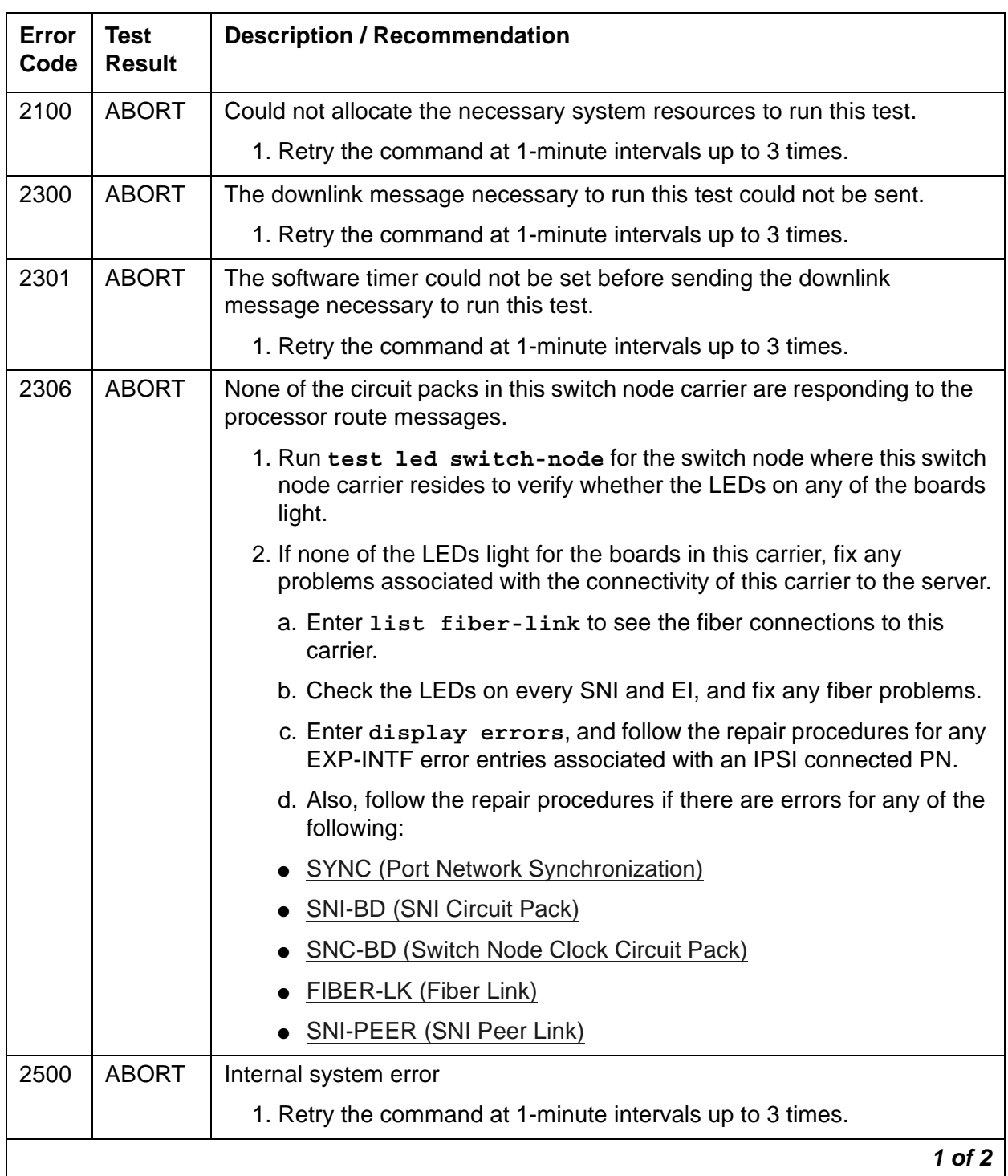

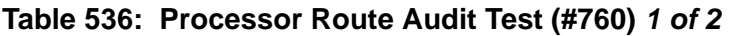

| Error<br>Code  | <b>Test</b><br><b>Result</b> | <b>Description / Recommendation</b>                                                                                                    |  |
|----------------|------------------------------|----------------------------------------------------------------------------------------------------|--|
|                | <b>FAIL</b>                  | One or more administered circuit packs in this switch node carrier did not<br>respond with a "board insertion" uplink message.                                                                                                    |  |
|                |                              | 1. Enter list config carrier location to verify that<br>administered SNI and SNC boards match the physically installed SNI<br>and SNC boards. The command output shows NO BOARD for every<br>board that is administered but not inserted.                                                                                                    |  |
|                |                              | 2. If every administered board is inserted, run this test again.                                                                                                    |  |
|                |                              | 3. If administration does not match the physical configuration and is<br>correct, insert the missing circuit packs in this switch node carrier.                                                                                                    |  |
|                |                              | 4. If administration does not match the physical configuration, and is<br>incorrect, change the administration, and run this test again.                                                                                                    |  |
|                |                              | 5. If none of the administered boards in this switch node carrier were<br>inserted, fix any other SN-CONF errors by following the repair<br>procedures for SYS-LINK (System Links). Enter display errors<br>with category pnc to view SN-CONF errors. Enter list sys-link<br>to see if any INLs, LNLs, or RNLs are down. If any INLs, LNLs, or<br>RNLs are down, see SYS-LINK (System Links) for fixing link<br>problems.                                                           |  |
|                | <b>PASS</b>                  | Every administered circuit pack in this switch node carrier was inserted.                                                                                                    |  |
| $\overline{0}$ | NO.<br><b>BOARD</b>          | No board was detected by the test.                                                                                                    |  |
|                |                              | 1. Check that SNC board is properly translated and inserted.                                                                                                    |  |
|                |                              | 2. Run the test again. If it fails, reset the board. An SNC should be reset<br>instead of reseating the circuit pack. The reset board command<br>should almost never be used on an SNC. It may be necessary to use<br>reset board if the SNC circuit pack gets into a mode where it<br>cannot communicate with software. If an SNC with active errors and<br>alarms is reset, the errors and alarms may take a while to come<br>back, therefore reset board can mask real problems. |  |
|                |                              | 3. Run the test again. If it fails, the ID chip on board may be bad.<br>Replace the board and retest.                                                                                                    |  |
|                | $2$ of $2$                   |                                                                                                    |  |

**Table 536: Processor Route Audit Test (#760)** *2 of 2*

# **Switch Node Interface Reset Test (#761)**

### **This test is destructive.**

This test resets the SNI circuit pack using **reset board** *location* when an SNI circuit pack's location is entered. The SNI is reset via the active SNC circuit pack in the carrier. If the SNI is connected to an IPSI-connected PN's EI, the SNI is reset via its IPSI-connected PN's EI neighbor. If an SNI with a non IPSI-connected PN's EI or another SNI as its neighbor cannot be reset via the active SNC (i.e., if no software communication exists between the active SNC and the server), an attempt will be made to reset the SNI via its neighbor.

An SNI should be reset instead of reseating the circuit pack. The **reset board** command should almost never be used on an SNI. It may be necessary to use **reset board** if the SNI circuit pack gets into a mode where it cannot communicate with software.

If an SNI with active errors and alarms is reset, the errors and alarms may take a while to come back, therefore **reset board** can mask real problems.

This test runs on [SNI-BD \(SNI Circuit Pack\)](#page-1220-0) and [SNI-PEER \(SNI Peer Link\)](#page-1234-0).

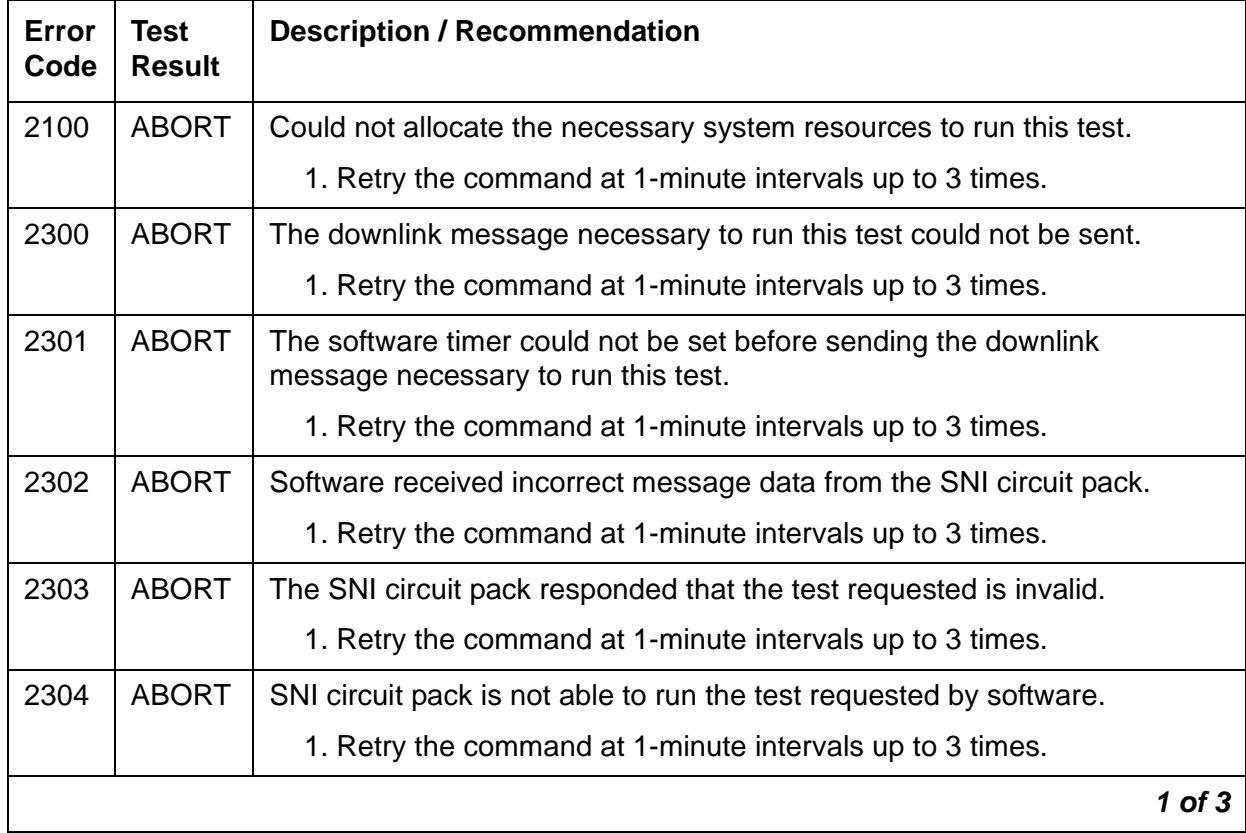

#### **Table 537: Switch Node Interface Reset Test (#761)** *1 of 3*

| Error<br>Code | <b>Test</b><br><b>Result</b> | <b>Description / Recommendation</b>                                                                                                    |
|---------------|------------------------------|----------------------------------------------------------------------------------------------------|
| 2306          | <b>ABORT</b>                 | The SNI circuit pack is not responding to test requests sent by software.                                                                                                    |
|               |                              | 1. Run test led switch-node for the switch node where the SNI<br>resides to verify whether the LEDs on the board light.                                                                                                    |
|               |                              | 2. If the LEDs on the other boards in the carrier light, but the LEDs on<br>this board do not light, run test 760 using test board location<br>1 for the active SNC in this carrier. Wait 5 minutes and then try step 1<br>one more time. If the LEDs on this board still do not light, replace this<br>board. Replacing an SNI may be service interrupting. See SNI-BD<br>(SNI Circuit Pack) for the procedure for replacing an SNI. |
|               |                              | 3. If none of the LEDs light for the boards in the same carrier as this<br>board, fix any problems associated with the connectivity of this carrier<br>to the server.                                                                                                    |
|               |                              | a. Check list fiber-link to see the fiber connections to this<br>carrier.                                                                                                    |
|               |                              | b. Check the LEDs on every SNI and EI, and fix any fiber problems.                                                                                                    |
|               |                              | c. Enter display errors, and follow the repair procedures for any<br>EXP-INTF error entries associated with the controlling IPSI<br>connected PN.                                                                                                    |
|               |                              | d. Also, follow the repair procedures if there are errors for any of the<br>following:                                                                                                    |
|               |                              | • SYNC (Port Network Synchronization)                                                                                                    |
|               |                              | <b>SNI-BD (SNI Circuit Pack)</b>                                                                                                    |
|               |                              | SNC-BD (Switch Node Clock Circuit Pack)                                                                                                    |
|               |                              | <b>FIBER-LK (Fiber Link)</b>                                                                                                    |
|               |                              | <b>SNI-PEER (SNI Peer Link)</b>                                                                                                    |
|               |                              | 4. Follow the Switch Node Interface Manual Loopback Procedure to<br>determine whether the circuit pack or the fiber connection is faulty.                                                                                                    |
| 2316          | <b>ABORT</b>                 | The reset of the SNI circuit pack was attempted via the connected DS1C<br>circuit pack. This ABORT code indicates that the fiber is not<br>administered, but in this particular case it also indicates a software<br>problem.                                                                                                    |
|               |                              | 1. Retry the command at 1-minute intervals up to 1 time.                                                                                                    |
|               |                              | $2$ of $3$                                                                                                    |

**Table 537: Switch Node Interface Reset Test (#761)** *2 of 3*

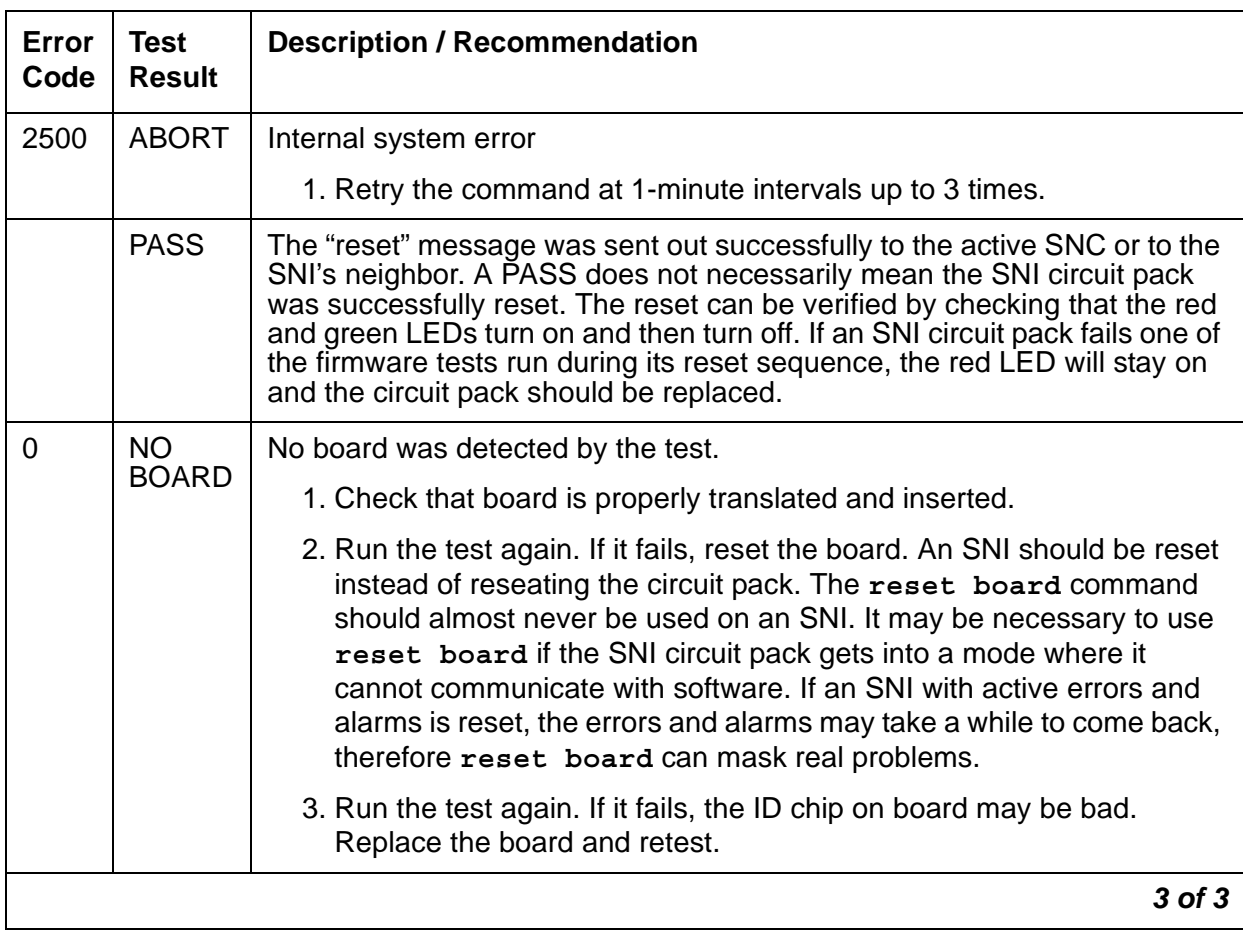

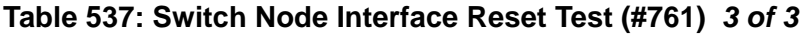

# **Packet Neighbor Link Test (#767)**

This test checks the packet path of the neighbor circuit pack and the peer circuit packs. A packet is sent from the SNI being tested to the peer SNIs and to the neighbor EI or SNI. If the other EI or SNI sends the same data back in the packet, this test passes. Otherwise, this test fails.

This test runs on [SNI-BD \(SNI Circuit Pack\)](#page-1220-0) and [SNI-PEER \(SNI Peer Link\)](#page-1234-0).

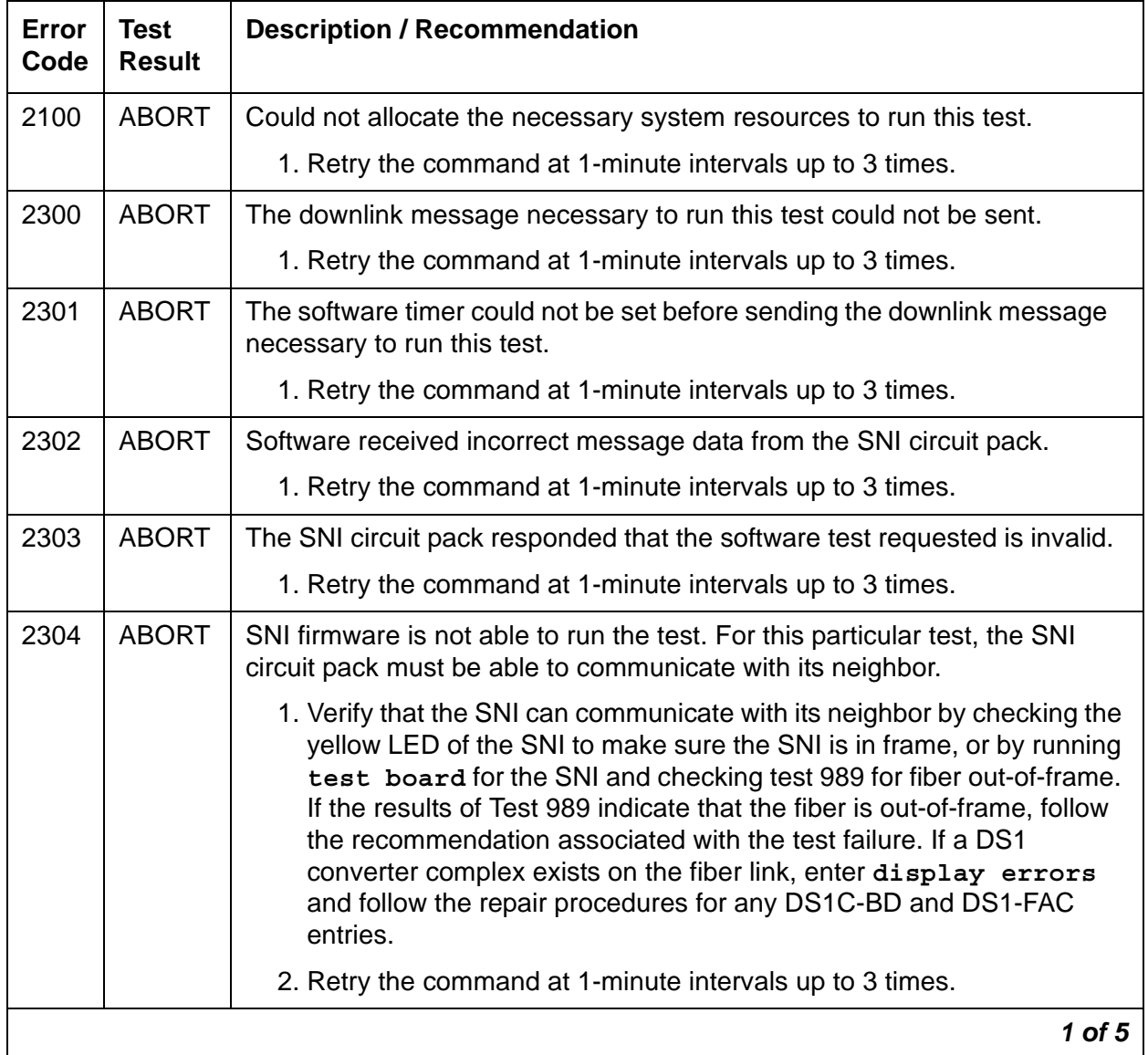

### **Table 538: Packet Neighbor Link Test (#767)** *1 of 5*

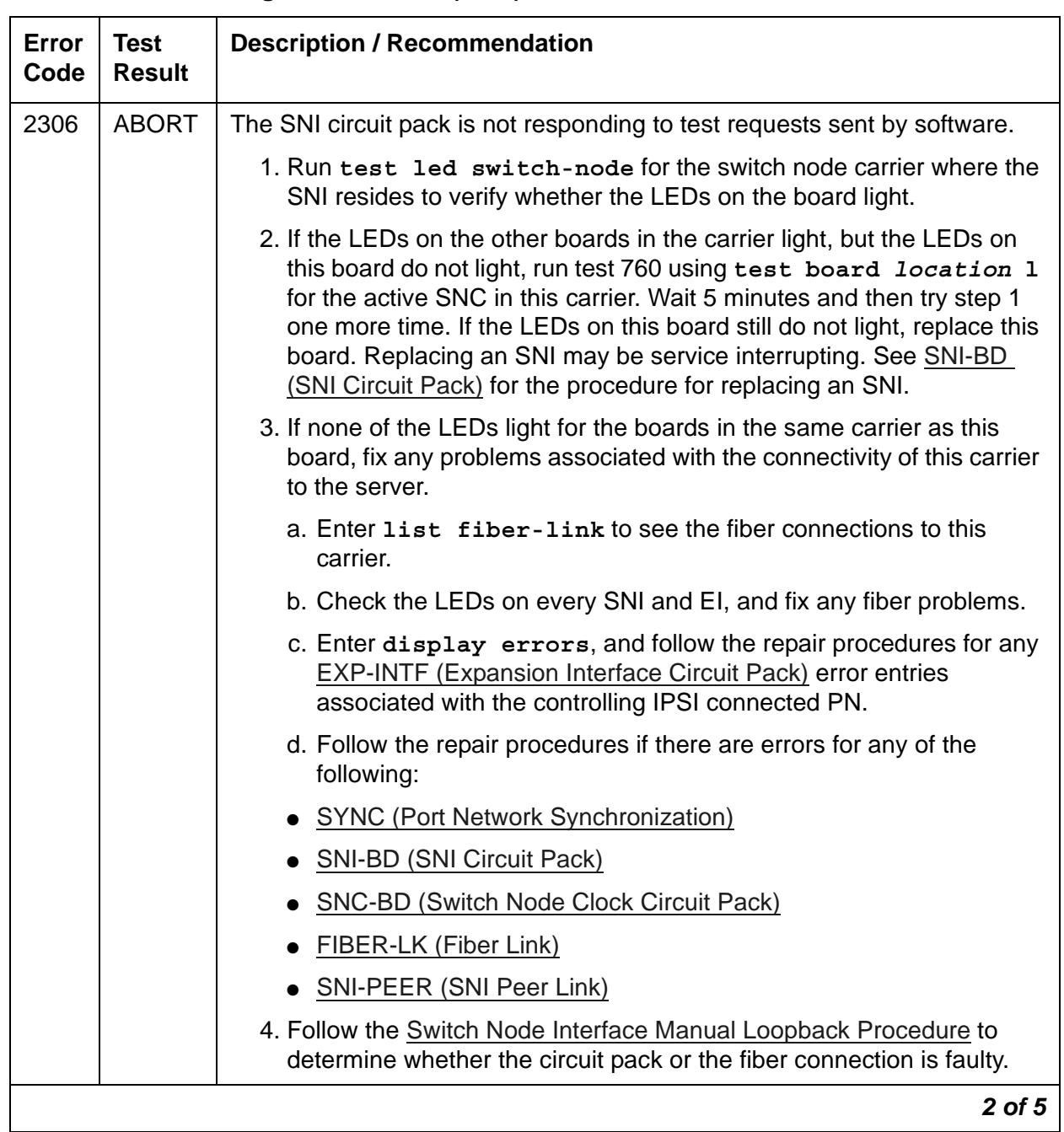

### **Table 538: Packet Neighbor Link Test (#767)** *2 of 5*

| Error<br>Code                     | <b>Test</b><br><b>Result</b> | <b>Description / Recommendation</b>                                                                                                    |                                  |
|-----------------------------------|------------------------------|----------------------------------------------------------------------------------------------------|----------------------------------|
| $102 -$<br>109,<br>$113 -$<br>120 | <b>FAIL</b>                  | The SNI circuit pack cannot communicate with the SNI in a different slot<br>over the packet path.                                                                                                    |                                  |
|                                   |                              | 1. Determine the slot number of the other SNI: Subtract 100 from the<br>Error Code. For example, if the Error Code is 115, the SNI slot<br>number is 15. This number is referred to as the "specified SNI slot".                                                                                                    |                                  |
|                                   |                              | 2. Fix any on-board SNI-BD errors against this SNI and the SNI in the<br>specified SNI slot. Enter display errors to find any SNI-BD<br>errors, and enter display alarms to determine whether the errors<br>have on-board alarms. Follow the repair procedures for SNI-BD (SNI)<br>Circuit Pack).                                                                                                    |                                  |
|                                   |                              | 3. Enter display errors to check the error log for other SNI circuit<br>packs with SNI-PEER errors. See Table 530: SNI Slot / Error Type to<br>determine the Error Type for SNI-PEER. For example, if the specified<br>SNI slot number is 13, look for SNI-PEER errors with Error Type<br>2049. If other SNI circuit packs have SNI-PEER errors of this Error<br>Type, replace the SNI in the specified SNI slot. Replacing an SNI may<br>be service interrupting. See SNI-BD (SNI Circuit Pack) for the<br>procedure for replacing an SNI. |                                  |
|                                   |                              | 4. If other SNI circuit packs do not have SNI-PEER errors of this Error<br>Type, the problem could be at either of the peer SNI boards. It is<br>arbitrary as to which SNI is replaced first.                                                                                                    |                                  |
|                                   |                              |                                                                                                    | a. Replace the SNI being tested. |
|                                   |                              | b. Replace the SNI in the specified SNI slot.                                                                                                    |                                  |
|                                   |                              | 3 of 5                                                                                                    |                                  |

**Table 538: Packet Neighbor Link Test (#767)** *3 of 5*
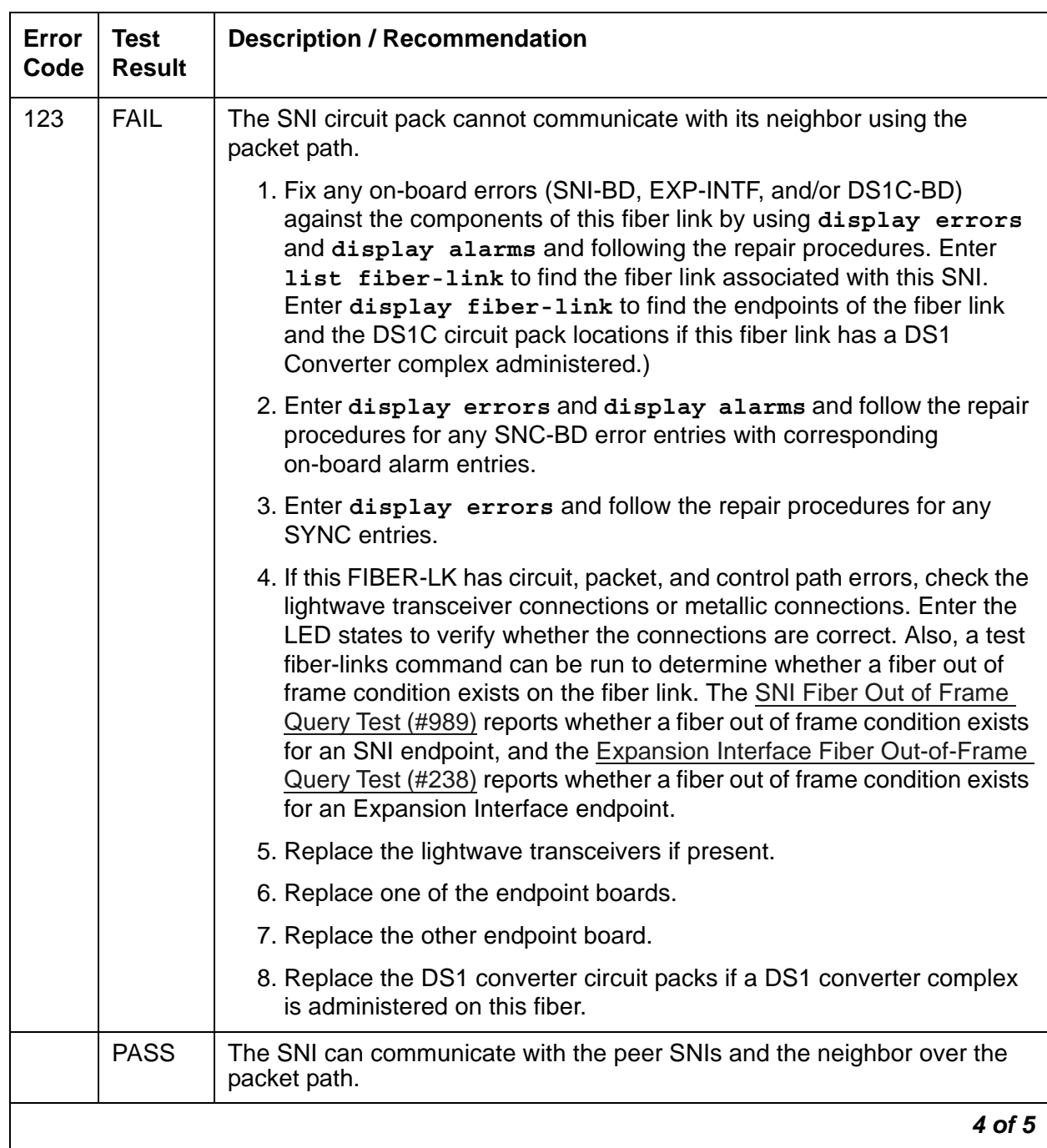

## **Table 538: Packet Neighbor Link Test (#767)** *4 of 5*

| Error<br>Code  | Test<br><b>Result</b> | <b>Description / Recommendation</b>                                                                                                    |
|----------------|-----------------------|----------------------------------------------------------------------------------------------------|
| $\overline{0}$ | <b>NO</b>             | No board was detected by the test.                                                                                                    |
|                | <b>BOARD</b>          | 1. Check that board is properly translated and inserted.                                                                                                    |
|                |                       | 2. Run the test again. If it fails, reset the board. An SNI should be reset<br>instead of reseating the circuit pack. The reset board command<br>should almost never be used on an SNI. It may be necessary to use<br>reset board if the SNI circuit pack gets into a mode where it cannot<br>communicate with software. If an SNI with active errors and alarms is<br>reset, the errors and alarms may take a while to come back, therefore<br>reset board can mask real problems. |
|                |                       | 3. Run the test again. If it fails, the ID chip on board may be bad.<br>Replace the board and retest.                                                                                                    |
|                |                       |                                                                                                    |

**Table 538: Packet Neighbor Link Test (#767)** *5 of 5*

## **Fiber Link Reset Test (#768)**

#### **This test is destructive.**

This test resets both endpoints of the fiber link and is executed via **reset fiber-link** *F P*. Any DS1 converter circuit packs on the fiber link are not reset. The **reset fiber-link** command should almost never be used. It may be necessary to use it when the endpoint circuit packs enter a mode in which they cannot communicate with software. When necessary, always reset fiber endpoints with the command instead of reseating the endpoint circuit packs.

For EI-to-EI fibers that connect an IPSI PN, the EI on the PN is reset first followed by the EI on the IPSI PN. For EI-to-EI fiber links that connect two PNs, one EI is reset first followed by the other.

For an EI-SNI fiber link in which the EI is on the PN, the SNI is reset first followed by the EI.

For an SNI-to-SNI fiber link, the SNI farthest from the PN is reset first followed by the SNI nearest to the PN.

When an EI endpoint is reset, the [Expansion Interface Reset Test \(#336\)](#page-1711-0) is executed. When an SNI endpoint is reset, the [Switch Node Interface Reset Test \(#761\)](#page-1830-0) is executed.

This test starts the other reset test previously mentioned and returns PASS without waiting for the results of the other reset test. For a better indication of how the other reset tests are running, enter **reset board** *location* on each individual fiber link endpoint.

This test runs on [FIBER-LK \(Fiber Link\)](#page-832-0).

| Error<br>Code | Test<br><b>Result</b> | <b>Description / Recommendation</b>                                                                                                    |
|---------------|-----------------------|----------------------------------------------------------------------------------------------------|
| 1703          | <b>ABORT</b>          | Both fiber endpoints are in the hardware path for INLs to their respective<br>switch node carriers and, therefore, cannot get a response from this test. |
|               |                       | 1. Reset the individual fiber-link endpoints using reset board.                                                                                          |
| 2500          | <b>ABORT</b>          | Internal system error                                                                                                    |
|               |                       | 1. Retry the command at 1-minute intervals up to 3 times.                                                                                                |
|               | <b>PASS</b>           | The reset of both fiber endpoints successfully completed.                                                                                                |
|               |                       |                                                                                                    |

**Table 539: Fiber Link Reset Test (#768)** 

## **Failure Audit (#777)**

This test queries the SNI(s) on the fiber link for any existing failures and unacknowledged cleared failure messages. Each failure generates an error and alarm entry against SNI-BD, SNI-PEER, or FIBER-LK. An unacknowledged cleared failure message is a message sent by the SNI circuit pack to software indicating that a previous failure is now gone, and the SNI circuit pack did not receive a message from software indicating that the failure message was received by software.

If no failures are detected by the SNI circuit pack, this test will pass.

If this test reports failures, the results of **test fiber-link** will display FAIL with no FAIL code. The error log must then be displayed using **display errors** with category PNC to view SNI-BD and FIBER-LK errors. Enter **display errors** with category PNC-PEER to view SNI-PEER errors.

This test is not run for EI-to-EI fiber links. For EI-to-SNI fiber links, this test is run on the SNI circuit pack endpoint of the fiber link. For SNI-to-SNI fiber links, this test is run on both SNI circuit pack endpoints of the fiber link.

This test runs on the following maintenance objects:

- [FIBER-LK \(Fiber Link\)](#page-832-0)
- [SNC-BD \(Switch Node Clock Circuit Pack\)](#page-1206-0)
- [SNC-LINK \(Switch Node Clock Link\)](#page-1213-0)
- [SNC-REF \(Switch Node Clock Reference\)](#page-1217-0)
- [SNI-BD \(SNI Circuit Pack\)](#page-1220-0)

• [SNI-PEER \(SNI Peer Link\)](#page-1234-0)

#### **Table 540: Failure Audit Test (#777)** *1 of 3*

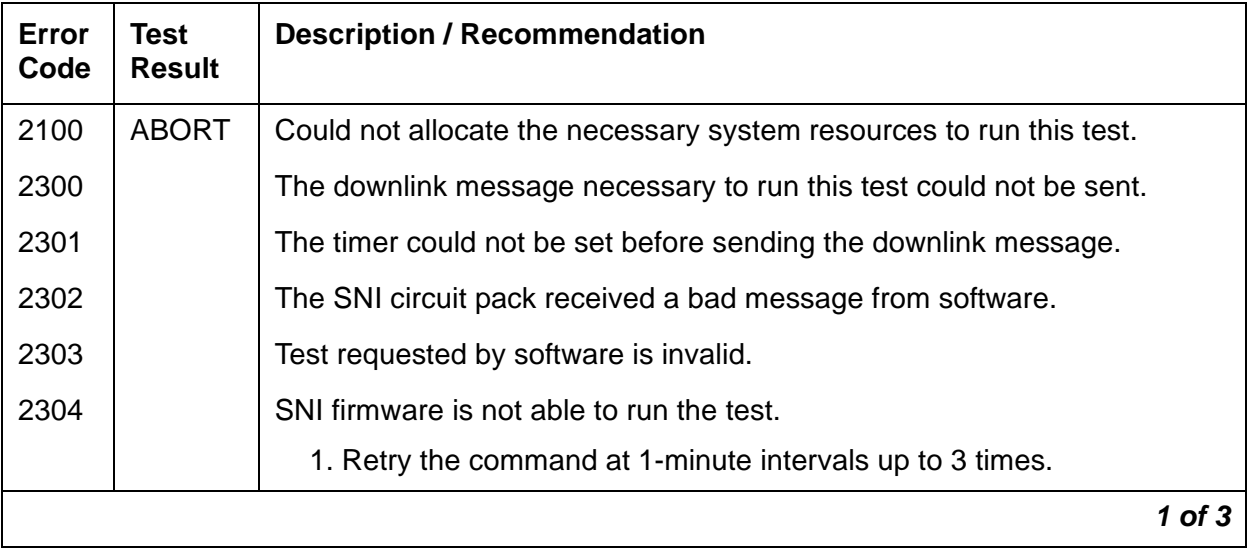

**Table 540: Failure Audit Test (#777)** *2 of 3*

| Error<br>Code | <b>Test</b><br><b>Result</b> | <b>Description / Recommendation</b>                                                                                                    |
|---------------|------------------------------|----------------------------------------------------------------------------------------------------|
| 2306          | <b>ABORT</b>                 | An SNI circuit pack on the fiber link is not responding to test requests<br>sent by software.                                                                                                    |
|               |                              | 1. Run test led switch-node for the switch node(s) where the<br>SNI(s) reside to verify whether the LEDs on the board(s) light. Follow<br>the steps below for the SNI(s) from step 1 that had no LEDs light.                                                                                                    |
|               |                              | 2. If the LEDs on the other boards in the carrier light, but the LEDs on<br>this board do not light, run test 760 using test board location<br>long for the active SNC in this carrier. Wait 5 minutes, then try step<br>1 one more time. If the LEDs on this board still do not light, replace<br>this board. Replacing an SNI may be service interrupting. Refer to<br>the documentation for SNI-BD (SNI Circuit Pack) for the procedure to<br>replace an SNI.                                                                                 |
|               |                              | a. If none of the LEDs light for the boards in the same carrier as this<br>board, fix any problems associated with the connectivity of this<br>carrier to the server. Enter list fiber-link to determine the<br>fiber connections to this carrier. Check the LEDs on every SNI and<br>El, and fix any fiber problems. Enter display errors and<br>resolve any EXP-INTF (Expansion Interface Circuit Pack) error<br>entries associated with the Port Network. Also, Follow the repair<br>procedures if there are errors for any of the following: |
|               |                              | <b>SYNC (Port Network Synchronization)</b>                                                                                                    |
|               |                              | SNI-BD (SNI Circuit Pack)                                                                                                    |
|               |                              | SNC-BD (Switch Node Clock Circuit Pack)                                                                                                    |
|               |                              | FIBER-LK (Fiber Link)                                                                                                    |
|               |                              | <b>SNI-PEER (SNI Peer Link)</b>                                                                                                    |
|               |                              | $2$ of $3$                                                                                                    |

| Error<br>Code | Test<br><b>Result</b> | <b>Description / Recommendation</b>                                                                                                    |
|---------------|-----------------------|----------------------------------------------------------------------------------------------------|
|               | <b>FAIL</b>           | The SNI circuit pack reported failures or retransmitted a cleared failure<br>message.                                                                                                    |
|               |                       | 1. If this is the first time this test was run, run the test again. If there<br>were any previous failure messages that software did not<br>acknowledge, this test will FAIL even if the failure messages indicate<br>a FAIL to PASS transition, i.e., a problem has gone away. If this test<br>is run twice and FAILs both times, at least one problem still exists. |
|               |                       | 2. Enter display errors and display alarms and resolve any<br>errors for SNI-BD (SNI Circuit Pack), SNI-PEER (SNI Peer Link) or<br>FIBER-LK (Fiber Link).                                                                                                    |
|               |                       | 3. If no SNI-BD, SNI-PEER, or FIBER-LK entries exist in the error and<br>alarm logs, retry the command.                                                                                                    |
|               | <b>PASS</b>           | No problems are detected on the board.                                                                                                    |
|               |                       | 3 of 3                                                                                                    |

**Table 540: Failure Audit Test (#777)** *3 of 3*

## **SNC On-Board Test (#778)**

This test queries the SNC circuit pack for status of the on-board background tests. These tests include an SNC on-board microcontroller test, clock test, an SNC on-board Stratum-3 oscillator test, and TPN microcontroller test.

This test runs on the [SNC-BD \(Switch Node Clock Circuit Pack\)](#page-1206-0) maintenance object.

| Error<br>Code                        | <b>Test</b><br><b>Result</b> | <b>Description / Recommendation</b>                                                                                                    |
|--------------------------------------|------------------------------|----------------------------------------------------------------------------------------------------|
| 2100<br>2300<br>2301<br>2303<br>2304 | <b>ABORT</b>                 | Could not allocate the necessary system resources to run this test.<br>The downlink message necessary to run this test could not be sent.<br>The timer could not be set before sending the downlink message.<br>Test request is not valid.<br>SNC firmware is not able to run the test.<br>1. Retry the command at 1-minute intervals up to 3 times. |
|                                      |                              | 1 of 3                                                                                                    |

**Table 541: SNC On-Board Test (#778)** *1 of 3*

| Error<br>Code | <b>Test</b><br><b>Result</b> | <b>Description / Recommendation</b>                                                                                                    |
|---------------|------------------------------|----------------------------------------------------------------------------------------------------|
| 2306          | <b>ABORT</b>                 | The SNC circuit pack is not responding to test requests sent by<br>software.                                                                                                    |
|               |                              | 1. Run test led switch-node for the switch node where this<br>board resides to verify whether the LEDs on the board light.                                                                                                    |
|               |                              | 2. If the LEDs on the other boards in the carrier light, but the LEDs on<br>this board do not light, run Test #760 using test board<br><b><i>location</i></b> 1 for the active SNC in this carrier. Wait 5 minutes and<br>then try step 1 one more time. If the LEDs on this board still do not<br>light, replace this board. Replacing an SNC may be service<br>interrupting. See SNI-BD (SNI Circuit Pack) for the procedure for<br>replacing an SNC. |
|               |                              | 3. If none of the LEDs light for the boards in the same carrier as this<br>board, fix any problems associated with the connectivity of this<br>carrier to the server.                                                                                                    |
|               |                              | a. Enter list fiber-link to obtain a list of the fiber<br>connections to this carrier.                                                                                                    |
|               |                              | b. Check the LEDs on every SNI and EI, and fix any fiber<br>problems.                                                                                                    |
|               |                              | c. Enter display errors, and follow the repair procedures for<br>any EXP-INTF (Expansion Interface Circuit Pack) error entries<br>associated with the controlling IPSI connected PN.                                                                                                    |
|               |                              | d. Follow the repair procedures for any SYNC (Port Network<br>Synchronization), SNI-BD (SNI Circuit Pack), SNC-BD (Switch<br>Node Clock Circuit Pack) SNI-PEER (SNI Peer Link) or<br>FIBER-LK (Fiber Link) error entries.                                                                                                    |
|               |                              | $2$ of $3$                                                                                                    |

**Table 541: SNC On-Board Test (#778)** *2 of 3*

| Error<br>Code | <b>Test</b><br><b>Result</b> | <b>Description / Recommendation</b>                                                                                                    |
|---------------|------------------------------|----------------------------------------------------------------------------------------------------|
| 101           | <b>FAIL</b>                  | The SNC circuit pack has on-board microcontroller failure.                                                                                                    |
|               |                              | 1. Replace the SNC circuit pack.                                                                                                    |
| 128           | <b>FAIL</b>                  | The SNC circuit pack has a problem with its clock. Firmware has<br>detected a phase-locked loop failure, an inability to lock, or a failure of<br>the clock drivers.                                                                                                    |
|               |                              | 1. Replace the SNC circuit pack.                                                                                                    |
| 129           | <b>FAIL</b>                  | The SNC circuit pack has a problem with the SNC on-board Stratum-3<br>oscillator.                                                                                                    |
|               |                              | 1. Replace the SNC circuit pack.                                                                                                    |
| 130           | <b>FAIL</b>                  | The SNC circuit pack has a problem with the TPN microcontroller.                                                                                                    |
|               |                              | 1. Replace the SNC circuit pack.                                                                                                    |
|               | <b>PASS</b>                  | No problems exist with the on-board functions verified by this test.                                                                                                    |
| 0             | <b>NO</b>                    | No board was detected by the test.                                                                                                    |
|               | <b>BOARD</b>                 | 2. Check that SNC board is properly translated and inserted.                                                                                                    |
|               |                              | 3. Run the test again. If it fails, reset the board. An SNC should be<br>reset instead of reseating the circuit pack. The reset board<br>command should almost never be used on an SNC. It may be<br>necessary to use reset board if the SNC circuit pack gets into a<br>mode where it cannot communicate with software. If an SNC with<br>active errors and alarms is reset, the errors and alarms may take a<br>while to come back, therefore reset board can mask real<br>problems. |
|               |                              | 4. Run the test again. If it fails, the ID chip on board may be bad.<br>Replace the board and retest.                                                                                                    |
|               |                              | 3 of 3                                                                                                    |

**Table 541: SNC On-Board Test (#778)** *3 of 3*

## **TPN Test (#779)**

This test queries the SNC circuit pack for the status of the ROM and internal RAM background tests for the TPN microcontroller.

This test runs on the [SNC-BD \(Switch Node Clock Circuit Pack\)](#page-1206-0) maintenance object.

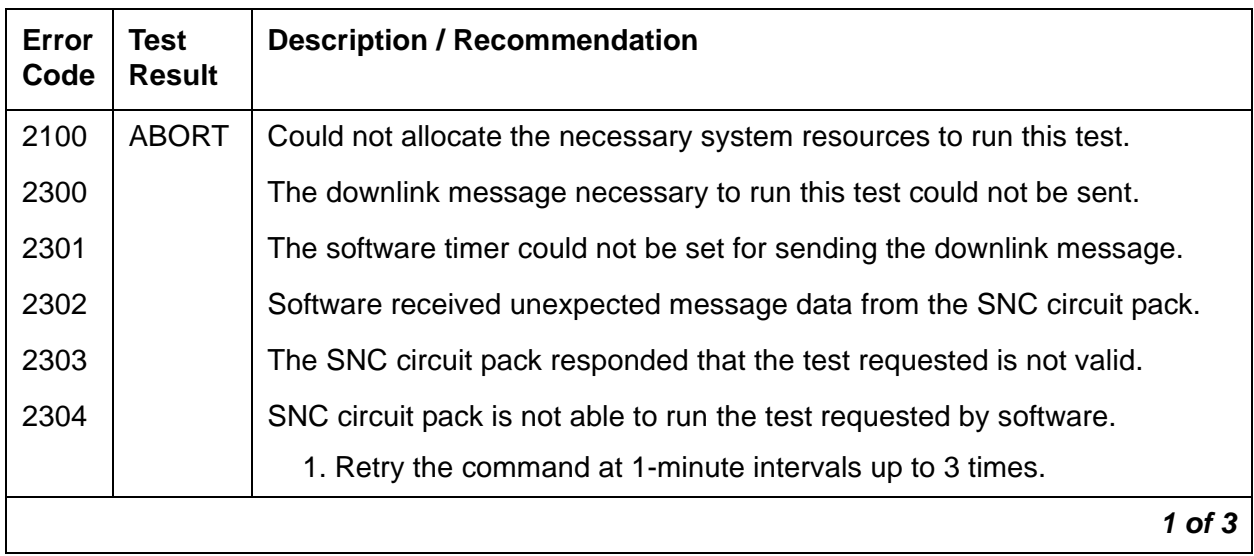

### **Table 542: TPN Test (#779)** *1 of 3*

## **Table 542: TPN Test (#779)** *2 of 3*

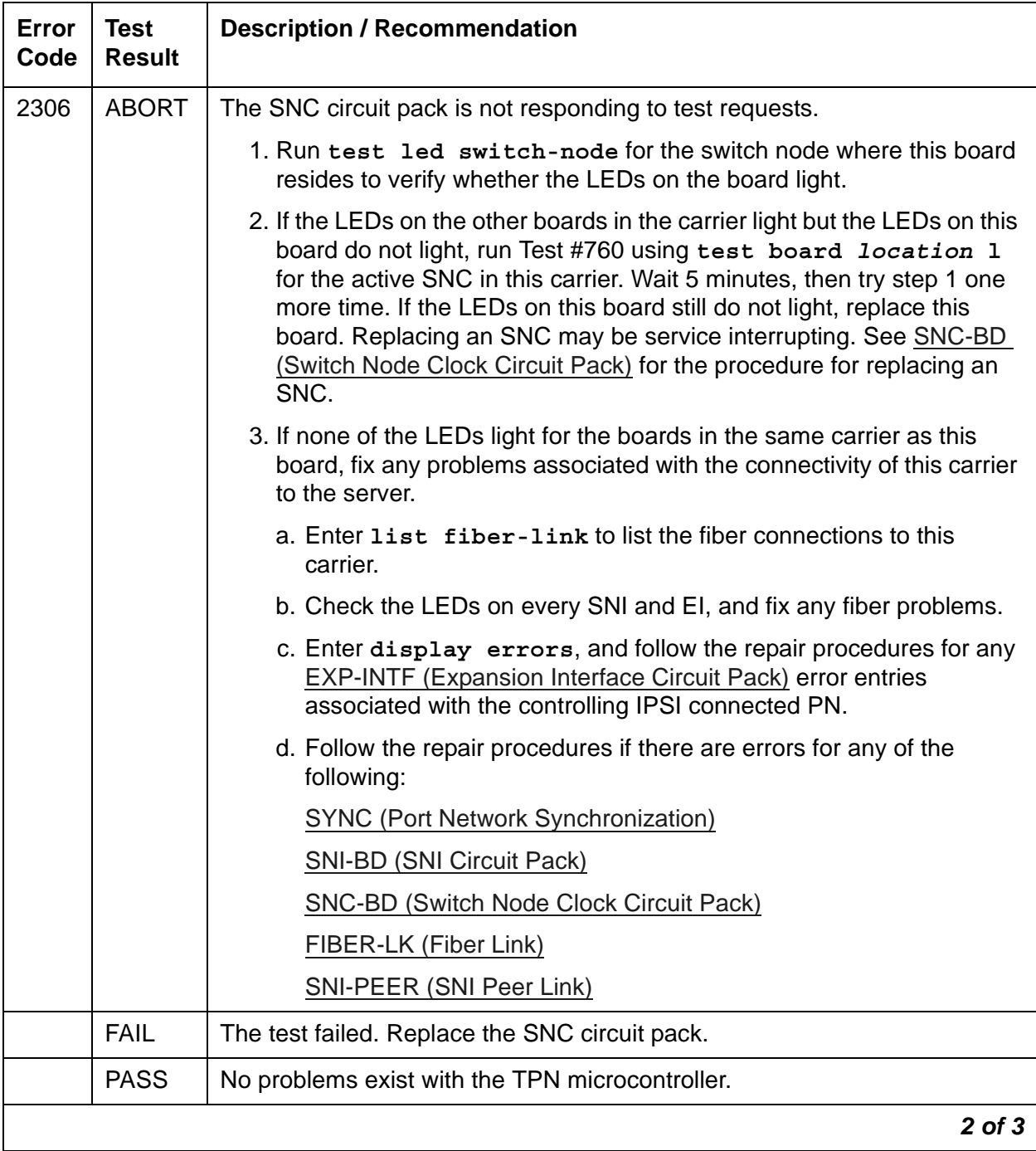

#### **Table 542: TPN Test (#779)** *3 of 3*

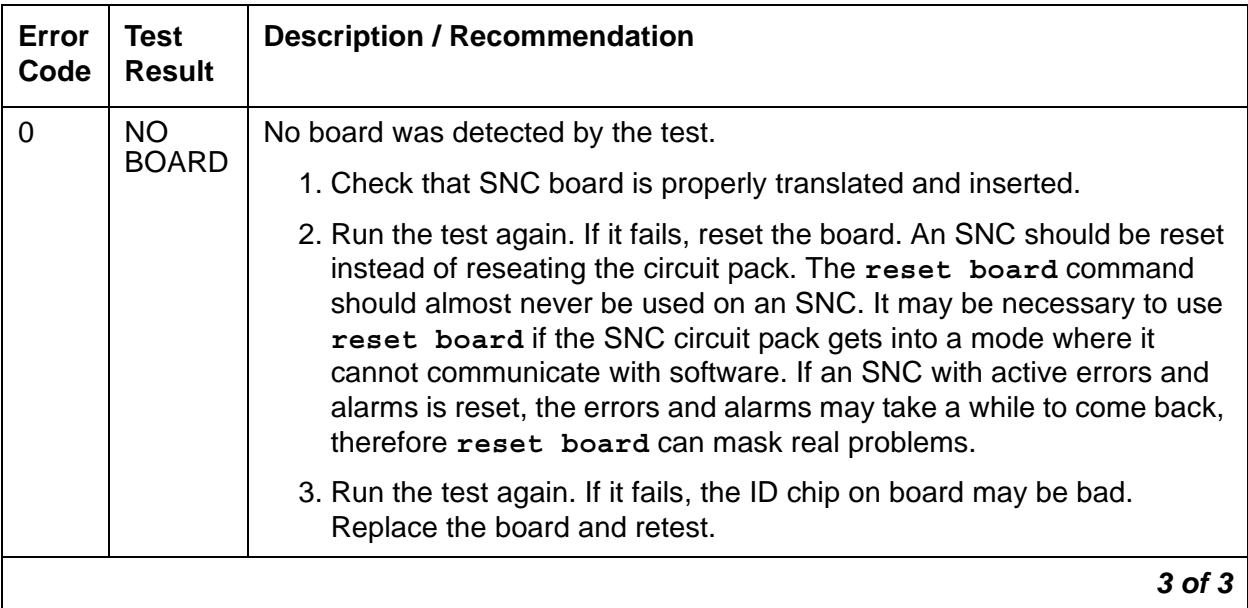

## **Switch Node Clock Reset Test (#780)**

#### **This test is destructive.**

This test resets the SNC circuit pack using **reset board** *location* when an SNC circuit pack location is entered. If the system has PNC duplication, the active SNC on the active PNC cannot be reset.

If the SNC is active and **reset board** is executed, an SNI in the same carrier as the SNC will be told by software to reset the SNC via the TPN link. If no inserted SNIs in the same carrier as the SNC can successfully reset the SNC, software will send a "reset" message directly to the SNC. Software first tries to reset the SNC via an SNI in case the SNC is insane because the latter method (sending the "reset" message directly to the SNC) will not work if the SNC is insane.

If an active SNC is reset and a standby SNC exists in the same switch node carrier, the standby SNC becomes active. Enter **set switch-node-clock** *location* to make a standby SNC active.

If the SNC is standby and **reset board** is executed, the active SNC is told by software to reset the standby SNC via the TPN link.

An SNC should be reset instead of reseating the circuit pack. The **reset board** command should almost never be used on an SNC. It may be necessary to use **reset board** if the SNC circuit pack gets into a mode where it cannot communicate with software.

This test runs on the [SNC-BD \(Switch Node Clock Circuit Pack\)](#page-1206-0) maintenance object.

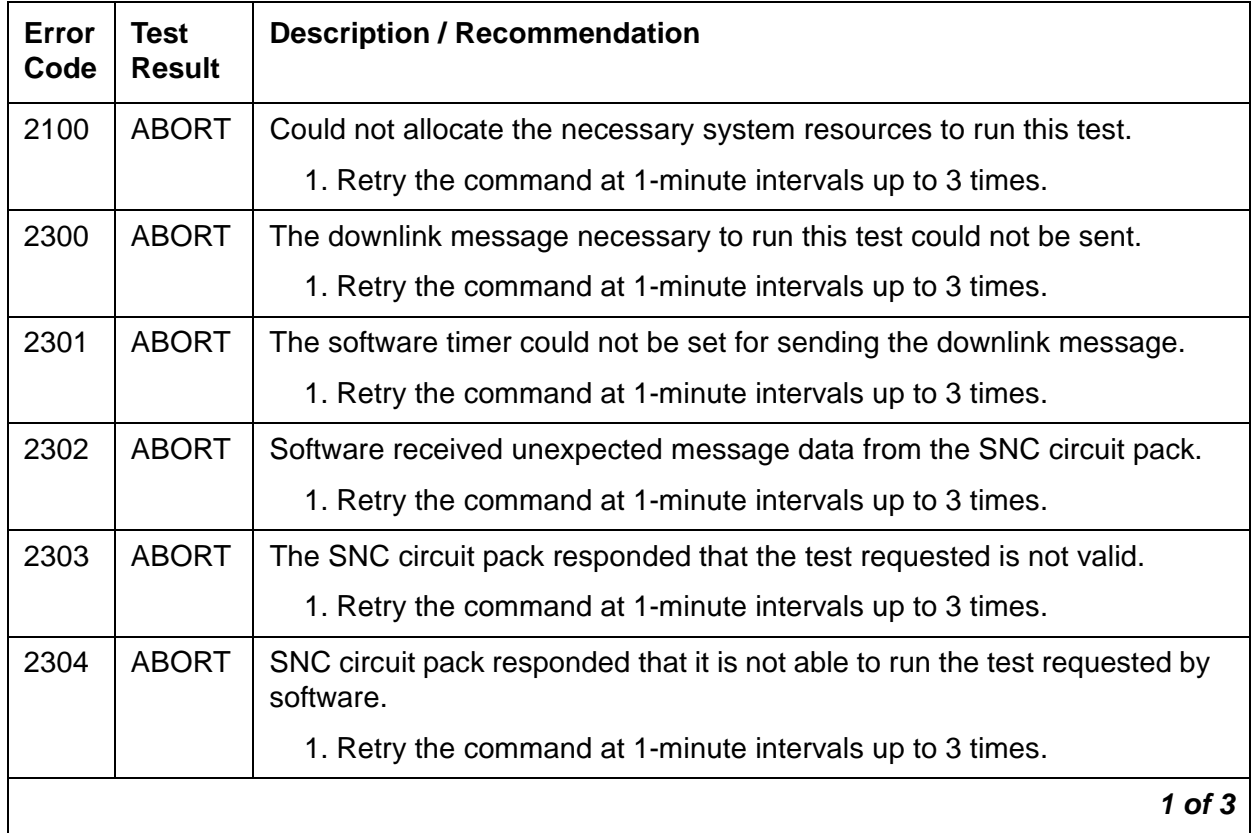

### **Table 543: Switch Node Clock Reset Test (#780)** *1 of 3*

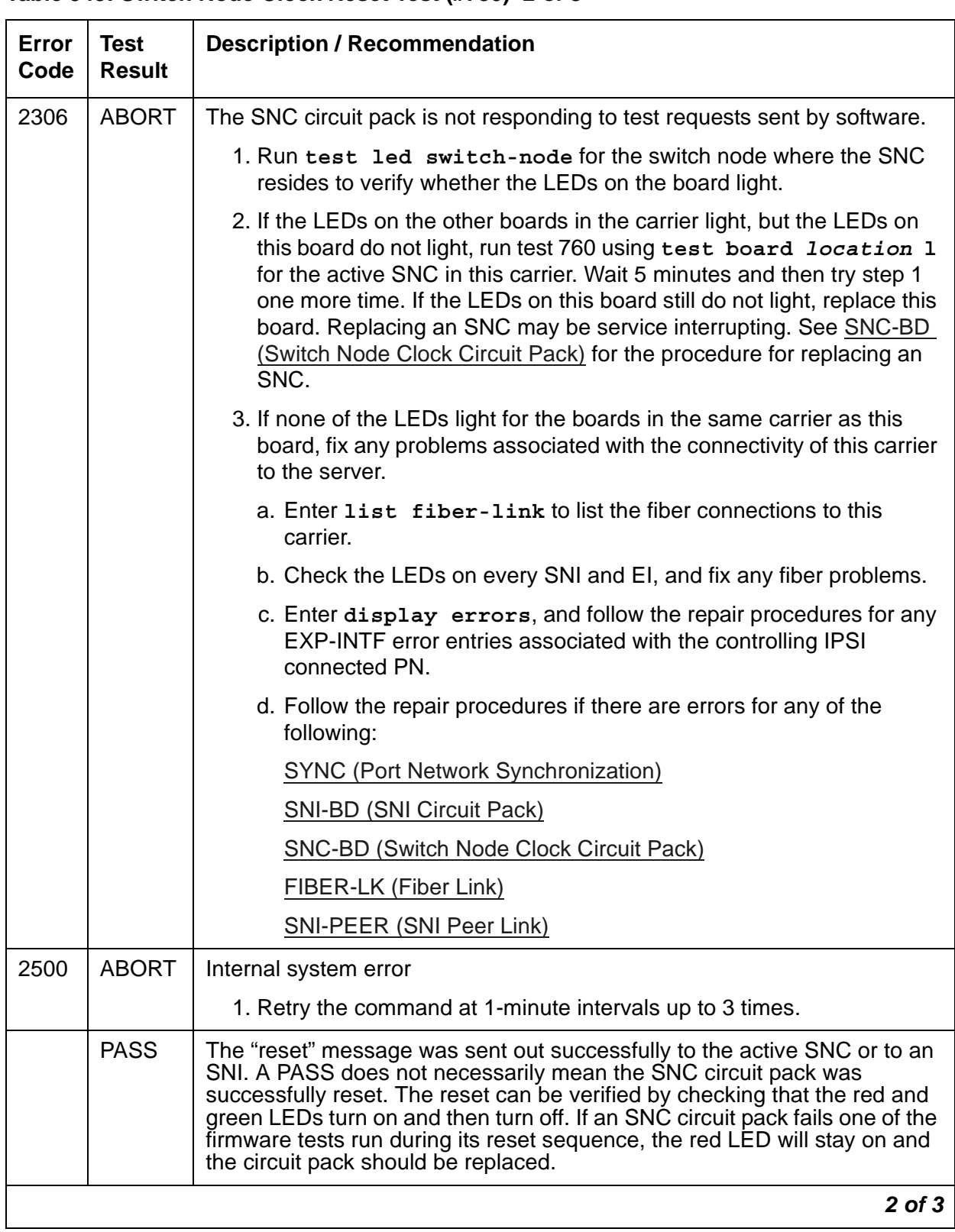

#### **Table 543: Switch Node Clock Reset Test (#780)** *2 of 3*

| Error<br>Code | Test<br><b>Result</b> | <b>Description / Recommendation</b>                                                                                                    |
|---------------|-----------------------|----------------------------------------------------------------------------------------------------|
| $\Omega$      | <b>NO</b>             | No board was detected by the test.                                                                                                    |
|               | <b>BOARD</b>          | 1. Check that SNC board is properly translated and inserted.                                                                                                    |
|               |                       | 2. Run the test again. If it fails, reset the board. An SNC should be reset<br>instead of reseating the circuit pack. The reset board command<br>should almost never be used on an SNC. It may be necessary to use<br>reset board if the SNC circuit pack gets into a mode where it<br>cannot communicate with software. If an SNC with active errors and<br>alarms is reset, the errors and alarms may take a while to come back,<br>therefore reset board can mask real problems. |
|               |                       | 3. Run the test again. If it fails, the ID chip on board may be bad.<br>Replace the board and retest.                                                                                                    |
|               |                       |                                                                                                    |

**Table 543: Switch Node Clock Reset Test (#780)** *3 of 3*

## **Reset Board Test (#787)**

#### **This test is destructive.**

A DS1 converter circuit pack is reset using **reset board**. *location*. When the circuit pack is reset, firmware executes a series of diagnostic tests on the circuit pack. The results of these tests are queried from the board when the board is inserted after completion of the reset sequence. If any of the diagnostic tests fail, the error log will have an entry of Error Type 1 for this circuit pack's location, and the alarm log will have an entry of ON-BOARD MAJOR alarm.

The reset sequence will take about one minute to complete and runs on the [DS1C-BD \(DS1](#page-744-0)  [Converter Circuit Pack\).](#page-744-0)

| Error<br>Code | Test<br><b>Result</b> | <b>Description / Recommendation</b>                                 |          |
|---------------|-----------------------|---------------------------------------------------------------------|----------|
| 2100          | <b>ABORT</b>          | Could not allocate the necessary system resources to run this test. |          |
|               |                       | 1. Retry the command at 1-minute intervals up to 3 times.           |          |
|               |                       |                                                                     | 1 of $2$ |

**Table 544: Reset Board Test (#787)** *1 of 2*

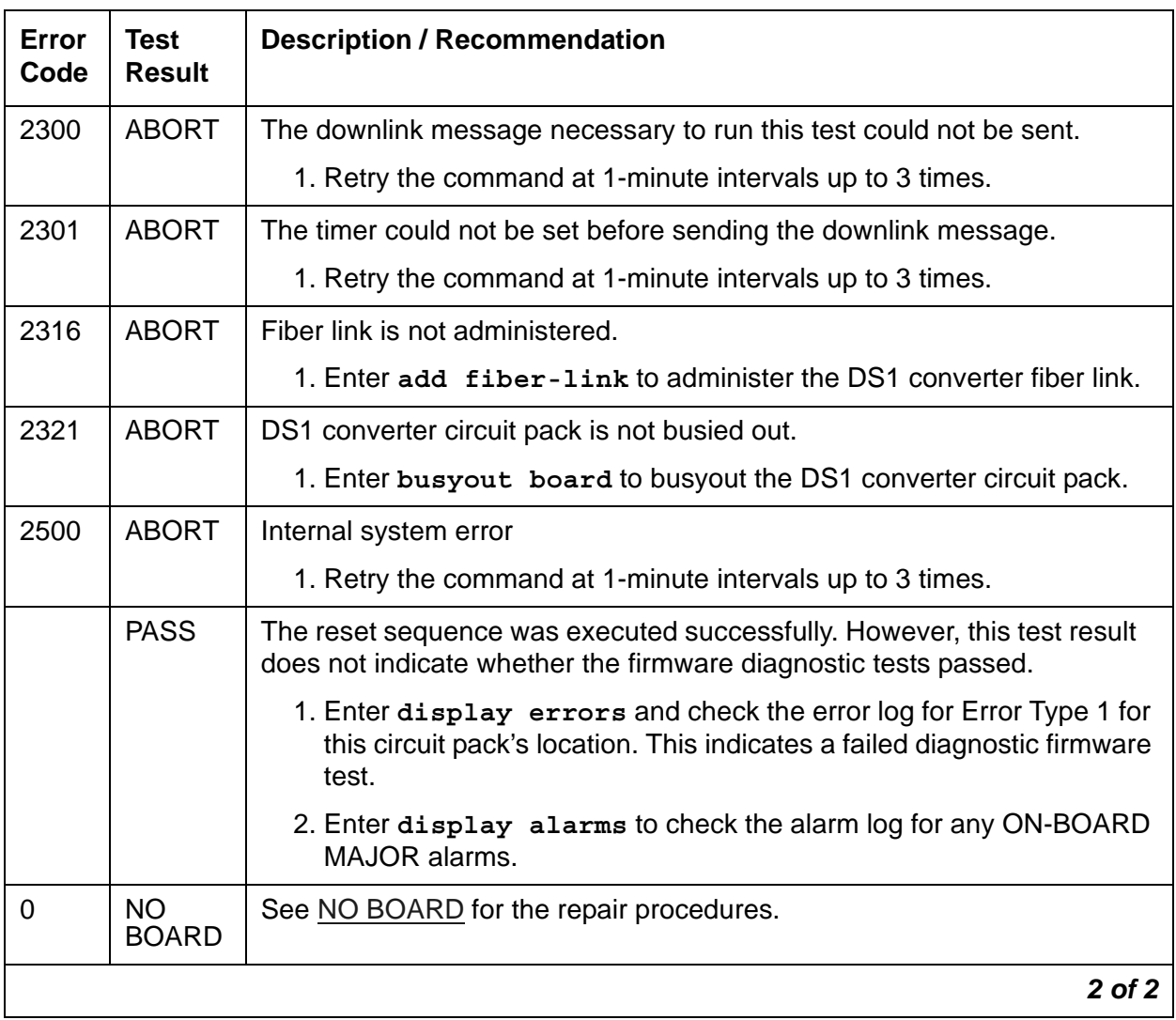

#### **Table 544: Reset Board Test (#787)** *2 of 2*

# **Far-End DS1 Converter Circuit Pack Loopback Test (#788)**

### **This test is destructive.**

This test is executed by the TN574 DS1 Converter circuit pack only. See [DS1 Facilities](#page-1856-0)  [Connectivity Test \(#790\)](#page-1856-0) for testing the TN1654 DS1 Converter.

This test starts at the specified DS1 converter circuit pack location and loops all fiber time slots at the far edge Fiber Optic Interface of the DS1 converter circuit pack at the other end of the DS1 converter complex. See [Figure 142: Far-End DS1 Converter Loopback Configuration](#page-1851-0).

The test sends digital data through every administered DS1 facility channel. Two different test patterns are used: hexadecimal values 55 and AA.

For a standard-, duplex-, or high-reliability system (no PNC duplication), this test can only be executed at the endpoint that is closer to the server relative to the neighbor DS1 converter circuit pack because of its impact on the system control links, The completion of the test is delayed in this configuration to wait for the recovery of the system control links. For a critical-reliability system (PNC duplication), this test can be executed on any DS1 converter circuit pack. This test runs on the [DS1C-BD \(DS1 Converter Circuit Pack\)](#page-744-0) maintenance object.

<span id="page-1851-0"></span>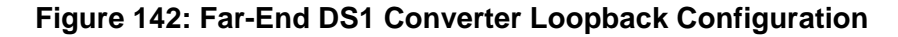

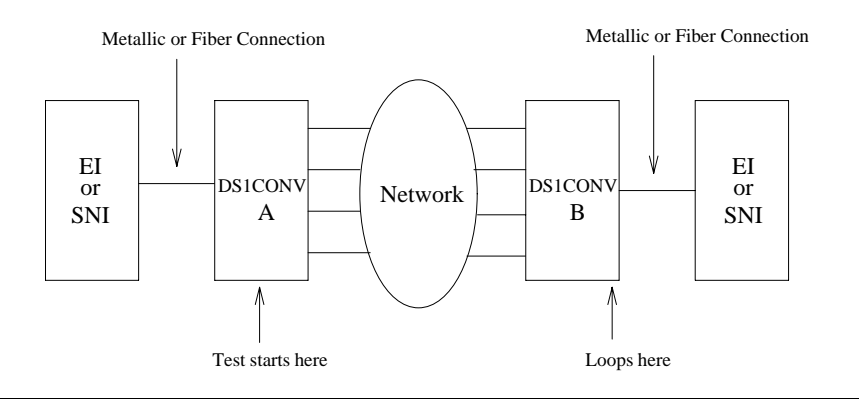

**Table 545: Far-End DS1 Converter Circuit Pack Loopback Test (#788)** *1 of 3*

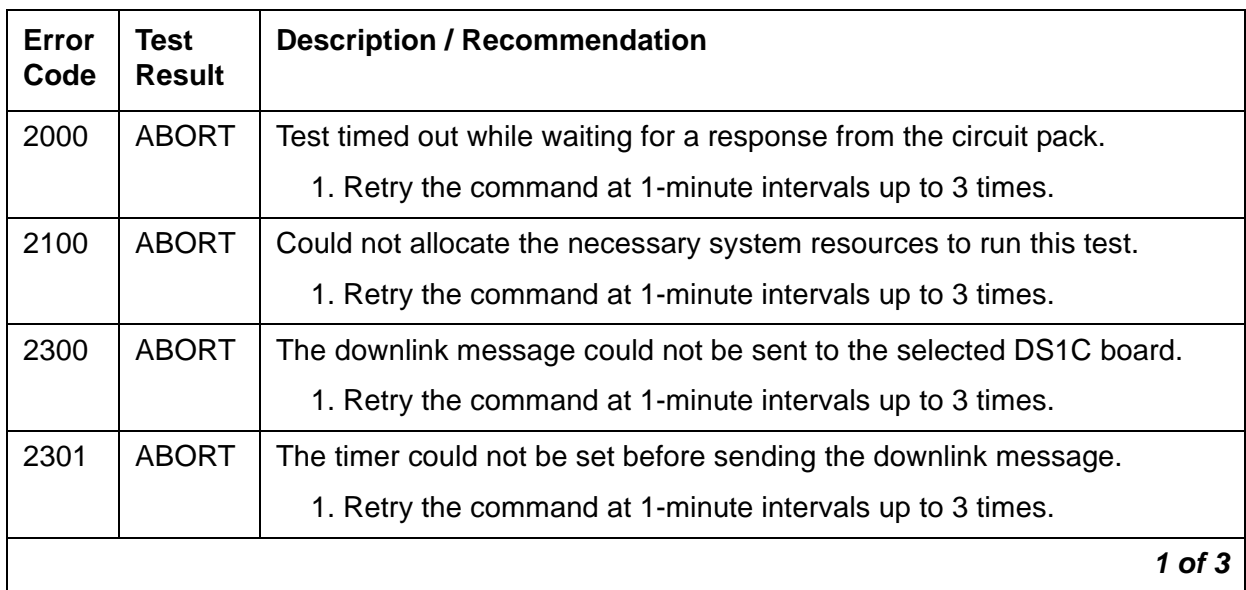

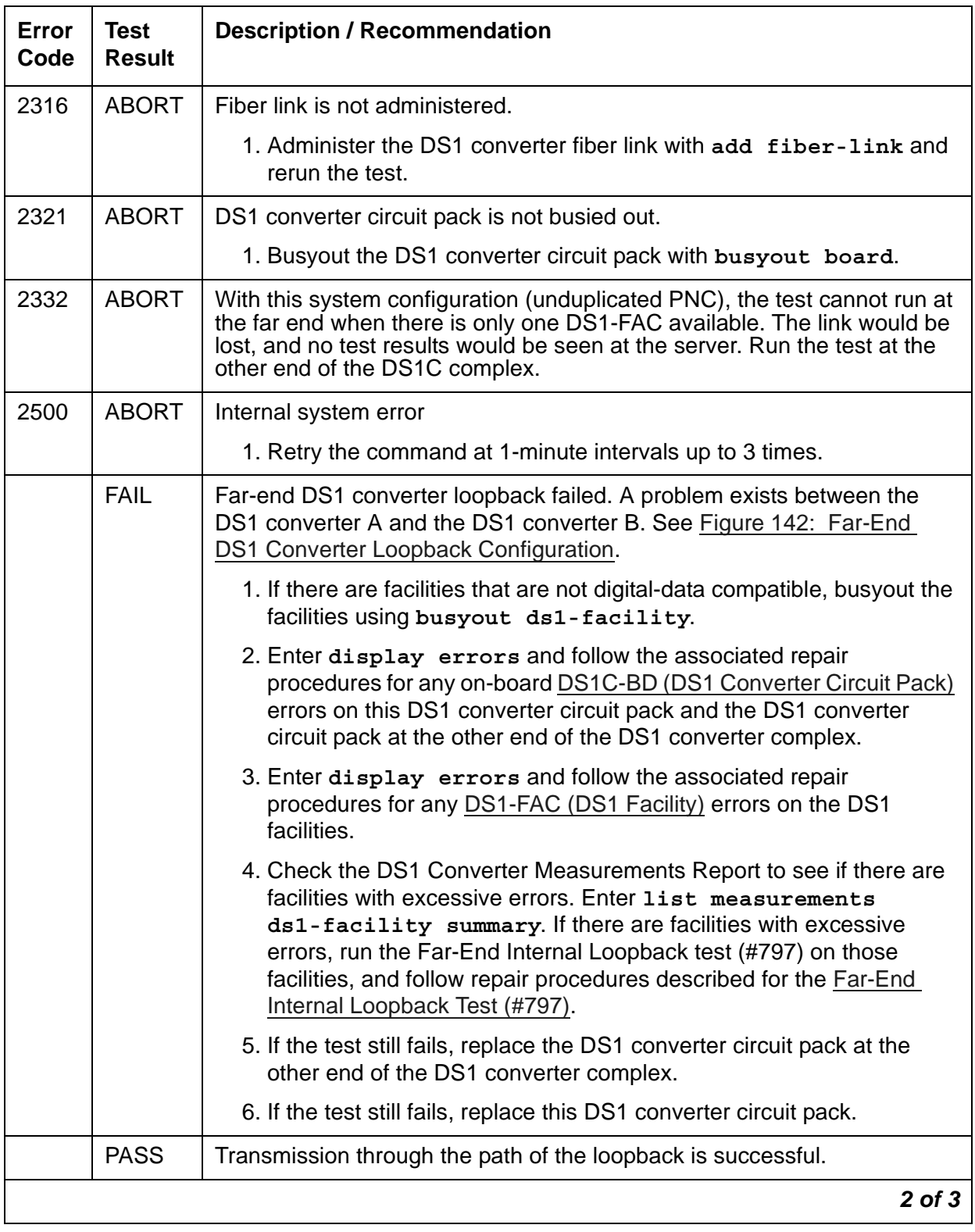

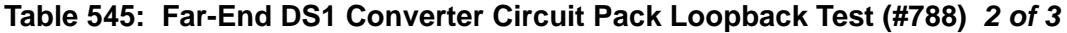

| Error<br>Code | Test<br><b>Result</b>     | <b>Description / Recommendation</b>     |            |
|---------------|---------------------------|-----------------------------------------|------------|
| $\Omega$      | <b>NO</b><br><b>BOARD</b> | See NO BOARD for the repair procedures. |            |
|               |                           |                                         | $3$ of $3$ |

**Table 545: Far-End DS1 Converter Circuit Pack Loopback Test (#788)** *3 of 3*

# **Far-End Lightwave Transceiver Loopback Test (#789)**

#### **This test is destructive.**

This test is executed on the TN574 DS1 Converter circuit pack only. [DS1 Facilities Connectivity](#page-1856-0)  [Test \(#790\)](#page-1856-0) covers this testing on the TN1654 DS1 Converter.

This test starts at the specified DS1 converter circuit pack location and loops at the Fiber Optic Terminator (lightwave transceiver) that is connected to the DS1 converter circuit pack at the other end of the DS1 converter complex. See [Figure 143: Far-End Lightwave Transceiver](#page-1854-0)  [Loopback Test.](#page-1854-0)

The test sends digital data through every DS1 facility channel. Two different test patterns are used, these are hexadecimal values 55 and AA.

For a standard-, duplex-, or high-reliability system (no PNC duplication), this test can only be executed at the endpoint that is closer to the server relative to the neighbor DS1 converter circuit pack because of its impact on the system control links. The completion of the test will be delayed in this configuration to wait for the recovery of the system control links. For a critical-reliability system (PNC duplication), the test can be executed on any DS1 converter circuit pack. This test runs on the [DS1C-BD \(DS1 Converter Circuit Pack\)](#page-744-0) maintenance object.

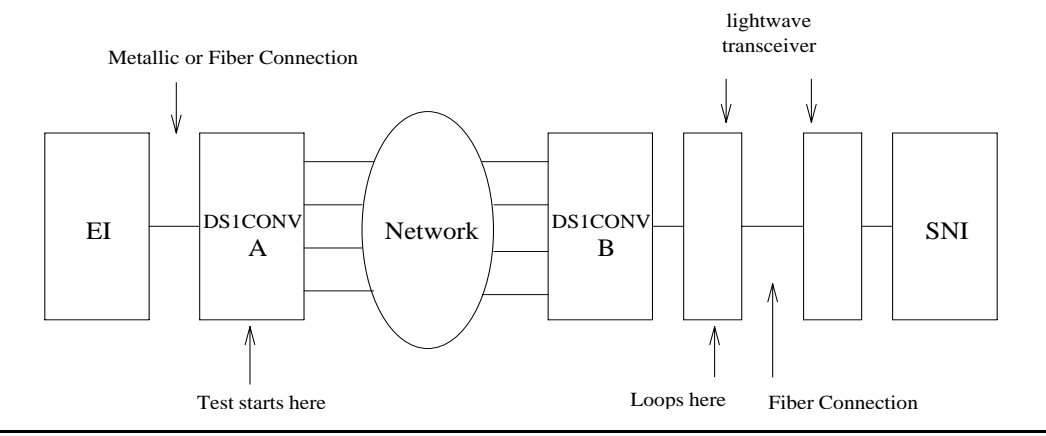

#### <span id="page-1854-0"></span>**Figure 143: Far-End Lightwave Transceiver Loopback Test**

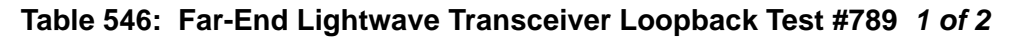

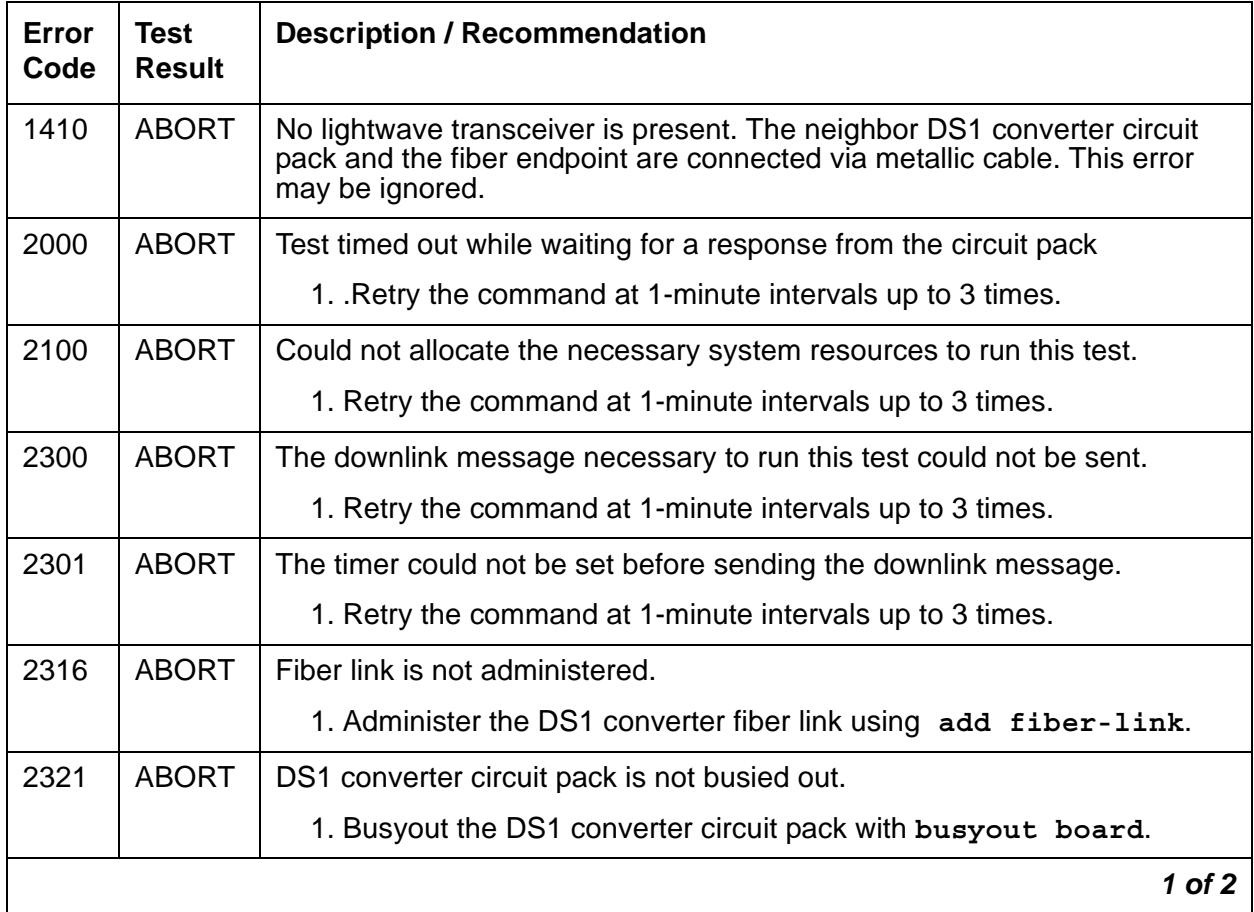

| <b>Error</b><br>Code | <b>Test</b><br><b>Result</b> | <b>Description / Recommendation</b>                                                                                                    |
|----------------------|------------------------------|----------------------------------------------------------------------------------------------------|
| 2332                 | <b>ABORT</b>                 | With this system configuration (unduplicated PNC), the test cannot run at<br>the far end when there is only one DS1-FAC available. The link would be<br>lost, and no test results would be seen at the server. Run the test at the<br>other end of the DS1C complex.                                                                                                    |
| 2500                 | <b>ABORT</b>                 | Internal system error                                                                                                    |
|                      |                              | 1. Retry the command at 1-minute intervals up to 3 times.                                                                                                    |
|                      | <b>FAIL</b>                  | Far-end lightwave transceiver loopback failed. A problem exists between<br>the DS1 converter A and the lightwave transceiver connected to the DS1<br>converter B (see previous diagram).                                                                                                    |
|                      |                              | 1. If there are facilities that are not digital-data compatible, busyout the<br>facilities with busyout ds1-facility.                                                                                                    |
|                      |                              | 2. Enter display errors and follow the associated repair procedures<br>for any on-board DS1C-BD (DS1 Converter Circuit Pack) errors on<br>this DS1 converter circuit pack and the DS1 converter circuit pack at<br>the other end of the DS1 converter complex.                                                                                                    |
|                      |                              | 3. Enter display errors and follow the associated repair procedures<br>for any DS1-FAC (DS1 Facility) errors.                                                                                                    |
|                      |                              | 4. Check the DS1 Converter Measurements Report to see if there are<br>facilities with excessive errors. Enter list measurements<br>ds1-facility summary. If there are facilities with excessive<br>errors, run the Far-End Internal Loopback test (#797) on those<br>facilities, and follow the repair procedures described for the Far-End<br>Internal Loopback Test (#797). |
|                      |                              | 5. If the test still fails, replace the lightwave transceiver device that is<br>connected to the DS1 converter circuit pack at the other end of the<br>DS1 converter complex.                                                                                                    |
|                      |                              | 6. If the test still fails, replace the DS1 converter circuit pack at the other<br>end of the DS1 converter complex.                                                                                                    |
|                      |                              | 7. If the test still fails, replace this DS1 converter circuit pack.                                                                                                    |
|                      | <b>PASS</b>                  | Transmission through the path of the loopback is successful.                                                                                                    |
| 0                    | <b>NO</b><br><b>BOARD</b>    | See NO BOARD for the repair procedures.                                                                                                    |
|                      |                              | 2 of 2                                                                                                    |

**Table 546: Far-End Lightwave Transceiver Loopback Test #789** *2 of 2*

# <span id="page-1856-0"></span>**DS1 Facilities Connectivity Test (#790)**

#### **This test is destructive.**

The DS1 Facilities Connectivity Test checks the correct connectivity of the DS1 facilities at opposite ends of the DS1 converter complex.

For TN574 DS1 Converter circuit packs, this test sends digital data through each time slot of every DS1 facility channel. Two different test patterns are used: hexadecimal values 55 and AA.

For TN1654 DS1 Converter circuit packs, this test provides error codes that point to the exact fault. The TN1654 test specifically identifies the two DS1 facilities that are cross-connected at the near and far ends of the DS1 converter complex. In addition, a fault code will indicate the condition of not being able to loop-up the far end, as required to run the test, due to the packet DS1 facility being down.

The TN1654 connectivity test sends digital data through only one time slot. Instead of looping back the facility to itself, the TN1654 version of the test loops-up the other three facilities. If the test pattern comes back, the firmware fails the test due to an incorrect connection between DS1 facilities. It should be noted that this test will pass and give no indication of problems if the non-packet facilities are down.

For a standard-, duplex-, or high-reliability system (no PNC duplication), this test can only be executed at the endpoint that is closer to the server relative to the neighbor DS1 converter circuit pack because of its impact on the system control links. In addition, for TN574 DS1 converter boards, the completion of the test will be delayed in this configuration to wait for the recovery of the system control links. For a critical-reliability system (PNC duplication), the test can be executed on any DS1 converter circuit pack.

This test runs on [DS1C-BD \(DS1 Converter Circuit Pack\)](#page-744-0).

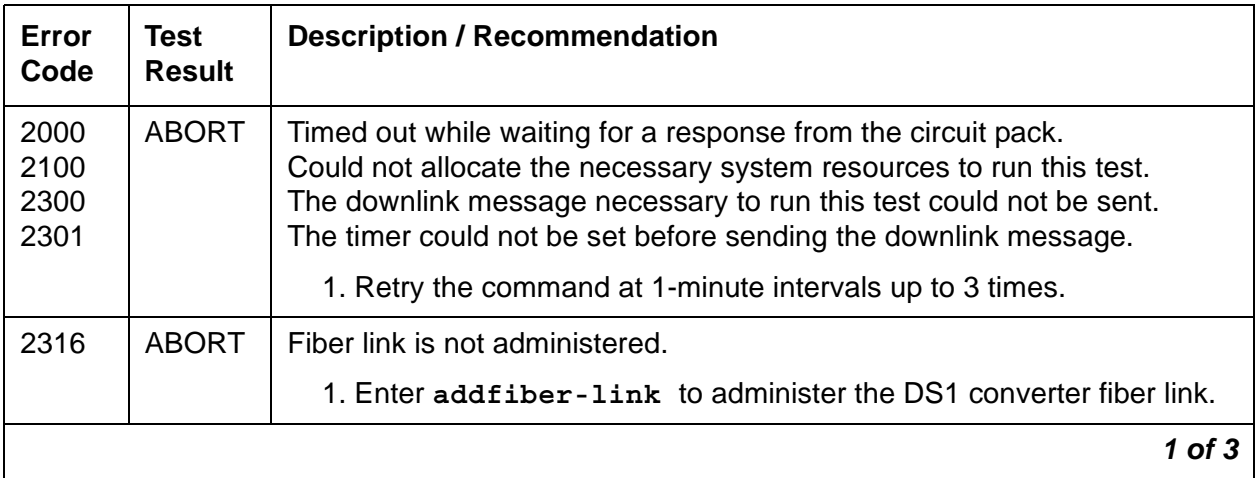

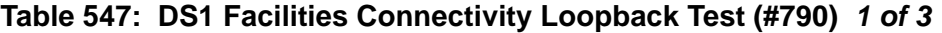

| Error<br>Code  | <b>Test</b><br><b>Result</b> | <b>Description / Recommendation</b>                                                                                                    |
|----------------|------------------------------|----------------------------------------------------------------------------------------------------|
| 2321           | <b>ABORT</b>                 | DS1 converter circuit pack is not busied out.                                                                                                    |
|                |                              | 1. Enter busyout board to busyout the DS1 converter circuit pack.                                                                                                    |
| 2332           | <b>ABORT</b>                 | With this system configuration (unduplicated PNC), the test cannot be run<br>at the far end when there is only one DS1-FAC available. The link would<br>be lost, and no test results would be seen at the server. Run the test at<br>the other end of the DS1C complex. |
| 2500           | <b>ABORT</b>                 | Internal system error                                                                                                    |
|                |                              | 1. Retry the command at 1-minute intervals up to 3 times.                                                                                                    |
|                | <b>FAIL</b>                  | TN574 DS1 facilities connectivity loopback test failed.                                                                                                    |
|                |                              | For the following failures, see the repair procedures for Error Code 55.                                                                                                    |
| 1              | <b>FAIL</b>                  | TN1654 near-end DS1 facility A is connected to far-end DS1 facility B.                                                                                                    |
| $\overline{2}$ | <b>FAIL</b>                  | TN1654 near-end DS1 facility A is connected to far-end DS1 facility C.                                                                                                    |
| 3              | <b>FAIL</b>                  | TN1654 near-end DS1 facility A is connected to far-end DS1 facility D.                                                                                                    |
| 10             | <b>FAIL</b>                  | TN1654 near-end DS1 facility B is connected to far-end DS1 facility A.                                                                                                    |
| 12             | <b>FAIL</b>                  | TN1654 near-end DS1 facility B is connected to far-end DS1 facility C.                                                                                                    |
| 13             | <b>FAIL</b>                  | TN1654 near-end DS1 facility B is connected to far-end DS1 facility D.                                                                                                    |
| 20             | <b>FAIL</b>                  | TN1654 near-end DS1 facility C is connected to far-end DS1 facility A.                                                                                                    |
| 21             | <b>FAIL</b>                  | TN1654 near-end DS1 facility C is connected to far-end DS1 facility B.                                                                                                    |
| 23             | <b>FAIL</b>                  | TN1654 near-end DS1 facility C is connected to far-end DS1 facility D.                                                                                                    |
| 30             | <b>FAIL</b>                  | TN1654 near-end DS1 facility D is connected to far-end DS1 facility A.                                                                                                    |
| 31             | <b>FAIL</b>                  | TN1654 near-end DS1 facility D is connected to far-end DS1 facility B.                                                                                                    |
| 32             | <b>FAIL</b>                  | TN1654 near-end DS1 facility D is connected to far-end DS1 facility C.                                                                                                    |
|                |                              | $2$ of $3$                                                                                                    |

**Table 547: DS1 Facilities Connectivity Loopback Test (#790)** *2 of 3*

| Error<br>Code | <b>Test</b><br><b>Result</b> | <b>Description / Recommendation</b>                                                                                                    |
|---------------|------------------------------|----------------------------------------------------------------------------------------------------|
| 55            | <b>FAIL</b>                  | TN1654 DS1 converter packet facility is down and can't send loop-up<br>message to the far end.                                                                                                    |
|               |                              | 1. Enter display errors and follow the associated repair<br>procedures for any DS1-FAC (DS1 Facility) errors on the DS1<br>facilities at both ends of the DS1 converter complex. If an alarm<br>exists on a DS1 facility, then this test will fail.                                                                                                    |
|               |                              | 2. Check the DS1 connections, both circuit packs should have their<br>DS1 facilities connected identically.                                                                                                    |
|               |                              | 3. Check the DS1 Converter Measurements Report to see if there are<br>facilities with excessive errors. Enter list measurements<br>ds1-facility summary. If there are facilities with excessive<br>errors, run the Far-End Internal Loopback test (#797) via test<br>ds1-facility location long on those facilities, and follow<br>repair procedures described for the Far-End Internal Loopback Test<br>(#797). |
|               |                              | 4. Both circuit packs may not have the same translation information.<br>Run the DS1C Board Options Audit (#795) using test board<br><b>location</b> for both circuit packs in the DS1 converter complex to<br>send the options. Check the results of this audit test. This test does<br>not pass until the audit test problems are resolved.                                                                     |
|               | <b>PASS</b>                  | DS1 facility connections are correct.                                                                                                    |
| $\Omega$      | <b>NO</b><br><b>BOARD</b>    | See NO BOARD for the repair procedures.                                                                                                    |
|               |                              | $3$ of $3$                                                                                                    |

**Table 547: DS1 Facilities Connectivity Loopback Test (#790)** *3 of 3*

# <span id="page-1859-0"></span>**DS1C Board Options Audit (#795)**

This test sends the administered circuit pack options to the DS1 converter circuit pack. Options are sent to both DS1 converter circuit packs at the same time to prevent any transitional mismatch of options.

The following data is sent to the TN574 DS1 converter circuit pack:

- system-reliability configuration
- master and slave endpoints for framing, which is determined by the relative position of the circuit pack to the server
- facility mask (whether each facility is installed)
- clock reference mask (whether:
	- each facility can be used as a clock-reference source
	- the board is being used as a network-timing source)
- packet compatible mask (whether each facility is packet compatible)
- facility information for line coding, framing mode, and line compensation

The following data is sent to the TN1654 DS1 converter circuit pack:

- system-reliability configuration
- master and slave endpoints for framing, which is determined by the relative position of the circuit pack to the server)
- facility mask (whether each facility is installed)
- idle code
- CRC-enabled/-disabled flag (sent in E1 mode only)
- facility information for line coding and line compensation (sent in T1 mode only).

This test runs on the [DS1C-BD \(DS1 Converter Circuit Pack\)](#page-744-0) maintenance object.

#### **Table 548: DS1C Board Options Audit (#795)** *1 of 2*

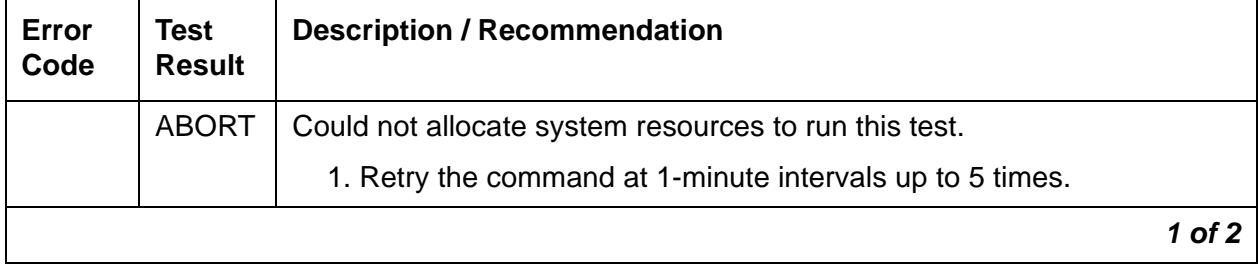

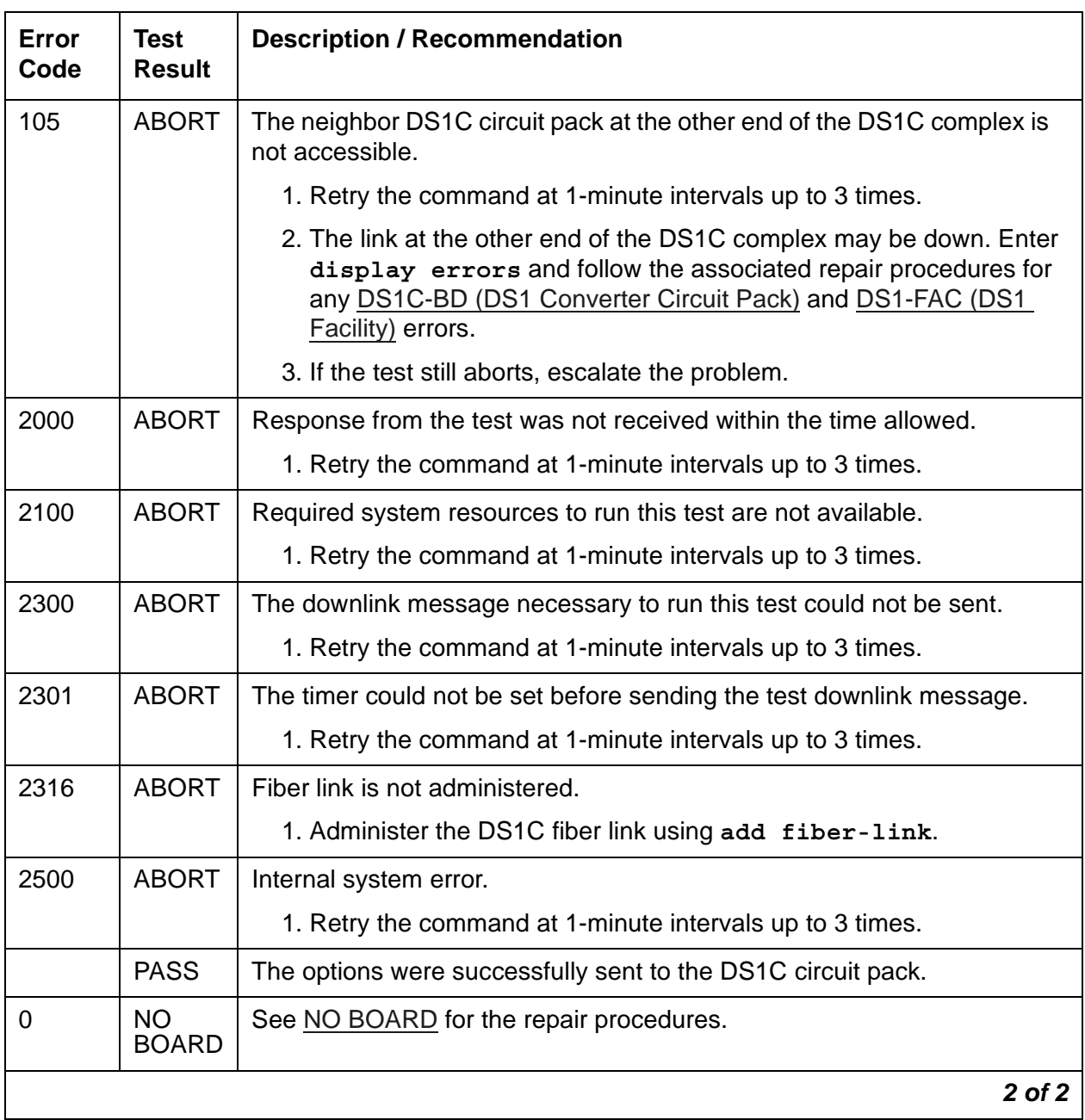

### **Table 548: DS1C Board Options Audit (#795)** *2 of 2*

# <span id="page-1860-0"></span>**Far-End Internal Loopback Test (#797)**

**This test is destructive.**

This test starts at the specified DS1 converter circuit pack location, traverses over the specified facility, and loops at the internal facility interface on the other DS1 converter circuit pack in the DS1 converter complex. See [Figure 144: Far-End Internal Loopback Test Configuration](#page-1861-0).

The test sends digital data through every DS1 channel on this facility. For TN574 DS1 Converter facilities, test patterns are sent through every DS1 channel. For TN1654 DS1 Converter facilities, test patterns are sent through one DS1 channel.

If there is only one DS1 facility available, the system will not allow that last facility to be busied out. In that case, the DS1 converter circuit pack must be busied out before executing this test.

For a standard-, duplex-, or high-reliability system (no PNC duplication), if there is only one DS1 facility available, then this test can only be executed at the endpoint that is closer to the server relative to the neighbor DS1 converter circuit pack because of its impact on the system control links. For TN574 DS1 converter boards, the completion of the test will be delayed in this configuration to wait for the recovery of the system control links. For a critical-reliability system (PNC duplication) or for a system with multiple DS1 facilities, the test can be executed on any DS1 converter circuit pack.

If the test passes on a TN1654 DS1 facility, the *round trip delay time* appears in milliseconds in the Error Code field. The round trip delay time is the length of time in milliseconds it takes for the firmware to receive the test pattern after it has been sent.

This test runs on the [DS1-FAC \(DS1 Facility\)](#page-727-0) maintenance object.

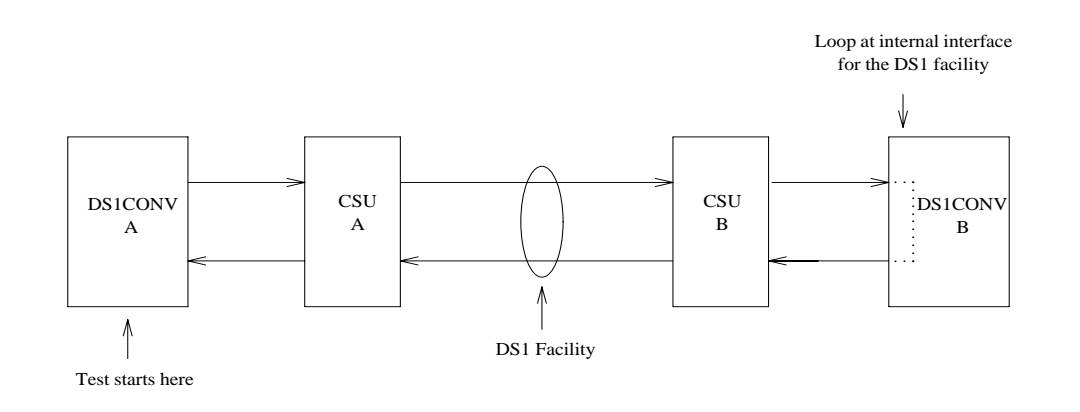

#### <span id="page-1861-0"></span>**Figure 144: Far-End Internal Loopback Test Configuration**

#### **Table 549: Far-End Internal Loopback Test (#797)** *1 of 3*

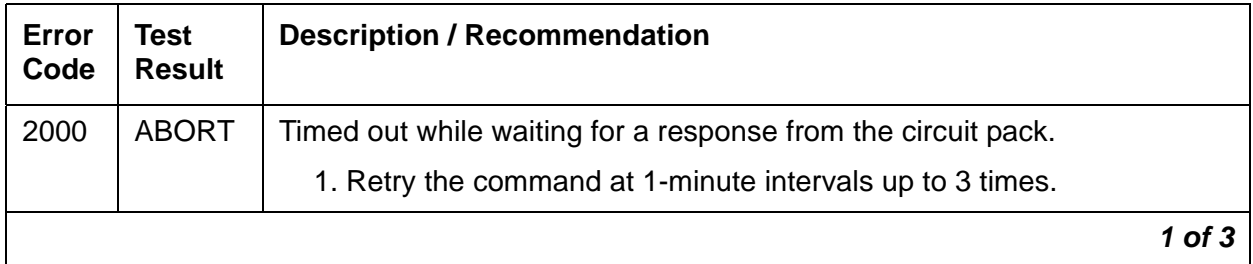

| Error<br>Code | <b>Test</b><br><b>Result</b> | <b>Description / Recommendation</b>                                                                                 |
|---------------|------------------------------|----------------------------------------------------------------------------------------------------|
| 2100          | <b>ABORT</b>                 | Could not allocate the necessary system resources to run this test                                                  |
|               |                              | 1. Retry the command at 1-minute intervals up to 3 times.                                                           |
| 2300          | <b>ABORT</b>                 | The downlink message necessary to run this test could not be sent.                                                  |
|               |                              | 1. Retry the command at 1-minute intervals up to 3 times.                                                           |
| 2301          | <b>ABORT</b>                 | The timer could not be set before sending the downlink message.                                                     |
|               |                              | 1. Retry the command at 1-minute intervals up to 3 times.                                                           |
| 2316          | <b>ABORT</b>                 | Fiber link is not administered.                                                                                     |
|               |                              | 1. Enter add fiber-link to administer the DS1 converter.                                                            |
| 2321          | <b>ABORT</b>                 | DS1 facility is not busied out.                                                                                     |
|               |                              | 1. Enter busyout ds1-facility to busyout the DS1 facility.                                                          |
|               |                              | 2. If there is only one DS1 facility, use busyout board to busyout the<br>DS1 converter circuit pack.               |
| 2332          | <b>ABORT</b>                 | For this system configuration, the test cannot run at the far end when<br>there is only one DS1 facility available. |
|               |                              | 1. Run the test at the other end of the DS1 converter complex.                                                      |
| 2500          | <b>ABORT</b>                 | Internal system error                                                                                               |
|               |                              | 1. Retry the command at 1-minute intervals up to 3 times.                                                           |
|               |                              | $2$ of $3$                                                                                                    |

**Table 549: Far-End Internal Loopback Test (#797)** *2 of 3*

| Error<br>Code | Test<br><b>Result</b> | <b>Description / Recommendation</b>                                                                                                    |
|---------------|-----------------------|----------------------------------------------------------------------------------------------------|
|               | <b>FAIL</b>           | Far-End Internal loopback failed. A problem exists between DS1<br>converter A and DS1 converter B's internal interface for the DS1 facility<br>See Figure 144: Far-End Internal Loopback Test Configuration.                                                                                                    |
|               |                       | 1. Enter display errors and follow the associated repair<br>procedures for any on-board DS1C-BD (DS1 Converter Circuit Pack)<br>errors on this DS1 converter circuit pack and the DS1 converter<br>circuit pack at the other end of the DS1 converter complex.                                                                                                    |
|               |                       | 2. If the network is used instead of private T1 lines, verify that the DS1<br>facility and the network are using the same Line Coding. For TN574<br>boards and TN1654 boards in T1 mode, also verify that the Framing<br>Mode used is the same. Enter list fiber-link and display<br>fiber-link to check the values for this DS1 facility. Contact T1<br>Network Service to check the modes used by the network. See Line<br>Coding and Framing Mode for details on how these options apply to<br>the TN574 and TN1654 DS1 converter boards. |
|               |                       | 3. Isolate the problem by running the Near-End External Loopback test<br>(#799) with test ds1-facility location<br>external-loopback, first at this end and then at the other end of<br>the DS1 converter complex. Set up loopbacks at different points as<br>shown in the description diagram for Test #799, and follow repair<br>procedures described for Near-End External Loopback Test (#799).                                                                                                    |
|               |                       | 4. If the problem could not be found by near-end external loopback<br>tests, the fault should be between the CSU A and the CSU B.<br>Contact T1 Network Service to resolve the problem. Also see the<br>repair procedures for Error Type 1025 (loss of frame alignment) for<br>DS1C-BD (DS1 Converter Circuit Pack).                                                                                                    |
| Any           | <b>PASS</b>           | Transmission through the path of the loopback is successful. TN1654 DS1<br>facilities will display the round trip delay time in milliseconds in the Error<br>Code field. The round trip delay time is defined as the length of time in<br>milliseconds it takes for the firmware to receive the test pattern after it has<br>been sent.                                                                                                    |
|               |                       | $3$ of $3$                                                                                                    |

**Table 549: Far-End Internal Loopback Test (#797)** *3 of 3*

# **DS1 Interface Options Audit (#798)**

This test sends the administered DS1 Interface options to the DS1 converter circuit pack. Options are sent to both DS1 converter circuit packs at the same time to prevent any transitional mismatch of options.

The following DS1 facility options are sent to the TN574 DS1 converter circuit pack: Framing Mode, Line Coding and DS1 converter-1 and DS1 converter-2 Line Compensation.

The following DS1 facility options are sent to the TN1654 DS1 converter circuit pack: Line Coding, and DS1 converter-1 and DS1 converter-2 Line Compensation (T1 only). These option fields appear on the Fiber-link Administration screen.

This test runs on the [DS1-FAC \(DS1 Facility\)](#page-727-0) maintenance object.

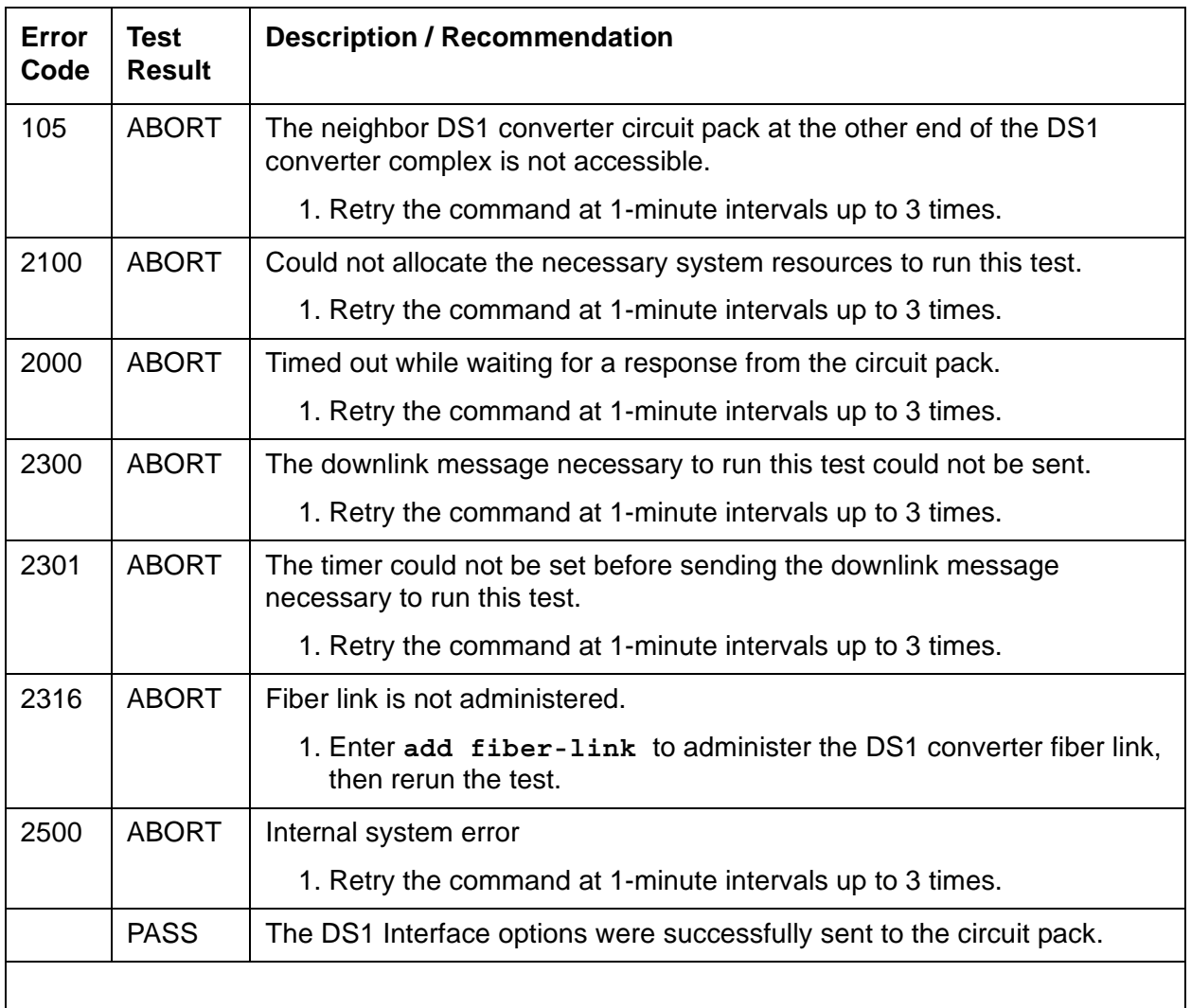

#### **Table 550: DS1 Interface Options Audit (#798)**

# <span id="page-1865-0"></span>**Near-End External Loopback Test (#799)**

#### **This test is destructive.**

This test starts at the specified DS1 converter circuit pack location, traverses over the specified facility, and loops back at the manually hard-wired external loopback device. Depending on the type of physical connectivity of the DS1 facility, special tools, cables or connectors may be required to make the hard-wired loopbacks.

To isolate a problem, set the loopback first at the loopback point LB 1, and then at the loopback point LB 2. See [Figure 145: Loopback Points for Test #799](#page-1866-0) and [Figure 54: DS1 Facility](#page-742-0)  [Connections](#page-742-0)*.* Place the loopbacks at as many points as your CSU capabilities will allow. Hard-wired loopbacks at the far end are not desirable, because the equalization-level adjustments may cause problems.

Every part of this test is executed under firmware control and the result is sent back to the system. The test is executed by sending digital data through every DS1 channel on this DS1 facility.

This test is executed using **test ds1-facility location external-loopback**. It is not part of the long test sequence because it requires modifications to the physical connectivity of the DS1 facility.

If there is only one DS1 facility available, the system will not allow the last facility to be busied out. In that case, the DS1 converter circuit pack must be busied out before executing this test.

For a standard-, duplex-, or high-reliability system (no PNC duplication), if there is only one DS1 facility available, then this test can only be executed at the endpoint that is closer to the server relative to the neighbor DS1 converter circuit pack because of its impact on the system control links. For a critical-reliability system (PNC duplication) or for a system with multiple DS1 facilities, the test can be executed at any DS1 converter circuit pack.

If the test passes on a TN1654 DS1 facility, the *round trip delay time* will be displayed in milliseconds in the  $Error$  Code field. The round trip delay time is defined as the length of time in milliseconds it takes for the firmware to receive the test pattern after it has been sent. This measurement is taken on the last DS1 channel tested.

This test runs on the [DS1-FAC \(DS1 Facility\)](#page-727-0) maintenance object.

### <span id="page-1866-0"></span>**Figure 145: Loopback Points for Test #799**

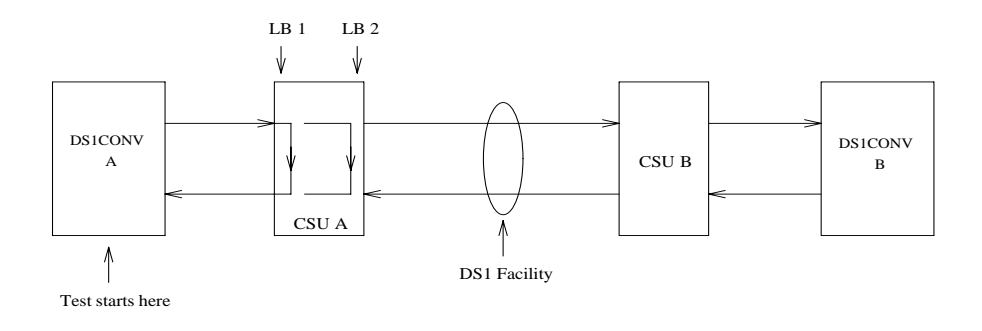

### **Table 551: Near-End External Loopback Test (#799)** *1 of 2*

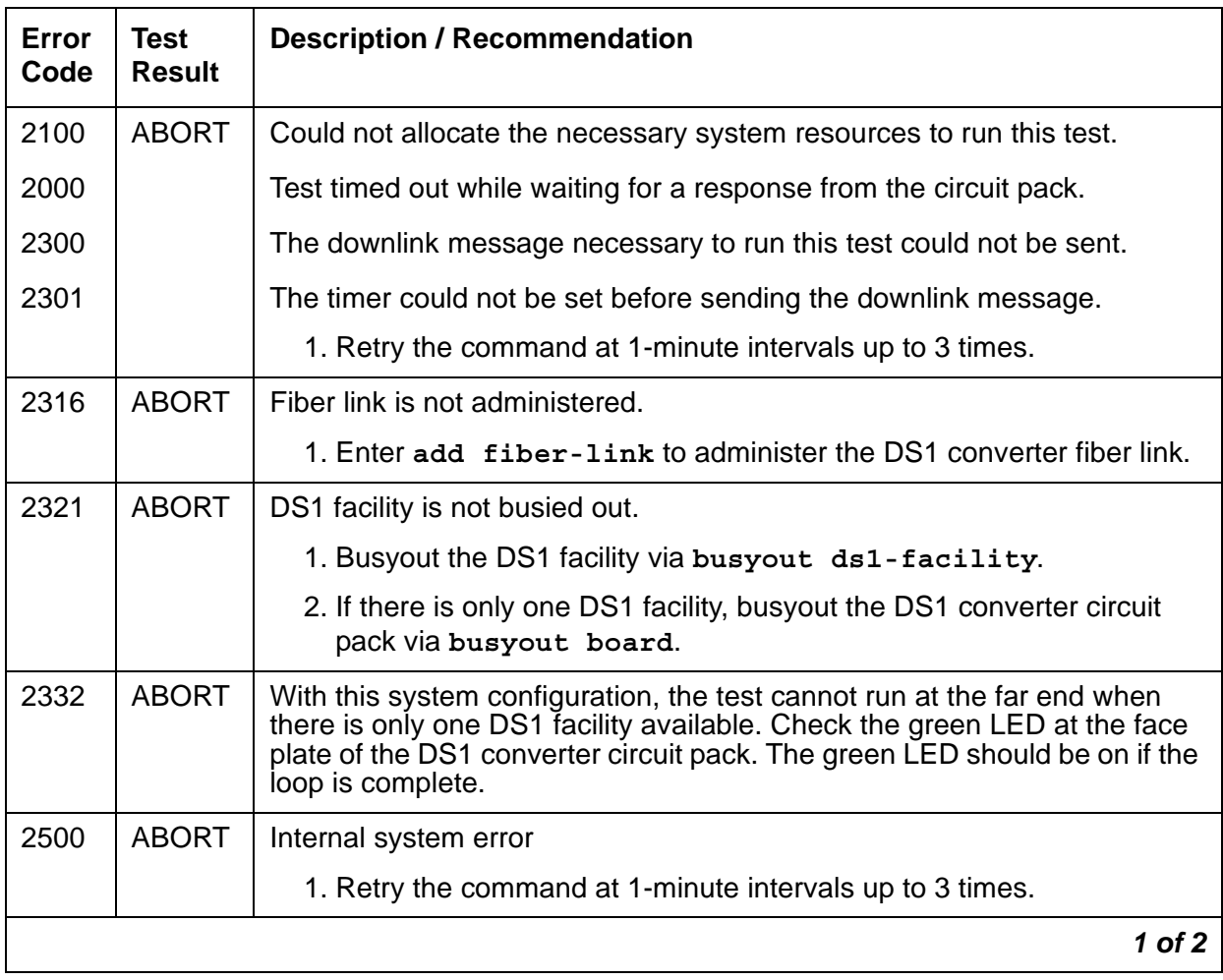

| Error<br>Code | Test<br><b>Result</b> | <b>Description / Recommendation</b>                                                                                                    |
|---------------|-----------------------|----------------------------------------------------------------------------------------------------|
|               | <b>FAIL</b>           | Near-end external loopback failed. A problem exists in the path of the<br>loopback.                                                                                                    |
|               |                       | 1. Enter display errors and follow the associated repair<br>procedures for any on-board DS1C-BD (DS1 Converter Circuit<br>Pack) errors.                                                                                                    |
|               |                       | 2. If the loopback point is LB 1, replace connectors and cables<br>between the DS1 converter A and the CSU A. If the loopback point is<br>LB 2, replace CSU A. Also, see the repair procedure for Error Type<br>1025 (loss of frame alignment) for DS1C-BD (DS1 Converter Circuit<br>Pack).                                                                                                    |
|               |                       | 3. If the test still fails, replace DS1 converter A circuit pack.                                                                                                    |
| Any           | <b>PASS</b>           | Transmission through the path of the loopback is successful. TN1654<br>DS1 facilities will display the round trip delay time in milliseconds in the<br>Error Code field. The round trip delay time is defined as the length of<br>time in milliseconds it takes for the firmware to receive the test pattern<br>after it has been sent. This measurement is taken on the last DS1 channel<br>tested. |
|               |                       | 2 of 2                                                                                                    |

**Table 551: Near-End External Loopback Test (#799)** *2 of 2*

## **Automatic Transmission Test (#844-848)**

#### **Note:**

Tests #844–848 are not supported on an International switch.

These tests are run by the Automatic Transmission Measurement System (ATMS). They are not part of the long or short trunk test sequences. Instead, they are run using the command **test analog-testcall** or as part of ATMS scheduled testing. For more information, see Automatic Transmission Measurement System in *Maintenance Procedures (03-300432)*.

The test call is run from an analog port on a TN771 Maintenance/Test circuit pack. It attempts to seize a port and make a call to a terminating test line (TTL) on the trunk's far end. Transmission performance measurements are made and compared to administered thresholds. Errors are generated when results fall outside of "marginal" or "unacceptable" thresholds. Detail and summary measurement reports are obtainable using **list testcalls**.

See test analog-testcall in the Maintenance Commands Reference (03-300431) for the command syntax. The command options and the associated tests which are executed for **test analog-testcall** are:

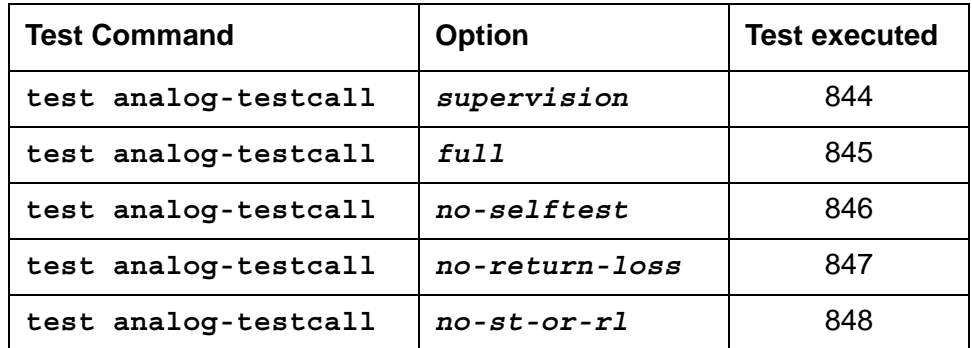

These tests run on [CO-TRK \(Analog CO Trunk\)](#page-655-0) and [TIE-TRK \(Analog Tie Trunk\)](#page-1337-0).

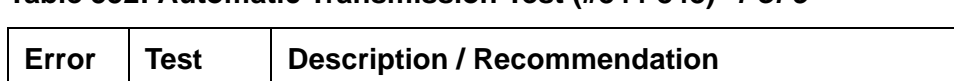

**Table 552: Automatic Transmission Test (#844-848)** *1 of 5*

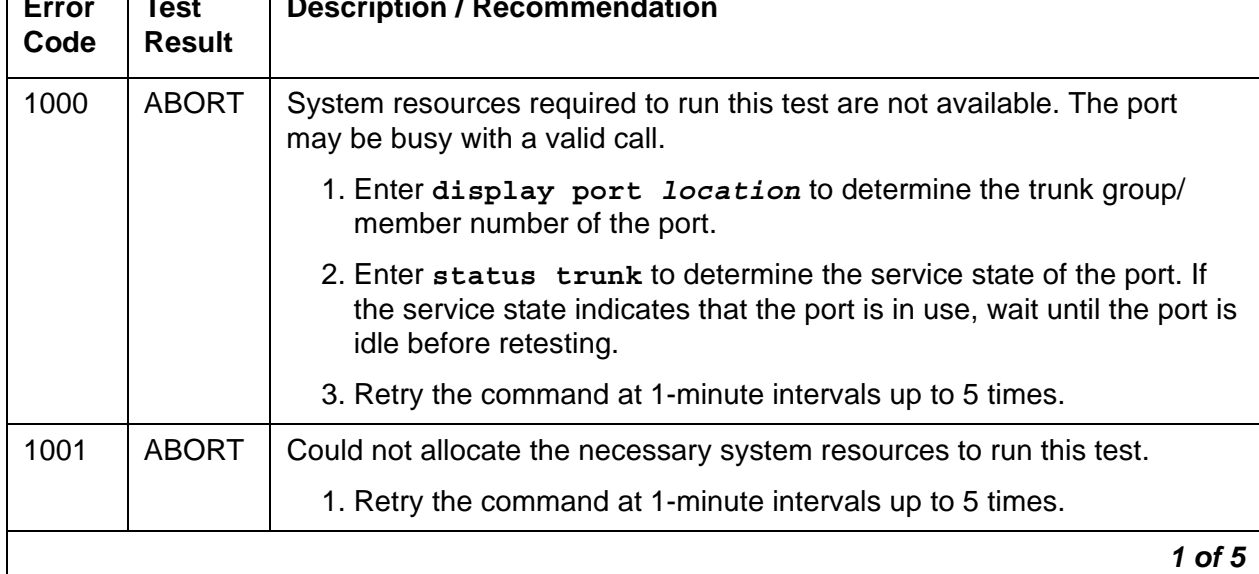

| Error<br>Code | <b>Test</b><br><b>Result</b> | <b>Description / Recommendation</b>                                                                                                    |
|---------------|------------------------------|----------------------------------------------------------------------------------------------------|
| 1002          | <b>ABORT</b>                 | The system could not allocate time slots for the test. The system may be<br>under heavy traffic conditions, or it may have time slots out-of-service<br>due to TDM-BUS errors. A system is considered under heavy traffic<br>when the Call Processing Occupancy is greater than 50% or when the<br>System Management and the Call Processing Occupancies together<br>exceed 65%. |
|               |                              | 1. Enter status health to view the occupancy measurements.                                                                                                    |
|               |                              | 2. Enter display errors and resolve any TDM-BUS (TDM Bus)<br>errors.                                                                                                    |
|               |                              | 3. If the system has no TDM-BUS errors and is not handling heavy<br>traffic, retry the command at 1-minute intervals up to 5 times.                                                                                                    |
| 1004          | <b>ABORT</b>                 | The port has been seized by a user for a valid call.                                                                                                    |
|               |                              | 1. Enter status trunk to determine when the port is available for<br>testing.                                                                                                    |
|               |                              | 2. Retry the command at 1-minute intervals up to 5 times.                                                                                                    |
| 1005          | <b>ABORT</b>                 | Wrong trunk group type for this test. This error can be ignored.                                                                                                    |
| 1115          | <b>ABORT</b>                 | The near end test line on the TN771 circuit pack could not be allocated.                                                                                                    |
|               |                              | 1. Enter status port and verify that the TN771 circuit pack is in<br>service. Also verify that port 1 is administered and in service.                                                                                                    |
|               |                              | 2. Retry the command at 1-minute intervals up to 5 times.                                                                                                    |
| 1900          | <b>ABORT</b>                 | Test completion message was not received from the TN771 circuit pack.                                                                                                    |
|               |                              | 1. Test the TN771 circuit packs.                                                                                                    |
| 1901          | <b>ABORT</b>                 | TN771 sent wrong response for this test.                                                                                                    |
|               |                              | 1. Verify that the trunk is administered properly.                                                                                                    |
|               |                              | $2$ of $5$                                                                                                    |

**Table 552: Automatic Transmission Test (#844-848)** *2 of 5*

| Error<br>Code | <b>Test</b><br><b>Result</b> | <b>Description / Recommendation</b>                                                                                                    |
|---------------|------------------------------|----------------------------------------------------------------------------------------------------|
| 1905          | <b>ABORT</b>                 | Intercept tone detected from far end.                                                                                                    |
| 1906          |                              | Reorder tone detected from far end.                                                                                                    |
| 1907          |                              | Other unexpected tone detected from far end.                                                                                                    |
| 1913          |                              | Audible Ring detected from far end.                                                                                                    |
| 1914          |                              | Unidentified interrupted tone detected from far end.                                                                                                    |
|               |                              | 1. Get the test line data and verify it with the far end. Dial the test<br>number manually to see if the TTL is reached. If it is not, then either<br>the number is wrong, or the far end is administered incorrectly. |
| 1915          | <b>ABORT</b>                 | Busy tone detected from far end.                                                                                                    |
|               |                              | 1. Since the test line at the far end was busy. Try the test again.                                                                                                    |
|               |                              | 2. If the test continues to abort, the problem is with the far-end system.                                                                                                    |
| 1918          | <b>ABORT</b>                 | Test progress tone not removed from far end (type 105 test line only).                                                                                                    |
| 1919          |                              | Unexpected far-end release.                                                                                                    |
| 1920          |                              | No response from the far end.                                                                                                    |
| 1921          |                              | No data returned from the far end.                                                                                                    |
|               |                              | 1. The problem is with the far-end system. A technician at the far end<br>should test the test line (TN771 or ADFTC).                                                                                                  |
| 1922          | <b>ABORT</b>                 | Steady, unidentifiable tone from far end.                                                                                                    |
| 1923          |                              | Broadband energy detected from far end (voice or announcement).                                                                                                    |
| 1924          |                              | No test tone from the far end.                                                                                                    |
|               |                              | 1. Get the test line data and verify it with the far end. Dial the test<br>number manually to see if the TTL is reached. If it is not, then either<br>the number is wrong, or the far end is administered incorrectly. |
| 1938          | <b>ABORT</b>                 | Near-end self test failed.                                                                                                    |
| 1939          |                              | Loss self check at 0dBm at 1004 Hz failed.                                                                                                    |
|               |                              | 1. Test the TN771 circuit packs.                                                                                                    |
| 1940          | <b>ABORT</b>                 | Far-end noise self check failed.                                                                                                    |
|               |                              | 1. The problem is with the far-end system. A technician at the far end<br>should test the test line (TN771 or ADFTC).                                                                                                  |
|               |                              | 3 of 5                                                                                                    |

**Table 552: Automatic Transmission Test (#844-848)** *3 of 5*

| Error<br>Code | <b>Test</b><br><b>Result</b> | <b>Description / Recommendation</b>                                                                                                    |
|---------------|------------------------------|----------------------------------------------------------------------------------------------------|
| 1941          | <b>ABORT</b>                 | High frequency singing return loss self check failed.                                                                                                    |
| 1942          |                              | Echo return loss self check failed.                                                                                                    |
| 1943          |                              | Singing return loss self check failed.                                                                                                    |
| 1944          |                              | Loss self check at -16 dBm at 1004 Hz failed.                                                                                                    |
| 1945          |                              | Loss self check at -16 dBm at 404 Hz failed.                                                                                                    |
| 1946          |                              | Loss self check at -16 dBm at 2804 Hz failed.                                                                                                    |
| 1947          |                              | Noise with tone self check failed.                                                                                                    |
|               |                              | 1. Test the TN771 circuit packs.                                                                                                    |
| 2000          | <b>ABORT</b>                 | No response to the test received within the allowed time.                                                                                                    |
| 2012          |                              | Internal software error.                                                                                                    |
| 2053          |                              | The test call could not be established, but an explanation is unavailable.                                                                                                    |
| 2056          |                              | Unable to obtain results from the TN771 circuit pack.                                                                                                    |
|               |                              | 1. Retry the command at 1-minute intervals up to 5 times.                                                                                                    |
|               | <b>FAIL</b>                  | Measured transmission performance was in the unacceptable range as<br>administered on the trunk group screen.                                                                             |
|               |                              | 1. Retrieve a measurement report using list testcalls.                                                                                                    |
|               |                              | 2. Make sure that ATMS thresholds are set properly on page 4 of the<br>trunk group screen.                                                                                                |
|               |                              | 3. Besides the facility, test failures can be caused by faulty test lines or<br>switch paths. If the measurements point to a facility problem, report<br>the results to the trunk vendor. |
|               |                              | 4 of 5                                                                                                    |

**Table 552: Automatic Transmission Test (#844-848)** *4 of 5*
| Error<br>Code | Test<br><b>Result</b> | <b>Description / Recommendation</b>                                                                                                    |
|---------------|-----------------------|----------------------------------------------------------------------------------------------------|
| 8000          | <b>FAIL</b>           | Measured transmission performance was in the marginal range as<br>administered on the trunk group screen. This generally means that the<br>trunk is usable but has an undesirable amount of noise or loss. If the user<br>does not report unacceptable effects, it may not be necessary to take any<br>action. |
|               |                       | 1. Retrieve a measurement report using list testcalls.                                                                                                    |
|               |                       | 2. Make sure that ATMS thresholds are set properly on page 4 of the<br>Trunk Group screen.                                                                                                    |
|               |                       | 3. Besides the facility, test failures can be caused by faulty test lines or<br>switch paths. If the measurements point to a facility problem, report<br>the results to the trunk vendor.                                                                                                    |
|               | <b>PASS</b>           | The measured transmission performance was in the acceptable range.                                                                                                    |
|               |                       | 5 of 5                                                                                                    |

**Table 552: Automatic Transmission Test (#844-848)** *5 of 5*

## **Packet Interface Memory Checksum Test (#884)**

This test sends a message to the Packet Interface module to run memory checksum tests on the Boot PROM and FLASH memory on the IPSI circuit pack. If the test fails, the Packet Interface module remains operational until a reset is executed. The Packet Interface is then placed in an out-of-service state.

| Error<br>Code | Test<br><b>Result</b> | <b>Description / Recommendation</b>                                                                                           |
|---------------|-----------------------|----------------------------------------------------------------------------------------------------|
| 1006<br>1137  | <b>ABORT</b>          | Because the IPSI's Packet Interface module is out of service, normal<br>maintenance tests do not run on the Packet Interface. |
|               |                       | 1. Enter reset packet-interface location to reset the Packet<br>Interface. See Packet Interface Reset Test (#889).            |
|               |                       | 1 nt 4                                                                                                    |

**Table 553: Packet Interface Memory Checksum Test (#884)** *1 of 4*

| Error<br>Code | Test<br><b>Result</b> | <b>Description / Recommendation</b>                                                                                                    |
|---------------|-----------------------|----------------------------------------------------------------------------------------------------|
| 1334          | <b>ABORT</b>          | The Packet Interface command queue is full. This should be a temporary<br>condition caused by a high rate of commands being sent to a Packet<br>Interface. Continued operation with a full command queue causes a<br>system WARM restart that may escalate to more severe restart levels.<br>1. Retry the command at 10-second intervals up to 5 times. |
| 1335          | <b>ABORT</b>          | Internal IPSI error. The Packet Interface module is on the standby IPSI,<br>so this test is not allowed to run.                                                                                                    |
|               |                       | 1. Enter set ipserver-interface location to make the<br>standby Packet Interface active.                                                                                                    |
|               |                       | 2. Rerun the test.                                                                                                    |
| 2000          | <b>ABORT</b>          | Response to the test was not received within the allowed time.                                                                                                    |
| 2500          | <b>ABORT</b>          | Internal system error                                                                                                    |
|               |                       | 1. Retry the command at 1-minute intervals up to 3 times.                                                                                                    |
|               |                       | $2$ of 4                                                                                                    |

**Table 553: Packet Interface Memory Checksum Test (#884)** *2 of 4*

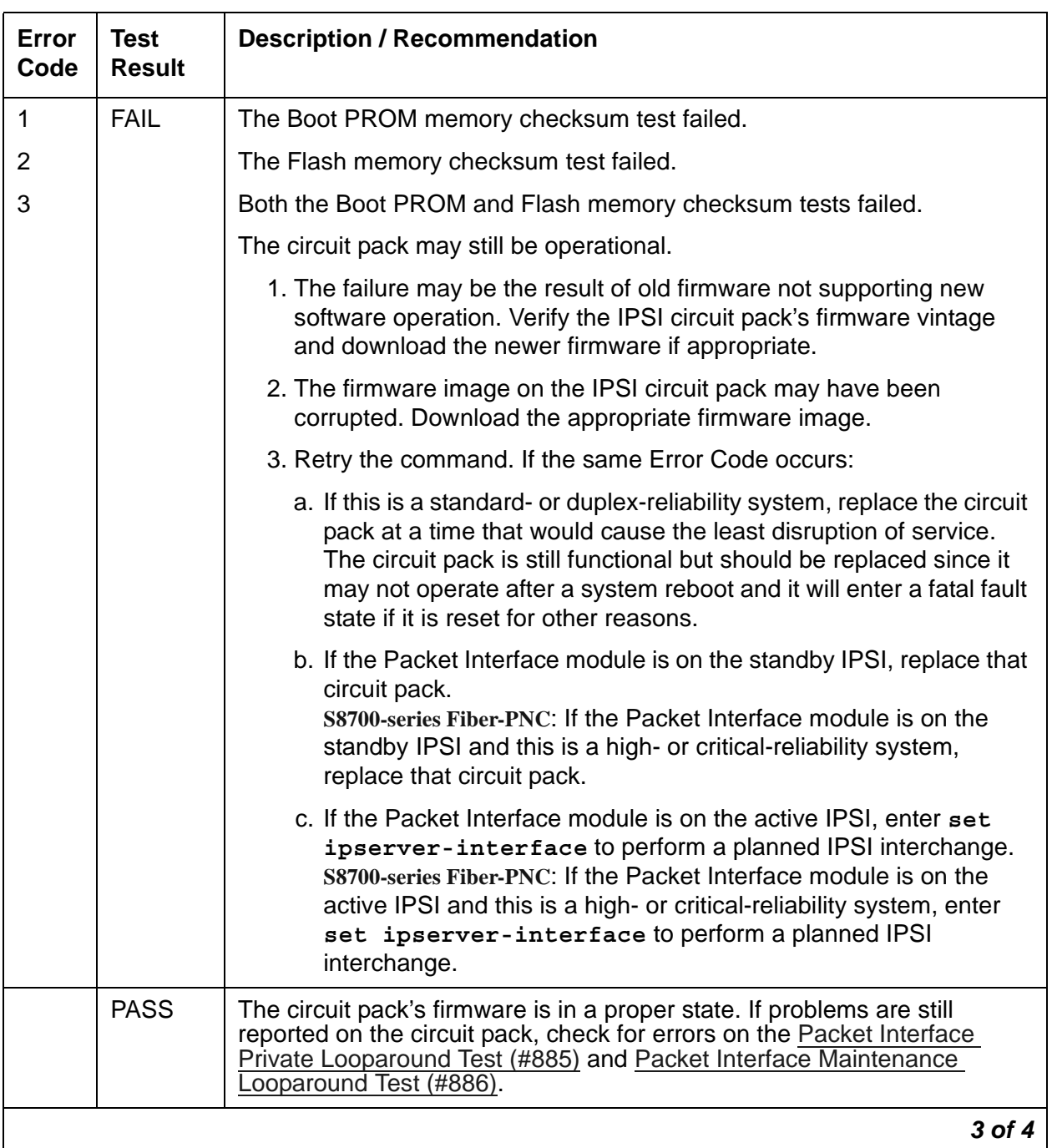

### **Table 553: Packet Interface Memory Checksum Test (#884)** *3 of 4*

| Error<br>Code | Test<br><b>Result</b> | <b>Description / Recommendation</b>                                                                                              |
|---------------|-----------------------|----------------------------------------------------------------------------------------------------|
|               | NO.<br><b>BOARD</b>   | The IPSI circuit pack's Packet Interface module is assigned, but is not<br>detected as being physically present.                 |
|               |                       | 1. If the IPSI circuit pack is present, replace it.                                                                              |
|               |                       | 2. If the IPSI circuit pack is not present, insert a TN2312AP IPSI circuit<br>pack in the assigned slot, and run the test again. |
|               |                       |                                                                                                    |

**Table 553: Packet Interface Memory Checksum Test (#884)** *4 of 4*

## <span id="page-1875-0"></span>**Packet Interface Private Looparound Test (#885)**

This test requests the Packet Interface to run its three private looparound tests: Level-2 Link Looparound, Level-3 Link Looparound, and Broadcast Path Looparound. These tests verify the health of the circuit pack's packet bus interface as well as the translation RAM, inward and outward bound data paths, parity indications and CRC calculations.

These tests are also run as part of the **reset** command. If any of the looparound tests fail, the Packet Interface is put in the out-of-service state. Repair procedures associated with Abort Code 1137 (out of service) should be followed.

| <b>Error</b><br>Code | Test<br><b>Result</b> | <b>Description / Recommendation</b>                                                                                                    |
|----------------------|-----------------------|----------------------------------------------------------------------------------------------------|
| 1006                 | <b>ABORT</b>          | Packet Interface module is out of service.                                                                                                    |
| 1137                 |                       | 1. Enter reset packet-interface location to reset the Packet<br>Interface circuit. See the procedures in Packet Interface Reset Test<br>(#889).                                                                                                    |
| 1334                 | <b>ABORT</b>          | The Packet Interface modules's command queue is full. This condition<br>should be temporary, caused by a high rate of commands being sent to<br>a Packet Interface. Continued operation with a full command queue<br>causes a system WARM restart that may escalate to more severe restart<br>levels. |
|                      |                       | 1. Retry the command at 10-second intervals up to 5 times.                                                                                                    |
|                      |                       | 1 of 3                                                                                                    |

**Table 554: Packet Interface Private Looparound Test (#885)** *1 of 3*

| <b>Error</b><br>Code         | <b>Test</b><br><b>Result</b> | <b>Description / Recommendation</b>                                                                                                    |
|------------------------------|------------------------------|----------------------------------------------------------------------------------------------------|
| 1335                         | <b>ABORT</b>                 | Internal IPSI error. The Packet Interface module is on the standby IPSI,<br>so this test is not allowed to run.                                                                                                    |
|                              |                              | 1. Enter set ipserver-interface location to make the<br>standby Packet Interface active.                                                                                                    |
|                              |                              | 2. Rerun the test.                                                                                                    |
| 2000                         | <b>ABORT</b>                 | Response to the test was not received within the allowed time.                                                                                                    |
|                              |                              | 1. Retry the command at 1-minute intervals up to 3 times.                                                                                                    |
| 2500                         | <b>ABORT</b>                 | Internal system error                                                                                                    |
|                              |                              | 1. Retry the command at 1-minute intervals up to 3 times.                                                                                                    |
| $\mathbf 1$<br>$\frac{2}{3}$ | <b>FAIL</b>                  | The Private Link Broadcast Looparound Test failed.<br>The Private Level-2 Looparound Test failed.<br>The Private Level-3 Looparound Test failed.                                                                                                    |
|                              |                              | 1. The Packet Interface module on the IPSI circuit pack enters a<br>fatal-fault state when this error occurs, and the Packet Interface is<br>put in a out-of-service state. By the time action is taken, the test<br>should abort with ABORT code 1137, and a demand reset should be<br>used to test the Packet Interface. |
|                              |                              | 2. This may be the result of old firmware not supporting new software<br>operation. Verify the IPSI circuit pack's firmware vintage and<br>download the new firmware if appropriate.                                                                                                    |
|                              |                              | 3. The firmware image on the IPSI circuit pack may have been<br>corrupted. Download the appropriate firmware image.                                                                                                    |
|                              |                              | 4. Retry the command.                                                                                                    |
|                              |                              | 5. If the same Error Code occurs, enter reset packet-interface<br>location to reset the Packet Interface. See the repair procedures<br>for Packet Interface Reset Test (#889).                                                                                                    |
|                              |                              | 6. If the test continues to fail, replace the IPSI circuit pack.                                                                                                    |
|                              |                              | $2$ of $3$                                                                                                    |

**Table 554: Packet Interface Private Looparound Test (#885)** *2 of 3*

| Error<br>Code | Test<br><b>Result</b>     | <b>Description / Recommendation</b>                                                                                                    |
|---------------|---------------------------|----------------------------------------------------------------------------------------------------|
|               | <b>PASS</b>               | All of the private looparound tests passed. The Packet Interface on the<br>IPSI circuit pack is functioning properly. If the system is still unable to<br>place calls, then:                                                                                               |
|               |                           | 1. Enter display errors to display the error log, and check for<br>errors on the PKT-BUS (Packet Bus) and M/T-BD (Maintenance/Test<br>Circuit Pack) Clear those errors first.                                                                                              |
|               |                           | 2. Check all other circuit packs connected to the packet bus in the<br>same cabinet. Packet bus failures are likely to be caused by a faulty<br>circuit pack connected to the backplane or bent pins on the back<br>plane. See PKT-BUS (Packet Bus) for repair procedures. |
|               | <b>NO</b><br><b>BOARD</b> | The IPSI circuit pack's Packet Interface module is assigned, but is not<br>detected as physically present.                                                                                                    |
|               |                           | 1. If the IPSI circuit pack is present, replace it.                                                                                                    |
|               |                           | 2. If an IPSI circuit pack is not present, insert a TN2312AP IPSI circuit<br>pack in the assigned slot, and rerun the test.                                                                                                    |
|               |                           | 3 of 3                                                                                                    |

**Table 554: Packet Interface Private Looparound Test (#885)** *3 of 3*

### <span id="page-1877-0"></span>**Packet Interface Maintenance Looparound Test (#886)**

This test checks whether an IPSI circuit pack's Packet Interface module correctly sends and receives data. It establishes a LAPD link from the IPSI's Packet Interface module back to the same Packet Interface module, and transmits and receives test data over that testing link. While timing signals from the packet bus are used for the data transfer, the data itself is looped around on the circuit pack at the interface to the packet bus and does not get sent over the packet bus.

#### **Note:**

In a high- or critical-reliability system (duplicated IPSIs), this test does not run on a standby IPSI's Packet Interface module. However, a failure of the Maintenance Looparound test may cause an IPSI interchange that reports an alarm (associated with the looparound failure, Error Code 769) against the standby IPSI's Packet Interface module. If so, and if every other Packet Interface test in **test packet-interface** *location* **long** sequence passes, enter **set ipserver-interface** to force the standby IPSI to go active. Then, enter **test packet-interface** *location* to run the Maintenance Looparound test, and verify that the problem cleared.

This test runs on [PKT-INT \(Packet Interface\)](#page-1085-0).

| <b>Error</b><br>Code | <b>Test</b><br><b>Result</b> | <b>Description / Recommendation</b>                                                                                                    |
|----------------------|------------------------------|----------------------------------------------------------------------------------------------------|
| 1006                 | <b>ABORT</b>                 | The IPSI circuit pack's Packet Interface module is out of service.                                                                                            |
| 1137                 |                              | 1. Enter reset packet-interface location to reset the<br>Packet Interface. See the repair procedures for Packet Interface<br>Reset Test (#889).               |
| 1139                 | <b>ABORT</b>                 | The packet bus is alarmed.                                                                                                    |
|                      |                              | 1. Try to retire the alarm associated with the packet bus. Enter<br>display alarms to see the Alarm Log. Refer to PKT-BUS<br>(Packet Bus) for further action. |
|                      |                              | 2. Retry the command when the alarm associated with the packet bus<br>has been retired.                                                                       |
| 1335                 | <b>ABORT</b>                 | Internal IPSI error. The Packet Interface module is on the standby IPSI.                                                                                      |
|                      |                              | 1. Enter set ipserver-interface location to make the<br>standby Packet Interface active.                                                                      |
|                      |                              | 2. Rerun the test.                                                                                                    |
| 1373                 | <b>ABORT</b>                 | Could not establish the link looparound link to run this test.                                                                                                |
|                      |                              | 1. Retry the command at 1-minute intervals up to 3 times.                                                                                                    |
| 2060                 | <b>ABORT</b>                 | Packet link's bus went down during maintenance looparound test.                                                                                               |
|                      |                              | 1. Retry the command at 1-minute intervals up to 5 times.                                                                                                    |
|                      |                              | 2. If there are errors associated with the packet bus, see PKT-BUS<br>(Packet Bus).                                                                           |
| 2100                 | <b>ABORT</b>                 | Could not allocate the necessary system resources to run this test.                                                                                           |
| 2000                 |                              | Response to the test was not received within the allowed time.                                                                                                |
| 2500                 |                              | Internal system error                                                                                                    |
|                      |                              | 1. Retry the command at 1-minute intervals up to 3 times.                                                                                                    |
|                      |                              | $1$ of $3$                                                                                                    |

**Table 555: Packet Interface Maintenance Looparound Test (#886)** *1 of 3*

| <b>Error</b><br>Code | <b>Test</b><br><b>Result</b> | <b>Description / Recommendation</b>                                                                                                    |
|----------------------|------------------------------|----------------------------------------------------------------------------------------------------|
| $1 - 5$              | <b>FAIL</b>                  | Fail Codes 1 - 4:                                                                                                    |
|                      |                              | $1 = Did$ not receive looparound data                                                                                                    |
|                      |                              | $2 =$ Looparound data not correct length                                                                                                    |
|                      |                              | 3 = Looparound data did not match                                                                                                    |
|                      |                              | $4 =$ Transmit buffer exhaustion                                                                                                    |
|                      |                              | Either the system could not establish a looparound link from the IPSI's<br>Packet Interface module back to itself, or it could not receive data that<br>was sent on one side of the looparound link.                          |
|                      |                              | 1. Enter test packet-interface location to retry the test.                                                                                                    |
|                      |                              | If the same Error Code is observed, the system automatically<br>attempts to reset the Packet Interface and clear the problem.                                                                                                 |
|                      |                              | 2. Retry the command. If the test fails, replace the IPSI circuit pack<br>that has the failing Packet Interface.                                                                                                    |
|                      |                              | 3. If the test continues to fail after replacing the IPSI circuit pack,<br>enter test packet P long.                                                                                                    |
|                      |                              | If any of the tests fail, the fault may be on the packet bus. See<br>PKT-BUS (Packet Bus) for the recommended repair procedures.                                                                                              |
|                      |                              | 4. If the test continues to fail after the IPSI circuit pack is replaced,<br>and with no other alarms associated with the packet bus or circuit<br>packs connected to the packet bus, follow normal escalation<br>procedures. |
|                      |                              | $2$ of $3$                                                                                                    |

**Table 555: Packet Interface Maintenance Looparound Test (#886)** *2 of 3*

| Error<br>Code | <b>Test</b><br><b>Result</b> | <b>Description / Recommendation</b>                                                                                                    |
|---------------|------------------------------|----------------------------------------------------------------------------------------------------|
| $1 - 5$       | <b>FAIL</b>                  | Fail Code 5: old firmware not compatible with new software.                                                                                                    |
|               | (cont'd)                     | 1. Verify the IPSI circuit pack's firmware vintage and download the<br>new firmware if appropriate.                                                                                                    |
|               |                              | Note:                                                                                                    |
|               |                              | At the Avaya support site(http://support.avaya.com),<br>search on "Firmware Compatibility Matrix" to find the<br>latest firmware vintage. Be sure to review the 'ReadMe'<br>file that accompanies the firmware image for any<br>interactions with a particular software release. |
|               |                              | 2. The firmware image on the IPSI circuit pack may have been<br>corrupted. Download and replace the firmware image.                                                                                                    |
|               |                              | 3. Retry the command.                                                                                                    |
|               | <b>PASS</b>                  | The Packet Interface module on the IPSI circuit pack and its interface<br>are functioning properly. If the system is unable to place calls on PNs<br>served by this IPSI, then:                                                                                                  |
|               |                              | 1. Check for PKT-BUS (Packet Bus) errors, and solve those errors<br>first.                                                                                                    |
|               |                              | 2. Check for errors in the PN where calls cannot be completed, and<br>solve those errors.                                                                                                    |
|               |                              | 3. Check every other circuit pack connected to the packet bus in the<br>same cabinet. Packet bus failures are likely to be caused by a<br>faulty circuit pack connected to the backplane or bent pins on the<br>back plane.                                                      |
|               |                              | 4. Check the IPSI circuit pack's Packet Interface module that serves<br>this PN for errors, and resolve these errors.                                                                                                    |
|               |                              | 5. If errors continue, escalate.                                                                                                    |
|               | <b>NO</b><br><b>BOARD</b>    | The IPSI circuit pack's Packet Interface module is assigned but is not<br>detected as being physically present.                                                                                                    |
|               |                              | 1. If the IPSI circuit pack is present, replace it.                                                                                                    |
|               |                              | 2. If the IPSI circuit pack is not present, insert a TN2312AP IPSI<br>circuit pack in the assigned slot, and rerun the test.                                                                                                    |
|               |                              | 3 of 3                                                                                                    |

**Table 555: Packet Interface Maintenance Looparound Test (#886)** *3 of 3*

### **Packet Interface Read and Clear Counters (#887)**

This test sends commands to read Packet Interface error counters located on the IPSI circuit pack. It also verifies the message interface between the server and the Packet Interface.

This test checks different Packet Interface counters **S8700-series Fiber-PNC**: depending on whether the Packet Interface module is on the active or standby IPSI.

Running this test on the active IPSI circuit pack's Packet Interface module reads and clears the Parity Error counter and FIFO Overflow counter. **S8700-series Fiber-PNC**: Those counters are not used when a Packet Interface module is in standby mode.

**S8700-series Fiber-PNC**: Running this test on the standby IPSI circuit pack's Packet Interface module, reads but does not clear a Translation RAM counter. The Translation RAM counter is not cleared since the number of bad translation RAM locations indicates bad locations that cannot be used.

For an active Packet Interface module, information about the number of bad Translation locations is sent to maintenance software as an inline error from the IPSI circuit pack, so it is not necessary to read a counter location.

| Error<br>Code | <b>Test</b><br><b>Result</b> | <b>Description / Recommendation</b>                                                                                |
|---------------|------------------------------|----------------------------------------------------------------------------------------------------|
| 1006          | <b>ABORT</b>                 | The IPSI circuit pack's Packet Interface module is out of service.                                                 |
| 1137          |                              | 1. Enter reset packet-interface location to reset the<br>Packet Interface. See Packet Interface Reset Test (#889). |
| 1335          | <b>ABORT</b>                 | Internal IPSI error. The test is on standby IPSI's Packet Interface<br>module, so this test is not allowed to run. |
|               |                              | 1. Enter set ipserver-interface location to make the<br>standby Packet Interface active.                           |
|               |                              | 2. Rerun the test.                                                                                                 |
| 2000          | <b>ABORT</b>                 | Response to the test was not received within the allowed time.                                                     |
|               |                              | 1. Retry the command at 1-minute intervals up to 3 times.                                                          |
| 2500          | <b>ABORT</b>                 | Internal system error                                                                                              |
|               |                              | 1. Retry the command.                                                                                              |
|               |                              | 1 of 4                                                                                                    |

**Table 556: Packet Interface Read and Clear Counters Test (#887)** *1 of 4*

| Error<br>Code     | <b>Test</b><br><b>Result</b> | <b>Description / Recommendation</b>                                                                                                    |
|-------------------|------------------------------|----------------------------------------------------------------------------------------------------|
| 256<br>512<br>768 | <b>FAIL</b>                  | The active IPSI circuit pack's Packet Interface module has an error<br>counter set. The following Error Codes are possible: 256 (parity error),<br>512 (FIFO overflow), 768 (parity error and FIFO overflow error).                                                        |
|                   |                              | 1. This may be the result of old firmware not supporting new software<br>operation. Verify the IPSI circuit pack's firmware vintage and<br>download the new firmware if appropriate.                                                                                       |
|                   |                              | 2. The firmware image on the IPSI circuit pack may have been<br>corrupted. Download the firmware image.                                                                                                    |
|                   |                              | 3. Retry the command.                                                                                                    |
|                   |                              | 4. If the same Error Code occurs, and Error Code 256 or 768 is<br>reported, the IPSI's Packet Interface module received a parity<br>error off the packet bus.                                                                                                    |
|                   |                              | a. Check for alarms logged against the packet bus. See PKT-BUS<br>(Packet Bus) to clear those errors first.                                                                                                    |
|                   |                              | b. Check for alarms and errors logged against other circuit packs<br>connected to the PN's packet bus. See Maintenance Object<br>Interactions for a list of packet circuit packs. Refer to the repair<br>procedures for those circuit packs to clear those errors first.   |
|                   |                              | c. S8700-series Fiber-PNC: If this is a standard- or duplex-reliability<br>system, replace the IPSI circuit pack at a time that would cause<br>the least disruption of service. The circuit pack is still functional<br>but should be replaced.                            |
|                   |                              | d. If this is a high-reliability (S8700-series Fiber-PNC: or<br>critical-reliability) system and if the Packet Interface module is<br>on the standby IPSI, replace the standby IPSI circuit pack.                                                                          |
|                   |                              | e. If this is a high-reliability (S8700-series Fiber-PNC: or<br>critical-reliability) system and if the Packet Interface module is<br>on the active IPSI, enter set ipserver-interface to<br>perform a planned IPSI interchange. Replace the standby IPSI<br>circuit pack. |
|                   |                              | $2$ of $4$                                                                                                    |

**Table 556: Packet Interface Read and Clear Counters Test (#887)** *2 of 4*

| Error<br>Code                 | <b>Test</b><br><b>Result</b> | <b>Description / Recommendation</b>                                                                                                    |
|-------------------------------|------------------------------|----------------------------------------------------------------------------------------------------|
| 256<br>512<br>768<br>(cont'd) | FAIL<br>(cont'd)             | 5. If Error Code 512 or 768 is reported for an active IPSI's Packet<br>Interface module, the receive FIFO in the PKT-INT has<br>overflowed. This may indicate the need for additional IPSI circuit<br>packs.                                            |
|                               |                              | For the current hardware configuration, only one IPSI circuit pack<br>is allowed per PN. Escalate the problem if not corrected by the<br>following repair steps. Retry the command after one minute if the<br>test continues to fail.                   |
|                               |                              | a. If the Packet Interface module is on the active IPSI (S8700-series<br>Fiber-PNC: and this is a high- or critical-reliability system), use<br>set ipserver-interface to perform a planned IPSI<br>interchange. Replace the standby IPSI circuit pack. |
|                               |                              | b. Otherwise, replace the IPSI circuit pack at a time that would<br>cause the least service disruption.                                                                                                    |
|                               |                              | 6. If Error Code 512 or 768 is reported for a standby IPSI's Packet<br>Interface module, replace the standby IPSI circuit pack.                                                                                                    |
|                               |                              | 3 of 4                                                                                                    |

**Table 556: Packet Interface Read and Clear Counters Test (#887)** *3 of 4*

| <b>Error</b><br>Code | <b>Test</b><br><b>Result</b> | <b>Description / Recommendation</b>                                                                                                    |
|----------------------|------------------------------|----------------------------------------------------------------------------------------------------|
| $1024 -$             | <b>FAIL</b>                  | Firmware problem.                                                                                                    |
| 1096                 |                              | 1. This may be the result of old firmware not supporting new software<br>operation. Verify the IPSI circuit pack's firmware vintage and<br>download the new firmware if appropriate.                                                                                                    |
|                      |                              | 2. The firmware image on the IPSI circuit pack may have been<br>corrupted. Download the firmware image.                                                                                                    |
|                      |                              | 3. Retry the command.                                                                                                    |
|                      |                              | 4. If the same Error Code occurs:                                                                                                    |
|                      |                              | The standby IPSI's Packet Interface module has bad translation<br>RAM locations. A MINOR alarm is generated when the number<br>of bad locations is between 1 and 4, A MAJOR alarm is<br>generated if the number of bad locations is 5 or more. The<br>MAJOR alarm prevents a planned IPSI interchange (scheduled<br>or on-demand). |
|                      |                              | If a MAJOR alarm is associated with this error, replace the<br>alarmed standby IPSI circuit pack.                                                                                                    |
|                      |                              | If a MINOR alarm is associated with this error, replace the<br>alarmed standby IPSI circuit pack at a time that would cause<br>the least disruption to service.                                                                                                    |
|                      | <b>PASS</b>                  | The server can communicate with the IPSI circuit pack's Packet<br>Interface module.                                                                                                    |
|                      |                              | 1. If problems are still reported on the Packet Interface, check for<br>failures using the Packet Interface Private Looparound Test (#885)<br>and Packet Interface Maintenance Looparound Test (#886).                                                                                                    |
|                      | <b>NO</b><br><b>BOARD</b>    | The IPSI circuit pack's Packet Interface module is administered, but is<br>not detected as physically present.                                                                                                    |
|                      |                              | 1. If the IPSI circuit pack is present, replace it.                                                                                                    |
|                      |                              | 2. If the IPSI circuit pack is not present, insert a TN2312AP IPSI<br>circuit pack in the administered slot, and rerun the test.                                                                                                    |
|                      |                              | 4 of 4                                                                                                    |

**Table 556: Packet Interface Read and Clear Counters Test (#887)** *4 of 4*

### **Active-Standby Peer Link Test (#888)**

The Active-Standby Peer Link test is run only in a system equipped with the high- or critical-reliability configuration. It verifies that a peer link can be set up between the active and standby PKT-INTs. A peer link is a logical connection established between the packet bus and an IPSI circuit pack's Packet Interface module for both active and standby IPSIs. This link forwards data and control messages between the active and standby PKT-INT to prepare for a planned IPSI interchange. This test checks the operation of setting up a Peer Link, and verifies that the active and standby IPSI's Packet Interface modules can communicate over the packet bus.

This test checks the functionality of both the active and standby Packet Interface modules, but it is run only on the standby Packet Interface module.

| Error<br>Code | <b>Test</b><br><b>Result</b> | <b>Description / Recommendation</b>                                                                                                    |
|---------------|------------------------------|----------------------------------------------------------------------------------------------------|
| 1006          | <b>ABORT</b>                 | An IPSI circuit pack's Packet Interface module is out of service.                                                                             |
| 1137          |                              | 1. Enter reset packet-interface location to request a Packet<br>Interface module reset. See Packet Interface Reset Test (#889).               |
| 1139          | <b>ABORT</b>                 | The packet bus is alarmed.                                                                                                    |
|               |                              | 1. Enter display alarms to refer to the Alarm log and try to retire<br>the alarm associated with the packet bus. See PKT-BUS (Packet<br>Bus). |
|               |                              | 2. Retry the command when the alarm associated with the packet bus<br>is retired.                                                             |
| 1335          | <b>ABORT</b>                 | Internal IPSI error. The Packet Interface module is on the standby IPSI.                                                                      |
|               |                              | 1. Enter set ipserver-interface location to make the<br>standby Packet Interface active.                                                      |
|               |                              | 2. Rerun the test.                                                                                                    |
| 1336          | <b>ABORT</b>                 | Internal system error.                                                                                                    |
|               |                              | 1. Enter set ipserver-interface <i>location</i> to make the<br>standby Packet Interface active.                                               |
|               |                              | 2. Rerun the test.                                                                                                    |
|               |                              | 1 of $3$                                                                                                    |

**Table 557: Active-Standby Peer Link Test (#888)** *1 of 3*

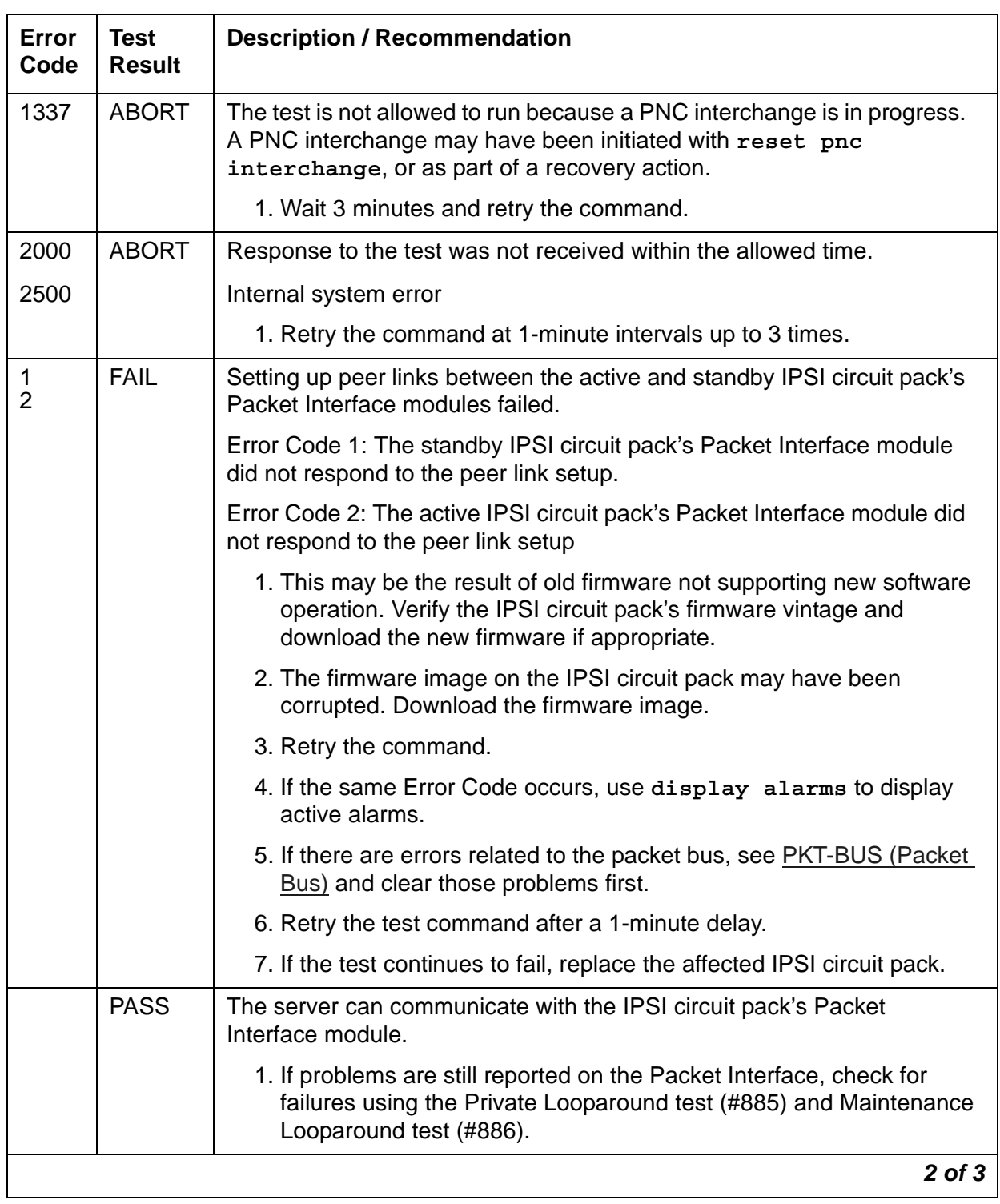

#### **Table 557: Active-Standby Peer Link Test (#888)** *2 of 3*

| Error<br>Code | Test<br><b>Result</b> | <b>Description / Recommendation</b>                                                                       |
|---------------|-----------------------|----------------------------------------------------------------------------------------------------|
|               | NO<br><b>BOARD</b>    | The IPSI circuit pack's Packet Interface module is assigned but is not<br>detected as physically present. |
|               |                       | 1. If the IPSI circuit pack is present, replace it.                                                       |
|               |                       | 2. If not, insert a TN2312AP IPSI circuit pack in the assigned slot, and<br>rerun the test.               |
|               |                       | $3$ of $3$                                                                                                |

**Table 557: Active-Standby Peer Link Test (#888)** *3 of 3*

## <span id="page-1887-0"></span>**Packet Interface Reset Test (#889)**

The reset action initializes the Packet Interface firmware on the IPSI circuit pack and runs a comprehensive set of diagnostic tests.

The demand reset action aborts if the specified IPSI circuit pack's Packet Interface module is in the active in-service state.

An IPSI circuit pack's Packet Interface module is put in the out-of-service state automatically if it resets 3 times by background maintenance within the last 15 minutes, independent of the results of the reset action.

If the Packet Interface module is on the standby IPSI (**S8700-series Fiber-PNC**: and this is a highor critical-reliability system), the demand reset action runs, independent of the service state.

| Error<br>Code | Test<br><b>Result</b> | <b>Description / Recommendation</b>                                                                                                    |
|---------------|-----------------------|----------------------------------------------------------------------------------------------------|
| 1334          | <b>ABORT</b>          | The Packet Interface modules's command queue is full. This should be<br>a temporary condition caused by a high rate of commands being sent to<br>a Packet Interface module. Continued operation with a full command<br>queue causes a system WARM restart that could escalate to more<br>severe restart levels. |
|               |                       | 1. Retry the command at 10 second intervals up to 5 times.                                                                                                    |
|               |                       |                                                                                                    |

**Table 558: Packet Interface Reset Test (#889)** *1 of 3*

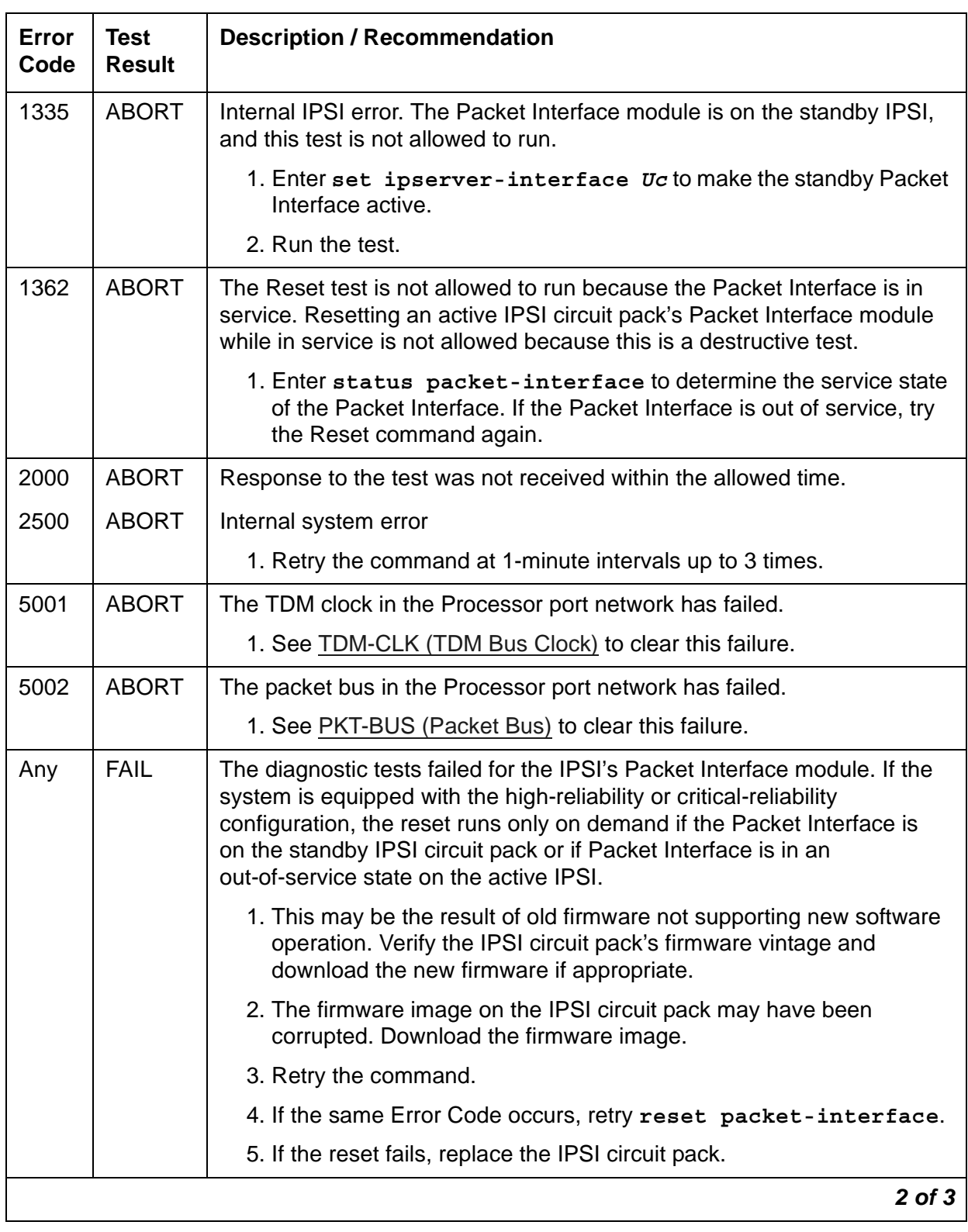

### **Table 558: Packet Interface Reset Test (#889)** *2 of 3*

| Error<br>Code | Test<br><b>Result</b>     | <b>Description / Recommendation</b>                                                                                     |
|---------------|---------------------------|----------------------------------------------------------------------------------------------------|
|               | <b>PASS</b>               | The IPSI's Packet Interface diagnostic software passed. The Packet<br>Interface is put back into service automatically. |
|               | <b>NO</b><br><b>BOARD</b> | The IPSI circuit pack's Packet Interface module is assigned but is not<br>detected as physically present.               |
|               |                           | 1. If the IPSI circuit pack is present, replace it.                                                                     |
|               |                           | 2. If not, insert a TN2312AP IPSI circuit pack in the assigned slot, and<br>rerun the test.                             |
|               |                           | 3 of 3                                                                                                    |

**Table 558: Packet Interface Reset Test (#889)** *3 of 3*

# **Signaling Port LAN Loopback Test (#939)**

#### **This test is destructive.**

This test verifies the connectivity of an ISDN-PRI signaling port (D-Channel) across the packet bus, also known as the LAN bus. It will run only if the port is out of service. Failure of this test indicates a fault associated with the port hardware on the circuit pack.

This test runs on [ISDN-PLK \(ISDN-PRI Signaling Link Port\)](#page-915-0).

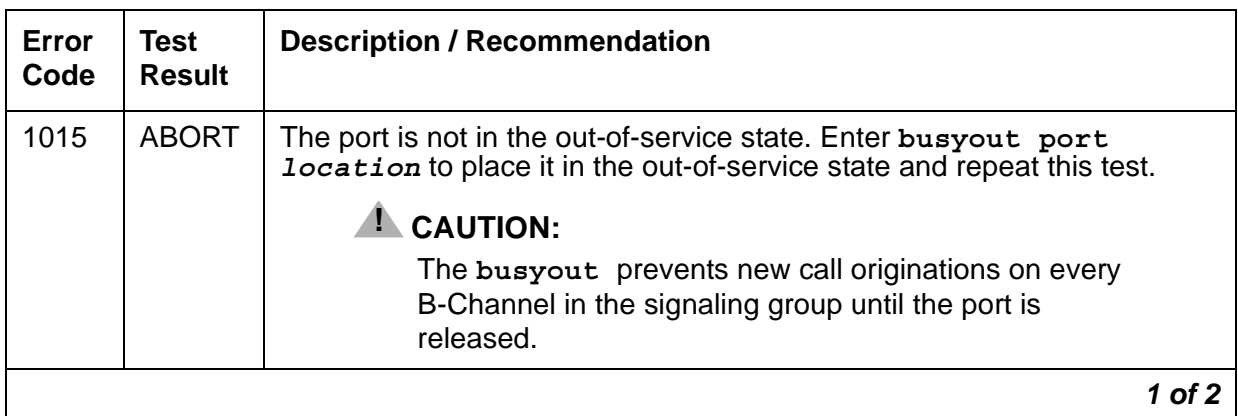

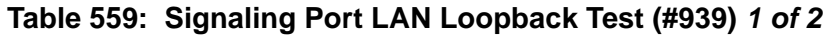

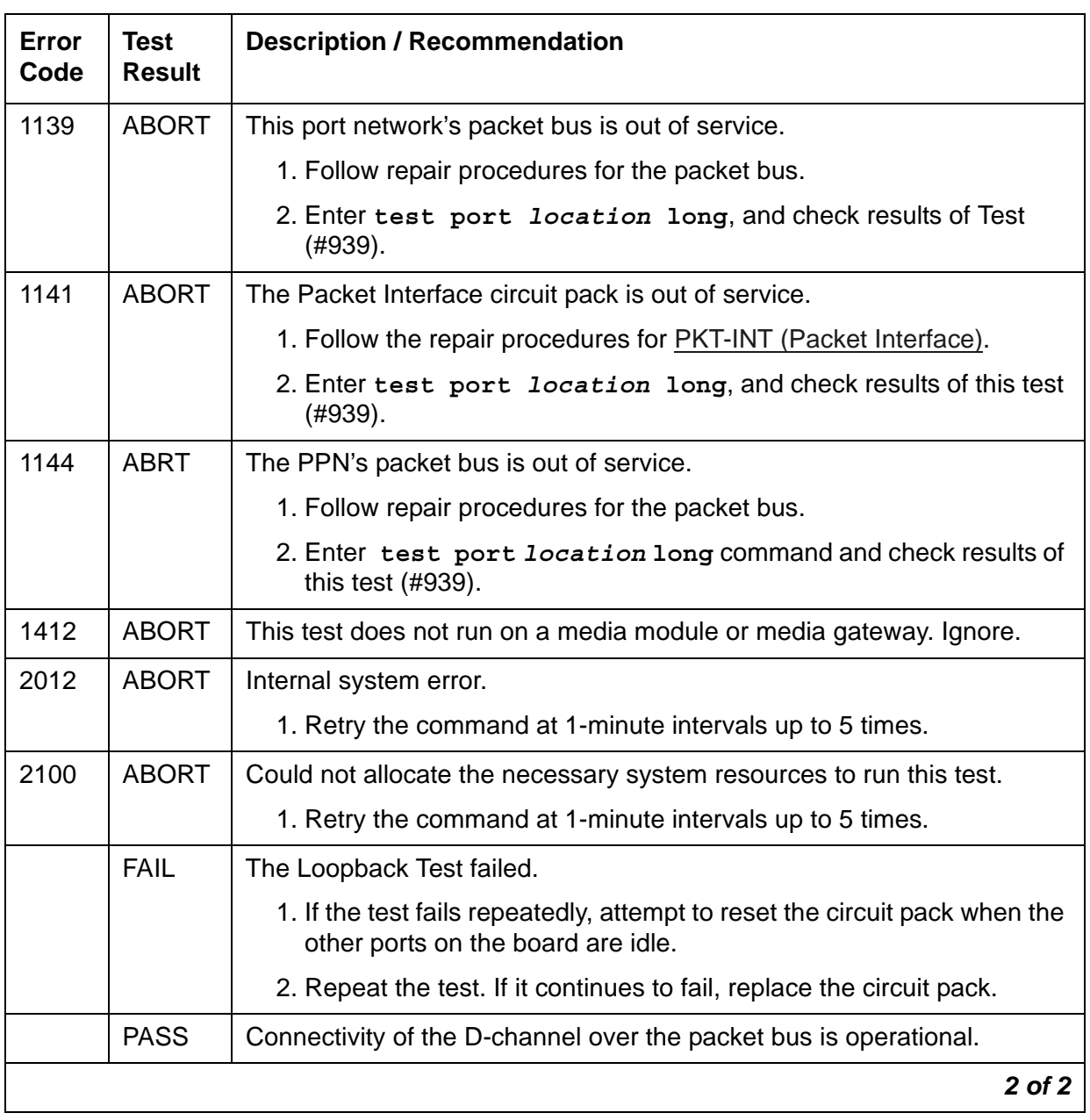

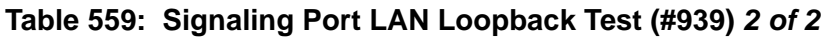

# **Failure Audit Test (#949)**

This test queries the DS1 converter circuit pack for any existing circuit pack or facility failures and any unacknowledged cleared failure messages.

This test runs on [DS1C-BD \(DS1 Converter Circuit Pack\)](#page-744-0) and [DS1-FAC \(DS1 Facility\)](#page-727-0).

| Error<br>Code                | <b>Test</b><br><b>Result</b> | <b>Description / Recommendation</b>                                                                                                    |
|------------------------------|------------------------------|----------------------------------------------------------------------------------------------------|
| 2000<br>2100<br>2300<br>2301 | <b>ABORT</b>                 | Test timed out while waiting for a response from the circuit pack.<br>Could not allocate the necessary system resources to run this test.<br>The downlink message necessary to run this test could not be sent.<br>The timer could not be set for the downlink message. |
|                              |                              | 1. Retry the command at 1-minute intervals up to 3 times.                                                                                                    |
| 2316                         | <b>ABORT</b>                 | Fiber link is not administered.                                                                                                    |
|                              |                              | 1. Enter add fiber-link to administer the DS1 converter fiber link.                                                                                                    |
| 2500                         | <b>ABORT</b>                 | Internal system error                                                                                                    |
|                              |                              | 1. Retry the command at 1-minute intervals up to 3 times.                                                                                                    |
|                              | <b>FAIL</b>                  | The DS1 converter circuit pack reported failures or retransmitted a<br>cleared failure message.                                                                                                    |
|                              |                              | 1. Enter display errors and follow the repair procedures for any<br>DS1C-BD (DS1 Converter Circuit Pack) and DS1-FAC (DS1<br>Facility) errors.                                                                                                    |
|                              | <b>PASS</b>                  | The DS1 converter circuit pack has no failures.                                                                                                    |
| 0                            | <b>NO</b><br><b>BOARD</b>    | See NO BOARD for repair procedures.                                                                                                    |
|                              |                              |                                                                                                    |

**Table 560: Failure Audit Test (#949)**

## <span id="page-1891-0"></span>**PN Cold Restart Test (#955)**

PN Cold Restart, or PN Reset Level 2, is used as an error recovery mechanism for a PN that has been taken out of service. Once a PN has gone out of service, a PN Cold Restart is required to bring it back into service.

When a PN is taken out of service, all originating and terminating calls on the affected PN are dropped and new phone calls cannot be made. During the restart, all hardware on the affected PN will be re-initialized. The restart takes no longer than 2 minutes.

When the link has been down for 60 seconds, the PN is taken out of service. When the link comes up, a PN cold restart will occur automatically. See [PN Warm Restart Test \(#956\)](#page-1893-0).

A PN Cold Restart can be invoked on demand with **reset port-network P level 2**

| Error<br>Code | Test<br><b>Result</b> | <b>Description / Recommendation</b>                                                                                                |
|---------------|-----------------------|----------------------------------------------------------------------------------------------------|
| 1386          | <b>ABORT</b>          | The system link to this PN is unavailable and cannot be used. This reset<br>cannot be executed without the link being operational. |
|               |                       | 1. Refer to SYS-LINK (System Links) and resolve the link problem.                                                                  |
| 2100          | <b>ABORT</b>          | Could not allocate the necessary system resources to run this reset.                                                               |
| 2000          |                       | Response to the test was not received within the allowed time.                                                                     |
| 2500          |                       | Internal system error                                                                                                    |
|               |                       | 1. Retry the reset command at 1-minute intervals up to 3 times.                                                                    |
|               | <b>FAIL</b>           | Internal system error                                                                                                    |
|               |                       | 1. Retry the reset command at 1-minute intervals up to 3 times.                                                                    |
|               | <b>PASS</b>           | The PN Cold Restart procedure completed successfully.                                                                              |
|               |                       |                                                                                                    |

**Table 561: PN Cold Restart Test (#955)**

### <span id="page-1893-0"></span>**PN Warm Restart Test (#956)**

The PN Warm Restart, or PN Reset Level 1, restarts a PN that has not been taken out of service. It is the least severe of the PN restart levels and is used in an attempt to preserve the state of the system as much as possible to reduce user impact.

When the link goes down, the port network becomes unavailable. Current calls are preserved, but users on the affected PN are not able to place or receive new phone calls.

If the link comes up in less than 60 seconds, a warm restart is performed automatically.

If the link does not come back up within 60 seconds, the PN is placed in the out-of-service state. When the link does come back up, the PN will require a cold restart. See [PN Cold Restart Test](#page-1891-0)  [\(#955\)](#page-1891-0)

A PN Warm Restart can be invoked on demand with **reset port-network P level 1**

| Error<br>Code | <b>Test</b><br><b>Result</b> | <b>Description / Recommendation</b>                                                                                                    |
|---------------|------------------------------|----------------------------------------------------------------------------------------------------|
| 2100          | <b>ABORT</b>                 | Could not allocate the necessary system resources to run this reset.                                                                                                    |
|               |                              | 1. Retry the reset command at 1-minute intervals up to 3 times.                                                                                                    |
| 1386          | <b>ABORT</b>                 | The system link to this PN is unavailable and cannot be used. This reset<br>cannot be executed without the link being operational.                                                                 |
|               |                              | 1. See SYS-LINK (System Links) and resolve the link problem.                                                                                                    |
| 1387          | <b>ABORT</b>                 | This PN is not in a state where it is possible to perform a Warm Restart on<br>the PN. It is necessary to perform a PN Cold Restart (PN Reset Level 2)<br>because of one of the following reasons: |
|               |                              | • The PN is in an out-of-service state.                                                                                                    |
|               |                              | Insufficient time has elapsed since the last PN Cold Restart was<br>performed on this PN.                                                                                                    |
| 2000          | <b>ABORT</b>                 | Response to the test was not received within the allowed time.                                                                                                    |
| 2500          |                              | Internal system error                                                                                                    |
|               |                              | 1. Retry the reset command at 1-minute intervals up to 3 times.                                                                                                    |
|               | <b>FAIL</b>                  | Internal system error                                                                                                    |
|               |                              | 1. Retry the reset command at 1-minute intervals up to 3 times.                                                                                                    |
|               | <b>PASS</b>                  | The PN Warm Restart procedure completed successfully.                                                                                                    |
|               |                              |                                                                                                    |

**Table 562: PN Warm Restart Test (#956)** 

# **Analog Port Sanity Test (#963)**

This test verifies that the port circuitry involved in the analog trunk testing on the Maintenance/ Test analog port is functioning properly.

This test will abort if an ATMS test call is in progress on the Maintenance/Test analog port when the test is requested.

This test runs on [M/T-ANL \(Maintenance/Test Analog Port\).](#page-1039-0)

| Error<br>Code        | Test<br><b>Result</b> | <b>Description / Recommendation</b>                                                                                                    |
|----------------------|-----------------------|----------------------------------------------------------------------------------------------------|
| 2000<br>2100<br>2500 | <b>ABORT</b>          | Response to the test was not received within the allowed time.<br>System resources required to run this test are not available.<br>An internal operation failed. The test could not be completed. |
|                      |                       | 1. Retry the command at 1-minute intervals up to 5 times.                                                                                                    |
| 50                   | <b>FAIL</b>           | The switch was unable to communicate with the port circuitry used for<br>analog trunk testing.                                                                                                    |
|                      |                       | 1. Reset the circuit pack.                                                                                                    |
|                      |                       | 2. Test the port again using test port location 1.                                                                                                    |
|                      |                       | 3. If the test fails again, replace the circuit pack.                                                                                                    |
|                      | <b>PASS</b>           | The Maintenance/Test analog port analog trunk testing capability is<br>operating correctly.                                                                                                    |
|                      |                       |                                                                                                    |

**Table 563: Analog Port Sanity Test (#963)** 

## **SNI Sanity Timer Test (#964)**

The SNI Sanity Timer Test checks the number of times the sanity timer has expired. If the sanity timer expires twice within one second, the SNI will lock up and port networks will go down. The test passes if there are no sanity timer expirations. The test fails if it detects that the SNI has missed sanity. This test runs on [SNI-BD \(SNI Circuit Pack\).](#page-1220-0)

| Error<br>Code | <b>Test</b><br><b>Result</b> | <b>Description / Recommendation</b>                                      |
|---------------|------------------------------|--------------------------------------------------------------------------|
|               | <b>ABORT</b>                 | Internal system error                                                    |
|               |                              | 1. Retry the command at 1-minute intervals up to 3 times.                |
| 2000          | <b>ABORT</b>                 | The response to a query was not received in the time allowed.            |
|               |                              | 1. Repeat the command at one-minute intervals 1 to 3 times.              |
| 2073          | <b>ABORT</b>                 | The firmware on the SNI circuit pack is invalid.                         |
|               |                              | 1. Escalate the problem.                                                 |
| 2100          | <b>ABORT</b>                 | Could not allocate the necessary system resources to run this test.      |
|               |                              | 1. Retry the command at 1-minute intervals up to 3 times.                |
| 2300          | <b>ABORT</b>                 | The downlink message necessary to run this test could not be sent.       |
|               |                              | 1. Retry the command at 1-minute intervals up to 3 times.                |
| 2301          | <b>ABORT</b>                 | The software timer could not be set before sending the downlink message. |
|               |                              | 1. Retry the command at 1-minute intervals up to 3 times.                |
| 2302          | <b>ABORT</b>                 | A bad uplink message was received.                                       |
|               |                              | 1. Retry the command at 1-minute intervals up to 3 times.                |
| 2500          | <b>ABORT</b>                 | Internal system error                                                    |
|               |                              | 1. Retry the command at 1-minute intervals up to 3 times.                |
|               | <b>FAIL</b>                  | The test detected that the SNI missed sanity.                            |
|               |                              | 1. Escalate the problem.                                                 |
|               | <b>PASS</b>                  | No problems are detected on the board.                                   |
|               |                              | $1$ of $2$                                                               |

**Table 564: SNI Sanity Timer Test (#964)** *1 of 2*

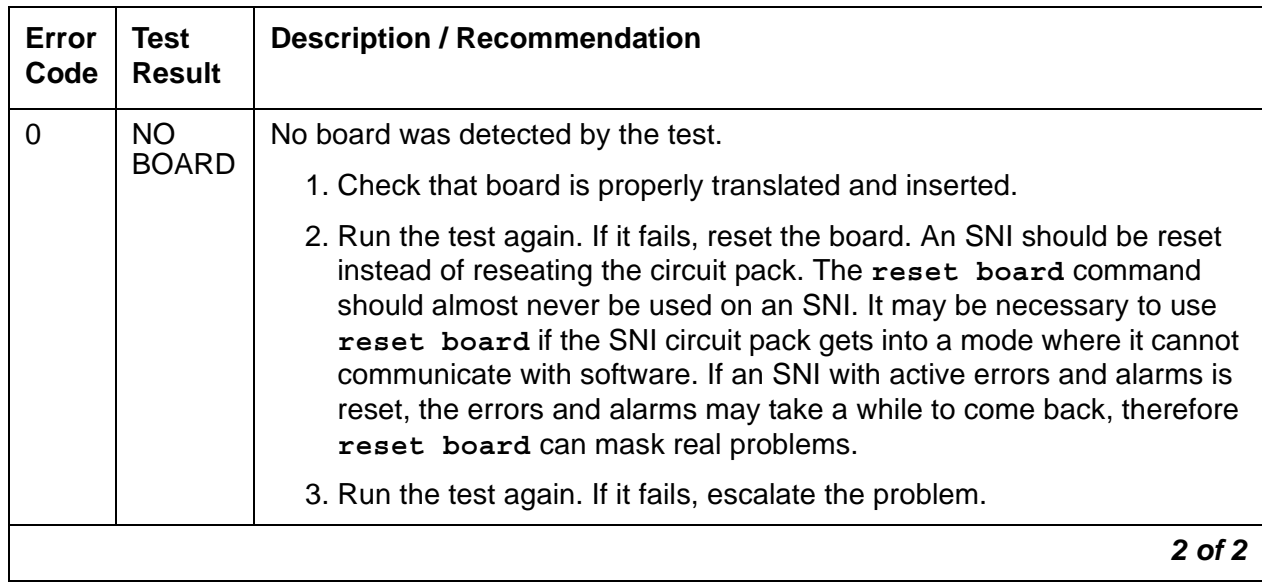

#### **Table 564: SNI Sanity Timer Test (#964)** *2 of 2*

# **System Link Status Test (#985)**

This test queries the switch for the status of the system link and verifies that every switch component has the same view of the link state. This test runs on [SYS-LINK \(System Links\)](#page-1283-0)

| Error<br>Code | Test<br><b>Result</b> | <b>Description / Recommendation</b>                                       |
|---------------|-----------------------|---------------------------------------------------------------------------|
| 1007          | <b>ABORT</b>          | Could not locate the system link associated with this location            |
|               |                       | 1. Retry the command at 1-minute intervals up to 5 times.                 |
| 2500          | <b>ABORT</b>          | Internal system error                                                     |
|               |                       | 1. Retry the command at 1-minute intervals up to 5 times.                 |
| 6             | <b>FAIL</b>           | The system link is down.                                                  |
|               |                       | 1. Follow the procedure for Error Type 13 for SYS-LINK (System<br>Links). |
|               | <b>PASS</b>           | The system link is up.                                                    |

**Table 565: System Link Status Test (#985)** 

### **SNI Fiber Out of Frame Query Test (#989)**

This test performs a non-destructive facility test of the SNI. The SNI circuit pack reports whether a fiber out of frame condition exists, whether a loss of signal condition exists, and whether the lightwave transceiver is present.

This test runs on the following maintenance objects:

- [FIBER-LK \(Fiber Link\)](#page-832-0)
- [SNI-BD \(SNI Circuit Pack\)](#page-1220-0)
- [SNI-PEER \(SNI Peer Link\)](#page-1234-0)

#### **Table 566: SNI Fiber Out of Frame Query Test (#989)** *1 of 7*

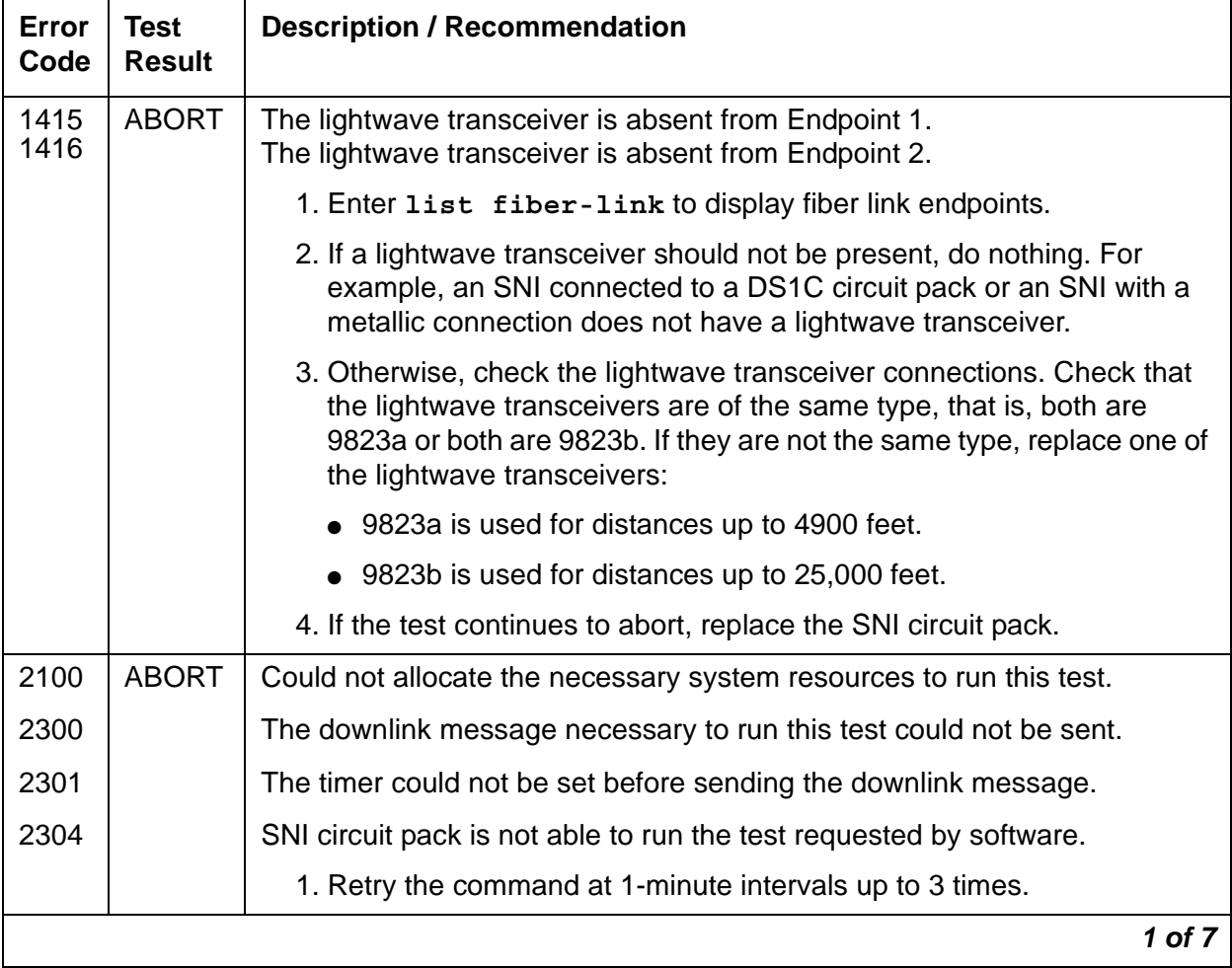

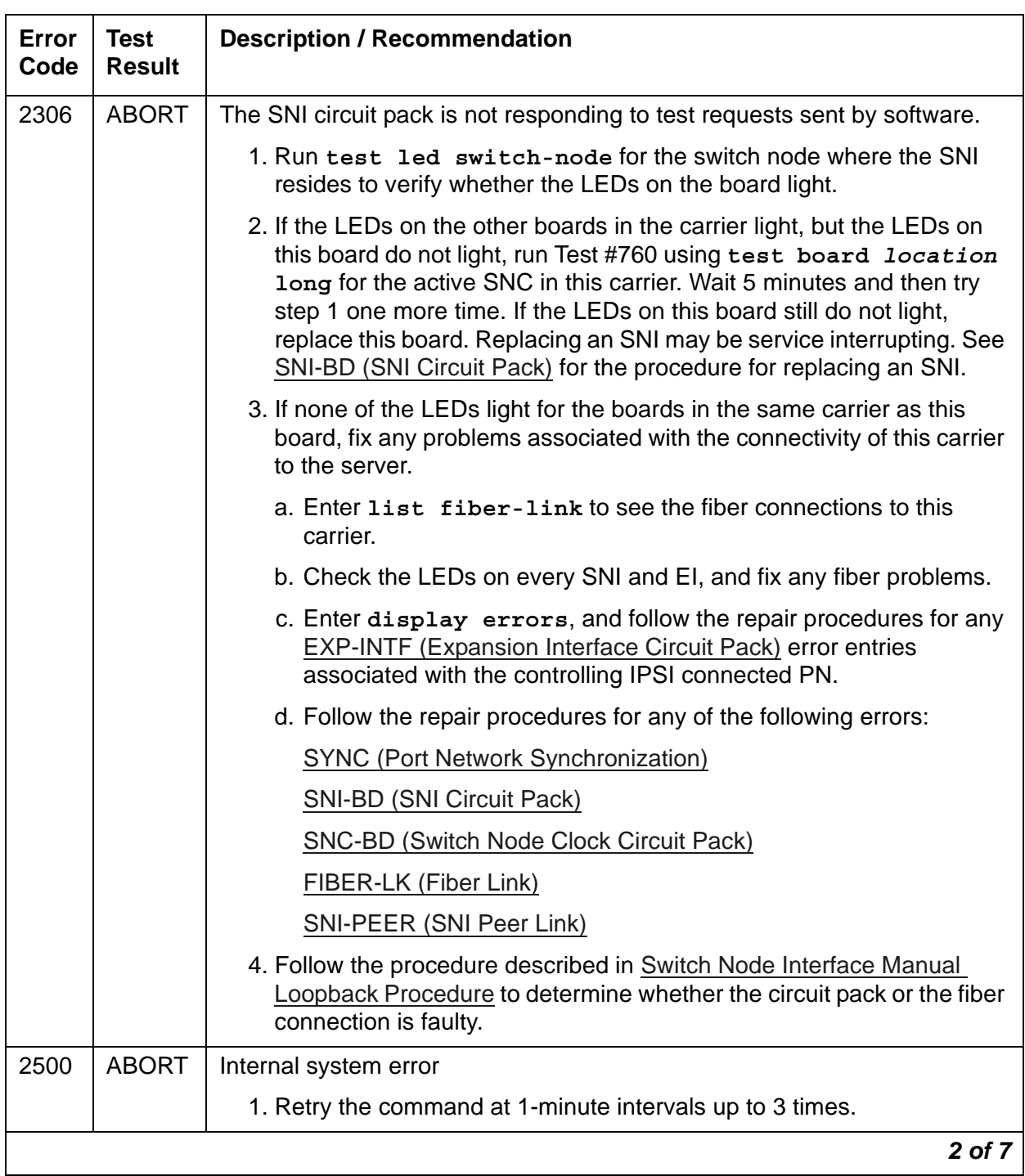

### **Table 566: SNI Fiber Out of Frame Query Test (#989)** *2 of 7*

| Error<br>Code | <b>Test</b><br><b>Result</b> | <b>Description / Recommendation</b>                                                                                                    |
|---------------|------------------------------|----------------------------------------------------------------------------------------------------|
| 141<br>142    | <b>FAIL</b>                  | The SNI circuit pack has a fiber out of frame condition, but no loss of<br>signal condition.                                                                                                    |
|               |                              | Error Code 141: A lightwave transceiver is connected to the SNI circuit<br>pack.                                                                                                    |
|               |                              | Error Code 142: No lightwave transceiver is connected to the SNI circuit<br>pack.                                                                                                    |
|               |                              | 1. Check that the connected circuit pack is physically installed. The<br>connected circuit pack is the other endpoint of the fiber-link if no<br>DS1C complex is administered. Check using list fiber-link.<br>Otherwise, if a DS1C complex is administered, the connected circuit<br>pack is the DS1C circuit pack connected to the SNI circuit pack.                                                                                                    |
|               |                              | 2. If a lightwave transceiver should not be present, go to step 3. For<br>example, an SNI connected to a DS1C circuit pack or an SNI with a<br>metallic connection does not have a lightwave transceiver. Otherwise,<br>check the lightwave transceiver connections. If OK, replace the<br>lightwave transceiver. If a fiber out-of-frame condition exists and<br>lightwave transceivers are used, check that the lightwave transceivers<br>are of the same type, that is, both are 9823a or both are 9823b. If they<br>are not the same type, replace one of the lightwave transceivers: |
|               |                              | • 9823a is used for distances up to 4,900 feet.                                                                                                    |
|               |                              | • 9823b is used for distances up to 25,000 feet.                                                                                                    |
|               |                              | 3. Perform the Fiber link fault isolation procedure in Maintenance<br>Procedures (03-300432).                                                                                                    |
|               |                              | 4. Replace this SNI circuit pack.                                                                                                    |
|               |                              | 5. Replace the connected circuit pack.                                                                                                    |
|               |                              | 3 of 7                                                                                                    |

**Table 566: SNI Fiber Out of Frame Query Test (#989)** *3 of 7*

| Error<br>Code | <b>Test</b><br><b>Result</b> | <b>Description / Recommendation</b>                                                                                                    |
|---------------|------------------------------|----------------------------------------------------------------------------------------------------|
| 143<br>144    | <b>FAIL</b>                  | The SNI circuit pack has a loss of signal condition, but no fiber out of<br>frame condition.                                                                                                    |
|               |                              | Error Code 143: A lightwave transceiver is connected to the SNI circuit<br>pack.                                                                                                    |
|               |                              | Error Code 144: No lightwave transceiver is connected to the SNI circuit<br>pack.                                                                                                    |
|               |                              | 1. Check that the connected circuit pack is physically installed. The<br>connected circuit pack is the other endpoint of the fiber-link if no<br>DS1C complex is administered. Check using list fiber-link.<br>Otherwise, if a DS1C complex is administered, the connected circuit<br>pack is the DS1C circuit pack connected to the SNI circuit pack.                                                                                                    |
|               |                              | 2. If a lightwave transceiver should not be present, go to step 3. For<br>example, an SNI connected to a DS1C circuit pack or an SNI with a<br>metallic connection does not have a lightwave transceiver. Otherwise,<br>check the lightwave transceiver connections. If OK, replace the<br>lightwave transceiver. If a fiber out-of-frame condition exists and<br>lightwave transceivers are used, check that the lightwave transceivers<br>are of the same type, that is, both are 9823a or both are 9823b. If they<br>are not the same type, replace one of the lightwave transceivers: |
|               |                              | • 9823a is used for distances up to 4900 feet.                                                                                                    |
|               |                              | • 9823b is used for distances up to 25,000 feet.                                                                                                    |
|               |                              | 3. Perform the Fiber link fault isolation procedure in Maintenance<br>Procedures (03-300432).                                                                                                    |
|               |                              | 4. Replace this SNI circuit pack.                                                                                                    |
|               |                              | 5. Replace the connected circuit pack.                                                                                                    |
|               |                              | 4 of 7                                                                                                    |

**Table 566: SNI Fiber Out of Frame Query Test (#989)** *4 of 7*

| Error<br>Code | <b>Test</b><br><b>Result</b> | <b>Description / Recommendation</b>                                                                                                    |
|---------------|------------------------------|----------------------------------------------------------------------------------------------------|
| 145<br>146    | <b>FAIL</b>                  | The SNI circuit pack has a fiber out of frame condition and a loss of signal<br>condition.                                                                                                    |
|               |                              | Error Code 145: a lightwave transceiver is connected to the SNI circuit<br>pack.                                                                                                    |
|               |                              | Error Code 146: no lightwave transceiver is connected to the SNI circuit<br>pack.                                                                                                    |
|               |                              | 1. Check that the connected circuit pack is physically installed. The<br>connected circuit pack is the other endpoint of the fiber-link if no<br>DS1C complex is administered. Check using list fiber-link.<br>Otherwise, if a DS1C complex is administered, the connected circuit<br>pack is the DS1C circuit pack connected to the SNI circuit pack.                                                                                                    |
|               |                              | 2. If a lightwave transceiver should not be present, go to step 3. For<br>example, an SNI connected to a DS1C circuit pack or an SNI with a<br>metallic connection does not have a lightwave transceiver. Otherwise,<br>check the lightwave transceiver connections. If OK, replace the<br>lightwave transceiver. If a fiber out-of-frame condition exists and<br>lightwave transceivers are used, check that the lightwave transceivers<br>are of the same type, that is, both are 9823a or both are 9823b. If they<br>are not the same type, replace one of the lightwave transceivers: |
|               |                              | • 9823a is used for distances up to 4900 feet.                                                                                                    |
|               |                              | • 9823b is used for distances up to 25,000 feet.                                                                                                    |
|               |                              | 3. Perform the Fiber link fault isolation procedure in Maintenance<br>Procedures (03-300432).                                                                                                    |
|               |                              | 4. Replace this SNI circuit pack.                                                                                                    |
|               |                              | 5. Replace the connected circuit pack.                                                                                                    |
|               |                              | 5 of 7                                                                                                    |

**Table 566: SNI Fiber Out of Frame Query Test (#989)** *5 of 7*

| Error<br>Code | <b>Test</b><br><b>Result</b> | <b>Description / Recommendation</b>                                                                                                    |
|---------------|------------------------------|----------------------------------------------------------------------------------------------------|
| 241<br>242    | <b>FAIL</b>                  | The SNI circuit pack (Endpoint 2 of the fiber link) has a fiber out-of-frame<br>condition, but no loss-of-signal condition.                                                                                                    |
|               |                              | Error Code 241: a lightwave transceiver is connected to the SNI circuit<br>pack.                                                                                                    |
|               |                              | Error Code 242: no lightwave transceiver is connected to the SNI circuit<br>pack.                                                                                                    |
|               |                              | 1. Check that the connected circuit pack is physically installed. The<br>connected circuit pack is the other endpoint of the fiber link if no DS1<br>converter complex is administered. Check using list fiber-link.<br>Otherwise, if a DS1 converter complex is administered, the connected<br>circuit pack is the DS1 converter circuit pack connected to the SNI<br>circuit pack. |
|               |                              | 2. Perform the Fiber link fault isolation in Chapter 4: General<br>troubleshooting in Maintenance Procedures (03-300432) in Chapter<br>5.                                                                                                    |
|               |                              | 3. Replace this SNI circuit pack.                                                                                                    |
|               |                              | 4. Replace the connected circuit pack.                                                                                                    |
| 243<br>244    | <b>FAIL</b>                  | The SNI circuit pack (Endpoint 2 of the fiber link) has a loss-of-signal<br>condition, but no fiber out-of-frame condition.                                                                                                    |
|               |                              | Error Code 243: a lightwave transceiver is connected to the SNI circuit<br>pack.                                                                                                    |
|               |                              | Error Code 244: no lightwave transceiver is connected to the SNI circuit<br>pack.                                                                                                    |
|               |                              | 1. Check that the connected circuit pack is physically installed. The<br>connected circuit pack is the other endpoint of the fiber-link if no DS1<br>converter complex is administered. Check using list fiber-link.<br>Otherwise, if a DS1 converter complex is administered, the connected<br>circuit pack is the DS1 converter circuit pack connected to the SNI<br>circuit pack. |
|               |                              | 2. Perform the Fiber link fault isolation in Chapter 4: General<br>troubleshooting in Maintenance Procedures (03-300432) in Chapter<br>5.                                                                                                    |
|               |                              | 3. Replace this SNI circuit pack.                                                                                                    |
|               |                              | 4. Replace the connected circuit pack.                                                                                                    |
|               |                              | 6 of 7                                                                                                    |

**Table 566: SNI Fiber Out of Frame Query Test (#989)** *6 of 7*

| Error<br>Code  | <b>Test</b><br><b>Result</b> | <b>Description / Recommendation</b>                                                                                                    |
|----------------|------------------------------|----------------------------------------------------------------------------------------------------|
| 245<br>246     | <b>FAIL</b>                  | The SNI circuit pack (Endpoint 2 of the fiber link) has a fiber out-of-frame<br>condition and a loss-of-signal condition.                                                                                                    |
|                |                              | Error Code 243: a lightwave transceiver is connected to the SNI circuit<br>pack.                                                                                                    |
|                |                              | Error Code 244: no lightwave transceiver is connected to the SNI circuit<br>pack.                                                                                                    |
|                |                              | 1. Check that the connected circuit pack is physically installed. The<br>connected circuit pack is the other endpoint of the fiber link if no DS1<br>converter complex is administered. Check using list fiber-link.<br>Otherwise, if a DS1 converter complex is administered, the connected<br>circuit pack is the DS1 converter circuit pack connected to the SNI<br>circuit pack.                                                                                                |
|                |                              | 2. Perform the Fiber link fault isolation in Chapter 4: General<br>troubleshooting in Maintenance Procedures (03-300432) in Chapter<br>5.                                                                                                    |
|                |                              | 3. Replace this SNI circuit pack.                                                                                                    |
|                |                              | 4. Replace the connected circuit pack.                                                                                                    |
|                | <b>PASS</b>                  | No problems associated with this test are detected on the SNI.                                                                                                    |
| $\overline{0}$ | <b>NO</b><br><b>BOARD</b>    | No board was detected by the test.                                                                                                    |
|                |                              | 1. Check that board is properly translated and inserted.                                                                                                    |
|                |                              | 2. Run the test again. If it fails, reset the board. An SNI should be reset<br>instead of reseating the circuit pack. The reset board command<br>should almost never be used on an SNI. It may be necessary to use<br>reset board if the SNI circuit pack gets into a mode where it cannot<br>communicate with software. If an SNI with active errors and alarms is<br>reset, the errors and alarms may take a while to come back, therefore<br>reset board can mask real problems. |
|                |                              | 3. Run the test again. If it fails, the ID chip on board may be bad.<br>Replace the board and retest.                                                                                                    |
|                |                              | 7 of 7                                                                                                    |

**Table 566: SNI Fiber Out of Frame Query Test (#989)** *7 of 7*

# **VC Summer Port Local TDM Looparound Test (#1100)**

#### **This test is destructive.**

This test verifies the connectivity of a VC Summer Port across the TDM bus. It aborts if calls associated with the port are in progress. Failure of this test indicates an on-board fault associated with the port hardware on the circuit pack. The Loopback test runs the following tests:

- A Looparound test across the TDM bus.
- A conference circuit test.

The tests are run in the above order. If the first test fails, an Error Code is returned and the second test is not executed. The test is run on [VC-SUMPT \(Voice Conditioner Summer Port\)](#page-1417-0)

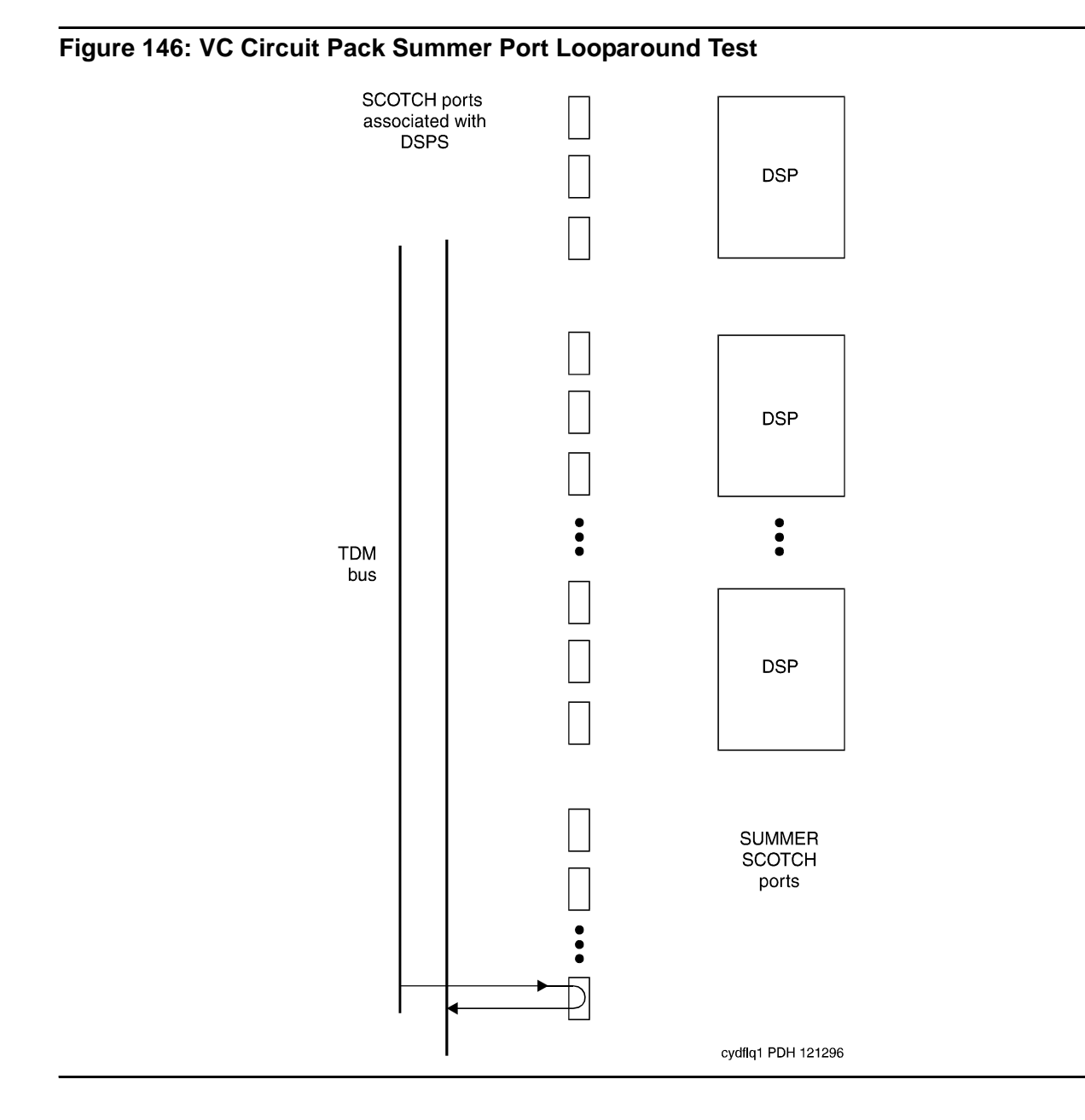

| <b>Error</b><br>Code | <b>Test</b><br><b>Result</b> | <b>Description / Recommendation</b>                                                                                                    |
|----------------------|------------------------------|----------------------------------------------------------------------------------------------------|
| 1000                 | <b>ABORT</b>                 | System resources required to run this test are not available, or the port<br>may be busy with a valid call.                                                                                                    |
|                      |                              | 1. Retry the command at 1-minute intervals up to 5 times.                                                                                                    |
| 1002                 | <b>ABORT</b>                 | The system could not allocate time slots for the test. The system may be<br>under heavy traffic conditions, or it may have time slots out-of-service<br>due to TDM-BUS errors. A system is considered under heavy traffic when<br>the Call Processing Occupancy is greater than 50% or when the System<br>Management and the Call Processing Occupancies together exceed<br>65%. |
|                      |                              | 1. Enter status health to view the occupancy measurements                                                                                                    |
|                      |                              | 2. Enter display errors and resolve any TDM-BUS (TDM Bus)<br>errors.                                                                                                    |
|                      |                              | 3. If the system has no TDM-BUS errors and is not handling heavy<br>traffic, retry the command at 1-minute intervals up to 5 times.                                                                                                    |
| 1003                 | <b>ABORT</b>                 | The system could not allocate a tone receiver for the test. The system<br>may be oversized for the number of Tone Detectors present, or some<br>Tone Detectors may be out of service.                                                                                                    |
|                      |                              | 1. Enter list measurements tone-receiver to see information<br>regarding the system's tone receivers.                                                                                                    |
|                      |                              | 2. Resolve any TTR-LEV (TTR Level) errors.                                                                                                    |
|                      |                              | 3. Resolve any TONE-PT (Tone Generator) errors.                                                                                                    |
|                      |                              | 4. Retry the command at 1-minute intervals up to 5 times.                                                                                                    |
| 1004                 | <b>ABORT</b>                 | The port has been seized by a user for a valid call.                                                                                                    |
|                      |                              | 1. Enter status station for the station associated with this port to<br>determine whether the port is available for testing.                                                                                                    |
|                      |                              | 2. Retry the command at 1-minute intervals up to 5 times.                                                                                                    |
|                      |                              | $1$ of $2$                                                                                                    |

**Table 567: VC Summer Port Local TDM Looparound Test (#1100)** *1 of 2*

| Error<br>Code        | Test<br><b>Result</b> | <b>Description / Recommendation</b>                                                                                                    |
|----------------------|-----------------------|----------------------------------------------------------------------------------------------------|
| 2000                 | <b>ABORT</b>          | Response to the test was not received within the allowed time.                                                                                                    |
|                      |                       | 1. If this result occurs repeatedly, reset the circuit pack if the other ports<br>are idle.                                                                        |
|                      |                       | 2. Rerun the test.                                                                                                    |
|                      |                       | 3. If this result occurs again, replace the circuit pack.                                                                                                    |
| 2012<br>2100<br>2103 | <b>ABORT</b>          | Internal system error.<br>Could not allocate the necessary system resources to run this test.<br>The system could not make the conference connection for the test. |
|                      |                       | 1. Retry the command at 1-minute intervals up to 5 times.                                                                                                    |
| Any                  | <b>FAIL</b>           | The TDM Loopoaround test or the Conference Circuit test failed.                                                                                                    |
|                      |                       | 1. Replace circuit pack.                                                                                                    |
|                      | <b>PASS</b>           | The VC Summer Port Local TDM Loopback test passed.                                                                                                    |
|                      |                       | 2 of 2                                                                                                    |

**Table 567: VC Summer Port Local TDM Looparound Test (#1100)** *2 of 2*

## **VC DSP Port NPE Crosstalk Test (#1103)**

#### **This test is destructive.**

The VC DSP Port NPE Crosstalk Test verifies that this port's Network Processor Element (NPE) channel talks on the selected time slot and never crosses over to time slots reserved for other connections. If the NPE is not working correctly, one-way and noisy connections may be observed. This test is part of the port's long test sequence and takes approximately 20 to 30 seconds to complete.

This test runs on [VC-DSPPT \(Voice Conditioner DSP Port\).](#page-1412-0)
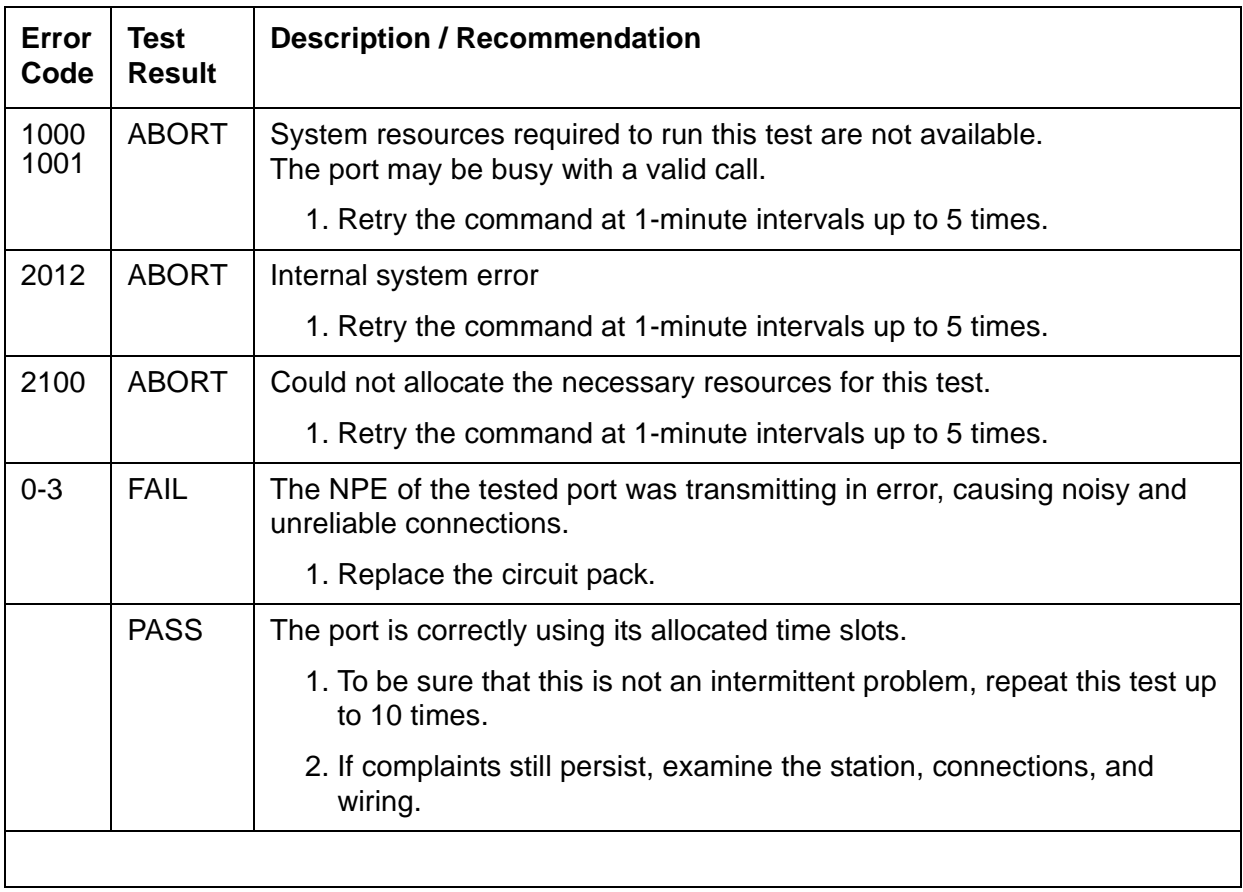

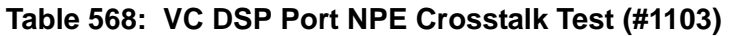

## **VC DSP Port Local TDM Loopback Test (#1104)**

**This test is destructive.**

This test verifies the connectivity of a VC DSP Port across the TDM bus. It aborts if calls associated with the port are in progress. Failure of this test indicates an on-board fault associated with the port hardware on the circuit pack. The Loopback Test runs a looparound test across the TDM bus, and a conference circuit test.

The tests are run in the listed order. If one test fails, an Error Code is returned and the remaining tests in the sequence are not executed. This test runs on [VC-DSPPT \(Voice Conditioner DSP](#page-1412-0)  [Port\).](#page-1412-0)

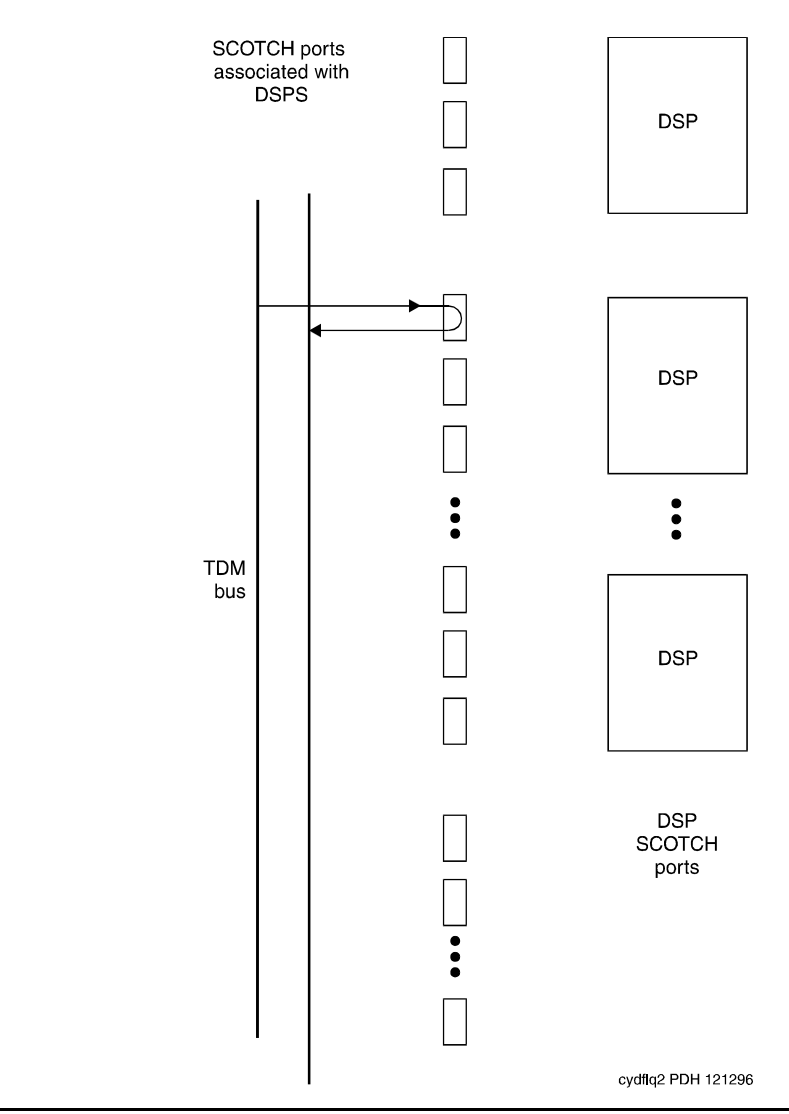

## **Figure 147: VC Circuit Pack DSP Port Local TDM Loopback Test**

## **Table 569: VC DSP Port Local TDM Loopback Test (#1104)** *1 of 3*

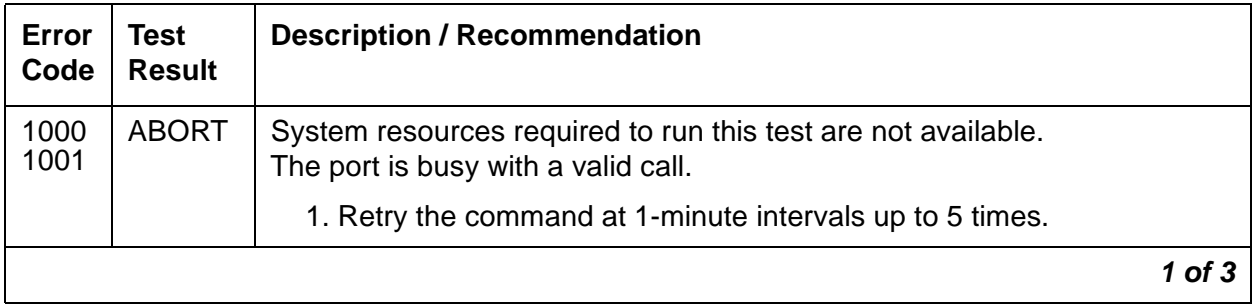

| Error<br>Code        | <b>Test</b><br><b>Result</b> | <b>Description / Recommendation</b>                                                                                                    |
|----------------------|------------------------------|----------------------------------------------------------------------------------------------------|
| 1002                 | <b>ABORT</b>                 | The system could not allocate time slots for the test. The system may be<br>under heavy traffic conditions, or it may have time slots out-of-service due<br>to TDM-BUS errors. A system is considered under heavy traffic when the<br>Call Processing Occupancy is greater than 50% or when the System<br>Management and the Call Processing Occupancies together exceed<br>65%. |
|                      |                              | 1. Enter status health to view the occupancy measurements.                                                                                                    |
|                      |                              | 2. Enter display errors and resolve any TDM-BUS (TDM Bus)<br>errors.                                                                                                    |
|                      |                              | 3. If the system has no TDM-BUS errors and is not handling heavy<br>traffic, retry the command at 1-minute intervals up to 5 times.                                                                                                    |
| 1003                 | <b>ABORT</b>                 | The system could not allocate a tone receiver for the test. The system<br>may be oversized for the number of Tone Detectors present, or some<br>Tone Detectors may be out of service.                                                                                                    |
|                      |                              | 1. Enter list measurements tone-receiver to see information<br>regarding the system's tone receivers.                                                                                                    |
|                      |                              | 2. Resolve any TTR-LEV (TTR Level) errors.                                                                                                    |
|                      |                              | 3. Resolve any <b>TONE-PT</b> (Tone Generator) errors.                                                                                                    |
|                      |                              | 4. Retry the command at 1-minute intervals up to 5 times.                                                                                                    |
| 1004                 | <b>ABORT</b>                 | The port is seized by a user for a valid call. Enter status station for<br>the station associated with this port and determine whether the port is<br>available for testing.                                                                                                    |
|                      |                              | 1. Retry the command at 1-minute intervals up to 5 times.                                                                                                    |
| 2000                 | <b>ABORT</b>                 | Response to the test was not received within the allowed time.                                                                                                    |
|                      |                              | 1. If this result occurs repeatedly, attempt to reset the port with<br>busyout port location, reset port location, and<br>release port location.                                                                                                    |
|                      |                              | 2. Rerun the test. If this result occurs again, replace the circuit pack.                                                                                                    |
| 2012<br>2100<br>2103 | <b>ABORT</b>                 | Internal system error.<br>Could not allocate the necessary resources to run this test.<br>The system could not make the conference connection for the test                                                                                                    |
|                      |                              | 1. Retry the command at 1-minute intervals up to 5 times.                                                                                                    |
|                      |                              | $2$ of $3$                                                                                                    |

**Table 569: VC DSP Port Local TDM Loopback Test (#1104)** *2 of 3*

| Error<br>Code      | Test<br><b>Result</b> | <b>Description / Recommendation</b>                                                                |            |
|--------------------|-----------------------|----------------------------------------------------------------------------------------------------|------------|
| $0 - 3$<br>$4 - 7$ | <b>FAIL</b>           | The TDM Looparound test failed.<br>The Conference Circuit test failed.<br>1. Replace circuit pack. |            |
|                    | <b>PASS</b>           | The VC DSP Port Local TDM Looparound test passed.                                                  |            |
|                    |                       |                                                                                                    | $3$ of $3$ |

**Table 569: VC DSP Port Local TDM Loopback Test (#1104)** *3 of 3*

## **VC DSP Port DSP Looparound Test (#1105)**

### **This test is destructive.**

This test verifies the connectivity of a VC-DSPPT across the TDM bus. It aborts if calls associated with the port are in progress. Failure of this test indicates an on-board fault associated with the port hardware on the circuit pack.

This test runs on [VC-DSPPT \(Voice Conditioner DSP Port\).](#page-1412-0)

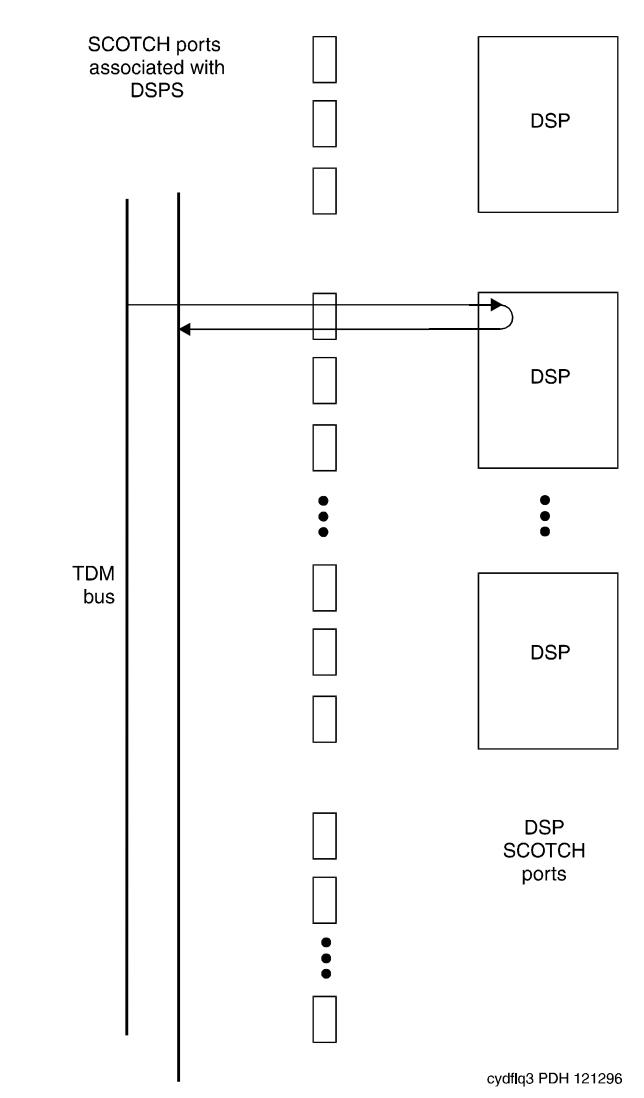

## **Figure 148: VC DSP Port DSP Looparound Test**

## **Table 570: VC DSP Port DSP Looparound Test (#1105)** *1 of 3*

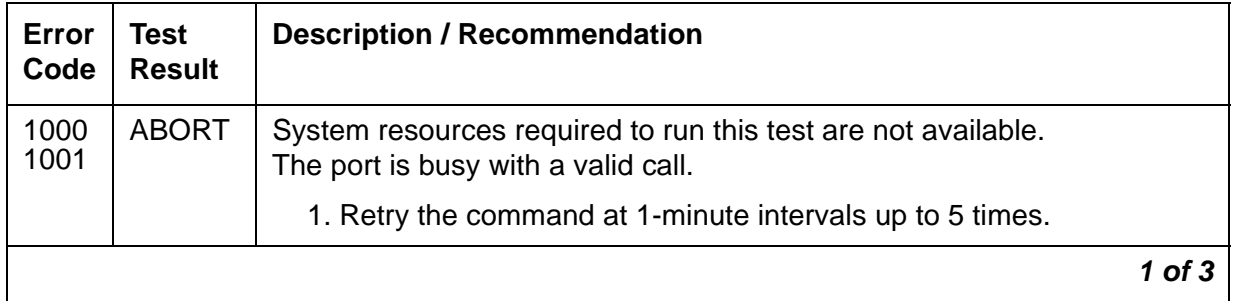

| Error<br>Code | <b>Test</b><br><b>Result</b> | <b>Description / Recommendation</b>                                                                                                    |
|---------------|------------------------------|----------------------------------------------------------------------------------------------------|
| 1002          | <b>ABORT</b>                 | The system could not allocate time slots for the test. The system may<br>be under heavy traffic conditions, or it may have time slots<br>out-of-service due to TDM-BUS errors. A system is considered under<br>heavy traffic when the Call Processing Occupancy is greater than 50%<br>or when the System Management and the Call Processing Occupancies<br>together exceed 65%. |
|               |                              | 1. Enter status health to view the occupancy measurements                                                                                                    |
|               |                              | 2. Enter display errors and resolve any TDM-BUS (TDM Bus)<br>errors.                                                                                                    |
|               |                              | 3. If the system has no TDM-BUS errors and is not handling heavy<br>traffic, retry the command at 1-minute intervals up to 5 times.                                                                                                    |
| 1003          | <b>ABORT</b>                 | The system could not allocate a tone receiver for the test. The system<br>may be oversized for the number of Tone Detectors present, or some<br>Tone Detectors may be out of service.                                                                                                    |
|               |                              | 1. Enter list measurements tone-receiver to see information<br>regarding the system's tone receivers.                                                                                                    |
|               |                              | 2. Resolve any TTR-LEV (TTR Level) errors.                                                                                                    |
|               |                              | 3. Resolve any <b>TONE-PT</b> (Tone Generator) errors.                                                                                                    |
|               |                              | 4. Retry the command at 1-minute intervals up to 5 times.                                                                                                    |
| 1004          | <b>ABORT</b>                 | The port has been seized by a user for a valid call. Enter status<br>station for the station associated with this port and determine<br>whether the port is available for testing.                                                                                                    |
|               |                              | 1. Retry the command at 1-minute intervals up to 5 times.                                                                                                    |
| 2000          | <b>ABORT</b>                 | Response to the test was not received within the allowed time.                                                                                                    |
|               |                              | 1. If this result occurs repeatedly, reset the circuit pack if the other<br>ports are idle with busyout port location,<br>reset port location, and release port location.                                                                                                    |
|               |                              | 2. If this result occurs again, replace the circuit pack.                                                                                                    |
| 2012<br>2100  | <b>ABORT</b>                 | Internal system error.<br>Could not allocate the necessary system resources to run this test.                                                                                                    |
|               |                              | 1. Retry the command at 1-minute intervals up to 5 times.                                                                                                    |
|               |                              | $2$ of $3$                                                                                                    |

**Table 570: VC DSP Port DSP Looparound Test (#1105)** *2 of 3*

| Error<br>Code | Test<br><b>Result</b> | <b>Description / Recommendation</b>                                       |
|---------------|-----------------------|---------------------------------------------------------------------------|
| $\mathbf 0$   | <b>FAIL</b>           | The VC DSP Port DSP Loopback test failed.<br>1. Replace the circuit pack. |
|               | <b>PASS</b>           | The VC DSP Port DSP Loopback test passed                                  |
|               |                       | $3$ of $3$                                                                |

**Table 570: VC DSP Port DSP Looparound Test (#1105)** *3 of 3*

## **VC Port Reset DSP Test (#1106)**

## **This test is destructive.**

This test resets the VC DSP port and the DSP associated with it. As part of the reset procedure, the VC DSP port runs a series of self-tests on the hardware. If these self-tests fail, the test fails. Otherwise, the test passes.

Before executing the test, the VC DSP port must be busied out by entering **busyout port**  *location*. After the completion of the test, the VC DSP port must be released by entering **release port** *location*.

This test runs on [VC-DSPPT \(Voice Conditioner DSP Port\).](#page-1412-0)

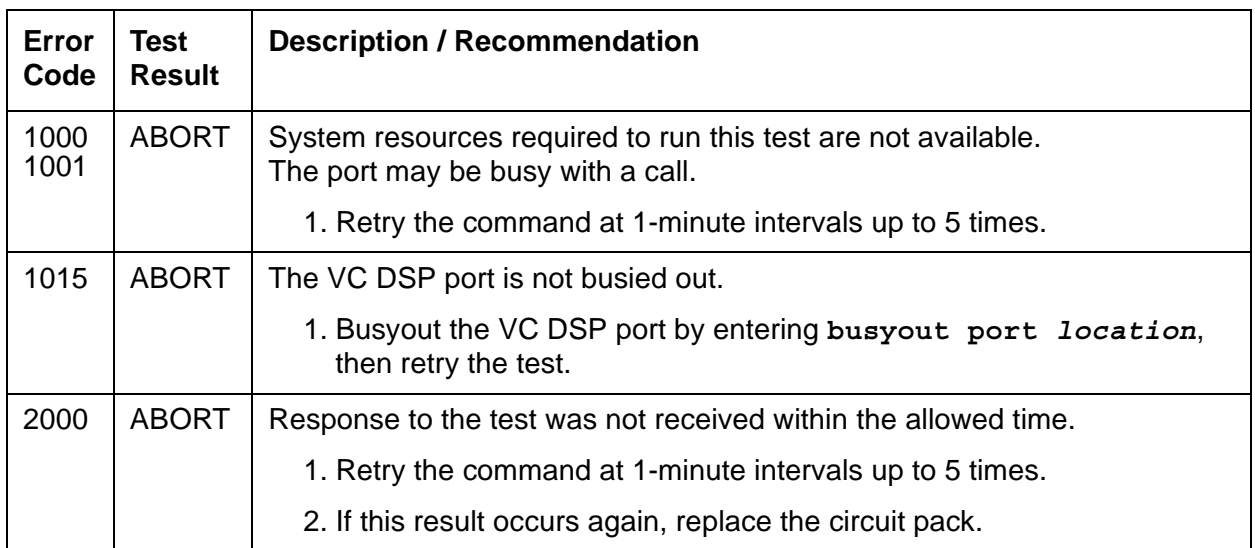

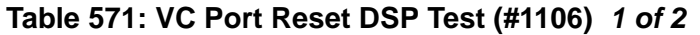

| Error<br>Code | Test<br><b>Result</b> | <b>Description / Recommendation</b>                           |
|---------------|-----------------------|---------------------------------------------------------------|
| 2012          | <b>ABORT</b>          | Internal system error                                         |
|               |                       | 1. Retry the command at 1-minute intervals up to 5 times.     |
| 2100          | <b>ABORT</b>          | Could not allocate the necessary resources to run this test.  |
|               |                       | 1. Retry the command at 1-minute intervals up to 5 times.     |
|               | <b>FAIL</b>           | The reset of the VC DSP port was unsuccessful.                |
|               |                       | 1. Replace circuit pack.                                      |
|               | <b>PASS</b>           | The VC DSP port was successfully reset.                       |
|               |                       | 1. Release the VC DSP port by entering release port location. |

**Table 571: VC Port Reset DSP Test (#1106)** *2 of 2*

## **TSI Looparound Test (#1108)**

During this test, the MMI's Time Slot Interchanger (TSI) listens to a TDM timeslot. A digital count tone loops back in the TSI and onto another TDM timeslot without passing through any resource hardware. A tone detector port verifies the looped data. If the digital count is correct, then the test passes. The test is done for both TDM buses. Failures indicate that the TSI is unreliable.

This test is run on [MMI-BD \(Multimedia Interface Circuit Pack\).](#page-1019-0)

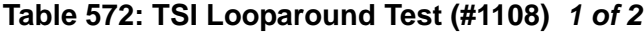

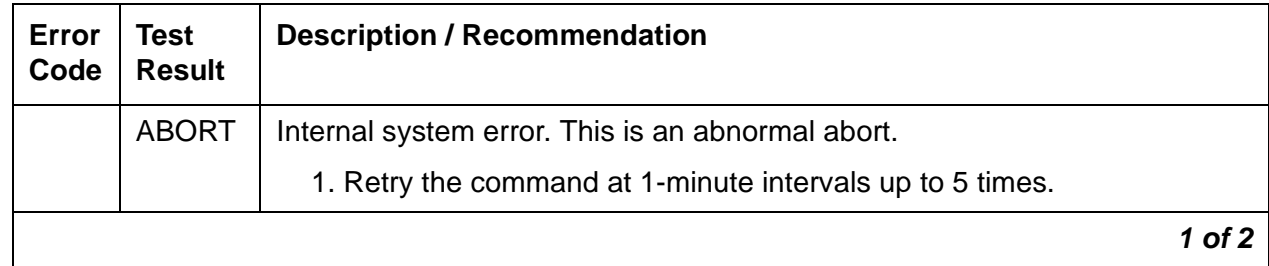

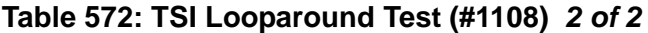

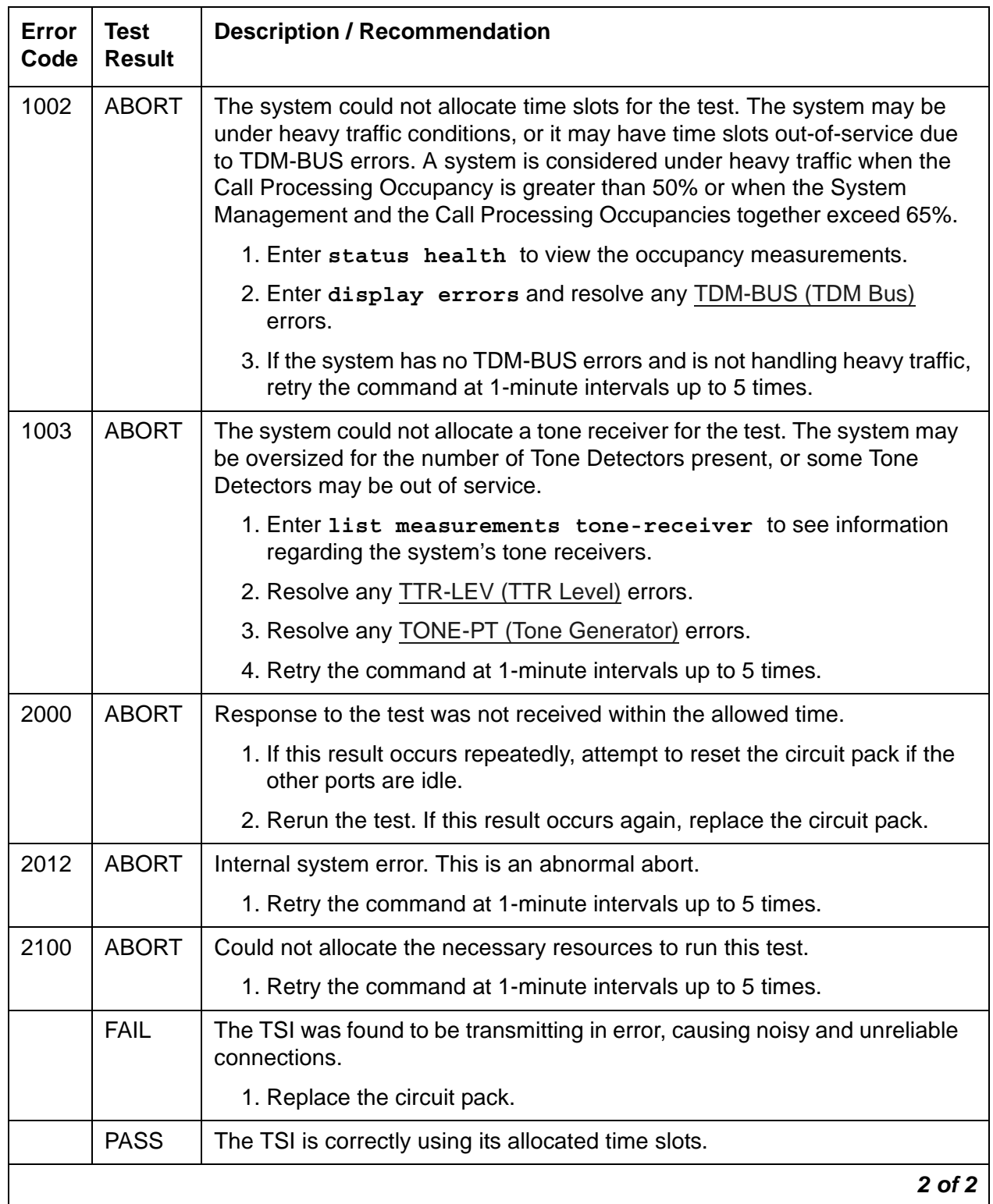

# **Resource Looparound Test (#1111)**

### **This test is destructive.**

This test checks the connectivity of the resource within an MMI circuit pack and out to the TDM bus. It tests the circuitry that an H.221 bit stream comes in contact with when the stream is demultiplexed, pre-processed, written to the TDM bus and then reread (looped in the TSI), post-processed, multiplexed, and then written back to the TDM bus for verification. The video, audio, and data components of the bit stream are tested separately. If any one of these tests fails, the resource is taken out of service.

This test is run on [MMI-PT \(Multimedia Interface Port\)](#page-1026-0).

| Error<br>Code | <b>Test</b><br><b>Result</b> | <b>Description / Recommendation</b>                                                                                                    |
|---------------|------------------------------|----------------------------------------------------------------------------------------------------|
| 1000<br>1001  | <b>ABORT</b>                 | System resources required to run this test are not available.<br>The port may be busy with a valid call.                                                                                                    |
|               |                              | 1. Retry the command at 1-minute intervals up to 5 times.                                                                                                    |
|               |                              | 2. Enter status conference to determine if there is an active<br>conference. If a call is active, the test cannot run until the<br>conference call finishes.                                                                                                    |
| 1002          | <b>ABORT</b>                 | The system could not allocate time slots for the test. The system may be<br>under heavy traffic conditions, or it may have time slots out-of-service<br>due to TDM-BUS errors. A system is considered under heavy traffic<br>when the Call Processing Occupancy is greater than 50% or when the<br>System Management and the Call Processing Occupancies together<br>exceed 65%. |
|               |                              | 1. Enter status health to view the occupancy measurements.                                                                                                    |
|               |                              | 2. Enter display errors and resolve any TDM-BUS (TDM Bus)<br>errors.                                                                                                    |
|               |                              | 3. If the system has no TDM-BUS errors and is not handling heavy<br>traffic, retry the command at 1-minute intervals up to 5 times.                                                                                                    |
|               |                              | 1 of 2                                                                                                    |

**Table 573: Resource Looparound Test (#1111)** *1 of 2*

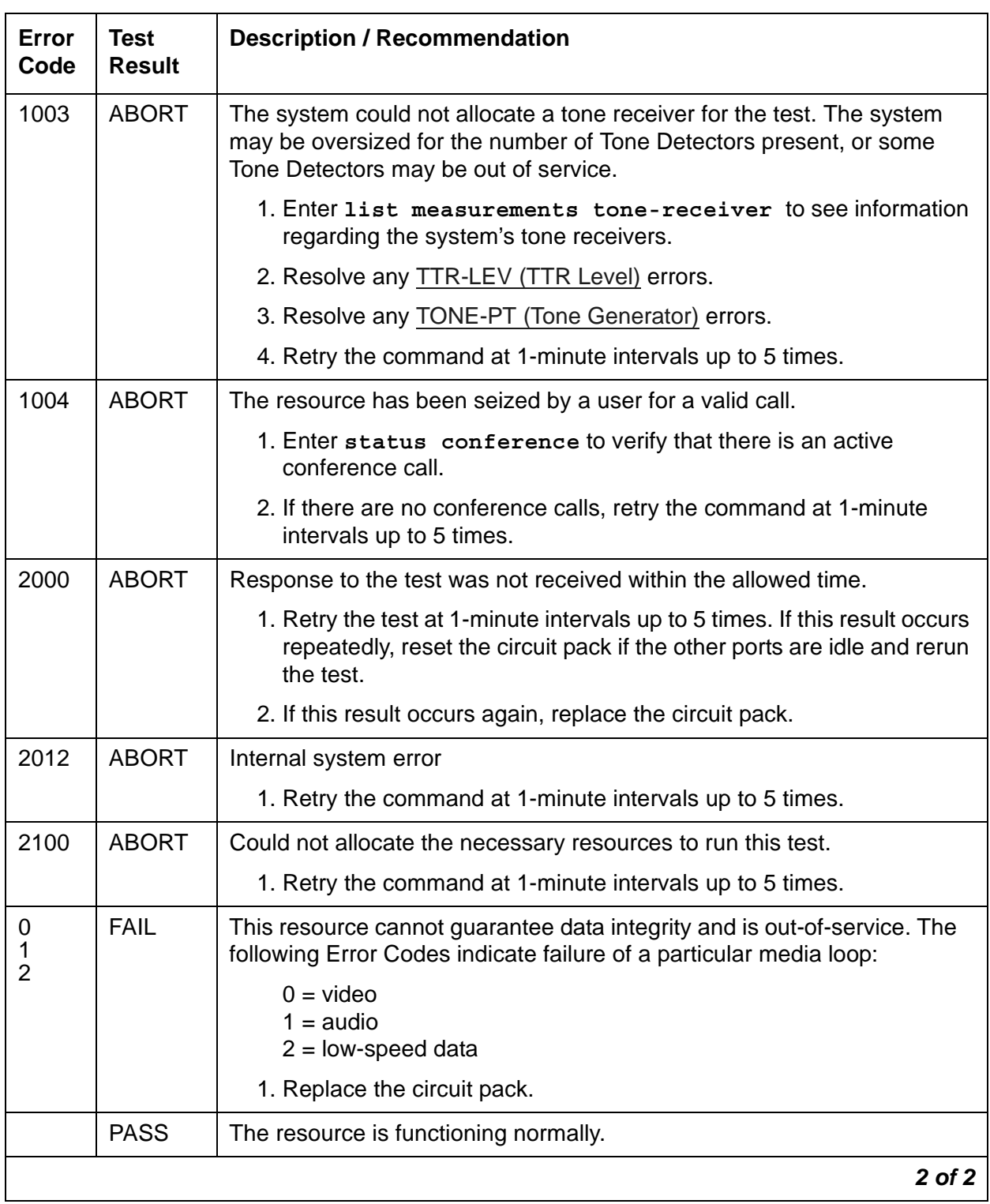

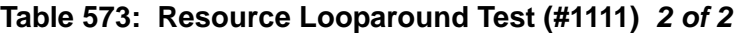

## **MMI Synchronization Status Test (#1122)**

To support applications involving multiple MMI circuit packs, the appropriate MMI circuit packs must be synchronized with one another. One such circuit pack is designated as the master sync source, which provides the synchronization signal onto the TDM bus. The other MMI circuit packs in the system listen to this signal.

This test monitors this synchronization state. The test fails if the MMI circuit pack is not in sync. The test passes with auxiliary code 1100 if the MMI circuit pack is in sync and is providing the synchronization signal for the system. The test also passes with an auxiliary code of 1101 if the MMI circuit pack is in sync and listening to the sync signal. MMI circuit packs do not lose the synchronization signal unless an MMI circuit pack is either pulled out of the system or reset by using a technician command.

Test #1122 runs when **test board** *location* **long** is entered, initiating the recovery of synchronization. Use the **long** option only if synchronization is not established within 5 minutes of investigating the problem.

This test is run on [MMI-BD \(Multimedia Interface Circuit Pack\).](#page-1019-0)

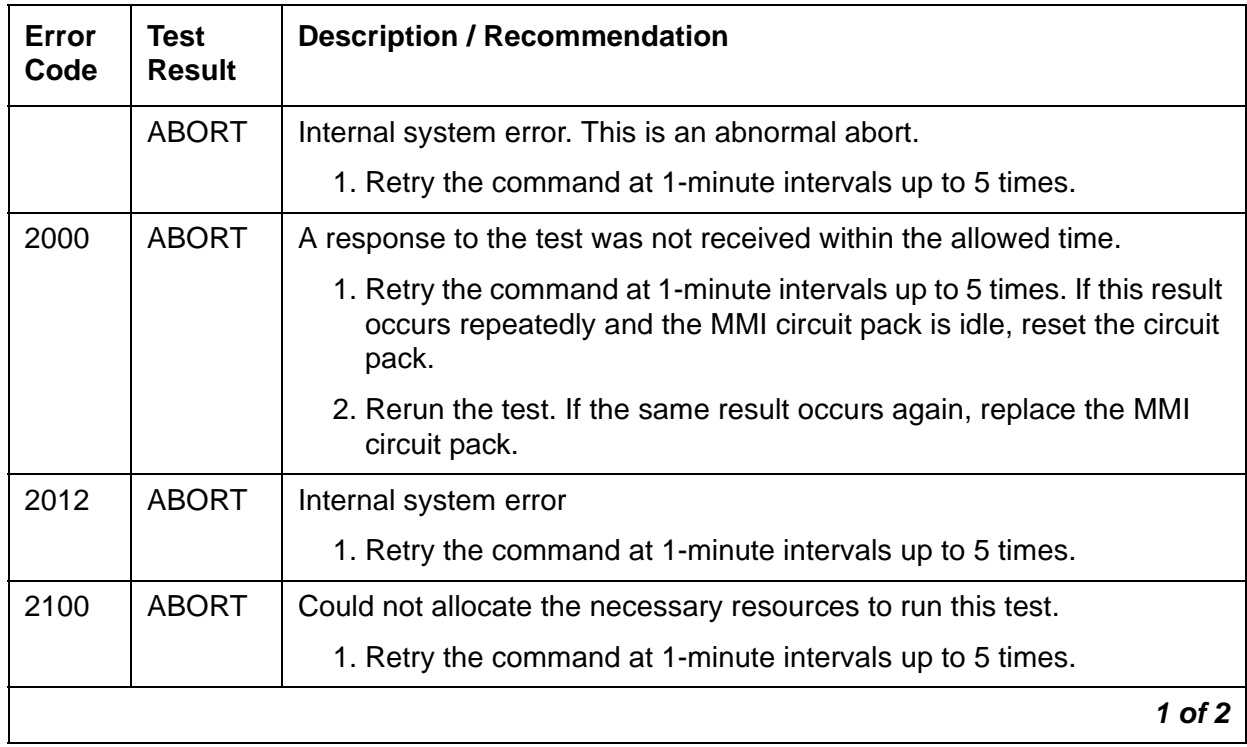

#### **Table 574: MMI Synchronization Status Test (#1122)** *1 of 2*

| Error<br>Code | Test<br><b>Result</b> | <b>Description / Recommendation</b>                                                                                                 |
|---------------|-----------------------|----------------------------------------------------------------------------------------------------|
|               | <b>FAIL</b>           | The MMI circuit pack is out of MMI synchronization. Run the long<br>option of the test board command.                               |
|               |                       | 1. Wait 5 minutes, then reset the circuit pack with busyout board<br>location, reset board location, and release board<br>location. |
|               |                       | 2. Rerun the test. If the same result occurs again, replace the circuit<br>pack.                                                    |
| 1100          | <b>PASS</b>           | The MMI circuit pack is providing the synchronization correctly. This MMI<br>circuit pack is designated as the Master Sync source.  |
| 1101          | <b>PASS</b>           | The MMI circuit pack is listening to the synchronization signal correctly.                                                          |
|               |                       | $2$ of $2$                                                                                                    |

**Table 574: MMI Synchronization Status Test (#1122)** *2 of 2*

## **MMI Update Synchronization Status Test (#1123)**

To support applications involving multiple MMI circuit packs, the appropriate MMI circuit packs must be synchronized with one another. One such circuit pack is designated as the master sync source, which provides the synchronization signal onto the TDM bus. The other MMI circuit packs in the system listen to this signal.

This test monitors the synchronization state. The test fails if the MMI circuit pack is not in sync. The test passes with auxiliary code 1100 if the MMI circuit pack is in sync and is providing the synchronization signal for the system. The test also passes with an auxiliary code of 1101 if the MMI circuit pack is in sync and listening to the sync signal. MMI circuit packs do not lose the synchronization signal unless an MMI circuit pack is either pulled out of the system or reset by using a technician command.

This test is run on [MMI-BD \(Multimedia Interface Circuit Pack\).](#page-1019-0)

| Error<br>Code | Test<br><b>Result</b> | <b>Description / Recommendation</b>                       |          |
|---------------|-----------------------|-----------------------------------------------------------|----------|
|               | <b>ABORT</b>          | Internal system error. This is an abnormal abort.         |          |
|               |                       | 1. Retry the command at 1-minute intervals up to 5 times. |          |
|               |                       |                                                           | 1 of $2$ |

**Table 575: MMI Update Synchronization Status Test (#1123)** *1 of 2*

| Error<br>Code | <b>Test</b><br><b>Result</b> | <b>Description / Recommendation</b>                                                                                                    |
|---------------|------------------------------|----------------------------------------------------------------------------------------------------|
| 2000          | <b>ABORT</b>                 | A response to the test was not received within the allowed time.                                                                                           |
|               |                              | 1. Retry the command at 1-minute intervals up to 5 times. If this result<br>occurs repeatedly and the MMI circuit pack is idle, reset the circuit<br>pack. |
|               |                              | 2. Rerun the test. If the same result occurs again, replace the MMI<br>circuit pack.                                                                       |
| 2012          | <b>ABORT</b>                 | Internal system error                                                                                                    |
|               |                              | 1. Retry the command at 1-minute intervals up to 5 times.                                                                                                  |
| 2100          | <b>ABORT</b>                 | Could not allocate the necessary resources to run this test.                                                                                               |
|               |                              | 1. Retry the command at 1-minute intervals up to 5 times.                                                                                                  |
|               | <b>FAIL</b>                  | The MMI circuit pack is out of MMI synchronization.                                                                                                    |
|               |                              | 1. Run the long option of the test board command.                                                                                                    |
|               |                              | 2. Wait 5 minutes, then reset the circuit pack.                                                                                                    |
|               |                              | 3. Rerun the test. If the same result occurs again, replace the circuit<br>pack.                                                                           |
| 1100          | <b>PASS</b>                  | The MMI circuit pack is providing the synchronization correctly. This MMI<br>circuit pack is designated as the Master Sync source.                         |
| 1101          | <b>PASS</b>                  | The MMI circuit pack is listening to the synchronization signal correctly.                                                                                 |
|               |                              | $2$ of $2$                                                                                                    |

**Table 575: MMI Update Synchronization Status Test (#1123)** *2 of 2*

## **Digital Terminal Remote Looparound Test (#1201)**

This test checks the connection between the server and the digital terminal. It verifies the ability of the terminal and the associated port to send and receive data. This test is based on procedure 622 to isolate digital terminal problems.

This test runs on **DIG-LINE** (Digital Line).

| Error<br>Code | <b>Test</b><br><b>Result</b> | <b>Description / Recommendation</b>                                                                                                    |
|---------------|------------------------------|----------------------------------------------------------------------------------------------------|
|               | <b>ABORT</b>                 | Internal system error                                                                                                    |
|               |                              | 1. Retry the command at 1-minute intervals up to 5 times.                                                                                                    |
| 1000<br>1001  | <b>ABORT</b>                 | System resources required to run this test are not available.<br>The port may be busy with a valid call.                                                                                                    |
|               |                              | 1. Enter display port location to determine the station extension<br>or attendant number of the port.                                                                                                    |
|               |                              | 2. Enter status station or status attendant to determine the<br>service state of the port. If the port is in use, wait until it is idle before<br>testing. Attendants are always in use (off-hook) if the handset is<br>plugged in and the port is not busied out.                                                                                                    |
|               |                              | 3. If the port status is idle, then retry the command at 1-minute intervals<br>up to 5 times.                                                                                                    |
| 1001          | <b>ABORT</b>                 | System resources required to run this test are not available.                                                                                                    |
|               |                              | 1. If the port status is idle, then retry the command at 1-minute intervals<br>up to 5 times.                                                                                                    |
| 1002          | <b>ABORT</b>                 | The system could not allocate time slots for the test. The system may be<br>under heavy traffic conditions, or it may have time slots out-of-service<br>due to TDM-BUS errors. A system is considered under heavy traffic<br>when the Call Processing Occupancy is greater than 50% or when the<br>System Management and the Call Processing Occupancies together<br>exceed 65%. |
|               |                              | 1. Enter status health to view the occupancy measurements.                                                                                                    |
|               |                              | 2. Resolve any TDM-BUS (TDM Bus) errors.                                                                                                    |
|               |                              | 3. If the system has no TDM-BUS errors and is not handling heavy<br>traffic, retry the command at 1-minute intervals up to 5 times.                                                                                                    |
|               |                              | $1$ of $3$                                                                                                    |

**Table 576: Digital Terminal Remote Looparound Test (#1201)** *1 of 3*

| Error<br>Code | <b>Test</b><br><b>Result</b> | <b>Description / Recommendation</b>                                                                                                    |
|---------------|------------------------------|----------------------------------------------------------------------------------------------------|
| 1003          | <b>ABORT</b>                 | The system could not allocate a tone receiver for the test. The system<br>may be oversized for the number of Tone Detectors present, or some<br>Tone Detectors may be out of service.                                                                                |
|               |                              | 1. Enter list measurements tone-receiver to see information<br>regarding the system's tone receivers.                                                                                                    |
|               |                              | 2. Enter display errors and resolve any TTR-LEV (TTR Level)<br>errors.                                                                                                    |
|               |                              | 3. Enter display errors and resolve any TONE-PT (Tone<br>Generator) errors.                                                                                                    |
|               |                              | 4. Retry the command at 1-minute intervals up to 5 times.                                                                                                    |
| 1004          | <b>ABORT</b>                 | The port was seized by a valid call during the test.                                                                                                    |
|               |                              | 1. Enter display port location to determine the station extension<br>or attendant number of the port.                                                                                                    |
|               |                              | 2. Enter status station or status attendant to determine the<br>service state of the port. If the port is in use, wait until it is idle before<br>resetting. Attendants are always in use (off-hook) if the handset is<br>plugged in and the port is not busied out. |
|               |                              | 3. Retry the command at 1-minute intervals up to 5 times.                                                                                                    |
| 1005          | <b>ABORT</b>                 | The installed circuit pack does not support this operation. Ignore this error.                                                                                                    |
| 1412          | <b>ABORT</b>                 | This test does not run on media modules or media gateways. Ignore.                                                                                                    |
| 1015          | <b>ABORT</b>                 | The station is not busied out.                                                                                                    |
|               |                              | 1. Enter busyout station and repeat the test.                                                                                                    |
| 2000          | <b>ABORT</b>                 | Response to the test was not received within the allowed time.                                                                                                    |
|               |                              | 1. Retry the command at 1-minute intervals up to 5 times.                                                                                                    |
| 2100          | <b>ABORT</b>                 | System resources required to run this test are not available.                                                                                                    |
|               |                              | 1. Make sure the terminal is connected and repeat the test.                                                                                                    |
|               |                              | 2. If the test fails, replace the terminal and repeat the test.                                                                                                    |
|               |                              | 3. Retry the command at 1-minute intervals up to 5 times.                                                                                                    |
|               |                              | $2$ of $3$                                                                                                    |

**Table 576: Digital Terminal Remote Looparound Test (#1201)** *2 of 3*

| Error<br>Code | <b>Test</b><br><b>Result</b> | <b>Description / Recommendation</b>                                                                                                    |
|---------------|------------------------------|----------------------------------------------------------------------------------------------------|
| 14<br>16      | <b>FAIL</b>                  | The primary channel is not operating properly.<br>The secondary channel is not operating properly.                                                                     |
|               |                              | User impact may range from noticing nothing to not being able to use the<br>port.                                                                                      |
|               |                              | 1. Check the results of the Local Loop Test (#13).                                                                                                    |
|               |                              | 2. If that test fails, suspect the Digital Line circuit pack. Run test<br>board location on the Digital Line circuit pack. If the tests pass,<br>replace the terminal. |
|               |                              | 3. If component replacement does not change the results, then:                                                                                                    |
|               |                              | a. Run circuit pack tests to check the tone generator circuit and the<br>Tone Detector circuit using test board location.                                              |
|               |                              | b. Resolve any problems that are detected on the TONE-PT (Tone<br>Generator) or TTR-LEV (TTR Level).                                                                   |
|               | <b>PASS</b>                  | The test passed. All channels are transmitting properly.                                                                                                    |
|               |                              | 1. To verify that this is not an intermittent problem, repeat this test up to<br>ten times.                                                                            |
|               |                              | 2. If problems persist (noisy connections for voice, corrupted data<br>transfer for data), examine the station, connections, and wiring.                               |
|               |                              | 3 of 3                                                                                                    |

**Table 576: Digital Terminal Remote Looparound Test (#1201)** *3 of 3*

## **DS1 Board Loopback Test (#1209)**

## **This test is destructive.**

The DS1 BLB (Board Loopback) Test causes a loopback at the DS1 board edge and tests DS1 board internal circuitry.

This test is destructive and can only be initiated by entering the command **test ds1-loop** *location* **ds1/csu-loopback-test**.

All trunks or ports on the DS1 Interface circuit pack must be busied out using **busyout board** before running the BLB test.

When the BLB test is initiated, maintenance software sends a message to the DS1 Interface circuit pack. The board sets up the BLB loopback, transmits a test pattern, and verifies that the pattern is received unaltered through the loopback. If the transmitted and received patterns are different, the test fails.

When the test is complete, enter **release board** to restore all trunks or ports on the DS1 Interface circuit pack to the in-service state.

This test is run on the following maintenance objects:

- [DS1-BD \(DS1 Interface Circuit Pack\)](#page-716-0)
- [MG-DS1 \(DS1 Interface Media Module\)](#page-1005-0)
- [UDS1-BD \(UDS1 Interface Circuit Pack\)](#page-1379-0)

### **Table 577: DS1 Board Loopback Test (#1209)** *1 of 2*

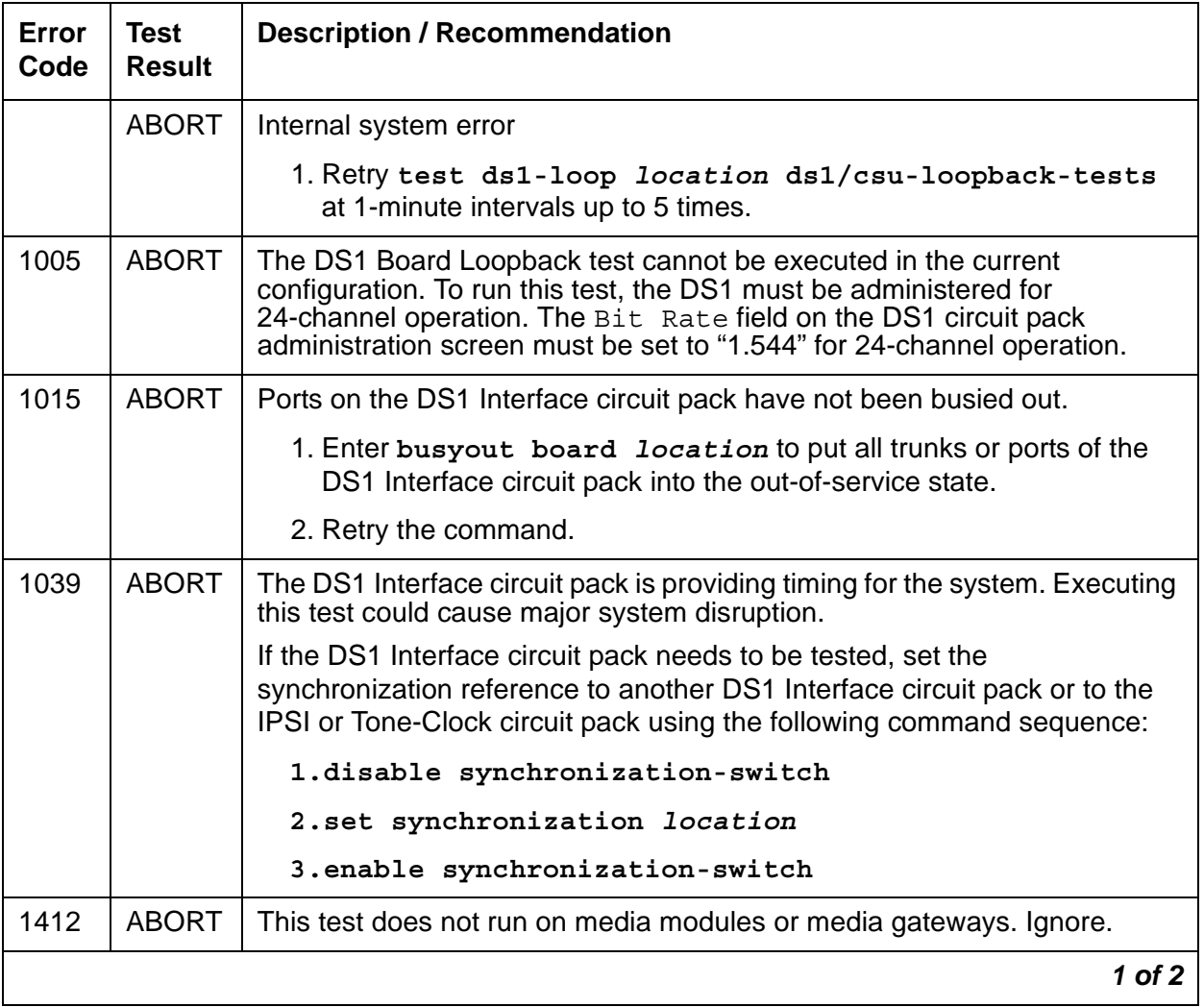

| Error<br>Code | <b>Test</b><br><b>Result</b> | <b>Description / Recommendation</b>                                                                                                    |
|---------------|------------------------------|----------------------------------------------------------------------------------------------------|
| 1950          | <b>ABORT</b>                 | Another loopback/span test is already executing on the DS1 board or the<br>board is in a network requested loopback mode (Line loopback or Payload<br>loopback). The error log will indicate whether a Customer loopback jack<br>test, Far CSU Loopback test, or the One-Way Span test is executing or if<br>the board is in line loopback or payload loopback mode. Only one<br>long-duration loopback/span test can be active at a given time.<br>If a loopback/span test is already active, that test must be deactivated<br>using test ds1-loop location end-loopback/span-test in<br>order to run this test. |
| 2000          | <b>ABORT</b>                 | Response to the test was not received within the allowed time.                                                                                                    |
|               |                              | 1. Check for board hyperactivity. See Hyperactive DS1/UDS1 Interface<br>Circuit Pack/Media Module.                                                                                                    |
| 2100          | <b>ABORT</b>                 | Could not allocate the necessary system resources to run this test.                                                                                                    |
|               |                              | 1. Retry the command at 1-minute intervals up to 5 times.                                                                                                    |
|               | <b>FAIL</b>                  | DS1 Interface circuit pack failed the DS1 Board Loopback test.                                                                                                    |
|               |                              | 1. Enter test ds1-loop location ds1/csu-loopback-tests.                                                                                                    |
|               |                              | 2. If the BLB test continues to fail, replace the DS1 circuit pack.                                                                                                    |
|               | <b>PASS</b>                  | The BLB test executed successfully. The test pattern was transmitted and<br>received successfully up to the DS1 board edge.                                                                                                    |
|               |                              | 1. Enter release board <i>location</i> to restore all trunks and ports.                                                                                                    |
| 0             | NO.<br><b>BOARD</b>          | See NO BOARD for repair procedures.                                                                                                    |
|               |                              | $2$ of $2$                                                                                                    |

**Table 577: DS1 Board Loopback Test (#1209)** *2 of 2*

# **CSU Equipment Loopback Test (#1210)**

### **This test is destructive.**

For documentation purposes, the term *DS1* applies to the following:

- DS1 Interface circuit packs
- DS1 Interface media modules
- UDS1 circuit packs.

The CSU ELB (Equipment Loopback) test causes a loopback at the near-edge of the local 120A CSU module or T1 sync splitter, and tests the connection from the DS1 board to the CSU module/T1 sync splitter (DS1 board edge interconnecting cable, and CSU module/T1 sync splitter edge). This test will only be performed if the 120A CSU module/T1 sync splitter is present, administered, and connected to a 1.544-Mbps DS1 circuit pack on the back of the port carrier.

The test is destructive and can only be initiated by entering the command **test ds1-loop location ds1/csu-loopback-tests**.

Enter **busyout board** to busy out all trunks or ports on the DS1 Interface circuit pack before running the ELB test.

When the ELB test is initiated, maintenance software sends a message to the DS1 Interface circuit pack to start the test. The board sets up the ELB loopback, transmits a test pattern, and verifies that the pattern is received unaltered through the loopback. If the transmitted and received pattern is different, the test fails.

The DS1 circuit pack hardware applies a DC current while the test is running in order to detect any broken wires that may not be detected by the loopback pattern.

When the test is complete, enter **release board** to restore all trunks or ports on the DS1 Interface circuit pack to the in-service state.

This test is run on the [DS1-BD \(DS1 Interface Circuit Pack\)](#page-716-0) and [UDS1-BD \(UDS1 Interface](#page-1379-0)  [Circuit Pack\)](#page-1379-0) maintenance objects.

| Error<br>Code | Test<br><b>Result</b> | <b>Description / Recommendation</b>                                                                                                    |
|---------------|-----------------------|----------------------------------------------------------------------------------------------------|
|               | <b>ABORT</b>          | Internal system error                                                                                                    |
|               |                       | 1. Enter test ds1-loop location ds1/csu-loopback-tests<br>at 1-minute intervals up to 5 times.                                                                                                    |
| 1005          | <b>ABORT</b>          | CSU Equipment Loopback test cannot be executed in the current<br>configuration. To run this test, the Near-End CSU Type field on the<br>DS1 circuit pack administration screen must be set to <i>integrated</i> and the<br>Bit Rate field must be set to "1.544" (for 24-channel operation). |
|               |                       | 1. Enter change ds1 <i>location</i> and set the Near-End CSU Type<br>field on the DS1 circuit pack administration screen to integrated,<br>and/or set the $Bit$ Rate field to 1.544 if the board is to be used in a<br>24-channel configuration.                                             |
|               |                       | 2. Retry test ds1-loop location ds1/csu-loopback-tests.                                                                                                    |
|               |                       | 1 of 3                                                                                                    |

**Table 578: CSU Equipment Loopback Test (#1210)** *1 of 3*

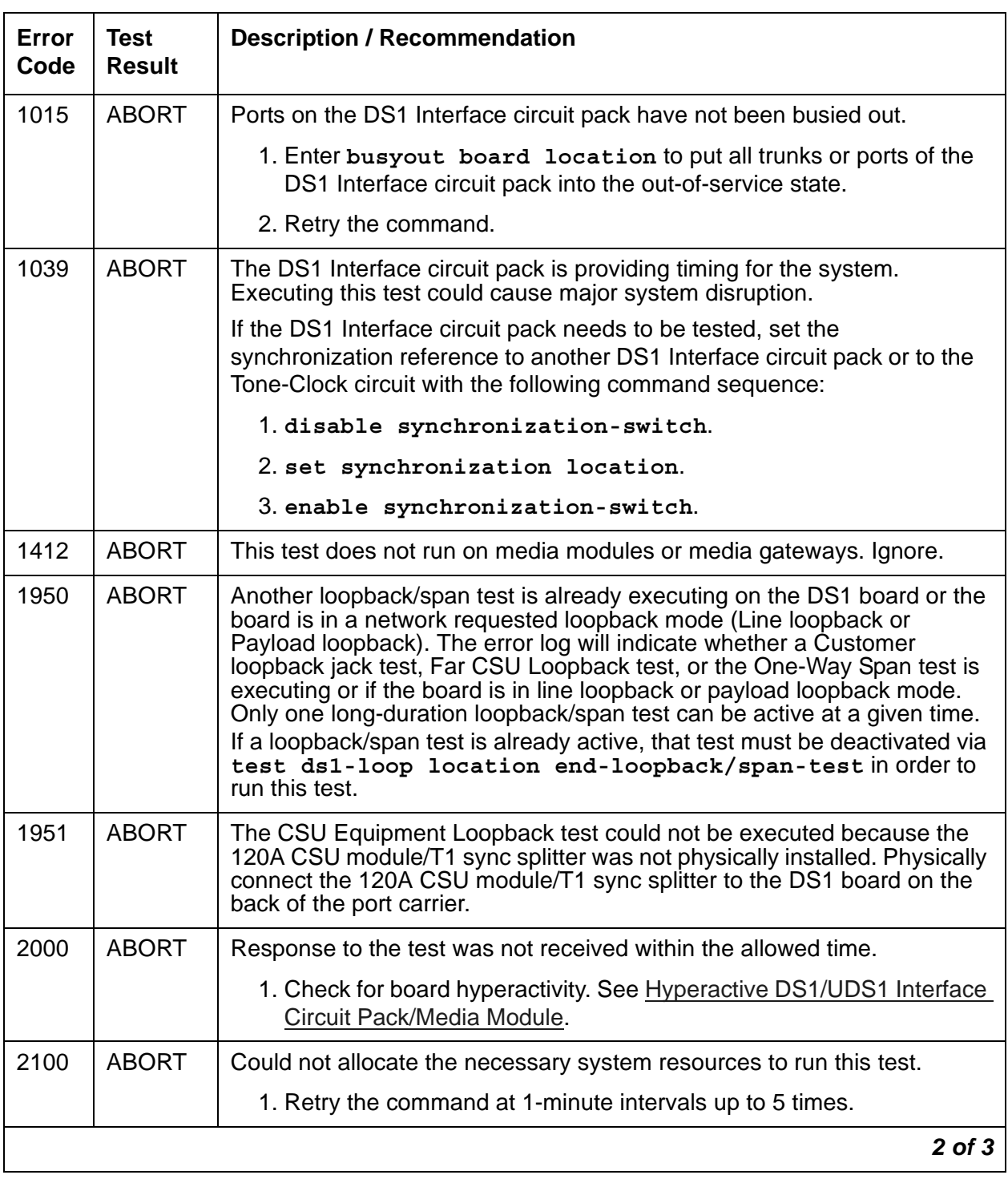

## **Table 578: CSU Equipment Loopback Test (#1210)** *2 of 3*

| Error<br>Code | <b>Test</b><br><b>Result</b> | <b>Description / Recommendation</b>                                                                                                    |
|---------------|------------------------------|----------------------------------------------------------------------------------------------------|
|               | <b>FAIL</b>                  | DS1 Interface circuit pack failed the CSU Equipment Loopback test.                                                                                                    |
|               |                              | 1. Enter test ds1-loop location ds1/csu-loopback-tests.                                                                                                    |
|               |                              | 2. If the ELB test continues to fail, either the DS1 board, the CSU<br>module/T1 sync splitter, or the I/O cable between the backplane and<br>the 120A CSU module or the 401A T1 sync splitter (or any<br>combination thereof) has failed. Attempt to isolate the problem to<br>one of these areas. Replace the CSU module/T1 sync splitter, and<br>run test ds1-loop location ds1/csu-loopback-tests<br>again.<br>3. If the ELB test continues to fail, replace the board and run<br>test ds1-loop location ds1/csu-loopback-tests again. |
|               |                              | 4. If the ELB test continues to fail, the problem could be in the I/O cable<br>between the backplane and the 120A CSU module or the 401A T1<br>sync splitter.                                                                                                    |
|               | <b>PASS</b>                  | The ELB test executed successfully. The test pattern was transmitted<br>and received successfully over the connection from the DS1 board to the<br>near-edge of the 120A CSU module/T1 sync splitter.                                                                                                    |
|               |                              | 1. Enter release board location to release all trunks or ports.                                                                                                    |
| 0             | <b>NO</b><br><b>BOARD</b>    | See NO BOARD for repair procedures.                                                                                                    |
|               |                              | $3$ of $3$                                                                                                    |

**Table 578: CSU Equipment Loopback Test (#1210)** *3 of 3*

# **CSU Repeater Loopback Test (#1211)**

### **This test is destructive.**

For documentation purposes, the term *DS1* applies to the following:

DS1 Interface circuit packs

DS1 Interface media modules

UDS1 circuit packs.

The CSU RLB (Repeater Loopback) test causes a loopback at the far-edge of the local 120A CSU module or T1 sync splitter, and tests the connection from the DS1 board to and including the CSU module/T1 sync splitter circuitry. The test runs only if the 120A CSU module/T1 sync

splitter is present, administered, and connected to a 1.544-Mbps DS1 circuit pack on the back of the port carrier.

The test is destructive and can only be initiated by entering the command **test ds1-loop location ds1/csu-loopback-test**.

Enter **busyout board** to busy out all trunks or ports on the DS1 Interface circuit pack before running the RLB test.

When the RLB test is initiated, maintenance software sends a message to the DS1 Interface circuit pack to start the test. The board sets up the RLB loopback, transmits a test pattern, and verifies that the pattern is received unaltered through the loopback. If the transmitted and received pattern is different, the test fails.

The DS1 circuit pack hardware applies a DC current while the test is running in order to detect any broken wires that may not be detected by the loopback pattern.

When the test is complete, use **release board** to restore all trunks or ports on the DS1 Interface circuit pack to the in-service state

This test is run on the [DS1-BD \(DS1 Interface Circuit Pack\)](#page-716-0) and [UDS1-BD \(UDS1 Interface](#page-1379-0)  [Circuit Pack\)](#page-1379-0) maintenance objects.

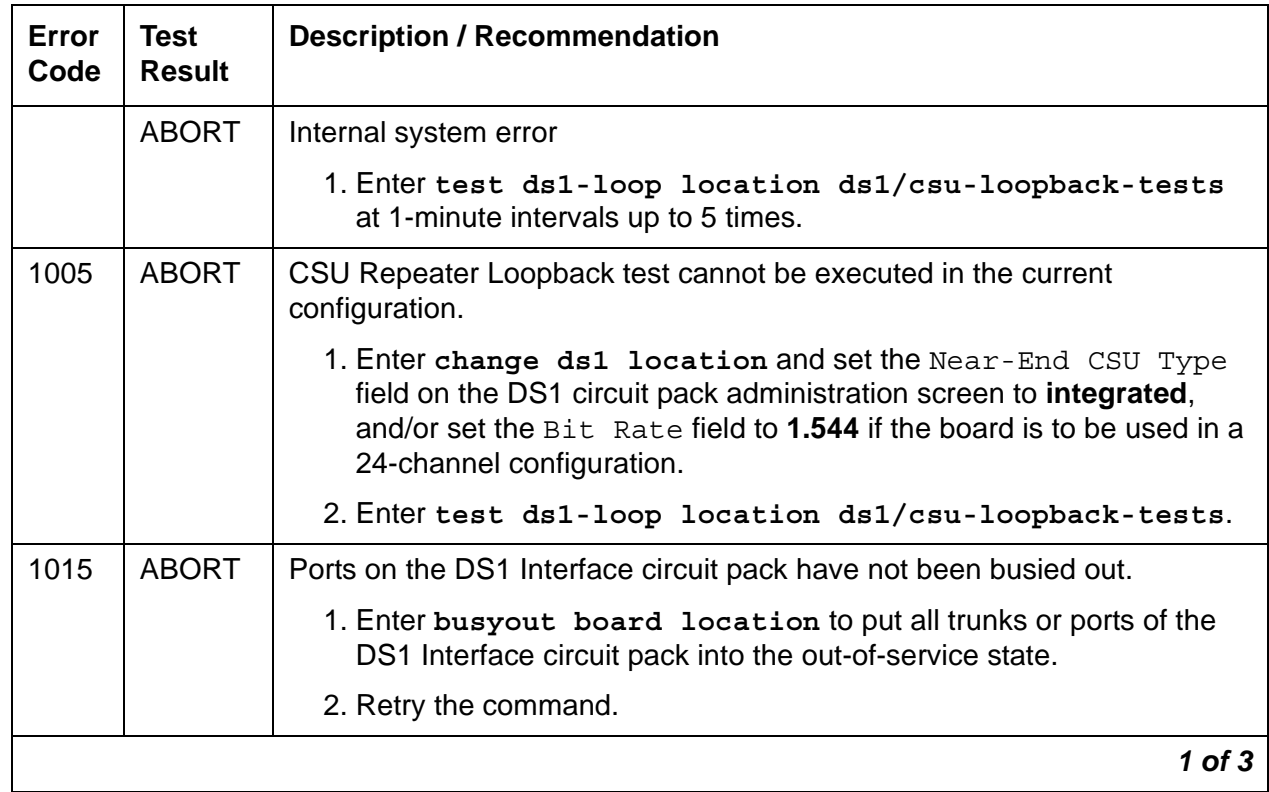

#### **Table 579: CSU Repeater Loopback Test (#1211)** *1 of 3*

| Error<br>Code | <b>Test</b><br><b>Result</b> | <b>Description / Recommendation</b>                                                                                                    |
|---------------|------------------------------|----------------------------------------------------------------------------------------------------|
| 1039          | <b>ABORT</b>                 | The DS1 Interface circuit pack is providing timing for the system. Executing<br>this test could cause major system disruption.                                                                                                    |
|               |                              | If the DS1 Interface circuit pack needs to be tested, set the<br>synchronization reference to another DS1 Interface circuit pack or to the<br>Tone-Clock circuit with the following command sequence:                                                                                                    |
|               |                              | 1.disable synchronization-switch                                                                                                    |
|               |                              | 2.set synchronization location                                                                                                    |
|               |                              | 3.enable synchronization-switch                                                                                                    |
| 1412          | <b>ABORT</b>                 | This test does not run on media modules or media gateways. Ignore.                                                                                                    |
| 1950          | <b>ABORT</b>                 | Another loopback/span test is already executing on the DS1 board or the<br>board is in a network requested loopback mode (Line loopback or Payload<br>loopback). The error log indicates whether a Customer Loopback Jack<br>test, Far CSU Loopback test, or the One-Way Span test is executing or if<br>the board is in line loopback or payload loopback mode. Only one<br>long-duration loopback/span test can be active at a given time.<br>If a loopback/span test is already active, that test must be deactivated via<br>test ds1-loop location end-loopback/span-test in order to<br>run this test. |
| 1951          | <b>ABORT</b>                 | The CSU Repeater Loopback test could not be executed because the<br>120A CSU module/T1 sync splitter was not physically installed. Physically<br>connect the 120A1 CSU module/T1 sync splitter to the TN767E board on<br>the back of the port carrier.                                                                                                    |
| 2000          | <b>ABORT</b>                 | Response to the test was not received within the allowed time.                                                                                                    |
|               |                              | 1. Check for board hyperactivity. See Hyperactive DS1/UDS1 Interface<br>Circuit Pack/Media Module.                                                                                                    |
| 2100          | <b>ABORT</b>                 | Could not allocate the necessary system resources to run this test.                                                                                                    |
|               |                              | 1. Retry the command at 1-minute intervals up to 5 times.                                                                                                    |
|               | <b>FAIL</b>                  | DS1 Interface circuit pack failed the CSU Repeater Loopback test.                                                                                                    |
|               |                              | 1. Retry test ds1-loop location ds1/csu-loopback-tests.                                                                                                    |
|               |                              | 2. If the RLB test continues to fail, and the CSU Equipment Loopback<br>test (#1210) passed, replace the CSU module/T1 sync splitter.                                                                                                    |
|               |                              | $2$ of $3$                                                                                                    |

**Table 579: CSU Repeater Loopback Test (#1211)** *2 of 3*

| Error<br>Code | Test<br><b>Result</b>     | <b>Description / Recommendation</b>                                                                                                    |
|---------------|---------------------------|----------------------------------------------------------------------------------------------------|
|               | <b>PASS</b>               | The RLB test executed successfully. The test pattern was transmitted and<br>received successfully over the connection from the DS1 board to the<br>far-edge of the 120A CSU module/T1 sync splitter.<br>1. Enter release board <i>location</i> to release the trunks or ports. |
| $\Omega$      | <b>NO</b><br><b>BOARD</b> | See NO BOARD for repair procedures                                                                                                    |
|               |                           | 3 of 3                                                                                                    |

**Table 579: CSU Repeater Loopback Test (#1211)** *3 of 3*

## **CPE Loopback Jack Test (#1212)**

### **This test is destructive.**

For documentation purposes, the term *DS1* applies to the following:

DS1 Interface circuit packs

DS1 Interface media modules

UDS1 circuit packs.

The CPE Loopback Jack (CLJ-LB) test causes a loopback at the CPE loopback jack and tests the building wiring connection between the DS1 board and the CPE loopback jack.

The test is highly destructive and can only be initiated by entering the command **test ds1-loop** *location* **cpe-loopback-jack-test-begin [***number-of-bits bit-pattern***]**. Enter a loopback activation code on the command line or use the default code (0x47F).

Enter **busyout board** to busy out all trunks or ports on the DS1 Interface circuit pack before running the CPE Loopback Jack test.

The CPE Loopback Jack test has the DS1 Interface circuit pack transmit a loopback activation code to the CPE loopback jack, waits up to 10 seconds for return of the code to verify the loopback has been established, transmits a framed 3-in-24 test pattern, begins counting bit errors in the received test pattern, and returns a PASS result to indicate that the pattern was successfully sent. If the loopback is not established within the 10 seconds, the test returns FAIL.

The status of the CPE Loopback Jack test appears in the error log as Error Type 3900. Several distinct aux values give information on the status of the test.

Enter **list measurements ds1 summary** to show the length of time the test has been running (Test Duration field) and number of bit errors detected (Loopback/Span Test Bit-Error Count field). If the test pattern is passed through the loopback cleanly, the number of bit errors should be very low. The command also shows the type of loopback/span test executing (Test field), the type of pattern generated for the loopback/span test (Pattern field), and whether the pattern (*3-in-24 Pattern*) is synchronized (Synchronized field).

Enter **test ds1-loop** *location* **end-loopback/span-test** to end the test.

Enter **release board** *location* to restore each trunk or port on the DS1 Interface board to the in-service state.

This test is run on the following maintenance objects:

- [DS1-BD \(DS1 Interface Circuit Pack\)](#page-716-0)
- [MG-DS1 \(DS1 Interface Media Module\)](#page-1005-0)
- [UDS1-BD \(UDS1 Interface Circuit Pack\)](#page-1379-0)

### **Table 580: CPE Loopback Jack Test (#1212)** *1 of 3*

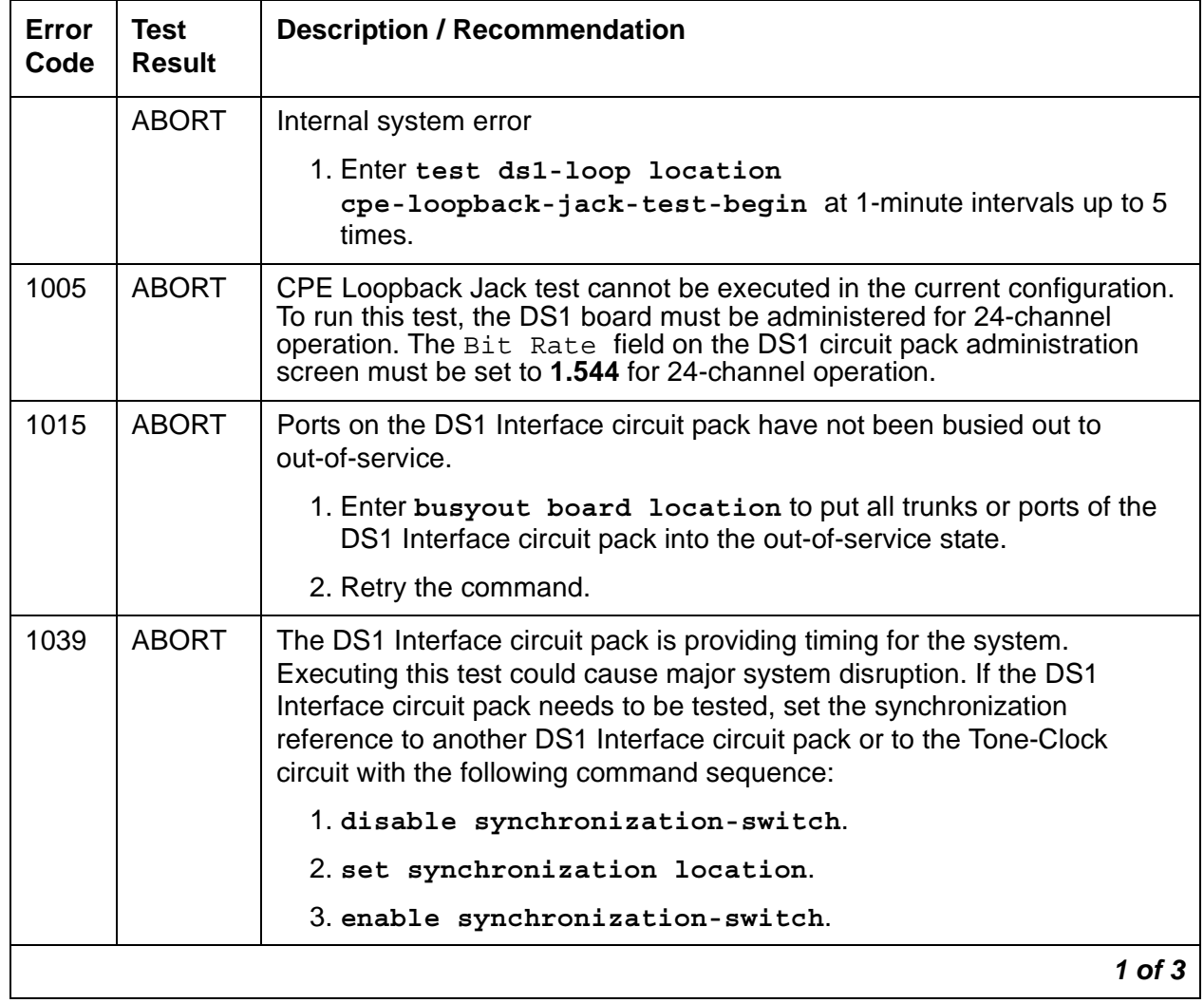

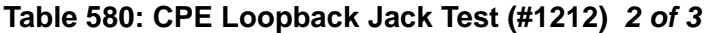

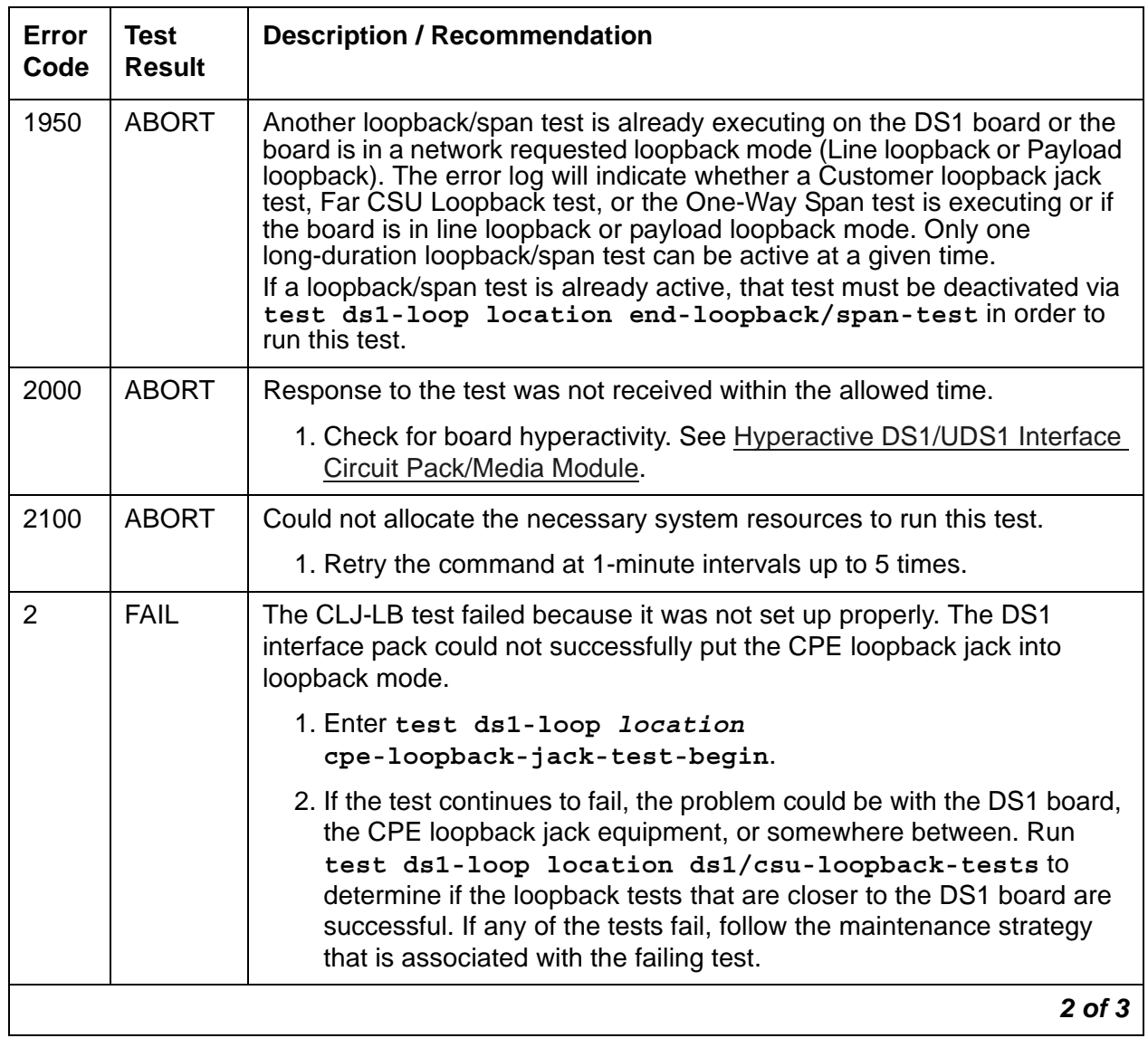

| Error<br>Code | <b>Test</b><br><b>Result</b> | <b>Description / Recommendation</b>                                                                                                    |
|---------------|------------------------------|----------------------------------------------------------------------------------------------------|
| 3             | <b>FAIL</b>                  | The CPE Loopback Jack test was not set up properly. The framed<br>3-in-24 test pattern, generated by the DS1 Interface circuit pack and<br>looped back through the CPE loopback jack, could not be detected<br>properly by the DS1 circuit pack.                                                                                                    |
|               |                              | 1. Enter test ds1-loop location<br>cpe-loopback-jack-test-begin                                                                                                    |
|               |                              | 2. If the CPE Loopback test continues to fail, the problem could be with<br>the DS1 board, the CPE loopback jack equipment, or somewhere in<br>between. Run test ds1-loop location ds1/<br>csu-loopback-tests to see if the loopback tests closer to the<br>DS1 board are successful. If any of those loopback tests fail, follow<br>the maintenance strategy associated with those. |
|               | <b>PASS</b>                  | The CPE Loopback Jack test has successfully began executing. The test<br>runs until test ds1-loop location end-loopback/span-test is<br>entered.                                                                                                    |
|               |                              | 1. Enter release board location to release the trunks or ports.                                                                                                    |
| 0             | NO.<br><b>BOARD</b>          | See NO BOARD for repair procedures.                                                                                                    |
|               |                              | 3 of 3                                                                                                    |

**Table 580: CPE Loopback Jack Test (#1212)** *3 of 3*

## **Far CSU Loopback Test (#1213)**

### **This test is destructive.**

For documentation purposes, the term *DS1* applies to the following:

DS1 Interface circuit packs

DS1 Interface media modules

UDS1 circuit packs.

The Far CSU Loopback (R-LLB) test causes a loopback at the far-end CSU, and tests all circuitry and facilities from the local DS1 board to the far-end CSU.

The test is destructive and can only be initiated by entering the command **test ds1-loop location far-csu-loopback-test-begin**.

Enter **busyout board** to busy out all trunks or ports on the DS1 Interface circuit pack before running the Far CSU Loopback test.

If the DS1 is administered for ami-zcs line coding and the far-end CSU is not a 120A CSU module or a 401A T1 sync splitter, density protection on the CSU must be disabled during the test due to the large number of zero's in the 3-in-24 test pattern.

The Far CSU Loopback test has the DS1 Interface circuit pack transmit a loopback activation code to the remote CSU, waits up to 15 seconds for return of the code to verify the loopback has been established, transmits a framed 3-in-24 test pattern, begins counting bit errors in the received test pattern, and returns a PASS result. If the loopback is not established within the 15 seconds, the test fails.

The status of the Far CSU Loopback test appears in the error log as Error Type 3901. Several aux values give information on the status of the test.

Enter **list measurements ds1 summary** to show the length of time the test has been running (Test Duration field) and number of bit errors detected (Loopback/Span Test Bit-Error Count field). If the test pattern is passed through the loopback cleanly, the number of bit errors should be very low. The command also shows the type of loopback/span test executing (Test field), the type of pattern generated for the loopback/span test (Pattern field), and whether the pattern (*i.e., 3-in-24 Pattern*) is synchronized (Synchronized field).

Enter **test ds1-loop** *location* **end-loopback/span-test** to end the test.

Enter **release board** *location* to restore all trunks or ports on the DS1 Interface circuit pack to the in-service state.

This test is run on the [DS1-BD \(DS1 Interface Circuit Pack\)](#page-716-0) and [UDS1-BD \(UDS1 Interface](#page-1379-0)  [Circuit Pack\)](#page-1379-0) maintenance objects.

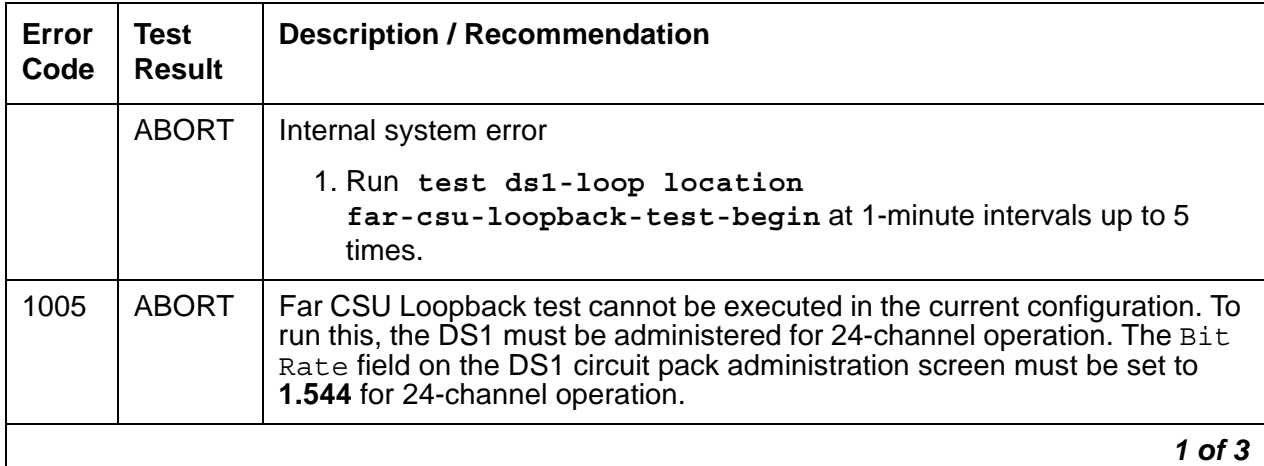

### **Table 581: Far CSU Loopback Test (#1213)** *1 of 3*

| Error<br>Code  | Test<br><b>Result</b> | <b>Description / Recommendation</b>                                                                                                    |
|----------------|-----------------------|----------------------------------------------------------------------------------------------------|
| 1015           | <b>ABORT</b>          | Ports on the DS1 Interface circuit pack have not been busied out to<br>out-of-service.                                                                                                    |
|                |                       | 1. Enter busyout board location to put all trunks or ports of the<br>DS1 Interface circuit pack into the out-of-service state.                                                                                                    |
|                |                       | 2. Retry the command.                                                                                                    |
| 1039           | <b>ABORT</b>          | The DS1 Interface circuit pack is providing timing for the system. Executing<br>this test could cause major system disruption.                                                                                                    |
|                |                       | If the DS1 Interface circuit pack needs to be tested, set the<br>synchronization reference to another DS1 Interface circuit pack or to the<br>Tone-Clock circuit with the following command sequence:                                                                                                    |
|                |                       | 1. disable synchronization-switch.                                                                                                    |
|                |                       | 2. set synchronization location.                                                                                                    |
|                |                       | 3. enable synchronization-switch.                                                                                                    |
| 1950           | <b>ABORT</b>          | Another loopback/span test is already executing on the DS1 board or the<br>board is in a network requested loopback mode (Line loopback or Payload<br>loopback). The error log will indicate whether a Customer Loopback Jack<br>test, Far CSU Loopback test, or the One-Way Span test is executing or if<br>the board is in line loopback or payload loopback mode. Only one<br>long-duration loopback/span test can be active at a given time.<br>If a loopback/span test is already active, that test must be deactivated with<br>test ds1-loop location end-loopback/span-test in order to<br>run this test. |
| 2000           | <b>ABORT</b>          | Response to the test was not received within the allowed time.                                                                                                    |
|                |                       | 1. Check for board hyperactivity. See Hyperactive DS1/UDS1 Interface<br>Circuit Pack/Media Module.                                                                                                    |
| 2100           | <b>ABORT</b>          | Could not allocate the necessary system resources to run this test.                                                                                                    |
|                |                       | 1. Retry the command at 1-minute intervals up to 5 times.                                                                                                    |
| $\overline{2}$ | FAIL                  | The far CSU Loopback test was not set up properly. The DS1 Interface<br>circuit pack could not put the far-end CSU into loopback mode.                                                                                                    |
|                |                       | $2$ of $3$                                                                                                    |

**Table 581: Far CSU Loopback Test (#1213)** *2 of 3*

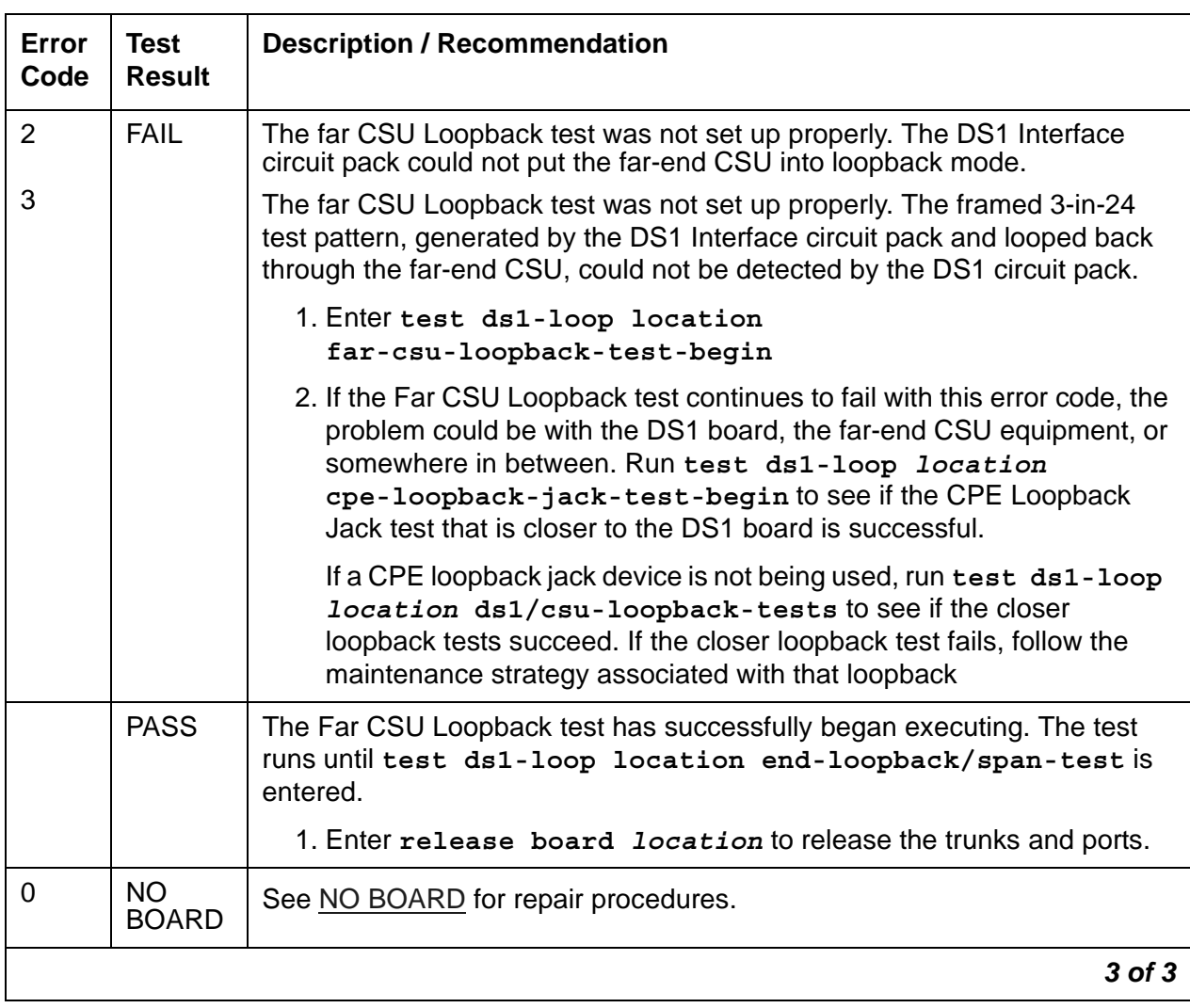

## **Table 581: Far CSU Loopback Test (#1213)** *3 of 3*

# **One-Way Span Test (#1214)**

## **This test is destructive.**

For documentation purposes, the term *DS1* applies to the following:

- DS1 Interface circuit packs
- DS1 Interface media modules
- UDS1 circuit packs.

The One-Way Span test allows 1-way span testing to and from remote test equipment or another Communication Manager solution. This tests all circuitry and facilities from the local DS1 board to the remote test equipment or other Communication Manager solution.

The test is destructive and can only be initiated by entering the command

**test ds1-loop location one-way-span-test-begin**.

Enter **busyout board** to busy out all trunks or ports on the DS1 Interface circuit pack before running the One-Way Span test.

The One-Way Span test has the DS1 Interface circuit pack transmit a framed 3-in-24 test pattern and attempts to receive and verify the pattern. If the DS1 board receives a framed 3-in-24 test pattern sent from another Communication Manager system or test equipment at the far end of the DS1, it begins counting bit errors within the received pattern.

**Note:**

If a DS1 circuit pack and a DS1 Interface media module are connected, the test will fail because the media module does not frame-align its test pattern.

The status of the One-Way Span test appears in the error log as Error Type 3902. Several aux values give information on the status of the test.

Enter **list measurements ds1 summary** to see the length of time the test has been running (Test Duration field) and number of bit errors detected (Loopback/Span Test Bit-Error Count field). If the test pattern is sent cleanly over the span from the far end, the number of bit errors should be very low. The Test Duration field is **0** until the test pattern is received from the far end. Upon receiving the test pattern, the board begins calculating the test duration and number of bit errors. The command also shows the type of loopback/span test executing (Test field), the type of pattern generated for the loopback/span test (Pattern field), and whether the pattern (*i.e., 3-in-24 Pattern*) is synchronized (Synchronized field).

Enter **test ds1-loop location end-loopback/span-test** or **release board** to end the test. Enter **release board** to restore all trunks or ports on the DS1 Interface circuit pack to the in-service state

This test is run on the [DS1-BD \(DS1 Interface Circuit Pack\)](#page-716-0) and [UDS1-BD \(UDS1 Interface](#page-1379-0)  [Circuit Pack\)](#page-1379-0) maintenance objects.

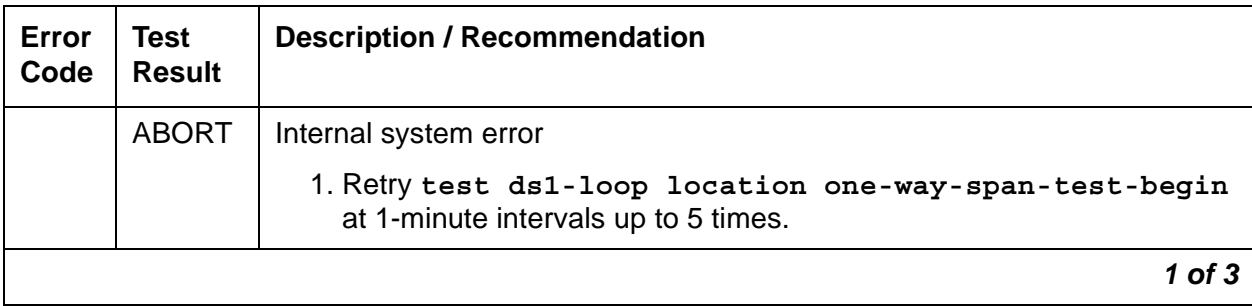

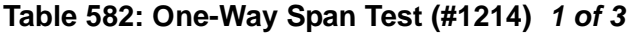

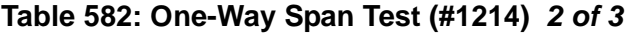

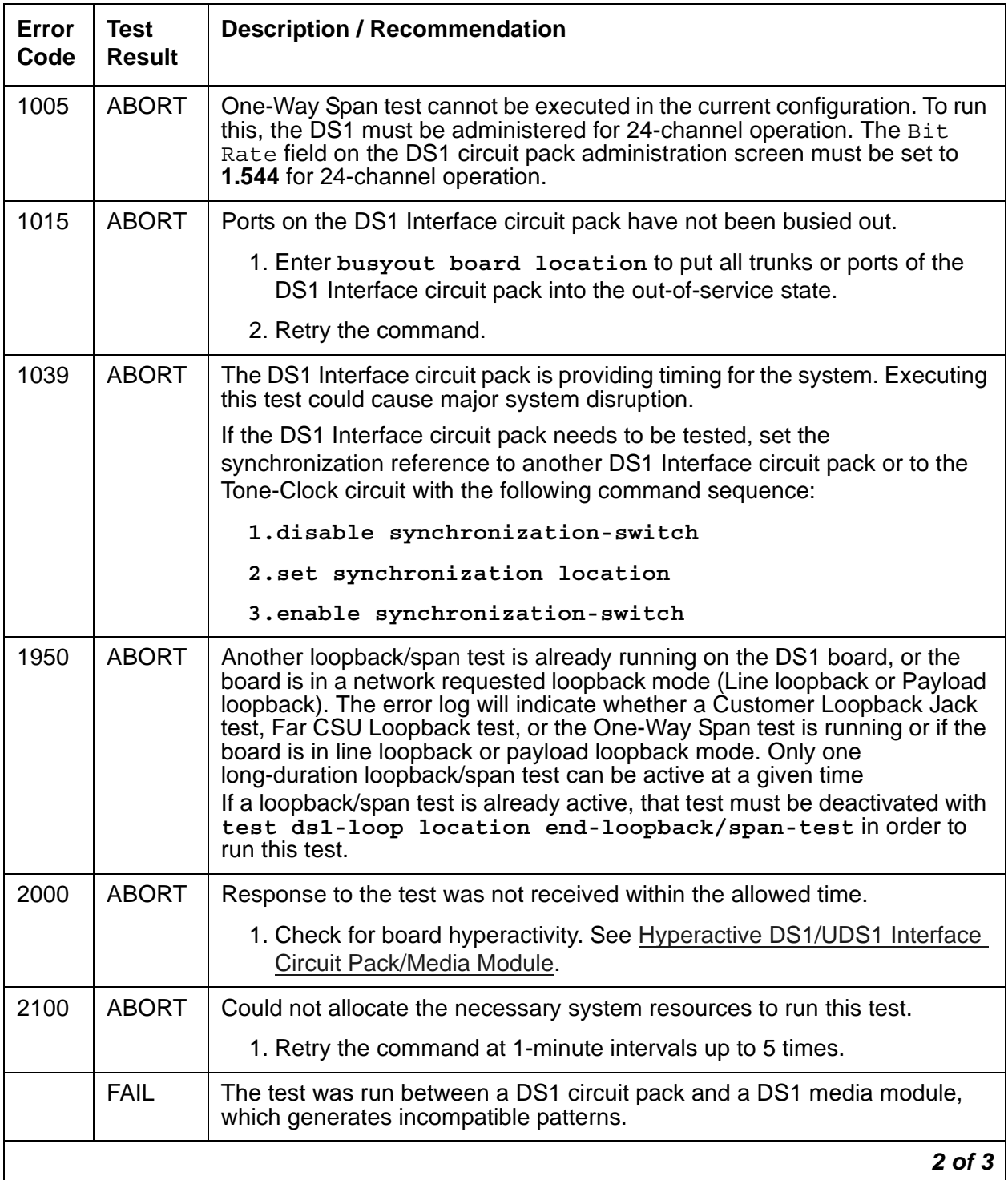

| Error<br>Code | Test<br><b>Result</b>     | <b>Description / Recommendation</b>                                                                                                    |
|---------------|---------------------------|----------------------------------------------------------------------------------------------------|
|               | <b>PASS</b>               | The One-Way Span test has successfully began transmitting a framed<br>3-in-24 test pattern. The test will continue to run until test ds1-loop<br>location end-loopback/span-test is entered. |
|               |                           | 1. Enter release board location to release the trunks or ports.                                                                                                    |
| 0             | <b>NO</b><br><b>BOARD</b> | See NO BOARD for repair procedures.                                                                                                    |
|               |                           | 3 of 3                                                                                                    |

**Table 582: One-Way Span Test (#1214)** *3 of 3*

## **Inject Single Bit Error Test (#1215)**

### **This test is destructive.**

For documentation purposes, the term *DS1* applies to the following:

DS1 Interface circuit packs

DS1 Interface media modules

UDS1 circuit packs.

The Inject Single Bit Error test causes a single bit error to be sent within an active framed 3-in-24 test pattern.

The test is highly destructive and can only be initiated by entering the command **test ds1-loop location inject-single-bit-error**. An attempt to use this command is rejected if none of the three long-duration DS1 loopback/span tests (CPE Loopback Jack test, Far CSU Loopback test, One-Way Span test) are active on a ds1 circuit pack.

Enter **busyout board** to busy out all trunks or ports on the DS1 Interface circuit pack before running the Inject Single Bit Error test.

Enter **list measurements ds1 summary** to show the number of bit errors detected (Loopback/Span Test Bit-Error Count field). Injecting this single bit error should increment the bit error count of the loopback/span test by one.

Enter **release board** to restore the trunks or ports on the DS1 Interface circuit pact to the in-service state.

This test is run on the [DS1-BD \(DS1 Interface Circuit Pack\)](#page-716-0) and UDS1-BD (UDS1 Interface [Circuit Pack\)](#page-1379-0) maintenance objects.

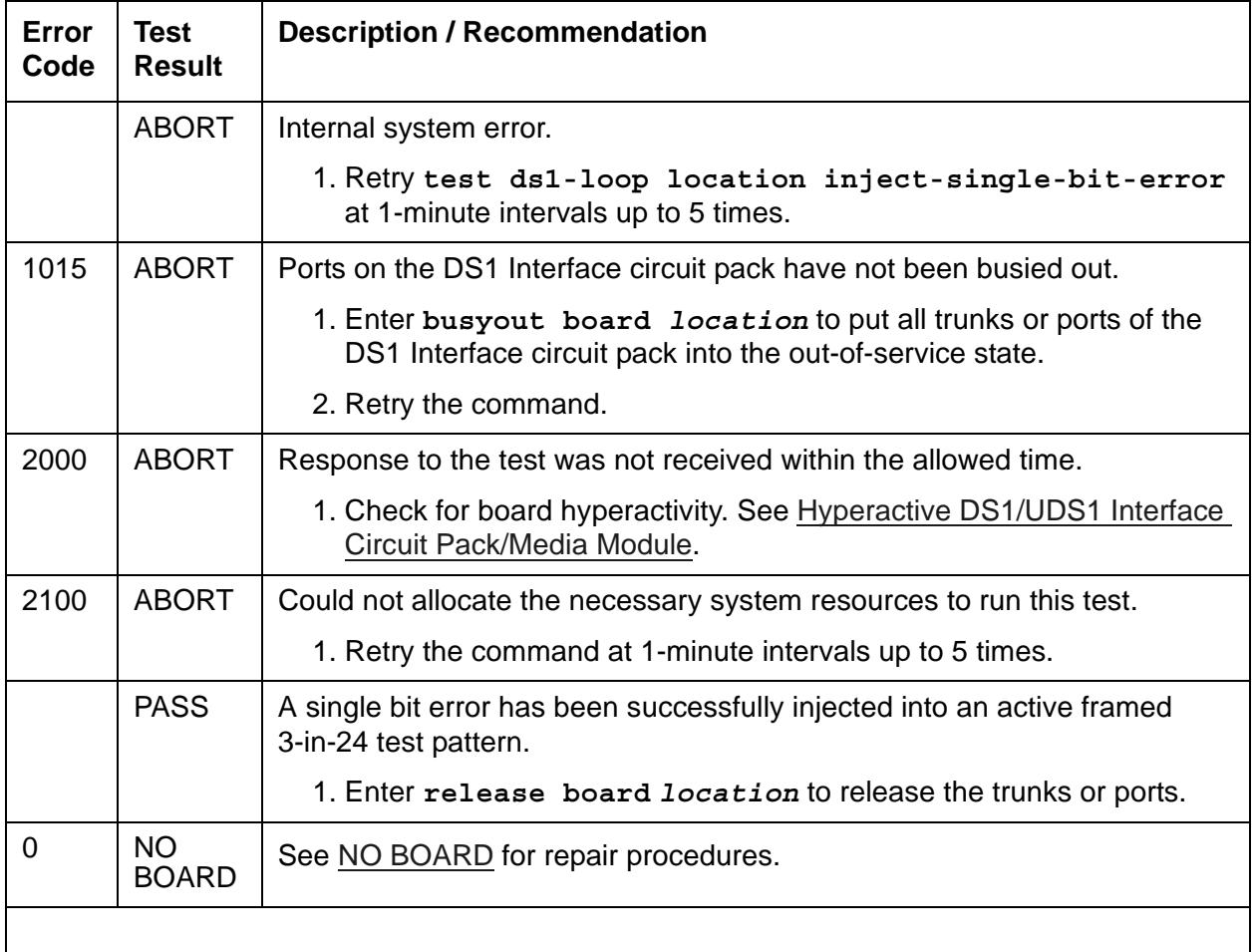

### **Table 583: Inject Single Bit Error Test (#1215)**

## **End Loopback/Span Test (#1216)**

### **This test is destructive.**

For documentation purposes, the term *DS1* applies to the following:

- DS1 Interface circuit packs
- DS1 Interface media modules
- UDS1 circuit packs.

The End Loopback/Span test deactivates an active loopback or span test on a DS1 circuit pack. Bit error counting against the received test pattern stream halts, and sending of the framed 3-in-24 test pattern ceases. If either the CPE loopback jack or the far-end CSU is looped, the loopback deactivate code is sent. If the loopback could not be deactivated, the test will FAIL and a MINOR alarm is noted in the alarm log until the loopback is cleared.

The test is highly destructive and can only be initiated by entering the command **test ds1-loop location end-loopback/span-test**. Since only one of these three different long-duration loopback/span tests can be active at a time, the DS1 circuit pack knows which loopback/span test to halt.

Enter **busyout board** to busy out all trunks or ports on the DS1 Interface circuit pack before running this End Loopback/Span test.

Enter **list measurements ds1 summary** to show the length of time the test ran (Test Duration field) and number of bit errors detected (Loopback/Span Test Bit-Error Count field).

Enter **release board** to restore the trunks or ports on the DS1 Interface circuit pack to the in-service state.

This test runs on [DS1-BD \(DS1 Interface Circuit Pack\)](#page-716-0) and [UDS1-BD \(UDS1 Interface Circuit](#page-1379-0)  [Pack\)](#page-1379-0).

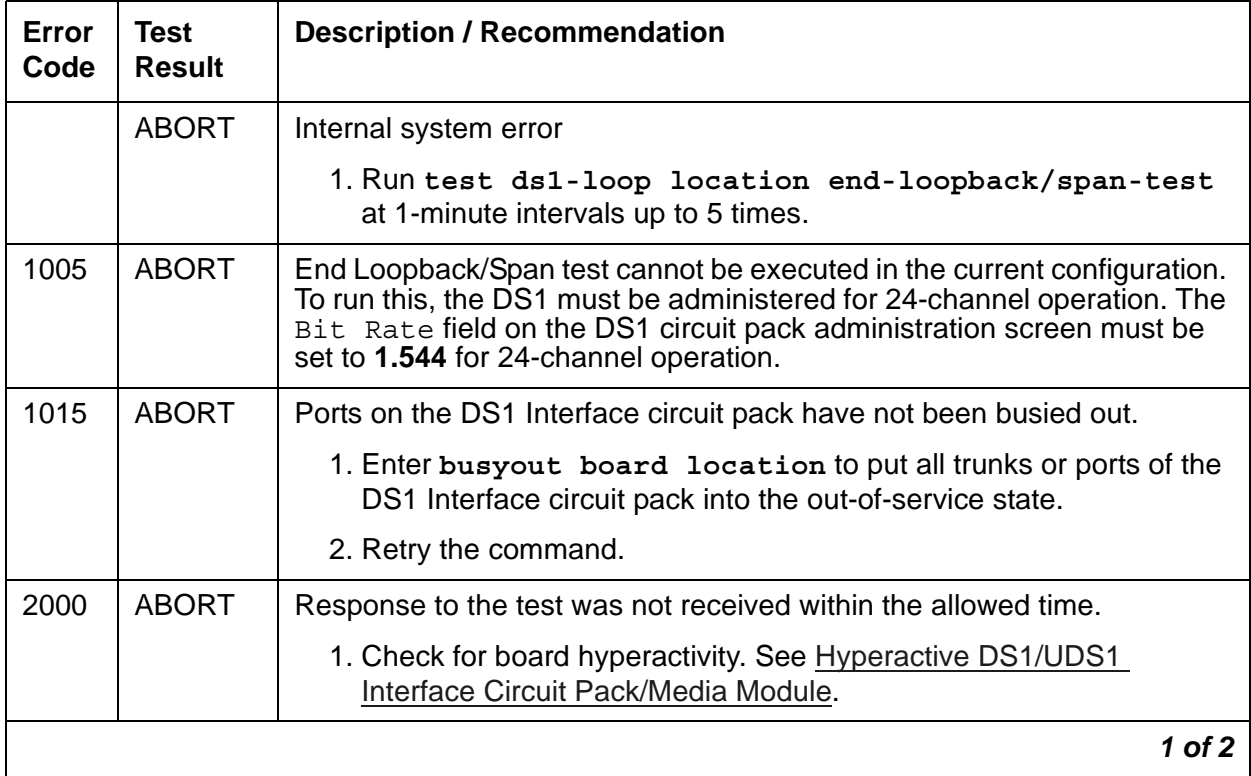

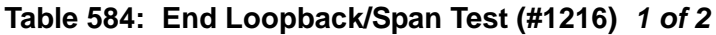
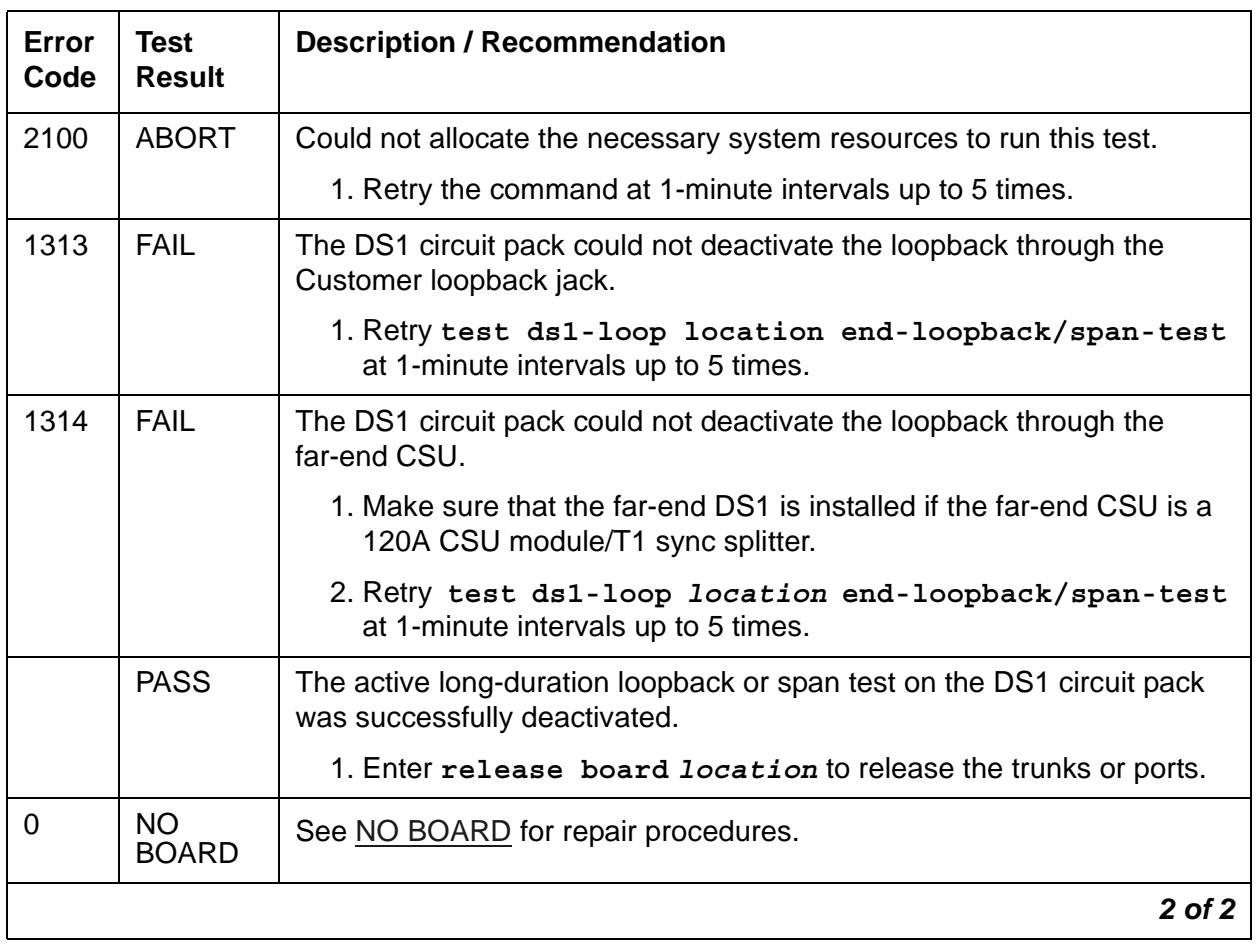

#### **Table 584: End Loopback/Span Test (#1216)** *2 of 2*

# **ICSU Status LEDs Test (#1227)**

This test runs only on TN767E or later DS1 circuit packs and TN464F or later UDS1 circuit packs administered for 24-channel operation (1.544 Mbps).

The DS1 circuit pack has four status LEDs on the faceplate in addition to the three standard faceplate LEDs. These four status LEDs are associated with the 120A Channel Service Unit (CSU) Module that can be connected to the DS1 board via the I/O connector panel on the back of the port carrier.

This test is a visual test. It lights the four status LEDs red for 5 seconds, green for 5 seconds, and yellow for 5 seconds. It then turns the LEDs off and returns control of the status LEDs to the circuit pack. The interpretation of the LEDs are described in [DS1/UDS1 \(TN767/TN464\) Circuit](#page-295-0)  [Pack LEDs](#page-295-0)

The DS1 circuit pack, combined with the 120A CSU module or the 401A T1 sync splitter, forms an Integrated CSU (ICSU).

If the 120A CSU module/T1 sync splitter is not installed, the status LEDs are always off and this test aborts.

This test is run on the following maintenance objects:

- [DS1-BD \(DS1 Interface Circuit Pack\)](#page-716-0)
- [MG-DS1 \(DS1 Interface Media Module\)](#page-1005-0)
- [UDS1-BD \(UDS1 Interface Circuit Pack\)](#page-1379-0)

#### **Table 585: ICSU Status LEDs Test (#1227)** *1 of 2*

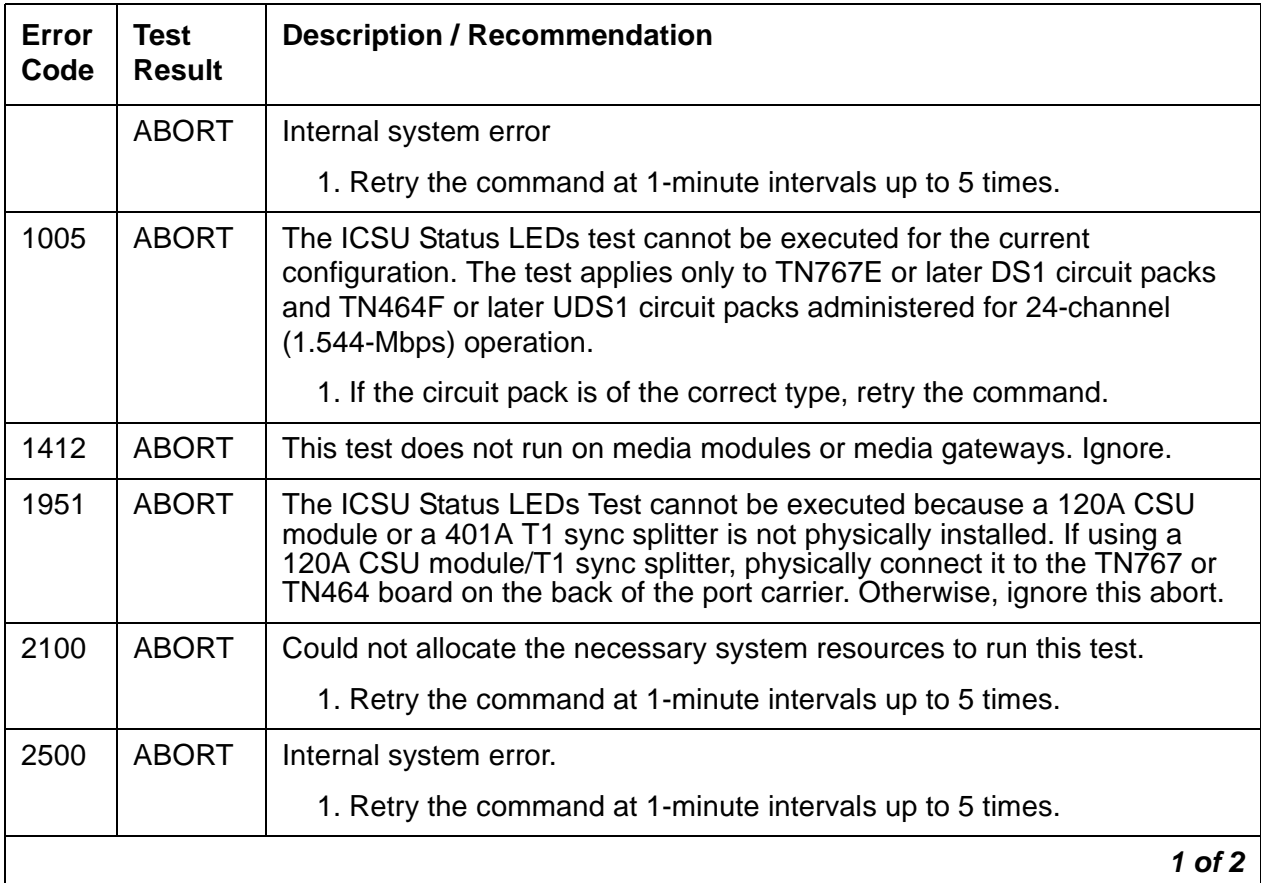

| Error<br>Code | Test<br><b>Result</b> | <b>Description / Recommendation</b>                                                                                                    |
|---------------|-----------------------|----------------------------------------------------------------------------------------------------|
|               | <b>PASS</b>           | The ICSU Status LEDs test executed successfully. A PASS result,<br>however, does not necessarily mean that the status LEDs behaved<br>properly. It only means that the software successfully attempted to light<br>the status LEDs. This is a visual test.                                                                 |
|               |                       | 1. Visually exam the behavior of the LEDs while the test is running. The<br>LEDs are functioning properly if the four status LEDs are lit red for 5<br>seconds, then lit green for 5 seconds, then lit yellow for 5 seconds. If<br>the LEDs behave differently, replace the circuit pack at the<br>customer's convenience. |
| $\Omega$      | NO.<br><b>BOARD</b>   | See NO BOARD for repair procedures.                                                                                                    |
|               |                       | 2 of $z$                                                                                                    |

**Table 585: ICSU Status LEDs Test (#1227)** *2 of 2*

# <span id="page-1946-0"></span>**Trunk-side Layer 1 Query Test (#1242)**

This test determines the state of the transmission facility of a BRI port at the Layer 1 (L1) physical layer: Activated, Pending Activation, or Deactivated.

The Activated state is the correct state for an ISDN-BRI port. In this state, the L1 interface can send and receive synchronized signals. This test passes if the state of L1 is Activated. This test also passes if software has taken this port out of service. See the description of the L1 "Deactivated State" below for more details.

The Pending Activation state indicates a problem with the channels, the wiring, or the TBRI-BD circuit pack. When in this state, the Level 1 interface is either not receiving any L1 framing from the channel or it is communicating with the channel but cannot transition to the Activated state.

The Deactivated state indicates a problem with the TBRI-BD circuit pack. When in this state, the Level 1 interface is not active, an idle signal is transmitted to the channels, or that Layer 1 was deactivated by the switch. When a TBRI-PT port is placed in the out-of-service state, Level 1 is also put into the Deactivated state. This could be due either to the system detecting a fault with the port or to a **busyout port** *location* request.

This test is run on [TBRI-PT \(ISDN Trunk-Side BRI Port\).](#page-1300-0)

| Error<br>Code | <b>Test</b><br><b>Result</b> | <b>Description / Recommendation</b>                                                                                                    |
|---------------|------------------------------|----------------------------------------------------------------------------------------------------|
| 1187          | <b>ABORT</b>                 | The board or port may be busied out.                                                                                                    |
|               |                              | 1. Look in the Error Log for Error Type 18 (port busied out) for this port<br>and TBRI-BD (board busied out). If this Error Type is present for<br>TBRI-PT only, release the port with<br>release port location and run the test again. |
|               |                              | If the error is present for both TBRI-BD and TBRI-PT, release the<br>board with release board location and run the test again.                                                                                                    |
|               |                              | <b>CAUTION:</b>                                                                                                    |
|               |                              | When you release a board, you release every port<br>associated with it. If certain ports still need to be busied<br>out, use busyout port location to busy them out.                                                                    |
|               |                              | 2. Make sure the endpoint is connected.                                                                                                    |
|               |                              | 3. Retry the command at 1-minute intervals up to 5 times.                                                                                                    |
| 2000          | <b>ABORT</b>                 | Response to the test was not received within the allowed time.                                                                                                    |
|               |                              | 1. Retry the command at 1-minute intervals up to 5 times. If the test<br>aborts repeatedly up to 5 times, reset the circuit pack.                                                                                                    |
|               |                              | 2. Rerun the test. If the test aborts again with this error code, replace<br>the circuit pack.                                                                                                    |
|               |                              | $1$ of $3$                                                                                                    |

**Table 586: Trunk-side Layer 1 Query Test (#1242)** *1 of 3*

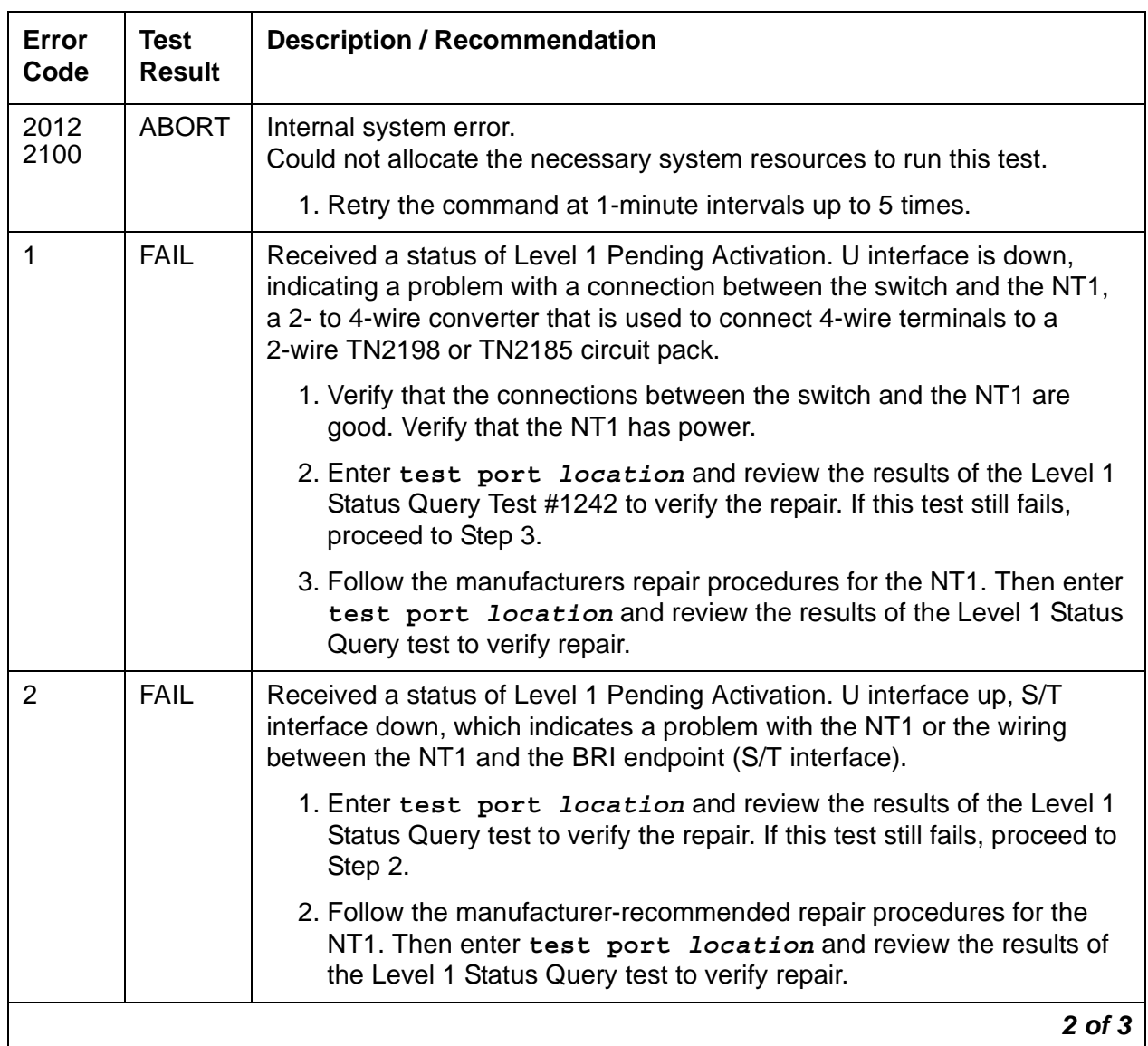

### **Table 586: Trunk-side Layer 1 Query Test (#1242)** *2 of 3*

| Error<br>Code | <b>Test</b><br><b>Result</b> | <b>Description / Recommendation</b>                                                                                                    |
|---------------|------------------------------|----------------------------------------------------------------------------------------------------|
| 3             | <b>FAIL</b>                  | Received a status of Level 1 Deactivated. The port is out-of-service.                                                                                                    |
|               |                              | 1. Run status bri-port location to verify that the service state<br>of the port is out-of-service. If the service state of the port is not<br>out-of-service, escalate the problem to the next tier. Otherwise,<br>proceed to Step 2.                                                                                                    |
|               |                              | 2. If the port has been placed out-of-service with busyout port<br>location, try releasing the port by entering release port<br>location. Then run test port location long and review the<br>results of Trunk-side Layer 1 Query Test (#1242). If this test still fails,<br>proceed to Step 3.                                                                     |
|               |                              | 3. After entering test port location long, review the results of<br>every test. Follow the repair procedures for any test that fails. Verify<br>repair of the problem by entering test port location and by<br>determining that the Trunk-side Layer 1 Query test passes. If the test<br>continues to fail for this reason, escalate the problem to the next tier. |
| 4             | <b>FAIL</b>                  | Received a status of Level 1 Pending Activation. The NT1 has a loss of<br>power indicating a problem with the NT1.                                                                                                    |
|               |                              | 1. Follow the manufacturer-recommended repair procedures for the<br>NT1.                                                                                                    |
|               |                              | 2. Enter test port location and review the results of the<br>Trunk-side Layer 1 Query Test (#1242) to verify the repair.                                                                                                    |
|               | <b>PASS</b>                  | Level 1 is activated or software has taken the port out of service.                                                                                                    |
|               |                              | $3$ of $3$                                                                                                    |

**Table 586: Trunk-side Layer 1 Query Test (#1242)** *3 of 3*

# **BRI Layer 3 Query Test (#1243)**

This test checks the application layer communications across the in-service ISDN D-channel. The test passes if a status inquiry message is successfully sent, fails if the signaling link is down, and aborts if a query is already running or there is an internal error.

This test runs on [TBRI-PT \(ISDN Trunk-Side BRI Port\)](#page-1300-0).

| Error<br>Code | <b>Test</b><br><b>Result</b> | <b>Description / Recommendation</b>                                                                                                    |
|---------------|------------------------------|----------------------------------------------------------------------------------------------------|
| 1005          | <b>ABORT</b>                 | Wrong configuration. This test may not be applicable, or it may be<br>disruptive to terminal equipment other than a voice terminal (for example,<br>a modem pool member or Music on Hold). This error can be ignored.                                                                                    |
| 1019          | <b>ABORT</b>                 | Test is already running.                                                                                                    |
| 1113          | <b>ABORT</b><br><b>FAIL</b>  | The signaling link is down.                                                                                                    |
|               |                              | 1. Enter test port location long to clear any errors which<br>prevent establishment of the signaling link.                                                                                                    |
|               |                              | 2. Examine the results of Test #626, which is executed with the<br>test port command. If this test aborts or fails, follow the repair<br>procedure for the Signaling Link Status Test (#626).                                                                                                    |
|               |                              | 3. Escalate the problem if BRI Layer 3 Query test continues to abort.                                                                                                    |
| 1187          | <b>ABORT</b>                 | The circuit pack or port may have been busied out by a technician.                                                                                                    |
|               |                              | 1. Look in the Error Log for Error Type 18 (busied out) for TBRI-BD,<br>MG-BRI or TBRI-PT.                                                                                                    |
|               |                              | a. If this Error Type is present for TBRI-PT, enter release port<br>location and run the test again.                                                                                                    |
|               |                              | b. If the error is present for both TBRI-BD/MG-BRI and TBRI-PT,<br>enter release board location and run the test again. When<br>you release the circuit pack, you release every port associated<br>with it. If certain ports still need to be busied out, use<br>busyout port location to busy them out. |
|               |                              | 2. Make sure the terminal is connected.                                                                                                    |
|               |                              | 3. Retry the command at 1-minute intervals up to 5 times.                                                                                                    |
| 2012<br>2100  | <b>ABORT</b>                 | Internal system error.<br>Could not allocate the necessary system resources to run this test.                                                                                                    |
|               |                              | 1. Retry the command at 1-minute intervals up to 5 times.                                                                                                    |
|               | <b>PASS</b>                  | A Status Enquiry message was successfully sent.                                                                                                    |

**Table 587: BRI Layer 3 Query Test (#1243)**

## **BRI Port Slip Query Test (#1244)**

Slips occur when the transmitter and receiver are not running at precisely the same clock rate. The BRI Slip Query Test polls the total number of slips that have occurred on a link.

If the slip count is over the threshold, a MINOR alarm is raised against the circuit pack, leaving every port of the circuit pack in the in-service state.

TN2185 only: If the TN2185 circuit pack is supplying the system synchronization source, the MINOR alarm will initiate a synchronization source switch. See [TDM-BUS \(TDM Bus\)](#page-1310-0) and [SYNC \(Port Network Synchronization\)](#page-1252-0) for additional information.

This test runs on [TBRI-PT \(ISDN Trunk-Side BRI Port\)](#page-1300-0).

| Error<br>Code        | <b>Test</b><br><b>Result</b> | <b>Description / Recommendation</b>                                                                                                    |
|----------------------|------------------------------|----------------------------------------------------------------------------------------------------|
|                      | <b>ABORT</b>                 | Internal system error                                                                                                    |
|                      |                              | 1. Retry the command at 1-minute intervals up to 5 times.                                                                                                    |
| 2000<br>2012<br>2100 | <b>ABORT</b>                 | Response to the test was not received within the allowed time.<br>Internal system error.<br>Could not allocate the necessary system resources to run this test.                                            |
|                      |                              | 1. Retry the command at 1-minute intervals up to 5 times.                                                                                                    |
| 1 to 88              | <b>FAIL</b>                  | The circuit pack and the remote endpoint are not synchronized to the<br>same clock rate. The Error Code equals the number of slips detected<br>by the circuit pack since the last Slip Alarm Inquiry test. |
|                      |                              | 1. Retry the command at 1-minute intervals up to 5 times.                                                                                                    |
|                      |                              | 2. If the circuit pack is a TN2185, enter list measurement<br>ds1-log location to read the error seconds measurement.                                                                                      |
|                      |                              | 3. Verify that both endpoints of the DS1 link are administered using<br>the same signaling mode, framing mode, and line coding.                                                                            |
|                      |                              | 4. Check the physical connections of DS1 Interface circuit packs<br>and cable.                                                                                                    |
|                      |                              | 5. Replace the local DS1 Interface circuit pack and repeat the test.                                                                                                    |
|                      |                              | 6. Contact T1 Network Service to diagnose the remote DS1<br>endpoint.                                                                                                    |
|                      | <b>PASS</b>                  | No Slips are detected on the circuit pack.                                                                                                    |
| 0                    | <b>NO</b>                    | The circuit pack is not administered.                                                                                                    |
|                      | <b>BOARD</b>                 | 1. Administer the circuit pack.                                                                                                    |
|                      |                              | 2. Run test #53.                                                                                                    |
|                      |                              | 3. If the test continues to return NO BOARD, escalate the problem.                                                                                                    |
|                      |                              |                                                                                                    |

**Table 588: BRI Port Slip Query Test (#1244)** 

# **Signaling Link State Test (#1251)**

This test checks the current state of the signaling link. The test looks at the board-level translations, checks that the board is physically inserted, then gets the state of the D-channel and service state of the port.

The test passes if the signaling link (D-channel) is connected and operating normally. The test fails if the board is not installed, the signaling link is disconnected, or if the port is out of service. The test aborts otherwise.

This test runs on [TBRI-TRK \(ISDN Trunk-Side BRI Channel\)](#page-1307-0).

| Error<br>Code | <b>Test</b><br><b>Result</b> | <b>Description / Recommendation</b>                                       |
|---------------|------------------------------|---------------------------------------------------------------------------|
|               | <b>ABORT</b>                 | Internal system error                                                     |
|               |                              | 1. Retry the command at 1-minute intervals up to 5 times.                 |
| 1018          | <b>ABORT</b>                 | The test is disabled.                                                     |
|               |                              | 1. Enable the test by entering enable test 1251.                          |
| 1114          | <b>ABORT</b>                 | The signaling link is in a transitional state.                            |
|               |                              | 1. Retry the command at 1-minute intervals up to 5 times.                 |
| 8             | <b>FAIL</b>                  | The signaling link is down.                                               |
|               |                              | 1. Consult the procedures for TBRI-TRK (ISDN Trunk-Side BRI)<br>Channel). |
| 9             | <b>FAIL</b>                  | The port is out of service.                                               |
|               |                              | 1. Consult the procedures for TBRI-PT (ISDN Trunk-Side BRI Port).         |
|               | <b>PASS</b>                  | The signaling link is connected and operating normally.                   |
|               |                              |                                                                           |

**Table 589: Signaling Link State Test (#1251)** 

# <span id="page-1952-0"></span>**ATM Board Reset (#1256)**

**This test is destructive**.

This test runs on ATM-EI and ATM-TRK circuit packs. It is only executed as part of the **reset board** *location* command. The board must first be busied out in order to run this test.

This test runs on the [ATM-EI \(Expansion Interface Circuit Pack\)](#page-501-0) and [ATM-TRK \(Circuit](#page-559-0)  [Emulation Service Circuit Pack\)](#page-559-0) maintenance objects.

**ATM-EI**: If the ATM-EI board is a standby in a PN, the reset is done through the SAKI reset interface. If the ATM-EI is an Expansion Archangel (active ATM-EI board in the PN) and if the EAL is present, a special message is sent to the board over the EAL.

**ATM-TRK**: This test checks the sanity of the Angel processor using the Sanity and Control Interface (SAKI) test (#53). It resets the circuit pack if the SAKI test fails and runs the test again.The ATM Board Reset test passes if SAKI can successfully reset the board.

Before running the SAKI test on an ATM-TRK circuit pack, you must:

- Move synchronization off the ATM-TRK circuit pack
- Busyout the ATM-TRK circuit pack

The test aborts if the ATM-TRK circuit pack is supplying synchronization.

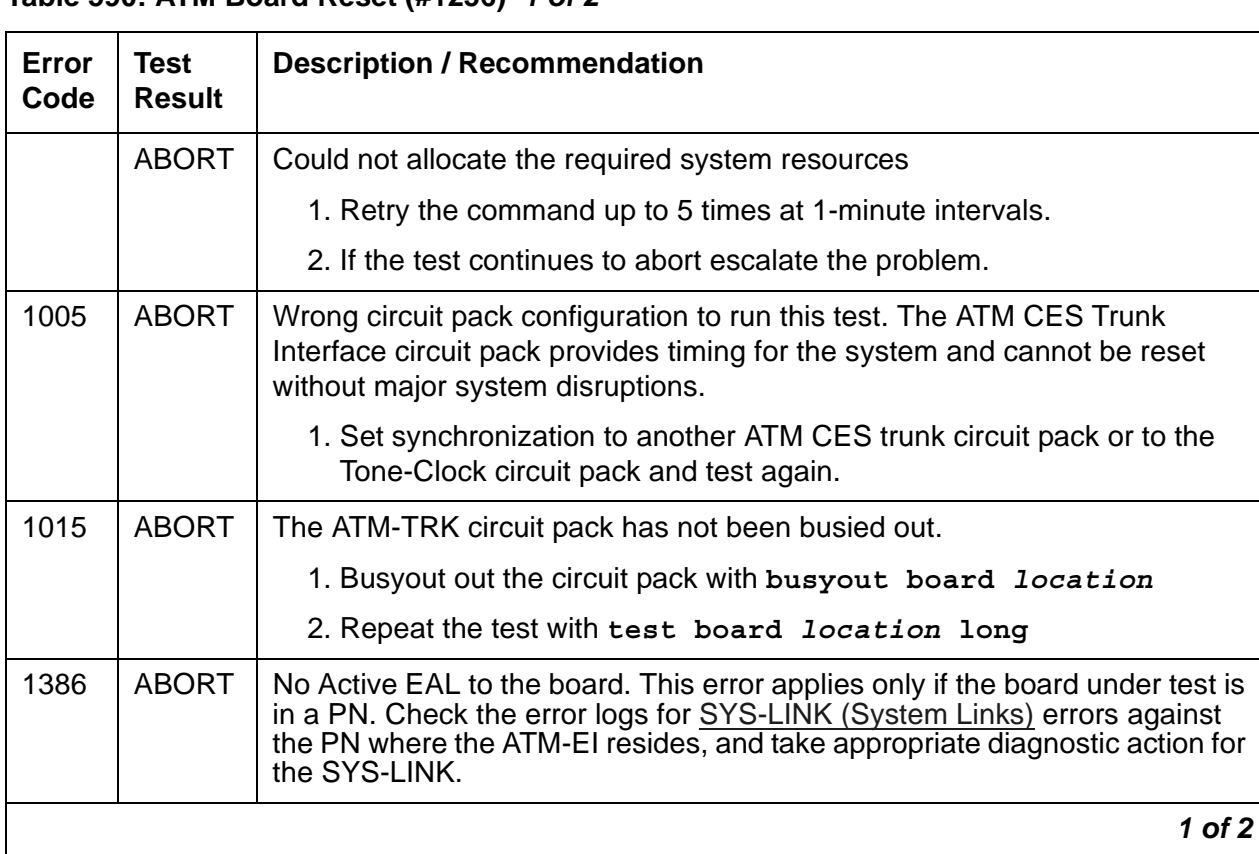

### **Table 590: ATM Board Reset (#1256)** *1 of 2*

### **Table 590: ATM Board Reset (#1256)** *2 of 2*

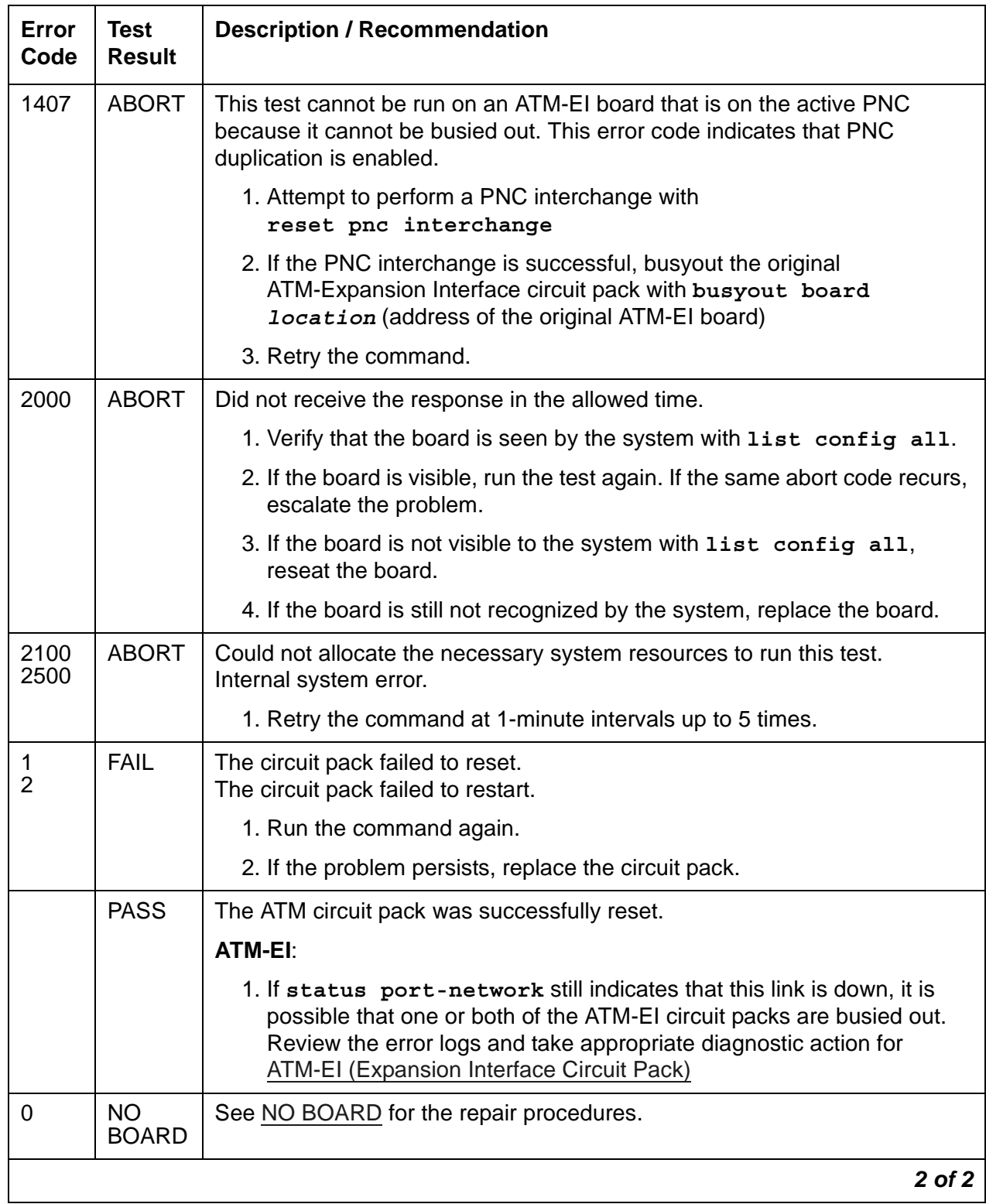

# **ATM Board Error Query Test (#1259)**

This test queries the board for its on-board health information. The test passes if there are no failures on the board. The test fails if the circuit pack has hardware or signaling failures.

This test runs on [ATM-EI \(Expansion Interface Circuit Pack\).](#page-501-0) and [ATM-TRK \(Circuit Emulation](#page-559-0)  [Service Circuit Pack\).](#page-559-0)

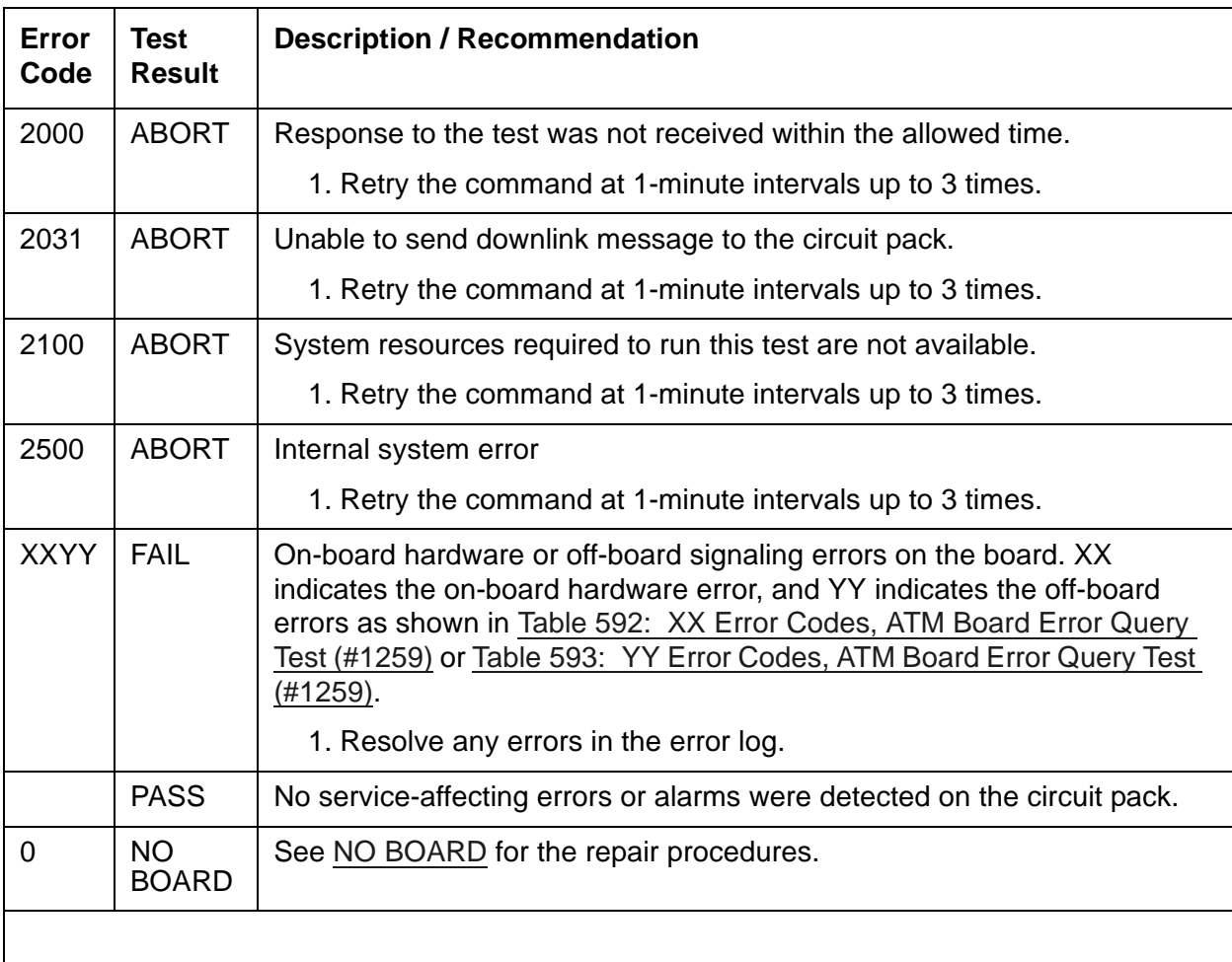

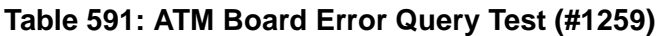

| XX Aux Data    | <b>Description</b>                   |
|----------------|--------------------------------------|
| 1              | ATM framer chip failed               |
| $\overline{2}$ | NCE chip failed                      |
| 3              | <b>LANHO</b> critical error          |
| 4              | TDM Programmable Logic device failed |
| 5              | Every on-board DSP failed            |
| 6              | Receive Network Processor failed     |
| 7              | Transmit Network Processor failed    |
| 8              | Memory read failed                   |
| 9              | Dual UART chip failed                |
| 10             | LANHO receive parity error           |
| 11             | <b>LANHO FIFO overflow error</b>     |
| 12             | <b>LAN Bus timeout</b>               |
| 13             | <b>LANHO Transmit FIFO overflow</b>  |
| 14             | One or more on-board DSPs failed     |
|                |                                      |

<span id="page-1956-0"></span>**Table 592: XX Error Codes, ATM Board Error Query Test (#1259)** 

| <b>YY Aux Data</b> | <b>Description</b>                                                                                    |
|--------------------|----------------------------------------------------------------------------------------------------|
| 15                 | Backplane clock failed                                                                                |
| 16                 | Loss of signal                                                                                        |
| 17                 | Loss of frame                                                                                         |
| 18                 | Multiplexer Section Alarm indication signal error                                                     |
| 19                 | Multiplexer Section remote defect indicator error                                                     |
| 20                 | Loss of pointer                                                                                       |
| 21                 | Path signal level mismatch                                                                            |
| 22                 | High level path alarm indication signal                                                               |
| 23                 | High level path remote defect indicator                                                               |
| 24                 | Loss of cell delineation                                                                              |
| 25                 | Uncorrectable headers sent by the ATM switch                                                          |
| 26                 | Too many cells with invalid Virtual Path Indicator Virtual Circuit Indicator<br>(VPI/VCI) combination |
| 27                 | The signaling link between the board and the ATM switch is down.                                      |
| 28                 | Board to the ATM switch connection is down                                                            |
| 34                 | Excessive AAL-5 (ATM signaling protocol) retransmission requests                                      |
| 35                 | Excessive LAPD retransmission requests                                                                |
| 37                 | ATM CLP (cell loss priority) bit. See ATM-NTWK (ATM Network Error).                                   |
| 38                 | ATM congestion indicator. See ATM-NTWK (ATM Network Error).                                           |
| 39                 | ATM cell underrun. See ATM-NTWK (ATM Network Error).                                                  |
| 40                 | ATM cell overrun. See ATM-NTWK (ATM Network Error).                                                   |
| 41                 | Lost ATM cell. See ATM-NTWK (ATM Network Error).                                                      |
|                    |                                                                                                    |

<span id="page-1957-0"></span>**Table 593: YY Error Codes, ATM Board Error Query Test (#1259)**

# **ATM Board Framer Looparound Test (#1260)**

#### **This test is destructive.**

#### **Note:**

This test requires the board to be busied out. In a duplex system, this test can be run on the standby ATM-EIs. In a simplex system, this test can be run only on the ATM EI boards in the PPN.

This test places the ATM circuit pack in ATM framer looparound mode. It verifies the board's circuit and packet paths. This test verifies both the TDM path and the Packet Path. If the TDM test path passes, then the packet path is tested.

Definitions of each test path are:

● *Circuit (TDM) path*: one of the Tone Generators sends a bit pattern through a TDM bus time slot to the ATM framer. The pattern is converted into ATM cells and is looped back to the ATM-EI board, which converts the cell back into the bit pattern and puts it on a pre-determined time slot. A Tone Detector tests for the bit pattern and reports the test result. This test verifies that a large portion of the ATM-EIs circuit paths are functioning correctly. [Figure 149: ATM Board Framer Looparound Test \(#1260\)](#page-1958-0) shows a diagram of the test.

#### <span id="page-1958-0"></span>**Figure 149: ATM Board Framer Looparound Test (#1260)**

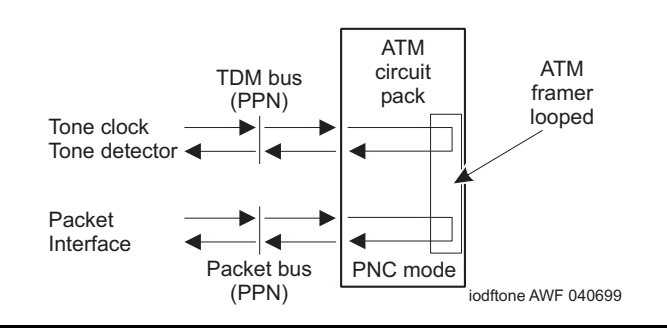

● **Packet path**: the Packet Interface circuit pack sends packet data to the ATM framer interface, where it is mapped into ATM cells and then looped around internally. The cells are converted back to packet data after it has been looped. This portion of the test verifies correct operation of the ATM-EI's packet bus interface and a large portion of the ATM-EI's packet paths. [Figure 150: ATM Board Framer Looparound Test \(#1260\) \(non-EAA, Packet](#page-1959-0)  [Path\)](#page-1959-0) shows the packet switched signal path for the ATM circuit pack.

This test verifies the operation of a large portion of the ATM-EI circuit and packet paths, but does not verify the optical portion of the lightwave transceiver. If this test passes, the ATM-EI circuit pack is functioning correctly, but faults can exist in the lightwave transceiver. If the test fails, the fault can be on the board.

This test runs on [ATM-EI \(Expansion Interface Circuit Pack\)](#page-501-0) and [ATM-TRK \(Circuit Emulation](#page-559-0)  [Service Circuit Pack\).](#page-559-0)

<span id="page-1959-0"></span>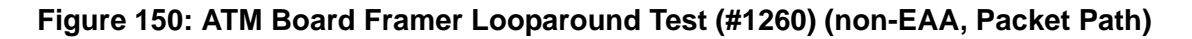

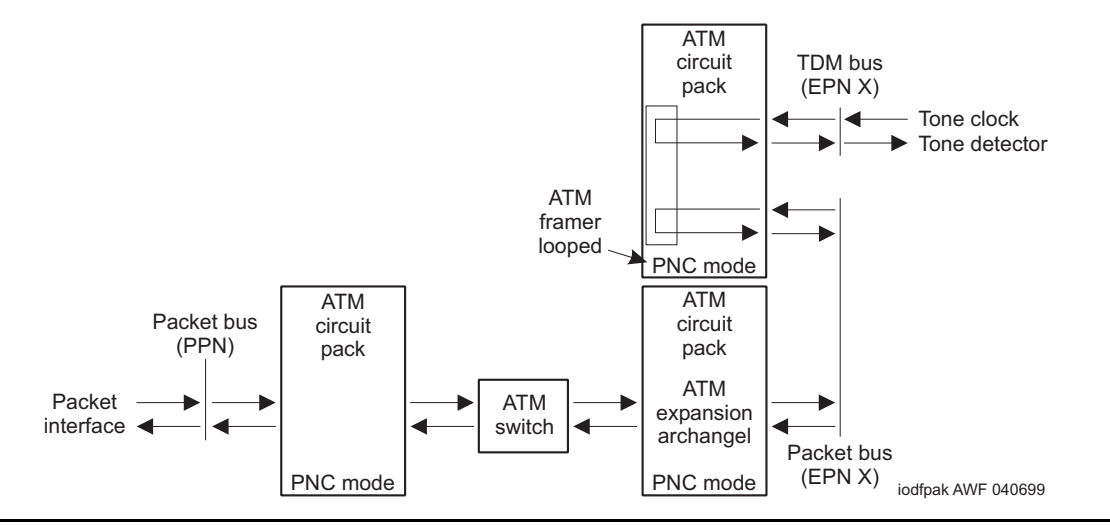

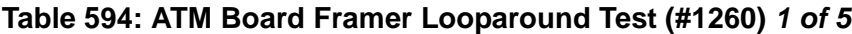

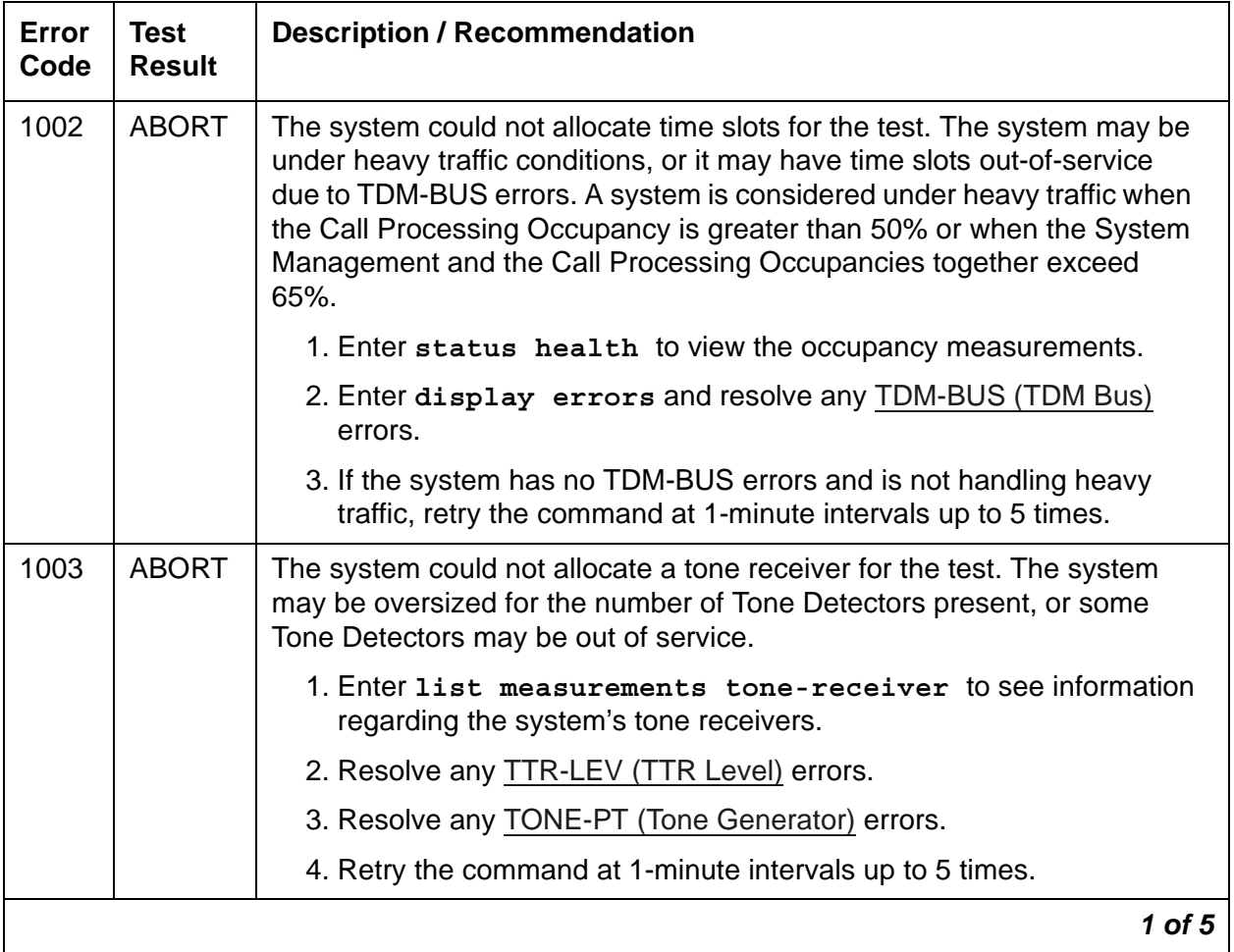

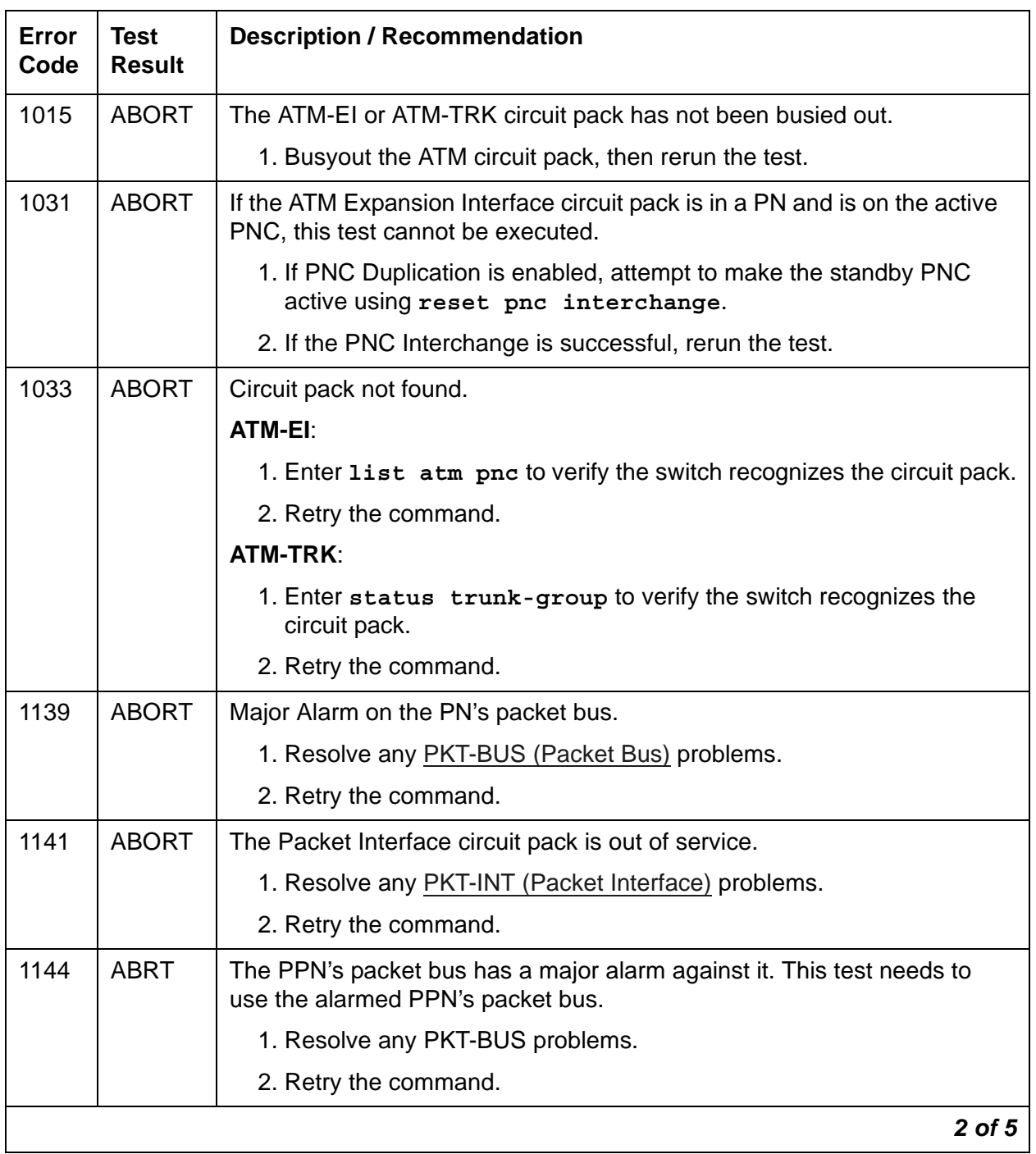

### **Table 594: ATM Board Framer Looparound Test (#1260)** *2 of 5*

| Error<br>Code | <b>Test</b><br><b>Result</b> | <b>Description / Recommendation</b>                                                                                                    |
|---------------|------------------------------|----------------------------------------------------------------------------------------------------|
| 1394          | <b>ABORT</b>                 | <b>ATM-EI:</b> The ATM-EI board is out of service and the test cannot be run.                                                                                                |
|               |                              | 1. Run Test #241. If it does not pass, see the repair procedures for<br>Expansion Interface 2-Way Transmission Test (#241).                                                  |
|               |                              | <b>ATM-TRK: ATM-TRK circuit pack out of service.</b>                                                                                                    |
|               |                              | 1. Run ATM Board Reset Test #1256. If it does not pass, see the repair<br>procedures for ATM Board Reset (#1256)                                                             |
| 1395          | <b>ABORT</b>                 | This test cannot be run on an ATM-EI circuit pack if it is part of the B-side<br>PNC and duplicated PNC is not enabled.                                                      |
|               |                              | 1. If this test needs to run on this ATM-EI circuit pack, enable PNC<br>duplication with change system-parameters duplication.                                               |
|               |                              | 2. Prevent the system from doing a PNC interchange with<br>set PNC lock.                                                                                                    |
|               |                              | 3. Repeat this test.                                                                                                    |
| 1407          | <b>ABORT</b>                 | This test cannot be run on an ATM-EI board that is on the active PNC<br>because it cannot be busied out. This error code indicates that PNC<br>duplication is enabled.       |
|               |                              | 1. Attempt to perform a PNC interchange with<br>reset pnc interchange.                                                                                                    |
|               |                              | 2. If the PNC interchange is successful, busyout the original<br>ATM-Expansion Interface circuit pack with busyout board<br>location (address of the original ATM-El board). |
|               |                              | 3. Retry the command.                                                                                                    |
| 2000          | <b>ABORT</b>                 | Response to the test was not received in the allowed time.                                                                                                    |
|               |                              | 1. Retry the command at 1-minute intervals up to 3 times.                                                                                                    |
| 2060          | <b>ABORT</b>                 | The link on the packet bus being used to perform the test has failed.                                                                                                    |
|               |                              | 1. Retry the command at 1-minute intervals up to 3 times.                                                                                                    |
|               |                              | 2. If the test continues to abort, enter display errors and resolve<br>any PKT-INT (Packet Interface) errors.                                                                |
|               |                              | 3 of 5                                                                                                    |

**Table 594: ATM Board Framer Looparound Test (#1260)** *3 of 5*

| <b>Error</b><br>Code | <b>Test</b><br><b>Result</b> | <b>Description / Recommendation</b>                                                                                                    |
|----------------------|------------------------------|----------------------------------------------------------------------------------------------------|
| 2100                 | <b>ABORT</b>                 | Could not allocate the necessary system resources to run this test.                                                                                                    |
|                      |                              | 1. Retry the command at 1-minute intervals up to 3 times.                                                                                                    |
| 2500                 | <b>ABORT</b>                 | Internal system error.                                                                                                    |
|                      |                              | 1. Retry the command at 1-minute intervals up to 3 times.                                                                                                    |
| $\mathbf{1}$         | <b>FAIL</b>                  | The test did not detect the test tone through the looparound connection.                                                                                                    |
|                      |                              | Note:                                                                                                    |
|                      |                              | The packet portion of this test was not run since the circuit<br>portion failed.                                                                                                    |
|                      |                              | 1. Test the active Tone-Clock (test tone-clock <i>location</i> ) in the<br>PN that contains the defective ATM-EI circuit pack and verify that dial<br>tone is reaching the circuit pack. If not, correct the situation. |
|                      |                              | 2. If the Tone-Clock is healthy, enter test board location long.                                                                                                    |
|                      |                              | 3. If the test continues to fail, replace the ATM-EI or ATM-TRK circuit<br>pack or transceiver.                                                                                                    |
|                      |                              | 4. Test the new ATM circuit pack using test board location long.                                                                                                    |
| $\overline{2}$       | <b>FAIL</b>                  | The test tone was transmitted and detected correctly, but the correct data<br>packet was not detected by the Packet Interface circuit pack.                                                                             |
|                      |                              | 1. Test the Packet Interface circuit pack to verify that it is functioning<br>properly. If any tests fail, see PKT-INT (Packet Interface) for repair<br>procedures.                                                     |
|                      |                              | 2. If the Packet Interface circuit pack is OK, resolve any DS1C-BD (DS1)<br>Converter Circuit Pack) alarms or errors, if applicable.                                                                                    |
|                      |                              | 3. Enter test board location long.                                                                                                    |
|                      |                              | 4. If this test continues to fail, replace the ATM board.                                                                                                    |
|                      |                              | 5. Test the new ATM circuit pack with test board location long.                                                                                                    |
|                      |                              | 4 of 5                                                                                                    |

**Table 594: ATM Board Framer Looparound Test (#1260)** *4 of 5*

| Error<br>Code | <b>Test</b><br><b>Result</b> | <b>Description / Recommendation</b>                                                                                                    |
|---------------|------------------------------|----------------------------------------------------------------------------------------------------|
| 3             | <b>FAIL</b>                  | The test tone was transmitted correctly, but the returned tone was<br>distorted.                                                                                             |
|               |                              | 1. Test the active Tone-Clock in the PN, and verify that a tone is<br>reaching the ATM circuit pack. If not, see TONE-BD (Tone-Clock<br>Circuit Pack) for repair procedures. |
|               |                              | 2. If the Tone-Clock is healthy, test the ATM circuit pack using<br>test board location long.                                                                                |
|               |                              | 3. If this test continues to fail, replace the ATM circuit pack.                                                                                                    |
|               |                              | 4. Test the new ATM circuit pack with test board location long.                                                                                                    |
| 4             | <b>FAIL</b>                  | Unable to create loop for TDM path.                                                                                                    |
|               |                              | 1. Retry the command at 1-minute intervals up to 3 times.                                                                                                    |
|               |                              | 2. If this test continues to fail, replace the ATM circuit pack.                                                                                                    |
|               |                              | 3. Test the new ATM circuit pack with test board location long.                                                                                                    |
| 5             | <b>FAIL</b>                  | Unable to create loop for packet path.                                                                                                    |
|               |                              | 1. Retry the command at 1-minute intervals up to 3 times.                                                                                                    |
|               |                              | 2. If this test continues to fail, replace the ATM circuit pack.                                                                                                    |
|               |                              | 3. Test the new ATM circuit pack with test board location long.                                                                                                    |
| 6             | <b>FAIL</b>                  | A previously-established looparound was not released.                                                                                                    |
|               |                              | 1. Enter reset board <i>location</i> .                                                                                                    |
|               |                              | 2. Retry the command at 1-minute intervals up to 3 times.                                                                                                    |
|               |                              | 3. If this test continues to fail, replace the ATM circuit pack.                                                                                                    |
|               |                              | 4. Test the new ATM circuit pack with test board location long.                                                                                                    |
|               | <b>PASS</b>                  | The ATM board is functioning properly,. However, this test does not verify<br>that the optical portion of the lightwave transceiver is functioning.                          |
| 0             | NO.<br><b>BOARD</b>          | See NO BOARD for the repair procedures.                                                                                                    |
|               |                              | 5 of 5                                                                                                    |

**Table 594: ATM Board Framer Looparound Test (#1260)** *5 of 5*

# **ATM Board Time Of Day Update (#1261)**

The ATM circuit pack requires a reference time for SDH/SONET performance monitoring. This test sends the system time to the board to set the time of day. The update synchronizes the board with the system's clock. This test runs on [ATM-EI \(Expansion Interface Circuit Pack\),](#page-501-0) [ATM-TRK \(Circuit Emulation Service Circuit Pack\).](#page-559-0)

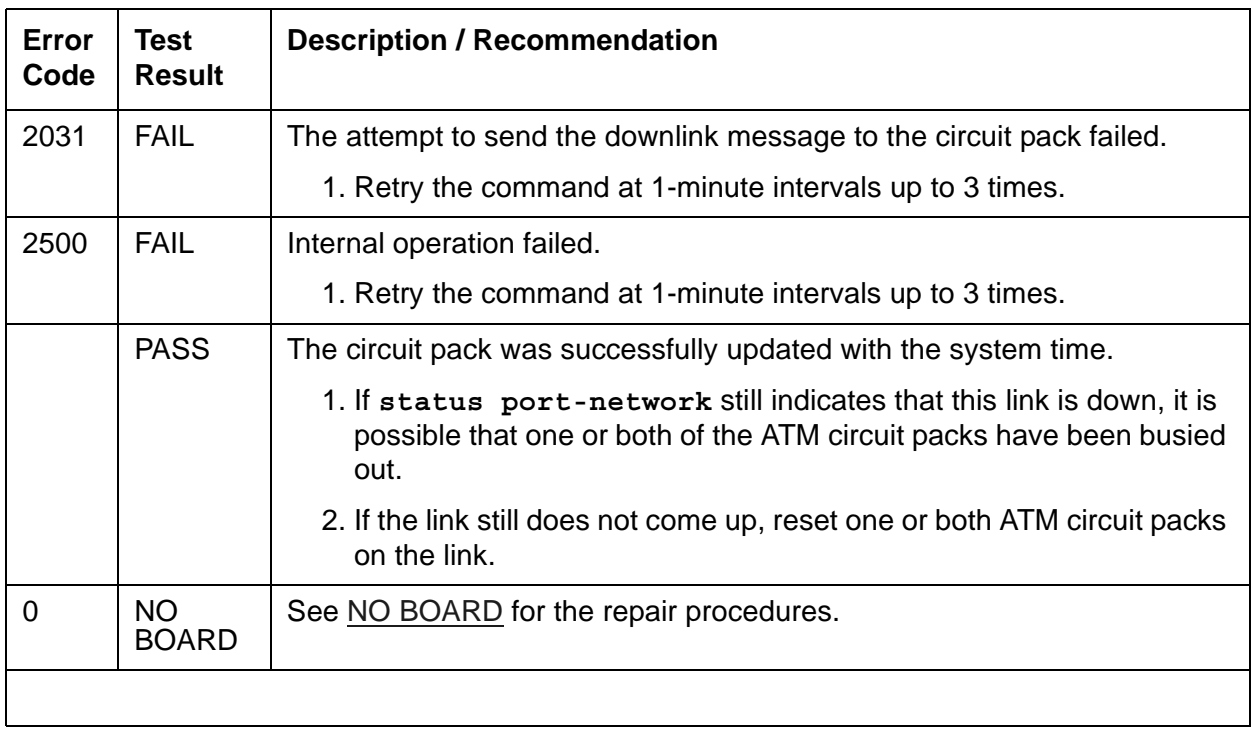

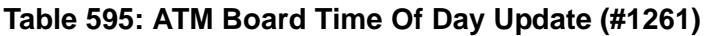

# **SCOTCH Synchronous Looparound Test (#1275)**

### **This test is destructive.**

This test verifies the circuit in the data path of a C-LAN PPP call or VAL announcement port call. This test fails if the data transmitted on the port does not match the data received in the looparound mode. Failure of this test indicates a port hardware fault on the circuit pack.

This test aborts if calls are using the port, or if the PPP or VAL link associated with the port is connected. To avoid this, first enter **busyout data-module** *extension*, or **busyout port**  *location*, or **busyout link** *link#*, which will cause every call and link using the port to be torn down.

This test runs on [PPP-PT \(Control LAN Packet/Port\)](#page-1143-0) and VAL-PT (Voice Announcements over [LAN Packet/Port\).](#page-1406-0)

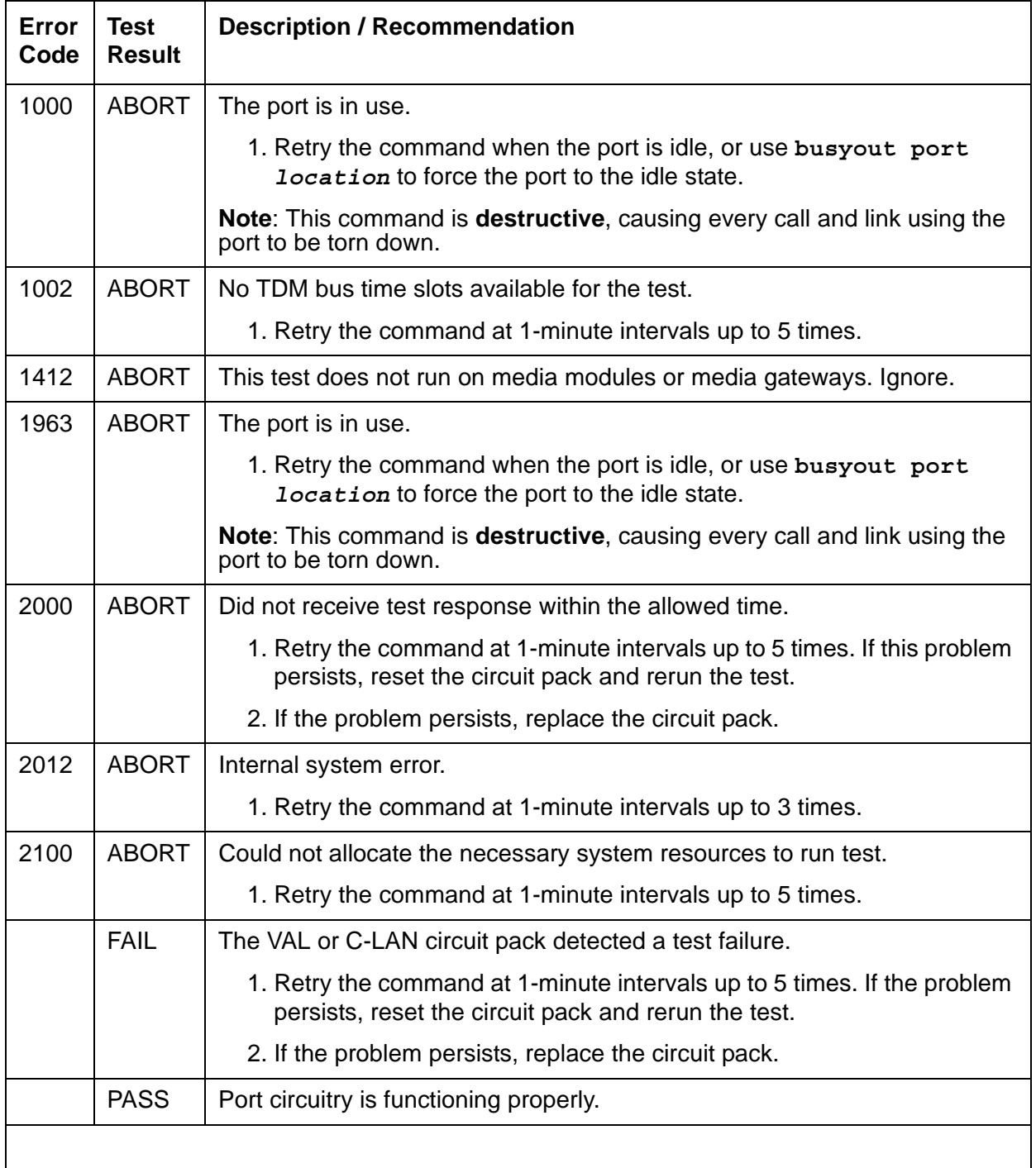

### **Table 596: SCOTCH Synchronous Looparound Test (#1275)**

# <span id="page-1966-0"></span>**Ethernet Local Looparound Test (#1278)**

This test checks the circuitry in the data path for an Ethernet call from the on-board processor to the Ethernet Transceiver. This test fails if the received data does not match the transmitted data.

This test runs on [ETH-PT \(Control LAN Ethernet\).](#page-790-0)

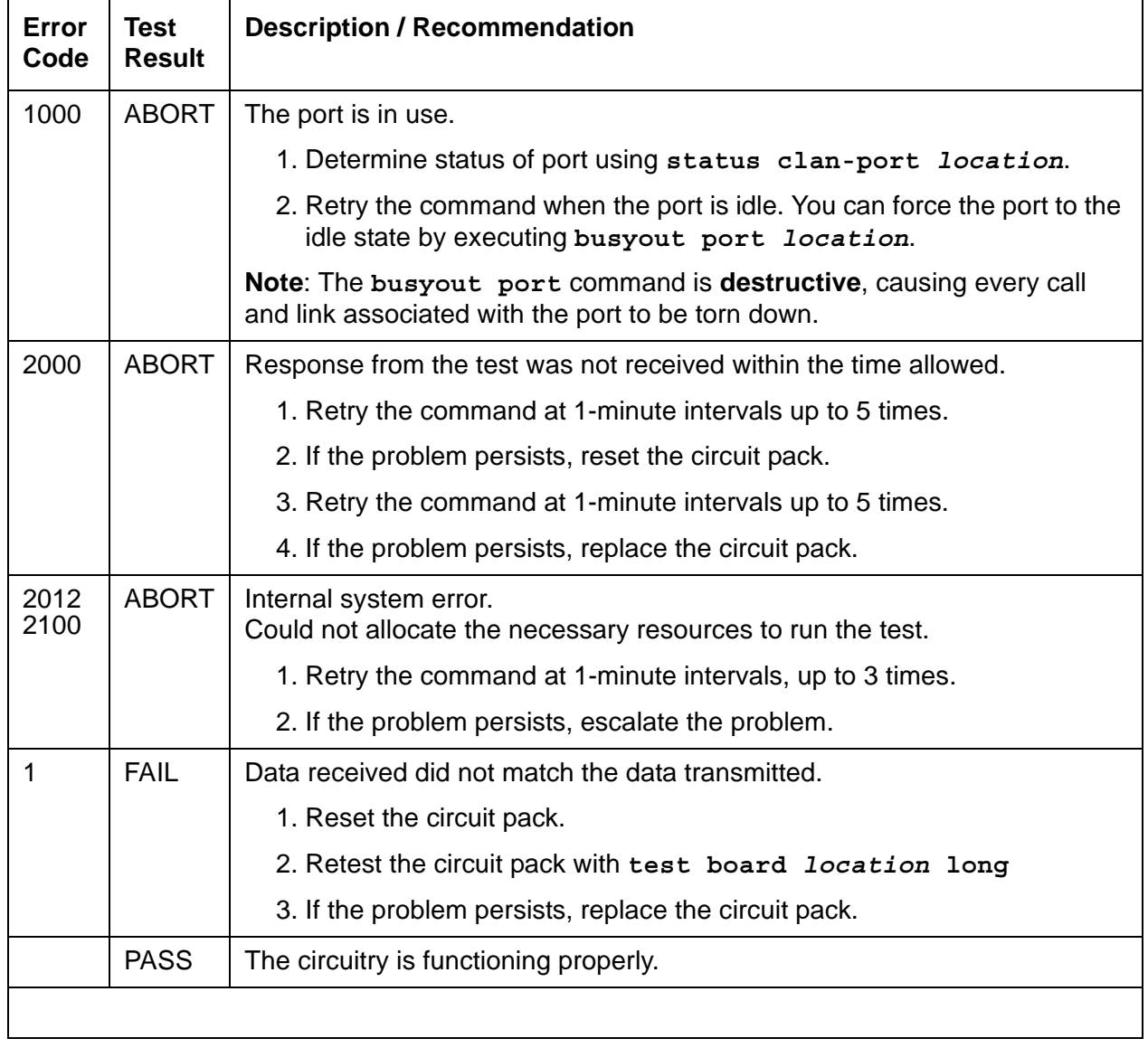

### **Table 597: Ethernet Local Looparound Test (#1278)**

# **PPP Link Status Inquiry Test (#1279)**

The PPP Link Status Inquiry Test determines the state of the PPP link. The test passes only if the link is up.

This test runs on [PPP-PT \(Control LAN Packet/Port\).](#page-1143-0)

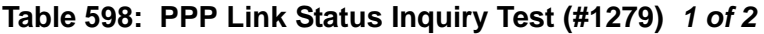

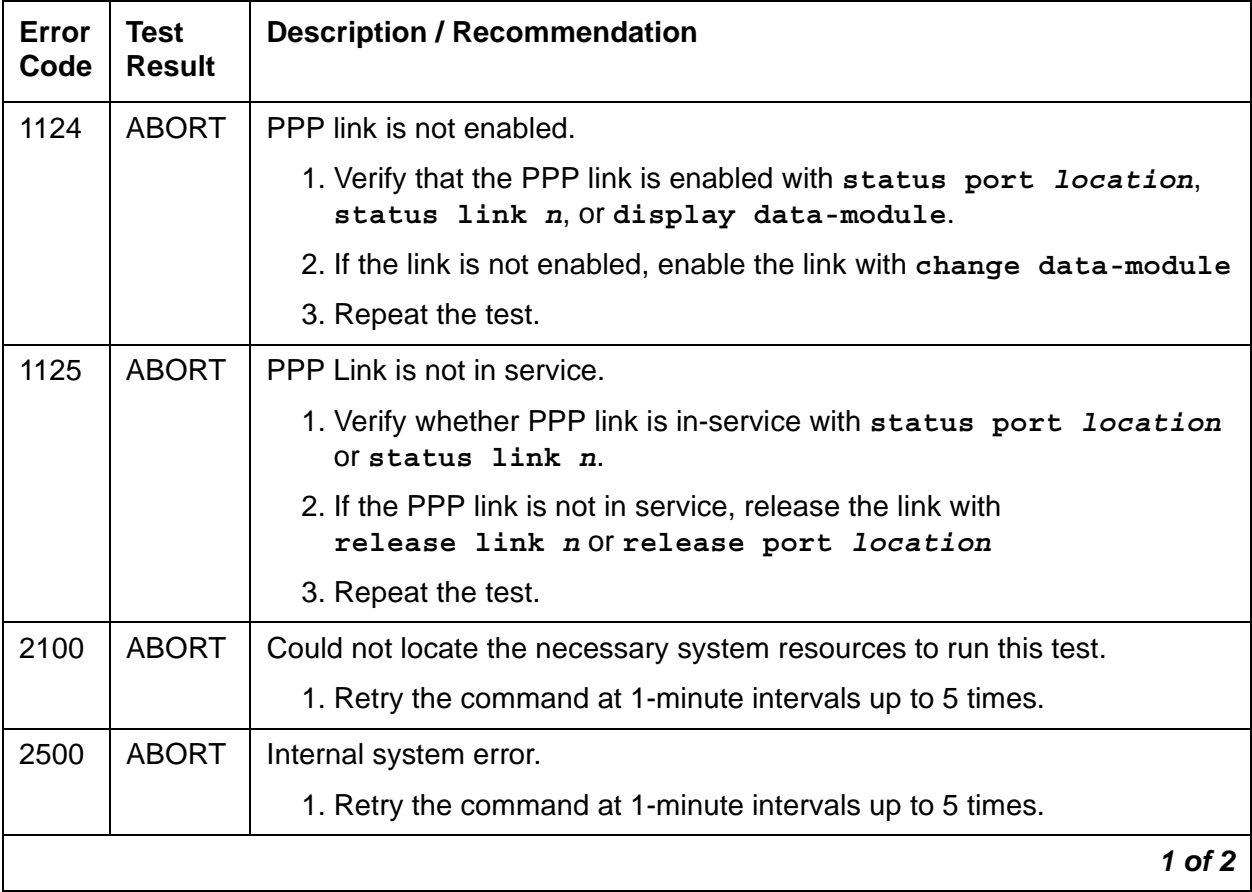

| Error<br>Code | Test<br><b>Result</b> | <b>Description / Recommendation</b>                                                                                                    |
|---------------|-----------------------|----------------------------------------------------------------------------------------------------|
|               | <b>FAIL</b>           | PPP link is down.                                                                                                    |
|               |                       | 1. Test the port with test port <i>location</i> long to run the SCOTCH<br>Synchronous Local Looparound test (#1275).                                                                      |
|               |                       | 2. If the test passes, wait for sessions to come up.                                                                                                    |
|               |                       | 3. If the test fails, check the destination and other components in the<br>path (e.g., DS1 trunks). Rerun the test.                                                                       |
|               |                       | 4. If the destination and other components in the path are in-service and<br>the test still fails, enter busyout port location and release<br>port <i>location</i> , and repeat the test. |
|               |                       | 5. If the test still fails, reset the circuit pack and rerun the test.                                                                                                    |
|               |                       | 6. If the problem persists, replace the circuit pack.                                                                                                    |
|               | <b>PASS</b>           | PPP link is up.                                                                                                    |
|               |                       | 2 of 2                                                                                                    |

**Table 598: PPP Link Status Inquiry Test (#1279)** *2 of 2*

# **TCP/IP Ping Test (#1281)**

The TCP/IP Ping Test checks the circuitry involved in the data path of a peer-peer IP layer connection. The test passes if at least one endpoint responds to the ping request. The test fails if all endpoints fail to respond.

This test is executed for C-LAN ports administered as PPP or Ethernet ports. It runs on [ETH-PT](#page-790-0)  [\(Control LAN Ethernet\)](#page-790-0) and [PPP-PT \(Control LAN Packet/Port\).](#page-1143-0)

| Error<br>Code  | Test<br><b>Result</b> | <b>Description / Recommendation</b>                                         |          |
|----------------|-----------------------|-----------------------------------------------------------------------------|----------|
| $\overline{2}$ | <b>ABORT</b>          | Internal error<br>1. Retry the command at 1-minute intervals up to 3 times. |          |
|                |                       |                                                                             | 1 of $3$ |

**Table 599: TCP/IP Ping Test (#1281)** *1 of 3*

| Error<br>Code | <b>Test</b><br><b>Result</b> | <b>Description / Recommendation</b>                                                                                     |
|---------------|------------------------------|----------------------------------------------------------------------------------------------------|
| 10            | <b>ABORT</b>                 | No response to the ping, and the C-LAN is locked up in the ping task.                                                   |
|               |                              | 1. Reset the C-LAN circuit pack and retest.                                                                             |
|               |                              | 2. If the test fails again, replace the C-LAN circuit pack.                                                             |
| 11            | <b>ABORT</b>                 | Internal error                                                                                                    |
|               |                              | 1. Retry the command at 1-minute intervals up to 3 times.                                                               |
| 1005          | <b>ABORT</b>                 | Test configuration is incorrect.                                                                                        |
|               |                              | 1. Verify that the link is in service with status port location<br>Of status link n.                                    |
|               |                              | 2. Repeat the test.                                                                                                    |
| 1124          | <b>ABORT</b>                 | PPP/Ethernet link is not enabled.                                                                                       |
|               |                              | 1. Verify that the PPP/Ethernet link is enabled with<br>status port location, status link n, Of<br>display data-module. |
|               |                              | 2. If the link is not enabled, enable the link using<br>change data-module                                              |
|               |                              | 3. Repeat the test.                                                                                                    |
| 1125          | <b>ABORT</b>                 | PPP/Ethernet link not in service.                                                                                       |
|               |                              | 1. Verify whether the PPP/Ethernet link is in service with<br>status port location Of status link n.                    |
|               |                              | 2. If the link is not in service, release the link with<br>release link n Of release port location.                     |
|               |                              | 3. Repeat the test.                                                                                                    |
| 2000          | <b>ABORT</b>                 | Response to the test was not received within the allowed time.                                                          |
|               |                              | 1. Attempt to reset the circuit pack if the other ports on the board are<br>idle (amber LED is off).                    |
|               |                              | 2. If the test fails again, replace the circuit pack.                                                                   |
| 2012          | <b>ABORT</b>                 | Internal system error.                                                                                                  |
|               |                              | 1. Retry the command at 1-minute intervals up to 3 times.                                                               |
|               |                              | $2$ of $3$                                                                                                    |

**Table 599: TCP/IP Ping Test (#1281)** *2 of 3*

### **Table 599: TCP/IP Ping Test (#1281)** *3 of 3*

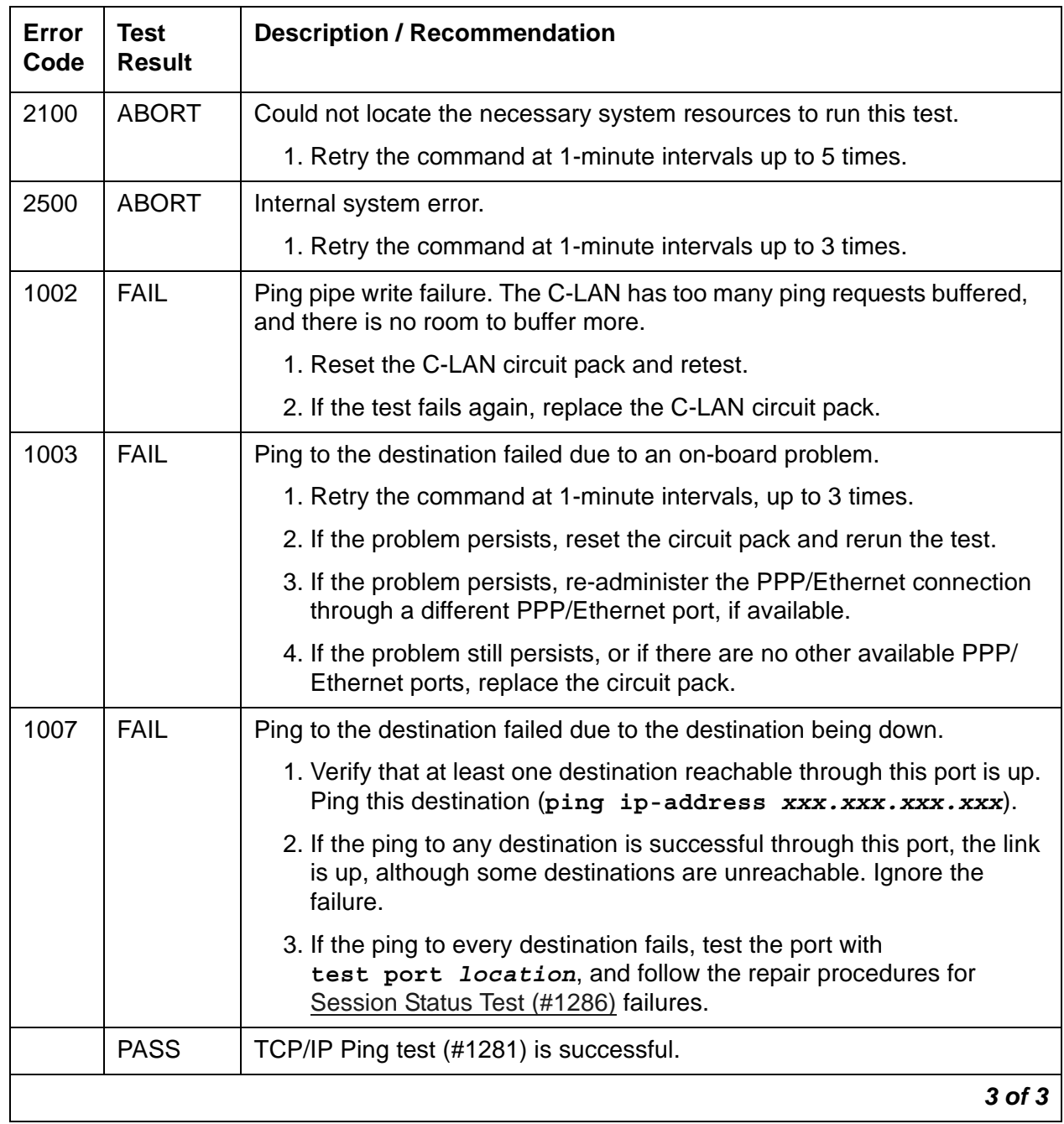

# **Link Integrity Inquiry Test (#1282)**

This test checks the link integrity of the TN799 C-LAN Ethernet port's physical connections. It runs on [ETH-PT \(Control LAN Ethernet\).](#page-790-0)

| Error<br>Code        | <b>Test</b><br><b>Result</b> | <b>Description / Recommendation</b>                                                                                     |          |
|----------------------|------------------------------|----------------------------------------------------------------------------------------------------|----------|
| 1124                 | <b>ABORT</b>                 | Ethernet link is not enabled.                                                                                           |          |
|                      |                              | 1. Verify that the Ethernet link is enabled with status port<br>location, status link n, Ordisplay data-module.         |          |
|                      |                              | 2. If the link is not enabled, enable the link with change data-module.                                                 |          |
|                      |                              | 3. Repeat the test.                                                                                                    |          |
|                      |                              | 4. Escalate if the problem persists.                                                                                    |          |
| 1125                 | <b>ABORT</b>                 | Ethernet link not in service.                                                                                           |          |
|                      |                              | 1. Verify whether Ethernet link is in service with status port<br>location Of status link n).                           |          |
|                      |                              | 2. If the Ethernet link is not in service, release the link with<br>release link n Of release port location.            |          |
|                      |                              | 3. Repeat the test.                                                                                                    |          |
|                      |                              | 4. Escalate if the problem persists.                                                                                    |          |
| 1959                 | <b>ABORT</b>                 | Downlink message error.                                                                                                 |          |
|                      |                              | 1. Retry the command at 1-minute intervals, up to 3 times.                                                              |          |
|                      |                              | 2. Escalate if the problem persists.                                                                                    |          |
| 2012<br>2100<br>2500 | <b>ABORT</b>                 | Internal system error.<br>Could not allocate the necessary system resources to run this test.<br>Internal system error. |          |
|                      |                              | 1. Retry the command at 1-minute intervals, up to 3 times.                                                              |          |
|                      |                              | 2. Escalate if the problem persists.                                                                                    |          |
|                      |                              |                                                                                                    | 1 of $2$ |

**Table 600: Link Integrity Inquiry Test (#1282)** *1 of 2*

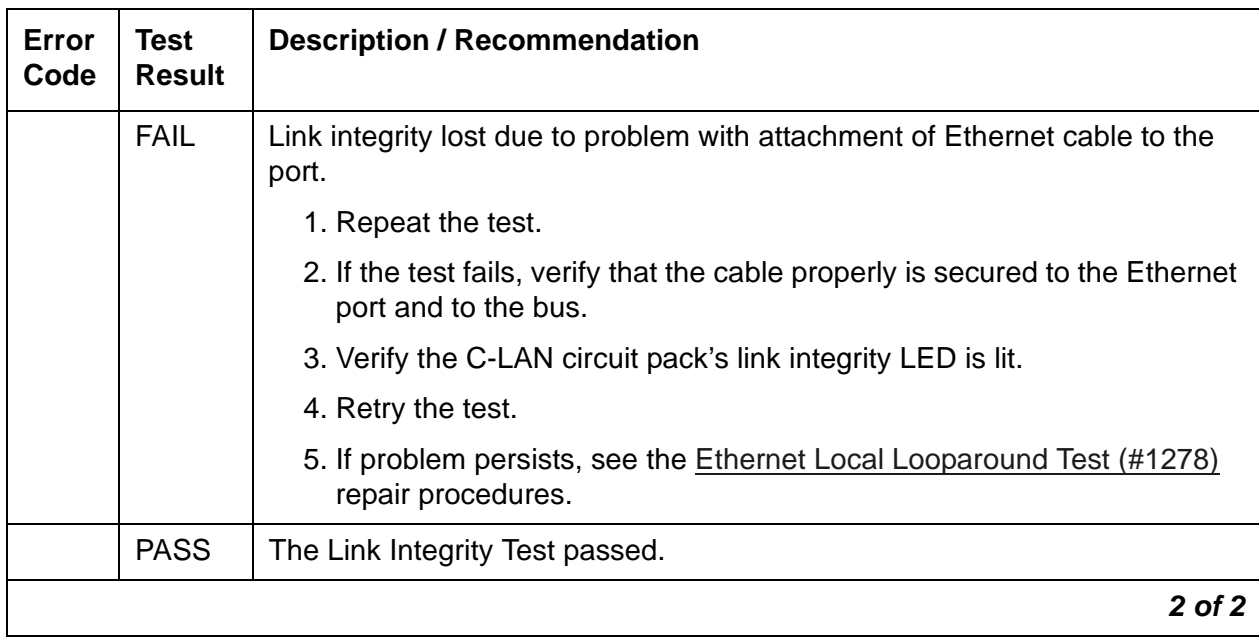

### **Table 600: Link Integrity Inquiry Test (#1282)** *2 of 2*

### **TDM Looparound Test (#1285)**

### **This test is destructive.**

This test verifies whether the VAL or C-LAN port can send and receive data on the TDM bus. This test requests a tone generator to send tones on a timeslot and a tone receiver to receive tones on another timeslot. The tones are looped through the PPP port. The test passes if the received tones match the tones that were sent. The test fails if the tones do not match.

A test failure indicates failure of one or more of the following components:

- C-LAN (TN799DP) circuit pack
- VAL (TN2501) circuit pack
- TDM bus
- Tone generator / tone receiver circuit pack

This test runs on [PPP-PT \(Control LAN Packet/Port\)](#page-1143-0) and [VAL-PT \(Voice Announcements over](#page-1406-0)  [LAN Packet/Port\).](#page-1406-0)

| <b>Error</b><br>Code | <b>Test</b><br><b>Result</b> | <b>Description / Recommendation</b>                                                                                                    |
|----------------------|------------------------------|----------------------------------------------------------------------------------------------------|
| 1000                 | <b>ABORT</b>                 | The port is in use.                                                                                                    |
|                      |                              | 1. Retry the command when the port is idle. The port may be forced to<br>the idle state by entering busyout port location.                                                            |
|                      |                              | Note: The busyout port command is destructive, causing every call and<br>link associated with the port to be torn down.                                                               |
| 1002                 | <b>ABORT</b>                 | No TDM bus timeslots available for the test.                                                                                                    |
|                      |                              | 1. Retry the command at 1-minute intervals up to 5 times.                                                                                                    |
| 1003                 | <b>ABORT</b>                 | The system could not allocate a tone receiver for the test. The system<br>may be oversized for the number of Tone Detectors present, or some<br>Tone Detectors may be out of service. |
|                      |                              | 1. Enter list measurements tone-receiver to see information<br>regarding the system's tone receivers.                                                                                 |
|                      |                              | 2. Resolve any TTR-LEV (TTR Level) errors.                                                                                                    |
|                      |                              | 3. Resolve any TONE-PT (Tone Generator) errors.                                                                                                    |
|                      |                              | 4. Retry the command at 1-minute intervals up to 5 times.                                                                                                    |
| 1412                 | <b>ABORT</b>                 | This test does not run on media modules or media gateways. Ignore.                                                                                                    |
| 2000                 | <b>ABORT</b>                 | Did not receive test response within the allowed time.                                                                                                    |
|                      |                              | 1. Retry the command at 1-minute intervals up to 5 times. If this problem<br>persists, reset the circuit pack and rerun the test.                                                     |
|                      |                              | 2. If the problem persists, replace the circuit pack.                                                                                                    |
| 2012                 | <b>ABORT</b>                 | Internal system error.                                                                                                    |
|                      |                              | 1. Retry the command at 1-minute intervals up to 3 times.                                                                                                    |
| 2100                 | <b>ABORT</b>                 | Could not allocate the necessary system resources to run test.                                                                                                    |
|                      |                              | 1. Retry the command at 1-minute intervals up to 5 times.                                                                                                    |
|                      |                              | $1$ of $2$                                                                                                    |

**Table 601: TDM Looparound Test (#1285)**

### **Table 601: TDM Looparound Test (#1285)**

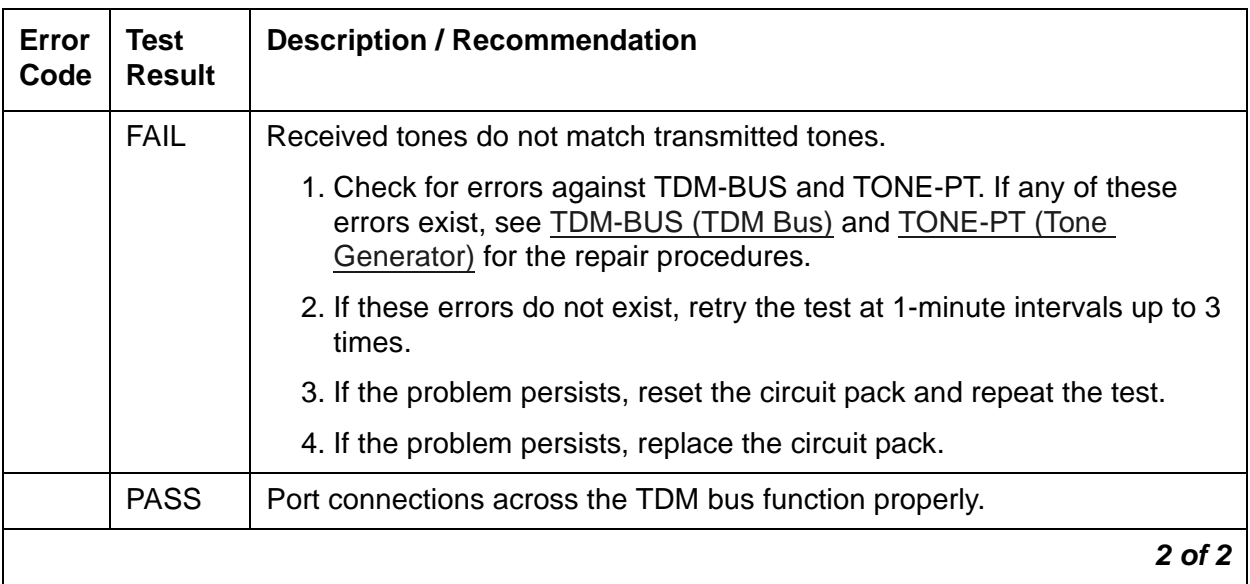

# <span id="page-1975-0"></span>**Session Status Test (#1286)**

This test queries the status of every Ethernet or PPP port session. It runs on ETH-PT (Control [LAN Ethernet\)](#page-790-0) and [PPP-PT \(Control LAN Packet/Port\).](#page-1143-0)

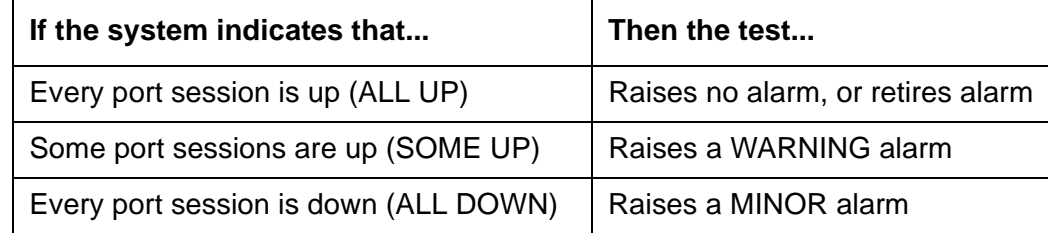

### **Table 602: Session Status Test (#1286)** *1 of 2*

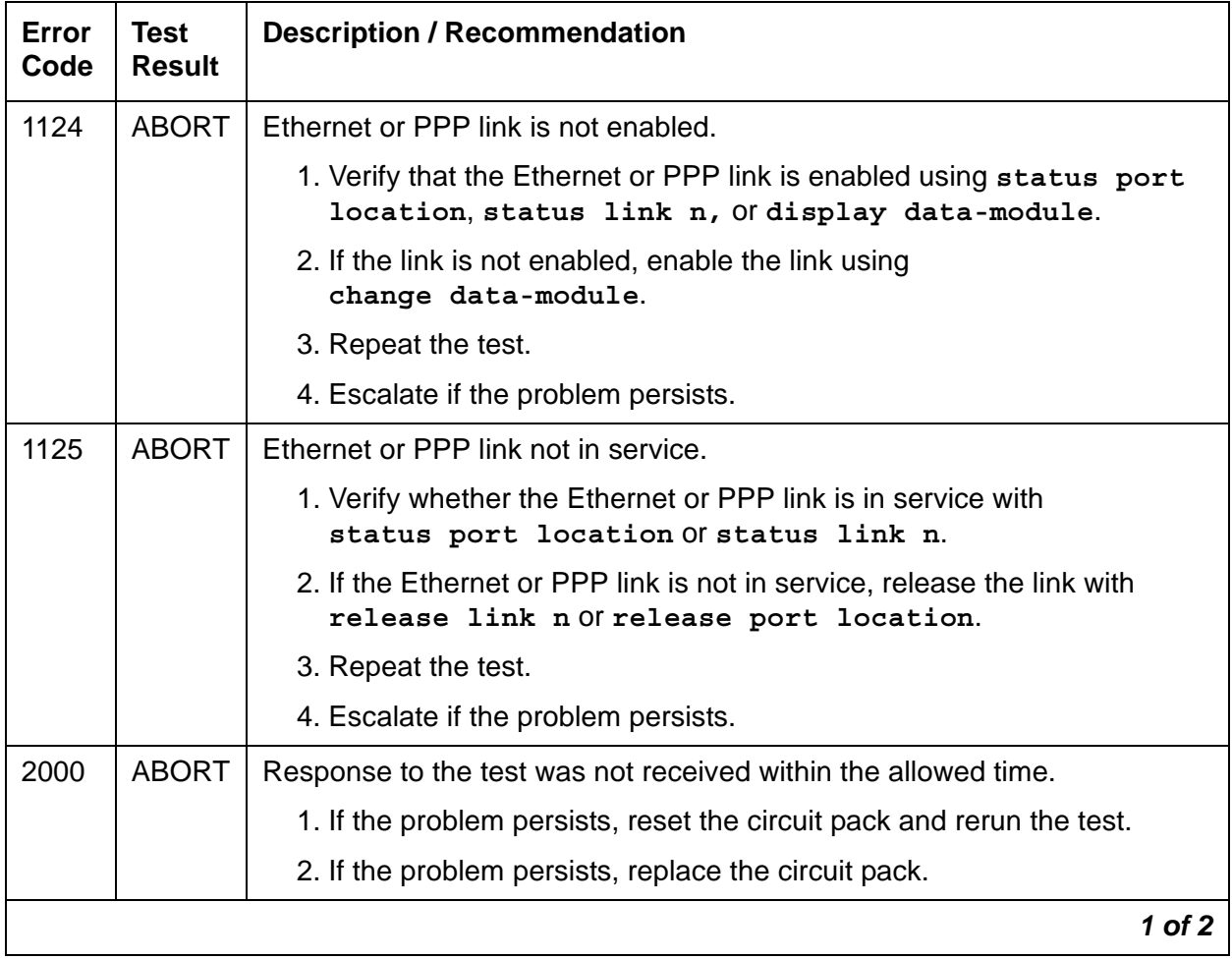

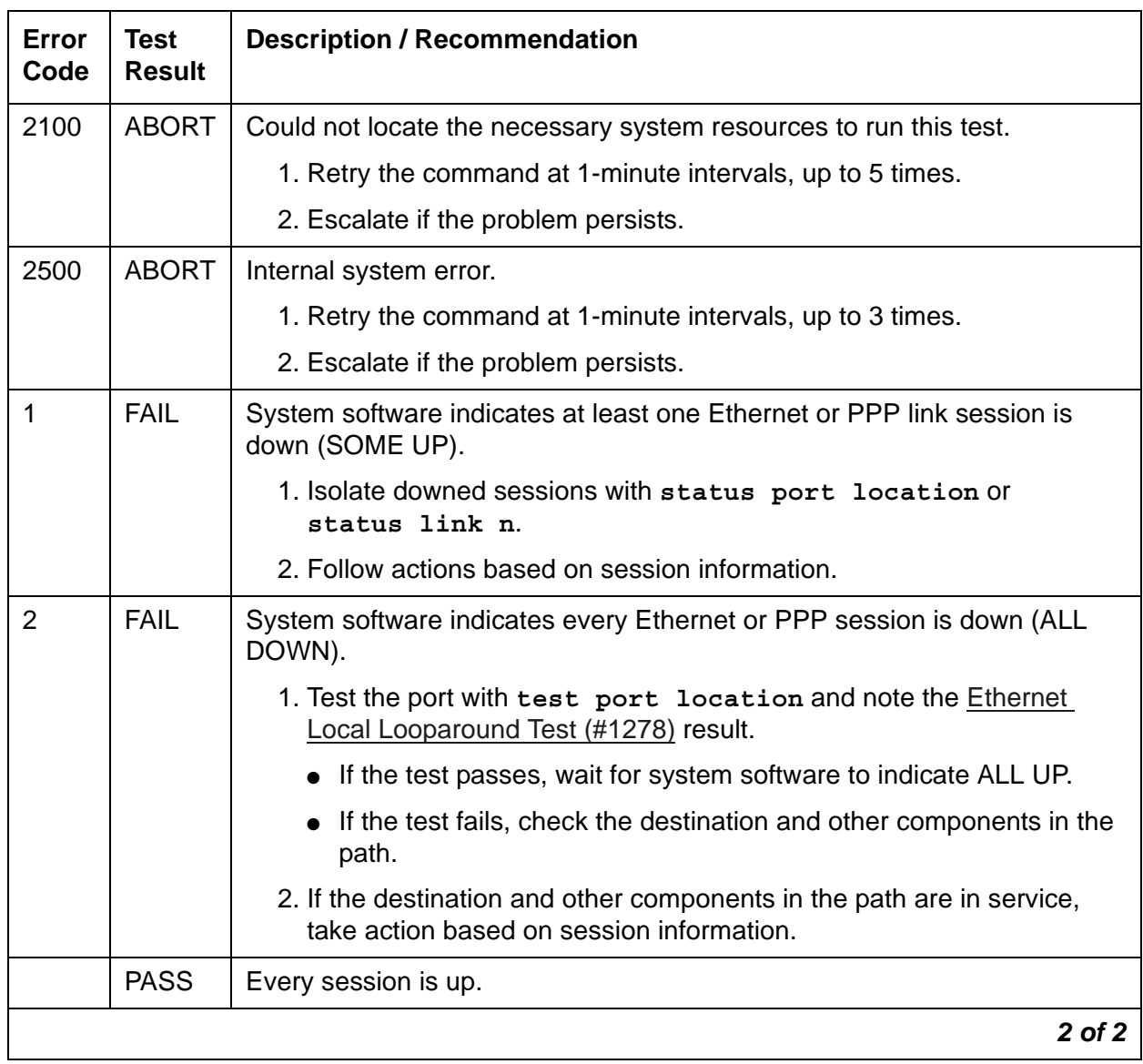

### **Table 602: Session Status Test (#1286)** *2 of 2*

## **ATM Remote Layer 3 Query (#1291)**

The ATM Remote Layer 3 Query Test queries the far-end switch or terminal adapter to determine whether the signaling connection is functioning properly at Layer 3. It selects a B-Channel in the in-service or maintenance service state and sends an ISDN Layer-3 SERVice message, which requires a response from the far end. The test is not performed if there are no B-Channels in an appropriate ISDN service state (for example, when none are administered or they are all out of service).

### **Note:**

The service state can be displayed by using the status trunk  $graph/mem#$  or **status pri-endpoint** command.

A PASS only indicates that a message was successfully sent to the far-end switch or terminal adapter. The ISDN PRI Specification allows up to 2 minutes for a response. Check the Error Log for ATM-SGRP errors of type 2305 for evidence of an ATM Remote Layer 3 Query failure.

This test checks the communication path from the processor, through the TDM/packet bus and ATM Interface circuit pack, and on to the far-end switch or terminal adapter. It is designed to ensure that the communication path between the switch and the far end is up and operational, and that the two endpoints can properly exchange ISDN control messages.

This test runs on [ATM-SGRP \(ATM Signaling Group\).](#page-545-0)

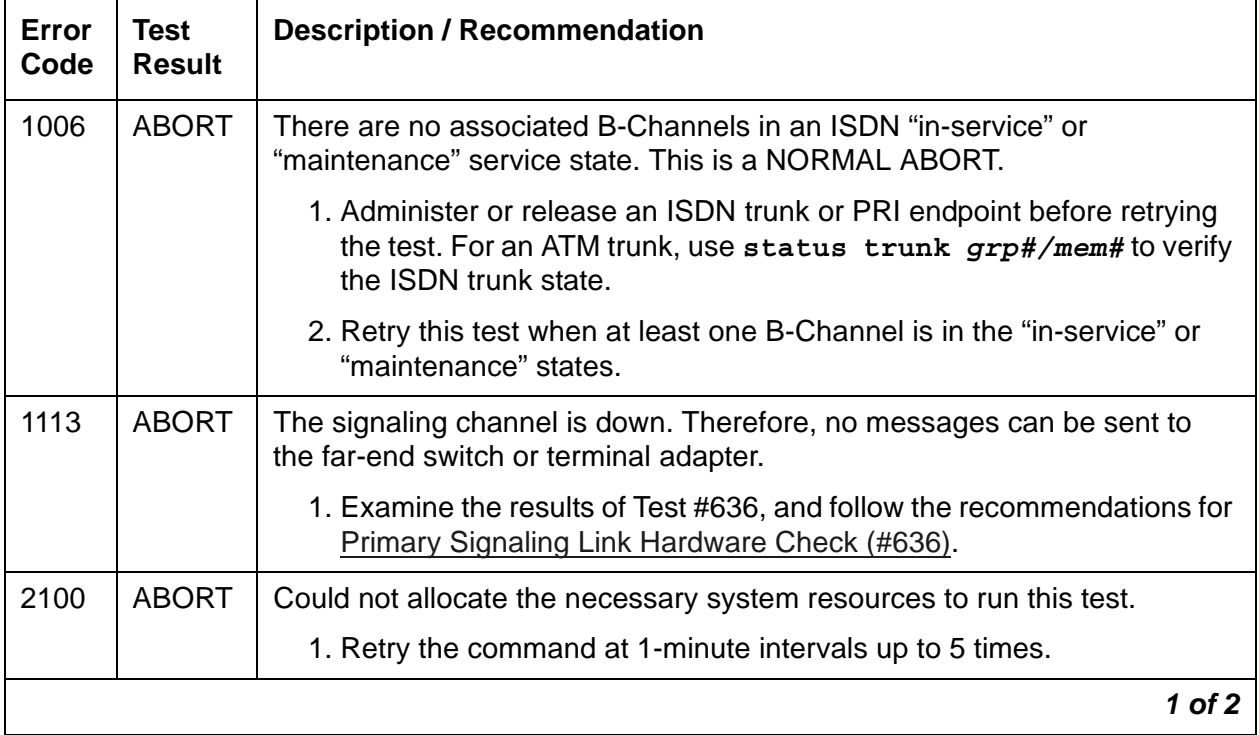

#### **Table 603: ATM Remote Layer 3 Query Test (#1291)** *1 of 2*

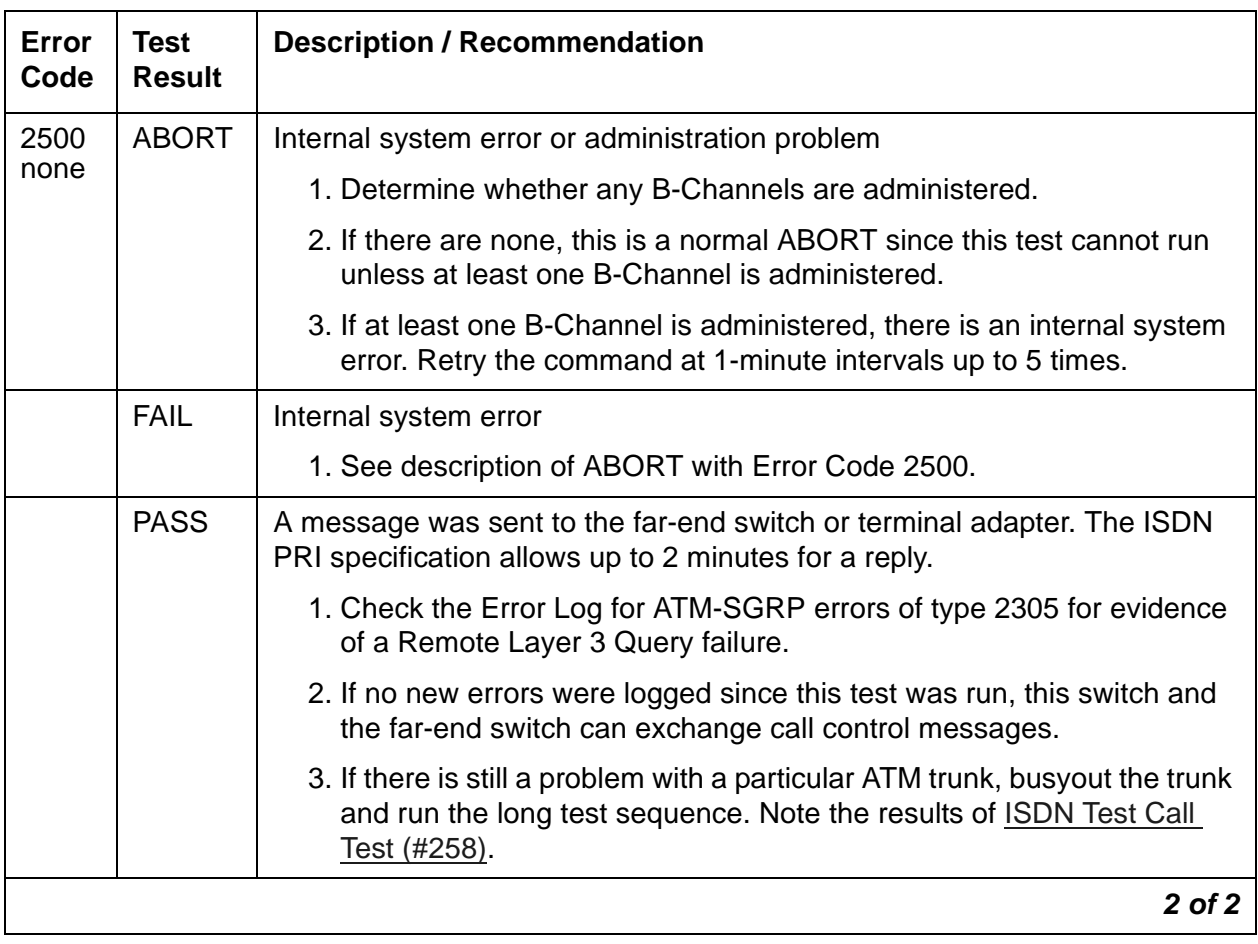

#### **Table 603: ATM Remote Layer 3 Query Test (#1291)** *2 of 2*

## **ATM Board DSP Test (#1293)**

This test checks the board's interface to the TDM bus and the functions of all 24 on-board DSPs (Digital Signal Processors). There are three functional types of DSPs:

- $\bullet$  talkers put data on the TDM bus
- $\bullet$  listeners take data off the TDM bus
- echo cancellers filter out echoes of the main transmission

If the test fails for every DSP, a MAJOR alarm is raised against the board.

If the test fails for one or more DSPs, a MINOR alarm is raised.

If a DSP is busy, the test for that particular DSP is considered passed.

The test aborts if the system resources such as TDM time slots and Tone Generator are not available.

This test applies to TN2305 and TN2306 ATM-EIs, both active and standby. It runs on [ATM-EI](#page-501-0)  [\(Expansion Interface Circuit Pack\)](#page-501-0) and [ATM-TRK \(Circuit Emulation Service Circuit Pack\)](#page-559-0).

| Error<br>Code | <b>Test</b><br><b>Result</b> | <b>Description / Recommendation</b>                                                                                                    |
|---------------|------------------------------|----------------------------------------------------------------------------------------------------|
| 1002          | <b>ABORT</b>                 | The system could not allocate time slots for the test. The system may be<br>under heavy traffic conditions, or it may have time slots out-of-service<br>due to TDM-BUS errors. A system is considered under heavy traffic when<br>the Call Processing Occupancy is greater than 50% or when the System<br>Management and the Call Processing Occupancies together exceed<br>65%. |
|               |                              | 1. Enter status health to view the occupancy measurements.                                                                                                    |
|               |                              | 2. Enter display errors and resolve any TDM-BUS (TDM Bus)<br>errors.                                                                                                    |
|               |                              | 3. If the system has no TDM-BUS errors and is not handling heavy<br>traffic, retry the command at 1-minute intervals up to 5 times.                                                                                                    |
| 1003          | <b>ABORT</b>                 | The system could not allocate a tone receiver for the test. The system<br>may be oversized for the number of Tone Detectors present, or some<br>Tone Detectors may be out of service.                                                                                                    |
|               |                              | 1. Enter list measurements tone-receiver to see information<br>regarding the system's tone receivers.                                                                                                    |
|               |                              | 2. Resolve any <b>TTR-LEV</b> (TTR Level) errors.                                                                                                    |
|               |                              | 3. Resolve any <b>TONE-PT</b> (Tone Generator) errors.                                                                                                    |
|               |                              | 4. Retry the command at 1-minute intervals up to 5 times.                                                                                                    |
| 1962          | <b>ABORT</b>                 | Every DSP is busy. This is a very unlikely event.                                                                                                    |
|               |                              | 1. Retry the command at 1-minute intervals up to 3 times.                                                                                                    |
| 2000          | <b>ABORT</b>                 | Response to the test was not received within the allowed time.                                                                                                    |
|               |                              | 1. If the board is in standby, reset the board and run the test again.                                                                                                    |
|               |                              | 2. Check the Error Log for Error Type 1281 (bad DSP). If Error Type<br>1281 is not logged against this board, run the DSP test again.                                                                                                    |
|               |                              | 3. If the error persists, escalate.                                                                                                    |
|               |                              | $1$ of $2$                                                                                                    |

**Table 604: ATM Board DSP Test (#1293)** *1 of 2*
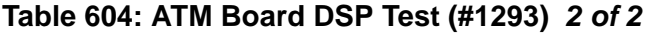

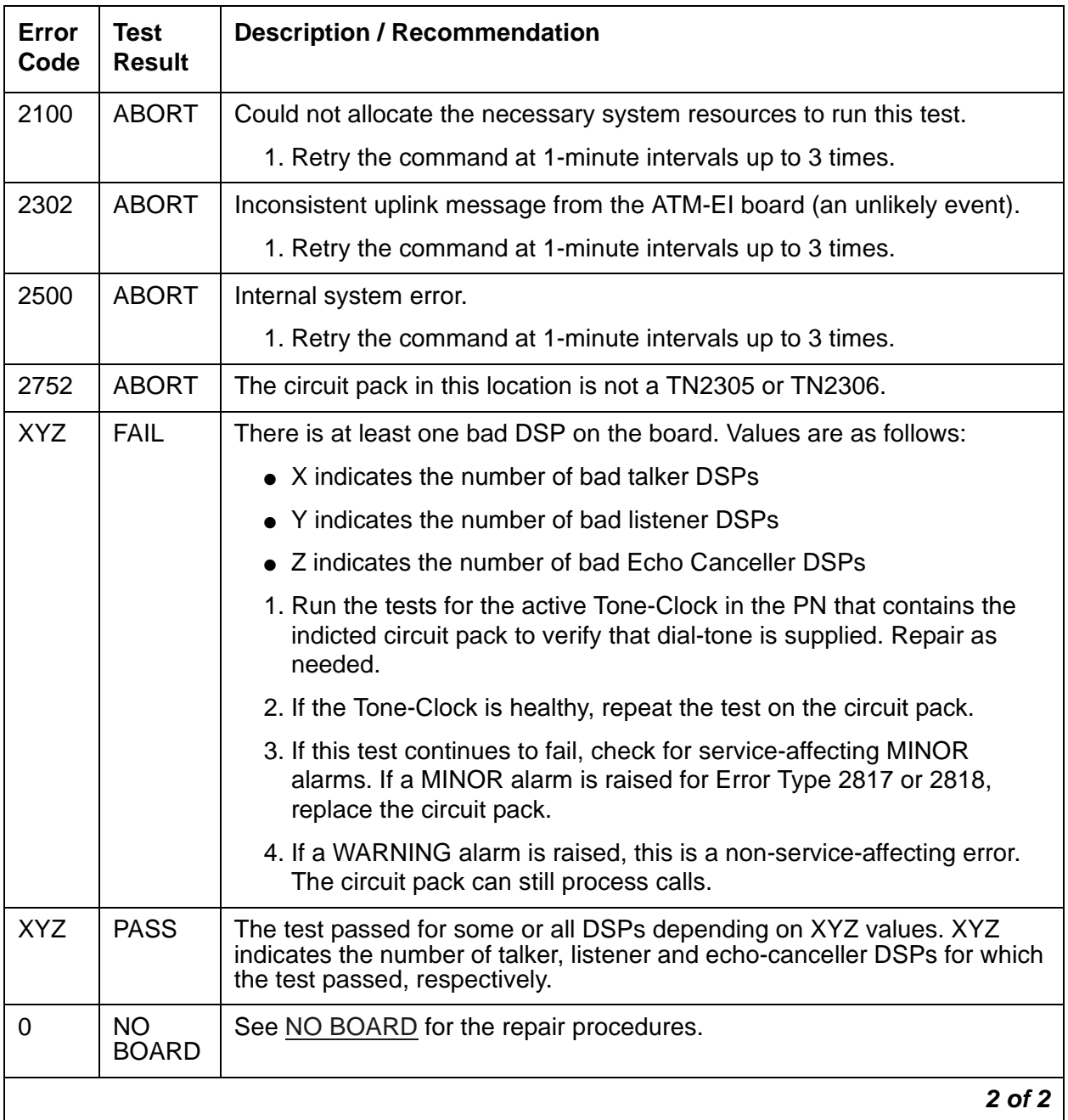

### **ATM Crosstalk Test (#1298)**

The ATM Crosstalk Test verifies that TDM time slots are correctly allocated to connections. It is useful for diagnosing one-way or noisy connections. The test fails if the TDM programmable logic and/or the interface to the DSP is not operating properly.

This test runs on [ATM-EI \(Expansion Interface Circuit Pack\)](#page-501-0) and [ATM-TRK \(Circuit Emulation](#page-559-0)  [Service Circuit Pack\).](#page-559-0)

#### **Note:**

This test takes approximately 12 minutes and applies only to TN2305 and TN2306 circuit packs.

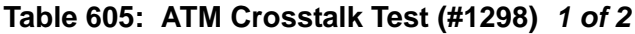

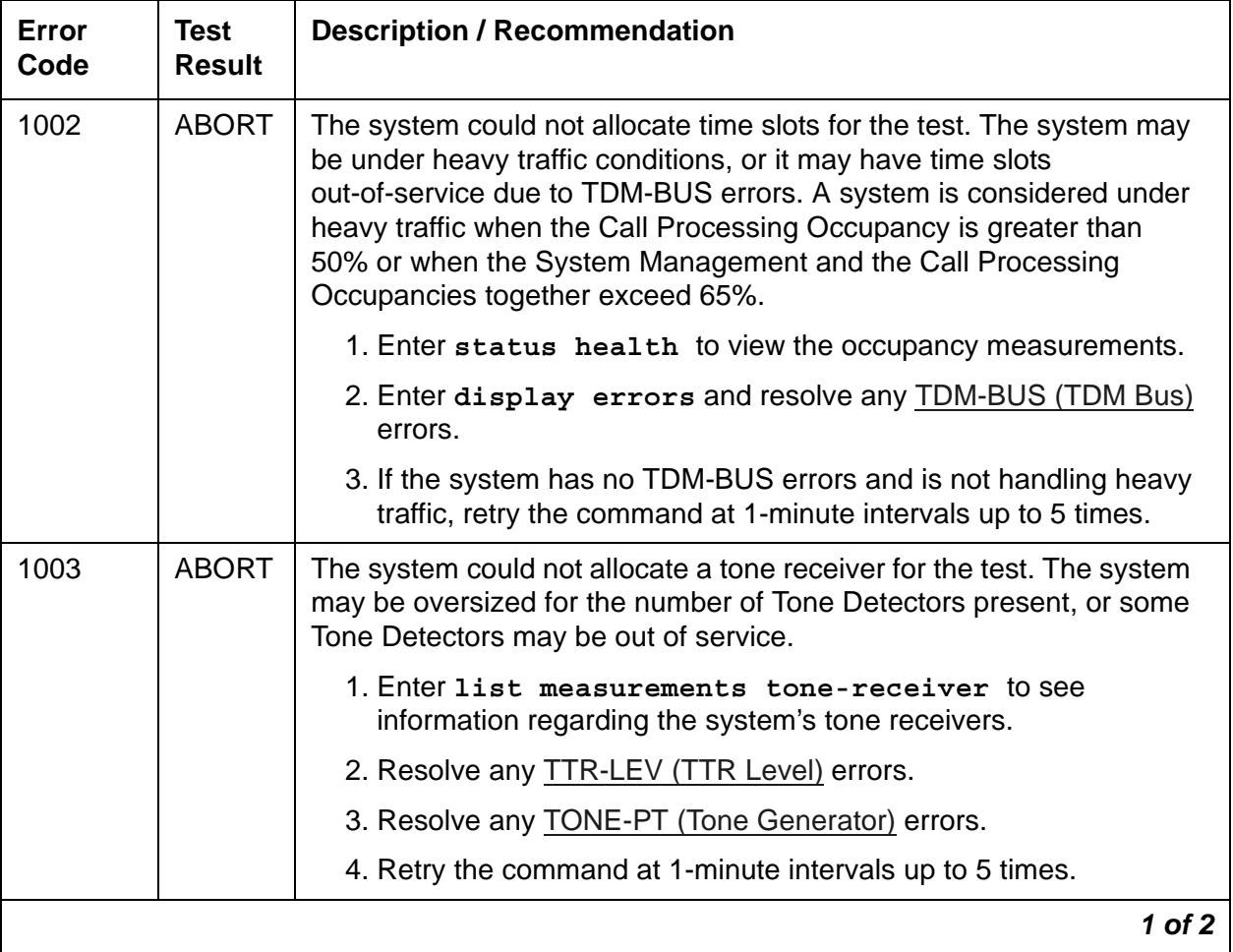

| Error<br>Code                        | <b>Test</b><br><b>Result</b> | <b>Description / Recommendation</b>                                                                                                    |
|--------------------------------------|------------------------------|----------------------------------------------------------------------------------------------------|
| 1394                                 | <b>ABORT</b>                 | The ATM-EI board is out of service and the test cannot be run.                                                                                                    |
|                                      |                              | 1. Run Test #241. If it does not pass, see repair procedures for<br>Expansion Interface 2-Way Transmission Test (#241).                                                                                                    |
| 1395                                 | <b>ABORT</b>                 | This test cannot be run on an ATM-EI circuit pack if it is part of the<br>B-side PNC and duplicated PNC is not enabled.                                                                                                    |
|                                      |                              | 1. If this test needs to run on this ATM-EI circuit pack, enable PNC<br>duplication with change system-parameters duplication.                                                                                                    |
|                                      |                              | 2. Prevent the system from doing a PNC interchange with<br>set PNC lock.                                                                                                    |
|                                      |                              | 3. Repeat this test.                                                                                                    |
| 1407                                 | <b>ABORT</b>                 | This test cannot be run on an ATM-EI board that is on the active PNC<br>because it cannot be busied out. This error code indicates that PNC<br>duplication is enabled.                                                                                              |
|                                      |                              | 1. Attempt to perform a PNC interchange with<br>reset pnc interchange.                                                                                                    |
|                                      |                              | 2. If the PNC interchange is successful, busyout the original<br>ATM-Expansion Interface circuit pack with busyout board<br><i>location</i> (address of the original ATM-EI board).                                                                                 |
|                                      |                              | 3. Retry the command.                                                                                                    |
| 1962<br>2000<br>2100<br>2302<br>2500 | <b>ABORT</b>                 | Every TALKER DSP is busy (an unlikely event).<br>Response to the test was not received within the allowed time.<br>Could not allocate the necessary system resources to run this test.<br>Inconsistent uplink message from the ATM board.<br>Internal system error. |
|                                      |                              | 1. Retry the command at 1-minute intervals up to 5 times.                                                                                                    |
| 2752                                 | <b>ABORT</b>                 | The circuit pack in this location is not a TN2305 or TN2306.                                                                                                    |
| $1 - 8$                              | <b>FAIL</b>                  | The board is writing to unauthorized TDM time slots. The error code<br>indicates the number of faulted TALKER DSPs.                                                                                                    |
|                                      |                              | 1. Retry the command up to 3 times.                                                                                                    |
|                                      |                              | 2. If the failure persists, replace the circuit pack.                                                                                                    |
| $1 - 8$                              | <b>PASS</b>                  | The board is talking to authorized time slots on the TDM Bus. The error<br>code indicates the number of TALKER DSPs that were tested.                                                                                                    |
|                                      |                              | 2 of 2                                                                                                    |

**Table 605: ATM Crosstalk Test (#1298)** *2 of 2*

### **RC NPE Port Audit Test (#1315)**

This tests executes the NPE crosstalk test on a Radio controller (RC) NPE port. If the test is unsuccessful, the port number (1-24) of the RC NPE port which failed is returned.

Not all ports are tested, as this would take an excessive amount of time. It is most likely that if one port fails, then all of the ports are bad. To test all 24 RC NPE ports, use the *repeat 24*  option for the **test board** command. This test is run on [RC-BD \(Radio Controller Board\)](#page-1158-0).

| Error<br>Code | <b>Test</b><br><b>Result</b> | <b>Description / Recommendation</b>                                                                              |
|---------------|------------------------------|----------------------------------------------------------------------------------------------------|
| 2012          | <b>ABORT</b>                 | Internal system error.                                                                                           |
|               |                              | 1. Retry the command at 1-minute intervals up to 5 times.                                                        |
| 2100          | <b>ABORT</b>                 | Could not allocate the necessary resources to run this test.                                                     |
|               |                              | 1. Retry the command at 1-minute intervals up to 5 times.                                                        |
|               |                              | 2. If the test continues to abort, escalate the problem.                                                         |
| $1 - 24$      | <b>ABORT</b>                 | The Error Code identifies the NPE for which the test aborted. The NPE<br>is probably being allocated for a call. |
|               |                              | 1. Enter status radio-controller loc to verify there are no<br>calls on the RC circuit pack.                     |
|               |                              | 2. If not, retry the command at one-minute intervals up to 5 times.                                              |
|               |                              | 3. If the test continues to abort, escalate the problem.                                                         |
| $1 - 24$      | <b>FAIL</b>                  | The Error Code identifies the NPE for which the RC NPE Port<br>Crosstalk test failed.                            |
|               |                              | 1. Enter test board loc long repeat 24                                                                           |
|               |                              | 2. If any of the tests fail, replace the RC circuit pack.                                                        |
|               |                              | 1 of 2                                                                                                    |

**Table 606: RC NPE Port Audit Test (#1315)** *1 of 2*

| Error<br>Code | Test<br><b>Result</b> | <b>Description / Recommendation</b>                                                                      |
|---------------|-----------------------|----------------------------------------------------------------------------------------------------|
| <b>ANY</b>    | <b>NO</b>             | UTAM disablement of radio transmission usually causes this problem.                                      |
|               | <b>BOARD</b>          | 1. Check the Radio Transmission option. This option can be changed<br>only at the INADS or higher level. |
|               |                       | 2. Verify the system is not booting.                                                                     |
|               |                       | 3. Enter display radio-controller loc and verify that the RC<br>is administered.                         |
|               |                       | 4. Retry the command at 1-minute intervals up to 5 times.                                                |
|               |                       | 5. If the test continues to abort, escalate the problem.                                                 |
|               | <b>PASS</b>           | All of the NPEs are functioning normally.                                                                |
|               |                       | 2 of 2                                                                                                   |

**Table 606: RC NPE Port Audit Test (#1315)** *2 of 2*

## **RC NPE Port Loop Test (#1316)**

The circuit pack must be busied out before running this test.

This tests executes the NPE Digital Port Loop Test on a Radio controller (RC) NPE port. If the test is unsuccessful, the port number (1-24) of the RC NPE port which failed is returned.

Not all ports are tested, as this would take an excessive amount of time. It is most likely that if one port fails, then all of the ports are bad. To test all 24 RC NPE ports, use the *repeat 24*  option for the **test board** command. This test is run on [RC-BD \(Radio Controller Board\)](#page-1158-0).

**Table 607: RC NPE Port Loop Test (#1316)** *1 of 2*

| Error<br>Code | Test<br><b>Result</b> | <b>Description / Recommendation</b>                          |        |
|---------------|-----------------------|--------------------------------------------------------------|--------|
| 2012          | <b>ABORT</b>          | Internal system error.                                       |        |
|               |                       | 1. Retry the command at 1-minute intervals up to 5 times.    |        |
| 2100          | <b>ABORT</b>          | Could not allocate the necessary resources to run this test. |        |
|               |                       | 1. Retry the command at 1-minute intervals up to 5 times.    |        |
|               |                       | 2. If the test continues to abort, escalate the problem.     |        |
|               |                       |                                                              | 1 nf 2 |

| Error<br>Code | <b>Test</b><br><b>Result</b> | <b>Description / Recommendation</b>                                                                              |
|---------------|------------------------------|----------------------------------------------------------------------------------------------------|
| $1 - 24$      | <b>ABORT</b>                 | The Error Code identifies the NPE for which the test aborted. The NPE<br>is probably being allocated for a call. |
|               |                              | 1. Enter status radio-controller loc to verify there are no<br>calls on the RC circuit pack.                     |
|               |                              | 2. If not, retry the command at one-minute intervals up to 5 times.                                              |
|               |                              | 3. If the test continues to abort, escalate the problem.                                                         |
| $1 - 24$      | <b>FAIL</b>                  | The Error Code identifies the NPE for which the RC NPE Port<br>Crosstalk test failed.                            |
|               |                              | 1. Enter test board loc long repeat 24                                                                           |
|               |                              | 2. If any of the tests fail, replace the RC circuit pack.                                                        |
| <b>ANY</b>    | NO.<br><b>BOARD</b>          | UTAM disablement of radio transmission usually causes this problem.                                              |
|               |                              | 1. Check the Radio Transmission option. This option can be changed<br>only at the INADS or higher level.         |
|               |                              | 2. Verify the system is not booting.                                                                             |
|               |                              | 3. Enter display radio-controller loc and verify that the RC<br>is administered.                                 |
|               |                              | 4. Retry the command at 1-minute intervals up to 5 times.                                                        |
|               |                              | 5. If the test continues to abort, escalate the problem.                                                         |
|               | <b>PASS</b>                  | All of the NPEs are functioning normally.                                                                        |
|               |                              | $2$ of $2$                                                                                                    |

**Table 607: RC NPE Port Loop Test (#1316)** *2 of 2*

### **RC Hardware Translation Audit (#1317)**

This tests validates that the operating parameters which are translated for an RC circuit pack match those that have been previously downloaded to the circuit pack.

If this audit fails, an error will be logged and a WARNING alarm generated. However, no attempt will be made to correct the mismatched data by re-downloading to the RC. Instead, the RC circuit pack needs to be reset to have the operating parameters re-downloaded to the circuit pack. The RC circuit pack cannot accept operating parameter updates and still remain in-service.

This test is run on [RC-BD \(Radio Controller Board\).](#page-1158-0)

| <b>Error</b><br>Code | <b>Test</b><br>Result | <b>Description / Recommendation</b>                                                                                                    |
|----------------------|-----------------------|----------------------------------------------------------------------------------------------------|
| 2000                 | <b>ABORT</b>          | No response to the test from the RC circuit pack.                                                                                                    |
|                      |                       | 1. Retry the command at 1-minute intervals up to 5 times.                                                                                                    |
|                      |                       | 2. If no response, busy, reset, and release the RC board to<br>re-initialize it. Retry the command.                                                                                                    |
|                      |                       | 3. If the test continues to abort, escalate the problem.                                                                                                    |
| 2012                 | <b>ABORT</b>          | Internal system error.                                                                                                    |
|                      |                       | 1. Retry the command at 1-minute intervals up to 5 times.                                                                                                    |
|                      |                       | 2. If the test continues to abort, escalate the problem.                                                                                                    |
| 2100                 | <b>ABORT</b>          | Could not allocate the necessary resources to run this test.                                                                                                    |
|                      |                       | 1. Retry the command at 1-minute intervals up to 5 times.                                                                                                    |
|                      |                       | 2. If the test continues to abort, escalate the problem.                                                                                                    |
| $\mathbf 1$          | <b>FAIL</b>           | The RC has incorrect radio frequencies.                                                                                                    |
|                      |                       | 1. Enter display radio-controller loc to check the<br>administration. If administered translations are wrong, use<br>change carrier-frequencies and/or change system<br>parameters wireless to modify as needed. |
|                      |                       | 2. Re-initialize the RC board using the busy, reset, and release<br>commands.                                                                                                    |
| 2                    | <b>FAIL</b>           | RC has incorrect cluster ID                                                                                                    |
|                      |                       | 1. Enter display radio-controller loc to check the<br>administration. If administered translations are wrong, use<br>change carrier-frequencies and/or change system<br>parameters wireless to modify as needed. |
|                      |                       | 2. Re-initialize the RC board using the busy, reset, and release<br>commands.                                                                                                    |
|                      |                       | $1$ of $3$                                                                                                    |

**Table 608: RC Hardware Translation Audit (#1317)** *1 of 3*

| <b>Error</b><br>Code | <b>Test</b><br><b>Result</b> | <b>Description / Recommendation</b>                                                                                                    |
|----------------------|------------------------------|----------------------------------------------------------------------------------------------------|
| 3                    | <b>FAIL</b>                  | RC has incorrect DWBS System ID.                                                                                                    |
|                      |                              | 1. Enter display radio-controller loc to check the<br>administration. If administered translations are wrong, use<br>change carrier-frequencies and/or change system<br>parameters wireless to modify as needed. |
|                      |                              | 2. Re-initialize the RC board using the busy, reset, and release<br>commands.                                                                                                    |
| 4                    | <b>FAIL</b>                  | RC has incorrect radio data (EIC)                                                                                                    |
|                      |                              | 1. Enter display radio-controller loc to check the<br>administration. If administered translations are wrong, use<br>change carrier-frequencies and/or change system<br>parameters wireless to modify as needed. |
|                      |                              | 2. Re-initialize the RC board using the busy, reset, and release<br>commands.                                                                                                    |
| 5                    | <b>FAIL</b>                  | RC has incorrect radio data (E and ARC)                                                                                                    |
|                      |                              | 1. Enter display radio-controller loc to check the<br>administration. If administered translations are wrong, use<br>change carrier-frequencies and/or change system<br>parameters wireless to modify as needed. |
|                      |                              | 2. Re-initialize the RC board using the busy, reset, and release<br>commands.                                                                                                    |
| 6                    | <b>FAIL</b>                  | RC has incorrect modem operating parameters.                                                                                                    |
|                      |                              | 1. Enter display radio-controller loc to check the<br>administration. If administered translations are wrong, use<br>change carrier-frequencies and/or change system<br>parameters wireless to modify as needed. |
|                      |                              | 2. Re-initialize the RC board using the busy, reset, and release<br>commands.                                                                                                    |
|                      |                              | $2$ of $3$                                                                                                    |

**Table 608: RC Hardware Translation Audit (#1317)** *2 of 3*

| Error<br>Code | Test<br><b>Result</b> | <b>Description / Recommendation</b>                                                                      |
|---------------|-----------------------|----------------------------------------------------------------------------------------------------|
| <b>ANY</b>    | NO.                   | UTAM disablement of radio transmission usually causes this problem.                                      |
|               | <b>BOARD</b>          | 1. Check the Radio Transmission option. This option can be changed<br>only at the INADS or higher level. |
|               |                       | 2. Verify the system is not booting.                                                                     |
|               |                       | 3. Enter display radio-controller loc and verify that the RC<br>is administered.                         |
|               |                       | 4. Retry the command at 1-minute intervals up to 5 times.                                                |
|               |                       | 5. If the test continues to abort, escalate the problem.                                                 |
|               | <b>PASS</b>           | The RC is functioning normally.                                                                          |
|               |                       | 3 of 3                                                                                                   |

**Table 608: RC Hardware Translation Audit (#1317)** *3 of 3*

## **RC NPE Allocation Test (#1336)**

This tests runs an RC NPE Allocation Test on a given RC. This test is run on [RC-BD \(Radio](#page-1158-0)  [Controller Board\).](#page-1158-0)

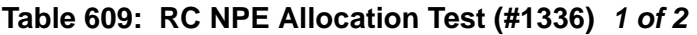

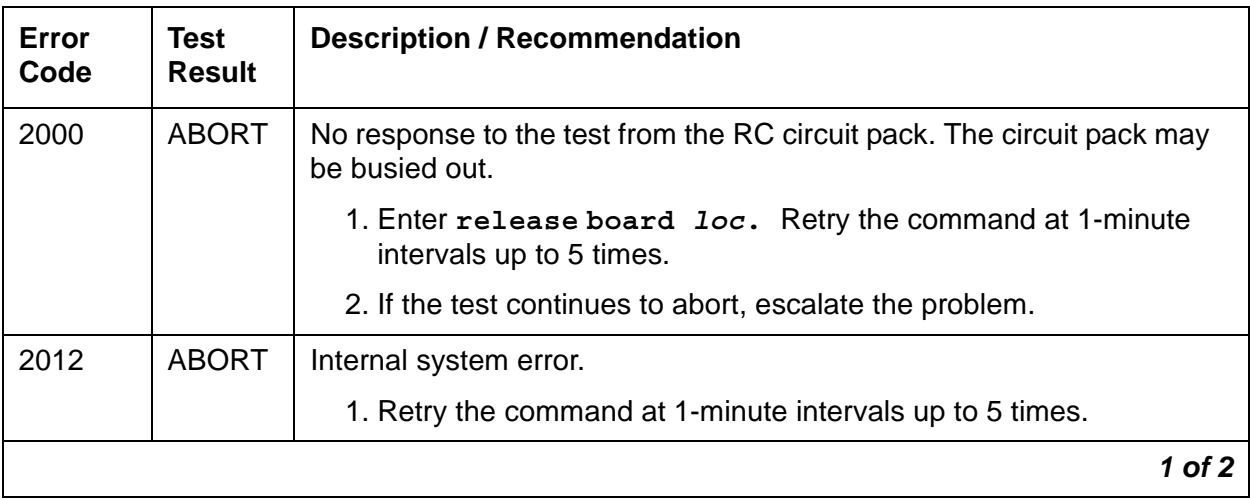

| Error<br>Code | Test<br><b>Result</b> | <b>Description / Recommendation</b>                                                                      |
|---------------|-----------------------|----------------------------------------------------------------------------------------------------|
| 2100          | <b>ABORT</b>          | Could not allocate the necessary resources to run this test.                                             |
|               |                       | 1. Retry the command at 1-minute intervals up to 5 times.                                                |
|               |                       | 2. If the test continues to abort, escalate the problem.                                                 |
| <b>ANY</b>    | NO.<br><b>BOARD</b>   | UTAM disablement of radio transmission usually causes this problem.                                      |
|               |                       | 1. Check the Radio Transmission option. This option can be changed<br>only at the INADS or higher level. |
|               |                       | 2. Verify the system is not booting.                                                                     |
|               |                       | 3. Enter display radio-controller loc and verify that the RC<br>is administered.                         |
|               |                       | 4. Retry the command at 1-minute intervals up to 5 times.                                                |
|               |                       | 5. If the test continues to abort, escalate the problem.                                                 |
|               | <b>PASS</b>           | The RC board is functioning normally.                                                                    |
|               |                       | 2 of 2                                                                                                   |

**Table 609: RC NPE Allocation Test (#1336)** *2 of 2*

## **RC Tone Loopback Test (#1343)**

#### **This test is very disruptive.**

The RC board must first be busied out in order for this test to run.

This tests validates the RC board circuitry by looping a 1004 Hz reflective tone to the far-end of the RC circuit pack, then back to the processor. The Loopback Test is performed 24 times, once for each NPE port.

This test aborts if any of the 24 tone loopback tests abort. This test fails if any of the 24 tone loopback tests fail. If all 24 tone loopback tests pass, this test passes.

This test is run on [RC-BD \(Radio Controller Board\).](#page-1158-0)

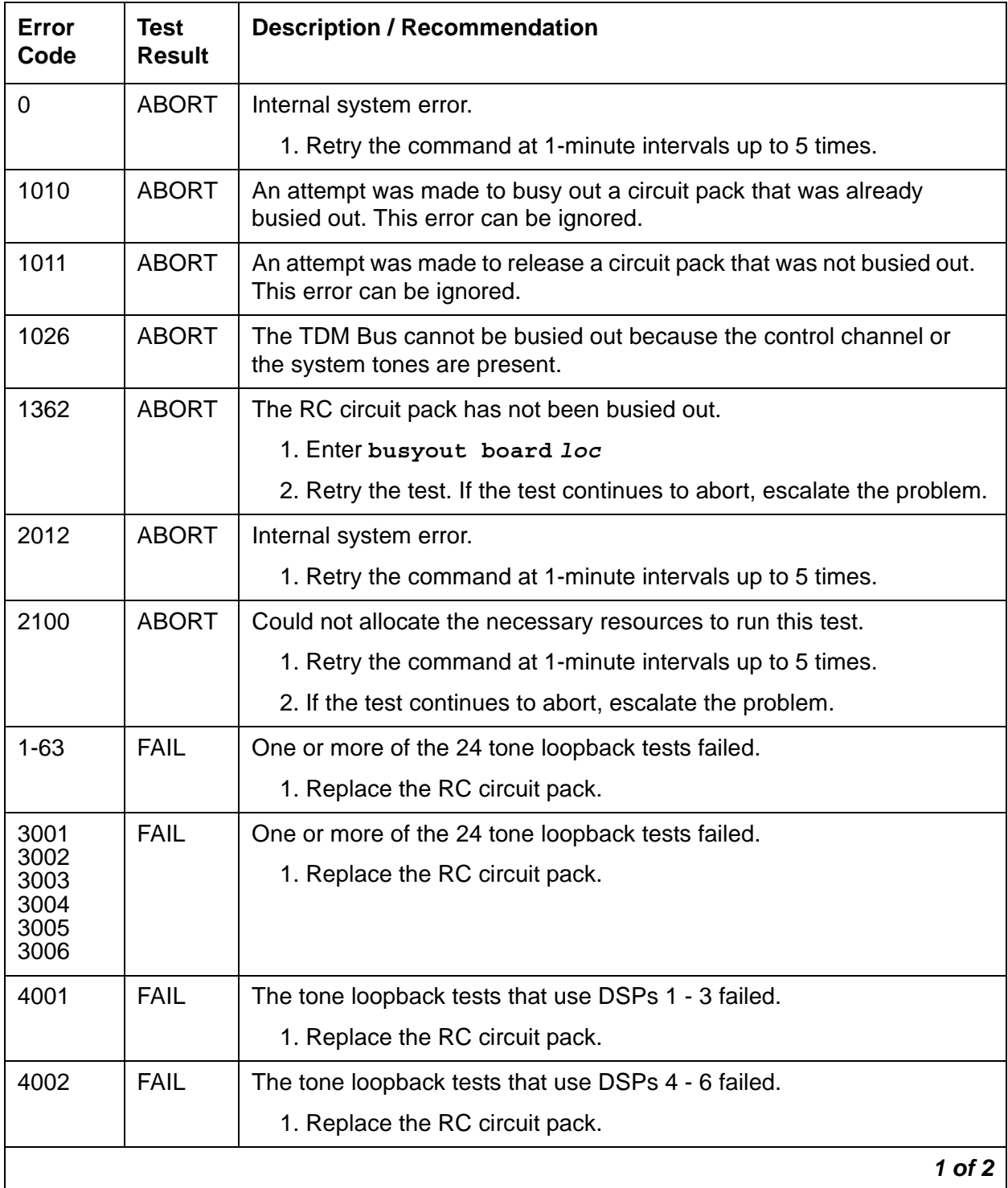

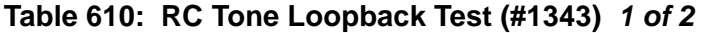

| Error<br>Code  | <b>Test</b><br><b>Result</b> | <b>Description / Recommendation</b>                                                                                                    |
|----------------|------------------------------|----------------------------------------------------------------------------------------------------|
| 62524<br>62525 | <b>ABORT</b>                 | Resources required to do maintenance activity on this circuit pack are<br>not available.                                                                                                    |
| 62526          |                              | 1. Resolve alarms and retry the test.                                                                                                    |
| <b>ANY</b>     | NO                           | UTAM disablement of radio transmission usually causes this problem.                                                                                                    |
|                | <b>BOARD</b>                 | 1. Check the Radio Transmission option. This option can be changed<br>only at the INADS or higher level.                                                                                                    |
|                |                              | 2. Verify the system is not booting.                                                                                                    |
|                |                              | 3. Enter display radio-controller loc and verify that the RC<br>is administered.                                                                                                    |
|                |                              | 4. Retry the command at 1-minute intervals up to 5 times.                                                                                                    |
|                |                              | 5. If the test continues to abort, escalate the problem.                                                                                                    |
| <b>ANY</b>     | <b>EXTRA</b><br><b>BD</b>    | Only a specific number of certain circuit packs can be in the system or<br>port network. Only one Maintenance Test circuit pack is allowed per<br>port network. 10 Tone Detector or Call Classifier circuit packs are<br>allowed. |
|                | <b>PASS</b>                  | The RC board is functioning normally.                                                                                                    |
|                |                              | $2$ of $2$                                                                                                    |

**Table 610: RC Tone Loopback Test (#1343)** *2 of 2*

#### **ASAI Link Status Test (#1365)**

This tests queries the system for the state of the TCP Tunnel Connection and the ASAI TCP/IP link. If both the TCP Tunnel Connection and the ASAI TCP/IP Link are in the "established" state, the test passes. The test fails otherwise. This test is run on [ADJ-IP \(ASAI Adjunct TCP/IP Link\)](#page-425-0).

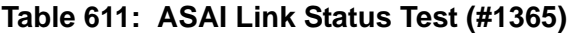

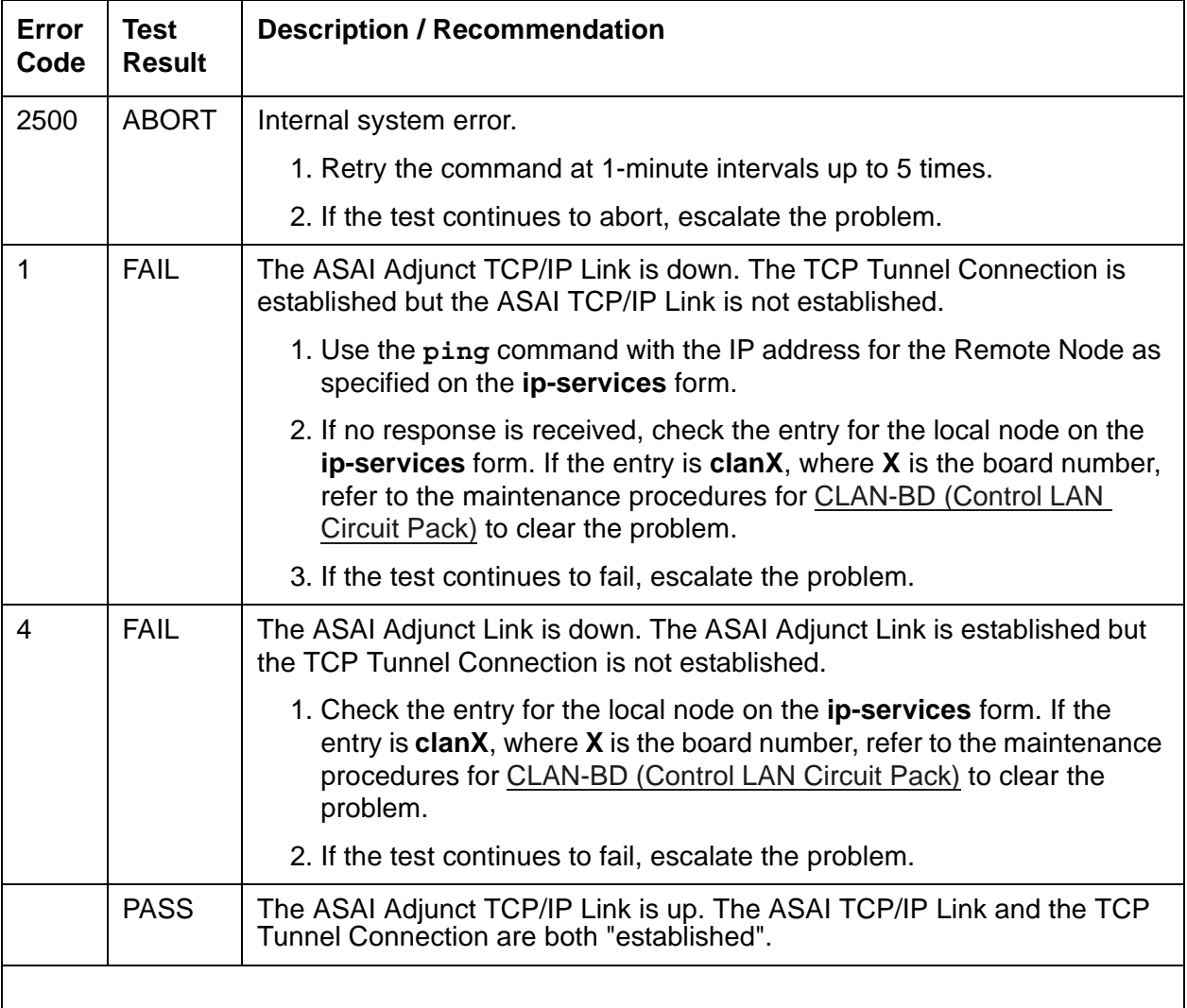

### **IP Address Update Test (#1371)**

#### This test is **conditionally destructive**.

This test queries the media processor for its IP address, subnet mask, and gateway translation (IP parameters). If the parameters do not match software translation, the system reboots the board. The board goes through a logical board removal and insertion.

When Test #1371 fails, it is an indication that an illegal change was made and the customer should be notified.

This test sends the following information to the board:

- IP address, subnet mask, gateway address, VLAN information, and ethernet options information from the **change ip-interface** form. If the board is one of a duplicated pair, the test also updates the board's virtual IP address and virtual MAC address.
- QoS, Diffserv, and Audio DSP gains from the **change system-parameters ip-options** and **change ip-network-region** forms

This test also updates the board's packet link translation and checks if the packet link is in service for the board.

This test is run on [IPMEDPRO \(IP Media Processor\)](#page-881-0) and [MEDPRO \(Media Processor MAPD](#page-977-0)  [Circuit Pack\)](#page-977-0).

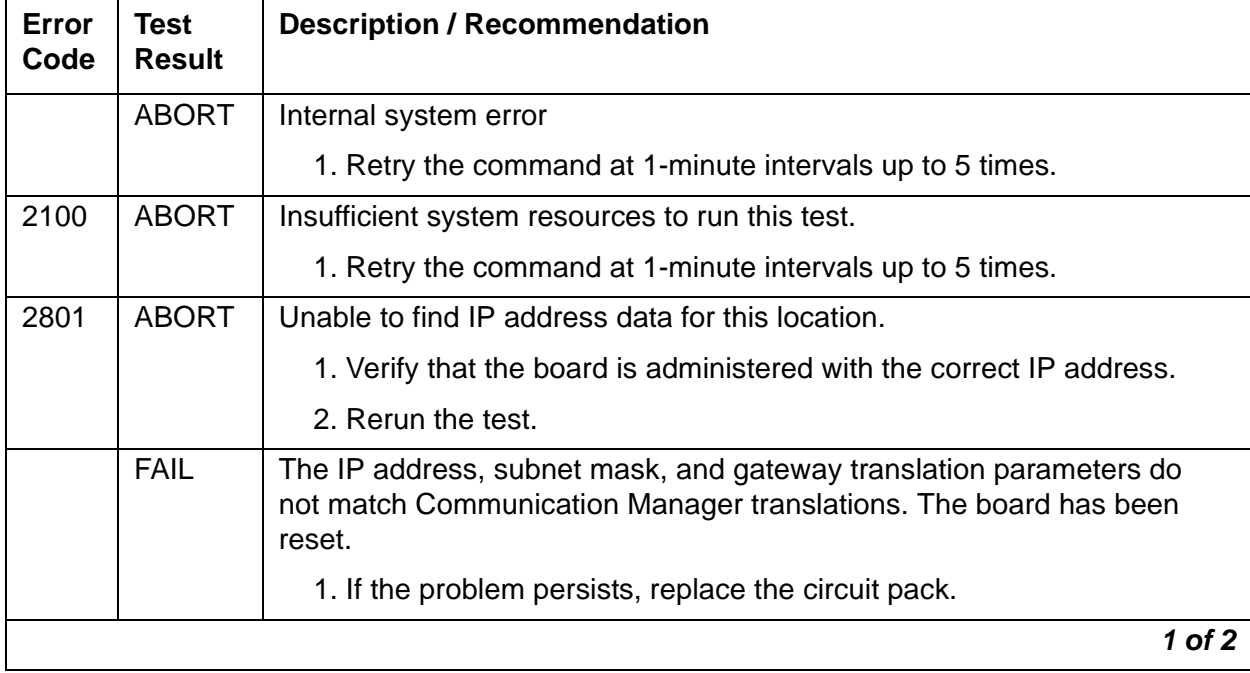

#### **Table 612: IP Address Update Test (#1371)** *1 of 2*

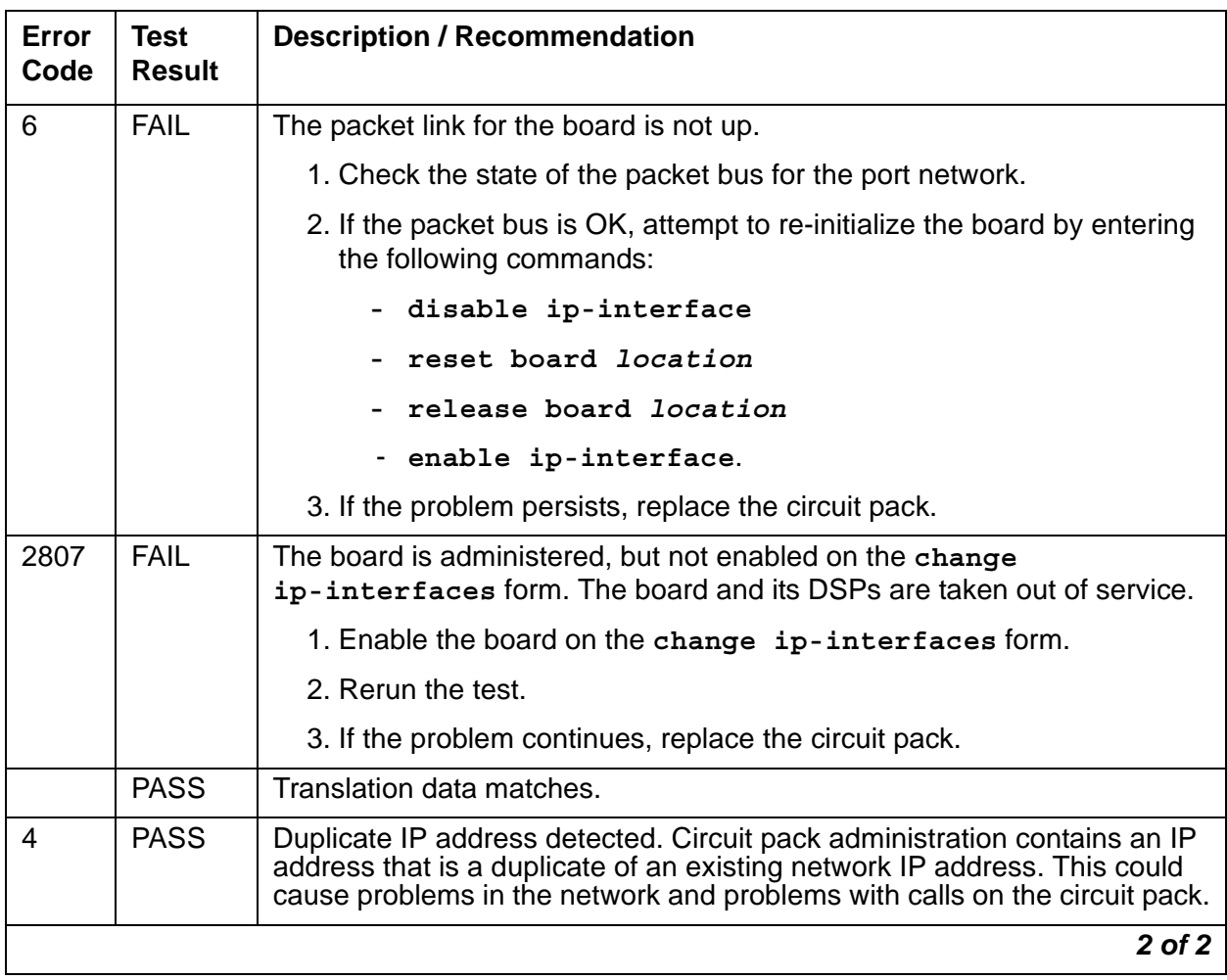

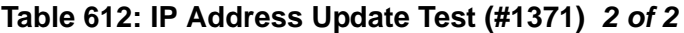

### <span id="page-1994-0"></span>**Registration Status Inquiry Test (#1372)**

The Registration status inquiry reports the H.323 registration status of the endpoint. An endpoint must be registered and authenticated in order to receive service from the system.

Registration is initiated when the endpoint user attempts to login using the Avaya registration software application running on the endpoint PC. The user must provide a valid extension and security code. The registration messages are sent to the IP address of a C-LAN Ethernet port.

A registered extension has a port type of SNNNNN, where N is a digit from 0–9. A non-registered extension has a port type of X.

This test runs on [DIG-IP-S \(Digital IP Station\)](#page-687-0) and [H323-STN \(H.323 IP Station\).](#page-870-0)

| Error<br>Code | Test<br><b>Result</b> | <b>Description / Recommendation</b>                                                              |
|---------------|-----------------------|--------------------------------------------------------------------------------------------------|
| 1427          | <b>ABORT</b>          | This test does not apply to OPTIM stations. This error can be ignored.                           |
|               | <b>FAIL</b>           | The endpoint is not successfully registered.                                                     |
| $\frac{2}{3}$ |                       | 1. Verify that the user is entering the:                                                         |
|               |                       | • correct extension and security code                                                            |
|               |                       | • correct IP address of the C-LAN                                                                |
|               |                       | 2. Verify that the extension has been enabled for IP Softphone<br>operation.                     |
|               |                       | 3. If several endpoints cannot register, investigate any errors of the<br>C-LAN Ethernet port.   |
|               |                       | 4. Examine the Ethernet cabling from the endpoint PC to the Ethernet<br>hub.                     |
|               | <b>PASS</b>           | The endpoint is successfully registered and continues to respond to<br>registration handshaking. |
|               |                       |                                                                                                  |

**Table 613: Registration Status Inquiry Test (#1372)** 

### **Signaling Path PING Test (#1373)**

This test checks the circuitry involved in the data path of a peer-to-peer IP layer connection. The Signaling Path PING test determines the local C-LAN through which the signaling originates and the endpoint's IP address. It then requests the local C-LAN to execute a PING on the endpoint's address. If the PING is successful, the test passes. If the PING is not successful, the test fails.

#### **Note:**

Multiple failures of this test can take the IP Station out of service.

This test runs on [DIG-IP-S \(Digital IP Station\)](#page-687-0) and [H323-STN \(H.323 IP Station\).](#page-870-0)

| Error<br>Code | Test<br>Result | <b>Description / Recommendation</b>                                                                                                    |
|---------------|----------------|----------------------------------------------------------------------------------------------------|
|               | <b>ABORT</b>   | This test does not run on media modules or media gateways. Ignore.                                                                                                    |
| 1427          | <b>ABORT</b>   | This test does not apply to OPTIM stations. This error can be ignored.                                                                                                    |
| 2100          | <b>ABORT</b>   | Could not locate the necessary system resources to run this test.                                                                                                    |
|               |                | 1. Retry the command at 1-minute intervals up to 3 times.                                                                                                    |
| 2500          | <b>ABORT</b>   | Internal system error.                                                                                                    |
|               |                | 1. Retry the command at 1-minute intervals, up to 3 times.                                                                                                    |
| 1003          | <b>FAIL</b>    | Ping to the destination failed.                                                                                                    |
|               |                | 1. Retry the command at 1-minute intervals, up to 3 times.                                                                                                    |
|               |                | 2. Investigate any C-LAN Ethernet port errors.                                                                                                    |
| 1007          | <b>FAIL</b>    | The system could not PING the registered endpoint via the C-LAN.                                                                                                    |
|               |                | 1. Verify that at least one destination reachable through this port. PING<br>this destination (ping ip-address xxx.xxx.xxx.xxx).                                          |
|               |                | 2. If the PING to any destination is successful through this port, the link is<br>up.                                                                                     |
|               |                | 3. If the PING to every destination fails, test the C-LAN port using test<br>port location, and follow the repair procedures for Session Status<br>Test (#1286) failures. |
|               |                | 4. If only this station cannot be pinged:                                                                                                    |
|               |                | • Make sure the PC is up.                                                                                                    |
|               |                | Make sure the PC has a network connection (Ethernet or dial-up).                                                                                                    |
|               |                | Check the Ethernet cabling.                                                                                                    |
|               | <b>PASS</b>    | The system can successfully send IP packets to the registered endpoint<br>from the C-LAN.                                                                                 |
|               |                |                                                                                                    |

.. **Table 614: Signaling Path PING Test (#1373)** 

### **Media Path PING Test (#1374)**

The Media Path PING Test selects a Media Processor board. It then requests the local Media Processor to execute a PING on the endpoint address. If the PING is successful, the test passes. If the PING is not successful, the test fails.

The standard **ping** command can be executed using the Media Processor board address and endpoint IP address to see the actual round-trip delay.

This test checks the IP network connectivity needed for audio packets to be sent to the endpoint. It runs on [H323-SGR \(H.323 Signaling Group\)](#page-863-0).

| Error<br>Code | <b>Test</b><br><b>Result</b> | <b>Description / Recommendation</b>                                                                                            |
|---------------|------------------------------|----------------------------------------------------------------------------------------------------|
| 1427          | <b>ABORT</b>                 | This test does not apply to OPTIM stations. This error can be ignored.                                                         |
| 2100          | <b>ABORT</b>                 | Could not locate the necessary system resources to run this test.                                                              |
|               |                              | 1. Retry the command at 1-minute intervals, up to 5 times.                                                                     |
|               |                              | 2. Escalate if the problem persists.                                                                                           |
| 2500          | <b>ABORT</b>                 | Internal system error.                                                                                                    |
|               |                              | 1. Retry the command at 1-minute intervals, up to 3 times.                                                                     |
|               |                              | 2. Escalate if the problem persists.                                                                                           |
| 2806          | <b>ABORT</b>                 | No Media Processor board found to use for this test.                                                                           |
| <b>ANY</b>    | <b>FAIL</b>                  | The system could not PING the registered endpoint from a Media<br>Processor board. This may result in calls with no talk path. |
|               |                              | 1. If the Registration Status Inquiry Test (#1372) fails, follow the repair<br>procedures.                                     |
|               |                              | 2. Refer to Ping Test (#1379) for a detailed description of the error<br>codes.                                                |
|               | <b>PASS</b>                  | PING through this Media Processor is successful.                                                                               |
|               |                              |                                                                                                    |

**Table 615: Media Path PING Test (#1374)** 

### <span id="page-1998-0"></span>**Ping Test (#1379)**

This test verifies that the IP Media Processor can communicate with other nodes on the LAN.

This test pings the gateway IP address as defined on the IP Interface screen. If the PING is successful, this test looks at the PING round-trip delay. If a round-trip delay of greater than 4 seconds is reported, a separate error is logged. Excessive round-trip delays do not take the IP Media Processor out of service.

This test runs on [IPMEDPRO \(IP Media Processor\)](#page-881-0) and [MEDPRO \(Media Processor MAPD](#page-977-0)  [Circuit Pack\)](#page-977-0).

The test can be executed with the standard **ping** command using the C-LAN board address and IP Media Processor IP address to see the actual round-trip delay. (See **ping** commands.)

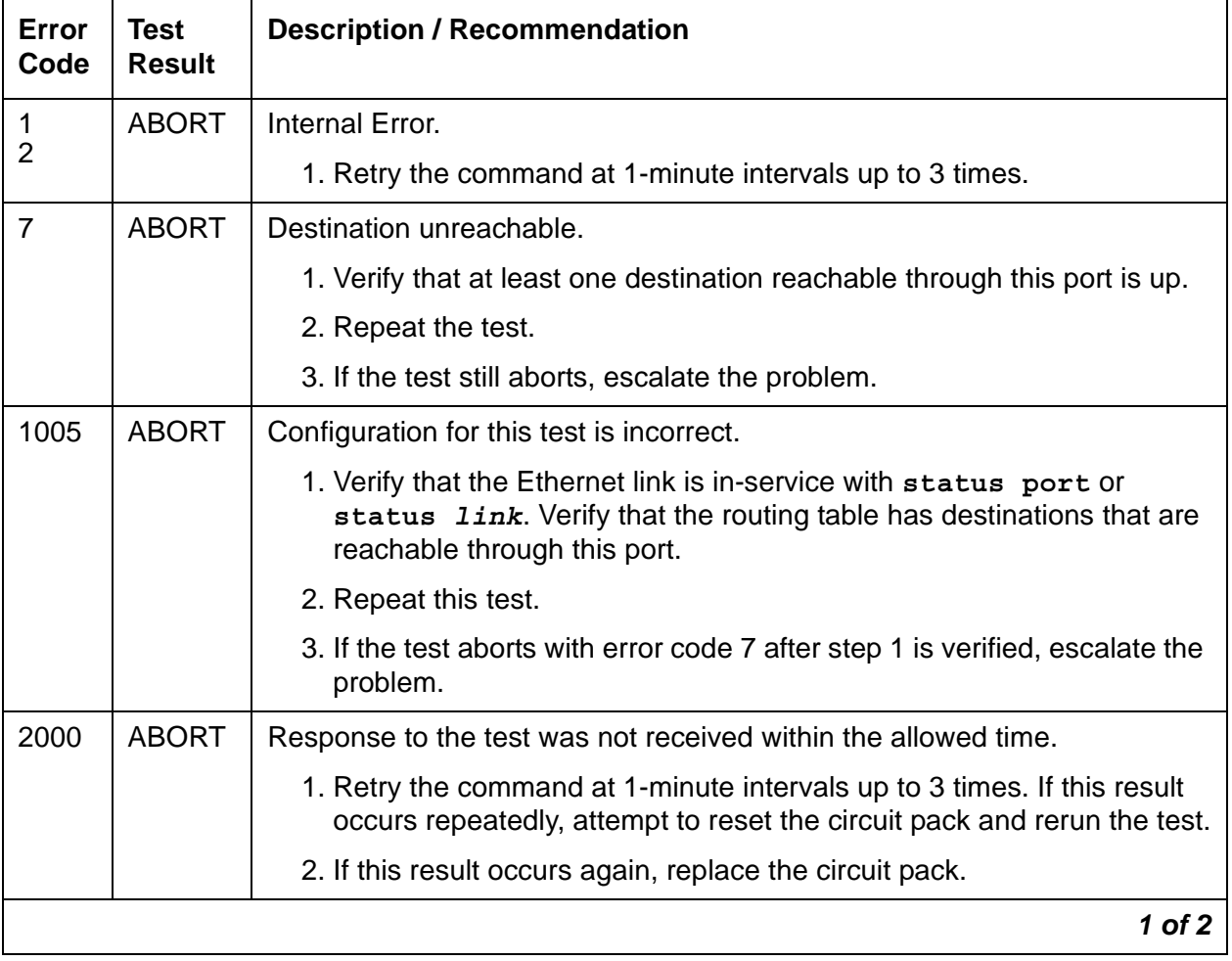

#### **Table 616: Ping Test (#1379)** *1 of 2*

| <b>Error</b><br>Code | <b>Test</b><br><b>Result</b> | <b>Description / Recommendation</b>                                                                                                    |
|----------------------|------------------------------|----------------------------------------------------------------------------------------------------|
| 2012                 | <b>ABORT</b>                 | Internal system error.                                                                                                    |
|                      |                              | 1. Retry the command at 1-minute intervals up to 3 times.                                                                                                    |
| 2100                 | <b>ABORT</b>                 | The necessary system resources to run the test could not be allocated.                                                                                                    |
|                      |                              | 1. Retry the command at 1-minute intervals up to 3 times.                                                                                                    |
| 2500                 | <b>ABORT</b>                 | Internal system error.                                                                                                    |
|                      |                              | 1. Retry the command at 1-minute intervals up to 3 times.                                                                                                    |
| 2801                 | <b>ABORT</b>                 | No IP address defined.                                                                                                    |
|                      |                              | 1. Verify IP interface translations and retest.                                                                                                    |
| 2802                 | <b>ABORT</b>                 | Different IP address pinged than software had allocated for the test.                                                                                                    |
|                      |                              | 1. Retry the command at 1-minute intervals up to 3 times.                                                                                                    |
| 2805                 | <b>FAIL</b>                  | The number of pings received did not match the number sent (normally<br>one ping sent). This means that no ping responses were received from<br>the gateway defined on the ip-interface form for the IP Media<br>Processor. |
|                      |                              | 1. Retry the command at 1-minute intervals up to 3 times.                                                                                                    |
| 2807                 | <b>ABORT</b>                 | The board is administered but not enabled on the change<br>ip-interfaces form.                                                                                                    |
| $\overline{7}$       | <b>FAIL</b>                  | A ping to the destination failed through this port. The destination is down.                                                                                                    |
| 89<br>1007           |                              | 1. Verify that at least one destination is reachable through this port.                                                                                                    |
|                      |                              | 2. Once verified, enter test port location to verify that the<br>Signaling Group Ping test (#1387) passes.                                                                                                    |
|                      | <b>PASS</b>                  | Ping through this port is successful.                                                                                                    |
|                      |                              | $2$ of $2$                                                                                                    |

**Table 616: Ping Test (#1379)** *2 of 2*

#### **DSP Port TDM Looparound Test (#1380)**

This test sets up a loopback path from the TDM bus out to the NIC edge of the Media Processor and back to the TDM bus. The loopback is established by setting up the outbound IP connection to send IP packets to the MedPro's own IP address. The tone generator places a test tone

(440Hz) onto a timeslot. The timeslot is listened to by the Media Processor board. The tone is routed through the board's DSP farm, where it may undergo transcoding to G.723, etc. The tone is looped back at the Network interface and back through the board where it is converted back into standard PCM. The tone is placed onto a TDM timeslot and detected by a tone detector port. The test passes if 440Hz is reported by the tone detector

This test runs on [MEDPROPT \(MEDPRO DSP PORT\).](#page-985-0)

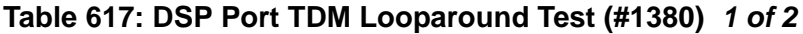

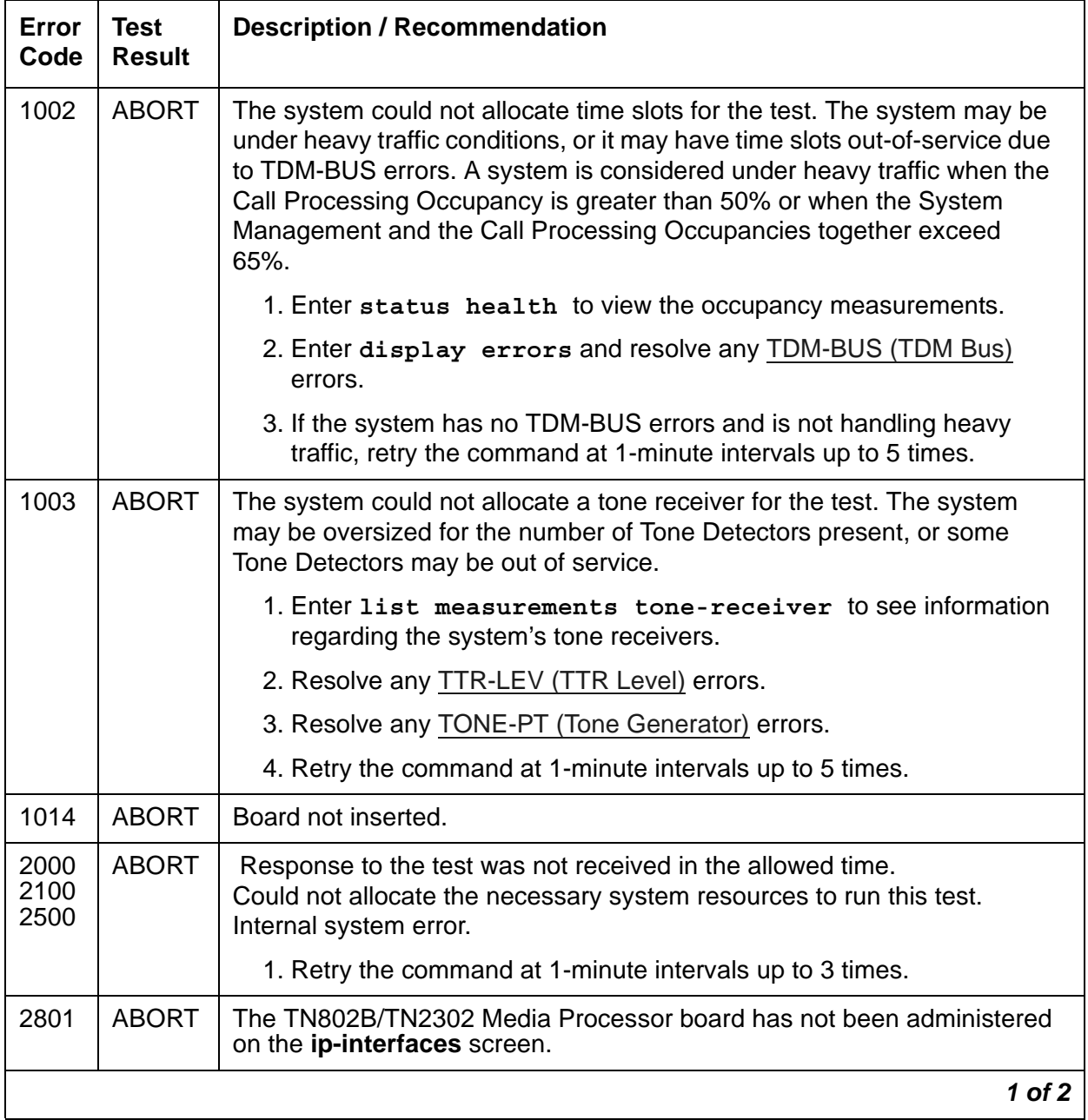

| Error<br>Code | <b>Test</b><br><b>Result</b> | <b>Description / Recommendation</b>                                                         |
|---------------|------------------------------|---------------------------------------------------------------------------------------------|
| <b>ANY</b>    | <b>FAIL</b>                  | The test did not detect the test tone through the looparound connection.                    |
|               |                              | 1. Test the tone-clock in the port network that contains the media<br>processor under test. |
|               |                              | 2. If the tone-clock is healthy, test the media processor board again.                      |
|               |                              | 3. If the test continues to fail, replace the media processor board.                        |
|               | <b>PASS</b>                  | The board is functioning properly.                                                          |
| $\Omega$      | <b>NO</b><br><b>BOARD</b>    | See NO BOARD for repair procedures.                                                         |
|               |                              | 2 of 2                                                                                      |

**Table 617: DSP Port TDM Looparound Test (#1380)** *2 of 2*

#### **Windows 2000 Reset Test (#1381)**

This test resets the TN802 MAPD circuit pack. The test is highly **destructive** and can be initiated only by a **reset board** *location* command on the TN802 circuit pack.

This test runs on [MEDPRO \(Media Processor MAPD Circuit Pack\).](#page-977-0)

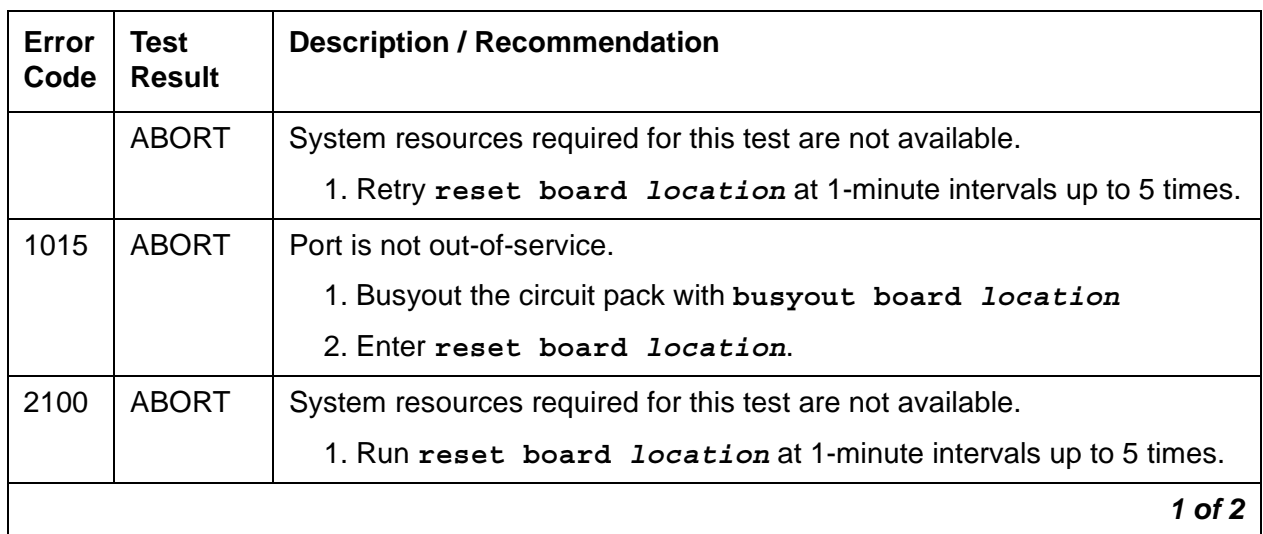

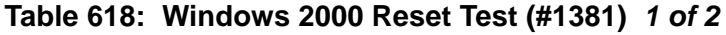

| Error<br>Code       | <b>Test</b><br><b>Result</b> | <b>Description / Recommendation</b>                                      |            |
|---------------------|------------------------------|--------------------------------------------------------------------------|------------|
| 1<br>$\overline{2}$ | <b>FAIL</b>                  | The circuit pack failed to reset.<br>The circuit pack failed to restart. |            |
|                     |                              | 1. Enter reset board location.                                           |            |
|                     |                              | 2. If the problem persists, replace the circuit pack.                    |            |
|                     | <b>PASS</b>                  | The circuit pack initializes correctly.                                  |            |
|                     |                              | 1. Enter release board location.                                         |            |
| $\Omega$            | NO.<br><b>BOARD</b>          | See NO BOARD for repair procedures.                                      |            |
|                     |                              |                                                                          | $2$ of $2$ |

**Table 618: Windows 2000 Reset Test (#1381)** *2 of 2*

#### <span id="page-2002-0"></span>**DSP Query Test (#1382)**

When running on a TN802 Media Processor circuit pack, this test polls the circuit pack for the number of failed DSPs. If every DSP is functional, the test passes and the board is operating at maximum capacity. If any DSPs fail, the test fails and reports the number of failed DSPs. A failure of 3 or fewer DSPs does not result in an alarm. A failure of more than 3 and up to 8 DSPs results in a warning alarm. A failure of more than 8 DSPs results in a minor alarm. In all cases, except when every DSP fails, the MEDPROPT continues to provide reduced capacity

When running on a TN2302 or TN2602 IP Media Processor circuit pack, this test polls the circuit pack for the state of health of a specific DSP. If the DSP is bad, an error will be logged and the board will be polled again. If the circuit pack is still failing, the DSP will be taken out of service and a MINOR alarm will be raised.

This test runs on [MEDPROPT \(MEDPRO DSP PORT\).](#page-985-0)

| Error<br>Code | Test<br><b>Result</b> | <b>Description / Recommendation</b>                  |          |
|---------------|-----------------------|------------------------------------------------------|----------|
| 1014          | <b>ABORT</b>          | Board not inserted.                                  |          |
| 1022          | <b>ABORT</b>          | Board not valid for test. This error can be ignored. |          |
|               |                       |                                                      | 1 of $2$ |

. **Table 619: DSP Query Test (#1382)** *1 of 2*

| Error<br>Code | Test<br><b>Result</b>     | <b>Description / Recommendation</b>                                                                           |
|---------------|---------------------------|----------------------------------------------------------------------------------------------------|
| 2000          | <b>ABORT</b>              | Response to the test was not received within the allowed time.                                                |
|               |                           | 1. Retry the command at 1-minute intervals up to 3 times.                                                     |
| 2100          | <b>ABORT</b>              | Could not allocate the necessary system resources to run this test.                                           |
|               |                           | 1. Retry the command at 1-minute intervals up to 3 times.                                                     |
| 2500          | <b>ABORT</b>              | Internal system error                                                                                         |
|               |                           | 1. Retry the command at 1-minute intervals up to 3 times.                                                     |
| $1 - 11$      | <b>FAIL</b>               | TN802B: Some DSPs on the circuit pack have failed. The FAIL Error<br>Code is the number of bad DSPs reported. |
|               | <b>FAIL</b>               | TN2302 and TN2602: The DSP failed. If it continues to fail, it will be<br>taken out of service.               |
|               | <b>PASS</b>               | All DSPs are functioning and in-service.                                                                      |
| 0             | <b>NO</b><br><b>BOARD</b> | See NO BOARD for repair procedures.                                                                           |
|               |                           | $2$ of $2$                                                                                                    |

**Table 619: DSP Query Test (#1382)** *2 of 2*

### **Network Connectivity Query Test (#1383)**

This test passes if the Ethernet port is connected. It fails if no electrical signal is detected. This test runs on **IPMEDPRO** (IP Media Processor) and **MEDPRO** (Media Processor MAPD [Circuit Pack\)](#page-977-0).

**Table 620: Network Connectivity Query Test (#1383)** *1 of 2*

| Error<br>Code | Test<br><b>Result</b> | <b>Description / Recommendation</b>                        |          |
|---------------|-----------------------|------------------------------------------------------------|----------|
|               | <b>ABORT</b>          | System resources required for this test are not available. |          |
|               |                       | 1. Retry the command at 1-minute intervals up to 5 times.  |          |
|               |                       |                                                            | 1 of $2$ |

| Error<br>Code | Test<br><b>Result</b> | <b>Description / Recommendation</b>                        |        |
|---------------|-----------------------|------------------------------------------------------------|--------|
| 2100          | <b>ABORT</b>          | System resources required for this test are not available. |        |
|               |                       | 1. Retry the command at 1-minute intervals up to 5 times.  |        |
|               | <b>FAIL</b>           | The Ethernet cable is not connected.                       |        |
|               | <b>PASS</b>           | The Ethernet cable is connected.                           |        |
| $\Omega$      | NO.<br><b>BOARD</b>   | See NO BOARD for the repair procedures.                    |        |
|               |                       |                                                            | 2 of 2 |

**Table 620: Network Connectivity Query Test (#1383)** *2 of 2*

#### **C-LAN Ethernet Port Status Test (#1386)**

This test checks the status of the C-LAN Ethernet port that is the near-end gatekeeper of this signaling group. If the C-LAN Ethernet port is in service, the test passes. If the port is out of service, the test fails.

This test runs on [H323-SGR \(H.323 Signaling Group\)](#page-863-0) and [SIP-SGRP \(SIP Signaling Group\)](#page-1189-0).

**Note:**

Failure of this test will put the SIG-GRP in the OOS state.

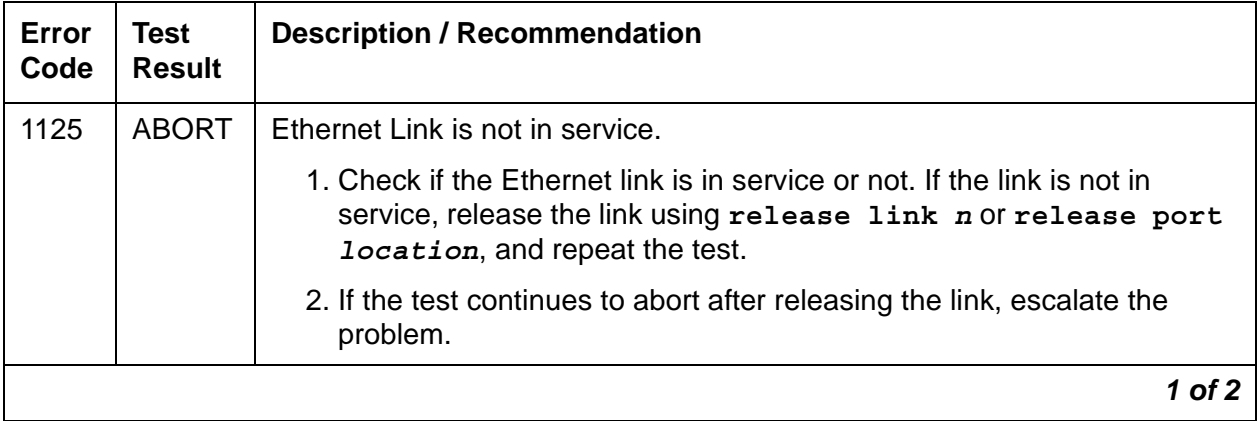

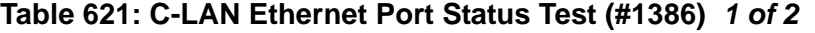

| Error<br>Code | <b>Test</b><br><b>Result</b> | <b>Description / Recommendation</b>                                                                                                    |
|---------------|------------------------------|----------------------------------------------------------------------------------------------------|
| 2000          | <b>ABORT</b>                 | Response to the test was not received within the allowed time.                                                                                                    |
|               |                              | 1. If this result occurs repeatedly, attempt to reset the circuit pack if the<br>other ports on the board are idle (amber LED is off).                                |
|               |                              | 2. Rerun the test. If this result occurs again, replace the circuit pack.                                                                                             |
| 2100          | <b>ABORT</b>                 | The system resources to run the test could not be allocated.                                                                                                    |
|               |                              | 1. Retry the command at 1-minute intervals up to 5 times.                                                                                                    |
| 2500          | <b>ABORT</b>                 | Internal system error.                                                                                                    |
|               |                              | 1. Retry the command at 1-minute intervals up to 3 times.                                                                                                    |
|               | <b>FAIL</b>                  | The C-LAN Ethernet port corresponding to the near-end address of the<br>SIG-GRP that is OOS has failed. Every session is down.                                        |
|               |                              | 1. Enter test port location long and note the result of the<br>Signaling Group Ping Test (#1387).                                                                     |
|               |                              | If the test continues to fail, escalate the problem.                                                                                                    |
|               |                              | If the test passes, wait for the sessions to come up.                                                                                                    |
|               | <b>PASS</b>                  | The C-LAN Ethernet port corresponding to the near-end address of the<br>SIG-GRP that is in service has passed this test. Every session on the<br>Ethernet link is up. |
|               |                              | $2$ of $2$                                                                                                    |

**Table 621: C-LAN Ethernet Port Status Test (#1386)** *2 of 2*

### <span id="page-2005-0"></span>**Signaling Group Ping Test (#1387)**

This test checks the circuitry involved in the data path of a peer-to-peer IP layer connection. It is only run for those signaling groups that have an administered far-end IP address. If the H.323 or SIP signaling group does not have an administered far-end IP address, the test will abort.

The test determines the local C-LAN through which the signaling originates, and the far-end terminating IP address. It then requests the local C-LAN to execute a PING on the far-end address. If the PING is successful, the test passes. If the ping is not successful, the test fails.

#### **Note:**

Multiple failures of this test will cause this signaling group's associated H.323 or SIP B-Channels to be taken out of service (OOSFE). This will allow incoming calls to be made when the far-end comes up before the near end has detected it. The signaling group will be left in service, but in the far end bypass state.

If the PING is successful, the test looks at the PING round-trip delay. If a round-trip delay of greater than 4 seconds is reported, a separate error is logged. Excessive round-trip delays within the signaling group will not take the signaling group out of service.

The standard PING command can be executed using the C-LAN board's address and far-end IP address from the signaling group screen to see the actual round-trip delay.

This test runs on [H323-SGR \(H.323 Signaling Group\)](#page-863-0) and [SIP-SGRP \(SIP Signaling Group\)](#page-1189-0).

| Error<br>Code       | Test<br><b>Result</b> | <b>Description / Recommendation</b>                                                                                                    |
|---------------------|-----------------------|----------------------------------------------------------------------------------------------------|
| None                | <b>ABORT</b>          | Internal Error.                                                                                                    |
| 1<br>$\overline{2}$ |                       | 1. Retry the command at 1-minute intervals up to 3 times.                                                                                                    |
| $\overline{7}$      | <b>ABORT</b>          | Destination unreachable.                                                                                                    |
|                     |                       | 1. Verify that the C-LAN has been administered with an IP-Route that<br>enables the C-LAN to reach the far-end IP address.                                        |
|                     |                       | 2. Once verified, enter test sig-group grp# and verify that the<br>Signaling Group Ping test (#1387) passes.                                                      |
| 1005                | <b>ABORT</b>          | Configuration for this test is incorrect.                                                                                                    |
|                     |                       | 1. If Layer 3 or LRQ is enabled for this H.323/SIP signaling group, this<br>error can be ignored. There is no need to run the ping test.                          |
|                     |                       | 2. Verify that the link is in service with status port or status link.<br>Verify that the routing table has destinations that are reachable<br>through this port. |
|                     |                       | 3. Repeat the test.                                                                                                    |
|                     |                       | 4. If the test aborts with Error Code 7 after step 2 is verified, escalate the<br>problem.                                                                        |
|                     |                       | 1 of 2                                                                                                    |

**Table 622: Signaling Group Ping Test (#1387)** *1 of 2*

| <b>Error</b><br>Code         | <b>Test</b><br><b>Result</b> | <b>Description / Recommendation</b>                                                                                                    |
|------------------------------|------------------------------|----------------------------------------------------------------------------------------------------|
| 1124<br>1125                 | <b>ABORT</b>                 | Link is not in service.                                                                                                    |
|                              |                              | 1. Check if the link is in service or not. If the link is not in service, release<br>the link using release link or release port, and repeat the<br>test.                                      |
|                              |                              | 2. If the test continues to abort after the link has been released, escalate<br>the problem.                                                                                                   |
| 2000                         | <b>ABORT</b>                 | Response to the test was not received within the allowed time.                                                                                                    |
|                              |                              | 1. If this result occurs repeatedly, attempt to reset the circuit pack if the<br>other ports on the board are idle (amber LED is off).                                                         |
|                              |                              | 2. Rerun the test. If this result occurs again, replace the circuit pack.                                                                                                    |
| 2012<br>2100<br>2500         | <b>ABORT</b>                 | Internal system error.<br>The necessary system resources to run the test could not be allocated.<br>Internal system error.                                                                     |
|                              |                              | 1. Retry the command at 1-minute intervals up to 3 times.                                                                                                    |
| 2800<br>2801                 | <b>ABORT</b>                 | No C-LAN in the same region. Could not find C-LAN with this IP address.<br>No IP address defined.                                                                                              |
|                              |                              | 1. Verify translations and retest.                                                                                                    |
| 2802                         | <b>ABORT</b>                 | Different IP address pinged than software had allocated for the test.                                                                                                    |
|                              |                              | 1. Retry the command at 1-minute intervals up to 3 times.                                                                                                    |
| $\overline{7}$<br>89<br>1007 | <b>FAIL</b>                  | PING to the destination failed through this port because the destination<br>was down.                                                                                                    |
|                              |                              | 1. Verify that at least one destination reachable through this port is "up".<br>Once verified, enter test signaling-group grp# to verify that<br>the Signaling Group Ping test (#1387) passes. |
| Any                          | <b>PASS</b>                  | PING through this port was successful.                                                                                                    |
|                              |                              | $2$ of $2$                                                                                                    |

**Table 622: Signaling Group Ping Test (#1387)** *2 of 2*

### **MedPro Status Test (#1392)**

This test determines if at least one media processor port is in service and serves the same region as the C-LAN that the signaling group uses. If at least port one exists and is in service, the test passes. Otherwise, the test fails.

This test runs on [H323-SGR \(H.323 Signaling Group\)](#page-863-0) and [SIP-SGRP \(SIP Signaling Group\)](#page-1189-0).

| Error<br>Code               | Test<br><b>Result</b> | <b>Description / Recommendation</b>                                                                                                    |
|-----------------------------|-----------------------|----------------------------------------------------------------------------------------------------|
| <b>None</b><br>2012<br>2100 | <b>ABORT</b>          | Internal system error.<br>Internal system error.<br>Could not allocate the necessary system resources to run this test.<br>1. Retry the command at 1-minute intervals up to 3 times                                                                                                    |
| 2808                        | <b>ABORT</b>          | This test is not applicable when the SBS field on the H.323 signaling<br>group form is set to y.                                                                                                    |
|                             | <b>FAIL</b>           | No MEDPRO ports in this region are in service. Every session is down.<br>1. Check the Error Log for errors against MEDPRO and MEDPROPT.<br>2. Enter test signaling-group grp# and verify the result of the<br>H.323 Signaling Group Ping test (#1387). If the test continues to fail,<br>escalate the problem. If the test passes, wait for the sessions to |
|                             | <b>PASS</b>           | come up.<br>Every session on the Ethernet link is up.                                                                                                    |

**Table 623: MedPro Status Test (#1392)** 

# **PPC Sanity Query Test (#1402)**

This test queries the circuit pack for the status of the processor on the board. It runs on [IPMEDPRO \(TN2602AP IP Media Resource 320\).](#page-888-0)

| Error<br>Code  | <b>Test</b><br><b>Result</b> | <b>Description / Recommendation</b>                                                                     |
|----------------|------------------------------|----------------------------------------------------------------------------------------------------|
| 2000           | <b>ABORT</b>                 | Response was not received within the allowed time.                                                      |
|                |                              | 1. Retry the command.                                                                                   |
|                |                              | 2. If the test aborts again, attempt to reset the circuit pack and rerun<br>the test.                   |
|                |                              | 3. If the problem continues, replace the circuit pack.                                                  |
| 2012<br>2100   | <b>ABORT</b>                 | System call failed.<br>Could not allocate the necessary system resources to run this test.              |
|                |                              | 1. Retry the command.                                                                                   |
| 2801           | <b>ABORT</b>                 | Unable to find IP address data for this location.                                                       |
|                |                              | 1. Verify that the board is administered.                                                               |
| 2807           | <b>ABORT</b>                 | The board is administered, but not enabled on the<br>change ip-interfaces form.                         |
|                |                              | 1. Enable the board on the change ip-interfaces form.                                                   |
|                |                              | 2. Rerun the test.                                                                                      |
|                |                              | 3. If the problem continues, replace the circuit pack.                                                  |
| 20481<br>20735 | <b>FAIL</b>                  | Something is wrong with the circuit pack.<br>The on-board software detected an unknown error condition. |
|                |                              | 1. Attempt to reset the circuit pack.                                                                   |
|                |                              | 2. Rerun the test. If the problem continues, replace the circuit pack.                                  |
|                | <b>PASS</b>                  | The processor is working correctly.                                                                     |
|                |                              |                                                                                                    |

**Table 624: PPC Sanity Query Test (#1402)** 

### **Ethernet Hardware Query Test (#1405)**

This test queries the circuit pack for the status of the Ethernet hardware on the board.

If the Ethernet hardware is bad, the board will indicate this. An error and alarm will be posted, and the DSPs will be taken out of service. The system then attempts to reset the Ethernet hardware. If the reset passes or the original test passes, the DSPs are placed into service, if necessary.

This test runs on [IPMEDPRO \(TN2602AP IP Media Resource 320\).](#page-888-0)

| Error<br>Code           | <b>Test</b><br><b>Result</b> | <b>Description / Recommendation</b>                                                                                                    |
|-------------------------|------------------------------|----------------------------------------------------------------------------------------------------|
| 2000                    | <b>ABORT</b>                 | Response was not received within the allowed time.                                                                                                   |
|                         |                              | 1. Retry the command.                                                                                                    |
|                         |                              | 2. Attempt to reset the circuit pack.                                                                                                    |
|                         |                              | 3. Rerun the test. If the problem continues, replace the circuit pack.                                                                               |
| 2012<br>2100            | <b>ABORT</b>                 | System call failed.<br>Could not allocate the necessary system resources to run this test.                                                           |
|                         |                              | 1. Retry the command.                                                                                                    |
| 2801                    | <b>ABORT</b>                 | Unable to find IP address data for this location.                                                                                                    |
|                         |                              | 1. Verify that the board is administered and rerun the test.                                                                                         |
| 2807                    | <b>ABORT</b>                 | The board is administered, but not enabled on the change<br>ip-interfaces form.                                                                      |
|                         |                              | 1. Enable the board on the change ip-interfaces form.                                                                                                |
|                         |                              | 2. If the problem continues, replace the circuit pack.                                                                                               |
| 24577<br>24579<br>24831 | <b>FAIL</b>                  | Ethernet hardware is bad.<br>Ethernet hardware has been disabled by the on-board software.<br>On-board software detected an unknown error condition. |
|                         |                              | 1. Attempt to reset the circuit pack.                                                                                                    |
|                         |                              | 2. Rerun the test. If the problem continues, replace the circuit pack.                                                                               |
|                         | <b>PASS</b>                  | Communication with this circuit pack is successful.                                                                                                  |
|                         |                              |                                                                                                    |

**Table 625: Ethernet Hardware Query Test (#1405)** 

### **MP Diagnostic Test (#1406)**

#### **This test is destructive.**

The MP Diagnostic Test runs the following diagnostic tests in the following order, but only if each successive test passes:

**DSP FPGA Query -** This test verifies the status of the FPGA device on the TN2302 circuit pack. If the device is bad, the system posts an error and alarm and takes out of service every DSP that is controlled by the one FPGA. The system then attempts to reset the FPGA. If the reset passes or the original test passes, the DSPs are placed back into service.

**Ethernet Query -** This test passes if the TN2302 hardware is functioning properly and the Ethernet port is connected. Otherwise, it fails.

**SCOTCH Sanity -** The SCOTCH device on a board communicates with switch software via the TDM bus for conferencing and gain adjustment by setting up connections on TDM bus time slots. If errors are reported from the board, the system takes the DSPs out of service and executes a circuit pack reset (SAKI Test #53)

This test runs on [IPMEDPRO \(TN2302 IP Media Processor\)](#page-882-0).

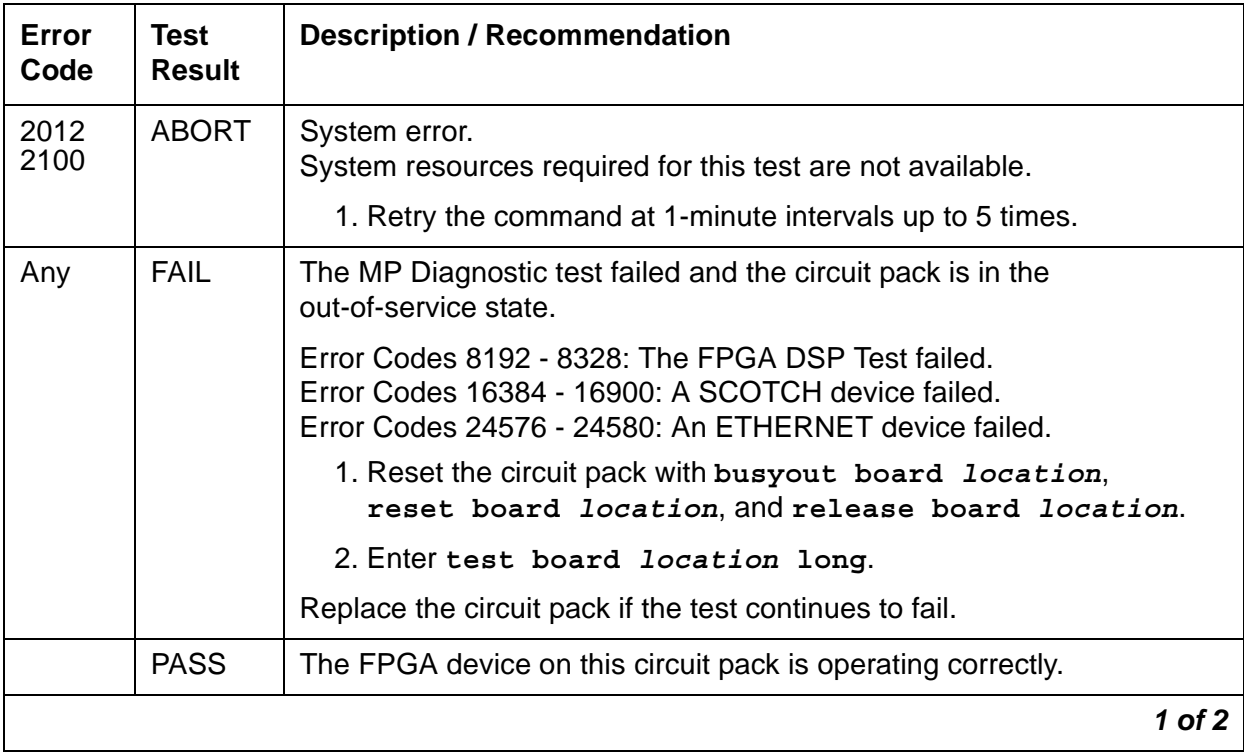

#### **Table 626: MP Diagnostic Test (#1406)** *1 of 2*

**Table 626: MP Diagnostic Test (#1406)** *2 of 2*

| Error<br>Code | <b>Test</b><br><b>Result</b> | <b>Description / Recommendation</b> |            |
|---------------|------------------------------|-------------------------------------|------------|
|               | NO.<br><b>BOARD</b>          | See NO BOARD for repair procedures. |            |
|               |                              |                                     | $2$ of $2$ |

## <span id="page-2012-0"></span>**DSP Port Status Query Test (#1407)**

This test queries the state of the DSP port. It runs on [MEDPROPT \(MEDPRO DSP PORT\).](#page-985-0)

**Table 627: DSP Port Status Query Test (#1407)** *1 of 2*

| Error<br>Code | Test<br><b>Result</b> | <b>Description / Recommendation</b>                                                                                                    |
|---------------|-----------------------|----------------------------------------------------------------------------------------------------|
| 1             | <b>ABORT</b>          | This port is Out of service (OOS) due to:<br>• A board-level problem. For example, no IP address has been<br>translated for this location.<br>• A DSP hardware problem. See DSP Port Status Query Test                                                                                                    |
|               |                       | (#1407) and DSP Query Test (#1382).                                                                                                    |
| 2             | <b>ABORT</b>          | This port has been made maintenance busy.                                                                                                    |
| 1002          | <b>ABORT</b>          | The system could not allocate time slots for the test. The system may<br>be under heavy traffic conditions, or it may have time slots<br>out-of-service due to TDM-BUS errors. A system is considered under<br>heavy traffic when the Call Processing Occupancy is greater than<br>50% or when the System Management and the Call Processing<br>Occupancies together exceed 65%. |
|               |                       | 1. Enter status health to view the occupancy measurements.                                                                                                    |
|               |                       | 2. Enter display errors and resolve any TDM-BUS (TDM Bus)<br>errors.                                                                                                    |
|               |                       | 3. If the system has no TDM-BUS errors and is not handling heavy<br>traffic, retry the command at 1-minute intervals up to 5 times.                                                                                                    |
| 2000          | <b>ABORT</b>          | Response to the test was not received in the allowed time.                                                                                                    |
|               |                       | 1. Retry the command at 1-minute intervals up to 3 times.                                                                                                    |
|               |                       | 1 of $2$                                                                                                    |

| Error<br>Code | Test<br><b>Result</b> | <b>Description / Recommendation</b>                                                                                                    |
|---------------|-----------------------|----------------------------------------------------------------------------------------------------|
| 2100          | <b>ABORT</b>          | Could not allocate the necessary system resources to run this test.<br>1. Retry the command at 1-minute intervals up to 3 times.                |
| 2500          | <b>ABORT</b>          | Internal system error.<br>1. Retry the command at 1-minute intervals up to 3 times.                                                             |
|               | <b>FAIL</b>           | Unable to get status for this port. Verify that this board has been<br>administered correctly, and that there are no alarms against this board. |
|               | <b>PASS</b>           | The board is functioning properly and the port is in-service and<br>available.                                                                  |
| $\Omega$      | NO.<br><b>BOARD</b>   | See NO BOARD for repair procedures.                                                                                                    |
|               |                       | 2 of $\overline{z}$                                                                                                    |

**Table 627: DSP Port Status Query Test (#1407)** *2 of 2*

#### **Firmware Download Test (#1413)**

#### **This test is destructive.**

This test has two functions and can only be executed if there is a download schedule to verify or if there are FW-DWNLD errors to resolve and alarms to clear.

- 1. This test verifies that the information on the FIRMWARE DOWNLOAD screen is correct. It also verifies that the source board is of the correct type, the file to be downloaded is present on that source board, and the file is free of errors. In addition, it verifies that the target board code and suffix are correct. It also retrieves the new firmware vintage for the target board and populates the appropriate field in the firmware download table.
- 2. If this test is executed after a FIRMWARE DOWNLOAD schedule has run and there are FW-DWNLD alarms/errors, it resolves the errors, clears the alarms, copies the current download status table to the last table, and clears out the current table.

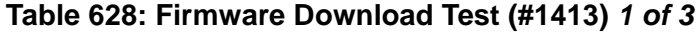

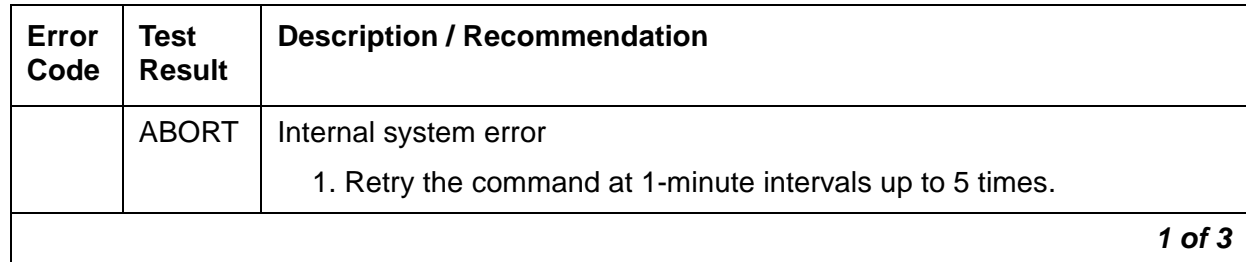

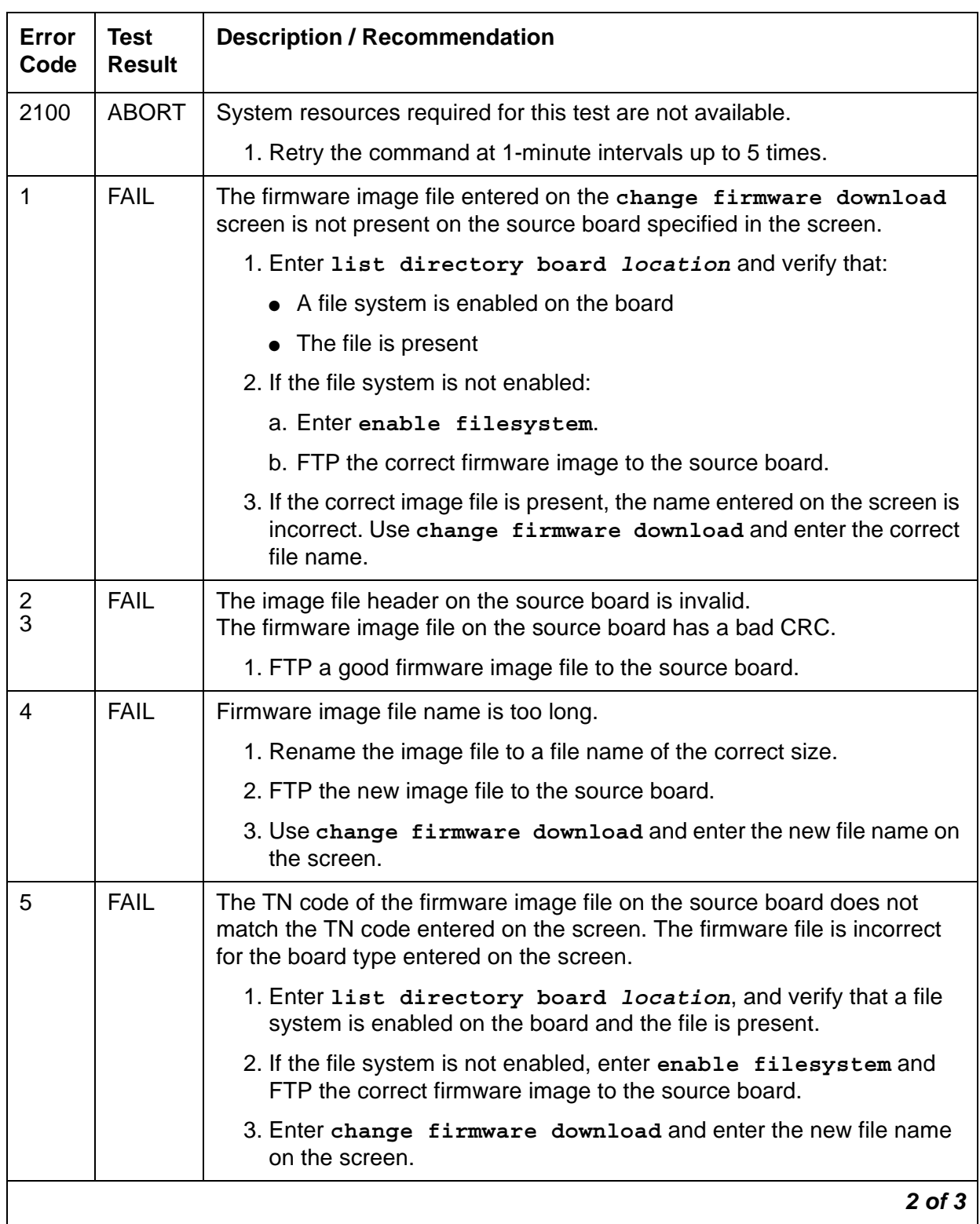

#### **Table 628: Firmware Download Test (#1413)** *2 of 3*

| Error<br>Code | <b>Test</b><br><b>Result</b> | <b>Description / Recommendation</b>                                                                                                    |
|---------------|------------------------------|----------------------------------------------------------------------------------------------------|
| 6             | <b>FAIL</b>                  | The suffix of the firmware image file on the source board does not match<br>the suffix entered on the screen. The firmware image file is incorrect for<br>the board types entered on the screen. |
|               |                              | 1. Enter list directory board <i>location</i> and verify that a file<br>system is enabled on the board and the file is present.                                                                  |
|               |                              | 2. If the correct firmware image is not present, FTP the correct firmware<br>image to the source board.                                                                                          |
|               |                              | 3. Enter change firmware download and enter the new file name<br>on the screen.                                                                                                    |
| 7             | <b>FAIL</b>                  | The source board entered on the screen is not present.                                                                                                    |
|               |                              | 1. Enter display firmware download and verify the source<br>board's location.                                                                                                    |
|               |                              | 2. Verify the source board's translations.                                                                                                    |
|               |                              | 3. If the location is incorrect, enter change firmware download and<br>enter the correct location on the screen.                                                                                 |
| 8             | <b>FAIL</b>                  | The source boards entered on the screen are incorrect. The board could<br>have been changed after the schedule was entered.                                                                      |
|               |                              | 1. Enter list configuration. Verify the source board's location.                                                                                                    |
|               |                              | 2. Enter change firmware download and enter the correct location<br>on the screen.                                                                                                    |
|               | <b>PASS</b>                  | Firmware download to this circuit pack is successful.                                                                                                    |
| 0             | <b>NO</b><br><b>BOARD</b>    | See NO BOARD for the repair procedures.                                                                                                    |
|               |                              | 3 of 3                                                                                                    |

**Table 628: Firmware Download Test (#1413)** *3 of 3*

### **Network Region Interconnectivity Test (#1417)**

This test does not specify and list Error Codes in the usual manner. If this test detects a failure, the test is retried using different IP endpoints, if available, from the same two network regions. If the test still fails between these network regions:

1. Maintenance software marks the connectivity between them as "failed."
2. Communication Manager denies every attempted call between them.

For this test, devices that can serve as IP endpoints include:

- IPMEDPRO
- MEDPRO
- CLAN-BD
- IP phones or Softphones, with the ability to initiate a ping

For a network region without an IPMEDPRO, MEDPRO, or a CLAN-BD, Test #1417 looks for another ping-capable endpoint. If found, the region's testing continues. If not, the test assumes that the region's connectivity is operating normally.

This test runs on [NR-CONN \(Network-Region Connect\)](#page-1057-0).

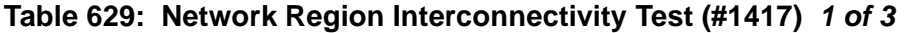

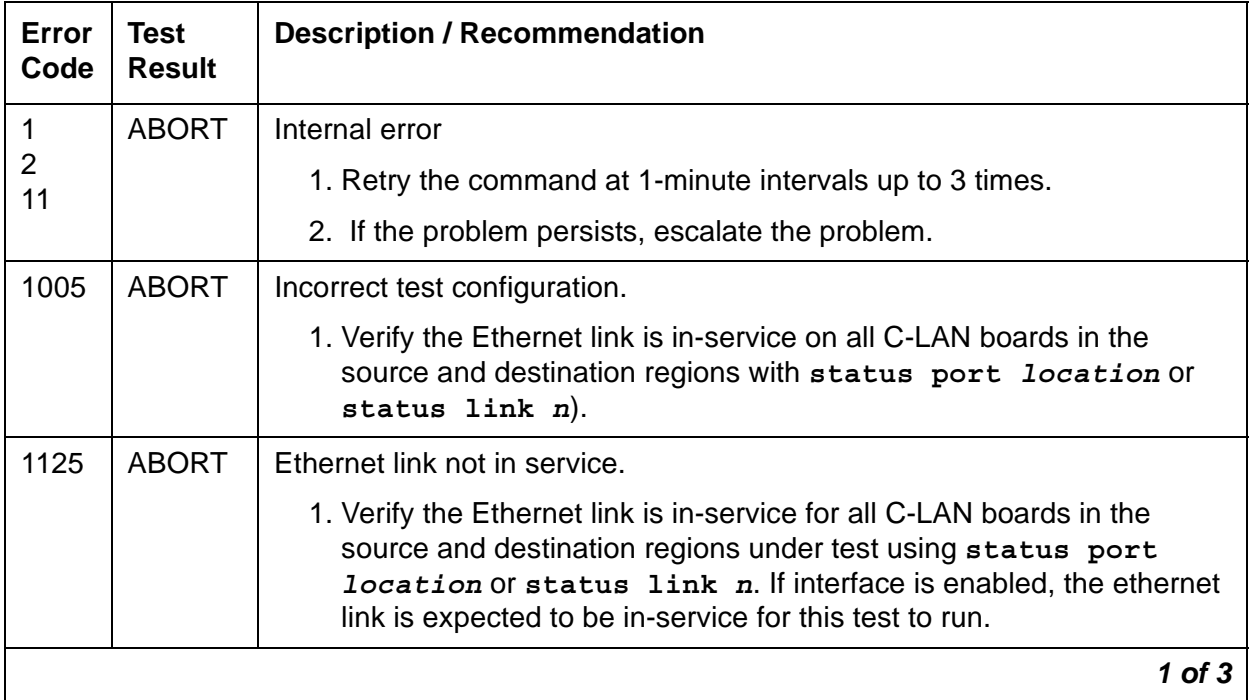

| Error<br>Code | <b>Test</b><br><b>Result</b> | <b>Description / Recommendation</b>                                                                                                    |
|---------------|------------------------------|----------------------------------------------------------------------------------------------------|
| 2000          | <b>ABORT</b>                 | Response to the test was not received within the allowed time.                                                                                                    |
|               |                              | 1. Retry the command at 1-minute intervals up to 3 times.                                                                                                    |
|               |                              | 2. If the problem persists, reset the circuit pack.                                                                                                    |
|               |                              | 3. Rerun the test. If the problem persists, replace the circuit pack.                                                                                                    |
| 2012          | <b>ABORT</b>                 | Internal system error.                                                                                                    |
|               |                              | 1. Retry the command at 1-minute intervals, up to 3 times.                                                                                                    |
| 2100          | <b>ABORT</b>                 | Could not locate the necessary system resources to run this test.                                                                                                    |
|               |                              | 1. Retry the command at 1-minute intervals, up to 5 times.                                                                                                    |
| 2500          | <b>ABORT</b>                 | Internal system error.                                                                                                    |
|               |                              | 1. Retry the command at 1-minute intervals, up to 3 times.                                                                                                    |
| 2801          | <b>ABORT</b>                 | No IP address defined.                                                                                                    |
|               |                              | 1. Verify IP interfaces translations and retest.                                                                                                    |
| 2802          | <b>ABORT</b>                 | Different IP address pinged than was allocated for the test.                                                                                                    |
|               |                              | 1. Retry the command at 1-minute intervals up to 3 times.                                                                                                    |
| 2807          | <b>ABORT</b>                 | The board is administered but not enabled on the<br>change ipserver-interfaces screen.                                                                                            |
| 1003          | <b>FAIL</b>                  | Ping to the destination failed due to on-board problems of the source of<br>the ping. The source of the ping can be a C-LAN board or a IPMEDPRO<br>board for this error to occur. |
|               |                              | 1. Retry the command at 1-minute intervals, up to 3 times.                                                                                                    |
|               |                              | 2. Look for problems associated with IPMEDPRO or C-LAN boards in<br>this region.                                                                                                  |
| 7             | <b>FAIL</b>                  | Ping to the destination failed due to the destination being down.                                                                                                    |
| 89<br>1007    |                              | 1. Verify that at least one destination reachable through the network<br>regions being tested is up. Ping this destination (ping ip-address<br>xxx.xxx.xxx.xxx).                  |
|               |                              | 2 of 3                                                                                                    |

**Table 629: Network Region Interconnectivity Test (#1417)** *2 of 3*

| Error<br>Code | <b>Test</b><br><b>Result</b> | <b>Description / Recommendation</b>                                                                                                    |
|---------------|------------------------------|----------------------------------------------------------------------------------------------------|
| 2805          | <b>FAIL</b>                  | The number of pings received did not match the number sent (normally<br>one ping is sent). This means that no ping responses were received from<br>the destination region endpoint being tested back to the source endpoint<br>sending the ping. |
|               | <b>PASS</b>                  | TCP/IP Ping test between network regions is successful.                                                                                                    |
|               |                              | 3 of 3                                                                                                    |

**Table 629: Network Region Interconnectivity Test (#1417)** *3 of 3*

# **Echo Canceller Test (#1420)**

#### **This test is destructive.**

#### **Note:**

This test is executed only for USD1 circuit packs and DS1 Interface Media Modules that have been administered on the DS1 screen to provide echo cancellation. The circuit pack or media module must be busied out before this test is run.

The Echo Canceller Test is part of the **test board long** demand test sequence of a UDS1 circuit pack or DS1 Media Module. The test checks echo cancellation on a subset of channels. If any channel fails twice or if any two channels fail once, the test fails and echo cancellation is bypassed on every channel of the board. Otherwise, the test passes and echo cancellation is configured to the administered parameters.

This test runs on [MG-DS1 \(DS1 Interface Media Module\)](#page-1005-0) and [UDS1-BD \(UDS1 Interface Circuit](#page-1379-0)  [Pack\)](#page-1379-0).

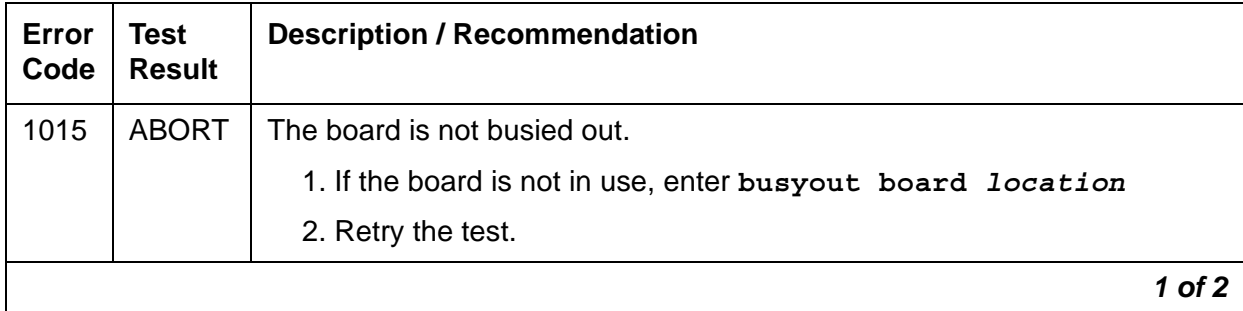

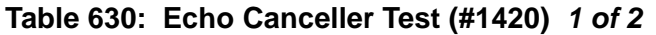

| Error<br>Code        | <b>Test</b><br><b>Result</b> | <b>Description / Recommendation</b>                                                                                                    |
|----------------------|------------------------------|----------------------------------------------------------------------------------------------------|
| 2000                 | <b>ABORT</b>                 | Response to the test was not received within the allowed time. This may<br>be due to hyperactivity.                                                                                                    |
|                      |                              | 1. Enter display errors on the SAT.                                                                                                    |
|                      |                              | 2. If Error Type 1538 appears in the error log for this board, see<br>Hyperactive DS1/UDS1 Interface Circuit Pack/Media Module for the<br>repair procedures. Otherwise, retry the test at 1-minute intervals up<br>to 5 times.                                                              |
| 2012<br>2100<br>2500 | <b>ABORT</b>                 | Internal system error.<br>Could not allocate the necessary system resources to run this test.<br>Internal system error.                                                                                                    |
|                      |                              | 1. Retry the command at 1-minute intervals up to 5 times.                                                                                                    |
| 1400<br>1401         | <b>FAIL</b>                  | The Echo Canceller test failed. Echo Cancellation is no longer being<br>supplied by the board.                                                                                                    |
|                      |                              | • Error 1400 - Echo canceller function test failed.                                                                                                    |
|                      |                              | • Error 1401 - Echo canceller memory test failed.                                                                                                    |
|                      |                              | Clear the alarm using test board <i>location</i> long. If the test still<br>fails, replace the board. The board can still be used for a T1/E1 line<br>interface without echo cancellation. This capability provides limited service<br>for the customer until the board can be changed out. |
|                      | <b>PASS</b>                  | The Echo Cancellation feature is functioning properly.                                                                                                    |
|                      |                              | 1. Enter release board location to put the board back in service.                                                                                                    |
| 0                    | NO.<br><b>BOARD</b>          | See NO BOARD for the repair procedures.                                                                                                    |
|                      |                              | $2$ of $2$                                                                                                    |

**Table 630: Echo Canceller Test (#1420)** *2 of 2*

## <span id="page-2019-0"></span>**Short IP 2-Way Transmission Test (#1505)**

This test attempts to verify IP network connectivity between one pair of IP Media Processors which are connected to a customer's LAN/WAN IP network.

This test creates a G.711 audio path between the source IP Media Processor specified in the command line and a destination IP Media Processor. The destination IP Media Processor is chosen by the system. The destination IP Media Processor is chosen from a port network other than the port network containing the source IP Media Processor. In addition, the destination IP Media Processor is chosen from the same IP network region as the source IP Media Processor or is chosen from an IP network region that is administered to be connected to the IP network region of the source IP Media Processor.

An audio channel using G.711 is setup between both boards. A 1004-Hz test tone is transmitted from the source PN to the destination PN over the G.711 audio channel. The test tone is then transmitted from the destination PN to the source PN.

This test runs on [IPMEDPRO \(IP Media Processor\)](#page-881-0).

| Error<br>Code | Test<br><b>Result</b> | <b>Description / Recommendation</b>                                                                                                    |
|---------------|-----------------------|----------------------------------------------------------------------------------------------------|
| 1002          | <b>ABORT</b>          | The system could not allocate time slots for the test. The system may<br>be under heavy traffic conditions, or it may have time slots<br>out-of-service due to TDM-BUS errors. A system is considered under<br>heavy traffic when the Call Processing Occupancy is greater than 50%<br>or when the System Management and the Call Processing<br>Occupancies together exceed 65%. |
|               |                       | 1. Enter status health to view the occupancy measurements.                                                                                                    |
|               |                       | 2. Enter display errors and resolve any TDM-BUS (TDM Bus)<br>errors.                                                                                                    |
|               |                       | 3. If the system has no TDM-BUS errors and is not handling heavy<br>traffic, retry the command at 1-minute intervals up to 5 times.                                                                                                    |
| 1003          | <b>ABORT</b>          | The system could not allocate a tone receiver for the test. The system<br>may be oversized for the number of Tone Detectors present, or some<br>Tone Detectors may be out of service.                                                                                                    |
|               |                       | 1. Enter list measurements tone-receiver to see<br>information regarding the system's tone receivers.                                                                                                    |
|               |                       | 2. Resolve any TTR-LEV (TTR Level) errors.                                                                                                    |
|               |                       | 3. Resolve any TONE-PT (Tone Generator) errors.                                                                                                    |
|               |                       | 4. Retry the command at 1-minute intervals up to 5 times.                                                                                                    |
| 1014          | <b>ABORT</b>          | Board not inserted.                                                                                                    |
|               |                       | 1. Insert and administer a Media Processor circuit pack.                                                                                                    |
|               |                       | $1$ of $3$                                                                                                    |

**Table 631: Short IP 2-Way Transmission Test (#1505)** *1 of 3*

| Error<br>Code                | <b>Test</b><br><b>Result</b> | <b>Description / Recommendation</b>                                                                                                    |
|------------------------------|------------------------------|----------------------------------------------------------------------------------------------------|
| 2000<br>2012<br>2100<br>2500 | <b>ABORT</b>                 | Response to the test was not received in the allowed time.<br>System call failed. Internal system error.<br>Could not allocate the necessary system resources to run this test.<br>Internal system error. |
|                              |                              | 1. Retry the command at 1-minute intervals up to 3 times.                                                                                                    |
| 2801                         | <b>ABORT</b>                 | The IP Media Processor has not been administered on the<br>change ip-interface form.                                                                                                    |
|                              |                              | 1. Administer the IP Media Processor on the change<br>ip-interface form and rerun the test.                                                                                                    |
| 2806                         | <b>ABORT</b>                 | The system could not find any in-service IP Media Processors to use as<br>a destination for this test.                                                                                                    |
| 2807                         | <b>ABORT</b>                 | The specified IP Media Processor has been disabled on the<br>change ip-interfaces form.                                                                                                    |
|                              |                              | 1. Enable the IP Media Processor on the change ip-interfaces<br>form.                                                                                                    |
| 10XX<br>$XX = PN #$          | <b>FAIL</b>                  | The test tone was not successfully sent from the IP Media Processor<br>specified in the test command and not successfully received by an IP<br>Media Processor in the PN specified in the error code XX.  |
|                              |                              | The source to destination direction failed. The destination to source<br>direction was not tested.                                                                                                    |
|                              |                              | 1. Resolve all other board alarms for the specified source IP Media<br>Processor.                                                                                                    |
|                              |                              | 2. Resolve all other board alarms for the IP Media Processors in the<br>destination PN.                                                                                                    |
|                              |                              | 3. Use ping and traceroute to localize the problem to the<br>customer's LAN/WAN IP network.                                                                                                    |
|                              |                              | $2$ of $3$                                                                                                    |

**Table 631: Short IP 2-Way Transmission Test (#1505)** *2 of 3*

| Error<br>Code       | <b>Test</b><br><b>Result</b> | <b>Description / Recommendation</b>                                                                                                    |
|---------------------|------------------------------|----------------------------------------------------------------------------------------------------|
| 20XX<br>$XX = PN #$ | <b>FAIL</b>                  | The test tone was successfully sent from the IP Media Processor<br>specified in the test command and received by an IP Media Processor in<br>the PN specified in the error code XX. |
|                     |                              | The test tone was not successfully sent in the reverse direction. The<br>destination to source direction failed. The source to destination<br>direction passed.                     |
|                     |                              | 1. Resolve all other board alarms for the specified source IP Media<br>Processor.                                                                                                   |
|                     |                              | 2. Resolve all other board alarms for the IP Media Processors in the<br>destination PN.                                                                                             |
|                     |                              | 3. Use ping and traceroute to localize the problem to the<br>customer's LAN/WAN IP network.                                                                                         |
| XX.<br>$XX = PN #$  | <b>PASS</b>                  | The board is functioning properly. The test tone was transmitted and<br>received successfully between:                                                                              |
|                     |                              | • The IP Media Processor specified in the test command                                                                                                    |
|                     |                              | • An IP Media Processor in the PN specified in the error code XX.                                                                                                    |
|                     |                              | The test tone was sent and received in both directions.                                                                                                    |
| $\Omega$            | NO.<br><b>BOARD</b>          | See NO BOARD for repair procedures.                                                                                                    |
|                     |                              | 3 of 3                                                                                                    |

**Table 631: Short IP 2-Way Transmission Test (#1505)** *3 of 3*

## **Long IP 2-Way Transmission Test (#1506)**

This test verifies IP network connectivity between a specified IP Media Processor and every other IP Media Processor in the system. It is an extended version of the [Short IP 2-Way](#page-2019-0)  [Transmission Test \(#1505\)](#page-2019-0).

Test #1505 verifies IP voice connectivity in both directions between the specified IP Media Processor (A) and a system chosen destination IP Media Processor (B).

Test #1506 verifies IP voice connectivity in both directions between the specified IP Media Processor (A) and all other IP Media Processor/s (B, C, D, E, ....) that has administered IP network region connectivity to the IP network region of the source IP Media Processor.

The test passes if the source IP Media Processor (A) has 2-way voice connectivity to all other IP Media Processors. The test fails and stops immediately if the source IP Media Processor (A)

cannot verify 2-way talk path to any destination IP Media Processor. The failure code indicates the port network that contains the destination Media Processor that could not be reached.

This test creates a G.711 audio path between the source IP Media Processor specified in the command line and a destination IP Media Processor. All destination Media Processors are chosen from the same IP network region as the source IP Media Processor and connected IP network regions. An audio channel using G.711 is setup between a pair of boards. A 1004-Hz test tone is transmitted from the source PN to the destination PN over the G.711 audio channel. The test tone is then transmitted from the destination PN to the source PN.

This test runs on [IPMEDPRO \(IP Media Processor\)](#page-881-0).

| Error<br>Code | <b>Test</b><br><b>Result</b> | <b>Description / Recommendation</b>                                                                                                    |
|---------------|------------------------------|----------------------------------------------------------------------------------------------------|
| 1002          | <b>ABORT</b>                 | The system could not allocate time slots for the test. The system may<br>be under heavy traffic conditions, or it may have time slots<br>out-of-service due to TDM-BUS errors. A system is considered under<br>heavy traffic when the Call Processing Occupancy is greater than 50%<br>or when the System Management and the Call Processing<br>Occupancies together exceed 65%. |
|               |                              | 1. Enter status health to view the occupancy measurements.                                                                                                    |
|               |                              | 2. Enter display errors and resolve any TDM-BUS (TDM Bus)<br>errors.                                                                                                    |
|               |                              | 3. If the system has no TDM-BUS errors and is not handling heavy<br>traffic, retry the command at 1-minute intervals up to 5 times.                                                                                                    |
| 1003          | <b>ABORT</b>                 | The system could not allocate a tone receiver for the test. The system<br>may be oversized for the number of Tone Detectors present, or some<br>Tone Detectors may be out of service.                                                                                                    |
|               |                              | 1. Enter list measurements tone-receiver to see<br>information regarding the system's tone receivers.                                                                                                    |
|               |                              | 2. Resolve any <b>TTR-LEV</b> (TTR Level) errors.                                                                                                    |
|               |                              | 3. Resolve any TONE-PT (Tone Generator) errors.                                                                                                    |
|               |                              | 4. Retry the command at 1-minute intervals up to 5 times.                                                                                                    |
| 1014          | <b>ABORT</b>                 | Board is not inserted. Insert and administer a TN2602 circuit pack.                                                                                                    |
|               |                              | 1 of $3$                                                                                                    |

**Table 632: Long IP 2-Way Transmission Test (#1506)** *1 of 3*

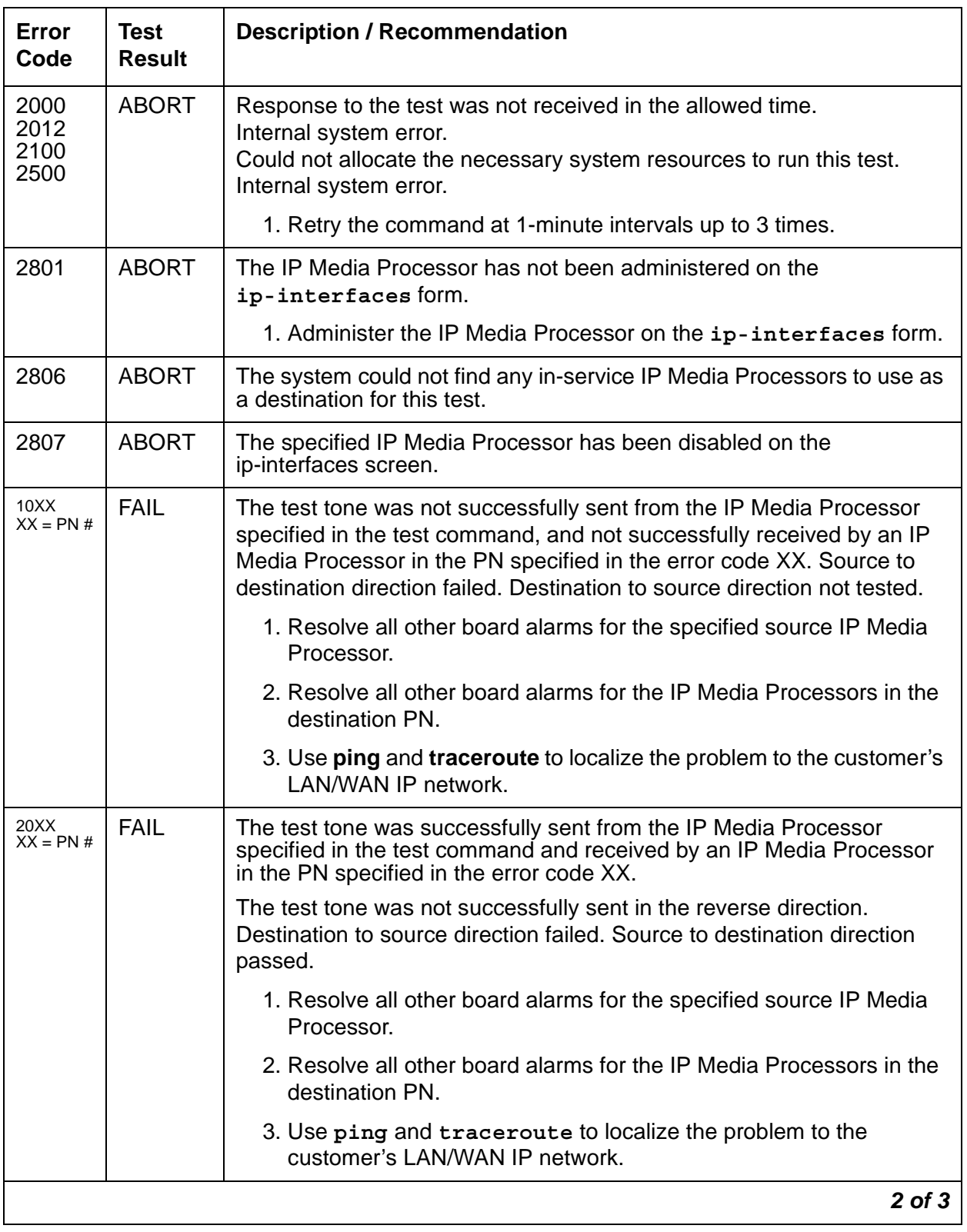

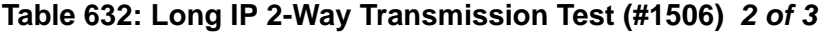

| Error<br>Code | Test<br><b>Result</b> | <b>Description / Recommendation</b>                                                                                                    |
|---------------|-----------------------|----------------------------------------------------------------------------------------------------|
|               | <b>PASS</b>           | The customer network is functioning properly. The test tone was<br>transmitted and received successfully between the IP Media Processor<br>specified in the test command and every other IP Media Processor in<br>the set of connected IP network regions. |
|               | NO.<br><b>BOARD</b>   | See NO BOARD for repair procedures.                                                                                                    |
|               |                       | 3 of :                                                                                                    |

**Table 632: Long IP 2-Way Transmission Test (#1506)** *3 of 3*

## **Verify NIC Options Test (#1511)**

The Verify NIC Options Test checks if the circuit pack's network interface parameters (auto-negotiate, speed, and duplex) match with its administration.

The test passes if the NIC parameters match circuit pack administration. The test fails if the NIC parameters do not match.

This test runs on [IPMEDPRO \(IP Media Processor\)](#page-881-0) and [ETH-PT \(Control LAN Ethernet\).](#page-790-0)

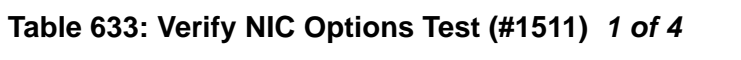

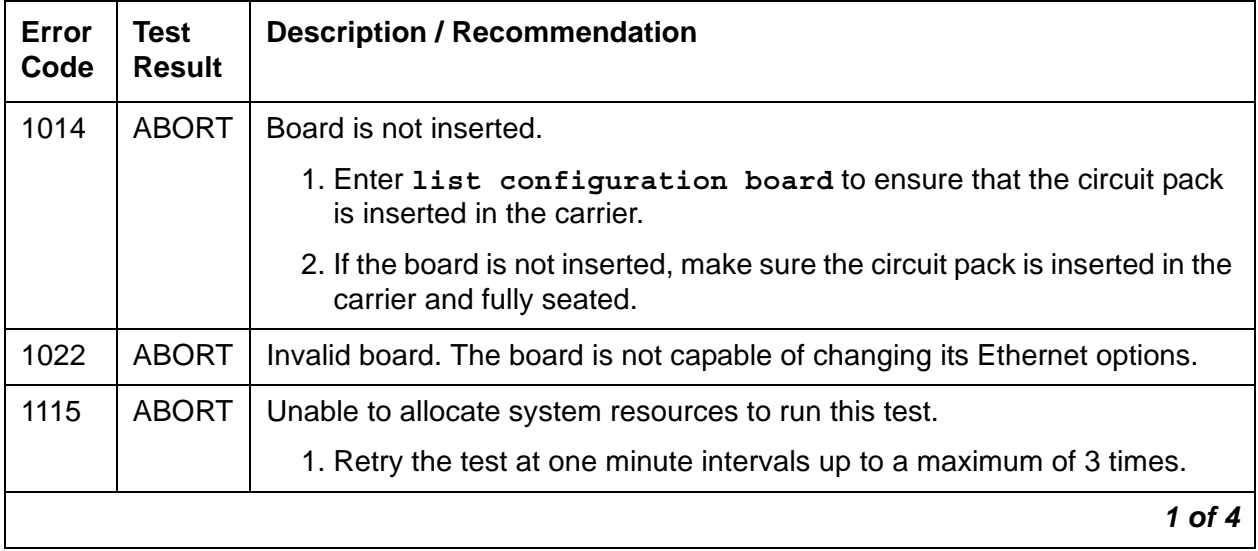

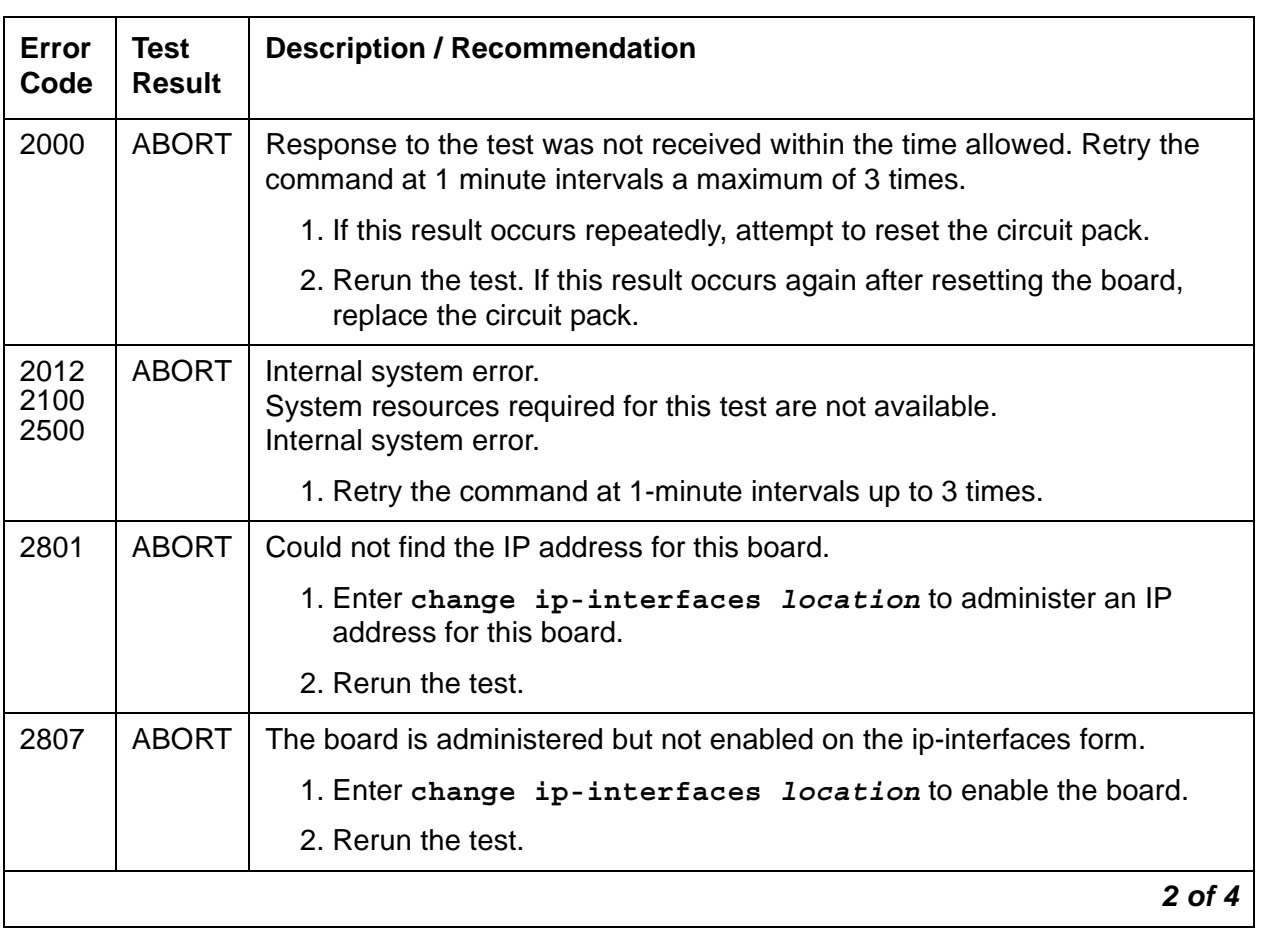

### **Table 633: Verify NIC Options Test (#1511)** *2 of 4*

| Error<br>Code | <b>Test</b><br><b>Result</b> | <b>Description / Recommendation</b>                                                                                                    |
|---------------|------------------------------|----------------------------------------------------------------------------------------------------|
| $\mathbf{1}$  | <b>FAIL</b>                  | The board's NIC is set to auto-negotiate. However, the transmission is set<br>to half-duplex. It should be set to full-duplex. There is a mismatch between<br>what is programmed on the board and what is administered in<br>Communication Manager.                                                                                                    |
|               |                              | 1. Change the Ethernet options. Set the speed to 100Mbps with full<br>duplex. Set Auto (negotiate) to n. This should match the settings of the<br>connected router. If the router does not have the same capabilities,<br>you may have to adjust accordingly. The important thing is to make the<br>media processor and the connected router match. The commands to<br>change administration are: |
|               |                              | a. Enter get ethernet-options location to determine the<br>current settings, both administered and actual.                                                                                                    |
|               |                              | b. Enter change ip-interface <i>location</i> and change the<br><b>Enable Ethernet Port field to n to turn off the interface. Submit</b><br>the form to disable the interface.                                                                                                    |
|               |                              | c. Enter change ip-interface <i>location</i> and change the<br>Ethernet Options fields as required. Submit the form.                                                                                                    |
|               |                              | d. Enter change ip-interface location and change the<br>Enable Ethernet Port field to y to turn on the interface. Submit<br>the form to enable the interface.                                                                                                    |
|               |                              | e. Enter get ethernet-options location to verify that<br>Ethernet options are the same in administration and on the<br>board.                                                                                                    |
|               |                              | 2. If service is normal and the alarm is causing concern, disable the test<br>and escalate the problem.                                                                                                    |
|               |                              | $3$ of $4$                                                                                                    |

**Table 633: Verify NIC Options Test (#1511)** *3 of 4*

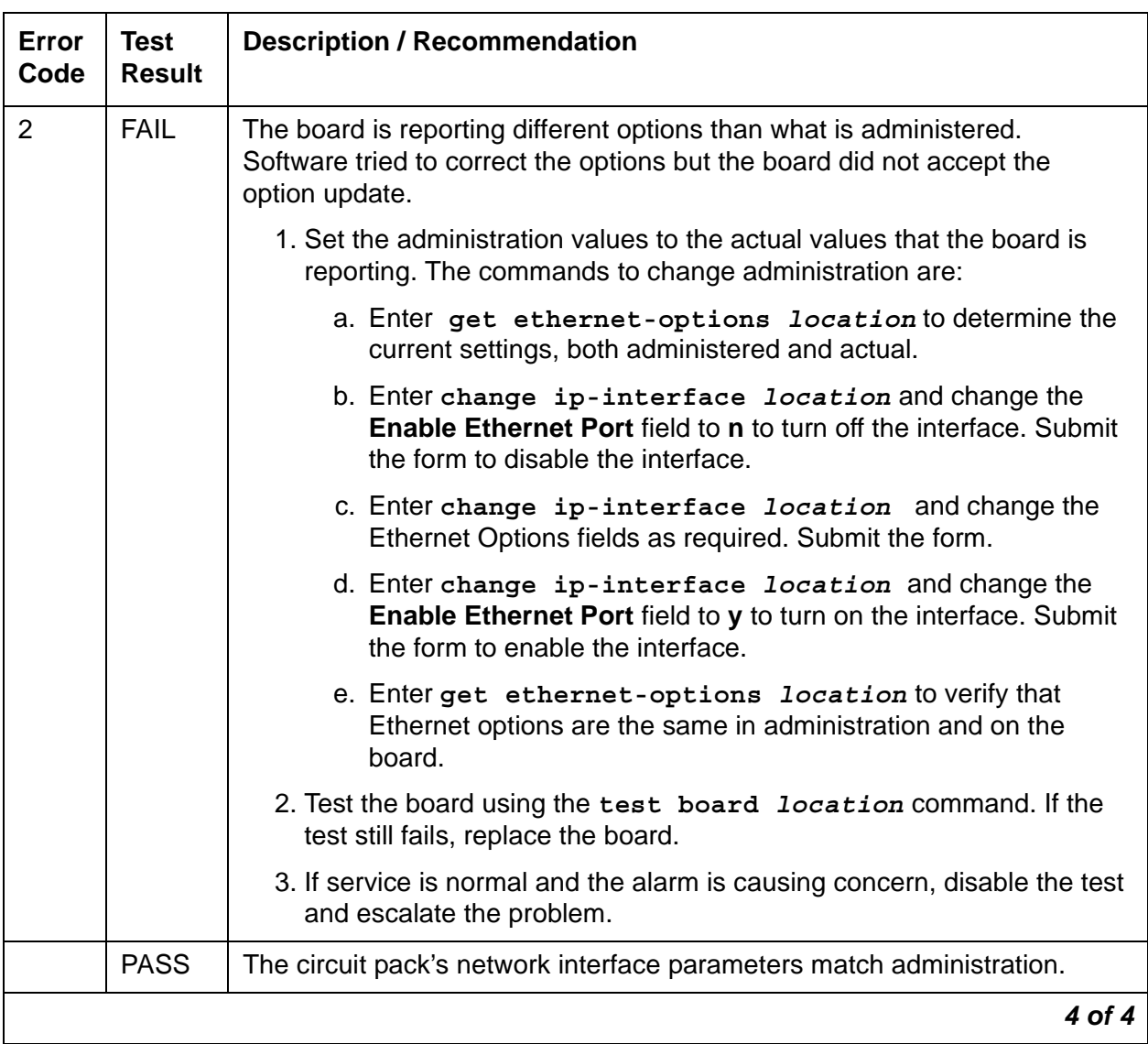

#### **Table 633: Verify NIC Options Test (#1511)** *4 of 4*

## **Link State Audit Test (#1527)**

This test verifies the Media Gateway H.248 link state and alarm state. If the user knows the MG is up but there is still an alarm indicating the link is down, this test should be run by using **test media-gateway** *location*.

This test runs on [MED-GTWY \(MEDIA GATEWAY\).](#page-988-0)

| Error<br>Code | Test<br><b>Result</b> | <b>Description / Recommendation</b>                                                         |
|---------------|-----------------------|---------------------------------------------------------------------------------------------|
| 1007          | <b>ABORT</b>          | The media gateway is not administered.                                                      |
| 2012          | <b>ABORT</b>          | System call failed.                                                                         |
|               |                       | 1. Retry the test at one-minute intervals up to 5 times.                                    |
| 1             | <b>FAIL</b>           | Gateway has been unregistered longer than the Link Loss Delay Timer.                        |
|               |                       | 1. A Major alarm is raised.                                                                 |
| 257           | <b>FAIL</b>           | Link is up on an LSP.                                                                       |
| 769           | <b>FAIL</b>           | Gateway is in link bounce. It has been unregistered less than the Link<br>Loss Delay Timer. |
|               |                       | 1. A Minor alarm is raised.                                                                 |
|               | <b>PASS</b>           | The link is up and there is no alarm.                                                       |
|               |                       |                                                                                             |

**Table 634: Link State Audit Test (#1527)** 

### <span id="page-2029-0"></span>**Serial Bus Status Test (#1531)**

The TN2312BP IPSI requests status information from the power supplies every 5 seconds. If it does not receive a response, or if it does not detect at least one power supply at initialization, it generates a serial bus failure error message. This test runs on [SER-BUS \(Serial](#page-1182-0)  [Communication Bus\)](#page-1182-0).

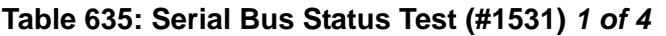

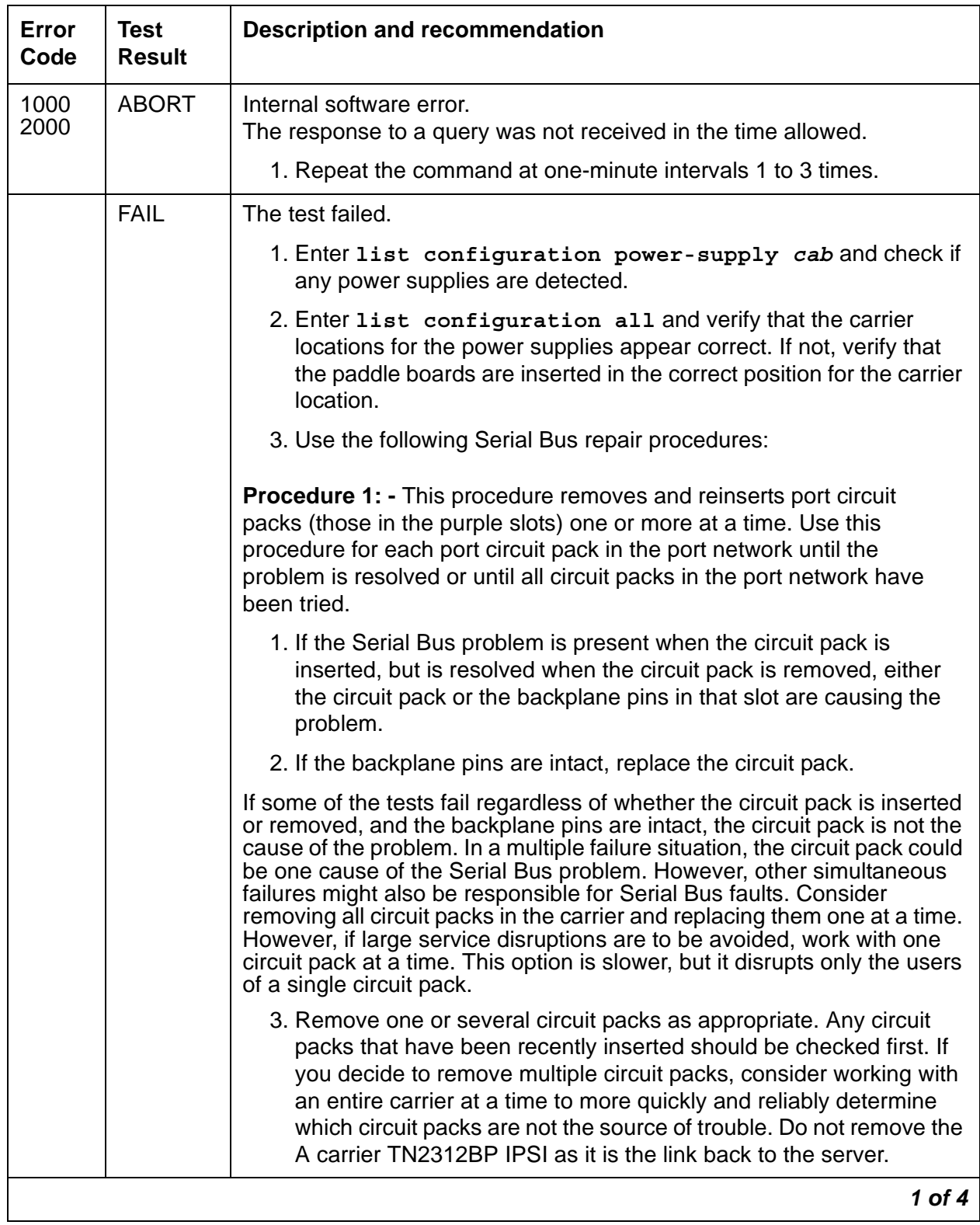

| Error<br>Code | <b>Test</b><br><b>Result</b> | <b>Description and recommendation</b>                                                                                                    |
|---------------|------------------------------|----------------------------------------------------------------------------------------------------|
|               | <b>FAIL</b><br>(cont'd)      | 4. Run list configuration power-supply C to determine if<br>some power supplies are still not showing and the Serial Bus fault<br>is still present.                        |
|               |                              | 5. If the fault is still present:                                                                                                    |
|               |                              | 1. Check if the backplane pins in the removed circuit pack's slot<br>appear to be bent.                                                                                    |
|               |                              | 2. If the backplane pins are not bent, reinsert the circuit pack(s),<br>and perform this Procedure 1 for the next set of circuit packs.                                    |
|               |                              | 3. If the backplane pins are bent, remove power to the carrier by<br>unplugging the two AC cords on the back, and the one DC input<br>cord on the back, if there is one.   |
|               |                              | 4. Straighten or replace the pins and reinsert the circuit pack.                                                                                                    |
|               |                              | 5. Restore power and repeat Procedure 1, beginning with Step 2,<br>for the same circuit pack(s).                                                                           |
|               |                              | 6. If the fault is not present:                                                                                                    |
|               |                              | 1. Reinsert the circuit pack(s) one at a time, and repeat the<br>following substeps until all of the circuit packs have been<br>reinserted.                                |
|               |                              | 2. Run list configuration power-supply C to determine if<br>the Serial Bus fault has returned.                                                                             |
|               |                              | 3. If any of the power supplies don't show, the reinserted circuit<br>pack is defective. Replace this circuit pack and repeat this<br>procedure for the next circuit pack. |
|               |                              | 4. If none of the power supplies fail to show when all of the circuit<br>packs have been reinserted, the problem has been fixed and the<br>procedure is completed.         |
|               |                              | $2$ of $4$                                                                                                    |

**Table 635: Serial Bus Status Test (#1531)** *2 of 4*

| Error<br>Code | <b>Test</b><br><b>Result</b> | <b>Description and recommendation</b>                                                                                                    |
|---------------|------------------------------|----------------------------------------------------------------------------------------------------|
|               | <b>FAIL</b><br>(cont'd)      | <b>Procedure 2: - This procedure attempts to isolate the Serial Bus failure</b><br>to a particular set of carriers. Only the circuit packs in selected carriers<br>are checked. Procedure 2 is organized into two parts. Part 1 attempts to<br>clear the Serial Bus fault by replacing all the bus cabling and terminators<br>within a port-network. Part 2 attempts to isolate the fault to a particular<br>carrier by extending the Serial Bus from the A carrier to additional<br>carriers one at a time. |
|               |                              | $\blacktriangle$ WARNING:                                                                                                    |
|               |                              | Power must be removed from the entire port network<br>before any cables or terminators are removed. Failure to<br>follow this procedure can cause damage to circuit packs<br>and power supplies, and can be hazardous to the<br>technician.                                                                                                    |
|               |                              | Part 1:                                                                                                    |
|               |                              | 1. If spare TDM/LAN Cable assemblies and TDM/LAN Bus<br>Terminators are not available, go to Part 2 of this procedure.                                                                                                    |
|               |                              | 2. Power down the port network.                                                                                                    |
|               |                              | 3. Replace all of the TDM/LAN Cable Assemblies and both TDM/LAN<br><b>Bus Terminators.</b>                                                                                                    |
|               |                              | 4. Restore power to the port network.                                                                                                    |
|               |                              | 5. Run list configuration power-supply C to determine if<br>the Serial Bus fault is still present.                                                                                                    |
|               |                              | 6. If the Serial Bus fault is resolved, the procedure is completed.<br>Otherwise, go to Part 2.                                                                                                    |
|               |                              | Part 2:                                                                                                    |
|               |                              | 1. Terminate the TDM/LAN Bus so that it extends only across the<br>carrier that contains the A carrier TN2312BP IPSI.                                                                                                    |
|               |                              | 2. Determine if the Serial Bus fault is still present by running list<br>configuration power-supply C.                                                                                                    |
|               |                              | 3 of 4                                                                                                    |

**Table 635: Serial Bus Status Test (#1531)** *3 of 4*

| Error<br>Code | Test<br><b>Result</b>   | Description and recommendation                                                                                                    |
|---------------|-------------------------|----------------------------------------------------------------------------------------------------|
|               | <b>FAIL</b><br>(cont'd) | 3. If list configuration power-supply C does show a power<br>supply, extend the TDM/LAN/Serial Bus to another carrier, and<br>repeat the procedure in the previous step. When a carrier that<br>causes the fault to recur is added, perform Procedure 1 for only the<br>circuit packs in that carrier. |
|               |                         | 4. If list configuration power-supply $C$ fails to show any<br>power supplies, and Procedures 1 and 2 have not resolved the<br>problem, the added carrier(s) are defective and must be replaced.                                                                                                    |
|               |                         | 5. If the Serial Bus repair procedures were unsuccessful, replace the<br>TN2312BP IPSI circuit pack.                                                                                                    |
|               |                         | 6. If all else fails, and there is only one power supply in the system,<br>replace the power supply.                                                                                                    |
|               | <b>PASS</b>             | At least one power supply responded to a status query from the<br>TN2312BP IPSI.                                                                                                    |
|               |                         | 4 of 4                                                                                                    |

**Table 635: Serial Bus Status Test (#1531)** *4 of 4*

### **Emergency Transfer Query Test (#1532)**

The Emergency Transfer Query Test queries the maintenance module on the TN2312BP IPSI to determine if Emergency Transfer is set in MANUAL-ON or MANUAL-OFF mode. If Emergency Transfer is set to MANUAL-ON, a major alarm is generated. If Emergency Transfer is set to MANUAL-OFF, a warning alarm is generated.

This test is run on [CAB-EXFR \(Emergency Transfer\).](#page-611-0)

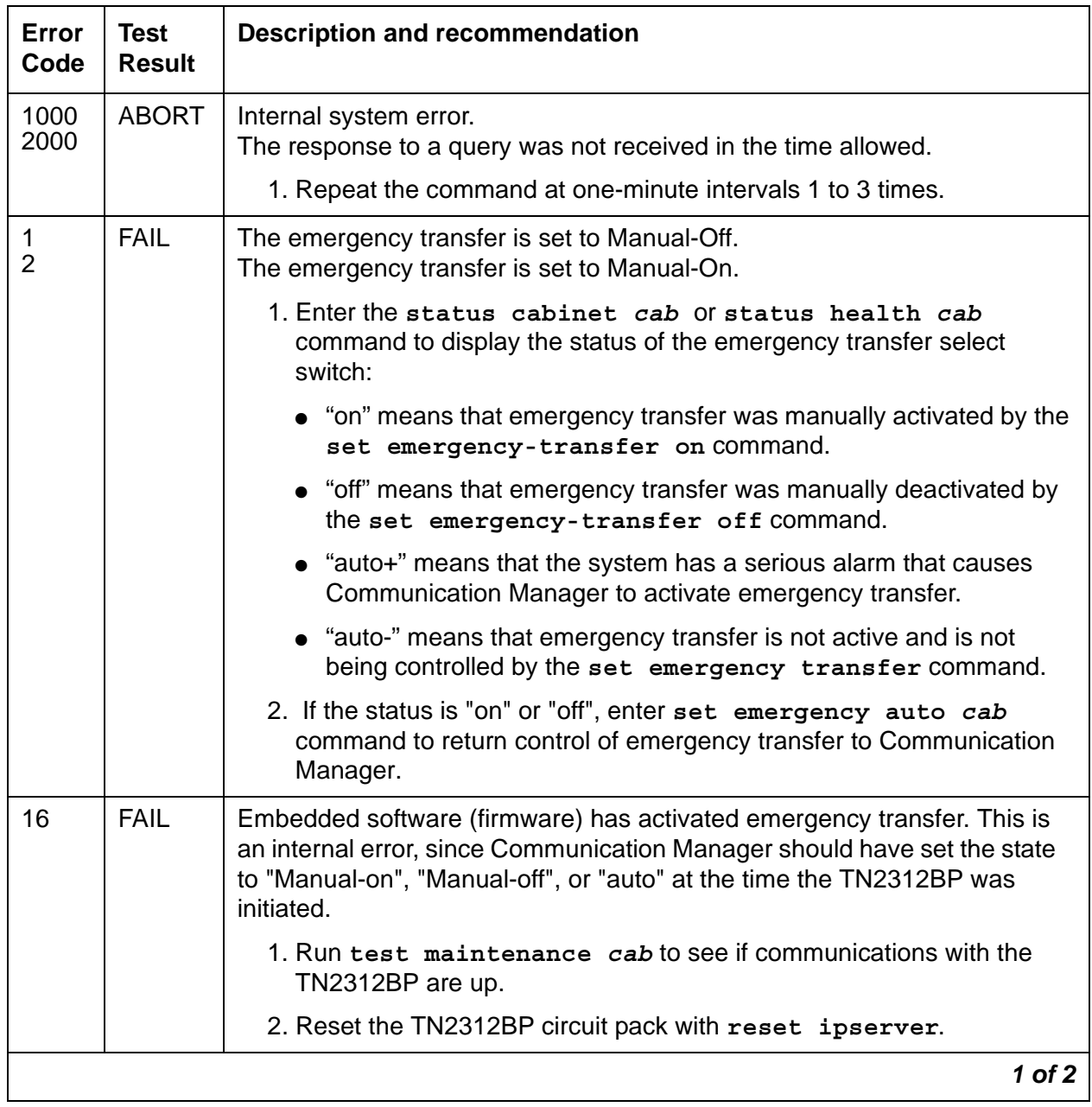

### **Table 636: Emergency Transfer Query Test (#1532)** *1 of 2*

| Error<br>Code | <b>Test</b><br><b>Result</b> | <b>Description and recommendation</b>                                                                                                    |
|---------------|------------------------------|----------------------------------------------------------------------------------------------------|
|               | <b>PASS</b>                  | System software has control of Emergency Transfer within this cabinet. If<br>Emergency Transfer is currently invoked (the emergency transfer LED is<br>on), the cause could be a major alarm.                                                                                                    |
|               |                              | 1. The following shows the Error Types that can cause Emergency<br>Transfer. If any of these errors appear in the log, see TONE-BD<br>(Tone-Clock Circuit Pack), and resolve these Error Types first:                                                                                                    |
|               |                              | • Error Type 3848, Aux Data 0                                                                                                    |
|               |                              | $\bullet$ Error Type 2305, Aux Data 0                                                                                                    |
|               |                              | These errors indicate the loss of one or more clock signals from the<br>reported TN2312BP circuit pack.                                                                                                    |
|               |                              | a. Examine the Error Log for errors reported against circuit packs in<br>the same port network, especially TDM-CLK (TDM Bus Clock),<br>TONE-BD (Tone-Clock Circuit Pack), and EXP-INTF (Expansion<br>Interface Circuit Pack). Follow the repair or replacement<br>procedures indicated for any such errors found. |
|               |                              | b. If the error is not corrected by resolving errors found in step 1, the<br>TN2312BP circuit pack should be replaced. See Replacing the IPSI<br>or Tone-Clock Circuit Pack.                                                                                                    |
|               |                              | 2. If none of the above stated errors appear in the log, check the<br>Emergency Transfer hardware.                                                                                                    |
|               |                              | $2$ of $2$                                                                                                    |

**Table 636: Emergency Transfer Query Test (#1532)** *2 of 2*

# **Power/Fan Lead Query Test (#1533)**

The Power/Fan Query Test sends a request for the state of the power/fan lead (AuxSig) to the TN2312BP IPSI board in the G650 with an A carrier address. If the lead is on, the test fails. If the lead is off, the test passes. This test runs on [CAB-PFL \(Power Fan Lead\).](#page-615-0)

| Error<br>Code                                | <b>Test</b><br><b>Result</b> | Description and recommendation                                                                                                    |
|----------------------------------------------|------------------------------|----------------------------------------------------------------------------------------------------|
| 1000<br>2000<br>2029<br>2035<br>2319<br>2500 | <b>ABORT</b>                 | Internal system error.<br>The response to a query was not received in the time allowed.<br>Internal error.<br>The EPN is unavailable or going down.<br>EPN is out of range.<br>Internal system error.                                                                                                  |
|                                              |                              | 1. Retry the command at one-minute intervals up to 3 times.                                                                                                    |
|                                              | <b>FAIL</b>                  | G650: In a G650 carrier, this indicates a failure in any of the following MOs:<br>• SER-BUS (Serial Communication Bus)<br>• POW-SUP (Power Supply)<br>• CAB-TEMP (Cabinet Temperature)<br>• PS-RGEN (Power Supply Ring Generator)<br>Use the diagnostic procedures for those MOs to clear the problem. |
|                                              |                              | 1 of 3                                                                                                    |

**Table 637: Power/Fan Lead Query Test (#1533)** *1 of 3*

| Error<br>Code | <b>Test</b><br><b>Result</b> | <b>Description and recommendation</b>                                                                                                    |
|---------------|------------------------------|----------------------------------------------------------------------------------------------------|
| 1             | <b>FAIL</b><br>(cont'd)      | G600 / CMC1                                                                                                    |
|               |                              | There is a fan, temperature, power, or voltage problem in one or more of<br>the cabinets. The power supply's LEDs may indicate the problem's<br>source.                                                                                                    |
|               |                              | 1. If none of the fans are running, then:                                                                                                    |
|               |                              | a. Verify 8- to 14-Volt DC power is available to the fan units by<br>checking the wiring connector. If there is 8- to 14-Volt DC power at<br>the connector, there should be power to the fans. If the fans still<br>do not run, replace the fan assembly.                                                           |
|               |                              | b. If not, then the power unit's fan output is defective or thermally<br>shut down. Let the power unit cool, and recycle AC input power. If<br>no fan output, replace the power unit. If the fans still do not run,<br>escalate the problem.                                                                        |
|               |                              | 2. If only 1 of the fans is not running, replace the fan.                                                                                                    |
|               |                              | 3. If every fan can be started, wait 5 minutes and rerun the test. If the<br>test fails again, proceed to Step 4 or Step 5 as applicable.                                                                                                    |
|               |                              | 4. If the fans are not at high speed, measure the cabinet's temperature<br>at the air intake and the air exhaust at the top of the cabinet.                                                                                                    |
|               |                              | a. If the 5- to $60^0$ -C criteria is met, there is a problem with the fans<br>that is preventing the fans from operating at high speed. Replace<br>the fans. If the fans run at high speed, wait 5 minutes to give the<br>cabinet time to cool down and, rerun the test. If the problem<br>persists, go to step 5. |
|               |                              | b. If not, the Processor circuit pack is incorrectly reporting this<br>condition. Look for and resolve every error on these MOs first,<br>then rerun the test.                                                                                                    |
|               |                              | $2$ of $3$                                                                                                    |

**Table 637: Power/Fan Lead Query Test (#1533)** *2 of 3*

<span id="page-2038-0"></span>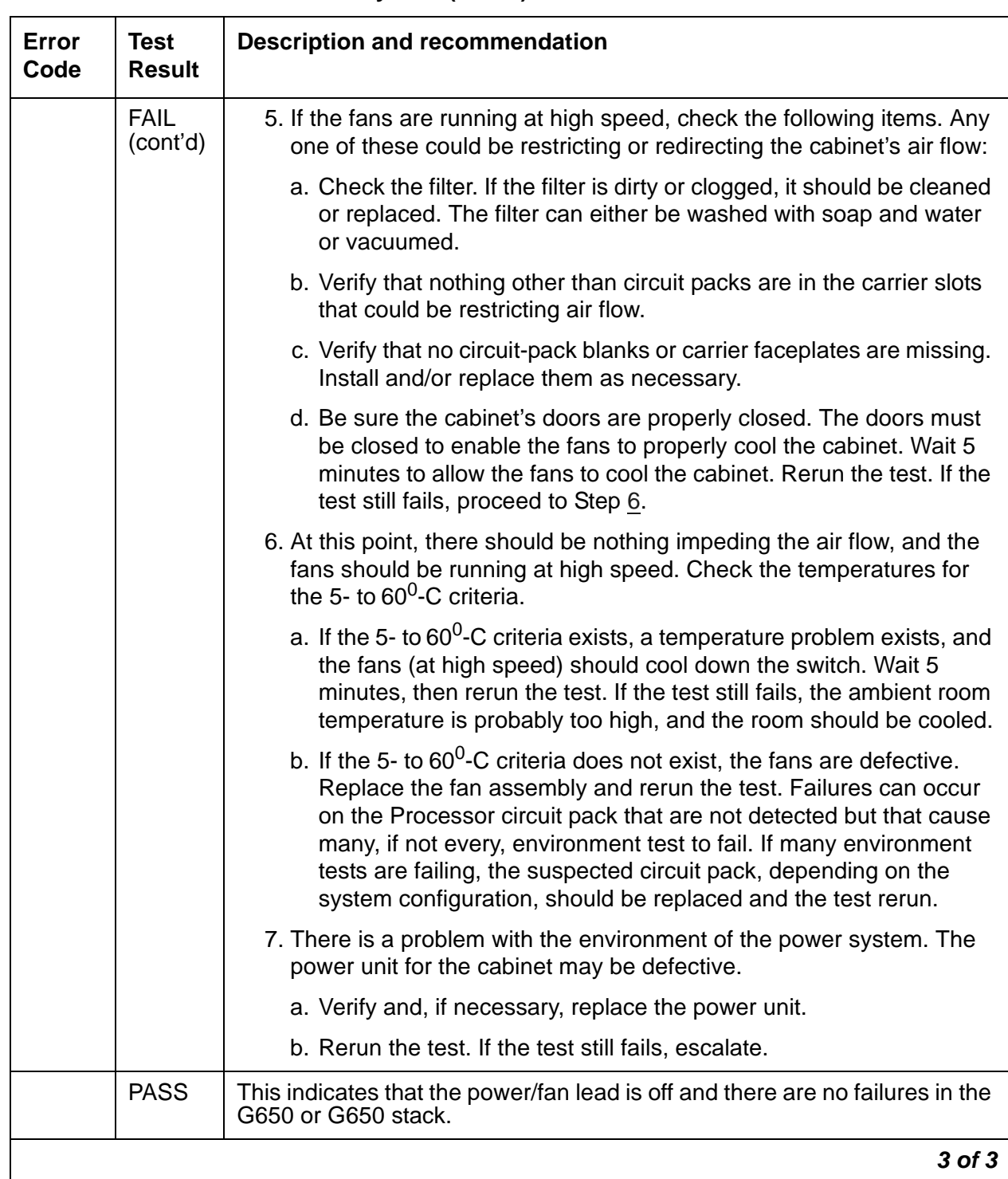

### **Table 637: Power/Fan Lead Query Test (#1533)** *3 of 3*

# **Power Supply Recycle Test (#1534)**

The Power Supply Recycle Test verifies that the redundant power supply (slot 15) can fully support the power load for the G650, or shuts down the power to an entire carrier to force all the circuit boards in the carrier to recycle. This test turns off the DC output voltages for a few seconds and then turns the voltages back on. This test is run as a scheduled test only if redundant power supplies are present and then only on one power supply at a time. When redundant power supplies are present, this test can generate error log entries for either power supply.

This test runs on [POW-SUP \(Power Supply\).](#page-1138-0)

| Error<br>Code        | Test<br>Result | <b>Description and recommendation</b>                                                                                                    |
|----------------------|----------------|----------------------------------------------------------------------------------------------------|
| 1000                 | <b>ABORT</b>   | Internal software error.                                                                                                    |
|                      |                | 1. Retry the command.                                                                                                    |
|                      |                | 2. Escalate the problem if the test continues to abort.                                                                                         |
| 1035                 | <b>ABORT</b>   | The port network is not available.                                                                                                    |
|                      |                | 1. Enter status port-network to verify that the network is not up.                                                                              |
|                      |                | 2. Look for alarms against EXP-PN (Expansion Port Network),<br>EXP-INTF (Expansion Interface Circuit Pack), PKT-INT (Packet<br>Interface), etc. |
|                      |                | 3. Use the diagnostic procedures for those MOs to clear the problem.                                                                            |
| 1971<br>1973<br>1975 | <b>ABORT</b>   | The power supply is not detected.<br>The carrier does not contain a redundant power supply.<br>The other power supply has failed.               |
|                      |                | 1. Refer to hardware errors for the other power supply.                                                                                         |
|                      |                | 2. Replace the other power supply.                                                                                                    |
|                      |                | $1$ of $3$                                                                                                    |

**Table 638: Power Supply Recycle Test (#1534)** *1 of 3*

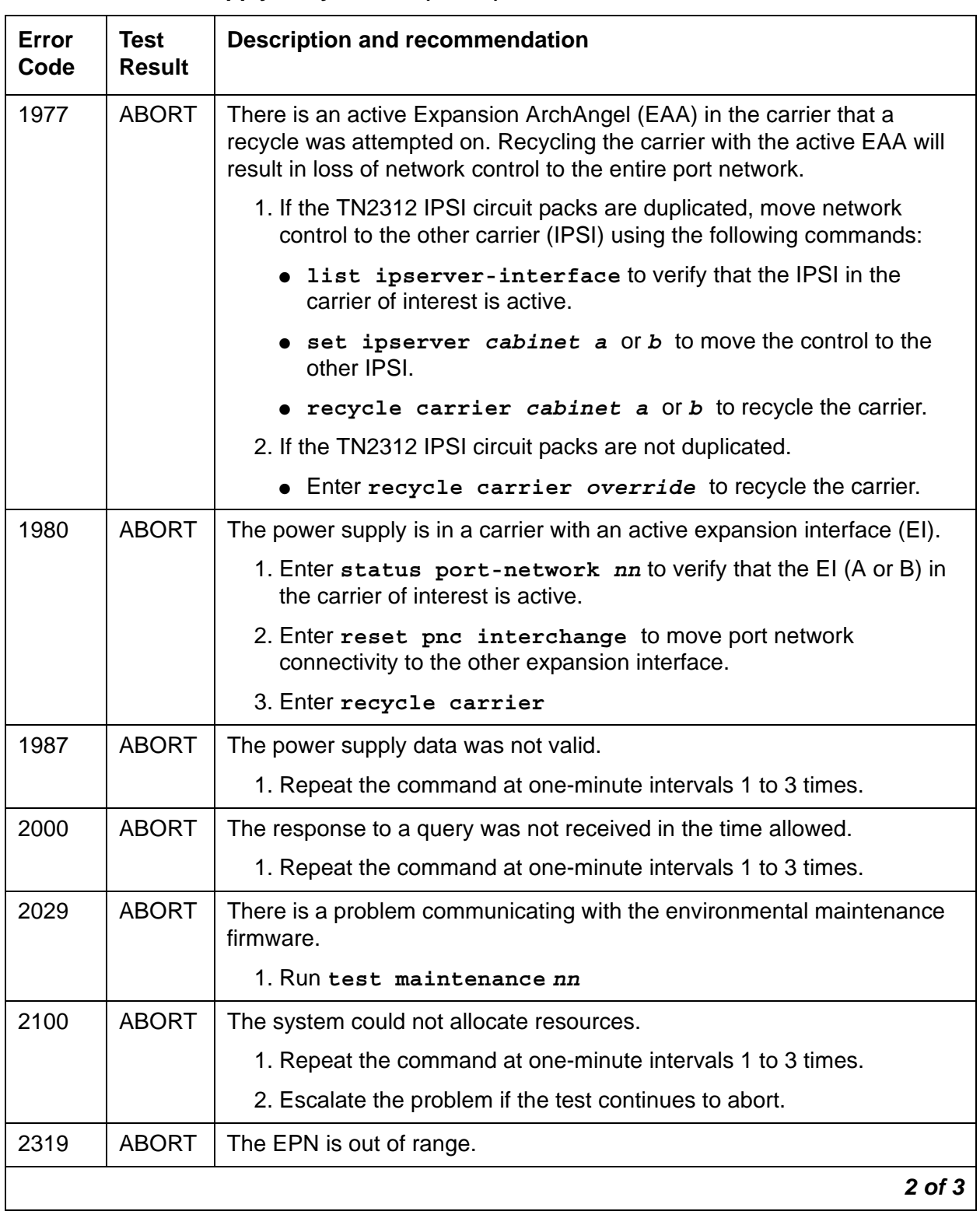

### **Table 638: Power Supply Recycle Test (#1534)** *2 of 3*

| Error<br>Code | Test<br><b>Result</b>     | <b>Description and recommendation</b>          |
|---------------|---------------------------|------------------------------------------------|
| 2500          | <b>ABORT</b>              | An internal operation failed                   |
|               |                           | 1. Retry the command.                          |
|               | <b>PASS</b>               | The power supply recycle test passes.          |
|               | <b>NO</b><br><b>BOARD</b> | Power supply is administered but not detected. |
|               |                           | 1. Verify that the power supply is plugged in. |
|               |                           | 2. Replace the power supply.                   |
|               |                           | 3 of 3                                         |

**Table 638: Power Supply Recycle Test (#1534)** *3 of 3*

# **Power Supply Detection Test (#1535)**

The power supply detection test verifies that:

- The power supply is detected.
- No internal failures are reported.
- Input power is present.

When redundant power supplies are present, the microcontroller for a power supply may still be powered, even though input power to the power supply is not present.

This test runs on [POW-SUP \(Power Supply\).](#page-1138-0)

| Error<br>Code | <b>Test</b><br><b>Result</b> | <b>Description and recommendation</b>                                                                                                    |
|---------------|------------------------------|----------------------------------------------------------------------------------------------------|
| 1000          | <b>ABORT</b>                 | Internal software error.                                                                                                    |
|               |                              | 1. Retry the command.                                                                                                    |
|               |                              | 2. Escalate the problem if the test continues to abort.                                                                                         |
| 1035          | <b>ABORT</b>                 | The port network is not available.                                                                                                    |
|               |                              | 1. Enter status port-network to verify that the network is not up.                                                                              |
|               |                              | 2. Look for alarms against EXP-PN (Expansion Port Network),<br>EXP-INTF (Expansion Interface Circuit Pack), PKT-INT (Packet<br>Interface), etc. |
|               |                              | 3. Use the diagnostic procedures for those MOs to clear the problem.                                                                            |
| 1987          | <b>ABORT</b>                 | The power supply data was not valid.                                                                                                    |
|               |                              | 1. Repeat the command at one-minute intervals 1 to 3 times.                                                                                     |
| 2000          | <b>ABORT</b>                 | The response to a query was not received in the time allowed.                                                                                   |
|               |                              | 1. Repeat the command at one-minute intervals 1 to 3 times.                                                                                     |
| 2029          | <b>ABORT</b>                 | There is a problem communicating with the environmental maintenance<br>firmware.                                                                |
|               |                              | 1. Run test maintenance nn                                                                                                    |
| 2319          | <b>ABORT</b>                 | The EPN is out of range.                                                                                                    |
| 2500          | <b>ABORT</b>                 | Internal system error.                                                                                                    |
|               |                              | 1. Retry the command.                                                                                                    |
|               |                              | $1$ of $3$                                                                                                    |

**Table 639: Power Supply Detection Test #(1535)** *1 of 3*

| Error<br>Code  | <b>Test</b><br><b>Result</b> | <b>Description and recommendation</b>                                                                                                    |
|----------------|------------------------------|----------------------------------------------------------------------------------------------------|
| 1 <sup>1</sup> | <b>FAIL</b>                  | The system does not detect a power supply.                                                                                                    |
|                |                              | 1. Verify that the power supply is plugged in.                                                                                                    |
|                |                              | 2. Verify that the yellow LED on the power supply is lit and that at least<br>one of the two green input power LEDs is lit.                                                                                                    |
|                |                              | • If the yellow LED is OFF and/or the red LED is ON, replace the<br>power supply.                                                                                                    |
|                |                              | • If the green input power LEDs are OFF, check the AC and/or DC<br>input power.                                                                                                    |
|                |                              | 3. Run test board.                                                                                                    |
|                |                              | $\bullet$ If the serial bus test fails (Test #1531) and there is more than one<br>power supply in the G650 stack, Test #1531 fails when none of the<br>power supplies can be accessed over the serial bus. Follow the<br>instructions for Serial Bus Status Test (#1531). |
|                |                              | 4. Replace the power supply.                                                                                                    |
| 2 <sup>1</sup> | <b>FAIL</b>                  | Internal failure in the power supply.                                                                                                    |
|                |                              | 1. Refer to POW-SUP (Power Supply) Error Code 1537 for more<br>information.                                                                                                    |
|                |                              | 2. Replace the power supply.                                                                                                    |
| 4              | <b>FAIL</b>                  | The power supply has an operational failure.                                                                                                    |
|                |                              | 1. Refer to POW-SUP (Power Supply) Error Code 1793 for more<br>information.                                                                                                    |
|                |                              | 2. Replace the power supply.                                                                                                    |
|                |                              | $2$ of $3$                                                                                                    |

**Table 639: Power Supply Detection Test #(1535)** *2 of 3*

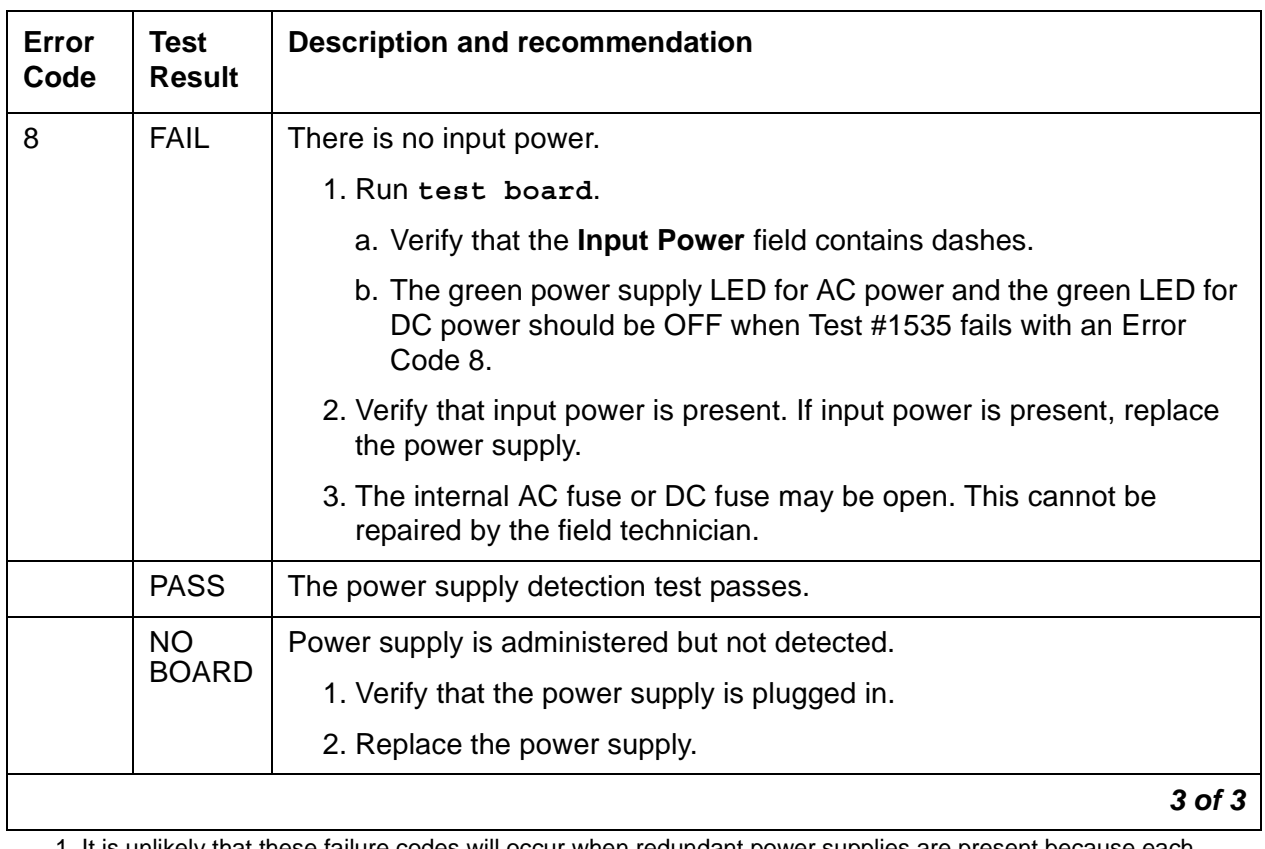

#### **Table 639: Power Supply Detection Test #(1535)** *3 of 3*

<span id="page-2044-0"></span>1. It is unlikely that these failure codes will occur when redundant power supplies are present because each power supply is measuring the backplane voltage rather than the power supply voltage.

## **Power Supply Voltage Test (#1536)**

The TN2312BP IPSI scans the status of each 655A power supply on the serial bus every 5 seconds. This test returns the status of the most recent scan of the 655A DC output voltages. This test runs on [POW-SUP \(Power Supply\).](#page-1138-0)

| Error<br>Code | <b>Test</b><br><b>Result</b> | <b>Description and recommendation</b>                                                                                                    |
|---------------|------------------------------|----------------------------------------------------------------------------------------------------|
| 1000          | <b>ABORT</b>                 | Internal software error.                                                                                                    |
|               |                              | 1. Retry the command.                                                                                                    |
|               |                              | 2. Escalate the problem if the test continues to abort.                                                                                         |
| 1035          | <b>ABORT</b>                 | The port network is not available.                                                                                                    |
|               |                              | 1. Enter status port-network to verify that the network is not up.                                                                              |
|               |                              | 2. Look for alarms against EXP-PN (Expansion Port Network),<br>EXP-INTF (Expansion Interface Circuit Pack), PKT-INT (Packet<br>Interface), etc. |
|               |                              | 3. Use the diagnostic procedures for those MOs to clear the problem.                                                                            |
| 1987          | <b>ABORT</b>                 | The power supply data was not valid.                                                                                                    |
|               |                              | 1. Repeat the command at one-minute intervals 1 to 3 times.                                                                                     |
| 2000          | <b>ABORT</b>                 | The response to a query was not received in the time allowed.                                                                                   |
|               |                              | 1. Repeat the command at one-minute intervals 1 to 3 times.                                                                                     |
| 2029          | <b>ABORT</b>                 | There is a problem communicating with the environmental maintenance<br>firmware.                                                                |
|               |                              | 1. Run test maintenance nn                                                                                                    |
| 2100          | <b>ABORT</b>                 | The system could not allocate resources.                                                                                                    |
|               |                              | 1. Repeat the command at one-minute intervals 1 to 3 times.                                                                                     |
|               |                              | 2. Escalate the problem if the test continues to abort.                                                                                         |
| 2319          | <b>ABORT</b>                 | The EPN is out of range.                                                                                                    |
| 2500          | <b>ABORT</b>                 | An internal operation failed.                                                                                                    |
|               |                              | 1. Retry the command.                                                                                                    |
|               |                              | 2. Escalate the problem if the test continues to abort.                                                                                         |
|               |                              | $1$ of $3$                                                                                                    |

**Table 640: Power Supply Voltage Test (#1536)** *1 of 3*

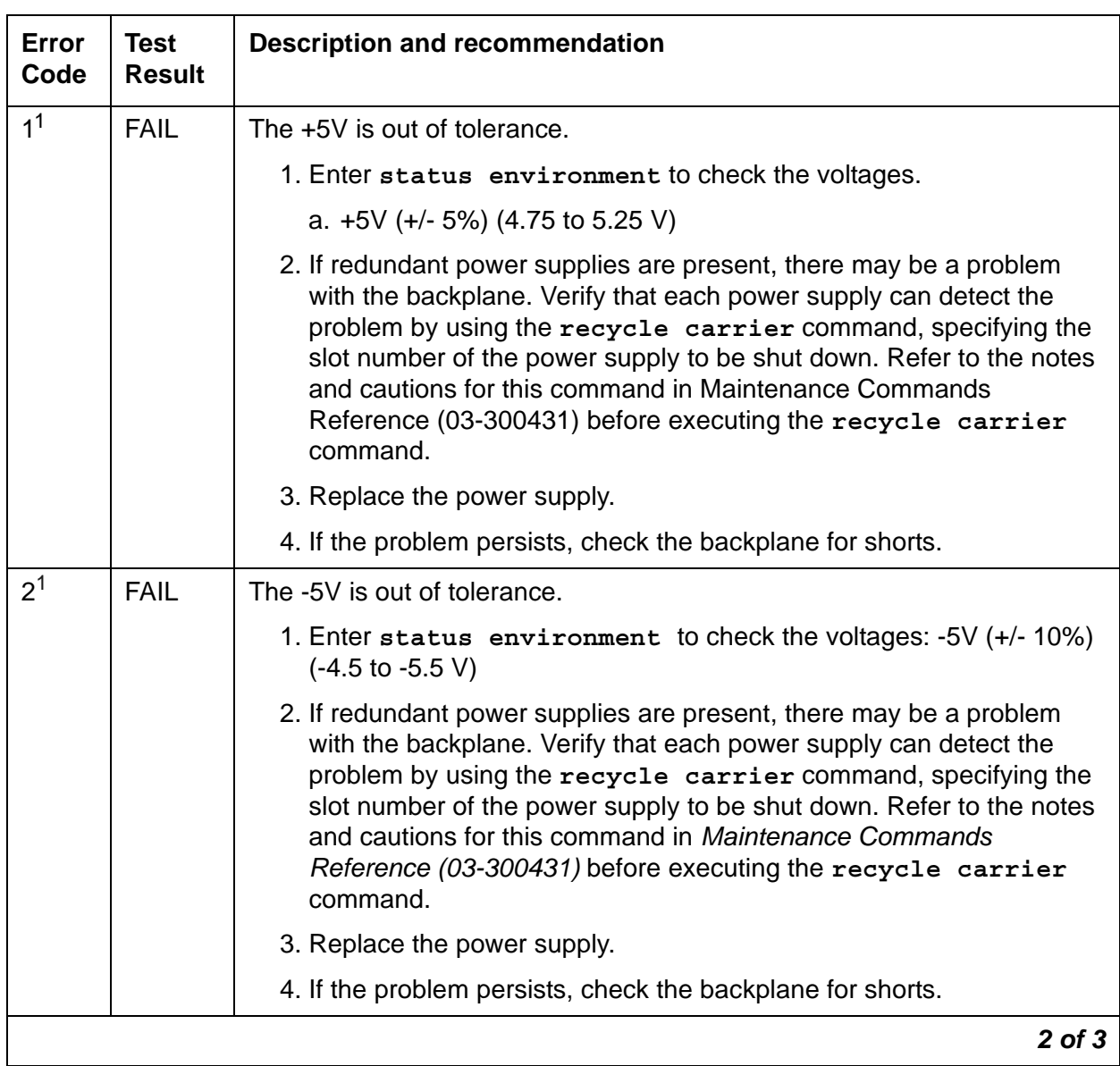

### **Table 640: Power Supply Voltage Test (#1536)** *2 of 3*

| Error<br>Code  | Test<br><b>Result</b> | <b>Description and recommendation</b>                                                                                                    |
|----------------|-----------------------|----------------------------------------------------------------------------------------------------|
| 4 <sup>1</sup> | <b>FAIL</b>           | The -48V is out of tolerance.                                                                                                    |
|                |                       | 1. Enter status environment to check the voltages: - 48V (+/- 8%)<br>(-44.2 to 51.8 V)                                                                                                    |
|                |                       | 2. If redundant power supplies are present, there may be a problem<br>with the backplane. Verify that each power supply can detect the<br>problem by using the recycle carrier command, specifying the<br>slot number of the power supply to be shut down. Refer to the notes<br>and cautions for this command in Maintenance Commands<br>Reference (03-300431) before executing the recycle carrier<br>command. |
|                |                       | 3. Replace the power supply.                                                                                                    |
|                |                       | 4. If the problem persists, check the backplane for shorts.                                                                                                    |
| 8 <sup>1</sup> | <b>FAIL</b>           | The fan voltage is out of tolerance.                                                                                                    |
|                |                       | 1. Enter status environment to check the fan speed. It should be<br>mid or high.                                                                                                    |
|                |                       | 2. If redundant power supplies are present, there may be a problem<br>with the backplane. Verify that each power supply can detect the<br>problem by using the recycle carrier command, specifying the<br>slot number of the power supply to be shut down. Refer to the notes<br>and cautions for this command in Maintenance Commands<br>Reference (03-300431) before executing the recycle carrier<br>command. |
|                |                       | 3. Replace the power supply.                                                                                                    |
|                |                       | 4. If the problem persists, check the backplane for shorts.                                                                                                    |
|                | <b>PASS</b>           | The power supply voltage test passes.                                                                                                    |
|                | <b>NO</b>             | Power supply is administered but not detected.                                                                                                    |
|                | <b>BOARD</b>          | 1. Verify that the power supply is plugged in.                                                                                                    |
|                |                       | 2. Replace the power supply.                                                                                                    |
|                |                       | 3 of 3                                                                                                    |

**Table 640: Power Supply Voltage Test (#1536)** *3 of 3*

<span id="page-2047-0"></span>1. The values of these failure codes might be added together. For example, a value of 3 indicates that both the +5V and the -5V are out of tolerance or a value of 15 indicates that all four voltages are out of tolerance.

# **Power Supply Temperature Test (#1537)**

The power supply temperature test runs on [CAB-TEMP \(Cabinet Temperature\)](#page-617-0). It provides the status of the following temperatures:

- Inlet to the power supply (120F/49C)
- Carrier exhaust (120F/49C)
- Power supply hot spot status

#### **Table 641: Power Supply Temperature Test (#1537)** *1 of 2*

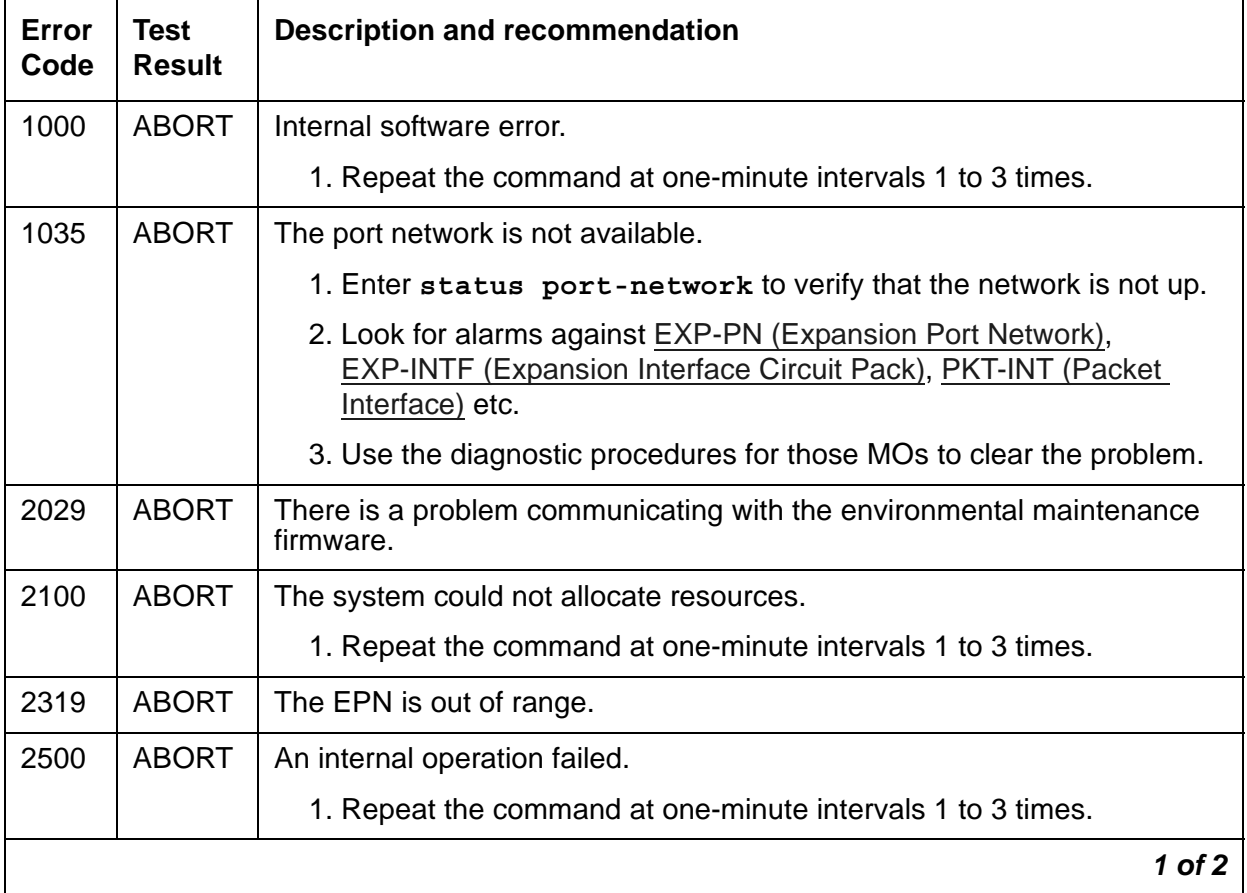

| Error<br>Code  | <b>Test</b><br><b>Result</b> | <b>Description and recommendation</b>                                                                                                    |
|----------------|------------------------------|----------------------------------------------------------------------------------------------------|
| 1<br>2<br>3    | <b>FAIL</b>                  | The inlet temperature is over threshold.<br>The exhaust temperature is over threshold.<br>Both the inlet and the exhaust temperatures are over threshold.                                                                                                    |
|                |                              | 1. Enter test board location to check the temperature.                                                                                                    |
|                |                              | 2. If redundant power supplies are present, there may be a problem<br>with the backplane. Verify that each power supply can detect the<br>problem by using recycle carrier, specifying the slot number of<br>the power supply to be shut down. Refer to the notes and cautions<br>for this command in Maintenance Commands Reference<br>(03-300431) before executing recycle carrier. |
|                |                              | 3. Replace the power supply.                                                                                                    |
|                |                              | 4. If the problem persists, check the backplane for shorts.                                                                                                    |
| $\overline{4}$ | <b>FAIL</b>                  | There is a hot spot temperature warning.                                                                                                    |
| 8              | <b>FAIL</b>                  | There is a hot spot temperature shutdown.                                                                                                    |
|                | <b>PASS</b>                  | The inlet, exhaust, and hot spot temperatures are within limits.                                                                                                    |
| $\Omega$       | <b>NO</b>                    | The power supply is administered but not detected.                                                                                                    |
|                | <b>BOARD</b>                 | 1. Verify that the power supply is plugged in.                                                                                                    |
|                |                              | 2. Replace the power supply.                                                                                                    |
|                |                              | 2 of 2                                                                                                    |

**Table 641: Power Supply Temperature Test (#1537)** *2 of 2*

# **Power Supply Fan Test (#1538)**

This test verifies that the fan alarm lead from the fan assembly is not active. It runs on [CAB-TEMP \(Cabinet Temperature\).](#page-617-0)

| Error<br>Code | <b>Test</b><br><b>Result</b> | <b>Description and recommendation</b>                                                                   |
|---------------|------------------------------|----------------------------------------------------------------------------------------------------|
| 1000          | <b>ABORT</b>                 | Internal software error.                                                                                |
|               |                              | 1. Repeat the command at one-minute intervals up to 3 times.                                            |
| 1035          | <b>ABORT</b>                 | The port network is not available.                                                                      |
| 2029          | <b>ABORT</b>                 | There is a problem communicating with the environmental maintenance<br>firmware.                        |
|               |                              | 1. Enter test maintenance nn to verify communication with the<br>port network.                          |
| 2100          | <b>ABORT</b>                 | The system could not allocate resources.                                                                |
|               |                              | 1. Repeat the command at one-minute intervals up to 3 times.                                            |
| 2319          | <b>ABORT</b>                 | The EPN is out of range.                                                                                |
| 2500          | <b>ABORT</b>                 | An internal operation failed. Retry the command.                                                        |
|               | <b>FAIL</b>                  | The fan alarm lead from the fan assembly is active.                                                     |
|               |                              | 1. Verify the proper operation of the fan assembly.                                                     |
|               |                              | 2. Replace the fan assembly. See G650 fan removal/replacement in<br>Maintenance Procedures (03-300432). |
|               | <b>PASS</b>                  | The fan alarm lead from the fan assembly is not active.                                                 |
|               | <b>NO</b>                    | The power supply is administered but not detected.                                                      |
|               | <b>BOARD</b>                 | 1. Verify that the power supply is plugged in.                                                          |
|               |                              | 2. Replace the power supply.                                                                            |
|               |                              |                                                                                                    |

**Table 642: Power Supply Fan Test (#1538)**

## **Ring Generator Interchange Test (#1539)**

The ring generator interchange test causes a temporary interchange and is only used if the G650 has redundant power supplies. This test sends a command to the primary power supply in slot 0 to turn off ringing voltage, the ring arbitration lead changes state, and the secondary power supply in slot 15 provides ringing voltage to the backplane. The ring detection circuit for the secondary power supply is checked to verify that the secondary power supply is providing ringing voltage.

A command is sent to the primary power supply to apply ringing. The ring arbitration lead changes back to allow the primary power supply to provide ringing voltage. The ring voltage detection circuit on the primary power supply is checked to verify that the primary supply is applying ring voltage.

The long test sequence causes a ring interchange. The short test, which is the default, does not cause a ring interchange.

This test runs on [PS-RGEN \(Power Supply Ring Generator\).](#page-1152-0)

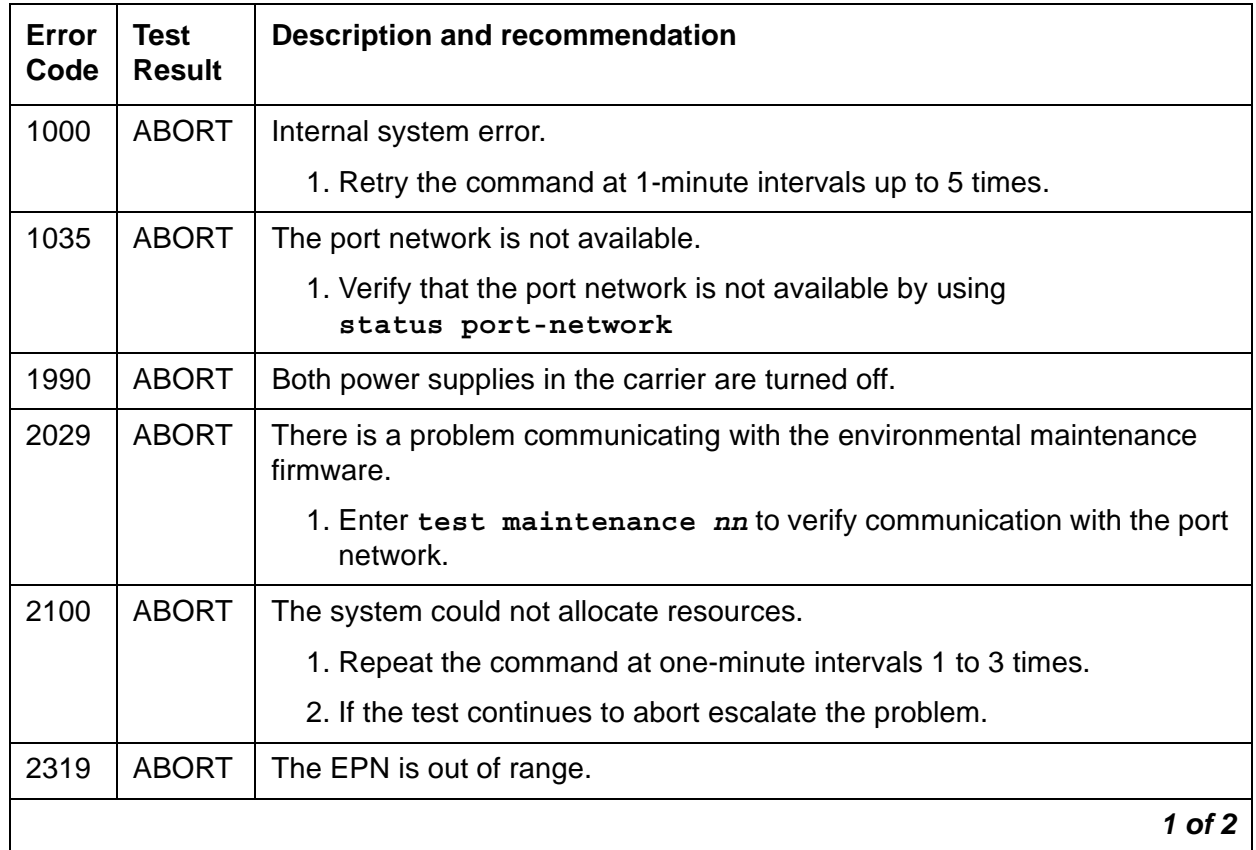

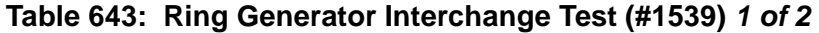
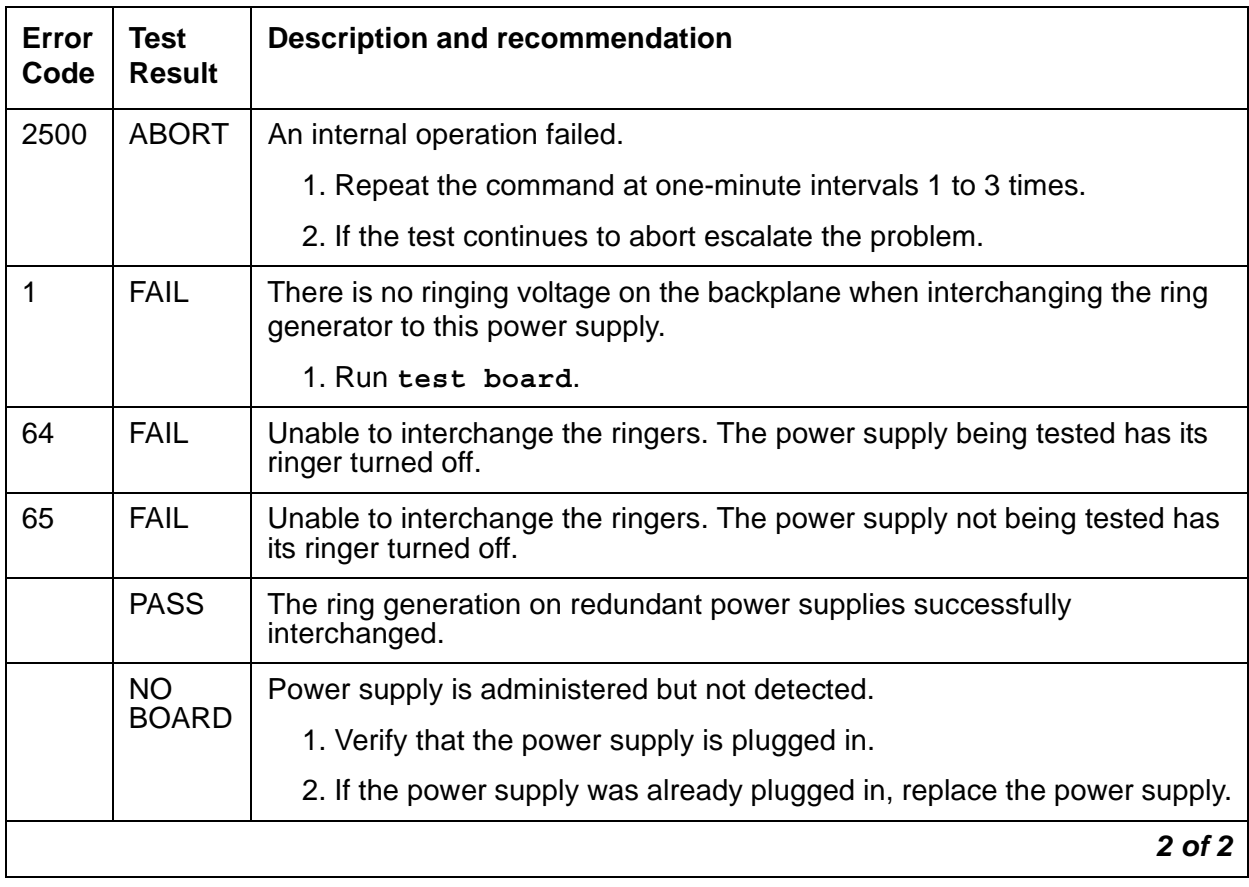

#### **Table 643: Ring Generator Interchange Test (#1539)** *2 of 2*

## **Ring Generator Status Test (#1540)**

The ring generator status test verifies that the power supply ring voltage detector detects the presence of ringing voltage. The operational status information from the ring generator does **not** indicate that the generator is:

- <span id="page-2052-0"></span>● shut down because it has an internal fault or shorted lead
- active but its output is operating under overload

This test does not fail if the ring selector switch on the 655A power supply is disabled.

This test runs on This test runs on [PS-RGEN \(Power Supply Ring Generator\).](#page-1152-0)

| Error<br>Code                             | <b>Test</b><br><b>Result</b> | <b>Description / Recommendation</b>                                                                                                    |
|-------------------------------------------|------------------------------|----------------------------------------------------------------------------------------------------|
| 1035                                      | <b>ABORT</b>                 | The port network is not available.                                                                                                    |
|                                           |                              | 1. Verify that the port network is not available by using<br>status port-network                                                                                                    |
| 1990                                      | <b>ABORT</b>                 | All inserted power supplies in the carrier are turned off.                                                                                                    |
| 2029                                      | <b>ABORT</b>                 | There is a problem communicating with the environmental maintenance<br>firmware.                                                                                                    |
|                                           |                              | 1. Enter test maintenance nn to verify communication with the port<br>network.                                                                                                    |
| 2100                                      | <b>ABORT</b>                 | The system could not allocate resources.                                                                                                    |
|                                           |                              | 1. Repeat the command at one-minute intervals 1 to 3 times.                                                                                                    |
|                                           |                              | 2. If the test continues to abort escalate the problem.                                                                                                    |
| 2319                                      | <b>ABORT</b>                 | The EPN is out of range.                                                                                                    |
| 2500                                      | <b>ABORT</b>                 | An internal operation failed.                                                                                                    |
|                                           |                              | 1. Repeat the command at one-minute intervals 1 to 3 times.                                                                                                    |
| 1 <sup>1</sup><br>2<br>4<br>8<br>16<br>32 | <b>FAIL</b>                  | The ring generator is active, but overloaded.<br>The ring generator is inactive because of a short.<br>There is an internal fault in the ring generator.<br>The ring generator is off by command.<br>The ringer on the primary power supply is not active.<br>There is no ringing voltage on the backplane. |
|                                           |                              | 1. Run test board location                                                                                                    |
|                                           |                              | 2. If the test continues to fail, replace the power supply.                                                                                                    |
| 64                                        | <b>FAIL</b>                  | Duplicated power supplies only. Unable to run the ring test because the<br>power supply being tested has its ringer turned off.                                                                                                    |
|                                           | <b>PASS</b>                  | The ring voltage was successfully detected.                                                                                                    |
|                                           | <b>NO</b><br><b>BOARD</b>    | Power supply is administered but not detected.                                                                                                    |
|                                           |                              | 1. Verify that the power supply is plugged in.                                                                                                    |
|                                           |                              | 2. If the power supply was already plugged in, replace the power supply.                                                                                                    |
|                                           |                              |                                                                                                    |

<span id="page-2053-0"></span>**Table 644: Ring Generator Status Test (#1540)**

1. The values of these failure codes might be added together. For example, a value of 36 indicates that the ringer generator is inactive because of a short and that the ring generator has an internal fault.

# **Reset Environmental Maintenance Test (#1545)**

<span id="page-2054-0"></span>This test resets the environmental maintenance on the TN2312BP IPSI board for [CAB-MTCE](#page-613-0)  [\(Media Gateway Maintenance\).](#page-613-0)

| Error<br>Code | <b>Test</b><br><b>Result</b> | <b>Description and recommendation</b>                                                                                                    |
|---------------|------------------------------|----------------------------------------------------------------------------------------------------|
| 1000          | <b>ABORT</b>                 | Internal software problem.                                                                                                    |
|               |                              | 1. Repeat the command at one-minute intervals 1 to 3 times.                                                                               |
| 1982          | <b>ABORT</b>                 | The board being tested is NOT a TN2312BP IPSI or later.                                                                                   |
|               |                              | 1. Insert a TN2312BP IPSI circuit pack.                                                                                                   |
| 1986          | <b>ABORT</b>                 | The TN2312BP IPSI failed to set emergency transfer to AUTO at<br>initialization.                                                          |
|               |                              | 1. Enter reset maintenance                                                                                                    |
|               |                              | 2. If the reset maintenance command aborts again, enter<br>set emergency to see if emergency transfer can be activated or<br>deactivated. |
|               |                              | 3. If the reset maintenance command continues to abort, escalate the<br>problem.                                                          |
| 2000          | <b>ABORT</b>                 | The response to a query was not received in the time allowed.                                                                             |
|               |                              | 1. Run reset maintenance                                                                                                    |
|               |                              | 2. Escalate the problem if the test continues to abort.                                                                                   |
| 2500          | <b>ABORT</b>                 | An internal operation failed. Possible unknown cabinet type.                                                                              |
|               |                              | 1. Repeat the command at one-minute intervals up to 3 times.                                                                              |
|               |                              | 2. Escalate the problem if the test continues to abort.                                                                                   |
| $\mathbf{1}$  | <b>FAIL</b>                  | The TN2312BP IPSI environmental maintenance initialization failed.                                                                        |
|               |                              | 1. Repeat the command at one-minute intervals 1up to 3 times.                                                                             |
| 2             | <b>FAIL</b>                  | The TN2312BP IPSI failed a sanity test.                                                                                                   |
|               |                              | 1. Run reset maint.                                                                                                    |
|               |                              | 2. If the problem persists, replace the circuit pack.                                                                                     |
|               |                              | $1$ of $2$                                                                                                    |

**Table 645: Reset Environmental Maintenance Test (#1545)** *1 of 2*

| Error<br>Code | Test<br><b>Result</b> | <b>Description and recommendation</b>                                |  |
|---------------|-----------------------|----------------------------------------------------------------------|--|
|               | <b>PASS</b>           | Environmental maintenance has been enabled and passes a sanity test. |  |
|               |                       | $2$ of $2$                                                           |  |

**Table 645: Reset Environmental Maintenance Test (#1545)** *2 of 2*

### **Correct Board Test (#1546)**

<span id="page-2055-0"></span>A TN2312BP IPSI or TN8412 SIPI circuit pack is required for the environmental functions to work in the G650 or CMC1 media gateway. This test verifies that the proper circuit pack is inserted in the G650 or CMC1.

The G600 can have either a TN2312A or TN2312B IPSI circuit pack.

This test runs on [CAB-MTCE \(Media Gateway Maintenance\)](#page-613-0).

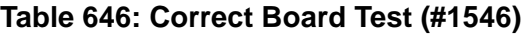

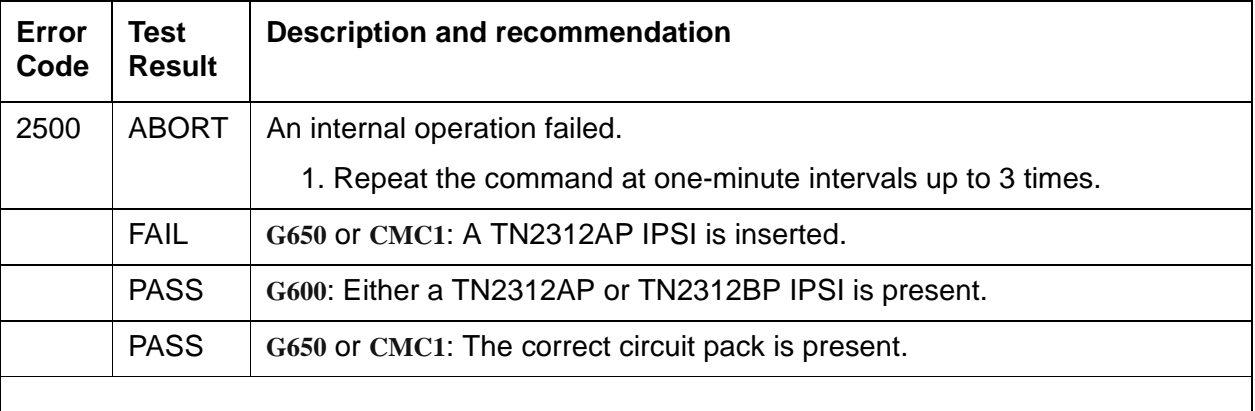

# **Sanity Test (#1547)**

<span id="page-2056-0"></span>This test performs an IPSI maintenance board sanity handshake for [CAB-MTCE \(Media](#page-613-0)  [Gateway Maintenance\).](#page-613-0)

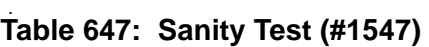

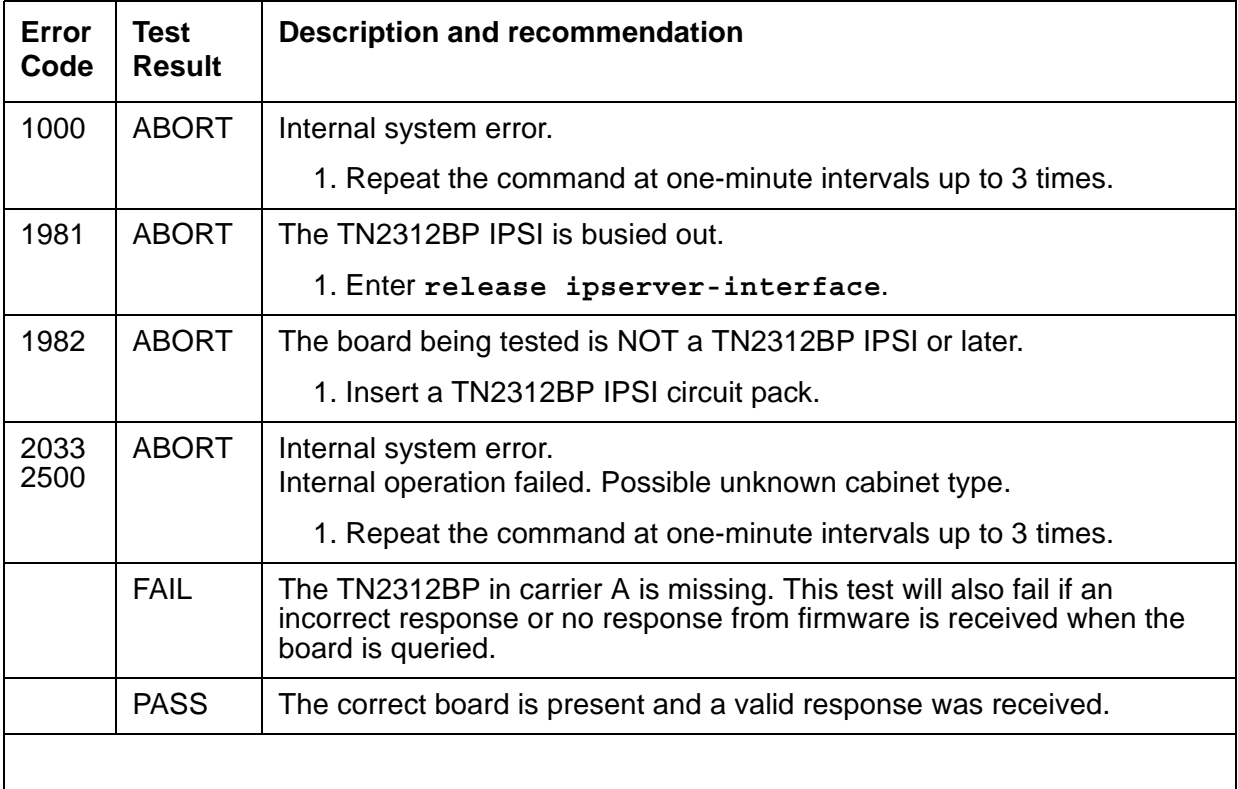

# **Environmental Maintenance Initialization Test (#1548)**

The Environmental Maintenance Initialization Test is executed when an IPSI circuit pack is inserted and the board and media gateway type is determined. When a TN2312AP is inserted in a CMC1, G600, or G650, the Power Fan Lead (AuxSig) environmental maintenance is enabled.

When a TN2312BP IPSI is inserted in either a CMC1 or G600, Communication Manager sends the following messages to the embedded software (firmware) on the board:

- Enable environmental maintenance (Power Fan lead)
- A query to verify that environmental maintenance is enabled

When a TN2312BP IPSI is inserted in a G650, Communication Manager sends the following messages to embedded software (firmware) on the board:

- Enable environmental maintenance
- Enable power supply insertion
- Enable power supply audits
- A query to verify that environmental maintenance is enabled
- A query to verify that power supply insertion is enabled
- A query to verify that power supply audits are enabled

This test runs on [CAB-MTCE \(Media Gateway Maintenance\)](#page-613-0).

### . **Table 648: Environmental Maintenance Initialization Test (#1548)**

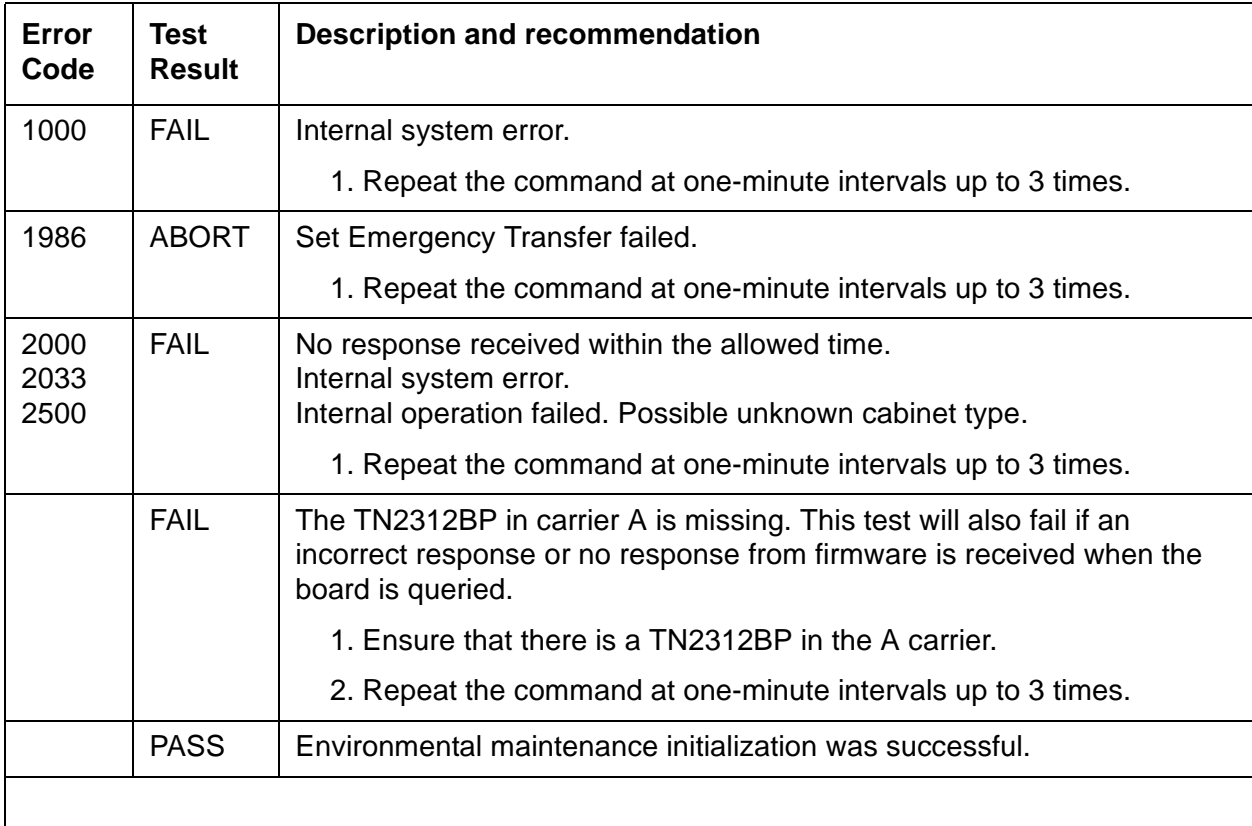

## **ESS IP Server Interface Request (#1605)**

<span id="page-2058-0"></span>Request this server to gain control of an IPSI EPN. This test is run when **get forced-takeover ipserver-interface** is entered.

| Error<br>Code | Test<br><b>Result</b> | <b>Description / Recommendation</b>       |
|---------------|-----------------------|-------------------------------------------|
| 1995          | <b>ABORT</b>          | <b>ESS cluster is disabled</b>            |
| 1996          | <b>ABORT</b>          | Port network does not exist.              |
| 1997          | <b>ABORT</b>          | Port network is not an IPSI port network. |
| 2500          | <b>ABORT</b>          | Internal error.                           |
|               | <b>PASS</b>           | IPSI EPN is controlled by this server.    |
|               |                       |                                           |

**Table 649: ESS IP Server Request (#1605)** 

## **Enable ESS Cluster (#1606)**

Enable an ESS cluster. This test is run when **enable ess** is entered.

| Error<br>Code | Test<br><b>Result</b> | <b>Description / Recommendation</b>                                                                     |  |
|---------------|-----------------------|----------------------------------------------------------------------------------------------------|--|
| 1991          | <b>ABORT</b>          | Requested ESS cluster is not administered.                                                              |  |
| 1992          | <b>ABORT</b>          | Requested ESS cluster is not registered.                                                                |  |
| 1993          | <b>ABORT</b>          | Requested ESS server is controlling an IPSI PN.                                                         |  |
| 1994          | <b>ABORT</b>          | An ESS cluster may not enable other clusters (ESS or main). It can only<br>change its own enable state. |  |
| 2500          | <b>ABORT</b>          | Internal error.                                                                                         |  |
|               | <b>PASS</b>           | The enable operation was successful.                                                                    |  |
|               |                       |                                                                                                    |  |

**Table 650: Enable ESS Cluster (#1606)** 

# **Disable ESS Cluster (#1607)**

<span id="page-2059-0"></span>Disable an ESS cluster. This test is run when **disable ess** is entered.

**Table 651: Disable ESS Cluster (#1607)** 

| Error<br>Code | Test<br>Result | <b>Description / Recommendation</b>                                                                       |
|---------------|----------------|----------------------------------------------------------------------------------------------------|
| 1991          | <b>ABORT</b>   | Requested ESS cluster is not administered.                                                                |
| 1992          | <b>ABORT</b>   | Requested ESS cluster is not registered.                                                                  |
| 1993          | <b>ABORT</b>   | Requested ESS server is controlling an IPSI PN.                                                           |
| 1994          | <b>ABORT</b>   | An ESS cluster may not disable other clusters (ESS or main). It can only<br>change its own disable state. |
| 2500          | <b>ABORT</b>   | Internal error.                                                                                           |
|               | <b>PASS</b>    | The disable operation was successful.                                                                     |
|               |                |                                                                                                    |

## **AESVCS Session Level Link Status Test (#1623)**

The Application Enablement Services (AESVCS) Session Level Link Status Test determines if any AESVCS Links are associated with a given AESVCS Session. This test is run on [AESV-LNK \(AE Services Link\)](#page-444-0).

| Error<br>Code | Test<br><b>Result</b> | <b>Description / Recommendation</b>                                                              |
|---------------|-----------------------|--------------------------------------------------------------------------------------------------|
| 1124          | <b>ABORT</b>          | AE Services Server is disabled on the AE Services Administration page<br>of the IP Services form |
|               | <b>FAIL</b>           | No AESVCS links are associated with this session.                                                |
|               | <b>PASS</b>           | At least one AESVCS link is assigned.                                                            |
|               |                       |                                                                                                  |

**Table 652: AESVCS Session Level Link Status Test (#1623)** 

# **AESVCS Link Heartbeat Test (#1624)**

<span id="page-2060-0"></span>The Application Enablement Services (AESVCS) Link Heartbeat Test sends a TCP tunnel connection heartbeat message to the far end AESVCS Server. If the AESVCS Server fails to return a response to the heartbeat message, the test fails. An AESVCS Link that fails a Heartbeat test is subsequently deleted from the AESVCS Session.

This test is run for [AESV-LNK \(AE Services Link\)](#page-444-0) and [AESV-SES \(AE Services Session\).](#page-447-0)

| Error<br>Code | <b>Test</b><br><b>Result</b> | <b>Description / Recommendation</b>                        |
|---------------|------------------------------|------------------------------------------------------------|
|               | <b>FAIL</b>                  | The heartbeat test failed.                                 |
|               |                              | 1. Check the network connectivity and check the AE Server. |
|               | <b>PASS</b>                  | The heartbeat test passed.                                 |
|               |                              |                                                            |

**Table 653: AESVCS Link Heartbeat Test (#1624)** 

# **Aggregator Hardware Query (#1629)**

<span id="page-2060-1"></span>This test queries the status of the aggregator hardware on the IP Media Processor. The host processor and aggregator hardware work in tandem to implement an IP network interface supporting VoIP connectivity.

If the status is bad, the DSPs are taken out-of-service and a reset of the aggregator hardware is attempted. If the reset is successful, the DSPs are placed back into service.

This test runs on [IPMEDPRO \(TN2602AP IP Media Resource 320\).](#page-888-0)

| Error<br>Code                | Test<br><b>Result</b> | <b>Description / Recommendation</b>                                                                                                    |
|------------------------------|-----------------------|----------------------------------------------------------------------------------------------------|
| 2000<br>2012<br>2100<br>2500 | <b>ABORT</b>          | Response to the test was not received within the allowed time.<br>Internal system error.<br>Could not allocate the necessary system resources to run this test.<br>Internal system error. |
|                              |                       | 1. Retry the command at 1-minute intervals up to 5 times.                                                                                                    |
|                              |                       | 1 of 2                                                                                                    |

**Table 654: Aggregator Hardware Query (#1629)** *1 of 2*

| Error<br>Code           | Test<br><b>Result</b> | <b>Description / Recommendation</b>                                            |
|-------------------------|-----------------------|--------------------------------------------------------------------------------|
| 2801                    | <b>ABORT</b>          | Unable to find IP address data for this location.                              |
|                         |                       | 1. Verify that the board is administered.                                      |
| 2807                    | <b>ABORT</b>          | The board is administered but not enabled on the change<br>ip-interfaces form. |
|                         |                       | 1. Enable the board on the change ip-interfaces form and rerun<br>the test.    |
|                         |                       | 2. If the problem continues, replace the circuit pack.                         |
| 28673<br>28674<br>28927 | <b>FAIL</b>           | Reset - not initialized<br>Heartbeat failure<br>Internal error.                |
|                         |                       | 1. Retry the command at 1-minute intervals up to 5 times.                      |
|                         | <b>PASS</b>           | The aggregator hardware is functioning properly.                               |
|                         |                       | 2 of 2                                                                         |

**Table 654: Aggregator Hardware Query (#1629)** *2 of 2*

### **Packet Count Query Test (#1630)**

<span id="page-2061-0"></span>This test sends a request for a count of packets received by the firmware from the LAN bus on the TN2602AP IP Media Processor. This test is based on the Medpro DSP looparound test. The Packet Count Query requests the packet count value from the IP Media Processor, runs the looparound test on an available port, then requests a second packet count value from the IP Media Processor. If the second value is greater than the first, then the packet bus is working. If the second value is not greater than the first, then there is a problem with the packet bus.

This test runs on [IPMEDPRO \(TN2602AP IP Media Resource 320\).](#page-888-0)

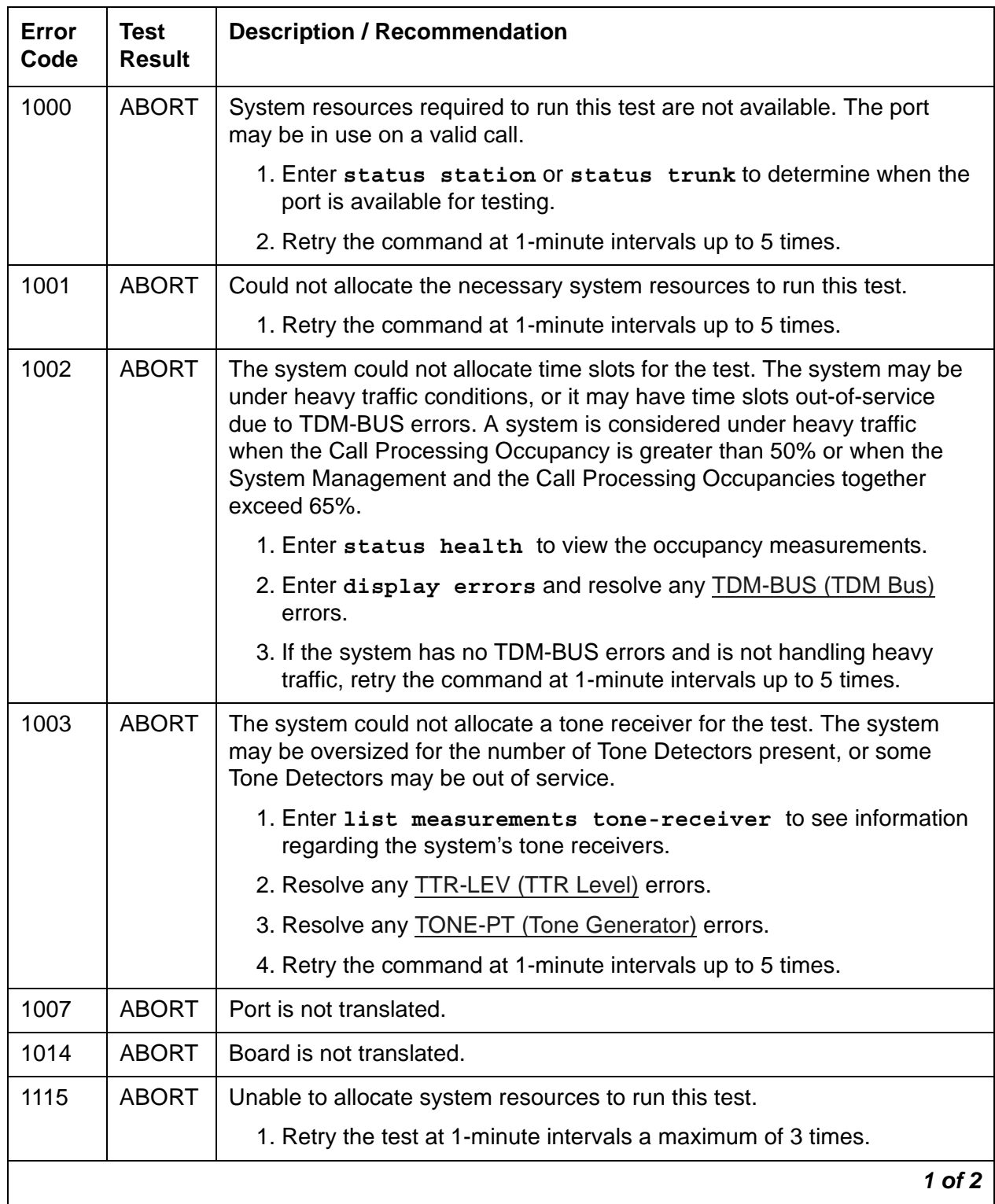

#### **Table 655: Packet Count Query Test (#1630)** *1 of 2*

| <b>Error</b><br>Code         | <b>Test</b><br><b>Result</b> | <b>Description / Recommendation</b>                                                                                                    |  |
|------------------------------|------------------------------|----------------------------------------------------------------------------------------------------|--|
| 1139<br>1144                 | <b>ABORT</b>                 | The PN's packet bus is out-of-service.<br>The Processor Port Network Packet Bus is out-of-service                                                                                         |  |
|                              |                              | 1. Follow the repair procedures for the PKT-BUS (Packet Bus).                                                                                                    |  |
|                              |                              | 2. After completing Step 1, run test port location long and<br>verify the repair by viewing the results of the BRI Port Local LAN<br>Looparound Test (#618)                               |  |
| 2000<br>2012<br>2100<br>2500 | <b>ABORT</b>                 | Response to the test was not received within the allowed time.<br>Internal system error.<br>Could not allocate the necessary system resources to run this test.<br>Internal system error. |  |
|                              |                              | 1. Retry the command at 1-minute intervals up to 5 times.                                                                                                    |  |
| 2801                         | <b>ABORT</b>                 | Unable to find IP address data for this location.                                                                                                    |  |
|                              |                              | 1. Verify that the board is administered.                                                                                                    |  |
| 2807                         | <b>ABORT</b>                 | The board is administered but not enabled on the change<br>ip-interfaces form.                                                                                                    |  |
|                              |                              | 1. Enable the board on the change ip-interfaces form.                                                                                                    |  |
|                              |                              | 2. If the problem continues, replace the circuit pack.                                                                                                    |  |
| 6                            | <b>FAIL</b>                  | System link down and not available for use                                                                                                    |  |
| 2060                         | <b>FAIL</b>                  | Packet Bus link went down during the test.                                                                                                    |  |
|                              |                              | 1. Retry the command at 1-minute intervals up to 5 times.                                                                                                    |  |
|                              |                              | 2. If there are errors associated with the packet bus, see PKT-BUS<br>(Packet Bus).                                                                                                    |  |
| Any                          | <b>FAIL</b>                  | The test did not detect the test tone.                                                                                                    |  |
|                              | <b>PASS</b>                  | The Packet Bus is functioning normally.                                                                                                    |  |
| $\Omega$                     | NO.<br><b>BOARD</b>          | See NO BOARD for the repair procedures.                                                                                                    |  |
|                              |                              | $2$ of $2$                                                                                                    |  |

**Table 655: Packet Count Query Test (#1630)** *2 of 2*

# **System Link Status (#1647)**

<span id="page-2064-0"></span>This test queries the circuit pack for the status of the serial link. This test runs on [S8400-BD \(S8400 Server\).](#page-1293-0)

<span id="page-2064-2"></span>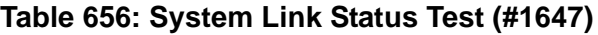

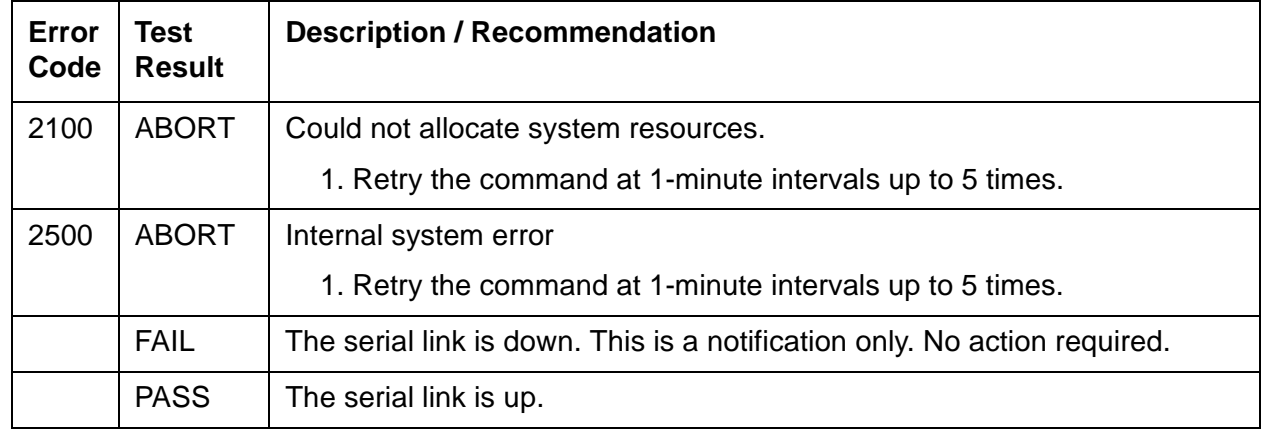

## **Power Supply Aux Signal Test (#1649)**

<span id="page-2064-1"></span>The power supply aux signal test identifies which 655A power supply is asserting the AUXSIG lead. The test fails if the lead is being asserted by the power supply under test.

A POW-SUP Major alarm will be generated when the AUXSIG lead is asserted in a G650 carrier without duplicated power supplies.

A POW-SUP Minor alarm will be generated when the AUXSIG lead is asserted by a power supply in a G650 carrier with duplicated power supplies.

The test may abort for a power supply in a carrier that does not have duplicated power supplies since the microcontroller for the power supply may not have power when the power supply fails. This test runs on [POW-SUP \(Power Supply\).](#page-1138-0)

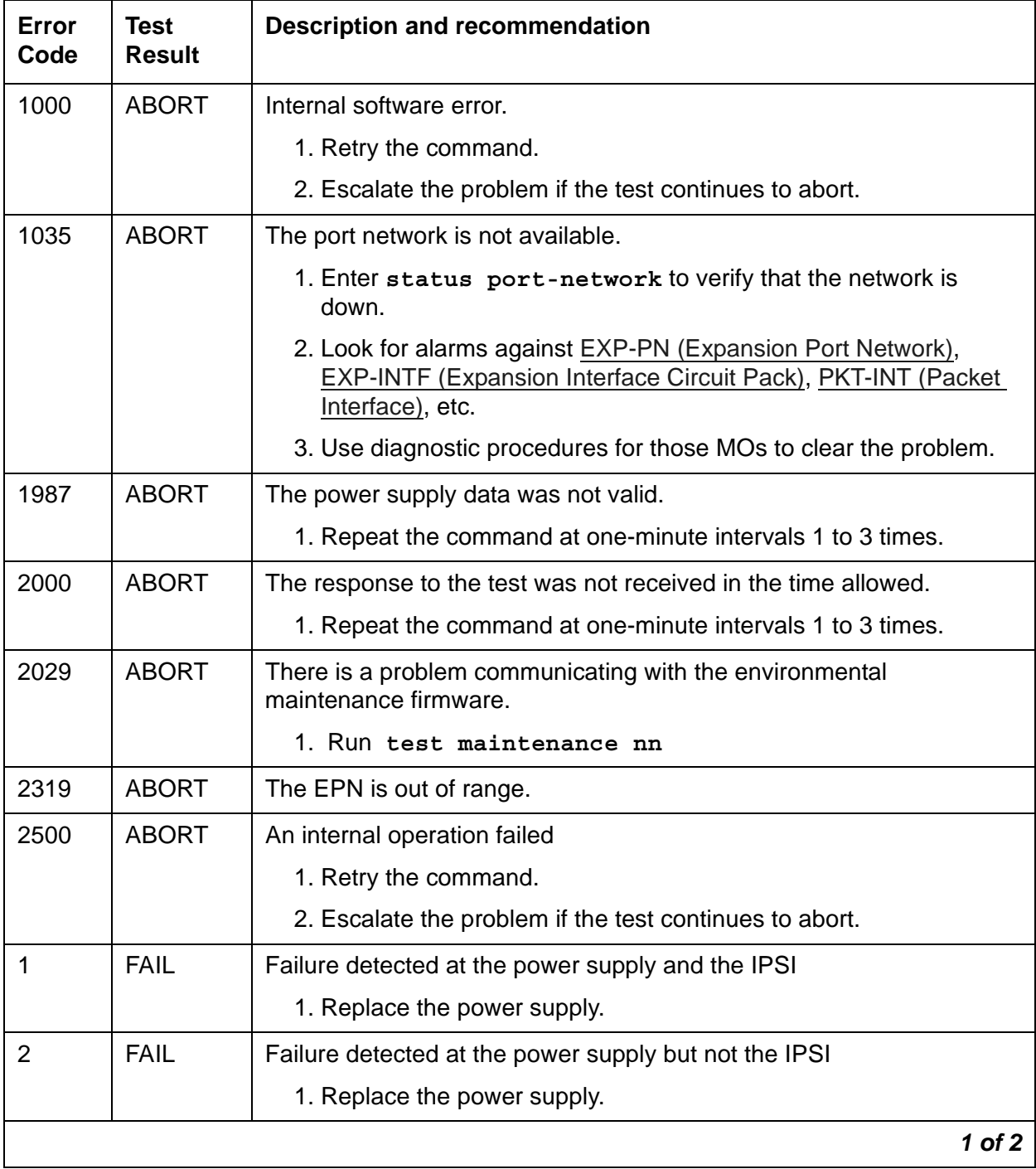

#### <span id="page-2065-0"></span>**Table 657: Power Supply Aux Sig Test (#1649)** *1 of 2*

| Error<br>Code | Test<br><b>Result</b>     | <b>Description and recommendation</b>                                                                                            |            |
|---------------|---------------------------|----------------------------------------------------------------------------------------------------|------------|
|               | <b>PASS</b>               | The power supply detection test passes.                                                                                          |            |
|               | <b>NO</b><br><b>BOARD</b> | Power supply is administered but not detected.<br>1. Verify that the power supply is plugged in.<br>2. Replace the power supply. |            |
|               |                           |                                                                                                    | $2$ of $2$ |

**Table 657: Power Supply Aux Sig Test (#1649)** *2 of 2*

# **Board Health Query Test (#1652)**

<span id="page-2066-0"></span>This test checks the state of health of the TN2602 circuit pack. It runs on [IPMEDPRO](#page-888-0)  [\(TN2602AP IP Media Resource 320\).](#page-888-0)

| Error<br>Code                | Test<br><b>Result</b> | <b>Description / Recommendation</b>                                                                                                    |
|------------------------------|-----------------------|----------------------------------------------------------------------------------------------------|
| 1005                         | <b>ABORT</b>          | Test not applicable to this board. The firmware is too old to run this test.                                                                                                    |
| 2000<br>2012<br>2100<br>2500 |                       | Response to the test was not received within the allowed time.<br>Internal system error.<br>Could not allocate the necessary system resources to run this test.<br>Internal system error. |
|                              |                       | 1. Retry the command at 1-minute intervals up to 5 times.                                                                                                    |
| 2801                         | <b>ABORT</b>          | Unable to find IP address data for this location.<br>1. Verify that the board is administered.                                                                                            |
| 2807                         | <b>ABORT</b>          | The board is administered but not enabled on the<br>change ip-interfaces form.                                                                                                    |
|                              |                       | 1. Enable the board on the change ip-interfaces form. Rerun<br>the test.                                                                                                    |
|                              |                       | 2. If the problem continues, replace the circuit pack.                                                                                                    |
|                              |                       | 1 of $2$                                                                                                    |

**Table 658: Board Health Query Test (#1652)** *1 of 2*

| Error<br>Code        | Test<br><b>Result</b> | <b>Description / Recommendation</b>                                                                                                    |
|----------------------|-----------------------|----------------------------------------------------------------------------------------------------|
| 16385<br>to<br>16639 | <b>FAIL</b>           | The board has a non-critical error. This error is not severe enough to<br>take the board out-of-service. Check that the other tests for the board<br>pass. If the tests fail: |
|                      |                       | 1. Attempt to reset the circuit pack.                                                                                                    |
|                      |                       | 2. Rerun the test. If the problem continues, replace the circuit pack.                                                                                                    |
| 16641<br>to<br>16895 | <b>FAIL</b>           | The board has a critical error and will be taken out-of-service. Check<br>that the other tests for the board pass. If they do not:                                            |
|                      |                       | 1. Attempt to reset the circuit pack.                                                                                                    |
|                      |                       | 2. Rerun the test. If the problem continues, replace the circuit pack.                                                                                                    |
|                      | <b>PASS</b>           | The board is healthy and working properly                                                                                                    |
|                      |                       | 2 of 2                                                                                                    |

**Table 658: Board Health Query Test (#1652)** *2 of 2*

### **Media Gateway Hyperactivity Audit Test (#1659)**

<span id="page-2067-0"></span>The Media Gateway Hyperactivity Audit Test resolves hyperactive registration alarms associated with Error Code 1281 if the hyperactive condition no longer exists. This test is executed by entering **test media-gateway** *location*

This test runs on [MED-GTWY \(MEDIA GATEWAY\).](#page-988-0)

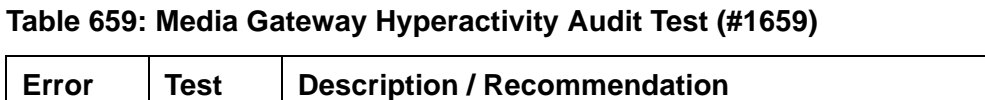

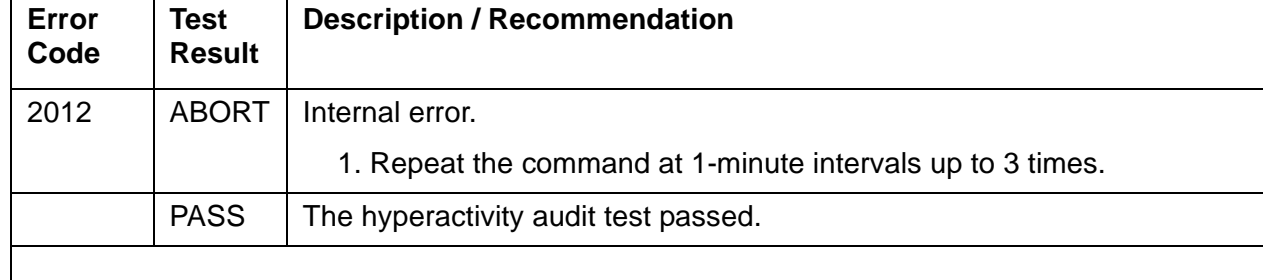

# **H.323 Signaling Layer 3 Test (#1673)**

<span id="page-2068-0"></span>This test performs a Layer 3 test for an [H323-SGR \(H.323 Signaling Group\).](#page-863-0)

**Table 660: H.323 Signaling Layer 3 Test (#1673)**

| Error<br>Code        | Test<br><b>Result</b> | <b>Description / Recommendation</b>                                                                                                    |
|----------------------|-----------------------|----------------------------------------------------------------------------------------------------|
| 1005                 | <b>ABORT</b>          | The H.323 Signaling Layer 3 Test is not enabled for this H.323 signaling<br>group or the far end IP address is not specified on the signaling group<br>form.                                            |
| 1019                 | <b>ABORT</b>          | A Layer 3 Test is already in progress for this signaling group.                                                                                                    |
| 1132<br>2012<br>2100 | <b>ABORT</b>          | No channel is available to run this test.<br>Internal system error.<br>Could not allocate the system resources necessary to run this test.<br>1. Retry the command at 1-minute intervals up to 5 times. |
| 2800                 | <b>FAIL</b>           | C-LAN Ethernet connection could not be found.                                                                                                    |
|                      |                       | 1. Verify that the C-LAN board is administered and the Ethernet<br>connection is available.                                                                                                    |
|                      | <b>FAIL</b>           | Layer 3 Test failed.                                                                                                    |
|                      |                       | 1. Retry the command at 1-minute intervals up to 5 times.                                                                                                    |
|                      | <b>PASS</b>           | Layer 3 Test passed.                                                                                                    |
|                      |                       |                                                                                                    |

## **IP Signaling Group Far-End Status Test (#1675)**

<span id="page-2068-1"></span>For a specific IP signaling group, this test will send a status query to the far-end to check the integrity of the trunk. This test validates that the trunks on this signaling group can be used.

This test runs on [SIP-SGRP \(SIP Signaling Group\).](#page-1189-0)

| <b>Error</b><br>Code | <b>Test</b><br><b>Result</b> | <b>Description / Recommendation</b>                                                                                                    |
|----------------------|------------------------------|----------------------------------------------------------------------------------------------------|
|                      | <b>ABORT</b>                 | Either the maintenance object is not a SIP signaling group, the signaling<br>group does not exist, or the signaling group type is not SIP signaling. |
| 1005                 | <b>ABORT</b>                 | The IP Signaling Group Far-End Status Test (Layer 3) is not enabled for<br>this SIP signaling group.                                                 |
| 1008                 | <b>ABORT</b>                 | Signaling group is not in the correct state to run this test.                                                                                        |
|                      |                              | 1. Retry the command at 1-minute intervals up to 5 times.                                                                                            |
| 1019                 | <b>ABORT</b>                 | An IP Signaling Group Far-End Status Test is already in progress for this<br>signaling group.                                                        |
| 1133                 | <b>ABORT</b>                 | System is in restart.                                                                                                    |
|                      |                              | 1. Retry the command after the system finishes the restart.                                                                                          |
| 1183                 | <b>ABORT</b>                 | The SIP signaling group is out of service.                                                                                                    |
|                      |                              | 1. Retry the command at 1-minute intervals up to 5 times.                                                                                            |
| 2000                 | <b>FAIL</b>                  | Response to the test was not received within the allowed time.                                                                                       |
|                      |                              | 1. Retry the command at 1-minute intervals up to 5 times.                                                                                            |
| 2100                 | <b>ABORT</b>                 | Internal system error.                                                                                                    |
|                      |                              | 1. Retry the command at 1-minute intervals up to 5 times.                                                                                            |
| 2012                 | <b>ABORT</b>                 | Could not allocate the necessary system resources to run this test.                                                                                  |
|                      |                              | 1. Retry the command at 1-minute intervals up to 5 times.                                                                                            |
| Any                  | <b>FAIL</b>                  | The IP signaling far-end status test failed. The response was not<br>received within the allowed time.                                               |
|                      |                              | 1. Retry the command at 1-minute intervals up to 5 times.                                                                                            |
|                      | <b>PASS</b>                  | The IP signaling far-end status test passed.                                                                                                    |
|                      |                              |                                                                                                    |

**Table 661: IP Signaling Group Far-End Status Test (#1675)**

### <span id="page-2070-0"></span>**NO BOARD**

No board was detected by the test. The test could not relate the internal ID to the port. This could be due to incorrect translations, no board is inserted, an incorrect board is inserted, or an insane board is inserted.

- 1. Enter **display errors** and check the Error Log for Error Type 125 (wrong board) or Error Type 131 (no board). Resolve either of these issues, if applicable.
- 2. Verify that the board is properly translated and inserted by using **list configuration**. Resolve any problems.
- 3. For DS1/UDS1 boards, use **add ds1 location** to administer the DS1 interface if it is not already administered.
- 4. .If the board was already administered correctly, check the Error Log to determine whether the board is hyperactive (Error Type 1538). If so, the board was shut down. Reseating the board will re-initialize it.
- 5. If the circuit pack is correctly inserted, enter the following commands:
	- **busyout board** *location*
	- **reset board** *location*
	- **release board** *location*
	- **test board** *location* **long**

This should re-establish the linkage between the internal ID and the port. If not, verify that a valid board is inserted.

#### **Note:**

Hyperactivity causes some special problems with the sequence suggested above. If the ports are translated after entering **list config** but the **Vintage** field reports that there is no board when there really is a board, then the **busyout board** and **release board** commands will not work even though **reset board** *location* will work. The switch will put the hyperactive board back in service after the hyperactivity clears.

## **Hyperactive DS1/UDS1 Interface Circuit Pack/Media Module**

Error type 1538 in the error log indicates hyperactivity. The hyperactive DS1 board is out of service and one or more of the following symptoms may be exhibited.

● The DS1 board tests such as test 138 and test 139 abort with error code 2000.

- The tests run on the ports are returning NO BOARD.
- A **busyout** or a **release** command has no affect on the test results.
- A **list config** command shows that the circuit pack or media module and the ports are properly installed.

When hyperactivity occurs, the DS1 board is isolated from the system, and all of its trunks are placed into the out-of-service state. The system will try to restore the DS1 board within 15 minutes. When no faults are detected for 15 minutes, the DS1 board is restored to normal operation and every DS1 interface trunk is returned to the in-service state.

Hyperactivity is often caused by the associated facility. In this case, faults such as slips, misframes, or blue alarms would be entered in the error log. In addition, many hardware errors would be logged against the associated trunk circuits.

If the facility is OK and the error occurs again after 15 minutes, escalate this problem.

## **Repair Procedures for DS1/UDS1 Circuit Pack/Media Module**

### **T1 Network Facility Procedures**

If the DS1/UDS1 circuit pack or Media Module connects to a T1 network facility or to another switch, do the following:

- 1. Verify that both endpoints of the DS1 link are administered using the same signaling mode, framing mode, and line coding.
- 2. Contact the T1 Network Service or a technician at the far-end switch to diagnose the remote DS1 endpoint.
- 3. Check the physical connectivity of the DS1 boards and of the cable.
- 4. Replace the local DS1/UDS1 circuit pack or media module, and repeat the test.

### **Line-side Terminating Device Procedures**

If the DS1/UDS1 circuit pack or media module connects to a line-side terminating device such as a PRI terminal adapter, do the following.

1. Verify that the switch DS1 and the line-side terminating device are administered using the same signaling mode, framing mode, and line coding.

- 2. Investigate the maintenance status of the line-side terminating device. Refer to the 'Line-Side Terminating Device Operating Manual' for information.
- 3. Contact the vendor of the line-side terminating device to diagnose the equipment.
- 4. Check the physical connection of the DS1 board to the terminating device, and check the premise distribution system or the intra-premise wiring for physical connection failures.
- 5. Replace the local DS1/UDS1 Interface circuit pack or media module and repeat the test.

**Communication Manager Maintenance Object Repair Procedures**

#### **Symbols**

[\\_TM, see Translation Manager](#page-110-0) [\\_WD, see Watchdog](#page-124-0)

#### **Numerical**

8-port analog line (ANL-LINE, ANL-NE-L) . . . [461,](#page-460-0) [464](#page-463-0)

#### **A**

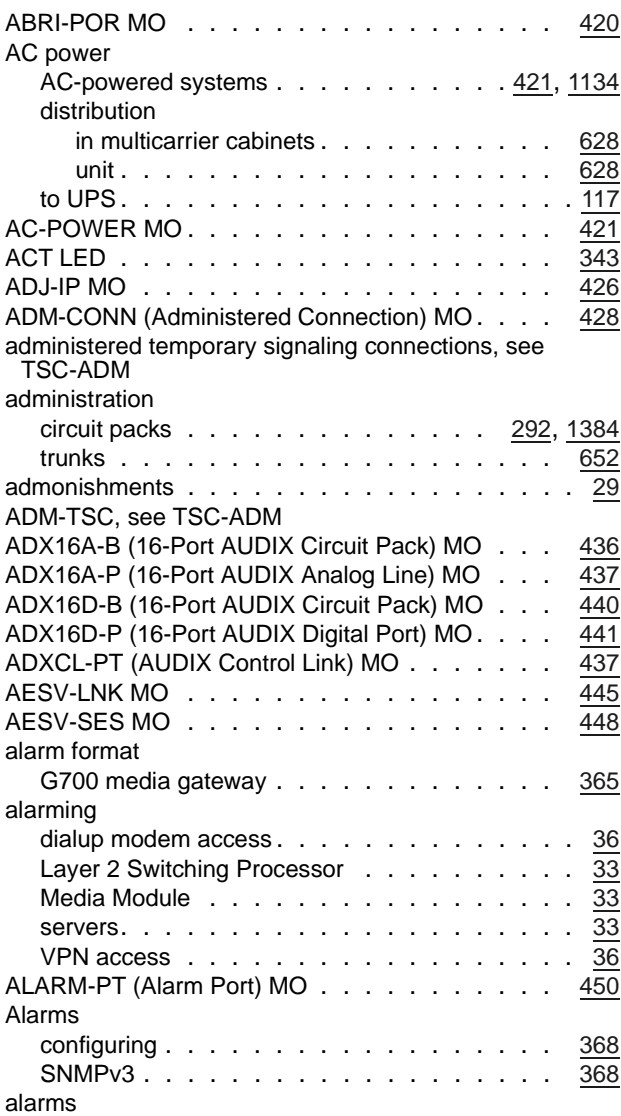

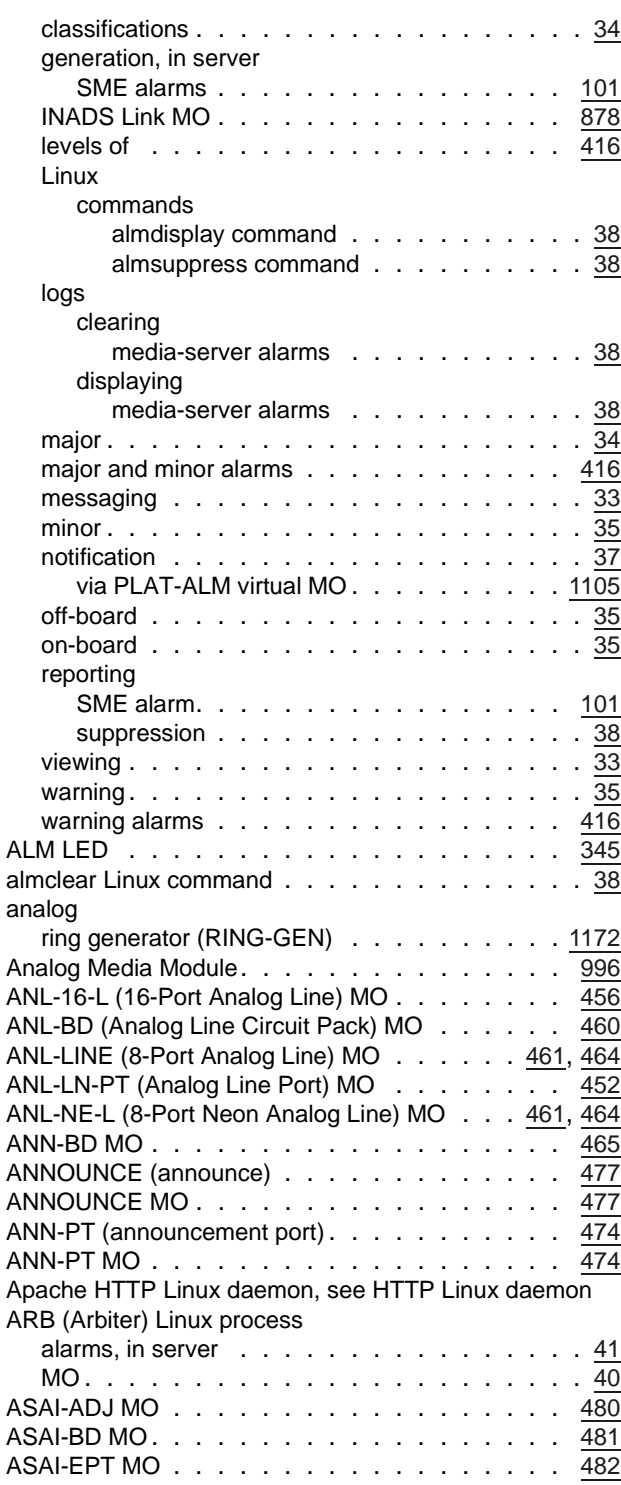

#### **Index**

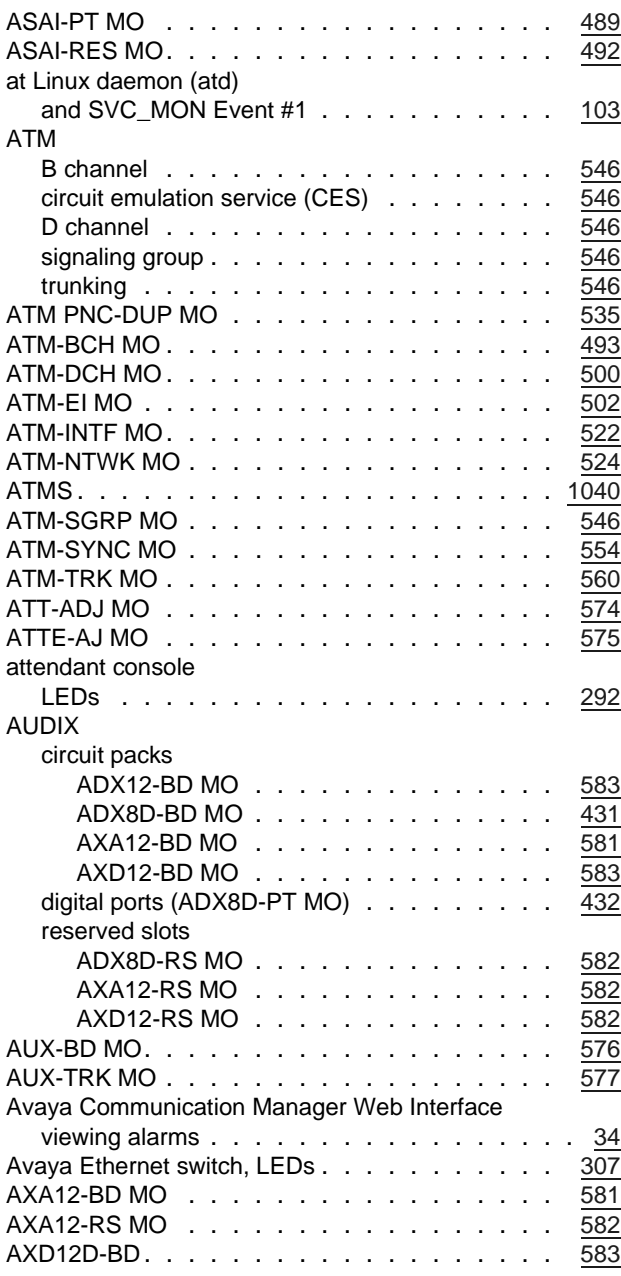

#### **B**

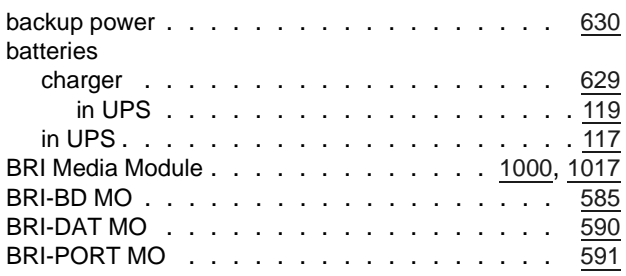

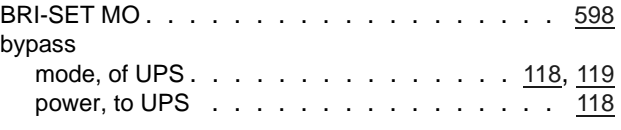

### **C**

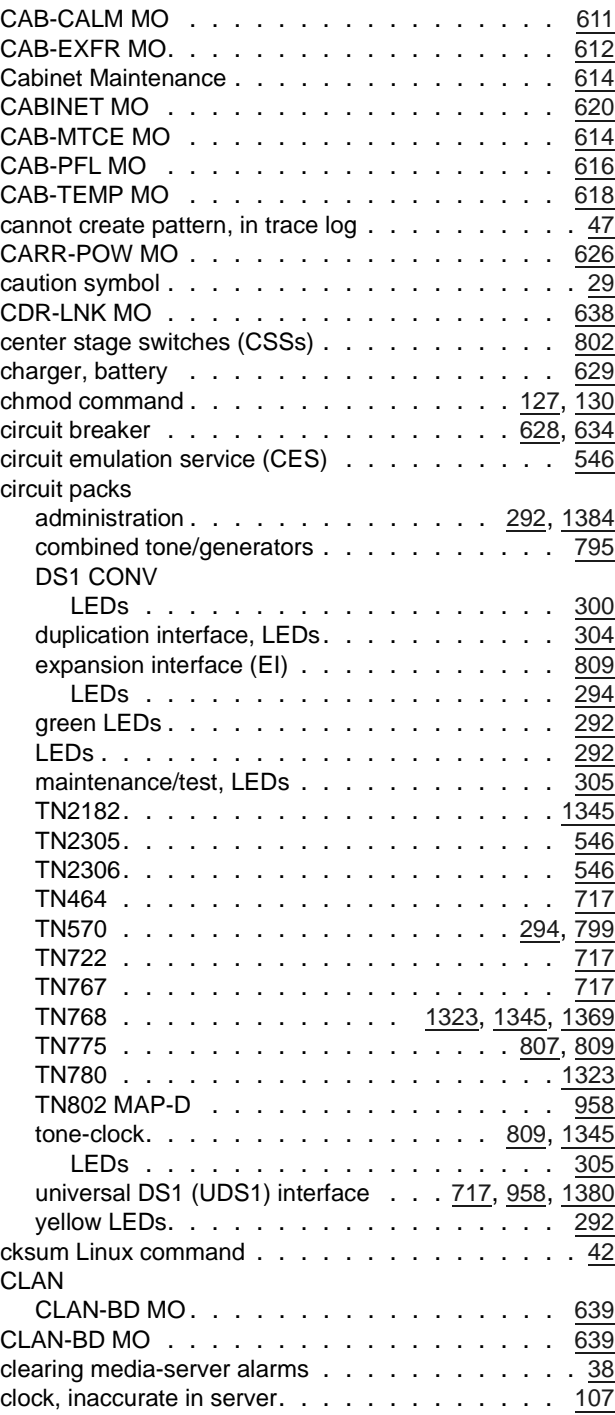

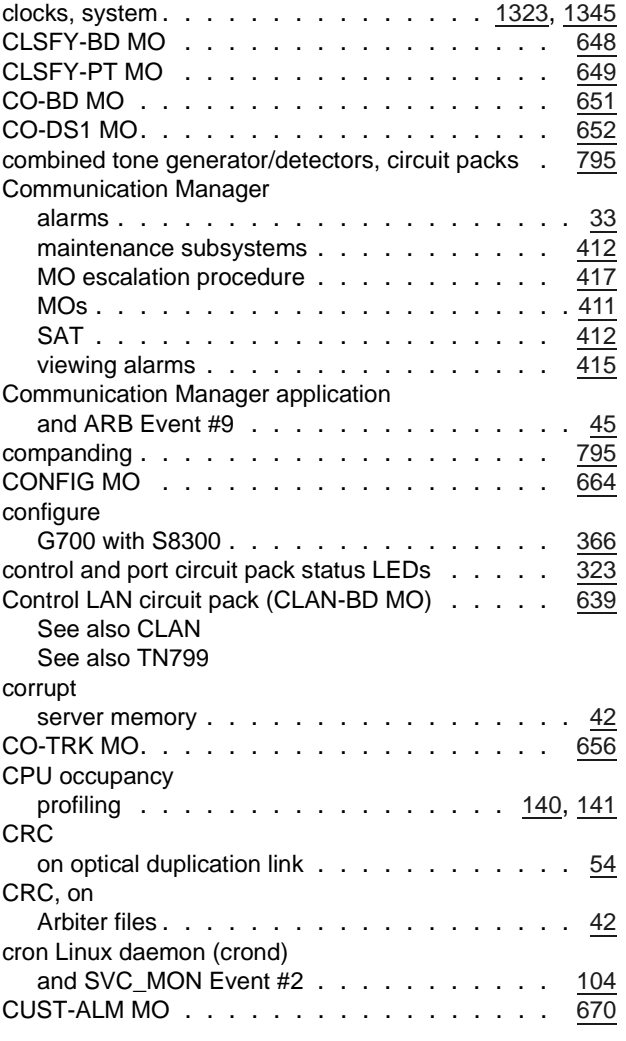

#### **D**

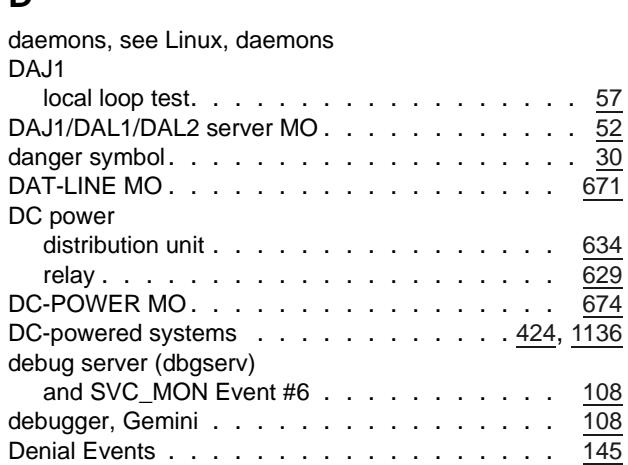

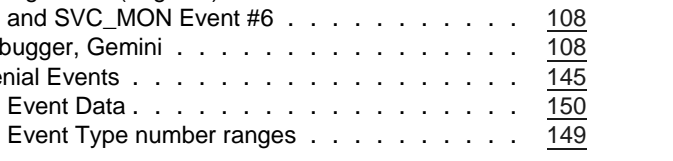

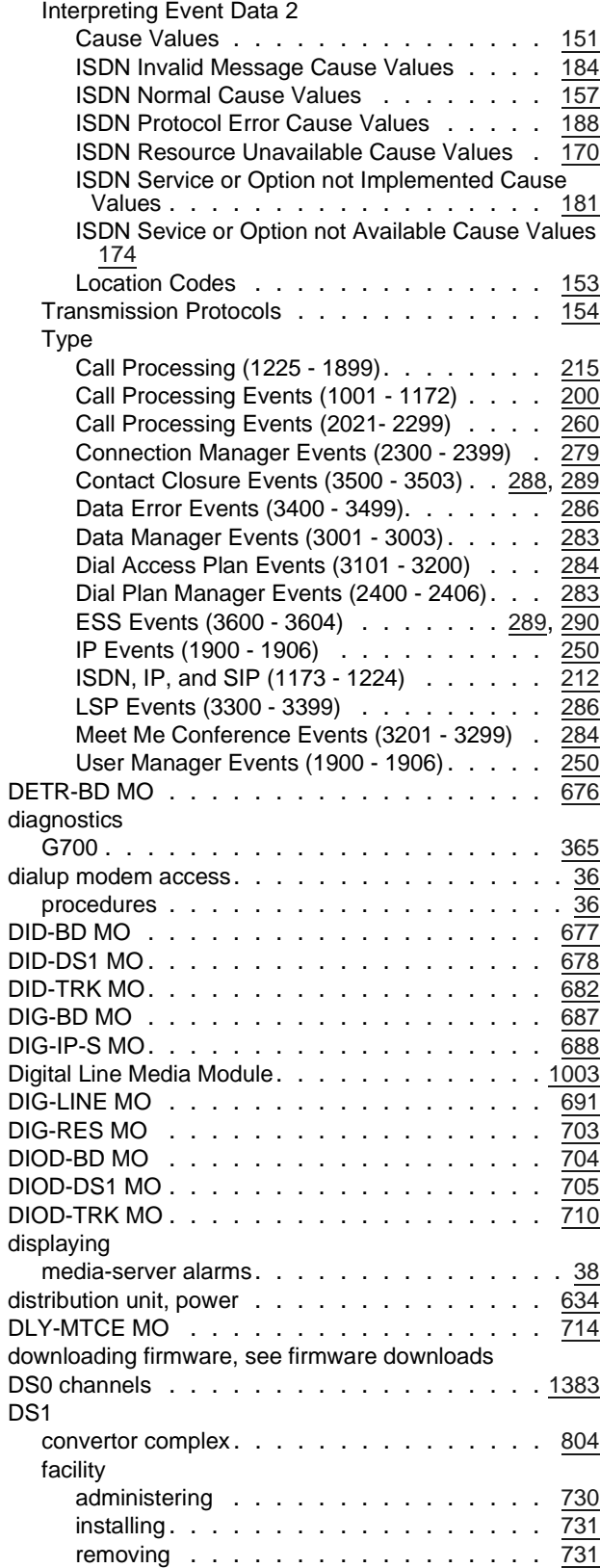

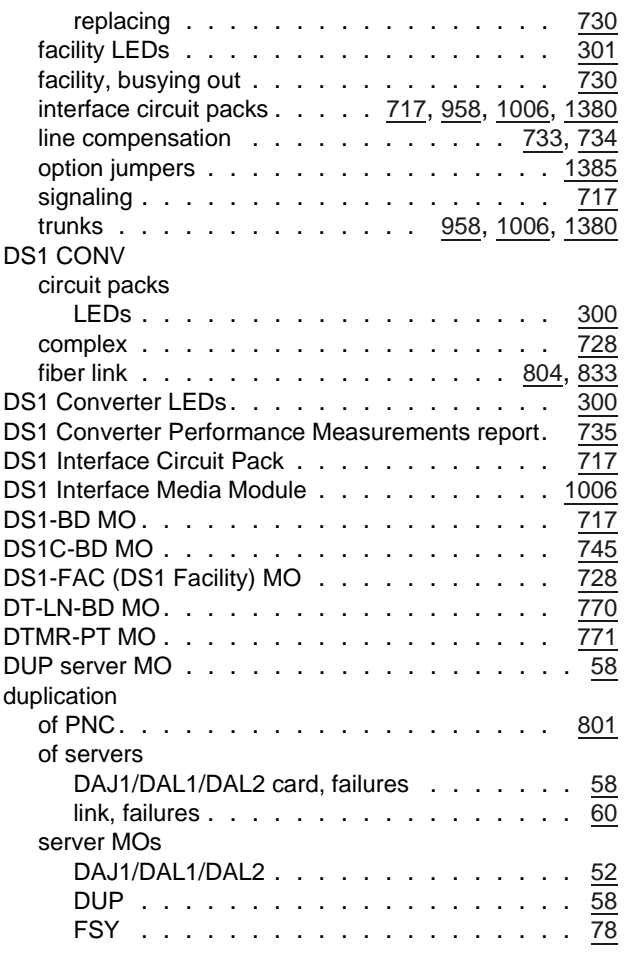

#### **E**

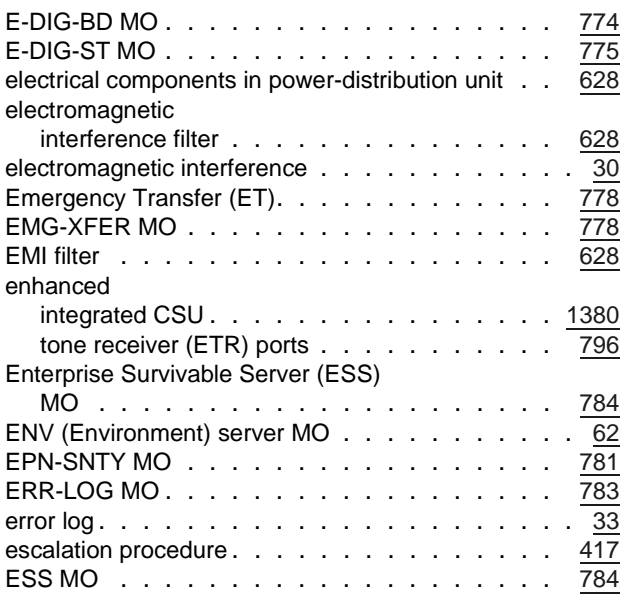

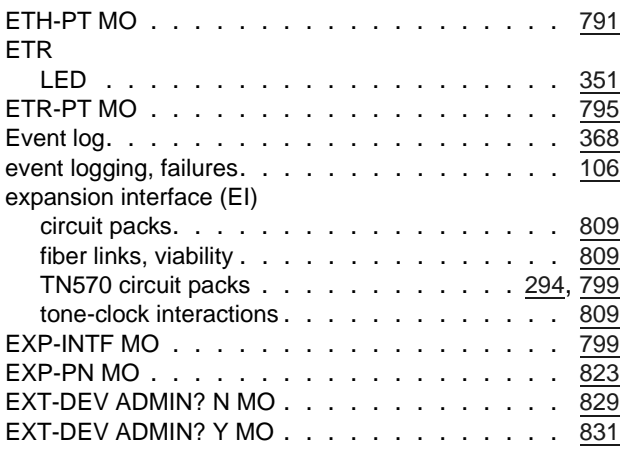

### **F**

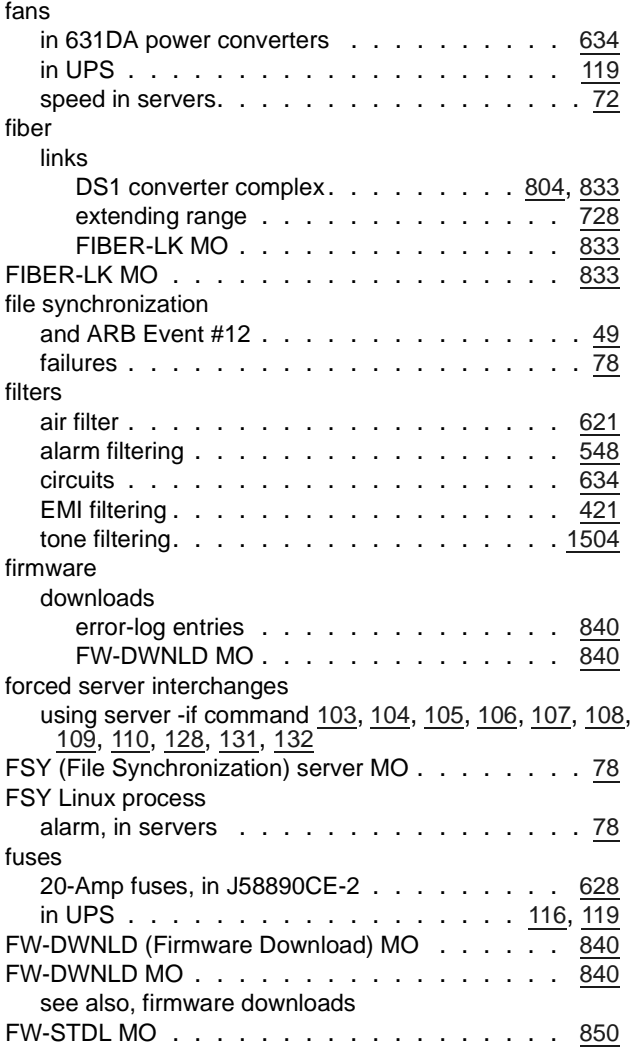

#### **G**

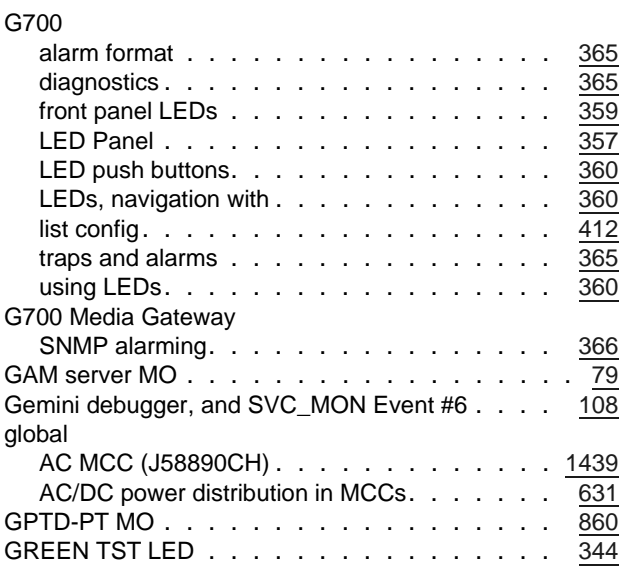

### **H**

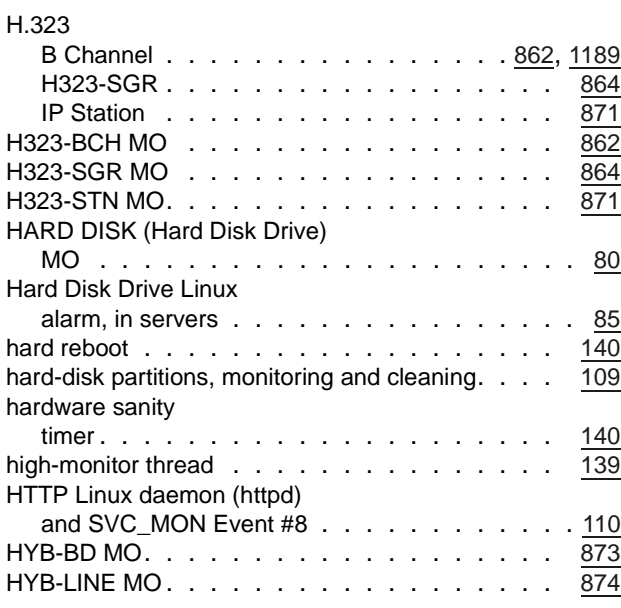

### **I**

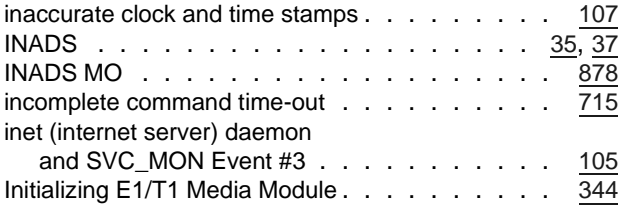

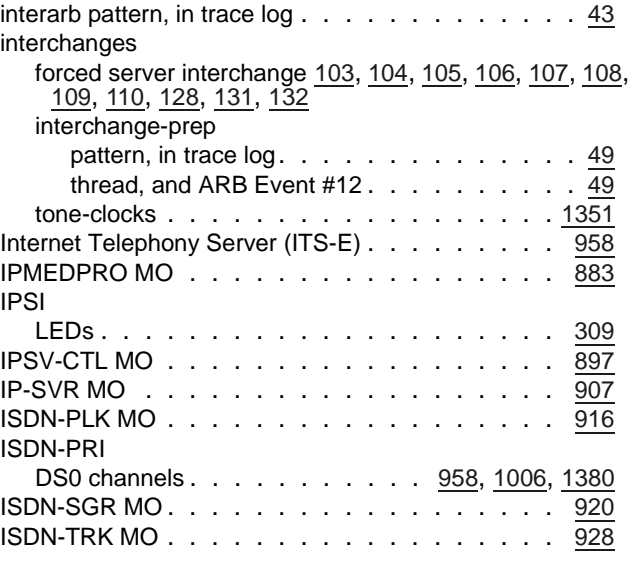

#### **J**

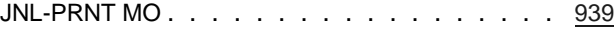

#### **L**

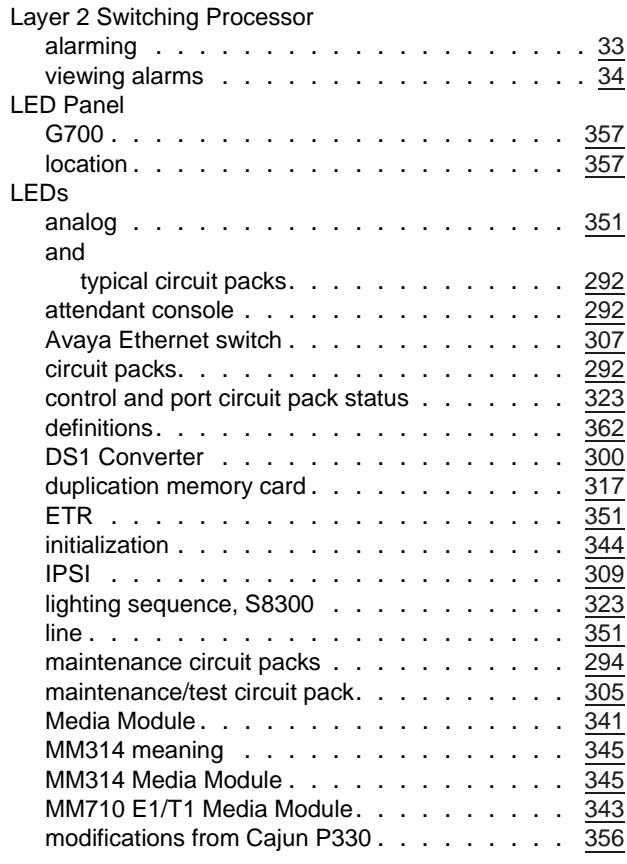

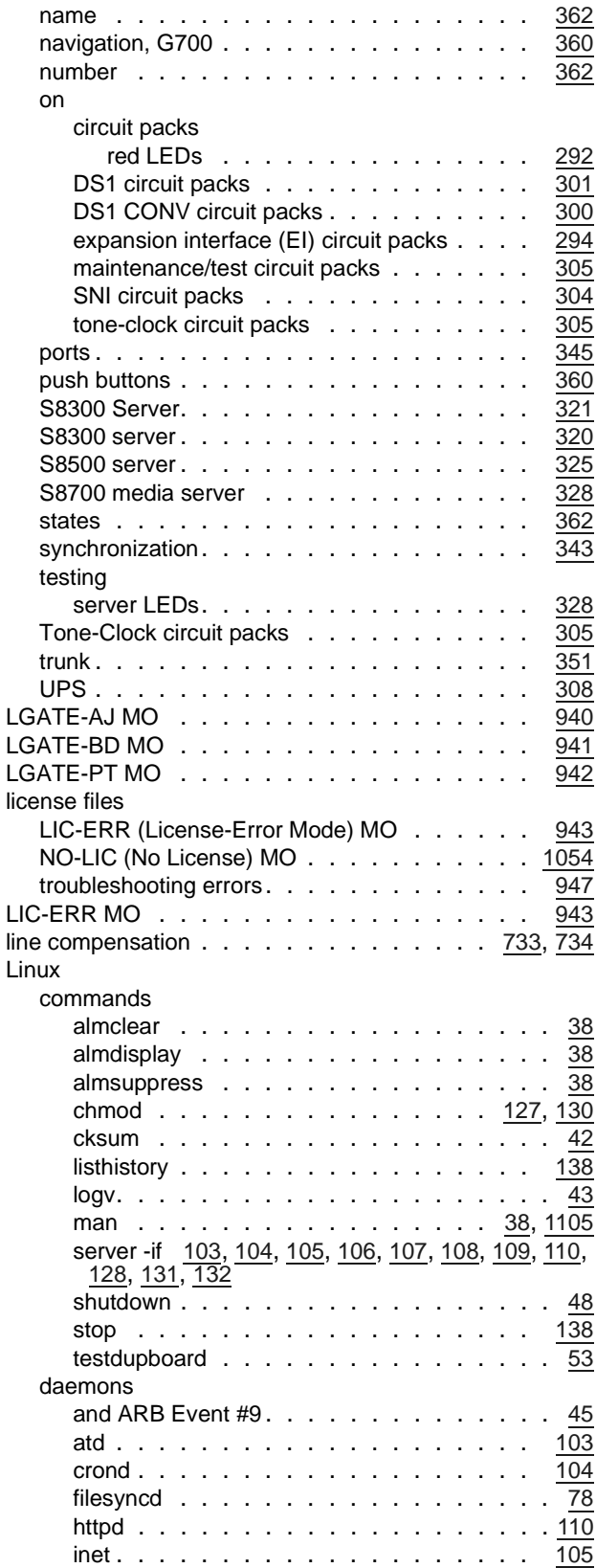

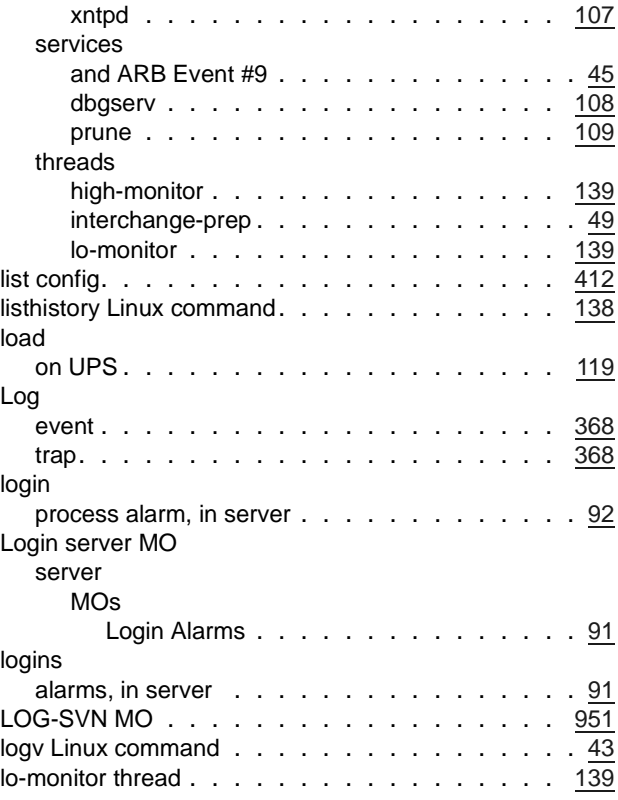

### **M**

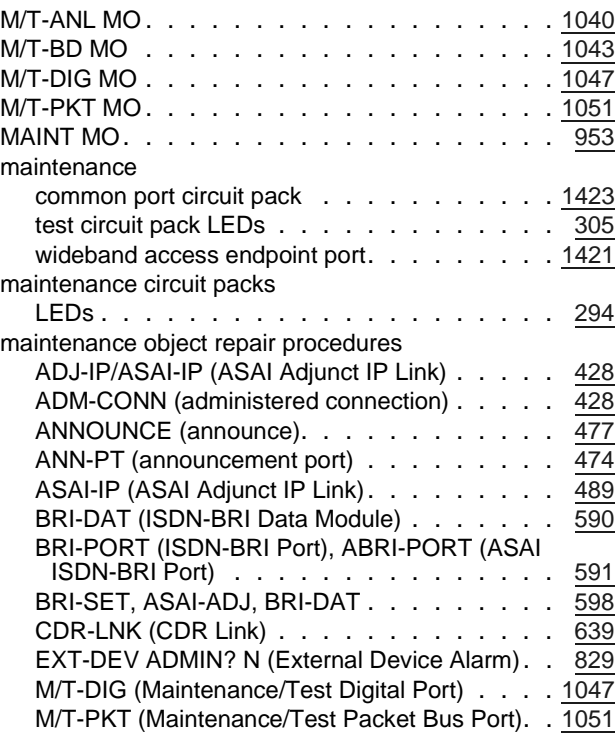

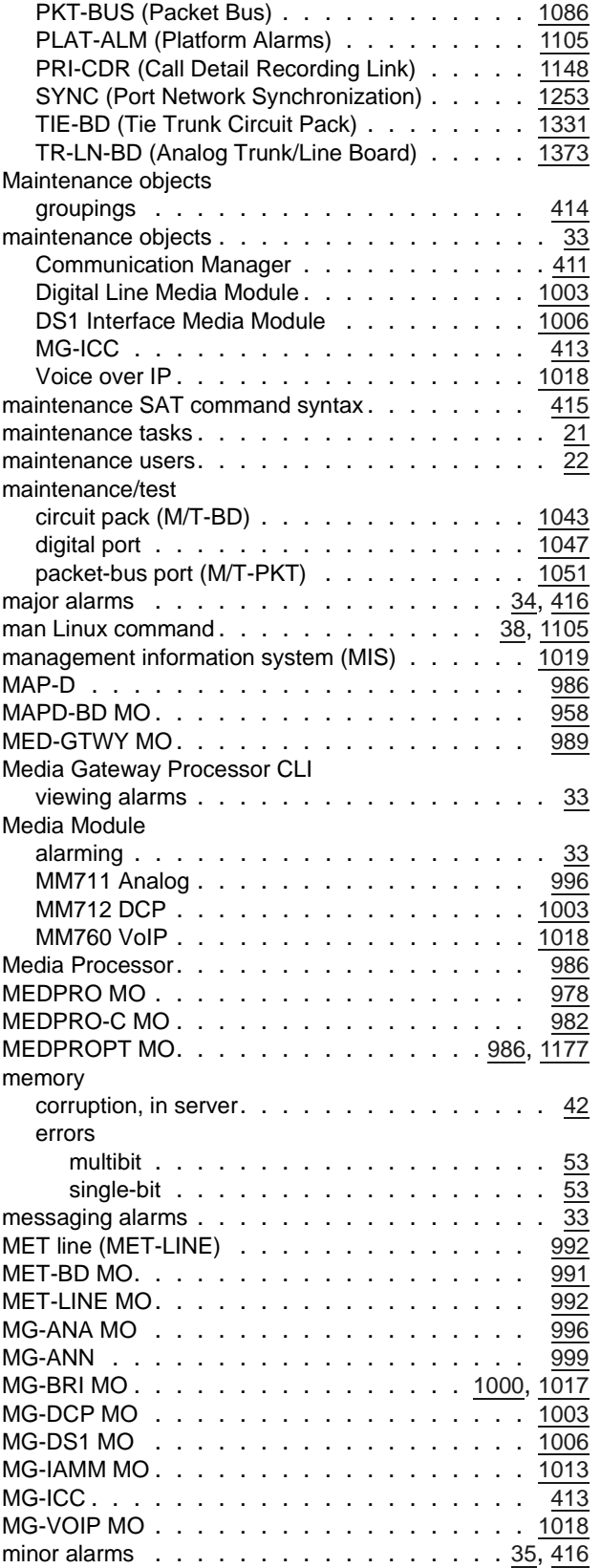

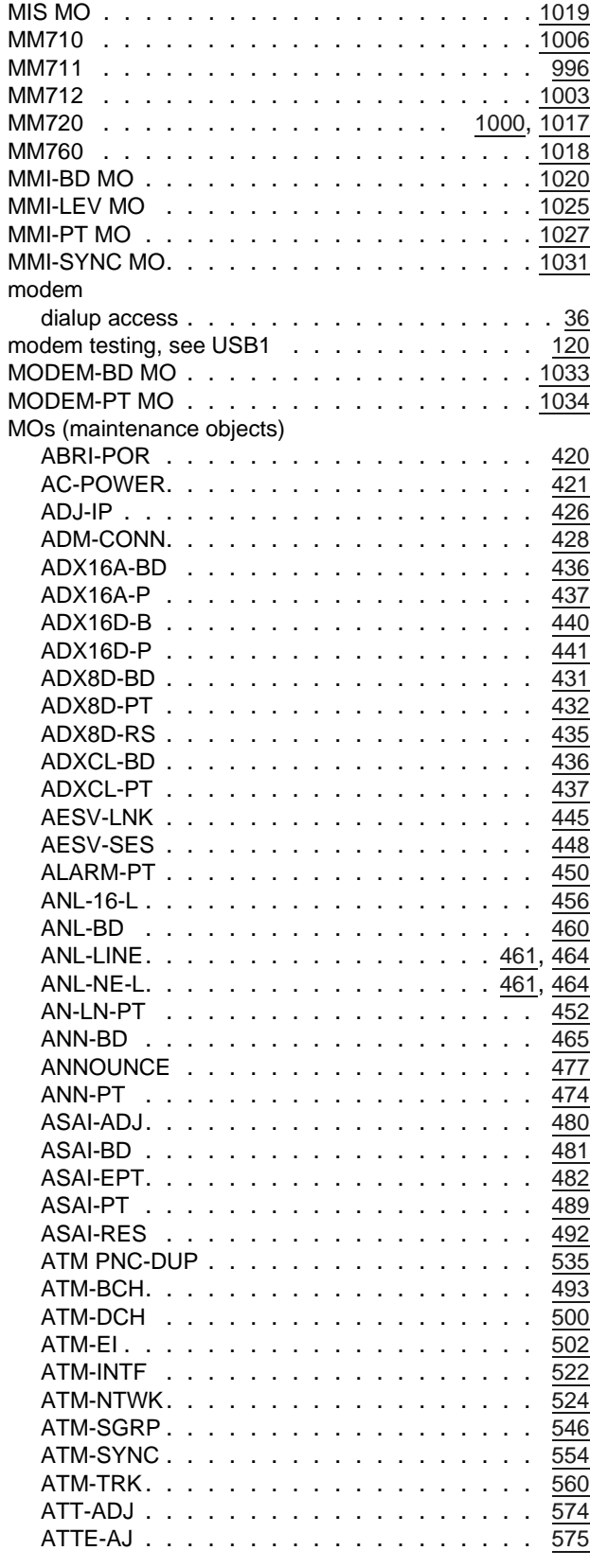

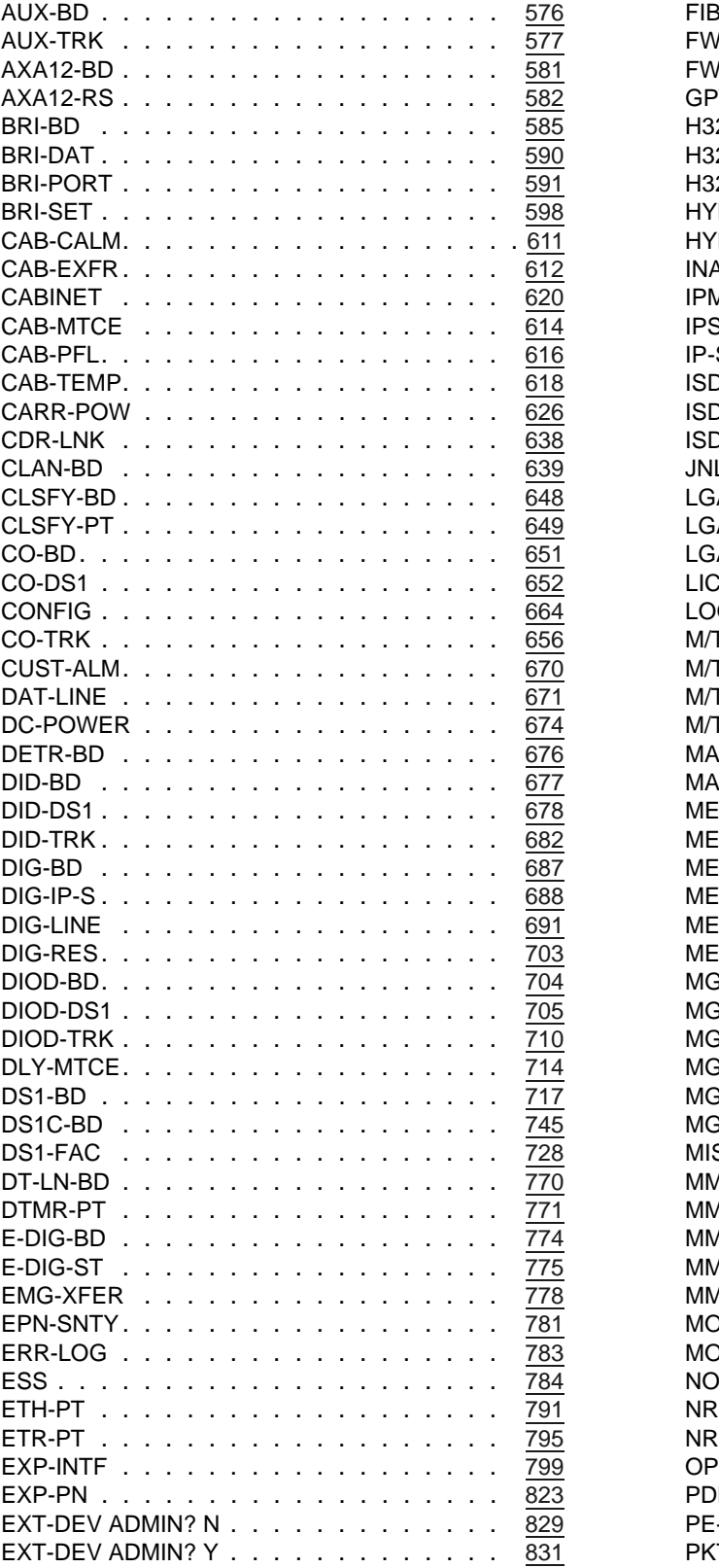

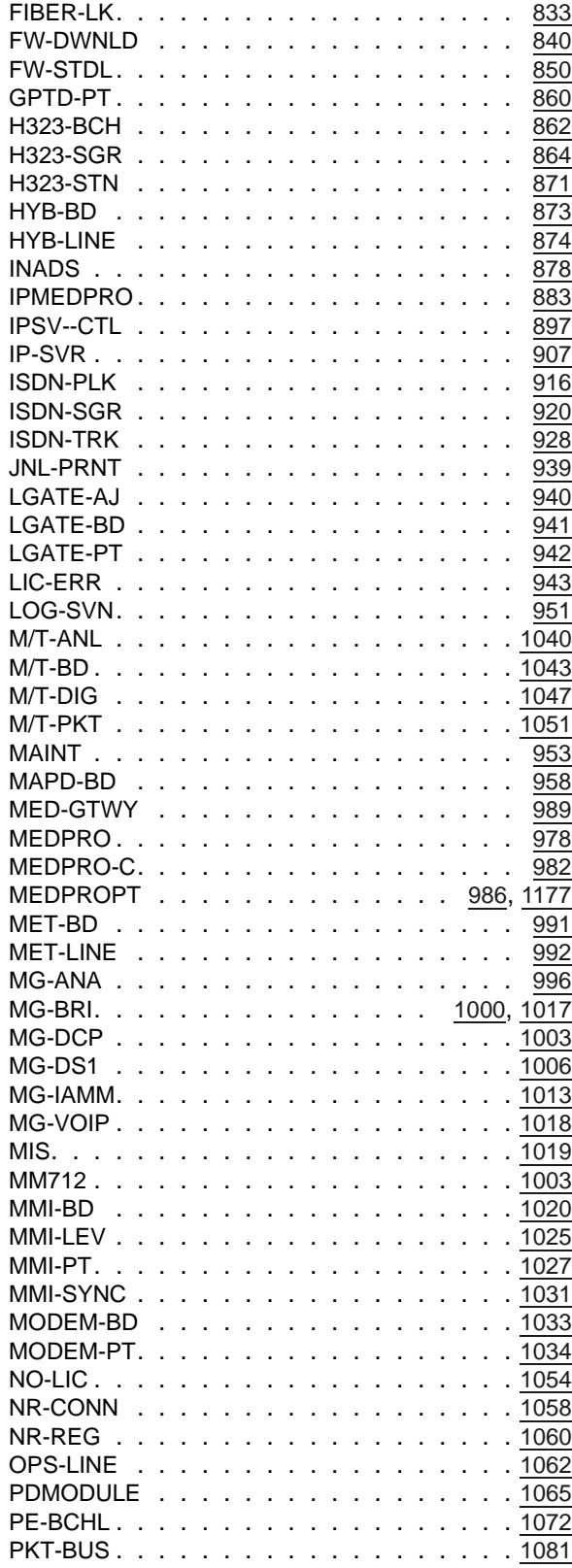

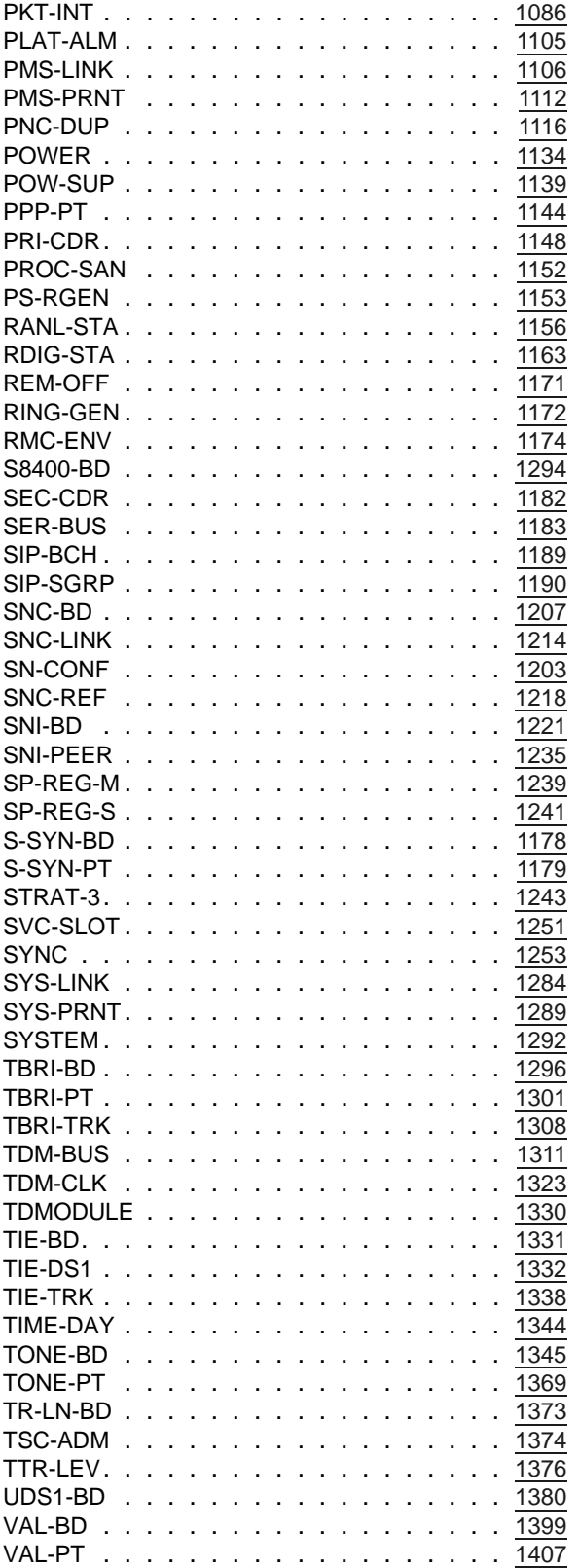

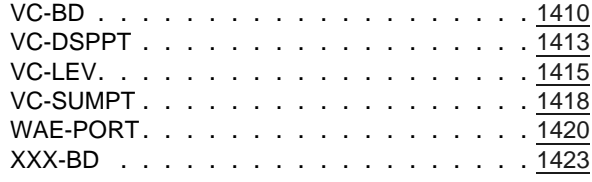

#### **N**

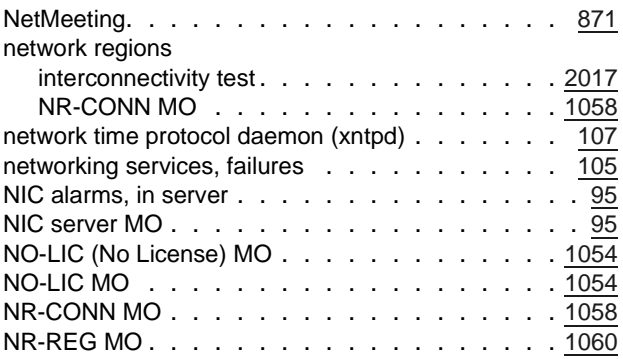

### **O**

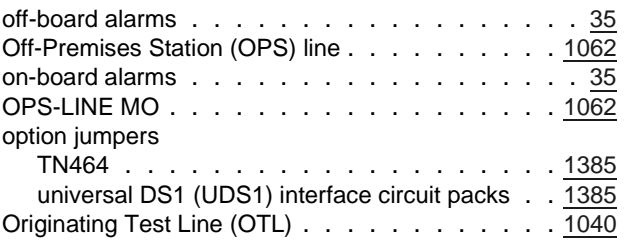

#### **P**

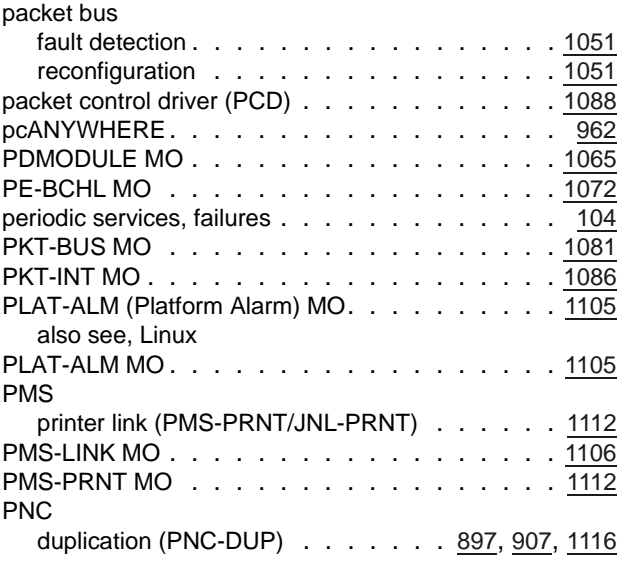

#### **Index**

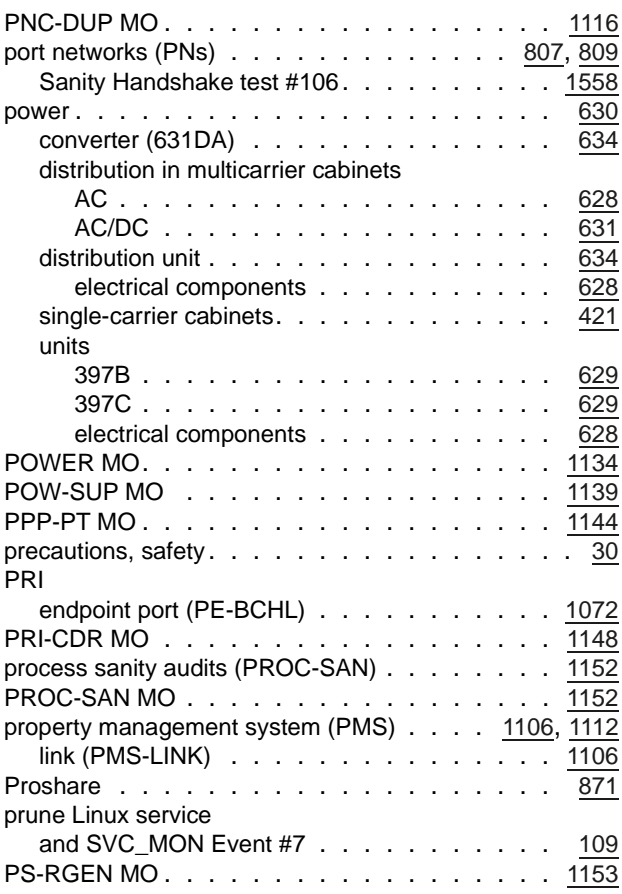

### **R**

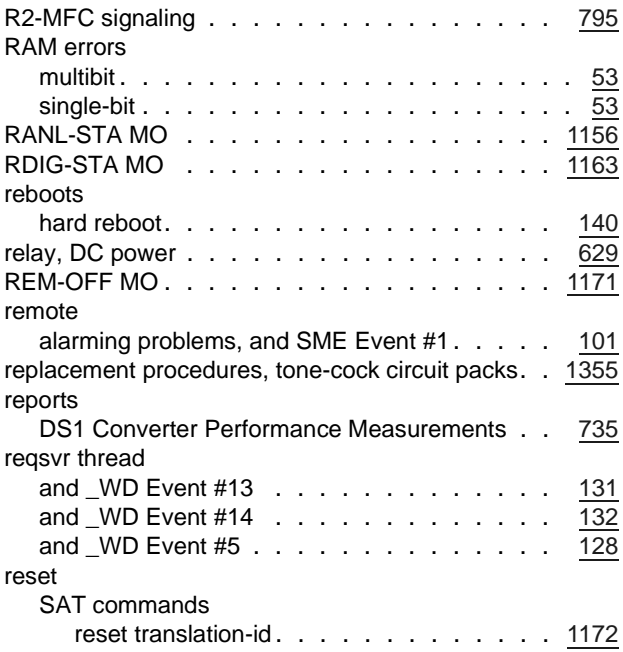

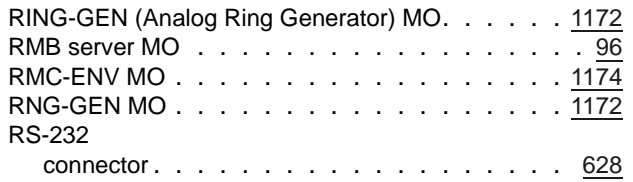

#### **S**

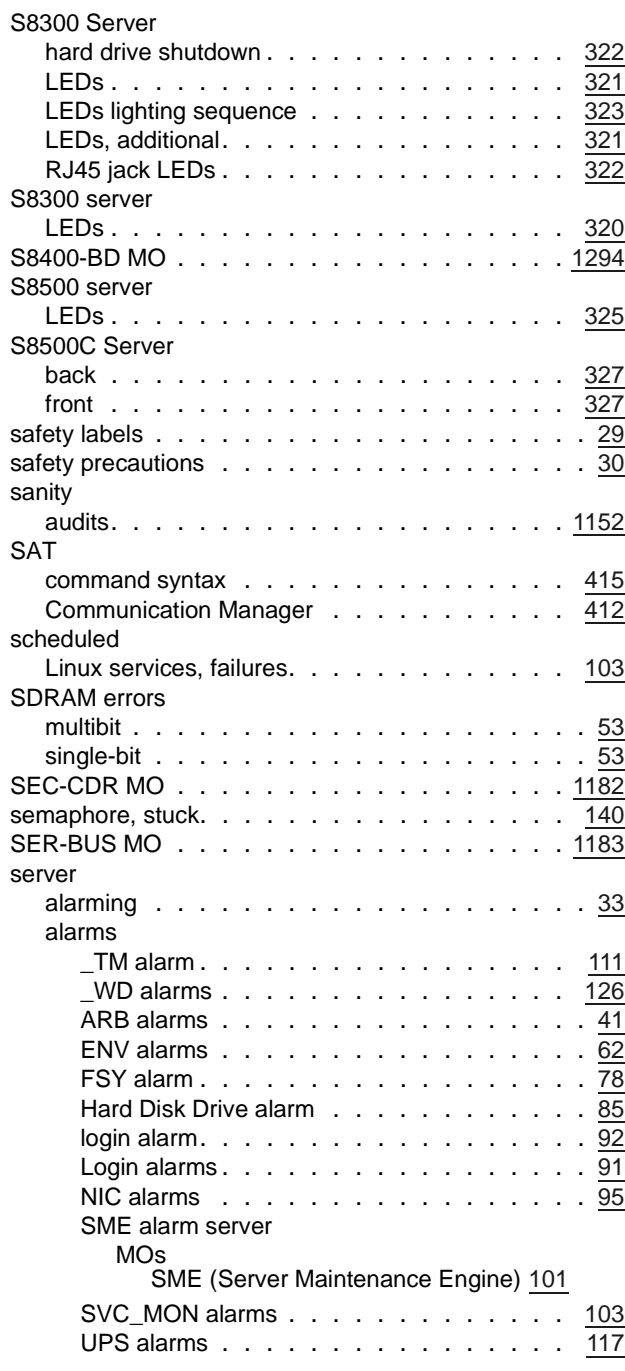

#### MOs

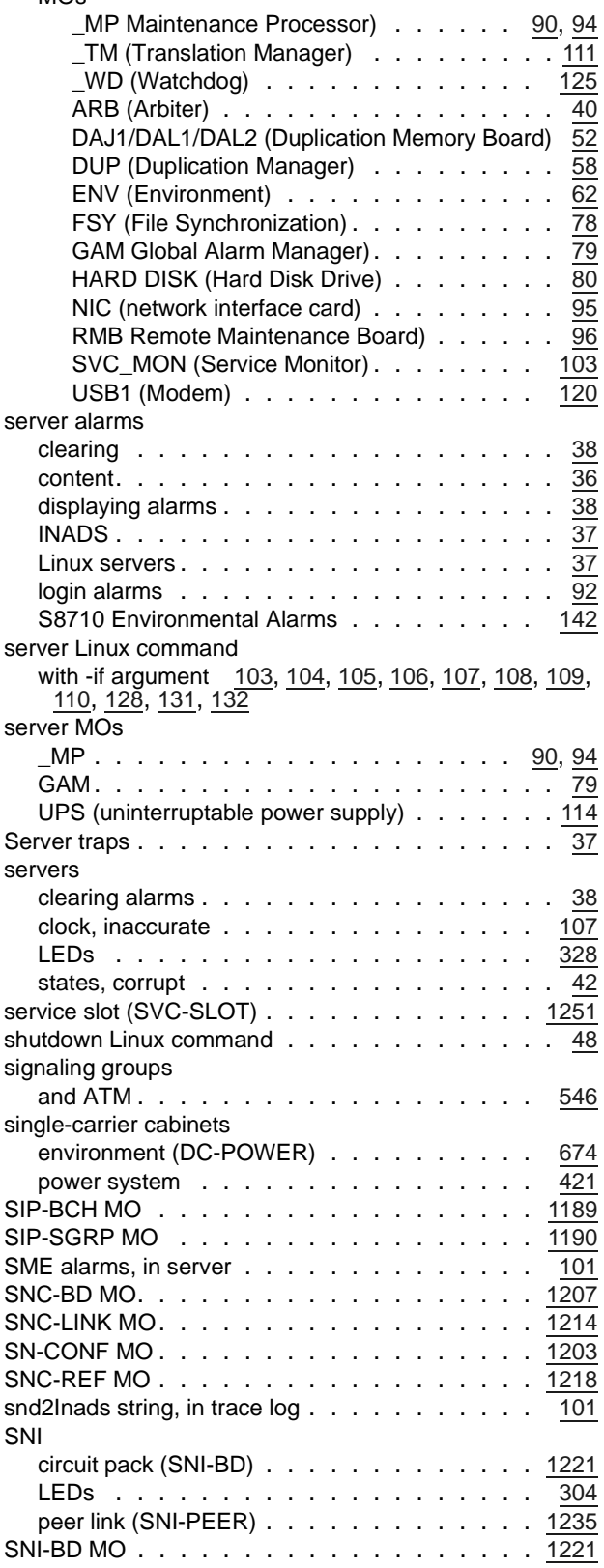

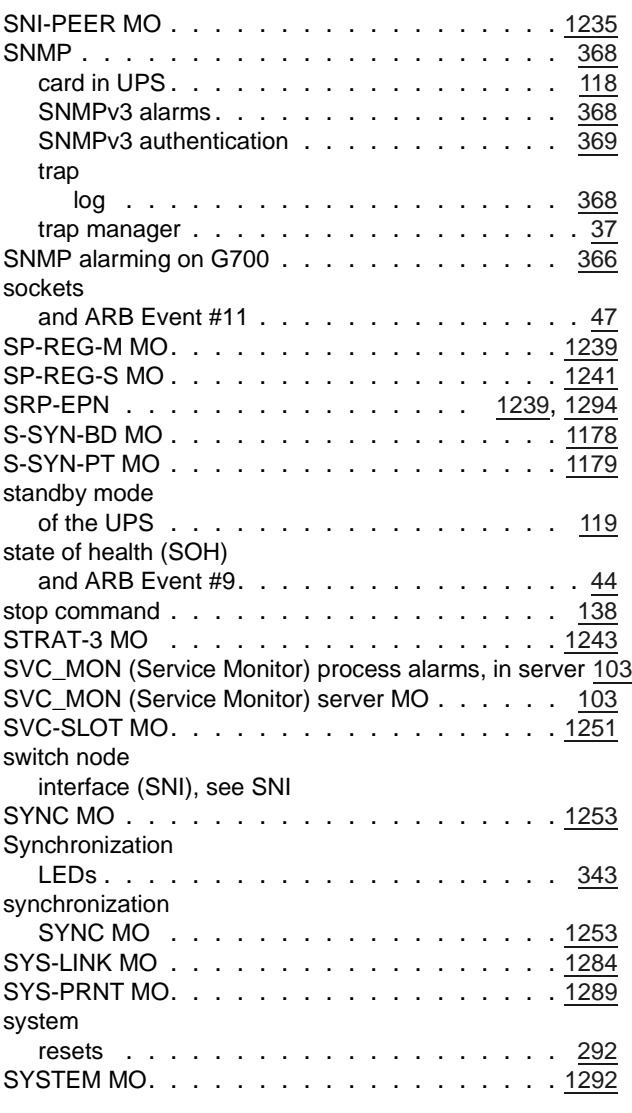

#### **T**

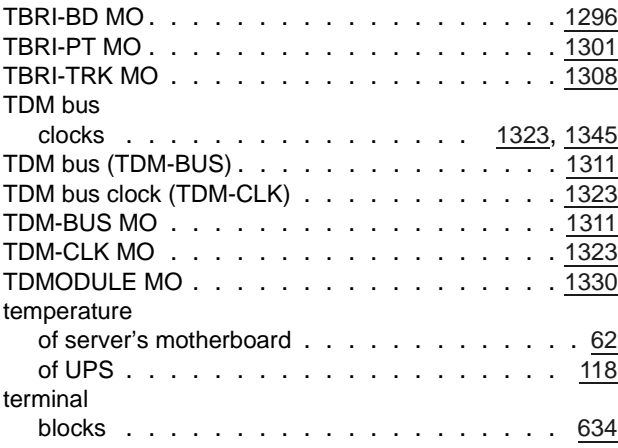

#### **Index**

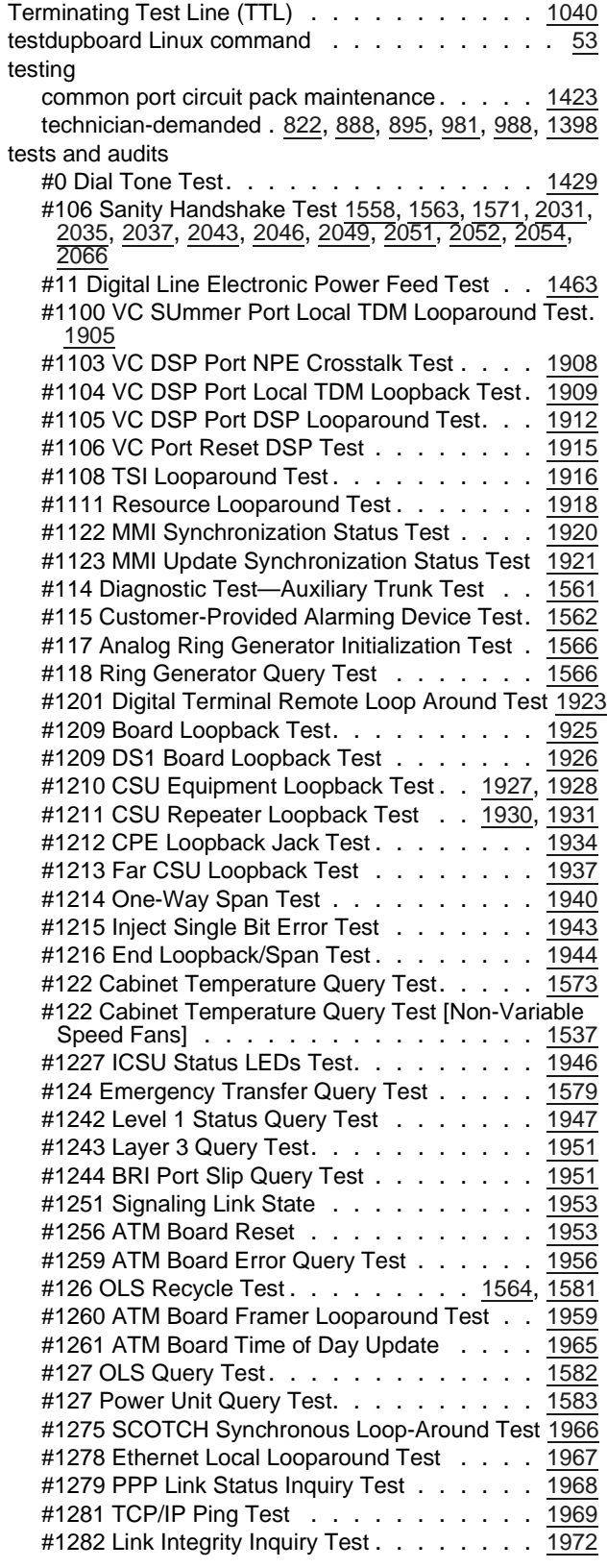

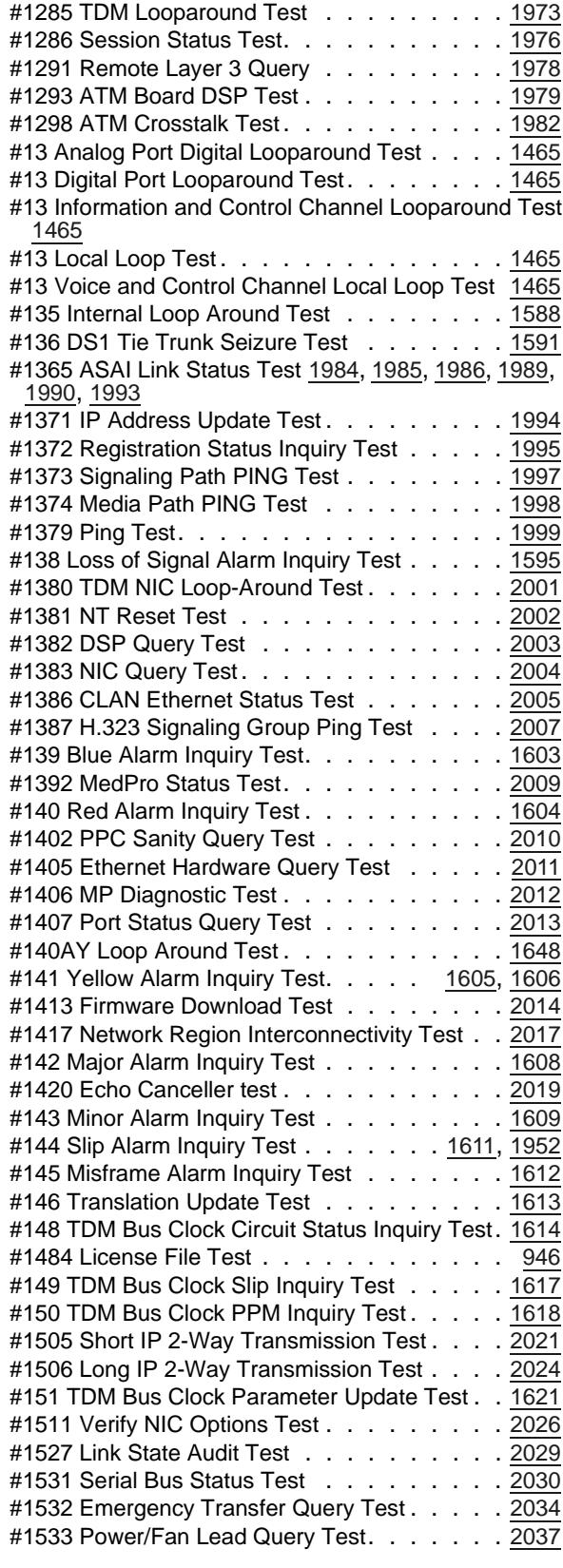

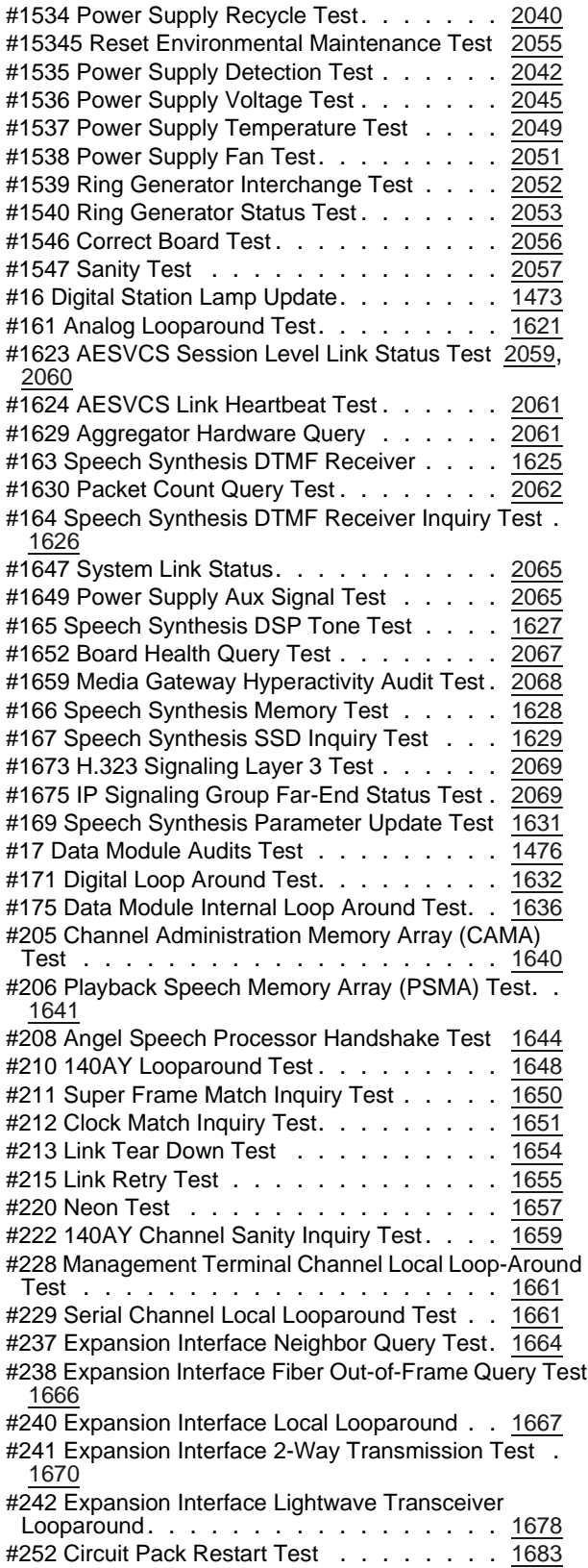

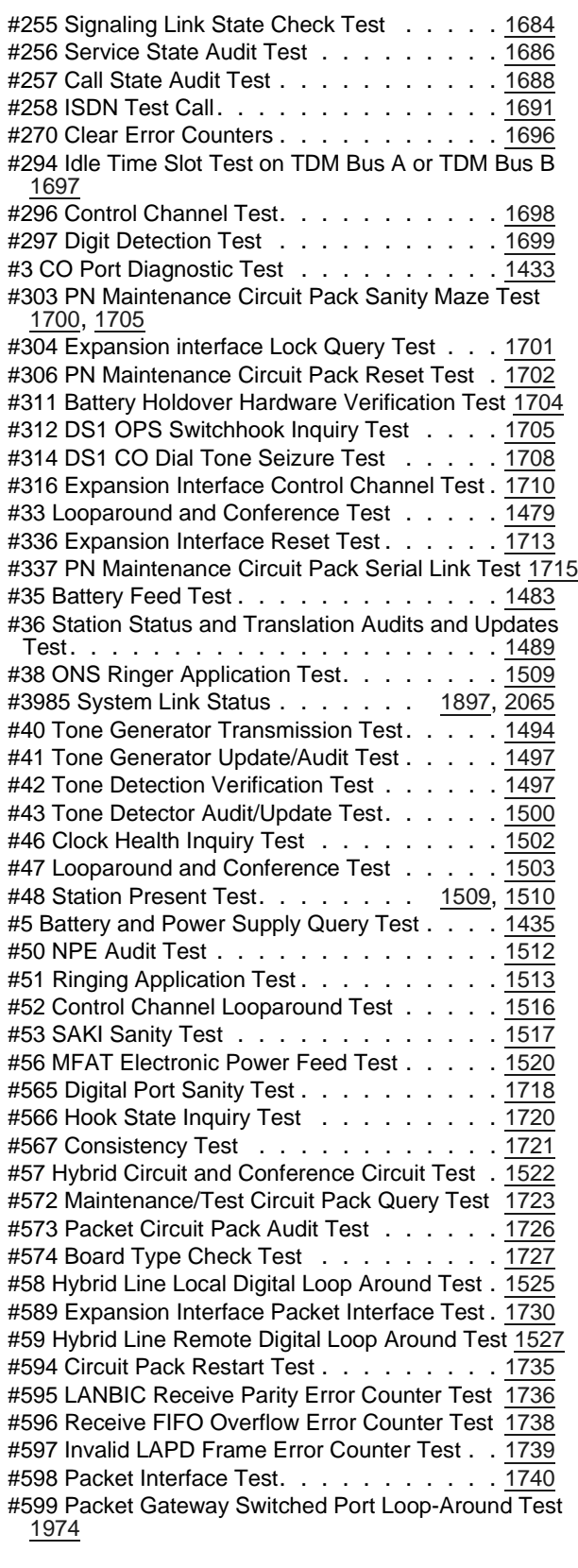

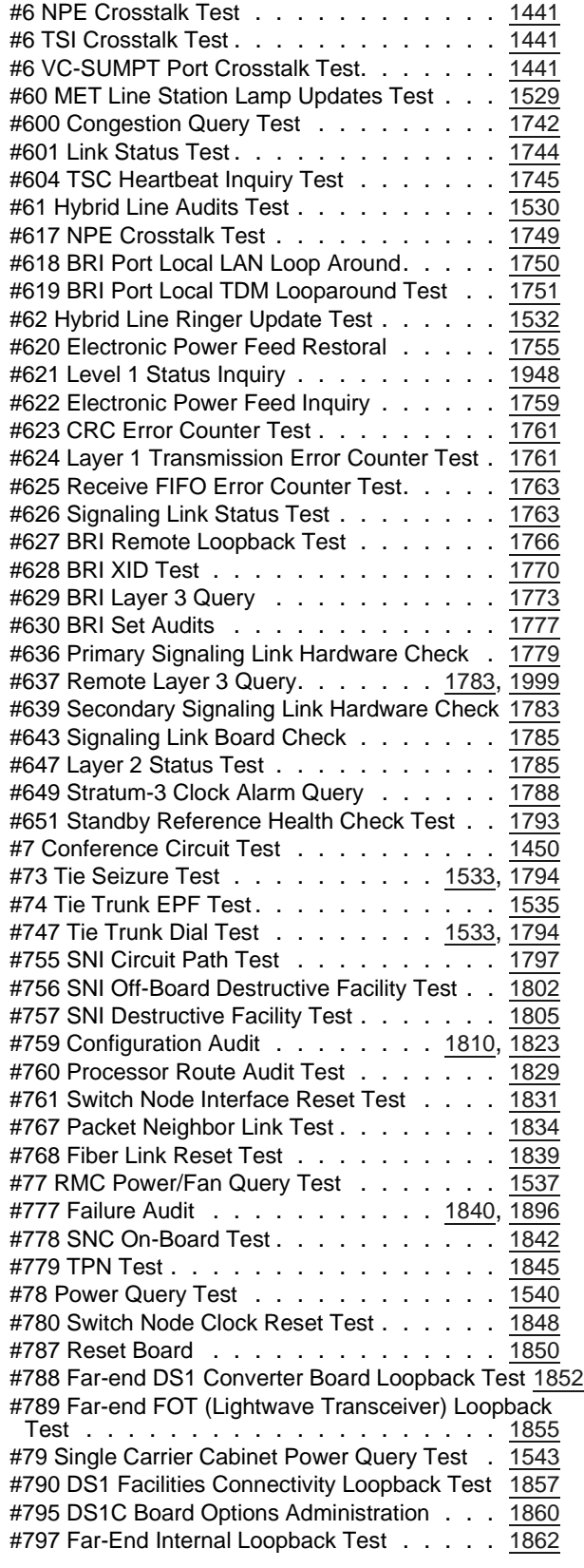

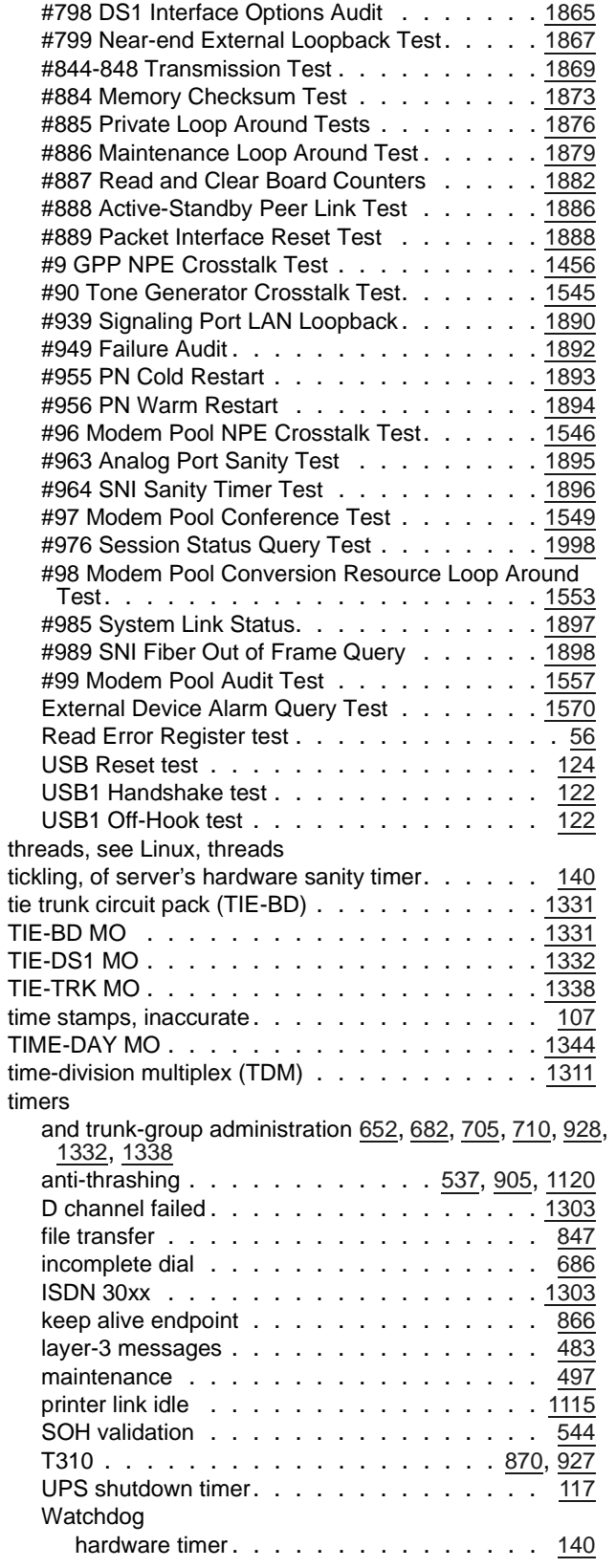
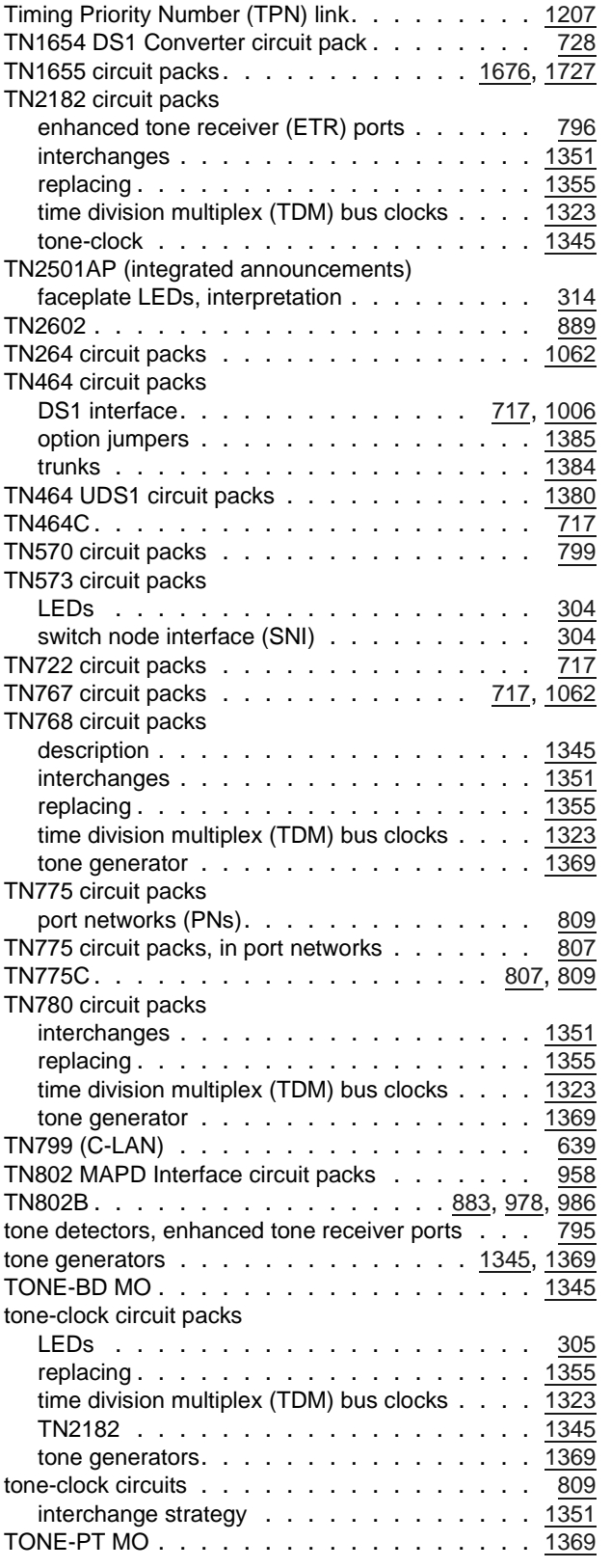

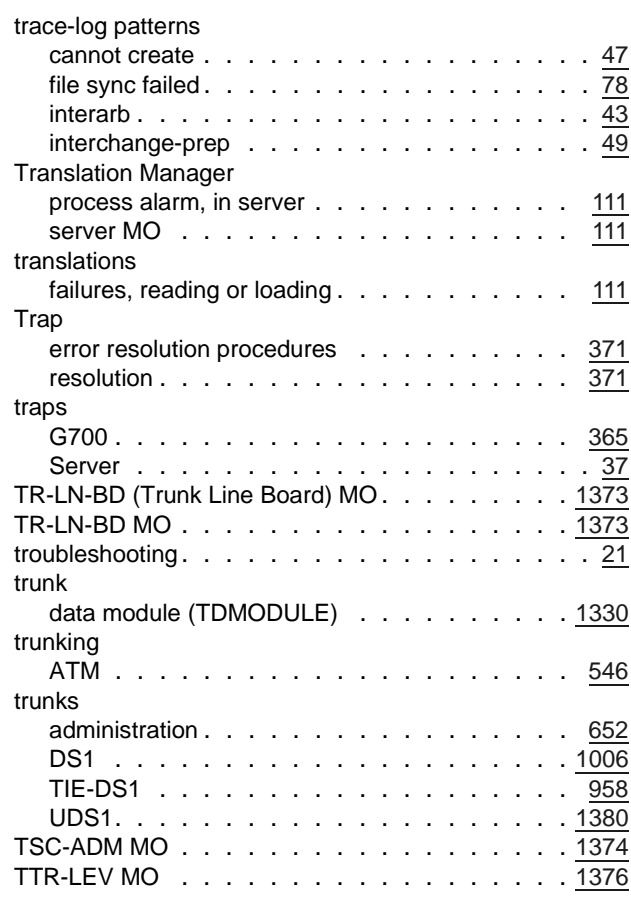

# **U**

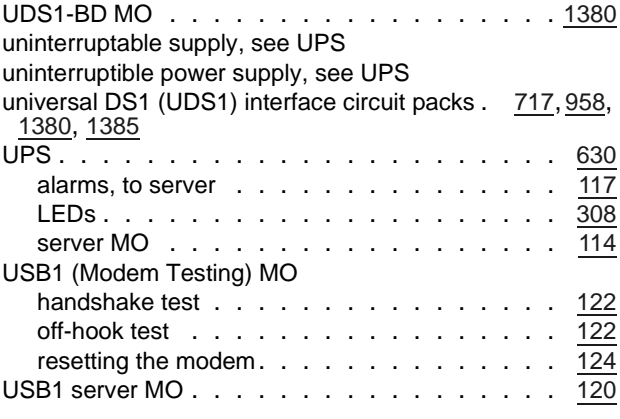

## **V**

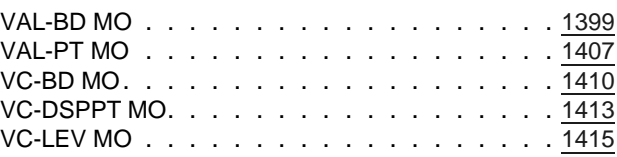

#### **Index**

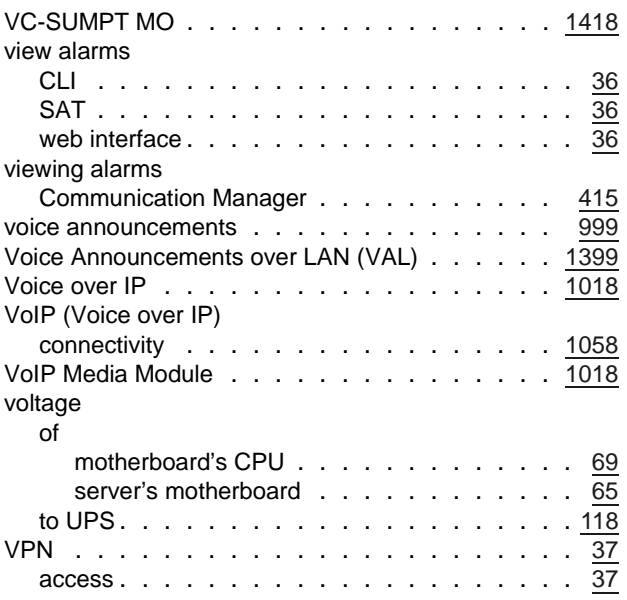

### **W**

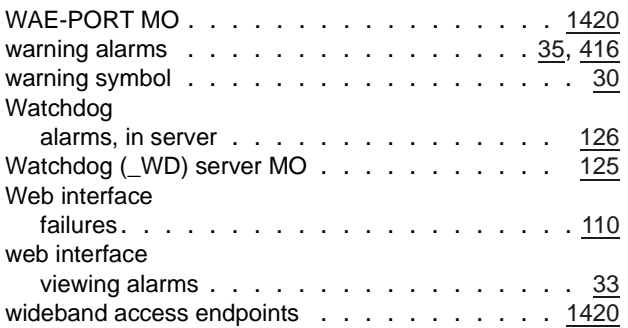

## **X**

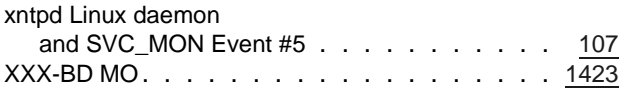